## **Inspur 浪潮**

S6550 系列 三层以太网交换机 命令参考 (Rel\_08)

> $\blacktriangleright$  $\sqrt{2}$

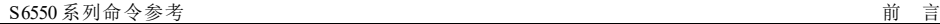

浪潮思科网络科技有限公司(以下简称"浪潮思科")为客户提供全方位的技术支持和服务。直接向浪潮 思科购买产品的用户,如果在使用过程中有任何问题,可与浪潮思科各地办事处或用户服务中心联系, 也可直接与公司总部联系。

读者如有任何关于浪潮思科产品的问题,或者有意进一步了解公司其他相关产品,可通过下列方式与我 们联系:

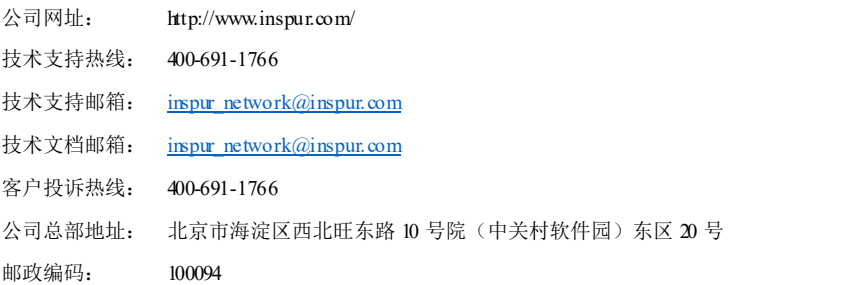

―――――――――――――――――――――――――――――――――――――――――――

### 声 明

**Copyright ©2023**

浪潮思科网络科技有限公司

版权所有,保留一切权利。

非经本公司书面许可,任何单位和个人不得擅自摘抄、复制本书内容的部分或全部,并不得以任何形式 传播。

Inspur<br><sup>R 澜</sup>是浪潮思科网络科技有限公司的注册商标。

对于本手册中出现的其它商标,由各自的所有人拥有。

由于产品版本升级或其它原因,本手册内容会不定期进行更新。除非另有约定,本手册仅作为使用指 导,本手册中的所有陈述、信息和建议不构成任何明示或暗示的担保。

前 言 **himage of the Second Second Second Second Second Second Second Second Second Second Second Second Second S** 

# 前言

### 概述

本文档详细介绍了 S6550 所支持的命令,所有命令按照功能划分为不同的章节(依具 体情况而定),本文档对每条命令均提供详细的说明。主要内容包括功能说明、命令格 式、参数说明、缺省情况、命令模式、命令等级、使用指南、相关命令,并提供相关 的使用举例。在本文档的 Index中,将所有命令按照英文首字母顺序排列,方便使用 者快速查阅。

阅读本文档有助于使用者查阅并理解相关命令,使用者可以参照命令的使用举例正确 地配置 S6550。

### 产品版本

与本文档相对应的产品版本如下所示。

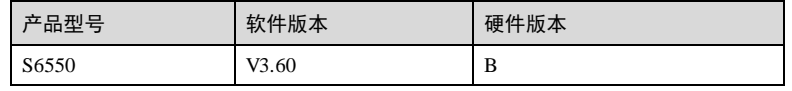

### 约定

### 符号约定

在本文中可能出现下列标志,它们所代表的含义如下。

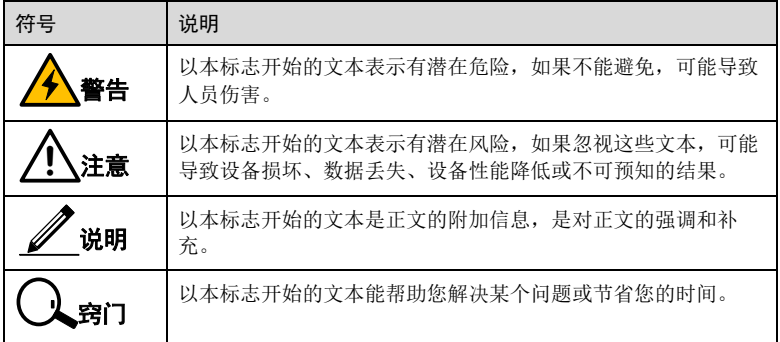

ii 浪潮思科网络科技有限公司

### 通用格式约定

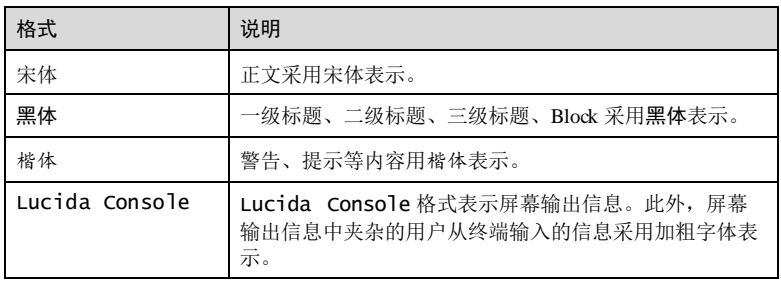

### 命令行格式约定

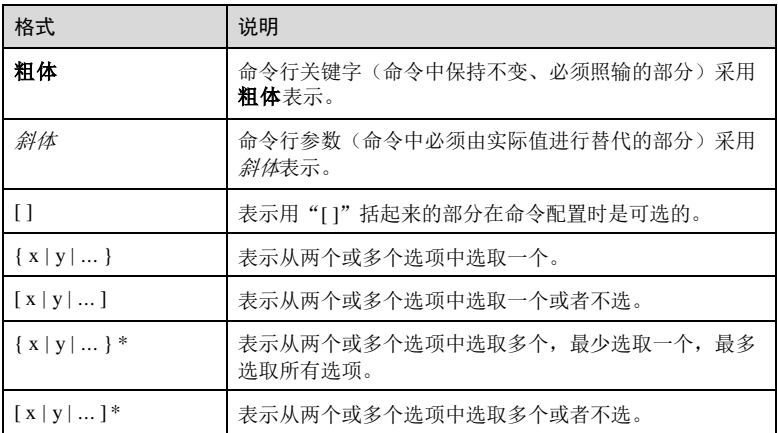

### 用户等级约定

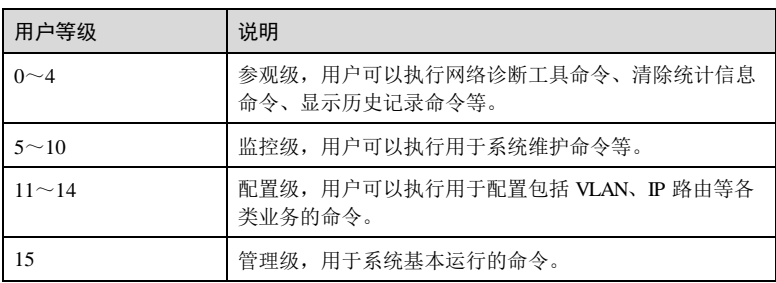

浪潮思科网络科技有限公司 iii

前 言 S6550 系列命令参考

### 接口类型和取值范围约定

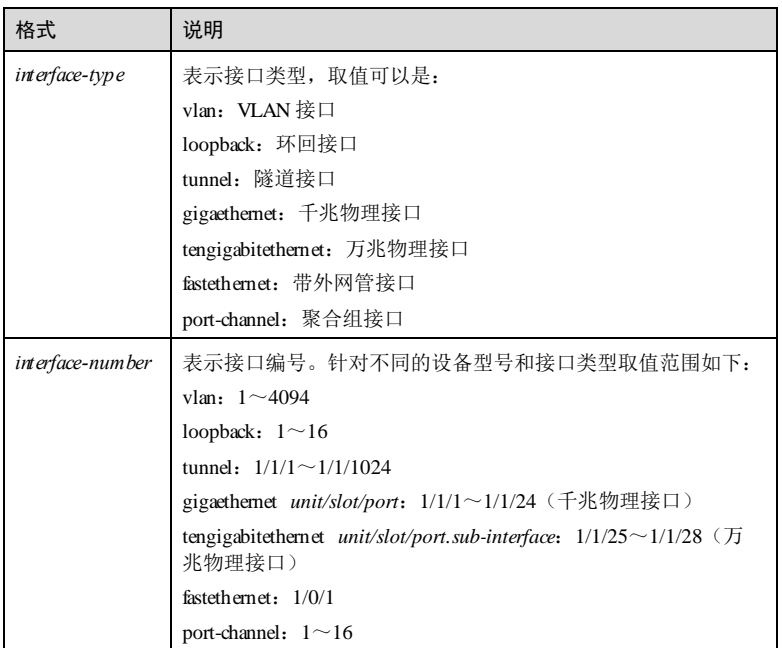

iv **iv 医动力性神经**神经神经神经神经神经

 $S$ 6550 系列命令参考 <br>  $\hat{B}$ 

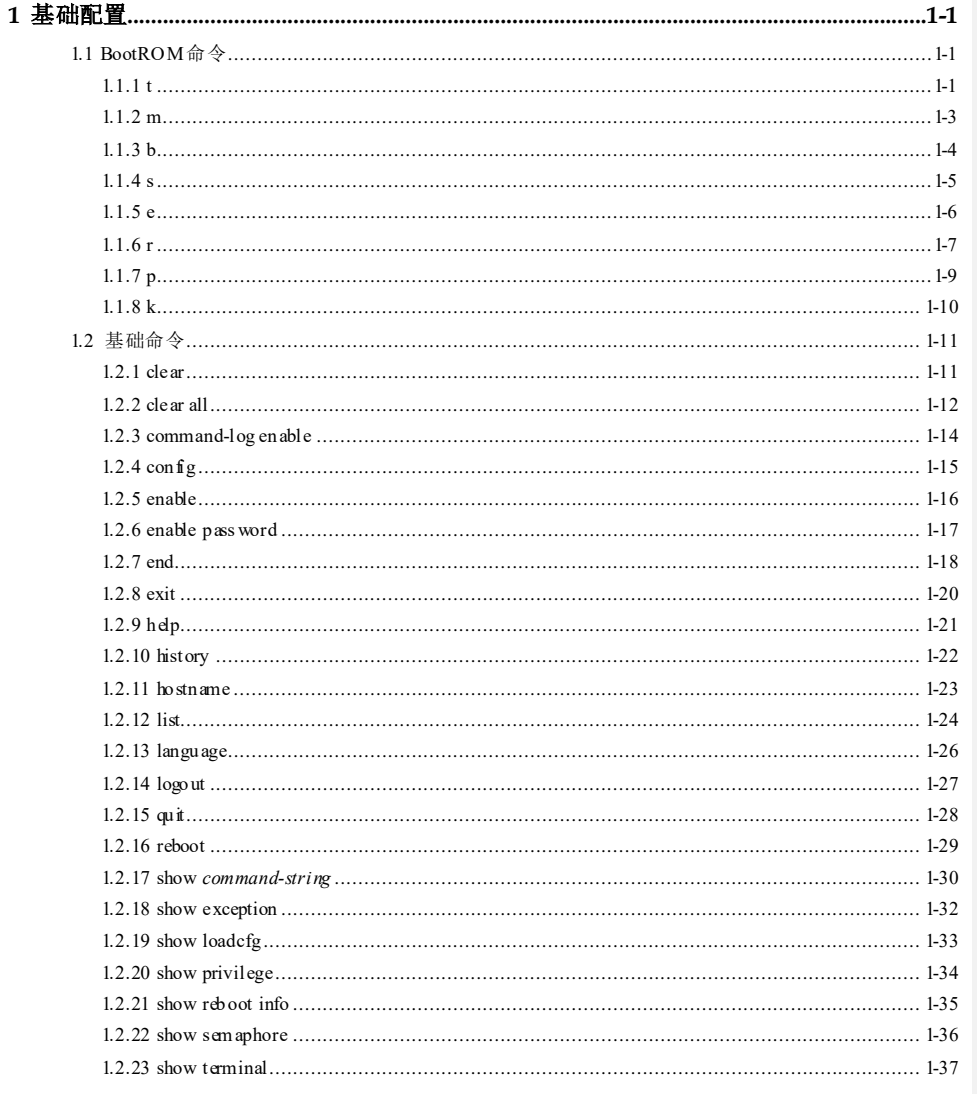

浪潮思科网络科技有限公司

 $\rm i$ 

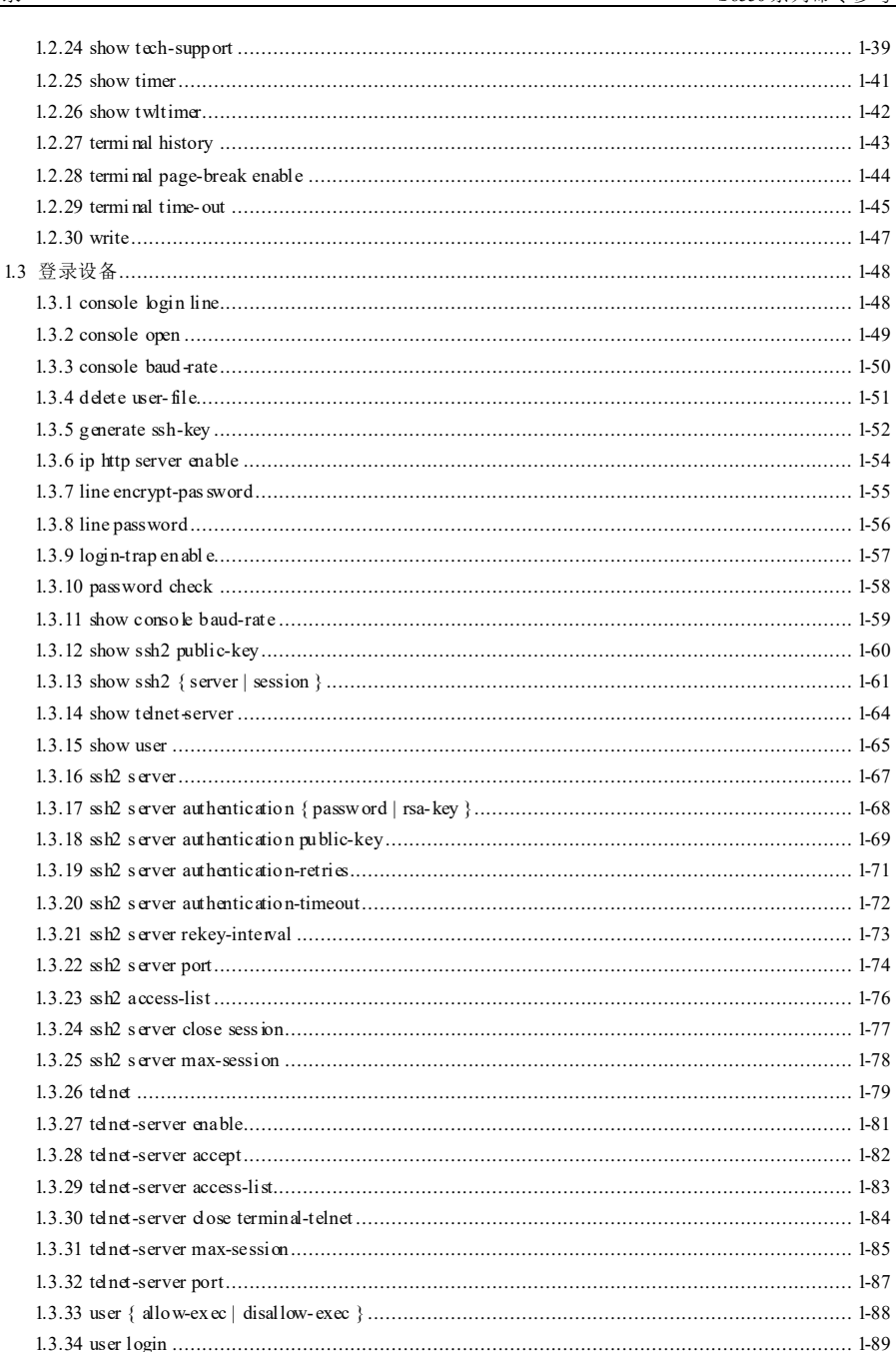

目 录

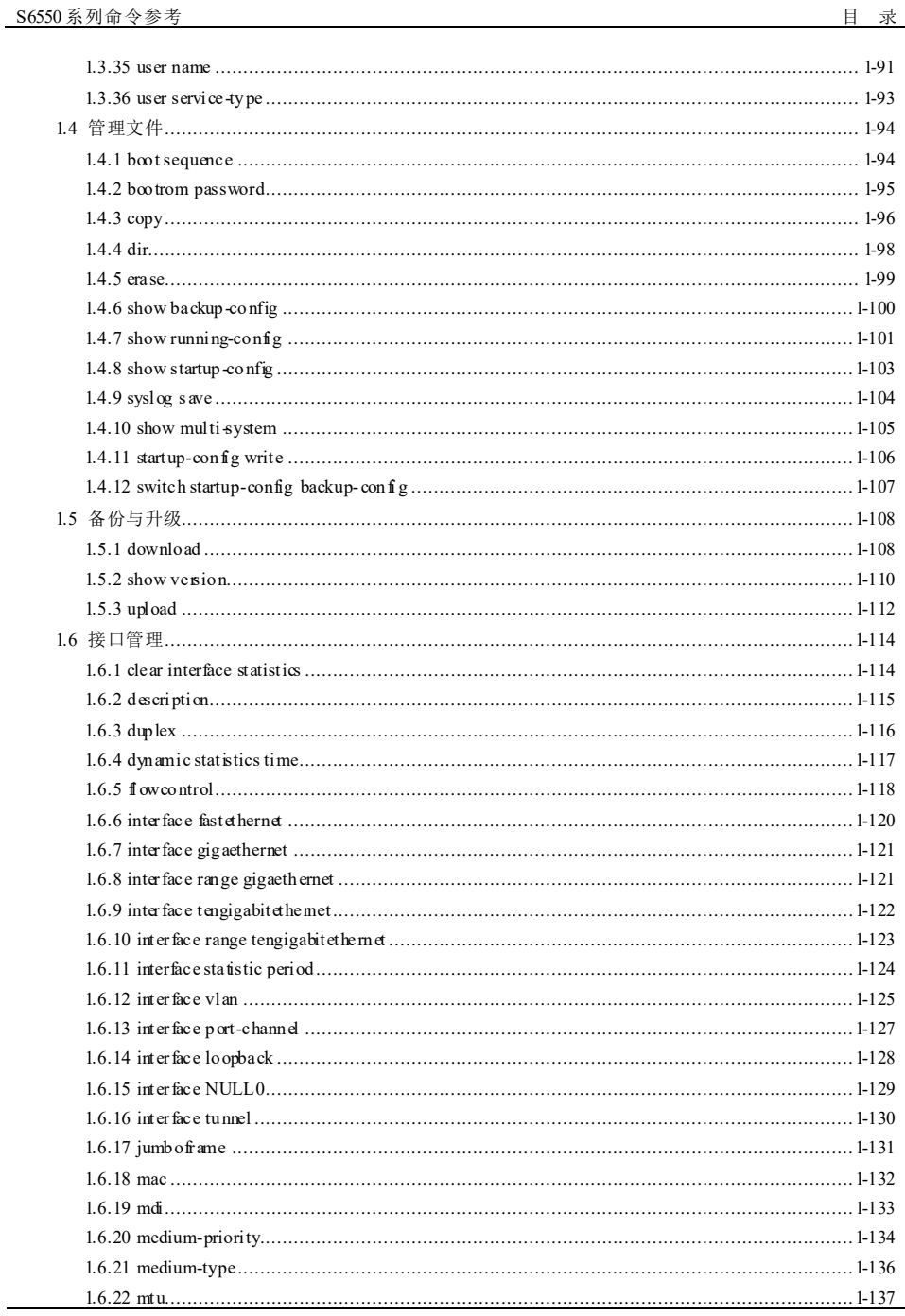

J.

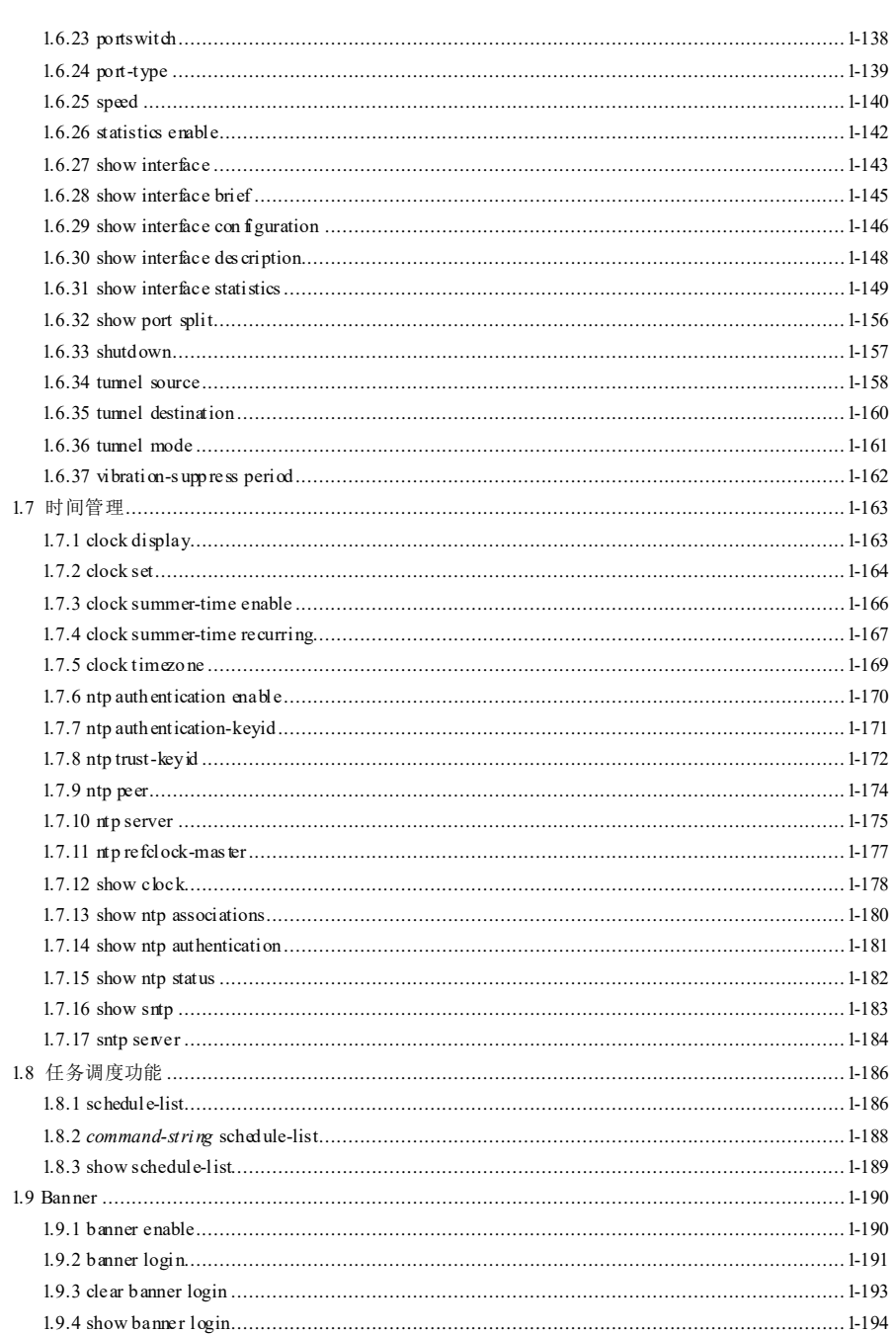

 $iv$ 

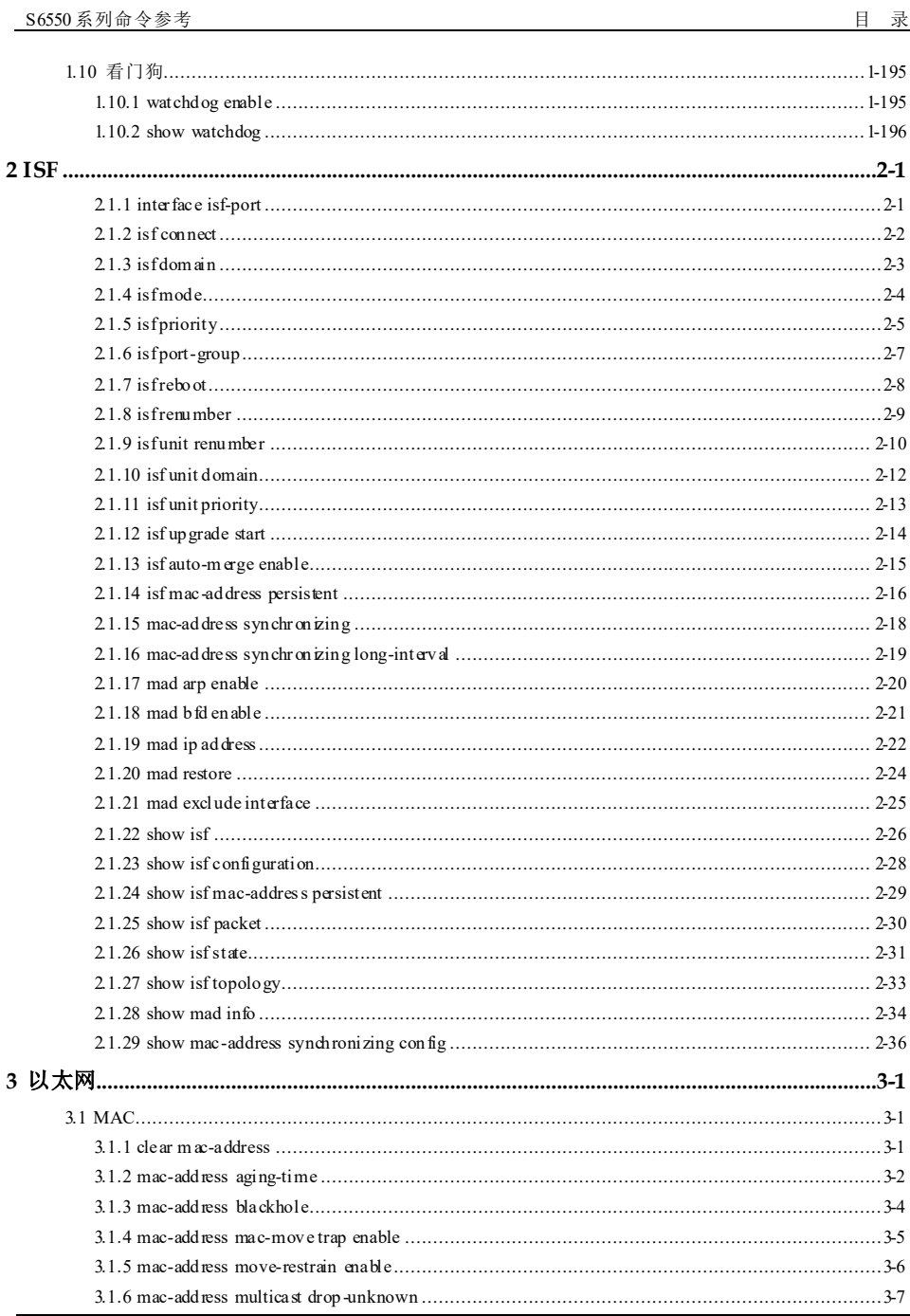

 $\mathbf{v}$ 

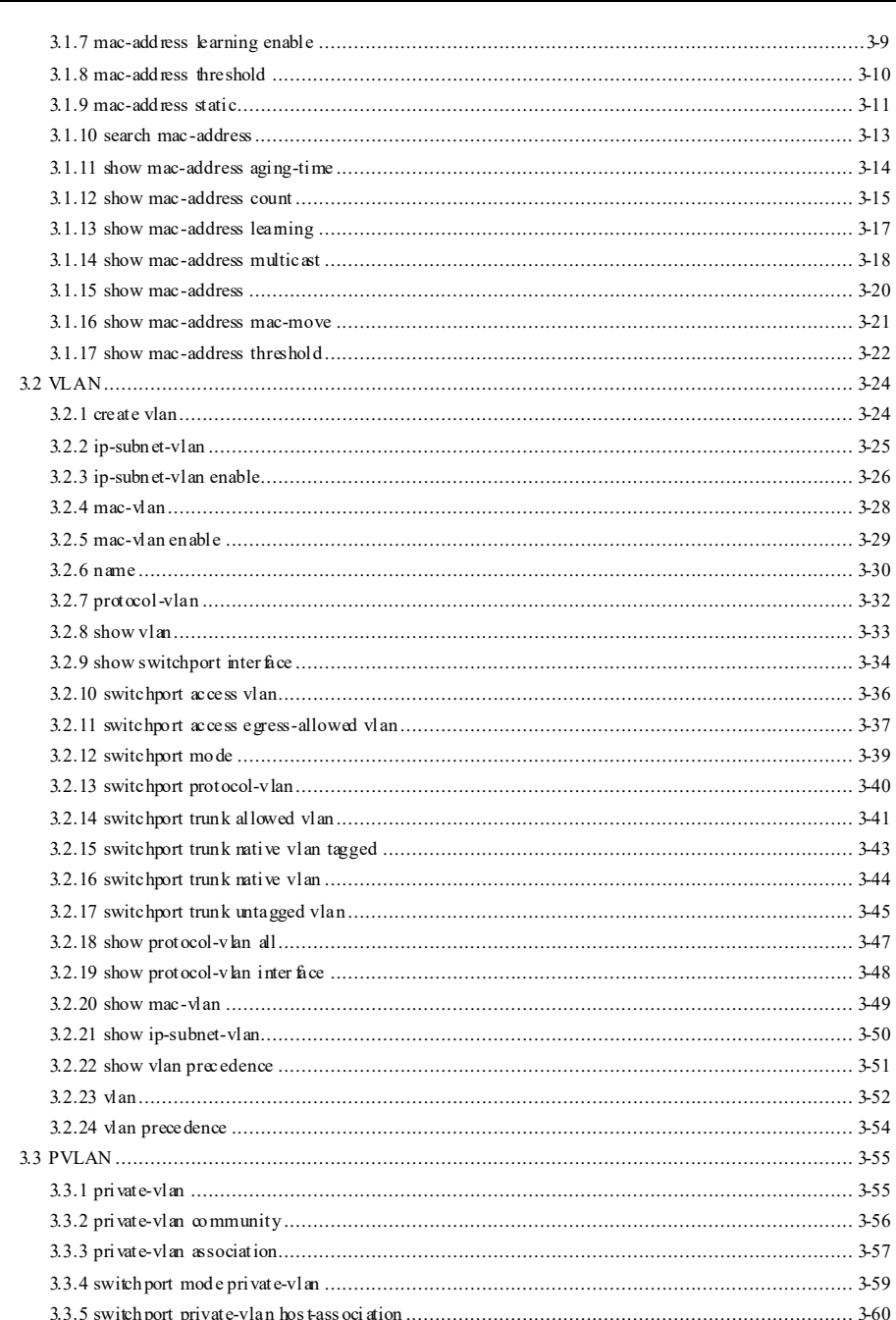

 $\dot{\rm w}$ 

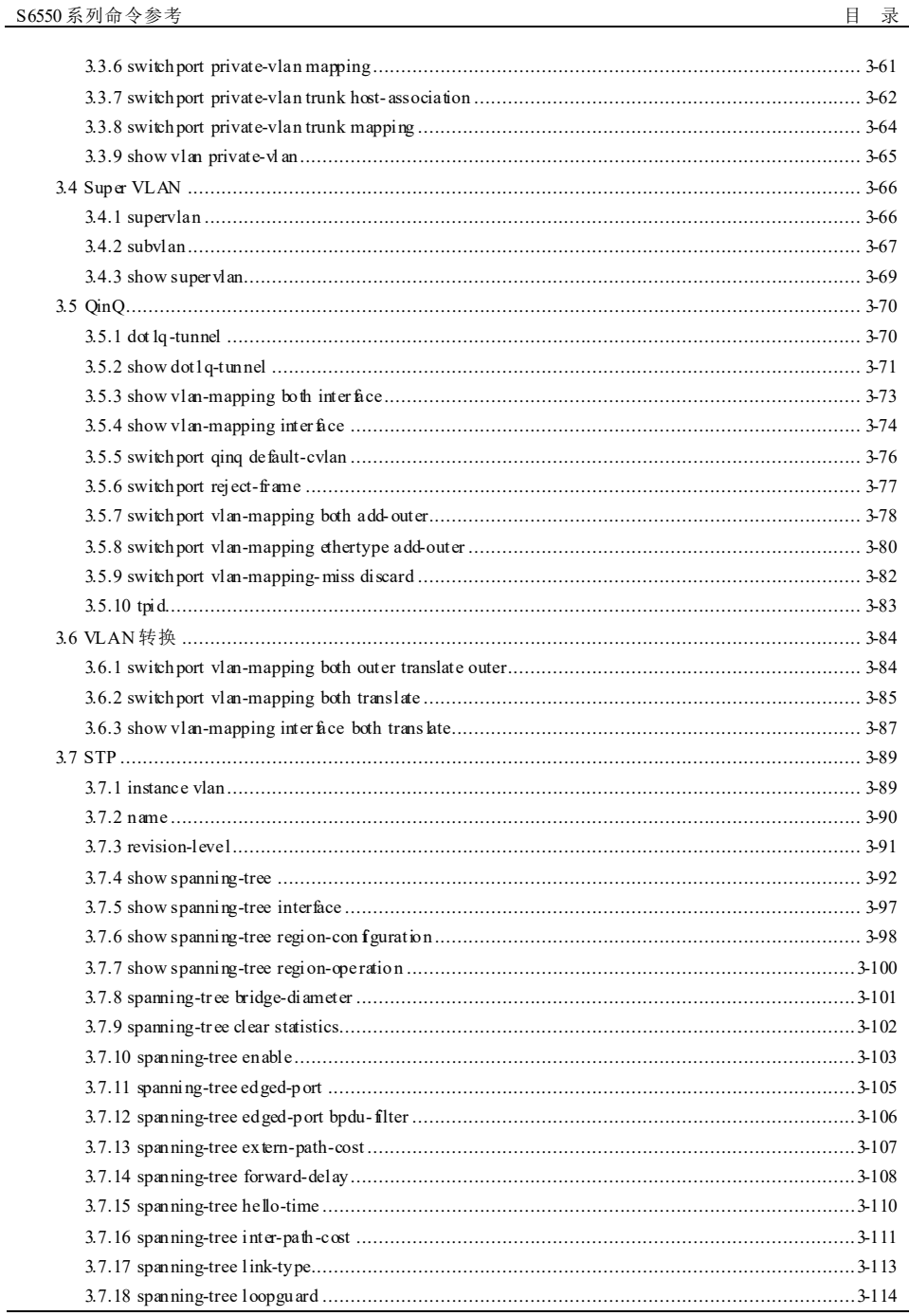

J.

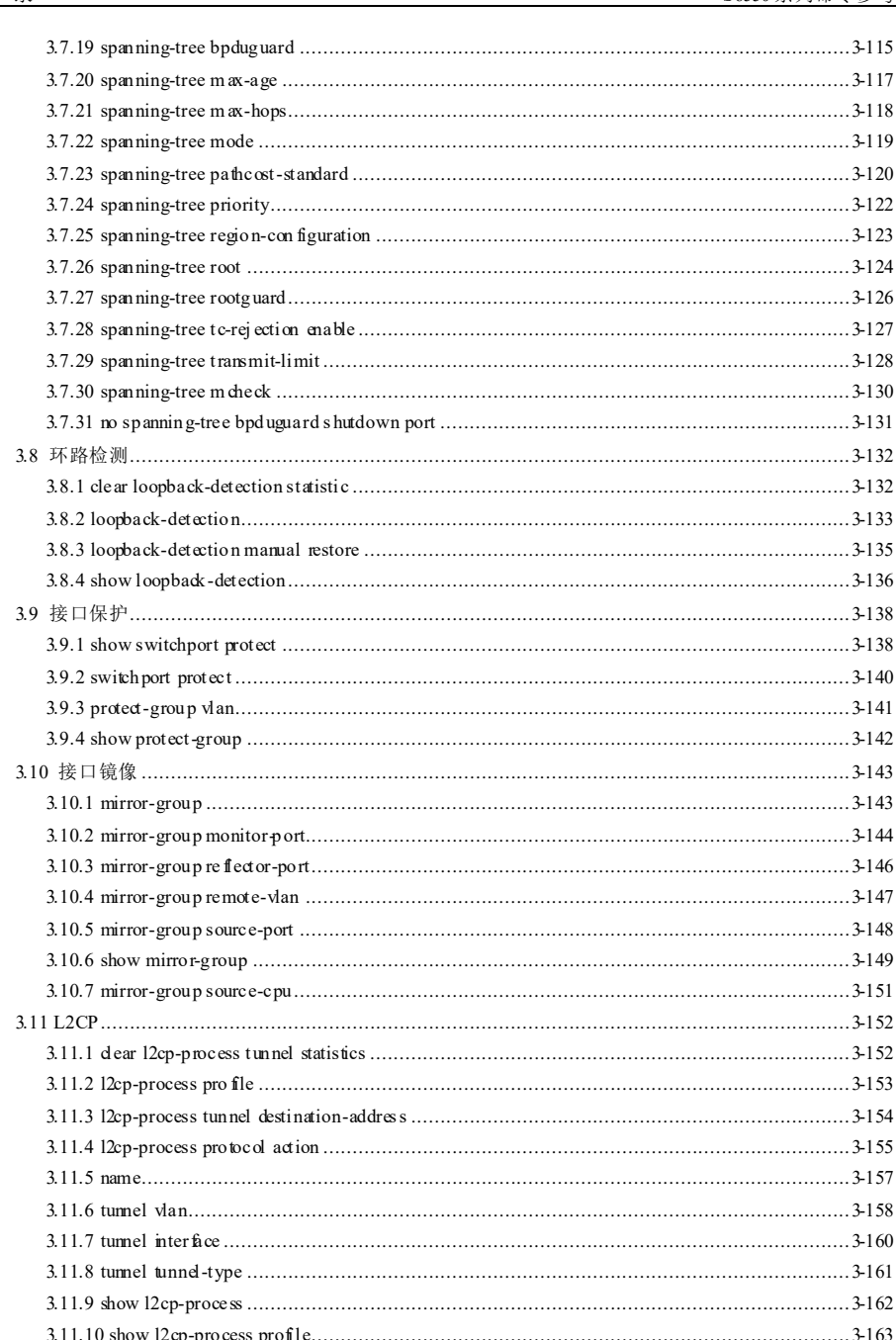

 $\overline{v}$ iii

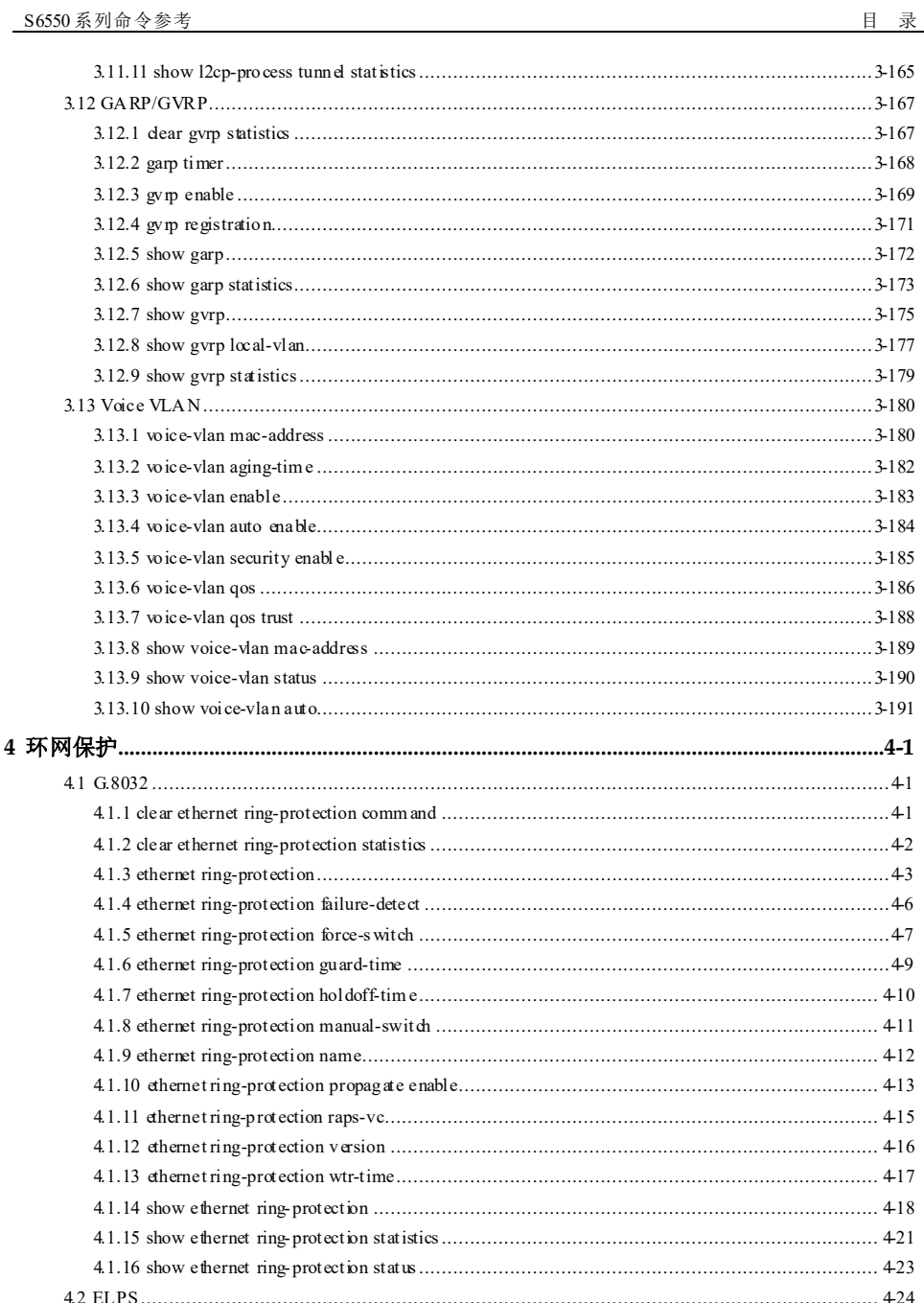

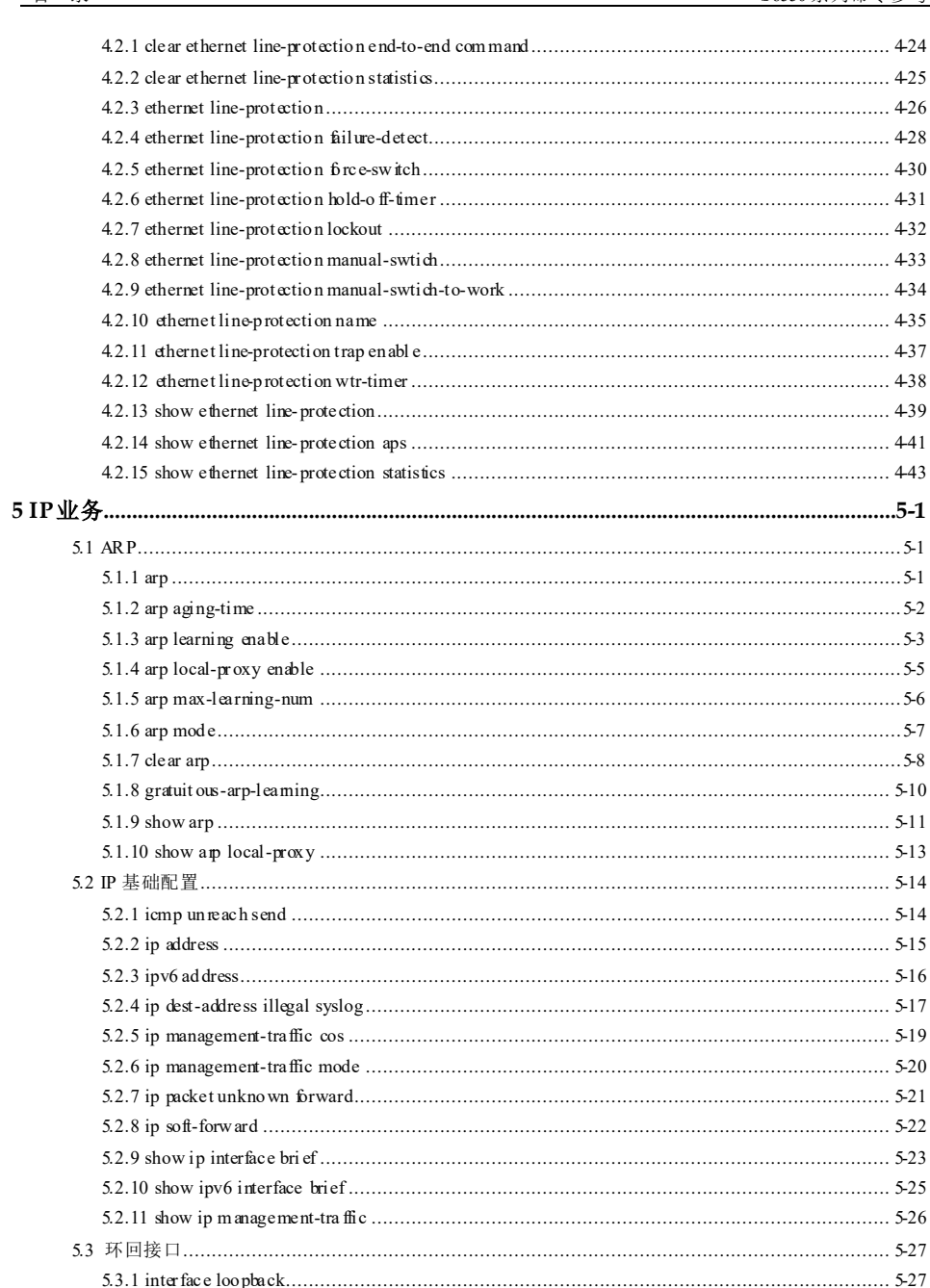

浪潮思科网络科技有限公司

 $\bar{\mathbf{x}}$ 

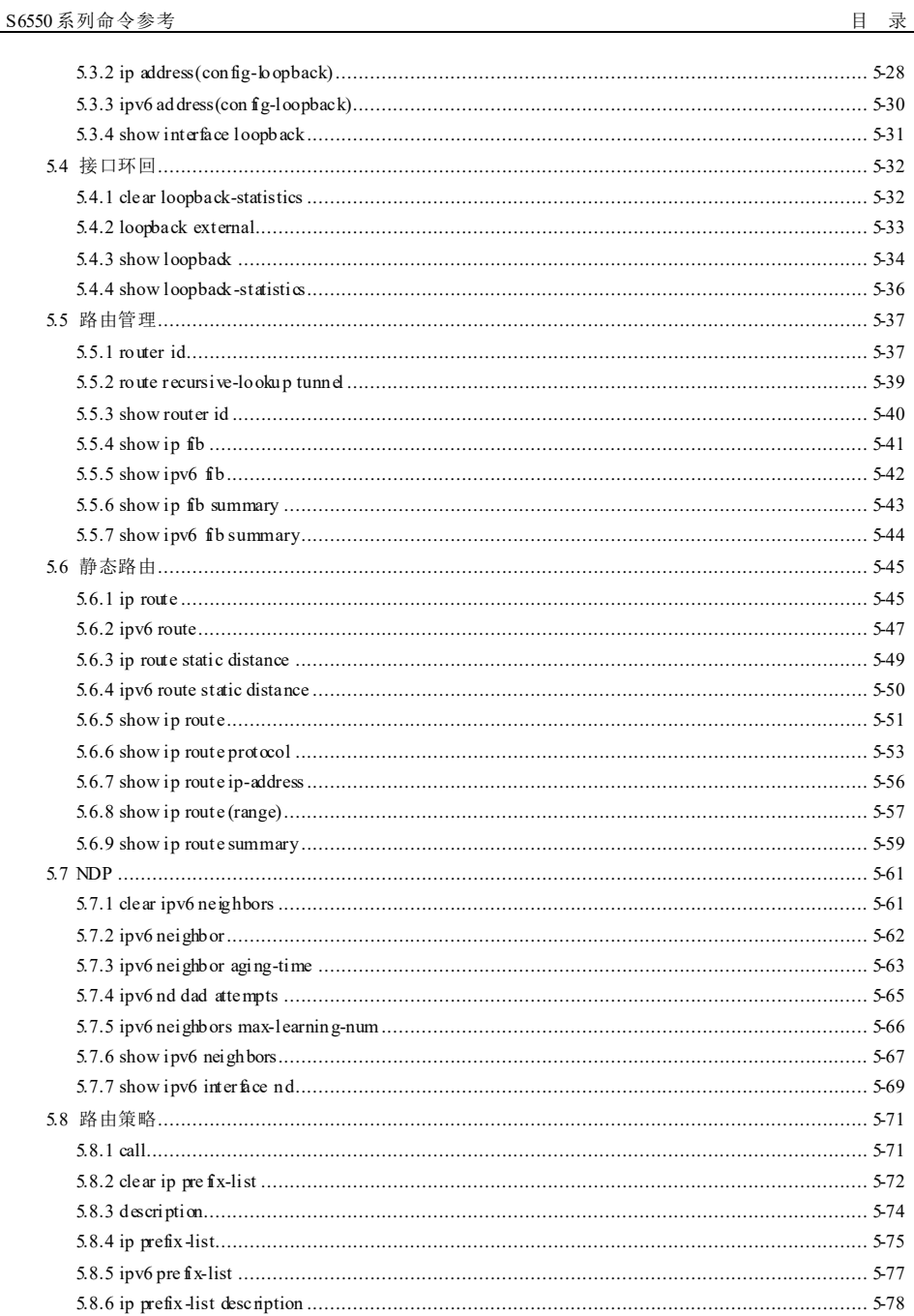

 $\rm x\it i$ 

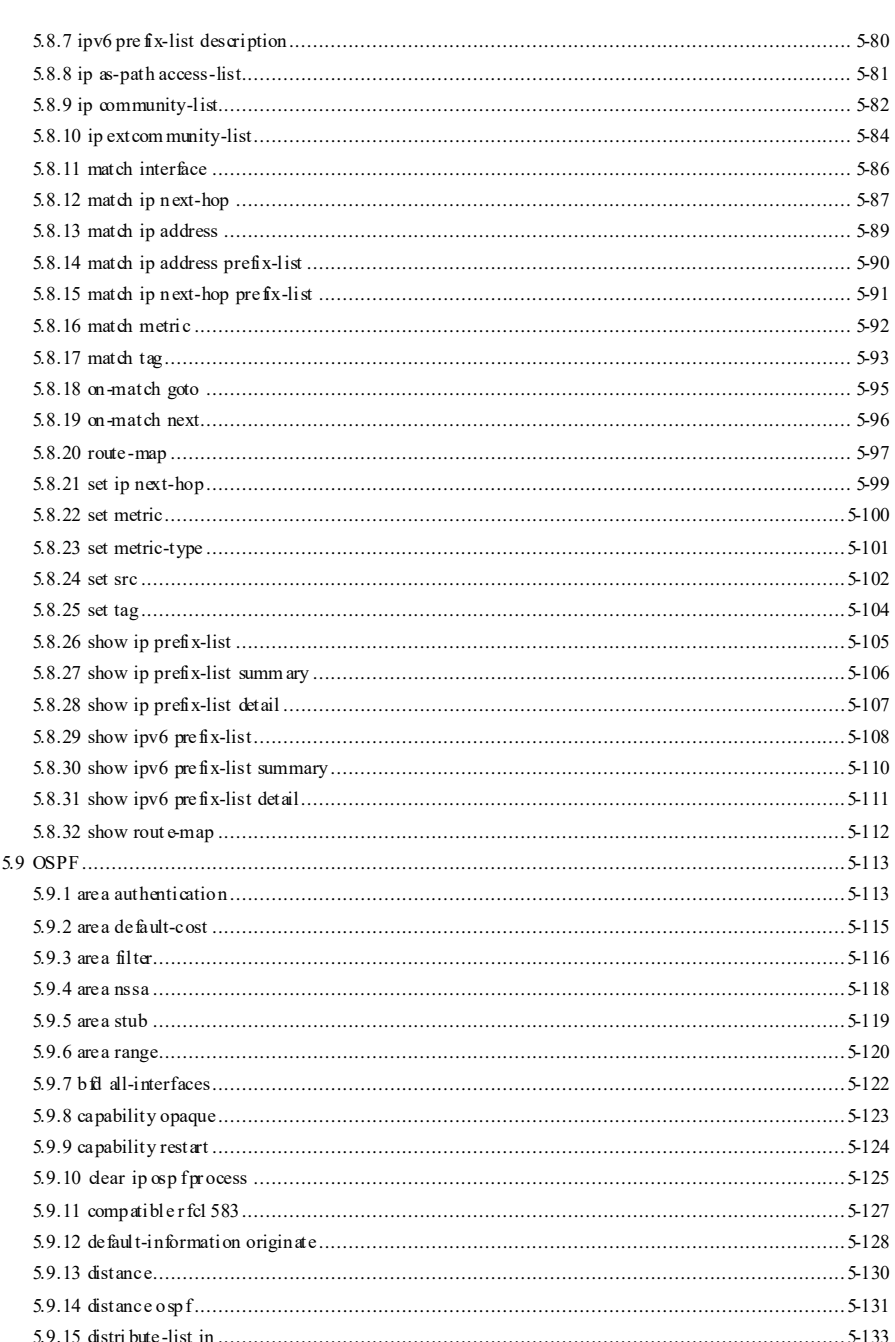

 $xi$ 

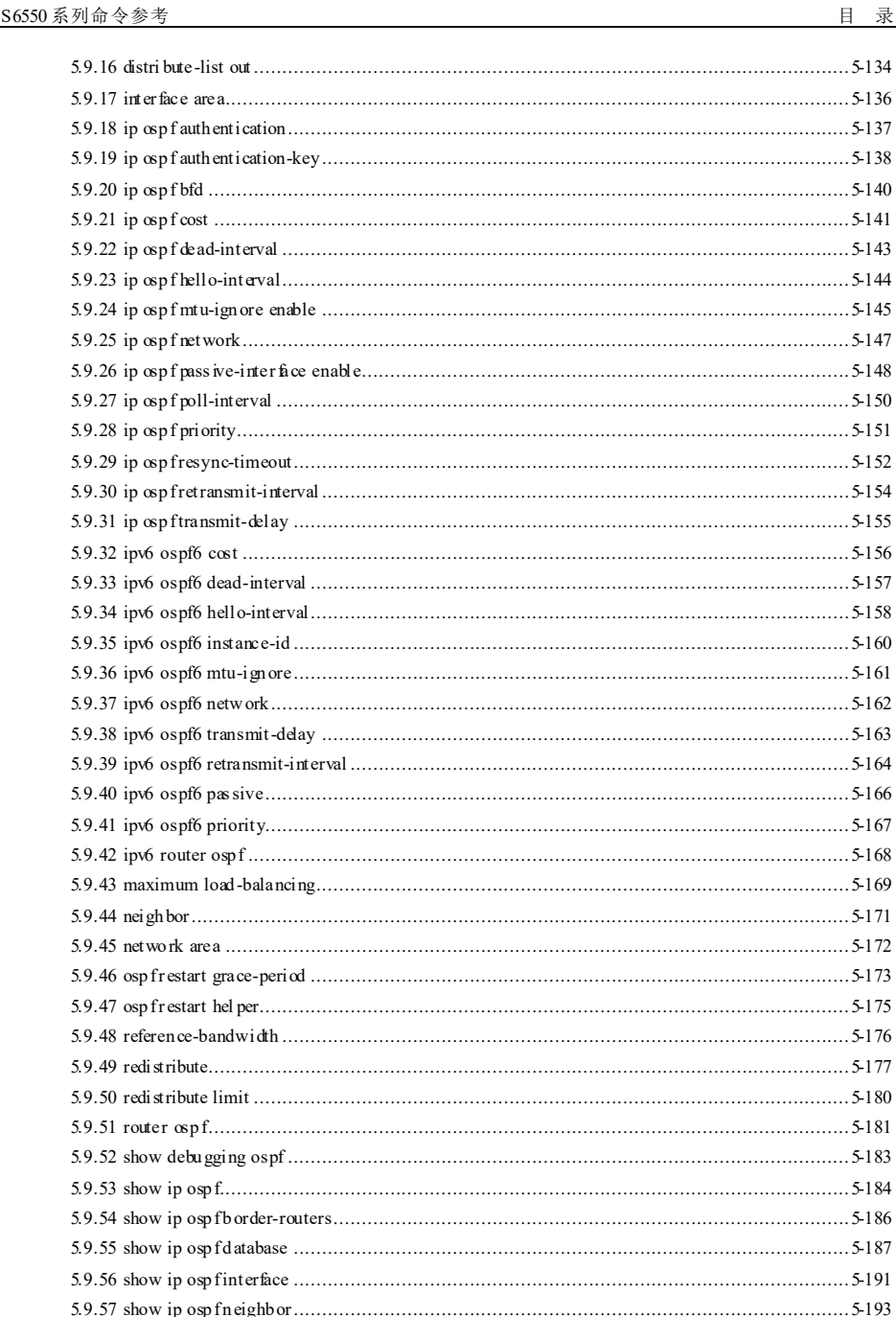

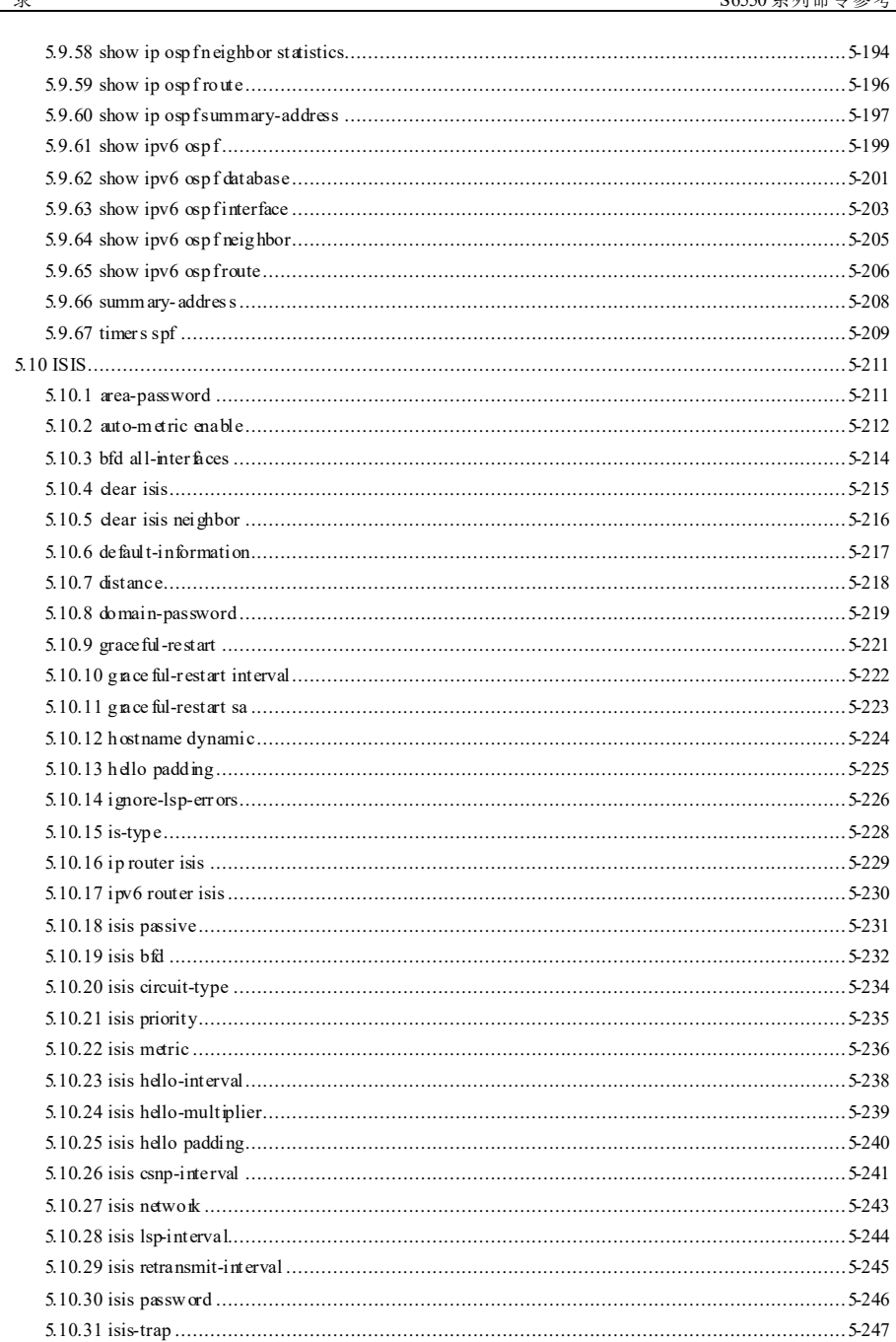

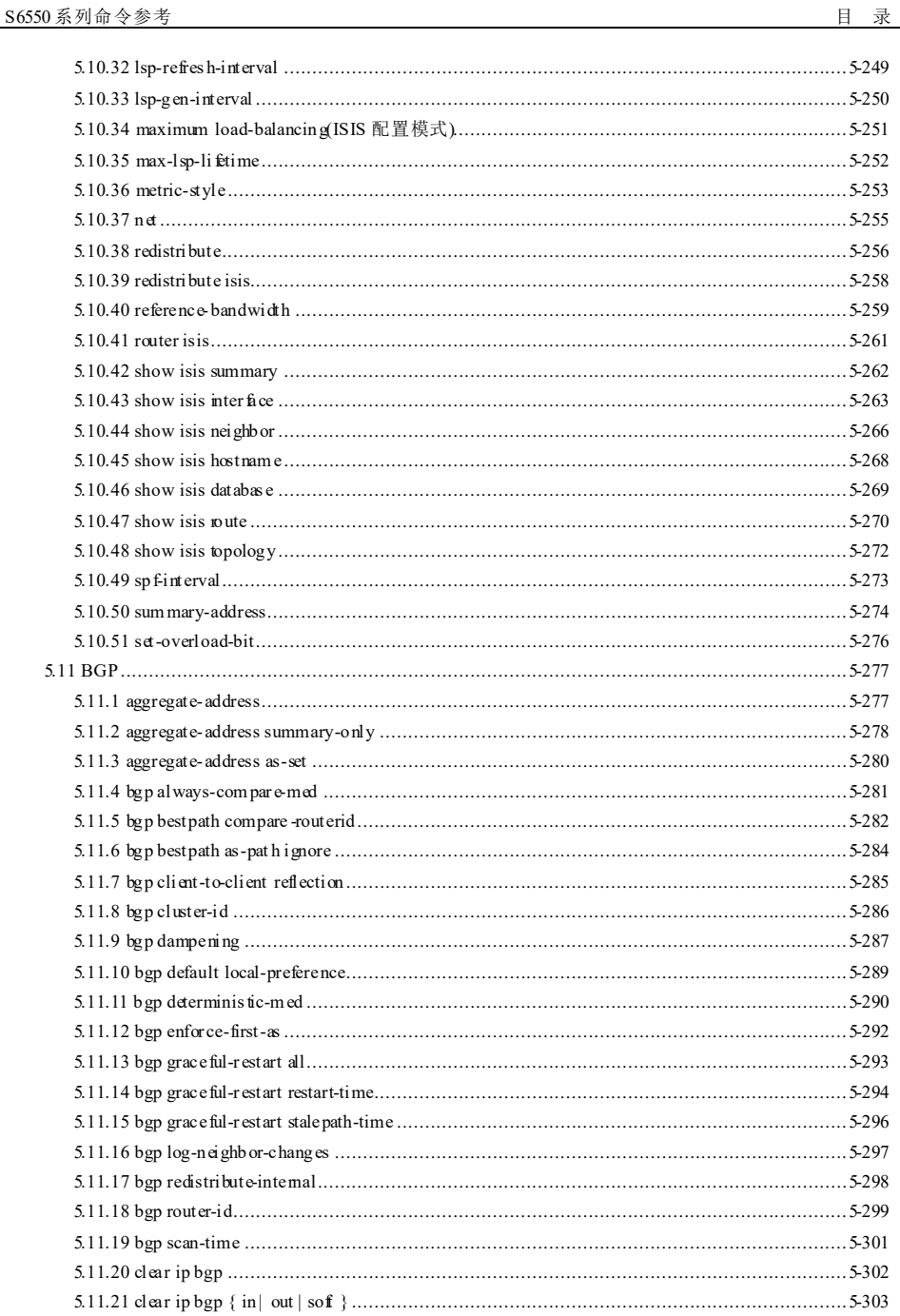

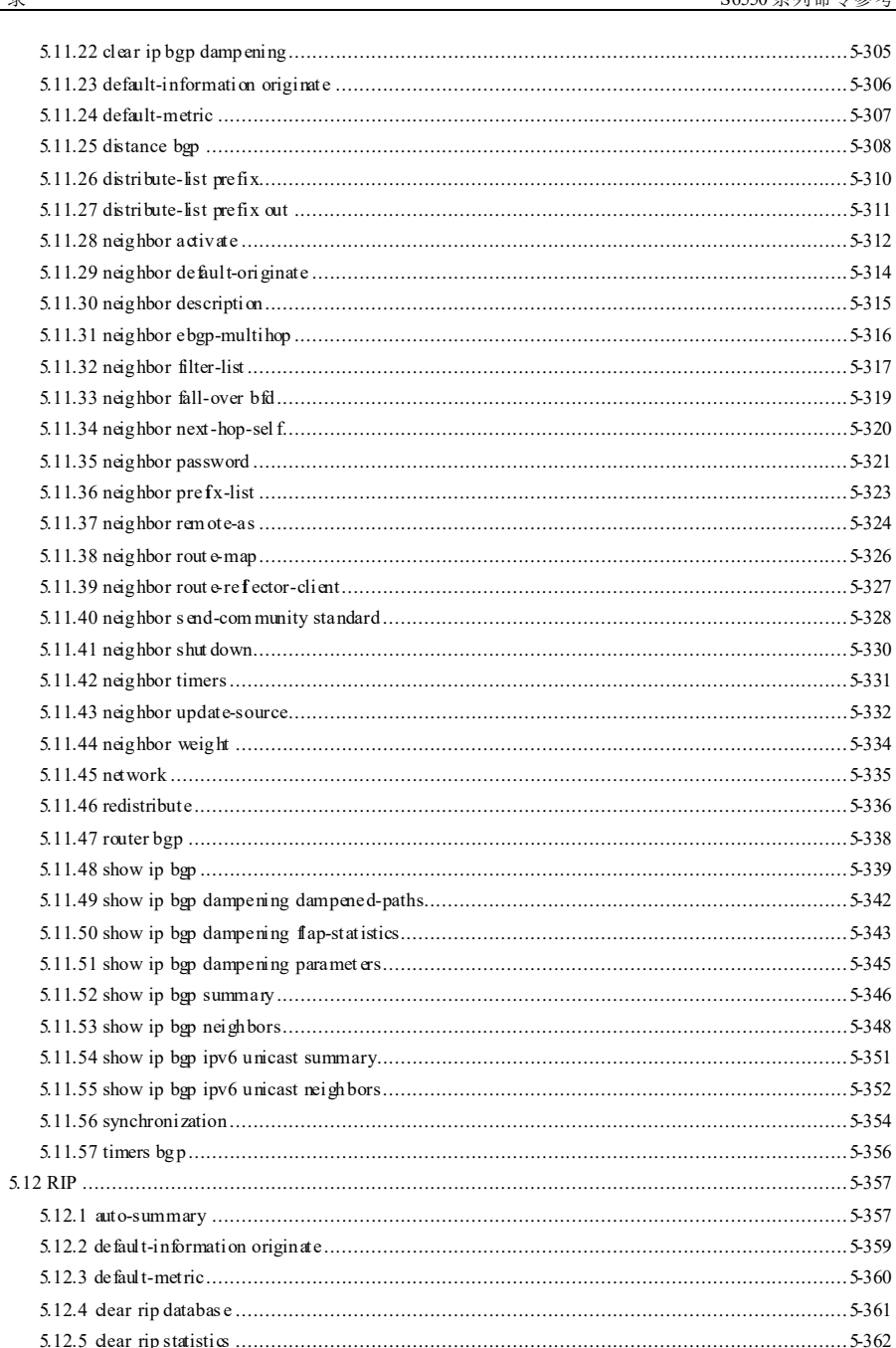

且录

 $xvi$ 

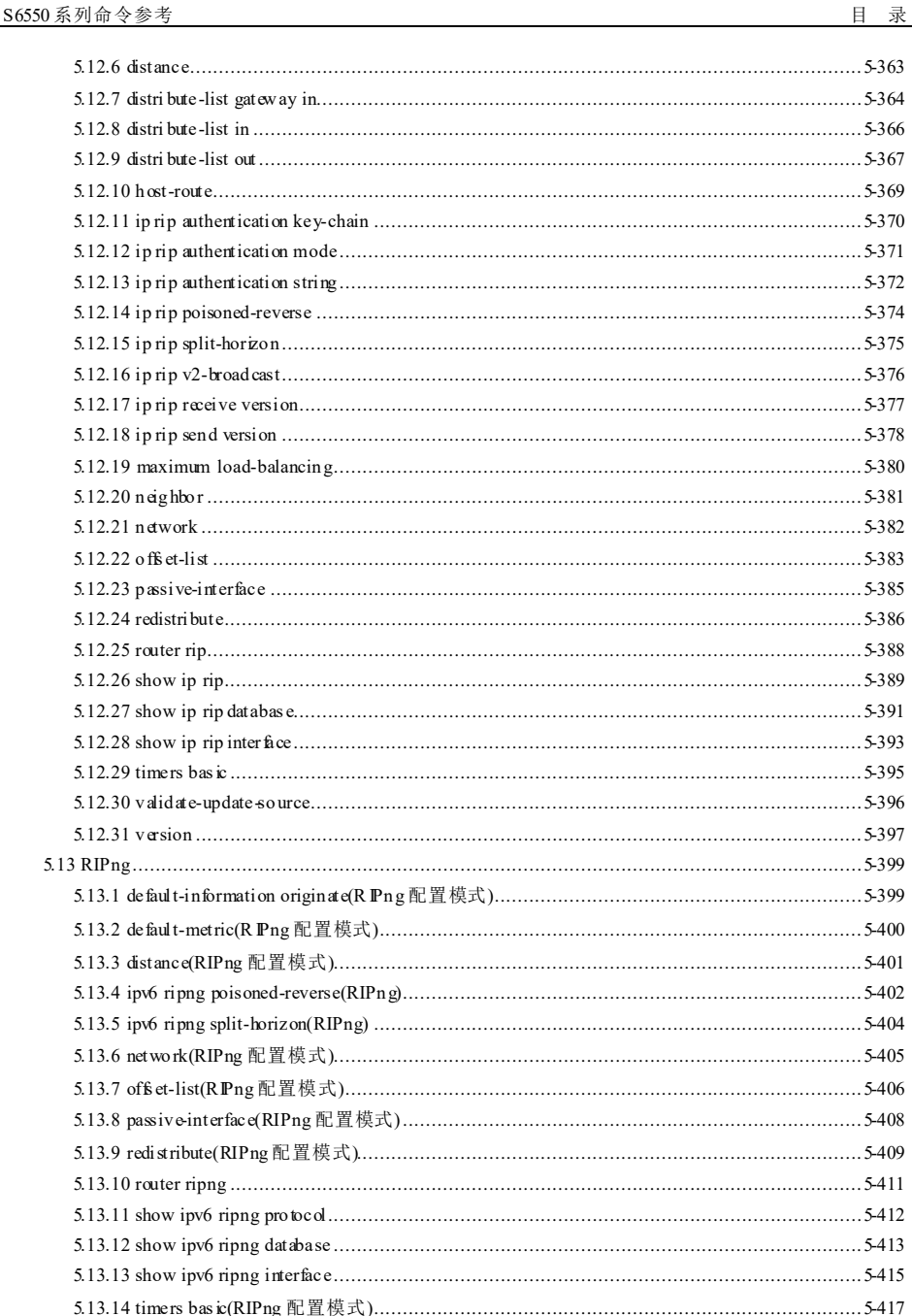

i.

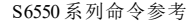

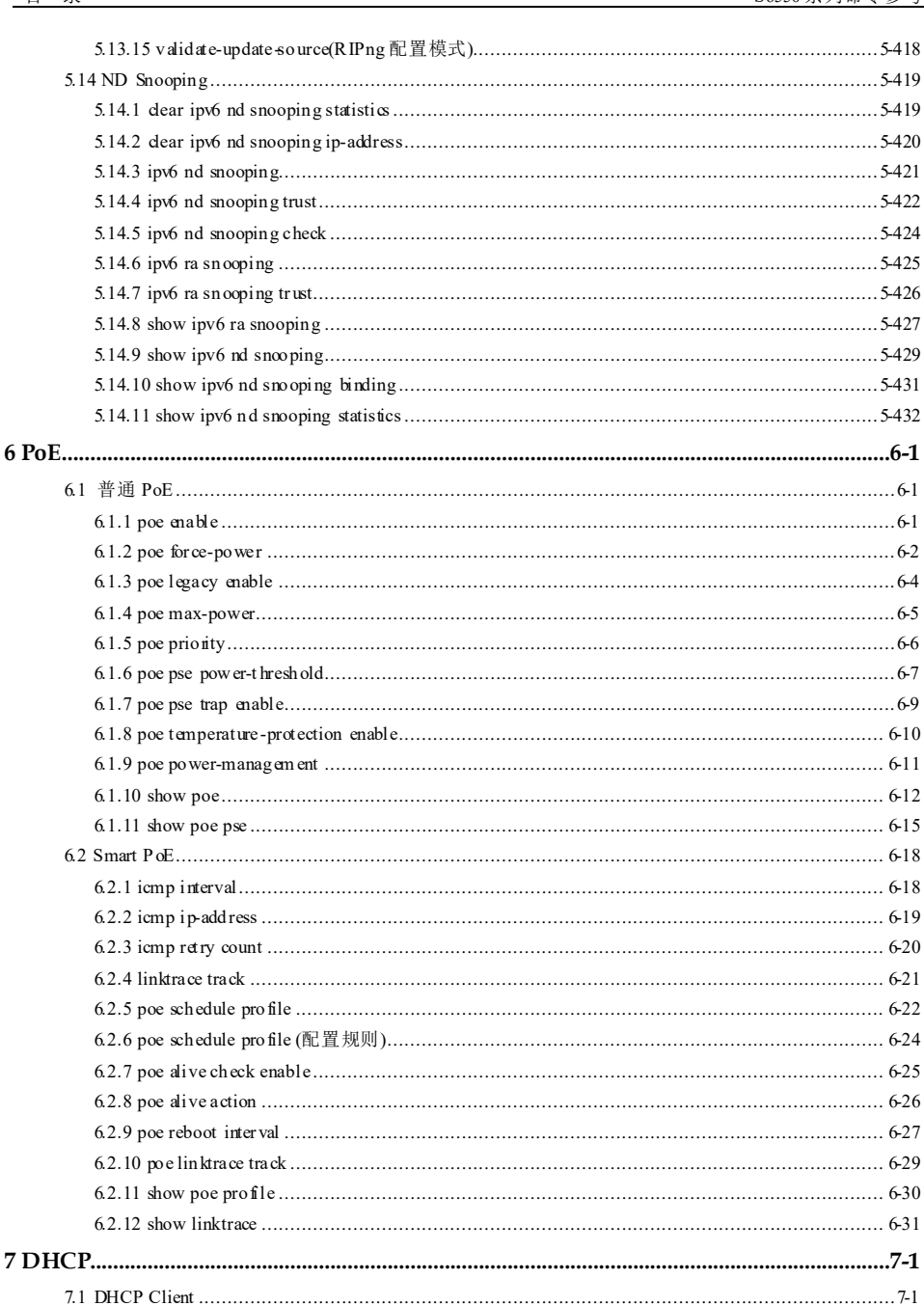

xviii

浪潮思科网络科技有限公司

目录

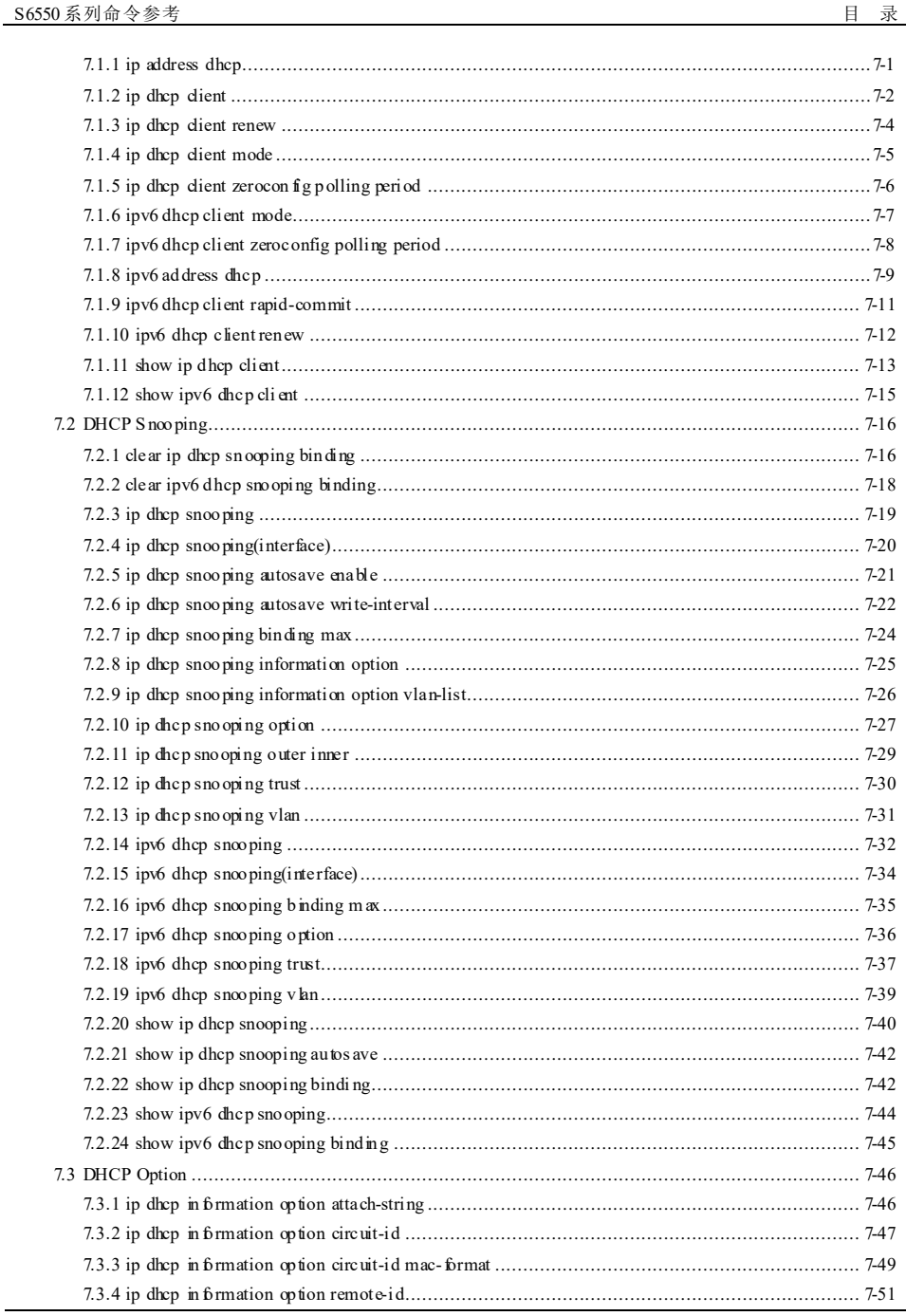

à.

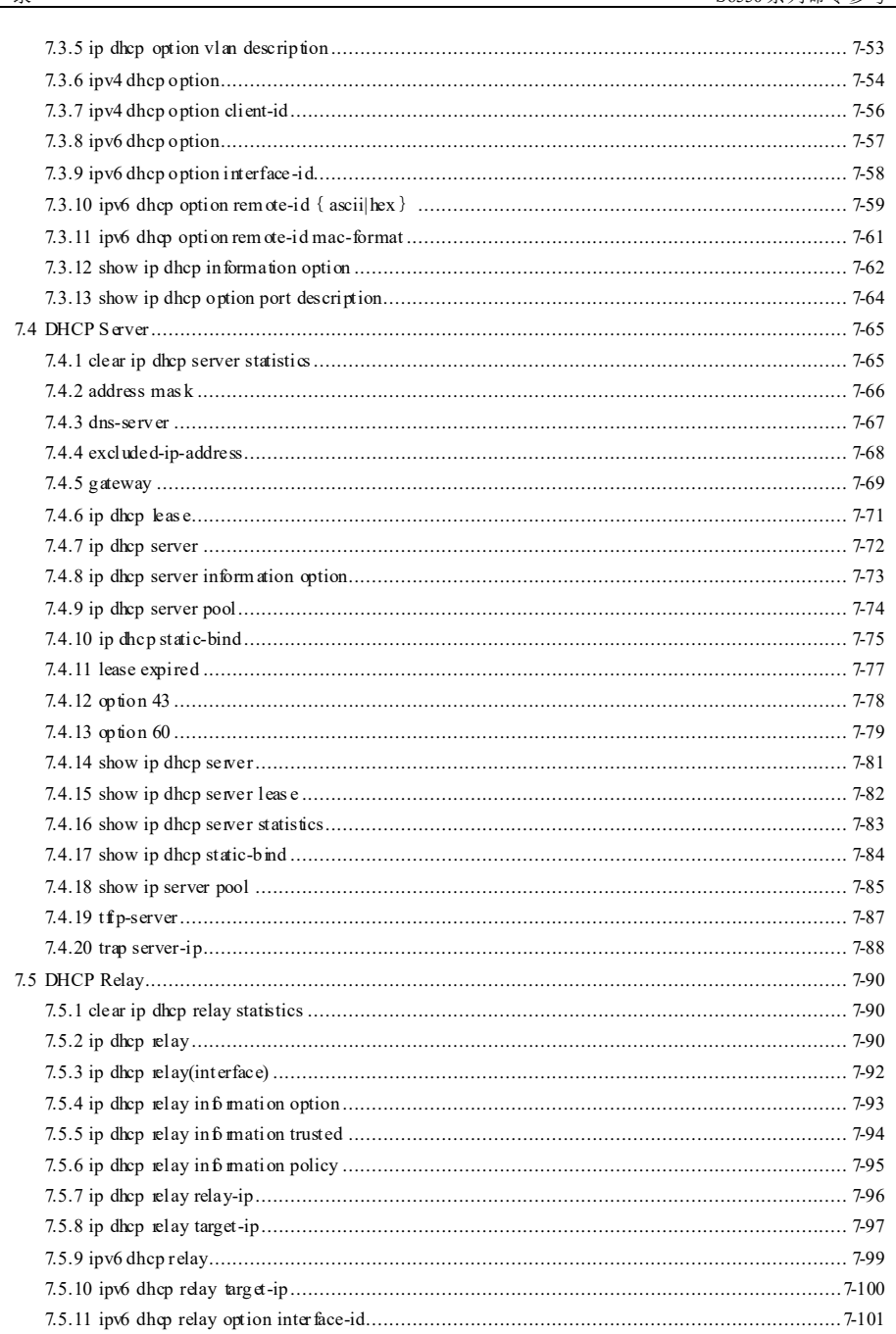

 $\mathbf{X}$ 

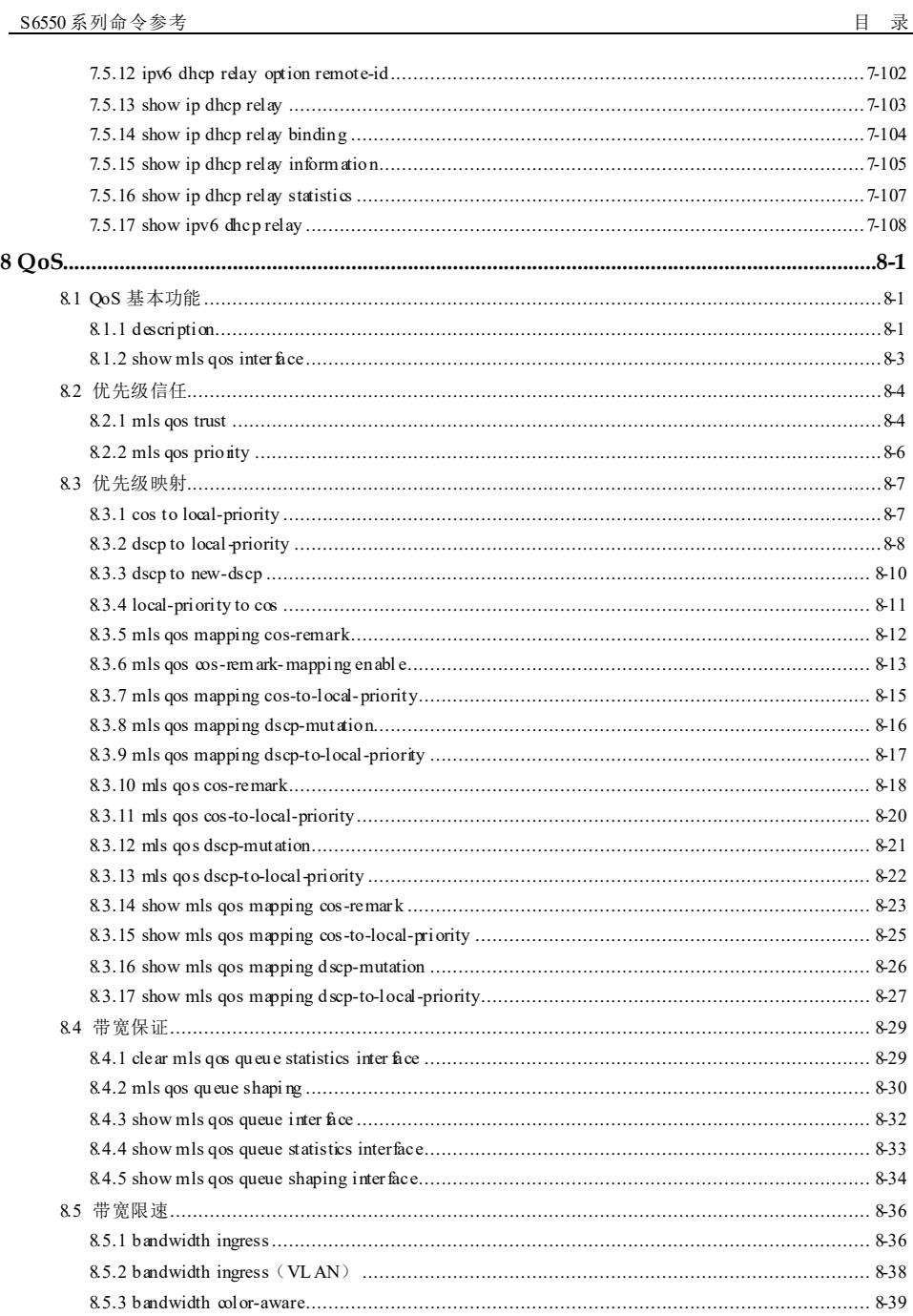

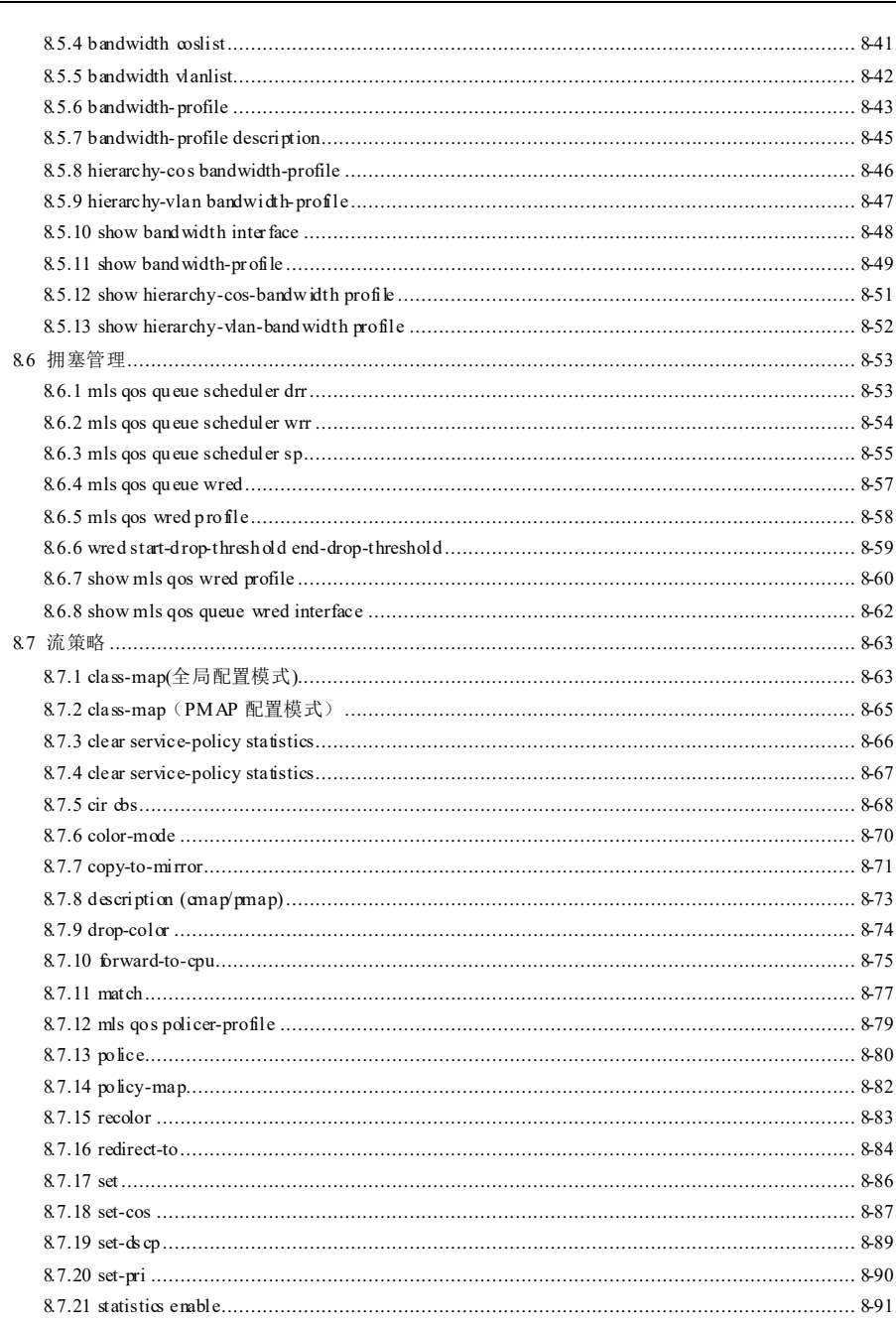

xxii

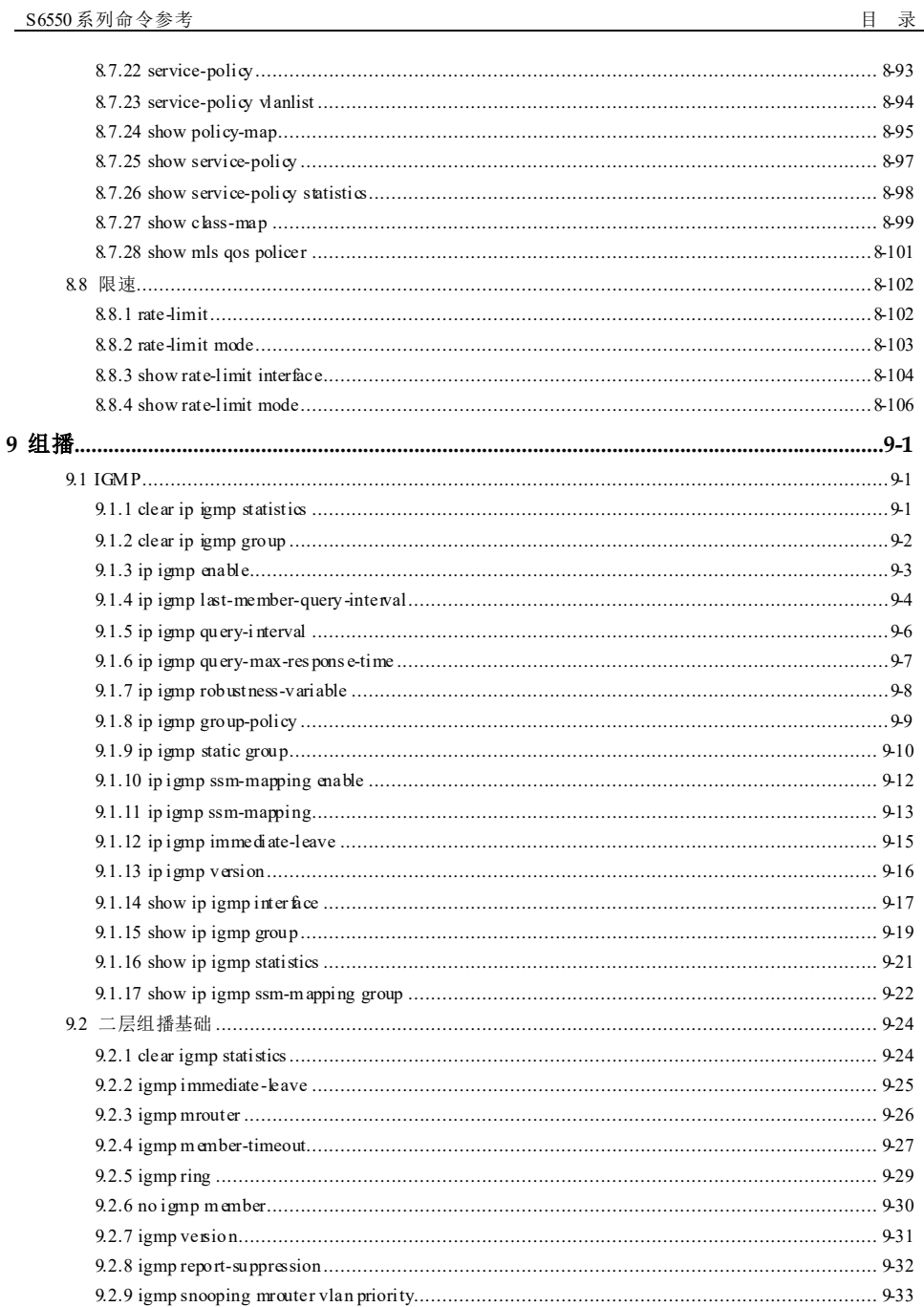

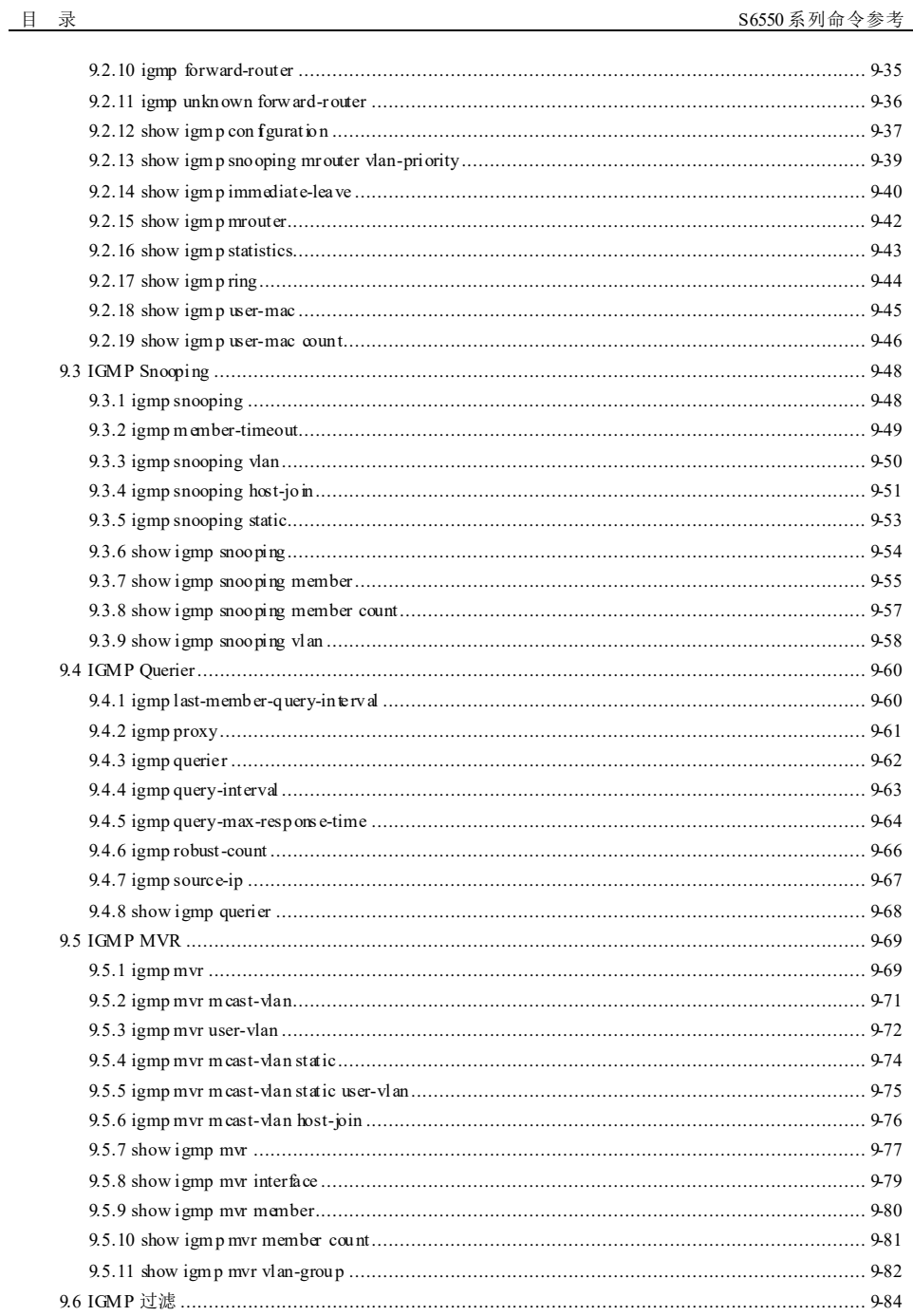

xxiv

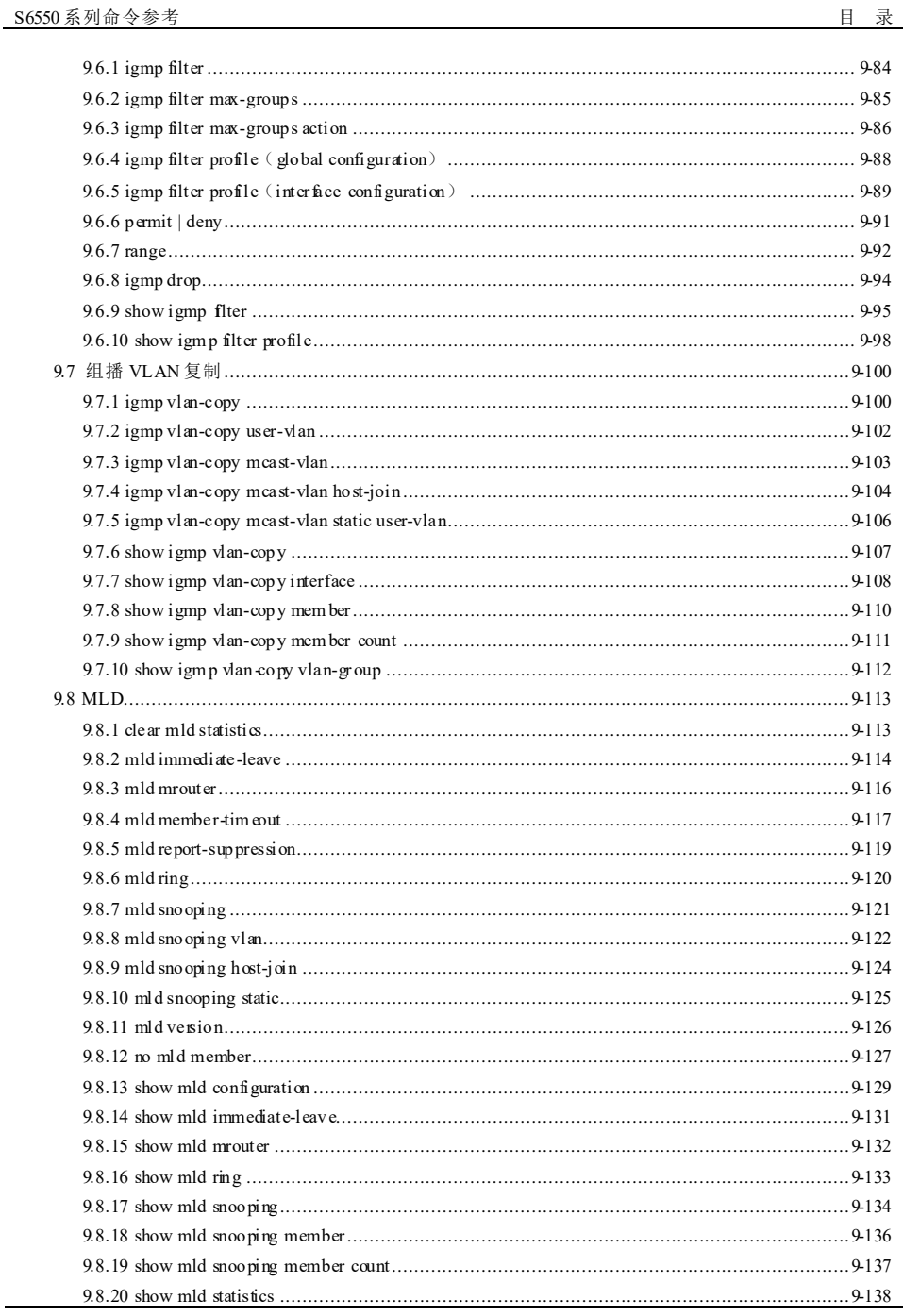

à.

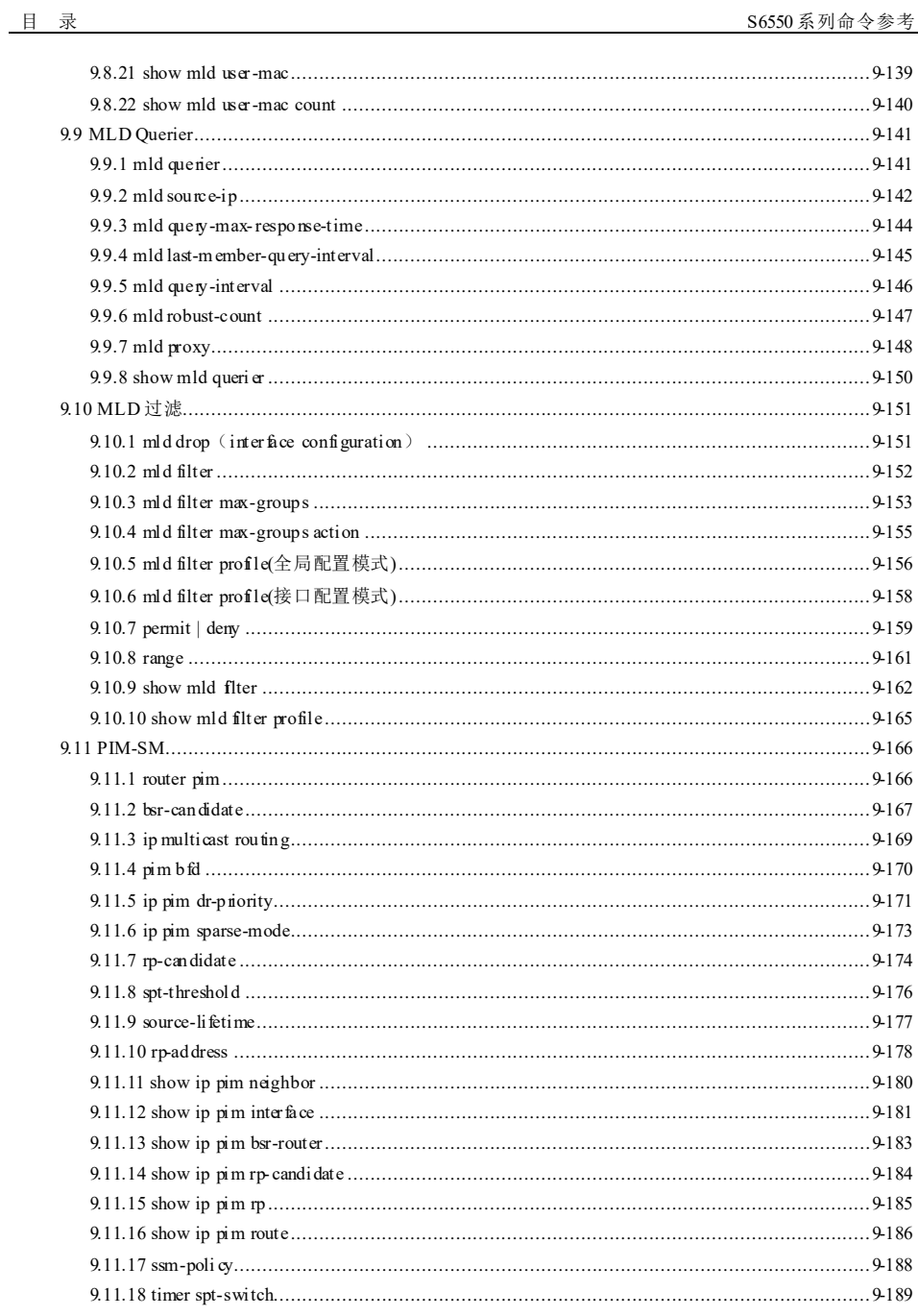

xxvi

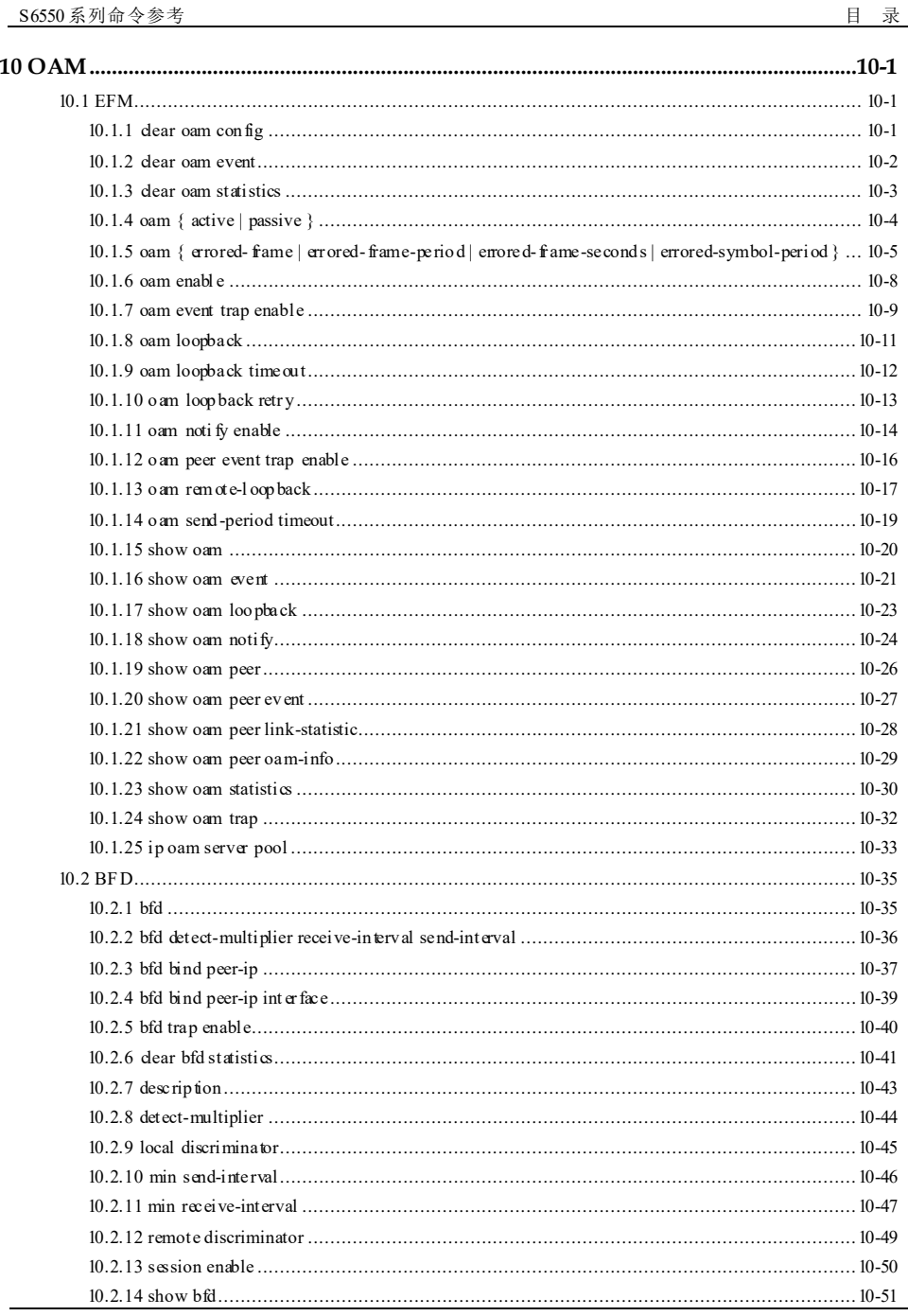

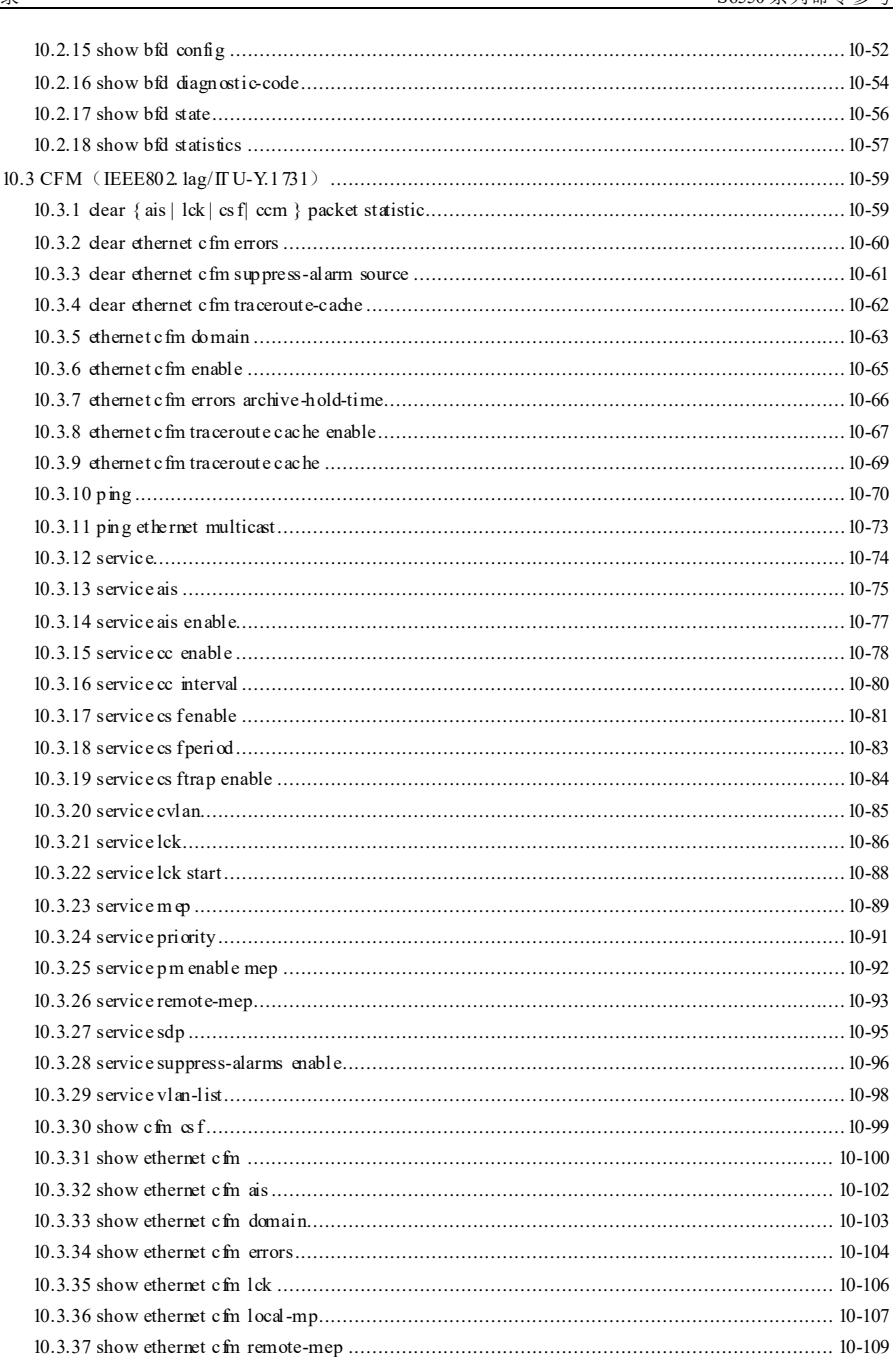

xxviii

浪潮思科网络科技有限公司

且录
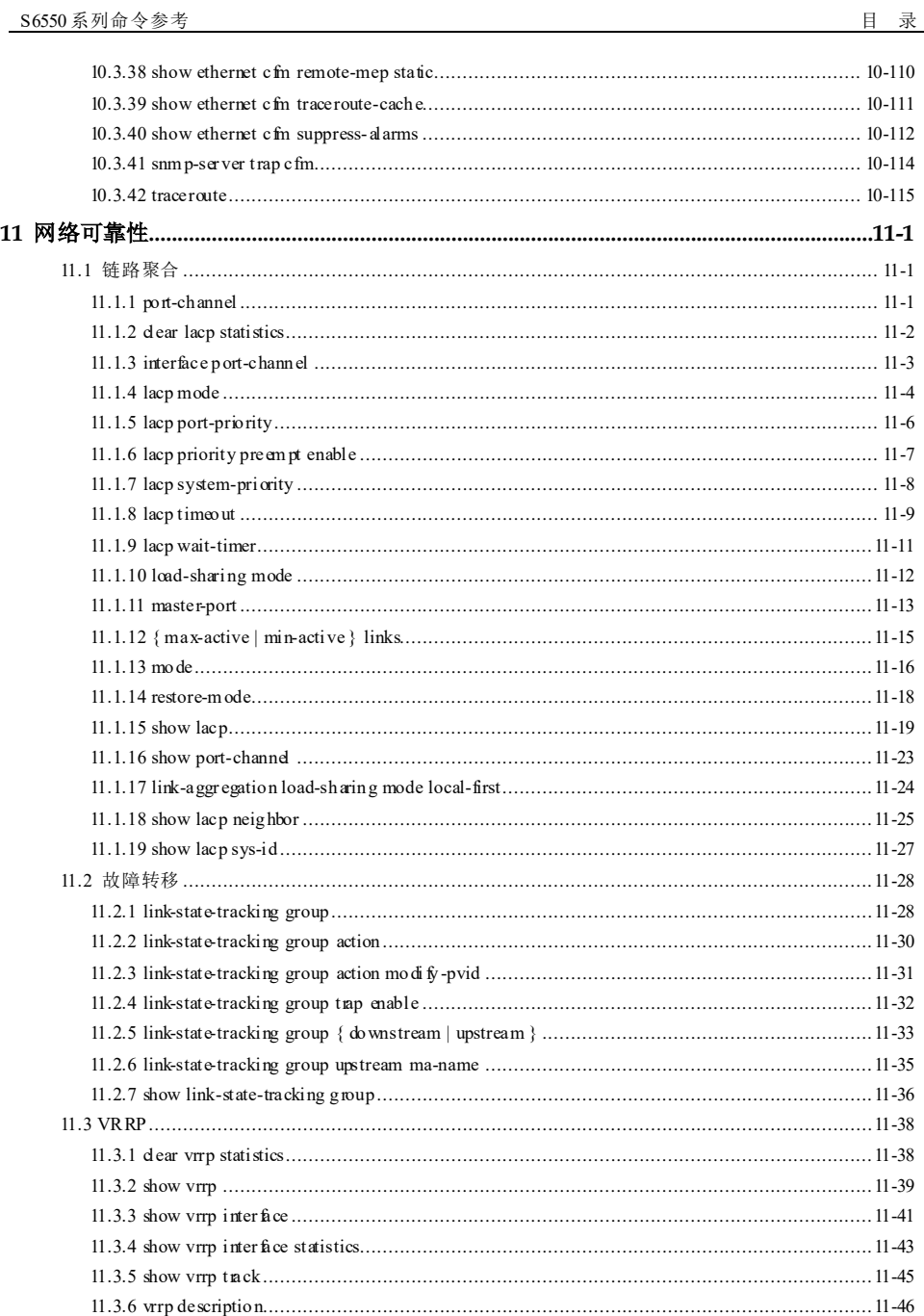

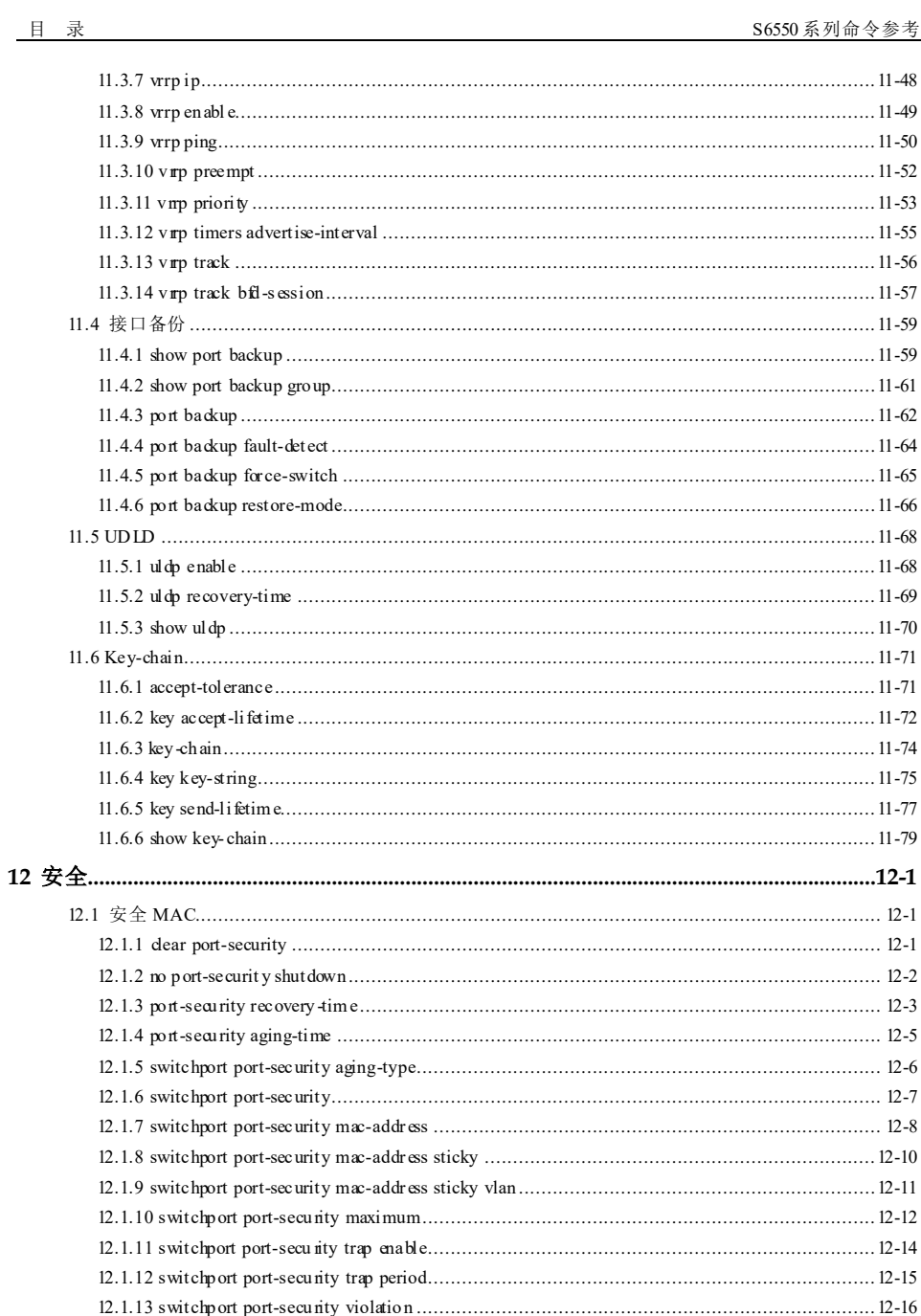

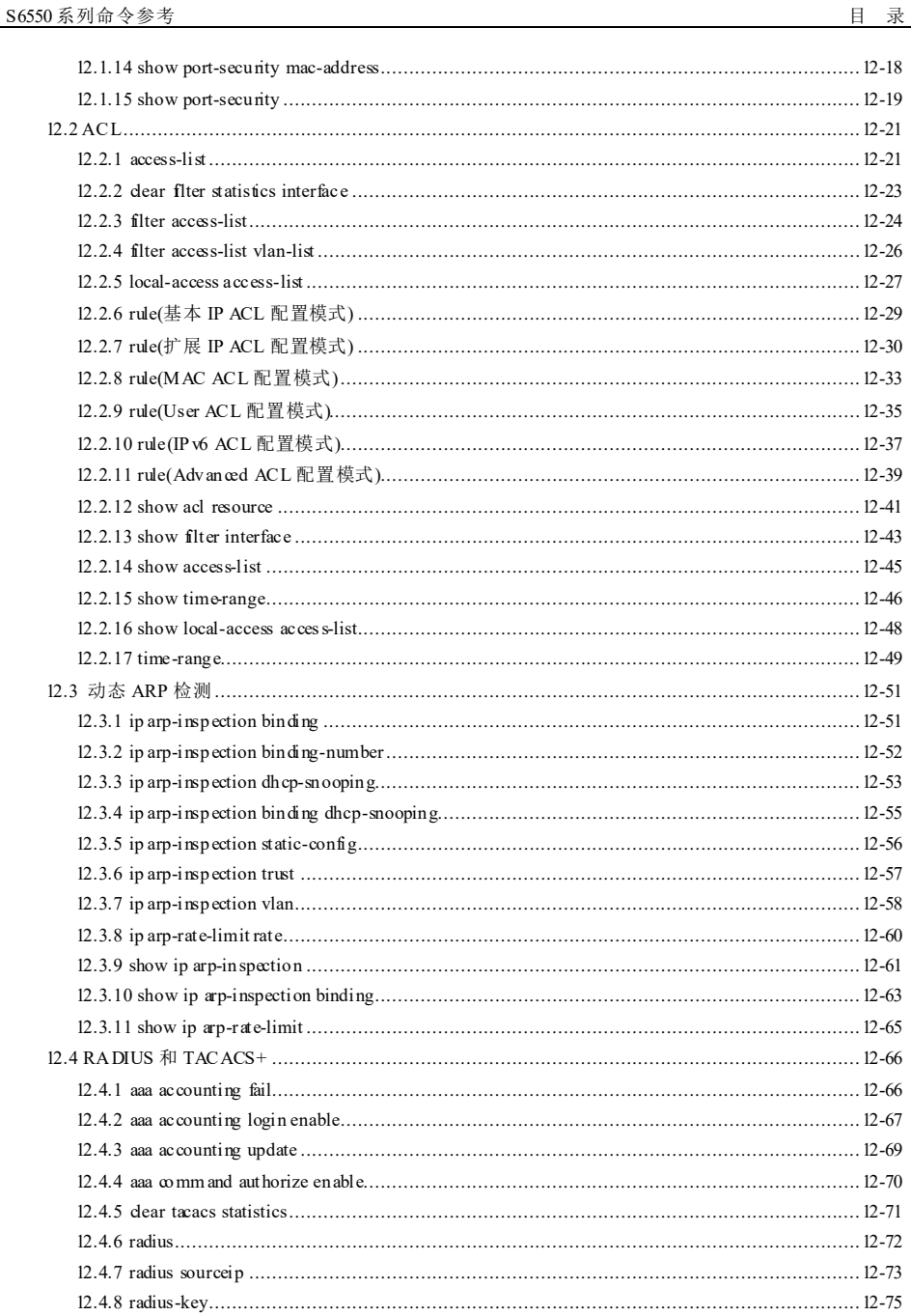

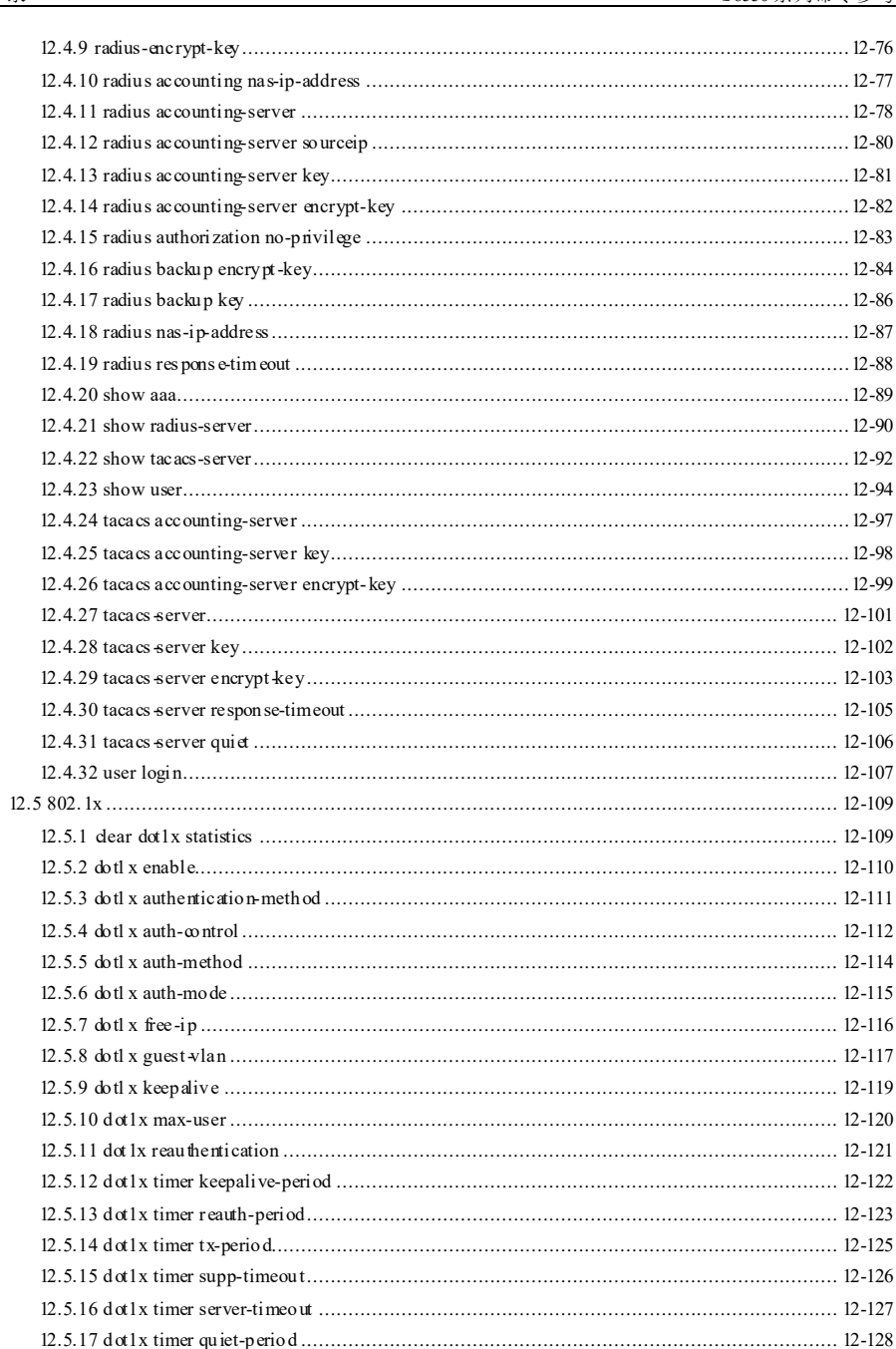

目录

xxxii

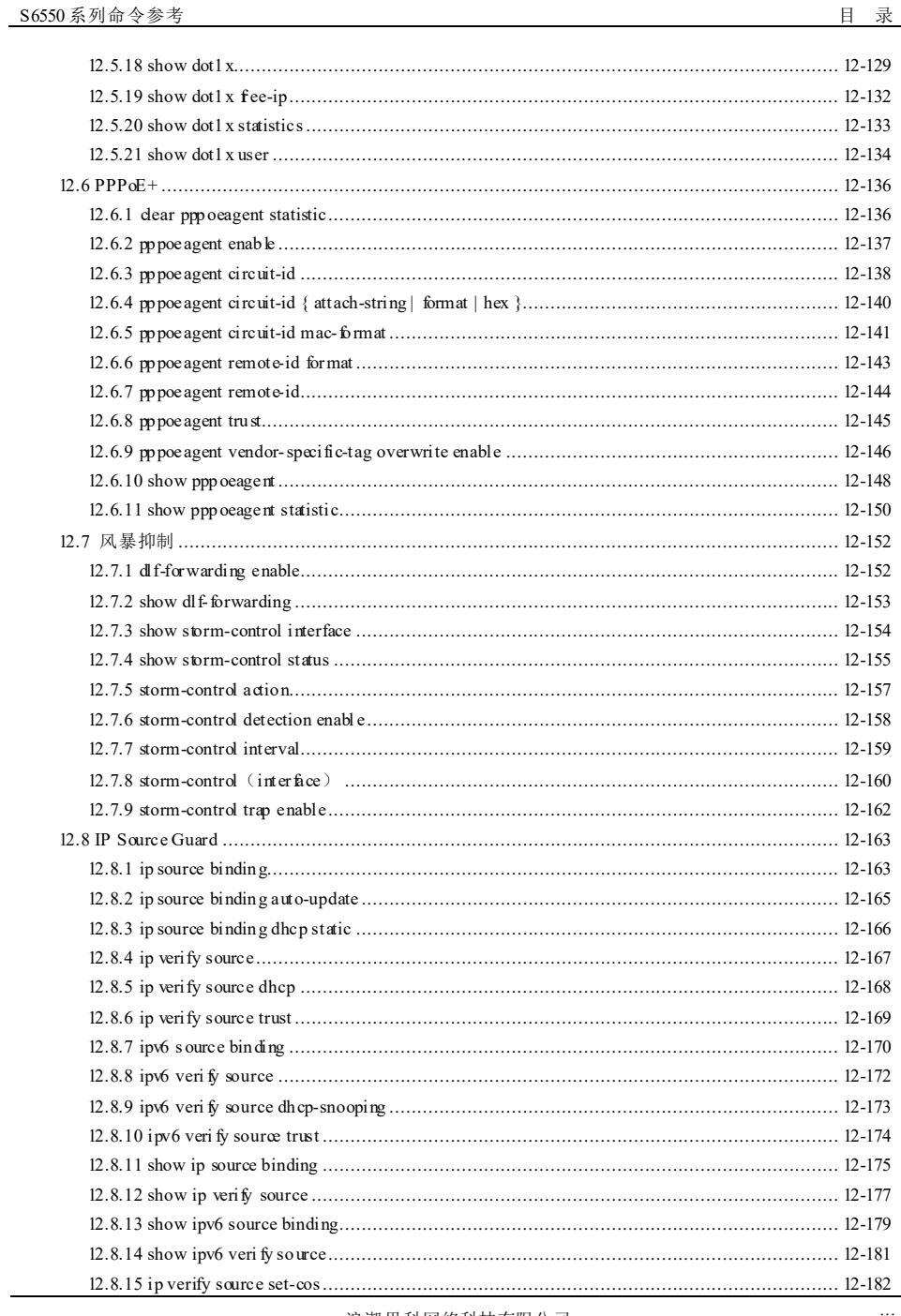

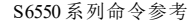

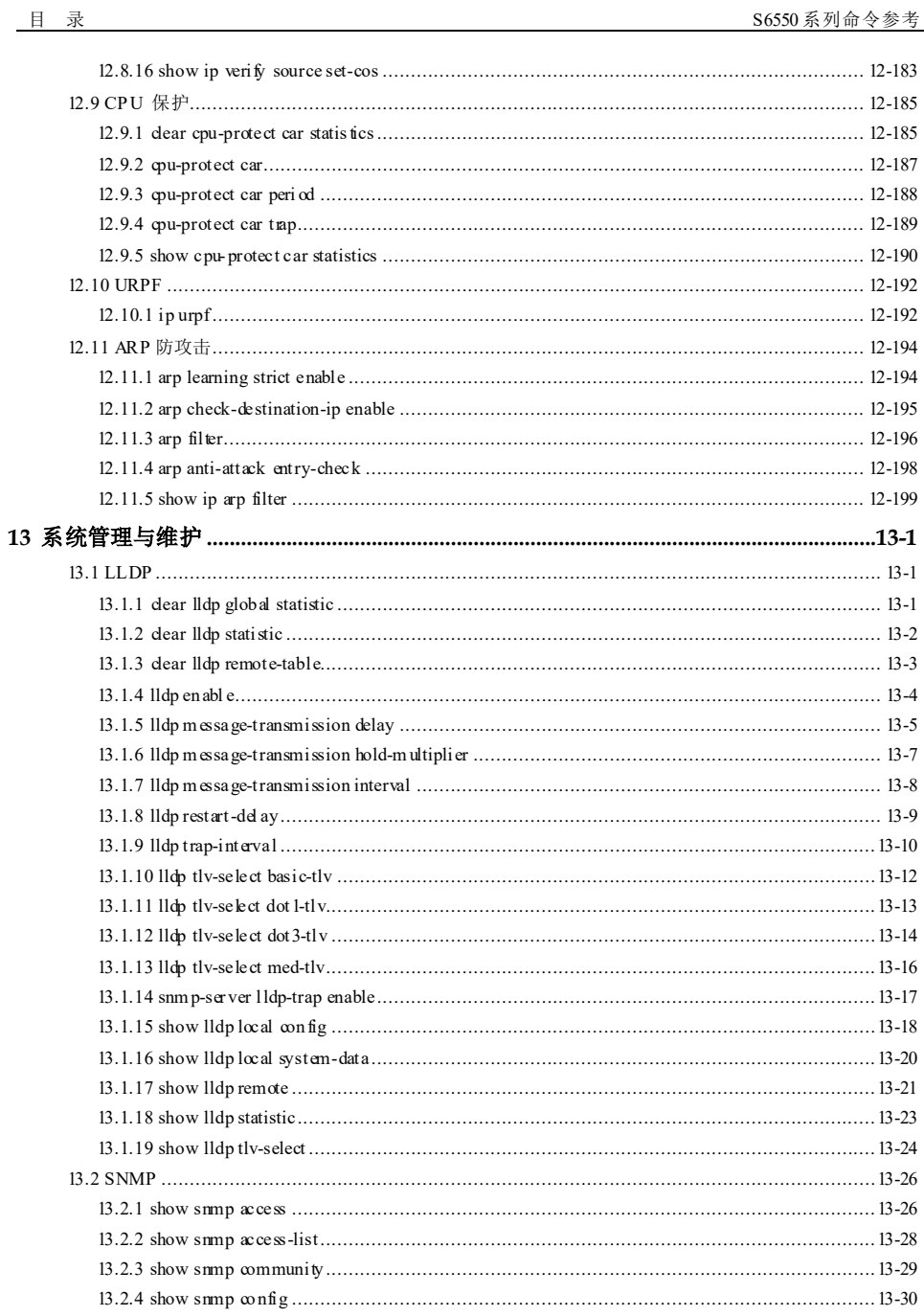

xxxiv

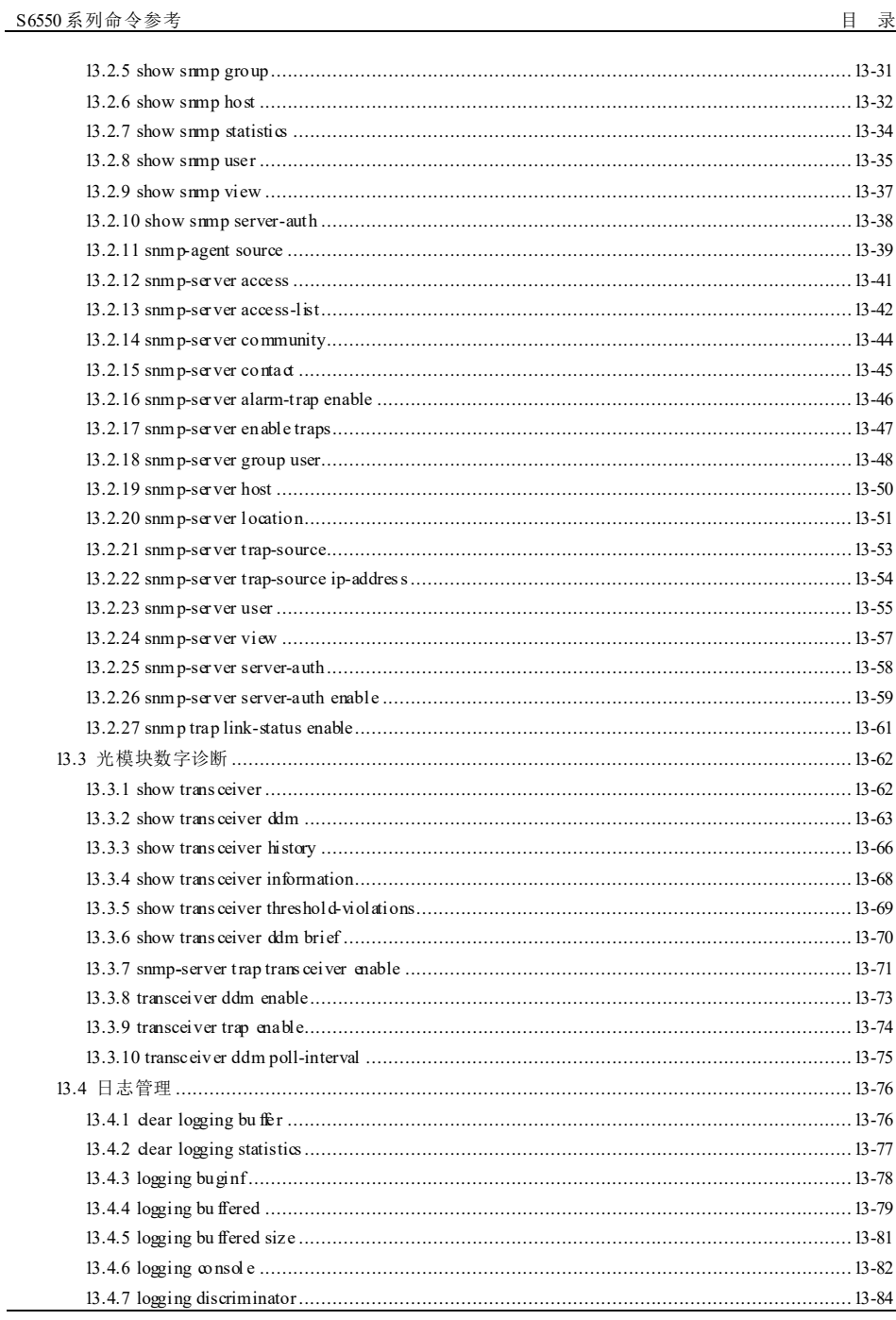

J.

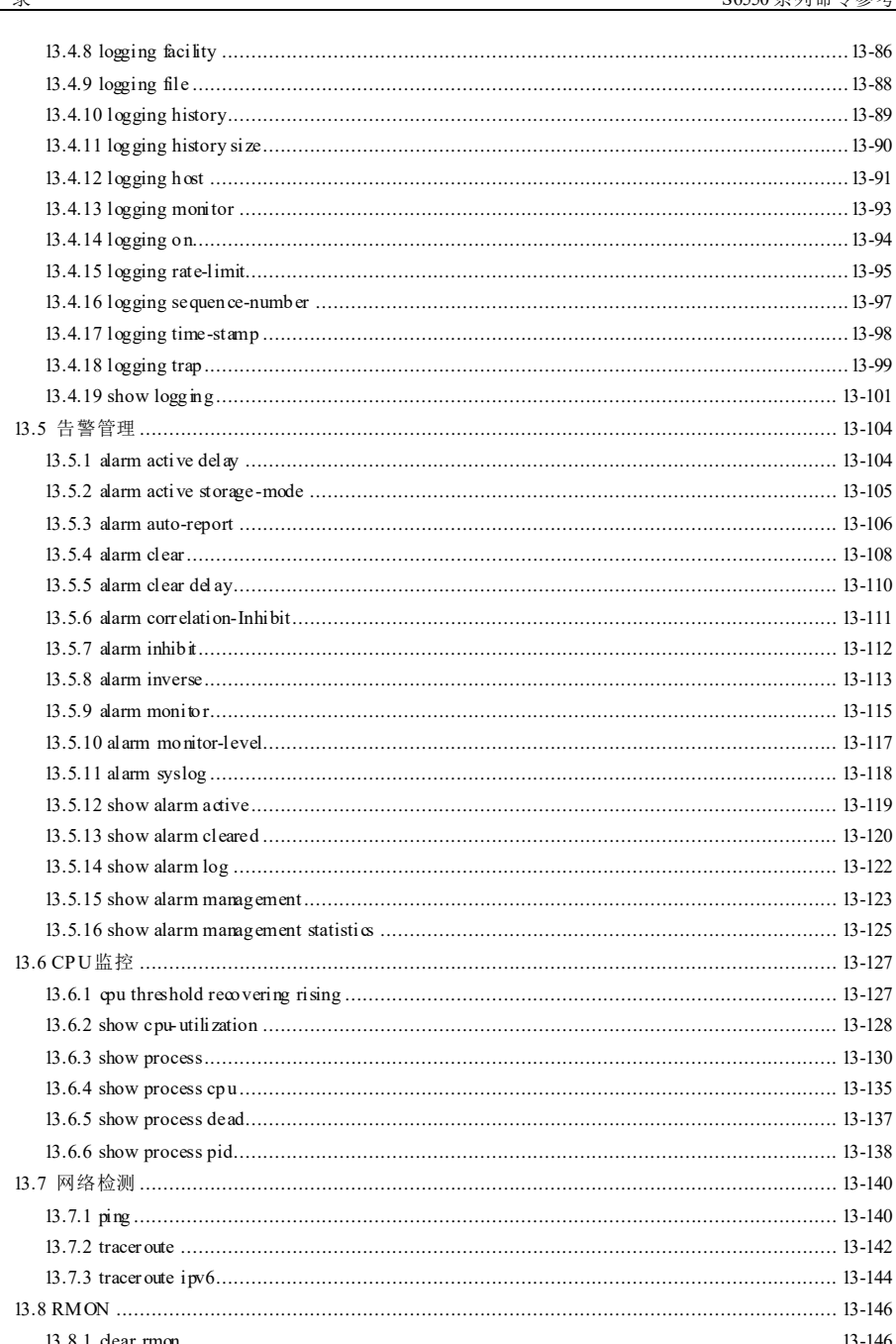

xxxvi

浪潮思科网络科技有限公司

目录

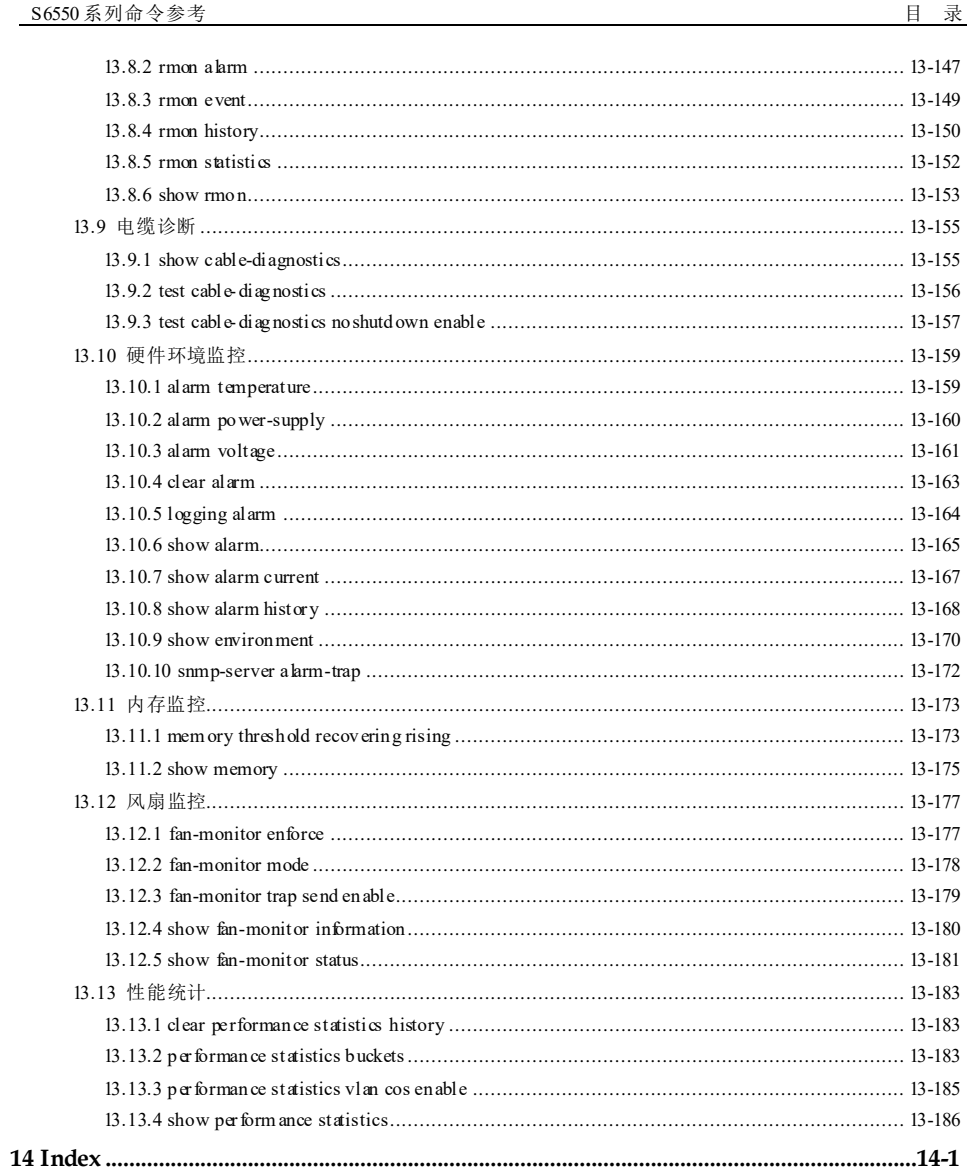

# **1** 基础配置

# 1.1 BootROM 命令

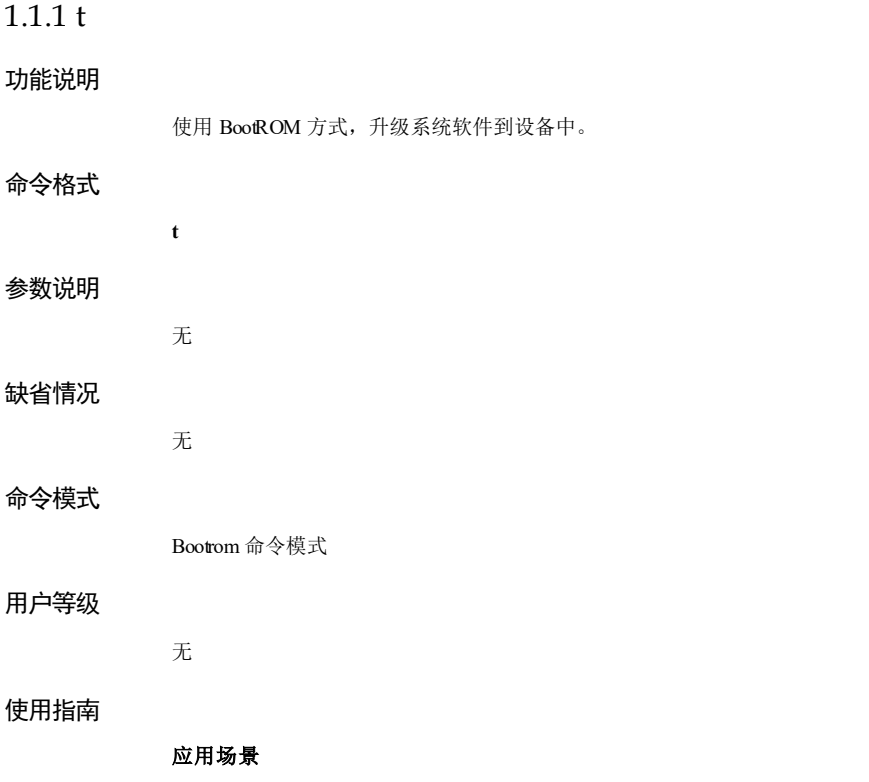

当设备需要使用 Bootrom 方式升级时, 使用该命令从 FTP 或 TFTP 服务器上下载系统 软件包,存储在设备中。

设备支持双系统,使用该命令时需要选择新系统文件覆盖哪一个旧系统文件。

### 前置条件

开启设备后, 当出现"Press Ctrl+b or Ctrl+B to enter boot menu 0"时, 键入 "Ctrl+B" 或"Ctrl+b",即可进入 Bootrom 命令模式。

需配置好 FTP或 TFTP 服务器,其中包括:

- 设置下载文件所在的目录;
- 设置服务器的 IP 地址,并保证服务器与设备在同一网段;
- 服务器需连接设备的 SNMP 接口进行下载,因为只有该接口在 Bootrom 命令模式 下被初始化。

### 后续任务

无

### 注意事项

请谨慎使用该命令。

### 使用举例

从 TFTP 服务器上下载系统软件。

[Boot]:t ipaddr: 192.168.0.1 serverip: 192.168.0.2 filename: S6550\_B\_SYSTEM\_3.60.258\_20190415

press y to confirm: y

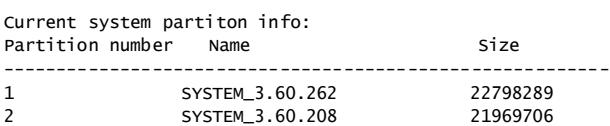

Please input system partition number for upgrading(1-2): 1 Loading...

以下为显示信息的字段说明。

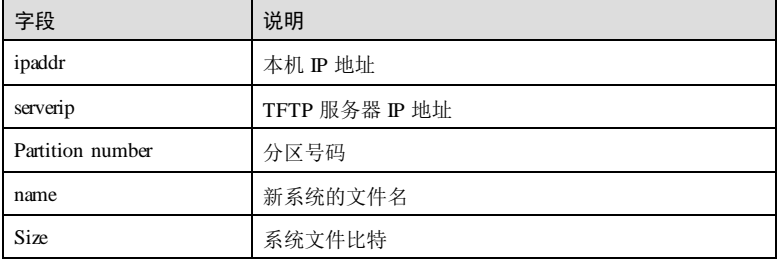

1-2 浪潮思科网络科技有限公司

**S6550 系列命令参考** 1 基础配置

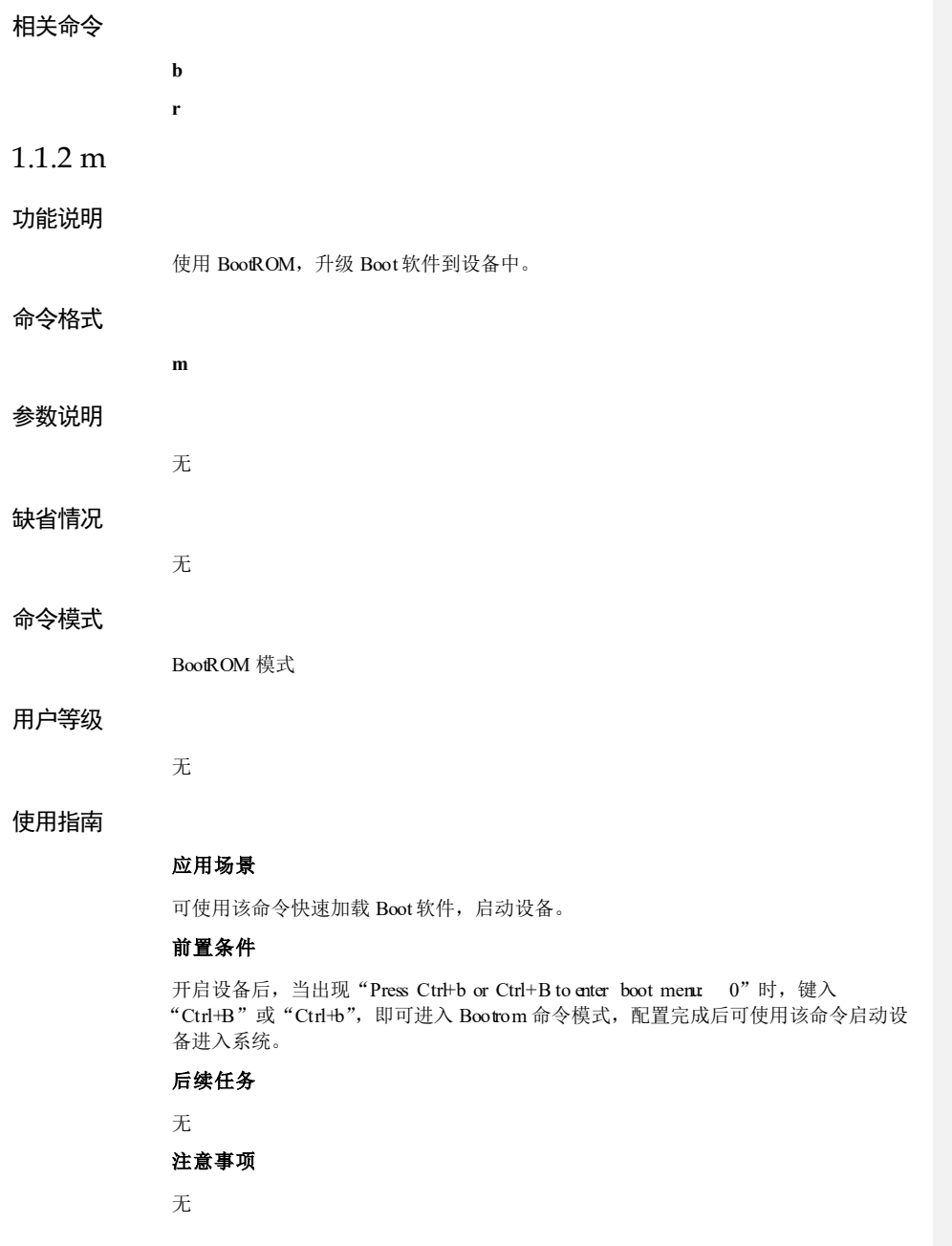

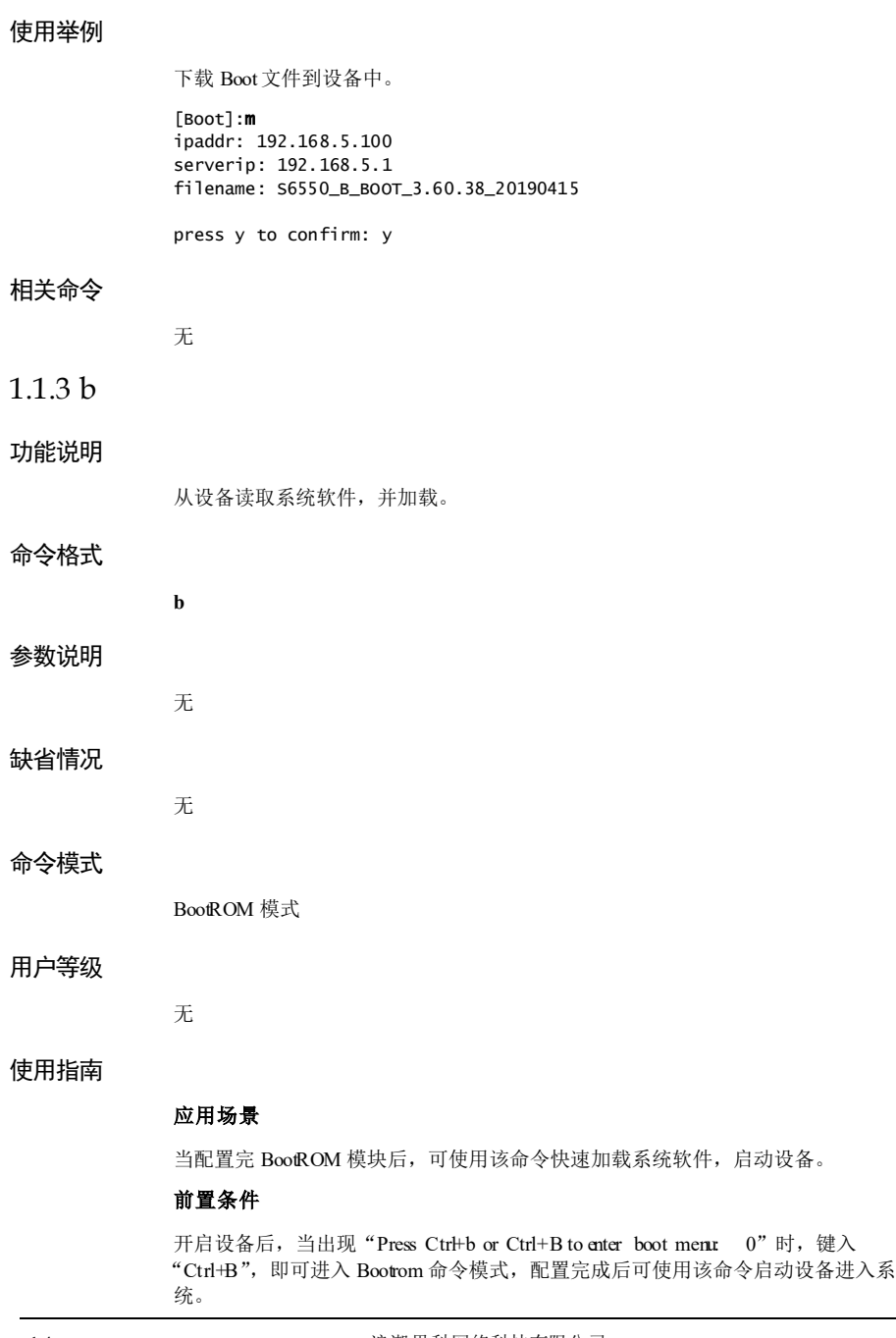

**S6550 系列命令参考** 1 基础配置

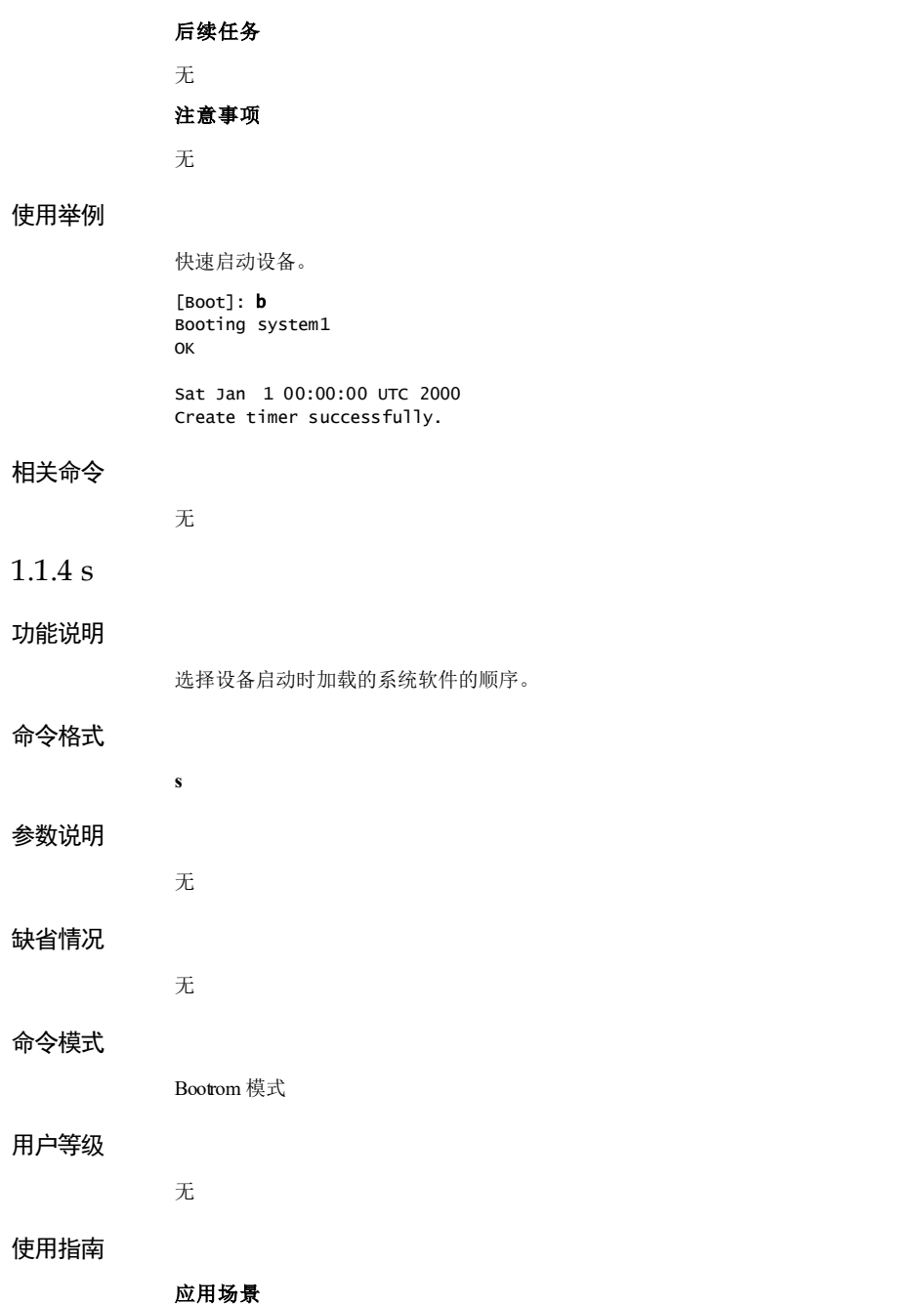

使用该命令可选择设备启动时加载的系统软件顺序。

### 前置条件

开启设备后,当出现"Press Ctrl+b or Ctrl+B to stop autoboot: 0"时,键入 "Ctrl+B",即可进入 Bootrom 命令模式。

### 后续任务

无

### 注意事项

无

### 使用举例

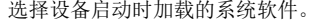

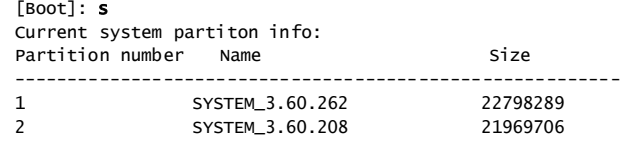

Current boot sequence: 1,2

Please input new boot sequence: 1-2

### 相关命令

无

### 1.1.5 e

# 功能说明

清除环境变量。

### 命令格式

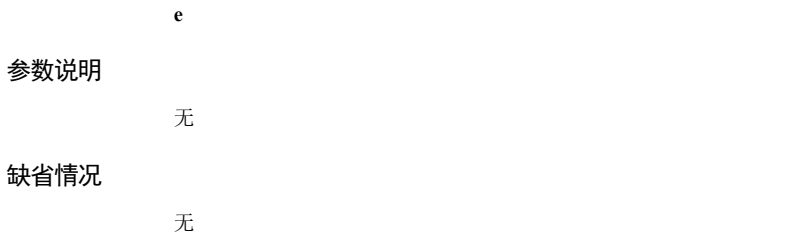

1-6 浪潮思科网络科技有限公司

 $S$ 6550 系列命令参考<br>
1 基础配置

### 命令模式

Bootrom 模式

### 用户等级

无

### 使用指南

### 应用场景

使用该命令可删除已经配置的变量,重启后生效。

### 前置条件

开启设备后,当出现"Press Ctrl+b or Ctrl+B to stop autoboot: 0"时,键入 "Ctrl+B", 即可进入 Bootrom 模式。

### 后续任务

无

### 注意事项

无

### 使用举例

清除环境变量。

[Boot]: e

press y to confirm: y Done Please reboot to apply these changes!

### 相关命令

无

**r**

### 1.1.6 r

功能说明

重新启动设备。

### 命令格式

# **1 基础配置** S6550 系列命令参考 参数说明 无 缺省情况 无 命令模式 BootROM 模式 用户等级 无 使用指南 应用场景 配置 Bootrom 模块完成后,可使用该命令重新启动设备。 前置条件 开启设备后, 当出现"Press Ctrl+b or Ctrl+B to stop autoboot: 0"时, 键入 "Ctrl+B", 进入 Bootrom 模式进行相关配置, 配置完成后可使用该命令重新启动设 备。 后续任务 无 注意事项 无 使用举例 在 Bootrom 命令模式下重新启动设备。 [Boot]: r Resetting the board. BOOTROM starting .. Bootrom Version 2.1.0 (based upon U-Boot 2009.03) May 19 2019 - 15:38:38 , Build: jenkins-S6550\_B\_BOOTROM\_BUILD-2 Press Ctrl+b or Ctrl+B to enter boot menu: 0 Booting system1 OK Sat Jan 1 00:00:00 UTC 2000 Create timer successfully.

1-8 浪潮思科网络科技有限公司

**S6550 系列命令参考** 1 基础配置

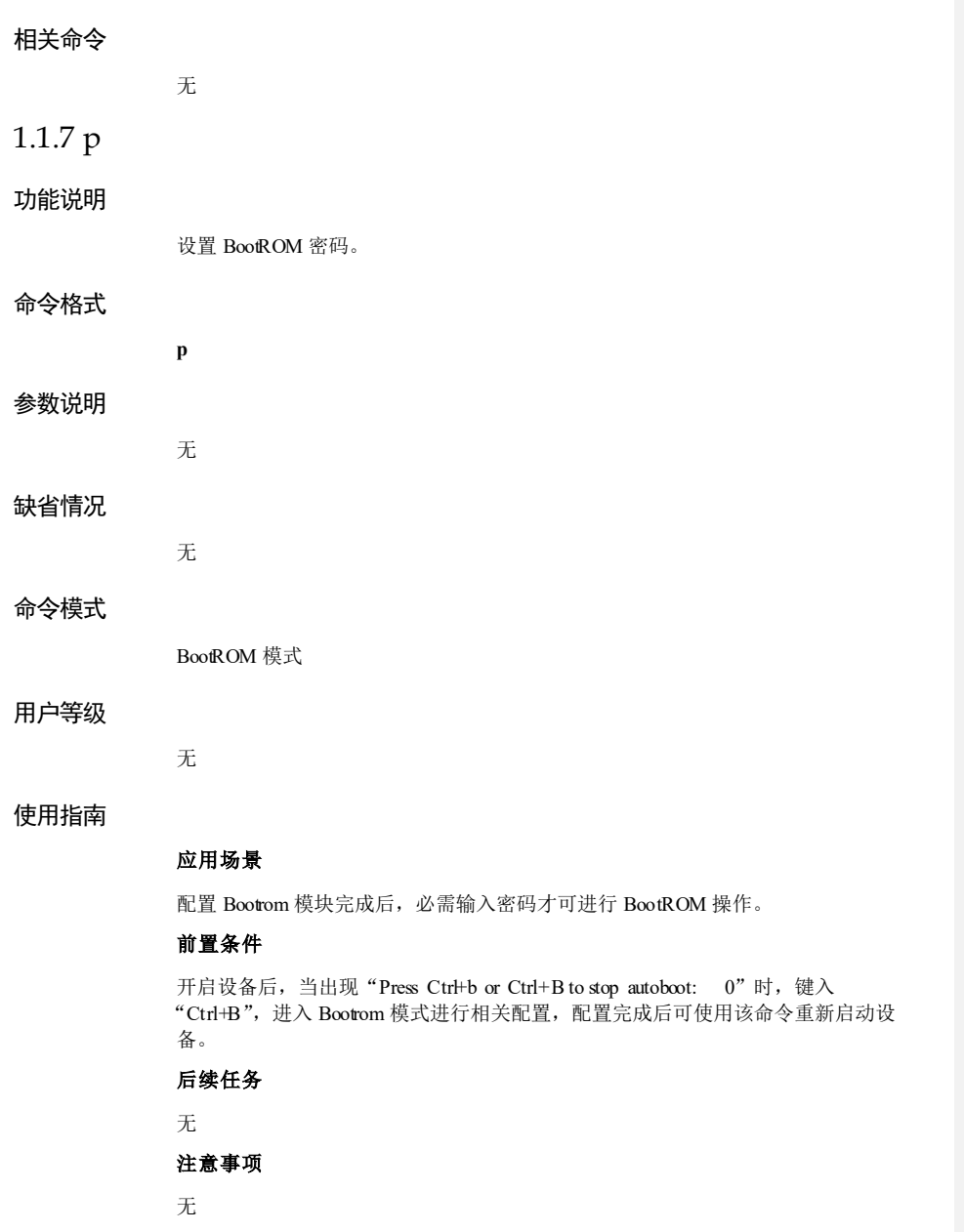

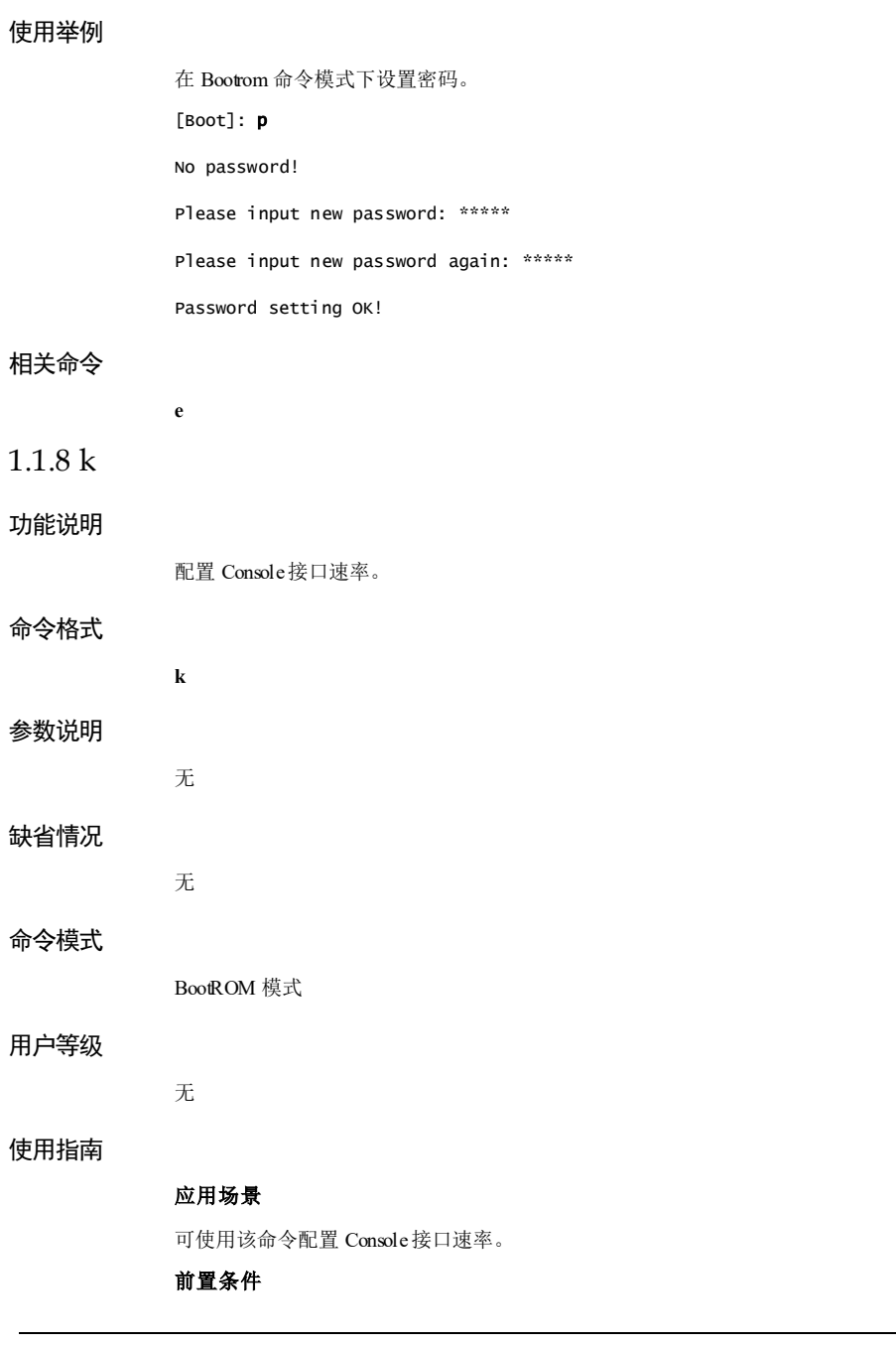

1-10 浪潮思科网络科技有限公司

1 基础配置

开启设备后, 当出现"Press Ctrl+b or Ctrl+B to stop autoboot: 0"时, 键入 "Ctrl+B", 进入 BootROM 模式。 后续任务 无 注意事项 无 配置 Console接口速率。  $[foot]: k$ 

Current serial port baudrate is 9600

\*\*\*\*\*\*\*\*\*\*\*\*\*\*\*\*\*\*\*\*\*\*\*\*\*\*\*\*\*\*\*\*\*\*\* set baud rate

1: set baud rate to 9600. 2: set baud rate to 19200. 3: set baud rate to 38400. 4: set baud rate to 115200.  $5:$  quit. \*\*\*\*\*\*\*\*\*\*\*\*\*\*\*\*\*\*\*\*\*\*\*\*\*\*\*\*\*\*\*\*\*\*

Please input the command number: 4 ## Switch baudrate to 115200 bps and press ENTER ...

### 相关命令

使用举例

无

# 1.2 基础命令

### 1.2.1 clear

### 功能说明

清除终端屏幕中的所有显示信息。

### 命令格式

dear

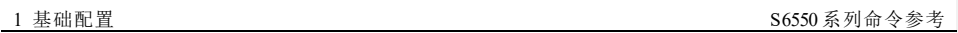

# 1-12 浪潮思科网络科技有限公司 参数说明 无 缺省情况 无 命令模式 任意命令模式 用户等级 1 使用指南 应用场景 当终端屏幕上显示的配置信息太多,干扰配置操作时,可使用该命令清除屏幕中的所 有显示信息。使用该命令只清除屏幕中的显示信息,不会清除此前的配置操作。清除 显示信息后,用户可以从屏幕的第一行继续输入配置命令。 前置条件 无 后续任务 无 注意事项 无 使用举例 在全局配置模式下,清除屏幕中的显示信息。 Inspur#config Inspur(config)#clear 相关命令 无 1.2.2 clear all 功能说明 清除设备中的显示信息或日志信息。

### 命令格式

**clear [ all | assert | bootlog | exception | memory\_errors | ros\_errors ]**

### 参数说明

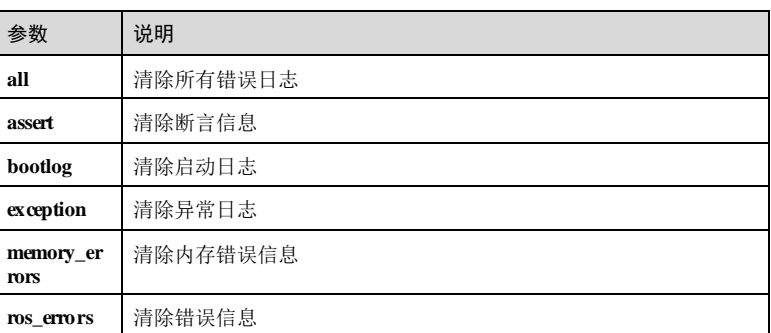

### 缺省情况

无

### 命令模式

特权用户模式

### 用户等级

11

### 使用指南

### 应用场景

使用该命令清除设备中的显示信息或日志信息。

### 前置条件

无

### 后续任务

无

### 注意事项

无

### 使用举例

清除设备中的全部错误日志信息。

Inspur#clear all

### 相关命令

无

# 1.2.3 command-log enable

### 功能说明

使能命令行记录功能,使用 **disable** 格式禁用该功能。

### 命令格式

**command-log** { **enable** | **disable** }

### 参数说明

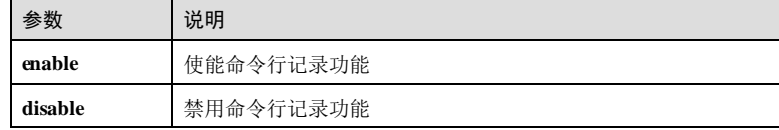

### 缺省情况

缺省情况下,设备已使能命令行记录功能。

### 命令模式

全局配置模式

### 用户等级

11

### 使用指南

### 应用场景

使用该命令配置设备命令行记录功能状态,用于记录用户在设备上所进行的所有命令 操作,而不仅仅记录当前用户在设备上进行的操作。

### 前置条件 无

后续任务

### 无

注意事项

1-14 浪潮思科网络科技有限公司

S6550 系列命令参考<br>
1 基础配置

# 无 使用举例 使能命令行记录功能。 Inspur#config Inspur(config)#command-log enable Set successfully. 相关命令 无 1.2.4 config 功能说明 进入全局配置模式。 命令格式 **config** [ **termin al** ] 参数说明 参数 | 说明 **terminal** 配置终端 缺省情况 无 命令模式 特权用户模式 用户等级 1 使用指南 应用场景 配置设备时,需要使用该命令进入全局配置模式来执行该模式下的命令。 前置条件 无

浪潮思科网络科技有限公司 1999年 1999年 1999年 1999年 1999年 1999年 1999年 1999年 1999年 1999年 1999年 1999年 1999年 1999年 199

1 基础配置<br>
1 基础配置

### 后续任务

- 进入全局配置模式后,可执行相关命令来配置设备。
- 可键入?查看全局配置模式下支持的命令列表。
- 可使用 **list** 查看该模式下的所有命令的详细信息。

### 注意事项

无

### 使用举例

进入全局配置模式。

### Inspur#config

Inspur(config)#

### 相关命令

无

### 1.2.5 enable

### 功能说明

配置用户权限。

### 命令格式

**enable** [ *privilege* ]

### 参数说明

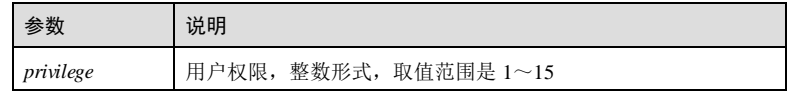

### 缺省情况

无

### 命令模式

特权用户模式

### 用户等级

1

1-16 浪潮思科网络科技有限公司

S6550 系列命令参考<br>
1 基础配置

### 使用指南

### 应用场景

通过该命令配置用户的权限,不指定可选参数时默认将用户权限配置为 15。

### 前置条件

无

### 后续任务

无

### 注意事项

从低权限升级为高权限时需要 enable 密码。

### 使用举例

配置用户权限为 11。

Inspur#enable 11 Current privilege:11

### 相关命令

无

## 1.2.6 enable password

### 功能说明

配置修改用户优先级的 enable 密码,使用 **no** 格式恢复到缺省情况。

### 命令格式

**enable password** [ **cipher** *password* ] **no enable password**

### 参数说明

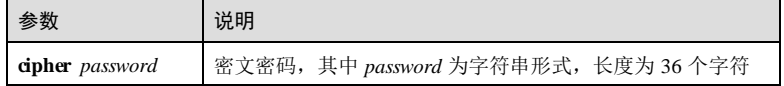

### 缺省情况

缺省情况下,低优先级用户修改为高优先级用户时的 enable 密码为 inspur123。

### 命令模式

特权用户模式

### 用户等级

15

### 使用指南

### 应用场景

当前用户为低优先级用户,将用户优先级使用 **enable** [ *privilege* ]命令设置为高优先级 用户时,需要输入 enable 密码进行认证才能进行修改。

### 前置条件

无

### 后续任务

如果不选择 **cipher** 参数, 配置 enable password 命令后, 按照提示信息输入相应密 码。可使用 **no enable password**将密码恢复到缺省情况。

### 注意事项

无

### 使用举例

以明文的方式修改进入 enable 密码为 inspur123。

### Inspur#enable password

Please input password(Not exceed 16 and more than 8 characters): Please input password again(Not exceed 16 and more than 8 characters): Set successfully Inspur#

### 相关命令

**password**

### 1.2.7 end

### 功能说明

返回到特权用户模式。

### 命令格式

**end**

1-18 1-18 20 20 20 20 20 20 21 22 23 24 25 26 27 28 29 20 21 22 23 24 25 26 27 28 29 20 21 22 23 24 25 26 27 2

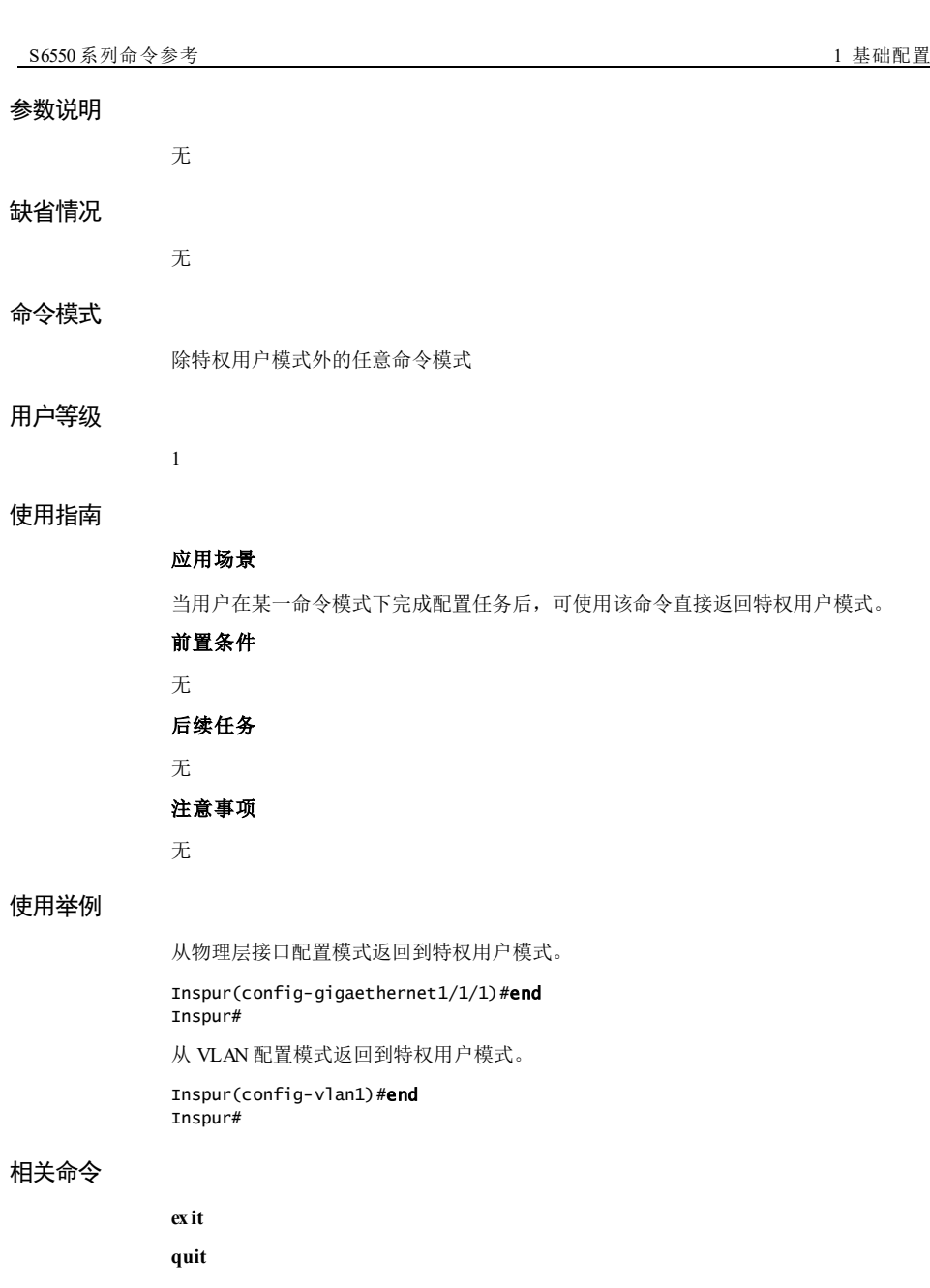

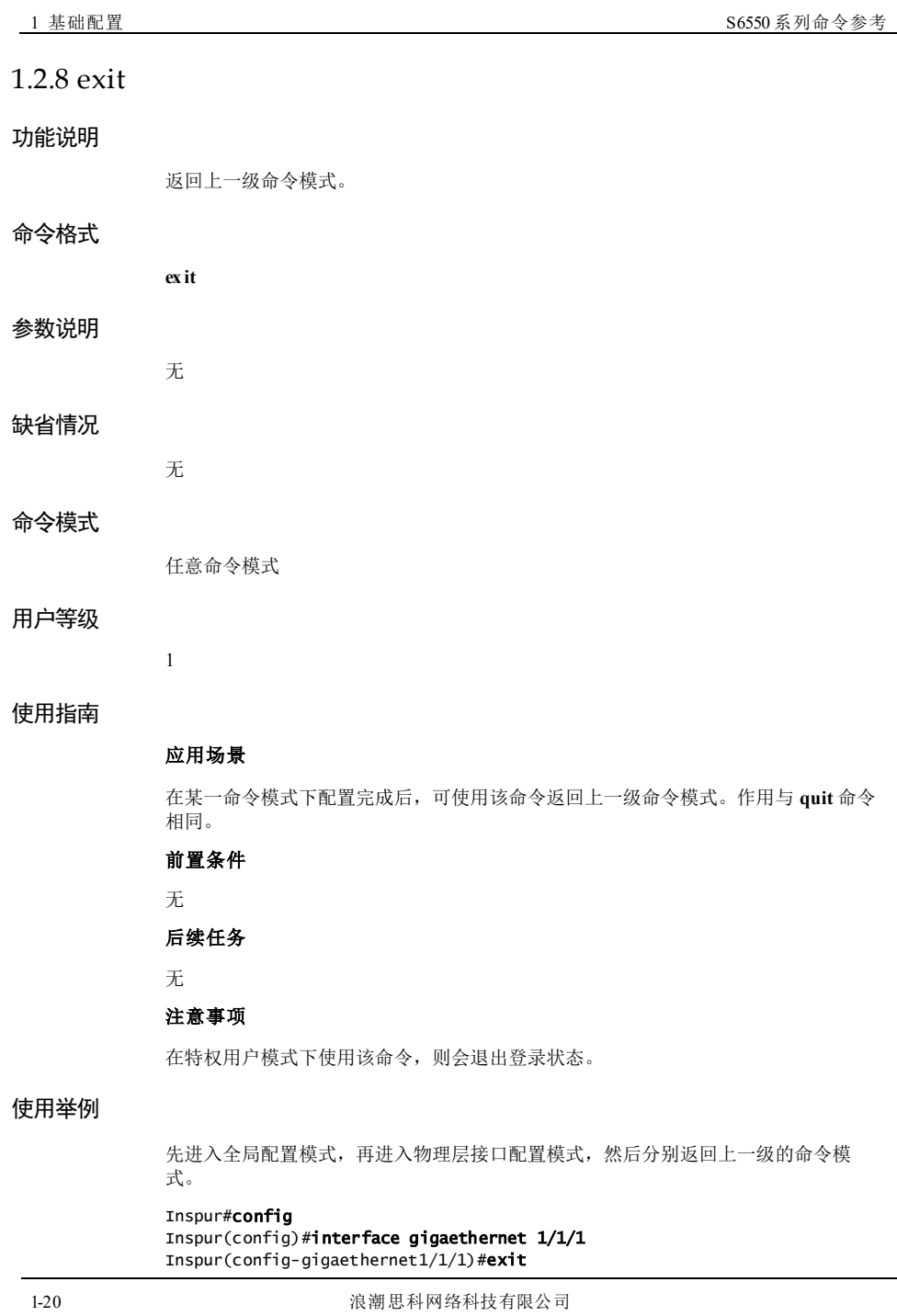

**S6550 系列命令参考** 1 基础配置

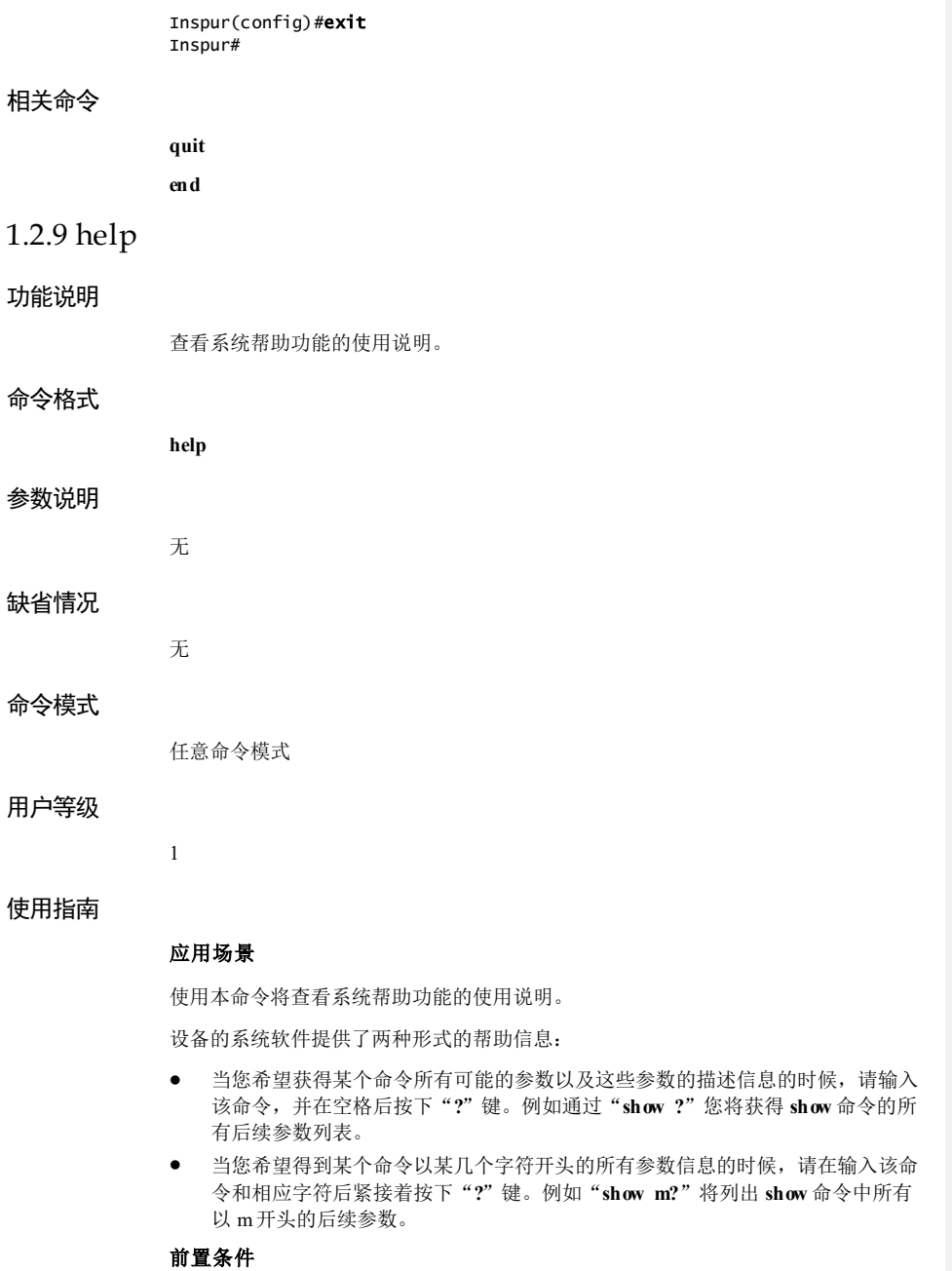

1 基础配置 S6550 系列命令参考

# 无 后续任务 无 注意事项 无 使用举例 查看系统功能的使用说明。 Inspur#help Inspur software provides advanced help. Anytime when you need help, please press '?' at the command line. If nothing matches, the help list will be empty. You must backspace your command until the available options are shown when entering a '?'. Two styles of help are provided by Inspur: 1. Full help is available when entering a command followed by a space and a '?'. Help of this style show all arguments and their meanings to you. For example, by entering 'show ?', all arguments of 'show' command are listed. 2. Partial help is provided when an argument's prefix immediately followed by a '?' is entered. Help of this style show you all the command's arguments that match the input prefix. For example, by entering 'show m?', the arguments begin with 'm' are listed. 相关命令 无 1.2.10 history 功能说明 查看曾经使用的命令行记录。 命令格式 **history** 参数说明 无 缺省情况 缺省情况下,查看最近使用过的 20 条命令行记录。

1-22 浪潮思科网络科技有限公司

 $S6550$ 系列命令参考<br>
1 基础配置

### 命令模式

任意命令模式

### 用户等级

1

### 使用指南

应用场景

使用该命令可以查看当前用户在登录后曾经使用过的命令行记录。

### 前置条件

无

### 后续任务

无

### 注意事项

无

### 使用举例

查看最近使用过的命令行记录。

Inspur#history logout enable config exit

### 相关命令

无

### 1.2.11 hostname

### 功能说明

配置设备名称,使用 **no** 形式的命令恢复出厂设定值。

### 命令格式

**hostname** *name* **no hostname**

**1** 基础配置 S6550 系列命令参考

# 参数说明 参数 说明 *name* 设备名称,字符串形式,长度不超过 64 个字符,支持"空格、 \、'、<、>、&"等特殊字符 缺省情况 缺省情况下,设备名称是 Inspur。 命令模式 特权用户模式 用户等级 11 使用指南 无 使用举例 配置设备名称为 A。 Inspur#hostname A Set successfully. 相关命令 无 1.2.12 list 功能说明 以列表的方式查看当前命令模式下的所有命令。 命令格式 **list** 参数说明 无

1-24 浪潮思科网络科技有限公司

S6550 系列命令参考 1 基础配置

# 缺省情况 无 命令模式 任意命令模式 用户等级 5 使用指南 应用场景 在配置设备时,若不能确定想要输入的命令字或命令格式,可使用该命令查看当前命 令模式下可以执行的所有命令。

### 前置条件

无

### 后续任务

无

### 注意事项

无

### 使用举例

查看特权用户模式下可以执行的所有命令。

### Inspur#list The current view mode number:2

visitor(priority:0-4) command: Num PRI Command 1 0 clear enable 3 0 exit 4 0 help 5 0 history<br>6 0 language 6 0 language (english | chinese)  $0$  list 8 0 quit monitor(priority:5-10) command: Num PRI Command 9 5 terminal history <1-20> 10 5 terminal time-out <0-65535>

operator(priority:11-14) command:

Num PRI Command

administrator(priority:15) command: Num PRI Command

### 相关命令

无

### 1.2.13 language

### 功能说明

查看中文或英文的命令行说明信息。

### 命令格式

**language** { **chinese** | **english** }

### 参数说明

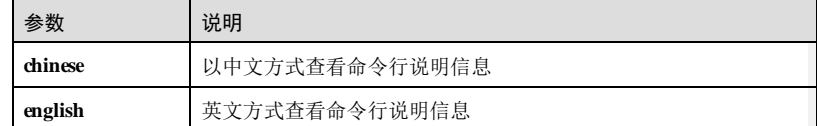

### 缺省情况

缺省情况下,设备以英文方式查看命令行说明信息。

### 命令模式

任意命令模式

### 用户等级

1

### 使用指南

### 应用场景

在使用帮助信息时,可使用该命令将命令说明信息切换成中文或英文,便于用户理 解。

### 前置条件

无

### 后续任务

1-26 浪潮思科网络科技有限公司
# S6550 系列命令参考<br>
1 基础配置 无 注意事项 无 使用举例 以中文方式查看命令行说明信息。 Inspur#language chinese 设置成功 以英文方式查看命令行说明信息。 Inspur#language english Set successfully 相关命令 无 1.2.14 logout 功能说明 退出登录状态。 命令格式 **logout** 参数说明 无 缺省情况 无 命令模式 特权用户模式 用户等级 1 使用指南 应用场景

浪潮思科网络科技有限公司 1-27

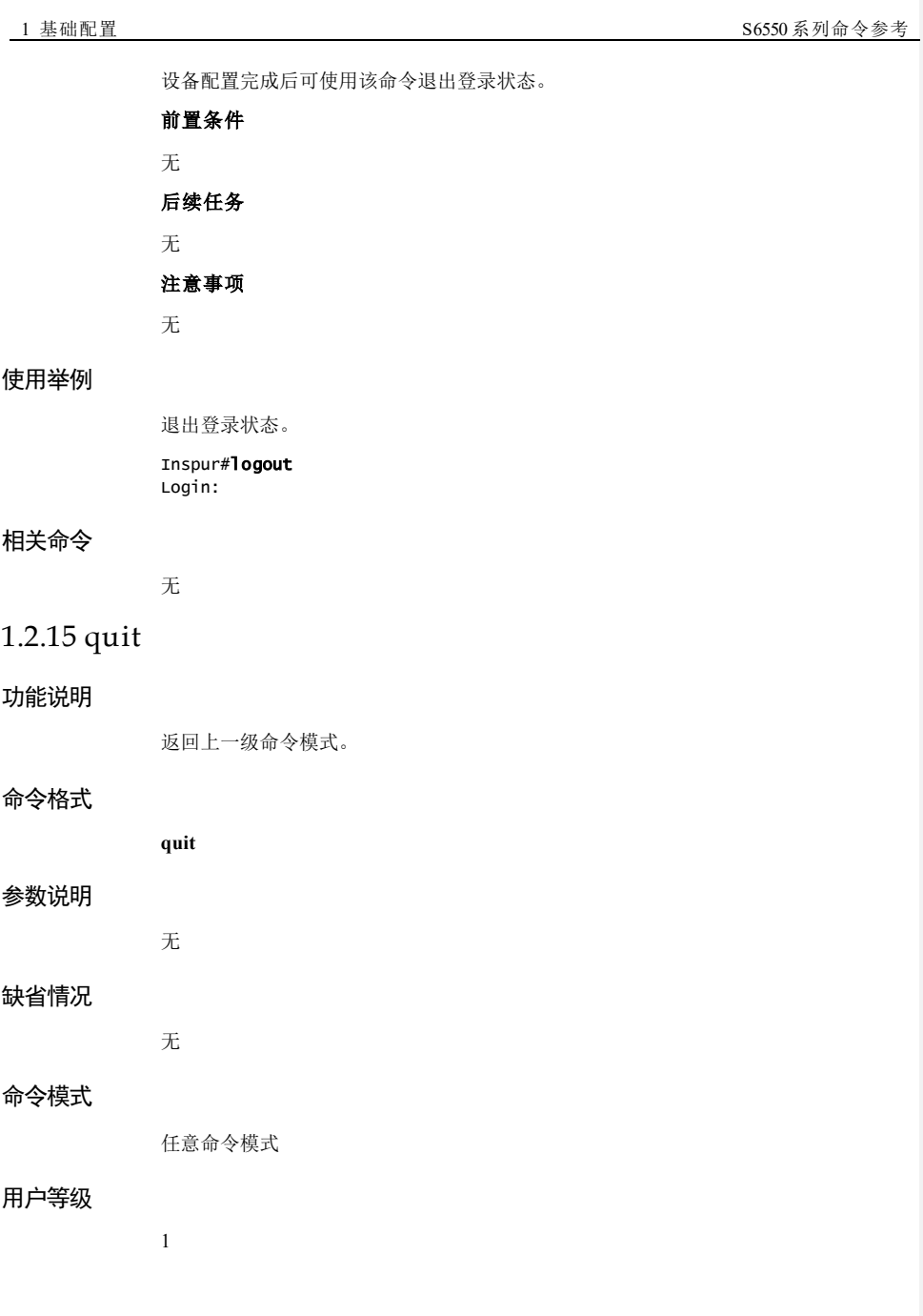

1-28 2000 12:00 12:00 12:00 12:00 12:00 12:00 12:00 12:00 12:00 12:00 12:00 12:00 12:00 12:00 12:00 12:00 12:0

S6550 系列命令参考<br>
1 基础配置

#### 使用指南

#### 应用场景

在某一命令模式下配置完成后,可使用该命令返回上一级命令模式。作用与 **ex it** 命令 相同。

# 前置条件

无

#### 后续任务

无

#### 注意事项

在特权用户模式下使用该命令,则会退出登录状态。

# 使用举例

先进入全局配置模式,再进入物理层接口配置模式,然后分别返回上一级的命令模 式。

#### Inspur#config

```
Inspur(config)#interface gigaethernet 1/1/1
Inspur(config-gigaethernet1/1/1)#quit
Inspur(config)#quit
Inspur#
```
#### 相关命令

**ex it end**

# 1.2.16 reboot

# 功能说明

重新启动设备。

## 命令格式

**reboot** [ **now** | **in** *time* ]

#### 参数说明

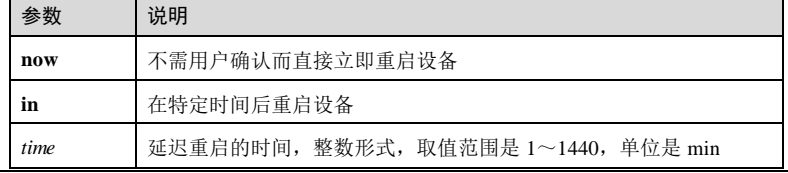

浪潮思科网络科技有限公司 1-29

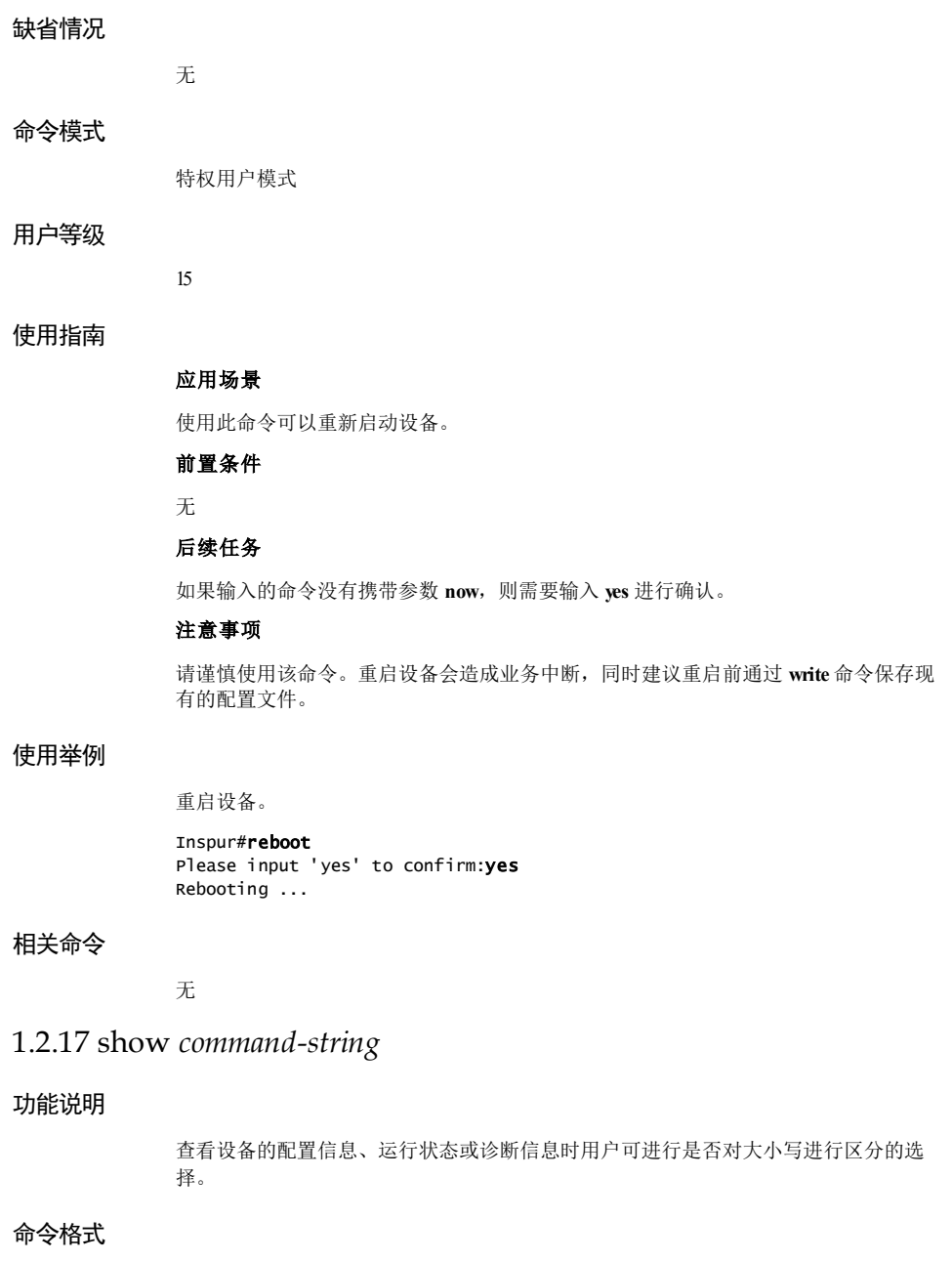

**show** *command-string |* { **begin** *|* **include** *|* **ex clude** } *expression* [ **igncase ]**

1-30 浪潮思科网络科技有限公司

# S6550 系列命令参考 1 基础配置

#### 参数说明

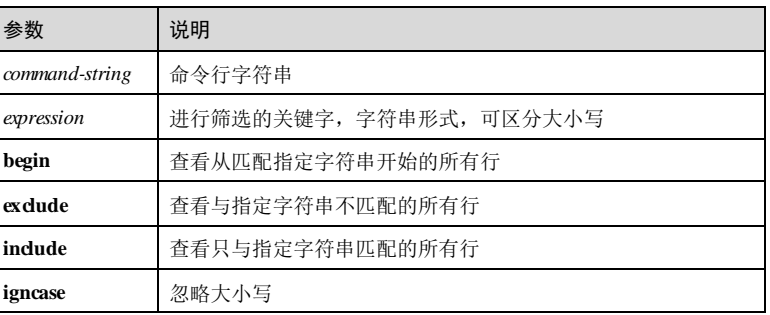

# 缺省情况

无

# 命令模式

任意命令模式

# 用户等级

5

# 使用指南

无

# 使用举例

未添加 **igncase** 之前查看的环境信息。

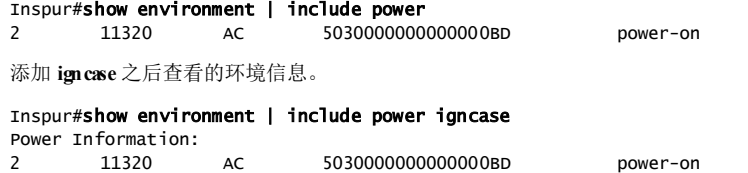

# 相关命令

无

# 1.2.18 show exception

# 功能说明

查看设备中的显示信息或日志信息。

## 命令格式

**show** { **assert | bootlog | exception | memory\_errors | ros\_errors**} [ **last** [ *count* ] ]

### 参数说明

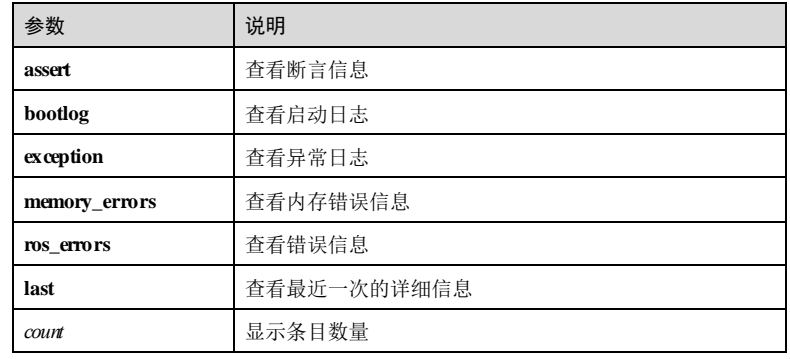

#### 缺省情况

无

11

无

# 命令模式

任意命令模式

用户等级

# 使用指南

# 使用举例

查看设备异常重启信息。

#### Inspur#show exception

===============================================

Type :log clear

1-32 浪潮思科网络科技有限公司

S6550系列命令参考<br>
1 基础配置

```
Ros start Count :207
Product version :S6550-24TQ-AC/D
Software version :3.50.208(Compiled Dec 12 2017 02:01:42)
Time :Sat Jan 10 04:09:28 1970
Timezone offset :+08:00-CCT<br>Up time :220h:09m:28s
               Up time :220h:09m:28s 
Memory info(Byte):526372864(total) 292261888(free)
In user space!
Details:
```
# 相关命令

**clear [ all | assert | bootlog | exception | memory\_errors | ros\_errors ]**

# 1.2.19 show loadcfg

# 功能说明

查看缓存配置信息。

#### 命令格式

**show loadcfg**

# 参数说明

缺省情况

无

无

命令模式

任意命令模式

### 用户等级

5

无

使用指南

#### 使用举例

查看缓存配置信息。

Inspur#show loadcfg

board 51 port 2082476083:

浪潮思科网络科技有限公司 133

1 基础配置<br>
1 基础配置

```
!command in sub_interface mode
interface tengigabitethernet 1/1/51.1
!
!end
```
board 23 port 2082476055: !command in sub\_interface mode interface gigaethernet 1/1/23.1 ! !end

# 相关命令

无

# 1.2.20 show privilege

# 功能说明

查看当前用户的优先级。

# 命令格式

**show privilege**

无

1

无

任意命令模式

# 参数说明

# 缺省情况

无

# 命令模式

# 用户等级

# 使用指南

1-34 浪潮思科网络科技有限公司

**S6550 系列命令参考** 1 基础配置

# 使用举例 查看设备当前优先级信息。 Inspur#show privilege Current privilege:15 相关命令 **enable** 1.2.21 show reboot info 功能说明 查看设备延时重启信息。 命令格式 **show reboot info** 参数说明 无 缺省情况 无 命令模式 任意命令模式 用户等级 5 使用指南 应用场景 对设备配置延时重启后,使用该命令可以查看配置的延时重启信息和延迟重启的剩余 时间。 前置条件 无 后续任务 无 注意事项

浪潮思科网络科技有限公司 1999年 1999年 1999年 1999年 1999年 1999年 1999年 1999年 1999年 1999年 1999年 1999年 1999年 1999年 19

无

#### 使用举例

查看设备延时重启信息。

Inspur#show reboot info Set time: 100 min Remain time: 50 min

# 相关命令

无

# 1.2.22 show semaphore

# 功能说明

查看平台的信号量信息。

# 命令格式

**show semaphore [** *semaphore-id* ]

# 参数说明

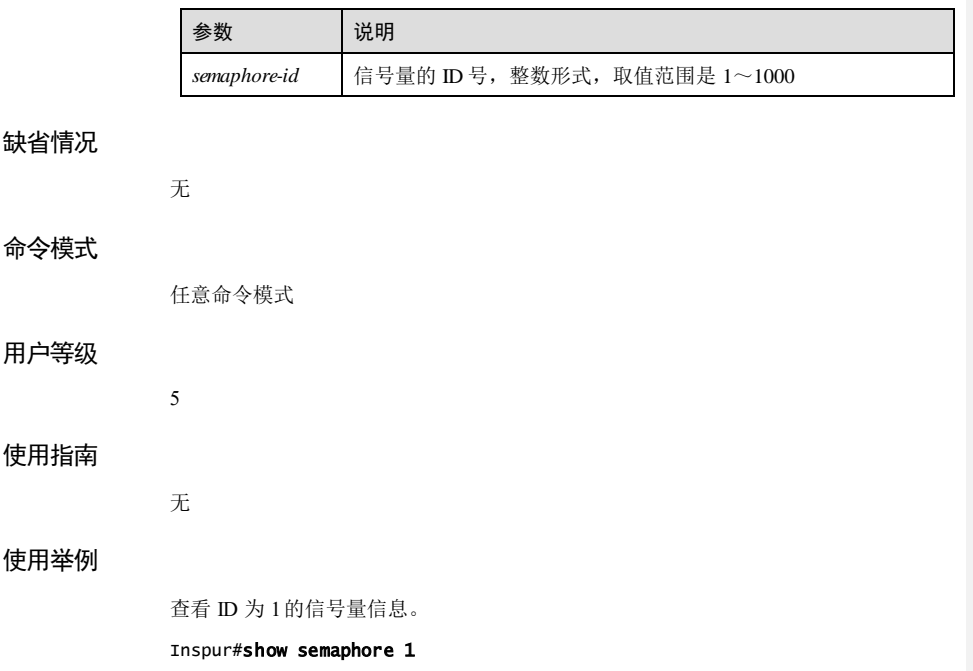

1-36 浪潮思科网络科技有限公司

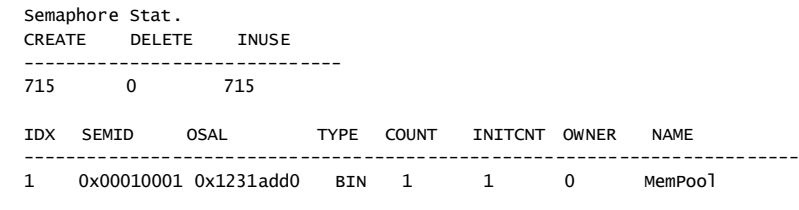

# 相关命令

无

# 1.2.23 show terminal

# 功能说明

查看终端用户的登录连接信息。

# 命令格式

参数说明

缺省情况

无

无

命令模式

任意命令模式

5

无

**show terminal**

用户等级

使用指南

# 使用举例

查看终端用户的登录连接信息。

Inspur#**show terminal**<br>Terminal State

State Time-out User IP

浪潮思科网络科技有限公司 1999年 1999年 1999年 1999年 1999年 1999年 1999年 1999年 1999年 1999年 1999年 1999年 1999年 1999年 199

# **1** 基础配置 S6550 系列命令参考

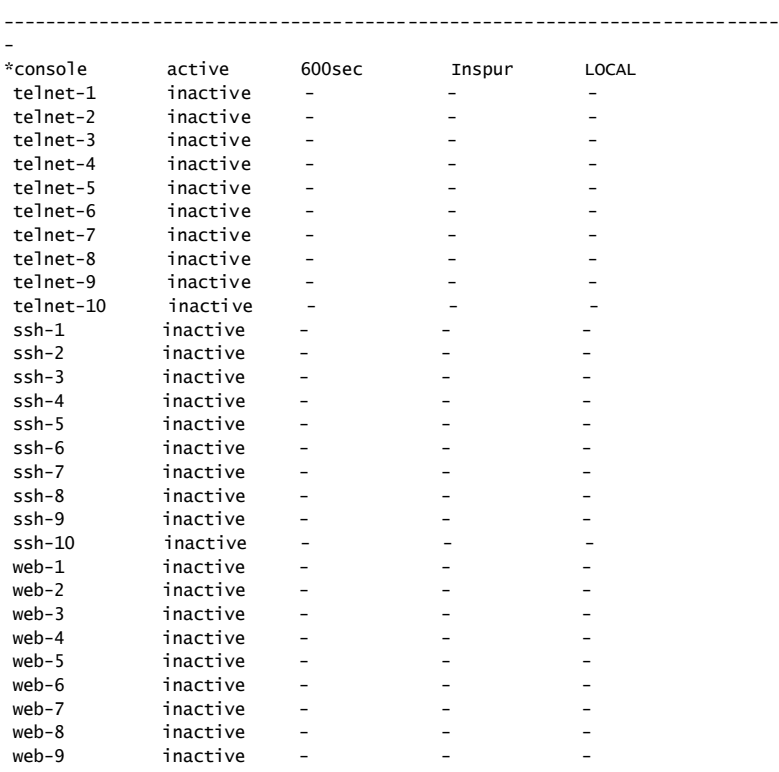

#### 以下为显示信息的字段说明。

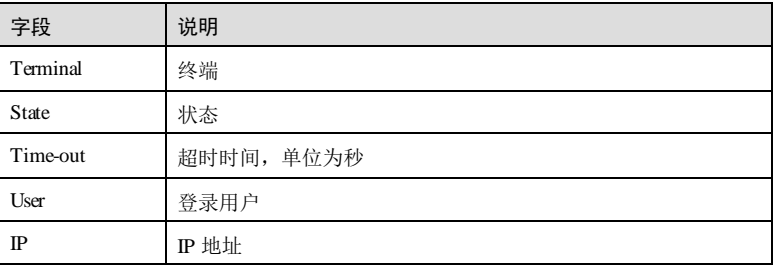

# 相关命令

无

S6550 系列命令参考<br>
1 基础配置

# 浪潮思科网络科技有限公司 1139 1.2.24 show tech-support 功能说明 查看常规的系统信息,包括 CPU、内存、终端连接状态、DDM 等。 命令格式 **show tech-support** 参数说明 无 缺省情况 无 命令模式 任意命令模式 用户等级 5 使用指南 无 使用举例 查看常规的系统信息。 Inspur#show tech-support \*\*\*\*\*\*\*\*\*\*\*\*\*\*\*\*\*\*\*\*\*\*\*\*\*\*\*\*\*\*\*\*\*\*\*\*\*\*\*\*\*\*\*\*\*\*\*\*\*\*\*\*\*\*\*\*\*\*\*\*\*\*\*\*\*\*\*\*\*\*\*\*\* Reboot Information 重启信息 \*\*\*\*\*\*\*\*\*\*\*\*\*\*\*\*\*\*\*\*\*\*\*\*\*\*\*\*\*\*\*\*\*\*\*\*\*\*\*\*\*\*\*\*\*\*\*\*\*\*\*\*\*\*\*\*\*\*\*\*\*\*\*\*\*\*\*\*\*\*\*\*\* \*\*\*\*\*\*\*\*\*\*\*\*\*\*\*\*\*\*\*\*\*\*\*\*\*\*\*\*\*\*\*\*\*\*\*\*\*\*\*\*\*\*\*\*\*\*\*\*\*\*\*\*\*\*\*\*\*\*\*\*\*\*\*\*\*\*\*\*\*\*\*\*\* logging Information logging 信息 \*\*\*\*\*\*\*\*\*\*\*\*\*\*\*\*\*\*\*\*\*\*\*\*\*\*\*\*\*\*\*\*\*\*\*\*\*\*\*\*\*\*\*\*\*\*\*\*\*\*\*\*\*\*\*\*\*\*\*\*\*\*\*\*\*\*\*\*\*\*\*\*\* Syslog logging: enable<br>Dropped Log messages: 0 Dropped Log messages: Dropped debug messages: 0<br>Rate-limited: 0 m 0 messages per second Squence number display: disable

以下为显示信息的字段说明。

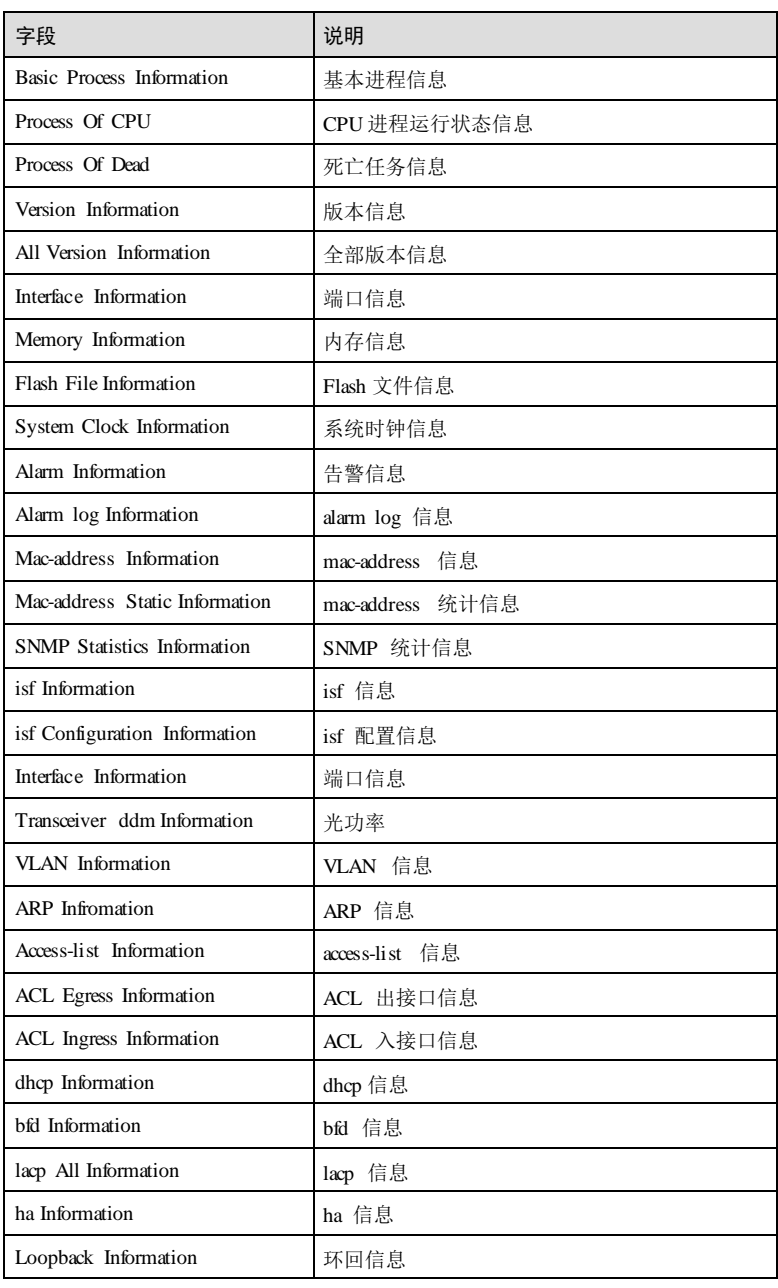

1-40 浪潮思科网络科技有限公司

#### S6550 系列命令参考<br>
1 基础配置

# 字段 2010年11月11日 - 1000 Reboot Information <br>
重启信息 Abnormal-reboot Information 非正常启动信息 logging Information logging 信息 PIE Information PIE 信息 backup-config Information | backup 配置信息 startup-config Information 启动配置信息 Running Information **运行信息**

# 相关命令

# 无

# 1.2.25 show timer

## 功能说明

查看定时器信息。

# 命令格式

**show timer [** *timer-id* **]**

## 参数说明

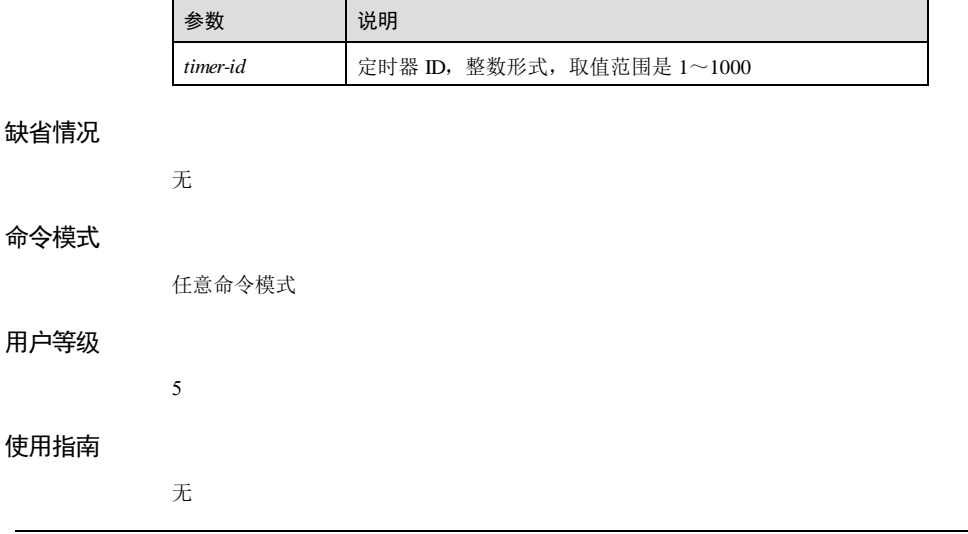

浪潮思科网络科技有限公司 1999年 1999年 12月 12日

**1** 基础配置 S6550 系列命令参考

# 1-42 浪潮思科网络科技有限公司 使用举例 查看 ID 为 1的定时器信息。 Inspur#show timer 1 Timer Stat. CREATE DELETE INUSE ------------------------------ 9 0 9 ID Name Interval Loop Start Count Remain MsgQ ---------------------------------------------------------- 1 envTm 0 NO NO 0 0 envTmQ 相关命令 无 1.2.26 show twltimer 功能说明 查看平台定时器信息。 命令格式 **show twltimer [** *timer-level* **]** 参数说明 参数 说明 timer-level | 定时器显示级别, 整数形式, 取值范围是 0~2 缺省情况 无 命令模式 任意命令模式 用户等级 5 使用指南 无

S6550 系列命令参考<br>
1 基础配置

#### 使用举例

查看级别为 1的平台定时器信息。

#### Inspur#show twltimer 1 Timer wheel Info TwlTimer task loop cnt:6158

MID 252(aps)<br>create delete create delete current diff<br>0 0 0 0  $0$ start cancel current diff tick CurTick 7401 MsgQID Start Period Expires RemTime loop

# 相关命令

无

# 1.2.27 terminal history

# 功能说明

配置系统保存的历史命令条数。

# 命令格式

**terminal history** *number*

#### 参数说明

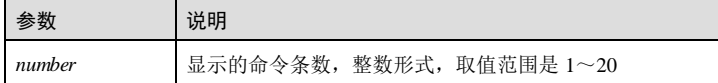

#### 缺省情况

缺省情况下,系统在缓存中保存最近的 20 条历史命令。

# 命令模式

特权用户模式

#### 用户等级

5

# 使用指南

# 应用场景

通过该命令,用户可以设置系统保存的历史命令条数。

# 前置条件

无

后续任务

# 无

注意事项

无

# 使用举例

配置系统保存的历史命令条数为 10。

Inspur#terminal history 10 Set successfully.

# 相关命令

无

# 1.2.28 terminal page-break enable

## 功能说明

使能分页查看信息的功能,使用 disable 格式禁用该功能。

# 命令格式

#### **terminal page**-**break** { **enable** | **disable** }

## 参数说明

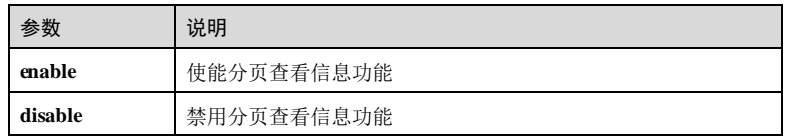

#### 缺省情况

缺省情况下,分页查看信息使能。

1-44 浪潮思科网络科技有限公司

S6550系列命令参考<br>
1 基础配置

#### 命令模式

特权用户模式

#### 用户等级

5

#### 使用指南

#### 应用场景

在使用某些命令时,回显信息较多,无法在终端上一页显示出全部信息,如 list 命令。 使用该命令使能分页查看信息功能后,可通过单击空格控制回显信息分页查看。如果 该功能禁用,将通过滚屏显示出全部信息。

#### 前置条件

# 无

后续任务

无

#### 注意事项

无

# 使用举例

使能分页查看信息功能。

Inspur#terminal page-break enable Set successfully 禁用分页查看信息功能。

Inspur#terminal page-break disable Set successfully

#### 相关命令

无

# 1.2.29 terminal time-out

## 功能说明

配置终端超时退出的等待时间。使用 **no** 格式恢复缺省情况。

# 命令格式

**terminal time-out** *second*

**no terminal time-out**

浪潮思科网络科技有限公司 1999年 1999年 1999年 1999年 1999年 1999年 1999年 1999年 1999年 1999年 1999年 1999年 1999年 1999年 19

1 基础配置 S6550 系列命令参考

#### 参数说明

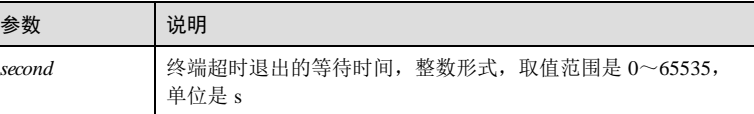

# 缺省情况

缺省情况下,控制台终端超时退出时间为 600s。

# 命令模式

特权用户模式

#### 用户等级

5

# 使用指南

### 应用场景

配置终端超时退出的等待时间。为安全起见,如果登录用户长时间不进行操作,则系 统终端自动退出。下次仍需要通过用户名密码登录。

#### 前置条件

无

#### 后续任务

无

# 注意事项

配置为 0表示永不超时,终端不会自动退出。

# 使用举例

配置终端超时退出的等待时间为 1000s。

#### Inspur#terminal time-out 1000 Set successfully.

# 相关命令

**show terminal**

S6550 系列命令参考<br>
1 基础配置

# 1.2.30 write

#### 功能说明

将当前的配置信息写入到设备的存储器中。

#### 命令格式

**write** [ **backup-config** ]

#### 参数说明

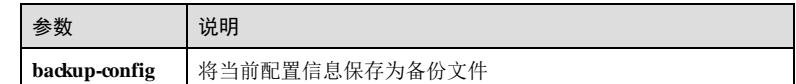

#### 缺省情况

无

#### 命令模式

特权用户模式

#### 用户等级

15

# 使用指南

#### 应用场景

设备配置完成后,需要将配置信息保存到设备中,覆盖原有的配置信息,待设备重新 启动后即可执行新的配置功能。如果不写入配置信息,设备重启后新的配置丢失,继 续执行已保存的配置。

#### 前置条件

无

# 后续任务

无

# 注意事项

需慎重使用该命令。该命令会使新的配置信息覆盖原有的配置信息,可能由于新的配 置信息错误,导致设备无法正常工作。

# 使用举例

保存当前的配置信息。

浪潮思科网络科技有限公司 1999年 1999年 1999年 1999年 1999年 1999年 1999年 1999年 1999年 1999年 1999年 1999年 1999年 1999年 199

Inspur#write Saving current configuration.. Save current configuration successfully.

# 相关命令

**reboot**

# 1.3 登录设备

# 1.3.1 console login line

#### 功能说明

配置登录方式为串口登录,使用 no 命令删除配置。

# 命令格式 **console login line no console login line** 参数说明 无 缺省情况 无 命令模式 特权配置模式 用户等级 15 使用指南 应用场景 配置登录方式为串口线性密码方式。 前置条件 配置串口线性密码。 后续任务 无

1-48 浪潮思科网络科技有限公司

S6550 系列命令参考<br>
1 基础配置

#### 注意事项

缺省使用用户方式登录,配置该命令后,登录时直接使用线性密码登录设备。

#### 使用举例

配置登录方式为串口登录。

Inspur#console login line Set successfully.

#### 相关命令

**line password**

# 1.3.2 console open

#### 功能说明

使能 Console接口,使用 **close** 格式禁用该功能。

#### 命令格式

**console** { **close** | **open** }

#### 参数说明

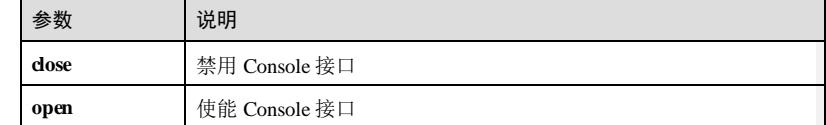

#### 缺省情况

缺省情况下,Console接口功能禁用。

#### 命令模式

全局配置模式

#### 用户等级

15

#### 使用指南

#### 应用场景

在非 Console口登录的命令行会话中,可以使能或禁用 Consol e接口。

#### 前置条件

浪潮思科网络科技有限公司 1999年 12:00 12:00 12:00 12:00 12:00 12:00 12:00 12:00 12:00 12:00 12:00 12:00 12:00 12:00 12:00 1

1 基础配置<br>
1 基础配置

# 无

# 后续任务

无

# 注意事项

在 Console接口登录的会话中,不能禁用 Consol e接口。

使用 **console close**命令禁用 Consol e接口,会导致 Consol e接口无法使用,请谨慎使 用。

### 使用举例

使能 Console接口。

Inspur#config Inspur(config)#console open Set successfully.

# 相关命令

无

# 1.3.3 console baud-rate

#### 功能说明

配置 Console接口波特率。

## 命令格式

**console baud-rate** { **115200 | 19200 | 38400 | 9600** }

# 参数说明

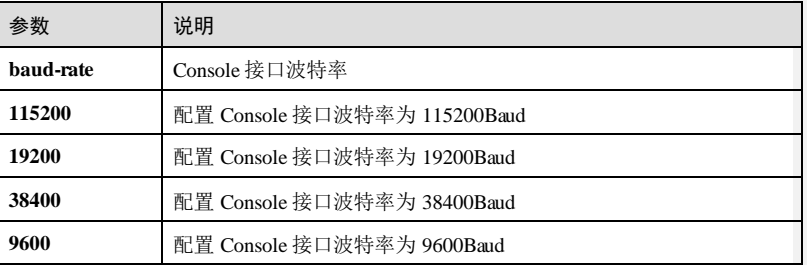

#### 缺省情况

缺省情况下,Console接口波特率为 9600。

1-50 浪潮思科网络科技有限公司

 $S6550$ 系列命令参考<br>
1 基础配置

# 命令模式 全局配置模式 用户等级 15 使用指南 应用场景 配置 Console接口波特率,方便使用 Consol e口登录设备。 前置条件 无 后续任务 无 注意事项 无 使用举例 配置 Console接口波特率为 9600Baud。 Inspur#config Inspur(config)#console baud-rate 9600 Set successfully. 相关命令 无 1.3.4 delete user-file 功能说明 删除用户表文件。 命令格式 **delete user-file**

# 参数说明

无

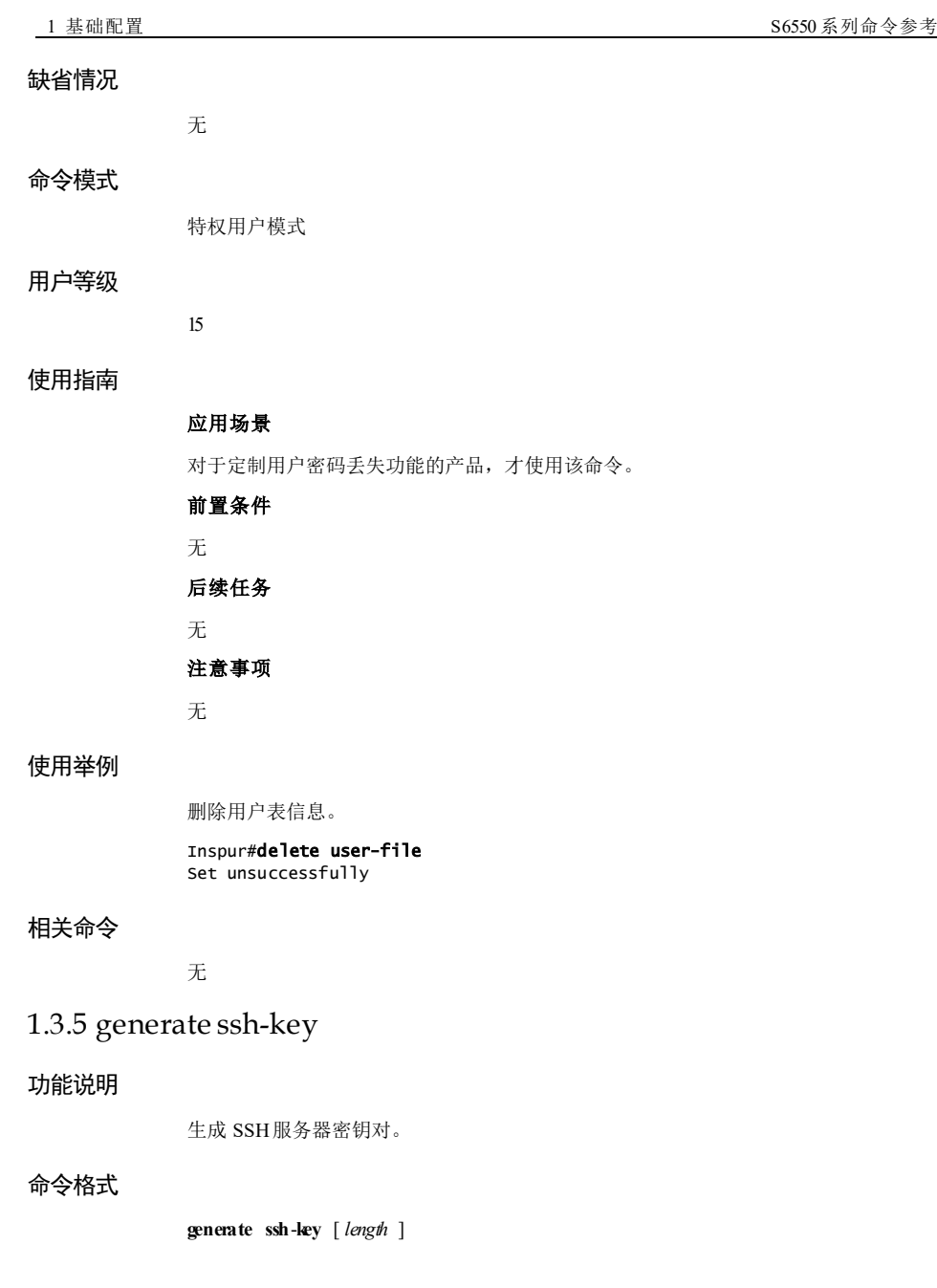

1-52 浪潮思科网络科技有限公司

S6550 系列命令参考 1 基础配置

#### 参数说明

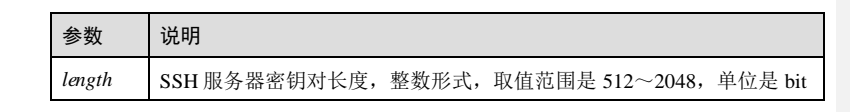

#### 缺省情况

缺省情况下, SSH服务器密钥对长度是 512bit。

#### 命令模式

全局配置模式

#### 用户等级

15

# 使用指南

#### 应用场景

启动 SSH服务器之前需要先生成 SSH服务器密钥对,用于 SSH登录设备时, 对通信 数据加密。该认证密钥对在创建后会自动保存到设备的 Flash 中。密钥对长度越长, 安 全性越高,相应地,生成时间就越长,认证效率也会越低。

#### 前置条件

无

#### 后续任务

无

# 注意事项

生成认证密钥对时,会占用较多的 CPU资源,可能造成业务中断,请根据实际需求配 置生成的认证密钥对长度。

# 使用举例

生成 SSH服务器密钥对。

## Inspur#config

Inspur(config)#generate ssh-key Generate and save rsa key done!

# 相关命令

**show ssh2** { **server** | **session** }

浪潮思科网络科技有限公司 153

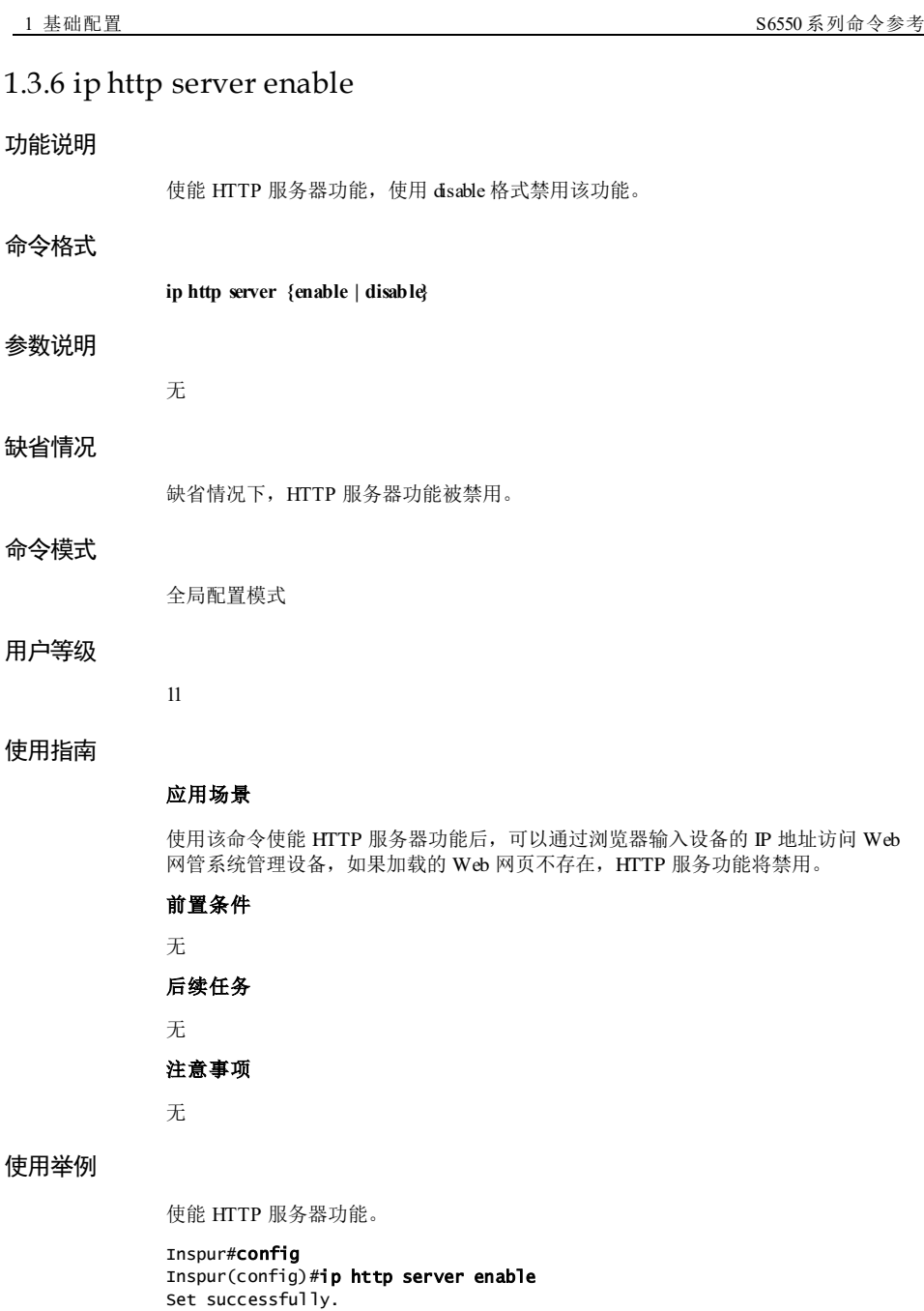

1-54 浪潮思科网络科技有限公司

S6550 系列命令参考 1 基础配置

#### 相关命令

无

# 1.3.7 line encrypt-password

#### 功能说明

配置串口线性密文密码。

#### 命令格式

**line encrypt-password** *password*

#### 参数说明

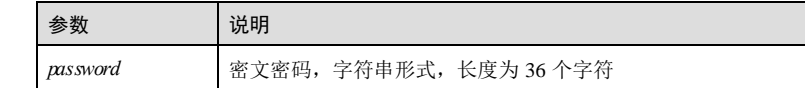

#### 缺省情况

无

#### 命令模式

特权用户模式

#### 用户等级

15

# 使用指南

# 应用场景

使用该命令设定串口登录的密文密码,加密算法为 3dex。设置设备密码时,设置为明 文, 但 show running-config 显示为密文, 可使用该命令设置显示出的密文。

## 前置条件

需要使用命令 **console login line** 配置登录方式为串口登录。

# 后续任务

无

# 注意事项

无

#### 使用举例

设定串口登录密文密码为**\$@!!3cdab4ccde8a861a599990194da07796**。

#### Inspur#line encrypt-password \$@!!3cdab4ccde8a861a599990194da07796 Set successfully.

#### 相关命令

无

# 1.3.8 line password

# 功能说明

配置串口线性密码,使用 **no** 命令删除密码。

# 命令格式

**line password** *password* **no line password**

#### 参数说明

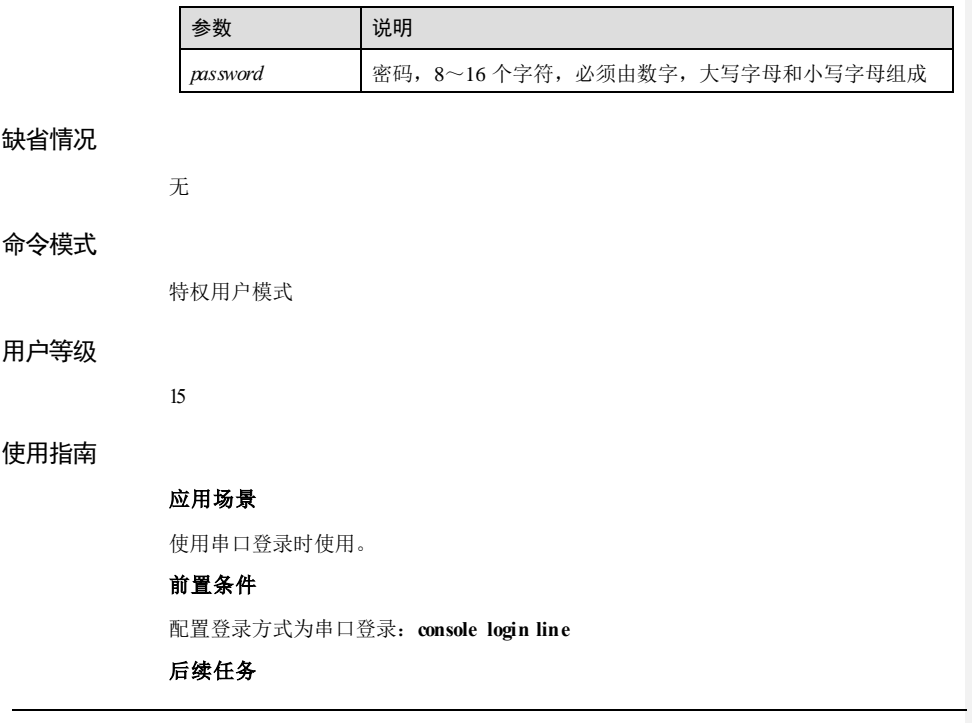

1-56 浪潮思科网络科技有限公司

#### 无

# 注意事项

配置后会在用户表中增加一个用户\_line\_console, 删除该密码时会删除该用户, 配置加 载格式为:**line encrypt-password**。

# 使用举例

配置线性密码为 Inspur123。

Inspur#line password Inspur123 Set successfully.

# 相关命令

**console login line**

# 1.3.9 login-trap enable

#### 功能说明

使能用户退出或登录中发送 Trap,使用 **disable** 格式禁用该功能。

#### 命令格式

**login-trap** { **enable** | **disable** }

#### 参数说明

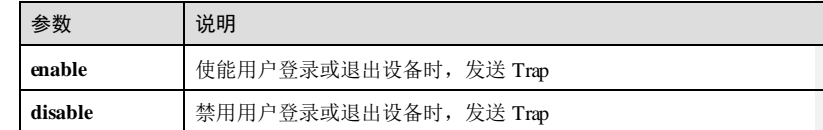

#### 缺省情况

缺省情况下,用户登录或退出设备时,发送 Trap 功能禁用。

#### 命令模式

全局配置模式

#### 用户等级

15

# 使用指南

应用场景

浪潮思科网络科技有限公司 157

1 基础配置<br>
1 基础配置

使用该命令,可以用来控制,用户登录或退出设备时,是否发送 Trap。

前置条件

无 后续任务

无

注意事项

无

# 使用举例

配置用户登录设备时发送 Trap。

Inspur#config Inspur(config)#login-trap enable Set successfully.

## 相关命令

无

# 1.3.10 password check

## 功能说明

配置密码的的检验强度。

## 命令格式

**password check** { **complex** | **none** | **simple** }

## 参数说明

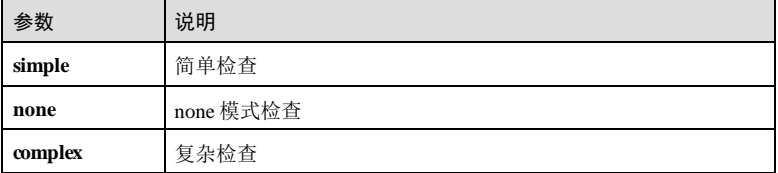

#### 缺省情况

缺省情况下,为复杂检查方式。

## 命令模式

特权配置模式

1-58 浪潮思科网络科技有限公司

S6550 系列命令参考 1 基础配置

#### 用户等级

15

#### 使用指南

#### 应用场景

在创建用户基本信息配置密码、修改登录密码会进行检查,如果密码不符合程度检查 的要求,命令行会进行提示。

缺省的检查为 complex(密码需要不小于 8个字节, 不大于 16 个字节, 还需要保证密码 必须包含大写、小写和数字三种类型的字符),在特权模式修改了检查的程度为 simple 后,在下次创建用户基本信息配置、修改登录密码会进行 simple 检查(密码需要不小于 8个字节,不大于 16 个字节),修改检查程度为 none 后,在下次创建用户基本信息配 置、修改登录密码会进行 none 模式检查(密码需要不小于 1个字节, 不大于 16 个字 节)。

#### 前置条件

无 后续任务

无

#### 注意事项

无

#### 使用举例

配置密码的的检验强度为复杂检查。

Inspur#password check complex Set successfully.

#### 相关命令

无

# 1.3.11 show console baud-rate

#### 功能说明

查看 Console接口波特率配置信息。

## 命令格式

**show console baud-rate** 

浪潮思科网络科技有限公司 159

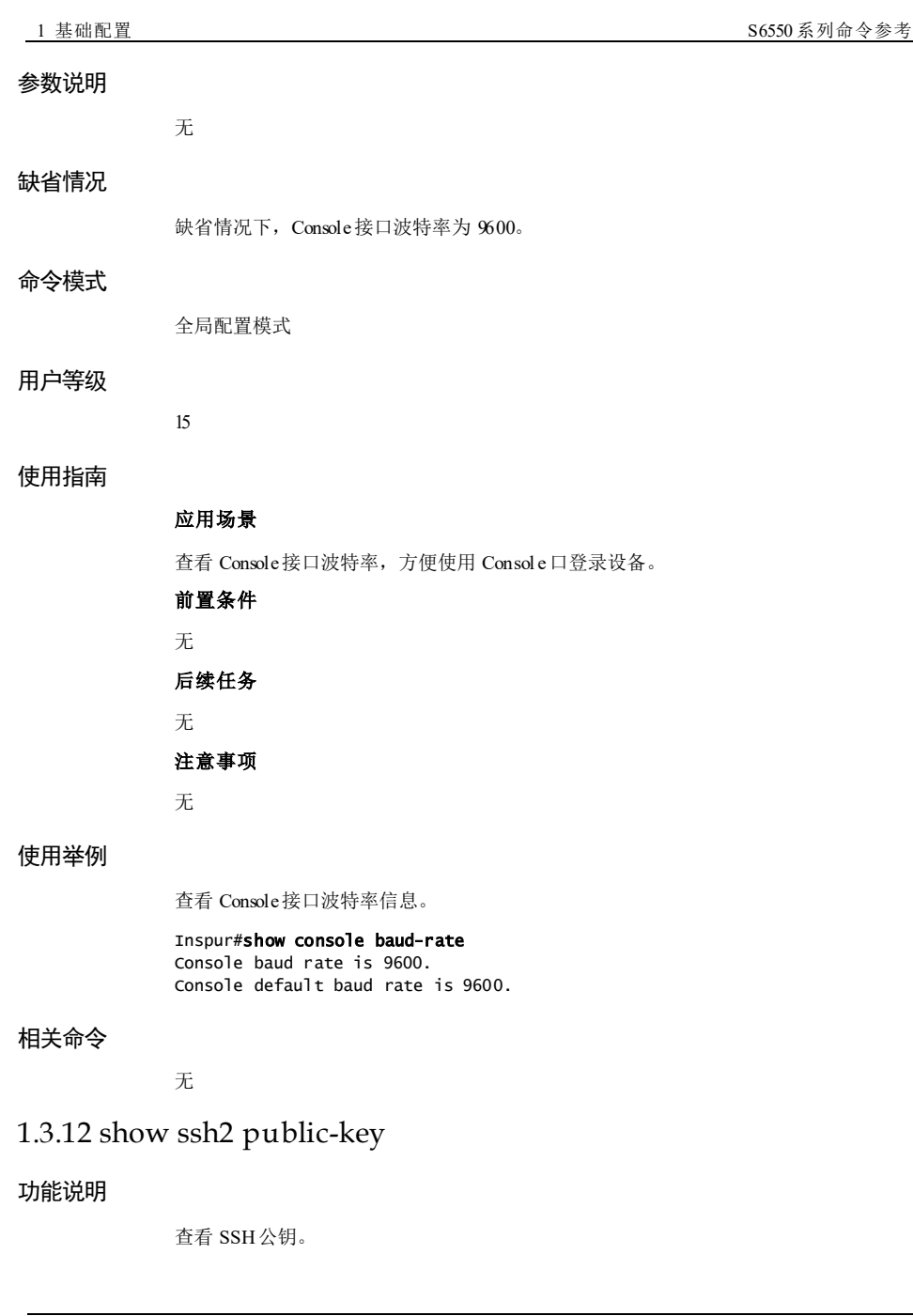

1-60 浪潮思科网络科技有限公司

#### 命令格式

**show ssh2 public**-**key** [ **authentication** | **rsa** ]

#### 参数说明

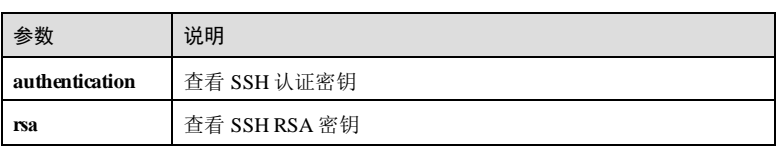

#### 缺省情况

无

#### 命令模式

任意命令模式

#### 用户等级

5

# 使用指南

无

#### 使用举例

查看 SSH认证密钥。

#### Inspur#show ssh2 public-key authentication RSA public key :---- BEGIN SSH2 PUBLIC KEY ---- Comment: "rsa-key" AAAAB3NzaC1yc2EAAAADAQABAAAAgnstYB4ratus5c5RcHu/2/Avc0bkeYv4 fjUM9s9oyMyoOvnrKH2FJl/Z/whG214SN0GQacYRkoZukQ8WeFCMdbu1rbJQ SAQG7F9NA8ql7ipcIMUXP96sjXjML9hYVwJ2tJyfxihHF8MkF0ewT+r8pfJW /yruqWKgwBWTqrE/gWHLaqE= Fingerprint: md5 70:16:00:30:08:e3:80:40:1f:a2:ee:41:a3:69:ec:91 ---- END SSH2 PUBLIC KEY ----

#### 相关命令

无

# 1.3.13 show ssh2 { server | session }

# 功能说明

查看 SSH服务器配置信息或会话信息。

浪潮思科网络科技有限公司 161

#### 命令格式

**show ssh2** { **server** | **session** }

#### 参数说明

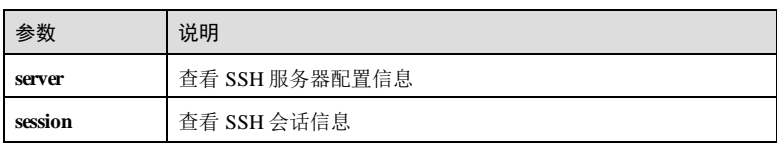

#### 缺省情况

无

# 命令模式

任意命令模式

## 用户等级

5

# 使用指南

无

# 使用举例

查看 SSH服务器的配置信息。

#### Inspur#show ssh2 server

SSH server information: ------------------------

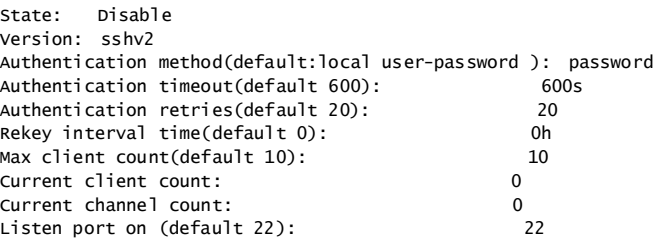

以下为显示信息的字段说明。

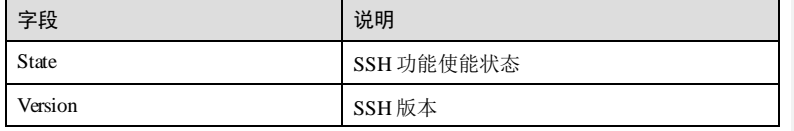

1-62 浪潮思科网络科技有限公司
#### **S6550 系列命令参考** 1 基础配置

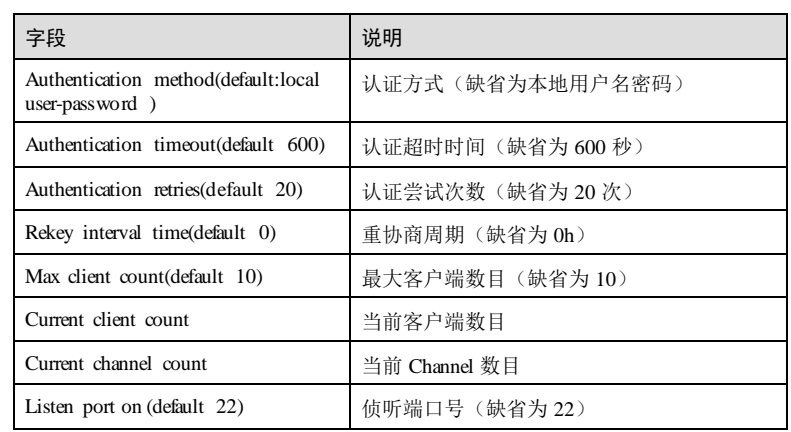

查看 SSH的会话信息。

#### Inspur#show ssh2 session

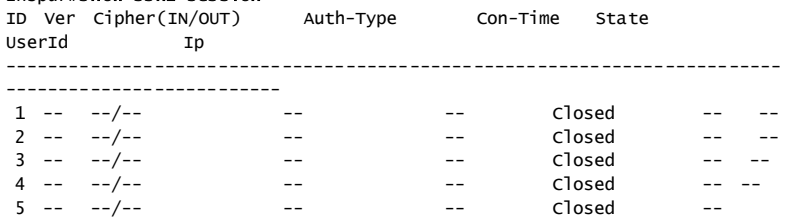

以下为显示信息的字段说明。

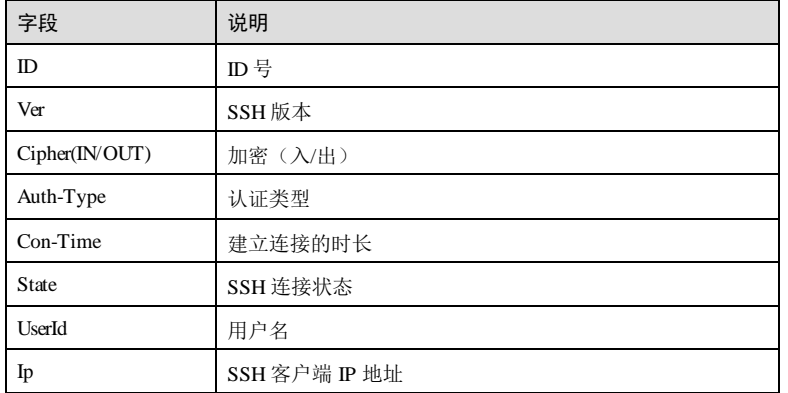

# 相关命令

无

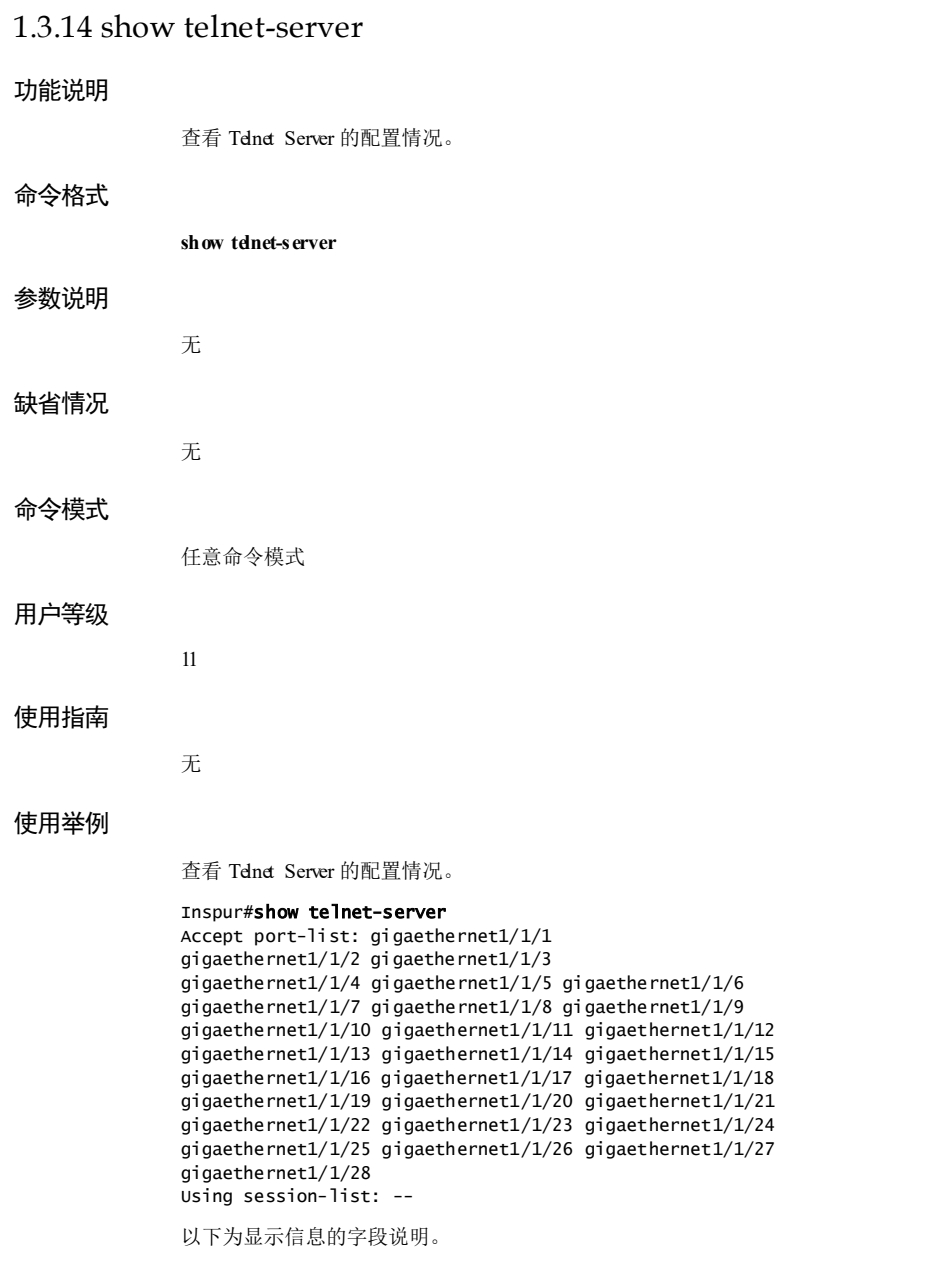

1-64 浪潮思科网络科技有限公司

#### $S$ 6550 系列命令参考<br>
2 カランス 1 基础配置

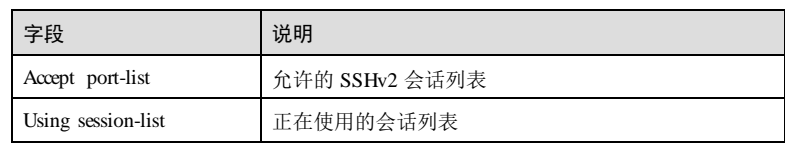

# 相关命令

无

# 1.3.15 show user

#### 功能说明

查看设备的用户信息。

# 命令格式

**show user** { **active** | **table** [ **detail** ] }

# 参数说明

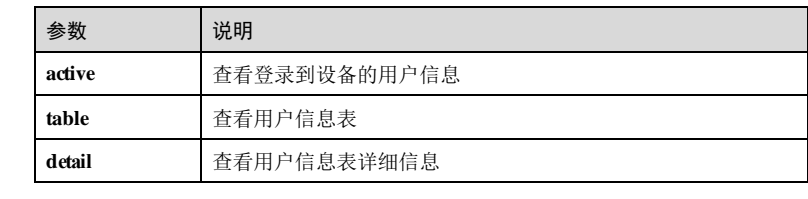

#### 缺省情况

无

# 命令模式

任意命令模式

# 用户等级

# 使用指南

无

15

# 使用举例

查看登录到设备的用户信息。

#### Inspur#show user active

浪潮思科网络科技有限公司 165

#### **1 基础配置** S650 系列命令参考

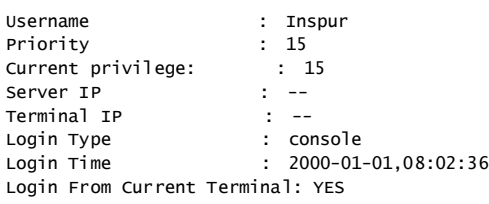

以下为显示信息的字段说明。

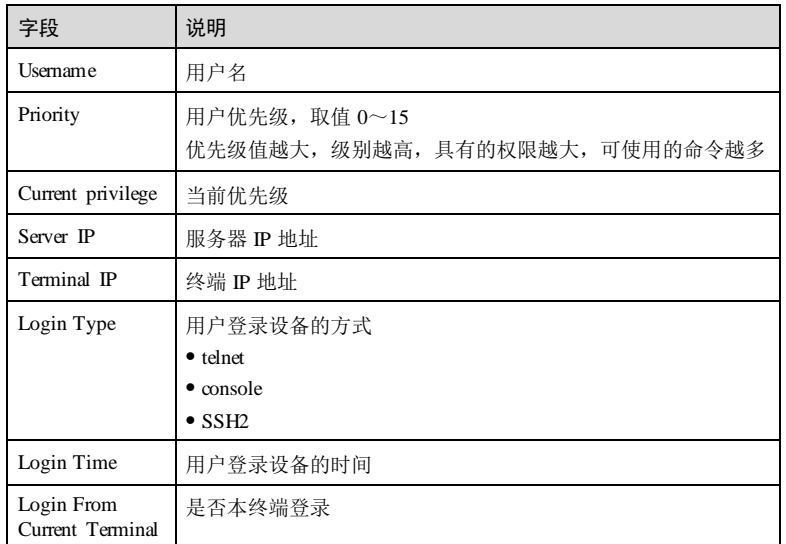

# 查看用户信息表。

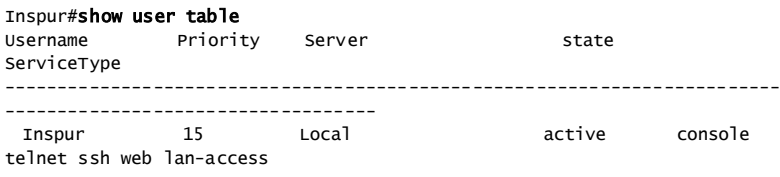

以下为显示信息的字段说明。

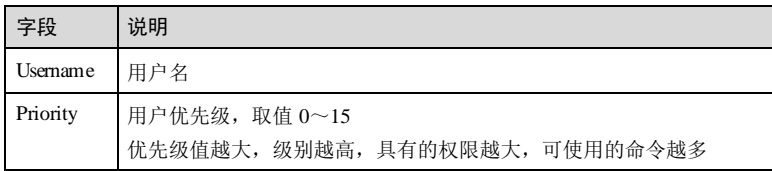

1-66 浪潮思科网络科技有限公司

S6550 系列命令参考<br>
1 基础配置

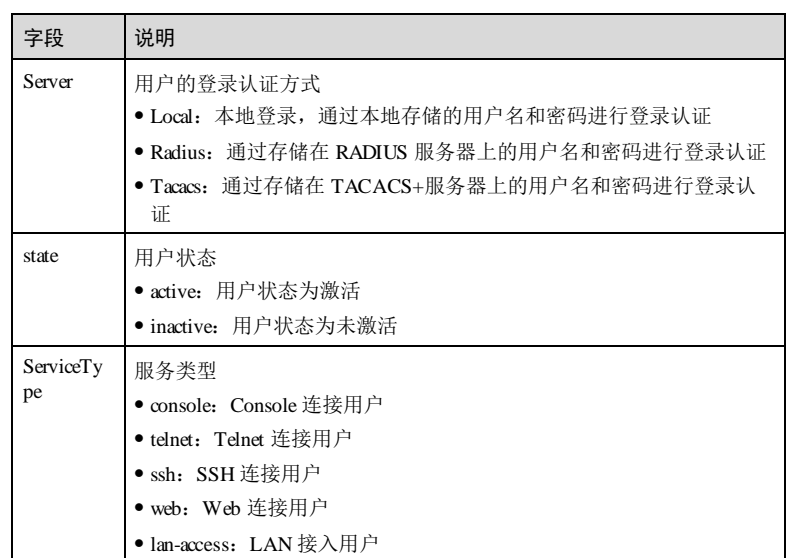

# 相关命令

**user name**

**user** { **allow-exec** | **disallow-ex ec** }

# 1.3.16 ssh2 server

### 功能说明

使能 SSHv2 服务器功能,使用 no 格式禁用该功能。

# 命令格式

**ssh2 server no ssh2 server**

# 参数说明

无

# 缺省情况

缺省情况下, SSH服务器功能被禁用。

# 命令模式

全局配置模式

浪潮思科网络科技有限公司 167

**1 基础配置** S6550 系列命令参考

#### 用户等级

11

#### 使用指南

# 应用场景

SSHv2 是一个网络安全协议,通过对网络数据的加密,解决了网络安全问题。它在一 个不安全的网络环境中,提供了安全的远程登录和其他安全服务。

用户在配置 SSHv2 功能之前,需要使能设备的 SSHv2 服务器功能。

## 前置条件

需要使用 **generate ssh**-**key** 命令生成本地 SSHv2 密钥对。

# 后续任务

# 无

#### 注意事项

无

# 使用举例

使能 SSH服务器功能。

Inspur#config Inspur(config)#ssh2 server Set successfully.

## 相关命令

**show ssh2** { **server** | **session** }

# 1.3.17 ssh2 server authentication { password | rsa-key }

#### 功能说明

配置设备的 SSH认证方式。

# 命令格式

**ssh2 server authentication** { **password** | **rsa**-**key** }

#### 参数说明

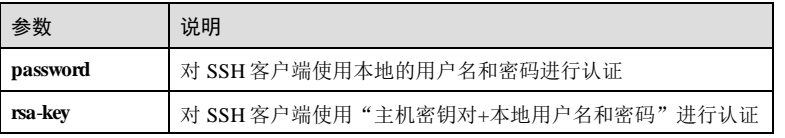

1-68 浪潮思科网络科技有限公司

S6550系列命令参考<br>
1 基础配置

#### 缺省情况

缺省情况下,设备采用本地的用户名和密码认证方式。

#### 命令模式

全局配置模式

#### 用户等级

15

#### 使用指南

#### 应用场景

设备对客户端采用 password认证方式时,使用 **user** 命令所指定的用户名和密码来认证 客户端。

设备对客户端采用 rsa-key 认证方式时, SSH客户端除需要输入 user 命令所指定的用 户名和密码外,还需要依靠密钥进行认证。

#### 前置条件

设备对客户端采用 rsa-key 认证方式时, 需要使用终端仿真程序生成主机公钥和主机公 钥,使用 **ssh2 server authentication public**-**key** 命令录入主机公钥。

#### 后续任务

无

#### 注意事项

无

#### 使用举例

配置 SSH用户认证方式为 rsa-key。

Inspur#config Inspur(config)#ssh2 server authentication rsa-key Set successfully.

## 相关命令

**show ssh2** { **server** | **session** }

# 1.3.18 ssh2 server authentication public-key

# 功能说明

采用 **rsa-key** 认证方式时,将 SSH客户端登录认证密钥的主机公钥录入设备。使用 no 格式删除该配置。

浪潮思科网络科技有限公司 169

### 命令格式

**ssh2 server authentication** *public-key-name* **public**-**key** [ *public-key* ] **no ssh2 server authentication** *public-key-name* **public**-**key**

#### 参数说明

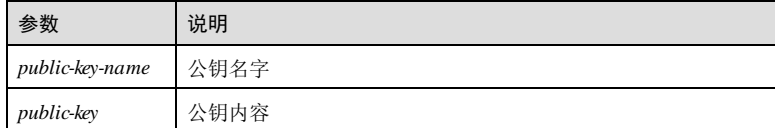

#### 缺省情况

无

#### 命令模式

全局配置模式

#### 用户等级

15

#### 使用指南

#### 应用场景

当采用 **rsa-key** 认证方式时,需要将客户端的主机公钥录入设备,客户端发送使用主机 私钥加密的报文到设备。设备收到后使用公钥解密,如果解密成功,则可以通过认 证,否则认证失败。

### 前置条件

需要先在 SSH客户端生成用于登录认证的密钥对,密钥对包括主机公钥和主机私钥, 主机私钥保存在 SSH客户端。

#### 后续任务

打开在 SSH客户端生成的公钥(以".pub"为后缀),将公钥拷贝到终端仿真程序,使 用"Ctrl+s"保存输入的公钥,使用"Ctrl+z"取消当前输入。

#### 注意事项

无

#### 使用举例

将公钥名称为 A1 的 SSH客户端登录密钥的主机公钥录入设备。

#### Inspur#config

Inspur(config)#ssh2 server authentication A1 public-key

1-70 浪潮思科网络科技有限公司

(Ctrl+s) for save input and return (Ctrl+z) for discard input and return. ------------------------------------------------------------- AAAAB3NzaC1yc2EAAAADAQABAAAAgQDIFrA7cM3nHtUZlC0jw6eFZRAuM10BWxvN L1jgVd62jWk8NJ5WwJvI1sNua63UVDQpPGfnNxPbCabzpKfWiQw65JKlJj4OXu3c bdupH5hDyK0cRyBDgcW4ThRBl3+dHW+hiYUwz90sGh7ng8LSdyQlr8MuJcpFBB89 a02Exw5cnw== Inspur(config)#

#### 相关命令

**show ssh2 public**-**key**

## 1.3.19 ssh2 server authentication-retries

#### 功能说明

配置设备的 SSH认证允许失败次数,使用 no 格式恢复到缺省情况。

#### 命令格式

**ssh2 server authentication**-**retries** *counts*

**no ssh2 server authentication**-**retries**

#### 参数说明

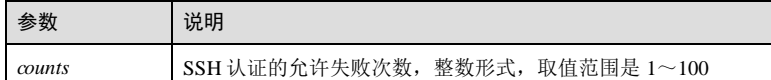

#### 缺省情况

缺省情况下, 设备的 SSH认证允许失败次数为 20。

#### 命令模式

全局配置模式

#### 用户等级

15

#### 使用指南

## 应用场景

为了抵御来自 SSH客户端的穷举型认证攻击,当客户端认证失败的次数超过此上限 时,设备将拒绝其继续认证并断开连接。

#### 前置条件

浪潮思科网络科技有限公司 1-71

# 无 后续任务 无 注意事项 无

使用举例

配置 SSH服务器认证允许失败次数为 3次。

Inspur#config Inspur(config)#ssh2 server authentication-retries 3 Set successfully.

# 相关命令

**show ssh2** { **server** | **session** }

# 1.3.20 ssh2 server authentication-timeout

# 功能说明

配置设备的 SSH认证超时时间,使用 no 格式恢复到缺省情况。

# 命令格式

**ssh2 server authentication**-**timeout** *second*

**no ssh2 server authentication**-**timeout**

#### 参数说明

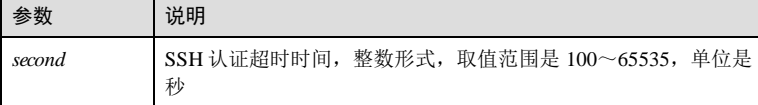

#### 缺省情况

缺省情况下, 设备的 SSH认证超时时间是 600秒。

# 命令模式

全局配置模式

# 用户等级

15

1-72 浪潮思科网络科技有限公司

S6550 系列命令参考<br>
1 基础配置

#### 使用指南

#### 应用场景

为了抵御来自 SSH客户端的穷举型认证攻击,当客户端认证超时时间超过此上限时, 设备将拒绝其继续认证并断开连接。

# 前置条件

无

#### 后续任务

无

#### 注意事项

无

# 使用举例

配置 SSH服务器的认证超时时间为 300 秒。

Inspur#config Inspur(config)#ssh2 server authentication-timeout 300 Set successfully.

#### 相关命令

**show ssh2** { **server** | **session** }

# 1.3.21 ssh2 server rekey-interval

#### 功能说明

使用该命令配置重协商时间。,使用 no 格式恢复到缺省情况。

# 命令格式

**ssh2 server rekey-interval** *value* **no ssh2 server rekey-interval**

#### 参数说明

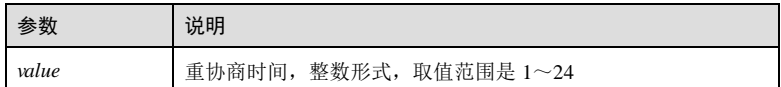

### 缺省情况

缺省情况下,重协商时间是 0。

浪潮思科网络科技有限公司 1-73

# 命令模式 全局配置模式 用户等级 11 使用指南 应用场景 使用该命令配置重协商时间。 前置条件 无 后续任务 无 注意事项 无 使用举例 配置 SSH2 服务器的重协商时间是 2小时。 Inspur#config Inspur(config)#ssh2 server rekey-interval 2 Set successfully. 相关命令 **show ssh2** { **server** | **session** }

# 1.3.22 ssh2 server port

## 功能说明

配置设备的 SSH侦听端口号,使用 no 格式恢复到缺省情况。

# 命令格式

**ssh2 server port** *port-id* **no ssh2 server port**

1-74 2000 12:00 12:00 12:00 12:00 12:00 12:00 12:00 12:00 12:00 12:00 12:00 12:00 12:00 12:00 12:00 12:00 12:0

S6550 系列命令参考 1 基础配置

# 参数说明

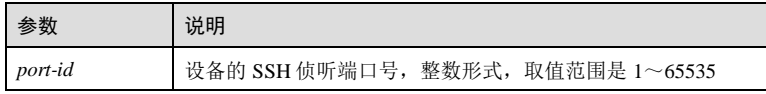

#### 缺省情况

缺省情况下, 设备的 SSH侦听端口号是 22。

#### 命令模式

全局配置模式

#### 用户等级

11

# 使用指南

#### 应用场景

为避免与其他协议的端口号产生冲突,用户可以使用该命令指定设备的 SSH侦听端口 号。配置设备的 SSH侦听端口号后, 设备将基于用户指定的端口号对 SSH报文进行侦 听。

#### 前置条件

无

#### 后续任务

无

# 注意事项

配置设备的 SSH 侦听端口号时,输入的参数并不能立刻生效, SSH 服务重新启动之后 才会生效。

SSH侦听端口号建议避开知名的端口号,以免影响其它业务。

# 使用举例

配置 SSH服务器的侦听端口号为 2000。

#### Inspur#config

Inspur(config)#ssh2 server port 2000 Set successfully.

#### 相关命令

**show ssh2** { **server** | **session** }

浪潮思科网络科技有限公司 1999年 1999年 1999年 1999年 1999年 1999年 1999年 1999年 1999年 1999年 1999年 1999年 1999年 1999年 199

**1 基础配置** S650 系列命令参考

# 1.3.23 ssh2 access-list

# 功能说明

配置 SSH的访问控制列表号,使用 no 格式恢复到缺省情况。

# 命令格式

**ssh2 access-list** { *ip-access-list-number* | *ipv6-access-list-number* } **no ssh2 access-list** { *ip-access-list-number* | *ipv6-access-list-number* }

# 参数说明

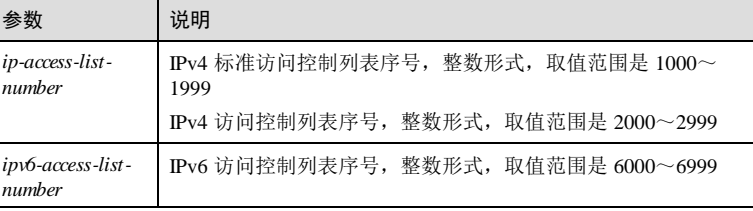

#### 缺省情况

缺省情况下,未配置访问控制列表。

# 命令模式

全局配置模式

# 用户等级

15

# 使用指南

应用场景

配置 SSH的 IPv4 或 IPv6 访问控制列表号

# 前置条件 无 后续任务

无

# 注意事项

无

1-76 浪潮思科网络科技有限公司

S6550 系列命令参考<br>
1 基础配置

#### 使用举例

配置 SSH的访问控制列表号为 1200。

Inspur#config Inspur(config)#ssh access-lis t 1200 Set successfully.

#### 相关命令

**show ssh2** { **server** | **session** }

# 1.3.24 ssh2 server close session

#### 功能说明

关闭指定的 SSH2 会话。

#### 命令格式

**ssh2 server close session** *session-number*

# 参数说明

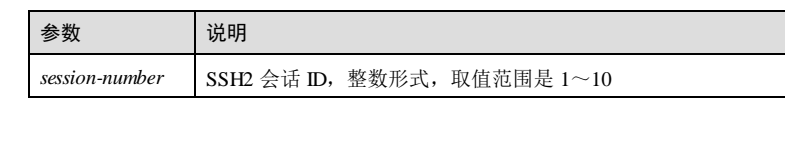

# 缺省情况

无

# 命令模式

全局配置模式

# 用户等级

11

#### 使用指南

# 应用场景

在全局配置模式下断开对应会话号的 SSH2 连接,对应会话号的客户将不能继续与 SSH2 服务器进行交互。

# 前置条件

无

浪潮思科网络科技有限公司 1-77

# 后续任务 无

# 注意事项

无

# 使用举例

配置断开指定的 SSH2 连接 1。

Inspur#config Inspur(config)#ssh2 server close session 1 Set successfully.

# 相关命令

**show ssh2 session**

# 1.3.25 ssh2 server max-session

# 功能说明

配置设备支持的最大 SSH2 会话数。

# 命令格式

**ssh2 server max-session** *session-number*

#### 参数说明

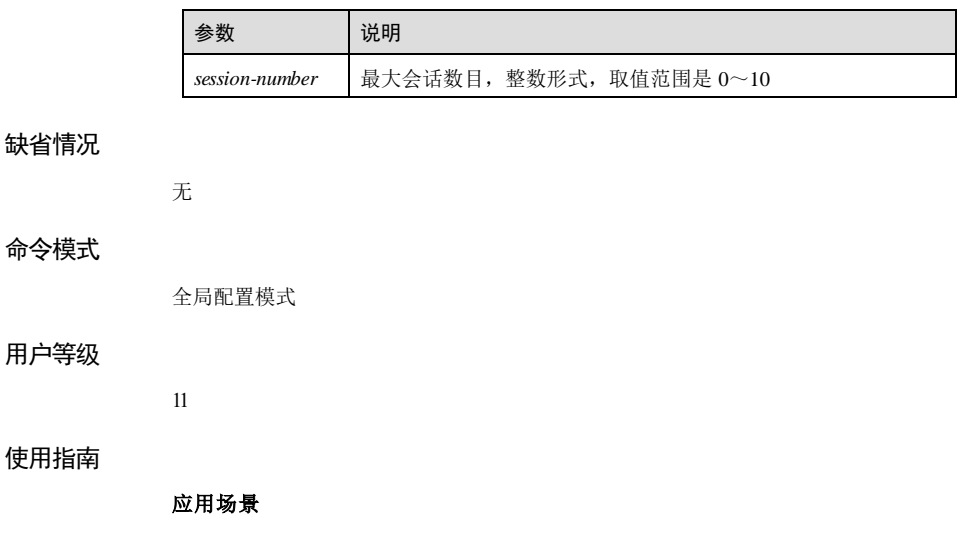

1-78 2000 12:00 12:00 12:00 12:00 12:00 12:00 12:00 12:00 12:00 12:00 12:00 12:00 12:00 12:00 12:00 12:00 12:0

S6550 系列命令参考<br>
1 基础配置

配置服务器所能够建立的最大 SSH2 会话数,超过最大会话数的会话将不能建立。

# 前置条件

无 后续任务

无

# 注意事项

无

# 使用举例

配置设备支持的最大 SSH2 会话数为 5。

#### Inspur#config

Inspur(config)#ssh2 server max-session 5 Set successfully.

#### 相关命令

**show ssh2 server**

# 1.3.26 telnet

# 功能说明

将本设备作为 Tdnd 客户端,远程登录到其它设备。

#### 命令格式

**telnet** { *ipv4-address | ipv6-address* } [ **port** *port-id* ] **telnet** *ipv4-address* [ **port** *port-id* ] [ **sourceip** *source-ip-adress* ]

#### 参数说明

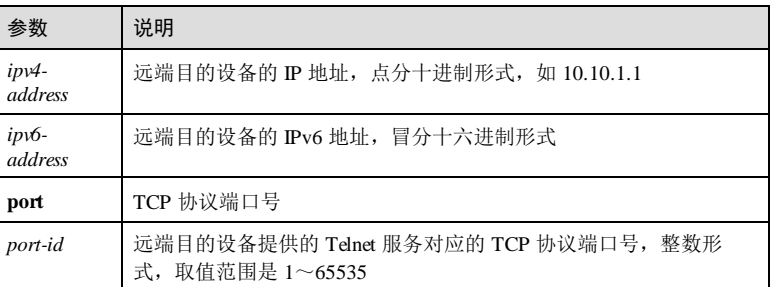

浪潮思科网络科技有限公司 1-79

#### 1 基础配置 <br>
1 基础配置

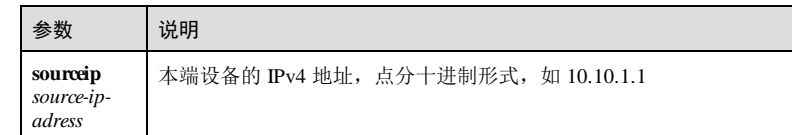

#### 缺省情况

无

### 命令模式

特权用户模式

#### 用户等级

11

# 使用指南

## 应用场景

Telnet 协议包括两种实体类型: Telnet Client 和 Telnet Server。

Tdnd Client 功能是将设备作为客户端使用。用户在 PC 上通过终端仿真程序或 Tdnd 客户端程序先建立与该设备的连接,然后再使用该命令远程登录到其它设备,对其它 设备进行配置与管理。

#### 前置条件

无

#### 后续任务

无

# 注意事项

若远端目的设备与本设备不在同一网段,需要先配置本端与远端设备之间路由可达。

## 使用举例

远程登录到 IP 地址为 10.0.0.1的设备。

#### Inspur#telnet 10.0.0.1

#### 相关命令

无

S6550 系列命令参考 1 基础配置

# 1.3.27 telnet-server enable

#### 功能说明

使能 Telnet 服务器功能,使用 **disable** 格式禁止该功能,同时关闭端口号。

### 命令格式

**telnet-server** {**enable** | **disable** }

#### 参数说明

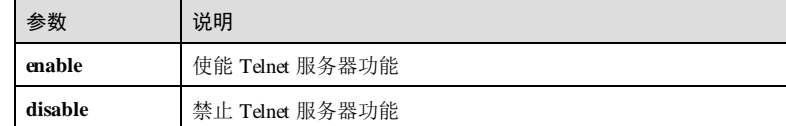

## 缺省情况

缺省情况下, Tdnd 服务器功能使能。

#### 命令模式

全局配置模式

#### 用户等级

11

# 使用指南

应用场景

启动设备 Telnet 服务器, 用户在 PC 上运行 Telnet 客户端程序登录到设备, 对设备进 行配置管理。

#### 前置条件

无

#### 后续任务

无

# 注意事项

无

# 使用举例

禁止 Telnet 服务器功能。

浪潮思科网络科技有限公司 1999年 1999年 1999年 1999年 1991年 1991年 1991年 1991年 1991年 1992年 1992年 1993年 1993年 1993年 199

#### 1 基础配置<br>
1 基础配置

Inspur#config Inspur(config)#telnet-server disable Set successfully.

# 相关命令

```
show telnet-server
```
# 1.3.28 telnet-server accept

# 功能说明

配置设备支持 Telnet 功能的接口, 使用 no 格式删除该配置。

#### 命令格式

**telnet-server accept** *interface-type interface-number*

**no telnet-server accept** *interface-type interface-number*

#### 参数说明

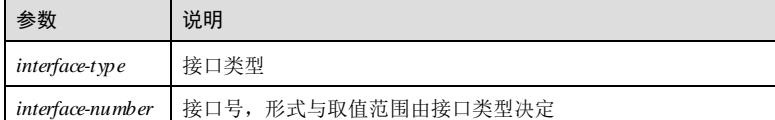

#### 缺省情况

缺省情况下,所有接口都支持 Telnet 功能。

#### 命令模式

全局配置模式

#### 用户等级

11

# 使用指南

# 应用场景

将相关接口设置为服务器允许与之 Tdnet 交互的接口, 客户能够通过该接口与 Tdnet 服务器进行交互。

#### 前置条件

无

# 后续任务

1-82 浪潮思科网络科技有限公司

S6550系列命令参考<br>
1 基础配置

# 无 注意事项

无

# 使用举例

配置设备支持 Telnet 功能的接口为 Gigaethernet 1/1/1。

Inspur#config Inspur(config)#telnet-server accept gigaethernet 1/1/1 Set successfully.

# 相关命令

**show telnet-server**

# 1.3.29 telnet-server access-list

# 功能说明

配置 Telnet 的访问控制列表号,使用 **no** 格式恢复到缺省情况。

#### 命令格式

**telnet-server access-list** { *ip-access-list-number* | *ipv6-access-list-number* } **no telnet-server access-list** { *ip-access-list-number* | *ipv6-access-list-number* }

#### 参数说明

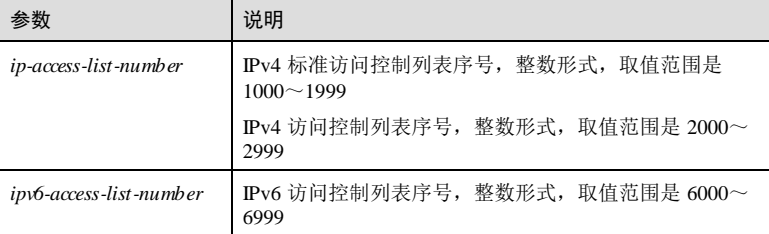

#### 缺省情况

缺省情况下,未配置访问控制列表。

#### 命令模式

全局配置模式

浪潮思科网络科技有限公司 1999年 1999年 1999年 1999年 1999年 1999年 1999年 1999年 1999年 1999年 1999年 1999年 1999年 1999年 199

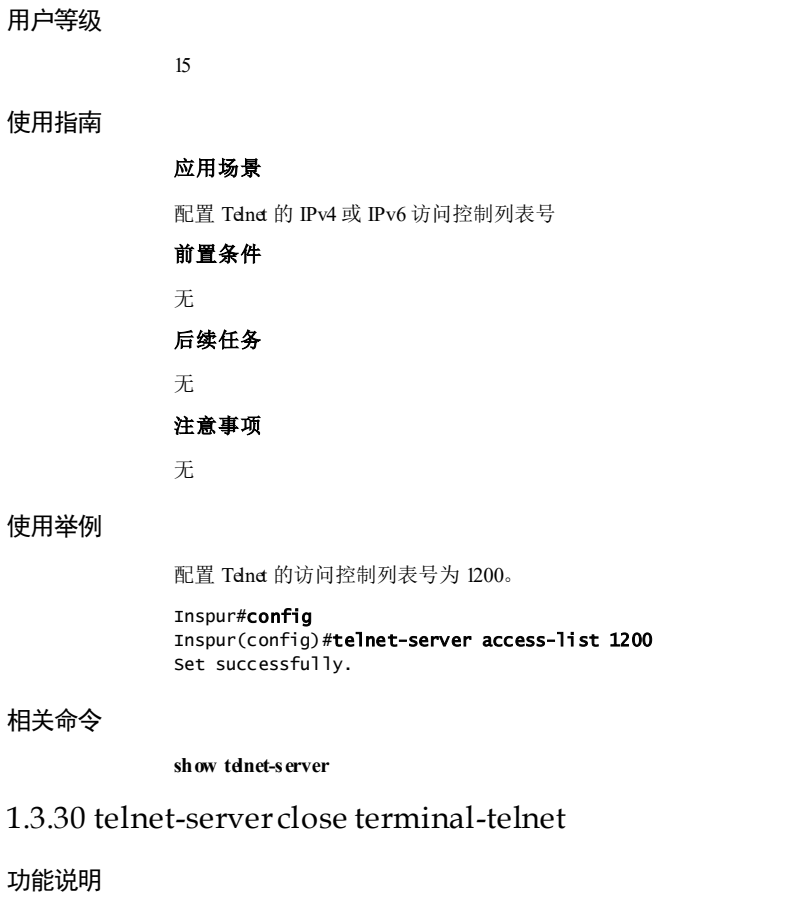

# 功能

断开指定的 Telnet 连接。

# 命令格式

**telnet-server close termin al-telnet** *session-number*

# 参数说明

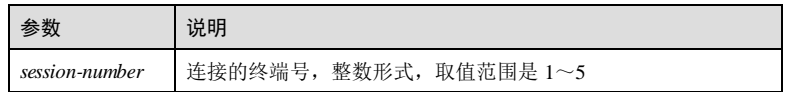

# 缺省情况

无

1-84 浪潮思科网络科技有限公司

S6550 系列命令参考 1 基础配置

#### 命令模式

全局配置模式

#### 用户等级

11

# 使用指南

# 应用场景

在全局配置模式下断开对应会话号的 Telnet 连接,对应会话号的客户将不能继续与 Telnet 服务器进行交互。

## 前置条件

无

#### 后续任务

无

# 注意事项

无

# 使用举例

配置断开指定的 Telnet 连接。

#### Inspur#config Inspur(config)#telnet-server close terminal-telnet 1 Set successfully.

#### 相关命令

**show telnet-server**

## 1.3.31 telnet-server max-session

# 功能说明

配置设备支持的最大 Tdnd 连接数。

# 命令格式

**telnet-server max-session** *session-number*

**1 基础配置** S6550 系列命令参考

# 参数

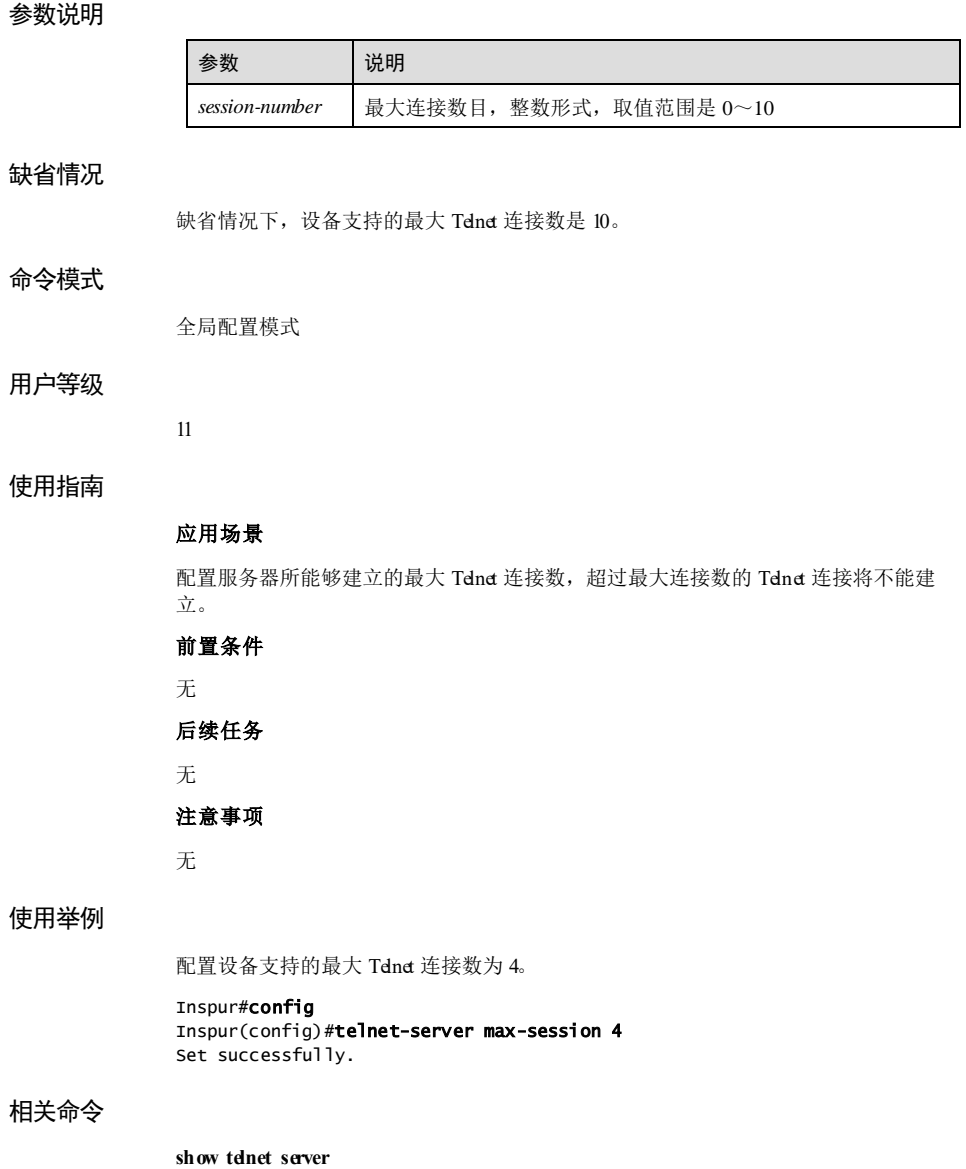

1-86 浪潮思科网络科技有限公司

S6550 系列命令参考<br>
1 基础配置

# 1.3.32 telnet-server port

#### 功能说明

配置设备的 TELNET 侦听端口号,使用 no 格式恢复到缺省情况。

### 命令格式

**telnet-server port** *port-id* **no telnet-server port**

#### 参数说明

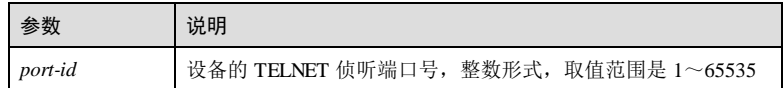

# 缺省情况

缺省情况下,设备的 TEINET 侦听端口号是 23。

#### 命令模式

全局配置模式

#### 用户等级

11

# 使用指南

# 应用场景

为避免与其他协议的端口号产生冲突,用户可以使用该命令指定设备的 TELNET 侦听 端口号。配置设备的 TELNET 侦听端口号后,设备将基于用户指定的端口号对 TELNET 报文进行侦听。

#### 前置条件

无

# 后续任务

# 无

# 注意事项

无

# 使用举例

配置 TELNET 服务器的侦听端口号为 2000。

浪潮思科网络科技有限公司 1999年 1999年 1999年 1999年 1999年 1999年 1999年 1999年 1999年 1999年 1999年 1999年 1999年 1999年 199

#### 1 基础配置<br>
1 基础配置

Inspur#config Inspur(config)#telnet-server port 2000 Set successfully.

# 相关命令

**show telnet-server**

# 1.3.33 user { allow-exec | disallow-exec }

# 功能说明

配置用户执行不同优先级命令时的规则,使用 no 格式删除规则。

### 命令格式

**user** *user-name* { **allow**-**ex ec** | **disallow**-**ex ec** } *first-keyword* [ *second-keyword* ] [ **confirm** ] **no user** *user-name* { **allow**-**ex ec** | **disallow**-**ex ec** } *first-keyword* [ *second-keyword* ]

## 参数说明

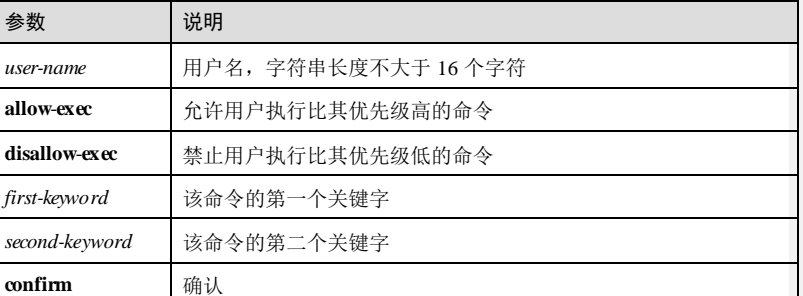

#### 缺省情况

无 命令模式 特权用户模式 用户等级 15 使用指南 应用场景

1-88 1-88 2000 12:00 12:00 12:00 12:00 12:00 12:00 12:00 12:00 12:00 12:00 12:00 12:00 12:00 12:00 1

正常情况下,用户不能执行高于自己优先级的命令,只能执行同优先级或低于自己优 先级的命令。使用该命令可以打破这种限制,允许执行高于自己优先级的某些命令, 或禁止执行低于自己优先级的某些命令。

# 前置条件

需使用 **user name**创建指定用户。

# 后续任务

无

### 注意事项

该命令不能用于权限为 15 的管理员用户,否则配置失败。 指定用户必须存在,否则配置失败。

#### 使用举例

允许用户 Inspur1 执行比其优先级高,且第一个关键字为 **write** 的命令。

#### Inspur#user Inspur1 allow-exec write Set successfully

禁止用户 Inspur1 执行比其优先级低,且第一个关键字为 **sh ow** 的命令。

Inspur#user Inspur1 disallow-exec show Set successfully

删除上述规则。

Inspur#no user Inspur1 disallow-exec show Set successfully

#### 相关命令

**show user**

# 1.3.34 user login

### 功能说明

不同登录方式的用户(console、SSH、Telnet、WEB)可以使用不同的认证方式。使用 **no** 格式删除该配置。

# 命令格式

**user login** { **console | telnet | ssh | web** } { **local**-**radius** | **local**-**user** | **radius**-**local** [ **serverno-response** ] | **radius**-**user** | **local**-**tacacs** | **tacacs**-**local** [ **server-no-response** ] | **tacacsuser** }

**no user login** { **console | telnet | ssh | web** }

浪潮思科网络科技有限公司 1999年 1999年 1999年 1999年 1999年 1999年 1999年 1999年 1999年 1999年 1999年 1999年 1999年 1999年 19

**1 基础配置** S650 系列命令参考

#### 参数说明

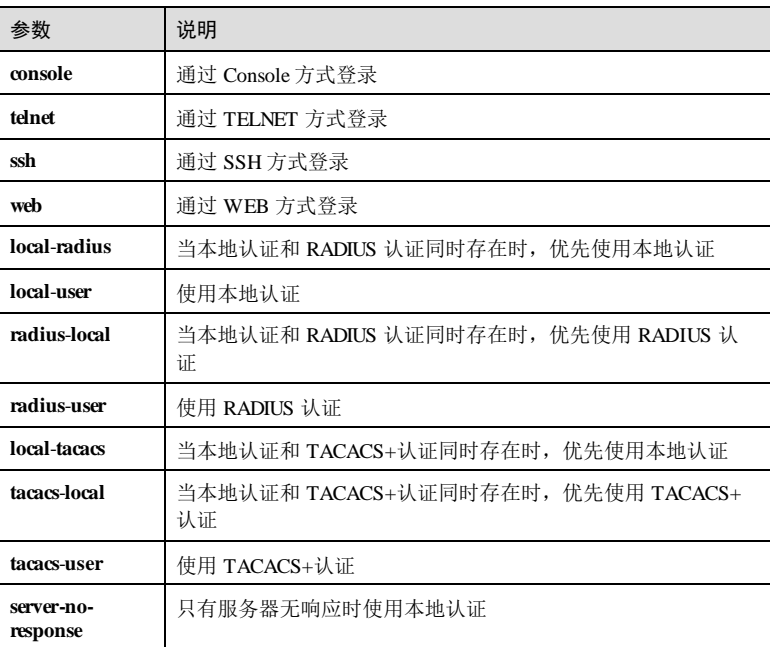

#### 缺省情况

缺省情况下,用户登录方式为 local-user。

#### 命令模式

特权用户模式

# 用户等级

15

### 使用指南

# 应用场景

用户需要认证和授权才能登录网络,获得访问网络或取得网络资源的权利,这些认证 和授权信息通常存储于远端 RADIUS 服务器、远端 TACACS 服务器、网络接入服务器 NAS (Network Access Server), 即本地设备。使用该命令配置用户登录的认证方式。

# 前置条件

无

1-90 浪潮思科网络科技有限公司

S6550系列命令参考<br>
1 基础配置

#### 后续任务

无

### 注意事项

新配置的登录方式将在下次登录时生效。

在使用 Radius 和 Tacacs+服务器时,请确保服务器与该设备的网络连接正常,且服务 器中存有登录信息,否则将导致用户无法登录设备。

#### 使用举例

配置用户的登录方式为 local-radius。

Inspur#user login local-radius Set User Login Method successfully.

#### 相关命令

**show user**

# 1.3.35 user name

#### 功能说明

添加设备用户。配置新用户的初始登录密码、修改用户的权限或用户状态,使用 no 格 式删除用户。

# 命令格式

**user name** *user-name* **password** [ **simple** | **cipher** ] *password* [ **confirm** ]

```
user name user-name privilege privilege
user name user-name state { active | inactive }
```
**no username** *user-name*

#### 参数说明

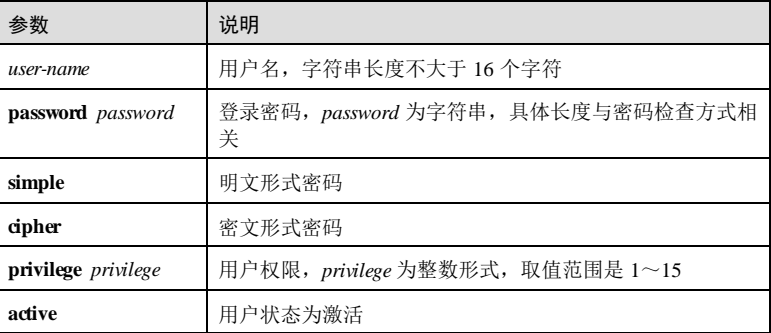

浪潮思科网络科技有限公司 191

## 1 基础配置 S6550 系列命令参考

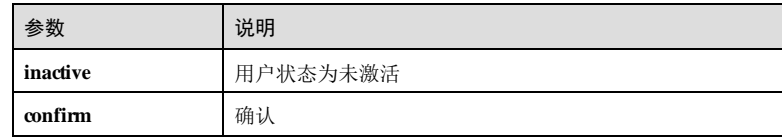

#### 缺省情况

缺省情况下,新用户的权限是 15,用户状态为激活。

#### 命令模式

特权用户模式

#### 用户等级

15

#### 使用指南

# 应用场景

当需要在设备上添加新用户时,使用 **user name** *username* **password** *password* 添加用 户,并配置初始登录密码,用户的权限是缺省值。

当需要修改用户的权限时,使用 **user name** *username* **privilege** *privilege* 修改权限。

当需要修改用户的状态时,使用 **user name** *username* **state** { **active** *|* **inactive** }修改用户 的状态。

## 前置条件

使用命令 **password check** { **complex** | **none** | **simple** }配置密码的检验强度。

# 后续任务

可使用 **password**命令修改用户的登录密码。

#### 注意事项

设备用户中至少要保留一个权限为 15 的用户,只有权限为 15 的用户才能使用该命 令。

用户不能修改已经处于登录状态的用户的权限。

#### 使用举例

添加一个新用户,名为 Inspur1,登录密码为 Inspur1。

Inspur#user name Inspur1 password Inspur1 Set successfully

将 Inspur1 的用户权限修改为 1。

#### Inspur#user name Inspur1 privilege 1

1-92 浪潮思科网络科技有限公司

#### S6550 系列命令参考 1 基础配置

Set successfully

删除用户名为 Inspur1 的用户。

Inspur#no username Inspur1 Set successfully

#### 相关命令

**show user**

# 1.3.36 user service-type

# 功能说明

配置用户服务类型,使用 **no** 格式删除该配置。

## 命令格式

**user** *user-name* **service-type** { **lan-access** | **ssh** | **telnet** | **web** | **console** | **all** } **no user** *user-name* **service-type** { **lan-access** | **ssh** | **telnet** | **web** | **console** | **all** }

#### 参数说明

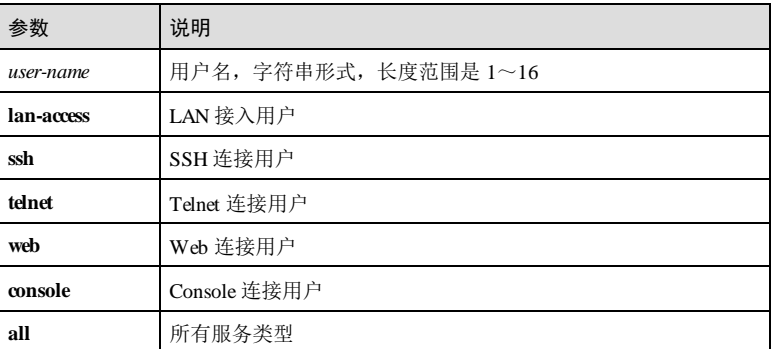

# 缺省情况

缺省情况下,新增加的本地用户服务类型为"--", 缺省用户 Inspur 的服务类型为 all。

# 命令模式

特权用户模式

#### 用户等级

15

浪潮思科网络科技有限公司 1979 1993

### 使用指南

# 应用场景

新创建的本地用户需要先设置用户服务类型,用户支持该服务才能进行认证。

# 前置条件

使用 **user name**创建指定用户。

# 后续任务

注意事项

#### 无

无

使用举例

配置用户 Inspur1 的服务类型为 **telnet**。

Inspur#user Inspur1 service-type telnet Set successfully.

# 相关命令

**user name**

**show user**

# 1.4 管理文件

# 1.4.1 boot sequence

# 功能说明

配置系统文件启动顺序。

# 命令格式

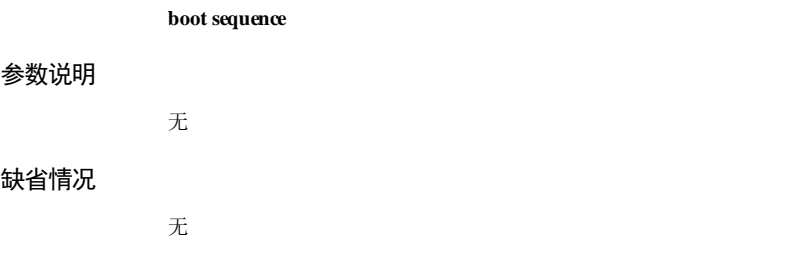

1-94 浪潮思科网络科技有限公司

 $S6550$ 系列命令参考<br>
1 基础配置

# 命令模式 特权用户模式 用户等级 15 使用指南 应用场景 使用该命令配置启动的系统文件。 前置条件 无 后续任务 无 注意事项

无

# 使用举例

配置启动的系统文件顺序为优先启动 system1.z 系统文件。

```
Inspur#boot sequence
Please select the system file which boot priority is 1:
1*system1.z 1.1.1 
Please input <1-1>:1
```
Set successfully.

#### 相关命令

无

# 1.4.2 bootrom password

# 功能说明

配置 Bootrom 密码。使用 no 格式删除该配置。

### 命令格式

**bootrom password** *word* **no bootrom password**

浪潮思科网络科技有限公司 195

**1 基础配置** S650 系列命令参考

# 会 粉 计

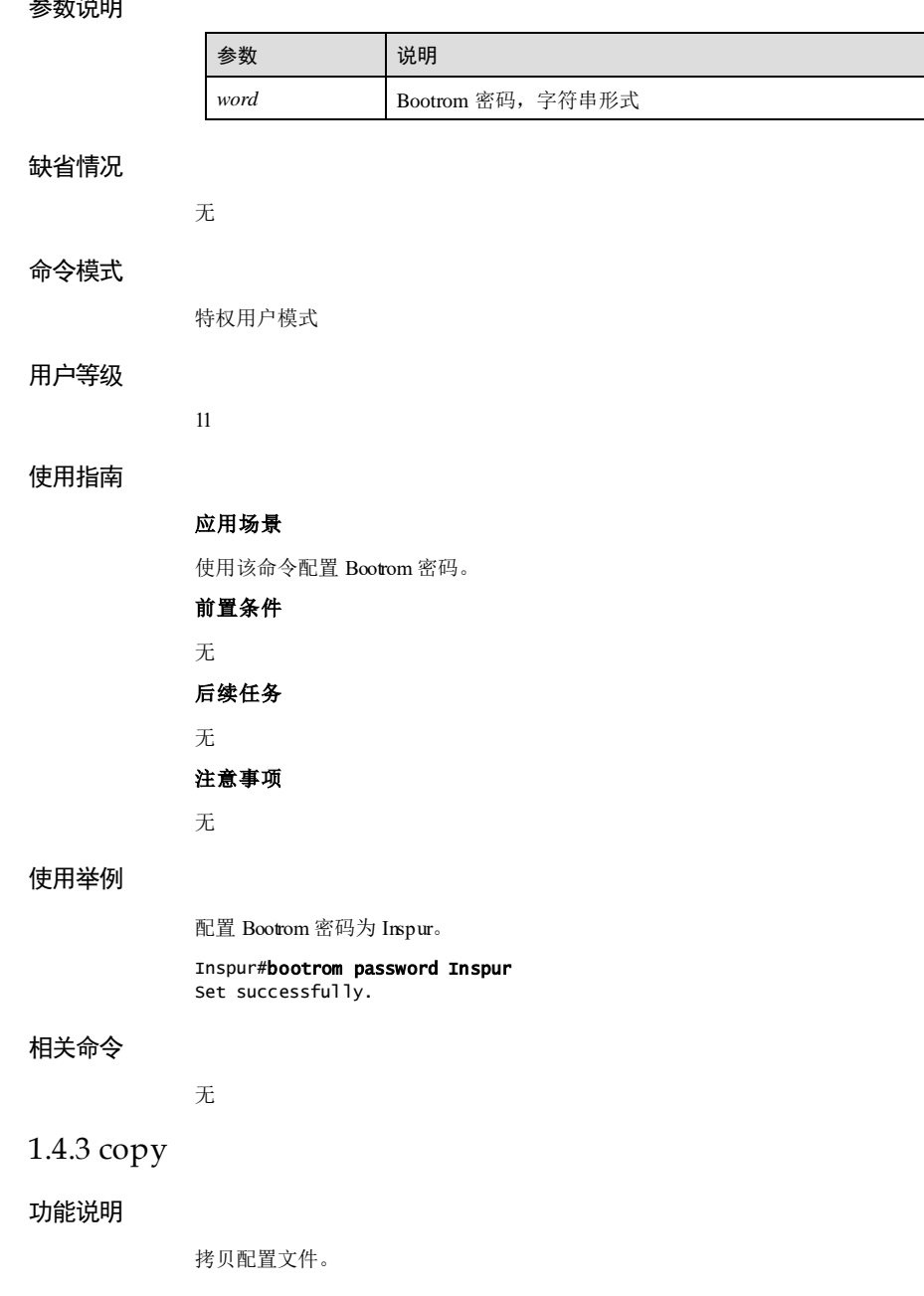

1-96 浪潮思科网络科技有限公司

#### 命令格式

**copy** { **backup-config startup-config** | **startup-config** { **backup-config** | **runningconfig** } }

## 参数说明

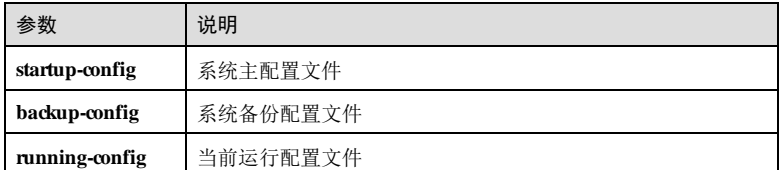

#### 缺省情况

无

# 命令模式

特权用户模式

# 用户等级

5

# 使用指南

应用场景

使用该命令在主配置文件和备份配置文件之间进行拷贝。

# 前置条件

无

后续任务

无

# 注意事项

无

# 使用举例

将备份配置文件拷贝到主配置文件中。

Inspur#copy backup-config startup-config Operation successfully.

浪潮思科网络科技有限公司 197

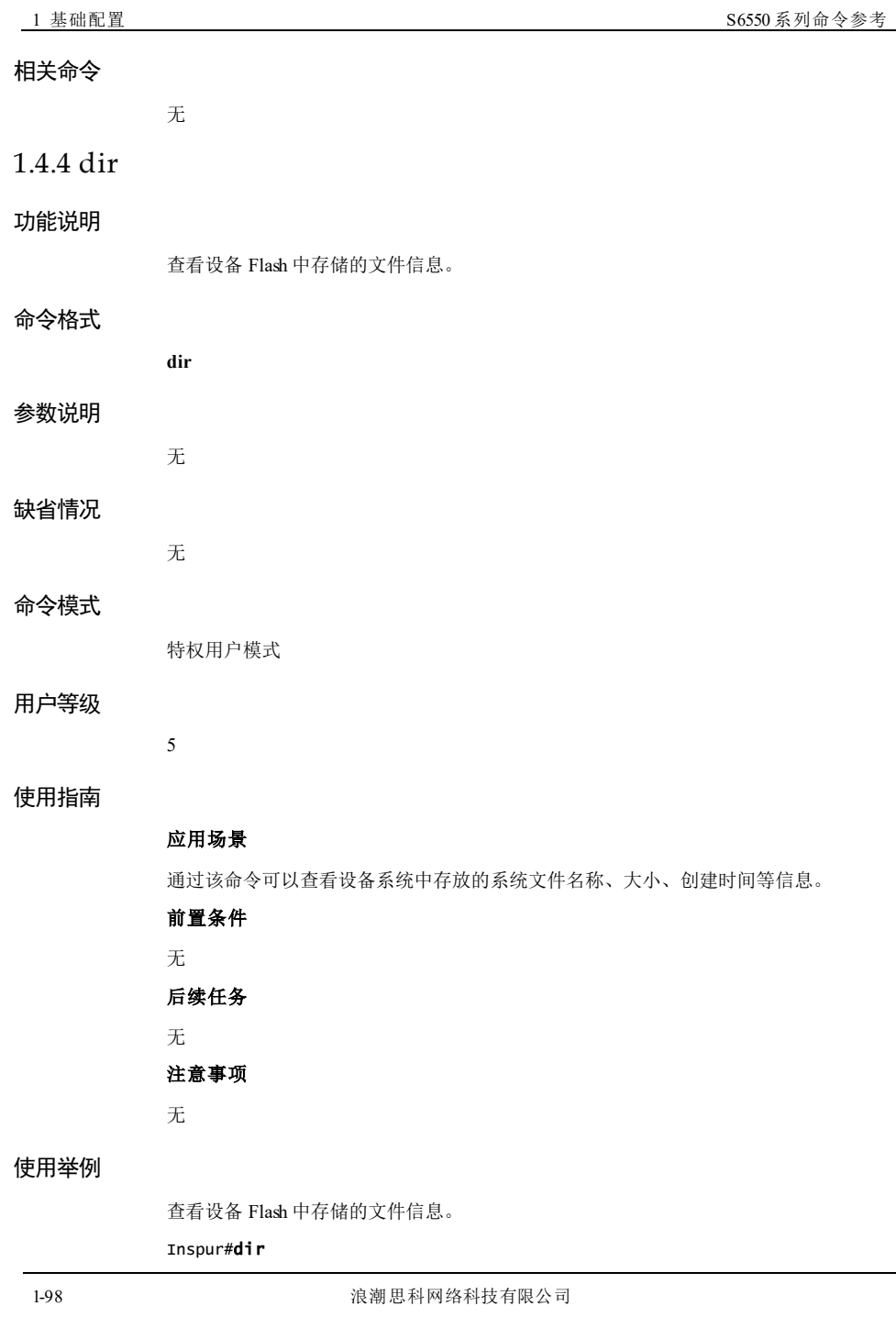
#### $S6550$ 系列命令参考<br>
1 基础配置

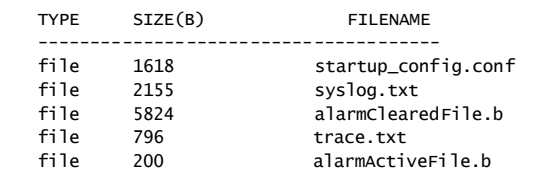

# 相关命令

无

# 1.4.5 erase

## 功能说明

删除设备存储器中的指定文件。

## 命令格式

**erase** [ *file-name* | **backup-config** ]

#### 参数说明

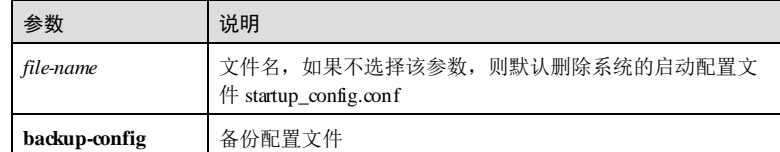

#### 缺省情况

无

#### 命令模式

特权用户模式

# 用户等级

5

#### 使用指南

应用场景

可使用该命令删除设备存储器中存储的文件。

# 前置条件

无

浪潮思科网络科技有限公司 199

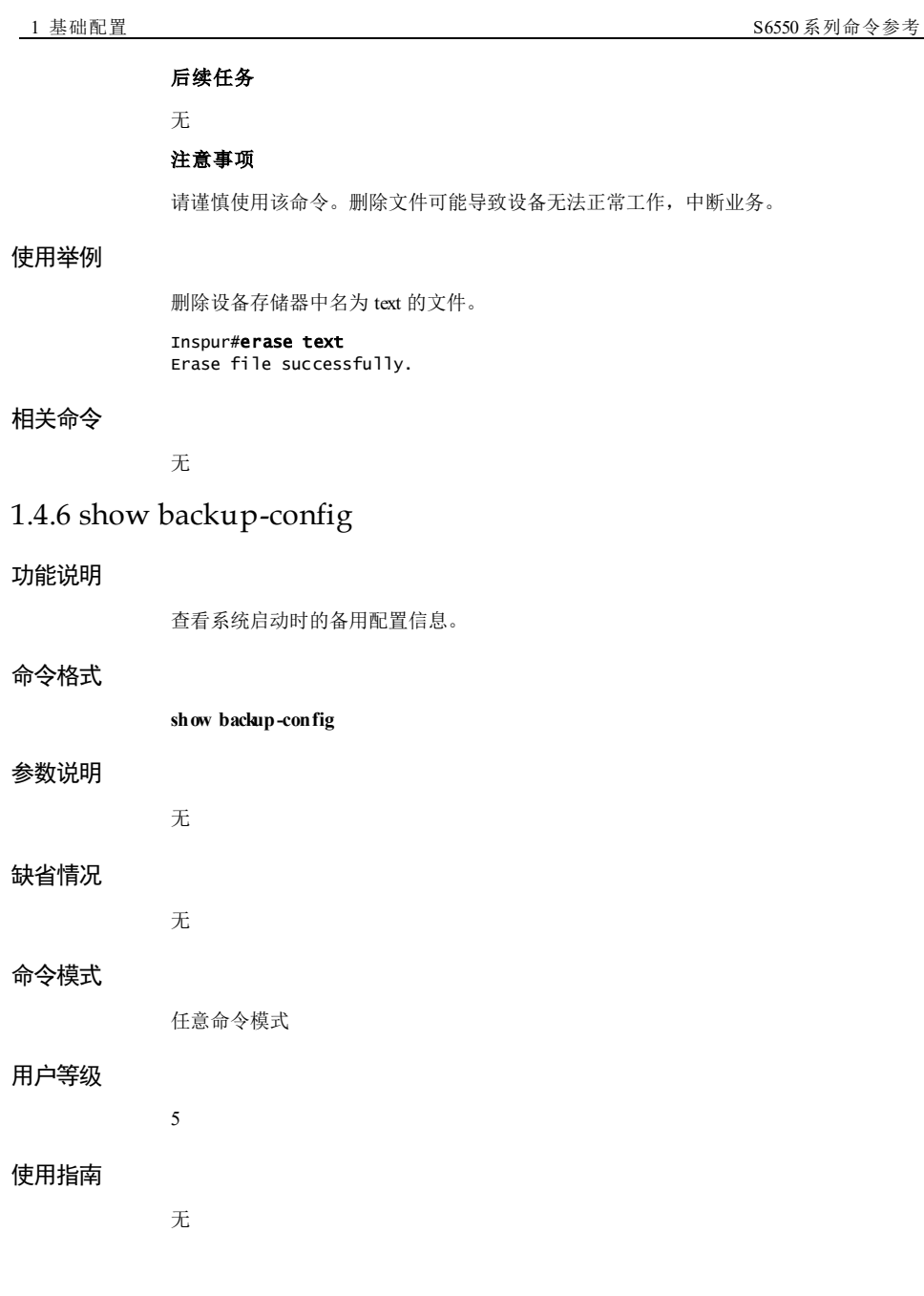

1-100 浪潮思科网络科技有限公司

S6550 系列命令参考 1 基础配置

#### 使用举例

查看系统启动时的备用配置信息。

Inspur#show backup-config Current back up configuration : Current start configration name :startup\_config2.conf !ROS version ROS\_5.2.1.S6550-24TQ-AC/D.Apr 30 2019 !command in view\_mode ! !command in config\_mode first-step create vlan 5-10,30,40 active lacp system-priority 1000 ! !command in qos mapping mode ! !command in wred mode ! !command in vrf\_mode ! !command in acl-ipv4-basic mode ! !command in acl-ipv4-advanced mode ! !command in acl-mac mode ! !command in acl-map mode --More--

#### 相关命令

**write backup-config**

# 1.4.7 show running-config

### 功能说明

查看系统当前运行的配置信息。

#### 命令格式

**show running-config**

## 参数说明

# 缺省情况

无

无

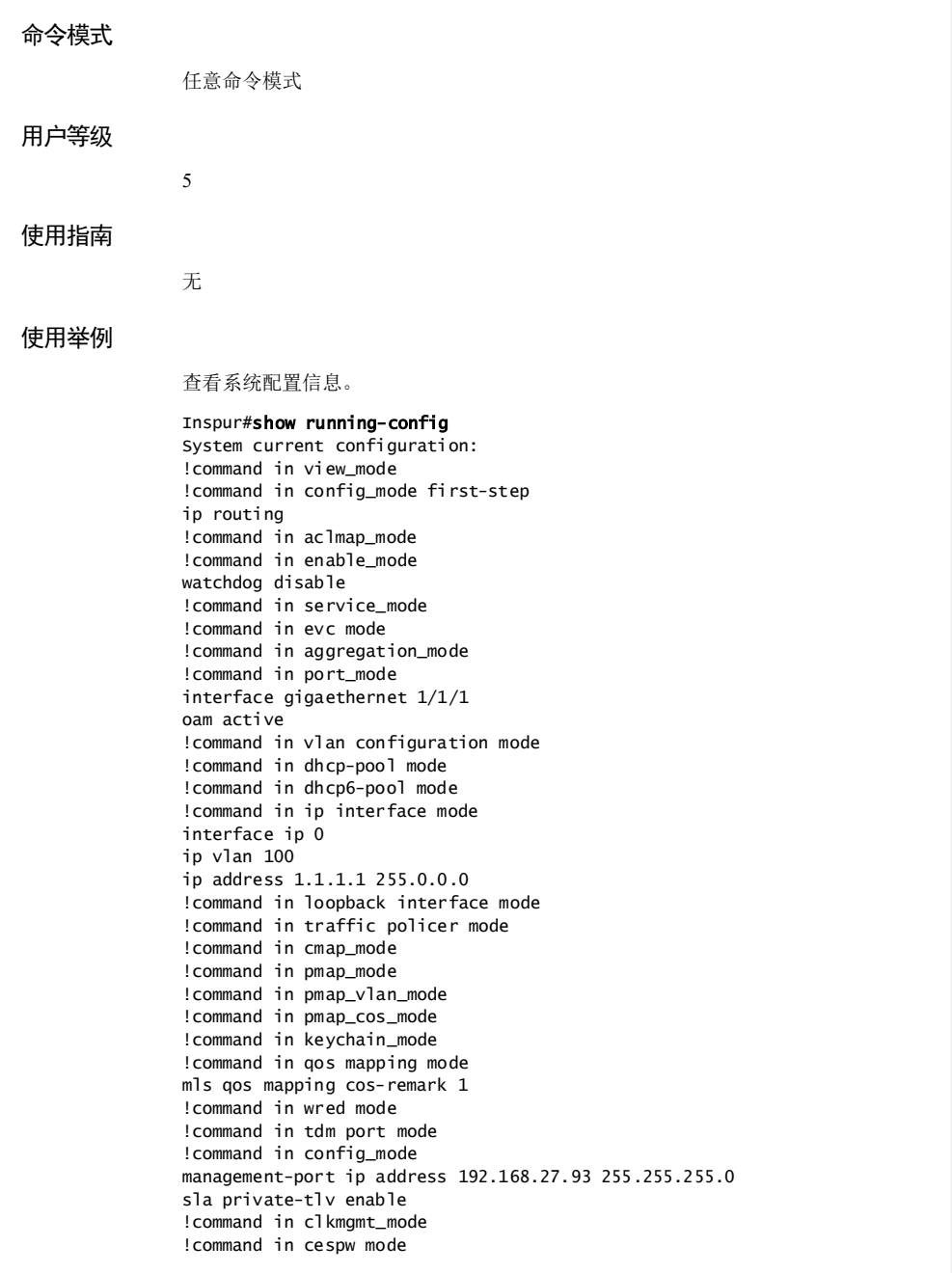

1-102 浪潮思科网络科技有限公司

S6550 系列命令参考

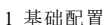

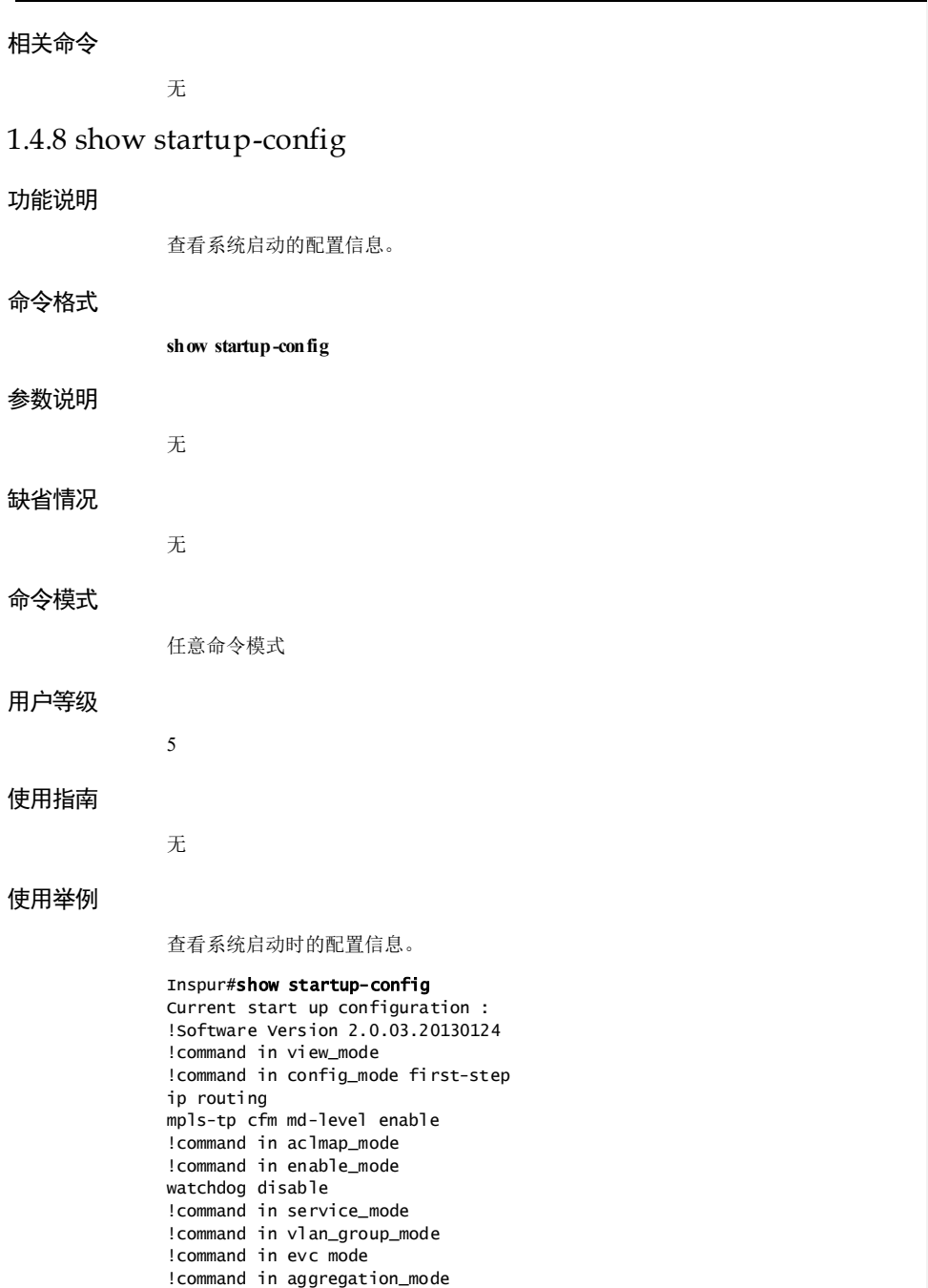

1 基础配置 S6550 系列命令参考

!command in port\_mode interface gigaethernet 1/1/1 oam active oam enable !command in vlan configuration mode !command in dhcp-pool mode !command in dhcp6-pool mode !command in ip interface mode interface ip 0 ip vlan 100 ip address 1.1.1.1 255.0.0.0 !command in loopback interface mode !command in traffic policer mode !command in cmap\_mode !command in pmap\_mode !command in pmap\_vlan\_mode !command in pmap\_cos\_mode !command in keychain\_mode !command in qos mapping mode mls qos mapping cos-remark 1 !command in wred mode !command in tdm port mode !command in config\_mode management-port ip address 192.168.27.93 255.255.255.0 sla private-tlv enable alarm inverse tdm 1/4,6 auto alarm inverse tdm 2/1,3,5 auto alarm inverse tdm 1/2-3,7-8 manual alarm inverse tdm 2/2,4,6-7 manual ! command in clkmgmt\_mode !command in cespw mode !NEVER change the NOTATION !end

#### 相关命令

无

# 1.4.9 syslog save

#### 功能说明

保存系统日志文件。

#### 命令格式

**syslog save**

#### 参数说明

无

1-104 浪潮思科网络科技有限公司

 $S6550$ 系列命令参考<br>
1 基础配置

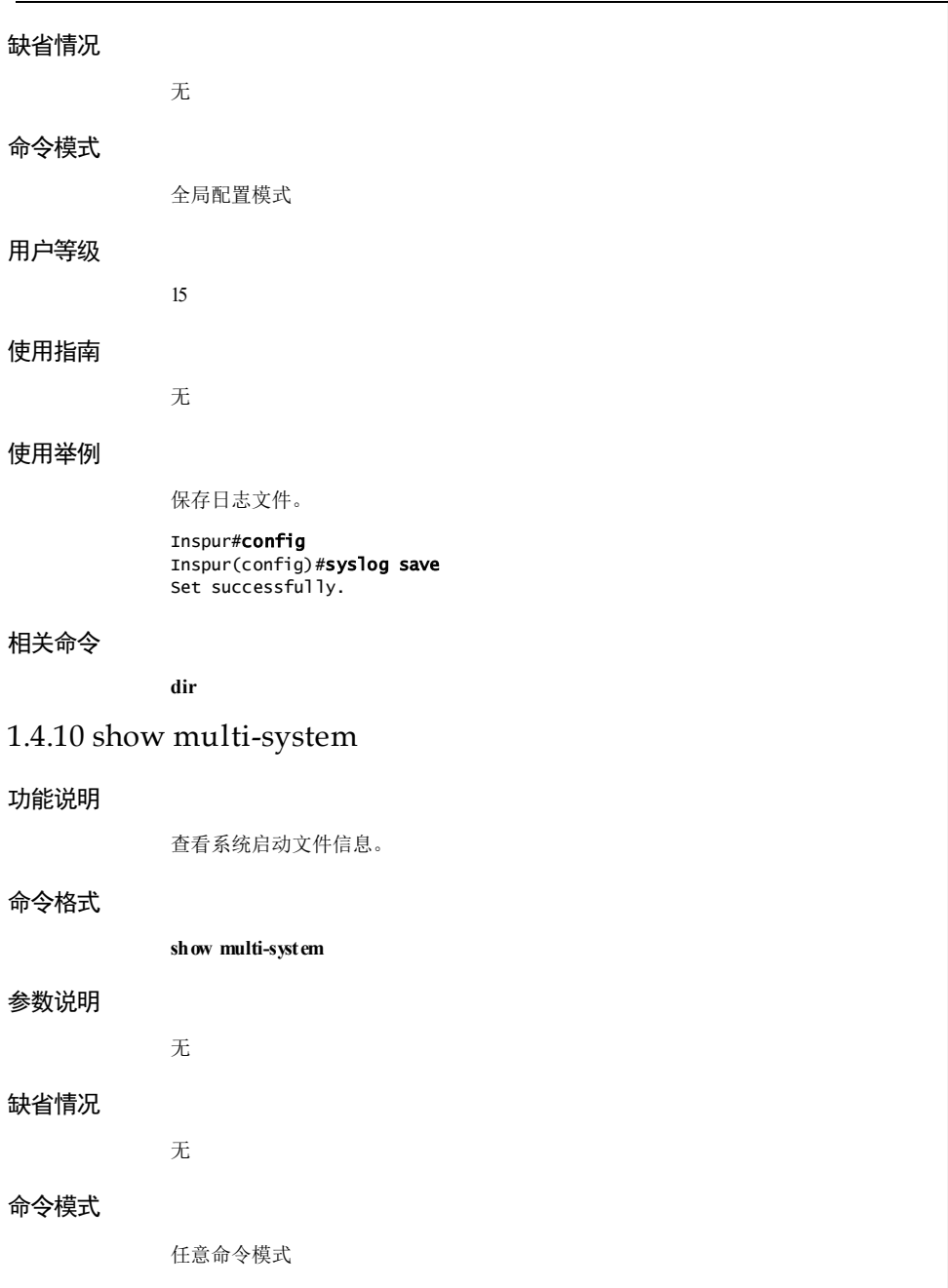

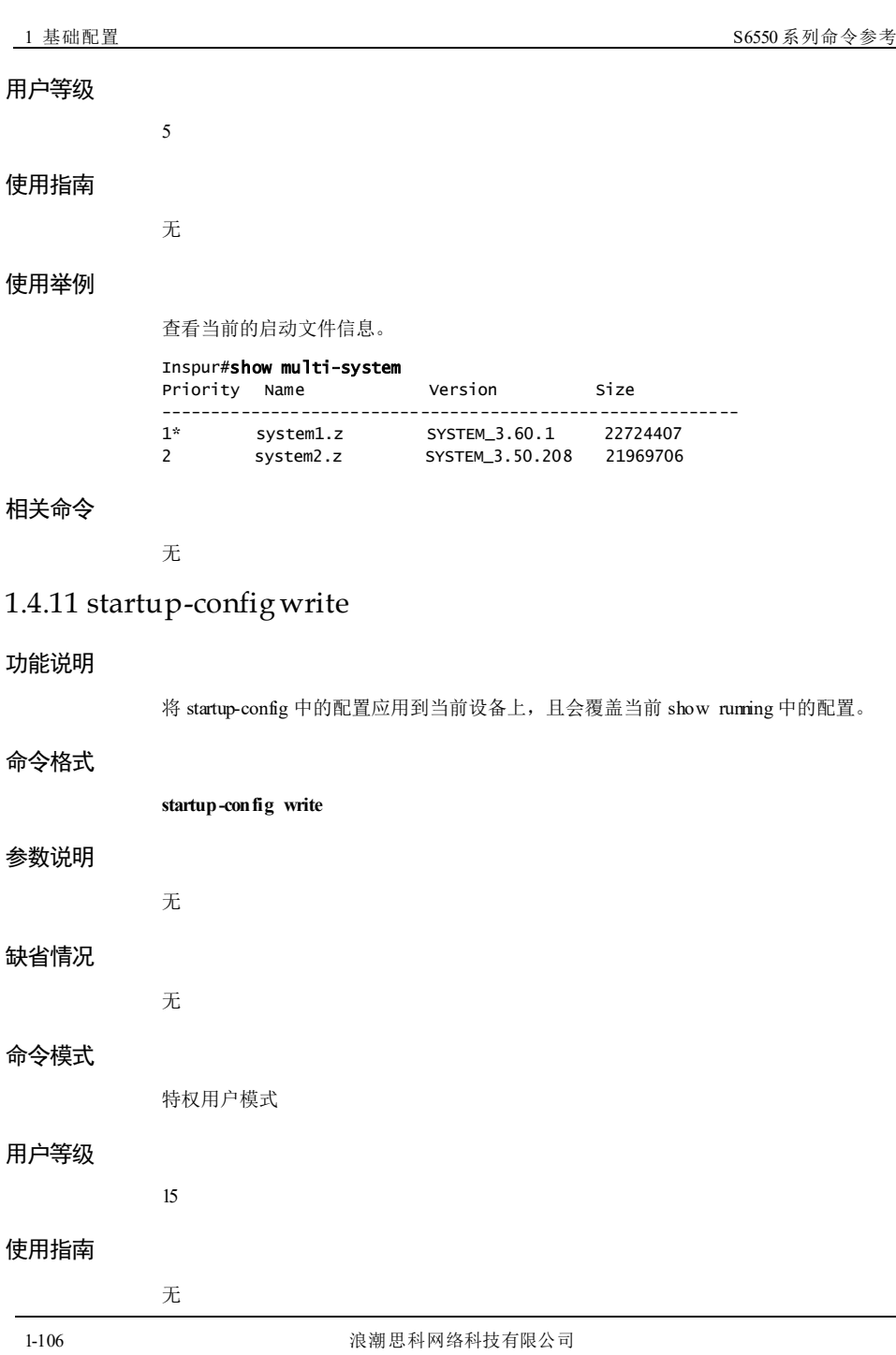

S6550 系列命令参考 1 基础配置

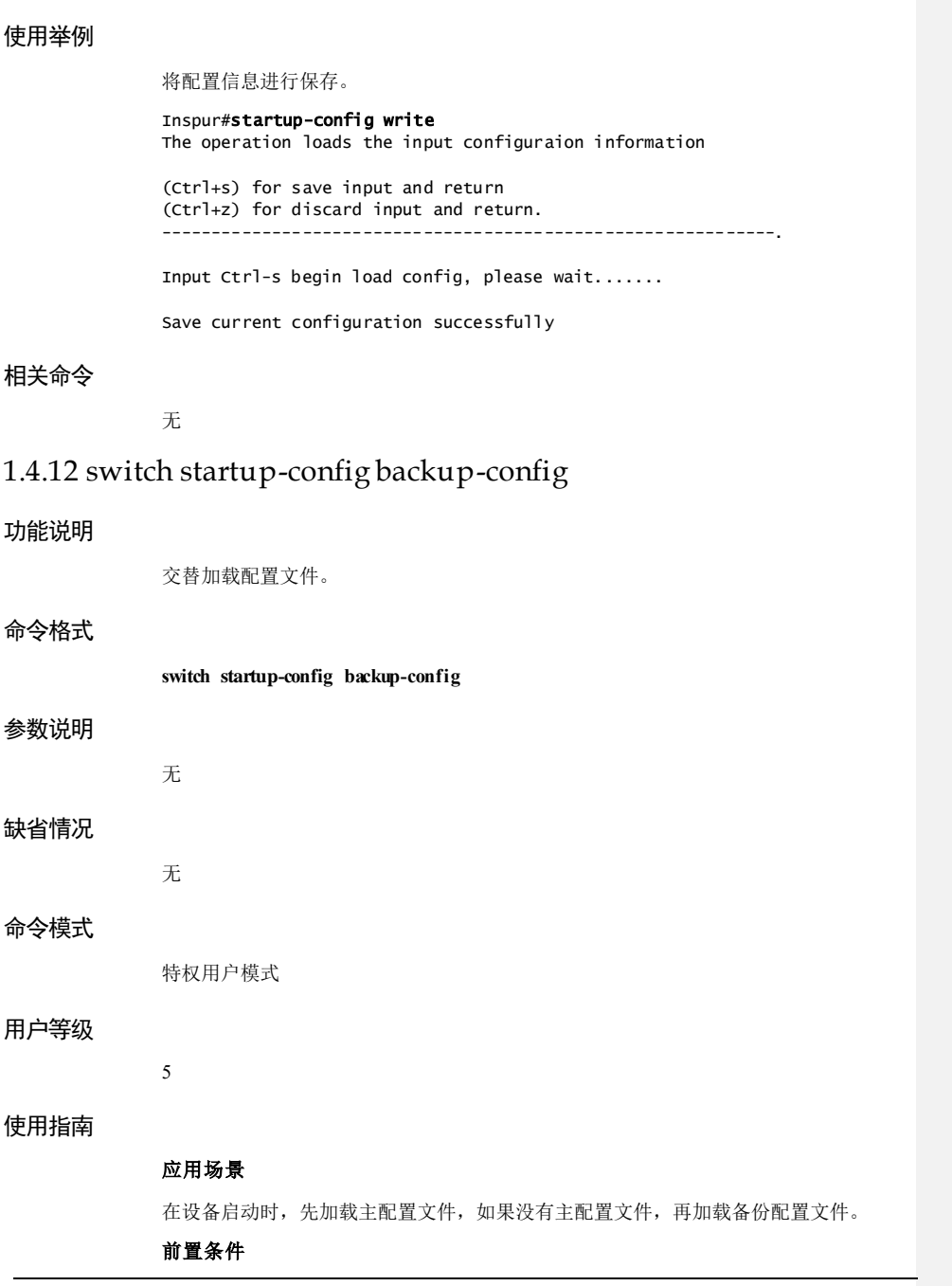

浪潮思科网络科技有限公司 1999年 12:07 12:07

1 基础配置 S6550 系列命令参考

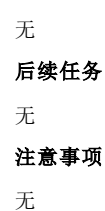

#### 使用举例

交替加载配置文件。

Inspur#switch startup-config backup-config Operation successfully.

#### 相关命令

无

# 1.5 备份与升级

# 1.5.1 download

#### 功能说明

从服务器下载系统文件或以及其他相关文件至设备中。

#### 命令格式

**download system-boot** { **ftp** { *ipv4-address | ipv6-address* } *user-name password* [ **unit** *unitid* ] *file-name* | **tftp** { *ipv4-address | ipv6-address* } [ **unit** *unit-id* ] *file-name |* **sftp** { *ipv4 address | ipv6-address* } *user-name password* [ **unit** *unit-id* ] *file-name* } [ **system1.z** | **system2.z** ]

**download** { **dhcplease** | **startup**-**config** | **backup**-**config | dhcpsnooping-binding** } { **ftp** { *ipv4-address | ipv6-address* } *user-name password file-name* | **tftp** { *ipv4-address | ipv6 address* } *file-name |* **sftp** { *ipv4-address | ipv6-address* } *user-name password file-name* } [ *dir* ]

**download bootstrap** { **ftp** { *ipv4-address | ipv6-address* } *user-name password* [ **unit** *unitid* ] *file-name* | **tftp** { *ipv4-address | ipv6-address* } [ **unit** *unit-id* ] *file-name |* **sftp** { *ipv4 address | ipv6-address* } *user-name password* [ **unit** *unit-id* ] *file-name* } [ *dir* ]

**download poe tftp** { *ipv4-address | ipv6-address* } *file-name* [ *dir* ]

#### 参数说明

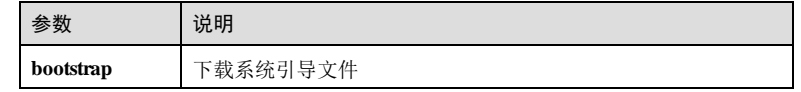

1-108 浪潮思科网络科技有限公司

 $S6550$ 系列命令参考<br>
1 基础配置

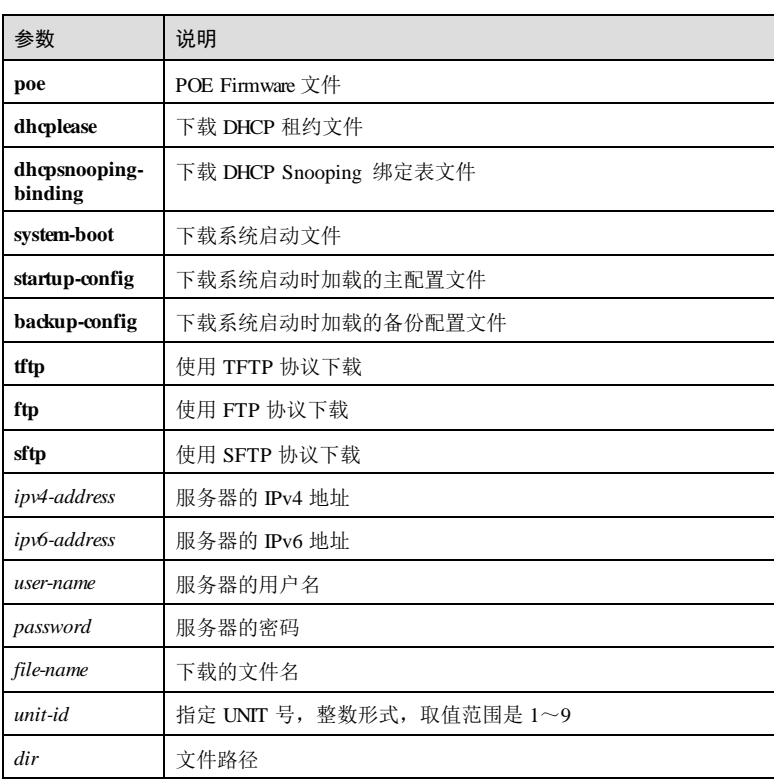

# 缺省情况

无

# 命令模式

特权用户模式

# 用户等级

15

# 使用指南

## 应用场景

系统升级时需使用该命令下载相关文件至设备中。

# 前置条件

下载前需配置好 FTP服务器或 TFTP 服务器,并确保服务器与设备的网络连接正常。

#### 后续任务

#### 无

#### 注意事项

请谨慎使用该命令。下载新的系统软件可能会导致设备无法正常工作,中断业务。建 议下载前使用 **upload** 命令备份原文件。

#### 使用举例

使用 TFTP 协议从地址为 10.0.0.1的 TFTP 服务器上下载系统启动时加载的配置文件。

Inspur#download startup-config tftp 10.0.0.1 config Waiting...Start Downloading 1K Success

#### 相关命令

**show multi-system**

**show version**

## 1.5.2 show version

#### 功能说明

查看系统的版本信息。

#### 命令格式

**show version**

#### 参数说明

无

# 缺省情况

无

5

#### 命令模式

任意命令模式

#### 用户等级

1-110 浪潮思科网络科技有限公司

S6550 系列命令参考<br>
1 基础配置

#### 使用指南

无

#### 使用举例

查看系统的版本信息。

Inspur#show version Inspur Operating System Software Copyright (c) 2006-2020 Inspur Science & Technology Development Co.,Ltd

Product Name: S6550-24TQ-AC/D Hardware Version: B.00 Software Version: 3.60.1(Compiled Apr 15 2019 10:47:51) ROS Version: ROS\_5.2.1\_20190415 REAP Version:3.0 Bootrom Version: 2.1.0

System MAC Address: 000E.5E55.0001 Serial number: 1111111111111111 S6550-24TQ-AC/D with 512 M bytes DRAM 64 M bytes Flash Memory

System uptime is 0 days, 0 hours, 39 minutes

以下为显示信息的字段说明。

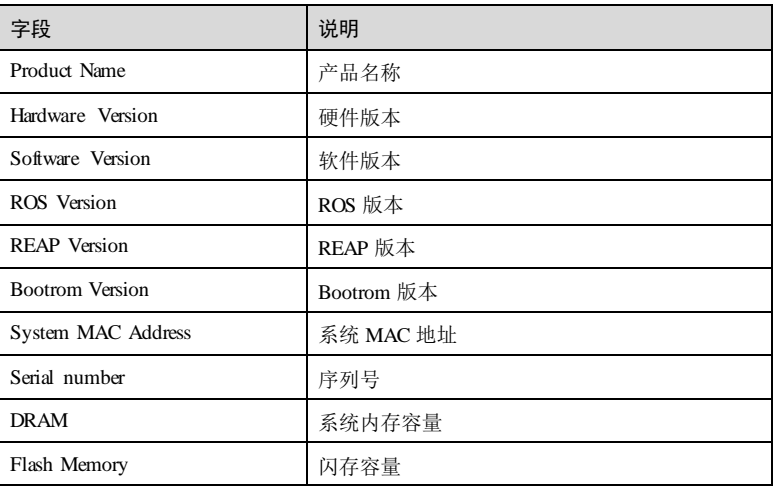

# 相关命令

无

# 1.5.3 upload

#### 功能说明

将设备的文件上传至备份服务器。

#### 命令格式

**upload system-boot** { **ftp** { *ipv4-address | ipv6-address* } *user-name password file-name* | **tftp** { *ipv4-address | ipv6-address* } *file-name |* **sftp** { *ipv4-address | ipv6-address* } *username password file-name* } [ **system1.z** | **system2.z** ]

**upload** { **bootstrap** | **logging**-**file** | **license** | **dhcpLease** | **dhcpsnooping-binding** | **command-log** | **running-config** | **startup**-**config** | **backup**-**config** } { **ftp** { *ipv4-address | ipv6-address* } *user-name password file-name* | **tftp** { *ipv4-address | ipv6-address* } *file-name |* **sftp** { *ipv4-address | ipv6-address* } *user-name password file-name* } [ *dir* ]

### 参数说明

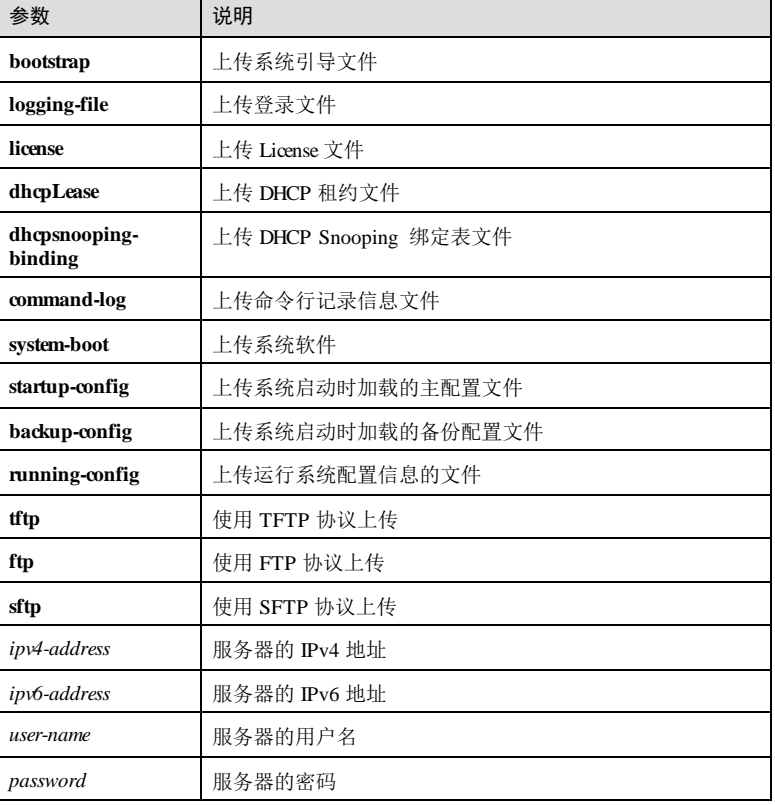

1-112 浪潮思科网络科技有限公司

#### S6550 系列命令参考<br>
1 基础配置

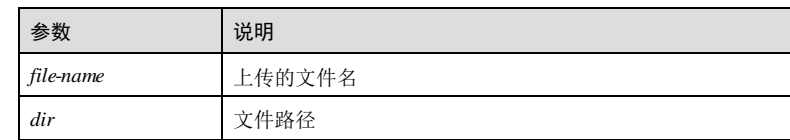

#### 缺省情况

无

#### 命令模式

特权用户模式

#### 用户等级

15

## 使用指南

#### 应用场景

设备在备份系统文件时,需使用该命令上传相关文件至备份服务器中。

#### 前置条件

需配置好 FTP服务器或 TFTP 服务器,并确保服务器与该设备的网络连接正常。

#### 后续任务

无

# 注意事项

无

## 使用举例

将系统启动配置文件上传至 IP 地址为 10.0.0.1的 TFTP 服务器中。

Inspur#upload startup-config tftp 10.0.0.1 config Waiting...Start Uploading 1K/1K Success

#### 相关命令

无

# 1.6 接口管理 1.6.1 clear interface statistics 功能说明 清除接口的统计信息。 命令格式 **clear interface statistics** 参数说明 无 缺省情况 无 命令模式 物理接口配置模式/VLAN 接口配置模式/三层物理接口配置模式/链路聚合接口配置模 式 用户等级 11 使用指南 应用场景 使用该命令清除接口的统计信息。 前置条件 无 后续任务 无 注意事项 统计信息清除后历史记录不可恢复,请谨慎使用该命令。 使用举例 清除以太网接口的统计信息。 Inspur#config

1-114 浪潮思科网络科技有限公司

S6550系列命令参考<br>
1 基础配置

Inspur(config)#interface gigaethernet 1/1/1 Inspur(config-gigaethernet1/1/1)#clear interface statistics Set successfully.

#### 相关命令

**show interface**

#### 1.6.2 description

## 功能说明

配置接口的描述信息,使用 no 格式删除该配置。

#### 命令格式

**description** *string* **no description**

#### 参数说明

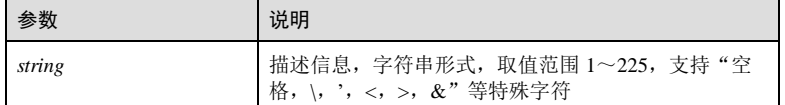

#### 缺省情况

缺省情况下,接口未配置描述信息。

#### 命令模式

物理接口配置模式/VLAN 接口配置模式/三层物理接口配置模式/环回接口配置模式/链 路聚合接口配置模式/SNMP 接口配置模式

#### 用户等级

11

#### 使用指南

#### 应用场景

使用该命令添加接口的描述信息,用于对接口进行备注说明。

#### 前置条件

无

#### 后续任务

浪潮思科网络科技有限公司 1999年 1999年 12:00 12:00 12:00 12:00 12:00 12:00 12:00 12:00 12:00 12:00 12:00 12:00 12:0

# 无 注意事项

无

# 使用举例

配置环回接口 1的描述信息为 test。

Inspur#config Inspur(config)#interface loopback 1 Inspur(config-loopback1)#description test Set successfully.

#### 相关命令

**show interface**

# 1.6.3 duplex

# 功能说明

配置接口的双工模式。

#### 命令格式

**duplex** { **auto** | **full** | **half** }

#### 参数说明

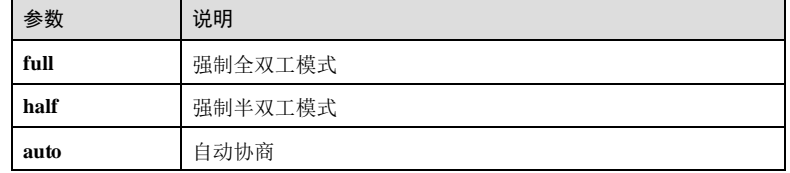

#### 缺省情况

缺省情况下, 电口和 1000M 光口的双工模式是自动协商的。

#### 命令模式

物理接口配置模式/批量端口配置模式

# 用户等级

5

1-116 浪潮思科网络科技有限公司

S6550系列命令参考<br>
1 基础配置

#### 使用指南

#### 应用场景

以太网物理层的工作模式分为半双工和全双工 2种工作模式。

半双工在任意时刻只能接收或发送数据;全双工在任意时刻可以同时接收和发送数 据;自动协商是指物理链路两端的设备通过交互信息自动选择双工模式,一旦协商通 过,两端的设备就使用同样的双工模式进行数据传输。

#### 前置条件

无

#### 后续任务

无

#### 注意事项

1000M 光口和 10000M 光口不能配置为半双工模式。

#### 使用举例

配置接口 1/1/9 的双工模式为强制半双工。

#### Inspur#config

Inspur(config)#interface gigaethernet 1/1/9 Inspur(config-gigaethernet1/1/9)#duplex half Set successfully.

#### 相关命令

**show interface**

**speed**

# 1.6.4 dynamic statistics time

#### 功能说明

配置接口动态统计周期,使用 **no** 格式恢复到缺省情况。

# 命令格式

**dynamic statistics time** *time-value*

**no dynamic statistics time**

#### 参数说明

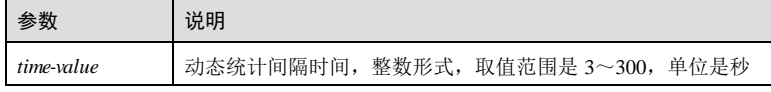

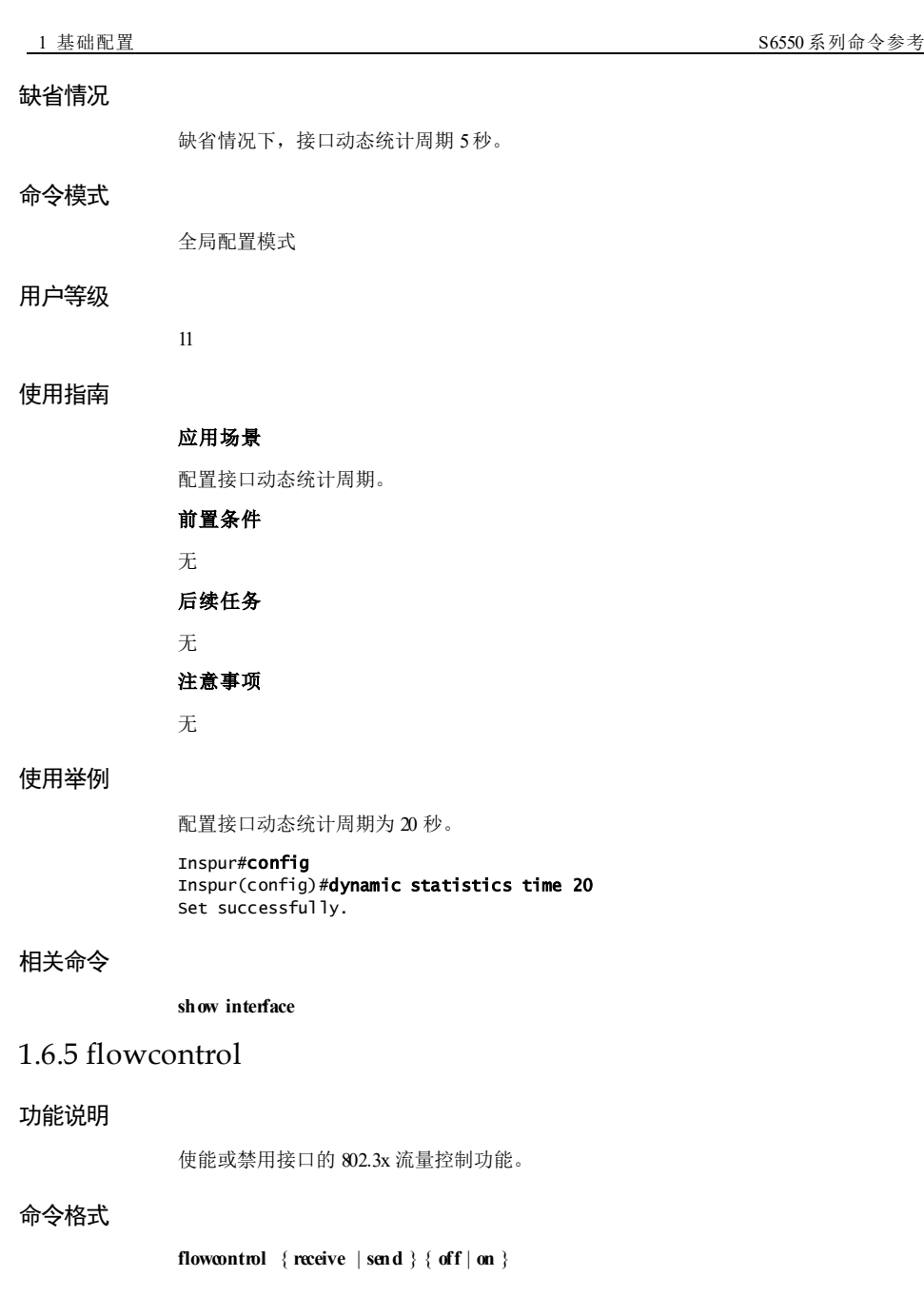

1-118 2010 2020 2021 2022 2023 2024 2022 2023 2024 2022 2023 2024 2022 2023 2024 2022 2023 2024 2022 2023 2024

#### S6550 系列命令参考 1 基础配置

#### 参数说明

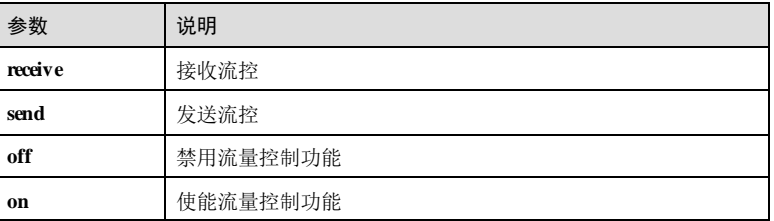

### 缺省情况

缺省情况下,所有接口的流量控制功能禁用。

# 命令模式

物理接口配置模式/批量端口配置模式

#### 用户等级

11

#### 使用指南

#### 应用场景

IEEE 802.3x 是全双工以太网数据链路层的流量控制方法。当使用该命令使能流量控制 后,如果网络产生拥塞,本端会向远端发出 Pause帧,以延缓远端向本端的数据传 输。

#### 前置条件

无

### 后续任务

无

#### 注意事项

无

#### 使用举例

使能接口的接收流量控制功能。

#### Inspur#config

Inspur(config)#interface gigaethernet 1/1/1 Inspur(config-gigaethernet1/1/1)#flowcontrol receive on Set successfully.

#### 相关命令

**show interface**

#### 1.6.6 interface fastethernet

#### 功能说明

进入(百兆以太网) SNMP 物理接口配置模式。

#### 命令格式

**interface fastethernet** *interface-number*

#### 参数说明

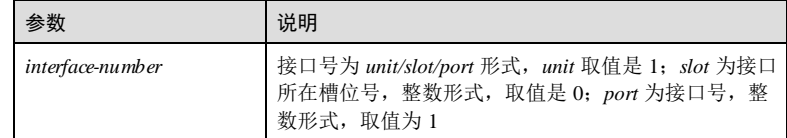

### 缺省情况

无

#### 命令模式

全局配置模式/物理接口配置模式/VLAN 接口配置模式/三层物理接口配置模式/环回接 口配置模式/隧道接口配置模式/聚合组接口配置模式/批量端口配置模式

#### 用户等级

11

#### 使用指南

无

#### 使用举例

在全局模式下,进入 SNMP 接口配置模式。

#### Inspur#config

#### Inspur(config)#interface fastethernet 1/0/1 Inspur(config-fastethernet1/0/1)#

#### 相关命令

无

1-120 浪潮思科网络科技有限公司

**S6550 系列命令参考** 1 基础配置

# 1.6.7 interface gigaethernet

# 功能说明

进入(千兆以太网)物理接口配置模式。

#### 命令格式

**interface gigaethernet** *interface-number*

# 参数说明

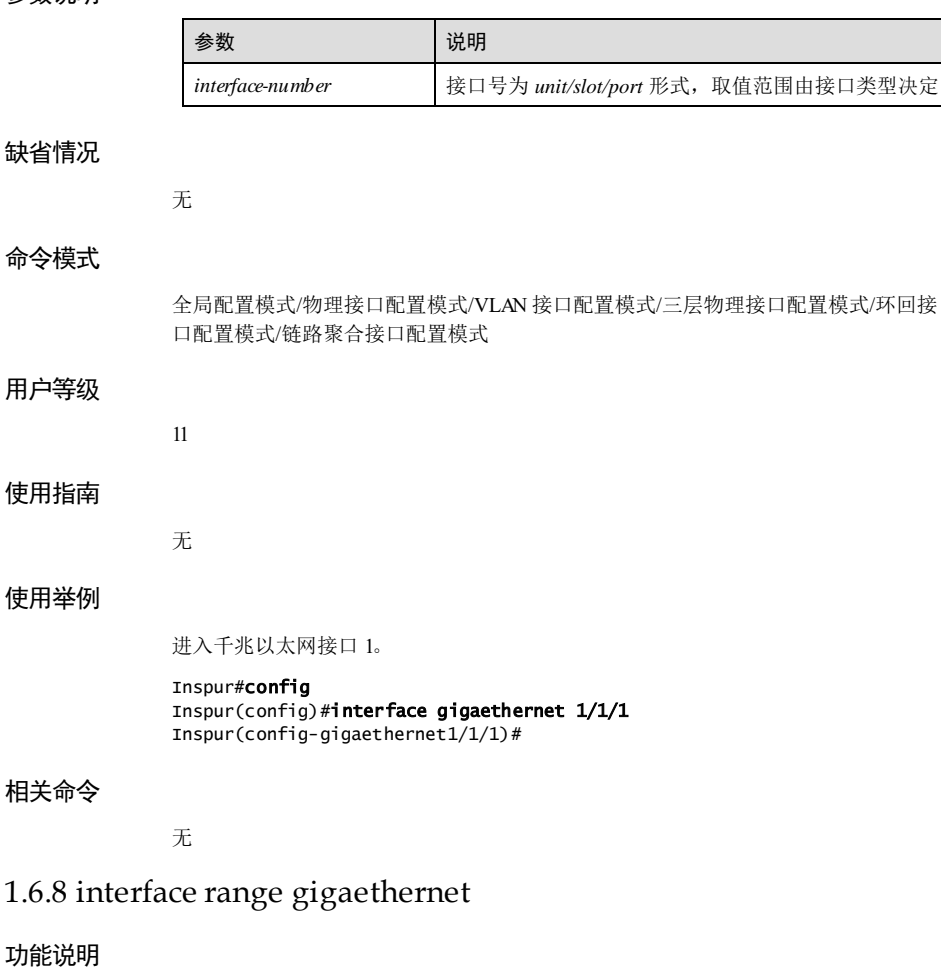

进入(千兆以太网)物理接口批量配置模式。

#### 命令格式

**interface range gigaethernet** *interface-number*

#### 参数说明

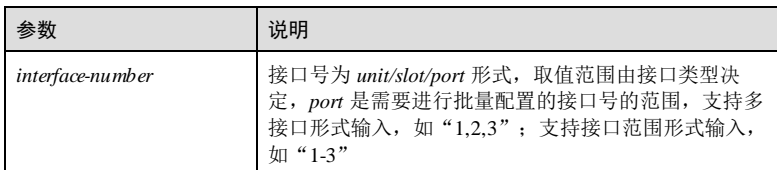

#### 缺省情况

无

#### 命令模式

全局配置模式/物理接口配置模式/链路聚合接口配置模式/批量端口配置模式

# 用户等级

1

#### 使用指南

无

#### 使用举例

进入接口 GE 1/1/1~GE 1/1/4 进行批量配置。

Inspur#config Inspur(config)#interface range gigaethernet 1/1/1-4 Inspur(config-range)#

#### 相关命令

无

# 1.6.9 interface tengigabitethernet

#### 功能说明

进入(万兆以太网)接口配置模式。

# 命令格式

**interface tengigabitethernet** *interface-number*

1-122 浪潮思科网络科技有限公司

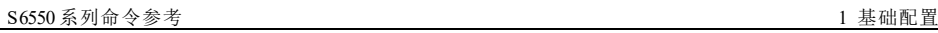

# 参数说明 参数 对于 创造明 *interface-number* | 接口号为 *unit/slot/port* 形式, 取值范围由接口类型决定 缺省情况 无 命令模式 全局配置模式/物理接口配置模式/VLAN 接口配置模式/三层物理接口配置模式/环回接 口配置模式/隧道接口配置模式/链路聚合接口配置模式/批量端口配置模式 用户等级 1 使用指南 无 使用举例 进入万兆以太网接口 49。 Inspur#config Inspur(config)#interface tengigabitethernet 1/1/49 Inspur(config-tengigabitethernet1/1/49)# 相关命令 无 1.6.10 interface range tengigabitethernet 功能说明 进入(万兆以太网)物理接口批量配置模式。 命令格式 **interface range tengigabitethernet** *interface-number*

# 1 基础配置 S6550 系列命令参考 参数说明 参数 现在的 机明 *interface-number* 接口号为 *unit/slot/port* 形式,取值范围由接口类型决 定,*port* 是需要进行批量配置的接口号的范围,支持多 接口形式输入,如"1,2,3";支持接口范围形式输入, 如 "1-3" 缺省情况 无 命令模式 全局配置模式/物理接口配置模式/链路聚合接口配置模式/批量端口配置模式 用户等级 11 使用指南 无 使用举例 进入接口 TGE 1/1/1~TGE 1/1/4进行批量配置。 Inspur#config Inspur(config)#interface range tengigabitethernet 1/1/1-4 Inspur(config-range)# 相关命令 无 1.6.11 interface statistic period 功能说明 配置端口信息统计周期,使用 no 格式删除该配置。 命令格式 **interface statistic period** *value* **no interface statistic period**

1-124 浪潮思科网络科技有限公司

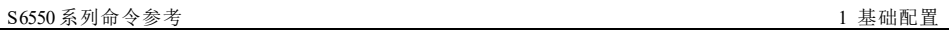

# 参数说明

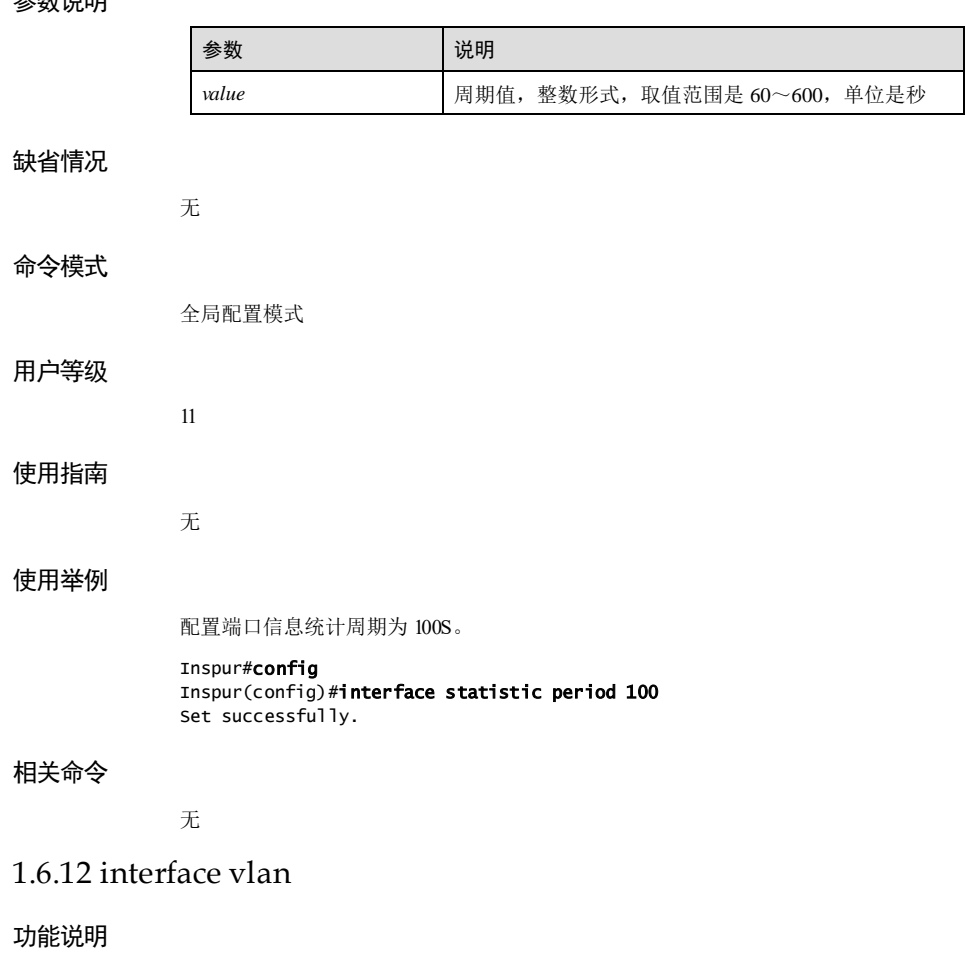

进入 VLAN 接口配置模式。使用 **no** 格式删除该配置。

# 命令格式

**interface vlan** *vlan-id*

**no interface vlan** *vlan-id*

**1 基础配置** S6550 系列命令参考

# 参数说明

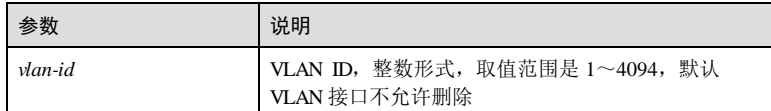

#### 缺省情况

缺省情况下, VLAN 接口为 VLAN 1。

# 命令模式

全局配置模式/物理接口配置模式/VLAN 接口配置模式/三层物理接口配置模式/环回接 口配置模式/隧道接口配置模式/链路聚合接口配置模式/批量端口配置模式

#### 用户等级

1

# 使用指南

# 应用场景

使用该命令进入 VLAN 接口配置模式。

# 前置条件

使用 **vlan** 命令或 **create vlan** 命令创建 VLAN。

#### 后续任务

无

### 注意事项

**no interface vlan** 只能在全局配置模式下使用。

#### 使用举例

创建 VLAN 并进入 VLAN 接口 10 配置模式。

#### Inspur#config

Inspur(config)#create vlan 10 active Inspur(config)#interface vlan 10 Inspur(config-vlan10)#

#### 相关命令

**show interface**

1-126 浪潮思科网络科技有限公司

S6550 系列命令参考 1 基础配置

# 1.6.13 interface port-channel

### 功能说明

进入或创建并进入聚合组接口配置模式。使用 **no** 格式删除该配置。

# 命令格式

**interface port-ch annel** *channel-number* **no interface port-channel** *channel-number*

#### 参数说明

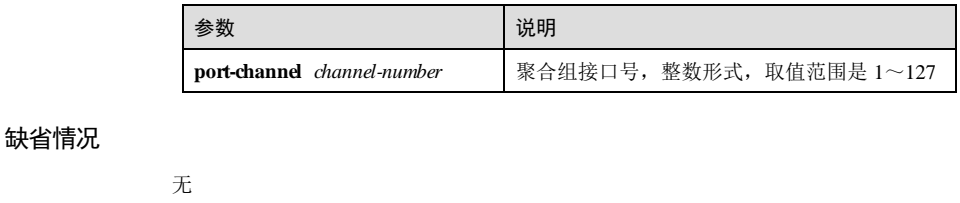

# 命令模式

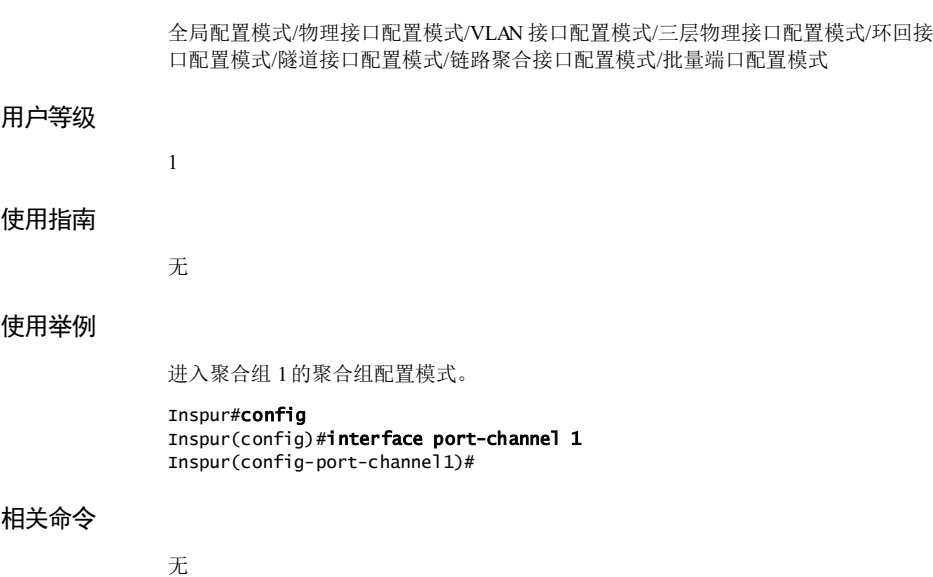

# 1.6.14 interface loopback

#### 功能说明

进入或创建并进入 LOOPBACK 接口配置模式。使用 **no** 格式删除该配置。

#### 命令格式

**interface loopback** *interface-number*

**no interface loopback** *interface-number*

#### 参数说明

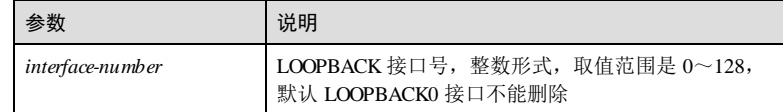

#### 缺省情况

缺省情况下,为 LOOPBACK0 接口。

#### 命令模式

全局配置模式/物理接口配置模式/VLAN 接口配置模式/三层物理接口配置模式/环回接 口配置模式/链路聚合接口配置模式/隧道接口配置模式/批量端口配置模式

#### 用户等级

1

#### 使用指南

无

#### 使用举例

进入 LOOPBACK 接口 1。

#### Inspur#config

Inspur(config)#interface loopback 1 Inspur(config-loopback1)#

#### 相关命令

**show interface**

1-128 浪潮思科网络科技有限公司

**S6550 系列命令参考** 1 基础配置

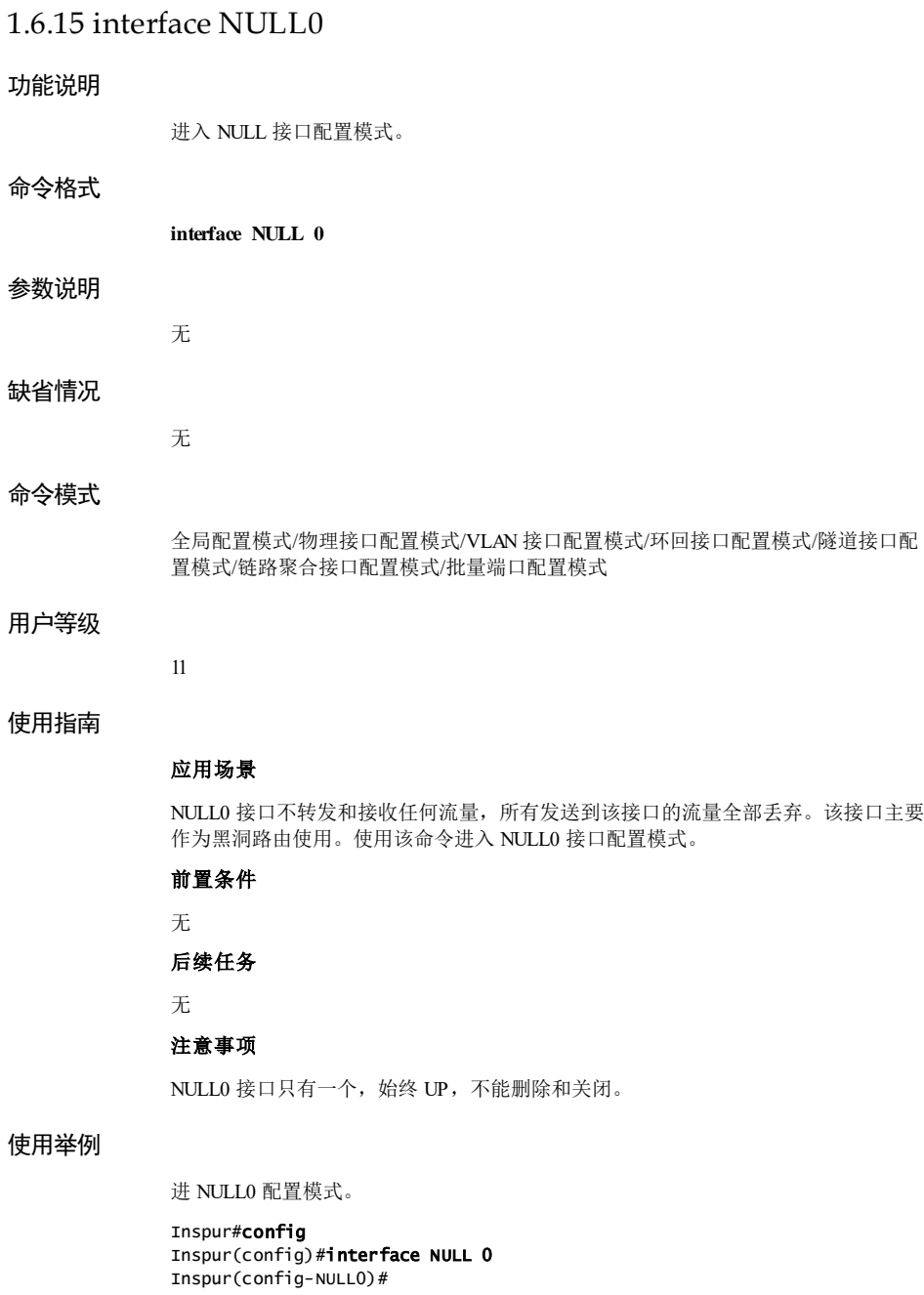

浪潮思科网络科技有限公司 1999年 1999年 12:00 12:00 12:00 12:00 12:00 12:00 12:00 12:00 12:00 12:00 12:00 12:00 12:00 12:00 1

#### 相关命令

**show interface**

# 1.6.16 interface tunnel

#### 功能说明

进入或创建并进入隧道接口配置模式。使用 **no** 格式删除该配置。

#### 命令格式

**interface tunnel** *interface-number*

**no interface tunnel** *interface-number*

#### 参数说明

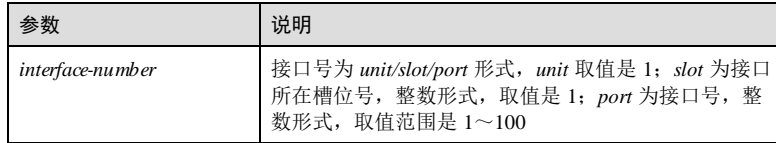

#### 缺省情况

无

#### 命令模式

全局配置模式/物理接口配置模式/VLAN 接口配置模式/环回接口配置模式/隧道接口配 置模式/链路聚合接口配置模式/批量端口配置模式

# 用户等级

1

# 使用指南

无

# 使用举例

进入 Tunnel 接口 1。

#### Inspur#config

Inspur(config)#interface tunnel 1/1/1 Inspur(config-tunnel $1/1/1$ )#

1-130 浪潮思科网络科技有限公司

S6550 系列命令参考<br>
1 基础配置

#### 相关命令

**show interface**

# 1.6.17 jumboframe

#### 功能说明

配置接口允许通过的最大帧长。使用 **no** 格式恢复缺省情况。

#### 命令格式

**jumboframe** *frame-size*

**no jumboframe**

#### 参数说明

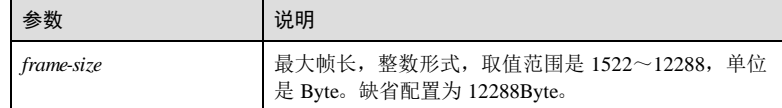

#### 缺省情况

缺省情况下,接口允许通过的最大帧长为 12288Byte。

#### 命令模式

物理接口配置模式/链路聚合接口配置模式/批量端口配置模式

# 用户等级

11

#### 使用指南

## 应用场景

Jumbo Frame 是一种由厂商定义标准的超长帧格式,用关于解决高速以太网的传输效率 问题,由于各厂商制定了不同的标准,在与其他厂商设备对接时需要调整超长帧的最 大长度,使两端能够正确通信。

#### 前置条件

无

## 后续任务

- 无
- 注意事项

无

# 使用举例

配置千兆以太网接口 1允许通过的最大帧长为 2046Byte。

#### Inspur#config Inspur(config)#interface gigaethernet 1/1/1

Inspur(config-gigaethernet1/1/1)#jumboframe 2046 Set successfully.

#### 相关命令

**show interface**

# 1.6.18 mac

## 功能说明

配置接口的 MAC 地址。

#### 命令格式

**mac** *mac-address*

# 参数说明

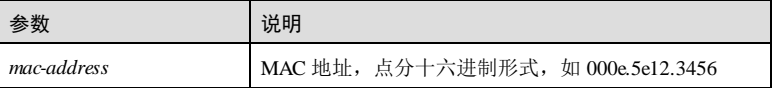

#### 缺省情况

缺省情况下,接口已有 MAC 地址。其中三层接口为独立 MAC 地址,二层接口为整机 MAC 地址。

#### 命令模式

物理接口配置模式

# 用户等级

11

#### 使用指南

#### 应用场景

使用该命令配置接口的 MAC 地址,

# 前置条件

1-132 浪潮思科网络科技有限公司

S6550 系列命令参考<br>
1 基础配置

# 无 后续任务 无 注意事项

无

# 使用举例

配置千兆以太网接口 1的 MAC 地址为 000e.5e12.3456。

#### Inspur#config

Inspur(config)#interface gigaethernet 1/1/1 Inspur(config-gigaethernet1/1/1)#mac 000e.5e12.3456 Set successfully.

## 相关命令

**show interface**

# 1.6.19 mdi

## 功能说明

配置电口的 MDI/MDIX 模式。

# 命令格式

**mdi** { **xover** | **auto** | **normal** }

#### 参数说明

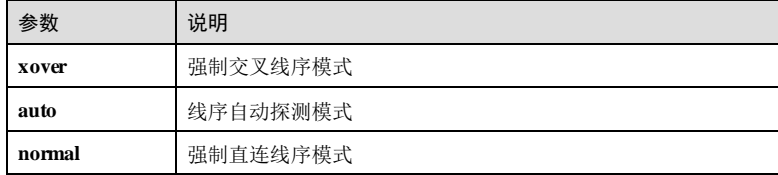

#### 缺省情况

无

# 命令模式

物理接口配置模式**/**批量端口配置模式

#### 用户等级

15

#### 使用指南

#### 应用场景

一般以太网标准网线分为直通线(Medium Dependent Interface, MDI)和交叉线 (Medium Dependent Interface cross-over, MDI-X)两种。MDI 提供终端到网络中继设 备的物理和电路连接。MDIX 提供同种设备(终端到终端)的连接。主机和路由器的 接口支持 MDI, 集线器和交换机的接口支持 MDIX。一般情况下, 异类设备互连用直 通线,同类设备互连用交叉线。

线序自动翻转模式无需考虑直通线或交叉线。自适应连接方式能满足绝大多数的场 合,建议用户采用此种网线连接方式。当需要接口的网线连接方式必须为直通线或交 叉线时,可选择 **normal** 模式或者 **xover** 模式。

#### 前置条件

无

#### 后续任务

无

#### 注意事项

此命令只在交换机的电接口使用 10BASE-T、100BASE-TX、1000BASE-T 电口模块时 有效。

接口 MDI线序配置将影响接口的操作状态和 MDI线序操作状态, 如果接口 MDI 配置 不匹配可能导致接口不能 Link Up。

## 使用举例

配置接口 GE 1/1/1 使用交叉模式。

# Inspur#config

Inspur(config)#interface gigaethernet 1/1/1 Inspur(config-gigaethernet1/1/1)#mdi xover Set successfully.

#### 相关命令

#### **show interface port**

# 1.6.20 medium-priority

#### 功能说明

配置 Combo 接口优先级信息,选择光口或者电口为优先使用。
#### 命令格式

**medium-priority** { **copper** | **fiber** }

#### 参数说明

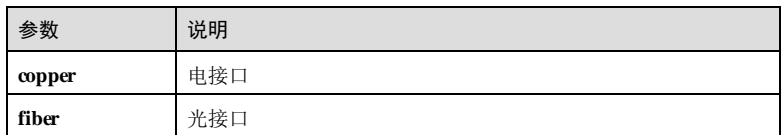

#### 缺省情况

缺省情况下,优先使用光接口。

#### 命令模式

物理接口配置模式

#### 用户等级

15

## 使用指南

应用场景

配置 Combo 接口优先级信息,选择光口或者电口为优先模式。

## 前置条件

无

# 后续任务

无

## 注意事项

无

## 使用举例

配置 Combo 接口 1/1/25 优先使用光口模式。

## Inspur#config

Inspur(config)#interface gigaethernet 1/1/25 Inspur(config-gigaethernet1/1/25)#medium-priority fiber Set successfully.

## 相关命令

**show interface configuration**

浪潮思科网络科技有限公司 1999年 1999年 1999年 1999年 1999年 1999年 1999年 1999年 1999年 1999年 1999年 1999年 1999年 1999年 199

1 基础配置 S6550 系列命令参考

# 1.6.21 medium-type

#### 功能说明

配置 Combo 接口的光/电选择模式。

#### 命令格式

**medium-typ e** { **auto** | **fiber** | **copper** }

## 参数说明

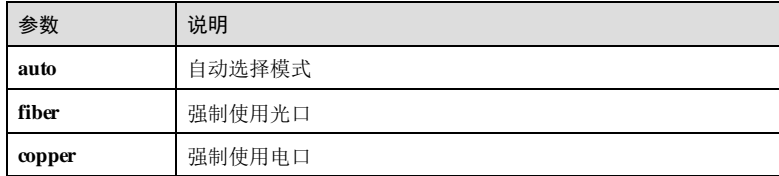

## 缺省情况

缺省情况下,Combo 接口的光/电模式为 **auto**。

#### 命令模式

物理接口配置模式

#### 用户等级

15

## 使用指南

## 应用场景

Combo 接口对传输介质的选择包括强制和自动选择 2种模式。如果配置了自动选择模 式并且光纤和电缆 2种传输介质连接都正常,接口会自动选择其中的一种作为有效传 输线路,也能够在当前传输介质出现故障时自动选择另一种传输介质进行业务传输; 如果配置了强制使用光口或者电口,就只能使用所选择的传输介质进行业务的传输。

## 前置条件 无

## 后续任务

## 无

注意事项

#### 无

1-136 浪潮思科网络科技有限公司

#### 使用举例

配置接口 1/1/25 强制使用光口。

```
Inspur#config
Inspur(config)#interface gigaethernet 1/1/25
Inspur(config-gigaethernet1/1/25)#medium-type fiber 
Set successfully.
```
#### 相关命令

**show interface**

## 1.6.22 mtu

#### 功能说明

配置接口的最大传输单元,当接收的 IP 报文长度超过该值,则对 IP 报文进行分片, 使用 **no** 格式删除该配置。

## 命令格式

参数说明

**mtu** *max-frame-length* **no mtu**

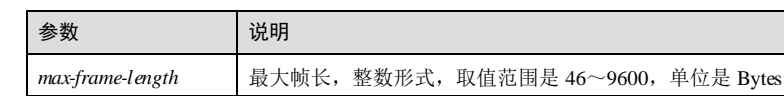

#### 缺省情况

缺省情况下,接口 MTU为 1500Bytes。

#### 命令模式

三层物理接口配置模式/VLAN 接口配置模式/三层聚合组接口配置模式

## 用户等级

11

## 使用指南

## 应用场景

使用该命令配置物理层接口或聚合组接口的最大传输单元,接口之间互相传送报文 时,需考虑对端接口的最大传输单元。

#### 前置条件

# 无 后续任务 无 注意事项

无

## 使用举例

配置 VLAN 接口 1的最大传输单元为 1800B。

#### Inspur#config

Inspur(config)#interface vlan 1 Inspur(config-vlan1)#mtu 1800 Set successfully.

## 相关命令

**show interface**

## 1.6.23 portswitch

## 功能说明

配置接口由路由模式转为交换模式,使用 **no** 格式恢复为路由模式。

## 命令格式

**portswitch no portswitch**

#### 参数说明

无

## 缺省情况

缺省情况下,接口为路由模式。

#### 命令模式

接口配置模式

#### 使用指南

#### 应用场景

以太网接口和聚合组接口有二层和三层物理接口两种配置模式,使用该命令转换接口 的二层和三层物理接口配置模式。**portswitch** 作用于三层物理接口配置模式,将三层

1-138 1-138 2000 12:00 12:00 12:00 12:00 12:00 12:00 12:00 12:00 12:00 12:00 12:00 12:00 12:00 12:00 12:00 12:0

S6550 系列命令参考<br>
1 基础配置

接口转换为二层接口;**no portswitch** 作用于二层物理接口配置模式,将二层接口转换 为三层接口。 前置条件 无 后续任务 无 注意事项 无

## 使用举例

配置 GE 接口 1/1/2 为二层模式。

Inspur#config Inspur(config)#interface gigaethernet 1/1/2 Inspur(config-gigaethernet1/1/2)#portswitch Set successfully.

## 相关命令

**show interface**

# 1.6.24 port-type

## 功能说明

配置 SFP 接口连接模式。

## 命令格式

**port-type** { **1000base\_t1** | **1000base\_t2** | **1000base\_x** | **10Gbase\_r** }

**no port-typ e**

#### 参数说明

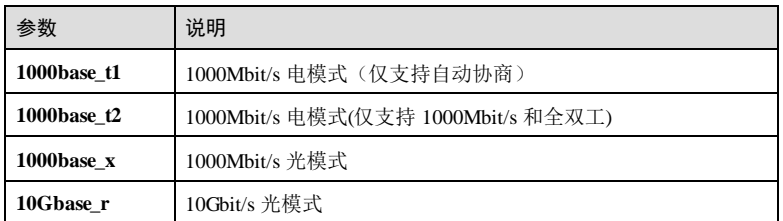

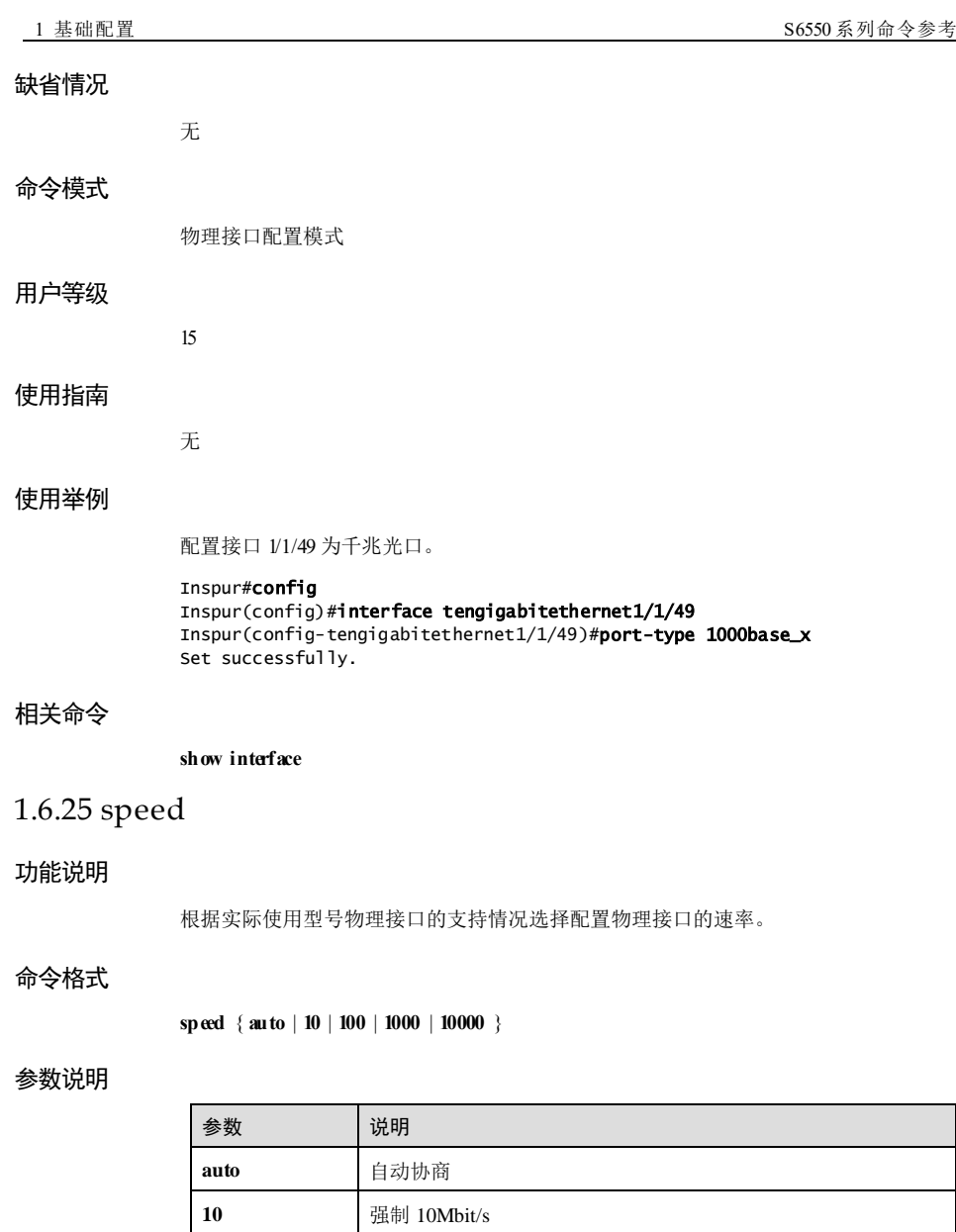

1-140 浪潮思科网络科技有限公司

100 强制 100Mbit/s **1000** 强制 1000Mbit/s **10000** 强制 10000Mbit/s S6550系列命令参考<br>
1 基础配置

#### 缺省情况

缺省情况下, 电口和 1000M 光口的速率是自动协商的, 10G 光口的速率是强制 10000Mbit/s。

## 命令模式

物理接口配置模式

## 用户等级

5

#### 使用指南

#### 应用场景

当互连的两个设备的接口速率不一致时,可能造成设备间无法通信,使用该命令可以 配置接口的速率,实现设备间接口速率的匹配。

自动协商是指物理链路两端的设备通过交互信息自动选择速率,一旦协商通过,两端 的设备就使用同样的速率进行数据传输。

#### 前置条件

无

#### 后续任务

无

## 注意事项

如果在 Combo 接口进行配置,需要先配置 Combo 接口的光/电选择模式为 copper。

## 使用举例

配置接口 GE 1/1/1 的速率为 10Mbit/s。

#### Inspur#config

Inspur(config)#interface gigaethernet 1/1/1 Inspur(config-gigaethernet1/1/1)#speed 10 Set successfully.

#### 相关命令

## **duplex**

**show interface**

**1 基础配置** S650 系列命令参考

## 1.6.26 statistics enable

## 功能说明

使能接口统计功能,使用 **disable** 格式禁用该功能。

#### 命令格式

**statistics** { **enable** | **disable** }

## 参数说明

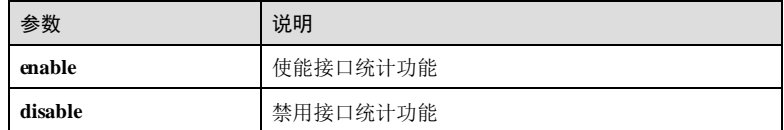

## 缺省情况

缺省情况下,开启物理接口接口统计功能,禁用逻辑接口统计功能。

## 命令模式

VLAN 接口配置模式/三层物理接口配置模式

#### 用户等级

11

## 使用指南

应用场景

使用该命令使能逻辑接口统计功能,

前置条件

无

后续任务

无

注意事项

无

#### 使用举例

使能 VLAN 接口的统计功能。

#### Inspur#config

1-142 浪潮思科网络科技有限公司

S6550 系列命令参考<br>
1 基础配置

Inspur(config)#interface vlan 1 Inspur(config-vlan1)#statistics enable Set successfully.

## 相关命令

**show interface**

## 1.6.27 show interface

## 功能说明

查看接口信息。

#### 命令格式

**show interface** [ **range** ] **[** *interface-type interface-number* ]

## 参数说明

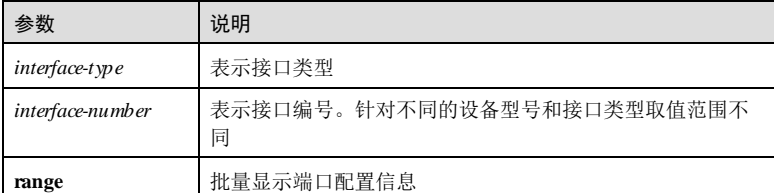

#### 缺省情况

无

## 命令模式

任意命令模式

## 用户等级

5

#### 使用指南

无

#### 使用举例

查看千兆接口 1的配置信息

Inspur#show interface gigaethernet 1/1/1 gigaethernet1/1/1 is DOWN, administrative status is UP

 Hardware is gigaethernet, MAC address is 000E.5E55.0001 Internet Address is 0.0.0.0/0 Switch Port, JUMBOFRAME 12288 bytes, BW 0 Kbit, DLY 0 usec Interface mode: --, port vid: 1 MAU Type is 1000BASE-T, duplex ---(illegal), speed ---(illegal), Flowcontrol Rcv/Snd:off/off MDI Admin auto, Oper normal EEE is disabled TPID is 8100 last 300 sec input rate 0 bits/sec,0 packets/sec last 300 sec output rate 0 bits/sec,0 packets/sec input(swc):0 bytes,0 unicast,0 multicast,0 broadcast,0 drop,0 errors input(hwc):0 bytes,0 unicast,0 multicast,0 broadcast,0 pause 0 drop,0 crcerr,0 undersize,0 oversize,0 fragments,0 jabbers,0 collisions output(swc):0 bytes,0 unicast,0 multicast,0 broadcast,0 drop,0 errors output(hwc):0 bytes,0 unicast,0 multicast,0 broadcast,0 pause 0 error,0 discard,0 abort,0 deferred,0 collisions,0

nocarrier,0 macerr

以下为显示信息的字段说明。

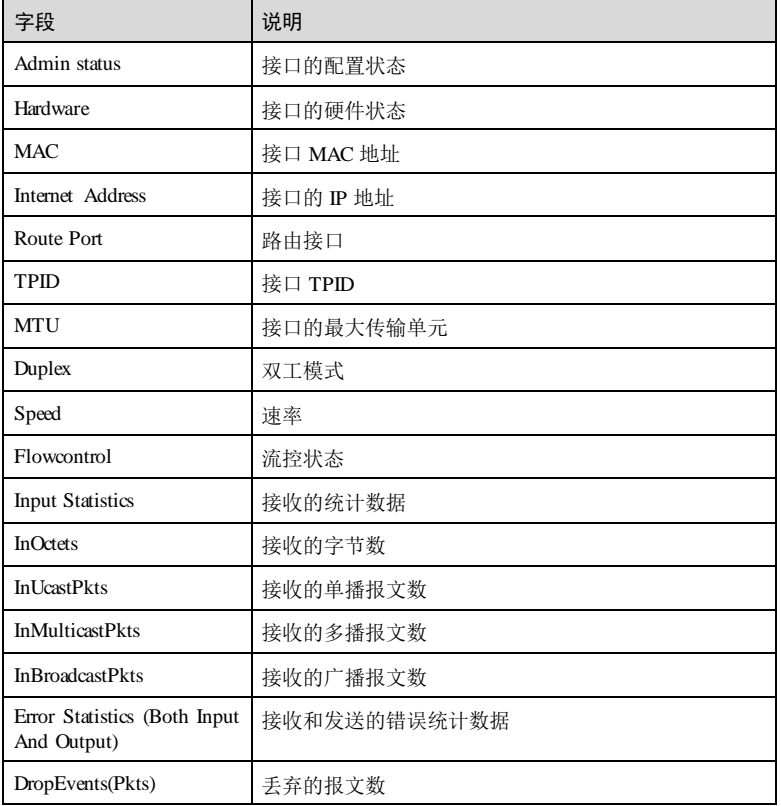

1-144 浪潮思科网络科技有限公司

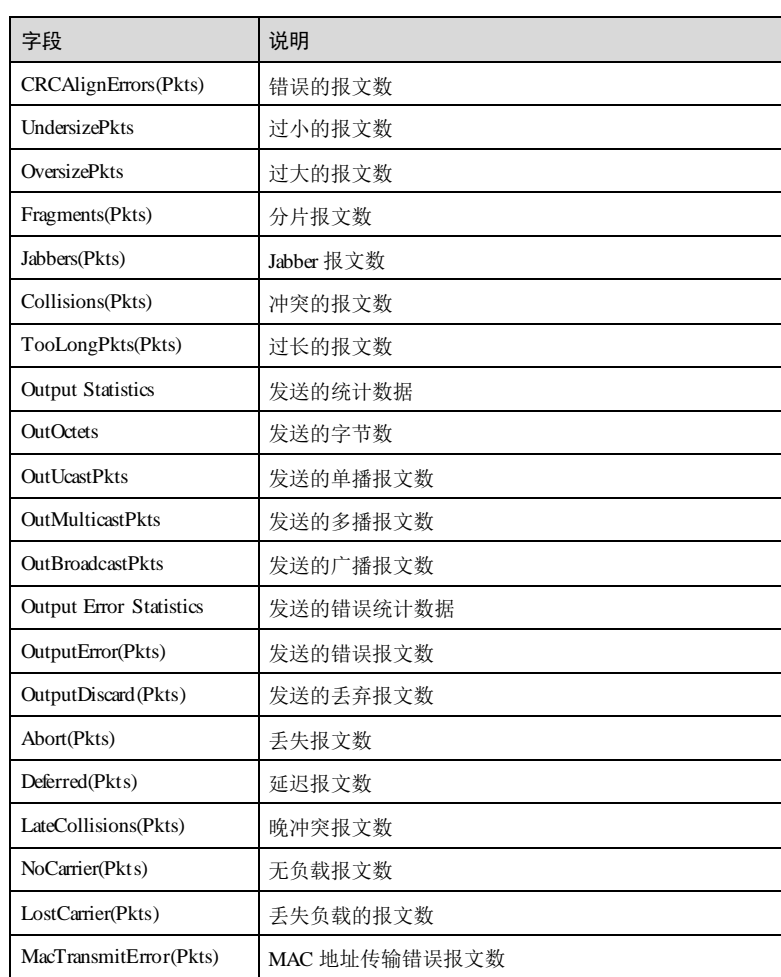

# 相关命令

**show interface**

## 1.6.28 show interface brief

功能说明

查看接口概要信息。

浪潮思科网络科技有限公司 1999年 1999年 1999年 1999年 1999年 1999年 1999年 1999年 1999年 1999年 1999年 1999年 1999年 1999年 199

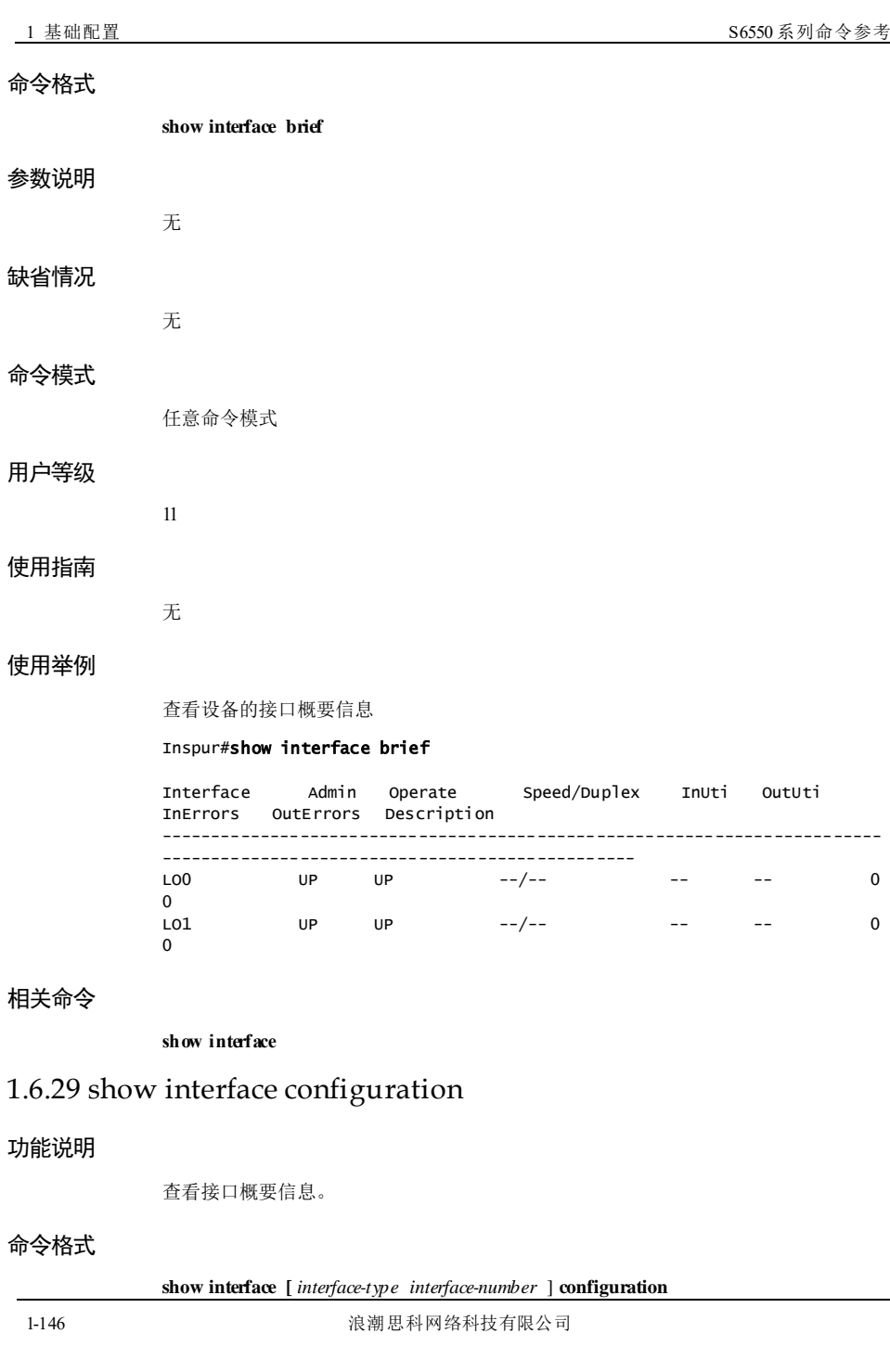

参数说明

缺省情况

命令模式

用户等级

使用指南

使用举例

# 参数 | 说明 *interface-type* 接口类型 interface-number 接口号,形式与取值范围由接口类型决定 无 任意命令模式 11 无 查看设备的接口配置信息。 Inspur#show interface configuration System current configuration in port mode: !command in tunnel interface mode ! interface tunnel 1/1/1 ! !command in outband\_mode ! interface fastethernet 1/0/1 ip address 172.16.125.184 255.255.0.0 ! !command in NULL\_mode ! !command in aggregation\_mode ! interface port-channel 1 max-active links 2 ! interface port-channel 2 ! interface port-channel 8 ! --More--

浪潮思科网络科技有限公司 1999年 1999年 1999年 1999年 1999年 1999年 1999年 1999年 1999年 1999年 1999年 1999年 1999年 1999年 199

#### 相关命令

**show interface**

# 1.6.30 show interface description

## 功能说明

查看接口描述信息。

## 命令格式

**show interface [** *interface-type interface-number* ] **description**

#### 参数说明

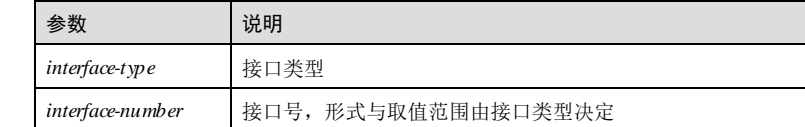

## 缺省情况

无

#### 命令模式

任意命令模式

#### 用户等级

11

## 使用指南

无

## 使用举例

查看设备接口的配置信息

#### Inspur#show interface description

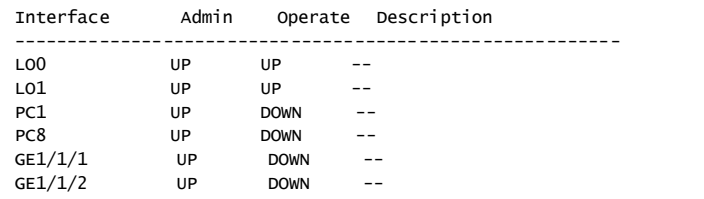

1-148 浪潮思科网络科技有限公司

S6550 系列命令参考<br>
1 基础配置

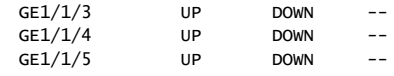

#### 相关命令

**show interface**

## 1.6.31 show interface statistics

## 功能说明

查看接口的统计信息。

#### 命令格式

**show interface statistics dynamic** [ **detail** ]

**show interface** *interface-type interface-number* **statistics** [ **dynamic** [ **detail** ] ]

#### 参数说明

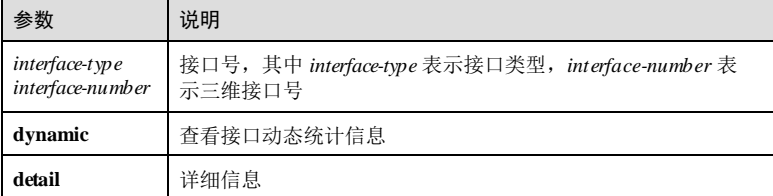

#### 缺省情况

无

# 命令模式

任意命令模式

## 用户等级

5

## 使用指南

## 应用场景

监控指定接口列表的统计信息,便于对接口进行控制和管理。使用该命令查看接口的 动态统计信息。

## 前置条件

#### 无

## 后续任务

无

## 注意事项

只有接口状态为 Up 的接口,速率统计值才能动态刷新显示,对于状态为 Down 的接 口,速率统计值显示为 0。

## 使用举例

查看 Gigadhernet 1/1/1 接口的统计信息。

#### Inspur#show interface gigaethernet 1/1/1 statistics

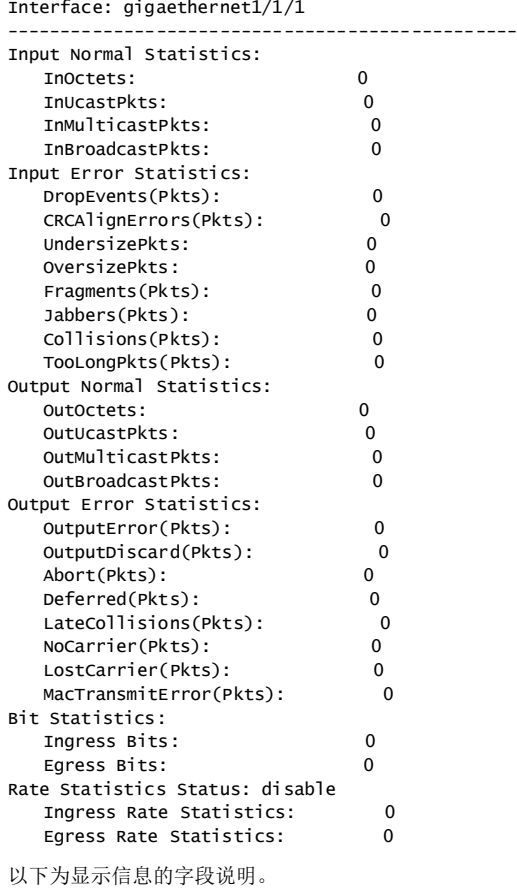

1-150 浪潮思科网络科技有限公司

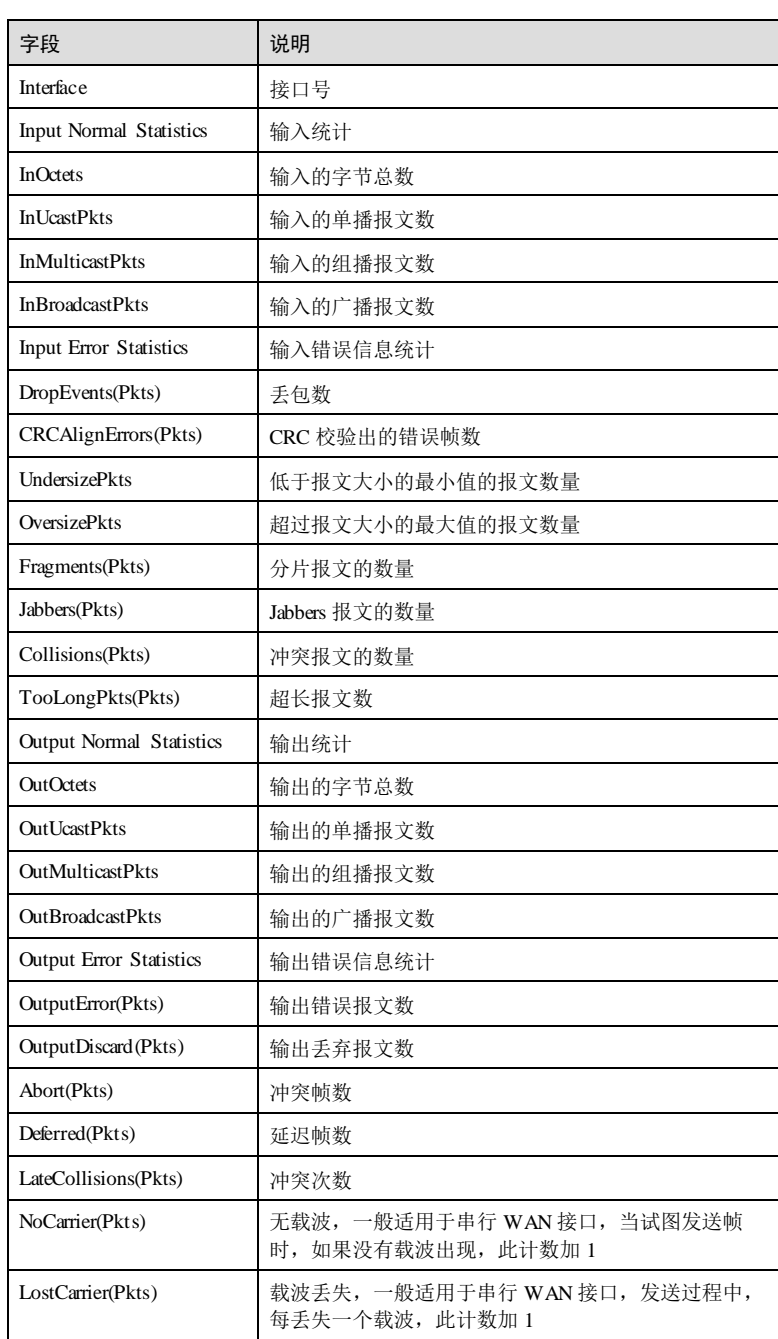

1 基础配置 S6550 系列命令参考

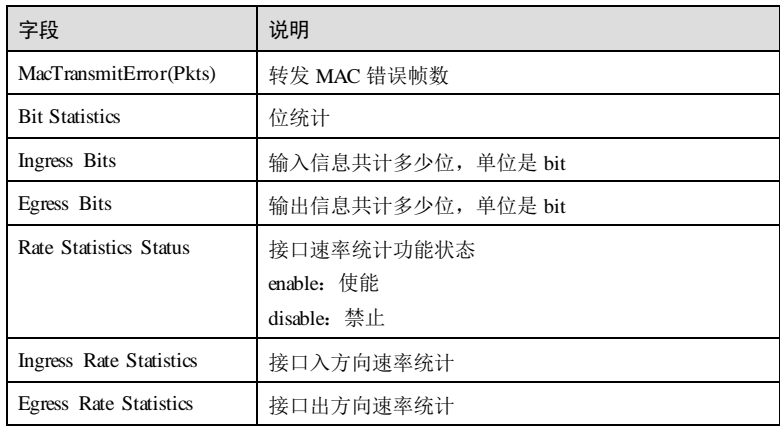

## 查看 Gigaethernet 1/1/1 接口的动态统计信息。

#### Inspur#show interface gigaethernet1/1/1 statistics dynamic Speed during 2 seconds Statistics

Interface: gigaethernet1/1/1

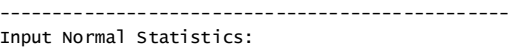

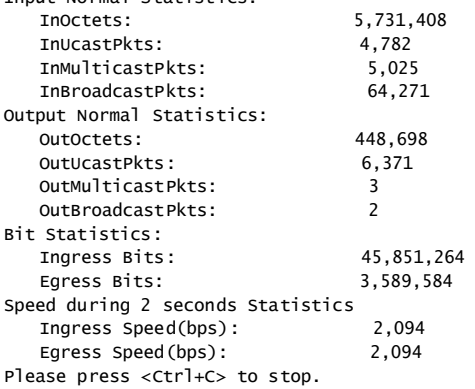

以下为显示信息的字段说明。

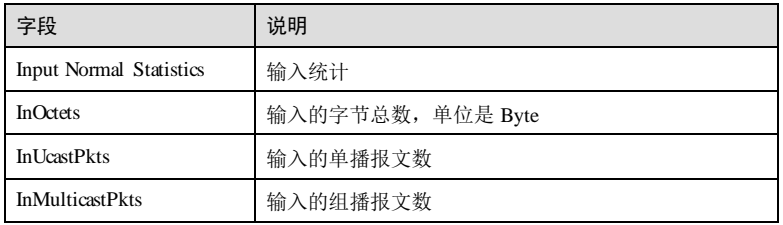

1-152 浪潮思科网络科技有限公司

S6550 系列命令参考<br>
1 基础配置

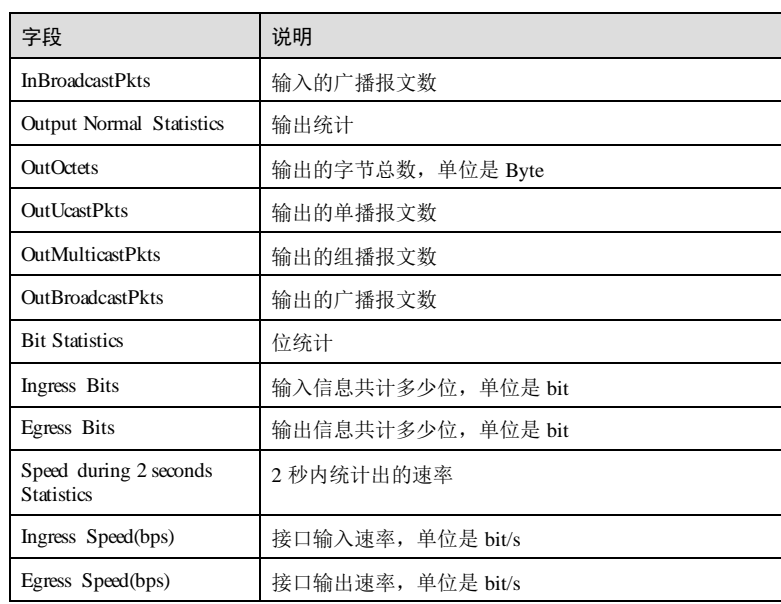

#### 查看 Gigadhernet 1/1/1 接口的动态统计信息。

#### Inspur#show interface gigaethernet 1/1/1 statistics dynamic Dynamic statistics period:20 seconds Interface:gigaethernet1/1/1

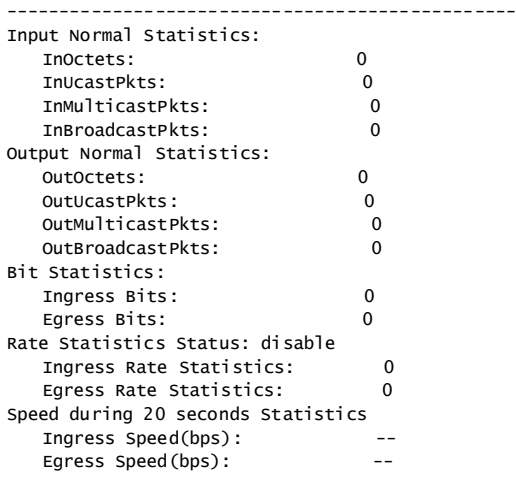

Please press <Ctrl+C> to stop.

以下为显示信息的字段说明。

浪潮思科网络科技有限公司 1999年 1999年 12月 12:03

1 基础配置<br>
1 基础配置

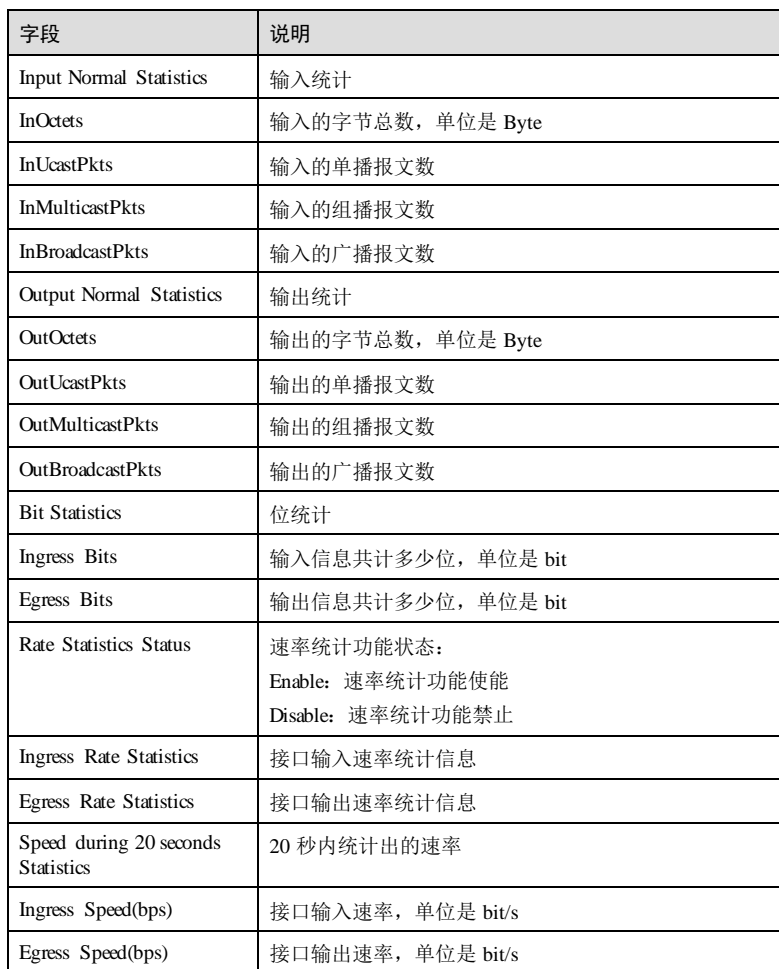

查看接口 1的详细动态统计信息。

#### Inspur#show interface gigaethernet 1/1/1 statistics dynamic detail

Speed during 2 seconds Statistics Interface: gigaethernet1/1/1

------------------------------------------------ Input Normal Statistics: 5,767,199<br>4,782 InUcastPkts: 4,782<br>InMulticastPkts: 5,053 InMulticastPkts: 5,053<br>InBroadcastPkts: 64,703 InBroadcastPkts: 64,703 Input Error Statistics: DropEvents(Pkts): 0

1-154 浪潮思科网络科技有限公司

S6550 系列命令参考

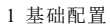

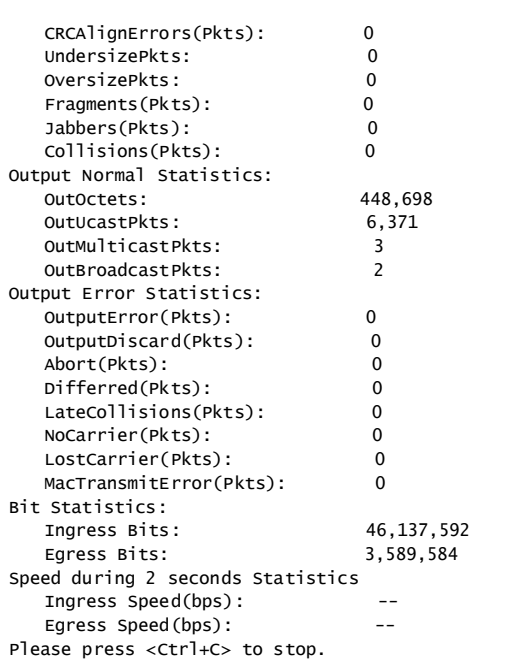

以下为显示信息的字段说明。

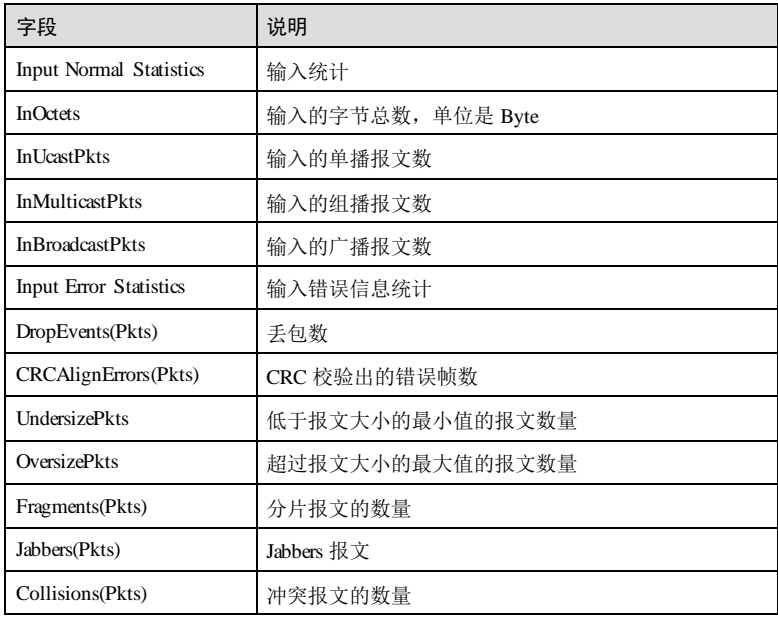

1 基础配置 S6550 系列命令参考

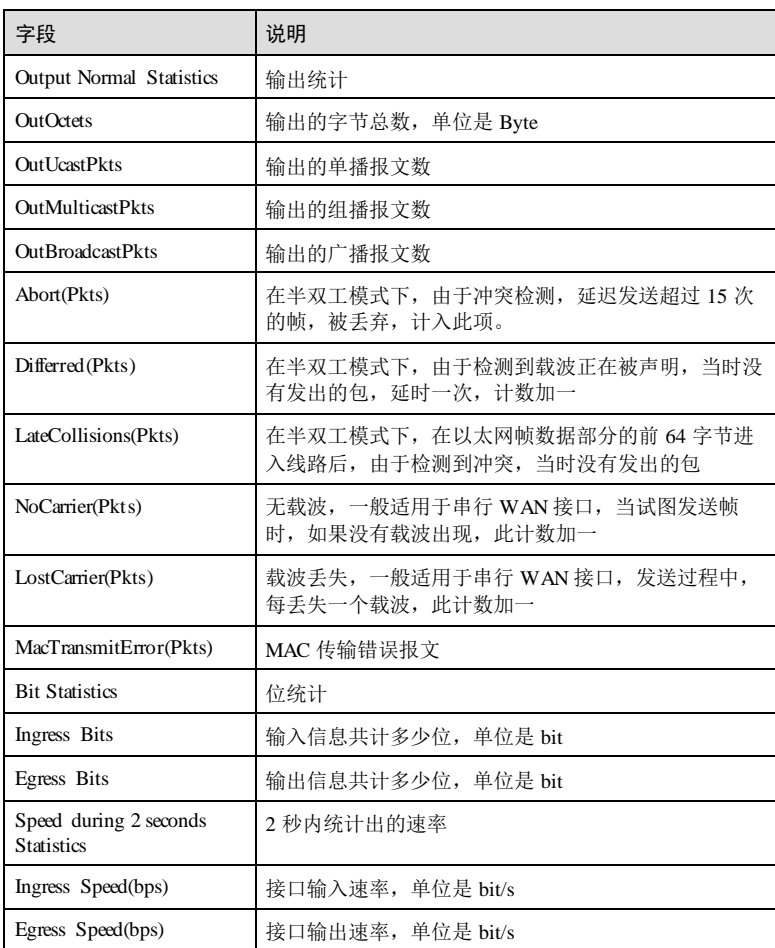

## 相关命令

无

# 1.6.32 show port split

# 功能说明

查看接口拆分状态。

# 命令格式

**show port split**

1-156 浪潮思科网络科技有限公司

**S6550 系列命令参考** 1 基础配置 参数说明 无 缺省情况 无 命令模式 任意命令模式 用户等级 5 使用指南 无 使用举例 查看接口拆分状态。 Inspur#show port split Status Split-port 以下为显示信息的字段说明。 字段 说明 Port 接口号 Status | 拆分状态 Split-port | 拆分接口 相关命令 无 1.6.33 shutdown 功能说明 设置接口管理状态为 down,使用 no 格式打开接口。 命令格式 **shutdown**

**no shutdown**

1 基础配置 S6550 系列命令参考 参数说明 无 缺省情况 缺省情况下,接口为打开状态。 命令模式 物理接口配置模式/VLAN 接口配置模式/三层物理接口配置模式/链路聚合接口配置模 式/SNMP 接口配置模式/批量端口配置模式 用户等级 11 使用指南 应用场景 关闭接口后,接口不能收发报文。 前置条件 无 后续任务 无 注意事项 无 使用举例 关闭千兆以太网接口 1。 Inspur#config Inspur(config)#interface gigaethernet 1/1/1 Inspur(config-gigaethernet1/1/1)#shutdown Set successfully. 相关命令 **show interface** 1.6.34 tunnel source

## 功能说明

配置隧道源 IP 地址。使用 **no** 格式删除该配置。

1-158 浪潮思科网络科技有限公司

 $S6550$ 系列命令参考<br>
1 基础配置

#### 命令格式

**tunnel source** *ip-address* **no tunnel source**

## 参数说明

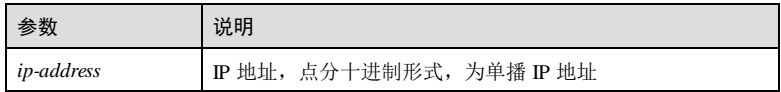

#### 缺省情况

缺省情况下,隧道源 IP 地址为 0.0.0.0

#### 命令模式

隧道接口模式

#### 用户等级

11

## 使用指南

应用场景

使用该命令配置隧道的源端 IP 地址。

## 前置条件

无

#### 后续任务

无

## 注意事项

无

## 使用举例

创建隧道源 IP 地址为 172.31.128.255

## Inspur#config

Inspur(config)#interface tunnel 1/1/1 Inspur(config-tunnel1/1/1)#tunnel source 172.31.128.255 Set successfully.

## 相关命令

**show interface**

## 1.6.35 tunnel destination

## 功能说明

配置隧道的目的 IP 地址。使用 **no** 格式删除该配置。

#### 命令格式

**tunnel destination** *ip-address* **no tunnel destination** 

#### 参数说明

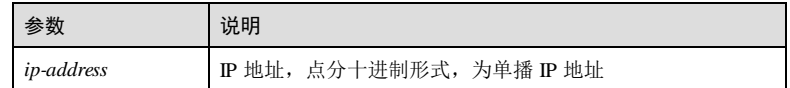

### 缺省情况

缺省情况下,未配置隧道的目的端 IP 地址。

#### 命令模式

隧道接口模式

#### 用户等级

11

## 使用指南

应用场景

使用该命令配置隧道的目的端 IP 地址,隧道的目的端地址是对端设备上接口的 IP 地 址。

#### 前置条件

无

### 后续任务

无

## 注意事项

无

## 使用举例

创建隧道目的 IP 地址为 172.31.128.255

1-160 浪潮思科网络科技有限公司

#### S6550 系列命令参考<br>
1 基础配置

Inspur#config Inspur(config)#interface tunnel 1/1/1 Inspur(config-tunnel1/1/1)#tunnel destination 172.31.128.255 Set successfully.

## 相关命令

**show interface**

## 1.6.36 tunnel mode

#### 功能说明

配置隧道类型,使用 **no** 格式删除该配置。

#### 命令格式

**tunnel mode ipv6ip no tunnel mode**

## 参数说明

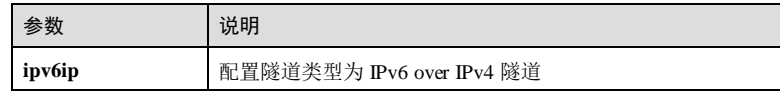

#### 缺省情况

缺省情况下,未配置隧道类型。

#### 命令模式

隧道接口模式

## 用户等级

11

## 使用指南

应用场景

使用该命令配置隧道类型。

#### 前置条件

无

#### 后续任务

无

浪潮思科网络科技有限公司 1999年 1999年 12月 12:00 12:00 12:00 12:00 12:00 12:00 12:00 12:00 12:00 12:00 12:00 12:00 12:00 12:0

#### 注意事项

在隧道的两端应配置相同的隧道模式,否则会造成报文传输失败。

#### 使用举例

配置隧道类型为 **ipv6 to ipv4** 隧道类型。

#### Inspur#config

Inspur(config)#interface tunnel 1/1/1 Inspur(config-tunnel1/1/1)#tunnel mode ipv6ip Set successfully.

#### 相关命令

**show interface**

# 1.6.37 vibration-suppress period

### 功能说明

况。

配置接口震荡抑制周期,防止反复上报接口 UP/DOWN 状态。使用 no 格式恢复缺省情

## 命令格式

**vibration-suppress period** *value* **no vibration-suppress period**

#### 参数说明

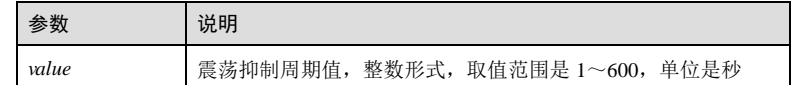

#### 缺省情况

缺省情况下,接口震荡抑制周期默认为 0, 即不抑制。

#### 命令模式

物理接口配置模式

#### 用户等级

11

## 使用指南

## 应用场景

1-162 浪潮思科网络科技有限公司

S6550系列命令参考<br>
1 基础配置

使用该命令配置接口震荡抑制周期,防止反复上报接口 UP/DOWN 状态。

前置条件 无

后续任务

无 注意事项

无

## 使用举例

配置接口 GE 1/1/1 的震荡抑制周期为 5s。

## Inspur#config

Inspur(config)#interface gigaethernet 1/1/1 Inspur(config-gigaethernet1/1/1)#vibration-suppress period 5 Set successfully.

## 相关命令

无

# 1.7 时间管理

# 1.7.1 clock display

## 功能说明

配置系统时钟显示模式。

## 命令格式

**clock display** { **default** | **utc** }

## 参数说明

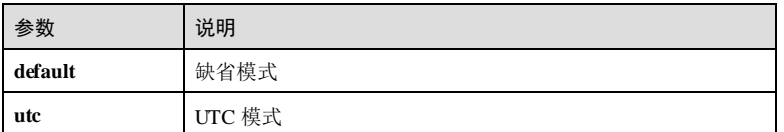

## 缺省情况

缺省情况下,系统时钟显示模式为 **default** 模式。

#### 命令模式

特权用户模式

#### 用户等级

11

## 使用指南

## 应用场景

使用该命令配置系统时钟显示模式。

UTC(Universal Time Coordinated, 协调世界时), 是指格林威治标准时间。

● 缺省模式: 2014-04-09,12:14:50.099

## ● UTC 模式: 09.04.2014-12:24:52-CCT

## 前置条件

无

# 后续任务

无

## 注意事项

无

## 使用举例

配置系统时钟显示模式为 UTC 模式。

Inspur#clock display utc Set Successfully

## 相关命令

**show clock**

# 1.7.2 clock set

#### 功能说明

配置系统日期和时间。

## 命令格式

**clock set** *hour minute second year month day*

1-164 浪潮思科网络科技有限公司

#### 参数说明

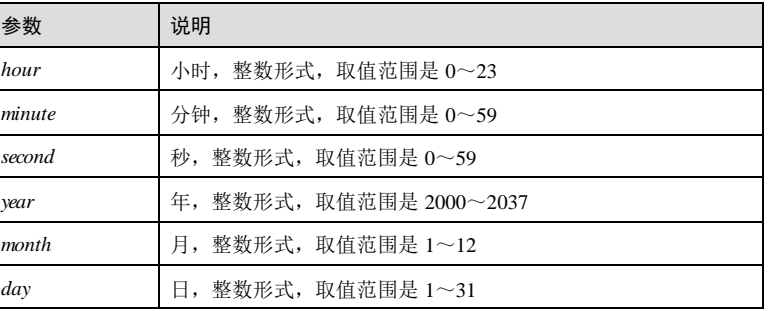

## 缺省情况

缺省情况下,系统时间为"1970-01-01,08:00:00"。

#### 命令模式

特权用户模式

## 用户等级

11

## 使用指南

## 应用场景

使用该命令配置设备的系统时间,配置会因为设备断电而失效。

前置条件

# 无

后续任务

无

# 注意事项

无

## 使用举例

将当前系统时间配置为 2013 年 1月 1日 8时 0分 0秒。

#### Inspur#clock set 8 0 0 2013 1 1 Set successfully

#### 相关命令

**show clock**

## 1.7.3 clock summer-time enable

#### 功能说明

使能夏令时功能,使用 disable 格式禁用该功能。

#### 命令格式

**clock summer-time** { **enable** | **disable** }

#### 参数说明

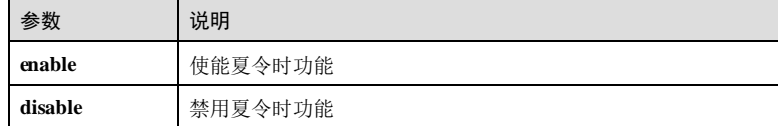

### 缺省情况

缺省情况下,夏令时功能禁用。

#### 命令模式

特权用户模式

#### 用户等级

11

#### 使用指南

#### 应用场景

夏令时是人为规定的地方时间制度,由于夏季昼长夜短,太阳升起的早,落下的晚, 这段时间内可以将标准时间提前,使人们早起早睡,减少夜晚的用电量,从而节约能 源。

#### 前置条件

无

#### 后续任务

可使用 **clock summer-time recurring** 配置夏令时的相关参数。

#### 注意事项

当夏令时功能使能后,通过 SNTP 获取的同步时间都将转换成当地的夏令时时间。

1-166 浪潮思科网络科技有限公司

 $S$ 6550 系列命令参考<br>
1 基础配置

#### 使用举例

使能夏令时功能。

Inspur#clock summer-time enable Set successfully

#### 相关命令

**show clock summer-time recurring**

## 1.7.4 clock summer-time recurring

## 功能说明

配置夏令时的起始时间、终止时间、时间偏移量,使用 no 格式删除该配置。

## 命令格式

**clock summer**-**time recurring** { *start-week* | **last** } { **sun** | **mon** | **tue** | **wed** | **thu** | **fri** | **sat** } *start-month hour minute* { *end-week* | **last** } { **sun** | **mon** | **tue** | **wed** | **thu** | **fri** | **sat** } *endmonth- hour minute offset*

**no clock summer**-**time**

#### 参数说明

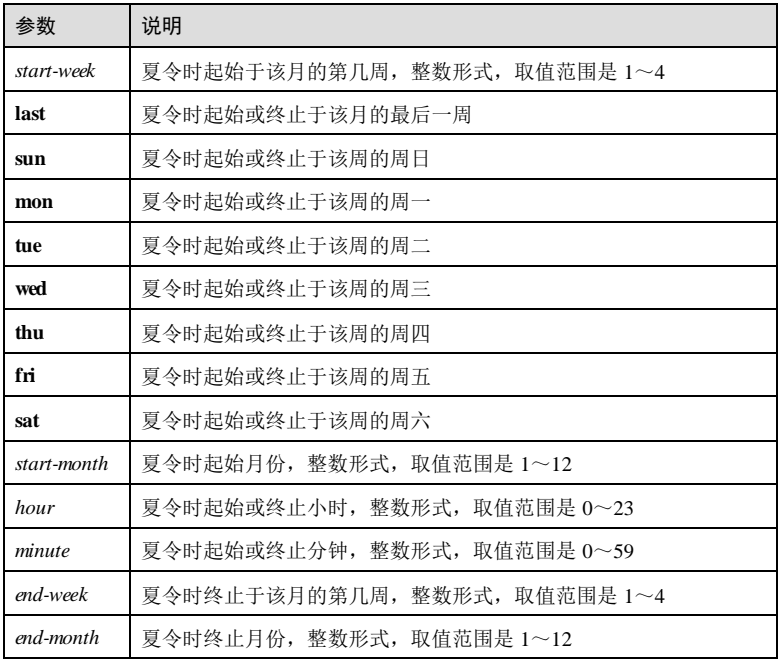

1 基础配置 S6550 系列命令参考

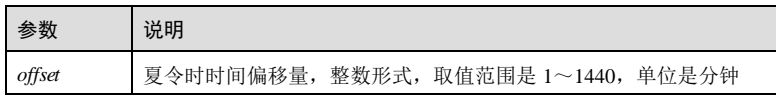

## 缺省情况

无

## 命令模式

特权用户模式

#### 用户等级

11

## 使用指南

#### 应用场景

使能夏令时功能后,当日期进入到配置的夏令时起始时间后,系统时间将根据用户配 置的夏令时偏移量向前调整。当日期超过夏令时终止时间后,系统时间自动恢复到标 准时间。

## 前置条件

使用 **clock summer-time enable** 使能夏令时功能。

#### 后续任务

无

#### 注意事项

无

## 使用举例

配置夏令时起始于每年四月第二周的周日早上 2点钟,终止于九月第二周的周日早上 2 点钟,在这段时间内时钟拨快一个小时。

Inspur#clock summer-time recurring 2 sun 4 2 0 2 sun 9 2 0 60 Set successfully

#### 相关命令

**clock summer-time enable**

**show clock summer-time recurring**

1-168 浪潮思科网络科技有限公司

## 1.7.5 clock timezone

## 功能说明

配置系统时间所在的时区,使用 no 格式恢复到缺省情况。

#### 命令格式

**clock timezone** { **+** | **-** } *hour minute timezone-name*

**no clock timezone**

#### 参数说明

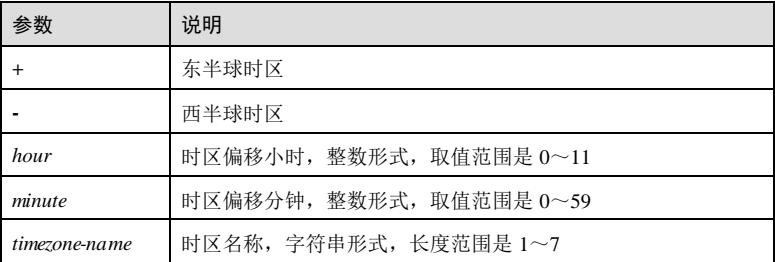

#### 缺省情况

缺省情况下,系统时间所在时区为东 8区,即北京时间。

#### 命令模式

特权用户模式

### 用户等级

11

#### 使用指南

## 应用场景

使用该命令配置系统时间所在的时区,其中的东西半球和时间偏移量都是以 GMT (Greenwich Mean Time, 格林尼治标准时间)为基准。

## 前置条件

无

# 后续任务

无

注意事项

无

## 使用举例

配置系统时间所在时区为西半球时区, 偏移时间为 5小时 40 分钟。

Inspur#clock timezone – 5 40 CCT Set successfully

#### 相关命令

**show clock**

# 1.7.6 ntp authenticationenable

#### 功能说明

使用该命令使能 NTP 客户端身份验证功能,使能身份验证功能后,客户端只与通过验 证的服务器进行时间同步,避免从非法的服务器获得错误的时间同步信息。使用 **disable** 取消 NTP 客户端身份验证功能,客户端不再对服务器进行身份验证。

#### 命令格式

**ntp authenticate** { **enable | disable** }

#### 参数说明

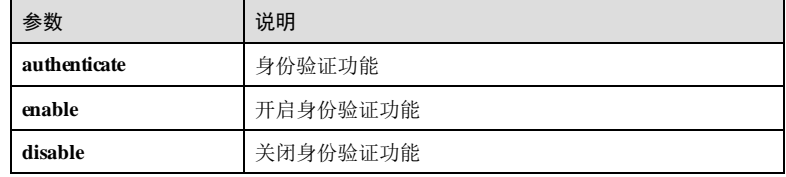

## 缺省情况

缺省情况下,未开启身份验证功能。

## 命令模式

全局配置模式

#### 用户等级

15

## 使用指南

#### 应用场景

1-170 浪潮思科网络科技有限公司
在对安全性要求较高的网络中,使用 NTP 协议时需要进行身份验证。NTP 客户端使能 身份验证功能后只与通过验证的服务器进行同步,保证了网络的安全性。NTP 客户端只 有使能了身份验证功能才会对服务器进行验证,若未使能身份验证功能,即使服务器 携带密钥信息,客户端也不会进行验证,直接与服务器进行时间同步。

# 前置条件

无

后续任务

无

# 注意事项

无

# 使用举例

开启 NTP 客户端身份验证功能。

Inspur#config Inspur(config)#ntp authenticate enable Set successfully.

# 相关命令

**show ntp authentication**

# 1.7.7 ntp authentication-keyid

# 功能说明

使用该命令配置 NTP 客户端身份验证密钥值,使用 no 格式删除 NTP 客户端身份验证 密钥。

# 命令格式

**ntp authentication-keyid** *key-id* **md5** *password*

**no ntp authentication-keyid** *key-id*

# 参数说明

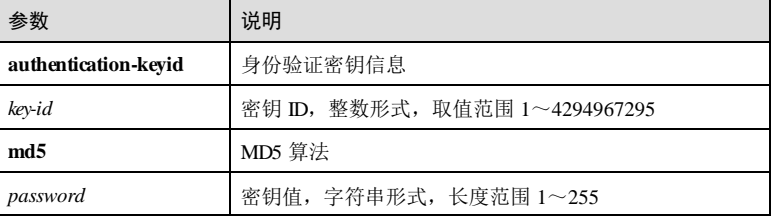

# 缺省情况

缺省情况下,未设置身份验证密钥 ID 和密钥值。

# 命令模式

全局配置模式

#### 用户等级

15

## 使用指南

## 应用场景

在对安全性要求较高的网络中,使用 NTP 协议时需要进行身份验证。NTP 客户端使能 身份验证功能后只与通过验证的服务器进行同步,保证了网络的安全性。客户端和服 务器需要配置相同的密钥 ID 和密钥值,否则无法进行同步。

# 前置条件

无

# 后续任务

无

# 注意事项

NTP 认证密钥的 ID 取值范围不代表可配置的密钥个数,最大可配置密钥个数为 128 个。

# 使用举例

配置客户端密钥 ID 为 1的密钥值为 atestkey。

#### Inspur#config

Inspur(config)#ntp authentication-keyid 1 md5 atestkey Set successfully.

# 相关命令

**show ntp authentication**

# 1.7.8 ntp trust-keyid

# 功能说明

使用该命令设置 NTP 客户端已经创建的密钥是可信的。客户端使能身份验证功能后, 客户端只会同步到提供可信密钥的服务器。使用 **no** 格式取消可信密钥。

1-172 浪潮思科网络科技有限公司

S6550系列命令参考<br>
1 基础配置

# 命令格式

**ntp trust-keyid** *key-id* **no ntp trust-keyid** *key-id*

## 参数说明

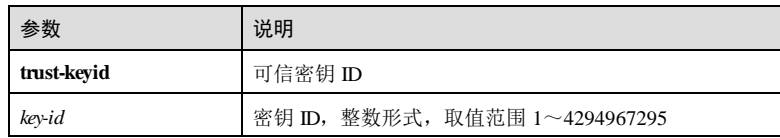

# 缺省情况

缺省情况下,未设置可信密钥。

## 命令模式

全局配置模式

# 用户等级

15

## 使用指南

#### 应用场景

NTP 客户端只有使能了身份验证功能才会对服务器进行验证,并且客户端只会向提供 可信密钥的服务器进行同步。

# 前置条件

身份验证功能已经使能并且配置了密钥。

# 后续任务

无

# 注意事项

如果密钥被指定为可信密钥,当删除密钥后,该密钥即自动变为不可信密钥。不需再 执行 **no ntp trust-keyid** *key-id*。

## 使用举例

配置客户端可信密钥 ID 为 1。

Inspur#config Inspur(config)#ntp trust-keyid 1 Set successfully.

浪潮思科网络科技有限公司 1999年 1999年 1999年 1999年 1999年 1999年 1999年 1999年 1999年 1999年 10月

# 相关命令

**show ntp authentication**

# 1.7.9 ntp peer

# 功能说明

在对等体工作模式下,本设备作为主对等体,配置与之互为对等体的 IP 地址,使用 no 格式删除该配置。

# 命令格式

**ntp peer** { *ipv4-address | ipv6-address* } [ **version** *version-number* ] [**key** *key-id* ] **no ntp peer** { *ipv4-address | ipv6-address* }

# 参数说明

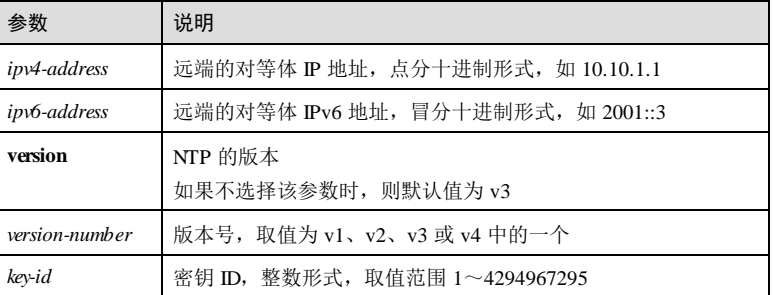

# 缺省情况

无

# 命令模式

全局配置模式

## 用户等级

11

# 使用指南

# 应用场景

本设备支持两种 NTP 的工作模式:对等体模式和客户端/服务器模式。

在对等体模式中,分为主动对等体和被动对等体,两者可以相互同步,层数小的对等 体同步层数大的对等体。

1-174 浪潮思科网络科技有限公司

在对等体模式中,只需要在主动对等体端进行配置,被动对等体端不需要配置 NTP 命 令,使用该命令将本设备配置为主动对等体(如 A),并配置对端对等体的 IP 地址 (如 B), 主动对等体(A)会发送同步请求报文, 对端(B)接收后, 如果 A 的层数小 于 B 的层数, 则对端对等体(B) 自动成为被动对等体, 同步到 A。

# 前置条件

无

#### 后续任务

无

# 注意事项

同一设备不能既使用该命令配置为主动对等体,又使用 **ntp refclock-master** 配置为服 务器主时钟。

一台设备只能配置一个主对等体的 IP 地址,后配置覆盖前配置。

# 使用举例

配置设备对端对等体的 IP 为 10.0.0.1。

Inspur#config Inspur(config)#ntp peer 10.0.0.1 Set successfully.

## 相关命令

**show ntp associations**

# 1.7.10 ntp server

# 功能说明

在客户端/服务器工作模式下,本设备作为客户端,配置远端服务器的 IP 地址,使用 no 格式删除该配置。

# 命令格式

**ntp server** { *ipv4-address | ipv6-address* } [ **version** *version-number* ] [**key** *key-id* ] **no ntp server** { *ipv4-address | ipv6-address* }

# 参数说明

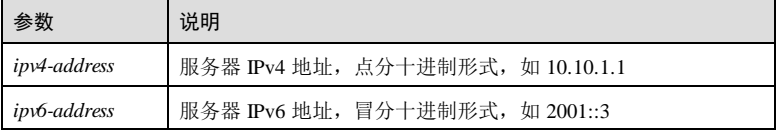

# 1 基础配置 S6550 系列命令参考

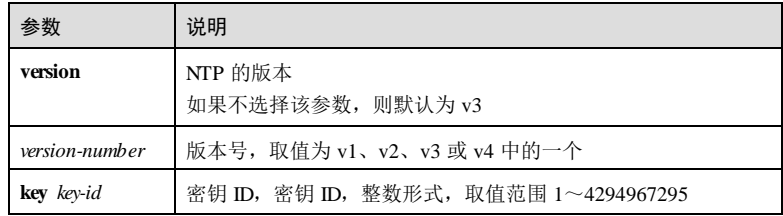

# 缺省情况

无

# 命令模式

全局配置模式

#### 用户等级

11

# 使用指南

# 应用场景

本设备支持两种 NTP 工作模式: 客户端/服务器模式和对等体模式。

客户端/服务器模式中,只能是客户端同步到服务器,服务器不会同步到客户端。该模 式只需配置客户端(服务器端配置主时钟)配置完成后,客户端向服务器发送同步请 求报文,服务器端收到请求报文后,自动工作在服务器模式,并发送应答报文,客户 端收到应答报文后,进行时钟过滤和选择,并同步到优选的服务器端。

# 前置条件

无

#### 后续任务

无

# 注意事项

如果已经使用了 **ntp refclock-master** 将设备配置为 NTP 主时钟,则使用该命令配置失 败,因为同一设备不能同时配置 NTP 主时钟作为服务器,又作为客户端去配置远端服 务器的 IP 地址。可使用 **no ntp refclock-master** 删除 NTP 主时钟后,在重新使用该命 令进行配置。

# 使用举例

配置 NTP 服务器的 IP 地址为 10.0.0.1。

Inspur#config Inspur(config)#ntp server 10.0.0.1 Set successfully.

1-176 浪潮思科网络科技有限公司

# 相关命令

**show ntp associations**

# 1.7.11 ntp refclock-master

# 功能说明

在客户端/服务器工作模式下, 配置本设备为 NTP 主时钟, 即参考时钟源, 作为服务 器,使用 no 格式删除该配置。

# 命令格式

**ntp refclock**-**master** [ *ip-address* ] [ *stratum* ]

**no ntp refclock**-**master**

# 参数说明

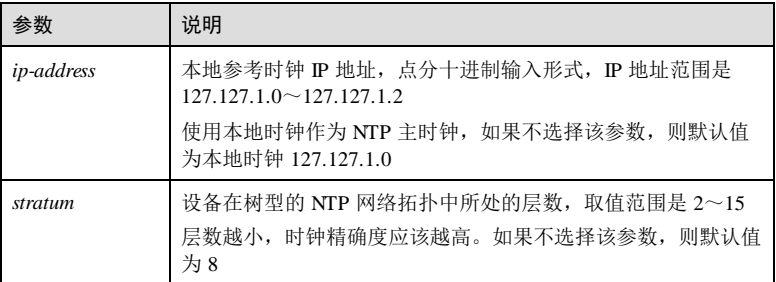

# 缺省情况

缺省情况下,本设备不是 NTP 参考时钟源。

# 命令模式

全局配置模式

# 用户等级

11

# 使用指南

# 应用场景

使用该命令将设备配置为 NTP 主时钟,作为时钟服务器,工作在客户端/服务器模式下 的客户端可以同步到该参考时钟源,但该主时钟不会同步到客户端。

# 前置条件

浪潮思科网络科技有限公司 1999年 1999年 1999年 1999年 1999年 1999年 1999年 1999年 1999年 10月 10日

# 无 后续任务 无 注意事项 主时钟的层数一定要小于被同步的客户端所处的层数,否则主时钟无法同步客户 端。如无特殊需求,不建议用户修改层数缺省值。 ● 如果已经使用 ntp peer 或 ntp server, 则配置失败, 可使用 no ntp peer 或 no ntp **server** 删除该配置后,再重新配置 NTP 主时钟。 配置设备为 NTP 主时钟即参考时钟源。 Inspur#config

Inspur(config)#ntp refclock-master Set successfully.

# 相关命令

使用举例

**show ntp status**

# 1.7.12 show clock

# 功能说明

查看系统时间信息。

# 命令格式

**show clock** [ **summer**-**time**-**recurring** ]

## 参数说明

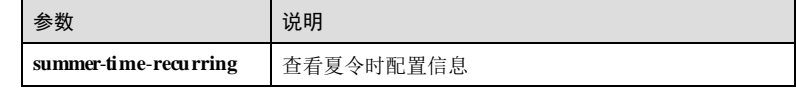

# 缺省情况

无

5

# 命令模式

任意命令模式

# 用户等级

1-178 浪潮思科网络科技有限公司

S6550 系列命令参考<br>
1 基础配置

# 使用指南

无

# 使用举例

查看系统时间信息。

#### Inspur#show clock

clock display mode: default Current system time: 1970-01-01,08:00:00 Timezone offset: -02:33-e

以下为显示信息的字段说明。

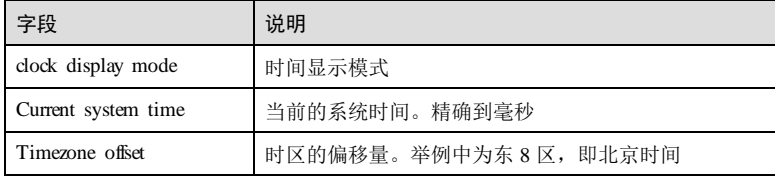

查看夏令时配置信息。

# Inspur#show clock summer-time-recurring

Clock display mode: default Current system time: 1970-01-01,08:00:00 Timezone offset: +08:00-CCT Summer time recurring: Enable Summer time start: April week 2 Sunday 02:00 Summer time end: September week 2 Sunday 02:00 Summer time Offset: 60 min

以下为显示信息的字段说明。

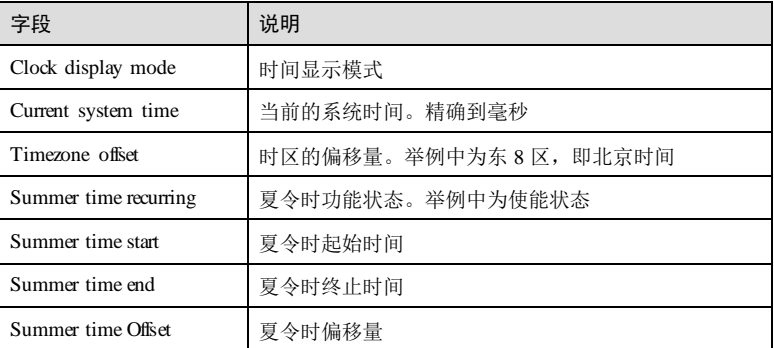

# 相关命令

无

# 1.7.13 show ntp associations

# 功能说明

查看 NTP Server 或 NTP Peer的配置信息。

# 命令格式

**show ntp associations** [ **detail** ]

# 参数说明

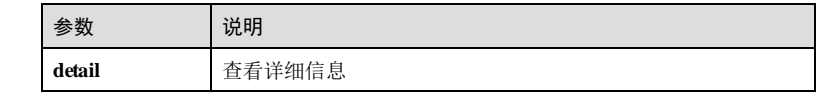

# 缺省情况

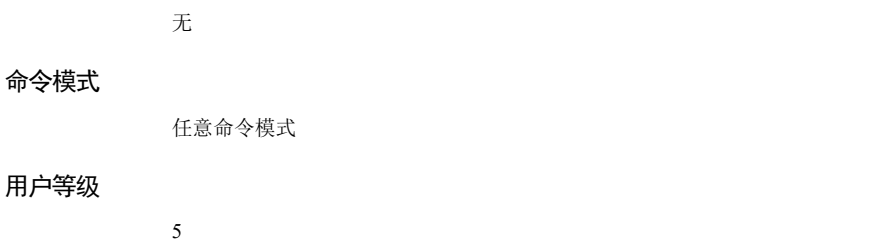

# 使用指南

无

# 使用举例

查看设备连接的信息。

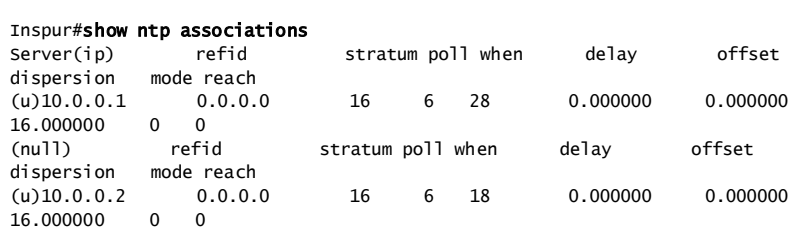

以下为显示信息的字段说明。

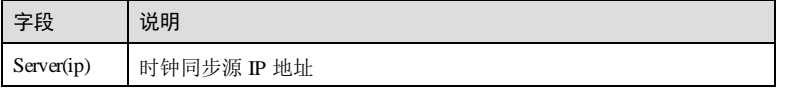

1-180 浪潮思科网络科技有限公司

 $S6550$ 系列命令参考<br>
1 基础配置

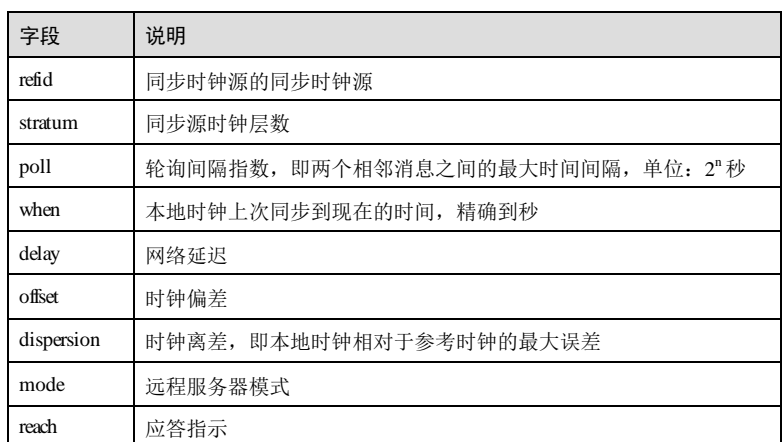

# 相关命令

**ntp peer ntp server**

# 1.7.14 show ntp authentication

# 功能说明

查看 NTP 安全认证信息。

# 命令格式

**show ntp authentication**

# 参数说明

无

无

5

# 缺省情况

# 命令模式

任意命令模式

# 用户等级

浪潮思科网络科技有限公司 1999年 1999年 12月 12日

**1 基础配置** S650 系列命令参考

# 使用指南

无

# 使用举例

查看 NTP 安全认证信息。

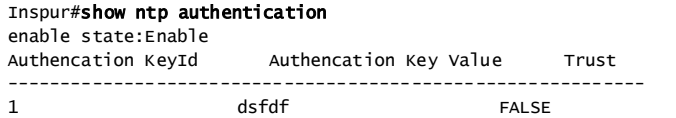

以下为显示信息的字段说明。

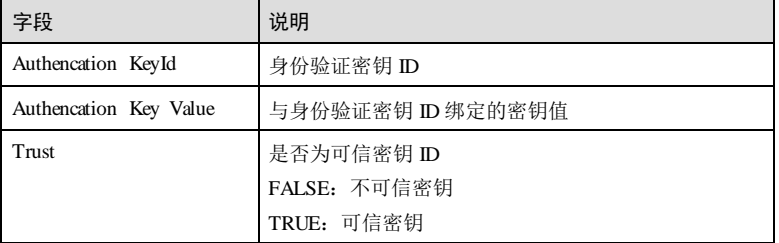

# 相关命令

**ntp authentication-keyid ntp authenticate**

# 1.7.15 show ntp status

# 功能说明

查看 NTP 的状态信息。

# 命令格式

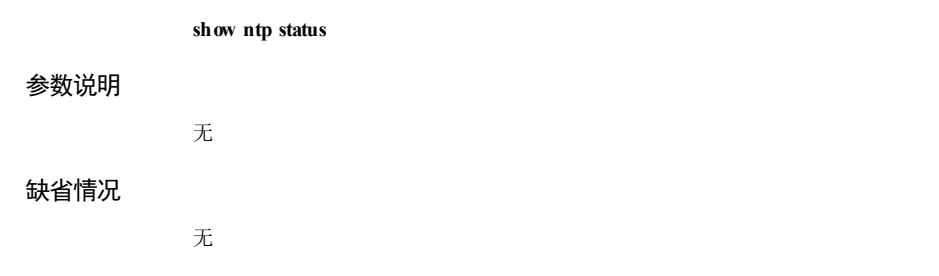

1-182 浪潮思科网络科技有限公司

S6550系列命令参考<br>
1 基础配置 命令模式 任意命令模式 用户等级 5 使用指南 无 使用举例 查看 NTP 的状态信息。 Inspur#show ntp status<br>Clock status : unsy  $unsynchronized$ <br> $0.0.0.0$ NTP peer : 0.0<br>NTP version : 3 NTP version : 3 NTP mode : n<br>Leap : 3 Leap : 3<br>Poll : 6  $Po11$  : Stratum : 16<br>Precision : 2\*\*-20 Precision : Reference clock : 0.0.0.0<br>Reference time : 00000000 Reference time : 00000000.000000000(Thu 1970-01-01,08:00:00)<br>Current time : 00ac1301.00000000(Mon 1970-05-11,20:30:57) 00ac1301.00000000 (Mon 1970-05-11,20:30:57)<br>0.000000 Root delay : Root dispersion : 0.000000 相关命令 **ntp refclock-master** 1.7.16 show sntp 功能说明 查看 SNTP 的配置信息。 命令格式 **show sntp** 参数说明 无 缺省情况 无

# 命令模式 任意命令模式 用户等级 5 使用指南 无

# 使用举例

查看 SNTP 的配置信息。

# Inspur#show sntp

SNTP server address:1.1.1.1 SNTP Server Stratum Version Synchronize Time. ---------------------------------------------------------

以下为显示信息的字段说明。

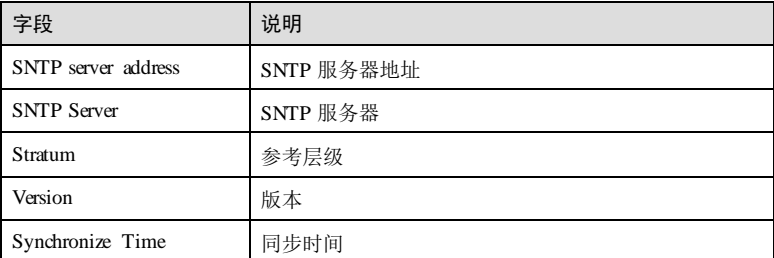

# 相关命令

无

# 1.7.17 sntp server

# 功能说明

为工作在 SNTP 客户端模式下的设备配置 SNTP 服务器的 IP 地址, 使用 m 格式删除 该配置。

# 命令格式

**sntp server** { *ipv4-address | ipv6-address* } [ **version** *version-number* ] **no** s**ntp server**

1-184 1-184 2000 12:00 12:00 12:00 12:00 12:00 12:00 12:00 12:00 12:00 12:00 12:00 12:00 12:00 12:00 12:00 12:0

# $S6550$ 系列命令参考<br>
1 基础配置

# 参数说明

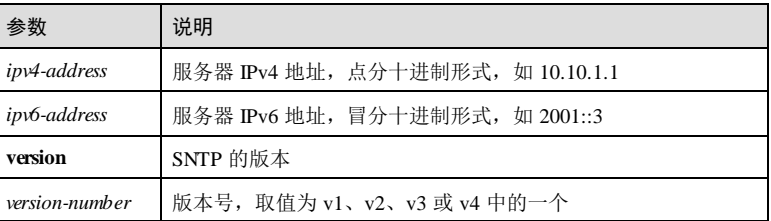

# 缺省情况

无

# 命令模式

全局配置模式

# 用户等级

11

# 使用指南

# 应用场景

在 RFC1361 中对 NTP 进行了简化,提出了 SNTP(Simple Network Time Protocol,简 单网络时间协议),相较 NTP 而言,SNTP 仅支持服务器/客户端模式。使用此命令可 以为工作在客户端模式下的设备配置 SNTP 服务器的 IP 地址。

# 前置条件

无

# 后续任务

无

# 注意事项

无

# 使用举例

配置 SNTP 服务器的 IP 地址为 10.0.0.1。

## Inspur#config

Inspur(config)#sntp server 10.0.0.1 Set successfully.

# 相关命令

**show sntp**

# 1.8 任务调度功能

# 1.8.1 schedule-list

# 功能说明

创建调度列表表项,使用调度列表可以周期性地执行某条命令。

# 命令格式

**schedule**-**list** *list*-*number* **start date**-**time** { *mm-dd-yyyy hh:mm:ss* [ **every** { **day** | **week** } **stop** *mm*-*dd*-*yyyy hh*:*mm*:*ss* ] | **every** *days-interval time-interval* [ **stop** *mm*-*dd*-*yyyy hh*:*mm*:*ss* ] }

**schedule**-**list** *list*-*number* **start up**–**time** *days-after-st artup hh*:*mm*:*ss* [ **every** *days-interval time-interval* [ **stop** *days-after-st artup hh*:*mm*:*ss* ] ]

**no schedule**-**list** *list*-*number* [ **command** { *command*-*number* | **all** } ]

# 参数说明

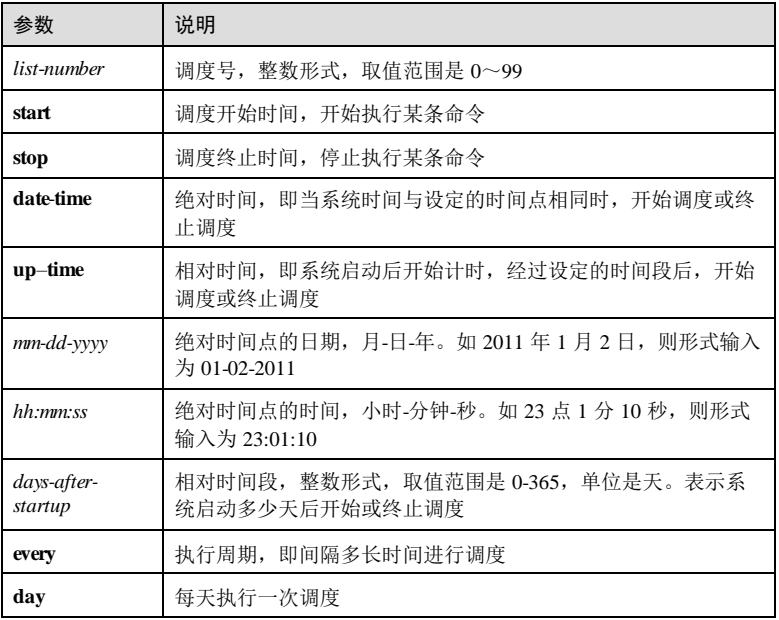

1-186 浪潮思科网络科技有限公司

S6550系列命令参考<br>
1 基础配置

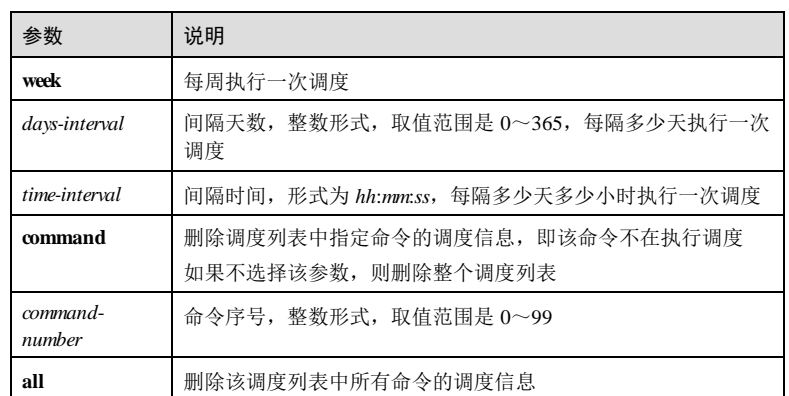

# 缺省情况

无

# 命令模式

全局配置模式

# 用户等级

11

# 使用指南

# 应用场景

使用该命令可以创建调度列表,调度列表定义了执行某条命令的开始时间、终止时间 和调度周期。如果某条命令引用了调度列表,则该命令会周期性地自动执行,而不需 要手动执行。

前置条件

无

后续任务

无

注意事项

无

# 使用举例

创建调度列表 1, 使用绝对时间, 开始时间为 2011 年 1月 1日, 1时 0分 0秒, 周期 为每天执行一次,终止时间为 2012年1月1日, 1时 0分 0秒。

Inspur#config Inspur(config)#schedule-list 1 start date-time 01-01-2011 01:00:00 every day stop 01-01-2012 01:00:00 Set successfully.

# 相关命令

# **show schedule-list**

# 1.8.2 *command-string* schedule-list

# 功能说明

将需要周期性执行且支持计划列表的命令行与计划列表绑定。

# 命令格式

*command-string* **schedule-list** *list-number*

# 参数说明

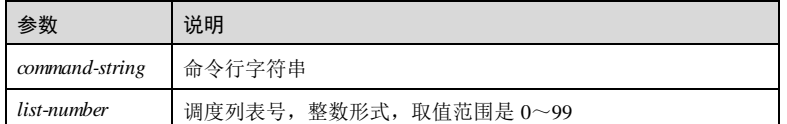

## 缺省情况

无

# 命令模式

全局配置模式

# 用户等级

11

无

# 使用指南

# 使用举例

将 **ip dhcp snooping**命令与计划列表 1绑定。

#### Inspur#config

Inspur(config)#ip dhcp snooping schedule-list 1 Set successfully.

1-188 浪潮思科网络科技有限公司

# S6550 系列命令参考<br>
1 基础配置 相关命令 **schedule-list** 1.8.3 show schedule-list 功能说明 查看调度列表信息。 命令格式 **show schedule**-**list** [ *list*-*number* ] 参数说明 参数 | 说明 *list*-*number* 调度列表号,整数形式,取值范围是 0~99 缺省情况 无 命令模式 任意命令模式 用户等级 5 使用指南 无 使用举例 查看调度列表信息。 Inspur#show schedule-list 1 Schedule list information --------------------------------------------------------- Schedule list : 1 TypeReal time Start Time from : feb-4-2009 3:6:8 Period: No Stop Time: No Attached Command Number : 1 Command next execute Time : feb-4-2009 3:6:8 Attached commands info:<br>No. Cnt. Mode command str No. Cnt. Mode

以下为显示信息的字段说明。 字段 现在的 说明 Schedule list 调度列表号 Start Time from 调度执行的开始时间 Period 调度执行周期 Stop Time 调度执行的终止时间 Attached Command Number 调度列表中关联的命令数量,即有多少条命令使用该调度 Command next execute Time 执行下一次调度的时间 Attached commands info 关联的命令信息 No. Physical <sub>序号</sub> Cnt. 调度次数 Mode 命令模式 command str 命令字符串

0 0 config mls qos enable

# 相关命令

**schedule-list**

# 1.9 Banner

# 1.9.1 banner enable

# 功能说明

使能 Banne 公告信息显示功能,使用 disable 格式禁用该功能。

# 命令格式

**banner** { **enable** | **disable** }

# 参数说明

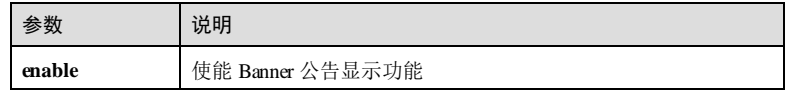

1-190 浪潮思科网络科技有限公司

# S6550 系列命令参考<br>
1 基础配置

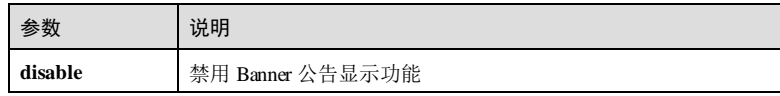

# 缺省情况

缺省情况下,禁用 Banner 公告显示功能。

# 命令模式

全局配置模式

# 用户等级

11

# 使用指南

# 应用场景

使用此命令使能 Banner 公告显示功能后, 在用户登录设备或退出登录时, 系统界面将 显示用户预先定制的 Banner 公告信息。

# 前置条件

已经使用 **banner login** *word* 命令配置公告信息内容。

# 后续任务

无

# 注意事项

无

# 使用举例

使能 Banner 公告信息提示显示功能。

Inspur#config Inspur(config)#banner enable Set successfully

# 相关命令

**show banner login**

# 1.9.2 banner login

# 功能说明

配置 Banner 公告信息内容。

# 命令格式

#### **banner login** *word* 单击回车

Enter text message followed by the character '*word*' to finish.User can stop configuration by inputing' Ctrl+c'

*message word*

# 参数说明

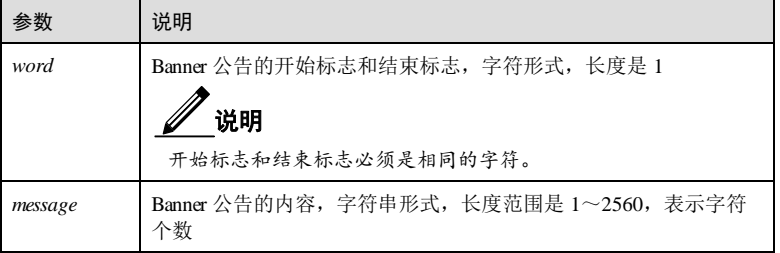

# 缺省情况

无

# 命令模式

全局配置模式

## 用户等级

11

# 使用指南

# 应用场景

Banner 公告信息是用户登录设备或退出登录时,系统界面显示的一段提示语,比如注 意事项、免责声明等。

在用户登录设备或退出登录时,系统界面显示用户预先定制的 Banner 公告信息。使用 此命令配置 Banner 公告信息的内容。

# 前置条件

无

# 后续任务

使用 **banner enable** 命令使能 Banner 公告信息显示功能。

# 注意事项

1-192 浪潮思科网络科技有限公司

- 若 *message*中包含"空格"、"回车符"和"换行符",则使用 **show running-config** 命令和 **show startup-config** 命令查看的 *message* 信息前、后会加上""。
- 若配置 *message*参数内容时,准备放弃输入,可使用"Ctrl+c"结束操作。

# 使用举例

输入 Banner 公告的内容为:Wellcome To Inspur,*word* 参数取值为@。

# Inspur#config

Inspur(config)#banner login @ Enter text message followed by the character '@' to finish.User can stop configuration by inputing' Ctrl+c'; Welcome To Inspur @ Set successfully.

# 相关命令

**show banner login**

# 1.9.3 clear banner login

#### 功能说明

清除 Banner 公告信息内容。

# 命令格式

**clear banner login**

# 参数说明

无

# 缺省情况

无

# 命令模式

全局配置模式

# 用户等级

11

# 使用指南

# 应用场景

使用此命令清除用户预先配置的 Banner 公告信息内容。

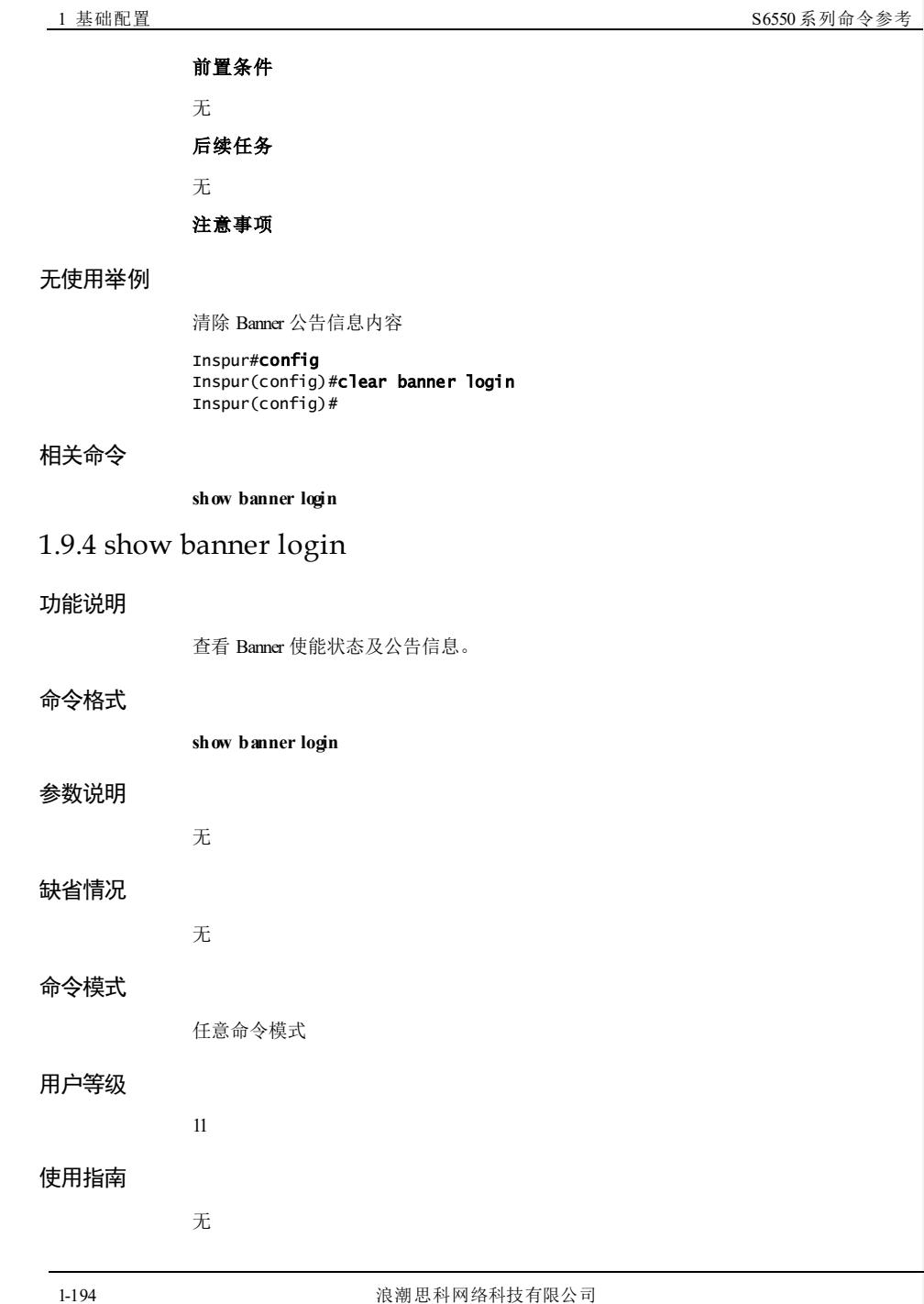

**S6550 系列命令参考** 1 基础配置

# 使用举例

查看 Banner 使能状态及公告信息。

Inspur#config Inspur(config)#show banner login login: Enable Show the input information of user ----------------------------------------------------------- Wellcome To Inspur -----------------------------------------------------------

# 相关命令

**banner enable banner login clear banner login**

# 1.10 看门狗

# 1.10.1 watchdog enable

# 功能说明

使能看门狗功能,使用 **disable** 禁用该功能。

# 命令格式

**watchdog** { **enable** | **disable** }

# 参数说明

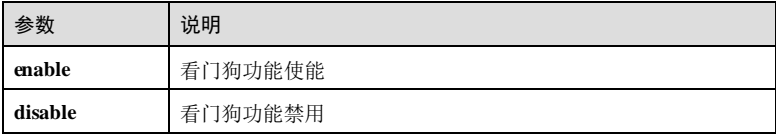

# 缺省情况

缺省情况下,看门狗功能使能。

# 命令模式

特权用户模式

1 基础配置 S6550 系列命令参考

# 用户等级

11

# 使用指南

# 应用场景

看门狗功能就是防止程序无限制的运行,造成死循环。它可以用在接收和发送报文时 对接收和发送超时的处理,起到保护数据和保护电路的作用。

当任务挂起或陷入死循环而导致交换机无法继续工作时,并且在一次喂狗周期之内没 有喂狗,系统会自动重启。可以避免设备的程序陷入死循环,提高系统稳定性。

## 前置条件

无

# 后续任务

无

# 注意事项

无

# 使用举例

使能看门狗功能。

Inspur#watchdog enable Set successfully.

# 相关命令

**show watchdog**

# 1.10.2 show watchdog

# 功能说明

查看看门狗功能状态。

# 命令格式

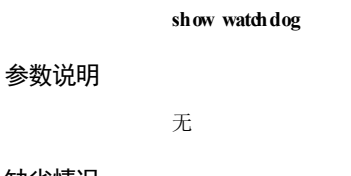

无

# 缺省情况

1-196 浪潮思科网络科技有限公司

S6550 系列命令参考 1 基础配置

# 命令模式 任意命令模式 用户等级 5 使用指南 无 使用举例

查看看门狗功能状态。

Inspur#show watchdog watchdog function: Enable!

以下为显示信息的字段说明。

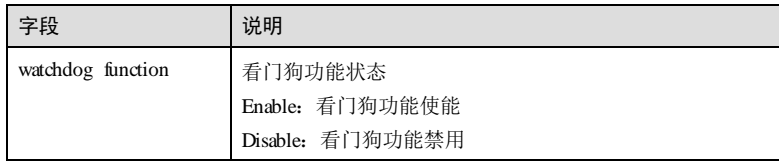

相关命令

无

# **2 ISF**

# 2.1.1 interface isf-port

# 功能说明

进入堆叠接口配置模式,并创建堆叠接口,使用 **no** 命令删除配置的接口。

# 命令格式

**interface isf-port** *interface-number* **no interface isf-port** *interface-number*

# 参数说明

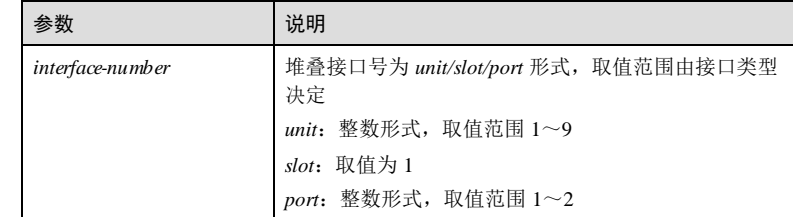

# 缺省情况

无

# 命令模式

全局配置模式(单机模式/堆叠模式)

# 用户等级

15

**2 ISF** S6550 系列命令参考

# 无 使用举例 进入堆叠接口 2/1/1。 Inspur#config Inspur(config)#interface isf-port 2/1/1 Inspur(config-isf-port2/1/1)# 相关命令 无 2.1.2 isf connect 功能说明 通过串口方式可以远程连接到其它设备。 命令格式 **isf connect** *number* 参数说明 参数 说明 number | Unit 编号, 整数形式, 取值范围 1~9 缺省情况 无

命令模式

特权用户模式(堆叠模式)

# 用户等级

15

# 使用指南

# 应用场景

使用该命令可以通过串口方式远程连接到其它设备。

# 前置条件

2-2 浪潮思科网络科技有限公司

# 使用指南

S6550 系列命令参考 2 ISF

# 无

# 后续任务

无

# 注意事项

该命令应用在 Master 设备对应的串口上,并且只能连接到堆叠系统中非 Master 设备的 成员串口上。

# 使用举例

通过串口远程连接编号为 2的设备。

# Inspur\_1#isf connect 2

input <ctrl+o> close the connect

# 相关命令

**show isf**

# 2.1.3 isf domain

# 功能说明

配置域编号,用于区分不同的 ISF。

# 命令格式

**isf domain** *number*

# 参数说明

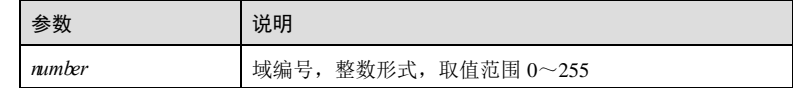

# 缺省情况

缺省情况下,域编号为 0。

# 命令模式

全局配置模式(单机模式)

# 用户等级

15

# 使用指南

# 应用场景

设置域 Number, 用于区分不同的 ISF, 如果 Domain ID 与 ISF 的 Domain 不同, 将不 被允许加入。

# 前置条件

无

## 后续任务

无

## 注意事项

无

# 使用举例

重新配置设备域编号为 3。

# Inspur#config

Inspur(config)#isf domain 3 Set successfully. The device will switch to single mode, take effect after reboot

# 相关命令

**show isf**

# 2.1.4 isf mode

# 功能说明

配置堆叠模式。

# 命令格式

**isf mode** { **isf** | **single** }

# 参数说明

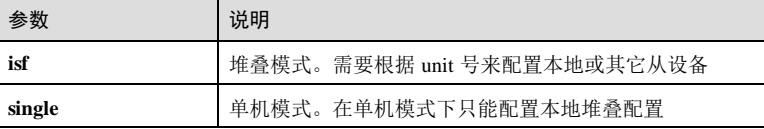

# 缺省情况

缺省情况下,堆叠模式为单机模式。

2-4 浪潮思科网络科技有限公司

**S6550 系列命令参考** 2 ISF

命令模式

全局配置模式(单机模式或堆叠模式)

# 用户等级

15

# 使用指南

应用场景

配置堆叠模式,模式分为两种:单机模式和堆叠模式。

#### 前置条件

无

# 后续任务

无

# 注意事项

当配置完成后,设备会重启,进入所配置的模式。

# 使用举例

配置堆叠模式为单机模式。

## Inspur#config

Inspur(config)#isf mode single Set successfully. The device will switch to single mode, take effect after reboot

# 相关命令

**show isf**

# 2.1.5 isf priority

# 功能说明

配置设备优先级,用于选举使用。

# 命令格式

**isf priority** *priority-number*

**2 ISF** S6550 系列命令参考

# 参数说明

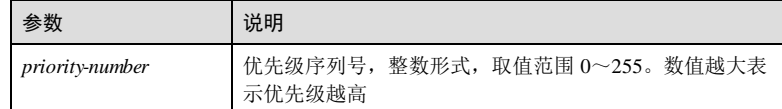

# 缺省情况

缺省情况下,优先级为 0。

# 命令模式

全局配置模式(单机模式)

# 用户等级

15

# 使用指南

# 应用场景

在独立运行模式下, 使用 isf priority 命令来配置。如果在 ISF 形成过程中, 想让某台设 备当选为 Master, 可以将它的优先级设为最高。

## 前置条件

无

# 后续任务

无

# 注意事项

无

# 使用举例

配置设备优先级为 10。

# Inspur#config

Inspur(config)#isf priority 10 Operation successfully

# 相关命令

**show isf**

2-6 浪潮思科网络科技有限公司

S6550 系列命令参考 2 ISF

# 2.1.6 isf port-group

# 功能说明

将物理接口与堆叠接口绑定,使用 **no** 命令删除该配置。

# 命令格式

**isf port-group** *interface-type interface-number* **no isf port-group** *interface-type interface-number*

# 参数说明

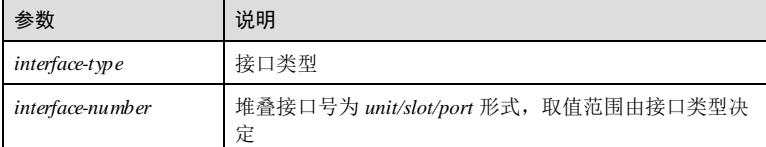

# 缺省情况

无

# 命令模式

堆叠接口配置模式(单机模式/堆叠模式)

# 用户等级

15

# 使用指南

# 应用场景

此命令将物理接口与堆叠接口绑定,多次执行该命令可以将同一 ISF 接口与多个物理 接口绑定。

# 前置条件

无 后续任务 无

# 注意事项

无

\_2 ISF S6550 系列命令参考

# 使用举例

将物理接口 1/1/50 与堆叠接口 1/1/1 绑定。

```
Inspur_1#config
Inspur_1(config)#interface isf-port 1/1/1
Inspur_1(config-isf-port1/1/1)#isf port-group tengigabitethernet 1/1/50 
Operation successfully
```
# 相关命令

**show isf**

# 2.1.7 isf reboot

# 功能说明

重新启动堆叠状态中的某一台设备。

## 命令格式

**isf reboot** *number*

# 参数说明

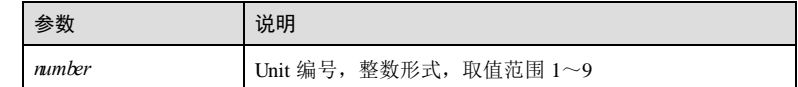

## 缺省情况

无

# 命令模式

特权用户模式(堆叠模式)

# 用户等级

15

# 使用指南

# 应用场景

在堆叠模式下,配置堆叠设备重启功能。如果配置的重启设备为 Master 设备, 那么 Backup 设备将成为新的 Master 设备。使用该命令可以重新启动堆叠状态中的某一台设 备。

# 前置条件

无

2-8 浪潮思科网络科技有限公司
使用举例

# 后续任务 无 注意事项 无 重新启动 Unit 编号为 1的设备。 Inspur\_1#isf reboot 1 2000-01-01,08:11:50.579 System-4-SYSTEM\_REBOOT:unit1: isf reboot unit BOOTROM starting .. Bootrom Version 1.20.13 (based upon U-Boot 2012.10) Feb 8 2017 - 14:38:01 Press space key to enter boot menu: 0 Booting system1 Starting kernel ... Uncompressing Linux... done, booting the kernel. Create timer successfully. **show isf** 2.1.8 isf renumber

#### 功能说明

相关命令

重新配置 Unit 号,要求全局唯一,在下次启动生效。

#### 命令格式

**isf renumber** *number*

#### 参数说明

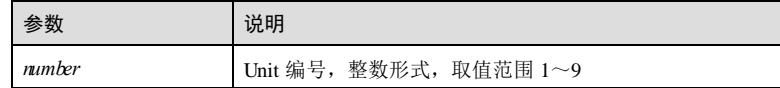

#### 缺省情况

缺省情况下,Unit 编号为 1。

\_2 ISF S6550 系列命令参考

#### 命令模式

全局配置模式(单机模式)

#### 用户等级

15

#### 使用指南

应用场景

重新配置 Unit 号,要求全局唯一,在下次启动生效。

#### 前置条件

无

#### 后续任务

无

#### 注意事项

该命令的配置结果可以通过 show isf configuration 回显信息中的 next unit 查看, 而不 在 **show running**的回显信息中查看。

#### 使用举例

重新配置设备 Unit 编号为 3。

#### Inspur#config

Inspur(config)#isf renumber 3 This configuration will go into effect after reboot, Please input 'yes' to reboot:**yes** Will you change start-config ? please input 'yes' to change:yes

#### 相关命令

**show isf**

#### 2.1.9 isf unit renumber

#### 功能说明

修改 Unit 编号,将原有的 Unit 编号修改为新的 Unit 编号。

#### 命令格式

**isf unit** *old-number* **renumber** *new-number*

#### 参数说明

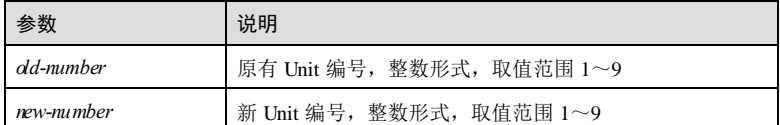

#### 缺省情况

缺省情况下,Unit 编号为 1。

#### 命令模式

全局配置模式(堆叠模式)

#### 用户等级

15

#### 使用指南

#### 应用场景

修改 Unit 编号,将原有的 Unit 编号修改为新的 Unit 编号,在下次启动生效。

#### 前置条件

无

#### 后续任务

无

#### 注意事项

新的成员编号需要重启设备才能生效。

该命令的配置结果可以通过 show isf configuration 回显信息中的 next unit 查看, 而不 在 **show running**的回显信息中查看。

#### 使用举例

配置设备 Unit 编号由 1变为 5。

#### Inspur\_1#config Inspur\_1(config)#isf unit 1 renumber 5 This configuration will go into effect after reboot, Please input 'yes' to reboot:

#### 相关命令

**show isf**

#### 2.1.10 isf unit domain

#### 功能说明

配置域编号,用于区分不同的 ISF。

#### 命令格式

**isf unit** *number* **domain** *domain-number*

#### 参数说明

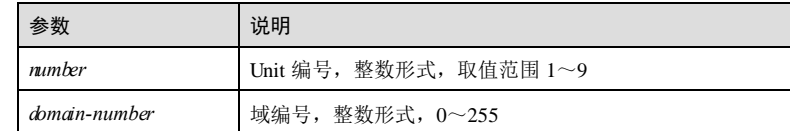

#### 缺省情况

缺省情况下, Unit 编号为 1, 域编号为 0。

## 命令模式

全局配置模式(堆叠模式)

#### 用户等级

15

#### 使用指南

应用场景

同一个网络里可以部署多个 ISF。ISF 之间使用不同的域编号以示区别。

#### 前置条件

无

# 后续任务

无 注意事项

#### 无

#### 使用举例

配置设备域编号为 5。

Inspur\_1#config

2-12 浪潮思科网络科技有限公司

Inspur\_1(config)#isf unit 1 domain 5 Operation successfully

#### 相关命令

**show isf**

# 2.1.11 isf unit priority

#### 功能说明

配置设备优先级,用于选举使用。

#### 命令格式

**isf unit** *number* **priority** *priority-number*

#### 参数说明

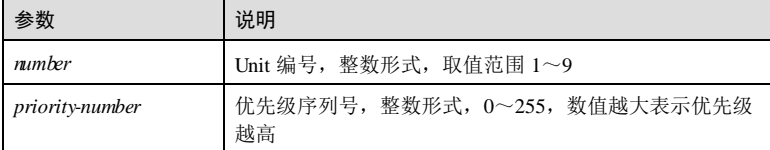

#### 缺省情况

缺省情况下, Unit 编号为 1, 优先级序列号为 0。

#### 命令模式

全局配置模式(堆叠模式)

#### 用户等级

15

#### 使用指南

#### 应用场景

配置的成员优先级会影响 ISF 运行过程中的角色选举。当主设备离开 ISF 时, 优先级 高的成员设备会当选为新的主设备;当发生 ISF 合并的时候,主设备优先级高的 ISF 会竞选成功。

#### 前置条件

无

后续任务

2 ISF S6550 系列命令参考

#### 无

#### 注意事项

当主设备优先级相同时,会根据堆叠系统运行时间较长的一个选为主。

#### 使用举例

配置设备优先级为 10。

Inspur\_1#config Inspur\_1(config)#isf unit 1 priority 10 Operation successfully

#### 相关命令

**show isf**

#### 2.1.12 isf upgrade start

#### 功能说明

使能堆叠平滑升级功能。

#### 命令格式

**isf upgrade start**

#### 参数说明

无

#### 缺省情况

无

#### 命令模式

特权用户模式(堆叠模式)

#### 用户等级

15

#### 使用指南

#### 应用场景

平滑升级是指在堆叠系统上行及下行链路形成备份的组网中,将堆叠系统中主设备和 备设备分为两个相互备份的流量区域。使能升级功能后,主设备和备设备依次进行升 级,以保证其中一个设备的流量不会中断,从而减少升级对业务造成的影响。平滑升 级方式适用于对业务中断时间要求较高的场景。

2-14 浪潮思科网络科技有限公司

#### 前置条件

无

# 后续任务

无

# 注意事项

平滑升级只支持两台设备组成的堆叠系统,并且要求堆叠上行及下行链路为备份组 网。

#### 使用举例

使能堆叠平滑升级功能。

Inspur\_1#isf upgrade start

#### 相关命令

**show isf**

# 2.1.13 isf auto-merge enable

#### 功能说明

使能自动合并功能,使用 **disable** 命令禁用自动合并功能。

#### 命令格式

**isf auto-merge** { **enable** | **disable** }

#### 参数说明

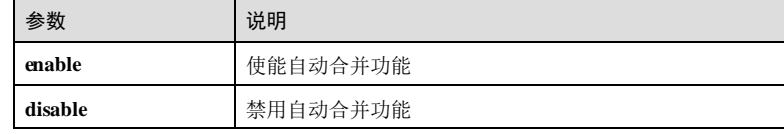

#### 缺省情况

缺省情况下,自动合并功能使能。

#### 命令模式

全局配置模式(堆叠模式)

#### 用户等级

15

#### 使用指南

#### 应用场景

堆叠合并功能通常应用在堆叠链路故障或设备故障导致堆叠分裂的情况下。在堆叠链 路或设备故障恢复后,分裂的堆叠系统成员会进行合并操作。如果此时自动合并功能 使能,则堆叠系统能正常合并并形成新的堆叠系统,如果此时自动合并功能禁止,则 无法形成新的堆叠系统。

#### 前置条件

无

#### 后续任务

无

#### 注意事项

堆叠系统正常运行的情况下不能修改自动合并功能的状态,要使其处于缺省状态,即 使能状态。

#### 使用举例

配置自动合并使能。

Inspur\_1#config Inspur\_1(config)#isf auto-merge enable Operation successfully

#### 相关命令

**show isf**

## 2.1.14 isf mac-address persistent

#### 功能说明

配置堆叠分裂后 MAC 地址保留方式。使用 **no** 格式恢复缺省情况。

#### 命令格式

**isf mac-address persistent** { **always | timer** }

**no isf mac-address persistent**

#### 参数说明

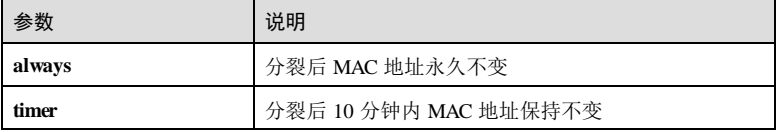

2-16 浪潮思科网络科技有限公司

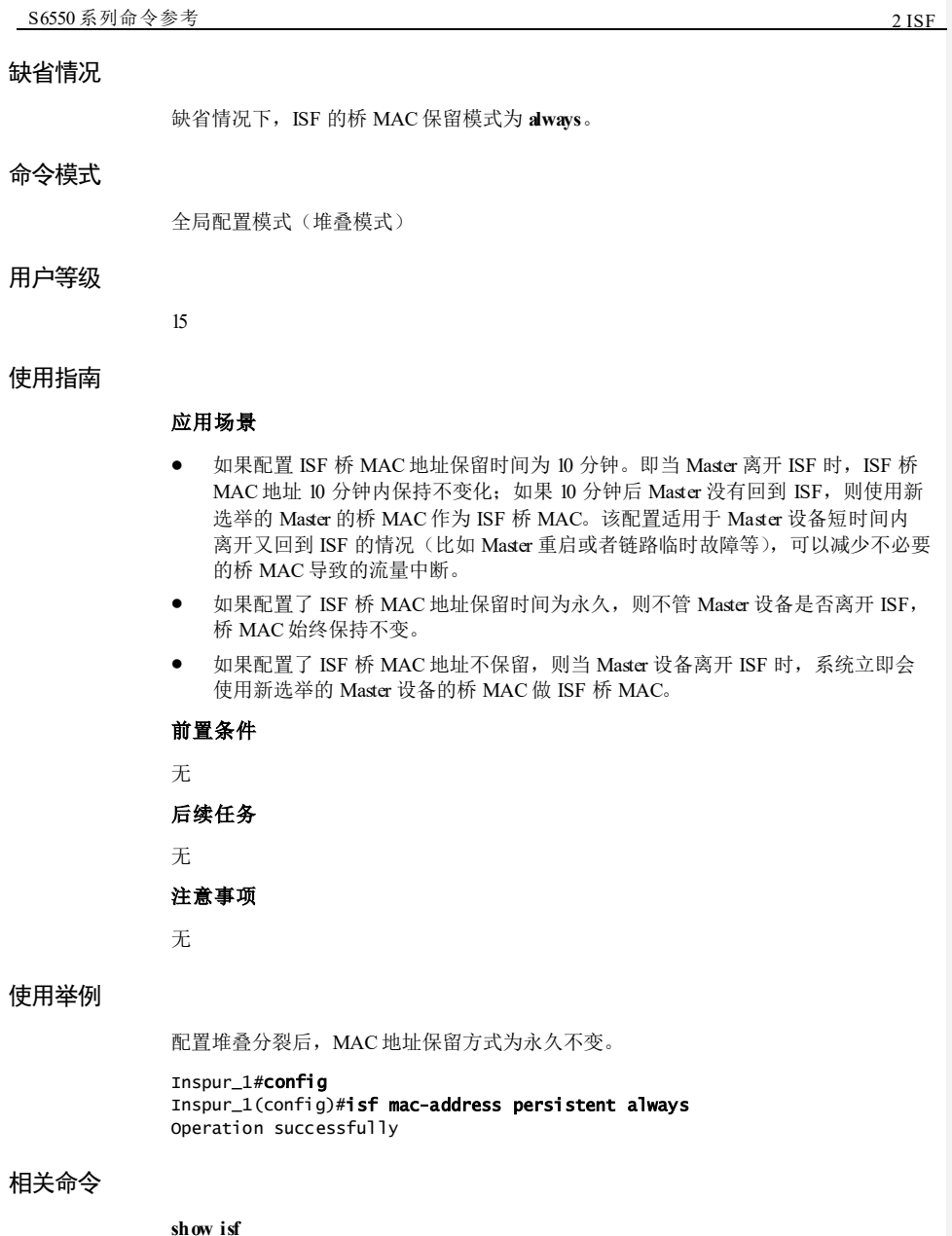

**2 ISF** S6550 系列命令参考

# 2.1.15 mac-address synchronizing

#### 功能说明

堆叠模式下或双芯片设备中,使能 MAC 地址同步功能,使用 **disable** 命令禁用 MAC 地址同步功能。

#### 命令格式

**mac-address synchronizing** { **enable** | **disable** }

#### 参数说明

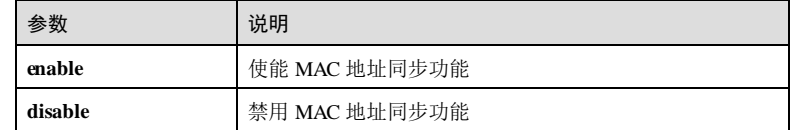

#### 缺省情况

缺省情况下,MAC 地址同步功能未使能。

#### 命令模式

全局配置模式

#### 用户等级

15

#### 使用指南

#### 应用场景

堆叠模式下或双芯片设备中使能 MAC 地址同步功能。

#### 前置条件

无

#### 后续任务

无

#### 注意事项

无

#### 使用举例

使能 MAC 地址同步功能。

2-18 浪潮思科网络科技有限公司

Inspur\_1#config Inspur\_1(config)#mac-address synchronizing enable Set successfully.

#### 相关命令

**show mac-address synchronizing config**

#### 2.1.16 mac-address synchronizing long-interval

#### 功能说明

堆叠模式下或双芯片设备中,使能 MAC 地址同步周期功能,使用 **no** 格式删除该配 置。

#### 命令格式

**mac-address synchronizing long-interval** *time*

**no mac-address synchronizing long-interval**

#### 参数说明

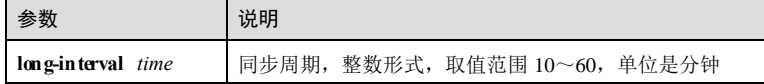

#### 缺省情况

缺省情况下, MAC 地址同步周期为 10 分钟。

#### 命令模式

全局配置模式

#### 用户等级

15

#### 使用指南

#### 应用场景

在堆叠情况下,交换机端口退出 VLAN 后,会删除端口下该 VLAN 对应的 MAC 地 址; 端口所在成员交换机在删除 MAC 过程中, 如果接收到其他成员交换机同步过来 的 MAC 是不作处理的, 直到 MAC 删除结束, 在配置的同步时间周期后, 如果再接收 manamana manamanan manamanan manamang manaman

#### 前置条件

无

2 ISF S6550 系列命令参考

# 后续任务 无 注意事项

# 无

## 使用举例

使能 MAC 地址同步周期为 20 分钟。

Inspur\_1#config Inspur\_1(config)#mac-address synchronizing long-interval 10 Set successfully.

#### 相关命令

**show mac-address synchronizing config**

#### 2.1.17 mad arp enable

#### 功能说明

使能 VLAN 下的 MAD (Multi Active Detection, 多 Active 检测) ARP 检测功能, 使用 **disable** 命令禁用 MAD ARP 检测功能。

#### 命令格式

**mad arp** { **enable** | **disable** }

#### 参数说明

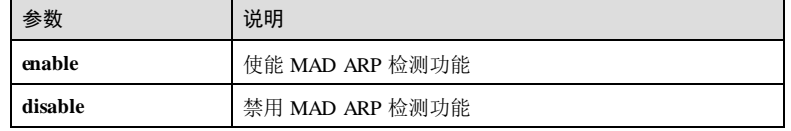

#### 缺省情况

缺省情况下, MAD ARP 检测功能禁用。

#### 命令模式

VLAN 接口配置模式

#### 用户等级

15

2-20 浪潮思科网络科技有限公司

#### 使用指南

#### 应用场景

使能 MAD ARP 检测功能。

#### 前置条件

开启生成树协议。

#### 后续任务

#### 无

#### 注意事项

MAD ARP 和 MAD BFD 功能互斥, 配置 mad bfl enable 功能后, 不能再配置 mad arp enable; 配置 mad arp enable后, 不能再配置 mad bfl emble。

#### 使用举例

配置在 VLAN 2 中使能 MAD ARP 检测功能。

Inspur\_1#config Inspur\_1(config)#interface vlan 2 Inspur\_1(config-vlan2)#mad arp enable Set successfully.

#### 相关命令

**show mad info**

#### 2.1.18 mad bfd enable

#### 功能说明

使能 MAD(Multi Active Detection,多 Active 检测)BFD检测功能,使用 **disable** 命令 禁用 MAD BFD检测功能。

#### 命令格式

**mad bfd** { **enable** | **disable** }

#### 参数说明

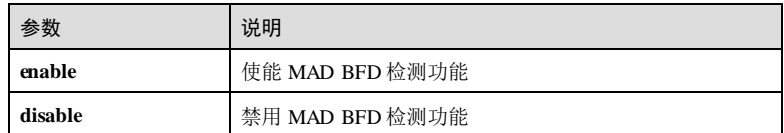

#### 缺省情况

缺省情况下, MAD BFD检测功能禁用。

2 ISF S6550 系列命令参考

#### 命令模式

VLAN 接口配置模式/三层物理接口配置模式(堆叠模式)

#### 用户等级

15

#### 使用指南

应用场景

使能 MAD BFD检测功能。

#### 前置条件

无

#### 后续任务

无

#### 注意事项

使能 BFD MAD检测功能的接口只能专用于 BFD MAD检测, 不允许运行其它业务。 如果用户配置了其它业务,可能会影响该业务以及 BFD MAD检测功能的运行。

BFD MAD检测功能与生成树功能互斥,在使能了 BFD MAD检测功能的对应 VLAN 内的端口上,请不要使能生成树协议。

配置了 BFD检测功能的 VLAN 接口以及对应 VLAN 中的端口上不支持包括 ARP、 LACP 在内的所有的二层或三层协议应用。

VLAN1 不能使能 MAD BFD检测功能。

#### 使用举例

配置在 VLAN 2 中使能 MAD BFD检测功能。

#### Inspur\_1#config Inspur\_1(config)#interface vlan 2 Inspur\_1(config-vlan2)#mad bfd enable Set successfully.

#### 相关命令

**show mad info**

# 2.1.19 mad ip address

#### 功能说明

配置堆叠中指定 Unit 的 MAD IP 地址。使用 **no** 删除配置的 IP 地址。

2-22 浪潮思科网络科技有限公司

#### 命令格式

**mad ip address** *ip-address* [ *ip-mask* ] **unit** *number* **no mad ip address** *ip-address* [ *ip-mask* ] **unit** *number*

#### 参数说明

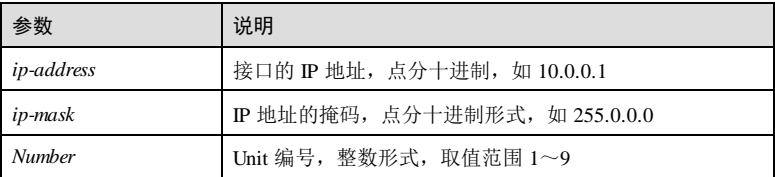

#### 缺省情况

缺省情况下,未配置 MAD IP 地址。

#### 命令模式

VLAN 接口配置模式/三层物理接口配置模式(堆叠模式)

#### 用户等级

15

#### 使用指南

#### 应用场景

配置堆叠中指定 Unit 的 MAD IP 地址, ISF 链路故障会导致一个 ISF 变成两个新的 ISF, 会引起地址冲突, 导致故障在网络中扩大。为了提高系统的可用性, MAD 能够 检测出网络中同时存在多个 ISF,并进行相应的处理尽量降低 ISF 分裂对业务的影响。

#### 前置条件

无

#### 后续任务

无

#### 注意事项

要使 ISF 聚合自动重启功能正常运行,请在即将聚合的多台 ISF 上都使能 ISF 聚合自 动重启功能。

MAD IP 地址不要与外网 IP 地址配置成同一网段。

#### 使用举例

配置 Unit 1的 MAD IP 地址为 192.168.1.2,子网掩码为 255.255.255.0。

\_2 ISF S6550 系列命令参考

Inspur\_1#config Inspur\_1(config)#interface vlan 2 Inspur\_1(config-vlan2)#mad ip address 192.168.1.2 255.255.255.0 unit 1 Set successfully.

#### 相关命令

**show mad info**

#### 2.1.20 mad restore

#### 功能说明

将 MAD冲突检测后禁用的设备恢复到正常状态。

#### 命令格式

**mad restore**

#### 参数说明

无

#### 缺省情况

无

#### 命令模式

全局配置模式(堆叠模式)

#### 用户等级

15

#### 使用指南

#### 应用场景

当 ISF 链路故障会导致多 Active冲突, 原 ISF 分裂为多个状态为 Active的 ISF, 为了 防止网络中配置冲突,ISF 系统会通过多 Active检测机制,将其中一个 ISF 的状态保 持为 Active (让它继续正常工作), 其它 ISF 的状态修改为 Recovery (处于该状态的 ISF 不能处理业务报文)。如果处于 Active状态的 ISF 也发生故障不能工作, 此时可以 通过本命令将处于 Recovery 状态的 ISF 恢复到正常工作状态接替原 ISF 工作,以便保 证业务尽量少受影响。

#### 前置条件

无

后续任务

2-24 浪潮思科网络科技有限公司

# 无 注意事项

无

#### 使用举例

将 MAD冲突检测后禁用的设备恢复到正常状态。

Inspur\_1#config Inspur\_1(config)#mad restore Set successfully.

#### 相关命令

**show mad info**

## 2.1.21 mad exclude interface

#### 功能说明

创建保留接口,使用 **no** 命令删除配置的接口。

#### 命令格式

**mad exclude interface** *interface-type interface-number* **no mad exclude interface** *interface-type interface-number*

#### 参数说明

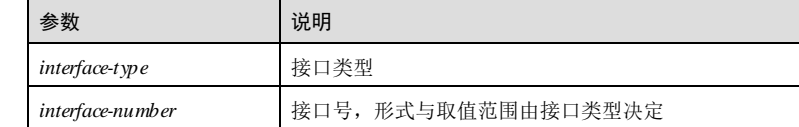

#### 缺省情况

无

#### 命令模式

全局配置模式(堆叠模式)

#### 用户等级

15

#### 使用指南

#### 应用场景

缺省情况下设备进入 Recovery 状态时会自动关闭本设备上所有的业务接口。

堆叠断开后,网络中会存在两台或多台全局配置完全相同的设备,这些设备连接到网 络时可能会引起网络故障。为了防止这种情况发生,系统会进行 MAD检测,最终只 保留一台 Active 设备, 其它设备都进入 Recovery 状态, 并且关闭 Recovery 状态设备 上的所有业务接口。使用该命令可以让指定的端口不被关闭,具体哪些接口需要保留 由用户决定。建议除了对 Tdnd 登录接口以及用于 MAD检测的接口外, 其他接口均 关闭。

当分裂的 ISF 恢复时, 处于 Recovery 状态的设备重启后重新加入 ISF, 关闭的接口会 自动恢复。也可以通过命令行 **mad restore** 对处于 Recovery状态的设备进行恢复,关 闭的接口恢复正常。

#### 前置条件

无 后续任务

无

#### 注意事项

无

#### 使用举例

配置保留接口为接口 1/1/2。

Inspur\_1#config Inspur\_1(config)#mad exclude interface gigaethernet 1/1/2 Set successfully.

#### 相关命令

**show mad info**

#### 2.1.22 show isf

#### 功能说明

查看所有收集到的堆叠信息。

#### 命令格式

**show isf**

#### 参数说明

无

2-26 浪潮思科网络科技有限公司

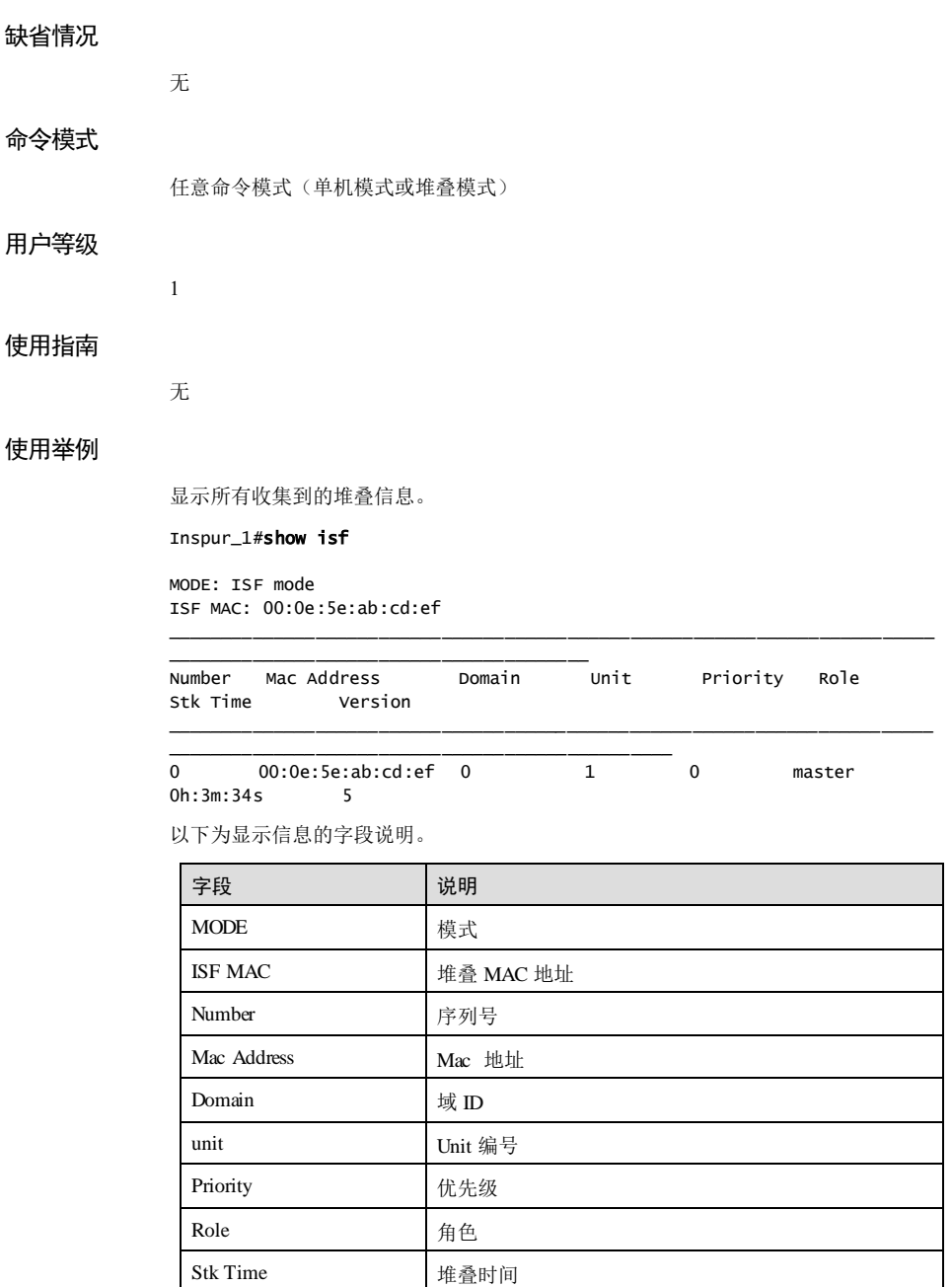

#### **2 ISF** S6550系列命令参考

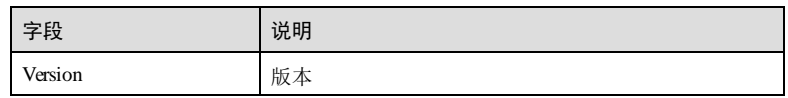

#### 相关命令

无

# 2.1.23 show isf configuration

#### 功能说明

查看 ISF 预配置信息。

#### 命令格式

**show isf configuration**

#### 参数说明

无

#### 缺省情况

无

#### 命令模式

任意命令模式(单机模式或堆叠模式)

\_\_\_\_\_\_\_\_\_\_\_\_\_\_\_\_\_\_\_\_\_\_\_\_\_\_\_\_\_\_\_\_\_\_

#### 用户等级

11

#### 使用指南

无

#### 使用举例

显示 ISF 配置信息。

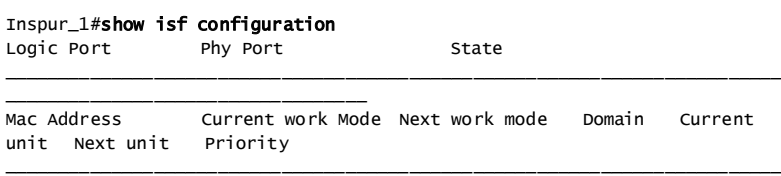

2-28 浪潮思科网络科技有限公司

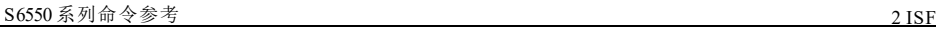

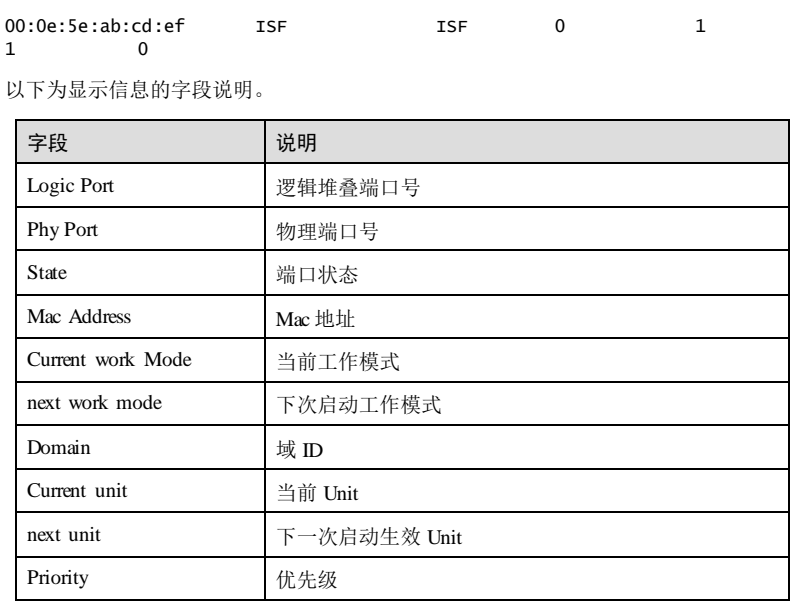

# 相关命令

无

# 2.1.24 show isf mac-address persistent

#### 功能说明

查看 ISF 的桥 MAC 保留时间信息。

#### 命令格式

**show isf mac-address persistent**

- 参数说明
	-

#### 缺省情况

无

无

#### 命令模式

任意命令模式(堆叠模式)

2 ISF S6550 系列命令参考

# 用户等级

### 使用指南

无

11

#### 使用举例

查看 ISF 的桥 MAC 保留时间信息。

#### Inspur\_1#show isf mac-address persistent

isf current mac persistent mode: always

以下为显示信息的字段说明。

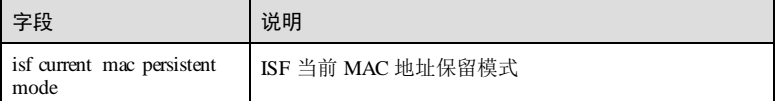

#### 相关命令

**isf mac-address persistent**

# 2.1.25 show isf packet

#### 功能说明

查看堆叠报文统计信息。

#### 命令格式

参数说明

**show isf packet** 无

无

11

#### 缺省情况

#### 命令模式

任意命令模式(堆叠模式)

# 用户等级

2-30 浪潮思科网络科技有限公司

#### 使用指南

无

#### 使用举例

显示堆叠报文统计信息。

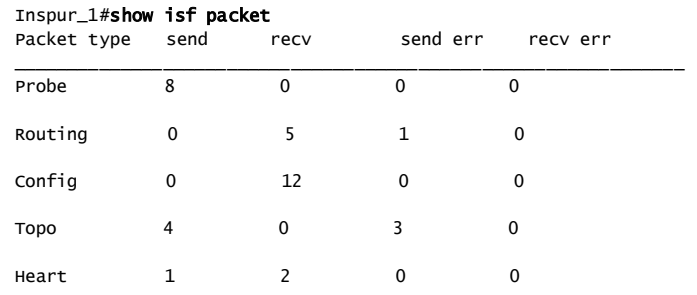

以下为显示信息的字段说明。

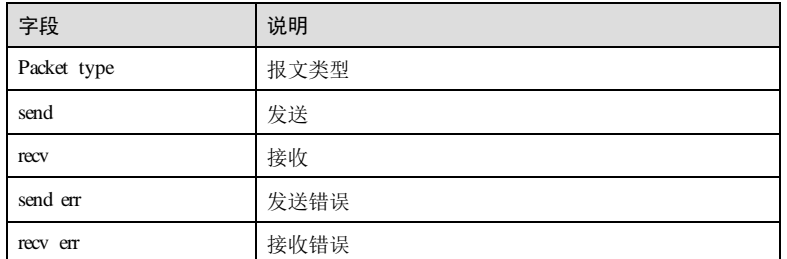

#### 相关命令

无

# 2.1.26 show isf state

## 功能说明

查看堆叠状态信息。

#### 命令格式

**show isf state** [ **unit** *number* ]

**2 ISF** S6550系列命令参考

#### 参数说明

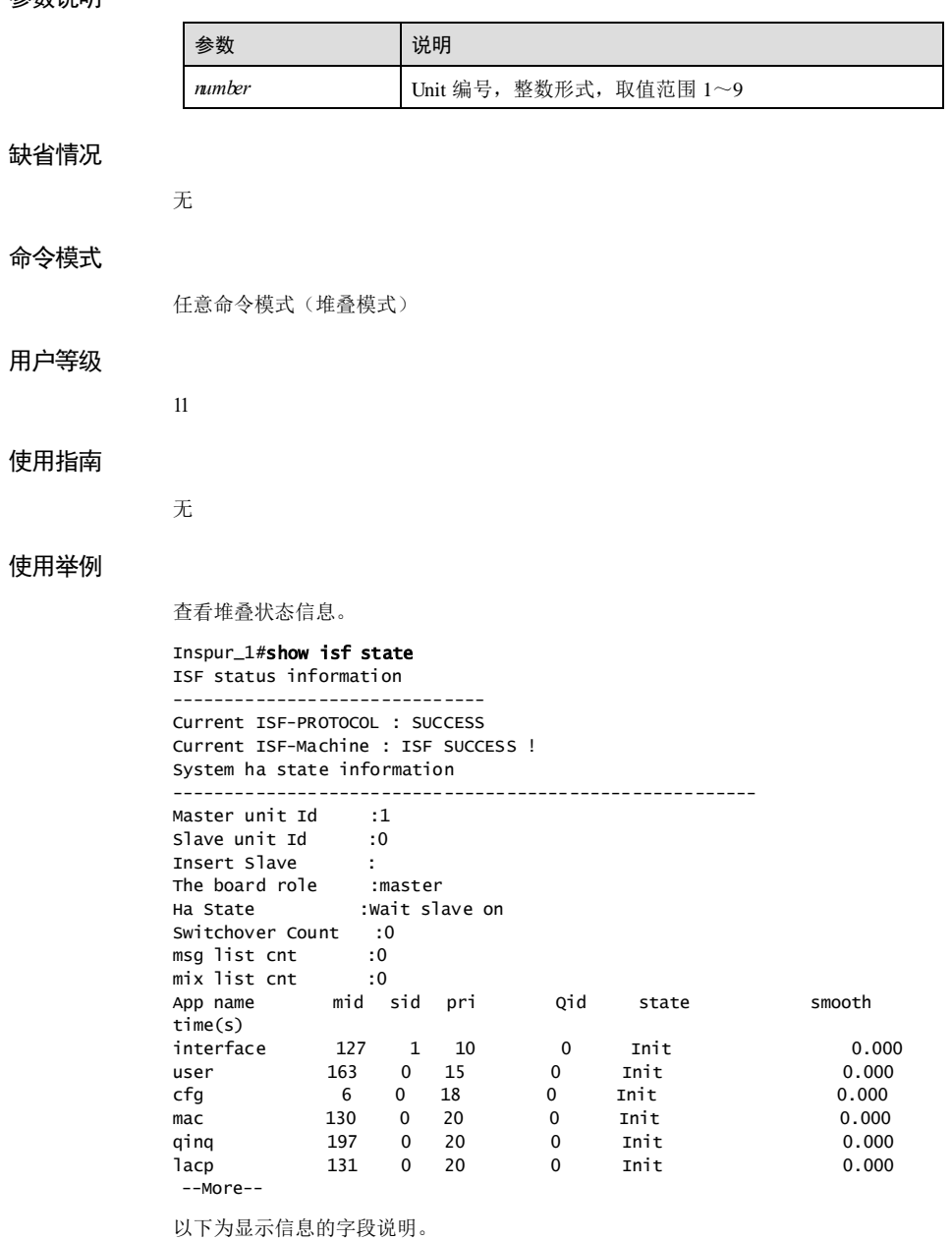

2-32 浪潮思科网络科技有限公司

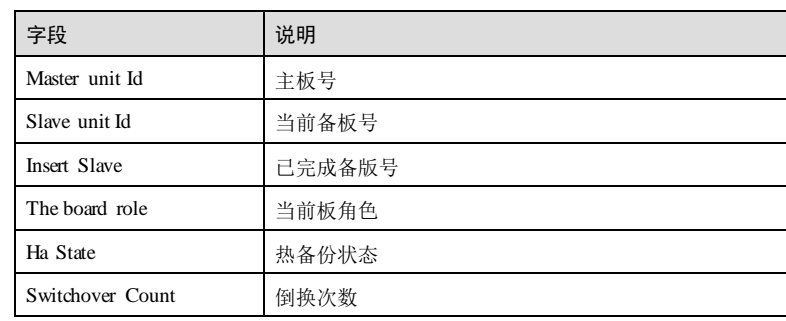

#### 相关命令

无

# 2.1.27 show isf topology

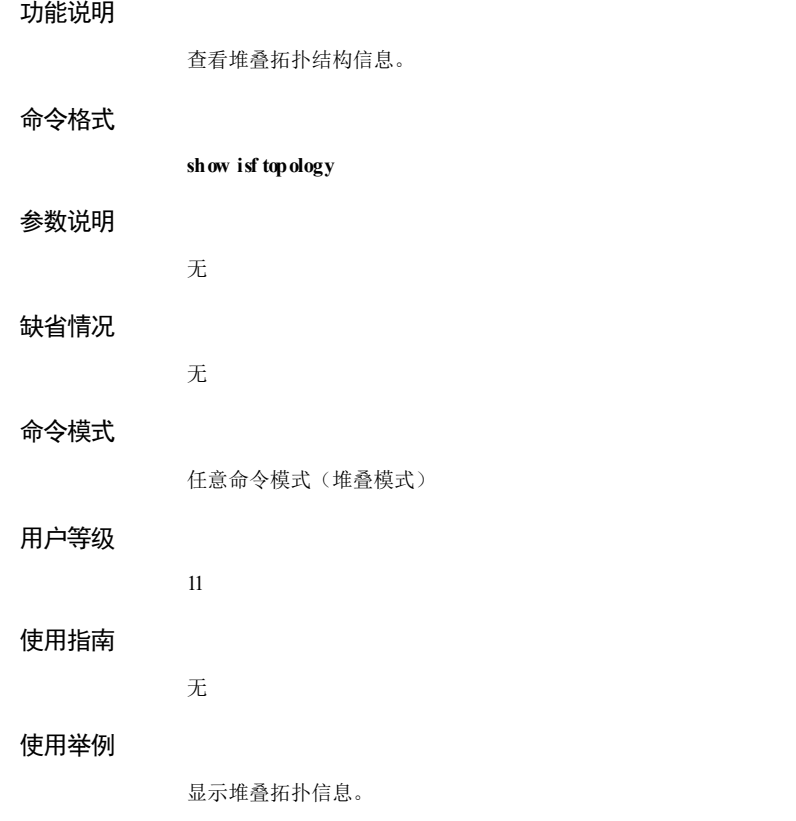

**2 ISF** S6550 系列命令参考

Inspur\_1#show isf topology isf topo change count:1 isf run time:0 (min) topology type:Link SrcMac DestMac DestMac SrcPort DestPort State \_\_\_\_\_\_\_\_\_\_\_\_\_\_\_\_\_\_\_\_\_\_\_\_\_\_\_\_\_\_\_\_\_\_\_\_\_\_\_\_\_\_\_\_\_\_\_\_\_\_\_\_\_\_\_\_\_\_\_\_\_\_\_\_\_\_\_\_\_\_\_\_\_

以下为显示信息的字段说明。

\_\_\_\_\_\_\_\_\_\_\_\_\_\_

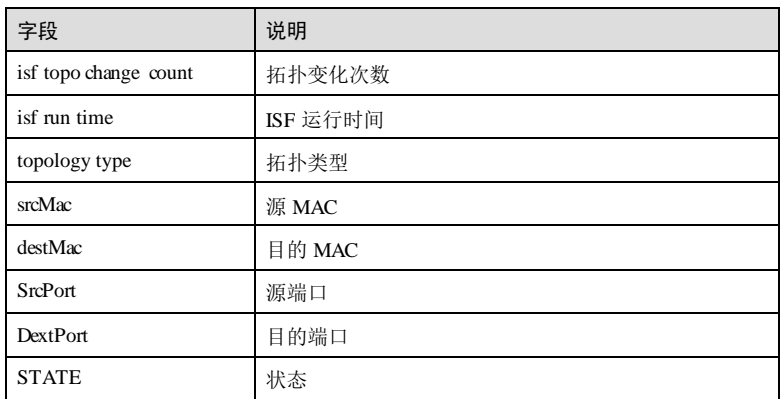

#### 相关命令

无

#### 2.1.28 show mad info

#### 功能说明

查看 MAD配置信息和运行状态。

#### 命令格式

**show mad info**

#### 参数说明

无

#### 缺省情况

无

2-34 浪潮思科网络科技有限公司

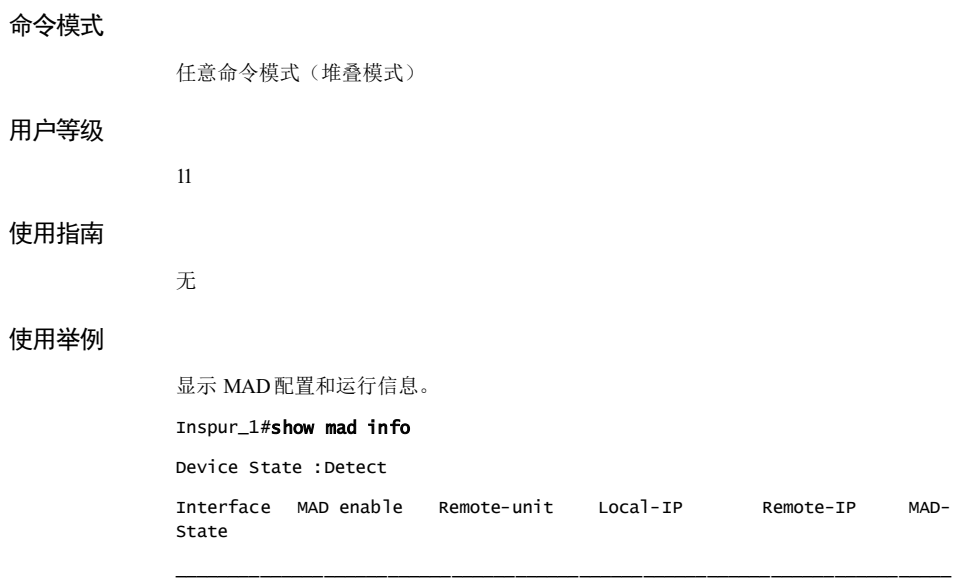

MAD EX INTERFACE LIST:

 $\overline{\phantom{a}}$ 

以下为显示信息的字段说明。

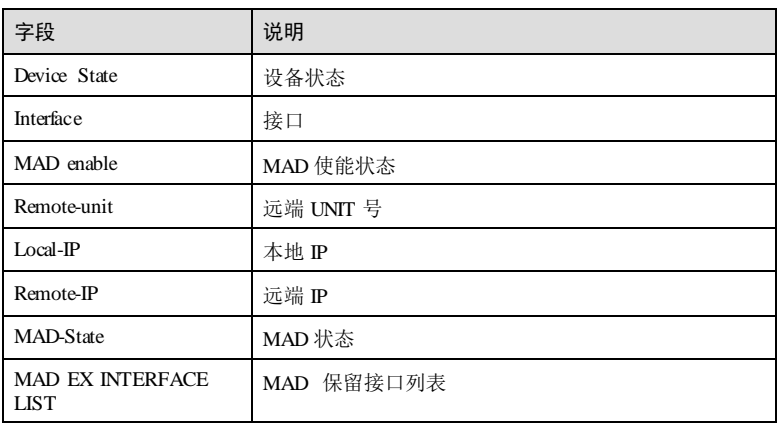

相关命令

无

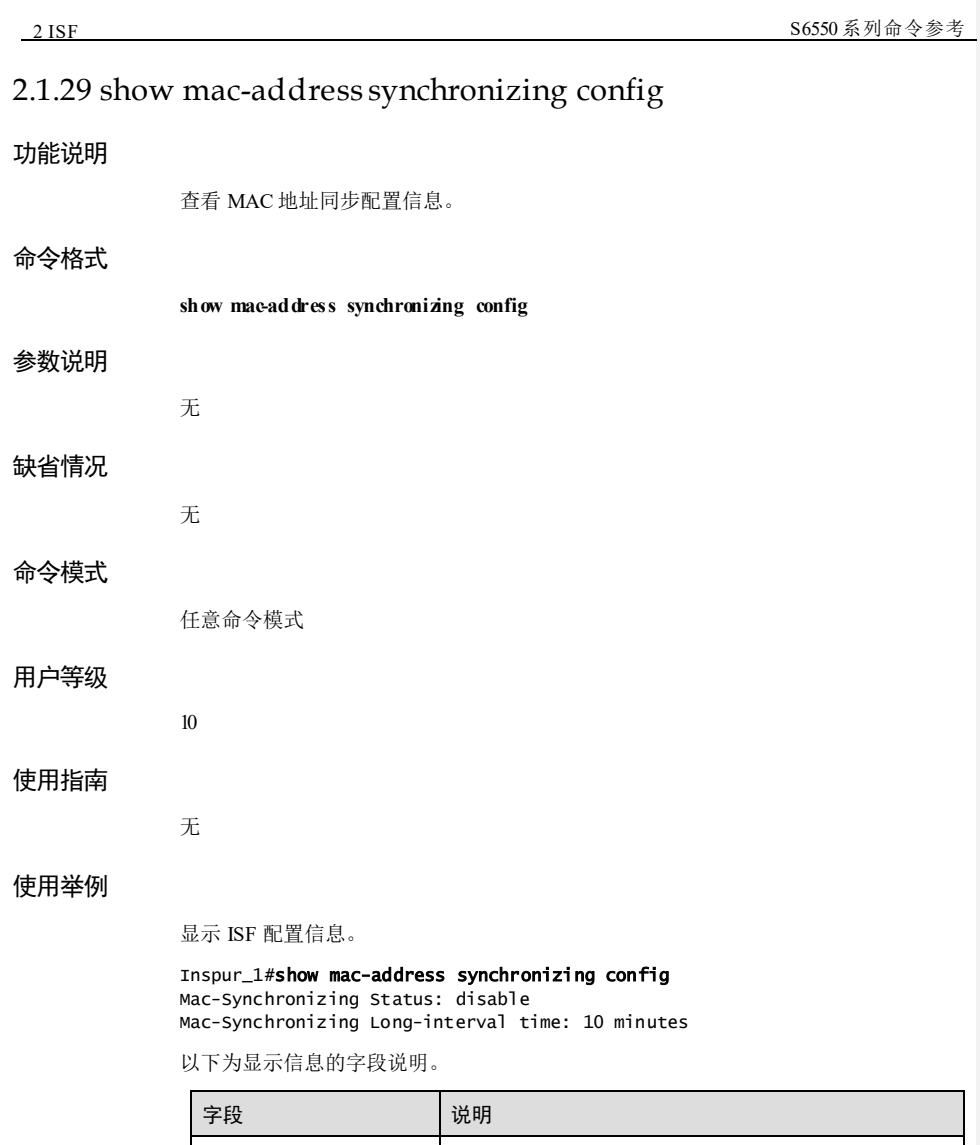

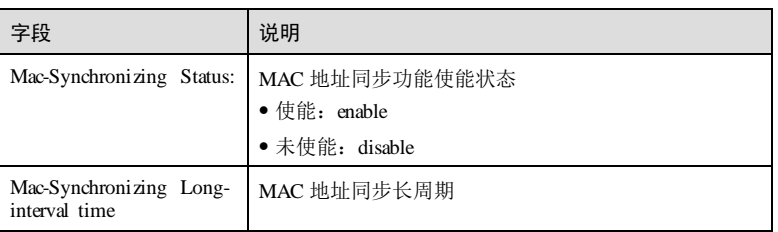

2-36 浪潮思科网络科技有限公司

相关命令

无

# **3** 以太网

# 3.1 MAC

# 3.1.1 clear mac-address

#### 功能说明

清除设备的 MAC 地址表中的表项。

## 命令格式

**clear mac**-**address** { **all** | **static** | **blackhole** | *mac-address* } [ **vlan** *vlan-id* ] [ *interface-type interface-number* ]

**clear mac**-**address dynamic** [ *mac-address* ] [ **vlan** *vlan-id* ] [ *interface-type interfacenumber* ]

#### 参数说明

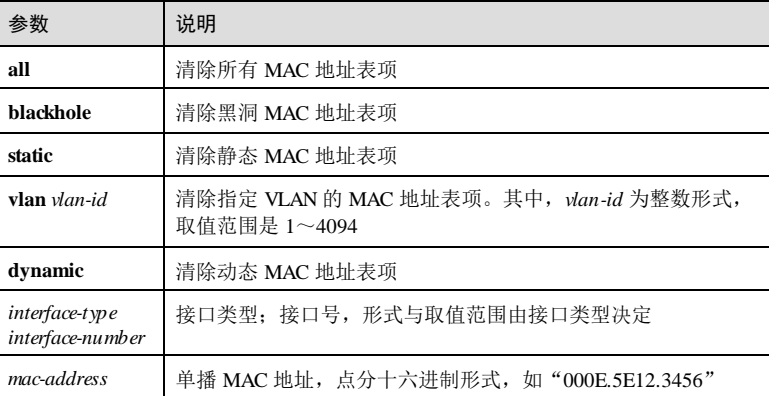

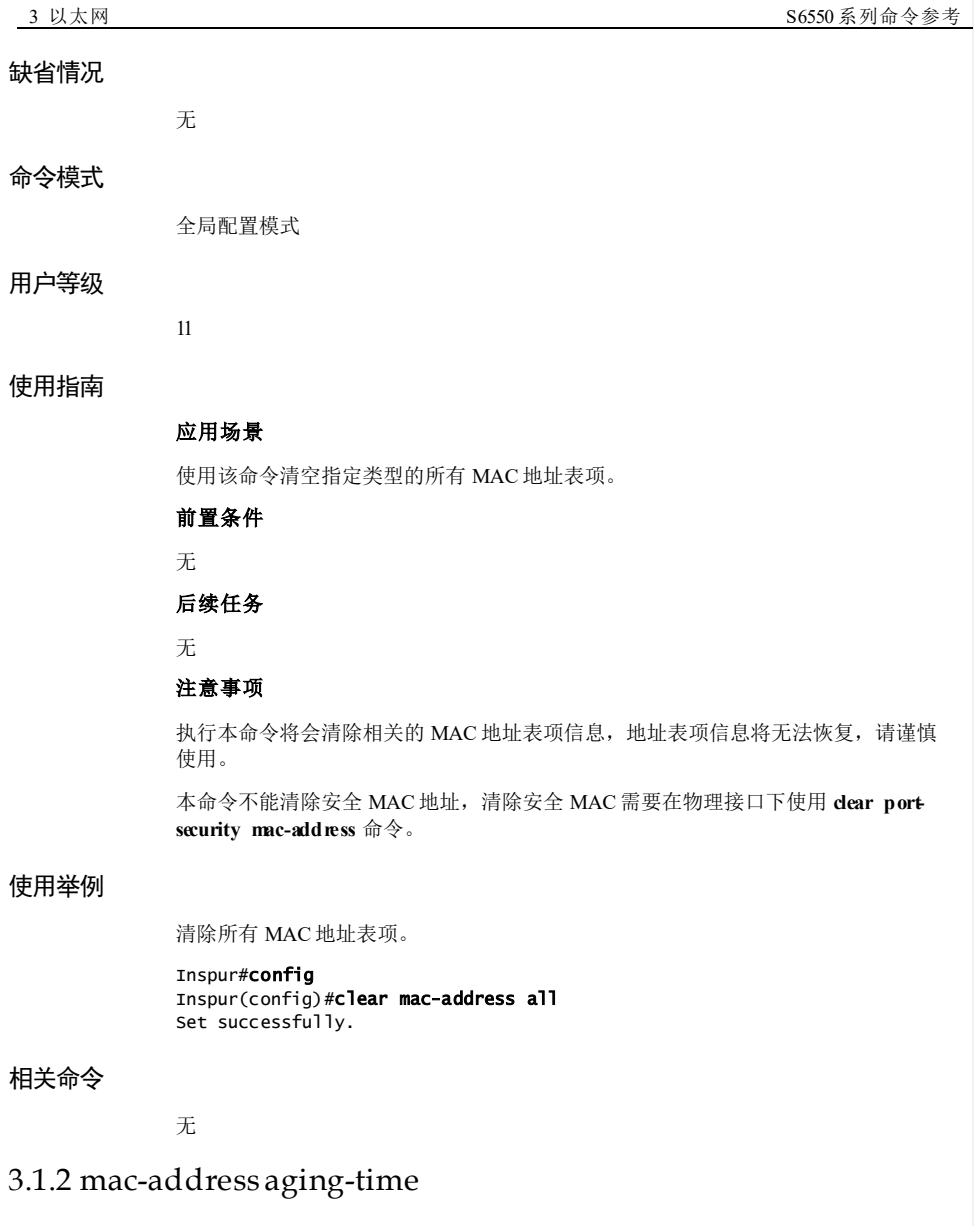

#### 功能说明

配置 MAC 地址的老化时间,使用 **no** 格式恢复为缺省值。

3-2 浪潮思科网络科技有限公司

 $S6550$  系列命令参考 3 以太网

#### 命令格式

**mac-address aging-time** *second* **no mac-address aging-time**

#### 参数说明

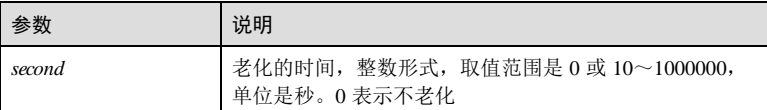

#### 缺省情况

缺省情况下, MAC 地址的老化时间为 300 秒。

#### 命令模式

全局配置模式

#### 用户等级

11

#### 使用指南

#### 应用场景

由于 MAC 地址表的容量有限,所以使用老化机制来更新 MAC 地址表。当 MAC 地址 表学习并创建一个动态表项时,老化定时器开始计时,如果在老化时间范围内没有收 到该动态 MAC 表项的报文,则将该表项删除。如果收到,则老化定时器重新开始计 时。

为了最大限度地利用地址转发表资源,利用老化机制更新 MAC 地址转发表。MAC 地 址的老化机制只对动态 MAC 地址表项生效。

#### 前置条件

无

后续任务

无

#### 注意事项

静态 MAC 地址表项不会老化。

#### 使用举例

配置 MAC 地址老化时间为 600 秒。

#### Inspur#config

Inspur(config)#mac-address aging-time 600 Set successfully.

#### 相关命令

#### **show running-config**

#### 3.1.3 mac-address blackhole

#### 功能说明

创建基于 VLAN 的的黑洞 MAC 地址表项,使用 no 格式删除该配置。

#### 命令格式

#### **mac-address blackhole** *mac-address* **vlan** *vlan-id*

**no mac-address blackhole** *mac-address* **vlan** *vlan-id*

#### 参数说明

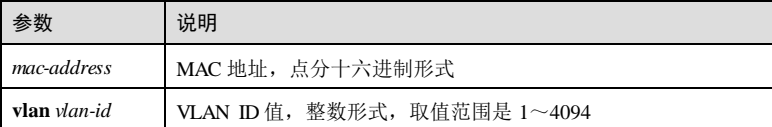

#### 缺省情况

无

#### 命令模式

全局配置模式

#### 用户等级

15

#### 使用指南

#### 应用场景

黑洞 MAC 地址表项是一种特殊的静态 MAC 地址表项,无老化时间,需手动添加或删 除。当报文的目的 MAC 地址或源 MAC 地址与黑洞 MAC 地址表项匹配, 则该报文会 被丢弃,用以屏蔽非法用户发送或接收报文,保证网络安全。

#### 前置条件

#### 无

后续任务

3-4 浪潮思科网络科技有限公司

#### 无

#### 注意事项

配置为黑洞 MAC 地址表项的 MAC 地址, 以其为源或目的地址的报文均被丢弃, 请谨 慎操作。

#### 使用举例

创建基于 VLAN 的黑洞 MAC 地址表项, MAC 地址为 000e.5e12.3456, 所属 VLAN 为 VLAN 3。

## Inspur#config

Inspur(config)#mac-address blackhole 000e.5e12.3456 vlan 3 Set successfully.

#### 相关命令

**show mac-address blackhole**

#### 3.1.4 mac-address mac-move trap enable

#### 功能说明

使能 MAC 地址漂移告警功能,使用 disable 格式禁用该功能。

#### 命令格式

**mac-address mac-move trap** { **enable** | **disable** }

#### 参数说明

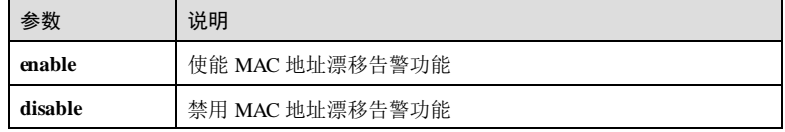

#### 缺省情况

缺省情况下,禁用 MAC 地址漂移告警功能。

#### 命令模式

全局配置模式

#### 用户等级

15

 $\overline{\phantom{a}3}$  以太网<br>3 以太网

#### 使用指南

#### 应用场景

使能 MAC 地址漂移告警功能。

#### 前置条件

无

#### 后续任务

无

#### 注意事项

无

#### 使用举例

使能 MAC 地址漂移告警功能。

#### Inspur#config Inspur(config)#mac-address mac-move trap enable Set successfully.

#### 相关命令

**show mac-address static**

#### 3.1.5 mac-address move-restrain enable

#### 功能说明

使能全局 MAC 地址漂移抑制功能,使用 **disable** 格式禁用该功能。

#### 命令格式

**mac-address move-restrain** { **enable** | **disable** }

#### 参数说明

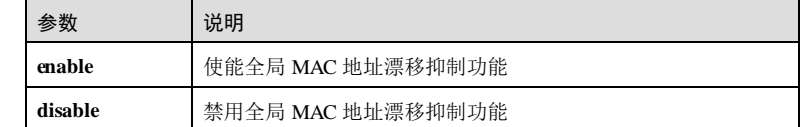

#### 缺省情况

缺省情况下,全局 MAC 地址漂移抑制功能禁用。

3-6 浪潮思科网络科技有限公司
S6550 系列命令参考 3 以太网 3 以太网 3 以太网 3 以太网 3 以太网 3 以太网 3 以太网 3 以太网 3 以太网 3 以太网 3 以太网 3 以太网 3 以太网 3 以太网 3 以太网 3 以太网 3 以太网 3 以太网 3 以太网 3 以太网 3 以太网 3 以太网 3 以太网 3 以太网 3 以太网 3 以太网 3 以太网 3 以太网 3 以太网 3 以太网 3 以太网 3 以太网 3 以太网 3 以太网 3 以

#### 命令模式

全局配置模式

#### 用户等级

11

#### 使用指南

应用场景

全局 MAC 漂移抑制功能使能后, 若某"MAC 地址+VLAN"在端口 1上先学到, 端口 2收到报文的"源 MAC 地址+VLAN"与端口 1已经学习到的"MAC 地址+VLAN"相 同时,则端口 2不会对该 MAC 地址表进行重复学习,即设备的 MAC 地址表中原表项 不会被覆盖。端口 2收到该类报文后将上报给 CPU并丢弃该报文,不进行转发。若全 局 MAC 漂移抑制功能禁用, 则允许发生且不抑制 MAC 地址漂移现象。

#### 前置条件

无

后续任务

无

#### 注意事项

无

#### 使用举例

配置使能全局 MAC 地址漂移抑制功能。

#### Inspur#config

Inspur(config)#mac-address move-restrain enable Set successfully.

## 相关命令

无

## 3.1.6 mac-address multicast drop-unknown

## 功能说明

配置设备的 MAC 地址表的丢弃未知组播报文动作,使用 **no** 格式删除该配置。

## 命令格式

**mac-address multicast drop-unknown** { **reserved-address** | **vlan** *vlan-list* } **no mac-address multicast drop-unknown** { **reserved-address** | **vlan** *vlan-list* }

#### 参数说明

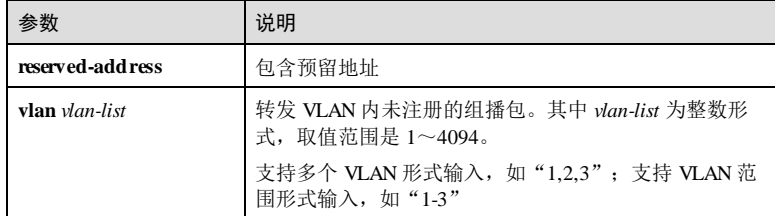

## 缺省情况

缺省情况下,丢弃未知组播报文模式为 **reserved-address**。

### 命令模式

全局配置模式

## 用户等级

11

## 使用指南

## 应用场景

使用该命令丢弃未知组播报文动作。

## 前置条件

无

## 后续任务

无

## 注意事项

无

## 使用举例

配置丢弃未知组播报文动作为 **reserved-address**

## Inspur#config

Inspur(config)#mac-address multicast drop-unknown reserved-address Set successfully.

## 相关命令

**show mac-address multicast**

3-8 浪潮思科网络科技有限公司

S6550 系列命令参考 3 以太网 3 以太网 3 以太网 3 以太网 3 以太网 3 以太网 3 以太网 3 以太网 3 以太网 3 以太网 3 以太网 3 以太网 3 以太网 3 以太网 3 以太网 3 以太网 3 以太网 3 以太网 3 以太网 3 以太网 3 以太网 3 以太网 3 以太网 3 以太网 3 以太网 3 以太网 3 以太网 3 以太网 3 以太网 3 以太网 3 以太网 3 以太网 3 以太网 3 以太网 3 以

## 3.1.7 mac-address learning enable

#### 功能说明

使能 MAC 地址学习功能,使用 disable 格式禁用该功能。

#### 命令格式

**mac-address learning** { **enable** | **disable** }

#### 参数说明

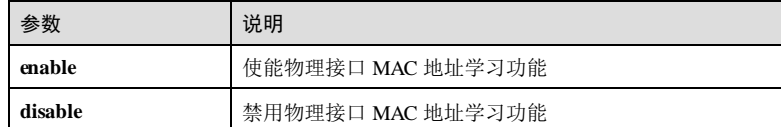

#### 缺省情况

缺省情况下,使能 MAC 地址学习功能。

#### 命令模式

VLAN 配置模式/物理接口配置模式

#### 用户等级

11

### 使用指南

#### 应用场景

通常情况下,动态 MAC 地址表项都是通过 MAC 地址学习功能创建和维护的。当有报 文进入设备接口时会在 MAC 地址表中查找报文中的目的 MAC 地址所关联的接口, 从 该接口转发报文,并会将报文中的源 MAC 地址记录下来,与入报文的接口号、VLAN ID 相关联记录到 MAC 地址表中。

当其它接口有去往该学习到的 MAC 地址时,可以通过 MAC 对应表将报文直接转发到 对应的接口。如果在 MAC 地址表中没有这个报文的目的 MAC 地址的对应关系,就会 向除接收该报文的接口外的所有接口转发数据包,并记录该数据包中的源 MAC 地址 到设备 MAC 地址表中。

#### 前置条件

无

后续任务

无

#### 注意事项

无

## 使用举例

使能基于 GE 1/1/1 接口的 MAC 地址学习功能。

# Inspur#config

Inspur(config)#interface gigaethernet 1/1/1 Inspur(config-gigaethernet1/1/1)#mac-address learning enable Set successfully.

使能基于 VLAN 2 的 MAC 地址学习功能。

Inspur#config Inspur(config)#vlan 2 Inspur(config-vlan)#mac-address learning enable Set successfully.

## 相关命令

#### **show mac-address learning**

#### 3.1.8 mac-address threshold

#### 功能说明

配置动态 MAC 地址学习数量,使用 **no** 格式删除学习数量限制。

## 命令格式

**mac-address threshold** *threshold-value* **no mac-address threshold**

#### 参数说明

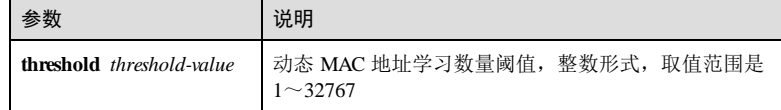

#### 缺省情况

无

11

## 命令模式

物理接口配置模式/VLAN 配置模式**/**批量端口配置模式

#### 用户等级

3-10 浪潮思科网络科技有限公司

S6550 系列命令参考 3 以太网 3 以太网 3 以太网 3 以太网 3 以太网 3 以太网 3 以太网 3 以太网 3 以太网 3 以太网 3 以太网 3 以太网 3 以太网 3 以太网 3 以太网 3 以太网 3 以太网 3 以太网 3 以太网 3 以太网 3 以太网 3 以太网 3 以太网 3 以太网 3 以太网 3 以太网 3 以太网 3 以太网 3 以太网 3 以太网 3 以太网 3 以太网 3 以太网 3 以太网 3 以

#### 使用指南

#### 应用场景

使用该命令配置动态 MAC 地址学习数量,该数量限制是基于接口、VLAN 的限制。

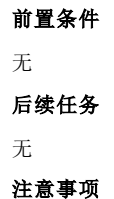

## 无

#### 使用举例

配置基于 GE 1/1/1 接口的 MAC 地址学习数量限制为 200。

#### Inspur#config Inspur(config)#interface gigaethernet 1/1/1 Inspur(config-gigaethernet1/1/1)#mac-address threshold 200 Set successfully.

配置基于 VLAN 2 的动态 MAC 地址学习数量限制为 300。

Inspur#config Inspur(config)#vlan 2 Inspur(config-vlan)#mac-address threshold 300 Set successfully.

#### 相关命令

**show mac-address threshold**

## 3.1.9 mac-address static

## 功能说明

创建静态 MAC 地址表项,使用 **no** 格式删除 MAC 地址表项。

## 命令格式

**mac-address static unicast** *mac-address* **vlan** *vlan-id interface-type interface-number* **no mac-address static unicast** *mac-address* **vlan** *vlan-id*

## 参数说明

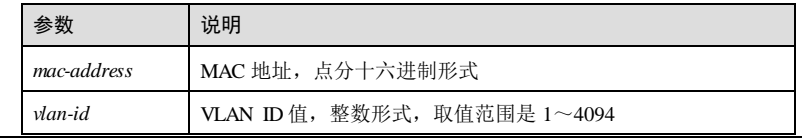

#### 参数 说明 **unicast** 单播地址 *interface-type interface-number* 接口类型和接口号,整数形式,取值范围是 1~最大接口号,以 设备实际支持的情况为准

#### 缺省情况

缺省情况下,不设置静态 MAC 地址。

#### 命令模式

全局配置模式

#### 用户等级

15

### 使用指南

#### 应用场景

设备通过源 MAC 地址学习自动建立动态 MAC 地址表时,无法区分合法用户和黑客用 户的报文,带来安全隐患。如果黑客用户将攻击报文的源 MAC 地址伪装成合法用户 的 MAC 地址,并从设备的其它接口进入,设备就会学习到错误的 MAC 地址表项,于 是就会将本应转发给合法用户的报文转发给黑客用户。

为了提高接口安全性,用户可手工在 MAC 地址表中加入静态 MAC 地址表项, 将用户 设备与接口绑定,从而防止假冒身份的非法用户骗取数据。

#### 前置条件

无

## 后续任务

无

## 注意事项

#### 无

#### 使用举例

创建静态 MAC 表项, MAC 地址为单播 MAC 0001.0001.0001, 所属 VLAN 为 VLAN 1,出接口为接口 1/1/1。

# Inspur#config

```
Inspur(config)#mac-address static unicast 0001.0001.0001 vlan 1
gigaethernet1/1/1 
Set successfully.
```
3-12 3-12 20 20 20 20 20 20 20 20 20 20 20 20 21 22 23 24 25 26 27 28 29 20 21 22 23 24 25 26 27 28 2

S6550 系列命令参考 3 以太网

#### 相关命令

**show mac-address static**

## 3.1.10 search mac-address

#### 功能说明

查询 MAC 地址表项。

#### 命令格式

**search mac**-**address** *mac-address* { **all** | **dynamic** | **static** } [ *interface-type interfacenumber* ] [ **vlan** *vlan*-*id* ]

#### 参数说明

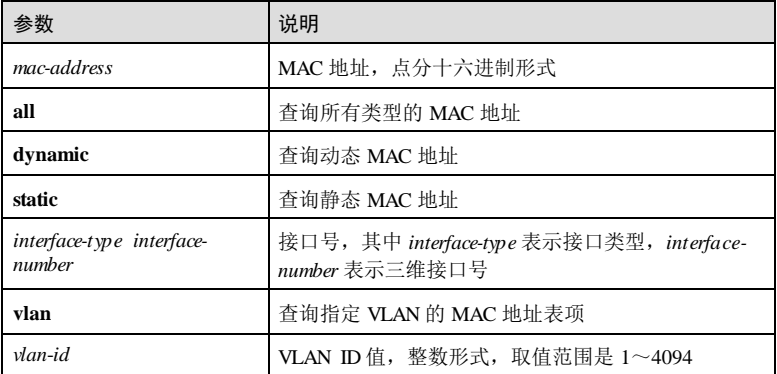

#### 缺省情况

无

## 命令模式

全局配置模式

#### 用户等级

11

#### 使用指南

#### 应用场景

使用该命令可查询 MAC 地址表项信息,若找到,则显示"MAC 地址、接口、 VLAN、标志"等相关信息。

 $3 \text{ }$  以太网

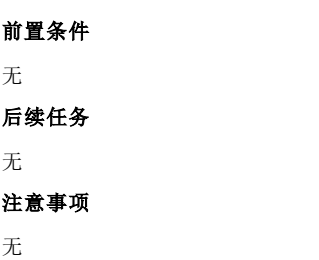

## 使用举例

查询 MAC 地址表中 MAC 地址为 F04D.A22D.7805 的表项信息。

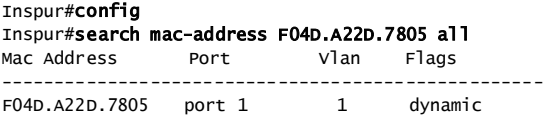

以下为显示信息的字段说明。

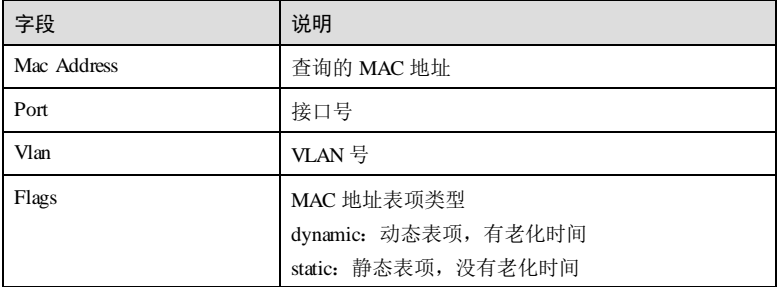

## 相关命令

无

# 3.1.11 show mac-address aging-time

## 功能说明

查看 MAC 地址老化时间。

## 命令格式

**show mac-address aging-time**

### 参数说明

无

3-14 3-14 20 20 20 20 20 20 20 20 20 20 20 21:42 20 21:42 20 21:42 20 21:42 20 21:42 20 21:42 20 21:42 20 21:4

 $S6550$ 系列命令参考<br>3 以太网

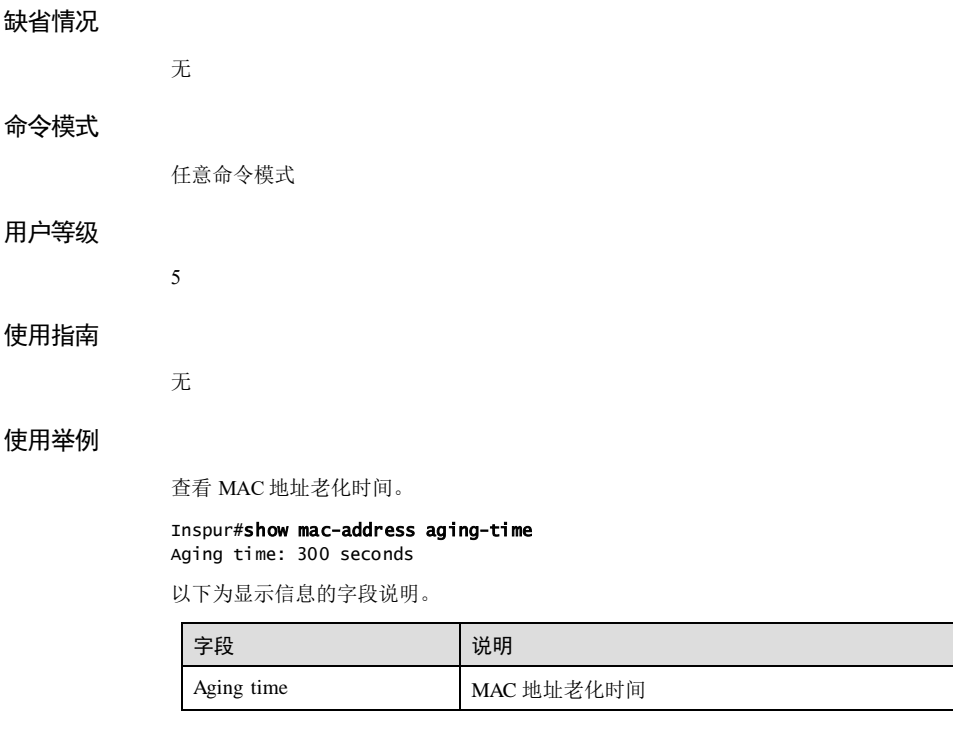

## 相关命令

**mac-address aging-time**

## 3.1.12 show mac-address count

## 功能说明

查看 MAC 地址表条目的数量。

## 命令格式

**show mac-address count** [ **vlan** *vlan-id* ] [ *interface-type interface-number* ]

## 参数说明

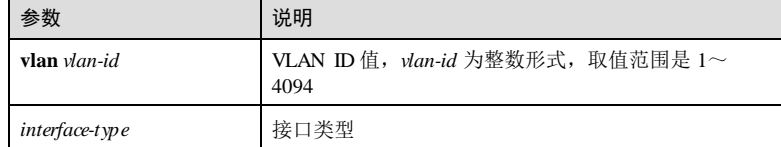

缺省情况

命令模式

用户等级

使用指南

使用举例

## $\overline{3}$  以太网<br>3 以太网

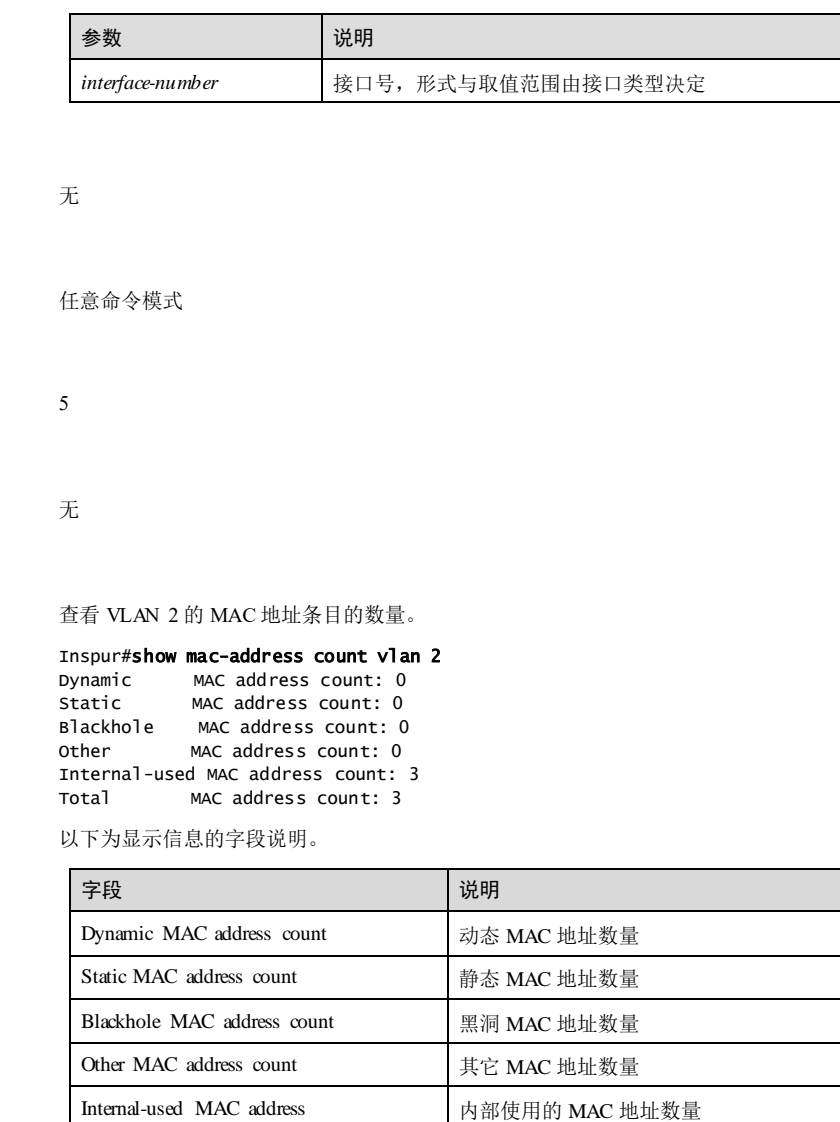

## 相关命令

## **mac-address static**

3-16 浪潮思科网络科技有限公司

Total MAC address count MAC 地址数量总和

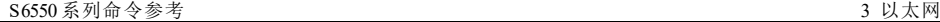

# 3.1.13 show mac-address learning

## 功能说明

查看 MAC 地址表自动学习功能的使能信息。

## 命令格式

#### **show mac-address learning** [ **vlan** | *interface-type interface-number* ]

## 参数说明

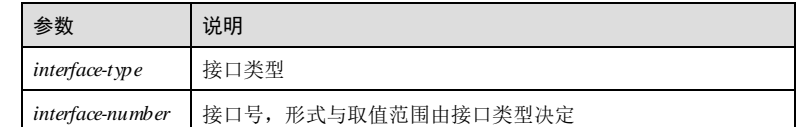

## 缺省情况

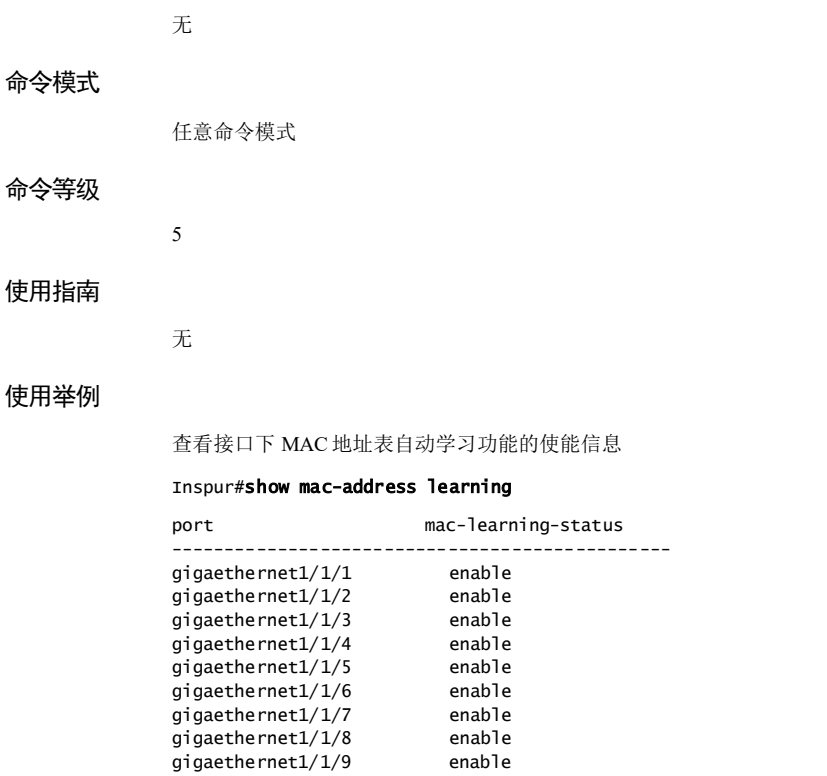

# 相关命令

3.1.14 show mac-address multicast

无

#### 功能说明

查看组播 MAC 地址表项信息。

#### 命令格式

**show mac-address multicast** [ **vlan** *vlan-id* ] [ **count** ]

#### 参数说明

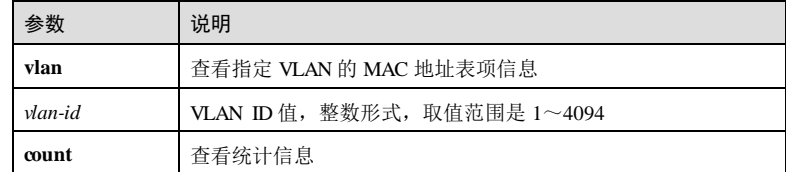

## 缺省情况

无

### 命令模式

任意命令模式

#### 用户等级

5

## 使用指南

## 应用场景

使用该命令查看组播 MAC 地址表项信息:

- 使用 **show mac-address multicast** 命令查看所有 VLAN 的组播 MAC 地址表项信 息。
- 使用 **show mac-address multicast vlan** *vlan-id* 命令查看指定 VLAN 的组播 MAC 地 址表项信息。
- 使用 **show mac-address multicast count** 命令查看所有 VLAN 的组播 MAC 地址表 项的计数信息。
- 使用 **show mac-address multicast vlan** *vlan-id* **count** 命令查看指定 VLAN 的组播 MAC 地址表项的计数信息。

3-18 浪潮思科网络科技有限公司

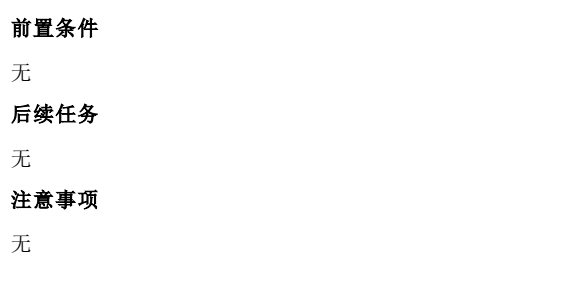

## 使用举例

查看组播 MAC 地址表项信息。

#### Inspur#show mac-address multicast

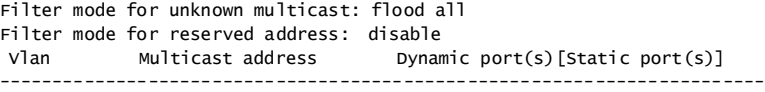

3 0100.5E05.0600 port 1 [port 1]

以下为显示信息的字段说明。

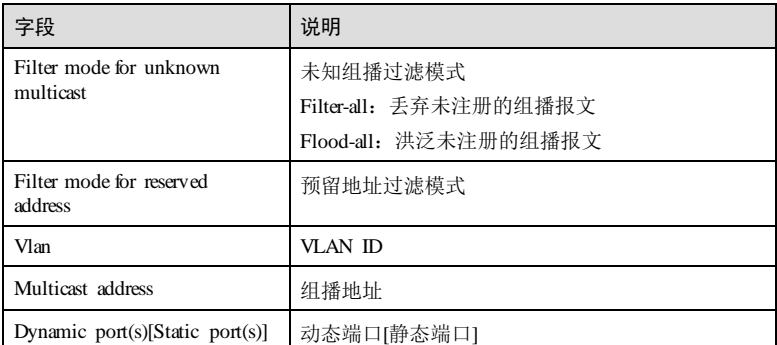

#### 查看组播 MAC 地址表项的统计信息。

Inspur#show mac-address multicast count Filter mode for unknown multicast: flood all Filter mode for reserved address: disable Current multicast address entries for all vlans: 0 Max count of multicast address entries supported by hardware:1024

以下为显示信息的字段说明。

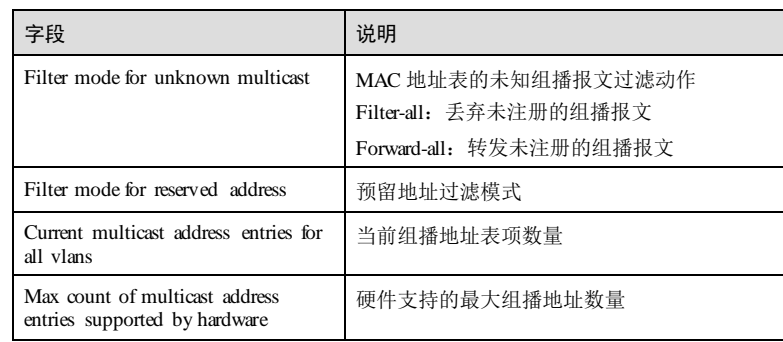

## 相关命令

无

## 3.1.15 show mac-address

## 功能说明

查看 MAC 地址表项信息。

## 命令格式

**show mac-address** { **all** | **static** | **dynamic** | **blackhole** | *mac-address* } [ **vlan** *vlan-id* ] [*interface-type interface-number* ]

## 参数说明

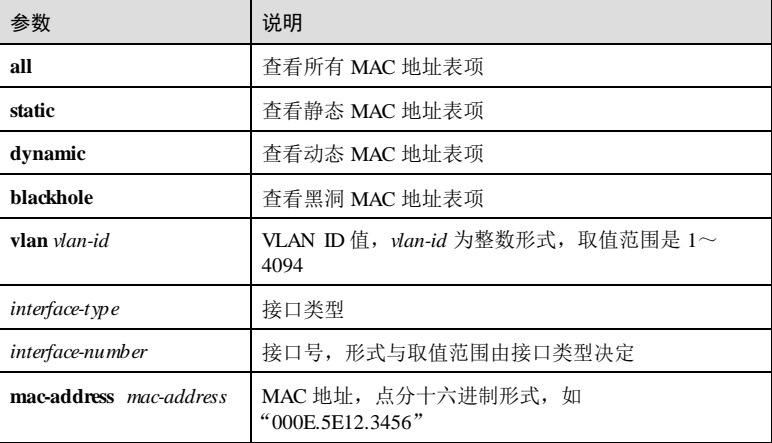

3-20 浪潮思科网络科技有限公司

S6550 系列命令参考 3 以太网

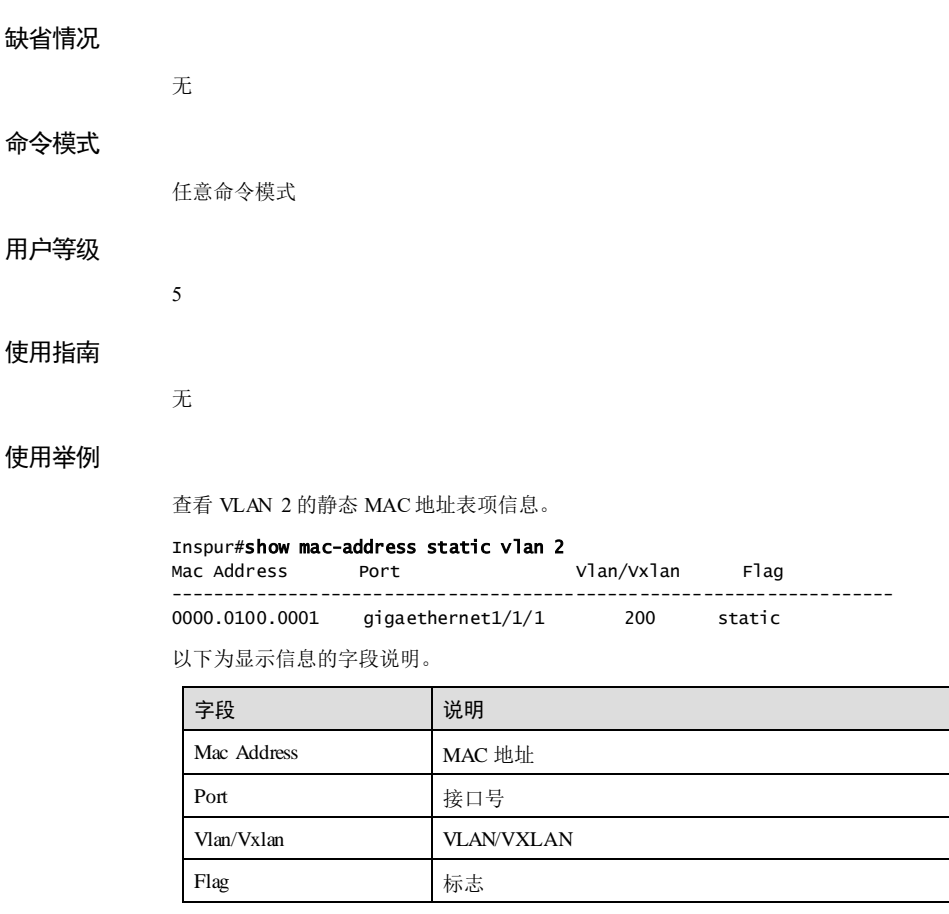

## 相关命令

**mac-address static**

## 3.1.16 show mac-address mac-move

## 功能说明

查看 MAC 地址表自漂移信息。

## 命令格式

**show mac-address mac-move**

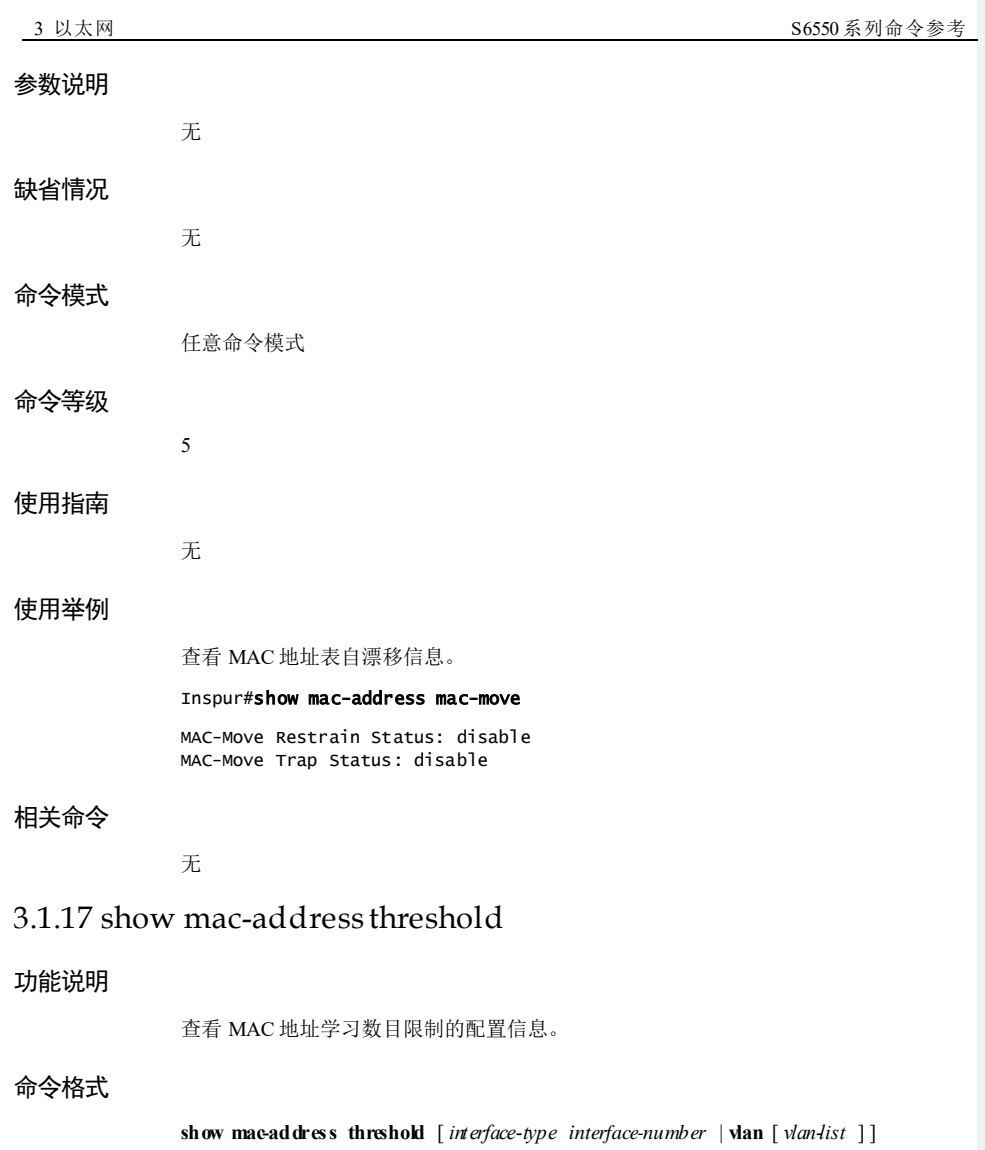

## 参数说明

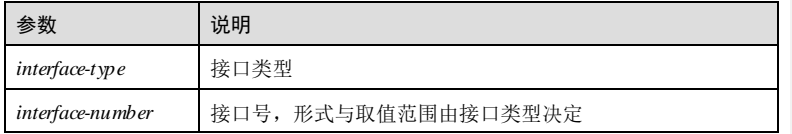

3-22 浪潮思科网络科技有限公司

#### $S6550 系列命令参考 3 以太网$

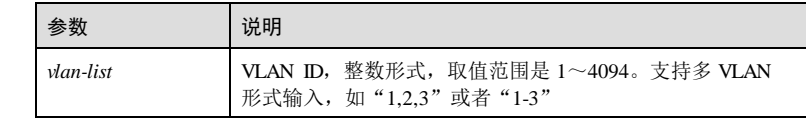

## 缺省情况

无

#### 命令模式

任意命令模式

## 用户等级

5

## 使用指南

无

## 使用举例

查看 MAC 地址学习数目限制配置信息。

#### Inspur#show mac-address threshold

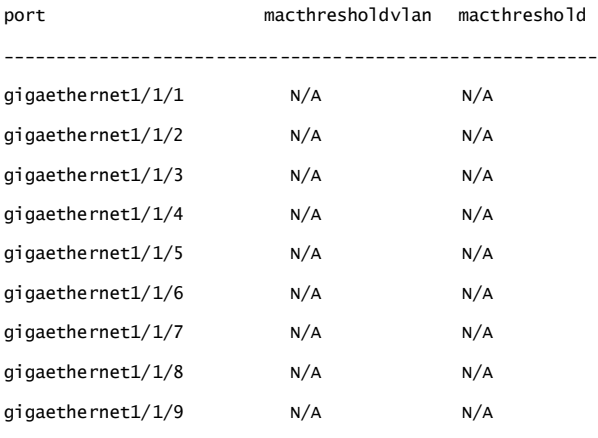

以下为显示信息字段说明。

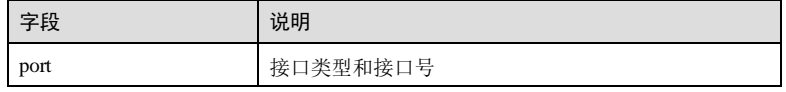

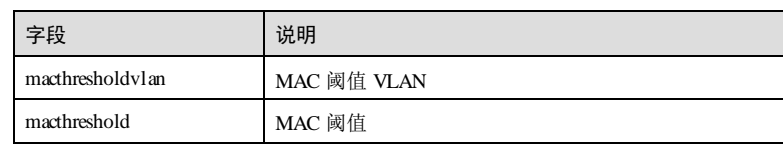

## 相关命令

无

# 3.2 VLAN

## 3.2.1 create vlan

#### 功能说明

创建 VLAN。使用 no 格式删除 VLAN。

## 命令格式

**create vlan** *vlan-list* **active no vlan** { **all** | *vlan-list* }

### 参数说明

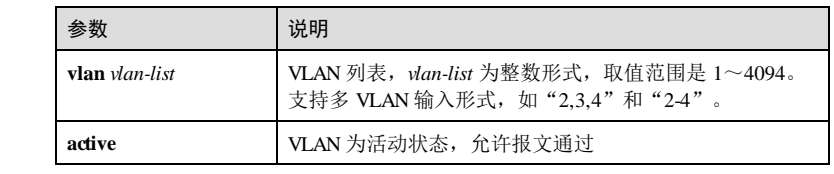

## 缺省情况

无

## 命令模式

全局配置模式

## 用户等级

11

## 使用指南

## 应用场景

3-24 浪潮思科网络科技有限公司

VLAN 是将多个具有某种相同属性的主机逻辑上组合到一起,形成一个网络,该网络 与普通的物理 LAN具有相同的功能特性。VLAN 内的不同主机可处于不同的物理地 点,打破了传统 LAN的地点局限性。不同 VLAN 间是独立的,具有隔离性,可防止 广播风暴的扩散,且易于安全地管理网络。不同 VLAN 间只有通过交换板或者路由器 才能实现互通。使用本命令创建静态 VLAN,并可同时配置 VLAN 活动状态、配置优 先级。

#### 前置条件

无

后续任务

无

#### 注意事项

无

#### 使用举例

创建 VLAN 4 并激活。

#### Inspur#config

Inspur(config)#create vlan 4 active Set successfully

#### 相关命令

**show vlan**

## 3.2.2 ip-subnet-vlan

#### 功能说明

配置 VLAN 与 IP 子网地址的关联, 使用 no 格式删除该配置。

## 命令格式

**ip-subnet-vlan** *ip-address* [ *ip***-***mask* **] vlan** *vlan-id* [ **priority** *value* ] **no ip-subnet-vlan** { *ip-address* [ *ip-mask* ] **| all | vlan** *vlan-id* }

## 参数说明

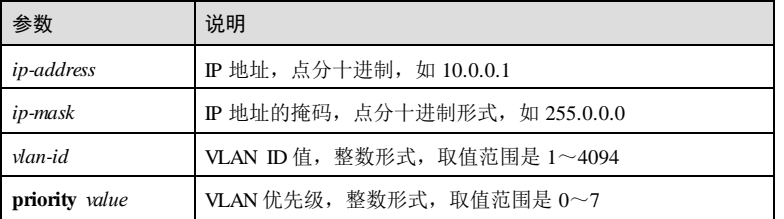

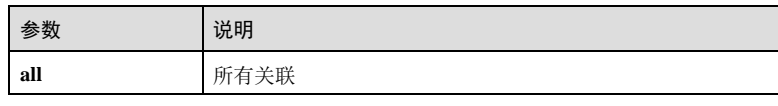

## 缺省情况

无

## 命令模式

全局配置模式

#### 用户等级

11

## 使用指南

### 应用场景

如果接口使能了 IP 子网 VLAN 功能,这时当设备从接口收到 UNTagged 报文, 会根据 报文源 IP 地址去匹配 ip-subnet-vlan 表项, 后续的转发方式与 MAC-VLAN 类似。

## 前置条件

无

## 后续任务

无

## 注意事项

无

## 使用举例

配置 IP 地址 192.168.0.5, 子网掩码 255.255.255.0 和 VLAN2 绑定。

#### Inspur#config

Inspur(config)# ip-subnet-vlan 192.168.0.5 255.255.255.0 vlan 2 Set successfully.

### 相关命令

**show ip-subnet-vlan**

# 3.2.3 ip-subnet-vlan enable

## 功能说明

使能基于 IP 子网划分 VLAN 功能,使用 **disable** 禁用该功能。

3-26 浪潮思科网络科技有限公司

 $S6550$  系列命令参考 3 以太网

#### 命令格式

**ip-subnet-vlan**{ **enable** | **disable** }

#### 参数说明

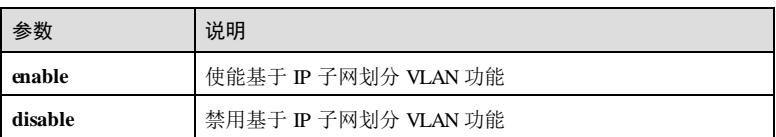

#### 缺省情况

缺省情况下,基于 IP 子网划分 VLAN 功能禁用。

#### 命令模式

物理接口配置模式/批量端口配置模式

### 用户等级

11

## 使用指南

应用场景

当接口收到 UNTagged 报文时,根据当前全局配置的所有 IP 子网 VLAN 关联进行匹 配,若报文源 IP 地址与配置地址匹配,则在对应的 VLAN 中转发。 当 ip-subnet-vlan 功能 disable 之后, 该接口上的 ip-subnet-vlan 功能不生效, 该接口下报文转发不会匹 配 IP 子网地址。

#### 前置条件

无

后续任务

无

## 注意事项

无

## 使用举例

使能 GE1/1/2 的基于 IP 地址的 VLAN 功能。

#### Inspur#config

Inspur(config)#interface gigaethernet 1/1/2 Inspur(config-gigaethernet1/1/2)#ip-subnet-vlan enable Set successfully.

# 相关命令

**show ip-subnet-vlan**

## 3.2.4 mac-vlan

#### 功能说明

配置 MAC 地址与 VLAN 的关联,使用 no 格式删除该配置。

#### 命令格式

**mac-vlan** *mac-address* **vlan** *vlan-id* [ **priority** *value* **] no mac-vlan** { **all** | *mac-address* | **vlan** *vlan-id* }

#### 参数说明

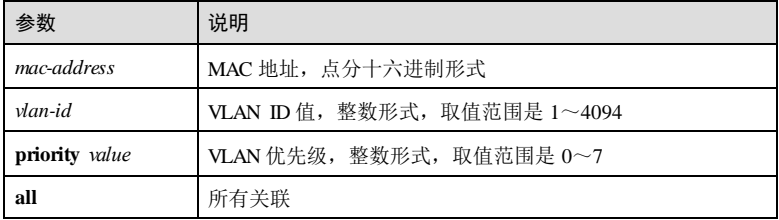

#### 缺省情况

无

## 命令模式

全局配置模式

#### 用户等级

11

#### 使用指南

## 应用场景

规则配置成功,在 MAC-VLAN 功能使能后,该接口上的 MAC-VLAN 关联功能生 效。如果端口使能了 MAC VLAN 功能,当端口收到 UNTagged 报文,会以报文的源 MAC 地址去匹配 MAC-VLAN 表项, 匹配成功, 则会按照匹配到的 VLAN ID 和优先 级进行转发。如果匹配失败,则按其他匹配规则进行匹配。当收到 Tagged报文, 处理 方式和基于端口的 VLAN 一样,如果端口允许携带该 VLAN 标记的报文通过,则正常 转发,否则丢弃该报文。

## 前置条件

3-28 浪潮思科网络科技有限公司

 $S6550$  系列命令参考 3 以太网

无 后续任务 无 注意事项

无

## 使用举例

配置 MAC 地址 0001.0001.0001 和 VLAN2 绑定。

Inspur#config Inspur(config)#mac-vlan 0001.0001.0001 vlan 2 Set successfully.

## 相关命令

**show mac-vlan**

## 3.2.5 mac-vlan enable

## 功能说明

使能 MAC-VLAN 功能,使用 **disable** 禁用该功能。

## 命令格式

**mac-vlan**{ **enable** | **disable** }

#### 参数说明

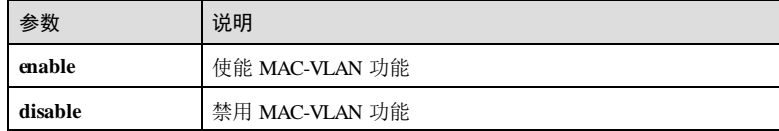

## 缺省情况

缺省情况下, MAC-VLAN 功能禁用。

## 命令模式

物理接口配置模式/批量端口配置模式

## 用户等级

11

# 使用指南

## 应用场景

当 MAC-VLAN 功能使能之后,该接口的 MAC-VLAN 功能生效。当接口收到 UNTagged 报文时,根据当前全局配置的所有 MAC-VLAN 关联进行匹配,若报文源 MAC 地址与配置地址匹配,则在对应的 VLAN 中转发。当 MAC-VLAN 功能 **disable** 之后,该端口上的 MAC-VLAN 功能不生效,该端口下报文转发不会匹配 MAC 地址。

#### 前置条件

后续任务

无

# 无

注意事项

## 无

#### 使用举例

使能 GE1/1/2 的 MAC-VLAN 功能。

#### Inspur#config

Inspur(config)#interface gigaethernet 1/1/2 Inspur(config-gigaethernet1/1/2)#mac-vlan enable Set successfully.

#### 相关命令

**show mac-vlan**

## 3.2.6 name

#### 功能说明

配置 VLAN 名称,使用 **no** 格式恢复到缺省情况。

#### 命令格式

**name** *vlan-name*

**no name**

#### 参数说明

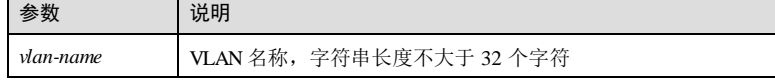

3-30 浪潮思科网络科技有限公司

S6550 系列命令参考 3 以太网 3 以太网 3 以太网 3 以太网 3 以太网 3 以太网 3 以太网 3 以太网 3 以太网 3 以太网 3 以太网 3 以太网 3 以太网 3 以太网 3 以太网 3 以太网 3 以太网 3 以太网 3 以太网 3 以太网 3 以太

# 缺省情况 缺省情况下, VLAN 名称为字符串"VLAN"加上其 4位的 VLAN ID。例如, VLAN 10 的缺省名为"VLAN0010",VLAN 4094 的缺省名为"VLAN4094"。 命令模式

VLAN 配置模式

## 用户等级

11

#### 使用指南

### 应用场景

可以通过配置 VLAN 名称来表示该 VLAN 具有的特定含义,以便在使用 VLAN 时易 于区分和理解。如某公司人力资源部门所属的 VLAN 名可配置为"HR"。

## 前置条件

已使用 **create vlan** 创建 VLAN。

需使用 **vlan** 进入 VLAN 配置模式。

#### 后续任务

无

#### 注意事项

无

#### 使用举例

配置 VLAN 10 的名称为"HR"。

#### Inspur#config

Inspur(config)#create vlan 10 active Inspur(config)#vlan 10 Inspur(config-vlan)#name HR Set successfully

恢复 VLAN 10 的名称为缺省情况。

Inspur(config-vlan)#no name Set successfully

#### 相关命令

**show vlan**

## 3.2.7 protocol-vlan

#### 功能说明

配置协议 VLAN 的关联规则,使用 **no** 格式删除该配置。

### 命令格式

**protocol-vlan** *protocol-index* { **ipv4** | **ipv6** | **ethertype** *protocol-id* } **no protocol-vlan** *protocol-index*

#### 参数说明

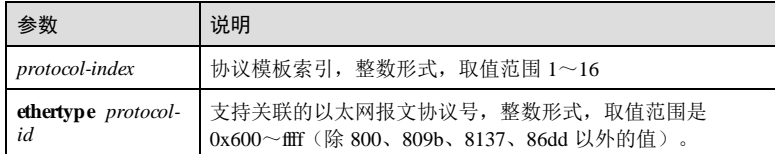

#### 缺省情况

无

#### 命令模式

全局配置模式

### 用户等级

11

## 使用指南

## 应用场景

基于协议划分 VLAN 将指定协议类型与 VLAN 相关联,根据关联关系来确定不同协议 类型的报文所属的 VLAN,然后将报文自动划分到指定 VLAN 中传输。主要应用在根 据不同协议类型采用不同传输路径的网络中。

## 前置条件 无

## 后续任务

## 无

注意事项

#### 无

3-32 浪潮思科网络科技有限公司

S6550 系列命令参考 3 以太网

#### 使用举例

创建索引为 1的协议模板并与 IPv4 协议绑定。

Inspur#config Inspur(config)#protocol-vlan 1 ipv4 Set successfully.

#### 相关命令

**show protocol-vlan all**

**show protocol-vlan interface**

## 3.2.8 show vlan

#### 功能说明

查看所有 VLAN 或指定 VLAN 的配置和状态信息。

## 命令格式

**show vlan** [ *vlan-list* | **static** | **dynamic** ] [ **detail** ]

#### 参数说明

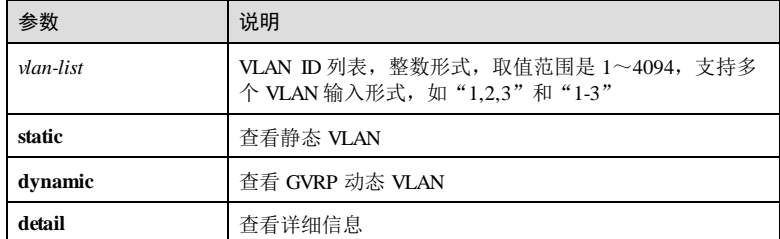

#### 缺省情况

无

#### 命令模式

任意命令模式

## 用户等级

5

## 使用指南

无

浪潮思科网络科技有限公司 3-33 2-33

 $\overline{\phantom{a}3}$  以太网<br>3 以太网

#### 使用举例

查看 VLAN 2 的配置和状态信息。

## Inspur#show vlan 2

Switch Mode: -- VLAN Name State Status Priority Member-Ports 2 VLAN0002 active static

以下为显示信息的字段说明。

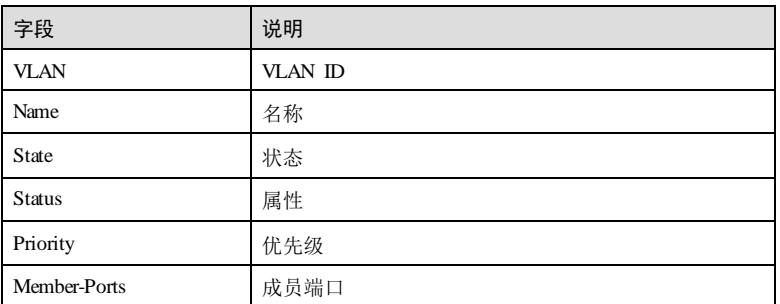

### 相关命令

**create vlan**

**state**

## 3.2.9 show switchport interface

## 功能说明

查看接口的交换功能配置信息。

## 命令格式

**show switchport interface** *interface-type interface-number*

## 参数说明

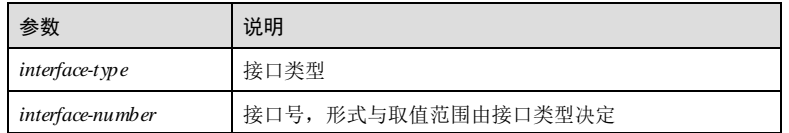

## 缺省情况

无

3-34 浪潮思科网络科技有限公司

S6550 系列命令参考 3 以太网 3 以太网 3 以太网 3 以太网 3 以太网 3 以太网 3 以太网 3 以太网 3 以太网 3 以太网 3 以太网 3 以太网 3 以太网 3 以太网 3 以太网 3 以太网 3 以太网 3 以太网 3 以太网 3 以太网 3 以太

命令模式 任意命令模式 用户等级 5 使用指南 无 使用举例 查看千兆以太网接口(1号机框/1号槽位/1号接口)的交换功能配置信息。

Inspur#show switchport interface gigaethernet 1/1/1 Interface: gigaethernet1/1/1 Switch Mode: router Reject frame type: none Administrative Mode: access Operational Mode: access Access Mode VLAN: 0 Administrative Access Egress VLANs: Operational Access Egress VLANs: Trunk Native Mode VLAN: 0 Administrative Trunk Allowed VLANs: Operational Trunk Allowed VLANs: Administrative Trunk Untagged VLANs: Operational Trunk Untagged VLANs: Administrative private-vlan host-association: Administrative private-vlan mapping: Operational private-vlan: --

以下为显示信息的字段说明。

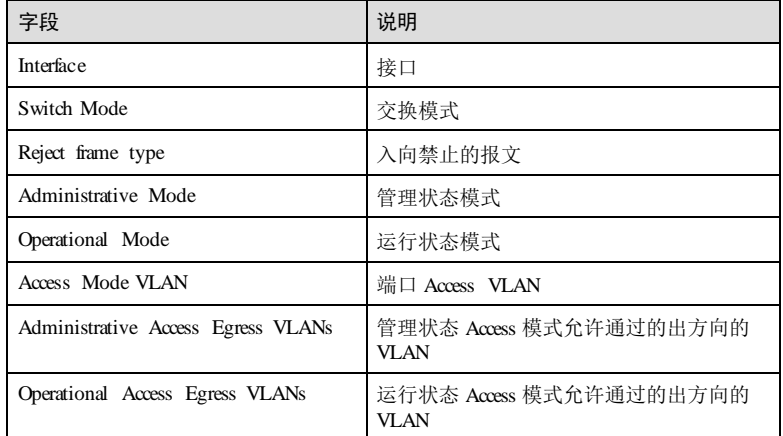

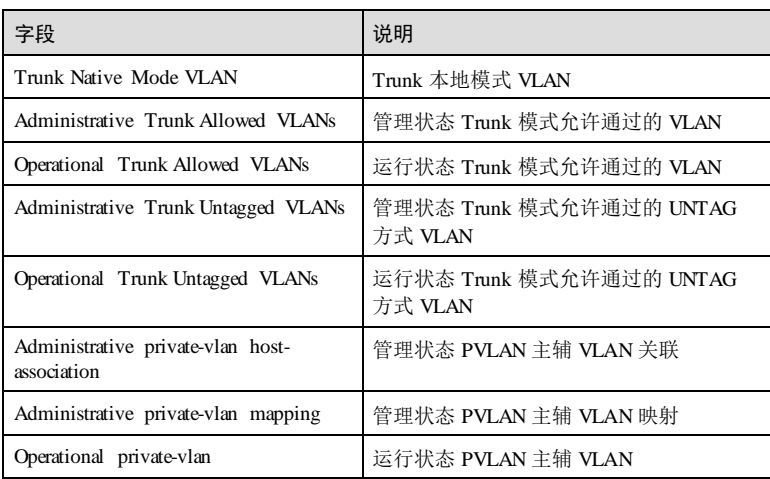

## 相关命令

无

## 3.2.10 switchport access vlan

## 功能说明

配置端口为 Access VLAN。使用 **no** 格式恢复到缺省情况。

## 命令格式

**switchport access vlan** *vlan-id* **no switchport access vlan**

## 参数说明

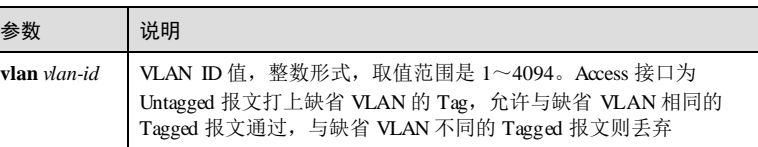

#### 缺省情况

缺省情况下,所有接口都为 Access VLAN 1。

## 命令模式

物理接口配置模式/链路聚合接口配置模式**/**批量端口配置模式

3-36 浪潮思科网络科技有限公司

S6550 系列命令参考 3 以太网 3 以太网 3 以太网 3 以太网 3 以太网 3 以太网 3 以太网 3 以太网 3 以太网 3 以太网 3 以太网 3 以太网 3 以太网 3 以太网 3 以太网 3 以太网 3 以太网 3 以太网 3 以太网 3 以太网 3 以太网 3 以太网 3 以太网 3 以太网 3 以太网 3 以太网 3 以太网 3 以太网 3 以太网 3 以太网 3 以太网 3 以太网 3 以太网 3 以太网 3 以

#### 用户等级

11

#### 使用指南

## 应用场景

当接口配置为 Access 类型时,需要使用该命令配置端口 Access VLAN。报文的 VLAN Tag 与 Access VLAN 相同时,允许该报文通过。

## 前置条件

使用 **portswitch** 命令将接口从三层物理接口配置模式转为二层物理接口配置模式。

#### 后续任务

无

## 注意事项

无

#### 使用举例

GE 1/1/1 接口为 Access 接口, 配置其 Access VLAN 为 VLAN 100。

```
Inspur#config
Inspur(config)#interface gigaethernet 1/1/1
Inspur(config-gigaethernet1/1/1)#switchport access vlan 100 
Set successfully.
```
## 相关命令

#### **show switchport interface**

**switchport mode**

## 3.2.11 switchport access egress-allowed vlan

## 功能说明

配置 Access 接口允许通过的 VLAN 列表,使用 no 格式恢复到缺省情况。

## 命令格式

**switchport access egress-allowed vlan** { **all** | *vlan-list* } [ **confirm** ] **switchport access egress-allowed vlan** { **add** | **remove** } *vlan-list* **no switchport access egress-allowed vlan**

#### 参数说明

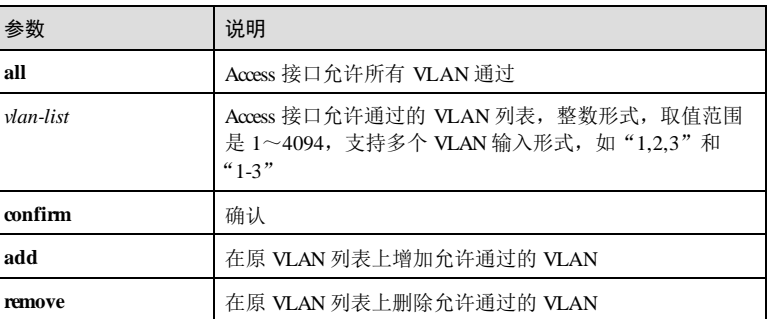

#### 缺省情况

#### 无

## 命令模式

物理接口配置模式/聚合组接口配置模式**/**批量端口配置模式

#### 用户等级

11

## 使用指南

## 应用场景

使用本命令配置接口 Access 模式下允许通过的 VLAN 列表。Access 模式下允许通过的 VLAN 均为 Untagged VLAN。该配置只对静态 VLAN 生效,对集群 VLAN、GVRP 动 态 VLAN 等不生效。

#### 前置条件

使用 **switchport mode access** 将接口配置为 Access 类型。

## 后续任务

## 无 注意事项

无

## 使用举例

GE 1/1/1 接口为 Access 接口, 配置其允许 VLAN 100 和 VLAN 200 通过。

Inspur#config Inspur(config)#interface gigaethernet 1/1/1

3-38 浪潮思科网络科技有限公司

 $S6550$  系列命令参考 3 以太网

Inspur(config-gigaethernet1/1/1)#switchport access egress-allowed vlan 100,200 Please input 'y' to confirm set allowed vlan: y Set successfully.

#### 相关命令

#### **show switchport interface**

**switchport mode**

## 3.2.12 switchport mode

#### 功能说明

配置当前接口为 Access 模式或 Trunk 模式,使用 **no** 格式恢复到缺省情况。

## 命令格式

**switchport mode** { **access** | **trunk** } **no switchport mode**

#### 参数说明

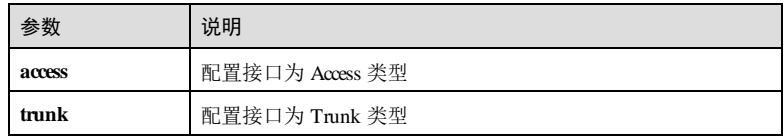

## 缺省情况

缺省情况下,所有接口都是 Access 模式。

#### 命令模式

物理接口配置模式/链路聚合接口配置模式**/**批量端口配置模式

## 用户等级

11

### 使用指南

## 应用场景

使用本命令可配置接口模式。

## 前置条件

无

# 后续任务 无

# 注意事项

无

## 使用举例

配置 GE 1/1/1 接口为 Access 模式。

#### Inspur#config

Inspur(config)#interface gigaethernet 1/1/1 Inspur(config-gigaethernet1/1/1)#switchport mode access Set successfully.

## 相关命令

**show switchport interface**

## 3.2.13 switchport protocol-vlan

## 功能说明

配置接口和协议 VLAN 的关联规则。使用 **no** 格式恢复到缺省情况。

#### 命令格式

**switchport protocol**-**vlan** *protocol-index* **vlan** *vlan-id*

**no switchport protocol**-**vlan** { **all** | *protocol-index* } **vlan** *vlan-id*

## 参数说明

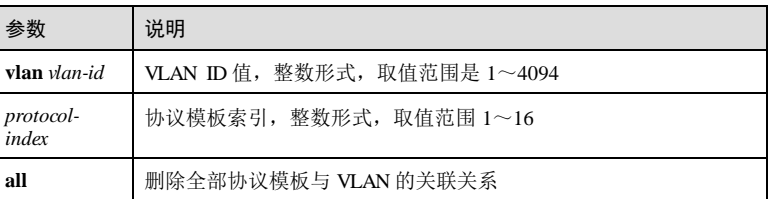

### 缺省情况

缺省情况下,未配置协议模板与 VLAN 的关联。

## 命令模式

物理接口配置模式/批量接口配置模式

3-40 浪潮思科网络科技有限公司

S6550 系列命令参考 3 以太网 3 以太网 3 以太网 3 以太网 3 以太网 3 以太网 3 以太网 3 以太网 3 以太网 3 以太网 3 以太网 3 以太网 3 以太网 3 以太网 3 以太网 3 以太网 3 以太网 3 以太网 3 以太网 3 以太网 3 以太网 3 以太网 3 以太网 3 以太网 3 以太网 3 以太网 3 以太网 3 以太网 3 以太网 3 以太网 3 以太网 3 以太网 3 以太网 3 以太网 3 以

#### 用户等级

11

#### 使用指南

#### 应用场景

在 protocol-vlan 功能使能后,该端口上的 protocol-vlan 关联功能生效。

当端口收到 Untag 报文, 会以报文所属的协议类型去匹配 protocol-vlan 表项, 匹配成 功,则会按照匹配到的 VLAN ID进行转发。如果匹配失败,则按其他匹配规则进行匹 配。当收到 Tagged报文, 处理方式和基于端口的 VLAN 一样, 如果端口允许携带该 VLAN 标记的报文通过,则正常转发,否则丢弃。

#### 前置条件

使用 **protocol-vlan** 命令创建协议 VLAN 模板。

### 后续任务

无

#### 注意事项

无

#### 使用举例

配置 GE 1/1/1 接口与协议 VLAN 1 进行关联。

#### Inspur#config Inspur(config)#interface gigaethernet 1/1/1 Inspur(config-gigaethernet1/1/1)#switchport protocol-vlan 1 vlan 100 Set successfully.

#### 相关命令

**show protocol-vlan**

**show protocol-vlan interface**

## 3.2.14 switchport trunk allowed vlan

## 功能说明

配置 Trunk 接口允许通过的 VLAN 列表,使用 no 格式恢复到缺省情况。

#### 命令格式

**switchport trunk allowed vlan** { **all** | *vlan-list* } [ **confirm** ] **switchport trunk allowed vlan** { **add** | **remove** } *vlan-list*

**no switchport trunk allowed vlan**

#### 参数说明

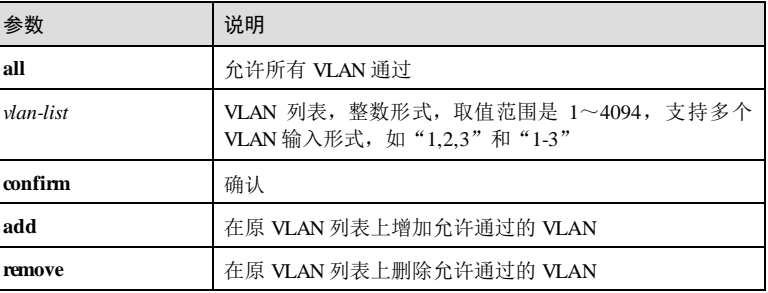

#### 缺省情况

缺省情况下,允许 VLAN1 通过。

## 命令模式

物理接口配置模式/链路聚合接口配置模式/批量端口配置模式

#### 用户等级

11

#### 使用指南

## 应用场景

使用本命令可配置接口在 Trunk 模式下允许通过的 VLAN 列表, 即 Trunk allowed 列 表。Trunk allowed 列表是 Trunk 接口决定报文处理方式的一个参考项。

## 前置条件

无

# 后续任务

无

# 注意事项

无

## 使用举例

GE 1/1/1 接口为 Trunk 接口, 配置其允许 VLAN 100 和 VLAN 200 通过。

#### Inspur#config

Inspur(config)#interface gigaethernet 1/1/1 Inspur(config-gigaethernet1/1/1)#switchport trunk allowed vlan 100,200 Please input 'y' to confirm set allowed vlan:[y]y Set successfully.

3-42 浪潮思科网络科技有限公司
S6550 系列命令参考 3 以太网 3 以太网 3 以太网 3 以太网 3 以太网 3 以太网 3 以太网 3 以太网 3 以太网 3 以太网 3 以太网 3 以太网 3 以太网 3 以太网 3 以太网 3 以太网 3 以太网 3 以太网 3 以太网 3 以太网 3 以太网 3 以太网 3 以太网 3 以太网 3 以太网 3 以太网 3 以太网 3 以太网 3 以太网 3 以太网 3 以太网 3 以太网 3 以太网 3 以太网 3 以

# 相关命令

**show switchport interface**

# 3.2.15 switchport trunk native vlan tagged

# 功能说明

配置 Trunk 接口的 Native VLAN出端口的 TAG 属性。

# 命令格式

**switchport trunk native vlan** { **tagged** *|* **untagged** }

#### 参数说明

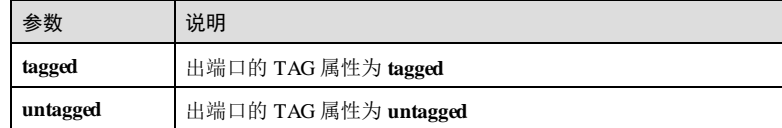

# 缺省情况

缺省情况下,Trunk 接口的 Native VLAN出端口的 TAG 属性为 **untagged**。

# 命令模式

物理接口配置模式/聚合组接口配置模式**/**批量端口配置模式

## 用户等级

11

# 使用指南

# 应用场景

使用本命令可配置 Trunk 接口的 Native VLAN出端口的 TAG 属性。Native VLAN是 Trunk 接口决定报文处理方式的一个参考项。

# 前置条件

# 无 后续任务

无

# 注意事项

无

# 使用举例

设置 GE 1/1/1 接口为 Trunk 接口, 配置其 Native VLAN 出端口的 TAG 属性为 tagged。

```
Inspur#config
Inspur(config)#interface gigaethernet 1/1/1
Inspur(config-gigaethernet1/1/1)#switchport trunk native vlan tagged 
Set successfully.
```
# 相关命令

**show switchport interface**

**switchport mode**

# 3.2.16 switchport trunk native vlan

# 功能说明

配置 Trunk 接口的 Native VLAN,使用 no 格式恢复到缺省情况。

# 命令格式

**switchport trunk native vlan** *vlan-id*

**no switchport trunk native vlan**

## 参数说明

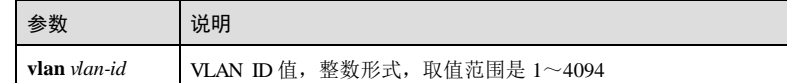

## 缺省情况

缺省情况下,Trunk 接口允许所有 VLAN 通过。

#### 命令模式

物理接口配置模式/链路聚合接口配置模式/批量端口配置模式

# 用户等级

11

# 使用指南

# 应用场景

使用本命令可配置 Trunk 接口的 Native VLAN。Native VLAN是 Trunk 接口决定报文处 理方式的一个参考项。

S6550 系列命令参考 3 以太网 3 以太网 3 以太网 3 以太网 3 以太网 3 以太网 3 以太网 3 以太网 3 以太网 3 以太网 3 以太网 3 以太网 3 以太网 3 以太网 3 以太网 3 以太网 3 以太网 3 以太网 3 以太网 3 以太网 3 以太网 3 以太网 3 以太网 3 以太网 3 以太网 3 以太网 3 以太网 3 以太网 3 以太网 3 以太网 3 以太网 3 以太网 3 以太网 3 以太网 3 以

缺省情况下的 Native VLAN为 1。

前置条件 无

后续任务

无

注意事项

无

# 使用举例

设置 GE 1/1/1 接口为 Trunk 接口, 配置其 Native VLAN为 VLAN 100。

# Inspur#config

Inspur(config)#interface gigaethernet 1/1/1 Inspur(config-gigaethernet1/1/1)#switchport trunk native vlan 100 Set successfully.

# 相关命令

**show switchport interface**

# 3.2.17 switchport trunk untagged vlan

# 功能说明

配置接口在 Trunk 模式下允许通过的 Untagged VLAN 列表,使用 no 格式恢复到缺省 情况。

# 命令格式

**switchport trunk untagged vlan** { **all** | *vlan-list* } [ **confirm** ] **switchport trunk untagged vlan** { **add** | **remove** } *vlan-list* **no switchport trunk untagged vlan**

# 参数说明

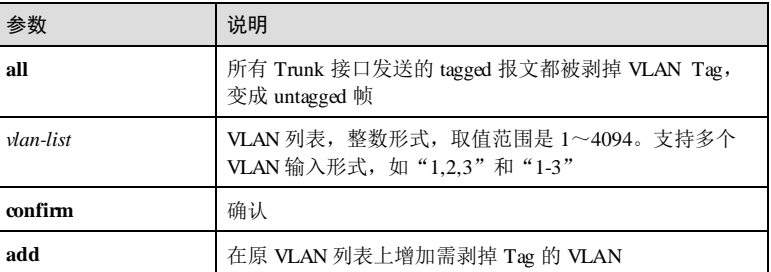

浪潮思科网络科技有限公司 345

# 3 以太网 S6550 系列命令参考

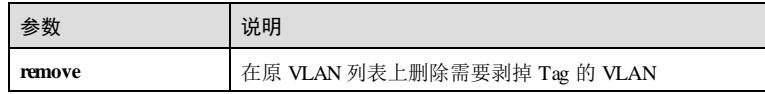

# 缺省情况

缺省情况下, 除了 Native VLAN 不剥掉任何 VLAN 的 Tag。

## 命令模式

物理接口配置模式/链路聚合接口配置模式/批量端口配置模式

# 用户等级

11

# 使用指南

# 应用场景

使用本命令可配置接口在 Trunk 模式下允许通过的 Untagged VLAN 列表, 即 Trunk untagged 列表。Trunk untagged 列表是 Trunk 接口决定报文处理方式的一个参考项, 具 体的处理机制请参照 **switchport mode**命令中的介绍。

接口不在 Trunk 模式下时, 也可以配置此命令。

# 前置条件

使用 **portswitch** 命令将接口从三层物理接口配置模式转为二层物理接口配置模式。

#### 后续任务

无

#### 注意事项

无

# 使用举例

配置 GE 1/1/1 接口在 Trunk 模式下允许通过的 Untagged VLAN 列表为 VLAN 100 和 VLAN200。

#### Inspur#config

Inspur(config)#interface gigaethernet 1/1/1 Inspur(config-gigaethernet1/1/1)#switchport trunk untagged vlan 100,200 Please input 'y' to confirm set allowed vlan:[y]y Set successfully.

#### 相关命令

**show switchport interface**

3-46 浪潮思科网络科技有限公司

 $S6550 系列命令参考 3 以太网$ 

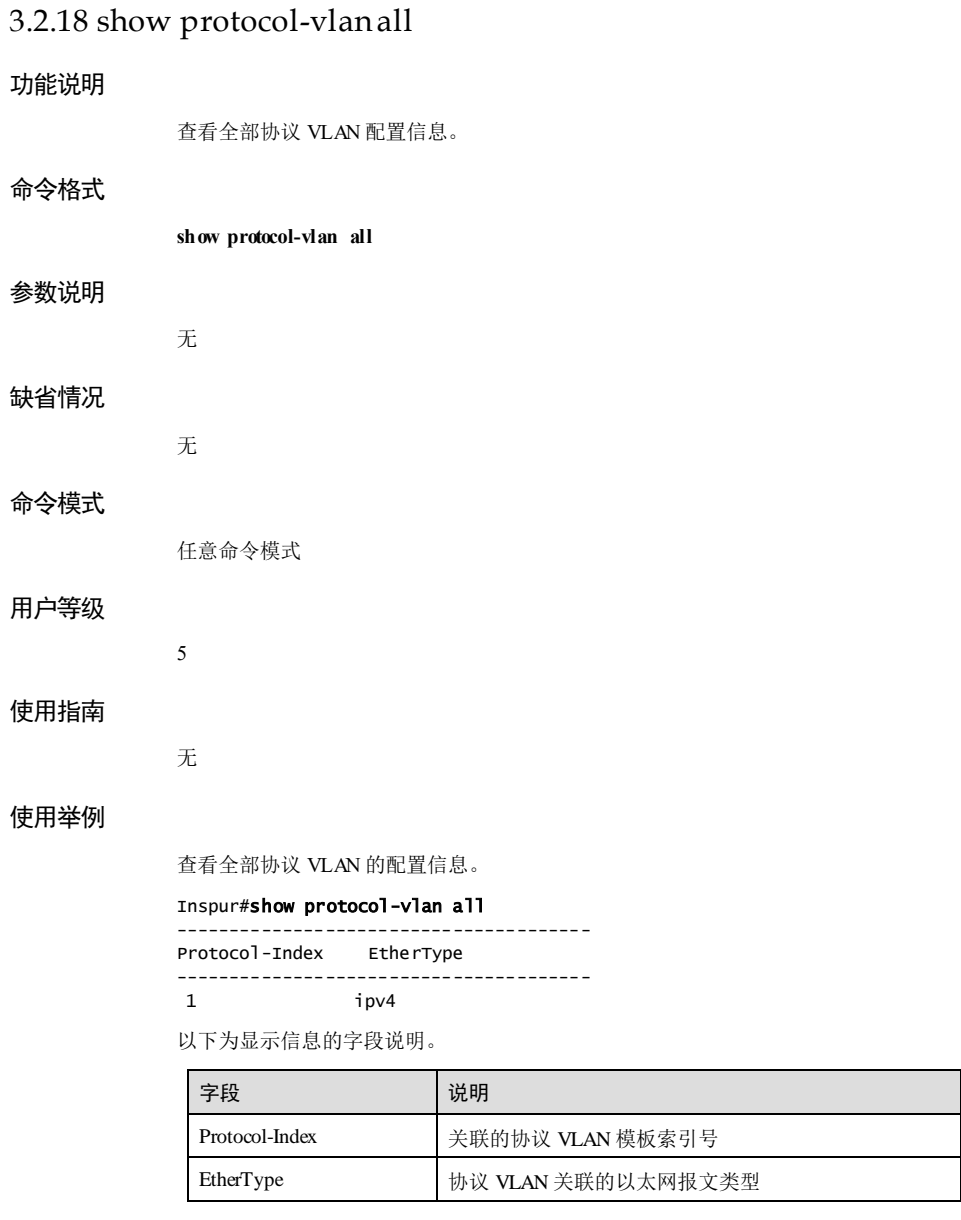

# 相关命令

**protocol-vlan**

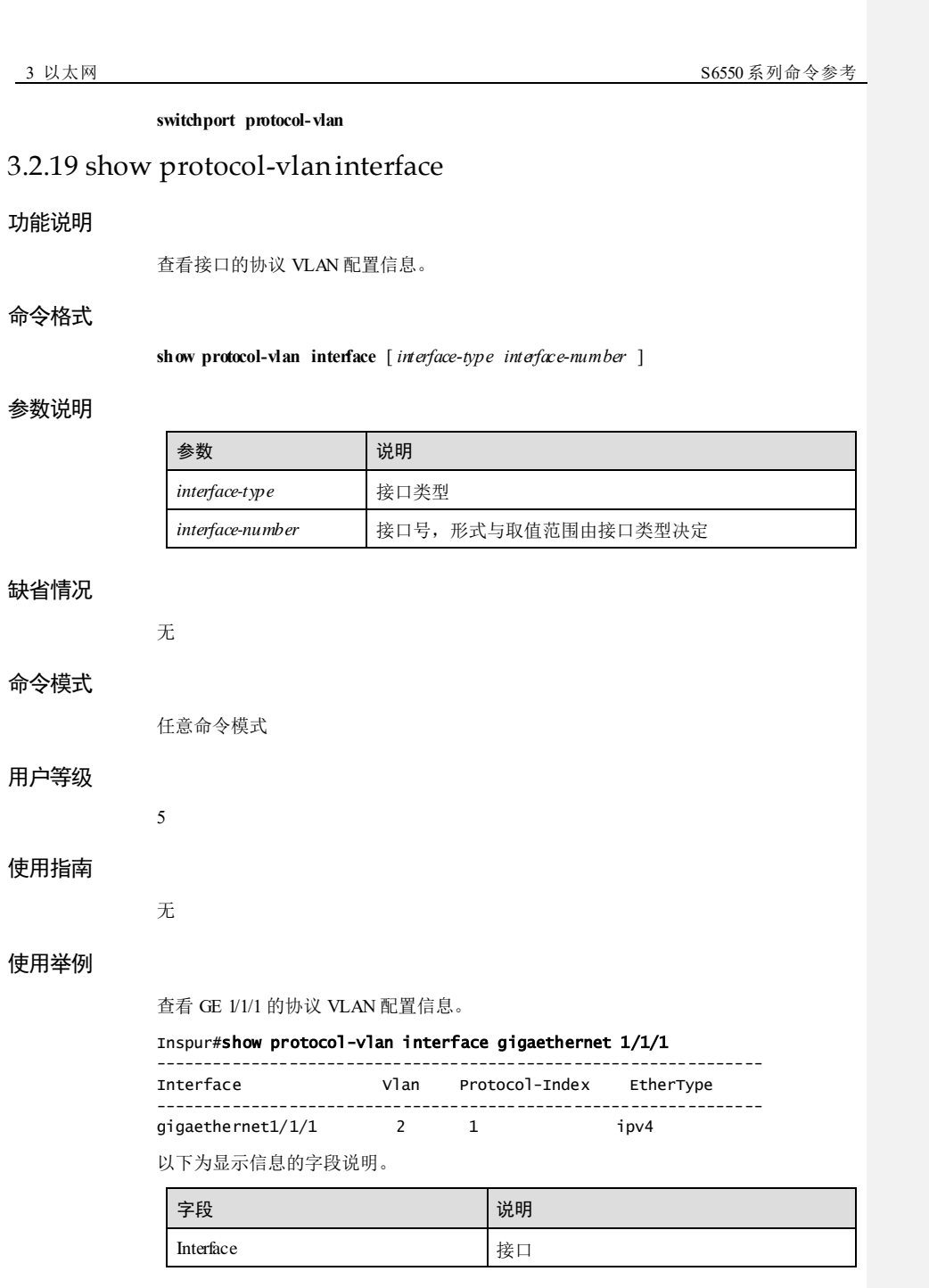

3-48 浪潮思科网络科技有限公司

# $S6550$  系列命令参考 3 2 以太网

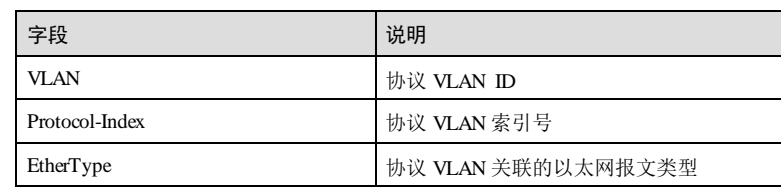

# 相关命令

**protocol-vlan**

**switchport protocol-vlan**

# 3.2.20 show mac-vlan

# 功能说明

查看 MAC-VLAN 配置信息。

# 命令格式

**show mac-vlan** { **all** | **vlan** *vlan-id* }

# 参数说明

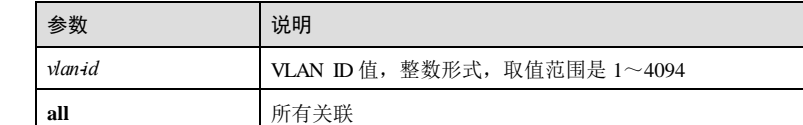

# 缺省情况

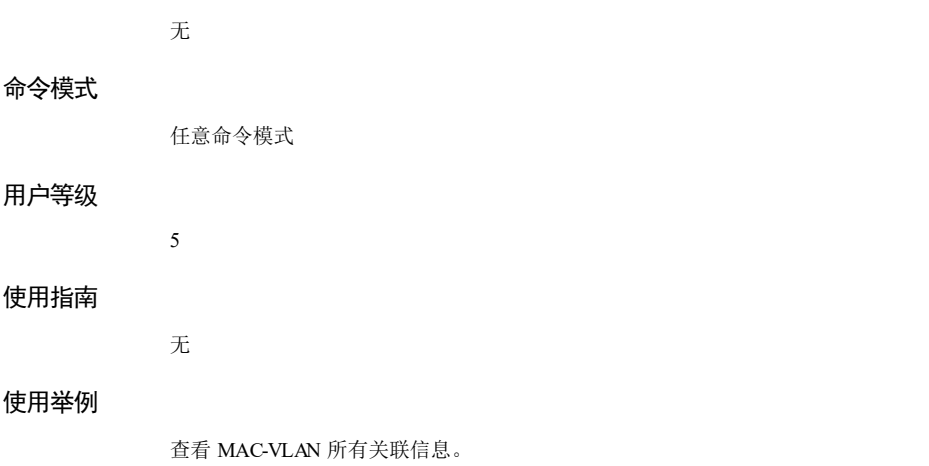

浪潮思科网络科技有限公司 349

Inspur#show mac-vlan all The number of existed mac-vlan associations:1<br>Vlan Mac Priority Priority ----------------------------------------------- 0001.0001 --

以下为显示信息的字段说明。

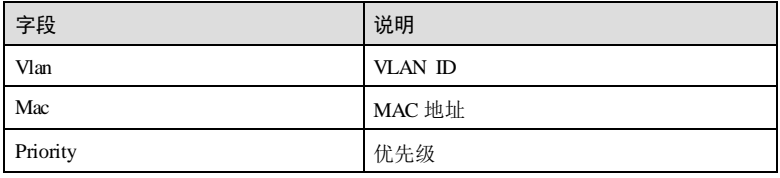

# 相关命令

**mac-vlan**

# 3.2.21 show ip-subnet-vlan

# 功能说明

查看 IP 子网 VLAN 的配置信息。

# 命令格式

**show ip-subnet-vlan**{ **all** | **vlan** *vlan-id* }

# 参数说明

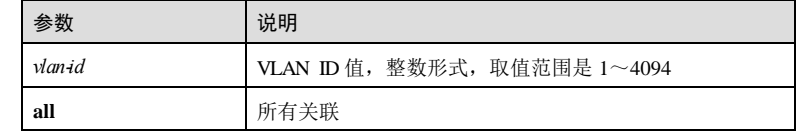

# 缺省情况

无

# 命令模式

任意命令模式

# 用户等级

5

3-50 浪潮思科网络科技有限公司

S6550 系列命令参考 3 以太网

# 使用指南

无

# 使用举例

查看 IP 子网 VLAN 的所有关联信息。

Inspur(config)#show ip-subnet-vlan all The number of existed ip-subnet-vlan associations: 1 Vlan Ip Address Mask Priority -------------------------------------------------------

2 192.168.0.5 255.255.255.0 --

以下为显示信息的字段说明。

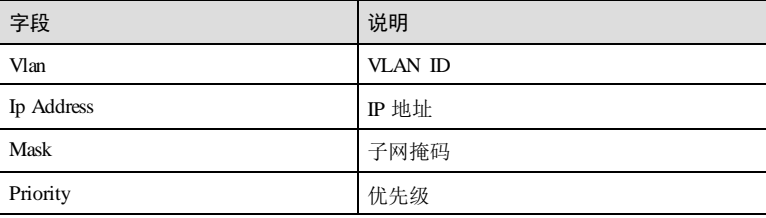

# 相关命令

**show ip-subnet-vlan**

# 3.2.22 show vlan precedence

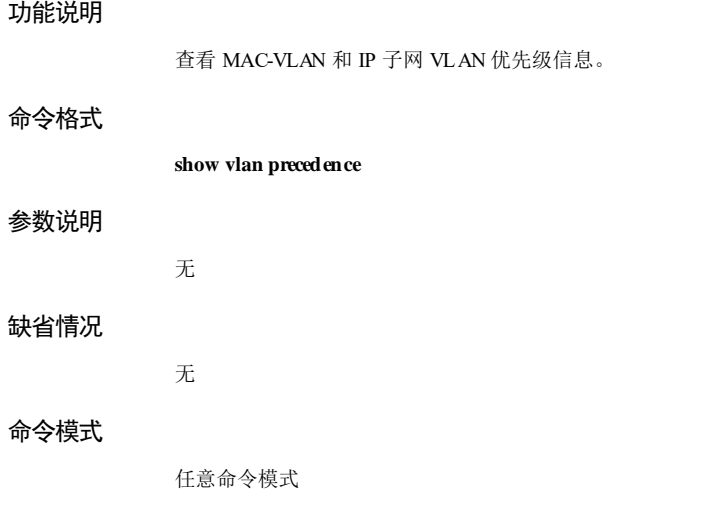

3 以太网 S6550 系列命令参考

# 用户等级

5

# 使用指南

无

# 使用举例

查看 MAC-VLAN 和 IP 子网 VLAN 优先级信息。

# Inspur(config)#show vlan precedence

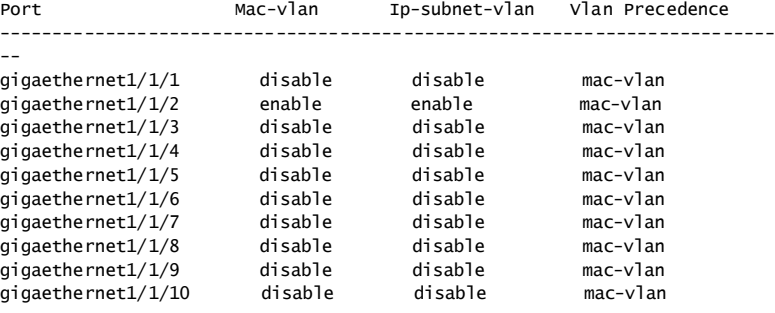

以下为显示信息的字段说明。

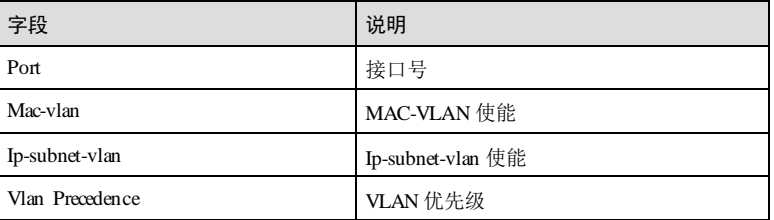

# 相关命令

**vlan precedence**

# 3.2.23 vlan

# 功能说明

进入 VLAN 配置模式, 如果该 VLAN 未创建, 则自动创建。使用 m 格式删除指定的 VLAN。

# 命令格式

**vlan** *vlan-id*

3-52 浪潮思科网络科技有限公司

 $S6550$  系列命令参考 3 以太网

**no vlan** { **all** | *vlan-id* }

# 参数说明

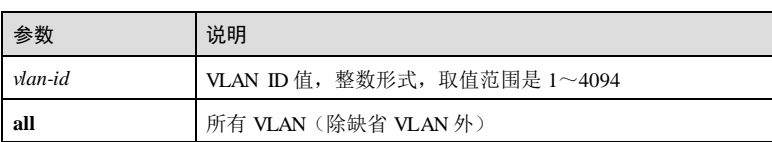

# 缺省情况

无

# 命令模式

全局配置模式

# 用户等级

11

# 使用指南

## 应用场景

使用 VLAN 命令进入该 VLAN 的配置模式,可对 VLAN 进行配置; 如果该 VLAN 未 创建, 则自动创建。

# 前置条件

无

# 后续任务

无

# 注意事项

无

# 使用举例

进入 VLAN 100 的配置模式。

#### Inspur#config

Inspur(config)#vlan 100 Inspur(config-vlan)#

# 相关命令

**show vlan state**

3 以太网 S6550 系列命令参考

# 3.2.24 vlan precedence

## 功能说明

MAC-VLAN 和 IP 子网 VLAN 优先级, 使用 no 命令恢复缺省配置。

# 命令格式

**vlan precedence** { **mac-vlan** | **ip-subnet-vlan** } **no vlan precedence**

### 参数说明

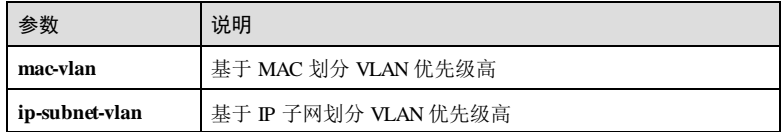

# 缺省情况

缺省情况下,基于 MAC 划分 VLAN 优先级高。

## 命令模式

物理接口配置模式

#### 用户等级

11

# 使用指南

# 应用场景

默认是 MAC-VLAN 功能优先级比较高,即对接口收到的报文会优先匹配 MAC-VLAN 规则,若没有对应规则,再匹配 IP-SUBNET-VLAN 规则,若没有对应规则,硬件会按 照基于接口的 VLAN 转发报文。当接口配置 IP-SUBNET-VLAN 规则的优先级高时, 如果端口的同一 UNTagged 报文既符合 MAC-VLAN 规则又符合 IP-VLAN 规则, 则根 据 IP 子网划分 VLAN 功能生效。

# 前置条件

无

# 后续任务

无

# 注意事项

无

3-54 浪潮思科网络科技有限公司

# 使用举例

配置接口 GE1/1/2 基于 IP 的 VLAN 优先级高。

Inspur#config Inspur(config)#interface gigaethernet 1/1/2 Inspur(config-gigaethernet1/1/2)#vlan precedence ip-subnet-vlan Set successfully.

# 相关命令

**show vlan precedence**

# 3.3 PVLAN

# 3.3.1 private-vlan

# 功能说明

配置 VLAN 的 PVLAN 类型(主 VLAN 和隔离 VLAN), 使用 no 格式删除该配置。

# 命令格式

**private-vlan** { **primary** *|* **isolated** }**vlan** *vlan-id* **no private-vlan** { **primary** *|* **isolated** }**vlan** *vlan-id*

## 参数说明

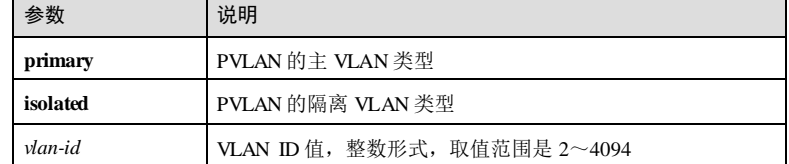

# 缺省情况

无

# 命令模式

全局配置模式

# 用户等级

11

3 以太网 S6550 系列命令参考

# 使用指南

# 应用场景

配置 VLAN 的 PVLAN 类型。

# 前置条件

无

# 后续任务

无

#### 注意事项

无

# 使用举例

配置 VLAN 3 的 PVLAN 类型为 primary。

#### Inspur#config

Inspur(config)#private-vlan primary vlan 3 Set successfully.

# 相关命令

**show vlan private-vlan**

# 3.3.2 private-vlan community

# 功能说明

配置 VLAN 的 PVLAN 类型(团体 VLAN),使用 no 格式删除该配置。

# 命令格式

**private-vlan community vlan** *vlan-list*

**no private-vlan community vlan** *vlan-list*

# 参数说明

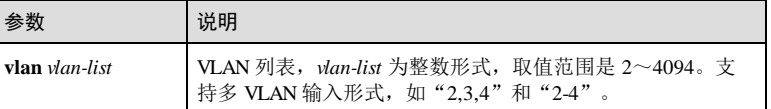

## 缺省情况

无

3-56 浪潮思科网络科技有限公司

S6550 系列命令参考 3 以太网 3 以太网 3 以太网 3 以太网 3 以太网 3 以太网 3 以太网 3 以太网 3 以太网 3 以太网 3 以太网 3 以太网 3 以太网 3 以太网 3 以太网 3 以太网 3 以太网 3 以太网 3 以太网 3 以太网 3 以太网 3 以太网 3 以太网 3 以太网 3 以太网 3 以太网 3 以太网 3 以太网 3 以太网 3 以太网 3 以太网 3 以太网 3 以太网 3 以太网 3 以

# 命令模式 全局配置模式

# 用户等级

11

# 使用指南

应用场景

配置 VLAN 的 PVLAN 类型为团体 VLAN。

## 前置条件

无

# 后续任务

无

# 注意事项

无

# 使用举例

配置 VLAN 3 的 PVLAN 类型为团体 VLAN。

Inspur#config Inspur(config)#private-vlan community vlan 3 Set successfully.

# 相关命令

**show vlan private-vlan**

# 3.3.3 private-vlan association

# 功能说明

配置主 VLAN 和辅助 VLAN 间的关联,使用 no 格式删除该配置。

# 命令格式

**private-vlan association** *primary-vlan-id* [ **add | remove ]** *secondary-vlan-list* **no private-vlan association** *primary-vlan-id*

 $\overline{3}$  以太网<br> $\overline{3}$  以太网

# 参数说明

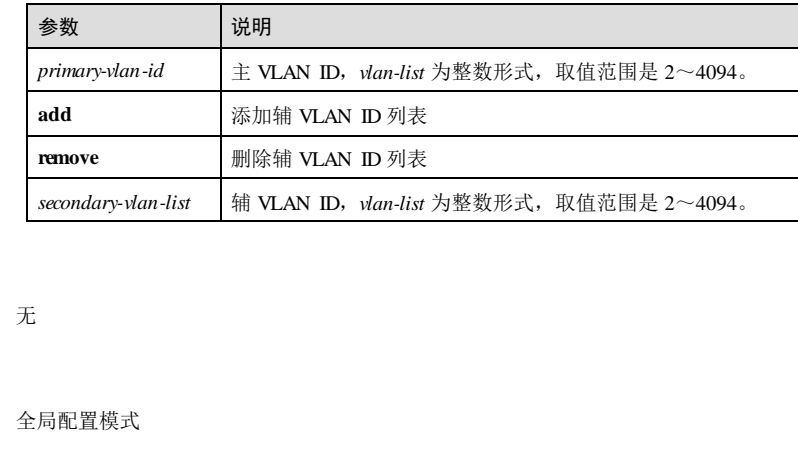

# 用户等级

缺省情况

命令模式

11

# 使用指南

# 应用场景

当配置主辅 VLAN 关联成功,辅助 VLAN 的报文将被允许转发到主 VLAN,实现与外 部的通信。当辅 VLAN 从关联中删除时,则对应 VLAN 的报文不能转发到主 VLAN。

# 前置条件

# 无

后续任务

# 无

# 注意事项

无

# 使用举例

配置主 VLAN 2 和辅助 VLAN 3 间的关联。

# Inspur#config

Inspur(config)#private-vlan association 2 3 Set successfully.

# 相关命令

**show vlan private-vlan**

3-58 浪潮思科网络科技有限公司

S6550 系列命令参考 3 以太网 3 以太网 3 以太网 3 以太网 3 以太网 3 以太网 3 以太网 3 以太网 3 以太网 3 以太网 3 以太网 3 以太网 3 以太网 3 以太网 3 以太网 3 以太网 3 以太网 3 以太网 3 以太网 3 以太网 3 以太网 3 以太网 3 以太网 3 以太网 3 以太网 3 以太网 3 以太网 3 以太网 3 以太网 3 以太网 3 以太网 3 以太网 3 以太网 3 以太网 3 以

# 3.3.4 switchport mode private-vlan

# 功能说明

配置 PVLAN 的模式,使用 no 格式删除该配置。

#### 命令格式

**switchport mode private-vlan** { **host** | **promiscuous** } **no switchport mode**

#### 参数说明

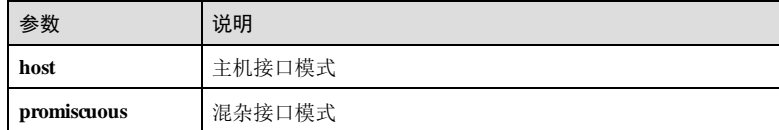

# 缺省情况

缺省情况下,各设备端口模式初始化值不同。

## 命令模式

物理接口配置模式/批量端口配置模式

#### 用户等级

11

# 使用指南

# 应用场景

当配置主辅 VLAN 关联成功,辅助 VLAN 的报文将被允许转发到主 VLAN,实现与外 部的通信。当辅 VLAN 从关联中删除时, 则对应 VLAN 的报文不能转发到主 VLAN。

# 前置条件

无

# 后续任务

无

### 注意事项

当配置端口为混杂端口时,可以与 PVLAN 内所有端口进行通信;配置为主机端口 时, 如果关联了团体 VLAN, 那么该端口可以与混杂端口和本团体内的端口进行通 信; 如果关联了隔离 VLAN, 那么端口只能与混杂端口进行通信, 不能与本 VLAN 内 的端口进行通信, PVLAN 功能生效的端口列表中, 隔离 vlan 对应的生效端口列表中 只有 pvlan的混杂端口。

#### 使用举例

配置 GE1/1/2PVLAN 的模式为 Host 模式。

Inspur#config Inspur(config)# switchport mode private-vlan host Set successfully.

#### 相关命令

**switchport private-vlan host-association**

# 3.3.5 switchport private-vlan host-association

# 功能说明

配置主机接口上的主辅 VLAN 关联,使用 no 格式删除该配置。

### 命令格式

**switchport private-vlan host-association** *primary-vlan-id secondary-vlan-id* **no switchport private-vl an host-association**

#### 参数说明

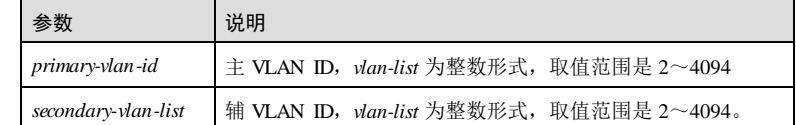

#### 缺省情况

无

# 命令模式

物理接口配置模式/批量端口配置模式

# 用户等级

11

#### 使用指南

应用场景

3-60 浪潮思科网络科技有限公司

在主机接口上配置主辅 VLAN 关联成功,如果关联主 VLAN 与隔离 VLAN, 此主机接 口为隔离接口,只能和对应的混杂接口通信,PVLAN 功能生效的接口列表中,隔离 VLAN 对应的生效接口列表中只有 PVLAN 的混杂接口。如果关联主 VLAN 和公共 VLAN,此接口为公共接口,此接口可与同一公共 VLAN 的其它接口及主 VLAN 接口 通信。

# 前置条件

无

后续任务

无

## 注意事项

无

# 使用举例

配置主机接口 GE1/1/2 上的主 VLAN2 和辅 VLAN3 关联。

Inspur#config Inspur(config)#interface gigaethernet 1/1/2 Inspur(config-gigaethernet1/1/2)#switchport private-vlan host-association 2 3 Set successfully.

# 相关命令

**show switchport interface**

# 3.3.6 switchport private-vlan mapping

# 功能说明

配置混杂接口上的主副 VLAN 映射,使用 no 格式删除该配置。

# 命令格式

**switchport private-vlan mapping** *primary-vlan-id* [ **add | remove** ] *secondary-vlan-list* **no switchport private-vl an mapping**

# 参数说明

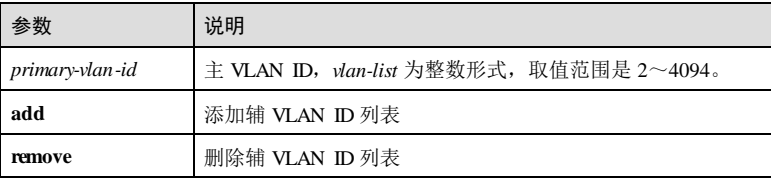

3 以太网 S6550 系列命令参考

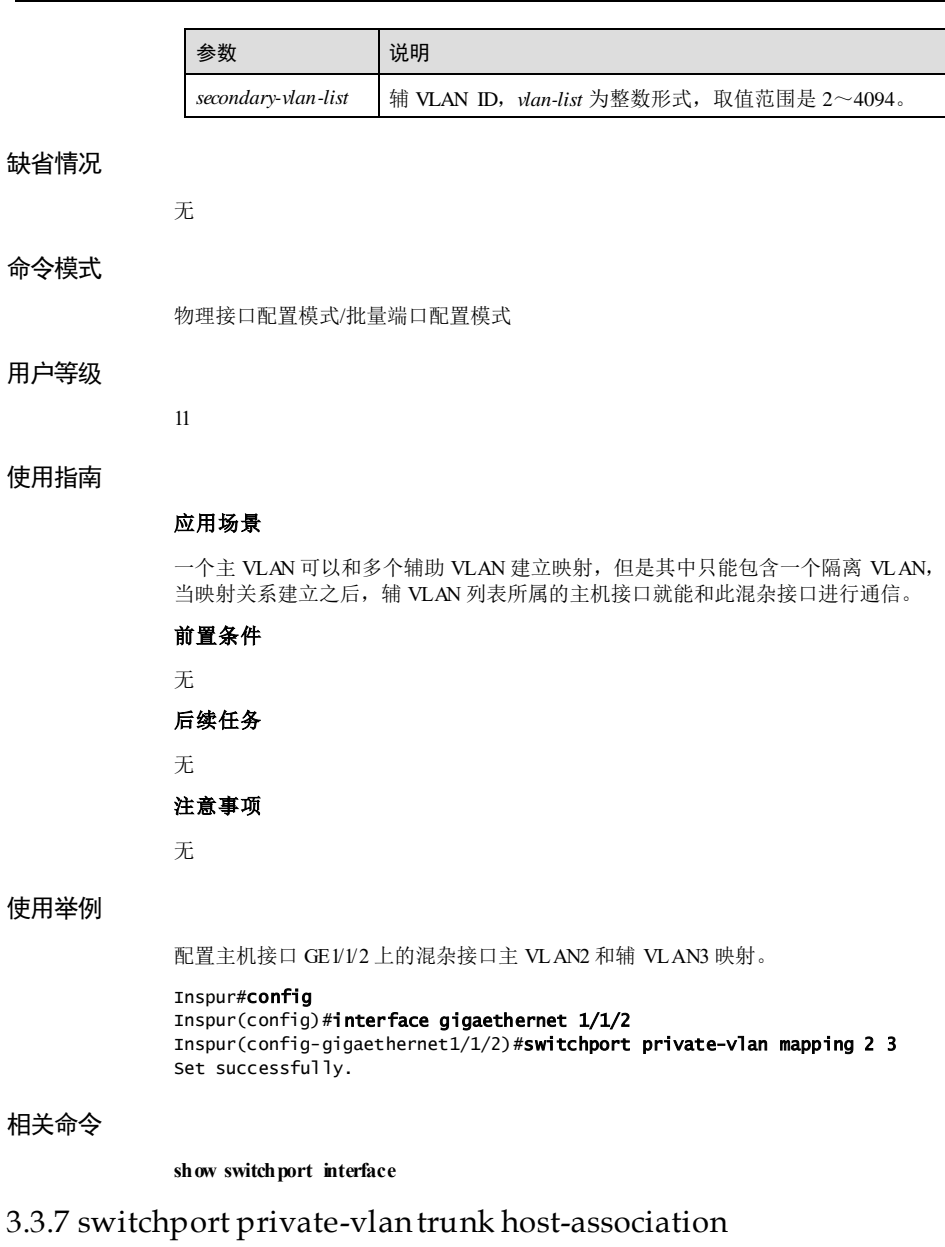

# 功能说明

配置辅 VLAN 关联的主机接口可以转发 Tag 报文,使用 **no** 格式删除该配置。

3-62 浪潮思科网络科技有限公司

# 命令格式 **switchport private-vlan trunk host-association** *secondary-vlan-i d* **no switchport private-vl an trunk host-association** 参数说明

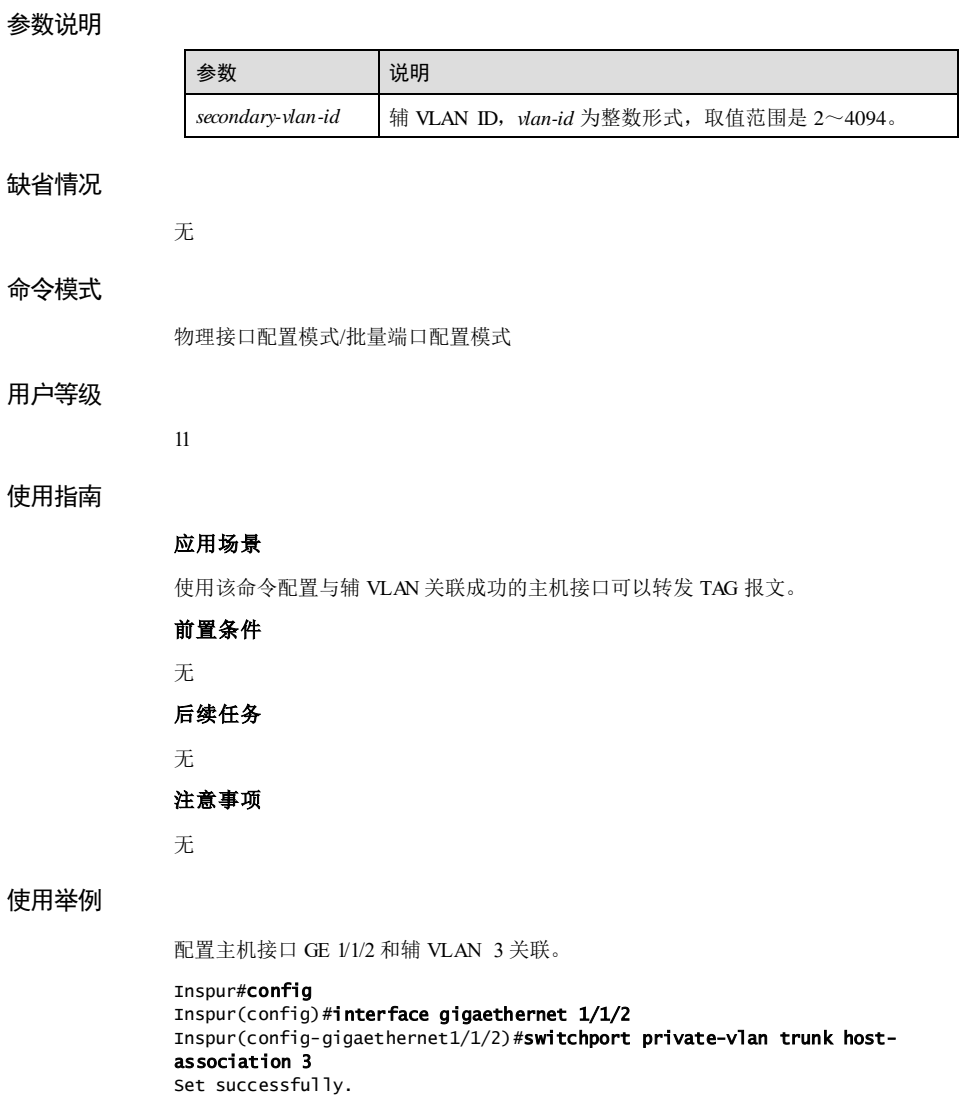

# 相关命令

**show switchport interface**

# 3.3.8 switchport private-vlan trunk mapping

# 功能说明

配置与主 VLAN 映射的接口可以转发 Tag 报文,使用 **no** 格式删除该配置。

# 命令格式

**switchport private-vlan trunk mapping** *primary-vlan-id* **no switchport private-vl an trunk mapping**

# 参数说明

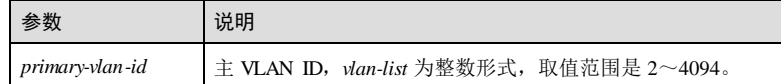

# 缺省情况

无

# 命令模式

物理接口配置模式/批量端口配置模式

## 用户等级

11

# 使用指南

# 应用场景

接口下设置主 VLAN 和多个辅助 VLAN 建立映射,映射成功后,使用该命令设置接口 可以转发 TAG 报文。

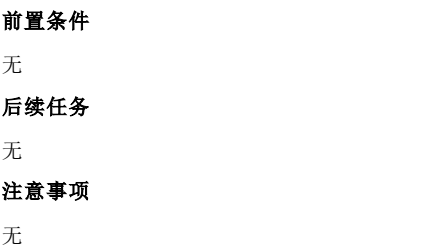

3-64 浪潮思科网络科技有限公司

# 使用举例

配置主机接口 GE 1/1/2 上的 Trunk 接口和主 VLAN2 映射。

Inspur#config

Set successfully.

Inspur(config)#interface gigaethernet 1/1/2 Inspur(config-gigaethernet1/1/2)#switchport private-vlan trunk mapping 2

# 相关命令

**show switchport interface**

# 3.3.9 show vlan private-vlan

## 功能说明

查看 PVLAN 全部配置信息。

## 命令格式

**show vlan private-vlan** [ **vlan** *vlan-id* **]** [ **type** { **primary | community | isolated** } ]

# 参数说明

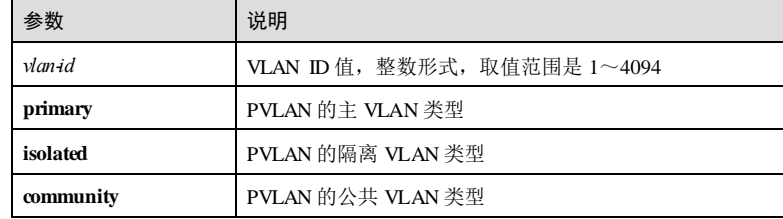

#### 缺省情况

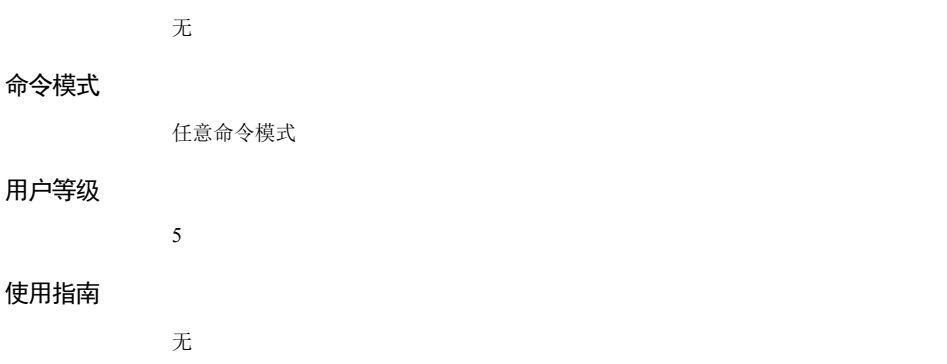

# 使用举例

查看 PVLAN 全部配置信息。。

Inspur(config)#show vlan private-vlan VLAN ID: 2 Pvlan type: primary Port-list: -- Associated-vlans: -- 以下为显示信息的字段说明。

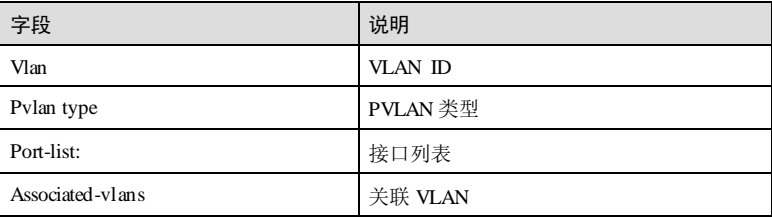

# 相关命令

**private-vlan**

# 3.4 Super VLAN

# 3.4.1 supervlan

# 功能说明

配置 VLAN 属性为 Super VLAN,使用 **no** 格式禁用该功能。

# 命令格式

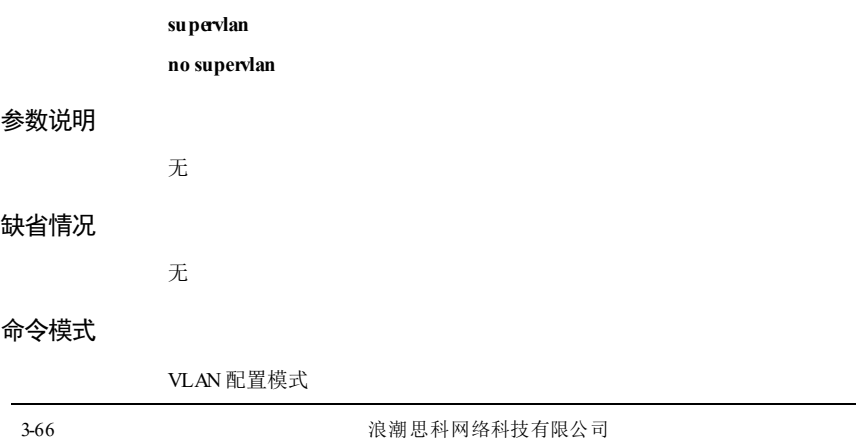

S6550 系列命令参考 3 以太网 3 以太网 3 以太网 3 以太网 3 以太网 3 以太网 3 以太网 3 以太网 3 以太网 3 以太网 3 以太网 3 以太网 3 以太网 3 以太网 3 以太网 3 以太网 3 以太网 3 以太网 3 以太网 3 以太网 3 以太网 3 以太网 3 以太网 3 以太网 3 以太网 3 以太网 3 以太网 3 以太网 3 以太网 3 以太网 3 以太网 3 以太网 3 以太网 3 以太网 3 以

# 用户等级

11

## 使用指南

# 应用场景

使用该命令配置 VLAN 属性为 Super VLAN。

```
一个 Super VLAN 包含多个 Sub VLAN, 每个 Sub VLAN 是一个广播域, 不同 Sub
VLAN 之间二层相互隔离。Super VLAN 可以配置三层接口,Sub VLAN 不能配置三层
接口。当 Sub VLAN 内的用户需要进行三层通信时,将使用 Super VLAN 三层接口的
IP 地址作为网关地址, 这样多个 Sub VLAN 共用一个 IP 网段, 从而节省了 IP 地址资
源。
```
#### 前置条件

无

# 后续任务

无

## 注意事项

无

## 使用举例

配置 VLAN 10 的 VLAN 属性为 Super VLAN。

Inspur#config Inspur(config)#vlan 10 Inspur(config-vlan)#supervlan Set successfully.

# 相关命令

**show supervlan**

**show vlan**

# 3.4.2 subvlan

# 功能说明

配置 Super VLAN 下的 Sub VLAN,使用 **no** 格式清除 Super VLAN 下的所有 Sub VLAN。

# 命令格式

**subvlan** [ **add | remove** ] *vlan-id*

#### **no subvlan**

# $\overline{3}$  以太网<br> $\overline{3}$  以太网

# 参数说明

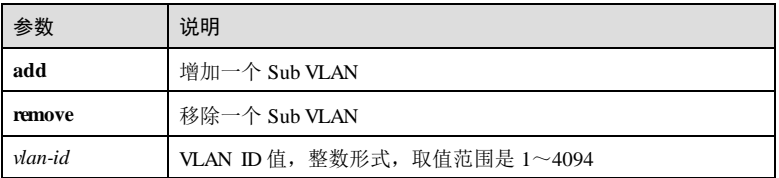

# 缺省情况

无

#### 命令模式

VLAN 配置模式

#### 用户等级

11

# 使用指南

# 应用场景

开启 Super VLAN 功能, 就允许客户端在同一子网里使用不同的广播域, 但是这些客 户端使用的还是同一个路由接口,从而达到增强 IP 地址利用率的目的。Sub VLAN 之 间的所有流量都是通过 Super VLAN 实现三层互通。

使用该命令配置 Super VLAN 下的 Sub VLAN。

## 前置条件

无

## 后续任务

无

## 注意事项

无

# 使用举例

为 Super VLAN 10 增加 Sub VLAN 100。

#### Inspur#config Inspur(config)#vlan 10 Inspur(config-vlan)#subvlan add 100

Set successfully.

清除 Super VLAN 10 下所有 Sub VLAN。

3-68 浪潮思科网络科技有限公司

## $S6550$  系列命令参考 3 以太网

Inspur#config Inspur(config)#vlan 10 Inspur(config-vlan)#no subvlan Set successfully.

# 相关命令

**show supervlan**

**show vlan**

# 3.4.3 show supervlan

#### 功能说明

查看 Super VLAN 及其 Sub VLAN 配置信息。

# 命令格式

**show supervlan** [ *vlan-id* ]

# 参数说明

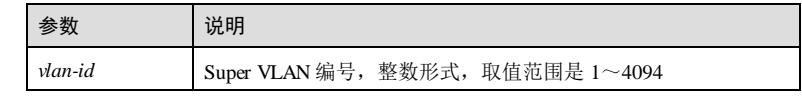

# 缺省情况

无

# 命令模式

任意命令模式

# 用户等级

5

# 使用指南

# 应用场景

使用该命令显示 Super VLAN 及其 Sub VLAN 配置信息。

# 前置条件

无

# 后续任务

无

# 注意事项

无

# 使用举例

显示 Super VLAN 10 下所有 Sub VLAN。

# Inspur#show supervlan 10

Supervlan ID Subvlanlist ------------------------------------ 10 100

以下为显示信息的字段说明。

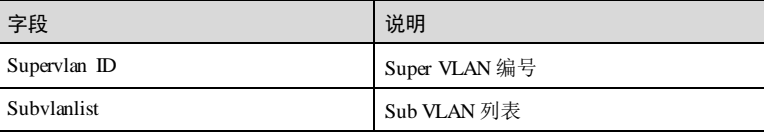

# 相关命令

**show vlan**

# 3.5 QinQ

# 3.5.1 dot1q-tunnel

# 功能说明

使能接口的基本 QinQ 功能,使用 **no** 格式禁用该功能。

## 命令格式

**dot1q-tunnel no dot1q-tunnel**

# 参数说明

无

# 缺省情况

缺省情况下,禁用接口的基本 QinQ 功能。

# 命令模式

物理接口配置模式/聚合组接口配置模式/批量端口配置模式

3-70 浪潮思科网络科技有限公司

# 用户等级

11

#### 使用指南

# 应用场景

基本 QinQ 是一种简单的二层 VPN隧道技术,它通过在运营商接入端为用户的私网报 文封装外层 VLAN Tag,使报文携带两层 VLAN Tag 穿越运营商的骨干网。在公网中, 报文只根据外层 VLAN Tag 进行传输,用户的私网 VLAN Tag 则当做报文部分来进行 传输。

# 前置条件

无

# 后续任务

无

# 注意事项

双层 VLAN 转换与基本 QinQ 不可同时配置。

# 使用举例

使能接口 GE 1/1/1 的基本 QinQ 功能。

#### Inspur#config

Inspur(config)#interface gigaethernet 1/1/1 Inspur(config-gigaethernet1/1/1)#dot1q-tunnel Set successfully.

# 相关命令

**show dot1q-tunnel**

# 3.5.2 show dot1q-tunnel

# 功能说明

查看接口基本 QinQ 配置信息。

# 命令格式

**show dot1q-tunnel**

# 参数说明

无

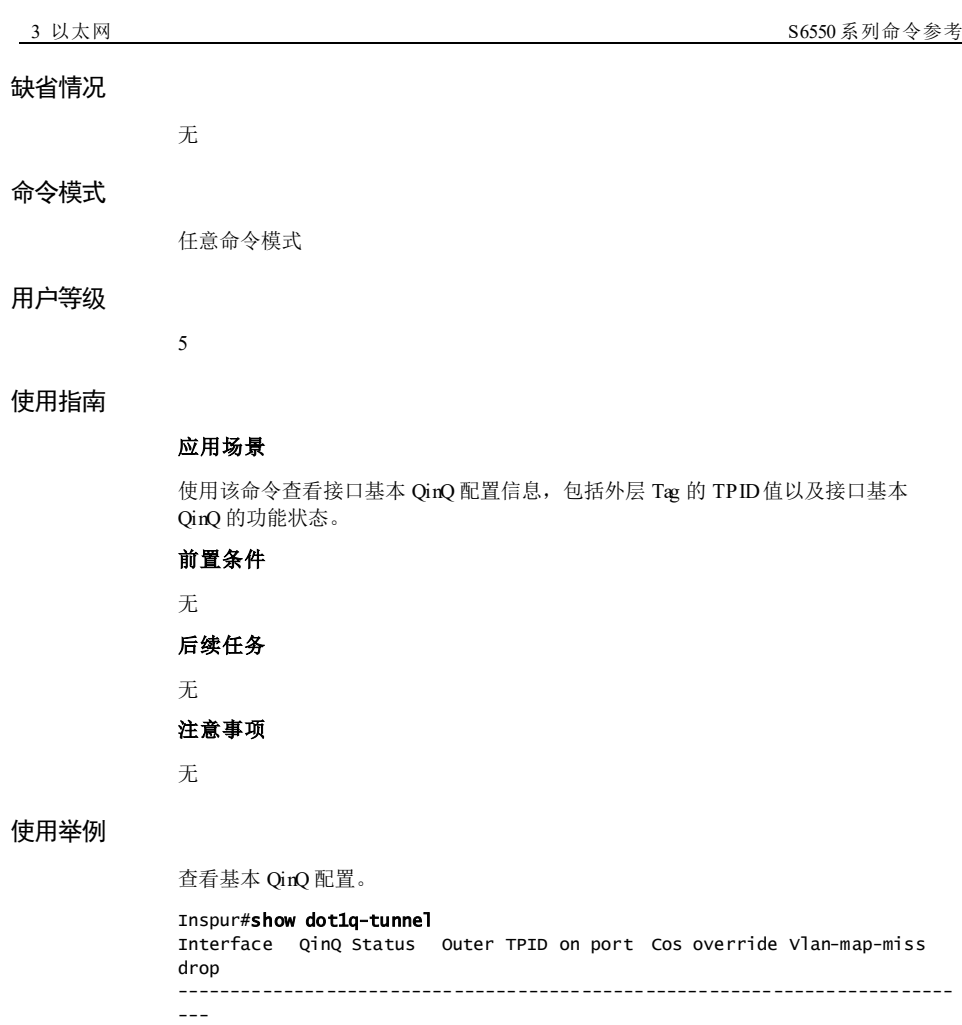

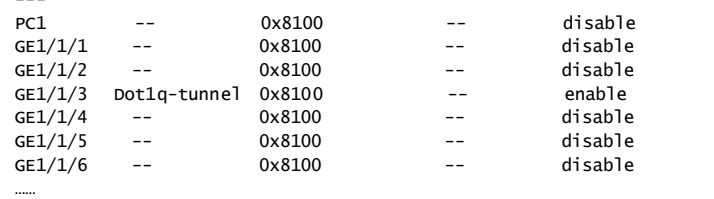

以下为显示信息的字段说明。

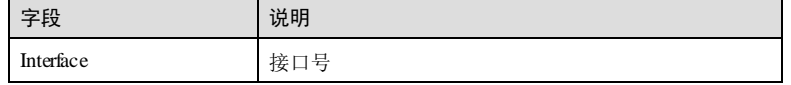

3-72 3-72 20 20 20 20 20 20 20 20 20 20 20 20 21 22 23 24 25 26 27 28 29 20 21 22 23 24 25 26 27 28 2

 $S6550$  系列命令参考 3 以太网

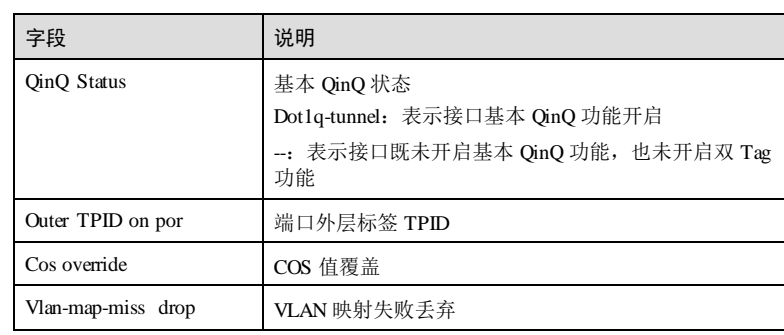

# 相关命令

无

# 3.5.3 show vlan-mapping both interface

# 功能说明

查看接口的双方向 QinQ 配置信息。

# 命令格式

**show vlan-mapping both interface** *interface-type interface-number*

# 参数说明

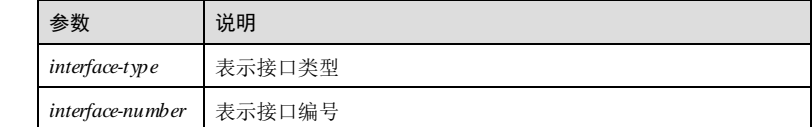

# 缺省情况

无 命令模式 任意命令模式 用户等级 5 使用指南 无

 $\overline{\phantom{a}3}$  以太网<br>3 以太网

# 使用举例

查看 GE 1/1/1 接口的 VLAN 转换规则信息。

Inspur#show vlan-mapping both interface gigaethernet 1/1/1 Both Direction VLAN QinQ mapping rule: Interface : GE1/1/1 Default cvlan: -- -------------------------------- Original Outer VLANs: -- Original Outer COS: -- Original Inner VLANs: -- Original Inner COS: -- Vlan mapping Mode: C-UNTAG-S-ADD New Outer-VID: 1 New Outer-COS: --<br>New Inner-VID: --New Inner-VID: New Inner-COS: -----------------------------

以下为显示信息的字段说明。

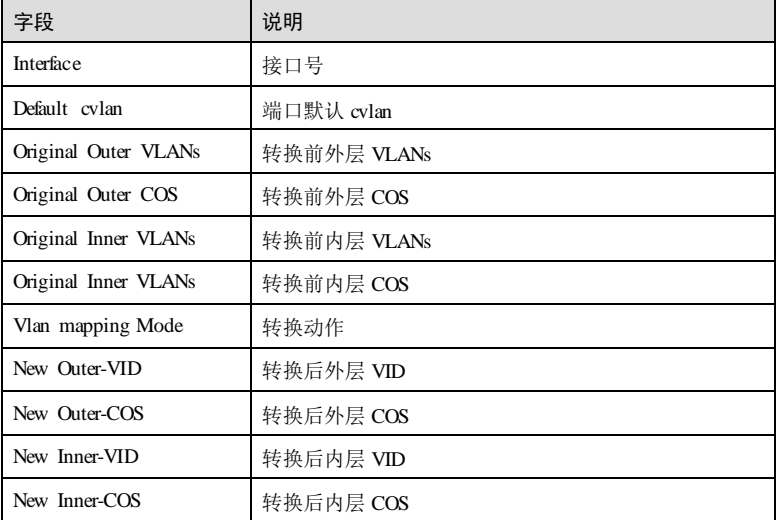

相关命令

无

3.5.4 show vlan-mapping interface

# 功能说明

查看接口的 QinQ 配置信息。

3-74 浪潮思科网络科技有限公司

# 命令格式

**show vlan-mapping interface** *interface-type interface-number* **add-outer**

# 参数说明

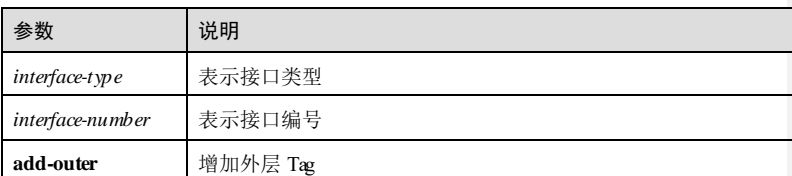

#### 缺省情况

无

任意命令模式

# 命令模式

# 用户等级

5

# 使用指南

无

# 使用举例

查看 GE 1/1/1 接口的 QinQ 入方向规则信息。

#### Inspur# show vlan-mapping interface gigaethernet 1/1/1 add-outer Based EtherType QinQ mapping rule:

Interface EtherType Add-outer VLAN

--------------------------------------------------- gigaethernet 1/1/1 ip

以下为显示信息的字段说明。

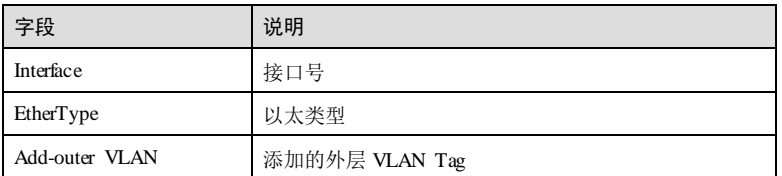

# 相关命令

无

# 3.5.5 switchport qinq default-cvlan

# 功能说明

设置默认用户 VLAN,使用 **no** 格式删除该配置。

# 命令格式

**switchport qinq default-cvlan** *vlan-id* **no switchport qinq default-cvlan**

# 参数说明

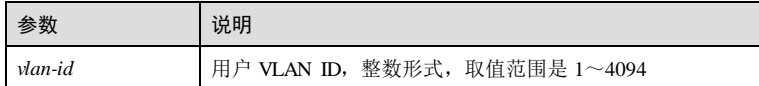

# 缺省情况

无

# 命令模式

物理层接口配置模式/聚合组接口配置模式

# 用户等级

15

# 使用指南

# 应用场景

使用该命令设定 CVLAN, 为 UnTag 报文添加 CVLAN, 若未设置 CVLAN, 则添加 SVLAN 的 Tag。

# 前置条件

无

# 后续任务

无

# 注意事项

无

# 使用举例

配置默认用户 VLAN 为 VLAN 2。

3-76 浪潮思科网络科技有限公司

#### S6550 系列命令参考 3 以太网 3 以太网 3 以太网 3 以太网 3 以太网 3 以太网 3 以太网 3 以太网 3 以太网 3 以太网 3 以太网 3 以太网 3 以太网 3 以太网 3 以太网 3 以太网 3 以太网 3 以太网 3 以太网 3 以太网 3 以太

Inspur#config Inspur(config)#interface gigaethernet 1/1/1 Inspur(config-gigaethernet1/1/1)#switchport qinq default-cvlan 2 Set successfully.

# 相关命令

**show vlan-mapping both interface**

# 3.5.6 switchport reject-frame

# 功能说明

配置接口禁用转发的报文类型,使用 **no** 格式禁用该功能。

#### 命令格式

**switchport reject-frame** { **tagged** | **untagged** }

**no switchport reject-f rame**

# 参数说明

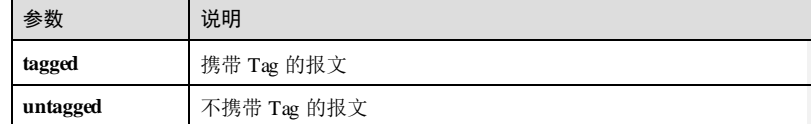

#### 缺省情况

无

# 命令模式

物理接口配置模式/聚合组接口配置模式/批量端口配置模式

# 用户等级

11

# 使用指南

# 应用场景

配置该命令后,相应的报文会被丢弃。

# 前置条件

无

后续任务

3 以太网 S6550 系列命令参考

# 无

## 注意事项

当接口开启基本 QINQ 时, 所有报文均当做 Untagged 报文处理, 若同时配置 Untagged 报文丢弃,那么 Tagged的报文也会同时丢弃。

#### 使用举例

配置接口禁用转发携带 Tag 的报文。

#### Inspur#config

Inspur(config)#interface gigaethernet 1/1/1 Inspur(config-gigaethernet1/1/1)#switchport reject-frame tagged Set successfully.

#### 相关命令

#### **show switchport interface**

# 3.5.7 switchport vlan-mapping both add-outer

# 功能说明

配置基于双方向的添加外层 VLAN 规则。使用 **no** 格式删除该配置。

# 命令格式

**switchport vlan-mapping both priority-tagged** [ **cos** *cos-value* ] **add-outer** *outer-vlan*-*id* [ **cos** *cos-value* ] [ **remove** | **translate** *vlan-id* ]

**switchport vlan-mapping both cvlan** *custom*-*vlan-id* [ **cos** *cos-value* ] **add-outer** *outer-vlanid* [ **cos** *cos-value* ] { **remove** | **translate** *vlan-id* }

**switchport vlan-mapping both** { **untag** | **inner** *inner-vlan-list* } [ **cos** *cos-value* ] **add-outer**  *outer-vlan*-*id* [ **cos** *cos-value* ]

**no switchport vlan-mapping both** { **priority-tagged** | **cvlan** *custom*-*vlan-id |* **add-outer**  *outer-vlan*-*id* } [ **cos** *cos-value* ]

**no switchport vlan-mapping both untag**

# 参数说明

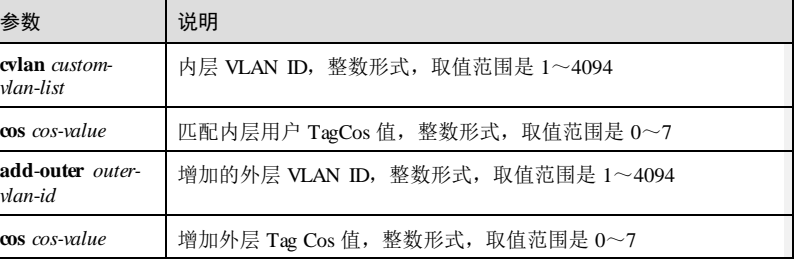

3-78 浪潮思科网络科技有限公司
$S6550$  系列命令参考 3 以太网

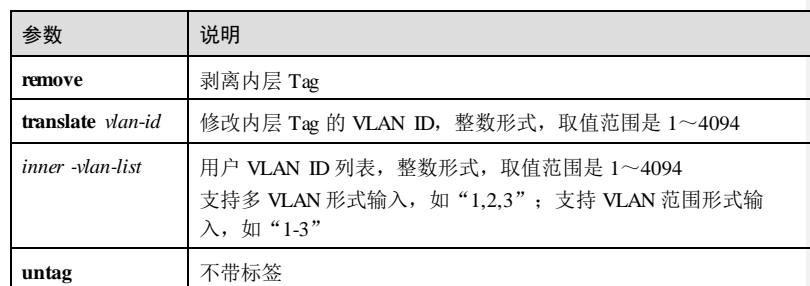

#### 缺省情况

缺省情况下,接口的灵活 QinQ 功能禁用。

#### 命令模式

物理接口配置模式/聚合组接口配置模式

#### 用户等级

11

#### 使用指南

#### 应用场景

双向灵活 QinQ 是基本 QinQ 的一种增强应用,能对同一个接口收到的报文根据不同的 内层 VLAN Tag,对报文添加不同的外层 VLAN Tag。

#### 前置条件

无

## 后续任务

无

#### 注意事项

同一接口下,双层 VLAN 转换不能与基本 QinQ、单层 CVLAN/Priority-Tagged的 VLAN 转换同时配置; 但配置灵活 QinQ, 需要指定外层 VLAN 的 Cos 值时, 必须先 开启基本 QinQ 功能。

#### 使用举例

在接口 GE 1/1/1 双方向上, 对用户 VLAN Tag 为 7 的报文添加外层 VLAN Tag 77, 修 改内层 Tag 为 3。

Inspur#config

Inspur(config)#interface gigaethernet 1/1/1 Inspur(config-gigaethernet1/1/1)#switchport vlan-mapping cvlan 7 addouter 77 translate 3

Set successfully.

#### 相关命令

**show vlan-mapping both interface**

# 3.5.8 switchport vlan-mapping ethertype add-outer

#### 功能说明

配置基于 EtherType的灵活 Qi nQ 添加 TAG VLAN 的映射规则,使用 **no** 格式删除该规 则。

## 命令格式

**switchport vlan-mapping ethertype** { **arp** | **eapol** | **flowcontrol** | **ip** | **ipv6** *|* **loopback | mpls** | **mpls-mcast** | **pppoe** | **pppoedisc** | **user-define** *protocol-id* | **x25** | **x75** }**add-outer** *outervlan*-*id*

**no switchport vlan-mapping ethertype** { **arp** | **eapol** | **flowcontrol** | **ip** | **ipv6** *|* **loopback | mpls** | **mpls-mcast** | **pppoe** | **pppoedisc** | **user-define** *protocol-id* | **x25** | **x75** }

#### 参数说明

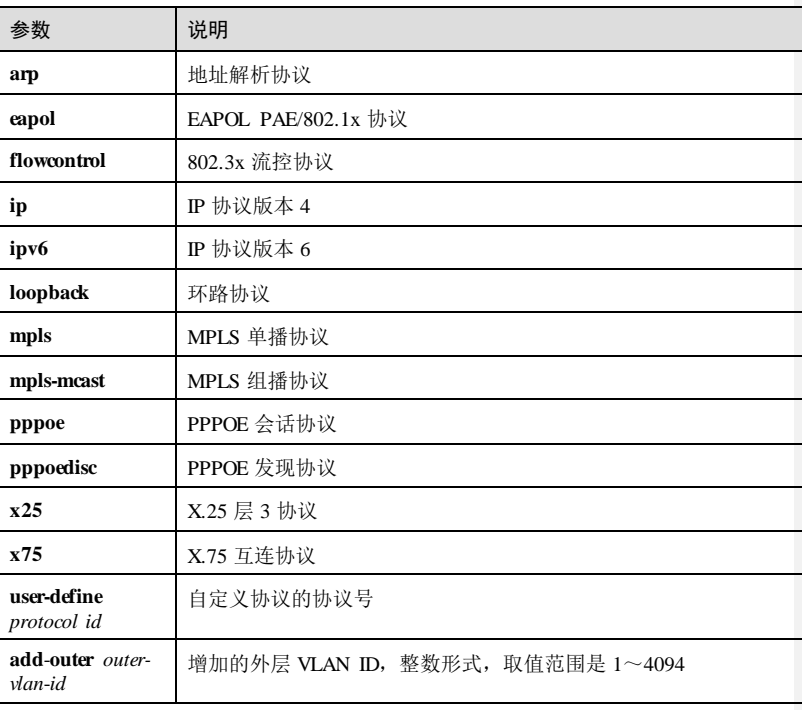

3-80 浪潮思科网络科技有限公司

 $S6550$  系列命令参考 3 以太网

#### 缺省情况

缺省情况下,接口的灵活 QinQ 功能禁用。

#### 命令模式

物理层接口配置模式/聚合组接口配置模式

#### 用户等级

11

#### 使用指南

#### 应用场景

在物理接口配置模式下,使用该命令配置基于 EtherType的灵活 Qi nQ 添加 TAG VLAN 映射规则。

### 前置条件

无

#### 后续任务

无

#### 注意事项

VLAN 映射规则条数不能超过最大映射规则数限制,对于同一接口,如果 VLAN 映射 规则的 VLAN 列表与己有 VLAN 映射规则冲突, 则配置失败, 当同一接口下, VLAN 映射规则添加的 VLAN 与已有 VLAN 映射规则重复,则后配置的 VLAN 映射规则覆 盖已有的规则。

#### 使用举例

配置基于 Ethertype 协议的灵活 QinQ,映射规则为将内部 ARP 协议映射为 VLAN 2。

#### Inspur#config

Inspur(config)#interface gigaethernet 1/1/1 Inspur(config-gigaethernet1/1/1)#switchport vlan-mapping ethertype arp add-outer 2 Set successfully.

#### 相关命令

**show vlan-mapping interface**

# 3.5.9 switchport vlan-mapping-missdiscard

# 功能说明

配置接口丢弃不能与灵活 QinQ 或 VLAN 转换规则匹配的 Tagged报文,使用 **no** 格式 禁用该功能。

# 命令格式

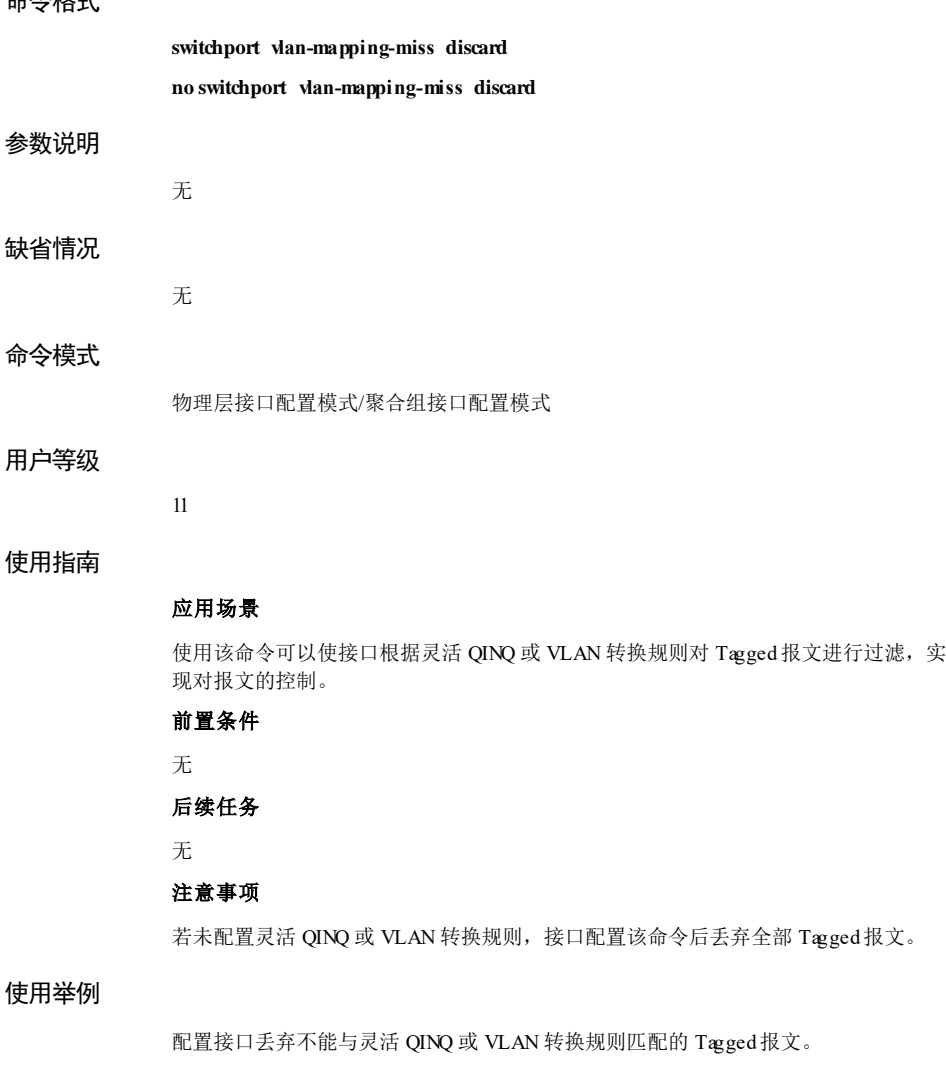

Inspur#config

3-82 浪潮思科网络科技有限公司

S6550 系列命令参考 3 以太网 3 以太网 3 以太网 3 以太网 3 以太网 3 以太网 3 以太网 3 以太网 3 以太网 3 以太网 3 以太网 3 以太网 3 以太网 3 以太网 3 以太网 3 以太网 3 以太网 3 以太网 3 以太网 3 以太网 3 以太

Inspur(config)#interface gigaethernet 1/1/1 Inspur(config-gigaethernet1/1/1)#switchport vlan-mapping-miss discard Set successfully.

#### 相关命令

**show dot1q-tunnel**

## 3.5.10 tpid

#### 功能说明

配置接口的外层 VLAN Tag 的 TPID,使用 **no** 格式恢复到缺省情况。

#### 命令格式

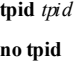

#### 参数说明

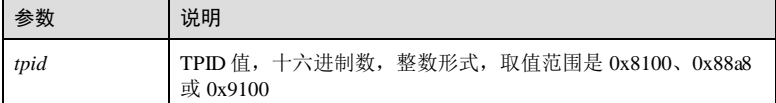

#### 缺省情况

缺省情况下, 外层 VLAN Tag 的 TPID 值为 0x8100, 表示 802.1Q 协议报文。

#### 命令模式

物理接口配置模式/聚合组接口配置模式

#### 用户等级

11

## 使用指南

#### 应用场景

为了实现不同厂商的设备互通,接口 QinQ 外层 VLAN Tag 的协议类型应该配置为和该 接口连接的设备能够识别的协议类型。

TPID值一般只在网络侧接口配置,用来指定运营商采用的 TPID值。

## 前置条件

无

# 后续任务 无 注意事项

无

## 使用举例

配置外层 VLAN Tag 的 TPID值为 0x9100。

Inspur#config Inspur(config)#interface gigaethernet 1/1/1 Inspur(config-gigaethernet1/1/1)#tpid 9100 Set successfully.

### 相关命令

**show dot1q-tunnel**

# 3.6 VLAN 转换

## 3.6.1 switchport vlan-mapping both outer translate outer

## 功能说明

配置双方向基于内外层 VLAN 的 VLAN 转换规则,使用 **no** 格式删除该配置。

#### 命令格式

**switchport vlan-mapping both outer** *outer-vlan*-*id* **translate** *outer-vlan*-*id* **switchport vlan-mapping both outer** *outer-vlan*-*id* **inner** *inner-vlan-id* **translate outer** *outer-vlan*-*id* **inner** *inner -vlan-i d*

**no switchport vlan-mapping both outer** *outer-vlan*-*id* [ **inner** *inner-vlan-id* ]

## 参数说明

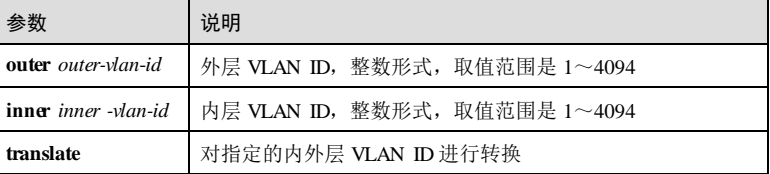

## 缺省情况

无

3-84 浪潮思科网络科技有限公司

S6550 系列命令参考 3 以太网 3 以太网 3 以太网 3 以太网 3 以太网 3 以太网 3 以太网 3 以太网 3 以太网 3 以太网 3 以太网 3 以太网 3 以太网 3 以太网 3 以太网 3 以太网 3 以太网 3 以太网 3 以太网 3 以太网 3 以太网 3 以太网 3 以太网 3 以太网 3 以太网 3 以太网 3 以太网 3 以太网 3 以太网 3 以太网 3 以太网 3 以太网 3 以太网 3 以太网 3 以

#### 命令模式

物理层接口配置模式/聚合组接口配置模式

#### 用户等级

15

## 使用指南

应用场景

可以使用该命令配置 1:1 双方向转换 VLAN 规则。

## 前置条件

无

## 后续任务

无

#### 注意事项

同一接口下,双层 VLAN 转换不能与基本 QinQ、单层 CVLAN/Priority-Tagged的 VLAN 转换同时配置。

## 使用举例

在接口 GE 1/1/1 上配置双向 VLAN 转换,把外层 VLAN 50 转换为外层 VLAN 100。

```
Inspur#config 
Inspur(config)#interface gigaethernet 1/1/1 
Inspur(config-gigaethernet1/1/1)#switchport vlan-mapping both outer 50 
translate 100 
Set successfully.
```
#### 相关命令

**show vlan-mapping both interface**

# 3.6.2 switchport vlan-mapping both translate

## 功能说明

配置 VLAN 的 N:1转换规则,使用 **no** 格式删除该配置。

#### 命令格式

**switchport vlan-mapping both** *vlan-list* **translate** *vlan-id* **no switchport vlan-mapping both translate** *vlan-id*

3 以太网 S6550 系列命令参考

#### 参数说明

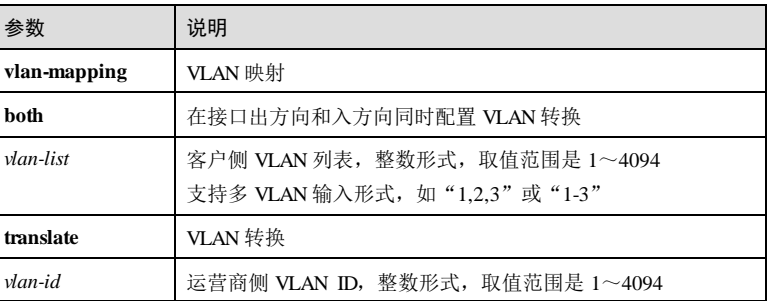

#### 缺省情况

无

#### 命令模式

物理接口配置模式

## 使用指南

#### 应用场景

设备收到带有用户私网报文的 VLAN Tag 后,根据配置的 VLAN 转换规则对用户私网 报文的 VLAN Tag 进行匹配, 如果匹配成功, 则按照 VLAN 转换规则将私网 VLAN Tag 进行替换。使用该命令配置 VLAN 转换规则,可实现下面 2种转换关系:

- 1:1 VLAN 转换:将来自某一特定 VLAN 的报文所携带的 VLAN Tag 替换为新的 VLAN Tag。
- N:1 VLAN 转换:将来自两个或多个 VLAN 的报文所携带的不同 VLAN Tag 替换 为相同的 VLAN Tag。

与 QinQ 不同, VLAN 转换不额外进行多层 VLAN Tag 的封装, 只需要更改 VLAN Tag 标记即可,使其按照运营商的 VLAN 转发规则进行传输,不会增加原报文的帧长度。

#### 前置条件

## 无

#### 后续任务

无

#### 注意事项

- 配置 N:1 VLAN 转换规则时,需要先创建转换后的 VLAN 且为 active 状态,否则 配置不成功,在删除 N:1VLAN 转换规则之前不能删除之前创建的 VLAN。
- 当同时配置 N:1 VLAN 转换和 VLAN COPY 功能时, 需要先配置 VLAN COPY, 后配置 N:1 VLAN 转换;

● 当同时配置 N:1 VLAN 转换和 PIM 功能时, 需要先配置 PIM, 后配置 N:1 VLAN 转换;

#### 使用举例

配置 GE 1/1/1 号接口 VLAN 5~VLAN 10 到 VLAN 100 的 N:1 VLAN 转换规则。

Inspur#config Inspur(config)#create vlan 5-10,100 active Inspur(config)#interface gigaethernet 1/1/1 Inspur(config-gigaehternet1/1/1)#switchport vlan-mapping both 5-10 translate 100 Set successfully.

#### 相关命令

**show vlan-mapping both translate**

## 3.6.3 show vlan-mapping interface both translate

#### 功能说明

查看接口的 N:1转换配置信息。

## 命令格式

**show vlan-mapping interface** *interface-type interface-number* **both translate**

#### 参数说明

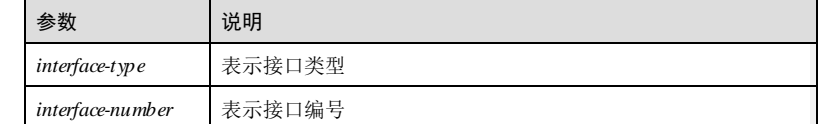

#### 缺省情况

无 命令模式 任意命令模式 用户等级 5 使用指南 无

3 以太网 S6550 系列命令参考

#### 使用举例

查看 GE 1/1/1 接口的转换规则信息。

#### Inspur#show vlan-mapping interface gigaethernet 1/1/1 both translate Based outer-inner VLAN QinQ mapping rule:

-----------------------------------------

Interface : gigaethernet1/1/1 Original Outer VLANs: 5-10 Original Outer COS: -- Original Inner VLANs: -- Original Inner COS: -- Outer-tag Mode: Translate<br>New Outer-VID: 100 New Outer-VID: 100<br>New Outer-COS: --New Outer-COS: --<br>Inner-tag Mode: --Inner-tag Mode: -- New Inner-VID: -- New Inner-COS: --

以下为查看信息的字段说明。

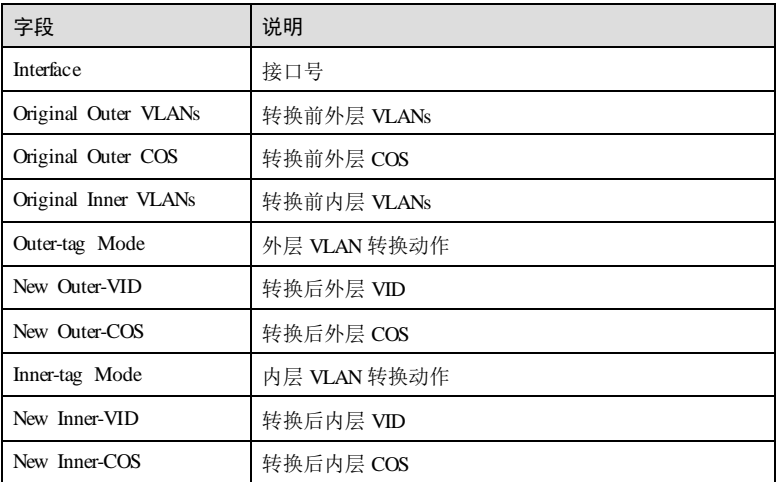

## 相关命令

无

S6550 系列命令参考 3 以太网 3 以太网 3 以太网 3 以太网 3 以太网 3 以太网 3 以太网 3 以太网 3 以太网 3 以太网 3 以太网 3 以太网 3 以太网 3 以太网 3 以太网 3 以太网 3 以太网 3 以太网 3 以太网 3 以太网 3 以太网 3 以太网 3 以太网 3 以太网 3 以太网 3 以太网 3 以太网 3 以太网 3 以太网 3 以太网 3 以太网 3 以太网 3 以太网 3 以太网 3 以

## 3.7 STP

## 3.7.1 instance vlan

#### 功能说明

配置 MSTI(MST 实例)与 VLAN 的映射关系,使用 **no** 格式删除映射关系。

## 命令格式

**instance** *instance-id* **vlan** *vlan-list* **no instance** *instance-id* [ **vlan** *vlan-list* ]

#### 参数说明

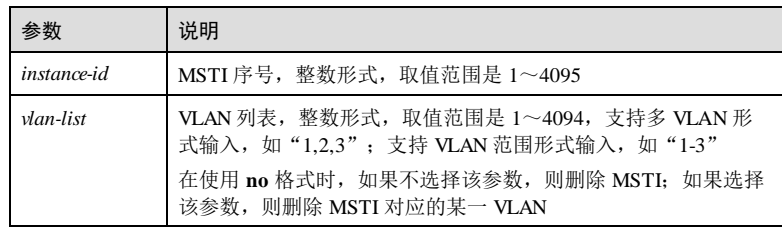

### 缺省情况

无

#### 命令模式

MST 域配置模式

#### 用户等级

11

# 使用指南

#### 应用场景

一个交换网络可划分为多个 MST 域,一个 MST 域内可包括多个独立的 MSTI,一个 VLAN 对应一个 MSTI, 而一个 MSTI 可对应多个 VLAN。使用该命令配置 MSTI 与 VLAN 的映射关系,如果配置的 MSTI 不存在,则自动创建 MSTI, 同时映射 VLAN。 若 MSTI 已存在, 则直接映射 VLAN 到 MSTI。

#### 前置条件

无

后续任务

# 3 以太网 S6550 系列命令参考 3-90 浪潮思科网络科技有限公司 无 注意事项 无 使用举例 将 VLAN 10, VLAN 100~200 映射到 MSTI 1。 Inspur#config Inspur(config)#spanning-tree region-configuration Inspur(config-region)#instance 1 vlan 10,100-200 Set successfully. 将 VLAN 100~150 从 MSTI 1 中删除。 Inspur(config-region)#no instance 1 vlan 100-150 Set successfully. 相关命令 **show spanning-tree region-configuretion** 3.7.2 name 功能说明 配置 MST 域的域名,使用 **no** 格式删除域名。 命令格式 **name** *name* **no name** 参数说明 参数 说明 name MST 域名, 字符串长度不超过 32 缺省情况 无 命令模式 MST 域配置模式 用户等级 11

S6550 系列命令参考 3 以太网 3 以太网 3 以太网 3 以太网 3 以太网 3 以太网 3 以太网 3 以太网 3 以太网 3 以太网 3 以太网 3 以太网 3 以太网 3 以太网 3 以太网 3 以太网 3 以太网 3 以太网 3 以太网 3 以太网 3 以太网 3 以太网 3 以太网 3 以太网 3 以太网 3 以太网 3 以太网 3 以太网 3 以太网 3 以太网 3 以太网 3 以太网 3 以太网 3 以太网 3 以

#### 使用指南

#### 应用场景

一个网络可划分为多个 MST 域,使用该命令配置 MST 域的域名,便于区分 MST 域。

## 前置条件

无

## 后续任务

无

#### 注意事项

无

## 使用举例

配置 MST 域的域名为 mst1。

#### Inspur#config

Inspur(config)#spanning-tree region-configuration Inspur(config-region)#name mst1 Set successfully.

删除 MST 域名。

Inspur(config-region)#no name Set successfully.

#### 相关命令

**show spanning-tree region-configuration**

## 3.7.3 revision-level

#### 功能说明

配置 MST 域的修订级别,使用 **no** 格式恢复到缺省情况。

## 命令格式

**revision-level** *level*

**no revision-level**

#### 参数说明

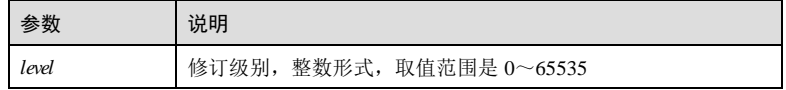

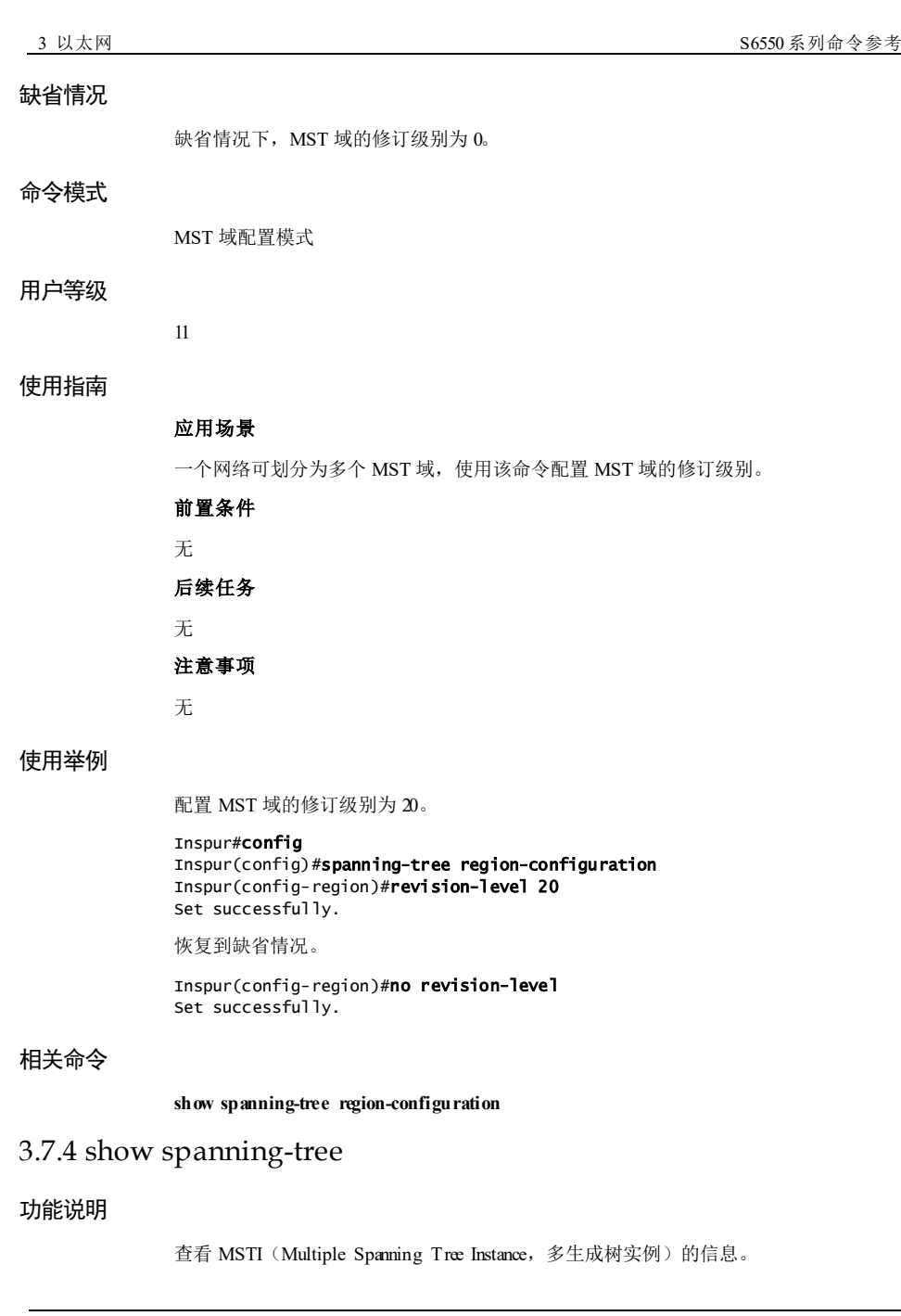

3-92 浪潮思科网络科技有限公司

#### 命令格式

**show spanning-tree** [ **instance** *instance-id* ] [ **detail** ]

#### 参数说明

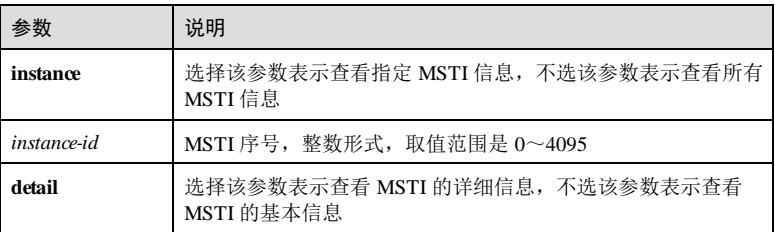

#### 缺省情况

无

#### 命令模式

任意命令模式

#### 用户等级

5

#### 使用指南

无

#### 使用举例

查看 MSTP 基本信息。

```
Inspur#show spanning-tree 
Spanning-tree admin state: enable
Spanning-tree protocol mode: MSTP
Spanning-tree pathcost-standard: Dot1t
MST ID: 0 
-----------------------------------------------------------
BridgeId: Mac 000E.5E00.0001 Priority 32768
RegionalRoot: Mac 000E.5E00.0001 Priority 32768 InternalRootCost 0
Root: Mac 000E.5E00.0001 Priority 32768 RootCost 0
Operational: HelloTime 2 ForwardDelay 15 MaxAge 20
Configured: HelloTime 2 ForwardDelay 15 MaxAge 20 TransmitLimit 3
           MaxHops 20 Diameter 7
Port PortState PortRole PathCost PortPriority LinkType 
TrunkPort
-------------------------------------------------------------------------
1 discarding disabled 200000 128 point-to-point no<br>2 discarding disabled 200000 128 point-to-point no
      discarding disabled 200000
```
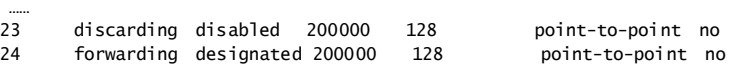

以下为显示信息的字段说明。

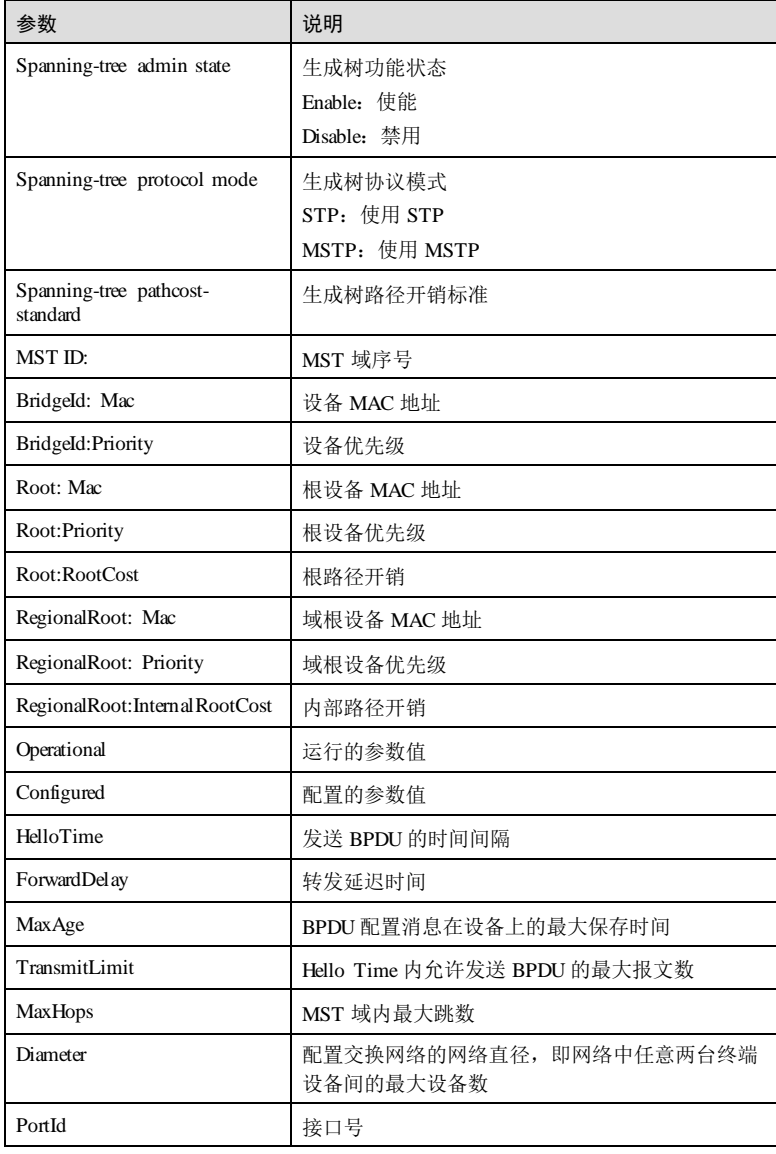

3-94 浪潮思科网络科技有限公司

 $S6550 系列命令参考 3 以太网$ 

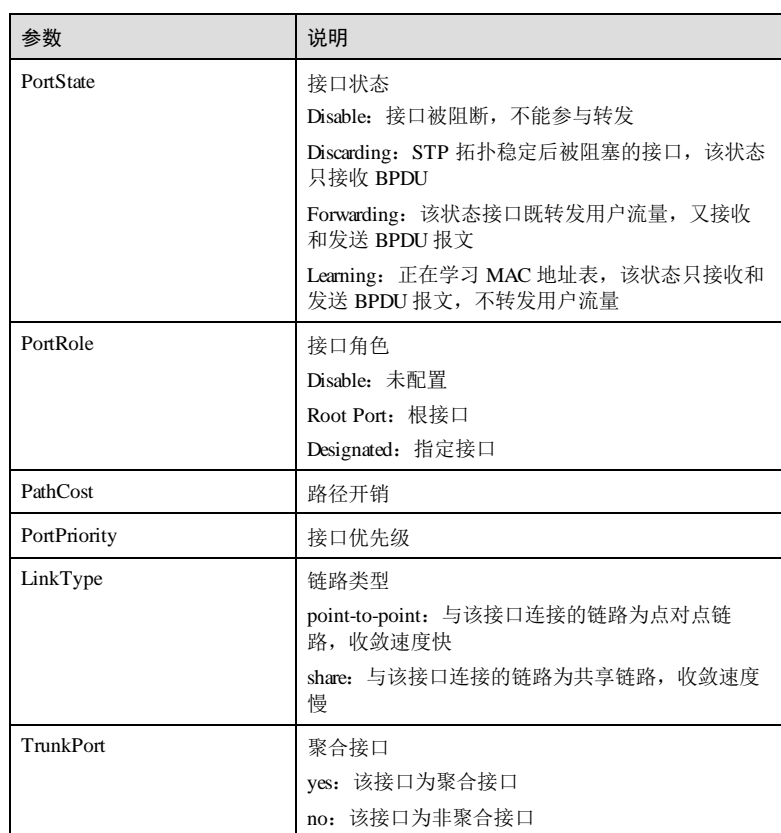

#### 查看 MSTI 1 的信息。

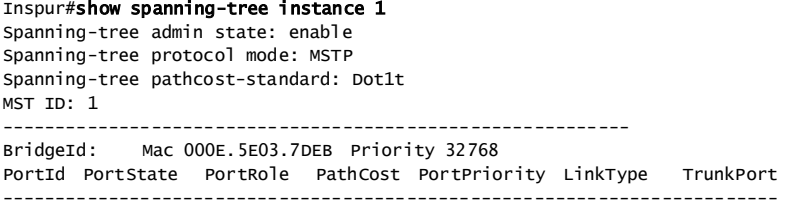

以下为显示信息的字段说明。

 $\overline{3}$  以太网<br> $\overline{3}$  以太网

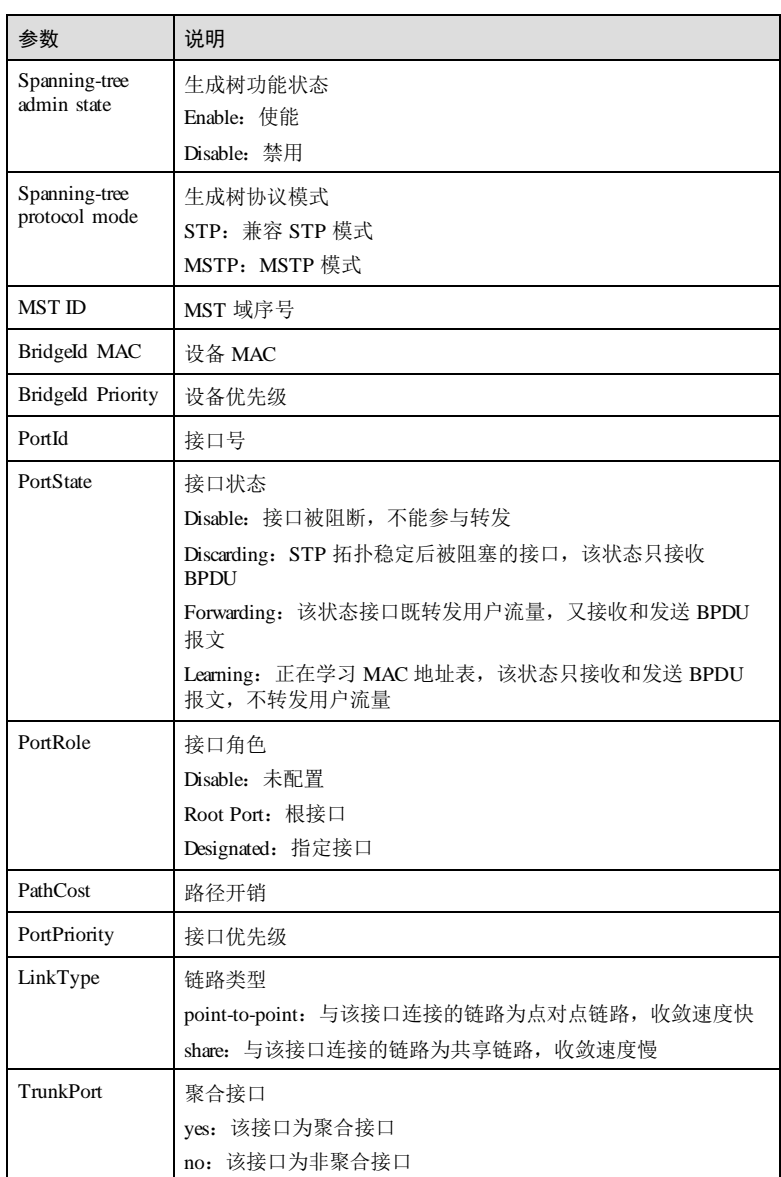

#### 查看 MSTI 1 的详细信息。

Inspur#show spanning-tree instance 1 detail MSTP Admin State: Enable

3-96 浪潮思科网络科技有限公司

 $S6550$  系列命令参考 3 以太网

Protocol Mode: MSTP MST ID: 1 ----------------------------------------------------------- BridgeId: Mac 000E.5E03.7DEB Priority 32768 Port 1 No spanning-tree infomation available in port 1 for instance 1 Port 2 No spanning-tree infomation available in port 2 for instance 1 Port 3 No spanning-tree infomation available in port 3 for instance 1 …… Port 24 No spanning-tree infomation available in port 24 for instance 1

#### 相关命令

无

## 3.7.5 show spanning-tree interface

## 功能说明

查看 MSTI (Multiple Spanning Tree Instance, 多生成树实例)的接口信息。

## 命令格式

**show spanning-tree** [ **instance** *instance-id* ] *interface-type interface-number* [ **detail** ]

#### 参数说明

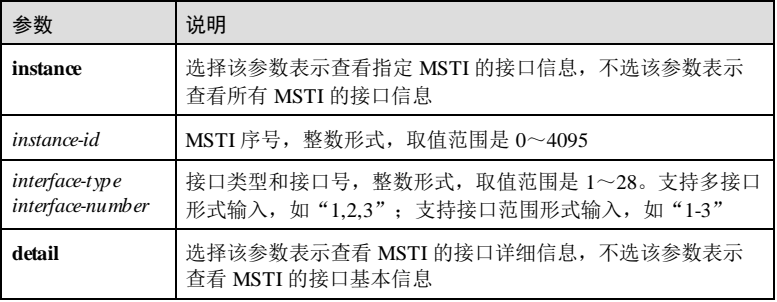

#### 缺省情况

无

## 命令模式

任意命令模式

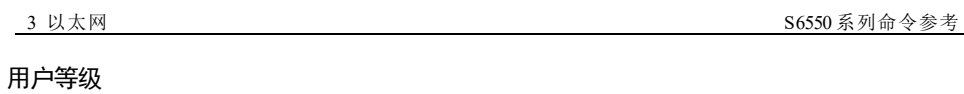

5

#### 使用指南

无

## 使用举例

查看 MSTI 1 的 GE1/1/1 的信息。

#### Inspur#show spanning-tree instance 1 gigaethernet 1/1/1 Spanning-tree admin state: disable Spanning-tree protocol mode: MSTP Spanning-tree pathcost-standard: Dot1t

以下为显示信息的字段说明。

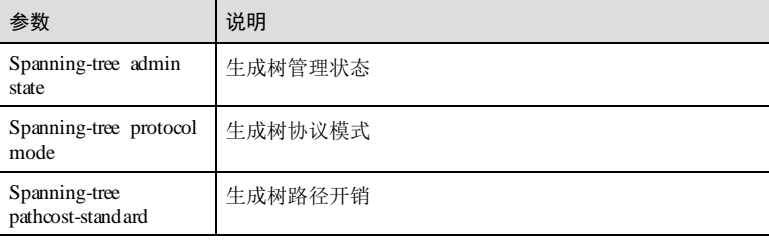

## 相关命令

#### 无

# 3.7.6 show spanning-tree region-configuration

## 功能说明

查看 MST (Multiple Spanning Tree)域的配置信息。

# 命令格式

**show spanning-tree region-configuration**

# 参数说明

无

无

# 缺省情况

3-98 浪潮思科网络科技有限公司

S6550 系列命令参考 3 以太网 3 以太网 3 以太网 3 以太网 3 以太网 3 以太网 3 以太网 3 以太网 3 以太网 3 以太网 3 以太网 3 以太网 3 以太网 3 以太网 3 以太网 3 以太网 3 以太网 3 以太网 3 以太网 3 以太网 3 以太网 3 以太网 3 以太网 3 以太网 3 以太网 3 以太网 3 以太网 3 以太网 3 以太网 3 以太网 3 以太网 3 以太网 3 以太网 3 以太网 3 以

命令模式 MST 域配置模式 用户等级 5 使用指南 无 使用举例 查看 MST 域的配置信息。 Inspur#config Inspur(config)#spanning-tree region-configuration Inspur(config-region)#show spanning-tree region-configuration Configurate Information: -------------------Name: Revision level: 0 Instances configurate: 1 Digest: Instance Vlans Mapped -------- -----------------------------0 1-4094 Operational Information: ----------------------------------- Name: Revision level: 0 Instances running: 1 Digest: 0XAC36177F50283CD4B83821D8AB26DE62 Instance Vlans Mapped -------- ------------------------------ 0 1-4094 以下为显示信息的字段说明。 参数 说明 Configured 域配置信息 Operational 域操作信息 Name 域名 Revision level 域修订级别 Instances configured 配置的 MSTI 数量 Instances running 正在运行的 MSTI 数量 Digest MSTI 和 VLAN 映射的摘要

## 3 以太网 S6550 系列命令参考

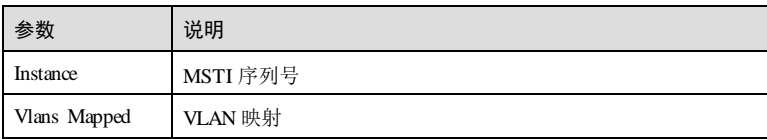

## 相关命令

无

# 3.7.7 show spanning-tree region-operation

# 3-100 浪潮思科网络科技有限公司 功能说明 查看 MST (Multiple Spanning Tree)域操作信息。 命令格式 **show spanning-tree region-operation** 参数说明 无 缺省情况 无 命令模式 任意命令模式 用户等级 5 使用指南 无 使用举例 查看 MST 操作域信息。 Inspur#show spanning-tree region-operation Operational Information: ----------------------------------------------- Name: Revision level: 0 Instances running: 2 Digest: 0x870555C957F1B44530B7D56FD4716ADF

 $S6550$  系列命令参考 3 以太网

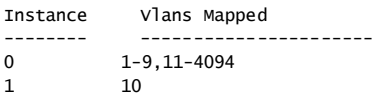

以下为显示信息的字段说明。

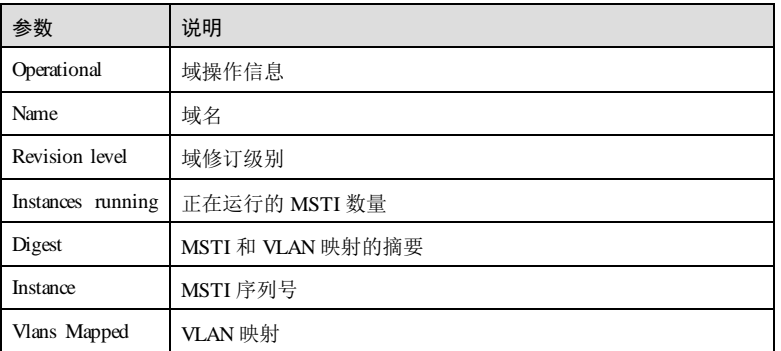

## 相关命令

无

# 3.7.8 spanning-tree bridge-diameter

## 功能说明

配置交换网络的网络直径,即网络中任意两台终端设备间的最大设备数,使用 **no** 格式 恢复到缺省情况。

### 命令格式

**spanning**-**tree bridge-diameter** *max-number*

**no spanning-tree bridge-diameter**

## 参数说明

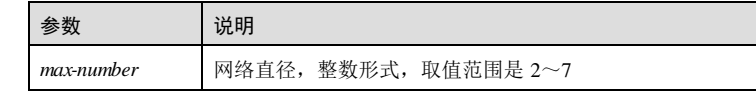

## 缺省情况

无

## 命令模式

全局配置模式

3 以太网<br>  $S6550$  系列命令参考

用户等级

11

#### 使用指南

## 应用场景

交换网络中任意两台终端设备都通过特定路径彼此相连,这些路径由一系列的设备构 成。网络直径是指交换网络中任意两台终端设备间的最大设备数。网络直径越大,说 明网络的规模越大。

#### 前置条件

无

#### 后续任务

无

## 注意事项

无

## 使用举例

配置网络直径为 5。

Inspur#config Inspur(config)#spanning-tree bridge-diameter 5 Set successfully.

恢复到缺省情况。

Inspur(config)#no spanning-tree bridge-diameter Set successfully.

## 相关命令

**show spanning**-**tree**

# 3.7.9 spanning-tree clear statistics

#### 功能说明

清除接口的 MSTP 统计信息。

### 命令格式

**spanning**-**tree clear statistics**

#### 参数说明

无

3-102 浪潮思科网络科技有限公司

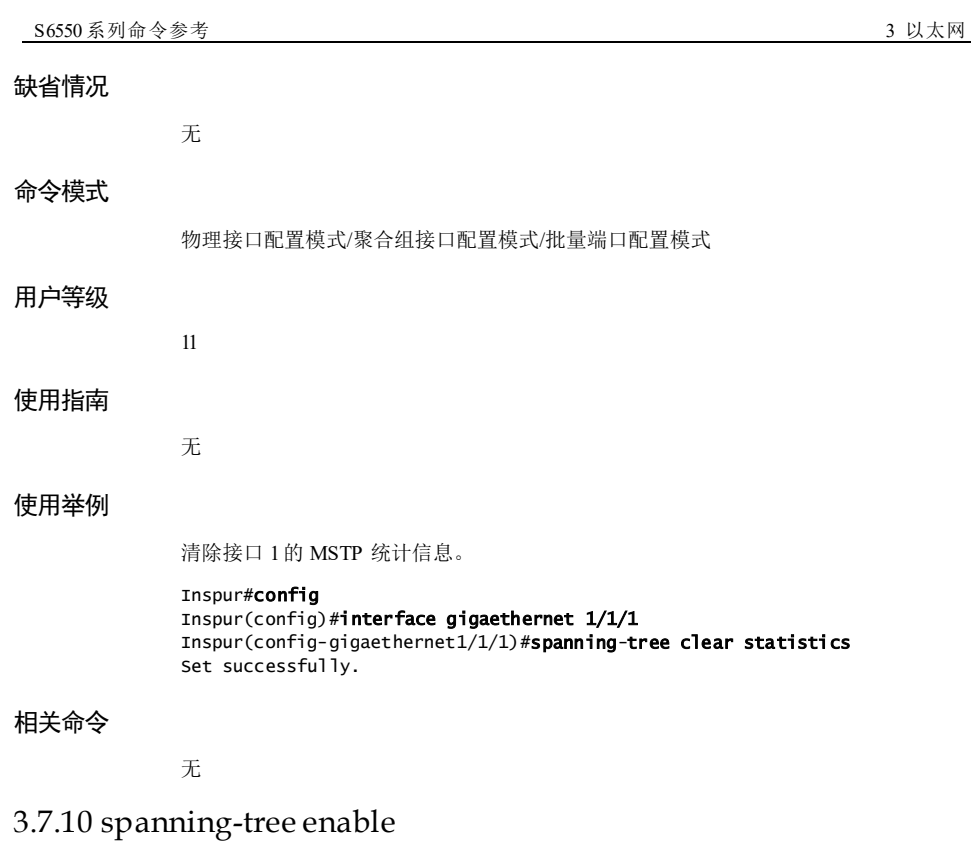

## 功能说明

使能全局或接口的 STP(Spanning Tree Protocol)功能,使用 **disable** 禁用该功能。

# 命令格式

**spanning-tree** { **enable** | **disable** }

## 参数说明

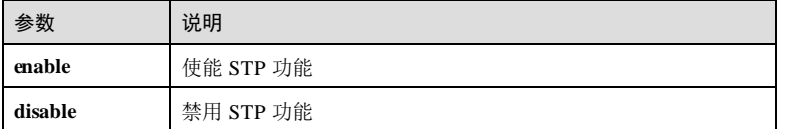

## 缺省情况

缺省情况下,全局下 STP功能未使能,端口下 STP使能。

#### 命令模式

全局配置模式/物理接口配置模式/聚合组接口配置模式/批量端口配置模式

#### 用户等级

11

#### 使用指南

#### 应用场景

STP用于二层网络环路检测,具有两个作用。一是能够阻塞二层网络中的冗余链路, 将网络修剪成树状,消除环路,从而解决广播风暴;二是实现链路的冗余备份。

在全局配置模式下,使用该命令使能/禁用设备全局的 STP功能。在物理层接口配置模 式下,使用该命令使能/禁用接口的 STP功能。

#### 前置条件

无

#### 后续任务

无

#### 注意事项

无

#### 使用举例

使能全局 STP功能。

#### Inspur#config

Inspur(config)#spanning-tree enable Set successfully.

禁用全局 STP功能。

#### Inspur(config)#spanning-tree disable Set successfully.

使能接口 1的 STP功能。

#### Inspur(config)#interface gigaethernet 1/1/1 Inspur(config-gigaethernet1/1/1)#spanning-tree enable Set successfully.

禁用接口 1的 STP功能。

Inspur(config-gigaethernet1/1/1)#spanning-tree disable Set successfully.

#### 相关命令

**show spanning-tree**

3-104 浪潮思科网络科技有限公司

S6550 系列命令参考 3 以太网 3 以太网 3 以太网 3 以太网 3 以太网 3 以太网 3 以太网 3 以太网 3 以太网 3 以太网 3 以太网 3 以太网 3 以太网 3 以太网 3 以太网 3 以太网 3 以太网 3 以太网 3 以太网 3 以太网 3 以太网 3 以太网 3 以太网 3 以太网 3 以太网 3 以太网 3 以太网 3 以太网 3 以太网 3 以太网 3 以太网 3 以太网 3 以太网 3 以太网 3 以

# 3.7.11 spanning-tree edged-port

## 功能说明

配置接口为边缘接口。

#### 命令格式

#### **spanning-tree edged-port** { **auto** | **force-true** | **force-false** }

## 参数说明

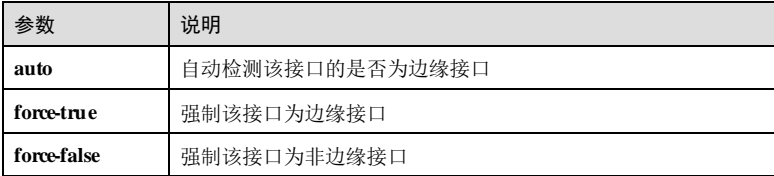

# 缺省情况

缺省情况下,所有接口都自动检测是否为边缘接口。

#### 命令模式

物理接口配置模式/聚合组接口配置模式/批量端口配置模式

## 用户等级

11

# 使用指南

## 应用场景

边缘接口是指直接与用户连接的接口。网络拓扑变化时,边缘接口不会产生临时回 路,因此,如果将接口配置为边缘接口,则该接口可以快速进入转发状态。

# 前置条件

无 后续任务 无 注意事项

无

3 以太网 S6550 系列命令参考

## 使用举例

配置接口 GE 1/1/1 为边缘接口。

Inspur#config Inspur(config)#interface gigaethernet 1/1/1 Inspur(config-gigaethernet1/1/1)#spanning-tree edged-port force-true Set successfully.

## 相关命令

**show spanning-tree**

## 3.7.12 spanning-tree edged-port bpdu-filter

#### 功能说明

配置 BPDU 过滤功能,使用 **disable** 命令禁用此功能。

#### 命令格式

**spanning-tree edged-port bpdu-filter** { **enable** | **disable** }

## 参数说明

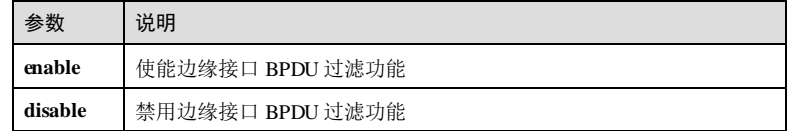

#### 缺省情况

缺省情况下,禁用 BPDU 过滤功能。

## 命令模式

物理接口配置模式/聚合组接口配置模式/批量端口配置模式

### 用户等级

15

## 使用指南

#### 应用场景

边缘接口是指直接与用户连接的接口。开启边缘端口的 BPDU 过滤功能后,边缘端口 收到 BPDU 报文后直接丢弃,也不会发送 BPDU 报文。

#### 前置条件

3-106 浪潮思科网络科技有限公司

 $S6550$  系列命令参考 3 以太网

无 后续任务 无 注意事项 无

使用举例

使能 BPDU 过滤功能。

Inspur#config Inspur(config)interface gigaethernet 1/1/1 Inspur(config-gigaethernet1/1/1)#spanning-tree edged-port bpdu-filter enable Set successfully.

## 相关命令

**show spanning-tree port**

## 3.7.13 spanning-tree extern-path-cost

## 功能说明

配置外部路径开销,使用 **no** 格式恢复到缺省情况。

## 命令格式

**spanning-tree ex tern-path-cost** *cost*

## **no spanning-tree ex tern-path-cost**

#### 参数说明

参数 说明 *cost* 路径开销值,整数形式,取值范围是 0~200000000

## 缺省情况

缺省情况下,外部路径开销为 0。

#### 命令模式

物理接口配置模式/聚合组接口配置模式/批量端口配置模式

#### 用户等级

11

# 使用指南

#### 应用场景

外部路径开销是指从本设备所属的 MST 域的域根到 CIST 总根设备的累计路径开销, 一个 MST 域内所有设备上保存的外部路径开销相同。如果 CIST 根设备在域中,则域 内所有设备上保存的外部路径开销为 0。

#### 前置条件

无

## 后续任务

无

#### 注意事项

无

#### 使用举例

配置接口 GE 1/1/1 的外部路径开销为 10。

#### Inspur#config

Inspur(config)#interface gigaethernet 1/1/1 Inspur(config-gigaethernet1/1/1)#spanning-tree extern-path-cost 10 Set successfully.

恢复到缺省情况。

Inspur(config-gigaethernet1/1/1)#no spanning-tree extern-path-cost Set successfully.

#### 相关命令

#### **show spanning-tree**

## 3.7.14 spanning-tree forward-delay

#### 功能说明

配置 STP(Spanning Tree Protocol,生成树协议)的转发延迟时间,使用 **no** 格式恢复 到缺省情况。

#### 命令格式

**spanning-tree forward-delay** *period*

**no spanning-tree forward-delay**

3-108 浪潮思科网络科技有限公司

S6550 系列命令参考 3 以太网 3 以太网 3 以太网 3 以太网 3 以太网 3 以太网 3 以太网 3 以太网 3 以太网 3 以太网 3 以太网 3 以太网 3 以太网 3 以太网 3 以太网 3 以太网 3 以太网 3 以太网 3 以太网 3 以太网 3 以太网 3 以太网 3 以太网 3 以太网 3 以太网 3 以太网 3 以太网 3 以太网 3 以太网 3 以太网 3 以太网 3 以太网 3 以太网 3 以太网 3 以

#### 参数说明

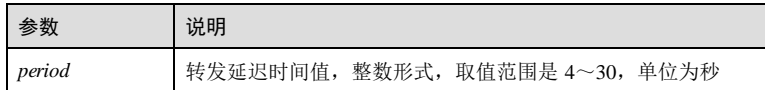

#### 缺省情况

缺省情况下, STP 的转发延迟时间为 15 秒。

#### 命令模式

全局配置模式

#### 用户等级

11

## 使用指南

#### 应用场景

当网络拓扑发生变化时,需要重新计算生成树,而新的配置消息传遍整个网络还需要 一定时间。如果新选出的根接口和指定接口立刻转发数据,可能会造成暂时性的路径 环回,因此在接口重新转发数据前,要经历一个中间状态(learning, 学习状态), 中 间状态经过转发延迟时间后,才能进入转发状态。使用该命令配置转发延迟时间,保 证新的配置消息已经传遍整个网络。当网络拓扑变化不频繁时,可适当减小延迟时 间,反之增大。

#### 前置条件

无

#### 后续任务

无

### 注意事项

配置网络直径、max-age 或 hello-time时,会触发 forward-delay 的自动计算,若用户不 想使用自动计算的延迟时间,要先配置网络直径、max-age 或 hello-time,再配置 forward-delay,反之,自定义的 forward-delay 值会被改写。

#### 使用举例

配置 STP的 forward-delay 值为 10 秒。

Inspur#config Inspur(config)#spanning-tree forward-delay 10 Set successfully.

恢复到缺省情况。

Inspur(config)#no spanning-tree forward-delay

Set successfully.

#### 相关命令

**spanning-tree max-age spanning-tree priority show spanning-tree**

# 3.7.15 spanning-tree hello-time

#### 功能说明

配置 STP 的 Hello Time, 即发送 BPDU (Bridge Protocol Data Unit, 桥协议数据单元) 的时间间隔,使用 **no** 格式恢复到缺省情况。

#### 命令格式

**spanning-tree hello-time** *period*

**no spanning-tree hello-time**

#### 参数说明

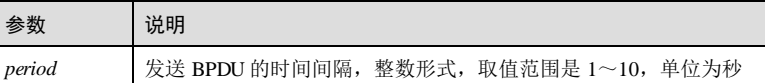

#### 缺省情况

缺省情况下, STP的 Hello Time 为 2秒。

#### 命令模式

全局配置模式

## 用户等级

11

## 使用指南

#### 应用场景

Hello Time用于 STP 定时发送配置消息以维护生成树的稳定,检测链路的故障,如果 设备在一段时间内没有收到 BPDU 报文,则会由于消息超时而对生成树重新计算。当 设备成为根设备时, 使用该命令配置 Hello Time, 定时发送 BPDU, 而非根设备采用根 设备配置的 Hello Time。

#### 前置条件

3-110 浪潮思科网络科技有限公司

#### 无

后续任务

#### 无

### 注意事项

用户可以根据网络状况调整 Hello Time。当 BPDU 报文丢失率较高时,可以适当减小 该值以增强 STP的健壮性。但是,增大这个值降低了 STP对系统 CPU资源的占用 率。合理的 Hello Time值可以保证设备及时发现网络故障,而不过多地占用网络资 源。

在配置网络直径时,会自动将 Hello Time的值恢复到缺省值,因此应先配置网络直 径,后配置 Hello Time,防止其值被改写。

## 使用举例

配置 STP的 Hello Time值为 3秒。

Inspur#config Inspur(config)#spanning-tree hello-time 3 Set successfully.

恢复到缺省情况。

Inspur(config)#no spanning-tree hello-time Set successfully.

#### 相关命令

**spanning-tree forward-delay spanning-tree max-age show spanning-tree**

## 3.7.16 spanning-tree inter-path-cost

#### 功能说明

配置接口内部路径开销,使用 **no** 格式恢复到缺省情况。

#### 命令格式

**spanning-tree** [ **instance** *instance-id* ] **inter-path-cost** *cost* **no spanning-tree** [ **instance** *instance-id* ] **inter-path-cost**

#### 参数说明

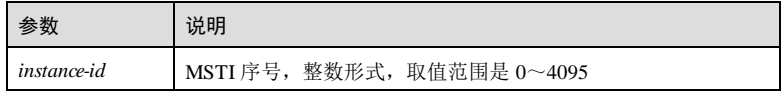

#### 3 以太网 S6550 系列命令参考

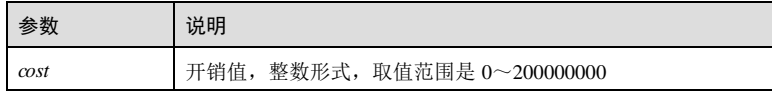

## 缺省情况

缺省情况下,接口内部路径开销是 0。

#### 命令模式

物理接口配置模式/聚合组接口配置模式/批量端口配置模式

#### 用户等级

11

## 使用指南

## 应用场景

IST Master 是域内距离总根最近的设备,内部路径开销是指从本接口到 IST Master 的 累计路径开销。使用该命令配置内部路径开销值。

#### 前置条件

无

#### 后续任务

无

## 注意事项

无

## 使用举例

配置接口 1、MSTI 1 的内部路径开销为 10。

#### Inspur#config

Inspur(config)#interface gigaethernet 1/1/1 Inspur(config-gigaethernet1/1/1)#spanning-tree instance 1 inter-path-cost 10 Set successfully.

恢复到缺省情况。

Inspur(config-gigaethernet1/1/1)#no spanning-tree instance 1 inter-pathcost Set successfully.

## 相关命令

**show spanning-tree**

3-112 3-112

S6550 系列命令参考 3 以太网 3 以太网 3 以太网 3 以太网 3 以太网 3 以太网 3 以太网 3 以太网 3 以太网 3 以太网 3 以太网 3 以太网 3 以太网 3 以太网 3 以太网 3 以太网 3 以太网 3 以太网 3 以太网 3 以太网 3 以太网 3 以太网 3 以太网 3 以太网 3 以太网 3 以太网 3 以太网 3 以太网 3 以太网 3 以太网 3 以太网 3 以太网 3 以太网 3 以太网 3 以

## 3.7.17 spanning-tree link-type

#### 功能说明

配置指定接口的链路类型。使用 no 格式恢复到缺省情况。

#### 命令格式

**spanning-tree link-type** { **auto** | **point-to-point** | **shared** } **no spanning-tree link-type**

#### 参数说明

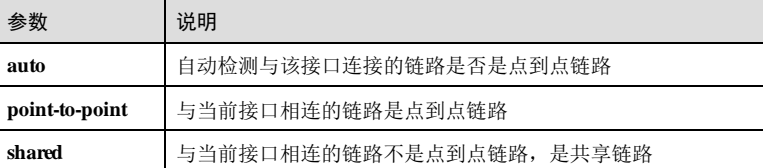

## 缺省情况

缺省情况下,链路类型配置为 auto。设备根据双工状态配置接口的链路类型。全双工 接口被认为是点到点链路,半双工接口被认作是共享链路。

#### 命令模式

物理接口配置模式/聚合组接口配置模式/批量端口配置模式

#### 用户等级

11

## 使用指南

## 应用场景

指定接口的链路类型分为点对点链路和共享链路。

点对点链路中,指定接口只需与下游网桥进行一次握手就可以无延时地进入转发状 态。

如果是连接了三个以上网桥的共享链路,下游网桥不会响应上游指定接口发出的握手 请求。指定接口需要等待两倍的 Forward Dday时间才能进入转发状态。相比点对点链 路,共享链路的网络收敛时间长。

#### 前置条件

无

后续任务

3 以太网 S6550 系列命令参考

#### 无

#### 注意事项

如果接口配置为点到点链路类型,但实际是共享链路,则可能会引起临时回路。建议 用户将此项配置为 auto 状态,由系统自动发现接口的链路类型。

#### 使用举例

配置接口 GE 1/1/1 的链路类型为点到点链路。

#### Inspur#config

Inspur(config)#interface gigaethernet 1/1/1 Inspur(config-gigaethernet1/1/1)#spanning-tree link-type point-to-point Set successfully.

#### 相关命令

#### **show spanning-tree**

## 3.7.18 spanning-tree loopguard

#### 功能说明

使能环接口保护功能,使用 **disable** 格式禁用该功能。

#### 命令格式

**spanning-tree loopguard** { **enable** | **disable** }

#### 参数说明

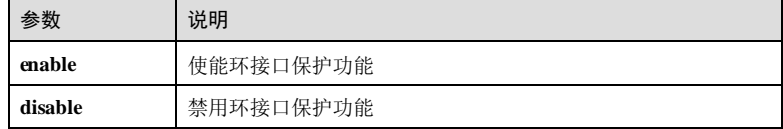

### 缺省情况

缺省情况下,环接口保护功能禁用。

## 命令模式

物理接口配置模式/聚合组接口配置模式/批量端口配置模式

## 用户等级

11
#### 使用指南

#### 应用场景

生成树的两个作用是防止环路和链路备份。生成树通过阻塞冗余链路来防止环路的形 成,在链路故障发生时打开冗余链路起到链路备份的作用。STP周期性的发送 BPDU, 如果一段时间内没有收到 BPDU 则认为是链路故障, STP需重新计算生成 树,打开阻塞的接口。但是在实际应用中,没有收到 BPDU 报文可能不是链路故障的 原因,这时打开阻塞的接口就可能导致环路。环接口保护就是在一段时间内收不到 BPDU 时,保持接口的原状态不变。

#### 前置条件

无

#### 后续任务

无

#### 注意事项

环接口保护的功能和链路备份的功能是对立的,即环接口保护是以失去链路备份功能 为代价避免出现环路。

#### 使用举例

使能接口 1的环接口保护功能。

#### Inspur#config

Inspur(config)#interface gigaethernet 1/1/1 Inspur(config-gigaethernet1/1/1)#spanning-tree loopguard enable Set successfully.

禁用环接口保护功能。

Inspur(config-gigaethernet1/1/1)#spanning-tree loopguard disable Set successfully.

#### 相关命令

**show spanning-tree port**

# 3.7.19 spanning-tree bpduguard

#### 功能说明

使能边缘端口 BPDU 保护功能,使用 **disable** 格式禁用该功能。

#### 命令格式

**spanning-tree bpduguard** { **enable** | **disable** }

3 以太网 S6550 系列命令参考

# 参数说明

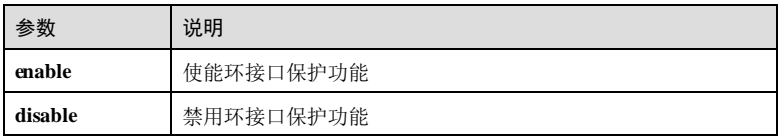

# 缺省情况

缺省情况下,环接口保护功能禁用。

#### 命令模式

全局配置模式

#### 用户等级

11

# 使用指南

# 应用场景

用于开启边缘端口 BPDU 保护功能。

# 前置条件

无

#### 后续任务

无

#### 注意事项

如果开启 BPDU Guard 功能, 则边缘端口收到了 BPDU, 交换机将关闭这些端口, 同 时通知网管系统。被关闭的端口只能由网络管理人员手动恢复。

# 使用举例

使能边缘端口 BPDU 保护功能。

#### Inspur#config

Inspur(config)#spanning-tree bpduguard enable Set successfully.

#### 相关命令

**show spanning-tree**

3-116 浪潮思科网络科技有限公司

S6550 系列命令参考 3 以太网 3 以太网 3 以太网 3 以太网 3 以太网 3 以太网 3 以太网 3 以太网 3 以太网 3 以太网 3 以太网 3 以太网 3 以太网 3 以太网 3 以太网 3 以太网 3 以太网 3 以太网 3 以太网 3 以太网 3 以太网 3 以太网 3 以太网 3 以太网 3 以太网 3 以太网 3 以太网 3 以太网 3 以太网 3 以太网 3 以太网 3 以太网 3 以太网 3 以太网 3 以

# 3.7.20 spanning-tree max-age

#### 功能说明

设置 BPDU 配置消息在设备上的最大保存时间,使用 **no** 格式恢复到缺省情况。

### 命令格式

**spanning-tree max-age** *period* **no spanning-tree max-age**

#### 参数说明

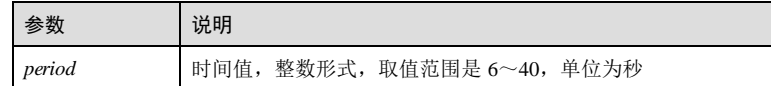

# 缺省情况

缺省情况下, STP的 max-age为 20秒。

#### 命令模式

全局配置模式

#### 用户等级

11

# 使用指南

# 应用场景

BPDU 配置消息用于生成树计算和维护,该消息在设备中有最大保存时间,如果超过 该时间,将重新计算生成树。配置的时间过小可能会导致频繁地重新计算生成树,过 大可能会导致 STP不能及时适应网络拓扑的变化。

# 前置条件

无

# 后续任务

无

#### 注意事项

在配置网络直径或 Hello Time时,会触发 max-age 的自动计算,因此,若用户希望使 用自定义的 max-age, 需先配置网络直径和 Hello Time, 再配置 max-age, 反之, maxage 的值会被改写。

3 以太网<br>  $S6550$  系列命令参考

# 使用举例 配置 STP的 max-age值为 30 秒。 Inspur#config Inspur(config)#spanning-tree max-age 30 Set successfully. 恢复到缺省情况。 Inspur(config)#no spanning-tree max-age Set successfully. 相关命令 **spanning-tree hello-time show spanning-tree** 3.7.21 spanning-tree max-hops 功能说明 配置 MST 域内最大跳数,使用 **no** 格式恢复到缺省情况。 命令格式 **spanning**-**tree max**-**hops** *hops* **no sapnning**-**tree max**-**hops** 参数说明 参数 说明 hops | 最大跳数, 整数形式, 取值范围是 1~40 缺省情况 缺省情况下, MST 域的最大跳数为 20。 命令模式 全局配置模式 用户等级 11 使用指南

## 应用场景

3-118 2012 2020 2021 2022 2022 2023 2024 2022 2022 2023 2024 2022 2023 2024 2022 2023 2024 2022 2023 2024 2022 20

MST 域的最大跳数限制了 MST 域的规模,在域根上配置的最大跳数将作为该 MST 域 的最大跳数。从 MST 域内的生成树的根桥开始,域内的配置消息(即 BPDU)每经过 一台设备的转发,跳数就减 1,如果消息的跳数为 0,则被丢弃,以使处于最大跳数之 外的设备无法参与生成树的计算,从而限制了 MST 域的规模。

#### 前置条件

无

后续任务

无

#### 注意事项

无

#### 使用举例

配置 MST 域的最大跳数为 10。

#### Inspur#config

Inspur(config)#spanning-tree max-hops 10 Set successfully.

恢复到缺省情况。

Inspur(config)#no spanning-tree max-hops Set successfully.

#### 相关命令

无

# 3.7.22 spanning-tree mode

# 功能说明

配置协议运行模式。

# 命令格式

**spanning-tree mode** { **stp** | **mstp** | **rstp** | **mrstp** }

# 参数说明

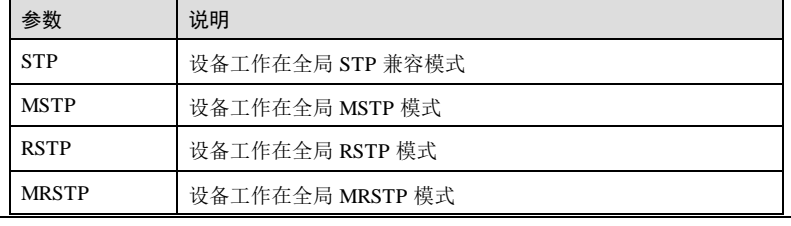

# 缺省情况 缺省情况下, STP的运行模式为 MSTP 模式。 命令模式 全局配置模式 用户等级 11 使用指南 应用场景 使用该命令配置 STP的运行模式。STP具有两种运行模式: STP兼容模式和 MSTP 模 式。在 STP兼容模式下,生成树不执行 Alternate 接口(根接口的备份接口)到根接口 的快速转换和指定接口的快速转发,且只发送 STPBPDU 和 TCN BPDU,收到的 RST BPDU 或 MST BPDU 将被丢弃。在 MSTP 模式下,可以发送 RST BPDU 或 MST BPDU, 如果本设备接口的对端运行 STP协议, 该接口将从 MSTP 模式迁移到 STP兼 容模式。 前置条件

无

后续任务

#### 无

## 注意事项

无

# 使用举例

配置设备的协议运行模式为 STP。

Inspur#config Inspur(config)#spanning-tree mode stp Set successfully.

# 相关命令

**show spanning**-**tree**

# 3.7.23 spanning-tree pathcost-standard

# 功能说明

配置生成树路径开销计算标准,使用 **no** 格式恢复到缺省情况。

3-120 浪潮思科网络科技有限公司

#### 命令格式

**spanning-tree pathcost-standard** { **dot1d-1998** | **dot1t** }

#### **no spanning-tree pathcost-standard**

#### 参数说明

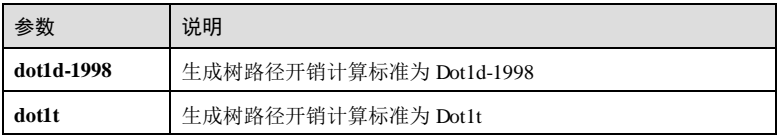

# 缺省情况

缺省情况下,生成树路径开销计算标准为 Dot1t。

#### 命令模式

全局配置模式

## 用户等级

11

#### 使用指南

#### 应用场景

生成树路径开销的计算标准有以下两种,用户可以使用该命令改变设备自动计算端口 路径开销时所采用的计算标准。

- dot1d-1998: 表示按照 IEEE 802 ID-1998 标准来计算路径开销。
- dot1t: 表示按照 IEEE 802.1t 标准来计算路径开销。

#### 前置条件

无

#### 后续任务

无

#### 注意事项

无

#### 使用举例

配置生成树路径开销计算标准为 **dot1t**。

#### Inspur#config

Inspur(config)#spanning-tree pathcost-standard dot1t

3 以太网 S6550 系列命令参考

Set successfully.

#### 相关命令

**show spanning-tree**

# 3.7.24 spanning-tree priority

#### 功能说明

配置设备的系统优先级或接口优先级,使用 **no** 格式恢复到缺省情况。

### 命令格式

**spanning-tree** [ **instance** *instance-id* ] **priority** *priority*

**no spanning-tree** [ **instance** *instance-id* ] **priority**

#### 参数说明

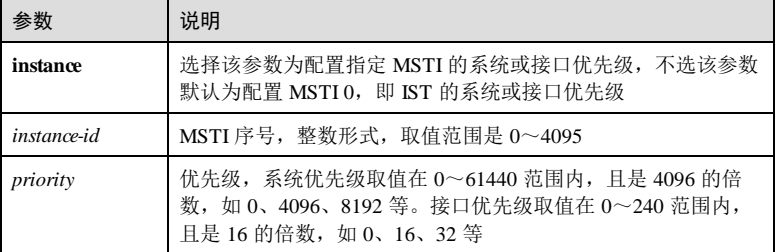

#### 缺省情况

缺省情况下,系统优先级为 32768,接口优先级为 128。

# 命令模式

全局配置模式/物理接口配置模式/聚合组接口配置模式/批量端口配置模式

# 用户等级

11

#### 使用指南

#### 应用场景

STP是通过各节点设备相互交换 BPDU,并比较其中的优先级向量而计算出生成树。 在选取根桥时,需要比较系统 ID,而系统 ID 共 64 位,高 16 位即为系统优先级,其 余为 MAC 地址。在全局模式下使用该命令可以配置系统优先级,数值越小,优先级 越高,该节点越有可能成为根桥。在选取根接口和指定接口时,需要比较接口 ID,而

3-122 浪潮思科网络科技有限公司

S6550 系列命令参考 3 以太网 3 以太网 3 以太网 3 以太网 3 以太网 3 以太网 3 以太网 3 以太网 3 以太网 3 以太网 3 以太网 3 以太网 3 以太网 3 以太网 3 以太网 3 以太网 3 以太网 3 以太网 3 以太网 3 以太网 3 以太

接口 ID 共 16 位, 高 8位即为接口优先级, 低 8位为接口号。在接口模式下使用该命 令可以配置接口优先级,数值越小,优先级越高,该接口越有可能成为根接口或指定 接口。

前置条件

无

后续任务

无

注意事项

无

#### 使用举例

配置 MSTP 实例 1的系统优先级为 8192。

Inspur#config Inspur(config)#spanning-tree instance 1 priority 8192 Set successfully.

配置接口 1在 MSTP 实例 1中的优先级为 64。

#### Inspur#config

Inspur(config)#interface gigaethernet 1/1/1 Inspur(config-gigaethernet1/1/1)#spanning-tree priority 64 Set successfully.

# 相关命令

#### **show spanning-tree**

**spanning-tree root primary**

**spanning-tree root secondary**

# 3.7.25 spanning-tree region-configuration

# 功能说明

进入 MST 域配置模式,配置域信息。

#### 命令格式

**spanning-tree region-configuration**

#### 参数说明

无

3 以太网<br>
S6550 系列命令参考 缺省情况 无 命令模式 全局配置模式 用户等级 11 使用指南 应用场景 一个交换网络可划分为多个 MST 域,使用该命令配置一个 MST 域的域信息,包括域 名、VLAN 映射表、MST 域修订级别,通过配置域信息将设备划分到一个特定的 MST 域内。 前置条件 无 后续任务 可使用 **name**配置域名。 可使用 **instance vlan** 配置 MSTI 与 VLAN 的映射关系。 可使用 **revision-level** 配置 MST 域修订级别。 注意事项 无 使用举例 进入域配置模式。 Inspur#config Inspur(config)#spanning-tree region-configuration Inspur(config-region)# 相关命令 无

# 3.7.26 spanning-tree root

# 功能说明

配置设备为根设备或备份根设备。

3-124 浪潮思科网络科技有限公司

#### 命令格式

**spanning**-**tree** [ **instance** *instance-id* ] **root** { **primary** | **secondary** } **no spanning**-**tree** [ **instance** *instance-id* ] **root**

# 参数说明

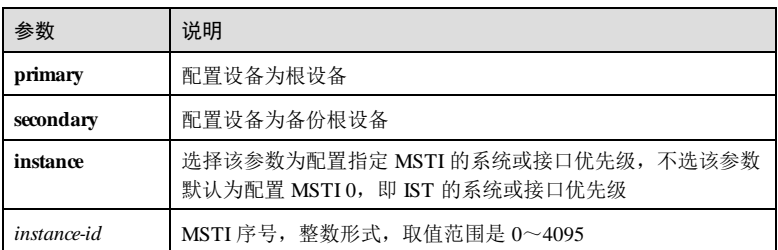

#### 缺省情况

无

#### 命令模式

全局配置模式

#### 用户等级

11

#### 使用指南

#### 应用场景

一个 MSTI 只能配置一个根设备,但可以配置多个备份根设备。当根设备出现故障或 被关机时,备份根设备可以取代根设备而成为 MSTI 的根设备。如果配置了多个备份 根设备,则 MAC 地址最小的备份根设备将成为根设备。

# 前置条件

无

# 后续任务

无 注意事项

无

# 使用举例

配置该设备为 MSTI 根设备。

3 以太网 S6550 系列命令参考

Inspur#config Inspur(config)#spanning-tree root primary Set successfully.

#### 相关命令

无

# 3.7.27 spanning-tree rootguard

#### 功能说明

使能根接口保护功能,使用 **disable** 禁用该功能。

#### 命令格式

**spanning-tree rootguard** { **enable** | **disable** }

#### 参数说明

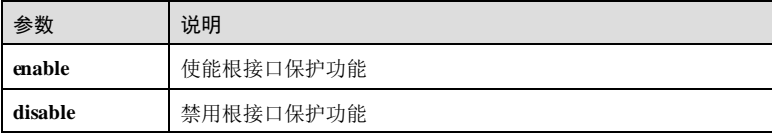

#### 缺省情况

缺省情况下,根接口保护功能禁用。

#### 命令模式

物理接口配置模式/聚合组接口配置模式/批量端口配置模式

#### 用户等级

11

# 使用指南

# 应用场景

在 STP中,当桥接收到更高优先级的报文时就需要重新计算生成树,重新计算会影响 网络的连通性和消耗 CPU资源。对于使能了 MSTP 功能的网络,如果有人发送高优先 级的 BPDU 报文进行攻击,网络就会由于不断地重新计算生成树而导致不稳定。一般 而言,各个桥的优先级在网络规划阶段已经配置好,越靠近边缘的桥,其优先级越 低,因此,下行接口一般不会收到比桥优先级高的报文,除非有人恶意攻击。因此, 对于这些接口,可以使用该命令使能根接口保护功能,拒绝处理比桥优先级高的报 文,并在收到高优先级报文时阻塞接口一段时间,防止攻击源损害更上层的链路。

### 前置条件

3-126 浪潮思科网络科技有限公司

批注 **[HD(1]:** 

# 无 后续任务 无 注意事项

无

# 使用举例

使能接口 GE 1/1/1 的根接口保护功能。

#### Raiseocm#**config**

Inspur(config)#interface gigaethernet 1/1/1 Inspur(config-gigaethernet1/1/1)#spanning-tree rootguard enable Set successfully. 禁用根接口保护。

Inspur(config-gigaethernet1/1/1)#spanning-tree rootguard disable Set successfully.

#### 相关命令

**show spanning-tree**

# 3.7.28 spanning-tree tc-rejection enable

#### 功能说明

配置端口 TC 抑制功能。

# 命令格式

**spanning-tree tc-rejection** { **enable | disable** }

#### 参数说明

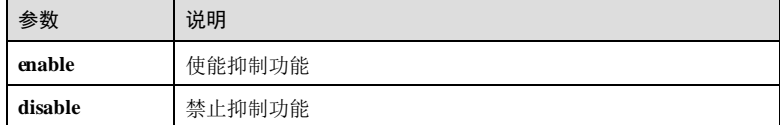

#### 缺省情况

缺省情况下,抑制功能禁用。

# 命令模式

物理接口配置模式/聚合组接口配置模式/批量端口配置模式

 $\overline{3}$  以太网<br> $\overline{3}$  以太网

用户等级

11

## 使用指南

应用场景

使能后该端口会对 TCN/TCA 报文进行丢弃。

# 前置条件

无

后续任务

无

# 注意事项

无

# 使用举例

配置端口 TC 抑制功能使能。

#### Inspur#config

Inspur(config)#interface gigaethernet 1/1/1 Inspur(config-gigaethernet1/1/1)#spanning-tree tc-rejection enable Set successfully.

### 相关命令

无

# 3.7.29 spanning-tree transmit-limit

## 功能说明

配置在 Hello Time内允许发送 BPDU 的最大报文数,使用 **no** 格式恢复到缺省情况。

# 命令格式

**spanning-tree transmit-limit** *max-num*

**no spanning-tree transmit-limit**

#### 参数说明

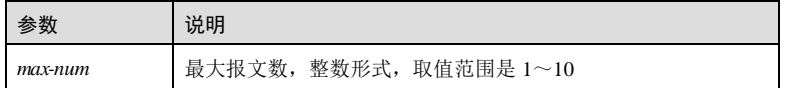

3-128 浪潮思科网络科技有限公司

S6550 系列命令参考 3 以太网 3 以太网 3 以太网 3 以太网 3 以太网 3 以太网 3 以太网 3 以太网 3 以太网 3 以太网 3 以太网 3 以太网 3 以太网 3 以太网 3 以太网 3 以太网 3 以太网 3 以太网 3 以太网 3 以太网 3 以太网 3 以太网 3 以太网 3 以太网 3 以太网 3 以太网 3 以太网 3 以太网 3 以太网 3 以太网 3 以太网 3 以太网 3 以太网 3 以太网 3 以

### 缺省情况

缺省情况下,Hello Time内最多发送 3个 BPDU 报文。

#### 命令模式

全局配置模式

#### 用户等级

11

#### 使用指南

#### 应用场景

Hello Time用于定时发送 BPDU 来维护生成树的稳定,如果设备在一段时间内接收不 到 BPDU,则会重新计算生成树。使用该命令配置 Hello Time内发送 BPDU 的最大报 文数,数值越大, Hello Time 内发送的 BPDU 报文越多, 带宽资源占用越多。适当限 制该值的大小,防止网络拓扑动荡时,BPDU 占用过多的带宽资源。

### 前置条件

无

#### 后续任务

无

#### 注意事项

无

#### 使用举例

配置 Hello Time内最多可以发送 10 个 BPDU 报文。

## Inspur#config

Inspur(config)#spanning-tree transmit-limit 10 Set successflly.

恢复到缺省情况。

Inspur(config)#no spanning-tree transmit-limit Set successfully.

#### 相关命令

**show spanning-tree**

批注 **[HD(2]:** 

# 3.7.30 spanning-tree mcheck

# 功能说明

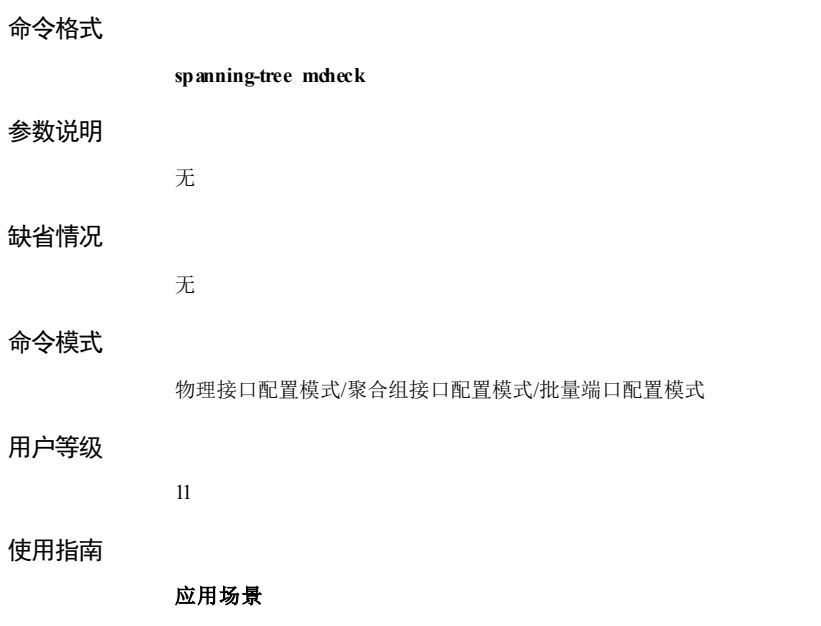

强制端口变为 MSTP 模式, 以检查对端是否支持 MSTP。

如果两端协议的管理模式都是 MSTP,而某个端口由于某些原因操作状态运行了 STP,可以通过在相关端口上运行这个命令将操作态迁移到 MSTP。

# 前置条件

无 后续任务

无

注意事项

无

#### 使用举例

强制接口 GE1/1/1 变为 MSTP 模式。

Raisepcm#**config** Inspur(config)#interface gigaethernet 1/1/1 Inspur(config-gigaethernet1/1/1)# spanning-tree mcheck Set successfully.

3-130 浪潮思科网络科技有限公司

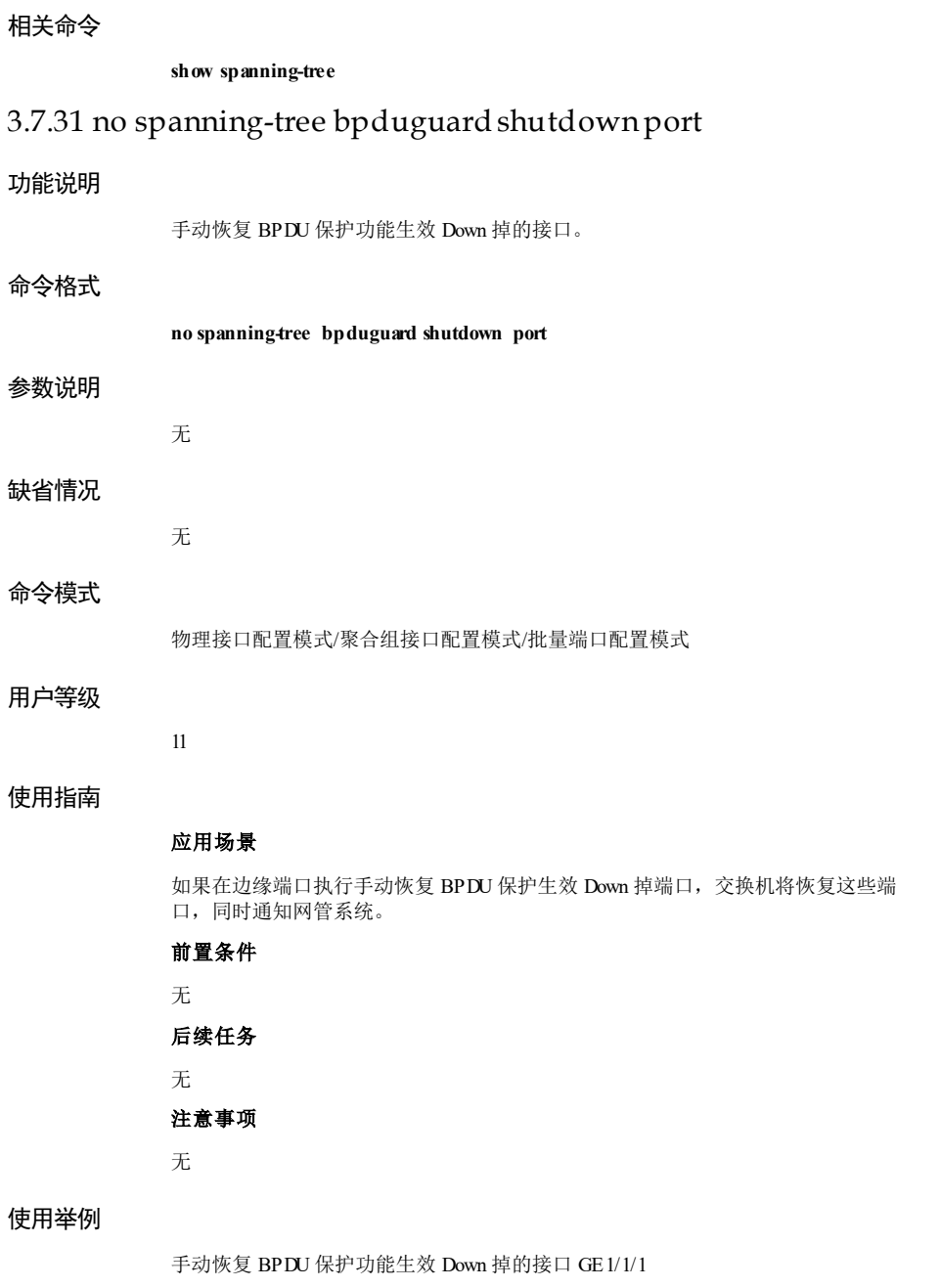

Inspur#config Inspur(config)#interface gigaethernet 1/1/1 Inspur(config-gigaethernet1/1/1)#no spanning-tree bpduguard shutdown port Set successfully.

#### 相关命令

**show spanning-tree interface**

# 3.8 环路检测

# 3.8.1 clear loopback-detection statistic

#### 功能说明

清除环路检测的统计信息。

### 命令格式

**clear loopback-detection statistic** [ *interface-type interface-number* ]

#### 参数说明

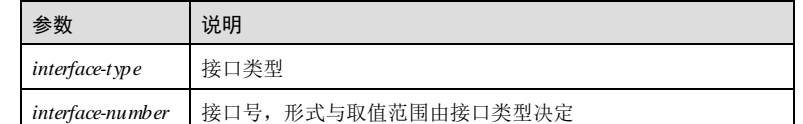

#### 缺省情况

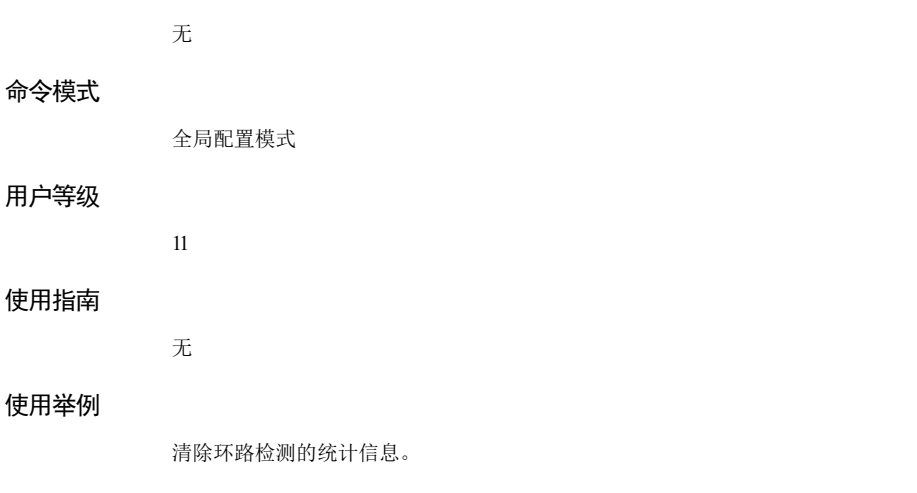

3-132 浪潮思科网络科技有限公司

Inspur#config Inspur(config)#clear loopback-detection statistic Set successfully.

#### 相关命令

# 无

# 3.8.2 loopback-detection

#### 功能说明

配置环路检测发包 VLAN、发包周期、恢复时间、环路动作,配置后自动使能该端口 环回检测功能,使用 no 格式关闭环路检测功能。

#### 命令格式

**loopback-detection** [ **pkt-vlan** { **untag** | *vlan-id* } ] [ **hello-time** *second* ] [ **restore-time** *second* ] **[ action** { **block** | **trap**-**only** | **shutdown | shutdown-restore** } ] **[ log-interval** *loginterval-time*]

#### **no loopback-detection**

#### 参数说明

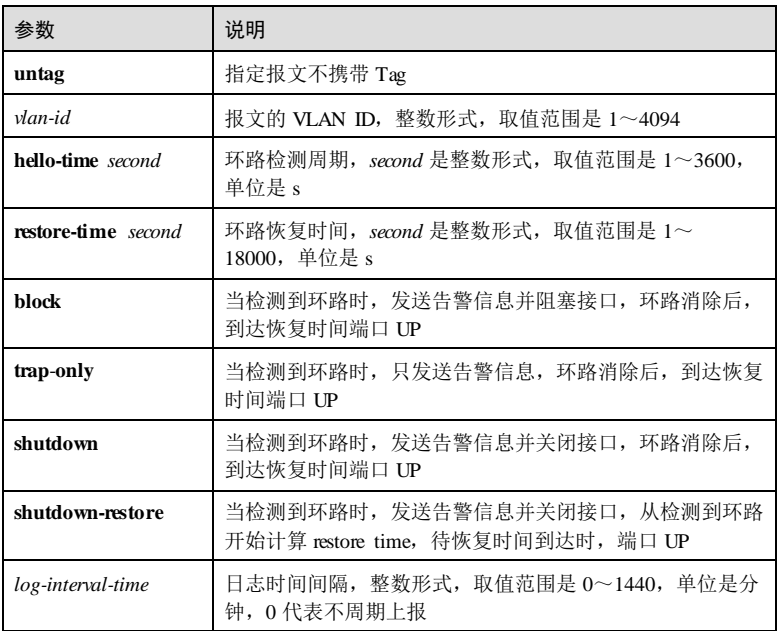

3 以太网 S6550 系列命令参考

#### 缺省情况

缺省情况下,端口环路检测功能不开启,当配置此命令后自动使能端口的环路检测功 能,**pkt-vlan** 默认为 untag,**hello-time** 默认为 1s,**restore-time** 默认为 **hello-time** 的 5 倍,缺省 **action** 是 block。

#### 命令模式

物理接口配置模式/聚合接口配置模式/批量端口配置模式

#### 用户等级

11

#### 使用指南

#### 应用场景

环路检测通过定期发送 Hello 报文来检测是否存在环路,发送 Hello 报文的周期就是环 路检测的周期。

应适当配置周期大小与恢复时间。周期过大,不能及时发现环路。周期过小,发送 Hello 报文过于频繁, 增加网络和设备的负担。

当满足以下 2个条件时认为检测到环路:

收到本机发出的检测报文并且发包口不大于收包口;

收到非本机报文并且报文源 Mac小于本机 Mac。

检测到环路后,会根据 action 操作:

- trap-only 是仅发告警;
- block是发告警并阻塞端口;
- shutdown 是直接关闭端口;
- shutdown-restore 是发告警并关闭端口,检测到环路开始计算恢复时间,其余三个 动作均是在等到环路消除时才开始计算恢复时间。

Restore-time 在检测到环路后生效(对 shutdown 操作无效), 如果 restore-time 到时, 检 测到环路的条件不再成立,则认为环路消除,恢复端口。

#### 前置条件

无

#### 后续任务

无

#### 注意事项

- 建议整个网络拓扑内的环路检测周期相同,若不同,可能会导致设备间协调错 误,影响设备正常工作。
- 不能重复使能环路检测功能。

3-134 浪潮思科网络科技有限公司

关闭环路检测功能后,相关配置参数也会失效。

## 使用举例

配置环路检测报文 VLAN ID为 5, 检测周期为 3s, 回复时间为 15s, 环路动作 block。

Inspur#config Inspur(config)#interface gigaethernet 1/1/1 Inspur(config-gigaethernet1/1/1)#loopback-detection pkt-vlan 5 hello-time 3 restore-time 15 action block Set successfully.

#### 相关命令

**show loopback**-**detection**

# 3.8.3 loopback-detection manual restore

# 功能说明

手动打开因检测到环路而被阻塞的接口。

#### 命令格式

**loopback-detection manual restore**

参数说明

# 缺省情况

无

无

#### 命令模式

物理接口配置模式/聚合组接口配置模式/批量端口配置模式

# 用户等级

11

# 使用指南

# 应用场景

当设备检测到环路而将某个接口阻塞时,用户可以通过本命令将阻塞的接口手动开 启。

# 前置条件

# 无

# 后续任务 无 注意事项

无

# 使用举例

手动开启被阻塞的接口 GE 1/1/1。

#### Inspur#config

Inspur(config)#interface gigaethernet 1/1/1 Inspur(config-gigaethernet1/1/1)#loopback-detection manual restore Set successfully.

# 相关命令

**show loopback-detection**

# 3.8.4 show loopback-detection

# 功能说明

查看环路检测的信息。

# 命令格式

**show loopback**-**detection** [ *interface-type interface-number* ] [ **detail** ]

### 参数说明

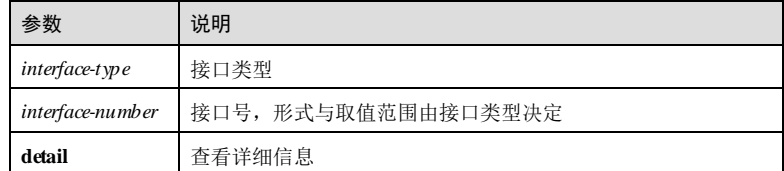

# 缺省情况

无

5

# 命令模式

任意命令模式

# 用户等级

3-136 浪潮思科网络科技有限公司

#### 使用指南

无

# 使用举例

查看接口的环路检测信息。

#### Inspur#show loopback-detection gigaethernet 1/1/1

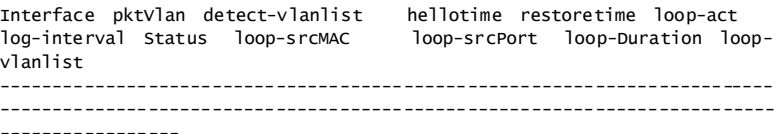

以下为显示信息的字段说明。

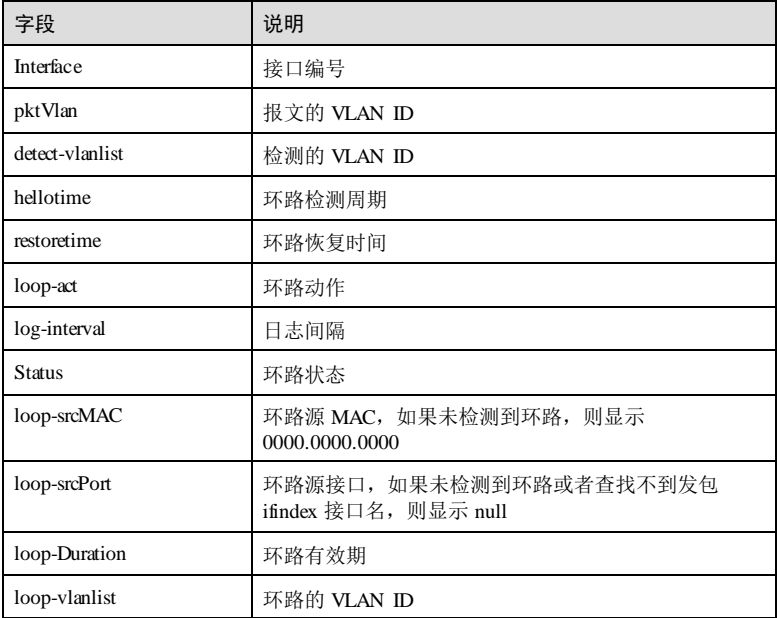

查看接口的环路检测详细信息。

Inspur#show loopback-detection gigaethernet 1/1/1 detail interface GE1/1/1 detail information: pktVlan: 0 hellotime: 1 restoretime: 5 loop-act: block

log-interval: 0 Status: no loop-srcMAC: -loop-srcPort: - loop-Duration: 0 send count: 6 received count: 0

以下为显示信息的字段说明。

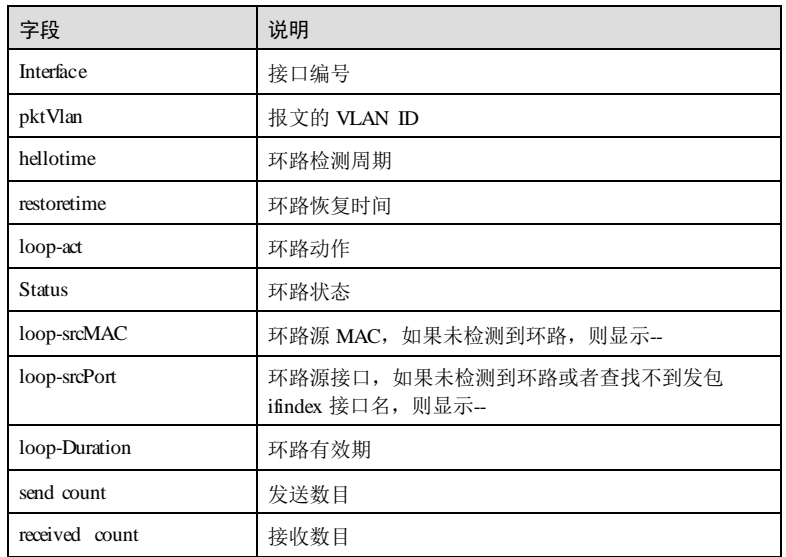

# 相关命令

无

# 3.9 接口保护

# 3.9.1 show switchport protect

# 功能说明

查看接口保护配置信息。

# 命令格式

**show switchport protect**

3-138 浪潮思科网络科技有限公司

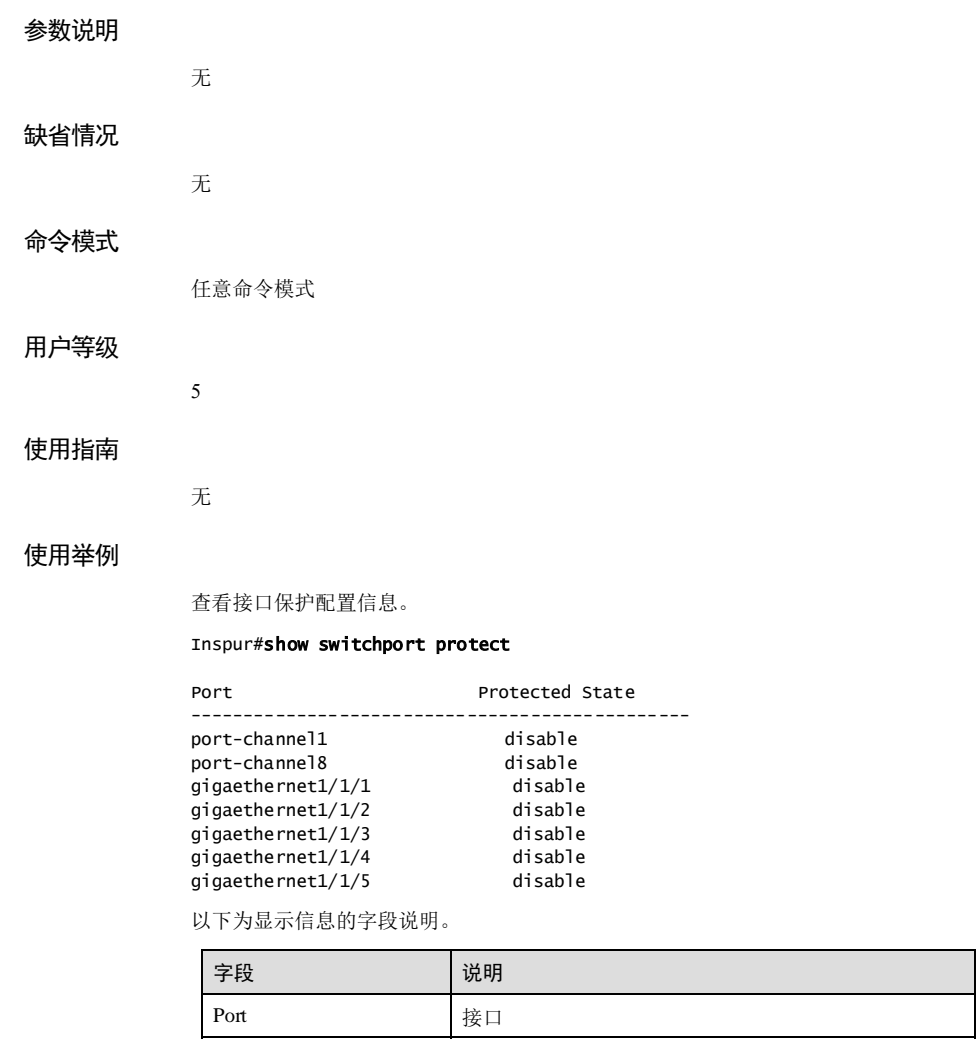

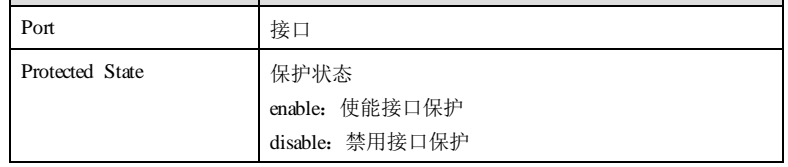

# 相关命令

无

# 3.9.2 switchport protect

# 功能说明

使能接口保护功能,使用 no 格式禁用该功能。

# 命令格式 **switchport protect no switchport protect** 参数说明 无 缺省情况 所有接口未使能该功能 命令模式 物理接口配置模式/聚合组接口配置模式/批量端口配置模式 用户等级 11 使用指南 应用场景 通过接口保护功能,用户可以将需要进行控制的接口加入到一个接口保护组中,实现 接口保护组内的接口之间二层、三层数据的隔离,既增强了网络的安全性,也为用户 提供了灵活的组网方案。 前置条件 无

#### 后续任务

无

# 注意事项

支持堆叠设备跨设备端口隔离。端口隔离支持基于聚合口隔离,支持聚合口与聚合口 隔离,聚合口与普通口隔离。

# 使用举例

在接口 GE 1/1/1 下, 使能接口保护功能。

3-140 浪潮思科网络科技有限公司

Inspur#config Inspur(config)#interface gigaethernet 1/1/1 Inspur(config-gigaethernet1/1/1)#switchport protect Set successfully.

# 相关命令

#### **show switchport protect**

# 3.9.3 protect-group vlan

#### 功能说明

创建隔离组,配置隔离组关联的隔离 VLAN 及隔离端口列表,使用 **no** 格式禁用该功 能。

#### 命令格式

**protect-group** *group-id* **vlan** *vlan-id interface-type interface-number*[ **add** ] **no protect-group** *group-id*

#### 参数说明

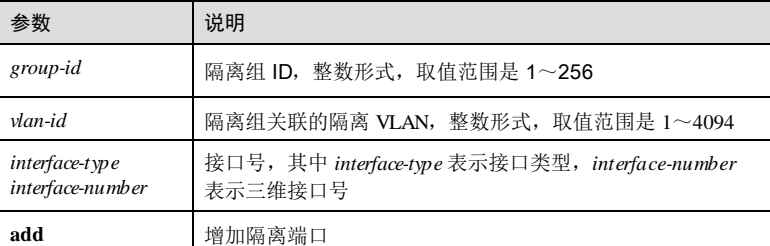

#### 缺省情况

缺省情况下,隔离组未建立。

# 命令模式

全局配置模式

## 用户等级

15

#### 使用指南

应用场景

相同隔离组内的隔离端口在隔离 VLAN 内不能互通,隔离端口在其它非隔离 VLAN 内 与其它端口正常互通。不同隔离组内的端口,通信不受隔离 VLAN 的影响。 前置条件 无

# 后续任务

无

### 注意事项

无

#### 使用举例

创建隔离组 1,配置隔离组关联的隔离 VLAN 1 及隔离接口 GE 1/1/1。

Inspur#config Inspur(config)#protect-group 1 vlan 1 gigaethernet 1/1/1 Set successfully.

## 相关命令

**show protect-group**

# 3.9.4 show protect-group

#### 功能说明

查看接口隔离配置信息。

## 命令格式

**show protect-group** { **all** | *group-id* }

# 参数说明

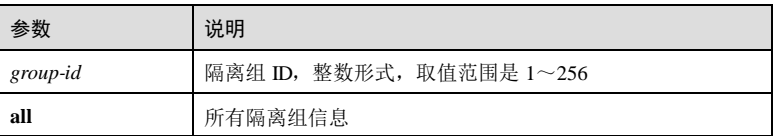

#### 缺省情况

无

# 命令模式

任意命令模式

3-142 浪潮思科网络科技有限公司

# 用户等级

5

#### 使用指南

无

# 使用举例

查看接口隔离配置信息。

#### Inspur#show protect-group all

Protect-GroupID Protect-Vlanid Protect-Portlist ----------------------------------------------------------

4 gigaethernet1/1/4

以下为显示信息的字段说明。

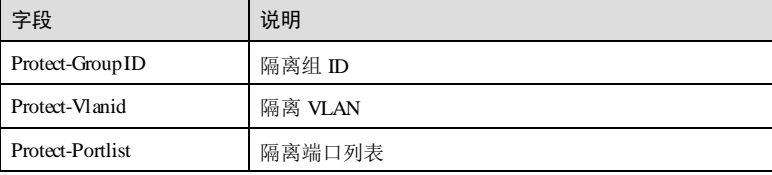

# 相关命令

**protect-group vlan**

# 3.10 接口镜像

# 3.10.1 mirror-group

# 功能说明

创建接口镜像组,使用 no 格式删除镜像组。

# 命令格式

**mirror**-**group** *group-id*

**no mirror**-**group** *group-id*

# 参数说明

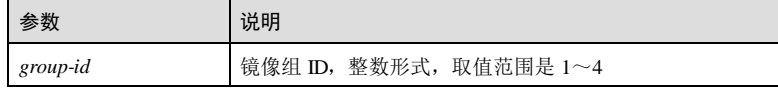

3 以太网<br>  $S6550$  系列命令参考 缺省情况 无 命令模式 全局配置模式 用户等级 15 使用指南 应用场景 接口镜像功能是指将指定源接口的某些报文,镜像到指定的监视接口,而不影响正常 报文转发的功能。用户可以监控某个接口的报文接收和发送情况,并分析相关网络状 况,或者故障情况。 前置条件 无 后续任务 使用 **mirror-group monitor-port** 命令和 **mi rror-group source-port** 命令配置监控接口和 镜像接口。 注意事项 无 使用举例 创建接口镜像组。 Inspur#config Inspur(config)#mirror-group 1 Set Successfully. 相关命令 **mirror monitor-port mirror source-port show mirror**

# 3.10.2 mirror-group monitor-port

# 功能说明

配置镜像功能的监视接口,使用 **no** 格式恢复到缺省值。

3-144 浪潮思科网络科技有限公司

#### 命令格式

**mirror-group** *group-id* **monitor-port no mirror-group monitor-port**

#### 参数说明

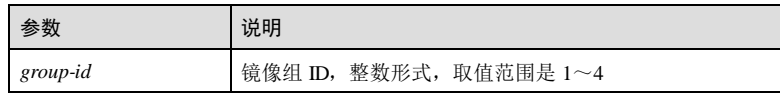

#### 缺省情况

无

#### 命令模式

物理接口配置模式/聚合组接口配置模式

#### 用户等级

15

### 使用指南

#### 应用场景

镜像接口的报文按照配置的镜像规则复制一份到监视接口,便于监视网络的运行情 况。

#### 前置条件

#### 无

#### 后续任务

无

#### 注意事项

- 镜像接口允许有多个,但监视接口只能有一个。镜像接口与监控接口不能为同一 个接口。
- 监视接口能同时作为监视接口和业务接口,建议在使用过程中,监视接口不作为 业务接口使用。

#### 使用举例

配置 GE 1/1/2 接口为镜像监视接口。

#### Inspur#config

Inspur(config)#interface gigaethernet 1/1/2 Inspur(config-gigaethernet1/1/1)#mirror-group 1 monitor-port Set Successfully.

# 相关命令

**mirror-group source-port**

**show mirror-group**

# 3.10.3 mirror-group reflector-port

# 功能说明

配置镜像功能的反射接口,使用 no 格式恢复到缺省值。

# 命令格式

**mirror-group** *group-id* **reflector-port** *interface-type interface-number* **no mirror-group** *group-id* **reflector -port**

### 参数说明

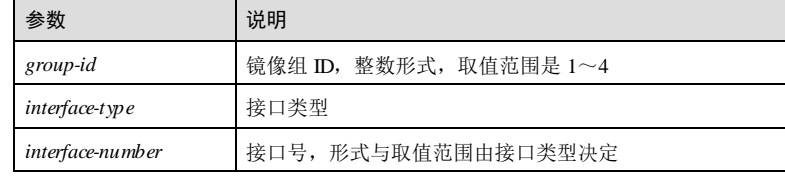

# 缺省情况

无

# 命令模式

全局配置模式

# 用户等级

15

# 使用指南

### 应用场景

使用该命令配置反射接口,同一镜像组只支持 1个反射口,不同镜像组可配置不同反 射端口。

# 前置条件

无

# 后续任务

无

3-146 浪潮思科网络科技有限公司

#### 注意事项

无

## 使用举例

配置 GE 1/1/2 接口为反射接口。

Inspur#config Inspur(config)#mirror-group 1 reflector-port gigaethernet 1/1/2 Set Successfully.

# 相关命令

**mirror-group source-port**

**show mirror-group**

# 3.10.4 mirror-group remote-vlan

# 功能说明

配置镜像组的远程镜像 VLAN,使用 **no** 格式删除远程镜像 VLAN。

# 命令格式

**mirror-group** *group-id* **remote-vlan** *vlan-id*

**no mirror-group** *group-id* **remote-vlan**

#### 参数说明

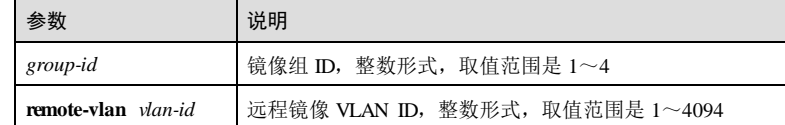

# 缺省情况

无

# 命令模式

全局配置模式

#### 用户等级

15

3 以太网<br>  $S6550$  系列命令参考

# 使用指南

# 应用场景

镜像功能生效后,将指定 VLAN 内所有活动接口的报文镜像到监视接口。

#### 前置条件

已配置镜像组和监视接口

# 后续任务

# 注意事项

无

镜像接口允许有多个,但监视接口只能有一个。镜像接口与监控接口不能为同一个接 口。

## 使用举例

配置镜像组 1的远程镜像 VLAN 为 2。

```
Inspur#config
Inspur(config)#mirror-group 1 remote-vlan 2
Set Successfully.
```
### 相关命令

**show mirror-group**

# 3.10.5 mirror-group source-port

#### 功能说明

配置镜像功能的镜像接口及镜像规则,使用 **no** 格式删除镜像接口及镜像规则。

# 命令格式

**mirror-group** *group-id* **source-port** [ **ingress** | **egress** ] **no mirror-group source-port**

#### 参数说明

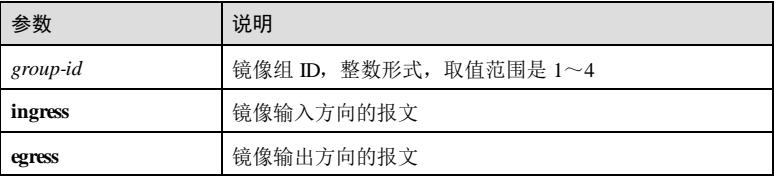

3-148 浪潮思科网络科技有限公司

S6550 系列命令参考 3 以太网 3 以太网 3 以太网 3 以太网 3 以太网 3 以太网 3 以太网 3 以太网 3 以太网 3 以太网 3 以太网 3 以太网 3 以太网 3 以太网 3 以太网 3 以太网 3 以太网 3 以太网 3 以太网 3 以太网 3 以太网 3 以太网 3 以太网 3 以太网 3 以太网 3 以太网 3 以太网 3 以太网 3 以太网 3 以太网 3 以太网 3 以太网 3 以太网 3 以太网 3 以

# 缺省情况 无 命令模式 物理接口配置模式 用户等级 15 使用指南 应用场景 镜像功能生效后,出/入镜像接口的报文会被复制一份到监视接口。在配置镜像接口同 时配置了镜像规则,可以对接口入方向、出方向报文进行镜像,也可以对从指定入接 口到指定出接口的报文进行镜像。当不指定接口出入方向时,将对出入方向报文同时 进行镜像。 前置条件 无 后续任务 无 注意事项 镜像接口允许有多个,但监视接口只能有一个。镜像接口与监控接口不能为同一个接 口。 使用举例

配置镜像接口为 GE 1/1/1, 镜像输入方向的报文。

#### Inspur#config

Inspur(config)#interface gigaethernet 1/1/1 Inspur(config-gigaethernet1/1/1)#mirror-group 1 source-port ingress Set Successfully.

# 相关命令

#### **show mirror-group**

**mirror-group monitor-port**

# 3.10.6 show mirror-group

# 功能说明

查看镜像功能基本信息。

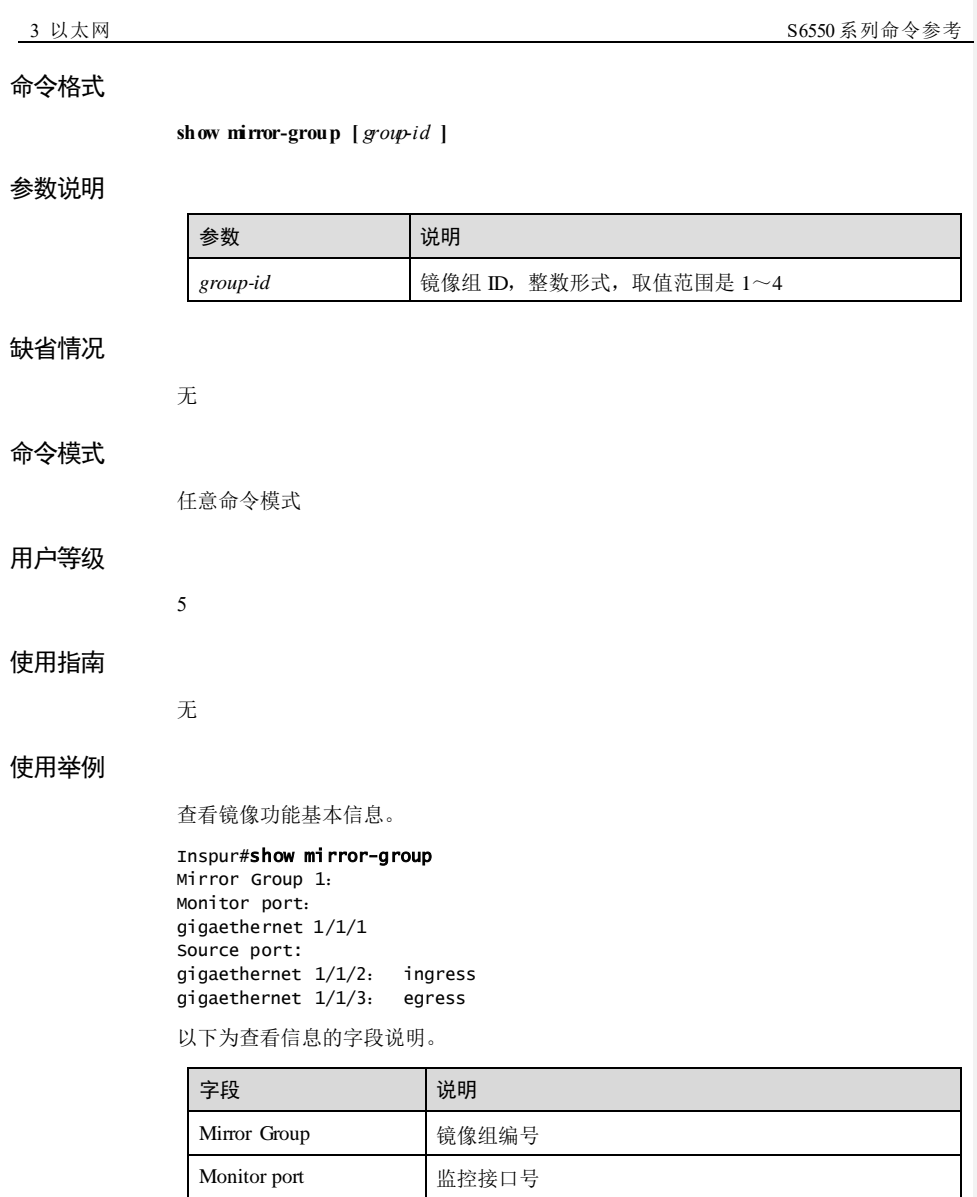

# 相关命令

#### **mirror-group monitor-port**

Source port **镜像接口号** 

#### **mirror-group source-port**

3-150 浪潮思科网络科技有限公司
S6550 系列命令参考 3 以太网 3 以太网 3 以太网 3 以太网 3 以太网 3 以太网 3 以太网 3 以太网 3 以太网 3 以太网 3 以太网 3 以太网 3 以太网 3 以太网 3 以太网 3 以太网 3 以太网 3 以太网 3 以太网 3 以太网 3 以太

# 3.10.7 mirror-group source-cpu

### 功能说明

添加镜像组源 CPU接口,使用 **no** 格式删除镜像接口及镜像规则。

### 命令格式

**mirror-group** *group-id* **source-cpu** [ **ingress** | **egress** ]

**no mirror-group** *group-id* **source-cpu**

### 参数说明

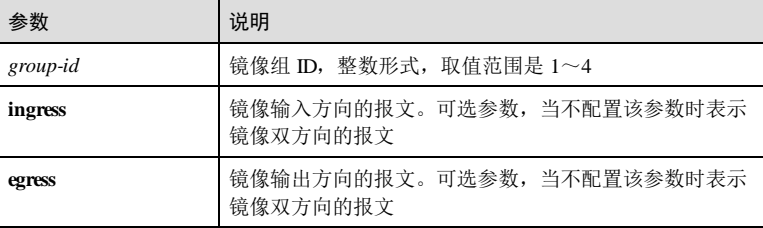

### 缺省情况

无

### 命令模式

全局配置模式

### 用户等级

15

# 使用指南

### 应用场景

接口镜像功能是指将指定源接口的某些报文镜像到目的接口,即监视接口,而不影响 正常报文转发的功能。

镜像接口的报文按照配置的镜像规则把上送给 CPU或 CPU发送的报文复制一份到监 视端口,便于监视网络的运行情况。

### 前置条件

无

# 后续任务

无

### 注意事项

CPU端口作为源,不能支持监控口为 Trunk。

### 使用举例

配置镜像接口为 GE 1/1/1, 配置报文镜像到 CPU。

Inspur#config Inspur(config)# mirror-group 1 source-cpu Set Successfully.

## 相关命令

**show mirror-group**

**mirror-group monitor-port**

# 3.11 L2CP

# 3.11.1 clear l2cp-process tunnel statistics

### 功能说明

清除接口 L2CP 报文统计信息。

### 命令格式

**clear l2cp-process tunnel statistics** [*interface-type interface-number* ]

### 参数说明

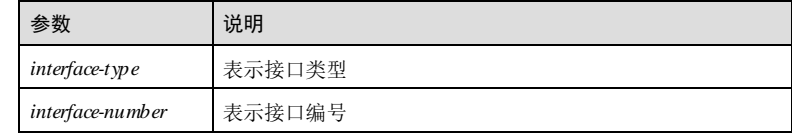

### 缺省情况

无

15

### 命令模式

全局配置模式

## 用户等级

3-152 浪潮思科网络科技有限公司

S6550 系列命令参考 3 以太网 3 以太网 3 以太网 3 以太网 3 以太网 3 以太网 3 以太网 3 以太网 3 以太网 3 以太网 3 以太网 3 以太网 3 以太网 3 以太网 3 以太网 3 以太网 3 以太网 3 以太网 3 以太网 3 以太网 3 以太

### 使用指南

无

### 使用举例

清除所有接口的报文统计信息。

Inspur#config Inspur(config)#clear l2cp-process tunnel statistics Set successfully.

### 相关命令

**show l2cp-process tunnel statistics**

# 3.11.2 l2cp-process profile

### 功能说明

在模板未创建的情况下创建模板并进入模板模式;模板已创建的情况下,进入模板模 式,使用 **no** 格式删除该配置。

### 命令格式

### **l2cp-process profile** *profile-number*

**no l2cp-process profile** [ *profile-number* ]

### 参数说明

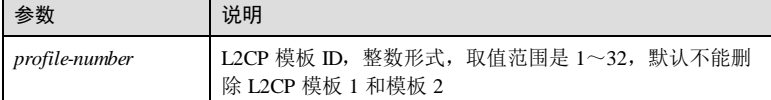

### 缺省情况

缺省情况下,接口未应用 L2CP 模板,所有 L2CP 报文作为数据报文处理, 即报文原样 透传。

### 命令模式

物理接口配置模式/全局配置模式/聚合组接口配置模式/批量端口配置模式

### 用户等级

15

3 以太网 S6550 系列命令参考

## 使用指南

# 应用场景

使用该功能可以将创建的 L2CP 模版应用到接口。

### 前置条件

使用 **l2cp-process profile** 命令完成 L2CP 模版创建。

# 后续任务

# 无 注意事项

# 同一接口只能同时应用一个 L2CP 模板。

### 使用举例

在接口 GE 1/1/1 上应用模板 1。

### Inspur#config

```
Inspur(config)#interface gigaethernet 1/1/1 
Inspur(config-gigaethernet1/1/1)#l2cp-process profile 1 
Set successfully.
```
# 相关命令

### **show l2cp-process**

**show l2cp-process profile**

# 3.11.3 l2cp-process tunnel destination-address

### 功能说明

配置透传报文的目的 MAC 地址,使用 **no** 格式删除该配置。

### 命令格式

**l2cp-process tunnel destination-address** *mac-address* **no l2cp-process tunnel destination-ad dress**

# 参数说明

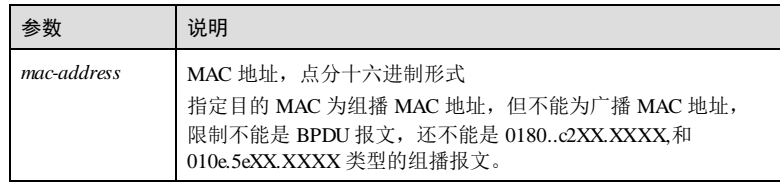

3-154 浪潮思科网络科技有限公司

# S6550 系列命令参考 3 以太网 3 以太网 3 以太网 3 以太网 3 以太网 3 以太网 3 以太网 3 以太网 3 以太网 3 以太网 3 以太网 3 以太网 3 以太网 3 以太网 3 以太网 3 以太网 3 以太网 3 以太网 3 以太网 3 以太网 3 以太网 3 以太网 3 以太网 3 以太网 3 以太网 3 以太网 3 以太网 3 以太网 3 以太网 3 以太网 3 以太网 3 以太网 3 以太网 3 以太网 3 以 缺省情况 缺省情况下,配置透传报文的目的 MAC 地址为 010E.5E00.0003。 命令模式 全局配置模式 用户等级 11 使用指南 应用场景 配置配置透传报文的目的 MAC 地址。 前置条件 无 后续任务 无 注意事项 透传报文目的 MAC 地址,必须为组播地。 使用举例 配置透传报文目的 MAC 地址为 0100.0000.0001。 Inspur#config Inspur(config)#l2cp-process tunnel destination-address 0100.0000.0001 Set successfully. 相关命令 **show l2cp-process profile** 3.11.4 l2cp-process protocol action 功能说明 配置协议的 L2CP 报文处理动作,使用 **no** 格式删除该配置。 命令格式 **l2cp-process protocol** { **oam** | **stp** | **dot1x** | **elmi** | **garp** | **pagp** | **udld** | **lacp** | **lldp** | **cdp** | **vtp** | **pvst** |**all** } **action** { **tunnel** | **drop** | **peer** }

**no l2cp-process protocol** { **oam** | **stp** | **dot1x** | **elmi** | **garp** | **pagp** | **udld** | **lacp** | **lldp** | **cdp** | **vtp** | **pvst** |**all** }

### 参数说明

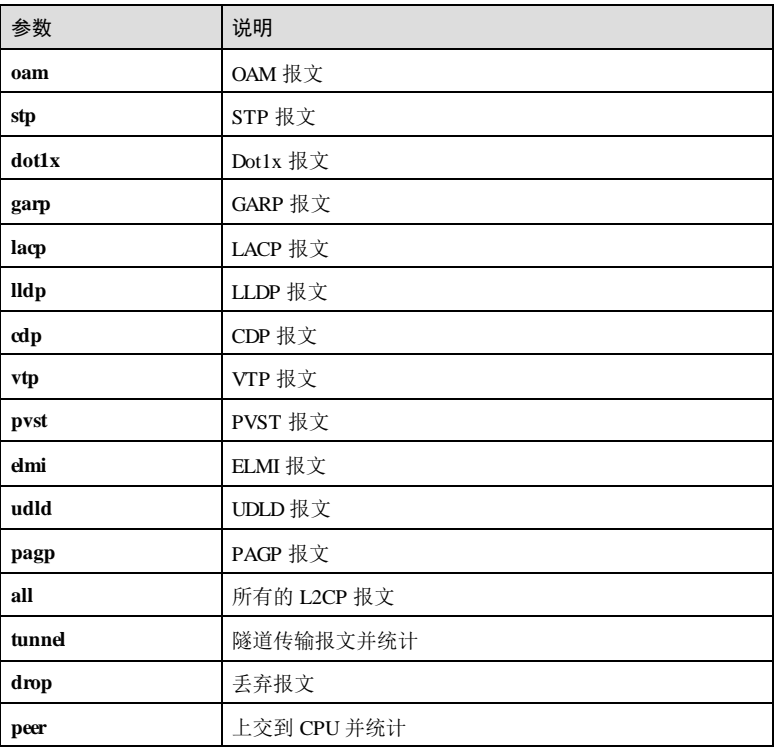

# 缺省情况

缺省情况下未指定模板;对于使用模板 1的情况下缺省动作为 **oam**、**dot1x**、**lacp**、 **lldp**、**elmi** 动作为 **peer**;**stp**、**gmrp**、**gvrp** 动作为 **tunnel**;其余协议动作为 **drop**;对 于使用模板 2的情况下缺省动作为 **oam**、**lldp** 为 **peer**,其余协议动作为 **tunnel**;其余 模板创建后缺省动作 **oam** 为 **peer**,其他为 **tunnel**。

### 命令模式

l2cp-profile 配置模式

### 用户等级

15

3-156 浪潮思科网络科技有限公司

S6550 系列命令参考 3 以太网 3 以太网 3 以太网 3 以太网 3 以太网 3 以太网 3 以太网 3 以太网 3 以太网 3 以太网 3 以太网 3 以太网 3 以太网 3 以太网 3 以太网 3 以太网 3 以太网 3 以太网 3 以太网 3 以太网 3 以太

### 使用指南

### 应用场景

使用该命令配置 L2CP 报文的处理动作,二层控制报文参数中:

- lldp 包含 LLDP 和 PTP 两种;
- stp 包含 STP、RSTP 和 MSTP 三种。

## 前置条件

无

### 后续任务

无

### 注意事项

无

### 使用举例

配置模版 1中所有报文上交到 CPU。

### Inspur#config

Inspur(config)#l2cp-process profile 1 Inspur(config-l2cp-profile)#l2cp-process protocol all action peer Set successfully.

### 相关命令

**show l2cp-process tunnel statistics**

# 3.11.5 name

### 功能说明

配置 L2CP 模板名称,使用 **no** 格式删除该配置。

### 命令格式

**name** *string*

```
no name
```
### 参数说明

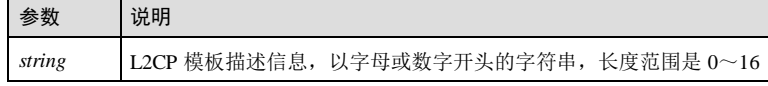

3 以太网 S6550 系列命令参考 缺省情况 缺省情况下,L2CP 模板名称为空。 命令模式 l2cp-profile 配置模式 用户等级 11 使用指南 应用场景 创建模版后对模版的信息进行描述。 前置条件 使用 **l2cp-process profile** 创建 L2CP 模板。 后续任务 可使用 **show l2cp-process profile** 查看 L2CP 模板的描述信息。 注意事项 L2CP 模板的描述信息必须是以字母或数字开头的字符串。 使用举例 创建 L2CP 模板名称 epl。 Inspur#config Inspur(config)#l2cp-process profile 1 Inspur(config-l2cp-profile)#name epl Set successfully. 相关命令 **show l2cp-process profile** 3.11.6 tunnel vlan 功能说明 配置透传的指定 VLAN,使用 **no** 格式删除该配置。 命令格式 **tunnel vlan** *vlan-id*

**no tunnel vlan** 

3-158 浪潮思科网络科技有限公司

### $S6550$ 系列命令参考<br>3 以太网

### 参数说明

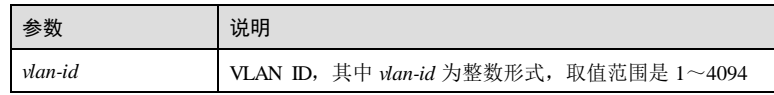

### 缺省情况

缺省情况下,不指定 VLAN。

### 命令模式

l2cp-profile 配置模式

### 用户等级

11

# 使用指南

### 应用场景

使用该功能配置透传的指定 VLAN。

# 前置条件

使用 **l2cp-process profile** 命令完成 L2CP 模版创建。

### 后续任务

无

### 注意事项

在模板模式下,可以使用此命令,当有端口应用此模板时,不允许修改指定 VLAN。

### 使用举例

配置指定 VLAN 为 VLAN 20。

### Inspur#config

Inspur(config)#l2cp-process profile 1 Inspur(config-l2cp-profile)#tunnel vlan 20 Set successfully.

## 相关命令

**show l2cp-process profile**

3 以太网 S6550 系列命令参考

# 3.11.7 tunnel interface

## 功能说明

配置透传的指定出接口,使用 **no** 格式删除该配置。

### 命令格式

**tunnel** *interface-type interface-number*

**no tunnel port**

### 参数说明

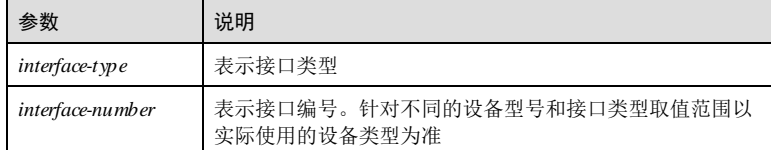

### 缺省情况

缺省情况下,不指定出接口。

### 命令模式

l2cp-profile 配置模式

### 用户等级

11

# 使用指南

# 应用场景

使用该功能配置透传的指定出接口。

# 前置条件

使用 **l2cp-process profile** 命令完成 L2CP 模版创建。

# 后续任务

无

### 注意事项

在模板模式下,可以使用此命令,当有端口应用此模板时,不允许修改指定出接口。

3-160 浪潮思科网络科技有限公司

\_ S6550 系列命令参考 2 2 3 2 2 3 2 2 3 2 2 3 2 2 3 2 2 3 2 3 2 2 3 2 2 3 2 3 2 3 2 3 2 3 2 3 2 3 2 3 2 3 2 3 2 3 2 3

### 使用举例

配置指定出接口为 GE 1/1/2。

Inspur#config Inspur(config)#l2cp-process profile 1 Inspur(config-l2cp-profile)#tunnel gigaethernet 1/1/2 Set successfully.

### 相关命令

**show l2cp-process profile**

# 3.11.8 tunnel tunnel-type

### 功能说明

配置透传的通道类型,使用 **no** 格式取消透传通道。

### 命令格式

**tunnel tunnel-type mac no tunnel tunnel-type**

### 参数说明

无

# 缺省情况

缺省情况下,通道类型为 none。

# 命令模式

l2cp-profile 配置模式

# 用户等级

15

## 使用指南

## 应用场景

配置透传的通道类型为 MAC 类型。

# 前置条件

无

后续任务

### 无

### 注意事项

在模板模式下,可以使用此命令,当有端口应用此模板时,不允许修改通道类型。

### 使用举例

使能全局 L2CP 功能。

#### Inspur#config

Inspur(config)#l2cp-process profile 1 Inspur(config-l2cp-profile)#tunnel tunnel-type mac Set successfully.

### 相关命令

**show l2cp-process profile**

# 3.11.9 show l2cp-process

### 功能说明

查看 L2CP 配置信息。

### 命令格式

**show l2cp-process** [ *interface-type interface-number* ]

### 参数说明

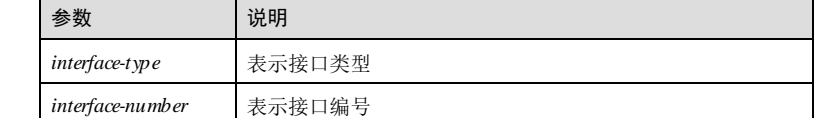

### 缺省情况

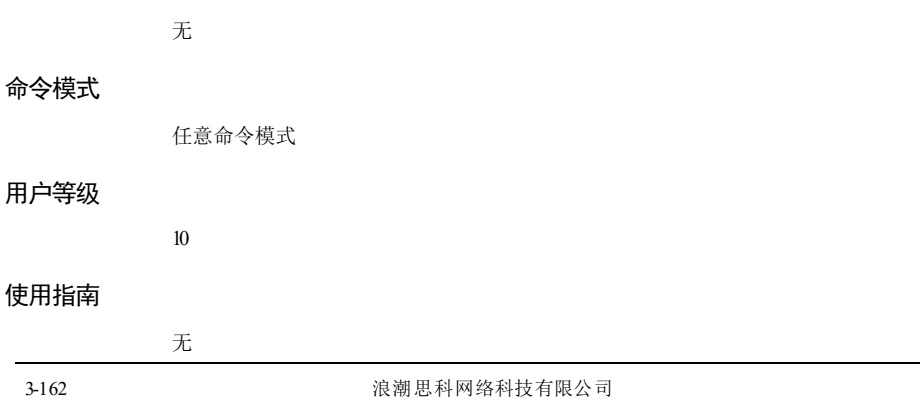

### 使用举例

查看 L2CP 配置信息。

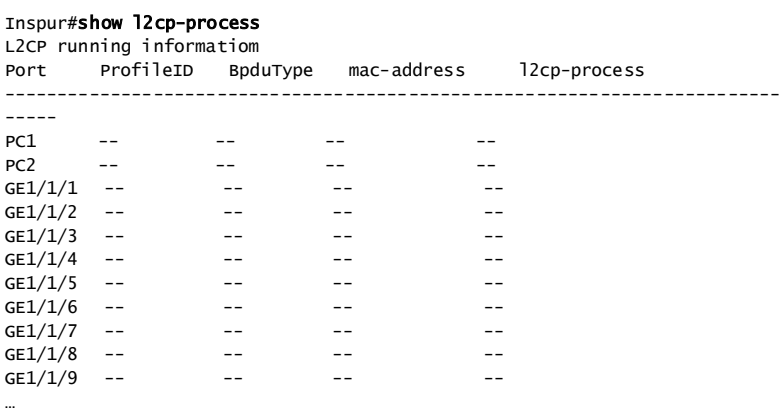

以下为显示信息的字段说明。

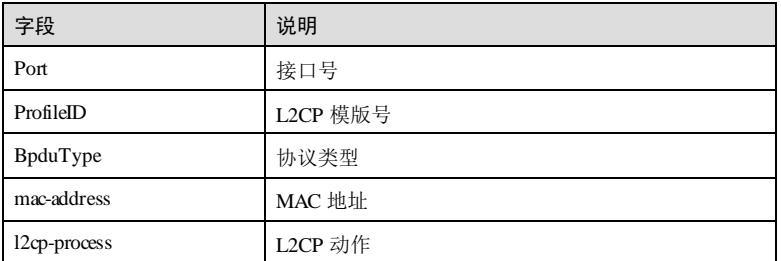

# 相关命令

无

# 3.11.10 show l2cp-process profile

# 功能说明

查看 L2CP 模板配置信息。

# 命令格式

**show l2cp-process profile** [ *profile-number* ]

3 以太网 S6550 系列命令参考

# 参数说明

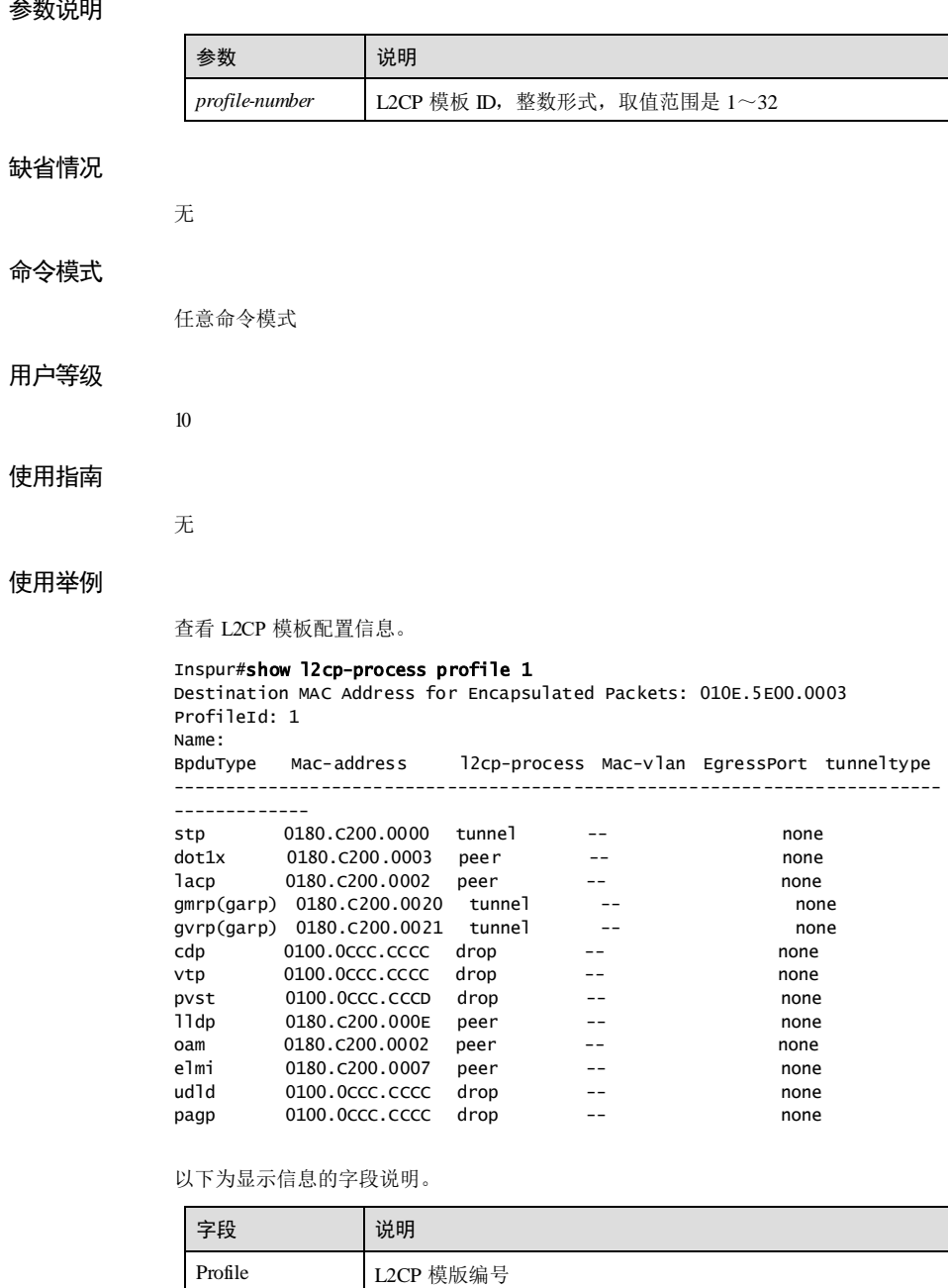

3-164 浪潮思科网络科技有限公司

### $S6550$  系列命令参考 3 以太网

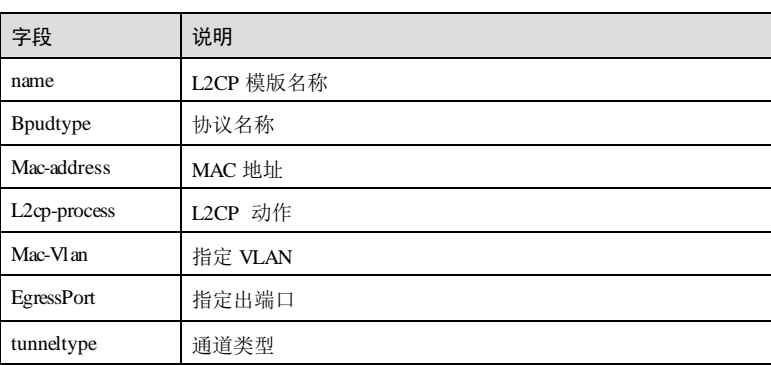

# 相关命令

无

# 3.11.11 show l2cp-process tunnel statistics

### 功能说明

查看接口 L2CP 报文的统计信息。

# 命令格式

**show l2cp-process tunnel statistics** [ *interface-type interface-number*]

# 参数说明

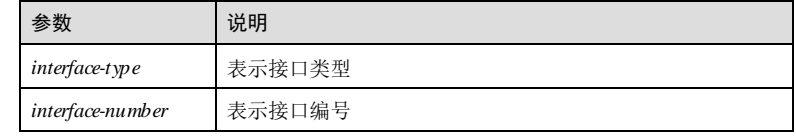

# 缺省情况

无

# 命令模式

任意命令模式

# 用户等级

10

3 以太网 S6550 系列命令参考

使用指南

无

# 使用举例

查看接口的 L2CP 报文统计信息。

# Inspur#show l2cp-process tunnel statistics

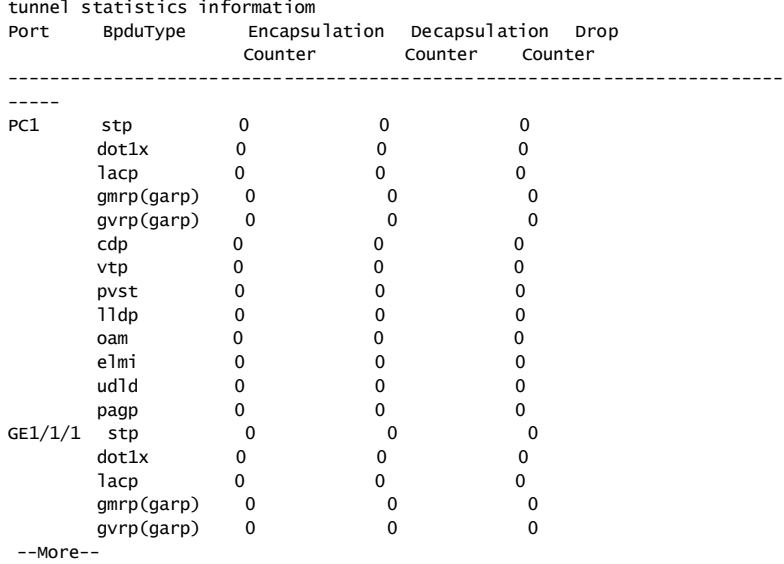

以下为显示信息的字段说明。

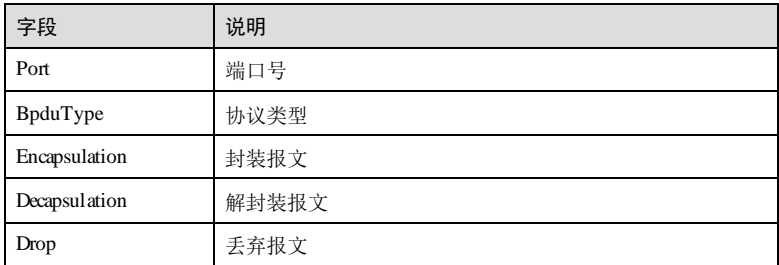

### 相关命令

无

3-166 浪潮思科网络科技有限公司

S6550 系列命令参考 3 以太网

# 3.12 GARP/GVRP

# 3.12.1 clear gvrp statistics

# 功能说明

清除 GVRP 的统计信息。

# 命令格式

**clear gvrp** [ *interface-type interface-number* ] **statistics**

### 参数说明

缺省情况

命令模式

用户等级

使用指南

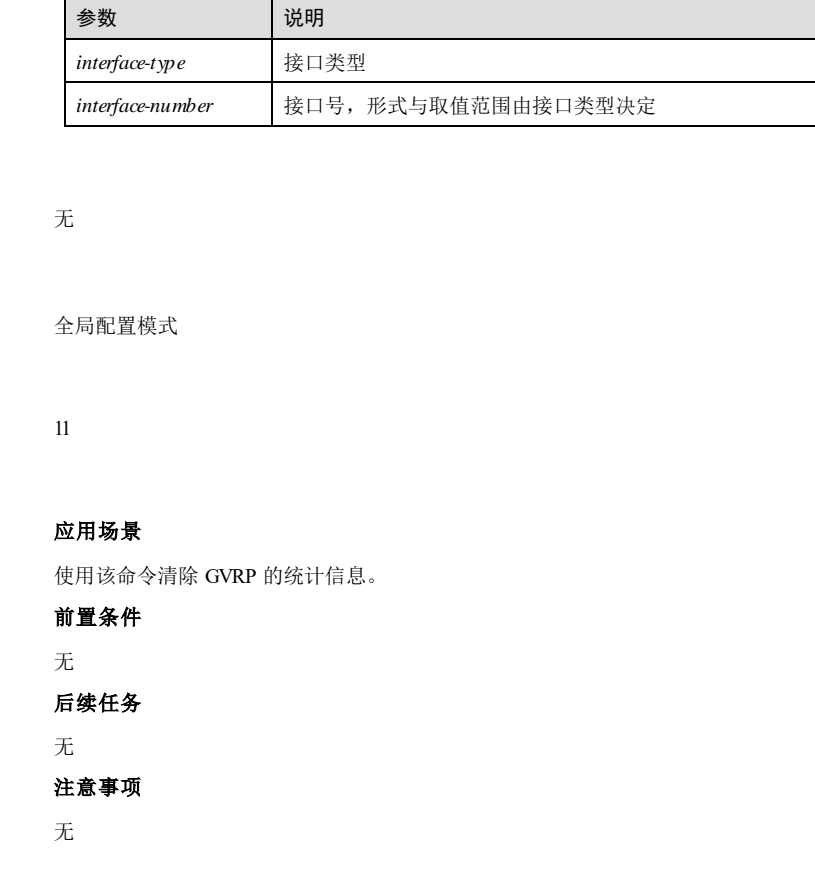

3 以太网 S6550 系列命令参考

### 使用举例

清除 GVRP 的统计信息。

Inspur#config Inspur(config)#clear gvrp statistics Set successfully

### 相关命令

无

# 3.12.2 garp timer

### 功能说明

配置 GARP 定时器,使用 **no** 格式恢复为缺省值。

# 命令格式

**garp timer** { **join** | **leave** | **leaveall** } *time-value* **no garp timer** { **join** | **leave** | **leaveall** }

### 参数说明

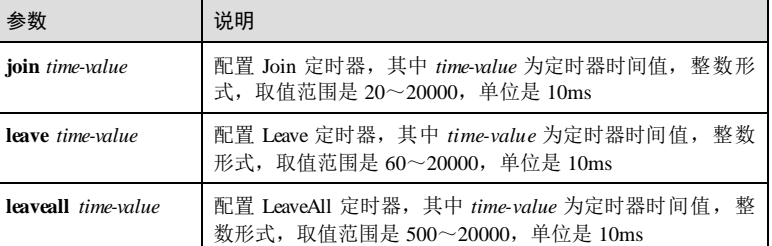

### 缺省情况

缺省情况下, Join 定时器时间值为  $20 \times 10$ ms, Leave 定时器时间值为  $60 \times 10$ ms, LeaveAll 定时器时间值为 1000×10ms。

### 命令模式

物理层接口配置模式

### 用户等级

11

3-168 浪潮思科网络科技有限公司

### 使用指南

### 应用场景

GARP 消息发送的时间间隔通过定时器来实现, GARP 定义了三种定时器, 用于控制 GARP 消息的发送周期。

- Join 定时器: GARP 应用实体可以通过将每个 Join 消息向外发送两次来保证消息 的可靠传输,在第一次发送的 Join 消息没有得到回复时,GARP 应用实体会第二 次发送 Join 消息。两次 Join 消息发送之间的时间间隔用 Join 定时器来控制。
- Leave 定时器: 当一个 GARP 应用实体希望注销某属性信息时, 将对外发送 Leave 消息,接收到该消息的 GARP 应用实体启动 Leave 定时器, 如果在该定时器超时 之前没有收到 Join 消息,则注销该属性信息。
- LeaveAll 定时器: 每个 GARP 应用实体启动后, 将同时启动 LeaveAll 定时器, 当 该定时器超时后, GARP 应用实体将对外发送 LeaveAll 消息, 以使其它 GARP 应 用实体重新注册本实体上所有的属性信息。随后再启动 LeaveAll 定时器,开始新 一轮循环。

### 前置条件

无

### 后续任务

无

### 注意事项

- Join 定时器值必须小于 Leave定时器值的一半。
- Leave定时器值必须大于 2倍的 Join 定时器值并且小于 LeaveAll 定时器值。
- LeaveAll 定时器值必须大于 Leave 定时器值。

### 使用举例

配置 GARP 的 Join 定时器时间值为  $60 \times 10 \text{ms}$ 。

#### Inspur#config Inspur(config)#interface gigaethernet 1/1/1 Inspur(config-gigaethernet1/1/1)#garp timer join 60 Set successfully

### 相关命令

**show garp**

### 3.12.3 gvrp enable

### 功能说明

使能 GVRP 功能,使用 **disable** 格式禁止该功能。

### 命令格式

**gvrp** { **enable** | **disable** }

### 参数说明

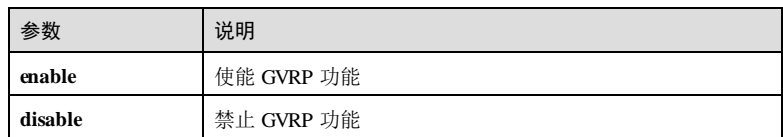

### 缺省情况

缺省情况下, 设备使能全局 GVRP 功能, 禁止接口 GVRP 功能。

### 命令模式

全局配置模式/物理层接口配置模式

### 用户等级

11

### 使用指南

### 应用场景

GVRP 是 GARP 的一种应用,它基于 GARP 的工作机制,维护交换机中的 VLAN 动态 注册信息,并传播该信息到其它交换机。

### 前置条件

无

# 后续任务

无

# 注意事项

在物理层接口配置模式下使用该命令时要保证接口工作在 TRUNK模式。

### 使用举例

使能全局 GVRP 功能。

### Inspur#config

Inspur(config)#gvrp enable Set successfully

# 相关命令

**show gvrp**

3-170 浪潮思科网络科技有限公司

S6550 系列命令参考 3 以太网 3 以太网 3 以太网 3 以太网 3 以太网 3 以太网 3 以太网 3 以太网 3 以太网 3 以太网 3 以太网 3 以太网 3 以太网 3 以太网 3 以太网 3 以太网 3 以太网 3 以太网 3 以太网 3 以太网 3 以太网 3 以太网 3 以太网 3 以太网 3 以太网 3 以太网 3 以太网 3 以太网 3 以太网 3 以太网 3 以太网 3 以太网 3 以太网 3 以太网 3 以

# 3.12.4 gvrp registration

### 功能说明

配置 GVRP 注册模式。

### 命令格式

**gvrp registration** { **fix ed** | **forbidden** | **normal** }

### 参数说明

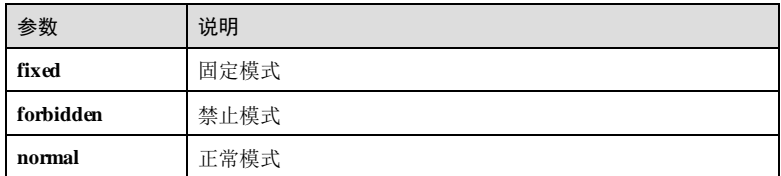

# 缺省情况

缺省情况下,GVRP 注册模式为 **normal**。

### 命令模式

物理层接口配置模式

### 用户等级

11

### 使用指南

### 应用场景

GVRP 有三种注册模式:

- 正常模式(Normal): 允许动态注册、注销 VLAN, 传播动态、静态 VLAN 信 息。
- 固定模式(Fixed): 禁止动态注册、注销 VLAN, 只传播静态 VLAN 信息, 不传 播动态 VLAN 信息, 只允许静态 VLAN 通过, 即只对其他 GVRP 成员传播静态 VLAN 信息。
- 禁止模式(Forbidden): 禁止动态注册、注销 VLAN, 禁止静态 VLAN 在该 Trunk 接口的创建, 同时删除接口上除 VLAN 1 外的所有 VLAN, 只允许缺省 VLAN(即 VLAN 1)通过, 即只对其他 GARP 成员传播缺省 VLAN 的信息。

### 前置条件

无

# 后续任务

# 无

# 注意事项

无

# 使用举例

配置接口 GE 1/1/1 的 GVRP 注册模式为 fixed。

### Inspur#config

Inspur(config)#interface gigaethernet 1/1/1 Inspur(config-gigaethernet1/1/1)#gvrp registration fixed Set successfully

### 相关命令

**show gvrp**

# 3.12.5 show garp

# 功能说明

查看 GARP 定时器配置信息。

# 命令格式

**show garp** [ *interface-type interface-number* ]

### 参数说明

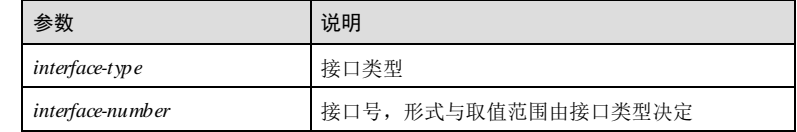

### 缺省情况

无

# 命令模式

任意命令模式

# 用户等级

5

3-172 浪潮思科网络科技有限公司

S6550 系列命令参考 3 以太网

### 使用指南

### 应用场景

使用该命令查看 GARP 的 Join 定时器、Leave 定时器和 Leaveall 定时器的配置信息。

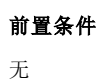

后续任务

无

# 注意事项

无

# 使用举例

查看接口 GE 1/1/1 的 GARP 定时器信息。

#### Inspur#show garp gigaethernet 1/1/1

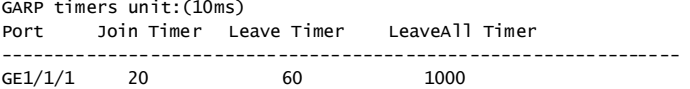

以下为显示信息的字段说明。

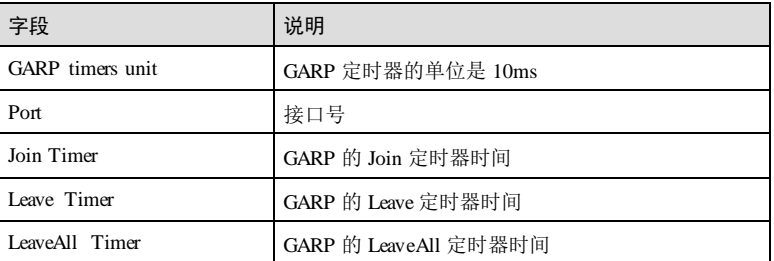

### 相关命令

**garp timer**

# 3.12.6 show garp statistics

# 功能说明

查看指定接口的 GARP 统计信息。

### 命令格式

**show garp** [ *interface-type interface-number* ] **statistics**

### $\overline{3}$  以太网<br> $\overline{3}$  以太网

### 参数说明

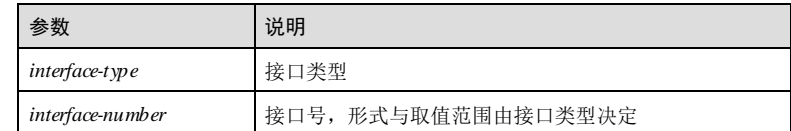

# 缺省情况

无

### 命令模式

任意命令模式

### 用户等级

5

# 使用指南

### 应用场景

使用该命令查看指定接口的 GARP 统计信息,包括接收、发送和丢弃 GVRP 报文总 数。

### 前置条件

无

# 后续任务

无

### 注意事项

无

# 使用举例

查看接口 GE 1/1/1 的 GARP 统计信息。

# Inspur#show garp gigaethernet 1/1/1 statistics

Port GarpRxTotal GarpTxTotal GarpDiscardTotal ------------------------------------------------------------------

 $\texttt{GE1/1/1} \qquad \qquad 0 \qquad \qquad 0 \qquad \qquad 0$ 

以下为显示信息的字段说明。

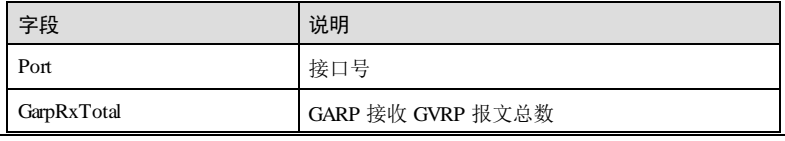

3-174 浪潮思科网络科技有限公司

### $S6550$  系列命令参考 3 以太网

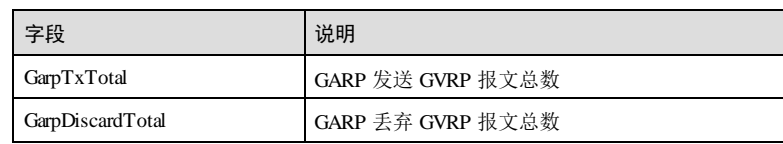

### 相关命令

**clear garp statistics**

# 3.12.7 show gvrp

### 功能说明

查看 GVRP 配置信息。

### 命令格式

**show gvrp** [ *interface-type interface-number* ]

### 参数说明

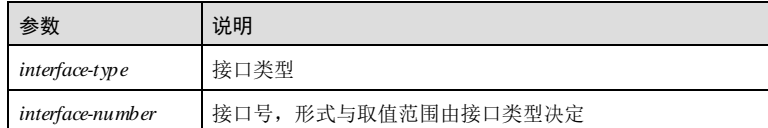

### 缺省情况

无

# 命令模式

任意命令模式

# 用户等级

5

# 使用指南

# 应用场景

使用该命令查看 GVRP 的配置信息,包括全局 GVRP 功能状态、接口 GVRP 功能状态 及注册模式。

当查看指定接口的 GVRP 配置信息时,还包括该接口最后收到报文的源 MAC 地址、 注册失败次数和接口运行状态。

# 前置条件

3 以太网 S6550 系列命令参考

# 无 后续任务 无 注意事项

无

……

# 使用举例

查看全局 GVRP 配置信息。

### Inspur#show gvrp

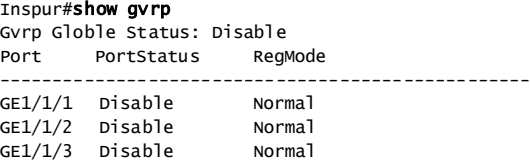

以下为显示信息的字段说明。

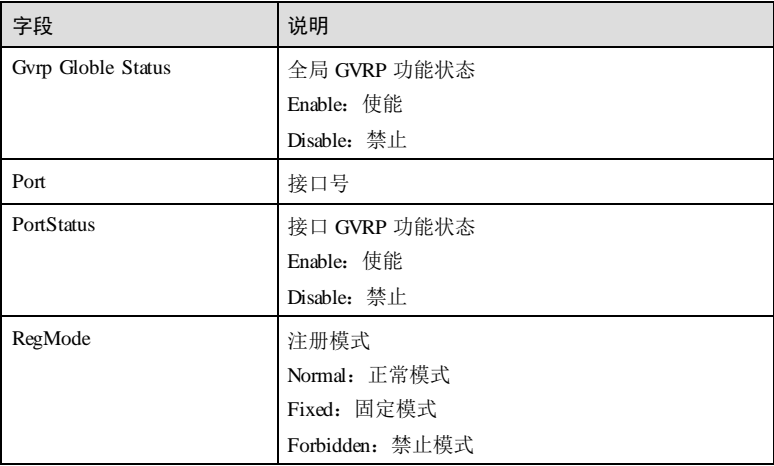

查看接口 GE 1/1/1 的 GVRP 配置信息。

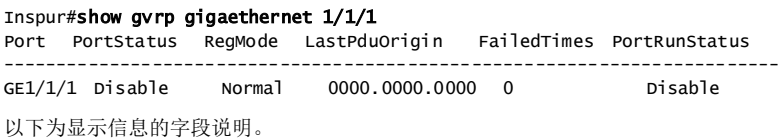

3-176 浪潮思科网络科技有限公司

### $S6550$  系列命令参考 3 以太网

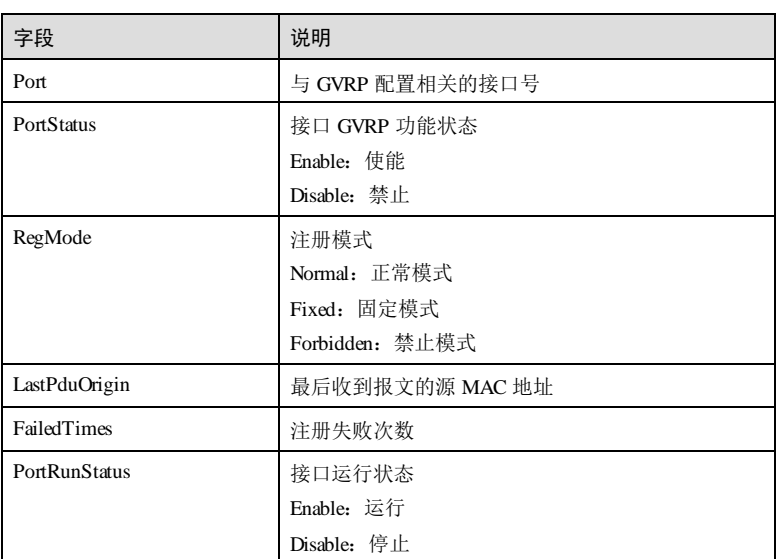

# 相关命令

无

# 3.12.8 show gvrp local-vlan

# 功能说明

查看端口上 GVRP 本地 VLAN 信息。

# 命令格式

**show gvrp local-vlan** *interface-type interface-number*

# 参数说明

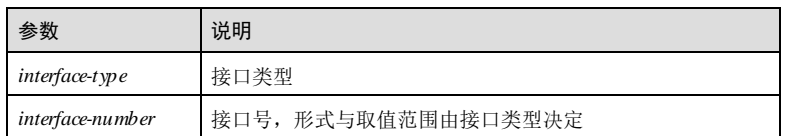

# 缺省情况

无

### 命令模式

任意命令模式

### 用户等级

5

# 使用指南

应用场景

使用该命令查看指定接口的 GVRP 本地 VLAN 信息。

### 前置条件

无

# 后续任务

无

# 注意事项

无

# 使用举例

查看 GE 1/1/1 接口上 GVRP 本地 VLAN 信息。

#### Inspur#show gvrp local-vlan g igaethernet 1/1/1 Following VLANs exist in GVRP local database: Static VLAN: Dynamic VLAN:

……

以下为显示信息的字段说明。

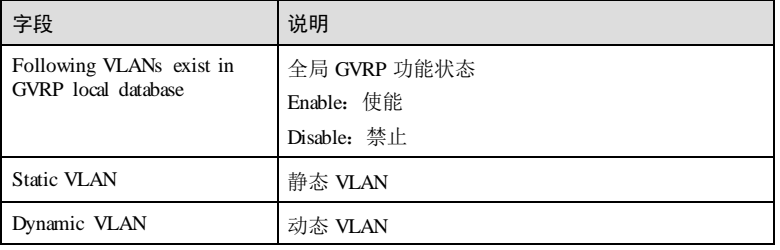

### 相关命令

无

3-178 浪潮思科网络科技有限公司

S6550 系列命令参考 3 以太网

# 3.12.9 show gvrp statistics

### 功能说明

查看指定接口的 GVRP 统计信息。

### 命令格式

**show gvrp** [ *interface-type interface-number*] **statistics**

### 参数说明

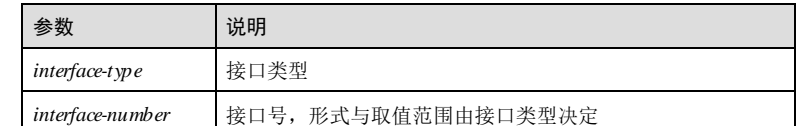

## 缺省情况

无

# 命令模式

任意命令模式

### 用户等级

5

# 使用指南

### 应用场景

使用该命令查看指定接口的 GVRP 统计信息,包括发送、接收和丢弃的 GVRP 报文总 数。

### 前置条件

无

### 后续任务

无

# 注意事项

无

### 使用举例

查看接口 GE 1/1/1 的 GVRP 统计信息。

### Inspur#show gvrp gigaethernet 1/1/1 statistics Port PortFrameRx PortFrameTx PortFrameDiscard

----------------------------------------------------------------  $GE1/1/1$ 

以下为显示信息的字段说明。

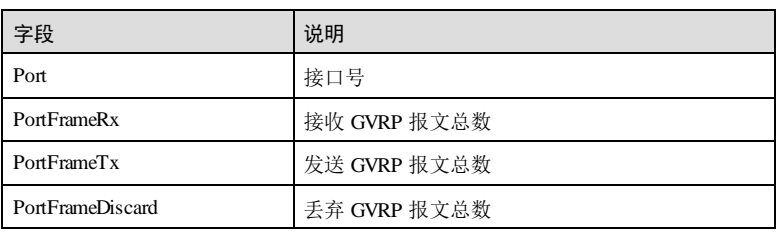

# 相关命令

**clear gvrp statistics**

# 3.13 Voice VLAN

# 3.13.1 voice-vlan mac-address

### 功能说明

配置 Voice VLAN的 OUI (Organizationally Unique Identifier, 全球统一标识符地址)。 使用 **no** 格式删除配置。

### 命令格式

**voice-vlan mac-address** *mac-address* [ *mask-address* ] [ **description** *word* ] **no voice-vlan mac-address** *mac-address* [ *mask-address* ]

### 参数说明

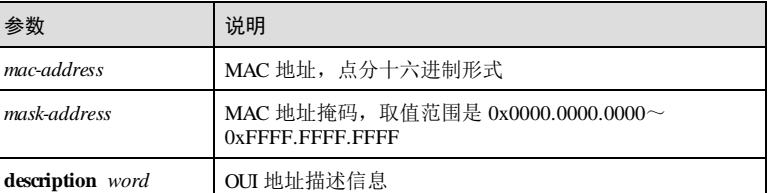

# 缺省情况

缺省情况下,支持 7个 OUI 地址。如下表所示。

3-180 浪潮思科网络科技有限公司

### S6550 系列命令参考 3 以太网 3 以太网 3 以太网 3 以太网 3 以太网 3 以太网 3 以太网 3 以太网 3 以太网 3 以太网 3 以太网 3 以太网 3 以太网 3 以太网 3 以太网 3 以太网 3 以太网 3 以太网 3 以太网 3 以太网 3 以太

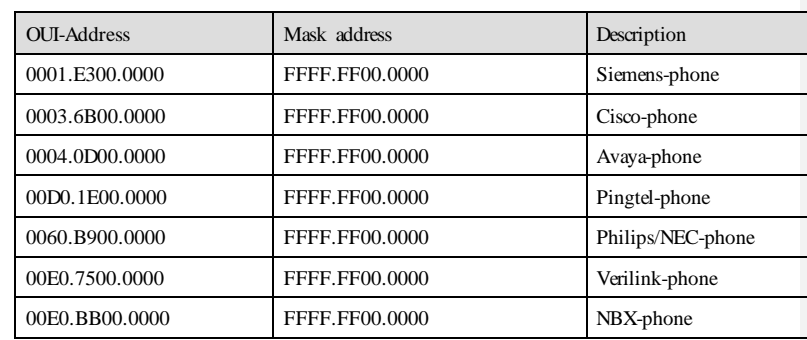

### 命令模式

全局配置模式

### 用户等级

11

### 使用指南

### 应用场景

OUI 地址添加成功后, 设备将新增 OUI 地址的报文送到收发包接口。在 Voice VLAN 功能使能后,自动模式下,只有源 MAC 地址与 OUI 地址表匹配的语音报文能触发端 口自动加入 Voice VLAN。同时,安全模式下,源 MAC 与 OUI 地址表不匹配的 UNTag 报文和 Voice Vlan Tag 报文将被丢弃, 而其余 VLAN Tag 的报文不受安全模式影响, 正 常转发。

### 前置条件

无

### 后续任务

无

### 注意事项

无

# 使用举例

配置 Voice VLAN的 OUI, OUI-Address 为 0001.E300.0000, Mask address 为 FFFF.FF00.0000, Description 为 Siemens。

### Inspur#config

Inspur(config)#voice-vlan mac-address 0001.E300.0000 FFFF.FF00.0000 description siemens Set successfully

### 相关命令

**show voice-vlan mac-address**

# 3.13.2 voice-vlan aging-time

### 功能说明

配置 Voice VLAN的老化时间。使用 **no** 格式恢复缺省配置。

### 命令格式

**voice-vlan aging-time** *time*

**no voice-vlan aging-time**

### 参数说明

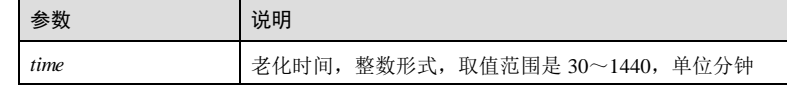

### 缺省情况

缺省情况下, Voice-VLAN 老化时间为 120 分钟。

# 命令模式

全局配置模式

### 用户等级

11

# 使用指南

# 应用场景

Voice-VLAN 老化时间设置成功,更新全局下的老化时间,并重置所有端口的 Voice-VLAN 老化剩余时间。

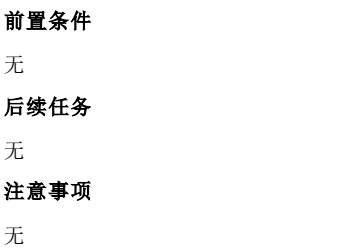

3-182 浪潮思科网络科技有限公司

S6550 系列命令参考 3 以太网 3 以太网 3 以太网 3 以太网 3 以太网 3 以太网 3 以太网 3 以太网 3 以太网 3 以太网 3 以太网 3 以太网 3 以太网 3 以太网 3 以太网 3 以太网 3 以太网 3 以太网 3 以太网 3 以太网 3 以太网 3 以太网 3 以太网 3 以太网 3 以太网 3 以太网 3 以太网 3 以太网 3 以太网 3 以太网 3 以太网 3 以太网 3 以太网 3 以太网 3 以

### 使用举例

配置 Voice VLAN的的老化时间为 50 分钟。

Inspur#config Inspur(config)#voice-vlan aging-time 50 Set successfully

### 相关命令

**show voice-vlan status**

# 3.13.3 voice-vlan enable

### 功能说明

配置 Voice VLAN功能使能。使用 **disable** 格式禁用该功能。

### 命令格式

**voice-vlan** *vlan-id* { **enable** | **disable** }

### 参数说明

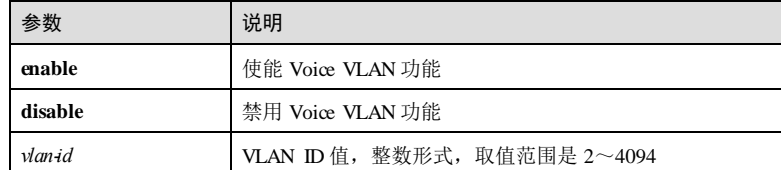

### 缺省情况

缺省情况下, Voice VLAN 功能禁用。

### 命令模式

物理接口配置模式**/**批量端口配置模式

### 用户等级

11

### 使用指南

### 应用场景

在 Voice VLAN 功能使能后,自动模式下,只有源 MAC 地址与 OUI 地址表匹配的语 音报文能触发端口自动加入 Voice VLAN。同时,安全模式下,源 MAC 与 OUI 地址表 不匹配的 UNTag 报文和 Voice VLAN Tag报文将被丢弃,而其余 VLAN Tag 的报文不

受安全模式影响,正常转发。关闭 Voice VLAN功能,端口报文正常转发,不受 Voice VLAN 配置的影响。

# 前置条件 无 后续任务 无

注意事项

无

# 使用举例

使能接口 GE 1/1/1 的 VLAN 3 的 Voice VLAN功能。

### Inspur#config Inspur(config)#interface gigaethernet 1/1/1 Inspur(config-gigaethernet1/1/1)#voice-vlan 3 enable Set successfully

### 相关命令

**show voice-vlan status**

### 3.13.4 voice-vlan auto enable

### 功能说明

使能 Voice VLAN工作模式为自动模式。使用 **disable** 格式禁用该功能。

### 命令格式

**voice-vlan auto** { **enable** | **disable** }

### 参数说明

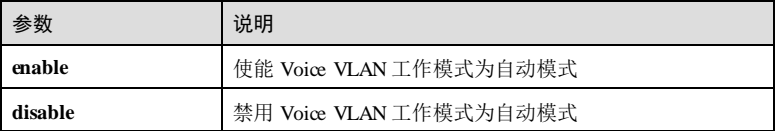

### 缺省情况

缺省情况下, Voice VLAN工作模式为手工模式。

# 命令模式

物理接口配置模式**/**批量端口配置模式

3-184 3-184 2012 2022 2023 2024 浪潮思科网络科技有限公司

S6550 系列命令参考 3 以太网 3 以太网 3 以太网 3 以太网 3 以太网 3 以太网 3 以太网 3 以太网 3 以太网 3 以太网 3 以太网 3 以太网 3 以太网 3 以太网 3 以太网 3 以太网 3 以太网 3 以太网 3 以太网 3 以太网 3 以太网 3 以太网 3 以太网 3 以太网 3 以太网 3 以太网 3 以太网 3 以太网 3 以太网 3 以太网 3 以太网 3 以太网 3 以太网 3 以太网 3 以

### 用户等级

11

### 使用指南

应用场景

自动模式下,源 MAC 地址与 OUI 地址表匹配的语音 VLAN 报文能触发端口自动加入 Voice VLAN。手动模式下,语音 VLAN 报文不上送 CP U,端口需手动加入 Voice VLAN。

### 前置条件

无

# 后续任务

无

# 注意事项

物理接口需配置成二层接口。

# 使用举例

使能接口 Gigaethernet 1/1/1 的 Voice VLAN自动模式。

Inspur#config Inspur(config)#interface gigaethernet 1/1/1 Inspur(config-gigaethernet1/1/1)#voice-vlan auto enable Set successfully

# 相关命令

**show voice-vlan status**

# 3.13.5 voice-vlan security enable

### 功能说明

使能 Voice Vlan工作模式为安全模式,使用 **disable** 格式禁用该功能。

### 命令格式

**voice-vlan security** { **enable** | **disable** }

### 参数说明

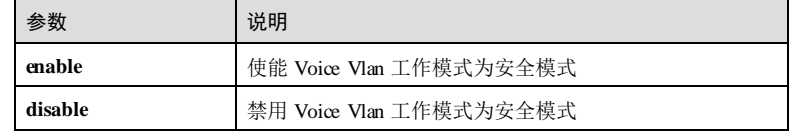

缺省情况

# 缺省情况下, Voice Vlan工作模式为普通模式。 命令模式 物理接口配置模式**/**批量端口配置模式 用户等级 11 使用指南 应用场景 在 Voice VLAN功能使能后,安全模式下,源 MAC 与 OUI 地址表不匹配的 UNTag 报 文和 Voice VLAN Tag报文将被丢弃, 而其余 VLAN Tag 的报文不受安全模式影响, 正 常转发。普通模式下,不匹配 OUI 地址表的报文也可正常转发。 前置条件 无 后续任务 无 注意事项

物理接口需配置成二层接口。

### 使用举例

使能接口 gigaethernet 1/1/1 的 Voice VLAN工作模式为安全模式。

### Inspur#config

Inspur(config)#interface gigaethernet 1/1/1 Inspur(config-gigaethernet1/1/1)#voice-vlan security enable Set successfully

### 相关命令

**show voice-vlan status**

# 3.13.6 voice-vlan qos

### 功能说明

配置 Voice Vlan报文的 Cos 和 DSCP 值。使用 no 格式恢复缺省情况。

3-186 3-186 2012 2022 2023 2023 2024 2022 2023 2024 2022 2023 2024 2022 2023 2024 2022 2023 2024 202
#### 命令格式

**voice-vlan qos cos** *cos value* **dscp** *dscp value*

**no voice-vlan qos**

#### 参数说明

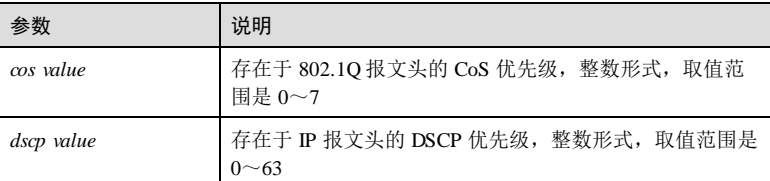

#### 缺省情况

缺省情况下, Voice VLAN报文 COS 为 6, DSCP 为 46。

#### 命令模式

物理接口配置模式/批量端口配置模式

### 用户等级

11

#### 使用指南

#### 应用场景

修改接口的 Voice VLAN报文 QOS 成功后,接口转出的 Voice VLAN报文 COS 值和 DSCP 值将被修改为指定值。

#### 前置条件

无

### 后续任务

无

#### 注意事项

物理接口需配置成二层接口,且 Voice vlan 功能处于禁用状态。

#### 使用举例

使能接口 Gigadhernet 1/1/1 的 Voice Vlan报文的 Cos 和 DSCP 值分别为 2 和 10。

#### Inspur#config

Inspur(config)#interface gigaethernet 1/1/1 Inspur(config-gigaethernet1/1/1)#voice-vlan qos cos 2 dscp 10

3 以太网 S6550 系列命令参考

Set successfully

#### 相关命令

**show voice-vlan status**

# 3.13.7 voice-vlan qos trust

#### 功能说明

配置 Voice Vlan QoS 优先级信任, 配置完成后, 接口就不会修改 Voice VLAN报文的优 先级。

#### 命令格式

**voice-vlan qos trust**

#### 参数说明

无

#### 缺省情况

无

#### 命令模式

物理接口配置模式/批量端口配置模式

#### 用户等级

11

# 使用指南

#### 应用场景

配置 Voice Vlan QoS 优先级信任, 配置完成后, 接口就不会修改 Voice VLAN报文的优 先级。

# 前置条件

无

# 后续任务

无

### 注意事项

物理接口需配置成二层接口,且 Voice vlan 功能处于禁用状态。

3-188 3-188 またいちゃんちゃん 浪潮思科网络科技有限公司

S6550 系列命令参考 3 以太网

#### 使用举例

配置 Voice Vlan QoS 优先级信任。

Inspur#config Inspur(config)#interface gigaethernet 1/1/1 Inspur(config-gigaethernet1/1/1)#voice-vlan qos trust Set successfully

#### 相关命令

**show voice-vlan status**

# 3.13.8 show voice-vlan mac-address

#### 功能说明

查看当前设备上的 OUI 地址、OUI 地址掩码和描述信息。

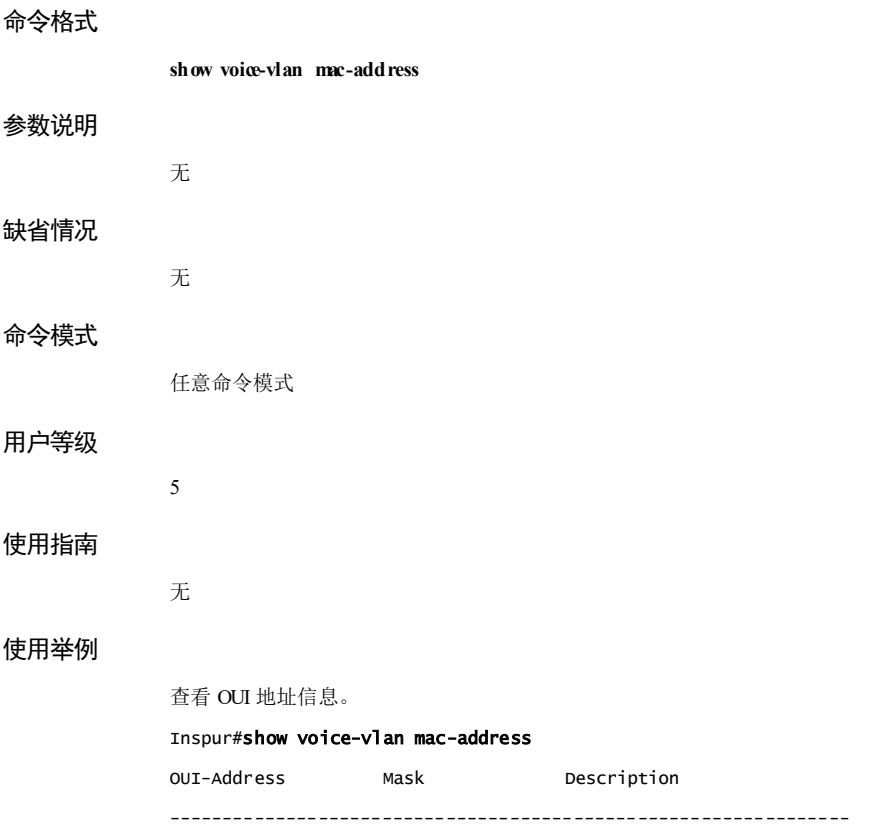

 $\overline{3}$  以太网<br>3 以太网

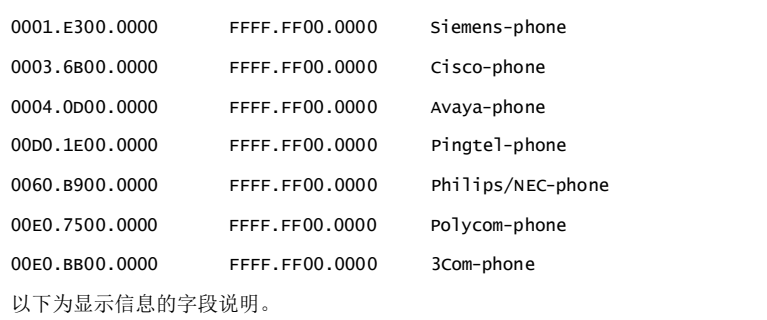

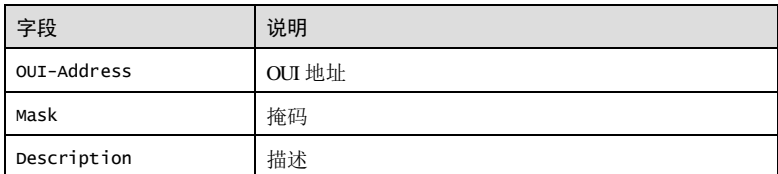

# 相关命令

**voice-vlan mac-address**

# 3.13.9 show voice-vlan status

# 功能说明 查看当前设备上 Voice VLAN的状态。 命令格式 **show voice-vlan status** 参数说明 无 缺省情况 无 命令模式 任意命令模式 用户等级 5

3-190 浪潮思科网络科技有限公司

S6550 系列命令参考 3 以太网

#### 使用指南

无

# 使用举例

查看 Voice-VLAN的状态。

Inspur(config)#show voice-vlan status

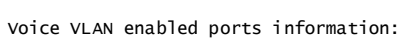

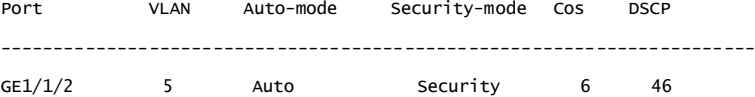

以下为显示信息的字段说明。

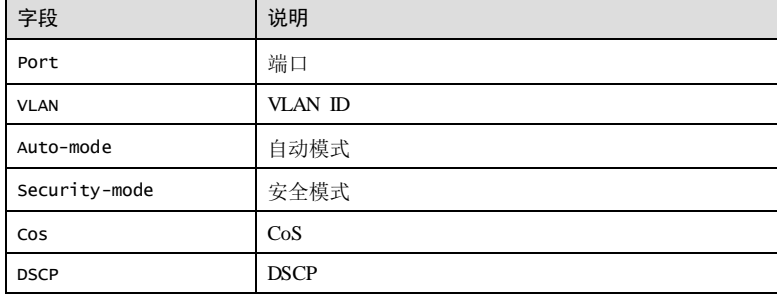

# 相关命令

**voice-vlan security enable** 

# 3.13.10 show voice-vlan auto

# 功能说明

查看当前设备上 Voice VLAN自动模式端口的状态。

# 命令格式

**show voice-vlan auto**

#### 参数说明

无

无

# 缺省情况

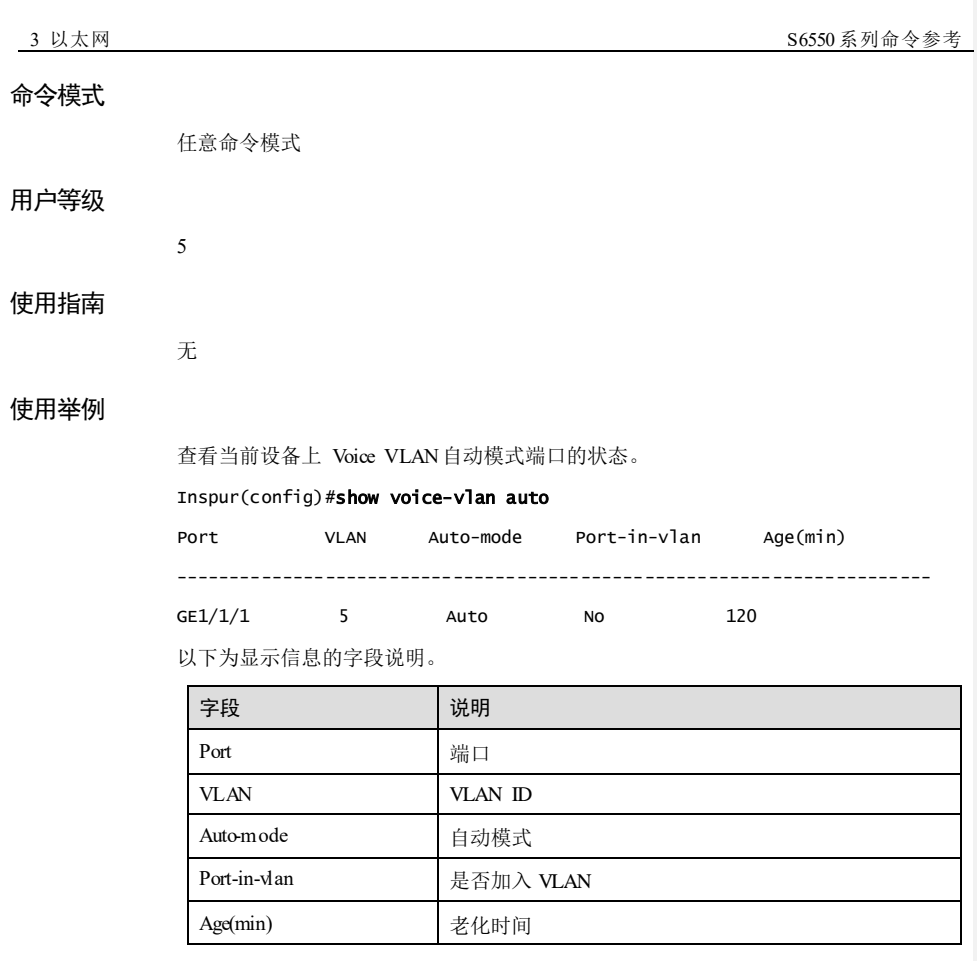

# 相关命令

**voice-vlan auto enable**

3-192 3-192 20 20 20 20 20 20 20 20 20 20 20 21 22 23 24 25 26 27 28 29 20 21 22 23 24 25 26 27 28 2

# **4** 环网保护

# 4.1 G.8032

# 4.1.1 clear ethernet ring-protection command

# 功能说明

清除环倒换控制命令(force-switch、manual-switch、WTR 定时器超时和 WTB 定时器 超时)的作用。

#### 命令格式

**clear ethernet ring-protection** *ring-id* **command**

#### 参数说明

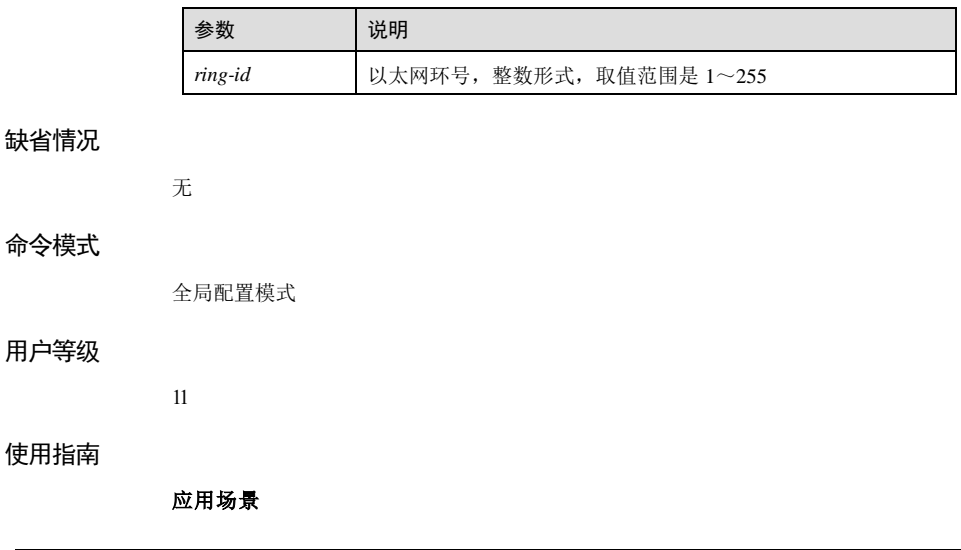

使用该命令清除环倒换控制命令的作用,包括 force-switch、manual-switch、WTR 定时 器超时和 WTB 定时器超时的作用。

#### 前置条件

无

#### 后续任务

无

#### 注意事项

执行本命令清除将环倒换控制命令的作用,请谨慎使用。

#### 使用举例

清除保护环 1的倒换控制命令。

Inspur#config Inspur(config)#clear ethernet ring-protection 1 command Set successfully.

#### 相关命令

无

# 4.1.2 clear ethernet ring-protection statistics

#### 功能说明

清除保护环统计信息。

#### 命令格式

**clear ethernet ring-protection** *ring-id* **statistics**

#### 参数说明

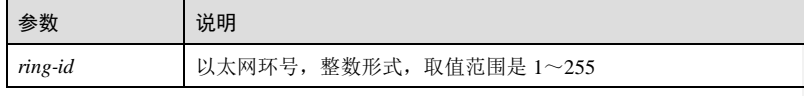

#### 缺省情况

无

#### 命令模式

全局配置模式

4-2 浪潮思科网络科技有限公司

#### 用户等级

#### 11

#### 使用指南

无

#### 使用举例

清除保护环 1的统计信息。

Inspur#config Inspur(config)#clear ethernet ring-protection 1 statistics Set successfully.

#### 相关命令

无

# 4.1.3 ethernet ring-protection

#### 功能说明

创建 G.8032 保护环或子环,使用 **no** 格式删除环。

#### 命令格式

**ethernet ring-protection** *ring-id* **east** { *interface-type interface-number* | **port-channel** *portchannel-number* } **west** { *interface-type interface-number* | **port-channel** *port-channelnumber* } [ **node-type** { **rpl-owner** | **rpl-neighbour** } **rpl** { **east** | **west** } ] [ **not-revertive** ] [ **protocol-vlan** *vlan-id* ] [ **block-vlanlist** *vlan-list* ]

**ethernet ring-protection** *ring-id* { **east** | **west** } { *interface-type interface-number* | **portchannel** *port-channel-number* } [ **node-type** { **rpl-owner** | **rpl-neighbour** } ] [ **notrevertive** ] [ **protocol-vlan** *vlan-id* ] [ **block-vlanlist** *vlan-list* ]

**no ethernet ring-protection** *ring-id*

#### 参数说明

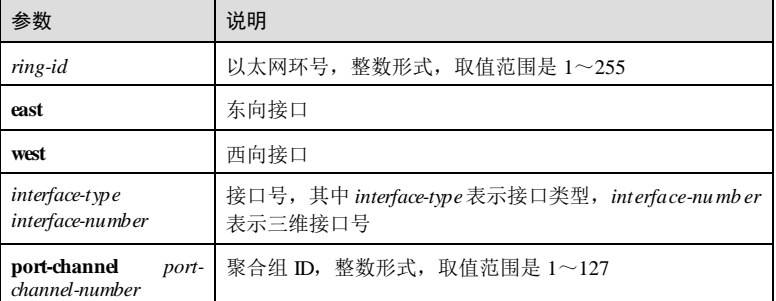

4 环网保护 S6550 系列命令参考

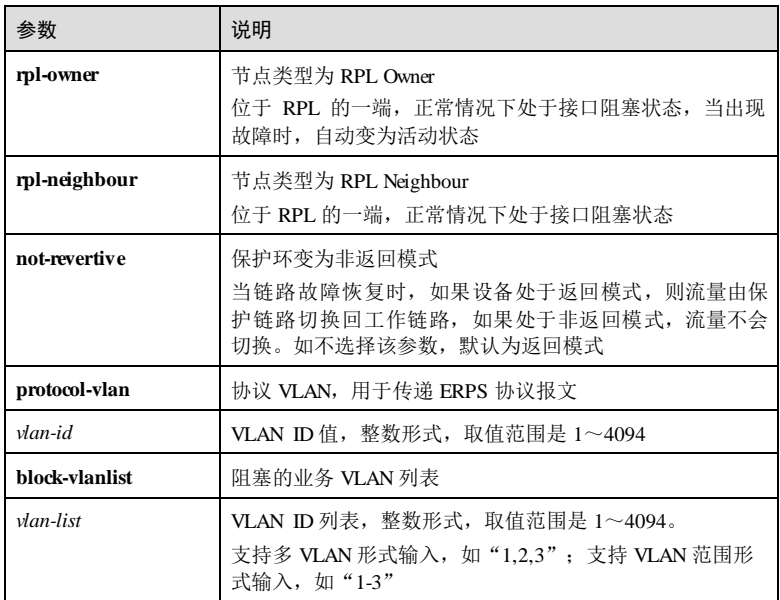

# 缺省情况

无

#### 命令模式

全局配置模式

#### 用户等级

11

#### 使用指南

# 应用场景

G.8032 技术通过定义环上节点的不同角色,在正常情况下阻断环路防止产生广播风 暴,在环上链路或节点故障的情况下迅速切换到备份链路,从而实现消除环路、故障 保护倒换和自动故障恢复等功能,并且故障保护倒换时间低于 50ms,达到电信级组网 的要求。G.8032 支持单环、相交环和相切环三种组网方式。

#### 前置条件

无

#### 后续任务

无

4-4 浪潮思科网络科技有限公司

#### 注意事项

在一个环上只允许一台设备配置为 RPLOwner, 一台设备配置为 RPL Neighbour, 其他 设备只能配置为环转发节点。

- **ethernet ring-protection** *ring-id* **east** { *interface-type interface-number* | **port-channel** *port-channel-number* } **west** { *interface-type interface-number* | **port-channel** *portchannel-number* } **node-type** { **rpl-owner** | **rpl-neighbour** } **rpl** { **east** | **west** } [ **notrevertive** ] [ **protocol-vlan** *vlan-id* ] [ **block-vlanlist** *vlanlist* ]命令用来配置 RPL Owner 或 RPL Neighbour 节点,所以需要使用 **rpl** { **east**| **west** }指定 RPL所在的接 口。
- **ethernet ring-protection** *ring-id* **east** { *interface-type interface-number* | **port-channel** *port-channel-number* } **west** { *interface-type interface-number* | **port-channel** *portchannel-number* } [ **not-revertive** ] [ **protocol-vlan** *vlan-id* ] [ **block-vlanlist** *vlanlist* ] 用于配置普通的环转发节点,所以不需要指定 RPL接口。

相切环实际为两个独立的单环,创建方式与普通单环相同;相交环分为主环和子环, 主环与单环创建方式相同,相交环子环上的非相交节点创建方式与单环也相同,子环 上的相交节点创建方式如下:

- **ethernet ring-protection** *ring-id* { **east** | **west** } { *interface-type interface-number* | **port-channel** *port-channel-number* } **node-type** { **rpl-owner** | **rpl-neighbour** } [ **notrevertive** ] [ **protocol-vlan** *vlan-id* ] [ **block-vlanlist** *vlanlist* ]命令用来配置子环相交 节点为 RPLOwner 或 RPL Neighbour 节点, 因为子环相交节点有一个接口属于主 This with the controlled the controlled the controlled to the controlled to the controlled to the controlled to the controlled to the controlled to the controlled to the controlled to the controlled to the controlled to t 也就不需要 **rpl** { **east**| **west** }特别指定 RPL接口了。
- **ethernet ring-protection** *ring-id* { **east** | **west** } { *interface-type interface-number* | **port-channel** *port-channel-number* } [ **not-revertive** ] [ **protocol-vlan** *vlan-id* ] [ **blockvlanlist** *vlanlist* ]用于配置子环相交节点为普通的环转发节点,因为子环相交节点 有一个接口属于主环,所以只能配置东向或西向其中一个接口。
- 配置相交环时应先配置主环,再配置子环,否则子环找不到主环接口,将无法建 立子环虚通路。
- 子环的环号必须大于主环的环号。

#### 使用举例

创建 G.8032 保护环 1,并配置为 RP LOwner 节点。

#### Inspur#config

Inspur(config)#ethernet ring-protection 1 east gigaethernet 1/1/1 west gigaethernet 1/1/2 node-type rpl-owner rpl east Set successfully.

#### 相关命令

**show ethernet ring-protection**

# 4.1.4 ethernet ring-protectionfailure-detect

#### 功能说明

配置 ERPS 故障检测方式,使用 **no** 格式恢复到缺省情况。

#### 命令格式

**ethernet ring-protection** *ring-id* { **east** | **west** } **failure-detect physical-link**

**ethernet ring-protection** *ring-id* { **east** | **west** } **failure-detect cc** [ **md** *md-name* ] **ma** *maname* **level** *level* **mep** *local***-***mep-id remote***-***mep-id*

**ethernet ring-protection** *ring-id* { **east** | **west** } **failure-detect physical-link-or-cc** [ **md** *mdname* ] **ma** *ma-name* **level** *level* **mep** *local***-***mep-id remote***-***mep-id*

**no ethernet ring-protection** *ring-id* { **east** | **west** } **failure-detect**

#### 参数说明

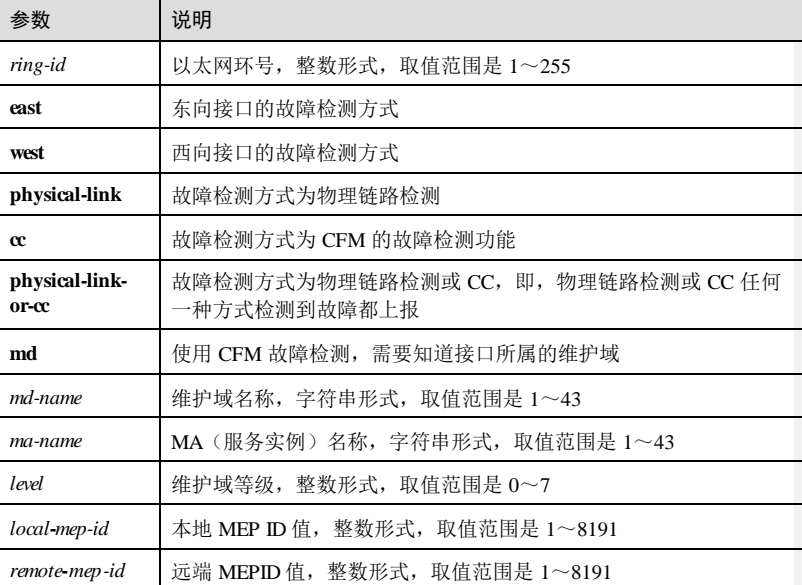

#### 缺省情况

缺省情况下,故障检测方式是物理链路方式。

# 命令模式

全局配置模式

4-6 浪潮思科网络科技有限公司

#### 用户等级

11

#### 使用指南

# 应用场景

需要先检测出故障, ERPS 保护环才会倒换, 两种检测方式的具体应用如下:

- 基于物理接口状态来检测故障:能够快速获知链路故障达到快速倒换的目的,适 用于相邻设备之间。
- 基于 CFM来检测故障:适用于单向检测或跨越多个设备检测的情况。

#### 前置条件

需使用 **ethernet ring-protection** 创建保护环,否则配置失败。

#### 后续任务

无

#### 注意事项

无

# 使用举例

配置 ERPS 保护环 1的东向接口的故障检测方式为 physical-link。

Inspur#config Inspur(config)#ethernet ring-protection 1 east failure-detect physicallink Set successfully.

#### 相关命令

**show ethernet ring-protection**

# 4.1.5 ethernet ring-protection force-switch

# 功能说明

流量强制倒换到东向或西向。

### 命令格式

**ethernet ring-protection** *ring-id* **force-switch** { **east** | **west** }

4 环网保护 Philip Season Season Season Season Season Season Season Season Season Season Season Season Season Seaso

#### 参数说明

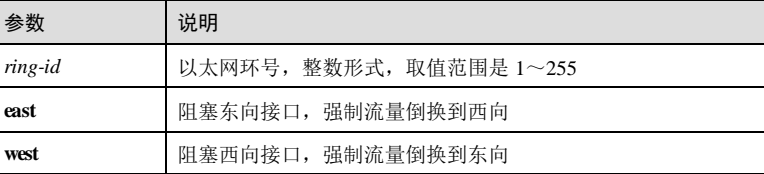

### 缺省情况

缺省情况下,工作链路故障时流量会自动倒换到保护链路。

#### 命令模式

全局配置模式

#### 用户等级

11

#### 使用指南

#### 应用场景

在网络中没有故障但需要做一些调整时,可以使用该命令将流量强制倒换到东向或西 向。

#### 前置条件

需使用 **ethernet ring-protection** 创建保护环,否则配置失败。

#### 后续任务

在网络调整完毕时,要及时使用命令 **clear ethernet ring-protection command** 清除该命 令的作用。

#### 注意事项

无

#### 使用举例

配置保护环 1, 阻塞东向接口, 流量强制倒换到西向接口。

#### Inspur#config

Inspur(config)#ethernet ring-protection 1 force-switch east Set successfully.

### 相关命令

**show ethernet ring-protection**

4-8 浪潮思科网络科技有限公司

 $S6550$ 系列命令参考<br>  $4$  环网保护

# 4.1.6 ethernet ring-protection guard-time

#### 功能说明

配置环 Guard 定时器,使用 **no** 格式恢复到缺省情况。

#### 命令格式

**ethernet ring-protection** *ring-id* **guard-time** *guard-time* **no ethernet ring-protection** *ring-id* **guard-time**

#### 参数说明

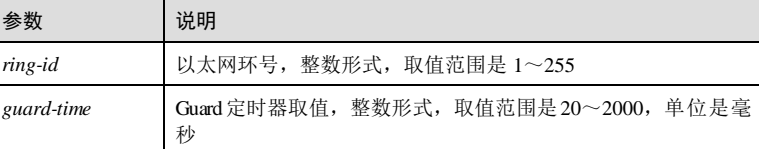

#### 缺省情况

缺省情况下,Guard 定时器取值为 500 毫秒。

#### 命令模式

全局配置模式

#### 用户等级

11

# 使用指南

#### 应用场景

在较大的环网络中,节点故障后如果立即恢复,可能会收到从环上传来的邻居节点发 送的故障通知,从而再次陷于 down 状态,而这个通知却是由本节点引起的。配置环 guard定时器后,故障节点恢复时一段时间内不处理 APS协议报文。

#### 前置条件

需使用 **ethernet ring-protection** 创建保护环,否则配置失败。

#### 后续任务

无

# 注意事项

无

4 环网保护 S6550 系列命令参考

#### 使用举例

配值保护环 1的 Guard 定时器为 1000 毫秒。

Inspur#config Inspur(config)#ethernet ring-protection 1 guard-time 1000 Set successfully.

#### 相关命令

**show ethernet ring-protection**

# 4.1.7 ethernet ring-protection holdoff-time

#### 功能说明

配置环 Holdoff 定时器,使用 **no** 格式恢复到缺省情况。

### 命令格式

**ethernet ring-protection** *ring-id* **holdoff-time** *holdoff***-***time*

**no ethernet ring-protection** *ring-id* **holdoff-time**

#### 参数说明

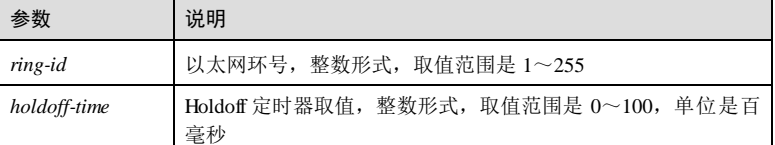

#### 缺省情况

缺省情况下,HOLDOFF 定时器取值为 0毫秒。

#### 命令模式

全局配置模式

#### 用户等级

11

#### 使用指南

#### 应用场景

配置 Holdoff 定时器后, 当工作链路故障时, 系统会延时上报故障, 即延时一段时间后 再倒换到保护链路,可以防止工作链路震荡引起的频繁倒换。

#### 前置条件

需使用 **ethernet ring-protection** 创建保护环,否则配置失败。

# 后续任务

无

# 注意事项

Holdoff 定时器配置值较大时会影响 50ms 倒换性能,所以推荐使用缺省值 0。

#### 使用举例

配值保护环 1的 Holdoff 定时器为 100 毫秒。

Inspur#config Inspur(config)#ethernet ring-protection 1 holdoff-time 1 Set successfully.

# 相关命令

**show ethernet ring-protection**

# 4.1.8 ethernet ring-protection manual-switch

# 功能说明

配置环上的流量手工倒换到东向或西向。

#### 命令格式

**ethernet ring-protection** *ring-id* **manual-switch** { **east** | **west** }

#### 参数说明

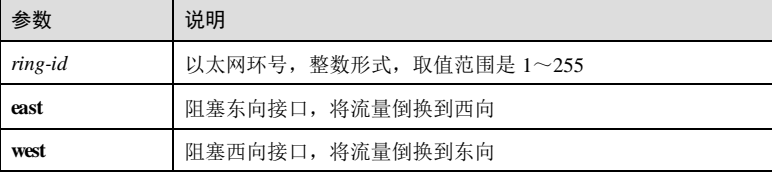

#### 缺省情况

缺省情况下,工作链路故障时流量会自动倒换到保护链路。

# 命令模式

全局配置模式

4 环网保护 Philip Season Season Season Season Season Season Season Season Season Season Season Season Season Seaso

#### 用户等级

11

#### 使用指南

### 应用场景

当链路未发生故障,但需要将业务流切换到另外一条链路,可以通过该命令手动将流 量进行切换。

# 前置条件

需使用 **ethernet ring-protection** 创建保护环,否则配置失败。

#### 后续任务

在网络调整完毕时,要及时使用命令 **clear ethernet ring-protection command** 清除该命 令。

# 注意事项

手工倒换的优先级低于强制倒换和工作链路故障时产生的自动倒换。

# 使用举例

配置 G.8032 保护环 1, 阻塞西向接口, 手工倒换流量到东向接口。

Inspur#config Inspur(config)#ethernet ring-protection 1 manual-switch west Set successfully.

#### 相关命令

**show ethernet ring-protection**

# 4.1.9 ethernet ring-protectionname

#### 功能说明

配置保护环名称,使用 **no** 格式删除环名称。

#### 命令格式

**ethernet ring-protection** *ring-id* **name** *string*

**no ethernet ring-protection** *ring-id* **name**

#### 参数说明

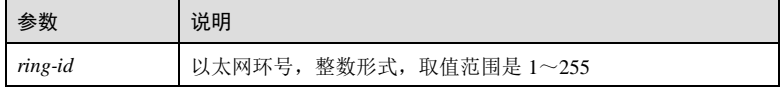

4-12 浪潮思科网络科技有限公司

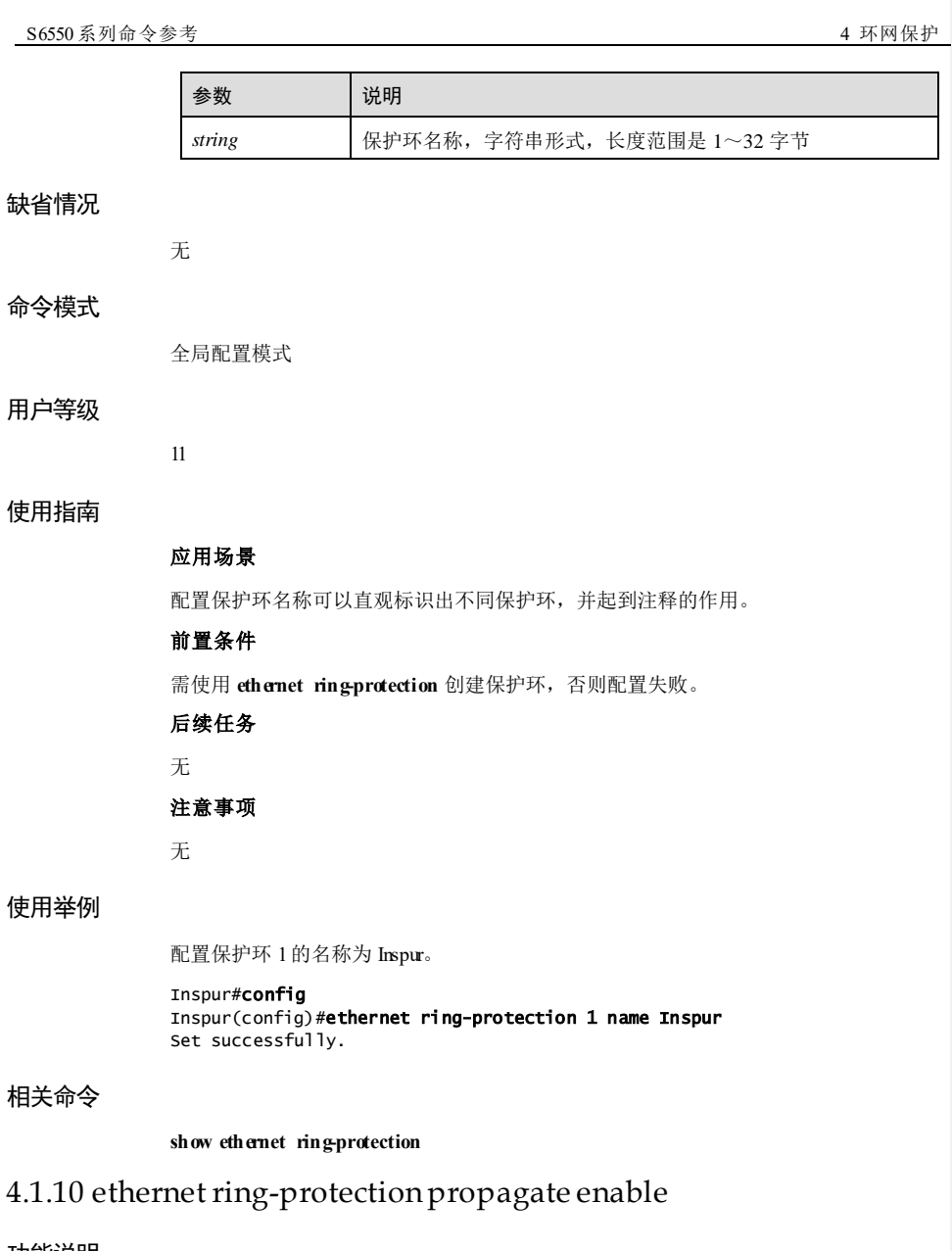

# 功能说明

在相交节点上使能环 Propagate功能,使用 **disable** 格式禁止该功能。

#### 命令格式

**ethernet ring-protection** *ring-id* **propagate** { **enable** | **disable** }

#### 参数说明

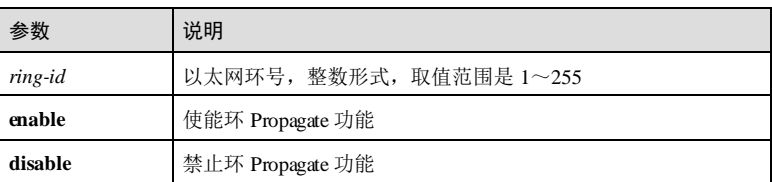

#### 缺省情况

缺省情况下,环 Propagate功能禁止。

#### 命令模式

全局配置模式

# 用户等级

11

#### 使用指南

#### 应用场景

因为子环的数据需要通过主环转发,所以主环设备上会存在子环的 MAC 地址列表, 在子环出现故障时需要通过 Propagate 功能及时通知主环刷新 MAC 地址列表, 避免流 量丢失。

#### 前置条件

需使用 **ethernet ring-protection** 创建保护环,否则配置失败。

#### 后续任务

无

# 注意事项

无

#### 使用举例

使能子环 1相交节点的 Propagate 功能。

#### Inspur#config

Inspur(config)#ethernet ring-protection 1 propagate enable Set successfully.

4-14 浪潮思科网络科技有限公司

 $S6550$ 系列命令参考<br>  $4$  环网保护

#### 相关命令

**show ethernet ring-protection**

# 4.1.11 ethernet ring-protection raps-vc

#### 功能说明

配置子环虚通路的模式,使用 **no** 格式恢复到缺省情况。

#### 命令格式

**ethernet ring-protection** *ring-id* **raps-vc** { **with** | **without** }

**no ethernet ring-protection** *ring-id* **raps-vc**

#### 参数说明

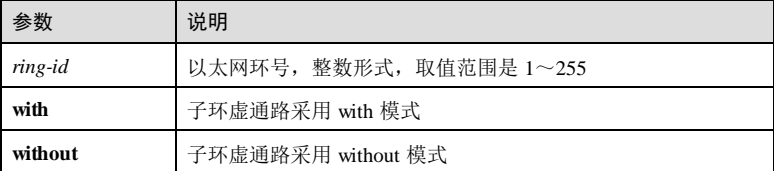

#### 缺省情况

缺省情况下,子环虚通路采用 **with**模式。

#### 命令模式

全局配置模式

# 用户等级

11

#### 使用指南

#### 应用场景

在相交节点上需要配置子环虚通路模式。因为相交节点间的链路属于主环,所以子环 中协议报文的传输方式与主环不同,可分为 with和 without 模式:

- **with**:子环协议报文通过主环传输。
- **without**:子环协议报文通过子环协议 VLAN 传输。

#### 前置条件

需使用 **ethernet ring-protection** 创建保护环,否则配置失败。

#### 后续任务

# 无

# 注意事项

两个相交节点子环虚通路模式必须配置一致。

#### 使用举例

配置子环 1的虚通路模式为 **without**。

### Inspur#config

Inspur(config)#ethernet ring-protection 1 raps-vc without Set successfully.

#### 相关命令

**show ethernet ring-protection**

# 4.1.12 ethernet ring-protection version

# 功能说明

配置协议版本。

#### 命令格式

 ${\bf c}$  **ethernet ring-protection** *ring-id* **version**  $\{1 | 2\}$ 

#### 参数说明

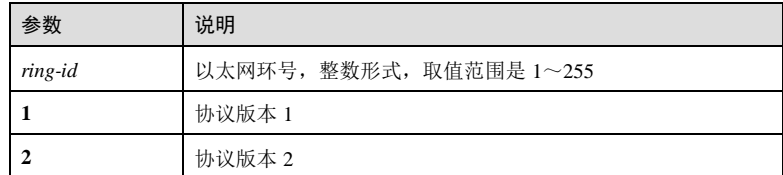

# 缺省情况

缺省情况下,使用协议版本 2。

#### 命令模式

全局配置模式

#### 用户等级

11

#### 使用指南

#### 应用场景

配置该命令使同一个环上所有节点协议版本一致,否则环上节点无法正常通讯。

#### 前置条件

需使用 **ethernet ring-protection** 创建保护环,否则配置失败。

#### 后续任务

# 注意事项

无

版本 1 通过协议 VLAN 区分不同环,因此不同环需配置不同的协议 VLAN, 即使使用 协议版本 2也建议不同环配置不同的协议 VLAN。

#### 使用举例

配置保护环 1的协议版本为 2。

Inspur#config Inspur(config)#ethernet ring-protection 1 version 2 Set successfully.

#### 相关命令

**show ethernet ring-protection**

#### 4.1.13 ethernet ring-protection wtr-time

#### 功能说明

配置环 WTR 定时器,使用 **no** 格式恢复到缺省情况。

#### 命令格式

**ethernet ring-protection** *ring-id* **wtr-time** *wtr***-***time* **no ethernet ring-protection** *ring-id* **wtr-time**

#### 参数说明

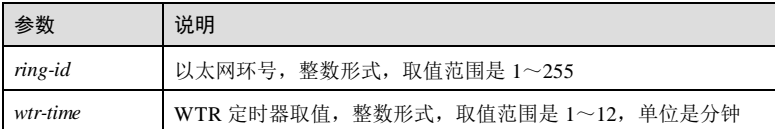

#### 缺省情况

缺省情况下,WTR 定时器取值为 5分钟。

### 命令模式

全局配置模式

#### 用户等级

11

# 使用指南

# 应用场景

在返回模式下当工作链路故障恢复时,等待 WTR 定时器超时之后,才会恢复到工作链 路上工作,通过调整 WTR 数值,可以避免工作链路不稳定时产生的频繁倒换。

#### 前置条件

需使用 **ethernet ring-protection** 创建保护环,否则配置失败。

### 后续任务

无

#### 注意事项

无

#### 使用举例

配置保护环 1的 WTR 定时器为 10 分钟。

#### Inspur#config Inspur(config)#ethernet ring-protection 1 wtr-time 10 Set successfully.

#### 相关命令

**show ethernet ring-protection**

# 4.1.14 show ethernet ring-protection

# 功能说明

查看 G.8032 保护环配置信息。

# 命令格式

**show ethernet ring-protection [** *ring-id* **]**

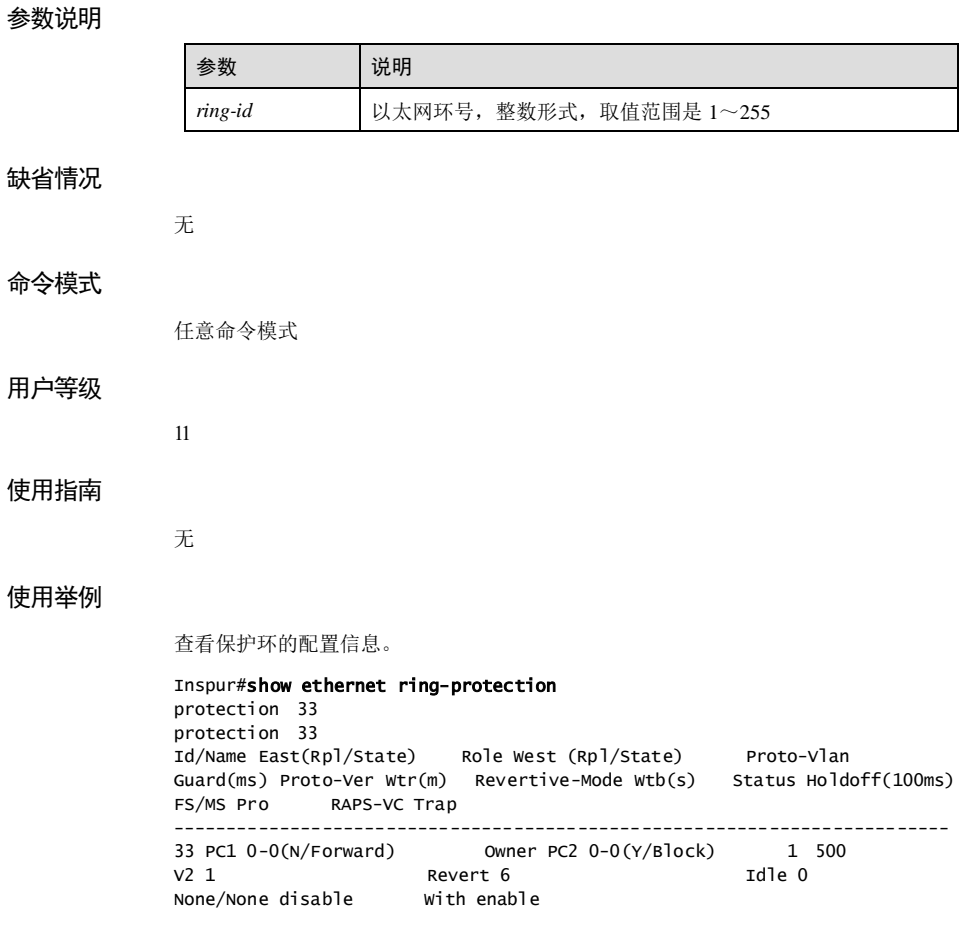

以下为显示信息的字段说明。

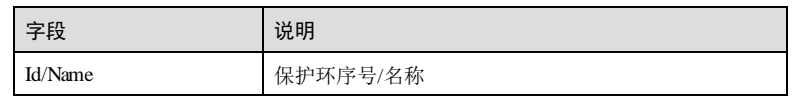

 $4 \frac{1}{2}$  环网保护 S6550 系列命令参考

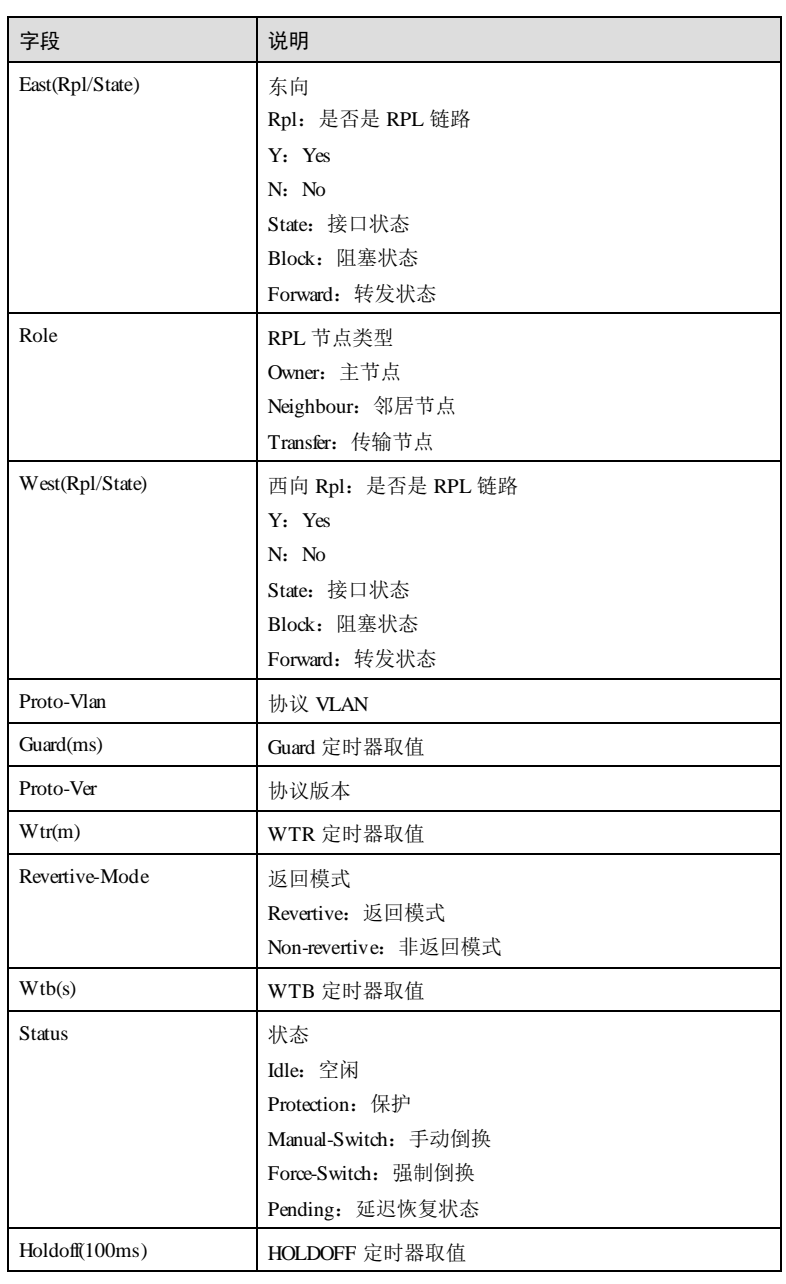

4-20 浪潮思科网络科技有限公司

# 字段 2011年 - 1911年 - 1920年 - 1920年 - 1920年 - 1920年 - 1920年 - 1920年 - 1920年 - 1920年 - 1920年 - 1920年 - 1 FS/MS 是否配置了 Force-Switch/Manual-Switch  $\rm Y(N)/Y(N)$ Pro Propagate 开关状态 enable:使能 disable:禁止 RAPS-VC with: 子环协议报文通过主环传输 without:子环协议报文通过子环传输 Trap 功能状态 enable:使能 disable:禁止

# 相关命令

无

# 4.1.15 show ethernet ring-protection statistics

# 功能说明

查看保护环统计信息。

# 命令格式

**show ethernet ring-protection statistics [** *ring-id* **]**

#### 参数说明

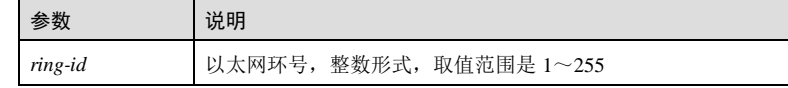

# 缺省情况

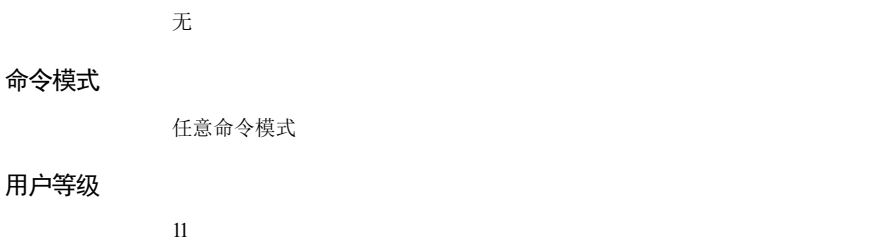

#### 使用指南

无

# 使用举例

查看保护环的统计信息。

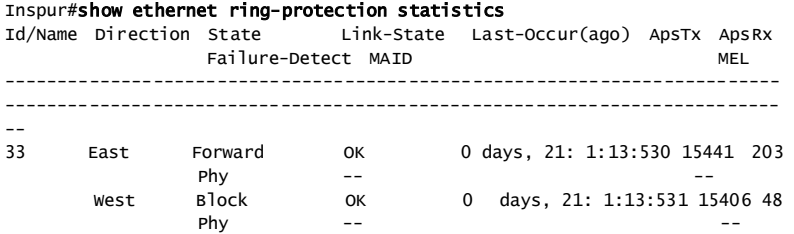

以下为显示信息的字段说明。

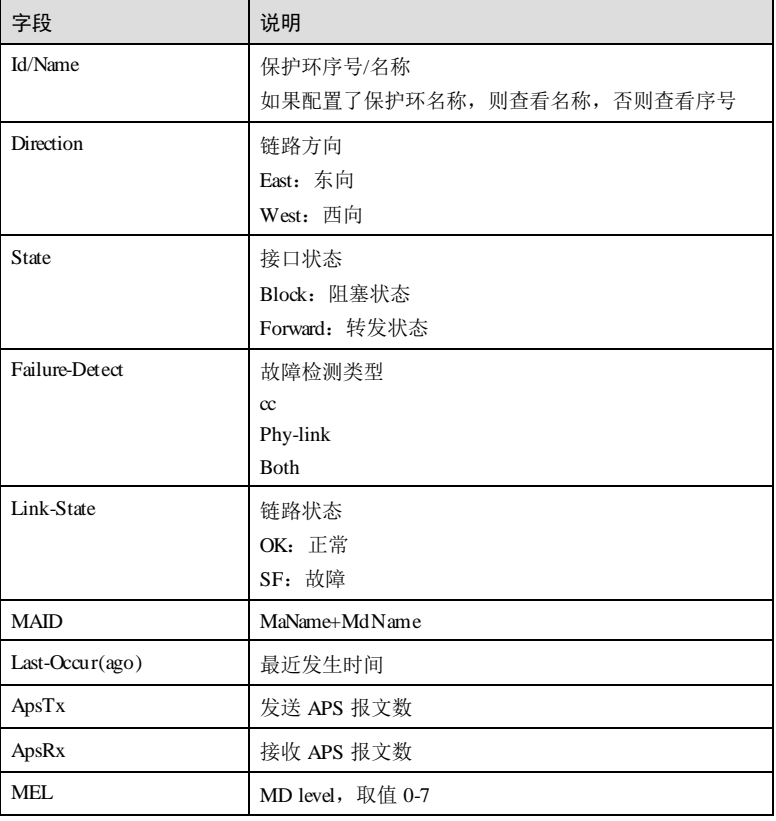

4-22 浪潮思科网络科技有限公司

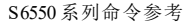

#### 相关命令

无

# 4.1.16 show ethernet ring-protection status

# 功能说明

查看保护环状态信息。

# 命令格式

**show ethernet ring-protection status [** *ring-id* **]**

#### 参数说明

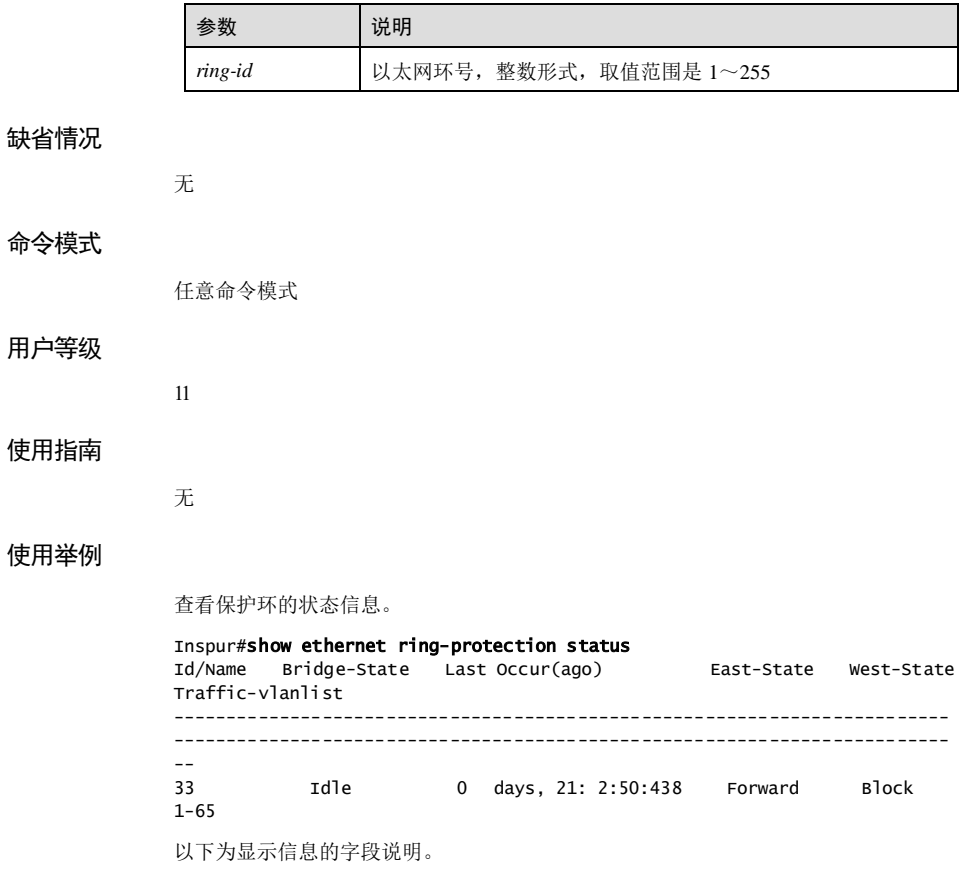

4 环网保护 S6550 系列命令参考

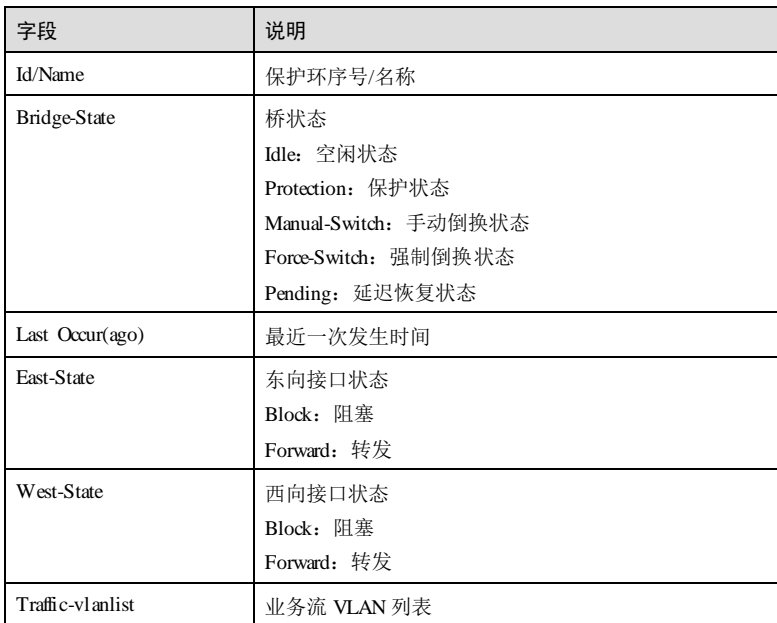

#### 相关命令

无

# 4.2 ELPS

# 4.2.1 clear ethernet line-protection end-to-end command

#### 功能说明

清除倒换控制命令(包括 lockout、force-switch、manual-switch和 manual-switch-towork)的作用。

#### 命令格式

#### **clear ethernet line-protection** *line-id* **end-to-end command**

#### 参数说明

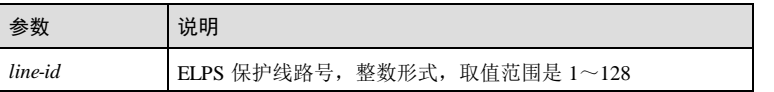

4-24 浪潮思科网络科技有限公司

 $S6550$ 系列命令参考<br>
4 环网保护

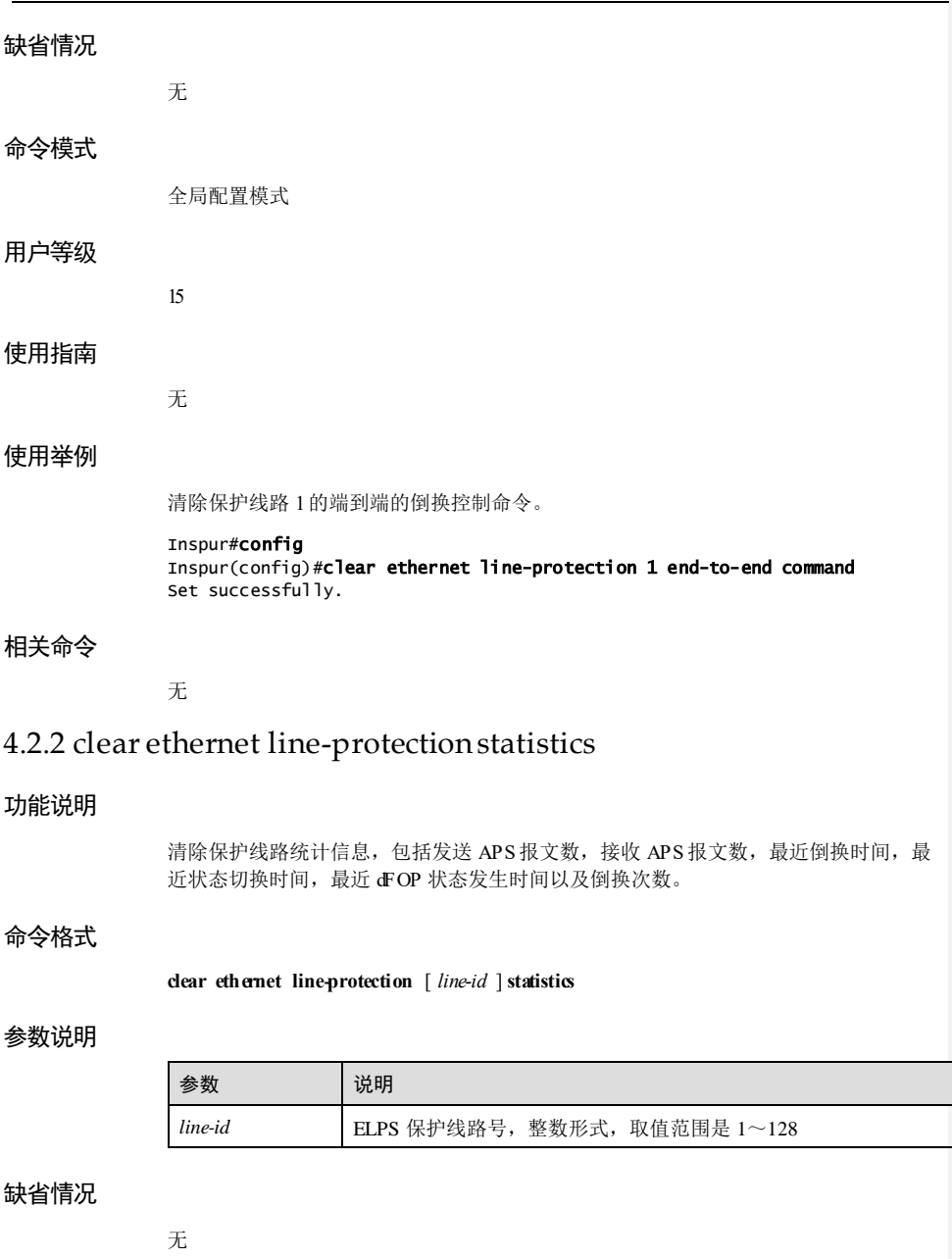

# 命令模式 全局配置模式 用户等级 15 使用指南 无 使用举例 清除保护线路 1的统计信息。 Inspur#config Inspur(config)#clear ethernet line-protection statistics Set successfully. 相关命令 无 4.2.3 ethernet line-protection

### 功能说明

创建 ELPS 保护线路,使用 **no** 格式删除保护线路。

#### 命令格式

**ethernet line-protection** *line-id* **working** *interface-type interface-number vlan-list* **protection** *interface-type interface-number vlan-list* **one-to-one** [ **non-revertive** ] **protocolvlan** *vlan-id*

**no ethernet line-protection** *line-id*

#### 参数说明

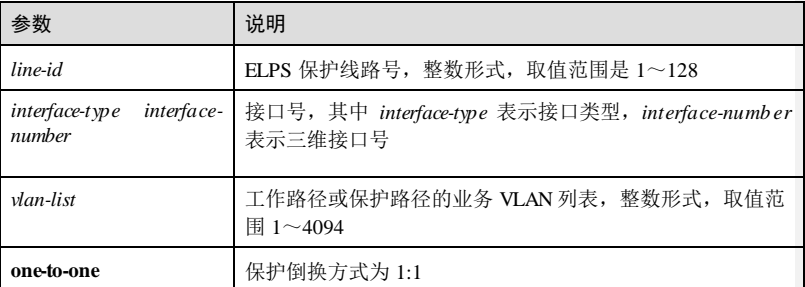

4-26 浪潮思科网络科技有限公司

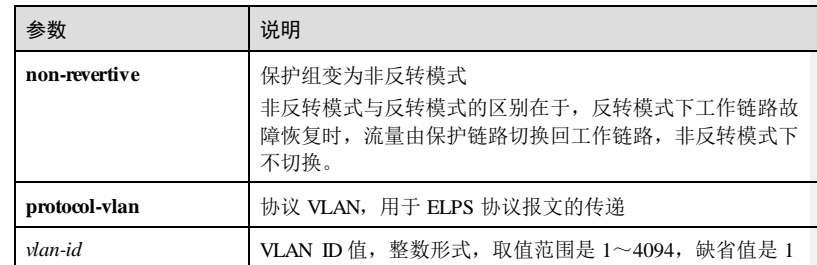

#### 缺省情况

缺省情况下,不存在 ELPS 保护线路。

#### 命令模式

全局配置模式

#### 用户等级

15

#### 使用指南

#### 应用场景

创建 ELPS 保护组可以为工作资源分配相应的保护资源,以一种可预测的方式实现网 络资源切换,易于运营商有效地规划网络和了解网络的活动状态,实现电信级的运 营。

ELPS 支持 1:1 保护倒换方式: 每个工作路径分配一个保护路径。与 1+1 保护不同的 是,流量只在工作路径或保护路径中的一个路径进行传输,需要通过 APS协议进行协 商,以便源端和宿端选择同一个路径。

#### 前置条件

无

#### 后续任务

无

#### 注意事项

配置的工作接口与保护接口不能相同。

#### 使用举例

创建 ELPS 保护线路 1, 工作接口为 GE 1/1/1, 保护接口为 GE 1/1/2, 工作和保护路径 业务 VLAN 均为所有 VLAN, 采用 1:1 的保护方式, 并工作于反转模式。

#### Inspur#config

Inspur(config)#ethernet line-protection 1 working gigaethernet 1/1/1 1- 4094 protection gigaethernet 1/1/2 1-4094 one-to-one Set successfully.

#### 相关命令

**show ethernet line-protection**

#### 4.2.4 ethernet line-protection failure-detect

#### 功能说明

配置工作或保护线路的故障检测方式,使用 **no** 格式恢复到缺省情况。

#### 命令格式

**ethernet line-protection** *line-id* { **working** | **protection** } **failure-detect physical-link ethernet line-protection** *line-id* { **working** | **protection** } **failure-detect cc** [ **md** *md-name* ]

**ma** *ma-name* **level** *level* **mep** *local***-***mep-id remote***-***mep-id*

**ethernet line-protection** *line-id* { **working** | **protection** } **failure-detect physical-link-or-cc** [ **md** *md-name* ] **ma** *ma-name* **level** *level* **mep** *local***-***mep-id remote***-***mep-id*

**no ethernet line-protection** *line-id* { **working** | **protection** } **failure-detect**

#### 参数说明

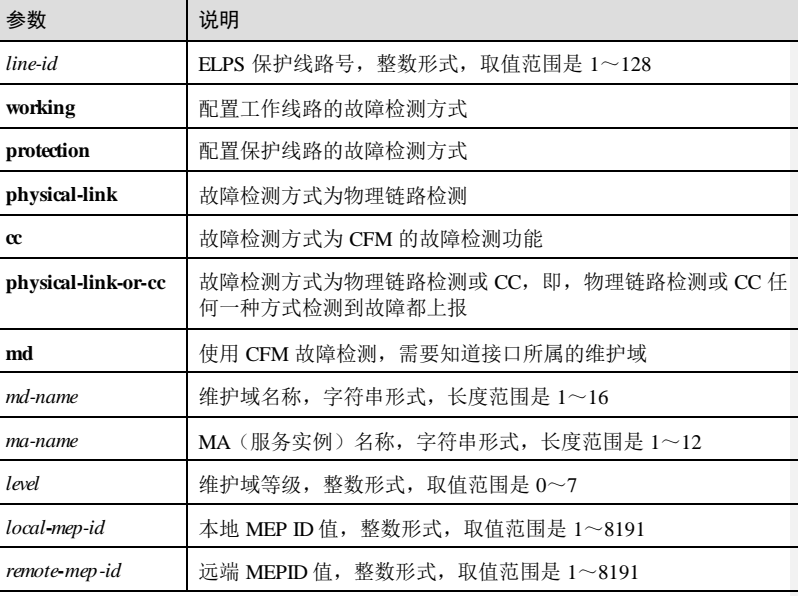

4-28 浪潮思科网络科技有限公司

#### 缺省情况

缺省情况下,故障检测方式为物理链路检测。

#### 命令模式

全局配置模式

#### 用户等级

15

#### 使用指南

#### 应用场景

线路保护倒换是当检测到线路上出现故障时进行保护倒换,使用该命令配置故障检测 方式。两种检测方式的具体应用如下:

- 基于物理接口状态来检测故障:能够快速获知链路故障达到快速倒换的目的,适 用于相邻设备之间。
- 基于 CFM来检测故障:适用于单向检测或跨越多个设备检测的情况。

#### 前置条件

需使用 **ethernet line-protection** 创建 ELPS 保护线路,否则配置失败。

#### 后续任务

#### 无

#### 注意事项

工作路径和保护路径配置的故障检测方式可以不同,但是建议工作路径或者保护路径 的两端故障检测方式配置保持一致。

#### 使用举例

配置 ELPS 保护线路 1的工作线路的故障检测方式为 cc,接口所属的 MD 名为 md1, MA 名为 ma1-1, MA 等级为 1, 本地 MEP ID 为 10, 远端 MEP ID 为 100。

Inspur#config Inspur(config)#ethernet line-protection 1 working failure-detect cc md md1 ma ma1-1 level 1 mep 10 100 Set successfully.

#### 相关命令

**show ethernet line-protection**

# 4.2.5 ethernet line-protection force-switch

#### 功能说明

流量由工作线路强制倒换到保护线路。

#### 命令格式

**ethernet line-protection** *line-id* **force-switch**

#### 参数说明

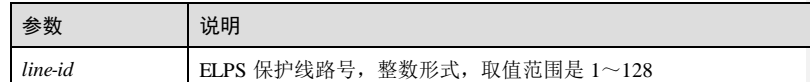

#### 缺省情况

缺省情况下,当工作线路出现故障时自动倒换到保护线路。

#### 命令模式

全局配置模式

#### 用户等级

15

### 使用指南

#### 应用场景

在工作线路没有故障但需要做一些调整时,可以使用该命令将流量强制倒换到保护线 路上。

#### 前置条件

需使用 **ethernet line-protection** 创建 ELPS 保护线路,否则配置失败。

# 后续任务

网络调整完毕后,要及时使用命令 **clear ethernet line-protection command** 清除该命 令。

#### 注意事项

无

#### 使用举例

将线路 1由工作线路强制倒换到保护线路。

#### Inspur#config

4-30 浪潮思科网络科技有限公司
S6550 系列命令参考 4 环网保护

Inspur(config)#ethernet line-protection 1 force-switch Set successfully.

#### 相关命令

**show ethernet line-protection statistics**

# 4.2.6 ethernet line-protection hold-off-timer

## 功能说明

配置 HOLDOFF 定时器,使用 **no** 格式恢复到缺省情况。

#### 命令格式

**ethernet line-protection** *line-id* **hold-off-timer** *hold-off***-***timer* **no ethernet line-protection** *line-id* **hold-off-timer**

#### 参数说明

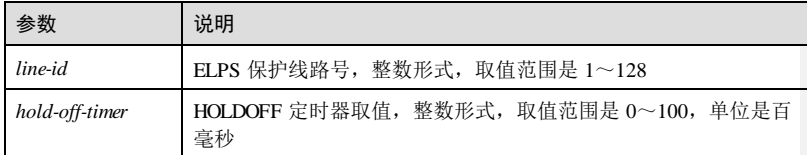

#### 缺省情况

缺省情况下, HOLDOFF 定时器的值为 0。

#### 命令模式

全局配置模式

#### 用户等级

15

#### 使用指南

#### 应用场景

配置 HOLDOFF 定时器后,当工作线路故障时,系统会延时上报故障,即延时一段时 间后再倒换到保护线路,以防止工作线路震荡引起的频繁倒换。

#### 前置条件

需使用 **ethernet line-protection** 创建 ELPS 保护线路,否则配置失败。

#### 后续任务

浪潮思科网络科技有限公司 431

# 无

# 注意事项

HOLD OFF 定时器取值较大时会影响 50ms 倒换性能, 所以推荐使用缺省值 0。

#### 使用举例

配置保护线路 1 的 HOLD OFF 定时器为 5000ms。

#### Inspur#config

Inspur(config)#ethernet line-protection 1 hold-off-timer 50 Set successfully.

#### 相关命令

**show ethernet line-protection**

# 4.2.7 ethernet line-protection lockout

#### 功能说明

锁定线路的保护倒换功能。

#### 命令格式

**ethernet line-protection** *line-id* **lockout**

#### 参数说明

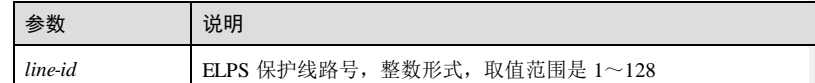

#### 缺省情况

缺省情况下,当工作线路出现故障时会自动倒换到保护线路。

#### 命令模式

全局配置模式

#### 用户等级

15

#### 使用指南

#### 应用场景

使用该命令锁定保护倒换功能后,即使工作线路出现故障,流量不会自动倒换到保护 线路上。

4-32 浪潮思科网络科技有限公司

S6550 系列命令参考 4 环网保护

#### 前置条件

需使用 **ethernet line-protection** 创建 ELPS 保护线路,否则配置失败。

#### 后续任务

网络调整完毕后,要及时使用命令 **clear ethernet line-protection command** 清除该命 令。

#### 注意事项

无

## 使用举例

为 ELPS 保护线路 1配置保护倒换锁定。

Inspur#config Inspur(config)#ethernet line-protection 1 lockout Set successfully.

#### 相关命令

**show ethernet line-protection statistics**

# 4.2.8 ethernet line-protection manual-swtich

#### 功能说明

配置流量由工作线路手工倒换到保护线路。

#### 命令格式

**ethernet line-protection** *line-id* **manual-switch**

#### 参数说明

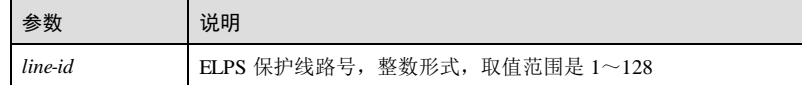

#### 缺省情况

缺省情况下,当工作线路出现故障时,流量自动倒换到保护线路。

#### 命令模式

全局配置模式

# 用户等级

15

浪潮思科网络科技有限公司 433

#### 使用指南

#### 应用场景

当工作线路出现故障,但是并没有自动倒换到保护线路时,可使用该命令手动将流量 倒换到保护线路。

#### 前置条件

需使用 **ethernet line-protection** 创建 ELPS 保护线路,否则配置失败。

## 后续任务

# 无

#### 注意事项

手工倒换的优先级低于强制倒换和工作链路故障时产生的自动倒换。

#### 使用举例

为 ELPS 保护线路 1配置手工倒换。

Inspur#config Inspur(config)#ethernet line-protection 1 manual-switch Set successfully.

#### 相关命令

**show ethernet line-protection statistics**

# 4.2.9 ethernet line-protection manual-swtich-to-work

#### 功能说明

将流量由保护线路切换回工作线路。

#### 命令格式

**ethernet line-protection** *line-id* **manual-switch-to-work**

#### 参数说明

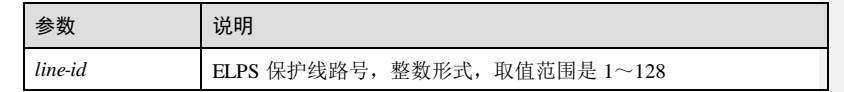

#### 缺省情况

无

S6550 系列命令参考 4 环网保护

#### 命令模式

全局配置模式

#### 用户等级

15

#### 使用指南

#### 应用场景

在配置了非反转模式后,如果发生故障的工作线路重新恢复,流量不会由保护线路自 动倒换回工作线路,使用该命令可以实现手动倒换。

#### 前置条件

需使用 **ethernet line-protection** 创建 ELPS 保护线路,且配置了非反转模式,否则配置 失败。

#### 后续任务

#### 无

#### 注意事项

该命令只适用于非反转模式。

#### 使用举例

ELPS 保护线路 1配置手工方式把流量由保护链路切换回工作链路。

Inspur#config Inspur(config)#ethernet line-protection 1 manual-switch-to-work Set successfully.

#### 相关命令

**show ethernet line-protection statistics**

# 4.2.10 ethernet line-protection name

#### 功能说明

配置 ELPS 保护线路的名称,使用 **no** 格式删除名称。

#### 命令格式

**ethernet line-protection** *line-id* **name** *string* **no ethernet line-protection** *line-id* **name**

浪潮思科网络科技有限公司 435

4 环网保护 S6550 系列命令参考

#### 参数说明

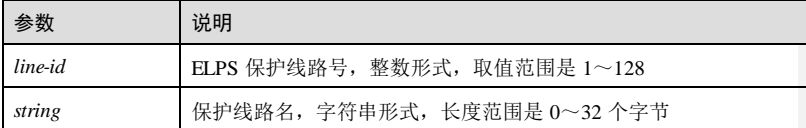

#### 缺省情况

缺省情况下,保护线路的名称为空。

#### 命令模式

全局配置模式

#### 用户等级

15

#### 使用指南

#### 应用场景

配置保护线路的名称可以直观标识出保护线路,并起到注释的作用。

#### 前置条件

需使用 **ethernet line-protection** 创建 ELPS 保护线路,否则配置失败。

## 后续任务

无

#### 注意事项

无

## 使用举例

配置 ELPS 保护线路 1的名称为 Inspur。

#### Inspur#config

Inspur(config)#ethernet line-protection 1 name Inspur Set successfully.

#### 相关命令

**show ethernet line-protection**

4-36 浪潮思科网络科技有限公司

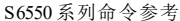

# 4.2.11 ethernet line-protectiontrap enable

#### 功能说明

使能 ELPS 线路故障的 Trap 功能,使用 **disable** 禁用该功能。

#### 命令格式

**ethernet line-protection trap** { **enable** | **disable** }

#### 参数说明

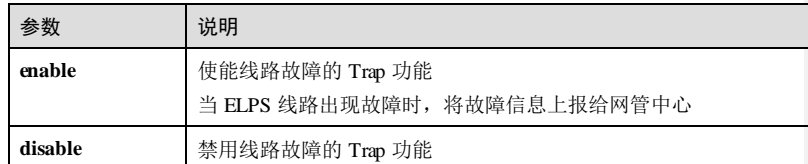

#### 缺省情况

缺省情况下,线路故障的 Trap 功能禁用。

#### 命令模式

全局配置模式

## 用户等级

15

#### 使用指南

#### 应用场景

配置 ELPS 线路故障的 Trap 功能。

前置条件

#### 无

后续任务

#### 无

注意事项

#### 无

#### 使用举例

使能 ELPS 线路故障的 Trap 功能。

浪潮思科网络科技有限公司 437

#### 4 环网保护 **S6550 系列命令参考**

Inspur#config Inspur(config)#ethernet line-protection trap enable Set successfully.

#### 相关命令

无

# 4.2.12 ethernet line-protection wtr-timer

#### 功能说明

配置 WTR 定时器,使用 **no** 格式恢复到缺省情况。

#### 命令格式

**ethernet line-protection** *line-id* **wtr-timer** *wtr*-*timer* **no ethernet line-protection** *line-id* **wtr-timer**

#### 参数说明

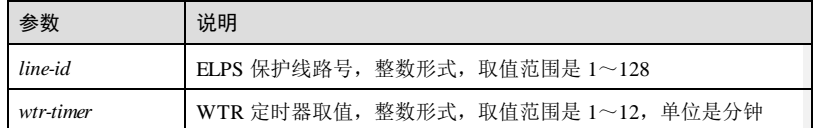

#### 缺省情况

缺省情况下,WTR 定时器取值为 5分钟。

#### 命令模式

全局配置模式

#### 用户等级

15

#### 使用指南

#### 应用场景

在反转模式下,当工作线路的故障恢复时,流量会由保护线路自动倒换回工作线路。 使用该命令配置 WTR 定时器后,流量不会立刻倒换回工作线路,而是等待 WTR 定时 器超时之后再倒换。通过调整 WTR 数值,可以避免工作线路不稳定时产生的频繁倒 换。

#### 前置条件

需使用 **ethernet line-protection** 创建 ELPS 保护线路,否则配置失败。

4-38 浪潮思科网络科技有限公司

S6550 系列命令参考 4 环网保护

#### 后续任务

无

#### 注意事项

建议两端 WTR 定时器的值保持一致, 否则无法保证 50ms 快速倒换。

#### 使用举例

配置保护线路 1的 WTR 定时器为 10 分钟。

#### Inspur#config Inspur(config)#ethernet line-protection 1 wtr-timer 10 Set successfully.

#### 相关命令

**show ethernet line-protection**

# 4.2.13 show ethernet line-protection

#### 功能说明

查看 ELPS 保护线路的配置信息。

#### 命令格式

**show ethernet line-protection** [ *line-id* ]

#### 参数说明

无

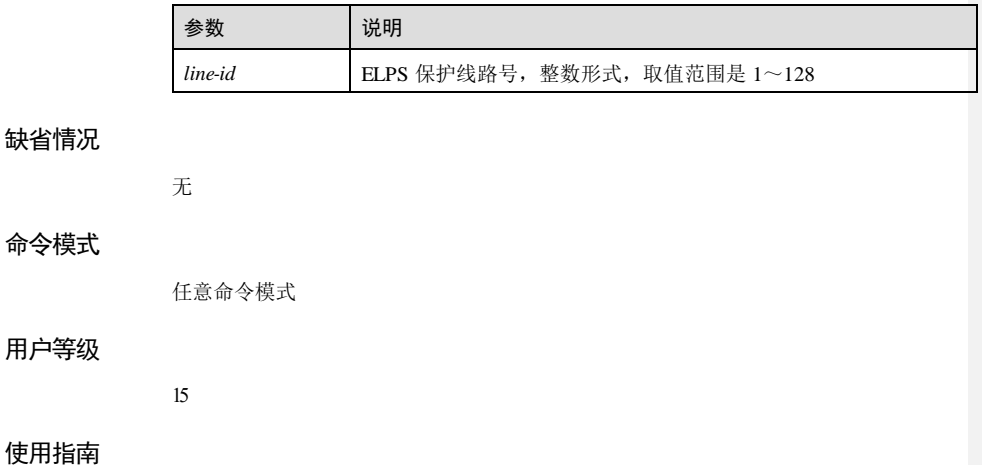

浪潮思科网络科技有限公司 439

#### 使用举例

查看保护线路的配置信息。

#### Inspur#s h ow ethernet l ine-protection

Trap State:Enable

Id:2 Name:-- ProtocolVlan:4 Working Entity Information: Port: gigaethernet1/1/1 Vlanlist: 2 FaiureDetect:both MAID: aa MdLevel: 1 LocalMep: 2 RemoteMep:3 State/LCK/M:Active/N/N Link State:failure Protection Entity Information: Port: gigaethernet1/1/3 Vlanlist: 3 FaiureDetect:physical MAID: -- MdLevel: 0 LocalMep: 0 --More--

以下为显示信息的字段说明。

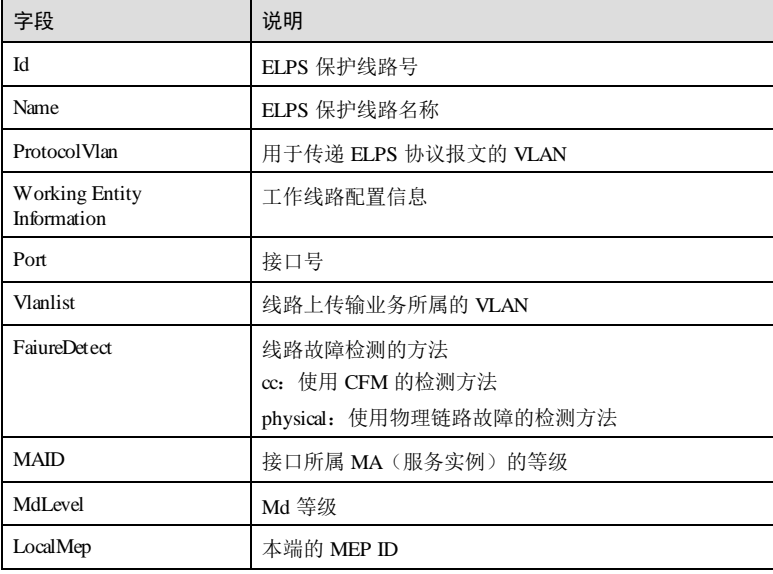

4-40 浪潮思科网络科技有限公司

```
S6550 系列命令参考 4 环网保护
```
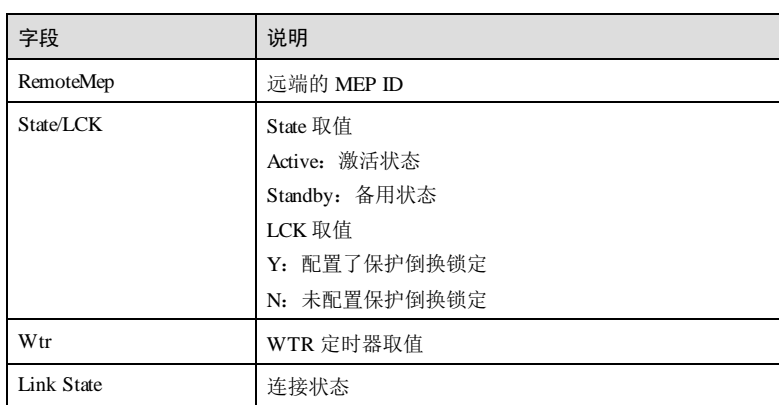

# 相关命令

无

# 4.2.14 show ethernet line-protection aps

# 功能说明

查看保护线路 APS信息。

#### 命令格式

**show ethernet line-protection** [ *line-id* ] **aps**

#### 参数说明

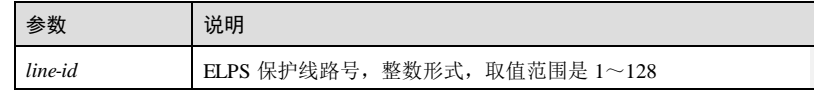

# 缺省情况

无

#### 命令模式

任意命令模式

#### 用户等级

15

浪潮思科网络科技有限公司 441

4 环网保护 S6550 系列命令参考

#### 使用指南

无

#### 使用举例

查看保护线路 2的 APS信息。

#### Inspur#show ethernet line-protection 2 aps

C-Direction: Configuration Direction N-Direction: Negotiated Direction R-Signal: Requested Signal B-Signal: Bridged Signal<br>Id Type C-Directio Type C-Direction N-Direction Revert Aps State R-Signal B-Signal ------------------------------------------------------------------------

2-Local 1:1 bi bi yes yes SF-P null null

以下为显示信息的字段说明。

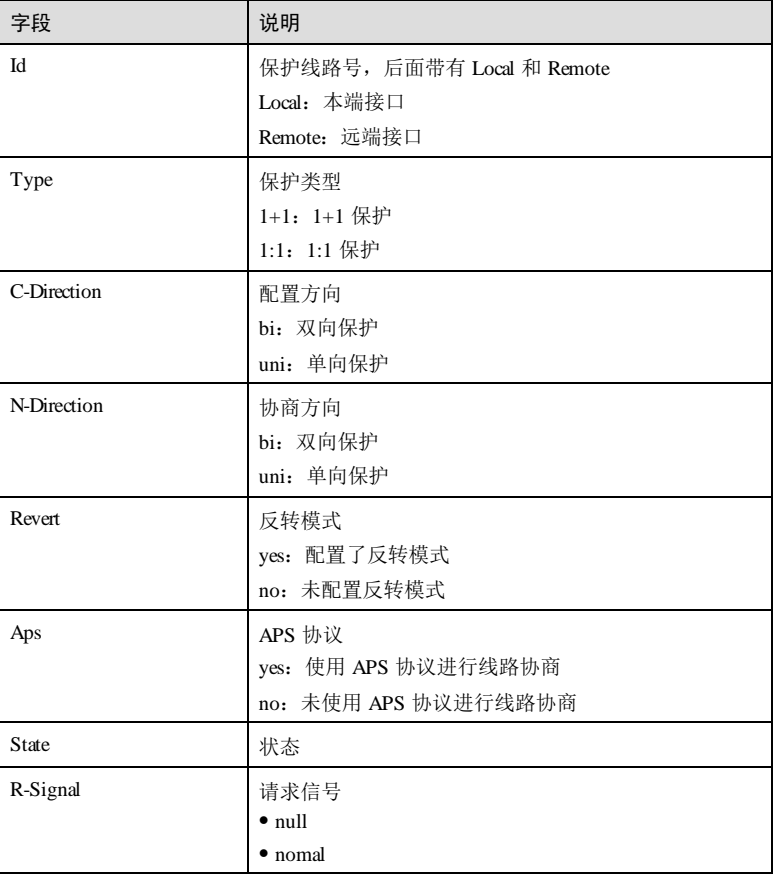

4-42 浪潮思科网络科技有限公司

#### S6550 系列命令参考<br>
4 环网保护

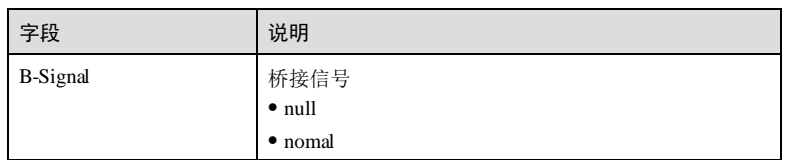

# 相关命令

无

# 4.2.15 show ethernet line-protection statistics

# 功能说明

查看保护线路的统计信息。

#### 命令格式

**show ethernet line-protection** [ *line-id* ] **statistics**

#### 参数说明

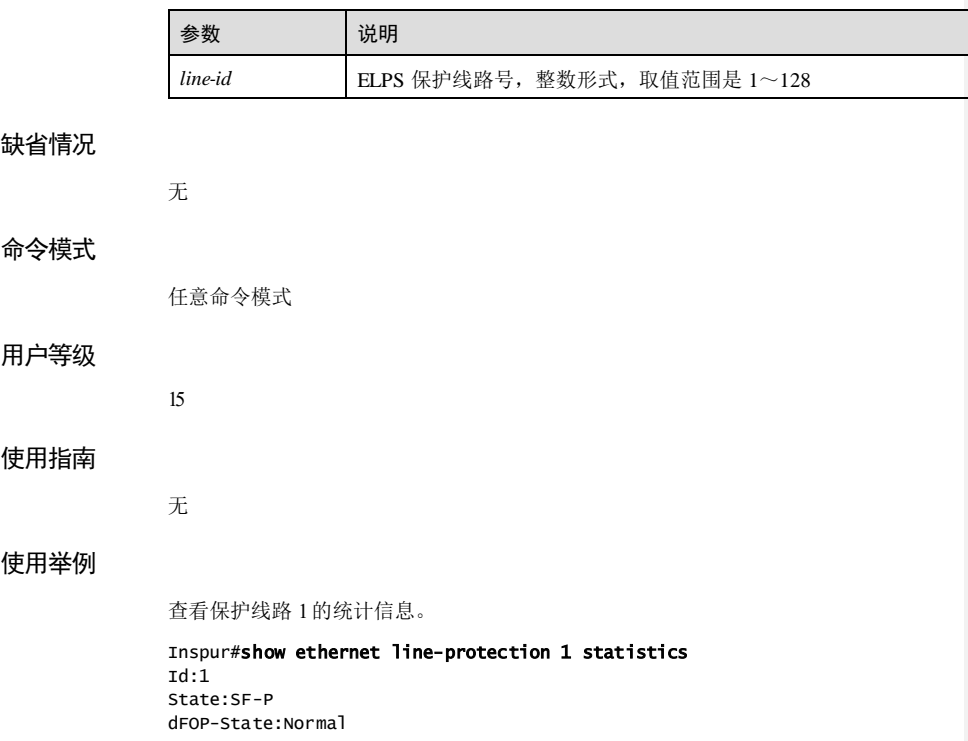

浪潮思科网络科技有限公司 443

APSTx:215 APSRx:0 Last Switch Occur(ago)Distance:--- Last Aps-state Occur(ago)Distance:0d,00h:14m:03s:950ms

#### Switch Counts:0

以下为显示信息的字段说明。

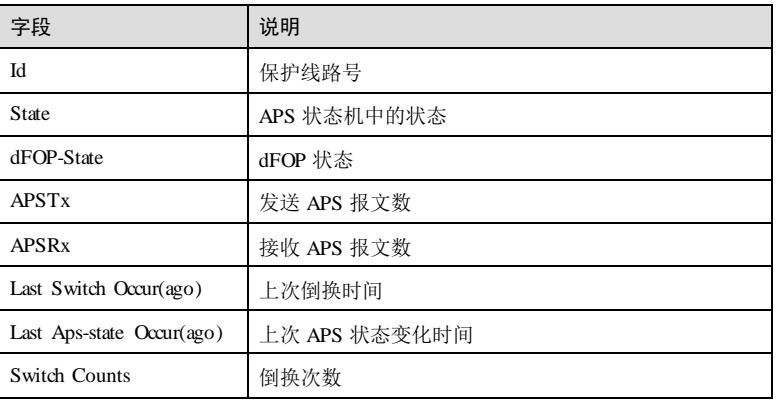

## 相关命令

无

# **5 IP** 业务

# 5.1 ARP

5.1.1 arp

# 功能说明

配置静态 ARP,使用 **no** 格式删除一条 ARP 信息。

# 命令格式

**arp** *ip-address mac-address* **no arp** *ip-address*

#### 参数说明

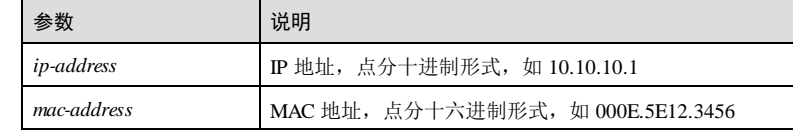

# 缺省情况

无

# 命令模式

全局配置模式

# 用户等级

11

#### 使用指南

#### 应用场景

ARP (Address Resolution Protocol, 地址解析协议)是用来将 IP 地址解析为 MAC 地址 的协议。ARP 表项可以分为动态和静态两类。静态 ARP 表项需要人工手动添加到 ARP 映射表中,动态 ARP 表项通过学习的方式自动添加到 ARP 映射表中。使用该命 令手动添加静态 ARP 表项。

#### 前置条件

无

#### 后续任务

无

#### 注意事项

无

#### 使用举例

配置静态 ARP, IP 地址为 192.168.27.26, 对应 MAC 地址为 000e.5e12.3456。

#### Inspur#config Inspur(config)#arp 192.168.27.26 000e.5e12.3456 Set successfully.

#### 相关命令

**show arp**

# 5.1.2 arp aging-time

#### 功能说明

配置动态 ARP 老化时间,使用 **no** 格式恢复到缺省情况。

#### 命令格式

**arp aging-time** *time*

**no arp aging-time**

#### 参数说明

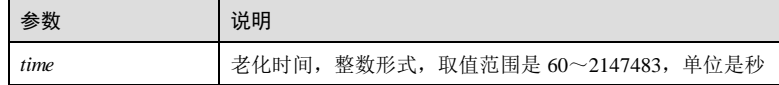

#### 缺省情况

缺省情况下,老化时间为 1200 秒。

5-2 浪潮思科网络科技有限公司

#### 命令模式

全局配置模式

#### 用户等级

11

#### 使用指南

#### 应用场景

为适应网络的变化,ARP 表项需要不断更新。ARP 表中的动态 ARP 表项并非永远有 效,每一条记录都有一个生存周期,到达生存周期仍得不到刷新的记录将从 ARP 表项 中删除,这个生存周期被称作老化时间。如果在到达老化时间前记录被刷新,则重新 计算老化时间。使用该命令配置动态 ARP 老化时间。

#### 前置条件

无

#### 后续任务

无

# 注意事项

无

#### 使用举例

配置动态 ARP 老化时间为 1500 秒。

Inspur#config Inspur(config)#arp aging-time 1500 Set successfully.

#### 相关命令

**show arp**

# 5.1.3 arp learning enable

#### 功能说明

使能接口动态学习 ARP 功能,使用 **disable** 格式禁用该功能。

#### 命令格式

**arp learning** [ **strict** ]{ **enable** | **disable** }

5 IP 业务 The Latter State State State State State State State State State State State State State State State S

# 参数说明

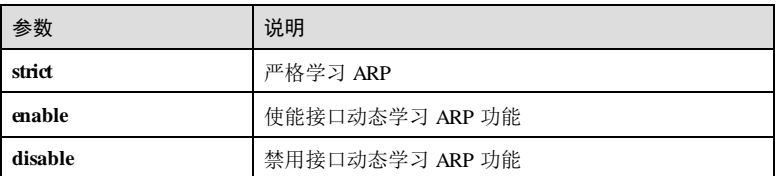

#### 缺省情况

缺省情况下,接口动态学习 ARP 功能使能。

#### 命令模式

VLAN 接口配置模式/三层物理接口配置模式

#### 用户等级

11

#### 使用指南

#### 应用场景

禁用接口动态学习 ARP 时:

- 接口收到 ARP Request 报文回应 ARP Reply报文, 但不学习 ARP;
- 如果需要接口与其他设备/接口正常通信,需要配置静态 ARP。

接口严格学习 ARP 时:

只有本设备主动发送的 ARP 请求报文的应答报文才能触发本设备学习 ARP, 其他设备 主动向本设备发送的 ARP 报文不能触发本设备学习 ARP。

#### 前置条件

无

后续任务

## 无 注意事项

# 无

#### 使用举例

禁用 VLAN 1 接口动态学习 ARP 功能。

#### Inspur#config

Inspur(config)#interface vlan 1 Inspur(config-vlan1)#arp learning disable

5-4 浪潮思科网络科技有限公司

Set successfully.

#### 相关命令

**show arp**

# 5.1.4 arp local-proxy enable

#### 功能说明

使能本地代理 ARP 功能,使用 **disable** 格式禁用该功能。

#### 命令格式

**arp local-proxy** { **enable | disable** }

#### 参数说明

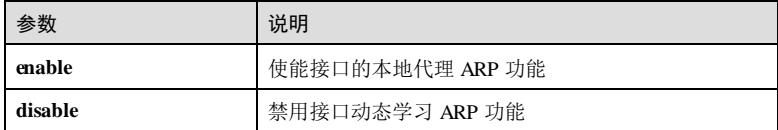

#### 缺省情况

缺省情况下,VLAN 接口的本地代理 ARP 功能禁止。

#### 命令模式

VLAN 接口配置模式

#### 用户等级

11

#### 使用指南

# 应用场景

使用该命令使能代理 ARP 功能,为可达网段做 ARP 代理应答。代理 ARP 的功能就是 使 IP 地址属于同一网段却不属于同一物理网络的设备能够相互通信。

在 DHCP 远端零配置场景中,存在级联远端分配 IP 地址的情况,此时需要在直连远端 (级联非直连远端)的接口上使能代理 ARP 功能, 使得局端可以学习非直连远端的 ARP。

#### 前置条件

无

后续任务

#### 无

## 注意事项

开启代理 ARP 功能的接口的 IP 地址应该与该接口所连的局域网中其他设备的 IP 地址 处于同一网段。

#### 使用举例

禁用 VLAN 1 本地代理 ARP 功能。

#### Inspur#config

Inspur(config)#interface vlan 1 Inspur(config-vlan1)#arp local-proxy disable Set successfully.

#### 相关命令

**show arp local-proxy**

# 5.1.5 arp max-learning-num

#### 功能说明

配置接口动态学习 ARP 的最大数目。

#### 命令格式

**arp max-learning-num** *number*

#### 参数说明

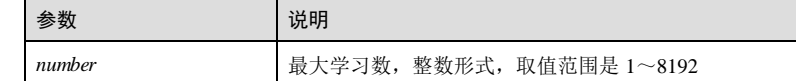

#### 缺省情况

缺省情况下,动态学习 ARP 的最大数目为 8192。

#### 命令模式

VLAN 接口配置模式/三层物理接口配置模式/全局配置模式

#### 用户等级

11

## 使用指南

#### 应用场景

5-6 浪潮思科网络科技有限公司

使用该命令配置允许学习的最大动态 ARP 表项数目,当学习到的动态 ARP 表项超过 数目限制,则不再学习新的动态 ARP 表项,并且会发出 ARP 数量告警的 Syslog。

#### 前置条件

无

后续任务

无

#### 注意事项

无

#### 使用举例

配置 VLAN 1 接口动态学习 ARP 的最大数目为 100。

Inspur#config Inspur(config)#arp max-learning-num 100 Set successfully.

#### 相关命令

**show run**

# 5.1.6 arp mode

#### 功能说明

配置 ARP 学习模式。

#### 命令格式

**arp mode** { **learn-all** | **learn-reply-only** }

# 参数说明

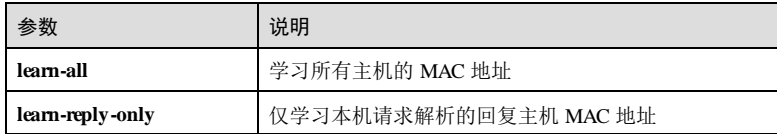

#### 缺省情况

缺省情况下,学习所有主机的 MAC 地址。

#### 命令模式

全局配置模式

#### 用户等级

11

#### 使用指南

## 应用场景

使用该命令配置 ARP 动态学习的模式。**learn-all** 模式是指当主机 A 发送 ARP 请求 时,将自己的 IP 地址到 MAC 地址的映射写入 ARP 请求中。当主机 B 收到 A 的请求 时,B 将 A 的请求消息中的地址映射写入自己的 ARP 映射表中,这样 B 向 A 发送数 据时就不需要重新发起 ARP 请求了。当使用 **learn-reply-only** 模式时,上述场景中的 A 向 B 发送 ARP 请求, B 接收到 ARP 请求后不会学习其中的地址映射信息, 只做出 响应。

#### 前置条件

无

#### 后续任务

无

#### 注意事项

无

#### 使用举例

配置 ARP 模式为学习所有主机 MAC 地址。

Inspur#config Inspur(config)#arp mode learn-all Set successfully.

#### 相关命令

**show arp**

# 5.1.7 clear arp

#### 功能说明

清空 ARP 表项。

#### 命令格式

**clear arp** [ *ip-address* | **interface** { *interface-type interface-number* | **vlan** *vlan-id* } ]

#### 参数说明

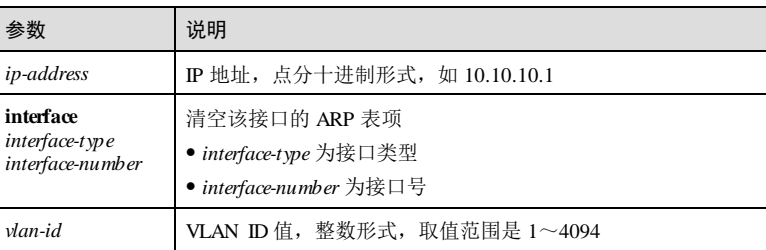

#### 缺省情况

无

#### 命令模式

全局配置模式

#### 用户等级

11

#### 使用指南

#### 应用场景

在维护 ARP 表时,可使用该命令提前老化无效的 ARP 表项。

#### 前置条件

无

#### 后续任务

无

#### 注意事项

在存在大量动态 ARP 表项的情况下,清除表项会影响报文转发性能,建议此时使用单 条表项清除命令。

#### 使用举例

清空 ARP 表。

Inspur#config Inspur(config)#clear arp Set successfully.

#### 相关命令

**show arp**

# 5.1.8 gratuitous-arp-learning

#### 功能说明

使能接口学习免费 ARP 功能,使用 disable 格式禁用该功能。

#### 命令格式

**gratuitous-arp-learning** { **enable** | **disable** }

#### 参数说明

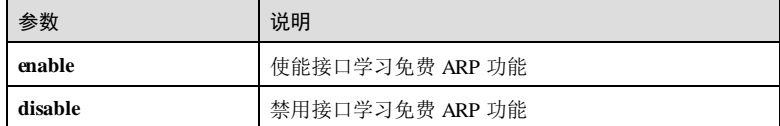

#### 缺省情况

```
缺省情况下,接口学习免费 ARP 功能使能。
```
#### 命令模式

VLAN 接口配置模式/三层物理接口配置模式

#### 用户等级

11

# 使用指南

#### 应用场景

禁用接口免费动态学习 ARP 时,接口收到免费 ARP 报文不学习 ARP,仅检查地址冲 突。

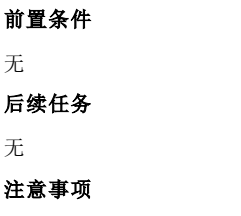

#### 无

5-10 浪潮思科网络科技有限公司

#### 使用举例

禁用 VLAN 1 接口免费 ARP 学习功能。

Inspur#config Inspur(config)#interface vlan 1 Inspur(config-vlan1)#gratuitous-arp-learning disable Set successfully.

#### 相关命令

**show run**

# 5.1.9 show arp

#### 功能说明

查看 ARP 信息,未完成学习的 ARP 将不显示。

#### 命令格式

**show arp** [ *ip-address* | **interface** [ *interface-type interface-number* | **vlan** *vlan-id* ] [ **valid** ] | **static | valid** ]

#### 参数说明

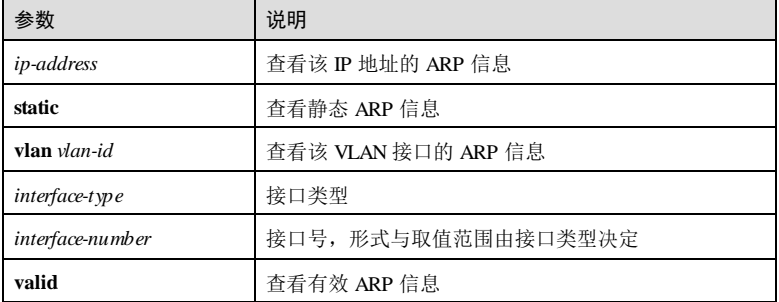

#### 缺省情况

无

5

## 命令模式

任意命令模式

# 用户等级

5 IP 业务 S6550 系列命令参考

#### 使用指南

无

# 使用举例

查看全局 ARP 信息。

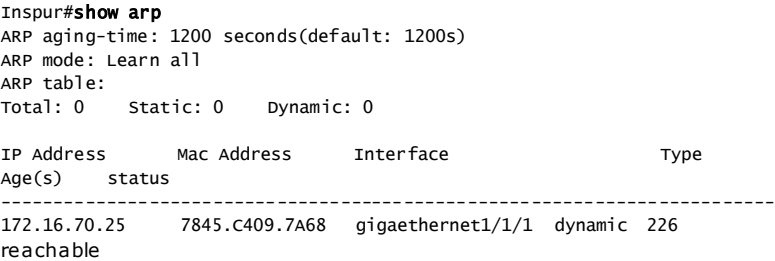

以下为显示信息的字段说明。

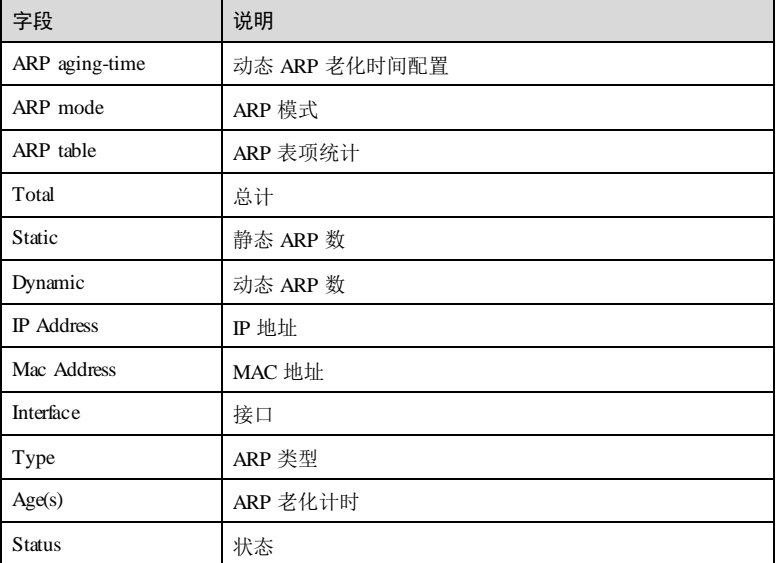

# 相关命令

无

5-12 5-12 5-12 5-12 5-20 12 5-12 5-20 12 13 14 15 16 17 18 18 19 19 10 11 12 13 14 15 16 17 17 18 18 19 19 10

# 5.1.10 show arp local-proxy

# 功能说明

查看接口的本地代理 ARP 是否开启,以及 ARP 缓存。

#### 命令格式

**show arp local-proxy** [ **interface vlan** *vlan-id* ]

# 参数说明

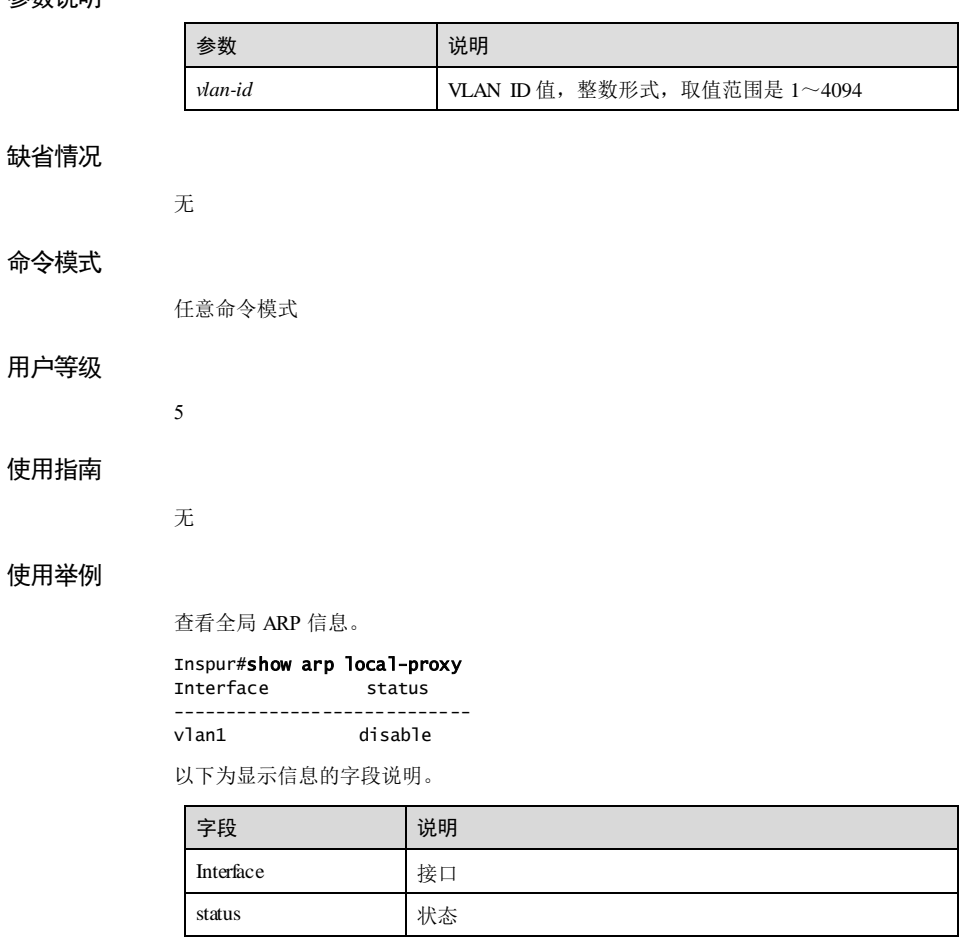

# 相关命令

无

# 5.2 IP 基础配置

# 5.2.1 icmp unreach send

# 功能说明

使能发送 ICMP 不可达报文功能,使用 **no** 格式禁止该功能。

#### 命令格式

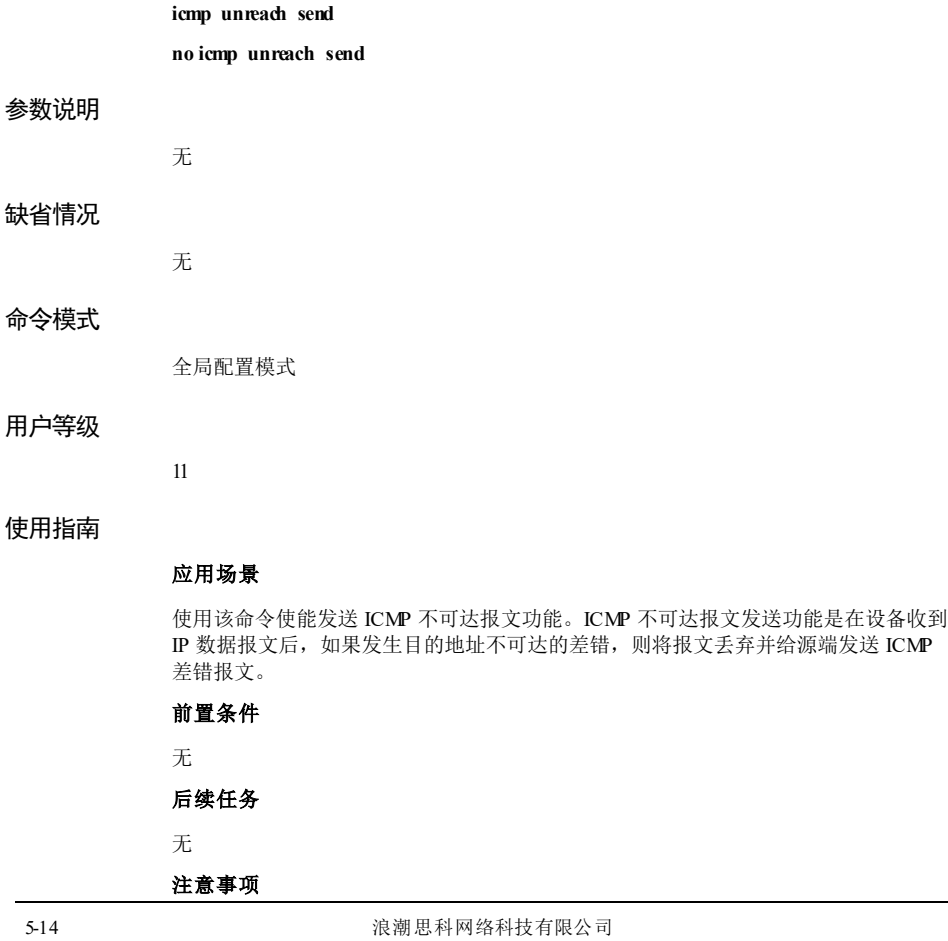

无

#### 使用举例

使能发送 ICMP 不可达报文功能。

Inspur#config Inspur(config)#icmp unreach send Inspur(config)#

#### 相关命令

无

# 5.2.2 ip address

#### 功能说明

配置接口的 IP 地址,使用 **no** 格式删除该 IP 配置。

#### 命令格式

**ip address** *ip-address* [ *ip-mask* ] [ **sub** ] **no ip address** *ip-address* [ **sub** ]

#### 参数说明

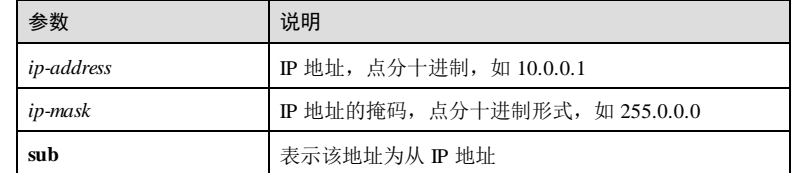

#### 缺省情况

缺省情况下,接口未配置 IP 地址。

## 命令模式

三层物理接口配置模式/VLAN 接口配置模式/三层聚合组接口配置模式/SNMP 接口配 置模式/环回接口配置模式/隧道接口配置模式

#### 用户等级

11

#### 使用指南

#### 应用场景

浪潮思科网络科技有限公司 5-15 5-15

5 IP 业务 S6550 系列命令参考

使用该命令配置支持三层物理接口配置模式接口的 IP 地址,用于 IP 报文转发和接 收。 前置条件 无 后续任务 无 注意事项 无

# 使用举例

配置环回接口 1 的 IP 地址为 192.168.11.101, 掩码 255.255.0.0。

#### Inspur#config Inspur(config)#interface loopback 1 Inspur(config-loopback1)#ip address 192.168.11.101 255.255.0.0 Set successfully.

#### 相关命令

**show interface**

# 5.2.3 ipv6 address

#### 功能说明

配置接口的 IPv6 地址,使用 **no** 格式删除缺省网关。

#### 命令格式

**ipv6 address** *ipv6-address/prefix-length* [ **eui-64** ] **ipv6 address** *ipv6-address* **link-local no ipv6 address** *ipv6-address* **link-local no ipv6 address** *ipv6-address/prefix-length* [ **eui-64** ]

## 参数说明

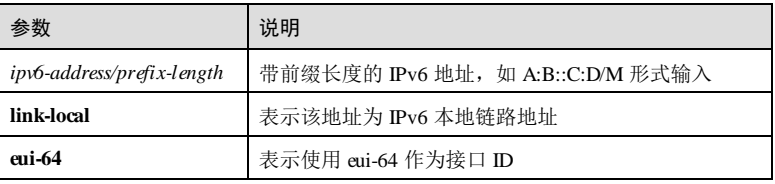

5-16 浪潮思科网络科技有限公司

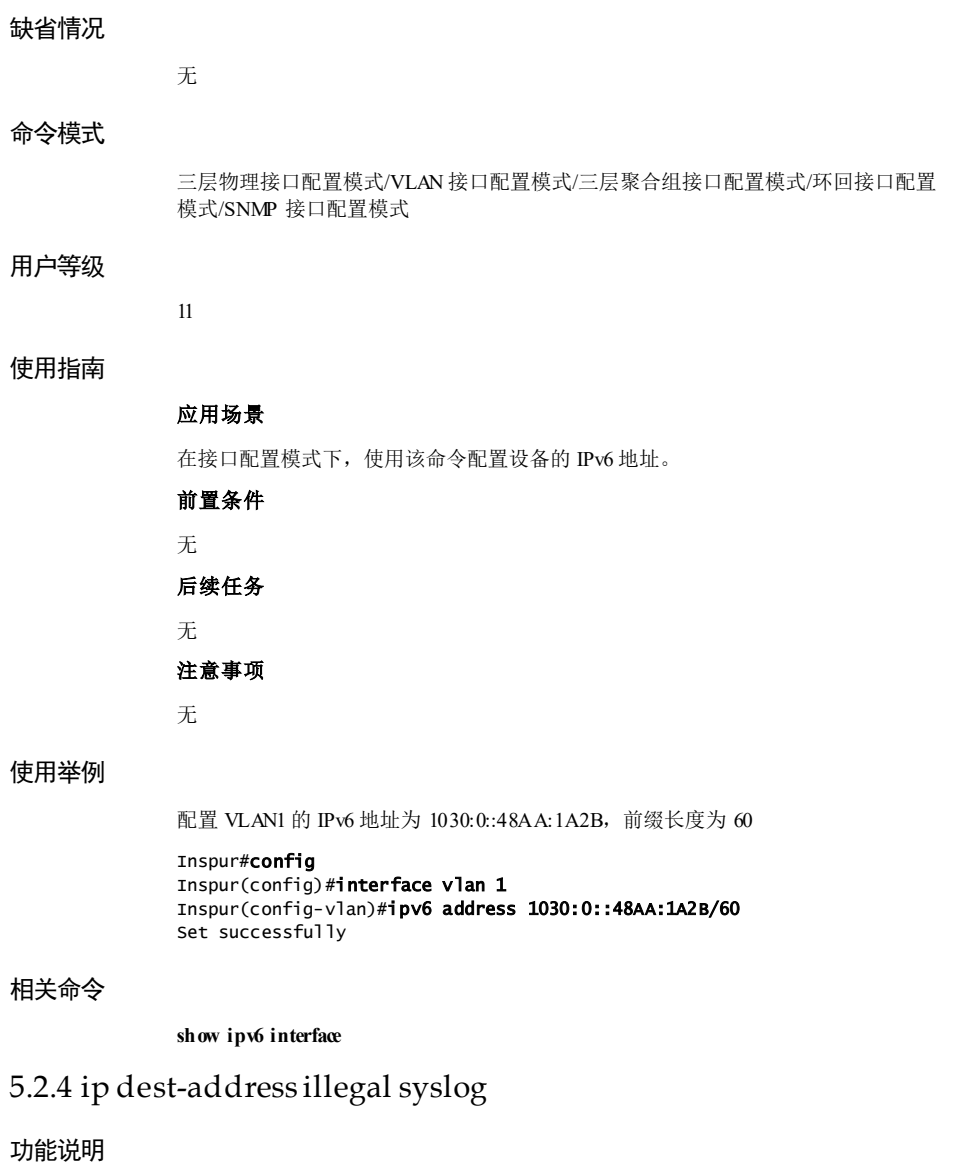

使能 IP 包中目的地址包含非法地址的处理功能。使能该功能将对目的地址包含非法地 址的报文不转发,且写入错误日志。使用 disable 格式禁用该功能。

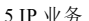

#### 命令格式

**ip dest-address illegal syslog { enable | disable }**

#### 参数说明

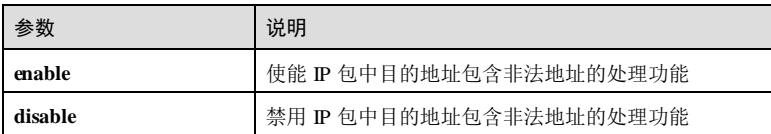

#### 缺省情况

缺省情况下,禁用 IP 包中目的地址包含非法地址的处理功能。

#### 命令模式

全局配置模式

#### 用户等级

11

#### 使用指南

应用场景

使用该命令使能 IP 包中目的地址包含非法地址的处理功能。

#### 前置条件

无

# 后续任务

无

#### 注意事项

无

# 使用举例

使能 IP 包中目的地址包含非法地址的处理功能。

#### Inspur#config Inspur(config)#ip dest-address illegal syslog enable Set successfully.

#### 相关命令

无

5-18 浪潮思科网络科技有限公司

# 5.2.5 ip management-traffic cos

#### 功能说明

配置管理报文外层 CoS,使用 **no** 格式恢复到缺省情况。

#### 命令格式

**ip management-traffic cos** *cos-value* **no ip management-traffic cos**

#### 参数说明

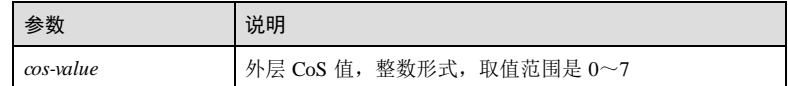

#### 缺省情况

缺省情况下, 外层 CoS 值为 6。

#### 命令模式

VLAN 接口配置模式

#### 用户等级

11

# 使用指南

## 应用场景

使用该命令配置管理报文的外层 CoS 值。

- 当 IP 接口管理报文模式为单 Tag 时, 管理报文封装时携带的 Tag 中 CoS 优先级为 指定的 CoS 值。
- $\bullet$   $\equiv$   $\pm$  IP 接口管理报文模式为双 Tag 时, 封装的双 Tag 管理报文外层 Tag 对应的 CoS 优先级为指定的 CoS 值。

# 前置条件

# 无 后续任务

- 
- 无
- 注意事项
- 无

5 IP 业务 S6550 系列命令参考

# 使用举例

配置管理报文外层 CoS 值为 2。

Inspur#config Inspur(config)#interface vlan 1 Inspur(config- vlan1)#ip management-traffic cos 2 Set successfully.

#### 相关命令

**show ip management-traffic**

#### 5.2.6 ip management-traffic mode

#### 功能说明

配置 IP 接口下的管理报文模式,使用 **no** 格式恢复到缺省情况。

#### 命令格式

**ip management-traffic mode double-tagging** [ **inner-vlan** *vlan-id* ] [ **inner-cos** *cos-id* ] **no ip management-traffic mode**

#### 参数说明

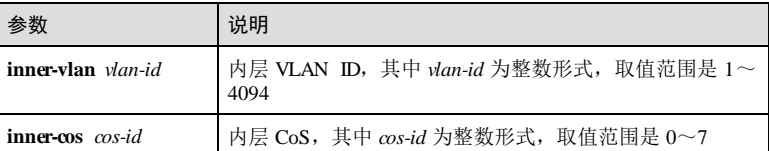

#### 缺省情况

缺省情况下,管理报文为单 Tag 模式, 内层 VLAN 为 VLAN 1, 内层 CoS 为 0。

#### 命令模式

VLAN 接口配置模式

#### 用户等级

11

#### 使用指南

#### 应用场景

使用该命令配置管理报文模式为双 Tag 模式,指定 IP 接口封装的管理 VLAN 报文携带 当前内/外层的配置信息。

5-20 浪潮思科网络科技有限公司

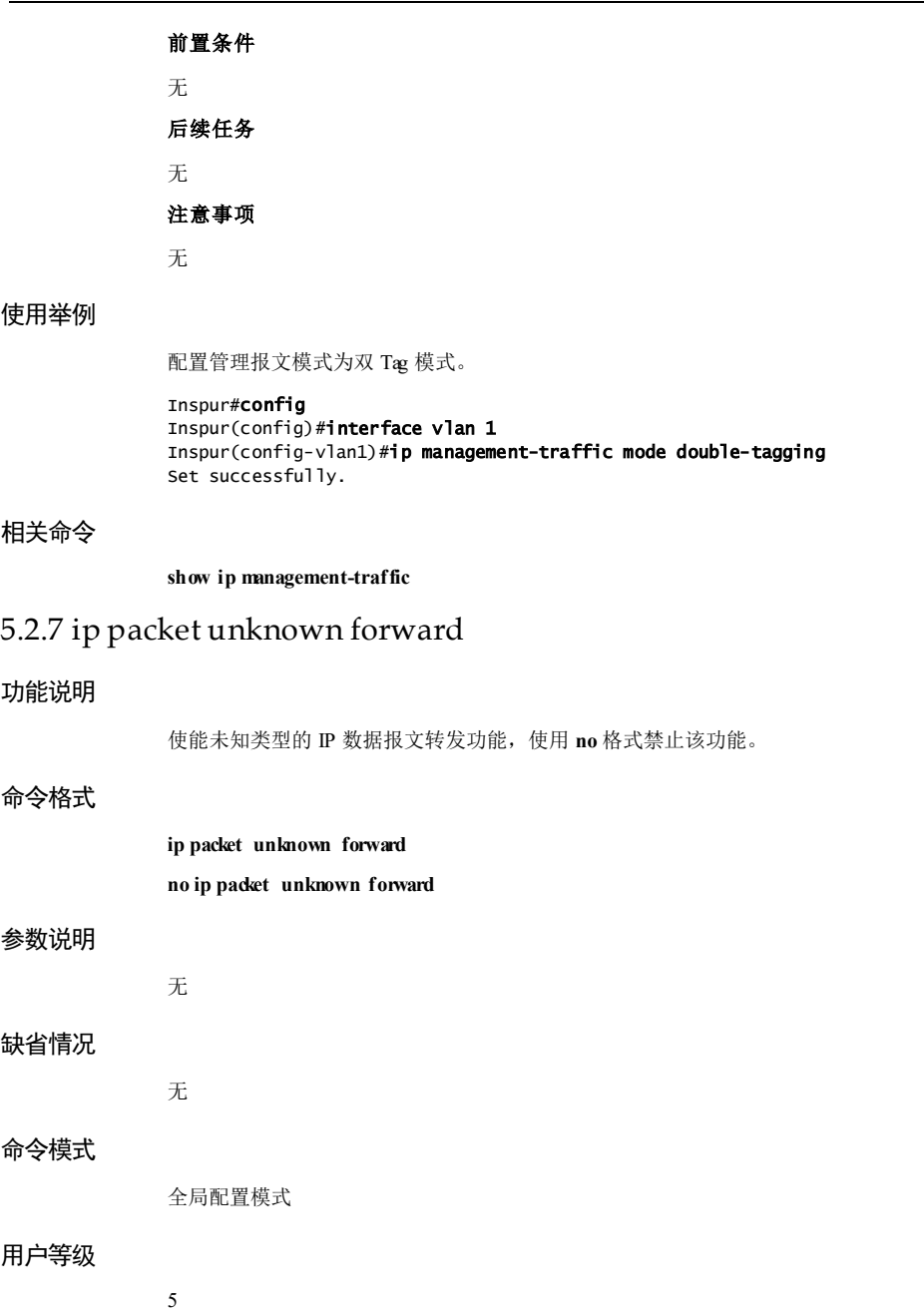

5 IP 业务 S6550 系列命令参考

## 使用指南

#### 应用场景

使用该命令使能未知类型的 IP 数据报文转发功能。

#### 前置条件

无

#### 后续任务

无

#### 注意事项

无

## 使用举例

使能未知类型的 IP 数据报文转发功能。

Inspur#config Inspur(config)#ip packet unknown forward Set successfully.

#### 相关命令

无

# 5.2.8 ip soft-forward

#### 功能说明

使能设备产生的控制报文的转发功能,使用 disable 格式禁用该功能。

# 命令格式

**ip soft-forward** { **enable | disable** }

#### 参数说明

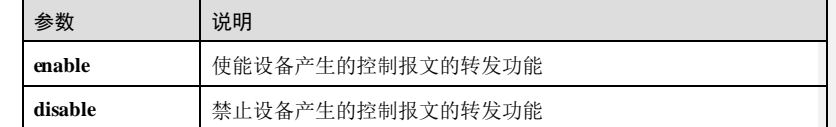

#### 缺省情况

无

5-22 浪潮思科网络科技有限公司
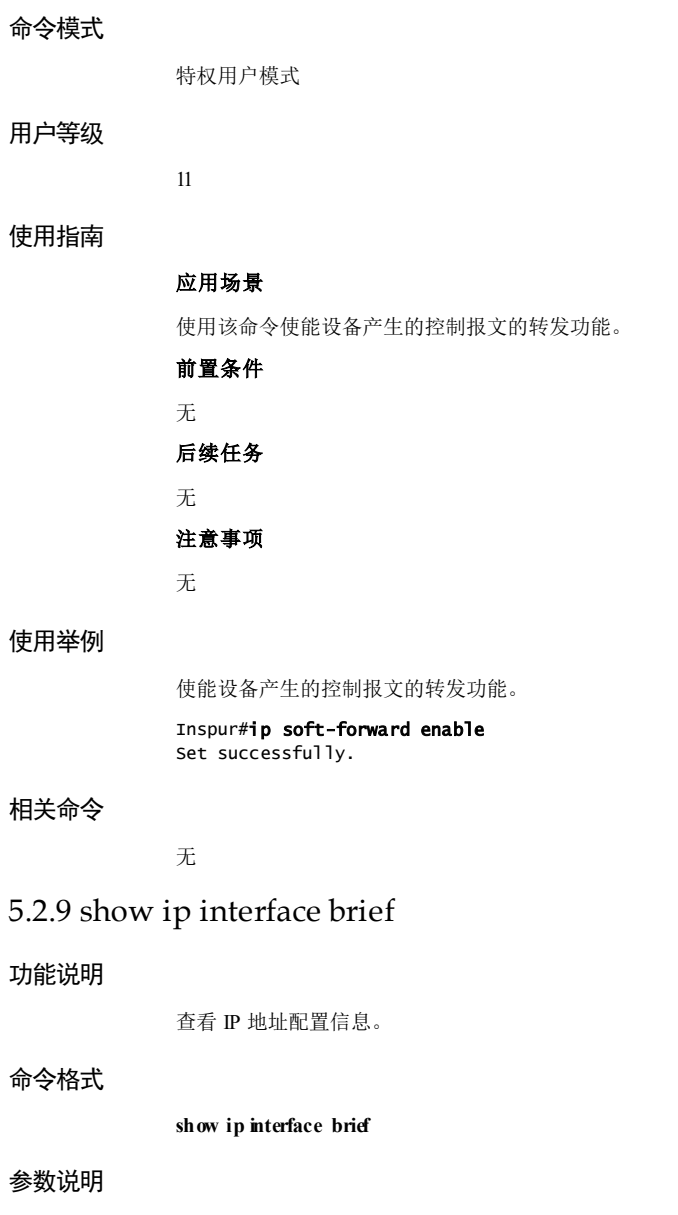

无

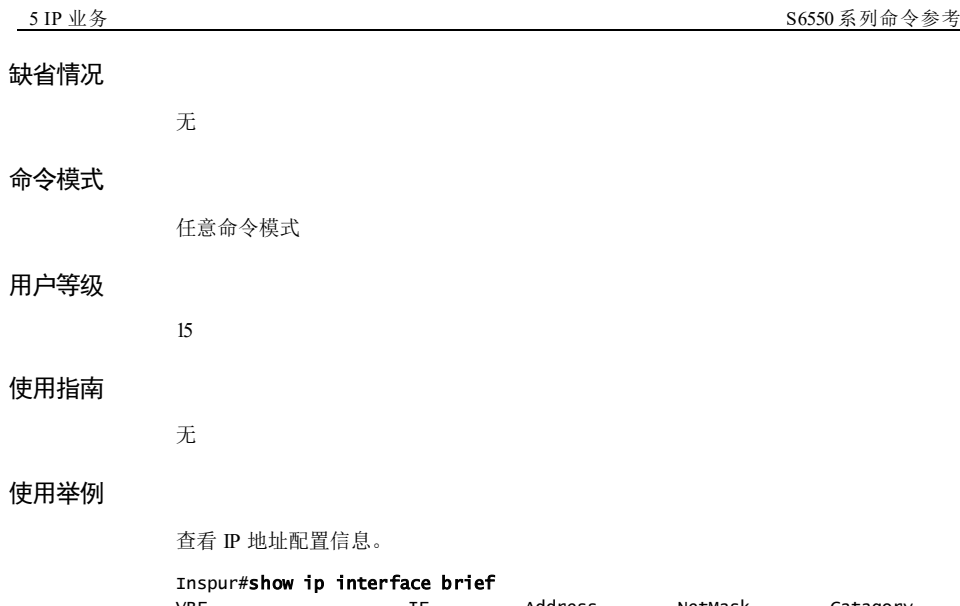

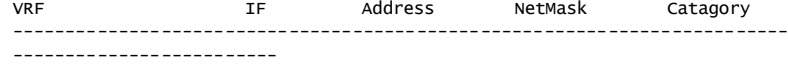

Default-IP-Routing-Table vlan1 172.16.70.126 255.255.255.0 primary

以下为显示信息的字段说明。

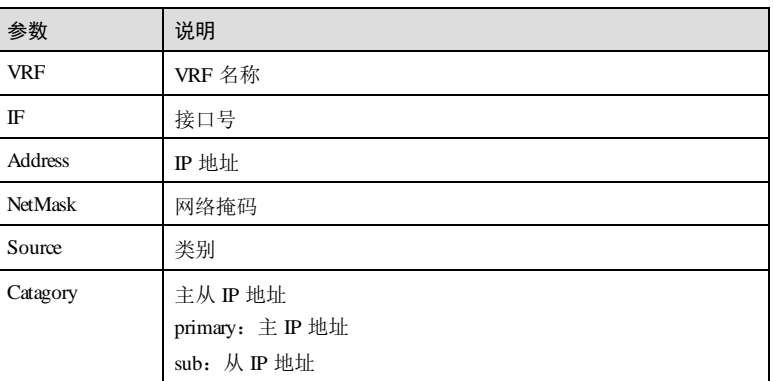

相关命令

无

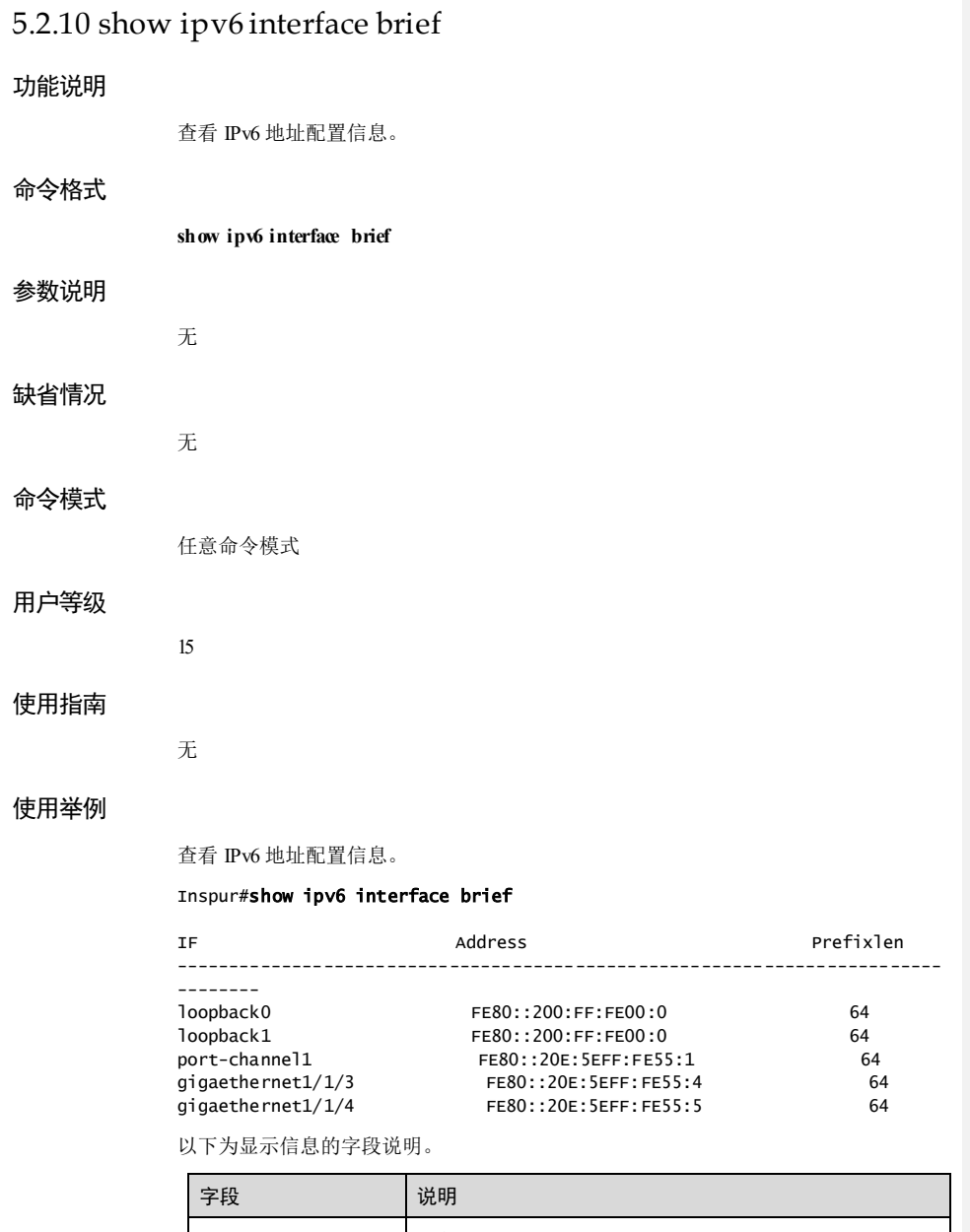

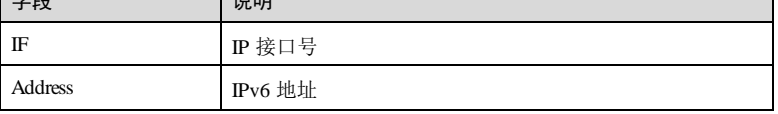

浪潮思科网络科技有限公司 5-25 5-25

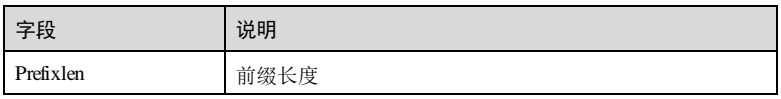

# 相关命令

无

# 5.2.11 show ip management-traffic

# 功能说明

查看接口下管理报文信息。

# 命令格式

**show ip management-traffic**

# 参数说明

# 缺省情况

# 命令模式

任意命令模式

# 用户等级

15

无

无

# 使用指南

无

# 使用举例

查看接口下管理报文信息。

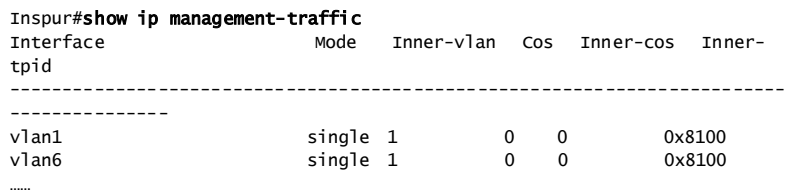

5-26 浪潮思科网络科技有限公司

以下为显示信息的字段说明。

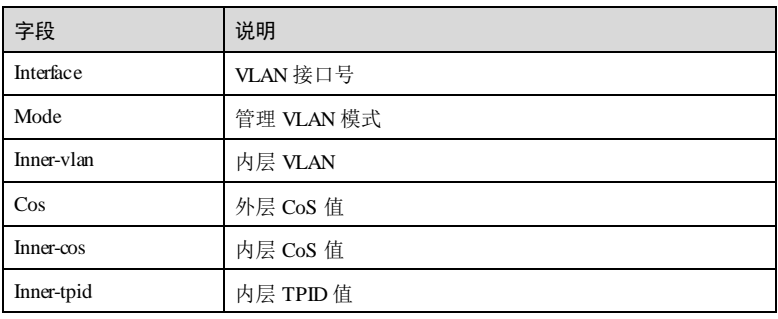

# 相关命令

无

# 5.3 环回接口

# 5.3.1 interface loopback

# 功能说明

进入环回接口配置模式。

# 命令格式

**interface loopback** *loopback-number*

# 参数说明

L,

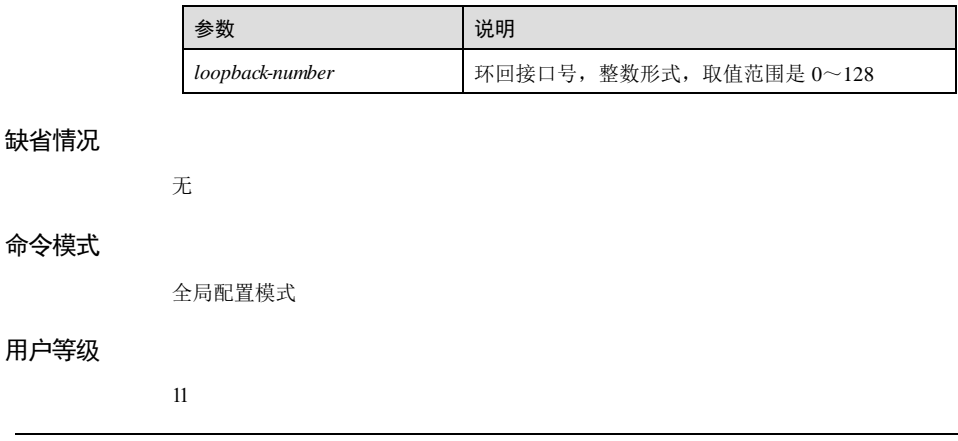

浪潮思科网络科技有限公司 5-27 5-27

## 使用指南

# 应用场景

使用该命令进入环回接口配置模式,从而在相应接口模式下配置设备的功能特性。

## 前置条件

无

# 后续任务

可使用 **ex it** 退出环回接口配置模式。

### 注意事项

无

# 使用举例

进入环回接口 0的环回接口配置模式。

Inspur#config Inspur(config)#interface loopback 0 Inspur(config-loopback0)#

### 相关命令

无

# 5.3.2 ip address(config-loopback)

### 功能说明

配置环回接口的 IPv4 地址,使用 **no** 格式删除该配置。

# 命令格式

**ip address** *ip-address* [ *ip-mask* ] [ **sub** ] **no ip address** *ip-address* [ **sub** ]

# 参数说明

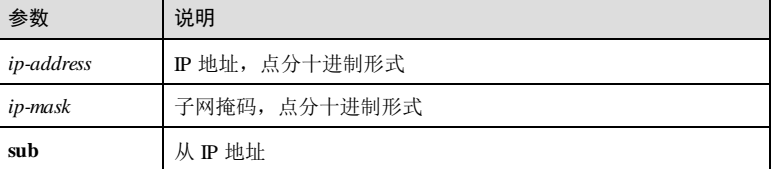

5-28 浪潮思科网络科技有限公司

# 缺省情况 无 命令模式 环回接口配置模式 用户等级 11 使用指南 应用场景 环回接口状态不受物理接口 Up/Down 的影响,只要保证设备运行正常,该环回接口就 不会 Down 掉。因此,环回接口地址常被用来标示物理设备本身,作为设备的管理地 址。 在不影响物理接口配置的情况下,配置一个带有指定 IP 地址的本地接口,并且接口状

态一直处于 Up 状态,能够被路由协议发布出去。

### 前置条件

无

### 后续任务

无

### 注意事项

- 环回接口 IP 地址不能与其他接口下的 IP 地址属于同一网段。
- 掩码可以为 32 位掩码。

### 使用举例

配置环回接口 0的 IP 地址为 192.168.1.1。

### Inspur#config

Inspur(config)#interface loopback 0 Inspur(config-loopback0)#ip address 192.168.1.1 Set successfully.

# 相关命令

**show interface loopback**

# 5.3.3 ipv6 address(config-loopback)

# 功能说明

配置环回接口的 IPv6 地址,使用 **no** 格式删除该配置。

# 命令格式

**ipv6 address** *ipv6-address* **link-local ipv6 address** *ipv6-address/prefix-length* [ **eui-64** ] **no ipv6 address** *ipv6-address* **link-local no ipv6 address** *ipv6-address/prefix-length* [ **eui-64** ]

### 参数说明

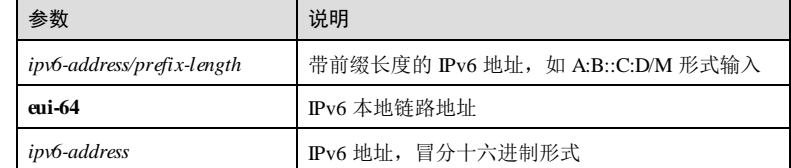

### 缺省情况

无

# 命令模式

环回接口配置模式

### 用户等级

11

# 使用指南

### 应用场景

环回接口状态不受物理接口 Up/Down 的影响, 只要保证设备运行正常, 该环回接口就 不会 Down 掉。因此,环回接口地址常被用来标示物理设备本身,作为设备的管理地 址。

在不影响物理接口配置的情况下,配置一个带有指定 IP 地址的本地接口,并且接口状 态一直处于 Up 状态,能够被路由协议发布出去。

# 前置条件

无

5-30 浪潮思科网络科技有限公司

### 后续任务

无

# 注意事项

环回接口 IP 地址不能与其他接口下的 IP 地址属于同一网段。

# 使用举例

配置环回接口 0的 IPv6 地址为 1030:0::48AA:1A2B,前缀长度为 60。

### Inspur#config

Inspur(config)#interface loopback 0 Inspur(config-loopback0)#ipv6 address 1030:0::48AA:1A2B/60 Set successfully.

## 相关命令

**show interface loopback**

# 5.3.4 show interface loopback

# 功能说明

查看环回接口的 IP 地址配置信息。

# 命令格式

**show interface loopback**

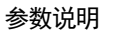

无

任意命令模式

- 缺省情况
	- 无

命令模式

# 用户等级

使用指南 无

11

## 使用举例

查看环回接口的 IP 地址配置信息。

```
Inspur#show interface loopback 
loopback1 is UP, administrative status is UP
    Internet v6 Address is FE80::200:FF:FE00:0/64 Link
    MTU 1500 bytes
```
### 相关命令

无

# 5.4 接口环回

# 5.4.1 clear loopback-statistics

# 功能说明

清除环回报文的统计信息。

# 命令格式

**clear loopback-statistics** [ *interface-type interface-number* ]

## 参数说明

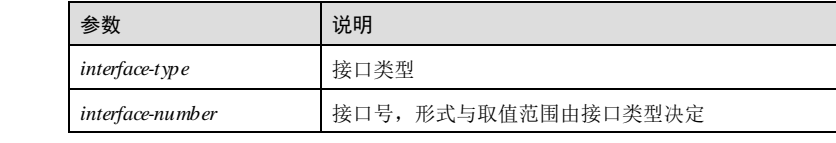

# 缺省情况

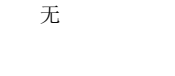

全局配置模式

### 用户等级

命令模式

# 使用指南

无

11

5-32 浪潮思科网络科技有限公司

### 使用举例

清除接口 GE 1/1/1 的环回报文统计信息。

Inspur#config Inspur(config)#clear loopback-statistics gigaethernet 1/1/1 Set successfully.

# 相关命令

无

# 5.4.2 loopback external

### 功能说明

配置接口的端口环回功能,使用 **no** 格式禁止该功能。

# 命令格式

**loopback external** [ **cvlan** *vlan-id* [ **cos** *cos-value* ] ] [ **svlan** *vlan-id* [ **cos** *cos-value* ] ] **[dmac**  *mac-address* ] [ **smac** *mac-address* ] [ **swap smac** *mac-address* ] [ **swap dmac-disable** ]

# **no loopback**

### 参数说明

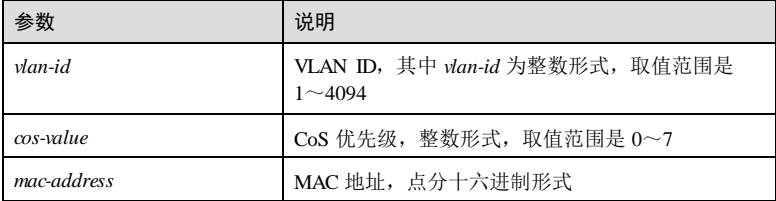

### 缺省情况

无

# 命令模式

物理接口配置模式

### 用户等级

11

# 使用指南

# 应用场景

设备正式为用户提供服务前,为保证链路的连通性,可以在设备上配置端口环回测试 功能,测试从远端设备到设备之间网络的连通性和网络质量。

### 前置条件

无 后续任务 无

注意事项

无

# 使用举例

配置接口 GE 1/1/1 接口的端口环回功能。

### Inspur#config Inspur(config)#interface gigaethernet 1/1/1 Inspur(config-gigaethernet1/1/1)#loopback external dmac 0001.0002.0003 smac 0005.0002.0001 swap smac 0002.0003.0004 swap dmac-disable Set successfully.

# 相关命令

**show interface loopback**

# 5.4.3 show loopback

# 功能说明

查看端口环回的配置信息。

## 命令格式

**show loopback** [ *interface-type interface-number* ]

# 参数说明

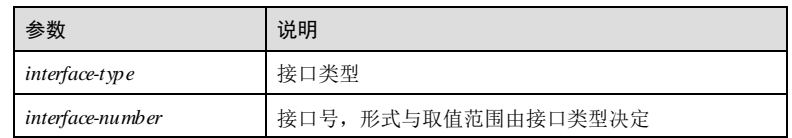

### 缺省情况

无

5-34 浪潮思科网络科技有限公司

命令模式 任意命令模式 用户等级 5 使用指南 无 使用举例 查看端口环回的配置信息。 Inspur#show loopback Loopback Information: Port: gigaethernet1/1/1 Loopback direction: external Match Cvlan: 2 Match Ctag Cos: -- Match Svlan: --Match Stag Cos: -- Match Dmac: -- Match Smac: -- Match Dip: -- Match Sip: --ACL number: - change dest-ip for multi-cast&broadcast: Enable change dest-mac for multi-cast&broadcast: Enable change dest-udp-port for multi-cast&broadcast: Enable configed source-ip: - configed source-mac: 000E.5EAB.CDEF --------------------------------------

以下为显示信息的字段说明。

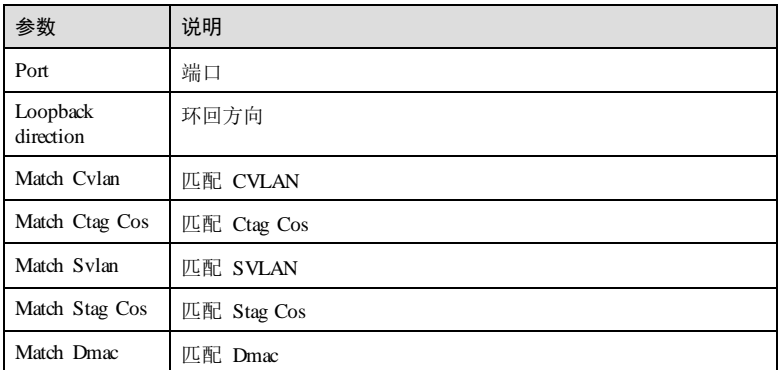

浪潮思科网络科技有限公司 5-35 5-35

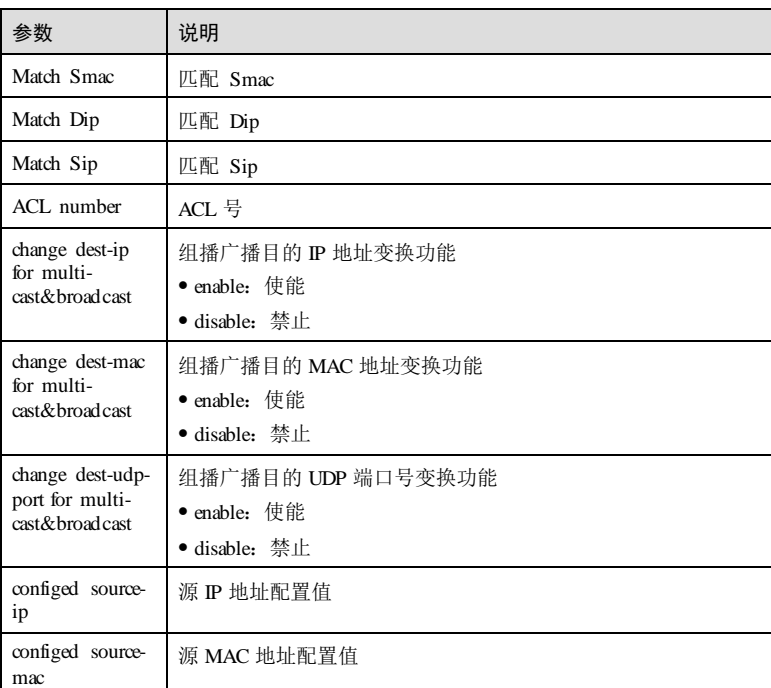

# 相关命令

无

# 5.4.4 show loopback-statistics

# 功能说明

查看环回报文的统计信息。

# 命令格式

**show loopback-statistics** [ *interface-type interface-number* ]

# 参数说明

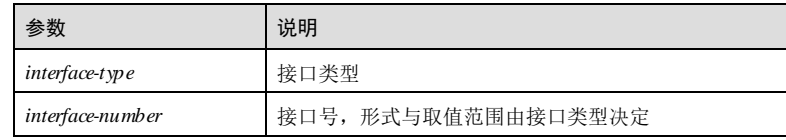

5-36 浪潮思科网络科技有限公司

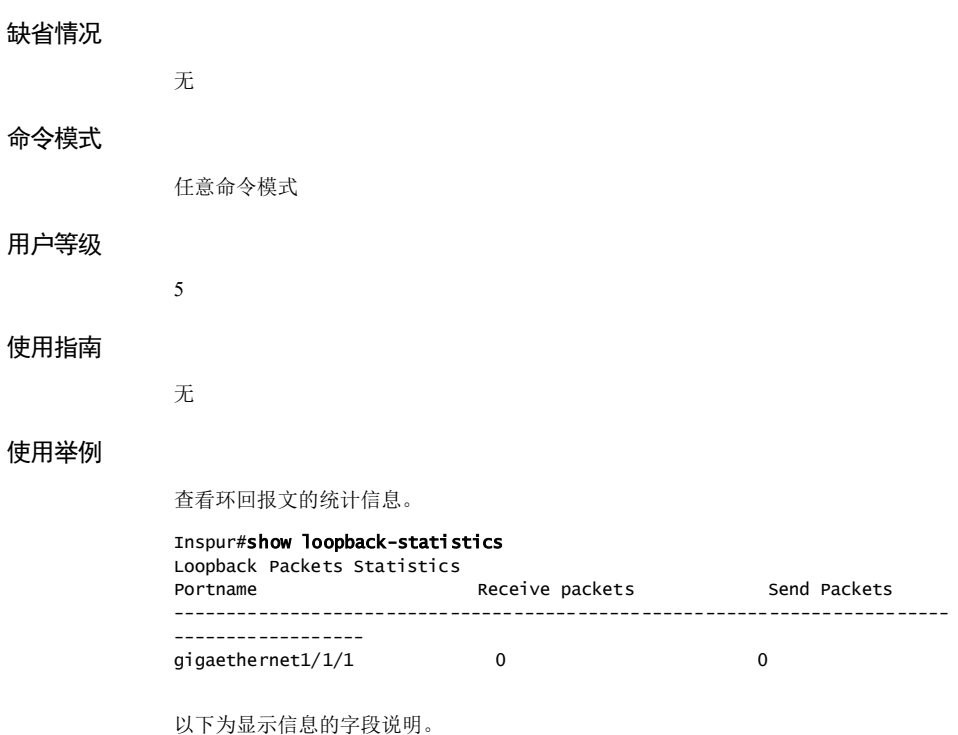

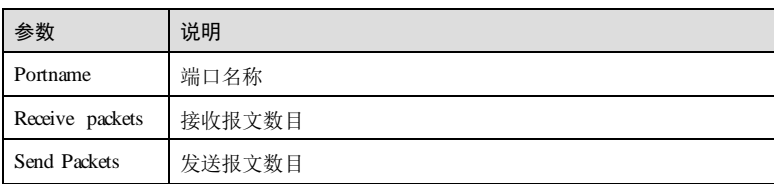

# 相关命令

无

# 5.5 路由管理

# 5.5.1 router id

# 功能说明

在全局模式下,配置路由设备 ID,使用 **no** 格式删除该配置。

5 IP 业务 The Latter State State State State State State State State State State State State State State State S

# 命令格式

**router id** *router-id*

**no router id**

### 参数说明

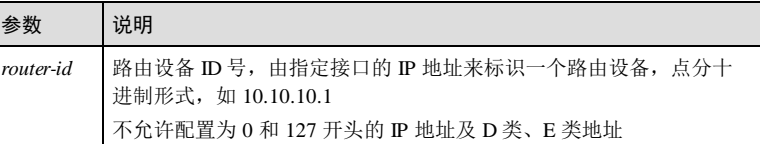

### 缺省情况

缺省情况下,路由设备 ID 号是 192.168.1.1。

# 命令模式

全局配置模式

# 用户等级

11

### 使用指南

# 应用场景

使用该命令配置了全局模式下的 Router ID, 则在路由协议的 Router ID 选举中, 会优 先使用该 Router ID, 否则按照 Router ID 的选举规则选择 Router ID。

# 前置条件

无

### 后续任务

无

## 注意事项

路由器 ID 不允许配置为 0和 127 开头的 IP 地址及 D 类、E 类地址。

## 使用举例

配置路由设备 ID 为 192.168.1.2。

Inspur#config Inspur(config)#router id 192.168.1.2 Set successfully

5-38 浪潮思科网络科技有限公司

### 相关命令

**show router id**

# 5.5.2 route recursive-lookup tunnel

### 功能说明

配置非标签公网路由迭代到 LSP 隧道, 使用 no 格式删除该配置。

## 命令格式

**route recursive-lookup tunnel** [ **ip-prefix** *listname* ]

**no route recursive-lookup tunnel**

### 参数说明

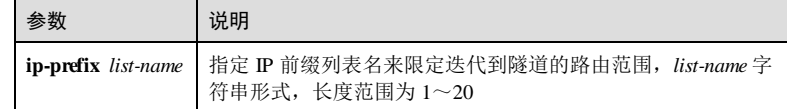

### 缺省情况

缺省情况下,非标签路由只能迭代到出接口和下一跳,不迭代到 LSP 隧道。

### 命令模式

全局配置模式

# 用户等级

11

# 使用指南

# 应用场景

使用该命令配置非标签公网路由迭代到 LSP 隧道。开启该迭代功能后,表面上通过标 签查找代替了对路由的查找,实质上是由查找 BGP 路由目的网段转换成查找 BGP 路 由的目的网段下一跳所在网段。

# 前置条件

使用 **lsp-trigger all** 命令配置对所有静态路由和 IGP 路由进行分配标签。

# 后续任务

无

注意事项

5 IP 业务 S6550 系列命令参考 5-40 浪潮思科网络科技有限公司 无 使用举例 配置非标签公网路由迭代到 LSP 隧道。 Inspur#config Inspur(config)#route recursive-lookup tunnel Set successfully 相关命令 **show ip route** 5.5.3 show router id 功能说明 查看设备的路由设备 ID。 命令格式 **show router id** 参数说明 无 缺省情况 无 命令模式 特权用户模式/全局配置模式 用户等级 5 使用指南 无 使用举例 查看设备的路由设备 ID。 Inspur#show router id Router ID: 192.168.27.22 以下为显示信息的字段说明。

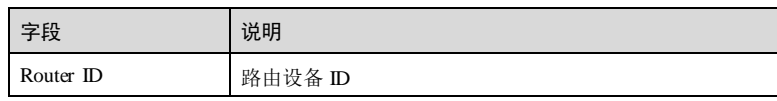

# 相关命令

无

# 5.5.4 show ip fib

# 功能说明

查看 IP 路由转发表信息。

# 命令格式

**show ip fib** [ *ip-address* **| nexthop** *ip-address* ]

# 参数说明

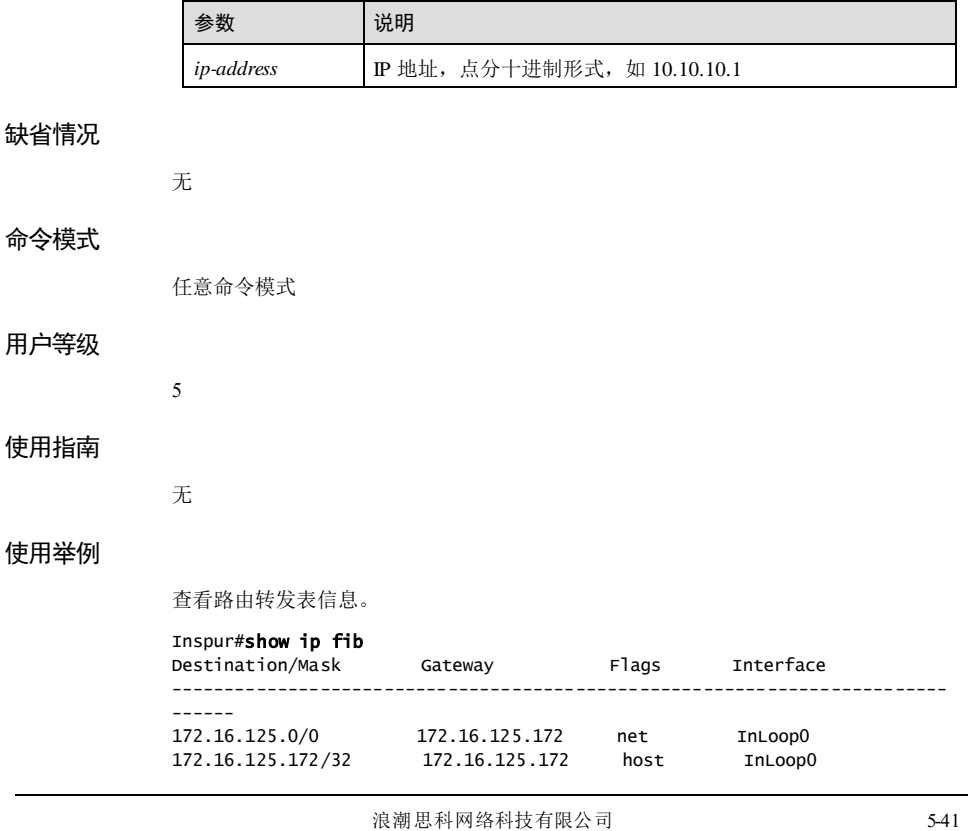

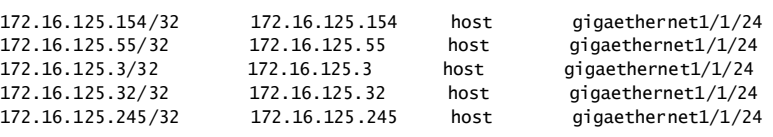

以下为显示信息的字段说明。

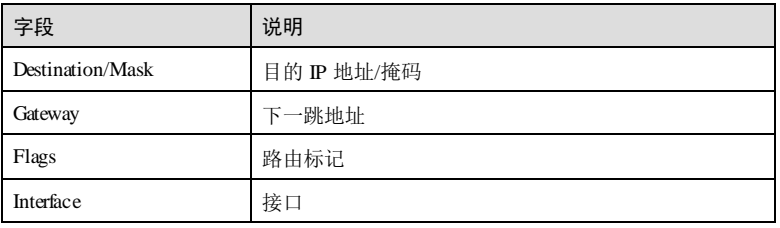

# 相关命令

无

# 5.5.5 show ipv6 fib

# 功能说明

查看 IPv6 FIB 表项信息。

# 命令格式

**show ipv6 fib** [*ipv6-address* | **nexthop** *ipv6-address***]**

# 参数说明

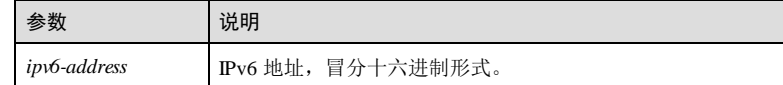

# 缺省情况

无

# 命令模式

任意命令模式

# 用户等级

5

5-42 浪潮思科网络科技有限公司

### 使用指南

### 应用场景

根据指定参数查看 IPv6 FIB 表项信息。

# 前置条件

无

# 后续任务

无

### 注意事项

无

# 使用举例

查看 IPv6 地址为 1030:0::48AA:1A2B 的 FIB 表项信息。

### Inspur#show ipv6 fib 1030:0::48AA:1A2B

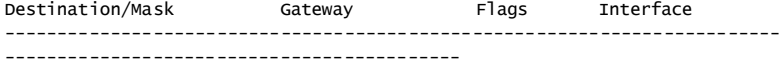

1030::48AA:1A2B/128 1030::48AA:1A2B host InLoop0

以下为显示信息的字段说明。

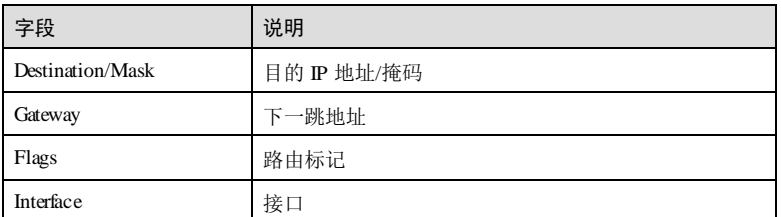

# 相关命令

**show ipv6 fib summary**

**show ipv6 fib** 

# 5.5.6 show ip fib summary

# 功能说明

查看路由转发表统计信息。

# 命令格式

**show ip fib summary**

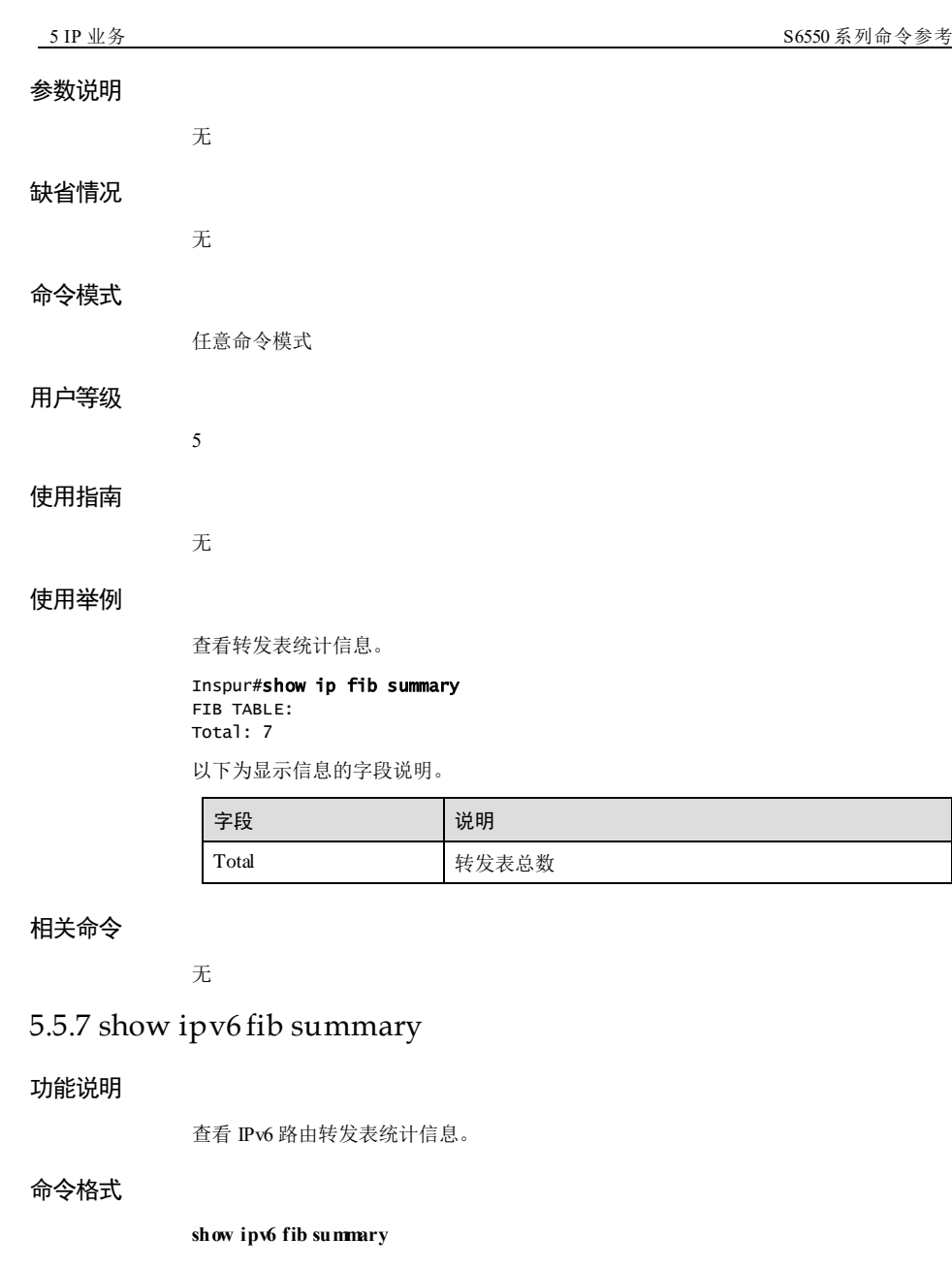

# 参数说明

无

5-44 浪潮思科网络科技有限公司

S6550 系列命令参考

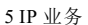

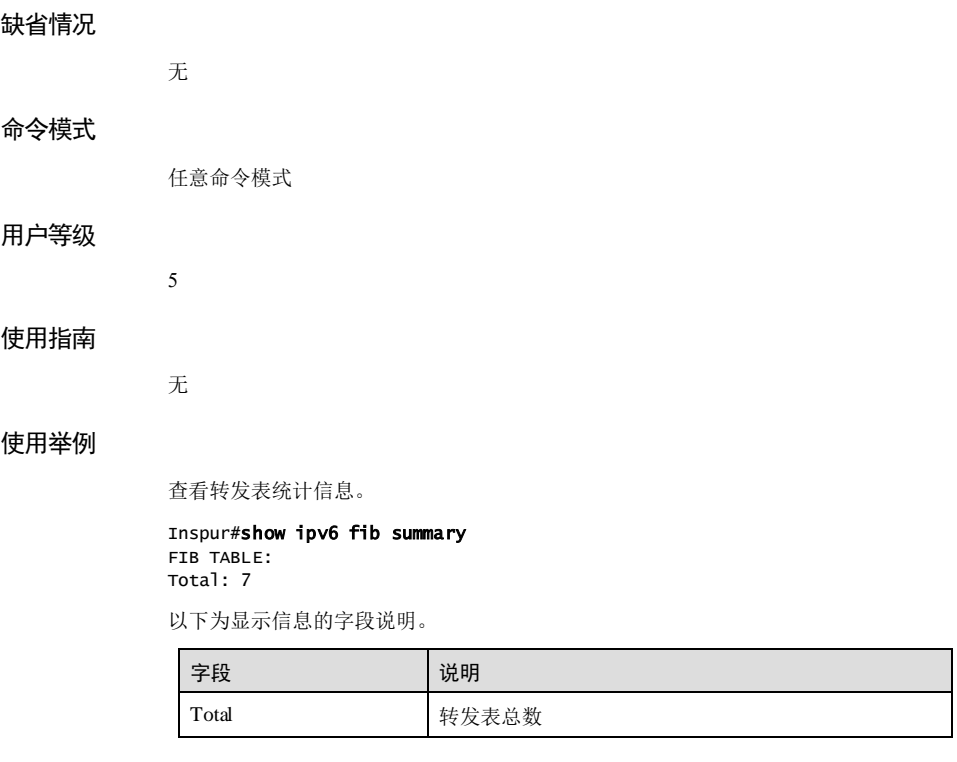

相关命令

无

# 5.6 静态路由

# 5.6.1 ip route

### 功能说明

创建静态路由,使用 **no** 格式删除静态路由。

# 命令格式

**ip route** *ip-address ip-mask* { **tunnel** *tunnel-number* | *next-hop-ip-address* [ *interface-type interface-num* | **vlan** *vlan-id* ] | **NULL 0** } [ **distance** *distance-num* ] [ **description** *description-text* ] [ **tag** *tag-id* ] [ **track bfd-session** *session-id* ]

**ip route** *ip-address/mask-length* { *next-hop-ip-address* | **NULL 0** } [ **distance** *distance-num* ] [ **description** *description-text* ] [ **tag** *tag-id* ] [ **track bfd-session** *session-id* ]

浪潮思科网络科技有限公司 5-45 5-45

**no ip route** *ip-address ip-mask* [ **tunnel** *tunnel-number* | *next-hop-ip-address* [ *interface-type interface-num* | **vlan** *vlan-id* ] | **NULL 0** ]

**no ip route** *ip-address/mask-length* [ *next-hop-ip-address* ]

# 参数说明

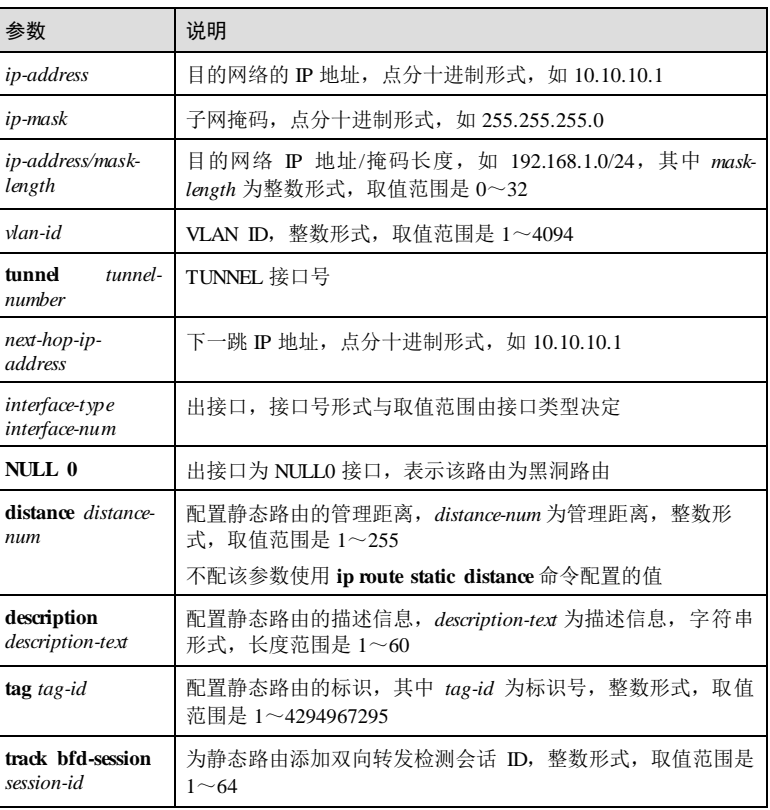

# 缺省情况

# 无

# 命令模式

全局配置模式

# 用户等级

11

5-46 浪潮思科网络科技有限公司

### 使用指南

### 应用场景

网络结构比较简单时,通过手动创建静态路由即可实现设备间通信。

静态路由不会受网络拓扑结构变化的影响,当网络拓扑结构变化时,静态路由保持不 变。

## 前置条件

无

### 后续任务

无

### 注意事项

- 路由的下一跳必须与设备直连,否则路由可能无法激活。
- 掩码地址要与 IP 地址匹配,否则配置失败。
- 一条路由对应一个 Tag 值, 在进行静态路由配置时, 尽量配置相同的 Tag。
- 同时指定下一跳 IP 地址和出接口时,会触发在指定的出接口进行 ARP 学习。

### 使用举例

配置一条目地网络为 192.168.27.21 的静态路由, 下一跳 IP 地址为 192.168.27.1, 管理 距离为 100, 描述信息为 routel, Tag 标识为 1。

Inspur#config Inspur(config)#ip route 192.168.27.21 255.255.255.255 192.168.27.1 distance 100 description route1 tag 1 Set successfully.

### 相关命令

**show ip route**

# 5.6.2 ipv6 route

### 功能说明

配置 IPv6 静态路由,使用 **no** 格式删除该配置。

### 命令格式

**ipv6 route** *ipv6-address/prefix-length* { *next-hop-ipv6-addr ess* | **tunnel** *tunnel-number* | **NULL 0** } [ **distance** *distance-num* ] [ **description** *text* ] [ **tag** *tag-id* ]

**no ipv6 route** *ipv6-address/prefix-length* [ *next-hop-ipv6-addr ess* | **tunnel** *tunnel-number* | **NULL 0** ]

# 参数说明

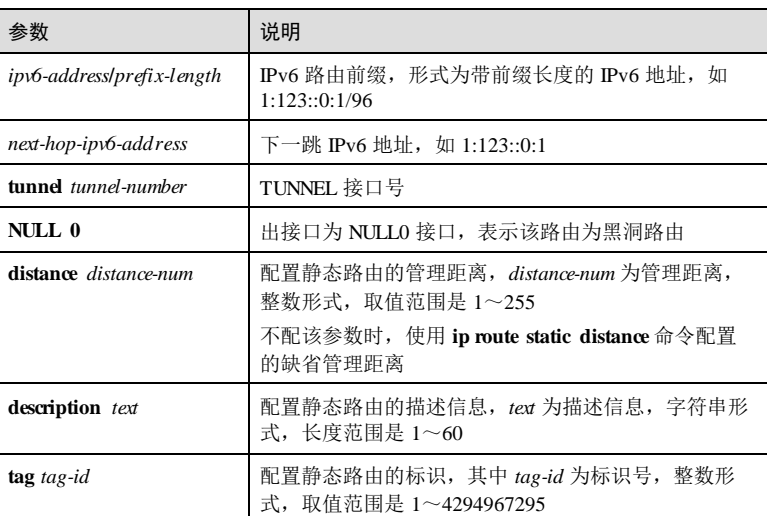

# 缺省情况

无

### 命令模式

全局配置模式

# 用户等级

11

# 使用指南

# 应用场景

网络结构比较简单时,通过手动创建静态路由即可实现设备间通信。

静态路由不会受网络拓扑结构变化的影响,当网络拓扑结构变化时,静态路由保持不 变。通常静态路由比动态路由的优先级更高。

# 前置条件

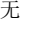

# 后续任务

无

注意事项

5-48 浪潮思科网络科技有限公司

无

# 使用举例

配置一条目地网络为 1:123::1:1/96 的静态路由, 下一跳 IPv6 地址为 1:123::0:1, 管理距 离为 100,描述信息为 route1。

Inspur#config Inspur(config)#ipv6 route 1:123::1:1/96 1:123::0:1 distance 100 description route1 Set successfully.

### 相关命令

**show ipv6 route**

# 5.6.3 ip route static distance

# 功能说明

配置静态路由的缺省管理距离,使用 **no** 格式删除该配置。

# 命令格式

**ip route static distance** *distance*

**no ip route static distance**

### 参数说明

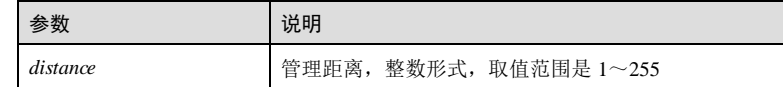

## 缺省情况

缺省情况下,管理距离为 1。

### 命令模式

全局配置模式

# 用户等级

11

# 使用指南

应用场景

配置静态路由时,使用的管理距离优先级从高到底依次为:配置静态路由时指定的管 理距离、配置的缺省管理距离。

使用该命令更改静态路由的缺省管理距离,不影响之前配置的静态路由,保存配置重 启后,静态路由的管理距离仍为之前配置值。

# 前置条件

无

### 后续任务

无

# 注意事项

无

# 使用举例

配置静态路由的缺省管理距离为 2。

Inspur#config Inspur(config)#ip route static distance 2 Set successfully.

### 相关命令

**show ip route**

# 5.6.4 ipv6 route static distance

### 功能说明

配置 IPv6 静态路由的缺省管理距离,使用 **no** 格式删除该配置。

## 命令格式

**ipv6 route static distance** *distance*

**no ipv6 route static distance**

# 参数说明

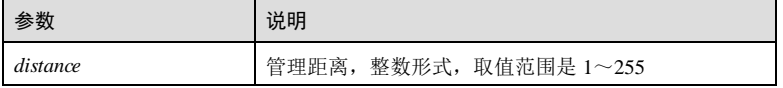

### 缺省情况

缺省情况下,管理距离为 1。

5-50 浪潮思科网络科技有限公司

### 命令模式

全局配置模式

### 用户等级

11

# 使用指南

# 应用场景

配置静态路由时,使用的管理距离优先级从高到底依次为:配置静态路由时指定的管 理距离、配置的缺省管理距离。

使用该命令更改静态路由的缺省管理距离,不影响之前配置的静态路由,保存配置重 启后,静态路由的管理距离仍为之前配置值。

# 前置条件

无

# 后续任务

无

# 注意事项

无

## 使用举例

配置静态路由的缺省管理距离为 2。

### Inspur#config Inspur(config)#ipv6 route static distance 2

Set successfully.

# 相关命令

**show ip route**

# 5.6.5 show ip route

# 功能说明

查看设备的 IPv4 路由表信息。

# 命令格式

**show ip route** [ **detail** ]

**show ipv6 route[ all ]**

# 参数说明

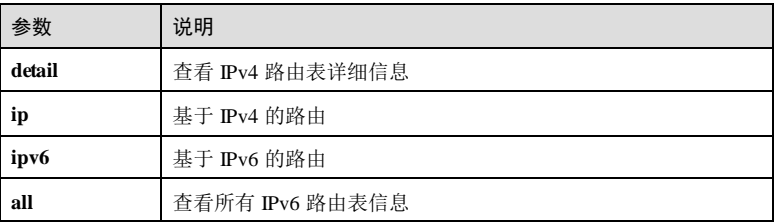

# 缺省情况

无

# 命令模式

任意命令模式

用户等级

# 使用指南

无

11

# 使用举例

查看设备的 IPv4 路由表详细信息。

# Inspur#show ip route detail

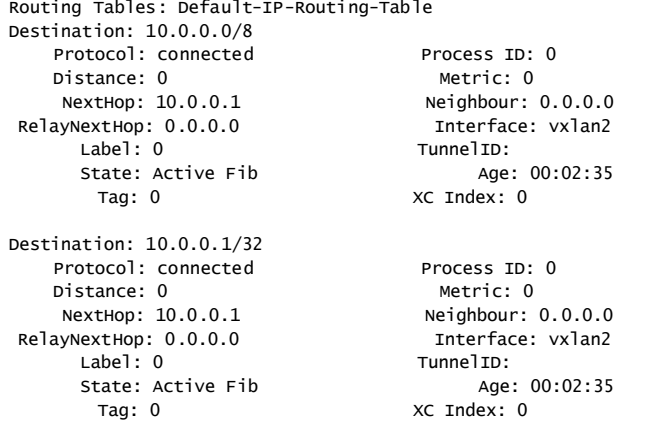

Destination: 172.16.0.0/16

5-52 浪潮思科网络科技有限公司

Protocol: connected Process ID: 0 --More-- 以下为显示信息的字段说明。 字段 2011年11月11日 - 11 说明 Destination 目的 IP 地址/掩码长度 Proto 协议类型 Process ID <br>
进程 ID Distance | 管理距离 Metric 度量值 Nexthop 下一跳 IP 地址 Neighbour **New New York** RelayNextHop 选代下一跳 Interface 接口号 Label **k** 标签 TunnelID 隊道标识 State 水态 Age 生存时间 Tag 标记 XC Index XC 索引

# 相关命令

无

# 5.6.6 show ip route protocol

# 功能说明

查看指定路由协议的路由。

# 命令格式

**show ip route protocol** { **static** | **connected** | **bgp** | **ospf** | **isis**| **rip** } [ **detail** ] **show ipv6 route [ all ] protocol** { **static** | **connected** | **bgp** | **ospf** | **isis**| **rip** }

### 参数说明

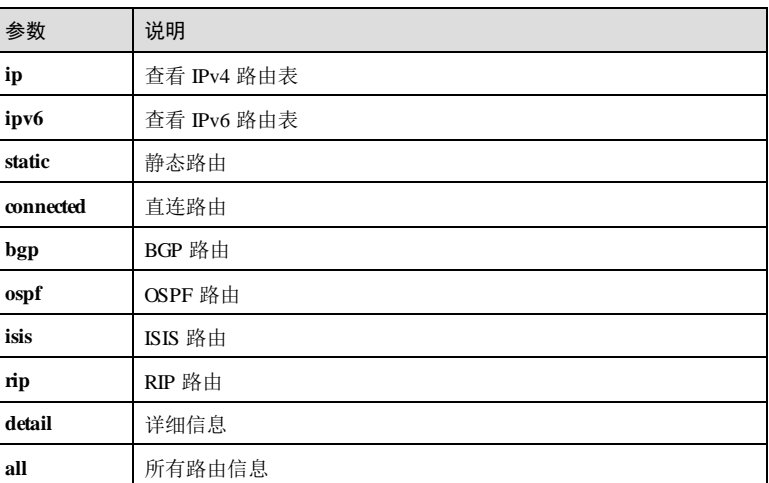

# 缺省情况

无

# 命令模式

任意命令模式

# 用户等级

11

# 使用指南

# 应用场景

查看指定路由协议的路由,输入 **detail** 参数显示该路由表中的全部路由,且显示详细 路由信息。

# 前置条件

# 无 后续任务

# 无

注意事项

无

5-54 浪潮思科网络科技有限公司

### 使用举例

查看路由表中直连路由的信息。

### Inspur#show ip route protocol connected

Routing Tables: Default-IP-Routing-Table

------------------------------------------------------------------------- --

Flag: C - connected, S - static, R - RIP, B - BGP, O - OSPF, I - IS-IS P - Protocol, s - States, > - selected , \* - active, Dis - Distance

P&s Destination/Mask Dis/Metric NextHop Age Interface C>\* 172.16.0.0/16 0/0 172.16.125.193 01:14:53 vlan1

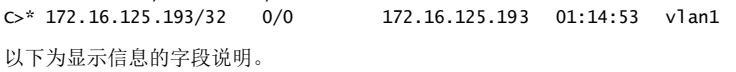

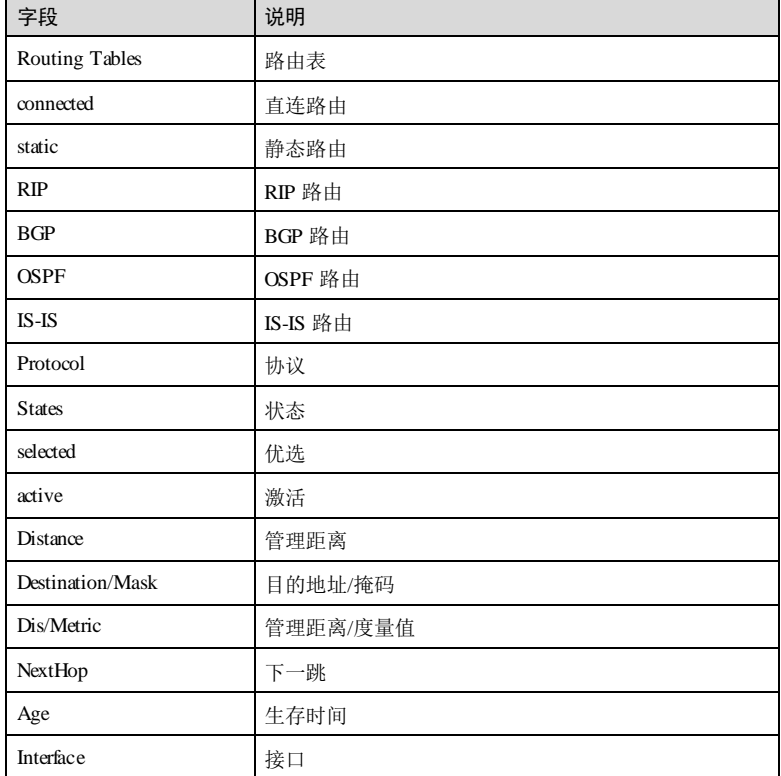

### 相关命令

无

# 5.6.7 show ip route ip-address

### 功能说明

查看去往某一目的地址的路由信息。

### 命令格式

**show ip route** *ip-address* [ *mask-address* ] [ **longer-prefixes** ] [ **detail** ]

### 参数说明

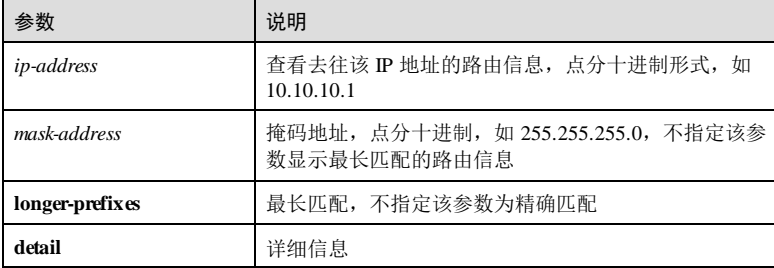

### 缺省情况

无 命令模式 任意命令模式 用户等级 11 使用指南 无 使用举例 查看目的地址为 192.168.27.22 的精确路由信息。 Inspur#config Inspur(config)#show ip route 192.168.27.22 255.255.255.255

Routing Tables: Default-IP-Routing-Table

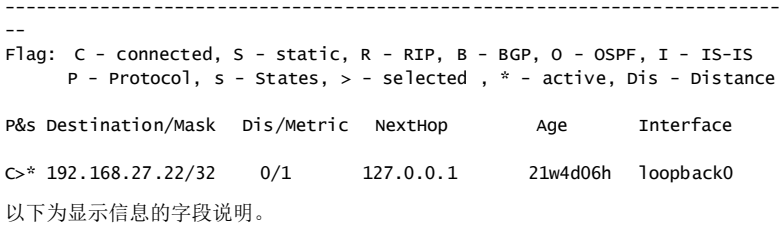

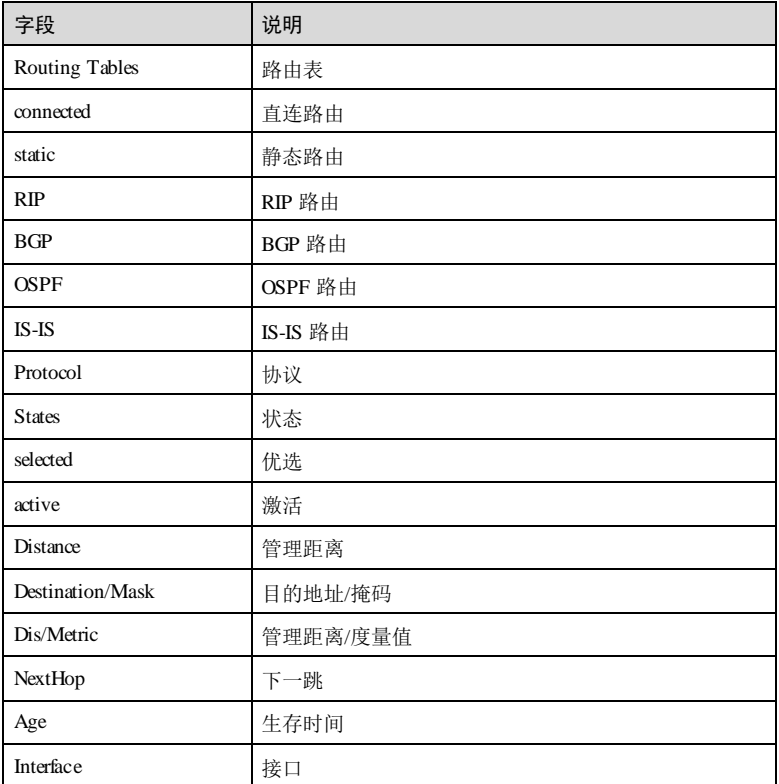

相关命令

无

5.6.8 show ip route (range)

功能说明

查看两个 IP 地址范围内的路由信息。

## 命令格式

**show ip route** *ip-address1* [ *mask-address1* ] *ip-address2* [ *mask-address2* ] [ **detail** ]

### 参数说明

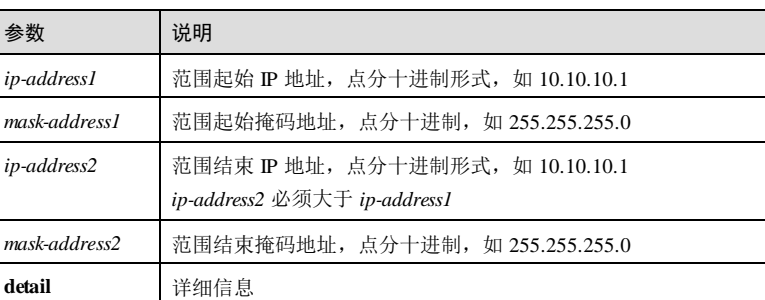

### 缺省情况

无

### 命令模式

任意命令模式

### 用户等级

11

### 使用指南

无

# 使用举例

查看 192.168.27.22 至 192.168.27.33 范围内的路由信息。

```
Inspur#config
Inspur(config)#show ip route 192.168.27.22 255.255.255.255 192.168.27.33
255.255.255.255
Routing Tables: Default-IP-Routing-Table
-------------------------------------------------------------------------
Flag: C - connected, S - static, R - RIP, B - BGP, O - OSPF, I - IS-IS
 P - Protocol, s - States, > - selected , * - active, Dis - Distance
P&s Destination/Mask Dis/Metric NextHop Age Interface
C>* 192.168.27.22/32 0/1 127.0.0.1 21w4d06h loopback0
以下为显示信息的字段说明。
```
5-58 浪潮思科网络科技有限公司
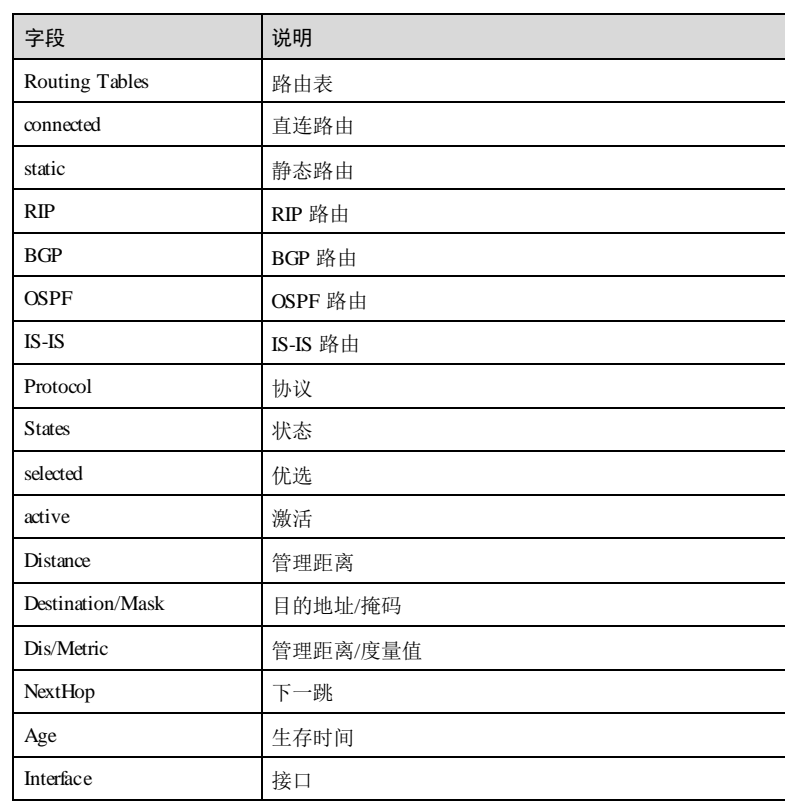

# 相关命令

无

# 5.6.9 show ip route summary

# 功能说明

查看路由统计信息。

## 命令格式

**show ip route summary**

**show ipv6 route summary**

### 参数说明

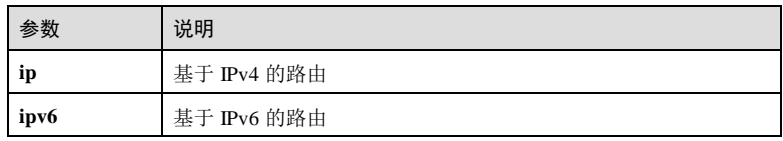

### 缺省情况

无

### 命令模式

任意命令模式

### 用户等级

5

### 使用指南

无

### 使用举例

查看路由统计信息。

#### Inspur#config Inspur(config)#show ip route summary

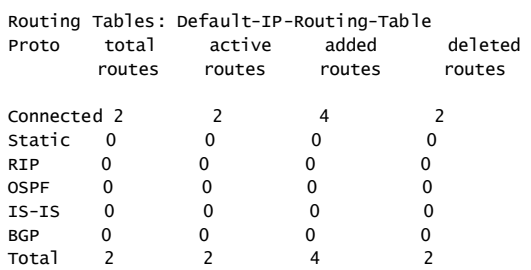

以下为显示信息的字段说明。

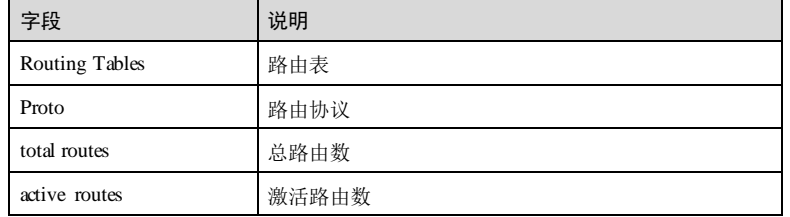

5-60 浪潮思科网络科技有限公司

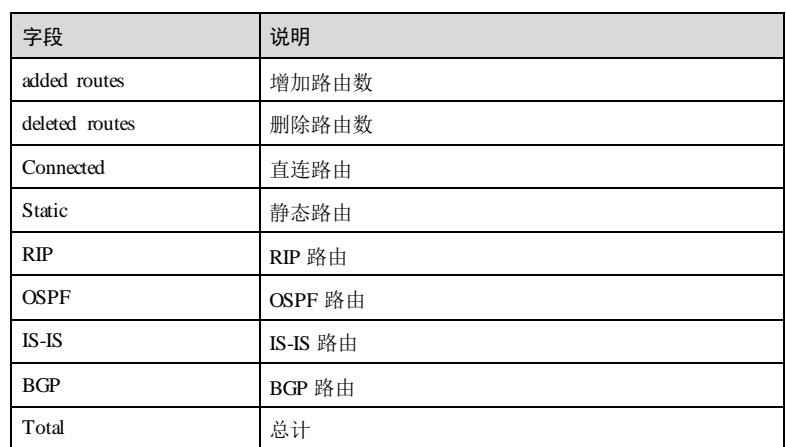

# 相关命令

无

# 5.7 NDP

# 5.7.1 clearipv6 neighbors

无

无

功能说明

清除所有 IPv6 邻居信息。

# 命令格式

**clear ipv6 neighbors**

# 参数说明

### 缺省情况

# 命令模式

全局配置模式

# 用户等级

11

### 使用指南

应用场景

使用该命令清除所有 IPv6 邻居信息。

## 前置条件

无

### 后续任务

无

### 注意事项

执行本命令将清除所有 IPv6 邻居信息,且清除信息不可恢复,请谨慎使用。

### 使用举例

清除所有 IPv6 的 NDP 邻居信息。

Inspur#config Inspur(config)#clear ipv6 neighbors Set successfully

### 相关命令

**show ipv6 neighbors**

# 5.7.2 ipv6 neighbor

### 功能说明

配置静态邻居表项,使用 **no** 格式删除该配置。

### 命令格式

**ipv6 neighbor** *ipv6-address mac-address*

**no ipv6 neighbor** *ipv6-address*

#### 参数说明

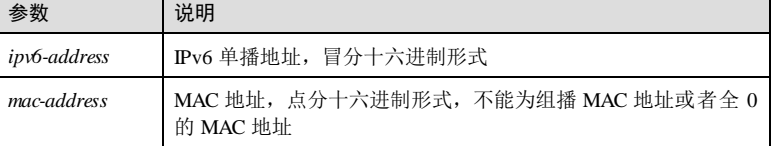

5-62 浪潮思科网络科技有限公司

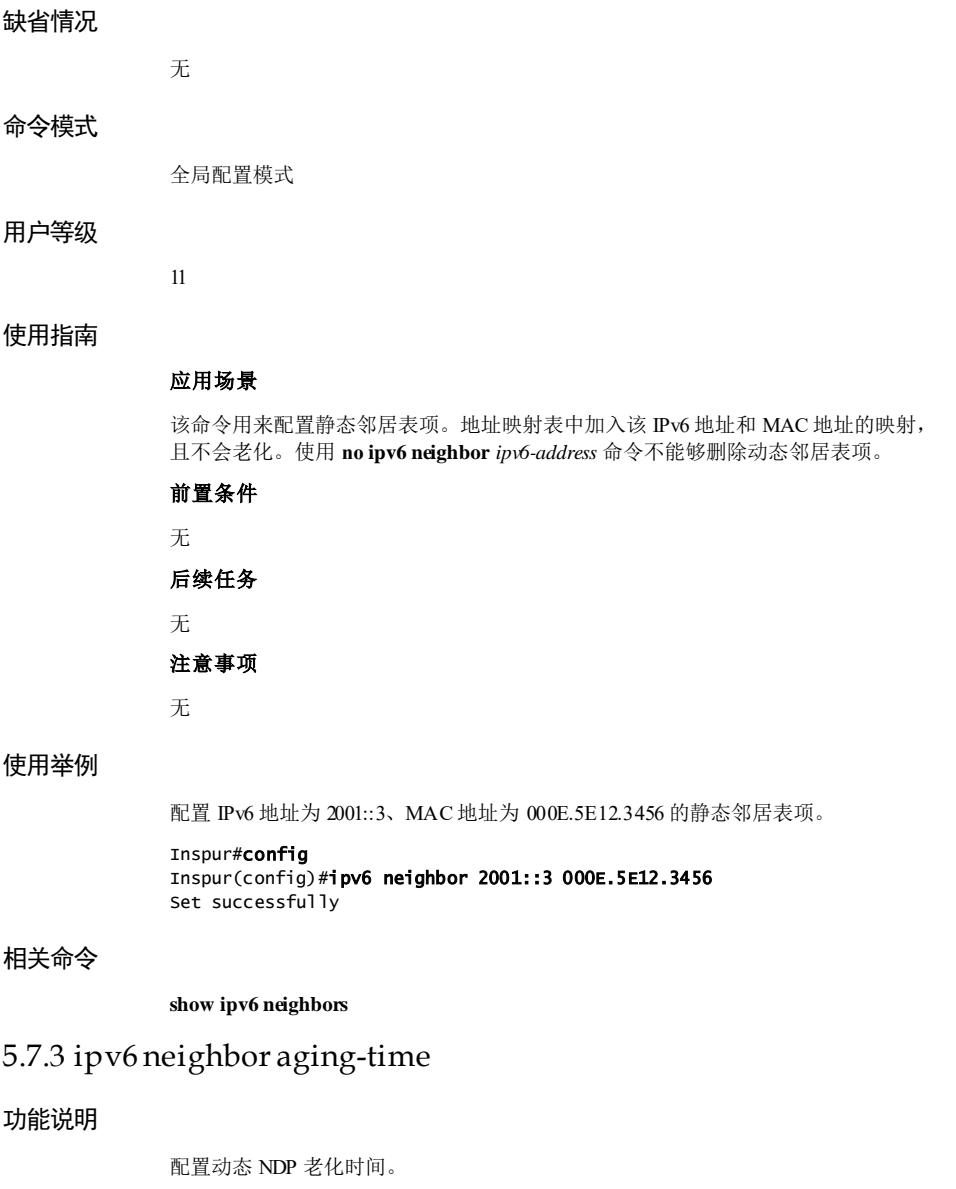

### 命令格式

**ipv6 neighbor aging-time** *time*

### 参数说明

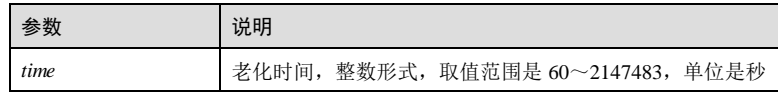

#### 缺省情况

缺省情况下,老化时间为 1200 秒。

#### 命令模式

全局配置模式

#### 用户等级

11

## 使用指南

### 应用场景

邻居信息表项中的表项并非永远有效,每一条记录都有一个生存周期,到达生存周期 仍得不到刷新的记录将从邻居信息表项中删除,这个生存周期被称作老化时间。

使用该命令配置动态 NDP 老化时间。一旦到达老化时间, NDP 自动删除相应的邻居表 项。

### 前置条件

无

### 后续任务

无

### 注意事项

无

### 使用举例

配置动态 NDP 老化时间为 1500 秒。

# Inspur#config

Inspur(config)#ipv6 neighbor aging-time 1500 Set successfully.

### 相关命令

**show ipv6 neighbors**

5-64 浪潮思科网络科技有限公司

# 5.7.4 ipv6 nd dad attempts

### 功能说明

配置重复地址检测时发送 NS 次数,使用 **no** 格式恢复到缺省情况。

### 命令格式

**ipv6 nd dad attempts** *value* **no ipv6 nd dad attempts**

#### 参数说明

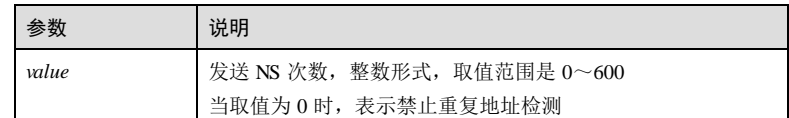

### 缺省情况

缺省情况下,进行重复地址检测时发送邻居请求消息的次数为 1。

### 命令模式

全局配置模式

### 用户等级

11

#### 使用指南

### 应用场景

当设备获得一个 IPv6 地址后,需要使用重复地址检测功能确定该 IPv6 地址是否已被 其他设备使用。

使用该命令配置进行重复地址检测时发送邻居请求消息的次数。发送指定的 NS 次数 之后如果没有收到任何回应,则认为该地址没有重复,可以使用。

### 前置条件

无 后续任务

# 无

注意事项

无

### 使用举例

配置重复地址检测时发送 NS 的次数为 5。

Inspur#config Inspur(config)#ipv6 nd dad attempts 5 Set successfully

### 相关命令

**show ipv6 interface nd**

### 5.7.5 ipv6 neighbors max-learning-num

#### 功能说明

配置 VLAN 接口上允许学习的最大 NDP 数量,使用 **no** 格式恢复到缺省情况。

### 命令格式

**ipv6 neighbors max-learning-num** *number* **no ipv6 neighbors max-learning-num**

#### 参数说明

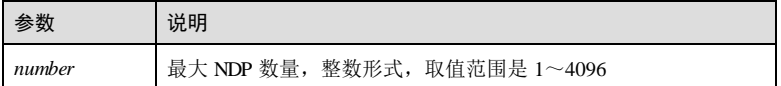

#### 缺省情况

缺省情况下, VLAN 接口上允许学习的最大 NDP 数量为 4096。

#### 命令模式

全局配置模式

### 用户等级

11

### 使用指南

### 应用场景

交换机设备可以通过 NS 和 NA 消息动态获取邻居节点的链路层地址,并将其加入到邻 居信息表中。如果动态获取的邻居信息表过大,就可能导致设备的转发性能下降。

使用该命令配置接口上允许学习的最大 NDP 数量。当 VLAN 接口上学习的动态邻居 个数超过配置值时,该 VLAN 接口将不再对邻居信息进行学习。

5-66 浪潮思科网络科技有限公司

S6550 系列命令参考<br>
5 IP 业务

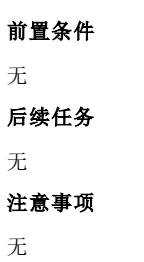

### 使用举例

配置 VLAN 1 接口上允许学习的最大 NDP 数量为 4。

Inspur#config Inspur(config)#ipv6 neighbors max-learning-num 4 Set successfully

### 相关命令

**show ipv6 interface nd**

# 5.7.6 show ipv6 neighbors

### 功能说明

查看 IPv6 邻居配置信息。

### 命令格式

**show ipv6 neighbors** [ *ipv6-address* | **vlan** *vlan-id* | **static [ count ]** | *interface-type interfacenumber |* **dynamic count** *|* **all count** ]

### 参数说明

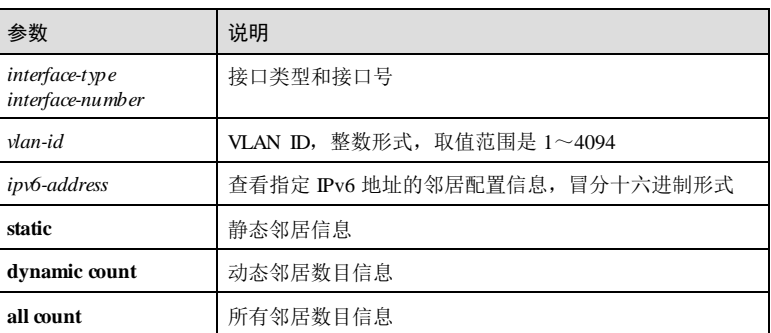

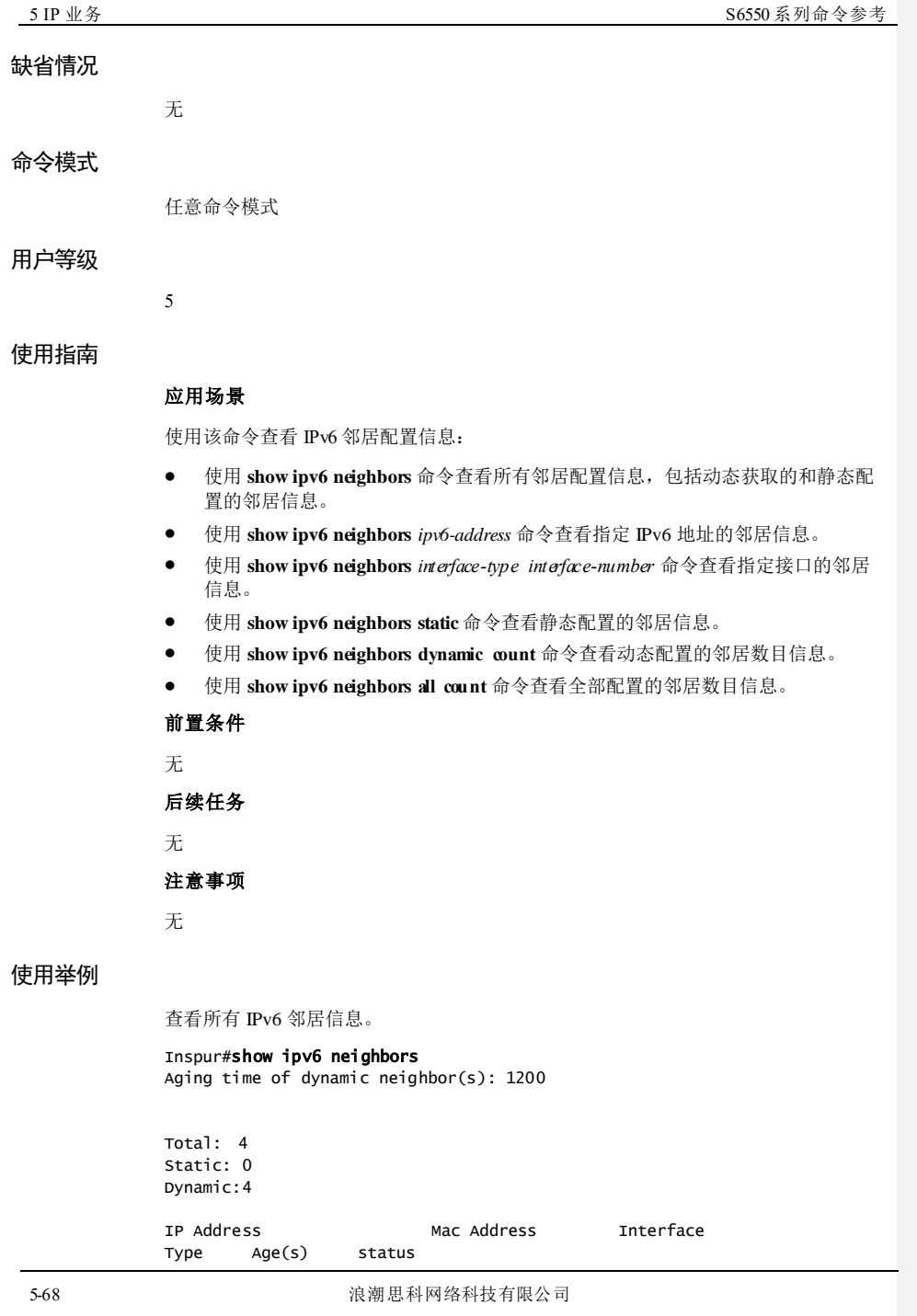

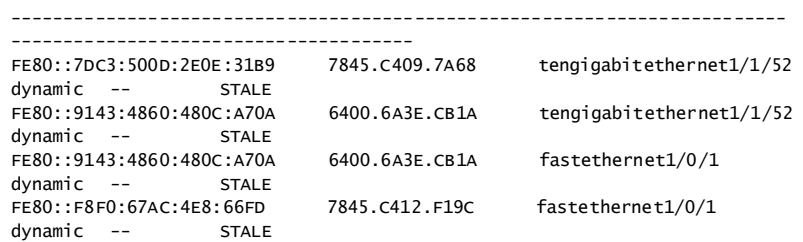

以下为显示信息的字段说明。

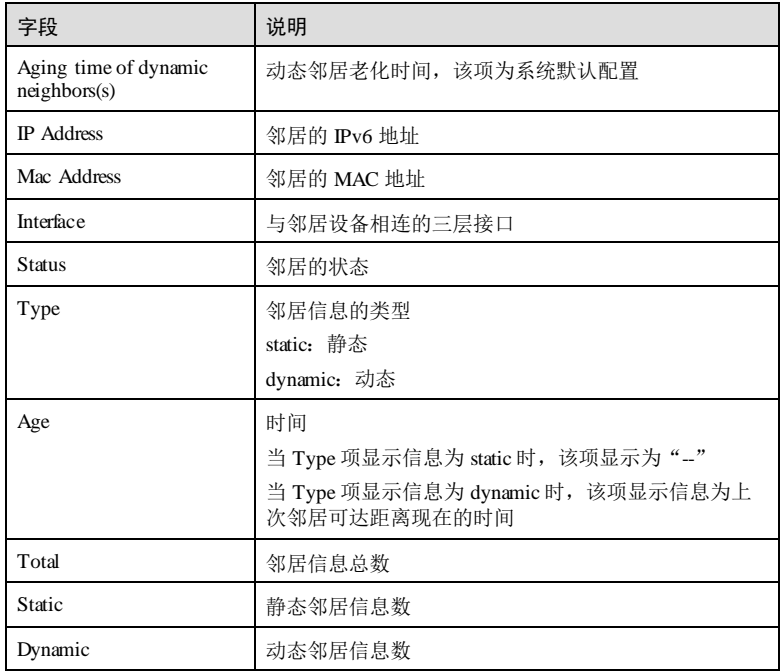

# 相关命令

无

# 5.7.7 show ipv6 interface nd

# 功能说明

查看接口下配置的 ND 信息。

### 命令格式

**show ipv6 interface nd** [ *interface-type interface-number* ]

### 参数说明

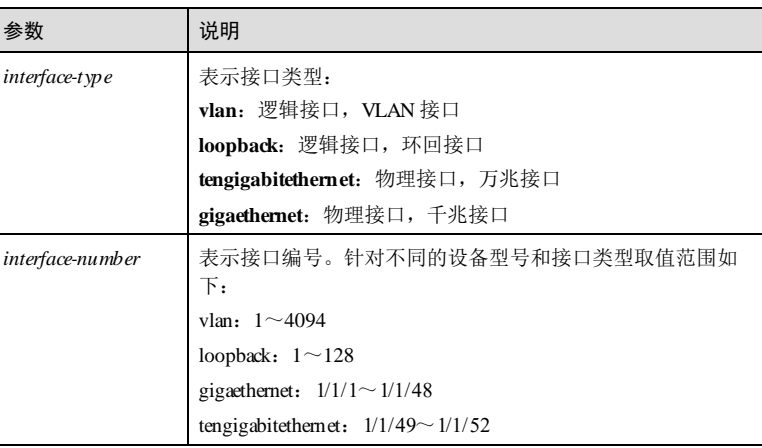

## 缺省情况

无

### 命令模式

任意命令模式

### 用户等级

5

### 使用指南

应用场景

该命令查看三层接口的 ND 配置信息,包括三层接口号、重复地址检测时发送 NS 次 数、最大邻居数目。

### 前置条件

无 后续任务

### 无

### 注意事项

无

5-70 浪潮思科网络科技有限公司

### 使用举例

查看接口 GE 1/1/1 的 ND 配置信息。

Inspur#show ipv6 interface nd gigaethernet 1/1/1 Interface NS number ----------------------------------------------  $g$ igaethernet $1/1/1$  1 4096

以下为显示信息的字段说明。

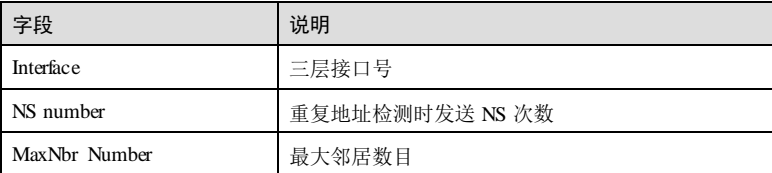

### 相关命令

**ipv6 nd dad attempts**

**ipv6 neighbors max-learning-num**

# 5.8 路由策略

### 5.8.1 call

功能说明

配置路由匹配后调用其它路由映射表继续匹配,使用 no 格式恢复为缺省情况。

### 命令格式

**call** *map-name*

# **no call**

### 参数说明

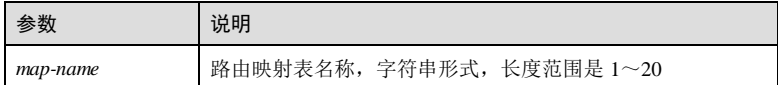

### 缺省情况

缺省情况下,匹配后结束匹配过程。

### 命令模式

路由映射配置模式

### 用户等级

11

### 使用指南

### 应用场景

使用该命令配置路由匹配后调用其它路由映射表继续匹配。仅当结点匹配且为 **permit** 类型时,该子句才能被执行。

### 前置条件

无

#### 后续任务

无

### 注意事项

- 避免互相使用 call 子句,以免产生死循环。
- 若指定的路由映射不存在,则忽略该语句。
- 该子句产生的递归过程最多 10 层。

### 使用举例

配置匹配后调用 map2继续匹配。

#### Inspur#config

Inspur(config)#route-map map1 permit 1 Inspur(config-route-map)#call map2 Set successfully.

#### 相关命令

**show route-map**

# 5.8.2 clear ip prefix-list

#### 功能说明

清空 IP 前缀列表的统计信息。

#### 命令格式

**clear ip prefix-list** [ *prefix-name* [ *ip-address/mask* ] ]

**clear ipv6 prefix-list** [ *prefix-name* [ *ipv6-address/mask* ] ]

5-72 浪潮思科网络科技有限公司

### 参数说明

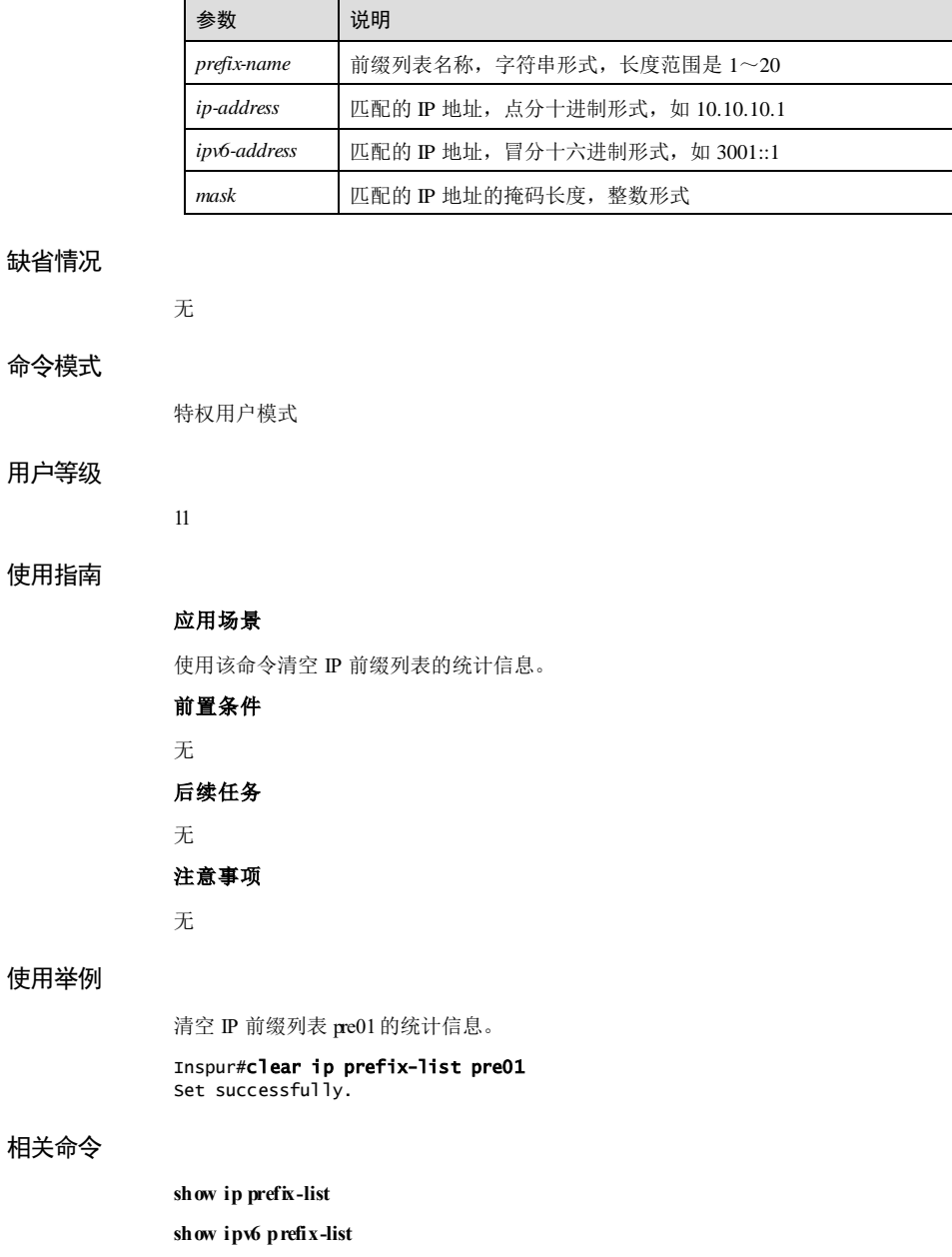

浪潮思科网络科技有限公司 5-73 5-73

# 5.8.3 description

### 功能说明

配置路由映射表的描述信息,使用 no 格式删除该配置。

### 命令格式

**description** *string*

**no description**

### 参数说明

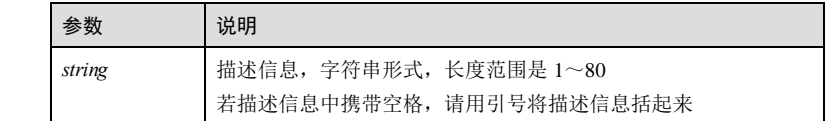

### 缺省情况

无

### 命令模式

路由映射配置模式

### 用户等级

11

### 使用指南

### 应用场景

使用该命令配置路由映射表的描述信息。

### 前置条件

无

# 后续任务

无

# 注意事项

若输入的描述信息超过 80 字符,则不会生效。

### 使用举例

配置描述信息为 test。

5-74 浪潮思科网络科技有限公司

Inspur#config Inspur(config)#route-map map1 permit 1 Inspur(config-route-map)#description test Set successfully.

### 相关命令

#### **show route-map**

### 5.8.4 ip prefix-list

### 功能说明

创建 IP 前缀列表, 或向其中添加一项节点。使用 m 格式删除 IP 前缀列表, 或其中的 一项节点。

### 命令格式

**ip prefix-list** *prefix-name* **seq** *seq-number* { **deny** | **permit** } **any**

**ip prefix-list** *prefix-name* **seq** *seq-number* { **deny** | **permit** } *ip-address/mask* [ **ge** *minlength* ] [ **le** *max-length* ]

**no ip prefix-list** *prefix-name*

**no ip prefix-list** *prefix-name* **seq** *seq-number* { **deny** | **permit** } **any**

**no ip prefix-list** *prefix-name* **seq** *seq-number* { **deny** | **permit** } *ip-address/mask* [ **ge** *minlength* ] [ **le** *max-length* ]

#### 参数说明

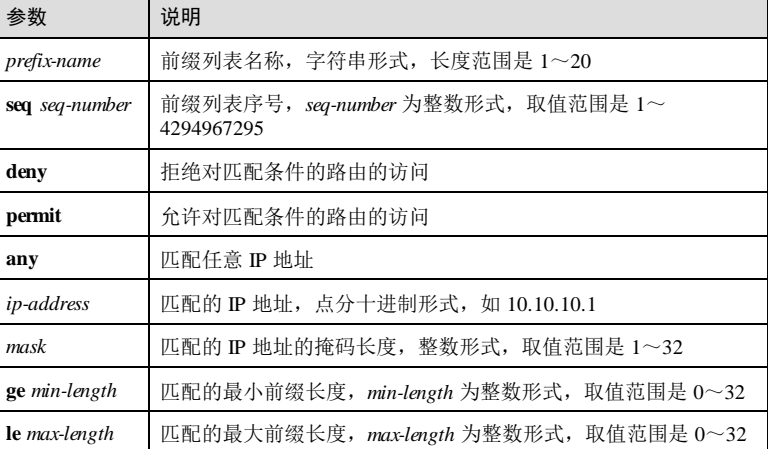

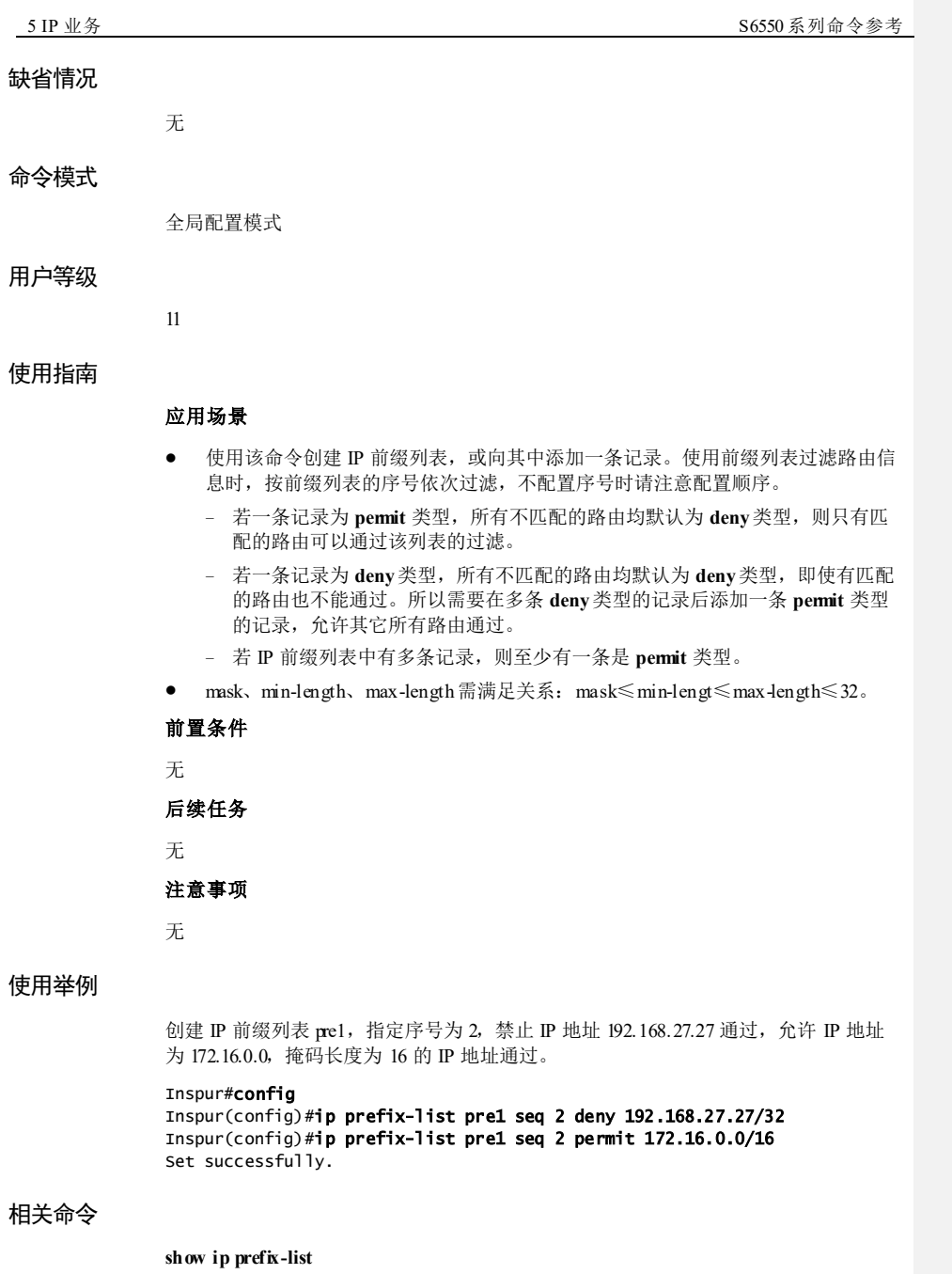

5-76 浪潮思科网络科技有限公司

# 5.8.5 ipv6 prefix-list

#### 功能说明

创建 IPv6 前缀列表,或向其中添加一项节点。使用 **no** 格式删除 IPv6 前缀列表,或其 中的一项节点。

### 命令格式

**ipv6 prefix -list** *prefix-name* **seq** *seq-number* { **deny** | **permit** } **any**

**ipv6 prefix -list** *prefix-name* **seq** *seq-number* { **deny** | **permit** } *ipv6-address/mask* [ **ge** *minlength* ] [ **le** *max-length* ]

**no ipv6 prefix-list** *prefix-name*

**no ipv6 prefix-list** *prefix-name* **seq** *seq-number* { **deny** | **permit** } **any**

**no ipv6 prefix-list** *prefix-name* **seq** *seq-number* { **deny** | **permit** } *ipv6-address/mask* [ **ge** *min-length* ] [ **le** *max-length* ]

#### 参数说明

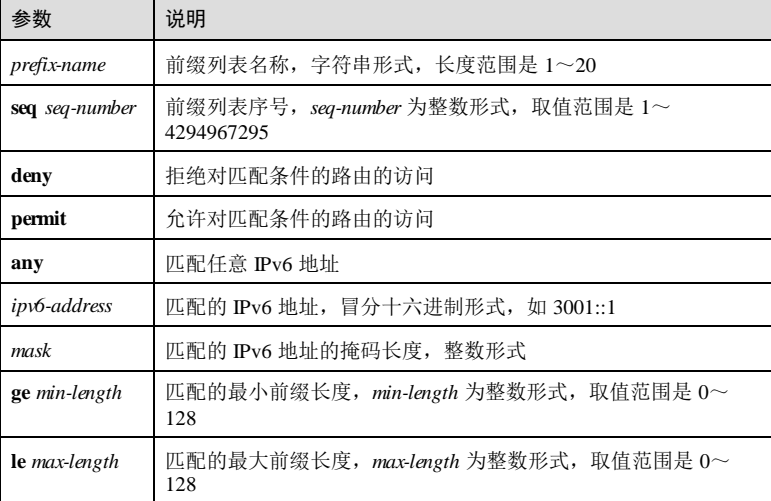

### 缺省情况

无

### 命令模式

全局配置模式

### 用户等级

11

#### 使用指南

应用场景

- 使用该命令创建 IPv6 前缀列表, 或向其中添加一条记录。使用前缀列表过滤路由 信息时,按前缀列表的序号依次过滤,不配置序号时请注意配置顺序。
	- − 若一条记录为 **permit** 类型,所有不匹配的路由均默认为 **deny**类型,则只有匹 配的路由可以通过该列表的过滤。
	- − 若一条记录为 **deny**类型,所有不匹配的路由均默认为 **deny**类型,即使有匹配 的路由也不能通过。所以需要在多条 **deny**类型的记录后添加一条 **permit** 类型 的记录,允许其它所有路由通过。
	- − 若 IP 前缀列表中有多条记录,则至少有一条是 **permit** 类型。

#### 前置条件

无

后续任务

无

#### 注意事项

无

### 使用举例

创建 IPv6 前缀列表 pre1,指定序号为 2,禁止 IPv6 地址 3001::1 通过,允许 IPv6 地址 为 3FFE::2,掩码长度为 128 的 IPv6 地址通过。

#### Inspur#config

Inspur(config)#ipv6 prefix-list pre1 seq 2 deny 3001::1/128 Inspur(config)#ipv6 prefix-list pre1 seq 2 permit 3FFE::2/128 Set successfully.

### 相关命令

**show ipv6 prefix-list**

### 5.8.6 ip prefix-list description

### 功能说明

配置 IP 前缀列表的描述信息。

### 命令格式

**ip prefix-list** *prefix-name* **description** *string*

5-78 浪潮思科网络科技有限公司

### **no ip prefix-list** *prefix-name* **description**

### 参数说明

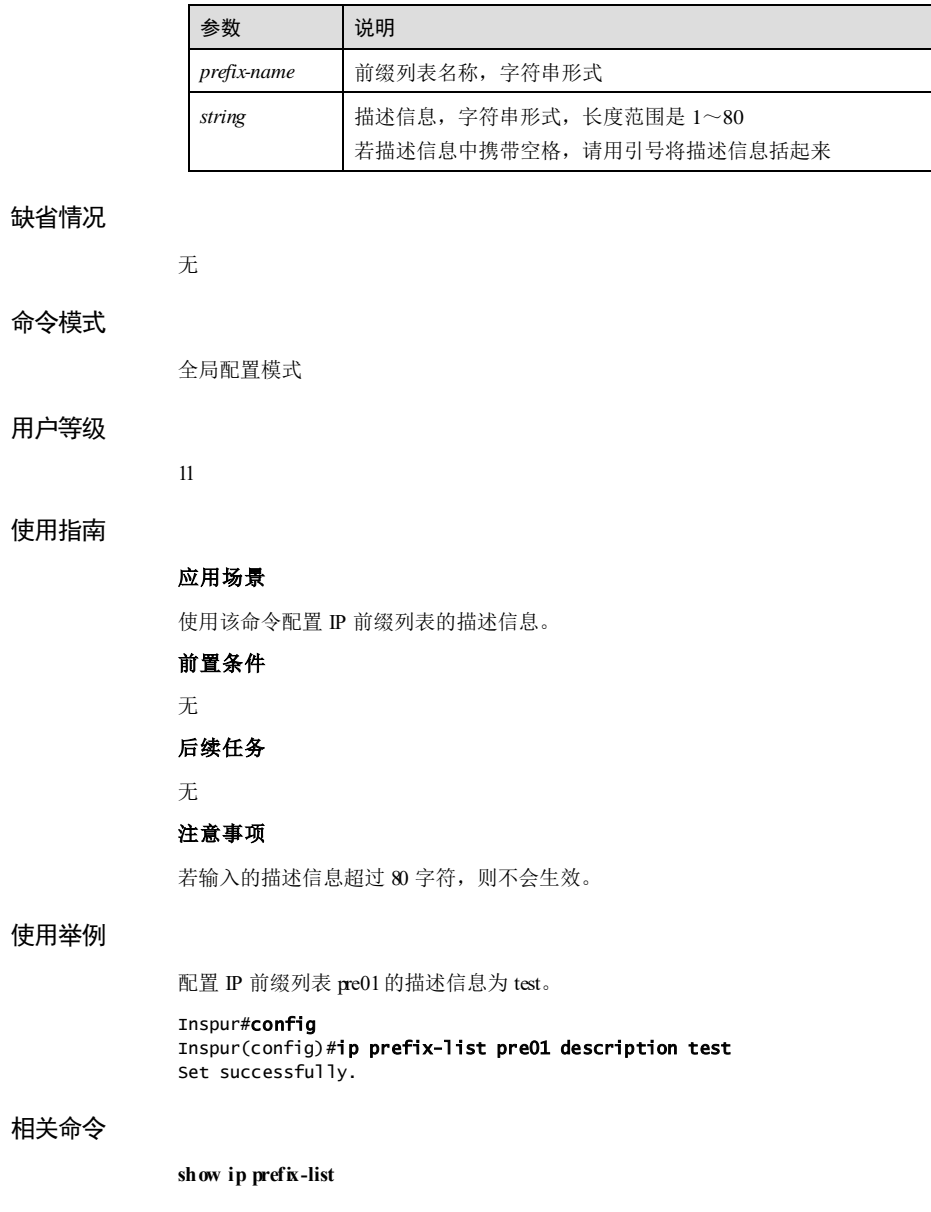

# 5.8.7 ipv6 prefix-list description

### 功能说明

配置 IPv6 前缀列表的描述信息。

### 命令格式

**ipv6 prefix -list** *prefix-name* **description** *string* **no ipv6 prefix-list** *prefix-name* **description**

#### 参数说明

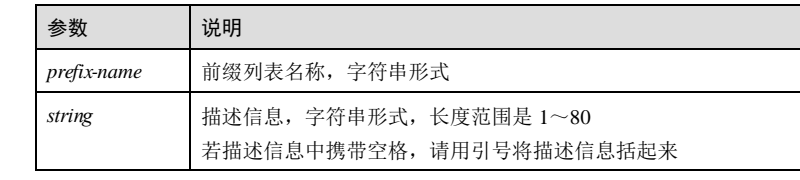

### 缺省情况

无

#### 命令模式

全局配置模式

### 用户等级

11

# 使用指南

应用场景

使用该命令配置 IPv6 前缀列表的描述信息。

# 前置条件

无

# 后续任务

无

### 注意事项

若输入的描述信息超过 80 字符,则不会生效。

5-80 浪潮思科网络科技有限公司

### 使用举例

配置 IPv6 前缀列表 pre01的描述信息为 test。

Inspur#config Inspur(config)#ipv6 prefix-list pre01 description test Set successfully.

### 相关命令

**show ipv6 prefix-list**

# 5.8.8 ip as-path access-list

### 功能说明

配置 AS 路径列表的过滤器,使用 no 格式删除该过滤器。

### 命令格式

**ip as-path access-list** *access-list-number* { **permit** | **deny** } *regexp*

**no ip as-path access-list** *access-list-number*

#### 参数说明

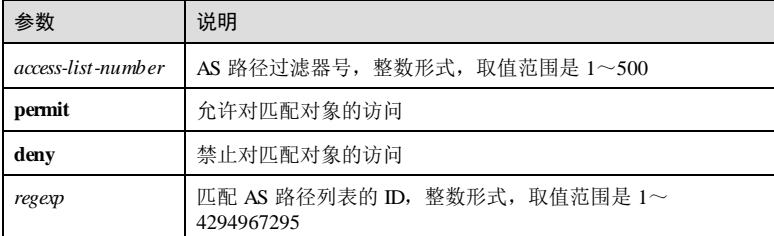

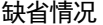

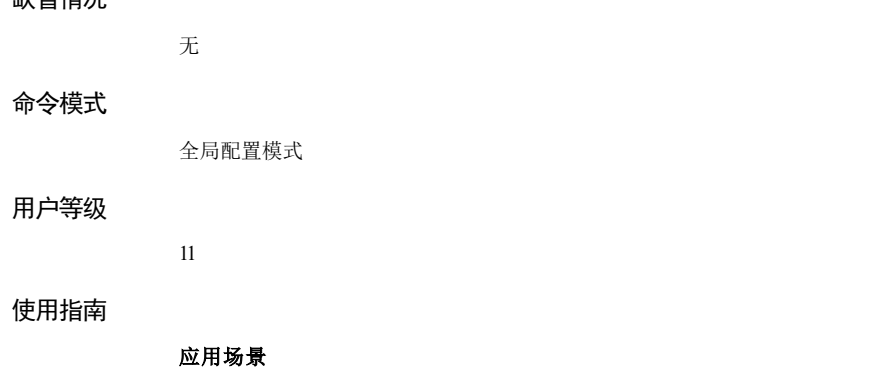

使用该命令配置 AS 路径列表的过滤器。每个 AS 路径列表的过滤器可以包含一个或多 个(数量不限)条目,每个条目指定一个正则表达式作为匹配规则。

### 前置条件

无 后续任务

### 无

注意事项

无

#### 使用举例

配置 AS 路径列表的过滤器 1, 禁止匹配对象访问, AS D 为 1。

Inspur#config Inspur(config)#ip as-path access-list 1 deny 1 Set successfully

### 相关命令

**show ip as-path access-list**

### 5.8.9 ip community-list

#### 功能说明

配置高级团体属性的过滤器,使用 **no** 格式删除基本或高级团体属性过滤器。

### 命令格式

**ip community-list** { *standard-list-number* | **standard** *standard-li*st*-name* }{ **permit** | **deny** } *community-number* [ **internet ]** [ **local-as** ] [ **no-advertise** ] [ **no-export ] ip community-list** { *expanded-list-number* | **ex panded** *expanded-li*st*-name* } { **permit** | **deny** } *regexp* **no ip community-list** { *standard-list-number* | **standard** *standard-li*st*-name* } **no ip community-list** { *standard-list-number* | **standard** *standard-li*st*-name* } { **permit** | **deny** } *community-number* [ **internet ]** [ **local-as** ] [ **no-advertise** ] [ **no-export ] no ip community-list** { *expanded-list-number* | **ex panded** *expanded-li*st*-name* } **no ip community-list**{ *expanded-list-number* | **ex panded** *expanded-li*st*-name* } { **permit** | **deny** } *regexp*

#### 参数说明

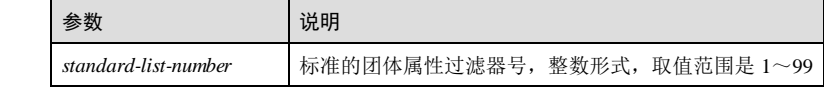

5-82 浪潮思科网络科技有限公司

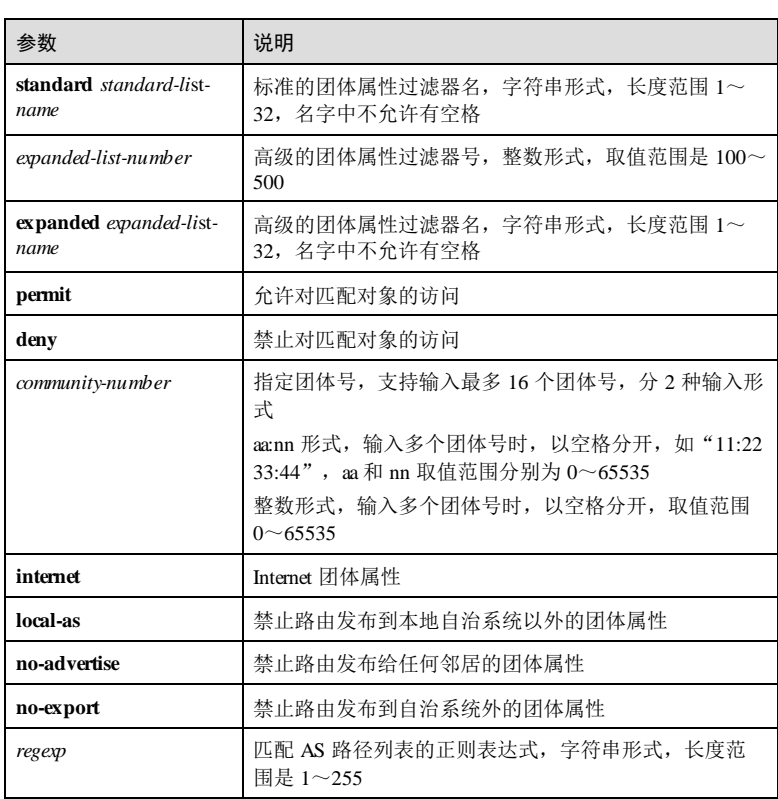

## 缺省情况

无

### 命令模式

全局配置模式

### 用户等级

11

### 使用指南

### 应用场景

BGP 的路由信息包中,包含一个 community 属性域,用来标识一个团体。可以在不便 使用地址前缀列表或 AS 属性过滤器时,使用该命令针对团体属性域进行指定匹配条 件的过滤,降低路由管理难度。

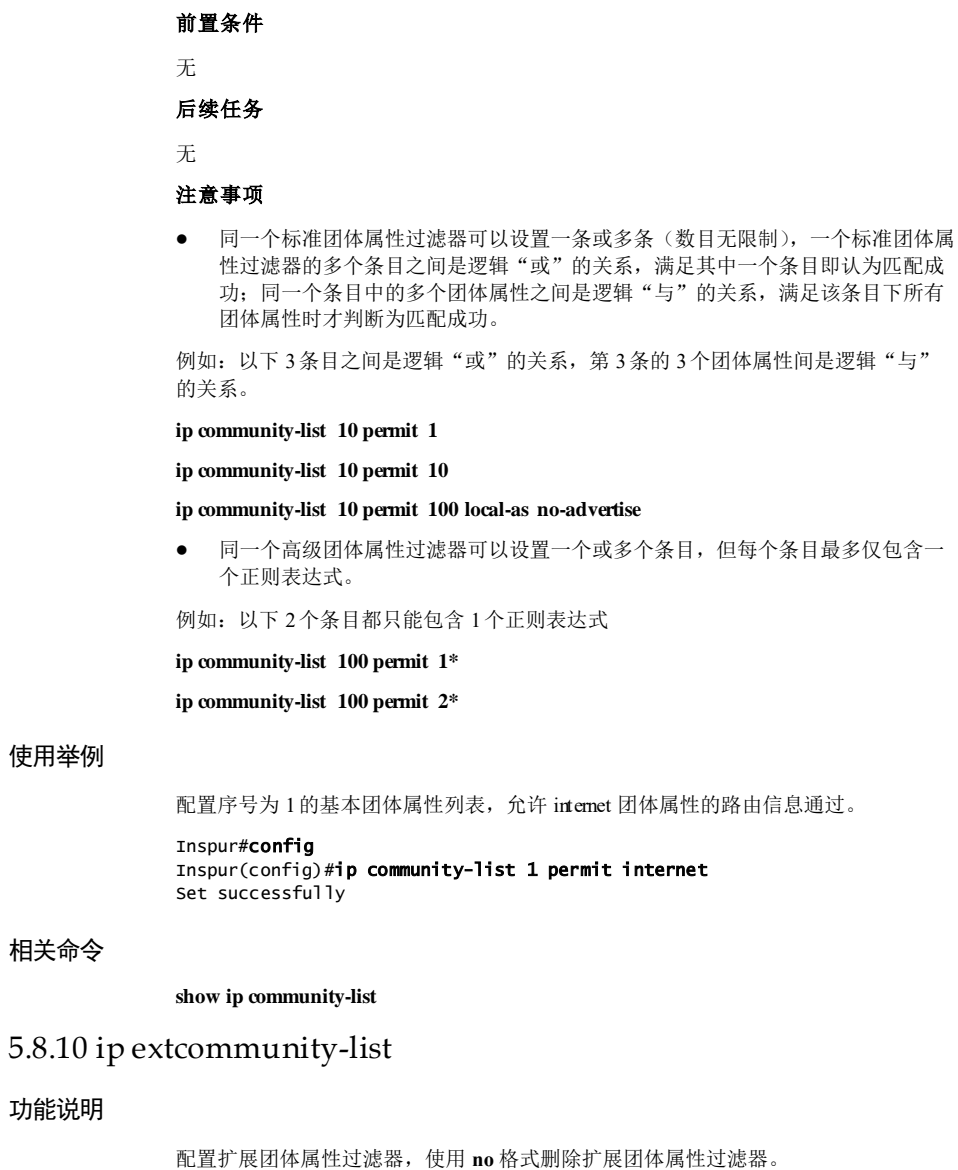

命令格式

使用举例

相关命令

功能说明

**ip extcommunity-list** { *standard-list-number* | **standard** *standard-li*st*-name* }{ **permit** | **deny** } **rt** *rout-target-number*

5-84 5-84 5-84 第2000 12:00 12:00 12:00 12:00 12:00 12:00 12:00 12:00 12:00 12:00 12:00 12:00 12:00 1

#### S6550 系列命令参考<br>
5 IP 业务

**no ip extcommunity-list** { *standard-list-number* | **standard** *standard-li*st*-name* }

**no ip extcommunity-list** { *standard-list-number* | **standard** *standard-li*st*-name* } { **permit** | **deny** } **rt** *rout-target-number*

### 参数说明

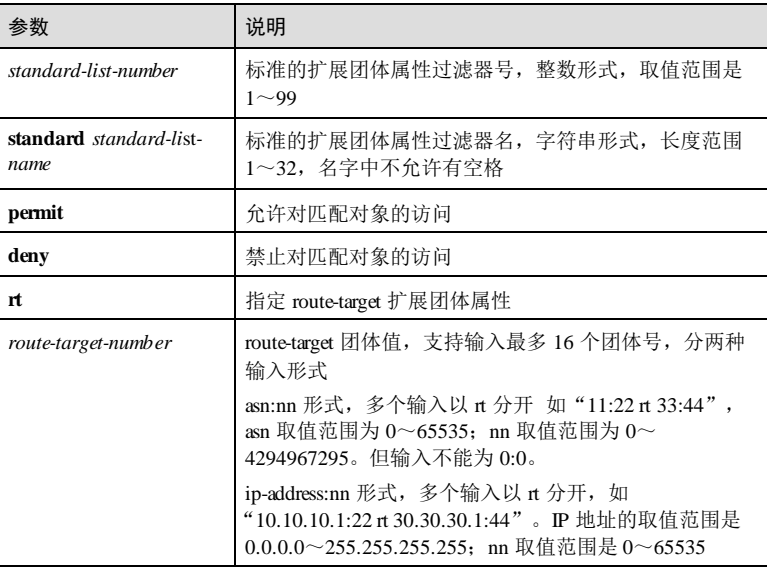

### 缺省情况

无

### 命令模式

全局配置模式

### 用户等级

11

### 使用指南

### 应用场景

当 VPN场景中需要根据 RT 属性进行过滤时,可以使用扩展团体属性过滤器。

前置条件

无

后续任务

浪潮思科网络科技有限公司 5-85 5-85

## 无

### 注意事项

同一个标准扩展团体属性过滤器的多个条目之间是逻辑"或"的关系,满足其中一条 即认为匹配成功;同一个条目中的多个 rt 属性值之间是逻辑"与"的关系,同时满足 多个 **rt** 属性值才认为匹配成功。

例如: 以下 3条目之间是逻辑"或"的关系, 第 3条的 3个团体属性间是逻辑"与" 的关系。

**ip extcommunity-list 10 permit rt 11:22**

**ip extcommunity-list 10 permit rt 15:18**

**ip extcommunity-list 10 permit rt 11:22 rt 15:18**

#### 使用举例

配置序号为 1的基本扩展团体属性列表,允许 RT 为 100:1 的路由信息通过。

Inspur#config Inspur(config)#ip excommunity-list 1 permit rt 100:1 Set successfully

#### 相关命令

**show ip extcommunity-list**

### 5.8.11 match interface

#### 功能说明

配置 match 子句, 匹配接口名称, 使用 no 格式删除该配置。

### 命令格式

**match interface** *name* **no match interface**

#### 参数说明

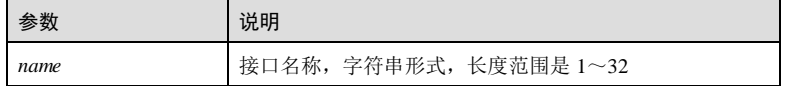

#### 缺省情况

无

### 命令模式

路由映射配置模式

### 用户等级

11

### 使用指南

应用场景

使用该命令配置 match 子句, 匹配接口名称。

### 前置条件

已配置接口名称

## 后续任务

无

## 注意事项

同一节点下进行重复配置将覆盖上一条字句

# 使用举例

配置 match 子句, 匹配接口 port1。

#### Inspur#config Inspur(config)#route-map map1 permit 1 Inspur(config-route-map)#match interface port1 Set successfully

### 相关命令

**route-map**

**show route-map**

# 5.8.12 match ip next-hop

### 功能说明

配置 match 子句,基于高级 IP ACL 匹配下一跳,使用 no 格式删除该配置。

### 命令格式

**match ip next-hop** *acl-number* **no match ip next-hop**

### 参数说明

缺省情况

命令模式

用户等级

使用指南

使用举例

相关命令

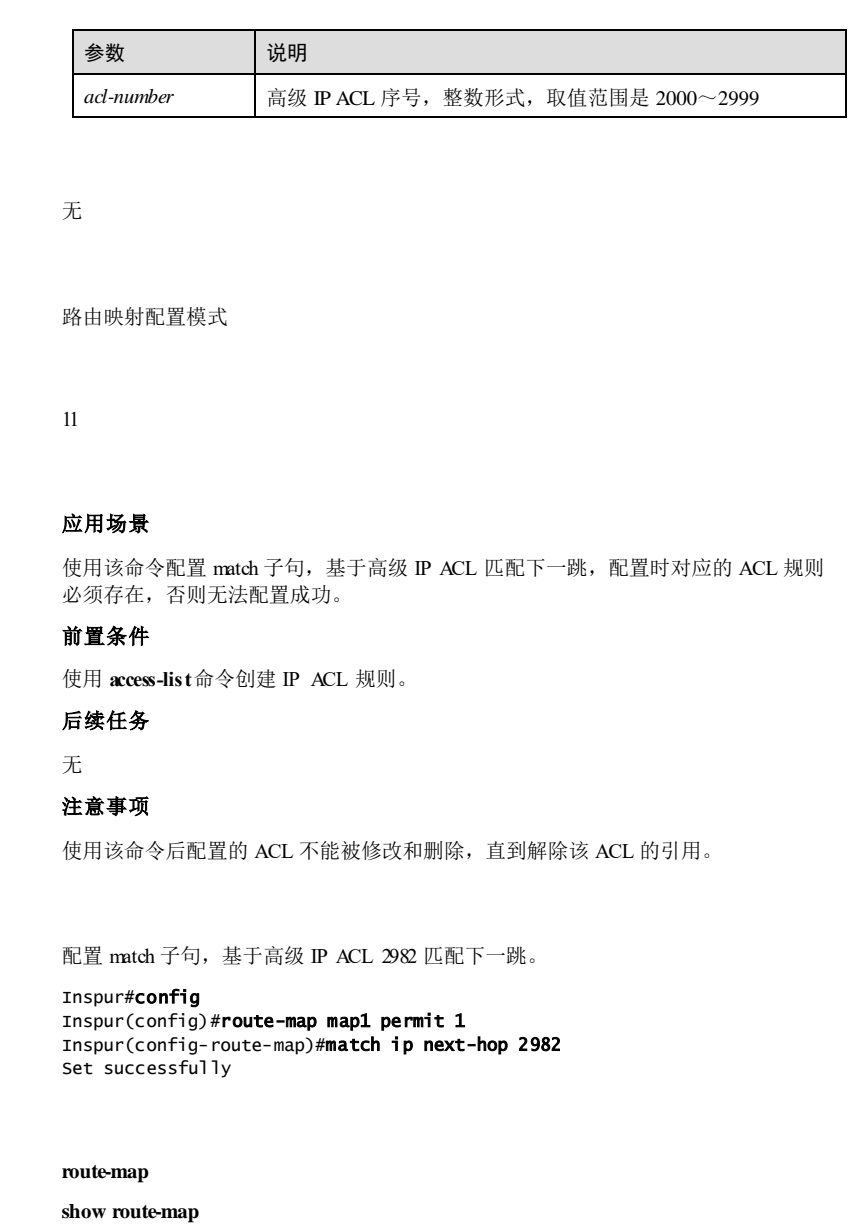

5-88 5-88 2012 02:00 12:00 12:00 12:00 12:00 12:00 12:00 12:00 12:00 12:00 12:00 12:00 12:00 12:00 1

# 5.8.13 match ip address

### 功能说明

配置 match 子句,基于高级 IP ACL 匹配 IP 地址,使用 **no** 格式删除该配置。

### 命令格式

**match ip address** *acl-number* **no match ip address**

#### 参数说明

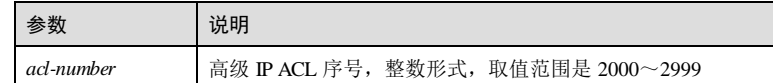

### 缺省情况

无

### 命令模式

路由映射配置模式

### 用户等级

11

### 使用指南

### 应用场景

使用该命令配置 match 子句,基于高级 IP ACL 匹配 IP 地址,配置时对应的 ACL 规则 必须存在,否则无法配置成功,同一结点下进行重复配置,将覆盖上一条子句。

# 前置条件

使用 **access-list**命令创建 IP ACL 规则。

## 后续任务

## 无

### 注意事项

使用该命令后配置的 ACL 不能被修改和删除,直到解除该 ACL 的引用。

# 使用举例

配置 match 子句,基于高级 IP ACL 2002 匹配 IP 地址。

5 IP 业务 The model of the second second second second second second second second second second second second s

Inspur#config Inspur(config)#route-map map1 permit 1 Inspur(config-route-map)#match ip address 2002 Set successfully

### 相关命令

**route-map**

**show route-map**

# 5.8.14 match ip address prefix-list

#### 功能说明

配置 match 子句,基于 IP 前缀列表匹配 IP 地址,使用 **no** 格式删除该配置。

### 命令格式

**match ip address prefix-list** *prefix-name* **no match ip address prefix-list**

### 参数说明

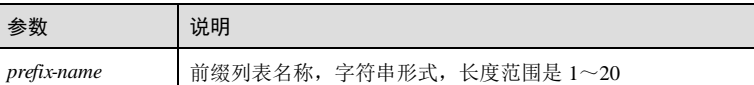

### 缺省情况

无

### 命令模式

路由映射配置模式

### 用户等级

11

### 使用指南

### 应用场景

使用该命令配置 match 子句,基于 IP 前缀列表匹配 IP 地址。若配置的 IP 前缀列表不 存在,则认为该 match 子句不通过, 同一结点下多次配置则覆盖。

### 前置条件

使用 **ip prefix-list** 命令创建 IP 前缀列表。

#### 后续任务

5-90 浪潮思科网络科技有限公司

S6550 系列命令参考<br>
5 IP 业务

# 无 注意事项 无 配置 match 子句,基于 IP 前缀列表 pre02 匹配 IP 地址。 Inspur#config Inspur(config)#route-map map1 permit 1

Inspur(config-route-map)#match ip address prefix-list pre02 Set successfully

### 相关命令

使用举例

#### **route-map**

**show route-map**

# 5.8.15 match ip next-hop prefix-list

### 功能说明

配置 match 子句,基于 IP 前缀列表匹配下一跳,使用 no 格式删除该配置。

## 命令格式

**match ip next-hop prefix-list** *prefix-name* **no match ip next-hop prefix-list**

### 参数说明

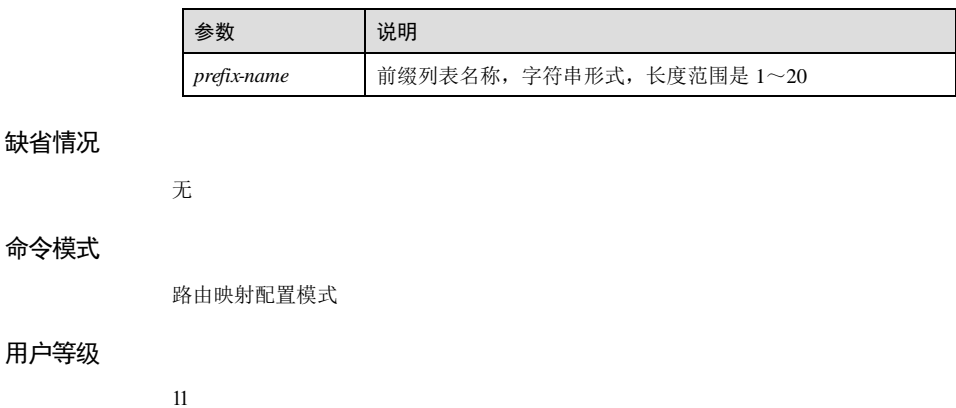

### 使用指南

### 应用场景

使用该命令配置 match 子句,基于 IP 前缀列表匹配下一跳。若配置的 IP 前缀列表不存 在,则认为该 match 子句不通过,同一结点下多次配置则覆盖。

### 前置条件

使用 **ip prefix-list** 命令创建 IP 前缀列表。

### 后续任务

无

#### 注意事项

无

### 使用举例

配置 match 子句,基于 IP 前缀列表 pre01 匹配下一跳。

# Inspur#config

Inspur(config)#route-map map1 permit 1 Inspur(config-route-map)#match ip next-hop prefix-list pre01 Set successfully

### 相关命令

**route-map**

**show route-map**

# 5.8.16 match metric

### 功能说明

配置 match 子句,基于路由度量值的匹配规则,使用 no 格式删除该配置。

### 命令格式

**match metric** *metric*

**no match metric**

### 参数说明

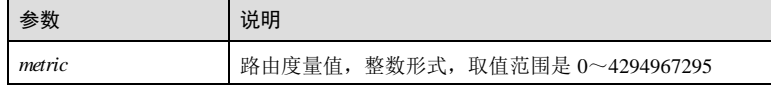

5-92 浪潮思科网络科技有限公司

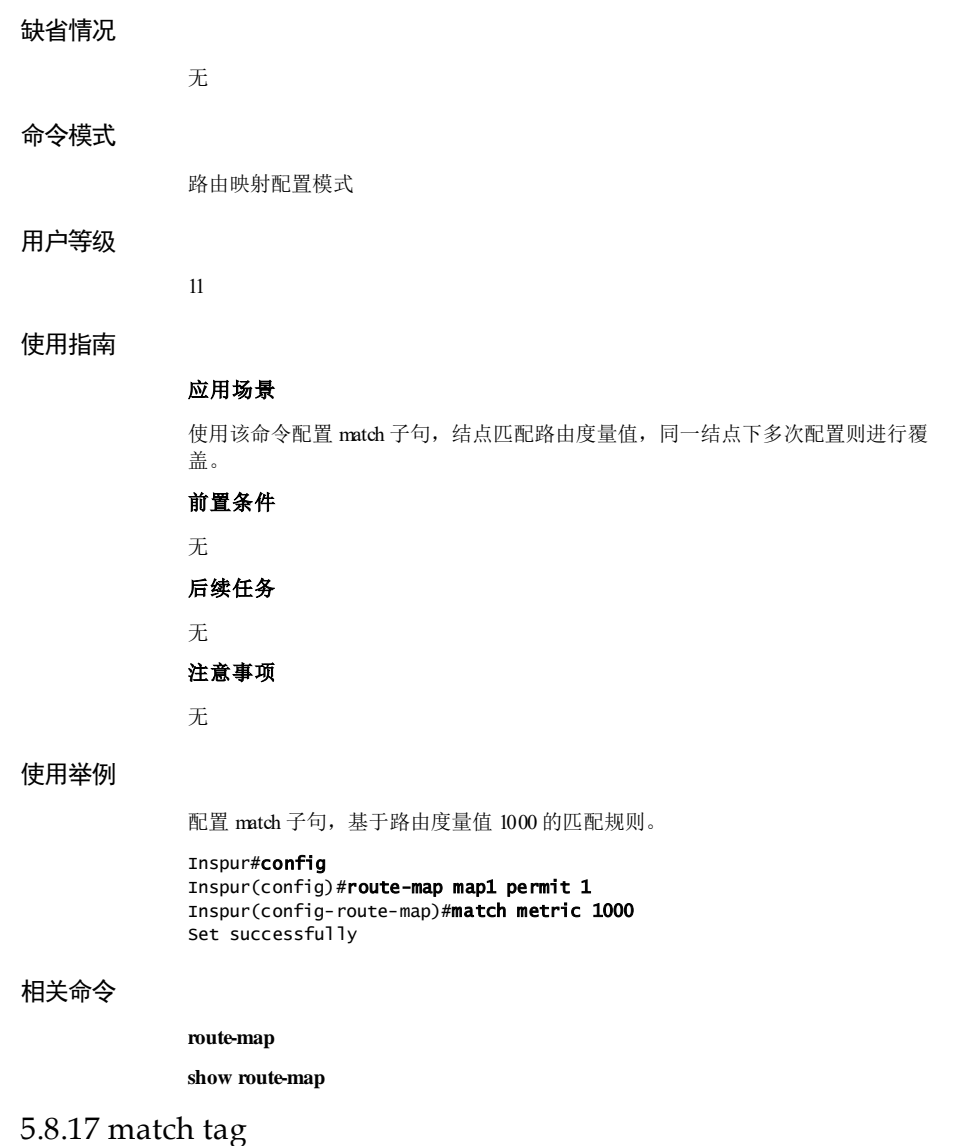

功能说明

配置 match 子句, 基于路由标记 Tag 字段的匹配规则, 使用 mo 格式删除该配置。

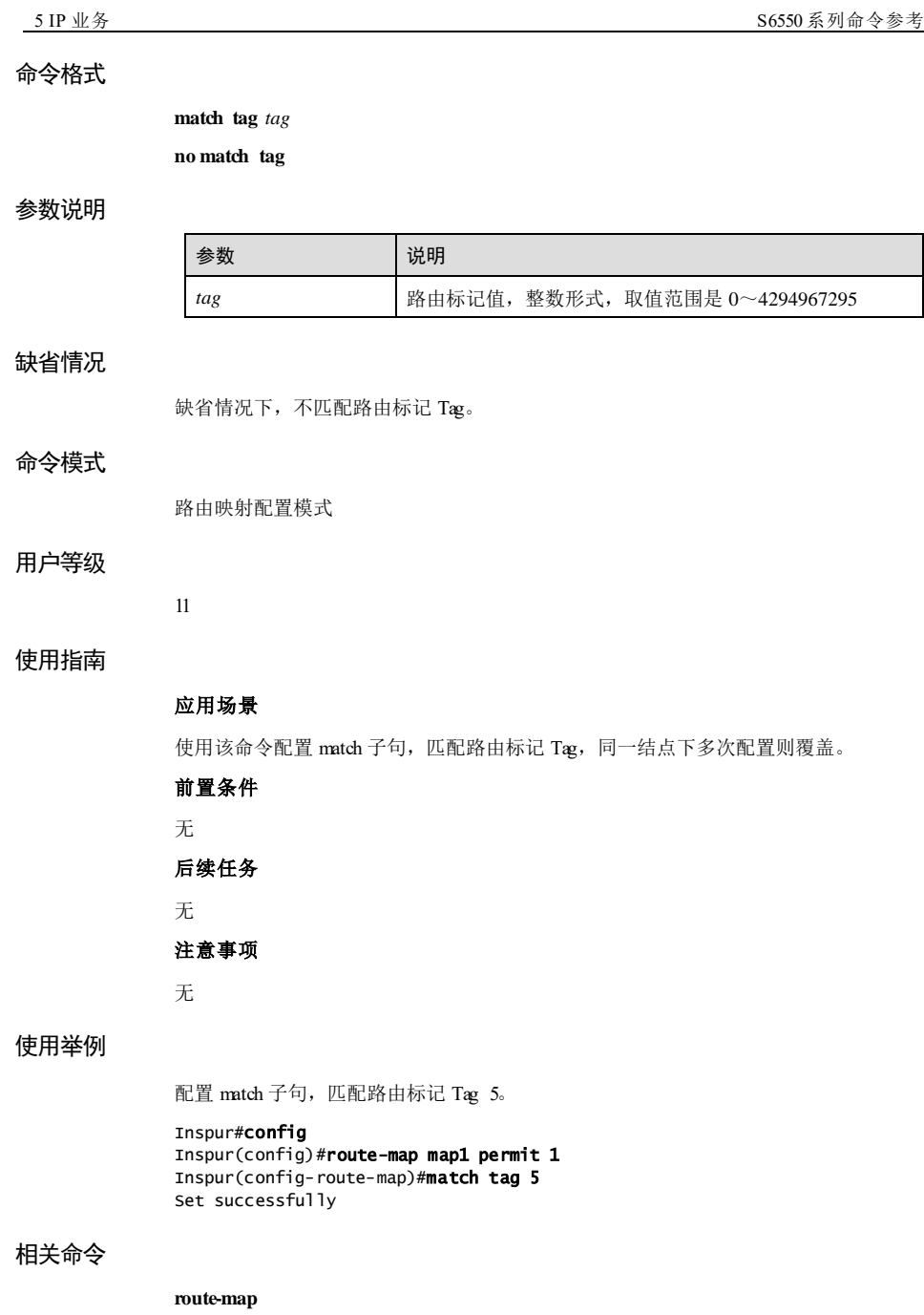

5-94 浪潮思科网络科技有限公司
# 5.8.18 on-match goto

#### 功能说明

当路由成功匹配当前路由策略节点后,去某一个节点继续匹配,使用 no 格式恢复为缺 省情况。

# 命令格式

**on-match goto** *number*

**no on-match goto**

#### 参数说明

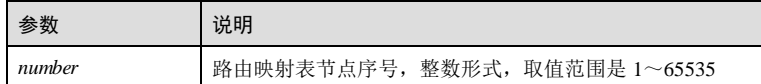

#### 缺省情况

缺省情况下,匹配后结束匹配过程。

#### 命令模式

路由映射配置模式

#### 用户等级

11

## 使用指南

#### 应用场景

当路由成功匹配当前路由策略节点后,去某一个结点继续匹配。仅当节点匹配且为 permit 类型时,该子句才能被执行。

#### 前置条件

无

### 后续任务

无

#### 注意事项

- 不能跳转到序号更小的节点进行匹配,否则可能导致死循环。
- 执行该子句时,查找大于等于 *number* 的结点进行匹配,若不存在则结束匹配,路 由通过。

# 使用举例

当路由成功匹配当前路由策略节点后去节点 10 继续匹配。

Inspur#config

Inspur(config)#route-map map1 permit 1 Inspur(config-route-map)#on-match goto 10 Set successfully.

### 相关命令

**show route-map**

# 5.8.19 on-match next

#### 功能说明

当路由成功匹配当前路由策略节点后,去下一个节点继续匹配,使用 no 格式恢复为缺 省情况。

#### 命令格式

**on-match next no on-match next**

#### 参数说明

无

#### 缺省情况

缺省情况下,匹配后结束匹配过程。

#### 命令模式

路由映射配置模式

#### 用户等级

# 使用指南

#### 应用场景

11

当路由成功匹配当前路由策略节点后,去下一个结点继续匹配。仅当结点匹配且为 permit 类型时,该子句才能被执行。

#### 前置条件

无

5-96 浪潮思科网络科技有限公司

#### 后续任务

无

#### 注意事项

若下一个节点不存在,则结束匹配,路由被拒绝。

### 使用举例

配置 on-match子句,当路由成功匹配当前路由策略节点后去下一个节点继续匹配。

Inspur#config Inspur(config)#route-map map1 permit 1 Inspur(config-route-map)#on-match next Set successfully.

#### 相关命令

**show route-map**

# 5.8.20 route-map

# 功能说明

创建路由映射表,并进入路由映射配置模式,使用 no 格式删除路由映射表或其中的结 点。

### 命令格式

**route-map** *map-name* { **permit** | **deny** } *number*

**no route-map** *map-name*

**no route-map** *map-name* { **permit** | **deny** } *number*

#### 参数说明

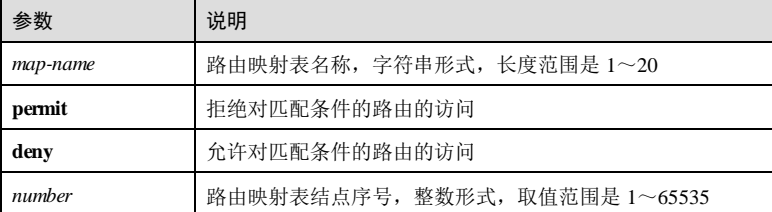

#### 缺省情况

缺省情况下,未创建路由映射表。

5 IP 业务 The Latter State State State State State State State State State State State State State State State S

### 命令模式

全局配置模式

#### 用户等级

11

# 使用指南

# 应用场景

使用该命令创建路由映射表及结点,并进入路由映射配置模式配置结点。

路由映射表由其名称标识,可以由多个结点组成,不同结点之间是"或"的关系。每 个结点都可以由一组 match 子句和一组 set 子句组成。每个 match 子句都匹配才是匹配 该结点,若没有 match 子句则匹配所有路由。结点匹配通过且为 **permit** 类型时,可通 过 set 子句对匹配的路由进行配置。

使用路由映射表进行路由信息过滤时,按照结点序号升序依次进行匹配:

- 若结点不匹配,则继续检查下一个结点;
- 若结点匹配且为 deny类型, 则结束匹配, 路由被拒绝;
- 若结点匹配且为 **permit** 类型,则检查调用子句 call(没有则忽略),
	- − 若调用的结果为 **deny**,则结束匹配,路由被拒绝;
	- − 否则检查 on-match子句,跳转到其它结点进行匹配;
	- − 若没有 on-match子句,则结束匹配,路由通过。

#### 前置条件

无

#### 后续任务

无

#### 注意事项

无

## 使用举例

创建路由映射表 map1,允许匹配的路由通过,结点序号 1。

### Inspur#config

Inspur(config)#route-map map1 permit 1 Inspur(config-route-map)#

### 相关命令

**show route-map**

5-98 浪潮思科网络科技有限公司

# 5.8.21 set ip next-hop

# 功能说明

配置 sd 子句, 匹配后修改路由下一跳 IP 地址, 使用 no 格式删除该配置。

### 命令格式

**set ip next-hop** *ip-address* **no set ip next-hop**

#### 参数说明

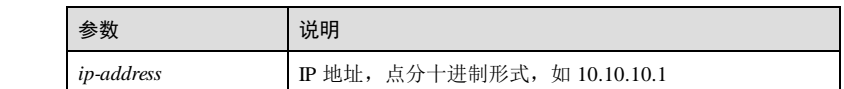

# 缺省情况

无

# 命令模式

路由映射配置模式

#### 用户等级

11

# 使用指南

## 应用场景

使用该命令配置结点匹配后修改下一跳 IP 地址,同一结点下多次配置则覆盖。

# 前置条件

无

# 后续任务

无

# 注意事项

配置的 IP 地址需有效。

## 使用举例

配置下一跳 IP 地址为 172.16.20.3。

#### Inspur#config

Inspur(config)#route-map map1 permit 1 Inspur(config-route-map)#set ip next-hop 172.16.20.3 Set successfully

#### 相关命令

```
route-map
```
**show route-map**

# 5.8.22 set metric

#### 功能说明

配置 set 子句, 匹配后修改路由度量值, 使用 no 格式删除该配置。

#### 命令格式

**set metric** [ **+** | **-** ] *metric* **no set metric** [ *metric* ]

#### 参数说明

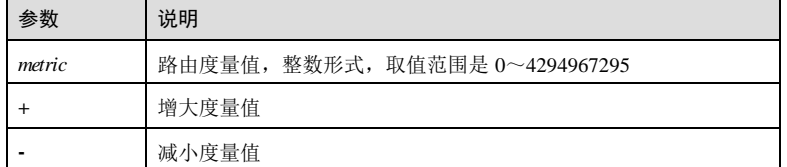

#### 缺省情况

无

# 命令模式

路由映射配置模式

# 用户等级

11

#### 使用指南

# 应用场景

使用该命令配置结点匹配后修改路由的度量值。

- 若指定了[ **+** | **-** ],则在原路由 metric 基础上增加或减少指定的度量值;
- **●** 若不指定[ + | ], 则将原路由的 metric 修改为指定的度量值;

5-100 浪潮思科网络科技有限公司

同一结点下多次配置则覆盖。

## 前置条件

无

# 后续任务

无

#### 注意事项

配置路由度量值、增加或减少路由度量值时,若度量值小于协议有效度量值最小值, 则按照协议最小度量值进行配置;若度量值大于协议有效度量值最大值,则按照最大 度量值进行配置。

#### 使用举例

配置路由度量值为 20。

Inspur#config

Inspur(config)#route-map map1 permit 1 Inspur(config-route-map)#set metric 20 Set successfully

# 相关命令

**route-map**

**show route-map**

# 5.8.23 set metric-type

#### 功能说明

配置 sd 子句, 匹配后修改路由的度量值类型, 使用 no 格式删除该配置。

# 命令格式

**set metric-type** { **type-1** | **type-2** }

**no set metric-type**

#### 参数说明

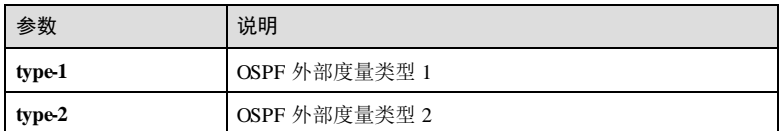

# 缺省情况

无

#### 命令模式

路由映射配置模式

#### 用户等级

11

### 使用指南

# 应用场景

使用该命令配置结点匹配后修改路由的外部类型, 缺省路由引入后为外部类型为 Type 2,同一结点下多次配置则覆盖。

#### 前置条件

无

#### 后续任务

无

#### 注意事项

无

#### 使用举例

配置路由的度量值类型为 Type 1。

### Inspur#config

Inspur(config)#route-map map1 permit 1 Inspur(config-route-map)#set metric-type type-1 Set successfully

# 相关命令

**route-map**

**show route-map**

# 5.8.24 set src

#### 功能说明

配置 sd 子句, 匹配后修改源 IP 地址, 使用 no 格式删除该配置。

#### 命令格式

**set src** *ip-address* **no set src**

5-102 浪潮思科网络科技有限公司

#### 参数说明

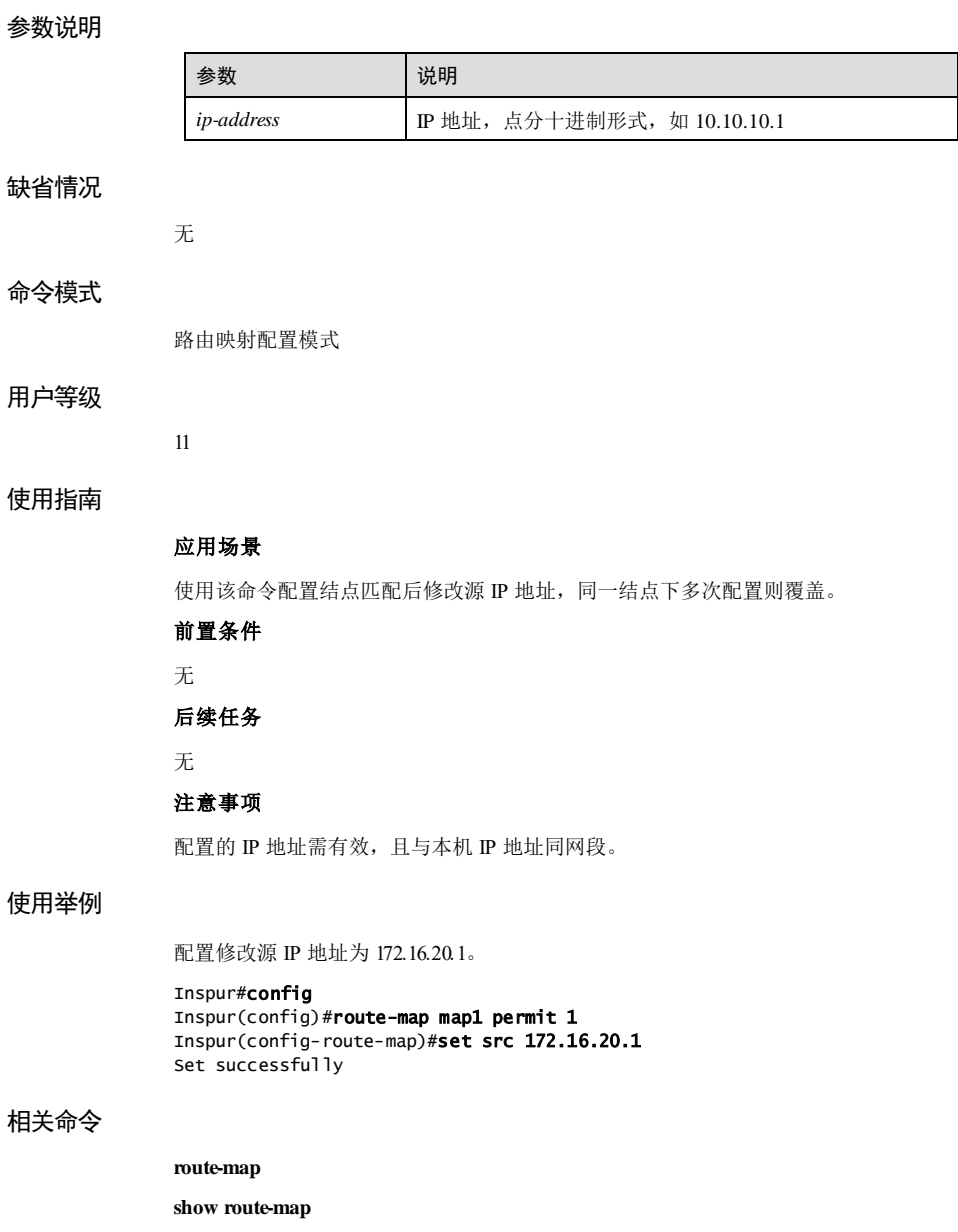

# 5.8.25 set tag

# 功能说明

配置 sd 子句, 匹配后修改路由信息标记, 使用 no 格式删除该配置。

### 命令格式

**set tag** *tag* **no set tag**

#### 参数说明

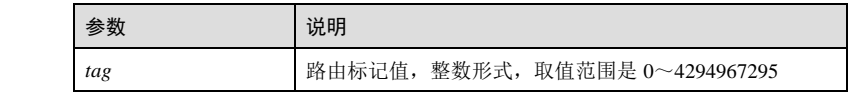

# 缺省情况

无

# 命令模式

路由映射配置模式

## 用户等级

11

# 使用指南

应用场景

使用该命令配置结点匹配后修改路由标记,同一结点下多次配置则覆盖。

前置条件

# 无

后续任务

# 无

注意事项

# 无

## 使用举例

配置路由信息标记为 10。

#### Inspur#config

5-104 浪潮思科网络科技有限公司

S6550 系列命令参考<br>
5 IP 业务

Inspur(config)#route-map map1 permit 1 Inspur(config-route-map)#set tag 10 Set successfully

# 相关命令

**route-map**

**show route-map**

# 5.8.26 show ip prefix-list

# 功能说明

查看 IP 前缀列表信息。

# 命令格式

**show ip prefix-list** [ *prefix-name* ] [ **seq** *seq-number* ]

**show ip prefix-list** *prefix-name ip-address/mask* { **longer** | **first-match** }

#### 参数说明

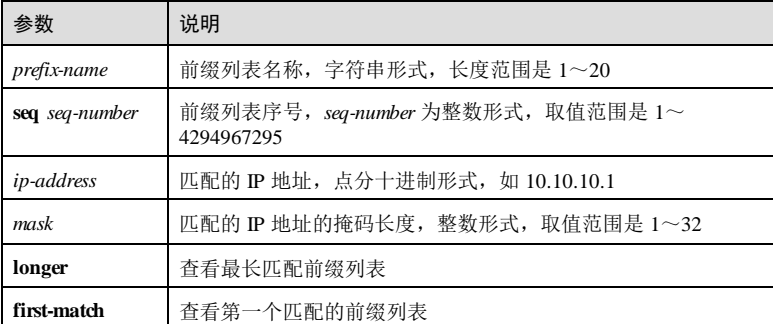

# 缺省情况

无

#### 命令模式

特权用户模式

# 用户等级

5

# 使用指南

无

# 使用举例

查看 IP 前缀列表 pre01的信息。

#### Inspur#show ip prefix-list pre01 ip prefix-list pre01: 1 entries

 Description: test seq 1 permit 172.16.0.0/16

以下为显示信息的字段说明。

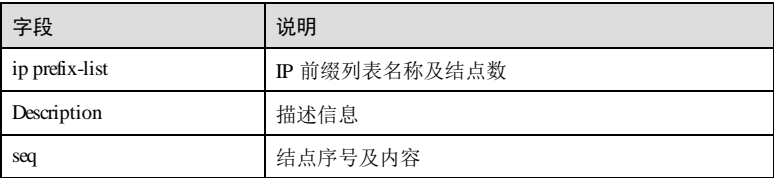

#### 相关命令

无

# 5.8.27 show ip prefix-list summary

# 功能说明

查看 IP 前缀列表概要信息。

#### 命令格式

**show ip prefix-list summary** *prefix-name*

# 参数说明

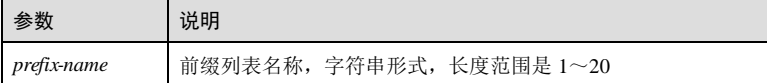

#### 缺省情况

无

# 命令模式

特权用户模式

5-106 浪潮思科网络科技有限公司

#### 用户等级

5

#### 使用指南

无

# 使用举例

查看 IP 前缀列表 pre1 的概要信息。

#### Inspur#show ip prefix-list summary pre1

ip prefix-list pre01: Description: test

count: 1, range entries: 0, sequences: 1 - 1

以下为显示信息的字段说明。

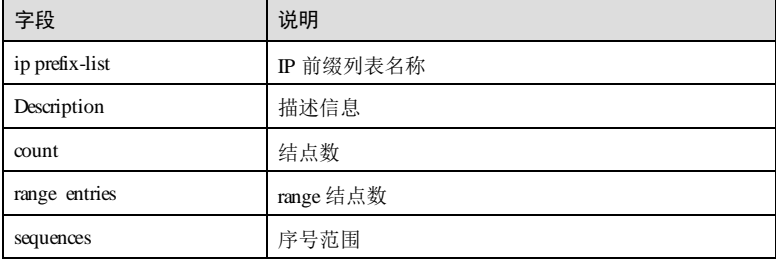

# 相关命令

无

# 5.8.28 show ip prefix-listdetail

# 功能说明

查看 IP 前缀列表统计信息。

# 命令格式

**show ip prefix-list detail** *prefix-name*

## 参数说明

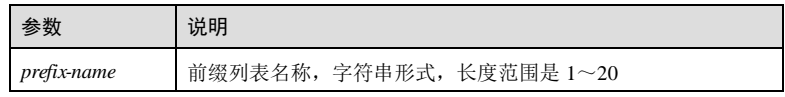

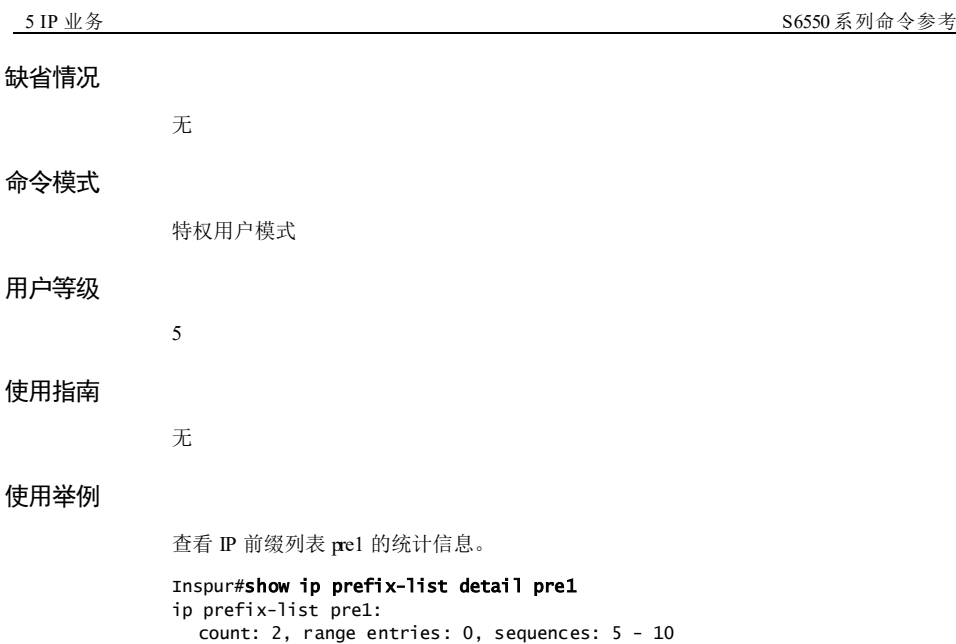

 seq 5 deny 192.168.27.27/32 (hit count: 0, refcount: 0) seq 10 permit 172.16.0.0/16 (hit count: 0, refcount: 0)

以下为显示信息的字段说明。

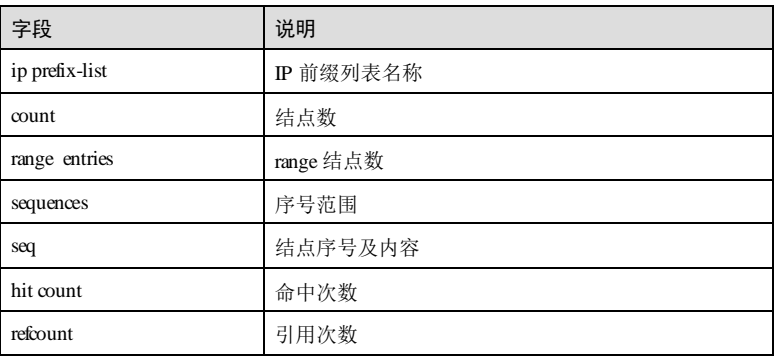

# 相关命令

无

# 5.8.29 show ipv6 prefix-list

# 功能说明

查看 IPv6 前缀列表信息。

5-108 5-108 2012 02:00 12:00 12:00 12:00 12:00 12:00 12:00 12:00 12:00 12:00 12:00 12:00 12:00 12:00 12:00 12:00 12:00 12:00 12:00 12:00 12:00 12:00 12:00 12:00 12:00 12:00 12:00 12:00 12:00 12:00 12:00 12:00 12:00 12:00 1

#### 命令格式

**show ipv6 prefix-list** [ *prefix-name* ] [ **seq** *seq-number* ]

**show ipv6 prefix-list** *prefix-name ipv6-address/mask* { **longer** | **first-match** }

# 参数说明

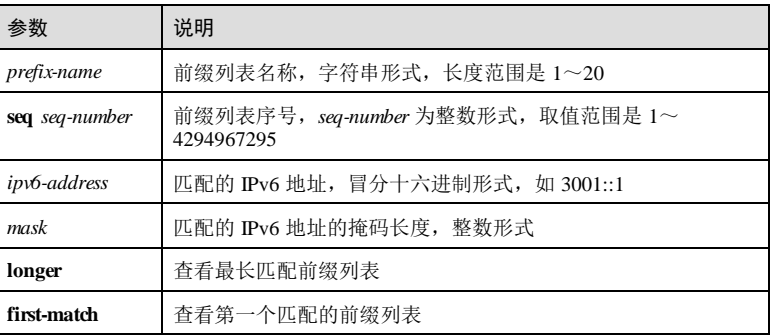

#### 缺省情况

无

#### 命令模式

任意命令模式

# 用户等级

5

#### 使用指南

无

#### 使用举例

查看 IPv6 前缀列表 pre01的信息。

#### Inspur#show ipv6 prefix-list pre01 ipv6 prefix-list pre01: 1 entries

 Description: test seq 1 permit 3001::1/64

以下为显示信息的字段说明。

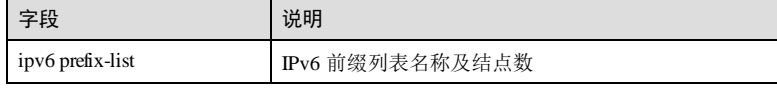

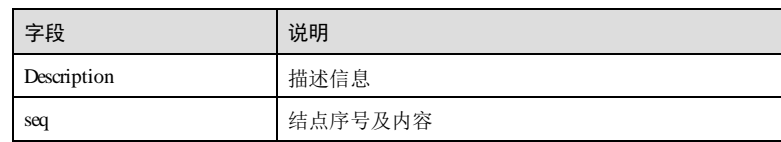

# 相关命令

无

# 5.8.30 show ipv6 prefix-list summary

#### 功能说明

查看 IPv6 前缀列表概要信息。

## 命令格式

**show ipv6 prefix-list summary** [ *prefix-name* ]

## 参数说明

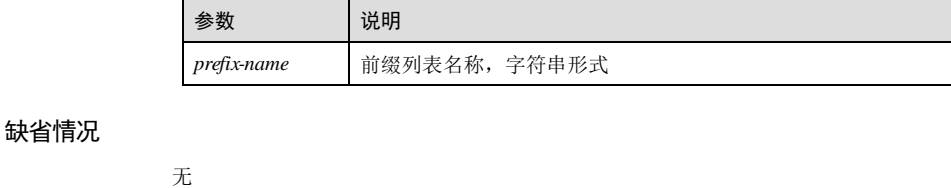

# 命令模式

任意命令模式

# 用户等级

5

无

# 使用指南

# 使用举例

查看 IPv6 前缀列表 pre1 的概要信息。

```
Inspur#show ipv6 prefix-list summary pre1
Prefix-list with the last deletion/insertion: aa
ipv6 prefix-list aa:
   count: 1, range entries: 0, sequences: 1 - 1
```
5-110 浪潮思科网络科技有限公司

以下为显示信息的字段说明。

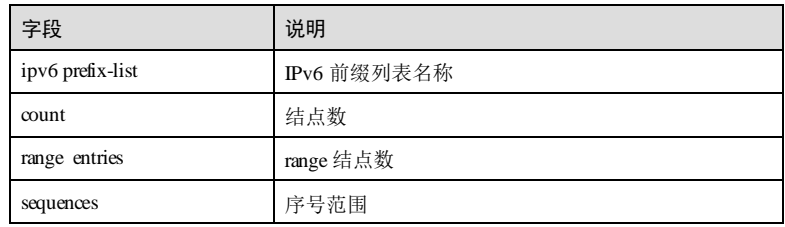

# 相关命令

无

# 5.8.31 show ipv6 prefix-list detail

# 功能说明

查看 IPv6 前缀列表统计信息。

# 命令格式

**show ipv6 prefix-list** [ **detail** ] [ *prefix-name* ]

# 参数说明

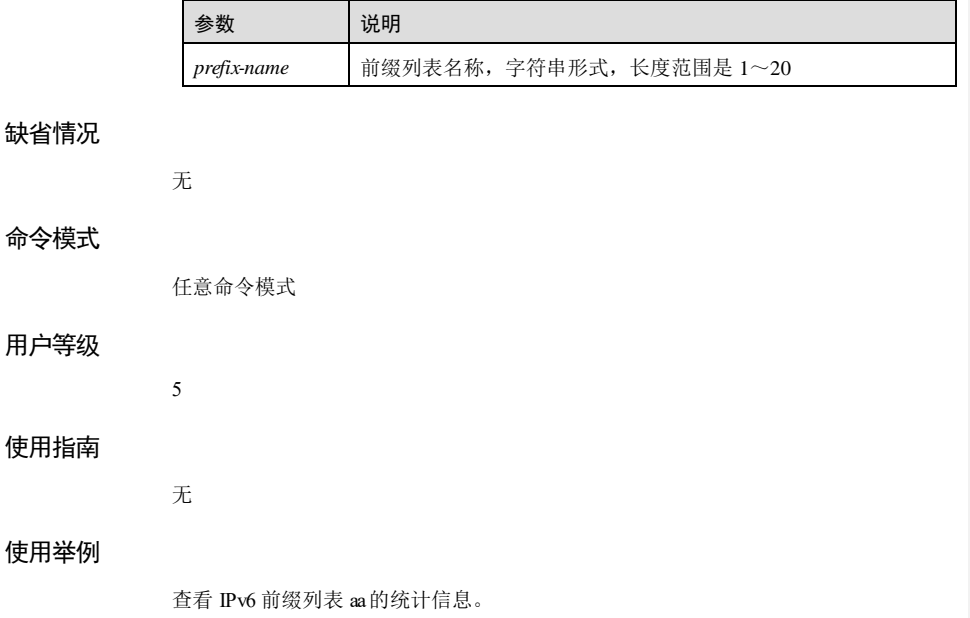

#### Inspur#show ipv6 prefix-list detail aa ipv6 prefix-list aa: count: 1, range entries: 0, sequences: 1 - 1 seq 1 permit 3001::1/64 (hit count: 0, refcount: 0)

以下为显示信息的字段说明。

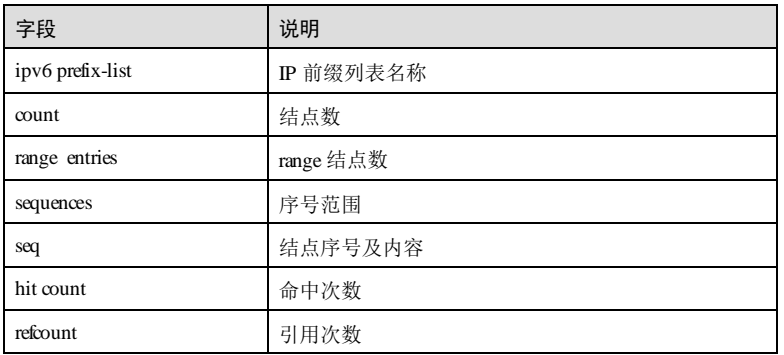

# 相关命令

无

# 5.8.32 show route-map

# 功能说明

查看路由映射表配置信息。

# 命令格式

**show route-map** [ *map-name* ]

# 参数说明

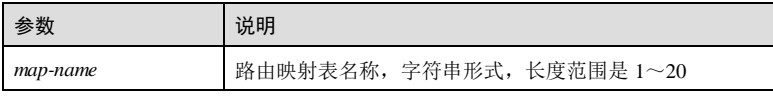

# 缺省情况

无

# 命令模式

任意命令模式

5-112 浪潮思科网络科技有限公司

### 用户等级

#### 5

#### 使用指南

无

# 使用举例

查看路由映射表配置信息。

#### Inspur#show route-map route-map map1, permit, sequence 1 Description: test Match clauses: Set clauses: Call clause: Call map2 Action: Exit routemap

以下为显示信息的字段说明。

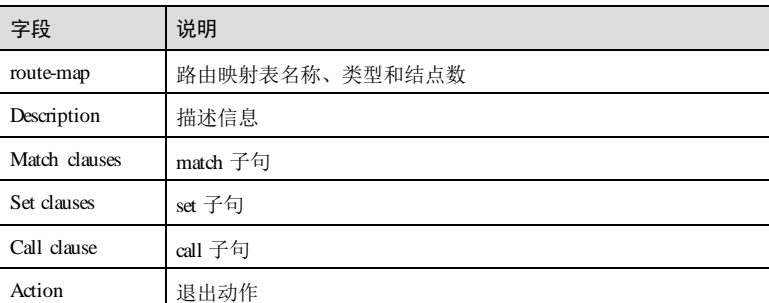

# 相关命令

**route-map**

# 5.9 OSPF

# 5.9.1 area authentication

# 功能说明

配置区域认证模式,使用 no 格式恢复到缺省情况。

# 命令格式

**area** *area-id* **authentication** { **md5** | **simple** }

**no area** *area-id* **authentication**

#### 参数说明

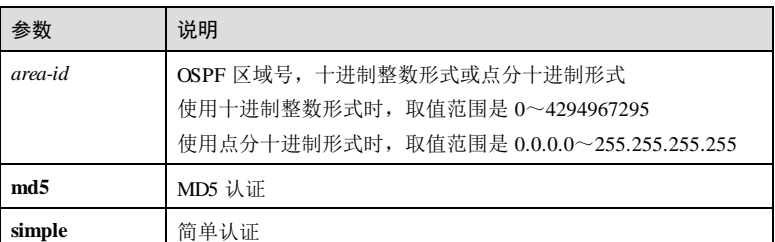

#### 缺省情况

缺省情况下,区域认证模式为不认证。

# 命令模式

OSPF 配置模式

# 用户等级

11

# 使用指南

#### 应用场景

OSPF 建立邻居关系时需先认证,只有认证通过,OSPF 接口才能建立邻居关系。

- 报文认证优先选择接口认证模式。接口配置了认证模式时,以接口认证模式为 准;
- 接口未配置认证模式时,以区域认证模式为准。

# 前置条件

无

# 后续任务

无

# 注意事项

区域认证模式下没有认证密码,采用接口认证密码,未配置接口认证密码时,采用空 密码进行认证。

5-114 浪潮思科网络科技有限公司

#### 使用举例

在 OSPF 进程 1中,配置区域 1的认证方式为简单认证。

Inspur#config Inspur(config)#router ospf 1 Inspur(config-router-ospf)#area 1 authentication simple Set successfully

#### 相关命令

**show ip ospf**

# 5.9.2 area default-cost

#### 功能说明

配置 Stub 区域缺省路由开销,使用 no 格式恢复到缺省情况。

#### 命令格式

**area** *area-id* **default-cost** *cost*

**no area** *area-id* **default-cost**

#### 参数说明

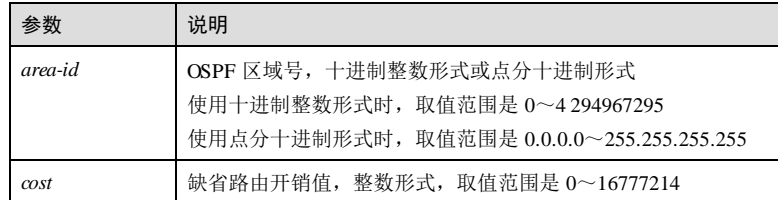

# 缺省情况

缺省情况下, Stub 区域缺省路由开销值为 1。

# 命令模式

OSPF 配置模式

#### 用户等级

# 使用指南

应用场景

11

使用该命令配置发送到 Stub 区域的缺省路由开销。

### 前置条件

无

## 后续任务

无

#### 注意事项

该命令只有在 Stub 区域的 ABR 上配置才能生效。

# 使用举例

在 OSPF 进程 1中, 配置发送到 Stub 区域 1的缺省路由开销为 2。

# Inspur#config

Inspur(config)#router ospf 1 Inspur(config-router-ospf)#area 1 stub Inspur(config-router-ospf)#area 1 default-cost 2 Set successfully

#### 相关命令

**show ip ospf**

# 5.9.3 area filter

#### 功能说明

配置区域中对 3类 LSA的过滤策略,使用 no 格式删除该配置。

#### 命令格式

**area** *area-id* **filter prefix-list** *list-name* { **in** | **out** }

**no area** *area-id* **filter** { **in** | **out** }

#### 参数说明

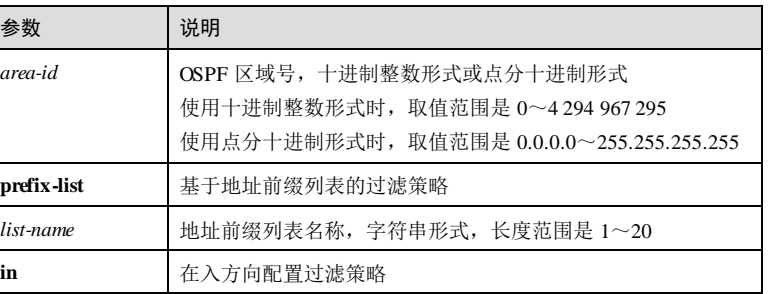

5-116 浪潮思科网络科技有限公司

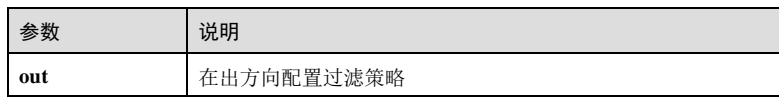

#### 缺省情况

无

#### 命令模式

OSPF 配置模式

#### 用户等级

11

# 使用指南

#### 应用场景

该命令只适用于 ABR, 可同时对出和入该区域的 3类 LSA 进行过滤。

- 配置区域的发布策略(out),则该区域内的路由信息只有通过该发布策略,才能 够由 ABR 生成 3类 LSA并发布到其他区域中。
- 配置区域的接收策略(in), 则由 ABR 生成的其他区域的路由信息只有通过该接 收策略,才能发布到该区域中来。

# 前置条件

已使用 **ip prefix-list** 创建地址前缀列表。

#### 后续任务

无

### 注意事项

若配置的过滤策略不存在,则认为该命令无效,不对接收的路由进行过滤。

#### 使用举例

在 OSPF 进程 1中,配置区域 2在入方向上基于地址前缀列表 1对 3类 LSA进行过 滤。

#### Inspur#config

Inspur(config)#router ospf 1 Inspur(config-router-ospf)#area 2 filter prefix-list 1 in Set successfully

# 相关命令

**show ip ospf route**

# 5.9.4 area nssa

#### 功能说明

配置区域为 NSSA (Not So Stubby Area, 次末节区域), 使用 no 格式恢复区域成普通 区域。

# 命令格式

**area** *area-id* **nssa** [ **no-summary** ]

**no area** *area-id* **nssa** [ **no-summary** ]

# 参数说明

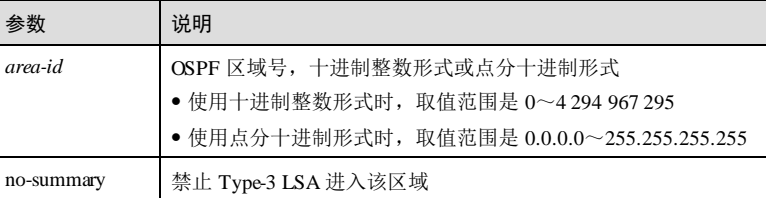

# 缺省情况

缺省情况下,非骨干区域均为普通区域。

#### 命令模式

OSPF 配置模式

#### 用户等级

11

# 使用指南

# 应用场景

使用该命令配置区域为 NSSA 区域,该区域具有如下特点:

- 不允许 5类 LSA (即 AS External LSA, 由 ASBR 产生, 描述到 AS 外部的路由, 通告到除 Stub 区域外的所有区域)进入该区域。
- 允许引入外部路由,但引入的路由以 7类 LSA 的形式存在, 在 ABR 上会根据 7 类 LSA的配置进行 7类 LSA转换为 5类 LSA的操作。如果有多个 ABR 存在时, 只有 Rouer ID 最大的 ABR 进行 7类 LSA到 5类 LSA的转换。

# 前置条件

无

5-118 5-118 2012 12:00 浪潮思科网络科技有限公司

#### 后续任务

无

#### 注意事项

- 只有非骨干区域才能配置为 NSSA 区域。
- 修改 NSSA 区域配置后,将重新建立邻居关系,重新同步 LSDB。

#### 使用举例

在 OSPF 进程 1中, 将区域 1配置为 NSSA 区域。

#### Inspur#config

Inspur(config)#router ospf 1 Inspur(config-router-ospf)#area 1 nssa Set successfully

# 相关命令

**show ip ospf**

# 5.9.5 area stub

#### 功能说明

配置区域为 Stub 区域,使用 no 格式删除该配置。

#### 命令格式

**area** *area-id* **stub** [ **no-summary** ] **no area** *area-id* **stub** [ **no-summary** ]

#### 参数说明

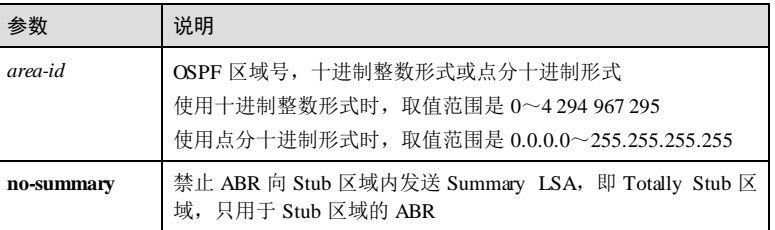

#### 缺省情况

缺省情况下,没有区域被配置为 Stub 区域。

#### 命令模式

OSPF 配置模式

# 用户等级

11

#### 使用指南

# 应用场景

使用该命令配置区域为 Stub 区域, 不允许 5类 LSA (AS External LSA: 由 ASBR 产 生, 描述到 AS 外部的路由, 通告到除 Stub 区域外的所有区域)进入该区域, 不允许 引入外部路由。

如果在 ABR 上指定参数 no-summary, ABR 只向 Stub 区域内发布一条缺省路由的 3 类 LSA (Network Summary LSA: 由 ABR 产生, 描述区域内某个网段的路由, 并通告 给其他区域), 不允许其他 3类 LSA进入该区域。如需配置一个区域为 Stub 区域, 该 区域内的所有路由设备都要配置该属性。

使用 no 格式删除 Stub 区域后, 区域恢复成普通区域, 该区域允许 5类 LSA进入。

#### 前置条件

无

#### 后续任务

无

#### 注意事项

- 只有非骨干区域才能配置为 Stub 区域。
- 修改 Stub 区域配置后,将重新建立邻居关系,重新同步 LSDB。

# 使用举例

在 OSPF 进程 1中,将区域 1配置为 Stub 区域。

Inspur#config

Inspur(config)#router ospf 1 Inspur(config-router-ospf)#area 1 stub Set successfully

# 相关命令

**show ip ospf**

# 5.9.6 area range

#### 功能说明

配置域间路由聚合,使用 no 格式删除该配置,若 no 格式带可选项,则将该选项恢复 到缺省情况。

5-120 浪潮思科网络科技有限公司

#### 命令格式

**area** *area-id* **range** *ip-address mask-address* [ **not-advertise** ] **no area** *area-id* **range** *ip-address mask-address* [ **not-advertise** ]

#### 参数说明

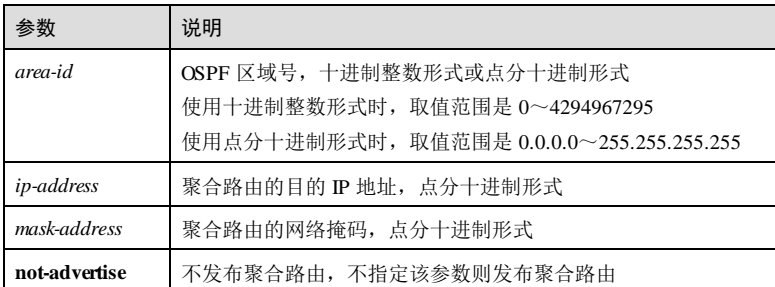

#### 缺省情况

无

#### 命令模式

OSPF 配置模式

#### 用户等级

11

## 使用指南

#### 应用场景

该命令只适用于 ABR,用于聚合某个区域内的路由信息。对于多个落入该聚合网段的 路由, ABR 向其它区域只发送一条聚合后的路由。路由聚合可以缩小路由器中路由选 择表的规模,节省路由选择时间。

一个区域可以配置多个聚合网段。如果删除某个聚合网段,原来被聚合的路由又会被 重新发布。

#### 前置条件

无

#### 后续任务

无

#### 注意事项

汇聚后的 LSA的 Metric 采用被汇聚的 LSA中最大的 Metric。

● IP 地址 0.0.0.0、掩码 0.0.0.0 为缺省网络, 不允许配置域间路由聚合。

# 使用举例

在 OSPF 进程 1 中, 为区域 1 配置一条域间聚合路由, IP 地址为 10.0.0. 0, 掩码为 255.0.0.0,且发布该聚合路由。

# Inspur#config

```
Inspur(config)#router ospf 1 
Inspur(config-router-ospf)#area 1 range 10.0.0.0 255.0.0.0
Set successfully
```
#### 相关命令

**show ip ospf database**

# 5.9.7 bfd all-interfaces

#### 功能说明

使能全局 BFD功能,使用 no 格式恢复到缺省情况。

## 命令格式

**bfd all-interfaces**

**no bfd all-interfaces**

## 参数说明

无

# 缺省情况

缺省情况下,禁用全局 BFD功能。

# 命令模式

OSPF 配置模式

# 用户等级

11

# 使用指南

# 应用场景

使用该命令使能所有接口的 BFD功能,使所有接口均可以对 BFD模块发来的接口变 化信息进行响应。

# 前置条件

5-122 浪潮思科网络科技有限公司

S6550 系列命令参考<br>
5 IP 业务

# 无 后续任务 无 注意事项

无

# 使用举例

使能全局 BFD功能。

## Inspur#config

Inspur(config)#router ospf 1 Inspur(config-router-ospf)#bfd all-interfaces Set successfully.

# 相关命令

**show interface**

# 5.9.8 capability opaque

# 功能说明

使能 OSPF 的 Opaque LSA 功能, 使用 no 格式恢复到缺省情况。

# 命令格式

**capability opaque no capability opaque**

#### 参数说明

无

# 缺省情况

缺省情况下,禁用 OSPF 的 Opaque LSA 功能。

# 命令模式

OSPF 配置模式

# 用户等级

11

# 使用指南

#### 应用场景

Opaque LSA (不透明 LSA)是在标准的 LSA头部后面加上专用信息构成。专用信息 字段可以直接由 OSPF 协议使用,或由其他应用分发信息到整个 OSPF 域间接使用。 该 LSA类型增加了 OSPF 的扩展性, 例如在 MPLS 网络中应用 TE 参数, 使 OSPF 用 于流量工程。

使用该命令使能 OSPF 的 Opaque LSA 功能, OSPF 在满足条件时会生成 Opaque LSA。

### 前置条件

无

#### 后续任务

无

#### 注意事项

无

# 使用举例

使能 OSPF 的 Opaque LSA 功能。

```
Inspur#config
Inspur(config)#router ospf 1 
Inspur(config-router-ospf)#capability opaque
Set successfully.
```
#### 相关命令

**show ip ospf**

# 5.9.9 capability restart

#### 功能说明

配置 OSPF 的 GR 功能, 使用 no 格式删除该配置。

# 命令格式

**capability restart** { **graceful** | **signaling** } **no capability restart**

# 参数说明

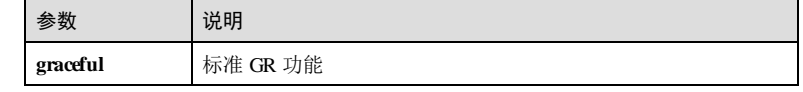

5-124 浪潮思科网络科技有限公司

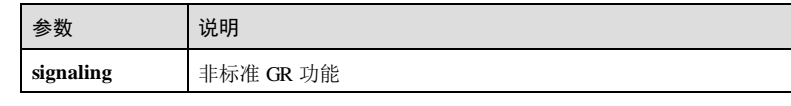

# 缺省情况

无

# 命令模式

OSPF 配置模式

#### 用户等级

11

# 使用指南

# 应用场景

GR 是一种在主备切换或协议重启时保证转发业务不中断的机制。OSPF GR 可以保证 运行 OSPF 协议的路由器在进行主备切换或 OSPF 协议重启时,转发业务正常进行。

# 前置条件

无

# 后续任务

无

# 注意事项

无

# 使用举例

配置 OSPF 的 GR 功能。

#### Inspur#config

Inspur(config)#router ospf 1 Inspur(config-router-ospf)#capability restart graceful Set successfully.

# 相关命令

# **show ip ospf**

5.9.10 clearip ospf process

# 功能说明

重启 OSPF 进程。

### 命令格式

**clear ip ospf** [ *process-id* ] **process** [ **graceful** ]

#### 参数说明

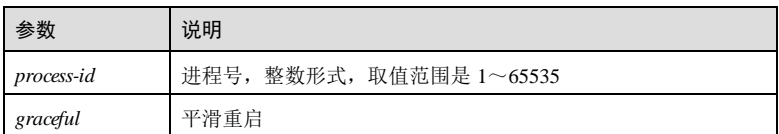

#### 缺省情况

无

#### 命令模式

特权用户模式

#### 用户等级

11

### 使用指南

#### 应用场景

手动 GR 重启后, 所有的配置不变, 运行数据(如 LSDB、路由表、邻居等)和统计信 息清空。如果使能标准 GR 方式, 则先发送 Gracel sa 给对端, 使对端进入到 Helper 模 式,协助其完成重启;如果使能非标准重启方式,则发送带 LLS Data 的 Hello 报文给 对端, 通告自己只是暂时断开, 立即会恢复正常, 并且自己具备 OOB 能力, 令对端协 助其完成重启,否则,将进行常规的 OSPF 重启流程。

#### 前置条件

无

#### 后续任务

无

#### 注意事项

执行本命令将会清除 OSPF 进程的相关运行数据和统计信息,请谨慎使用。

# 使用举例

GR 重启 OSPF 进程。

#### Inspur#config

Inspur(config)#clear ip ospf process graceful Set successfully

5-126 浪潮思科网络科技有限公司

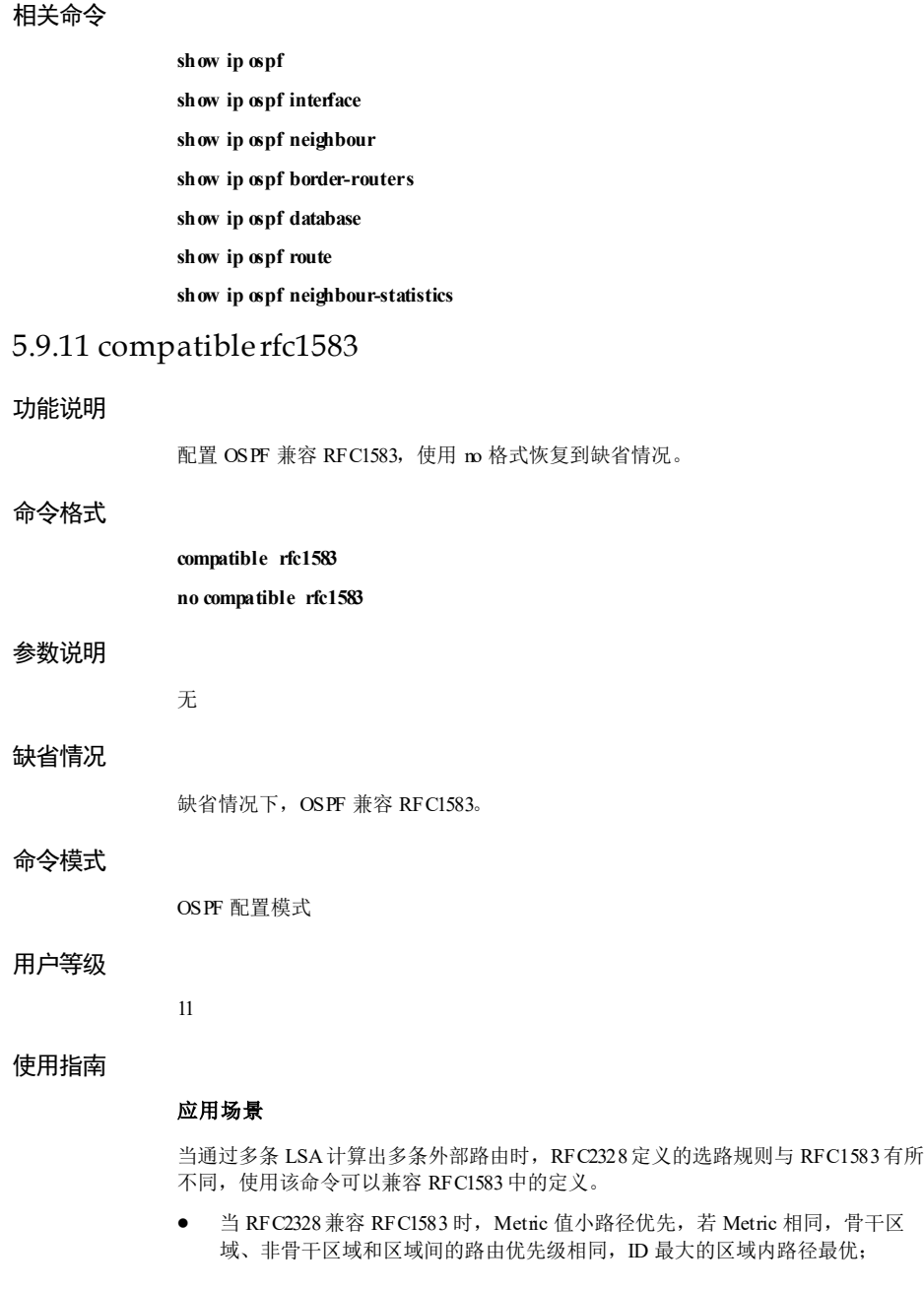

● 当 RFC2328 不兼容 RFC1583 时, 为尽量减少骨干区的负担, 定义非骨干区域内 的路径始终优先级最高,其中 ID 最大的区域内路径最优;其次是骨干区域中的区 域内路径和区域间路径,二者优先级相同,Cost 值小的优先级高。

# 前置条件

无

## 后续任务

无

#### 注意事项

无

#### 使用举例

在 OSPF 进程 1中,配置 OSPF 兼容 RFC1583。

Inspur#config Inspur(config)#router ospf 1 Inspur(config-router-ospf)#compatible rfc1583 Set successfully

# 相关命令

**show ip ospf**

# 5.9.12 default-information originate

#### 功能说明

广播缺省路由,使用 no 格式删除缺省路由。

# 命令格式

**default-information originate** [ **always** ] [ **metric** *metric* ] [ **metric-type** { **1** | **2** } ] **no default-information originate** [ **always** ] [ **metric** ] [ **metric-type** ]

### 参数说明

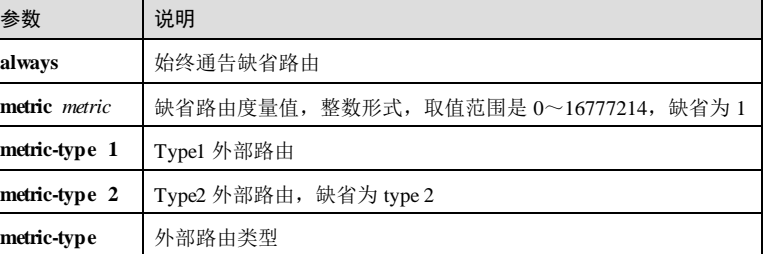

5-128 浪潮思科网络科技有限公司

缺省情况

缺省情况下,不产生缺省路由。产生缺省 LSA时,若指定 **always** 关键字,则缺省 Metric 为 1,若不指定 **always** 产生缺省 LSA,则 Metric 为 10。

#### 命令模式

OSPF 配置模式

# 用户等级

11

#### 使用指南

## 应用场景

使用该命令广播缺省路由,将缺省路由引入到 OSPF 区域中。

产生缺省 5类 LSA时:

- 若指定 **always** 关键字,则无论当前路由设备的路由表中是否存在生效的缺省路 由,都在 OSPF 中产生缺省 5类 LSA发布出去,FA 填 0。
- 若不指定 always 关键字, 则仅当路由表中存在生效的缺省路由时才会生成缺省 5 类 LSA发布出去,FA 为生效缺省路由的下一跳。

对于 OSPF 中产生的缺省路由的 FA 填写遵循如下规则:**always** 关键字产生的缺省路 由, FA 填写为 0; 非 always 关键字产生的缺省路由, FA 填写遵循如下规则。

- 若 OSPF 没有在这些路由的下一跳接口上启动, FA 为 0;
- 如果 ASBR 的下一跳接口满足下面所有条件, FA 为下一跳地址。
	- − 接口上已启动 OSPF 协议;
	- − 接口不是被动接口;
	- − 接口不是 P2P 或 P2MP 类型;
	- − 接口地址在 netwrok 范围内。
- 其余情况 FA 为  $0$ 。

前置条件

#### 无

#### 后续任务

无

#### 注意事项

无

## 使用举例

在 OSPF 进程 1中,广播缺省路由,且始终通告。

5 IP 业务 The model of the second second second second second second second second second second second second s

Inspur#config Inspur(config)#router ospf 1 Inspur(config-router-ospf)#default-information originate always Set successfully

## 相关命令

**show ip ospf route**

# 5.9.13 distance

#### 功能说明

配置 OSPF 路由协议的管理距离,使用 no 格式恢复到缺省情况。

#### 命令格式

**distance** *administrati ve-distance* **no distance**

#### 参数说明

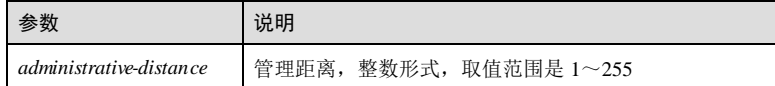

#### 缺省情况

缺省情况下, OSPF 管理距离为 110。

### 命令模式

OSPF 配置模式

## 用户等级

11

# 使用指南

#### 应用场景

使用该命令配置 OSPF 协议路由的管理距离,即路由协议的优先级。管理距离值越 小,优先级越高。

一个路由设备上通常同时运行多个路由协议,各个路由协议之间存在路由信息共享和 选择的问题,所以为每一种路由协议配置管理距离。在不同的路由协议发现去往同一 目的地的多条路由时,根据高优先级协议发现的路由转发 IP 报文。

# 前置条件

5-130 浪潮思科网络科技有限公司
## 无

#### 后续任务

无

## 注意事项

OSPF 管理距离的配置方式较多,具体使用哪个管理距离,按照如下优先级决定:

- 优先级最高:使用 **distance ospf** 命令配置的特定类型路由的管理距离;
- 优先级其次:使用 **distance** 命令配置 OSPF 路由协议的管理距离;
- 优先级最低:使用 RM 给定的 OSPF 管理距离,缺省为 110。

#### 使用举例

在 OSPF 进程 1中,配置 OSPF 的管理距离为 3。

#### Inspur#config

Inspur(config)#router ospf 1 Inspur(config-router-ospf)#distance 3 Set successfully

#### 相关命令

**show ip ospf**

## 5.9.14 distance ospf

#### 功能说明

配置 OSPF 指定类型路由的管理距离,使用 no 格式恢复到缺省情况。

#### 命令格式

**distance ospf** { **intra-area** | **inter-area** | **ex ternal** } *distance* **no distance ospf** [ **intra-area** | **inter-area** | **ex ternal** ]

#### 参数说明

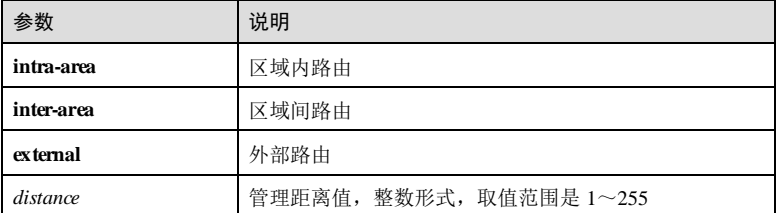

#### 缺省情况

缺省情况下,OSPF 指定类型路由的管理距离取值为 0。但 OSPF 路由的管理距离仍以 RM 提供的 110 为准。

#### 命令模式

OSPF 配置模式

## 用户等级

11

#### 使用指南

#### 应用场景

该命令用来配置 OSPF 指定类型路由的管理距离,即指定类型路由的优先级。管理距 离值越小,优先级越高。

一个路由设备上通常同时运行多个路由协议,各个路由协议之间存在路由信息共享和 选择的问题,所以为每一种路由协议配置管理距离。在不同的路由协议发现去往同一 目的地的多条路由时,根据高优先级协议发现的路由转发 IP 报文。

#### 前置条件

后续任务

无

无

#### 注意事项

OSPF 管理距离的配置方式较多,具体使用哪个管理距离,按照如下优先级决定:

- 优先级最高:使用 **distance ospf** 命令配置的特定类型路由的管理距离;
- 优先级其次:使用 **distance** 命令配置 OSPF 路由协议的管理距离;
- 优先级最低: 使用 RM 给定的 OSPF 管理距离, 缺省为 110。

## 使用举例

在 OSPF 进程 1中,配置 OSPF 的管理距离为 3。

## Inspur#config

Inspur(config)#router ospf 1 Inspur(config-router-ospf)#distance 3 Set successfully

#### 相关命令

**show ip ospf route**

5-132 5-132 5-132 5-132 5-132 5-132 5-132 5-132 5-20 10 10:30 10:30 10:30 10:30 10:30 10:30 10:30 10:30 10:30 10:40 10:30 10:40 10:40 10:40 10:40 10:40 10:40 10:40 10:40 10:40 10:40 10:40 10:40 10:40 10:40 10:40 10:40 10:4

## 5.9.15 distribute-listin

#### 功能说明

配置 OSPF 接收 OSPF 区域内、区域间和 AS 外部路由的过滤策略, 使用 no 格式删除 该配置。

#### 命令格式

**distribute-list** { **ip-access-list** *acl-number* | **prefix-list** *list-name* } **in**

**no distribute-list in**

#### 参数说明

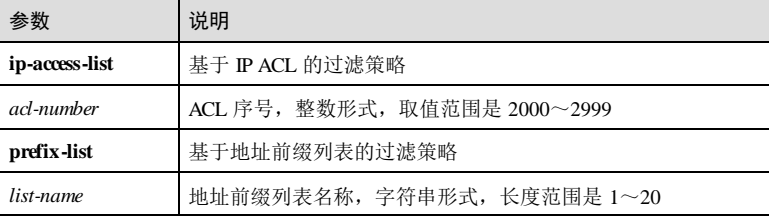

#### 缺省情况

缺省情况下,未配置接收策略。

#### 命令模式

OSPF 配置模式

#### 用户等级

11

## 使用指南

#### 应用场景

使用该命令配置路由信息的接收过滤策略。由于 OSPF 是基于链路状态的动态路由协 议,路由信息隐藏在链路状态中,所以该命令不是对发布和接收的 LSA进行过滤,而 是对 OSPF 计算出来的路由进行过滤,只有通过过滤的路由才被添加到 OSPF 路由表 中。

接收策略的配置不影响 LSDB。

#### 前置条件

创建 IP ACL 或者地址前缀列表。

#### 后续任务

# 无

## 注意事项

- 配置 OSPF 接收过滤策略前,需要保证策略引用的 IP ACL 已经创建。
- 基于 IP ACL 进行过滤时, 若 ACL 模式为 permit, 则匹配该 ACL 的路由通过, 否 则均不通过。
- 当且仅当 IP ACL 未被任何路由策略引用时,才允许修改 IP ACL。
- 与 IP ACL 不同,地址前缀列表被引用时也可以修改。
- 若配置的前缀列表不存在,不对接收的路由进行过滤。

#### 使用举例

在 OSPF 进程 1中,配置 OSPF 基于 ACL 1 的接收过滤策略。

#### Inspur#config

Inspur(config)#router ospf 1 Inspur(config-router-ospf)#distribute-list ip-access-list 2001 in Set successfully

## 相关命令

**show ip ospf database**

**show ip ospf route**

## 5.9.16 distribute-list out

#### 功能说明

配置 OSPF 向自治系统内发布 5类 LSA的过滤策略,使用 no 格式删除该配置。

#### 命令格式

**distribute-list** { **ip-access-list** *acl-number* | **prefix-list** *list-name* } **out** [ **static** | **connected** | **bgp** | **rip** | **ospf** *process-id*]

**no distribute-list out** [ **static** | **connected** | **bgp** | **rip** | **ospf** *process-id*]

## 参数说明

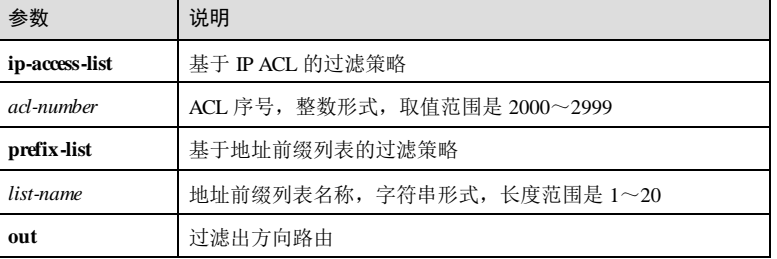

5-134 浪潮思科网络科技有限公司

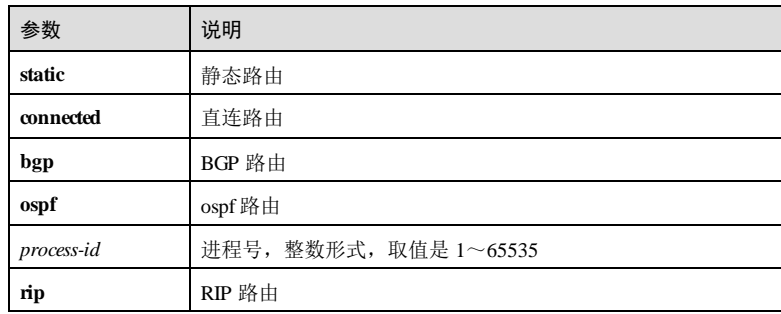

#### 缺省情况

缺省情况下,未配置发布过滤策略。

#### 命令模式

OSPF 配置模式

#### 用户等级

11

## 使用指南

## 应用场景

该命令配置在 ASBR 上, 使用该命令配置向 OSPF 自治系统内部引入 5类 LSA形式的 路由信息时的过滤策略,只有过滤通过的路由才能被 ASBR 引入。

- **distribute-list out** 用于配置 OSPF 全局过滤策略。
- **distribute-list out** [ **static** | **connected** | **bgp** | **rip** | **ospf** *process-id* ]用于配置基于协议 的过滤策略。

若二者同时配置,过滤都通过的路由才能被引入。

#### 前置条件

创建 IP ACL 或者地址前缀列表。

## 后续任务

无

#### 注意事项

- 配置 OSPF 接收过滤策略前,需要保证策略引用的 IP ACL 已经创建。
- $\bullet$   $=$  基于 IP ACL 进行过滤时, 若 ACL 模式为 permit, 则匹配该 ACL 的路由通过, 否 则均不通过。
- 当且仅当 IP ACL 未被任何路由策略引用时,才允许修改 IP ACL。
- 与 IP ACL 不同, 地址前缀列表被引用时也可以修改。
- 若配置的前缀列表不存在,不对接收的路由进行过滤。

## 使用举例

在 OSPF 进程 1中,配置 OSPF 基于 ACL 1 过滤直连路由的过滤策略。

Inspur#config Inspur(config)#router ospf 1 Inspur(config-router-ospf)#distribute-list ip-access-list 2001 out connected Set successfully

#### 相关命令

**show ip ospf database**

**show ip ospf route**

## 5.9.17 interface area

## 功能说明

使能 OSPFv3 区域的接口,使用 **no** 格式禁用接口。

#### 命令格式

**interface** *interface-type interface-number* **area** *area-id* **no interface** *interface-type interface-number* **area** *area-id*

#### 参数说明

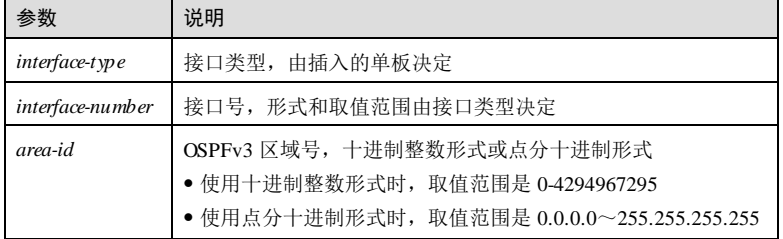

#### 缺省情况

无

#### 命令模式

OSPFv3 配置模式

5-136 浪潮思科网络科技有限公司

#### 用户等级

11

#### 使用指南

应用场景

使用该命令使能 OSPFv3 区域的接口后,该接口开始进行邻居发现。

## 前置条件

使用 **ipv6 router ospf** 命令启动一个 OSPFv3 进程。

#### 后续任务

无

## 注意事项

无

#### 使用举例

使能 OSPFv3 区域 1中的接口 GE 1/1/1。

#### Inspur#config Inspur(config)#ipv6 router ospf 1 Inspur(config-ospf6)#interface gigaethernet 1/1/1 area 1 Set successfully

#### 相关命令

**show ip ospf interface**

## 5.9.18 ip ospf authentication

## 功能说明

配置接口认证模式,使用 no 格式恢复到缺省情况。

## 命令格式

**ip ospf authentication** { **md5** | **simple** }

**no ip ospf authentication**

#### 参数说明

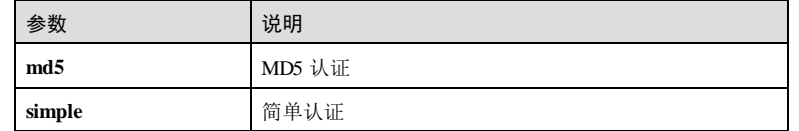

#### 缺省情况

缺省情况下,接口认证模式为不认证,以区域认证模式为准。

#### 命令模式

VLAN 接口配置模式/三层物理接口配置模式/三层聚合组接口配置模式/SNMP 接口配 置模式

## 用户等级

11

#### 使用指南

#### 应用场景

OSPF 建立邻居关系时需先认证,只有认证通过,OSPF 接口才能建立邻居关系。

- 报文认证优先选择接口认证模式。接口配置了认证模式时,以接口认证模式为 准;
- 接口未配置认证模式时,以区域认证模式为准;

## 前置条件

无

## 后续任务

无

#### 注意事项

无

#### 使用举例

配置接口的接口认证方式为简单认证。

#### Inspur#config Inspur(config)#interface gigaethernet 1/1/1 Inspur(config-gigaethernet1/1/1)#ip ospf authentication simple Set successfully

#### 相关命令

**show ip ospf interface**

## 5.9.19 ip ospf authentication-key

## 功能说明

配置接口认证密码,使用 no 格式删除该配置。

5-138 浪潮思科网络科技有限公司

# 命令格式

**ip ospf authentication-key** { **simple** { **0** | **7** } *password |* **md5** { *key-id* { **0** | **7** } *password* **| keychain** *keychai n-name* } }

**no ip ospf authentication-key** { **simple** | **md5** }

#### 参数说明

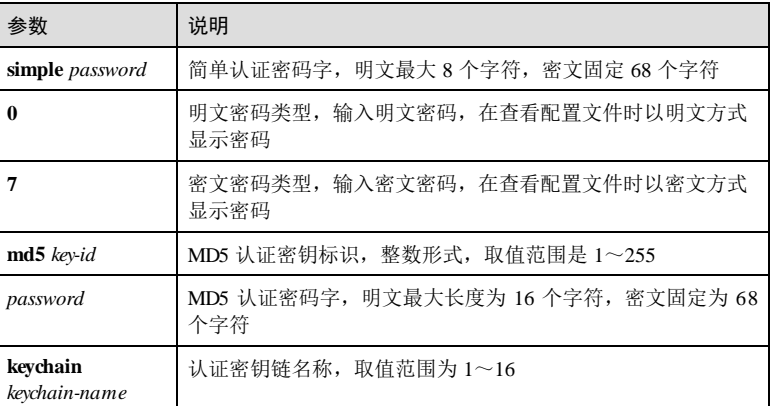

#### 缺省情况

缺省情况下,接口不认证。

#### 命令模式

VLAN 接口配置模式/三层物理接口配置模式/三层聚合组接口配置模式

#### 用户等级

11

### 使用指南

## 应用场景

OSPF 建立邻居关系时需先认证,只有认证通过,OSPF 接口才能建立邻居关系。使用 该命令配置接口认证密码, MD5 认证密码可以配置为从认证密钥链中获取。

认证类型由接口认证模式和区域认证模式共同决定,如未配置接口认证模式,则由区 域认证模式决定,否则以接口认证模式为准。

接口没有配置相应密码,而又需要认证时,明文认证使用空密码,密文认证时,密钥 标识为 0,直接使用报文计算摘要信息。

#### 前置条件

5 IP 业务 The model of the second second second second second second second second second second second second s

#### 无

#### 后续任务

无

## 注意事项

配置认证时,同一区域下链路两端接口都需要配置相同的认证类型和密码,否则无法 正常建立邻接关系。

#### 使用举例

配置接口的认证方式为简单认证,认证密码为 Inspur。

# Inspur#config

Inspur(config)#interface gigaethernet 1/1/1 Inspur(config-gigaethernet1/1/1)#ip ospf authentication-key simple Inspur Set successfully

## 相关命令

**show ip ospf interface**

## 5.9.20 ip ospf bfd

## 功能说明

使能接口的 BFD功能,使用 no 格式禁用该功能。

#### 命令格式

**ip ospf bfd no ip ospf bfd**

#### 参数说明

无

## 缺省情况

缺省情况下,禁用接口的 BFD功能。

## 命令模式

VLAN 接口配置模式/三层物理接口配置模式/三层聚合组接口配置模式

#### 用户等级

11

5-140 浪潮思科网络科技有限公司

#### 使用指南

#### 应用场景

使能接口的 BFD功能后,接口就可以对 BFD模块发来的接口变化信息进行响应。

#### 前置条件

无

## 后续任务

无

#### 注意事项

- 若使用 **bfd all-interfaces** 使能了全局 BFD 功能,则无论接口配置如何,均为使能 状态。
- 若未使能全局 BFD 功能,则以接口配置为准。

## 使用举例

使能接口的 BFD功能。

```
Inspur#config
Inspur(config)#interface gigaethernet 1/1/1
Inspur(config-gigaethernet1/1/1)#ip ospf bfd
Set successfully.
```
#### 相关命令

**show interface**

## 5.9.21 ip ospf cost

### 功能说明

配置接口的路由开销,使用 no 格式恢复到缺省情况。

## 命令格式

**ip ospf cost** *cost*

**no ip ospf cost**

## 参数说明

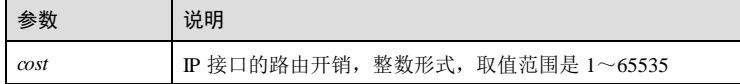

缺省情况 缺省情况下,未配置接口路由开销。 命令模式

VLAN 接口配置模式/三层物理接口配置模式/三层聚合组接口配置模式

5 IP 业务 The Latter State State State State State State State State State State State State State State State S

#### 用户等级

11

#### 使用指南

#### 应用场景

使用该命令手动配置接口路由开销。

- 已使用该命令手动配置接口路由开销时,路由开销按手动配置为准。
- 未手动配置接口路由开销时,
	- − 已使用 **reference-bandwidth** 命令配置链路的带宽参考值,则根据链路的带宽 参考值自动计算接口路由开销,公式为: 开销=带宽参考值(bit/s)/链路带 宽,如计算出的开销值大于 65535,取最大值 65535。
	- − 未使用 **reference-bandwidth** 命令配置链路的带宽参考值,则使用缺省值 100Mbit/s。

#### 前置条件

无

#### 后续任务

无

## 注意事项

无

## 使用举例

配置接口的路由开销为 3。

#### Inspur#config

Inspur(config)#interface gigaethernet 1/1/1 Inspur(config-gigaethernet 1/1/1)#ip ospf cost 3 Set successfully

#### 相关命令

**show ip ospf interface**

5-142 5-142 5-142 5-142 5-142

## 5.9.22 ip ospf dead-interval

#### 功能说明

配置 OSPF 邻居失效时间,使用 no 格式恢复到缺省情况。

#### 命令格式

**ip ospf dead-interval** *seconds* **no ip ospf dead-interval**

#### 参数说明

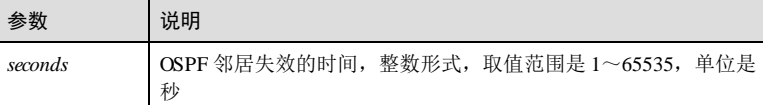

#### 缺省情况

缺省情况下,失效时间为 4倍 Hello 报文发送间隔。若没有配置 Hello 发送间隔, P2P、Broadcast 类型接口的缺省值为 40 秒; P2MP、NBMA 类型接口的缺省值为 120 秒。

#### 命令模式

VLAN 接口配置模式/三层物理接口配置模式/三层聚合组接口配置模式

#### 用户等级

#### 11

## 使用指南

#### 应用场景

使用该命令配置邻居失效时间(dead-interval)。OS PF 邻居的失效时间是指在该时间间 隔内,若未收到邻居的 Hello 报文,就认为该邻居已失效。

- dead-interval 至少应为 hello-interval 的 4倍。
- 同一网段上的接口的 dead-interval 也必须相同,否则无法正常建立邻接关系。

## 前置条件

无

## 后续任务

无

## 注意事项

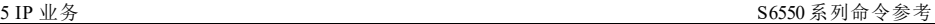

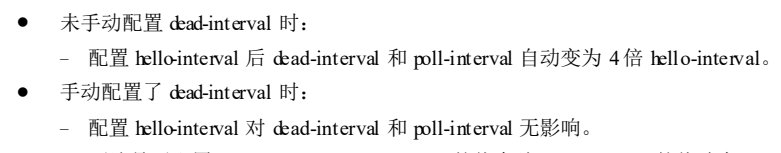

− 不论是否配置 pool-interval, pool-interval 的值会随 dead-interval 的值改变。

因此建议先配 hello-interval,再配置 dead-interval,最后配置 poll-interval。

## 使用举例

配置接口的邻居失效时间为 130 秒。

Inspur#config Inspur(config)#interface gigaethernet 1/1/1 Inspur(config- gigaethernet 1/1/1)#ip ospf dead-interval 130 Set successfully

#### 相关命令

**show ip ospf interface**

## 5.9.23 ip ospf hello-interval

## 功能说明

配置 OSPF Hello 报文发送间隔,使用 no 格式恢复到缺省情况。

#### 命令格式

**ip ospf hello-interval** *seconds* **no ip ospf hello-interval**

#### 参数说明

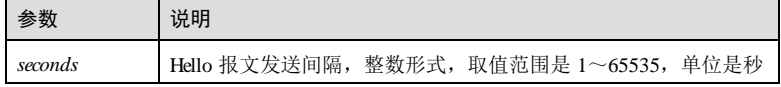

## 缺省情况

缺省情况下, P2P 和 Broadcast 类型接口的 Hello 报文发送间隔为 10 秒; P2MP 和 NBMA 类型接口的 Hello 报文发送间隔为 30 秒。

#### 命令模式

VLAN 接口配置模式/三层物理接口配置模式/三层聚合组接口配置模式

#### 用户等级

11

#### 使用指南

## 应用场景

使用该命令配置 Hello 报文发送间隔 (hello-interval)。

- hello-interval 越小,发现网络拓扑改变的速度越快,对系统资源的开销也就越大。
- 同一网段上的接口的 hello-interval 必须相同,否则无法正常建立邻接关系。

#### 前置条件

## 无

#### 后续任务

无

#### 注意事项

- 未手动配置 dead-interval 时:
	- − 配置 hello-interval 后 dead-interval 和 poll-interval 自动变为 4倍 hello-interval。
- 手动配置了 dead-interval 时:
	- − 配置 hello-interval 对 dead-interval 和 poll-interval 无影响。
	- − 不论是否配置 pool-interval, pool-interval 的值会随 dead-interval 的值改变。

因此建议先配 hello-interval,再配置 dead-interval,最后配置 poll-interval。

#### 使用举例

配置接口的 Hello 报文发送间隔为 50 秒。

#### Inspur#config

```
Inspur(config)#interface gigaethernet 1/1/1
Inspur(config-gigaethernet1/1/1)#ip ospf hello-interval 50
Set successfully
```
## 相关命令

**show ip ospf interface**

## 5.9.24 ip ospf mtu-ignore enable

#### 功能说明

使能接口的 MTU检查忽略功能,使用 disable 格式禁用该功能。

#### 命令格式

**ip ospf mtu-ignore** { **enable** | **disable** }

5 IP 业务 The Latter State State State State State State State State State State State State State State State S

## 参数说明

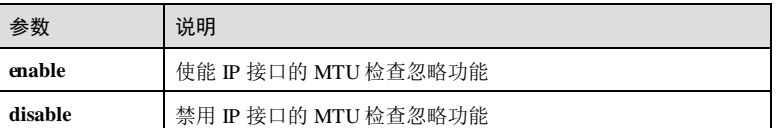

#### 缺省情况

缺省情况下, 设备禁用 IP 接口的 MTU检查忽略功能, 对 OSPF Hello 报文的 MTU进 行检查。

#### 命令模式

VLAN 接口配置模式/三层物理接口配置模式/三层聚合组接口配置模式

#### 用户等级

11

#### 使用指南

## 应用场景

使用该命令使能接口的 MTU检查忽略功能。

缺省情况下,DD 报文中 MTU域的值为发送该报文接口的 MTU值。不同设备间 MTU 值的缺省配置可能不同,且如果 DD 报文中的 MTU值大于接口的 MTU值, 则丢弃该 报文。为了保证报文能被正确接收,使能 MTU检查忽略功能,将报文的 MTU值配置 为 0,使其能被所有设备接收。

#### 前置条件

无

#### 后续任务

无

#### 注意事项

无

## 使用举例

使能接口的 MTU忽略功能。

#### Inspur#config

Inspur(config)#interface gigaethernet 1/1/1 Inspur(config-gigaethernet1/1/1)#ip ospf mtu-ignore enable Set successfully

5-146 浪潮思科网络科技有限公司

#### 相关命令

**show ip ospf interface**

## 5.9.25 ip ospf network

### 功能说明

配置接口网络类型,使用 no 格式恢复到缺省情况。

#### 命令格式

**ip ospf network** { **broadcast** | **non-broadcast** | **ptmp** | **ptp** }

**no ip ospf network**

## 参数说明

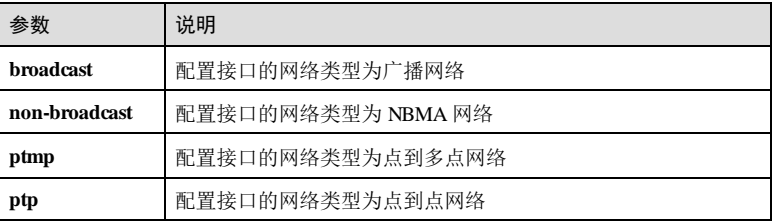

#### 缺省情况

缺省情况下,接口的网络类型为广播网络。

## 命令模式

VLAN 接口配置模式/三层物理接口配置模式/三层聚合组接口配置模式

### 用户等级

11

#### 使用指南

#### 应用场景

OSPF 根据链路层协议类型将网络分为广播(Broadcast)、NBMA(Non-Broadcast Multi-Access, 非广播多点可达网络)、P2MP(Point-to-MultiPoint, 点到多点)和 P2P (Point-to-Point,点到点)4种类型。

使用该命令配置 IP 接口的网络类型。

 如果在广播网络上有不支持组播地址的路由设备,可以将接口的网络类型改为 NBMA 网络。

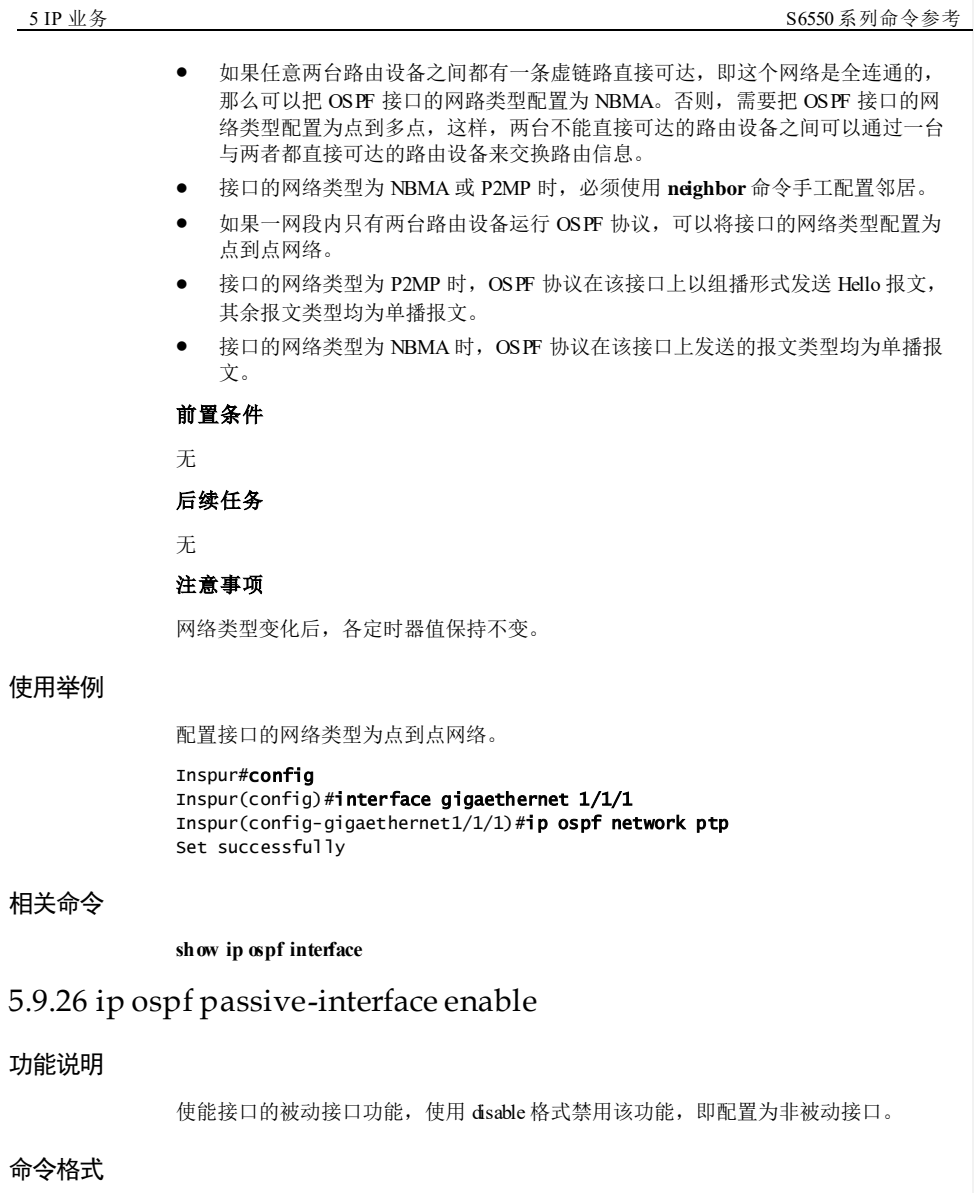

**ip ospf passive-interface** { **enable** | **disable** }

使用举例

相关命令

功能说明

命令格式

#### 参数说明

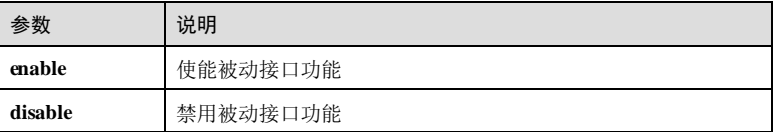

#### 缺省情况

缺省情况下,禁用接口的被动接口功能。

#### 命令模式

VLAN 接口配置模式/三层物理接口配置模式/三层聚合组接口配置模式

#### 用户等级

11

## 使用指南

## 应用场景

使能被动接口功能后,该接口将不能发送和接收 OSPF 报文。

## 前置条件

无

## 后续任务

无

#### 注意事项

无

## 使用举例

使能接口的被动接口功能。

#### Inspur#config

Inspur(config)#interface gigaethernet 1/1/1 Inspur(config-gigaethernet1/1/1)#ip ospf passive-interface enable Set successfully

## 相关命令

**show ip ospf interface**

## 5.9.27 ip ospf poll-interval

#### 功能说明

配置 OSPF Poll 定时器间隔,使用 no 格式恢复到缺省情况。

#### 命令格式

**ip ospf poll-interval** *seconds* **no ip ospf poll-interval**

#### 参数说明

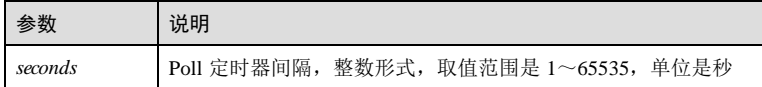

## 缺省情况

缺省情况下,Poll 定时器间隔为 120 秒。

## 命令模式

VLAN 接口配置模式/三层物理接口配置模式/三层聚合组接口配置模式

#### 用户等级

11

#### 使用指南

## 应用场景

使用该命令配置 Poll 定时器间隔(poll-interval), 即轮询间隔。在 NBMA 网络上, 当 邻居失效后,将按轮询时间间隔定期地发送 Hello 报文。用户可配置轮询时间间隔以指 定该接口在与相邻路由设备构成邻居关系之前发送 Hello 报文的时间间隔。

- poll-interval 至少应为 hello-interval 的 4倍。
- 若 dead-interval 和 pool-interval 相同, 则只加载 dead-interval 的配置。

## 前置条件

## 无

## 后续任务

无

## 注意事项

未手动配置 dead-interval 时:

5-150 浪潮思科网络科技有限公司

- − 配置 hello-interval 后 dead-interval 和 poll-interval 自动变为 4倍 hello-interval。
- 手动配置了 dead-interval 时:
	- − 配置 hello-interval 对 dead-interval 和 poll-interval 无影响。
	- − 不论是否配置 pool-interval, pool-interval 的值会随 dead-interval 的值改变。

因此建议先配 hello-interval,再配置 dead-interval,最后配置 poll-interval。

#### 使用举例

配置接口的 Poll 定时器间隔为 50 秒。

#### Inspur#config Inspur(config)#interface gigaethernet 1/1/1 Inspur(config-gigaethernet1/1/1)#ip ospf poll-interval 50

Set successfully

#### 相关命令

**show ip ospf interface**

## 5.9.28 ip ospf priority

## 功能说明

在接口下配置路由器的 DR 选举优先级,使用 no 格式恢复到缺省情况。

#### 命令格式

**ip ospf priority** *priority* **no ip ospf priority**

#### 参数说明

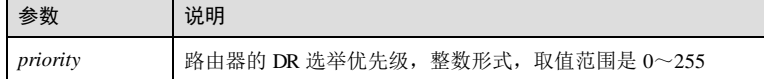

### 缺省情况

缺省情况下,路由器的 DR 选举优先级为 1。

## 命令模式

VLAN 接口配置模式/三层物理接口配置模式/三层聚合组接口配置模式

#### 用户等级

11

浪潮思科网络科技有限公司 5-151 5-151

## 使用指南

#### 应用场景

NBMA 网络根据路由器的优先级和 Router ID 选举 DR 和 BDR, 该命令配置路由器的 优先级, 数值越大, 优先级越高, 越有可能成为 DR。如果优先级相等, 则 Router ID 大者胜出。

只有优先级大于 0的设备才具有选举资格。

#### 前置条件

无

#### 后续任务

无

#### 注意事项

优先级可以影响 DR/BDR 的选举过程,但若已完成 DR/BDR 选举,修改优先级配置不 会立即生效, 直到 OSPF 进程重启或者接口重新 Up, 才会进行 DR/BDR 的重新选举。

若将 DR/BDR 的优先级配置为 0, 则该路由器立即成为 DR Other, 并重新进行 DR/BDR 选举。

#### 使用举例

配置接口的 DR 选举优先级为 3。

Inspur#config Inspur(config)#interface gigaethernet 1/1/1 Inspur(config-gigaethernet1/1/1)#ip ospf priority 3 Set successfully

#### 相关命令

#### **show ip ospf interface**

## 5.9.29 ip ospf resync-timeout

#### 功能说明

配置非标准 GR 过程中 IP 接口收到第一个 RS 置位的 hello报文到开始 LSDB 重新同步 之间的时间间隔。,使用 no 格式恢复到缺省情况。

#### 命令格式

#### **ip ospf resync-timeout** *seconds*

**no ip ospf resync-timeout**

5-152 浪潮思科网络科技有限公司

#### 参数说明

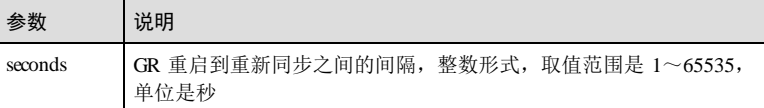

#### 缺省情况

缺省情况下,间隔与 OSPF 邻居失效时间相同。

#### 命令模式

VLAN 接口配置模式/三层物理接口配置模式/三层聚合组接口配置模式

#### 用户等级

11

#### 使用指南

## 应用场景

在非标准 GR 中,使用该命令配置当收到第一个 RS 置位的 hello报文到开始 LSDB 重 新同步之间的时间间隔,缺省情况下间隔与 OSPF 邻居失效时间相同。如果 ResyncTimeout 时间到, 就产生 1-way received 事件进行正常的协商。如果在 ResyncTimeout 超时之前, 邻居使用 OOB 机制重传 LSDB, 则取消 ResyncTimeout 定时 器,开始 LSDB 的重同步。

#### 前置条件

无

#### 后续任务

无

#### 注意事项

无

## 使用举例

配置 OSPF 的 GR 重启到重新同步之间的间隔为 10 秒。

## Inspur#config

Inspur(config)#interface gigaethernet 1/1/1 Inspur(config-gigaethernet1/1/1)#ip ospf resync-timeout 10 Set successfully

## 相关命令

**show ip ospf interface**

## 5.9.30 ip ospf retransmit-interval

#### 功能说明

配置接口上 LSA的重传间隔,使用 no 格式恢复到缺省情况。

#### 命令格式

**ip ospf retransmit-interval** *seconds* **no ip ospf retransmit-interval**

#### 参数说明

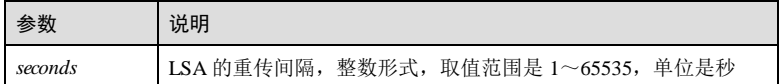

### 缺省情况

缺省情况下,LSA重传间隔为 5秒。

#### 命令模式

VLAN 接口配置模式/三层物理接口配置模式/三层聚合组接口配置模式

#### 用户等级

11

## 使用指南

## 应用场景

使用该命令配置接口上 LSA的重传间隔。当一台设备向它的邻居发送一条 LSA后, 需要等到对方的确认报文。若在该重传 LSA的时间间隔内未收到对方的确认报文,就 重传 LSA。

#### 前置条件

无

## 后续任务

无

#### 注意事项

- LSA 重传间隔值建议不要配置得过小或过大,过小可能引起不必要的重传;过大 则在丢包时可能影响泛洪的速度。
- 该配置修改后不立即生效,OSPF 进程重启后生效。

#### 使用举例

配置接口的 LSA重传间隔为 10 秒。

```
Inspur#config 
Inspur(config)#interface gigaethernet 1/1/1
Inspur(config-gigaethernet1/1/1)#ip ospf retransmit-interval 10
Set successfully
```
#### 相关命令

**show ip ospf interface**

## 5.9.31 ip ospf transmit-delay

#### 功能说明

配置接口上 LSA的传输延迟时间,使用 no 格式恢复到缺省情况。

#### 命令格式

**ip ospf transmit-delay** *seconds* **no ip ospf transmit-delay**

#### 参数说明

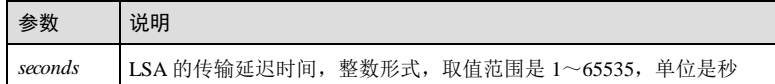

#### 缺省情况

缺省情况下,接口上 LSA的传输延迟时间为 1秒。

### 命令模式

VLAN 接口配置模式/三层物理接口配置模式/三层聚合组接口配置模式

## 用户等级

11

## 使用指南

#### 应用场景

使用该命令配置接口上 LSA的传输延迟时间。

传输延迟时间是指在接口上发送一个 LSU报文(其中包含 LSA)所需要的大致时间。 包含 LSA的 LSU报文在发送前要增加传输延迟时间这一数值。此配置对低速率的网 络尤其重要。

浪潮思科网络科技有限公司 5-155 5-155

5 IP 业务 S6550 系列命令参考

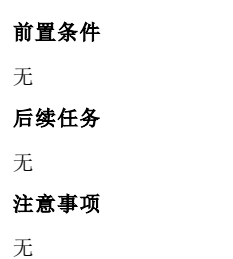

## 使用举例

配置接口的传输延迟时间为 3秒。

#### Inspur#config

Inspur(config)#interface gigaethernet 1/1/1 Inspur(config-gigaethernet1/1/1)#ip ospf transmit-delay 3 Set successfully

#### 相关命令

**show ip ospf interface**

## 5.9.32 ipv6 ospf6 cost

#### 功能说明

配置 OSPFv3 区域接口路由开销,使用 **no** 格式恢复为缺省值。

## 命令格式

**ipv6 ospf6 cost** *value* **no ipv6 ospf6 cost**

#### 参数说明

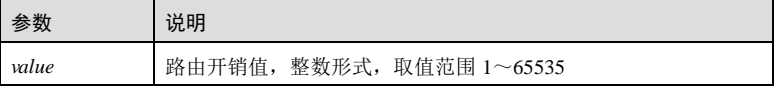

#### 缺省情况

缺省情况下, OSPFv3 接口的路由开销值=10 $^8$  (bit/s)/接口带宽(bit/s), 如计算出的开 销值大于 65535, 取最大值 65535。

## 命令模式

接口配置模式

5-156 浪潮思科网络科技有限公司

#### 用户等级

11

#### 使用指南

## 应用场景

配置 OSPFv3 区域接口路由开销。

## 前置条件

- 使用 **ipv6 router ospf** 启动一个 OSPFv3 进程。
- 使用 **interface area** 命令使能 OSPFv3 区域的接口。

### 后续任务

无

#### 注意事项

无

#### 使用举例

配置 OSPFv3 区域接口 GE 1/1/1 的路由开销值为 1024。

#### Inspur#config Inspur(config)#interface gigaethernet 1/1/1 Inspur(config-gigaethernet1/1/1)#ipv6 ospf6 cost 1024 Set successfully

#### 相关命令

#### **show ipv6 ospf**

## 5.9.33 ipv6 ospf6 dead-interval

#### 功能说明

配置 OSPFv3 区域接口的邻居失效时间,使用 **no** 格式恢复为缺省值。

## 命令格式

**ipv6 ospf6 dead-interval** *seconds*

**no ipv6 ospf6 dead-interval**

#### 参数说明

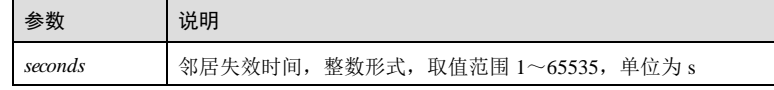

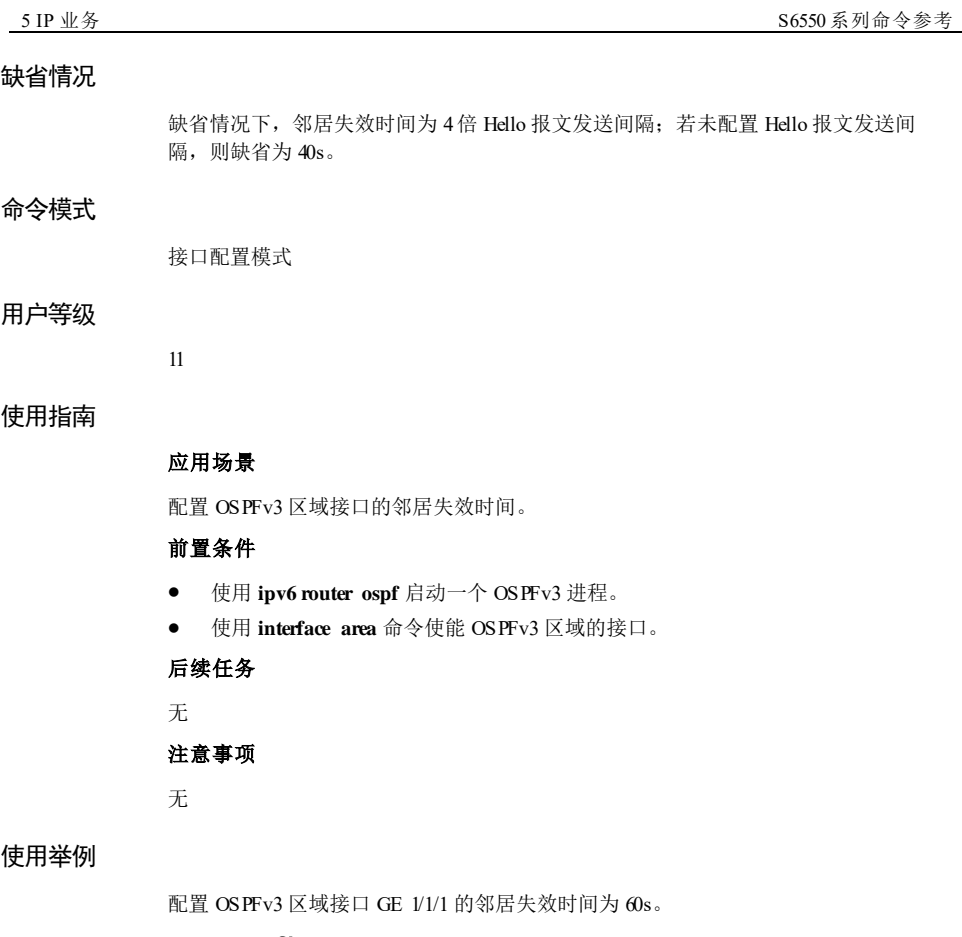

Inspur#config Inspur(config)#interface gigaethernet 1/1/1 Inspur(config-gigaethernet1/1/1)#ipv6 ospf6 dead-interval 60 Set successfully

## 相关命令

**show ipv6 ospf**

## 5.9.34 ipv6 ospf6 hello-interval

## 功能说明

配置 OSPFv3 区域接口 Hello 报文发送间隔,使用 **no** 格式恢复为缺省值。

5-158 浪潮思科网络科技有限公司

## 命令格式

**ipv6 ospf6 hello-interval** *seconds* **no ipv6 ospf6 hello-interval**

#### 参数说明

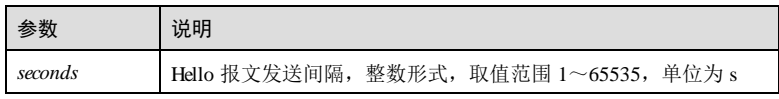

#### 缺省情况

缺省情况下, OSPFv3 区域接口 Hello 报文发送间隔为 10s。

#### 命令模式

接口配置模式

#### 用户等级

11

## 使用指南

## 应用场景

配置 OSPFv3 区域接口 Hello 报文发送间隔。

## 前置条件

- 使用 **ipv6 router ospf** 启动一个 OSPFv3 进程。
- 使用 **interface area** 命令使能 OSPFv3 区域的接口。

## 后续任务

无

#### 注意事项

无

## 使用举例

配置 OSPFv3 区域接口 GE 1/1/1 的 Hello 报文发送间隔为 20s。

#### Inspur#config

```
Inspur(config)#interface gigaethernet 1/1/1 
Inspur(config-gigaethernet1/1/1)#ipv6 ospf6 hello-interval 20 
Set successfully
```
## 相关命令

**show ipv6 ospf**

## 5.9.35 ipv6 ospf6 instance-id

## 功能说明

配置 OSPFv3 区域接口所属的实例号,使用 **no** 格式删除该配置。

## 命令格式

**ipv6 ospf6 instance-id** *instance-id* **no ipv6 ospf6 instance-id**

#### 参数说明

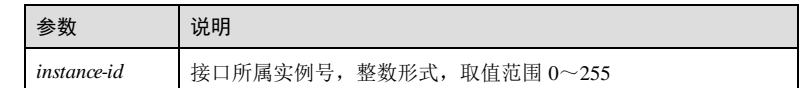

## 缺省情况

缺省情况下, OSPFv3 区域接口所属的实例号为 0。

## 命令模式

接口配置模式

## 用户等级

11

## 使用指南

应用场景

使用该命令配置 OSPFv3 区域接口所属的实例号。

## 前置条件

无 后续任务 无

# 注意事项

无

5-160 浪潮思科网络科技有限公司

#### 使用举例

配置 OSPFv3 区域接口 GE 1/1/1 所属的实例号为 5。

```
Inspur#config
Inspur(config)#interface gigaethernet 1/1/1 
Inspur(config-gigaethernet1/1/1)#ipv6 ospf6 instance-id 5 
Set successfully
```
#### 相关命令

**show ipv6 ospf**

## 5.9.36 ipv6 ospf6 mtu-ignore

#### 功能说明

配置 OSPFv3 区域接口对报文进行检查时忽略 MTU检查,使用 **no** 格式恢复为缺省 值。

#### 命令格式

**ipv6 ospf6 mtu-ignore no ipv6 ospf6 mtu-ignore**

#### 参数说明

无

#### 缺省情况

缺省情况下,OSPFv3 区域接口进行 MTU的检查。

#### 命令模式

接口配置模式

#### 用户等级

### 使用指南

#### 应用场景

11

接口接收报文时需检查 MTU是否匹配,不匹配则无法建立邻居关系。使用该命令配置 后,报文在进行检查时将忽略 MTU检查。

#### 前置条件

使用 **ipv6 router ospf** 启动一个 OSPFv3 进程。

使用 **interface area** 命令使能 OSPFv3 区域的接口。

## 后续任务

## 无

## 注意事项

无

## 使用举例

配置 OSPFv3 区域接口 GE 1/1/1 的忽略 MTU检查。

#### Inspur#config

Inspur(config)#interface gigaethernet 1/1/1 Inspur(config-gigaethernet1/1/1)#ipv6 ospf6 mtu-ignore Set successfully

## 相关命令

#### **show ipv6 ospf**

## 5.9.37 ipv6 ospf6 network

## 功能说明

配置接口网络类型,使用 **no** 格式恢复到缺省情况。

## 命令格式

**ipv6 ospf6 network** { **broadcast** | **ptp** } **no ipv6 ospf6 network**

#### 参数说明

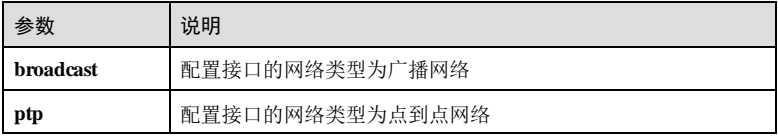

#### 缺省情况

缺省情况下,接口的网络类型为广播网络。

#### 命令模式

接口配置模式

5-162 浪潮思科网络科技有限公司

#### 用户等级

11

#### 使用指南

应用场景

使用该命令配置接口网络类型。

## 前置条件

无

#### 后续任务

无

## 注意事项

网络类型变化后,各定时器值保持不变。

#### 使用举例

配置接口的网络类型为点到点网络。

#### Inspur#config

Inspur(config)#interface gigaethernet 1/1/1 Inspur(config-gigaethernet1/1/1)#ipv6 ospf6 network ptp Set successfully

#### 相关命令

**show ipv6 ospf interface**

## 5.9.38 ipv6 ospf6 transmit-delay

#### 功能说明

配置 OSPFv3 区域接口上 LSA的传输延迟时间,使用 **no** 格式恢复为缺省值。

## 命令格式

**ipv6 ospf6 transmit-delay** *seconds*

**no ipv6 ospf6 transmit-delay**

#### 参数说明

参数 说明 *seconds* LSA 的传输延迟时间,整数形式,取值范围 1~3600,单位为 s

5 IP 业务 S6550 系列命令参考 缺省情况 缺省情况下, OSPFv3 区域接口上 LSA 的传输延迟时间为 ls。 命令模式 接口配置模式 用户等级 11 使用指南 应用场景 使用该命令配置 OSPFv3 区域接口上 LSA的传输延迟时间。 前置条件 使用 **ipv6 router ospf** 启动一个 OSPFv3 进程。 使用 **interface area** 命令使能 OSPFv3 区域的接口。 后续任务 无 注意事项 无 使用举例 配置 OSPFv3 区域接口 GE 1/1/1 上 LSA的传输延迟时间为 5s。 Inspur#config Inspur(config)#interface gigaethernet 1/1/1 Inspur(config-gigaethernet1/1/1)#**ipv6 ospf6 transmit-delay 5** Set successfully 相关命令 **show ipv6 ospf** 5.9.39 ipv6 ospf6 retransmit-interval 功能说明 配置 OSPFv3 区域接口重传丢失的 LSA报文的间隔,使用 **no** 格式恢复为缺省值。

命令格式

**ipv6 ospf6 retransmit-interval** *seconds*

5-164 5-164 またはちゃんのおおおおいちゃん 浪潮思科网络科技有限公司

**no ipv6 ospf6 retransmit-interval**

#### 参数说明

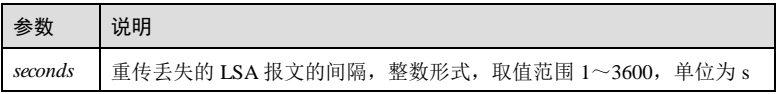

#### 缺省情况

缺省情况下, OSPFv3 区域接口重传丢失的 LSA报文的间隔为 5s。

#### 命令模式

接口配置模式

#### 用户等级

11

## 使用指南

## 应用场景

使用该命令配置 OSPFv3 区域接口将丢失的 LSA报文进行重传的时间间隔。

#### 前置条件

- 使用 **ipv6 router ospf** 启动一个 OSPFv3 进程。
- 使用 **interface area** 命令使能 OSPFv3 区域的接口。

## 后续任务

无

#### 注意事项

无

## 使用举例

配置 OSPFv3 区域接口 GE 1/1/1 的 LSA报文重传时间为 10s。

## Inspur#config

Inspur(config)#interface gigaethernet 1/1/1 Inspur(config-gigaethernet1/1/1)#ipv6 ospf6 retransmit-interval 10 Set successfully

## 相关命令

**show ipv6 ospf**

# 5 IP 业务 S6550 系列命令参考 5.9.40 ipv6 ospf6 passive 功能说明 配置接口为被动接口,使用 **no** 格式恢复接口为非被动接口。 命令格式 **ipv6 ospf6 passive no ipv6 ospf6 passive** 参数说明 无 缺省情况 缺省情况下,接口为非被动接口。 命令模式 接口配置模式 用户等级 11 使用指南 应用场景 配置接口为被动接口后,该接口将不能发送和接收 OSPF 报文。 前置条件 无 后续任务 无 注意事项 无 使用举例 配置接口 GE 1/1/1 为被动接口。

Inspur#config Inspur(config)#interface gigaethernet 1/1/1 Inspur(config-gigaethernet1/1/1)#ipv6 ospf6 passive

5-166 浪潮思科网络科技有限公司
Set successfully

#### 相关命令

**show ip ospf interface**

## 5.9.41 ipv6 ospf6 priority

#### 功能说明

配置 OSPFv3 接口路由优先级,使用 **no** 格式删除该配置。

#### 命令格式

**ipv6 ospf6 priority** *value* **no ipv6 ospf6 priority**

#### 参数说明

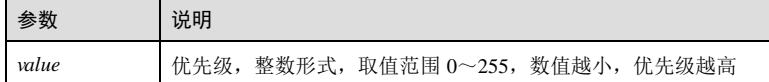

#### 缺省情况

缺省情况下, OSPFv3 接口路由优先级均为 1。

#### 命令模式

接口配置模式

#### 用户等级

11

## 使用指南

## 应用场景

接口优先级用于 DR/BDR 选举,若已经进行了 DR/BDR 选举,修改配置不会立即生 效, 重启进程或接口重新 UP 时生效; 若接口优先级配置为 0, 则接口立即被选为 DR other,并重新进行 DR/BDR 选举。

### 前置条件

- 使用 **ipv6 router ospf** 启动一个 OSPFv3 进程。
- 使用 **interface area** 命令使能 OSPFv3 区域的接口。

## 后续任务

无

#### 注意事项

无

#### 使用举例

配置 OSPFv3 区域接口 GE 1/1/1 的优先级为 10。

Inspur#config

Inspur(config)#interface gigaethernet 1/1/1 Inspur(config-gigaethernet1/1/1)#ipv6 ospf6 priority 10 Set successfully

#### 相关命令

**show ipv6 ospf**

## 5.9.42 ipv6 router ospf

#### 功能说明

启动一个 OSPFv3 进程,并进入 OSPFv3 配置模式,使用 **no** 格式关闭该进程。

#### 命令格式

**ipv6 router ospf** *process-id* [ **router-id** *router-id* ] **no ipv6 router ospf** [ *process-id* ]

#### 参数说明

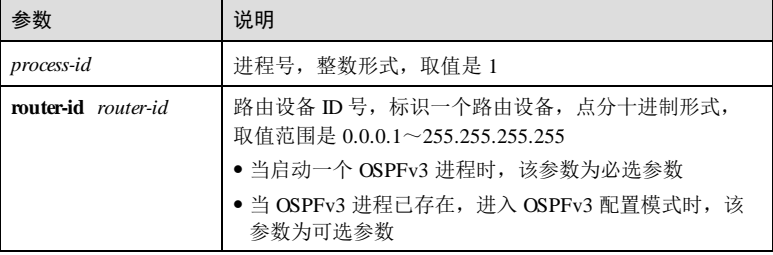

#### 缺省情况

缺省情况下, OSPFv3 进程关闭。

#### 命令模式

全局配置模式

5-168 浪潮思科网络科技有限公司

#### 用户等级

11

#### 使用指南

## 应用场景

在路由设备上使能 OSPF 功能,必须先创建 OSPF 进程、指定该进程关联的区域以及 区域包括的网段。

关闭 OSPF 进程时,会 Down 掉并删除所有 OSPF 接口、清除学习的虚连接、邻居、链 路状态数据库和路由等信息。

#### 前置条件

无

#### 后续任务

无

#### 注意事项

无

#### 使用举例

启动 OSPFv3 进程 1, 配置 Router-ID 为 2.2.2.2, 并进入 OSPF 配置模式。

Inspur#config Inspur(config)#ipv6 router ospf 1 router-id 2.2.2.2 Inspur(config-ospf6)#

#### 相关命令

**show ipv6 ospf**

### 5.9.43 maximum load-balancing

#### 功能说明

配置 OSPF 等价多路径负载分担的最大路径数,使用 **no** 格式恢复 OSPF 最大支持的负 载分担路径数为 1。

#### 命令格式

**maximum load-balancing** *number*

**no maximum load-balancing**

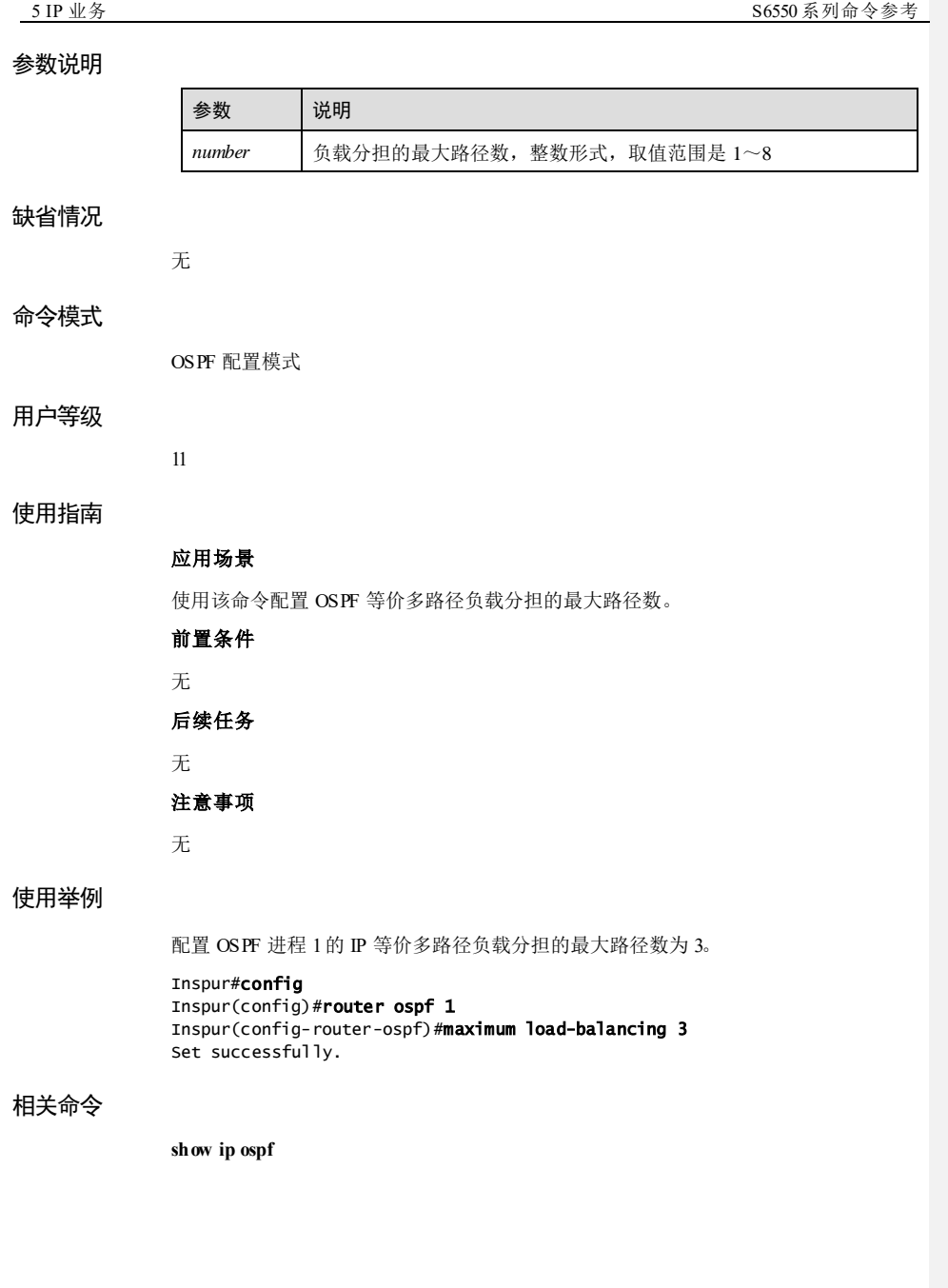

5-170 浪潮思科网络科技有限公司

### 5.9.44 neighbor

#### 功能说明

配置 NBMA 邻居及其优先级,使用 no 格式删除该配置,若 no 格式带可选项,则将该 选项恢复到缺省情况。

#### 命令格式

**neighbor** *ip-address* [ **priority** *priority* ]

**no neighbor** *ip-address* [ **priority** ]

#### 参数说明

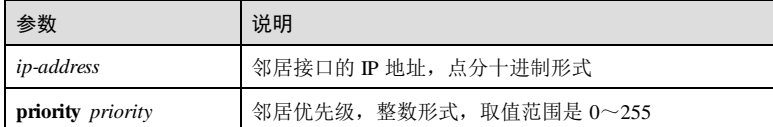

#### 缺省情况

缺省情况下,未配置 NBMA 邻居, 配置邻居时缺省优先级为 0。

#### 命令模式

OSPF 配置模式

#### 用户等级

11

#### 使用指南

#### 应用场景

使用该命令可以配置 NBMA 网络的邻居, no 格式用于删除邻居配置, 删除时若指定优 先级,则不删除邻居,只恢复邻居优先级为缺省值。由于无法通过广播 Hello 报文的形 式动态发现相邻的路由设备,必须为接口配置邻居的 IP 地址。

使用该命令可同时配置 NBMA 网络邻居的优先级配置邻居优先级用于是否主动向该邻 居发送 Hello 报文。

- 如果本端路由器有能力成为 DR (接口优先级大于 0), 则需要向所有有能力成为 DR 的邻居发送 Hello 报文;
- 如果本端路由器已经是 DR,则需要向所有邻居发送 Hello 报文;
- 如果本端路由器不能成为 DR(接口优先级等于 0), 则需要向 DR 和 BDR 发送 Hello 报文,也必须在接收到其他有能力成为 DR(不是当前的 DR 和 BDR)的 Hello 报文后,回应 Hello 报文。

5 IP 业务 S6550 系列命令参考

#### 前置条件

无

#### 后续任务

无

### 注意事项

该命令配置的邻居优先级并不用于实际的 DR 选举,DR 选举优先级由 **ip ospf priority** 命令配置。

## 使用举例

OSPF 进程 1中, 配置 NBMA 邻居 IP 地址为 10.0.0.3, 其优先级为 2。

#### Inspur#config

Inspur(config)#router ospf 1 Inspur(config-router-ospf)#neighbor 10.0.0.3 priority 2 Set successfully

#### 相关命令

**show ip ospf**

## 5.9.45 network area

### 功能说明

配置 OSPF 区域包含的网段,使用 no 格式删除该配置。

#### 命令格式

**network** *ip-address wild-card-mask* **area** *area-id*

**no network** *ip-address wild-card-mask* **area** *area-id*

#### 参数说明

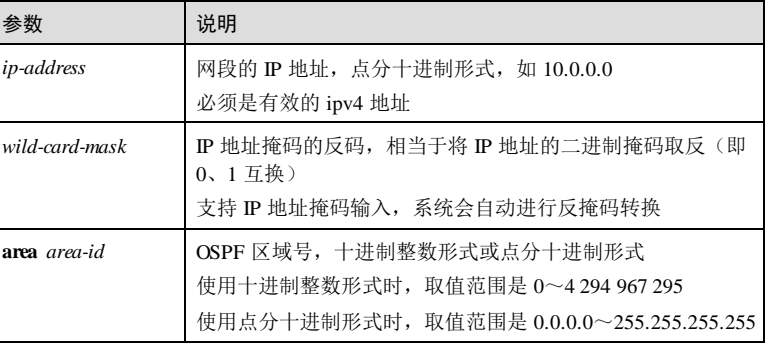

5-172 2 . . . . . . . . . . . . . . . . . 浪潮思科网络科技有限公司

#### 缺省情况

缺省情况下,OSPF 区域不包含任何网段。

#### 命令模式

OSPF 配置模式

#### 用户等级

11

#### 使用指南

#### 应用场景

该命令用来配置 OSPF 区域所包含的网段。接口均按照主机地址匹配网段,如果主机 地址在该网段内,则该接口在该区域上使能 OSPF 功能,否则不使能。

一个区域可配置一个或多个接口。

### 前置条件

使用 **router ospf** 命令创建 OSPF 进程。

#### 后续任务

无

#### 注意事项

- 输入的 IP 地址如已属于其他区域或进程,配置不成功。
- 输入的 IP 网段是已配置网段的子网,配置不成功。
- IP 网段与其他网段有交集,配置不成功。

#### 使用举例

在 OSPF 进程 1 中, 将 10.0.0.0 网段加入区域 1。

#### Inspur#config

```
Inspur(config)#router ospf 1 router-id 2.2.2.2 
Inspur(config-router-ospf)#network 10.0.0.0 0.255.255.255 area 1
Set successfully
```
#### 相关命令

**show ip ospf**

## 5.9.46 ospf restart grace-period

## 功能说明

配置 OSPF 的标准 GR 周期,使用 no 格式恢复到缺省情况。

5 IP 业务 S6550 系列命令参考

#### 命令格式

**ospf restart grace-period** *seconds* **no ospf restart grace-period**

#### 参数说明

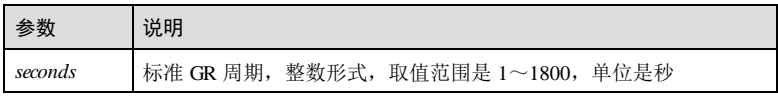

#### 缺省情况

缺省情况下, OSPF 的标准 GR 周期为 120 秒。

#### 命令模式

OSPF 配置模式

#### 用户等级

11

## 使用指南

### 应用场景

此命令仅用于标准 GR 中,用于设置完成标准 GR 所需要的时间,标准 GR 需要在这个 设定的 **grace-period** 周期内完成,否则标准 GR 失败退出。

#### 前置条件

无

## 后续任务

无

## 注意事项

无

## 使用举例

配置 OSPF 的标准 GR 周期为 600 秒。

#### Inspur#config

Inspur(config)#router ospf 1 Inspur(config-router-ospf)#ospf restart grace-period 600 Set successfully

5-174 5-174 5-174 5-174 5-174 5-174 5-174 5-20 12:00 12:00 12:00 12:00 12:00 12:00 12:00 12:00 12:00 12:00 12:00 12:00 12:00 12:00 12:00 12:00 12:00 12:00 12:00 12:00 12:00 12:00 12:00 12:00 12:00 12:00 12:00 12:00 12:00 1

#### 相关命令

无

## 5.9.47 ospf restart helper

#### 功能说明

配置 OSPF 的标准 GR 模式下启用 GR helper的规则, 使用 no 格式恢复到缺省情况。

#### 命令格式

**ospf restart helper** { **never** | **planned-only** } **ospf restart helper** [ **planned-only** ] **max-grace-p eriod** *second* **no ospf restart helper** [ **max-grace-p eriod** ]

#### 参数说明

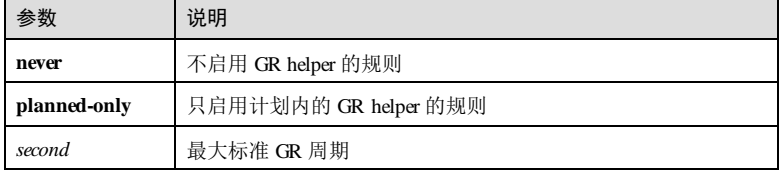

#### 缺省情况

无

#### 命令模式

OSPF 配置模式

#### 用户等级

11

#### 使用指南

#### 应用场景

此命令仅用于标准 GR, 在标准 GR 期间, helper 是否进入到 helper 模式, 需要根据配 置的条件决定。默认 helper 设备是没有任何限制的,max-grace-period 默认为 1800s。 配置 max-grace-period 表示 helper 只能接受小于这个周期的重启,如果 restarter 发送的 grace-lsa 中携带的 grace-period 字段值大于配置的 max-grace-period,则 helper 不进入 helper 模式, GR 就会失败。

 如果配置了 ospf restart helper never 则表示此设备不会进入到 helper 状态,不能协 助 restarter 重启, 则 GR 就会失败;

- 如果配置 ospf restart helper planned-only, 则只能协助 restarter 进行计划重启, 目 前 restarter 也只有计划重启:
	- − 手动单设备重启(通过命令 **clear ip ospf process gracefu**l 执行);

− 主备倒换。

前置条件

无

后续任务

无

注意事项

无

#### 使用举例

配置 OSPF 的标准 GR 模式下只启用计划内的 GR helper的规则。

Inspur#config Inspur(config)#router ospf 1 Inspur(config-router-ospf)#ospf restart helper planned-only Set successfully

#### 相关命令

无

## 5.9.48 reference-bandwidth

#### 功能说明

配置链路的带宽参考值,使用 no 格式恢复到缺省情况。

## 命令格式

**reference-bandwidth** *bandwidth*

**no reference-bandwidth**

#### 参数说明

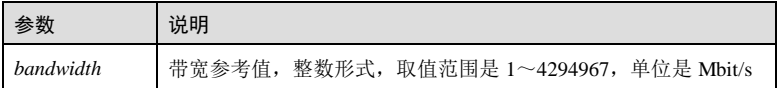

## 缺省情况

缺省情况下,带宽参考值为 100Mbit/s。

5-176 浪潮思科网络科技有限公司

#### 命令模式

OSPF 配置模式

#### 用户等级

11

#### 使用指南

#### 应用场景

使用该命令配置链路的带宽参考值,计算接口的路由开销。

- 已使用 **ip ospf cost** 命令手动配置接口路由开销时,路由开销按手动配置为准。
- 未手动配置接口路由开销时,
	- − 已使用该命令配置链路的带宽参考值,则根据链路的带宽参考值自动计算接口 路由开销, 公式为: 开销=带宽参考值(bit/s)/链路带宽, 如计算出的开销值 大于 65535, 取最大值 65535。
	- − 未使用该命令配置链路的带宽参考值,则使用缺省值 100Mbit/s。

#### 前置条件

无

#### 后续任务

无

#### 注意事项

无

#### 使用举例

配置 OSPF 进程 1的带宽参考值为 2Mbit/s。

#### Inspur#config Inspur(config)#**router ospf 1** Inspur(config-router-ospf)#reference-bandwidth 2 Set successfully

#### 相关命令

**show ip ospf**

## 5.9.49 redistribute

## 功能说明

配置 OSPF 路由引入策略,使用 no 格式删除该配置。

#### 命令格式

**redistribute** { **static** | **connected** | **isis**| **bgp** | **ospf** *process-id* | **rip** } [ **metric** *metric-value* ] [ **metric-type** { **1** | **2** } [ **tag** *tag-value* ] [ **route-map** *map-name* ]

**no redistribute** { **static** | **connected** | **isis**| **bgp** | **ospf** *process-id* | **rip** } [ **metric** ] [ **metrictype** ] [ **tag** ] [ **route-map** ]

#### 参数说明

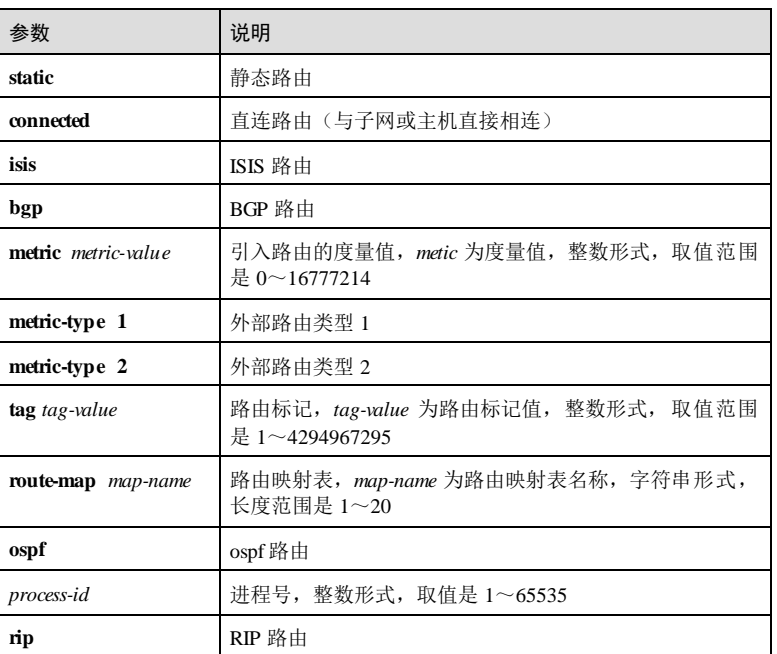

#### 缺省情况

缺省情况下,不引入外部路由。引入外部路由时:

- 若不指定 Metric, 当引入直连路由和静态路由时 metric 缺省为 1, 其他类型的路由 引入时以外部路由的原始 metric 值作为 LSA的 metric 值;;
- 若不指定 Metric-type, 则 Metric-type 缺省类为 Type2;
- 若不指定 Tag,则以外部路由的原始 Tag 作为 LSA的 Tag。

#### 命令模式

OSPF 配置模式

5-178 浪潮思科网络科技有限公司

#### 用户等级

11

#### 使用指南

#### 应用场景

使用该命令配置 OSPF 外部路由引入策略,可按照外部路由类型引入,引入时可以指 定外部路由的属性(Metric、Metric-type、Tag),若不指定则可以使用缺省值或使用 Route-map 修改。

- Metric-type 包括 Type1 类型和 Type2 类型,二者在路由开销计算上有区别。
	- Typel 类型: 外部路由开销等于自治系统内部路由开销, 并可与 OSPF 本身的 路由开销相比较。也就是说,到达 Type1 外部路由的开销=路由器到达对应 ASBR 的开销+ASBR 到达目的地址的开销。
	- − Type2 类型:OSPF 协议中从 ASBR 到达自治系统外部的路由开销要远远高于 自治系统内部到达 ASBR 的路由开销,因此在计算路由开销时只考虑前者。
- Route-map 中的 match 子句支持对下一跳地址、目的 IP 地址、接口名称、Metric、 Tag 进行匹配; set 子句支持对 Metric、Metric-type、下一跳地址、Tag 进行配置, 若存在不支持的 match/set 子句, 则忽略该子句。
- 指定 Route-map 可以对引入的路由进行过滤,只有通过路由策略的路由才能被引 入。若指定的路由策略不存在,则所有路由都不通过。路由策略发生变化后能正 确响应,并立即更新引入的 LSA信息。路由属性配置的优先级从高到底依次是 Route-map 的 set 项、**redistribute** 命令配置的属性和缺省属性。

若使用 **distribute-list out** 命令配置了全局或协议的发布策略,则只有通过过滤发布策 略的路由才能被引入。

引入直连路由时,按如下规则决定是否引入:

- 若存在匹配的 netwrok 配置,则不引入。
- 若为直连主机路由(掩码为 32 位), 查看是否引入了对应的直连网段路由(掩码 更短),若存在则不引入直连主机路由,否则可以引入该直连主机路由。
- 若上述都不满足,则引入该直连路由。

对于引入路由后的 5类 LSA的 FA 填写遵循如下规则:

- 如果 ASBR 的下一跳接口满足下面所有条件, FA 为下一跳地址。
	- − 接口上已启动 OSPF 协议;
	- − 接口不是被动接口;
	- − 接口不是 P2P 或 P2MP 类型;
	- − 接口地址在 netwrok 范围内。
- 其余情况 FA 为 0。

#### 前置条件

无

后续任务

5 IP 业务 S6550 系列命令参考

# 无 注意事项

无

## 使用举例

在 OSPF 进程 1中, 配置 OSPF 引入静态路由, Metric 值配置为  $20$ 。

Inspur#config Inspur(config)#router ospf 1 Inspur(config-router-ospf)#redistribute static metric 20 Set successfully

#### 相关命令

**show ip ospf route**

## 5.9.50 redistribute limit

## 功能说明

配置 OSPF 外部路由引入的数目限制,使用 no 格式恢复到缺省情况。

#### 命令格式

**redistribute limit** *limit-number* **no redistribute limit**

#### 参数说明

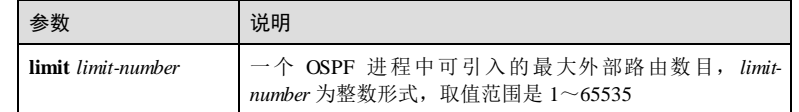

### 缺省情况

缺省情况下,不限制外部路由引入的数目。

#### 命令模式

OSPF 配置模式

## 用户等级

11

5-180 浪潮思科网络科技有限公司

#### 使用指南

#### 应用场景

当设备性能或内存较小时,将其他协议的路由引入到 OSPF 后,会出现大量路由在 OSPF 域中洪泛的现象,导致设备性能降低,或网络拥塞,正常的处理得不到调度。使 用该命令可以限制路由引入最大数目,从而减小潜在的风险,提高网络的稳定性。

引入外部路由时,若超出引入数目限制,则不再进行引入。修改限制后,重新进行路 由引入,已引入的超出限制路由将会被删除,当单条路由变化导致当前外部路由数目 降到最大数目限制以下,不会重新引入。当系统内存达到 75%时,也无法引入外部路 由信息。

该命令只对引入的外部路由进行限制, 对学习到的 5类 LSA 无法进行限制, 仅当系统 内存达到 75%时, 不再学习 5类 LSA。

#### 前置条件

#### 无

后续任务

#### 无

#### 注意事项

无

#### 使用举例

在 OSPF 进程 1中, 配置 OSPF 外部路由引入数目限制为 100。

```
Inspur#config 
Inspur(config)#router ospf 1 
Inspur(config-router-ospf)#redistribute limit 100 
Set successfully
```
#### 相关命令

**show ip ospf route**

### 5.9.51 router ospf

#### 功能说明

启动一个 OSPF 进程,并进入 OSPF 配置模式,使用 no 格式关闭该进程。

#### 命令格式

**router ospf** *process-id* [ **router-id** *router-id* ]

**no router ospf** *process-id*

# 参数说明

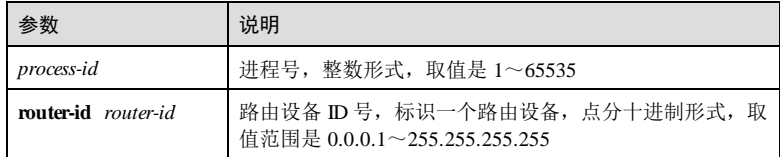

#### 缺省情况

缺省情况下, OSPF 进程关闭。

#### 命令模式

```
全局配置模式
```
#### 用户等级

11

#### 使用指南

#### 应用场景

在路由设备上使能 OSPF 功能,必须先创建 OSPF 进程、指定该进程关联的区域以及 区域包括的网段。

使用该命令启动 OSPF 进程时, 如果未配置 Router-ID, 则进行自动选举。选举规则如 下:

- 若存在配置 IP 地址的 Loopback 接口, 则选择 Loopback 接口地址中最大的作为 Router-ID。
- 若没有配置 IP 地址的 Loopback 接口, 则从 IP 接口中选择 IP 地址最大的作为 Router-ID。
- 若 IP 地址已经被其它 OSPF 进程选用,则不能被该进程选用。
- 若没有配置任何 IP 地址, 则无法获取 Router-ID, 无法创建进程, 只能手动配置 Router-ID。

启动 OSPF 进程时配置 Router-ID, 则进程首选该 Router-ID, 如果进程已选 Router-ID,则重启进程后生效。关闭 OSPF 进程时,会 Down 掉并删除所有 OS PF 接口、清 除学习的虚连接、邻居、链路状态数据库和路由等信息。

# 前置条件

```
无
后续任务
```
无

注意事项

5-182 5-182 またはちゃんのおおおおいちゃん 浪潮思科网络科技有限公司

通过指定不同的进程号,可以在一台设备上运行多个 OSPF 进程, 此时必须为不同进 程指定不同的 Router-ID。

#### 使用举例

启动 OSPF 进程 1, 配置 Router-ID 为 2.2.2.2, 并进入 OSPF 配置模式。

Inspur#config Inspur(config)#router ospf 1 router-id 2.2.2.2 Inspur(config-router-ospf)#

#### 相关命令

**show ip ospf**

## 5.9.52 show debugging ospf

#### 功能说明

查看 OSPF 收集到的网元信息。

#### 命令格式

- **show debugging ospf dcn\_info**
- 参数说明

#### 缺省情况

命令模式

特权用户模式

5

无

无

无

- 用户等级
- 
- 使用指南
	-

#### 使用举例

查看 OSPF 收集到的网元信息。

#### Inspur#show debugging ospf dcn\_info DCN info in OSPF Process 32

 1. Device from "Inspur", Model: "iTN8800", NEID is 132.47.87.187, NEIPv4 is 132.47.87.187, MAC: 000E.5E2F.57B9,

 2. Device from "Inspur", Model: "iTN8800", NEID is 132.125.12.223, NEIPv4 is 132.125.12.223, MAC: 000E.5E7D.0CDF,

 3. Device from "Inspur", Model: "iTN8800", NEID is 132.152.95.242, NEIPv4 is 132.152.95.242, MAC: 000E.5E98.1F60,

以下为显示信息的字段说明。

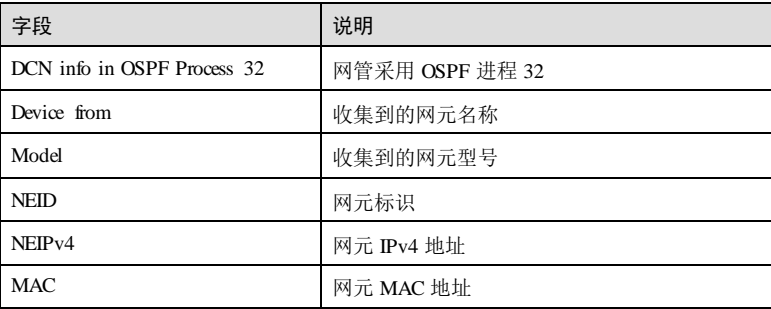

#### 相关命令

无

## 5.9.53 show ip ospf

#### 功能说明

查看 OSPF 基本信息。

#### 命令格式

**show ip ospf** [ *process-id* ]

#### 参数说明

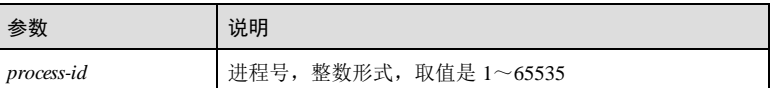

#### 缺省情况

无

5-184 5-184 またいちゃんちゃん 浪潮思科网络科技有限公司

命令模式 任意命令模式 用户等级 5 使用指南 无 使用举例 查看 OSPF 基本信息。 Inspur#show ip ospf 1 OSPF Process 1 (Vpn-instance) with Router ID 172.16.70.81 Supports only single TOS (TOS0) routes This implementation conforms to RFC2328 RFC1583Compatibility flag is enabled OpaqueCapability flag is disabled GRCapability is disabled Initial SPF scheduling delay 2000 millisec(s) Minimum hold time between consecutive SPFs 3000 millisec(s)

Maximum hold time between consecutive SPFs 6000 millisec(s) SPF algorithm has not been run SPF timer inactive OSPF already run 27.000s

以下为显示信息的字段说明。

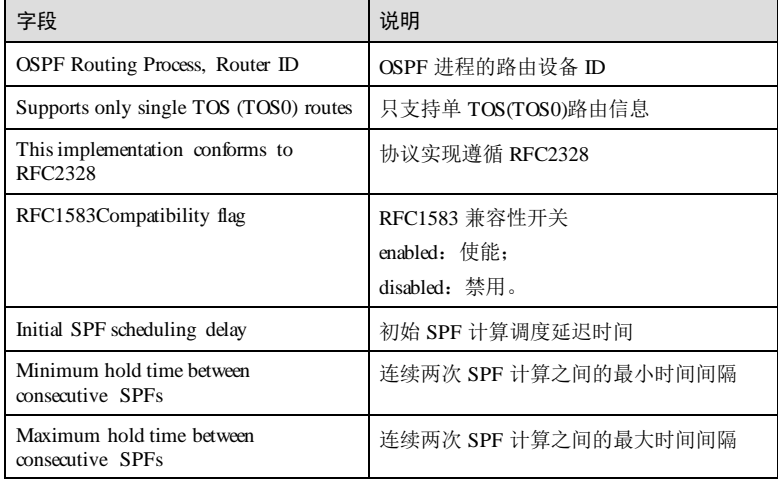

## 5 IP 业务 S6550 系列命令参考

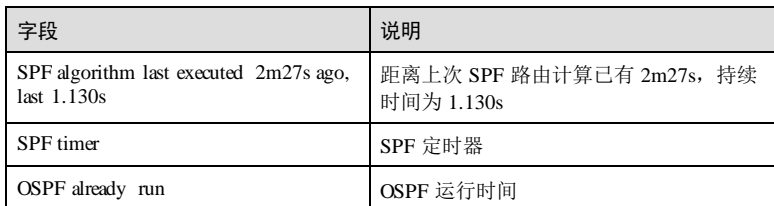

## 相关命令

无

# 5.9.54 show ip ospf border-routers

## 功能说明

查看区域边界路由器和 AS 边界路由器的信息。

## 命令格式

```
show ip ospf [ process-id ] border-routers
```
### 参数说明

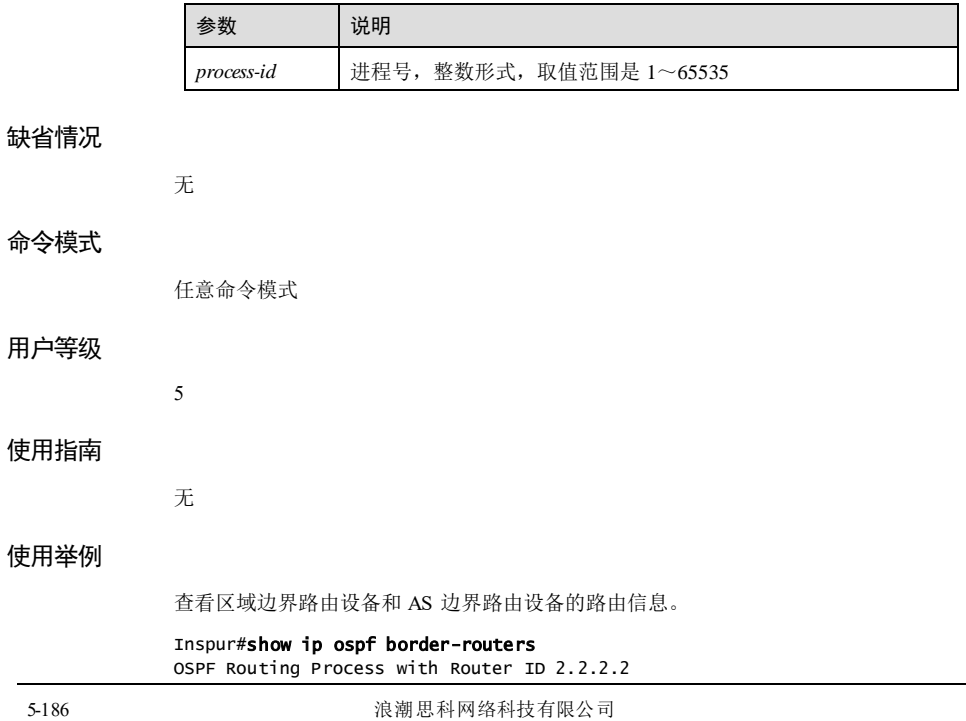

Codes: N - network route, D - discard route, R - router route, IA - inter route, E1 - external type-1 route, E2 - external type-2 route OSPF router routing table: -------------------------------------------------------- [1] area: 0.0.0.0, ASBR via 20.0.0.5, vlan3

以下为显示信息的字段说明。

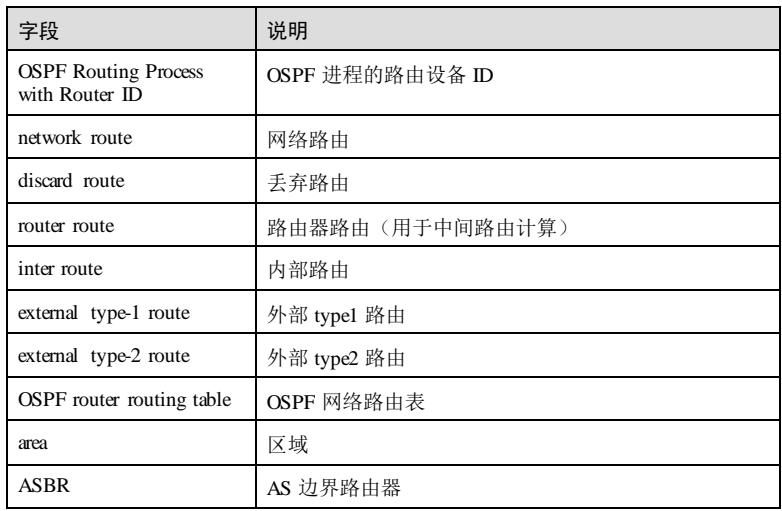

#### 相关命令

无

## 5.9.55 show ip ospf database

## 功能说明

查看 OSPF 链路状态数据库信息及统计信息。

## 命令格式

**show ip ospf** [ *process-id* ] **database** [ **max-age** | **self-originate** ]

**show ip ospf** [ *process-id* ] **database** [ **router** | **network** | **opaque-area** | **opaque-as** | **opaque-link** | **summary** | **asbr-summary** | **ex ternal** | **nssa-ex tern al** ] [ *linkstate-id* ] [ **advrouter** *ip-address* | **self-originate** ]

**show ip ospf** [ *process-id* ] **database statistics**

5 IP 业务 S6550 系列命令参考

#### 参数说明

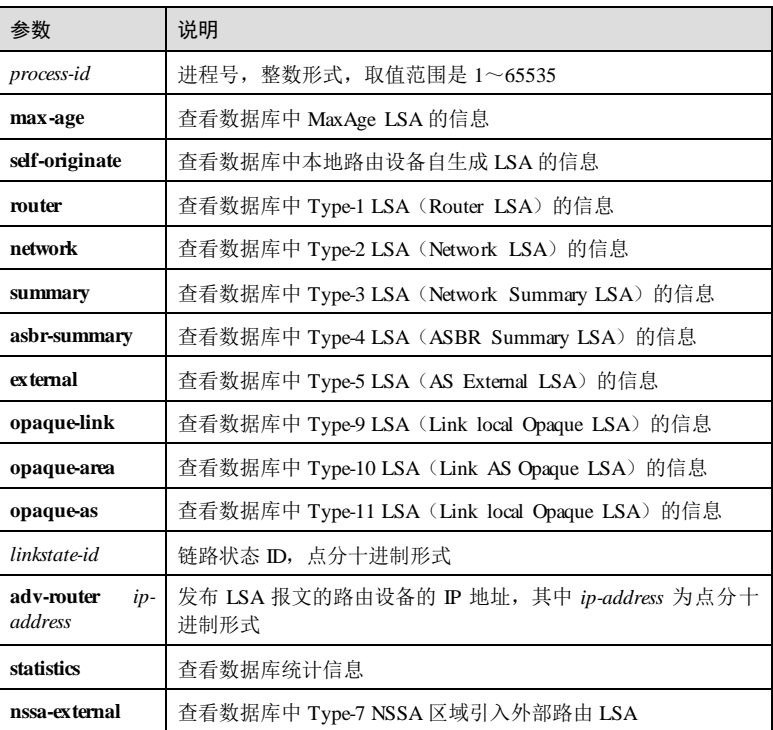

#### 缺省情况

无

## 命令模式

任意命令模式

## 用户等级

5

### 使用指南

#### 应用场景

使用 **show ip ospf database** 命令查看本地链路状态数据库信息,可以指定进程、发布 路由器、LSA 类型进行查看。若指定查看的 LSA 类型,则显示每一条 LSA 的详细信 息,否则显示 LSA的摘要信息。

5-188 5-188 2012 2022 2023 2024 2024 2022 2023 2024 2022 2023 2024 2022 2023 2024 2022 2023 2024 202

使用举例

**show ip ospf database statistics** 命令用于查看各个区域下各类 LSA的统计情况。

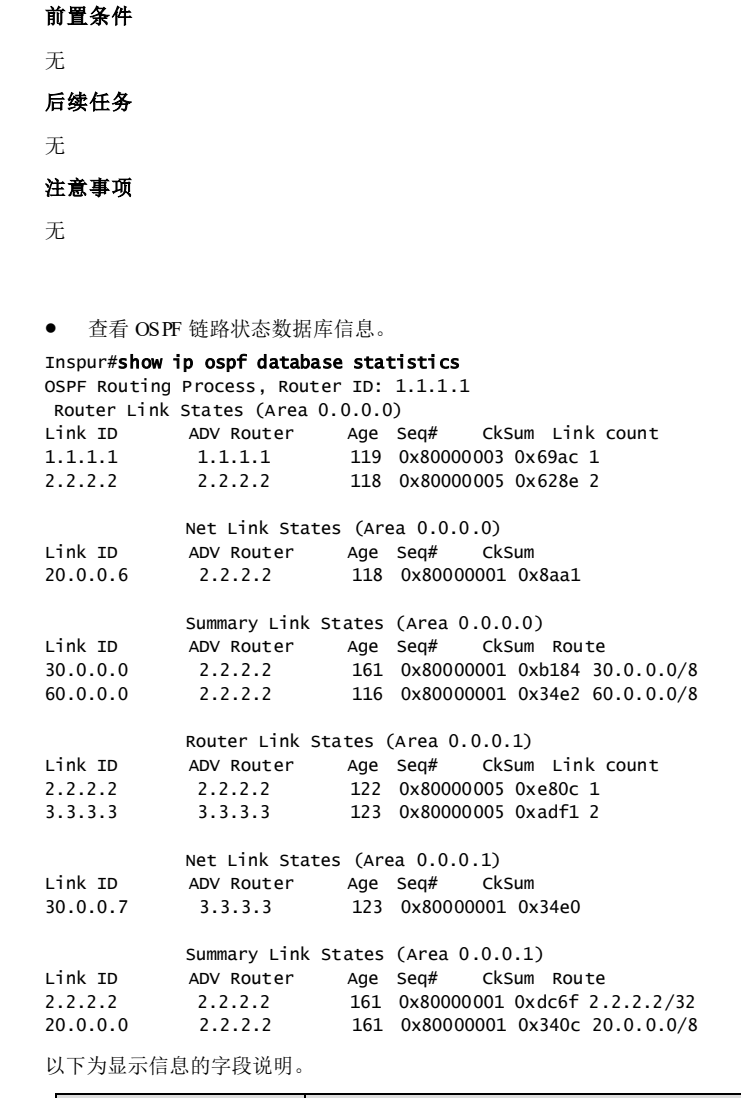

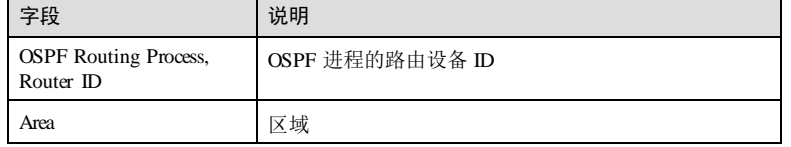

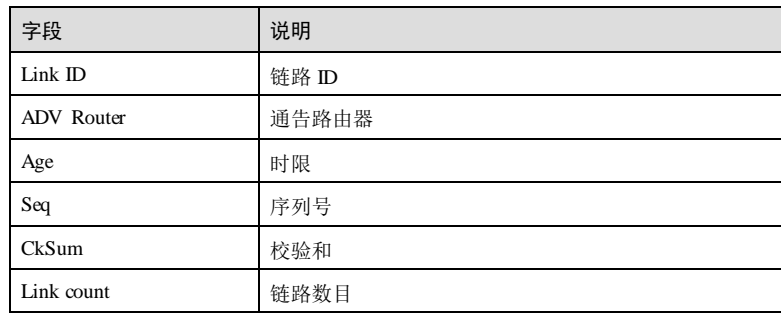

#### 查看 OSPF 数据库统计信息。

Inspur#show ip ospf database OSPF Process with Router ID 172.16.70.81 OSPF LS Database Statistics Information: Area ID Router Network S-Net S-ASBR Opaque10 Total ------------------------------------------------------------------- 0.0.0.1 1 0 0 0 0 1 AS External 0

Total  $1 \times 1$  0 0 0 0 0 1以下为显示信 息的字段说明。

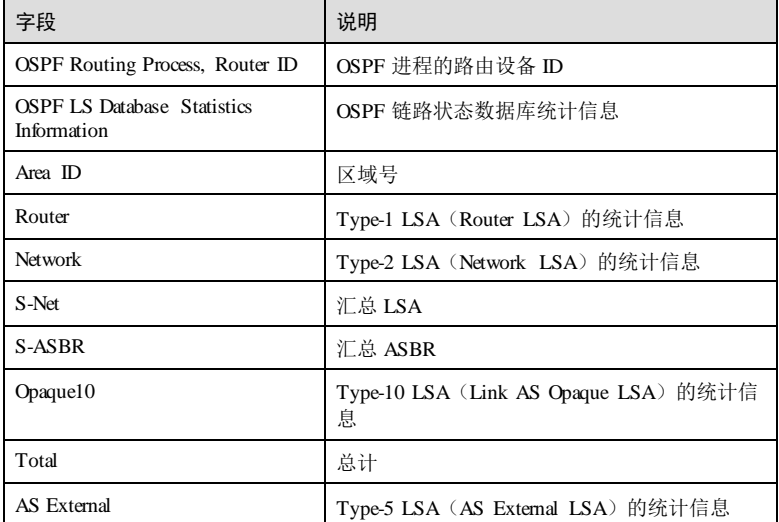

## 相关命令

无

5-190 浪潮思科网络科技有限公司

## 5.9.56 show ip ospf interface

#### 功能说明

查看 OSPF 接口信息。

#### 命令格式

#### **show ip ospf** [ *process-id* ] **interface** [ *interface-type interface-number*] [ **null 0** ]

#### 参数说明

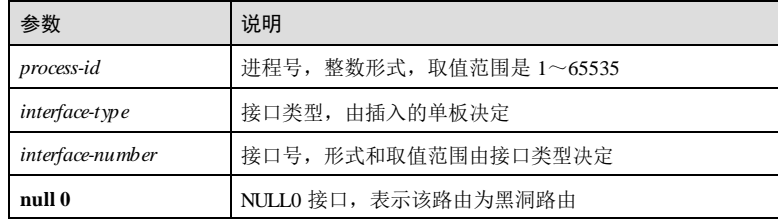

## 缺省情况

无

#### 命令模式

任意命令模式

#### 用户等级

5

## 使用指南

无

## 使用举例

查看 OSPF 接口信息。

```
Inspur#show ip ospf interface 
OSPF Routing Process, Router ID: 2.2.2.2
loopback1 is up
  MTU 1500 bytes, BW 0 Kbit
  Internet Address 50.1.0.1/16, Area 0.0.0.0
 Router ID 1.1.1.1, Network Type LOOPBACK, Cost: 1
 Loopback interface is treated as a stub Host
vlan3 is up
  MTU 1500 bytes, BW 0 Kbit
  Internet Address 20.0.0.5/8, Area 0.0.0.0
```
 MTU mismatch detection:enabled Router ID 1.1.1.1, Network Type BROADCAST, Cost: 1 Transmit Delay is 1 sec, State Backup Designated Router (ID) 2.2.2.2, Interface Address 20.0.0.6 Backup Designated Router (ID) 1.1.1.1, Interface Address 20.0.0.5 Timer intervals configured, Hello 10s, Dead 40s, Wait 40s, Retransmit 5s Hello due in 7.516s Neighbor Count is 1, Adjacent neighbor count is 1

以下为显示信息的字段说明。

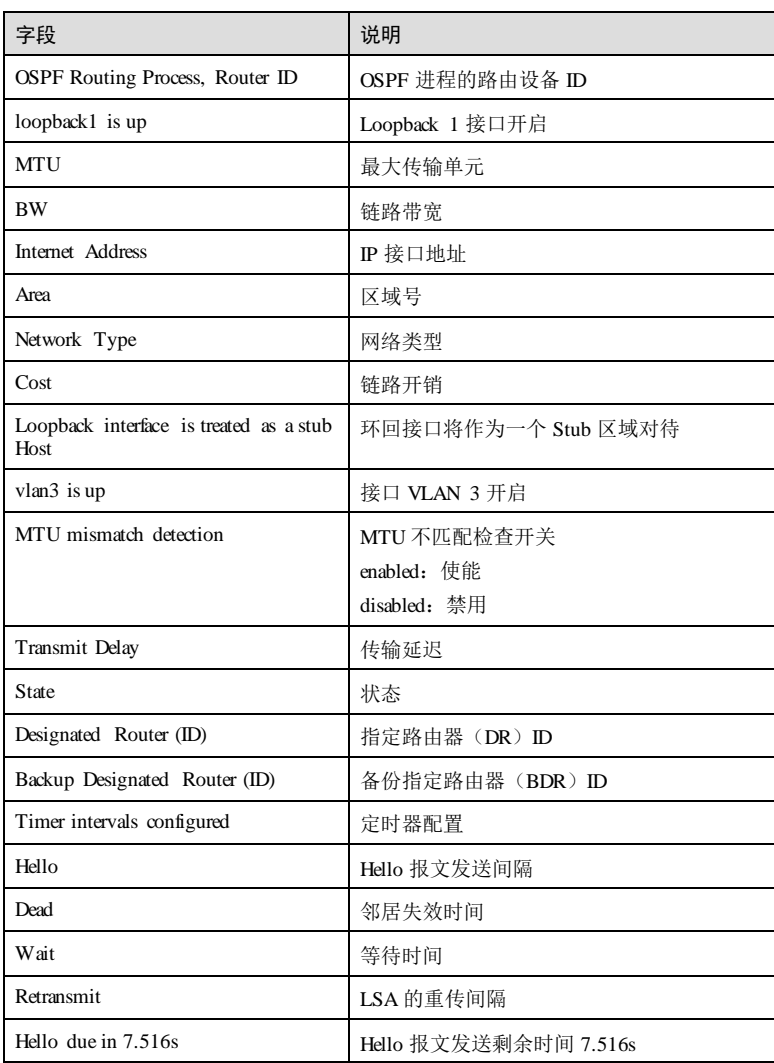

5-192 5-192 5-192 5-192 5-192 5-192 5-192 5-192 5-202 5-202 5-202 5-202 5-202 5-202 5-202 5-202 5-20

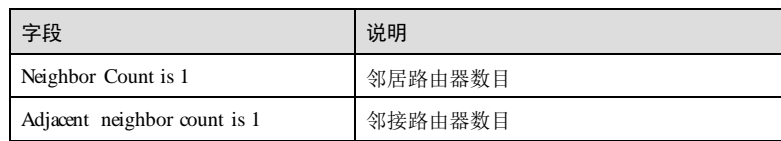

## 相关命令

无

# 5.9.57 show ip ospf neighbor

## 功能说明

查看 OSPF 邻居信息。

## 命令格式

**show ip ospf** [ *process-id* ] **neighbor** [*interface-type interface-number* ] [ *neighbor-id* ]

### 参数说明

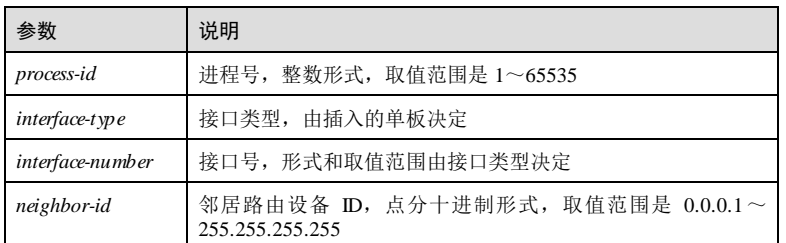

## 缺省情况

无

## 命令模式

任意命令模式

## 用户等级

# 使用指南

无

5

5 IP 业务 S6550 系列命令参考

#### 使用举例

查看 OSPF 邻居信息。

Inspur#show ip ospf neighbor OSPF Routing Process, Router ID: 2.2.2.2

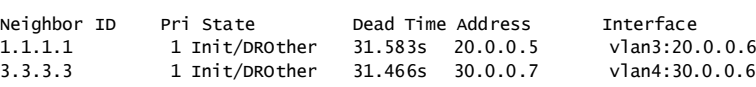

以下为显示信息的字段说明。

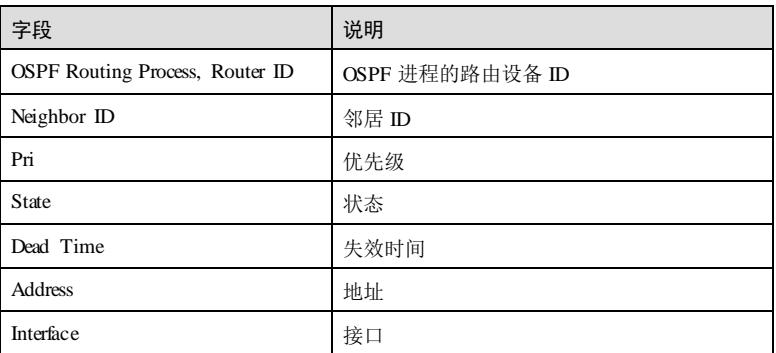

## 相关命令

无

## 5.9.58 show ip ospf neighbor statistics

### 功能说明

查看 OSPF 统计信息或邻居统计信息。

### 命令格式

**show ip ospf** [ *process-id* ] **neighbor statistics**

#### 参数说明

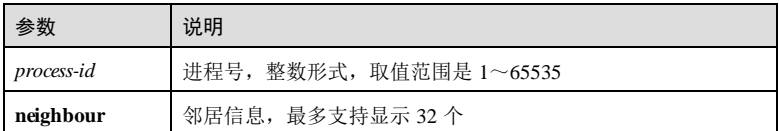

#### 缺省情况

无

5-194 浪潮思科网络科技有限公司

#### 命令模式

任意命令模式

#### 用户等级

5

## 使用指南

应用场景

使用 **show ip ospf neighbor statistics** 命令查看各区域各个状态的邻居统计信息。

#### 前置条件

无

#### 后续任务

无

## 注意事项

无

## 使用举例

查看 OSPF 进程相关的统计信息。

### Inspur#show ip ospf neighbour statistics

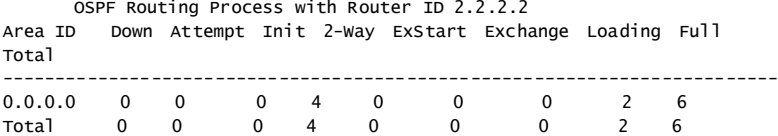

以下为显示信息的字段说明。

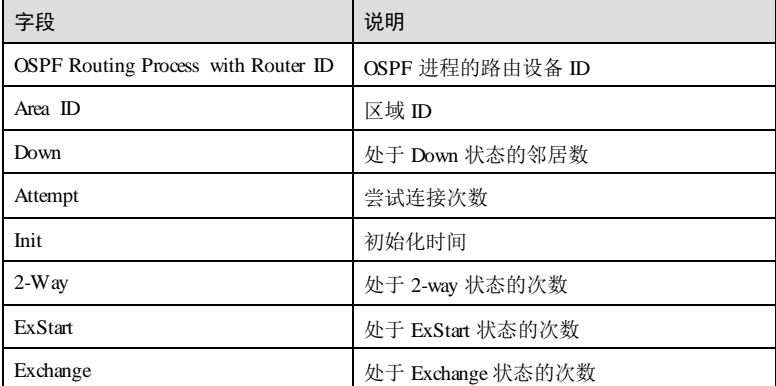

### **5 IP 业务** S6550 系列命令参考

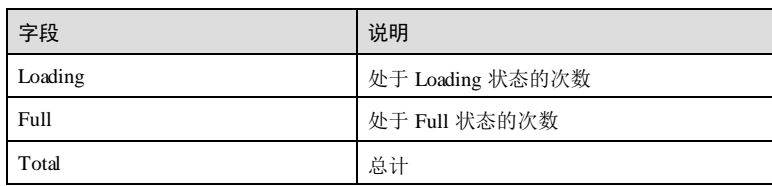

## 相关命令

无

# 5.9.59 show ip ospf route

## 功能说明

查看 OSPF 路由信息。

### 命令格式

**show ip ospf** [ *process-id* ] **route**

## 参数说明

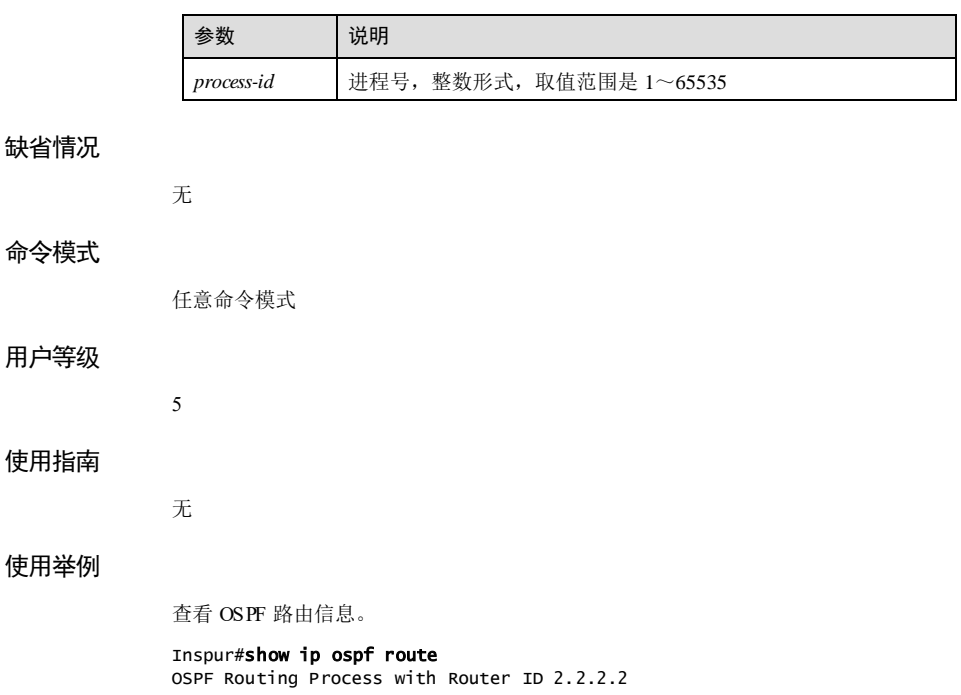

5-196 浪潮思科网络科技有限公司

Codes: N - network route, D - discard route, R - router route, IA - inter route, E1 - external type-1 route, E2 - external type-2 route OSPF network routing table: -------------------------------------------------------- [1] area: 0.0.0.0 directly attached to loopback1<br>N 20.0.0.0/8 [1] area: 0.0.0.0  $[1]$  area: 0.0.0.0 directly attached to vlan3<br>N 30.0.0.0/8 [1] area: 0.0.0.1 [1] area: 0.0.0.1 directly attached to vlan4<br>N 60.0.0.0/8 [2] area: 0.0.0.1  $[2]$  area:  $0.0.0.1$  via 30.0.0.7, vlan4 OSPF external routing table:

--------------------------------------------------------  $N$  E2 50.1.0.0/16 via 20.0.0.5, vlan3

以下为显示信息的字段说明。

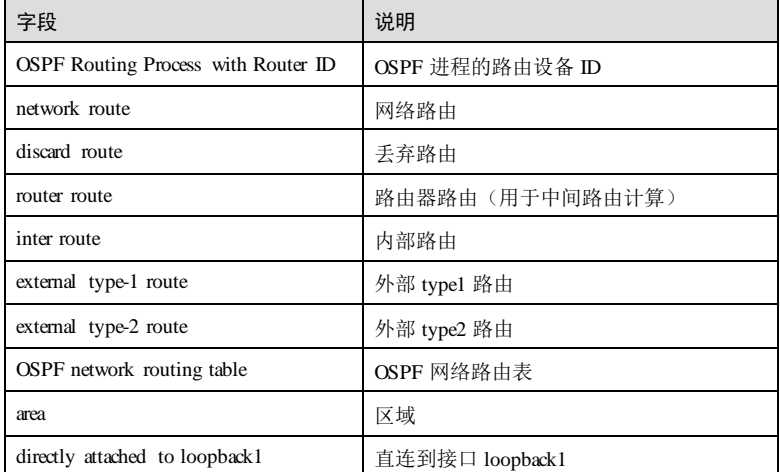

### 相关命令

无

## 5.9.60 show ip ospf summary-address

## 功能说明

查看 OSPF ASBR 的外部路由汇聚信息。

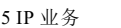

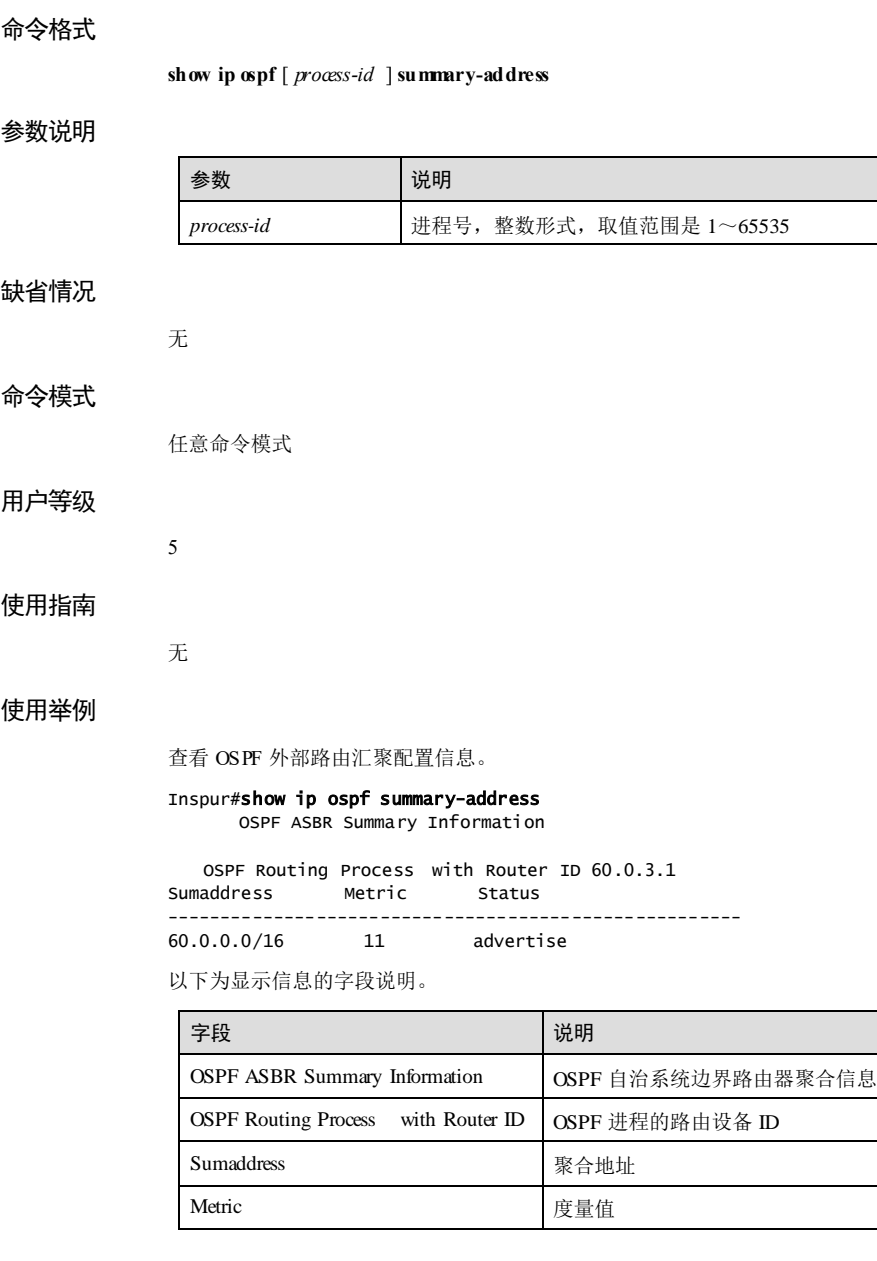

5-198 5-198 またいちゃんちゃん ついの 浪潮思科网络科技有限公司

#### S6550 系列命令参考<br>
5 IP 业务

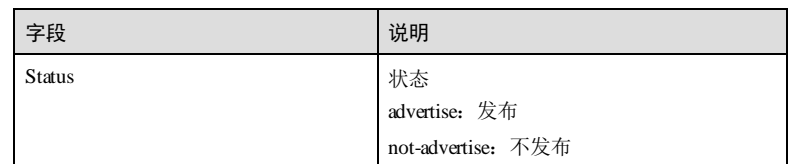

## 相关命令

无

## 5.9.61 show ipv6 ospf

### 功能说明

查看 OSPFv3 基本信息。

#### 命令格式

**show ipv6 ospf**

无

无

### 参数说明

缺省情况

## 命令模式

特权用户模式

#### 用户等级

5

无

## 使用指南

## 使用举例

查看 OSPFv3 基本信息。

Inspur#show ipv6 ospf OSPFv3 Routing Process (0) with Router-ID 6.6.6.6 Running 01:36:20 Number of AS scoped LSAs is 1 Number of areas in this router is 2 Area 0.0.0.0

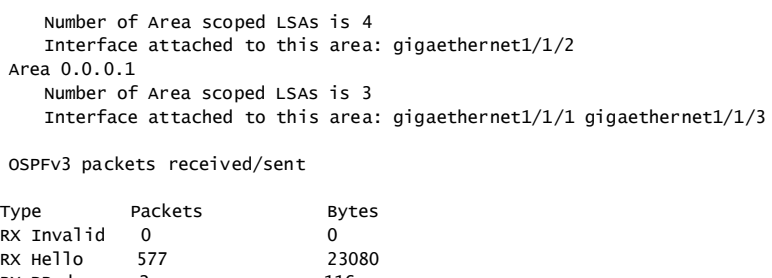

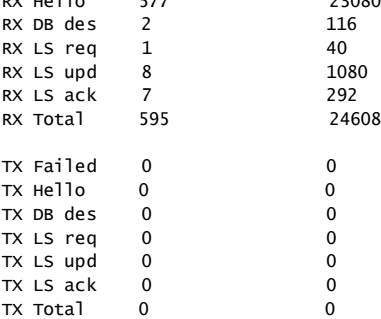

以下为显示信息的字段说明。

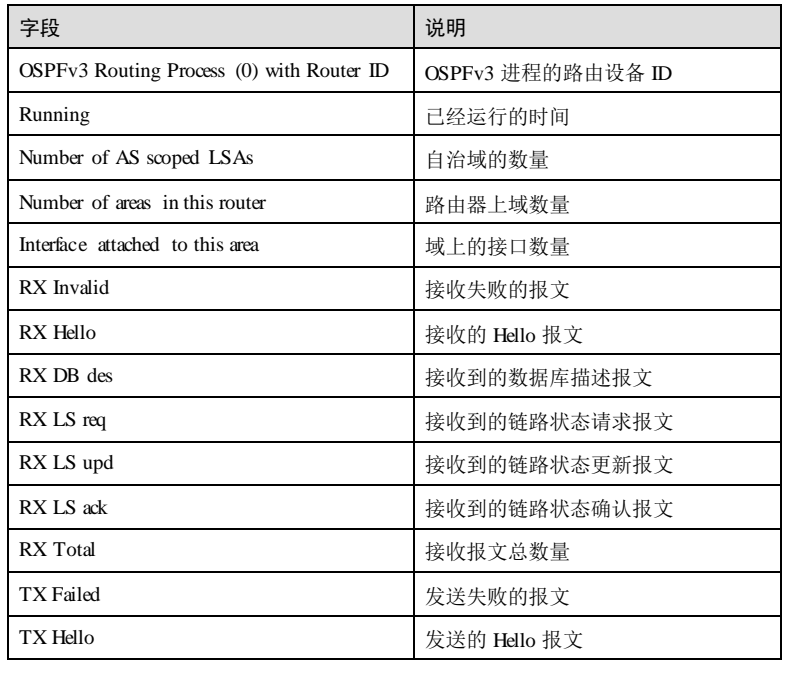

5-200 浪潮思科网络科技有限公司

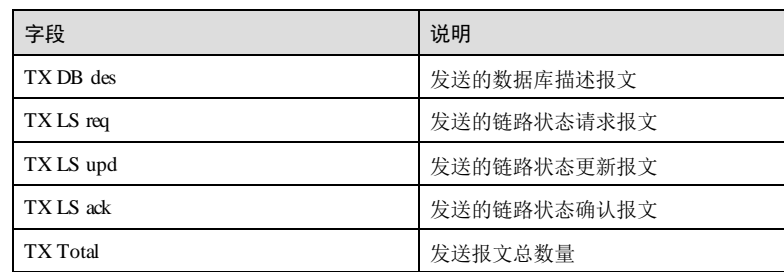

## 相关命令

无

# 5.9.62 show ipv6 ospf database

## 功能说明

查看 OSPFv3 链路状态数据库信息。

## 命令格式

**show ipv6 ospf database** [ **detail** ]

## 参数说明

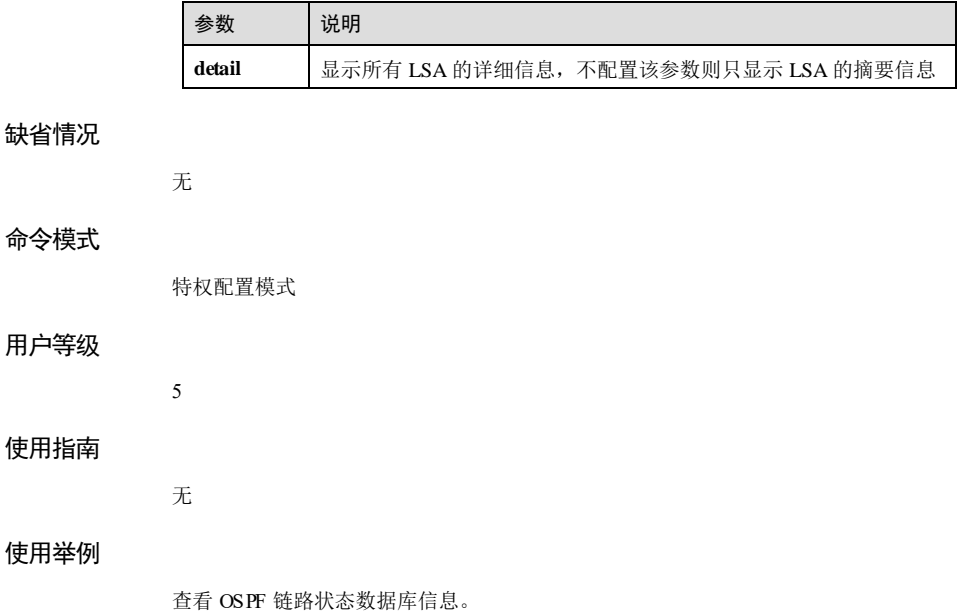

Inspur#show ipv6 ospf database Area Scoped Link State Database (Area 0.0.0.0)

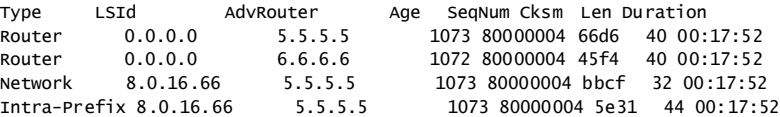

Area Scoped Link State Database (Area 0.0.0.1)

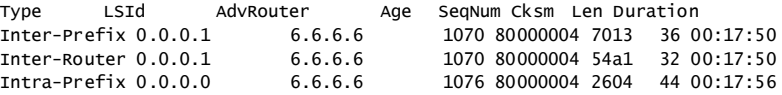

 I/F Scoped Link State Database (I/F gigaethernet1/1/2 in Area 0.0.0.0)

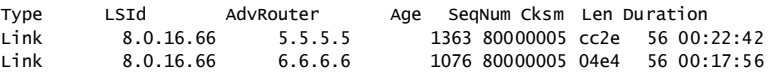

 I/F Scoped Link State Database (I/F gigaethernet1/1/1 in Area 0.0.0.1)

Type LSId AdvRouter Age SeqNum Cksm Len Duration Link 8.0.16.65 6.6.6.6 1076 80000005 28b0 56 00:17:56

 I/F Scoped Link State Database (I/F gigaethernet1/1/3 in Area 0.0.0.1)

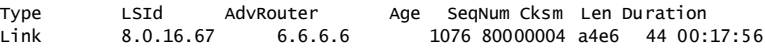

AS Scoped Link State Database

Type LSId AdvRouter Age SeqNum Cksm Len Duration AS-External 0.0.0.0 5.5.5.5 1363 80000004 94d2 36 00:22:42

以下为显示信息的字段说明。

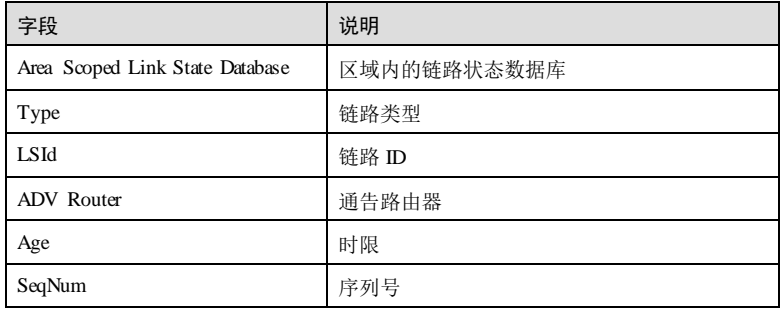

5-202 浪潮思科网络科技有限公司
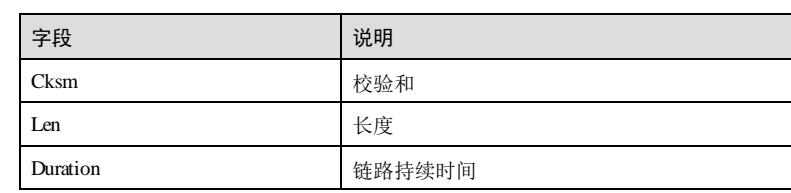

## 相关命令

无

# 5.9.63 show ipv6 ospf interface

## 功能说明

查看 OSPFv3 接口信息。

## 命令格式

**show ipv6 ospf interface** [ *interface-type interface-number* ]

## 参数说明

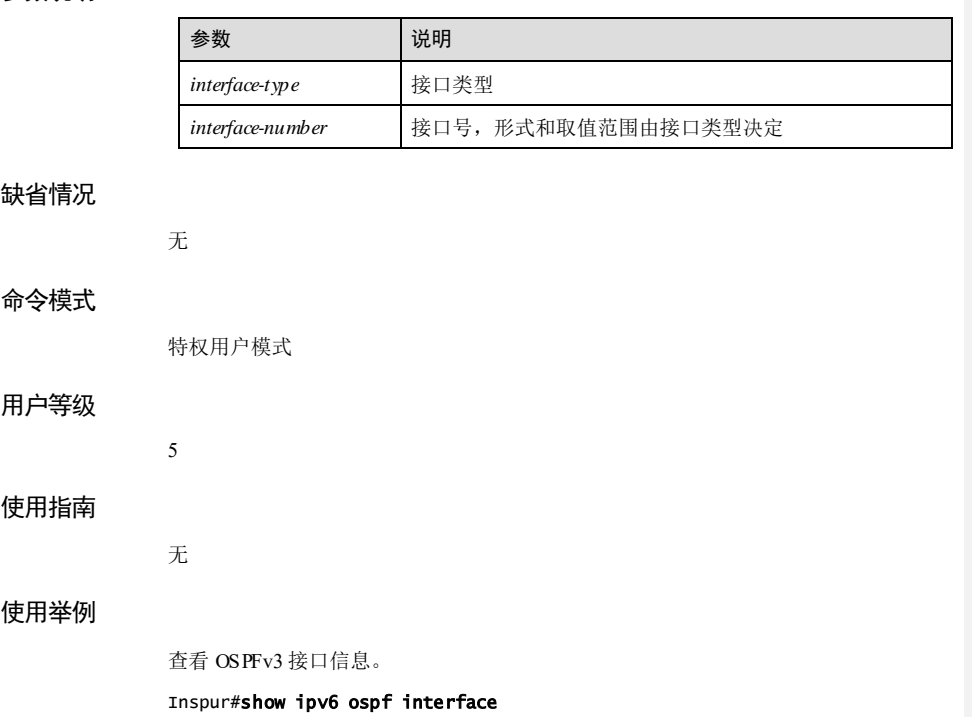

gigaethernet1/1/1 is down, type BROADCAST Interface ID: 2082476033 Internet Address: inet6: fe80::20e:5eff:feab:cdf0/64 Instance ID 5, Interface MTU 1500 (autodetect: 1500) MTU mismatch detection: disabled Area ID 0.0.0.1, Cost 20 State Down, Transmit Delay 1 sec, Priority 1 Timer intervals configured: Hello 30, Dead 20, Retransmit 5 DR: 0.0.0.0 BDR: 0.0.0.0

以下为显示信息的字段说明。

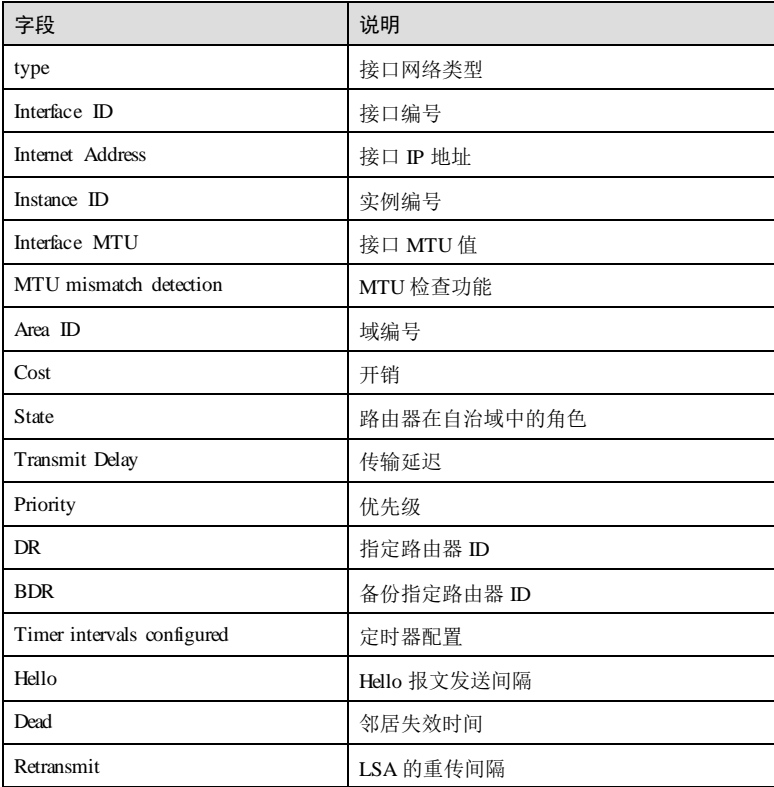

### 相关命令

无

5-204 浪潮思科网络科技有限公司

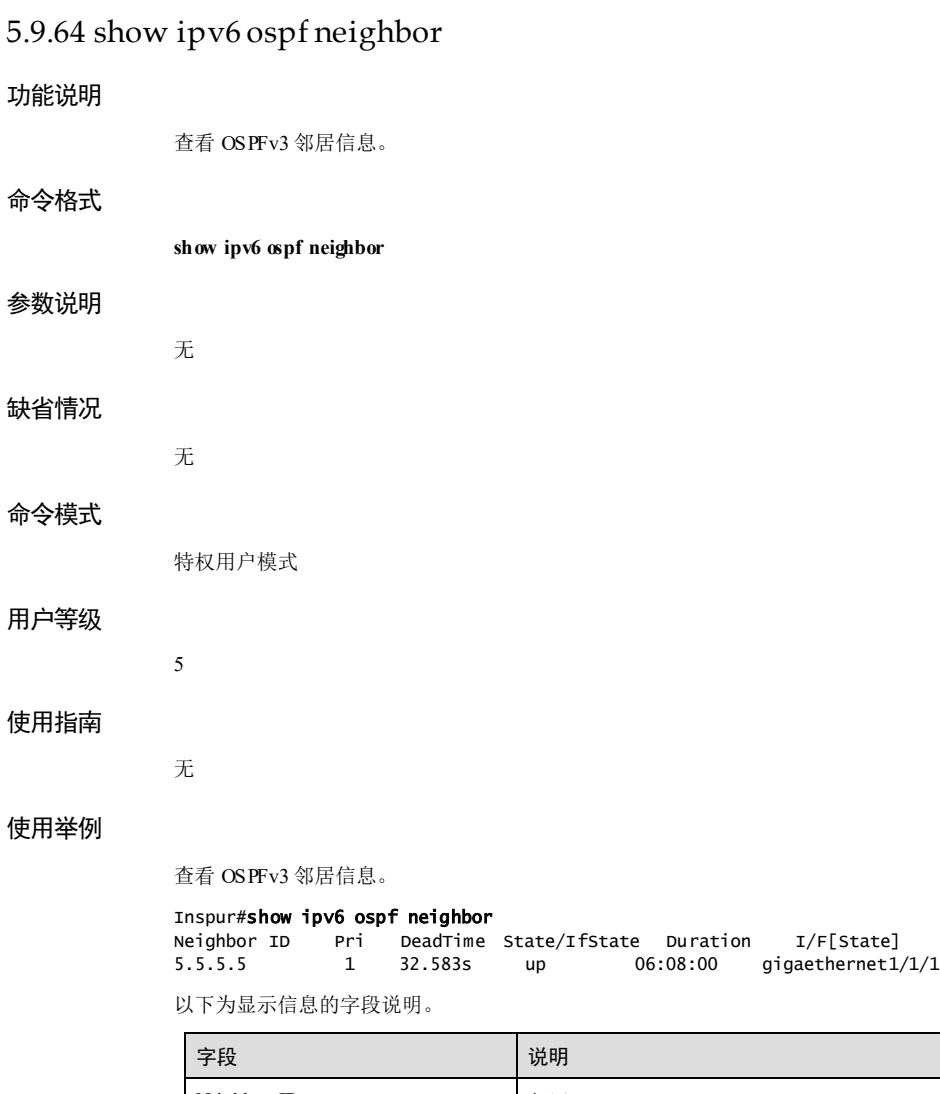

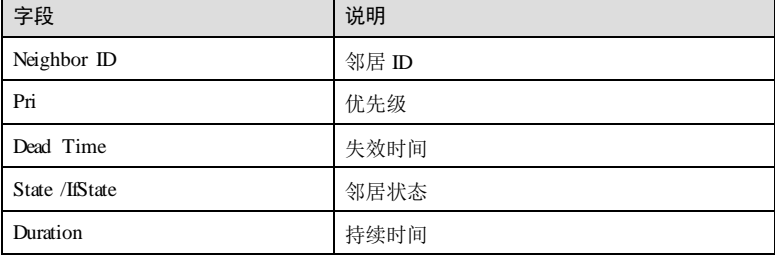

浪潮思科网络科技有限公司 5-205

 $\overline{\phantom{a}}$ 

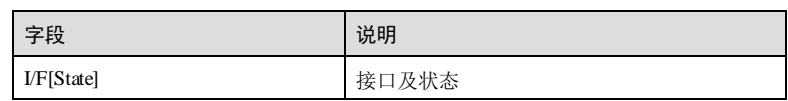

## 相关命令

无

# 5.9.65 show ipv6 ospf route

## 功能说明

查看 OSPFv3 路由信息。

## 命令格式

**show ipv6 ospf route**

#### 参数说明

无

## 缺省情况

无

## 命令模式

特权用户模式

## 用户等级

5

## 使用指南

无

## 使用举例

查看 OSPFv3 路由信息。

#### Inspur#show ipv6 ospf route Destination: 5600::/64 Destination type: Network Installed Time: 01:45:58 ago Changed Time: 01:45:58 ago Lock: 2 Flags: BA-- Memory: prev: 0 this: 1A419CB0 next: 1A432068 Associated Area: 0.0.0.0 Path Type: Intra-Area

5-206 浪潮思科网络科技有限公司

LS Origin: Intra-Prefix Id: 8.0.16.66 Adv: 5.5.5.5 Options: --|-|-|--|-|-- Router Bits: -------- Prefix Options: xxx Metric Type: 1 Metric: 1 (0) Nexthop: :: gigaethernet1/1/2 Destination: 5600::/64 Destination type: Network Installed Time: 01:45:58 ago Changed Time: 01:45:58 ago Lock: 2 Flags: -A-- Memory: prev: 1A419CB0 this: 1A432068 next: 0 Associated Area: 0.0.0.0 Path Type: External-1 LS Origin: AS-External Id: 0.0.0.0 Adv: 5.5.5.5 Options: --|-|-|--|-|-- Router Bits: -------- Prefix Options: xxx Metric Type: 1 Metric: 1 (0) Nexthop: fe80::20e:24ff:fe20:1042 gigaethernet1/1/2

以下为显示信息的字段说明。

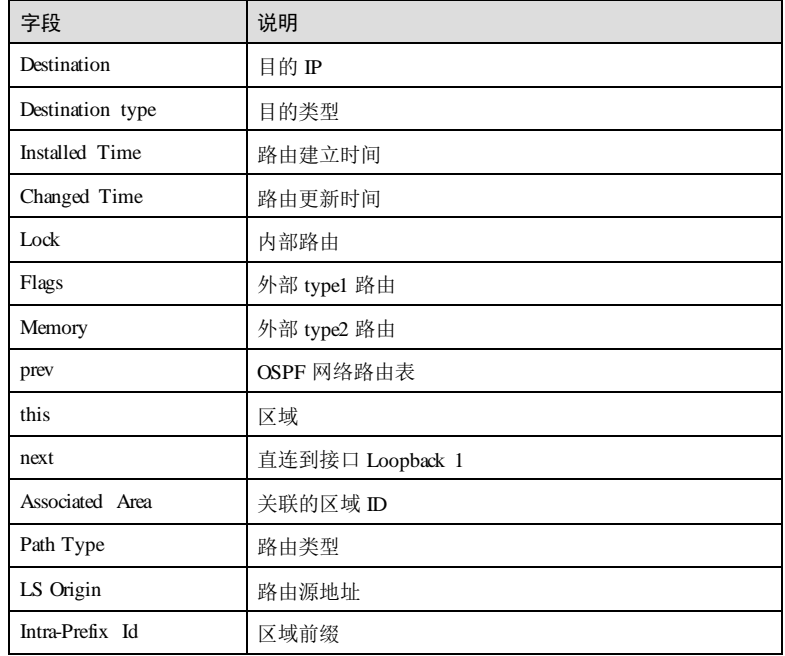

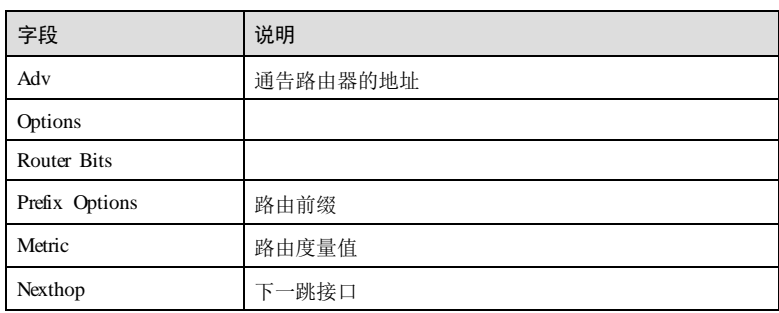

## 相关命令

无

## 5.9.66 summary-address

## 功能说明

配置外部路由汇聚,使用 no 格式删除该配置。

## 命令格式

**summary-address** *ip-address mask-address* [ **not-advertise** ] [ **metric** *metric* ] **no summary-address** *ip-address mask-address* [ **not-advertise** ] [ **metric** ]

#### 参数说明

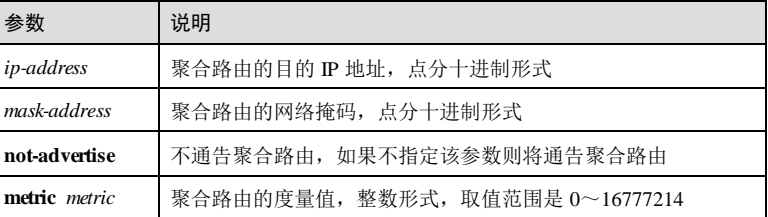

## 缺省情况

缺省情况下,不汇聚外部路由。汇聚外部路由时, Metric 缺省为被汇聚的 LSA 的最大 Metric.

## 命令模式

OSPF 配置模式

5-208 浪潮思科网络科技有限公司

#### 用户等级

11

#### 使用指南

## 应用场景

使用该命令配置外部路由汇聚。汇聚时规则如下:

- 若配置路由汇聚时未指定 Metric, 则采用明细 LSA 中最大的 Metric 作为汇聚后的 LSA的 Metric 值。
- 若被汇聚的明细 LSA 的 Metric-type 都是 Type1, 则汇聚后的 LSA 的 Metric-type 为 Typel, 否则为 Type2。
- 汇聚后的 Tag 值采用明细 LSA中最大的 Tag。

#### 前置条件

## 无 后续任务

无

## 注意事项

#### 无

#### 使用举例

在 OSPF 进程 1中,配置汇聚外部路由的 IP 地址为 10.0.0.0,网络掩码为 255.0.0.0。

```
Inspur#config
Inspur(config)#router ospf 1
Inspur(config-router-ospf)#summary-address 10.0.0.0 255.0.0.0 
Set successfully
```
## 相关命令

**show ip ospf summary-address**

## 5.9.67 timers spf

#### 功能说明

配置 OSPF 路由计算的延时时间和间隔时间,使用 no 格式恢复到缺省情况。

## 命令格式

**timers spf** *delay-time hold-time* **no timers spf**

5 IP 业务 The model of the set of the set of the set of the S6550 系列命令参考

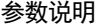

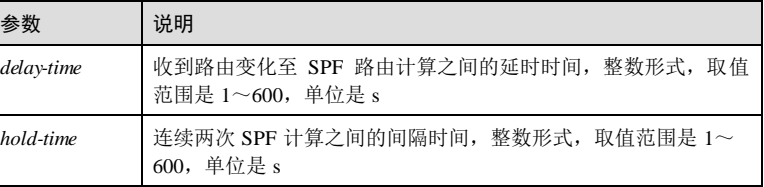

### 缺省情况

缺省情况下,延时时间为 2秒, 间隔时间为 3秒。

#### 命令模式

OSPF 配置模式

## 用户等级

11

#### 使用指南

## 应用场景

当路由变化需要进行 SPF 计算时, SPF 需要按照配置的 delay-time 和 hold-time 计算下 一次 SPF 计算的延时。

 $\mathop{\text{hold-time}}$ 为抑制时间, 若收到路由变化时距离上次 SPF 计算已超过  $\mathop{\text{hold-time}}$ , 则进入 抑制状态,此时所有的 SPF 计算都按照 delay-time进行延时;若未超过 hold-time, 则 按照(hold-time-距上次计算的时间)和 delay-time中较大的值作为 SPF 计算的延时。

#### 前置条件

无

后续任务

无

## 注意事项

无

## 使用举例

在 OSPF 进程 1中, 配置 OSPF 的延时时间为 3秒, 间隔时间为 5秒。

```
Inspur#config 
Inspur(config)#router ospf 1 
Inspur(config-router-ospf)#timers spf 3 5
Set successfully
```
5-210 浪潮思科网络科技有限公司

## 相关命令

**show ip ospf**

# 5.10 ISIS

# 5.10.1 area-password

#### 功能说明

配置 Level-1 区域认证,使用 no 格式删除该配置。

## 命令格式

**area-password** { **clear** *password* | **md5** *password* } [ **authenticate snp** { **send-only** | **validate** } ]

**no area-password**

## 参数说明

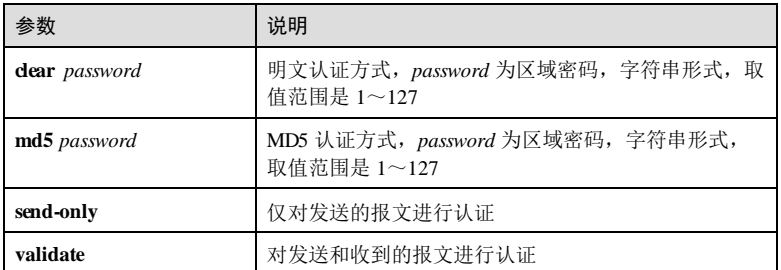

#### 缺省情况

缺省情况下,未配置区域验证。

## 命令模式

ISIS 配置模式

## 用户等级

11

## 使用指南

应用场景

ISIS 允许将路由域分为多个区域。使用该命令配置区域认证,按配置的方式将区域认 证密码插入到发送的所有 Level-1 报文(LSP、CS NP、PSNP)中并对收到的 Level-1 报文进行认证密码的检查。

## 前置条件

无

#### 后续任务

无

#### 注意事项

无

#### 使用举例

配置 ISIS 进程 1 中区域认证的密码为 Inspur, 且仅对发送报文进行认证。

```
Inspur#config
Inspur(config)#router isis 1
Inspur(config-router-isis)#area-password clear Inspur authenticate snp
send-only
Set successfully.
```
## 相关命令

**show isissummary**

## 5.10.2 auto-metric enable

#### 功能说明

使能接口开销值自动计算功能。

## 命令格式

**auto-metric** { **enable** | **disable** }

#### 参数说明

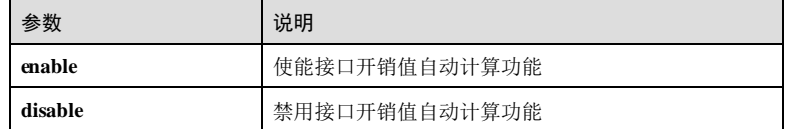

### 缺省情况

缺省情况下,禁用接口开销值自动计算功能。

5-212 浪潮思科网络科技有限公司

#### 命令模式

ISIS 配置模式

#### 用户等级

11

## 使用指南

## 应用场景

使能接口开销自动计算后,将按照以下规则自动计算接口开销。

- 开销值类型为 wide 时, ISIS 会根据该接口的带宽自动计算其开销值, 公式: 接口 开销=带宽参考值/接口带宽\*10,计算出来的开销最大值为 16777214。
- 开销值类型为 narrow 时,
	- − 接口带宽为 1Mbit/s~10Mbit/s 时,接口开销值为 60;
	- − 接口带宽为 11Mbit/s~100Mbit/s 时,接口开销值为 50;
	- − 接口带宽为 101Mbit/s~155Mbit/s 时,接口开销值为 40;
	- − 接口带宽为 156Mbit/s~622Mbit/s 时,接口开销值为 30;
	- − 接口带宽为 623Mbit/s~2500Mbit/s 时,接口开销值为 20;
	- − 其它情况接口开销值为 10。

#### 前置条件

无

## 后续任务

无

#### 注意事项

无

## 使用举例

使能接口开销值自动计算功能。

#### Inspur#config

Inspur(config)#router isis 1 Inspur(config-router-isis)#auto-metric enable Set successfully.

#### 相关命令

**show isis summary**

5 IP 业务 S6550 系列命令参考 5.10.3 bfd all-interfaces 功能说明 使能所有接口的 ISIS BFD 功能,使用 **no** 格式禁用该功能。 命令格式 **bfd all-interfaces no bfd all-interfaces** 参数说明 无 缺省情况 缺省情况下,禁用该功能。 命令模式 ISIS 配置模式 用户等级 15 使用指南 应用场景 使用该命令使能所有接口的 ISIS BFD 功能。 前置条件 无 后续任务 无 注意事项 无 使用举例 使能所有接口的 ISIS BFD 功能。 Inspur#config

Inspur(config)#router isis 1 Inspur(config-router-isis)#bfd all-interfaces

5-214 浪潮思科网络科技有限公司

Set successfully.

## 相关命令

**show isissummary**

## 5.10.4 clear isis

## 功能说明

清除 ISIS 信息。

## 命令格式

**clear isis** [ **process** *area-tag* ] [ **graceful-restart** ]

## 参数说明

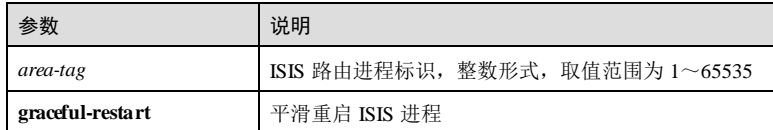

## 缺省情况

无

## 命令模式

特权用户模式

## 用户等级

5

## 使用指南

应用场景

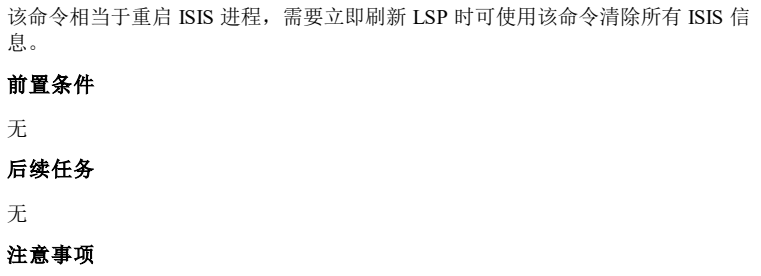

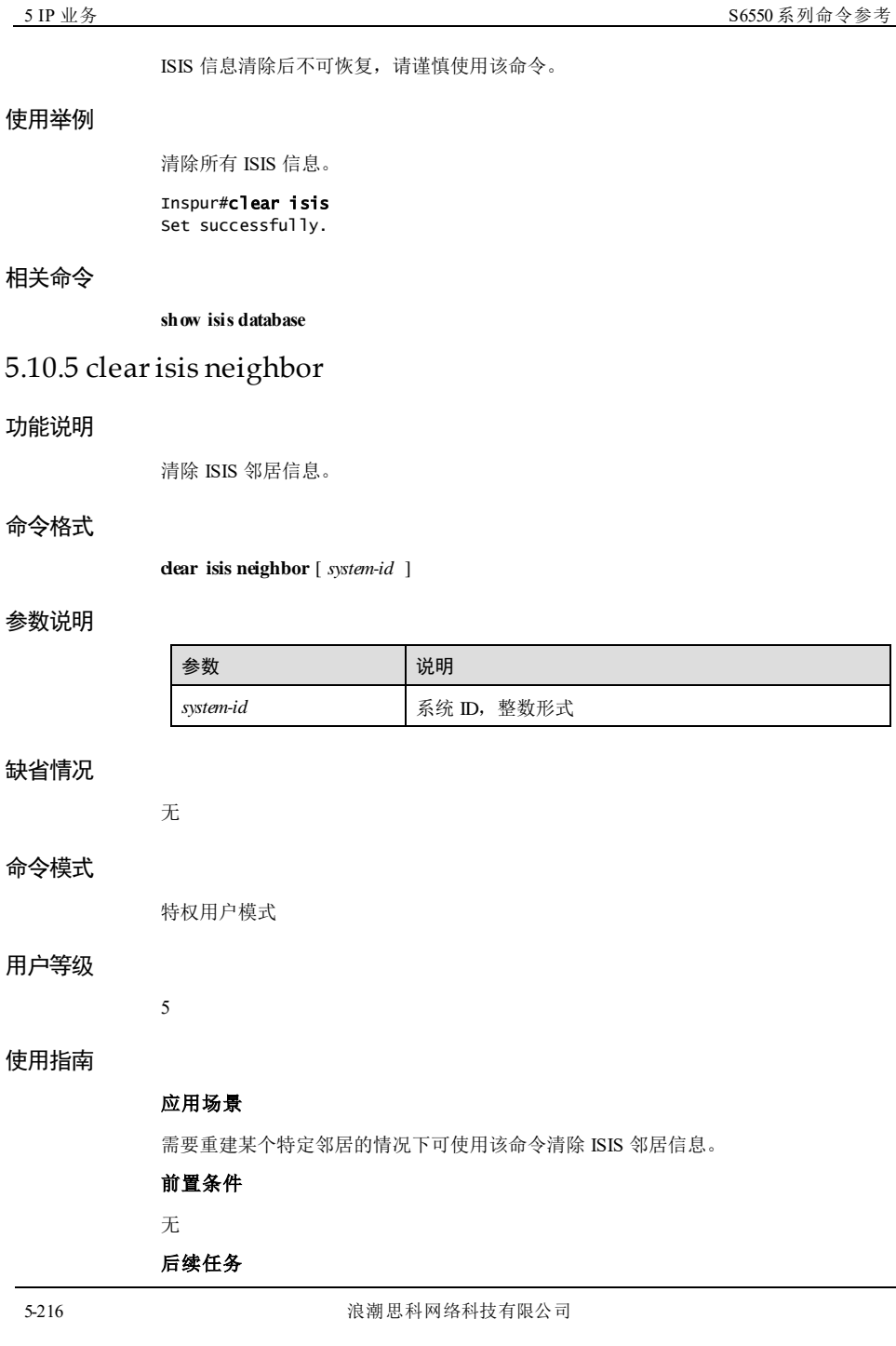

# 无 注意事项 ISIS 邻居信息清除后不可恢复,请谨慎使用该命令。 使用举例 清除 ISIS 邻居信息。 Inspur#clear isis neighbor Set successfully. 相关命令 **show isis database** 5.10.6 default-information 功能说明 配置生成 Level-2 级别的缺省路由,使用 no 格式删除该配置。 命令格式 **default-information originate no default-information originate** 参数说明 无 缺省情况 缺省情况下,禁用该功能。 命令模式 ISIS 配置模式 用户等级 11 使用指南 应用场景 使用该命令在 Level-2 LSP 上生成一条缺省路由,发布给 Level-2 上所有的路由器。 前置条件

# 无

# 后续任务

无

# 注意事项

该命令在 Level-1 路由器上配置无效。

### 使用举例

配置 ISIS 进程 1中的 Level-2 路由器生成缺省路由。

## Inspur#config

Inspur(config)#router isis 1 Inspur(config-router-isis)#default-information originate Set successfully.

## 相关命令

**show isissummary**

## 5.10.7 distance

## 功能说明

配置 ISIS 协议路由的管理距离。

## 命令格式

**distance** *distance* [ *ip-address mask-address* ]

## 参数说明

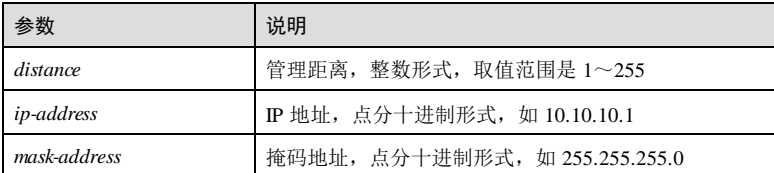

#### 缺省情况

缺省情况下,ISIS 协议路由的管理距离为 115。

## 命令模式

ISIS 配置模式

5-218 浪潮思科网络科技有限公司

#### 用户等级

11

#### 使用指南

## 应用场景

使用该命令配置 ISIS 协议路由的管理距离,即路由协议的优先级。管理距离值越小, 优先级越高。

一个路由设备上通常同时运行多个路由协议,各个路由协议之间存在路由信息共享和 选择的问题,所以为每一种路由协议配置管理距离。在不同的路由协议发现去往同一 目的地的多条路由时,根据高优先级协议发现的路由转发 IP 报文。

#### 前置条件

无

## 后续任务

无

## 注意事项

无

#### 使用举例

配置 ISIS 进程 1中 ISIS 协议路由的管理距离为 115。

Inspur#config Inspur(config)#router isis 1 Inspur(config-router-isis)#distance 115 Set successfully.

#### 相关命令

**show isissummary**

## 5.10.8 domain-password

### 功能说明

配置路由域认证,使用 no 格式删除该配置。

## 命令格式

**domain-password** { **clear** *password* | **md5** *password* } [ **authenticate snp** { **send-only** | **validate** } ]

**no domain-password**

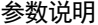

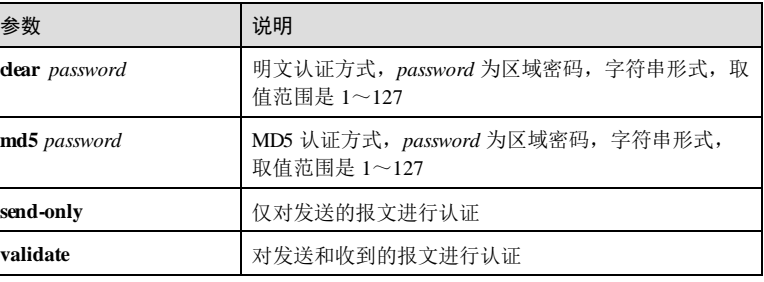

## 缺省情况

缺省情况下,未配置路由域验证。

#### 命令模式

ISIS 配置模式

## 用户等级

11

## 使用指南

#### 应用场景

AS 中,某个特定的 IGP 如 ISIS 部属的区域称为路由域,路由信息可以在不同的路由 域中互相引入。使用该命令报文进入路由域的认证。使用该命令配置路由域认证,按 配置方式将路由域认证密码插入到发送的所有 Level-2 报文(LSP、CS NP、PSNP)中 并对收到的 Level-2 报文进行认证密码的检查。

#### 前置条件

无

后续任务

无

## 注意事项

无

#### 使用举例

配置 ISIS 进程 1 中路由域认证的密码为 Inspur, 且仅对发送报文进行认证。

Inspur#config Inspur(config)#router isis 1

5-220 浪潮思科网络科技有限公司

S6550 系列命令参考<br>
5 IP 业务

Inspur(config-router-isis)#domain-password clear Inspur authenticate snp send-only Set successfully. 相关命令 **show isissummary** 5.10.9 graceful-restart 功能说明 使能 ISIS 的平滑重启功能,重启时主备倒换不断业务,使用 **no** 格式禁用该功能。 命令格式 **graceful-restart no graceful-restart** 参数说明 无 缺省情况 缺省情况下,禁用该功能。 命令模式 ISIS 配置模式 用户等级 15 使用指南 应用场景 使用该命令使能 ISIS 的平滑重启功能,重启时主备倒换不断业务。 前置条件 无 后续任务 无 注意事项 无

# 使用举例

使能 ISIS 的平滑重启功能。

Inspur#config Inspur(config)#router isis 1 Inspur(config-router-isis)#graceful-restart Set successfully.

## 相关命令

**show isissummary**

## 5.10.10 graceful-restart interval

#### 功能说明

配置 ISIS 平滑重启的时间间隔,使用 no 格式恢复到缺省配置。

#### 命令格式

**graceful-restart interval** *seconds*

**no graceful-restart interval** *seconds*

#### 参数说明

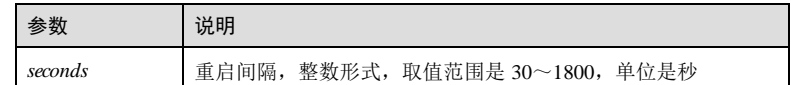

#### 缺省情况

缺省情况下,该参数为 300s。

#### 命令模式

ISIS 配置模式

## 用户等级

11

## 使用指南

### 应用场景

使用该命令配置平滑重启的时间间隔,超过该时间则认定重启失败。

## 前置条件

无

5-222 浪潮思科网络科技有限公司

 $S6550$ 系列命令参考<br>5 IP 业务

## 后续任务 无

### 注意事项

无

## 使用举例

配置平滑重启的时间间隔为 60 秒。

#### Inspur#config

Inspur(config)#router isis 1 Inspur(config-router-isis)#graceful-restart interval 60 Set successfully.

## 相关命令

**show isissummary**

# 5.10.11 graceful-restart sa

## 功能说明

使能 ISIS 平滑重启抑制邻居设备发布功能,使用 disable 格式禁用该功能。

## 命令格式

**graceful-restart sa** { **enable** | **disable** }

## 参数说明

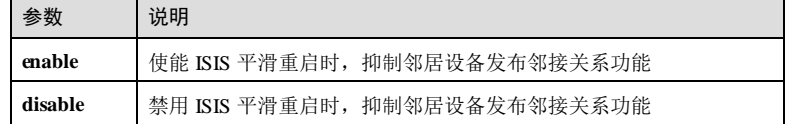

#### 缺省情况

缺省情况下,使能该功能。

## 命令模式

ISIS 配置模式

## 用户等级

15

## 使用指南

#### 应用场景

设备重启时,它前一次运行时生成的 LSP 可能还存在于网络中其它设备的 LSP 数据库 中,LSP 分片的序列号也被重新初始化,因此网络中其它设备保存的 LSP 拷贝可能会 比该设备启动后新产生的 LSP 看上去更"新"。这将导致网络中出现暂时的"黑 洞",并一直持续到该设备重新生成自己的 LSP 且以最高序列号将它们发布出去。

使用该命令使能在在设备启动过程中,抑制该设备的邻居发布邻接关系到此设备,直 到该设备将更新的 LSP 发布出去,可以避免上述"黑洞"的产生。

#### 前置条件

使用 **graceful-restart** 命令使能 ISIS 平滑重启功能。

#### 后续任务

无

#### 注意事项

无

## 使用举例

使能抑制邻居重启功能。

Inspur#config Inspur(config)#router isis 1 Inspur(config-router-isis)#graceful-restart sa enable Set successfully.

#### 相关命令

**show isissummary**

## 5.10.12 hostname dynamic

#### 功能说明

使能动态主机名交换机制功能,使用 no 格式禁用该功能。

## 命令格式

**hostname dynamic**

**no hostname dynamic**

### 参数说明

无

5-224 浪潮思科网络科技有限公司

#### 缺省情况

缺省情况下,禁用动态主机名交换机制功能。

## 命令模式

ISIS 配置模式

## 用户等级

11

## 使用指南

#### 应用场景

使用该命令使能动态主机名交换机制功能。ISIS 的主机名与系统 ID 一一对应。

## 前置条件

无

# 后续任务

无

# 注意事项

无

## 使用举例

使能 ISIS 进程 1的动态主机名交换机制。

#### Inspur#config Inspur(config)#router isis 1 Inspur(config-router-isis)#hostname dynamic Set successfully.

## 相关命令

**show isis hostname**

# 5.10.13 hello padding

## 功能说明

使能 Hello 报文填充功能, 使用 m 格式禁用该功能。

#### 命令格式

**hello padding**

#### **no hello padding**

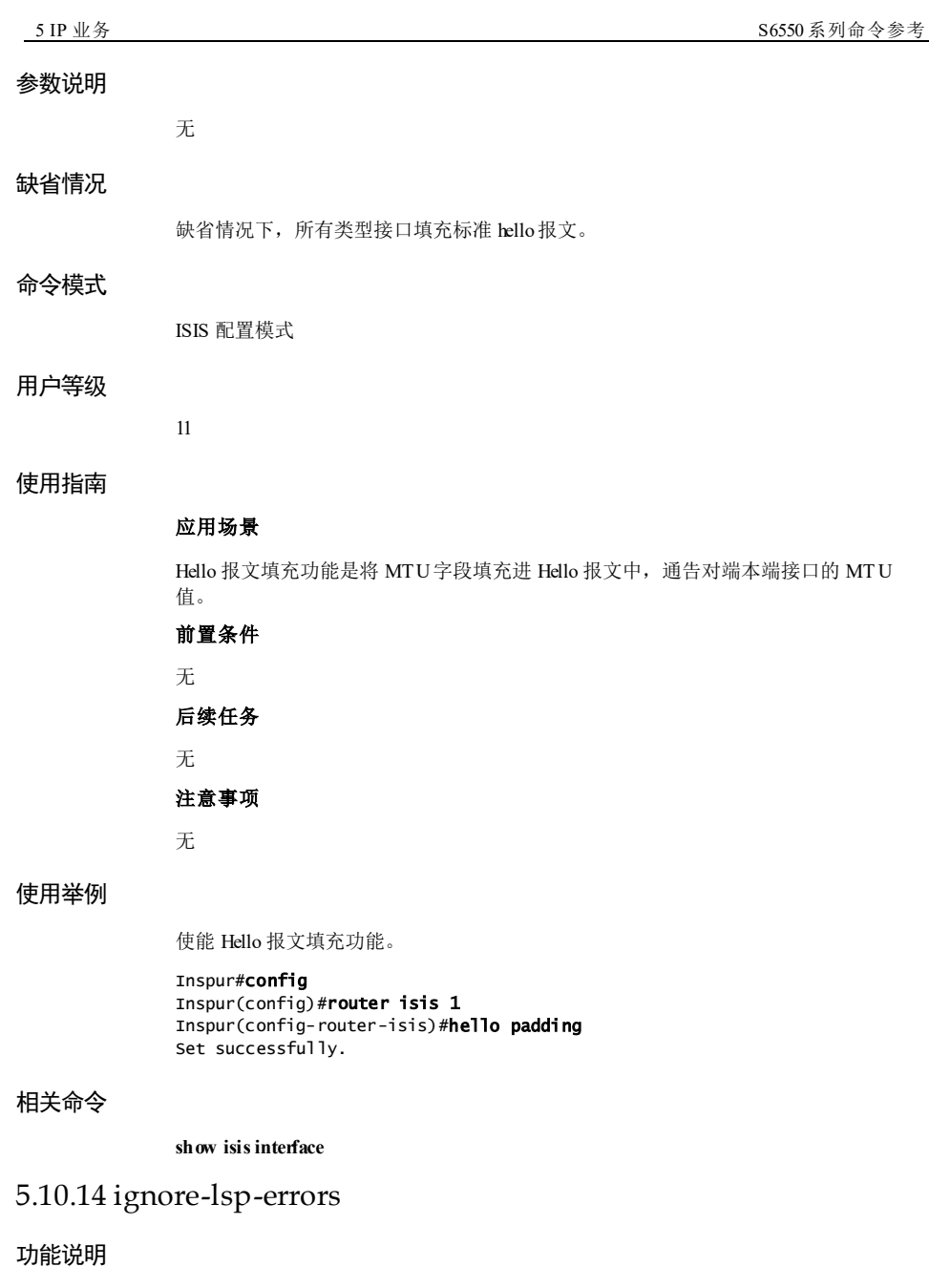

使能忽略 LSP 的校验和检验错误功能,使用 no 格式禁用该功能。

5-226 浪潮思科网络科技有限公司

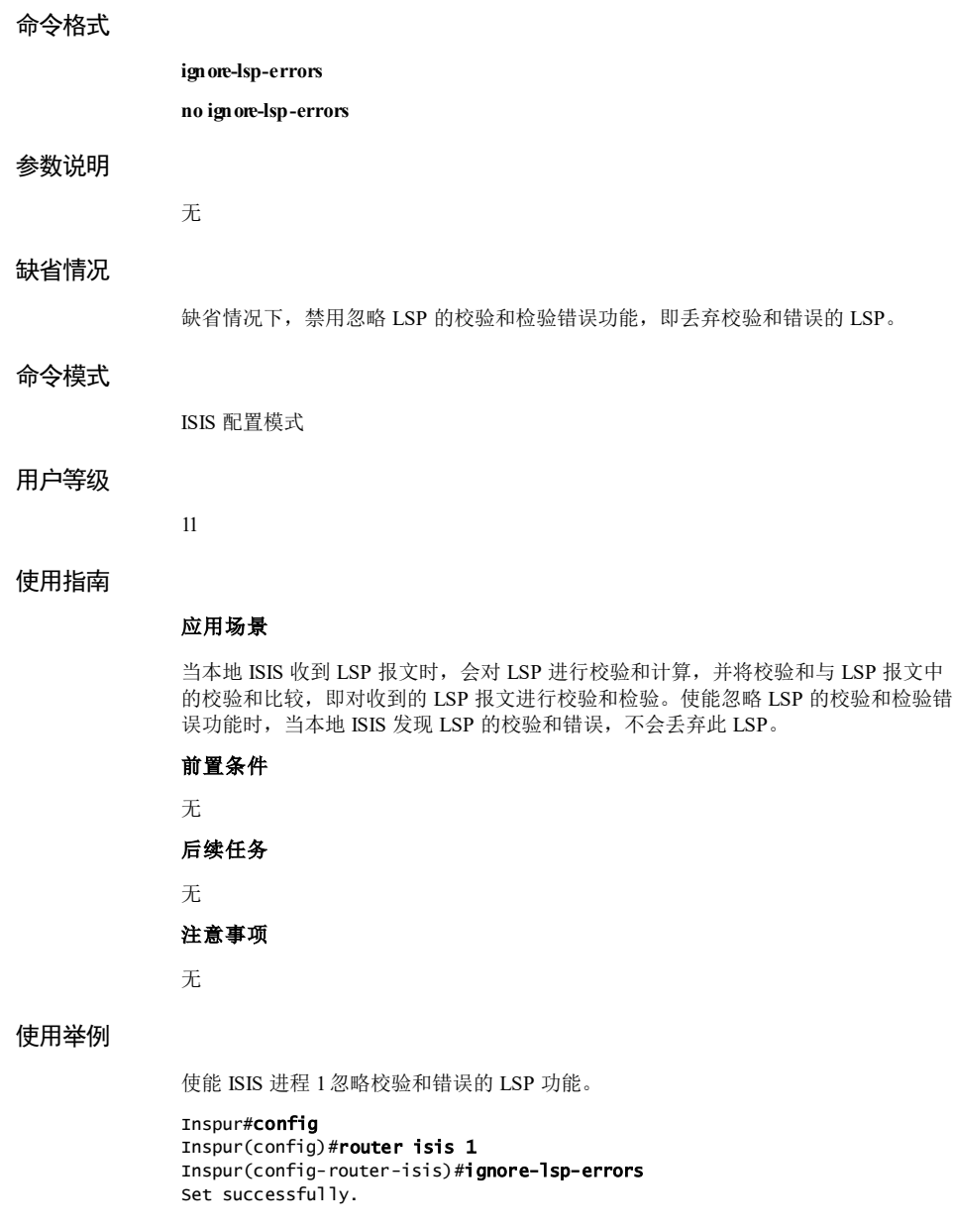

## 相关命令

**show isissummary**

# 5.10.15 is-type

#### 功能说明

配置 ISIS 路由器的类型,使用 no 格式恢复到缺省情况。

#### 命令格式

**is-type** { **level-1** | **level-1-2** | **level-2-only** }

**no is-type**

## 参数说明

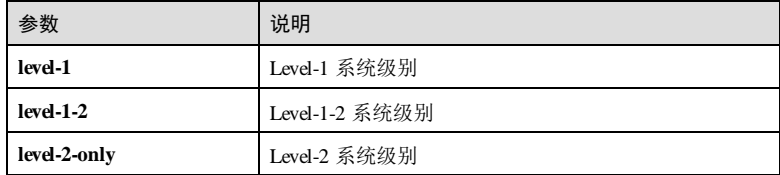

## 缺省情况

缺省情况下, ISIS 路由器的类型为 level-1-2。

#### 命令模式

ISIS 配置模式

#### 用户等级

11

#### 使用指南

## 应用场景

Level-1 路由器仅维护 Level-1 的数据库, Level-2 路由器仅维护 Level-2 的数据库, Level-1-2 路由器会同时维护 Level-1 和 Level-2 两个数据库。

如果 ISIS 仅配置了一个区域,建议用户将所有路由器的配置为 Level-1 或者 Level-2。 在 IP 网络中使用时,建议将所有的路由器都配置为 Level-2,有利于以后的扩展。

## 前置条件

无

## 后续任务

无

注意事项

5-228 浪潮思科网络科技有限公司

无

## 使用举例

配置 ISIS 进程 1中路由器类型为 Level-2。

Inspur#config

Inspur(config)#router isis 1 Inspur(config-router-isis)#is-type level-2-only Set successfully.

#### 相关命令

**show isissummary**

## 5.10.16 ip router isis

## 功能说明

接口下启动一个 ISIS 进程, 使用 m 格式删除该配置。

#### 命令格式

**ip router isis**[ *area tag* ] **no ip router isis**[ *area tag* ]

#### 参数说明

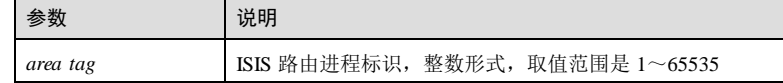

#### 缺省情况

缺省情况下,接口未启动 ISIS 路由进程。

## 命令模式

三层接口配置模式/环回接口配置模式/VLAN 接口配置模式

#### 用户等级

11

#### 使用指南

#### 应用场景

使用该命令在接口下启动一个 ISIS 进程。一个接口下只允许启动一个 ISIS 进程。

#### 前置条件

5 IP 业务 The model of the second second second second second second second second second second second second s

- 使用 **router isis** 命令启动 ISIS 进程。
- 使用 **net** 命令配置网络实体名称。

### 后续任务

无

#### 注意事项

无

## 使用举例

配置在环回接口 1下启动 ISIS 进程 1。

#### Inspur#config

Inspur(config)#interface loopback 1 Inspur(config-loopback1)#ip router isis 1 Set successfully.

## 相关命令

**show isissummary**

# 5.10.17 ipv6 router isis

#### 功能说明

接口下启动一个 ISIS 进程, 使用 no 格式删除该配置。

#### 命令格式

**ipv6 router isis**[ *area tag* ] **no ipv6 router isis**[ *area tag* ]

#### 参数说明

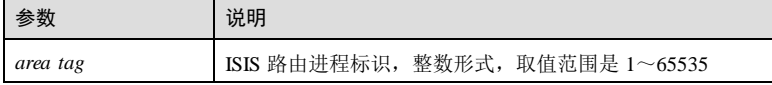

## 缺省情况

缺省情况下,接口未启动 ISIS 路由进程。

## 命令模式

三层接口配置模式/环回接口配置模式/VLAN 接口配置模式/聚合组接口配置模式

5-230 浪潮思科网络科技有限公司

#### 用户等级

11

#### 使用指南

## 应用场景

使用该命令在接口下启动一个 ISIS 进程。一个接口下只允许启动一个 ISIS 进程。

## 前置条件

- 使用 **router isis** 命令启动 ISIS 进程。
- 使用 **net** 命令配置网络实体名称。

## 后续任务

无

## 注意事项

无

#### 使用举例

配置在环回接口 1下启动 ISIS 进程 1。

#### Inspur#config Inspur(config)#interface loopback 1 Inspur(config-loopback1)#ipv6 router isis 1 Set successfully.

#### 相关命令

#### **show isissummary**

## 5.10.18 isis passive

## 功能说明

使能 ISIS 协议接口被动功能, 使用 m 格式禁用该功能。

## 命令格式

**isis passive no isis passive**

### 参数说明

无

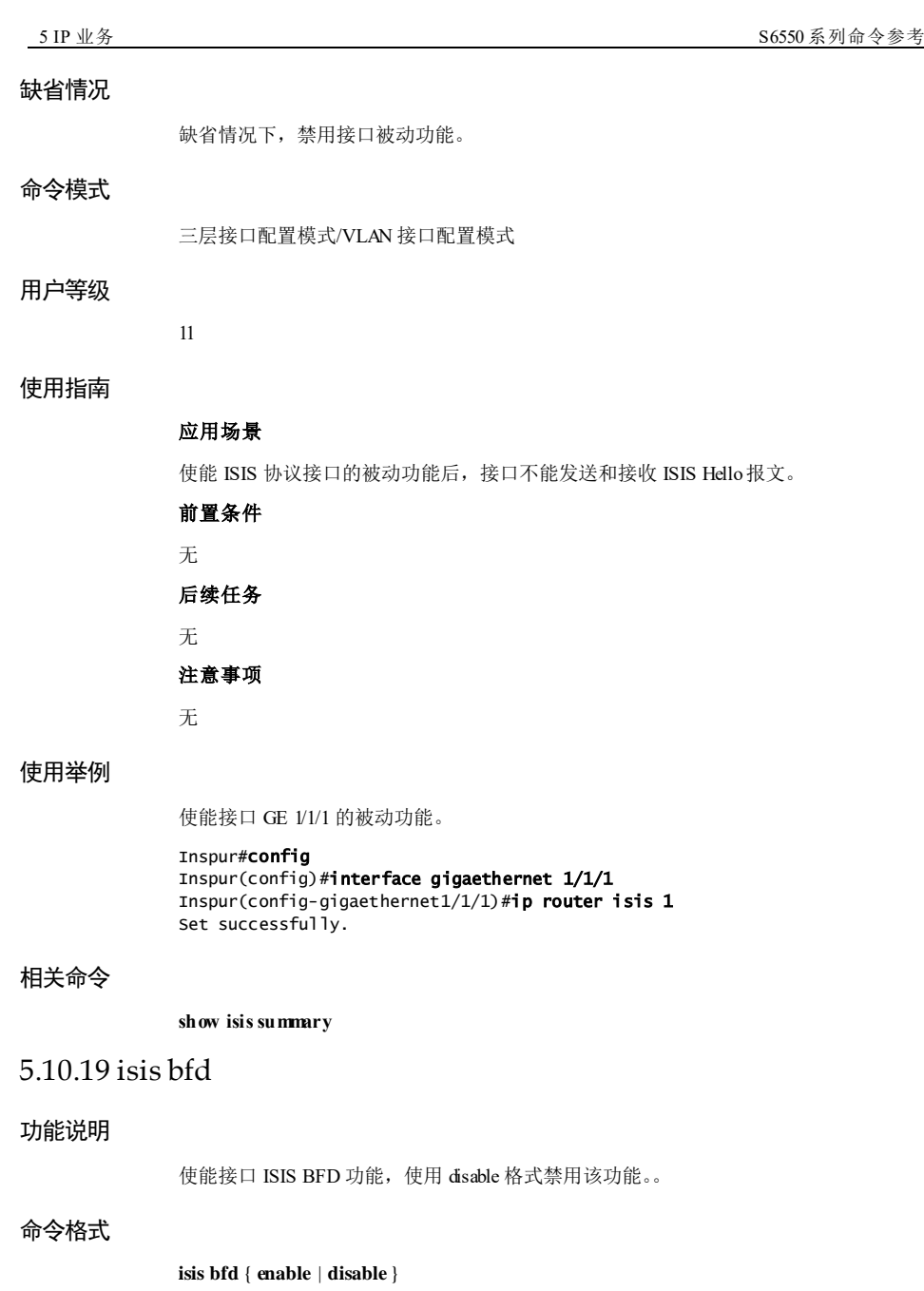

5-232 浪潮思科网络科技有限公司

#### 参数说明

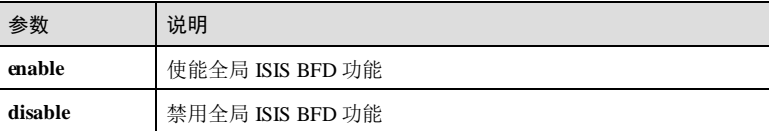

## 缺省情况

缺省情况下,禁用该功能。

## 命令模式

三层接口配置模式/环回接口配置模式/VLAN 接口配置模式

#### 用户等级

15

## 使用指南

## 应用场景

使用该命令使能接口下的 ISIS BFD 功能。

## 前置条件

无

## 后续任务

无

#### 注意事项

无

## 使用举例

使能接口下的 ISIS BFD 功能。

#### Inspur#config

Inspur(config)#interface gigaethernet 1/1/1 Inspur(config-gigaethernet1/1/1)#isis bfd enable Set successfully.

## 相关命令

**show isissummary**

## 5.10.20 isis circuit-type

## 功能说明

配置接口邻接关系的建立区域,使用 no 格式恢复到缺省情况。

#### 命令格式

**isis circuit-type** { **level-1** | **level-1-2** | **level-2-only** } **no isis circuit-type**

#### 参数说明

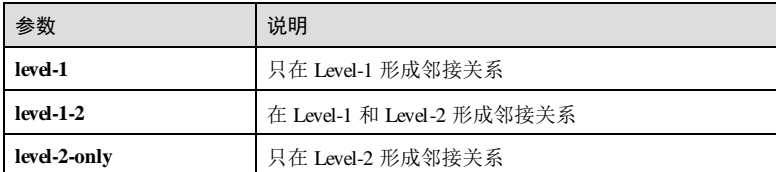

#### 缺省情况

缺省情况下,接口可以建立 Level-1-2 的邻接关系。

#### 命令模式

三层接口配置模式/环回接口配置模式/VLAN 接口配置模式

#### 用户等级

11

#### 使用指南

## 应用场景

该命令仅适用于 Level-1-2 路由器。

- 如本机是 Level-1-2 路由器,需要和对端路由器建立某区域(Level-1 或 Level-2) 的关联关系,则使用该命令可以限制本接口只发送和接收该区域的 Hello 报文。
- 在点到点链路上,接口只能发送和接收一种类型的 Hello 报文,使用该命令可以减 少路由器处理时间,节省带宽。

#### 前置条件

使用 **is-type** { **level-1** | **level-1-2** | **level-2-only** }命令配置路由器为 **level-1-2** 类型。

## 后续任务

无

5-234 浪潮思科网络科技有限公司

#### 注意事项

配置的路由器类型与建立邻接关系区域层类型必须匹配。

#### 使用举例

配置接口只建立 Level-2 的邻接关系。

Inspur#config

Inspur(config)#interface vlan 1 Inspur(config-vlan1)#isis circuit-type level-2-only Set successfully.

#### 相关命令

**show isissummary**

## 5.10.21 isis priority

### 功能说明

```
配置接口在不同区域的 DIS (Designated Intermedia System, 被指定的中间系统)优先
级,使用 no 格式恢复到缺省情况。
```
命令格式

```
isis priority priority [ level-1 | level-2 ]
```
**no isis priority** *priority* [ **level-1** | **level-2** ]

#### 参数说明

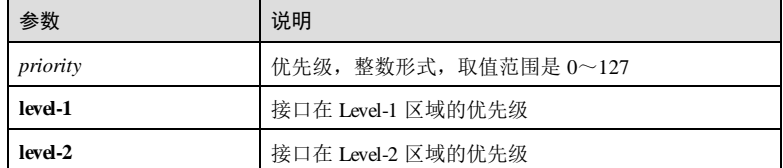

## 缺省情况

缺省情况下,接口的 DIS 优先级为 64。

#### 命令模式

三层接口配置模式/环回接口配置模式/VLAN 接口配置模式

## 用户等级

11

## 使用指南

#### 应用场景

使用该命令配置接口在不同区域的 DIS 优先级。选举规则:

- DIS 选举,优先级最高的路由器会当选。如果所有路由器优先级相同,则 MAC 地 址最高者当选。
- Level-1 和 Level-2 的 DIS 分别选举,选举结果可能不是同一个 IS。
- DIS 发送 Hello 包的间隔是普通路由器的 1/3, 以保证如果 DIS 失效可以被快速检 测到。

ISIS 的 DIS 选举是抢占式、可预见的, ISIS 中不存在备份 DIS, 当一个 DIS 不能工作 时,直接选举另一个。

#### 前置条件

无

#### 后续任务

无

#### 注意事项

无

#### 使用举例

配置接口的 DIS 优先级为 65。

#### Inspur#config

Inspur(config)#interface vlan 1 Inspur(config-vlan1)#isis priority 65 Set successfully.

#### 相关命令

**show isissummary**

## 5.10.22 isis metric

#### 功能说明

配置接口的开销值,使用 no 格式恢复到缺省情况。

#### 命令格式

**isis metric** *metric* [ **level-1** | **level-2** ] **isis metric** [ **level-1** | **level-2** ]

5-236 浪潮思科网络科技有限公司

#### 参数说明

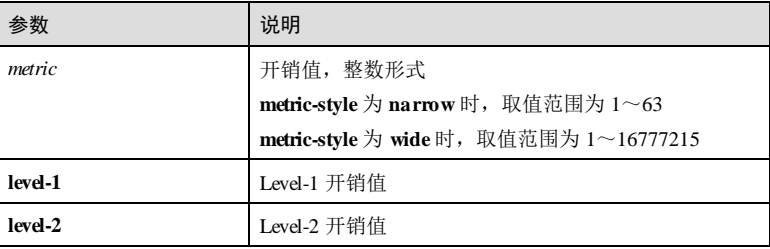

## 缺省情况

缺省情况下, IS-IS 接口的开销值为 10。

#### 命令模式

三层接口配置模式/环回接口配置模式/VLAN 接口配置模式

#### 用户等级

11

#### 使用指南

#### 应用场景

使用该命令配置接口的开销值。

## 前置条件

无

### 后续任务

无

## 注意事项

无

## 使用举例

配置接口 1的开销值为 20。

## Inspur#config

Inspur(config)#interface vlan 1 Inspur(config-vlan1)#isis metric 20 Set successfully.

## 相关命令

**show isissummary**

## 5.10.23 isis hello-interval

### 功能说明

配置接口不同区域的 Hello 报文发送间隔,使用 no 格式恢复到缺省情况。

## 命令格式

**isis hello-interval** *seconds* [ **level-1** | **level-2** ] **no isis hello-interval** [ **level-1** | **level-2** ]

## 参数说明

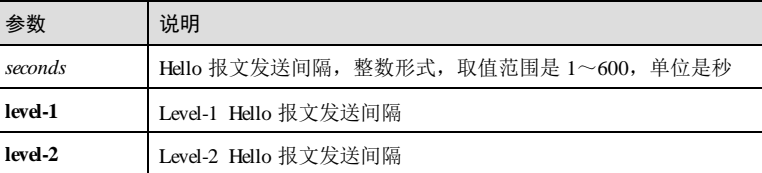

## 缺省情况

缺省情况下,Hello 报文发送间隔为 10 秒。

## 命令模式

三层接口配置模式/环回接口配置模式/VLAN 接口配置模式

#### 用户等级

11

#### 使用指南

## 应用场景

使用该命令配置接口在不同区域的 Hello 报文发送间隔, 配置后从下一个 Hello 报文发 送周期开始生效。

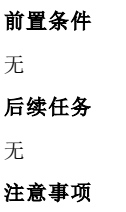

无

5-238 浪潮思科网络科技有限公司
#### 使用举例

配置接口的 Hello 报文发送间隔为 15 秒。

Inspur#config Inspur(config)#interface vlan 1 Inspur(config-vlan1)#isis hello-interval 15 Set successfully.

## 相关命令

**show isissummary**

## 5.10.24 isis hello-multiplier

#### 功能说明

配置接口不同区域的 ISIS 邻居 Hello 报文失效数目,使用 no 格式恢复到缺省情况。

#### 命令格式

**isis hello-multiplier** *number* [ **level-1** | **level-2** ] **no isis hello-multiplier** [ **level-1** | **level-2** ]

#### 参数说明

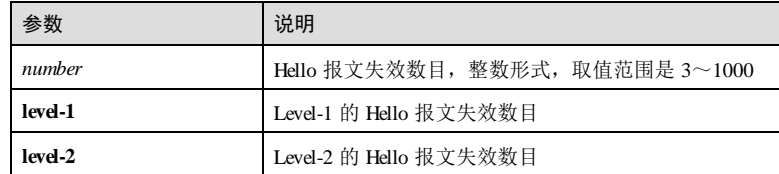

#### 缺省情况

缺省情况下,Hello 报文失效数目为 3。

三层接口配置模式/环回接口配置模式/VLAN 接口配置模式

## 命令模式

#### 用户等级

11

## 使用指南

应用场景

实际上, Hello 报文的失效数目配置的是 Holddown 时间(保持时间)。如果路由器在 Holddown 时间内没有收到对端路由器发送的 Hello 报文, 就认为对端路由器已经失 效。Holddown 时间基于接口配置,同一区域中的不同路由器可以配置不同的值。

Holddown 时间=Hello 报文发送间隔×Hello 报文的失效数目, 故改变 ISIS 的 Hello 报 文发送间隔或改变 Hello 报文的失效数目,都可以达到调整 Holddown时间的目的。

## 前置条件 无

后续任务

无

## 注意事项

无

## 使用举例

配置接口的 Hello 报文失效数目为 5。

Inspur#config Inspur(config)#interface vlan 1 Inspur(config-vlan1)#isis hello-multiplier 5 Set successfully.

#### 相关命令

**show isissummary**

## 5.10.25 isis hello padding

## 功能说明

配置接口发送带填充字段的 Hello 报文,使用 no 格式禁用接口发送带填充字段的 Hello 报文。

## 命令格式

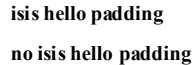

#### 参数说明

无

## 缺省情况

缺省情况下,接口发送带填充字段的 Hello 报文。

5-240 浪潮思科网络科技有限公司

#### 命令模式

三层接口配置模式/环回接口配置模式/VLAN 接口配置模式

#### 用户等级

11

## 使用指南

应用场景

使用该命令配置接口发送带填充字段的 Hello 报文。

#### 前置条件

无

# 后续任务

无

## 注意事项

无

## 使用举例

配置接口发送带填充字段的 Hello 报文。

#### Inspur#config Inspur(config)#interface vlan 1 Inspur(config-vlan1)#isis hello padding Set successfully.

#### 相关命令

**show isissummary**

## 5.10.26 isis csnp-interval

## 功能说明

配置广播网络上接口不同区域的 CSNP 报文发送间隔,使用 no 格式恢复到缺省情况。

## 命令格式

**isis csnp-interval** *seconds* [ **level-1** | **level-2** ] **no isis csnp-interval**

5 IP 业务 The Latter State State State State State State State State State State State State State State State S

#### 参数说明

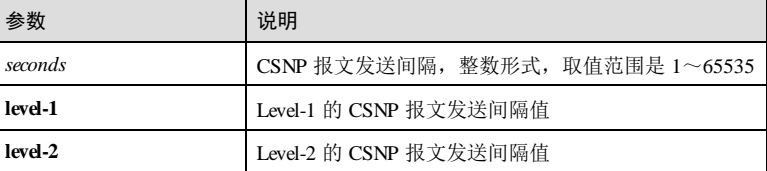

#### 缺省情况

缺省情况下, CSNP 报文在广播网络中发送的时间间隔为 10 秒。

#### 命令模式

三层接口配置模式/环回接口配置模式/VLAN 接口配置模式

#### 用户等级

11

### 使用指南

## 应用场景

使用该命令配置广播网络上,接口不同区域的 CSNP 报文发送间隔,仅在被选为 DIS 的路由器上进行该项配置才能使配置的 CSNP 报文发送间隔生效,且从下一个 CSNP 报文发送周期开始生效。

## 前置条件

无

#### 后续任务

无

#### 注意事项

无

## 使用举例

配置接口的 CSNP 报文发送间隔为 15 秒。

## Inspur#config

Inspur(config)#interface vlan 1 Inspur(config-vlan1)#isis csnp-interval 15 Set successfully.

## 相关命令

**show isissummary**

5-242 浪潮思科网络科技有限公司

功能说明 配置接口网络类型为 P2P,使用 no 格式删除该配置。 命令格式 **isis network point-to-point no isis network point-to-point** 参数说明 无 缺省情况 缺省情况下,路由器接口网络类型是广播网。 命令模式 三层接口配置模式/环回接口配置模式/VLAN 接口配置模式 用户等级 11 使用指南 应用场景 使用该命令配置接口网络类型为 P2P。 前置条件 无 后续任务 无 注意事项 无 使用举例 配置接口的网络类型为 P2P。 Inspur#config Inspur(config)#interface vlan 1 Inspur(config-vlan1)#isis network point-to-point

S6550 系列命令参考 5 IP 业务

5.10.27 isis network

Set successfully.

## 相关命令

**show isissummary**

# 5.10.28 isis lsp-interval

#### 功能说明

配置接口发送 LSP 报文的时间间隔,使用 no 格式恢复到缺省配置。

## 命令格式

**isis lsp-interval** *milliseconds* **no isis lsp-interval**

#### 参数说明

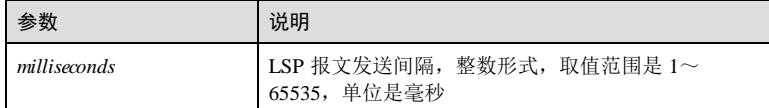

#### 缺省情况

缺省情况下,发送 LSP 报文的间隔为 33 毫秒。

## 命令模式

三层接口配置模式/环回接口配置模式/VLAN 接口配置模式

## 用户等级

11

## 使用指南

应用场景

使用该命令配置接口发送 LSP 报文的时间间隔。

# 前置条件

无

# 后续任务

无

## 注意事项

5-244 浪潮思科网络科技有限公司

无

## 使用举例

配置接口发送 LSP 报文的时间间隔为 50 毫秒。

Inspur#config Inspur(config)#interface vlan 1 Inspur(config-vlan1)#isis lsp-interval 50 Set successfully.

#### 相关命令

**show isissummary**

## 5.10.29 isis retransmit-interval

## 功能说明

配置点到点链路上 LSP 报文的重传间隔,使用 no 格式恢复到缺省情况。

#### 命令格式

**isis retransmit-interval** *seconds*

**no isis retransmit-interval**

#### 参数说明

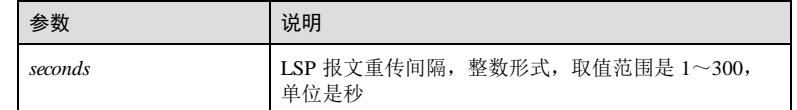

#### 缺省情况

缺省情况下,LSP 报文的重传间隔为 5秒。

### 命令模式

三层接口配置模式/环回接口配置模式/VLAN 接口配置模式

## 用户等级

11

## 使用指南

应用场景

在点到点链路上,发送的 LSP 报文需要得到对端的应答,超出重传间隔没有收到对端 应答将重新发送 LSP 报文; 在广播链路上不需要应答, 广播链路上没有必要使用该命 令。

## 前置条件

无

#### 后续任务

无

#### 注意事项

无

## 使用举例

配置接口的 LSP 报文重传间隔为 10 秒。

Inspur#config Inspur(config)#interface vlan 1 Inspur(config-vlan1)#isis retransmit-interval 10 Set successfully.

## 相关命令

**show isissummary**

# 5.10.30 isis password

#### 功能说明

配置接口的 ISIS 认证模式和密码,使用 no 格式删除该配置。

## 命令格式

**isis password** { **clear** *password* | **md5** *password* } [ **level-1** | **level-2** ] **no isis password** [ **level-1** | **level-2** ]

## 参数说明

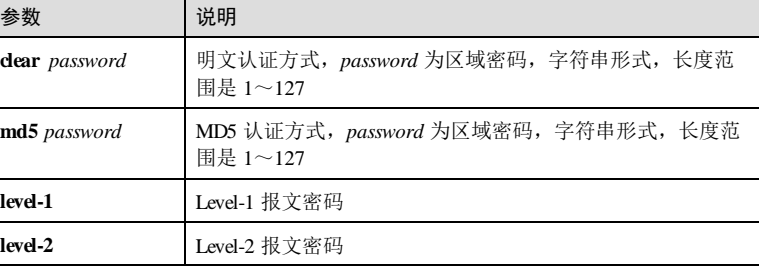

5-246 浪潮思科网络科技有限公司

#### 缺省情况

缺省情况下,接口不认证,也未配置密码。

## 命令模式

三层接口配置模式/环回接口配置模式/VLAN 接口配置模式

#### 用户等级

11

#### 使用指南

#### 应用场景

配置接口的 ISIS 认证模式和密码后,要建立邻接关系,必须先通过认证。

#### 前置条件

无

后续任务

无

## 注意事项

无

## 使用举例

配置接口的认证模式为 MD5 认证,密码为 Inspur。

Inspur#config Inspur(config)#interface vlan 1 Inspur(config-vlan1)#isis password md5 Inspur Set successfully.

## 相关命令

**show isisinterface**

## 5.10.31 isis-trap

## 功能说明

使能 ISIS 的告警上报功能,使用 **disable** 格式禁用该功能。

#### 命令格式

**snmp-server isis-trap** { **enable** | **disable** }

## 参数说明

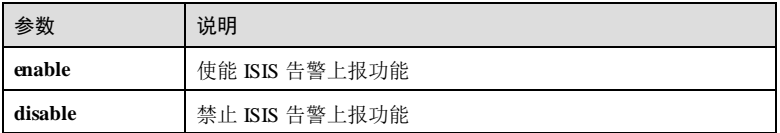

## 缺省情况

缺省情况下,使能 ISIS 告警上报功能。

## 命令模式

ISIS 配置模式

#### 用户等级

15

## 使用指南

## 应用场景

使用该命令在接口下开启 ISIS 告警上报功能。

## 前置条件

无

## 后续任务

无

#### 注意事项

无

## 使用举例

配置在 VLAN 接口 1下启动 ISIS 进程 1。

#### Inspur#config

Inspur(config)#interface vlan 1 Inspur(config-vlan1)#snmp-server isis-trap enable Set successfully.

## 相关命令

**show isissummary**

5-248 浪潮思科网络科技有限公司

# 5.10.32 lsp-refresh-interval

## 功能说明

配置 LSP 的刷新间隔,使用 no 格式恢复到缺省情况。

## 命令格式

**lsp-refresh-interval** *seconds* [ **level-1** | **level-2** ] **no lsp-refresh-interval** [ **level-1** | **level-2** ]

#### 参数说明

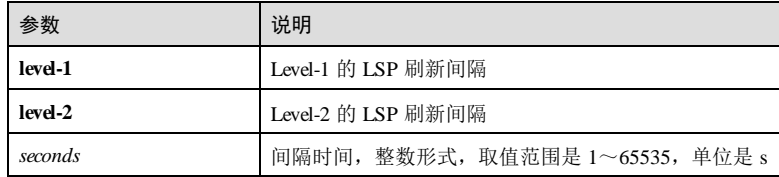

## 缺省情况

缺省情况下,LSP 刷新间隔为 900 秒。

## 命令模式

ISIS 配置模式

#### 用户等级

11

#### 使用指南

应用场景

使用该命令配置 LSP 的刷新间隔。

## 前置条件

无

## 后续任务

无

## 注意事项

- LSP 最大生存时间应比刷新间隔大至少 300 秒。
- LSP 刷新间隔必须大于 LSP 生成间隔。

## 使用举例

配置 ISIS 进程 1中 Level-2 的 LSP 刷新间隔为 1500 秒。

Inspur#config Inspur(config)#router isis 1 Inspur(config-router-isis)#lsp-refresh-interval level-2 1500 Set successfully.

## 相关命令

**show isissummary**

## 5.10.33 lsp-gen-interval

#### 功能说明

配置 LSP 的生成间隔,使用 no 格式恢复到缺省情况。

#### 命令格式

**lsp-gen-interval** *seconds* [ **level-1** | **level-2** ] **no lsp-gen-interval** [ **level-1** | **level-2** ]

#### 参数说明

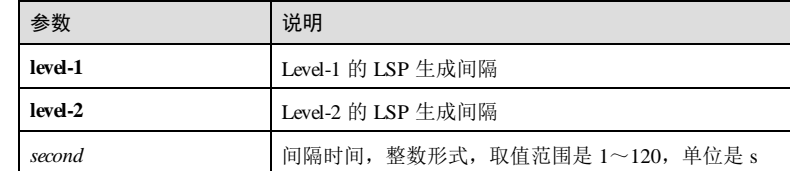

#### 缺省情况

缺省情况下,LSP 生成间隔为 5秒。

#### 命令模式

ISIS 配置模式

#### 用户等级

11

## 使用指南

应用场景

5-250 浪潮思科网络科技有限公司

通过调节 LSP 的生成间隔,可以抑制网络变化频繁导致占用过多的带宽资源和路由器 资源。

# 前置条件

无

## 后续任务

无

## 注意事项

LSP 生成间隔必须小于 LSP 刷新间隔。

## 使用举例

配置 ISIS 进程 1中 Level-2 的 LSP 生成间隔为 3秒。

#### Inspur#config Inspur(config)#router isis 1 Inspur(config-router-isis)#lsp-gen-interval level-2 3 Set successfully.

## 相关命令

**show isissummary**

# 5.10.34 maximum load-balancing(ISIS 配置模式)

## 功能说明

配置 IP 等价多路径负载分担的最大路径数,使用 no 格式删除该配置。

#### 命令格式

**maximum load-balancing** *number* **no maximum load-balancing**

#### 参数说明

参数 说明

*number* 负载分担的最大路径数,整数形式,取值范围是 1~8

#### 缺省情况

无

## 命令模式

ISIS 配置模式

# 用户等级

11

#### 使用指南

应用场景

使用该命令配置 IP 等价多路径负载分担的最大路径数。

## 前置条件

无

## 后续任务

无

# 注意事项

无

## 使用举例

配置 ISIS 报文的等价多路径负载分担的最大路径数为 3。

Inspur(config)#router isis 1 Inspur(config-router-isis)##maximum load-balancing 3 Set successfully.

## 相关命令

**show isis route**

# 5.10.35 max-lsp-lifetime

## 功能说明

配置生成的 LSP 的最大生存时间,使用 no 格式恢复到缺省情况。

#### 命令格式

**max-lsp-lifetime** *seconds* [ **level-1** | **level-2** ] **no max-lsp-lifetime** [ **level-1** | **level-2** ]

#### 参数说明

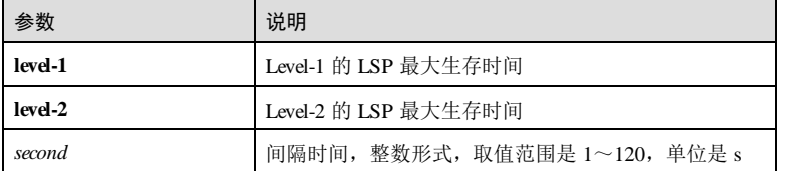

5-252 浪潮思科网络科技有限公司

#### 缺省情况

缺省情况下,LSP 的最大生存时间为 1200 秒。

#### 命令模式

ISIS 配置模式

#### 用户等级

11

#### 使用指南

#### 应用场景

路由器生成系统 LSP 时,会在 LSP 中填写最大生存时间。当 LSP 被其它路由器接收 后,生存时间会不断减小,如果在该时间内路由器一直没有收到更新的 LSP,该 LSP 将被从 LSDB 中删除。

## 前置条件

无

## 后续任务

无

#### 注意事项

- 该命令配置后立即生效。
- LSP 最大生存时间应比刷新间隔大至少 300 秒。
- LSP 刷新间隔必须大于 LSP 生成间隔。

## 使用举例

配置 ISIS 进程 1中 Level-2 的 LSP 最大生存时间为 2000 秒。

#### Inspur#config Inspur(config)#router isis 1

Inspur(config-router-isis)#max-lsp-lifetime level-2 2000 Set successfully.

#### 相关命令

**show isissummary**

## 5.10.36 metric-style

## 功能说明

配置 ISIS 开销值的类型,使用 no 格式恢复到缺省情况。

#### 命令格式

**metric-style** { **narrow** | **transition** | **wide** }

**no metric-style**

#### 参数说明

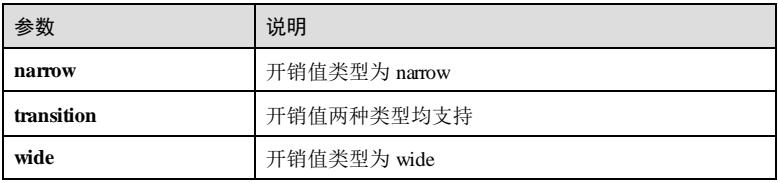

#### 缺省情况

缺省情况下,开销值类型为 narrow。

#### 命令模式

ISIS 配置模式

#### 用户等级

11

## 使用指南

#### 应用场景

- 如配置开销值类型为 narrow, 则只能接收和发送采用 narrow 方式(取值范围为 1~63)表示路由开销值的报文。
- 如配置开销值类型为 wide, 则只能接收和发送采用 wide 方式(取值范围为 1~ 16777215)表示路由开销值的报文。
- 如配置开销值类型为 transition, 则可以接收和发送采用 narrow 方式或 wide 方式 表示路由开销值的报文。

#### 前置条件

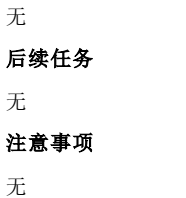

5-254 浪潮思科网络科技有限公司

#### 使用举例

配置 ISIS 进程 1的开销值类型为 wide。

Inspur#config Inspur(config)#router isis 1 Inspur(config-router-isis)#metric-style wide Set successfully.

#### 相关命令

**show isissummary**

## 5.10.37 net

#### 功能说明

配置 ISIS 路由进程的网络标识实体,使用 no 格式删除该配置。

#### 命令格式

**net** *network-entity*

**no net** *network-entity*

#### 参数说明

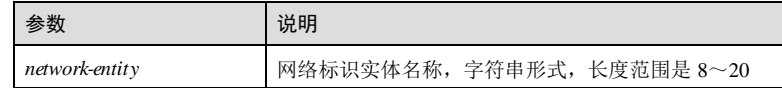

#### 缺省情况

缺省情况下,未配置网络标识实体名称。

## 命令模式

ISIS 配置模式

## 用户等级

15

## 使用指南

#### 应用场景

OSI 网络层的地址编码方式是 NSAP, ISIS 协议使用 NSAP 地址中的三个字段: Area ID(区域 ID)、System ID(系统 ID)和 NSEL(协议号)。协议号为 0的 NS AP 又叫 NET (Network Entity Titles, 网络标识实体)。

NET 相当于 Router ID, 通常情况下, 一台路由器配置一个 net 即可, 当区域需要重新 划分时,例如将多个区域合并,或者将一个区域划分为多个区域,此时配置多个 net 可 以在重新配置时仍能保证路由的正确性。

NET 由三部分组成,分别定义如下:

- 区域 ID:长度在 1~13 字节范围内可变,同一个区域内的路由器区域 ID 相同。
- 系统 ID: 标识一个路由器, 在整个区域和骨干区域中系统 ID 要求保持唯一, 在 多进程下配置 NET 也要保证系统 ID 一致。
- 协议号:值必须为 00。

#### 前置条件

使用 **router isis** 命令启动 ISIS 进程。

#### 后续任务

使用 **ip router isis** 命令在接口下启动 ISIS 进程

#### 注意事项

无

#### 使用举例

配置 ISIS 进程 1的 NET 为 01.0001.1234.5678.00。

```
Inspur#config
Inspur(config)#router isis 1
Inspur(config-router-isis)#net 01.0001.1234.5678.00
Set successfully.
```
#### 相关命令

#### **show isissummary**

## 5.10.38 redistribute

### 功能说明

配置 ISIS 路由引入策略,使用 no 格式删除该配置。

## 命令格式

**redistribute** { **connected** | **static** | **rip** | **ospf** *process-id* | **isis** *area-tag* | **bgp** } [ **level-1** | **level-2** | **level-1-2** ] [ **metric** *metric* ] [ **metric-type** { **ex ternal** | **internal** } ]

**no redistribute** { **connected** | **static** | **rip** | **ospf** *process-id* | **bgp** }

#### 参数说明

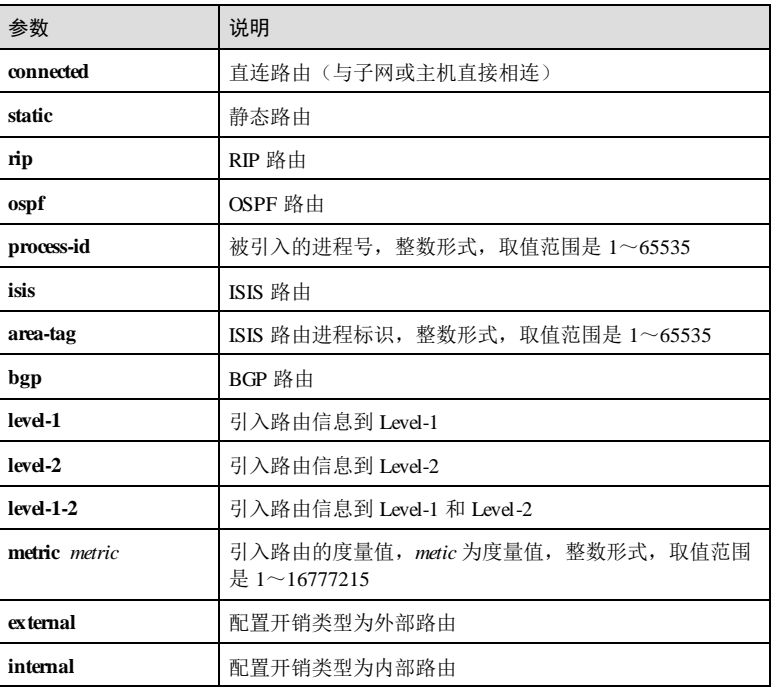

#### 缺省情况

缺省情况下, ISIS 不引入其它协议路由, 引入时如不指定区域, 缺省引入到 Level-2。

## 命令模式

ISIS 配置模式

#### 用户等级

11

## 使用指南

## 应用场景

使用该命令配置 ISIS 路由引入策略,可按照路由协议类型引入,引入时可以配置路由 属性包括 Metric 和 Metric-type。

ISIS 中,路由域以外的路由应配置为外部路由,外部路由描述如何选择到路由域以外 目的地的路由。

## 前置条件

# 无 后续任务 无 注意事项

无

## 使用举例

配置 ISIS 进程 1中引入直连路由。

#### Inspur#config

Inspur(config)#router isis 1 Inspur(config-router-isis)#redistribute connected Set successfully.

#### 相关命令

#### **show isis route**

## 5.10.39 redistribute isis

## 功能说明

配置 ISIS 各区域间的路由引入策略,使用 no 格式删除该配置。

## 命令格式

**redistribute isisip level-2 into level-1 no redistribute isis ip level-2 into level-1**

## 参数说明

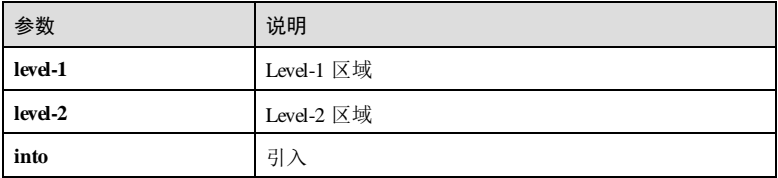

## 缺省情况

缺省情况下,Level-2 区域的路由信息不向 Level-1 区域发布。

#### 命令模式

ISIS 配置模式

5-258 浪潮思科网络科技有限公司

#### 用户等级

11

#### 使用指南

应用场景

使用该命令配置 ISIS 区域间的路由引入,实现 Level-1 区域的路由信息与 Level-2 区域 的路由信息互相引入。

前置条件

## 无

后续任务

无

## 注意事项

无

### 使用举例

将 Level-2 区域的路由信息引入 Level-1。

Inspur#config Inspur(config)#router isis 1 Inspur(config-router-isis)#redistribute isis ip level-2 into level-1 Set successfully.

## 相关命令

**show isis route**

**show isis database**

## 5.10.40 reference-bandwidth

## 功能说明

配置计算链路开销时所依据的带宽参考值,使用 no 格式恢复到缺省情况。

#### 命令格式

**reference-bandwidth** *bandwidth* **no reference-bandwidth**

#### 参数说明

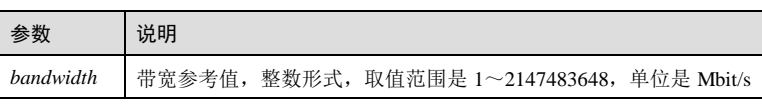

#### 缺省情况

缺省情况下,带宽参考值为 100Mbit/s。

#### 命令模式

ISIS 配置模式

#### 用户等级

11

## 使用指南

## 应用场景

使用该命令配置计算链路开销时所依据的带宽参考值。

- 当开销类型为 wide 时, ISIS 会根据该接口的带宽自动计算开销值, 公式: 开销= 带宽参考值÷接口带宽×10, 计算出来的开销值最大可为 16777214。
- 当开销类型为 narrow 时,
	- − 接口带宽为 1Mbit/s~10Mbit/s 时,接口开销值为 60;
	- − 接口带宽为 11Mbit/s~100Mbit/s 时,接口开销值为 50;
	- − 接口带宽为 101Mbit/s~155Mbit/s 时,接口开销值为 40;
	- − 接口带宽为 156Mbit/s~622Mbit/s 时,接口开销值为 30;
	- − 接口带宽为 623Mbit/s~2500Mbit/s 时,接口开销值为 20;
	- − 其它情况下,接口开销值为 10。

#### 前置条件

无

后续任务

无

#### 注意事项

无

### 使用举例

配置 ISIS 进程 1的带宽参考值为 200Mbit/s。

#### Inspur#config

5-260 浪潮思科网络科技有限公司

Inspur(config)#router isis 1 Inspur(config-router-isis)#reference-bandwidth 200 Set successfully.

## 相关命令

**show isissummary**

## 5.10.41 router isis

## 功能说明

启动一个 ISIS 进程或进入 ISIS 配置模式,使用 no 格式删除该配置。最多支持 16 个 ISIS 进程。

## 命令格式

**router isis** [ *area-tag* ] **no router isis** [ *area-tag* ]

#### 参数说明

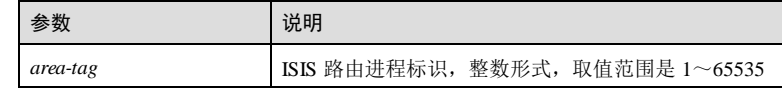

#### 缺省情况

无

## 命令模式

全局配置模式

## 用户等级

15

# 使用指南

#### 应用场景

使用该命令启动一个 ISIS 进程或进入 ISIS 配置模式。

## 前置条件

无

## 后续任务

使用 **net** 命令配置网络实体名称。

使用 **ip router isis** 命令在接口下启动 ISIS 进程。

## 注意事项

无

## 使用举例

启动 ISIS 进程 1。

Inspur#config Inspur(config)#router isis 1 Inspur(config-router-isis)#

#### 相关命令

**show isissummary**

## 5.10.42 show isis summary

## 功能说明

查看 ISIS 基本配置信息。

#### 命令格式

**show isissummary**

## 参数说明

无

#### 缺省情况

无

5

无

## 命令模式

特权用户模式/全局配置模式

# 用户等级

# 使用指南

## 使用举例

查看 ISIS 的基本配置信息。

5-262 浪潮思科网络科技有限公司

Inspur#config Inspur(config)#show isis summary System Id : Unknown Up time : 00:01:49 ago Area Tag : 1 Level-1: Metric-style:Narrow IPv4 SPF: minimum interval : 10 s last run elapsed : --- ago last run duration : 0 usec<br>run count : 0 run count Level-2: Metric-style:Narrow IPv4 SPF: minimum interval : 10 s last run elapsed : --- ago last run duration : 0 usec<br>run count : 0 run count

以下为显示信息的字段说明。

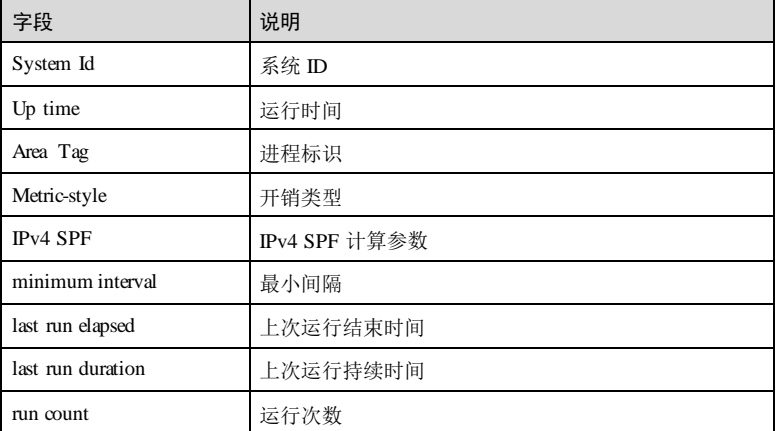

#### 相关命令

无

## 5.10.43 show isis interface

功能说明

查看 ISIS 的接口信息。

## 命令格式

**show isis interface[** *interface-type interface-number* **]** [ **detail** ]

## 参数说明

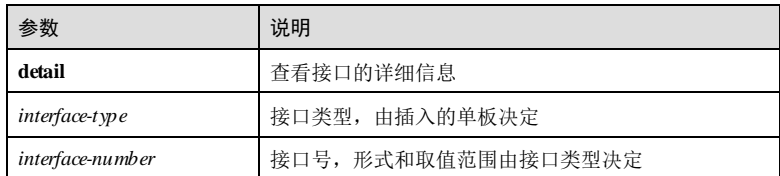

## 缺省情况

无

## 命令模式

特权用户模式/全局配置模式

## 用户等级

5

# 使用指南

无

## 使用举例

查看 ISIS 的接口信息。

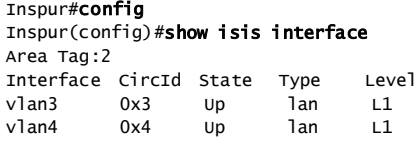

以下为显示信息的字段说明。

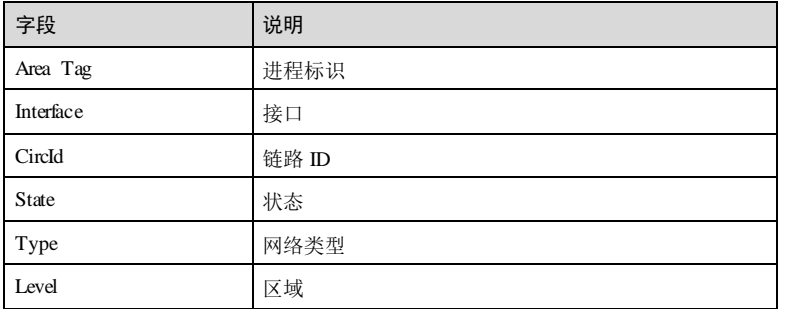

5-264 浪潮思科网络科技有限公司

查看 ISIS 的接口详细信息。

Inspur#config Inspur(config)#show isis interface detail Area Tag:2 Interface: vlan3, State: Up, Active, Circuit Id: 0x3 Type: lan, Level: L1, SNPA: 000e.5e01.8dd7 IP Prefix(es): 10.0.0.1/8 Level-1 Information: Metric: 10, Active neighbors: 1 Hello interval: 10s, Holddown count: 3 (pad :yes) CNSP interval: 10s,LSP interval:33ms LAN Priority: 64, DIS (No)

以下为显示信息的字段说明。

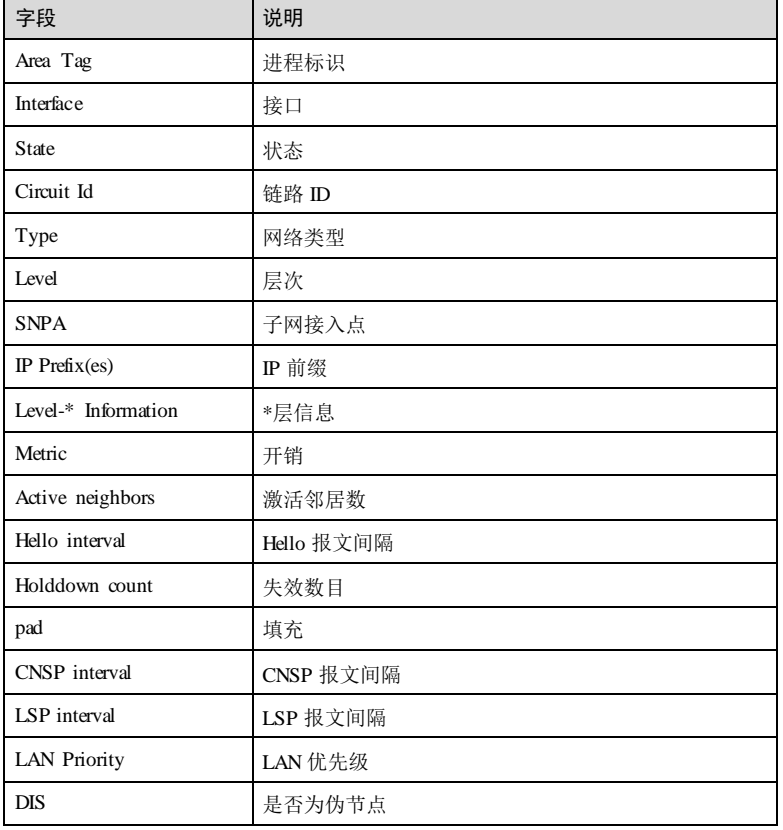

#### 相关命令

无

# 5.10.44 show isis neighbor

## 功能说明

查看 ISIS 的邻居信息。

### 命令格式

**show isis neighbor** [ *system-id* | **detail** ]

## 参数说明

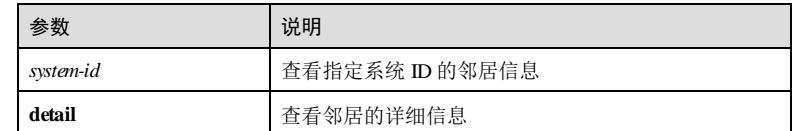

## 缺省情况

无

## 命令模式

特权用户模式/全局配置模式

#### 用户等级

5

## 使用指南

无

## 使用举例

查看 ISIS 的邻居信息。

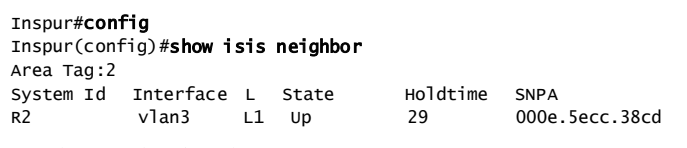

以下为显示信息的字段说明。

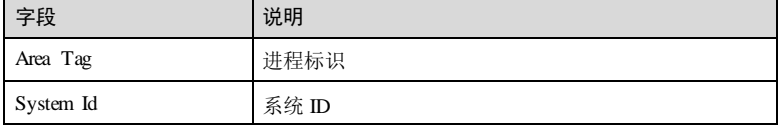

5-266 浪潮思科网络科技有限公司

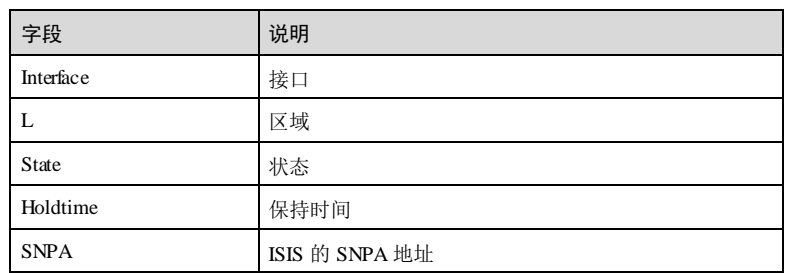

查看 ISIS 的邻居信息。

```
Inspur#config
Inspur(config)#show isis neighbor detail
Area Tag:2
  R1
 Interface: vlan3, Level: L1, State: Up, Expires in 24s
 Circuit type: L1, Speaks: IPv4
 SNPA: 000e.5e01.8dd7
    LAN id: 0000.0000.0002.03
    LAN Priority: 64, is not DIS, DIS flaps: 1, Last: 2m21s ago
    Area Address(es):
     49.0002
    IPv4 Address(es):
     10.0.0.1
```
以下为显示信息的字段说明。

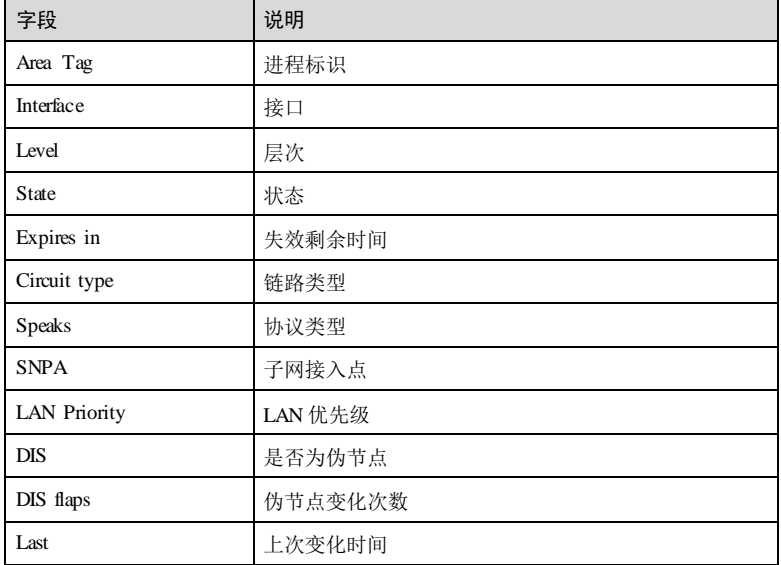

## $\overline{5}$  IP 业务 S650 系列命令参考

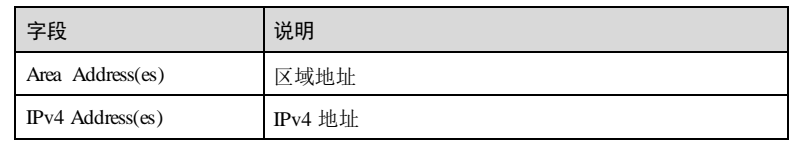

## 相关命令

无

# 5.10.45 show isis hostname

## 功能说明

查看主机名称与系统 ID 的映射关系表。

## 命令格式

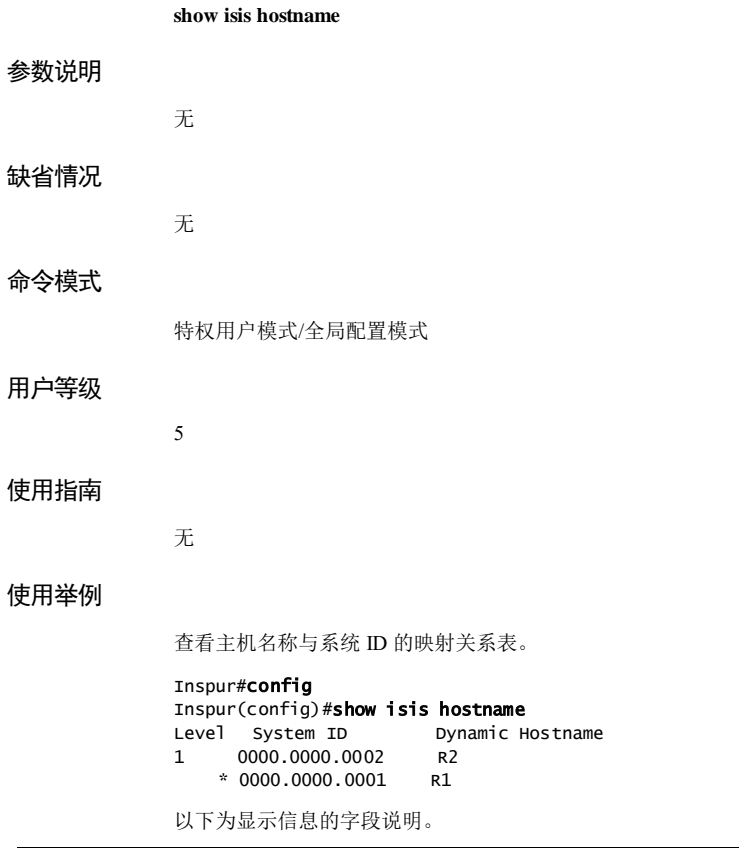

5-268 浪潮思科网络科技有限公司

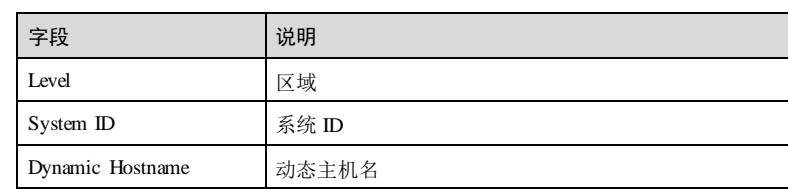

## 相关命令

无

# 5.10.46 show isis database

## 功能说明

查看 ISIS 的链路状态数据库。

## 命令格式

**show isis database** [ *lsp-id* | **detail** ] [ **level-1** | **level-2** ][ **local** ]

## 参数说明

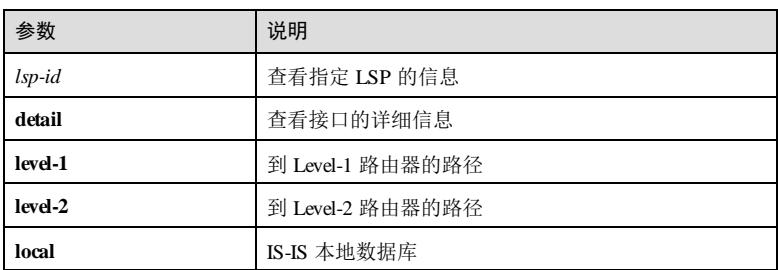

## 缺省情况

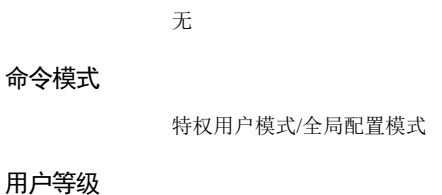

# 使用指南

无

5

## 使用举例

查看 ISIS 的链路状态数据库。

#### Inspur#config Inspur(config)#show isis database Area 2: IS-IS Level-1 link-state database: LSP ID PduLen SeqNumber Chksum Holdtime ATT/P/OL R1.00-00 \* 60 0x00000004 0x6e24 1154 0/0/0 R2.00-00 76 0x00000004 0xaa32 1167 0/0/0 2 LSPs

以下为显示信息的字段说明。

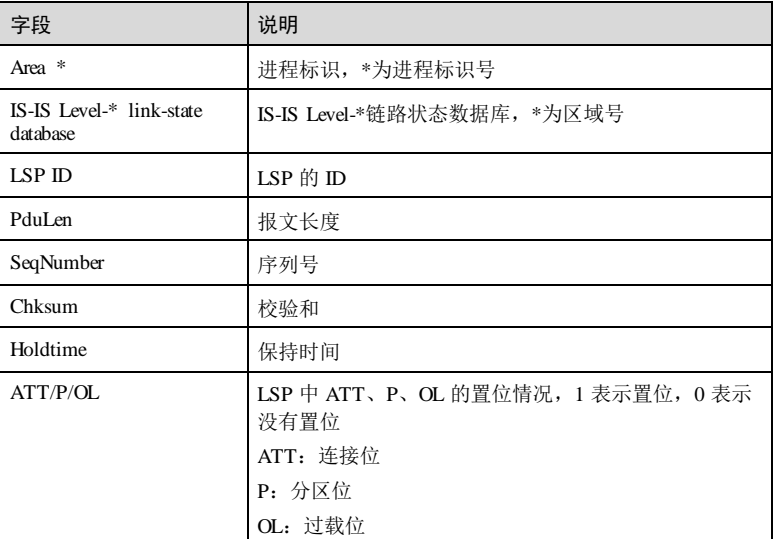

#### 相关命令

无

## 5.10.47 show isis route

## 功能说明

查看 ISIS 的 IPv4 路由信息。

## 命令格式

**show isis route**

5-270 浪潮思科网络科技有限公司

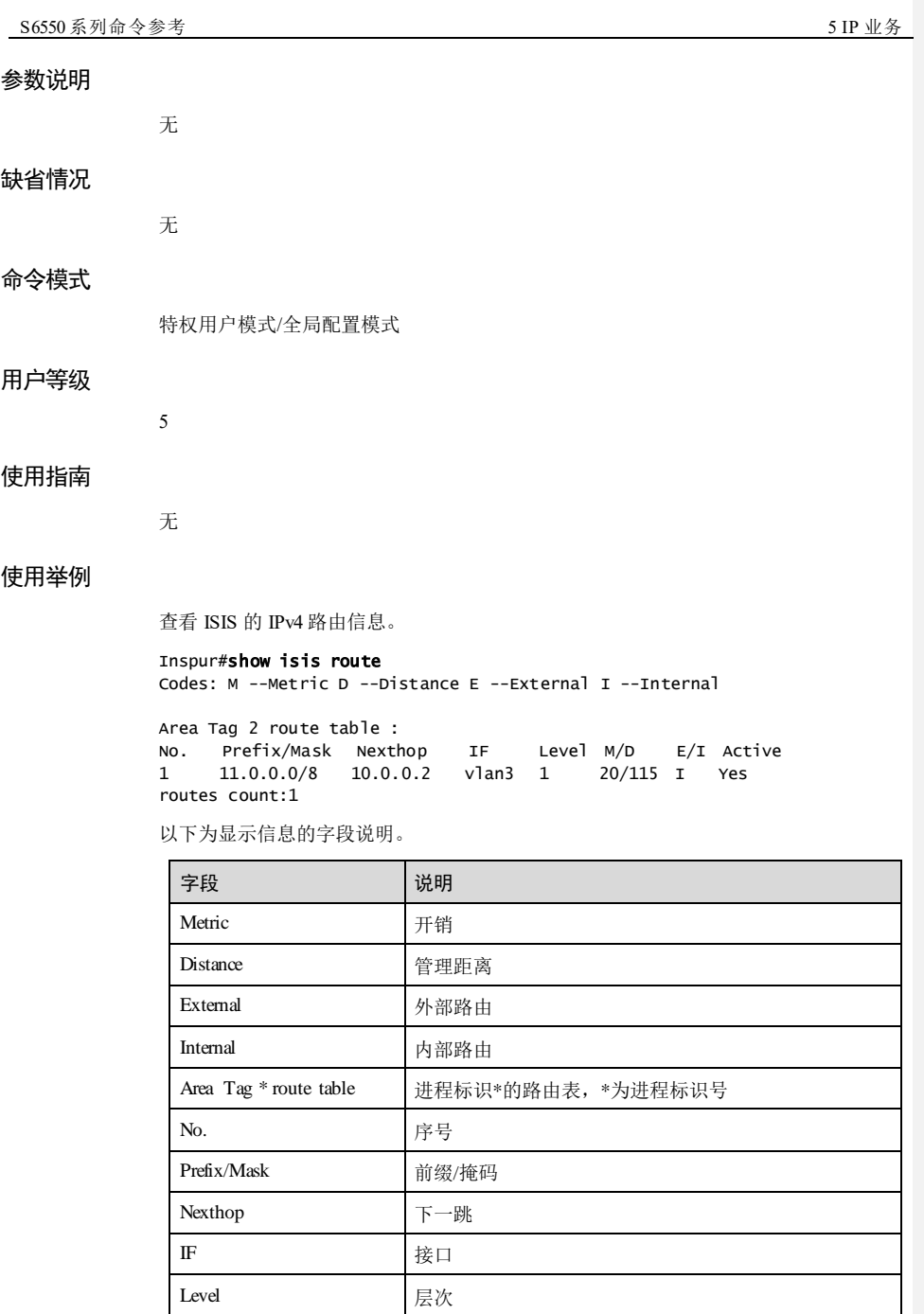

浪潮思科网络科技有限公司 5-271

 $\blacksquare$ 

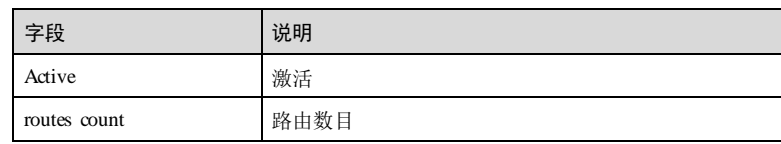

## 相关命令

无

# 5.10.48 show isis topology

#### 功能说明

查看 ISIS 的拓扑信息。

## 命令格式

**show isis topology** [ **level-1** | **level-2** ]

## 参数说明

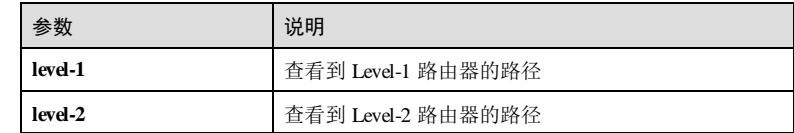

#### 缺省情况

无

## 命令模式

特权用户模式/全局配置模式

## 用户等级

5

## 使用指南

无

### 使用举例

查看 ISIS 的拓扑信息。

Inspur#config Inspur(config)#show isis topology Area Tag:2

5-272 浪潮思科网络科技有限公司

S6550 系列命令参考<br>
5 IP 业务

IS-IS paths to level-1 routers Metric Next-Hop Interface SNPA

R1 --<br>R2 10 R2 vlan3 000e.5ecc.38cd

以下为显示信息的字段说明。

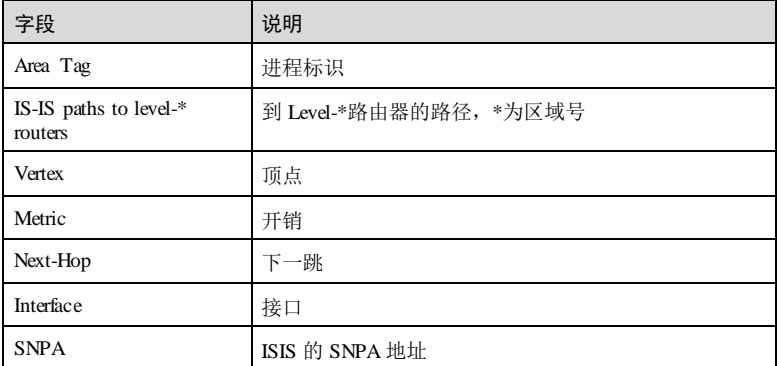

## 相关命令

无

# 5.10.49 spf-interval

## 功能说明

配置 ISIS 中 SPF 计算间隔,使用 no 格式恢复到缺省情况。

## 命令格式

**spf-interval** *seconds* [ **level-1** | **level-2** ] **no spf-interval** [ **level-1** | **level-2** ]

## 参数说明

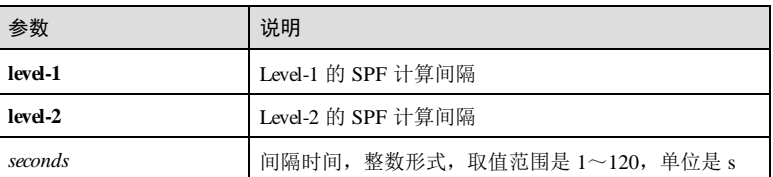

## 缺省情况

缺省情况下, ISIS 中 SPF 计算间隔为 10 秒。

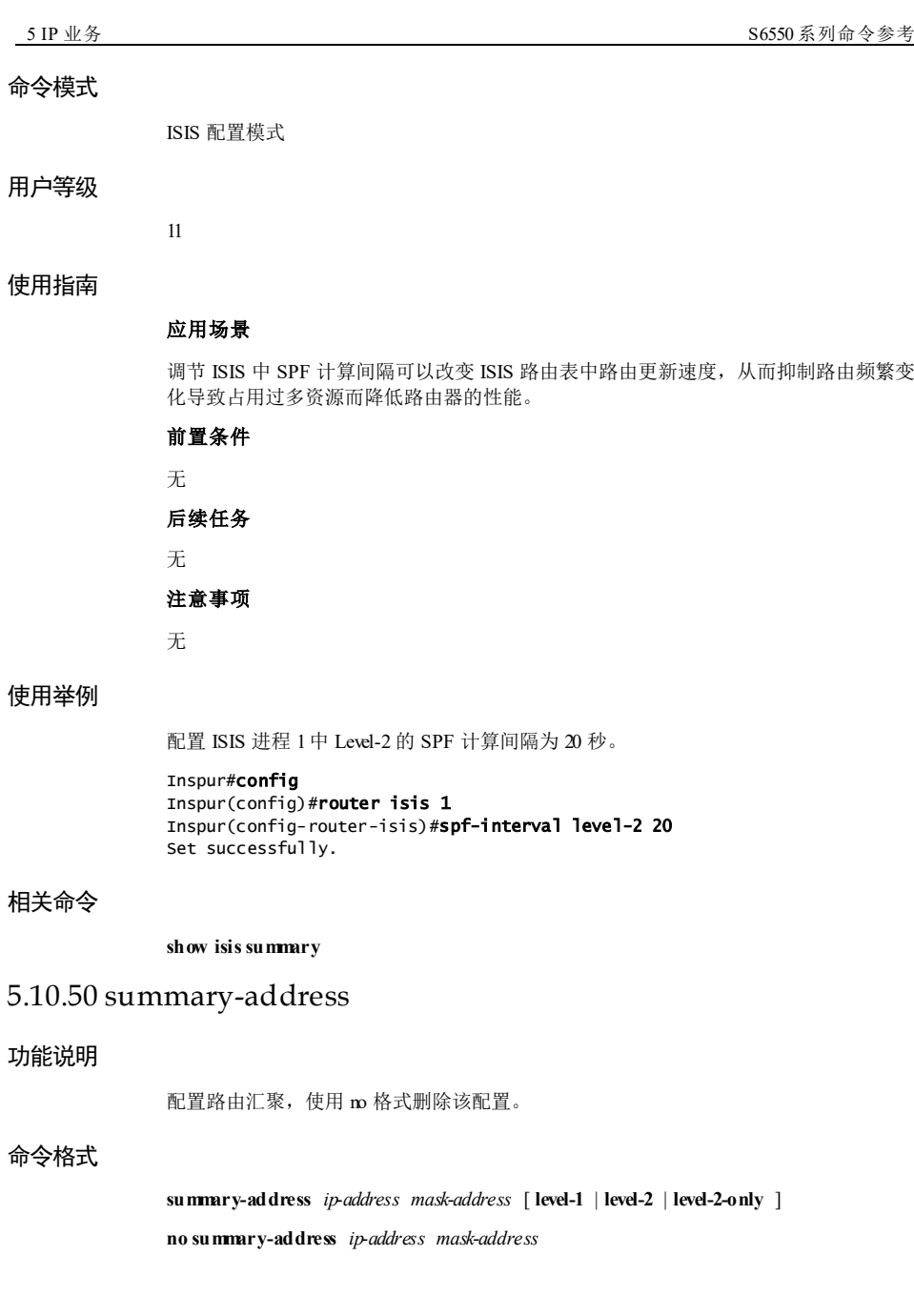

5-274 浪潮思科网络科技有限公司
#### 参数说明

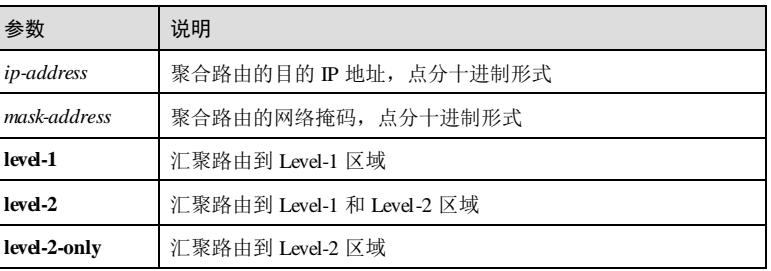

#### 缺省情况

缺省情况下,没有对路由进行汇聚。如果不输入 level 参数, 则只对 Level-2 区域的路 由进行聚合。

#### 命令模式

ISIS 配置模式

#### 用户等级

11

#### 使用指南

#### 应用场景

路由汇聚不仅可以减小路由表规模,还可以减少本路由器生成的 LSP 报文大小和 LSDB 的规模。

- 被汇聚的路由可以是 ISIS 协议发现的路由,也可以是引入的外部路由。
- 聚合路由的开销值取所有被汇聚路由开销值的最小值。
- 路由器只对本地生成的 LSP 中的路由进行汇聚。

#### 前置条件

无

### 后续任务

无

#### 注意事项

无

#### 使用举例

配置 ISIS 进程 1 的集合路由 IP 地址为 10.10.10.1, 子网掩码为 255.255.255.255。

5 IP 业务 S6550 系列命令参考

Inspur#config Inspur(config)#router isis 1 Inspur(config-router-isis)#summary-address 10.10.10.1 255.255.255.255 Set successfully.

#### 相关命令

```
show isis route
```
### 5.10.51 set-overload-bit

#### 功能说明

配置过载标志位,使用 **no** 格式删除该配置。

#### 命令格式

**set-overload-bit** [ **on-startup** [ *number* ] ]

**no set-overload-bit**

### 参数说明

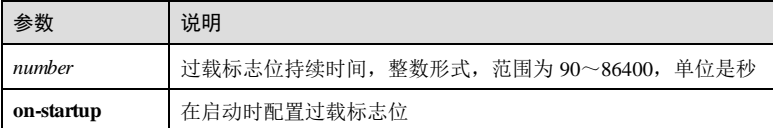

#### 缺省情况

缺省情况下,没有配置过载标志位。

#### 命令模式

ISIS 配置模式

#### 用户等级

15

#### 使用指南

#### 应用场景

使用该命令可以配置过载标志位。

### 前置条件

无

后续任务

5-276 浪潮思科网络科技有限公司

S6550 系列命令参考<br>
5 IP 业务

# 无 注意事项 无

# 使用举例

配置 ISIS 进程 1的过载标志位。

#### Inspur#config Inspur(config)#router isis 1 Inspur(config-router-isis)#set-overload-bit Set successfully.

#### 相关命令

**show isis route**

# 5.11 BGP

# 5.11.1 aggregate-address

#### 功能说明

配置 BGP 路由聚合,且发布聚合路由和明细路由,使用 **no** 格式删除该配置。

#### 命令格式

**aggregate-address** *ip-address mask-address* **no aggregate-address** *ip-address mask-address*

#### 参数说明

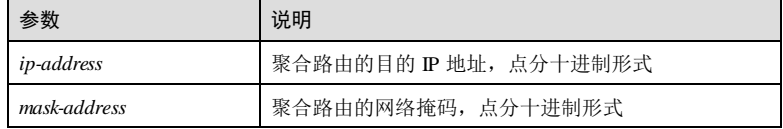

#### 缺省情况

无

# 命令模式

BGP 配置模式

# 用户等级

11

#### 使用指南

#### 应用场景

路由聚合是指将指定网段范围内的所有路由聚合成一条,使用该命令进行路由聚合会 发布聚合路由和明细路由,目前只支持手动聚合。

#### 前置条件

#### 无

#### 后续任务

无

#### 注意事项

- 手动聚合对 BGP 本地路由表中已经存在的路由表项有效,例如 BGP 路由表中没 有掩码长度大于 16 的路由, 即使使用命令 aggregate 10.1.0.0 255.255.0.0 对其进行 聚合, BGP 也不会将这条聚合路由发布出去。
- 聚合地址的有效范围:除环回地址、D 类、E 类地址,其他地址均是有效地址。
- 聚合掩码的有效范围: 连续高位为 1 的掩码为有效掩码, 255.0.255.0 等为无效的 掩码。
- 聚合路由配置结果不能是默认路由 00.0.0/0。

#### 使用举例

配置 BGP 路由聚合, 聚合路由 IP 为 192.168.27.22, 掩码为 255.255.255.0, 且发布聚 合路由和明细路由。

#### Inspur#config

```
Inspur(config)#router bgp 1
Inspur(config-router)#aggregate-address 192.168.27.22 255.255.255.0
Set successfully
```
#### 相关命令

**show ip bgp**

#### 5.11.2 aggregate-address summary-only

#### 功能说明

配置 BGP 路由聚合,且只发布聚合路由,抑制明细路由,使用 no 格式删除该配置。

#### 命令格式

**aggregate-address** *ip-address mask-address* **summary-only**

5-278 浪潮思科网络科技有限公司

#### **no aggregate-ad dress** *ip-address mask-address* **summary-only**

#### 参数说明

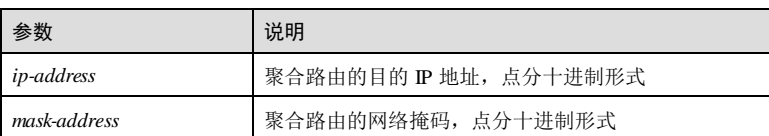

#### 缺省情况

无

#### 命令模式

BGP 配置模式

#### 用户等级

11

#### 使用指南

#### 应用场景

路由聚合是指将在指定网段范围内的所有路由聚合成一条,使用该命令进行路由聚合 只发布聚合后的信息,明细路由被抑制。

#### 前置条件

无

#### 后续任务

无

#### 注意事项

- 手动聚合对 BGP 本地路由表中已经存在的路由表项有效,例如 BGP 路由表中没 有掩码长度大于 16 的路由,即使使用命令 **aggregate 10.1.1.1 255.255.0.0** 对其进行 聚合, BGP 也不会将这条聚合路由发布出去。
- 聚合地址的有效范围: 除环回地址、D类、E类地址,其他地址均是有效地址。
- 聚合掩码的有效范围: 连续高位为 1 的掩码为有效掩码, 255.0.255.0 等为无效的 掩码。
- 聚合路由配置结果不能是默认路由 0.0.0.0/0。

#### 使用举例

配置 BGP 路由聚合, 聚合路由 IP 为 192.168.27.22, 掩码为 255.255.255.0, 且只发布 聚合后的信息。

5 IP 业务 The model of the second second second second second second second second second second second second s

Inspur#config Inspur(config)#router bgp 1 Inspur(config-router)#aggregate-address 192.168.27.22 255.255.255.0 summary-only Set successfully

#### 相关命令

**show ip bgp**

# 5.11.3 aggregate-address as-set

#### 功能说明

配置 BGP 路由聚合,且配置 AS\_SET 选项,使用 no 格式删除该配置。

#### 命令格式

**aggregate-address** *ip-address mask-address* **as-set**

**no aggregate-ad dress** *ip-address mask-address* **as-set**

#### 参数说明

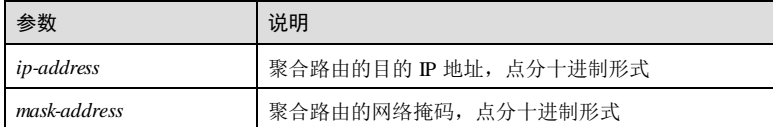

#### 缺省情况

无

#### 命令模式

BGP 配置模式

#### 用户等级

11

#### 使用指南

#### 应用场景

路由聚合是指将在指定网段范围内的所有路由聚合成一条,使用该命令进行路由聚合 同时配置 AS\_SET 选项,生成的聚合路由包括 AS\_PATH 中所有的 AS 号并将其作为一 个 AS\_SET,有效防止路由环路。

#### 前置条件

5-280 浪潮思科网络科技有限公司

无

#### 后续任务

无

#### 注意事项

- 手动聚合对 BGP 本地路由表中已经存在的路由表项有效,例如 BGP 路由表中没 有掩码长度大于 16 的路由,即使使用命令 **aggregate 10.1.1.1 255.255.0.0** 对其进行 聚合, BGP 也不会将这条聚合路由发布出去。
- 聚合地址的有效范围: 除环回地址、D类、E类地址, 其他地址均是有效地址。
- 聚合掩码的有效范围: 连续高位为 1 的掩码为有效掩码, 255.0.255.0 等为无效的 掩码。
- 聚合路由配置结果不能是默认路由 0.0.0.0/0。

#### 使用举例

配置 BGP 路由聚合, 聚合路由 IP 为 192.168.27.22, 掩码为 255.255.255.0, 且配置 AS\_SET 选项。

#### Inspur#config

Inspur(config)#router bgp 1 Inspur(config-router)#aggregate-address 192.168.27.22 255.255.255.0 asset Set successfully

#### 相关命令

**show ip bgp**

### 5.11.4 bgp always-compare-med

#### 功能说明

配置 BGP 对所有路径都比较 MED,使用 no 格式删除该配置。

#### 命令格式

**bgp always-compare-med**

**no bgp always-compare-med**

# 参数说明

# 缺省情况

无

无

#### 命令模式

BGP 配置模式

#### 用户等级

11

#### 使用指南

#### 应用场景

MED 属性用于向外部 BGP 对等体指出进入 AS 的首选路径, MED值越小, 路径被选 中的可能性越大。

#### 前置条件

无

#### 后续任务

无

#### 注意事项

无

#### 使用举例

配置 BGP 对所有路径都比较 MED。

#### Inspur#config

Inspur(config)#router bgp 1 Inspur(config-router)#bgp always-compare-med Set successfully

#### 相关命令

**show ip bgp**

# 5.11.5 bgp bestpath compare-routerid

#### 功能说明

配置 BGP 最优路径选择策略为优选 Router-ID 小的路由,使用 no 格式恢复到缺省情 况。

#### 命令格式

#### **bgp bestpath compare-routerid**

**no bgp bestpath compare-routerid**

5-282 浪潮思科网络科技有限公司

#### 参数说明

无

### 缺省情况

缺省情况下,BGP 优选最早收到的 BGP 路由。

#### 命令模式

BGP 配置模式

#### 用户等级

11

#### 使用指南

#### 应用场景

BGP 选择最优路径时,如两条路径都是外部路径,将优选先收到的路径(较老的路 径),这样可以最小化路由抖动。使用该命令,将跳过这一步,直接比较路由的 Router-ID。

#### 前置条件

无

#### 后续任务

使用 **clear ip bgp** 命令重置 BGP 路由,或使用 **clear ip bgp** { **in** | **out** | **soft** }命令软重置 BGP 路由, 触发新一轮的优选使配置生效。

#### 注意事项

无

#### 使用举例

配置 BGP 最优路径选择策略为比较 Router-ID。

```
Inspur#config
Inspur(config)#router bgp 1
Inspur(config-router)#bgp bestpath compare-routerid
Set successfully
```
#### 相关命令

**show ip bgp**

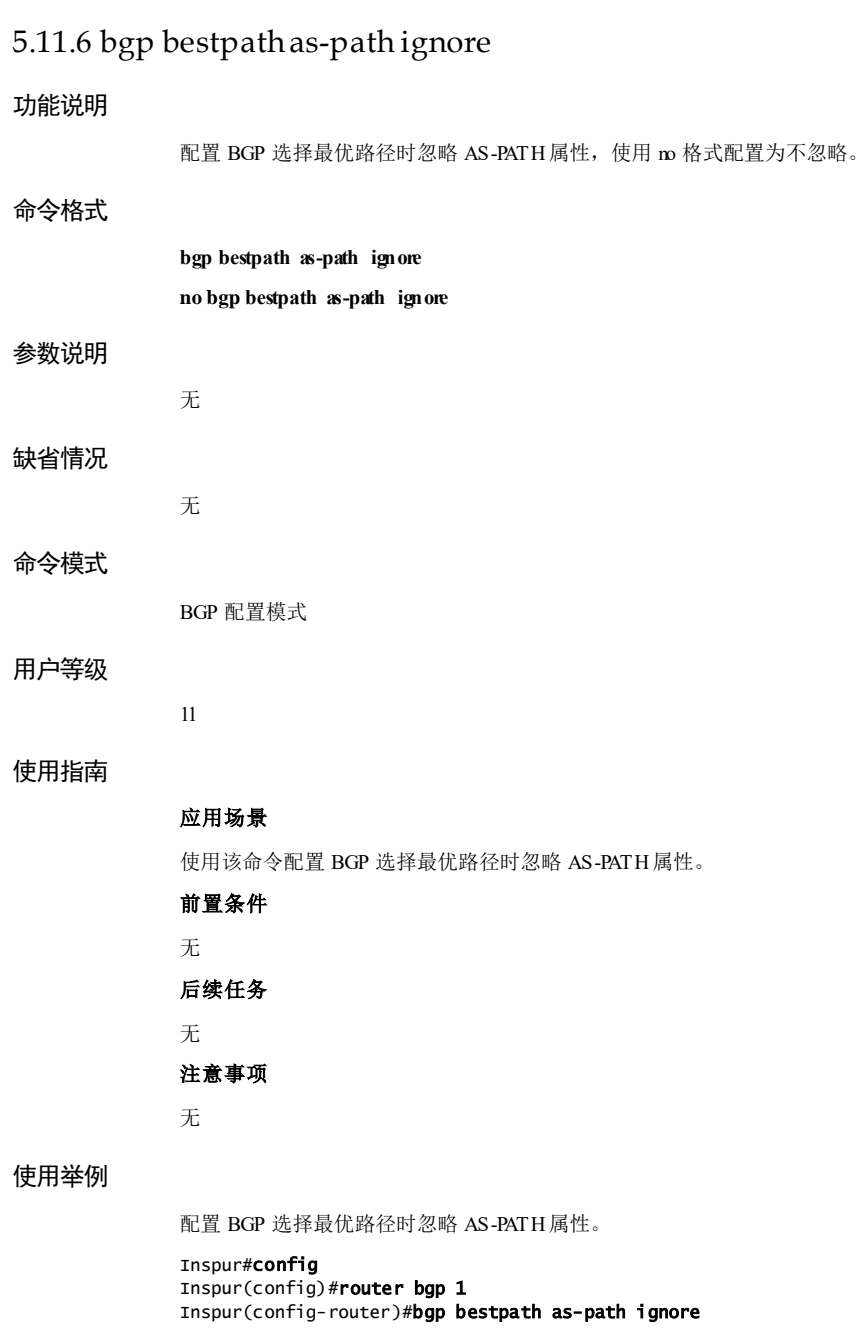

5-284 5-284 5-284 第2000 12:00 12:00 12:00 12:00 12:00 12:00 12:00 12:00 12:00 12:00 12:00 12:00 12:00 12:00 12:00 12:00 12:00 12:00 12:00 12:00 12:00 12:00 12:00 12:00 12:00 12:00 12:00 12:00 12:00 12:00 12:00 12:00 12:00

Set successfully

#### 相关命令

**show ip bgp**

# 5.11.7 bgp client-to-client reflection

#### 功能说明

使能路由反射器客户机之间的路由反射,使用 no 格式禁用该功能。

#### 命令格式

**bgp client-to-client reflection no bgp client-to-client reflection**

#### 参数说明

无

#### 缺省情况

缺省情况下,路由反射器客户机之间的路由反射使能。

#### 命令模式

BGP 配置模式

#### 用户等级

11

#### 使用指南

# 应用场景

在某些网络中,路由反射器的客户机之间已经建立了全连接,可以直接交换路由信 息,不需要路由反射,此时可使用 **no bgp client-to-client reflection** 命令禁用客户机之 间的路由反射。

### 前置条件

无

#### 后续任务

无

#### 注意事项

该命令应配置在路由反射器上。

#### 本命令是立即生效的:

- − 关闭路由反射器客户端之间的路由反射能力,则反射器主动向客户端发送路由 更新报文(包括撤销的路由);
- − 启路由反射器客户端之间的路由反射能力,则发射器主动向客户端发送路由更 新报文;
- − 开启/关闭路由反射器客户端之间的路由反射能力,反射器不向 IBGP 非客户端 发送路由更新报文。
- 在 BGP 模式下配置该命令会同时影响 BGP 配置模式、BGP VPNv4 地址族模式下 客户机之间的路由反射。

#### 使用举例

使能路由反射器客户机之间的路由反射。

#### Inspur#config

Inspur(config)#router bgp 1 Inspur(config-router)#bgp client-to-client reflection Set successfully

#### 相关命令

**show ip bgp**

# 5.11.8 bgp cluster-id

#### 功能说明

配置路由反射器的集群 ID,使用 no 格式恢复为缺省情况。

#### 命令格式

**bgp cluster-id** *cluster-id* **no bgp cluster-id**

#### 参数说明

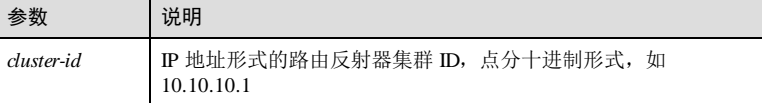

#### 缺省情况

缺省情况下,路由反射器的集群 ID 为其 Router ID。

#### 命令模式

BGP 配置模式

5-286 浪潮思科网络科技有限公司

#### 用户等级

11

#### 使用指南

#### 应用场景

为增加网络的可靠性,防止单点故障,有时需要在一个集群中配置一个以上的路由反 射器。此时,需要使用该命令为同一集群内所有的路由反射器配置相同的集群 ID,以 便标识这个集群,避免路由环路。

该配置会立即生效,路由反射器会向反射器客户端或 IBGP 非客户端自动发送路由更 新报文或更新请求报文。配置集群 ID 发布给 EBGP 对等体的路由不受影响。

#### 前置条件

无

#### 后续任务

无

#### 注意事项

- 该命令应配置在路由反射器上。
- 为了保证客户机可以学习到反射器发来的路由, 集群 ID 不能和客户机的 Router ID 相同。如果相同,客户机会将收到的路由丢弃。
- 集群 ID 不能配置为 0.0.0.0 或 255.255.255.255。

#### 使用举例

配置同一集群内所有路由反射器的集群 ID 为 192.168.27.22。

#### Inspur#config

```
Inspur(config)#router bgp 1
Inspur(config-router)#bgp cluster-id 192.168.27.22
Set successfully
```
#### 相关命令

**show ip bgp**

# 5.11.9 bgp dampening

#### 功能说明

使能 BGP 路由衰减功能, 或修改 BGP 路由衰减参数。使用 no 格式禁用该功能。

#### 命令格式

**bgp dampening** [ *half-life reuse suppress start reusing value* ]

**no bgp dampening**

5 IP 业务 The model of the set of the set of the set of the set of the S6550 系列命令参考

#### 参数说明

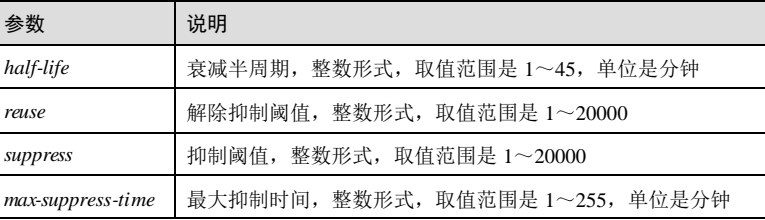

#### 缺省情况

缺省情况下,未使能 BGP 路由衰减功能。

使能 BGP 路由衰减功能后, 各参数的缺省值为: 衰减半周期 15 分钟, 解除抑制阈值 750,抑制阈值 2000,最大抑制时间 60 分钟。

#### 命令模式

BGP 配置模式

#### 用户等级

11

#### 使用指南

#### 应用场景

使用该命令使能 BGP 路由衰减功能, 或修改 BGP 路由衰减参数。路由不稳定的主要 表现形式是路由震荡(Route Flapping), 即路由表中的某条路由反复消失、重现。使用 路由衰减(Route Dampening)可解决路由震荡问题。

BGP 路由衰减使用惩罚值(Penalty Value)衡量一条路由的稳定性,越不稳定的路由其 惩罚值也越高。路由的激活状态改变、收到路由更新等都会增加该路由的惩罚值。当 惩罚值超过 *suppress* 抑制阈值(Suppress Value)时,该路由被抑制,不加入路由表, 也不向其它 BGP 对等体发布更新报文。

被抑制的路由每经过一段时间,其惩罚值就会衰减一半,这个时间为 *half-life*衰减半周 期(Half Life)。当惩罚值衰减到 *reuse* 解除抑制阈值(Reuse Value)时,解除对这条 路由的抑制,重新加入到路由表中。

*max-suppress-time* 最大抑制时间(Max suppress time)为一条路由处于抑制状态的最长 时间,最大抑制阈值(Max suppress plenalty)是惩罚值的上限, 惩罚值到达此上限后 不会继续增加。最大抑制时间与最大抑制阈值有如下公式。

 $\text{Max-sup press-phenalty=} \text{reusc*2} \xrightarrow{\text{Max-sup}} \text{res} \cdot \text{time/hal file}$ 

设备支持通过配置最大抑制时间等参数,计算最大抑制阈值。

#### 前置条件

5-288 5-288 2012 2020 2021 2022 2022 2023 2024 2022 2023 2024 2022 2023 2024 2022 2023 2024 2022 202

#### 无

#### 后续任务

无

#### 注意事项

路由衰减仅适用于 EBGP 路由。因为对于 IBGP, 要求路由转发表尽可能一致, 而不同 路由器的衰减参数不一致时,转发表就不一致了。

#### 使用举例

使能 BGP 路由衰减功能,衰减半周期 10 分钟,解除抑制阈值 500,抑制阈值 3000, 最大抑制时间 50 分钟。

#### Inspur#config

Inspur(config)#router bgp 1 Inspur(config-router)#bgp dampening 10 500 3000 50 Set successfully

#### 相关命令

**show ip bgp dampening dampened-paths**

**show ip bgp dampening parameters**

### 5.11.10 bgp default local-preference

#### 功能说明

配置 BGP 缺省本地优先级,使用 no 格式恢复到缺省情况。

#### 命令格式

**bgp default local-preference** *priority* **no bgp default local-preference**

#### 参数说明

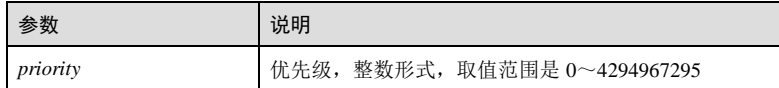

#### 缺省情况

缺省情况下,BGP 缺省本地优先级为 100。

#### 命令模式

BGP 配置模式

# 用户等级

11

#### 使用指南

#### 应用场景

该命令会影响发布的 BGP 路由信息的 LOCAL-PREF 属性值,该值只在 IBGP 中传 递。

- 向 IBGP 对等体发布路由时,如果路由在本地 BGP 路由表中不存在 LOCAL-PREF 属性,则添加本地缺省优先级的 LOCAL-PREF 属性并发布。
- 向 EBGP 对等体发布的路由时,无论路由在本地 BGP 路由表中是否存在 LOCAL-PREF 属性,都不包含 LOCAL-PREF 属性。
- 该命令相当于路由一个出方向的策略,不会影响本地 bgp 路由表中路由的 localpref 属性值。

#### 前置条件

无

#### 后续任务

无

#### 注意事项

- 该命令即时生效,新配置的本地缺省优先级值会立即覆盖旧的值,并向对等体发 布更新报文。
- 该命令在指定 BGP VPNv4 地址族模式下配置的本地缺省优先级值仅影响该地址族 发布的路由。

#### 使用举例

配置 BGP 缺省本地优先级为 60。

#### Inspur#config

Inspur(config)#router bgp 1 Inspur(config-router)#bgp default local-preference 60 Set successfully

#### 相关命令

**show ip bgp**

### 5.11.11 bgp deterministic-med

#### 功能说明

配置 BGP 路由优选不考虑路由接收顺序,使用 no 格式恢复到缺省情况。

5-290 浪潮思科网络科技有限公司

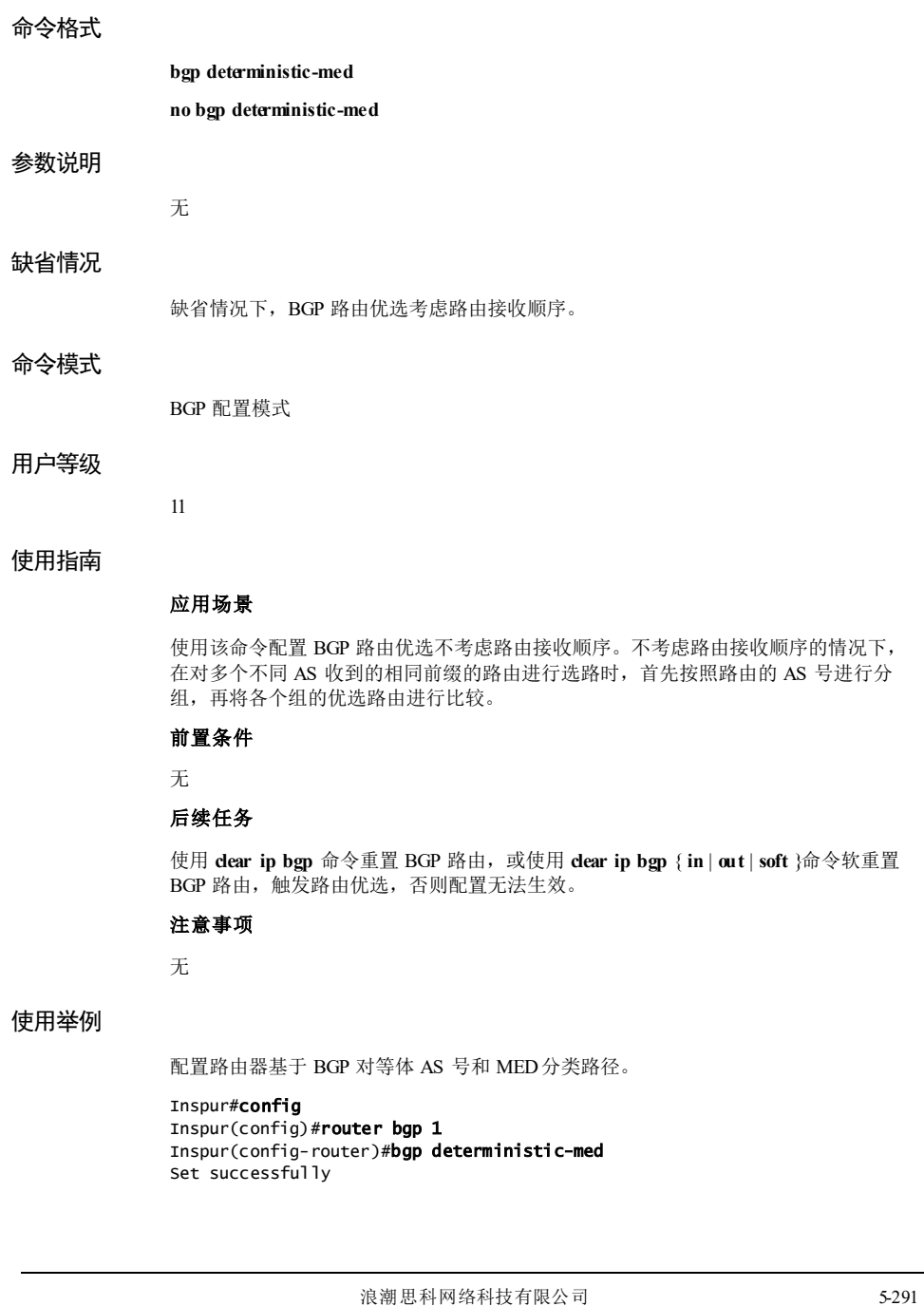

#### 相关命令

**show ip bgp**

# 5.11.12 bgp enforce-first-as

#### 功能说明

强制从 EBGP 对等体接收的 AS 路径中第一个 AS 号是 EBGP 对等体所在的 AS, 使用 no 格式删除该配置。

#### 命令格式

**bgp enforce-first-as**

**no bgp enforce-f irst-as**

#### 参数说明

无

#### 缺省情况

缺省情况下,强制从 EBGP 对等体接收的第一个 AS 号是 EBGP 对等体所在的 AS,否 则拒绝该路由信息,断开 EBGP 连接。

#### 命令模式

BGP 配置模式

#### 用户等级

11

### 使用指南

### 应用场景

使用该命令强制从 EBGP 对等体接收的 AS 路径中第一个 AS 号是 EBGP 对等体所在的 AS,否则拒绝该路由信息,断开 EBGP 连接。

# 前置条件 无 后续任务 无 注意事项

无

5-292 浪潮思科网络科技有限公司

#### 使用举例

强制从 EBGP 对等体接收的 AS 路径中第一个 AS 号是 EBGP 对等体所在的 AS。

Inspur#config Inspur(config)#router bgp 1 Inspur(config-router)#bgp enforce-first-as Set successfully

#### 相关命令

**show ip bgp**

# 5.11.13 bgp graceful-restart all

#### 功能说明

开启 BGP GR 功能, 使用 no 格式关闭 GR 功能。

#### 命令格式

**bgp graceful-restart all no bgp graceful-restart all**

#### 参数说明

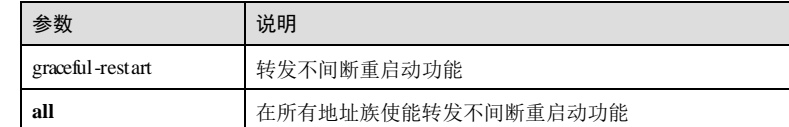

#### 缺省情况

无

#### 命令模式

BGP 配置模式

#### 用户等级

11

#### 使用指南

#### 应用场景

为了避免协议重启带来的转发中断,需要使能 BGP GR 功能, BGP 对等体之间协商建 立起具有 GR 功能的 BGP 会话连接。

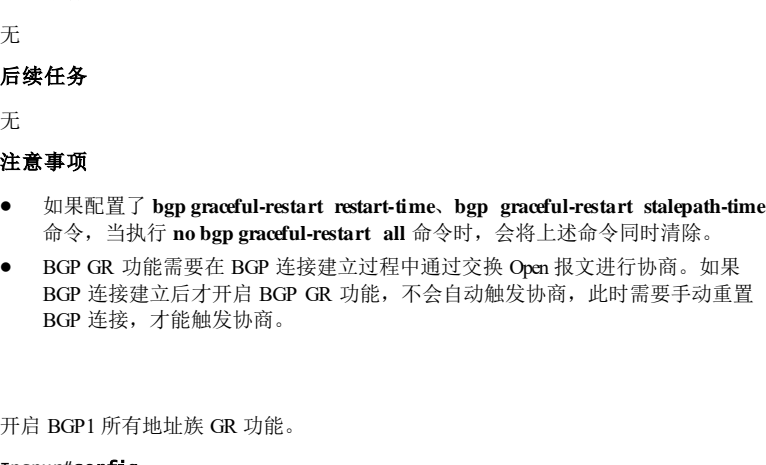

Inspur#config Inspur(config)#router bgp 1 Inspur(config-router)#bgp graceful-restart all

#### 相关命令

使用举例

**bgp graceful-restart restart-time** *seconds*

**bgp graceful-restart stalepath-time** *seconds*

**show ip bgp neighbors**

# 5.11.14 bgp graceful-restart restart-time

#### 功能说明

设置 GR 过程中邻居关系重建需要的时间上限,使用 no 格式恢复邻居关系重建的时间 上限为缺省值。

#### 命令格式

**bgp graceful-restart restart-ti me** *seconds*

**no bgp graceful-restart restart-time**

#### 参数说明

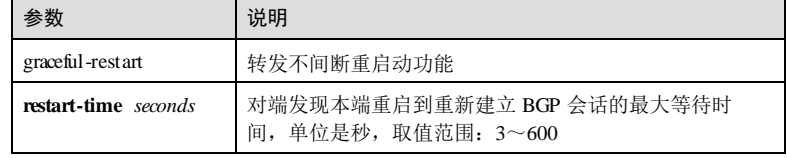

5-294 浪潮思科网络科技有限公司

前置条件

#### 缺省情况

缺省情况下 GR 过程中邻居关系重建需要的时间上限为 120 秒

#### 命令模式

BGP 配置模式

#### 用户等级

11

#### 使用指南

#### 应用场景

配置 GR 过程中邻居关系建立需要的时间上限。

#### 前置条件

BGP GR 功能处于开启状态。

### 后续任务

无

#### 注意事项

- Receiving Speaker 如果在 Restart er Speaker 通知的 restart time 时间内没有与对端 建立 BGP 连接, 则退出 GR 过程;
- 配置时 Open 报文中 Restart Time 的时间不能大于 Hold Time 的时间;
- 如果关闭 BGP GR 功能,则该定时器配置的时间恢复为缺省值;
- BGP GR 功能关闭状态下, 不允许设置该定时器。

### 使用举例

配置对端重建 BGP 1 会话的最长等待时间为 200 秒。

#### Inspur#config

Inspur(config)#router bgp 1 Inspur(config-router)#bgp graceful-restart restart-time 200

#### 相关命令

#### **bgp graceful-restart all**

**bgp graceful-restart stalepath-time** *seconds*

**show ip bgp neighbors**

5 IP 业务 S6550 系列命令参考

# 5.11.15 bgp graceful-restart stalepath-time

#### 功能说明

设置 GR 过程中 Helper 保持 Stale路由的时间上限, 使用 no 格式恢复 GR 过程中 Helper 保持 Stale路由的时间上限为缺省值。

#### 命令格式

**bgp graceful-restart stalepath-time** *seconds*

**no bgp graceful-restart stalepath-time**

#### 参数说明

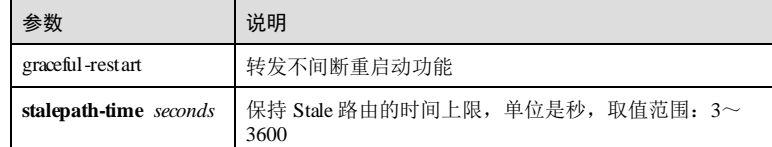

#### 缺省情况

GR 过程中 Helper 保持 Stale路由的时间上限为 360 秒

#### 命令模式

BGP 配置模式

#### 用户等级

11

#### 使用指南

#### 应用场景

设置 Receiving Speaker 为 Restart er Speaker 保留 Stale 状态 BGP 路由的最长时间。

#### 前置条件

BGP GR 功能处于开启状态。

#### 后续任务

无

#### 注意事项

● 如果 BGP 连接重建后在 stalepath-time 时间内 Receiving speaker 没有收到 restarter speaker 发送的 End-of-Rib 报文, 则 receiving speaker 删除所有 stale 状态路由, 退 出 GR 过程;

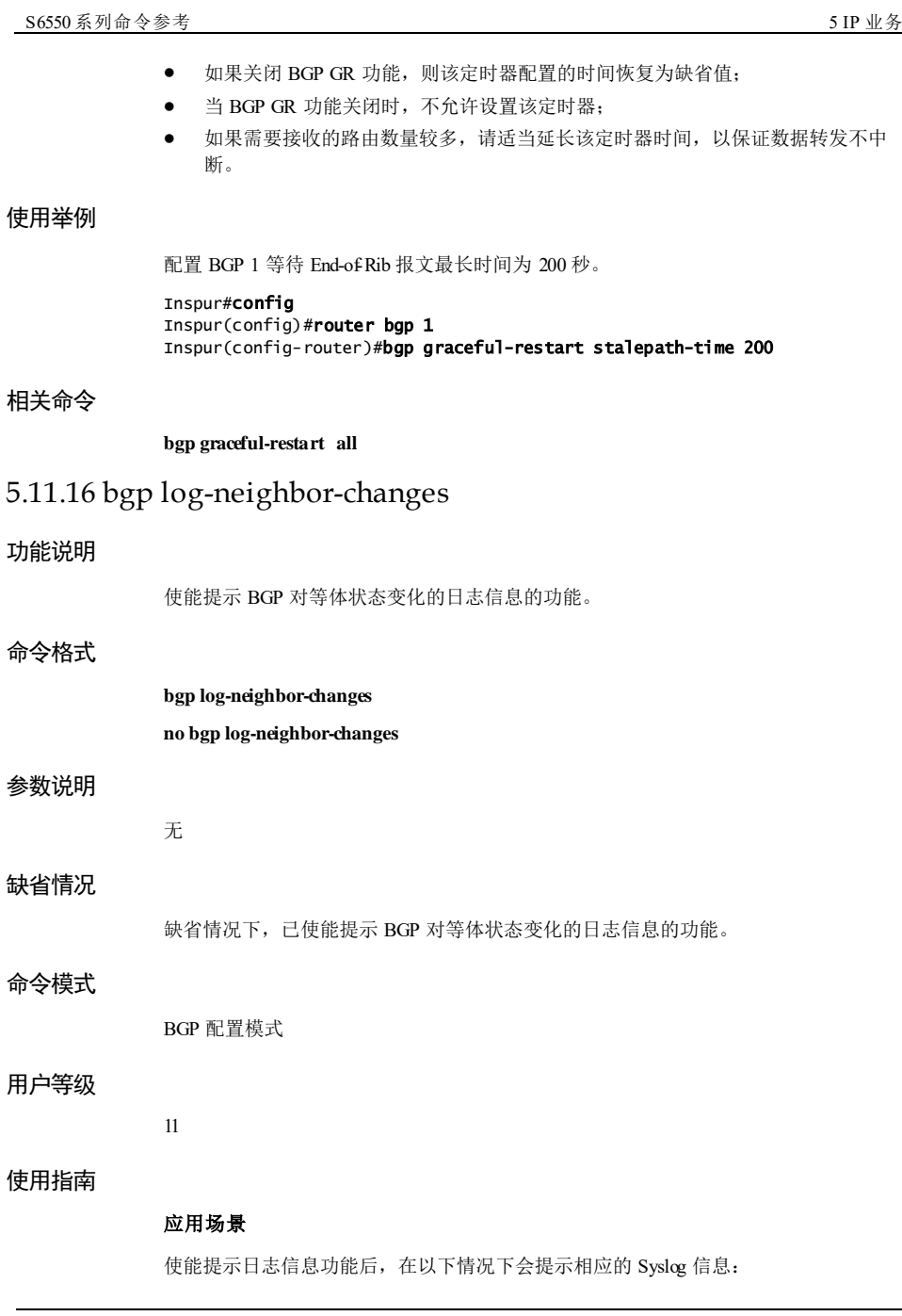

- 发送或接收到 NOTIFICATION 消息;
	- BGP 对等体 UP;
	- BGP 对等体 DOWN;
	-
	- 收到的 OPEN 报文中的 Router-ID 不合法;
	- 收到的 UPDATE 报文中的 BGP\_ATTR\_NEXT\_HOP 属性不合法或者 BGP\_ATTR\_MP\_REACH\_NLRI 属性下一跳不合法。

#### 前置条件

无

#### 后续任务

无

#### 注意事项

无

#### 使用举例

使能提示 BGP 对等体状态变化的日志信息的功能。

Inspur#config Inspur(config)#router bgp 1 Inspur(config-router)#bgp log-neighbor-changes Set successfully

#### 相关命令

**show ip bgp**

# 5.11.17 bgp redistribute-internal

#### 功能说明

配置将从 IBGP 对等体学习的路由信息重发布到 IGP 中。使用 no 格式禁用该功能。

#### 命令格式

**bgp redistribute-internal**

#### **no bgp redistribute-internal**

#### 参数说明

无

#### 缺省情况

缺省情况下,禁止重发布 IBGP 路由到 IGP 中。

5-298 浪潮思科网络科技有限公司

# 命令模式 BGP 配置模式 用户等级 11 使用指南 应用场景 使用该命令将从 IBGP 对等体学习的路由信息重发布到 IGP 中。请谨慎使用。 前置条件 无 后续任务 无 注意事项 无 使用举例 配置重发布 IBGP 路由到 IGP 中。 Inspur#config Inspur(config)#router bgp 1 Inspur(config-router)#bgp redistribute-internal Set successfully 相关命令 **show ip route detail** 5.11.18 bgp router-id 功能说明 配置 BGP 协议的 Router ID, 使用 no 格式恢复为缺省情况。

# 命令格式

**bgp router-id** *router-id* **no bgp router-id**

**5 IP 业务** S6550 系列命令参考

#### 参数说明

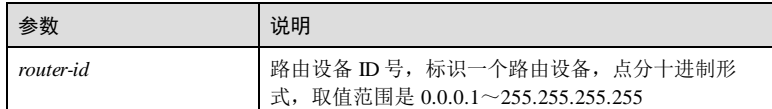

#### 缺省情况

缺省情况下, BGP 协议的 Router ID 为路由器的全局 Router ID。

# 命令模式

BGP 配置模式

#### 用户等级

11

#### 使用指南

#### 应用场景

使用该命令配置 BGP 路由器标识。

#### 前置条件

无

#### 后续任务

无

#### 注意事项

Router ID 不允许配置为 0.x.x.x、127.x.x.x 及 D 类、E 类 IP 地址。

#### 使用举例

配置 BGP 路由器标识为 192.168.27.22。

```
Inspur#config
Inspur(config)#router bgp 1
Inspur(config-router)#bgp router-id 192.168.27.22
Set successfully
```
#### 相关命令

**show ip bgp summary**

5-300 浪潮思科网络科技有限公司

# 5.11.19 bgp scan-time

#### 功能说明

配置扫描 BGP 路由表的时间间隔,使用 no 格式恢复为缺省情况。

#### 命令格式

**bgp scan-time** *time*

**no bgp scan-time**

#### 参数说明

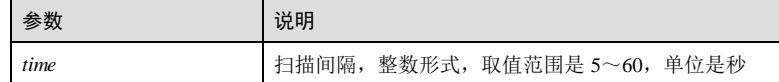

#### 缺省情况

缺省情况下, BGP 路由扫描间隔为 60 秒。

#### 命令模式

BGP 配置模式

#### 用户等级

11

#### 使用指南

#### 应用场景

BGP 后台扫描程序负责扫描 BGP 路由, 检测下一跳的可达性, 确定路由的有效性, 优 选并安装 BGP 路由。BGP 后台扫描程序默认使能,采用周期轮询的方式扫描 BGP 路 由。在轮询周期内, IGP 路由的反复变化以及其他网络故障可能导致黑洞或路由环路 的出现。

对于公网 BGP 实例, BGP 后台扫描程序会扫描公网 IPv4 单播路由表以及 VPNv4 路由 表中的路由的下一跳可达性;

#### 前置条件

无

#### 后续任务

无

# 注意事项

无

5 IP 业务 S6550 系列命令参考

使用举例

配置 BGP 路由扫描间隔为 50 秒。

Inspur#config Inspur(config)#router bgp 1 Inspur(config-router)#bgp scan-time 50 Set successfully

#### 相关命令

**show ip bgp**

# 5.11.20 clear ip bgp

#### 功能说明

重置公网所有或指定的 BGP 连接。

#### 命令格式

**clear ip bgp** { **all** | *ip-address* | **external** | **internal** } [ **ipv4 unicast** ] **clear ip bgp** [ **ipv4 unicast** ]*as-id*

#### 参数说明

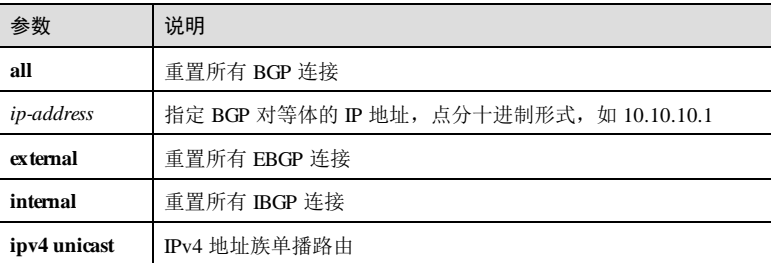

#### 缺省情况

无

#### 命令模式

特权用户模式

#### 用户等级

5

5-302 浪潮思科网络科技有限公司

#### 使用指南

#### 应用场景

使用该命令重置公网所有或指定的 BGP 连接,会导致 BGP 连接中断,即硬重置。若 指定参数 ipv4 unicast t, 则仅重置具有对应地址族路由交换功能的 BGP 连接。

### 前置条件

无

后续任务

无

#### 注意事项

无

#### 使用举例

重置所有 EBGP 连接。

Inspur#clear ip bgp external Set successfully

#### 相关命令

**show ip bgp summary**

# 5.11.21 clear ip bgp { in | out | soft }

#### 功能说明

更新公网所有或指定的 BGP 路由,不断开 BGP 连接,即软重置。

#### 命令格式

**clear ip bgp** { **all** | *ip-address* | **external** | **internal** } [ **ipv4 unicast** ] { **in** | **out** | **soft** } **clear ip bgp** [ **ipv4 unicast** ] *as-id* { **in** | **out**| **soft** }

#### 参数说明

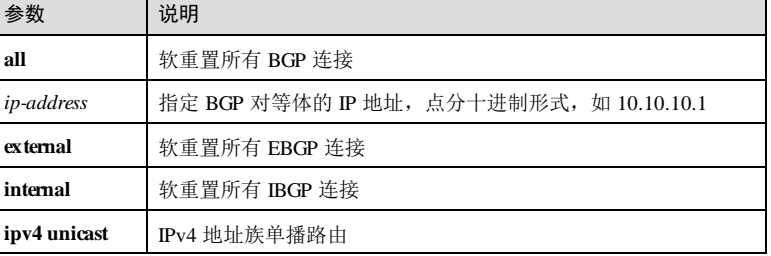

5 IP 业务 The model of the second second second second second second second second second second second second s

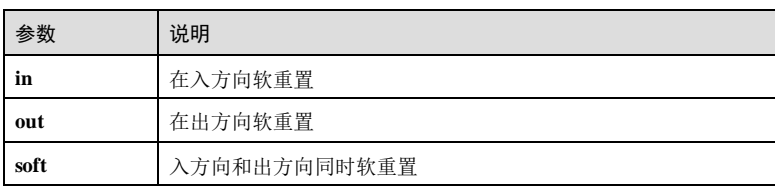

#### 缺省情况

无

#### 命令模式

特权用户模式

#### 用户等级

5

#### 使用指南

#### 应用场景

使用该命令软重置公网所有或指定的 BGP 连接。主要应用于当 BGP 的入口策略或出 口策略改变后,系统可以在不中断 BGP 连接的情况下,对 BGP 路由进行动态刷新。

- 在入方向软重置时,设备向对端发送 Route-refresh 请求报文。
- 在出方向软重置时,设备向对端发送路由更新报文。

若指定参数 **ipv4 unicast** 或 **vpnv4 unicast**,则仅软重置具有对应地址族路由交换功能 的 BGP 连接。

#### 前置条件

无

#### 后续任务

无

#### 注意事项

建立 BGP 连接的两端必须具备路由刷新(refresh)功能,否则软重置失效。

#### 使用举例

重置所有 EBGP 连接的 IPv4 地址族单播路由。

Inspur#clear ip bgp external ipv4 unicast Set successfully

5-304 浪潮思科网络科技有限公司

#### 相关命令

**show ip bgp**

# 5.11.22 clear ip bgp dampening

#### 功能说明

清除路由衰减信息。

#### 命令格式

**clear ip bgp dampening** [ *network-address* [ *network-mask* ] ]

#### 参数说明

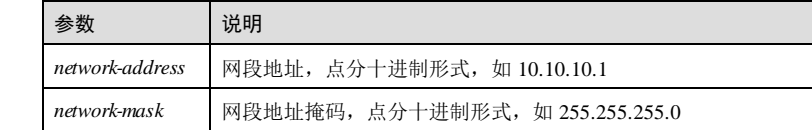

#### 缺省情况

无

#### 命令模式

特权用户模式

#### 用户等级

5

#### 使用指南

#### 应用场景

使用该命令清除路由衰减信息,清除后会释放被抑制的路由。

# 前置条件

无 后续任务

# 无

注意事项

无

# **5 IP 业务** S6550 系列命令参考 5-306 浪潮思科网络科技有限公司 使用举例 清除所有路由衰减信息。 Inspur#clear ip bgp dampening Set successfully 相关命令 **show ip bgp** 5.11.23 default-information originate 功能说明 配置 BGP 引入缺省路由,使用 no 格式删除该配置。 命令格式 **default-information originate no default-information originate** 参数说明 无 缺省情况 无 命令模式 BGP 配置模式 用户等级 11 使用指南 应用场景 单独使用 **redistribute** 命令无法引入缺省路由,使用该命令与 **redistribute** 命令配合使 用,可以引入缺省路由,且只用于引入本地路由表中已存在的缺省路由。 前置条件 无 后续任务 无

S6550 系列命令参考<br>
5 IP 业务

#### 注意事项

无

#### 使用举例

配置 BGP 引入缺省路由。

#### Inspur#config

Inspur(config)#router bgp 1 Inspur(config-router)#default-information originate Set successfully

#### 相关命令

**redistribute**

**show ip bgp**

# 5.11.24 default-metric

#### 功能说明

配置重发布 BGP 路由的缺省度量值,使用 no 格式删除该配置。

#### 命令格式

**default-metric** *metric* **no default-metric**

#### 参数说明

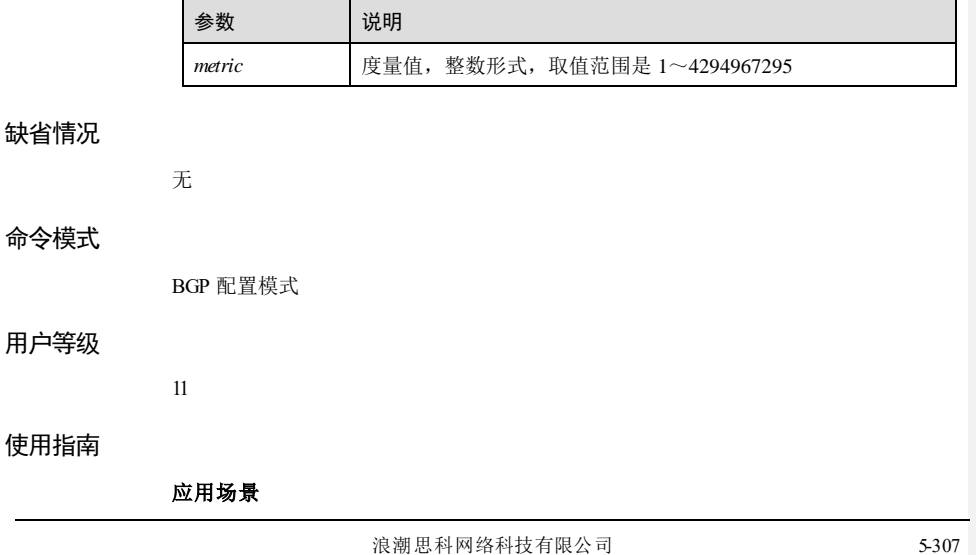

配置缺省度量值后,当本地的重发布路由和聚合路由向 EBGP 对等体发布时,路由信 息会携带缺省度量值。 前置条件

# 无 后续任务

无

# 注意事项

无

#### 使用举例

配置重发布 BGP 路由的缺省度量值为1。

Inspur#config Inspur(config)#router bgp 1 Inspur(config-router)#d e f ault-metric 1 Set successfully

#### 相关命令

**show ip bgp**

# 5.11.25 distance bgp

#### 功能说明

配置 BGP 路由的管理距离,使用 no 格式恢复到缺省情况。

#### 命令格式

**distance bgp ebgp** *distance1* **ibgp** *distance2* **local** *distance3* **no distance bgp**

#### 参数说明

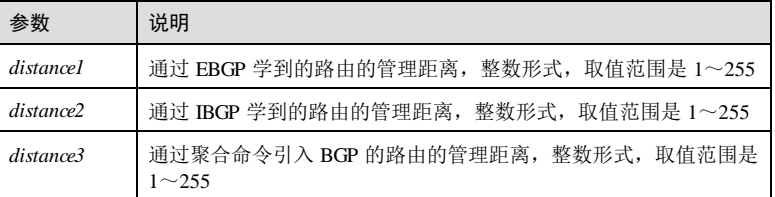

#### 缺省情况

缺省情况下:

5-308 浪潮思科网络科技有限公司

- 外部路由(通过 EBGP 学到的路由)的管理距离为 20;
- 内部路由(通过 IBGP 学到的路由)的管理距离是 200;
- 本地路由(通过聚合命令引入 BGP 的路由)的管理距离是 200。

#### 命令模式

BGP 配置模式

#### 用户等级

11

#### 使用指南

#### 应用场景

BGP 路由的来源包括:

- 从外部对等体(EBGP)学到的路由;
- 从内部对等体(IBGP)学到的路由;
- 本地产生的路由(通过聚合命令加入到 BGP 路由表中的路由)。

#### 前置条件

无

#### 后续任务

无

#### 注意事项

- 本命令不能 BGP VPNv4 地址族模式下配置, VPNv4 路由被转化为 IPv4 私网路由 并被添加至 VRF 私网路由表时,该私网路由的管理距离为 BGP VPN 实例下配置 的管理距离。
- 如果 VPNv4 路由从 MP-IBGP 对等体学习, 则由该 VPNv4 路由转化的 IPv4 私网 路由的管理距离是其所在 BGP VPN实例中 IBGP 路由的管理距离;
- 如果 VPNv4 路由从 MP-EBGP 对等体学习, 则由该 VP Nv4 路由转化的 IPv4 私网 路由的管理距离是其所在 BGP VPN实例中 EBGP 路由的管理距离。

#### 使用举例

配置 BGP 路由的管理距离, EBGP 为 30, IBGP 为 220, 本地为 221。

#### Inspur#config

```
Inspur(config)#router bgp 1
Inspur(config-router)#distance bgp ebgp 30 ibgp 220 local 221
Set successfully
```
#### 相关命令

**show ip route**

5 IP 业务 S6550 系列命令参考

# 5.11.26 distribute-list prefix

#### 功能说明

配置基于前缀列表过滤 BGP 路由信息,使用 no 格式删除该配置。

#### 命令格式

**distribute-list prefix** *list-name*{ **in** | **out** } **no distribute-list prefix** { **in** | **out** }

#### 参数说明

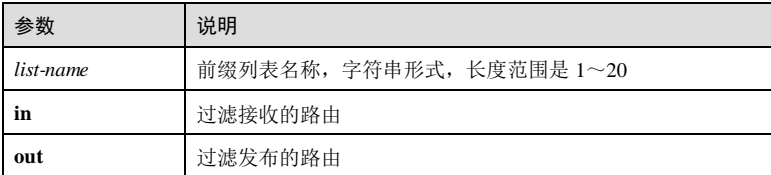

#### 缺省情况

无

#### 命令模式

BGP 配置模式

#### 用户等级

11

#### 使用指南

#### 应用场景

使用该命令配置基于前缀列表过滤 BGP 路由信息。若配置多遍,则新的配置会覆盖原 配置。

- 在地址族模式下,配置的路由策略仅影响该地址族的路由。
- 在 BGP 配置模式下,配置的路由策略仅影响 IPv4 的单播路由。

# 前置条件

无

后续任务

无

注意事项

5-310 浪潮思科网络科技有限公司
- 若配置的前缀列表不存在,则允许所有路由通过。
- 该命令不会立即生效,需与 **clear ip bgp**、**clear ip bgp** { **in** | **out**| **soft** }等重置、软 重置命令配合使用。

#### 使用举例

配置基于前缀列表 prefix01 过滤接收的 BGP 路由信息。

# Inspur#config

Inspur(config)#router bgp 1 Inspur(config-router)#distribute-list prefix prefix01 in Set successfully

# 相关命令

#### **show ip bgp**

# 5.11.27 distribute-list prefix out

#### 功能说明

配置基于前缀列表过滤重发布到 BGP 路由表中的路由,使用 no 格式删除该配置。

#### 命令格式

**distribute-list prefix** *list-name* **out** [ **connected** | **static** | **ospf** | **isis**| **rip**] **no distribute-list prefix out** [ **connected** | **static** | **ospf** | **isis**| **rip**]

#### 参数说明

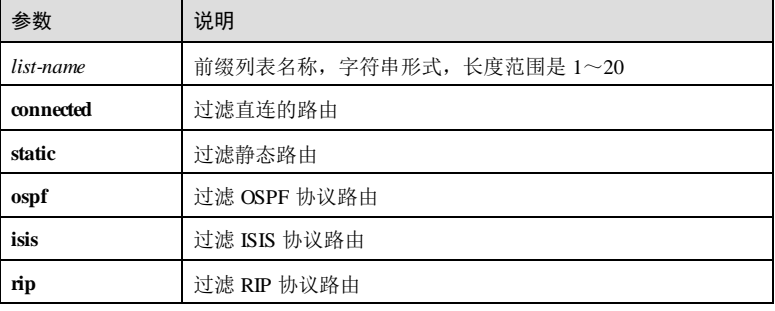

#### 缺省情况

无

# 命令模式

BGP 配置模式

5 IP 业务 S6550 系列命令参考

# 用户等级

11

#### 使用指南

# 应用场景

使用该命令配置基于前缀列表过滤重发布到 BGP 路由表中的路由。

# 前置条件

无

# 后续任务

无

# 注意事项

- 若更换了前缀列表,则触发重新引入该协议的路由。
- 若配置的前缀列表不存在,则允许所有路由通过。
- 若配置的前缀列表的内容发生变化,不触发重新引入该协议的路由,需执行路由 重发布命令。

## 使用举例

配置基于前缀列表 prefix01 过滤接收的 BGP 路由信息。

```
Inspur#config
Inspur(config)#router bgp 1
Inspur(config-router)#distribute-list prefix prefix01 in
Set successfully
```
#### 相关命令

**show ip bgp**

# 5.11.28 neighbor activate

# 功能说明

使能 BGP 对等体交换指定地址族路由的功能,使用 no 格式禁用该功能。

# 命令格式

**neighbor** *ip-address* **activate**

**no neighbor** *ip-address* **activate**

5-312 浪潮思科网络科技有限公司

#### 参数说明

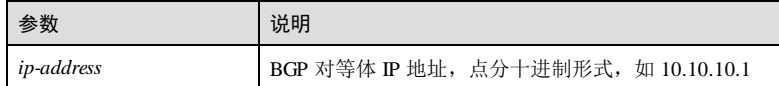

#### 缺省情况

缺省情况下,使能与 BGP 对等体交换 IPv4 单播地址族路由信息,禁止交换其它地址 族路由信息。

## 命令模式

BGP 配置模式

#### 用户等级

11

# 使用指南

## 应用场景

在 BGP VPNv4 地址族配置模式下,使能 BGP 对等体交换 VP Nv4 路由功能后,会自动 使能发送扩展团体属性的功能。

#### 前置条件

使用 **neighbor remote-as** 命令配置 BGP 对等体。

#### 后续任务

无

#### 注意事项

无

# 使用举例

使能 IPv4 单播地址族路由交换功能。

#### Inspur#config

```
Inspur(config)#router bgp 1
Inspur(config-router)#neighbor 192.168.27.25 remote-as 1
Inspur(config-router)#neighbor 192.168.27.25 activate
Set successfully
```
# 相关命令

**show ip bgp summary**

# 5.11.29 neighbor default-originate

# 功能说明

使能向对等体发送默认路由功能,使用 no 格式恢复到缺省情况。

## 命令格式

**neighbor** *ip-address* **default-originate** [ **route-map** *route-map-name* ] **no neighbor** *ip-address* **default-originate**

#### 参数说明

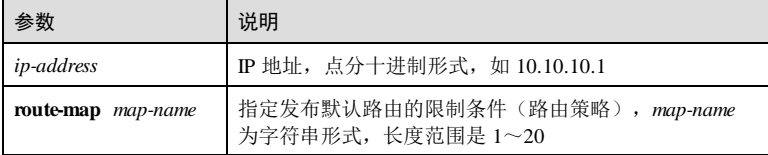

#### 缺省情况

缺省情况下,不向对等体发送默认路由。

#### 命令模式

BGP 配置模式

#### 用户等级

11

# 使用指南

# 应用场景

无论本地路由表中是否存在缺省路由,都将向指定对等体发布一条下一跳地址为本地 地址的缺省路由,这可以很大程度地减少网络路由数量。

# 前置条件

使用 **neighbor remote-as** 命令配置 BGP 对等体。

# 后续任务

无

# 注意事项

无

5-314 浪潮思科网络科技有限公司

#### 使用举例

使能向对等体发送默认路由功能。

Inspur#config Inspur(config)#router bgp 1 Inspur(config-router)#neighbor 192.168.27.25 default-originate Set successfully

## 相关命令

**show ip bgp**

# 5.11.30 neighbor description

#### 功能说明

配置 BGP 对等体的描述信息,使用 no 格式删除该配置。

#### 命令格式

**neighbor** *ip-address* **description** *string* **no neighbor** *ip-address* **description**

#### 参数说明

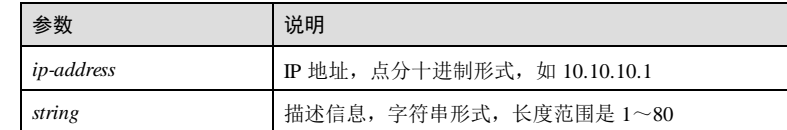

#### 缺省情况

缺省情况下,BGP 对等体无描述信息。

### 命令模式

BGP 配置模式

# 用户等级

11

#### 使用指南

## 应用场景

使用该命令配置 BGP 对等体的描述信息。

# 前置条件

5 IP 业务 The model of the second second second second second second second second second second second second s

使用 **neighbor remote-as** 命令配置 BGP 对等体。

# 后续任务

无

# 注意事项

无

# 使用举例

配置 BGP 对等体的描述信息为 1。

#### Inspur#config

Inspur(config)#router bgp 1 Inspur(config-router)#neighbor 192.168.27.25 description 1 Set successfully

#### 相关命令

# **show ip bgp neighbors**

# 5.11.31 neighbor ebgp-multihop

# 功能说明

配置允许非直连网络上的对等体建立 EBGP 连接,同时可指定 EBGP 连接允许的最大 跳数。使用 no 格式配置仅允许物理直连的对等体建立 EBGP 连接。

#### 命令格式

**neighbor** *ip-address* **ebgp-multihop** [ *ttl* ]

**no neighbor** *ip-address* **ebgp-multihop**

#### 参数说明

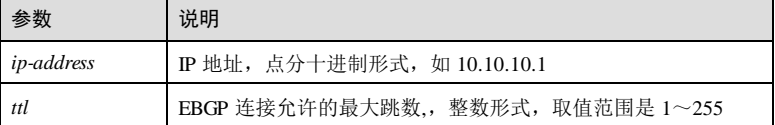

#### 缺省情况

缺省情况下,仅允许物理直连的对等体建立 EBGP 连接。

# 命令模式

BGP 配置模式

5-316 浪潮思科网络科技有限公司

#### 用户等级

11

#### 使用指南

# 应用场景

通常情况下, EBGP 对等体之间具有直连的物理链路, EBGP 连接跳数是 1。如果 EBGP 对等体之间需要经过多跳建立 TCP 连接, 则需要使用本命令设置 EBGP 连接允 许的最大跳数。

对等体使用 Loopback 口建立 EBGP 连接时,必须在两端都配置该命令(其中 ttl≥2), 否则邻居无法建立。

若不配置 *ttl* 参数,则默认 EBGP 连接的最大跳数为 255。

#### 前置条件

使用 **neighbor remote-as** 命令配置 BGP 对等体。

#### 后续任务

无

### 注意事项

仅对 EBGP 对等体有效。

## 使用举例

允许非直连网络上的对等体 192.168.27.2 建立 EBGP 连接, 指定 EBGP 连接允许的最 大跳数为 10。

#### Inspur#config

Inspur(config)#router bgp 1 Inspur(config-router)#neighbor 192.168.27.2 ebgp-multihop 10 Set successfully

#### 相关命令

#### **show ip bgp neighbors**

# 5.11.32 neighbor filter-list

# 功能说明

配置基于 AS 路径列表的 BGP 路由过滤策略,使用 no 格式删除该配置。

# 命令格式

**neighbor** *ip-address* **filter-list** *access-list-number* { **in** | **out** }

**no neighbor** *ip-address* **filter-list** { **in** | **out** }

5 IP 业务 S6550 系列命令参考

# 参数说明

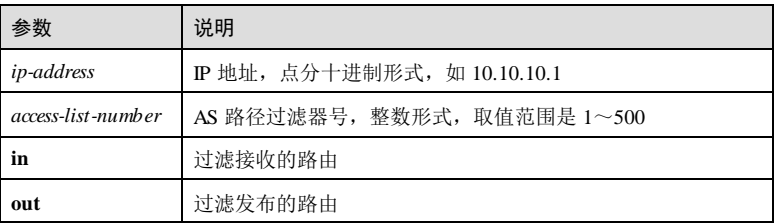

# 缺省情况

无

#### 命令模式

BGP 配置模式

# 用户等级

11

## 使用指南

## 应用场景

使用该命令配置基于 AS 路径列表的 BGP 路由过滤策略。若配置的 AS 路径列表的过 滤器未创建,则拒绝所有路由。

# 前置条件

使用 **ip as-path access-list** 配置 AS 路径列表过滤器。

# 后续任务

无

#### 注意事项

无

# 使用举例

配置对等体 192.168.27.2 的路由策略, 基于 AS 路径列表的过滤器 1, 过滤接收的路 由。

# Inspur#config

Inspur(config)#router bgp 1 Inspur(config-router)#neighbor 192.168.27.2 filter-list 1 in Set successfully

5-318 浪潮思科网络科技有限公司

#### 相关命令

**ip as-path access-list**

**show ip bgp**

# 5.11.33 neighbor fall-over bfd

# 功能说明

开启使用 BFD会话检测对等体 BGP 连接的功能,使用 no 格式恢复为缺省情况。

### 命令格式

**neighbor** *ip-address* **fall-over bfd**

**no neighbor** *ip-address* **fall-over bfd**

#### 参数说明

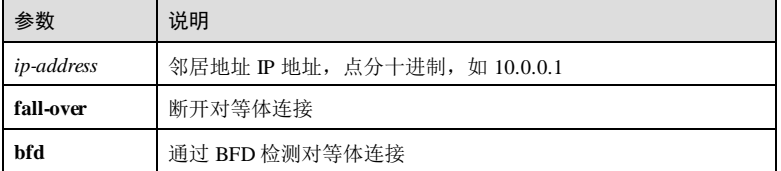

#### 缺省情况

缺省情况下,使用 BFD会话检测对等体 BGP 连接的功能为关闭。

#### 命令模式

BGP 配置模式

# 用户等级

11

# 使用指南

#### 应用场景

BFD用于快速检测系统之间的通信故障,并在发现故障时及时上报。BFD报文基于 UDP 报文进行传送,其检测机制就是通过建立 BFD会话的双方周期性的发送 BFD控 制报文,如果在规定的时间内没有收到对方的控制报文则认为路径上发生了故障。

BGP 协议通过引入 BFD 功能, 利用 BFD 的快速检测机制, 迅速发现 BGP 对等体间链 路的故障,从而提高网络收敛速度。此命令可以为对等体或组创建 BFD会话。

## 前置条件

5 IP 业务 The model of the second second second second second second second second second second second second s

只有 BGP 对等体或对等体组已建立,BFD 会话才能被创建。

# 后续任务

无

# 注意事项

无

# 使用举例

为对等体 192.168.27.25 配置 BFD功能。

#### Inspur#config

Inspur(config)#router bgp 1 Inspur(config-router)#neighbor 192.168.27.25 fall-over bfd Set successfully

#### 相关命令

#### **show ip bgp neighbors**

# 5.11.34 neighbor next-hop-self

# 功能说明

配置路由器向对等体发布路由时修改路由下一条地址为发送端自身 IP 地址, 使用 m 格式恢复为缺省情况。

#### 命令格式

#### **neighbor** *ip-address* **next-hop-self**

**no neighbor** *ip-address* **next-hop-self**

#### 参数说明

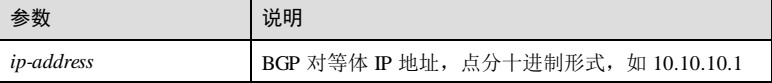

# 缺省情况

缺省情况下,向 IBGP 对等体发布路由时,路由的下一跳 IP 地址与本地 BGP 路由表中 路由的下一跳 IP 地址相同。

### 命令模式

BGP 配置模式

5-320 浪潮思科网络科技有限公司

#### 用户等级

11

#### 使用指南

### 应用场景

配置路由器向对等体发布路由时修改路由下一条地址为发送端自身 IP 地址。

- 向 EBGP 对等体发布路由时,路由的下一跳会被自动配置为发送端自身的 IP 地 址,此时不需要手动配置改变下一跳。
- 向 IBGP 对等体发布路由时,缺省情况下路由的下一跳 IP 地址与本地 BGP 路由表 中路由的下一跳 IP 地址相同, 此时可使用该命令将下一跳 IP 地址改为发送端自 身的 IP 地址。
- 对于 RR (Route Refector, 路由反射器), 该命令无效:
	- − RR 将从 IBGP 对等体学习的路由反射到反射器客户端时,即使使用该命令,发 布的路由的下一跳不会发生变化。
	- − RR 将从反射器客户端学习的路由反射到非客户端时,即使使用该命令,发布 的路由的下一跳不会发生变化。

#### 前置条件

使用 **neighbor remote-as** 命令配置 BGP 对等体。

后续任务

#### 无

#### 注意事项

无

#### 使用举例

允许 BGP 对等体改变发往 192.168.27.25 对等体的下一跳信息。

#### Inspur#config

Inspur(config)#router bgp 1 Inspur(config-router)#neighbor 192.168.27.25 next-hop-self Set successfully

# 相关命令

#### **show ip bgp**

# 5.11.35 neighbor password

#### 功能说明

使能 BGP 对等体建立 TCP 连接时以及对 BGP 消息进行 MD5 认证, 使用 no 格式禁用 该功能。

#### 命令格式

**neighbor** *ip-address* **password** *password* **no neighbor** *ip-address* **password**

#### 参数说明

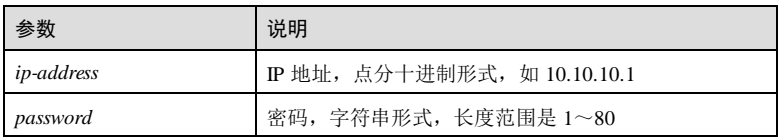

## 缺省情况

缺省情况下,禁用该功能。

#### 命令模式

BGP 配置模式

# 用户等级

11

#### 使用指南

#### 应用场景

BGP 使用 TCP 作为传输层协议, 为提高 BGP 的安全性, 可以在建立 TCP 连接时进行 MD5认证。BGP 的 MD5认证并不对 BGP 报文进行认证, 只是为 TCP 连接配置 MD5 认证密码, 由 TCP 完成认证。如果认证失败, 则不建立 TCP 连接。

# 前置条件

使用 **neighbor remote-as** 命令配置 BGP 对等体。

#### 后续任务

无

# 注意事项

- 当需要对 BGP 连接进行 MD5 认证时, 必须保证连接的两端都使能 MD5 认证功能 且密码相同,否则不能建立 BGP 连接。
- 当 BGP 连接成功建立后, 如果使能/取消 MD5 认证功能, 或修改 MD5密码, 需 要手动重置连接才能生效。

#### 使用举例

使能两个 BGP 对等体间 TCP 连接的 MD5 认证,密码为 Inspur。

#### Inspur#config

5-322 5-322 5-322 5-322 5-322 5-322 5-322 5-322 5-232 5-232 5-232 5-232 5-232 5-232 5-232 5-232 5-23

Inspur(config)#router bgp 1 Inspur(config-router)#neighbor 192.168.27.25 password Inspur Set successfully

# 相关命令

**show ip bgp summary**

# 5.11.36 neighbor prefix-list

# 功能说明

配置指定对等体基于 IP 前缀列表过滤接收或发布的路由,使用 no 格式删除该配置。

#### 命令格式

**neighbor** *ip-address* **prefix-list** *prefix-list-name* { **in** | **out** }

**no neighbor** *ip-address* **prefix-list** { **in** | **out** }

#### 参数说明

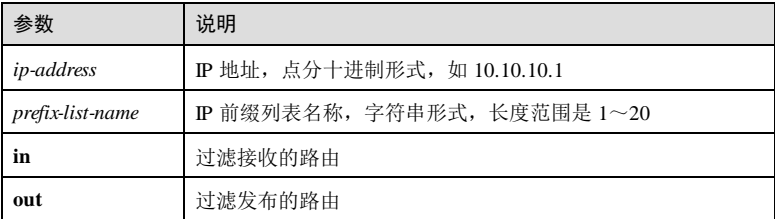

#### 缺省情况

无

# 命令模式

BGP 配置模式

# 用户等级

# 使用指南

#### 应用场景

11

使用该命令配置指定对等体基于 IP 前缀列表过滤接收或发布的路由。

## 前置条件

使用 **neighbor remote-as** 命令配置 BGP 对等体。

#### 后续任务

#### 无

#### 注意事项

- 若配置的前缀列表不存在,则允许所有路由通过。
- 该命令下发后不会立即生效,需使用 **clear ip bgp**、**clear ip bgp** { **in** | **out**| **soft** }等 命令重置。
- 当更改前缀列表,或前缀列表的内容发生变化时,需使用 **clear ip bgp**、**clear ip bgp** { **in** | **out** | **soft** }等命令重置。

## 使用举例

配置 192.168.27.2 基于 IP 前缀列表 prefix01 过滤接收的路由。

#### Inspur#config

Inspur(config)#router bgp 1 Inspur(config-router)#neighbor 172.168.27.2 prefix-list prefix01 in Set successfully

# 相关命令

# **show ip bgp**

# 5.11.37 neighbor remote-as

#### 功能说明

创建 BGP 对等体,并指定对等体的 AS 号,使用 no 格式删除该对等体及其配置。

# 命令格式

**neighbor** { *ip-address* | *ipv6-address* } **remote-as** *as-id*

**no neighbor** { *ip-address* | *ipv6-address* }

#### 参数说明

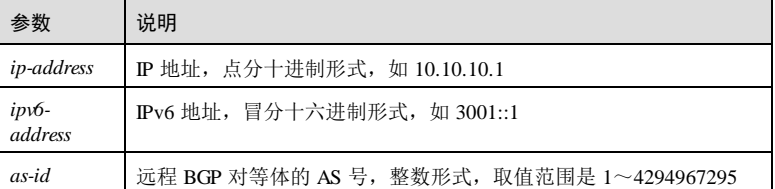

#### 缺省情况

缺省情况下,无 BGP 对等体。

5-324 浪潮思科网络科技有限公司

#### 命令模式

BGP 配置模式

#### 用户等级

11

# 使用指南

# 应用场景

由于 BGP 使用 TCP 连接, 所以配置 BGP 时要指定对等体的 IP 地址。BGP 对等体不 一定是相邻的路由器,利用逻辑链路也可以建立 BGP 对等体关系。为了增强 BGP 连 接的稳定性,推荐使用环回接口地址建立连接。

属于同一 AS 的设备之间配置 IBGP 对等体,属于不同 AS 的设备之间配置 EBGP 对等 体。

配置 IBGP 对等体,指定对等体所属的 AS 号应和本地 AS 号相同;

配置 EBGP 对等体,指定对等体所属的 AS 号应和本地 AS 号不同。

指定的对等体的 IP 地址可以有两种方式:

- 直连对等体的接口 IP 地址。
- 路由可达的对等体的环回接口地址,这种方式需要再配置路由更新源,以保证对 等体正确建立。

#### 前置条件

无

#### 后续任务

无

#### 注意事项

无

# 使用举例

配置 BGP 对等体为 IP 192.168.27.25 的路由器。

# Inspur#config

```
Inspur(config)#router bgp 1
Inspur(config-router)#neighbor 192.168.27.25 remote-as 1
Set successfully
```
# 相关命令

**show ip bgp**

浪潮思科网络科技有限公司 5-325 5-325

**5 IP 业务** S6550 系列命令参考

# 5.11.38 neighbor route-map

# 功能说明

配置对指定对等体使用路由策略,过滤接收或发布的路由,使用 no 格式删除该配置。

# 命令格式

**neighbor** *ip-address* **route-map** *map-name* { **in** | **out** } **no neighbor** *ip-address* **route-map** { **in** | **out** }

## 参数说明

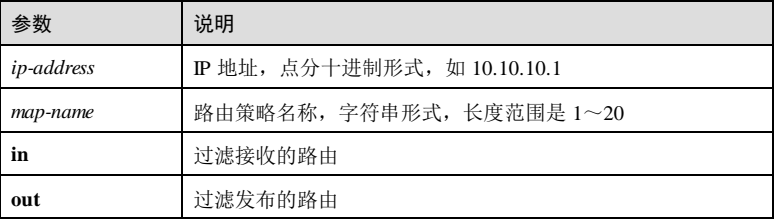

# 缺省情况

无

#### 命令模式

BGP 配置模式/BGP VPNv4 地址族模式

#### 用户等级

11

# 使用指南

# 应用场景

使用该命令将路由策略应用于指定对等体的接收/发布方向。

- 在地址族模式下,配置的路由策略仅影响该地址族的路由。
- 在 BGP 配置模式下,配置的路由策略仅影响 IPv4 的单播路由。

若指定了一个路由策略应用于发布方向,则向外发布的路由应至少匹配该策略的一部 分。

#### 前置条件

使用 **neighbor remote-as** 命令配置 BGP 对等体。

# 后续任务

5-326 浪潮思科网络科技有限公司

# 无

# 注意事项

- 若 BGP 不支持路由策略中的 match/set 条目, 则配置失败。
- 若配置的路由策略未定义,则拒绝所有路由。
- 该命令不会立即生效,需与 **clear ip bgp**、**clear ip bgp** { **in** | **out**| **soft** }等重置、软 重置命令配合使用。

# 使用举例

配置对等体 192.168.27.2 的路由策略为 policy01, 过滤接收的路由。

# Inspur#config

Inspur(config)#router bgp 1 Inspur(config-router)#neighbor 192.168.27.2 route-map policy01 Set successfully

#### 相关命令

#### **show ip bgp**

# 5.11.39 neighbor route-reflector-client

# 功能说明

配置本机为路由反射器,并将指定的对等体作为路由反射器的客户,使用 no 格式恢复 到缺省情况。

#### 命令格式

**neighbor** *ip-address* **route-reflector-client**

**no neighbor** *ip-address* **route-reflector-client**

#### 参数说明

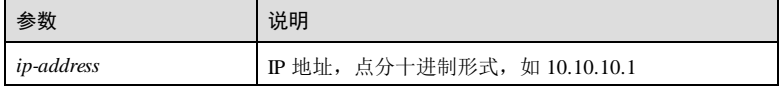

#### 缺省情况

缺省情况下,禁用路由反射器功能。

#### 命令模式

BGP 配置模式

# 用户等级

11

#### 使用指南

# 应用场景

该命令仅适用于 IBGP 对等体之间。当配置设备为路由反射器并指定对等体为客户端 时,自动与反射器客户端重新建立连接;当使用 no 格式恢复到缺省时,也将与该对等 体重新建立连接。

当对等体连接断开后,设备将向其它 IBGP 非客户端/客户端发送路由撤销报文;当连 接重新建立后,将向其它 IBGP 非客户端/客户端发送路由更新报文。

#### 前置条件

- 使用 neighbor remote-as 命令配置 BGP 对等体。
- 使能对等体在该地址族的路由交换能力。

#### 后续任务

# 无

#### 注意事项

在地址族模式下配置路由反射器及其客户,只在该地址族下有效。

# 使用举例

配置本机为路由反射器,并指定 192.168.27.25 为反射器的客户。

```
Inspur#config
```

```
Inspur(config)#router bgp 1
Inspur(config-router)#neighbor 192.168.27.25 route-reflector-client
Set successfully
```
# 相关命令

# **bgp cluster-id**

**bgp client-to-client reflection**

# 5.11.40 neighbor send-community standard

# 功能说明

使能 BGP 向对等体发送标准团体属性(Route Target)功能, 使用 no 格式禁用该功 能。

# 命令格式

**neighbor** *ip-address* **send-community standard**

5-328 浪潮思科网络科技有限公司

**no neighbor** *ip-address* **send-community standard**

#### 参数说明

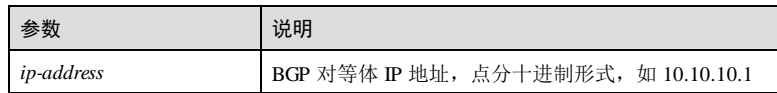

#### 缺省情况

缺省情况下,不发送标准团体属性。

#### 命令模式

BGP 配置模式/BGP VPNv4 地址族配置模式

#### 用户等级

11

# 使用指南

# 应用场景

使用该命令可以配置向 BGP 对等体发布 BGP 标准团体属性。

#### 前置条件

使用 **neighbor remote-as** 命令配置 BGP 对等体。

#### 后续任务

无

# 注意事项

配置向 BGP 对等体发布团体属性前,需要通过路由映射表为 BGP 路由定义 BGP 团体 属性。

## 使用举例

使能发送标准团体属性功能。

#### Inspur#config

Inspur(config)#router bgp 1 Inspur(config-router)#neighbor 192.168.27.25 send-community standard Set successfully.

### 相关命令

#### **show ip bgp**

**show ip bgp neighbors**

# 5.11.41 neighbor shutdown

# 功能说明

禁止与指定对等体建立 BGP 连接,使用 no 格式允许建立连接。

# 命令格式

**neighbor** *ip-address* **shutdown no neighbor** *ip-address* **shutdown**

#### 参数说明

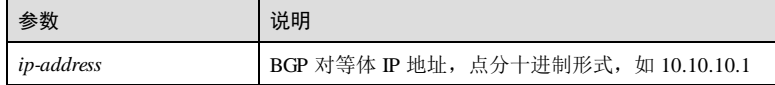

# 缺省情况

缺省情况下,允许与 BGP 对等体建立 BGP 连接。

# 命令模式

BGP 配置模式

#### 用户等级

11

# 使用指南

应用场景

使用该命令禁止与指定对等体建立 BGP 连接。

# 前置条件

使用 **neighbor remote-as** 命令配置 BGP 对等体。

# 后续任务

# 无

# 注意事项

使用该命令禁止与指定对等体建立 BGP 连接后,所有从该对等体学习的路由信息会被 删除。

# 使用举例

禁止与 BGP 对等体 192.168.27.25 建立 BGP 连接。

5-330 浪潮思科网络科技有限公司

Inspur#config Inspur(config)#router bgp 1 Inspur(config-router)#neighbor 192.168.27.25 shutdown Set successfully

# 相关命令

**show ip bgp summary**

# 5.11.42 neighbor timers

#### 功能说明

配置指定对等体的存活时间和维持时间,使用 no 格式恢复为缺省情况。

#### 命令格式

**neighbor** *ip-address* **timers** *keep-alive-time hold-time*

**no neighbor** *ip-address* **timers**

#### 参数说明

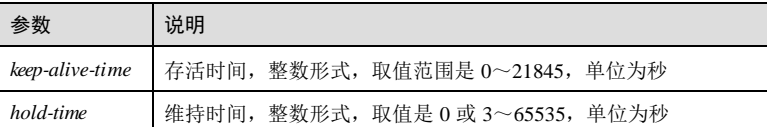

#### 缺省情况

缺省情况下,对等体的存活时间和维持时间以 BGP 全局存活时间和维持时间为准。

# 命令模式

BGP 配置模式

# 用户等级

11

#### 使用指南

## 应用场景

建立对等体连接后,存活时间和维持时间通过双方协商确定,协商规则如下:

- 取对等体双方 Open 报文中的维持时间的较小值为维持时间。
- 取(协商的维持时间/3)和本地配置的存活时间中较小值作为存活时间。

#### 前置条件

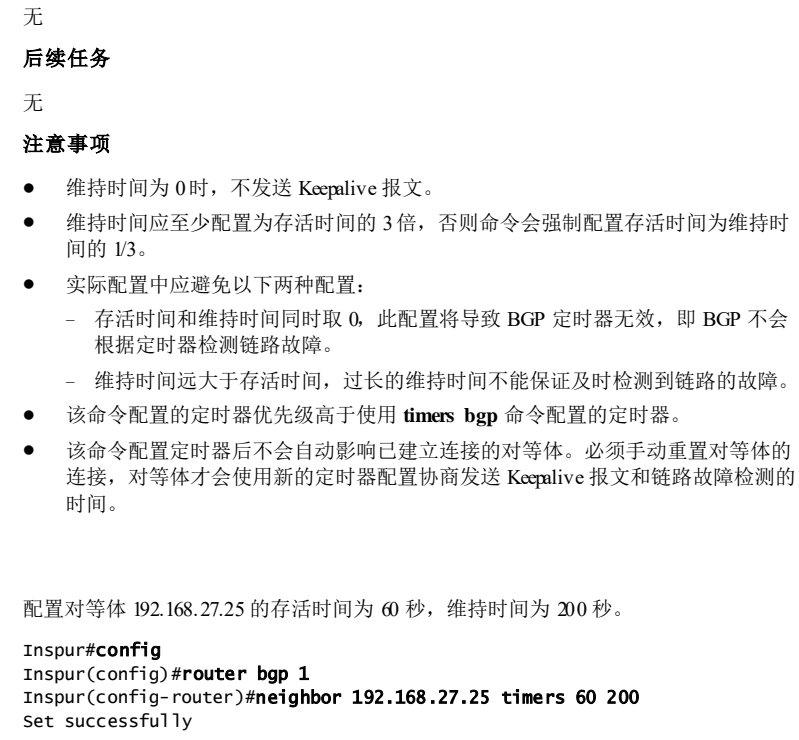

相关命令

使用举例

#### **show ip bgp neighbors**

# 5.11.43 neighbor update-source

# 功能说明

配置建立 BGP 连接时使用指定的本地源接口,使用 no 格式恢复为缺省情况。

# 命令格式

**neighbor** *ip-address1* **update-source** *ip-address2* **neighbor** *ip-address1* **update-source** *interface-type interface-number* **no neighbor** *ip-address1* **update-source**

5-332 浪潮思科网络科技有限公司

#### 参数说明

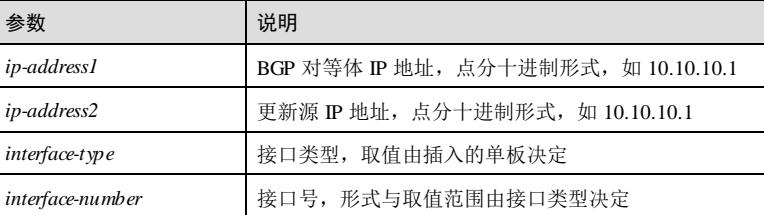

# 缺省情况

缺省情况下,建立 BGP 连接时系统自动选择源接口。

#### 命令模式

BGP 配置模式

#### 用户等级

11

#### 使用指南

#### 应用场景

当对等体之间通过指定接口建立连接时,需要在设备上为 BGP 连接使用的更新源指定 接口类型和接口名称或直接指定接口地址,以保证两端连接的正确性。

建立连接的两端中有一端配置正确的更新源, BGP 连接就可以成功建立, 但可能出现 连接建立时间过长的问题。为保证两端连接建立的稳定性,建议对等体两端同时配置 更新源地址。

# 前置条件

使用 **neighbor remote-as** 命令配置 BGP 对等体。

#### 后续任务

无

#### 注意事项

无

# 使用举例

配置 BGP 对等体的路由更新源为 192.168.27.26。

#### Inspur#config

Inspur(config)#router bgp 1 Inspur(config-router)#neighbor 192.168.27.25 update-source 192.168.27.26 Set successfully

# 相关命令

**show ip bgp neighbors**

# 5.11.44 neighbor weight

#### 功能说明

配置从指定 BGP 对等体学到的路由的权重值,使用 no 格式恢复为缺省情况。

#### 命令格式

**neighbor** *ip-address* **weight** *weight* **no neighbor** *ip-address* **weight**

#### 参数说明

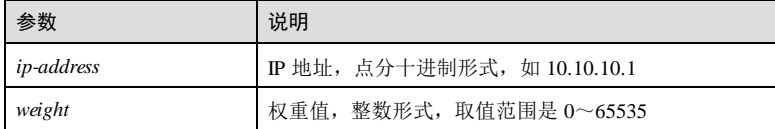

# 缺省情况

缺省情况下, 从 BGP 对等体学到的路由的权重值为 0。

# 命令模式

BGP 配置模式

#### 用户等级

11

## 使用指南

# 应用场景

使用该命令基于对等体为路由配置权重值。缺省情况下,从 BGP 对等体学到的路由的 权重值为 0,本地产生的路由的权重值为 32768。

#### 前置条件

使用 **neighbor remote-as** 命令配置 BGP 对等体。

#### 后续任务

使用 **clear ip bgp** 命令重置 BGP 路由,或使用 **clear ip bgp** { **in** | **out** | **soft** }命令软重置 BGP 路由, 才能更新路由的权重值。

#### 注意事项

5-334 浪潮思科网络科技有限公司

无

# 使用举例

配置从 192.168.27.25 学到的路由的权重值为 3。

# Inspur#config

Inspur(config)#router bgp 1 Inspur(config-router)#neighbor 192.168.27.25 weight 3 Set successfully

#### 相关命令

**show ip bgp**

# 5.11.45 network

# 功能说明

配置向 BGP 路由表静态引入路由,使用 no 格式删除该配置。

#### 命令格式

**network** *ip-address* [ *mask-address* ] [ **route-map** *route-map-name* ] **no network** *ip-address* [ *mask-address* ]

#### 参数说明

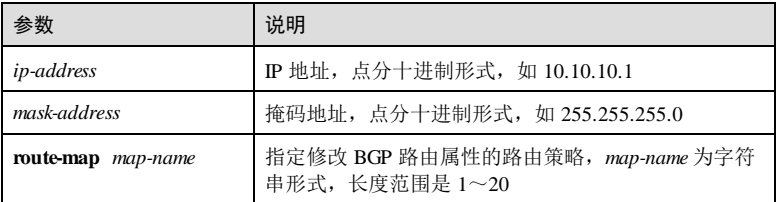

# 缺省情况

无

## 命令模式

BGP 配置模式

# 用户等级

11

# 使用指南

#### 应用场景

使用该命令向 BGP 路由表静态引入路由,不支持引入缺省路由。

- 如果未指定掩码, 则按有类地址处理, 例如配置 network 30.0.0.0, 实现效果等同 于 network 30.0.0.0 255.0.0.0。
- 该命令中指定的目的地址和掩码必须与本地 IP 路由表中对应的表项完全一致, 否 则不能发布指定路由。
- 接口下配置非 32 位掩码 IP 地址时 RM 路由表会生成一条网段路由和一条主机路 由,使用该命令可以引入该网段路由而不能引入该主机路由。
- 环回接口下配置 32 位掩码 IP 地址时, RM 路由表中仅生成一条主机路由, 使用该 命令可以引入该主机路由。
- 使用该命令引入直连路由的下一跳为全 0。

#### 前置条件

无

#### 后续任务

无

#### 注意事项

无

# 使用举例

配置 BGP 引入 192.168.27.0 网段路由。

```
Inspur#config
Inspur(config)#router bgp 1
Inspur(config-router)#network 192.168.27.0 255.255.255.0
Set successfully
```
# 相关命令

**show ip bgp**

# 5.11.46 redistribute

#### 功能说明

配置 BGP 通过重发布方式引入其它协议的路由到 BGP 路由表中,使用 no 格式删除该 配置。

#### 命令格式

**redistribute** { **connected** | **static** | **ospf** | **rip** | **isis** } [ **metric** *metric* ] [ **route-map** *map* ] **no redistribute** { **connected** | **static** | **ospf** }

5-336 浪潮思科网络科技有限公司

#### 参数说明

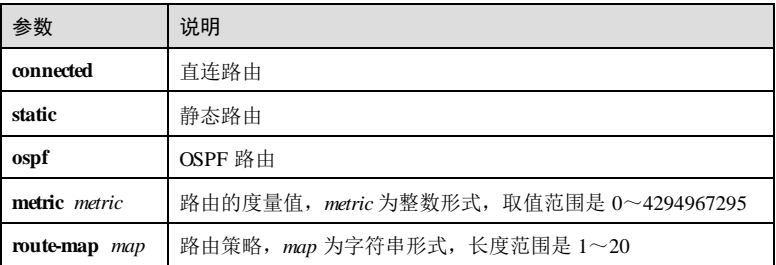

#### 缺省情况

无

# 命令模式

BGP 配置模式

#### 用户等级

11

#### 使用指南

# 应用场景

BGP 协议自身不能发现路由,所以需要引入其他协议的路由(如 IGP 或静态路由等) 注入到 BGP 路由表中, 从而将这些路由在 AS 之内和 AS 之间传播。

该命令是按协议类型,将 OSPF 路由、静态路由和直连路由等协议的路由注入到 BGP 路由表中。

#### 前置条件

无

#### 后续任务

无

#### 注意事项

- 如果未使用 **default-information originate** 命令,则使用 **redistribute** 命令引入其他 协议路由时,不能引入缺省路由。只有两条命令同时配置并且路由管理路由表中 存在缺省路由,才能引入缺省路由。
- 环回接口配置非 32 位掩码 IP 地址时, 在 RM 路由表中会生成一条网段路由和一 条主机路由,使用该命令引入直连路由时仅引入该网段路由而不引入该主机路 由。
- 环回接口配置 32 位掩码 IP 地址时, 在 RM 路由表中仅生成一条主机路由, 使用 该命令引入直连路由时引入该主机路由。

- 使用该命令引入的直连路由的下一跳为全 0。
- 若指定的路由策略未定义,则相当于拒绝所有路由。

# 使用举例

配置 BGP 引入 OSPF 路由 1。

Inspur#config Inspur(config)#router bgp 1 Inspur(config-router)#redistribute ospf 1 Set successfully

## 相关命令

**bgp redistribute-internal**

**default-information originate**

**show ip bgp**

# 5.11.47 router bgp

## 功能说明

使能 BGP 功能, 指定 BGP 所在的 AS 号, 进入 BGP 配置模式, 使用 m 格式禁用 BGP 功能, 删除 BGP 的所有配置信息。

#### 命令格式

**router bgp** *as-id*

**no router bgp** *as-id*

#### 参数说明

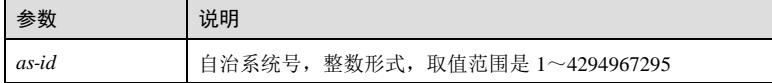

# 缺省情况

缺情况下,禁用 BGP 功能。

# 命令模式

全局配置模式

#### 用户等级

15

5-338 浪潮思科网络科技有限公司

#### 使用指南

#### 应用场景

使用该命令使能 BGP 功能并创建 BGP 实例或进入 BGP 配置模式。

#### 前置条件

无

#### 后续任务

无

#### 注意事项

设备不支持 BGP 多实例,因此进入 BGP 配置模式或禁用 BGP 功能时指定的 AS 号与 当前 AS 号不一致时, 配置失败。

## 使用举例

使能 BGP 功能,创建 BGP 实例。

#### Inspur#config Inspur(config)#router bgp 1

Inspur(config-router)#

# 相关命令

**show ip bgp**

# 5.11.48 show ip bgp

### 功能说明

查看本地 BGP 路由表的内容。指定 IP 地址时查看本地 BGP 路由表中指定网络的详细 信息。

#### 命令格式

```
show ip bgp [ ip-address [ ip-mask ] ]
```
#### 参数说明

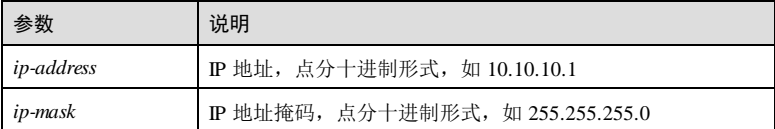

# 缺省情况

无

5 IP 业务 S6550 系列命令参考

# 命令模式 特权用户模式 用户等级 5 使用指南 无 使用举例 查看本地 BGP 路由表的内容。 Inspur#show ip bgp Local router ID is 100.0.0.1 Status codes: s - suppressed, d - damped, h - history, \* - valid, > best, i - internal, S - Stale, R - Removed Origin codes: i - IGP, e - EGP, ? - incomplete Network Next Hop Metric LocPrf Weight Path<br>30.0.0.0 10.0.0.2 0 32768 ? \*> 30.0.0.0 10.0.0.2 0 32768 以下为显示信息的字段说明。 字段 说明

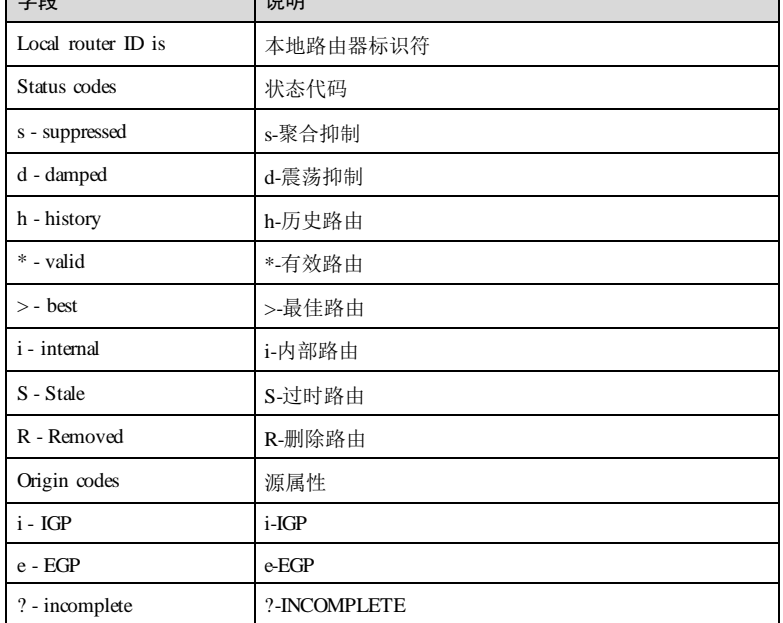

5-340 浪潮思科网络科技有限公司

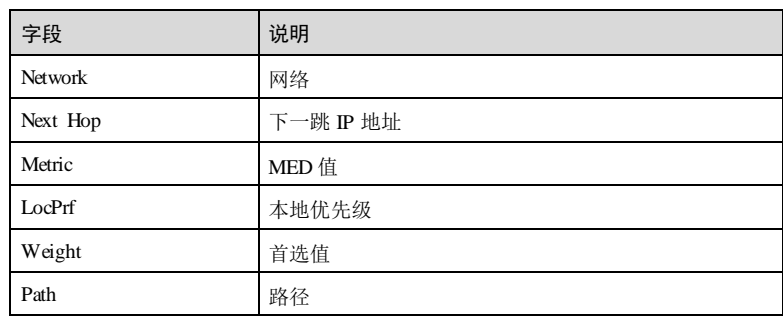

查看本地 BGP 路由表中 20.0.0 的信息。

```
Inspur#show ip bgp 2.0.0.0
BGP routing table entry for 2.0.0.0/24
Paths: (1 available, best #1, table Default-IP-Routing-Table)
  Advertised to non peer-group peers:
  2.2.2.2
  Local
    10.0.0.0 from 0.0.0.0 (1.1.1.1)
     Origin incomplete, metric 0, localpref 100, weight 32768, valid, 
internal, best
```
以下为显示信息的字段说明。

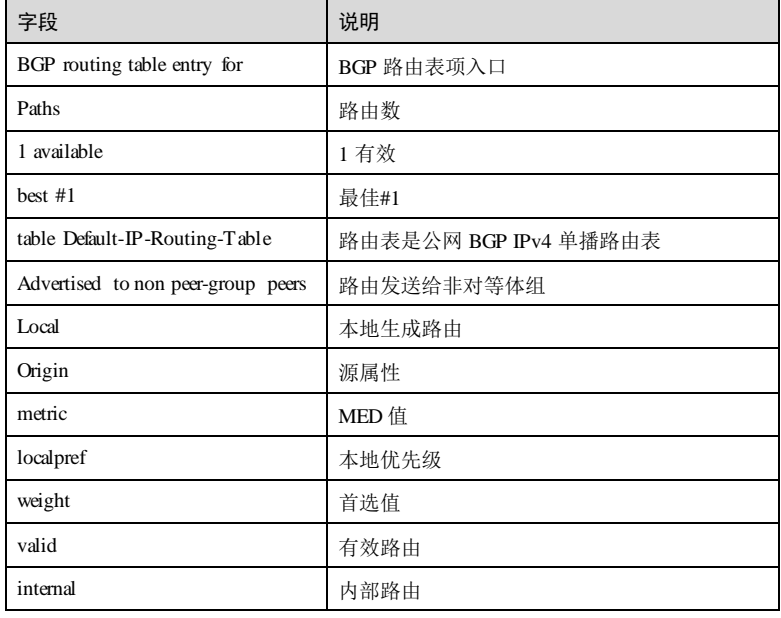

5 IP 业务 S6550 系列命令参考

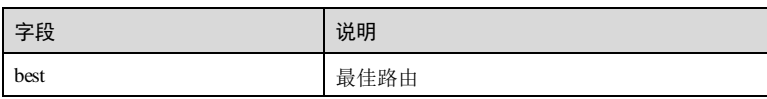

# 相关命令

无

无

无

# 5.11.49 show ip bgp dampening dampened-paths

# 功能说明

查看被抑制的路由信息。

# 命令格式

**show ip bgp dampening dampened-paths**

## 参数说明

# 缺省情况

# 命令模式

特权用户模式

# 用户等级

5

# 使用指南

无

# 使用举例

查看被抑制的路由信息。

#### Inspur#show ip bgp dampening dampened-paths Local router ID is 1.1.1.1 Status codes: s suppressed, d damped, h history, \* valid, > best, i internal, S Stale Origin codes: i - IGP, e - EGP, ? - incomplete

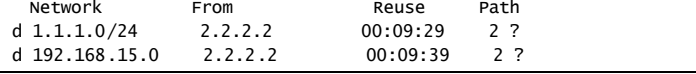

5-342 浪潮思科网络科技有限公司

以下为显示信息的字段说明。

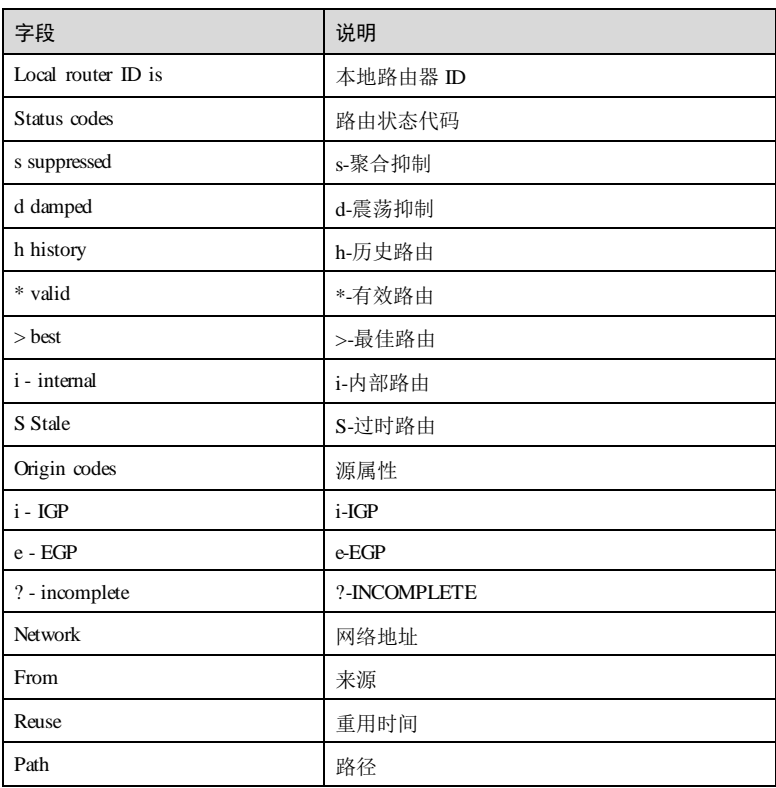

# 相关命令

无

# 5.11.50 show ip bgp dampening flap-statistics

# 功能说明

查看路由震荡统计信息。

# 命令格式

**show ip bgp dampening flap-statistics**

# **5 IP 业务** S6550 系列命令参考

#### 参数说明

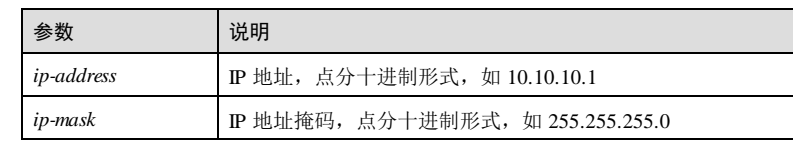

# 缺省情况

无

#### 命令模式

特权用户模式

#### 用户等级

5

# 使用指南

无

#### 使用举例

查看路由震荡统计信息。

#### Inspur#show ip bgp dampening flap-statistics

Local router ID is 1.1.1.1 Status codes: s suppressed, d damped, h history, \* valid, > best, i internal, r RIB-failure, S Stale Origin codes: i - IGP, e - EGP, ? - incomplete

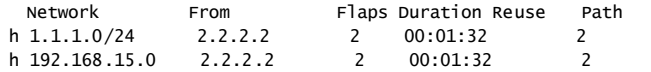

以下为显示信息的字段说明。

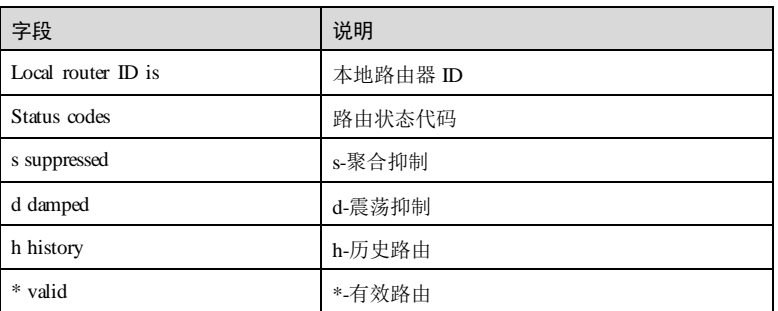

5-344 浪潮思科网络科技有限公司

 $S$ 6550 系列命令参考<br>5 IP 业务

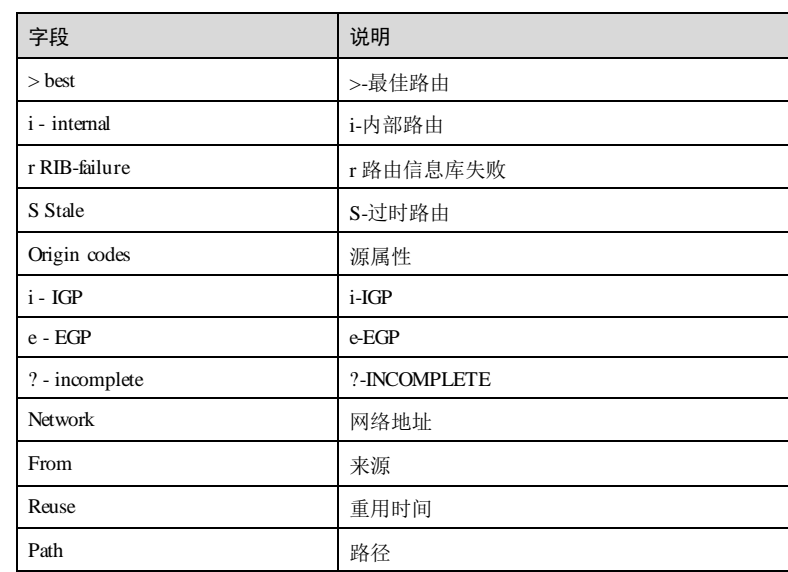

# 相关命令

无

# 5.11.51 show ip bgp dampening parameters

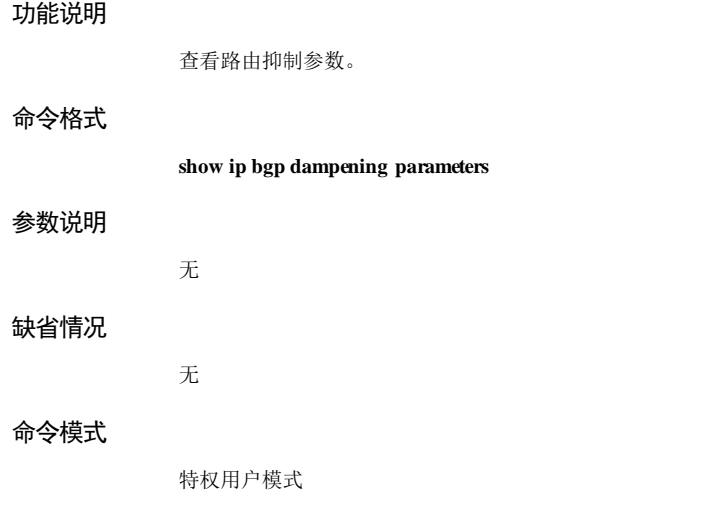

# 用户等级

5

#### 使用指南

无

# 使用举例

查看路由抑制参数。

## Inspur#show ip bgp dampening parameters

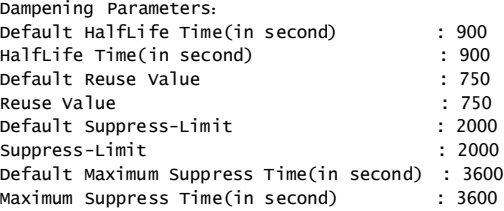

以下为显示信息的字段说明。

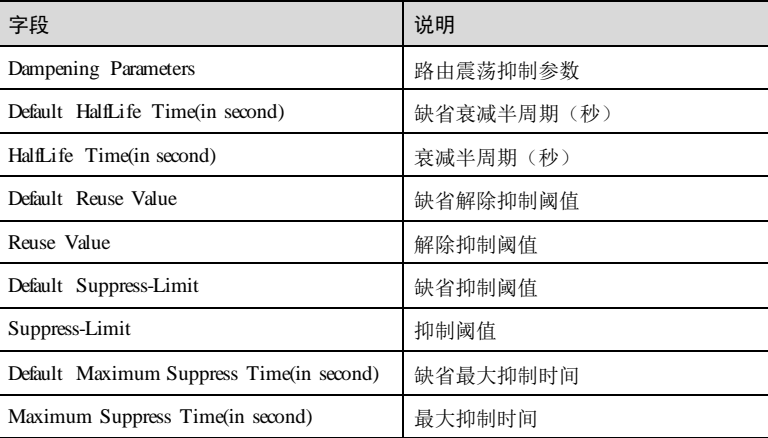

# 相关命令

无

# 5.11.52 show ip bgp summary

# 功能说明

查看 BGP 对等体的摘要信息。

5-346 浪潮思科网络科技有限公司
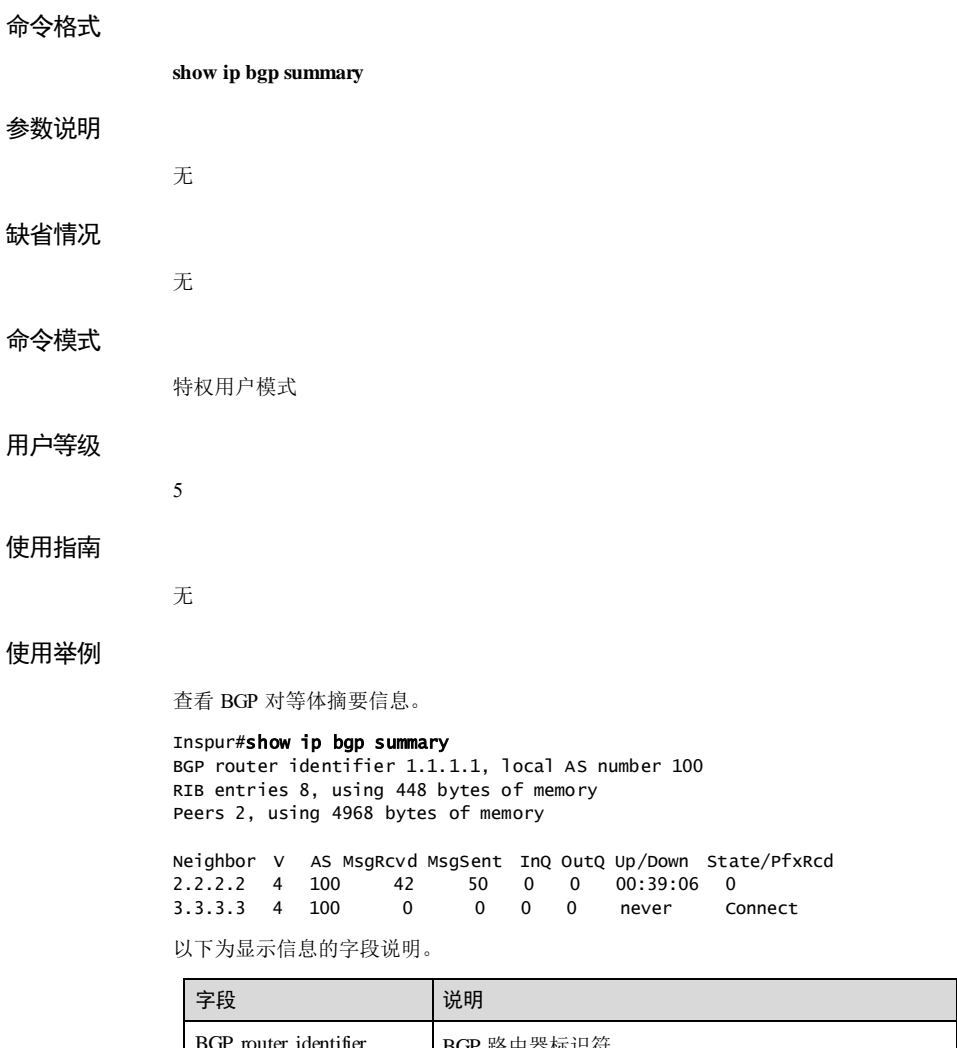

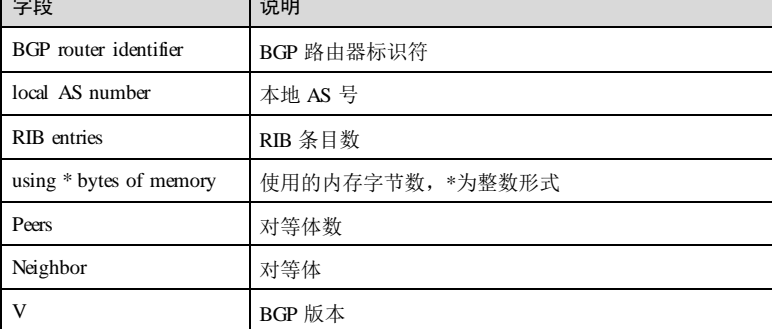

5 IP 业务 S6550 系列命令参考

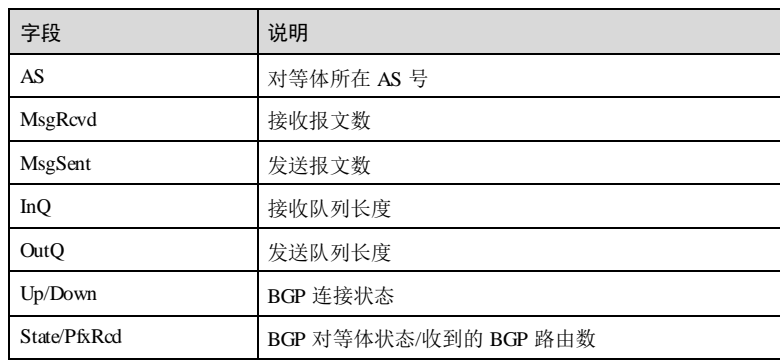

## 相关命令

无

# 5.11.53 show ip bgp neighbors

## 功能说明

查看 BGP 对等体的详细状态信息。

## 命令格式

**show ip bgp neighbors** [ *ip-address* ]

## 参数说明

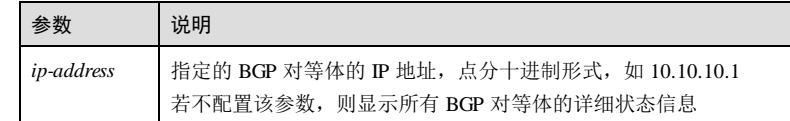

## 缺省情况

无

## 命令模式

特权用户模式

## 用户等级

5

5-348 浪潮思科网络科技有限公司

使用指南

使用举例

## 无 查看 BGP 对等体 2.2.2.2 的详细状态信息。 Inspur#show ip bgp neighbors 2.2.2.2 BGP neighbor is 2.2.2.2, remote AS 100, local AS 100, internal link BGP version 4, remote router ID 2.2.2.2 BGP state = Established, up for  $00:42:17$  Last read 00:00:16, hold time is 180, keepalive interval is 60 seconds Neighbor capabilities: 4 Byte AS: advertised and received Route refresh: advertised and received(old & new) IPv4 Unicast Address family : advertised and received VPNv4 Unicast Address family : advertised and received Message statistics: Inq depth is 0 Outq depth is 0 Sent Rcvd<br>1 1 Opens: 1 1<br>Notifications: 0 0 Notifications: 0 (<br>
Updates: 8 0 Updates: Keepalives: 44 44 Route Refresh: 0 0 Total: 53 45 Minimum time between advertisement runs is 5 seconds Update source is 1.1.1.1 For address family: IPv4 Unicast 0 accepted prefixes Connections established 1; dropped 0 Last reset never

Local host: 1.1.1.1, Local port: 179 Foreign host: 2.2.2.2, Foreign port: 49154 Nexthop: 1.1.1.1

以下为显示信息的字段说明。

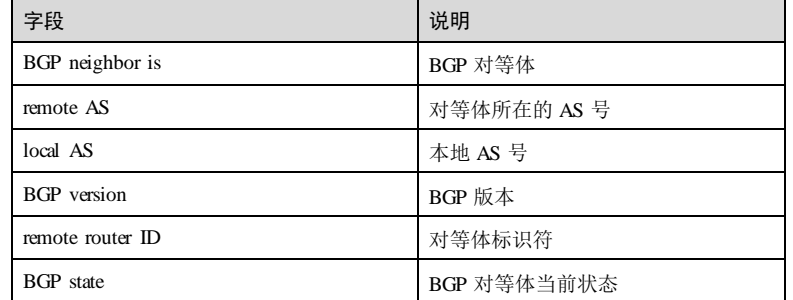

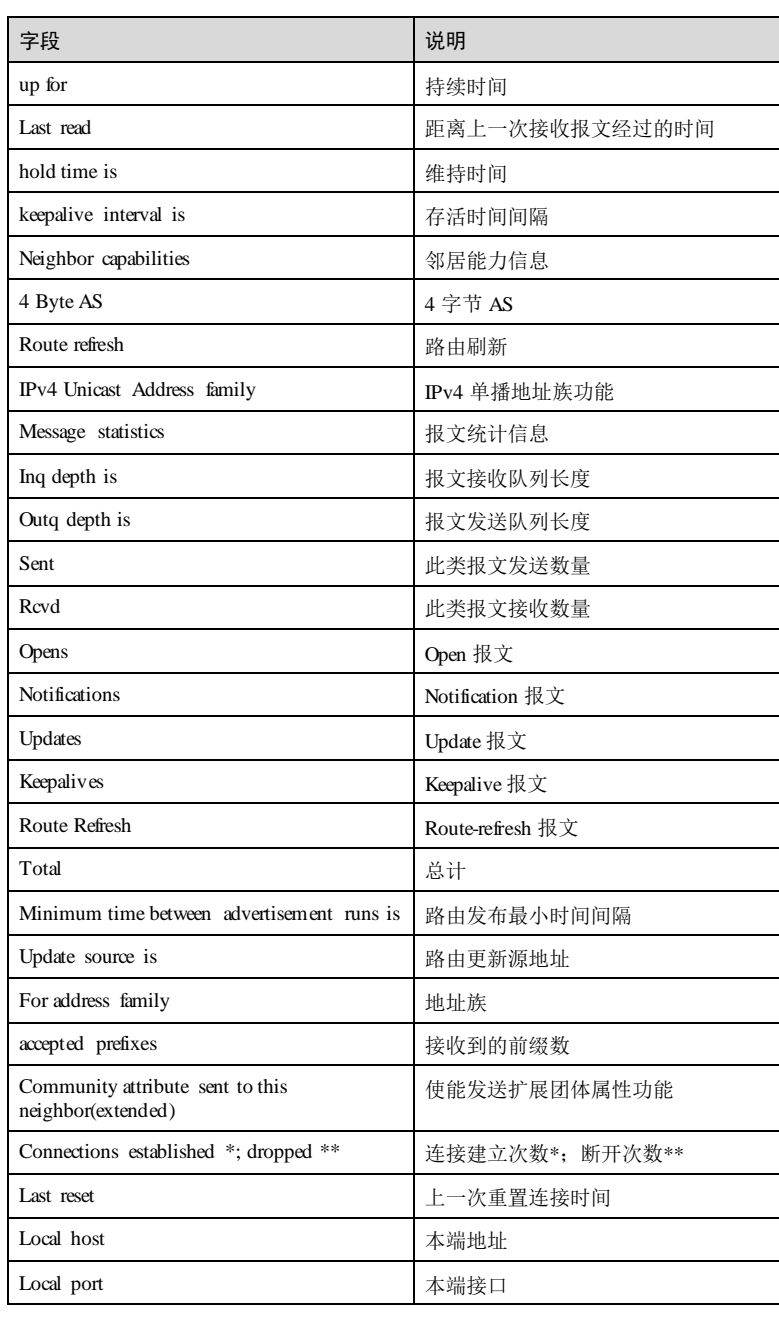

5-350 浪潮思科网络科技有限公司

## S6550 系列命令参考<br>
5 IP 业务

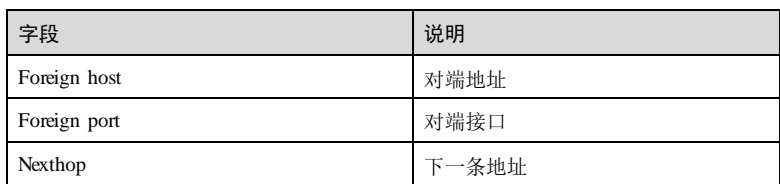

## 相关命令

无

# 5.11.54 show ip bgp ipv6 unicast summary

## 功能说明

查看 IPv6 BGP 对等体的摘要信息。

## 命令格式

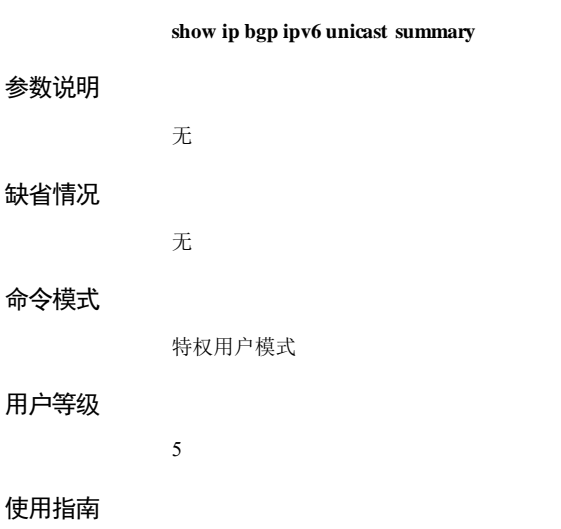

无

## 使用举例

查看 IPv6 BGP 对等体摘要信息。

Inspur#show ip bgp ipv6 unicast summary BGP router identifier 2.2.2.2, local AS number 1 Peers 7, using 17 KiB of memory

Neighbor V AS MsgRcvd MsgSent InQ OutQ Up/Down State/PfxRcd

5 IP 业务 S6550 系列命令参考

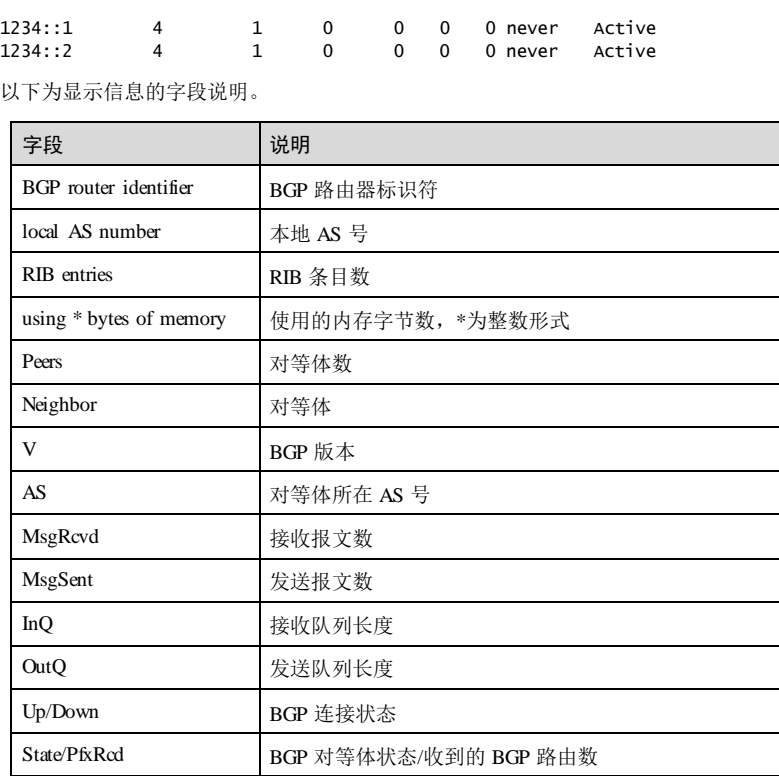

## 相关命令

无

# 5.11.55 show ip bgp ipv6 unicast neighbors

# 功能说明

查看 IPv6 BGP 对等体的状态信息。

## 命令格式

**show ip bgp ipv6 unicast neighbors**

## 参数说明

无

S6550 系列命令参考

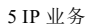

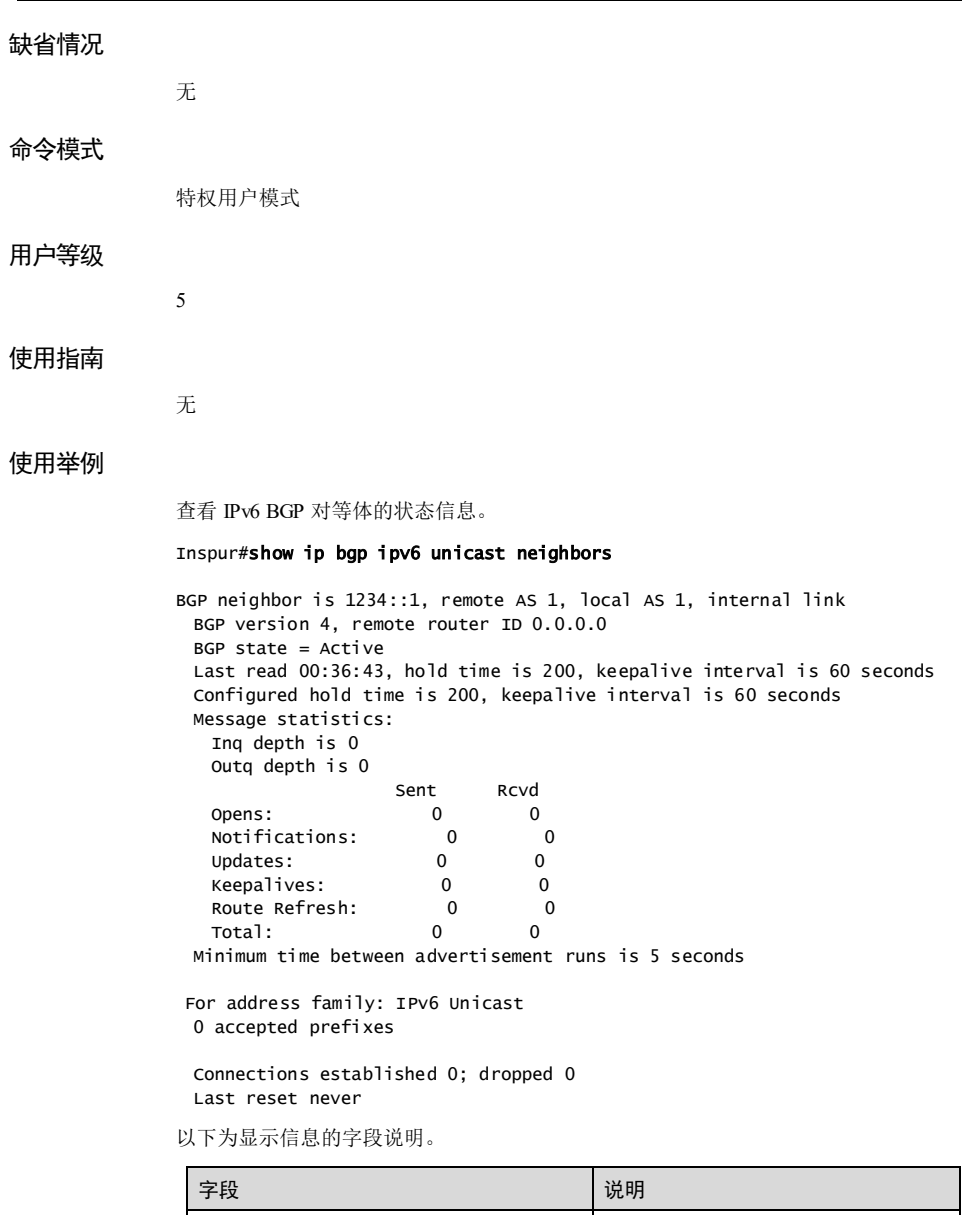

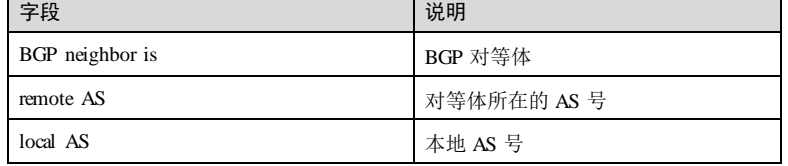

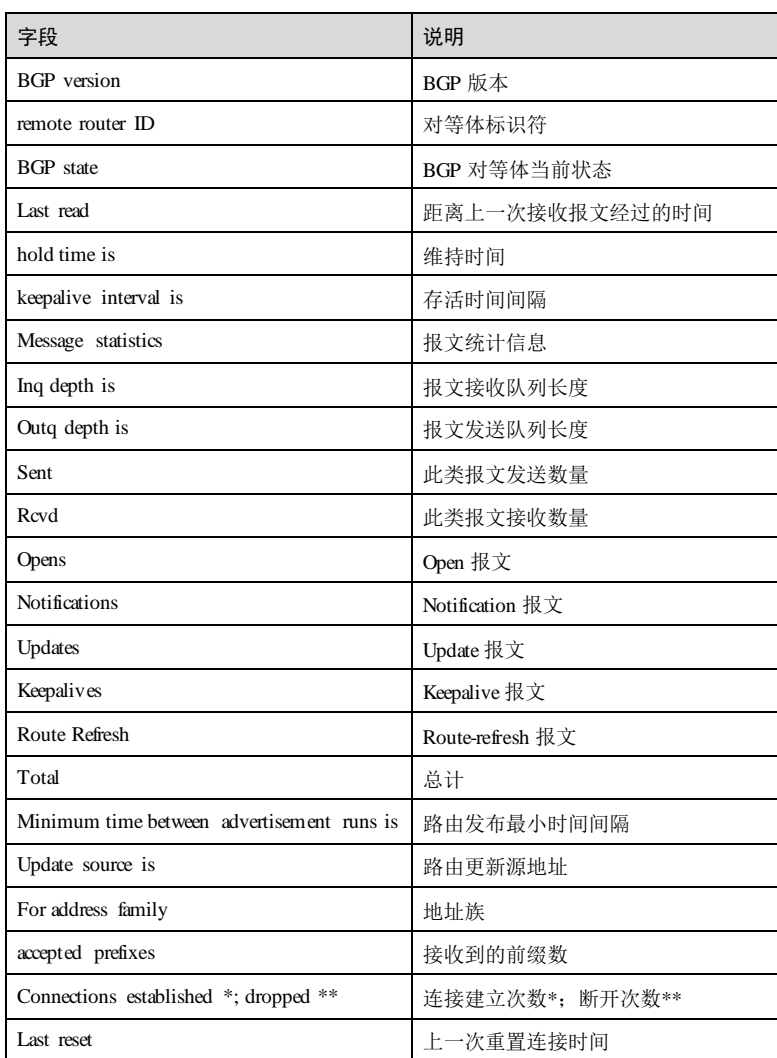

# 相关命令

无

# 5.11.56 synchronization

# 功能说明

使能 BGP 与 IGP 路由的同步功能,使用 **no** 格式禁用该功能。

5-354 浪潮思科网络科技有限公司

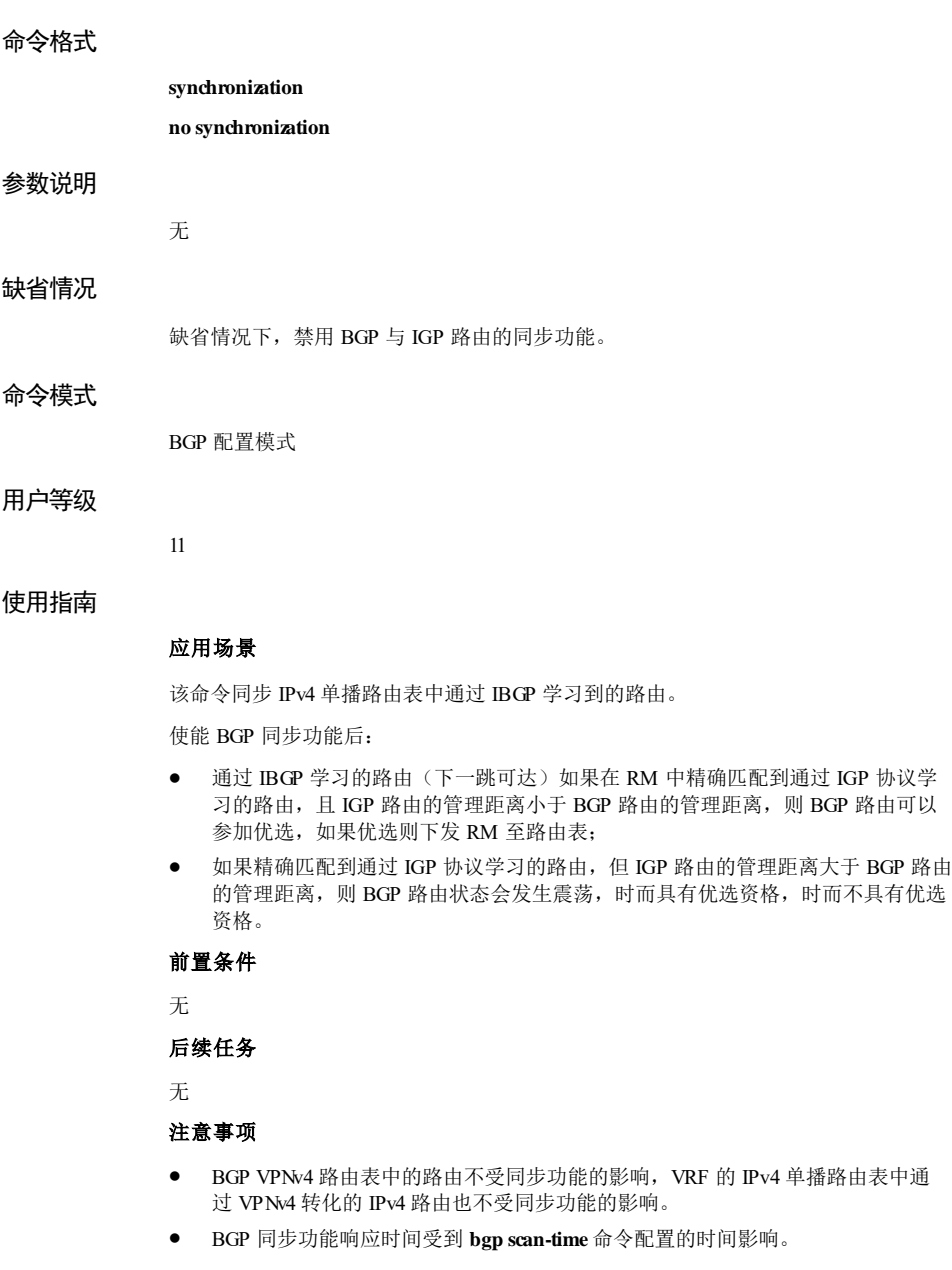

## 使用举例

使能 BGP 与 IGP 路由的同步功能。

Inspur#config

Inspur(config)#router bgp 1 Inspur(config-router)#synchronization Set successfully

## 相关命令

**show ip bgp**

# 5.11.57 timers bgp

#### 功能说明

配置全局 BGP 连接的存活时间和维持时间,使用 no 格式恢复为缺省情况。

### 命令格式

**timers bgp** *keep-alive-time hold-time*

**no timer bgp**

#### 参数说明

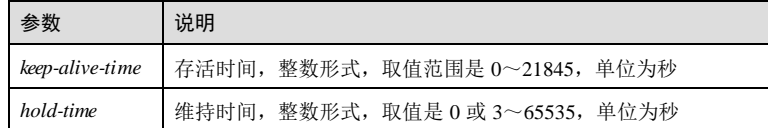

## 缺省情况

缺省情况下全局 BGP 连接的存活时间为 60 秒, 维持时间为 180 秒。

## 命令模式

BGP 配置模式

## 用户等级

11

#### 使用指南

## 应用场景

使用该命令配置 BGP 全局存活时间和维持时间。建立对等体连接后,存活时间和维持 时间通过双方协商确定,协商规则如下:

5-356 浪潮思科网络科技有限公司

- 取对等体双方 Open 报文中的维持时间的较小值为维持时间。
- 取(协商的维持时间/3)和本地配置的存活时间中较小值作为存活时间。

#### 前置条件

无

#### 后续任务

无

## 注意事项

- 维持时间为 0时,不发送 Keepalive 报文。
- 维持时间应至少配置为存活时间的 3倍,否则命令会强制配置存活时间为维持时 间的 1/3。
- 实际配置中应避免以下两种配置:
	- − 存活时间和维持时间同时取 0,此配置将导致 BGP 定时器无效,即 BGP 不会 根据定时器检测链路故障。
	- − 维持时间远大于存活时间,过长的维持时间不能保证及时检测到链路的故障。
- 该命令配置的定时器优先级低于使用 **neighbor timers** 命令配置的定时器。
- 该命令配置定时器后不会自动影响已建立连接的对等体。必须手动重置对等体的 连接,对等体才会使用新的定时器配置协商发送 Keepalive 报文和链路故障检测的 时间。

## 使用举例

配置 BGP 全局存活时间为 60 秒, 维持时间为 200 秒。

#### Inspur#config

Inspur(config)#router bgp 1 Inspur(config-router)#timers bgp 60 200 Set successfully

## 相关命令

**show ip bgp neighbours**

## 5.12 RIP

## 5.12.1 auto-summary

#### 功能说明

使能路由自动聚合功能,使用 no 格式禁用该功能。

## 命令格式

**auto-summary**

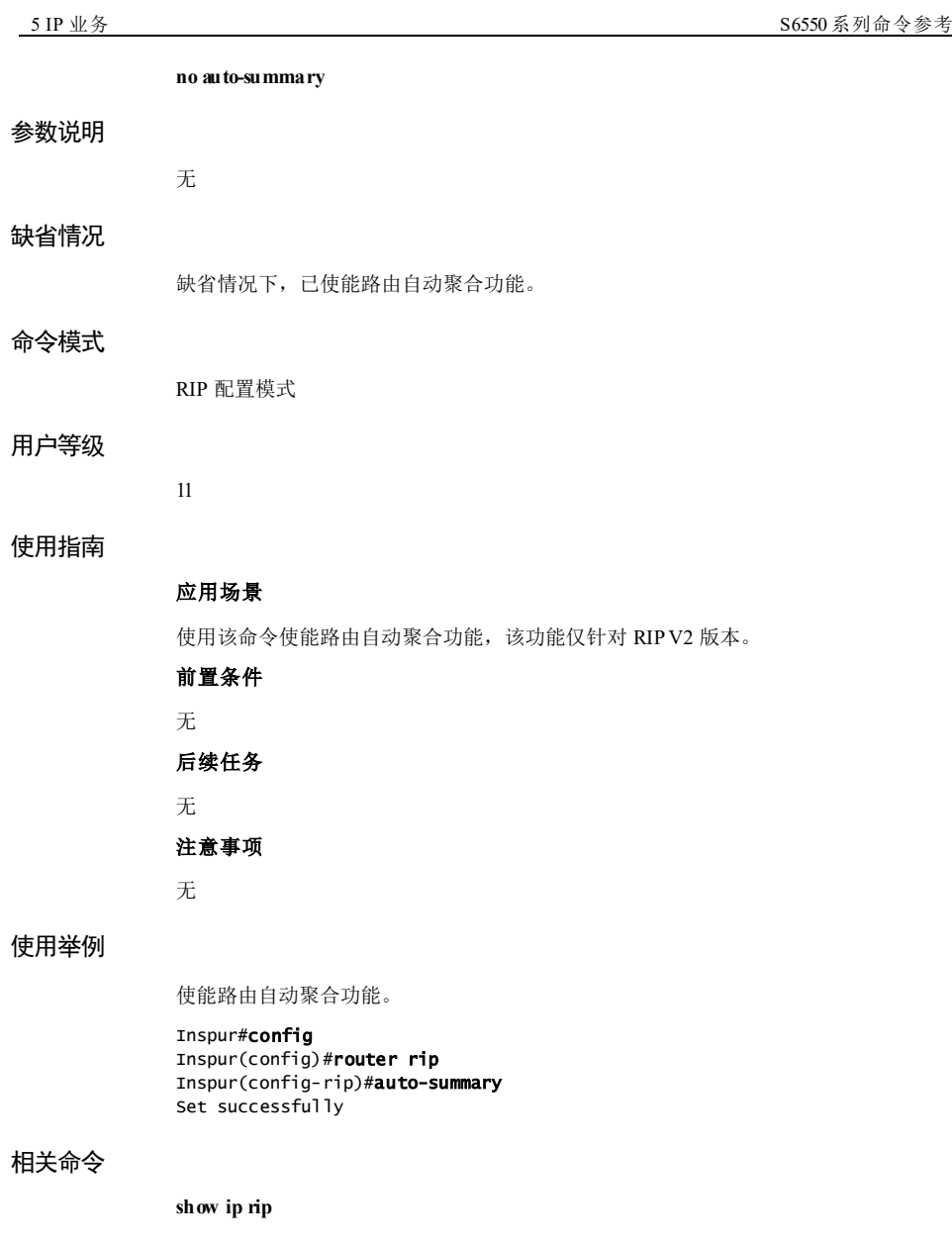

5-358 浪潮思科网络科技有限公司

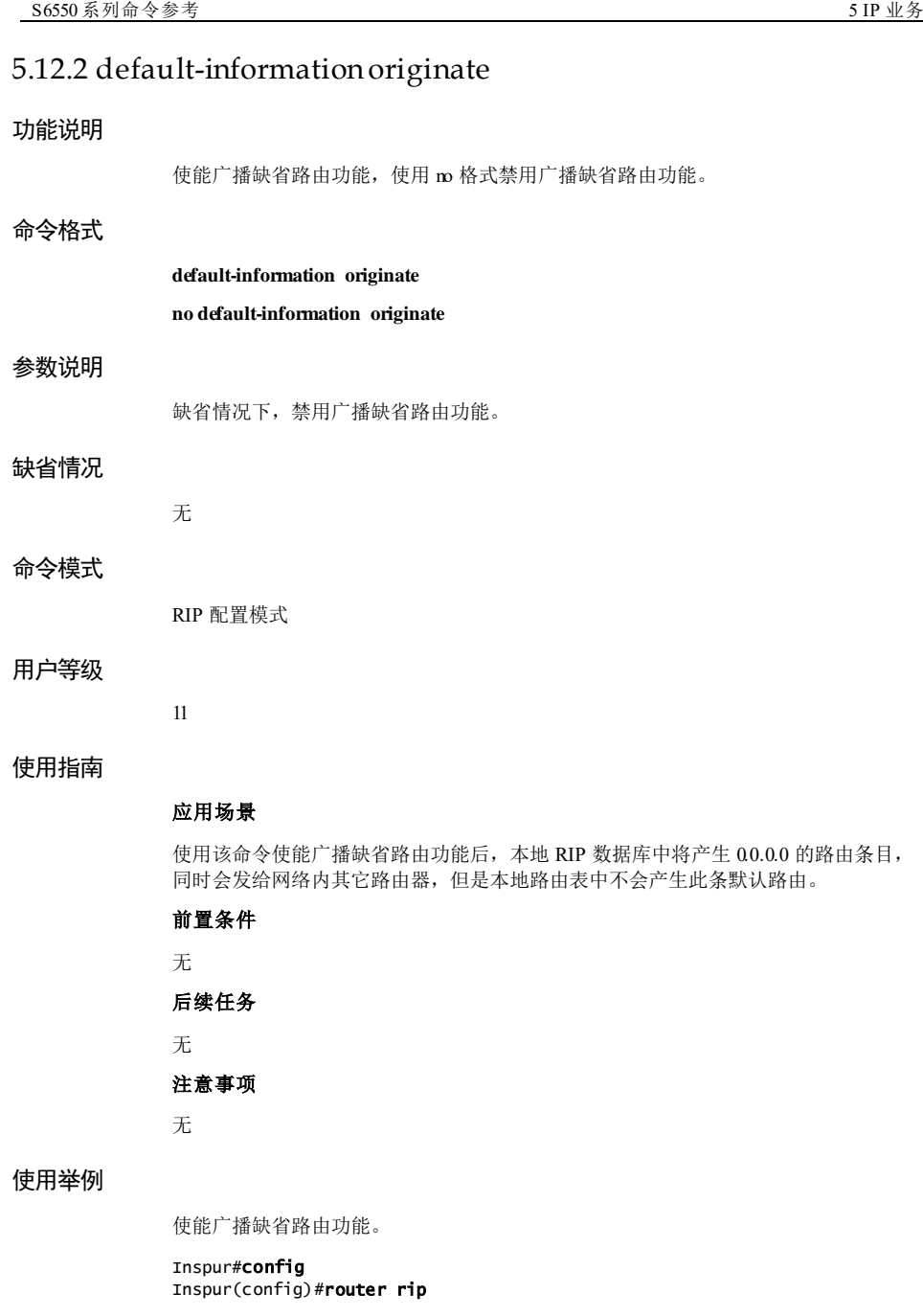

Inspur(config-rip)#default-information originate Set successfully

## 相关命令

**show ip rip**

**show ip rip database**

## 5.12.3 default-metric

#### 功能说明

配置引入外部路由时的缺省度量值,使用 no 格式删除该配置。

#### 命令格式

**default-metric** *metric* **no default-metric**

## 参数说明

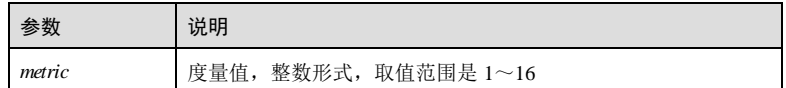

#### 缺省情况

缺省情况下,引入外部路由的缺省度量值为 1。

## 命令模式

RIP 配置模式

## 用户等级

11

## 使用指南

## 应用场景

配置缺省度量值后,当引入外部其它协议的路由,且引入时没有指定度量值时,引入 路由的度量值为此命令所配置参数。

## 前置条件

## 无 后续任务

无

5-360 浪潮思科网络科技有限公司

## 注意事项

引入直连路由时,其度量值不会收到此命令所配度量值的影响。

## 使用举例

配置引入外部路由的缺省度量值为 5。

Inspur#config Inspur(config)#router rip Inspur(config-rip)#default-metric 5 Set successfully

## 相关命令

**show ip rip**

# 5.12.4 clear rip database

## 功能说明

清除 RIP 路由数据库信息。

## 命令格式

**clear rip database** [ *interface-type interface-number* ]

#### 参数说明

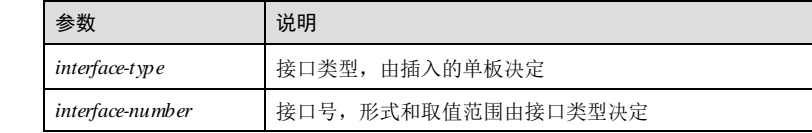

#### 缺省情况

无

## 命令模式

RIP 配置模式

## 用户等级

15

#### 使用指南

应用场景

使用该命令清除 RIP 协议从邻居路由器学习到的路由,而对于本地直连、缺省路由以 及本地引入的路由,仅刷新定时器。 前置条件 无 后续任务 无 注意事项 无 使用举例 清除 RIP 路由数据库信息。 Inspur#config Inspur(config)#router rip Inspur(config-rip)#clear rip database Set successfully. 相关命令 **show ip rip** 5.12.5 clear rip statistics 功能说明 清除 RIP 接口统计信息。 命令格式 **clear rip statistics** 参数说明 无 缺省情况 无 命令模式 RIP 配置模式 用户等级

15

5-362 浪潮思科网络科技有限公司

## 使用指南

## 应用场景

使用该命令清除 RIP 接口统计信息,清除 RIP 协议从邻居路由器接收到的无效包和无 效路由数目。

## 前置条件 无

后续任务

## 无

注意事项

无

## 使用举例

清除 RIP 路由数据库信息。

#### Inspur#config Inspur(config)#router rip Inspur(config-rip)#clear rip statistics Set successfully.

## 相关命令

**show ip rip**

# 5.12.6 distance

## 功能说明

配置 RIP 路由协议的管理距离,使用 no 格式恢复到缺省情况。

## 命令格式

**distance** *administrati ve-distance* [ *ip-address wild-card-mask* ] **no distance** [ *administrative-distance ip-address wild-card-mask* ]

## 参数说明

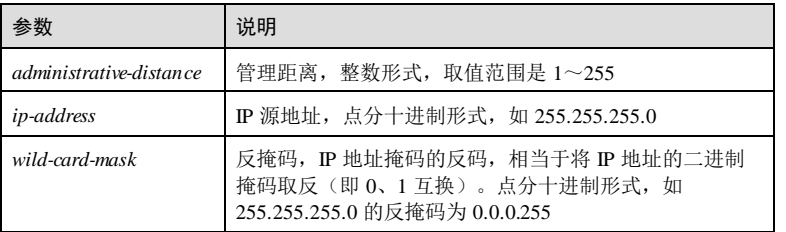

## 缺省情况

缺省情况下, RIP 管理距离为 120。

## 命令模式

RIP 配置模式

#### 用户等级

11

#### 使用指南

#### 应用场景

使用该命令配置 RIP 协议路由的管理距离,即路由协议的优先级。管理距离值越小, 优先级越高。

一个路由设备上通常同时运行多个路由协议,各个路由协议之间存在路由信息共享和 选择的问题,所以为每一种路由协议配置管理距离。在不同的路由协议发现去往同一 目的地的多条路由时,根据高优先级协议发现的路由转发 IP 报文。

#### 前置条件

无

## 后续任务

无

#### 注意事项

修改 RIP 协议的管理距离后,新添加的 RIP 路由的管理距离为当前值;已经学习到的 路由会在下一次路由更新时更新其管理距离值为当前值。

## 使用举例

配置 RIP 的管理距离为 3。

#### Inspur#config

Inspur(config)#router rip Inspur(config-rip)#distance 3 Set successfully

## 相关命令

#### **show ip rip**

5.12.7 distribute-list gateway in

## 功能说明

配置 RIP 协议对接收报文的源地址实施路由策略,使用 no 格式删除源地址路由策略。

5-364 浪潮思科网络科技有限公司

## 命令格式

**distribute-list gateway** *list-name* **in** [ *interface-type interface-number* ] **no distribute-list gateway in** [ *interface-type interface-number* ]

## 参数说明

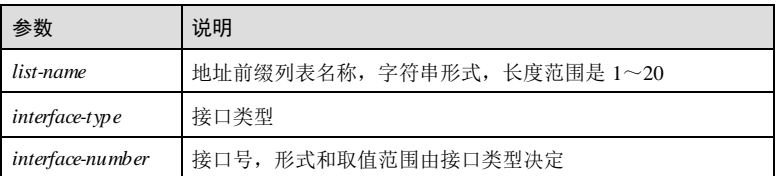

## 缺省情况

无

### 命令模式

RIP 配置模式

#### 用户等级

11

## 使用指南

## 应用场景

使用该命令配置路由信息的接收过滤策略。接口发送报文时,所有报文只有通过本接 口对接收报文的源地址的路由策略后才能被继续处理。

## 前置条件

使用 **ip prefix-list** 命令创建地址前缀列表。

## 后续任务

无

#### 注意事项

无

## 使用举例

配置基于前缀列表 ip172 的源地址路由策略。

Inspur#config Inspur(config)#router rip Inspur(config-rip)#distribute-list gateway ip172 in Set successfully

5 IP 业务 S6550 系列命令参考

## 相关命令

**show ip rip database**

## 5.12.8 distribute-listin

## 功能说明

配置 RIP 协议入方向路由策略,使用 no 格式删除入方向路由策略。

## 命令格式

**distribute-list** { **ip-access-list** *acl-number* | **prefix-list** *list-name* | **route-map** *rmap-name* } **in** [ *interface-type interface-number* ]

**no distribute-list** {**ip-access-list** | **prefix-list** | **route-map** } **in** [ *interface-type interfacenumber* ]

#### 参数说明

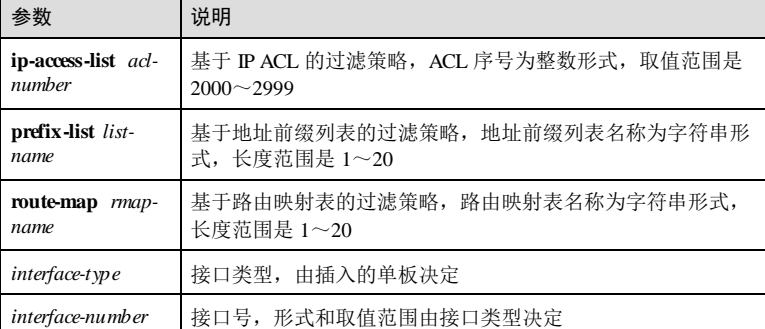

## 缺省情况

无

## 命令模式

RIP 配置模式

## 用户等级

11

## 使用指南

应用场景

5-366 浪潮思科网络科技有限公司

使用该命令配置路由信息的接收过滤策略。接口接收报文时,所有路由只有通过本接 口入方向路由策略后才能被添加到路由表。

基于 IP ACL 的过滤策略、基于地址前缀列表的过滤策略、基于路由映射表的过滤策 略,可以只配置其中的一种,或者多种。在配置多种策略的时,只能全部策略通过 后,才算通过了路由策略。

#### 前置条件

根据所配路由策略,完成相应的前置配置,以下三个前置条件至少完成一个。

- 使用 **ip prefix-list** 命令创建地址前缀列表。
- 使用 **rule**(扩展 **IP ACL** 配置模式)命令创建 IP ACL。
- 使用 **route-map** 命令创建路由映射表。

#### 后续任务

无

#### 注意事项

无

#### 使用举例

配置基于 ACL 2001的接收过滤策略。

Inspur#config Inspur(config)#router rip Inspur(config-rip)#distribute-list ip-access-list 2001 in Set successfully

#### 相关命令

#### **show ip rip database**

## 5.12.9 distribute-list out

## 功能说明

配置 RIP 协议出方向路由策略,使用 no 格式删除出方向路由策略。

## 命令格式

**distribute-list** { **ip-access-list** *acl-number* | **prefix-list** *list-name* | **route-map** *rmap-name* } **out** [ *interface-type interface-number* ]

**no distribute-list** { **ip-access-list** | **prefix-list** | **route-map** } **out** [ *interface-type interfacenumber* ]

浪潮思科网络科技有限公司 5-307 5-367

5 IP 业务 The Latter South Section Applies are the South Section Section Applies and Section Applies are the Section Applies and Section Applies are Section Applies and Section Applies are Section Applies and Section Applie

## 参数说明

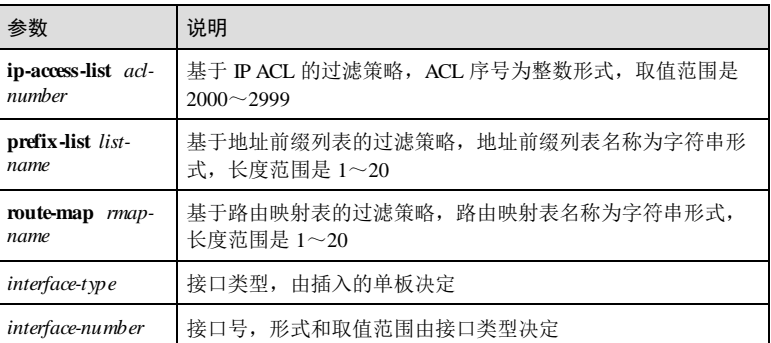

#### 缺省情况

无

## 命令模式

RIP 配置模式

## 用户等级

11

#### 使用指南

#### 应用场景

使用该命令配置路由信息的发送过滤策略。接口发送报文时,所有路由只有通过本接 口出方向路由策略后才能被添加到路由表。

基于 IP ACL 的过滤策略、基于地址前缀列表的过滤策略、基于路由映射表的过滤策 略,可以只配置其中的一种,或者多种。在配置多种策略时,只能全部策略通过后, 才算通过了路由策略。

## 前置条件

根据所配路由策略,完成相应的前置配置,以下三个前置条件至少完成一个。

- 使用 **ip prefix-list** 命令创建地址前缀列表。
- 使用 **rule**(扩展 **IP ACL** 配置模式)命令创建 IP ACL。
- 使用 **route-map** 命令创建路由映射表。

## 后续任务

无

注意事项

5-368 浪潮思科网络科技有限公司

无

## 使用举例

配置基于 ACL 1 的发送过滤策略。

Inspur#config

Inspur(config)#router rip Inspur(config-rip)#distribute-list ip-access-list 1 out Set successfully

#### 相关命令

**show ip rip database**

## 5.12.10 host-route

## 功能说明

使能接收主机路由的功能,使用 no 格式禁用该功能。

#### 命令格式

**host-route no host-route**

#### 参数说明

无

### 缺省情况

缺省情况下,已使能接收主机路由的功能。

## 命令模式

RIP 配置模式

## 用户等级

11

## 使用指南

#### 应用场景

使用该命令使能接收主机路由的功能。

## 前置条件

无

#### 后续任务

无

## 注意事项

接收主机路由功能只在使能了 RIP 功能,且允许接收 RIP V2 报文的接口有效。

## 使用举例

使能接收主机路由功能。

#### Inspur#config Inspur(config)#router rip Inspur(config-rip)#host-route Set successfully

## 相关命令

**show ip rip**

# 5.12.11 ip rip authentication key-chain

## 功能说明

配置接口关联的认证密钥链,使用 no 格式撤销接口关联的认证密钥链。

## 命令格式

**ip rip authentication key-chain** *key-chain-name*

**no ip rip authentication key-chain**

## 参数说明

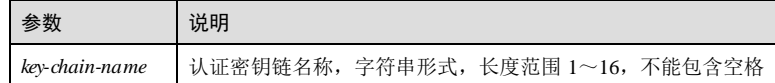

#### 缺省情况

缺省情况下,接口不与任何认证密钥链关联。

## 命令模式

三层接口配置模式/VLAN 接口配置模式

## 用户等级

11

## 使用指南

#### 应用场景

使用该命令配置接口关联的密钥链。只有在接口使能了 RIP 功能,允许发送或接收 RIP V2 报文,且已配置明文或 MD5 认证方式的前提下,才会使用该命令配置的认证 密钥链进行 RIP V2 报文认证。

### 前置条件

无

# 后续任务

无

## 注意事项

无

#### 使用举例

配置 VLAN 接口 1 的 RIP V2 报文密钥链为 Inspur。

## Inspur#config

Inspur(config)#interface vlan 1 Inspur(config-vlan1)#ip rip authentication key-chain Inspur Set successfully

## 相关命令

## **show ip rip interface**

**ip rip authentication-mode**

## 5.12.12 ip rip authentication mode

## 功能说明

配置接口下 RIP V2 报文的认证方式,使用 no 格式恢复到缺省情况。

## 命令格式

**ip rip authentication mode** { **tex t** | **md5** } **no ip rip authentication mode**

## 参数说明

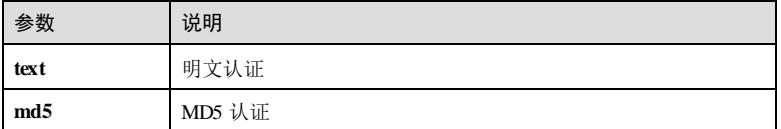

## 缺省情况

缺省情况下,接口下 RIP V2 报文认证方式为不认证。

## 命令模式

三层接口配置模式/VLAN 接口配置模式

## 用户等级

11

## 使用指南

#### 应用场景

使用该命令配置接口下 RIP V2 报文认证方式。只有在接口使能了 RIP 功能,允许发送 或接收 RIP V2 报文的前提下, 明文或 MD5 认证方式才会生效。

## 前置条件

无

## 后续任务

无

#### 注意事项

两端设备的接口的 RIP V2 报文认证方式不一致时,即使没有认证密码也会使报文不被 接收。

## 使用举例

配置 VLAN 接口 1的 RIP V2 报文的认证方式为明文。

#### Inspur#config

Inspur(config)#interface vlan 1 Inspur(config-vlan1)#ip rip authentication mode text Set successfully

## 相关命令

**show ip rip interface**

# 5.12.13 ip rip authentication string

## 功能说明

配置接口关联的密码字,使用 no 格式撤销接口关联的密码字。

5-372 浪潮思科网络科技有限公司

## 命令格式

**ip rip authentication string** *password-string*

**no ip rip authentication string**

#### 参数说明

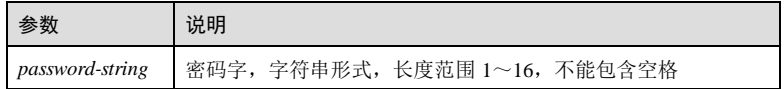

#### 缺省情况

缺省情况下,接口不与任何密码字关联。

#### 命令模式

三层接口配置模式/VLAN 接口配置模式

#### 用户等级

11

## 使用指南

## 应用场景

使用该命令配置接口关联的密码字。只有在接口使能了 RIP 功能,允许发送或接收 RIP V2 报文,且己配置明文或 MD5 认证方式的前提下,才会使用该命令配置的密码 字进行 RIP V2 报文认证。

#### 前置条件

无

#### 后续任务

无

## 注意事项

同一接口下不能同时设置 string 和 key-chain 认证密钥。

## 使用举例

配置 VLAN 接口 3的 RIP V2 报文的密码字为 Inspur。

Inspur#config Inspur(config)#interface vlan 3 Inspur(config-vlan3)#ip rip authentication string Inspur Set successfully

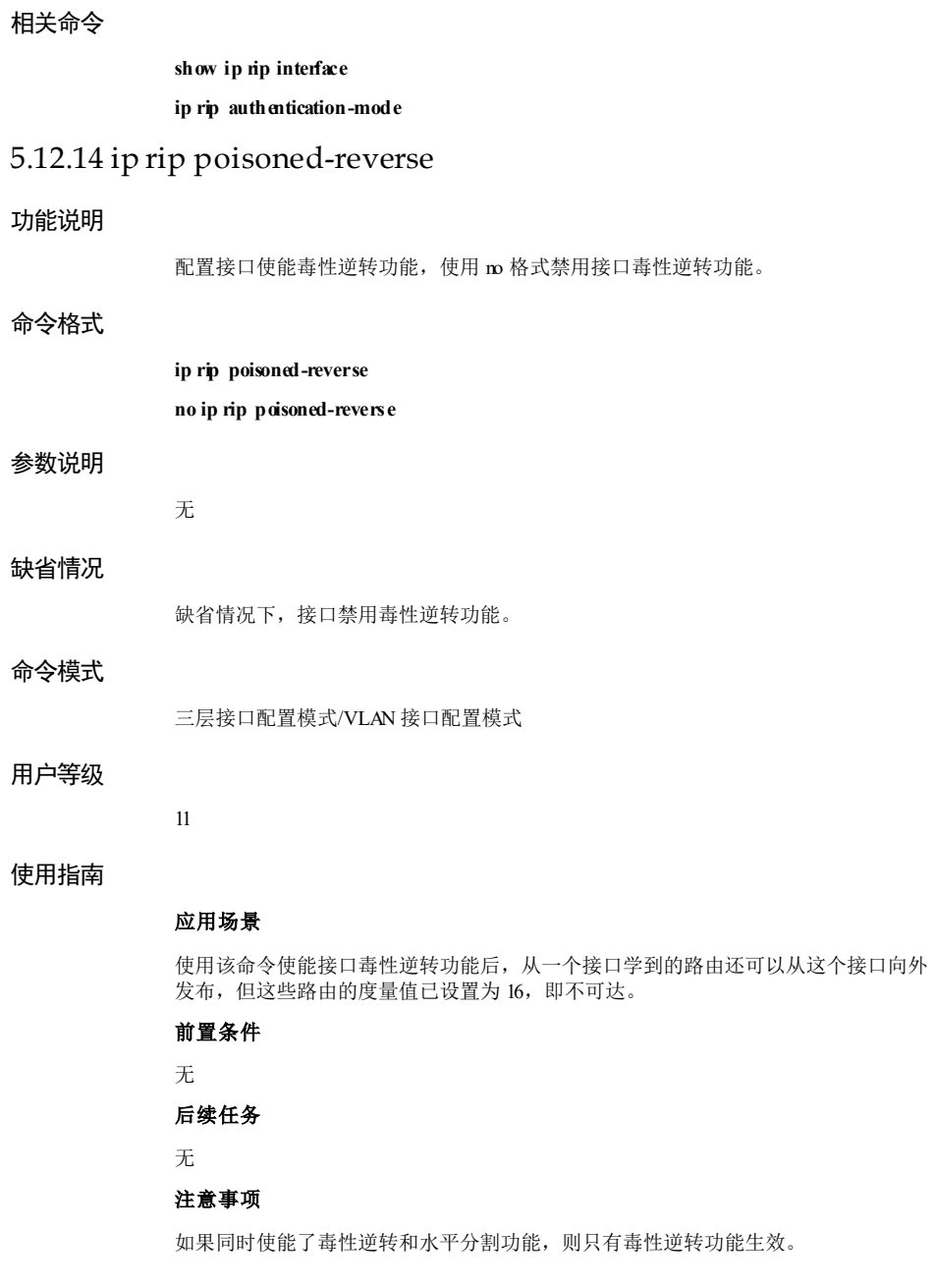

5-374 浪潮思科网络科技有限公司

## 使用举例

配置 VLAN 接口 3使能毒性逆转功能。

Inspur#config Inspur(config)#interface vlan 3 Inspur(config-vlan3)#ip rip poisoned-reverse Set successfully

## 相关命令

**show ip rip interface**

# 5.12.15 ip rip split-horizon

## 功能说明

使能接口水平分割功能,使用 no 格式禁用接口水平分割功能。

## 命令格式

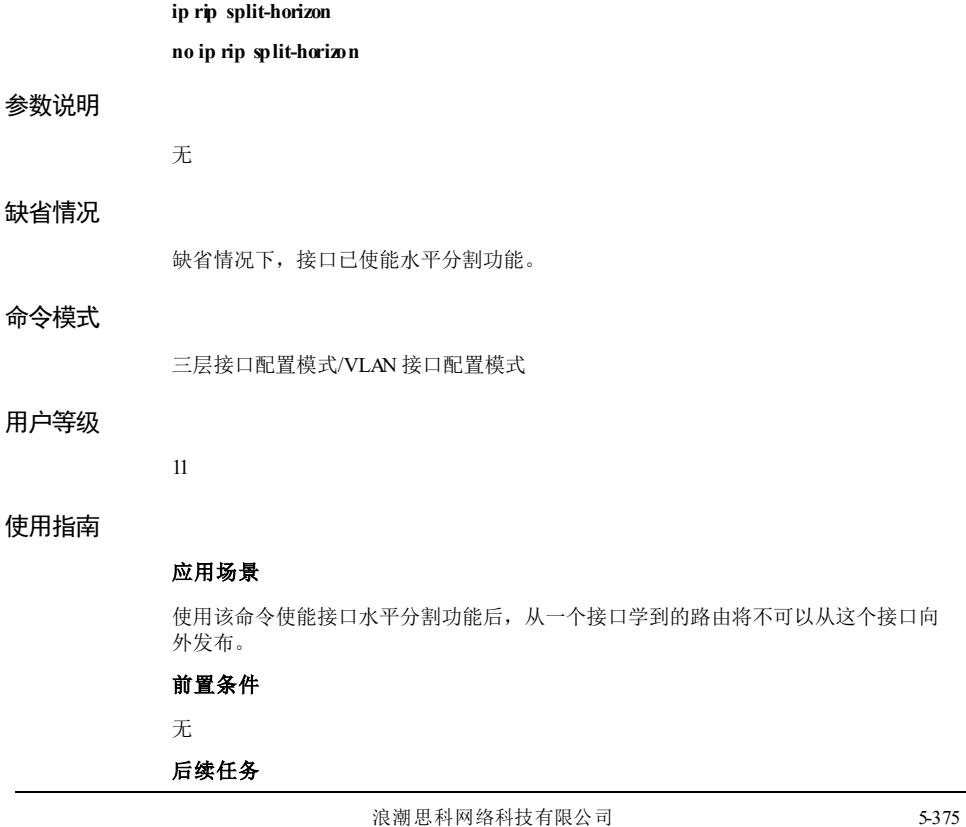

## 无

## 注意事项

如果同时使能毒性逆转与水平分割,则水平分割功能无效。

## 使用举例

配置 VLAN 接口 3使能水平分割功能。

Inspur#config Inspur(config)#interface vlan 3 Inspur(config-vlan3)#ip rip split-horizon Set successfully

## 相关命令

#### **show ip rip interface**

# 5.12.16 ip rip v2-broadcast

## 功能说明

在运行 RIP V2 接口上, 配置接口发送的广播更新, 使用 m 格式恢复接口发送组播更 新。

## 命令格式

**ip rip v2-broad cast**

## **no ip rip v2-broadcast**

## 参数说明

无

## 缺省情况

缺省情况下,运行 RIP V2 的接口发送组播更新。

## 命令模式

三层接口配置模式/VLAN 接口配置模式

## 用户等级

11

## 使用指南

#### 应用场景

5-376 浪潮思科网络科技有限公司

使用该命令配置运行 RIP V2 的接口发送广播更新。

前置条件

无 后续任务

无

注意事项

无

## 使用举例

配置运行 RIP V2 的 VLAN 接口 3发送广播更新。

## Inspur#config

Inspur(config)#interface vlan 3 Inspur(config-vlan3)#ip rip v2-broadcast Set successfully

## 相关命令

**show ip rip interface**

**ip rip send version**

# 5.12.17 ip rip receive version

## 功能说明

配置接口接收方向 RIP 版本,使用 no 格式恢复缺省配置。

## 命令格式

**ip rip receive version** { **1** | **2** } **no ip rip receive version**

## 参数说明

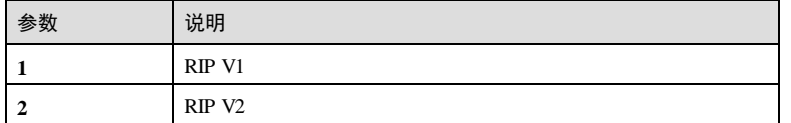

## 缺省情况

缺省情况下,接口接收方向 RIP 版本以全局 RIP 版本的配置为准。

## 命令模式

三层接口配置模式/VLAN 接口配置模式

## 用户等级

11

## 使用指南

应用场景

使用该命令配置接口接收方向的 RIP 版本号。

## 前置条件

无

## 后续任务

无

### 注意事项

设备既支持配置全局 RIP 版本,也支持在接口上配置 RIP 版本。如果接口上配置了 RIP 版本,则以接口的配置为准。

## 使用举例

配置 VLAN 接口 3接收 RIP 版本为 RIP V2。

## Inspur#config

Inspur(config)#interface vlan 3 Inspur(config-vlan3)#ip rip receive version 2 Set successfully

## 相关命令

**show ip rip interface**

**version**

## 5.12.18 ip rip send version

#### 功能说明

配置接口发送方向 RIP 版本,使用 no 格式恢复缺省配置。

## 命令格式

**ip rip send version** { **1** | **2** }

**no ip rip send version**

5-378 浪潮思科网络科技有限公司

## 参数说明

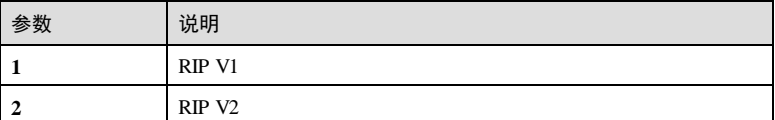

#### 缺省情况

缺省情况下,接口发送方向 RIP 版本以全局 RIP 版本的配置为准。

## 命令模式

三层接口配置模式/VLAN 接口配置模式

#### 用户等级

11

## 使用指南

## 应用场景

使用该命令配置接口发送方向的 RIP 版本号。

## 前置条件

无

#### 后续任务

无

#### 注意事项

设备既支持配置全局 RIP 版本,也支持在接口上配置 RIP 版本。如果接口上配置了 RIP 版本,则以接口的配置为准。

## 使用举例

配置 VLAN 接口 3发送 RIP 版本为 RIP V2。

#### Inspur#config

Inspur(config)#interface vlan 3 Inspur(config-vlan3)#ip rip send version 2 Set successfully

#### 相关命令

**show ip rip interface**

#### **version**

# 5.12.19 maximum load-balancing

## 功能说明

配置 IP 等价多路径负载分担的最大路径数,使用 no 格式恢复到缺省情况。

## 命令格式

**maximum load-balancing** *number* **no maximum load-balancing**

## 参数说明

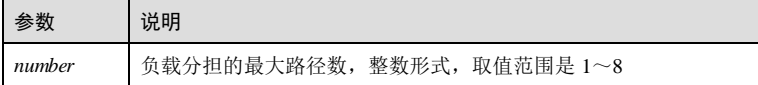

## 缺省情况

缺省情况下,最大路径数为 1。

## 命令模式

RIP 配置模式

## 用户等级

11

## 使用指南

应用场景

使用该命令配置 IP 等价多路径负载分担的最大路径数。

前置条件

## 无 后续任务

无

注意事项

无

## 使用举例

配置 RIP 报文的等价多路径负载分担的最大路径数为 3。

#### Inspur#config

5-380 浪潮思科网络科技有限公司

Inspur(config)#router rip Inspur(config-rip)#maximum load-balancing 3 Set successfully.

## 相关命令

**show ip rip**

## 5.12.20 neighbor

## 功能说明

配置静态邻居,使用 no 格式删除静态邻居。

#### 命令格式

**neighbor** *ip-address* **no neighbor** *ip-address*

#### 参数说明

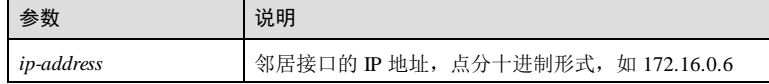

## 缺省情况

缺省情况下,不存在任何 RIP 静态邻居。

#### 命令模式

RIP 配置模式

## 用户等级

11

## 使用指南

#### 应用场景

使用该命令配置静态邻居后,如果所有接口配置成被动接口模式,被动接口不会发送 RIP 报文,但 RIP 报文会发送给静态邻居。

#### 前置条件

无

## 后续任务

无

#### 注意事项

无

## 使用举例

配置静态邻居,其 IP 地址为 10.0.0.3。

Inspur#config Inspur(config)#router rip Inspur(config-rip)#neighbor 10.0.0.3 Set successfully

## 相关命令

**show ip rip**

## 5.12.21 network

## 功能说明

配置 RIP 生效的直连网络,使用 no 格式删除 RIP 生效的直连网络。

## 命令格式

**network** *ip-address*

**no network** *ip-address*

## 参数说明

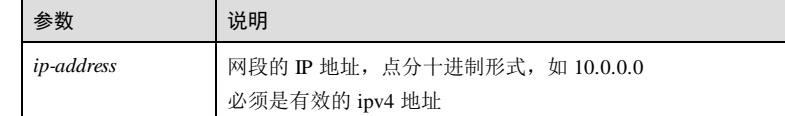

## 缺省情况

无

## 命令模式

RIP 配置模式

## 用户等级

11

## 使用指南

## 应用场景

5-382 浪潮思科网络科技有限公司
该命令用来配置 RIP 生效的直连网络。RIP 只在生效网段的接口上运行;对于不在生 效网段上的接口,RIP 既不在它上面接收和发送路由,也不将它的接口路由转发出 去。因此,RIP 启动后必须配置其生效的直连网段。

# 前置条件

使用 **route rip** 命令创建 RIP 进程。

## 后续任务

无

#### 注意事项

- 使用 **network 0.0.0.0** 命令用来在所有接口上使能 RIP。
- 使用 **no network 0.0.0.0** 命令不会对已配置的其他生效直连网络产生影响。

#### 使用举例

配置 RIP 生效的直连网段为 10.0.0.0。

Inspur#config Inspur(config)#router rip Inspur(config-rip)#network 10.0.0.0 Set successfully

# 相关命令

**show ip rip**

# 5.12.22 offset-list

#### 功能说明

配置接口接收或者发送 RIP 路由时的附加度量值,使用 no 格式恢复缺省值。

# 命令格式

**offset-list** *access-list-name* { **in | out** } *offset-value* [ *interface-type interface-number* ] **no offset-list** { **in | out** } [ *interface-type interface-number* ]

#### 参数说明

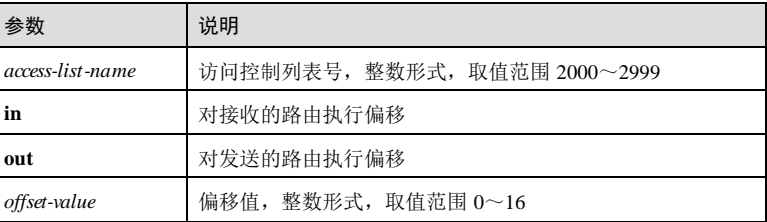

# 5 IP 业务 The model of the set of the set of the set of the S6550 系列命令参考

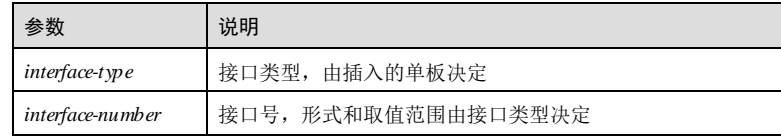

### 缺省情况

缺省情况下,接口接收或者发送 RIP 路由时的附加度量值均为 0。

### 命令模式

RIP 配置模式

### 用户等级

11

## 使用指南

# 应用场景

使用该命令配置接口接收或者 RIP 路由时的附加度量值。

- 配置发送方向附加度量值后,路由器会将通过发送策略的路由的 metric 值在原来 metric 值的基础上加上附加度量值后,再发送出去。
- 配置接收方向附加度量值后,路由器接收到路由时,会将通过接收策略的路由的 metric 值的基础上加上附加度量值后,再添加到路由表。

#### 前置条件

使用 **access-list**命令创建扩展 IP ACL。

# 后续任务

无

#### 注意事项

无

# 使用举例

配置接口接收 RIP 路由时的附加度量值为 3。

#### Inspur#config

Inspur(config)#router rip Inspur(config-rip)#offset-list 2000 in 3 Set successfully

#### 相关命令

**show ip rip interface**

5-384 浪潮思科网络科技有限公司

# 5.12.23 passive-interface

# 功能说明

配置接口为被动接口,使用 no 格式恢复接口为非被动接口。

# 命令格式

**passive-interface** { *interface-type interface-number* **| default** } **no passive-interface** { *interface-type interface-number* **| default** }

#### 参数说明

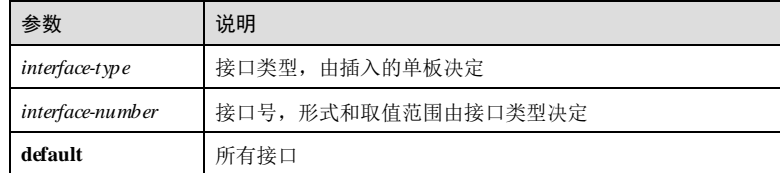

# 缺省情况

缺省情况下,接口均为非被动接口。

# 命令模式

RIP 配置模式

#### 用户等级

11

## 使用指南

# 应用场景

使用该命令配置接口为被动接口后,接口只能接收 RIP 更新报文,而不会发送 RIP 更 新报文。

# 前置条件 无 后续任务 无

注意事项

无

# 使用举例

配置 GE 接口 1/1/1 为被动接口。

Inspur#config Inspur(config)#router rip Inspur(config-rip)#passive-interface gigaethernet 1/1/1 Set successfully

# 相关命令

**show ip rip interface**

# 5.12.24 redistribute

## 功能说明

配置 RIP 路由引入策略,使用 no 格式删除该配置。

#### 命令格式

**redistribute** { **static** | **connected** | **isis**| **bgp** | **ospf** *process-id* } [ **metric** *metric* ] [ **route-map** *map-name* ] [ **tag** *tag-value* ]

**no redistribute** { **static** | **connected** | **isis**| **bgp** | **ospf** *process-id* } [ **metric** ] [ **route-map** ] [ **tag** ]

### 参数说明

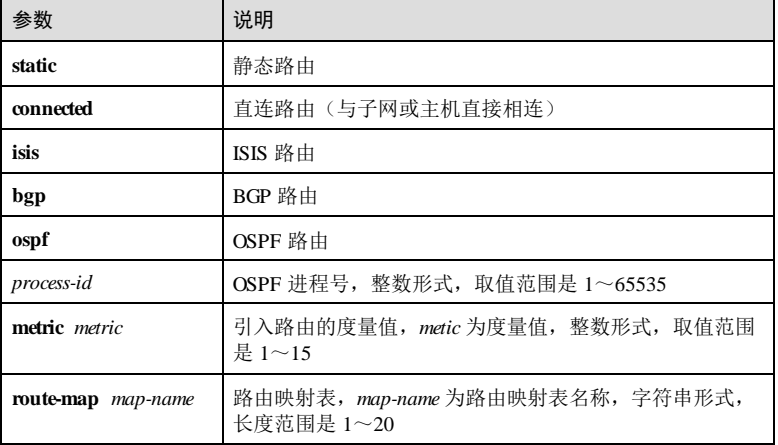

5-386 浪潮思科网络科技有限公司

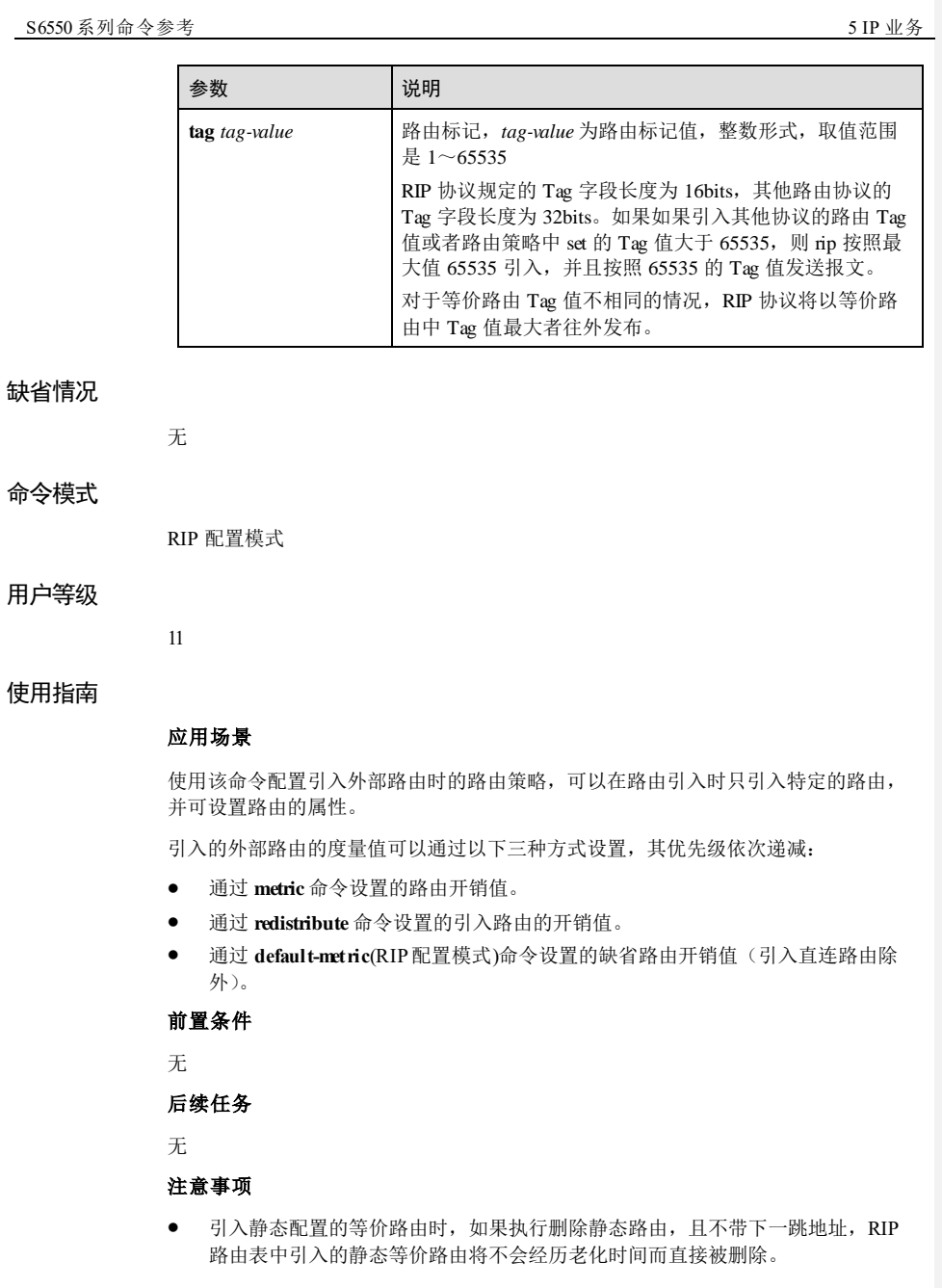

● 引入其他协议(OSPF/ISIS/BGP)路由信息时,不能引入协议自生成的直连路由 (路由映射表中为非优选),若需要引入直连接口的路由,可以再增加 redistribute connected 引入直连路由。

## 使用举例

配置 RIP 引入 BGP 路由, Metric 值配置为 10。

Inspur#config Inspur(config)#router rip Inspur(config-rip)#redistribute bgp metric 10 Set successfully

# 相关命令

**show ip rip**

**show ip rip database**

# 5.12.25 router rip

# 功能说明

启动 RIP 进程, 并进入 RIP 配置模式, 使用 no 格式关闭该进程。

### 命令格式

**router rip no router rip**

#### 参数说明

无

# 缺省情况

缺省情况下, RIP 进程关闭。

# 命令模式

全局配置模式

# 用户等级

11

# 使用指南

# 应用场景

使用该命令在设备上启动 RIP 进程。

5-388 浪潮思科网络科技有限公司

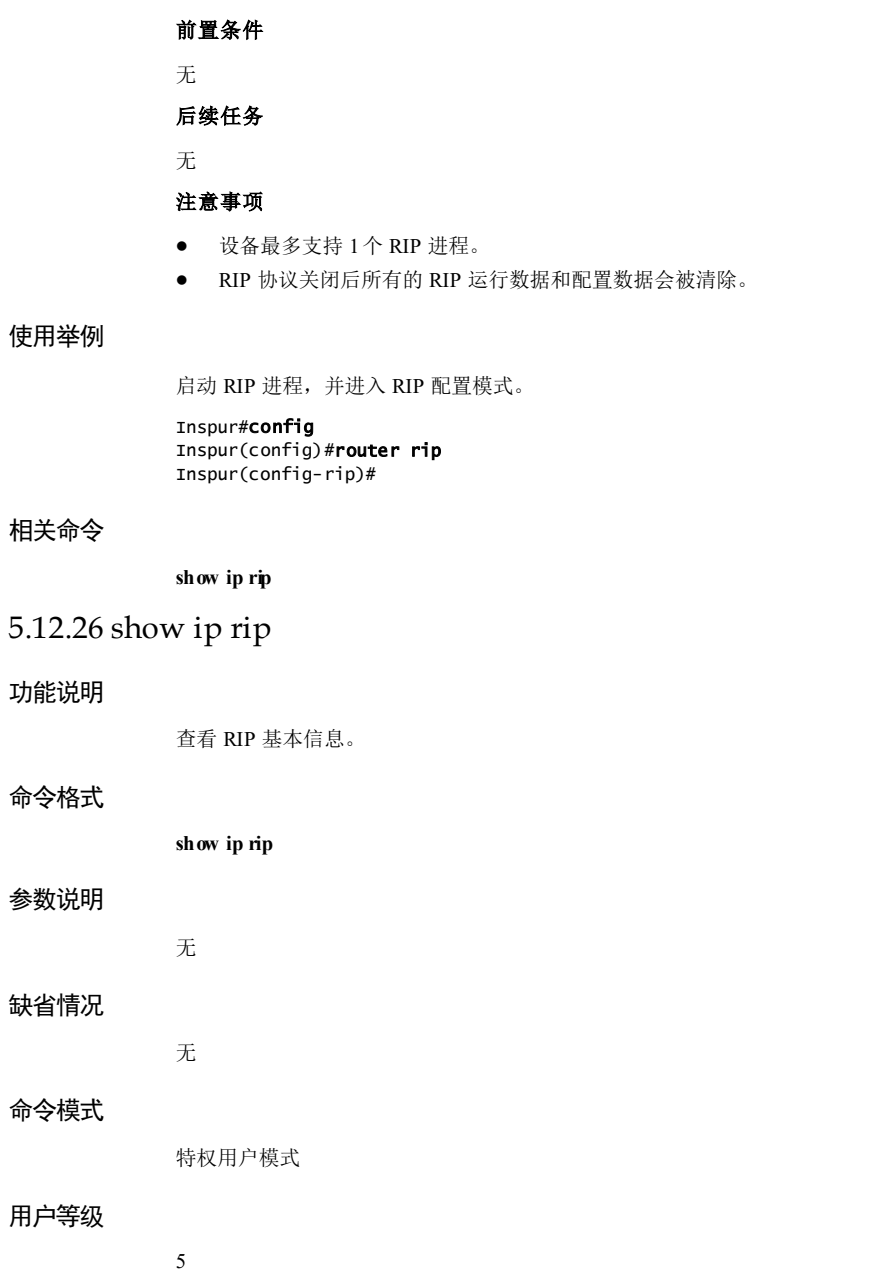

## 使用指南

无

# 使用举例

查看 RIP 基本信息。

#### Inspur#show ip rip Routing Protocol is "rip"

```
 Sending updates every 30 seconds with +/-50%, next due in 23 seconds
  Timeout after 180 seconds
 Holddown cancel after 120 seconds
 Garbage collect after 120 seconds
  Global version control: send version 2, receive version 2 
  Validating source IP: Enable
 Receiving host-route: Enable<br>RIP Trap: Disable
 RIP Trap: Disable<br>RIP Auto-sum: Enable
 RIP Auto-sum:
  Default redistribution metric is 1
  Redistributing: connected
  Neighbor(s):
    30.0.0.20
  Routing for Networks:
    13.0.0.0/8
    30.0.0.0/8
    111.0.0.0/8
 Routing Information Sources:<br>neighbor BadPackets
   neighbor BadPackets BadRoutes Distance Last Update<br>13.0.0.7 14 0 120 00:00:17
   \begin{array}{ccccccccc} 13.0.0.7 & & & & 14 & & 0 & & 120 & 00:00:17 \\ 30.0.0.20 & & & & & 0 & & 120 & 00:00:19 \end{array}120 00:00:19 Distance: (default is 120)
```
以下为显示信息的字段说明。

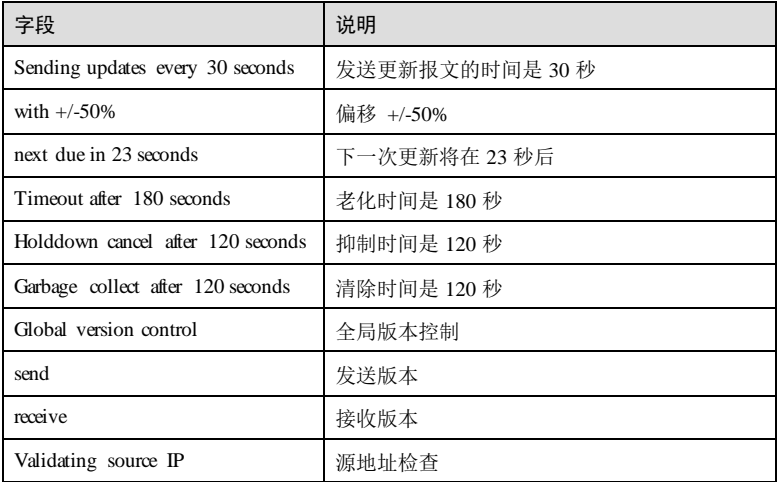

5-390 浪潮思科网络科技有限公司

### $S6550$ 系列命令参考<br>5 IP 业务

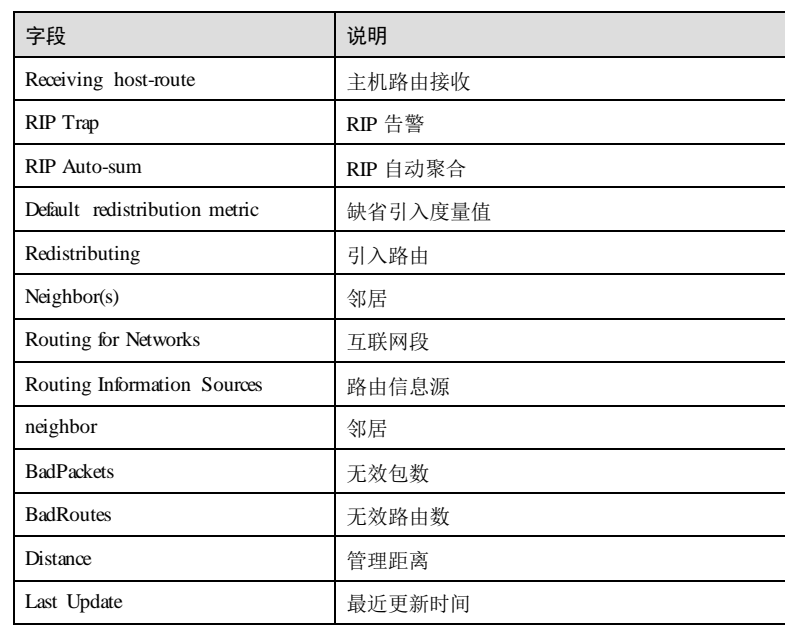

# 相关命令

无

# 5.12.27 show ip rip database

# 功能说明

查看 RIP 路由数据库信息。

# 命令格式

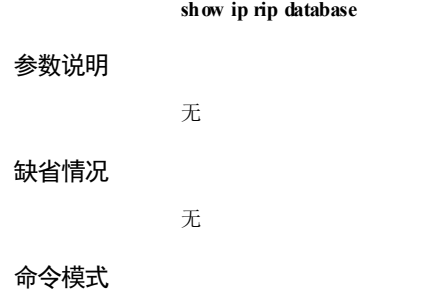

特权用户模式

# 用户等级

5

#### 使用指南

无

# 使用举例

查看 RIP 路由数据库信息。

#### Inspur#show ip rip database

Codes: R - RIP, C - connected, S - Static, O - OSPF, B - BGP Sub-codes: (n) - normal, (s) - static, (d) - default, (r) - redistribute, (i) - interface flag-codes: F - Fib, C - Change, T - Timeout, H - Holddown, G - Garbage Type Network Next Hop Metric/Tag From Flag Time

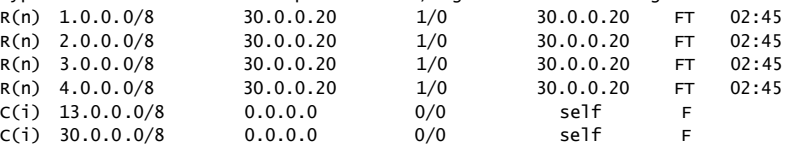

以下为显示信息的字段说明。

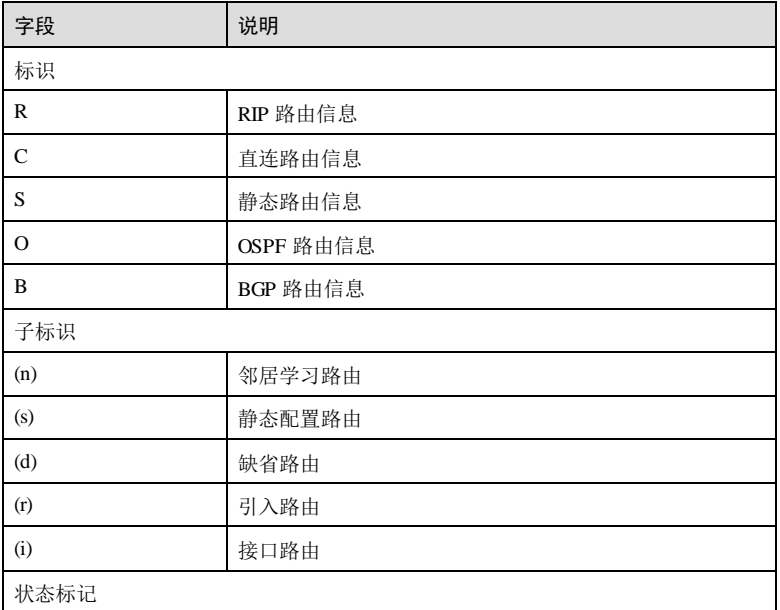

5-392 浪潮思科网络科技有限公司

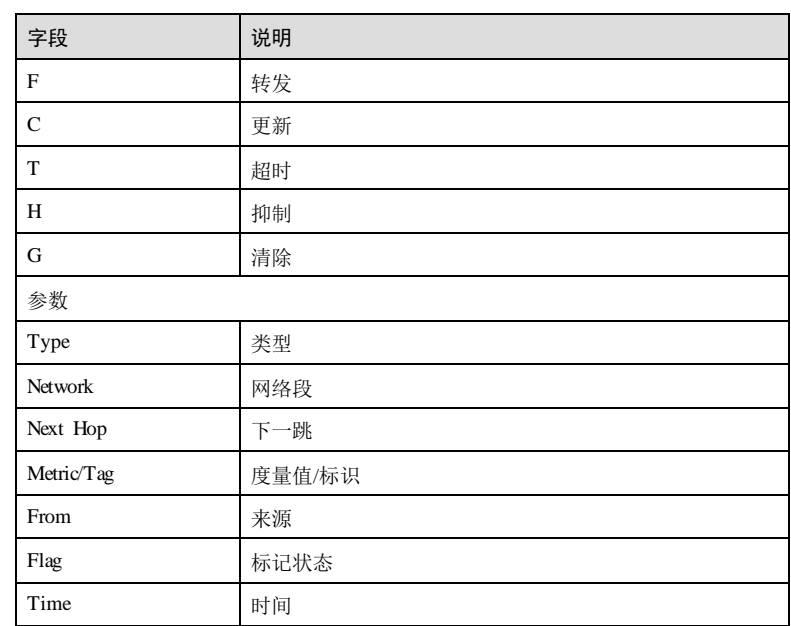

# 相关命令

无

# 5.12.28 show ip rip interface

# 功能说明

查看运行 RIP 协议的接口配置与状态信息。

# 命令格式

**show ip rip interface** [ *interface-type interface-number* ]

# 参数说明

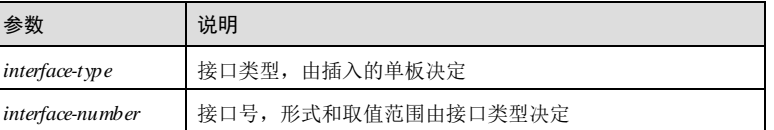

# 缺省情况

无

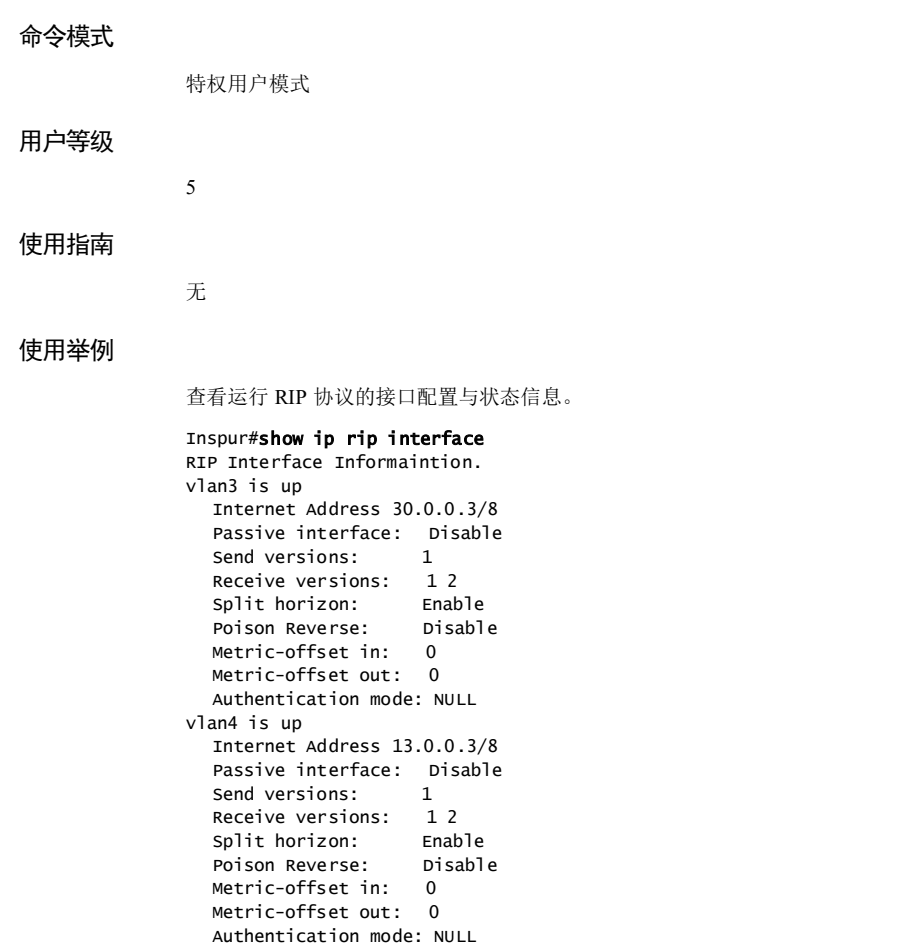

以下为显示信息的字段说明。

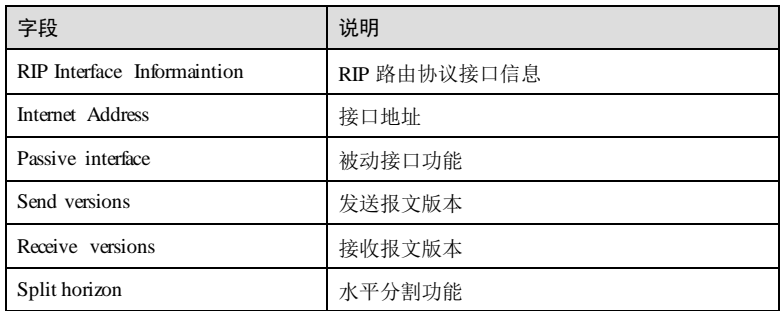

5-394 5-394 5-394 5-394 5-394 5-394 5-394 5-394 5-2012 12:30 12:30 12:30 12:30 12:30 12:30 12:30 12:30 12:30 1

#### S6550 系列命令参考<br>
5 IP 业务

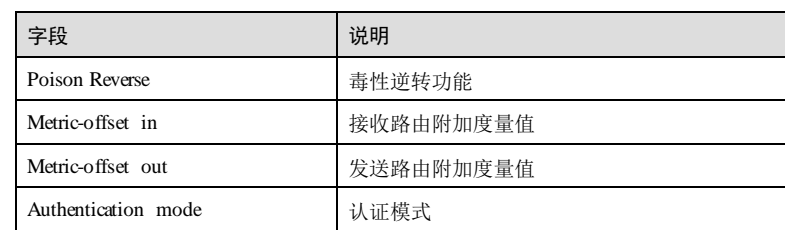

# 相关命令

无

# 5.12.29 timers basic

# 功能说明

配置 RIP 定时器,使用 no 格式恢复到缺省情况。

# 命令格式

**timers basic** *update-time invalid-time holddown-time flush-time* **no timers basic**

## 参数说明

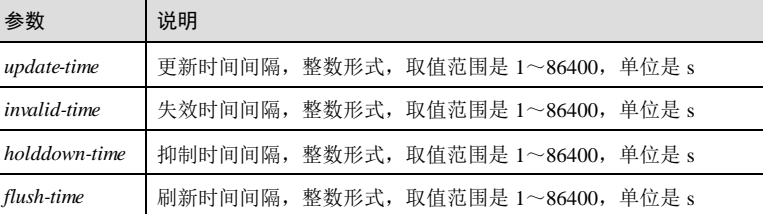

# 缺省情况

缺省情况下,更新时间间隔为 30s,失效时间间隔为 180s,抑制时间间隔为 120s,刷 新时间间隔为 120s。

# 命令模式

RIP 配置模式

# 用户等级

11

# 使用指南

# 应用场景

使用该命令配置 RIP 定时器,定时器值的调整应考虑网络的性能,并在所有运行 RIP 的路由器上进行统一配置,以免增加不必要的网络流量或引起网络路由震荡。

- 失效时间间隔应至少是更新时间间隔的 3倍。
- 抑制时间间隔应至少是更新时间间隔的 3倍。

### 前置条件

无

#### 后续任务

无

#### 注意事项

对于 RIP 等价路由来说, 抑制时间间隔和刷新时间间隔对其不起作用。当等价路由失 效定时器超时后,路由条目会立即从 RM 和 RIP 路由表中删除。

#### 使用举例

配置 RIP 的更新时间为 3s, 失效时间为 15s, 抑制时间为 12s, 刷新时间为 12s。

```
Inspur#config 
Inspur(config)#router rip 
Inspur(config-rip)#timers basic 3 15 12 12
Set successfully
```
#### 相关命令

**show ip rip**

# 5.12.30 validate-update-source

# 功能说明

使能对收到的 RIP 报文的源 IP 地址进行检查的功能,使用 no 格式禁用该功能。

### 命令格式

**validate-update-source**

**no validate-update-source**

#### 参数说明

无

5-396 浪潮思科网络科技有限公司

## 缺省情况

缺省情况下,已使能 RIP 报文的源 IP 地址检查功能。

### 命令模式

RIP 配置模式

#### 用户等级

11

## 使用指南

#### 应用场景

使用该命令使能 RIP 报文源 IP 地址检查功能,检查收到的 RIP 报文源地址是否为接收 接口同网段地址,非同一网段则丢弃该报文。

## 前置条件

无

## 后续任务

无

### 注意事项

RIP 报文的源 IP 地址进行检查的功能只针对已使能 RIP 功能, 且允许接收 RIP 报文的 接口有效。

### 使用举例

使能 RIP 报文源 IP 地址检查功能。

### Inspur#config

Inspur(config)#router rip Inspur(config-rip)#validate-update-source Set successfully

# 相关命令

**show ip rip**

# 5.12.31 version

### 功能说明

配置 RIP 版本,使用 no 格式恢复缺省配置。

# 命令格式

**version** *version-id* **no version**

### 参数说明

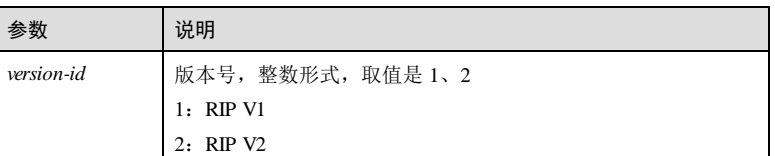

#### 缺省情况

缺省情况下,没有配置全局 RIP 版本,此时所有使能了 RIP 功能但没有配置发送方向 RIP 版本的接口发送 V1 报文, 使能了 RIP 功能但没有配置接收方向 RIP 版本的接口可 以接收所有版本报文。

# 命令模式

RIP 配置模式

# 用户等级

11

# 使用指南

应用场景

使用该命令配置全局 RIP 版本号。

# 前置条件

无

# 后续任务

无

#### 注意事项

设备既支持配置全局 RIP 版本,也支持在接口上配置 RIP 版本。如果接口上配置了 RIP 版本,则以接口的配置为准。

#### 使用举例

配置全局 RIP 版本为 RIP V2。

# Inspur#config

Inspur(config)#router rip

5-398 浪潮思科网络科技有限公司

Inspur(config-rip)#version 2 Set successfully

# 相关命令

**show ip rip**

# 5.13 RIPng

# 5.13.1 default-information originate(RIPng 配置模式)

## 功能说明

使能广播缺省路由功能,使用 no 格式关闭广播缺省路由功能。

# 命令格式

**default-information originate no default-information originate**

### 参数说明

缺省情况下,不广播缺省路由。

#### 缺省情况

无

# 命令模式

RIPng配置模式

# 用户等级

11

# 使用指南

## 应用场景

使用该命令使能广播缺省路由功能后,本地 RIPng 数据库中将产生::的路由条目,同时 会发给网络内其它路由器,但是本地路由表中不会产生此条默认路由。

## 前置条件

无

后续任务

# 无 注意事项 无

# 使用举例

使能广播缺省路由功能。

# Inspur#config

Inspur(config)#router ripng Inspur(config-ripng)#default-information originate Set successfully

# 相关命令

**show ipv6 ripng protocol**

**show ipv6 ripng database**

# 5.13.2 default-metric(RIPng 配置模式)

# 功能说明

配置引入外部路由时的缺省度量值,使用 no 格式恢复缺省度量值为 1。

# 命令格式

**default-metric** *metric*

**no default-metric**

# 参数说明

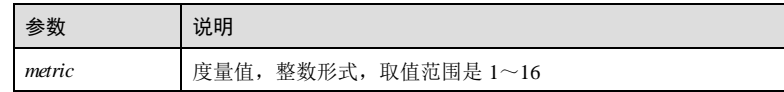

## 缺省情况

缺省情况下,引入外部路由的缺省度量值为 1。

# 命令模式

RIPng配置模式

# 用户等级

11

5-400 浪潮思科网络科技有限公司

### 使用指南

#### 应用场景

配置缺省度量值后,当引入外部其它协议的路由,且引入时没有指定度量值时,引入 路由的度量值为此命令所配置参数。

#### 前置条件

无

#### 后续任务

无

#### 注意事项

引入直连路由时,其度量值不会收到此命令所配度量值的影响。

# 使用举例

配置引入外部路由的缺省度量值为 5。

Inspur#config Inspur(config)#router ripng Inspur(config-ripng)#default-metric 5 Set successfully

## 相关命令

**show ipv6 ripng protocol**

# 5.13.3 distance(RIPng 配置模式)

# 功能说明

配置 RIPng路由协议的管理距离,使用 no 格式恢复到缺省情况。

#### 命令格式

**distance** *administrati ve-distance*

# **no distance**

## 参数说明

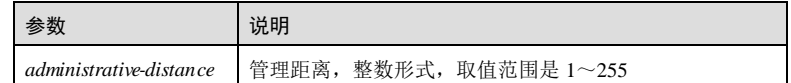

# 缺省情况

缺省情况下, RIPng 管理距离为 120。

### 命令模式

RIPng配置模式

### 用户等级

11

# 使用指南

# 应用场景

使用该命令配置 RIPng协议路由的管理距离,即路由协议的优先级。管理距离值越 小,优先级越高。

一个路由设备上通常同时运行多个路由协议,各个路由协议之间存在路由信息共享和 选择的问题,所以为每一种路由协议配置管理距离。在不同的路由协议发现去往同一 目的地的多条路由时,根据高优先级协议发现的路由转发 IP 报文。

# 前置条件

无

#### 后续任务

无

#### 注意事项

修改 RIPng协议的管理距离后,新添加的 RIPng路由的管理距离为当前值;已经学习 到的路由会在下一次路由更新时更新其管理距离值为当前值。

## 使用举例

配置 RIPng的管理距离为 3。

Inspur#config Inspur(config)#router ripng Inspur(config-ripng)#distance 3 Set successfully

# 相关命令

**show ipv6 ripng protocol**

# 5.13.4 ipv6 ripng poisoned-reverse(RIPng)

#### 功能说明

配置接口使能毒性逆转功能,使用 no 格式关闭接口毒性逆转功能。

## 命令格式

#### **ipv6 ripng poisoned-reverse**

5-402 浪潮思科网络科技有限公司

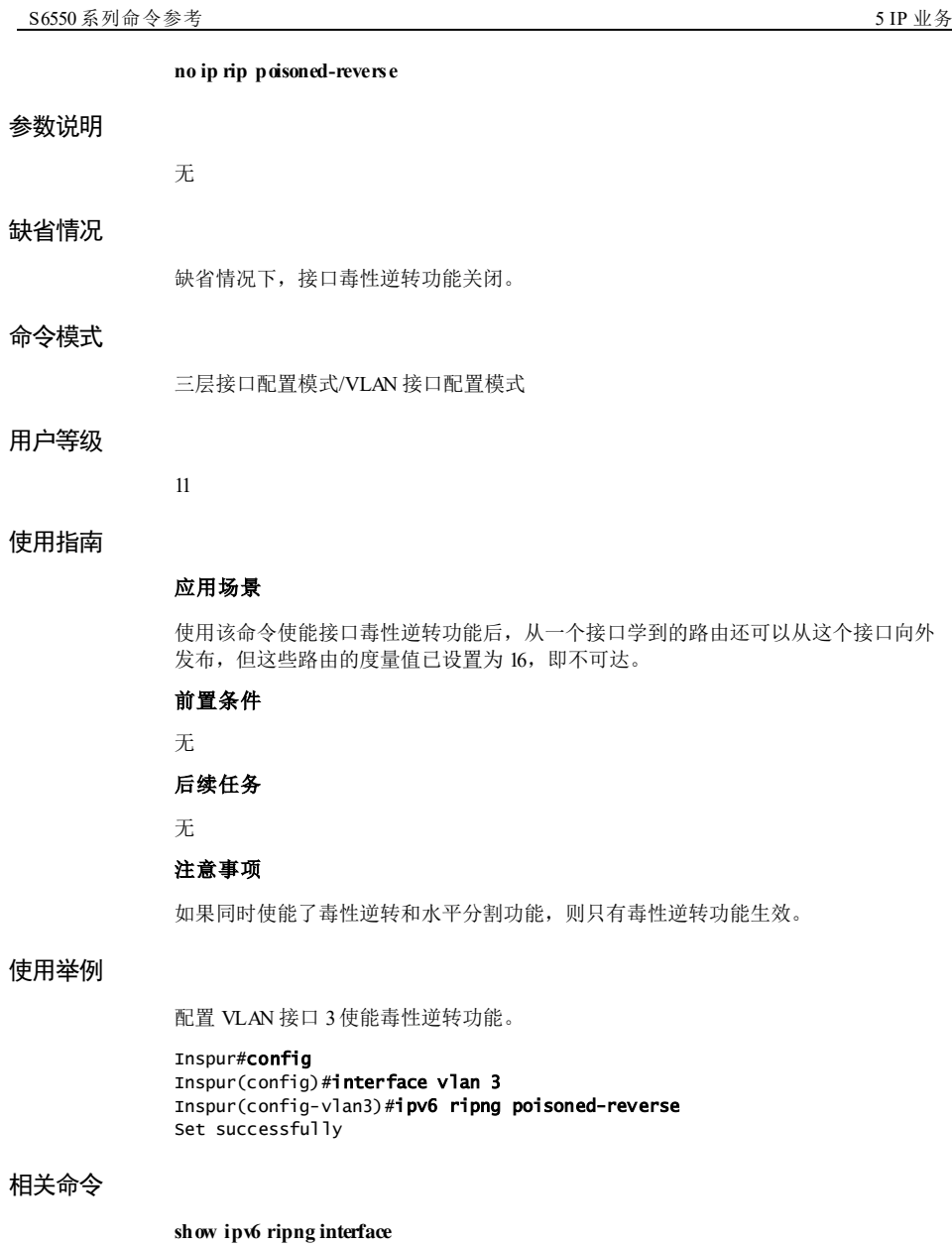

系列命令参考

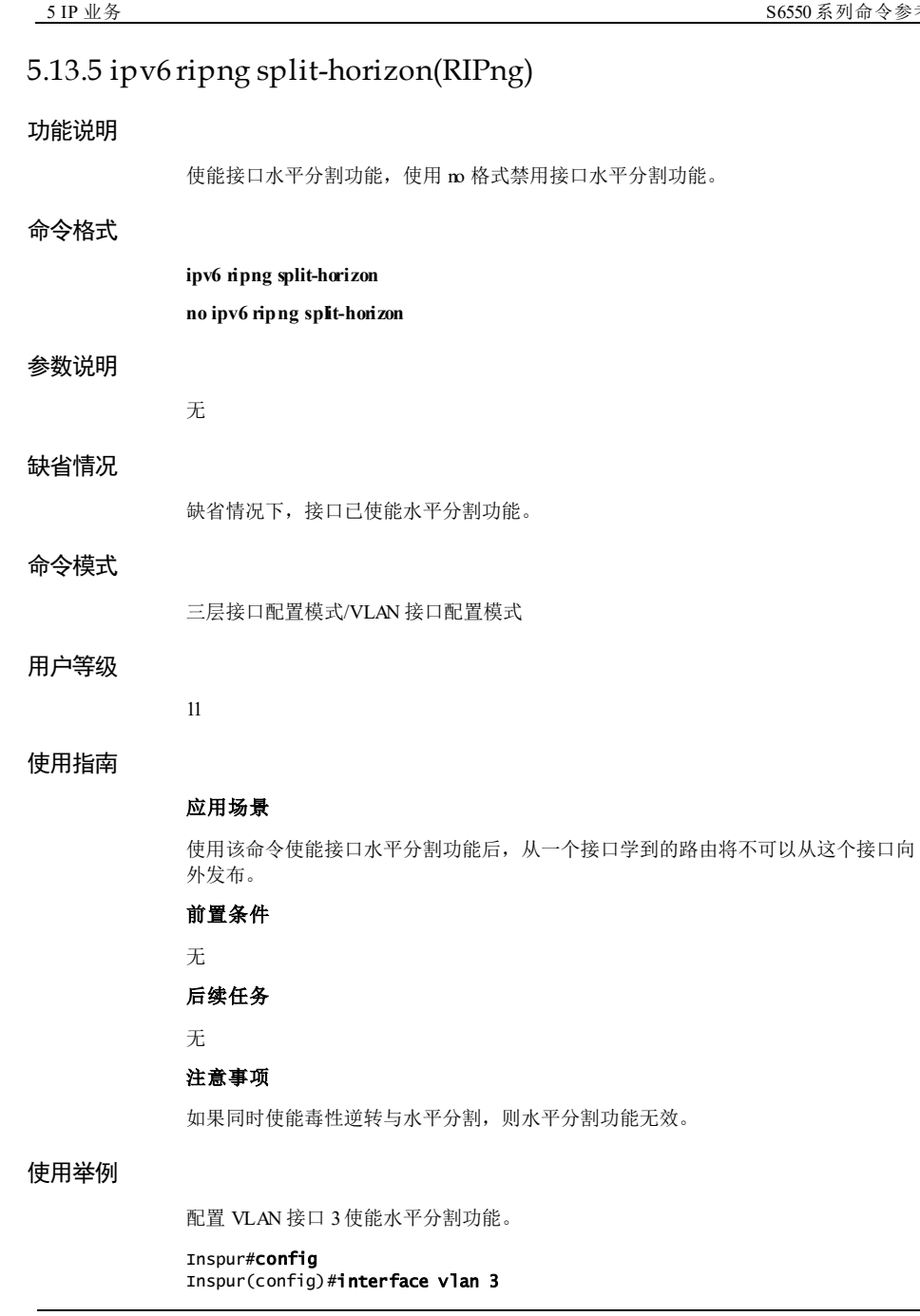

5-404 浪潮思科网络科技有限公司

#### S6550 系列命令参考<br>
5 IP 业务

Inspur(config-vlan3)#ipv6 ripng split-horizon Set successfully

# 相关命令

**show ipv6 ripng interface**

# 5.13.6 network(RIPng 配置模式)

# 功能说明

配置 RIPng生效的接口,使用 no 格式删除 RIP 生效的接口。

# 命令格式

**network** *interface-type interface-number*

**no network** *interface-type interface-number*

# 参数说明

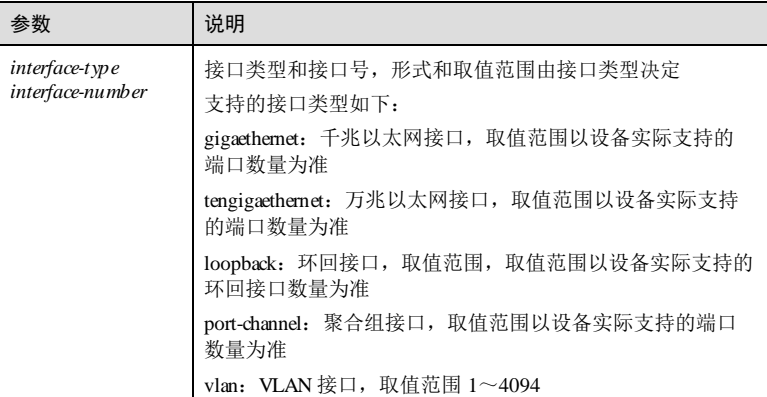

### 缺省情况

无

# 命令模式

RIPng配置模式

# 用户等级

11

浪潮思科网络科技有限公司 5405

5 IP 业务 The Latter State State State State State State State State State State State State State State State S

# 使用指南

#### 应用场景

该命令用来配置 RIP 生效的接口。RIPng 只在生效的接口上运行;对于不在生效接 口, RIPng 既不在它上面接收和发送路由, 也不将它的接口路由转发出去。因此, RIPng 启动后必须配置其生效的接口。

# 前置条件

使用 **route ripng** 命令创建 RIPng进程。

# 后续任务

无

#### 注意事项

无

#### 使用举例

配置 RIPng生效的接口为 VLAN 3 接口。

#### Inspur#config Inspur(config)#router ripng

Inspur(config-ripng)#network vlan 3 Set successfully

# 相关命令

**show ipv6 ripng database**

# 5.13.7 offset-list(RIPng 配置模式)

# 功能说明

配置接口接收或者发送 RIPng路由时的附加度量值,使用 no 格式恢复缺省值。

# 命令格式

**offset-list** *access-list-name* { **in | out** } *offset-value* [ *interface-type interface-number* ] **no offset-list** { **in | out** } [ *interface-type interface-number* ]

#### 参数说明

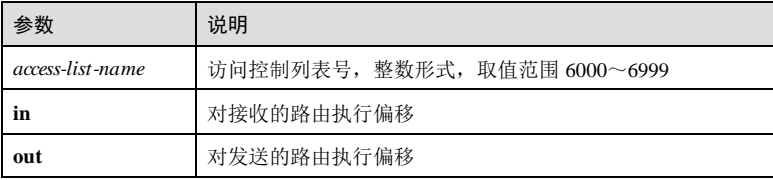

5-406 浪潮思科网络科技有限公司

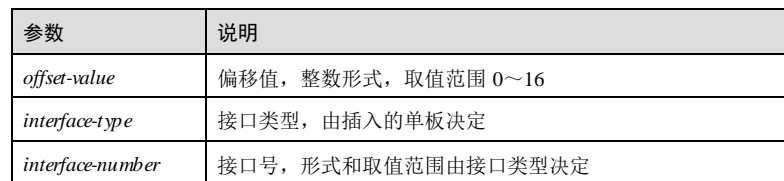

#### 缺省情况

缺省情况下,接口接收或者发送 RIPng路由时的附加度量值均为 0。

#### 命令模式

RIPng配置模式

#### 用户等级

11

## 使用指南

# 应用场景

使用该命令配置接口接收或者 RIPng路由时的附加度量值。

- 配置发送方向附加度量值后,路由器会将通过发送策略的路由的 metric 值在原来 metric 值的基础上加上附加度量值后,再发送出去。
- 配置接收方向附加度量值后,路由器接收到路由时,会将通过接收策略的路由的 metric 值的基础上加上附加度量值后,再添加到路由表。

## 前置条件

使用 **access-list**命令创建 IPv6 ACL。

## 后续任务

无

#### 注意事项

无

#### 使用举例

配置接口接收 RIPng路由时的附加度量值为 3。

#### Inspur#config

Inspur(config)#router ripng Inspur(config-ripng)#offset-list 6001 in 3 Set successfully

# 相关命令

**show ipv6 ripng interface**

# 5.13.8 passive-interface(RIPng 配置模式)

# 功能说明

RIPng模式下,配置接口为被动接口,使用 no 格式恢复接口为非被动接口。

# 命令格式

**passive-interface** *interface-type interface-number* **no passive-interface** *interface-type interface-number*

### 参数说明

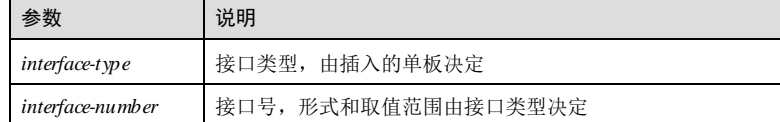

# 缺省情况

缺省情况下,接口均为非被动接口。

# 命令模式

RIPng配置模式

# 用户等级

11

# 使用指南

# 应用场景

使用该命令配置接口为被动接口后,接口只能接收 RIPng 更新报文,而不会发送 RIPng更新报文。

# 前置条件

无 后续任务

- 无
- 注意事项

5-408 浪潮思科网络科技有限公司

无

# 使用举例

配置 GE 接口 1/1/1 为被动接口。

Inspur#config

Inspur(config)#router ripng Inspur(config-ripng)#passive-interface gigaethernet 1/1/1 Set successfully

#### 相关命令

**show ipv6 ripng interface**

# 5.13.9 redistribute(RIPng 配置模式)

# 功能说明

配置 RIPng路由引入策略,使用 no 格式删除该配置。

#### 命令格式

**redistribute** { **static** | **connected** | **bgp** | **ospfv3** } [ **metric** *metric* ] [ **route-map** *map-name* ] [ **tag** *tag-value* ]

**no redistribute** { **static** | **connected** | **bgp** | **ospfv3** } [ **metric** ] [ **route-map** ] [ **tag** ]

#### 参数说明

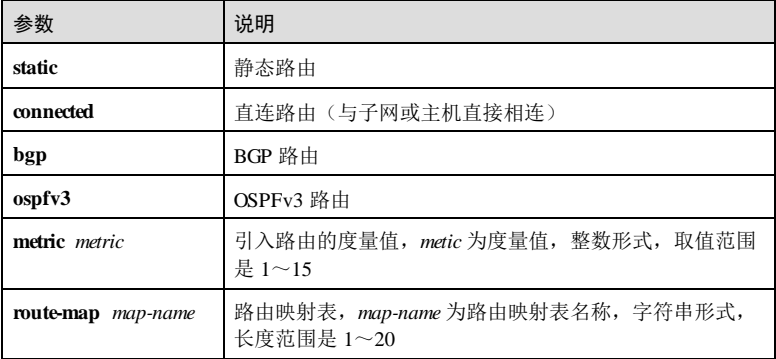

浪潮思科网络科技有限公司 5409

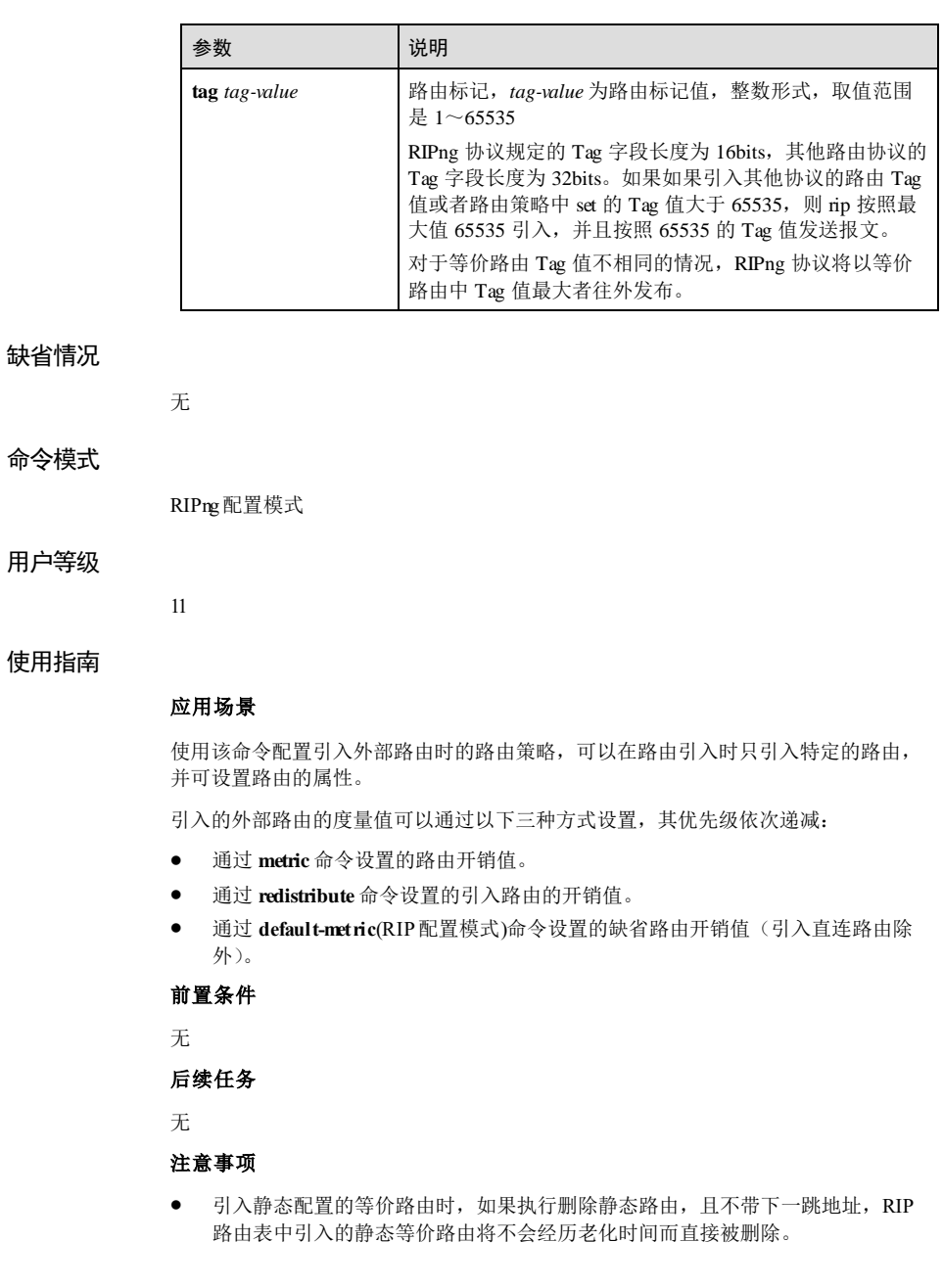

● 引入其他协议(OSPF/ISIS/BGP)路由信息时,不能引入协议自生成的直连路由 (路由映射表中为非优选),若需要引入直连接口的路由,可以再增加 redistribute connected 引入直连路由。

#### 使用举例

配置 RIPng 引入 BGP 路由, Metric 值配置为 10。

Inspur#config Inspur(config)#router ripng Inspur(config-ripng)#redistribute bgp metric 10 Set successfully

### 相关命令

**show ipv6 ripng protocol**

**show ipv6 ripng database**

# 5.13.10 router ripng

# 功能说明

启动 RIPng进程,并进入 RIPng配置模式,使用 no 格式关闭该进程。

### 命令格式

**router ripng no router ripng**

#### 参数说明

无

# 缺省情况

缺省情况下,RIPng全局功能关闭。

# 命令模式

全局配置模式

# 用户等级

11

# 使用指南

# 应用场景

使用该命令在设备上启动 RIPng进程。

浪潮思科网络科技有限公司 5411

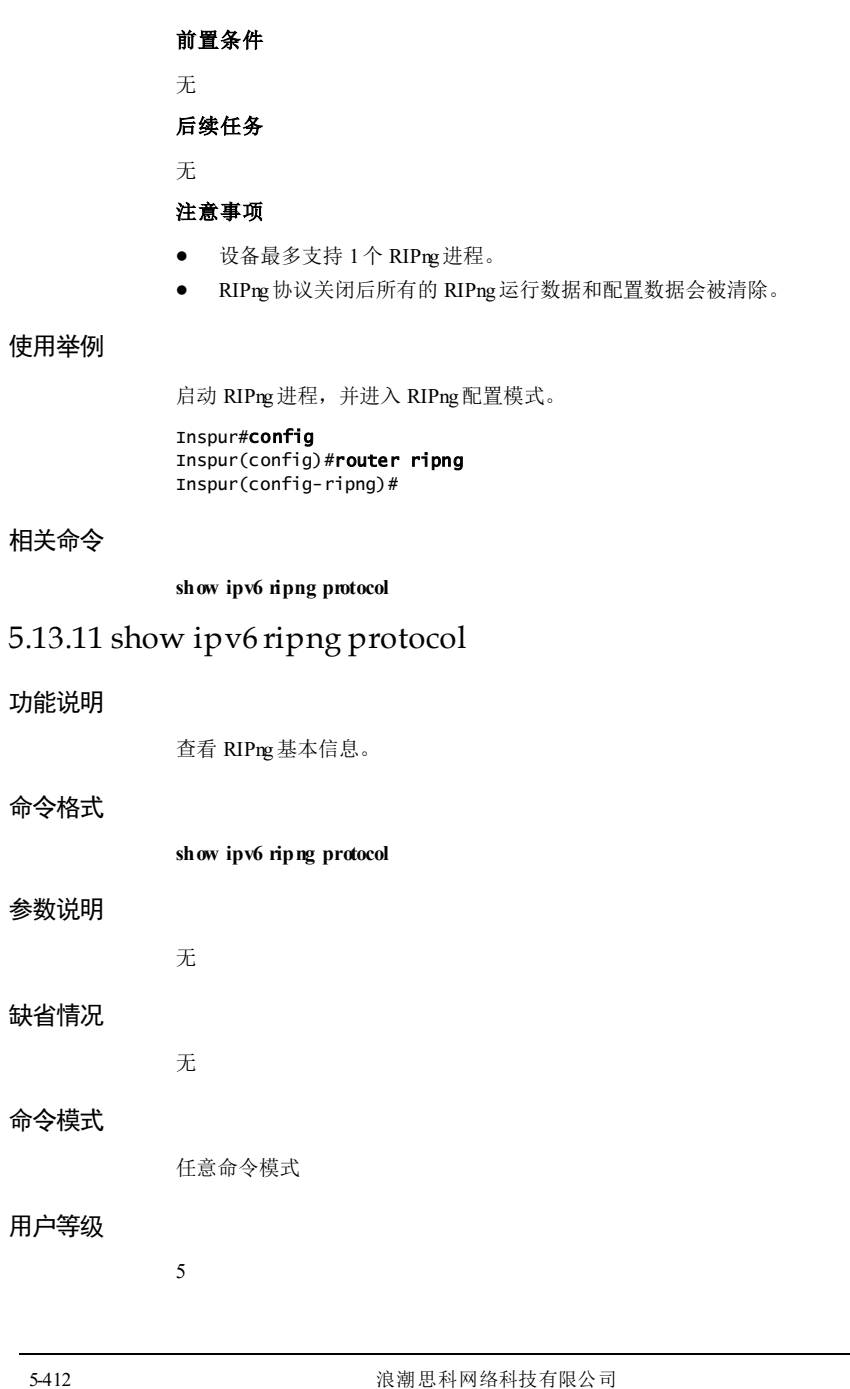

# 使用指南

无

# 使用举例

查看 RIPng基本信息。

#### Inspur#show ipv6 ripng protocol

Routing Protocol is "RIPng" Sending updates every 30 seconds with +/-50%, next due in 22 seconds Timeout after 180 seconds Holddown cancel after 120 seconds Garbage collect after 120 seconds Validating source IP: Enable

以下为显示信息的字段说明。

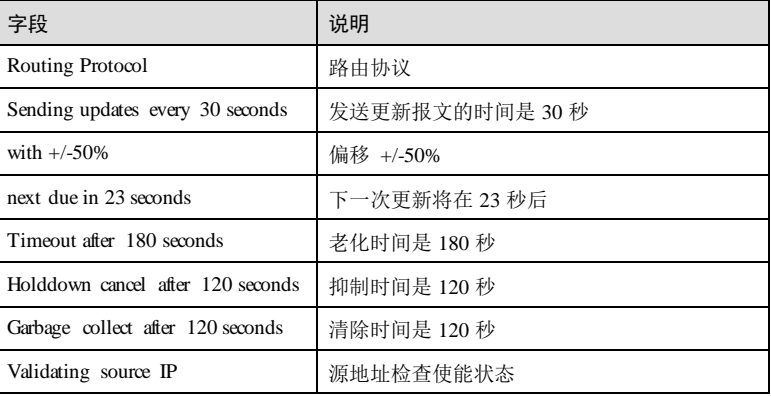

# 相关命令

无

# 5.13.12 show ipv6 ripng database

# 功能说明

查看 RIPng路由数据库信息。

#### 命令格式

**show ipv6 ripng database**

# 参数说明

无

浪潮思科网络科技有限公司 5413

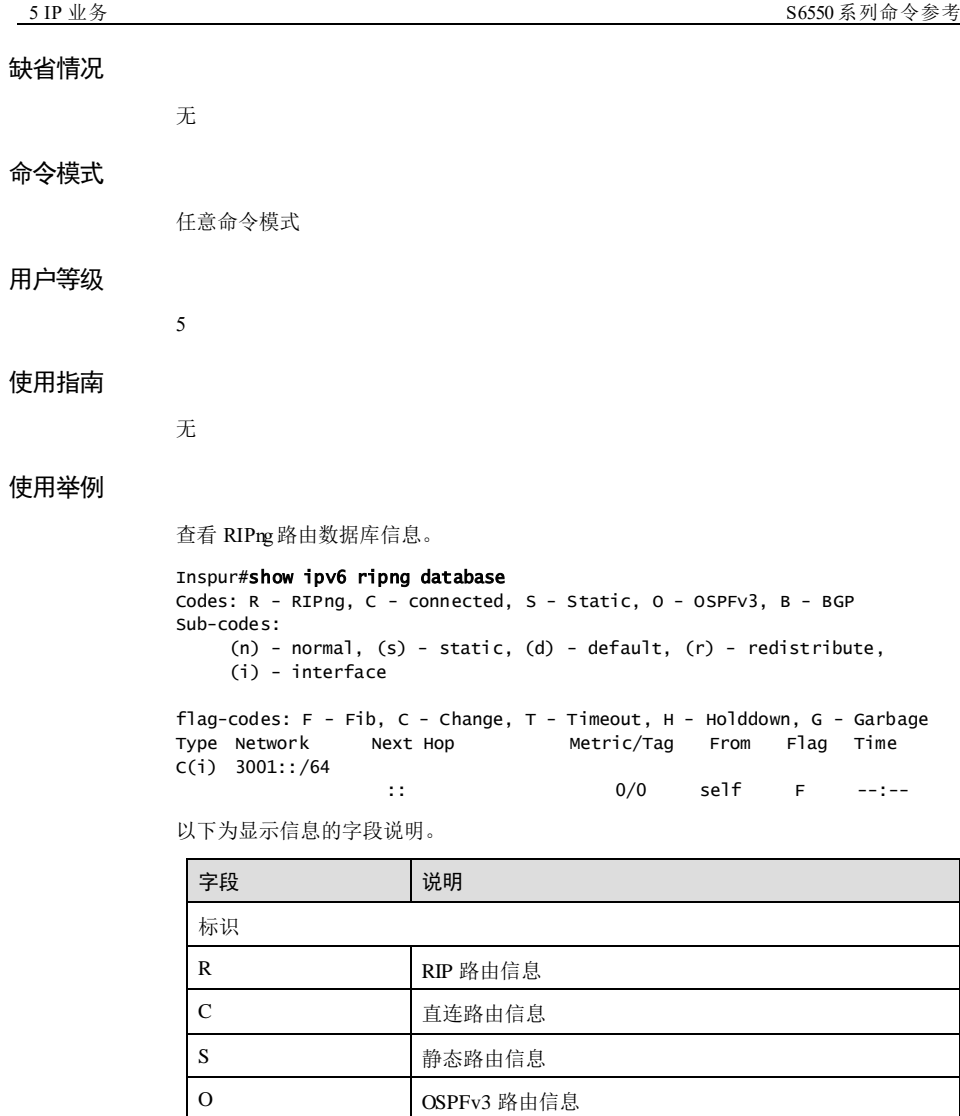

5-414 浪潮思科网络科技有限公司

B BGP 路由信息

(n) 邻居学习路由 (s) 静态配置路由 (d) 缺省路由

子标识

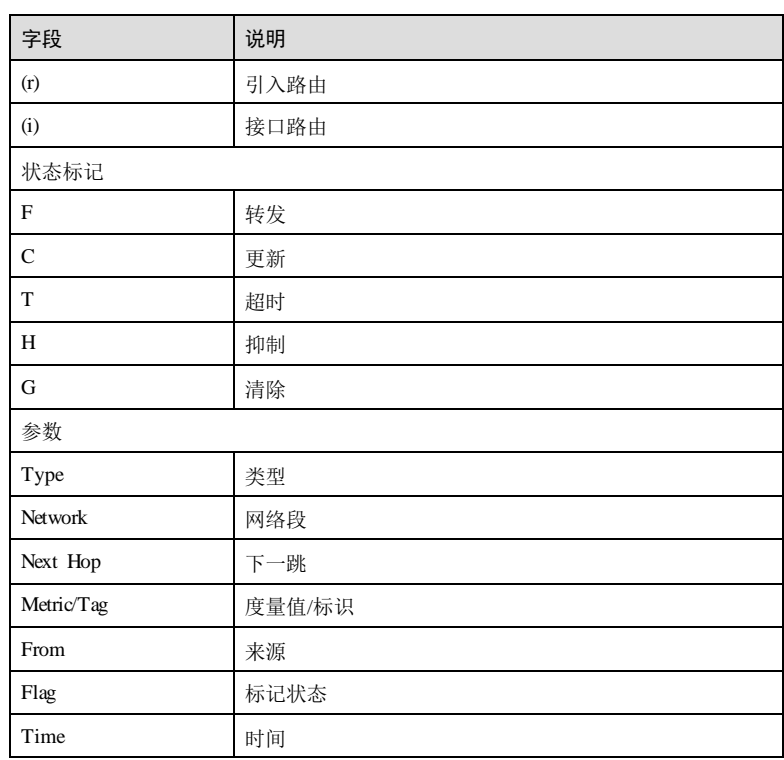

# 相关命令

无

# 5.13.13 show ipv6 ripng interface

# 功能说明

查看运行 RIPng协议的接口配置与状态信息。

# 命令格式

**show ipv6 ripng interface** [ *interface-type interface-number* ]

# 参数说明

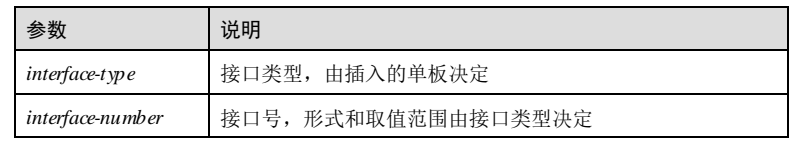

浪潮思科网络科技有限公司 5415

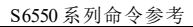

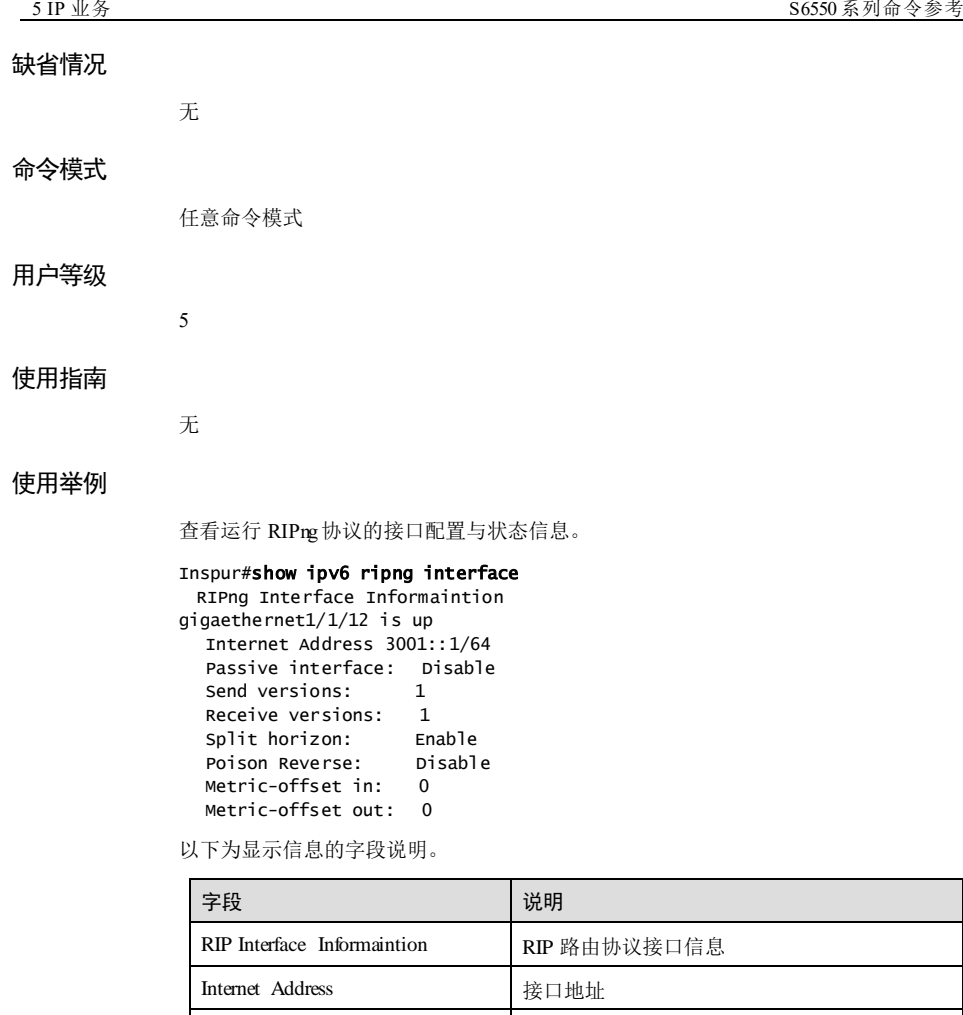

Passive interface 被动接口功能 Send versions <br>  $\label{eq:1}$ Receive versions 接收报文版本 Split horizon **http://www.professor** 水平分割功能 Poison Reverse **buying a state of the set of the set of the Reverse** and Table Metric-offset in <br>  $接收路由附加度量值$ Metric-offset out **business** 发送路由附加度量值 Authentication mode 认证模式

5-416 浪潮思科网络科技有限公司

## 相关命令

无

# 5.13.14 timers basic(RIPng 配置模式)

### 功能说明

配置 RIPng定时器,使用 no 格式恢复到缺省情况。

#### 命令格式

**timers basic** *update-time invalid-time holddown-time flush-time* **no timers basic**

参数说明

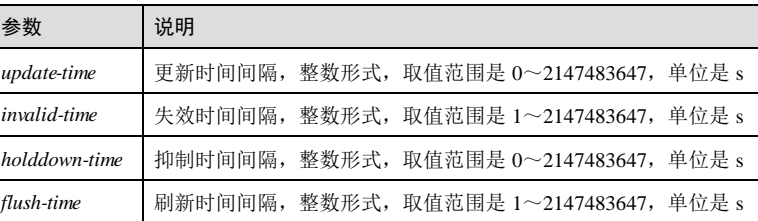

# 缺省情况

缺省情况下,更新时间间隔为 30s,失效时间间隔为 180s,抑制时间间隔为 120s, 刷 新时间间隔为 120s。

# 命令模式

RIPng配置模式

# 用户等级

11

# 使用指南

# 应用场景

使用该命令配置 RIPng 定时器,定时器值的调整应考虑网络的性能,并在所有运行 RIPng的路由器上进行统一配置,以免增加不必要的网络流量或引起网络路由震荡。

- 失效时间间隔应至少是更新时间间隔的 3倍。
- 抑制时间间隔应至少是更新时间间隔的 3倍。

#### 前置条件

浪潮思科网络科技有限公司 5417

5 IP 业务 The model of the set of the set of the set of the S6550 系列命令参考

#### 无

# 后续任务

无

# 注意事项

对于 RIPng等价路由来说,抑制时间间隔和刷新时间间隔对其不起作用。当等价路由 失效定时器超时后, 路由条目会立即从 RM 和 RIPrg 路由表中删除。

## 使用举例

配置 RIPng 的更新时间为 3s, 失效时间为 15s, 抑制时间为 12s, 刷新时间为 12s。

Inspur#config Inspur(config)#router ripng Inspur(config-ripng)#timers basic 3 15 12 12 Set successfully

# 相关命令

**show ipv6 ripng protocol**

# 5.13.15 validate-update-source(RIPng 配置模式)

# 功能说明

使能对收到的 RIPng报文的源 IPv6 地址进行检查的功能,使用 no 格式关闭该功能。

## 命令格式

**validate-update-source no validate-update-source**

# 参数说明

无

# 缺省情况

缺省情况下,已使能 RIPng报文的源 IPv6 地址检查功能。

# 命令模式

RIPng配置模式

# 用户等级

11

5-418 浪潮思科网络科技有限公司
## 使用指南

## 应用场景

使用该命令使能 RIPng 报文源 IPv6 地址检查功能,检查收到的 RIPng 报文源地址是否 为接收接口同网段地址,非同一网段则丢弃该报文。

## 前置条件

无

# 后续任务

无

## 注意事项

RIPng报文的源 IPv6 地址进行检查的功能只针对已使能 RIPng 功能,且允许接收 RIPng报文的接口有效。

#### 使用举例

使能 RIPng报文源 IPv6 地址检查功能。

## Inspur#config

Inspur(config)#router ripng Inspur(config-ripng)#validate-update-source Set successfully

# 相关命令

**show ipv6 ripng protocol**

# 5.14 ND Snooping

# 5.14.1 clearipv6 nd snooping statistics

## 功能说明

清除设备接收到的 ND Snooping 用户报文统计信息。

# 命令格式

**clear ipv6 nd snooping statistics** [ **interface** *interface-type interface-number* ]

#### 参数说明

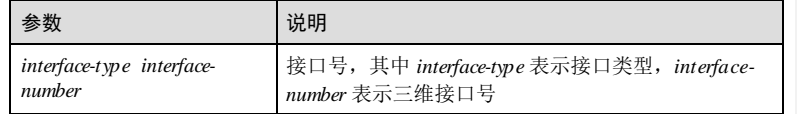

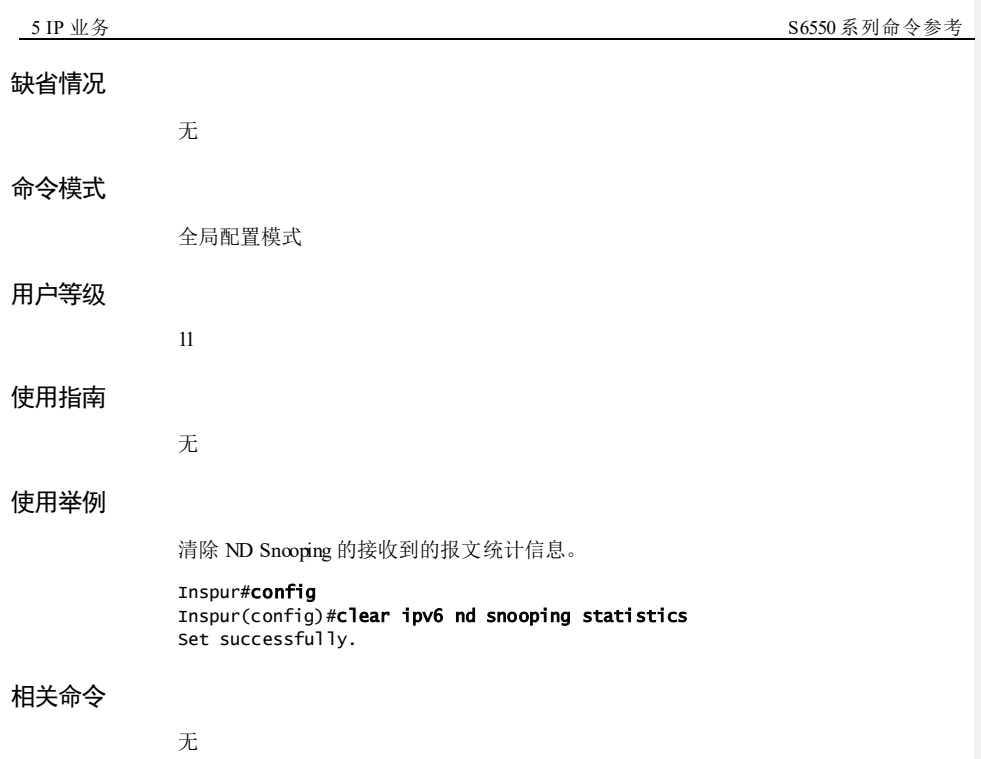

# 5.14.2 clearipv6 nd snooping ip-address

# 功能说明

全局模式下删除动态学习的表项。

# 命令格式

**clear ipv6 nd snooping ip-address** *ipv6-address* **vlan** *vlan-id*

# 参数说明

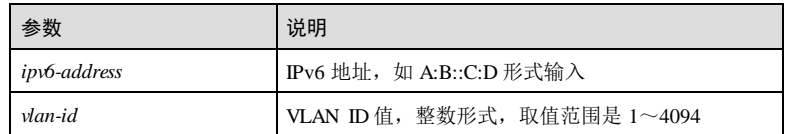

# 缺省情况

无

5-420 浪潮思科网络科技有限公司

## 命令模式

全局配置模式

## 用户等级

11

## 使用指南

# 应用场景

因未到老化周期,当已确认用户不再连接网络、用户的 VLAN 或接口信息发生变化情 况时, 执行该命令可删除绑定表。

## 前置条件

无

## 后续任务

无

# 注意事项

无

## 使用举例

删除 VLAN 1 下 ND Snooping 动态学习的表项。

Inspur#config Inspur(config)#clear ipv6 nd snooping ip-address 3000::1 vlan 1 Set successfully.

## 相关命令

无

# 5.14.3 ipv6 nd snooping

# 功能说明

启动 ND Snooping 功能。使用 **no** 格式关闭 ND Snooping 功能。

## 命令格式

**ipv6 nd snooping no ipv6 nd snooping**

# 参数说明

无

# 缺省情况 缺省情况下, ND Snooping 功能未使能。 命令模式 全局配置模式/物理层接口配置模式/VLAN 配置模式 用户等级 11 使用指南 应用场景 通过该命令启动全局、端口或 VLAN 下的 ND Sncoping 功能。若端口开启并且为非信 任端口,且端口开启 Check ns, 则学习 ND 表项, 也会同步 IP Source Guard 和 DHCP Snooping 表项,根据表项下发 ACL,主要包括基于 IPv6 地址、VLAN、MAC 地址、 端口的表项新建、老化和确认。关闭 ND Snooping 功能, 则停止所有端口学习 ND Snooping,删除所有学习表项,然后根据 ns、na、rs 开启状态转发相应的 NS/NA/RS

前置条件

无

后续任务

无

# 注意事项

无

# 使用举例

使能全局 ND Snooping 功能。

报文,丢弃 RA/RR 报文。

Inspur#config Inspur(config)#ipv6 nd snooping Set successfully

# 相关命令

**show ipv6 nd snooping**

# 5.14.4 ipv6 nd snooping trust

# 功能说明

配置连接网关的物理接口为 ND Snooping 信任接口,使用 **no** 格式将接口配置为非信任 接口。

5-422 2000 2000 2000 2000 2000 浪潮思科网络科技有限公司

命令格式 **ipv6 nd snooping trust no ipv6 nd snooping trust** 参数说明 无 缺省情况 缺省情况下,接口为非信任接口。 命令模式 物理层接口配置模式 用户等级 11 使用指南 应用场景 ND 检测功能将接入设备上的端口分为两种: ND 信任端口、ND 非信任端口。 对于 ND 信任端口,不进行用户合法性检查。 对于 ND 非信任端口,如对 ND 报文进行合法性检查。 前置条件 全局和端口开启了 ND snooping 使能。 后续任务 无 注意事项 无 使用举例 配置接口 GE 1/1/1 为 ND Snooping 信任接口。 Inspur#config Inspur(config)#interface gigaethernet 1/1/1 Inspur(config-gigaethernet1/1/1)#ipv6 nd snooping trust Set successfully

浪潮思科网络科技有限公司 5423

5 IP 业务 S6550 系列命令参考

# 相关命令

**show ipv6 nd snooping**

# 5.14.5 ipv6 nd snooping check

## 功能说明

开启 ND Snooping 对 ns、na、rs 报文的拦截性检查,使用 **no** 格式恢复到缺省情况。

## 命令格式

**ipv6 nd snooping check** { **na** | **ns** | **rs** } **no ipv6 nd snooping** { **na** | **ns** | **rs** }

## 参数说明

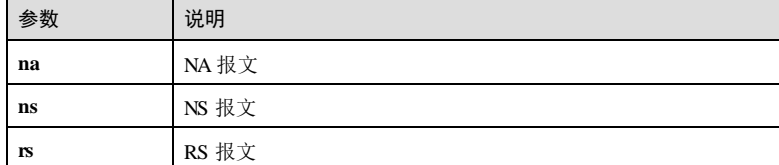

## 缺省情况

缺省情况下, ND Snooping 对 ns、na、rs 报文检查功能未使能。

# 命令模式

物理层接口配置模式/VLAN 配置模式

# 用户等级

11

## 使用指南

# 应用场景

启动 ND Snooping 对 ns、na、rs 报文的拦截性检查,开启 ns 报文的检查才会学习 ND Snooping 的绑定表。

# 前置条件

全局和端口开启了 ND snooping 使能。

# 后续任务

无

5-424 浪潮思科网络科技有限公司

#### 注意事项

无

## 使用举例

在接口 GE 1/1/1 下开启 ND Snooping 检查 NS 报文功能。

## Inspur#config

Inspur(config)#interface gigaethernet 1/1/1 Inspur(config-gigaethernet1/1/1)#ipv6 nd snooping check ns Set successfully

## 相关命令

**show ipv6 nd snooping**

# 5.14.6 ipv6 ra snooping

## 功能说明

全局启动 RA (Router Advertisement) Snooping 功能。使用 no 格式停止全局 RA Snooping 功能。

## 命令格式

**ipv6 ra snooping no ipv6 ra snooping**

#### 参数说明

无

# 缺省情况

缺省情况下,全局 RA Snooping 功能禁止。

# 命令模式

全局配置模式

# 用户等级

11

## 使用指南

# 应用场景

通过该命令启动全局 RA Snooping 功能,禁止路由通告消息通过。使用 **no** 格式可以将 全局 RA Snooping 功能停止, 允许路由通告消息通过。

浪潮思科网络科技有限公司 5425

**5 IP 业务** S6550 系列命令参考

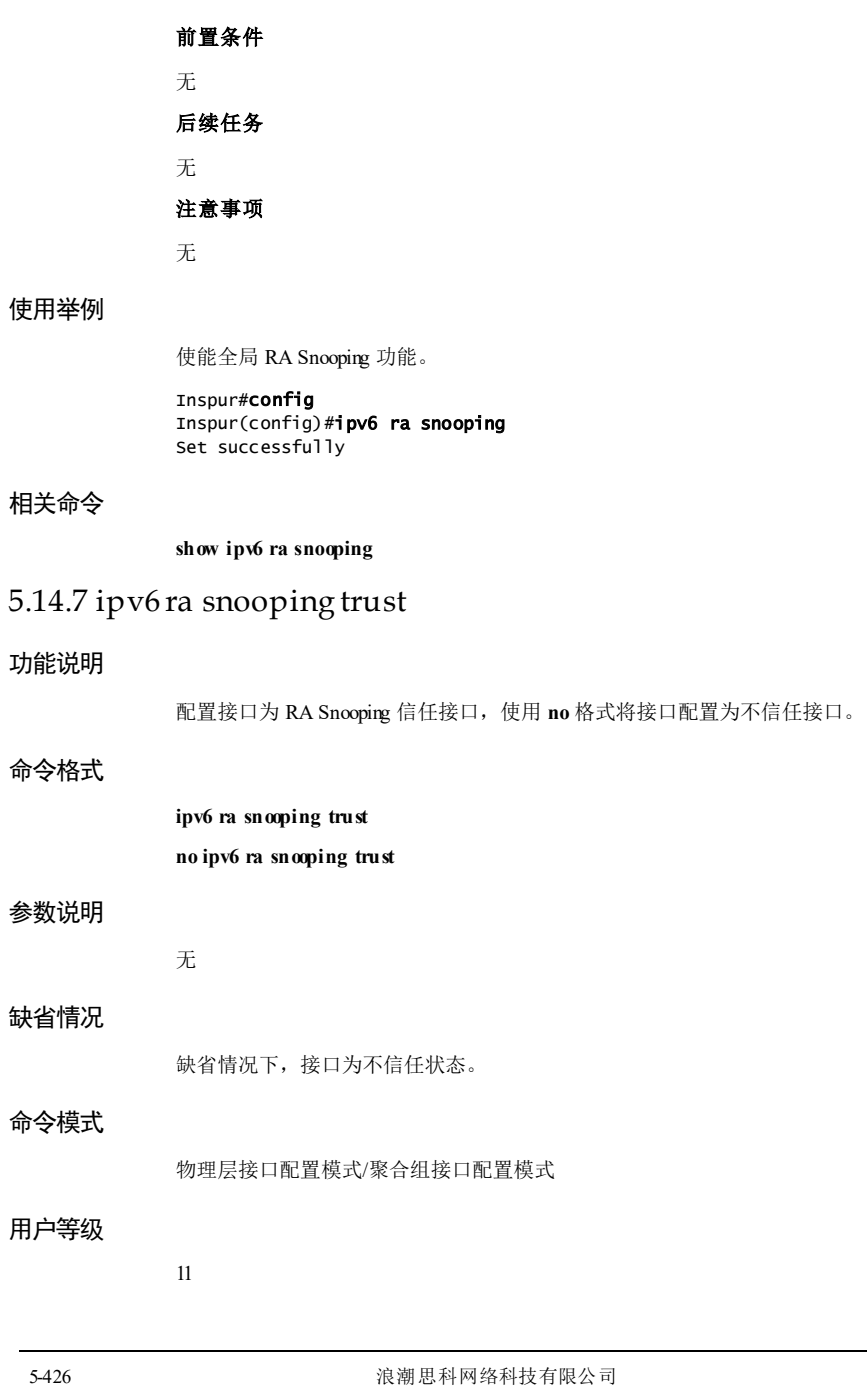

## 使用指南

## 应用场景

RA (Router Advertisement, 路由通告消息)能够携带很多网络配置信息, 包括默认路 由器,网络前缀列表,是否使用 DHCP 服务器进行有状态地址分配等网络配置的关键 信息。如果受害者接收了虚假的 RA 信息,会造成网络配置错误,从而引发欺骗攻 击。

## 前置条件

需使用 **ipv6 ra snooping** 命令使能全局 RA Snooping 功能,否则配置失败。

## 后续任务

无

#### 注意事项

无

## 使用举例

将接口 GE 1/1/1 配置为 RA Snooping 信任接口。

```
Inspur#config
Inspur(config)#interface gigaethernet 1/1/1
Inspur(config-gigaethernet1/1/1)#ipv6 ra snooping trust
Set successfully
```
## 相关命令

**show ipv6 ra snooping**

# 5.14.8 show ipv6 ra snooping

# 功能说明

查看 RA Snooping 的相关配置信息。

#### 命令格式

**show ipv6 ra snooping [** *interface-type interface-number* **]**

#### 参数说明

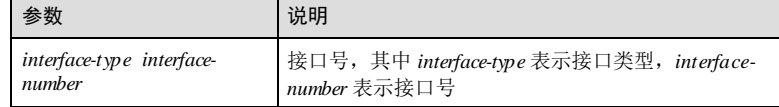

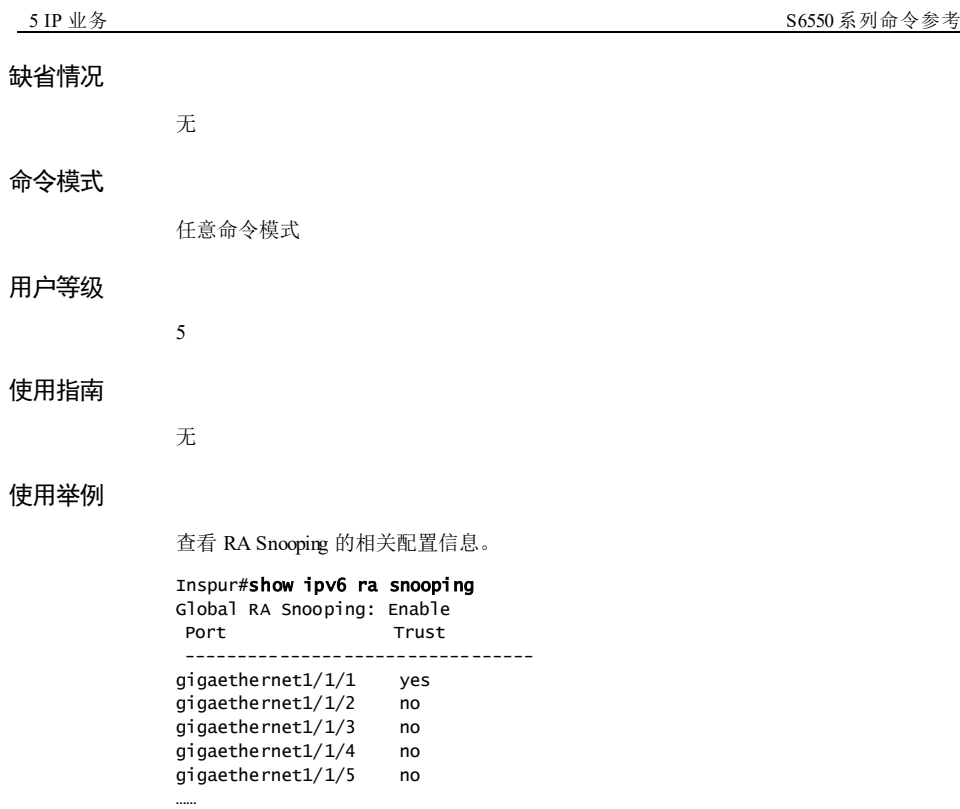

以下为显示信息字段说明。

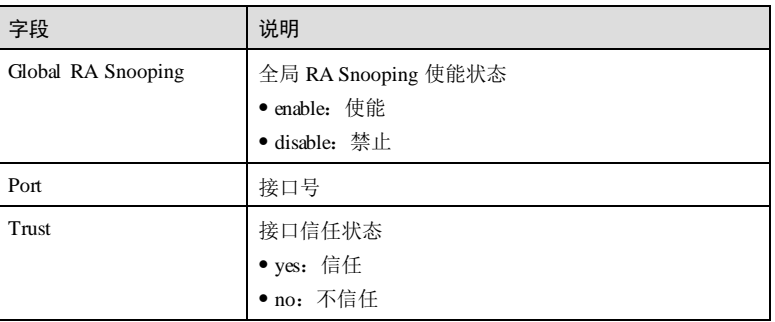

# 相关命令

无

5-428 浪潮思科网络科技有限公司

# 5.14.9 show ipv6 nd snooping

# 功能说明

查看 ND Snooping 的相关配置信息。

# 命令格式

**show ipv6 nd snooping** [ **interface** *interface-type interface-number* ]

# 参数说明

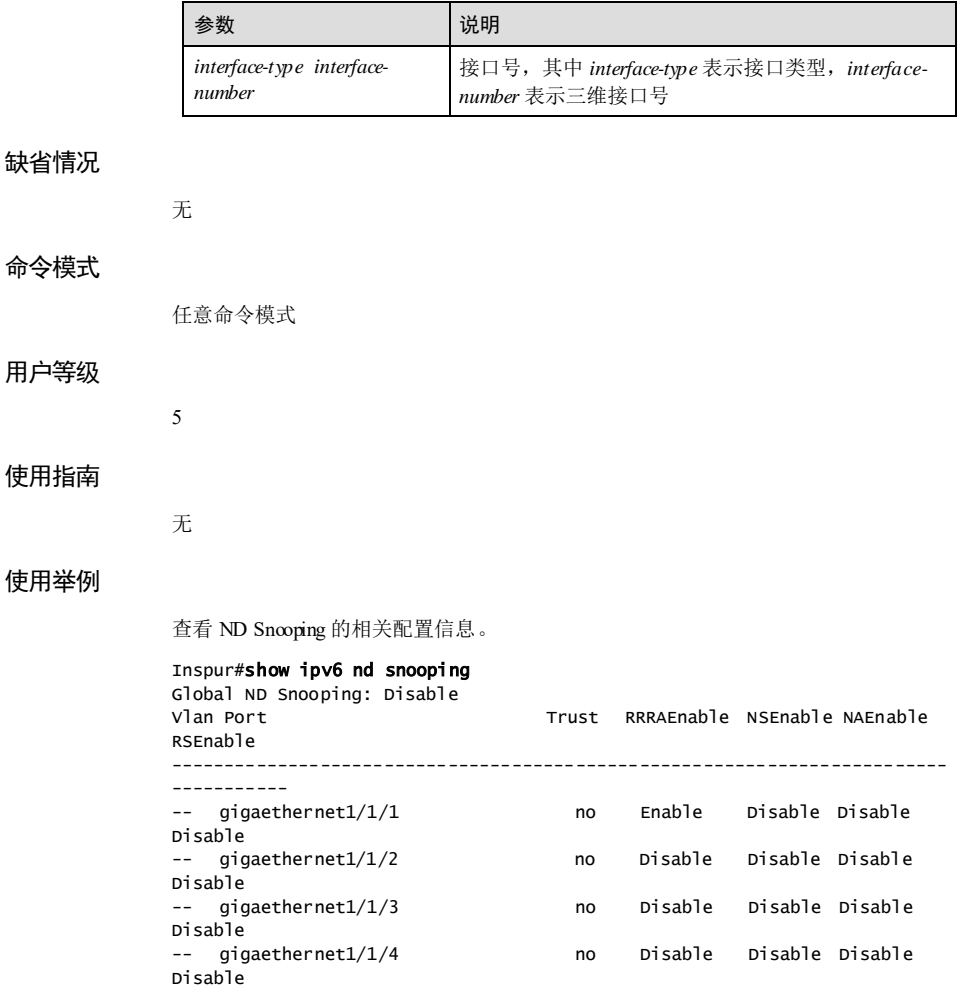

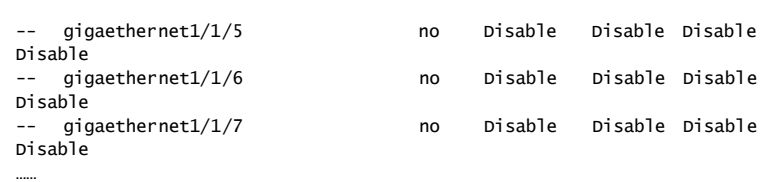

以下为显示信息字段说明。

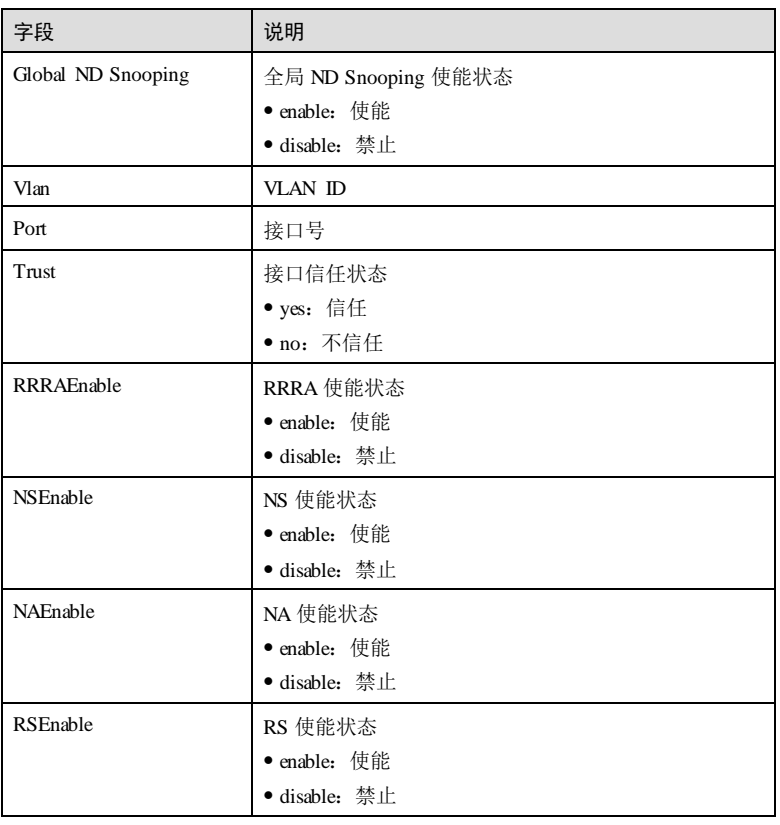

# 相关命令

无

5-430 浪潮思科网络科技有限公司

# 5.14.10 show ipv6 nd snooping binding

# 功能说明

查看 ND Snooping 绑定表的相关配置信息。

## 命令格式

**show ipv6 nd snooping binding** [ **interface** *interface-type interface-number* ]

# 参数说明

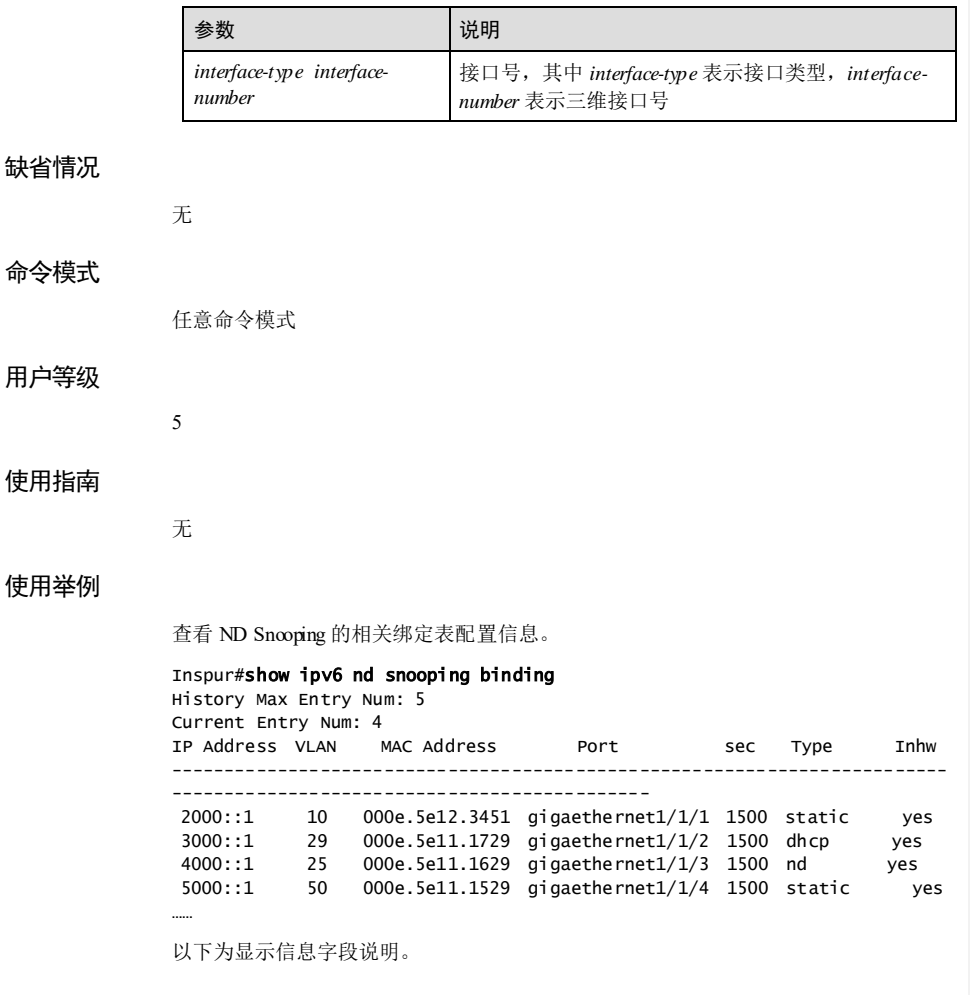

浪潮思科网络科技有限公司 5431

5 IP 业务 S6550 系列命令参考

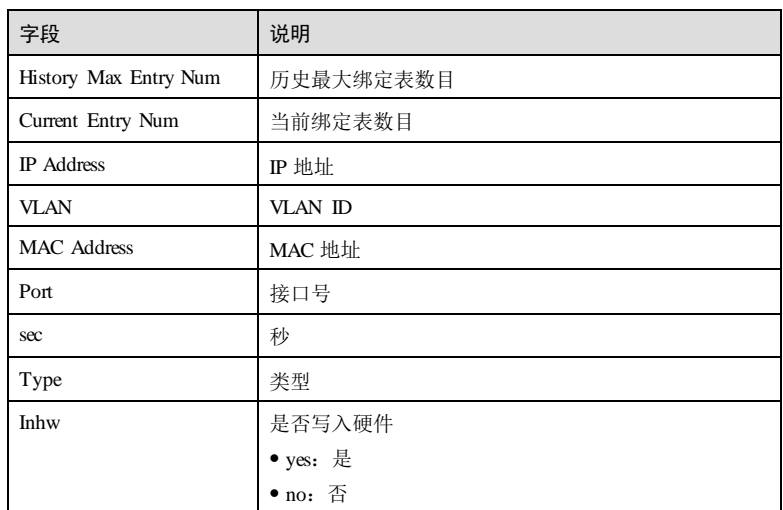

# 相关命令

无

# 5.14.11 show ipv6 nd snooping statistics

# 功能说明

查看设备接收到的 ND Snooping 用户报文统计信息。

# 命令格式

**show ipv6 nd snooping statistics** [ **interface** *interface-type interface-number* ]

# 参数说明

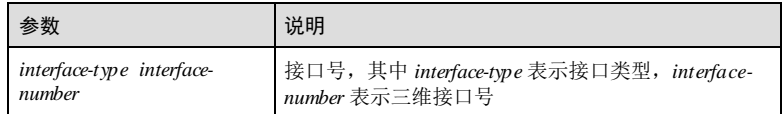

# 缺省情况

无

# 命令模式

任意命令模式

5-432 浪潮思科网络科技有限公司

## 用户等级

## 5

## 使用指南

无

# 使用举例

查看设备接收到的 ND Snooping 用户报文统计信息。

#### Inspur#show ipv6 nd snooping statistics

NS PKT NUM: 0 NA PKT NUM: 0 RS PKT NUM: 0 OTHER PKT NUM: 0

以下为显示信息字段说明。

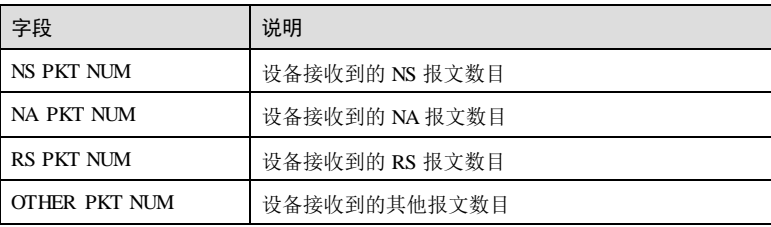

相关命令

无

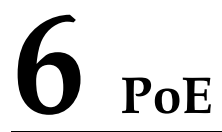

# 说明

本章内容只有 PoE 机型支持,非 PoE 机型不支持。PoE 机型支持热重启过程中,POE 供电不间断;注意重启前需要保存当前配置,否则配置丢失后,PoE 相关配置参数会 恢复到缺省状态,导致供电功能不满足实际需求。

# 6.1 普通 PoE

# 6.1.1 poe enable

功能说明

使能接口的 PoE 功能,使用 **disable** 格式禁止该功能。

# 命令格式

**poe** { **enable** | **disable** }

# 参数说明

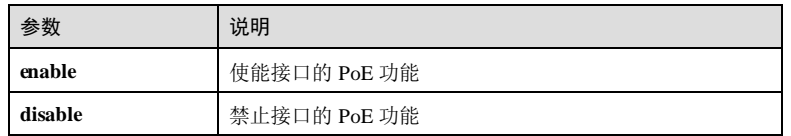

# 缺省情况

缺省情况下,接口已使能 PoE 功能。

**6 P oE** S6550 系列命令参考

## 命令模式

物理接口配置模式

## 用户等级

11

# 使用指南

# 应用场景

使用该命令配置接口的 PoE 功能。

- 使能接口的 PoE 功能,接口实现供电与数据传输并行。
- 禁止接口的 PoE 功能后,接口不再提供供电功能。

# 前置条件

无

# 后续任务

# 无

# 注意事项

无

## 使用举例

使能接口 Gigaethernet 1/1/3 的 PoE 功能。

## Inspur#config

Inspur(config)#interface gigaethernet 1/1/3 Inspur(config-gigaethernet1/1/3)#poe enable Set successfully.

# 相关命令

**show poe port-list**

# 6.1.2 poe force-power

# 功能说明

配置接口的强制供电功能,使用 **no** 格式删除该配置。

# 命令格式

#### **poe force-power**

**no poe force-power**

6-2 浪潮思科网络科技有限公司

S6550 系列命令参考 6 P oE

参数说明 无 缺省情况 缺省情况下,设备禁止接口强制供电功能。 命令模式 物理接口配置模式 用户等级 11 使用指南 应用场景 当正常供电无法使设备正常运转,就可以使能强制供电功能。 前置条件 无

# 后续任务

无

#### 注意事项

在使用 PoE 交换机对远端 PD 进行供电时,建议使用标准 PD、预标准 PD 或思科私有 标准 PD。若使用其他非标准 PD, 需要采用交换机的强制供电功能, 有可能会对 PD 造成一定的损害,使用前请联系浪潮思科网络科技有限公司技术支持进行确认。

#### 使用举例

使能接口 gigaethernet 1/1/3 强制供电功能。

## Inspur#config

Inspur(config)#interface gigaethernet 1/1/3 Inspur(config-gigaethernet1/1/3)#poe force-power Set successfully.

# 相关命令

**show poe**

# 6.1.3 poe legacy enable

## 功能说明

使能 PSE 设备识别非标准 PD 功能。

## 命令格式

**poe legacy** { **enable** | **disable** }

## 参数说明

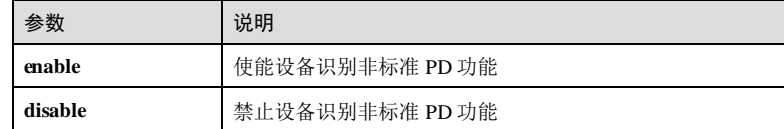

# 缺省情况

缺省情况下, 设备使能识别非标准 PD 功能。

## 命令模式

全局配置模式

## 用户等级

11

# 使用指南

应用场景

设备下挂 PD 为非标准 PD。

# 前置条件

后续任务

无

无

# 注意事项

使用非标准 PD 时,建议先确认非标准 PD 的供电功率、电压和电流值等,以方便在 PSE 设备上设置合适的最大输出功率,以免 PSE 输出功率过大损坏 PD。

# 使用举例

使能设备识别非标准 PD 功能。

6-4 浪潮思科网络科技有限公司

S6550 系列命令参考 6 PoE

Inspur#config Inspur(config)#poe legacy enable Set successfully.

## 相关命令

**show poe pse**

# 6.1.4 poe max-power

# 功能说明

配置接口供电的最大输出功率,使用 **no** 格式删除该配置。

#### 命令格式

**poe max-power** *max-power-value*

**no poe max-power**

## 参数说明

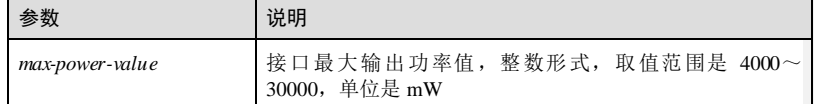

## 缺省情况

缺省情况下,最大输出功率值为 30000mW。

## 命令模式

物理接口配置模式

## 用户等级

11

# 使用指南

#### 应用场景

使用该命令配置接口供电的最大输出功率。

- 配置接口供电最大功率后, 配置值即为该接口为下挂的 PD (Powered Device, 受 电设备)提供的最大输出功率。
- 接口使能 PoE 功能情况下,只能对下挂 PD 提供最大输出功率范围内的功率值, 超出部分不提供。

# 前置条件

 $\overline{6}$  P o E  $\overline{6}$  P o E  $\overline{6}$  S  $\overline{6}$   $\overline{6}$ 

# 无 后续任务 无 注意事项

无

# 使用举例

配置接口 1/1/3 的 PoE 最大输出功率值为 6050mW。

## Inspur#config

Inspur(config)#interface gigaethernet 1/1/3 Inspur(config-gigaethernet1/1/3)#poe max-power 6050 Actual power: 6050, Set successfully.

# 相关命令

## **show poe port-list**

# 6.1.5 poe priority

# 功能说明

配置接口供电优先级,使用 **no** 格式恢复到缺省情况。

# 命令格式

**poe priority** { **critical** | **high** | **low** } **no poe priority**

## 参数说明

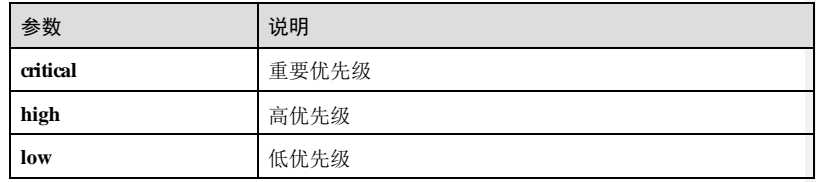

# 缺省情况

缺省情况下,接口供电优先级为 **low**。

## 命令模式

物理接口配置模式

6-6 浪潮思科网络科技有限公司

S6550 系列命令参考 6 P oE

## 用户等级

11

## 使用指南

## 应用场景

PoE 端口优先级和 PoE 供电模式配合使用。

自动模式:在交换机对外供电接近满负载时,优先对优先级为 **critical** 的端口下联的 PD 供电,次之对优先级为 high 的端口下联 PD 供电,最后对优先级 low 的端口下联 PD 供电, 在优先级相同的 PoE 端口, 端口号小的优先供电。

手动模式:在交换机对外供电接近满负载时,不按照优先级选择供电,而是按照先接 入先供电。

### 前置条件

#### 无

## 后续任务

无

## 注意事项

无

# 使用举例

配置接口 1/1/3 的 PoE 供电优先级为高优先级。

Inspur#config Inspur(config)#interface gigaethernet 1/1/3 Inspur(config-gigaethernet1/1/3)#poe priority high Set successfully.

# 相关命令

**show poe port-list**

# 6.1.6 poe pse power-threshold

## 功能说明

配置 PSE 供电功率使用阈值百分比。

# 命令格式

**poe pse power-thredshold** *percent*

# **6 P oE** S6550 系列命令参考

## 参数说明

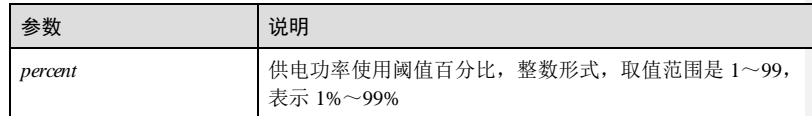

# 缺省情况

缺省情况下,供电功率使用阈值百分比为99%。

# 命令模式

全局配置模式

## 用户等级

11

# 使用指南

# 应用场景

当 PSE 在当前功率利用率首次超过或低于设置的供电功率使用阈值时,系统会发送 Trap 告警信息。

## 前置条件

无

# 后续任务

无

# 注意事项

无

# 使用举例

配置 PSE 供电功率使用阈值百分比为 60%。

## Inspur#config

Inspur(config)#poe pse power-thredshold 60 Set successfully.

# 相关命令

**show poe pse**

6-8 浪潮思科网络科技有限公司

S6550 系列命令参考 6 P oE

# 6.1.7 poe pse trap enable

## 功能说明

使能全局 Trap 功能,使用 **disable** 格式禁止该功能。

## 命令格式

**poe pse trap** { **enable** | **disable** }

## 参数说明

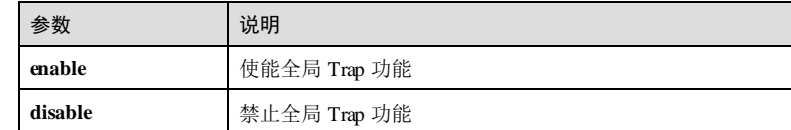

# 缺省情况

缺省情况下, 设备已使能 Trap 功能。

## 命令模式

全局配置模式

## 用户等级

11

# 使用指南

## 应用场景

使能全局 Trap 功能后,当出现过温情况,或当前 PSE 功率利用率超过阈值百分比, PoE 接口供电状态发生变化时,都会向网管发送 Trap 消息。

# 前置条件

无

# 后续任务

无

# 注意事项

无

# 使用举例

使能全局 Trap 功能。

**6 PoE** S6550 系列命令参考

Inspur#config Inspur(config)#poe pse trap enable Set successfully.

## 相关命令

**show poe pse**

# 6.1.8 poe temperature-protection enable

# 功能说明

使能交换机过温保护功能,使用 **disable** 格式禁止该功能。

## 命令格式

**poe temperature-protection** { **enable** | **disable** }

## 参数说明

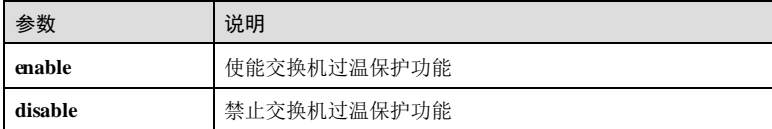

## 缺省情况

缺省情况下,设备已使能过温保护功能。

### 命令模式

全局配置模式

## 用户等级

11

# 使用指南

## 应用场景

使用该命令配置交换机过温保护功能。

- 当交换机内部温度超过 66℃时, 设备禁止接口 PoE 功能, 发送 Trap 给网管。
- 当交换机内部温度低于 60℃时, 设备取消交换机自我保护功能, 使能接口的 PoE 功能,发送 Trap 给网管。

## 前置条件

无

6-10 浪潮思科网络科技有限公司

S6550 系列命令参考 6 P oE

# 后续任务

# 无

# 注意事项

无

# 使用举例

使能交换机过温保护功能。

#### Inspur#config

Inspur(config)#poe temperature-protection enable Set successfully.

# 相关命令

**show poe pse**

# 6.1.9 poe power-management

## 功能说明

使能配置交换机供电管理模式。

# 命令格式

**poe power-management** { **auto** | **manual** }

## 参数说明

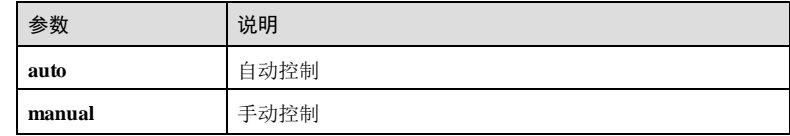

# 缺省情况

缺省情况下,交换机供电管理模式为 **auto**。

## 命令模式

全局配置模式

# 用户等级

11

 $6$  P o E  $86550$  系列命令参考

## 使用指南

## 应用场景

配置交换机供电管理模式。

# 前置条件

无

# 后续任务

无

## 注意事项

无

# 使用举例

配置交换机供电管理模式为手动。

#### Inspur#config

Inspur(config)#poe power-management manual Set successfully.

# 相关命令

**show poe port-list**

# 6.1.10 show poe

# 功能说明

查看指定接口的供电状态。

# 命令格式

**show poe interface** *interface-type interface-number* [ **detail** ]

## 参数说明

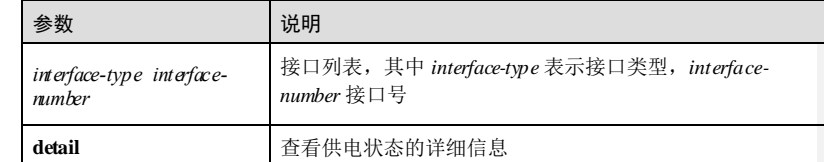

## 缺省情况

无

6-12 浪潮思科网络科技有限公司

S6550 系列命令参考

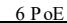

命令模式 任意命令模式 用户等级 5 使用指南 无 使用举例 查看接口 GE1/1/3 的供电状态。 Inspur#show poe interface gigaethernet 1/1/3 Port: gigaethernet1/1/3 ------------------------------------------------- POE administrator status: Enable POE force-power status: Disable POE operation status: Enable POE schedule profile: 1 POE PD check status: Enable POE PD fail action: alarm POE PD fail reboot interval :100(s) POE PD linktrace : 0 POE PD status : N/A DetectStatus Max Power(mW) Output Power(mW) Output Current(mA) Output Voltage(V) ------------------------------------------------------------------------- ----------- Searching 30000 0 0 0 0 0 以下为查看信息的字段说明。 字段 | 说明

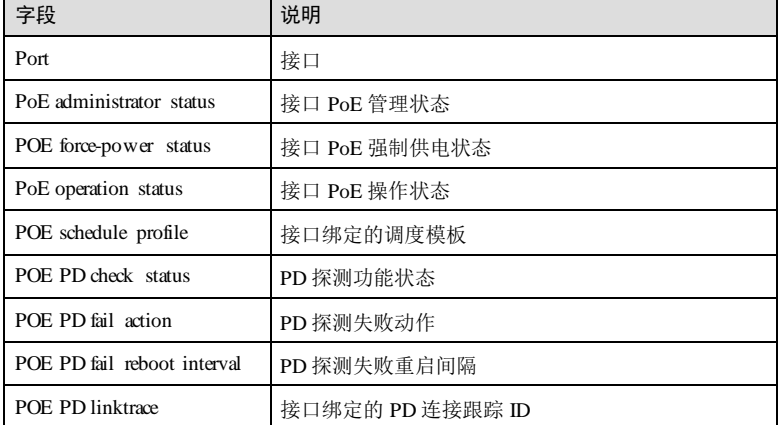

**6 PoE** S6550 系列命令参考

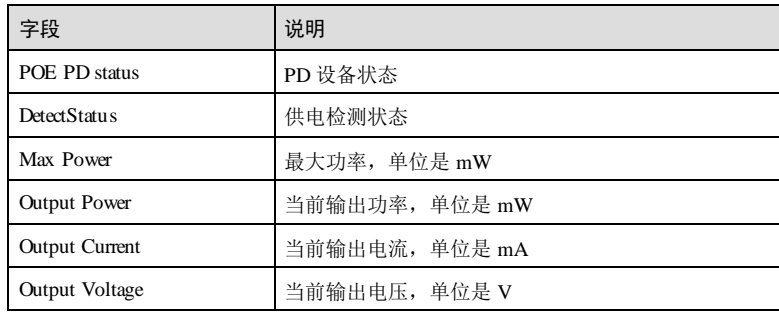

查看接口 GE1/1/3 的详细供电信息。

## Inspur#show poe interface gigaethernet 1/1/3 detail

Port: gigaethernet1/1/3 ------------------------------------------------- POE administrator status: Enable POE force-power status: Disable POE operation status: Enable POE schedule profile: 1 POE PD check status: Enable POE PD fail action: alarm POE PD fail reboot interval :100(s) POE PD linktrace : 0 POE PD status : N/A Power detection status:Searching POE Power Pairs mode:Signal PD power classification:Class0 POE power Priority:Low POE power max:30000 (mW) POE power output:0 (mW) POE power average:0 (mW) POE power peak:0 (mW) POE current output:0 (mA) POE voltage output:0 (mV)

以下为显示信息的字段说明。

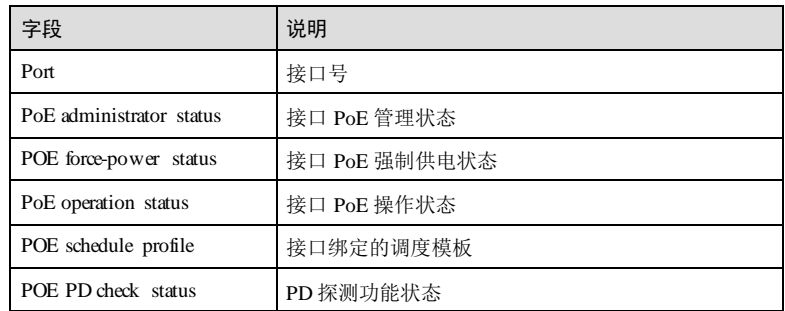

6-14 浪潮思科网络科技有限公司

# S6550 系列命令参考 6 P oE

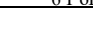

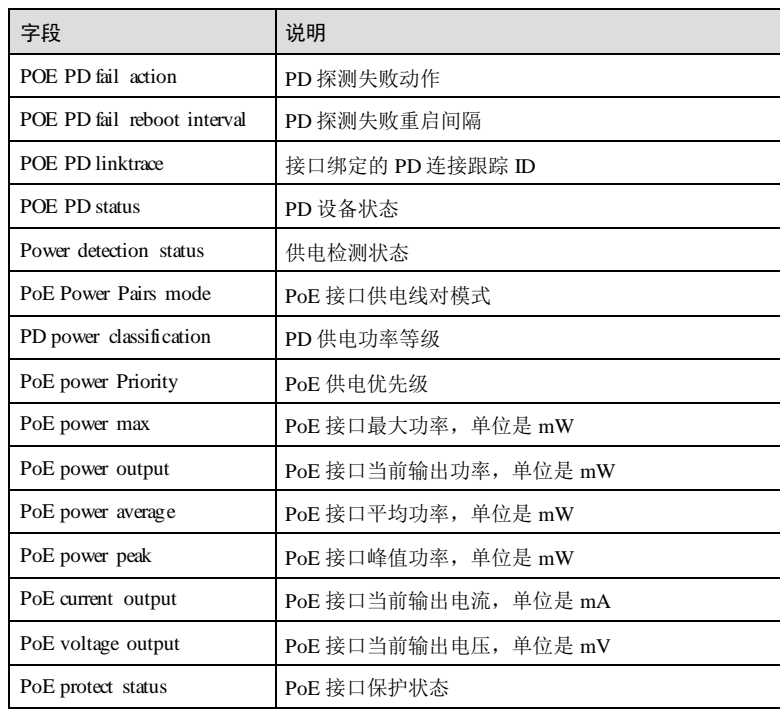

# 相关命令

无

# 6.1.11 show poe pse

# 功能说明

查看 PSE 的配置、实时运行信息。

# 命令格式

**show poe pse** [ **detail** ]

# 参数说明

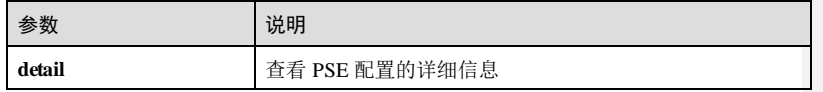

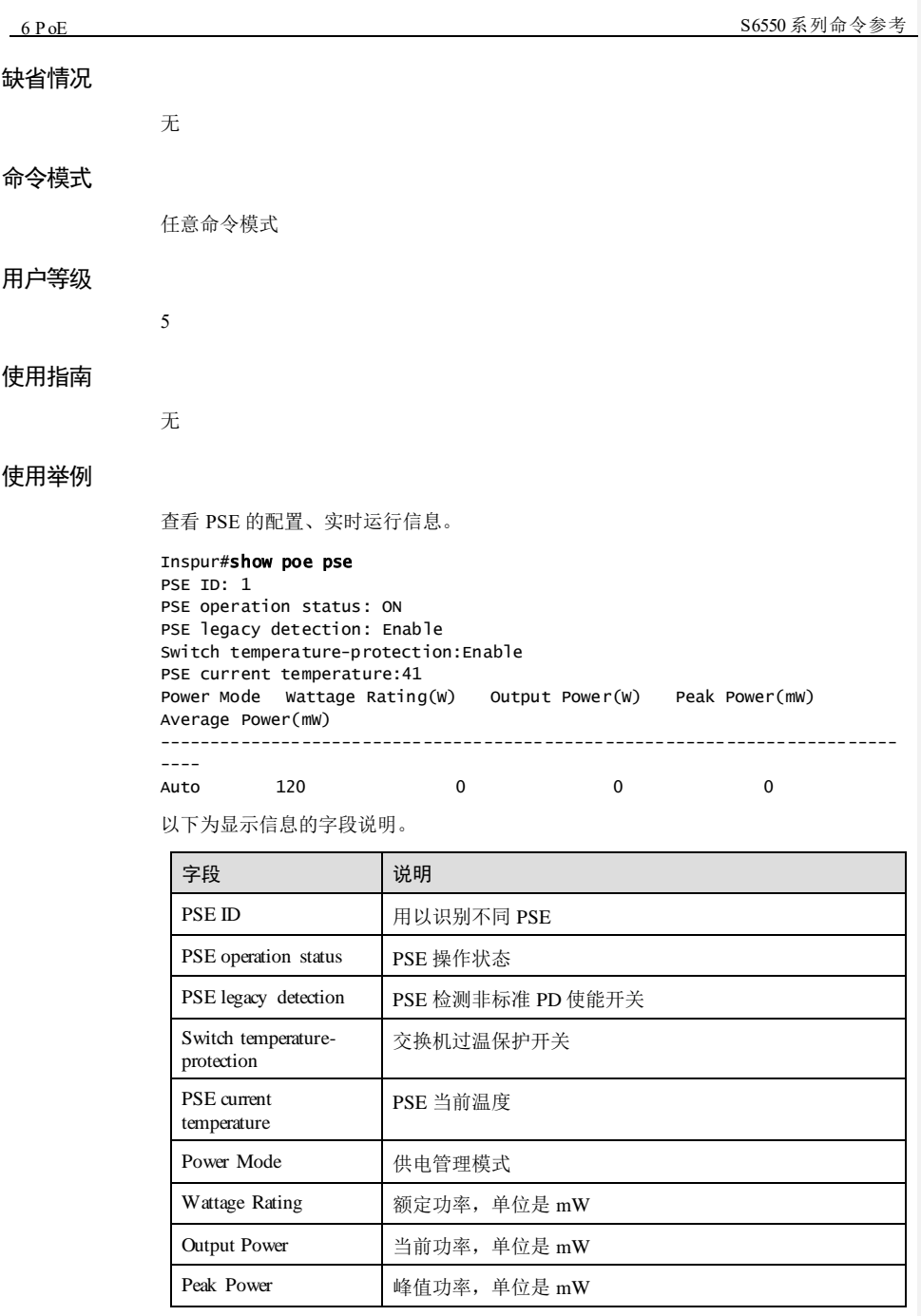

6-16 浪潮思科网络科技有限公司

# $S6550$  系列命令参考<br>
6 P oE

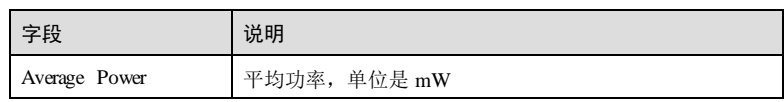

查看 PSE 的配置、实时运行详细信息。

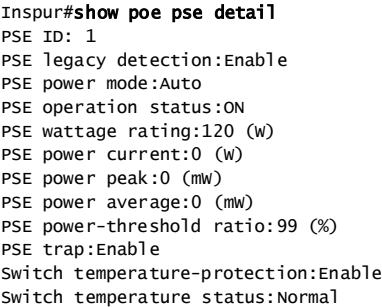

以下为显示信息的字段说明。

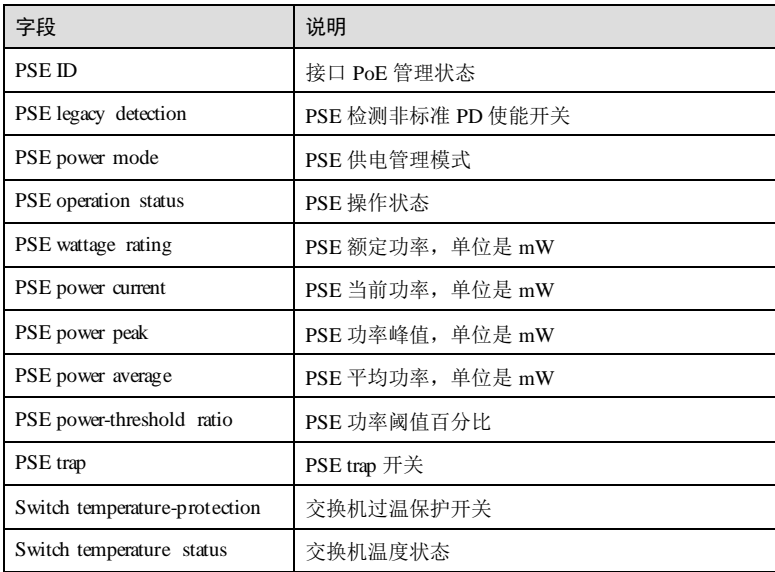

相关命令

无

# 6.2 Smart PoE

# 6.2.1 icmp interval

## 功能说明

配置连接跟踪发包间隔,使用 no 格式删除该配置。

# 命令格式

**icmp interval** *time* **no icmp interval**

## 参数说明

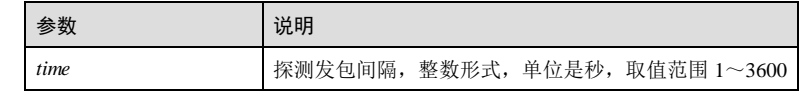

#### 缺省情况

无

## 命令模式

Linktrace 配置模式

# 用户等级

15

# 使用指南

# 应用场景

通过配置连接跟踪,以检测到达目的主机的链路是否可达,例如可以应用在 PoE 模块 中对 PD 设备 Active活动状态的检查探测。使用该命令配置探测发包周期。

# 前置条件

使用 **linktrace track** *track-id* 创建指定连接跟踪。

#### 后续任务

无

# 注意事项

无

6-18 浪潮思科网络科技有限公司

 $S6550$  系列命令参考 6 P oE

## 使用举例

配置连接跟踪发包周期为 10 秒。

Inspur#config Inspur(config)#linktrace track 1 Inspur(config-linktrace)#icmp interval 10 Set successfully.

## 相关命令

**show link-trace**

# 6.2.2 icmp ip-address

## 功能说明

配置连接跟踪目的 IP 地址并指定连接跟踪类型,使用 no 格式删除该配置。

## 命令格式

**icmp** *ip-address* { *interface-type interface-number* | **source ip** *source-ip-address* } **no icmp** *ip-address*

#### 参数说明

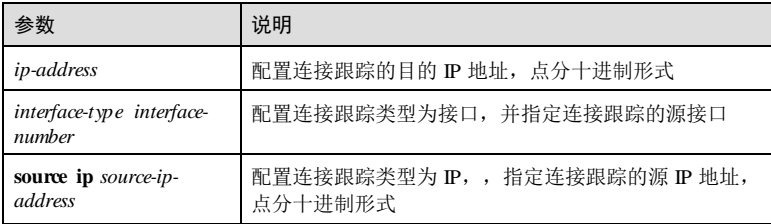

## 缺省情况

无

## 命令模式

Linktrace 配置模式

#### 用户等级

15

# 使用指南

## 应用场景

通过配置连接跟踪,以检测到达目的主机的链路是否可达,例如可以应用在 PoE 模块 中对 PD 设备 Active活动状态的检查探测。

## 前置条件

使用 **linktrace track** *track-id* 创建指定连接跟踪。

## 后续任务

无

## 注意事项

无

## 使用举例

配置连接跟踪的目的 IP 地址为 192.168.1.100,源 IP 地址为 192.168.1.200。

## Inspur#config

Inspur(config)#linktrace track 1 Inspur(config-linktrace)#icmp 192.168.1.100 source ip 192.168.1.200 Set successfully.

## 相关命令

**show link-trace**

# 6.2.3 icmp retry count

## 功能说明

配置连接跟踪的最大重试次数,使用 no 格式删除该配置。

## 命令格式

**icmp retry count** *number* **no icmp retry count**

## 参数说明

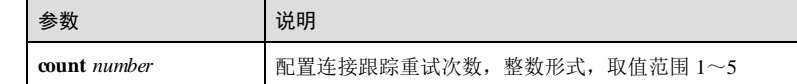

## 缺省情况

无

## 命令模式

Linktrace 配置模式

6-20 浪潮思科网络科技有限公司
S6550 系列命令参考 6 P oE

### 用户等级

15

### 使用指南

### 应用场景

通过配置连接跟踪,以检测到达目的主机的链路是否可达,例如可以应用在 PoE 模块 中对 PD 设备 Active活动状态的检查探测。使用该命令配置连接跟踪最大重试次数。

### 前置条件

使用 **linktrace track** *track-id* 创建指定连接跟踪。

#### 后续任务

无

### 注意事项

无

### 使用举例

配置连接跟踪重发最大次数为 2。

Inspur#config Inspur(config)#linktrace track 1 Inspur(config-linktrace)#icmp retry count 2 Set successfully.

### 相关命令

**show link-trace**

### 6.2.4 linktrace track

### 功能说明

配置链路探测并进入链路探测模式,使用 no 格式删除该配置。

### 命令格式

**linktrace track** *track id*

**no linktrace track** *track id*

### 参数说明

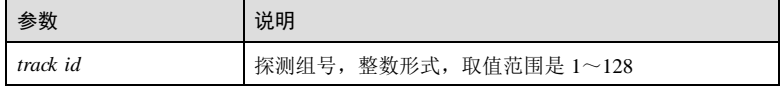

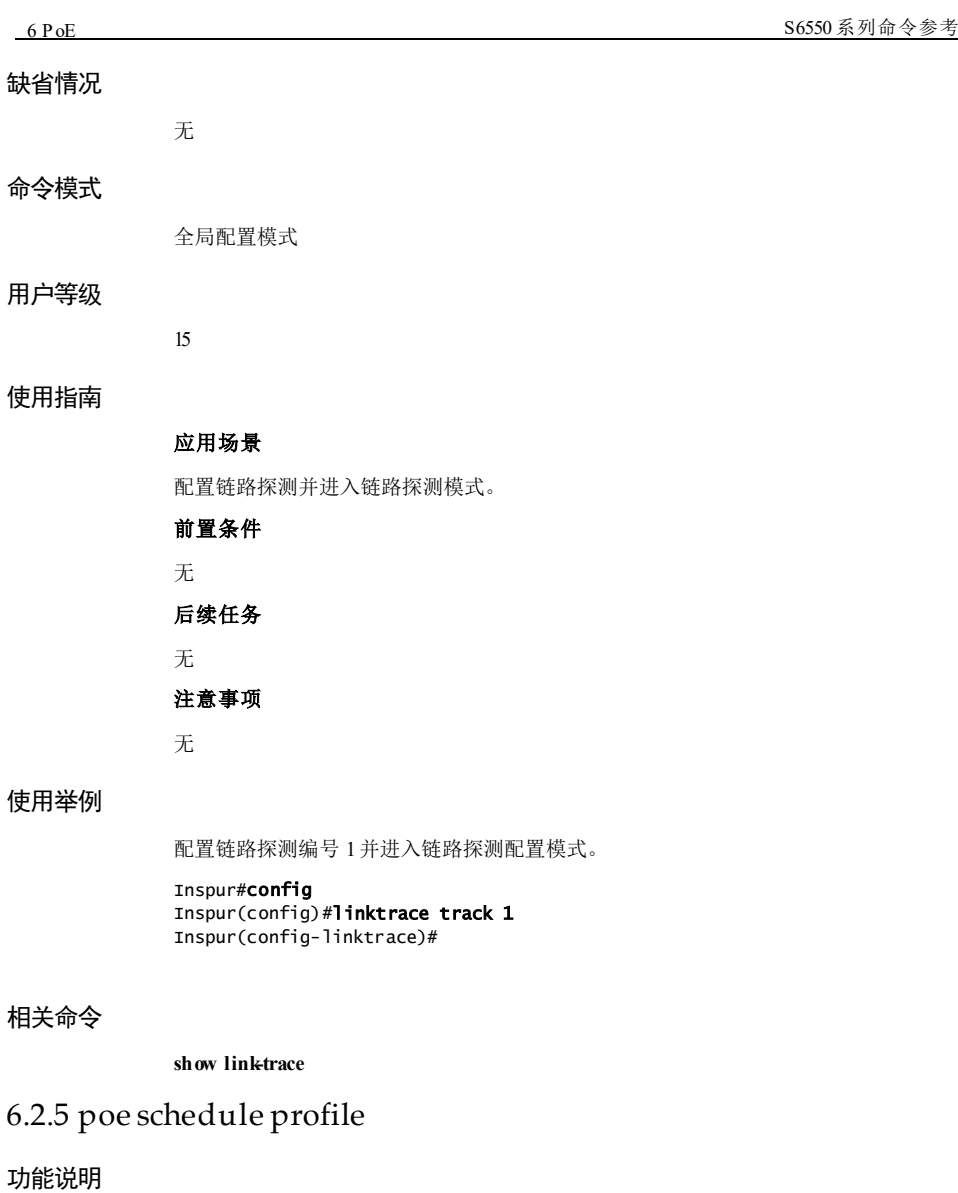

### 命令格式

**poe schedule profile** *profile*

配置端口预定义模板。

6-22 浪潮思科网络科技有限公司

 $S6550$  系列命令参考
6 P o E

### 参数说明

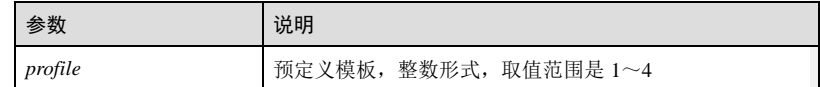

### 缺省情况

缺省情况下,为端口预定义模板 1。

#### 命令模式

物理接口配置模式

#### 用户等级

15

### 使用指南

### 应用场景

用于配置端口预定义模板。通过 PoE Profile 调度模板配置,并将 PoE Profile 应用到指 定的 PoE 接口。该方式通常用于批量配置 PoE 接口,可以简化用户的操作。

### 前置条件

无

### 后续任务

无

### 注意事项

无

### 使用举例

配置端口预定义模板 2。

Inspur#config Inspur(config)#interface gigaethernet 1/1/3 Inspur(config-gigaethernet1/1/3)#poe schedule profile 2 Set successfully.

### 相关命令

**show poe profile**

6 P o E S6550 系列命令参考

### 6.2.6 poe schedule profile (配置规则)

### 功能说明

配置预定义模板规则,使用 no 格式删除该配置。

### 命令格式

**rule** *rule-id* { **reboot-time** | **start-ti me** | **end-time** } *week hour minute* **rule** *rule-id* [ **reboot-time** | **start-ti me** | **end-time** ]

### 参数说明

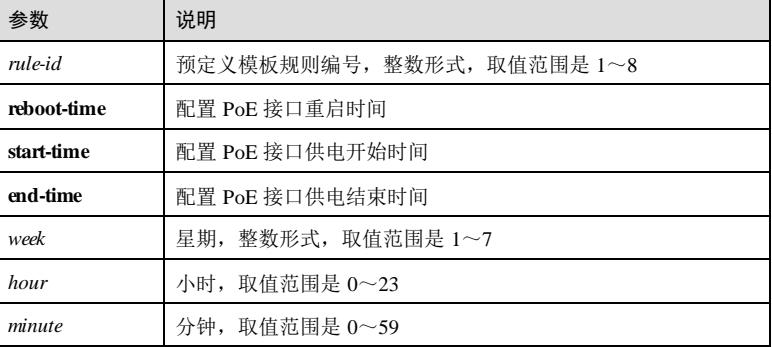

### 缺省情况

无

### 命令模式

Profile配置模式

### 用户等级

15

### 使用指南

### 应用场景

配置预定义模板规则。PoE Profile 是一组配置的集合,用于控制 PoE 接口的供电状 态。一个 PoE Profile 中可以配置多个 PoE 特性。如果 PD 的 PoE 接入接口变更,则把 原接口上应用的 PoE Profile 应用到新的接入接口即可, 不再需要重新逐条配置, 从而 方便了网管人员对 PoE 特性的配置。

### 前置条件

6-24 浪潮思科网络科技有限公司

S6550 系列命令参考 6 PoE

无 后续任务 无 注意事项

无

### 使用举例

配置预定义模板 1规则重启时间是每周一 10 点 20 分。

### Inspur#config

Inspur(config)#poe schedule profile Inspur(config-profile1)#rule 1 reboot-time 1 10 20 Set successfully.

### 相关命令

### **show poe profile**

### 6.2.7 poe alive check enable

### 功能说明

使能 PD 检测功能,使用 **disable** 格式禁止该功能。

### 命令格式

**poe alive check**{ **enable** | **disable** }

### 参数说明

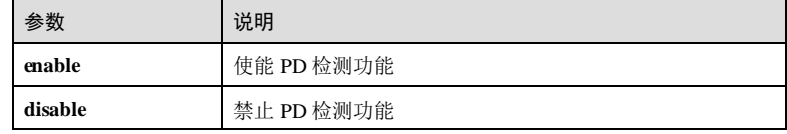

### 缺省情况

缺省情况下,PD 检测功能禁用。

### 命令模式

物理接口配置模式

### 用户等级

11

### 使用指南

### 应用场景

使能 PD 检测功能。PD 设备 Active检查探测通过连接跟踪实时监测 PD 是否还在活 动,如果 PD 没有响应,会根据检测动作的配置,产生告警或者重启 PoE 供电接口。

### 前置条件

无

### 后续任务

无

#### 注意事项

无

### 使用举例

使能接口 1/1/3 的 PD 检测功能。

#### Inspur#config Inspur(config)#interface gigaethernet 1/1/3 Inspur(config-gigaethernet1/1/3)#poe alive check enable Set successfully.

### 相关命令

**show poe**

### 6.2.8 poe alive action

### 功能说明

配置 PD 检测行为,使用 no 格式恢复到缺省情况。

### 命令格式

**poe alive action** { **reboot** | **reboot-alarm** | **alarm** }

#### **no poe alive action**

### 参数说明

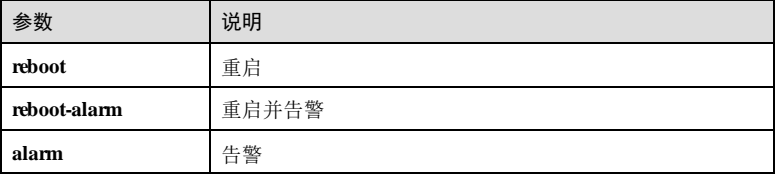

6-26 浪潮思科网络科技有限公司

S6550 系列命令参考 6 P oE

缺省情况下,PD 检测无行为。

### 命令模式

缺省情况

物理接口配置模式

### 用户等级

15

### 使用指南

### 应用场景

配置 PD 检测行为, 当 PD 检测异常时, 可以重启设备或者进行告警。

### 前置条件

无

后续任务

## 无

注意事项

无

### 使用举例

配置接口 GE1/1/3 的 PD 检测行为是重启 PD。

#### Inspur#config Inspur(config)#interface gigaethernet 1/1/3 Inspur(config-gigaethernet1/1/3)#poe alive action reboot Set successfully.

### 相关命令

**show poe**

### 6.2.9 poe reboot interval

### 功能说明

配置 PD 设备连接检测重启时间间隔,使用 no 格式恢复到缺省情况。

### 命令格式

**poe reboot interval** *period*

#### **no poe reboot interval**

**6 P oE** S6550 系列命令参考

### 参数说明

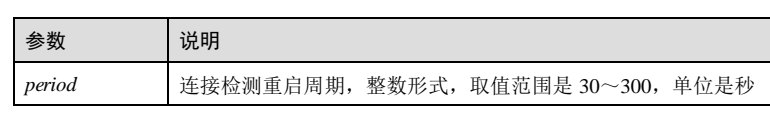

### 缺省情况

缺省情况下, PD 设备连接检测重启时间间隔为 0s。

#### 命令模式

物理接口配置模式

#### 用户等级

15

### 使用指南

### 应用场景

配置接口重启一次后需要间隔多长时间后才能再重启,小于配置的重启时间,则接口 探测 PD 失败也不会重启。

### 前置条件

无

#### 后续任务

无

### 注意事项

无

### 使用举例

配置 GE1/1/3 的 POE重启时间为 100s。

#### Inspur#config

Inspur(config)#interface gigaethernet 1/1/3 Inspur(config-gigaethernet1/1/3)#poe reboot interval 100 Set successfully.

### 相关命令

**show poe**

6-28 浪潮思科网络科技有限公司

S6550 系列命令参考 6 P oE

### 6.2.10 poe linktrace track

### 功能说明

配置 PoE 接口绑定指定的连接跟踪 ID,使用 no 格式删除该配置。

### 命令格式

**poe linktrace track** *track-id* **no poe linktrace**

#### 参数说明

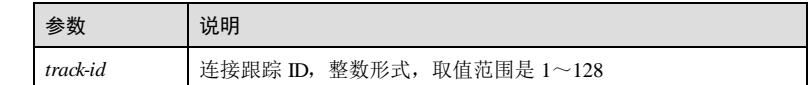

### 缺省情况

无

### 命令模式

物理接口配置模式

### 用户等级

15

### 使用指南

### 应用场景

当需要配置 PD 设备 Active跟踪检测时,需要先创建相应 PD 设备 IP 的连接跟踪, 然 后再与指定的 PoE 接口进行连接跟踪 ID 绑定。

### 前置条件

使用 **linktrace track** *track-id* 创建指定连接跟踪。

### 后续任务

无

### 注意事项

无

### 使用举例

配置 GE1/1/1 接口绑定连接跟踪 1。

 $6$  P o E  $86550$  系列命令参考

Inspur#config Inspur(config)#interface gigaethernet 1/1/1 Inspur(config-gigaethernet1/1/1)#poe linktrace track 1 Set successfully.

### 相关命令

**show poe**

### 6.2.11 show poe profile

### 功能说明

查看预定义模板的规则配置。

### 命令格式

**show poe profile** { **all** *| profile* }

### 参数说明

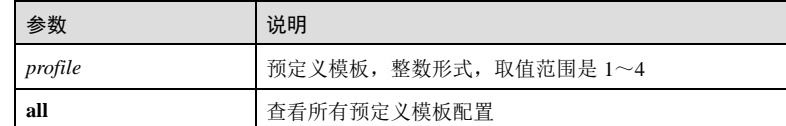

### 缺省情况

无

5

无

### 命令模式

任意命令模式

### 用户等级

### 使用指南

### 使用举例

查看预定义模板的规则。

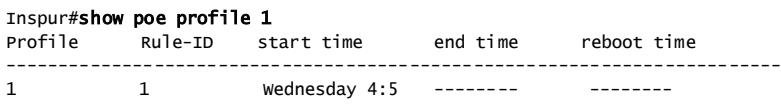

6-30 浪潮思科网络科技有限公司

### $S6550$ 系列命令参考<br>
6 P oE

以下为显示信息的字段说明。

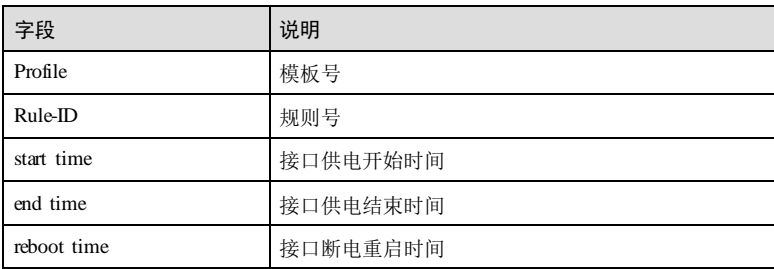

### 相关命令

无

### 6.2.12 show linktrace

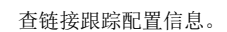

### 命令格式

功能说明

**show linktrace**

无

无

### 参数说明

- 缺省情况
- 

命令模式

任意命令模式

无

## 用户等级 5

# 使用指南

# 使用举例

查看链路跟踪配置信息。

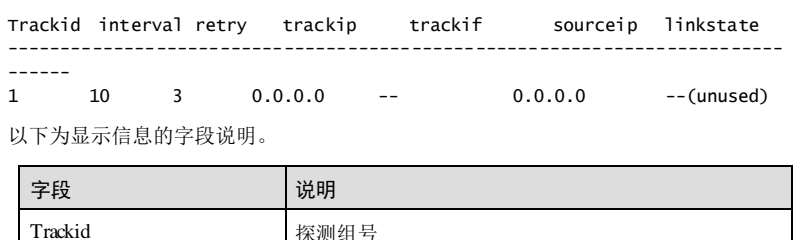

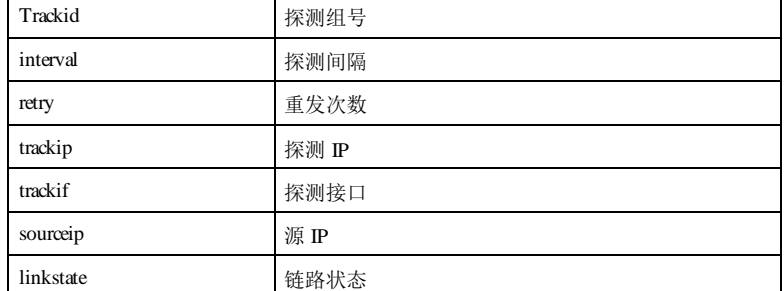

### 相关命令

无

# **7 DHCP**

### 7.1 DHCP Client

### 7.1.1 ip address dhcp

### 功能说明

使能 DHCP Client 功能,使用 **no** 格式释放通过 DHCP 获得的 IP 地址,禁用 DHCP 客 户端功能。

### 命令格式

**ip address dhcp** [ **server**-**ip** *ip-address* ]

**no ip address dhcp**

### 参数说明

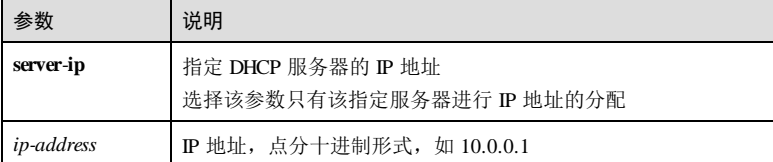

### 缺省情况

缺省情况下,DHCP Client 功能禁用。

### 命令模式

VLAN 接口配置模式/SNMP 接口配置模式/三层物理接口配置模式

### 用户等级

15

### 使用指南

### 应用场景

动态分配 IP 地址可以使用户集中管理和配置 IP 地址,并提高 IP 的利用率。使用该命 令使能 DHCP Client 功能, 设备作为客户端自动获得 DHCP 服务器分配的 IP 地址。

使用命令 **no ip address dhcp**释放 IP 地址,同时禁用 DHCP 客户端功能。

### 前置条件

使用该功能前需要关闭零配置功能。

### 后续任务

无

### 注意事项

通过 DHCP Server 获取的 IP 地址与手动配置的 IP 地址间会相互覆盖。

如果 VLAN 已经通过 DHCP 获取了 IP 地址,它会自动进行 IP 地址续约。

### 使用举例

在 VLAN 接口 1下,使能 DHCP Client 功能,其中 DHCP Server 的 IP 地址为  $10.0.0.1\,$ 

Inspur#config

Inspur(config)#interface vlan 1 Inspur(config-vlan1)#ip address dhcp server-ip 10.0.0.1 Inspur(config-vlan1)#

### 相关命令

**show ip dhcp client**

### 7.1.2 ip dhcp client

### 功能说明

配置 DHCP Client 属性,使用 **no** 格式恢复到缺省情况。

### 命令格式

**ip dhcp client** { **hostname** *host-name* | **class**-**id** *class*-*id* | **client**-**id** *client*-*id* } **no ip dhcp client** { **hostname** | **class-id** | **client-id** }

#### 参数说明

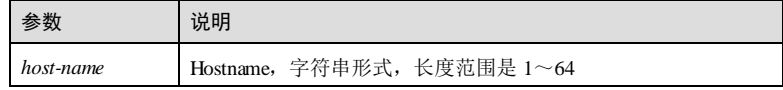

7-2 浪潮思科网络科技有限公司

### S6550系列命令参考<br>
2 DHCP

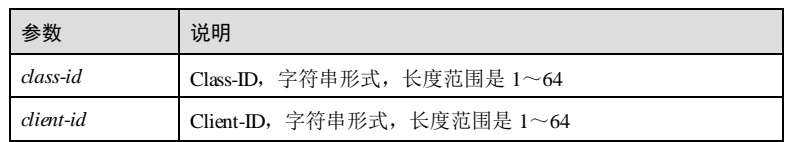

### 缺省情况

缺省情况下, 设备的 HostName是 Inspur, Class-ID 是 Inspur-ROS, Client-ID 是 Inspur-SYSMAC-IF0, 其中 ROS 是 ROS 的平台版本, SYSMAC 是设备的 MAC 地址。

### 命令模式

VLAN 接口配置模式/SNMP 接口配置模式/三层物理接口配置模式

#### 用户等级

#### 15

### 使用指南

### 应用场景

使用该命令配置 DHCP Client 的 Hostname、Cl ass-ID和 Client-ID。

### 前置条件

无

### 后续任务

无

### 注意事项

如果设备正在处于 IP 地址申请、续约或释放阶段,不能进行此操作。

### 使用举例

配置 DHCP Client 的 Hostname 为 myhost。

```
Inspur#config
Inspur(config)#interface vlan 1
Inspur(config-vlan1)#ip dhcp client hostname myhost 
Set successfully.
```
### 相关命令

**show ip dhcp client**

7.1.3 ip dhcp client renew 功能说明 对通过 DHCP 获取到的 IP 地址进行手动续约。 命令格式 **ip dhcp client renew** 参数说明 无 缺省情况 缺省情况下,DHCP Client 会自动进行续约。 命令模式 VLAN 接口配置模式/SNMP 接口配置模式/三层物理接口配置模式 用户等级 15 使用指南 应用场景 DHCP Client 通过 DHCP 获得的 IP 地址具有有效期, 如果想要一直使用该 IP 地址, 需 要对其续约。正常情况下,设备会自动续约,使用该命令可手动续约。 前置条件 需使用 **ip address dhcp**使能 DHCP Client 功能并获得 IP 地址。 后续任务 无 注意事项 无 使用举例 手动续约通过 DHCP 获取的 IP 地址。 Inspur#config

7 DHCP S6550 系列命令参考

Inspur(config)#interface vlan 1 Inspur(config-vlan)#ip dhcp client renew Set successfully.

7-4 浪潮思科网络科技有限公司

S6550 系列命令参考 7 DHCP

### 相关命令

无

### 7.1.4 ip dhcp client mode

### 功能说明

配置 IPv4 DHCP 客户端工作模式,带外口支持通过 DHCP 零配置方式获取地址。

### 命令格式

**ip dhcp client mode** { **zeroconfig** | **normal** }

### 参数说明

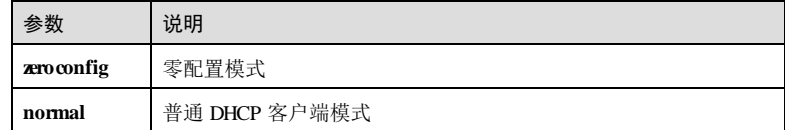

### 缺省情况

缺省情况下,设备工作在零配置模式。

#### 命令模式

全局配置模式

### 用户等级

11

### 使用指南

### 应用场景

使用此命令配置作为 DHCP 客户端的远端设备工作在零配置模式,之后可以自动获取 管理 IP。客户可在零配置局端服务器自定义 Option60 字段,指定设备可自动获取的文 件类型,例如配置文件、Bootrom 文件、系统软件。堆叠设备支持零配置功能。

### 前置条件

无

#### 后续任务

无

### 注意事项

当用户不需要使用零配置功能时,可通过命令切换为普通客户端模式。

浪潮思科网络科技有限公司 75

### 使用举例

配置远端设备的工作模式为普通 IPv4 DHCP 客户端。

Inspur#config Inspur(config)#ip dhcp client mode normal Set successfully.

### 相关命令

无

### 7.1.5 ip dhcp client zeroconfig polling period

### 功能说明

配置零配置模式 IPv4 DHCP Client 轮询周期,使用 **no** 格式恢复到缺省情况。

### 命令格式

**ip dhcp client zeroconfig polling period** *hour* **no ip dhcp client zeroconfig polling period**

### 参数说明

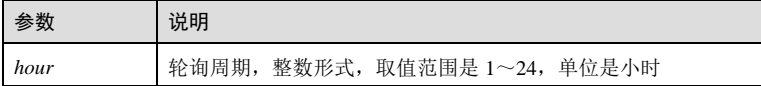

### 缺省情况

缺省情况下,轮询周期是 2小时。

#### 命令模式

全局配置模式

### 用户等级

15

### 11 使用指南

### 应用场景

如果设备未申请到 IPv4 地址, 到达规定的时间周期设备将自动重新申请 IPv4 地址, 这称为轮询功能。

使用此命令可以配置零配置设备的轮询周期。

### 前置条件

7-6 浪潮思科网络科技有限公司

S6550 系列命令参考 7 DHCP

无 后续任务 无 注意事项 无

使用举例

配置 IPv4 零配置设备的轮询周期为 3小时。

Inspur#config Inspur(config)#ip dhcp client zeroconfig polling period 3 Set successfully.

### 相关命令

无

### 7.1.6 ipv6 dhcp client mode

### 功能说明

配置 IPv6 DHCP 客户端工作模式。

### 命令格式

**ipv6 dhcp client mode** { **zeroconfig** | **normal** }

### 参数说明

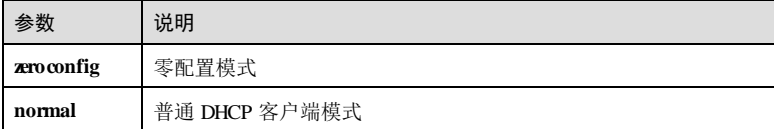

### 缺省情况

缺省情况下,设备工作在普通 IPv6 DHCP 客户端模式。

### 命令模式

全局配置模式

### 用户等级

15

### 11 使用指南

#### 应用场景

使用此命令配置作为 DHCP 客户端的远端设备工作在零配置模式,之后可以自动获取 管理 IP。客户可在零配置局端服务器自定义 Option60 字段,指定设备可自动获取的文 件类型,例如配置文件、Bootrom 文件、系统软件。

### 前置条件

无

### 后续任务

无

### 注意事项

只有当局端设备与远端设备同时工作在零配置模式时,零配置功能才能生效。

### 使用举例

配置远端设备的工作模式为普通 IPv6 DHCP 客户端。

Inspur#config Inspur(config)#ipv6 dhcp client mode normal Set successfully.

### 相关命令

无

### 7.1.7 ipv6 dhcp client zeroconfig polling period

### 功能说明

配置零配置模式 IPv6 DHCP Client 轮询周期,使用 no 格式恢复到缺省情况。

### 命令格式

**ipv6 dhcp client zeroconfig polling period** *hour* **no ipv6 dhcp client zeroconfig polling period**

### 参数说明

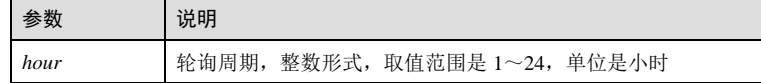

### 缺省情况

缺省情况下,轮询周期是 2小时。

7-8 浪潮思科网络科技有限公司

S6550系列命令参考 7 DHCP

### 命令模式

全局配置模式

### 用户等级

15

### 使用指南

### 应用场景

如果设备未申请到 IPv6 地址, 到达规定的时间周期设备将自动重新申请 IPv6 地址, 这称为轮询功能。

使用此命令可以配置零配置设备的轮询周期。

### 前置条件

### 无 后续任务

### 无

### 注意事项

当用户不需要使用零配置功能时,可通过命令切换为普通客户端模式。

### 使用举例

配置 IPv6 零配置设备的轮询周期为 3小时。

#### Inspur#config

Inspur(config)#ipv6 dhcp client zeroconfig polling period 3 Set successfully.

### 相关命令

无

### 7.1.8 ipv6 address dhcp

### 功能说明

使能 DHCPv6 Client 功能,使用 **no** 格式释放通过 DHCPv6 获得的 IP 地址,禁用 DHCP 客户端功能。

### 命令格式

**ipv6 address dhcp** [ **server**-**ip** *ipv6-address* ] **no ipv6 address dhcp**

### 参数说明

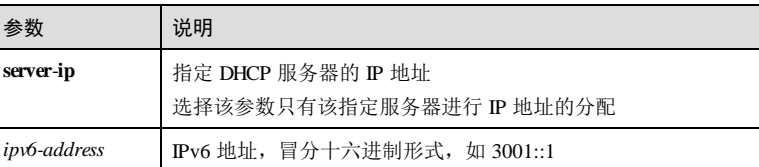

### 缺省情况

缺省情况下,DHCPv6 Client 功能禁用。

### 命令模式

VLAN 接口配置模式/SNMP 接口配置模式/三层物理接口配置模式

#### 用户等级

15

### 使用指南

### 应用场景

动态分配 IPv6 地址可以使用户集中管理和配置 IPv6 地址,并提高 IPv6 的利用率。使 用该命令使能 DHCPv6 Client 功能,设备作为客户端自动获得 DHCPv6 服务器分配的 IPv6 地址。

使用命令 **no ip address dhcp**释放 IPv6 地址,同时禁用 DHCPv6 客户端功能。

### 前置条件

使用该功能前需要关闭零配置功能。

### 后续任务

无

### 注意事项

使用该命令前,确认 VLAN 接口已经 UP, 即 VLAN 接口已经关联了 Active 的 VLAN,且连接服务器的端口加入了该 VLAN。否则接口通过 DHCPv6 获取 IP 地址会 不成功。当命令行指定了 DHCPv6 Server 的 IP 地址, 则只获取指定 DHCPv6 Server 分 配的 IP 地址。需要注意的是,指定的 Server-IP 不是链路本地地址是不生效的。

通过 DHCPv6 获取 IP 地址与手动配置 IP 地址之间允许相互覆盖。

如果通过 DHCPv6 获得 IP 地址成功,再进行手工配置 IP 地址,则手工配置 IP 地址会 覆盖通过 DHCPv6 获取的 IP 地址,反之亦然。

### 使用举例

在 VLAN 1 接口下, 使能 DHCP Client 功能, 其中 DHCP Server 的 IP 地址为 2000::3。

7-10 浪潮思科网络科技有限公司

S6550系列命令参考<br>
2 DHCP

Inspur#config Inspur(config)#interface vlan 1 Inspur(config-vlan1)#ipv6 address dhcp server-ip 2000::3 Inspur(config-vlan1)#

### 相关命令

**show ipv6 dhcp client**

### 7.1.9 ipv6 dhcp client rapid-commit

#### 功能说明

使能 DHCPv6 Client 申请快速交互方式,使用 **no** 格式恢复缺省配置。

### 命令格式

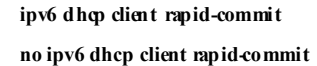

### 参数说明

无

### 缺省情况

缺省情况下,禁用 DHCPv6 Client 申请快速交互方式。

### 命令模式

VLAN 接口配置模式/SNMP 接口配置模式/三层物理接口配置模式

### 用户等级

15

### 使用指南

### 应用场景

这个命令用于 DHCPv6 Client 使用快速交互方式从 Server 获取配置信息。Client 配置 了快速交互以后,发送的 Solicit 报文会携带此 Option, Server 接收到以后决定是否采 用快速交互模式,如果支持快速交互, Server 会回应 Reply 报文, 和 Client 进行两步的 交互;如果 Server 不支持快速交互,回应 offer 报文和 Client 进行四步的交互过程。

### 前置条件

使用该功能前需要关闭零配置功能。

### 后续任务

无

#### 注意事项

该命令只在 VLAN1 接口通过 DHCPv6 获取了 IP 地址的情况下才有效。

### 使用举例

配置 Client 使用快速交互方式获取配置信息

Inspur#config Inspur(config)#interface vlan 1 Inspur(config-vlan1)#ipv6 dhcp client rapid-commit Set successfully.

### 相关命令

**show ipv6 dhcp client**

### 7.1.10 ipv6 dhcp client renew

### 功能说明

如果已经通过 DHCPv6 申请到 IP 地址, 那么可以通过该命令进行续约。

### 命令格式

**ipv6 dhcp client renew**

#### 参数说明

无

#### 缺省情况

缺省情况下,DHCPv6 Client 自动进行续约。

### 命令模式

VLAN 接口配置模式/SNMP 接口配置模式/三层物理接口配置模式

### 用户等级

15

### 使用指南

### 应用场景

在 VLAN1 接口下, 如果已经通过 DHCPv6 申请到 IP 地址, 那么可以通过该命令进行 续约。如果不主动执行该命令,DHCPv6 Client 也会自动进行续约。

### 前置条件

7-12 浪潮思科网络科技有限公司

S6550系列命令参考 7 DHCP

无

### 后续任务

无

### 注意事项

该命令只在 VLAN1 接口通过 DHCPv6 获取了 IP 地址的情况下才有效。

### 使用举例

VLAN 1 接口进行续约。

### Inspur#config

Inspur(config)#interface vlan 1 Inspur(config-vlan1)#ipv6 dhcp client renew Set successfully.

### 相关命令

**show ipv6 dhcp client**

### 7.1.11 show ip dhcp client

### 功能说明

查看 DHCP Client 的配置信息。

### 命令格式

**show ip dhcp client [** *interface-type interface-number* **| vlan** *vlan-id* **]**

### 参数说明

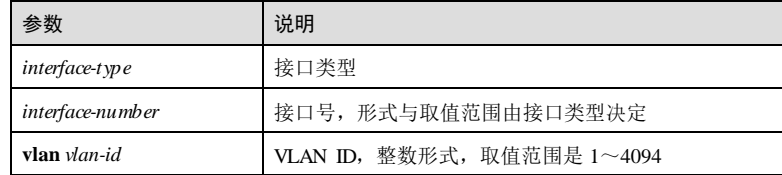

#### 缺省情况

无

### 命令模式

任意命令模式

### 7 DHCP S6550 系列命令参考 用户等级 15 使用指南 无 使用举例 查看 DHCP client 的配置信息。 Inspur#show ip dhcp client DHCP Client Mode: Normal Mode Interface : fastethernet1/0/1 Hostname: Inspur<br>Class-ID: Inspure Class-ID: Inspur-ROS\_5.2.1<br>Client-ID: Inspur-000e5eabco Client-ID: Inspur-000e5eabcdef-IF0 DHCP Client Is Disabled. Assigned IP Addr: 0.0.0.0 Subnet Mask: 0.0.0.0 Default Gateway: --<br>Client Lease Starts: Sep-20-2017 04:58:05 Client Lease Starts:<br>Client Lease Ends: Sep-20-2017 04:58:05<br>0(sec) Client Lease Duration: 0(sec)<br>DHCP Server: 0.0.0.0 DHCP Server: 0.0.0.0 TFTP Server Name: -- TFTP Server Name:<br>
TFTP Server IP Addr:<br>
Bootfile Filename:<br>
NTP Server IP Addr: Bootfile Filename: NTP Server IP Addr: Root Path: 以下为查看信息的字段说明。

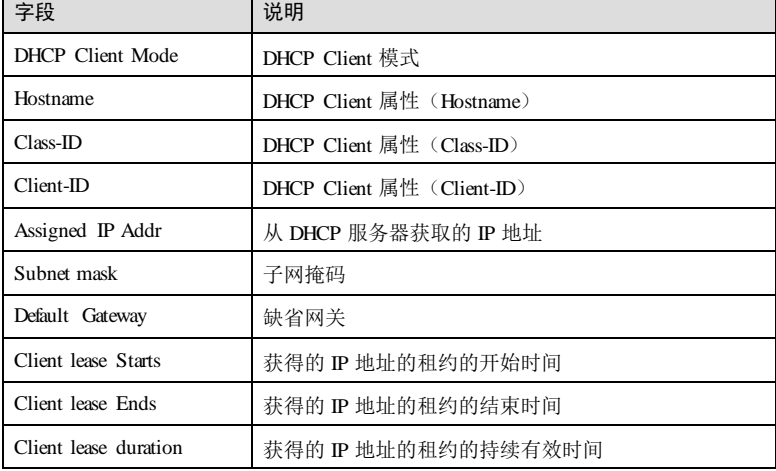

7-14 浪潮思科网络科技有限公司

### **S6550系列命令参考** 7 DHCP

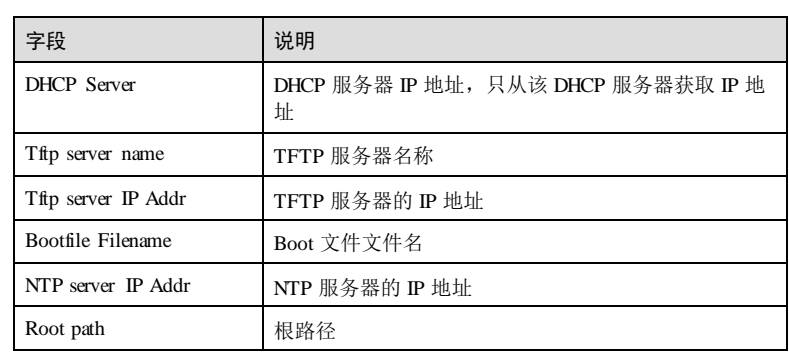

### 相关命令

无

## 7.1.12 show ipv6 dhcp client

### 功能说明

查看 DHCPv6 Client 的配置信息。

### 命令格式

**show ipv6 dhcp client [ interface** { *interface-type interface-number* **| vlan** *vlan-id* } ]

### 参数说明

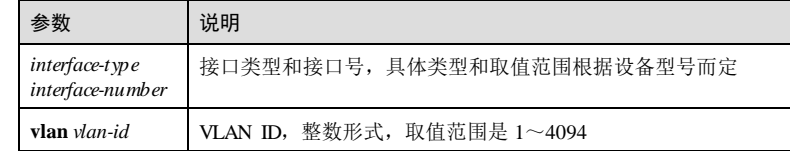

### 缺省情况

无

### 命令模式

任意命令模式

### 用户等级

5

### 使用指南

无

### 使用举例

查看 DHCP client 的配置信息。

Inspur#show ipv6 dhcp client DHCPv6 Client DUID : 00030006000e5eabcdef

```
DHCPv6 Client info in vlan2 
DHCPv6 Client Enable : enable<br>Link State : down
Link State
Specified DHCPv6 Server : 2001::3
DHCPv6 Client Mode : stateful
Client Rapid-commit : disable
DHCPv6 client status : solicit/idle
DHCPv6 Client info in fastethernet1/0/1 
DHCPv6 Client Enable : enable
Link State : up
Specified DHCPv6 Server : 2001::3
DHCPv6 Client Mode : stateful
Client Rapid-commit<br>DHCPv6 client status
                       . scatera.<br>: disable<br>: solicit/soliciting
```
### 相关命令

无

### 7.2 DHCP Snooping

### 7.2.1 clear ip dhcp snooping binding

### 功能说明

清除 IPv4 绑定表信息。

### 命令格式

**clear ip dhcp snooping binding [** *interface-type interface-number* **| vlan** *vlan-id* **| ip-address** *ip-address* **]**

参数说明

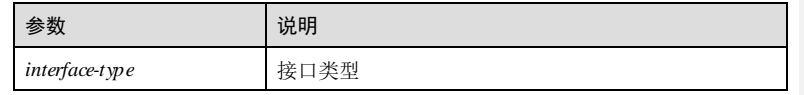

7-16 浪潮思科网络科技有限公司

### S6550 系列命令参考 7 DHCP

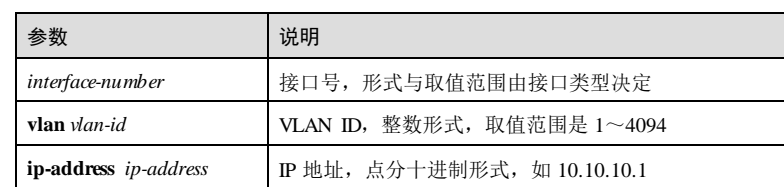

### 缺省情况

无

### 命令模式

全局配置模式

#### 用户等级

15

### 使用指南

### 应用场景

使用该命令清除 IPv4 绑定表信息。可以清除某个端口下的绑定表、清除某个 VLAN 下 的绑定表、清除某个 IP 地址的绑定表、清除所有 IPv4 绑定表。

#### 前置条件

无

### 后续任务

### 无

#### 注意事项

无

### 使用举例

清除所有 IPv4 绑定表。

### Inspur#config

Inspur(config)#clear ip dhcp snooping binding Set successfully.

### 相关命令

**show ip dhcp snooping binding**

### 7.2.2 clear ipv6 dhcp snooping binding

### 功能说明

清除 IPv6 绑定表信息。

### 命令格式

**clear ipv6 dhcp snooping binding [** *interface-type interface-number* **| vlan** *vlan-id* **| ipv6 address** *ipv6-address |* **ipv6-prefix** *ipv6-address/prefix-length* **]**

### 参数说明

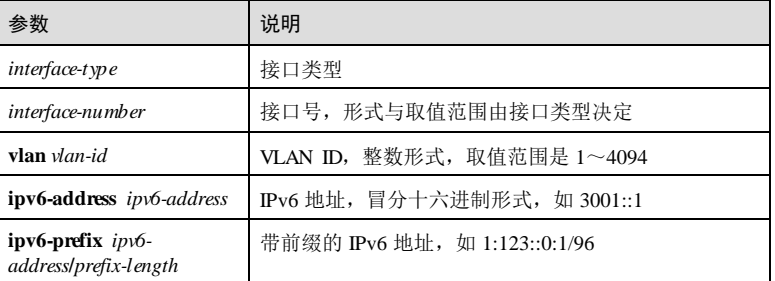

### 缺省情况

无

### 命令模式

全局配置模式

### 用户等级

15

#### 使用指南

### 应用场景

使用该命令清除 IPv6 绑定表信息。可以清除某个端口下的绑定表、清除某个 VLAN 下 的绑定表、清除某个 IPv6 地址的绑定表、清除某个 IPv6 前缀的绑定表、清除所有 IPv6 绑定表。

#### 前置条件

### 无

### 后续任务

无

7-18 浪潮思科网络科技有限公司

S6550系列命令参考 7 DHCP

### 注意事项

无

### 使用举例

清除所有 IPv6 绑定表。

Inspur#config Inspur(config)#clear ipv6 dhcp snooping binding Set successfully.

### 相关命令

**show ipv6 dhcp snooping binding**

### 7.2.3 ip dhcp snooping

### 功能说明

使能全局 DHCP Snooping 功能,使用 **no** 格式禁用该功能。

### 命令格式

**ip dhcp snooping no ip dhcp snooping**

#### 参数说明

无

### 缺省情况

缺省情况下,全局 DHCP Snooping 功能禁用。

### 命令模式

全局配置模式

### 用户等级

### 使用指南

应用场景

11

DHCP Snooping 通过配置非信任端口隔绝非法的 DHCP Server。

### 前置条件

无

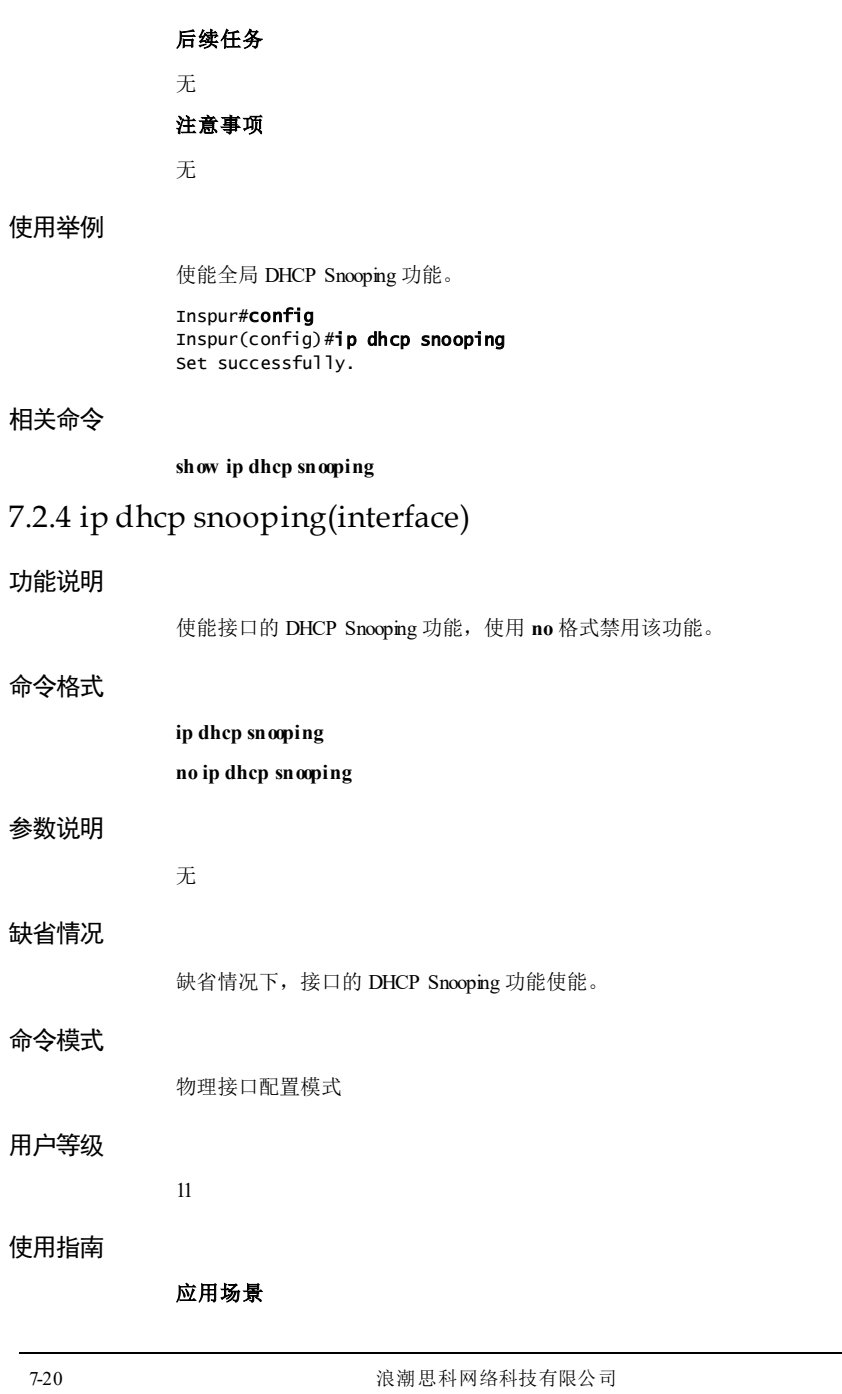

使用该命令使能接口的 DHCP Snooping 功能。与 DHCP Server 相连的设备开启 Snooping 功能, 如果端口开启 Snooping 功能同时开启了基本 QinQ 功能, 下游 DHCP Client 依然可以获取到地址。

### 前置条件

需使用 **ip dhcp snooping** 使能全局 DHCP Snooping 功能,否则即使使能接口 DHCP Snooping 也不能使用 DHCP Snooping 功能。

### 后续任务

无

### 注意事项

无

### 使用举例

使能 GE 1/1/1 接口的 DHCP Snooping 功能。

### Inspur#config

Inspur(config)#interface gigaethernet 1/1/1 Inspur(config-gigaethernet1/1/1)#ip dhcp snooping Set successfully.

### 相关命令

**show ip dhcp snooping**

### 7.2.5 ip dhcp snooping autosave enable

### 功能说明

使能 DHCP Snooping 绑定表自动保存,使用 **disable** 格式禁用该功能。

### 命令格式

**ip dhcp snooping autosave**{ **enable** | **disable** }

### 参数说明

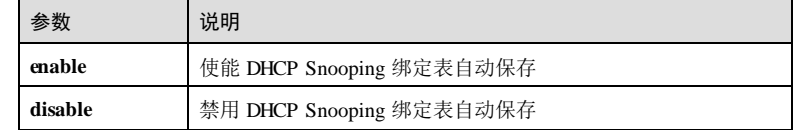

### 缺省情况

缺省情况下,DHCP Snooping 绑定表自动保存功能禁用。

# **7 DHCP** S6550 系列命令参考 命令模式 全局配置模式 用户等级 15 使用指南 应用场景 使能 DHCP Snooping 绑定表自动保存功能。 前置条件 无 后续任务 无 注意事项 DHCP Snooping 功能使能, DHCP Snooping 绑定表自动保存功能使能, 且绑定表项不 为空,自动保存命令才能生效。 使用举例 使能使能 DHCP Snooping 绑定表自动保存。 Inspur#config Inspur(config)#ip dhcp snooping autosave enable Set successfully. 相关命令 **ip dhcp snooping autosave write-interval** 7.2.6 ip dhcp snooping autosave write-interval 功能说明 配置 DHCP Snooping 绑定表自动保存时间间隔,使用 **no** 格式恢复缺省配置。 命令格式 **ip dhcp snooping autosave write-interval** *time* **no ip dhcp snooping autosave write-interval**

7-22 浪潮思科网络科技有限公司

**S6550 系列命令参考** 7 DHCP

### 参数说明

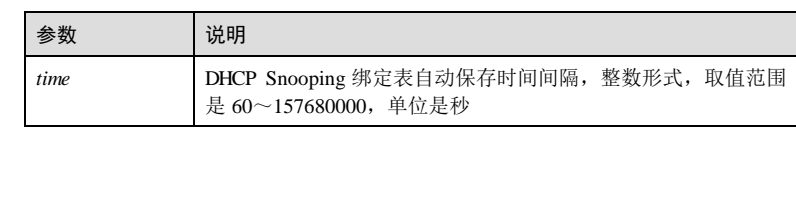

缺省情况下,DHCP Snooping 绑定表自动保存时间间隔为 300s。

# 缺省情况

命令模式

全局配置模式

### 用户等级

15

### 使用指南

#### 应用场景

配置 DHCP Snooping 绑定表自动保存时间间隔。

### 前置条件

无

### 后续任务

无

### 注意事项

无

### 使用举例

配置 DHCP Snooping 绑定表自动保存时间间隔为 360 秒。

#### Inspur#config Inspur(config)#ip dhcp snooping autosave write-interval 360 Set successfully.

### 相关命令

**ip dhcp snooping autosave enable**

### 7.2.7 ip dhcp snooping binding max

### 功能说明

配置端口下 DHCP Snooping 绑定表最大个数。使用 **no** 格式恢复缺省状态。

### 命令格式

**ip dhcp snooping binding max** *number* **no ip dhcp snooping binding max**

### 参数说明

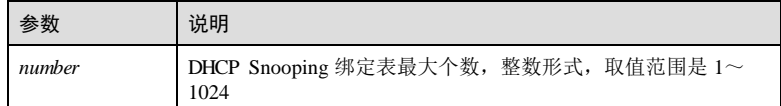

### 缺省情况

缺省情况下,DHCP Snooping 绑定表最大个数为 1024。

### 命令模式

物理接口配置模式/批量端口配置模式

### 用户等级

11

### 使用指南

### 应用场景

使用该命令可以配置端口下 DHCP Snooping 绑定表的最大个数。

### 前置条件

无

### 后续任务

### 无

#### 注意事项

端口下绑定表最多只能学习到最大绑定表数量,如果配置的上限少于当前绑定表数, 也不会将多出的绑定表删除。

### 使用举例

配置端口 GE 1/1/1 下 DHCP Snooping 绑定表最大个数为 100。

7-24 浪潮思科网络科技有限公司
S6550系列命令参考<br>
2 DHCP

Inspur#config Inspur(config)#interface gigaethernet 1/1/1 Inspur(config-gigaethernet1/1/1)#ip dhcp snooping binding max 100 Set successfully.

### 相关命令

**show ip dhcp snooping binding**

# 7.2.8 ip dhcp snooping information option

#### 功能说明

使能 DHCP Snooping 支持 Option 82,使用 **no** 格式禁用该功能。

#### 命令格式

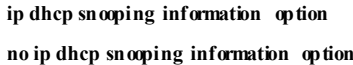

#### 参数说明

无

# 缺省情况

缺省情况下,DHCP Snooping 不支持 Option 82。

#### 命令模式

全局配置模式

# 用户等级

11

# 使用指南

# 应用场景

Option 82 记录的是 DHCP 客户端信息, 由使能 DHCP Snooping 的设备插入到 DHCP 报文中。DHCP 服务器不解析该字段,但是要将 Option 82 信息在 DHCP 回应报文中原 样带回, 在使能 DHCP Snooping 功能的设备接收到携带本机插入的 Option 82 信息的 DHCP 报文时,比较 Option 82 字段中是否包含本机插入的 Option 82 信息,如果有则 将本机插入的 Option 82 信息剥离。

通过 Option 82 功能, 设备获得准确的用户接入信息。如果接收到的 ARP、IP 报文与 这些信息不一致,将会被丢弃,从而避免了攻击。

#### 前置条件

需使用 **ip dhcp snooping** 使能全局 DHCP Snooping 功能。

在物理层接口配置模式下,需使用 **ip dhcp snooping** 使能接口 DHCP Snooping 功能。

# 后续任务 无

#### 注意事项

无

# 使用举例

使能 DHCP Snooping 支持 Option 82 的功能。

Inspur#config Inspur(config)#ip dhcp snooping information option Set successfully.

# 相关命令

**show ip dhcp snooping**

# 7.2.9 ip dhcp snooping information optionvlan-list

# 功能说明

配置接口的 DHCP Snooping 支持 Option 82 功能的 VLAN,使用 **no** 格式禁用该功能。

### 命令格式

**ip dhcp snooping information option vlan-list** *vlan-list* **no ip dhcp snooping information option vlan-list** *vlan-list*

### 参数说明

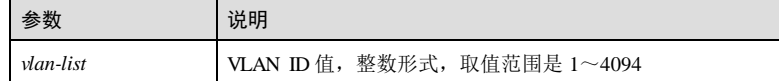

# 缺省情况

缺省情况下,DHCP Snooping 支持 Option 82 功能的 VLAN 为 1~4094。

### 命令模式

物理接口配置模式/批量端口配置模式

# 用户等级

#### 15

7-26 浪潮思科网络科技有限公司

#### 使用指南

#### 应用场景

Option 82 记录的是 DHCP 客户端信息, 由使能 DHCP Snooping 的设备插入到 DHCP 报文中。DHCP 服务器不解析该字段,但是要将 Option 82 信息在 DHCP 回应报文中原 样带回,在使能 DHCP Snooping 功能的设备接收到携带本机插入的 Option 82 信息的 DHCP 报文时, 比较 Option 82 字段中是否包含本机插入的 Option 82 信息, 如果有则 将本机插入的 Option 82 信息剥离。

通过 Option 82 功能, 设备获得准确的用户接入信息。如果接收到的 ARP、IP 报文与 这些信息不一致,将会被丢弃,从而避免了攻击。

#### 前置条件

需使用 **ip dhcp snooping** 使能全局 DHCP Snooping 功能。

在物理层接口配置模式下,需使用 **ip dhcp snooping** 使能接口 DHCP Snooping 功能。

需使用 **ip dhcp snooping information option** 使能全局 DHCP Snooping information option 功能。

#### 后续任务

无

#### 注意事项

无

# 使用举例

使能接口 GE 1/1/1 和 VLAN1 的 DHCP Snooping 支持 Option 82 的功能。

```
Inspur#config 
Inspur(config)#interface gigaethernet 1/1/1
Inspur(config-gigaethernet1/1/1)#ip dhcp snooping information option 
vlan-list 1 
Set successfully.
```
### 相关命令

**show ip dhcp snooping**

# 7.2.10 ip dhcp snooping option

### 功能说明

使能 DHCP Snooping 支持自定义 Option 或 Option 61 的功能,使用 **no** 格式禁用该功 能。

#### 命令格式

**ip dhcp snooping option** { *option-id* | **client-id** }

**no ip dhcp snooping option** { *option-id* | **client-id** }

#### 参数说明

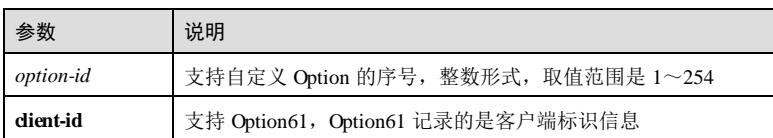

# 缺省情况

无

# 命令模式

全局配置模式

# 用户等级

11

### 使用指南

## 应用场景

Option 61 记录的是客户端标识信息,由使能 DHCP Snooping 的设备插入到 DHCP 报文 中。DHCP 服务器不解析该字段,但是要将 Option61 信息在 DHCP 回应报文中原样带 回,在使能 Snooping 功能的设备接收到携带本机插入的 Option61 信息的 DHCP 报文 时, 比较 Option61 字段中是否包含本机插入的 Option61 信息, 如果有则将本机插入的 Option61 信息剥离。

通过 Option 61 功能, 设备获得准确的用户接入信息。如果接收到的的 ARP、IP 报文 与这些信息不一致,将会被丢弃,从而避免了攻击。

#### 前置条件

需使用 **ip dhcp snooping** 使能全局 DHCP Snooping 功能。

在物理层接口配置下,需使用 **ip dhcp snooping** 使能接口 DHCP Snooping 功能。

# 后续任务

无

# 注意事项

无

### 使用举例

使能 DHCP Snooping 支持 Option 61 的功能。

# Inspur#config

7-28 浪潮思科网络科技有限公司

Inspur(config)#ip dhcp snooping option client-id Set successfully.

# 相关命令

**show ip dhcp snooping**

# 7.2.11 ip dhcp snooping outer inner

# 功能说明

使能基于端口和双层 VLAN 开启 DHCP Snooping 功能,使用 **no** 格式禁用该功能。

## 命令格式

**ip dhcp snooping outer** *vlan-id* **inner** *vlan-list* **no ip dhcp snooping outer** *vlan-id* **inner** *vlan-list*

#### 参数说明

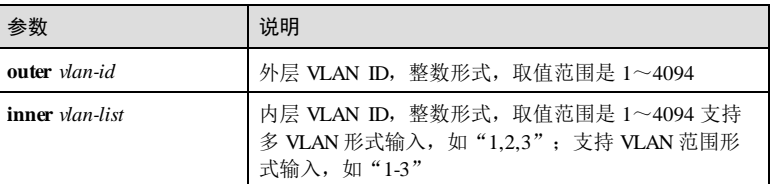

#### 缺省情况

缺省情况下,DHCP Snooping 功能为端口模式下启动。

### 命令模式

物理接口配置模式

### 用户等级

11

#### 使用指南

# 应用场景

DHCP Snooping 服务是基于端口模式启动的。使用该命令配置基于端口和双层 VLAN 模式启动。

# 前置条件

配置该命令前,需使用使能全局 DHCP Snooping 功能,并关闭接口 DHCP Snooping 功 能。

# 后续任务 无

注意事项

无

# 使用举例

使能基于 GE 1/1/1 接口和双层 VLAN 的 DHCP Snooping 功能。

#### Inspur#config

Inspur(config)#interface gigaethernet 1/1/1 Inspur(config-gigaethernet1/1/1)#**ip dhcp snooping outer 1 inner 1** Set successfully.

# 相关命令

**show ip dhcp snooping**

# 7.2.12 ip dhcp snooping trust

# 功能说明

配置接口为 DHCP Snooping 信任接口,使用 **no** 格式将接口配置为不信任接口。

# 命令格式

**ip dhcp snooping trust no ip dhcp snooping trust**

### 参数说明

无

# 缺省情况

缺省情况下,接口为不信任状态。

### 命令模式

物理接口配置模式

## 用户等级

11

# 使用指南

### 应用场景

7-30 浪潮思科网络科技有限公司

DHCP Snooping 允许将接口配置为信任或不信任两种类型。设备丢弃来自不信任接口 的 DHCP-ACK、DHCP-NAK、DHCP-OFFER 报文,正常转发信任接口接收的上述报 文, 从而保证 DHCP 客户端获取正确的 IP 地址。

信任接口用来连接信任的 DHCP 服务器,不信任接口连接用户或网络,从而防止伪服 务器欺骗。

### 前置条件

需使用 **ip dhcp snooping** 使能全局 DHCP Snooping 功能。

在物理层接口配置模式下,需使用 **ip dhcp snooping** 使能接口 DHCP Snooping 功能。

# 后续任务

# 无

#### 注意事项

无

# 使用举例

配置 GE 1/1/1 接口为 DHCP Snooping 信任接口。

Inspur#config Inspur(config)#interface gigaethernet 1/1/1 Inspur(config-gigaethernet 1/1/1)#ip dhcp snooping trust Set successfully.

#### 相关命令

**show ip dhcp snooping**

# 7.2.13 ip dhcp snooping vlan

#### 功能说明

使能指定接口和指定 VLAN 的 DHCP Snooping 功能,使用 **no** 格式禁用该功能。

### 命令格式

**ip dhcp snooping vlan** *vlan-id*

**no ip dhcp snooping vlan** *vlan-id*

#### 参数说明

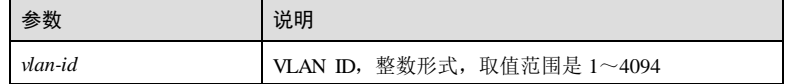

**7 DHCP** S6550 系列命令参考 7-32 浪潮思科网络科技有限公司 缺省情况 缺省情况下,使能指定接口和指定 VLAN 的 DHCP Snooping 功能禁用。 命令模式 物理接口配置模式 用户等级 11 使用指南 应用场景 使用该命令使能基于接口+VLAN 的 DHCP Snooping 功能。 前置条件 需使用 **ip dhcp snooping** 使能全局 DHCP Snooping 功能,并关闭接口 DHCP Snooping。 后续任务 无 注意事项 无 使用举例 使能基于 GE 1/1/1 接口和 VLAN 2 的 DHCP Snooping 功能。 Inspur#config Inspur(config)#interface gigaethernet 1/1/1 Inspur(config-gigaethernet1/1/1)#no ip dhcp snooping Inspur(config-gigaethernet1/1/1)#ip dhcp snooping vlan 2 Set successfully. 相关命令 **show ip dhcp snooping** 7.2.14 ipv6 dhcp snooping 功能说明 使能基于 IPv6 的全局 DHCP Snooping 功能,使用 **no** 格式禁用此功能。 命令格式 **ipv6 dhcp snooping**

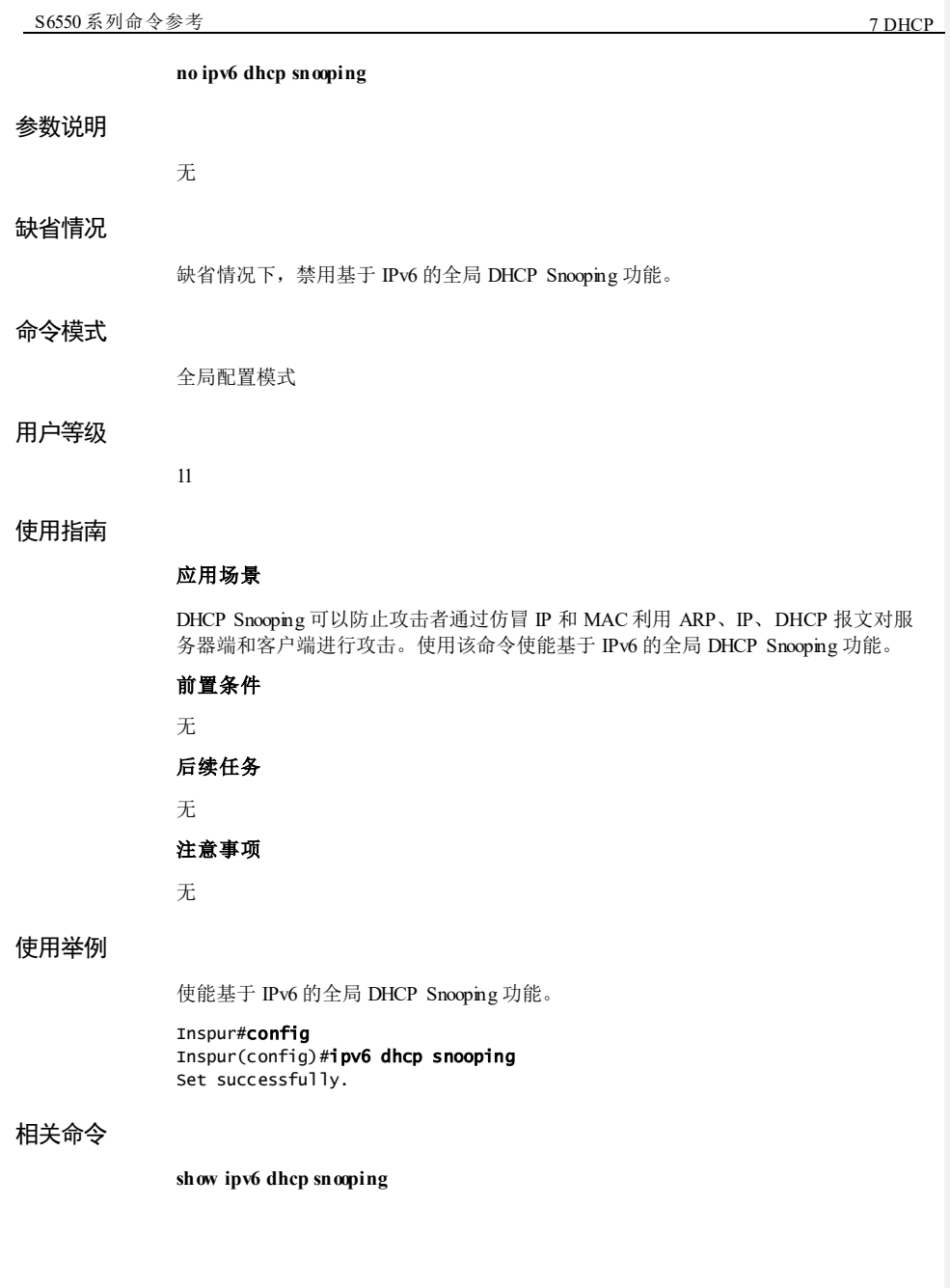

7 DHCP S6550 系列命令参考 7-34 浪潮思科网络科技有限公司 7.2.15 ipv6 dhcp snooping(interface) 功能说明 使能接口的 IPv6 DHCP Snooping功能,使用 **no** 格式禁用此功能。 命令格式 **ipv6 dhcp snooping no ipv6 dhcp snooping** 参数说明 无 缺省情况 缺省情况下,使能接口的 IPv6 DHCP Snooping功能。 命令模式 物理层接口配置模式 用户等级 11 使用指南 应用场景 使用该命令使能接口的 IPv6 DHCP Snooping功能。 前置条件 在全局配置模式下使用 **ipv6 dhcp snooping** 使能基于 IPv6 的全局 DHCP Snooping 功 能,否则使能接口 DHCP Snooping 无效。 后续任务 无 注意事项 无 使用举例 使能接口 GE 1/1/1 的基于 IPv6 的 DHCP Snooping 功能。 Inspur#config Inspur(config)#interface gigaethernet 1/1/1

Inspur(config-gigaethernet 1/1/1)#ipv6 dhcp snooping Set successfully.

# 相关命令

**show ipv6 dhcp snooping**

# 7.2.16 ipv6 dhcp snooping binding max

# 功能说明

配置基于 IPv6 的端口 DHCP Snooping 绑定表最大个数。使用 **no** 格式恢复缺省状态。

## 命令格式

**ipv6 dhcp snooping binding max** *number* **no ipv6 dhcp snooping binding max**

#### 参数说明

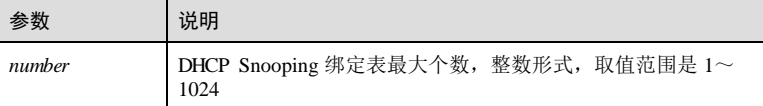

# 缺省情况

缺省情况下,DHCP Snooping 绑定表最大个数为 1024。

#### 命令模式

物理接口配置模式/批量端口配置模式

### 用户等级

11

# 使用指南

#### 应用场景

使用该命令可以配置端口下 DHCP Snooping 绑定表的最大个数。

# 前置条件

无

# 后续任务

无

# 注意事项

端口下绑定表最多只能学习到最大绑定表数量,如果配置的上限少于当前绑定表数, 也不会将多出的绑定表删除。

#### 使用举例

配置端口 GE 1/1/1 下 DHCP Snooping 绑定表最大个数为 100。

### Inspur#config

Inspur(config)#interface gigaethernet 1/1/1 Inspur(config-gigaethernet1/1/1)#ipv6 dhcp snooping binding max 100 Set successfully.

### 相关命令

**show ipv6 dhcp snooping binding**

# 7.2.17 ipv6 dhcp snooping option

### 功能说明

使能 DHCPv6 Snooping 支持自定义 Option、Option18、Option37,使用 **no** 格式禁用此 功能。

#### 命令格式

#### **ipv6 dhcp snooping option** { *number* | **interface**-**id** | **remote-id** }

**no ipv6 dhcp snooping option** { *number* | **interface**-**id** | **remote-id** }

#### 参数说明

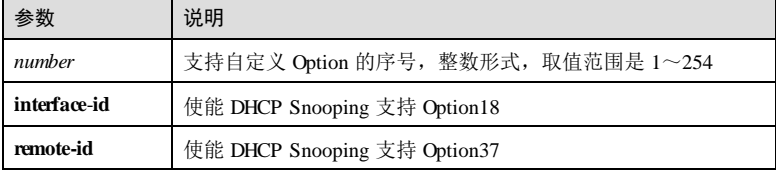

# 缺省情况

无

### 命令模式

全局配置模式

#### 用户等级

11

7-36 浪潮思科网络科技有限公司

### 使用指南

#### 应用场景

Option18 是中继路由选项字段,记录的是用户接入信息。

使用 **ipv6 dhcp snooping option interface-id** 命令用来使 DHCP Snooping 支持 Option18。

使用 **ipv6 dhcp snooping option remote-id** 命令用来使 DHCP Snooping 支持 Option37。

## 前置条件

使用 **ipv6 dhcp snooping** 使能基于 IPv6 的全局 DHCP Snooping 功能。

在物理层接口配置模式下,使用 **ipv6 dhcp snooping** 使能基于 IPv6 的接口 DHCP Snooping 功能。

# 后续任务

无

# 注意事项

只有使能全局和接口的 DHCP Snooping 功能后, 支持 Option 18 的功能才能生效。

# 使用举例

使能 DHCP Snooping 支持 Option 18 的功能。

Inspur#config Inspur(config)#ipv6 dhcp snooping option interface-id Set successfully.

### 相关命令

**show ipv6 dhcp snooping**

# 7.2.18 ipv6 dhcp snooping trust

#### 功能说明

将接口配置为基于 IPv6 的 DHCP Snooping 信任接口,使用 **no** 格式将接口配置为不信 任接口。

#### 命令格式

**ipv6 dhcp snooping trust**[ **access-list** *acl-number* ] **no ipv6 dhcp snooping trust**

### 参数说明

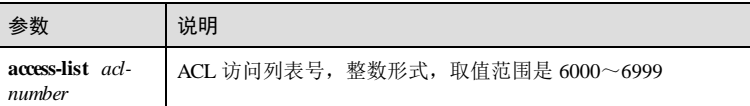

#### 缺省情况

缺省情况下,接口为不信任状态。

#### 命令模式

物理接口配置模式

#### 用户等级

15

# 使用指南

#### 应用场景

DHCP Snooping 允许将接口配置为信任或不信任 2 种类型, 设备过滤不信任接口接收 的 DHCP 响应报文,正常转发信任接口接收的 DHCP 响应报文。使用该命令配置接口 类型,信任接口连接 DHCP 服务器,不信任接口连接用户或网络,从而防止伪服务器 欺骗, 保证用户获得正确的 IP 地址。信任端口配置 ACL, 用于验证接收到的 DHCP 服务器响应的 DHCP-ACK、DHCP-NAK 和 DHCP-OFFER 报文, 符合 ACL 规则的报 文允许通过,不符合 ACL 规则的报文会被丢弃。

#### 前置条件

使用 **ipv6 dhcp snooping** 使能基于 IPv6 的全局 DHCP Snooping 功能。

在物理层接口配置模式下,使用 **ipv6 dhcp snooping** 使能基于 IPv6 的接口 DHCP Snooping 功能。

#### 后续任务

无

#### 注意事项

只有使能全局和接口的 DHCP Snooping 功能后,接口的信任状态配置才能生效。

#### 使用举例

将接口 GE 1/1/1 配置为基于 IPv6 的 DHCP Snooping 信任接口。

#### Inspur#config

Inspur(config)#interface gigaethernet 1/1/1 Inspur(config-gigaethernet1/1/1)#ipv6 dhcp snooping trust Set successfully.

7-38 浪潮思科网络科技有限公司

### 相关命令

**show ipv6 dhcp snooping**

# 7.2.19 ipv6 dhcp snooping vlan

# 功能说明

使能指定接口和指定 VLAN 的 IPv6 DHCP Snooping功能,使用 **no** 格式禁用该功能。

# 命令格式

**ipv6 dhcp snooping vlan** *vlan-id* **no ipv6 dhcp snooping vlan** *vlan-id*

#### 参数说明

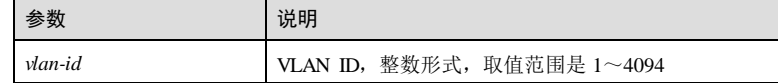

### 缺省情况

缺省情况下, 使能指定接口和指定 VLAN 的 IPv6 DHCP Snooping 功能禁用。

# 命令模式

物理接口配置模式

### 用户等级

11

# 使用指南

# 应用场景

使用该命令使能基于接口+VLAN 的 IPv6 DHCP Snooping功能。

# 前置条件

需使用 **ipv6 dhcp snooping** 使能全局 DHCP Snooping 功能,并关闭接口 DHCPv6 Snooping 功能。

# 后续任务

无

# 注意事项

无

# 使用举例

使能基于 GE 1/1/1 接口和 VLAN 2 的 DHCP Snooping 功能。

```
Inspur#config
Inspur(config)#interface gigaethernet 1/1/1 
Inspur(config-gigaethernet1/1/1)#no ipv6 dhcp snooping 
Inspur(config-gigaethernet1/1/1)#ipv6 dhcp snooping vlan 2 
Set successfully.
```
# 相关命令

**show ipv6 dhcp snooping**

# 7.2.20 show ip dhcp snooping

### 功能说明

查看 DHCP Snooping 的配置信息。

```
命令格式
```
**show ip dhcp snooping**

参数说明

缺省情况

命令模式

任意命令模式

无

无

15

无

### 用户等级

### 使用指南

### 使用举例

查看 DHCP Snooping 的配置信息。

# Inspur#show ip dhcp snooping

DHCP Snooping: Disabled<br>Port vlan enabled Status Trusted Status Option82 Vlanlist

7-40 浪潮思科网络科技有限公司

# $S6550$  系列命令参考

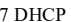

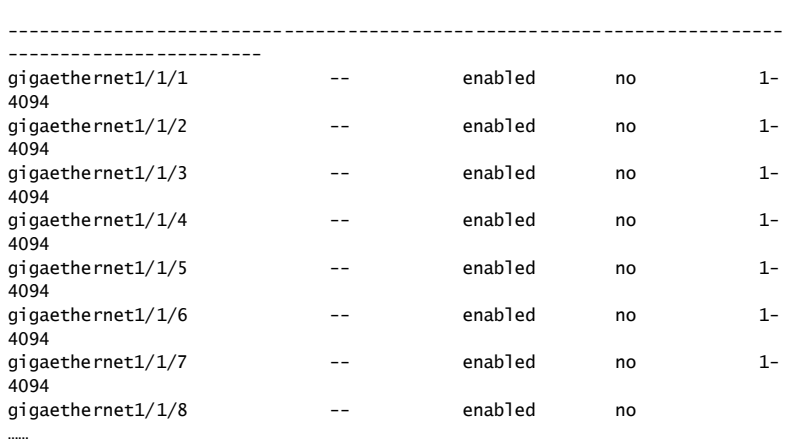

以下为显示信息字段说明。

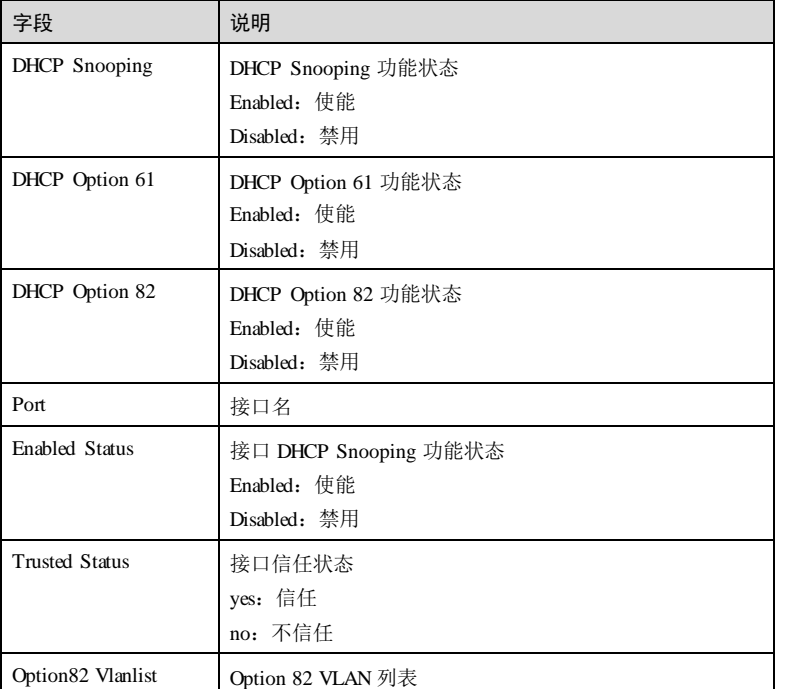

# 相关命令

无

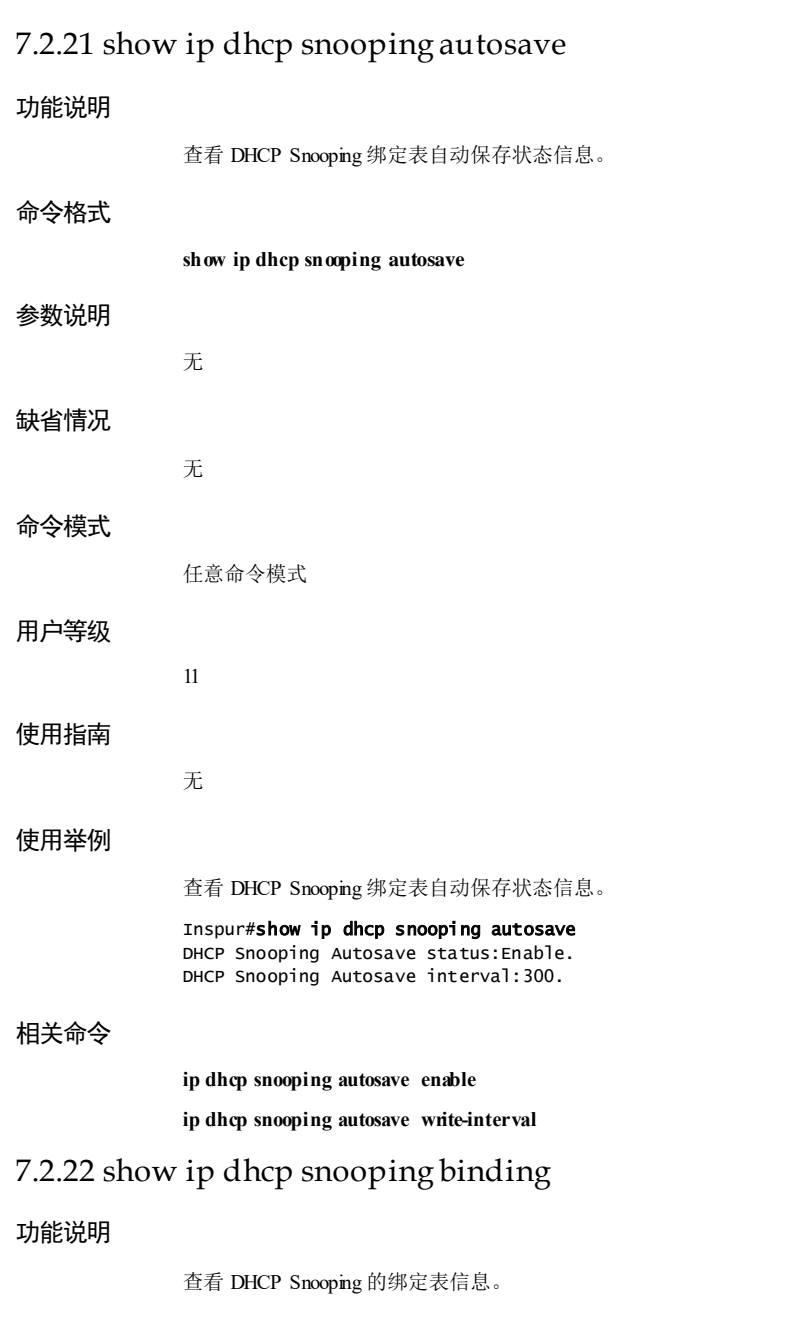

7-42 浪潮思科网络科技有限公司

**S6550 系列命令参考** 7 DHCP ■ 2009 第2 DHCP ■ 2009 第2 DHCP ■ 2009 第2 DHCP ■ 2009 第2 DHCP ■ 2009 第2 DHCP ■ 2009 第2 DHCP ■ 2009 第2 DHCP ■ 2009 第2 DHCP ■ 2009 第2 DHCP ■ 2009 第2 DHCP ■ 2009 第2 DHCP ■ 2009 第2 DHCP ■ 2009 第2 DHCP ■

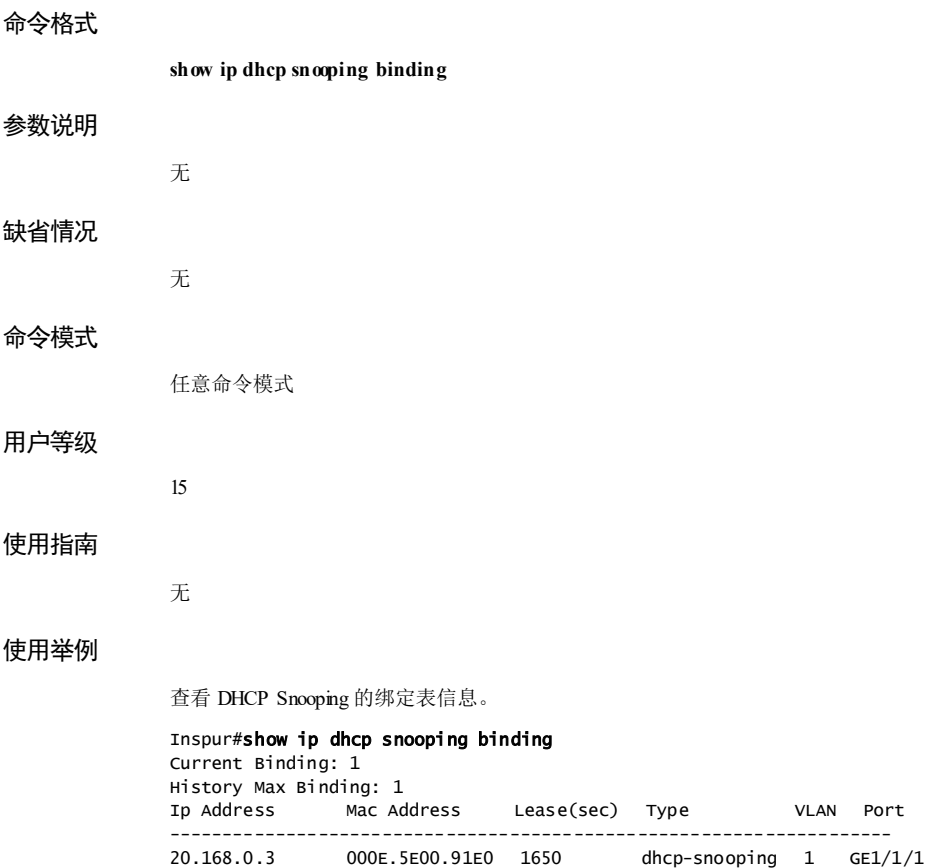

以下为显示信息字段说明。

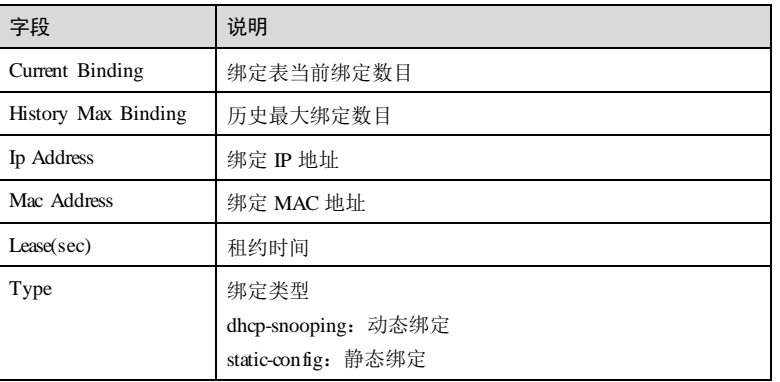

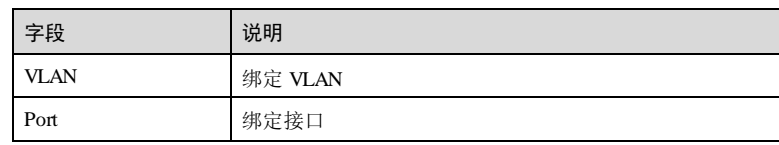

# 相关命令

无

# 7.2.23 show ipv6 dhcp snooping

# 功能说明

查看基于 IPv6 的 DHCP Snooping 的配置信息。

# 命令格式

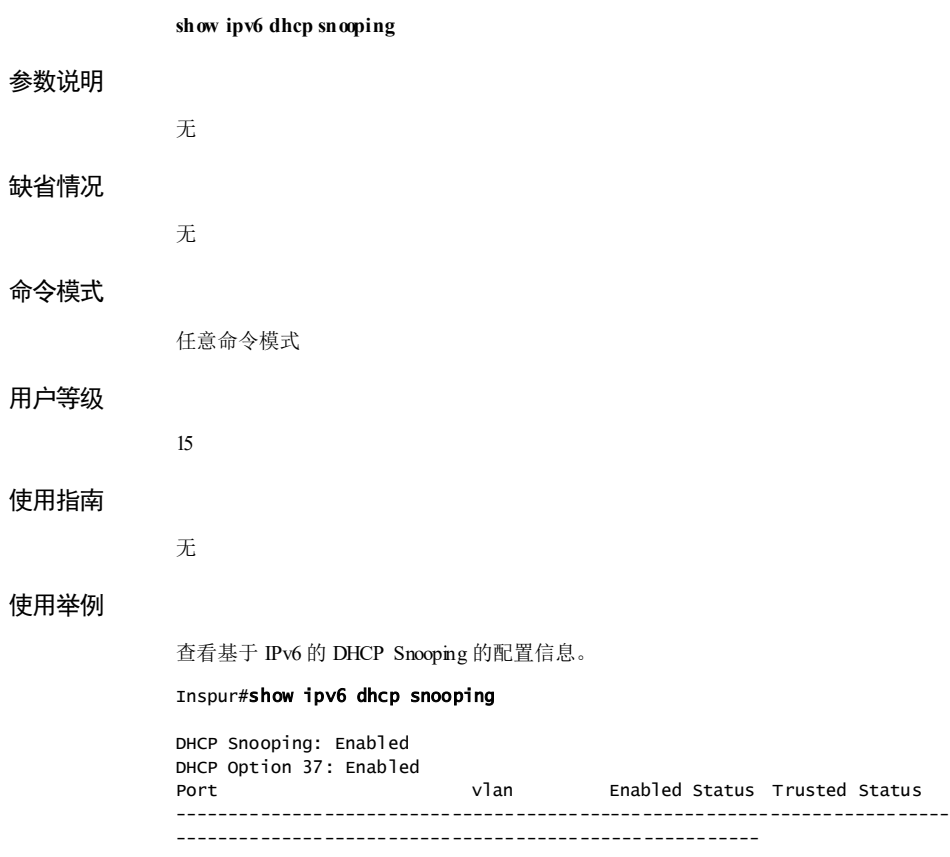

7-44 浪潮思科网络科技有限公司

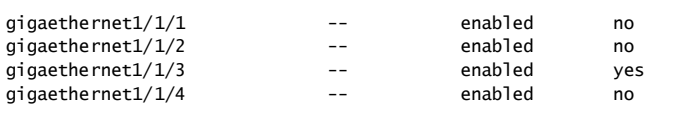

以下为显示信息字段说明。

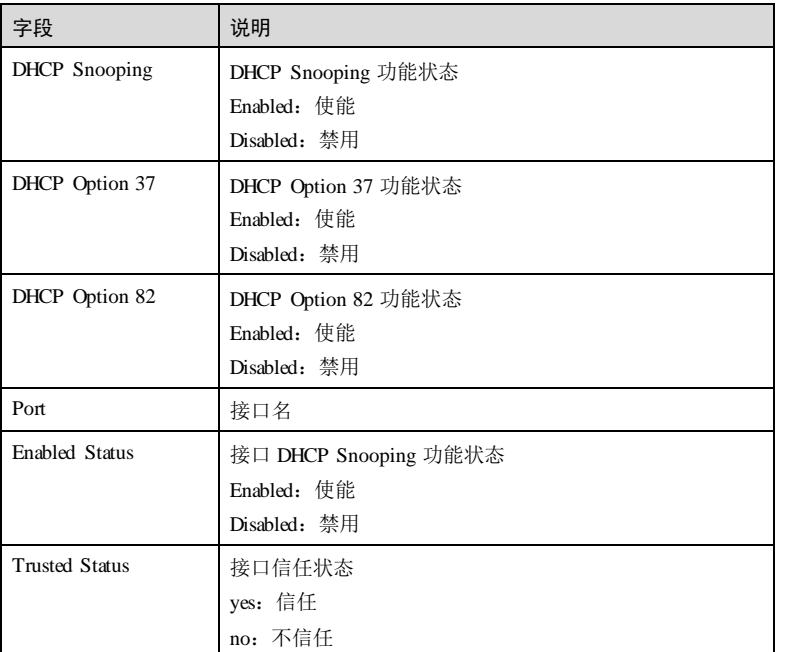

# 相关命令

无

# 7.2.24 show ipv6 dhcp snooping binding

# 功能说明

查看基于 IPv6 的 DHCP Snooping 的绑定表信息。

# 命令格式

**show ipv6 dhcp snooping binding** [ **prefix** ]

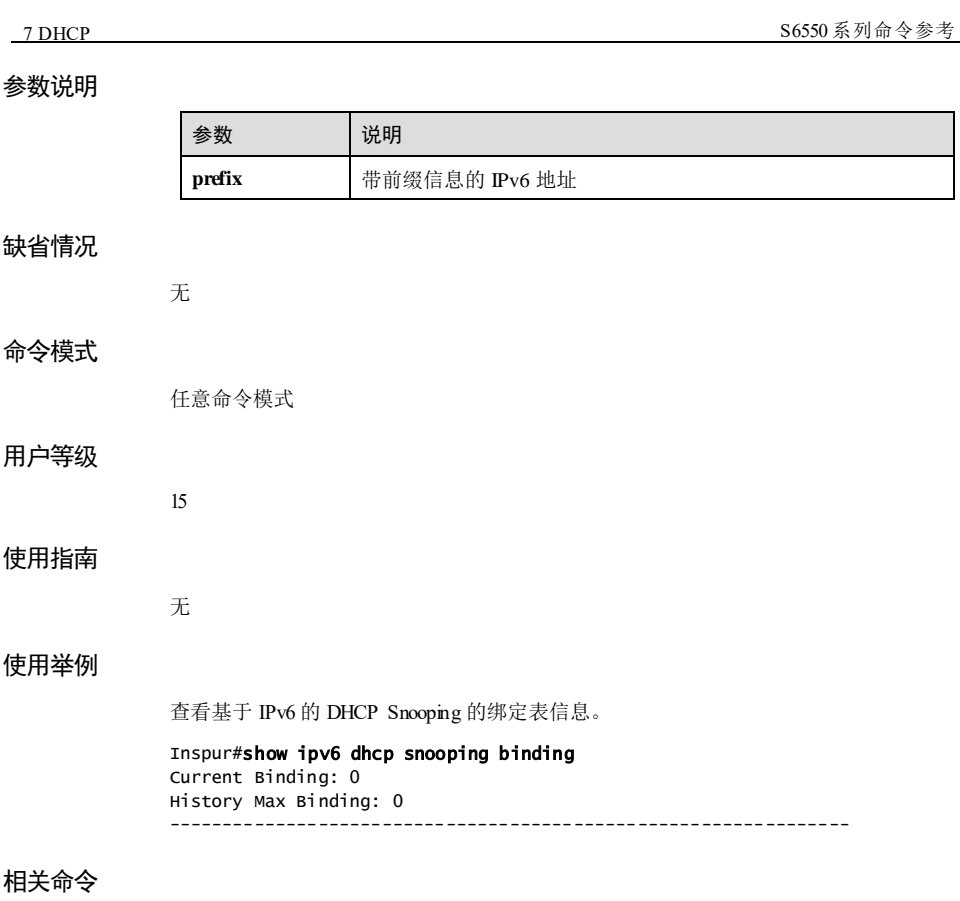

无

# 7.3 DHCP Option

# 7.3.1 ip dhcp information option attach-string

# 功能说明

配置 DHCP 报文的 Option 82 中的附加字符串信息,使用 **no** 格式恢复到缺省情况。

# 命令格式

**ip dhcp information option attach**-**string** *attach*-*string* **no ip dhcp information option attach**-**string**

7-46 浪潮思科网络科技有限公司

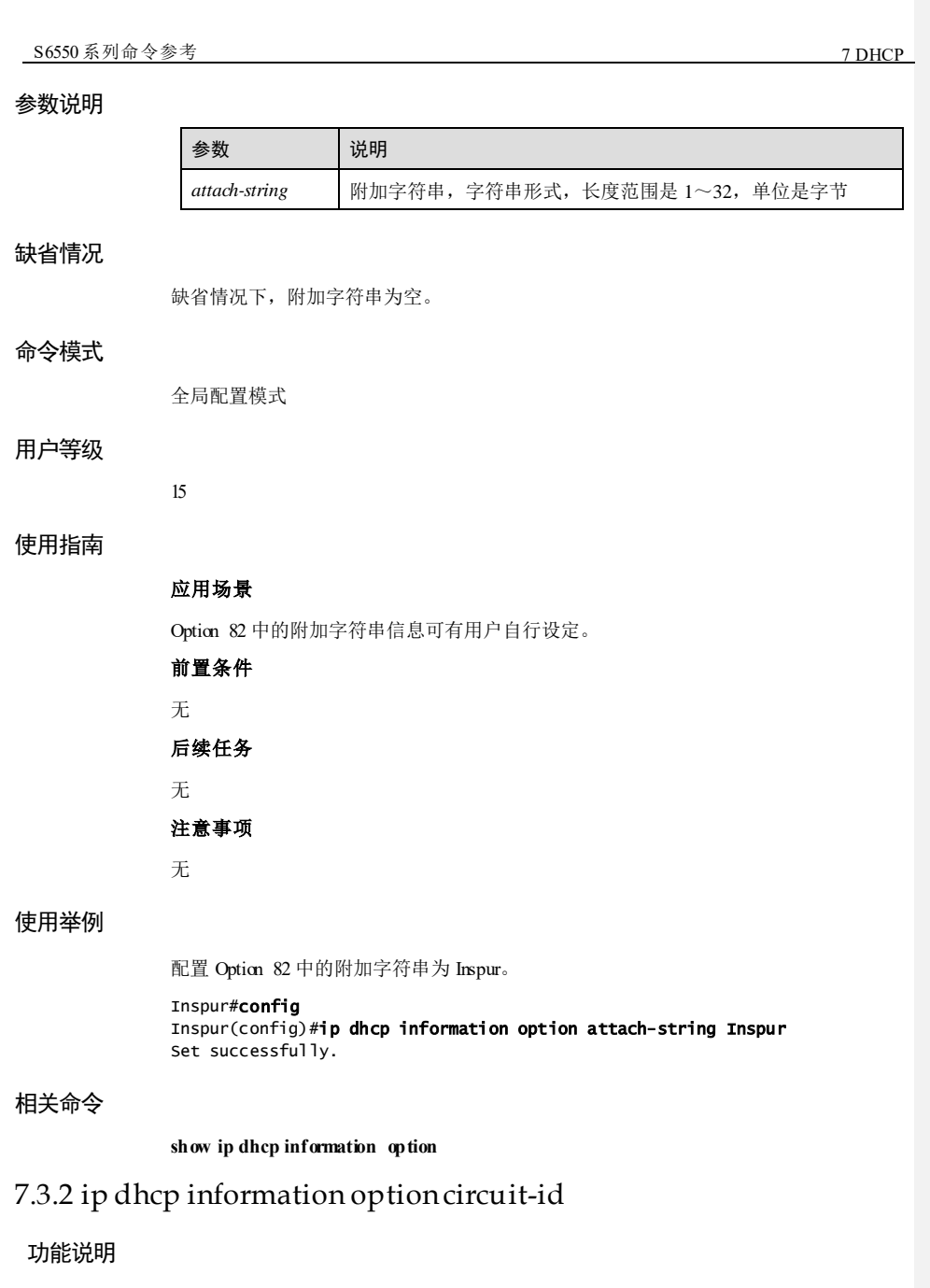

配置 DHCP 报文的 Option 82 中的电路 ID 子选项,使用 **no** 格式恢复缺省情况。

### 命令格式

**ip dhcp information option circuit-id** *circuit-id* [ **prefix-mode** ]

**no ip dhcp information option circuit-id**

#### 参数说明

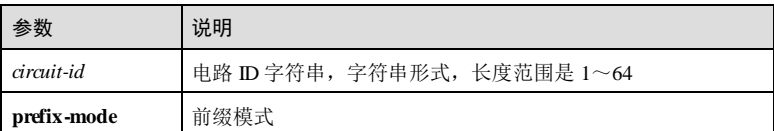

### 缺省情况

缺省情况下, 电路 ID 选项为空。

#### 命令模式

物理接口配置模式

# 用户等级

11

#### 使用指南

#### 应用场景

Option 82 中的电路 ID 子选项通常用来指定 DHCP Relay 或 DHCP Snooping 设备接收到 DHCP 客户端请求报文的接口号、接口所属的 VLAN 及附加信息。即 DHCP Relay 或 DHCP Snooping 设备上接收到 DHCP 客户端请求报文的接口相关信息。

# 前置条件

无

后续任务

无

# 注意事项

无

# 使用举例

配置接口的 Option 82 中电路 ID 为 10。

#### Inspur#config

Inspur(config)#interface gigaethernet 1/1/1 Inspur(config-gigaethernet1/1/1)#ip dhcp information option circuit-id 10 Set successfully.

7-48 浪潮思科网络科技有限公司

### 相关命令

**show ip dhcp information option**

# 7.3.3 ip dhcp information option circuit-id mac-format

# 功能说明

配置 DHCP 报文的 Option82 中的 Circuit ID子选项的填充格式,使用 **no** 格式恢复到缺 省情况。

# 命令格式

**ip dhcp information option circuit-id { mac-format** *string |* **format** *string |* **hex** *string* }

**no ip dhcp information option circuit-id**

# 参数说明

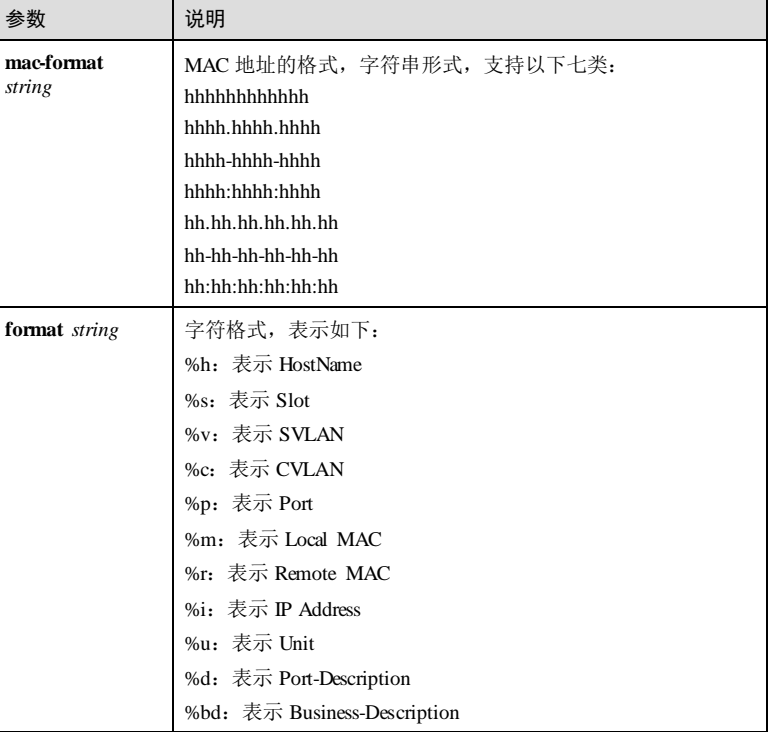

# 参数 说明 **hex** *string* 十六进制格式,表示如下: %h:表示 HostName %s:表示 Slot %v:表示 SVLAN %c:表示 CVLAN %p:表示 Port %m:表示 Local MAC %r:表示 Remote MAC %i:表示 IP Address %u:表示 Unit %d:表示 Port-Description %bd: 表示 Bussiness-Description

### 缺省情况

缺省情况下, Circuit ID可变参数 MAC 地址的格式是 hhhhhhhhhhhh.

# 命令模式

全局配置模式

# 用户等级

15

# 使用指南

### 应用场景

配置 Circuit ID支持可变参数功能后,在自动生成 Circuit ID时,会将参数%m、%r 转 换成 MAC 地址, 用户可以通过本命令配置 MAC 地址的格式。

### 前置条件

无 后续任务 无

# 注意事项

无

7-50 浪潮思科网络科技有限公司

### 使用举例

配置 DHCP 报文的 Option82 中的 Circuit ID可变参数 MAC 地址的格式为 hhhh.hhhh.hhhh。

Inspur#config Inspur(config)#ip dhcp information option circuit-id mac-format hhhh.hhhh.hhhh Set successfully.

### 相关命令

**show ip dhcp information option**

# 7.3.4 ip dhcp information option remote-id

### 功能说明

配置 DHCP 报文的 Option 82 中的远程 ID 子选项。使用 **no** 格式恢复缺省情况。

#### 命令格式

**ip dhcp information option remote**-**id** { **client**-**mac** | **client**-**mac**-**string** | **hostname** | **string** *string* | **switch**-**mac** | **switch**-**mac**-**string** }

**ip dhcp information option remote**-**id extend** { **client**-**mac** | **client**-**mac**-**string** | **switchmac** | **switch**-**mac**-**string** }

**no ip dhcp information option remote**-**id**

#### 参数说明

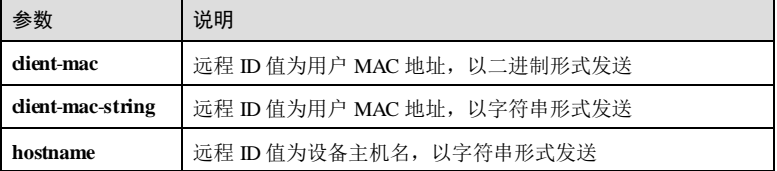

# 参数 说明 string | 用户自定义的远程 ID 值的填充内容, 长度不大于 64 个字符, 表示如下: %h:表示 HostName %s:表示 Slot %v:表示 SVLAN %c:表示 CVLAN %p:表示 Port %m:表示 Local MAC %r:表示 Remote MAC %i:表示 IP Address %u:表示 Unit %d:表示 Port-Description %bd:表示 Bussiness-Description switch-mac **l** 远程 ID 值为设备 MAC 地址, 以二进制形式发送 **switch**-**macstring** 远程 ID 值为设备 MAC 地址, 以字符串形式发送 extend <br> **j** 扩展格式, 兼容华为 default 模式

### 缺省情况

缺省情况下,远程 ID 模式为 **switch-mac**。

#### 命令模式

全局配置模式

# 用户等级

15

# 使用指南

# 应用场景

使用该命令配置 DHCP 报文的 Option 82 中的远程 ID 的填充内容。

通常为 DHCP Relay 或 DHCP Snooping 设备接收到 DHCP 客户端请求报文的接口 MAC 地址(DHCP 中继)或设备的桥 MAC 地址(DHCP Snooping 设备)或用户自定义的字 符串。

### 前置条件

无

7-52 浪潮思科网络科技有限公司

# 后续任务 无 注意事项

无

# 使用举例

配置 Option 82 中的远程 ID 模式为 **switch-mac-strin g**。

#### Inspur#config Inspur(config)#ip dhcp information option remote-id switch-mac-string Set successfully.

### 相关命令

**show ip dhcp information option**

# 7.3.5 ip dhcp option vlan description

# 功能说明

配置 Option 82 字段中填入的端口和 VLAN 描述信息,使用 **no** 格式删除该配置。

# 命令格式

**ip dhcp option vlan** *vlan-id* **description** *string*

**no ip dhcp option vlan** *vlan-id* **description**

# 参数说明

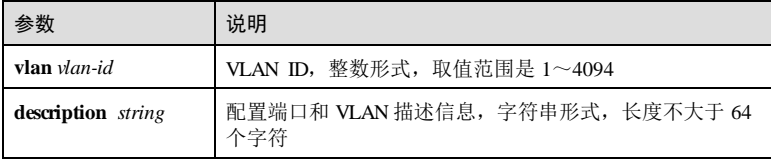

# 缺省情况

无

# 命令模式

物理接口配置模式

# 用户等级

11

浪潮思科网络科技有限公司 753

# 使用指南

#### 应用场景

通过该命令可以设置端口和 VLAN 描述信息的内容, 在 Option 82 字段中设置带格式 字符串, 如果包含%bd, %bd 字符串实际代表填入的是端口和 VLAN 描述信息; 如果 包含 p%, p%字符串实际代表填入的是端口号; 如果包含 c%, c%字符串实际代表填入 的是 CVLAN 或转换前的 VLAN。

#### 前置条件

无

## 后续任务

无

#### 注意事项

无

#### 使用举例

配置 DHCP Option 端口和 VLAN 描述信息。

#### Inspur#config Inspur(config)#interface gigaethernet 1/1/1 Inspur(config-gigaethernet1/1/1)#ip dhcp option vlan 10 description Inspur Set successfully.

#### 相关命令

**show ip dhcp option port vlan description**

# 7.3.6 ipv4 dhcp option

### 功能说明

配置基于 IPv4 的自定义 Option,使用 **no** 格式删除该配置。

# 命令格式

**ipv4 dhcp option** *option-id* { **ascii** *ascii-string* | **hex** *hex*-*string* | **ip**-**address** *ip*-*address* } **no ipv4 ipv4 dhcp option** *option-id*

#### 参数说明

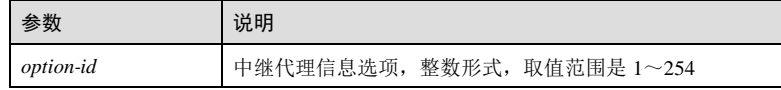

7-54 浪潮思科网络科技有限公司

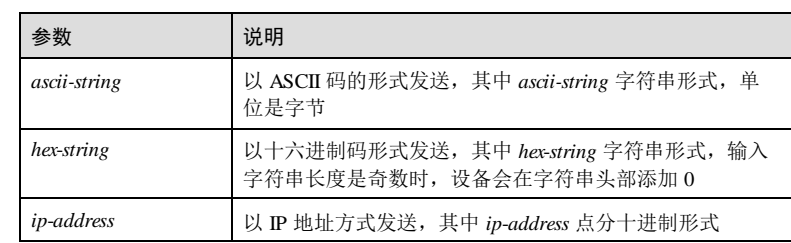

### 缺省情况

无

#### 命令模式

全局配置模式/物理接口配置模式

# 用户等级

15

# 使用指南

# 应用场景

自定义 Option 可有用户自行定义,是中继代理选项,需要在开启 DHCP Relay/DHCP Snooping 功能的设备上使用。

# 前置条件

无

# 后续任务

无

# 注意事项

无

# 使用举例

使能 DHCP Snooping 支持基于 IPv4 的自定义 Option。

# Inspur#config

Inspur(config)#ipv4 dhcp option 100 ip-address 10.0.0.1 Set successfully.

# 相关命令

**show ip dhcp information option**

# 7.3.7 ipv4 dhcp option client-id

# 功能说明

配置基于 IPv4 的 Option 61 字段信息,使用 **no** 格式删除该配置。

# 命令格式

**ipv4 dhcp option client**-**id**{ **ascii** *ascii-string* | **hex** *hex*-*string* | **ip**-**address** *ip*-*address* } **no ipv4 dhcp option client**-**id**

### 参数说明

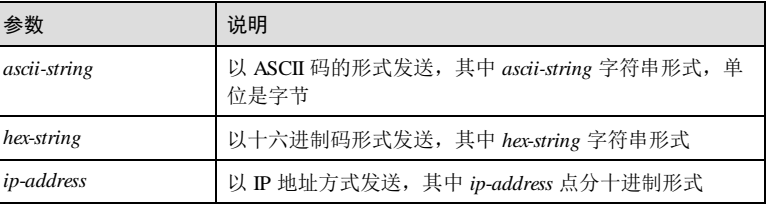

# 缺省情况

无

# 命令模式

全局配置模式/物理接口配置模式

### 用户等级

15

# 使用指南

# 应用场景

Option 61 是 DHCP 客户端标识选项,用来指定 DHCP 客户端的设备信息。 Option 61 属于中继代理选项,需要在开启 DHCP Snooping 功能的设备上使用。 前置条件 无 后续任务 无 注意事项 无

7-56 浪潮思科网络科技有限公司

### 使用举例

配置基于 IPv4 的 Option61 字段信息。

Inspur#config Inspur(config)#ipv4 dhcp option client-id ip-address 10.0.0.1 Set successfully.

## 相关命令

**show ip dhcp information option**

# 7.3.8 ipv6 dhcp option

# 功能说明

配置基于 IPv6 的自定义 Option,使用 **no** 格式删除该配置。

# 命令格式

**ipv6 dhcp option** *number* { **ascii** *ascii-string* | **hex** *hex*-*string* | **ipv6**-**address** *ipv6*-*address* } **no ipv6 dhcp option** *number*

#### 参数说明

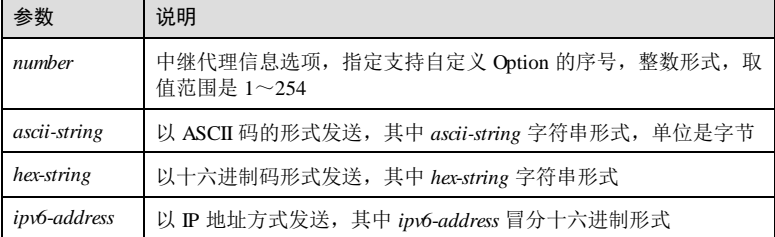

### 缺省情况

无

# 命令模式

全局配置模式/物理接口配置模式

## 用户等级

15

# 使用指南

### 应用场景

配置基于 IPv6 的自定义 Option。 前置条件

无

后续任务

无

注意事项

无

# 使用举例

配置基于 IPv6 的自定义 Option。

Inspur#config Inspur(config)#ipv6 dhcp option 10 ascii Inspur Set successfully.

# 相关命令

**show ip dhcp information option**

# 7.3.9 ipv6 dhcp option interface-id

# 功能说明

配置基于 IPv6 的自定义 Option18,使用 **no** 格式删除该配置。

#### 命令格式

**ipv6 dhcp option interface**-**id** { **ascii** *ascii-string* | **hex** *hex*-*string* | **ipv6**-**address** *ipv6 address* }

**no ipv6 dhcp option interface**-**id**

### 参数说明

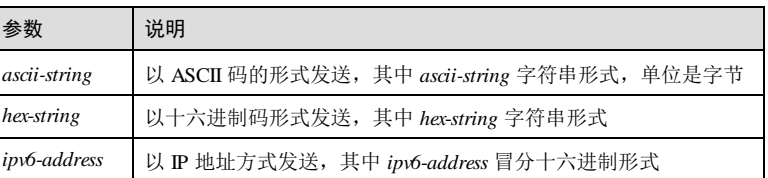

# 缺省情况

无

7-58 浪潮思科网络科技有限公司

S6550系列命令参考<br>
2 DHCP

全局配置模式/物理接口配置模式

### 用户等级

命令模式

15

# 使用指南

应用场景

配置基于 IPv6 的自定义 Option18。

# 前置条件 无

后续任务

# 无

# 注意事项

无

# 使用举例

配置基于 IPv6 的 Option18。

Inspur#config Inspur(config)#ipv6 dhcp option interface-id ascii Inspur Set successfully.

# 相关命令

**show ip dhcp information option**

# 7.3.10 ipv6 dhcp option remote-id {ascii|hex}

# 功能说明

配置 DHCPv6 报文的 Option 37 中的附加字符串信息,使用 **no** 格式恢复到缺省情况。

# 命令格式

**ipv6 dhcp option remote-id** { **ascii** | **hex** } *string* **no ipv6 dhcp option remote-id**

浪潮思科网络科技有限公司 759

# 参数说明

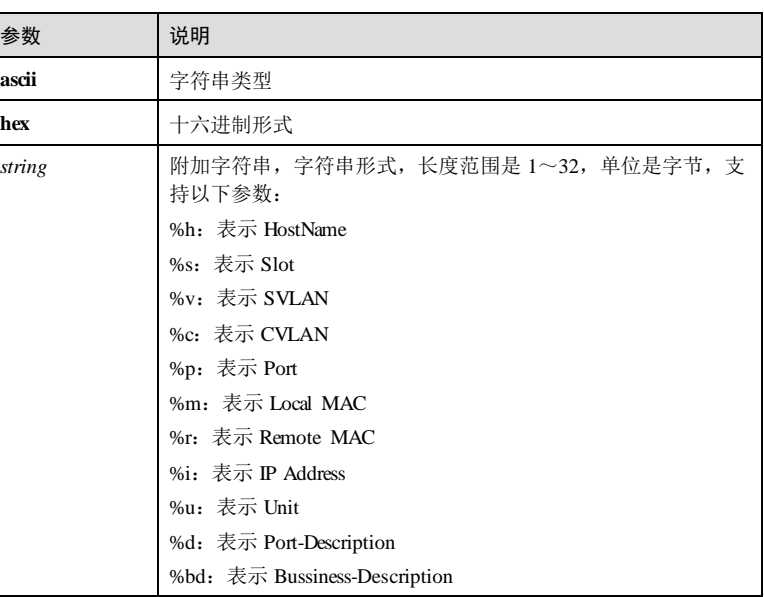

# 缺省情况

缺省情况下,附加字符串为空。

# 命令模式

全局配置模式

# 用户等级

15

### 使用指南

应用场景

Option 37 中的附加字符串信息可有用户自行设定。

# 前置条件

# 无 后续任务

# 无 注意事项

7-60 浪潮思科网络科技有限公司
S6550系列命令参考 7 DHCP

无

## 使用举例

配置 Option 37 中的附加字符串为 Inspur。

Inspur#config Inspur(config)#ipv6 dhcp option remote-id ascii Inspur Set successfully.

## 相关命令

**ipv6 dhcp option**

# 7.3.11 ipv6 dhcp option remote-id mac-format

# 功能说明

配置 DHCPv6 报文的 Option37 中的 Remote ID可变参数 MAC 地址的格式,使用 **no** 格 式恢复到缺省情况。

#### 命令格式

**ipv6 dhcp option remote-id mac-format** *string*

**no ipv6 dhcp option remote-id**

#### 参数说明

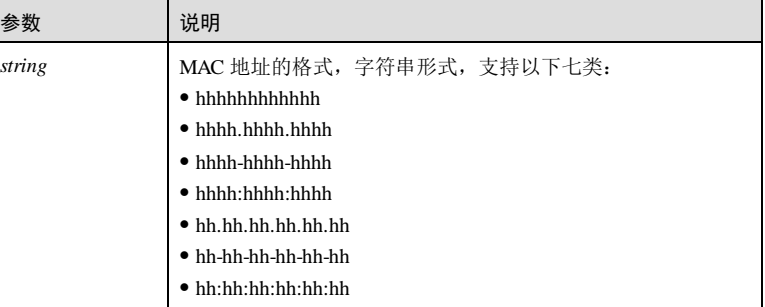

#### 缺省情况

缺省情况下, Remote ID 可变参数 MAC 地址的格式是 hhhhhhhhhhhh,

# 命令模式

全局配置模式

# **7 DHCP** S6550 系列命令参考 7-62 浪潮思科网络科技有限公司 用户等级 15 使用指南 应用场景 配置 Remote ID支持可变参数功能后,在自动生成 Remote ID时,会将参数%m、%r 转换成 MAC 地址,用户可以通过本命令配置 MAC 地址的格式。 前置条件 无 后续任务 无 注意事项 无 使用举例 配置 DHCPv6 报文的 Option37 中的 Remote ID可变参数 MAC 地址的格式为 hhhh.hhhh.hhhh。 Inspur#config Inspur(config)#ipv6 dhcp option remote-id mac-format hhhh.hhhh.hhhh Set successfully. 相关命令 **ipv6 dhcp option** 7.3.12 show ip dhcp information option 功能说明 查看 DHCP Option 的配置信息。 命令格式 **show ip dhcp information option** 参数说明 无 缺省情况 无

S6550 系列命令参考 7 DHCP 命令模式 任意命令模式 用户等级 5 使用指南 无 使用举例 查看 DHCP Option 的配置信息。 Inspur#show ip dhcp information option DHCP Option Config Information Circuit-ID: default Remote-ID Mode: switch-mac ipv4Global ipv4Port  $P1$ :  $P<sub>2</sub>$ : P3: … ipv6Global code: 10 content : Inspur code: 18 content : Inspur ipv6Port P1: P2:

P3: …

以下为显示信息字段说明。

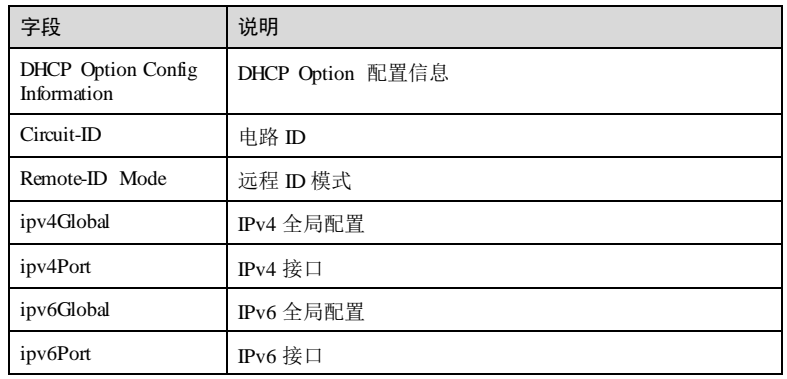

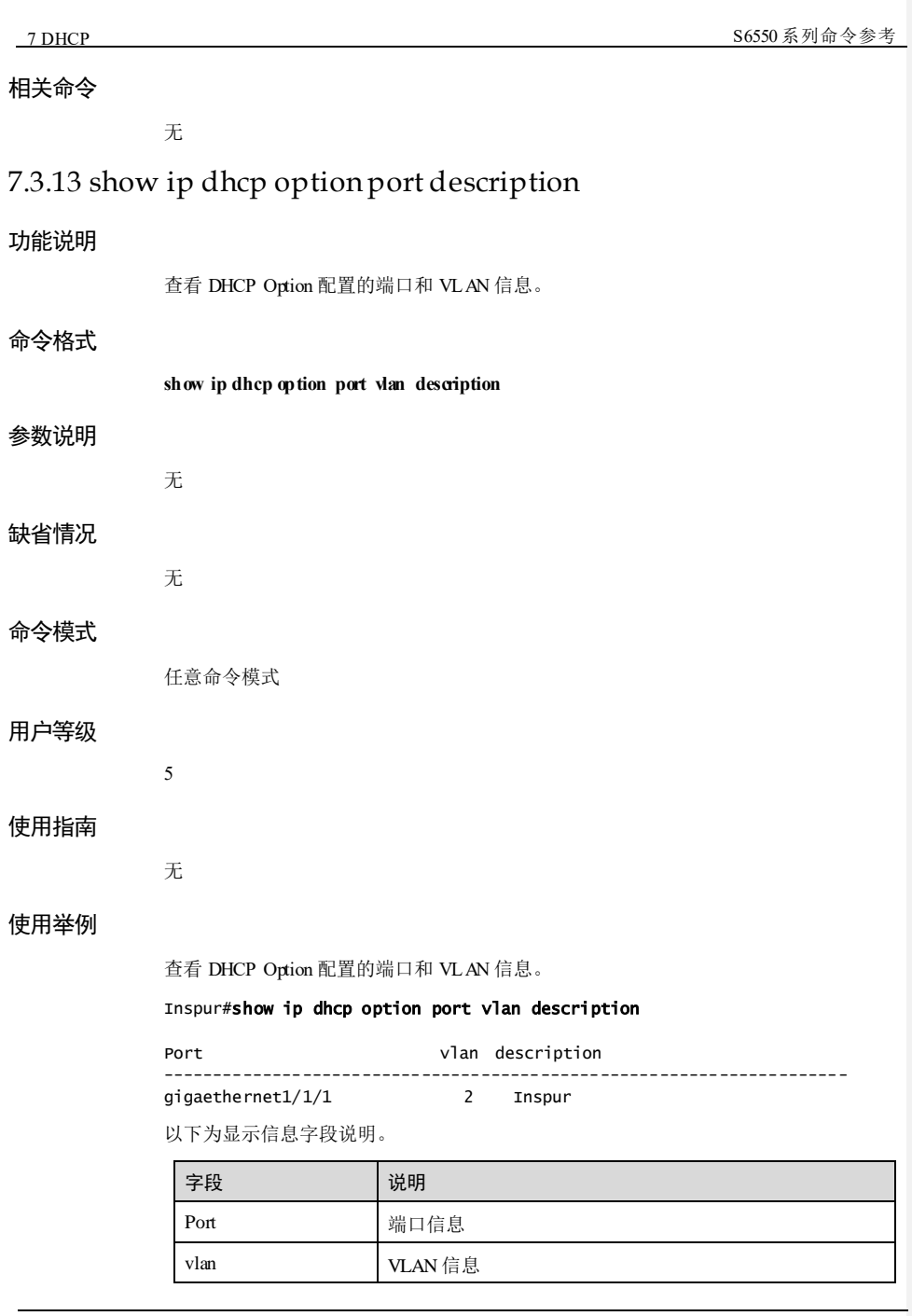

7-64 浪潮思科网络科技有限公司

**S6550 系列命令参考** 7 DHCP

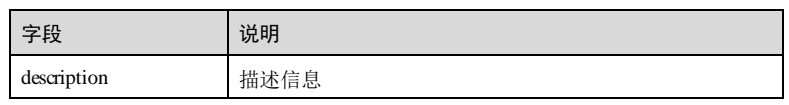

# 相关命令

无

# 7.4 DHCP Server

# 7.4.1 clear ip dhcp server statistics

# 功能说明

清空 DHCP Server 统计信息。

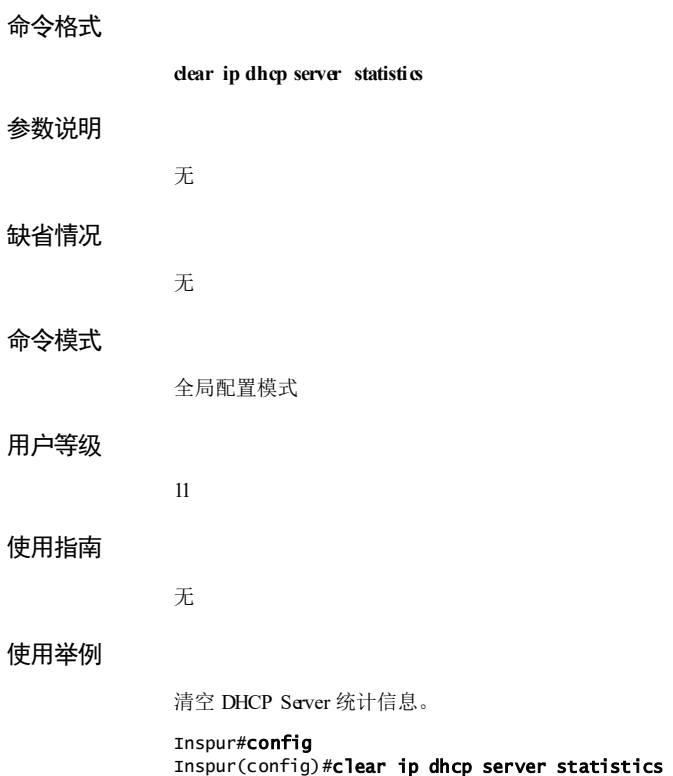

Set successfully.

浪潮思科网络科技有限公司 765

#### 相关命令

无

# 7.4.2 address mask

#### 功能说明

配置 DHCPv4 服务器的 IP 地址池。

#### 命令格式

**address** *start-ip-address end-ip-address* **mask** { *mask* | *mask-length* }

#### 参数说明

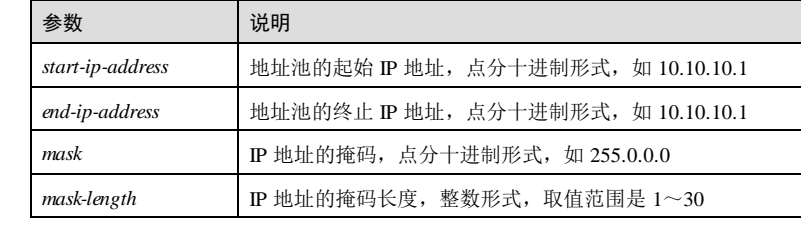

### 缺省情况

无

#### 命令模式

地址池配置模式

## 用户等级

15

## 使用指南

#### 应用场景

设备作为 DHCPv4 服务器时,DHCPv4 客户端可以向服务器申请 IP 地址。

本命令用于配置 DHCPv4 服务器的地址池,后续 DHCPv4 服务器会将该地址池中的 IP 地址分配给 DHCPv4 客户端。

#### 前置条件

无

后续任务

7-66 浪潮思科网络科技有限公司

S6550系列命令参考 7 DHCP

# 无

# 注意事项

无

# 使用举例

在 IP 地址池配置模式下配置地址范围是 172.31.0.1~172.31.0.10,掩码是 255.255.255.0。

#### Inspur#config

Inspur(config)#ip dhcp server pool pool1 Inspur(dhcp-pool)#address 172.31.0.1 172.31.0.10 mask 255.255.255.0 Set successfully.

#### 相关命令

**ip dhcp server pool**

**show ip server pool**

# 7.4.3 dns-server

# 功能说明

配置 IPv4 地址池的 DNS 服务器地址,使用 no 格式删除该配置。

#### 命令格式

**dns-server** *ip-address* [ **secondary** ] **no dns-server** [ **secondary** ]

#### 参数说明

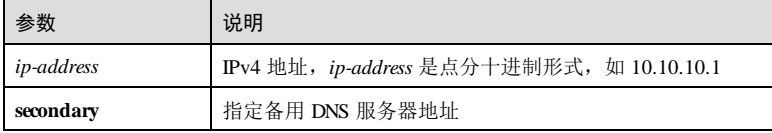

# 缺省情况

无

15

### 命令模式

地址池配置模式

# 用户等级

# 使用指南

#### 应用场景

设备作为 DHCP 服务器时,DHCP 客户端可以向服务器申请 IP 地址。

本命令用于配置 IP 地址池的 DNS 服务器地址,后续 DHCP 客户端在访问网络时将通 过该 DNS 服务器进行域名解析。

# 前置条件

无

#### 后续任务

无

#### 注意事项

无

# 使用举例

在地址池配置模式下配置 DNS 服务器的 IP 地址为 192.168.100.1。

Inspur#config Inspur(config)#ip dhcp server pool pool1 Inspur(dhcp-pool)#dns-server 192.168.100.1 Set successfully.

#### 相关命令

**ip dhcp server pool**

# 7.4.4 excluded-ip-address

## 功能说明

配置 DHCPv4 服务器 IP 地址池排除的地址范围,使用 no 格式删除该配置。

## 命令格式

**ex cluded-ip-address** *start*-*ip-address* [ *end*-*ip-address* ]

**no excluded-ip-address** *start*-*ip-address* [ *end*-*ip-address* ]

#### 参数说明

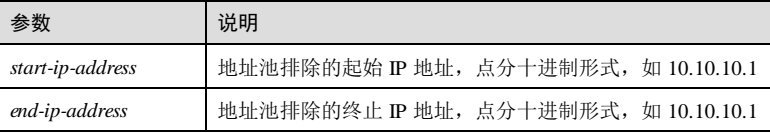

7-68 浪潮思科网络科技有限公司

S6550系列命令参考<br>
2 DHCP

# 缺省情况 无 命令模式 地址池配置模式 用户等级 15 使用指南 应用场景 通过该命令在 DHCP 服务器地址池范围中排除某些固定的 IP 地址。 前置条件 无 后续任务 无 注意事项 无 使用举例 在 IP 地址池配置模式下配置地址池范围排除 172.31.0.2。 Inspur#config Inspur(config)#ip dhcp server pool pool1 Inspur(dhcp-pool)#address 172.31.0.1 172.31.0.100 mask 16 Inspur(dhcp-pool)#excluded-ip-address 172.31.0.2 Set successfully. 相关命令 **ip dhcp server pool show ip dhcp server pool** 7.4.5 gateway 功能说明 配置 IP 地址池的网关地址,使用 no 格式删除该配置。

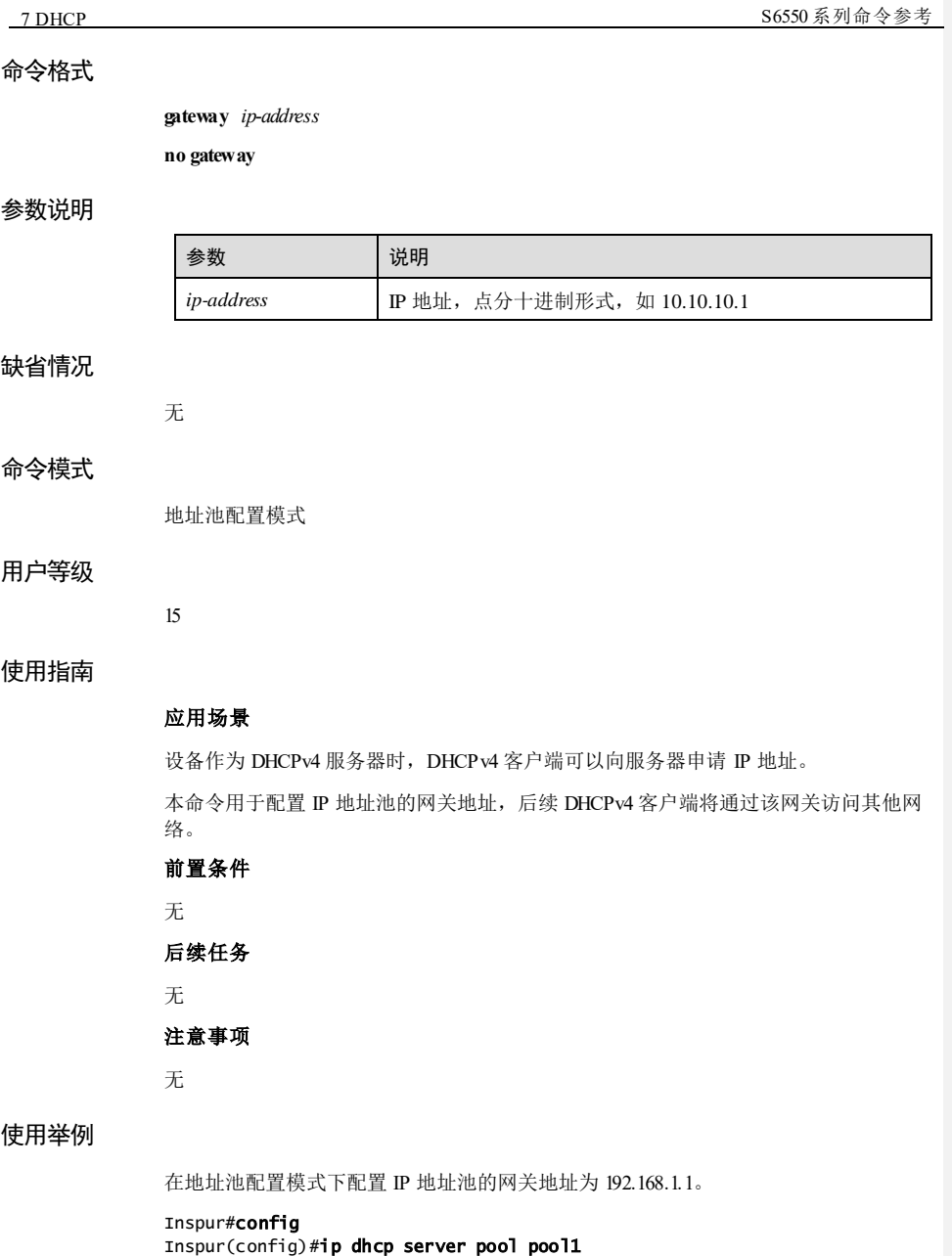

7-70 浪潮思科网络科技有限公司

Inspur(dhcp-pool)#address 192.168.1.11 192.168.1.100 mask 24

Inspur(dhcp-pool)#gateway 192.168.1.1

Set successfully.

S6550 系列命令参考 7 DHCP

#### 相关命令

**dns-server**

# 7.4.6 ip dhcp lease

#### 功能说明

将 DHCPv4 的租约信息保存至 Flash, 使用 erase 格式删除该信息。

# 命令格式

**ip dhcp lease save**

**ip dhcp lease erase**

#### 参数说明

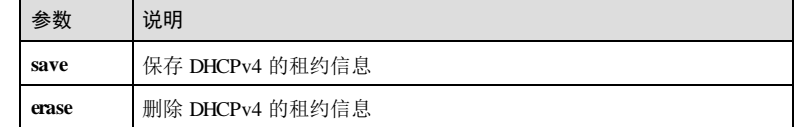

# 缺省情况

无

### 命令模式

全局配置模式

### 用户等级

11

# 使用指南

# 应用场景

设备作为 DHCPv4 服务器时, DHCPv4 客户端可以向服务器申请 IP 地址, 并在商定的 租约内使用该地址。

用户可以通过本命令将租约信息保存至 Flash,以备后续查看。

# 前置条件

无

# 后续任务

无

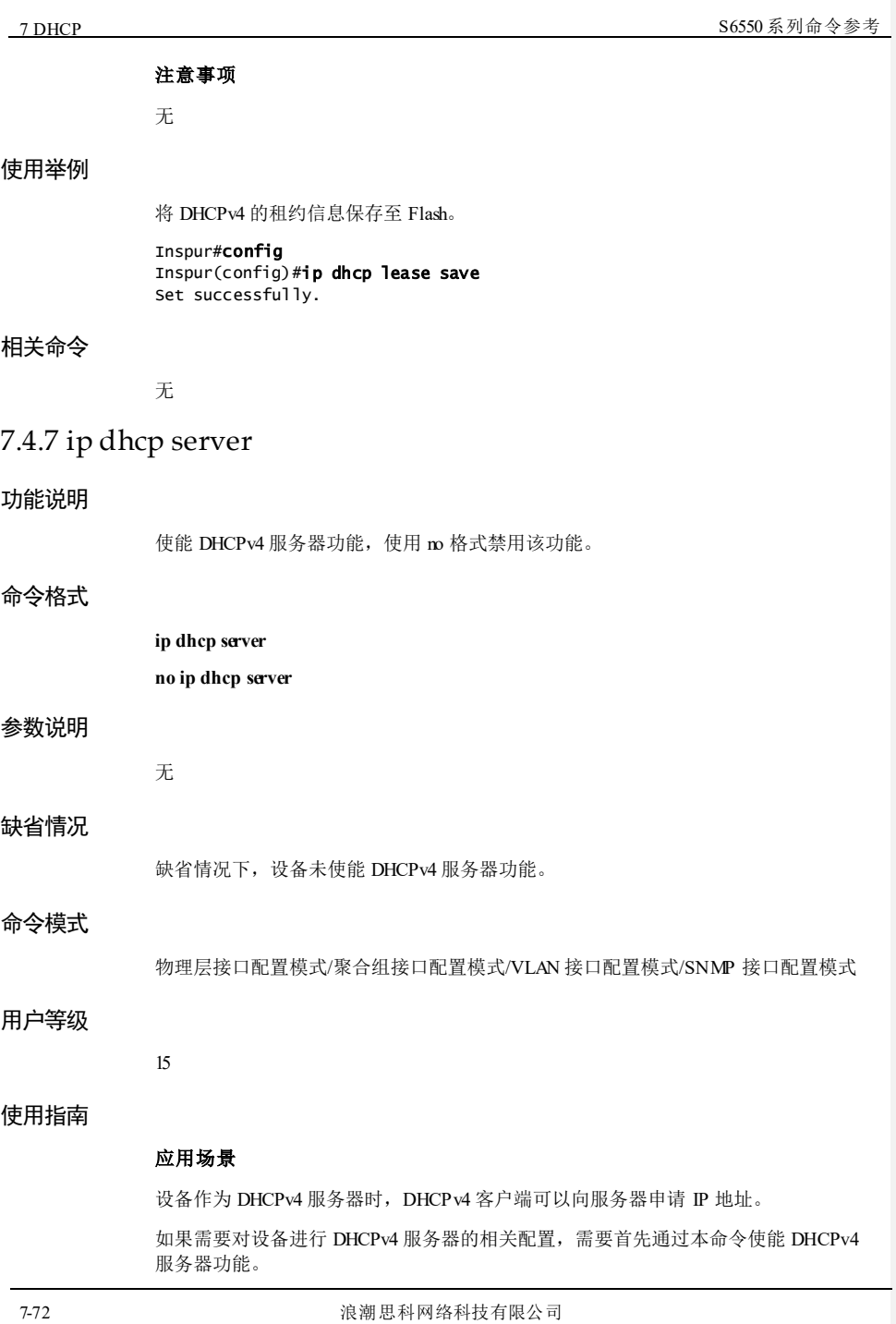

S6550系列命令参考<br>
2 DHCP

# 前置条件 无

# 后续任务

无

# 注意事项

如果使能了 DHCPv4 中继、DHCPv4 客户端或者 DHCPv4 Snooping 功能, 就不能使能 DHCPv4 服务器功能,否则配置失败。

#### 使用举例

使能 GE 1/1/1 接口下的 DHCPv4 服务器功能。

```
Inspur#config 
Inspur(config)#interface gigaethernet 1/1/1
Inspur(config-gigaethernet1/1/1)#ip dhcp server 
Set successfully.
```
#### 相关命令

**show ip dhcp server**

# 7.4.8 ip dhcp server information option

### 功能说明

设置 DHCP Server 端 Option 82 状态,使用 **no** 格式禁用该功能。

#### 命令格式

**ip dhcp server information option no ip dhcp server information option**

#### 参数说明

无

# 缺省情况

缺省情况下, DHCP Server 支持 Option 82。

#### 命令模式

全局配置模式

# 用户等级

11

## 使用指南

#### 应用场景

该命令配置 DHCP Server 端 Option 82 状态, 如果配置服务器支持 Option 82, 则在处 理含有 Option 82 信息的客户端请求报文时, 在应答报文中携带 Option 82 信息, 否则 不处理客户端请求报文中的 Option 82 信息。

#### 前置条件

无

# 后续任务

无

#### 注意事项

无

#### 使用举例

使能 DHCP Server 支持 Option 82 的功能。

Inspur#config Inspur(config)#ip dhcp server information option Set successfully.

#### 相关命令

**show ip dhcp server**

# 7.4.9 ip dhcp server pool

#### 功能说明

创建地址池并定义地址池属性,以供各个接口分配地址时应用,使用 no 格式删除该配 置。

#### 命令格式

**ip dhcp server pool** *pool-name*

**no ip dhcp server pool** *pool-name*

#### 参数说明

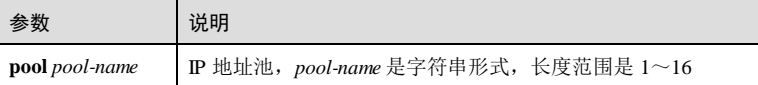

#### 缺省情况

无

7-74 浪潮思科网络科技有限公司

S6550系列命令参考 7 DHCP

#### 命令模式

全局配置模式/地址池配置模式

#### 用户等级

15

#### 使用指南

# 应用场景

通过此命令可以配置 IP 地址池,并定义地址池的属性为 DHCP 协议,以便各个接口给 远端设备分配地址时使用。

#### 前置条件

首先通过 **ip dhcp server** 命令使能 DHCPv4 服务器功能。

# 后续任务

无

## 注意事项

无

#### 使用举例

创建 IP 地址池 pool。

Inspur#config Inspur(config)#ip dhcp server pool pool Inspur(dhcp-pool)#

#### 相关命令

- **ip dhcp server ip dhcp server pool**
- **show ip server pool**

# 7.4.10 ip dhcp static-bind

# 功能说明

配置 DHCPv4 静态租约,使用 no 格式删除该配置。

# 命令格式

**ip dhcp static-bind** *ip-address mac-address pool-name* **no ip dhcp static-bind** *ip-address mac-address*

# 参数说明

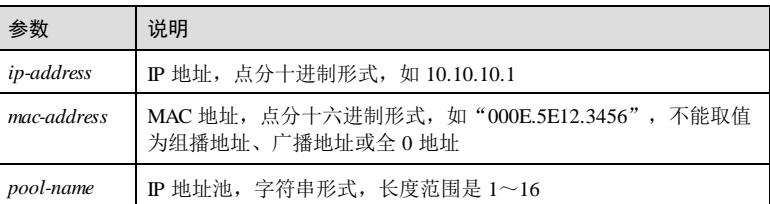

#### 缺省情况

无

#### 命令模式

全局配置模式

#### 用户等级

15

#### 使用指南

# 应用场景

设备作为 DHCP 服务器时,DHCP 客户端可以向服务器申请 IP 地址。

为避免部分 DHCP 客户端的 IP 地址反复变动,可以通过本命令为其绑定静态的 IP 地 址。

#### 前置条件

无

后续任务

# 无 注意事项

# 无

## 使用举例

配置 DHCPv4 静态租约。

#### Inspur#config

Inspur(config)#ip dhcp static-bind 10.0.0.1 000e.5e12.3456 pool Set successfully.

7-76 浪潮思科网络科技有限公司

S6550 系列命令参考 7 DHCP

#### 相关命令

**show ip dhcp static-bind**

# 7.4.11 lease expired

#### 功能说明

在地址池配置模式下配置 IPv4 地址的租期,使用 no 格式恢复为缺省配置。

#### 命令格式

**lease ex pired** { *minute* | **infinite** }

**no lease expired**

## 参数说明

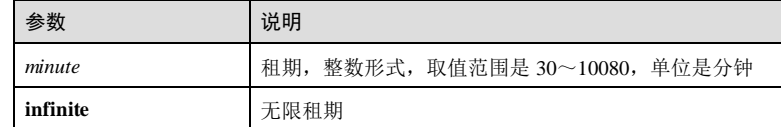

# 缺省情况

缺省情况下, 设备在 IP 地址池下缺省租期是 30 分钟。

## 命令模式

地址池配置模式

#### 用户等级

15

#### 使用指南

#### 应用场景

设备作为 DHCPv4 服务器时,DHCPv4 客户端可以向服务器申请 IP 地址。 用户可以通过本命令对设备地址池进行 IP 地址租期的相关配置。

# 前置条件

通过命令 **ip dhcp server pool** 创建 DHCPv4 服务器的 IP 地址池。

## 后续任务

无

注意事项

无

## 使用举例

配置 DHCPv4 服务器 IP 地址池 pool1 的缺省租期为 600 分钟。

Inspur#config Inspur(config)#ip dhcp server pool pool1 Inspur(dhcp-pool)#lease expired 600 Set successfully.

#### 相关命令

**ip dhcp server pool**

# 7.4.12 option43

## 功能说明

配置 DHCPv6 服务器的 Option43 字段,使用 no 格式删除该配置。

#### 命令格式

**option 43** [ **sub-option** *option-code* ] { **ascii** *ascii-string* | **hex** *hex*-*string* } **no option 43** [ **sub-option** *option-code* ]

#### 参数说明

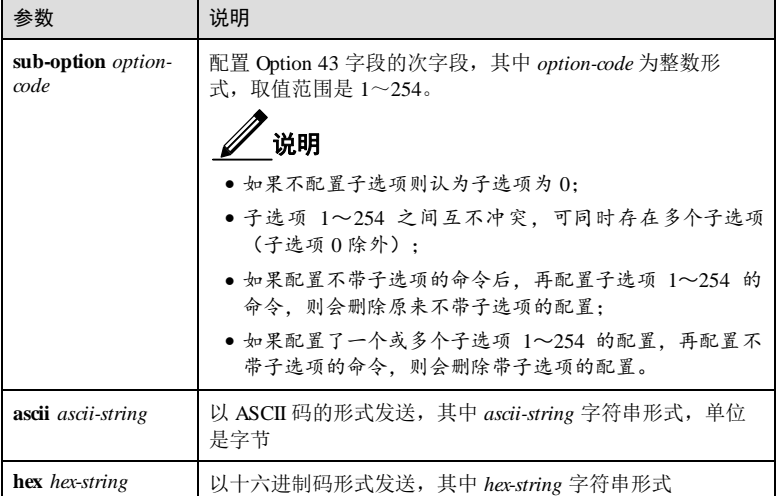

7-78 浪潮思科网络科技有限公司

S6550系列命令参考<br>
2 DHCP

# 缺省情况 无 命令模式 地址池配置模式 用户等级 15 使用指南 应用场景 设备作为 DHCPv6 服务器时, DHCPv6 客户端可以向服务器申请 IP 地址, 当用于零配 置场景时,需要确保两端设备的 Option43 字段值能匹配。 前置条件 无 后续任务 无 注意事项 无 使用举例 配置 Option43 字段信息。 Inspur#config Inspur(config)#ip dhcp server pool pool1 Inspur(config-pool)#option 43 ascii Inspur set seccessfully 相关命令 无 7.4.13 option60 功能说明 配置 DHCPv4 服务器的 Option60 字段,使用 no 格式删除该配置。 命令格式 **option 60** *string*

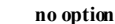

**no option 60**

#### 参数说明

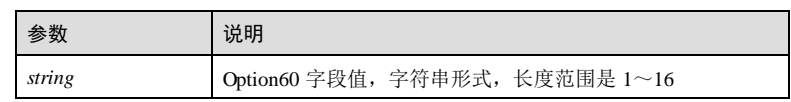

# 缺省情况

无

#### 命令模式

地址池配置模式

#### 用户等级

15

# 使用指南

# 应用场景

设备作为 DHCPv4 服务器时,DHCPv4 客户端可以向服务器申请 IP 地址。 当用于零配置场景时,需要确保两端设备的 Option60 字段值能匹配。

#### 前置条件

无

## 后续任务

无

# 注意事项

无

# 使用举例

配置 Option60 绑定信息为"Inspur"+VLAN 1

#### Inspur#config

Inspur(config)#ip dhcp server pool pool1 Inspur(config-pool)#option 60 Inspur001 set seccessfully

### 相关命令

无

7-80 浪潮思科网络科技有限公司

**S6550 系列命令参考** 7 DHCP ■ 2009 第2 DHCP ■ 2009 第2 DHCP ■ 2009 第2 DHCP ■ 2009 第2 DHCP ■ 2009 第2 DHCP ■ 2009 第2 DHCP ■ 2009 第2 DHCP ■ 2009 第2 DHCP ■ 2009 第2 DHCP ■ 2009 第2 DHCP ■ 2009 第2 DHCP ■ 2009 第2 DHCP ■ 2009 第2 DHCP ■

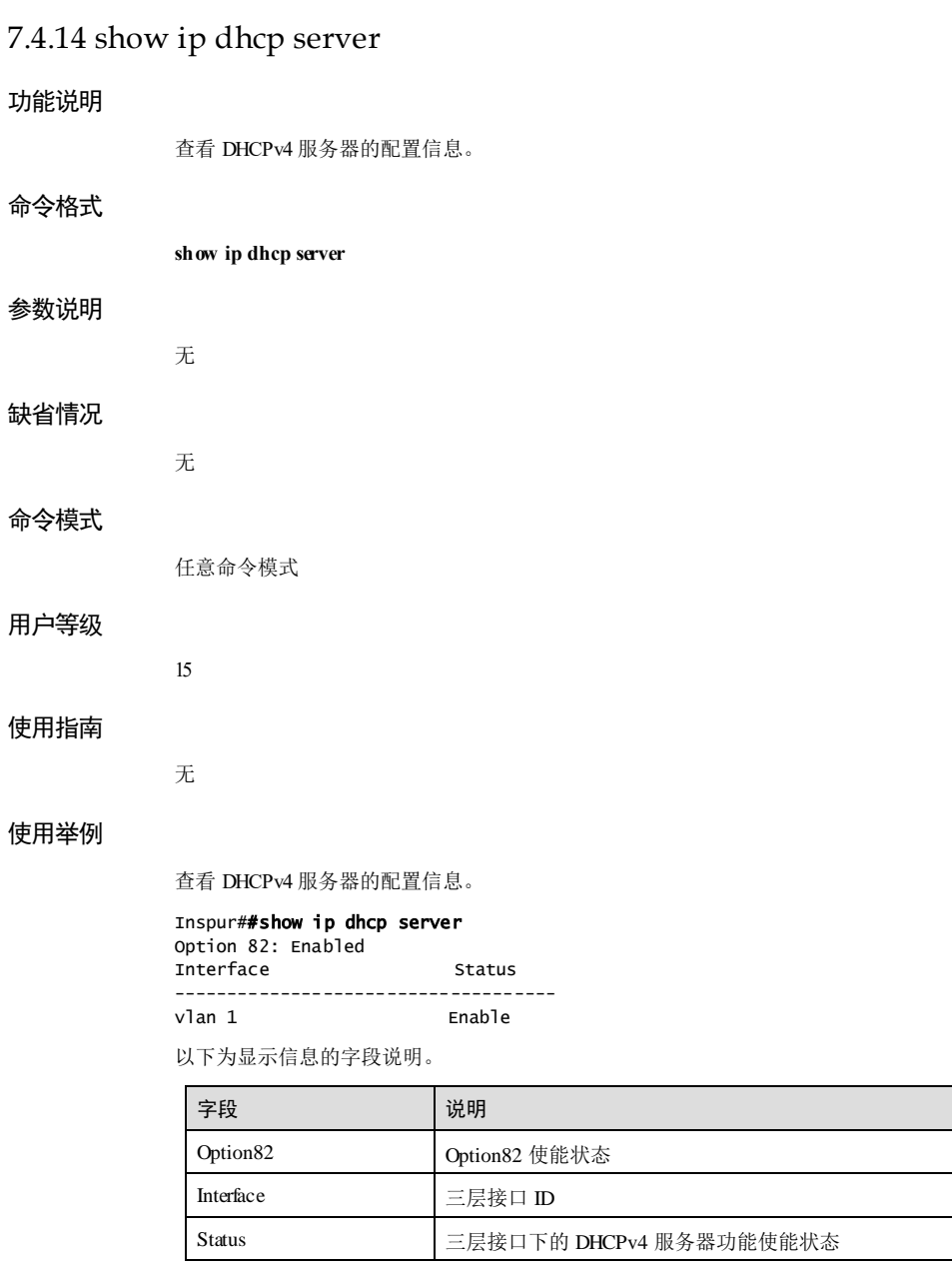

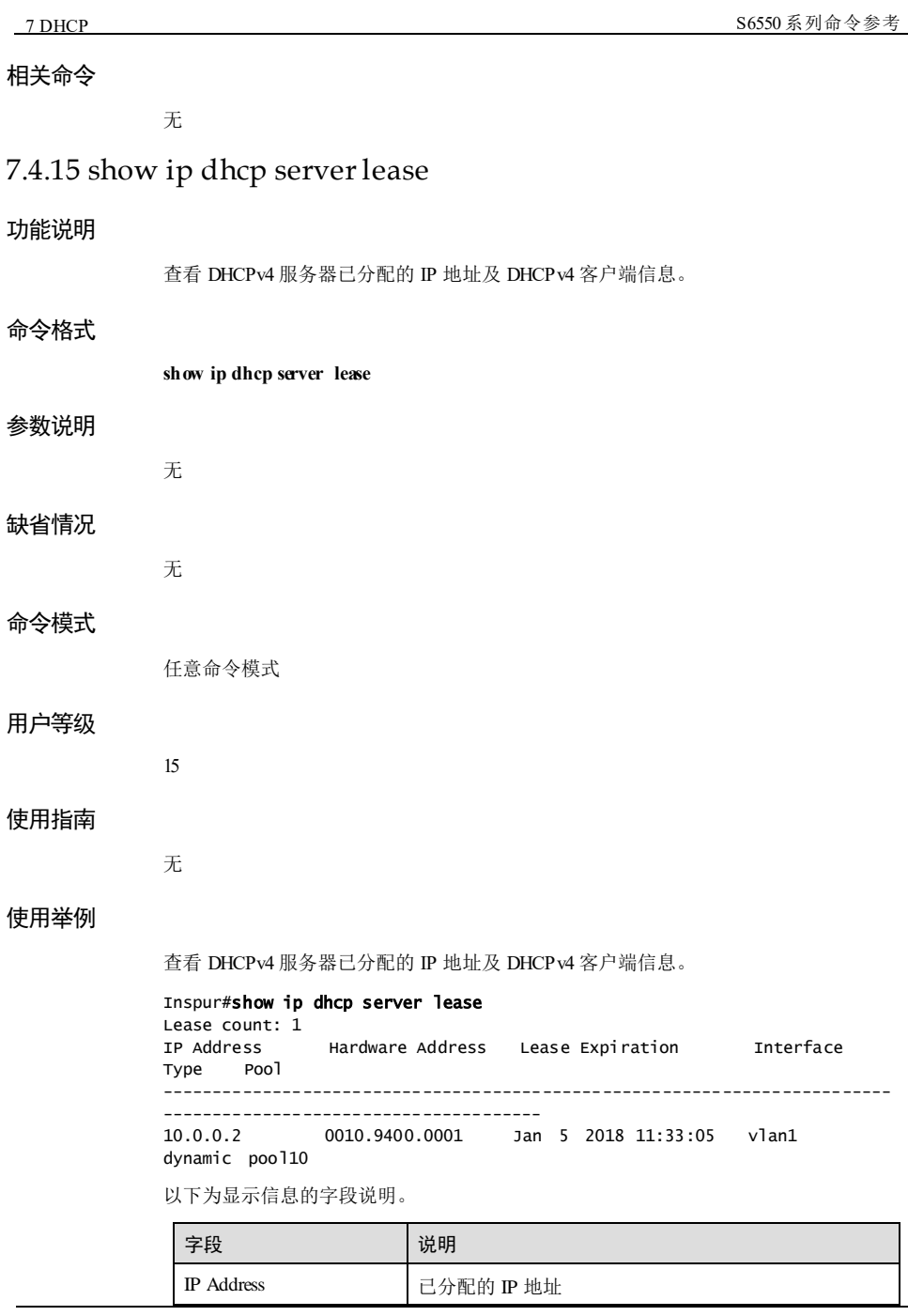

7-82 浪潮思科网络科技有限公司

# **S6550系列命令参考** 7 DHCP

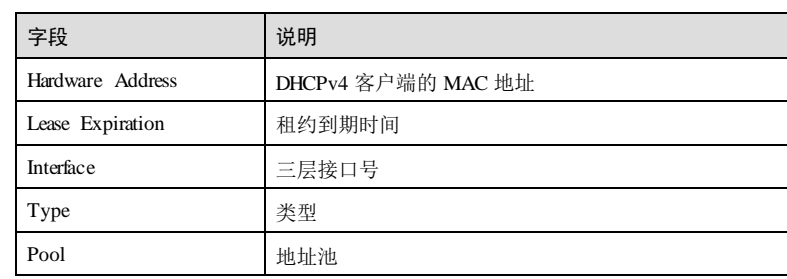

# 相关命令

无

# 7.4.16 show ip dhcp server statistics

# 功能说明

查看 DHCPv4 服务器的报文统计信息。

# 命令格式

**show ip dhcp server statistics**

# 参数说明

缺省情况

命令模式

任意命令模式

无

无

# 用户等级

15 使用指南

无

使用举例

#### 查看 DHCPv4 服务器的报文统计信息。

### Inspur#show ip dhcp server statistics

浪潮思科网络科技有限公司 763

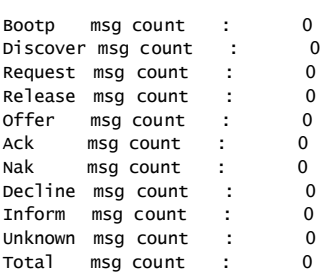

以下为显示信息的字段说明。

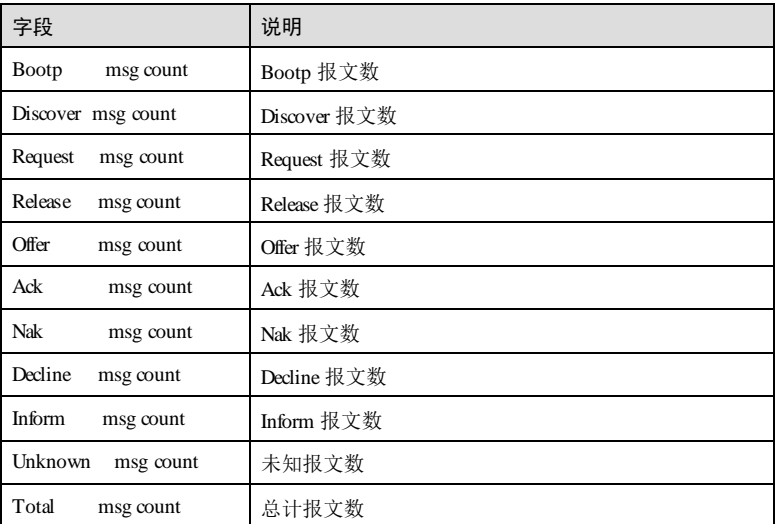

# 相关命令

无

无

# 7.4.17 show ip dhcp static-bind

# 功能说明

查看 DHCPv4 静态租约信息。

### 命令格式

**show ip dhcp static-bind**

# 参数说明

7-84 浪潮思科网络科技有限公司

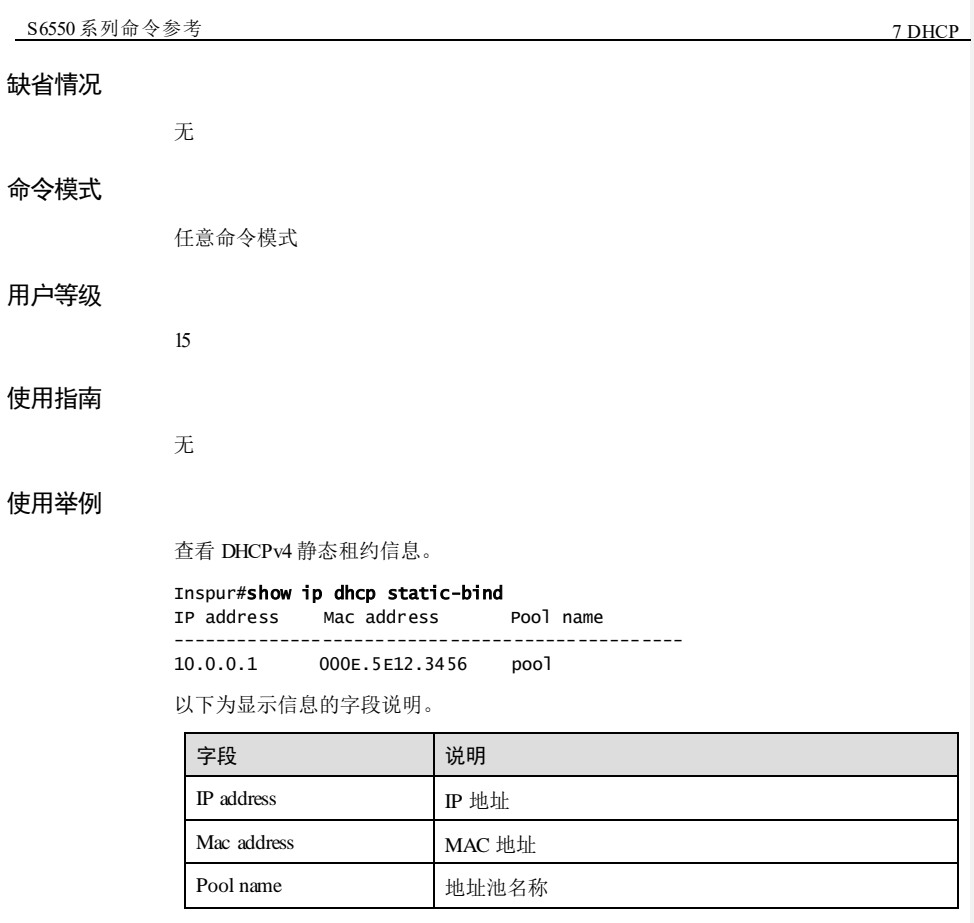

# 相关命令

无

# 7.4.18 show ip server pool

# 功能说明

查看 DHCPv4 服务器的地址池配置信息。

# 命令格式

**show ip server pool [ excluded-ip-address ] [ statistics ] [** *pool-name* **]**

#### 参数说明

缺省情况

命令模式

用户等级

使用指南

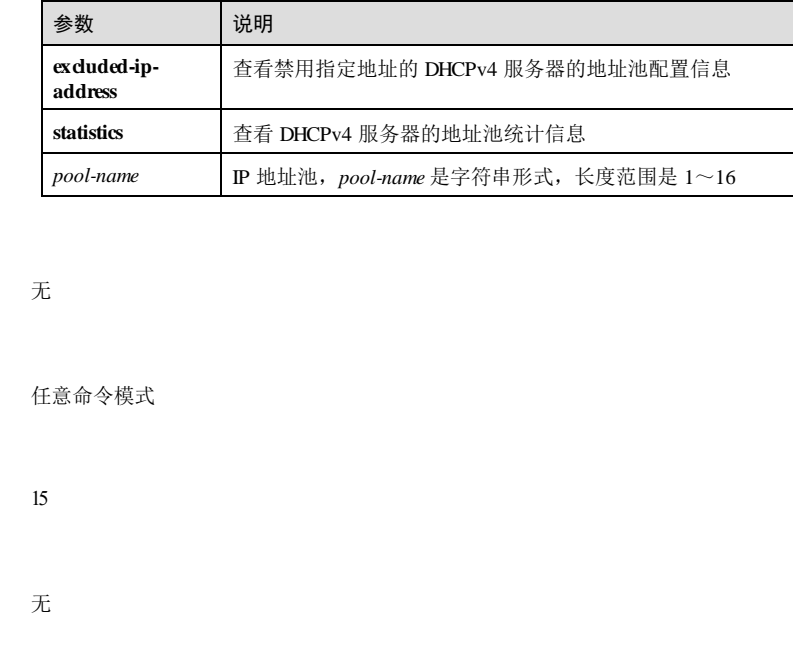

### 使用举例

查看 DHCPv4 服务器的地址池配置信息。

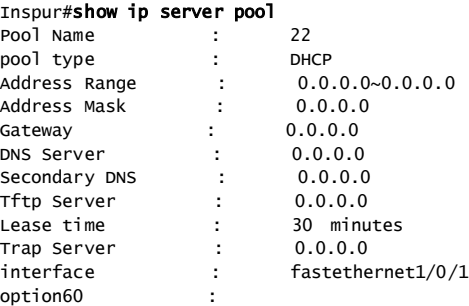

#### 以下为显示信息的字段说明。

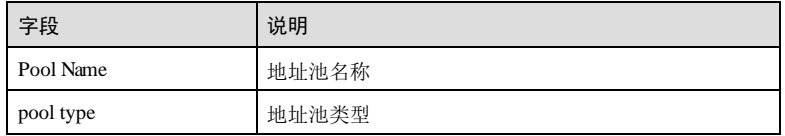

7-86 浪潮思科网络科技有限公司

# S6550 系列命令参考 7 DHCP

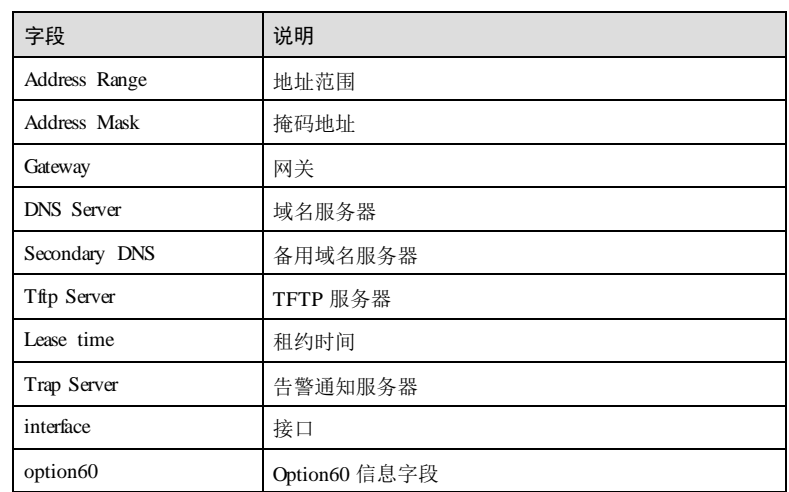

# 相关命令

无

# 7.4.19 tftp-server

# 功能说明

配置 TFTP 服务器地址,使用 no 格式删除该配置。

# 命令格式

**tftp-server** *ip-address* **no tftp-server**

#### 参数说明

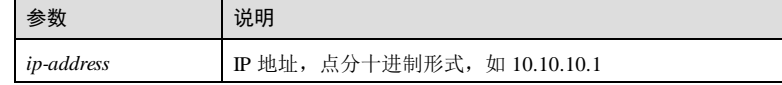

### 缺省情况

无

# 命令模式

地址池配置模式

# 用户等级

15

#### 使用指南

# 应用场景

设备作为 DHCPv4 服务器时,DHCPv4 客户端可以向服务器申请 IP 地址。

本命令用于配置 TFTP 服务器地址, 后续 DHCPv4 客户端在访问网络时将通过该 TFTP 服务器获取启动文件。

#### 前置条件

无

#### 后续任务

无

#### 注意事项

无

## 使用举例

在地址池配置模式下配置 TFTP 服务器的 IP 地址为 192.168.1.201。

Inspur#config Inspur(config)#ip dhcp server pool pool1 Inspur(dhcp-pool)#tftp-server 192.168.1.201 Set successfully.

### 相关命令

**show ip server pool**

# 7.4.20 trap server-ip

# 功能说明

配置 Trap 服务器地址,使用 no 格式删除该配置。

#### 命令格式

**trap server-ip** *ip-address* **no trap server-ip**

7-88 浪潮思科网络科技有限公司

**S6550 系列命令参考** 7 DHCP

#### 参数说明

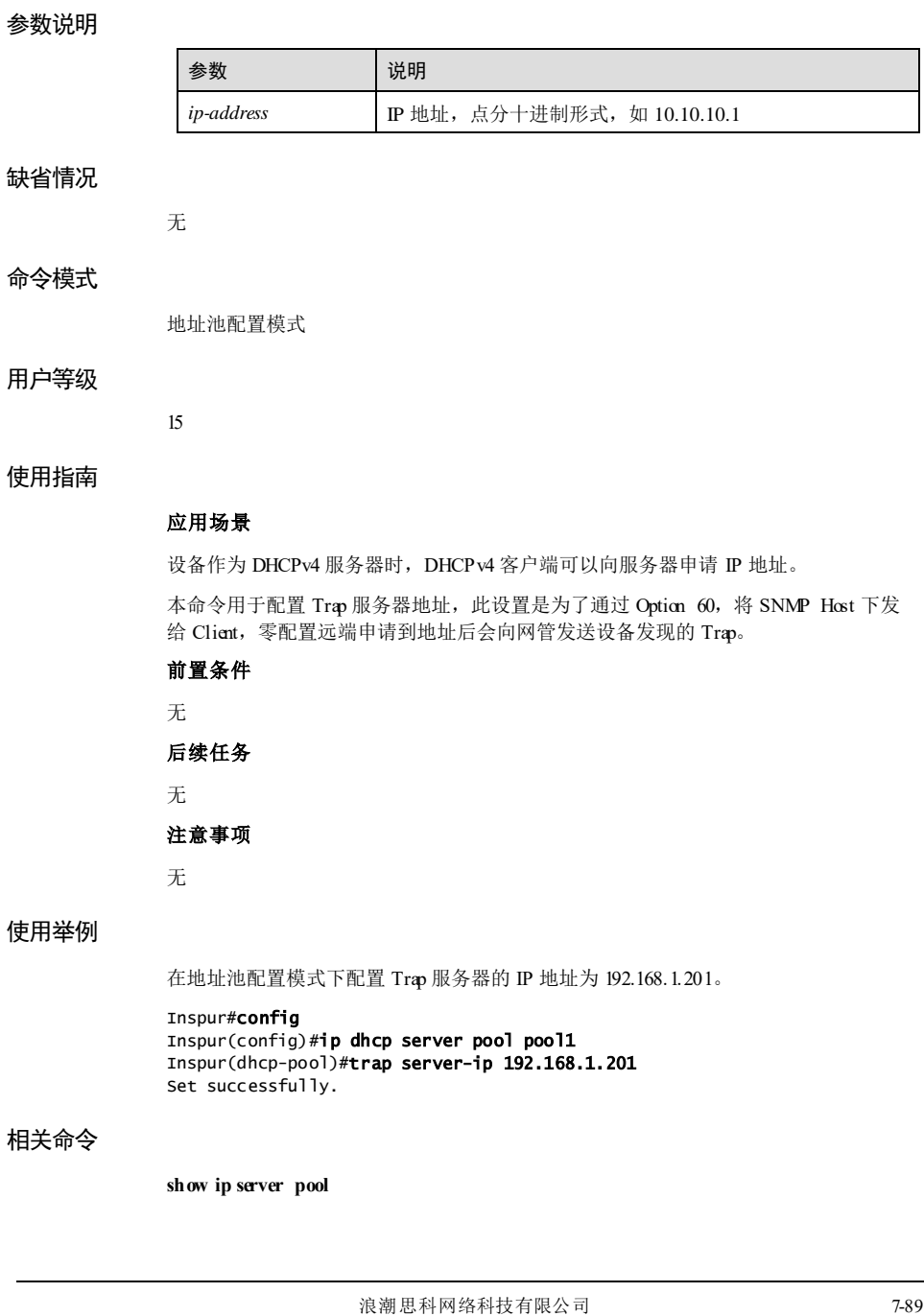

# 7.5 DHCP Relay 7.5.1 clear ip dhcp relay statistics 功能说明

清空 DHCP RELAY 统计信息。

# 命令格式 **clear ip dhcp relay statistics** 参数说明

无

无

缺省情况

命令模式

特权用户模式

用户等级

使用指南

无

5

# 使用举例

清空 DHCP RELAY 统计信息。

Inspur#clear ip dhcp relay statistics Inspur#

# 相关命令

无

# 7.5.2 ip dhcp relay

# 功能说明

使能 DHCP Relay 功能, 使用 no 格式禁止该功能。

7-90 浪潮思科网络科技有限公司

**S6550 系列命令参考** 7 DHCP ■ 2009 第2 DHCP ■ 2009 第2 DHCP ■ 2009 第2 DHCP ■ 2009 第2 DHCP ■ 2009 第2 DHCP ■ 2009 第2 DHCP ■ 2009 第2 DHCP ■ 2009 第2 DHCP ■ 2009 第2 DHCP ■ 2009 第2 DHCP ■ 2009 第2 DHCP ■ 2009 第2 DHCP ■ 2009 第2 DHCP ■

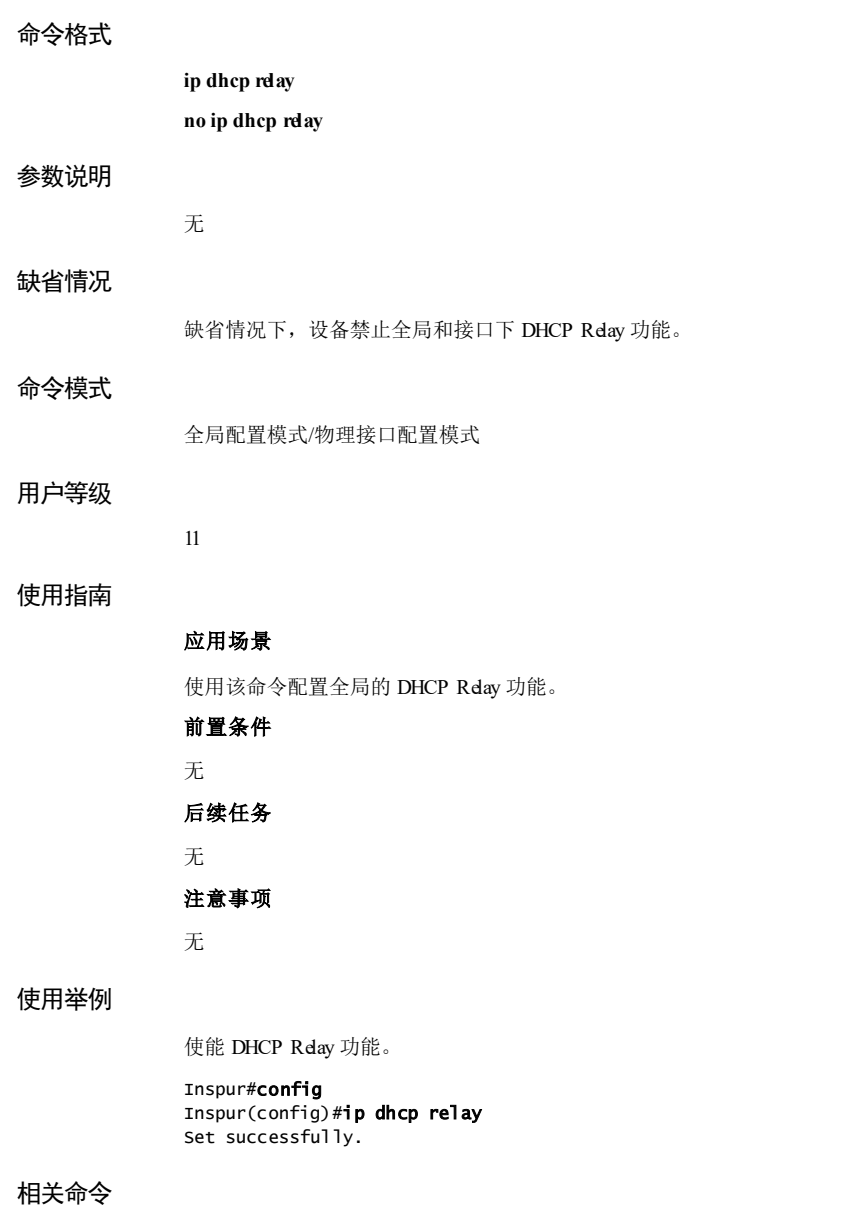

**show ip dhcp relay**

浪潮思科网络科技有限公司 791

# 7 DHCP S6550 系列命令参考 7.5.3 ip dhcp relay(interface) 功能说明 使能接口的 DHCP Relay 功能,使用 **no** 格式禁止该功能。 命令格式 **ip dhcp relay no ip dhcp relay** 参数说明 无 缺省情况 缺省情况下, 设备禁止接口下 DHCP Relay 功能。 命令模式 物理接口配置模式/三层接口配置模式/VLAN 接口配置模式 用户等级 11 使用指南 应用场景 使用该命令配置接口的 DHCP Relay 功能。 前置条件 无 后续任务 无 注意事项 无 使用举例 使能接口 GE 1/1/1 的 DHCP Relay 功能。 Inspur#config Inspur(config)#interface gigaethernet 1/1/1

Inspur(config-gigaethernet1/1/1)#ip dhcp relay

7-92 浪潮思科网络科技有限公司

S6550系列命令参考 7 DHCP Set successfully. 相关命令 **show ip dhcp relay** 7.5.4 ip dhcp relay information option 功能说明 使能 DHCP Relay 支持 Option 82 功能,使用 **no** 格式禁止该功能。 命令格式 **ip dhcp relay information option no ip dhcp relay information option** 参数说明 无 缺省情况 缺省情况下, DHCP Relay 支持 Option 82 功能禁止。 命令模式 全局配置模式 用户等级 11 使用指南 应用场景 DHCP Rday 支持 Option 82 功能, 只有在全局 DHCP Rday 启动以及对应的接口开启支 持对应 VLAN 的情况下才会生效。 前置条件 无 后续任务 无 注意事项 无

# **7 DHCP** S6550 系列命令参考 7-94 浪潮思科网络科技有限公司 使用举例 使能 DHCP Relay 支持 Option 82 功能。 Inspur#config Inspur(config)#ip dhcp relay information option Set successfully. 相关命令 **show ip dhcp relay information** 7.5.5 ip dhcp relay information trusted 功能说明 配置 DHCP Relay 信任接口,使用 **no** 格式配置为非信任接口。 命令格式 **ip dhcp relay information trusted no ip dhcp relay information trusted** 参数说明 无 缺省情况 缺省情况下,接口为不信任状态。 命令模式 物理层接口配置模式/VLAN 接口配置模式 用户等级 11 使用指南 应用场景 DHCP Relay 允许将接口配置为信任接口或不信任接口两种类型。设备丢弃来自不信任 接口的 DHCP 报文。 前置条件 无 后续任务

S6550系列命令参考 7 DHCP

# 无 注意事项

无

# 使用举例

配置接口 GE 1/1/1 为 DHCP Relay 信任接口。

#### Inspur#config Inspur(config)#interface gigaethernet 1/1/1 Inspur(config-gigaethernet1/1/1)#ip dhcp relay information trusted Set successfully

#### 相关命令

**show ip dhcp relay information**

# 7.5.6 ip dhcp relay information policy

# 功能说明

配置 DHCP Relay 对含 Option 82 的 DHCP 请求报文的处理策略。

# 命令格式

**ip dhcp relay information policy** { **drop** | **keep** | **replace** }

#### 参数说明

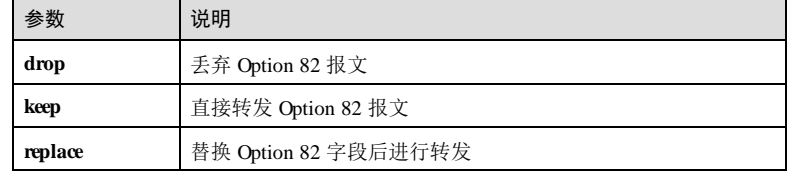

### 缺省情况

缺省情况下,处理策略是 **replace**。

# 命令模式

全局配置模式

# 用户等级

11

浪潮思科网络科技有限公司 795

# 使用指南

#### 应用场景

指定 DHCP Relay 对含 Option 82 的 DHCP 请求报文的处理策略。

#### 前置条件

无

#### 后续任务

无

#### 注意事项

配置的策略只有在 DHCP Relay 支持 Option82 的情况下才起作用。

#### 使用举例

配置 DHCP Relay 对含 Option 82 的 DHCP 请求报文的处理策略为 keep。

Inspur#config Inspur(config)#ip dhcp relay information policy keep Set successfully.

#### 相关命令

**show ip dhcp relay information**

# 7.5.7 ip dhcp relay relay-ip

#### 功能说明

配置中继地址,系统将使用该地址添加 DHCP 请求报文中的 Agent IP 字段,支持设置 为 UNI 接口的 IP 地址。使用 no 格式删除该配置。

### 命令格式

**ip dhcp relay relay-ip** *ip-address*

**no ip dhcp relay relay-ip** *ip-address*

#### 参数说明

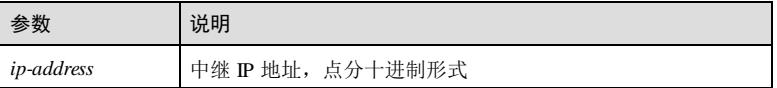

#### 缺省情况

缺省情况下,未配置报文转发的中继 IP 地址。

7-96 浪潮思科网络科技有限公司
S6550系列命令参考 7 DHCP

# 命令模式

VLAN 接口配置模式/物理接口配置模式

# 用户等级

15

# 使用指南

# 应用场景

配置中继地址,系统将使用该地址添加 DHCP 请求报文中的 Agent IP 字段,系统将该 地址作为中继的地址。

# 前置条件

无

#### 后续任务

无

#### 注意事项

无

# 使用举例

配置 GE 1/1/1 接口的 Relay 中继地址为 192.168.12.56。

#### Inspur#config

Inspur(config)#interface gigaethernet 1/1/1 Inspur(config-gigaethernet1/1/1)#ip dhcp relay relay-ip 192.168.12.56 Set successfully.

#### 相关命令

**show ip dhcp relay**

# 7.5.8 ip dhcp relay target-ip

# 功能说明

三层接口下配置目的地址及其出接口,系统将该地址和接口作为 Server 或下一个 Relay 的地址,使用 no 格式删除该配置。

# 命令格式

**ip dhcp relay target-ip** *ip-address*

**no ip dhcp relay target-ip** *ip-address*

浪潮思科网络科技有限公司 797 197

**7 DHCP** S6550 系列命令参考

# 参数说明

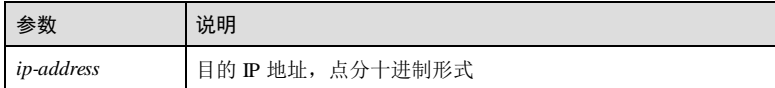

#### 缺省情况

缺省情况下,未配置报文转发的目的 IP 地址。

#### 命令模式

VLAN 接口配置模式/物理接口配置模式

#### 用户等级

15

# 使用指南

# 应用场景

使用该命令配置 DHCP 报文转发的目的地址,系统将该地址作为 Server 或下一个 Relay的地址。

# 前置条件

无

#### 后续任务

无

# 注意事项

无

# 使用举例

配置 VLAN 接口 2的 Relay 目标地址为 192.168.12.34。

Inspur#config Inspur(config)#interface vlan 2 Inspur(config-vlan2)#ip dhcp relay target-ip 192.168.12.34 Set successfully.

# 相关命令

**show ip dhcp relay**

7-98 浪潮思科网络科技有限公司

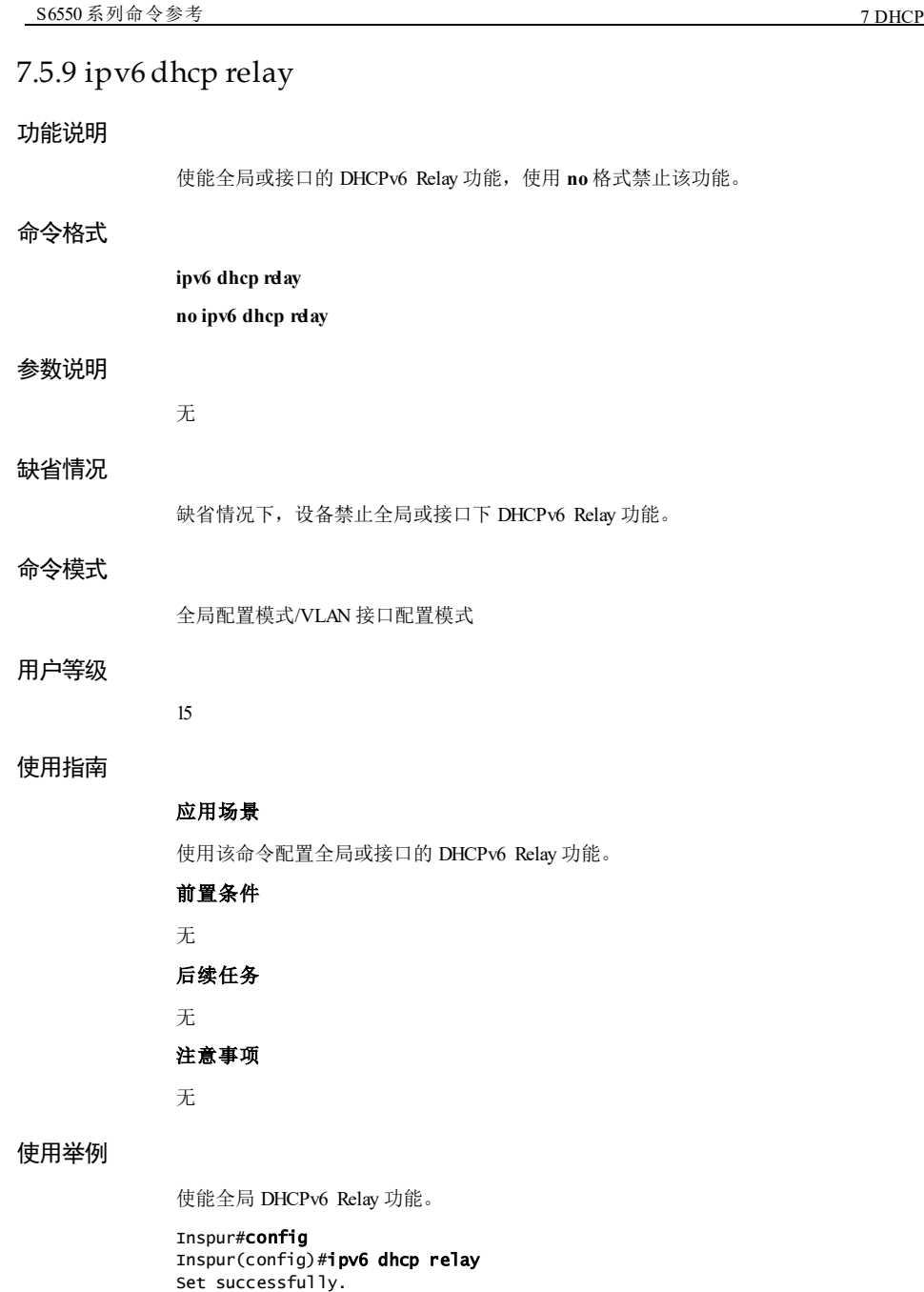

**7 DHCP** S6550 系列命令参考

# 相关命令

**show ipv6 dhcp relay**

# 7.5.10 ipv6 dhcp relay target-ip

# 功能说明

配置 DHCP 报文转发的目的 IPv6 地址,使用 **no** 格式删除该配置。

# 命令格式

**ipv6 dhcp relay target-ip** *ipv6-address* [ **vlan** *vlan-id* ] **no ipv6 dhcp relay target-ip** *ipv6-address*

# 参数说明

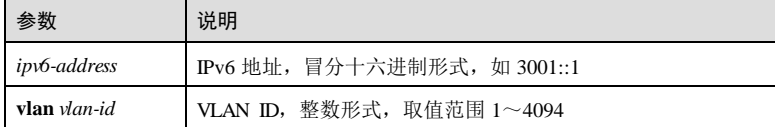

# 缺省情况

缺省情况下,未配置报文转发的目的 IPv6 地址。

# 命令模式

VLAN 接口配置模式

# 用户等级

15

#### 使用指南

应用场景

使用该命令配置 DHCP 报文转发的目的地址,系统将该地址作为 Server 或下一个 Relay的地址。

# 前置条件 无

后续任务

- 无
- 注意事项

7-100 浪潮思科网络科技有限公司

S6550系列命令参考 7 DHCP

无

# 使用举例

配置 VLAN 接口 2的 Relay 目标地址为 3001::1。

Inspur#config Inspur(config)#interface vlan 2 Inspur(config-vlan2)#ipv6 dhcp relay target-ip 3001::1 Set successfully.

#### 相关命令

**show ipv6 dhcp relay**

# 7.5.11 ipv6 dhcp relay option interface-id

# 功能说明

使能 DHCPv6 Relay 支持 Option18 的功能,使用 **no** 格式禁用此功能。

# 命令格式

**ipv6 dhcp relay option interface-id no ipv6 dhcp relay option interface-id**

#### 参数说明

# 缺省情况

无

15

无

#### 命令模式

全局配置模式

# 用户等级

# 使用指南

#### 应用场景

使能 DHCPv6 Relay 支持 Option18 的功能。

# 前置条件

无

7 DHCP S6550 系列命令参考

# 后续任务 无 注意事项

无

# 使用举例

使能 DHCPv6 Relay 支持 Option18。

Inspur#config Inspur(config)#ipv6 dhcp relay option interface-id Set successfully.

# 相关命令

**show ipv6 dhcp relay**

# 7.5.12 ipv6 dhcp relay option remote-id

# 功能说明

使能 DHCPv6 Relay 支持 Option37 的功能,使用 **no** 格式禁用此功能。

# 命令格式

**ipv6 dhcp relay option remote-id no ipv6 dhcp relay option remote-id**

# 参数说明

无

# 缺省情况

无

# 命令模式

全局配置模式 用户等级 15

# 使用指南

# 应用场景

7-102 浪潮思科网络科技有限公司 使能 DHCPv6 Relay 支持 Option37 的功能。

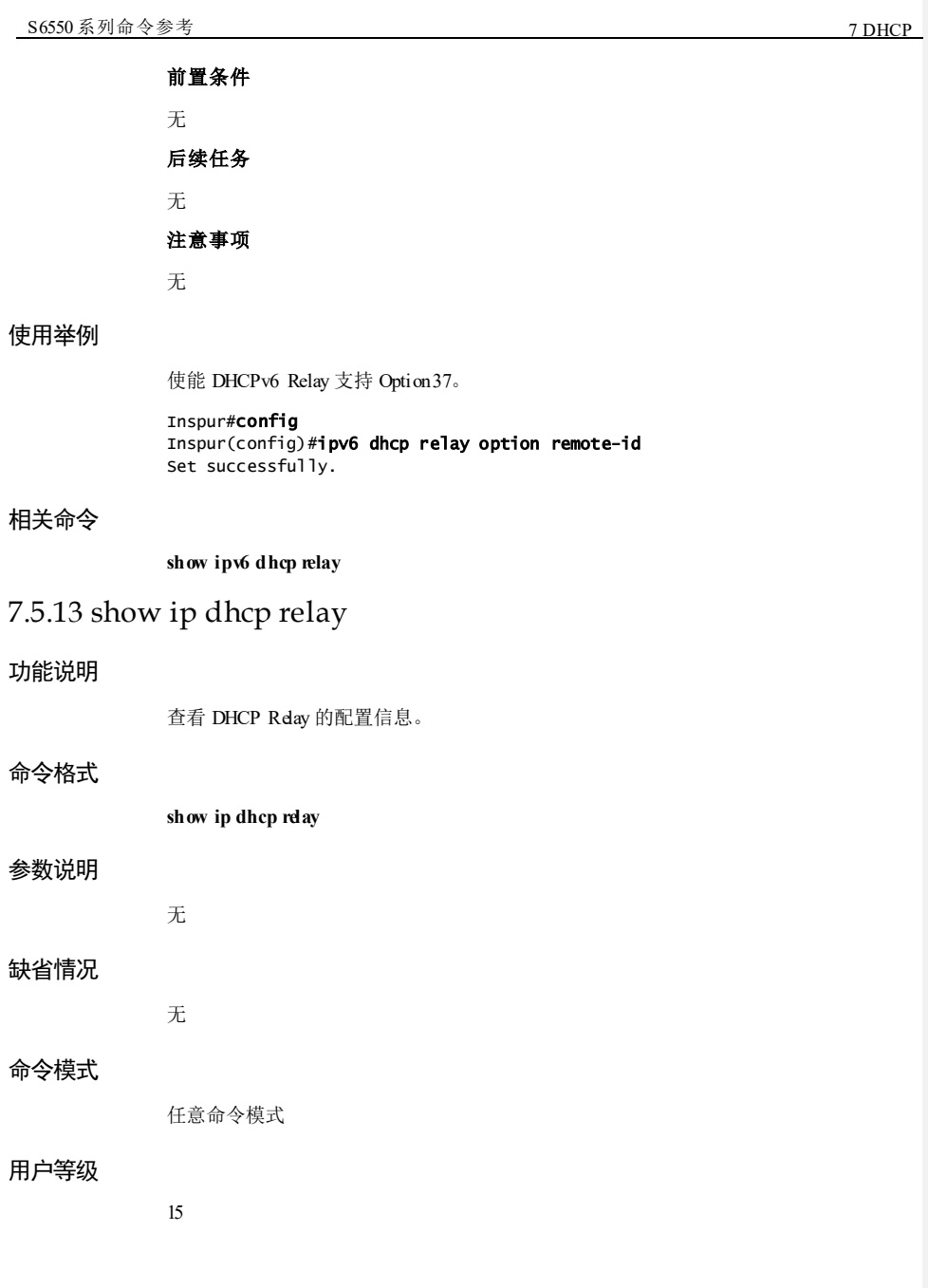

**7 DHCP** S6550 系列命令参考

# 使用指南

无

# 使用举例

查看 DHCP Relay 的配置信息。

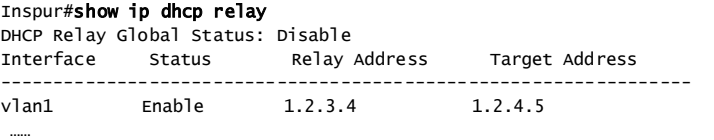

以下为显示信息字段说明。

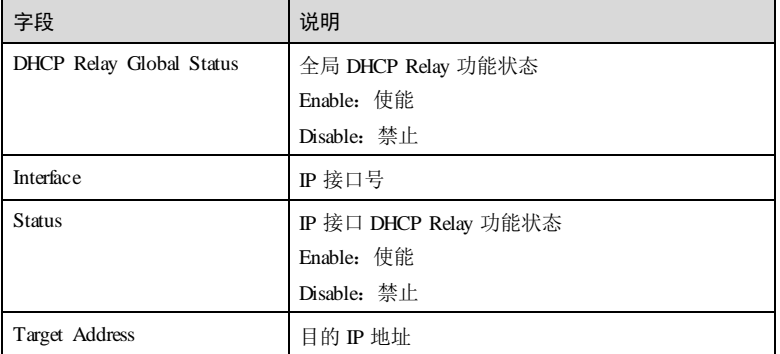

# 相关命令

无

# 7.5.14 show ip dhcp relay binding

# 功能说明

查看 DHCP Relay 的绑定信息。

# 命令格式

**show ip dhcp relay binding**

# 参数说明

无

7-104 浪潮思科网络科技有限公司

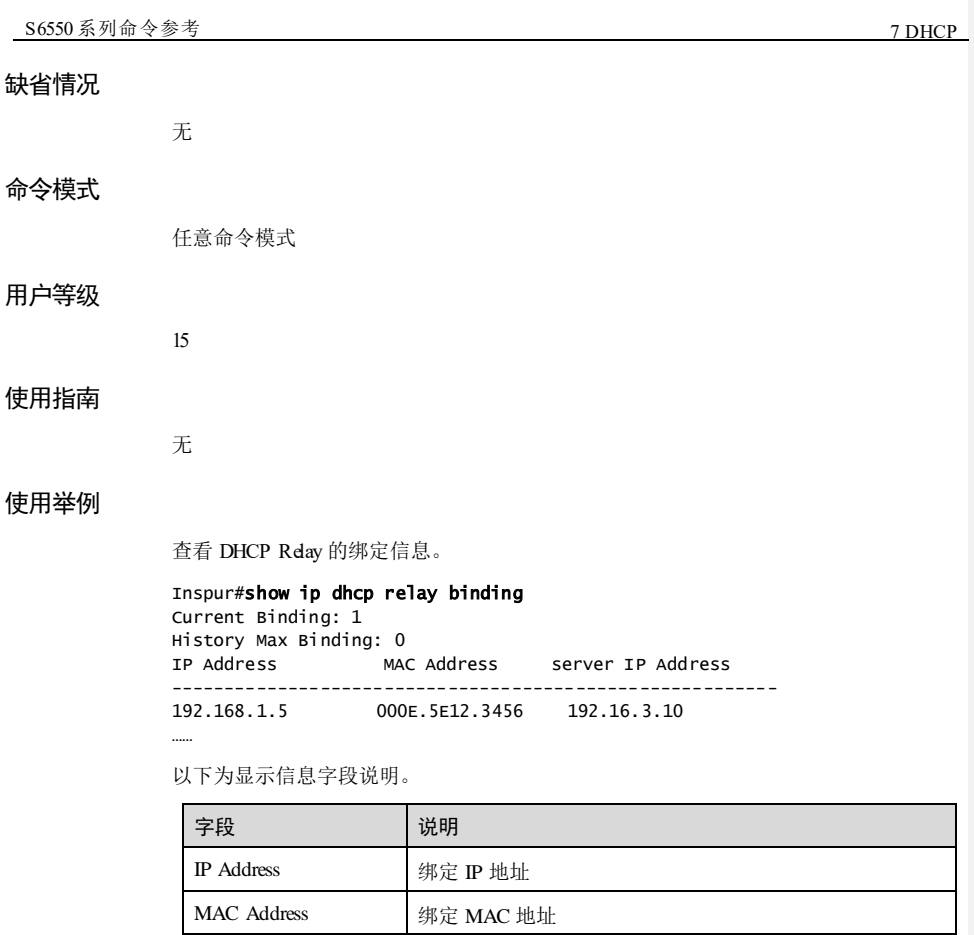

# 相关命令

无

# 7.5.15 show ip dhcp relay information

# 功能说明

查看 DHCP Relay 的信息选项。

server IP Address 服务器 IP 地址

# 命令格式

**show ip dhcp relay information**

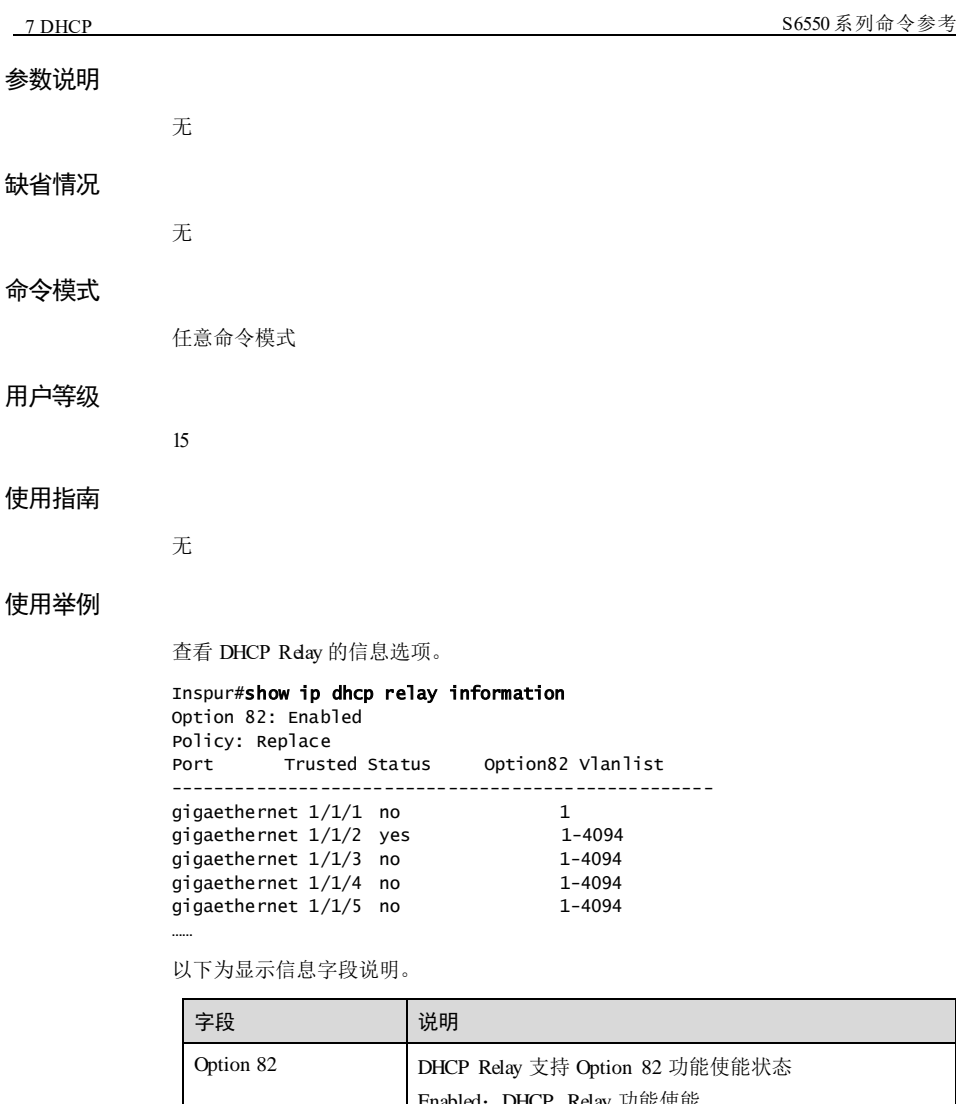

bled: DHCP Relay 功能使能 Disabled:DHCP Relay 功能禁止 Policy **DHCP Relay 对含 Option 82 的 DHCP** 请求报文的处理策略 drop:丢弃 Option 82 报文 keep:直接转发 Option 82 报文 replace:替换 Option 82 字段后进行转发 Port 接口名

7-106 浪潮思科网络科技有限公司

# **S6550 系列命令参考** 7 DHCP ■ 2009 第2 DHCP ■ 2009 第2 DHCP ■ 2009 第2 DHCP ■ 2009 第2 DHCP ■ 2009 第2 DHCP ■ 2009 第2 DHCP ■ 2009 第2 DHCP ■ 2009 第2 DHCP ■ 2009 第2 DHCP ■ 2009 第2 DHCP ■ 2009 第2 DHCP ■ 2009 第2 DHCP ■ 2009 第2 DHCP ■

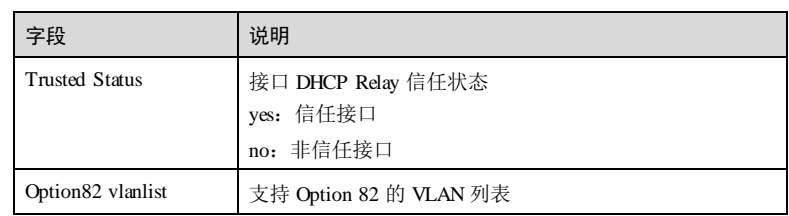

# 相关命令

无

# 7.5.16 show ip dhcp relay statistics

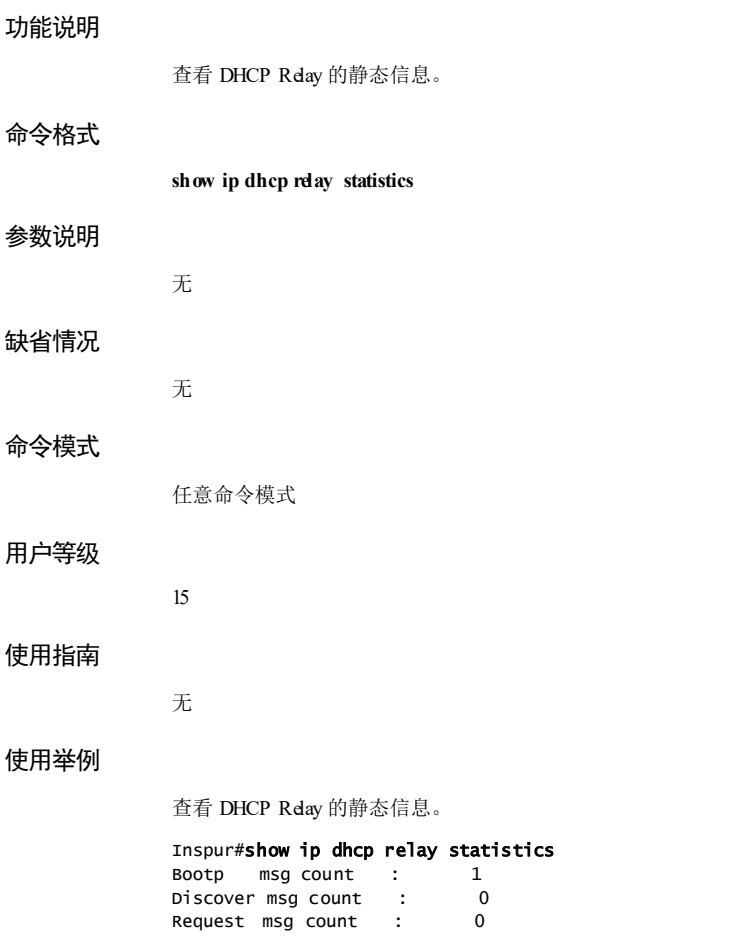

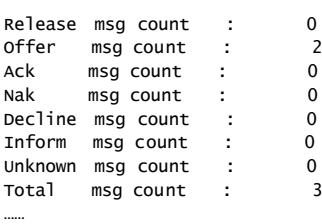

以下为显示信息的字段说明。

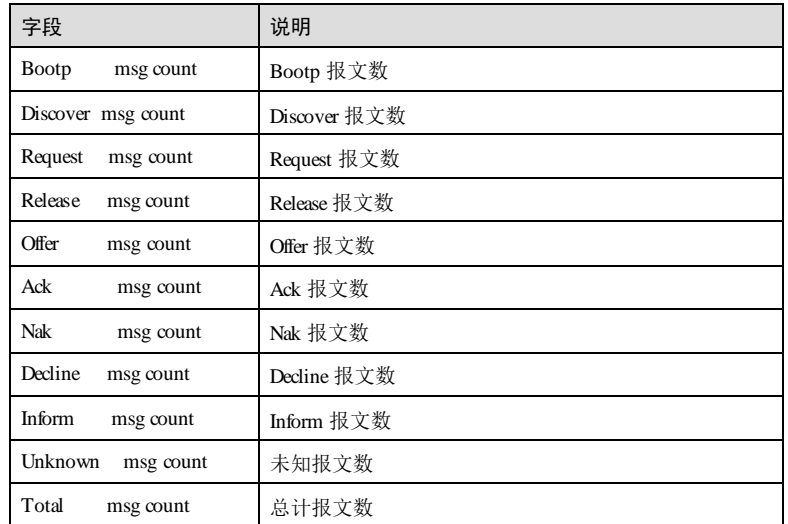

# 相关命令

无

# 7.5.17 show ipv6 dhcp relay

# 功能说明

查看 DHCPv6 Relay 的配置信息。

# 命令格式

**show ipv6 dhcp relay**

# 参数说明

无

7-108 浪潮思科网络科技有限公司

**S6550 系列命令参考** 7 DHCP

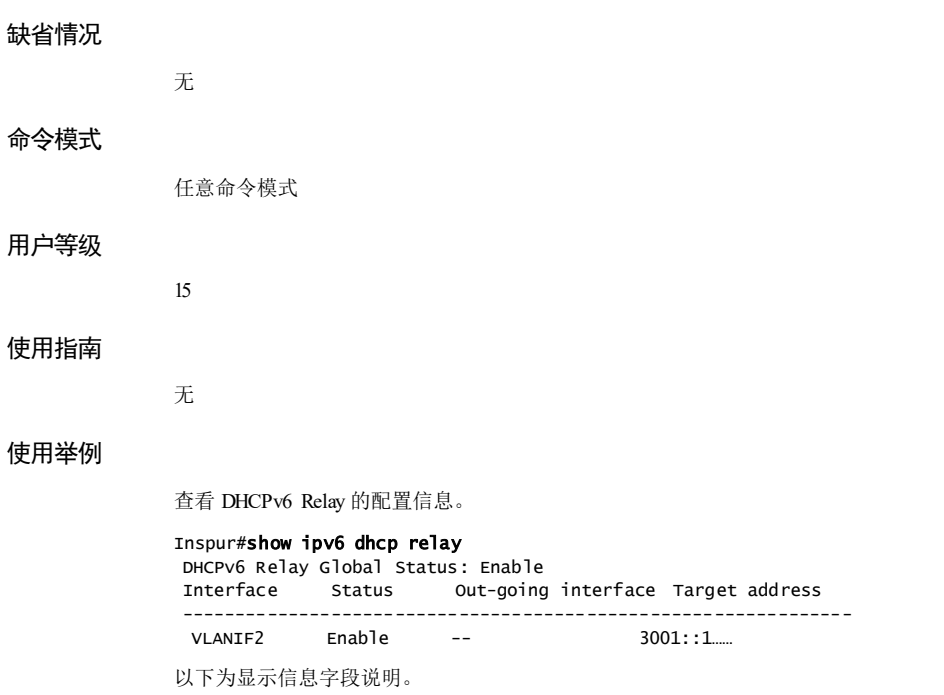

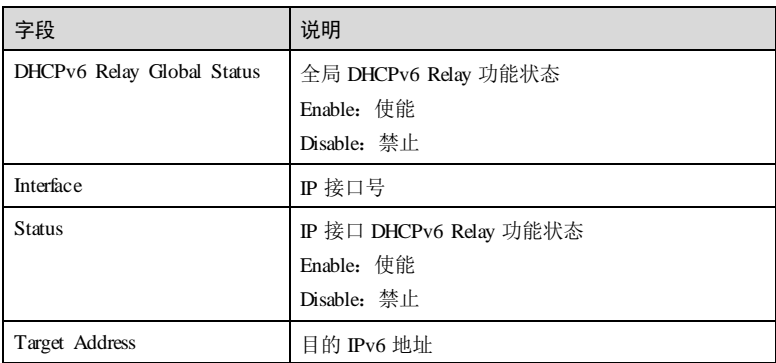

相关命令

无

# **8 QoS**

# 8.1 QoS 基本功能

# 8.1.1 description

# 功能说明

配置模板的描述信息,使用 no 格式删除描述信息。

# 命令格式

**description** *statement* **no description**

# 参数说明

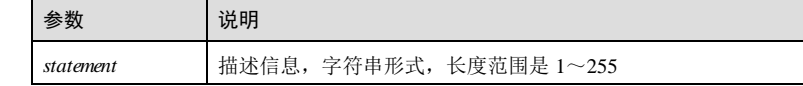

# 缺省情况

无

# 命令模式

CMAP 配置模式/PMAP 配置模式/cos-remark 配置模式/cos-to-pri配置模式/dscpmutation 配置模式/dscp-to-pri 配置模式/config-hcos 模式/config-hvlan 模式/WRED 模板 配置模式

# 用户等级

11

**8 OoS** S6550 系列命令参考

# 使用指南

# 应用场景

在创建流分类、流策略或各类优先级映射模板时,使用该命令对其进行描述,可以使 用户通过描述信息了解该模板的意义。

#### 前置条件

需使用相关命令创建描述对象并进入对应配置模式。

# 后续任务

无

#### 注意事项

无

# 使用举例

描述 CoS 重标记模板 5的描述信息为 video。

#### Inspur#config

Inspur(config)#mls qos mapping cos-remark 5 Inspur(cos-remark)#description video Set successfully.

描述模板号 5的 CoS 优先级到本地优先级及颜色模板信息为 video。

#### Inspur#config

Inspur(config)#mls qos mapping cos-to-local-priority 5 Inspur(cos-to-pri)#description video Set successfully.

描述 DSCP 转化模板号 5的描述信息为 video。

#### Inspur#config

Inspur(config)#mls qos mapping dscp-mutation 5 Inspur(dscp-mutation)#description video Set successfully.

描述模板号 5的 DSCP 优先级到本地优先级及颜色模板信息为 video。

#### Inspur#config

Inspur(config)#mls qos mapping dscp-to-local-priority 5 Inspur(dscp-to-pri)#description video Set successfully.

#### 相关命令

**show mls qos mapping cos-remark**

**show mls qos mapping cos-to-local-priority**

**show mls qos mapping dscp-mutation**

**show mls qos mapping dscp-to-local-priority**

8-2 浪潮思科网络科技有限公司

S6550 系列命令参考 8 QoS

**show mls qos wred profile**

# 8.1.2 show mls qos interface

# 功能说明

查看接口下的 QoS 信息。

# 命令格式

**show mls qos interface** [ *interface-type interface-number* ]

# 参数说明

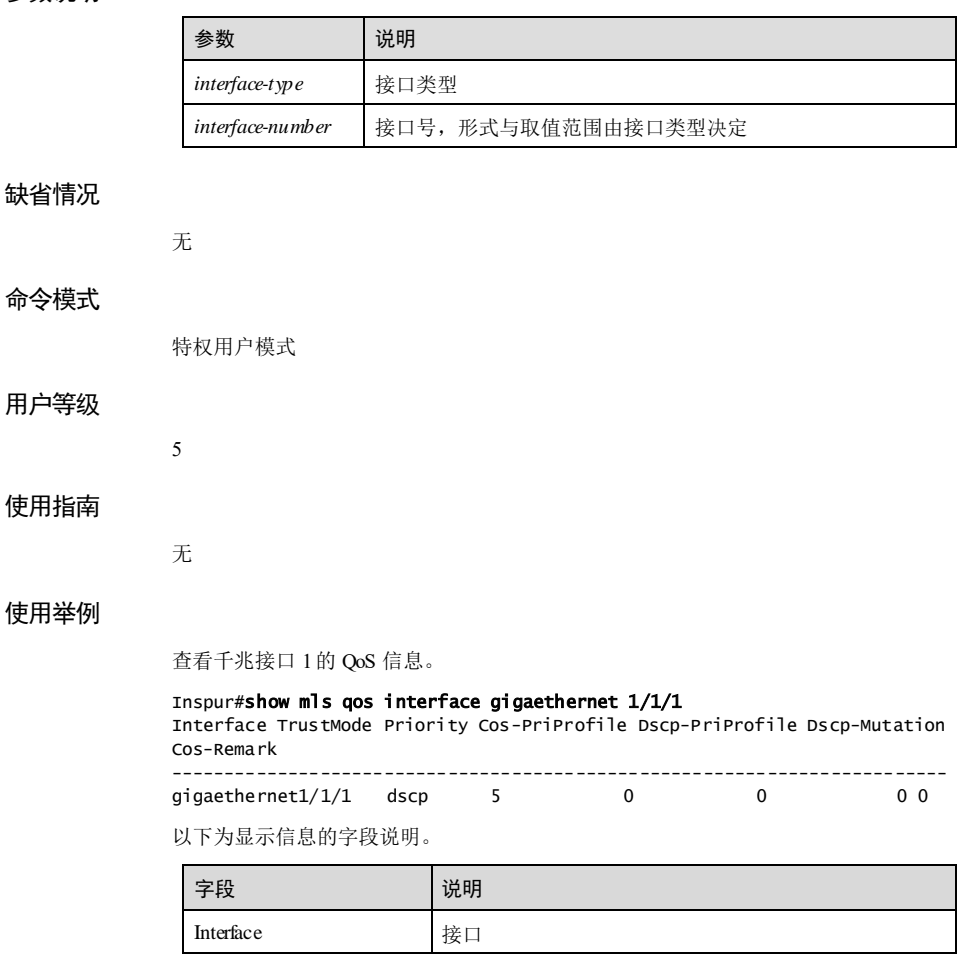

**8 OoS** S6550 系列命令参考

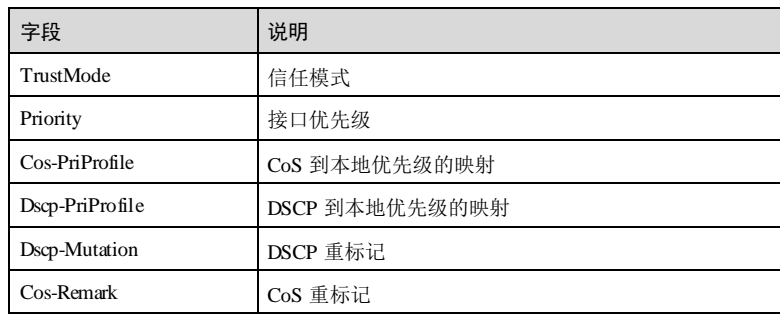

# 相关命令

无

# 8.2 优先级信任

# 8.2.1 mls qos trust

# 功能说明

配置接口信任的优先级类型,使用 no 格式恢复到缺省情况。

# 命令格式

**mls qos trust** { **cos** | **dscp** | **dscp-or-cos** | **port-priority** }

**no mls qos trust**

# 参数说明

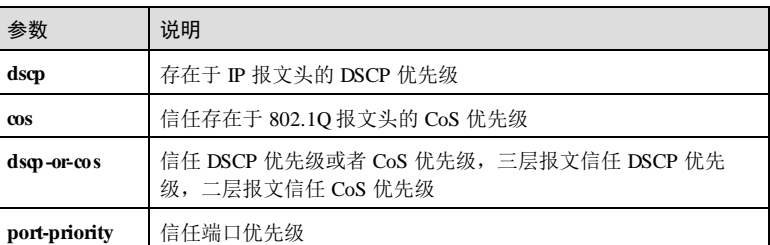

# 缺省情况

缺省情况下,接口信任的优先级类型为 CoS 优先级。

8-4 浪潮思科网络科技有限公司

S6550系列命令参考 8 OoS

# 命令模式

物理接口配置模式/聚合组接口配置模式**/**批量端口配置模式

#### 用户等级

15

# 使用指南

# 应用场景

在使用 QoS 时,需要识别报文携带的优先级,使用该命令配置接口信任哪一种优先 级。

- CoS 优先级使用以太网帧中 VLAN Tag 的 TCI 字段的前 3位。若配置接口信任 CoS 优先级,
	- − 若为 Tagged报文,则信任其 CoS 优先级,生成本地优先级进行队列调度;
	- − 若为 Untagged 报文,则使用接口优先级,生成本地优先级进行队列调度。
- DSCP 优先级使用 IP 报文中服务类型字段的前 6位。若配置接口信任 DSCP 优先 级,
	- − 若为 IP 报文, 则信任其 DSCP 优先级, 生成本地优先级进行队列调度;
	- − 若为非 IP 报文,则使用接口优先级,生成本地优先级进行队列调度。

# 前置条件

无

#### 后续任务

无

#### 注意事项

无

#### 使用举例

配置千兆接口 1信任 DSCP 优先级。

# Inspur#config

Inspur(config)#interface gigaethernet 1/1/1 Inspur(config-gigaethernet1/1/1)#mls qos trust dscp Set successfully.

# 相关命令

**show mls qos interface**

8 OoS 36550 系列命令参考

# 8.2.2 mls qos priority

# 功能说明

配置接口优先级。使用 no 格式恢复缺省情况。

# 命令格式

**mls qos priority** *priority-value* **no mls qos priority**

# 参数说明

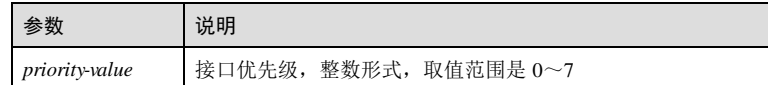

# 缺省情况

缺省情况下,接口优先级为 0。

# 命令模式

物理接口配置模式/聚合组接口配置模式**/**批量端口配置模式

# 用户等级

15

# 使用指南

应用场景

使用该命令配置物理接口优先级,报文的优先级,取值越大,优先级越高。

前置条件

无 后续任务

无

注意事项

无

使用举例

配置接口 1/1/3 的优先级为 2。

#### Inspur#config

8-6 浪潮思科网络科技有限公司

S6550系列命令参考 8 QoS

Inspur(config)#interface gigaethernet 1/1/3 Inspur(config-gigaethernet1/1/3)#mls qos priority 2 Set successfully.

# 相关命令

**show mls qos interface**

# 8.3 优先级映射

# 8.3.1 cos to local-priority

# 功能说明

配置 CoS 到本地优先级及颜色的映射关系。使用 **no** 格式恢复缺省情况。

# 命令格式

**cos** *cos-value* **to local-priority** *localpri-value* [ **color** { **green** | **red** | **yellow** } ] **no cos** *cos-value* **to local-priority**

# 参数说明

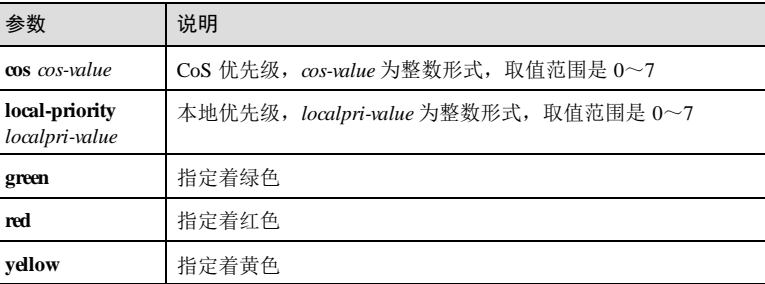

#### 缺省情况

缺省情况下,CoS 和本地优先级及颜色的映射关系如下:

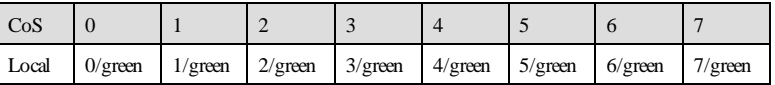

# 命令模式

cos-to-pri 配置模式

8 OoS 36550 系列命令参考

# 用户等级

11

#### 使用指南

# 应用场景

修改 CoS 到本地优先级及颜色映射信息,将满足指定 CoS 优先级的入报文映射生成本 地优先级值进行队列调度。

# 前置条件

使用 **mls qos mapping cos-to-local-priority** 命令建立 CoS 到本地优先级及颜色映射模板 并进入 cos-to-pri 配置模式。

# 后续任务

无

# 注意事项

无

# 使用举例

修改模板号 1 的 CoS 优先级 2 映射本地优先级 3, 颜色指定为红色。

#### Inspur#config Inspur(config)#mls qos mapping cos-to-local-priority 1

Inspur(cos-to-pri)#cos 2 to local-priority 3 color red Set successfully.

# 相关命令

**show mls qos mapping cos-to-local-priority**

# 8.3.2 dscp to local-priority

#### 功能说明

配置 DSCP 到本地优先级及颜色的映射关系。使用 **no** 格式恢复缺省情况。

# 命令格式

**dscp** *dscp-value* **to local-priority** *localpri-value* [ **color** { **green** | **red** | **yellow** } ] **no dscp** *dscp-value* **to local-priority**

# 参数说明

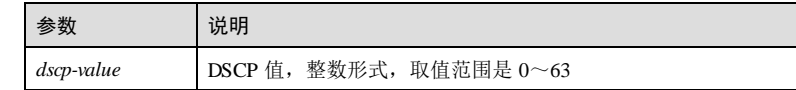

8-8 浪潮思科网络科技有限公司

# S6550系列命令参考 8 QoS

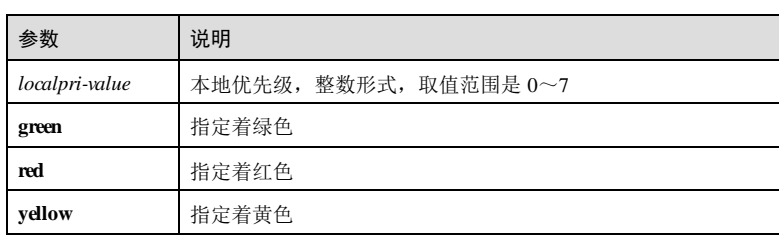

# 缺省情况

缺省情况下,DSCP 和本地优先级及颜色的映射关系如下:

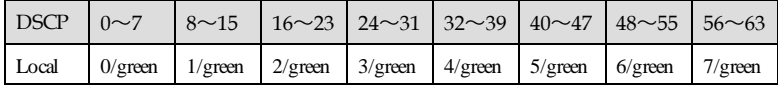

# 命令模式

dscp-to-pri 配置模式

# 用户等级

11

# 使用指南

# 应用场景

修改 DSCP 到本地优先级及颜色映射信息,将不同 DSCP 值的入报文映射到对应的本 地优先级,进行队列调度。

# 前置条件

使用 **mls qos mapping dscp-to-local-priority**命令建立 DSCP 到本地优先级及颜色映射 模板并进入 dscp-to-pri 配置模式。

# 后续任务

无

# 注意事项

无

# 使用举例

修改模板号 1 的 DSCP 优先级 2 映射本地优先级 3, 颜色指定为红色。

```
Inspur#config 
Inspur(config)#mls qos mapping dscp-to-local-priority 1 
Inspur(dscp-to-pri)#dscp 2 to local-priority 3 color red 
Set successfully.
```
# 相关命令

**show mls qos mapping dscp-to-local-priority**

# 8.3.3 dscp to new-dscp

# 功能说明

重标记指定报文的 DSCP 优先级。使用 **no** 格式删除该配置。

# 命令格式

**dscp** *dscp-value* **to new-dscp** *dscp-value* **no dscp** *dscp-value* **to new-dscp**

#### 参数说明

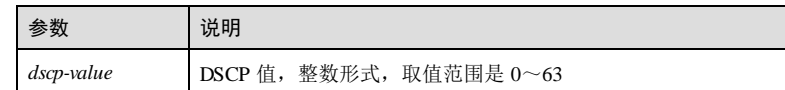

# 缺省情况

无

# 命令模式

dscp-mutation 配置模式

# 用户等级

11

# 使用指南

# 应用场景

重标记报文的 DSCP 优先级后,当前设备将根据重标记的 DSCP 优先级对入报文进行 队列调度。

# 前置条件

使用 **mls qos mapping dscp-mutation** 命令创建 DSCP 重标记模板并进入 dscp-mutation 配置模式。

# 后续任务

无

# 注意事项

无

8-10 浪潮思科网络科技有限公司

S6550系列命令参考 8 QoS

# 使用举例

在 ID 为 1的 DSCP 重标记模板中将 DSCP 优先级 2重标记为 20。

Inspur#config Inspur(config)#mls qos mapping dscp-mutation 1 Inspur(dscp-mutation)#dscp 2 to new-dscp 20 Set successfully.

# 相关命令

**show mls qos mapping dscp-mutation**

# 8.3.4 local-priority to cos

# 功能说明

配置本地优先级到 CoS 优先级的映射关系。使用 **no** 格式恢复缺省情况。

#### 命令格式

**local-priority** *localpri-val ue* **to cos** *cos-value*

**no local-priority** *localpri-val ue* **to cos**

#### 参数说明

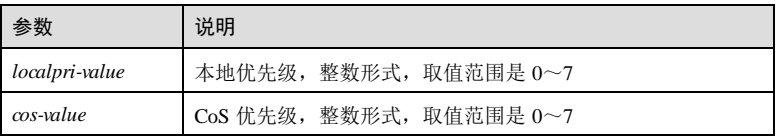

# 缺省情况

缺省情况下,本地优先级到 CoS 优先级的映射关系如下:

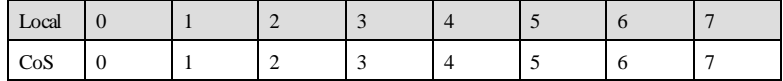

# 命令模式

cos-remark 配置模式

# 用户等级

11

# 使用指南

#### 应用场景

配置本地优先级到 CoS 优先级的映射关系后,可以使下游设备依据映射后的 CoS 优先 级对该报文进行 QoS (Quality of Service, 服务质量)管理。

#### 前置条件

使用 **mls qos mapping cos-remark**命令建立 CoS 重标记模板并进入 cos-remark配置模 式。

# 后续任务

无

# 注意事项

无

# 使用举例

在 ID 为 1的 CoS 重标记模板中将本地优先级 2重标记为 CoS 优先级 3。

#### Inspur#config Inspur(config)#mls qos mapping cos-remark 1 Inspur(cos-remark)#local-priority 2 to cos 3 Set successfully.

# 相关命令

**show mls qos mapping cos-remark**

# 8.3.5 mls qos mapping cos-remark

#### 功能说明

创建 CoS 重标记模板,并进入 cos-remark配置模式,使用 no 格式删除该模板。

# 命令格式

**mls qos mapping cos-remark** *profile-id*

**no mls qos mapping cos-remark** *profile-id*

# 参数说明

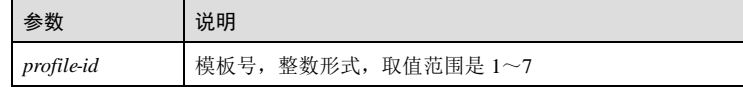

# 缺省情况

无

# 命令模式

全局配置模式/cos-remark 配置模式/cos-to-pri配置模式/dscp-mutation 配置模式/dscp-topri 配置模式

#### 用户等级

11

# 使用指南

#### 应用场景

创建 CoS 重标记模板,可以在该模板下配置本地优先级到 CoS 优先级的映射关系,便 于下游设备对该报文依据映射后的 CoS 优先级进行 QoS 管理。

# 前置条件

# 无

# 后续任务

# 无

#### 注意事项

若需删除一个模板,则还需在交换接口配置模式下删除该模板和接口的应用关系。若 未删除模板和接口的应用关系, 则重新创建同模板号的模板会直接应用在对应接口 上,映射关系均为缺省情况。

# 使用举例

创建 ID 为 1的 CoS 重标记模板。

#### Inspur#config

Inspur(config)#mls qos mapping cos-remark 1 Inspur(cos-remark)#

# 相关命令

**show mls qos mapping cos-remark**

# 8.3.6 mls qos cos-remark-mapping enable

# 功能说明

使能本地优先级到 CoS 的映射,使用 disable 格式禁用该功能。

# 命令格式

**mls qos cos-remark-mapping** { **enable** [ **dei** { **enable** | **disable** } ] | **disable** }

**8 QoS** S6550 系列命令参考

# 参数说明

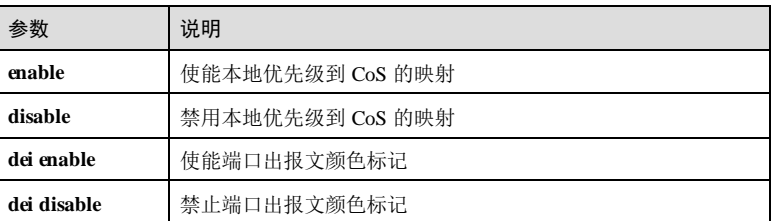

# 缺省情况

缺省情况下,已使能本地优先级到 CoS 的映射。

# 命令模式

物理接口配置模式/聚合组接口配置模式**/**批量端口配置模式

# 用户等级

11

# 使用指南

# 应用场景

使用该命令使能本地优先级到 CoS 的映射,此时接口上应用的 CoS 重标记模板才有 效。

# 前置条件

无

# 后续任务

无

# 注意事项

无

# 使用举例

在接口 1上使能本地优先级到 CoS 的映射。

# Inspur#config

Inspur(config)#interface gigaethernet 1/1/1 Inspur(config-gigaethernet1/1/1)#mls qos cos-remark-mapping enable Set successfully.

#### 相关命令

**show mls qos interface**

8-14 浪潮思科网络科技有限公司

# 8.3.7 mls qos mapping cos-to-local-priority

#### 功能说明

创建 CoS 到本地优先级及颜色映射模板,并进入 cos-to-pri 配置模式,使用 no 格式删 除该模板。

# 命令格式

**mls qos mapping cos-to-local-priority** *profile-id*

**no mls qos mapping cos-to-local-priority** *profile-id*

# 参数说明

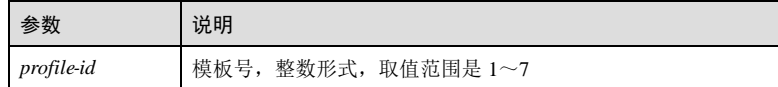

#### 缺省情况

无

#### 命令模式

全局配置模式/cos-remark 配置模式/cos-to-pri配置模式/dscp-mutation 配置模式/dscp-topri 配置模式

# 用户等级

11

# 使用指南

# 应用场景

创建 CoS 到本地优先级及颜色映射模板,可以修改 CoS 到本地优先级的映射关系,分 别送入不同本地优先级的报文队列,以便在报文的出方向对不同的队列进行调度处 理。

# 前置条件

无

# 后续任务

无

#### 注意事项

若需删除一个模板,则还需在交换接口配置模式下删除该模板和接口的应用关系。若 未删除模板和接口的应用关系,则重新创建同模板号的模板会直接应用在对应接口 上,映射关系均为缺省情况。

8 QoS S6550 系列命令参考

# 使用举例

创建 CoS 到本地优先级及颜色模板映射的模板号为 1。

Inspur#config Inspur(config)#mls qos mapping cos-to-local-priority 1 Inspur(cos-to-pri)#

# 相关命令

**show mls qos mapping cos-to-local-priority**

# 8.3.8 mls qos mapping dscp-mutation

# 功能说明

创建 DSCP 重标记模板,并进入 dscp-mutation 配置模式,使用 no 格式删除该模板。

# 命令格式

**mls qos mapping dscp-mutation** *profile-id* **no mls qos mapping dscp-mutation** *profile-id*

#### 参数说明

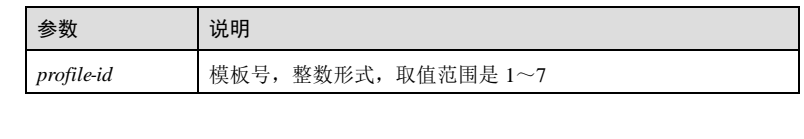

# 缺省情况

无

# 命令模式

全局配置模式/cos-remark 配置模式/cos-to-pri配置模式/dscp-mutation 配置模式/dscp-topri 配置模式

# 用户等级

11

# 使用指南

# 应用场景

创建 DSCP 重标记模板,可以在该模板下修改新旧 DSCP 优先级的映射关系, 便于下 游设备对该报文依据重标记后的 DSCP 优先级进行 QoS 管理。

# 前置条件

8-16 浪潮思科网络科技有限公司

S6550 系列命令参考 8 QoS

# 无

# 后续任务

无

# 注意事项

若需删除一个模板,则还需在交换接口配置模式下删除该模板和接口的应用关系。若 未删除模板和接口的应用关系,则重新创建同模板号的模板会直接应用在对应接口 上,映射关系均为缺省情况。

# 使用举例

配置 ID 为 1的 DSCP 重标记模板。

Inspur#config Inspur(config)#mls qos mapping dscp-mutation 1 Inspur(dscp-mutation)#

# 相关命令

**show mls qos mapping dscp-mutation**

# 8.3.9 mls qos mapping dscp-to-local-priority

# 功能说明

创建 DSCP 到本地优先级及颜色映射模板,并进入 dscp-to-pri 配置模式,使用 no 格式 删除该模板。

# 命令格式

**mls qos mapping dscp-to-local-priority** *profile-id*

**no mls qos mapping dscp-to-local-priority** *profile-id*

# 参数说明

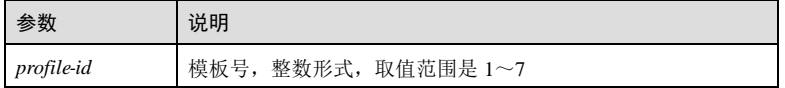

# 缺省情况

无

# 命令模式

全局配置模式/cos-remark 配置模式/cos-to-pri配置模式/dscp-mutation 配置模式/dscp-topri 配置模式

# 用户等级

11

#### 使用指南

# 应用场景

创建 DSCP 到本地优先级及颜色映射模板,可以修改 DSCP 到本地优先级的映射关 系,分别送入不同本地优先级的报文队列,以便在报文的出方向对不同的队列进行调 度处理。

# 前置条件

无

# 后续任务

无

# 注意事项

若需删除一个模板,则还需在交换接口配置模式下删除该模板和接口的应用关系。若 未删除模板和接口的应用关系,则重新创建同模板号的模板会直接应用在对应接口 上,映射关系均为缺省情况。

# 使用举例

配置 DSCP 到本地优先级及颜色模板映射模板号为 1。

Inspur#config Inspur(config)#mls qos mapping dscp-to-local-priority 1 Inspur(dscp-to-pri)#

# 相关命令

**show mls qos mapping dscp-to-local-priority**

# 8.3.10 mls qos cos-remark

#### 功能说明

在接口上应用 CoS 重标记模板,使用 no 格式删除该配置。

#### 命令格式

**mls qos cos-remark** *profile-id* **no mls qos cos-remark**

8-18 浪潮思科网络科技有限公司

S6550 系列命令参考 8 QoS

# 参数说明

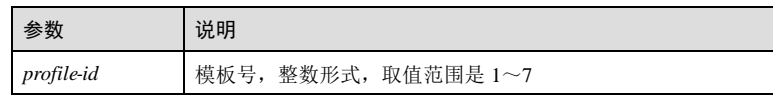

#### 缺省情况

无

# 命令模式

# 用户等级

11

# 使用指南

# 应用场景

在报文的出接口上应用 CoS 重标记模板,便于下游设备对该报文依据重标记后的 CoS 优先级进行 QoS 管理。

# 前置条件

使用 **mls qos mapping cos-remark**命令创建 CoS 重标记模板。

物理接口配置模式/聚合组接口配置模式**/**批量端口配置模式

# 后续任务

无

# 注意事项

无

# 使用举例

在接口 1/1/2 上应用模板号为 1的 CoS 重标记模板。

```
Inspur#config 
Inspur(config)#interface gigaethernet 1/1/2
Inspur(config-gigaethernet1/1/1)#mls qos cos-remark 1 
Set successfully.
```
# 相关命令

**show mls qos interface**

8 OoS 36550 系列命令参考

# 8.3.11 mls qos cos-to-local-priority

# 功能说明

在接口上应用 CoS 到本地优先级及颜色映射模板,使用 no 格式删除该配置。

# 命令格式

**mls qos cos-to-local-priority** *profile-id* [ **dei** { **enable** | **disable** } ] **no mls qos cos-to-local-priority**

#### 参数说明

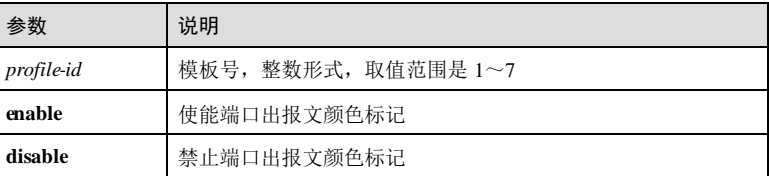

# 缺省情况

无

#### 命令模式

物理接口配置模式/聚合组接口配置模式**/**批量端口配置模式

#### 用户等级

11

# 使用指南

# 应用场景

在接口上应用 CoS 到本地优先级及颜色映射模板后,对于通过该接口进入的报文,设 备将会依据报文的 CoS 优先级以及映射关系为其分配本地优先级并着色,以便在设备 上通过本地优先级对其进行调度管理。

# 前置条件

使用 **mls qos mapping cos-to-local-priority** 命令创建 CoS 到本地优先级及颜色映射模 板。

# 后续任务

无

#### 注意事项

8-20 浪潮思科网络科技有限公司

S6550 系列命令参考 8 QoS

无

# 使用举例

在接口 1上应用模板号为 1的 CoS 到本地优先级及颜色映射模板。

# Inspur#config

Inspur(config)#interface gigaethernet 1/1/1 Inspur(config-gigaethernet1/1/1)#**mls qos cos-to-local-priority 1** Set successfully.

#### 相关命令

**show mls qos interface**

# 8.3.12 mls qos dscp-mutation

# 功能说明

在接口上应用 DSCP 重标记模板,使用 no 格式删除该配置。

#### 命令格式

**mls qos dscp-mutation** *profile-id* **no mls qos dscp-mutation**

#### 参数说明

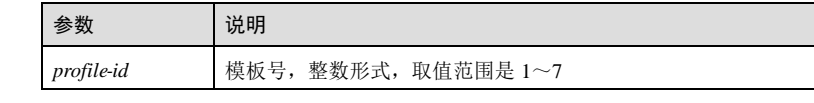

# 缺省情况

无

# 命令模式

物理接口配置模式/聚合组接口配置模式**/**批量端口配置模式

# 用户等级

11

#### 使用指南

#### 应用场景

在报文的入接口上应用 DSCP 重标记模板,便于设备对该报文依据重标记后的 DSCP 优先级进行队列调度。

#### 前置条件

使用 **mls qos mapping dscp-mutation** 命令创建 DSCP 重标记模板。

后续任务

无

# 注意事项

dscp to local-priority与 dscp to new-dscp 共用同一个索引。

# 使用举例

在接口 1上应用模板号为 1的 DSCP 重标记模板。

```
Inspur#config 
Inspur(config)#interface gigaethernet 1/1/1
Inspur(config-gigaethernet1/1/1)#mls qos dscp-mutation 1
Set successfully.
```
# 相关命令

**show mls qos interface**

# 8.3.13 mls qos dscp-to-local-priority

#### 功能说明

在接口上应用 DSCP 到本地优先级及颜色映射模板,使用 no 格式删除该配置。

# 命令格式

**mls qos dscp-to-local-priority** *profile-id* **no mls qos dscp-to-local-priority**

# 参数说明

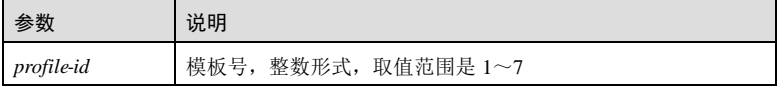

# 缺省情况

无

# 命令模式

物理接口配置模式/聚合组接口配置模式**/**批量端口配置模式

8-22 浪潮思科网络科技有限公司
S6550 系列命令参考 8 OoS

### 用户等级

11

### 使用指南

### 应用场景

在接口上应用 DSCP 到本地优先级及颜色映射模板后,对于通过该接口进入的报文, 设备将会依据报文的 DSCP 优先级以及映射关系为其分配本地优先级并着色,以便在 设备上通过本地优先级对其进行调度管理。

### 前置条件

使用 **mls qos mapping dscp-to-local-priority**命令创建 DSCP 到本地优先级及颜色映射 模板。

#### 后续任务

无

#### 注意事项

无

### 使用举例

在接口 1上应用模板号为 1的 DSCP 到本地优先级及颜色映射模板。

```
Inspur#config
```

```
Inspur(config)#interface gigaethernet 1/1/1
Inspur(config-gigaethernet1/1/1)#mls qos dscp-to-local-priority 1
Set successfully.
```
### 相关命令

**show mls qos interface**

### 8.3.14 show mls qos mapping cos-remark

### 功能说明

查看 CoS 重标记模板信息。

### 命令格式

**show mls qos mapping cos-remark** [ **default** | *profile-id* ]

### 参数说明

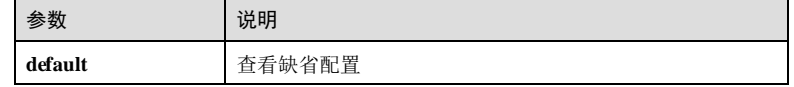

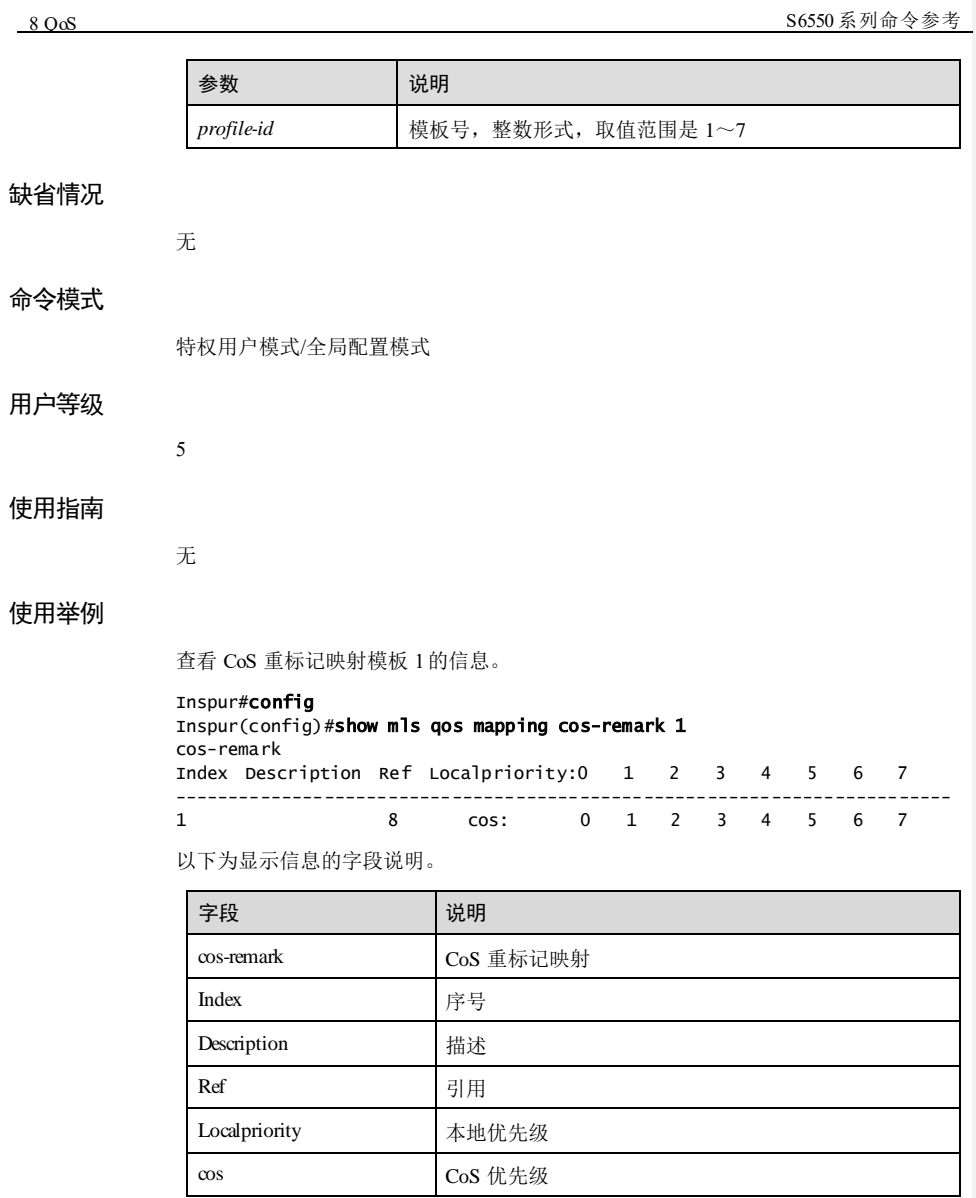

### 相关命令

无

8-24 浪潮思科网络科技有限公司

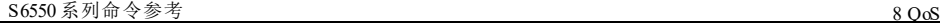

### 8.3.15 show mls qos mapping cos-to-local-priority

### 功能说明

查看 CoS 到本地优先级及颜色模板映射信息。

### 命令格式

**show mls qos mapping cos-to-local-priority** [ **default** | *profile-id* ]

### 参数说明

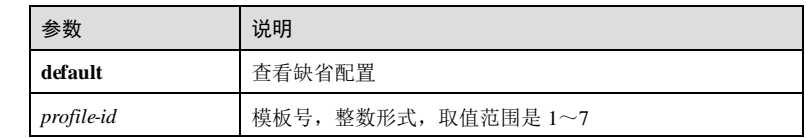

### 缺省情况

命令模式

无 特权用户模式/全局配置模式

### 用户等级

5

### 使用指南

无

### 使用举例

查看 CoS 到本地优先级及颜色映射模板 7的信息。

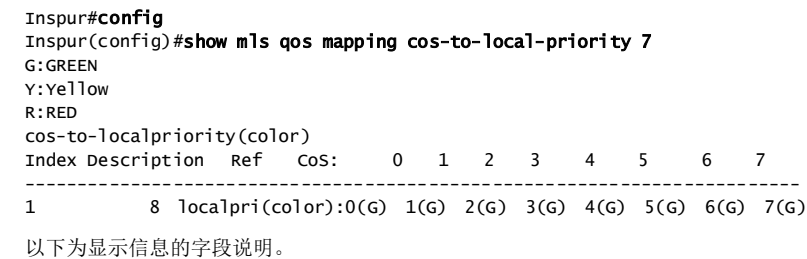

**8 OoS** S6550 系列命令参考

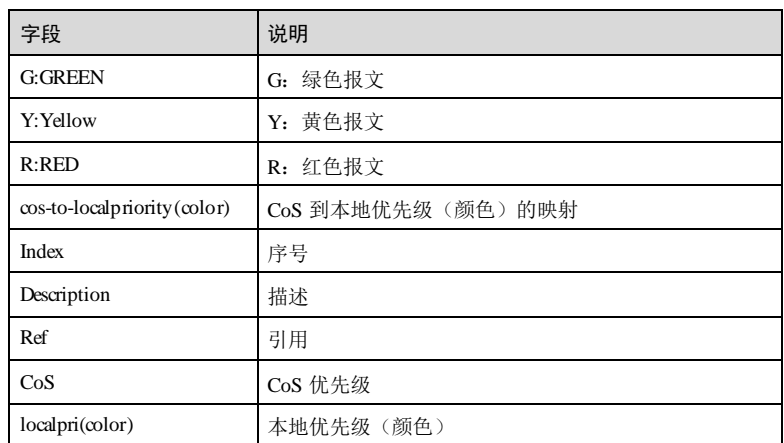

### 相关命令

无

### 8.3.16 show mls qos mapping dscp-mutation

### 功能说明

查看 DSCP 重标记模板信息。

### 命令格式

**show mls qos mapping dscp-mutation** [ **default** | *profile-id* ]

### 参数说明

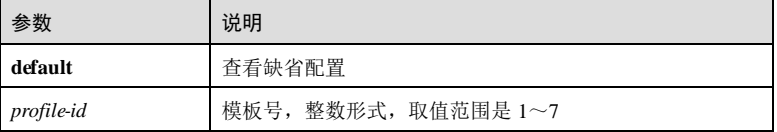

### 缺省情况

无

### 命令模式

特权用户模式/全局配置模式

8-26 浪潮思科网络科技有限公司

**S6550系列命令参考** 8 QoS

### 用户等级

5

### 使用指南

无

### 使用举例

查看 DSCP 重标记模板 1的信息。

### Inspur#config

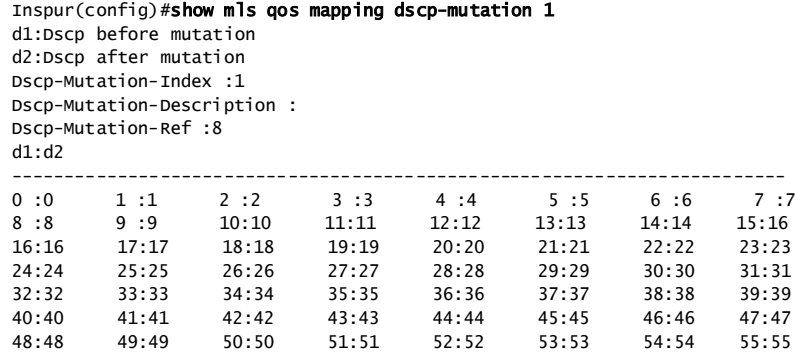

以下为显示信息的字段说明。

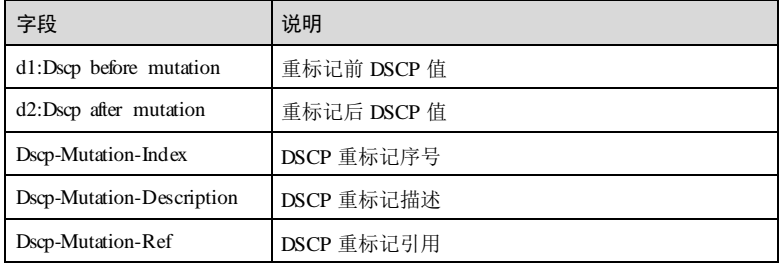

56:56 57:57 58:58 59:59 60:60 61:61 62:62 63:63

### 相关命令

无

### 8.3.17 show mls qos mapping dscp-to-local-priority

### 功能说明

查看 DSCP 到本地优先级及颜色映射模板信息。

### 8 QoS 36550 系列命令参考 命令格式 **show mls qos mapping dscp-to-local-priority** [ **default** | *profile-id* ] 参数说明 参数 | 说明 default **查看缺省配置** *profile-id* 模板号,整数形式,取值范围是 1~7 缺省情况 无 命令模式 特权用户模式/全局配置模式 用户等级 5 使用指南 无 使用举例 查看 DSCP 到本地优先级及颜色映射模板 1的信息。 Inspur#config Inspur(config)#show mls qos mapping dscp-to-local-priority 1 d1:Dscp before mapping d2:Local priority after mapping G:GREEN Y:Yellow R:RED Dscp-Map-Index :1 Dscp-Map-Description : Dscp-Map-Reference :8 d1:d2(color) ------------------------------------------------------------------------- 0 :0 (G) 1 :0 (G) 2 :0 (G) 3 :0 (G) 4 :0 (G) 5 :0 (G) 6 :0 (G) 7 :0 (G) 8 :1 (G) 9 :1 (G) 10:1 (G) 11:1 (G) 12:1 (G) 13:1 (G) 14:1 (G) 15:1 (G)<br>16:2 (G) 16:2 (G) 17:2 (G) 18:2 (G) 19:2 (G) 20:2 (G) 21:2 (G) 22:2 (G)  $23:2$  (G)<br> $24:3$  (G) 24:3 (G) 25:3 (G) 26:3 (G) 27:3 (G) 28:3 (G) 29:3 (G) 30:3 (G) 31:3 (G)

8-28 浪潮思科网络科技有限公司

S6550 系列命令参考 8 QoS

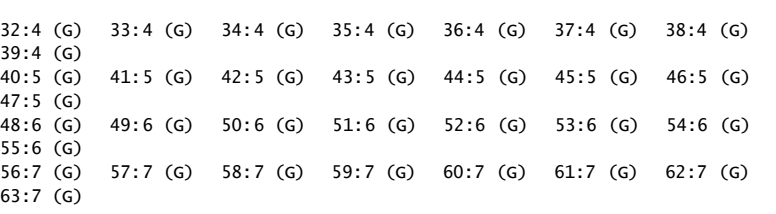

以下为显示信息的字段说明。

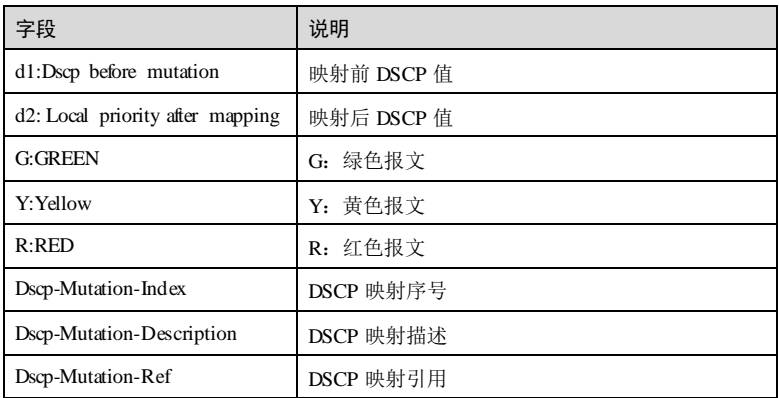

相关命令

无

## 8.4 带宽保证

### 8.4.1 clear mls qos queue statistics interface

### 功能说明

清空接口下队列对包数统计。

### 命令格式

**clear mls qos queue statistics interface** *interface-type interface-number* [ **queueid** *queueid* ]

### 参数说明

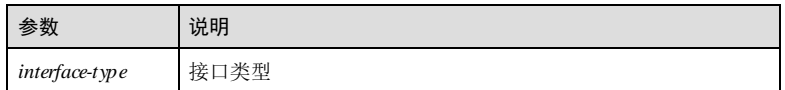

8 QoS S6550 系列命令参考

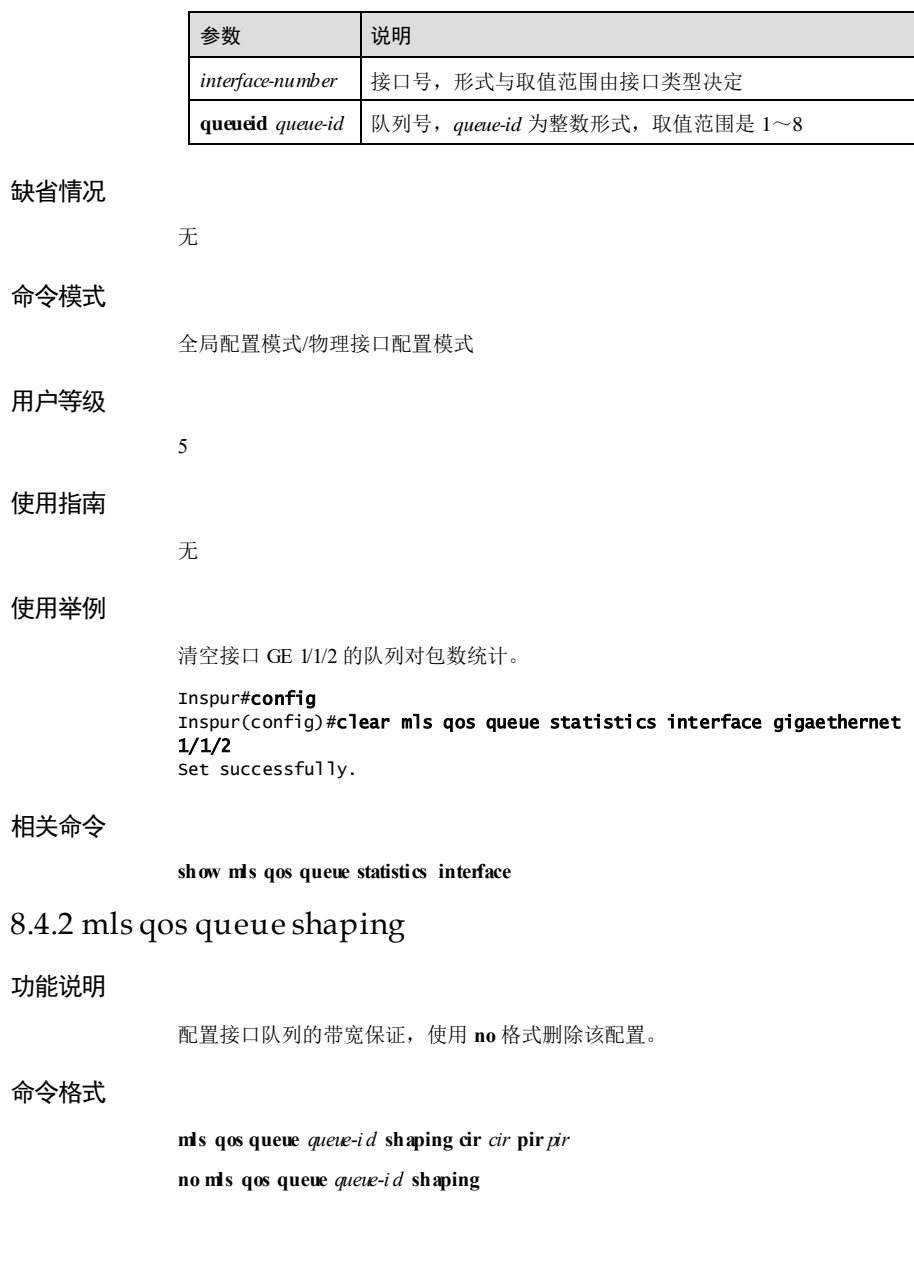

8-30 浪潮思科网络科技有限公司

### S6550 系列命令参考 8 QoS

### 参数说明

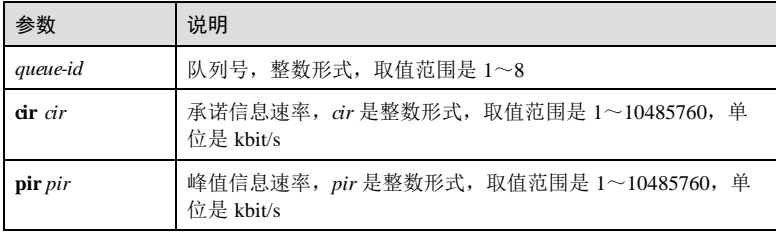

### 缺省情况

无

### 命令模式

#### 用户等级

11

### 使用指南

应用场景

使用该命令配置接口队列的带宽保证。

物理接口配置模式/聚合组接口配置模式**/**批量端口配置模式

### 前置条件

无

### 后续任务

无

#### 注意事项

无

### 使用举例

配置 GE 1/1/1 接口的队列的承诺带宽是 20kbit/s, 峰值带宽是 200kbit/s。

### Inspur#config

Inspur(config)#interface gigaethernet 1/1/1 Inspur(config-gigaethernet1/1/1)#**mls qos queue 2 shaping 20 200** Set successfully.

### 相关命令

**show mls qos queue shaping interface**

### 8.4.3 show mls qos queue interface

### 功能说明

查看接口队列信息。

### 命令格式

### **show mls qos queue interface** *interface-type interface-number*

### 参数说明

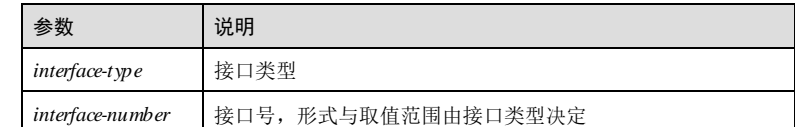

### 缺省情况

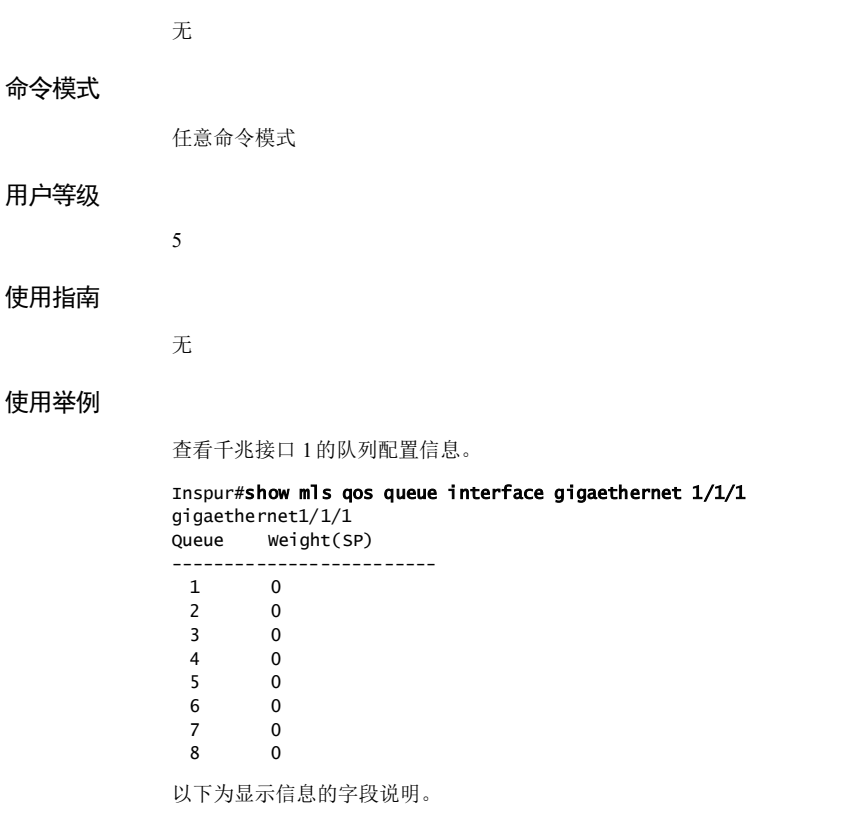

8-32 浪潮思科网络科技有限公司

### S6550 系列命令参考 8 QoS

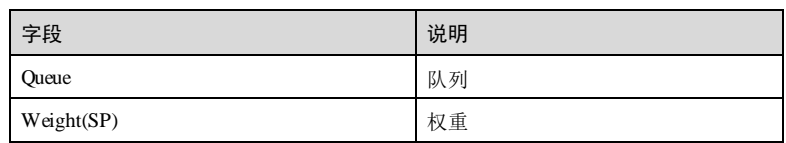

### 相关命令

**mls qos queue**

### 8.4.4 show mls qos queue statistics interface

### 功能说明

查看接口下队列的统计信息。

### 命令格式

**show mls qos queue statistics interface** *interface-type interface-number*

### 参数说明

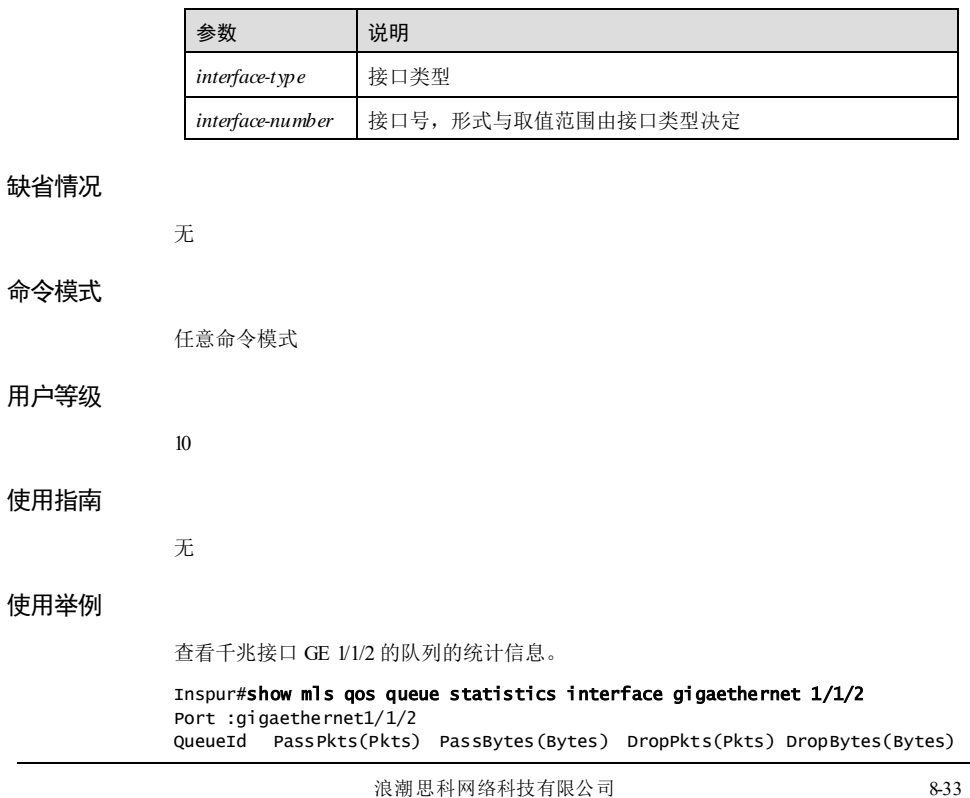

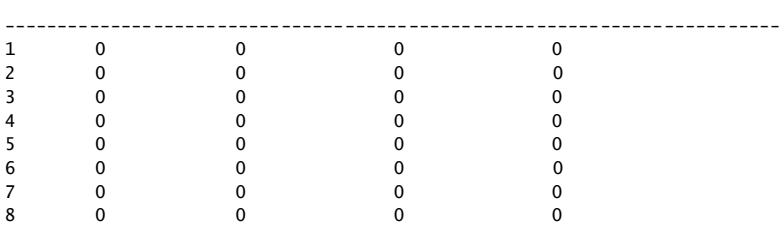

以下为显示信息的字段说明。

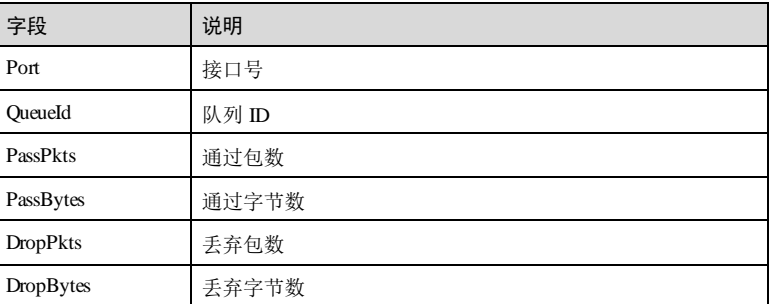

### 相关命令

### **clear mls qos queue statistics interface**

### 8.4.5 show mls qos queue shaping interface

### 功能说明

查看接口的队列整形信息。

### 命令格式

**show mls qos queue shaping interface** *interface-type interface-number*

### 参数说明

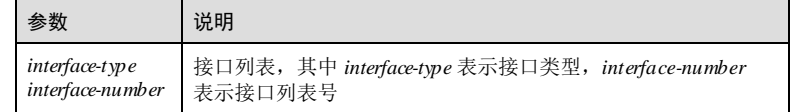

### 缺省情况

无

8-34 浪潮思科网络科技有限公司

S6550 系列命令参考 8 QoS

## 命令模式 任意命令模式 用户等级 5 使用指南 无 使用举例

查看 GE 1/1/1 接口的队列整形信息。

### Inspur#show mls qos queue shaping interface gigaethernet 1/1/1

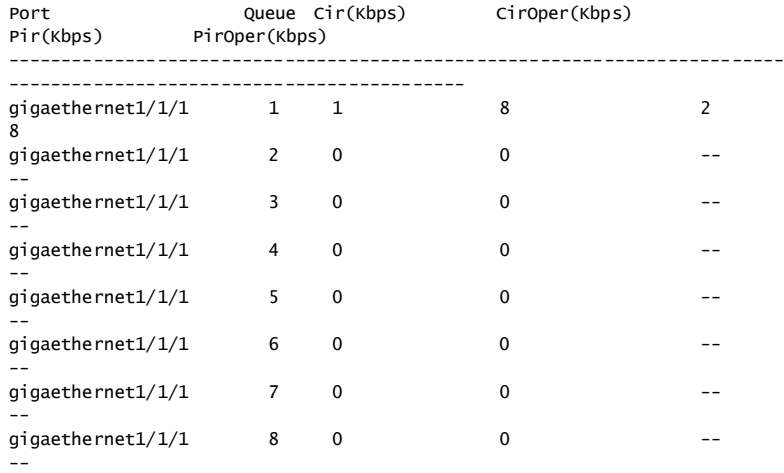

以下为显示信息的字段说明。

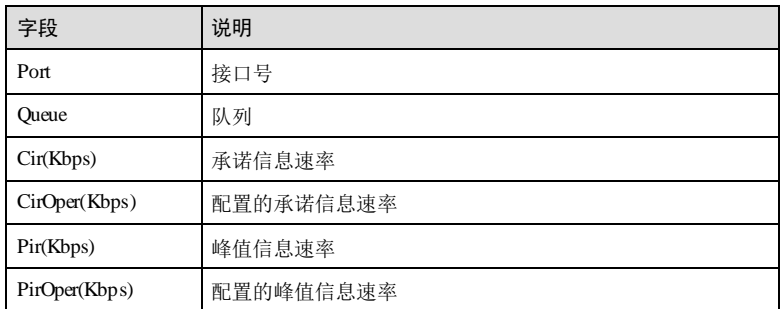

### 相关命令

无

### 8.5 带宽限速

### 8.5.1 bandwidth ingress

### 功能说明

绑定带宽保证模板,使用 **no** 格式删除该配置。

### 命令格式

**bandwidth** { **ingress** | **egress** } *bwp-profile-id* **bandwidth** { **ingress** | **egress** } **vlan** *vlan-id bwp-profile-id* **bandwidth** { **ingress** | **egress** } [ **vlan** *vlan-id* ] **coslist** *cos-value-list bwp-profile-id* **bandwidth ingress** *bwp-profile-id* **hierarchy-vlan** *hv-profile-id* **bandwidth ingress vlan** *vlan-id bwp-profile-id* **hierarchy-cos** *hc-profile-id* **no bandwidth** { **ingress** | **egress** } [ **vlan** *vlan-id* ] [ **coslist** *cos-value-list* ]

### 参数说明

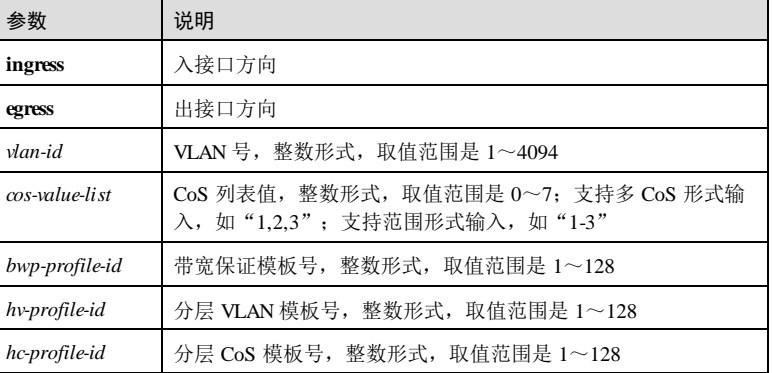

### 缺省情况

无

### 命令模式

物理接口配置模式/聚合组接口配置模式

8-36 浪潮思科网络科技有限公司

S6550系列命令参考 8 QoS

### 用户等级

11

### 使用指南

### 应用场景

用户可以通过本命令基于以下条件绑定带宽保证模板:

- 接口
- 接口+VLAN
- 接口+VLAN+CoS
- 接口+分层 VLAN 模板
- 接口+分层 CoS 模板

其中, 在出接口方向上一个 VLAN 中的流量是入接口方向上多个 VLAN 流量的总和。 分层 VLAN 模板上的配置包含了入接口方向的多个 VLAN 以及各个 VLAN 的带宽保 证。

#### 前置条件

绑定的带宽保证模板必须已经创建,否则配置失败。

#### 后续任务

无

#### 注意事项

基于接口+分层 VLAN 模板绑定带宽保证模板时,带宽保证模板配置的带宽要大于分 层 VLAN 模板中各个 VLAN 应用的带宽保证模板配置的带宽的总和。

基于接口+分层 CoS 模板绑定带宽保证模板时,带宽保证模板配置的带宽要大于分层 CoS 模板中各个 CoS 应用的带宽保证模板配置的带宽的总和。

聚合组接口模式下不支持出方向绑定带宽保证模板。

#### 使用举例

接口: 配置接口 GE 1/1/1 入接口方向应用带宽保证模板 2。

#### Inspur#config Inspur(config)#interface gigaethernet 1/1/1  $Inspur(config-gigaethernet1/1/1)$ #bandwidth ingress 2 Set successfully.

接口+VLAN 模板: 配置接口 GE 1/1/1 的入方向 VLAN 3 上应用带宽保证模板 2。

#### Inspur#config Inspur(config)#interface gigaethernet 1/1/1 Inspur(config-gigaethernet1/1/1)#bandwidth ingress vlan 3 2

接口+VLAN+CoS 模板: 配置接口 GE 1/1/1 的入方向 VLAN 3 对应 CoS 列表 1~3 的 上应用带宽保证模板 2。

### Inspur#config Inspur(config)#interface gigaethernet 1/1/1 Inspur(config-gigaethernet1/1/1)#**bandwidth ingress vlan 3 coslist 1-3 2** Set successfully. 接口+分层 VLAN 模板: 配置接口 GE 1/1/1 入方向应用分层 VLAN 模板 2 和带宽保证 模板 2。 Inspur#config Inspur(config)#interface gigaethernet 1/1/1 Inspur(config-gigaethernet1/1/1)#bandwidth ingress 2 hierarchy-vlan 2 Set successfully. 接口+分层 CoS 模板: 配置入接口 GE 1/1/1 以及接口相应 VLAN 1 应用的带宽保证模 板为模板 2,分层 CoS 模板为模板 2。 Inspur#config Inspur(config)#interface gigaethernet 1/1/1 Inspur(config-gigaethernet1/1/1)#bandwidth ingress vlan 1 2 hierarchy-cos 2 Set successfully.

### 相关命令

**show bandwidth interface**

### 8.5.2 bandwidth ingress(VLAN)

### 功能说明

绑定带宽保证模板,使用 **no** 格式删除该配置。

### 命令格式

**bandwidth** { **ingress** | **egress** } *bwp-profile-id* **bandwidth** { **ingress** | **egress** } **coslist** *cos-value-list bwp-profile-id* **no bandwidth** { **ingress** | **egress** } [ **coslist** *cos-value-list* ]

### 参数说明

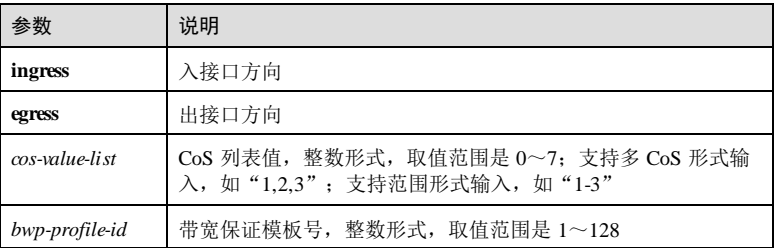

8-38 浪潮思科网络科技有限公司

S6550 系列命令参考

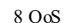

### 缺省情况 无 命令模式 VLAN 接口配置模式 用户等级 11 使用指南 应用场景 用户可以通过本命令基于以下条件绑定带宽保证模板: 接口 ● 接口+ $C$ oS 前置条件 绑定的带宽保证模板必须已经创建,否则配置失败。 后续任务 无 注意事项 无 使用举例 配置接口 VLAN 2 入接口方向应用带宽保证模板 2。 Inspur#config Inspur(config)#interface vlan 2 Inspur(config-vlan2)#bandwidth ingress 2 Set successfully. 相关命令 **show bandwidth interface** 8.5.3 bandwidth color-aware

功能说明

使能带宽保证端口入方向报文的颜色识别功能,使用 **disable** 格式禁止该功能。

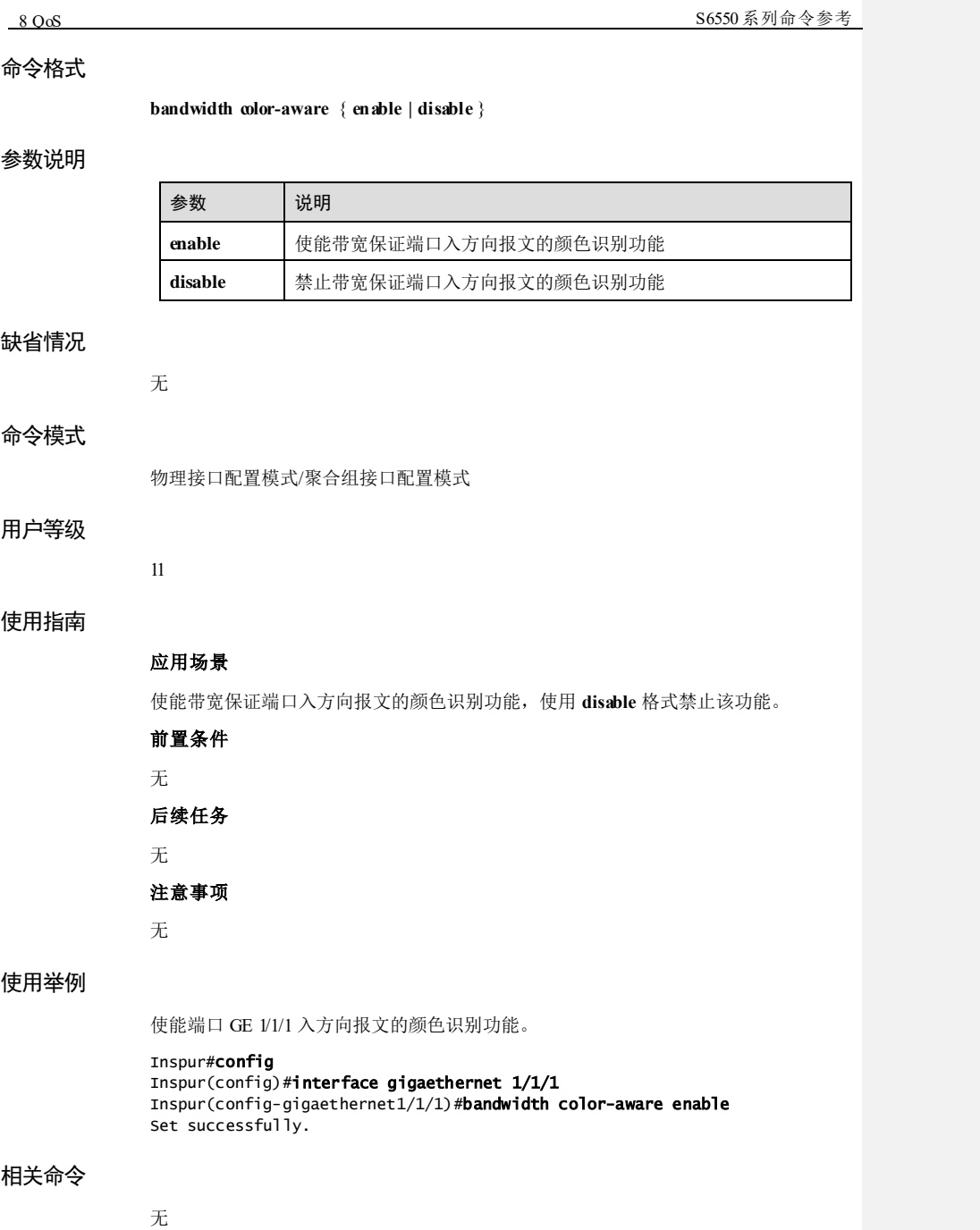

8-40 浪潮思科网络科技有限公司

S6550系列命令参考 8 QoS

### 8.5.4 bandwidth coslist

### 功能说明

配置分层 CoS(Class of Service,服务等级)模板的 CoS 列表,并配置列表中各 CoS 的带宽保证模板,使用 **no** 格式删除该配置。

### 命令格式

**bandwidth coslist** *cos-value-list bwp-profile-id*

**no bandwidth coslist** *cos-value-list*

### 参数说明

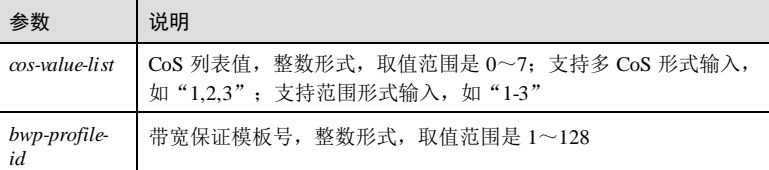

#### 缺省情况

无

### 命令模式

confg-hcos 模式

### 用户等级

11

### 使用指南

### 应用场景

用户可以使用该命令配置分层 CoS 模板的 CoS 列表,并应用带宽保证模板到列表中的 各个 CoS。CoS 数值越大,服务等级越高。

### 前置条件

使用 **bandwidth-profile** 命令创建并配置带宽保证模板。

### 后续任务

无

### 注意事项

无

**8 OoS** S6550 系列命令参考

### 使用举例

配置分层 CoS 模板 3 的带宽保证 CoS 值为 2, 应用带宽保证模板 2。

Inspur#config

```
Inspur(config)#hierarchy-cos bandwidth-profile 3
Inspur(config-hcos)#bandwidth coslist 2 2
Set successfully.
```
### 相关命令

**show hierarchy-cos-bandwidth profile**

### 8.5.5 bandwidth vlanlist

### 功能说明

配置分层 VLAN 模板中的带宽保证 VLAN 列表,并配置列表中各 VLAN 的带宽保证 模板,使用 **no** 格式删除该配置。

### 命令格式

**bandwidth vlanlist** *vlan-list bwp-profile-id*

**no bandwidth vlanlist** *vlan-list*

### 参数说明

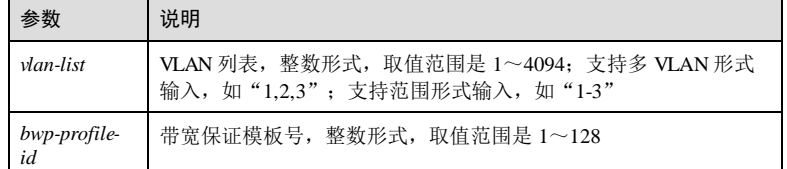

### 缺省情况

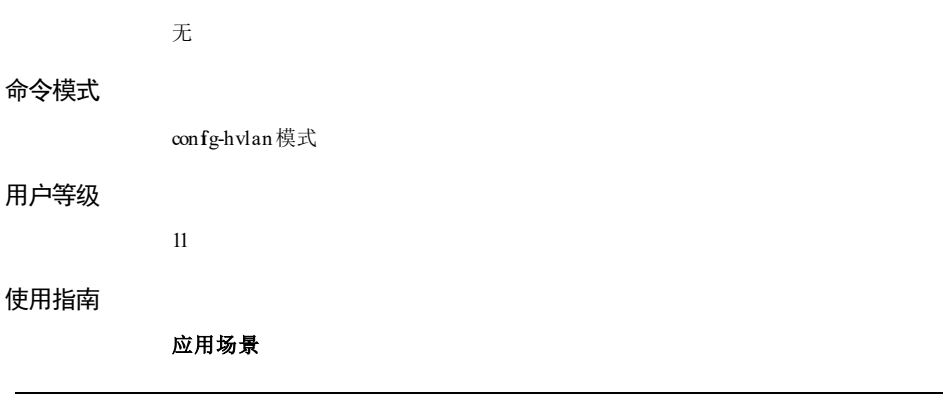

8-42 浪潮思科网络科技有限公司

S6550系列命令参考 8 QoS

用户可以使用该命令配置分层 VLAN 模板中的带宽保证 VLAN 列表,并应用带宽保证 模板到 VLAN 列表的各个 VLAN。

#### 前置条件

使用 **bandwidth-profile** 命令创建并配置带宽保证模板。

### 后续任务

无

### 注意事项

无

### 使用举例

配置分层 VLAN 模板 4中带宽保证 VLAN 列表为 VLAN 2~VLAN 4 并应用带宽保证 模板 2。

```
Inspur#config
Inspur(config)#hierarchy-vlan bandwidth-profile 4
Inspur(config-hvlan)#bandwidth vlanlist 2-4 2 
Set successfully.
```
### 相关命令

**show hierarchy-vlan-bandwidth profile**

### 8.5.6 bandwidth-profile

### 功能说明

创建并配置带宽保证模板,使用 **no** 格式删除该配置。

### 命令格式

**bandwidth-profile** *bwp-profile-id* **cir** *cir* **cbs** *cbs* [ **color-aware** ]

**bandwidth-profile** *bwp-profile-id* **cir** *cir* **cbs** *cbs* [ **eir** *eir* **ebs** *ebs* ] [ **color-aware**  [ **coupling** ] ]

**no bandwidth-profile** *bwp-profile-id*

#### 参数说明

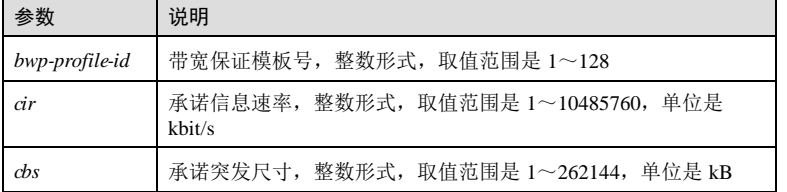

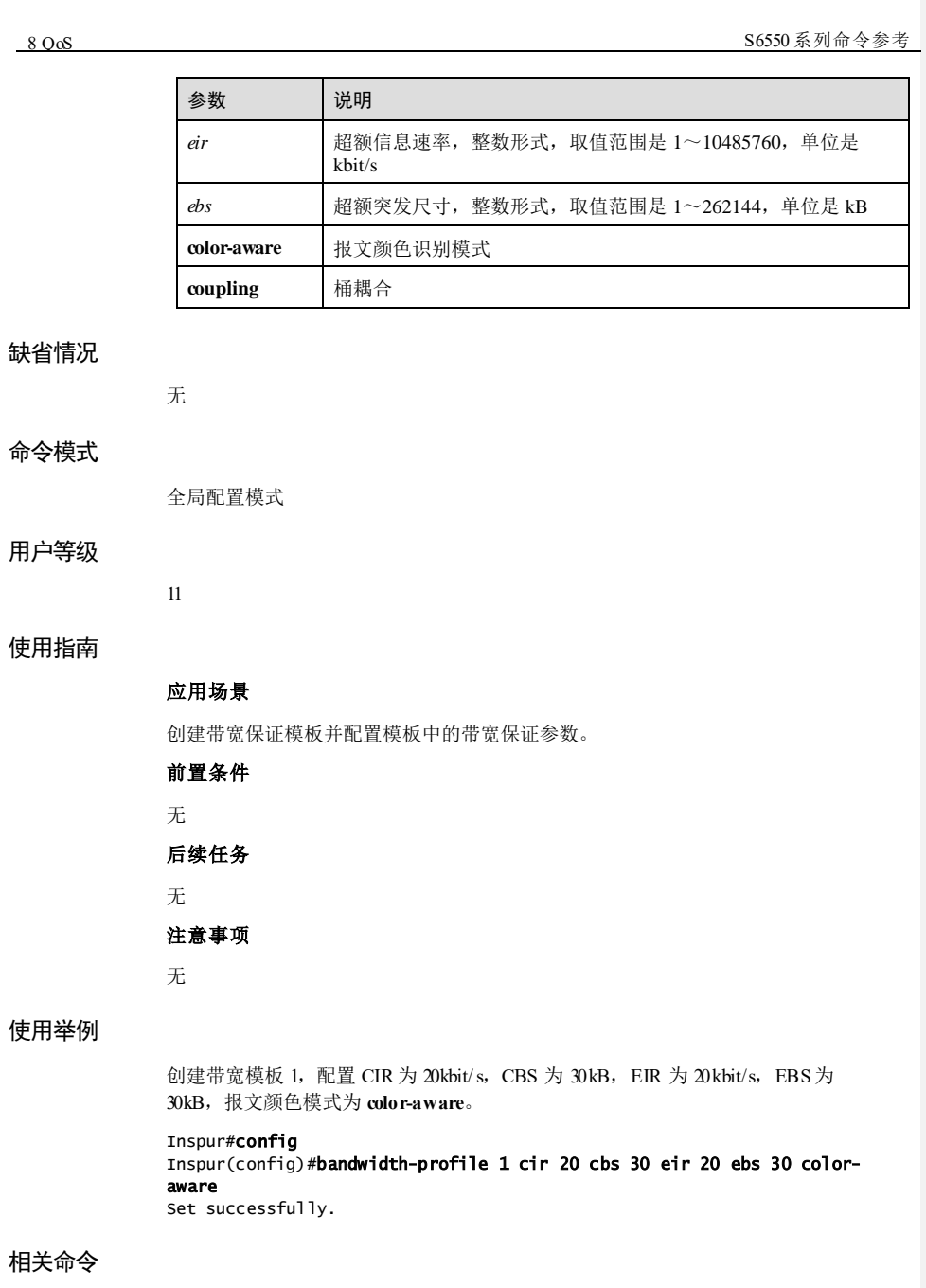

**show bandwidth-profile**

8-44 浪潮思科网络科技有限公司

**S6550系列命令参考** 8 QoS

# 8.5.7 bandwidth-profile description

### 功能说明

配置带宽保证模板的描述信息,使用 **no** 格式删除该配置。

### 命令格式

**bandwidth-profile** *bwp-profile-id* **description** *word* **no bandwidth-profile** *bwp-profile-id* **description**

### 参数说明

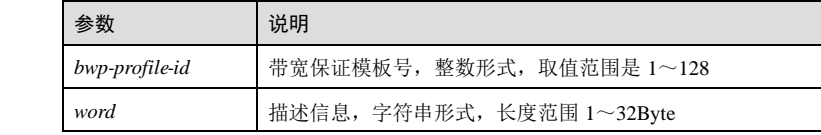

### 缺省情况

无

#### 命令模式

全局配置模式

### 用户等级

11

### 使用指南

应用场景

使用该命令配置带宽保证模板的描述信息,以方便用户快速区分各模板。

前置条件

### 无

### 后续任务

无

### 注意事项

无

### 使用举例

配置带宽保证模板 1的描述信息为 profile1。

浪潮思科网络科技有限公司 945

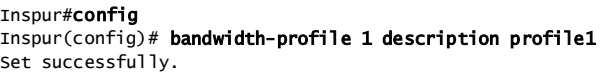

### 相关命令

```
show bandwidth-profile
```
### 8.5.8 hierarchy-cos bandwidth-profile

### 功能说明

创建分层 CoS 模板,并进入分层 CoS 模板配置模式,使用 **no** 格式删除该配置。

### 命令格式

**hierarchy-cos bandwidth-profile** *hc-profile-id* **no hierarchy-cos bandwidth-profile** *hc-profile-id*

### 参数说明

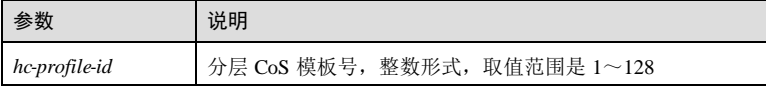

### 缺省情况

缺省情况下,未配置分层 CoS 模板。

#### 命令模式

全局配置模式

### 用户等级

11

### 使用指南

应用场景

创建分层 CoS 模板并进入分层 CoS 模板配置模式进行相关配置。

### 前置条件

无

### 后续任务

使用 **bandwidth ingress** 绑定分层 CoS 模板。

### 注意事项

8-46 浪潮思科网络科技有限公司

S6550 系列命令参考 8 QoS

无

### 使用举例

创建分层 CoS 模板 3并进入分层 CoS 模板 3配置模式。

Inspur#config Inspur(config)#hierarchy-cos bandwidth-profile 3 Inspur(config-hcos)#

### 相关命令

**show hierarchy-cos-bandwidth profile**

### 8.5.9 hierarchy-vlan bandwidth-profile

### 功能说明

创建分层 VLAN 模板,并进入分层 VLAN 模板配置模式,使用 **no** 格式删除该配置。

### 命令格式

**hierarchy-vlan bandwidth-profile** *hv-profile-id* **no hierarchy-vlan bandwidth-profile** *hv-profile-id*

### 参数说明

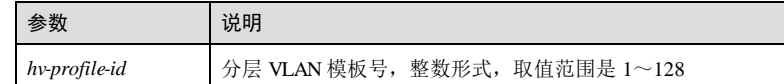

### 缺省情况

缺省情况下,未配置分层 VLAN 模板。

#### 命令模式

全局配置模式

#### 用户等级

11

### 使用指南

应用场景

创建分层 VLAN 模板并进入分层 VLAN 模板配置模式进行相关配置。

### 前置条件

8 QoS S6550 系列命令参考

### 无

### 后续任务

使用 **bandwidth ingress** 绑定分层 VLAN 模板。

### 注意事项

无

### 使用举例

创建并进入分层 VLAN 模板 4。

### Inspur#config

Inspur(config)#hierarchy-vlan bandwidth-profile 4 Inspur(config-hvlan)#

### 相关命令

**show hierarchy-vlan-bandwidth profile**

### 8.5.10 show bandwidth interface

### 功能说明

查看接口上配置的分层 VLAN 模板、带宽保证模板以及应用的接口方向。

### 命令格式

**show bandwidth interface** *interface-type interface-number*

### 参数说明

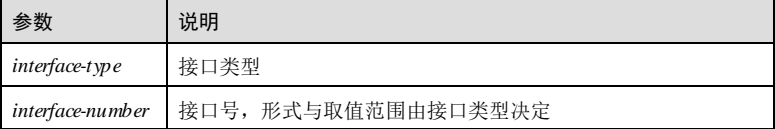

### 缺省情况

无

### 命令模式

任意命令模式

### 用户等级

5

8-48 浪潮思科网络科技有限公司

S6550 系列命令参考 8 QoS

### 使用指南

无

### 使用举例

查看接口 GE 1/1/1 的接口模式、分层 VLAN 模板以及关联的带宽保证模板。

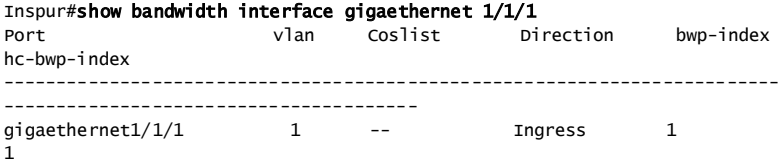

以下为显示信息的字段说明。

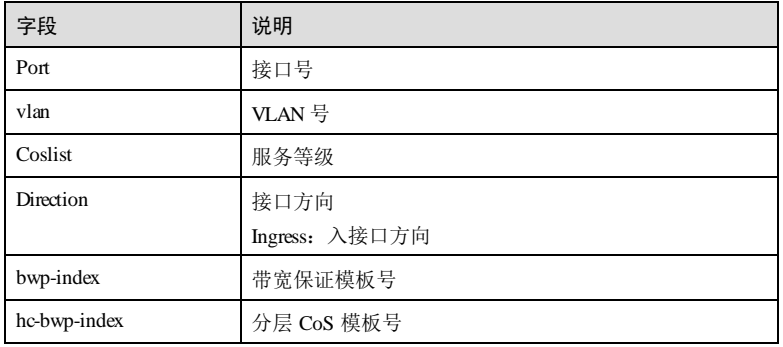

### 相关命令

无

### 8.5.11 show bandwidth-profile

### 功能说明

查看带宽保证模板配置信息。

### 命令格式

**show bandwidth-profile** [ *bwp-profile-id* ]

### 参数说明

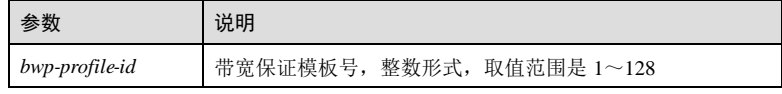

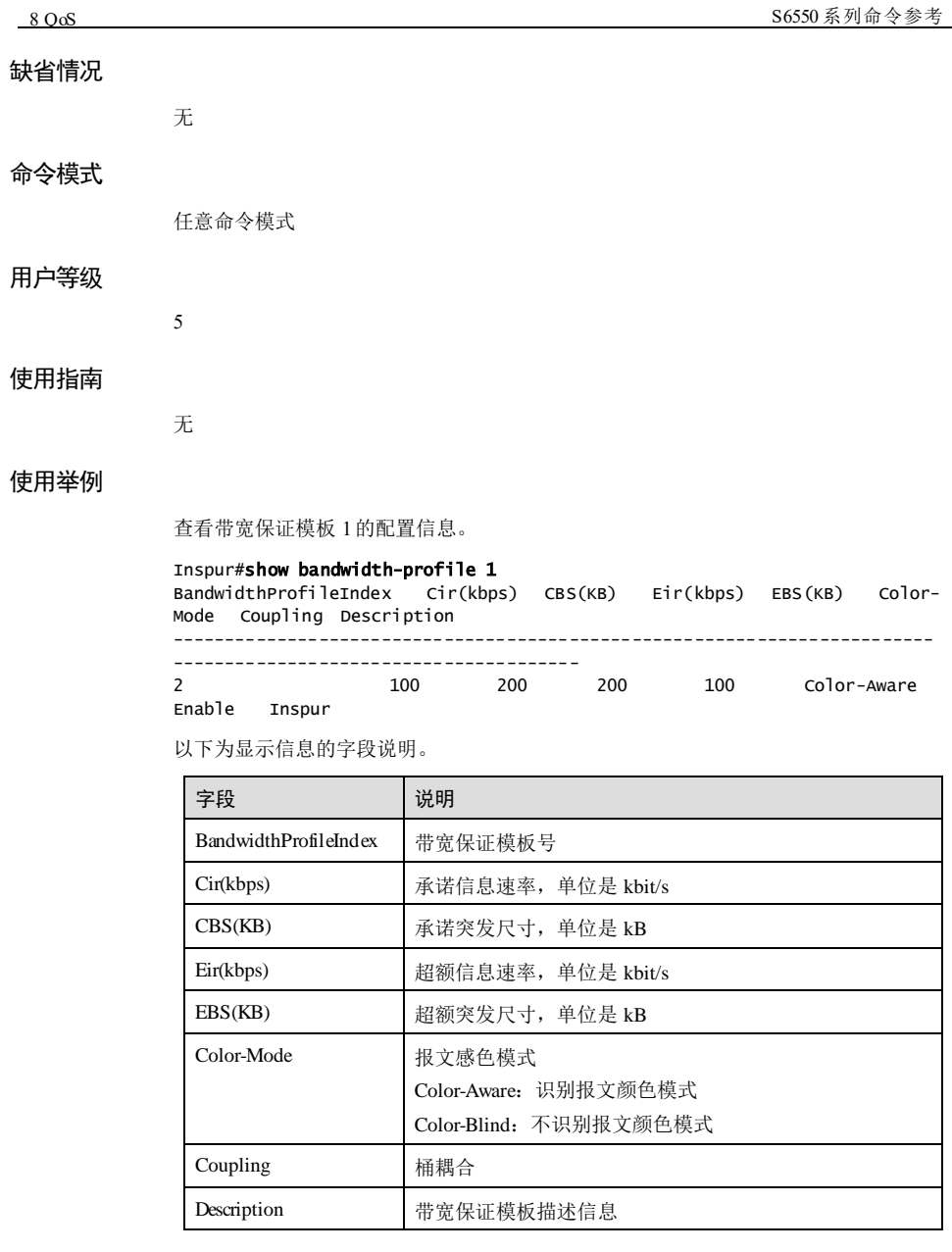

### 相关命令

无

8-50 浪潮思科网络科技有限公司

S6550 系列命令参考 8 QoS

### 8.5.12 show hierarchy-cos-bandwidth profile

### 功能说明

查看分层 CoS 带宽保证模板配置信息。

### 命令格式

**show hierarchy-cos-bandwidth profile** [ *hc-profile-id* ]

### 参数说明

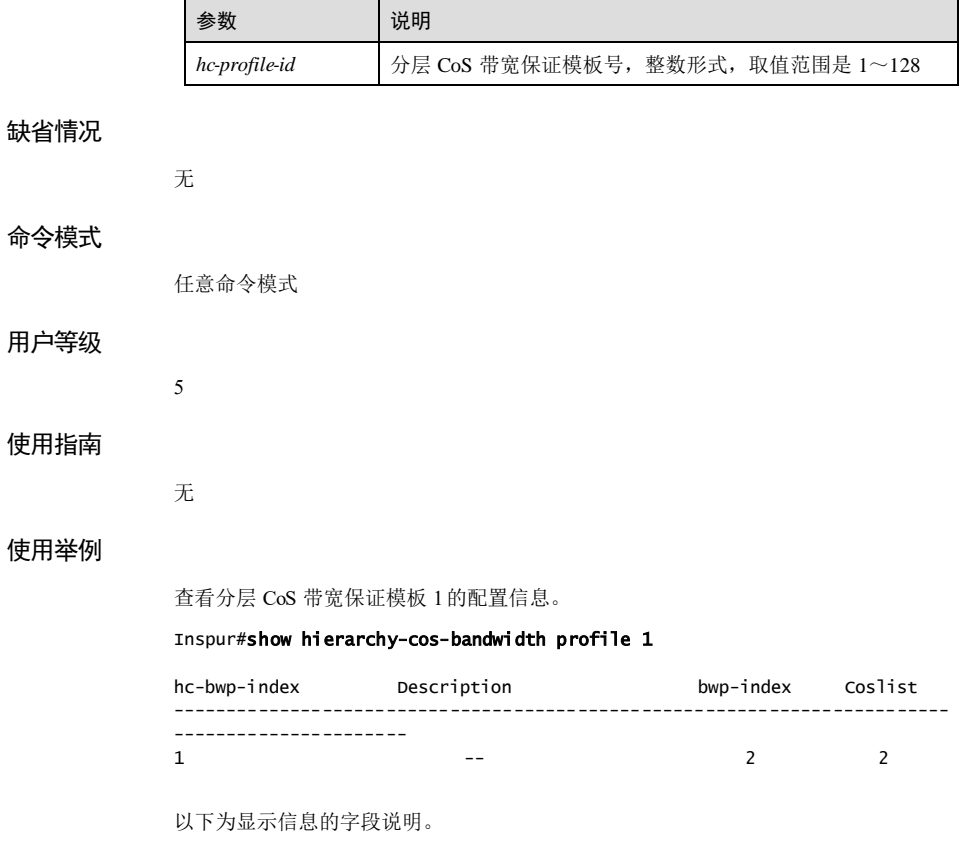

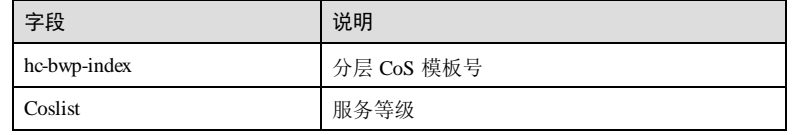

浪潮思科网络科技有限公司 851

8 QoS S6550 系列命令参考

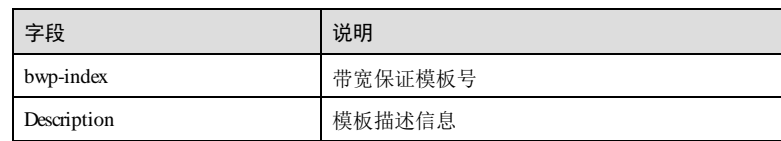

### 相关命令

无

## 8.5.13 show hierarchy-vlan-bandwidth profile

### 功能说明

查看分层 VLAN 模板配置信息。

### 命令格式

**show hierarchy-vlan-bandwidth profile** [ *hv-profile-id* ]

### 参数说明

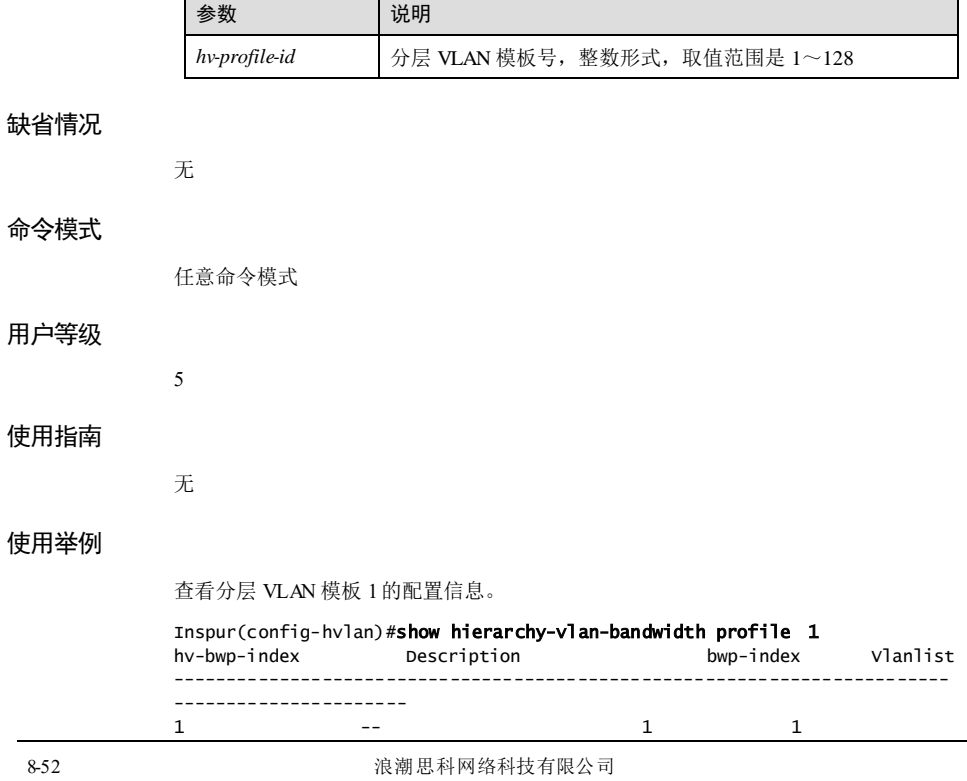

### S6550系列命令参考 8 QoS

以下为显示信息的字段说明。

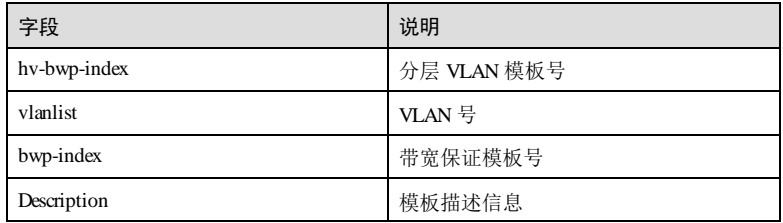

### 相关命令

无

### 8.6 拥塞管理

### 8.6.1 mls qos queue schedulerdrr

### 功能说明

队列调度方式为 DRR 时,为接口队列分配权重,使用 **no** 格式恢复到缺省情况。

### 命令格式

**mls qos queue scheduler drr** *weight1 weight2 weight3…weight8*

**no mls qos queue scheduler**

### 参数说明

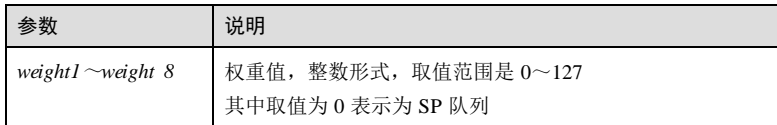

### 缺省情况

缺省情况下,权重为 1。

### 命令模式

物理层接口配置模式/聚合组接口配置模式**/**批量端口配置模式

### 用户等级

11

**8 OoS** S6550 系列命令参考

### 使用指南

### 应用场景

配置 DRR 类型的队列调度策略时,使用该命令为队列分配权重值。

### 前置条件

使用 **mls qos queue scheduler drr**配置队列调度策略为 DRR。

### 后续任务

### 注意事项

无

无

### 使用举例

使用 DRR 调度策略, 为 GE 1/1/1 接口的队列分配权值为 1:1:1:1:1:1:1:1。

### Inspur#config

```
Inspur(config)#interface gigaethernet 1/1/1
Inspur(config-gigaethernet1/1/1)#mls qos queue scheduler drr 1 1 1 1 1 1
1 1 
Set successfully.
```
### 相关命令

**show mls qos queue interface**

### 8.6.2 mls qos queue schedulerwrr

### 功能说明

队列调度方式为 WRR 时, 为接口队列分配权重, 使用 no 格式恢复到缺省情况。

### 命令格式

**mls qos queue scheduler wrr** *weigh1 weight2 weight3…weight8* **no mls qos queue scheduler**

#### 参数说明

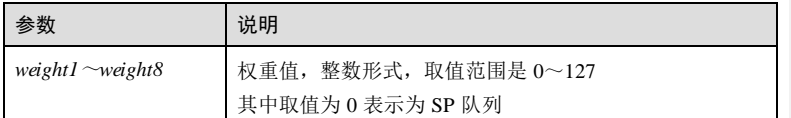

### 缺省情况

缺省情况下,权重为 1。

8-54 浪潮思科网络科技有限公司

S6550系列命令参考 8 OoS

### 命令模式

物理层接口配置模式/聚合组接口配置模式**/**批量端口配置模式

### 用户等级

11

### 使用指南

### 应用场景

配置 WRR 类型的队列调度策略时,使用该命令为队列分配权值。

### 前置条件

使用 **mls qos queue scheduler wrr** 配置队列调度策略为 WRR。

### 后续任务

无

### 注意事项

无

### 使用举例

使用 WRR 调度策略, 为 GE 1/1/2 接口队列分配权值为 1:1:1:1:1:1:1:1。

```
Inspur#config
Inspur(config)#interface gigaethernet 1/1/2 
<code>Inspur(config-gigaethernet1/1/2)#mls</code> qos queue scheduler wrr 1 1 1 1 1 1
1 1 
Set successfully.
```
### 相关命令

**show mls qos queue interface**

### 8.6.3 mls qos queue scheduler sp

### 功能说明

配置队列调度方式为 SP,使用 **no** 格式恢复到缺省情况。

### 命令格式

**mls qos queue scheduler sp no mls qos queue scheduler**

系列命令参考

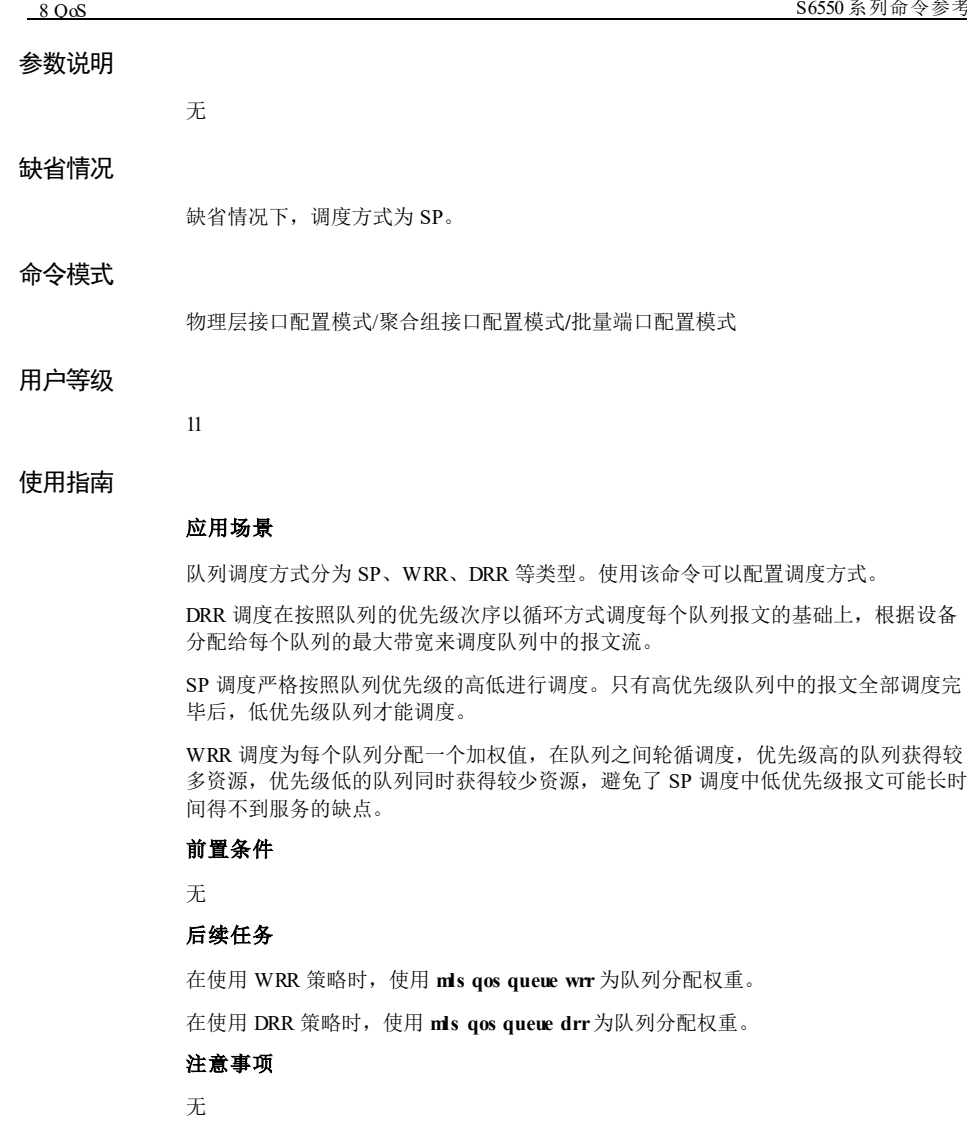

### 使用举例

配置 GE 1/1/1 接口的队列调度方式为 SP。

#### Inspur#config

Inspur(config)#interface gigaethernet 1/1/1 Inspur(config-gigaethernet1/1/1)#mls qos queue scheduler SP Set successfully.

8-56 浪潮思科网络科技有限公司

S6550系列命令参考 8 QoS

### 相关命令

**show mls qos interface**

### 8.6.4 mls qos queue wred

### 功能说明

配置接口上应用 WRED 模板,使用 **no** 格式删除该配置。

### 命令格式

**mls qos queue** *queue-i d* **wred** *wredprofile-num*

**no mls qos queue** *queue-i d* **wred**

### 参数说明

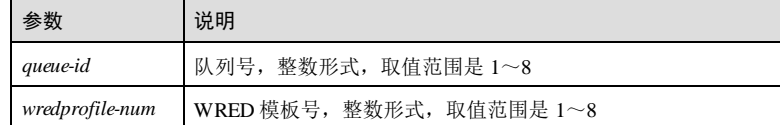

### 缺省情况

无

### 命令模式

物理层接口配置模式/聚合组接口配置模式**/**批量端口配置模式

### 用户等级

11

### 使用指南

### 应用场景

在接口上应用 WRED 配置模板,当发生网络拥塞时,WRED 通过随机丢弃报文来避免 TCP 的全局同步现象。

### 前置条件

使用 **mls qos wred profile**命令创建 WRED 模板。

### 后续任务

无

注意事项

8 QoS S6550 系列命令参考

无

### 使用举例

配置接口 GE 1/1/1 队列 2的 WRED 模板是 1。

Inspur#config

Inspur(config)#interface gigaethernet 1/1/1 Inspur(config-gigaethernet1/1/1)#mls qos queue 2 wred 1 Set successfully.

### 相关命令

**show mls qos queue wred profile**

### 8.6.5 mls qos wred profile

### 功能说明

创建 WRED 模板,并进入 WRED 模板配置模式,使用 **no** 格式删除该模板。

### 命令格式

**mls qos wred profile** *profile-id* **no mls qos wred profile** *profile-id*

#### 参数说明

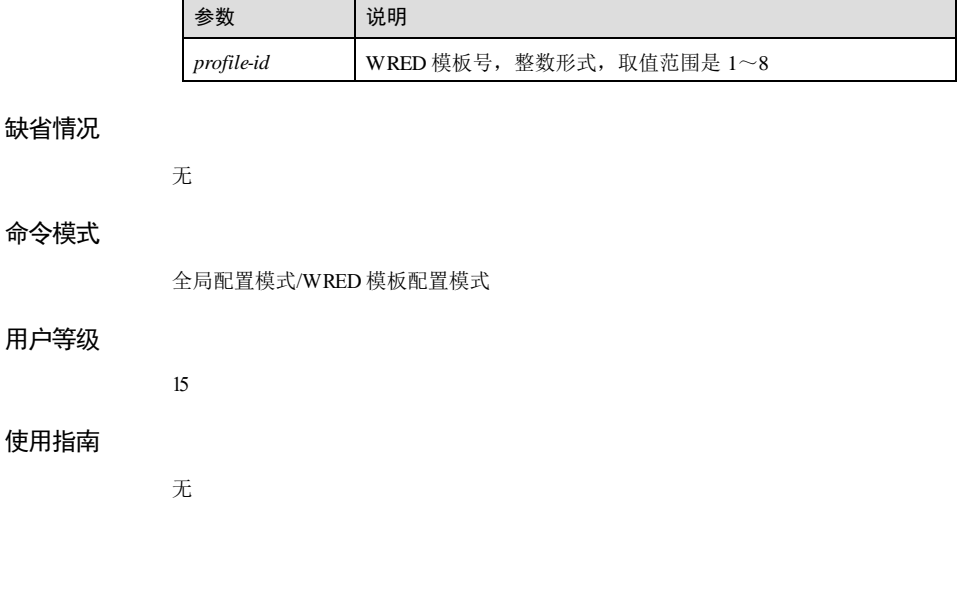

8-58 浪潮思科网络科技有限公司
#### 使用举例

创建 ID 为 1的 WRED 模板。

Inspur#config Inspur(config)#mls qos wred profile 1 Inspur(wred)#

#### 相关命令

**show mls qos wred profile**

# 8.6.6 wred start-drop-threshold end-drop-threshold

# 功能说明

配置 WRED 模板信息,使用 **no** 格式删除该配置。

# 命令格式

**wred** [ **color** { **green** | **red** | **yellow** } ] **start-drop-threshold** *start-drop* **end-drop-threshold** *end-drop* **max-drop-p robability** *max-drop*

**no wred** [ **color** { **green** | **red** | **yellow** } ]

#### 参数说明

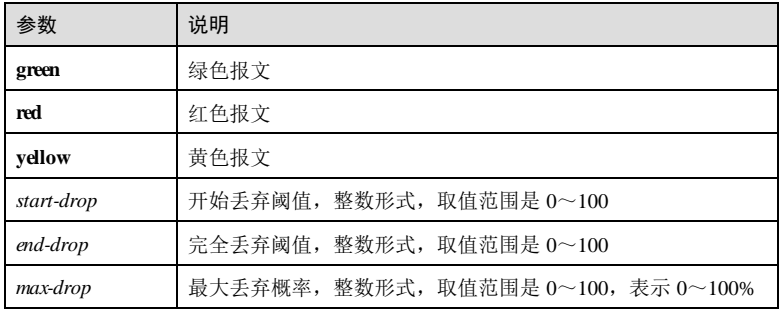

# 缺省情况

无

#### 命令模式

WRED 模板配置模式

#### 用户等级

11

#### 使用指南

#### 应用场景

当发生网络拥塞时,WRED 通过随机丢弃报文来避免 TCP 的全局同步现象。

修改 WRED 模板信息,可以配置其对红、黄、绿三种颜色报文的处理。一般绿色报文 配置的丢弃概率比较小,开始、完全丢弃阈值比较大;黄色报文次之;红色报文配置 的丢弃概率最大,开始、完全丢弃阈值最小。

#### 前置条件

使用命令 **mls qos wred profile** 创建 WRED 模板。

#### 后续任务

无

#### 注意事项

无

#### 使用举例

在 ID 为 1的 WRED 模板下配置开始丢弃阈值为 20,完全丢弃阈值为 30,丢弃概率为 50%。

Inspur#config Inspur(config)#mls qos wred profile 1 Inspur(wred)#wred start-drop-threshold 20 end-drop-threshold 30 max-dropprobability 50 Set successfully.

#### 相关命令

**show mls qos wred profile**

### 8.6.7 show mls qos wred profile

#### 功能说明

查看 WRED 模板配置信息。

#### 命令格式

**show mls qos wred profile** [ *profile-list* ]

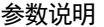

缺省情况

命令模式

用户等级

使用指南

使用举例

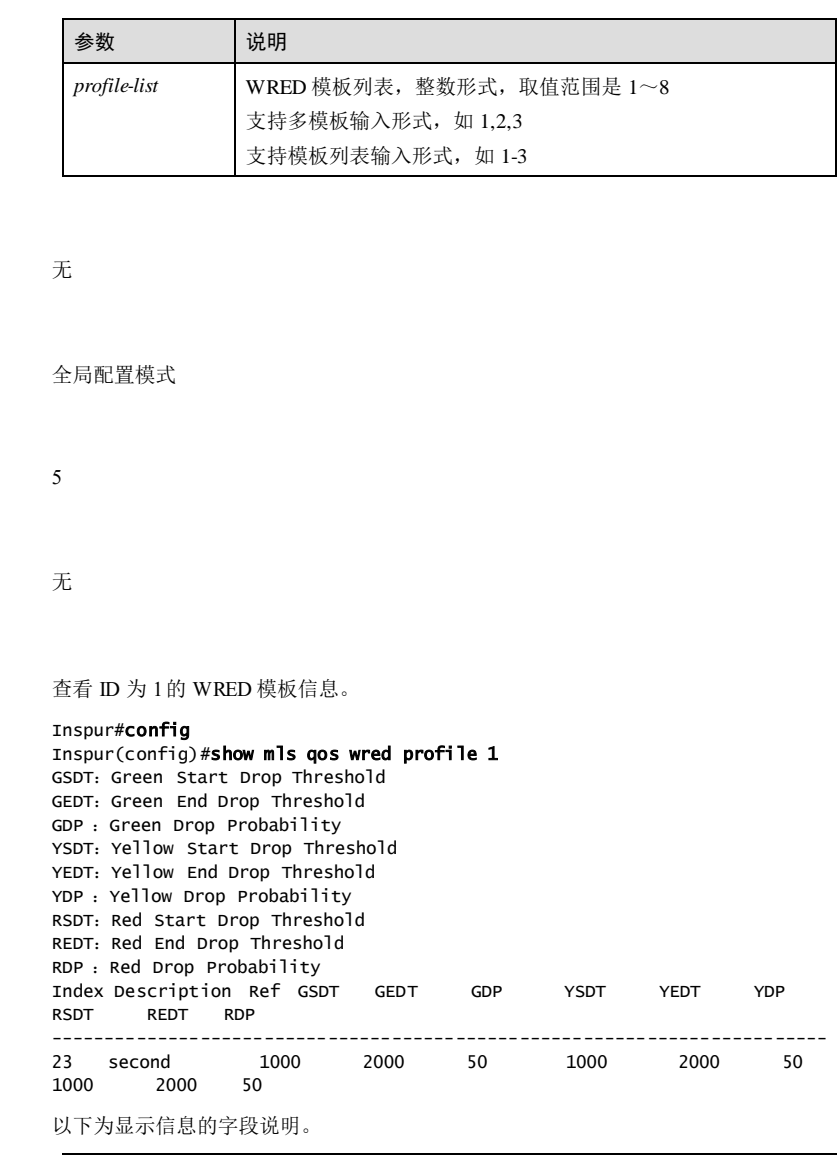

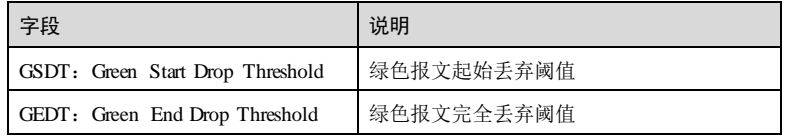

**8 OoS** S6550 系列命令参考

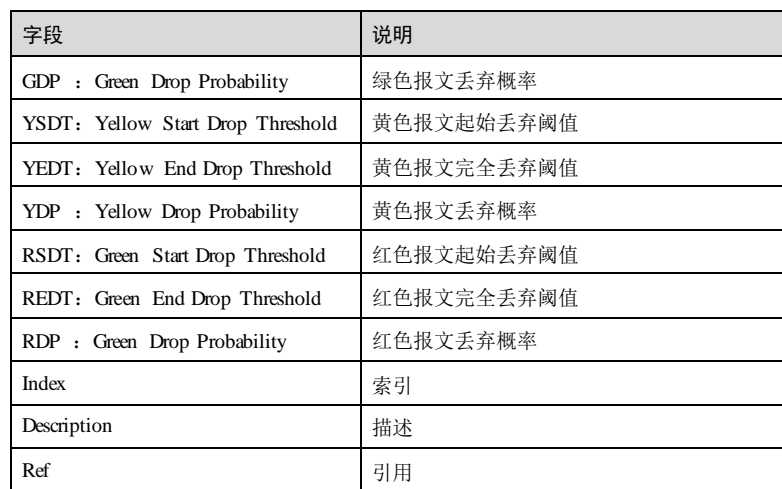

# 相关命令

无

# 8.6.8 show mls qos queue wred interface

# 功能说明

查看接口 WRED 信息。

# 命令格式

**show mls qos queue wred interface** *interface-type interface-number*

# 参数说明

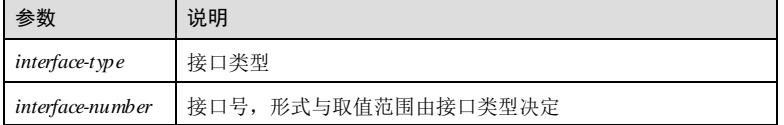

# 缺省情况

无

# 命令模式

任意命令模式

8-62 浪潮思科网络科技有限公司

# 用户等级 5 使用指南 无 使用举例 查 GE1/1/1 的 WRED 信息。 Inspur#show mls qos queue wred interface gigaethernet 1/1/1 Port Queue Wred-Profile-Index ----------------------------------------------------- gigaethernet $1/1/1$  1 1 以下为显示信息的字段说明。 字段 2010年11月11日 - 1000年11月11日 - 1000年11月11日 - 1000年11月11日 - 1000年11月11日 - 1000年11月 Port またり しょうしょう おおし 接口 Queue **Warehouse Warehouse Warehouse Warehouse** 队列 Wred-Profile-Index WRED 模板索引

#### 相关命令

无

# 8.7 流策略

# 8.7.1 class-map(全局配置模式)

# 功能说明

创建流分类,并进入 cmap 配置模式,使用 **no** 格式删除流分类。

# 命令格式

**class-map** *class-map* [ **match-all** | **match-any** ]

**no class-map** *class-map*

# 参数说明

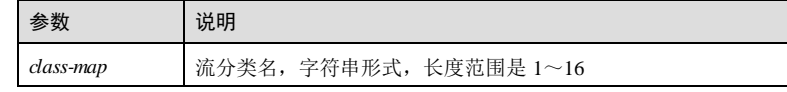

8 OoS S6550 系列命令参考

# 参数 说明 **match-all** 指定匹配类型为满足定义的所有分类规则 match-any **hatch-any** 指定匹配类型为满足定义的一个或多个分类规则

#### 缺省情况

无

#### 命令模式

全局配置模式/CMAP 配置模式

#### 用户等级

11

#### 使用指南

#### 应用场景

流分类采用一定的规则来识别符合某类特征的报文,从而把具有某类共同特征的报文 划分为一类,QoS 根据不同的流分类,为其提供不同等级的服务。

创建流分类时必须指定匹配类型,即必须指明是 **match-all** 或 **match-any**。

- **match-all**:表示执行"and"操作,即多个 **match** 声明进行与操作,流满足所有的 **match** 声明才能匹配成功,如果有冲突,则 **match** 声明失败。
- **match-any**:表示执行"or"操作,流满足一个 **match** 声明,即可匹配成功。

使用该命令创建的类中的报文具有某种相同的特征。

#### 前置条件

全局 QoS 功能使能。

#### 后续任务

可使用 **description** 描述流分类。

可使用 **match** 定义流分类的分类规则。

# 注意事项

如果流分类选择 match-all 参数, 则必须满足所有的分类规则。尽量使分类规则间不产 生冲突,否则可能导致配置失败。

当删除流分类时,如果它已被流策略使用并应用到接口上,则无法删除。

#### 使用举例

创建流分类,名为 class1, 匹配方式为 match-all。

#### Inspur#config

8-64 浪潮思科网络科技有限公司

Inspur(config)#class-map class1 match-all Set successfully. Inspur(config-cmap)#

#### 相关命令

#### **show class-map**

# 8.7.2 class-map (PMAP 配置模式)

# 功能说明

在流策略中添加流分类并进入绑定流分类的流策略配置模式,使用 **no** 格式删除策略中 的流分类。

#### 命令格式

**class-map** *class-map-name*

**no class-map** *class-map-name*

#### 参数说明

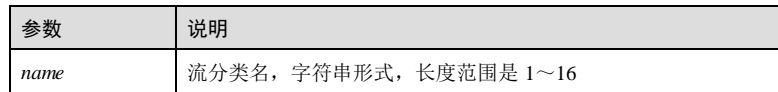

#### 缺省情况

无

# 命令模式

PMAP 配置模式

# 用户等级

11

# 使用指南

#### 应用场景

流策略是将流分类和流行为关联后形成的完整的 QoS 策略,使用该命令在流策略中添 加流分类。

# 前置条件

- 需使用 **policy-map** 创建流策略。
- 需在使用 **class-map** 创建流分类,且使用 **match** 定义流分类的分类规则。

#### 后续任务

8 QoS S6550 系列命令参考

# 无 注意事项 无

# 使用举例

在流策略 policy1 中添加流分类 class1。

#### Inspur#config Inspur(config)policy-map policy1 Inspur(config-pmap)#class-map class1 Set successfully. Inspur(config-pmap-c)#

# 相关命令

**show policy-map**

# 8.7.3 clear service-policy statistics

#### 功能说明

清除流策略的统计信息。

# 命令格式

#### **clear service-policy statistics interface** *interface-type interface-number* { **ingress** | **egress** }

#### 参数说明

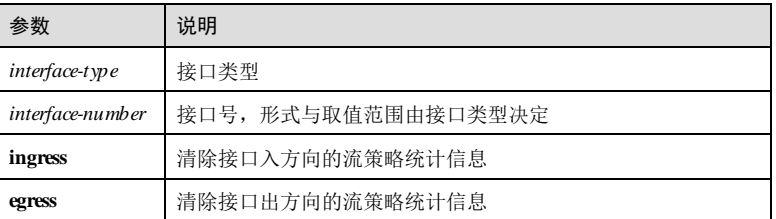

### 缺省情况

无

11

#### 命令模式

全局配置模式

#### 用户等级

8-66 浪潮思科网络科技有限公司

#### 使用指南

#### 应用场景

使用该命令可以清除流策略的统计信息。

# 前置条件

无

# 后续任务

无

#### 注意事项

执行本命令将会清除流策略的统计信息,请谨慎使用。

# 使用举例

清除接口 GE 1/1/1 入方向的流策略统计信息。

# Inspur#config

Inspur(config)#clear service-policy statistics interface gigaethernet 1/1/1 ingress Set successfully.

# 相关命令

**show service-policy statistics interface**

# 8.7.4 clear service-policy statistics

#### 功能说明

清除流策略的统计信息。

#### 命令格式

**clear service-policy statistics interface** *interface-type interface-number* { **ingress** | **egress** }

# 参数说明

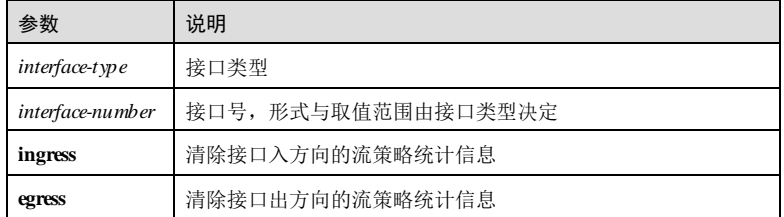

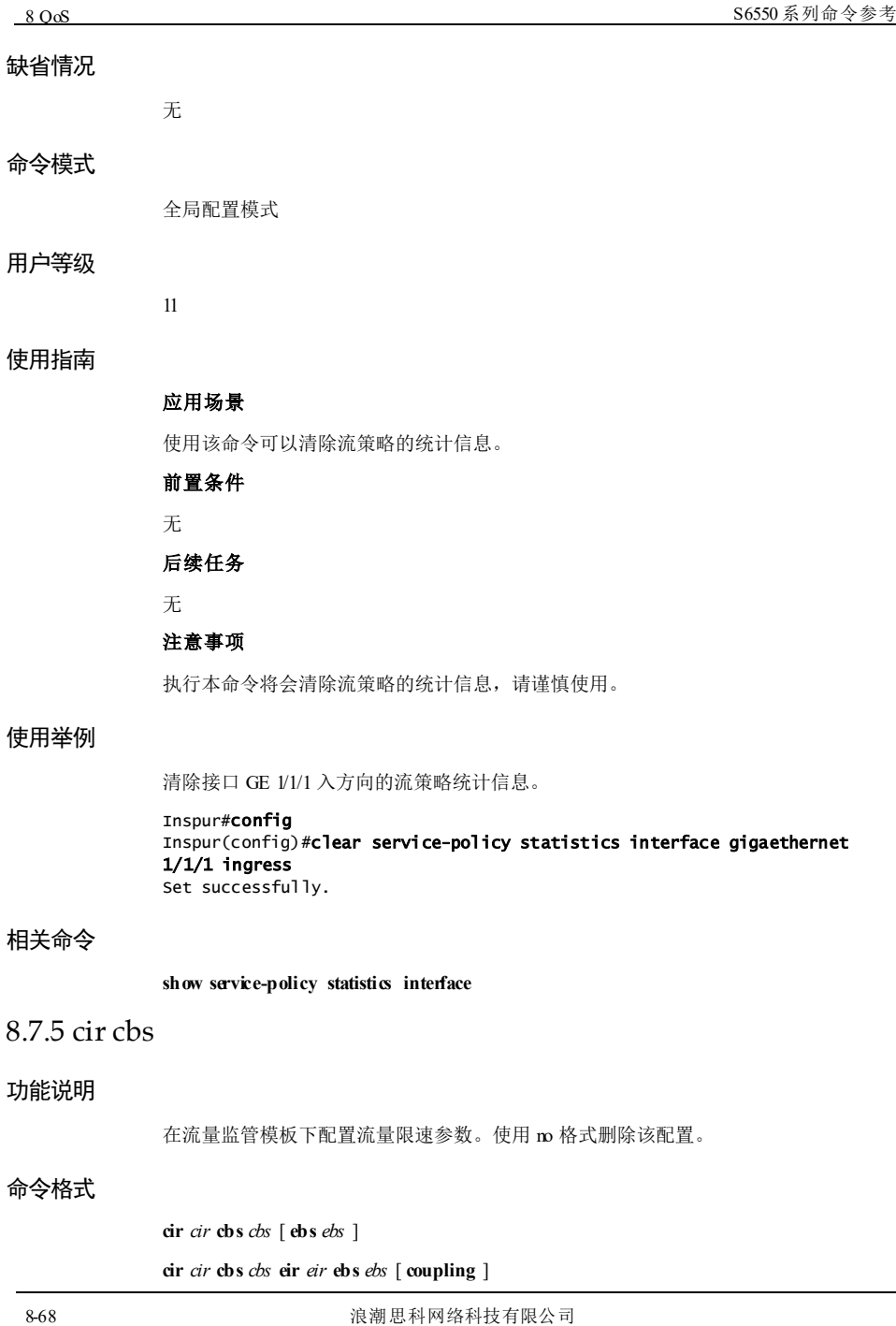

**cir** *cir* **cbs** *cbs* **pir** *pir* **pbs** *pbs* **no cir**

#### 参数说明

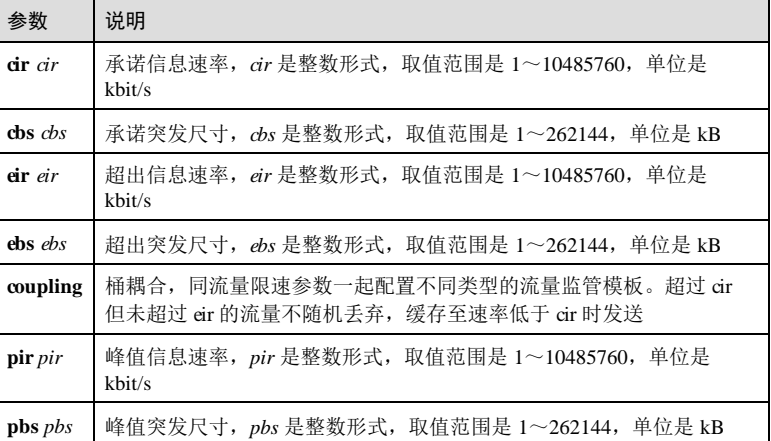

# 缺省情况

无

### 命令模式

流量监管模板配置模式

#### 用户等级

11

### 使用指南

#### 应用场景

用户可以根据实际需要配置流量限速的参数。使用的命令不同,流量监管模板的算法 也不同。

- 命令行为 **cir** *cir* **cbs** *cbs* 时, 使用 Flow 算法。
- 命令行为 **cir** *cir* **cbs** *cbs* **ebs** *ebs* 时, 使用 RFC2697算法。
- 命令行为 **cir** *cir* **cbs** *cbs* **pir** *pir* **pbs** *pbs* 时, 使用 RFC2698 算法。
- 命令行为 **cir** *cir* **cbs** *cbs* **eir** *eir* **ebs** *ebs* 时,使用 RFC4115算法。
- 命令行为 **cir** *cir* **cbs** *cbs* **eir** *eir* **ebs** *ebs* **coupling** 时,使用 MEF10.1算法。

#### 前置条件

在配置本命令前,需首先通过 **mls qos policer-profile** 命令创建流量监管模板并指定其 模式。

# 后续任务

无

#### 注意事项

无

# 使用举例

配置单一流量监管模板 tb, 指定其承诺信息速率为 20kbit/s,承诺突发尺寸为 10kB, 峰值信息速率为 200kbit/s,峰值突发尺寸为 200kB。

#### Inspur#config

Inspur(config)#mls qos policer-profile tb single Inspur(traffic-policer)#cir 20 cbs 10 pir 200 pbs 200 Set successfully.

#### 相关命令

**show mls qos policer**

### 8.7.6 color-mode

#### 功能说明

配置流量监管模板的色感模式。

# 命令格式

**color-mode** { **aware** | **blind** }

#### 参数说明

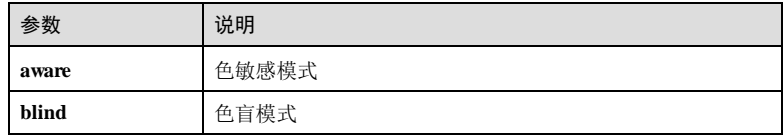

#### 缺省情况

缺省情况下,令牌桶的色感模式是 **blind** 色盲模式。

#### 命令模式

流量监管模板配置模式

8-70 浪潮思科网络科技有限公司

# 用户等级

11

#### 使用指南

# 应用场景

使用该命令可以配置流量监管模板的色感模式。如果令牌桶已经被引用,再对其设置 色感模式会失败。

前置条件

无

#### 后续任务

无

# 注意事项

使用 Flow 算法时不能进行该功能的配置。

#### 使用举例

配置流量监管模板的色感模式是色盲模式。

#### Inspur#config Inspur(config)#mls qos policer-profile tb single Inspur(traffic-policer)#cir 20 cbs 30 ebs 30 Inspur(traffic-policer)#color-mode blind Set successfully.

#### 相关命令

#### **show mls qos policer**

# 8.7.7 copy-to-mirror

#### 功能说明

配置流复制到镜像监控组,使用 **no** 格式删除该配置。

#### 命令格式

**copy-to-mirror** *group-id*

**no copy-to-mirror**

# 参数说明

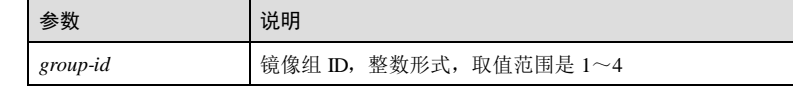

S6550 系列命令参考

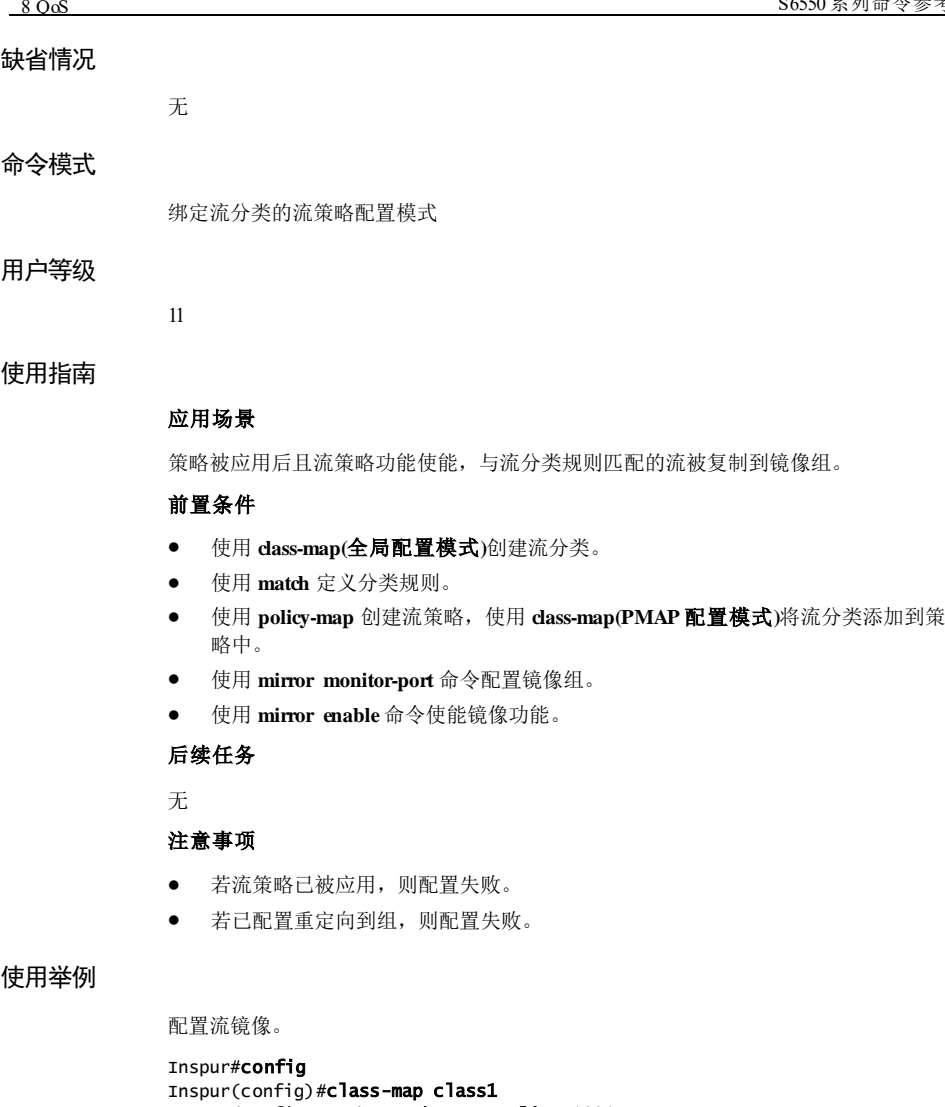

Inspur(config-cmap)#match access-list 1001 Set successfully Inspur(config-cmap)#exit Inspur(config)#policy-map policy1 Inspur(config-pmap)#class-map class1 Inspur(config-pmap-c)#copy-to-mirror 1 Set successfully

8-72 浪潮思科网络科技有限公司

#### 相关命令

**show policy-map**

# 8.7.8 description(cmap/pmap)

#### 功能说明

描述流分类或流策略信息,使用 **no** 格式删除该配置。

#### 命令格式

**description** *string*

**no description**

#### 参数说明

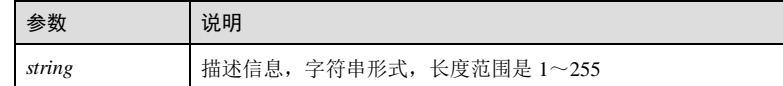

# 缺省情况

无

#### 命令模式

流分类配置模式/流策略配置模式

#### 用户等级

11

# 使用指南

# 应用场景

在创建流分类或流策略时,使用该命令对流分类或流策略进行描述,使用户能够通过 描述信息了解流分类或流策略的意义。

# 前置条件

已使用 **class-map** 创建流分类。

已使用 **policy-map** 创建流策略。

# 后续任务

无

#### 注意事项

**8 OoS** S6550 系列命令参考

无

# 使用举例

描述流分类 class1,描述信息为 this-is-a-test-class-map。

# Inspur#config

#### Inspur(config)#class-map class1 Inspur(config-cmap)#description this-is-a-test-class-map Set successfully.

描述流策略 policy1,描述信息为 this-is-a-test-policy-map。

#### Inspur#config

Inspur(config)#policy-map policy1 Inspur(config-pmap)#description this-is-a-test-policy-map Set successfully.

#### 相关命令

#### **show class-map**

**show policy-map**

# 8.7.9 drop-color

#### 功能说明

在流量监管模板下配置丢弃指定颜色的报文,使用 no 格式删除该配置。

#### 命令格式

**drop-color** { **red** [ **yellow** ] | **yellow** } **no drop-color** { **red** [ **yellow** ] | **yellow** }

#### 参数说明

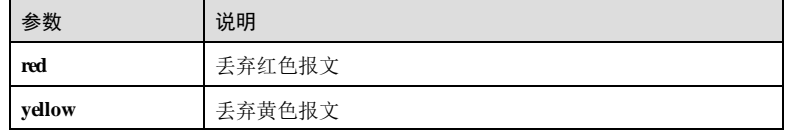

#### 缺省情况

无

# 命令模式

流量监管模板配置模式

8-74 浪潮思科网络科技有限公司

#### 用户等级

11

#### 使用指南

# 应用场景

使用该命令可以配置流量监管模板的丢弃报文的颜色。如果流量监管模板已经被引 用,再对其配置丢弃报文的颜色会失败。

# 前置条件

通过 **mls qos policer-profile** 命令创建流量监管模板并进入流量监管模板配置模式。

通过 **color-mode** 命令将感色模式配置为 **aware** 色敏感模式。

# 后续任务

无

### 注意事项

当流量监管模板已经被引用时,配置会失败。

### 使用举例

配置单一流量监管模板 tb丢弃红色报文。

#### Inspur#config

Inspur(config)#mls qos policer-profile tb single Inspur(traffic-policer)#drop-color red Set successfully.

#### 相关命令

**show mls qos policer**

# 8.7.10 forward-to-cpu

### 功能说明

配置流转发至 CPU,使用 **no** 格式删除该配置。

#### 命令格式

**forward-to-cpu**

**no forward-to-cpu**

#### 参数说明

无

S6550 系列命令参考

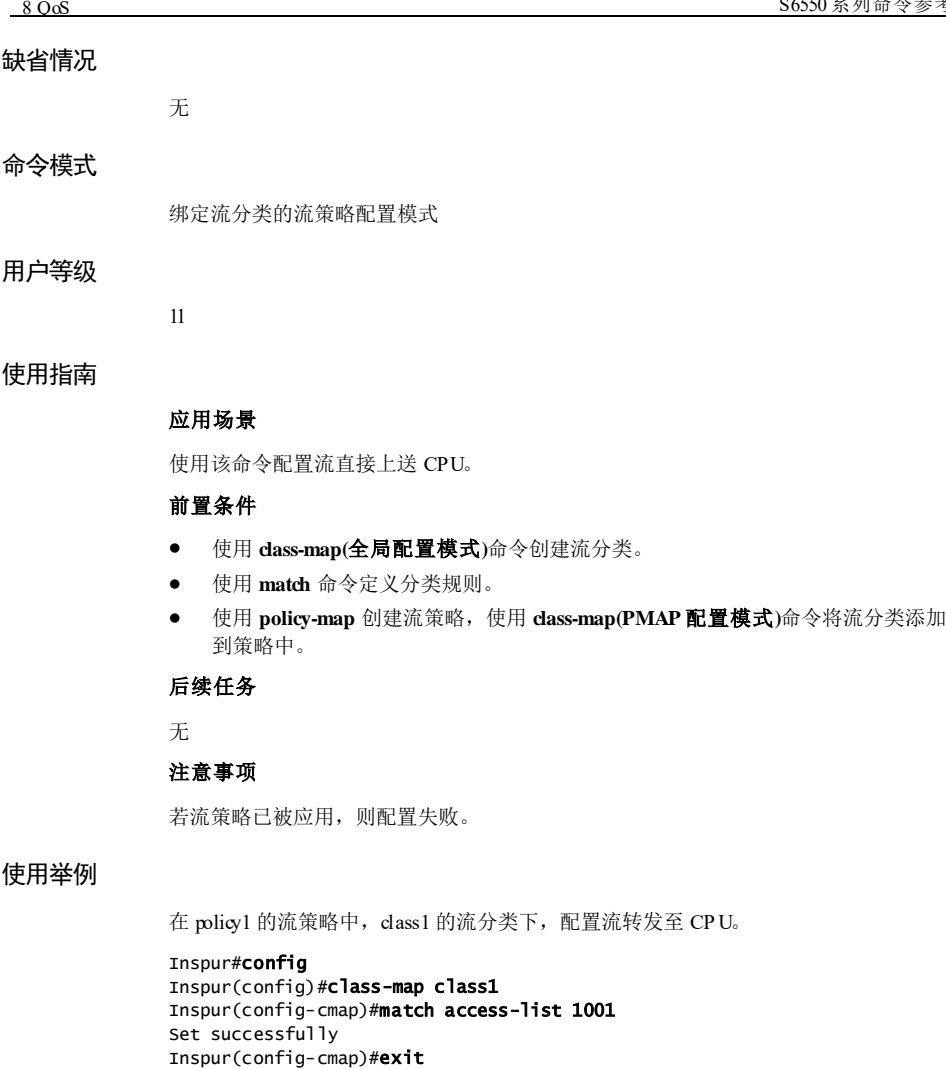

#### 相关命令

**show policy-map**

Set successfully.

Inspur(config)#policy-map policy1 Inspur(config-pmap)#class-map class1 Inspur(config-pmap-c)#forward-to-cpu

8-76 浪潮思科网络科技有限公司

### 8.7.11 match

# 功能说明

定义流分类匹配的访问控制列表,使用 no 格式删除配置。

#### 命令格式

**match access-list** { *acl-number* | **name** *word* } **match cos** *cos-value* **match inner-vlan** *inner-vlan-value* **match vlan** *vlan-id* [ *vlan-mask* ] **match dscp** *dscp-value* **no match access-list**{ *acl-number* | **name** *word* } **no match cos** *cos-value* **no match inner-vlan** *inner-vlan-value* **no match vlan** *vlan-id* **no match dscp** *dscp-value*

#### 参数说明

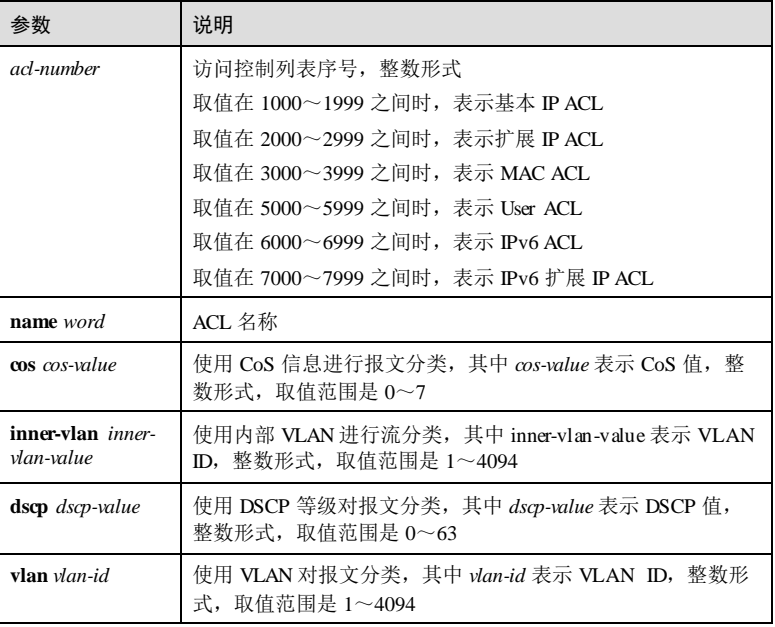

浪潮思科网络科技有限公司 977

**8 OoS** S6550 系列命令参考

# 参数 说明 *vlan-mask* VLAN 掩码,十六进制形式

### 缺省情况

无

# 命令模式

CMAP 配置模式

#### 用户等级

11

### 使用指南

# 应用场景

在创建流分类后,需要使用该命令为流分类匹配 ACL 规则识别不同的报文。

#### 前置条件

- 使用 **class-map** 创建流分类。
- 使用 **rule** 命令配置 ACL 匹配规则且 ACL 规则数不为 0。

### 后续任务

无

#### 注意事项

- ACL 必须已定义,且其类型是 permit。
- 当流分类已应用在接口上时,不允许使用该命令修改分类规则。

# 使用举例

为流分类 class1 匹配基本 IP ACL 1001。

```
Inspur#config 
Inspur(config)#class-map class1
Inspur(config-cmap)#match access-list 1001
Set successfully.
```
# 相关命令

**show class-map**

8-78 浪潮思科网络科技有限公司

# 8.7.12 mls qos policer-profile

#### 功能说明

创建流量监管模板,并进入流量监管模板配置模式,使用 no 格式删除该流量监管模 板。

# 命令格式

# **mls qos policer-profile** *policer-name* [ **single** ] [ **aggregate** ] [ **hierarchy** ] **no mls qos policer-profile** [ *policer-name* ]

#### 参数说明

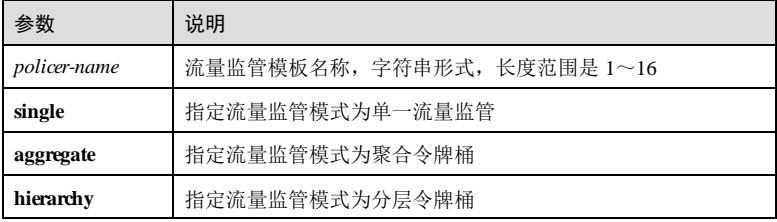

#### 缺省情况

无

# 命令模式

全局配置模式

#### 用户等级

11

# 使用指南

#### 应用场景

该命令用来创建流量监管模板,并进入流量监管模板配置模式。

首次创建流量监管模板时必须指定其模式。模式为 **single** 表示,此模板后续将与流分 类中的某一类报文配合使用,以限制此类报文的速率。

在流量监管模板配置模式下可以指定流量监管的各种动作,如:**drop-color**、**set-cos**、 **set-dscp** 、**set-pri**、**recolor**。一个流量监管模板可以配置一个或多个动作,其中 drop 动作与其他动作冲突。

#### 前置条件

无

**8 OoS** S6550 系列命令参考

#### 后续任务

#### 无

#### 注意事项

使用 **no mls qos policer-profile** [ *policer-name* ]命令删除流量监管模板时,如果指定的 流量监管模板被引用,则删除失败。

#### 使用举例

创建流量监管模板 tb,指定模式为单一流量监管。

Inspur#config Inspur(config)#mls qos policer-profile tb single Inspur(traffic-policer)#

### 相关命令

**show mls qos policer**

# 8.7.13 police

#### 功能说明

在流策略中引入一个流量监管模板(即 policer), 使用 no 格式在流策略中删除流量监 管模板。

#### 命令格式

**police** *policer-name* [ **hierarchy-police** *hierarchy-police-name* **mode** { **and** | **or** } ] **no police** *policer-name*

#### 参数说明

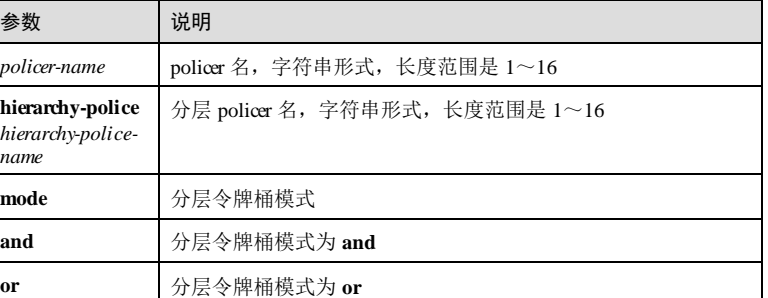

#### 缺省情况

无

8-80 浪潮思科网络科技有限公司

#### 命令模式

绑定流分类的流策略配置模式

#### 用户等级

11

# 使用指南

# 应用场景

在流策略中,需要定义流分类和流动作,流动作分为多种,如重标记、重定向、流量 限速等,使用该命令在流策略中引入流量限速作为流动作。

#### 前置条件

- 使用 **class-map(**全局配置模式**)**创建流分类
- 使用 **match** 定义流分类。
- 使用 **mls qos policer-profile** 命令创建流量监管模板。
- 使用 **policy-map** 创建流策略,使用 **class-map(PMAP** 配置模式**)**将流分类添加到流 策略中。

#### 后续任务

使用 **service-policy** 将策略应用到接口上。

#### 注意事项

无

### 使用举例

在 policy1 的流策略中, class1 的流分类下, 使用名为 policer1 的流量监管模板。

#### Inspur#config

Inspur(config)#class-map class1 match-all Inspur(config-cmap)#match access-list 1001 Set successfully Inspur(config-cmap)#exit Inspur(config)#policy-map policy1 Inspur(config-pmap)#class-map class1 Inspur(config-pmap-c)#police policer1 Set successfully.

#### 相关命令

**show policy-map**

8 OoS 36550 系列命令参考

# 8.7.14 policy-map

# 功能说明

创建流策略并进入 PMAP 配置模式,使用 **no** 格式删除流策略。

# 命令格式

**policy-map** *policy-map-name* **no policy-map** *policy-map-name*

#### 参数说明

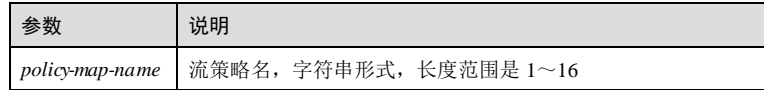

# 缺省情况

无

## 命令模式

全局配置模式/PMAP 配置模式/绑定流分类的流策略配置模式

#### 用户等级

11

### 使用指南

#### 应用场景

QoS 通过流策略实现,流策略是将流分类与流动作绑定,从而实现对不同的报文采取 不同的处理方式。

# 前置条件

- 使用 **class-map(**全局配置模式**)**创建流分类。
- 使用 **match** 定义分类规则。

### 后续任务

- 使用 **class-map(PMAP** 配置模式**)**向流策略中添加流分类。
- 可使用 **show policy-map** 查看流策略信息。

# 注意事项

一个流策略可包含一个或多个流分类。

8-82 浪潮思科网络科技有限公司

#### 使用举例

创建流策略 policy1。

Inspur#config Inspur(config)#policy-map policy1 Set successfully Inspur(config-pmap)#

#### 相关命令

**show policy-map**

# 8.7.15 recolor

#### 功能说明

配置报文重着色,使用 **no** 格式删除该配置。

#### 命令格式

**recolor green-recolor** { **yellow | red** } [ **yellow-recol or** { **green | red** } ] [ **red-recolor** { **green | yellow** } ] **recolor red-recolor** { **green | yellow** } **recolor yellow-recolor** { **green | red** } [ **red-recolor** { **green | yellow** } ] **no recolor green** [ **yellow** ] [ **red** ] **no recolor red no recolor yellow** [ **red** ]

#### 参数说明

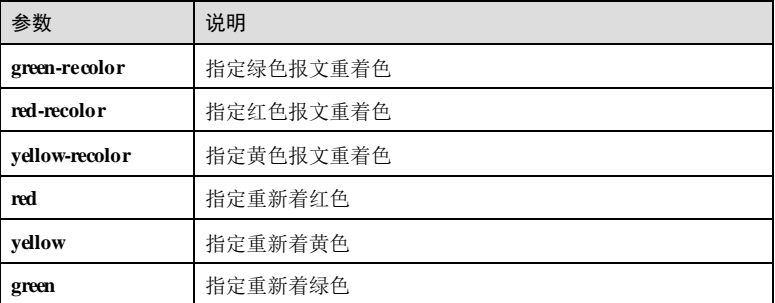

#### 缺省情况

无

**8 OoS** S6550 系列命令参考

#### 命令模式

流量监管模板配置模式

#### 用户等级

11

# 使用指南

# 应用场景

使用该命令可以配置指定颜色的报文重新着色。

#### 前置条件

- 通过 **mls qos policer-profile** 命令创建流量监管模板并进入流量监管模板配置模 式。
- 通过 **color-mode** 命令将感色模式配置为 **aware** 色敏感模式。

# 后续任务

无

# 注意事项

当流量监管模板已经被引用时,配置会失败。

# 使用举例

配置单一流量监管模板指定绿色的报文重新着红色。

#### Inspur#config Inspur(config)#mls qos policer-profile tb single Inspur(traffic-policer)#recolor green-recolor red Set successfully.

# 相关命令

**show mls qos policer**

# 8.7.16 redirect-to

#### 功能说明

配置报文重定向,使用 no 格式删除该配置。

#### 命令格式

**redirect-to** { *interface-type interface-number |* **next-hop** *next-hop-ipaddress* } **no redirect-to** { **port | next-hop** }

8-84 浪潮思科网络科技有限公司

#### 参数说明

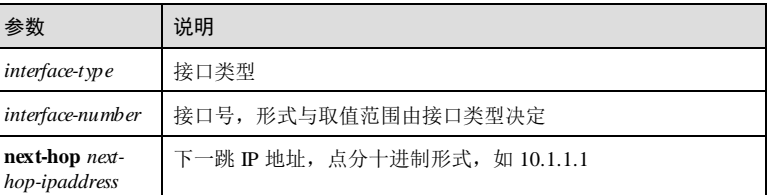

#### 缺省情况

无

# 命令模式

绑定流分类的流策略配置模式

# 用户等级

11

#### 使用指南

#### 应用场景

在流策略中,需要定义流分类和流动作,流动作分为多种,如重标记,重定向,流量 限速等,使用该命令配置流动作为重定向。重定向是指报文不按照原来的目的地址进 行转发,而是重定向到指定的出接口转发,如果下一跳不可用,系统按原路转发报 文。

#### 前置条件

- 使用 **class-map(**全局配置模式**)**创建流分类。
- 使用 **match** 定义分类规则。
- 使用 policy-map 创建流策略, 使用 class-map(PMAP 配置模式)将流分类添加到策 略中。

#### 后续任务

# 无

注意事项

- 若流策略已被应用,则配置失败。
- 重定向的接口需为物理接口。
- 出接口方向不支持该配置。

#### 使用举例

在 policy1 的流策略中, class1 的流分类下, 将流重定向到千兆接口 1/1/2。

8 QoS S6550 系列命令参考

Inspur#config Inspur(config)#class-map class1 Inspur(config-cmap)#match access-list 1001 Set successfully Inspur(config-cmap)#exit Inspur(config)#policy-map policy1 Inspur(config-pmap)#class-map class1 Inspur(config-pmap-c)#redirect-to gigaethernet 1/1/2 Set successfully.

# 相关命令

**show policy-map**

#### 8.7.17 set

#### 功能说明

配置报文重标记,使用 no 格式删除该配置。

#### 命令格式

**set** { **cos** *cos-value* | **dscp** *dscp-value* | **local-priority** *value* | **vlan** *vlan-id* | **inner-vlan** *innervlan-id* }

**no set** { **cos** | **dscp** | **local-priority** | **vlan** *vlan-id* | **inner-vlan** *inner-vlan-i d* }

#### 参数说明

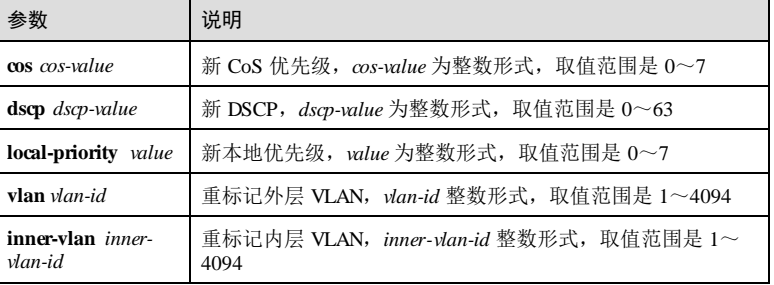

#### 缺省情况

无

11

#### 命令模式

绑定流分类的流策略配置模式

#### 用户等级

8-86 浪潮思科网络科技有限公司

#### 使用指南

#### 应用场景

在流策略中,需要定义流分类和流动作,流动作分为多种,如重标记,重定向,流量 限速等,使用该命令配置流的重标记。

重标记是指对报文的优先级和 VLAN ID进行修改,不同的报文使用不同的优先级字 段, 如 IP 报文使用 IP 优先级和 DSCP 优先级, 802.1Q 报文使用 CoS 优先级, 且带有 VLAN 标识。

#### 前置条件

- 使用 **class-map(**全局配置模式**)**创建流分类。
- 使用 **match** 定义流分类。
- 使用 policy-map 创建流策略, 使用 class-map(PMAP 配置模式)将流分类添加到策 略中。

#### 后续任务

无

#### 注意事项

- 若流策略已被应用,则配置失败。
- set 在流分类中只能配置一种类型值,最后配置的类型生效。
- 不支持在出接口重新配置本地优先级。

#### 使用举例

在 policy1 的流策略中, class1 的流分类下, 将 CoS 优先级改为 5。

#### Inspur#config Inspur(config)#class-map class1 match-all Inspur(config-cmap)#match access-list 1001 Set successfully Inspur(config-cmap)#exit Inspur(config)#policy-map policy1 Inspur(config-pmap)#class-map class1 Inspur(config-pmap-c)#set cos 5 Set successfully.

#### 相关命令

#### **show policy-map**

#### 8.7.18 set-cos

# 功能说明

配置报文颜色到 CoS 优先级的映射关系,使用 no 格式删除该配置。

#### 命令格式

**set-cos** { **green** *cos* [ **yellow** *cos* ] [ **red** *cos* ] | **red** *cos* | **yellow** *cos* [ **red** *cos* ] } **no set-cos** { **green** [ **yellow** ] [ **red** ] | **red** | **yellow** [ **red** ] }

#### 参数说明

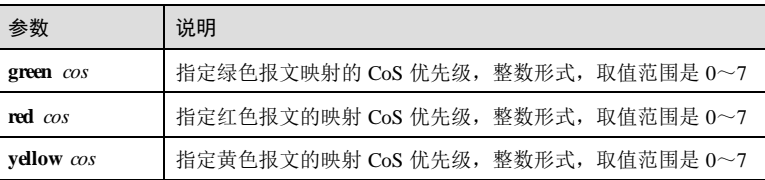

#### 缺省情况

无

#### 命令模式

流量监管模板配置模式

#### 用户等级

11

#### 使用指南

#### 应用场景

使用该命令可以配置指定颜色的报文映射到 CoS。

#### 前置条件

- 通过 **mls qos policer-profile** 命令创建流量监管模板并进入流量监管模板配置模 式。
- 通过 **color-mode** 命令将感色模式配置为 **aware** 色敏感模式。

# 后续任务

#### 无

#### 注意事项

当流量监管模板已经被引用时,配置会失败。

# 使用举例

配置单一流量监管模板指定红色报文映射到 CoS 优先级为 2。

#### Inspur#config Inspur(config)#mls qos policer-profile tb single

8-88 浪潮思科网络科技有限公司

Inspur(traffic-policer)#set-cos red 2 Set successfully.

#### 相关命令

#### **show mls qos policer**

# 8.7.19 set-dscp

# 功能说明

配置报文颜色到 DSCP 优先级的映射关系,使用 **no** 格式删除该配置。

### 命令格式

**set-dscp** { **green** *green-value* [ **yellow** *yellow-value* ] [ **red** *red-value* ] | **red** *red-value* | **yellow** *yellow-value* [ **red** *red-value* ] }

**no set-dscp** { **green** [ **yellow** ] [ **red** ] | **red** | **yellow** [ **red** ] }

#### 参数说明

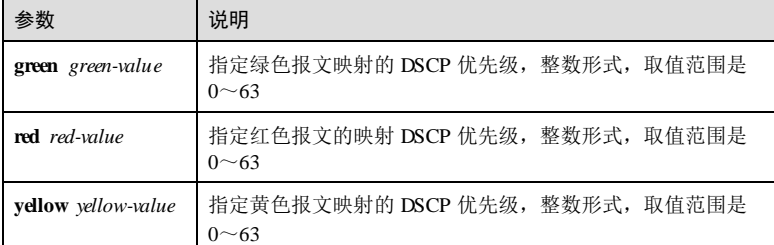

### 缺省情况

无

# 命令模式

流量监管模板配置模式

# 用户等级

11

#### 使用指南

# 应用场景

使用该命令可以配置指定颜色的报文映射到 DSCP。

# 前置条件

#### 通过 **mls qos policer-profile** 命令创建流量监管模板并进入流量监管模板配置模 式。

通过 **color-mode** 命令将感色模式配置为 **aware** 色敏感模式。

### 后续任务

#### 无

#### 注意事项

当流量监管模板已经被引用时,配置会失败。

## 使用举例

配置单一流量监管模板指定红色的报文映射到 DSCP 值为 2。

#### Inspur#config Inspur(config)#mls qos policer-profile tb single Inspur(traffic-policer)#set-dscp red 2 Set successfully.

#### 相关命令

**show mls qos policer**

### 8.7.20 set-pri

#### 功能说明

配置报文颜色到本地优先级的映射关系,使用 no 格式删除该配置。

#### 命令格式

**set-pri** { **green** *green-value* [ **yellow** *yellow-value* ] [ **red** *red-value* ] | **red** *red-value* | **yellow** *yellow-value* [ **red** *red-value* ] }

**no set- pri** { **green** [ **yellow** ] [ **red** ] | **red** | **yellow** [ **red** ] }

#### 参数说明

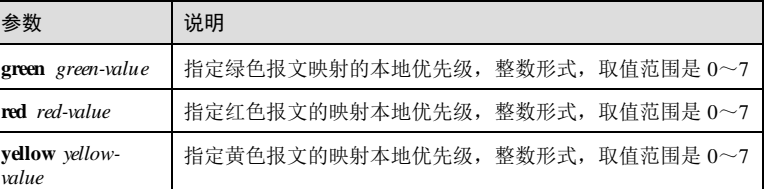

#### 缺省情况

无

8-90 浪潮思科网络科技有限公司

命令模式

流量监管模板配置模式

#### 用户等级

11

# 使用指南

#### 应用场景

使用该命令可以配置指定颜色的报文映射到本地优先级。

#### 前置条件

- 通过 **mls qos policer-profile** 命令创建流量监管模板并进入流量监管模板配置模 式。
- 通过 **color-mode** 命令将感色模式配置为 **aware** 色敏感模式。

# 后续任务

无

# 注意事项

当流量监管模板已经被引用时,配置会失败。

# 使用举例

配置单一流量监管模板指定红色的报文映射到本地优先级 2。

```
Inspur#config 
Inspur(config)#mls qos policer-profile tb single
Inspur(traffic-policer)#set-pri red 2 
Set successfully.
```
# 相关命令

**show mls qos policer**

#### 8.7.21 statistics enable

#### 功能说明

使能流统计功能,使用 **disable** 格式禁用该功能。

#### 命令格式

**statistics** { **enable** | **disable** }

#### 参数说明

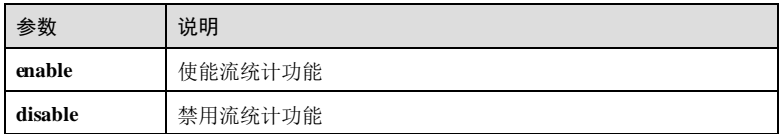

#### 缺省情况

缺省情况下,禁用流统计功能。

#### 命令模式

绑定流分类的流策略配置模式

#### 用户等级

11

# 使用指南

# 应用场景

用户使用此命令可以设定是否对流分类进行流统计。

#### 前置条件

- 使用 **class-map(**全局配置模式**)**创建流分类。
- 使用 **match** 定义分类规则。
- 使用 policy-map 创建流策略, 使用 class-map(PMAP 配置模式)将流分类添加到策 略中。

#### 后续任务

无

#### 注意事项

若流策略已被应用,则配置失败。

#### 使用举例

在 policy1 的流策略中, class1 的流分类下, 使能流统计功能。

# Inspur#config

Inspur(config)#class-map class1 Inspur(config-cmap)#match access-list 1001 Set successfully Inspur(config-cmap)#exit Inspur(config)#policy-map policy1 Inspur(config-pmap)#class-map class1 Inspur(config-pmap-c)#statistics enable Set successfully.

8-92 浪潮思科网络科技有限公司

### 相关命令

**show policy-map**

# 8.7.22 service-policy

#### 功能说明

在接口上应用流策略,使用 no 格式删除该配置。

#### 命令格式

**service-policy** { **ingress** | **egress** } *policy-map-name* **no service-policy** { **ingress** | **egress** } *policy-map-name*

#### 参数说明

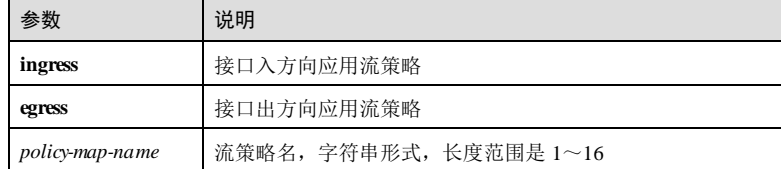

#### 缺省情况

无

#### 命令模式

物理接口配置模式/VLAN 接口配置模式/聚合组接口配置模式**/**批量端口配置模式

# 用户等级

11

#### 使用指南

#### 应用场景

定义流分类和策略后要将策略应用到接口上,才能使策略生效,达到 QoS 的目的。使 用该命令可以将策略应用到接口上。

#### 前置条件

- 使用 **class-map(**全局配置模式**)**和 **match** 定义流分类。
- 使用 **policy-map** 创建流策略,使用 **class-map(PMAP** 配置模式**)**将流分类添加到策 略中。
- 使用 **police** 或 **redirect-to** 等定义流动作。

8 QoS S6550 系列命令参考

#### 后续任务

#### 无

#### 注意事项

聚合组配置模式和批量端口配置模式下,不支持出方向应用流策略。

#### 使用举例

将流策略 policy1 应用到接口 GE 1/1/1 的入方向上。

#### Inspur#config

Inspur(config)#interface gigaethernet 1/1/1 Inspur(config-gigaethernet1/1/1)#**service-policy ingress policy1** Set successfully.

#### 相关命令

**show service-policy interface**

# 8.7.23 service-policy vlanlist

#### 功能说明

在 VLAN 下应用流策略,使用 **no** 格式删除该配置。

#### 命令格式

**service-policy** { **ingress** | **egress** } *policy-map-name* **vlanlist** *vlan-list* **no service-policy** { **ingress** | **egress** } *policy-map-name* **vlanlist**

#### 参数说明

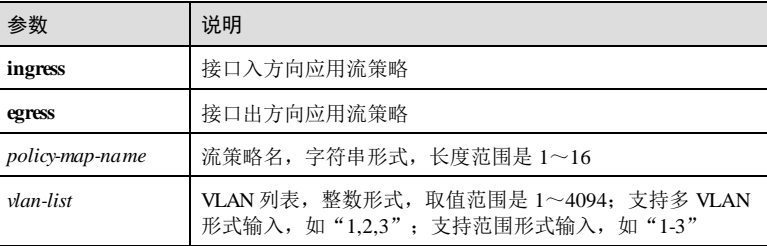

#### 缺省情况

无

#### 命令模式

全局配置模式

8-94 浪潮思科网络科技有限公司
S6550系列命令参考 8 QoS

#### 用户等级

11

#### 使用指南

#### 应用场景

定义流分类和策略后要将策略应用到 VLAN 上,才能使策略生效,达到 QoS 的目 的。。

#### 前置条件

- 使用 **class-map(**全局配置模式**)**和 **match** 定义流分类。
- 使用 **policy-map** 创建流策略,使用 **class-map(PMAP** 配置模式**)**将流分类添加到策 略中。
- 使用 **police** 或 **redirect-to** 等定义流动作。

## 后续任务

无

#### 注意事项

无

#### 使用举例

```
将流策略 policy1 应用到 VLAN 1-3 的入方向上。
```
Inspur#config Inspur(config)#service-policy ingress policy1 vlanlist 1-3 Set successfully.

#### 相关命令

**show service-policy interface**

# 8.7.24 show policy-map

#### 功能说明

查看流策略的信息。

#### 命令格式

**show policy-map** [ *policy-map-name* ] [ **class** *class-map-name* ]

#### 参数说明

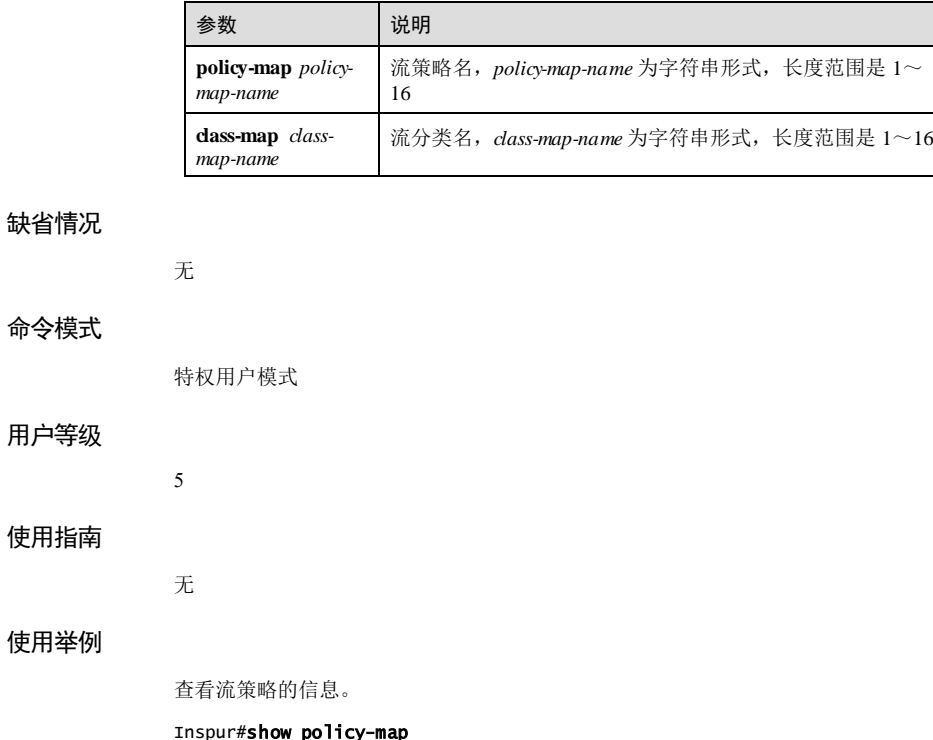

Inspur#show policy-map Policy Map policy1 Class-map class1 police tb

以下为显示信息的字段说明。

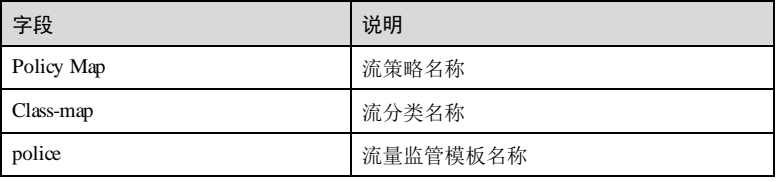

#### 相关命令

无

8-96 浪潮思科网络科技有限公司

S6550 系列命令参考 8 QoS

# 8.7.25 show service-policy

#### 功能说明

查看已应用的流策略信息。

#### 命令格式

**show service-policy interface** [ { *interface-type interface-number* | **vlan** *vlan-id* } [ **ingress** | **egress** ] ]

#### 参数说明

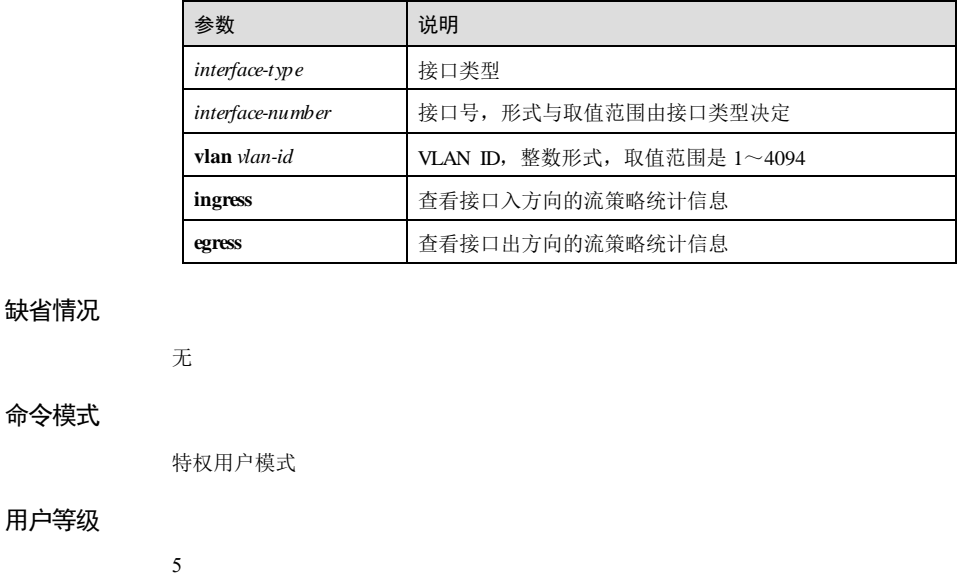

#### 使用指南

无

#### 使用举例

查看已应用的策略信息。

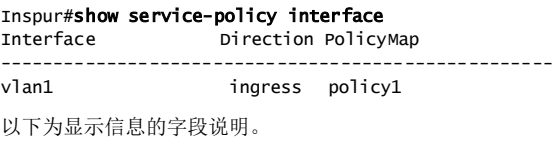

**8 OoS** S6550 系列命令参考

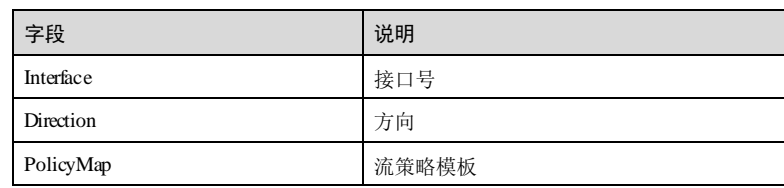

#### 相关命令

无

# 8.7.26 show service-policy statistics

#### 功能说明

查看已应用的流策略统计信息。

#### 命令格式

**show service-policy statistics interface** { *interface-type interface-number* | **vlan** *vlanid* }{ **ingress** | **egress** } [ **class-map** *class-map-name* ]

#### 参数说明

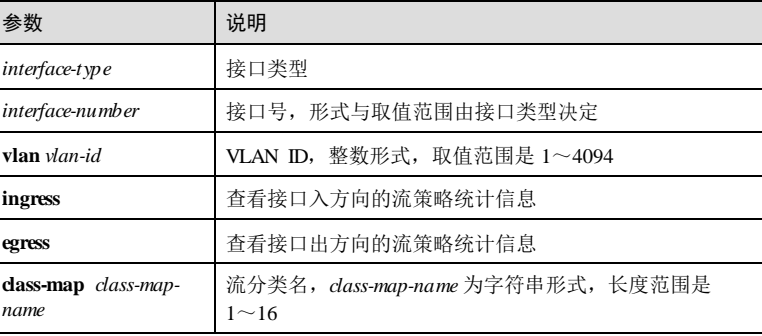

## 缺省情况

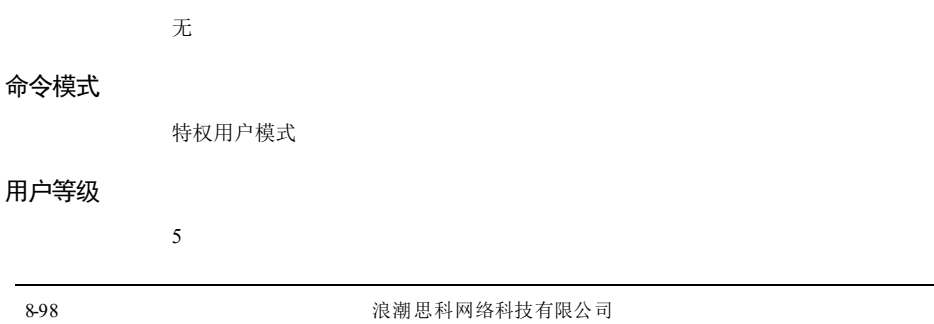

S6550 系列命令参考 8 QoS

#### 使用指南

无

## 使用举例

查看接口 GE 1/1/1 的策略统计信息。

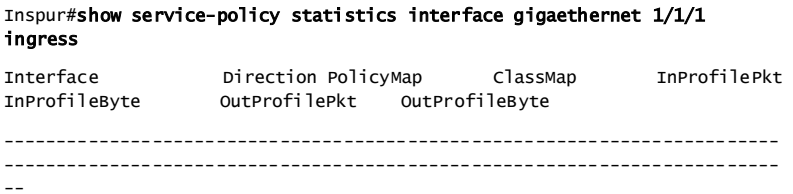

#### 以下为显示信息的字段说明。

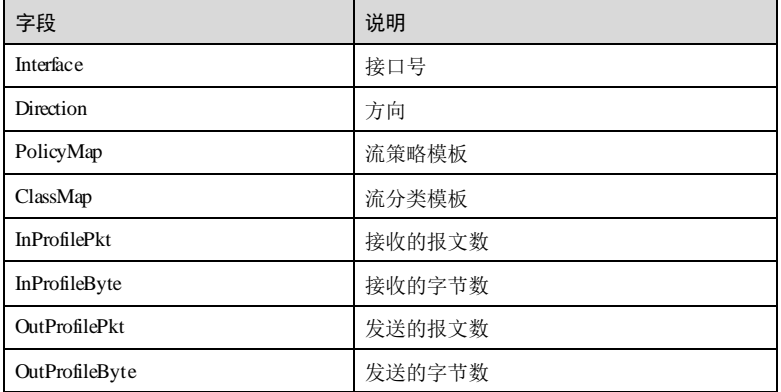

#### 相关命令

无

# 8.7.27 show class-map

#### 功能说明

查看流分类信息。

# 命令格式

**show class-map** [ *class-map* ]

# **8 OoS** S6550 系列命令参考 参数说明 参数 说明 *class-map* 流分类名,字符串形式,长度范围是 1~16 缺省情况 无 命令模式 任意命令模式 用户等级 5 使用指南 无 使用举例 查看流分类信息。 Inspur#show class-map Class Map match-any usera (id 0) Match vlan 2 Class Map match-all name (id 1) Match none Class Map match-all classmap001 (id 2) Description this-is-a-test-class-map Match ip-access-list 2

以下为显示信息的字段说明。

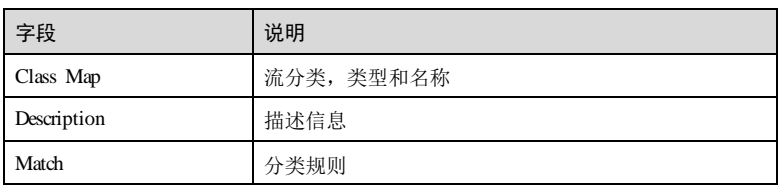

#### 相关命令

无

8-100 浪潮思科网络科技有限公司

**S6550系列命令参考** 8 QoS

# 8.7.28 show mls qos policer

#### 功能说明

查看令牌桶(流量整形)的相关信息。

#### 命令格式

**show mls qos policer** [ *policer-name* ]

#### 参数说明

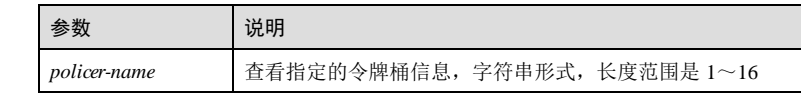

#### 缺省情况

命令模式

无

任意命令模式

#### 用户等级

5

#### 使用指南

#### 应用场景

使用该命令可以查看流量监控的类型、模式、感色模式、速率及动作类型和动作值。 其中:

**show mls qos policer** [ *policer-name* ]命令用来查看指定的令牌桶信息。

#### 前置条件

# 无 后续任务

无

# 注意事项

无

#### 使用举例

查看令牌桶 jk的信息。

Inspur#show mls qos policer jk single-policer: jk mode:4115 color:blind cir: 20 kbps, cbs: 10 kB, eir: 20 kbps, ebs: 20 kB

green reclor red red drop Not used by any policy map

#### 相关命令

无

# 8.8 限速

## 8.8.1 rate-limit

## 功能说明

配置接口的带宽限速,使用 no 格式删除该配置。

#### 命令格式

**rate-limit** { **egress** | **ingress** } **cir** *cir-value* **cbs** *cbs-value* **no rate-limit** { **egress** | **ingress** }

#### 参数说明

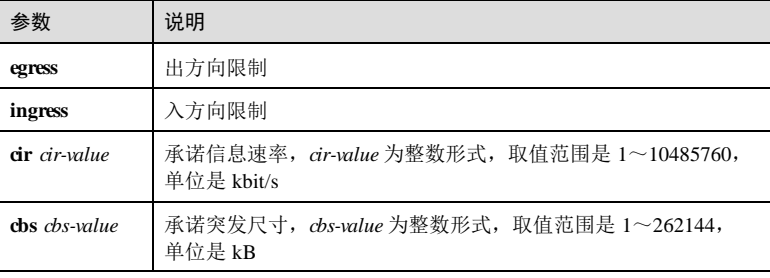

#### 缺省情况

无

## 命令模式

物理接口配置模式/聚合组接口配置模式/VLAN 接口配置模式**/**批量端口配置模式

8-102 浪潮思科网络科技有限公司

S6550 系列命令参考 8 QoS

#### 使用指南

#### 应用场景

使用该命令配置基于接口的带宽限速。接口限速按照设定速率进行带宽限制,当接口 入方向限速配置成功后,会提示实际生效的限速值和突发值。

#### 前置条件

无

#### 后续任务

无

#### 注意事项

聚合组接口配置模式下不支持出方向限速。

#### 使用举例

配置接口 GE 1/1/1 的出方向承诺信息速率 100kbit/s, 承诺突发尺寸 20kB。

#### Inspur#config

Inspur(config)#interface gigaethernet 1/1/1 Inspur(config-gigaethernet1/1/1)#**rate-limit egress cir 100 cbs 20** Set successfully

#### 相关命令

**show rate-limit interface**

#### 8.8.2 rate-limit mode

#### 功能说明

配置带宽限速的工作模式。

#### 命令格式

**rate-limit mode** { **l1** | **l2** }

#### 参数说明

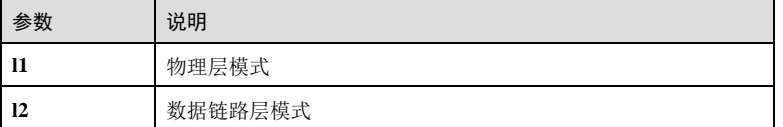

#### 缺省情况

缺省情况下,带宽限速模式为数据链路层模式。

8 QoS S6550 系列命令参考

#### 命令模式

全局配置模式

#### 使用指南

#### 应用场景

使用该命令配置接口带宽限速的工作模式。可以配置为工作在物理层模式或者数据链 路层模式。

# 前置条件

无

# 后续任务

无

# 注意事项

无

#### 使用举例

配置接口带宽限速模式为物理层模式。

#### Inspur#config Inspur(config)#rate-limit mode l1 Set successfully

#### 相关命令

**show rate-limit interface**

#### 8.8.3 show rate-limitinterface

#### 功能说明

查看接口的带宽限速信息。

#### 命令格式

**show rate-limit interface** [ { *interface-type interface-number* | **vlan** *vlan-id* } [ **ingress** | **egress** ] ]

#### 参数说明

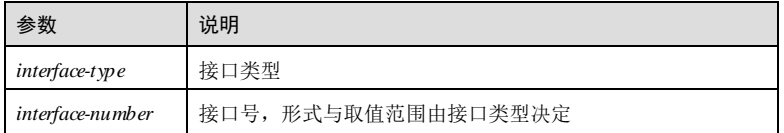

8-104 浪潮思科网络科技有限公司

#### S6550 系列命令参考 8 QoS

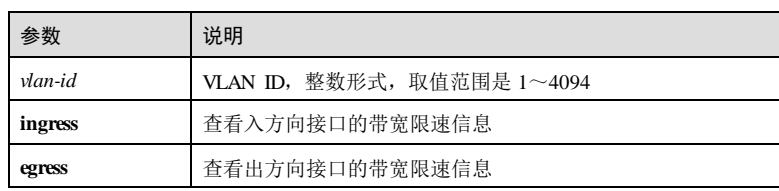

#### 缺省情况

无

#### 命令模式

特权用户模式/全局配置模式

#### 使用指南

无

# 使用举例

查看接口 GE 1/1/2 出方向的带宽限速信息。

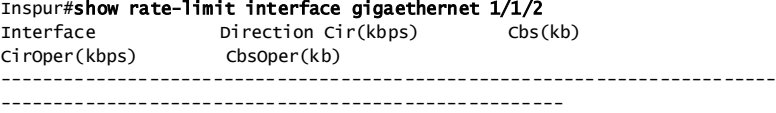

gigaethernet1/1/1 200 200 300 20

以下为显示信息的字段说明。

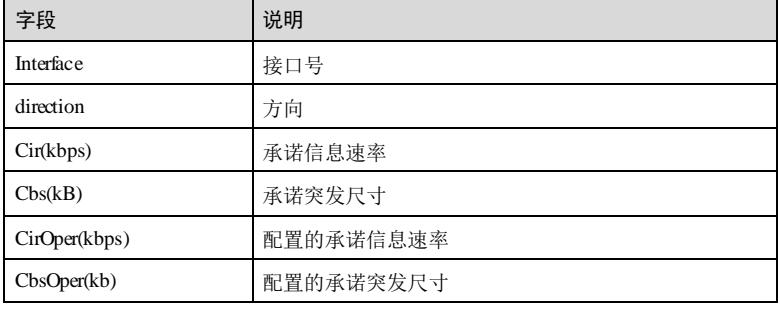

#### 相关命令

**rate-limit**

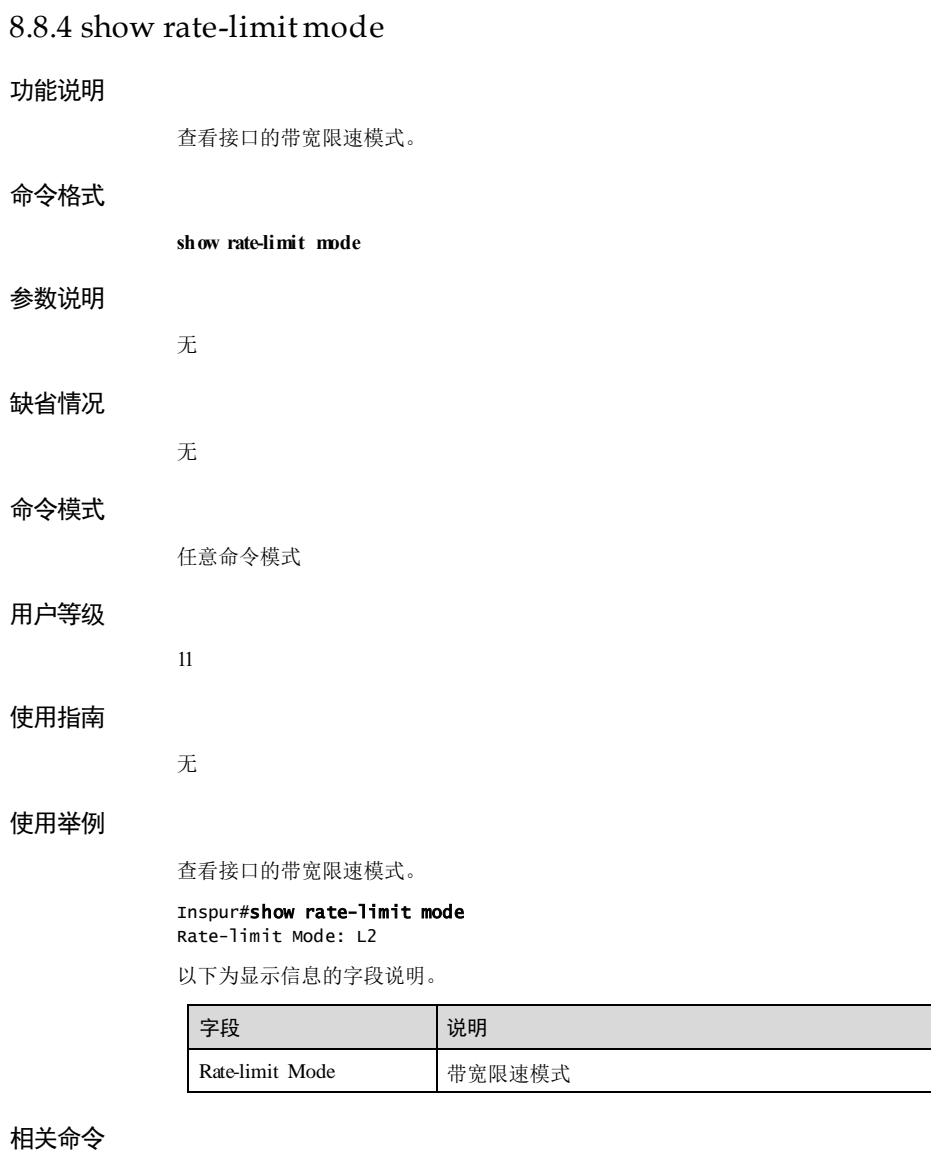

**rate-limit mode**

8-106 浪潮思科网络科技有限公司

# **9** 组播

# 9.1 IGMP

# 9.1.1 clear ip igmp statistics

# 功能说明

清除 IGMP 报文统计信息。

# 命令格式

**clear ip igmp statistics** [ *interface-type interface-number* ]

#### 参数说明

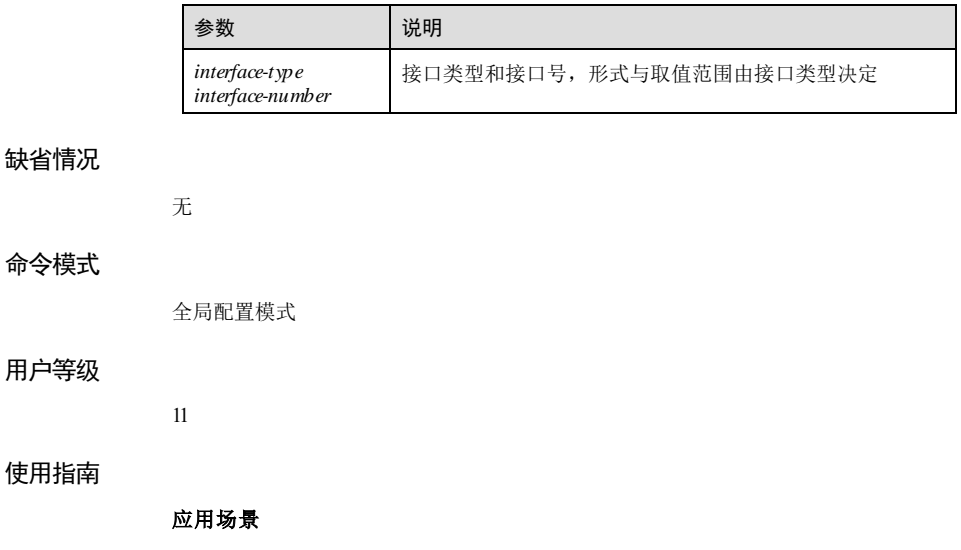

使用该命令清除 IGMP 报文统计信息。

#### 前置条件

设备上开启组播路由功能,且对应 IGMP 接口已配置 IP 地址。

#### 后续任务

#### 无

#### 注意事项

执行本命令将清除相关的 IGMP 报文统计信息,且清除信息不可恢复,请谨慎使用。

#### 使用举例

清除 GE 1/1/1 接口的 IGMP 报文统计信息。

#### Inspur#config

Inspur(config)#clear ip igmp statistics gigaethernet 1/1/1 Set successfully

#### 相关命令

**show ip igmp statistics**

#### 9.1.2 clear ip igmp group

#### 功能说明

清除组播转发表。

#### 命令格式

**clear ip igmp group** [ *group-address* | *interface-type interface-number* ]

#### 参数说明

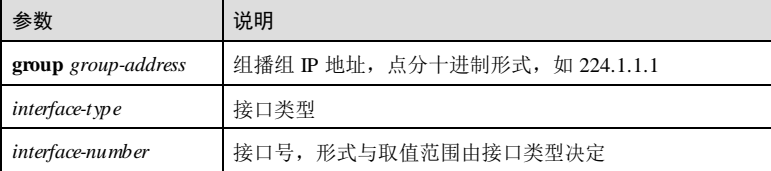

#### 缺省情况

无

#### 命令模式

全局配置模式

9-2 浪潮思科网络科技有限公司

S6550 系列命令参考 9 组播

#### 用户等级

11

#### 使用指南

应用场景

使用该命令可以清除组播转发表。

# 前置条件

无

#### 后续任务

无 注意事项

无

# 使用举例

清除接口 GE 1/1/1 的组播转发表。

#### Inspur#config Inspur(config)#clear ip igmp group gigaethernet 1/1/1 Set successfully.

#### 相关命令

**show ip igmp group**

# 9.1.3 ip igmp enable

#### 功能说明

使能 IGMP 功能,使用 **disable** 格式禁止该功能。

#### 命令格式

**ip igmp** { **enable** | **disable** }

#### 参数说明

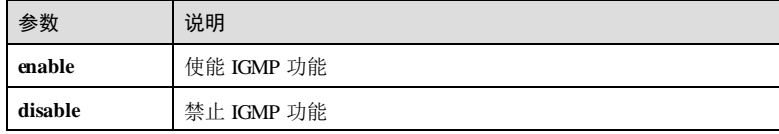

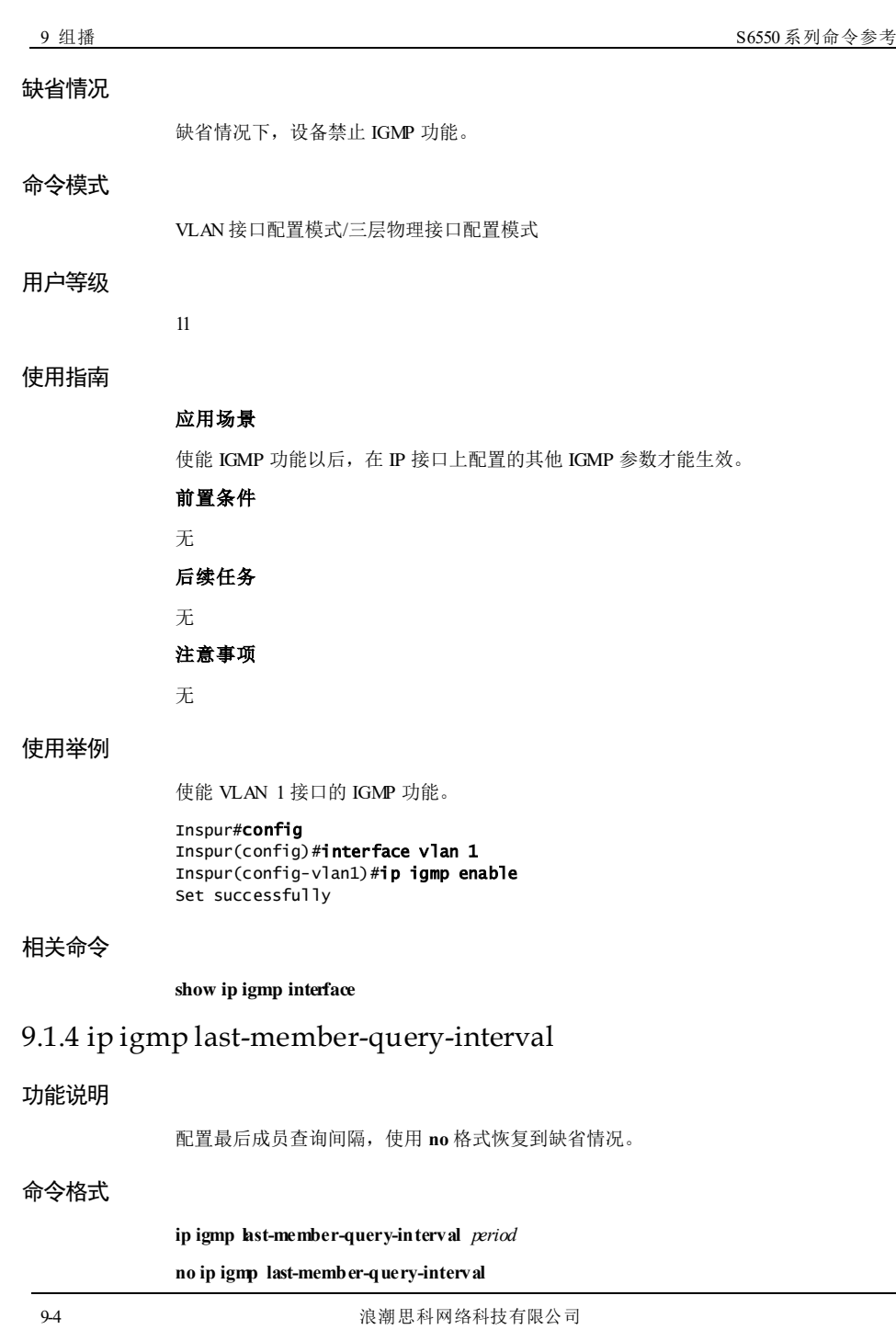

S6550 系列命令参考 **9** 组播

#### 参数说明

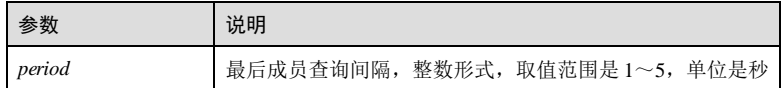

#### 缺省情况

缺省情况下,最后成员查询间隔为 1秒。

#### 命令模式

VLAN 接口配置模式/三层物理接口配置模式

#### 用户等级

11

#### 使用指南

#### 应用场景

最后成员查询间隔也称特定组查询时间间隔。交换机在收到主机发送的针对某个组的 IGMP Leave 报文时,连续发送针对特定组的查询报文时间间隔。

特定组查询报文询问该组播组是否存在成员,如果接口下存在该组的成员,则成员必 须在最大响应时间内发送 Report 报文,交换机在指定时间内收到主机发送的 Report 报 文, 就继续维护该组的组播转发表项, 否则认为该接口下该组的最后一个成员已经离 开,删除该组的组播转发表项。

#### 前置条件

使用 **ip mcast enable** 命令使能播路由协议功能,且对应 IGMP 接口已配置 IP 地址。

#### 后续任务

无

#### 注意事项

无

#### 使用举例

配置 VLAN 2 接口下的最后成员查询间隔为 2秒。

#### Inspur#config

Inspur(config)#interface vlan 2 Inspur(config-vlan2)#ip igmp last-member-query-interval 2 Set successfully

#### 相关命令

**show ip igmp interface**

# 9.1.5 ip igmp query-interval

#### 功能说明

配置 IGMP 报文查询间隔,使用 **no** 格式恢复到缺省情况。

#### 命令格式

**ip igmp query-interval** *period* **no ip igmp query-interval**

#### 参数说明

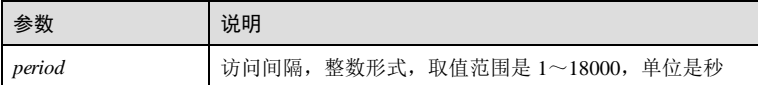

#### 缺省情况

缺省情况下,查询间隔为 125 秒。

#### 命令模式

VLAN 接口配置模式/三层物理接口配置模式

#### 用户等级

11

#### 使用指南

#### 应用场景

查询器周期性地发送 IGMP 普遍组查询报文,以判断网络上是否有组播组成员。可以 根据网络的实际情况来配置发送 IGMP 普遍组查询报文的时间间隔。

## 前置条件

使用 **ip mcast enable** 使能组播路由协议功能,且对应 IGMP 接口已配置 IP 地址。

#### 后续任务

#### 无

#### 注意事项

无

## 使用举例

配置 VLAN 1 接口的 IGMP 报文查询间隔为 200 秒。

9-6 浪潮思科网络科技有限公司

#### S6550 系列命令参考 **9 组播** 9 组播

Inspur#config Inspur(config)#interface vlan 1 Inspur(config-vlan1)#ip igmp query-interval 200 Set successfully

#### 相关命令

#### **show ip igmp interface**

#### 9.1.6 ip igmp query-max-response-time

#### 功能说明

配置最大响应时间,使用 **no** 格式恢复到缺省情况。

#### 命令格式

**ip igmp query-max-response-time** *interval* **no ip igmp query-max-response-time**

#### 参数说明

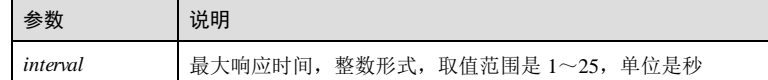

#### 缺省情况

缺省情况下,最大响应时间为 10 秒。

#### 命令模式

VLAN 接口配置模式/三层物理接口配置模式

#### 用户等级

11

#### 使用指南

#### 应用场景

查询报文最大响应时间用于控制主机反馈组成员关系报告的最后期限。主机收到查询 报文后,会为其加入的每个组播组都启动一个定时器,其值在 0~"最大响应时间"中 随机选定,当定时器超时,主机会发出针对该组播组的 Report 报文。

#### 前置条件

使用 **ip mcast enable** 使能组播路由协议功能,且对应 IGMP 接口已配置 IP 地址。

## 后续任务

#### 无

#### 注意事项

配置值必须小于 IGMP 报文查询间隔。

#### 使用举例

配置 VLAN 1 接口的最大响应时间为 20 秒。

Inspur#config Inspur(config)#interface vlan 1 Inspur(config-vlan1)#ip igmp query-max-response-time 20 Set successfully

#### 相关命令

#### **show ip igmp interface**

# 9.1.7 ip igmp robustness-variable

#### 功能说明

配置健壮系数,使用 **no** 格式恢复到缺省情况。

#### 命令格式

**ip igmp robustness-vari able** *value* **no ip igmp robustness-variable**

#### 参数说明

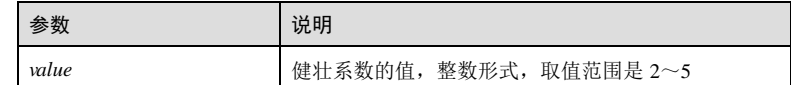

#### 缺省情况

缺省情况下,健壮系数为 2。

#### 命令模式

VLAN 接口配置模式/三层物理接口配置模式

#### 用户等级

11

### 使用指南

#### 应用场景

9-8 浪潮思科网络科技有限公司

健壮系数是指查询器发送 IGMP 特定组查询报文的次数,即为了防止可能发生的网络 丢包而设置的报文重传次数。健壮系数越大, IGMP 查询器就越"健壮", 但是组播组 超时所需的时间也就越长。

#### 前置条件

使用 **ip mcast enable** 使能组播路由协议功能,且对应 IGMP 接口已配置 IP 地址。

#### 后续任务

无

#### 注意事项

无

#### 使用举例

配置 GE 1/1/1 接口的健壮系数为 3。

```
Inspur#config 
Inspur(config)#interface gigaethernet 1/1/1
Inspur(config-gigaethernet1/1/1)#ip igmp robustness-variable 3
Set successfully
```
#### 相关命令

**show ip igmp interface**

# 9.1.8 ip igmp group-policy

#### 功能说明

配置接口加入的组播组范围,使用 **no** 格式删除该配置。

#### 命令格式

**ip igmp group-policy** *acl-number* **no ip igmp group-policy**

#### 参数说明

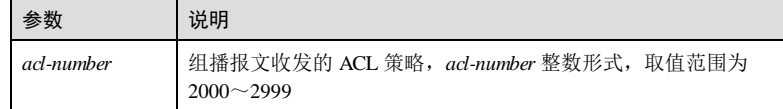

#### 缺省情况

缺省情况接口可以加入任何组播组

浪潮思科网络科技有限公司 9-9 29 29 20

#### 命令模式

VLAN 接口配置模式/三层物理接口配置模式

#### 用户等级

11

#### 使用指南

#### 应用场景

配置接口加入的组播组范围。如果配置的 ACL 号是 permit 无某些组,则生效值是允许 的这些组,其它组会被拒绝;其它 ACL 的配置比如 deny 某些组或者 ACL 未配置, 则 会导致接口下拒绝学习所有组。

#### 前置条件

无

#### 后续任务

无

#### 注意事项

无

#### 使用举例

配置 VLAN 1 接口加入组播组策略是 ACL 2001。

Inspur#config Inspur(config)#interface vlan 1 Inspur(config-vlan1)#ip igmp group-policy 2001 Set successfully

#### 相关命令

**show ip igmp group**

# 9.1.9 ip igmp static group

#### 功能说明

配置静态组播组成员,使用 **no** 格式删除该配置。

#### 命令格式

**ip igmp static group** *group-address*

**no ip igmp static group** *group-address*

9-10 9-10 20 20 20 20 20 20 20 20 20 20 20 21 22 23 24 25 26 27 28 29 20 21 22 23 24 25 26 27 27 28 2

S6550 系列命令参考<br>9 组播

#### 参数说明

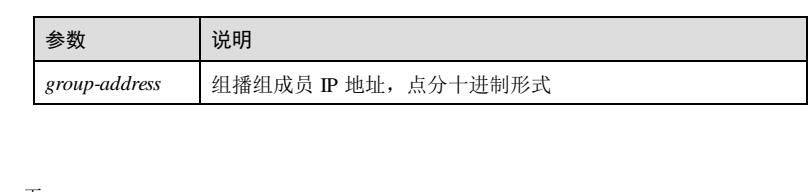

# 缺省情况

无

#### 命令模式

VLAN 接口配置模式/三层物理接口配置模式

#### 用户等级

11

# 使用指南

#### 应用场景

使用该命令配置接口以静态方式加入组播组。

## 前置条件

使用 **ip mcast enable** 使能组播路由协议功能,且对应 IGMP 接口已配置 IP 地址。

#### 后续任务

无

#### 注意事项

无

#### 使用举例

配置 VLAN 1 接口的静态加入组播组 234.5.6.7。

#### Inspur#config

Inspur(config)#interface vlan 1 Inspur(config-vlan1)#ip igmp static group 234.5.6.7 Set successfully

#### 相关命令

**show ip igmp group**

#### 9.1.10 ip igmp ssm-mapping enable

#### 功能说明

使能指定组播组和组播源的映射功能,使用 **disable** 格式关闭该功能。

#### 命令格式

**ip igmp ssm-mapping** { **enable** | **disable** }

#### 参数说明

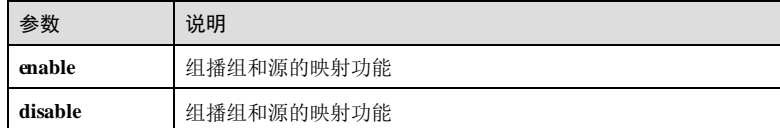

#### 缺省情况

缺省情况接口 ssm-mapping 功能关闭

#### 命令模式

VLAN 接口配置模式/三层物理接口配置模式

#### 用户等级

11

#### 使用指南

#### 应用场景

使用该命令开启组播组和组播源的映射功能。

SSM 模型要求在接收者主机所在的网段,交换机能够了解主机加入组播组时所指定的 组播源。如果接收者主机上运行的是 IGMPv3, 则可以在 IGMPv3 的报告报文中直接指 定组播源的地址;如果某组播组属于 SSM 组播组范围,但该组成员使用 IGMPv1 或 IGMPv2 发送加入报文, 则设备不会触发(\*, G) 加入报文。

实际应用中,存在某些接收者主机只能运行 IGMPv1 或 IGMPv2, 而在 IGMPv1 或 IGMPv2 的报告报文中无法指定组播源的地址。这种情况下可以通过在设备上配置 IGMP SSM Mapping 功能,将 IGMPv1 或 IGMPv2 报告报文中所包含的(\*, G)信息 映射为(G, INCLUDE, (S1, S2...))信息,满足为 IGMPv1 和 IGMPv2 的主机提供 SSM 服务的需求。

#### 前置条件

无

后续任务

9-12 浪潮思科网络科技有限公司

S6550 系列命令参考<br>
9 组播

# 无 注意事项

无

## 使用举例

开启 VLAN 1 接口的组播组和组播源的映射功能。

#### Inspur#config Inspur(config)#interface vlan 1 Inspur(config-vlan1)#ip igmp ssm-mapping enable Set successfully

#### 相关命令

**show ip igmp ssm-mapping**

# 9.1.11 ip igmp ssm-mapping

# 功能说明

配置指定组播组和组播源的映射规则,使用 **no** 格式删除该配置。

#### 命令格式

**ip igmp ssm-mapping** { *group-ip-address group-ip-mask* | *group-ip-addresss/mask* } *sourceip-address*

**no ip igmp ssm-mapping** { *group-ip-address group-ip-mask* | *group-ip-addresss/mask* } *source-ip-address*

#### 参数说明

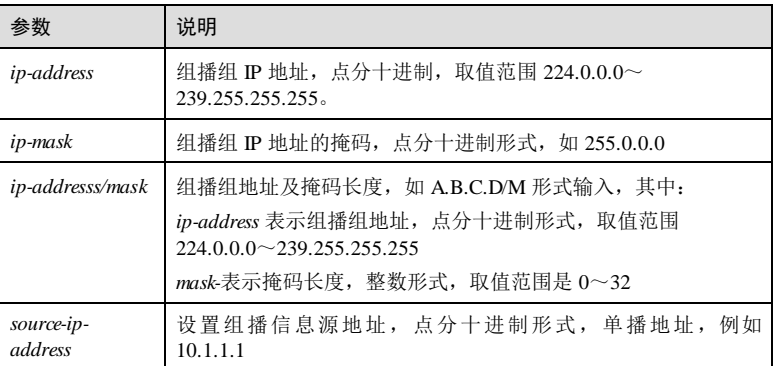

#### 缺省情况

缺省情况下,未配置组播组和信息源的映射关系。

#### 命令模式

全局配置模式

#### 用户等级

11

#### 使用指南

#### 应用场景

使用该命令配置组播组和组播源的映射关系。SSM 模型要求在接收者主机所在的网 段,交换机能够了解主机加入组播组时所指定的组播源。如果接收者主机上运行的是 IGMPv3, 则可以在 IGMPv3 的报告报文中直接指定组播源的地址;如果某组播组属于 SSM组播组范围,但该组成员使用 IGMPv1 或 IGMPv2 发送加入报文, 则设备不会触 发(\*,G)加入报文。

实际应用中,存在某些接收者主机只能运行 IGMPv1 或 IGMPv2, 而在 IGMPv1 或 IGMPv2 的报告报文中无法指定组播源的地址。这种情况下可以通过在设备上配置 IGMP SSM Mapping 功能,将 IGMPv1 或 IGMPv2 报告报文中所包含的(\*, G)信息 映射为(G, INCLUDE, (S1, S2...))信息,满足为 IGMPv1 和 IGMPv2 的主机提供 SSM 服务的需求。

#### 前置条件

无

#### 后续任务

无

#### 注意事项

无

#### 使用举例

开启 VLAN 1 接口的组播组和组播源的映射关系。

Inspur#config Inspur(config)#ip igmp ssm-mapping 234.5.6.7/24 10.1.1.2 Set successfully

#### 相关命令

**show ip igmp ssm-mapping**

9-14 9-14 20 20 20 20 20 20 20 20 20 20 21:30 21:40 20 21:40 21:40 22:50 20 21:40 21:40 21:40 21:40 21:40 21:40 21:40 22:40 22:40 22:40 22:40 22:40 22:40 22:40 22:40 22:40 22:40 22:40 22:40 22:40 22:40 22:40 22:40 22:40 22

**S6550 系列命令参考** 9 组播

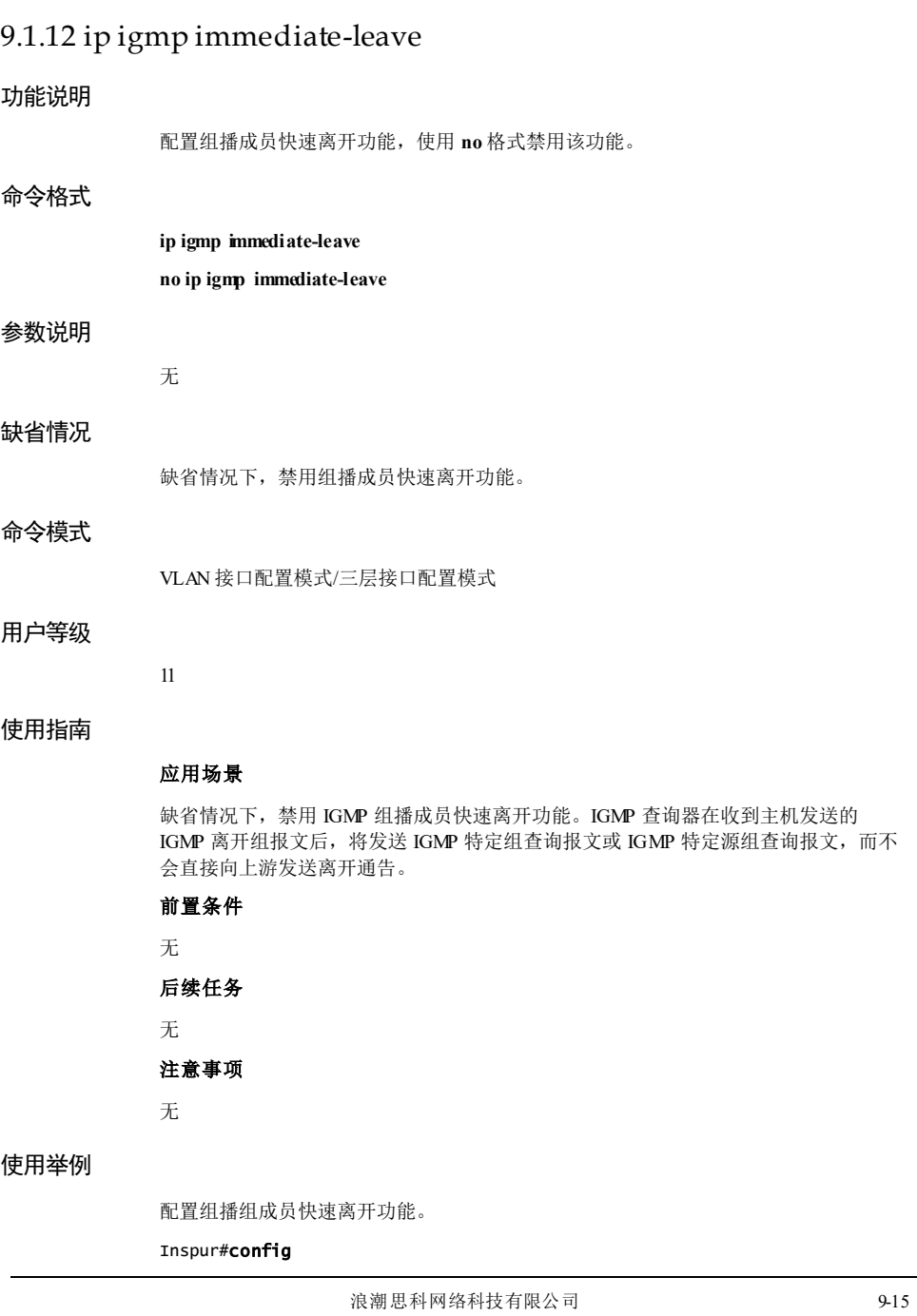

Inspur(config)#interface gigaethernet 1/1/1 Inspur(config-gigaethernet1/1/1)#ip igmp immediate-leave Set successfully.

#### 相关命令

**show ip igmp interfac**

# 9.1.13 ip igmp version

#### 功能说明

配置组播的版本。

#### 命令格式

**ip igmp version** {*2 |3*}

#### 参数说明

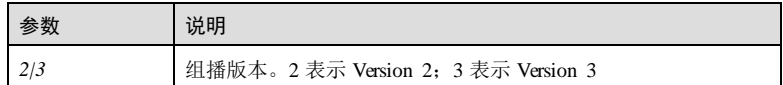

#### 缺省情况

无

#### 命令模式

VLAN 接口配置模式/三层物理接口配置模式

#### 用户等级

11

#### 使用指南

应用场景 配置组播版本。 前置条件

# 无 后续任务

无 注意事项

无

9-16 9-16 20 20 20 20 20 20 20 20 20 20 20 21 22 23 24 25 26 27 28 29 20 21 22 23 24 25 26 27 27 28 2

S6550 系列命令参考 9 组播

#### 使用举例

配置组播版本为 3。

Inspur#config Inspur(config)#interface vlan 1 Inspur(config-vlan1)#ip igmp version 3 Set successfully.

#### 相关命令

无

# 9.1.14 show ip igmp interface

#### 功能说明

查看指定三层接口的 IGMP 配置信息。

#### 命令格式

**show ip igmp interface** [ *interface-type interface-number* ]

#### 参数说明

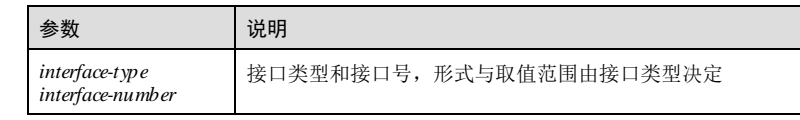

#### 缺省情况

无

#### 命令模式

任意命令模式

# 用户等级

5

#### 使用指南

#### 应用场景

使用该命令查看指定三层接口的 IGMP 配置信息。如果不指定 *interface-type interfacenumber* 参数,则查看所有运行 IGMP 的三层接口信息。

# 前置条件

设备上开启组播路由协议功能,且对应 IGMP 接口已配置 IP 地址。

# 后续任务 无

#### 注意事项

无

#### 使用举例

查看所有运行 IGMP 的三层接口配置信息。

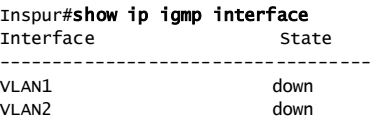

以下为显示信息的字段说明。

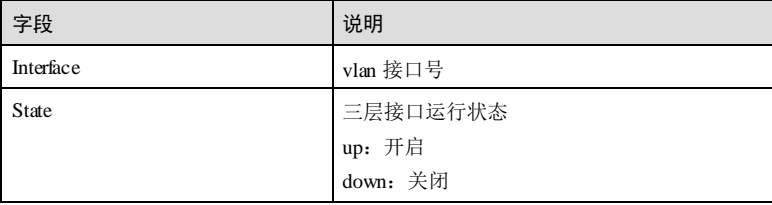

#### 查看 GE 1/1/1 接口的 IGMP 配置信息。

Inspur#show ip igmp interface gigaethernet 1/1/1 Interface: GE1/1/1 Enable status : enabled Running status: up Robustness variable: 2 Other querier timeout time: 255s Query max response time: 10s Query interval: 125s Last member query interval: 1s Querier for IGMP: 192.168.1.20 (this device) Total 1 IGMP group members

以下为显示信息的字段说明。

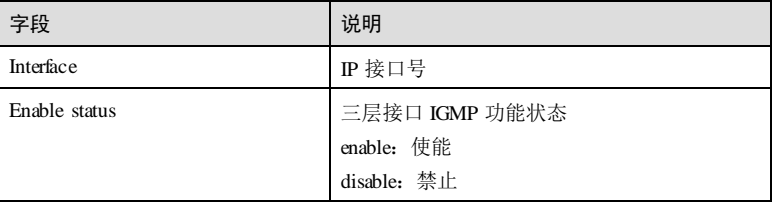

9-18 浪潮思科网络科技有限公司

#### S6550 系列命令参考<br>9 组播

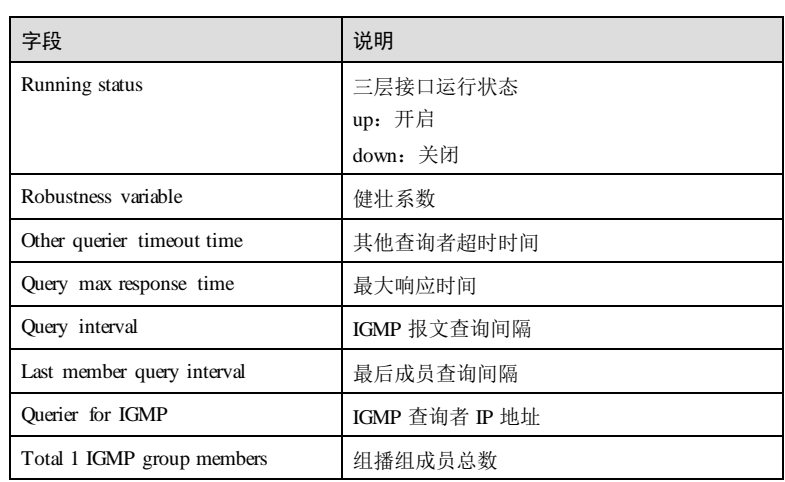

# 相关命令

无

# 9.1.15 show ip igmp group

### 功能说明

查看组播组成员信息。

# 命令格式

**show ip igmp group** { *group-address* | *interface-type interface-number* }

# 参数说明

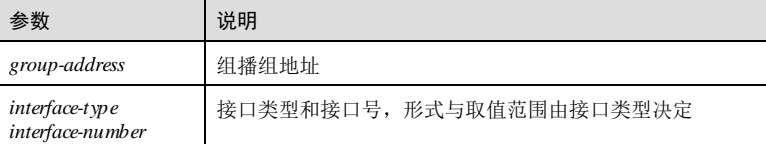

#### 缺省情况

无

## 命令模式

任意命令模式

#### 用户等级

5

#### 使用指南

#### 应用场景

使用该命令用查看 IGMP 组播组成员信息,包括通过成员报告动态加入的组播组和通 过命令行静态加入的组播组信息。

#### 前置条件

设备上开启组播路由协议功能,且对应 IGMP 接口已配置 IP 地址。

#### 后续任务

无

#### 注意事项

无

#### 使用举例

查看组播组成员信息。

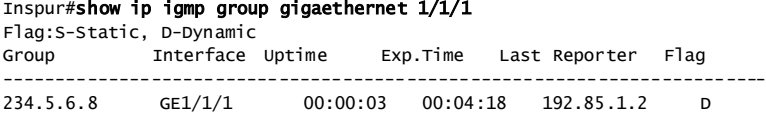

以下为显示信息的字段说明。

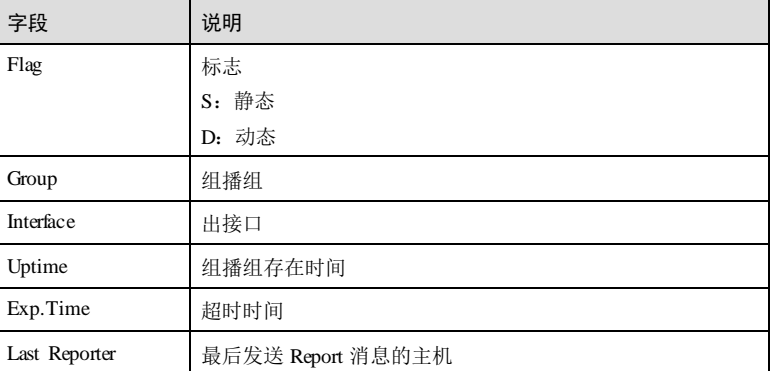

#### 相关命令

无

9-20 浪潮思科网络科技有限公司

S6550 系列命令参考<br>
9 组播

# 9.1.16 show ip igmp statistics

#### 功能说明

查看 IGMP 报文统计信息。

#### 命令格式

**show ip igmp statistics** [ *interface-type interface-number* ]

#### 参数说明

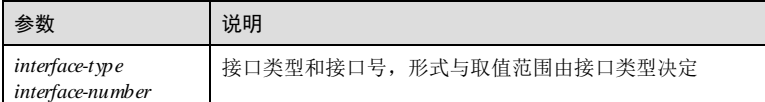

#### 缺省情况

无

#### 命令模式

任意命令模式

#### 用户等级

5

#### 使用指南

#### 应用场景

使用该命令查看 IGMP 报文统计信息, 如果指定 *interface-type interface-number* 参数, 则查看指定接口的 IGMP 报文统计信息。

# 前置条件

设备上开启组播路由协议功能,且对应 IGMP 接口已配置 IP 地址。

#### 后续任务

无

# 注意事项

无

#### 使用举例

查看 IGMP 报文统计信息。

#### Inspur#show ip igmp statistics

Interface: VLAN1 Version 1 Report Received: 2 Version 1 Report Dropped: 0 Version 2 Report Received: 5 Version 2 Report Dropped: 0 Leave Received: 1 Leave Dropped: 0 Query Received: 10 Query Dropped: 0

以下为显示信息的字段说明。

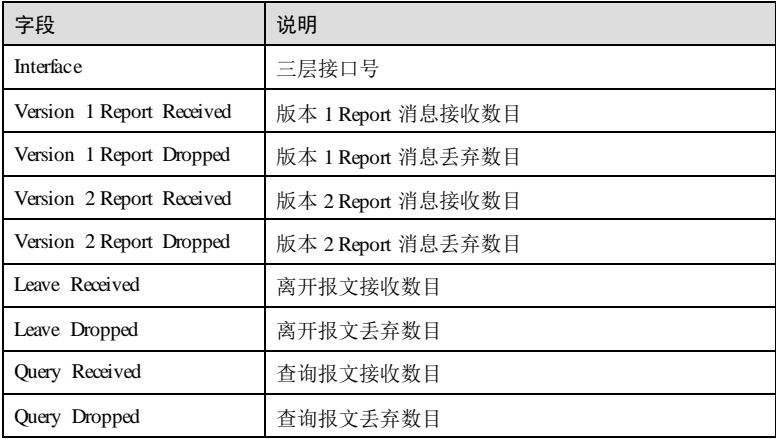

#### 相关命令

**clear ip igmp statistcs**

# 9.1.17 show ip igmp ssm-mapping group

# 功能说明

查看用户配置的组播组和源的映射关系。

#### 命令格式

参数说明

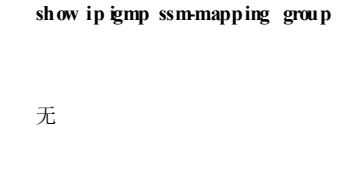

# 缺省情况

无

9-22 浪潮思科网络科技有限公司

S6550系列命令参考 9 组播 9 组编

命令模式

任意命令模式

#### 用户等级

5

#### 使用指南

应用场景

使用该命令用查看 IGMP 组播组与组播源的映射关系。

#### 前置条件

无

#### 后续任务

无

# 注意事项

无

## 使用举例

查看 IGMP 组播组与组播源的映射关系。

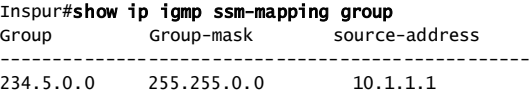

以下为显示信息的字段说明。

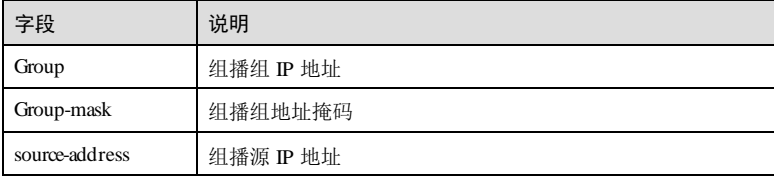

相关命令

无

# 9.2 二层组播基础

# 9.2.1 clear igmp statistics

#### 功能说明

清除 IGMP 的统计信息。

## 命令格式

**clear igmp statistics** [ *interface-type interface-number* ]

#### 参数说明

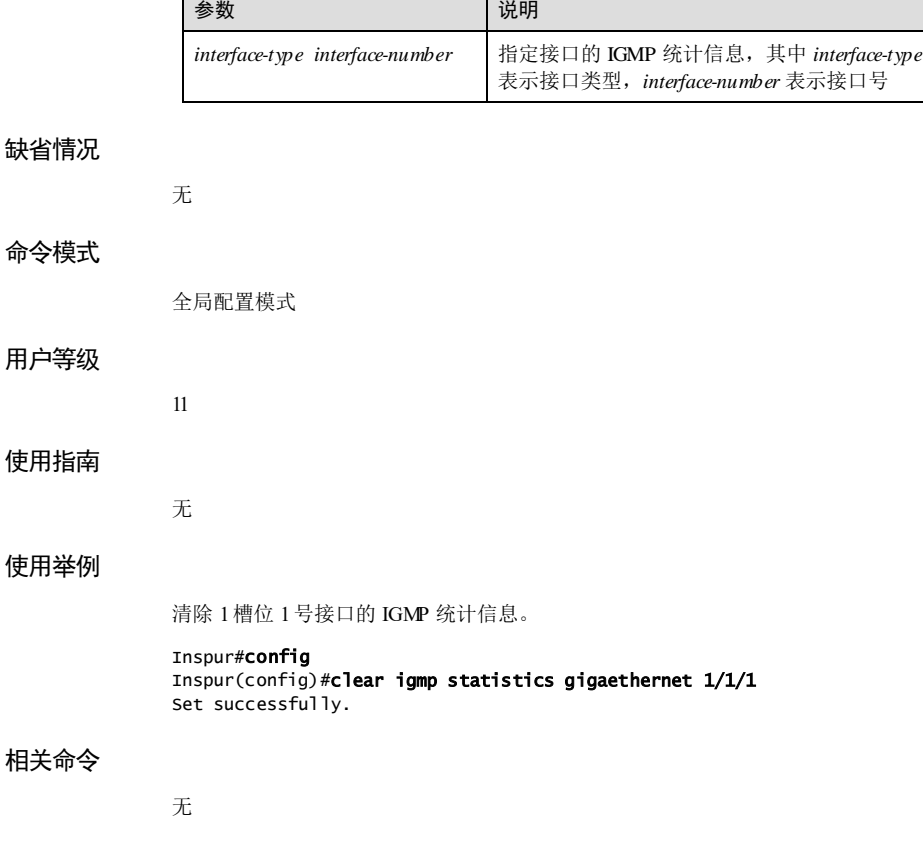

9-24 2000 2000 2000 2000 2000 浪潮思科网络科技有限公司
# 9.2.2 igmp immediate-leave

### 功能说明

使能 IGMP 的立即离开功能,使用 **no** 格式禁止该功能。

### 命令格式

**igmp immediate**-**leave** [ **vlan** *vlan-list |* **user-mac** ] **no igmp immediate**-**leave**

### 参数说明

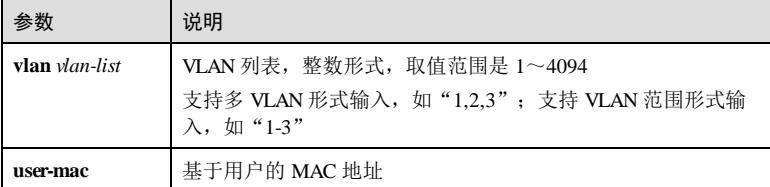

### 缺省情况

缺省情况下,立即离开功能禁止。

### 命令模式

物理接口配置模式/批量端口配置模式/聚合组接口配置模式

### 用户等级

11

### 使用指南

### 应用场景

组播成员离开组播组时会发送 Leave消息, 通常情况下, 设备收到该消息后, 从接收 Leave消息的接口发送查询报文,如果该接口下有组播成员响应,则表示该接口仍有组 播数据传输,组播转发表中该接口对应的表项不会被删除,如果没有组播成员响应, 则删除该组播转发表项,可见组播成员离开需要一段查询确认时间。

使用该命令后,组播成员可实现立即离开,即设备接收到组播成员发送 Leave消息 后,不经过查询过程,直接删除该接口所对应的组播转发表项。

### 前置条件

无

后续任务

# 注意事项 建议在接收接口只连接一个用户的情况下,使用立即离开功能,如果连接多个用户, 可能会出现一个用户发送 Leave消息后,设备不经查询立刻删除组播转发表项,导致 其它用户无法接收组播数据。当下游口没有开启立即离开功能,路由口收到 leave报 文,会按鲁棒系数计算老化时间离开组。组超时定时器设置为 GMI(Group Membership Interval), GMI = (robust-value\*lastmember-queryi nterval).

### 使用举例

使能 1槽位 1-2 号接口下 VLAN 100 的立即离开功能。

Inspur#config Inspur(config)#interface gigaethernet 1/1/1-2 Inspur(config-range)#igmp immediate-leave vlan 100 Set successfully.

### 相关命令

**show igmp immediate-leave**

## 9.2.3 igmp mrouter

### 功能说明

创建指定 VLAN 上的组播路由器接口,使用 **no** 格式删除组播路由接口。

### 命令格式

**igmp mrouter vlan** *vlan-id interface-type interface-number*

**no igmp mrouter vlan** *vlan-id interface-type interface-number*

### 参数说明

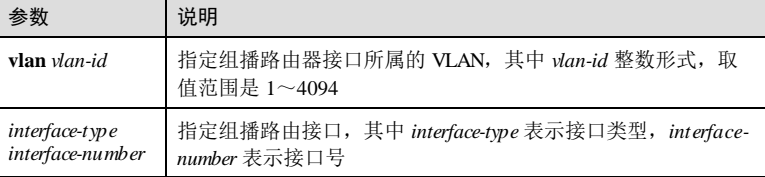

### 缺省情况

缺省情况下,不存在组播路由器接口。

### 命令模式

全局配置模式

9-26 浪潮思科网络科技有限公司

无

### 用户等级

11

### 使用指南

### 应用场景

设备与组播路由器连接的接口称为组播路由接口,组播路由接口向组播路由器转发 Report、Leave 报文,接收组播路由器发送给用户的组播数据。

可以动态学习(需要在组播路由器上开启组播路由协议,通过 IGMP 查询报文学习) 到路由器接口,也可以手工设置,以使下游的组播报告、离开等报文可以转发到该路 由器接口。

动态学习到的路由器接口有老化时间,手工配置的路由器接口不会老化。

### 前置条件

# 无 后续任务

# 无

# 注意事项

无

### 使用举例

将接口 GE 1/1/1 设置为组播路由器接口,且接口属于 VLAN 10。

Inspur#config Inspur(config)#igmp mrouter vlan 10 gigaethernet 1/1/1 Set successfully.

### 相关命令

**show igmp mrouter**

# 9.2.4 igmp member-timeout

### 功能说明

设置 IGMP 成员的老化时间,使用 **no** 格式禁止该功能。

### 命令格式

**igmp member-timeout** { *seconds* | **infinite** }

**no igmp member-timeout**

9 组播 S6550 系列命令参考

### 参数说明

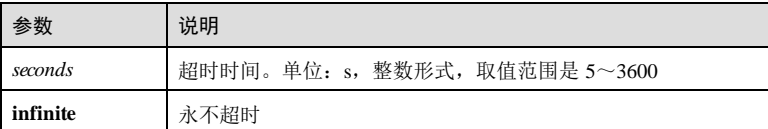

## 缺省情况

缺省情况下, IGMP 成员的老化时间为 260s。

### 命令模式

全局配置模式

### 用户等级

11

# 使用指南

# 应用场景

动态学习到的路由器接口有老化时间,手工配置的路由器接口不会老化。

### 前置条件

无

# 后续任务

无

### 注意事项

无

# 使用举例

设置 IGMP 成员的老化时间为 100 秒。

# Inspur#config

Inspur(config)#igmp member-timeout 100 Set successfully.

# 相关命令

**show igmp mrouter**

9-28 浪潮思科网络科技有限公司

# 9.2.5 igmp ring

### 功能说明

使能接口的 IGMP 环网转发功能,使用 **no** 格式禁止该功能。

### 命令格式

**igmp ring** *interface-type interface-number* **no igmp ring** *interface-type interface-number*

### 参数说明

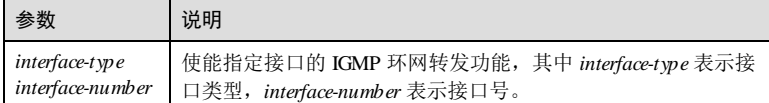

### 缺省情况

缺省情况下,接口的 IGMP 环网转发功能禁止。

### 命令模式

全局配置模式

### 用户等级

11

### 使用指南

### 应用场景

在以太网环上使能 IGMP 转发功能,使组播服务更具有稳定性,实现组播在环网上的 备份保护功能,防止某些链路的故障,引起组播服务的故障。

配置使能接口的 IGMP 环网转发功能后,如果交换机上环接口收到 Report 报文, 则会 将环上所有的接口加入组播转发表或更新其老化时间;如果收到 Report 报文的接口不 是环接口,则只将本接口加入组播转发表或更新其老化时间。

### 前置条件

无

### 后续任务

无

# 注意事项

环网转发功能与立即离开功能互斥,即接口的环网转发功能和立即离开功能不能同时 开启。

### 使用举例

使能接口 GE 1/1/1 的 IGMP 环网转发功能。

Inspur#config Inspur(config)#igmp ring gigaethernet 1/1/1 Set successfully.

### 相关命令

**show igmp snooping**

**show igmp mvr**

# 9.2.6 no igmp member

### 功能说明

删除指定组播转发表项。

# 命令格式

**no igmp member** *interface-type interface-number*

### 参数说明

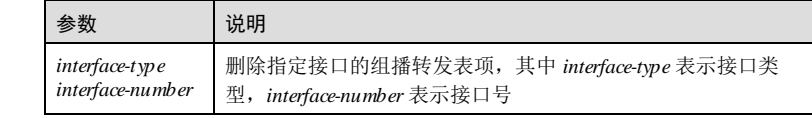

### 缺省情况

无

### 命令模式

全局配置模式

### 用户等级

11

### 使用指南

### 应用场景

二层组播协议利用二层组播转发表进行组播数据转发。

9-30 浪潮思科网络科技有限公司

S6550 系列命令参考<br>9 组播

当交换机收到组播数据时,会直接根据组播转发表,向相应的接收接口进行转发。删 除某组播转发表项时,组播数据将不会向相应接口转发。

### 前置条件

无 后续任务

无

### 注意事项

无

### 使用举例

删除接口 GE 1/1/1 下的组播转发表项。

Inspur#config Inspur(config)#no igmp member gigaethernet 1/1/1 Set successfully.

### 相关命令

**show igmp mvr member**

**show igmp snooping member**

# 9.2.7 igmp version

## 功能说明

配置 IGMP 的版本。

# 命令格式

**igmp version** {*2 |3*}

### 参数说明

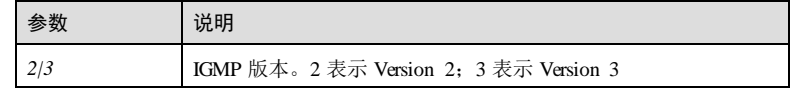

### 缺省情况

无

### 命令模式

全局配置模式

9 组播 S6550 系列命令参考

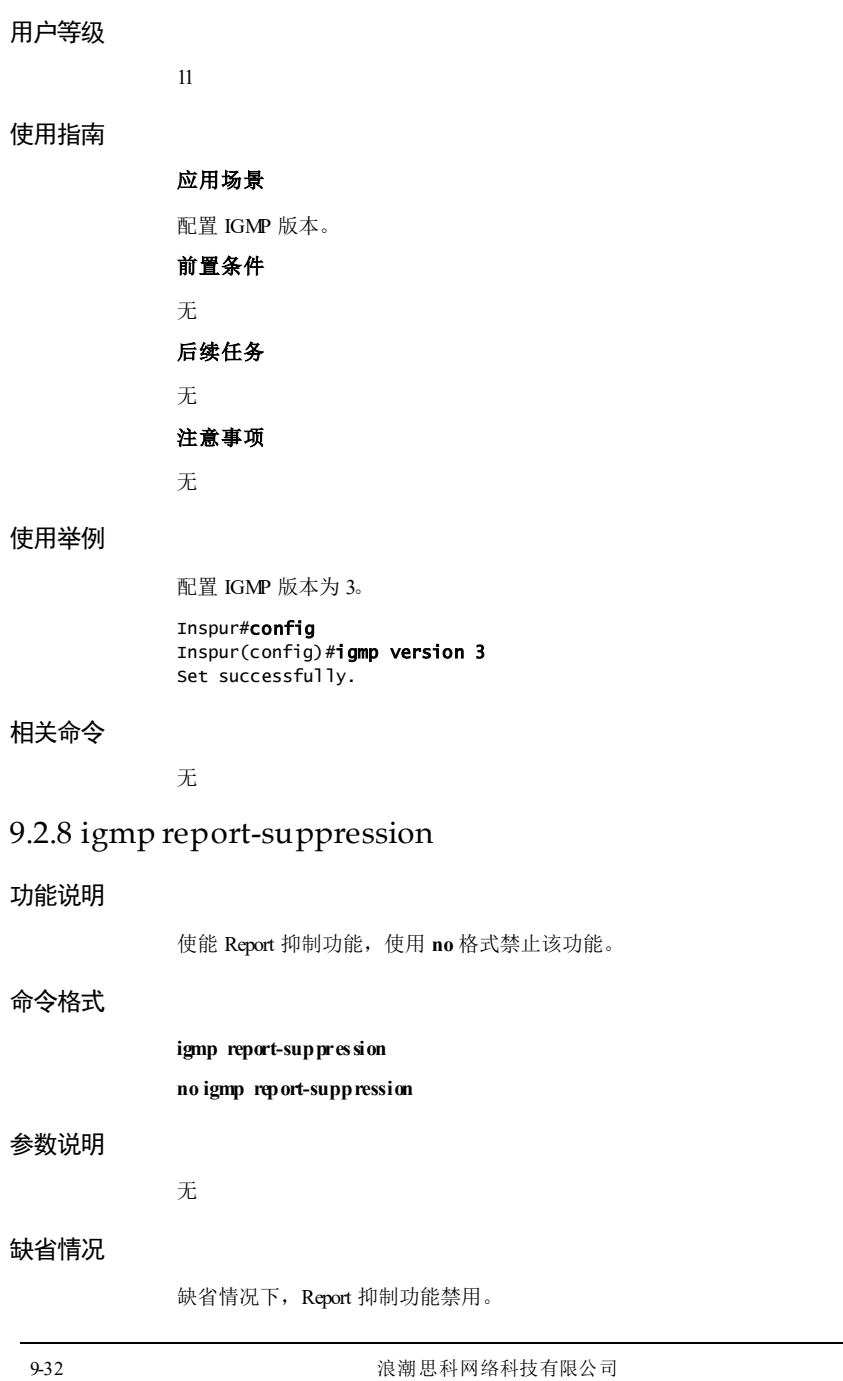

### 命令模式

全局配置模式

### 用户等级

11

### 使用指南

### 应用场景

设备没有该组播组的表项,第一次收到该组播组的 report 报文时,将 report 报文向上 游转发;设备收到上游发送的通用查询或该组播组的特定查询报文后,又收到了下游 发送该组播组的第一次 report 报文时, 将 report 报文向上游转发; 设备只在下游的最 后一个成员端口收到 leave 报文时, 将 leave 报文向上游转发。

### 前置条件

无

### 后续任务

无

### 注意事项

使能全局 IGMP Proxy 功能的情况下, IGMP 报文抑制功能或 IGMP 查询者功能命令行 与 IGMP Proxy 功能命令行互斥。如果全局 IGMP Proxy 功能打开, IGMP 报文抑制功 能和 IGMP 查询者功能不生效。

### 使用举例

使能 Report 抑制功能。

Inspur#config Inspur(config)#igmp report-suppression Set successfully.

### 相关命令

无

# 9.2.9 igmp snooping mrouter vlan priority

### 功能说明

配置 IGMP 路由 VLAN 的 CoS 优先级,使用 **no** 格式恢复到缺省值。

## 命令格式

**igmp snooping mrouter vlan** *vlan-list* **priority** *priority-number*

**no igmp snooping mrouter vlan** *vlan-list* **priority**

9 组播 2008年 2009年 2010年 2020年 2021年 2021年 2021年 2021年 2021年 2021年 2021年 2021年 2021年 2021年 2021年 2021年 2021年 202<br>2021年 2021年 2021年 2021年 2021年 2021年 2021年 2021年 2021年 2021年 2021年 2021年 2021年 2021年 2022年 2022年 2022年 2022年 20

### 参数说明

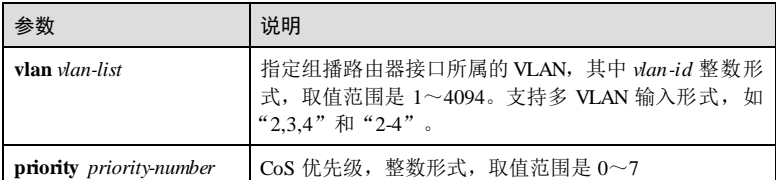

### 缺省情况

缺省情况下, IGMP 路由 VLAN 的 CoS 优先级为 7。

### 命令模式

全局配置模式

### 用户等级

11

### 使用指南

### 应用场景

IGMP Snooping 是解决二层组播的一种方案,当运行 IGMP Snooping 的设备接收到组 播成员主机和组播路由器间传递的 IGMP 消息时,设备的 IGMP Snooping 模块会分析 消息携带的信息,并根据这些信息建立和维护二层组播转发表。

### 前置条件

无

# 后续任务

无

# 注意事项

无

### 使用举例

配置 IGMP 路由 VLAN1 的 CoS 优先级为 1。

### Inspur#config

Inspur(config)#igmp snooping mrouter vlan 1 priority 1 Set successfully.

## 相关命令

**show igmp snooping mrouter vlan priority**

9-34 浪潮思科网络科技有限公司

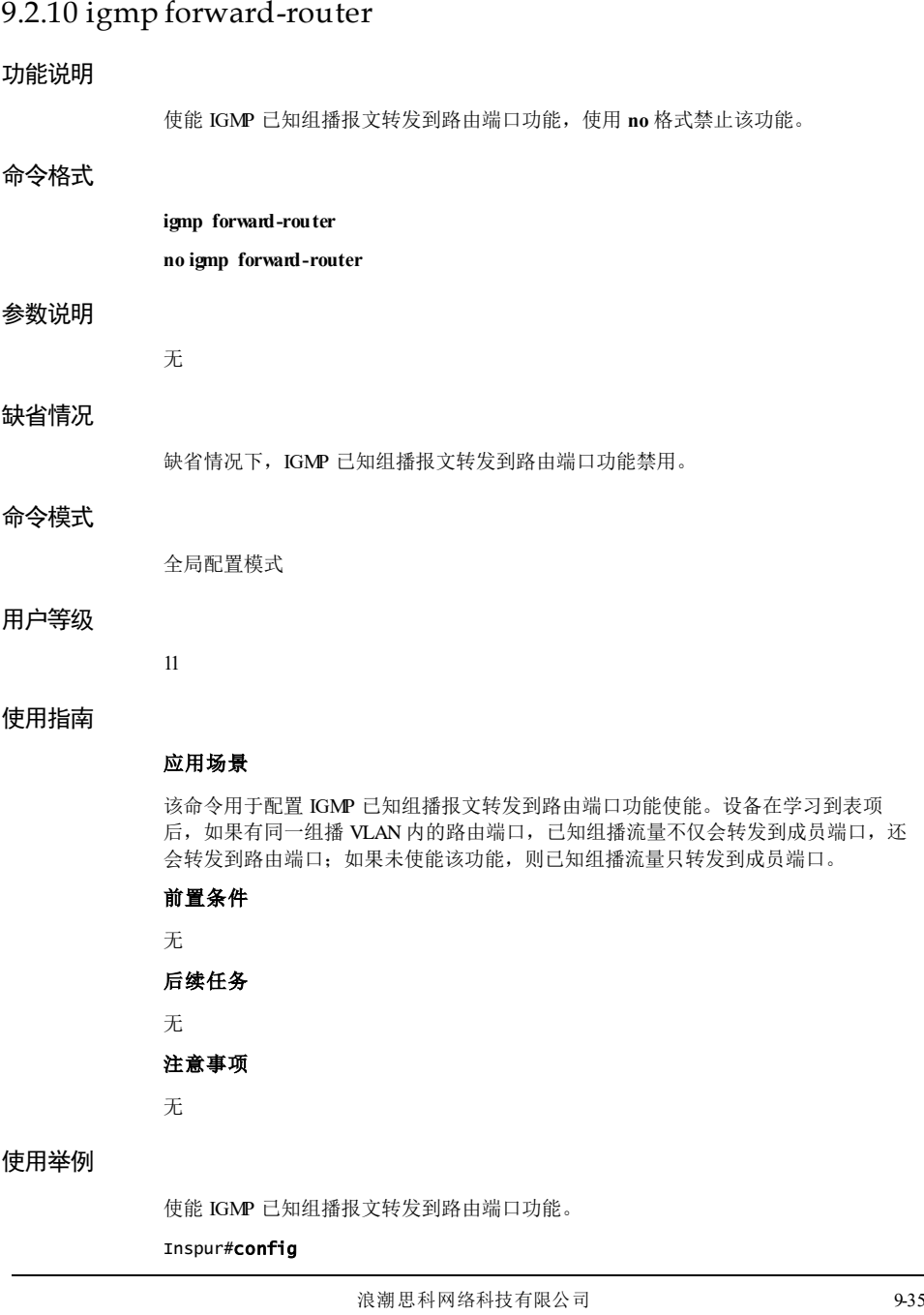

9 组播 S6550 系列命令参考

Inspur(config)#igmp forward-router Set successfully.

### 相关命令

无

# 9.2.11 igmp unknown forward-router

# 功能说明

使能 IGMP 未知组播报文转发到路由端口功能,使用 **no** 格式禁止该功能。

### 命令格式

**igmp unknown forward-router no igmp unknown forward-router**

### 参数说明

无

#### 缺省情况

缺省情况下,IGMP 未知组播报文转发到路由端口功能禁用。

### 命令模式

全局配置模式

### 用户等级

11

### 使用指南

# 应用场景

该命令用于全局模式下开启 IGMP 未知组播报文转发到路由端口功能。若对应路由端 口所在 VLAN 没有开启未知组播报文过滤功能,则未知组播报文在该 VLAN 内洪泛, 若对应路由端口所在 VLAN 开启了未知组播报文过滤功能,则未知组播报文只转向该 VLAN 所在的路由口。

### 前置条件

无

### 后续任务

无

### 注意事项

9-36 浪潮思科网络科技有限公司

S6550 系列命令参考<br>
9 组播

该命令的生效与未知组播报文过滤功能相关。

### 使用举例

使能 IGMP 未知组播报文转发到路由端口功能。

Inspur#config Inspur(config)#igmp unknown forward-router Set successfully.

# 相关命令

无

# 9.2.12 show igmp configuration

### 功能说明

查看 IGMP 基础配置信息。

### 命令格式

**show igmp configuration**

### 参数说明

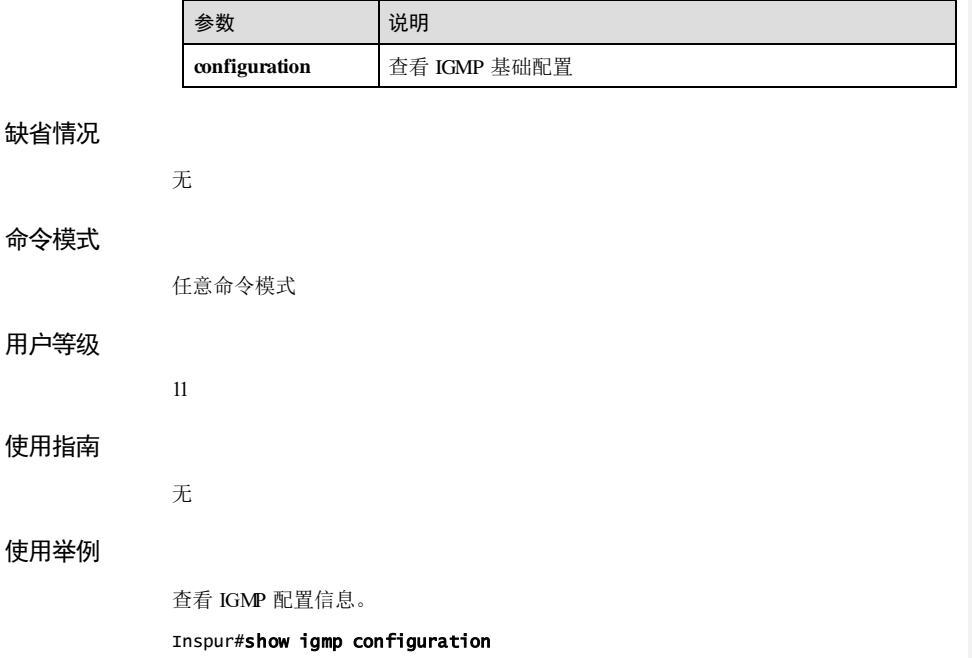

Global IGMP public configuration:

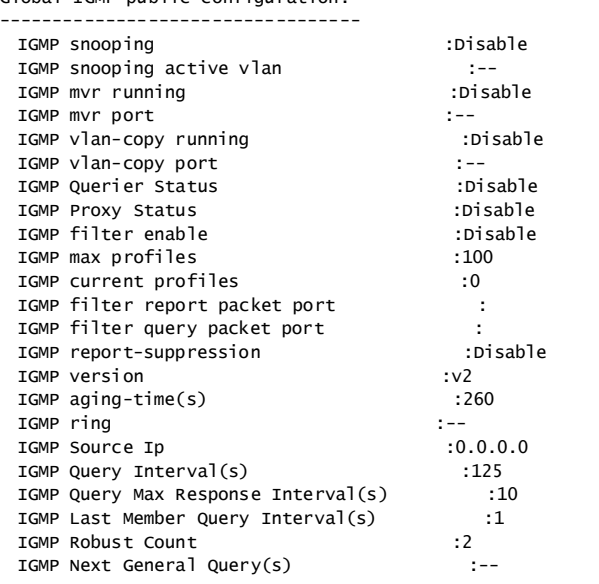

以下为显示信息的字段说明。

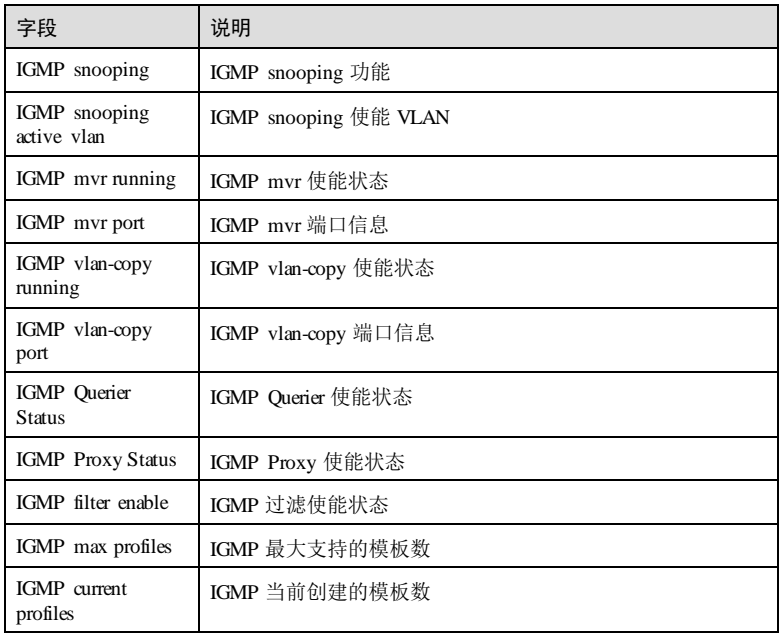

9-38 浪潮思科网络科技有限公司

### $S6550$ 系列命令参考<br>9 组播

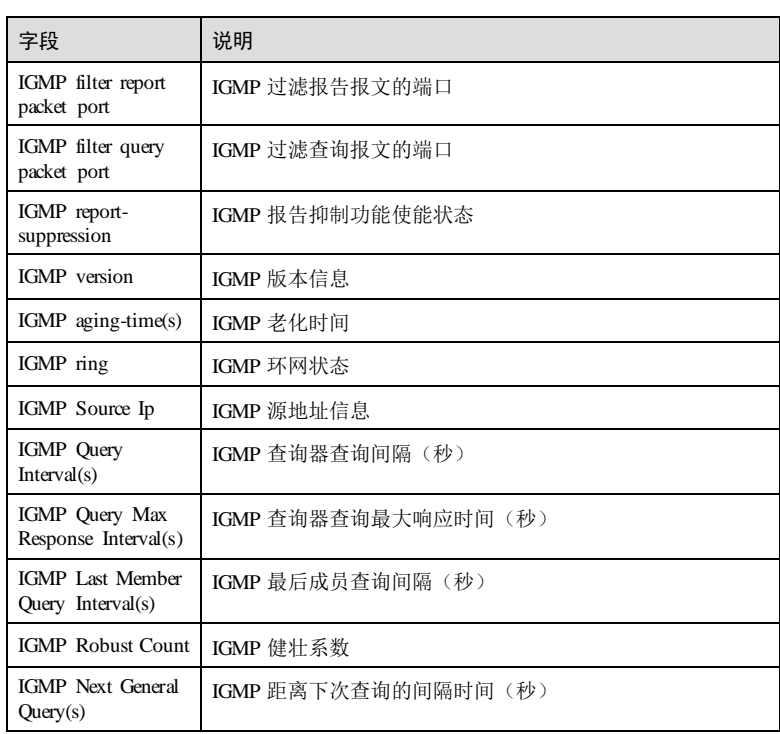

# 相关命令

无

# 9.2.13 show igmp snooping mrouter vlan-priority

# 功能说明

查看 IGMP 路由 VLAN 的 CoS 优先级。

# 命令格式

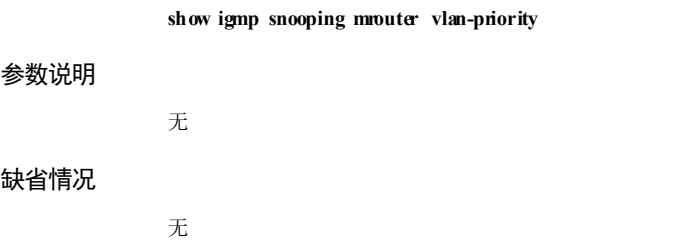

浪潮思科网络科技有限公司 939

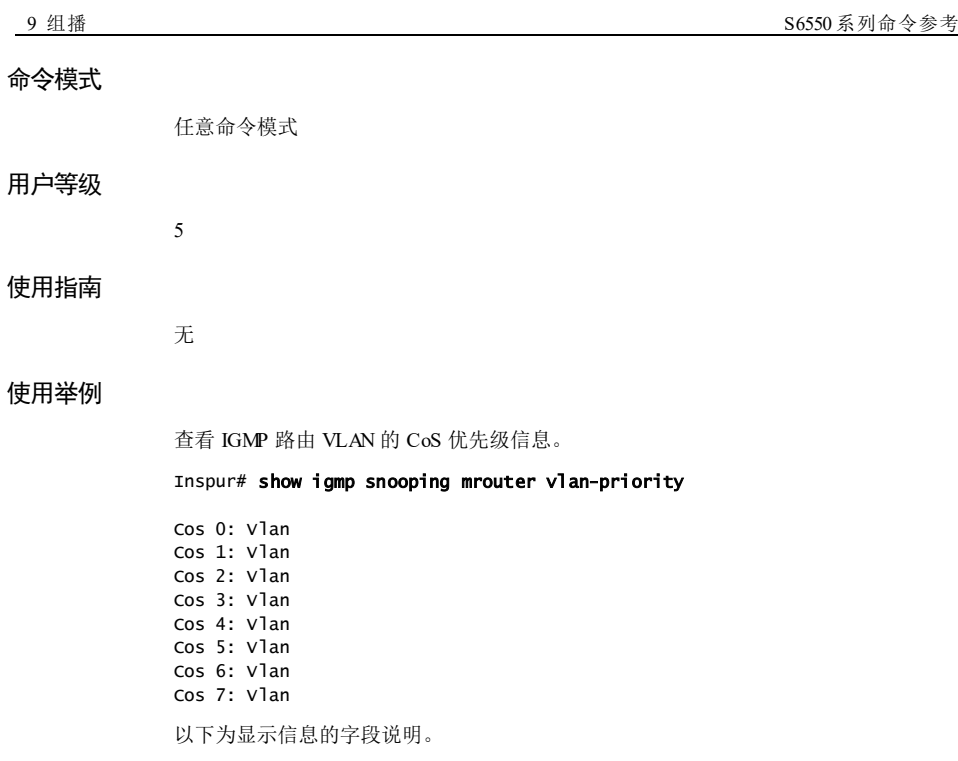

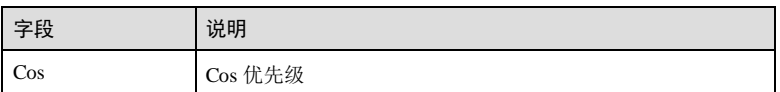

# 相关命令

无

# 9.2.14 show igmp immediate-leave

# 功能说明

查看 IGMP 的立即离开配置信息。

# 命令格式

**show igmp immediate-leave** [ *interface-type interface-number* ]

### 参数说明

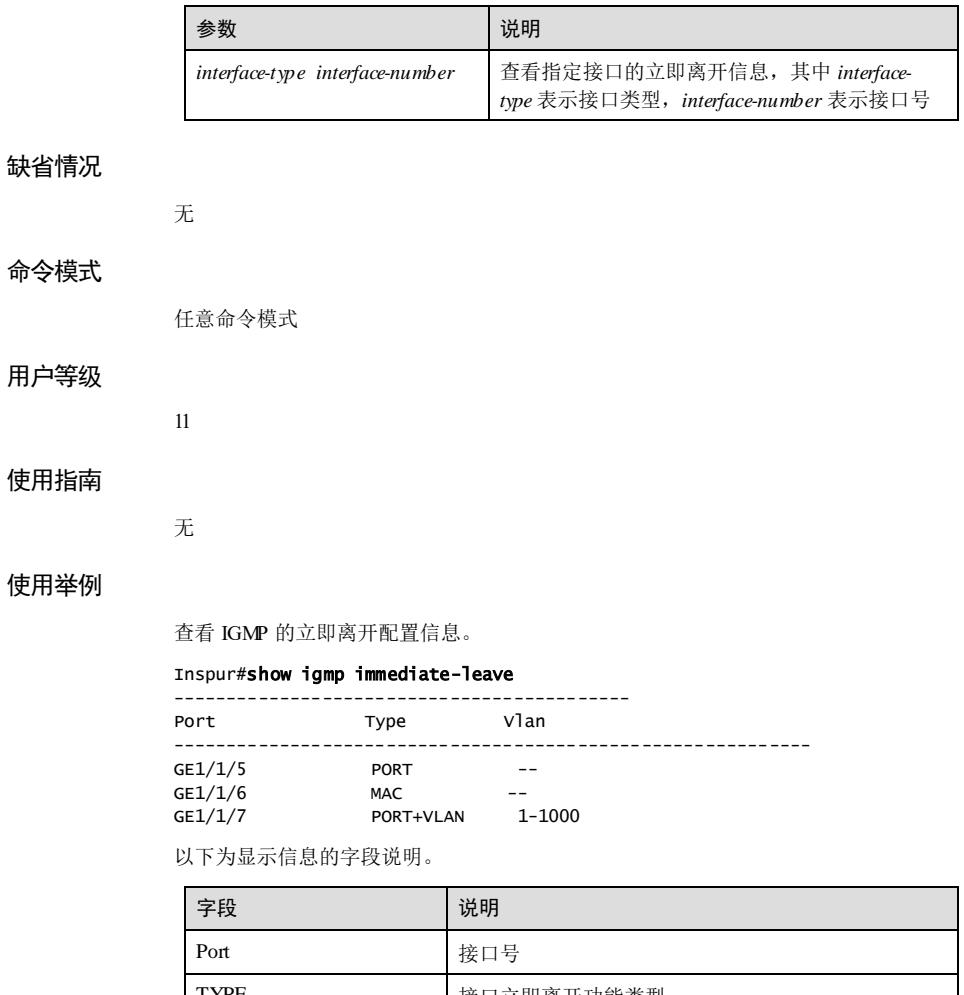

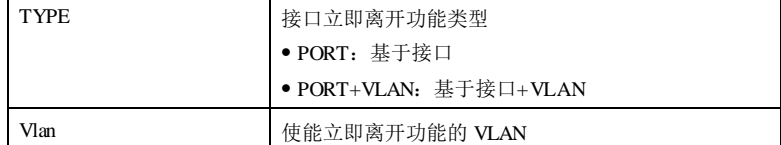

# 相关命令

无

浪潮思科网络科技有限公司 941

# 9.2.15 show igmp mrouter 功能说明 查看 IGMP 的组播路由器接口信息。 命令格式 **show igmp mrouter** 参数说明 无 缺省情况 无 命令模式 任意命令模式 用户等级 5 使用指南 无 使用举例 查看 IGMP 的组播路由器接口信息。 Inspur#show igmp mrouter vlan Port Age Type ----------------------------------------------- 4 fastethernet1/0/1 -- static 以下为显示信息的字段说明。 字段 | 说明 vlan VLAN ID Port 接口号 Age 老化时间

9-42 浪潮思科网络科技有限公司

S6550 系列命令参考<br>9 组播

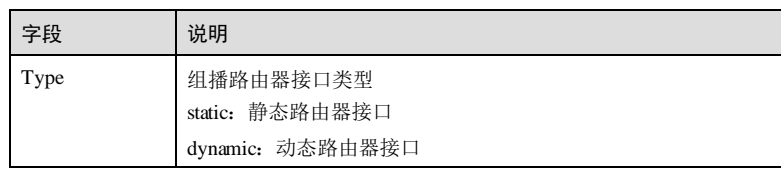

# 相关命令

无

# 9.2.16 show igmp statistics

# 功能说明

查看 IGMP 统计信息。

# 命令格式

**show igmp statistics** [ *interface-type interface-number* ]

### 参数说明

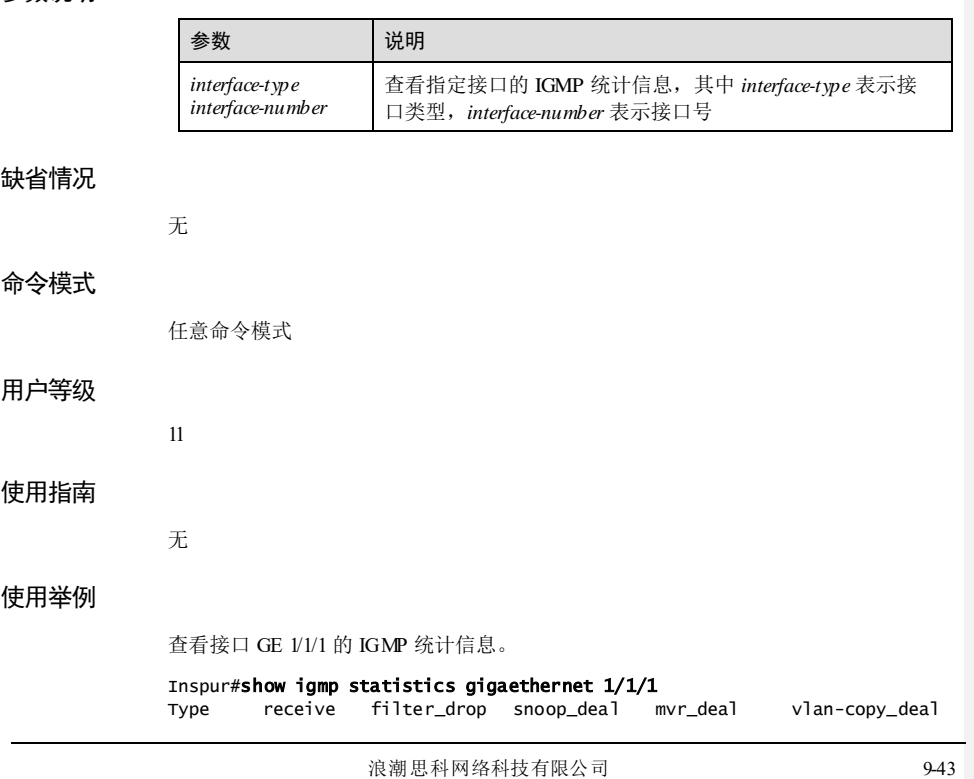

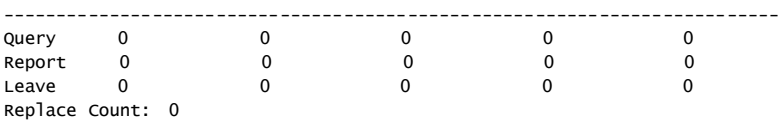

以下为显示信息的字段说明。

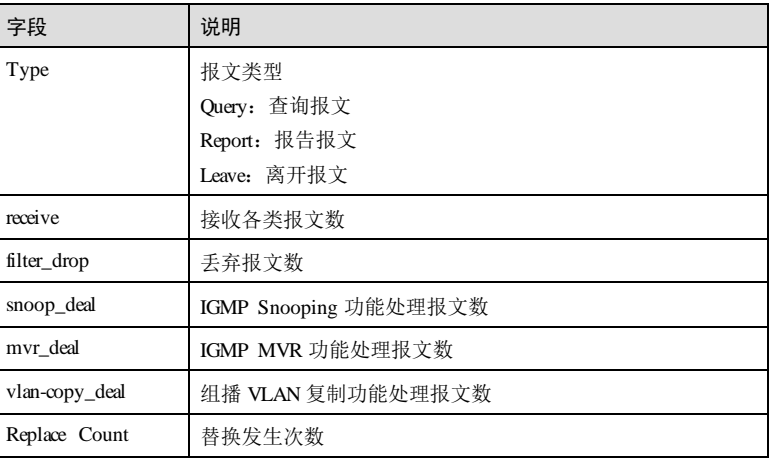

# 相关命令

无

# 9.2.17 show igmp ring

# 功能说明

查看 IGMP 环网接口信息。

# 命令格式

**show igmp ring** 参数说明 无 缺省情况

### 无

# 命令模式

任意命令模式

9-44 浪潮思科网络科技有限公司

# 用户等级 11 使用指南 无

# 使用举例

查看 IGMP 环网接口信息。

#### Inspur# show igmp ring IGMP ring:--

以下为显示信息的字段说明。

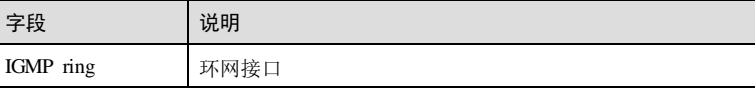

# 相关命令

无

# 9.2.18 show igmp user-mac

### 功能说明

查看 IGMP 的用户 MAC 信息。

# 命令格式

**show igmp user-mac** [ *interface-type interface-number* | **user-vlan** *vlan-id* ]

# 参数说明

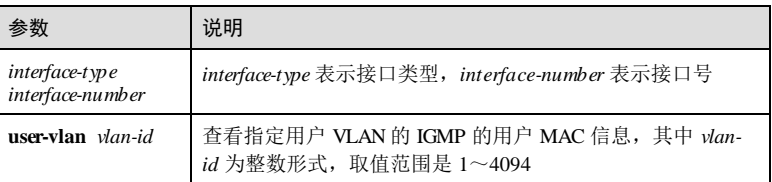

### 缺省情况

无

9 组播 S6550 系列命令参考

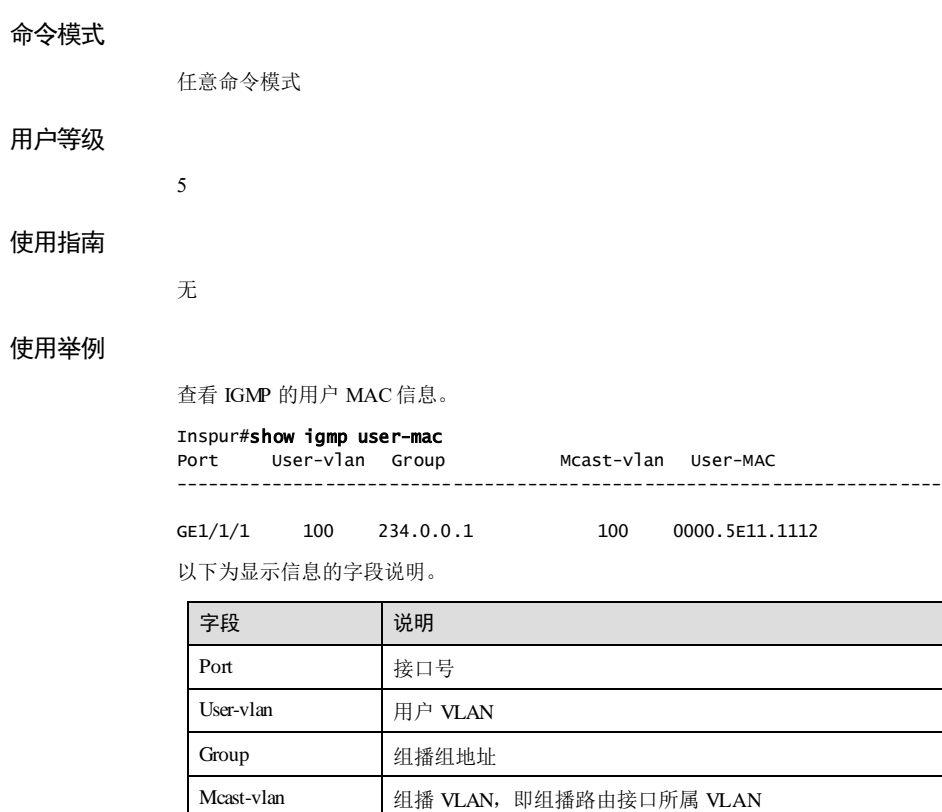

### 相关命令

**igmp immediate-leave user-mac**

User-MAC 用户 MAC 地址

# 9.2.19 show igmp user-mac count

# 功能说明

查看 IGMP 的用户 MAC 数目信息。

### 命令格式

**show igmp user-mac count** [ *interface-type interface-number* | **vlan** *vlan*-*id* ]

9-46 浪潮思科网络科技有限公司

### 参数说明

缺省情况

命令模式

用户等级

使用指南

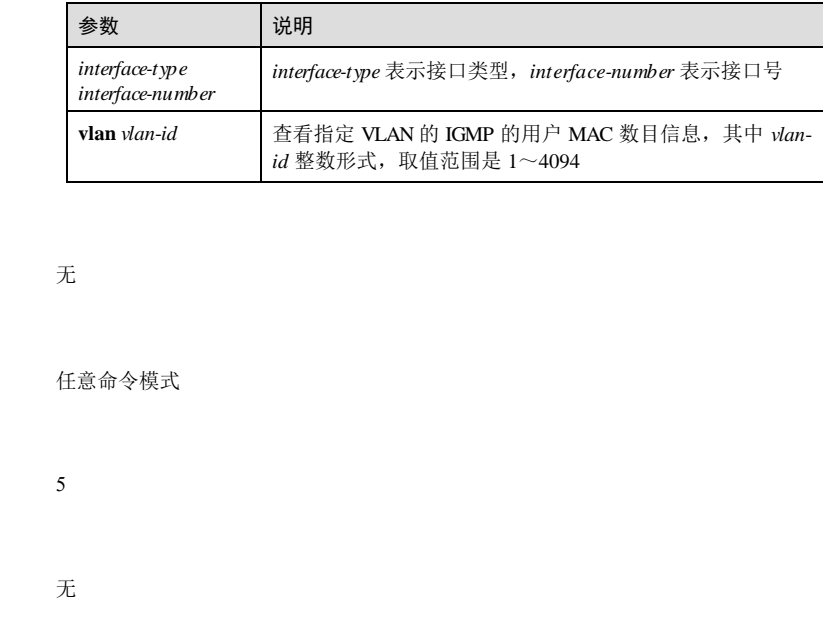

### 使用举例

查看 IGMP 的用户 MAC 数目信息。

#### Inspur#show igmp user-mac count

Port(ALL) in Vlan(ALL): Current IGMP user-mac counts : 0

以下为显示信息的字段说明。

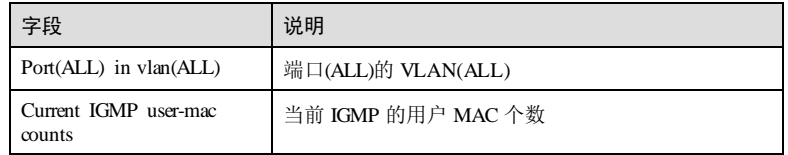

相关命令

**igmp immediate-leave user-mac**

# 9.3 IGMP Snooping

# 9.3.1 igmp snooping

### 功能说明

使能全局 IGMP Snooping 功能,使用 **no** 格式去使能该功能。

## 命令格式

**igmp snooping no igmp snooping**

### 参数说明

无

### 缺省情况

缺省情况下,全局 IGMP Snooping 功能未使能。

### 命令模式

全局配置模式

### 用户等级

11

### 使用指南

### 应用场景

IGMP Snooping 是解决二层组播的一种方案,当运行 IGMP Snooping 的设备接收到组 播成员主机和组播路由器间传递的 IGMP 消息时,设备的 IGMP Snooping 模块会分析 消息携带的信息,并根据这些信息建立和维护二层组播转发表。

在全局配置模式下使用该命令使能或去使能全局 IGMP Snooping 功能。只有使能全局 IGMP Snooping 时, 配置 VLAN 下的 IGMP Snooping 功能才能生效。如果去使能全局 IGMP Snooping, 则 VLAN 下的 IGMP Snooping 功能也随之失效。

# 前置条件

无

# 后续任务

无

无

# 注意事项

9-48 浪潮思科网络科技有限公司

### 使用举例

使能全局 IGMP Snooping 功能。

Inspur#config Inspur(config)#igmp snooping Set successfully.

### 相关命令

**show igmp snooping**

# 9.3.2 igmp member-timeout

### 功能说明

配置 IGMP 成员的老化时间,使用 **no** 格式恢复到缺省情况。

### 命令格式

**igmp member-timeout** { *seconds* | **infinite** }

**no igmp member-timeout**

### 参数说明

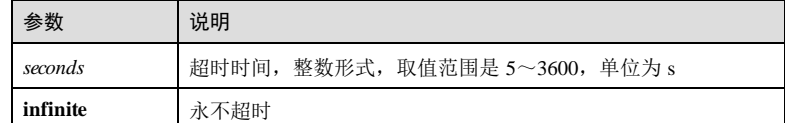

### 缺省情况

缺省情况下, IGMP 成员的老化时间为 260s。

### 命令模式

全局配置模式

### 用户等级

11

### 使用指南

## 应用场景

IGMP Snooping 是解决二层组播的一种方案,当运行 IGMP Snooping 的设备接收到组 播成员主机和组播路由器间传递的 IGMP 消息时,设备的 IGMP Snooping 模块会分析 消息携带的信息,并根据这些信息建立和维护二层组播转发表。

使用该命令可配置 IGMP 成员的老化时间。

### 前置条件

### 无

### 后续任务

无

#### 注意事项

没有配置该命令时,老化时间根据公式计算得到,即:老化时间=查询间隔×健壮系数+ 最大响应时间。使用该命令配置老化时间后,老化时间不再通过计算得出。

### 使用举例

配置 IGMP 成员的老化时间为 500s。

Inspur#config Inspur(config)#igmp member-timeout 500 Set successfully.

### 相关命令

**show igmp snooping**

# 9.3.3 igmp snooping vlan

### 功能说明

配置全局 VLAN 使能或禁止 IGMP Snooping 功能,使用 **no** 格式恢复缺省情况。

### 命令格式

**igmp snooping vlan** *vlan-list*

**no igmp snooping vlan** *vlan-list*

### 参数说明

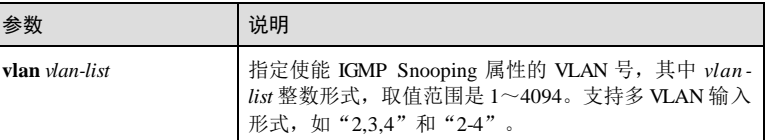

### 缺省情况

缺省情况下,所有 VLAN 下 IGMP Snooping 关闭。

9-50 浪潮思科网络科技有限公司

# 命令模式 全局配置模式 用户等级 15 使用指南 应用场景 VLAN 范围内的 IGMP Snooping。 前置条件 无 后续任务 无 注意事项 IGMP snooping 和 IGMP MVR 不能在同一组播 vlan 下同时开启,否则配置失败。 IGMP Snooping 和组播 VLAN 复制不能在同一组播 vlan 下同时开启,否则配置失败。 使用举例 为 VLAN 2 和 VLAN 3 启用 IGMP Snooping。 Inspur#config Inspur(config)#igmp snooping vlan 2-3 Set successfully. 相关命令 **igmp snooping** 9.3.4 igmp snooping host-join 功能说明 配置 IGMP Snooping 模拟主机加入功能,使用 **no** 格式恢复缺省情况。 命令格式 **igmp snooping host-join** *group-address* **vlan** *vlan-id* **no igmp snooping host-join** *group-address* **vlan** *vlan-id*

9 组播 S6550 系列命令参考

### 参数说明

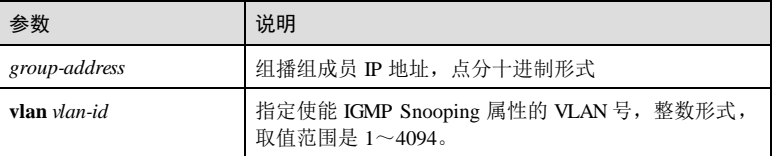

### 缺省情况

缺省情况下,无静态模拟主机成员。

### 命令模式

二层物理接口配置模式/批量端口配置模式/聚合组接口配置模式

### 用户等级

11

### 使用指南

### 应用场景

通常,运行 IGMP 的主机会对组播路由器的 IGMP 查询报文进行响应,如果由于某种 原因主机未响应,则组播路由器会认为该网段无组播组成员,从而不再转发报文到该 网段。为避免 IGMP 表项不被老化掉,必须保证端口能周期性的收到查询报文。因此 可以将设备 VLAN 下的端口配置模拟主机功能,当该端口收到 IGMP 查询报文时, 由 组播设备代为响应,从而保证 VLAN 下的该端口能持续收到组播报文。

### 前置条件

无

# 后续任务

无

### 注意事项

无

### 使用举例

为 VLAN 2 下的 GE 1/1/1 接口启用 IGMP Snooping 模拟主机加入功能。

#### Inspur#config

Inspur(config)#interface gigaethernet 1/1/1 Inspur(config-gigaethernet1/1/1)#igmp snooping host-join 224.0.1.10 vlan 2 Set successfully.

9-52 浪潮思科网络科技有限公司

### 相关命令

**igmp snooping**

# 9.3.5 igmp snooping static

### 功能说明

VLAN 模式下配置 IGMP Snooping 的静态成员,使用 **no** 格式恢复缺省情况。

### 命令格式

**igmp snooping static** *ip-address interface-type interface-number* **no igmp snooping static** *ip-address interface-type interface-number*

### 参数说明

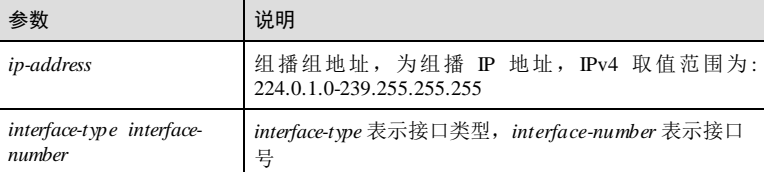

### 缺省情况

缺省情况下,无静态 IGMP Snooping 成员。

### 命令模式

VLAN 配置模式

### 用户等级

11

# 使用指南

# 应用场景

在端口上配置静态 ignp snooping 成员后,成员在该端口不会被老化。

# 前置条件

将全局和 VLAN 下同时使能 Snoopi ng 功能。

### 后续任务

无

# 注意事项

浪潮思科网络科技有限公司 953

9 组播 S6550 系列命令参考

无

# 使用举例

配置 VLAN 1 组播 IP 地址 224.0.1.10与接口 GE 1/1/1 绑定。

### Inspur#config

Inspur(config)#vlan 1 Inspur(config-vlan)#igmp snooping static 224.0.1.10 gigaethernet 1/1/1 Set successfully.

### 相关命令

**show igmp snooping members**

# 9.3.6 show igmp snooping

### 功能说明

查看 IGMP Snooping 的相关配置信息。

# 命令格式

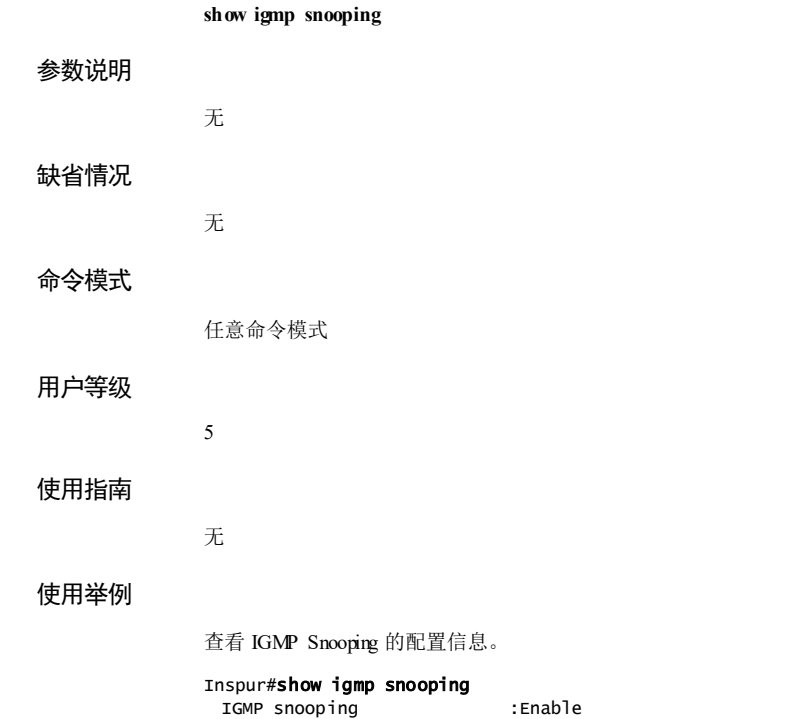

9-54 浪潮思科网络科技有限公司

S6550 系列命令参考<br>
9 组播

IGMP report-suppression :Disable<br>IGMP version :v2 IGMP version IGMP snooping active vlan :--<br>IGMP aging-time(s) :260 IGMP aging-time(s) :2<br>IGMP ring :--IGMP ring

以下为显示信息的字段说明。

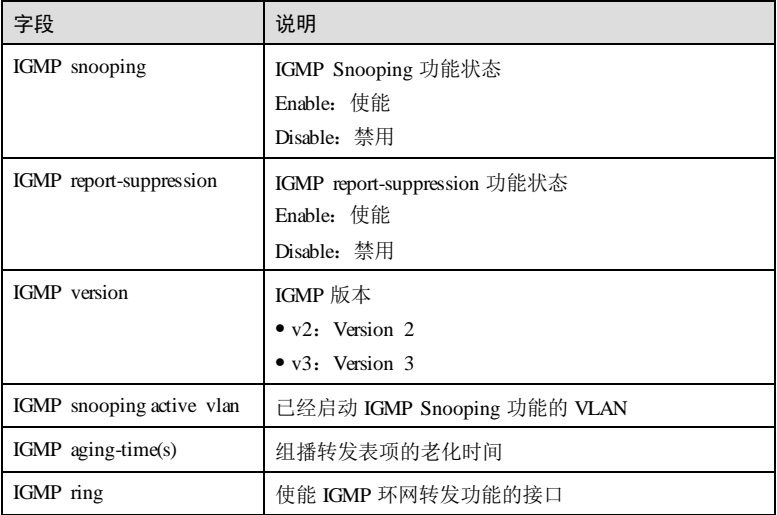

# 相关命令

无

# 9.3.7 show igmp snooping member

### 功能说明

查看 IGMP Snooping 的组播组成员信息。

# 命令格式

**show igmp snooping member** [ *interface-type interface-number* | **vlan** *vlan*-*id* ]

# 参数说明

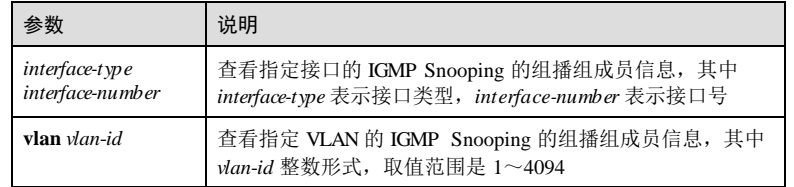

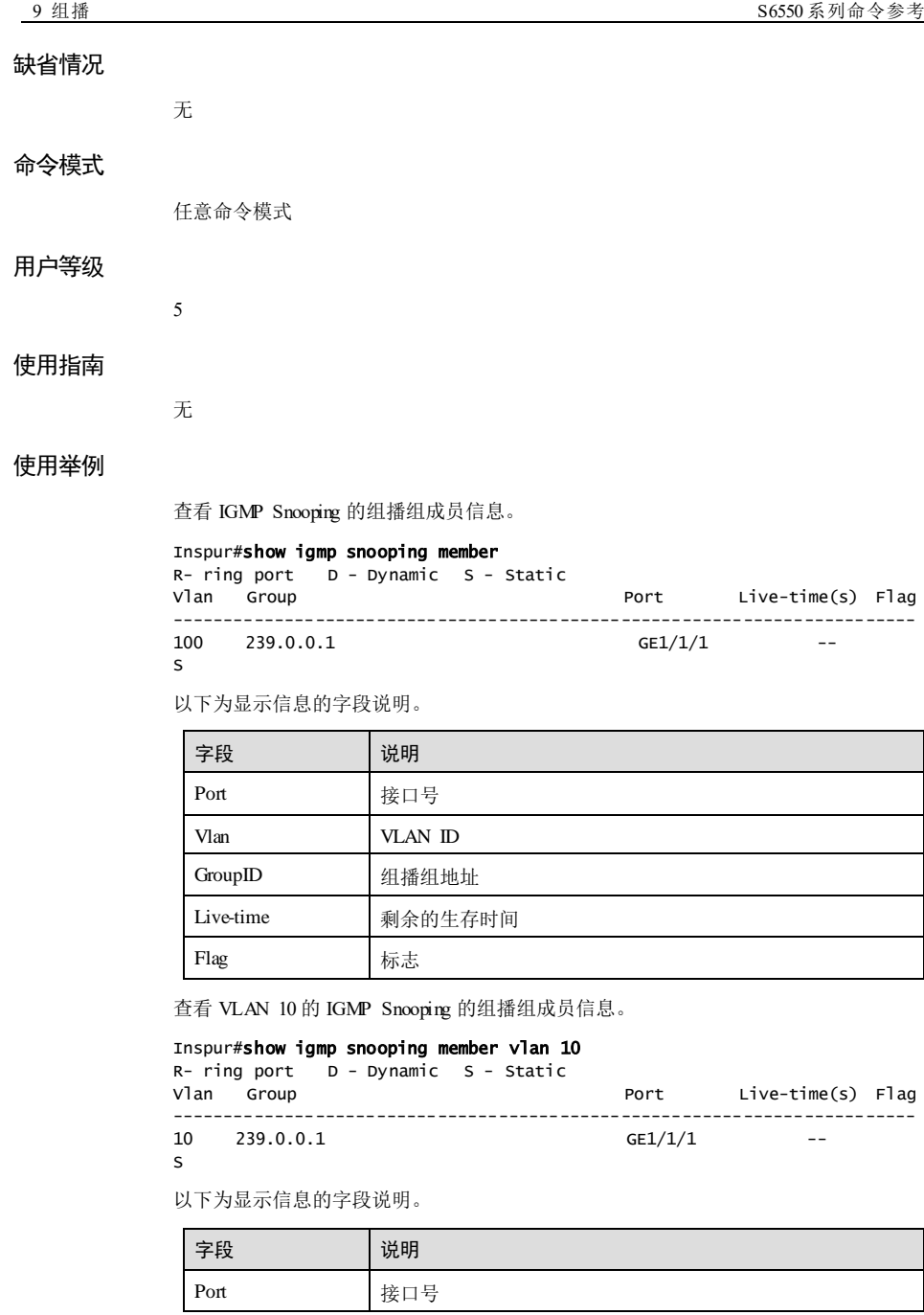

9-56 浪潮思科网络科技有限公司

### S6550 系列命令参考<br>
9 组播

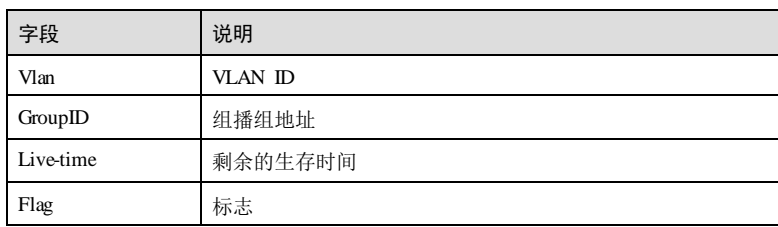

查看接口 GE 1/1/1 的 IGMP Snooping 的组播组成员信息。

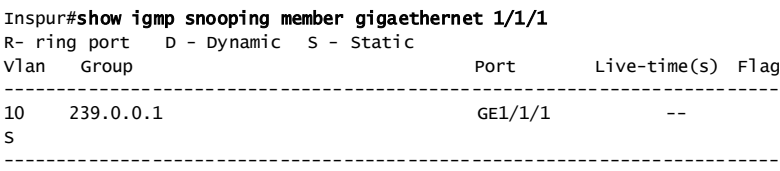

以下为显示信息的字段说明。

-------------------

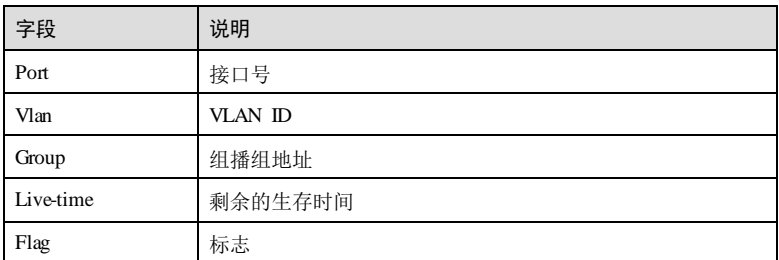

# 相关命令

无

# 9.3.8 show igmp snooping member count

### 功能说明

查看 IGMP Snooping 的组播组成员数目信息。

### 命令格式

**show igmp snooping member count** [ *interface-type interface-number* | **vlan** *vlan*-*id* ]

9 组播 S6550 系列命令参考

# 参数说明

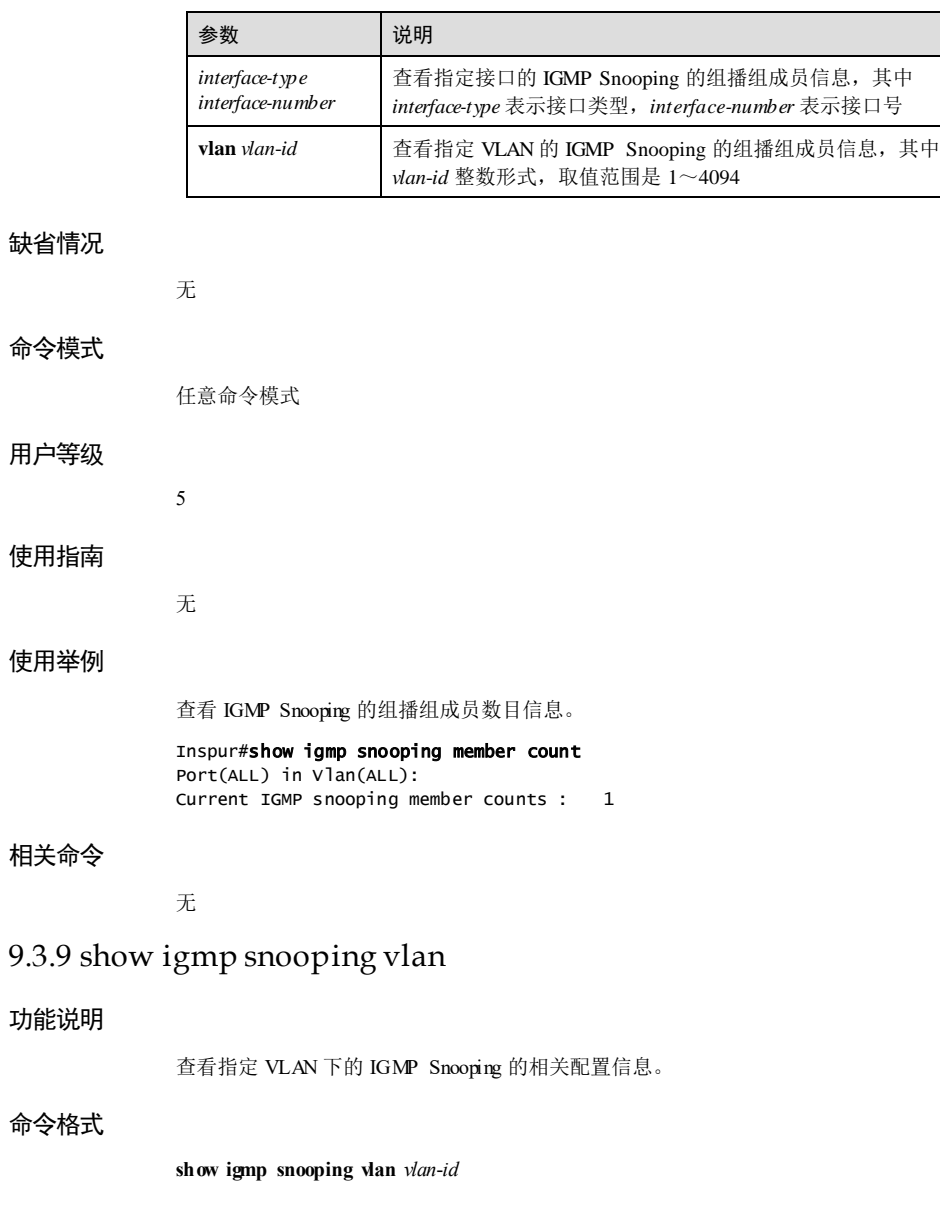

9-58 浪潮思科网络科技有限公司

S6550系列命令参考<br>9 组播

### 参数说明

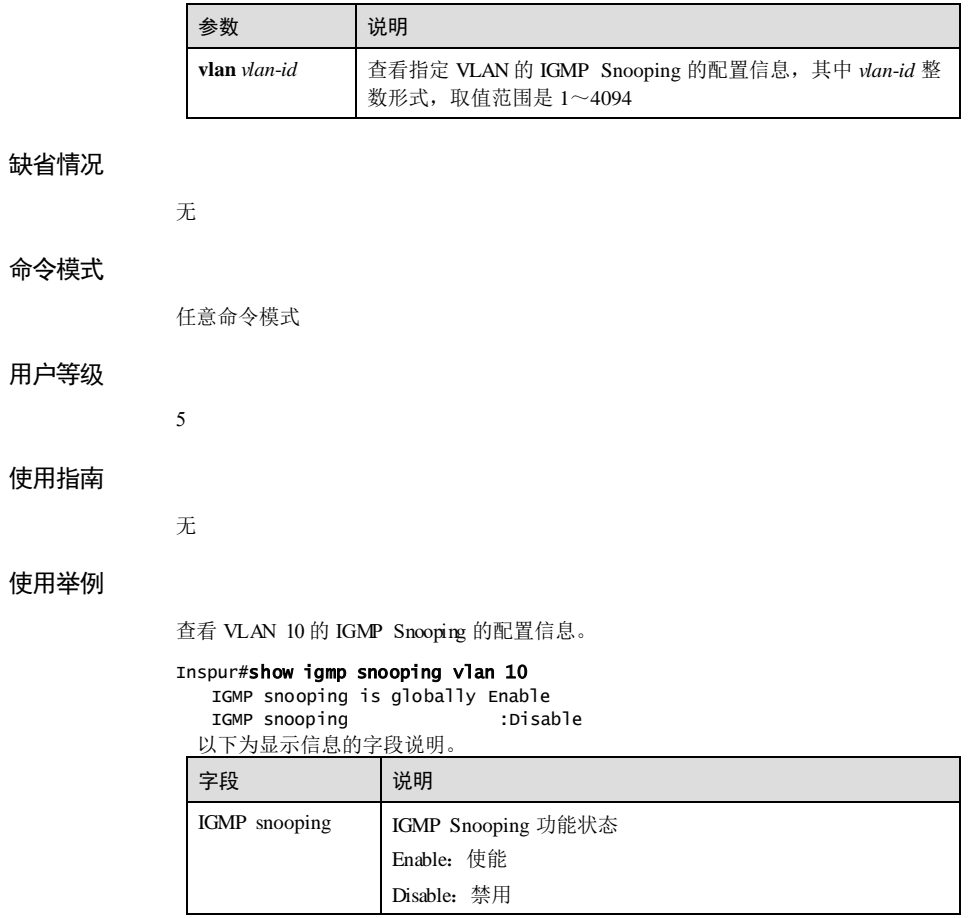

# 相关命令

无

# 9.4 IGMP Querier

# 9.4.1 igmp last-member-query-interval

### 功能说明

最后组成员发送 Query 报文时间间隔,使用 **no** 格式恢复到缺省情况。

# 命令格式

**igmp last**-**member**-**query-interval** *period* **no igmp last**-**member**-**query-interval**

### 参数说明

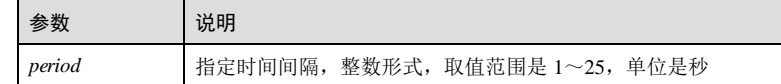

### 缺省情况

缺省情况下,最后组成员发送 Query 报文的时间间隔是 1秒。

#### 命令模式

全局配置模式

### 用户等级

11

# 使用指南

### 应用场景

最后组成员发送 Query 报文时间间隔,即特定查询报文时间间隔。

当组播用户想要组播组离开时,会向交换机发送 Leave消息,交换机接收到 Leave 消 息后,会向收到消息的接收接口发送最后成员 Query 报文, 即特定组查询报文, 用来 确认该接口下是否还有其它用户接收组播数据。发送的 Query 报文中携带最后组成员 发送 Query 报文的时间间隔,用户必须在规定时间内响应,否则交换机认为接收接口 下无组播用户,删除组播转发表中该接口对应的表项。

### 前置条件

无

# 后续任务

无

9-60 浪潮思科网络科技有限公司
#### 注意事项

无

#### 使用举例

配置特定组查询报文的响应时间为 10 秒。

#### Inspur#config

#### Inspur(config)#igmp last-member-query-interval 10 Set successfully.

### 相关命令

**show igmp querier**

# 9.4.2 igmp proxy

#### 功能说明

使能 IGMP 代理功能,使用 **no** 格式禁止该功能。

## 命令格式

**igmp proxy no igmp proxy**

#### 参数说明

无

#### 缺省情况

缺省情况下,IGMP Proxy 功能禁止。

## 命令模式

全局配置模式

#### 用户等级

## 使用指南

### 应用场景

11

开启 IGMP proxy 功能, 设备没有该组播组的表项, 第一次收到该组播组的 report 报文 时, 将 report 报文向上游发送; 设备收到上游发送的通用查询或该组播组的特定查询 报文时, 将 report 报文向上游发送; 设备只在下游不再需要该组播组的流量时(即在 该组播组的最后一个成员端口被删除时)将 leave报文向上游发送。

浪潮思科网络科技有限公司 961

#### 前置条件

无

## 后续任务

无

## 注意事项

使能全局 IGMP Proxy 功能的情况下,IGMP 报文抑制功能或 IGMP 查询者功能命令行 与 IGMP Proxy 功能命令行互斥。如果全局 IGMP Proxy 功能打开, IGMP 报文抑制功 能和 IGMP 查询者功能不生效。

## 使用举例

使能 IGMP Proxy 功能。

#### Inspur#config Inspur(config)#igmp proxy

Set successfully.

## 相关命令

**show igmp configuration**

# 9.4.3 igmp querier

#### 功能说明

使能 IGMP 查询者功能,使用 **no** 格式禁止该功能。

#### 命令格式

**igmp querier no igmp querier**

#### 参数说明

无

11

## 缺省情况

缺省情况下,IGMP 查询者功能禁止。

## 命令模式

全局配置模式

## 用户等级

9-62 浪潮思科网络科技有限公司

#### 使用指南

#### 应用场景

设备定期向下游所有用户端口循环发送通用查询报文,以维护下游组播表项;设备当 某用户端口收到某组播组的 leave报文后,向该端口发送针对该组的特定组查询报文。

## 前置条件

无

## 后续任务

无

## 注意事项

使能全局 IGMP Proxy 功能的情况下, IGMP 报文抑制功能或 IGMP 查询者功能命令行 与 IGMP Proxy 功能命令行互斥。如果全局 IGMP Proxy 功能打开, IGMP 报文抑制功 能和 IGMP 查询者功能不生效。

#### 使用举例

使能 IGMP 查询者功能。

Inspur#config Inspur(config)#igmp querier Set successfully.

## 相关命令

**show igmp querier**

## 9.4.4 igmp query-interval

## 功能说明

普通组 Query 报文时间间隔,使用 **no** 格式恢复到缺省情况。

#### 命令格式

**igmp query-interval** *period*

**no igmp query-interval**

#### 参数说明

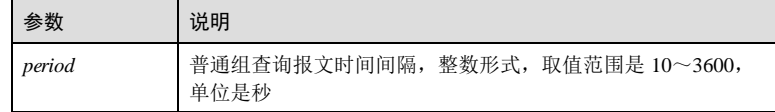

浪潮思科网络科技有限公司 963

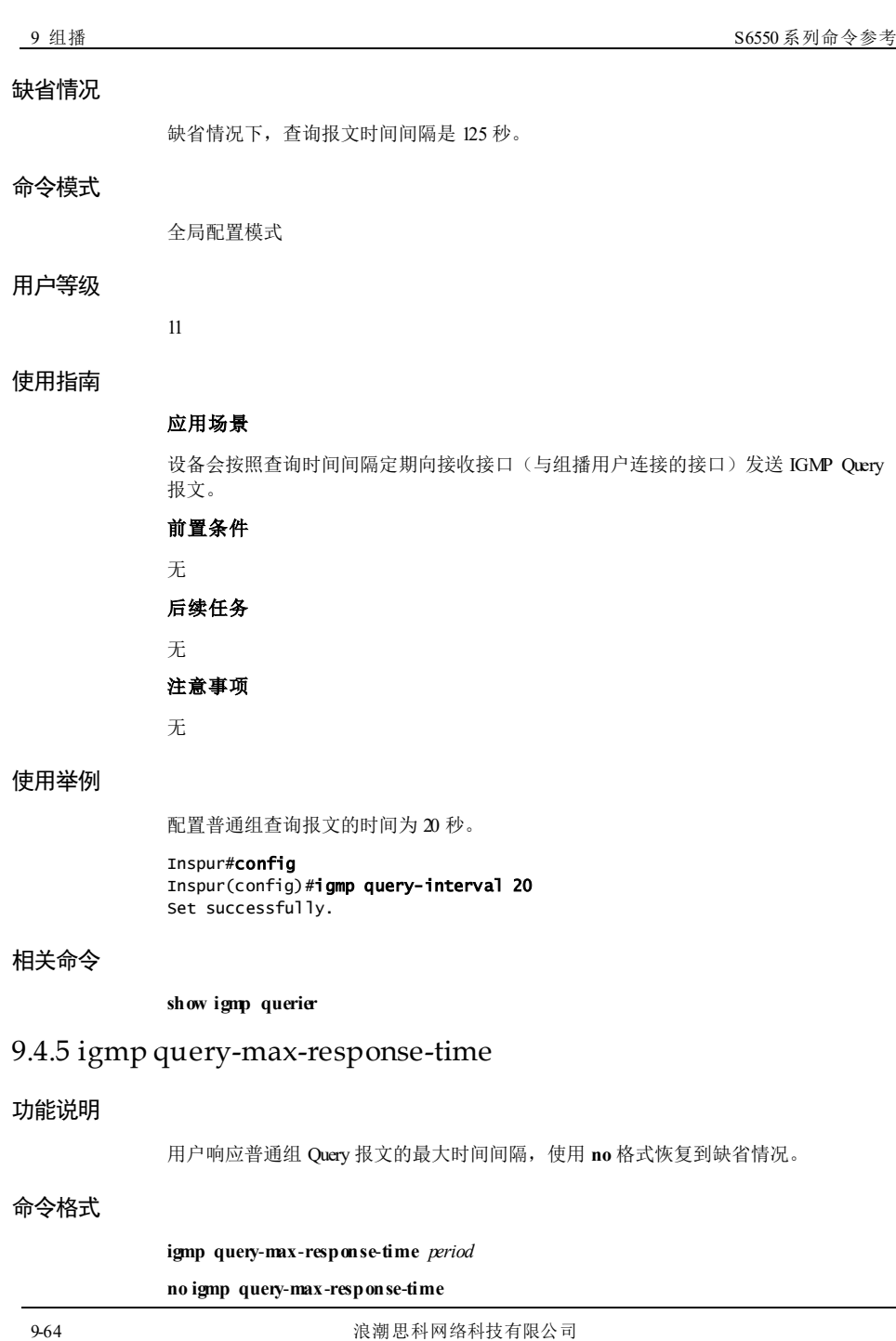

#### 参数说明

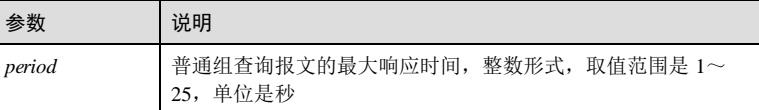

## 缺省情况

缺省情况下,最大响应时间是 10 秒。

## 命令模式

全局配置模式

#### 用户等级

11

## 使用指南

## 应用场景

代理设备定期向接收接口发送 Query 查询报文, 即普通查询报文, 用来确认组播用户 的存在。查询报文中携带用户响应该报文的时间,如果用户想要请求组播数据或正在 接收组播数据,则需要在响应时间内向代理设备发送 Report 报文。

#### 前置条件

#### 无

## 后续任务

#### 无

#### 注意事项

无

## 使用举例

配置响应普通组查询报文的最大时间间隔为 20 秒。

## Inspur#config

Inspur(config)#igmp query-max-response-time 20 Set successfully.

## 相关命令

**show igmp querier**

浪潮思科网络科技有限公司 965

# 9.4.6 igmp robust-count

## 功能说明

配置 IGMP 的健壮系数,使用 **no** 格式恢复到缺省情况。

#### 命令格式

**igmp robust-count** *value* **no igmp robust-count**

#### 参数说明

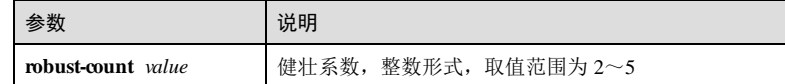

## 缺省情况

缺省情况下,健壮系数为 2。

#### 命令模式

全局配置模式

#### 用户等级

11

## 使用指南

#### 应用场景

使用该命令配置 IGMP 的健壮系数。健壮系数会影响最后成员查询数和成员生存时 间。查询者收到离开报文后,发出特定组查询并等待回应。若有效时间内无回应,则 再次发送特定组查询,直到发出健壮系数个特定查询且在有效时间内未得到回应,查 询者才认为该组已不存在成员。

#### 前置条件

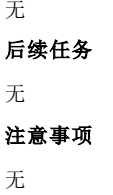

9-66 浪潮思科网络科技有限公司

使用举例

配置 IGMP 健壮系数为 3。

Inspur#config Inspur(config)#igmp robust-count 3 Set successfully.

### 相关命令

**show igmp querier**

# 9.4.7 igmp source-ip

#### 功能说明

配置 IGMP 查询者发送 Query 报文的源 IP,使用 **no** 格式恢复到缺省情况。

## 命令格式

**igmp source**-**ip** *ip-address* **no igmp source**-**ip**

#### 参数说明

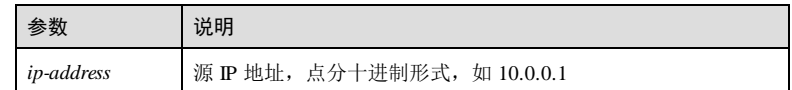

#### 缺省情况

缺省情况下, Query 报文的源 IP 使用 00.0.0。

#### 命令模式

全局配置模式

#### 用户等级

11

## 使用指南

## 应用场景

使用该命令配置查询报文的源 IP 地址。

## 前置条件

无

#### 后续任务

浪潮思科网络科技有限公司 967

# 无 注意事项 无

## 使用举例

配置查询报文的源 IP 为 10.0.0.1。

#### Inspur#config Inspur(config)#igmp source-ip 10.0.0.1 Set successfully.

## 相关命令

**show igmp proxy**

# 9.4.8 show igmp querier

## 功能说明

查看 IGMP Querier 的相关信息。

#### 命令格式

**show igmp querier** 参数说明

无

无

缺省情况

命令模式

任意命令模式

用户等级

5

无

# 使用指南

## 使用举例

查看 IGMP Querier 的相关配置信息。

9-68 浪潮思科网络科技有限公司

#### S6550 系列命令参考<br>
9 组播

#### Inspur#show igmp querier

Global IGMP querier configuration: ---------------------------------- Querier Status :Disable Querier Source Ip :0.0.<br>Query Interval(s) :125 Query Interval(s) Query Max Response Interval(s) :10 Last Member Query Interval(s) :1 Robust Count :2 Next General Query(s) :--

以下为显示信息的字段说明。

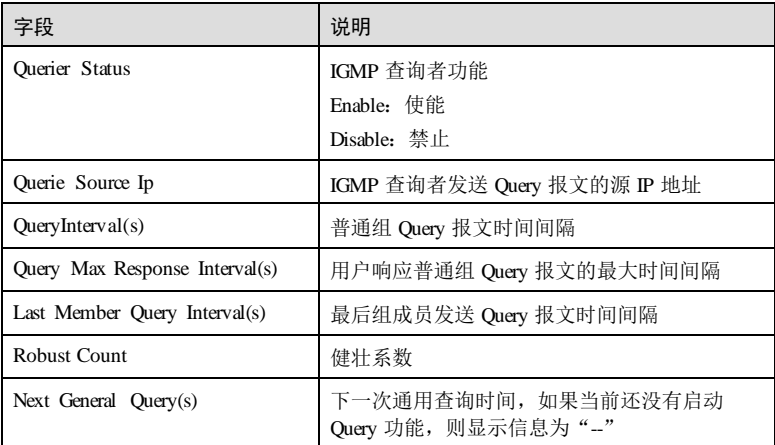

## 相关命令

无

# 9.5 IGMP MVR

# 9.5.1 igmp mvr

## 功能说明

使能全局 IGMP MVR 功能,使用 **no** 格式禁止该功能。

### 命令格式

**igmp mvr no igmp mvr**

浪潮思科网络科技有限公司 969

9 组播 S6550 系列命令参考 9-70 浪潮思科网络科技有限公司 参数说明 无 缺省情况 缺省情况下,全局 IGMP MVR 功能禁止。 命令模式 全局配置模式/物理接口配置模式/聚合组接口配置模式/批量端口配置模式 用户等级 11 使用指南 应用场景 在基于以太环网的运营商网络上,常使用 IGMP MVR 对组播进行大规模地部署。 IGMP MVR 允许在网络侧共享一个组播 VLAN, 而在用户侧分别使用各自的用户 VLAN。MVR 不仅能在组播 VLAN 中持续发送组播流,还能对用户 VLAN 进行隔 离,从而节约带宽和提高数据安全。 如果配置全局 IGMP MVR 使能前进行了 MVR 的其他配置,则执行 **igmp mvr**命令 后,之前的所有 IGMP MVR 相关配置立即生效。 只有使能全局和接口的 IGMP MVR 功能后, 设备才能处理组播协议报文。如果禁止全 局 IGMP MVR, 则接口的 IGMP MVR 功能也随之失效。 前置条件 无 后续任务 无 注意事项 无 使用举例 使能全局 IGMP MVR 功能。 Inspur#config Inspur(config)#igmp mvr Set successfully. 相关命令 **show igmp mvr**

## 9.5.2 igmp mvr mcast-vlan

#### 功能说明

配置 IGMP MVR 的组播 VLAN 的组地址集,使用 **no** 格式删除组播 VLAN 的组地址 集。

## 命令格式

**igmp mvr mcast-vlan** *vlan-id* **group** { *start-ip-address* [ *end-ip-address* ] | **any** } **no igmp mvr mcast-vlan** *vlan-id* **group** { *start-ip-address* [ *end-ip-address* ] | **any** }

### 参数说明

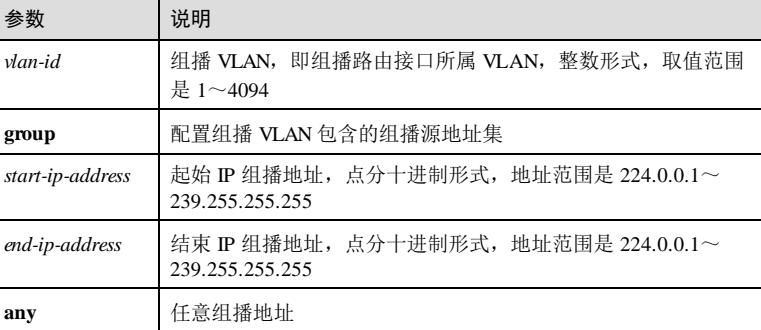

#### 缺省情况

缺省情况下,无组播 VLAN 和组地址集。

### 命令模式

全局配置模式

## 用户等级

11

## 使用指南

## 应用场景

组播 VLAN 是指组播路由接口所属的 VLAN,在一个组播 VLAN 中可能包含多个组播 源地址,构成组地址集。

交换机学习的组地址必须属于某个组播 VLAN 的组地址集,否则交换机不处理该组的 IGMP 报文。

将某组播 VLAN 与任意组播组(**any**)绑定后,所有没绑定组播 VLAN 的组播组将与 该组播 VLAN 绑定。

## 前置条件

无

### 后续任务

无

#### 注意事项

IGMP MVR 和 IGMP snooping 不能在同一组播 vlan 下同时开启,否则配置失败。

IGMP MVR 和组播 VLAN 复制不能在同一组播 vlan 同组播组下同时开启, 否则配置失 败。

#### 使用举例

配置组播 VLAN 10 的组播源地址集,范围是 224.0.1.1~224.0.1.10。

#### Inspur#config

Inspur(config)#igmp mvr mcast-vlan 10 group 224.0.1.1 224.0.1.10 Set successfully.

配置组播 VLAN 5 的组地址集,可以绑定任意组播地址。

## Inspur(config)#igmp mvr mcast-vlan 5 group any Set successfully.

删除组播 VLAN 10 的组播地址集。

Inspur(config)#no igmp mvr mcast-vlan 10 group 224.0.1.1 Set successfully.

### 相关命令

**show igmp mvr vlan-group**

## 9.5.3 igmp mvr user-vlan

#### 功能说明

配置组播跨 VLAN 复制的生效范围,使用 **no** 格式删除该配置。

#### 命令格式

**igmp mvr user-vlan** *vlan-id*

**no igmp mvr user-vlan** *vlan-id*

9-72 浪潮思科网络科技有限公司

S6550 系列命令参考<br>9 组播

#### 参数说明

缺省情况

命令模式

用户等级

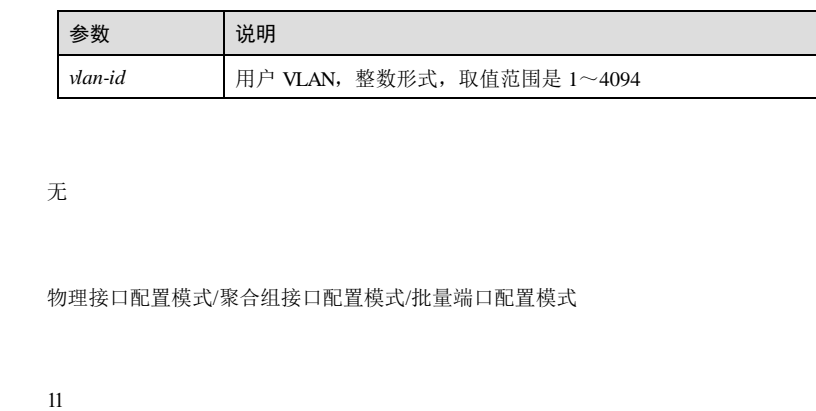

## 使用指南

### 应用场景

配置组播跨 VLAN 复制的生效范围。

## 前置条件

无

## 后续任务

无

## 注意事项

接口必须为 Trunk 模式。

## 使用举例

配置组播跨 VLAN 复制的生效范围为 VLAN1

#### Inspur#config

Inspur(config)#interface gigaethernet 1/1/1 Inspur(config-gigaethernet1/1/1)#igmp mvr user-vlan 1 Set successfully.

## 相关命令

**show igmp mvr**

浪潮思科网络科技有限公司 973

# 9.5.4 igmp mvr mcast-vlan static

## 功能说明

配置 MVR 的静态组播成员,使用 **no** 格式删除 MVR 的静态组播成员。

## 命令格式

**igmp mvr mcast-vlan** *vlan-id* **static** *ip-address* **no igmp mvr mcast-vlan** *vlan-id* **static** *ip-address*

#### 参数说明

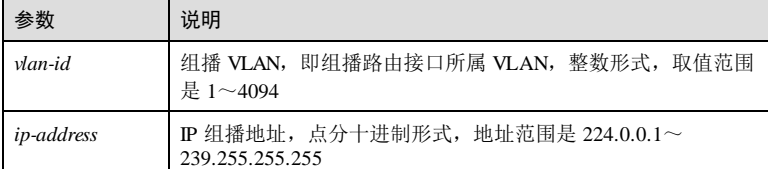

## 缺省情况

缺省情况下,无 MVR 静态成员配置。

## 命令模式

物理接口配置模式/聚合组接口配置模式/批量端口配置模式

#### 用户等级

11

## 使用指南

## 应用场景

配置 MVR 的静态组播成员。

# 前置条件

无

## 后续任务

无

## 注意事项

接口必须为 Access 模式。

9-74 浪潮思科网络科技有限公司

#### 使用举例

配置 MVR 的静态组播 VLAN 2 的组播地址为 224.0.1.1。

Inspur#config Inspur(config)#interface gigaethernet 1/1/1 <code>Inspur(config-gigaethernet1/1/1)#</code>igmp m $\mathsf{w}\mathsf{r}$  mcast-vlan <code>2</code> static <code>224.0.1.1</code> Set successfully.

#### 相关命令

**show igmp mvr members**

## 9.5.5 igmp mvr mcast-vlan static user-vlan

#### 功能说明

配置 MVR 的静态组播成员,使用 **no** 格式删除 MVR 的静态组播成员。

#### 命令格式

**igmp mvr mcast-vlan** *vlan-id* **static** *ip-address* **user-vlan** *vlan-id*

**no igmp mvr mcast-vlan** *vlan-id* **static** *ip-address* **user-vlan** *vlan-id*

#### 参数说明

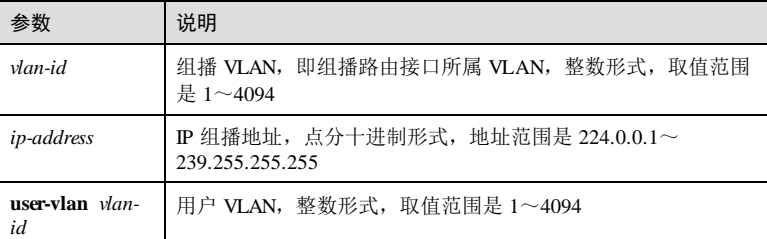

## 缺省情况

缺省情况下,无 MVR 静态成员配置。

## 命令模式

物理接口配置模式/聚合组接口配置模式/批量端口配置模式

#### 用户等级

11

#### 使用指南

#### 应用场景

配置 MVR 的静态组播成员。

## 前置条件

无

### 后续任务

无

#### 注意事项

接口必须为 Trunk 模式。

## 使用举例

配置 MVR 的静态组播 VLAN2 的组播地址为 224.0.1.1, 用户 VLAN 为 10。

#### Inspur#config

Inspur(config)#interface gigaethernet 1/1/1 Inspur(config-gigaethernet1/1/1)#igmp mvr mcast-vlan 2 static 224.0.1.1 user-vlan 10 Set successfully.

## 相关命令

**show igmp mvr members**

# 9.5.6 igmp mvr mcast-vlan host-join

## 功能说明

配置 MVR 的模拟主机加入功能,使用 **no** 格式恢复缺省情况。

## 命令格式

**igmp mvr mcast-vlan** *vlan-id* **host-join** *ip-address* [ **user-vlan** *vlan-id* ] **no igmp mvr mcast-vlan** *vlan-id* **host-join** *ip-address* [ **user-vlan** *vlan-id* ]

#### 参数说明

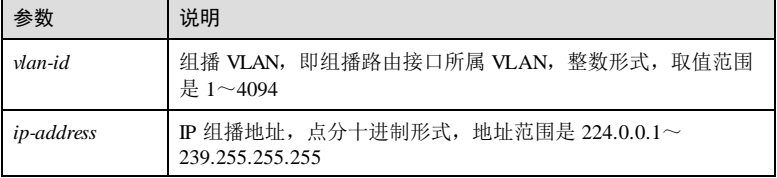

9-76 2000 2000 2000 2000 2000 浪潮思科网络科技有限公司

S6550 系列命令参考<br>
9 组播

缺省情况下,无静态模拟主机成员。

## 命令模式

缺省情况

物理接口配置模式/聚合组接口配置模式/批量端口配置模式

## 用户等级

11

## 使用指南

#### 应用场景

配置 MVR 的模拟主机加入功能。

# 前置条件

无 后续任务

# 无

注意事项

无

## 使用举例

为 VLAN 2 下的 GE 1/1/1 接口启用 IGMP MVR 模拟主机加入功能。

#### Inspur#config Inspur(config)#interface gigaethernet 1/1/1 Inspur(config-gigaethernet1/1/1)#igmp mvr mcast-vlan 2 host-join 224.0.1.1 Set successfully.

## 相关命令

**show igmp mvr member**

# 9.5.7 show igmp mvr

#### 功能说明

查看 IGMP MVR 的相关配置信息。

## 命令格式

**show igmp mvr**

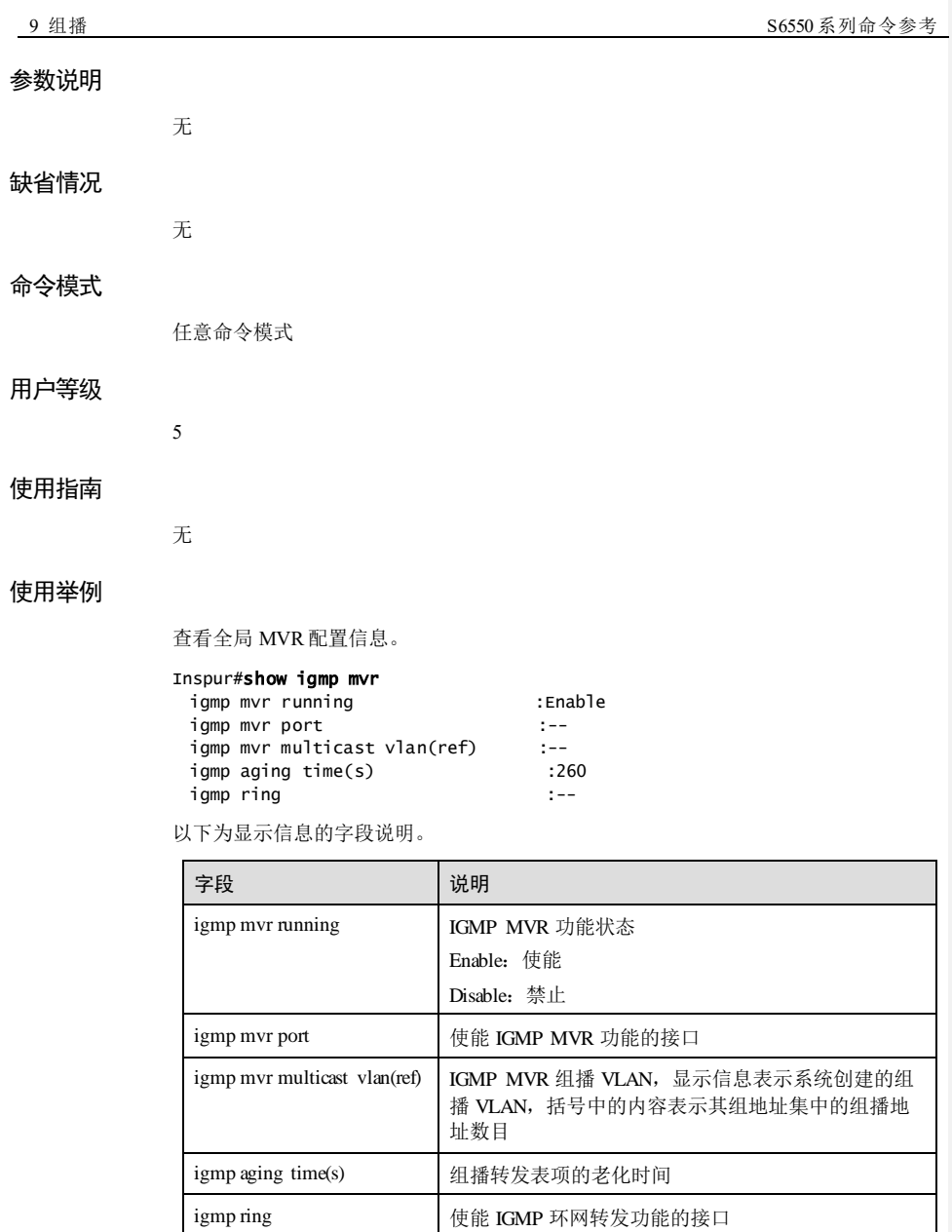

## 相关命令

无

9-78 浪潮思科网络科技有限公司

# 9.5.8 show igmp mvr interface

## 功能说明

查看指定接口的 IGMP MVR 的相关配置信息。

## 命令格式

**show igmp mvr** { **interface** | *interface-type interface-number* }

## 参数说明

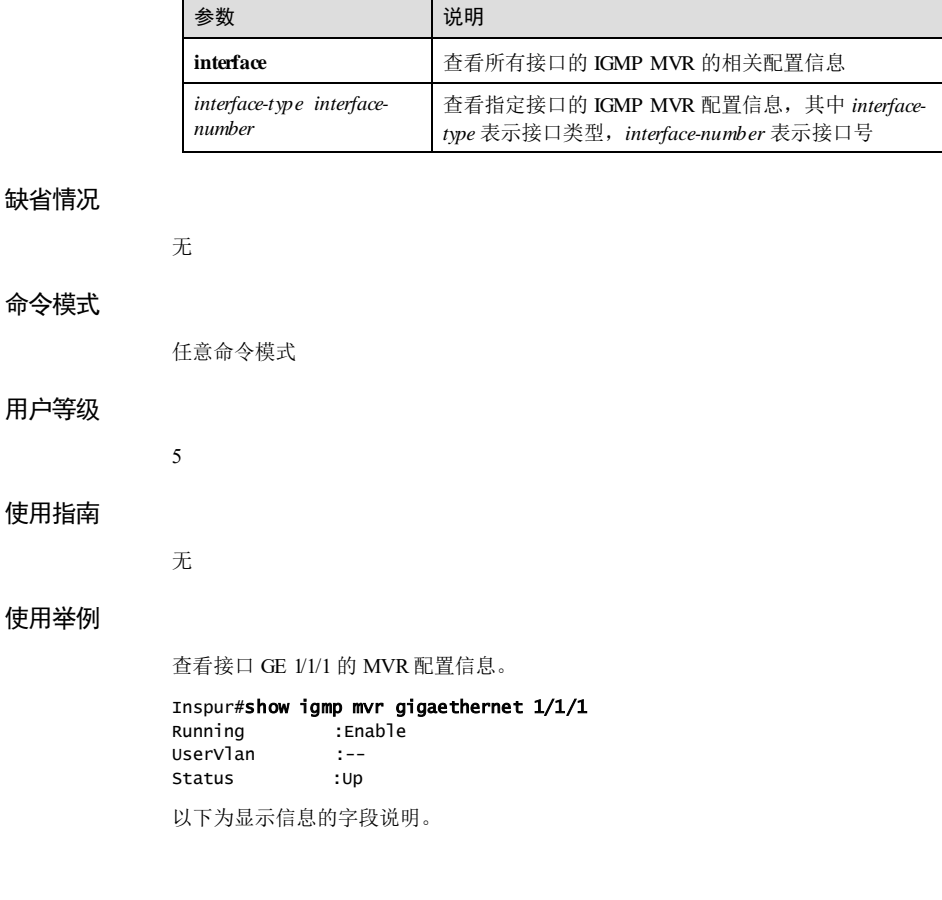

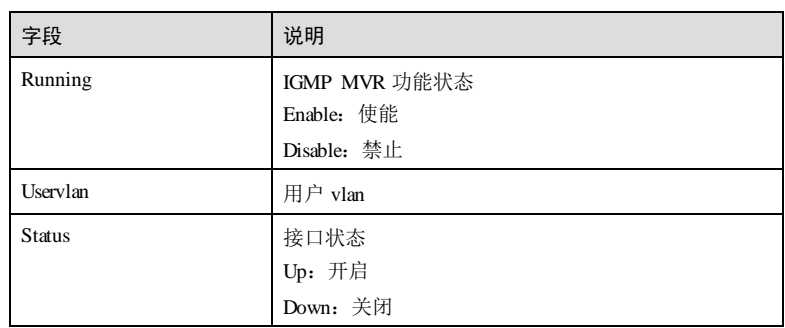

## 相关命令

无

# 9.5.9 show igmp mvr member

## 功能说明

查看 IGMP MVR 的组播组成员信息。

## 命令格式

**show igmp mvr member** [ *interface-type interface-number* | **user-vlan** *vlan-id* ]

## 参数说明

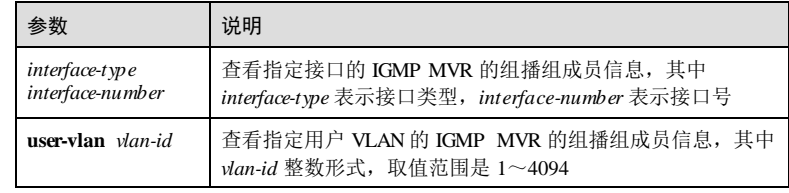

## 缺省情况

无

## 命令模式

任意命令模式

## 用户等级

5

9-80 浪潮思科网络科技有限公司

#### 使用指南

无

## 使用举例

查看 IGMP MVR 的组播组成员信息。

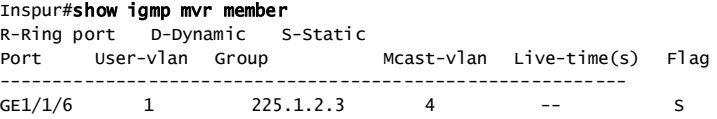

以下为显示信息的字段说明。

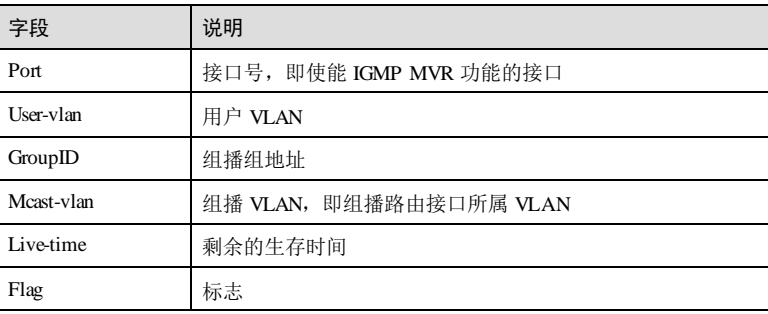

相关命令

无

# 9.5.10 show igmp mvr member count

## 功能说明

查看 IGMP MVR 的组播组成员数目信息。

## 命令格式

**show igmp mvr member count** [ *interface-type interface-number* | **user-vlan** *vlan-id* ]

## 参数说明

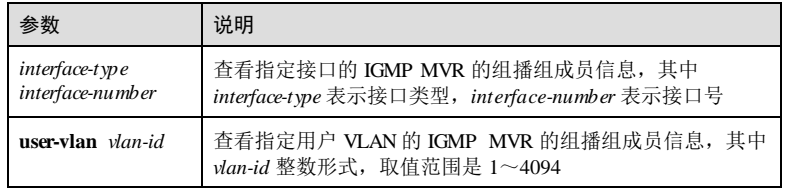

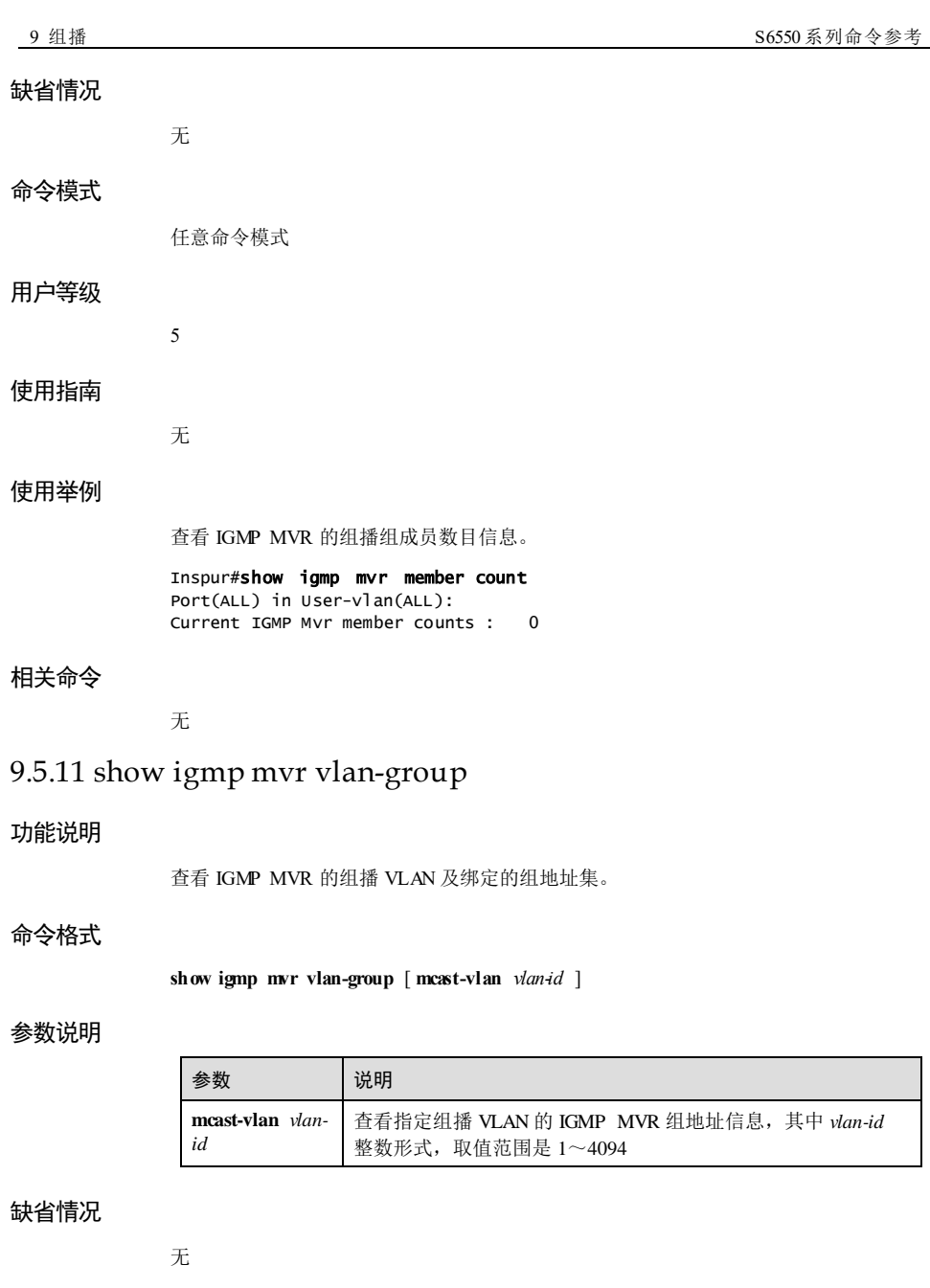

9-82 浪潮思科网络科技有限公司

命令模式

任意命令模式

#### 用户等级

5

## 使用指南

无

## 使用举例

查看 IGMP MVR 的组播 VLAN 及绑定的组地址集。

## Inspur#show igmp mvr vlan-group

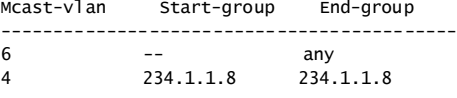

以下为显示信息的字段说明。

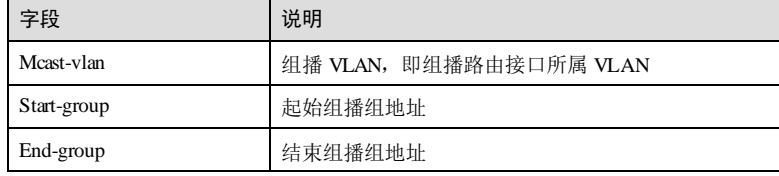

查看组播 VLAN 4 的 IGMP MVR 的组地址集。

## Inspur#show igmp mvr vlan-group mcast-vlan 4

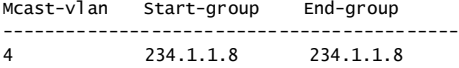

以下为显示信息的字段说明。

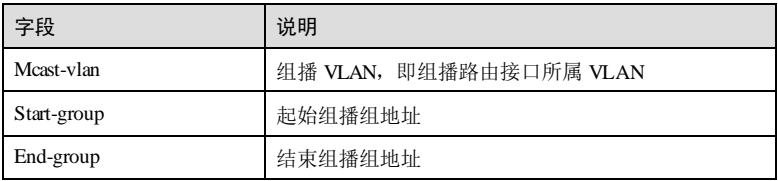

#### 相关命令

无

# **9** 组播 S6550 系列命令参考 9.6 IGMP 过滤 9.6.1 igmp filter 功能说明 使能全局 IGMP 过滤功能,使用 **no** 格式禁止该功能。 命令格式 **igmp filter no igmp filter** 参数说明 无 缺省情况 缺省情况下,全局 IGMP 过滤功能禁止。 命令模式 全局配置模式 用户等级 11 使用指南 应用场景 当管理员需要限制组播用户时,通常使用 IGMP 过滤功能允许或禁止用户访问指定的 组播源。 前置条件 无 后续任务 无 注意事项 无 使用举例

使能全局 IGMP 过滤功能。

9-84 浪潮思科网络科技有限公司

Inspur#config Inspur(config)#igmp filter Set successfully.

#### 相关命令

**show igmp filter**

# 9.6.2 igmp filter max-groups

## 功能说明

配置接口或"接口+VLAN"允许加入的组播组的最大数量,使用 **no** 格式恢复到缺省 情况。

### 命令格式

**igmp filter max**-**groups** *group-number* [ **vlan** *vlan-list* ]

**no igmp filter max**-**groups** [ **vlan** *vlan-list* ]

## 参数说明

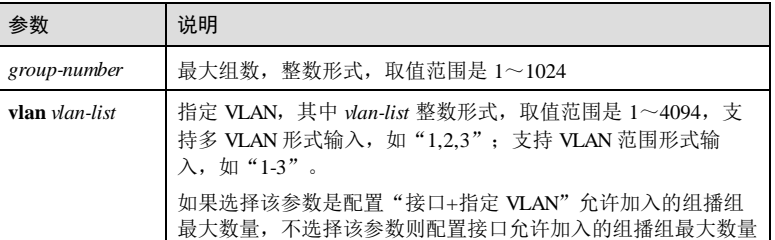

## 缺省情况

缺省情况下,接口和"接口+VLAN"均没有最大组播组数量的限制。

#### 命令模式

物理接口配置模式/聚合组配置模式/批量端口配置模式

#### 用户等级

11

## 使用指南

## 应用场景

管理员可以通过配置接口或"接口+VLAN"允许加入的最大组播组数量,再结合 IGMP 最大组数限制规则来限制组播用户对组播源的访问。

最大组播组数限制规则:

- 如果只设置对接口的限制,则对接口下的所有 VLAN 做限制。
- 如果设置对"接口+VLAN"的限制,则只对接口下指定的 VLAN 做最大组组数限 制。
- 如果同时设置对接口和"同一接口+VLAN"的最大组数限制,
	- − 如果只有一个达到最大值,则就采取达到最大值那个对应的动作(drop | replace)。
	- − 如果接口下加入的组数和"接口+VLAN"下加入的组数同时达到最大值, drop 规则优先,即只要接口或"接口+VLAN"有一个动作为 drop, 则不允许再加 入组播组; 如果两者都没有 drop, 即都是 replace, 则替换"接口+VLAN"的 组,即替换同接口且同 VLAN 的生存时间最短的组播组。

采用 **no igmp filter max-groups** 命令恢复接口的最大组播组数限制到缺省情况,采用 **no igmp filter max-groups vlan**命令恢复"接口+VLAN"的最大组播组数限制到缺省 情况。

#### 前置条件

无

后续任务

无

#### 注意事项

无

#### 使用举例

配置接口 GE 1/1/1 最多允许加入 10 个组播组。

#### Inspur#config Inspur(config)#interface gigaethernet 1/1/1 Inspur(config-gigaethernet1/1/1)#igmp filter max-groups 10 Set successfully.

配置接口 GE 1/1/1+VLAN 10最大允许加入 10 个组播组。

Inspur(config-gigaethernet1/1/1)#igmp filter max-groups 10 vlan 10 Set successfully.

#### 相关命令

#### **show igmp filter**

## 9.6.3 igmp filter max-groups action

## 功能说明

当接口或"接口+VLAN"中加入的组播组数量达到最大值时的动作,使用 **no** 格式恢 复到缺省情况。

9-86 浪潮思科网络科技有限公司

#### 命令格式

**igmp filter max**-**groups action** { **drop** | **replace** } [ **vlan** *vlan-list* ]

**no igmp filter max-groups** [ **vlan** *vlan-list* ]

#### 参数说明

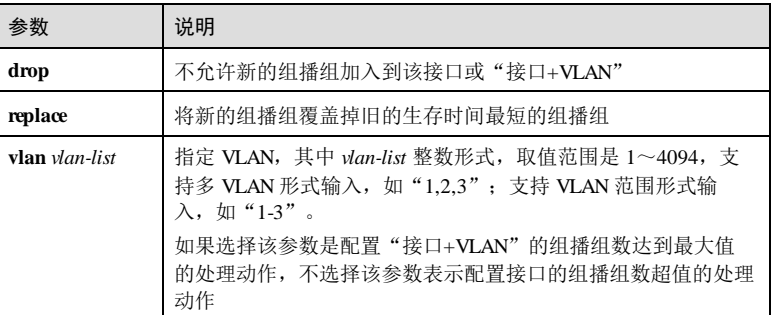

## 缺省情况

缺省情况下,接口和"接口+VLAN"加入的组播组数达到最大值时的动作是 drop。

#### 命令模式

物理接口配置模式/聚合组配置模式/批量端口配置模式

#### 用户等级

11

## 使用指南

#### 应用场景

管理员可以通过设置接口或"接口+VLAN"下允许加入的最大组播组数量,再结合 IGMP 最大组数限制规则来限制组播用户对组播源的访问。

开启组播功能后,如果接口或"接口+VLAN"下加入的组播组数已经到达最大值,会 根据配置的最大组动作才对新要求加入的组播组采取相应措施。

## 前置条件

无

## 后续任务

无

## 注意事项

无

#### 使用举例

配置 1槽位 1号接口下的组播组数超值后的动作为 **drop**。

#### Inspur#config

Inspur(config)#interface gigaethernet 1/1/1 Inspur(config-gigaethernet1/1/1)#igmp filter max-groups action drop Set successfully.

配置 1槽位 1号接口+VLAN 10 下组播组数超值后的处理动作为 **drop**。

Inspur(config-gigaethernet1/1/1)#igmp filter max-groups action drop vlan 10 Set successfully.

## 相关命令

**show igmp filter**

# 9.6.4 igmp filter profile (global configuration)

## 功能说明

创建 IGMP 过滤模板,使用 **no** 格式删除该模板。

## 命令格式

**igmp filter profile** *profile-number* **no igmp filter profile** *profile-number*

#### 参数说明

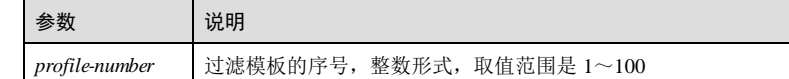

#### 缺省情况

缺省情况下,不存在 IGMP 过滤模板。

#### 命令模式

全局配置模式/profile 配置模式

## 用户等级

11

## 使用指南

#### 应用场景

9-88 浪潮思科网络科技有限公司

在使用 IGMP 过滤时,需要创建过滤模板,然后在过滤模板中配置过滤动作和过滤对 象,从而达到允许或禁止用户访问组播源的目的。

该命令只创建过滤模板,而过滤动作和过滤对象分别由 **permit** | **deny**和 **range** 命令完 成。

缺省情况下,过滤模板创建后动作为 deny且没有任何地址范围配置,即初始创建的过 滤模板是对所有组播地址过滤都会通过。

#### 前置条件

无

## 后续任务

可使用 **range** 配置允许或禁止访问的组播源的地址。

可使用 **permit** | **deny**配置过滤模板的动作。

#### 注意事项

无

## 使用举例

创建过滤模板 1。

Inspur#config Inspur(config)#igmp filter profile 1 Inspur(config-igmp-profile)#

#### 相关命令

**show igmp filter profile**

## 9.6.5 igmp filter profile (interface configuration)

## 功能说明

在接口上或"接口+VLAN"上使用 IGMP 过滤模板,使用 **no** 格式删除 IGMP 过滤模 板的应用。

## 命令格式

**igmp filter profile** *profile-number* [ **vlan** *vlan-list* ]

**no igmp filter profile** [ **vlan** *vlan-list* ]

#### 参数说明

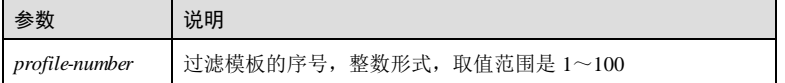

## 参数 说明 **vlan** *vlan-list* 指定 VLAN,其中 *vlan-list* 整数形式,取值范围是 1~4094,支 持多 VLAN 形式输入, 如"1,2,3"; 支持 VLAN 范围形式输 入,如"1-3" 如果选择该参数是配置在"接口+VLAN"上应用 IGMP 过滤模 板,不选择该参数则配置接口上应用 IGMP 过滤模板

## 缺省情况

缺省情况下,未使用 IGMP 过滤模板。

#### 命令模式

物理接口配置模式/聚合组配置模式/批量端口配置模式

#### 用户等级

11

#### 使用指南

#### 应用场景

在接口上或"接口+VLAN"上使用 IGMP 过滤模板,可允许或禁止接口下的用户访问 某些组播源,达到限制用户的目的。

IGMP 过滤规则:

- 如果只设置对接口的过滤规则,则对接口下的所有 VLAN 做限制;
- 如果设置对"接口+VLAN"的过滤规则,则只对接口下指定的 VLAN 做限制;
- 如果同时设置对接口和"同一接口+VLAN"的过滤规则, 如果接口和"接口 +VLAN"的过滤规则冲突, 那么 deny动作优先, 即只要接口或"接口+VLAN" 任一个为 deny, 则不允许加入组播组。

例如过滤规则 profile 1 过滤动作是 permit, 范围是 range 1 224.0.0.1。配置应用在"接 口+VLAN"上, 如在 Gigaethernet 1/1/1 上配置 igmp filter profile 1 vlan 2, 对接口 Gigaethernet 1/1/1 不做任何配置(缺省情况是所有报文都通过),则:

- 在接口 Gigadhernet 1/1/1 收到的 VLAN 2 的地址为 224.0.0.1 的报文通过, 其他报 文(如 224.0.0.2)丢弃;
- 在接口 Gigadhernet 1/1/1 收到的其他 VLAN (如 VLAN 3) 的所有报文会通过。

采用 **no igmp filter profile**命令恢复接口的组播过滤限制到缺省情况,采用 **no igmp filter profile vlan** 命令恢复"接口+VLAN"的组播过滤限制到缺省情况。

#### 前置条件

需使用 **igmp filter profile**(global configuration)创建 IGMP 过滤模板,如果过滤模板 不存在,则配置失败。

9-90 浪潮思科网络科技有限公司

S6550 系列命令参考 **9 组播** 9 组播

## 后续任务

## 无

#### 注意事项

一个接口只能使用一个 IGMP 过滤模板, 如果在一个接口上配置了多个过滤模板, 则 只有最后配置的过滤模板有效。

#### 使用举例

将 IGMP 过滤模板 1应用到 1槽位 1号接口上。

# Inspur#config

Inspur(config)#interface gigaethernet 1/1/1 Inspur(config-gigaethernet1/1/1)#igmp filter profile 1 Set successfully.

将 IGMP 过滤规则 1应用到 1槽位 1号接口+VLAN 10 上。

Inspur(config-gigaethernet1/1/1)#igmp filter profile 1 vlan 10 Set successfully.

#### 相关命令

**show igmp filter profile**

## 9.6.6 permit | deny

## 功能说明

配置 IGMP 过滤模板的动作, permit 为允许用户接收来自过滤组播地址的数据, deny 为禁止用户接收来自过滤组播地址的数据。

#### 命令格式

**permit deny**

#### 参数说明

无

## 缺省情况

缺省情况下,过滤模板的动作是 deny。

## 命令模式

profile 配置模式

#### 用户等级

11

#### 使用指南

## 应用场景

IGMP 过滤实质上是管理员控制设备允许或禁止组播源的组播数据通过,从而达到限制 用户访问组播源的目的。使用该命令可以配置 IGMP 过滤动作,即允许还是禁止组播 数据通过设备。

IGMP 过滤的配置过程是先创建过滤模板,再配置过滤地址范围和过滤动作。

#### 前置条件

使用 **igmp filter** 使能 IGMP 过滤功能。

使用 **igmp filter profile** 创建过滤模板。

使用 **range** 配置 IGMP 过滤的组播地址范围。

## 后续任务

#### 无

#### 注意事项

无

#### 使用举例

配置 IGMP 规则过滤模板 1的动作为 permit。

#### Inspur#config

Inspur(config)#igmp filter profile 1 Inspur(config-igmp-profile)#permit Set successfully.

## 相关命令

**show igmp filter profile**

## 9.6.7 range

#### 功能说明

配置需要过滤的组播地址范围,即该范围内的组播源的组播数据将被过滤,使用 **no** 格 式删除地址范围。

#### 命令格式

**range** *range-i d start-ip-address* [ *end-ip-address* ]

**no range** *range-i d*

9-92 浪潮思科网络科技有限公司

#### 参数说明

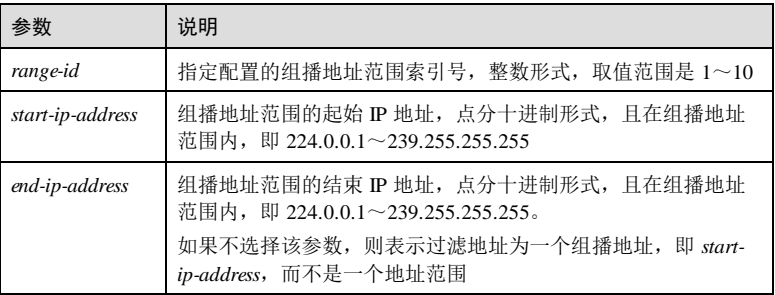

#### 缺省情况

缺省情况下,过滤的地址范围是所有组播地址。

## 命令模式

profile 配置模式

## 用户等级

11

### 使用指南

### 应用场景

IGMP 过滤实质上是管理员控制设备允许或禁止组播源的组播数据通过,从而达到限制 用户访问组播源的目的。使用该命令可以就一直播源的地址,来自组播源的组播数据 会被设备过滤。

IGMP 过滤的配置过程是先创建过滤规则,再配置过滤地址范围和过滤动作。

## 前置条件

使用 **igmp filter** 使能 IGMP 过滤功能。

使用 **igmp filter profile** 创建 IGMP 过滤规则 profile。

## 后续任务

可使用 **permit** | **deny**配置过滤动作。

#### 注意事项

无

## 使用举例

在过滤规则 1中,创建地址范围索引号 1的规则,对组播地址范围为 224.0.1.1~

224.0.10.1的数据进行过滤。

#### Inspur#config Inspur(config)#igmp filter profile 1 Inspur(config-igmp-profile)#range 1 224.0.1.1 224.0.10.1 Set successfully.

在过滤规则 2中,创建地址范围索引号 2的规则,对组播地址为 224.0.1.1 的数据进行 过滤。

#### Inspur(config)#igmp filter profile 2 Inspur(config-igmp-profile)#range 2 224.0.1.1 Set successfully.

删除规则 1中的组播地址范围索引号是 1的规则。

Inspur(config-igmp-profile)#no range 1 Set successfully.

## 相关命令

**show igmp filter profile**

## 9.6.8 igmp drop

## 功能说明

使能 IGMP 过滤来自用户端口的查询报文功能或过滤来自上游端口的加入离开报文功 能,使用 **no** 格式禁止该功能。

#### 命令格式

**igmp drop** { **query** | **report** } **no igmp drop** { **query** | **report** }

#### 参数说明

无

## 缺省情况

缺省情况下, IGMP 过滤来自用户端口的查询报文功能或过滤来自上游端口的加入离开 报文功能禁用。

#### 命令模式

物理接口配置模式/批量端口配置模式

## 用户等级

15

9-94 2000 2000 2000 2000 2000 浪潮思科网络科技有限公司

#### 使用指南

#### 应用场景

使能 IGMP 过滤来自用户端口的查询报文功能或过滤来自上游端口的加入离开报文功 能。

# 前置条件 无

后续任务

无

#### 注意事项

无

## 使用举例

使能 IGMP 过滤来自用户端口的查询报文功能或过滤来自上游端口的加入离开报文功 能禁用。

#### Inspur#config

Inspur(config)#interface gigaethernet 1/1/1 Inspur(config-gigaethernet1/1/1)#igmp drop query Set successfully.

### 相关命令

**show igmp filter**

# 9.6.9 show igmp filter

### 功能说明

查看 IGMP 过滤的配置信息。

## 命令格式

**show igmp filter** [ { **interface** | *interface-type interface-number* } [ **vlan** [ *vlan*-*id* ] ] ]

#### 参数说明

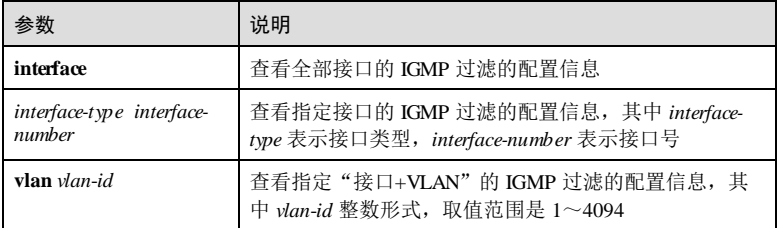

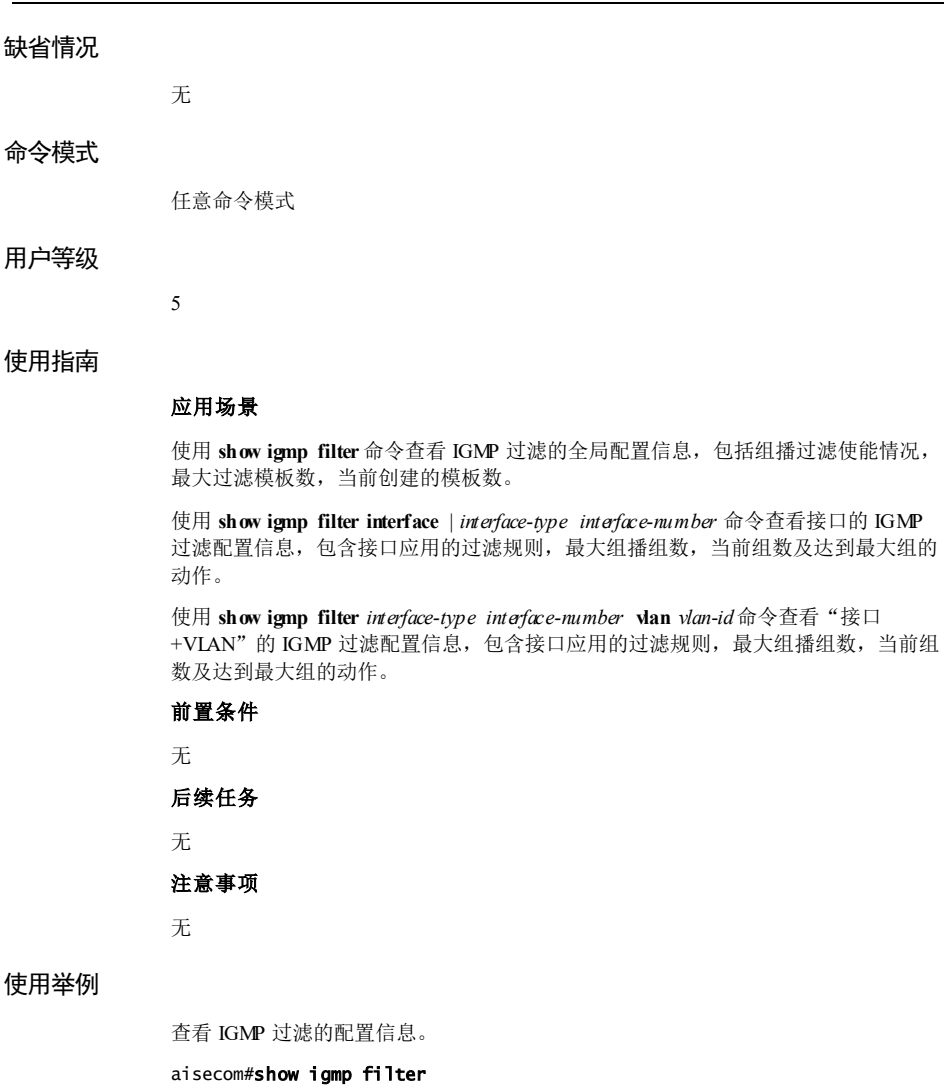

filter enable: disable filter query packet port: filter report/leave packet port: GE1/1/1 max profiles: 100 current profiles: 0

以下为显示信息的字段说明。

9-96 浪潮思科网络科技有限公司
### S6550 系列命令参考<br>9 组播

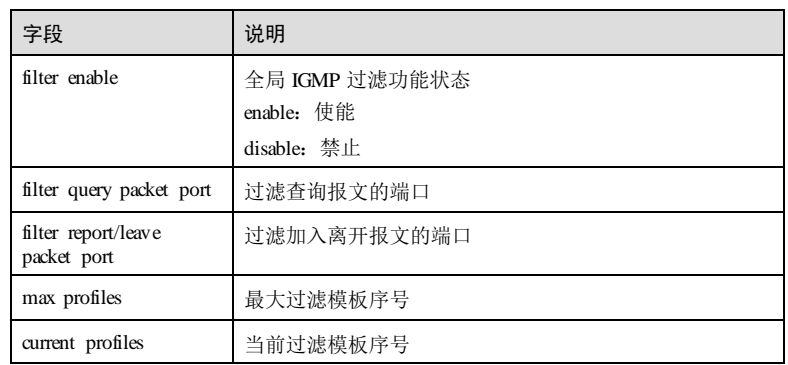

查看全部接口的 IGMP 过滤的配置信息。

#### Inspur#show igmp filter interface

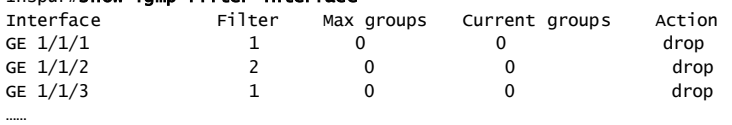

以下为显示信息的字段说明。

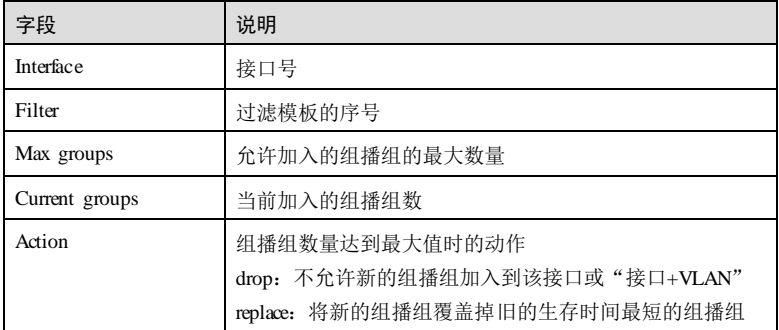

查看接口 GE 1/1/1 的 IGMP 过滤的配置信息。

#### Inspur#show igmp filter gigaethernet 1/1/1

profile: 22 max group: 0 current group: 0 action: drop

以下为显示信息的字段说明。

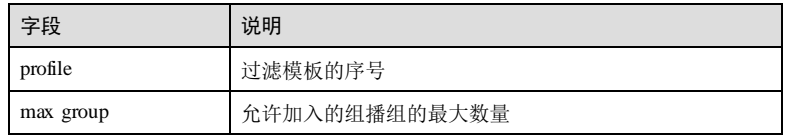

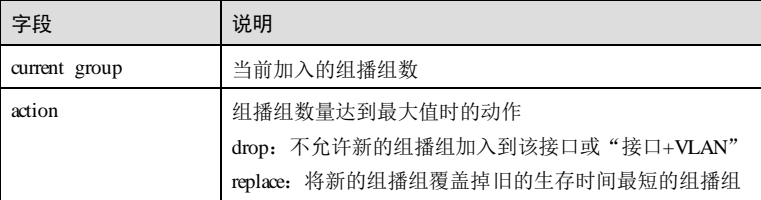

查看 1槽位 1号接口+VLAN 3 的 IGMP 过滤的配置信息。

# Inspur#show igmp filter gigaethernet  $1/1/1$  vlan 3<br>Port WLAN Filter Max groups Current group

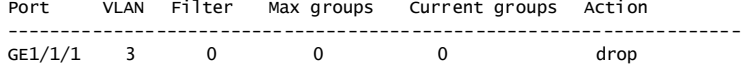

以下为显示信息的字段说明。

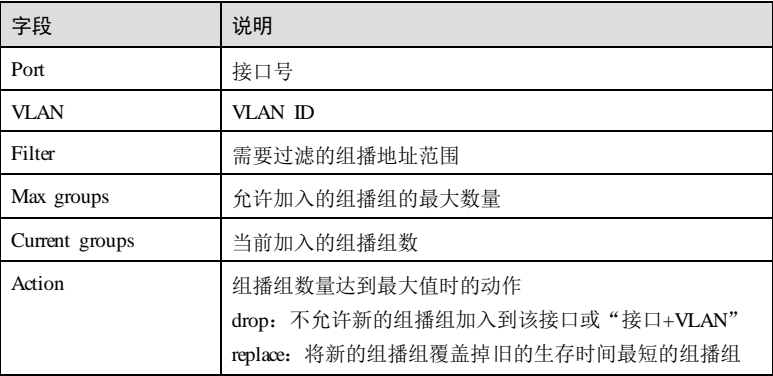

### 相关命令

无

# 9.6.10 show igmp filter profile

## 功能说明

查看 IGMP 过滤模板的配置信息。

### 命令格式

**show igmp filter profile** [ *profile-number* ]

S6550系列命令参考<br>9 组播

### 参数说明

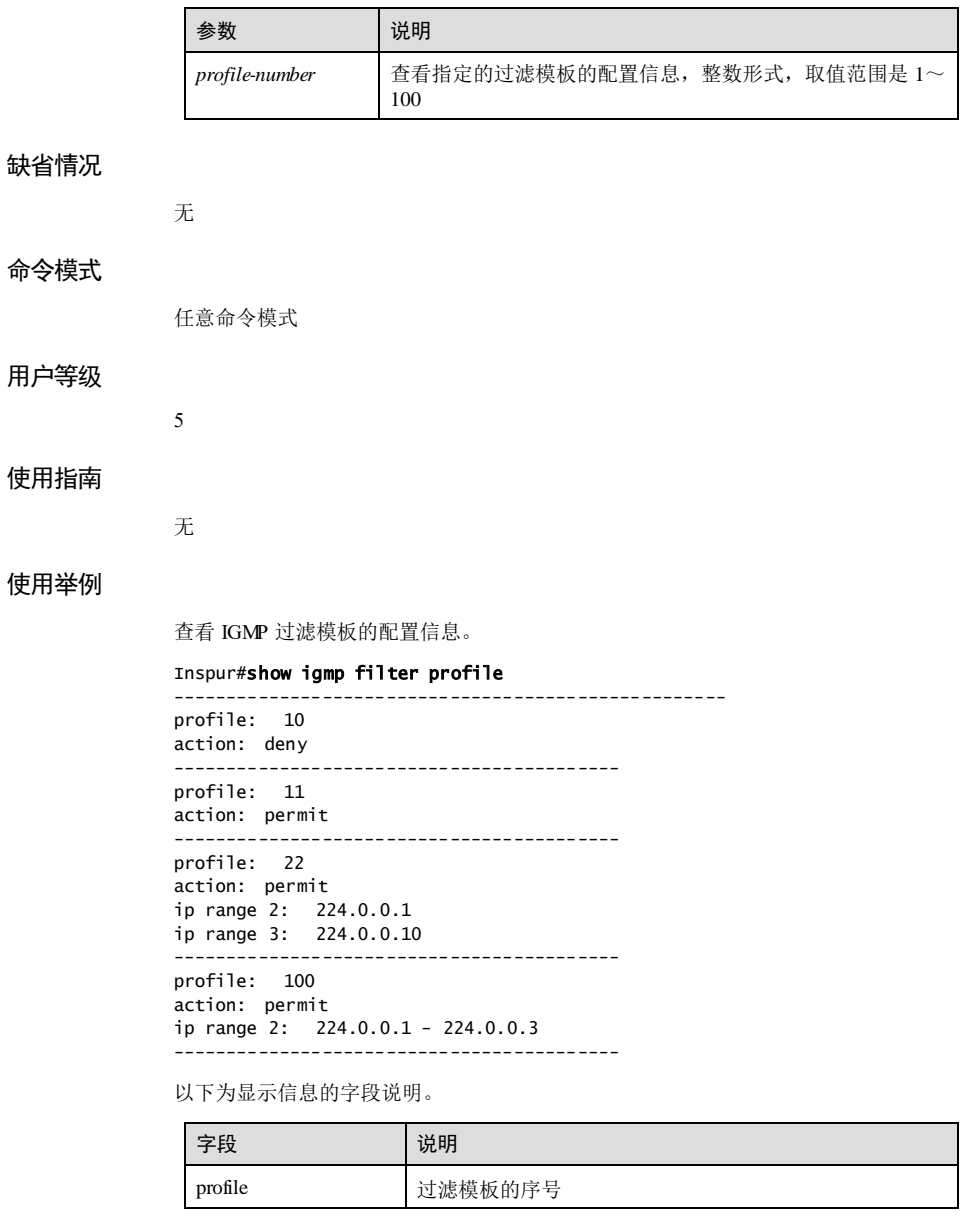

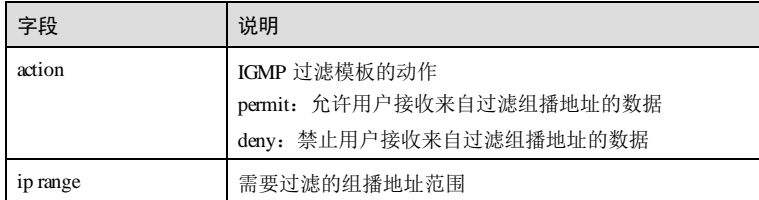

查看 IGMP 过滤模板 100 的配置信息。

Inspur#show igmp filter profile 100

```
----------------------------------------------------
profile: 100
action: permit
ip range 2: 224.0.0.1 - 224.0.0.3
       ------------------------------------------
```
以下为显示信息的字段说明。

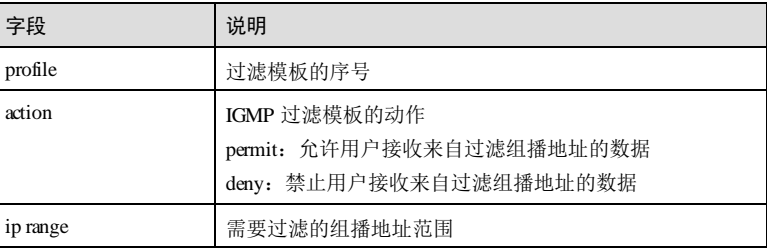

相关命令

无

# 9.7 组播 VLAN 复制

# 9.7.1 igmp vlan-copy

### 功能说明

使能全局或端口下组播 VLAN 复制功能,使用 **no** 格式禁止该功能。

### 命令格式

**igmp vlan-copy no igmp vlan-copy**

9-100 浪潮思科网络科技有限公司

S6550 系列命令参考<br>
9 组播

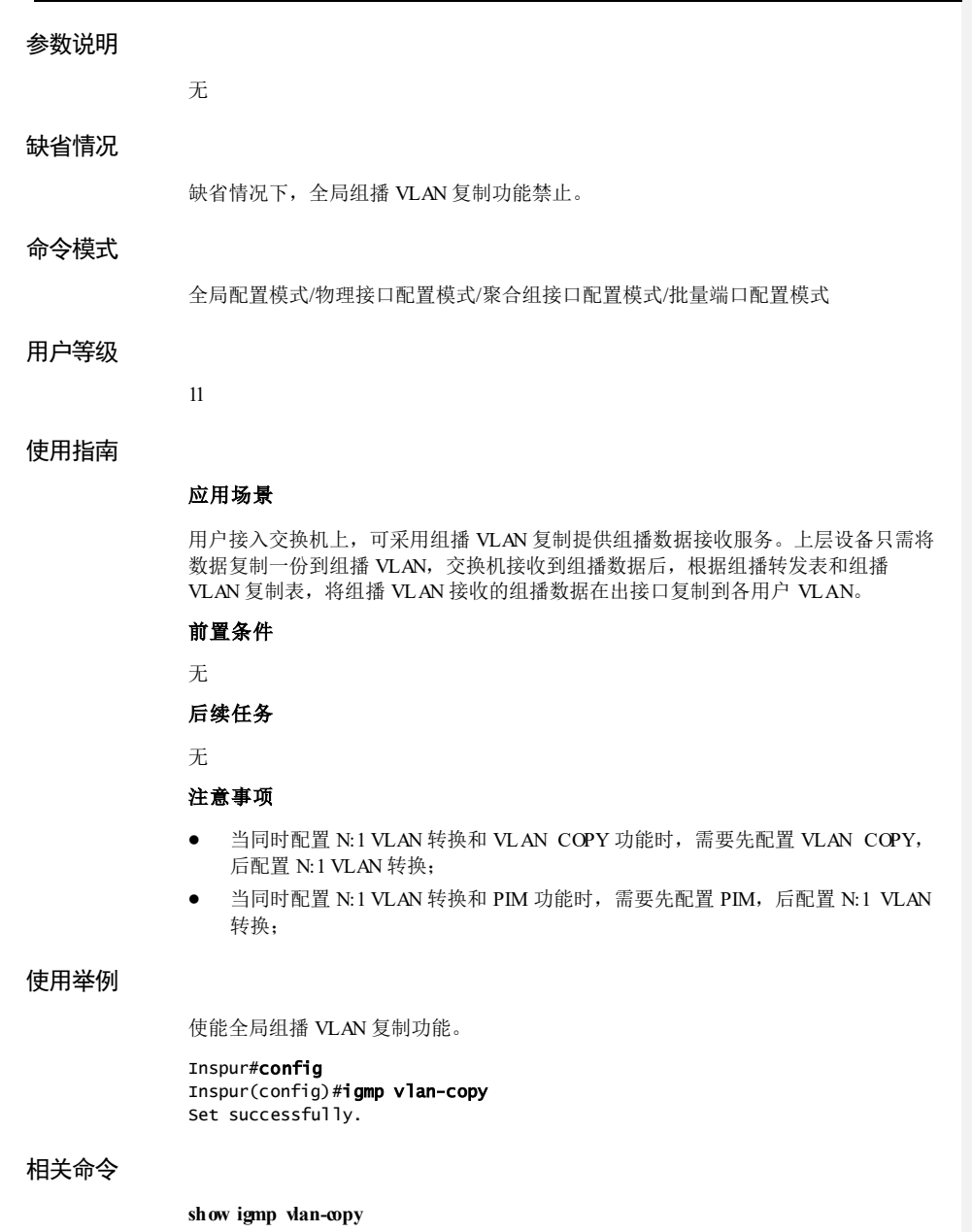

# 9.7.2 igmp vlan-copy user-vlan

### 功能说明

创建组播 VLAN 复制的用户 VLAN,使用 **no** 格式删除组播 VLAN 复制的用户 VLAN。

### 命令格式

**igmp vlan-copy user-vlan** *vlan-id*

**no igmp vlan-copy user-vlan** *vlan-id*

### 参数说明

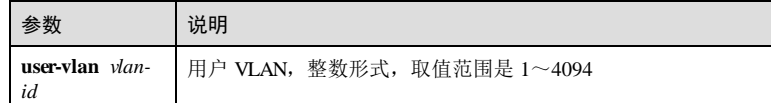

### 缺省情况

缺省情况下,无组播 VLAN 复制的用户 VLAN。

### 命令模式

物理接口配置模式/聚合组接口配置模式

### 用户等级

11

### 使用指南

应用场景

创建组播 VLAN 复制的用户 VLAN

前置条件

# 无

后续任务

### 无 注意事项

无

## 使用举例

创建组播 VLAN 复制的用户 VLAN 2。

9-102 浪潮思科网络科技有限公司

### S6550 系列命令参考<br>
9 组播

Inspur#config Inspur(config)#interface gigaethernet 1/1/1 Inspur(config-gigaethernet1/1/1)#igmp vlan-copy user-vlan 2 Set successfully.

### 相关命令

### **show igmp vlan-copy member**

### 9.7.3 igmp vlan-copy mcast-vlan

### 功能说明

配置组播 VLAN 复制的组播 VLAN 的组地址集,使用 **no** 格式删除组播 VLAN 的组地 址集。

### 命令格式

**igmp vlan-copy mcast-vlan** *vlan-id* **group** { *start-ip* [ *end-ip* ] | **any** } **no igmp vlan-copy mcast-vlan** *vlan-id* **group** { *start-ip* [ *end-ip* ] | **any** }

### 参数说明

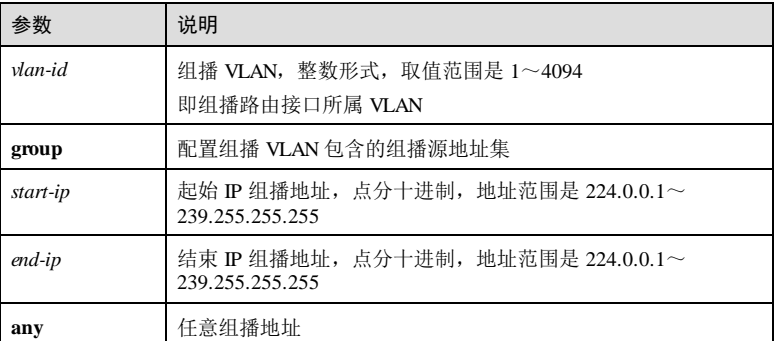

### 缺省情况

缺省情况下,无组播 VLAN 和组地址集。

### 命令模式

全局配置模式

### 用户等级

11

### 使用指南

#### 应用场景

设备使能组播 VLAN 复制后,需要配置组播 VLAN 和绑定的组地址集,如果接收的 IGMP Report 报文不属于任何 VLAN 的组地址集则不处理该 Report 报文, 用户无法点 播到组播流。

只有在组播组中的组播数据才能根据组播转发表和组播 VLAN 复制表复制到用户 VLAN。

#### 前置条件

无

#### 后续任务

无

#### 注意事项

组播 VLAN 复制和 IGMP MVR 不能在同一组播 vlan 下的同组播组同时开启,否则配 置失败。

组播 VLAN 复制和 IGMP Snooping 不能在同一组播 vlan 下同时开启,否则配置失败。

#### 使用举例

配置组播 VLAN 10 的组播源地址集,范围是 224.0.1.1~224.0.1.10。

Inspur#config Inspur(config)#igmp vlan-copy mcast-vlan 10 group 224.0.1.1 224.0.1.10 Set successfully.

配置组播 VLAN 5 的组地址集,可以绑定任意组播地址。

Inspur(config)#igmp vlan-copy mcast-vlan 5 group any Set successfully.

删除组播 VLAN 10 的组播地址集。

Inspur(config)#no igmp vlan-copy mcast-vlan 10 group 224.0.1.1 Set successfully.

### 相关命令

**show igmp vlan-copy vlan-group**

### 9.7.4 igmp vlan-copy mcast-vlan host-join

### 功能说明

配置组播 VLAN 复制的模拟主机加入功能,使用 **no** 格式恢复缺省情况。

9-104 2000 2000 2000 2000 2000 浪潮思科网络科技有限公司

### 命令格式

**igmp vlan-copy mcast-vlan** *vlan-id* **host-join** *ip-address* [ **user-vlan** *vlan-id* ] **no igmp vlan-copy mcast-vlan** *vlan-id* **host-join** *ip-address* [ **user-vlan** *vlan-id* ]

### 参数说明

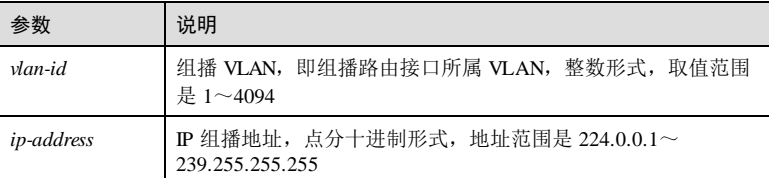

#### 缺省情况

```
缺省情况下,无模拟主机成员。
```
### 命令模式

物理接口配置模式/聚合组接口配置模式

### 用户等级

11

### 使用指南

### 应用场景

配置组播 VLAN 复制的模拟主机加入功能。

### 前置条件

无

### 后续任务

无

# 注意事项

无

### 使用举例

为 VLAN 2 下的 GE 1/1/1 接口启用组播 VLAN 复制的模拟主机加入功能。

Inspur#config Inspur(config)#interface gigaethernet 1/1/1 Inspur(config-gigaethernet1/1/1)#igmp vlan-copy mcast-vlan 2 host-join 224.0.1.1 Set successfully.

### 相关命令

**show igmp vlan-copy member**

# 9.7.5 igmp vlan-copy mcast-vlan static user-vlan

### 功能说明

配置 VLAN-Copy 的静态组播成员,使用 **no** 格式删除 VLAN-Copy 的静态组播成员。

### 命令格式

**igmp vlan-copy mcast-vlan** *vlan-id* **static** *ip-address* [ **user-vlan** *vlan-id* ] **no igmp vlan-copy mcast-vlan** *vlan-id* **static** *ip-address* [ **user-vlan** *vlan-id* ]

### 参数说明

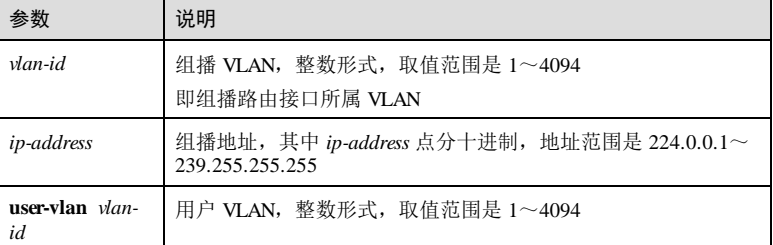

### 缺省情况

缺省情况下,无 VLAN-Copy 静态成员配置。

### 命令模式

物理接口配置模式/聚合组接口配置模式

### 用户等级

11

### 使用指南

### 应用场景

配置 VLAN-Copy 的静态组播成员。

### 前置条件

无

后续任务

9-106 2000 2000 2000 2000 2000 浪潮思科网络科技有限公司

# 无 注意事项 使用 **igmp vlan-copy mcast-vlan** *vlan-id* **static** *ip-address* **user-vlan** *vlan-id* 命令时接口必 须为 Trunk 模式。 使用 **igmp vlan-copy mcast-vlan** *vlan-id* **static** *ip-address* 命令时接口必须为 Access 模 式。 使用举例 配置 VLAN-Copy 的静态组播 VLAN2 的组播地址为 224.0.1.1, 用户 VLAN 为 10。。 Inspur#config Inspur(config)#interface gigaethernet 1/1/1 Inspur(config-gigaethernet1/1/1)#igmp vlan-copy mcast-vlan 2 static 224.0.1.1 user-vlan 10 Set successfully. 相关命令 **show igmp vlan-copy members** 9.7.6 show igmp vlan-copy 功能说明 查看组播 VLAN 复制的相关配置信息。 命令格式 **show igmp vlan-copy** 参数说明 无 缺省情况 无 命令模式 任意命令模式 用户等级 5

### 使用指南

无

### 使用举例

查看全局的组播 VLAN 复制配置信息。

### Inspur#show igmp vlan-copy

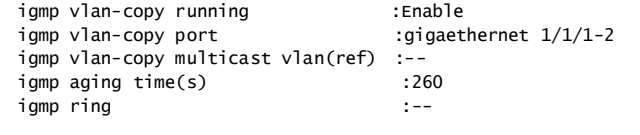

以下为显示信息的字段说明。

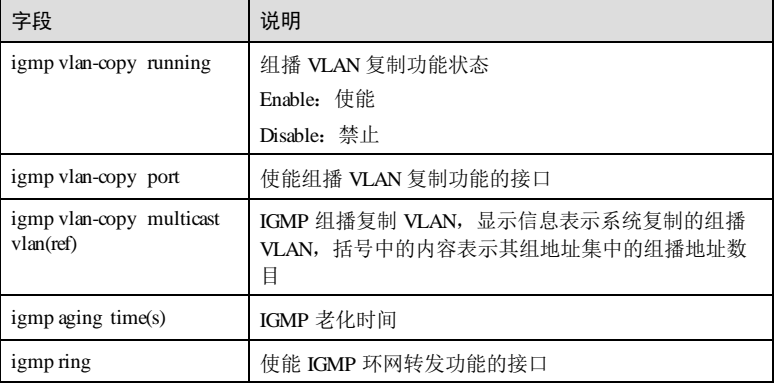

### 相关命令

无

# 9.7.7 show igmp vlan-copy interface

### 功能说明

查看指定接口的组播 VLAN 复制的相关配置信息。

### 命令格式

**show igmp vlan-copy** { **interface** | *interface-type interface-number* }

### 参数说明

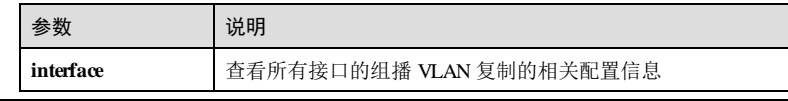

9-108 浪潮思科网络科技有限公司

**S6550 系列命令参考** 9 组播

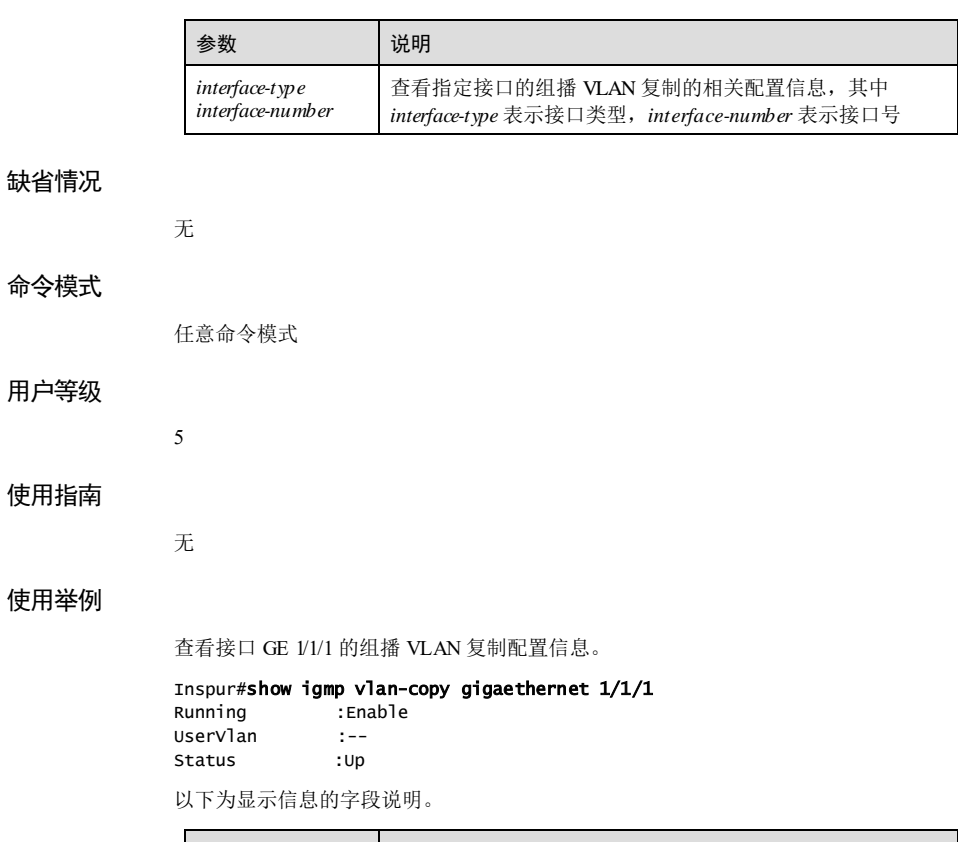

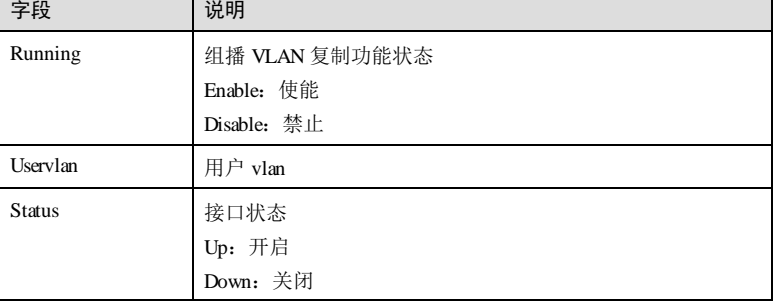

相关命令

无

# 9.7.8 show igmp vlan-copy member

### 功能说明

查看组播 VLAN 复制的组播组成员信息。

### 命令格式

**show igmp vlan-copy member** [ *interface-type interface-number* | **user-vlan** *vlan-id* ]

### 参数说明

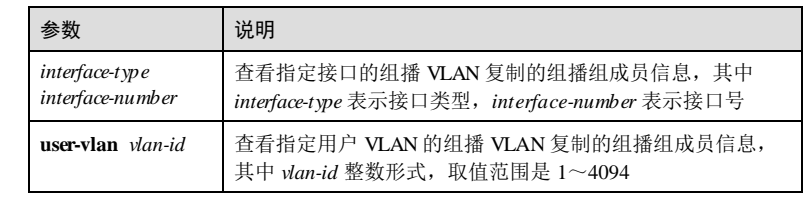

### 缺

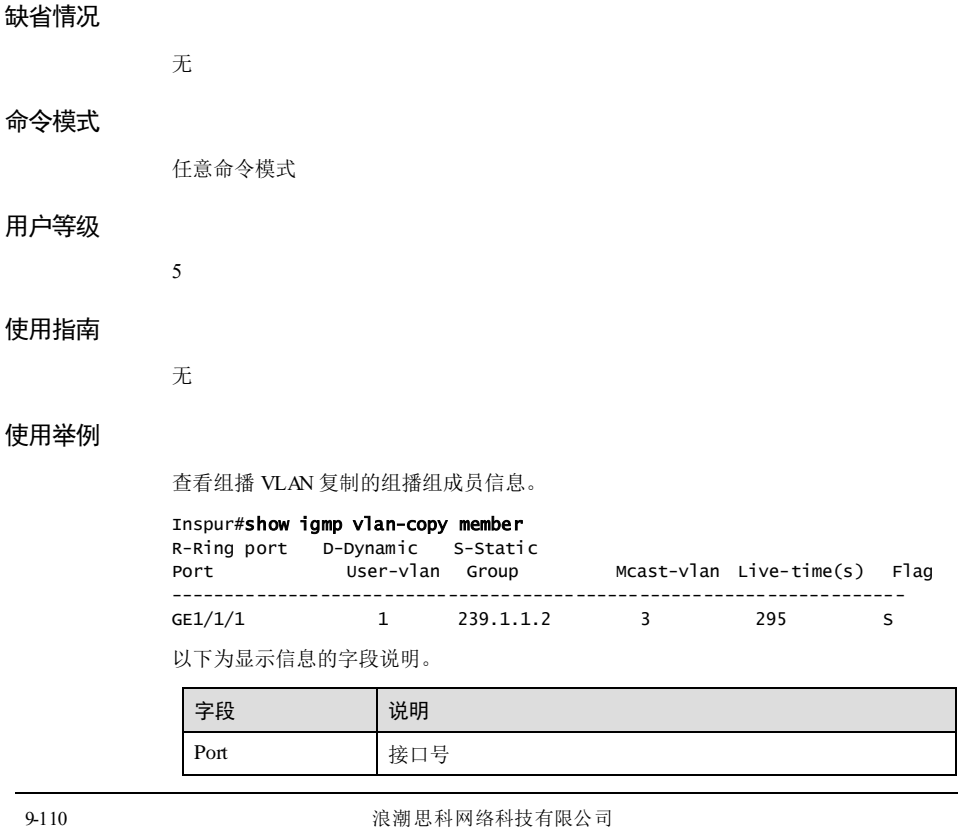

### S6550 系列命令参考<br>
9 组播

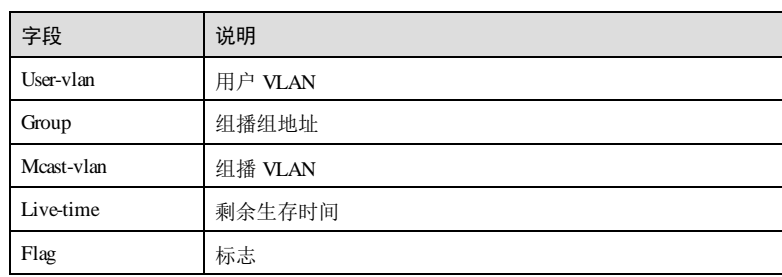

## 相关命令

无

# 9.7.9 show igmp vlan-copy member count

### 功能说明

查看组播 VLAN 复制的组播组成员数目信息。

### 命令格式

**show igmp vlan-copy member count** [ *interface-type interface-number* | **user-vlan** *vlan-id* ]

### 参数说明

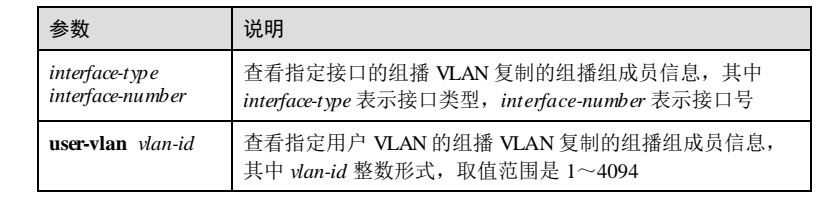

### 缺省情况

无

### 命令模式

任意命令模式

### 用户等级

5

无

# 使用指南

### 使用举例

查看组播 VLAN 复制的组播组成员数目信息。

Inspur#show igmp vlan-copy member count Port(ALL) in User-vlan(ALL): Current IGMP VlanCopy member counts : 0

### 相关命令

无

# 9.7.10 show igmp vlan-copy vlan-group

### 功能说明

查看组播 VLAN 复制的组播 VLAN 及绑定的组地址集。

### 命令格式

**show igmp vlan-copy vlan-group** [ **mcast-vlan** *vlan-id* ]

### 参数说明

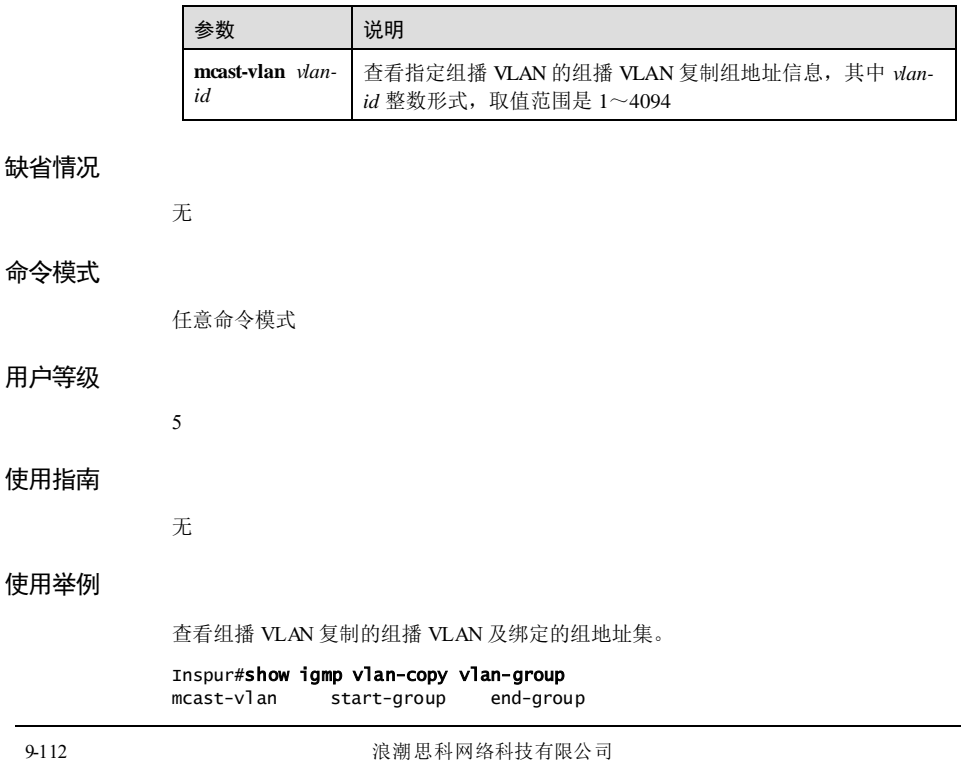

S6550 系列命令参考<br>9 组播

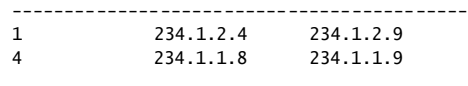

以下为显示信息的字段说明。

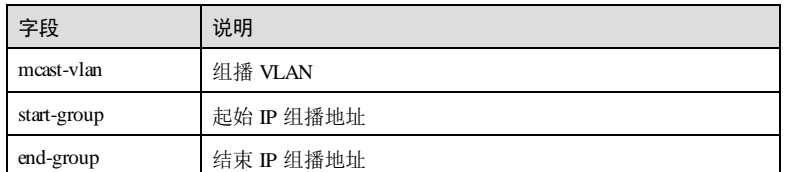

查看组播 VLAN 4 的组播 VLAN 复制的组地址集。

### Inspur#show igmp vlan-copy vlan-group mcast-vlan 4

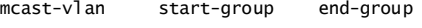

------------------------------------------- 4 234.1.1.8 234.1.1.9

以下为显示信息的字段说明。

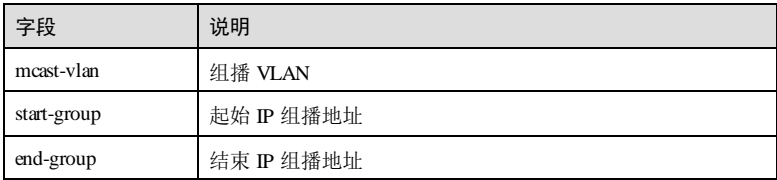

相关命令

无

# 9.8 MLD

## 9.8.1 clear mld statistics

### 功能说明

清除 MLD的统计信息。

### 命令格式

**clear mld statistics** [ *interface-type interface-number* ]

### 参数说明

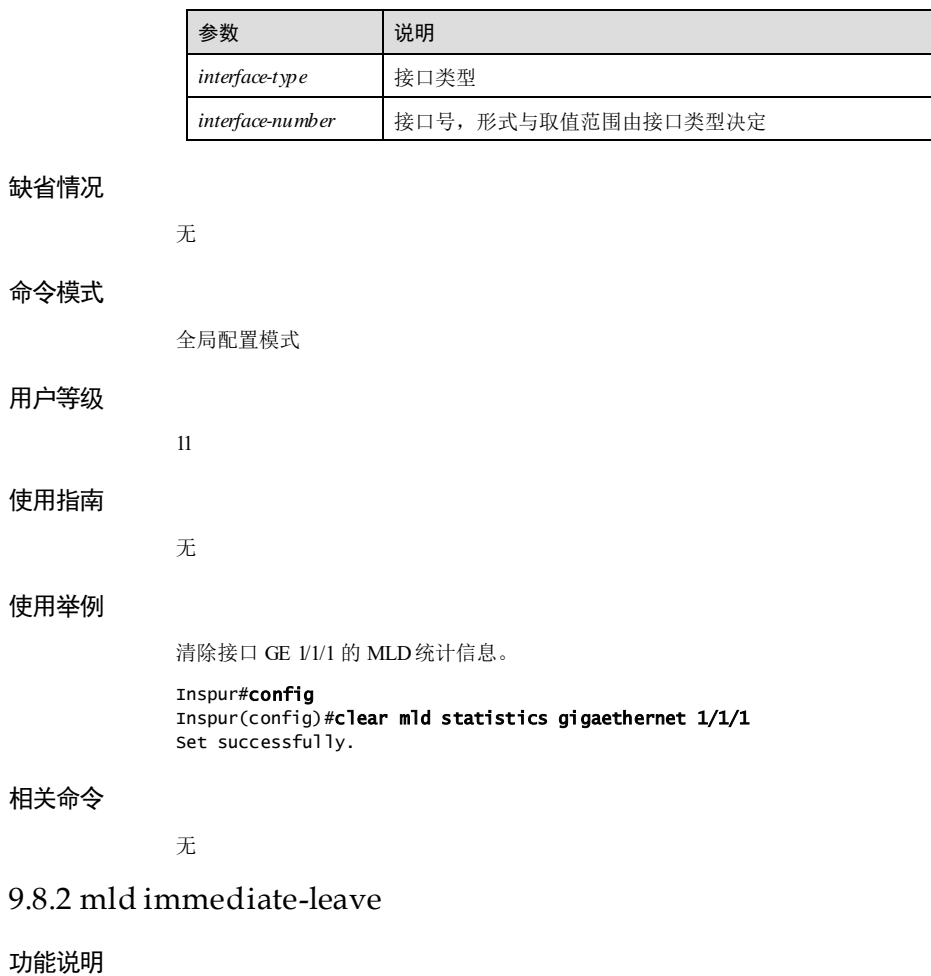

使能接口、"接口+VLAN"或基于用户的 MLD的立即离开功能,使用 **no** 格式禁用该 功能。

### 命令格式

**mld immediate**-**leave** [ **vlan** *vlan-list |* **user-mac** ] **no mld immediate**-**leave**

9-114 9-114 2010 00:00 浪潮思科网络科技有限公司

S6550 系列命令参考 **9** 组播

#### 参数说明

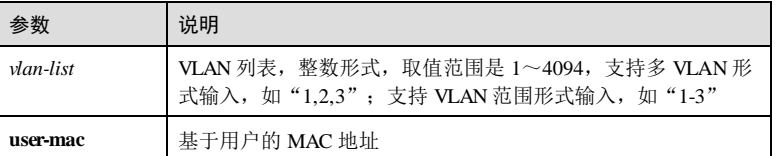

### 缺省情况

缺省情况下,禁用立即离开功能。

### 命令模式

物理接口配置模式/聚合组接口配置模式/批量端口配置模式

#### 用户等级

11

#### 使用指南

### 应用场景

组播成员离开组播组时会发送 Leave 消息, 通常情况下, 设备收到该消息后, 从接收 Leave消息的接口发送查询报文,如果该接口下有组播成员响应,则表示该接口仍有组 播数据传输,组播转发表中该接口对应的表项不会被删除,如果没有组播成员响应, 则删除该组播转发表项,可见组播成员离开需要一段查询确认时间。

使用该命令后,组播成员可实现立即离开,即设备接收到组播成员发送 Leave消息 后,不经过查询过程,直接删除该接口所对应的组播转发表项。

使用该命令可以设置基于接口、基于"接口+VLAN"或基于用户的立即离开功能。

立即离开设置成功,开启二层组播功能的设备接收到来自相应接口或"接口+VLAN" 的 Leave 报文时,立即从转发表中删除该接口或接口+VLAN 对应的表项,该接口或 "接口+VLAN"的组播数据转发功能被禁用。同时将 Leave 报文转发到组播路由器接 口;开启二层组播功能的设备接收到来自相应用户的 Leave报文后判断该组播组还存 在其他用户,只是将组播组成员的软件记录清除,不向路由口转发 Leave报文。。

配置接口或"接口+VLAN"的立即离开功能时:

- 若该接口已经配置了基于接口或基于"接口+VLAN"的立即离开,再次配置基于 "接口+VLAN"或基于接口的立即离开,则新配置生效;
- 若接口已经配置了基于"接口+VLAN"的立即离开,再次配置基于"接口 +VLAN"的立即离开,不会覆盖原有配置。

#### 前置条件

无

后续任务

# 注意事项 建议在接收接口只连接一个用户的情况下,使用立即离开功能,如果连接多个用户, 可能会出现一个用户发送 Leave消息后,设备不经查询立刻删除组播转发表项,导致 其它用户无法接收组播数据。当下游口没有开启立即离开功能,路由口收到 leave报 文,会按鲁棒系数计算老化时间离开组。组超时定时器设置为 GMI(Group Membership Interval), GMI = (robust-value\*lastmember-queryi nterval). 使能接口 GE 1/1/1 的立即离开功能。 Inspur#config Inspur(config)#interface gigaethernet 1/1/1 Inspur(config-gigaethernet1/1/1)#mld immediate-leave Set successfully.

### 相关命令

使用举例

**show mld immediate-leave**

### 9.8.3 mld mrouter

### 功能说明

创建指定 VLAN 上的组播路由器接口,使用 **no** 格式删除组播路由接口。

### 命令格式

**mld mrouter vlan** *vlan-id interface-type interface-number*

**no mld mrouter vlan** *vlan-id interface-type interface-number*

#### 参数说明

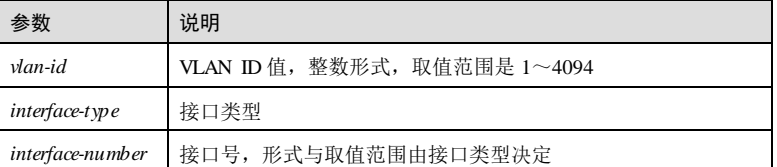

### 缺省情况

缺省情况下,不存在组播路由器接口。

### 命令模式

全局配置模式

9-116 2011 2021 2022 2022 2023 2024 2022 2023 2024 2022 2023 2024 2022 2023 2024 2022 2023 2024 2022 2023 2024 20

无

S6550 系列命令参考 **9** 组播

### 用户等级

11

#### 使用指南

### 应用场景

设备与组播路由器连接的接口称为组播路由接口,组播路由接口向组播路由器转发 Report、Leave 报文,接收组播路由器发送给用户的组播数据。

可以动态学习(需要在组播路由器上开启组播路由协议,通过 MLD查询报文学习)到 路由器接口,也可以手工设置,以使下游的组播报告、离开等报文可以转发到该路由 器接口。

动态学习到的路由器接口有老化时间,手工配置的路由器接口不会老化。

### 前置条件

### 无 后续任务

无

# 注意事项

### 无

### 使用举例

将接口 GE 1/1/1 设置为组播路由器接口, 且接口属于 VLAN 10。

Inspur#config Inspur(config)#mld mrouter vlan 10 gigaethernet 1/1/1 Set successfully.

### 相关命令

**show mld mrouter**

### 9.8.4 mld member-timeout

#### 功能说明

配置 MLD成员的老化时间,使用 **no** 格式恢复到缺省情况。

#### 命令格式

**mld member**-**timeout** { *second* | **infinite** } **no mld member**-**timeout**

### 参数说明

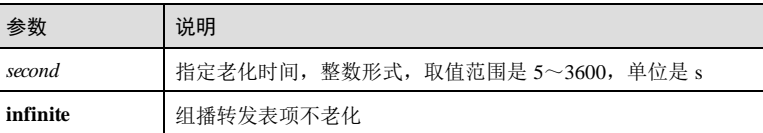

### 缺省情况

缺省情况下, MLD成员的老化时间 260s。

#### 命令模式

全局配置模式

#### 用户等级

11

### 使用指南

### 应用场景

二层组播转发表中记录着组播源地址和出接口的对应关系,且组播转发表项具有老化 时间, 在老化时间内, 如果设备没有收到用户对某一表项中的组播源的请求, 则自动 删除该表项。如果收到用户的请求,则重新计时。

如果此前设置了老化时间,当再次重新设置老化时间时,所有节点按照新的老化时间 重新开始老化过程。

#### 前置条件

无

#### 后续任务

无

### 注意事项

没有配置该命令时,老化时间根据公式计算得到,即:老化时间=查询间隔×健壮系数+ 最大响应时间。使用该命令配置老化时间后,老化时间不再通过计算得出。

### 使用举例

将 MLD成员的老化时间设置为 100s。

#### Inspur#config Inspur(config)#mld member-timeout 100 Set successfully.

9-118 9-118 2010 2020 2021 2021 2022 2021 2022 2022 2022 2023 2024 2022 2023 2024 2022 2023 2024 202

**S6550 系列命令参考** 9 组播

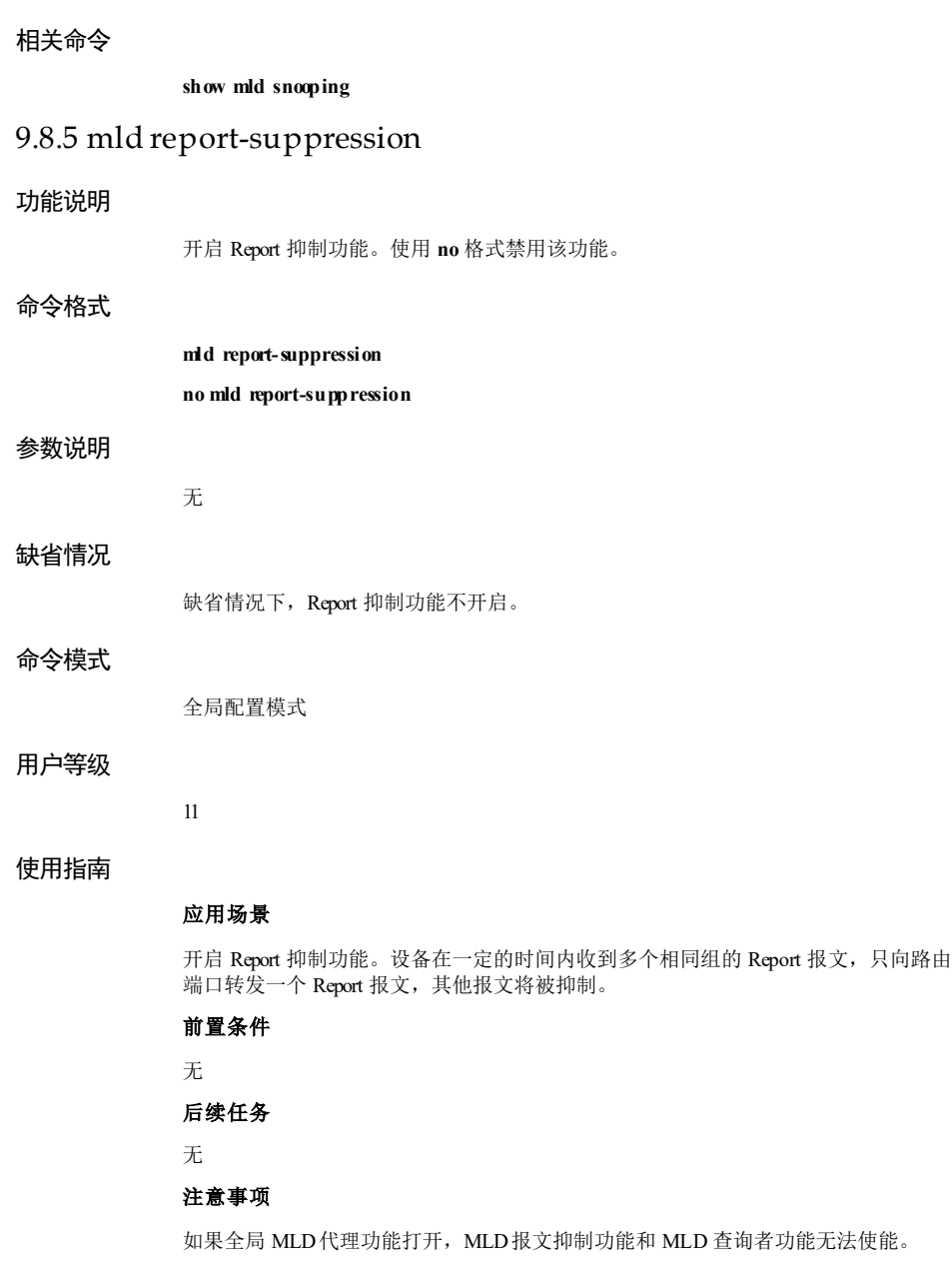

### 使用举例

使能 Report 抑制功能。

Inspur#config Inspur(config)#mld report-suppression Set successfully.

### 相关命令

**show mld snooping**

### 9.8.6 mld ring

### 功能说明

使能接口的 MLD环网转发功能,使用 **no** 格式禁用该功能。

### 命令格式

**mld ring** *interface-type interface-number* **no mld ring** *interface-type interface-number*

#### 参数说明

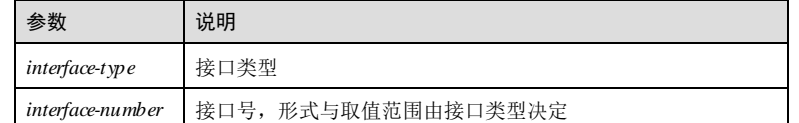

### 缺省情况

缺省情况下,接口的 MLD环网转发功能禁用。

### 命令模式

全局配置模式

### 用户等级

11

### 使用指南

### 应用场景

在以太环网上使能 MLD转发功能,使组播服务更具有稳定性,实现组播在环网上的备 份保护功能,防止某些链路的故障,引起组播服务的故障。

配置使能接口的 MLD环网转发功能后,如果交换机上环接口收到 Report 报文, 则会 将环上所有的接口加入组播转发表或更新其老化时间;如果收到 Report 报文的接口不 是环接口,则只将本接口加入组播转发表或更新其老化时间。

### 前置条件

无

### 后续任务

无

### 注意事项

环网转发功能与立即离开功能互斥,即接口的环网转发功能和立即离开功能不能同时 开启。

#### 使用举例

使能接口 GE 1/1/1 的 MLD环网转发功能。

Inspur#config

Inspur(config)#mld ring gigaethernet 1/1/1 Set successfully.

### 相关命令

**show mld snooping**

### 9.8.7 mld snooping

### 功能说明

使能全局的 MLD Snooping 功能,使用 **no** 格式禁用该功能。

### 命令格式

**mld snooping no mld snooping**

无

### 缺省情况

参数说明

缺省情况下,全局模式下的 MLD Snooping 功能禁用。

### 命令模式

全局配置模式

### 用户等级

11

#### 使用指南

### 应用场景

MLD Snooping 是解决二层组播的一种方案,当运行 MLD Snooping 的设备接收到组播 成员主机和组播路由器间传递的 MLD 消息时, 设备的 MLD Snooping 模块会分析消息 携带的信息,并根据这些信息建立和维护二层组播转发表。

在全局配置模式下使用该命令使能或禁用全局 MLD Snooping 功能,在指定 VLAN 下 使用该命令使能或禁用 VLAN 的 MLD窥探功能。

### 前置条件

只有使能全局 MLD Snooping 时, 配置 VLAN 下的 MLD Snooping 功能才能生效。如 果禁用全局 MLD Snooping, 则 VLAN 下的 MLD Snooping 功能也随之失效。

#### 后续任务

无

### 注意事项

无

#### 使用举例

使能全局 MLD Snooping 功能。

Inspur#config Inspur(config)#mld snooping Set successfully.

### 相关命令

**show mld snooping**

### 9.8.8 mld snooping vlan

### 功能说明

使能全局 VLAN 的 MLD Snooping 功能,使用 **no** 格式禁用该功能。

#### 命令格式

**mld snooping vlan** *vlan-list* **no mld snooping vlan** *vlan-list*

9-122 浪潮思科网络科技有限公司

S6550 系列命令参考 9 组播

### 参数说明

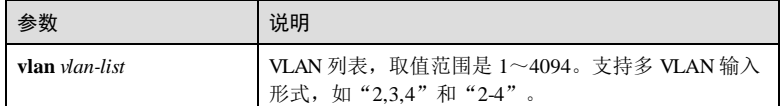

#### 缺省情况

当 MLD Snooping 已经启动之后,缺省情况下,所有 VLAN 下的 MLD Snooping 功能 关闭。

### 命令模式

全局配置模式

#### 用户等级

11

### 使用指南

### 应用场景

MLD Snooping 是解决二层组播的一种方案,当运行 MLD Snooping 的设备接收到组播 成员主机和组播路由器间传递的 MLD 消息时, 设备的 MLD Snooping 模块会分析消息 携带的信息,并根据这些信息建立和维护二层组播转发表。

在全局配置模式下使用该命令使能或禁用全局 MLD Snooping 功能,在指定 VLAN 下 使用该命令使能或禁用 VLAN 的 MLD Snooping 功能。

### 前置条件

只有使能全局 MLD Snooping 时, 配置 VLAN 下的 MLD 窥探功能才能生效。如果禁 用全局 MLD Snooping, 则 VLAN 下的 MLD Snooping 功能也随之失效。

### 后续任务

无

#### 注意事项

无

### 使用举例

使能全局 MLD Snooping 功能。

Inspur#config

Inspur(config)#mld snooping vlan 100 Set successfully.

### 相关命令

**show mld snooping vlan**

### 9.8.9 mld snooping host-join

#### 功能说明

配置 MLD Snooping 模拟主机加入功能,使用 **no** 格式恢复缺省情况。

### 命令格式

**mld snooping host-join** *group-address* **vlan** *vlan-id* **no mld snooping host-join** *group-address* **vlan** *vlan-id*

### 参数说明

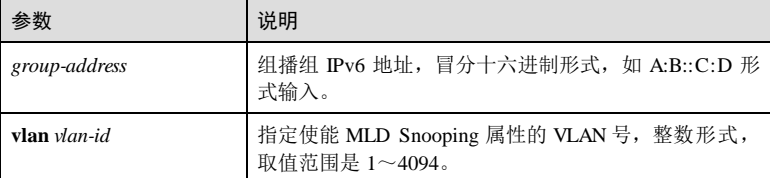

### 缺省情况

缺省情况下,无静态模拟主机成员。

#### 命令模式

二层物理接口配置模式/批量端口配置模式/聚合组接口配置模式

#### 用户等级

11

### 使用指南

#### 应用场景

通常,运行 MLD 的主机会对组播路由器的 MLD 查询报文进行响应,如果由于某种原 因主机未响应,则组播路由器会认为该网段无组播组成员,从而不再转发报文到该网 段。为避免 MLD表项不被老化掉,必须保证端口能周期性的收到查询报文。因此可以 将设备 VLAN 下的端口配置模拟主机功能, 当该端口收到 MLD 查询报文时, 由组播 设备代为响应,从而保证 VLAN 下的该端口能持续收到组播报文。

### 前置条件

无

9-124 2012 2022 2022 2023 2024 2022 2023 2024 2022 2023 2024 2022 2023 2024 2022 2023 2024 2022 2023 2024 2023

S6550 系列命令参考<br>
9 组播

## 后续任务 无

#### 注意事项

无

### 使用举例

为 VLAN 2 下的 GE 1/1/1 接口启用 MLD Snooping 模拟主机加入功能。

#### Inspur#config

Inspur(config)#interface gigaethernet 1/1/1 Inspur(config-gigaethernet1/1/1)#mld snooping host-join FF3E::102 vlan 2 Set successfully.

### 相关命令

**mld snooping**

# 9.8.10 mld snooping static

### 功能说明

VLAN 模式下配置 MLD Snooping 的静态成员,使用 **no** 格式恢复到缺省情况。

### 命令格式

**mld snooping static** *ipv6-address interface-type interface-number*

**no mld snooping static** *ipv6-address interface-type interface-number*

### 参数说明

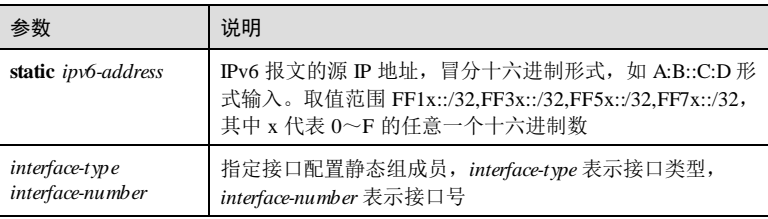

### 缺省情况

缺省情况下,无静态成员。

### 命令模式

VLAN 配置模式

# 11 应用场景 使用该命令配置静态 MLD Snooping 成员。 前置条件 无 后续任务 无

注意事项

无

## 使用举例

配置静态 MLD Snooping 成员为 FF31:: 1。

#### Inspur#config Inspur(config)#vlan 3 Inspur(config-vlan)#mld snooping static FF31::1 Set successfully.

### 相关命令

**show mld snooping**

### 9.8.11 mld version

### 功能说明

配置 MLD的版本。

### 命令格式

**mld version** { **1** *|* **2** }

### 参数说明

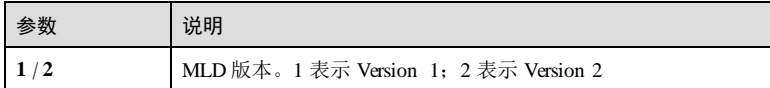

9-126 浪潮思科网络科技有限公司

用户等级

使用指南

S6550 系列命令参考 **9** 组播

### 缺省情况

缺省情况下, MLD版本为 V1。

### 命令模式

全局配置模式

#### 用户等级

11

### 使用指南

#### 应用场景

使用该命令配置 MLD版本。MLD是 IPv6 网络的组播组成员关系管理协议,包含 MLDv1 和 MLDv2 两个版本, MLDv2 可以直接支持 SSM 模型。SSM 模型要求在接收 主机所在的网段,交换机能够了解主机加入 IPv6 组播组时所指定的 IPv6 组播源。如 果接收主机上运行的是 MLDv2,则可以在 MLDv2 的报告报文中直接指定 IPv6 组播源 的地址;如果某些接收主机只能运行 MLDv1, 则在 MLDv1 的报告报文中无法指定 IPv6 组播源的地址。

### 前置条件

无

### 后续任务

无

### 注意事项

无

### 使用举例

配置 MLD版本为 2。

Inspur#config Inspur(config)#mld version 2 Set successfully.

### 相关命令

**show mld snooping**

# 9.8.12 no mld member

### 功能说明

删除指定接口组播转发表项。

# 命令格式

**no mld member** *interface-type interface-number*

### 参数说明

缺省情况

命令模式

用户等级

使用指南

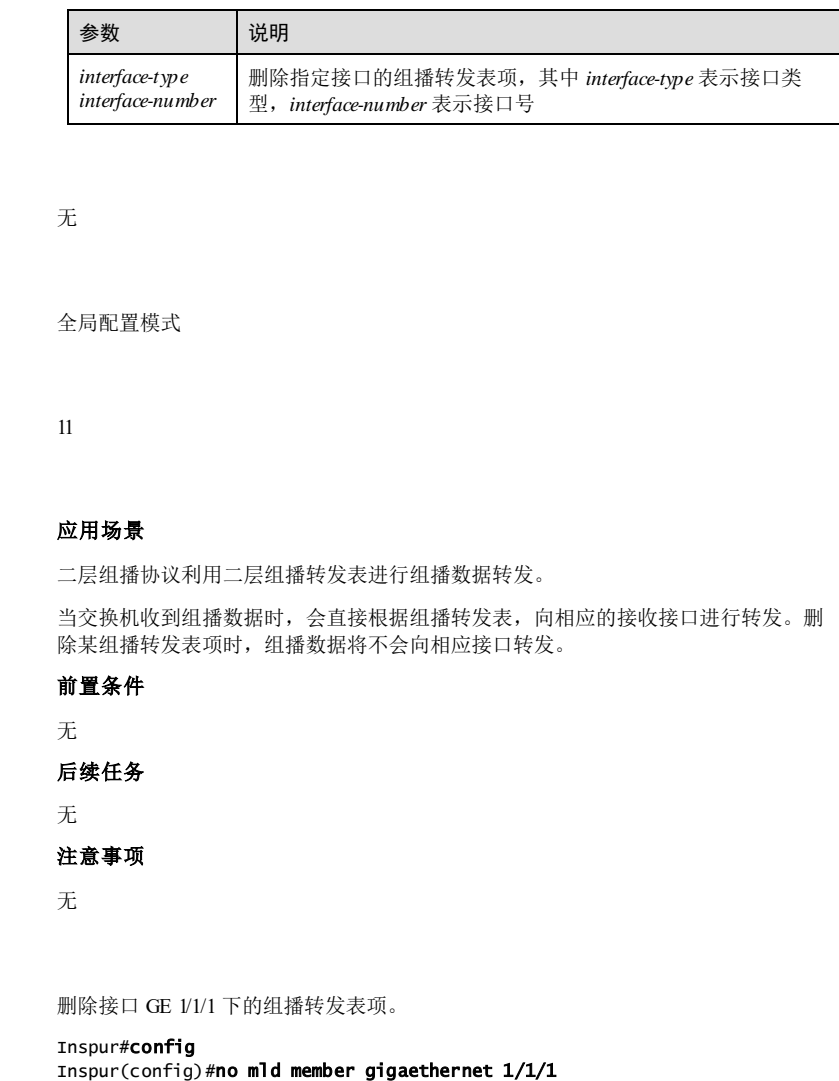

Set successfully.

使用举例

9-128 浪潮思科网络科技有限公司

# S6550 系列命令参考 **9** 组播 相关命令 **show mld snooping member** 9.8.13 show mld configuration 功能说明 查看 MLD基础配置信息。 命令格式 **show mld configuration** 参数说明 参数 说明 configuration | 查看 IGMP 基础配置 缺省情况 无 命令模式 任意命令模式 用户等级 11 使用指南 无 使用举例 查看 MLD配置信息。 Inspur#show mld configuration Global MLD public configuration: ---------------------------------- MLD snooping :Disable MLD snooping active vlan :-- MLD Querier Status :Disable MLD Proxy Status MLD filter enable :Enable MLD filter query from user port MLD max profiles  $100$ <br>MLD current profiles  $0$ MLD current profiles :0<br>MLD report-suppression :Disable MLD report-suppression

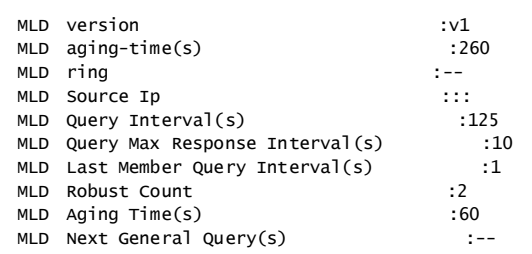

以下为显示信息的字段说明。

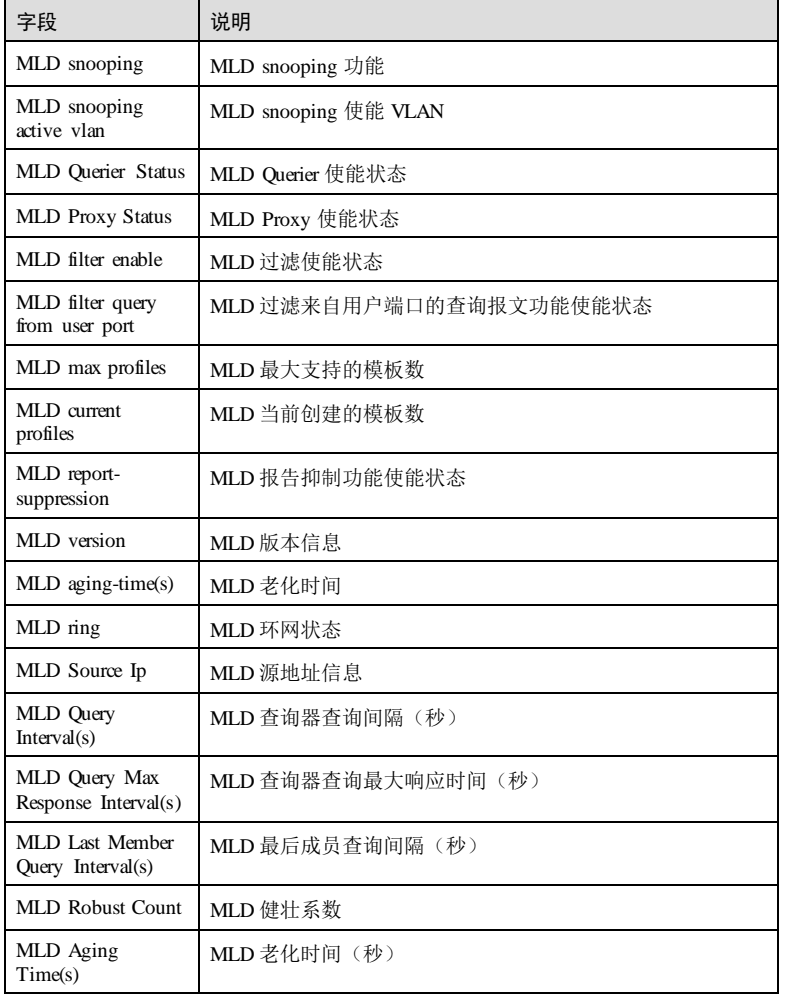

9-130 2000 2000 2000 2000 浪潮思科网络科技有限公司

### S6550 系列命令参考<br>
9 组播

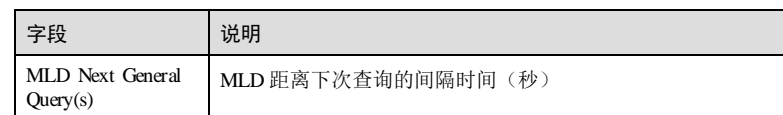

### 相关命令

无

# 9.8.14 show mld immediate-leave

### 功能说明

查看 MLD的立即离开配置信息。

### 命令格式

**show mld immediate-leave** [ *interface-type interface-number* ]

### 参数说明

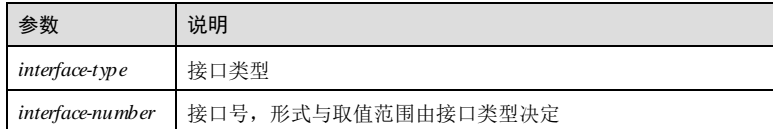

#### 缺省情况

无

### 命令模式

任意命令模式

无

### 用户等级

5

### 使用指南

### 使用举例

查看 MLD的立即离开配置信息。

Inspur#show mld immediate-leave

------------------------------------------ immediate leave based mac: disable

Port Status Vlan

------------------------------------------ gigaethernet 1/1/1 enable gigaethernet 1/1/2 enable gigaethernet 1/1/3 enable gigaethernet 1/1/4 enable

### 相关命令

无

### 9.8.15 show mld mrouter

### 功能说明

查看 MLD的组播路由器接口信息。

### 命令格式

**show mld mrouter**

# 参数说明

无

缺省情况

### 命令模式

任意命令模式

无

# 用户等级

5

## 使用指南

无

### 使用举例

查看 MLD的组播路由器接口信息。

# Inspur#show mld mrouter vlan Port Age Type

----------------------------------------------- 4 port-channel 2 -- static 以下为显示信息的字段说明。

9-132 9-132 20 20 20 20 20 20 20 20 20 20 20 20 21 22 23 24 25 26 27 28 29 20 21 22 23 24 25 26 27 2
#### S6550 系列命令参考<br>9 组播

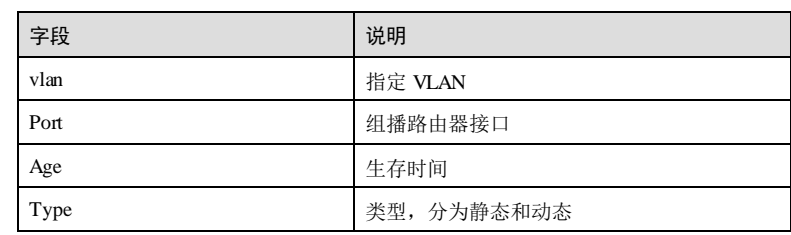

# 相关命令

无

# 9.8.16 show mld ring

# 功能说明

查看 MLD环网接口信息。

# 命令格式

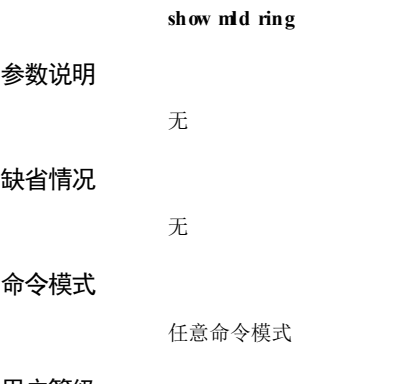

# 用户等级

5 使用指南

无

# 使用举例

查看 MLD环网接口信息。

Inspur#show mld ring MLD ring:--

以下为显示信息的字段说明。

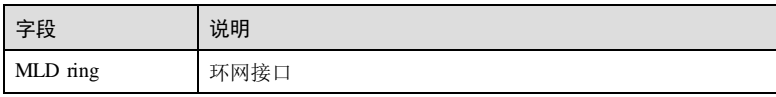

# 相关命令

无

# 9.8.17 show mld snooping

# 功能说明

查看 MLD窥探的相关配置信息。

# 命令格式

**show mld snooping** [ **vlan** *vlan*-*id* ]

## 参数说明

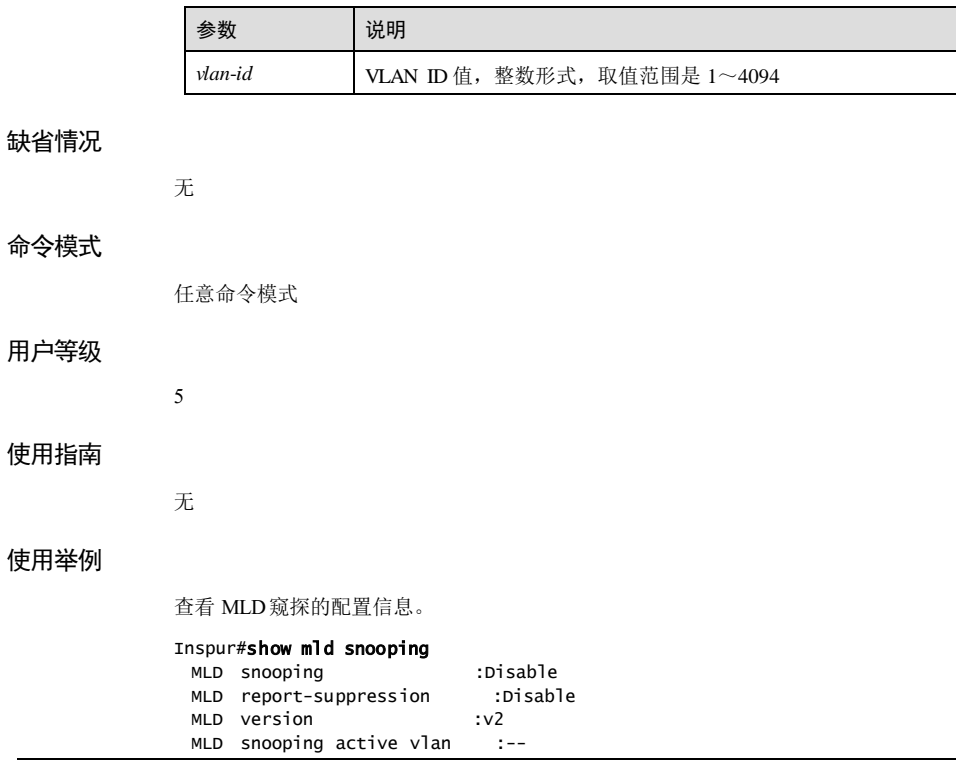

9-134 2000 2000 2000 2000 2000 浪潮思科网络科技有限公司

#### S6550 系列命令参考<br>9 组播

 MLD aging-time(s) :260 MLD ring :--

以下为显示信息的字段说明。

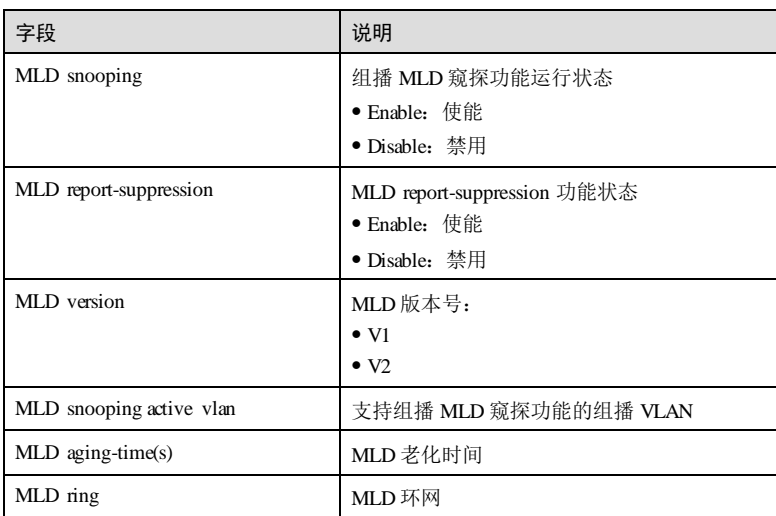

查看 VLAN 10 的 MLD窥探的配置信息。

## Inspur#show mld snooping vlan 10

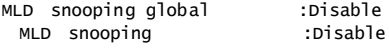

以下为显示信息的字段说明。

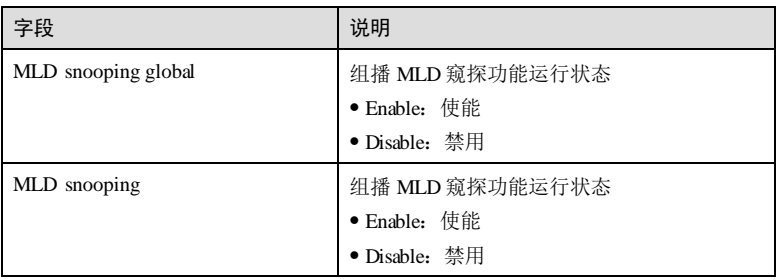

## 相关命令

无

# 9.8.18 show mld snooping member

# 功能说明

查看 MLD窥探的组播组成员信息。

# 命令格式

**show mld snooping member** [ *interface-type interface-number* | **vlan** *vlan*-*id* ]

# 参数说明

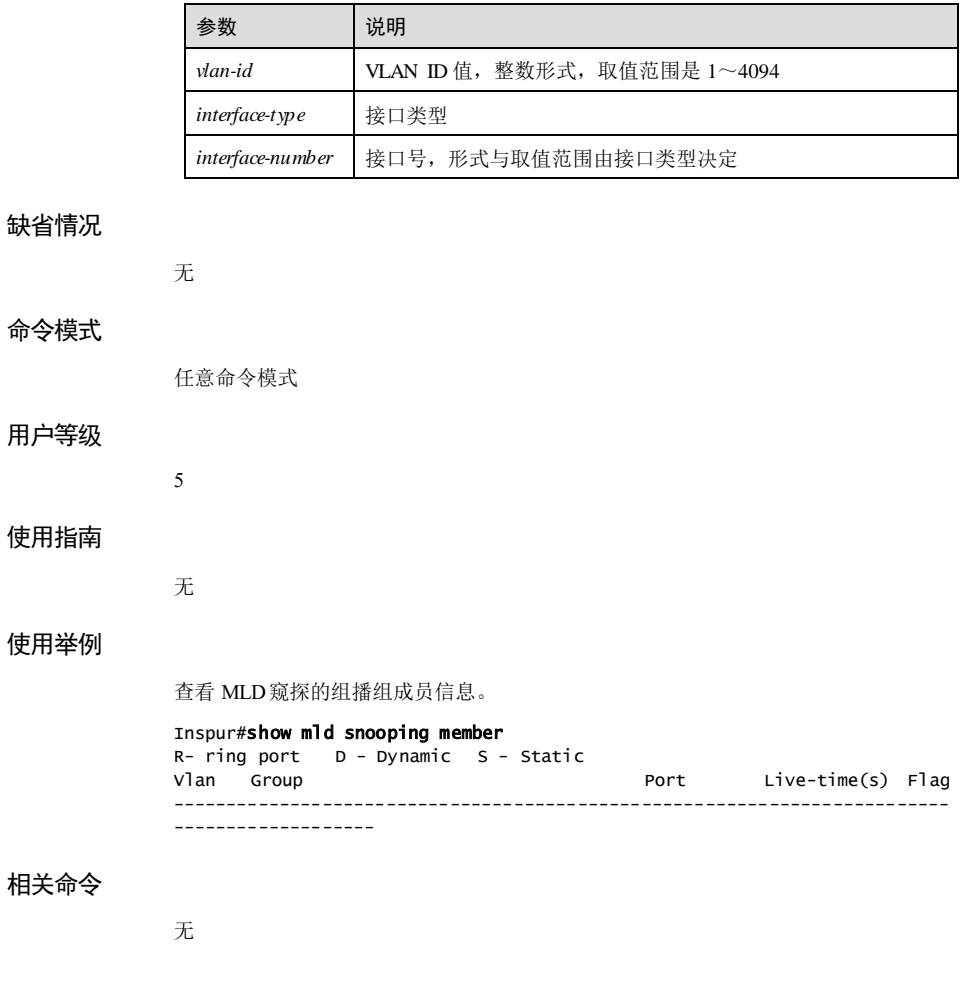

9-136 浪潮思科网络科技有限公司

# 9.8.19 show mld snooping member count

## 功能说明

查看 MLD窥探的组播组成员数目信息。

#### 命令格式

**show mld snooping member count** [ *interface-type interface-number* | **vlan** *vlan*-*id* ]

#### 参数说明

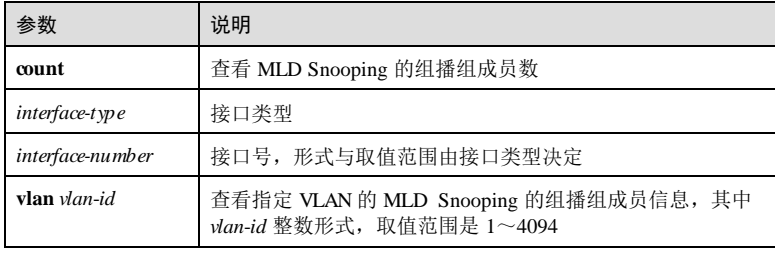

#### 缺省情况

无

#### 命令模式

任意命令模式

#### 用户等级

5

#### 使用指南

无

#### 使用举例

查看 MLD窥探的组播组成员数目信息。

#### Inspur#show mld snooping member count Port(ALL) in Vlan(ALL): Current MLD snooping member counts : 0

#### 相关命令

无

# 9.8.20 show mld statistics

## 功能说明

查看 MLD报文统计信息。

# 命令格式

**show mld statistics** [ *interface-type interface-number* ]

# 参数说明

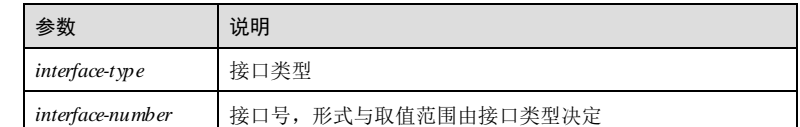

# 缺省情况

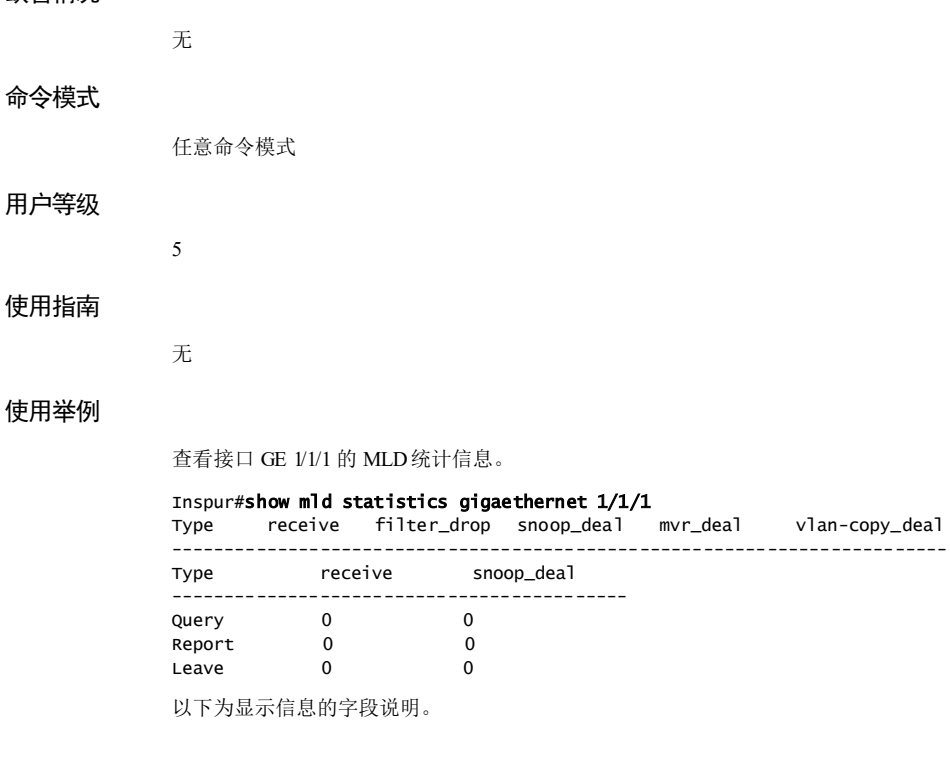

9-138 9-138 2013 2020 2021 2022 2023 2024 2022 2023 2024 2022 2023 2024 2022 2023 2024 2022 2023 202

## S6550 系列命令参考<br>
9 组播

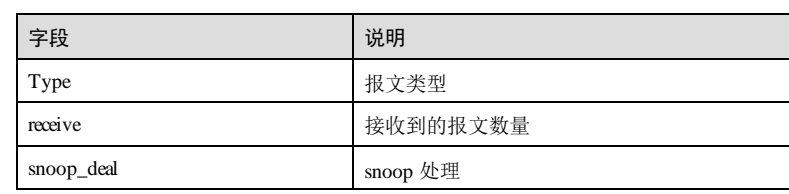

# 相关命令

无

# 9.8.21 show mld user-mac

#### 功能说明

查看 MLD的用户 MAC 信息。

#### 命令格式

**show mld user-mac** [ *interface-type interface-number* | **user-vlan** *vlan-id* ]

## 参数说明

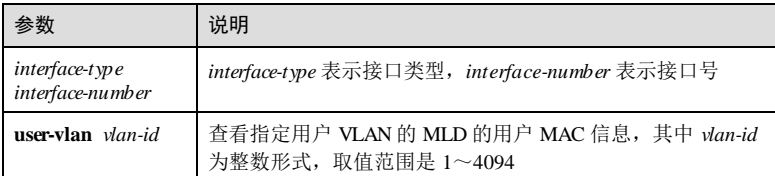

## 缺省情况

无 命令模式 任意命令模式 用户等级 5 使用指南 无 使用举例 查看 MLD的用户 MAC 信息。

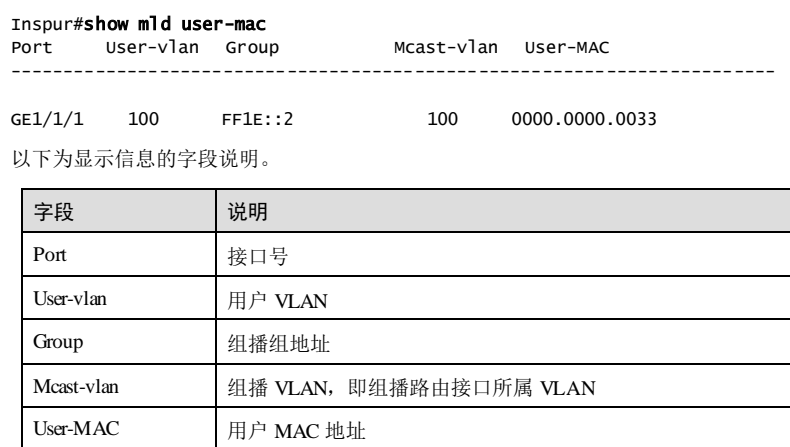

# 相关命令

#### **mld immediate-leave user-mac**

# 9.8.22 show mld user-mac count

# 功能说明

查看 MLD的用户 MAC 数目信息。

#### 命令格式

**show mld user-mac count** [ *interface-type interface-number* | **vlan** *vlan*-*id* ]

## 参数说明

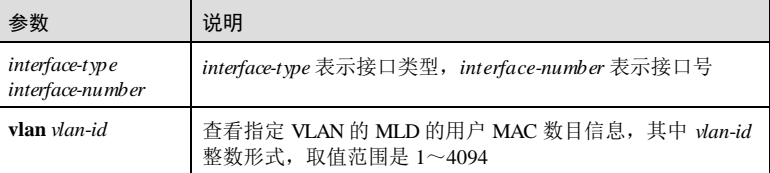

#### 缺省情况

无

## 命令模式

任意命令模式

9-140 浪潮思科网络科技有限公司

S6550 系列命令参考 9 组播

#### 用户等级

5

#### 使用指南

无

## 使用举例

查看 MLD的用户 MAC 数目信息。

#### Inspur#show mld user-mac count Port(ALL) in Vlan(ALL):

Current MLD user-mac counts : 0

以下为显示信息的字段说明。

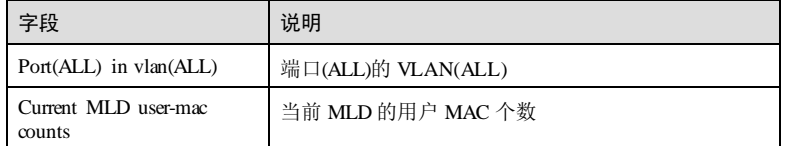

# 相关命令

**mld immediate-leave user-mac**

# 9.9 MLD Querier

# 9.9.1 mld querier

## 功能说明

使能 MLD查询者功能,使用 **no** 格式禁用该功能。

# 命令格式

**mld querier**

**no mld querier**

# 参数说明

无

# 缺省情况

缺省情况下, MLD 查询者功能禁用。

#### 命令模式

全局配置模式

#### 用户等级

11

#### 使用指南

#### 应用场景

设备定期向下游所有用户端口循环发送通用查询报文,以维护下游组播表项;设备当 某用户端口收到某组播组的 leave报文后,向该端口发送针对该组的特定组查询报文。

MLD查询者功能是指在交换机设备上启动查询者功能后,交换机可以主动发送 MLD 查询报文,查询接口下组播成员信息。未启动查询者功能的交换机只转发组播路由器 的 MLD查询报文,不主动发起查询。

MLD Querier 与 MLD proxy 配置互斥;

#### 前置条件

只有全局使能 MLD querier 的情况下, MLD 查询者功能才有效。

#### 后续任务

#### 无

#### 注意事项

MLD查询者功能是指在交换机设备上启动查询者功能后,交换机可以主动发送 MLD 查询报文,查询接口下组播成员信息。未启动查询者功能的交换机只转发组播路由器 的 MLD查询报文,不主动发起查询。

如果全局 MLD代理功能打开, MLD报文抑制功能和 MLD 查询者功能无法使能。

#### 使用举例

使能 MLD查询者功能。

Inspur#config Inspur(config)#mld querier Set successfully.

#### 相关命令

**show mld configuration**

## 9.9.2 mld source-ip

#### 功能说明

配置 MLD查询者发送 Query 报文的源 IP,使用 **no** 格式恢复到缺省情况。

9-142 2000 2000 2000 2000 2000 浪潮思科网络科技有限公司

S6550 系列命令参考<br>
9 组播

#### 命令格式

**mld source**-**ip** *source-ipv6-address* **no mld source**-**ip**

## 参数说明

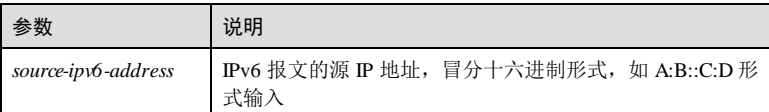

#### 缺省情况

缺省情况下, Query 报文的源 IP 使用 0:0。

# 命令模式

全局配置模式

#### 用户等级

11

## 使用指南

应用场景

使用该命令配置查询报文的源 IP 地址。

#### 前置条件

无

#### 后续任务

无

# 注意事项

无

# 使用举例

配置查询报文的源 IP 为 3001::1。

#### Inspur#config

Inspur(config)#mld source-ip 3001::1 Set successfully.

# 相关命令

**show mld configuration**

# 9.9.3 mld query-max-response-time

#### 功能说明

用户响应查询报文的最大时间间隔,使用 **no** 格式恢复到缺省情况。

#### 命令格式

**mld query**-**max**-**response**-**time** *second* **no mld query**-**max**-**response**-**time**

#### 参数说明

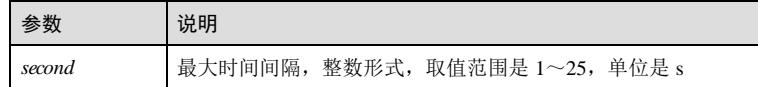

#### 缺省情况

缺省情况下,最大时间间隔是 10s。

#### 命令模式

全局配置模式

#### 用户等级

11

## 使用指南

#### 应用场景

代理设备定期向接收接口发送查询报文,即普通查询报文,用来确认组播用户的存 在。查询报文中携带用户响应该报文的时间,如果用户想要请求组播数据或正在接收 组播数据,则需要在响应时间内向代理设备发送 Report 报文。

#### 前置条件

无

#### 后续任务

# 无

# 注意事项

无

#### 使用举例

配置用户响应查询报文的最大时间间隔为 20s。

9-144 浪潮思科网络科技有限公司

#### S6550 系列命令参考 **9 组播** 9 组播

Inspur#config Inspur(config)#mld query-max-response-time 20 Set successfully.

#### 相关命令

**show mld configuration**

# 9.9.4 mld last-member-query-interval

#### 功能说明

最后组成员发送 Query 报文时间间隔,使用 **no** 格式恢复到缺省情况。

#### 命令格式

**mld last**-**member**-**query-interval** *second* **no mld last**-**member**-**query**

#### 参数说明

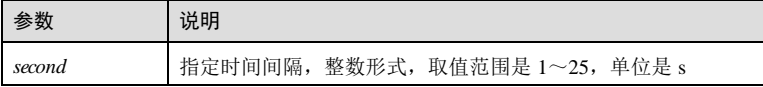

#### 缺省情况

缺省情况下,最后组成员发送 Query 报文的时间间隔是 1s。

#### 命令模式

全局配置模式

#### 用户等级

11

#### 使用指南

#### 应用场景

最后组成员发送 Query 报文时间间隔,即特定查询报文时间间隔。

当组播用户想要组播组离开时,会向交换机发送 Leave消息,交换机接收到 Leave 消 息后,会向收到消息的接收接口发送最后成员 Query 报文, 即特定组查询报文, 用来 确认该接口下是否还有其它用户接收组播数据。发送的 Query 报文中携带最后组成员 发送 Query 报文的时间间隔,用户必须在规定时间内响应,否则交换机认为接收接口 下无组播用户,删除组播转发表中该接口对应的表项。

#### 前置条件

9 组播 S6550 系列命令参考

# 无 后续任务 无 注意事项

无

# 使用举例

配置特定组查询报文的响应时间为 10s。

Inspur#config Inspur(config)#mld last-member-query 10 Set successfully.

#### 相关命令

**show mld proxy**

# 9.9.5 mld query-interval

# 功能说明

配置 Query 查询报文时间间隔,使用 **no** 格式恢复到缺省情况。

## 命令格式

**mld query-interval** *second* **no mld query-interval**

# 参数说明

参数 说明 *second* 查询报文时间间隔,整数形式,取值范围是 10~3600,单位是秒

# 缺省情况

缺省情况下,Query 报文的查询时间间隔是 125s。

# 命令模式

全局配置模式

# 用户等级

11

9-146 2014 2020 2021 2022 2022 2023 2024 2022 2022 2023 2024 2022 2023 2024 2022 2023 2024 2022 2023 2024 2023

S6550 系列命令参考<br>9 组播

#### 使用指南

#### 应用场景

设备会按照查询时间间隔定期向接收接口(与组播用户连接的接口)发送 MLD Quay 报文。 前置条件

# 无

后续任务

#### 无

注意事项

无

## 使用举例

配置查询报文的时间间隔为 20s。

Inspur#config Inspur(config)#mld query-interval 20 Set successfully.

#### 相关命令

**show mld configuration**

# 9.9.6 mld robust-count

#### 功能说明

配置 MLD的健壮系数,使用 **no** 格式恢复到缺省情况。

# 命令格式

**mld robust-count** *value* **no mld robust-count**

#### 参数说明

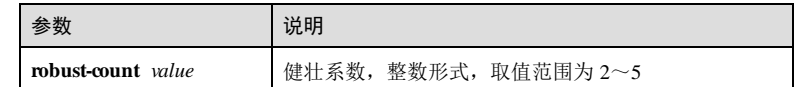

## 缺省情况

缺省情况下,健壮系数为 2。

9 组播 S6550 系列命令参考

#### 命令模式

全局配置模式

#### 用户等级

11

#### 使用指南

# 应用场景

使用该命令配置 MLD的健壮系数。健壮系数会影响最后成员查询数和成员生存时间。 查询者收到离开报文后,发出特定组查询并等待回应。若有效时间内无回应,则再次 发送特定组查询,直到发出健壮系数个特定查询且在有效时间内未得到回应,查询者 才认为该组已不存在成员。

#### 前置条件

无

## 后续任务

无

# 注意事项

无

#### 使用举例

配置 MLD健壮系数为 3。

Inspur#config Inspur(config)#mld robust-count 3 Set successfully.

#### 相关命令

**show mld configuration**

# 9.9.7 mld proxy

#### 功能说明

使能 MLD代理功能,使用 **no** 格式禁用该功能。

#### 命令格式

**mld proxy no mld proxy**

9-148 浪潮思科网络科技有限公司

S6550 系列命令参考 **9** 组播

# 参数说明 无 缺省情况 缺省情况下,禁用 MLD代理功能。 命令模式 全局配置模式 用户等级 11 使用指南 应用场景 开启 MLD proxy 功能, 设备没有该组播组的表项, 第一次收到该组播组的 report 报文 时, 将 report 报文向上游发送; 设备收到上游发送的通用查询或该组播组的特定查询 报文时,将 report 报文向上游发送;设备只在下游不再需要该组播组的流量时(即在 该组播组的最后一个成员端口被删除时)将 leave报文向上游发送;

MLD proxy 与 mld querier 互斥;MLD proxy 与 mld report-suppression互斥;

#### 前置条件

无

#### 后续任务

无

#### 注意事项

使能全局 MLD代理功能的情况下,MLD报文抑制功能、MLD 查询者功能命令行与 MLD代理功能命令行互斥。如果全局 MLD代理功能打开,MLD 报文抑制功能和 MLD查询者功能无法使能。

#### 使用举例

使能 MLD代理功能。

#### Inspur#config

Inspur(config)#mld proxy Set successfully.

#### 相关命令

**show mld configuration**

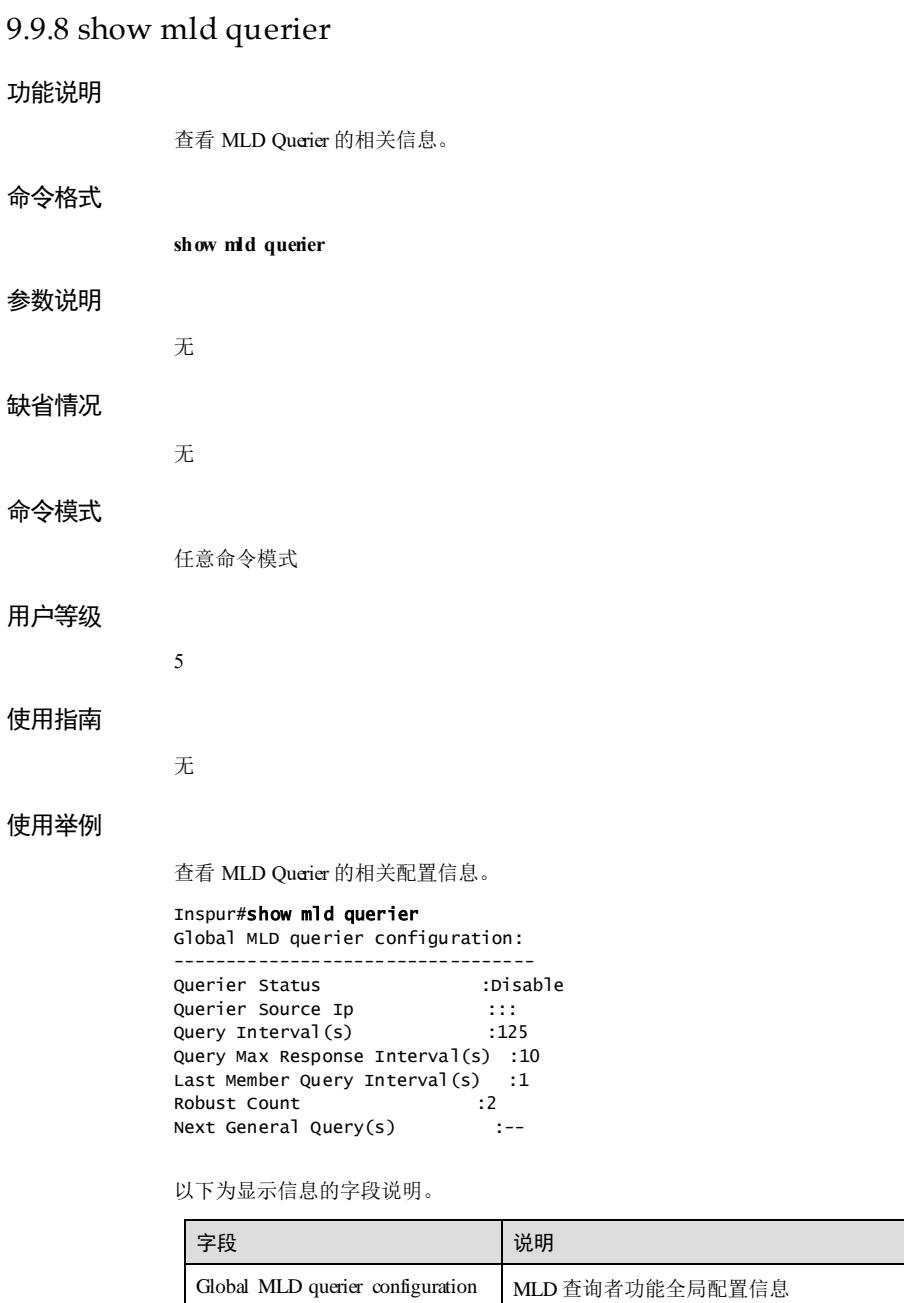

9-150 浪潮思科网络科技有限公司

S6550 系列命令参考<br>
9 组播

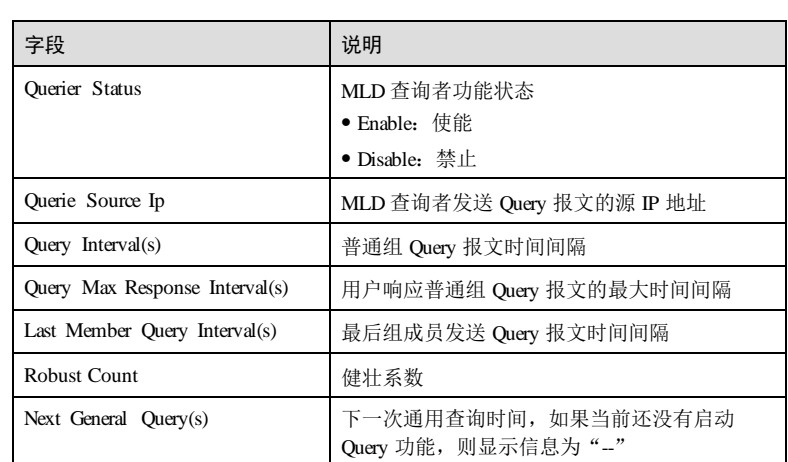

# 相关命令

无

# 9.10 MLD 过滤

# 9.10.1 mld drop (interface configuration)

## 功能说明

使能 MLD过滤来自用户端口的查询报文功能或过滤来自上游端口的加入离开报文功 能,使用 **no** 格式禁止该功能。

## 命令格式

**mld drop** { **query** | **report** } **no mld drop** { **query** | **report** }

#### 参数说明

无

# 缺省情况

缺省情况下,MLD过滤来自用户端口的查询报文功能或过滤来自上游端口的加入离开 报文功能禁用。

#### 命令模式

物理接口配置模式**/**批量端口配置模式

#### 用户等级

15

#### 使用指南

应用场景

使能 MLD过滤来自用户端口的查询报文功能或过滤来自上游端口的加入离开报文功 能。

#### 前置条件

无

#### 后续任务

无

# 注意事项

无

#### 使用举例

使能 MLD过滤来自用户端口的查询报文功能或过滤来自上游端口的加入离开报文功 能。

#### Inspur#config

Inspur(config)#interface gigaethernet 1/1/1 Inspur(config-gigaethernet1/1/1)#mld drop query Set successfully.

#### 相关命令

**show mld filter**

# 9.10.2 mld filter

#### 功能说明

使能全局 MLD过滤功能,使用 **no** 格式禁用该功能。

#### 命令格式

**mld filter no mld filter**

9-152 浪潮思科网络科技有限公司

S6550 系列命令参考

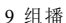

# 参数说明 无 缺省情况 缺省情况下,禁用全局 MLD过滤功能。 命令模式 全局配置模式 用户等级 11 使用指南 应用场景 当管理员需要限制组播用户时,通常使用 MLD过滤功能允许或禁用用户访问指定的组 播源。 前置条件 无 后续任务 无 注意事项 无 使用举例 使能全局 MLD过滤功能。 Inspur#config Inspur(config)#mld filter Set successfully.

# 相关命令

**show mld filter**

# 9.10.3 mld filter max-groups

#### 功能说明

配置接口或"接口+VLAN"允许加入的组播组的最大数量,使用 **no** 格式清除该配 置。

#### 命令格式

**mld filter max**-**groups** *group-number* [ **vlan** *vlan-list* ] **no mld filter max**-**groups** [ **vlan** *vlan-list* ]

#### 参数说明

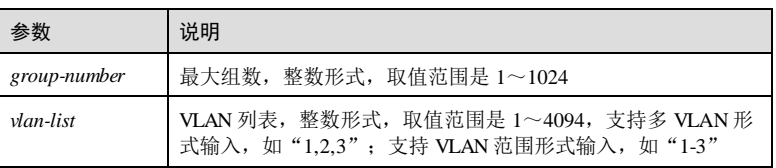

#### 缺省情况

无

## 命令模式

物理层接口配置模式/聚合组配置模式**/**批量端口配置模式

#### 用户等级

11

#### 使用指南

#### 应用场景

管理员可以通过配置接口或"接口+VLAN"允许加入的最大组播组数量,再结合 MLD最大组数限制规则来限制组播用户对组播源的访问。

最大组播组数限制规则:

- 如果只设置对接口的限制,则对接口下的所有 VLAN 做限制。
- 如果设置对"接口+VLAN"的限制,则只对接口下指定的 VLAN 做最大组播组数 限制。
- 如果同时设置对接口和"同一接口+VLAN"的最大组数限制。
	- − 如果只有一个达到最大值,则就采取达到最大值那个对应的动作(drop 或 replace)。
	- − 如果接口下加入的组数和"接口+VLAN"下加入的组数同时达到最大值, drop 规则优先,即只要接口或"接口+VLAN"有一个动作为 drop,则不允许再加 入组播组; 如果两者都没有 drop, 即都是 replace, 则替换同接口且同 VLAN 的生存时间最短的组播组。

#### 前置条件

无

后续任务

S6550 系列命令参考 **9 组播** 9 组播

无 注意事项

无

## 使用举例

配置接口 1最大允许加入 10 个组播组。

```
Inspur#config
Inspur(config)#interface gigaethernet 1/1/1 
Inspur(config-gigaethernet1/1/1)#mld filter max-groups 10
Set successfully.
```
配置接口 1+VLAN 10 最大允许加入 10 个组播组。

```
Inspur(config)#interface gigaethernet 1/1/1
Inspur(config-gigaethernet1/1/1)#mld filter max-groups 10 vlan 10
Set successfully.
```
## 相关命令

**show mld filter**

# 9.10.4 mld filter max-groups action

#### 功能说明

当接口或"接口+VLAN"中加入的组播组数量达到最大值时的动作,使用 **no** 格式恢 复到缺省情况。

#### 命令格式

**mld filter max**-**groups action** { **drop** | **replace** } [ **vlan** *vlan-list* ] **no mld filter max-groups** [ **vlan** *vlan-list* ]

#### 参数说明

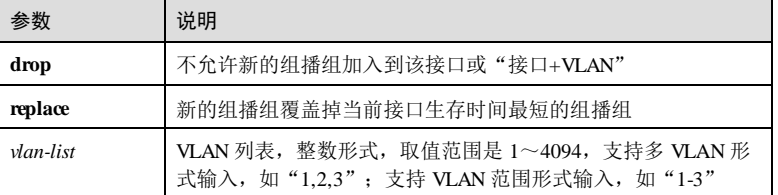

#### 缺省情况

缺省情况下,接口和"接口+VLAN"加入的组播组数达到最大值时的动作是 drop。

9 组播 S6550 系列命令参考

#### 命令模式

物理层接口配置模式/聚合组配置模式**/**批量端口配置模式

#### 用户等级

11

#### 使用指南

#### 应用场景

管理员可以通过设置接口或"接口+VLAN"下允许加入的最大组播组数量,再结合 MLD最大组数限制规则来限制组播用户对组播源的访问。

开启组播功能后,如果接口或"接口+VLAN"下加入的组播组数已经到达最大值,会 根据配置的最大组动作对新要求加入的组播组采取相应措施。

## 前置条件

无

## 后续任务

无

# 注意事项

无

#### 使用举例

配置接口 1下的组播组数超过最大值后的动作为 drop。

#### Inspur#config

Inspur(config)#interface gigaethernet 1/1/1 Inspur(config-gigaethernet1/1/1)#**mld filter max-groups action drop** Set successfully.

配置接口 1+VLAN 10 下组播组数超值后的处理动作为 drop。

Inspur(config-gigaethernet1/1/1)#mld filter max-groups action drop vlan 10 Set successfully.

#### 相关命令

**show mld filter**

# 9.10.5 mld filter profile(全局配置模式)

## 功能说明

创建 MLD过滤模板并且进入 Profile模式,使用 **no** 格式删除该模板。

9-156 浪潮思科网络科技有限公司

S6550 系列命令参考 9 组播

#### 命令格式

**mld filter profile** *profile-id* **no mld filter profile** *profile-id*

#### 参数说明

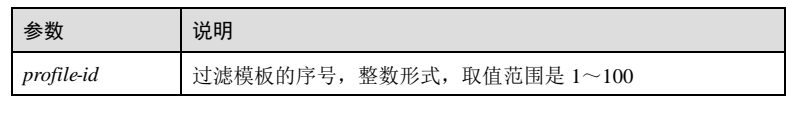

#### 缺省情况

无

#### 命令模式

全局配置模式

#### 用户等级

11

#### 使用指南

#### 应用场景

在使用 MLD过滤时,需要创建过滤模板,然后在过滤模板中配置过滤动作和过滤对 象,从而达到允许或禁用用户访问组播源的目的。

该命令只创建过滤模板,而过滤动作和过滤对象分别由 **permit** | **deny**和 **range** 命令完 成。

缺省情况下,过滤模板创建后动作为 deny且没有任何地址范围配置,即初始创建的过 滤模板是对所有组播地址都会通过。

#### 前置条件

无

#### 后续任务

可使用 **range** 配置允许或禁用访问的组播源的地址。

可使用 **permit** | **deny**配置过滤模板的动作。

#### 注意事项

无

#### 使用举例

创建过滤模板 1。

9 组播 S6550 系列命令参考

Inspur#config Inspur(config)#mld filter profile 1 Inspur(config-igmp-profile)#

#### 相关命令

**show mld filter profile**

# 9.10.6 mld filter profile(接口配置模式)

#### 功能说明

在接口上或"接口+VLAN"上应用 MLD过滤模板,使用 **no** 格式删除该配置。

#### 命令格式

**mld filter profile** *profile-id* [ **vlan** *vlan-list* ] **no mld filter profile** [ **vlan** *vlan-list* ]

#### 参数说明

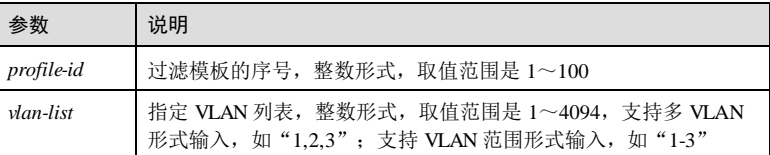

#### 缺省情况

无

#### 命令模式

物理层接口配置模式/聚合组配置模式**/**批量端口配置模式

# 用户等级

11

#### 使用指南

#### 应用场景

在接口上或"接口+VLAN"上使用 MLD过滤模板,可允许或禁用接口下的用户访问 某些组播源,达到限制用户的目的。

#### MLD过滤规则:

- 如果只设置对接口的过滤规则,则对接口下的所有 VLAN 做限制;
- 如果设置对"接口+VLAN"的过滤规则,则只对接口下指定的 VLAN 做限制;

9-158 2000 2000 2000 2000 2000 浪潮思科网络科技有限公司

● 如果同时设置对接口和"同一接口+VLAN"的过滤规则,如果接口和"接口 +VLAN"的过滤规则冲突, 那么 deny 动作优先, 即只要接口或"接口+VLAN" 任一个为 deny, 则不允许加入组播组。

采用 **no mld filter profile** 命令恢复接口的组播过滤限制到缺省情况,采用 **no mld filter**  profile vlan 命令恢复"接口+VLAN"的组播过滤限制到缺省情况。

#### 前置条件

需使用 **mld filter profile(**全局配置模式**)**创建 MLD过滤模板,如果过滤模板不存在,则 配置失败。

#### 后续任务

无

#### 注意事项

一个接口只能使用一个 MLD 过滤模板, 如果在一个接口上配置了多个过滤模板, 则只 有最后配置的过滤模板有效。

#### 使用举例

将 MLD过滤模板 1应用到接口 GE 1/1/1 上。

#### Inspur#config

Inspur(config)#interface gigaethernet 1/1/1 Inspur(config-gigaethernet1/1/1)#mld filter profile 1 Set successfully.

将 MLD过滤规则 1应用到接口 1+VLAN 10 上。

Inspur(config)#interface gigaethernet 1/1/1 Inspur(config-gigaethernet1/1/1)#mld filter profile 1 vlan 10 Set successfully.

#### 相关命令

**show mld filter**

# 9.10.7 permit | deny

#### 功能说明

配置 MLD过滤模板的动作, permit 为允许用户接收来自过滤组播地址的数据, deny 为禁止用户接收来自过滤组播地址的数据。

#### 命令格式

**permit deny**

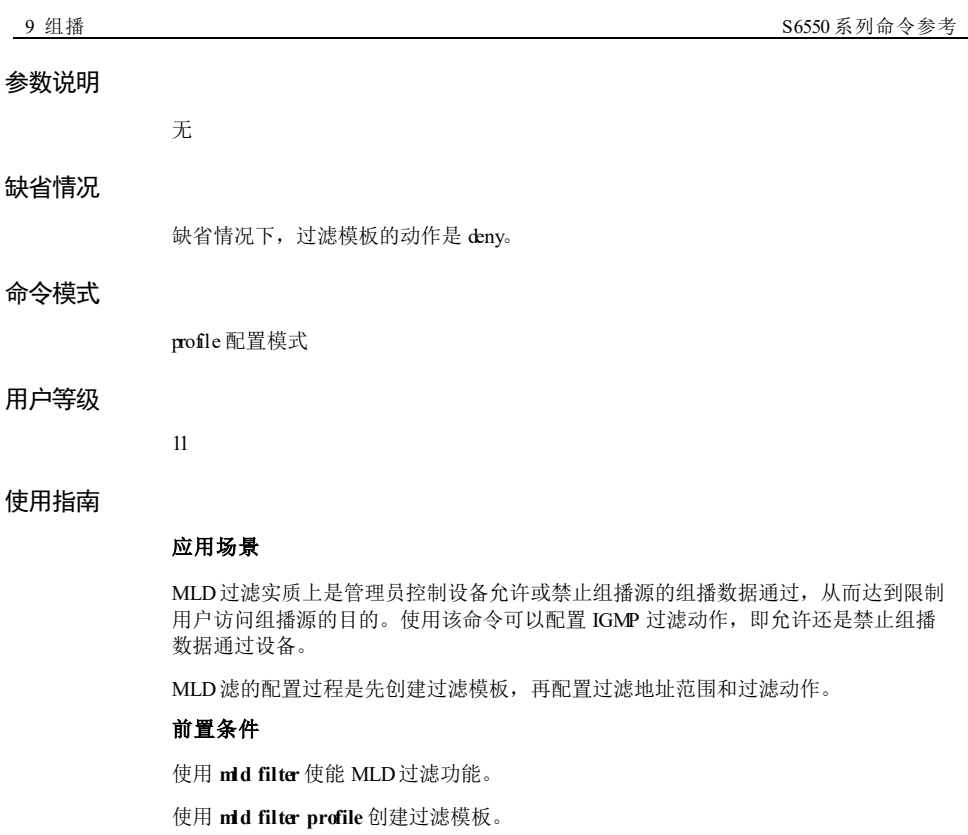

使用 **range** 配置 MLD过滤的组播地址范围。

# 后续任务

无

#### 注意事项

无

#### 使用举例

配置 MLD规则过滤模板 1的动作为 permit。

#### Inspur#config

Inspur(config)#mld filter profile 1 Inspur(config-mld-profile)#permit Set successfully.

# 相关命令

**show mld filter profile**

9-160 浪潮思科网络科技有限公司

# 9.10.8 range

#### 功能说明

配置需要过滤的组播地址范围,即该范围内的组播源的组播数据将被过滤,使用 **no** 格 式删除地址范围。

## 命令格式

**range** *range-i d start-ip-address* [ *end-ip-address* ]

**no range** *range-i d*

#### 参数说明

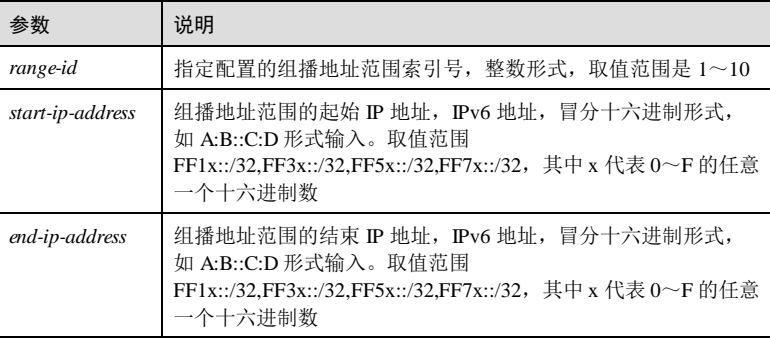

#### 缺省情况

缺省情况下,过滤的地址范围是所有组播地址。

#### 命令模式

profile 配置模式

#### 用户等级

11

#### 使用指南

## 应用场景

MLD过滤实质上是管理员控制设备允许或禁止组播源的组播数据通过,从而达到限制 用户访问组播源的目的。使用该命令可以配置组播源的地址,来自组播源的组播数据 会被设备过滤。

MLD过滤的配置过程是先创建过滤规则,再配置过滤地址范围和过滤动作。

#### 前置条件

#### 使用 **mld filter** 使能 MLD过滤功能。

使用 **mld filter profile** 创建 MLD过滤规则 profile。

# 后续任务

可使用 **permit** | **deny**配置过滤动作。

# 注意事项

无

# 使用举例

在过滤规则 1中, 创建地址范围索引号 1的规则, 对组播地址范围为 FF3E::101~ FF3E::102的数据进行过滤。

#### Inspur#config

Inspur(config)#mld filter profile 1 Inspur(config-mld-profile)#range 1 FF3E::101 FF3E::102 Set successfully.

#### 相关命令

**show mld filter profile**

# 9.10.9 show mld filter

## 功能说明

查看 MLD过滤的配置信息。

#### 命令格式

**show mld filter** [ { **interface** | *interface-type interface-number* } [ **vlan** [ *vlan*-*id* ] ] ]

## 参数说明

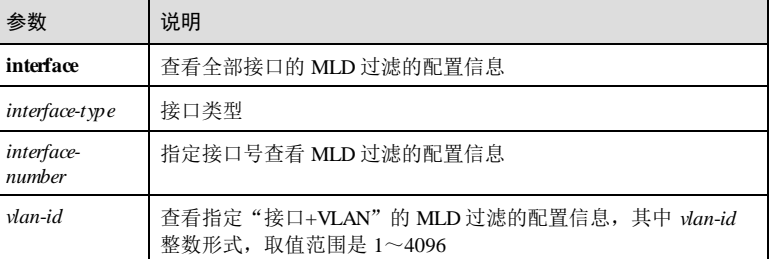

#### 缺省情况

无

9-162 浪潮思科网络科技有限公司

**S6550 系列命令参考** 9 组播

命令模式 任意命令模式 用户等级 5 使用指南 无

## 使用举例

查看 MLD过滤的配置信息。

#### Inspur#show mld filter filter enable: disable

max profiles: 100<br>current profiles: 6 current profiles:

以下为显示信息的字段说明。

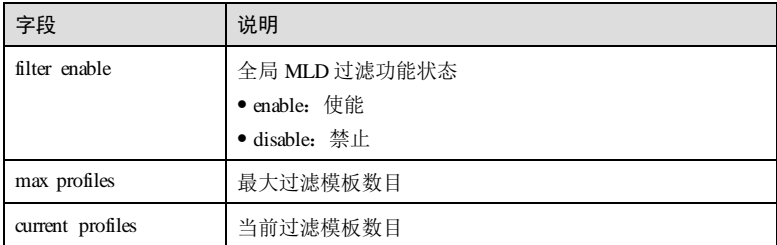

查看全部接口的 IGMP 过滤的配置信息。

#### Inspur#show mld filter interface

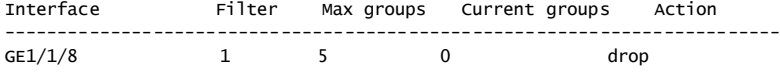

以下为显示信息的字段说明。

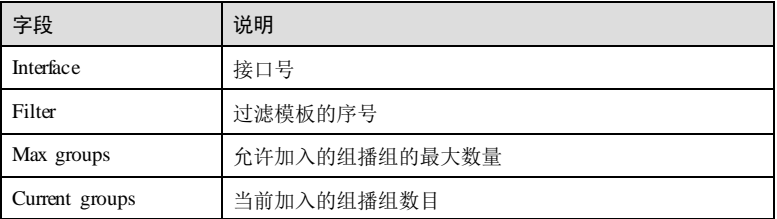

9 组播 S6550 系列命令参考

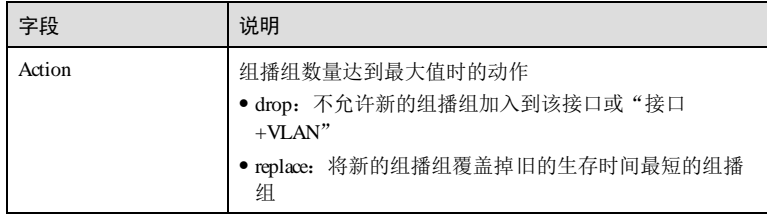

查看 GE 1/1/8 的 MLD过滤的配置信息。

# $\begin{minipage}[c]{0.9\linewidth} \textbf{Inspur#show mld filter gigaethernet 1/1/8} \\ \textbf{profile:} \end{minipage}$ profile: 1<br>max group: 5

max group: 5<br>current group: 0 current group: 0<br>action: drop action:

以下为显示信息的字段说明。

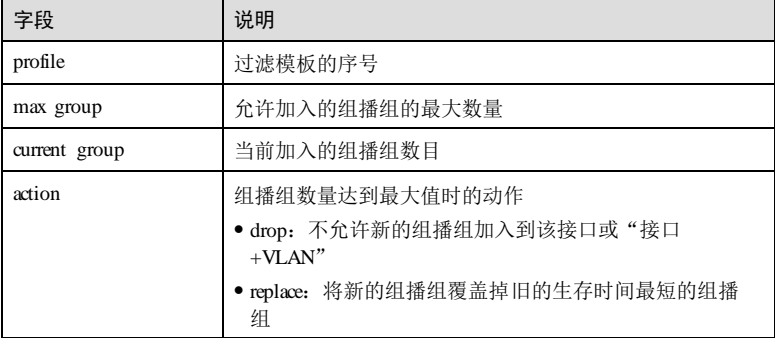

查看接口 GE 1/1/8+VLAN 10的 MLD过滤的配置信息。

#### Inspur#show mld filter gigaethernet 1/1/8 vlan 10 Port Vlan Filter Max groups Current groups Action ------------------------------------------------------------------------- GE1/1/8  $10 \t 0 \t 0 \t 0$  replace

以下为显示信息的字段说明。

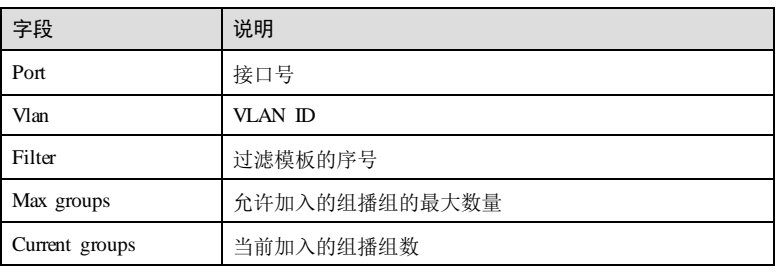

9-164 2016 2020 2021 2022 2022 2023 2024 2022 2023 2024 2022 2023 2024 2022 2023 2024 2022 2023 2024 2022 2023

#### S6550 系列命令参考<br>
9 组播

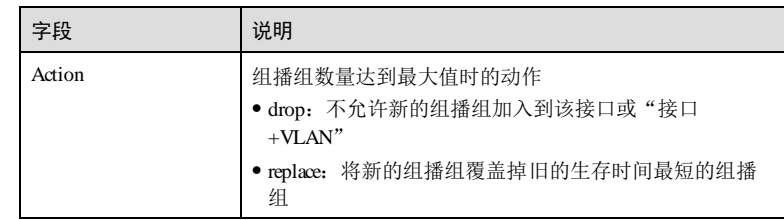

# 相关命令

无

# 9.10.10 show mld filter profile

# 功能说明

查看 MLD过滤模板的配置信息。

## 命令格式

**show mld filter profile** [ *profile-number* ]

## 参数说明

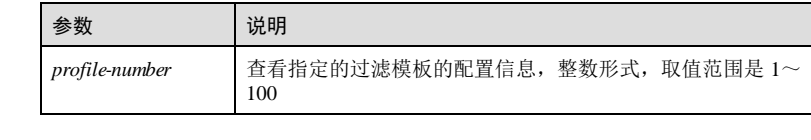

## 缺省情况

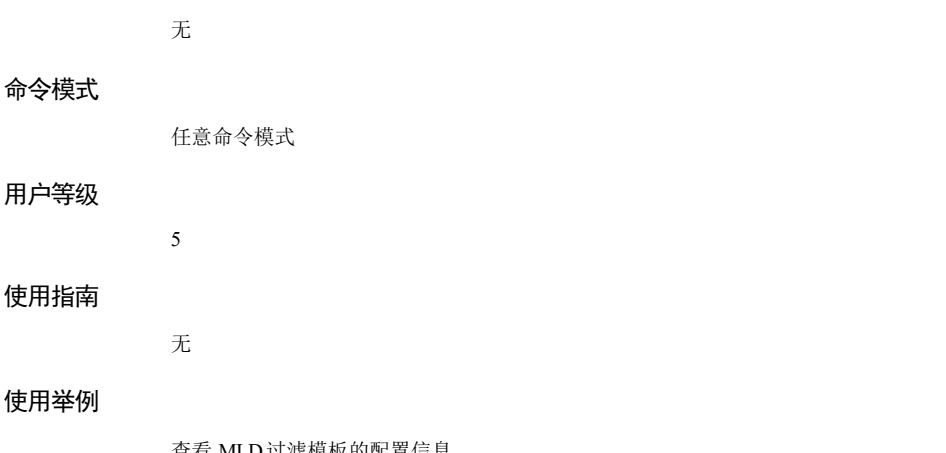

查看 MLD过滤模板的配置信息。

# Inspur#show mld filter profile

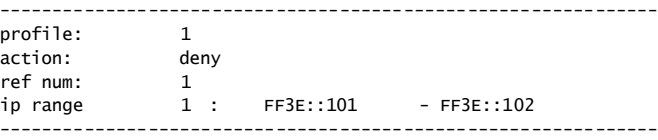

以下为显示信息的字段说明。

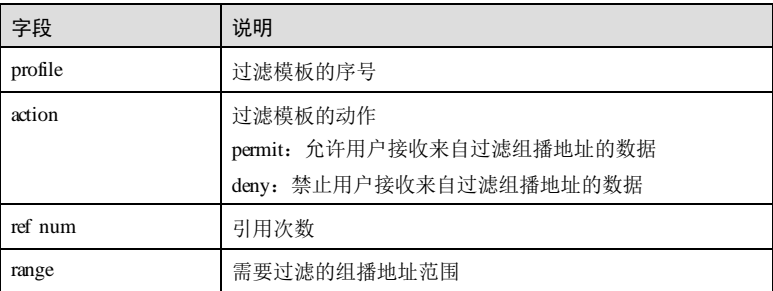

## 相关命令

无

# 9.11 PIM-SM

# 9.11.1 router pim

## 功能说明

进入 PIM-SM 配置模式。

## 命令格式

**router** [ **ipv6** ] **pim no router** [ **ipv6** ] **pim**

#### 参数说明

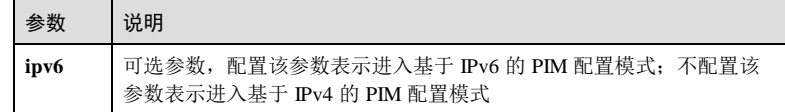

## 缺省情况

无

9-166 浪潮思科网络科技有限公司

S6550 系列命令参考 **9** 组播

## 命令模式

全局配置模式

#### 用户等级

11

#### 使用指南

#### 应用场景

进入 PIM-SM 配置模式后,可以配置 PIM-SM 模式下的相关配置。

#### 前置条件

无

#### 后续任务

无

#### 注意事项

- 当同时配置 N:1 VLAN 转换和 VLAN COPY 功能时,需要先配置 VLAN COPY, 后配置 N:1 VLAN 转换;
- 当同时配置 N:1 VLAN 转换和 PIM 功能时,需要先配置 PIM, 后配置 N:1 VLAN 转换;

#### 使用举例

进入 PIM-SM 配置模式。

Inspur#config Inspur(config)#router pim Inspur(config-router-pim)#

# 相关命令

无

# 9.11.2 bsr-candidate

#### 功能说明

配置 PIM 模式下的 C-BSR,使用 **no** 格式删除该配置。

#### 命令格式

**bsr-candidate** { *interface-type interface-number |* **vlan** *vlan-id |* **loopback** *interfacenumber* } [ **hash-mask-length** *mask-length1* ] [ **priority** *priority*]

**bsr -candidate** *ipv6-address* [ **hash-mask-length** *mask-length2* ] [ **priority** *priority*]

9 组播 S6550 系列命令参考

#### **no bsr-candidate**

#### 参数说明

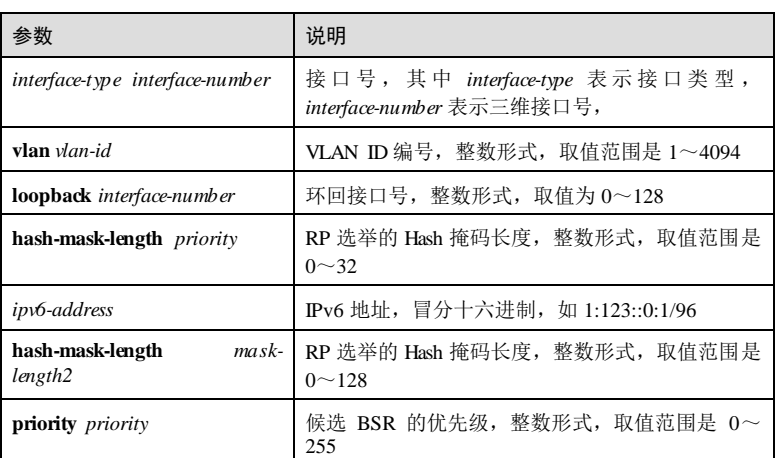

#### 缺省情况

缺省情况下,设备未配置 C-BSR。

#### 命令模式

PIM-SM 配置模式

#### 用户等级

11

#### 使用指南

#### 应用场景

在一个 PIM-SM 域中,需要配置一个或多个 C-BSR, C-BSR 之间通过自动选举, 产生 自举路由器 BSR, BSR 负责收集并发布 RP 信息。C-BSR 应为骨干网路由器。在将路 由器配置为 C-BSR 时, 必须同时指定一个启动了 PIM-SM 的接口。

C-BSR 之间的自动选举:

最初,每个 C-BSR 都认为自己是本 PIM-SM 域的 BSR,并使用 c-bsr 命令指定接口的 IP 地址作为 BSR 地址,发送自举报文(Bootstrap message)。

当 C-BSR 收到其它路由器发来的自举报文时,它将新收到的自举报文的 BSR 信息与 当前承认的 BSR 信息进行比较,比较标准包括优先级和 IP 地址,优先级较高者较 优。优先级相同的情况下,较大的 IP 地址被认为是更好的。如果前者更好,则将这个

9-168 2016 2020 2021 2022 2022 2023 2024 2022 2023 2024 2022 2023 2024 2022 2023 2024 2022 2023 2024 2022 2023 20
S6550 系列命令参考<br>9 组播

新的 BSR 地址替换当前承认的 BSR 地址;否则,保留自己的 BSR 地址,继续将自己 视为 BSR。

#### 前置条件

无

#### 后续任务

无

#### 注意事项

配置候选 BSR 使用的接口一定要先启用 PIM-SM。

每个设备只能配一个,新配置覆盖旧配置。

#### 使用举例

在 GE 1/1/1 接口上配置 C-BSR, RP 选举的 Hash 掩码长度为 3。

Inspur#config Inspur(config)#router pim Inspur(config-router-pim)#bsr-candidate gigaethernet 1/1/1 hash-masklength 3 Set successfully

#### 相关命令

**show ip pim bsr-router**

## 9.11.3 ip multicast routing

#### 功能说明

使能组播路由功能,使用 **no** 格式关闭该功能。

#### 命令格式

**ip multicast routing**

#### 参数说明

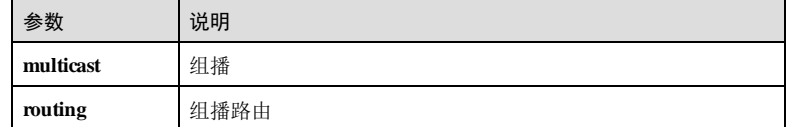

#### 缺省情况

缺省情况下,全局组播路由功能未使能。

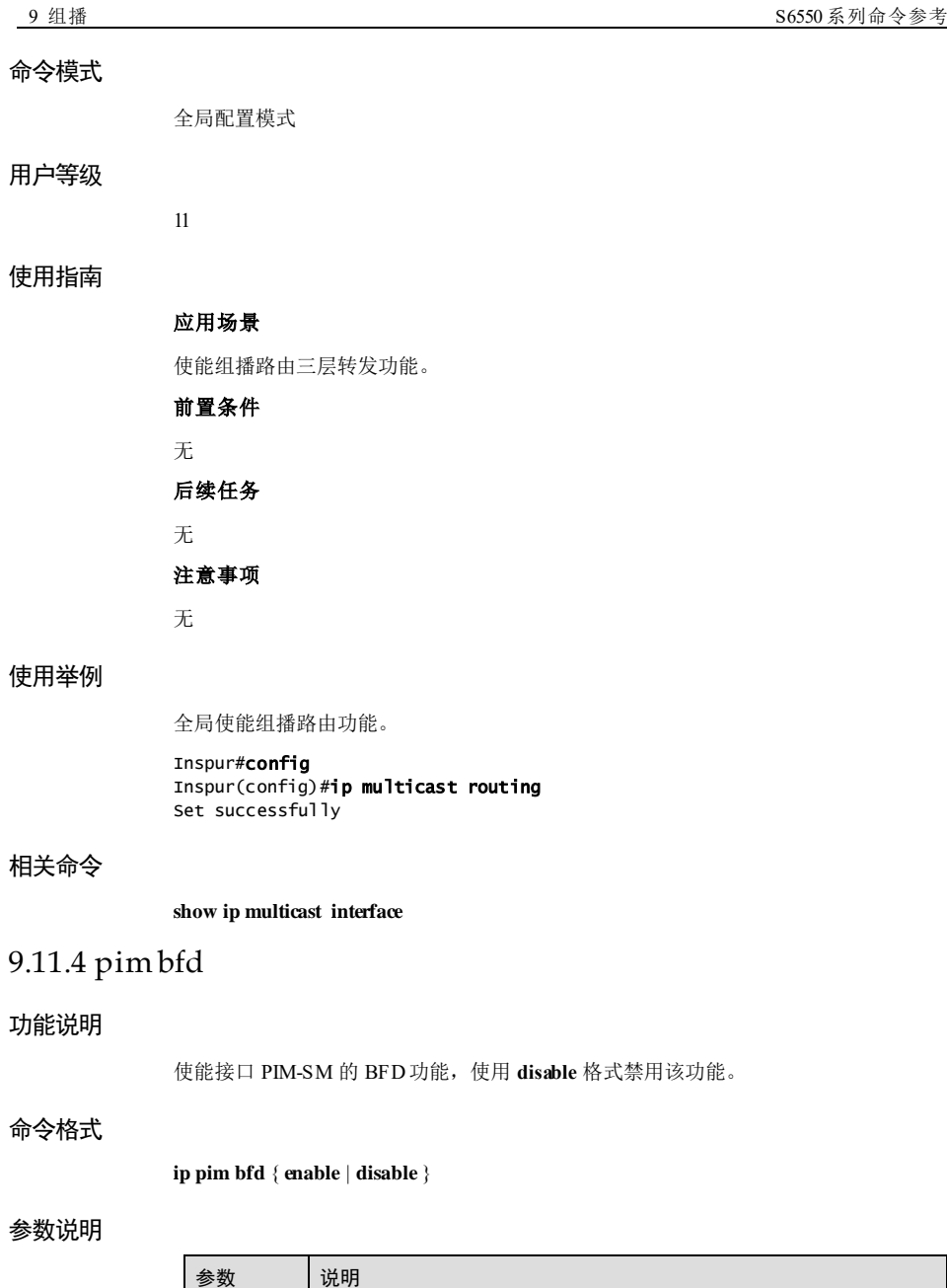

9-170 浪潮思科网络科技有限公司

**enable** 使能接口下的 PIM-SM BFD 功能

S6550 系列命令参考<br>
9 组播

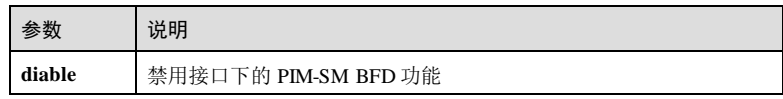

#### 缺省情况

缺省情况下,接口下 PIM-SM 未使能 BFD功能。

#### 命令模式

三层物理接口配置模式/VLAN 接口配置模式/环回接口配置模式/三层聚合组接口配置 模式

#### 用户等级

11

#### 使用指南

#### 应用场景

使用该命令使能接口 PIM-SM BFD 功能。

#### 前置条件

无

## 后续任务

无

#### 注意事项

无

#### 使用举例

使能接口 GE 1/1/1 的 PIM-SM BFD 功能。

#### Inspur#config

Inspur(config)#interface gigaethernet 1/1/1 Inspur(config-gigaethernet1/1/1)#ip pim bfd enable Set successfully.

#### 相关命令

#### **show ip pim interface**

# 9.11.5 ip pim dr-priority

# 功能说明

配置接口参与 DR 竞选的优先级,使用 **no** 格式删除该配置。

#### 命令格式

{ **ip** | **ipv6** } **pim dr-priority** *priority-value*

**no** { **ip** | **ipv6** } **pim dr-priority**

#### 参数说明

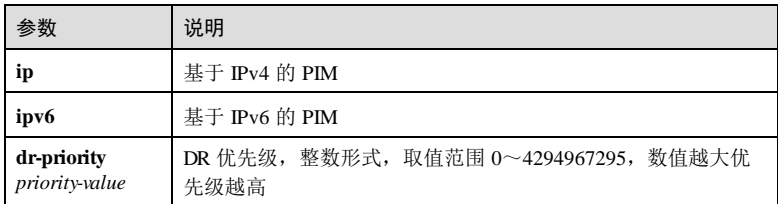

#### 缺省情况

缺省情况下,接口上 DR 优先级为 1。

#### 命令模式

三层物理接口配置模式/VLAN 接口配置模式/环回接口配置模式/三层聚合组接口配置 模式

#### 用户等级

11

#### 使用指南

#### 应用场景

使用该命令配置接口参与竞选 DR 的优先级。

在 PIM-SM 中, 共享网段需要竞选 DR, 负责本地组播源注册和接收者加入。竞选 DR 的依据是优先级和 IP 地址。DR 竞选规则如下:

- 同一网段内的所有路由器都支持携带 DR 优先级参数的 Hello 消息时, 由优先级较 高的 PIM 接口充当 DR, 优先级相同时由 IP 地址较大的 PIM 接口充当 DR;
- 在至少有一台路由器不支持携带 DR 优先级参数的 Hello 消息的网络中, 则由 IP 地址较大的 PIM 接口充当 DR。

#### 前置条件

无

#### 后续任务

无

注意事项

9-172 2000 2000 2000 2000 2000 浪潮思科网络科技有限公司

S6550 系列命令参考 9 组播

该配置可能导致 DR 重新选举。

#### 使用举例

配置接口竞选 DR 优先级为 5。

Inspur#config Inspur(config)#interface gigaethernet 1/1/1 Inspur(config-gigaethernet1/1/1)#ip pim dr-priority 5 Set successfully.

#### 相关命令

**show ipv6 pim interface**

# 9.11.6 ip pim sparse-mode

#### 功能说明

使能接口 PIM-SM 功能,使用 **no** 格式禁用该功能。

#### 命令格式

{ **ip** | **ipv6** } **pim sparse-mode**

**no** { **ip** | **ipv6** } **pim sparse-mode**

#### 参数说明

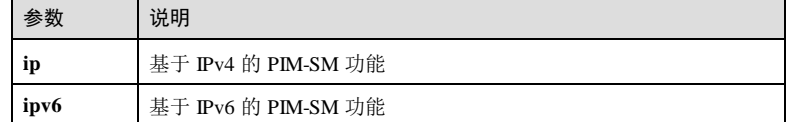

#### 缺省情况

缺省情况下,禁用接口 PIM-SM 功能。

#### 命令模式

三层物理接口配置模式/VLAN 接口配置模式/环回接口配置模式/三层聚合组接口配置 模式

#### 用户等级

11

#### 使用指南

#### 应用场景

9 组播 S6550 系列命令参考

使用该命令使能接口 PIM-SM 功能。

# 前置条件

无 后续任务

无 注意事项

无

#### 使用举例

使能接口 GE 1/1/1 的 PIM-SM 功能。

#### Inspur#config

Inspur(config)#interface gigaethernet 1/1/1 Inspur(config-gigaethernet1/1/1)#ip pim sparse-mode Set successfully.

#### 相关命令

**show ip pim interface**

#### 9.11.7 rp-candidate

#### 功能说明

配置 PIM 模式下的 C-RP,使用 **no** 格式删除该配置。

#### 命令格式

**rp-candidate** { *interface-type interface-number |* **vlan** *vlan-id |* **loopback** *interface-number* } [ **group** *ip-address/mask* ]

**rp-candidate** *ipv6-address* [ **group** *ipv6-addresss***/***prefix-length* ]

#### **rp-candidate priority** *priority*

**no rp-candidate** { *interface-type interface-number |* **vlan** *vlan-id |* **loopback** *interfacenumber* } [ **group** *ip-address/mask* ]

**no rp-candidate** *ipv6-address* [ **group** *ipv6-addresss***/***prefix-length* ]

**no rp-candidate priority** *priority*

#### 参数说明

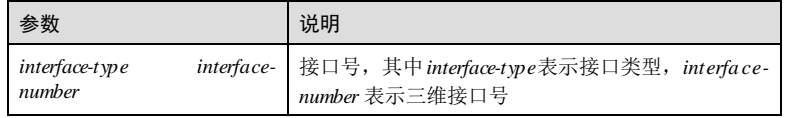

9-174 2012 2020 2021 2022 2022 2023 2024 2022 2023 2024 2022 2023 2024 2022 2023 2024 2022 2023 2024 2022 2023

#### S6550 系列命令参考<br>
9 组播

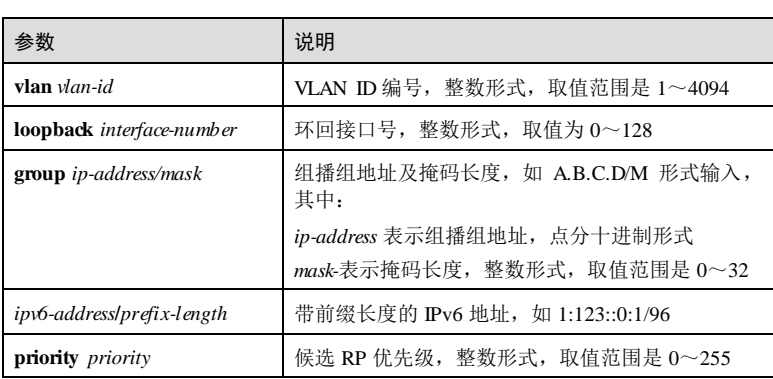

#### 缺省情况

缺省情况下,设备未配置 C-RP。

#### 命令模式

PIM-SM 配置模式

#### 用户等级

11

## 使用指南

#### 应用场景

RP 竞选原则:

- C-RP 接口对应组地址范围的掩码最长者获胜;
- C-RP 优先级较高者获胜;
- 如果优先级相同,则执行 Hash函数,计算结果较大者获胜;
- 如果以上都相同,则 C-RP 地址较大者获胜

#### 前置条件

无

#### 后续任务

无

#### 注意事项

- 充当 C-RP 的接口必须先使能 PIM-SM。
- 一台设备上可以同时配置多个 C-RP,但是只能有一个 C-BSR.。
- C-RP 命令的配置不会覆盖原有的配置。

9 组播 S6550 系列命令参考

#### 使用举例

在接口 GE 1/1/1 上配置 C-RP。

Inspur#config Inspur(config)#router pim Inspur(config-router-pim)#rp-candidate gigaethernet 1/1/1 Set successfully

#### 相关命令

**show ip pim rp**

**show ip pim rp-candidate**

# 9.11.8 spt-threshold

#### 功能说明

配置 SPT 切换控制参数,使用 **no** 格式恢复缺省配置。

## 命令格式

**spt-threshold**{ *rate* | **infinity** } [ **group-policy** *acl-number* ] **no spt-threshold**{ *rate* | **infinity** } [ **group-policy** *acl-number* ]

#### 参数说明

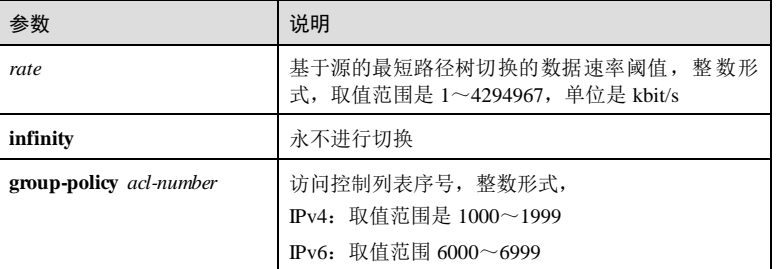

#### 缺省情况

缺省情况下,从 RPT 收到第一个组播数据包后立即进行 SPT 切换。

#### 命令模式

PIM-SM 配置模式

## 用户等级

11

9-176 2017 2020 2021 2022 2022 2023 2024 2022 2023 2024 2022 2023 2024 2022 2023 2024 2022 2023 2024 2022 2023

S6550 系列命令参考 **9** 组播

#### 使用指南

#### 应用场景

配置 SPT 切换控制参数。

#### 前置条件

无

#### 后续任务

无

#### 注意事项

该命令在所有可能充当组成员端 DR 的路由器上配置有效,在 RP 上配置无效。在接收 者侧 DR 上配置了切换阈值后,当组播报文速率超过阈值时,才向源发送 Join 消息, 开始 SPT 切换。如果配置了参数 infinity, 则路由器不会向源发送 Join 消息, 永不创建 SPT,组播数据只能沿 RPT 传输到接收者。

#### 使用举例

配置 SPT 切换控制参数为永不进行切换。

#### Inspur#config Inspur(config)#router pim Inspur(config-router-pim)#spt-threshold infinity Set successfully

#### 相关命令

**timer spt-switch**

#### 9.11.9 source-lifetime

#### 功能说明

配置组播源生存时间,超时则(S,G)表项失效,使用 **no** 格式恢复缺省配置。

#### 命令格式

**source-lifetime** *interval*

**no source-lifetime**

#### 参数说明

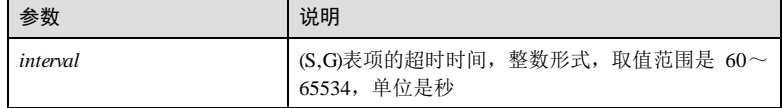

# 缺省情况 缺省情况下,超时时间是 210 秒。 命令模式 PIM-SM 配置模式 用户等级 11 使用指南 应用场景 配置组播源生存时间,超时则(S, G)表项失效。 前置条件 无 后续任务 无 注意事项 每个(S, G)表项都会建立一个定时器。此命令用来配置该定时器超时时间。接口第 一次收到源 S 发出的组播报文后,启动定时器;然后,每接收到 S 发出的组播报文就 重置定时器;如果定时器超时,则认为(S,G)表项失效。 如果实际网络没有特殊要求,推荐采用缺省值。 使用举例 配置组播源生存时间为 100 秒。 Inspur#config Inspur(config)#router pim Inspur(config-router-pim)#source-lifetime 100 Set successfully 相关命令 无 9.11.10 rp-address 功能说明 配置静态 RP,使用 **no** 格式恢复到缺省情况。

9-178 2017 2020 2021 2022 2022 2023 2024 2022 2023 2024 2022 2023 2024 2022 2023 2024 2022 2023 2024 2022 2023

S6550 系列命令参考<br>9 组播

#### 命令格式

**rp-address** *ip-address* [ **group** *ip-addresss/mask* ]

**no ip pim dr-priority**

#### 参数说明

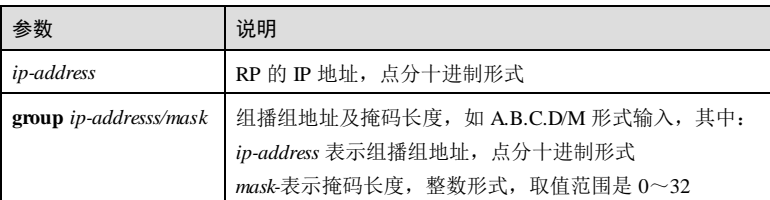

#### 缺省情况

缺省情况下,未配置静态 RP。

#### 命令模式

PIM-SM 配置模式

#### 用户等级

11

#### 使用指南

#### 应用场景

配置静态 RP。

#### 前置条件

使用 **ip pim sparse-mode** 命令使能 PIM-SM 功能。

#### 后续任务

无

#### 注意事项

配置静态 RP,管理组 G 如果之前不存在直接添加。 配置静态 RP,管理组 G 如果之前存在则覆盖。 配置静态 RP,管理组 G 如果之前该 RP 管理的范围大于管理组 G, 则不添加。 配置静态 RP,管理组 G 如果之前该 RP 管理的范围小于管理组 G, 则覆盖之前的配 置。

如果同时存在静态 RP 和动态 RP 都管理同一个组,动态 RP 的优先生效,因为静态 RP 和动态 RP 数据分析存储,所有不存在数据之前的相互覆盖。

#### 使用举例

配置静态 RP 的地址为 192.168.1.2。

Inspur#config Inspur(config)#router pim

Inspur(config-router-pim)#rp-address 192.168.1.2 Set successfully

#### 相关命令

**show ip pim rp**

**show ip pim rp-candidate**

# 9.11.11 show ip pim neighbor

#### 功能说明

查看 PIM 邻居信息。

#### 命令格式

**show** { **ip** | **ipv6** } **pim neighbor**

#### 参数说明

无

缺省情况

命令模式

任意命令模式

5

无

#### 用户等级

#### 使用指南

#### 应用场景

使用该命令查看 PIM 邻居信息。

#### 前置条件

9-180 9-180 2018 2020 2021 2022 2022 2023 2024 2022 2023 2024 2022 2023 2024 2022 2023 2024 2022 202

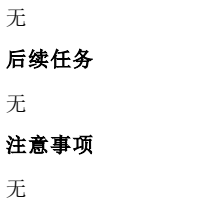

#### 使用举例

#### 查看 PIM 邻居信息。

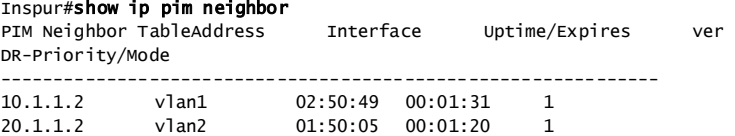

以下为显示信息的字段说明。

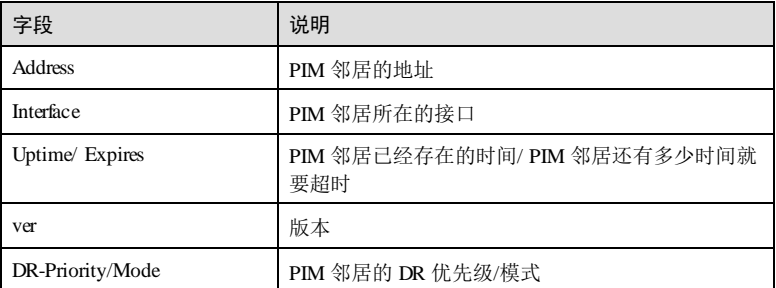

## 相关命令

**ip pim sparse-mode**

# 9.11.12 show ip pim interface

## 功能说明

查看 PIM 接口信息。

#### 命令格式

**show** { **ip** | **ipv6** } **pim interface**

# 参数说明

无

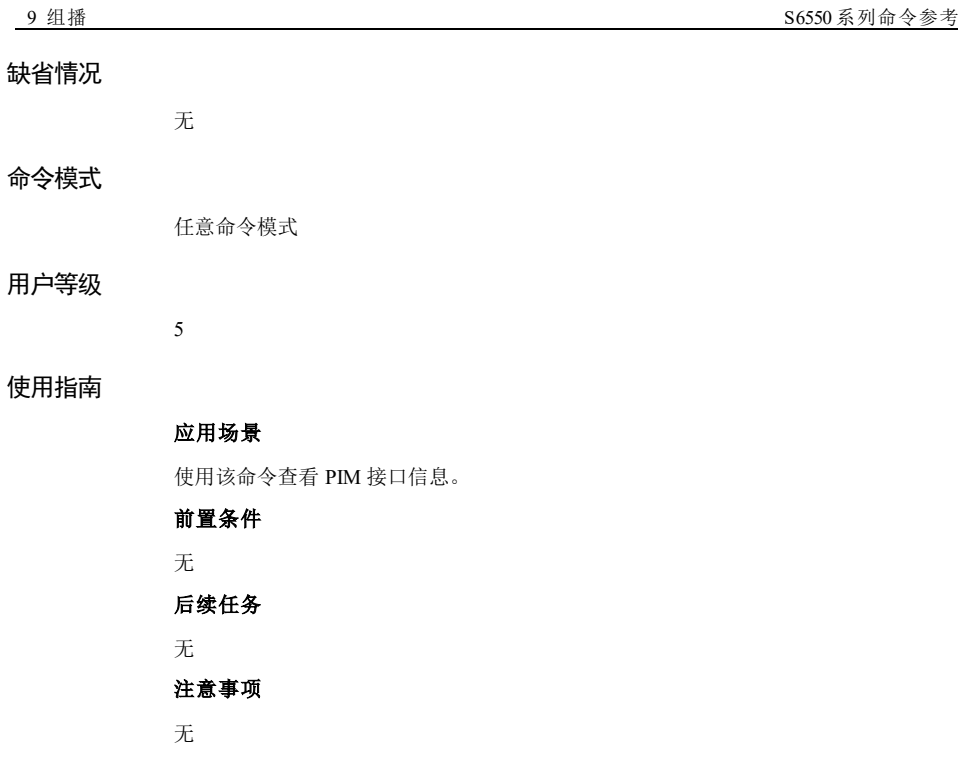

#### 使用举例

查看 PIM 接口信息。

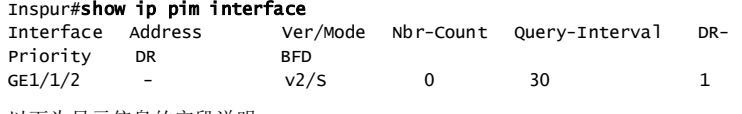

以下为显示信息的字段说明。

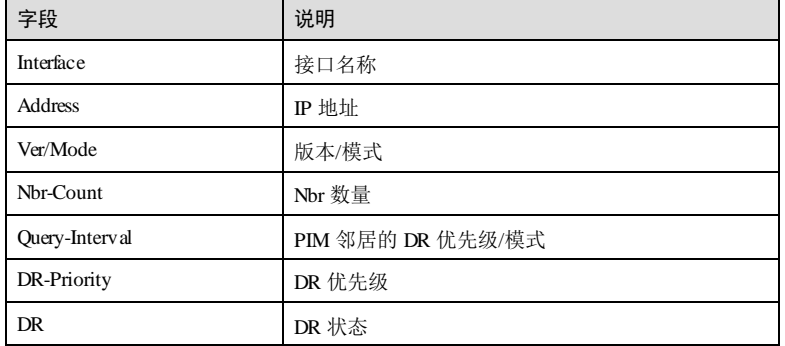

9-182 2000 2000 2000 2000 2000 浪潮思科网络科技有限公司

#### S6550 系列命令参考<br>9 组播

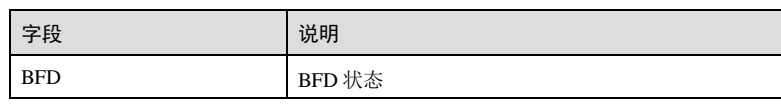

#### 相关命令

**ip pim sparse-mode**

# 9.11.13 show ip pim bsr-router

#### 功能说明

查看 PIM-SM 域中的 BSR 的信息。

#### 命令格式

**show** { **ip** | **ipv6** } **pim bsr-router**

#### 参数说明

无

#### 缺省情况

#### 命令模式

任意命令模式

#### 用户等级

5

无

# 使用指南

应用场景

查看 PIM-SM 域中的 BSR 的信息。

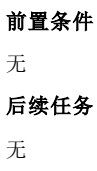

# 注意事项

无

#### 使用举例

查看 PIM-SM 中的 BSR 信息。

#### Inspur#show ip pim bsr-router BSR address : 60.0.0.5 Uptime : 00:00:56, Priority :0, Hash mask length :0 Expires : 00:01:15

以下为显示信息的字段说明。

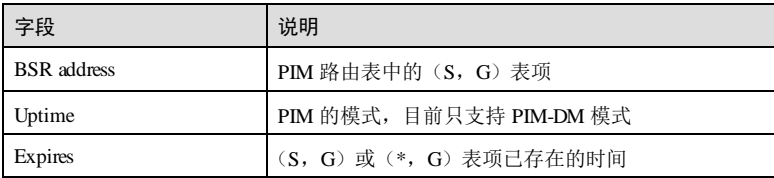

#### 相关命令

**ip pim dm enable**

# 9.11.14 show ip pim rp-candidate

#### 功能说明

查看本地配置的候选 RP 信息。

#### 命令格式

**show** { **ip** | **ipv6** } **pim rp-candidate**

#### 参数说明

无

#### 缺省情况

无

#### 命令模式

任意命令模式

应用场景

#### 用户等级

5

#### 使用指南

9-184 2018 2020 2021 2022 2022 2023 2024 2022 2023 2024 2022 2023 2024 2022 2023 2024 2022 2023 2024 2022 2023

S6550 系列命令参考<br>
9 组播

查看本地配置的候选 RP 信息

前置条件

无

后续任务

无

注意事项

# 无

#### 使用举例

查看 PIM-SM 中的 BSR 信息。

#### Inspur#show ip pim rp-candidate

 BSR address : 60.0.0.5 Uptime : 00:00:56, Priority :0, Hash mask length :0 Expires : 00:01:15

以下为显示信息的字段说明。

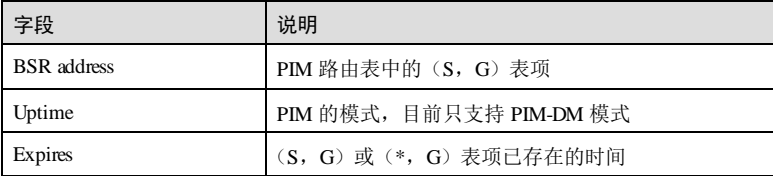

## 相关命令

**ip pim dm enable**

# 9.11.15 show ip pim rp

#### 功能说明

查看组播组对应的 RP 信息。

#### 命令格式

**show** { **ip** | **ipv6** } **pim rp**

#### 参数说明

无

无

#### 缺省情况

9 组播 S6550 系列命令参考

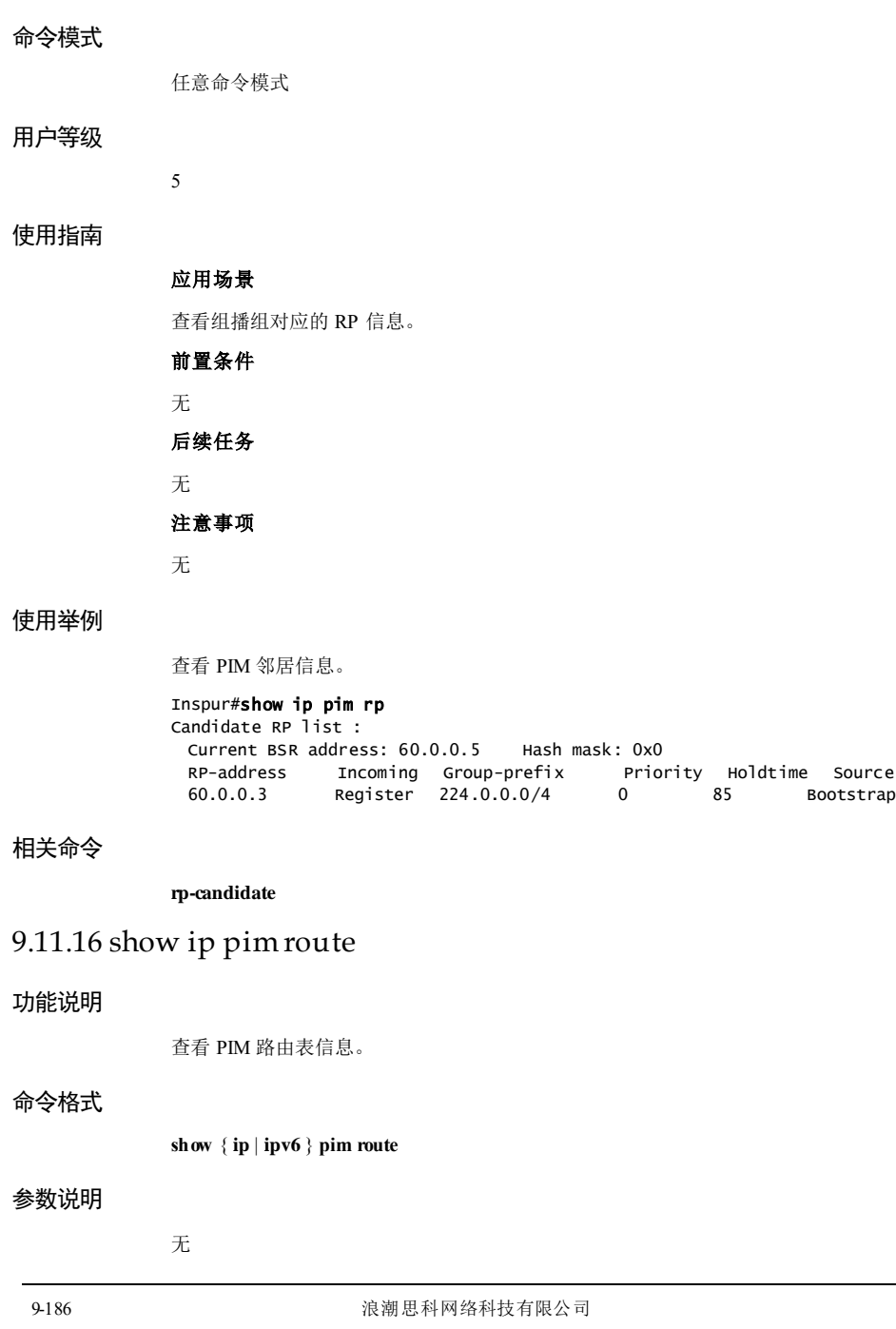

**S6550 系列命令参考** 9 组播

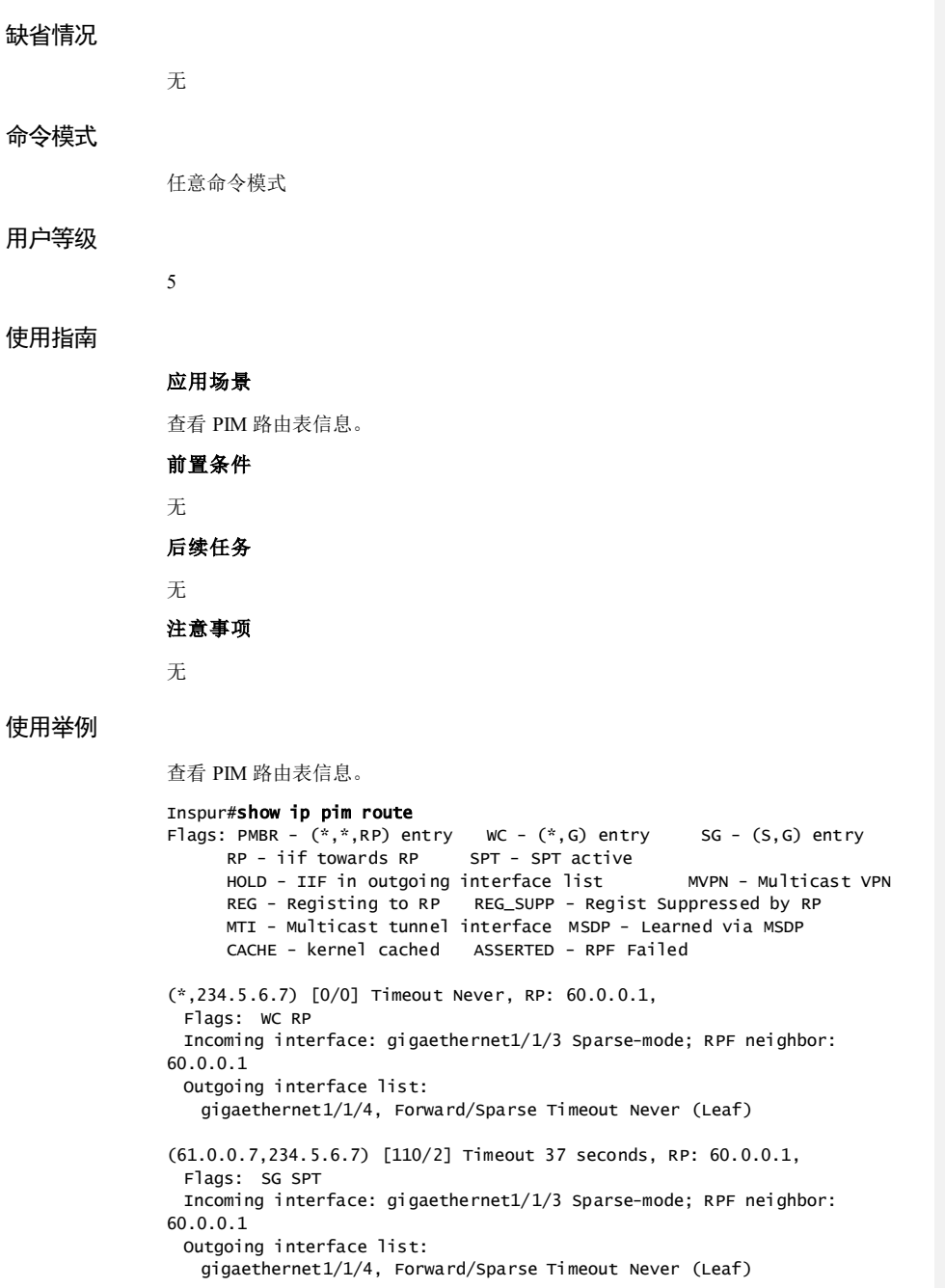

(\*,239.255.255.250) [0/0] Timeout Never, RP: 60.0.0.1, Flags: WC RP Incoming interface: gigaethernet1/1/3 Sparse-mode; RPF neighbor: 60.0.0.1 Outgoing interface list: gigaethernet1/1/4, Forward/Sparse Timeout Never (Leaf)

## 相关命令

无

# 9.11.17 ssm-policy

#### 功能说明

配置 SSM (Source Specific Multicast, 源特定组播组)源地址范围, 使 PIM-SM 域内的 组播路由器只为 SSM 组地址范围内的组播组服务,实现可控组播。使用 m 格式删除 该配置。

#### 命令格式

**ssm-poliy** *acl-number*

**no ssm-poliy**

#### 参数说明

命令

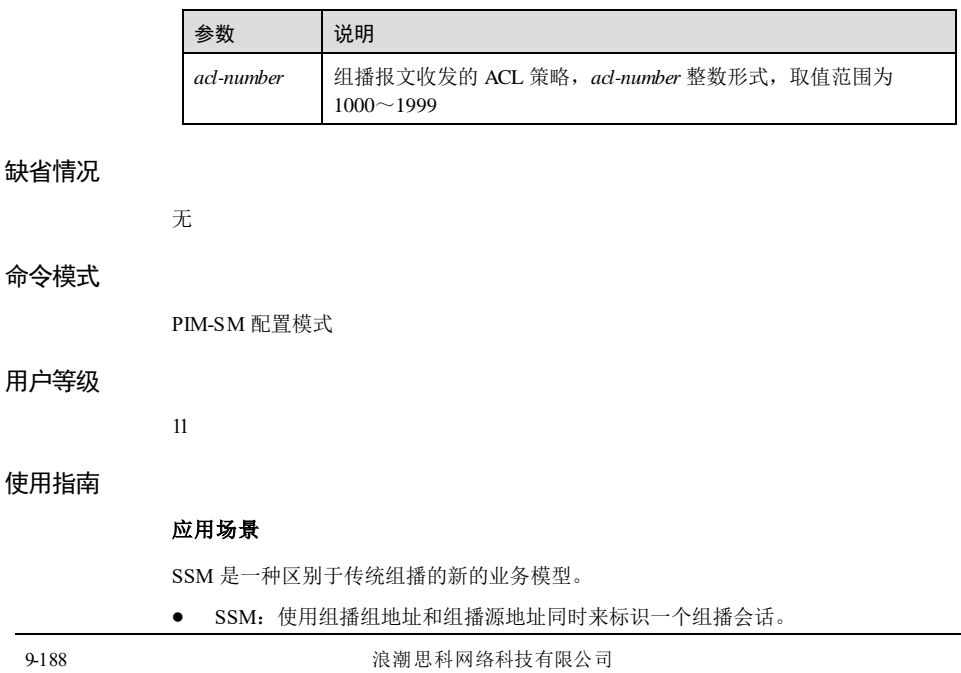

传统组播服务:只使用组播组地址来标识一个组播会话。

SSM 特别适合于点到多点[的组播服](http://baike.baidu.com/view/492256.htm)务, SSM 的一个组播会话对也常被称为一个频道, 例如网络娱乐频道、网络新闻频道、网络体育频道等。

该命令常与 ACL 配置结合使用,控制 SSM 源地址范围。

#### 前置条件

使用 **access-list**、**rule permit**(基本 IP ACL 配置模式)命令配置 SSM 组播组的源地址 访问控制列表。

#### 后续任务

无

#### 注意事项

无

#### 使用举例

在路由器上配置 SSM 组播组源地址网段为 192.168.27.27,子网掩码为 255.255.255.0。

#### Inspur#config

Inspur(config)#access-list 1001 Inspur(config-acl-ipv4-basic)#rule permit 192.168.27.27 255.255.255.0 Inspur(config-acl-ipv4-basic)#exit Inspur(config)#router pim Inspur(config-router-pim)#ssm-poliy 1001 Set successfully.

#### 相关命令

**show pim rp**

## 9.11.18 timer spt-switch

#### 功能说明

配置 RPT 切换到 SPT 前检查组播数据速率是否达到阈值的时间间隔,使用 no 格式删 除该配置。

#### 命令格式

**timer spt-switch** *interval*

**no timer spt-switch**

#### 参数说明

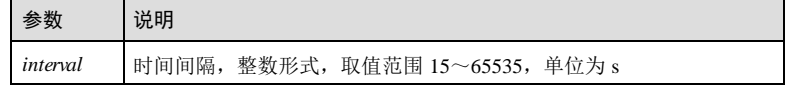

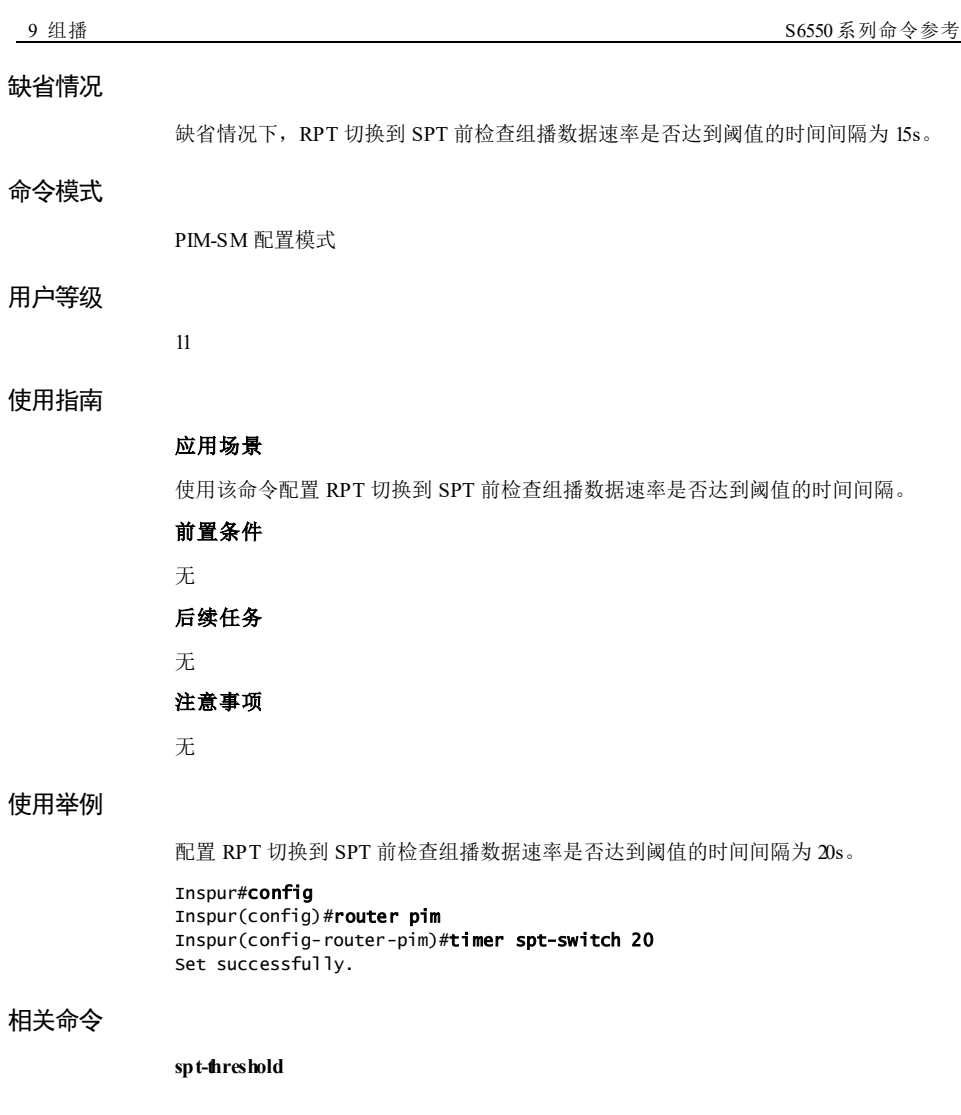

# **10 OAM**

# 10.1 EFM

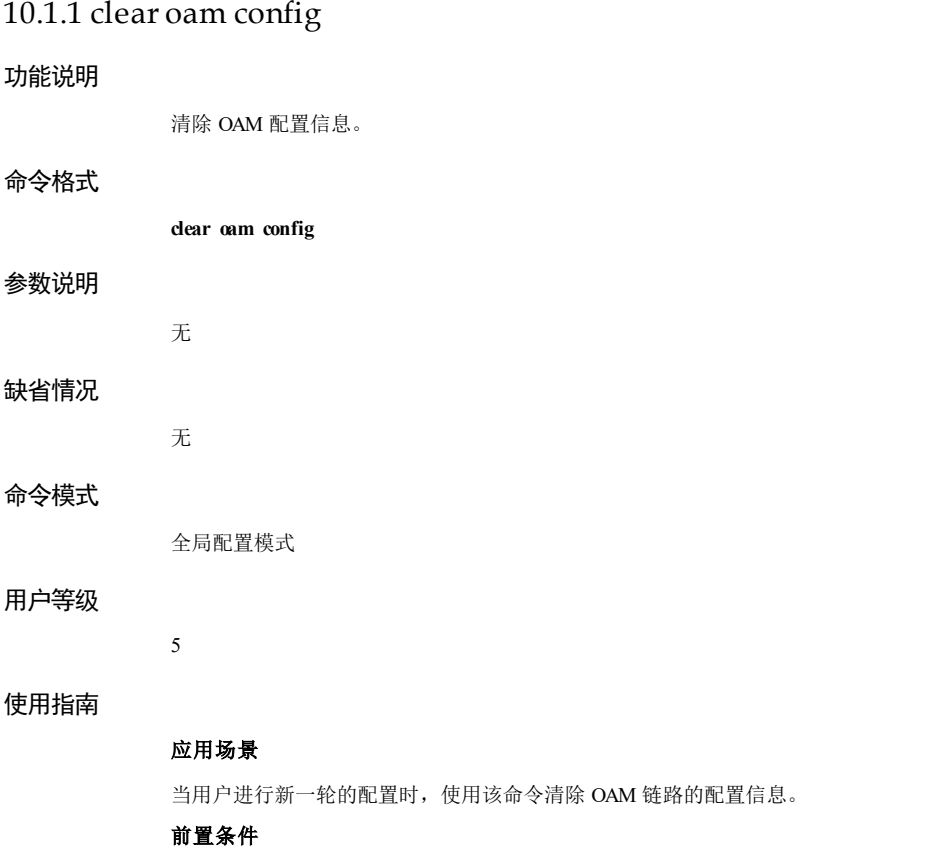

**10 OAM** S6550 系列命令参考

# 无 后续任务 无 注意事项 无 使用举例 清除 OAM 链路的配置信息。 Inspur#config Inspur(config)#clear oam config Set successfully. 相关命令 **show oam** 10.1.2 clear oam event 功能说明 清除 OAM 事件信息。 命令格式 **clear oam event** 参数说明 无 缺省情况 无 命令模式 物理接口配置模式/批量端口配置模式 用户等级 11 使用指南 应用场景

10-2 浪潮思科网络科技有限公司

S6550 系列命令参考 10 OAM 2012 10 OAM 2012 10 OAM 2013 10 OAM 2014 10 OAM 2014 10 OAM 2014 10 OAM 2014 10 OAM 2014 1

当用户进行新一轮的统计时,使用该命令清除 OAM 链路的事件信息。

#### 前置条件

无 后续任务

无

#### 注意事项

无

#### 使用举例

清除 OAM 链路的事件信息。

#### Inspur#config

Inspur(config)#interface gigaethernet 1/1/1 Inspur(config-gigaethernet1/1/1)#clear oam event Set successfully.

#### 相关命令

**show oam event**

#### 10.1.3 clear oam statistics

#### 功能说明

清除 OAM 统计信息。

#### 命令格式

参数说明

**clear oam statistics**

无

无

- 缺省情况
- 
- 
- 
- 命令模式 物理接口配置模式/批量端口配置模式

#### 用户等级

11

**10 OAM** S6550 系列命令参考

#### 使用指南

#### 应用场景

当用户进行新一轮的统计时,使用该命令清除 OAM 链路的统计信息。

#### 前置条件

无

后续任务

# 无

注意事项

无

## 使用举例

清除 OAM 链路的统计信息。

#### Inspur#config Inspur(config)#interface gigaethernet 1/1/1 Inspur(config-gigaethernet1/1/1)#clear oam statistics Set successfully.

#### 相关命令

**show oam statistics**

# 10.1.4 oam { active | passive }

#### 功能说明

配置 EFM (Ethernet in the first mile, 第一英里以太网) OAM 的工作模式。

#### 命令格式

**oam** { **active** | **passive** }

#### 参数说明

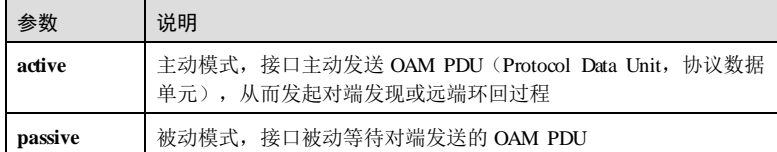

#### 缺省情况

缺省情况下,OAM 的工作模式为被动模式。

10-4 浪潮思科网络科技有限公司

S6550 系列命令参考 10 OAM

#### 命令模式

物理接口配置模式/批量端口配置模式

#### 用户等级

11

#### 使用指南

#### 应用场景

EFM OAM 有两种工作模式:主动模式和被动模式。

- 使用该命令配置 OAM 工作模式时, 所有使能 OAM 功能的链路复位, 链路静默 5 秒后进入 OAM 发现过程。在使用 EFM OAM 时, 链路两端应该至少有一个接口 处于主动模式,否则链路 OAM 无法进入运行状态,无法实现链路 OAM 管理与监 控功能。
- 处于主动模式时,OAM 链路主动发起发现过程。处于被动模式时,OAM 链路被 动等待对端发起发现过程,不支持发起远端环回命令和变量获取请求。

#### 前置条件

无

#### 后续任务

无

#### 注意事项

无

#### 使用举例

配置 OAM 工作模式为主动模式。

Inspur#config Inspur(config)#interface gigaethernet 1/1/1 Inspur(config-gigaethernet1/1/1)#oam active Set successfully.

#### 相关命令

**show oam**

# 10.1.5 oam { errored-frame | errored-frame-period | errored-frameseconds | errored-symbol-period }

#### 功能说明

配置 OAM 链路事件的监控窗口和阈值,使用 no 格式恢复到缺省情况。

#### 命令格式

**oam** { **errored-f rame window** *framewindow* **threshold** *framethreshold* | **errored-f rameperiod window** *frameperiodwindow* **threshold** *frameperiodthreshold* | **errored-f rameseconds window** *framesecswindow* **threshold** *framesecsthreshold* | **errored**-**symbol**-**period window** *symperiodwindow* **threshold** *symperiodthreshold* }

**no oam** { **errored-f rame** | **errored-f rame-p eriod** | **errored-frame-seconds** | **erroredsymbol**-**period** }

#### 参数说明

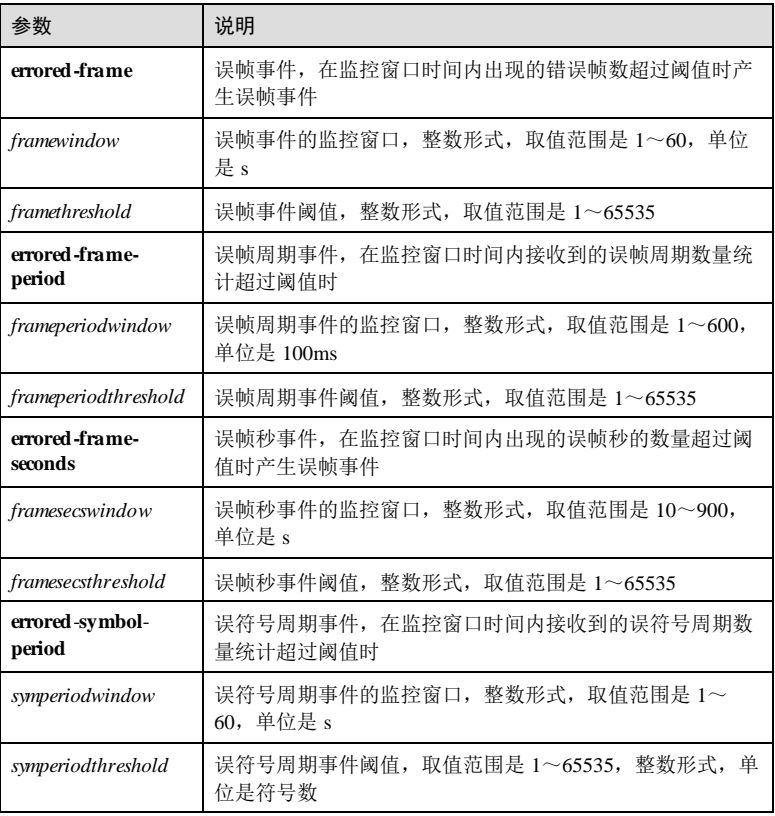

#### 缺省情况

缺省情况下, errored-frame 事件的监控窗口为 1s, 阈值为 1; errored-frame-period 事件 的监控窗口为 10\*100ms, 阈值为 1; errored-frame-seconds 事件的监控窗口为 60s, 阈 值为 1; errored-symbol-period 事件的监控窗口为 1s, 阈值为 1。

10-6 浪潮思科网络科技有限公司

S6550 系列命令参考 10 OAM

#### 命令模式

物理接口配置模式/批量端口配置模式

#### 用户等级

11

#### 使用指南

#### 应用场景

EFM OAM 具有链路监控功能,能够发现链路上的错误,产生 OAM 链路事件。OAM 链路事件包括误帧事件、误帧周期事件、误帧秒事件和误符号周期事件。

- 误帧事件是指在一段时间内(监控窗口),链路中出现的错误帧的数量超过阈值 时,即产生该事件。
- 误帧周期事件是指设备对链路的误帧周期进行统计,当在一段时间内(监控窗 口)内接收到的误帧周期数量统计超过阈值时,即产生该事件。
- 误帧秒的定义是将 1秒作为一个时间段,在 1秒内只要出现一个或多个错误帧, 就把这个1秒的时间段叫做一个误帧秒。误帧秒事件是指在一段时间内(监控窗 口),链路中出现的误帧秒的数量超过阈值时,即产生该事件。
- 误符号周期事件是指设备对链路的误符号周期进行统计,当在一段时间内(监控 窗口)内接收到的误符号周期数量统计超过阈值时,即产生该事件。

使用该命令配置链路事件的监控窗口和阈值,配置为指定值或恢复为缺省值。执行 no 格式命令后,OAM 清除链路当前统计,然后按照新配置的窗口和阈值进行监控统计。

#### 前置条件

通过 **oam notify enable** 命令使能 OAM 链路事件通知功能。

#### 后续任务

无

#### 注意事项

无

#### 使用举例

配置链路误帧事件监控窗口为 20s,阈值为 100。

```
Inspur#config
Inspur(config)#interface gigaethernet 1/1/1 
Inspur(config-gigaethernet1/1/1)#oam errored-frame window 20 threshold
100
Set successfully.
 配置链路误帧周期事件监控窗口为 20,阈值为 100。
Inspur#config
Inspur(config)#interface gigaethernet 1/1/1 
Inspur(config-gigaethernet1/1/1)#oam errored-frame-period window 20
threshold 100
```
10 OAM S6550 系列命令参考

#### Set successfully. **●** 配置链路误帧秒统计事件监控窗口为 200s, 阈值为 100。 Inspur#config Inspur(config)#interface gigaethernet 1/1/1 Inspur(config-gigaethernet1/1/1)#oam errored-frame-seconds window 200 threshold 100 Set successfully. ● 配置链路误符号周期事件监控窗口为 20s, 阈值为 100。

Inspur#config Inspur(config)#interface gigaethernet 1/1/1 Inspur(config-gigaethernet1/1/1)#oam errored-symbol-period window 20 threshold 100 Set successfully.

#### 相关命令

**show oam notify**

#### 10.1.6 oam enable

#### 功能说明

使能链路的 EFM OAM 功能,使用 disable 格式禁用该功能。

#### 命令格式

**oam** { **enable** | **disable** }

#### 参数说明

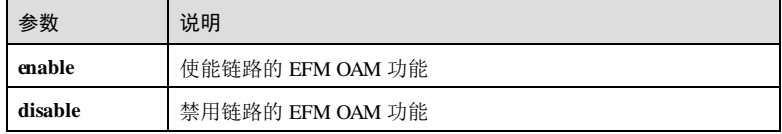

#### 缺省情况

缺省情况下,禁用链路的 EFM OAM 功能。

## 命令模式

物理接口配置模式/批量端口配置模式

#### 用户等级

1

#### 使用指南

#### 应用场景

EFM 是一种点对点的链路级以太网 OAM 技术,通常应用在直连的两个设备上。

EFM OAM 的功能包括:对端发现、链路监控、故障通告和远端环回。使用该命令使 能或禁用链路的 OAM 功能。

#### 前置条件

无

#### 后续任务

无

#### 注意事项

- 如果在使能之前已经进行了一些 OAM 配置, 那么在使能链路 OAM 功能之后这些 配置会立即生效。
- 使能 OAM 功能后, 如果链路所在的接口状态为 Up, 该接口能立即进入 OAM 发 现过程。
- 在使用 EFM OAM 时, 链路两端应该至少有一个接口处于主动模式, 否则链路 OAM 无法进入运行状态,无法实现链路 OAM 管理与监控功能。

#### 使用举例

使能 EFM OAM 功能。

Inspur#config Inspur(config)#interface gigaethernet 1/1/1 Inspur(config-gigaethernet1/1/1)#oam enable Set successfully.

#### 相关命令

**show oam**

#### 10.1.7 oam event trap enable

#### 功能说明

使能 OAM 链路事件的 Trap 功能, 使用 disable 格式禁用该功能。

#### 命令格式

**oam event trap** { **enable** | **disable** }

10 OAM S6550 系列命令参考

#### 参数说明

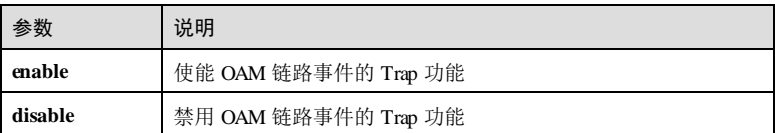

#### 缺省情况

缺省情况下,使能 OAM 链路事件的 Trap 功能。

#### 命令模式

物理接口配置模式/批量端口配置模式

#### 用户等级

11

#### 使用指南

#### 应用场景

EFM OAM 具有链路监控功能, 能够发现链路上的错误, 产生 OAM 链路事件。OAM 链路事件包括误帧事件、误帧周期事件、误帧秒事件和误符号周期事件。使能 OAM 链路事件的 Trap 功能,当检测到链路监控事件时,设备会通过 SNMP Trap 通知网管系 统。

#### 前置条件

无

#### 后续任务

无

#### 注意事项

无

#### 使用举例

使能 OAM 链路时间的 Trap 功能。

#### Inspur#config

Inspur(config)#interface gigaethernet 1/1/1 Inspur(config-gigaethernet1/1/1)#oam event trap enable Set successfully.

#### 相关命令

**show oam trap**

10-10 浪潮思科网络科技有限公司

S6550 系列命令参考 10 OAM

## 10.1.8 oam loopback

#### 功能说明

配置物理接口收到远端环回命令后是否响应。

#### 命令格式

**oam loopback** { **ignore** | **process** }

#### 参数说明

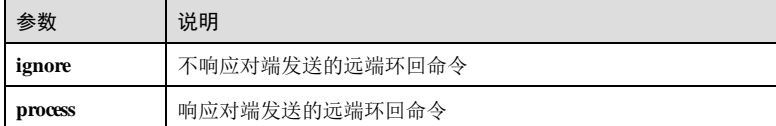

#### 缺省情况

缺省情况下,不响应对端发送的远端环回命令。

#### 命令模式

物理接口配置模式/批量端口配置模式

#### 用户等级

11

#### 使用指南

#### 应用场景

EFM OAM 提供了链路层远端环回机制,用于发现和定位链路故障。在链路两端,处 于主动模式的接口发起远端环回命令,对端的设备可以使用该命令配置是否响应远端 环回。

使用该命令使能或禁用 OAM 响应链路的 OAM 远端环回。

- 响应远端环回。当接口收到响应远端环回命令时,OAM 配置对应链路进入 OAM 环回状态。
- 不响应远端环回。当链路收到不响应远端环回命令时,OAM 不做任何处理,相应 链路仍处于正常转发行为。

#### 前置条件

无

#### 后续任务

无

10 OAM S6550 系列命令参考

#### 注意事项

当链路处于环回状态时,需要响应对端发送的远端环回命令。

#### 使用举例

响应链路响应远端环回。

Inspur#config

Inspur(config)#interface gigaethernet 1/1/1 Inspur(config-gigaethernet1/1/1)#oam loopback process Set successfully.

#### 相关命令

**show oam loopback**

# 10.1.9 oam loopback timeout

#### 功能说明

配置物理接口远端环回超时时间。

#### 命令格式

**oam loopback timeout** *time*

#### 参数说明

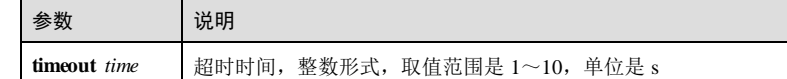

#### 缺省情况

缺省情况下,接口环回超时时间是 3s。

#### 命令模式

物理接口配置模式

#### 用户等级

11

#### 使用指南

#### 应用场景

OAM 提供链路层远端环回机制,可用于链路错误定位和性能以及质量测试。当处于链 路环回状态时,设备将该链路收到的除了 OAM 报文外所有报文环回到对端设备。

10-12 浪潮思科网络科技有限公司

S6550 系列命令参考 10 OAM 2012 10 OAM 2012 10 OAM 2013 10 OAM 2014 10 OAM 2014 10 OAM 2014 10 OAM 2014 10 OAM 2014 1

开启远端环回后,若在配置的超时时间内对端没有响应,则重新发起远端环回。

前置条件 无 后续任务

注意事项

无

无

#### 使用举例

配置环回超时时间是 5s。

#### Inspur#config

Inspur(config)#interface gigaethernet 1/1/1 Inspur(config-gigaethernet1/1/1)#oam loopback timeout 5 Set successfully.

### 相关命令

**show oam loopback**

## 10.1.10 oam loopback retry

#### 功能说明

配置物理接口远端环回超时重试次数。

#### 命令格式

**oam loopback retry** *times*

#### 参数说明

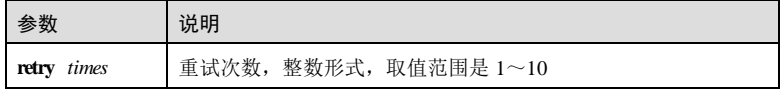

#### 缺省情况

缺省情况下,物理接口环回超时重试次数是 2次。

#### 命令模式

物理接口配置模式

10 OAM S6550 系列命令参考

#### 用户等级

11

#### 使用指南

#### 应用场景

OAM 提供链路层远端环回机制,可用于链路错误定位和性能以及质量测试。当处于链 路环回状态时,设备将该链路收到的除了 OAM 报文外所有报文环回到对端设备。

开启远端环回后,若在配置的超时时间内对端没有响应,则重新发起远端环回。使用 该命令可以配置重新发起远端环回的次数。

#### 前置条件

无

#### 后续任务

无

#### 注意事项

无

#### 使用举例

配置环回超时重试次数是 3次。

#### Inspur#config

Inspur(config)#interface gigaethernet 1/1/1 Inspur(config-gigaethernet1/1/1)#oam loopback retry 3 Set successfully.

#### 相关命令

**show oam loopback**

#### 10.1.11 oam notify enable

#### 功能说明

使能故障信息和 OAM 链路事件通知功能,使用 disable 格式禁用该功能。

#### 命令格式

**oam notify** { **critical-event** | **dying-gasp** | **errored-frame** | **errored-f rame-p eriod** | **erroredframe-seconds** | **errored-symbol-period** } { **enable** | **disable** }

10-14 浪潮思科网络科技有限公司
#### 参数说明

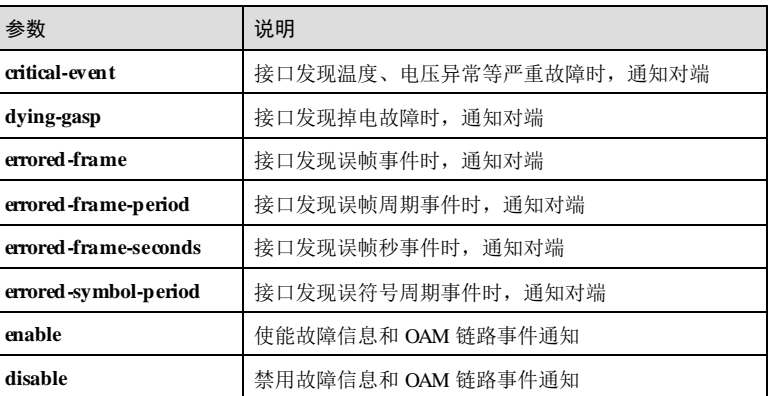

#### 缺省情况

缺省情况下,使能所有链路的 OAM 事件通知。

#### 命令模式

物理接口配置模式/批量端口配置模式

#### 用户等级

11

#### 使用指南

#### 应用场景

当接口发现故障信息和 OAM 链路事件时,使用该命令可使能或禁用将这些情况通知 给对端接口。

- 如果链路允许误符号周期统计/误帧周期/误帧/误帧秒事件通知, 那么当检测到链 路相应事件且链路 OAM 处于使能状态时, OAM 对事件作本地记录, 同时 OAM 被动端通过 OAM 事件报文通知链路对端的 OAM 主动端,否则仅作本地记录。
- 如果链路允许掉电指示/严重事件通知, 那么当检测到相应事件且链路 OAM 处于 允许状态时, OAM 对事件作本地记录, 同时 OAM 被动端通过 OAM 报文的标记 位通知链路对端的 OAM 主动端,否则仅作本地记录。

#### 前置条件

无

## 后续任务

可使用 **oam** { **errored-f rame** | **errored-frame-p eriod** | **errored-f rame-seconds** | **erroredsymbol-period** }命令配置 OAM 链路事件的监控窗口和阈值。

#### 注意事项

无

#### 使用举例

禁用链路误帧事件通知。

#### Inspur#config

Inspur(config)#interface gigaethernet 1/1/1 Inspur(config-gigaethernet1/1/1)#oam notify errored-frame disable Set successfully.

#### 相关命令

**show oam notify**

# 10.1.12 oam peer event trap enable

#### 功能说明

使能对端 OAM 链路事件的 Trap 功能, 使用 disable 格式禁用该功能。

#### 命令格式

**oam peer event trap** { **enable** | **disable** }

#### 参数说明

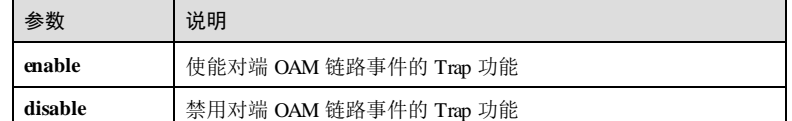

#### 缺省情况

缺省情况下,使能对端 OAM 链路事件的 Trap 功能。

# 命令模式

物理接口配置模式/批量端口配置模式

#### 用户等级

11

#### 使用指南

应用场景

10-16 浪潮思科网络科技有限公司

EFM OAM 具有链路监控功能, 能够发现链路上的错误, 产生 OAM 链路事件。OAM 链路事件包括误帧事件、误帧周期事件、误帧秒事件和误符号周期事件。使能对端 OAM 链路事件的 Trap 功能, 当收到对端链路监控事件通知时, 设备会通过 SNMP Trap 通知网管系统。 前置条件 无

后续任务

无 注意事项

无

#### 使用举例

使能对端 OAM 链路事件的 Trap 功能。

#### Inspur#config

Inspur(config)#interface gigaethernet 1/1/1 Inspur(config-gigaethernet1/1/1)#oam peer event trap enable Set successfully.

## 相关命令

**show oam trap**

# 10.1.13 oam remote-loopback

#### 功能说明

使能物理接口发起远端环回,使用 no 格式禁用该功能。

#### 命令格式

**oam remote-loopback no oam remote-loopback**

# 参数说明 无

无

缺省情况

# 命令模式

物理接口配置模式

# 用户等级

15

#### 使用指南

#### 应用场景

OAM 提供了链路层远端环回机制,用于发现和定位链路故障。在链路两端,处于主动 工作模式的设备发起 EFM 远端环回,处于被动工作模式的设备响应 EFM 远端环回。 当处于链路环回状态时,设备将该链路收到的除了 OAM 报文外所有报文环回到对端 设备。

使用该命令使能或禁用主动设备发起远端环回功能。

#### 前置条件

- 通过 **oam enable** 使能 EFM OAM 功能。
- 通过 **oam active** 将接口配置为主动模式。
- OAM 链路已成功连接,并在 OAM 对端设备上通过 **oam loopback** 命令使能响应 远端环回功能。

#### 后续任务

无

#### 注意事项

- 只有接口处于 EFM OAM 的主动模式时,配置才能成功。
- 远端环回只有在 OAM 连接建立完成后才能实现。
- 除 OAM 报文外,其他所有报文均被环回。
- 环回端口下,设备只处理 OAM 报文,其它报文都会被环回。
- 环回端口禁止向其他端口转发报文,其他端口禁止向环回端口转发报文。

#### 使用举例

使能链路 OAM 远端环回。

#### Inspur#config

Inspur(config)#interface gigaethernet 1/1/1 Inspur(config-gigaethernet1/1/1)#oam remote-loopback Set successfully.

#### 相关命令

**show oam loopback**

10-18 浪潮思科网络科技有限公司

# 10.1.14 oam send-period timeout

#### 功能说明

配置 OAM PDU (Protocol Data Unit, 协议数据单元)的发送周期及超时时间, 使用 no 格式恢复到缺省情况。

## 命令格式

**oam send-period** *period-number* **timeout** *time*

**no oam send-period timeout**

#### 参数说明

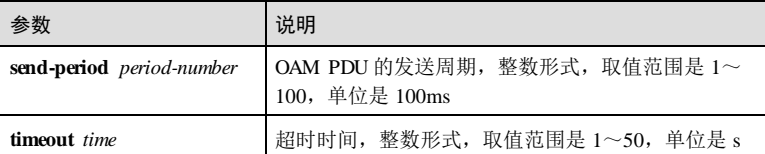

#### 缺省情况

缺省情况下, OAM PDU的发送周期为 1s(即 period-number 取 10, 10×100ms=1s), 链路超时时间为 5s。

#### 命令模式

全局配置模式

#### 用户等级

11

#### 使用指南

#### 应用场景

链路两端的接口通过对端发现过程建立连接后,两端接口需要相隔固定的时间间隔向 对方发送 OAM PDU, 以维持链路的连接。这个间隔就是 OAM PDU的发送周期。如 果一端的接口在超时时间内未接收到对端发送的 OAM PDU, 则认为链路已经断开。

# 前置条件 无

# 后续任务

无

注意事项

无

## 使用举例

配置 OAM PDU的发送周期为  $2s$  (即  $20\times100\text{ms}$ ), 超时时间是  $10s$ 。

Inspur#config Inspur(config)#oam send-period 20 timeout 10 Set successfully

### 相关命令

**show oam**

# 10.1.15 show oam

### 功能说明

查看 OAM 基本功能配置。

#### 命令格式

**show oam** [ *interface-type interface-number* ]

#### 参数说明

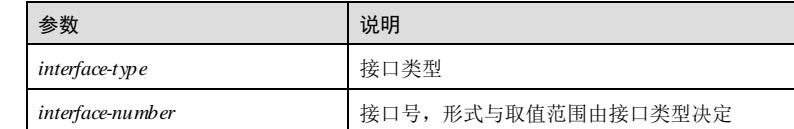

#### 缺省情况

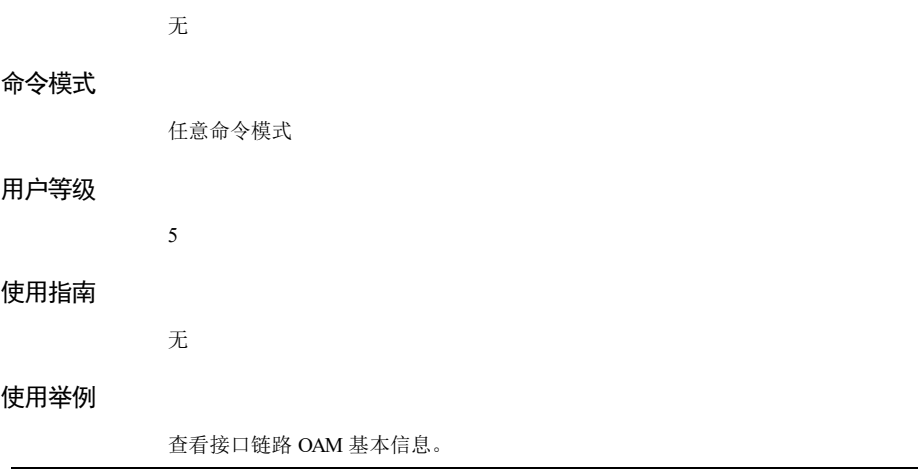

10-20 浪潮思科网络科技有限公司

Inspur#show oam gigaethernet 1/1/1 Port: gigaethernet1/1/1 Mode: Passive Administrate state: Disable Operation state: Disable Max OAMPDU size: 1518 Send period: 1000 ms Link timeout : 5 s Config revision: 2 Supported functions: Loopback, Event, Variable

以下为显示信息的字段说明。

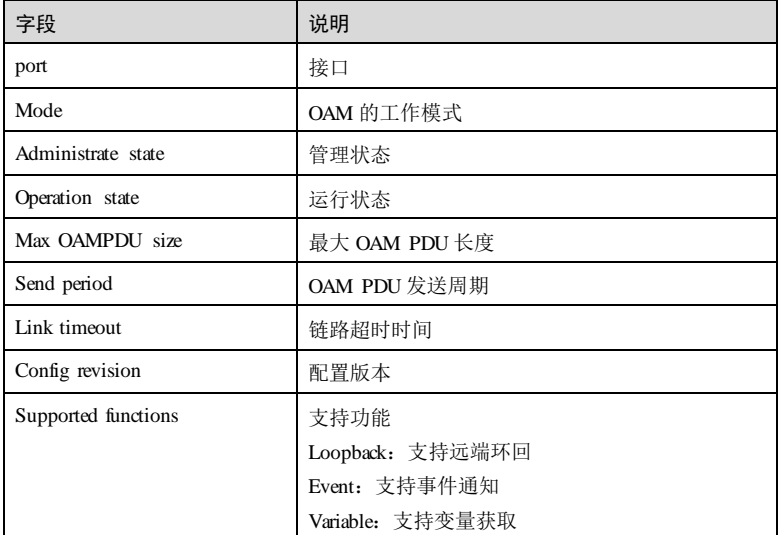

## 相关命令

**oam** { **active** | **passive** } **oam send-period timeout**

### 10.1.16 show oam event

#### 功能说明

查看本端 OAM 链路事件。

## 命令格式

**show oam event** [ *interface-type interface-number* ] [ **critical** ]

#### 参数说明

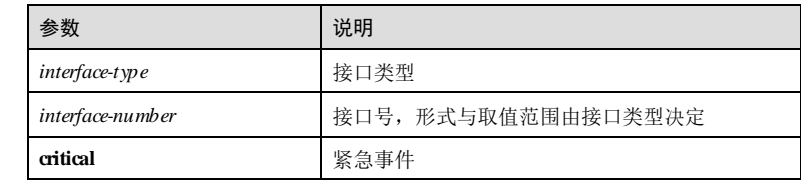

#### 缺省情况

无

#### 命令模式

任意命令模式

#### 用户等级

5

# 使用指南

无

# 使用举例

查看接口 OAM 链路紧急事件记录。

#### Inspur#show oam event gigaethernet 1/1/1 critical

Port: gigaethernet1/1/1 TimeStamp: 0 days, 0 hours, 9 minutes Type:linkFault RunningTotal: 2 EventTotal: 2

以下为显示信息的字段说明。

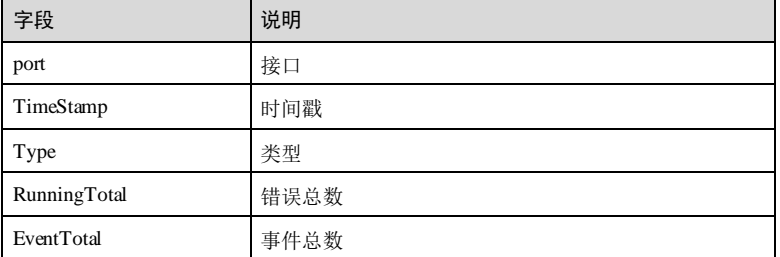

10-22 浪潮思科网络科技有限公司

### 相关命令

**oam** { **errored-f rame** | **errored-f rame-p eriod** | **errored-f rame-seconds** | **errored-symbolperiod** }

# 10.1.17 show oam loopback

#### 功能说明

查看 OAM 远端环回配置信息。

# 命令格式

**show oam loopback** [ *interface-type interface-number* ]

#### 参数说明

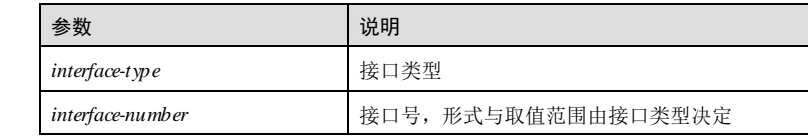

#### 缺省情况

无

#### 命令模式

任意命令模式

## 用户等级

5

## 使用指南

无

#### 使用举例

查看接口 OAM 远端环回配置信息。

```
Inspur#show oam loopback gigaethernet 1/1/1
Port: gigaethernet1/1/1
Loopback status: No
Loopback react: Process
OAM loopback timeout: 3s
OAM loopback retry times : 2
```
以下为显示信息的字段说明。

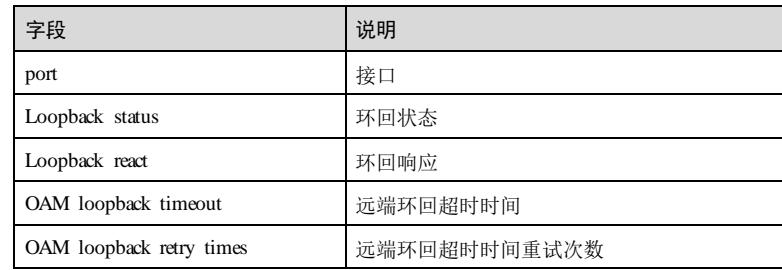

# 相关命令

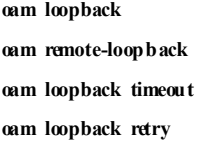

# 10.1.18 show oam notify

### 功能说明

查看 OAM 事件通知配置信息。

# 命令格式

**show oam notify** [ *interface-type interface-number* ]

## 参数说明

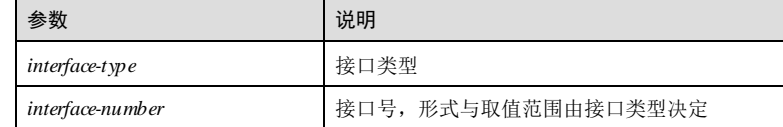

# 缺省情况

无

5

# 命令模式

任意命令模式

## 用户等级

10-24 浪潮思科网络科技有限公司

使用指南

无

#### 使用举例

查看接口的链路 OAM 事件通知配置信息。

#### Inspur#show oam notify gigaethernet 1/1/1 Port: gigaethernet1/1/1

Errored symbol period: Enable Errored symbol period window: 1s Errored symbol period threshold: 1

Errored frame period: Enable Errored frame period window: 199\*100ms Errored frame period threshold: 20

Errored frame: Enable Errored frame window: 1s Errored frame threshold: 1

Errored frame seconds summary: Enable Errored frame seconds summary window: 60s Errored frame seconds summary threshold: 1

Dying gasp: Enable Critical event: Enable

以下为显示信息的字段说明。

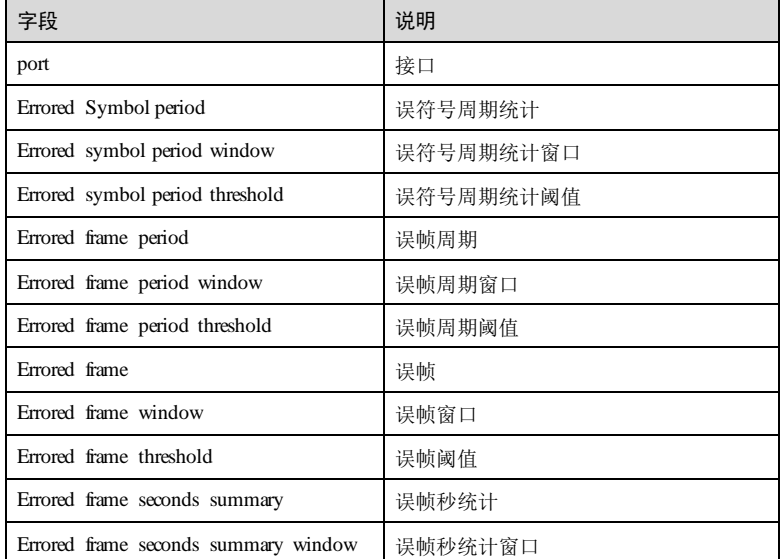

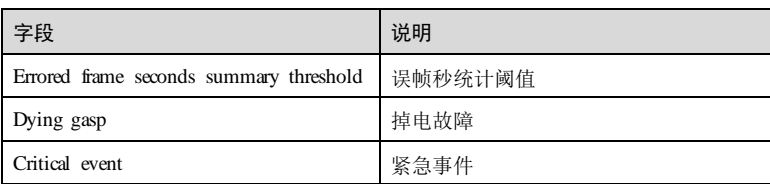

#### 相关命令

#### **oam notify**

**oam** { **errored-f rame** | **errored-f rame-p eriod** | **errored-f rame-seconds** | **errored**-**symbolperiod** }

# 10.1.19 show oam peer

## 功能说明

查看 OAM 对端信息。

#### 命令格式

**show oam peer** [ *interface-type interface-number* ]

## 参数说明

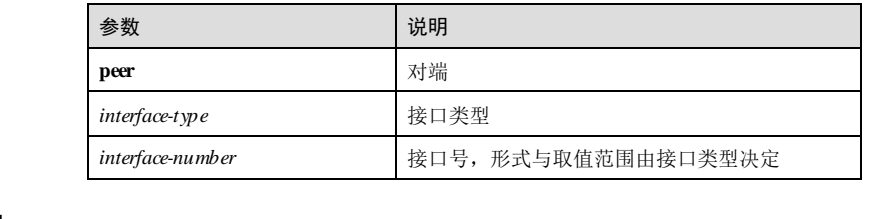

# 缺省情况

无

## 命令模式

任意命令模式

5

## 用户等级

# 使用指南

无

10-26 浪潮思科网络科技有限公司

#### 使用举例

查看接口的 OAM 对端基本信息。

#### Inspur#show oam peer gigaethernet 1/1/1 Port: gigaethernet1/1/1

以下为显示信息的字段说明。

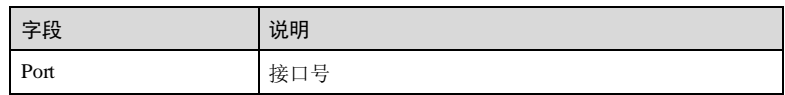

## 相关命令

无

# 10.1.20 show oam peer event

#### 功能说明

查看 OAM 对端事件信息。

## 命令格式

**show oam peer event** [ *interface-type interface-number* ] [ **critical** ]

### 参数说明

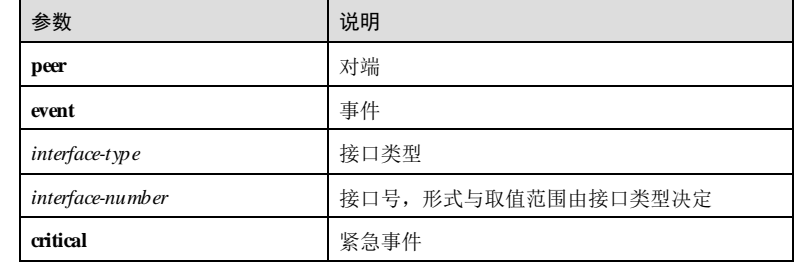

#### 缺省情况

无

5

## 命令模式

任意命令模式

# 用户等级

#### 使用指南

无

# 使用举例

查看接口的 OAM 对端事件信息。

#### Inspur#show oam peer event gigaethernet 1/1/1 Port: gigaethernet1/1/1

以下为显示信息的字段说明。

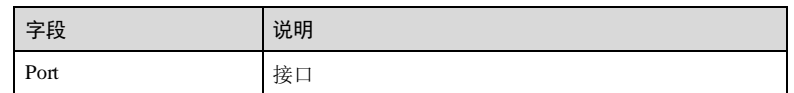

#### 相关命令

无

# 10.1.21 show oam peerlink-statistic

## 功能说明

查看对端 OAM 链路统计信息。

#### 命令格式

**show oam peer link-statistic** [ *interface-type interface-number* ]

# 参数说明

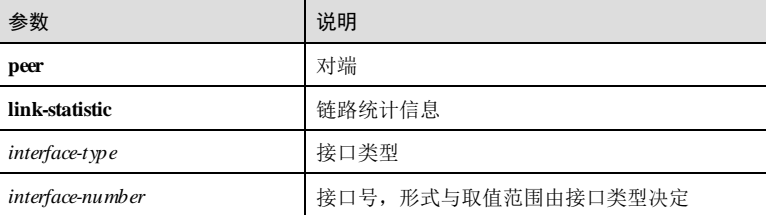

#### 缺省情况

无

# 命令模式

任意命令模式

10-28 浪潮思科网络科技有限公司

#### 用户等级

5

#### 使用指南

无

## 使用举例

查看接口对端 OAM 链路统计信息。

#### Inspur#show oam peer link-statistic gigaethernet 1/1/1 Port: gigaethernet1/1/1 Oam is Passive

以下为显示信息的字段说明。

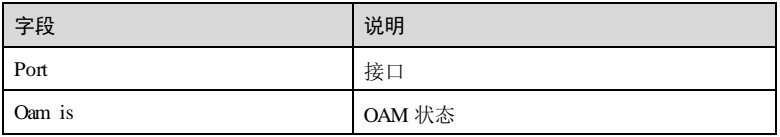

## 相关命令

无

# 10.1.22 show oam peeroam-info

## 功能说明

查看对端 OAM 基本信息。

### 命令格式

**show oam peer oam-info** [ *interface-type interface-number* ]

### 参数说明

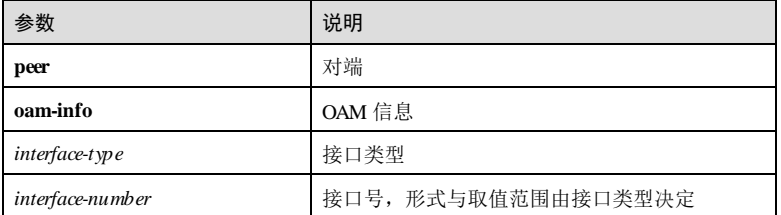

# **10 OAM** S6550 系列命令参考 缺省情况 无 命令模式 任意命令模式 用户等级 5 使用指南 无 使用举例 查看接口的 OAM 对端基本信息。 Inspur#show oam peer oam-info gigaethernet 1/1/1 port: gigaethernet 1/1/1 Oam is Passive 以下为显示信息的字段说明。 字段 说明 Port **be a contract of the contract of the contract of the contract of the contract of the contract of the contract** Oam is OAM 状态

#### 相关命令

无

# 10.1.23 show oam statistics

#### 功能说明

查看 OAM 统计信息。

## 命令格式

**show oam statistics** [ *interface-type interface-number* ]

## 参数说明

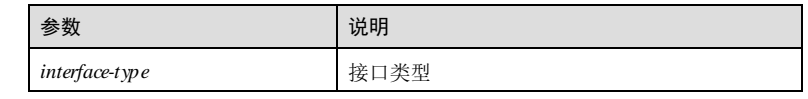

10-30 浪潮思科网络科技有限公司

# **S6550 系列命令参考** 10 OAM → 10 OAM → 10 OAM → 10 OAM → 10 OAM → 10 OAM → 10 OAM → 10 OAM → 10 OAM → 10 OAM → 10 OAM

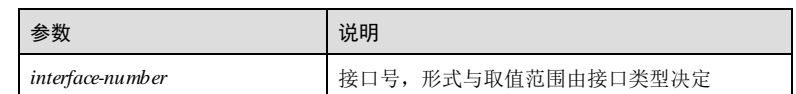

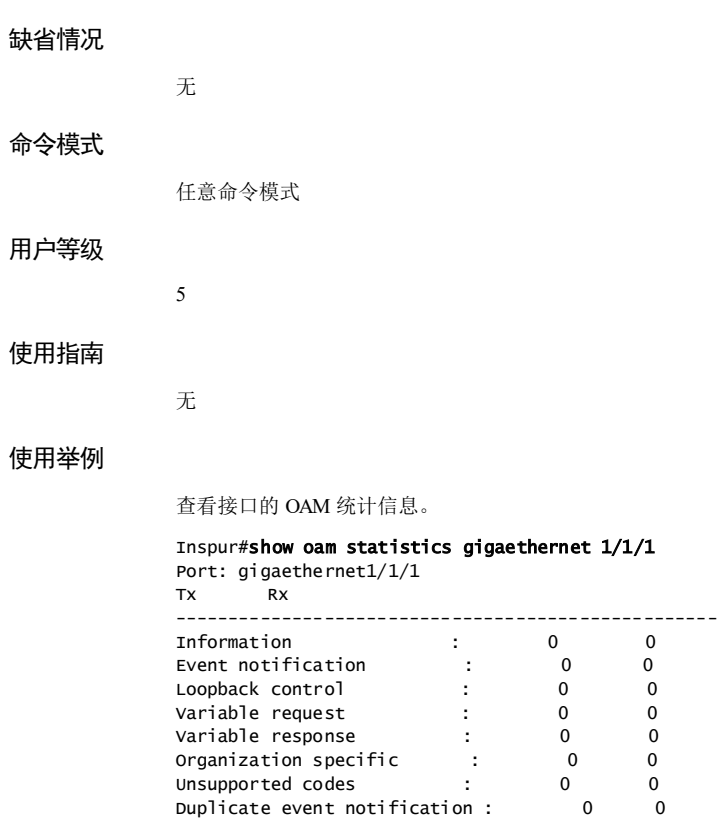

以下为显示信息的字段说明。

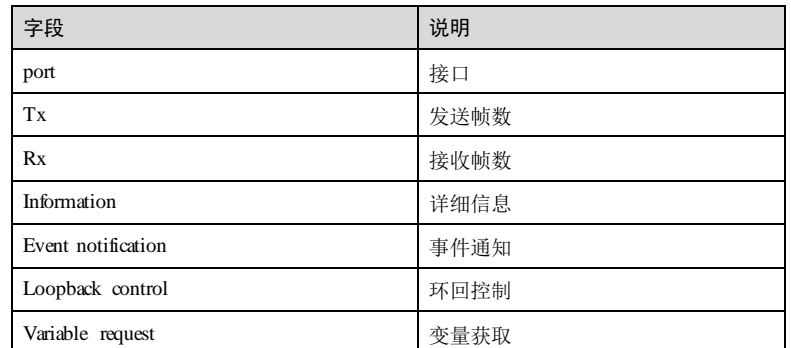

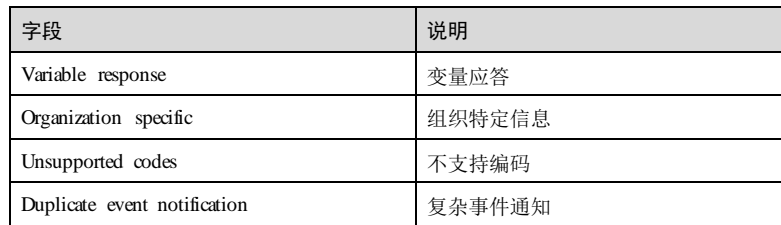

# 相关命令

**clear oam statistics**

# 10.1.24 show oam trap

## 功能说明

查看 OAM Trap 信息。

#### 命令格式

**show oam trap** [ *interface-type interface-number* ]

# 参数说明

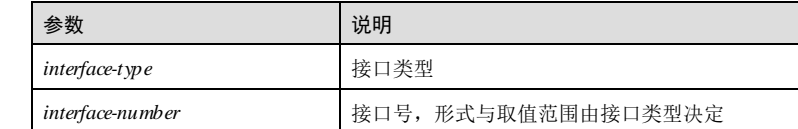

# 缺省情况

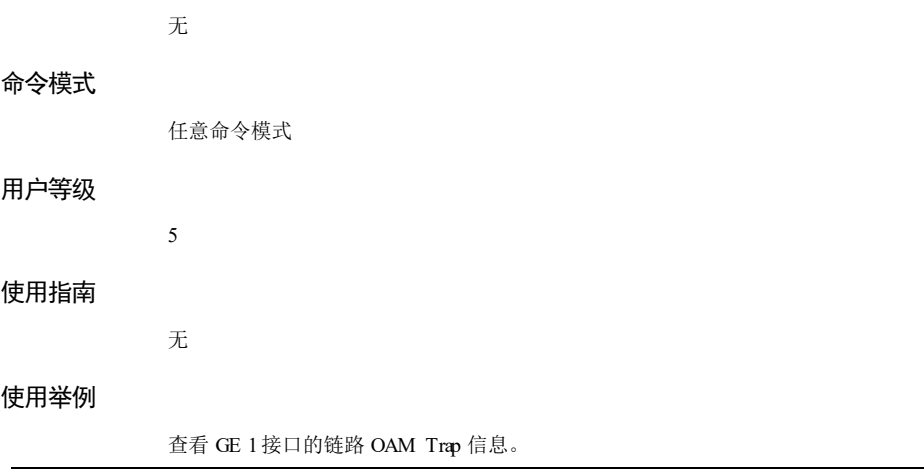

10-32 浪潮思科网络科技有限公司

# S6550 系列命令参考 10 OAM 2012 10 OAM 2012 10 OAM 2013 10 OAM 2014 10 OAM 2014 10 OAM 2014 10 OAM 2014 10 OAM 2014 1

Inspur#show oam trap gigaethernet 1/1/1 Port: gigaethernet1/1/1 Event trap: Enable Peer event trap: Enable Discovery trap total: 0 Discovery trap timestamp: 0 days, 0 hours, 0 minutes Lost trap total: 0 Lost trap timestamp: 0 days, 0 hours, 0 minutes

以下为显示信息的字段说明。

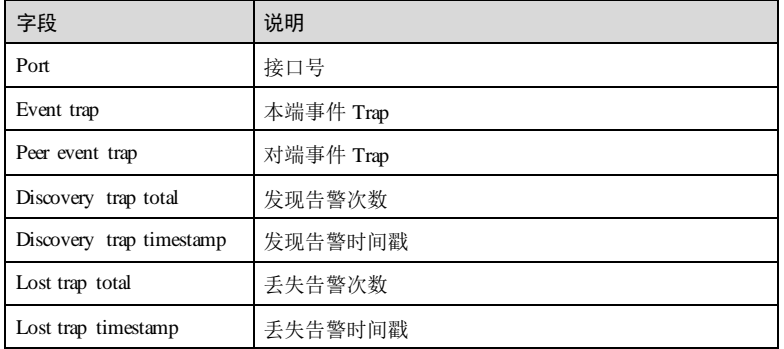

### 相关命令

**oam event trap enable**

**oam peer event trap enable**

# 10.1.25 ip oam server pool

#### 功能说明

创建基于 OAM 的地址池并定义地址池属性,以供各个接口分配地址时应用,使用 m 格式删除该配置。

#### 命令格式

**ip oam server pool** *pool-name*

**no ip oam server pool** *pool-name*

#### 参数说明

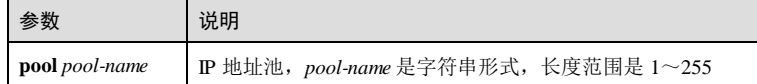

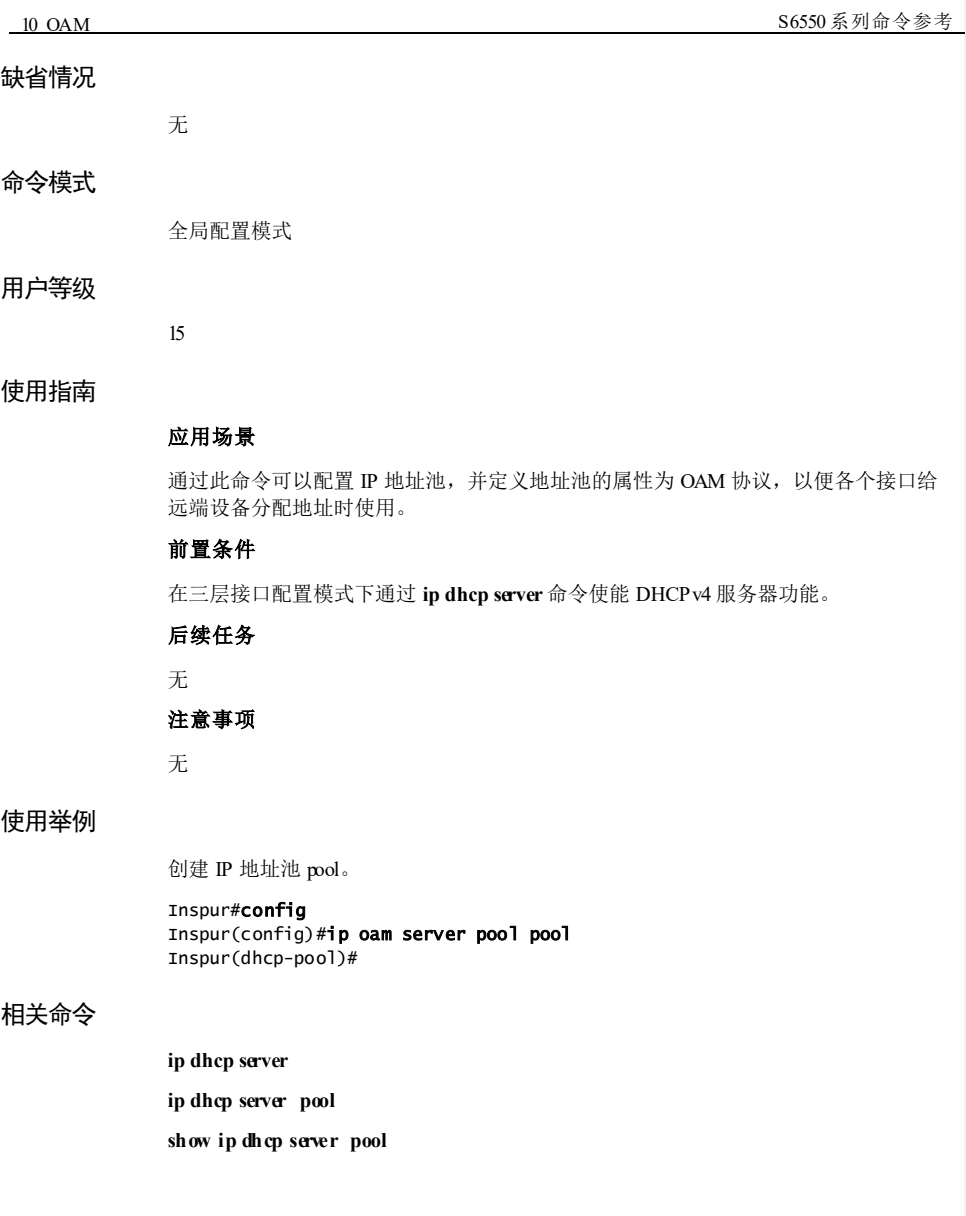

10-34 浪潮思科网络科技有限公司

# 10.2 BFD

# 10.2.1 bfd

#### 功能说明

进入 BFD (Bidirectional Forwarding Detection, 双向转发检测)会话配置模式, 使用 no 格式删除配置。

#### 命令格式

**bfd** *session-id*

**no bfd** *session-id*

#### 参数说明

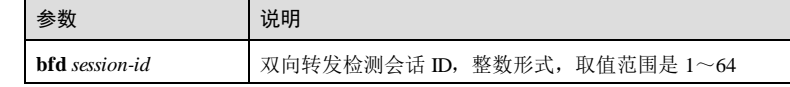

# 缺省情况

无

#### 命令模式

全局配置模式

# 用户等级

11

## 使用指南

# 应用场景

使用该命令进入 BFD会话配置模式,进行 BFD相关信息配置。

# 前置条件

已经使用 **bfd bind** 等命令创建了相应的 BFD绑定。

# 后续任务

无

# 注意事项

无

#### 使用举例

进入 BFD会话配置模式。

Inspur#config Inspur(config)#bfd 1 Inspur(config-bfd-session)#

#### 相关命令

**show bfd config**

**show bfd state**

**show bfd statistics**

# 10.2.2 bfd detect-multiplier receive-interval send-interval

## 功能说明

```
配置全局或接口下动态 BFD会话本地检测倍数、最小发送间隔、最小接收间隔,使用
no 格式恢复到缺省情况。
```
#### 命令格式

**bfd** { **detect-multiplier** *multiplier |* **receive-interval** *interval |* **send-interval** *interval* } \* **no bfd** { **detect-multiplier** *|* **receive-interval** *|* **send-interval** } \*

#### 参数说明

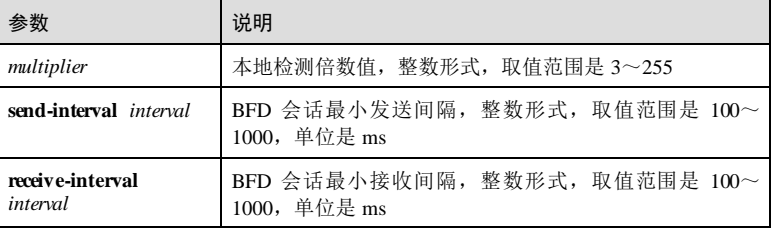

## 缺省情况

缺省情况下,本地检测倍数为 3,最小发送间隔和最小接收间隔为 1000ms。

#### 命令模式

全局配置模式/物理接口配置模式/聚合组接口配置模式

## 用户等级

11

10-36 浪潮思科网络科技有限公司

#### 使用指南

#### 应用场景

本地检测倍数是指双方检测时间的倍数,即设备在协议报文发送间隔的倍数时间内没 有收到协议报文,则上报告警。如检测报文发送时间间隔为 10ms,那么在本地检测倍 数×10ms 时间内没有收到 BFD协议报文,则认为链路超时,上报告警。使用该命令 可以为 BFD会话配置本地检测倍数。

为了使 BFD会话灵活的监控网络中的链路,可以通过配置 BFD会话最小发送间隔, 最小接收间隔,来配置设备 BFD控制报文的发送和接收频率。

#### 前置条件

无

#### 后续任务

无

#### 注意事项

全局模式下配置适用于多跳 IP,接口模式适用于单跳 IP 或者缺省 IP。

## 使用举例

配置 BFD会话检测倍数是 10,最小接收间隔 500,最小发送间隔 500。

Inspur#config Inspur(config)#bfd detect-multiplier 10 receive-interval 500 sendinterval 500 Set successfully

#### 相关命令

**show bfd config**

# 10.2.3 bfd bind peer-ip

#### 功能说明

创建 BFD会话检测多跳 IP 路径并进入 BFD会话配置模式,使用 **no** 格式删除配置。

## 命令格式

**bfd** *session-id* **bind peer-ip** *ip-address* [ **source-ip** ]

**no bfd** *session-id*

#### 参数说明

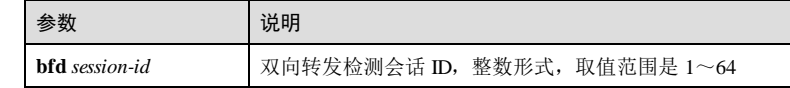

# 参数 | 说明 **bind** 绑定 peer-ip *ip-address* BFD 绑定对端 IP 地址, 点分十进制形式, 如: 10.10.10.1 source-ip **源 IP 地址**

#### 缺省情况

无

#### 命令模式

全局配置模式

#### 用户等级

11

#### 使用指南

#### 应用场景

BFD用于快速检测系统之间的通信故障,并在发现故障时及时上报。BFD报文基于 UDP 报文进行传送,其检测机制就是通过建立 BFD会话的双方周期性的发送 BFD控 制报文,如果在规定的时间内没有收到对方的控制报文则认为路径上发生了故障。

设备提供的 BFD 功能支持对 IP 链路进行检测,可以进行单跳 IP 检测或多跳 IP 检测。

- 单跳 IP 检测: BFD用于快速检测系统之间的通信故障,支持在直连设备之间进行 IP 连通性检测。
- 多跳 IP 检测: BFD用于快速检测系统之间的通信故障,支持在非直连设备之间进 行 IP 连通性检测。

使用该命令配置多跳 IP 检测。

前置条件 无

后续任务

无

注意事项

无

#### 使用举例

创建 BFD会话检测多跳 IP 路径并进入 BFD会话配置模式。

#### Inspur#config

10-38 浪潮思科网络科技有限公司

Inspur(config)#bfd 1 bind peer-ip 192.168.27.3 Inspur(config-bfd-session)#

#### 相关命令

**show bfd config**

# 10.2.4 bfd bind peer-ip interface

# 功能说明

创建静态 BFD会话检测单跳 IP 路径并进入 BFD会话配置模式,使用 no 格式删除配 置。

#### 命令格式

**bfd** *session-id* **bind peer-ip** *ip-address* **interface** *interface-type interface-number* **no bfd** *session-id*

#### 参数说明

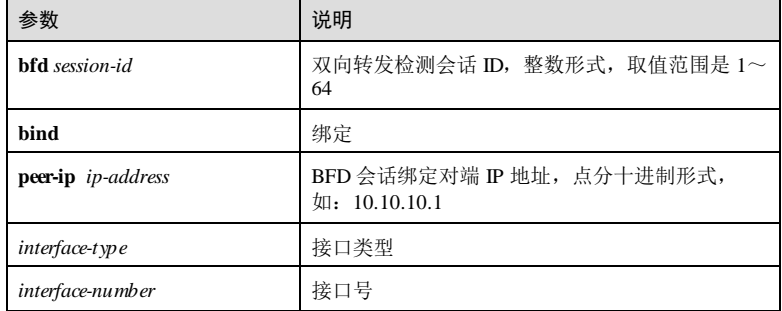

#### 缺省情况

无

## 命令模式

全局配置模式

#### 用户等级

# 使用指南

应用场景

11

BFD用于快速检测系统之间的通信故障,并在发现故障时及时上报。BFD报文基于 UDP 报文进行传送,其检测机制就是通过建立 BFD会话的双方周期性的发送 BFD控 制报文,如果在规定的时间内没有收到对方的控制报文则认为路径上发生了故障。

设备提供的 BFD 功能支持对 IP 链路进行检测,可以进行单跳 IP 检测或多跳 IP 检测。

- 单跳 IP 检测: BFD用于快速检测系统之间的通信故障,支持在直连设备之间进行 IP 连通性检测。
- 多跳 IP 检测: BFD用于快速检测系统之间的通信故障,支持在非直连设备之间进 行 IP 连通性检测。

#### 前置条件

无

#### 后续任务

无

#### 注意事项

无

#### 使用举例

创建静态 BFD会话检测单跳 IP 路径并进入 BFD会话配置模式。

#### Inspur#config Inspur(config)#bfd 1 bind peer-ip 192.168.27.3 interface gigaethernet 1/1/2 Inspur(config-bfd-session)#

#### 相关命令

**show bfd config**

## 10.2.5 bfd trap enable

#### 功能说明

使能 BFD Trap功能,使用 disable 格式禁用该功能。

# 命令格式

**bfd trap** { **enable** | **disable** }

#### 参数说明

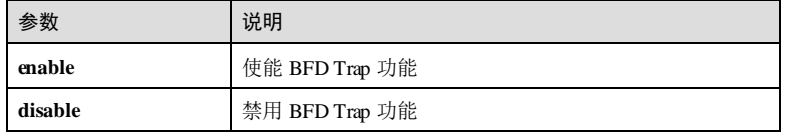

10-40 浪潮思科网络科技有限公司

缺省情况下,禁用 BFD Trap 功能。

#### 命令模式

缺省情况

全局配置模式

#### 用户等级

11

#### 使用指南

#### 应用场景

BFD用于对同一系统间的同一路径上的数据协议的连通性进行检测,检测转发设备之 间是否发生了通信故障,检测的路径既可以是物理链路也可以是逻辑链路。BFD根据 上层应用提供的对端地址、检测时间等参数建立、删除或修改 BFD会话,并把会话状 态通告给上层应用。

使用该命令开启 BFD Trap上报功能。

#### 前置条件

无

#### 后续任务

无

#### 注意事项

无

## 使用举例

使能 BFD Trap 功能。

Inspur#config Inspur(config)#bfd trap enable Set successfully

## 相关命令

**show bfd**

# 10.2.6 clear bfd statistics

## 功能说明

清除指定 BFD会话统计信息。

# **10 OAM** S6550 系列命令参考 命令格式 **clear bfd** *session-id* **statistics** 参数说明 参数 | 说明 **bfd** session-id | 双向转发检测会话 ID, 整数形式, 取值范围是 1~ 4294967295 缺省情况 无 命令模式 全局配置模式 用户等级 11 使用指南 应用场景 当用户进行新一轮的统计时,使用该命令清除指定 BFD会话统计信息。 前置条件 无 后续任务 无 注意事项 该命令会清除所有 CPU CAR 统计信息, 请谨慎使用。 使用举例 清除 BFD会话 1的统计信息。 Inspur#config Inspur(config)#clear bfd 1 statistics Set successfully 相关命令 **show bfd statistics**

10-42 浪潮思科网络科技有限公司

# 10.2.7 description

# 功能说明

配置 BFD会话描述信息,使用 no 格式删除配置。

#### 命令格式

**description** *description* **no description**

#### 参数说明

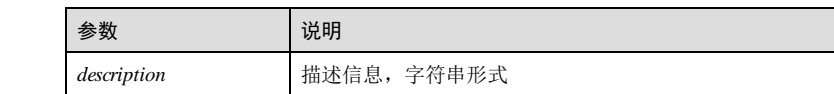

# 缺省情况

无

#### 命令模式

BFD会话配置模式

### 用户等级

11

## 使用指南

应用场景

使用该命令可以为 BFD会话配置描述信息,便于用户进行识别。

前置条件

# 无

后续任务

无

# 注意事项

无

#### 使用举例

配置 BFD会话描述信息是 Inspur。

#### Inspur#config

Inspur(config)#bfd 1 Inspur(config-bfd-session)#description Inspur Set successfully

#### 相关命令

**show bfd config**

### 10.2.8 detect-multiplier

#### 功能说明

配置 BFD会话本地检测倍数,使用 **no** 格式删除该配置。

#### 命令格式

**detect-multiplier** *multiplier*

#### 参数说明

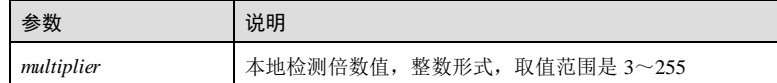

#### 缺省情况

缺省情况下,本地检测倍数为 3。

#### 命令模式

BFD会话配置模式

#### 用户等级

11

## 使用指南

## 应用场景

本地检测倍数是指双方检测时间的倍数,即设备在协议报文发送间隔的倍数时间内没 有收到协议报文, 则上报告警。如检测报文发送时间间隔为 10ms, 那么在本地检测倍 数×10ms 时间内没有收到 BFD协议报文, 则认为链路超时, 上报告警。

使用该命令可以为 BFD会话配置本地检测倍数。

#### 前置条件

无

#### 后续任务

10-44 浪潮思科网络科技有限公司

# 无 注意事项

无

# 使用举例

配置 BFD会话检测倍数是 10。

#### Inspur#config Inspur(config)#bfd 1 Inspur(config-bfd-session)#detect-multiplier 10 Set successfully

#### 相关命令

**show bfd config**

# 10.2.9 local discriminator

# 功能说明

配置 BFD会话本端标识符,使用 **no** 格式删除配置。

#### 命令格式

**local discriminator** *value* **no local discriminator**

#### 参数说明

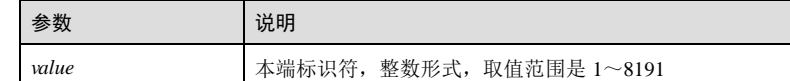

#### 缺省情况

缺省情况下,标识符显示为 0表示没有配置。

### 命令模式

BFD会话配置模式

#### 用户等级

11

# 使用指南

#### 应用场景

在静态 BFD会话中,本地和远端均必须配置标识符,且本地标识符与对端标识符必须 分别对应,即本端的远端标识符与对端的本地标识符必须相同。

# 前置条件

无 后续任务 无

#### 注意事项

无

#### 使用举例

配置 BFD会话本端标识符是 15。

Inspur#config Inspur(config)#bfd 1 Inspur(config-bfd-session)#local discriminator 15 Set successfully

#### 相关命令

**show bfd config**

#### 10.2.10 min send-interval

#### 功能说明

配置 BFD会话最小发送间隔,使用 **no** 格式恢复缺省配置。

#### 命令格式

**min send-interval** *interval* **no min send-interval**

#### 参数说明

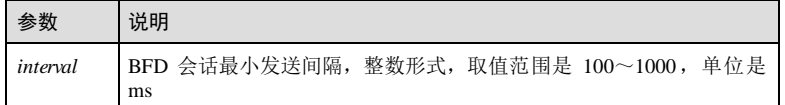

#### 缺省情况

缺省情况下, BFD会话最小发送间隔是 1000ms。

10-46 浪潮思科网络科技有限公司

S6550 系列命令参考 10 OAM 2012 10 OAM 2012 10 OAM 2013 10 OAM 2014 10 OAM 2014 10 OAM 2014 10 OAM 2014 10 OAM 2014 1

命令模式

BFD会话配置模式

#### 用户等级

11

#### 使用指南

### 应用场景

为了使 BFD会话灵活的监控网络中的链路,可以通过配置 BFD会话最小发送间隔, 来配置 BFD控制报文发送的频率。

#### 前置条件

无

#### 后续任务

无

#### 注意事项

无

#### 使用举例

配置 BFD会话最小发送间隔是 100ms。

## Inspur#config

Inspur(config)#bfd 1 Inspur(config-bfd-session)#min send-interval 100 Set successfully

#### 相关命令

**show bfd config**

### 10.2.11 min receive-interval

#### 功能说明

配置 BFD会话最小接收间隔,使用 **no** 格式恢复缺省配置。

#### 命令格式

**min receive-interval** *interval* **no min receive-interval**

#### 参数说明

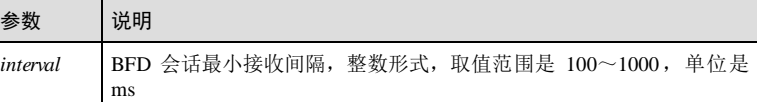

#### 缺省情况

缺省情况下, BFD会话最小接收间隔是 1000ms。

#### 命令模式

BFD会话配置模式

#### 用户等级

11

# 使用指南

#### 应用场景

为了使 BFD会话更好、更灵活的监控网络中的链路,可以通过配置 BFD会话最小接 收间隔,来配置设备接收 BFD控制报文的频率。

### 前置条件

无

## 后续任务

无

#### 注意事项

无

# 使用举例

配置 BFD会话最小接收间隔是 150ms。

# Inspur#config

Inspur(config)#bfd 1 Inspur(config-bfd-session)#min receive-interval 150 Set successfully

#### 相关命令

**show bfd config**

10-48 浪潮思科网络科技有限公司

### 10.2.12 remote discriminator

#### 功能说明

配置 BFD会话远端标识符,使用 **no** 格式删除配置。

#### 命令格式

**remote discriminator** *value* **no remote discriminator**

#### 参数说明

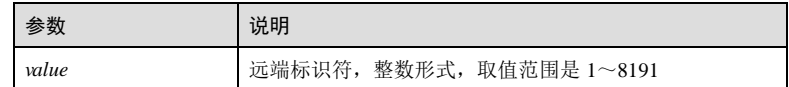

#### 缺省情况

缺省情况下,标识符显示为 0表示没有配置。

#### 命令模式

BFD会话配置模式

#### 用户等级

11

#### 使用指南

#### 应用场景

在静态 BFD会话中,本地和远端均必须配置标识符,且本地标识符与对端标识符必须 分别对应,即本端的本地标识符与对端的远端标识符必须相同。

# 前置条件

无

## 后续任务

无

## 注意事项

无

# 使用举例

配置 BFD会话远端标识符是 15。

Inspur#config Inspur(config)#bfd 1 Inspur(config-bfd-session)#remote discriminator 15 Set successfully

#### 相关命令

**show bfd config**

## 10.2.13 session enable

#### 功能说明

使能 BFD会话功能,使用 **disable** 格式禁用该功能。

#### 命令格式

**session** { **enable** | **disable** }

#### 参数说明

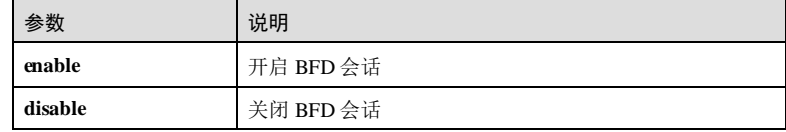

#### 缺省情况

缺省情况下,禁用 BFD会话功能。

### 命令模式

BFD会话配置模式

#### 用户等级

11

# 使用指南

#### 应用场景

使用该命令可以开启/关闭指定 BFD会话, BFD会话开启后不允许再对该 BFD会话的 相关参数进行配置。

# 前置条件

使用 **local discriminator** 和 **remote discriminator** 命令配置本地和远端标识符。

#### 后续任务

10-50 浪潮思科网络科技有限公司
S6550 系列命令参考 10 OAM 2014 10 OAM 2014 10 OAM 2014 10 OAM 2014 10 OAM 2014 10 OAM 2014 10 OAM 2014 10 OAM 2014 1

# 无 注意事项 无 使用举例 使能 BFD会话功能。 Inspur#config Inspur(config)#bfd 1 Inspur(config-bfd-session)#session enable Set successfully 相关命令 **show bfd config** 10.2.14 show bfd 功能说明 查看 BFD全局配置信息。 命令格式 **show bfd** 参数说明 无 缺省情况 无 命令模式 任意命令模式 用户等级 5 使用指南 无

## 使用举例

查看 BFD全局配置信息。

Inspur#show bfd Default Ip Address:224.0.0.184 Bfd Trap :Enable

以下为回显信息的字段说明。

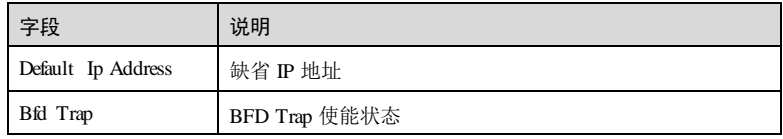

# 相关命令

无

# 10.2.15 show bfd config

## 功能说明

查看指定 BFD会话的配置信息。

## 命令格式

**show bfd** *session-id* **config**

# 参数说明

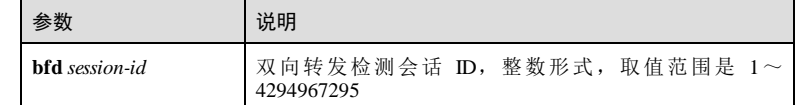

# 缺省情况

无

# 命令模式

任意命令模式

## 用户等级

5

10-52 浪潮思科网络科技有限公司

S6550 系列命令参考 10 OAM 2014 10 OAM 2014 10 OAM 2014 10 OAM 2014 10 OAM 2014 10 OAM 2014 10 OAM 2014 10 OAM 2014 1

## 使用指南

无

## 使用举例

查看指定 BFD会话 1的配置信息。

## Inspur#show bfd 1 config

Session Id: 1 Session Description: Inspur Session Bind Type: single-hop Interface: GE1/1/2 Peer Ip Address: 192.168.27.3, 0.0.0.0 Source Ip Address: 127.0.0.1 Ldp Lsp: 0.0.0.0,0.0.0.0,0.0.0.0 Tunnelif Number: 0 Pw Id: 0/-- Pw TTL: 0 Session Mode: AsyncWithEcho Local Discriminator: 88 Remote Discriminator: 0 Min Send Interval(ms): 1000 Min Receive Interval (ms): 1000 Detection Multiplier: 3 Session Wtr(s): 5 Role State: Active Enable State: Disable

以下为回显信息的字段说明。

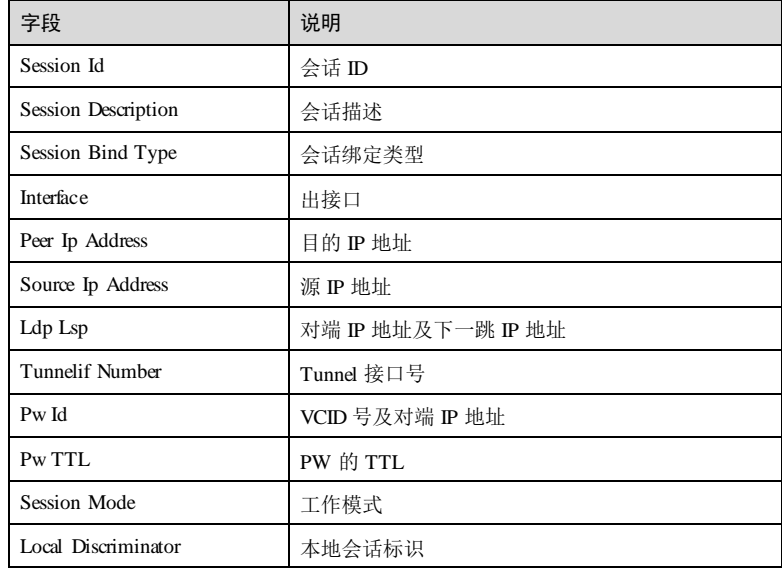

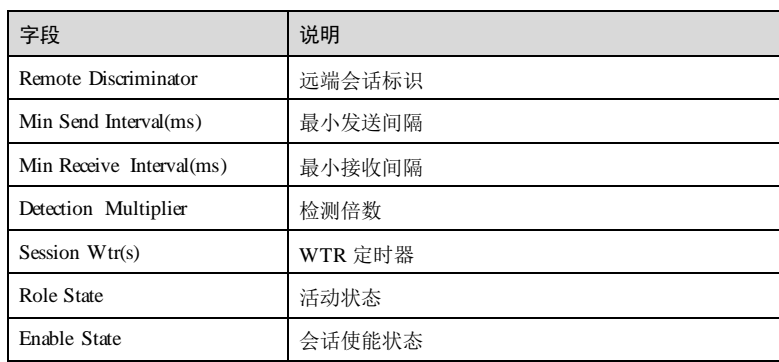

# 相关命令

无

# 10.2.16 show bfd diagnostic-code

## 功能说明

使用该命令可以查看已创建的 BFD会话相关诊断码信息,不指定 BFD会话 ID 时,显 示所有已创建 BFD会话诊断码信息。

## 命令格式

**show bfd** [ *session-id* ] **diagnostic-code**

## 参数说明

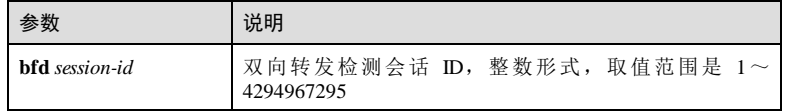

## 缺省情况

无

# 命令模式

任意命令模式

# 用户等级

5

10-54 浪潮思科网络科技有限公司

## 使用指南

无

## 使用举例

查看 BFD全局配置信息。

## Inspur#show bfd diagnostic-code

Diagnostic Code Value: No Diagnostic: 0 Control Detection Time Expired: 1 Echo Function Failed: 2 Neighbor Signaled Session Down: 3 Forwarding Plane Reset: 4 Path Down: 5 Concatenated Path Down: 6 Administratively Down: 7 Reverse Concatenated Path Down: 8 Reserved for future use: (9-31) SessionId Local Diag Code Remote Diag Code

--------------------------------------------  $\overline{0}$ 

以下为回显信息的字段说明。

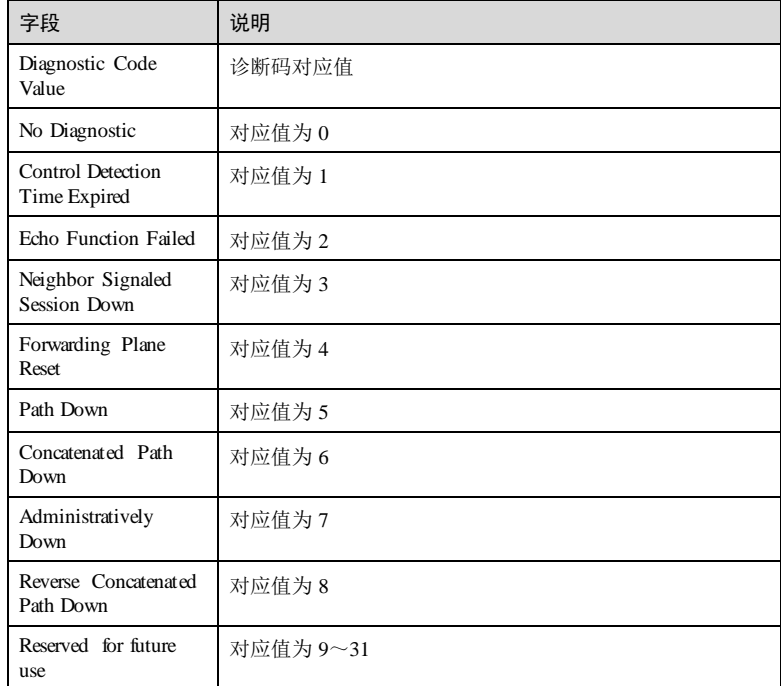

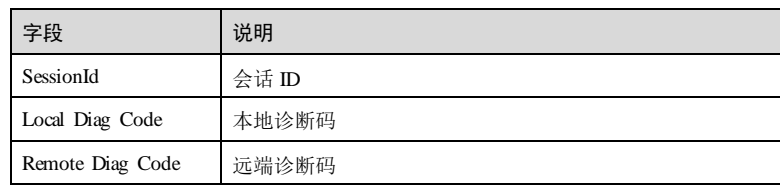

# 相关命令

无

# 10.2.17 show bfd state

## 功能说明

查看指定 BFD会话状态信息。

## 命令格式

**show bfd** *session-id* **state**

# 参数说明

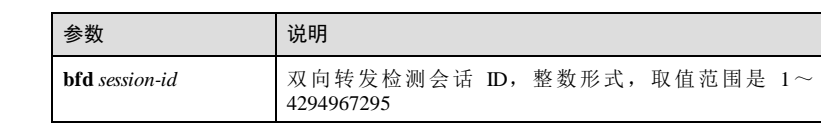

# 缺省情况

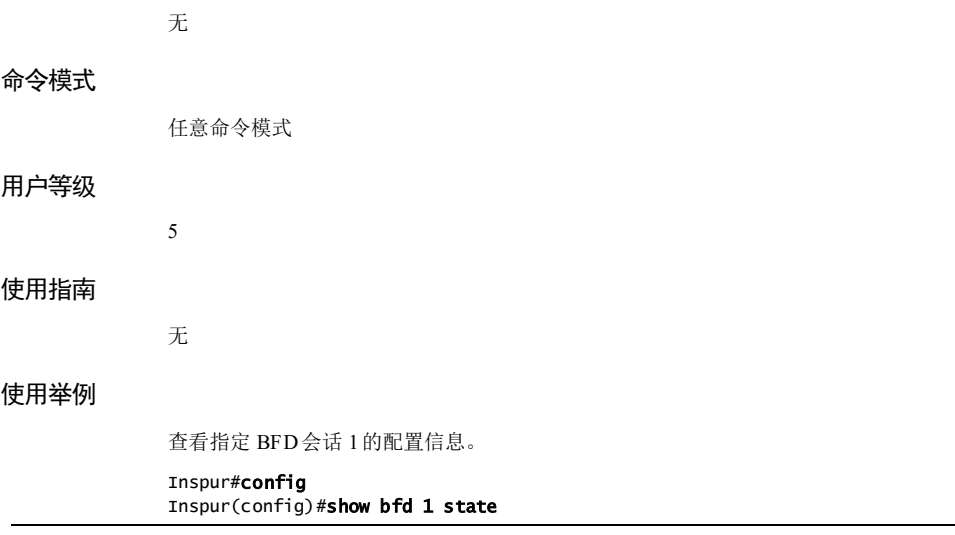

10-56 浪潮思科网络科技有限公司

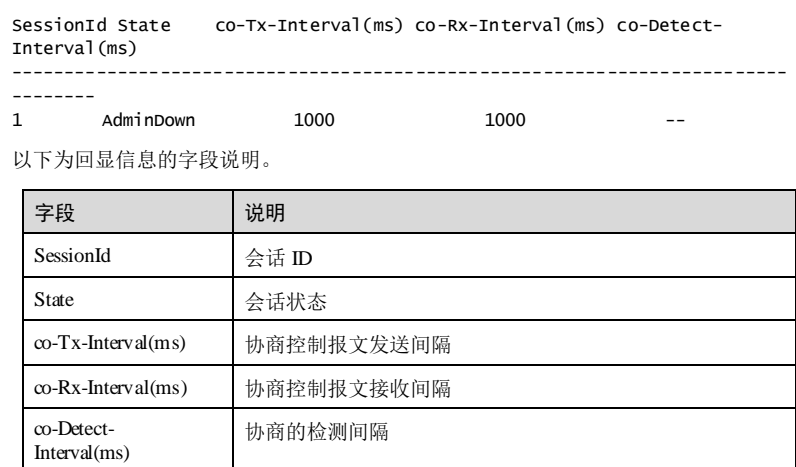

# 相关命令

无

# 10.2.18 show bfd statistics

## 功能说明

查看指定 BFD会话统计信息。

# 命令格式

**show bfd** *session-id* **statistics**

# 参数说明

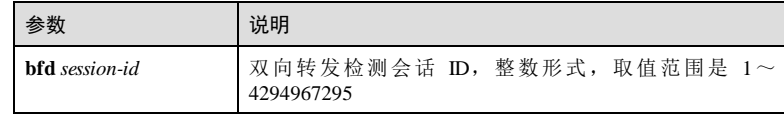

# 缺省情况

无

# 命令模式

任意命令模式

# 用户等级

## 使用指南

无

5

## 使用举例

查看指定 BFD会话 1的配置信息。

#### Inspurshow bfd 1 statistics Session Id: 1

Received Control Packets: 0 Send Control Packets: 0 Drop Control Packets: 0 Authentication Drop Control Packets: 0 Session Up Time: Last Session Down Time: Last Diagnostic Code: 0 Session Up Count: 0

以下为回显信息的字段说明。

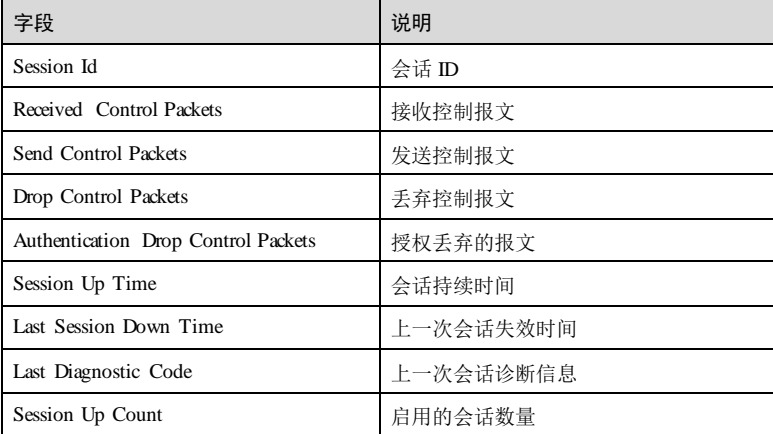

## 相关命令

无

10-58 浪潮思科网络科技有限公司

# 10.3 CFM(IEEE802.1ag/ITU-Y.1731)

# 10.3.1 clear{ ais | lck | csf | ccm } packet statistic

**clear** { **ais** | **lck** | **csf** | **ccm** } **packet statistic**

## 功能说明

清除 AIS (Alarm Indication Signals, 告警指示信号)、LCK、CSF、CCM (Continuity Check Message, 连通性检测信息)报文统计信息。

## 命令格式

## 参数说明

无

#### 缺省情况

无

## 命令模式

服务实例配置模式

## 用户等级

5

# 使用指南

应用场景

清除 AIS、LCK、CSF、CCM 报文统计信息,为新一轮的统计做准备。

前置条件

# 无 后续任务

无

# 注意事项

该命令会清除 AIS、LCK、CSF、CCM 报文统计信息,请谨慎使用。

## 使用举例

清除 AIS 报文统计信息。

## Inspur#config

Inspur(config)#service ma1-1 level 1 Inspur(config-service)#clear ais packet statistic Set successfully.

# 相关命令

**show cfm csf**

**show ethernet cfm ais show ethernet cfm lck**

# 10.3.2 clear ethernet cfm errors

## 功能说明

清除错误 CCM (Continuity Check Message, 连通性检测信息)记录。

## 命令格式

**clear ethernet cfm errors** [ **level** *md-level* ]

## 参数说明

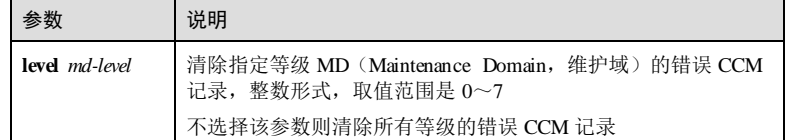

## 缺省情况

无

## 命令模式

全局配置模式

# 用户等级

11

## 使用指南

# 应用场景

清除错误 CCM 记录,为新一轮的记录做准备。

# 前置条件

无

10-60 浪潮思科网络科技有限公司

S6550 系列命令参考 10 OAM 2012 10 OAM 2012 10 OAM 2013 10 OAM 2014 10 OAM 2014 10 OAM 2014 10 OAM 2014 10 OAM 2014 1

## 后续任务

无

# 注意事项

该命令会清除当前 CCM 记录配置,请谨慎使用。

## 使用举例

清除 MD 级别为 3的错误 CCM 记录。

Inspur#config Inspur(config)#clear ethernet cfm errors level 3 Set successfully.

## 相关命令

**show ethernet cfm errors**

# 10.3.3 clear ethernet cfm suppress-alarm source

## 功能说明

清除 MEP 的告警抑制信息。

## 命令格式

**clear ethernet cfm suppress-al arm source**

## 参数说明

无

# 缺省情况

无

# 命令模式

全局配置模式/服务实例配置模式

# 用户等级

5

# 使用指南

# 应用场景

清除 MEP 的告警抑制信息,为新一轮的记录做准备。

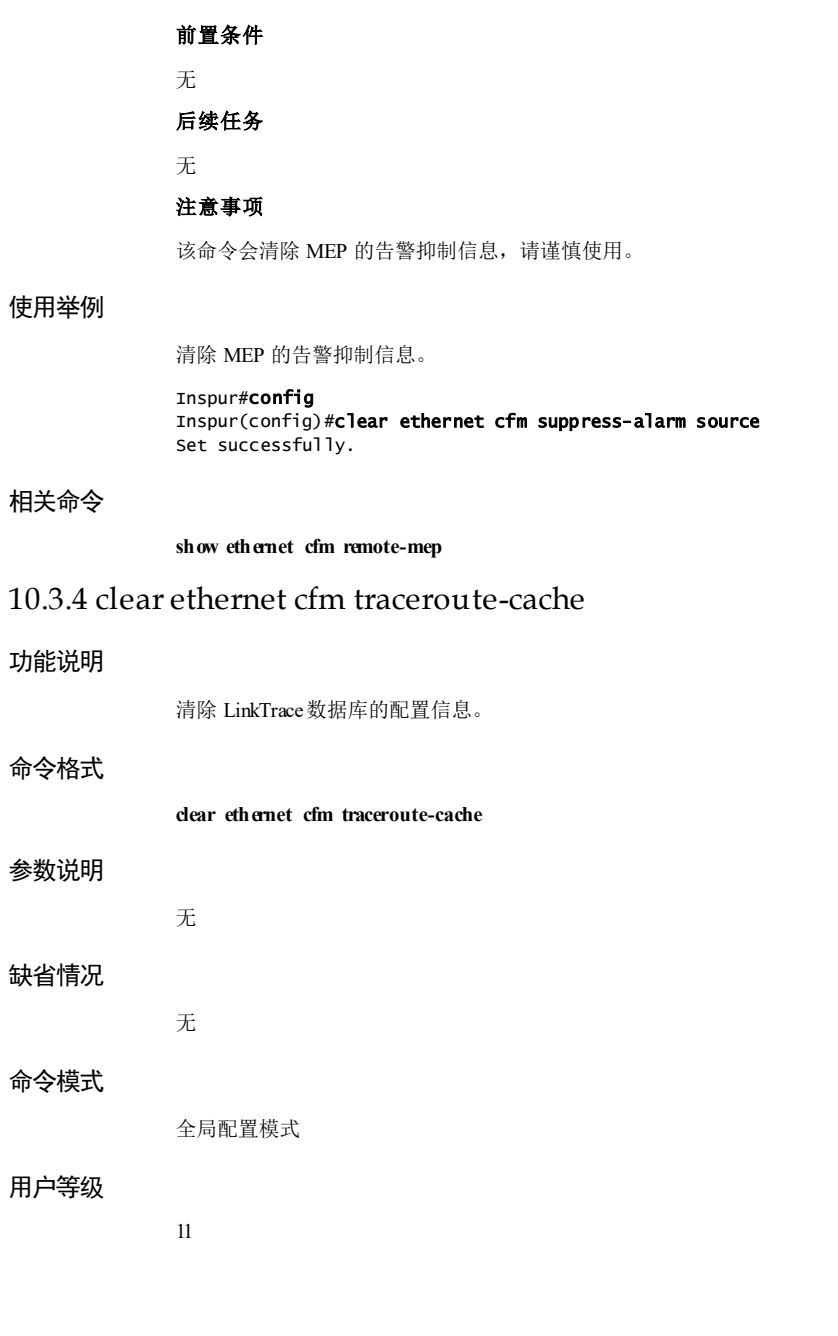

10-62 浪潮思科网络科技有限公司

S6550 系列命令参考 10 OAM 2012 10 OAM 2012 10 OAM 2013 10 OAM 2014 10 OAM 2014 10 OAM 2014 10 OAM 2014 10 OAM 2014 1

## 使用指南

## 应用场景

清除 LinkTrace数据库的配置信息。为新一轮的记录做准备。

## 前置条件

无

## 后续任务

无

## 注意事项

该命令会清除 LinkTrace数据库配置,请谨慎使用。

## 使用举例

清除 Linktrace 数据库。

#### Inspur#config Inspur(config)#clear ethernet cfm traceroute-cache Set successfully.

## 相关命令

**show ethernet cfm traceroute-cache**

## 10.3.5 ethernet cfm domain

## 功能说明

创建 MD(Maintenance Domain,维护域),使用 no 格式删除 MD。

# 命令格式

**ethernet cfm domain** [ **md-name** *domain-name* ] **level** *md-level*

**no ethernet cfm domain level** *md-level*

## 参数说明

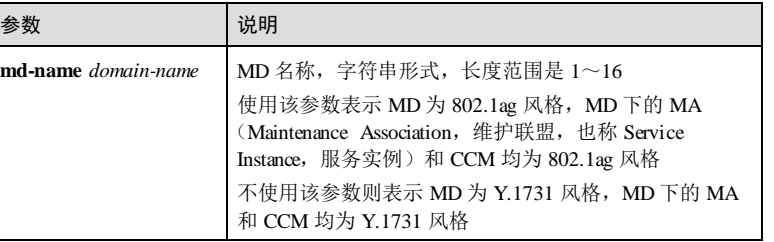

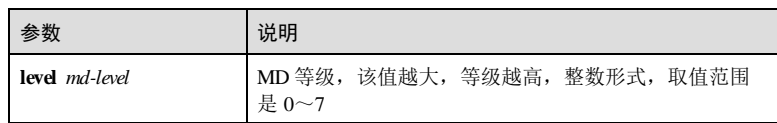

## 缺省情况

无

### 命令模式

全局配置模式

#### 用户等级

11

## 使用指南

## 应用场景

MD 是一个运行 CFM (Connectivity Fault Management, 连通性故障管理)功能的网 络,它确定了进行 OAM 管理的网络范围。配置 CFM功能时需首先配置 MD,以确定 维护域以及维护域的级别,即确定要进行连通性故障检测的网络范围。

实际应用中, MD 之间可以互相嵌套, 在对大的 MD 进行连通性检测时, 802.1ag 协议 报文需要穿越小的 MD, 高等级 MD 的 802.1ag 协议报文可以穿越低等级的 MD, 反之 不可以。

## 前置条件

无

#### 后续任务

无

## 注意事项

- Y.1731 和 802.1ag 的 CFM, 同一时刻只支持其中的一种。
- 每个 MD 有且只能对应一个 Level。
- MD 名称在整个 CFM管理的网络范围内必须唯一。
- 在使用 no ethernet cfm domain level md-level 删除 MD 时, 如果 MD 内有 MA, 需 要先删除 MA。

## 使用举例

创建名称为 MD3-1,级别为 3的 802.1ag 风格维护域。

# Inspur#config

Inspur(config)#ethernet cfm domain md-name md3-1 level 3 Set successfully.

10-64 浪潮思科网络科技有限公司

创建级别为 4,Y.1731风格的维护域。

Inspur#config Inspur(config)#ethernet cfm domain level 4 Set successfully.

## 相关命令

**show ethernet cfm domain**

## 10.3.6 ethernet cfm enable

## 功能说明

使能 CFM功能,使用 disable 格式禁用该功能。

## 命令格式

**ethernet cfm** { **enable** | **disable** }

## 参数说明

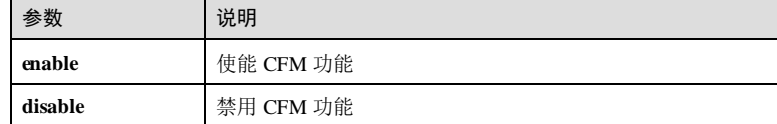

## 缺省情况

缺省情况下,全局 CFM功能开启,接口 CFM禁用。

## 命令模式

全局配置模式/物理接口配置模式/聚合组接口配置模式/批量端口配置模式

# 用户等级

11

## 使用指南

## 应用场景

CFM是一种网络级以太网 OAM 技术,针对网络实现端到端的连通性故障检测、故障 通告、故障确认和故障定位的功能。

## 前置条件

无

后续任务

# 无

# 注意事项

- 只有在设备上使能了 CFM功能后, CFM的故障检测、定位等功能才能生效, 当 全局 CFM功能禁用时,接口 CFM功能使能或禁用无功能影响。
- 若要使某个接口使能 CFM功能,需要使能全局及接口 CFM功能,接口 CFM功 能关闭时,接口上不能收发 OAM 报文。
- 以太 LM 功能需要将业务报文入接口和 MEP 相关接口的 CFM功能使能才能生 效。

## 使用举例

使能全局 CFM功能。

#### Inspur#config Inspur(config)#ethernet cfm enable Set successfully.

```
 使能接口 CFM功能。
Inspur#config
Inspur(config)#interface gigaethernet 1/1/1 
Inspur(config-gigaethernet1/1/1)#ethernet cfm enable 
Set successfully.
```
## 相关命令

#### **show ethernet cfm**

## 10.3.7 ethernet cfm errors archive-hold-time

## 功能说明

配置错误 CCM (Continuity Check Message, 连通性检测信息)的保存时间, 使用 mo 格式恢复到缺省情况。

## 命令格式

**ethernet cfm errors archive-hold-time** *minutes*

**no ethernet cfm errors archive-hold-time**

### 参数说明

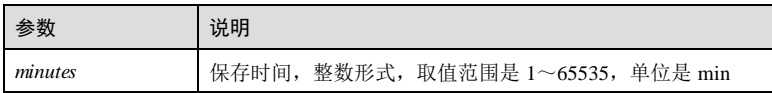

## 缺省情况

缺省情况下,保存时间是 100min。

10-66 浪潮思科网络科技有限公司

## 命令模式

全局配置模式

## 用户等级

11

## 使用指南

## 应用场景

错误 CCM 数据库用于保存设备上所有 MEP (Maintenance Association End Point, 维护 联盟边缘节点)报告的故障信息,每条错误 CCM 都记录着故障的创建时间。

使用该命令配置错误 CCM 的保存时间,超过保存时间后错误 CCM 将被清除。

## 前置条件

# 无 后续任务

无

#### 注意事项

#### 无

## 使用举例

配置错误 CCM 数据库的条目保存时间是 180min。

#### Inspur#config

Inspur(config)#ethernet cfm errors archive-hold-time 180 Set successfully.

## 相关命令

**show ethernet cfm**

**show ethernet cfm errors**

# 10.3.8 ethernet cfm traceroute cache enable

## 功能说明

使能 LinkTrace数据库存储功能,使用 disable 格式禁用该功能。

## 命令格式

**ethernet cfm traceroute cache** { **enable** | **disable** }

## 参数说明

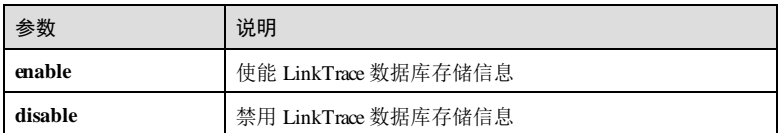

## 缺省情况

缺省情况下,禁用 LinkTrace数据库存储信息。

## 命令模式

全局配置模式

## 用户等级

11

# 使用指南

# 应用场景

LinkTrace数据库用来保存执行 Traceroute 而获得的路径信息。当数据库存储使能后, 可随时查看存储的路径信息。当数据库存储禁用时,路径信息在 Traceroute命令执行 结束后被自动清除,不被保存在数据库中。

## 前置条件

无

## 后续任务

无

## 注意事项

无

## 使用举例

使能 LinkTrace数据库存储信息。

## Inspur#config

Inspur(config)#ethernet cfm traceroute cache enable Set successfully.

## 相关命令

**show ethernet cfm traceroute-cache**

10-68 浪潮思科网络科技有限公司

# 10.3.9 ethernet cfm traceroute cache

## 功能说明

配置 LinkTrace数据库中保存信息的属性,使用 no 格式恢复到缺省情况。

## 命令格式

**ethernet cfm traceroute cache** { **hold-time** *minute* | **size** *size* } **no ethernet cfm traceroute cache** { **hold-time** | **size** }

## 参数说明

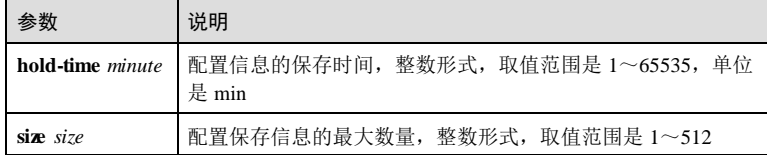

## 缺省情况

缺省情况下,保存时间是 100min,最大数量是 100 条。

## 命令模式

全局配置模式

## 用户等级

11

# 使用指南

## 应用场景

LinkTrace 数据库中保存着执行 Traceroute 获得的路径信息, 使用该命令可以配置信息 的保存时间和最大数量。当信息在数据库中存储的时间超过保存时间时,该信息被自 动删除。当存储的信息数量超过最大值时,该信息被自动覆盖。

# 前置条件

需要使用 **ethernet cfm traceroute cache enable** 使能 LinkTrace 数据库存储信息。

## 后续任务

无

# 注意事项

无

## 使用举例

配置 LinkTrace数据库保存信息最多为 500 条。

Inspur#config Inspur(config)#ethernet cfm traceroute cache enable Set successfully. Inspur(config)#ethernet cfm traceroute cache size 500 Set successfully.

配置 LinkTrace数据库信息的保存时间为 500min。

Inspur#config Inspur(config)#ethernet cfm traceroute cache enable Set successfully. Inspur(config)#ethernet cfm traceroute cache hold-time 500 Set successfully.

## 相关命令

**show ethernet cfm traceroute-cache**

# 10.3.10 ping

## 功能说明

配置二层 Ping 功能, 即 LB 功能。

#### 命令格式

**ping** *mac-address* [ **count** *count-number* ] [ **size** *size-value* ] [ **source** *mep-id* ] [ **timeout** *time* ] [ **padding** { **null** | **null-crc** | **prbs**| **prbs-crc** } ] [ **cos** *cos-value* ] [ **non-drop** ]

**ping mep** *mep-id* [ **ttl** *ttl* ] [ **count** *count-number* ] [ **size** *size-value* ] [ **source** *mep-id* ] [ **timeout** *time* ] [ **padding** { **null** | **null-crc** | **prbs**| **prbs-crc** } ] [ **cos** *cos-value* ] [ **nondrop** ]

**ping ethernet multicast** [ **size** *size-number* ] [ **timeout** *time-out* ] [ **padding** { **null** | **null-crc** | **prbs** | **prbs-crc** } ] [ **cos** *cos-value* ] [ **non-drop** ]

## 参数说明

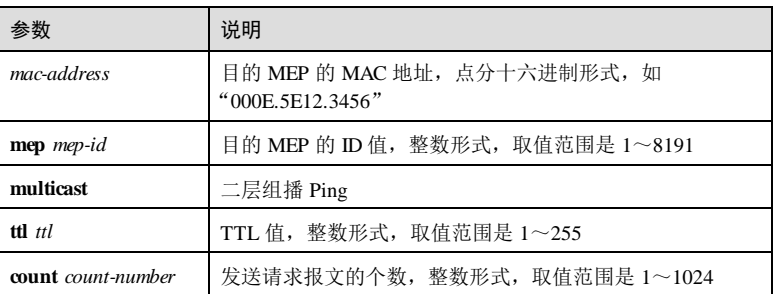

10-70 浪潮思科网络科技有限公司

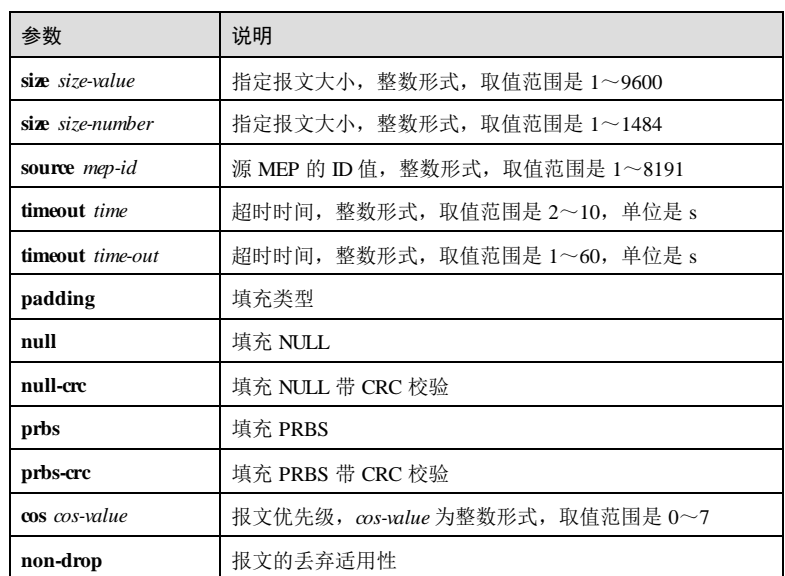

## 缺省情况

无

# 命令模式

服务实例配置模式

# 用户等级

11

# 使用指南

# 应用场景

Ping 通过发送请求报文和接收应答报文来检测从本端到目的端是否可达,可用于端到 端的连通性故障确认。

使用二层组播 Ping 功能可检测二层以太网络组播流量的连通性。

# 前置条件

- 已使用 **ethernet cfm enable** 使能全局 CFM功能。
- 已使用 **service** 命令创建 MA。
- 已使用 **ethernet cfm domain** 创建 MD。
- 已使用 **service mep** 配置本端 MEP。

## 后续任务

#### 无

## 注意事项

Ping 的目的 MEP 必须与本端 MEP 在同一 MA 内。

## 使用举例

在实例 MA3-1-4 下 Ping 远端 MEP 5。

#### Inspur#config

Inspur(config)#service ma3-1-4 level 3 Inspur(config-service)#ping mep 5 Type CTRL+C to abort Sending 5 Ethernet CFM loopback messages to 000E.5E12.3456, timeout is 5 s: Reply from 00:0e:5e:12:34:56: bytes=200 Sequence=1 time=7ms. Reply from 00:0e:5e:12:34:56: bytes=200 Sequence=2 time=8ms. Reply from 00:0e:5e:12:34:56: bytes=200 Sequence=3 time=8ms. Reply from 00:0e:5e:12:34:56: bytes=200 Sequence=4 time=9ms. Reply from 00:0e:5e:12:34:56: bytes=200 Sequence=5 time=7ms ------ PING Statistics ------ Success rate is 0 percent (0/5). Ping statistics from 000E.5E12.3456: Received loopback replys:<0 /0 /0 > (In order/Out of order/Error)

以下为显示信息的字段说明。

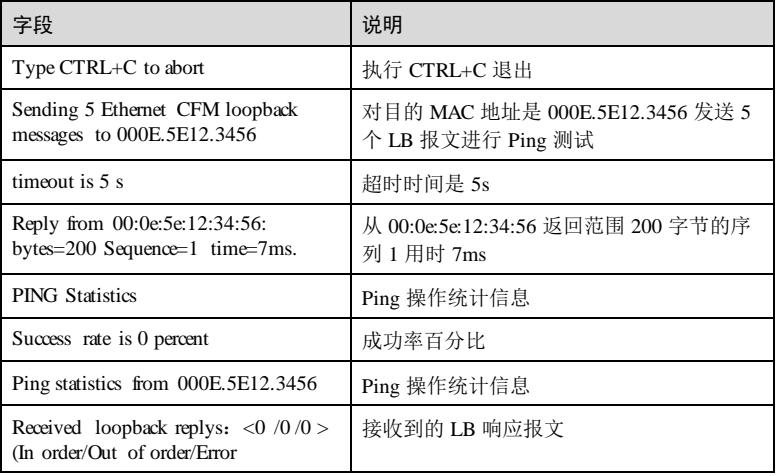

## 相关命令

无

10-72 浪潮思科网络科技有限公司

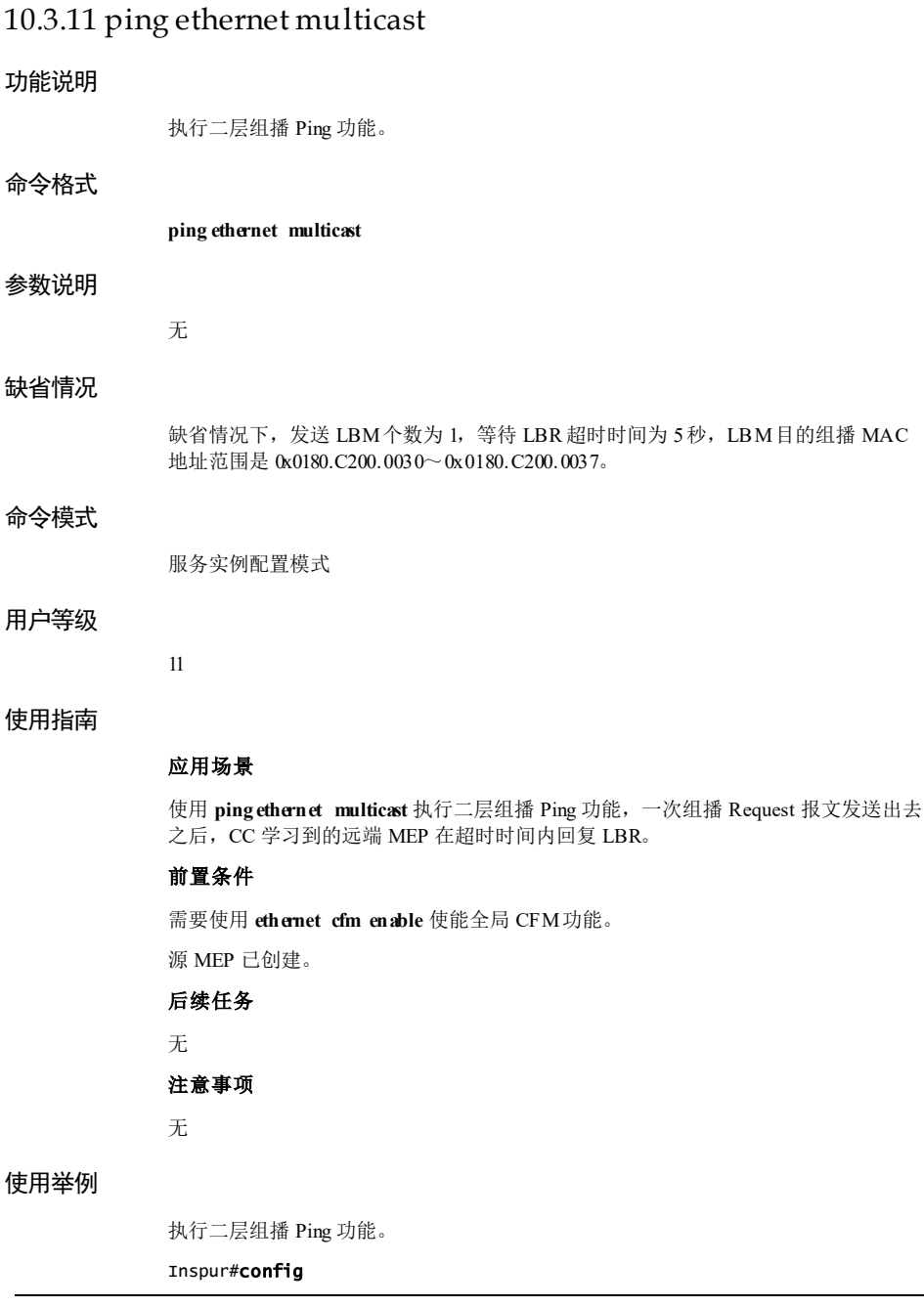

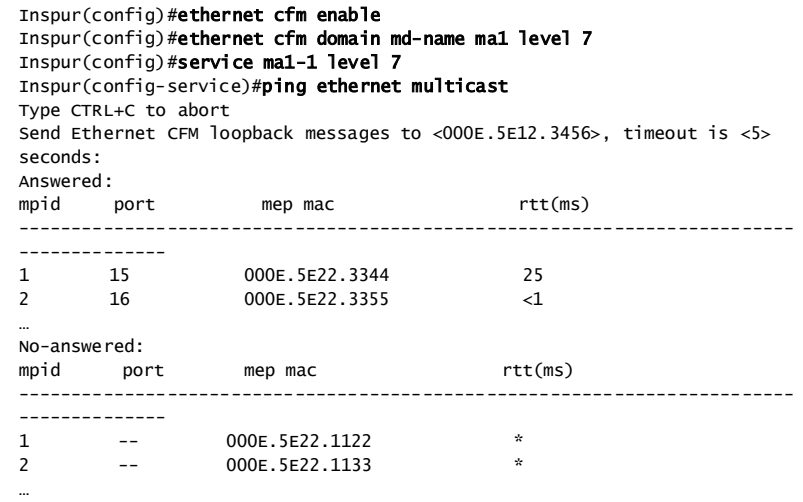

<5> MEPs answered, <6> MEPs no answered.

## 相关命令

**ping**

# 10.3.12 service

# 功能说明

创建 MA 服务实例并进入服务实例配置模式,使用 no 格式删除 MA。

# 命令格式

**service** *csi-id* **level** *md-level* **no service** *csi-id* **level** *md-level*

# 参数说明

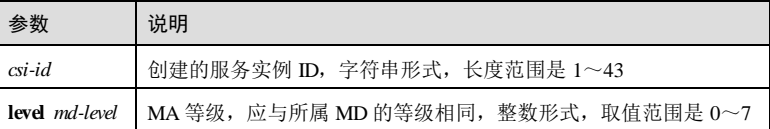

## 缺省情况

无

10-74 浪潮思科网络科技有限公司

## 命令模式

全局配置模式

## 用户等级

11

## 使用指南

## 应用场景

同一个维护域内的不同的服务实例进行故障检测时互不干扰,该命令使得要进行 CFM 检测的范围缩小到一个维护域下的更小的一个范围。

一个服务实例(service instance)对应一个 MA,是 MD 的一部分。一个 MD 可划分成 一个或多个 MA,但是一个 MA 只能对应一个 MD。以太网 CFM是对每个 MA 进行连 通性故障检测。

在实际应用中,通常一个 MA 映射到一个 VLAN, 对应一个业务, 从而实现对某个业 务的网络连通性进行故障检测。

使用该命令可以创建服务实例,如果已经创建,则进入服务实例配置模式。

## 前置条件

已使用 **ethernet cfm domain** 命令创建 MD。

## 后续任务

可使用 **service vlan-list** 命令配置 MA 的关联 VLAN。

## 注意事项

MA 等级必须与所属 MD 等级相同,且存在该等级的 MD, 否则配置失败。

## 使用举例

创建服务实例 ID 为 MA3-1-4, 级别为 3 的服务实例。

Inspur#config Inspur(config)#service ma3-1-4 level 3 Inspur(config-service)#

## 相关命令

**show ethernet cfm domain**

# 10.3.13 service ais

## 功能说明

配置 MEP 发送 AIS 帧的等级和周期,使用 no 格式恢复到缺省情况。

## 命令格式

**service ais level** *md-level* [ **vlan** *vlan-id* ] **service ais period** { **1** | **60** } **no service ais level [ vlan ] no service ais period**

## 参数说明

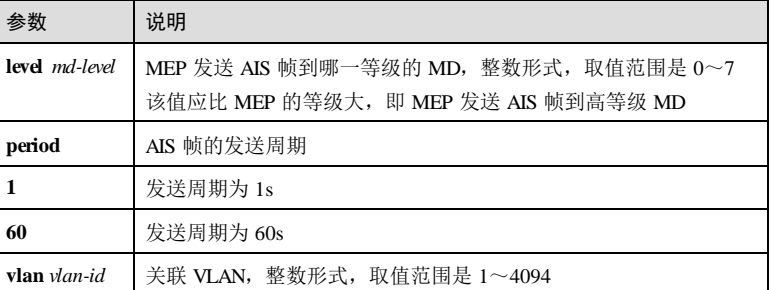

## 缺省情况

缺省情况下,发送 AIS 使用高于 MEP 等级的 MIP 所在的级别,周期是 1s。

## 命令模式

服务实例配置模式

## 用户等级

11

# 使用指南

## 应用场景

MEP 使能了发送 AIS 帧的功能后, 一旦检测出信号错误, 就会周期性地向高等级 MD 中的 MEP 发送 AIS 帧。

当高等级 MD 的 MEP 接收到 AIS 帧后,进入 AIS 状态。如果在 35 倍的周期时间段内 没有收到 AIS 帧, 则删除 AIS 状态。

## 前置条件

- 使用 **ethernet cfm domain** 命令创建 MD。
- 使用 **service** 命令创建 MA。
- 使用 **service vlan-list** 命令配置 MA 的关联 VLAN。
- 使用 **service mep** 命令创建 MEP。

10-76 浪潮思科网络科技有限公司

#### 后续任务

使用 **service ais enable** 命令使能 MEP 发送 AIS 帧功能,

## 注意事项

- 使用该命令时必保证发送 AIS 帧到的 MD 内有 MEP。
- AIS 功能使能时不能配置该命令,建议配置完该命令后再使能 AIS 功能。

## 使用举例

在 ma1-1 下, 配置 AIS 帧发送到 MD 的等级为 2。

#### Inspur#config

Inspur(config)#service ma1-1 level 1 Inspur(config-service)#service ais level 2 Set successfully.

在 ma1-1 下, 配置 AIS 帧的发送周期为 $60s$ 。

#### Inspur#config Inspur(config)#service ma1-1 level 1 Inspur(config-service)#service ais period 60 Set successfully.

## 相关命令

**show ethernet cfm ais**

## 10.3.14 service ais enable

## 功能说明

使能 MEP 发送 AIS 帧功能, 使用 disable 格式禁用该功能。

## 命令格式

**service ais** { **enable** | **disable** }

## 参数说明

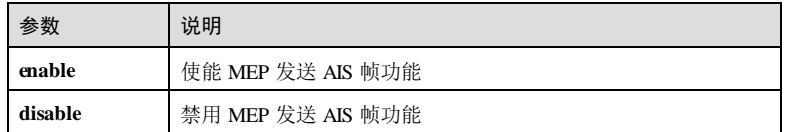

#### 缺省情况

缺省情况下,禁用 MEP 发送 AIS 帧功能。

## 命令模式

服务实例配置模式

## 用户等级

11

## 使用指南

## 应用场景

使用该命令可使能 MEP 发送 AIS 帧, 即一旦 MEP 检测到信号错误时, 它就立即向高 等级 MD 的 MEP 发送 AIS 帧。

## 前置条件

- 使用 **ethernet cfm domain** 命令创建 MD。
- 使用 **service** 创建 MA。
- 使用 **service vlan-list** 命令配置 MA 的关联 VLAN。
- 使用 **service mep** 命令创建 MEP

## 后续任务

无

## 注意事项

建议不要在运行 STP的网络上使能该功能,否则可能会引起 AIS 中断或重定向。

## 使用举例

在 ma1-1 下, 使能发送 AIS 帧功能。

```
Inspur#config
Inspur(config)#service ma1-1 level 1
Inspur(config-service)#service ais enable
Set successfully.
```
## 相关命令

**show ethernet cfm ais**

# 10.3.15 service cc enable

## 功能说明

使能 MEP 发送 CCM 功能,使用 **disable** 格式禁用该功能。

# 命令格式

**service cc** { **enable** | **disable** } **mep** { *mep-list* | **all** }

10-78 浪潮思科网络科技有限公司

## 参数说明

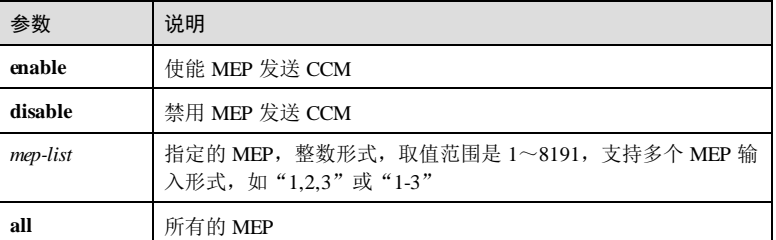

## 缺省情况

缺省情况,禁用 MEP 发送 CCM 功能。

## 命令模式

服务实例配置模式

## 用户等级

11

## 使用指南

## 应用场景

同一 MA 内的 MEP 通过互相周期性的发送 CCM 来检测彼此之间的连通性故障, 使用 该命令使能 MEP 发送 CCM 的功能。

## 前置条件

- 使用 **ethernet cfm domain** 命令创建 MD。
- 使用 **service** 命令创建 MA。
- 使用 **service mep** 命令在 MA 内创建 MEP。

## 后续任务

无

## 注意事项

CCM 报文发送功能使能时,不能修改 CCM 报文发送间隔,因此建议先配置 CCM 报 文发送间隔,再使能 CCM 报文发送功能。

## 使用举例

在实例 MA3-1-4 下, 使能所有 MEP 发送 CCM。

Inspur#config Inspur(config)#service ma3-1-4 level 3 Inspur(config-service)#service cc enable mep all

Set successfully.

## 相关命令

**show ethernet cfm local-mp**

# 10.3.16 service cc interval

## 功能说明

配置 CCM 的发送周期,使用 no 格式恢复到缺省情况。

# 命令格式

**service cc interval** { **3ms** | **10ms** | **100ms** | **1** | **10** | **60** | **600** }

**no service cc interval**

## 参数说明

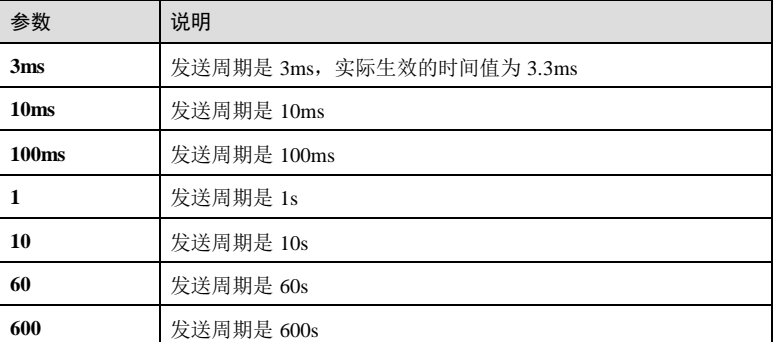

## 缺省情况

缺省情况下, CCM 的发送周期为 1s。

# 命令模式

服务实例配置模式

# 用户等级

11

## 使用指南

应用场景

10-80 浪潮思科网络科技有限公司

服务实例内 DOWN 方向 MEP 支持最短 3.3ms 的 CCM 发送时间间隔, UP 方向 MEP 支持最短 3.3ms 的 CCM 发送时间间隔。

使能了 MEP 发送 CCM 的功能后, MEP 会周期性的给同 MA 内的其它 MEP 发送 CCM,以检测 MEP 之间的连通性。使用该命令配置 MEP 发送 CCM 的周期。

## 前置条件

- 使用 **ethernet cfm domain** 命令创建 MD。
- 使用 **service** 命令创建 MA。
- 使用 **service mep** 命令在 MA 内创建 MEP。

## 后续任务

使用 **service cc enable** 命令使能 MEP 发送 CCM 功能。

## 注意事项

CCM 报文发送功能使能时,不能修改 CCM 报文发送间隔,因此建议先配置 CCM 报 文发送间隔,再使能 CCM 报文发送功能。

## 使用举例

在实例 MA3-1-4,下配置 CCM 发送间隔为 60s。

Inspur#config Inspur(config)#service ma3-1-4 level 3 Inspur(config-service)#service cc interval 60 Set successfully.

## 相关命令

**show ethernet cfm domain**

## 10.3.17 service csf enable

# 功能说明

使能 MEP 发送 CSF(Client Signal Fail,客户信号失效)报文功能,使用 **disable** 禁用 该功能。

## 命令格式

**service csf** { **enable** | **disable** } **mpid** *mep-id*

#### 参数说明

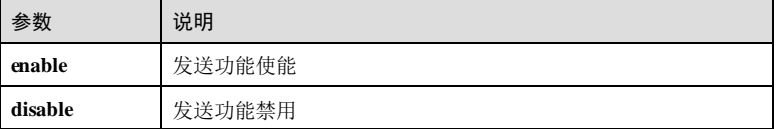

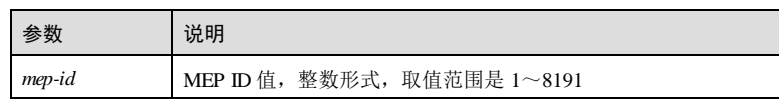

## 缺省情况

无

## 命令模式

服务实例配置模式

## 用户等级

11

## 使用指南

## 应用场景

CSF报文是用于指示 MEP 之间的信号故障或缺陷的报文。

当 UP MEP 所在接口的状态为 Down 时, 设备会向对端定时发送 C-LOS 类型的 CSF 报 文; 当 UP MEP 的状态为 Up 时, 设备会向对端连续发送 3个 C-DCI 类型的 CSF 报 文。

## 前置条件

已通过 **service mep** 命令创建了 MEP。

## 后续任务

无

# 注意事项

无

# 使用举例

创建名为 ma1-1,等级为 1的 MA,并使能 MEP1 发送 CSF报文功能。

## Inspur#config

Inspur(config)#service ma1-1 level 1 Inspur(config-service)#service csf enable mpid 1 Set successfully.

## 相关命令

**show cfm csf**

10-82 浪潮思科网络科技有限公司

# 10.3.18 service csf period

## 功能说明

配置 CSF发送周期。

## 命令格式

**service csf period** { **1** | **60** }

## 参数说明

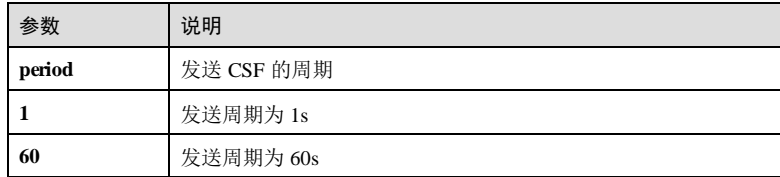

# 缺省情况

缺省情况下, CSF发送周期为 1s。

## 命令模式

服务实例配置模式

## 用户等级

11

# 使用指南

# 应用场景

CSF报文是用于指示 MEP 之间的信号故障或缺陷的报文。

本命令用于配置本端 MEP 发送 CSF报文的周期。

# 前置条件

已使用 **service** 创建 MA。

使用 **service mep** 命令创建 MEP。

# 后续任务

无

注意事项

无

## 使用举例

配置 CSF发送周期为 1s。

Inspur#config Inspur(config)#service ma1-1 level 1 Inspur(config-service)#service csf period 1 Set successfully.

## 相关命令

**show cfm csf**

# 10.3.19 service csf trap enable

## 功能说明

使能发送端 CSF 功能,接收端 Trap 上报功能,使用 disable 格式禁用该功能。

## 命令格式

**service csf trap** { **enable** | **disable** }

## 参数说明

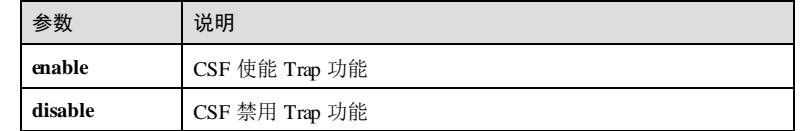

## 缺省情况

无

## 命令模式

服务实例配置模式

# 用户等级

11

## 使用指南

## 应用场景

CSF报文是用于指示 MEP 之间的信号故障或缺陷的报文。

当设备发送 CSF报文时,本命令用来使能 CSF模块上送 Trap 信息给网管系统。

# 前置条件

10-84 浪潮思科网络科技有限公司

已通过 **service csf enable** 命令使能 MEP 发送 CSF报文功能。

# 后续任务

无

# 注意事项

无

# 使用举例

使能 CSF告警 Trap 上报功能。

## Inspur#config

Inspur(config)#service ma1-1 level 1 Inspur(config-service)#service csf trap enable Set successfully.

## 相关命令

**service csf enable**

**show cfm csf**

# 10.3.20 service cvlan

## 功能说明

配置 MA 的 CVLAN, 使用 no 格式删除 CVLAN。

# 命令格式

**service cvlan** *vlan-id* **no service cvlan**

## 参数说明

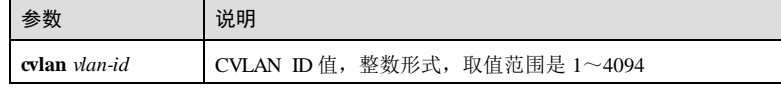

## 缺省情况

无

## 命令模式

服务实例配置模式

# 用户等级

11

## 使用指南

# 应用场景

为 MA 配置了 CVLAN 后,对于 CCM、LTM、LBM、DMM 类型的 Y.1731 OAM 报文 均使用双 TAG,C-TAG 使用配置的 CVLAN。对于 LBR、LTR、DMR 类型的 OAM 报 文,当 C-TAG 中的 VLAN 与收到的 LBM、LTM、DMM报文一致时使用双 TAG。

## 前置条件

- 使用 **ethernet cfm domain** 命令创建 MD。
- 使用 **service** 命令创建 MA。

## 后续任务

# 无

# 注意事项

#### 无

#### 使用举例

```
配置服务实例 ID 为 MA3-1-4 的 CVLAN 为 5。
```

```
Inspur#config
Inspur(config)#service ma3-1-4 level 3 
Inspur(config-service)#service cvlan 5
Set successfully.
```
## 相关命令

**show ethernet cfm domain**

## 10.3.21 service lck

## 功能说明

配置 LCK发送功能的等级和周期,使用 no 格式恢复到缺省情况。

## 命令格式

**service lck level** *md-level* [ **vlan** *vlan-id* ] **service lck period** { **1** | **60** } **no service lck level** [ **vlan** ] **no service lck period**

10-86 浪潮思科网络科技有限公司
## S6550 系列命令参考 10 OAM 2012 10 OAM 2012 10 OAM 2013 10 OAM 2014 10 OAM 2014 10 OAM 2014 10 OAM 2014 10 OAM 2014 1

## 参数说明

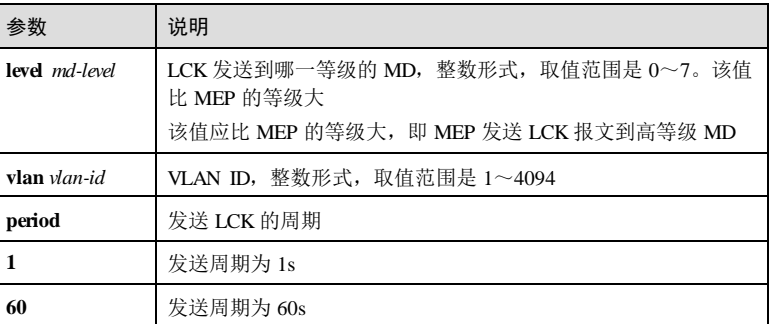

## 缺省情况

缺省情况下,发送 LCK 使用高于 MEP 等级的 MIP 的级别,周期是 1s。

## 命令模式

服务实例配置模式

## 用户等级

11

## 使用指南

## 应用场景

MEP 被管理员锁定,可以周期性地向高等级 MD 中的 MEP 发送 LCK帧。

当高等级 MD 的 MEP 接收到 LCK 帧后, 进入 LCK 错误状态。如果在 3.5 倍的周期时 间段内没有收到 LCK 帧,则删除 LCK 错误状态。

## 前置条件

- 使用 **ethernet cfm domain** 命令创建 MD。
- 使用 **service** 命令创建 MA。
- 使用 **service mep** 命令创建 MEP。

## 后续任务

无

## 注意事项

使用该命令配置 MD 等级时必须保证发送 LCK帧到的 MD 内有 MEP。 802.1ag 格式的 MD 不支持此功能。

## 使用举例

在 ma1-1 下,配置 LCK帧发送到的 MD 的等级为 2。

#### Inspur#config Inspur(config)#service ma1-1 level 1 Inspur(config-service)#service lck level 2 Set successfully.

在 ma1-1 下, 配置 LCK 帧的发送周期为  $60s$ 。

#### Inspur#config Inspur(config)#service ma1-1 level 1 Inspur(config-service)#service lck period 60 Set successfully.

## 相关命令

**show ethernet cfm lck**

## 10.3.22 service lck start

## 功能说明

配置 MEP 发送 LCK报文,使用 stop 停止该功能。

## 命令格式

**service lck** { **start** | **stop** } **mep** { *mep-list* | **all** }

## 参数说明

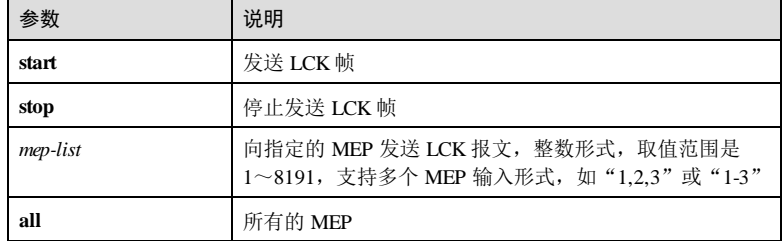

## 缺省情况

缺省情况下, MEP 未发送 LCK 帧。

## 命令模式

服务实例配置模式

10-88 浪潮思科网络科技有限公司

S6550 系列命令参考 10 OAM

## 用户等级

11

## 使用指南

## 应用场景

当 MEP 被管理员锁定时,使用该命令可使 MEP 向高等级 MD 内的 MEP 发送 LCK 帧,同时中断数据的转发。

## 前置条件

- 使用 **ethernet cfm domain** 命令创建 MD。
- 使用 **service** 命令创建 MA。

使用 **service mep** 命令创建 MEP。

## 后续任务

无

## 注意事项

802.1ag 格式的 MD 不支持此功能。

## 使用举例

在 ma1-1 下, 向 MEP 1 发送 LCK 帧。

Inspur#config Inspur(config)#service ma1-1-1 level 1 Inspur(config-service)#service lck start mep 1 Set successfully.

### 相关命令

**show ethernet cfm lck**

## 10.3.23 service mep

## 功能说明

创建 MEP,使用 no 格式删除 MEP。

## 命令格式

**service mep** [ **up** | **down** ] **mpid** *mep-id* [ *interface-type interface-number* ] [ **priority** *priority* ]

**no service mep mpid** *mep-id*

## 参数说明

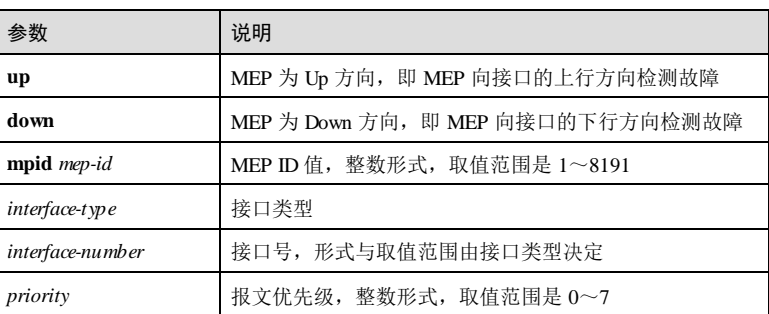

## 缺省情况

## 无

## 命令模式

服务实例配置模式

## 用户等级

11

#### 使用指南

## 应用场景

MEP 是 MA 的边缘节点。MEP 可以发送和处理 CFM报文,其所在的 MA 和 MD 决定 了它收发报文的 VLAN 和级别。

设备 DOWN 方向 MEP 只能与服务实例内指定接口的静态远端 MEP 建立 CFM连接, 不能动态发现和学习远端 MEP。静态远端 MEP 配置必须在本地 DOWN 方向 MEP 之 前配置,之后配置的静态 MEP 无法维护。

以太 OAM 在 Y.1731模式下,UP 和 Down 方向的 MEP 都支持 3.3 和 10ms。

## 前置条件

- 使用 **ethernet cfm domain** 命令创建 MD。
- 使用 **service** 命令创建 MA。
- 使用 **service vlan-list** 命令配置 MA 的关联 VLAN。

## 后续任务

## 无

## 注意事项

同一个 MA 中的 MEP ID不能重复。

10-90 浪潮思科网络科技有限公司

- 同一个接口上不能配置同等级同 VLAN 的 MEP。
- 同一 MA 中的所有 MEP 的方向必须一致。

## 使用举例

在服务实例 MA3-1-4 下配置 MEP, MPID 为 1, 配置 2号接口。

```
Inspur#config
Inspur(config)#service ma3-1-4 level 3 
Inspur(config-service)#service vlan-list 100
Set successfully.
Inspur(config-service)#service mep up mpid 1 gigaethernet 1/1/1
Set successfully.
```
## 相关命令

**show ethernet cfm local-mp**

**show mpls-tp cfm local-mp**

## 10.3.24 service priority

## 功能说明

配置 CFM报文的优先级,使用 no 格式恢复缺省值。

## 命令格式

**service priority** *priority* **no service priority**

## 参数说明

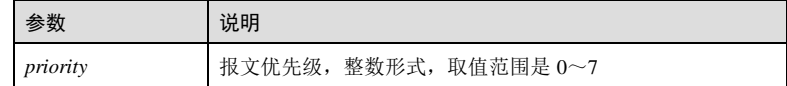

## 缺省情况

缺省情况下,报文优先级为 7。

## 命令模式

服务实例配置模式

## 用户等级

11

## 使用指南

### 应用场景

使用该命令配置 CFM OAM 报文的优先级。配置完成后,同一 MA 下所有的 MEP 发 送的 CCM(Continuity Check Message)、LTM(LinkTrace Message)、LBM(LoopBack Message)都使用指定的优先级。

## 前置条件

- 使用 **ethernet cfm domain** 命令创建 MD。
- 使用 **service** 创建 MA。

## 后续任务

无

## 注意事项

- MEP 发送的 LBR (LoopBack Reply, 环回应答)和 LTR (LinkTrace Reply, 链路 应答)类型的报文,其优先级与收到的 LBM、LTM 报文一致。
- 注意接口 CoS 信任的配置, 该配置可能会修改 CFM报文的优先级。

## 使用举例

在实例 MA3-1-4 下, 配置 CFM报文的优先级为 1。

```
Inspur#config
Inspur(config)#service ma3-1-4 level 3 
Inspur(config-service)#service priority 1 
Set successfully.
```
## 相关命令

**show ethernet cfm domain**

## 10.3.25 service pm enable mep

## 功能说明

配置使能 DM&LM 功能,使用 disable 格式禁用该功能。

## 命令格式

**service pm** { **enable** | **disable** } **mep** { *mep-id* | **all** }

## 参数说明

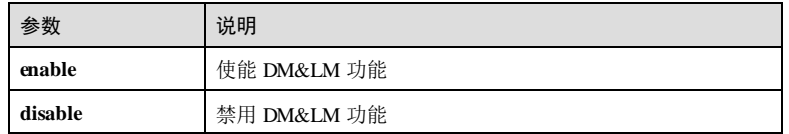

10-92 浪潮思科网络科技有限公司

## S6550 系列命令参考 10 OAM

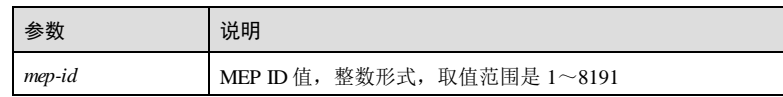

## 缺省情况

缺省情况下,设备未使能 DM&LM 功能。

## 命令模式

服务实例配置模式

## 用户等级

11

## 使用指南

## 应用场景

使用该命令配置使能/禁用 DM&LM 功能。

## 前置条件

已使用 **service mep** 在 MA 内创建 MEP。

## 后续任务

无

## 注意事项

若 ACL 资源不足,则配置失败。

## 使用举例

在 ma1-1 下,使能 MEP 1 的 DM&LM 功能。

#### Inspur#config Inspur(config)#service ma1-1 level 1 Inspur(config-service)#service pm enable mep 1 Set successfully.

## 相关命令

**show ethernet cfm local-mp**

## 10.3.26 service remote-mep

## 功能说明

创建静态远端 MEP,使用 no 格式删除静态远端 MEP。

## 命令格式

**service remote**-**mep** *mep-list interface-type interface-number*

**service remote**-**mep** *mep-list* **remote-mac** *mac-address* [ *interface-type interface-number* ] **no service remote**-**mep** *mep-list*

## 参数说明

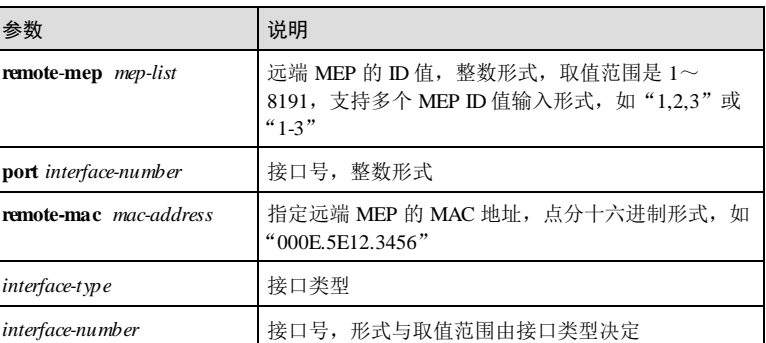

## 缺省情况

无

## 命令模式

服务实例配置模式

## 用户等级

11

## 使用指南

## 应用场景

MEP 分为本地 MEP 和远端 MEP, 使用该命令创建静态远端 MEP。

由于 Down 方向 MEP 不能动态发现和学习远端 MEP, 因此配置 Down 方向 MEP 时, 必须手动建立该 MEP 与服务实例内指定接口的静态远端 MEP 之间的 CFM连接。

## 前置条件

- 使用 **ethernet cfm domain** 命令创建 MD。
- 使用 **service** 创建 MA。

## 后续任务

无

10-94 浪潮思科网络科技有限公司

S6550 系列命令参考 10 OAM

#### 注意事项

无

## 使用举例

在服务实例 MA3-1-4 下, 配置静态远端 MEP ID 为 3。

## Inspur#config

Inspur(config)#service ma3-1-4 level 3 Inspur(config-service)#service remote-mep 3 gigaethernet 1/1/1 Set successfully.

## 相关命令

**show ethernet cfm remote-mep**

## 10.3.27 service sdp

## 功能说明

配置分发接口,使用 no 格式删除该配置。

## 命令格式

**service sdp** { *interface-type backup-interface-number* | **port-channel** *port-channel-list* } { *interface-type backup-interface-number* | **port-channel** *port-channel-list* } **secondary**

## **no service sdp**

## 参数说明

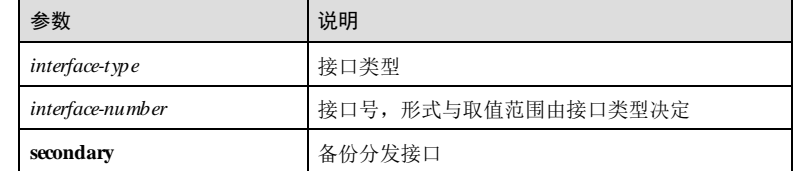

## 缺省情况

无

## 命令模式

服务实例配置模式

## 用户等级

11

## 使用指南

## 应用场景

使用该命令在服务实例下添加指定接口的服务分发点。

## 前置条件

无

## 后续任务

无

## 注意事项

设备的上行接口才可配置为分发接口。

## 使用举例

在 ma1-1 下, 配置分发接口为 GE 1/1/1, 备份分发接口为线路接口 GE 1/1/2。

## Inspur#config

Inspur#service ma1-1 level 1 Inspur(config-service)#service sdp gigaethernet 1/1/1 gigaethernet 1/1/2 secondary Set successfully.

## 相关命令

无

## 10.3.28 service suppress-alarms enable

## 功能说明

使能 MEP 的告警抑制功能,使用 disable 禁用该功能。

## 命令格式

**service suppress**-**alarms** { **enable** | **disable** } **mep** { **all** | *mep-list* }

## 参数说明

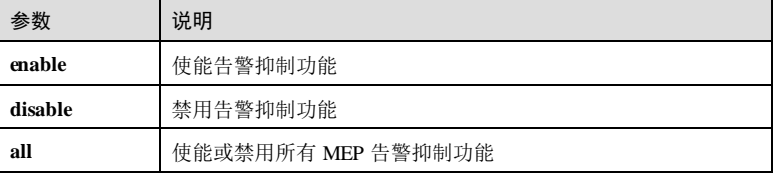

10-96 浪潮思科网络科技有限公司

S6550 系列命令参考 10 OAM

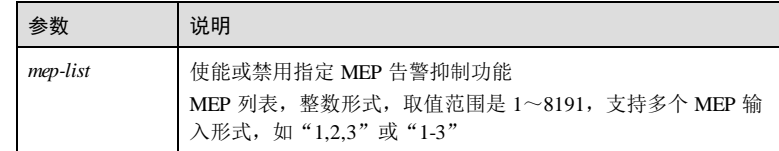

## 缺省情况

缺省情况下,告警抑制功能使能。

## 命令模式

服务实例配置模式

### 用户等级

11

## 使用指南

## 应用场景

告警抑制功能使能时, 设备收到 AISLCK 报文后, 会对本级别的所有的 MEP 对之间 发现的故障停止上报告警。

告警抑制功能禁用时, 设备收到 AISLCK 报文后, 本级别 MEP 对之间发现的故障会 根据告警级别进行正常上报告警。

## 前置条件

- 使用 **ethernet cfm domain** 命令创建 MD。
- 使用 **service** 创建 MA。

## 后续任务

无

## 注意事项

无

## 使用举例

在 ma1-1 下,禁用 MEP 1 的告警抑制功能。

```
Inspur#config
Inspur(config)#service ma1-1 level 1 
Inspur(config-service)#service suppress-alarms disable mep 1 
Set successfully.
```
## 相关命令

**show ethernet cfm suppress-al arms**

## 10.3.29 service vlan-list

## 功能说明

配置 MA 的关联 VLAN,使用 **no** 格式删除 SVLAN。

## 命令格式

**service vlan-list** *vlan-list* [ **primary** *vlan-id* ] **no service** [ **vlan-list** ]

## 参数说明

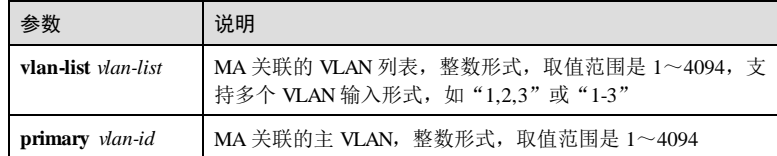

## 缺省情况

无

## 命令模式

服务实例配置模式

## 用户等级

11

## 使用指南

## 应用场景

创建 MA 后,必须使用该命令将 MA 与 VLAN 列表相关联,使得 CFM报文在相应的 VLAN 中处理。

如果未配置 **primary** *vlan-id* 参数,最小的 VLAN 作为主 VLAN。MA 中所有的 MEP 通过主 VLAN 收发报文,非主 VLAN 不用于收发报文。

## 前置条件

已使用 **service** 创建了 MA。

## 后续任务

无

## 注意事项

10-98 浪潮思科网络科技有限公司

如果 MA 中已经关联了 VLAN, 需要先删除旧的 VLAN, 再配置新 VLAN, 否则配置 失败。 配置的关联 VLAN 不能与其它 MA 的关联 VLAN 有交叉。如 ma1-1 关联 VLAN 为 10~20,ma2-1 关联 VLAN 为 15~30,出现交叉 15~20,这样会导致配置失败。

## 使用举例

配置服务实例 ID 为 MA3-1-4 的 VLAN 关联列表为 VLAN 1-5。

Inspur#config Inspur(config)#service ma3-1-4 level 3 Inspur(config-service)#service vlan-list 1-5 Set successfully.

## 相关命令

**show ethernet cfm domain**

## 10.3.30 show cfm csf

## 功能说明

查看 CSF信息。

## 命令格式

**show cfm csf**

## 参数说明

无

- 缺省情况
- 无

## 命令模式

任意配置模式

# 用户等级

# 使用指南

无

5

## 使用举例

## 查看 CSF信息。

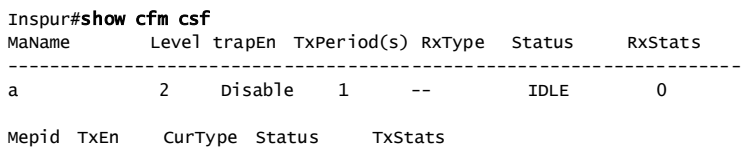

-----------------------------------------------

## 1 Enable LOC SendingCsf 4367

以下为显示信息的字段说明。

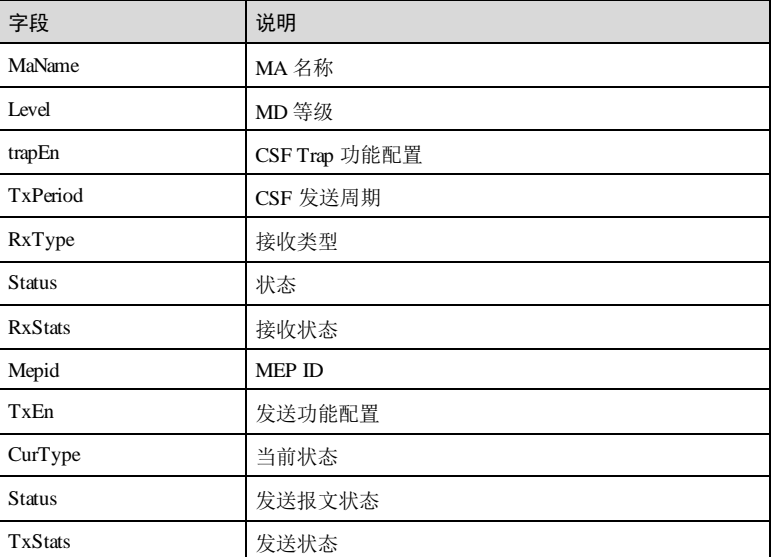

## 相关命令

**service csf enable service csf period**

**service csf trap enable**

## 10.3.31 show ethernet cfm

功能说明

查看 CFM全局配置信息。

10-100 浪潮思科网络科技有限公司

S6550 系列命令参考<br>
10 OAM

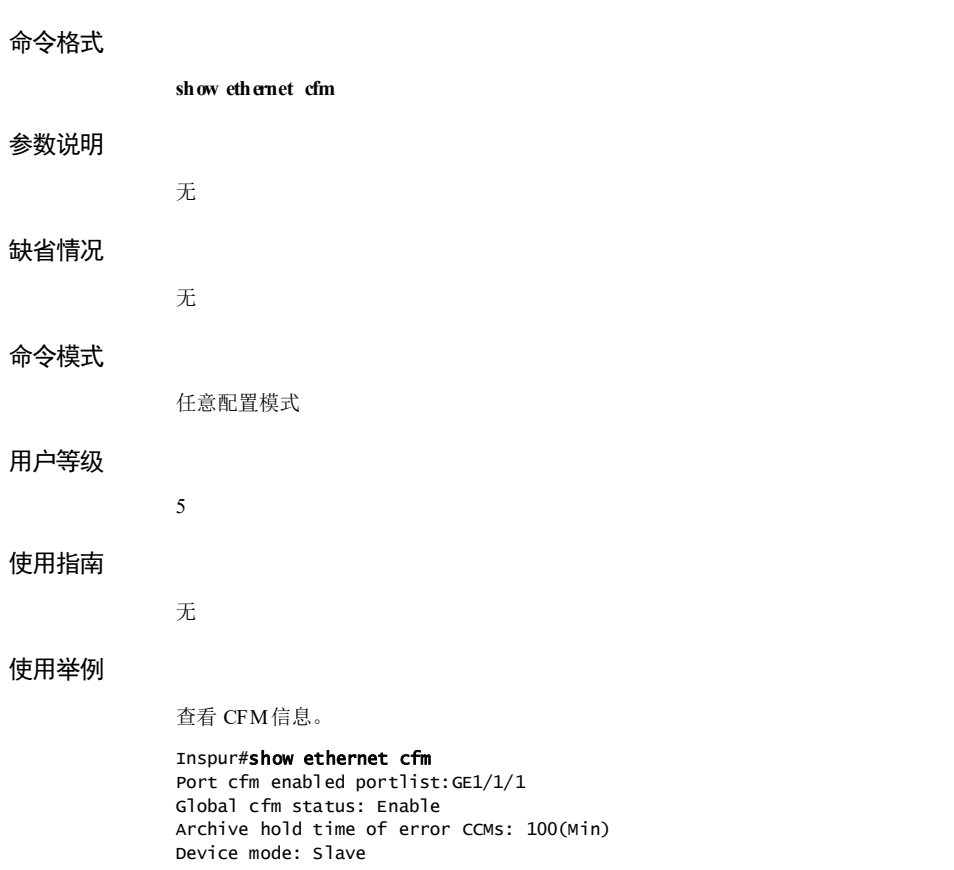

以下为显示信息的字段说明。

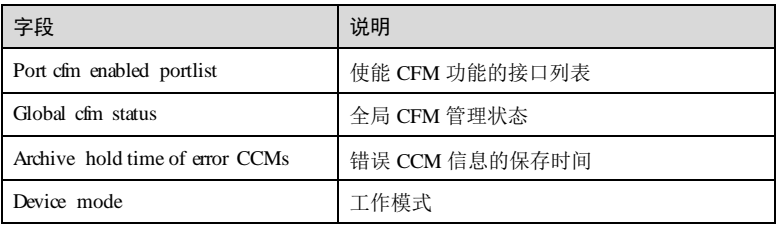

相关命令

**ethernet cfm domain**

浪潮思科网络科技有限公司 10-101 10-101

## 10.3.32 show ethernet cfm ais

## 功能说明

查看 AIS 信息。

## 命令格式

**show ethernet cfm ais** [ **level** *md-level* ] [ **source** ]

## 参数说明

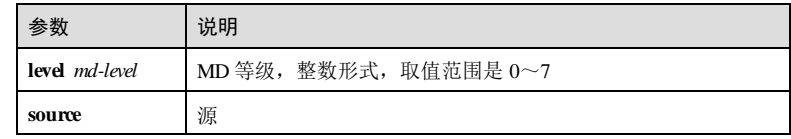

## 缺省情况

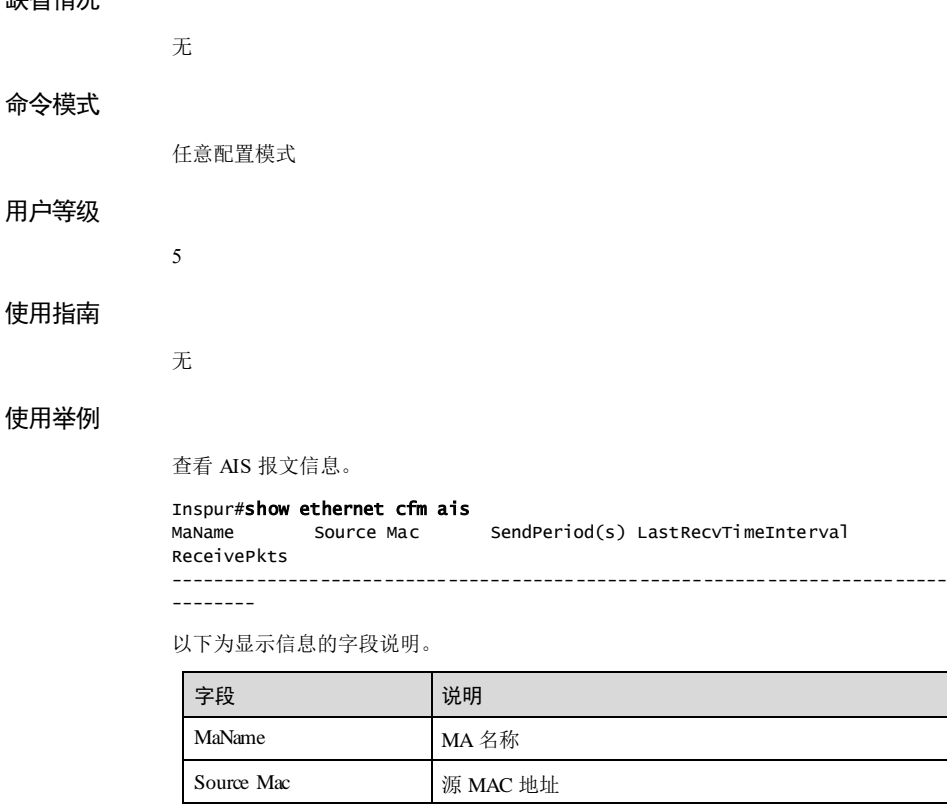

10-102 浪潮思科网络科技有限公司

## **S6550 系列命令参考** 10 OAM → 10 OAM → 10 OAM → 10 OAM → 10 OAM → 10 OAM → 10 OAM → 10 OAM → 10 OAM → 10 OAM → 10 OAM

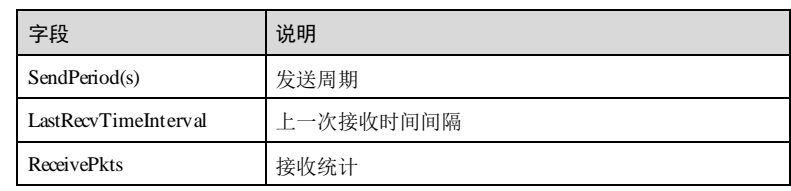

## 相关命令

**service ais**

**service ais enable**

## 10.3.33 show ethernet cfm domain

## 功能说明

查看维护域配置信息。

## 命令格式

**show ethernet cfm domain** [ **level** *md-level* ]

## 参数说明

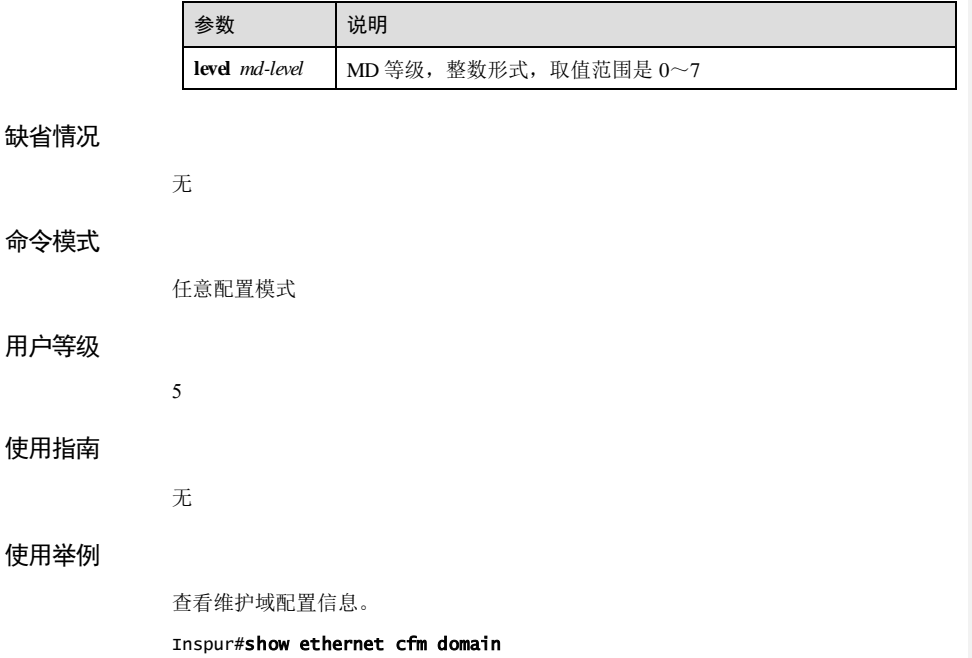

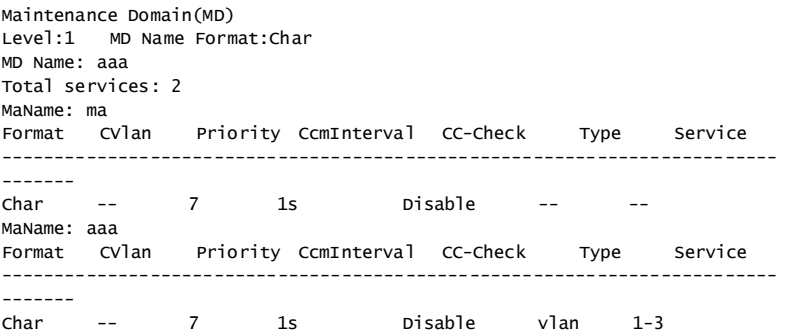

以下为显示信息的字段说明。

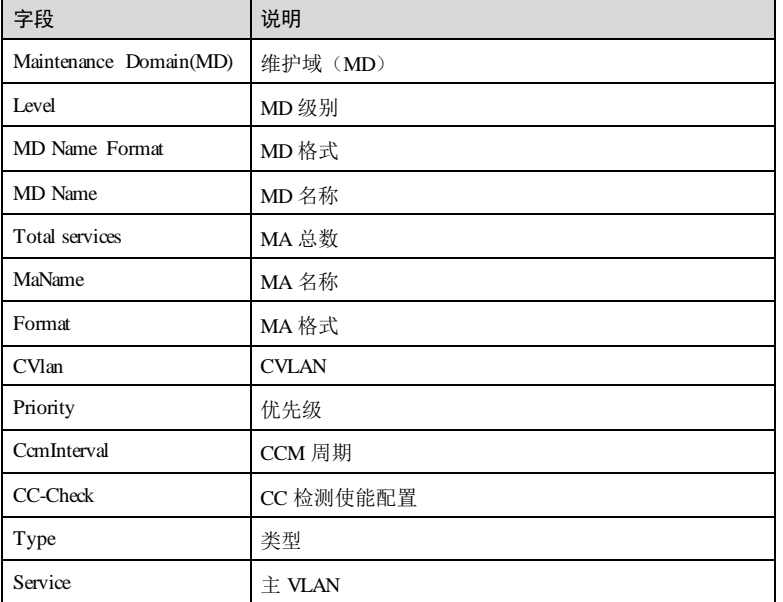

## 相关命令

无

## 10.3.34 show ethernet cfm errors

功能说明

查看错误 CCM 信息。

10-104 浪潮思科网络科技有限公司

## S6550 系列命令参考 10 OAM 命令格式 **show ethernet cfm errors** [ **level** *md-level* ] 参数说明 参数 说明 level *md-level* **MD 等级, 整数形式, 取值范围是 0~7** 缺省情况 无 命令模式 任意配置模式 用户等级 5 使用指南 无 使用举例 查看 MD 的错误信息。 Inspur#show ethernet cfm errors Level VLAN MPID RemoteMep-Mac ErrorType Age AffectedService 以下为显示信息的字段说明。 字段 现在的 网络明 Level MD 级别 VLAN VLAN **MPID MP** ID 值 RemoteMep Mac 远端 MEP 的 MAC ErrorType | 错误类型 Age(s) <br> 存储时间(s) AffectedService 受影响的服务 ID

## 相关命令

无

## 10.3.35 show ethernet cfm lck

## 功能说明

查看 LCK锁定信息。

## 命令格式

**show ethernet cfm lck** [ **level** *md-level* ] [ **source** ]

## 参数说明

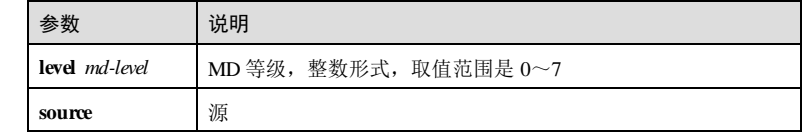

## 缺省情况

无

## 命令模式

任意配置模式

## 用户等级

5

## 使用指南

无

## 使用举例

查看 LCK锁定信息。

## Inspur#show ethernet cfm lck

MaName Source Mac SendPeriod(s) LastRecvTimeInterval ReceivePkts<br>------------------------------------------------------------------------------------------ --------

以下为显示信息的字段说明。

10-106 浪潮思科网络科技有限公司

## S6550 系列命令参考 10 OAM 2014 10 OAM 2014 10 OAM 2014 10 OAM 2014 10 OAM 2014 10 OAM 2014 10 OAM 2014 10 OAM 2014 1

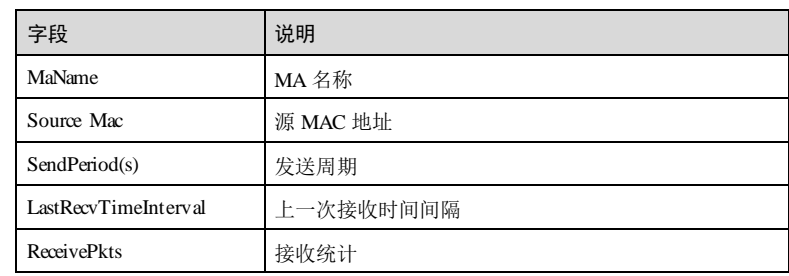

## 相关命令

**service lck**

**service lck start**

## 10.3.36 show ethernet cfm local-mp

## 功能说明

查看本地 MEP 配置信息。

## 命令格式

**show ethernet cfm local-mp** [ **interface** *interface-type interface-number* ] **show ethernet cfm local-mp** [ **level** *md-level* ]

## 参数说明

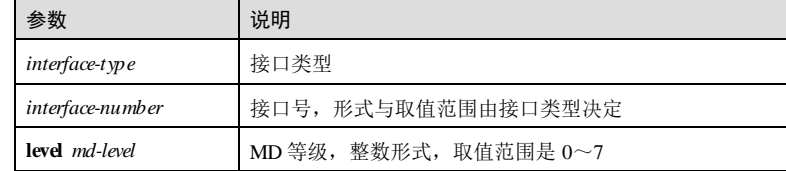

## 缺省情况

无

5

## 命令模式

任意配置模式

## 用户等级

## 使用指南

无

## 使用举例

查看 CFM信息。

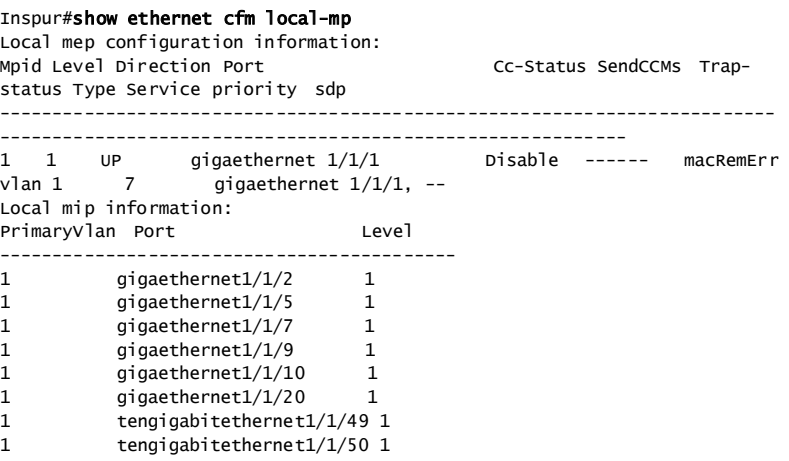

以下为显示信息的字段说明。

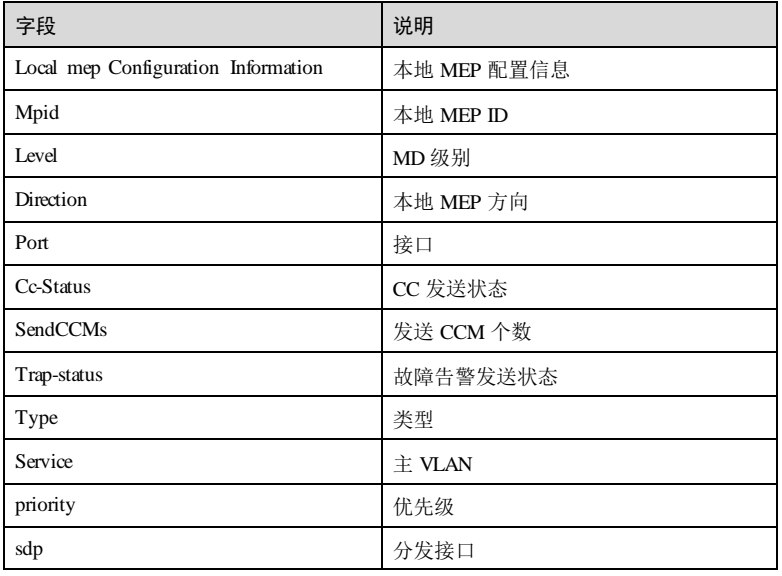

10-108 浪潮思科网络科技有限公司

S6550 系列命令参考 10 OAM 2014 10 OAM 2014 10 OAM 2014 10 OAM 2014 10 OAM 2014 10 OAM 2014 10 OAM 2014 10 OAM 2014 1

## 相关命令

**service mep**

## 10.3.37 show ethernet cfm remote-mep

## 功能说明

查看远端 MEP 的配置信息。

## 命令格式

**show ethernet cfm remote-mep** [ **level** *md-level* [ **service** *csi-id* [ **mpid** *mep-id* ] ] ]

## 参数说明

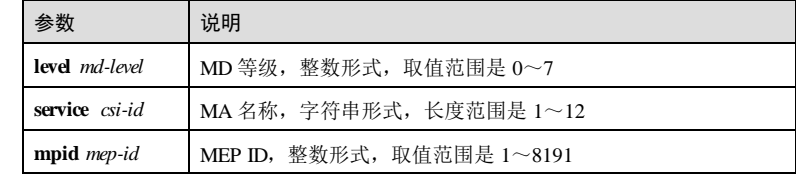

## 缺省情况

无

## 命令模式

任意配置模式

## 用户等级

5

## 使用指南

无

## 使用举例

查看级别 3服务实例 MA3-1-4 的远端 MEP 信息。

```
Inspur#show ethernet cfm remote-mep level 3 service ma3-1-4 
Maintenance Domain(MD) level:1
Maintenance Domain(MD) name: aaa
MaName: aaa
Mpid Primary Vlan IfState PortState Mac Address Source 
------------------------------------------------------------------
```
以下为显示信息的字段说明。

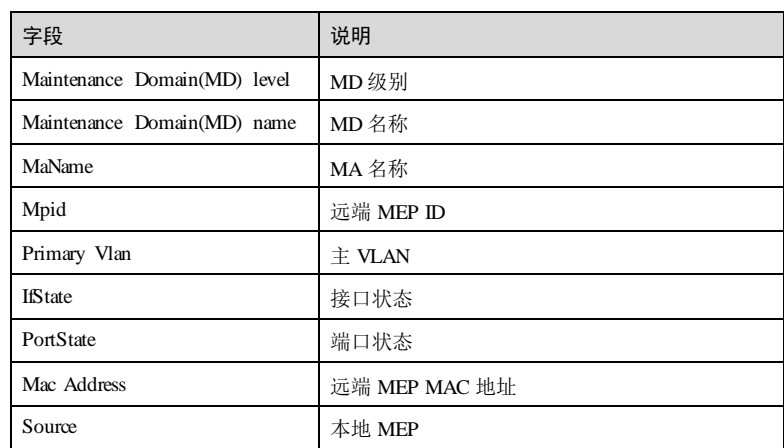

## 相关命令

## **service remote**-**mep**

## 10.3.38 show ethernet cfm remote-mep static

## 功能说明

查看远端静态 MEP 的配置信息。

## 命令格式

**show ethernet cfm remote-mep static** [ **level** *md-level* ]

## 参数说明

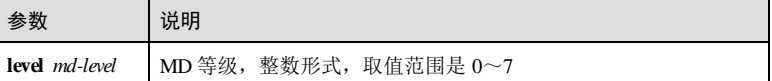

## 缺省情况

无

## 命令模式

任意配置模式

## 用户等级

5

10-110 浪潮思科网络科技有限公司

S6550 系列命令参考 10 OAM 2014 10 OAM 2014 10 OAM 2014 10 OAM 2014 10 OAM 2014 10 OAM 2014 10 OAM 2014 10 OAM 2014 1

## 使用指南

无

## 使用举例

查看静态远端 MEP 配置信息。

#### Inspur#show ethernet cfm remote-mep static Maintenance Domain(MD) level:1

Maintenance Domain(MD) name: aaa Service Instance:ma Static remote MEP list: --- Service Instance:aaa Static remote MEP list: ---

以下为显示信息的字段说明。

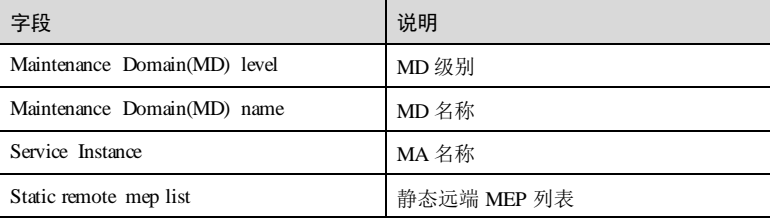

## 相关命令

**service remote**-**mep**

## 10.3.39 show ethernet cfm traceroute-cache

## 功能说明

查看 LinkTrace数据库中的路径信息。

## 命令格式

**show ethernet cfm traceroute-cache**

## 参数说明

# 缺省情况

无

无

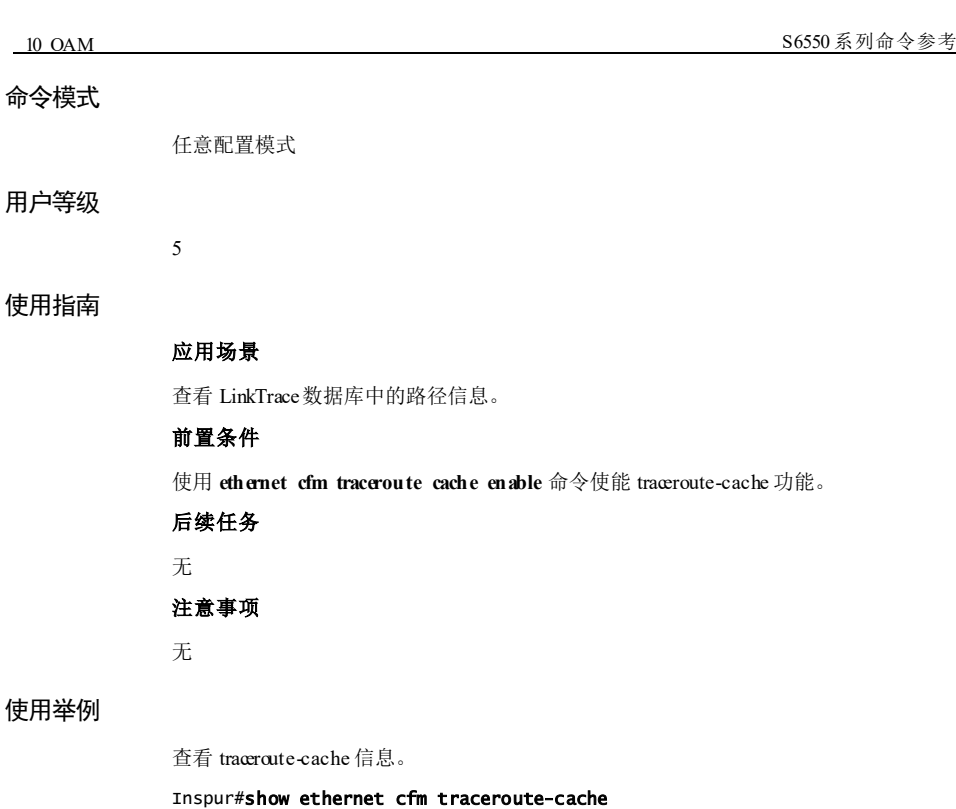

The size of the linktrace database: 100 hold-time: 100 min.

以下为显示信息的字段说明。

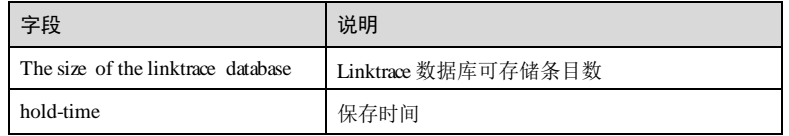

## 相关命令

无

## 10.3.40 show ethernet cfm suppress-alarms

## 功能说明

```
查看告警抑制信息。
```
## 命令格式

**show ethernet cfm suppress-al arms** [ **level** *md-level* ]

10-112 浪潮思科网络科技有限公司

**S6550 系列命令参考** 10 OAM

## 参数说明

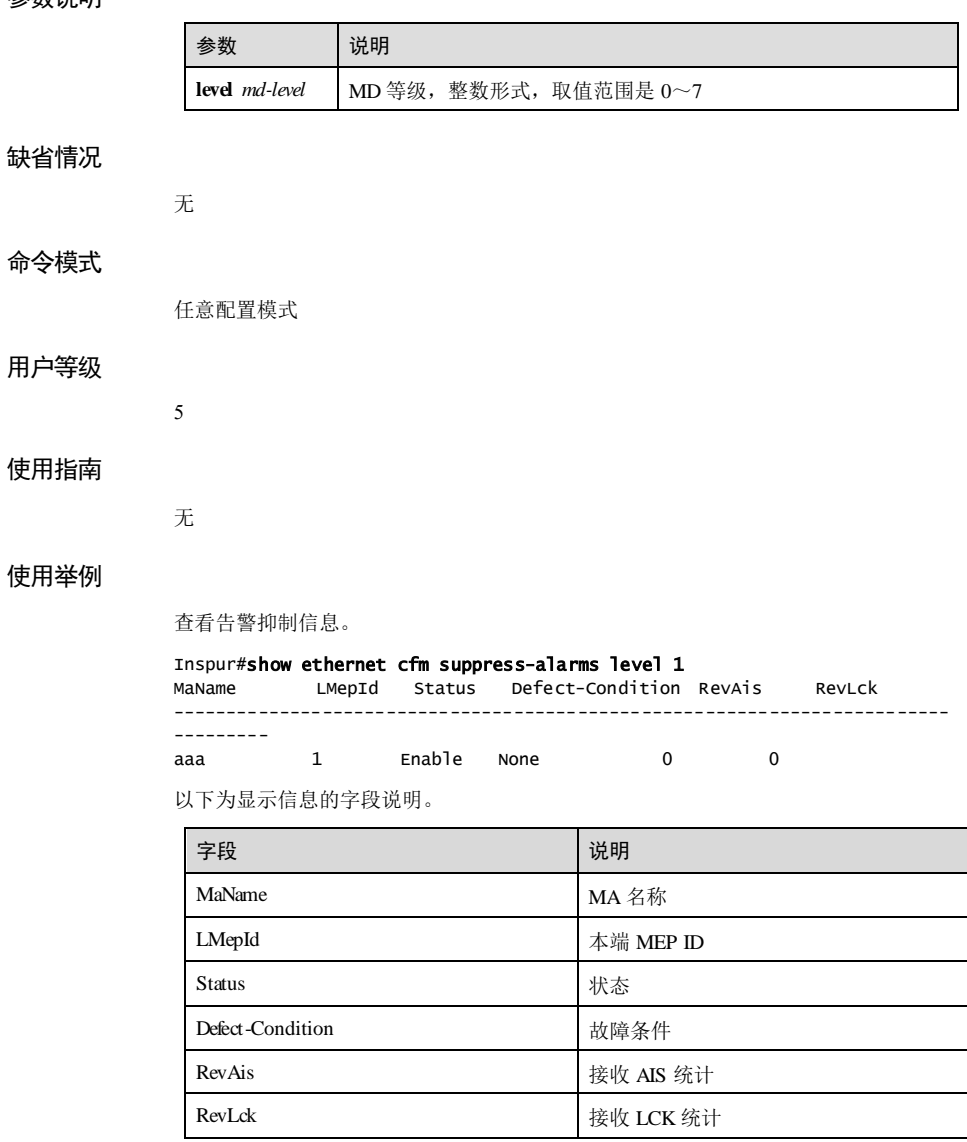

## 相关命令

**service suppress-alarms enable**

## 10.3.41 snmp-server trap cfm

## 功能说明

配置 CFM的告警级别,使用 **no** 格式恢复到缺省情况。

## 命令格式

**snmp-server trap cfm** { **all** | **macremerr** | **remerr** | **ccmerr** | **xcon** | **none** } **mep** { **all** | *meplist* }

**no snmp-server trap cfm mep** { **all** | *mep-list* }

## 参数说明

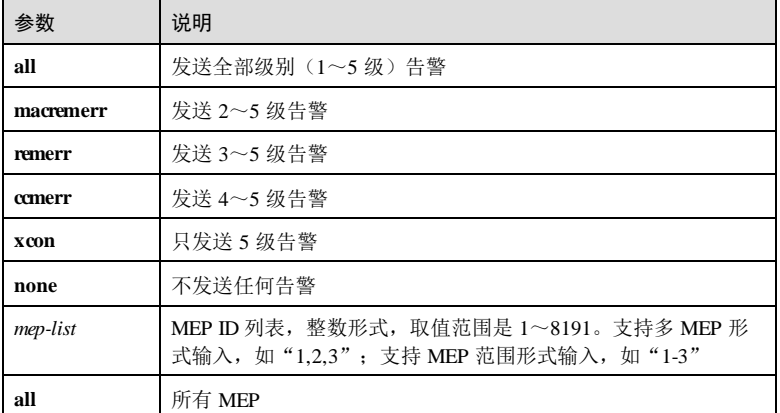

## 缺省情况

缺省情况下,发送 2~5级告警, 即参数为 macremerr。

## 命令模式

服务实例配置模式

## 用户等级

11

## 使用指南

## 应用场景

使用该命令可以配置 CFM的告警级别。连接检测(CC,Continuity Check)能检测到 5 个级别的故障:交叉连接故障(5 级)、CCM 错误故障(4 级)、远端 MEP 丢失故障 (3级)、接口状态故障(2级)和 RDI 故障(1级)。

10-114 浪潮思科网络科技有限公司

S6550 系列命令参考 10 OAM

## 前置条件

无

后续任务

## 无

## 注意事项

当 MEP 收到告警,但在告警解除前又检测到同级别或低级别的故障时,将不会再次产 生告警。

告警状态在故障排除后 10 秒才能被清除。

## 使用举例

在 ma1-1 下, 配置所有 MEP 的告警级别为 all。

## Inspur#config

Inspur(config)#service ma1-1 level 1 Inspur(config-service)#snmp-server trap cfm all mep all Set successfully.

恢复到缺省情况。

Inspur(config-service)#no snmp-server trap cfm mep all Set successfully.

## 相关命令

**show ethernet cfm local-mp**

## 10.3.42 traceroute

## 功能说明

配置二层 Traceroute 功能, 即 LT 功能。

## 命令格式

**traceroute** *mac-address* [ **ttl** *ttl* ] [ **source** *mep-id* ] [ **size** *size* ] **traceroute mep** *mep-id* [ **ttl** *ttl* ] [ **source** *mep-id* ] [ **interface-mode** ] [ **timeout** *time* ]

## 参数说明

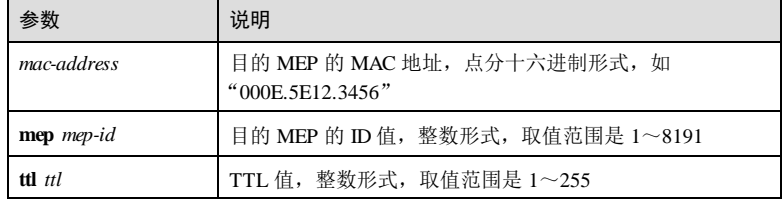

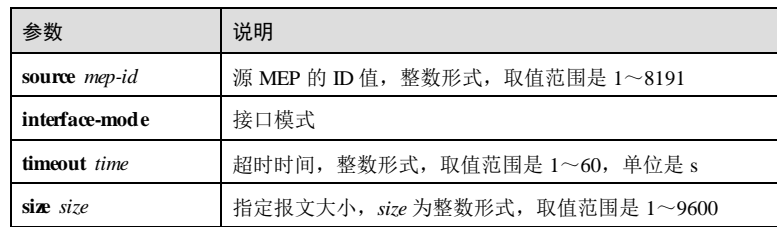

## 缺省情况

无

## 命令模式

服务实例配置模式

## 用户等级

11

## 使用指南

## 应用场景

Traceroute 通过发送测试报文和接收应答报文来检测从本设备到目的设备的路径或定位 故障点。

若服务实例内为 DOWN 方向 MEP, 则 Traceroute 目的参数只支持指定 MAC 地址, 指 定 MEPID 无效。

若服务实例内为 UP 方向 MEP, 则支持指定 MAC 地址或 MEPID。

## 前置条件

无

## 后续任务

无

## 注意事项

如果服务实例中没有配置源 MEP、源 MEP 无效、源 MEP 所在接口禁用、目的 MEP 无效等情况都将导致 Traceroute失败。

如果连接检测(CC, Continuity Check)功能未生效,可以通过配置静态远端 MEP 并 指定 MAC 地址来保证 Traceroute正常。

## 使用举例

在实例 MA3-1-4 下, 对目的 MAC 地址 000E.5E12.3456 进行 Traceroute。

#### Inspur#config

10-116 浪潮思科网络科技有限公司

## **S6550 系列命令参考** 10 OAM → 10 OAM → 10 OAM → 10 OAM → 10 OAM → 10 OAM → 10 OAM → 10 OAM → 10 OAM → 10 OAM → 10 OAM

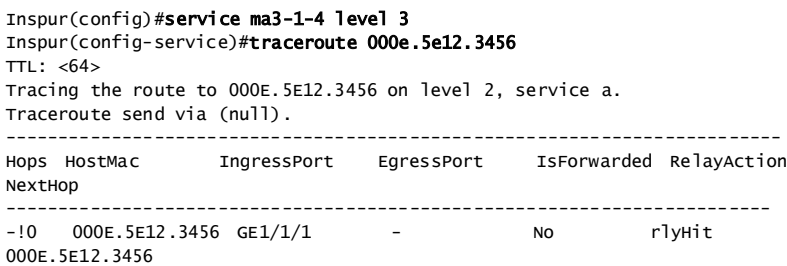

以下为显示信息的字段说明。

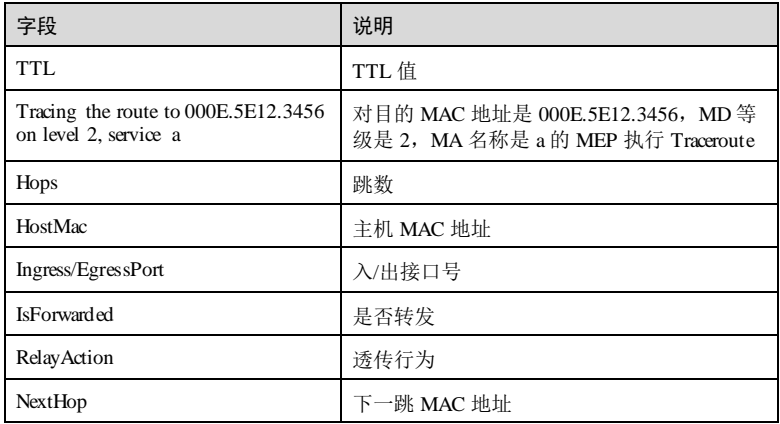

相关命令

无

# **11** 网络可靠性

## 11.1 链路聚合

## 11.1.1 port-channel

## 功能说明

将物理接口加入链路聚合组,使用 **no** 格式删除该配置。

## 命令格式

**port-channel** *channel-number* **no port-ch annel**

## 参数说明

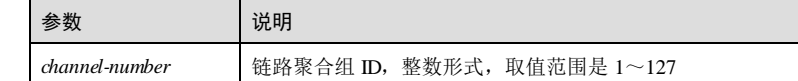

## 缺省情况

缺省情况下,物理接口没有加入任何链路聚合组。

## 命令模式

物理接口配置模式**/**批量端口配置模式

## 用户等级

15

## 使用指南

应用场景

使用该命令用来将未加入其它链路聚合组中的二层物理接口加入到指定的聚合组。

## 前置条件

无

## 后续任务

无

#### 注意事项

- 如果一个接口已经加入一个聚合组,则必须将该接口从原聚合组中删除,才能加 入新的聚合组。
- 当聚合组成员接口数已达到最大值时,不能将接口加入聚合组。
- 当删除聚合组时,聚合组成员接口自动从聚合组中删除。

## 使用举例

将接口 GE 1/1/1 加入聚合组 2中。

## Inspur#config

Inspur(config)#interface gigaethernet 1/1/1 Inspur(config-gigaethernet1/1/1)#portswitch Inspur(config-gigaethernet1/1/1)#port-channel 2 Set successfully.

## 相关命令

**show port-channel**

## 11.1.2 clear lacp statistics

## 功能说明

清除 LACP 统计信息。

## 命令格式

**clear lacp statistics** [ *interface-type interface-number* ]

## 参数说明

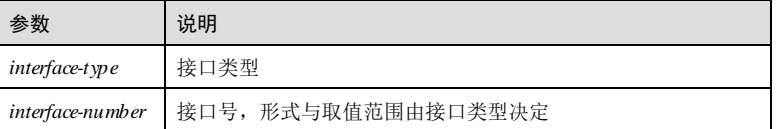

## 缺省情况

无

11-2 浪潮思科网络科技有限公司

S6550 系列命令参考 11 网络可靠性

## 命令模式

全局配置模式

## 用户等级

11

## 使用指南

## 应用场景

通过该命令清除接口的 LACP 报文统计信息。如果不指定接口列表,则清除全部接口 的 LACP 报文统计信息。

## 前置条件

无

## 后续任务

无

## 注意事项

执行本命令将清除相关的 LACP 报文统计信息,请谨慎使用。

## 使用举例

清除所有接口的 LACP 统计信息。

Inspur#config Inspur(config)#clear lacp statistics Set successfully.

## 相关命令

**show lacp**

## 11.1.3 interface port-channel

## 功能说明

第一次使用该命令为创建聚合组,若已创建聚合组,再使用为进入聚合组配置模式。

## 命令格式

**interface port-ch annel** *channel-number*

11 网络可靠性 S6550 系列命令参考

## 参数说明

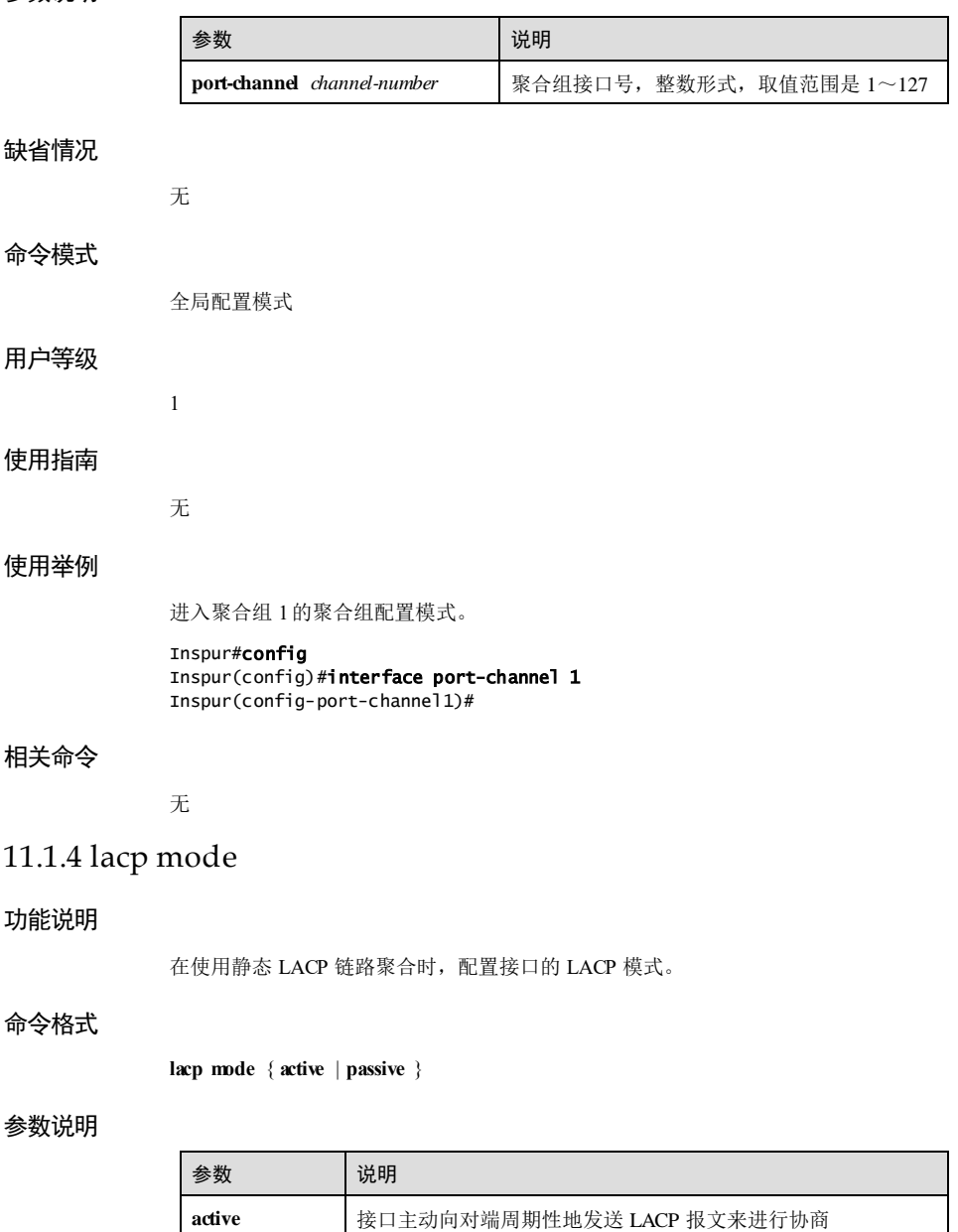

11-4 浪潮思科网络科技有限公司
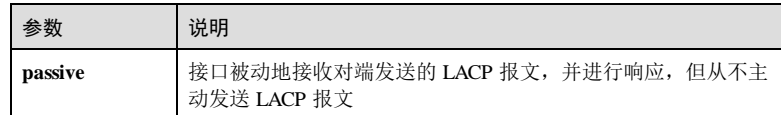

#### 缺省情况

缺省情况下,接口的 LACP 模式为 active。

#### 命令模式

物理接口配置模式**/**批量端口配置模式

#### 用户等级

11

#### 使用指南

### 应用场景

使用该命令用来配置接口的 LACP 模式。相连的接口相互发送和响应 LACP 报文,主 要是用来使接口在一个标准下进行协商,如接口的速率、双工模式、所属 VLAN 等。

- 当接口 LACP 模式为 active时, 接口主动周期发送 LACPDU报文;
- 当接口 LACP 模式为 passive 时, 接口只接收和处理 LACPDU报文, 不主动发送 LACPDU报文。

#### 前置条件

无

#### 后续任务

无

#### 注意事项

无

### 使用举例

配置 GE 1/1/1 的 LACP 模式为被动模式。

#### Inspur#config

Inspur(config)#interface gigaethernet 1/1/1 Inspur(config-gigaethernet1/1/1)#lacp mode passive Set successfully.

### 相关命令

**show lacp internal**

### 11.1.5 lacp port-priority

#### 功能说明

在使用静态 LACP 链路聚合时,配置接口的 LACP 优先级,使用 **no** 格式恢复到缺省情 况。

### 命令格式

**lacp port-priority** *port***-***priority* **no lacp port-priority**

#### 参数说明

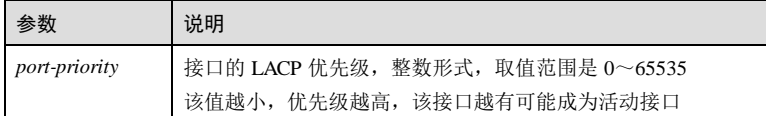

#### 缺省情况

缺省情况下, 设备接口的 LACP 优先级为 32768。

#### 命令模式

物理接口配置模式**/**批量端口配置模式

#### 用户等级

11

### 使用指南

### 应用场景

链路聚合组中的成员接口分为两类,一种是活动接口,用于转发数据;一种是非活动 接口,不能转发数据,而是用于备份链路,如果一个活动接口 Down,较高优先级的非 活动接口将转变为活动接口代替它转发数据。

在使用静态 LACP 链路聚合方式中,成员接口是否成为活动接口是由接口的 LACP 优 先级的大小决定的,优先级越高,接口越有可能成为活动接口,使用该命令配置接口 的 LACP 优先级。

#### 前置条件

无

### 后续任务

无

11-6 浪潮思科网络科技有限公司

#### 注意事项

无

#### 使用举例

配置接口 GE 1/1/1 的 LACP 优先级为 1。

Inspur#config

Inspur(config)#interface gigaethernet 1/1/1 Inspur(config-gigaethernet1/1/1)#lacp port-priority 1 Set successfully.

#### 相关命令

**show lacp internal**

### 11.1.6 lacp priority preempt enable

#### 功能说明

使能链路聚合组的优先级抢占功能,使用 **disable** 格式禁用该功能。

#### 命令格式

**lacp priority preempt** { **enable** | **disable** }

#### 参数说明

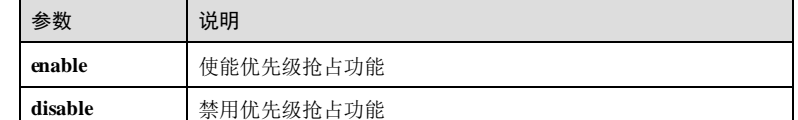

#### 缺省情况

缺省情况下,未使能优先级抢占功能。

### 命令模式

链路聚合组配置模式

#### 用户等级

11

#### 使用指南

应用场景

使能链路聚合组的优先级抢占功能,当优先级高的接口从故障恢复后,且聚合组内最 大活动接口数为 1时, 该优先级高的接口从 Standby 模式转换为 Active模式, 而原优 先级低的状态为 Active的接口转换为 Standby。

如链路聚合组 1最大活动接口数为 1,成员接口有 Port 1 和 Port 2, 其中 Port 1 的优先 级高于 Port 2, 由于 Port 1 故障处于 Standby 状态, Port 2 处于 Active 状态, 当 Port 1 恢复正常,如果使能优先级抢占功能,则 Port 1 转换为 Acitve状态,Port 2 转换为 Standby 状态。如果禁用优先级抢占功能, 则 Port 1、Port 2 状态保持不变。

### 前置条件

后续任务

无

# 无

注意事项

## 无

#### 使用举例

使能链路聚合组 1的优先级抢占功能。

#### Inspur#config

Inspur(config)#interface port-channel 1 Inspur(config-port-channel1)#lacp priority preempt enable Set successfully.

#### 相关命令

**show lacp**

### 11.1.7 lacp system-priority

### 功能说明

在使用静态 LACP 链路聚合时,配置设备的 LACP 优先级,使用 **no** 格式恢复到缺省情 况。

### 命令格式

**lacp system-priority** *system***-***priority*

**no lacp system-priority**

#### 参数说明

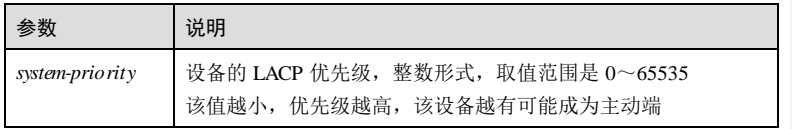

11-8 浪潮思科网络科技有限公司

#### 缺省情况

缺省情况下,系统的 LACP 优先级为 32768。

#### 命令模式

全局配置模式

#### 用户等级

11

#### 使用指南

#### 应用场景

在静态 LACP 链路聚合方式下,两端设备所选择的活动接口必须保持一致,否则链路 聚合组无法建立。若想使两端活动接口保持一致,就需要确定主动端和被动端,主动 端的活动接口确定后,被动端按照主动端来选择活动接口。

设备的 LACP 优先级是为了区分链路两端设备的优先级的高低,优先级高的设备会成 为主动端。

#### 前置条件

无

后续任务

无

#### 注意事项

无

#### 使用举例

配置设备的 LACP 优先级为 1。

Inspur#config Inspur(config)#lacp system-priority 1 Set successfully.

#### 相关命令

**show lacp**

### 11.1.8 lacp timeout

功能说明

配置 LACP 超时模式。

#### 命令格式

**lacp timeout** { **fast** | **slow** }

#### 参数说明

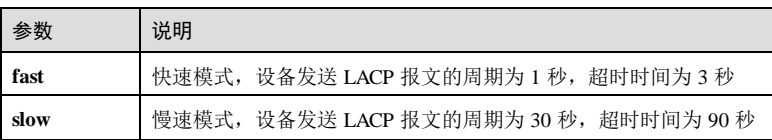

#### 缺省情况

缺省情况下,LACP 超时模式为慢速模式。

### 命令模式

全局配置模式

#### 用户等级

11

#### 使用指南

### 应用场景

用户可以根据实际需要选择合适的模式,通常情况下,快速模式对 LACP 链路状态更 为敏感。

### 前置条件

无

### 后续任务

无

### 注意事项

无

#### 使用举例

配置 LACP 超时模式为快速模式。

#### Inspur#config

Inspur(config)#lacp timeout fast Set successfully.

#### 相关命令

**show lacp**

11-10 浪潮思科网络科技有限公司

### 11.1.9 lacp wait-timer

### 功能说明

配置端口恢复等待时间,使用 no 格式恢复到缺省状态。

#### 命令格式

**lacp wait-timer** *time* **no lacp wait-timer**

### 参数说明

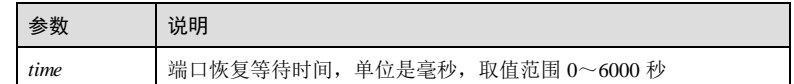

#### 缺省情况

缺省情况下,等待时间为 0。

#### 命令模式

聚合组配置模式

#### 用户等级

11

### 使用指南

应用场景

与其他厂商互联互通时,根据实际需求,设定端口恢复等待时间。

前置条件

无 后续任务

无

注意事项

无

#### 使用举例

配置端口恢复等待时间为 1ms。

#### Inspur#config

Inspur(config)#interface port-channel 1 Inspur(config-port-channel1)#lacp wait-timer 1 Set successfully.

### 相关命令

无

### 11.1.10 load-sharing mode

#### 功能说明

配置流量的负载分担方式,使用 no 格式恢复到缺省情况。

#### 命令格式

**load-sharing mode** { **dst-ip** | **dst-mac** | **src-dst-ip** | **src-dst-mac** | **src-ip | src-mac** } **no load-sharing mode**

#### 参数说明

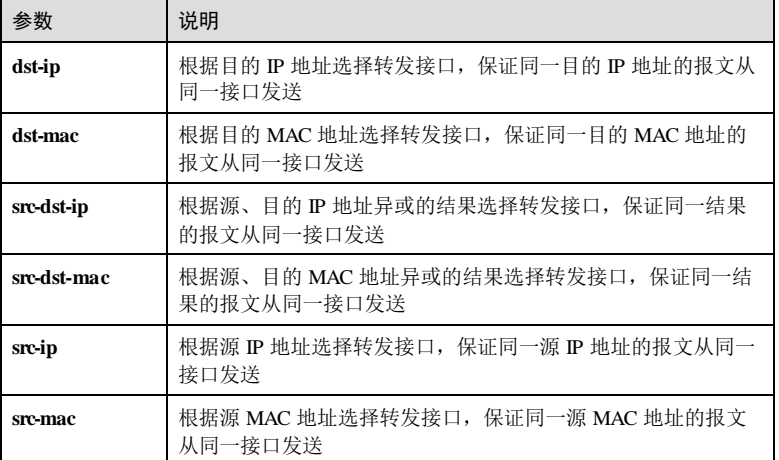

#### 缺省情况

缺省情况下,负载分担方式为 src-dst-mac。

#### 命令模式

聚合组配置模式

11-12 浪潮思科网络科技有限公司

#### 用户等级

11

#### 使用指南

应用场景

链路聚合中使用负载分担方式来选择报文的发送接口,保证具有相同属性(如同源 IP, 同源 MAC) 的报文能够从同一接口中发送, 具有顺序性。防止相同属性报文由于 多个接口发送,可能造成的接收端报文的顺序混乱。链路聚合可根据算法均衡聚合组 中不同链路的流量,并在不同的链路中形成冗余保护,增加了单条链路的带宽。

### 前置条件

无

#### 后续任务

无

#### 注意事项

#### 无

#### 使用举例

配置负载分担方式为 src-ip。

#### Inspur#config

Inspur(config)#interface port-channel 1 Inspur(config-port-channel1)#load-sharing mode src-ip Set successfully.

#### 相关命令

**show port-channel**

### 11.1.11 master-port

### 功能说明

在主备方式聚合组工作模式下,配置接口为主接口。

#### 命令格式

**master-port** *interface-type interface-number* **no master-port**

11 网络可靠性 S6550 系列命令参考

#### 参数说明

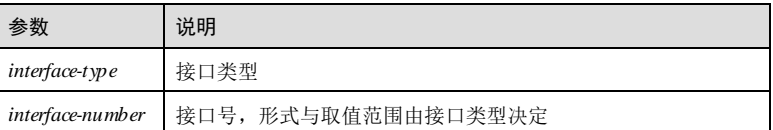

#### 缺省情况

无

#### 命令模式

聚合组配置模式

#### 用户等级

11

#### 使用指南

#### 应用场景

主备方式链路聚合是指一个聚合组包含主接口和备份接口 2个成员接口,2个接口之间 形成备份,一个处于 Active状态,另外一个处于 Shutdown 状态。

主备方式聚合组工作模式下,使用该命令配置主接口。正常情况下,主接口处于 Active状态。

#### 前置条件

使用 **mode** { **lacp** | **manual** } **backup** 命令,配置聚合组为主备方式链路聚合。

后续任务

### 无

#### 注意事项

使用 **port-channel** 命令将主接口加入到聚合组中,否则主备方式聚合组配置不生效。

#### 使用举例

配置 GE 1/1/1 接口为聚合组 1的主接口。

#### Inspur#config

Inspur(config)#interface port-channel 1 Inspur(config-port-channel1)#master-port gigaethernet 1/1/1 Set successfully.

#### 相关命令

#### **show port-channel**

11-14 浪潮思科网络科技有限公司

### 11.1.12 { max-active | min-active } links

#### 功能说明

配置链路聚合组中最大或最小活动接口数,使用 **no** 格式恢复到缺省情况。

#### 命令格式

{ **max**-**active** | **min**-**active** } **links** *number* **no** { **max**-**active** | **min**-**active** } **links**

#### 参数说明

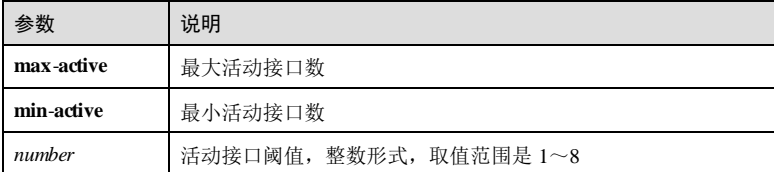

#### 缺省情况

缺省情况下,最小活动接口数为 1,最大活动接口数为 8。

#### 命令模式

聚合组配置模式

#### 用户等级

11

#### 使用指南

#### 应用场景

配置链路聚合组中的最大活动接口数可以保证数据传输的可靠性。配置最小活动接口 数可以防止由于活动接口数过少,导致流量集中从某一接口传送,造成拥塞。

- 最大活动接口数:当活动接口数达到该值后,无法再向聚合组中添加活动接口。
- 最小活动接口数: 当活动接口数低于该值后, 聚合接口状态变为 Down, 所有成员 接口不再转发数据。

#### 前置条件

无

### 后续任务

无

#### 注意事项

聚合组最大活动接口数不能小于最小活动接口数。

#### 使用举例

配置聚合组 1 的最大活动接口数为 3,最小活动接口数为 2。

#### Inspur#config

Inspur(config)#interface port-channel 1 Inspur(config-port-channel1)#max-active links 3 Set successfully. Inspur(config-port-channel1)#min-active links 2 Set successfully.

#### 相关命令

**show port-channe**

### 11.1.13 mode

### 功能说明

配置链路聚合组的工作模式。

#### 命令格式

**mode** { **lacp** | **manual** } [ **backup** ]

#### 参数说明

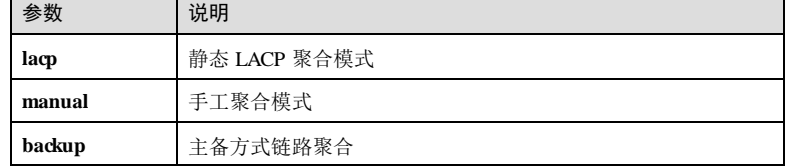

### 缺省情况

缺省情况下,链路聚合组工作在静态 LACP 方式下。

### 命令模式

聚合组配置模式

### 用户等级

11

11-16 浪潮思科网络科技有限公司

#### 使用指南

#### 应用场景

链路聚合包括 3中聚合模式:手工聚合模式、静态 LACP 模式和动态 LACP 模式。主 备方式链路聚合是指一个聚合组包含 2个成员接口,2个接口之间形成备份,一个处于 Active状态,另外一个处于 Shutdown 状态。根据链路聚合方式不同,分为手工主备方 式链路聚合、静态 LACP 主备方式链路聚合。

S6550 系列支持手工聚合模式、静态 LACP 模式、手工主备方式链路聚合和静态 LACP 主备方式链路聚合。S6550 系列的链路聚合工作模式均为人工配置,且聚合组中至少 包含一个接口。几种模式的区别如下:

- 手工聚合方式: 聚合组中所有接口都参与数据转发, 平均分担负载流量, 适用于 两个直连设备,且一端设备无法使用 LACP 协议的情况。
- 静态 LACP 聚合方式: 聚合组通过 LACP 协议来选择主动端和活动接口。活动接 口用于转发数据,而非活动接口用于备份链路。适用于两端设备均支持 LACP 协 议的情况。
- 手工主备方式链路聚合方式:聚合组中共有 2个接口,2个接口之间形成备份, 一个处于 Active状态,另外一个处于 Shutdown 状态。适用于一端设备无法使用 LACP 协议的情况。
- 静态 LACP 主备方式链路聚合方式: 聚合组中共有 2个接口, 2个接口之间形成 备份,一个处于 Active状态,另外一个处于 Shutdown 状态。适用于两端设备均支 持 LACP 协议的情况。

#### 前置条件

无

#### 后续任务

无

#### 注意事项

无

#### 使用举例

配置链路聚合组工作在静态 LACP 聚合模式。

#### Inspur#config

Inspur(config)#interface port-channel 1 Inspur(config-port-channel1)#mode lacp Set successfully.

#### 相关命令

**show port-channel**

#### 11.1.14 restore-mode

#### 功能说明

在聚合组主备工作模式下,配置链路聚合组故障返回模式及故障延迟恢复时间。使用 no 格式恢复缺省情况。

### 命令格式

**restore-mod e** { **non-revertive | revertive** [ **restore-delay** *second* ] }

**no restore-mode revertive restore-d elay**

#### 参数说明

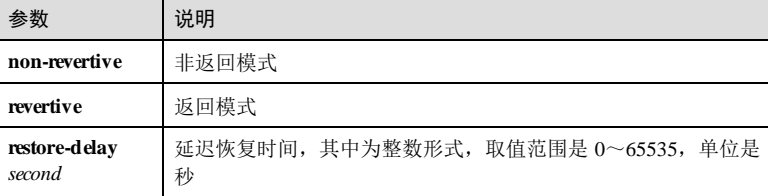

#### 缺省情况

缺省情况下,链路聚合组恢复模式为非返回模式。

#### 命令模式

聚合组配置模式

#### 用户等级

11

### 使用指南

### 应用场景

链路故障恢复时,系统并不立即将业务流量恢复到主接口所在链路上,而是将故障状 态保持一段时间,即通过调整 Restore-delay 定时器数值,以防止链路 Up/Down 状态的 频繁倒换,造成流量在主、备链路上不断切换而产生振荡。

聚合组的非返回模式与返回模式的区别在于,返回模式下工作链路故障恢复时,流量 由备份链路切换回工作链路,非返回模式下不切换。

### 前置条件

无

后续任务

11-18 浪潮思科网络科技有限公司

S6550 系列命令参考<br>
11 网络可靠性

#### 无

#### 注意事项

在配置链路聚合组故障返回模式为非返回模式时,必须先通过 **master-port** 命令进行主 接口的配置。

#### 使用举例

配置链路聚合组工作在非返回模式。

#### Inspur#config

Inspur(config)#interface port-channel 1 Inspur(config-port-channel1)#restore-mode non-revertive Set successfully.

#### 相关命令

**show port-channel**

### 11.1.15 show lacp

#### 功能说明

查看 LACP 信息。

### 命令格式

**show lacp** { **internal** | **neighbor** [ **detail** ] | **statistics** [ *interface-type interface-number* ] | **sysid** }

### 参数说明

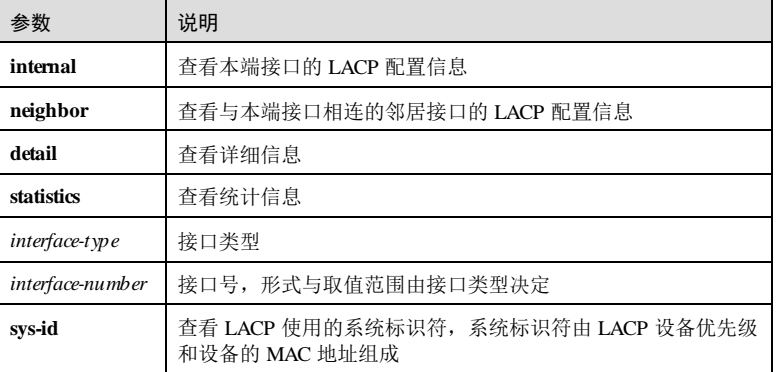

### 缺省情况

无

# $11$  网络可靠性 S6550 系列命令参考 命令模式 任意命令模式 用户等级 5 使用指南 无 使用举例 查看本端接口的 LACP 配置信息。

Inspur#show lacp internal Inspur#show lacp internal Flags: S - Device is requesting Slow LACPDUs F - Device is requesting Fast LACPDUs A - Device in Active mode P - Device in Passive mode MP - MLACP Peer Port Interface State Flag Port-Priority Admin-key Operkey Port-State ------------------------------------------------------------------------- --------------------- tengigabitethernet1/1/49 Active SA 32768 3 6  $0x3D$ 

以下为显示信息的字段说明。

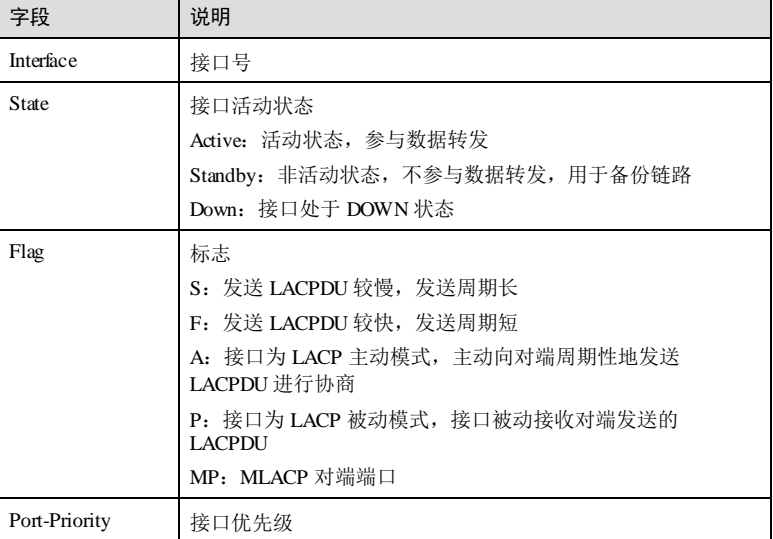

11-20 浪潮思科网络科技有限公司

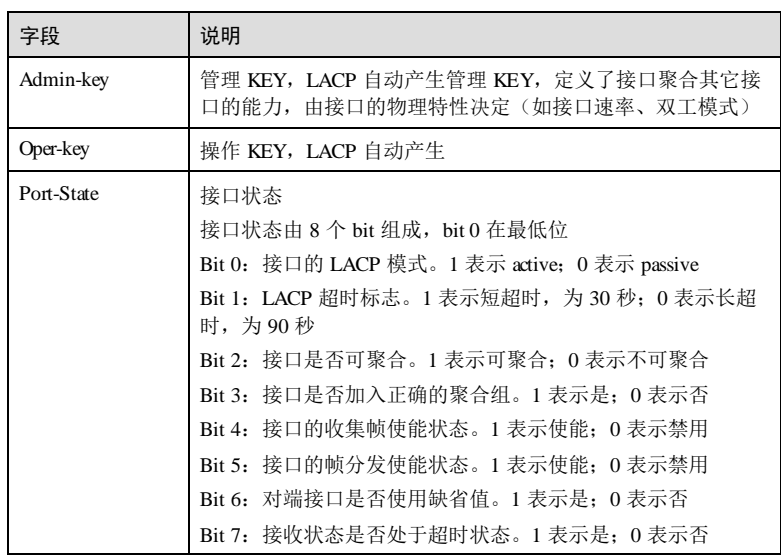

查看邻居接口的 LACP 信息。

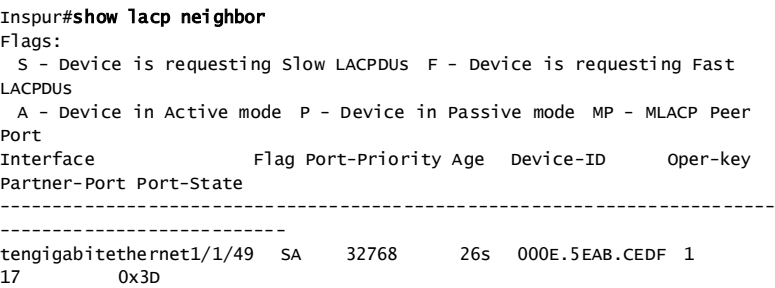

以下为显示信息的字段说明。

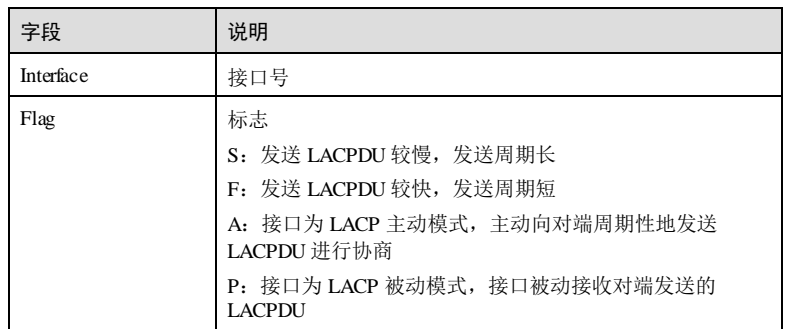

11 网络可靠性 S6550 系列命令参考

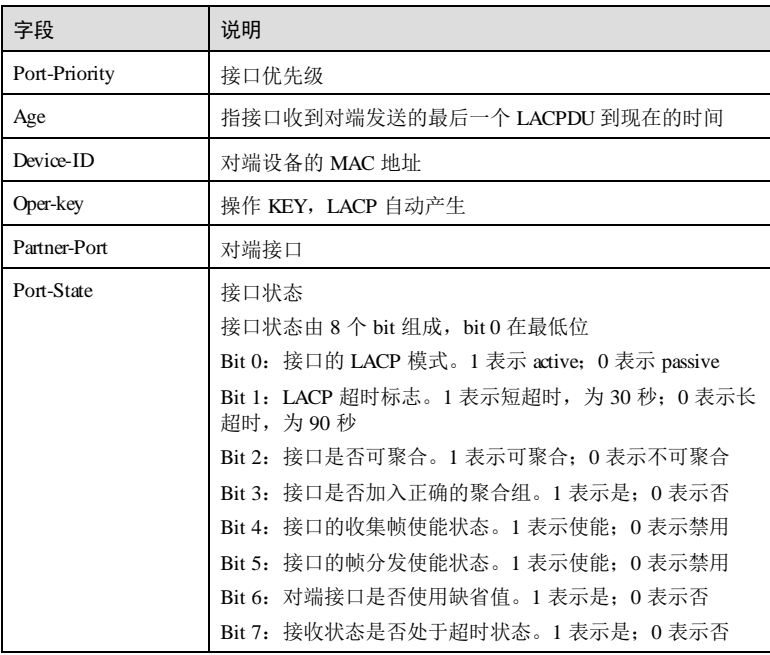

#### 查看 LACP 的统计信息。

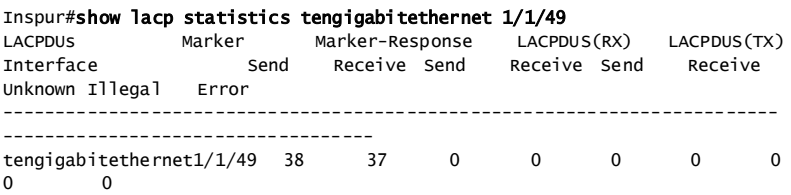

以下为显示信息的字段说明。

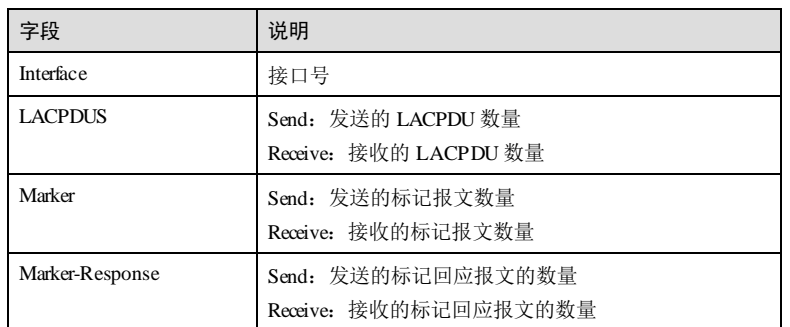

11-22 浪潮思科网络科技有限公司

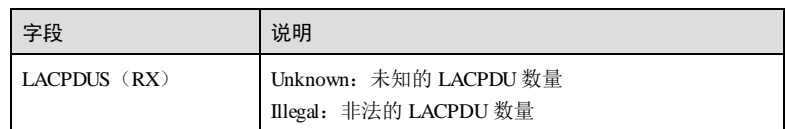

查看系统的 LACP 信息。

#### Inspur#show lacp sys-id

LACP LAG ID: 32768, 000E.5EAC.3DB6

以下为显示信息的字段说明。

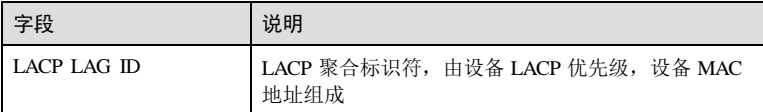

### 相关命令

无

## 11.1.16 show port-channel

### 功能说明

查看链路聚合信息。

### 命令格式

**show port-channel** [ *channel-number* ]

### 参数说明

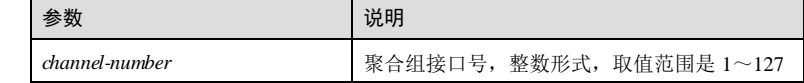

### 缺省情况

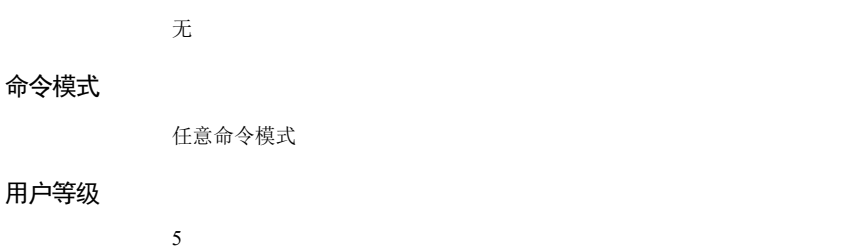

#### 使用指南

无

#### 使用举例

查看链路聚合信息。

#### Inspur#show port-channel

Group 1 information: MinLinks: 1 Max-links : 8 Mode : Lacp<br>
MinLinks: 1<br>
UpLinks : 0<br>
Member Port : Efficient Port:

Mode : Lacp Load-sharing mode : src-dst-mac Priority-Preemptive: Disable

以下为显示信息的字段说明。

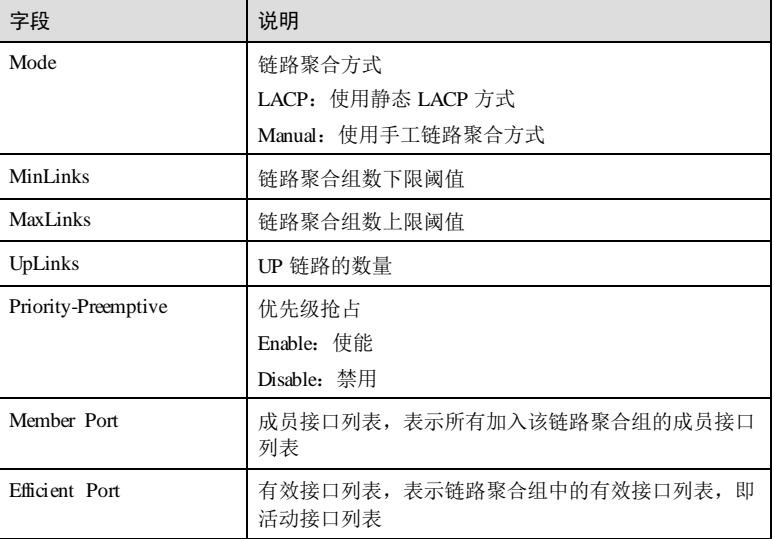

### 相关命令

无

# 11.1.17 link-aggregation load-sharing mode local-first

### 功能说明

配置堆叠模式下链路聚合本地负载分担优先

11-24 浪潮思科网络科技有限公司

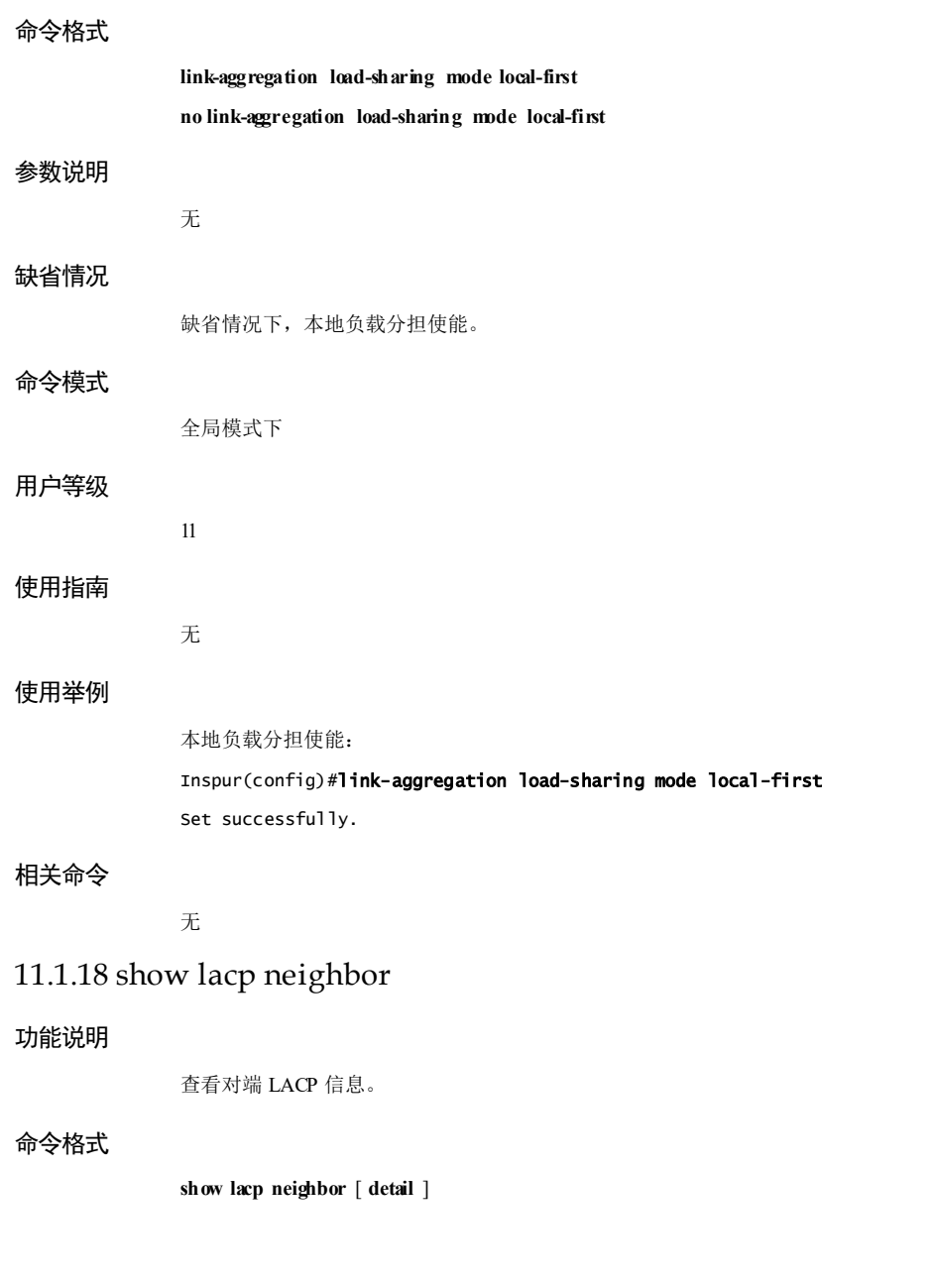

11 网络可靠性 S6550 系列命令参考

#### 参数说明

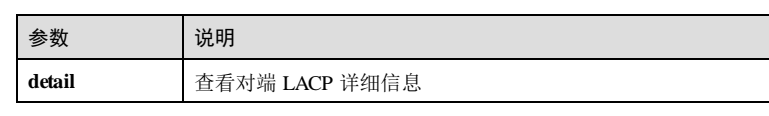

#### 缺省情况

无

#### 命令模式

任意命令模式

#### 用户等级

5

### 使用指南

#### 应用场景

用户可以通过该命令查看对端 LACP 相关信息,包括对端接口标志、对端接口优先 级、接口上次接收 LACPDU时间间隔、对端设备 ID、对端操作 Key、对端接口号和对 端接口 LACP 状态。

#### 前置条件

无

#### 后续任务

无

#### 注意事项

无

#### 使用举例

查看对端接口的 LACP 信息。

#### Inspur#show lacp neighbor Flags:

```
S - Device is requesting Slow LACPDUs F - Device is requesting Fast 
LACPDUs
A - Device in Active mode P - Device in Passive mode MP - MLACP Peer 
Port
Interface Flag Port-Priority Age Device-ID Oper-key Partner-Port 
Port-State
---------------------------------------------------------------------
gigaethernet1/1/4 SP 0 0s 0000.0000.0000 0 0x0
以下为显示信息的字段说明。
```
11-26 浪潮思科网络科技有限公司

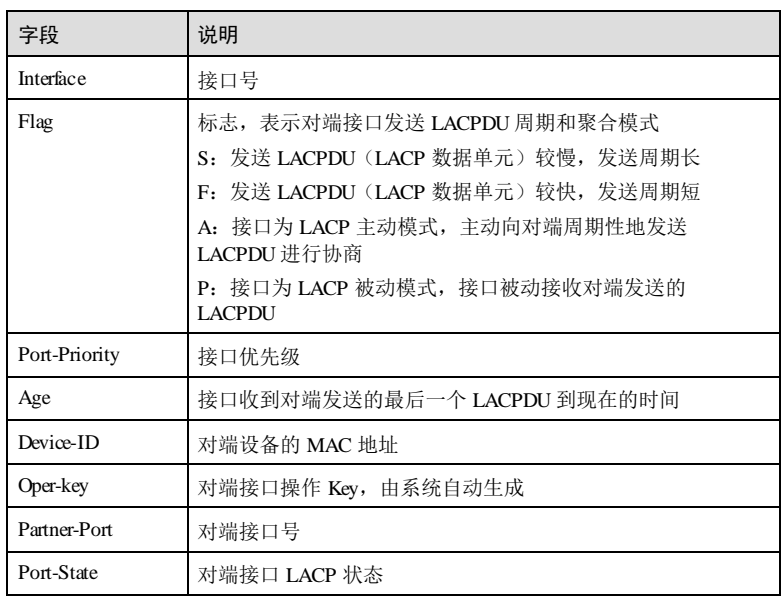

## 相关命令

无

# 11.1.19 show lacp sys-id

### 功能说明

查看 LACP 使用的系统标识符。

### 命令格式

**show lacp sys-id**

- 参数说明
- 

## 缺省情况

无

无

### 命令模式

任意命令模式

#### 用户等级

5

#### 使用指南

### 应用场景

用户可以通过该命令查看 LACP 使用的系统标识符。系统标识符由 LACP 设备优先级 和设备的 MAC 地址组成。

### 前置条件

无

### 后续任务

无

### 注意事项

无

#### 使用举例

查看 LACP 使用的系统标识符。

Inspur#show lacp sys-id LACP LAG ID: 32768, 000E.5E11.2233

以下为显示信息的字段说明。

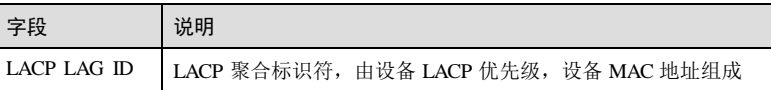

### 相关命令

无

# 11.2 故障转移

## 11.2.1 link-state-tracking group

#### 功能说明

创建故障转移组,并使能故障转移功能,使用 **no** 命令格式禁止该功能。

### 命令格式

**link**-**state**-**tracking group** *group-number*

11-28 浪潮思科网络科技有限公司

**no link**-**state**-**tracking group** *group*-*number*

#### 参数说明

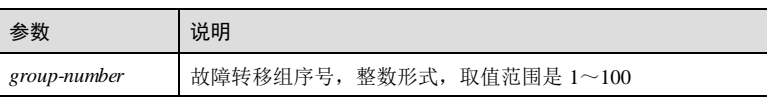

#### 缺省情况

无

#### 命令模式

全局配置模式

#### 用户等级

11

### 使用指南

### 应用场景

故障转移功能是指当上行链路出现故障时能够及时通知下行设备,下行设备进行链路 切换,防止长时间因上行链路故障而导致流量丢失。

如果故障转移组不存在,使用该命令创建且使能该转移组。如果故障转移组存在,使 用该命令只使能该转移组,不重新创建,且转移组中的配置不会改变。

#### 前置条件

### 无

### 后续任务

无

### 注意事项

当使用 **no link**-**state**-**tracking group** *group*-*number* 禁止故障转移功能时,如果此转移组 下无接口,则会删除此转移组。

#### 使用举例

创建故障转移组 1,并使能该转移组的故障转移功能。

### Inspur#config

Inspur(config)#link-state-tracking group 1 Set successfully.

### 相关命令

**show link-state-tracking group**

## 11.2.2 link-state-tracking group action

#### 功能说明

配置故障转移组的故障处理动作,使用 **no** 格式删除配置。

#### 命令格式

**link-state-tracking group** *group-number* **action** { **block-vlan** *vlan-id interface-type interface-number* | **delete-vlan** *vlan-id* | **flush-erps** *rind-id* **| suspend-vlan** *vlan-id* }

**no link-state-tracking group** *group-number* **action**

#### 参数说明

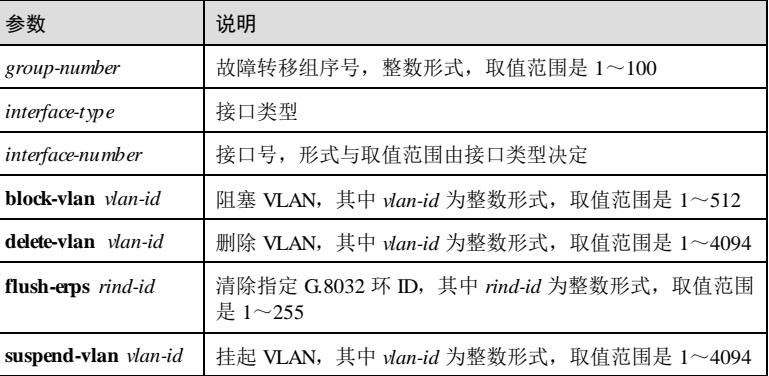

#### 缺省情况

缺省情况下,故障转移组无故障处理动作。

### 命令模式

全局配置模式

### 用户等级

11

### 使用指南

#### 应用场景

当上行接口发生故障时,故障转移组接口按照配置的模式执行相应的动作。

### 前置条件

需使用 **link-state-tracking group** 创建故障转移组,否则配置失败。

11-30 浪潮思科网络科技有限公司

### 后续任务 无 注意事项

无

#### 使用举例

创建故障转移组 1,并配置故障转移组故障动作为删除 VLAN 30。

#### Inspur#config

Inspur(config)#link-state-tracking group 1 Inspur(config)#link-state-tracking group 1 action delete-vlan 30 Set successfully.

#### 相关命令

**show link-state-tracking group**

### 11.2.3 link-state-tracking group action modify-pvid

### 功能说明

配置故障转移组的故障处理动作为修改 PVID,使用 **no** 格式删除该配置。

#### 命令格式

**link-state-tracking group** *group-number* **action modify-pvid** *vlan-id*

**no link-state-tracking group** *group-number* **action modify-pvid** *vlan-id*

#### 参数说明

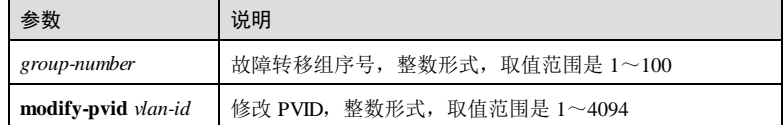

#### 缺省情况

无

### 命令模式

物理接口配置模式/聚合组接口配置模式/批量端口配置模式

### 用户等级

11

#### 使用指南

#### 应用场景

当上行接口发生故障时,故障转移组接口按照配置的模式执行相应的动作。

### 前置条件

需使用 **link-state-tracking group** 创建故障转移组,否则配置失败。

### 后续任务

### 注意事项

无

无

### 使用举例

创建故障转移组 1,并配置故障转移组的故障处理动作为修改 PVID 30。

#### Inspur#config Inspur(config)#interface gigaethernet 1/1/1 Inspur(config-gigaethernet1/1/1)#link-state-tracking group 1 action modify-pvid 30 Set successfully.

### 相关命令

**show link-state-tracking group**

### 11.2.4 link-state-tracking group trap enable

#### 功能说明

使能故障转移组 Trap 告警功能,使用 **disable** 格式禁用该功能。

### 命令格式

**link-state-tracking group** *group-number* **trap** { **enable** | **disable** }

#### 参数说明

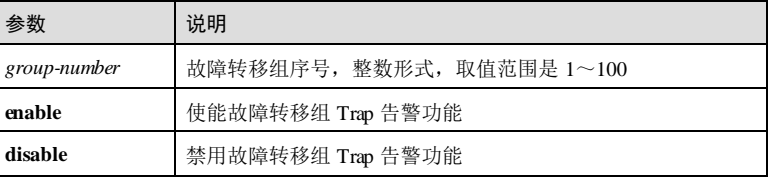

11-32 浪潮思科网络科技有限公司

# 缺省情况 缺省情况下,禁用故障转移组 Trap 告警功能。

命令模式

全局配置模式

#### 用户等级

11

#### 使用指南

#### 应用场景

使用该命令使能故障转移组 Trap 告警功能, 当发生故障转移或故障转移恢复时, 发送 相应故障转移组故障转移或故障转移恢复 Trap。

### 前置条件

需使用 **link-state-tracking group** 创建故障转移组,否则配置失败。

#### 后续任务

无

#### 注意事项

无

#### 使用举例

使能故障转移组 Trap 告警功能。

Inspur#config Inspur(config)#link-state-tracking group 1 trap enable Set successfully.

#### 相关命令

**show link-state-tracking group**

### 11.2.5 link-state-tracking group { downstream | upstream }

### 功能说明

配置故障转移组的上行接口和下行接口,使用 **no** 格式将接口从故障转移组中删除。

### 命令格式

**link**-**state**-**tracking group** *group-number* { **downstream** | **upstream** }

**no link**-**state**-**tracking group** *group-number* { **downstream** | **upstream** }

11 网络可靠性 S650 系列命令参考

#### 参数说明

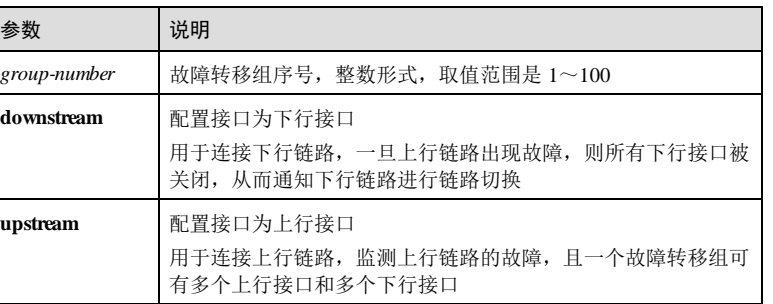

#### 缺省情况

缺省情况下,故障转移组中没有上行接口和下行接口。

#### 命令模式

物理接口配置模式/聚合组接口配置模式/批量端口配置模式

#### 用户等级

11

#### 使用指南

#### 应用场景

故障转移组由上行接口和下行接口组成,一个故障转移组可以有多个上行接口和多个 下行接口。当配置好故障转移组后,上行接口将被实时监控。

通常情况下,如果上行链路出现故障,下行链路无法获知,导致业务中断。故障转移 组可以解决上述问题,故障转移组的上行接口可以监测到上行链路的故障,一旦故障 发生,关闭下行接口,从而使得连接下行接口的设备感知到上行链路的故障,及时进 行链路切换。

使用 **no link**-**state**-**tracking group** *group-number* { **downstream** | **upstream** }命令,将接 口从故障转移组中删除。

#### 前置条件

需使用 **link-state-tracking group** 创建故障转移组,否则配置失败。

#### 后续任务

可使用 **show link-state-tracking group** 查看故障转移组中的上行接口和下行接口。

#### 注意事项

一个接口只能作为上行接口或下行接口存在,如多次配置该接口,会显示配置冲突提 示如下:

11-34 浪潮思科网络科技有限公司

Conflict occurs between this group upstream portlist and down portlist. Set unsuccessfully.

#### 使用举例

在故障转移组 1中, 将 GE 1/1/1 接口配置为上行接口, GE 1/1/2 接口配置为下行接 口。

#### Inspur#config

Inspur(config)#interface gigabitethernet 1/1/1 Inspur(config-gigaethernet1/1/1)#link-state-tracking group 1 upstream Inspur(config-gigaethernet1/1/1)#exit Inspur(config)#interface gigabitethernet 1/1/2 Inspur(config-gigaethernet1/1/1)#link-state-tracking group 1 downstream Set successfully.

#### 相关命令

**show link-state-tracking group**

### 11.2.6 link-state-tracking group upstream ma-name

### 功能说明

配置基于远端 MEP 的故障转移组,使用 **no** 格式删除该配置。

#### 命令格式

**link**-**state**-**tracking group** *group-number* **upstream ma-name** *ma-name* **cfm-mepid** *cfmmepid* **level** *level*

**no link**-**state**-**tracking group** *group-number*

#### 参数说明

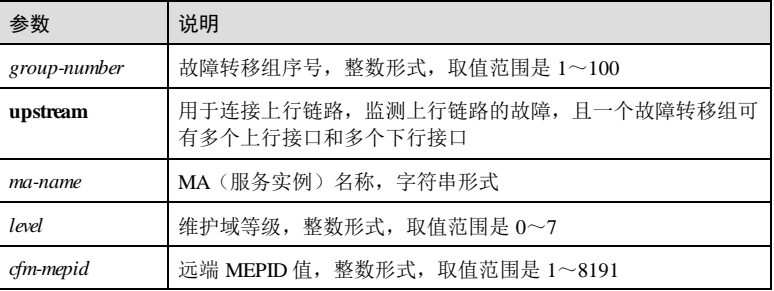

#### 缺省情况

缺省情况下,未配置基于远端 MEP 的故障转移组。

#### 命令模式

全局配置模式

#### 用户等级

11

#### 使用指南

#### 应用场景

使用该命令创建基于远端 MEP 的故障转移组,当检测到指定 MA 的远端 MEP 故障 时,发生故障转移,执行对应故障转移组的故障动作。若不指定服务实例名称,则具 有相同远端 MEP ID的故障均能触发故障转移动作。

### 前置条件

需使用 **link-state-tracking group** 创建故障转移组,否则配置失败。

#### 后续任务

可使用 **show link-state-tracking group** 查看故障转移组信息。

#### 注意事项

无

### 使用举例

配置基于远端 MEP 的故障转移组, MEP ID 为 1, level 为 1。

Inspur#config Inspur(config)#link-state-tracking group 1 upstream ma-name aaa cfm-mepid 1 level 1 Set successfully.

#### 相关命令

**show link-state-tracking group**

### 11.2.7 show link-state-tracking group

#### 功能说明

查看故障转移配置信息。

#### 命令格式

**show link**-**state**-**tracking group [** *group*-*number* ]

11-36 浪潮思科网络科技有限公司

#### 参数说明

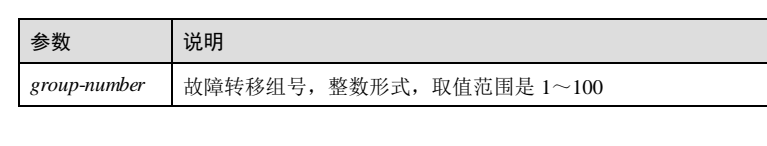

### 缺省情况

无

### 命令模式

任意命令模式

#### 用户等级

5

### 使用指南

#### 应用场景

使用该命令查看故障转移组信息,包括故障转移组号、故障转移组使能状态、故障转 移状态、下行接口及状态和上行接口及状态。

若不指定故障转移组号,则显示全部故障转移组信息。

### 前置条件

无

#### 后续任务

无

### 注意事项

该命令不显示已经创建但未使能,且转移组下无接口的故障转移组。

### 使用举例

查看故障转移组 1的信息。

#### Inspur#show link-state-tracking group 1 Link-state-tracking Group: 1 Trap State: disable UpStream Type: port UpStream PortList: gigaethernet 1/1/1 Action Mode: Shutdown-port Action PortList: gigaethernet 1/1/2 Link-state-tracking State: failover Fault-type: port-shutdown

以下为显示信息的字段说明。

11 网络可靠性 S6550 系列命令参考

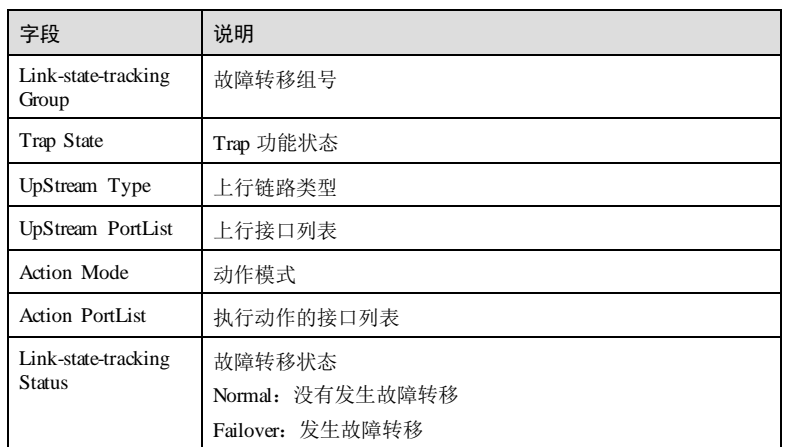

### 相关命令

无

# 11.3 VRRP

# 11.3.1 clear vrrp statistics

功能说明 清空所有 VRRP 备份组的报文统计信息。 命令格式 **clear vrrp statistics** 参数说明 无 缺省情况 无 命令模式 特权用户模式

11-38 浪潮思科网络科技有限公司

#### 用户等级

11

#### 使用指南

### 应用场景

使用该命令清空所有 VRRP 备份组的报文统计信息,所有备份组的报文统计个数变为 0,为新一轮的统计作准备。

### 前置条件

无

#### 后续任务

无

### 注意事项

该命令会清除所有 VRRP 备份组的报文统计信息,请谨慎使用。

#### 使用举例

清除所有 VRRP 备份组的报文统计信息。

Inspur#clear vrrp statistics Set successfully.

#### 相关命令

**show vrrp interface statistics**

### 11.3.2 show vrrp

### 功能说明

查看 VRRP 备份组的配置信息。

#### 命令格式

**show vrrp** *group-id*

#### 参数说明

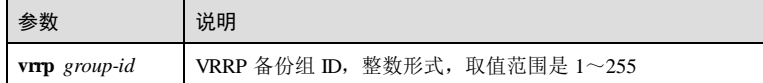

#### 缺省情况

无

#### 命令模式

任意命令模式

#### 用户等级

5

#### 使用指南

无

### 使用举例

查看 VRRP 备份组 1的配置信息。

#### Inspur#show vrrp 1 Vrrp Trap: Enabled

```
Ping Enable: Enabled
Interface: gigaethernet1/1/1 - Group: 1 – Enabled
  State: Initialize
  Description:
  Virtual IP Address: 172.16.70.45
  Virtual MAC Address: 0000.5e00.0101
  Advertisement Interval: 1(sec)
  Preemption: Disabled
  Delay Time: 0(sec)
  Cfg Priority: 100
  Run Priority: 100
  Master Router: -- --
  Master Priority: --
  Master Advertisement Interval: --
  Master Down Interval: --
```
以下为显示信息的字段说明。

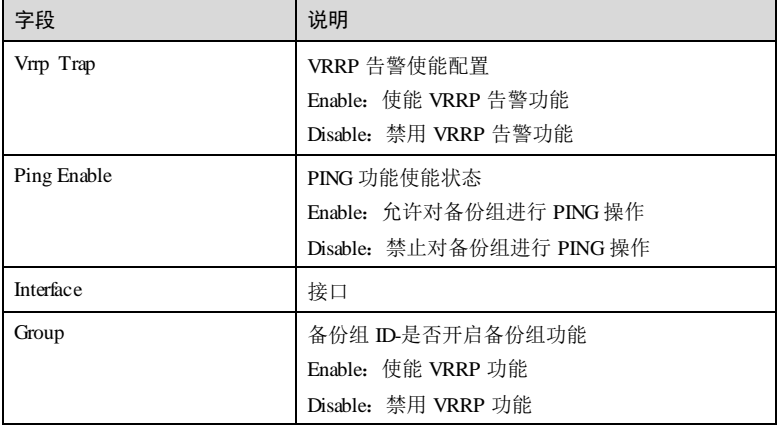

11-40 浪潮思科网络科技有限公司
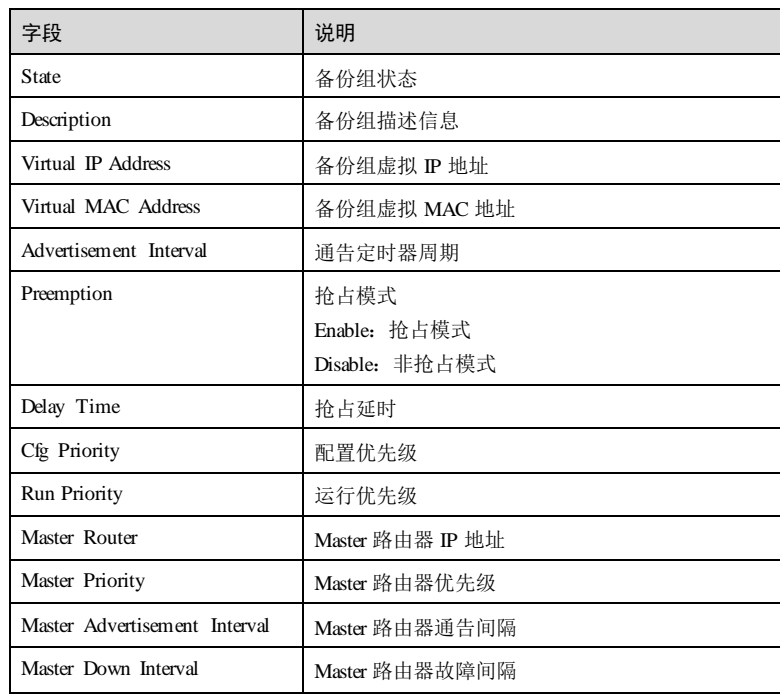

# 相关命令

无

# 11.3.3 show vrrp interface

# 功能说明

查看接口下 VRRP 备份组的配置信息。

# 命令格式

**show vrrp interface** *interface-type interface-number* [ *group-id* ]

# 参数说明

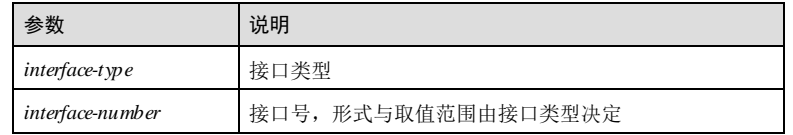

缺省情况

命令模式

用户等级

使用指南

使用举例

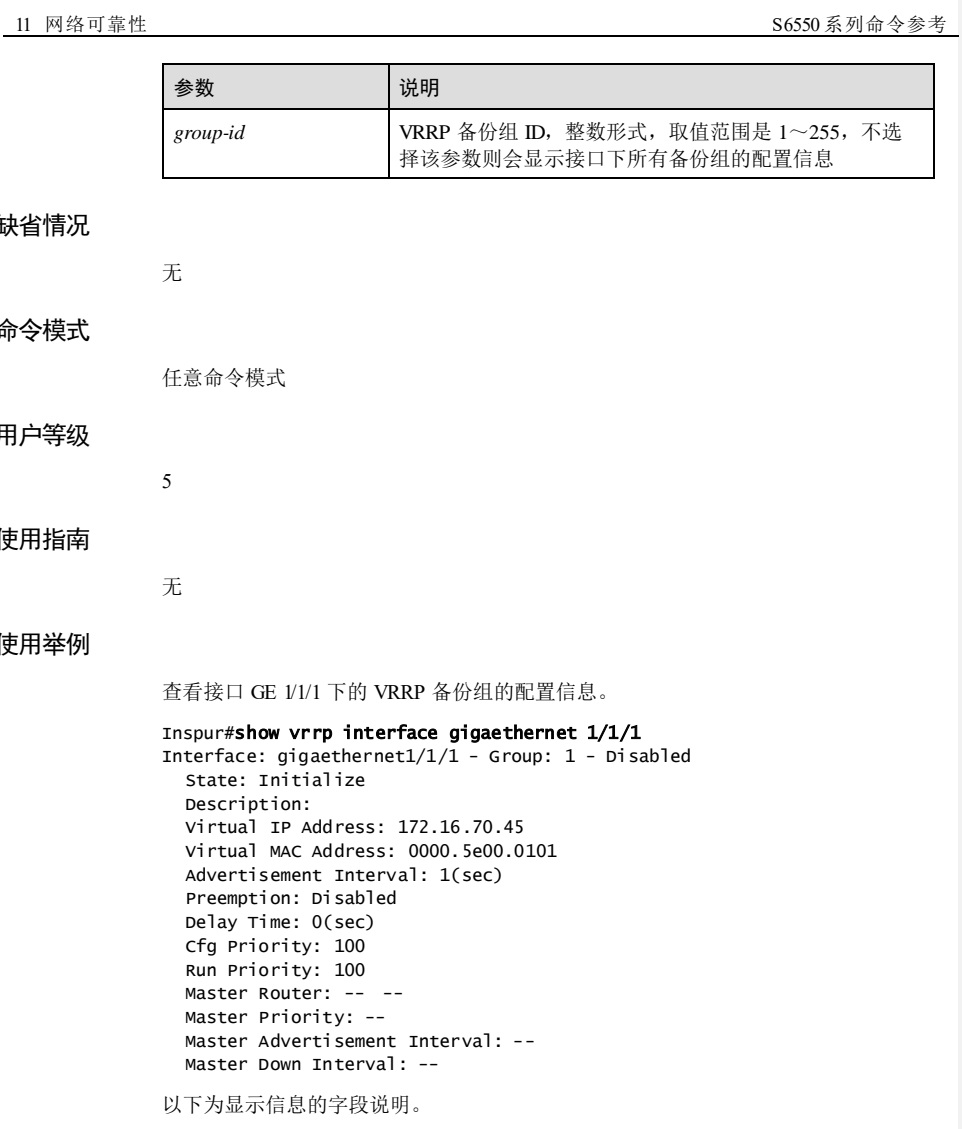

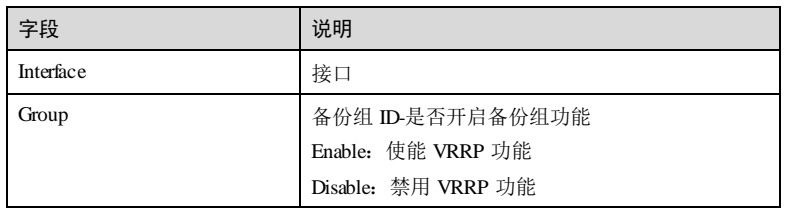

11-42 浪潮思科网络科技有限公司

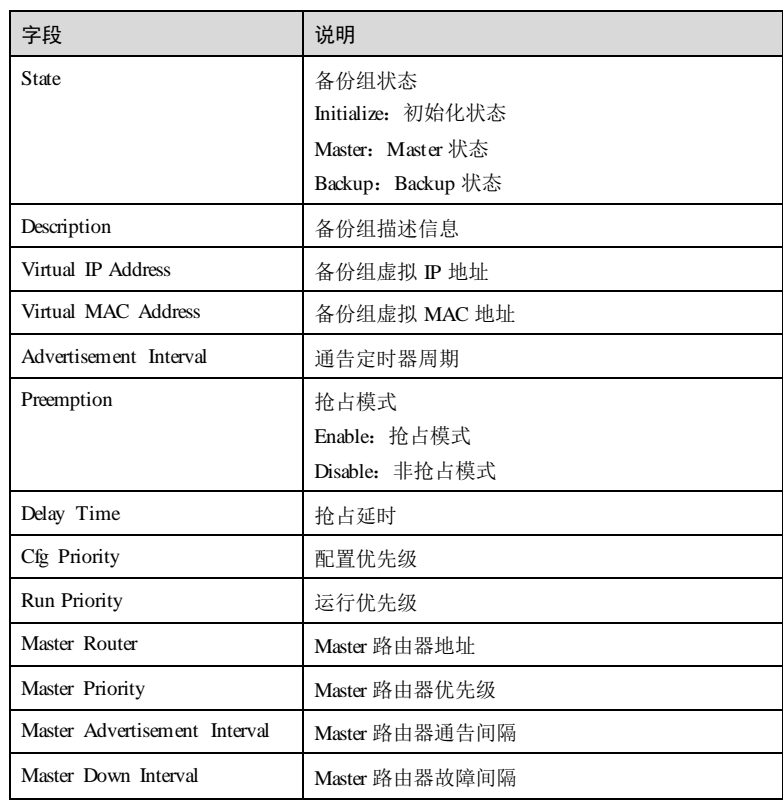

# 相关命令

无

# 11.3.4 show vrrp interface statistics

# 功能说明

查看接口下 VRRP 备份组的统计信息。

# 命令格式

**show vrrp interface** *interface-type interface-number* [ *group-id* ] **statistics**

# 参数说明

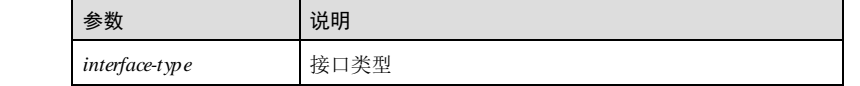

## 11 网络可靠性  $SS50 S$  不可靠性

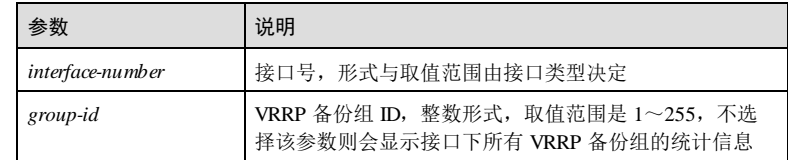

#### 缺省情况

无

## 命令模式

任意命令模式

#### 用户等级

5

#### 使用指南

无

## 使用举例

查看接口 GE 1/1/1 下的 VRRP 备份组统计信息。

#### Inspur#show vrrp interface gigaethernet 1/1/1 statistics CheckSum Errors: 0 Version Errors: 0 VRID Errors: 0 Interface: gigaethernet1/1/1 -- Group 1 Become Master: 0

Advertise Rcvd: 0 Advertisement Interval Errors: 0 Auth Failures: 0 IP TTL Errors: 0 Priority Zero Pkts Rcvd: 0 Priority Zero Pkts Send: 0 Invalid Type Pkts Sent: 0 Address List Errors: 0 Invalid Auth Type: 0 Auth Type Mismatch: 0 Packet Length Errors: 0

以下为显示信息的字段说明。

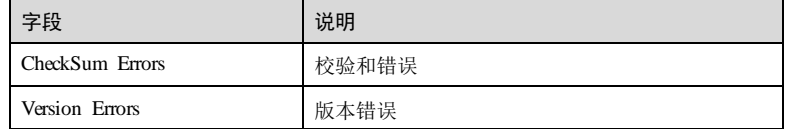

11-44 浪潮思科网络科技有限公司

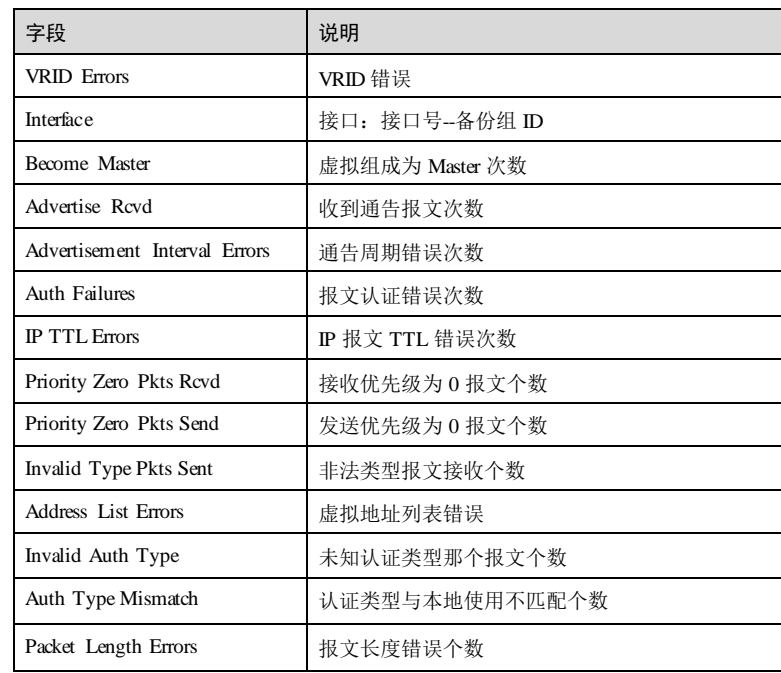

相关命令

无

# 11.3.5 show vrrp track

# 功能说明

查看 VRRP 备份组监视信息。

# 命令格式

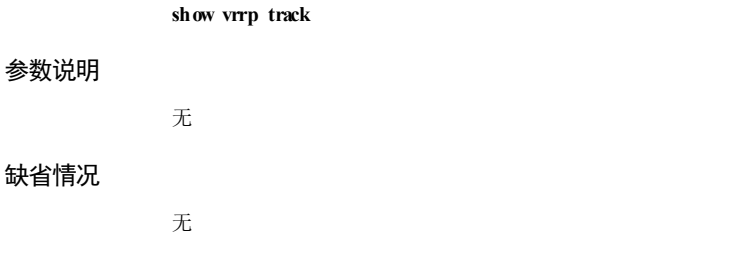

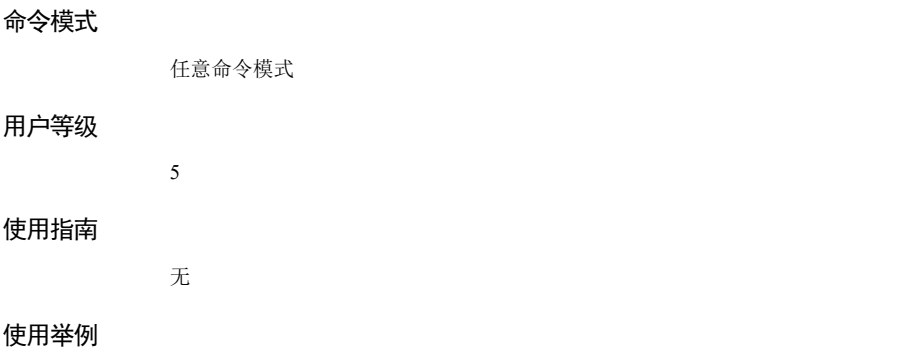

查看 VRRP 备份组的监视信息。

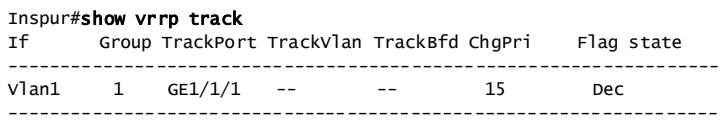

以下为显示信息的字段说明。

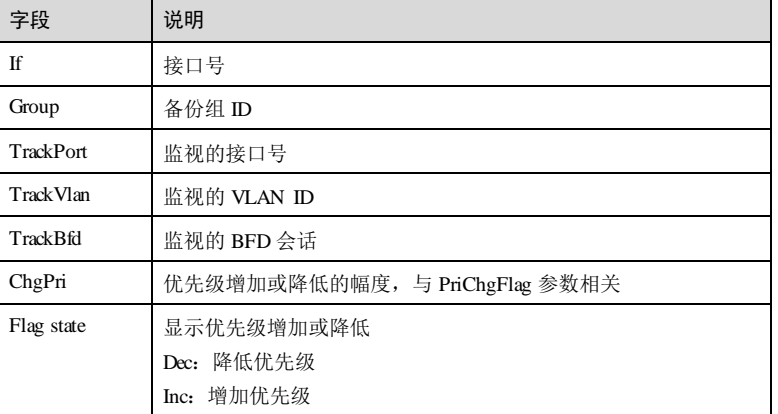

# 相关命令

无

# 11.3.6 vrrp description

# 功能说明

配置 VRRP 备份组的描述信息,使用 no 格式删除该配置。

11-46 浪潮思科网络科技有限公司

#### 命令格式

**vrrp** *group-id* **description** *description* **no vrrp** *group-id* **description**

#### 参数说明

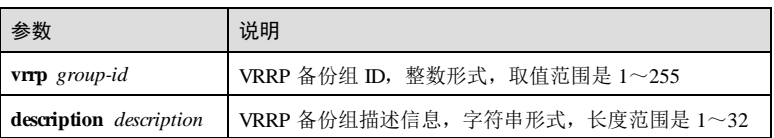

# 缺省情况

无

#### 命令模式

VLAN 接口配置模式/三层物理接口配置模式

## 用户等级

11

## 使用指南

## 应用场景

使用该命令配置 VRRP 备份组描述信息,方便用户标记、识别 VRRP 备份组。

# 前置条件

使用 **vrrp ip** 命令创建 VRRP 备份组。

## 后续任务

无

#### 注意事项

无

# 使用举例

配置 VRRP 备份组 1的描述信息是 Inspur。

#### Inspur#config

Inspur(config)#interface vlan 1 Inspur(config-vlan1)#vrrp 1 description Inspur Set successfully.

#### 相关命令

**show vrrp**

# 11.3.7 vrrp ip

#### 功能说明

创建 VRRP (Virtual Router Redundancy Protocal, 虚拟路由器冗余协议)备份组并为备 份组配置虚拟 IP 地址,使用 no 格式删除该配置。

#### 命令格式

**vrrp** *group-id* **ip** *ip-address*

**no vrrp** *group-id* **ip** *ip-address*

#### 参数说明

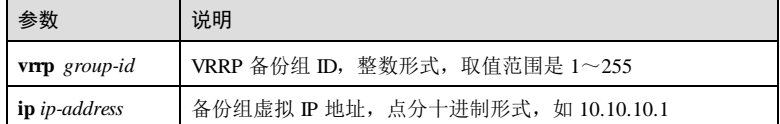

#### 缺省情况

无

#### 命令模式

VLAN 接口配置模式/三层物理接口配置模式

#### 用户等级

11

# 使用指南

#### 应用场景

在网络环境中,通常会为同局域网内的所有主机配置一条指向出口网关的缺省路由, 实现局域网内主机与外部网络之间的通信。如果该网关发生故障,则局域网内主机与 外部网络的通信就会中断。

VRRP 是一种容错协议。VRRP 技术将多台路由器组合到一起形成备份组,用户可以为 备份组配置虚拟 IP 地址,使用时只需要将局域网主机的缺省网关配置为备份组的虚拟 IP 地址,即可实现局域网内主机与外部网络之间的通信。

VRRP 功能的部署可以提高网络的可靠性,有效避免因为单一链路中断而造成的网络 中断的问题,也无需因为链路中断而更改路由配置。

11-48 浪潮思科网络科技有限公司

#### 前置条件

无

#### 后续任务

无

## 注意事项

- 不支持在接口从 IP 地址下配置 VRRP 备份组。
- 在同一个设备上,一个 IP 接口下可以配置多个备份组,但一个备份组只能属于一 个 IP 接口。
- 备份组 IP 地址必须与接口 IP 地址在同一个网段内。

#### 使用举例

创建 VRRP 备份组 1,并配置 VRRP 备份组的虚拟 IP 地址是 10.10.10.1。

```
Inspur#config
Inspur(config)#interface gigaethernet 1/1/1 
Inspur(config-gigaethernet1/1/1)#vrrp 1 ip 10.0.0.1
Set successfully.
```
# 相关命令

**show vrrp**

# 11.3.8 vrrp enable

#### 功能说明

使能 VRRP 功能, 使用 disable 格式禁用该功能。

## 命令格式

**vrrp** *group-id* { **enable** | **disable** }

### 参数说明

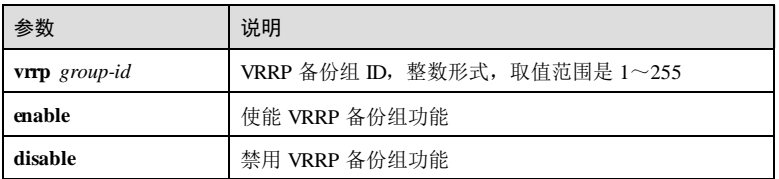

#### 缺省情况

缺省情况下,新创建的备份组 VRRP 功能已使能。

#### 命令模式

VLAN 接口配置模式/三层物理接口配置模式

#### 用户等级

11

#### 使用指南

# 应用场景

VRRP 技术将一组路由器组合到一起形成备份组,通过 VRRP 的选举机制决定承担转 发任务的 Master 路由器。用户可以为备份组配置虚拟 IP 地址, 使用时只需要将主机的 缺省网关配置为备份组的虚拟 IP 地址, 即可实现网段内主机与外部网络之间的通信。

使用该命令开启 VRRP 备份组功能。

# 前置条件

使用 **vrrp ip** 命令创建 VRRP 备份组。

#### 后续任务

无

# 注意事项

无

#### 使用举例

禁用 VRRP 备份组 1的备份组功能。

#### Inspur#config

Inspur(config)#interface gigaethernet 1/1/1 Inspur(config-gigaethernet1/1/1)#vrrp 1 disable Set successfully.

#### 相关命令

**show vrrp**

# 11.3.9 vrrp ping

#### 功能说明

开启对备份组虚拟 IP 地址的 PING功能,使用 **no** 格式关闭该功能。

#### 命令格式

**vrrp ping**

**no vrrp ping**

11-50 浪潮思科网络科技有限公司

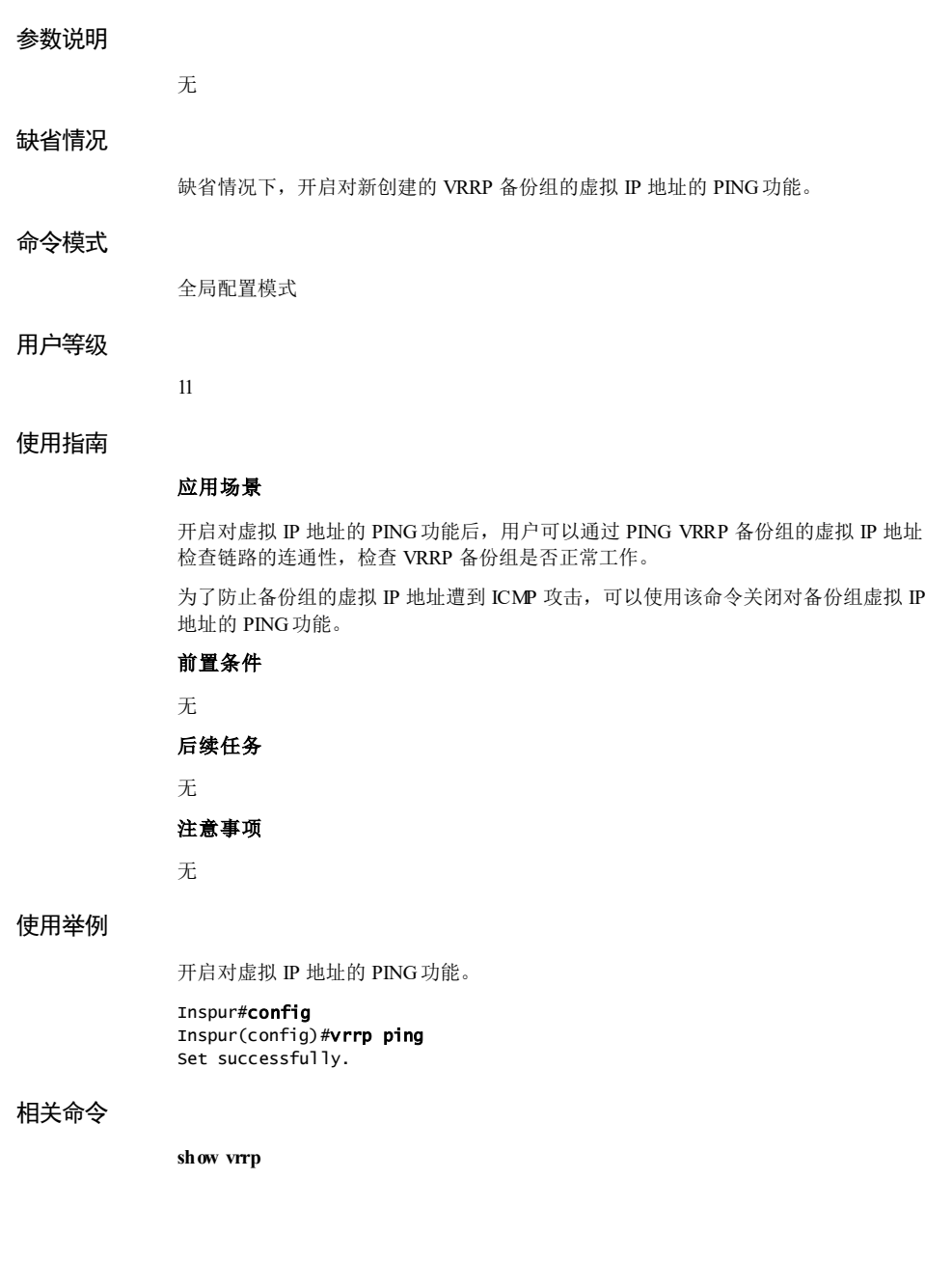

11 网络可靠性 S6550 系列命令参考

# 11.3.10 vrrp preempt

#### 功能说明

开启 VRRP 备份组抢占模式,使用 no 格式配置 VRRP 备份组为非抢占模式。

#### 命令格式

**vrrp** *group-id* **preempt** [ **delay-time** *second* ]

**no vrrp** *group-id* **preempt**

## 参数说明

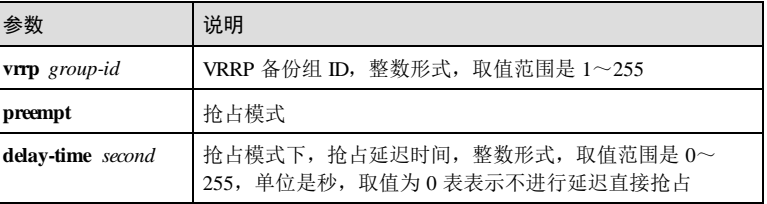

#### 缺省情况

缺省情况下,新创建的 VRRP 备份组处于抢占模式,抢占延迟时间是 0秒。

#### 命令模式

VLAN 接口配置模式/三层物理接口配置模式

#### 用户等级

11

# 使用指南

# 应用场景

VRRP 备份组中的路由器有两种工作模式:

- 抢占模式:当 Backup 路由器发现自己的优先级比当前 Master 路由器的优先级 高,则对外发送 VRRP 通告报文,触发选举过程,成为新的 Master 路由器。
- 非抢占模式:只要工作中的 Master 路由器没有出现故障,即使为 Backup 路由器 配置了更高的优先级也不会触发选举过程。

处于抢占工作模式的路由器,为了避免备份组内成员频繁进行主备状态转换,当 Backup 路由器接收到优先级低于本地优先级的通告报文后,不会立即触发选举抢占成 为 Master 路由器, 需要等待一段时间, 即抢占延迟定时器超时后, 才会触发新一轮选 举。

#### 前置条件

11-52 浪潮思科网络科技有限公司

使用 **vrrp ip** 命令创建 VRRP 备份组。

# 后续任务

无

# 注意事项

无

# 使用举例

配置 VRRP 备份组 1 为抢占模式, 抢占延迟时间是 10 秒。

#### Inspur#config

Inspur(config)#interface gigaethernet 1/1/1 Inspur(config-gigaethernet1/1/1)#vrrp 1 preempt delay-time 10 Set successfully.

## 相关命令

**show vrrp**

# 11.3.11 vrrp priority

# 功能说明

配置设备在 VRRP 备份组中的优先级,使用 no 格式恢复缺省配置。

# 命令格式

**vrrp** *group-id* **priority** *priority* **no vrrp** *group-id* **priority**

## 参数说明

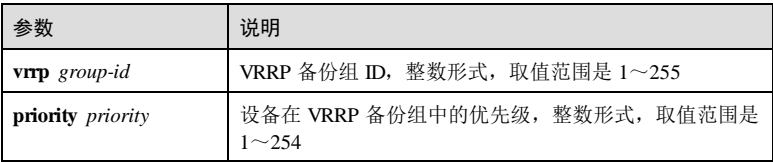

#### 缺省情况

缺省情况下, 新创建的 VRRP 备份组, 其优先级是 100。

# 命令模式

VLAN 接口配置模式/三层物理接口配置模式

#### 用户等级

11

#### 使用指南

#### 应用场景

VRRP 技术将一组路由器组合到一起形成备份组,不同路由器在备份组中有不同的优 先级。VRRP 根据优先级确定路由器在备份组中是 Master 路由器或者 Backup 路由器, 优先级最高的路由器会被选举为 Master 路由器。

VRRP 存在两种工作模式:

- 主备 VRRP: 在路由器的一个接口上创建一个备份组, 备份组中包含一个 Master 路由器和若干 Backup 路由器。转发任务由 Master 路由器承担, Backup 路由器处 于监听状态。当 Master 路由器出现故障时,会从其他 Backup 路由器中选举出新 的 Master 路由器。
- 负载分担 VRRP: 在路由器的一个接口上创建多个备份组, 使得该路由器可以在 一个备份组中作为 Master 路由器,在其他备份组中作为 Backup 路由器。负载分 担方式的 VRRP 的多台路由器同时承担业务,因此该方式至少需要创建 2个或 2 个以上的备份组。每个备份组中都包含一个 Master 路由器和若干 Backup 路由 器,各备份组的 Master 路由器各不相同。

使用该命配置令设备在 VRRP 备份组中的优先级。优先级的数值越大越容易成为 Master 路由器。

#### 前置条件

使用 **vrrp ip** 命令创建 VRRP 备份组。

#### 后续任务

无

# 注意事项

当 VRRP 备份组的虚拟 IP 地址与接口 IP 地址相同时,该 VRRP 备份组作为 IP 地址拥 有者,其优先级固定为 255,不允许对其优先级进行修改。

#### 使用举例

配置设备在 VRRP 备份组 1中的优先级 200。

#### Inspur#config

Inspur(config)#interface gigaethernet 1/1/1 Inspur(config-gigaethernet1/1/1)#vrrp 1 priority 200 Set successfully.

#### 相关命令

**show vrrp**

11-54 浪潮思科网络科技有限公司

# 11.3.12 vrrp timers advertise-interval

#### 功能说明

配置 VRRP 备份组发送通告报文的时间间隔,使用 no 格式恢复缺省配置。

#### 命令格式

**vrrp** *group-id* **timers advertise-interval** *second* **no vrrp** *group-id* **timers advertise-interval**

#### 参数说明

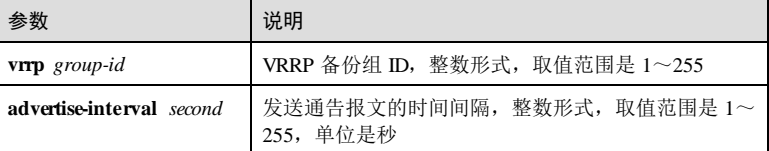

#### 缺省情况

缺省情况下,发送通告报文的时间间隔是 1秒。

#### 命令模式

VLAN 接口配置模式/三层物理接口配置模式

#### 用户等级

#### 11

# 使用指南

# 应用场景

VRRP 备份组中的 Master 路由器会定时发送 VRRP 通告报文, 通知备份组内的路由器 Master 路由器工作正常。通过配置 VRRP 通告报文定时器可以调整 VRRP 通告报文发 送的时间间隔。如果 Backup 路由器在等待时间超时后没有收到 VRRP 通告报文, 则会 触发新一轮 Master 路由器选举。

#### 前置条件

使用 **vrrp ip** 命令创建 VRRP 备份组。

# 后续任务

无

# 注意事项

确保同一 VRRP 备份组中的所有路由器配置的发送通告报文的时间间隔相同。

#### 使用举例

配置 VRRP 备份组 1发送通告报文的时间间隔是 10 秒。

```
Inspur#config
```

```
Inspur(config)#interface gigaethernet 1/1/1 
Inspur(config-gigaethernet1/1/1)#vrrp 1 timer advertise-interval 10
Set successfully.
```
#### 相关命令

**show vrrp**

# 11.3.13 vrrp track

#### 功能说明

配置 VRRP 备份组监视接口,使用 no 格式删除该功能。

#### 命令格式

**vrrp** *group-id* **track** *interface-type interface-number* [ **reduced** *priority* ] **no vrrp** *group-id* **track** *interface-type interface-number*

#### 参数说明

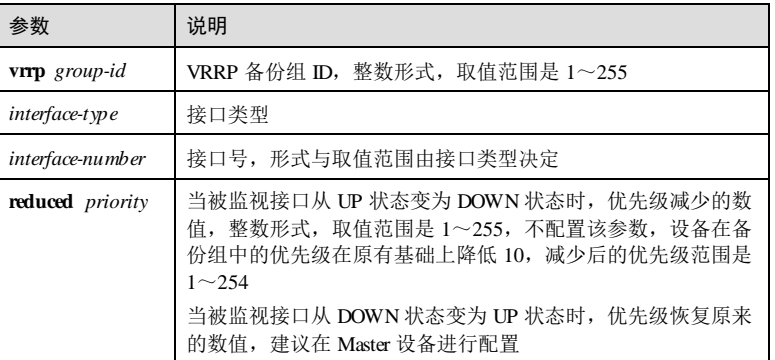

#### 缺省情况

无

# 命令模式

VLAN 接口配置模式/三层物理接口配置模式

11-56 浪潮思科网络科技有限公司

#### 用户等级

11

#### 使用指南

#### 应用场景

当路由器连接的上行链路接口出现故障时,备份组无法感知到上行链路的故障,处于 Master 状态的路由器会出现无法访问外部网络的情况。

配置监视接口后,当发现被监视的接口处于 Down 状态时, 路由器会主动降低自己的 优先级,使得备份组内其他路由器的优先级高于该路由器成为新的 Master,承担转发 任务,以保证局域网与外部网络之间的通信不会中断。

#### 前置条件

使用 **vrrp ip** 命令创建 VRRP 备份组。

## 后续任务

无

#### 注意事项

应保证设备降低优先级后不能够成为 Master 路由器, 由备份组中的其他路由器承担转 发任务。

#### 使用举例

配置 VRRP 备份组 1对接口 2进行监视,检测到故障后将优先级降低 10。

```
Inspur#config
Inspur(config)#interface gigaethernet 1/1/1
Inspur(config-gigaethernet1/1/1)#vrrp 1 track gigaethernet 1/1/2 reduced 
10
Set successfully.
```
# 相关命令

#### **show vrrp track**

#### 11.3.14 vrrp track bfd-session

#### 功能说明

配置 VRRP 备份组对 BFD (Bidirectional Forwarding Detection, 双向转发检测) 会话进 行监视,以达到快速切换的目的,使用 no 格式删除该功能。

#### 命令格式

**vrrp** *group-id* **track bfd-session** *session-id* [ **increased** *priority* | **reduced** *priority* ]

**no vrrp** *group-id* **track bfd-session** *session-id*

11 网络可靠性 S650 系列命令参考

#### 参数说明

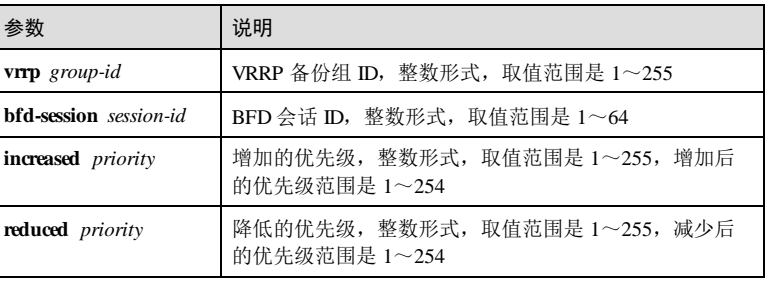

## 缺省情况

无

#### 命令模式

VLAN 接口配置模式/三层物理接口配置模式

# 用户等级

11

#### 使用指南

#### 应用场景

BFD能够快速检测、监控网络中链路和 IP 路由的连通状况。VRRP 通过监视 BFD会 话状态感知链路状态,并根据 BFD通告的链路状态进行优先级的调整,进而触发 Master 路由器与 Backup 路由器之间的快速切换。

- increased *priority*: 配置当被监视的 BFD 会话状态变为 DOWN 时, 优先级增加的 数值。如果从 DOWN 状态变为 UP 状态, 则优先级恢复原来的数值。建议在 Backup 设备上进行配置。
- reduced *priority*: 配置当被监视的 BFD 会话状态变为 DOWN 时, 优先级降低的 数值。如果从 DOWN 状态变为 UP 状态, 则优先级恢复原来的数值。建议在 Master 设备上进行配置。

配置 BFD会话状态变为 Dowen 时,根据配置备份组优先级会在原基础上进行增加或 降低。例如: 原备份组优先级是 30, 当此处配置为增加了 20, 则原备份组优先级变为 50。如果不配置设备增加或降低的优先级,则检测到 BFD故障后,设备在备份组中的 优先级在原有基础上降低 10。

# 前置条件

- 使用 **vrrp ip** 命令创建 VRRP 备份组。
- 使用 **bfd bind** 命令创建 BFD会话。

后续任务

11-58 浪潮思科网络科技有限公司

# 无

# 注意事项

- 确保 Backup 设备在备份组中的优先级增加后,其优先级应高于当前备份组中的 Master 设备。
- 确保 Master 设备在备份组中的优先级降低后, 其优先级应低于当前备份组中的 Backup 设备。

## 使用举例

配置 VRRP 备份组 1对 BFD会话 1进行监测, 当 BFD会话检测到故障后, 将该备份 组的 Master 路由器的优先级降低 10。

#### Inspur#config

```
Inspur(config)#interface gigaethernet 1/1/1 
Inspur(config-gigaethernet1/1/1)#vrrp 1 track bfd-session 1 reduced 10
Set successfully.
```
#### 相关命令

**show vrrp track**

# 11.4 接口备份

# 11.4.1 show port backup

## 功能说明

查看接口备份相关的状态信息。

#### 命令格式

**show port backup**

# 参数说明

无

#### 缺省情况

# 命令模式

任意命令模式

无

#### 用户等级

5

## 使用指南

# 应用场景

可使用该命令查看接口备份相关的状态信息,包括主接口、备份接口、主接口和备份 接口状态(Up/Down/Standby)。

# 前置条件

无

# 后续任务

无

## 注意事项

无

## 使用举例

查看接口备份相关的状态信息。

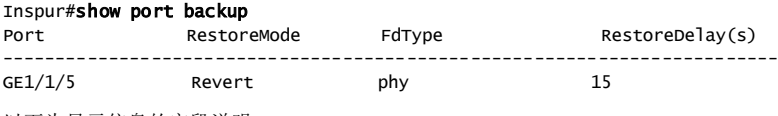

以下为显示信息的字段说明。

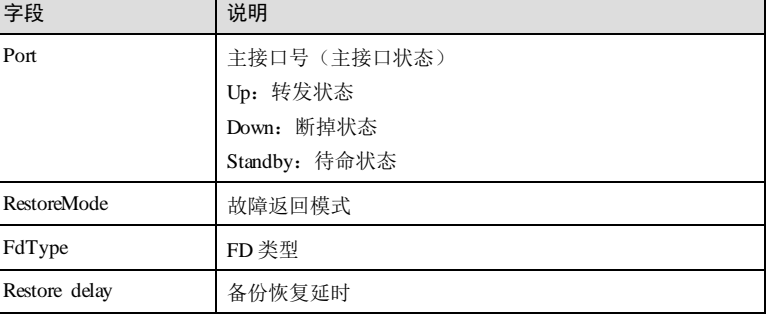

### 相关命令

无

11-60 浪潮思科网络科技有限公司

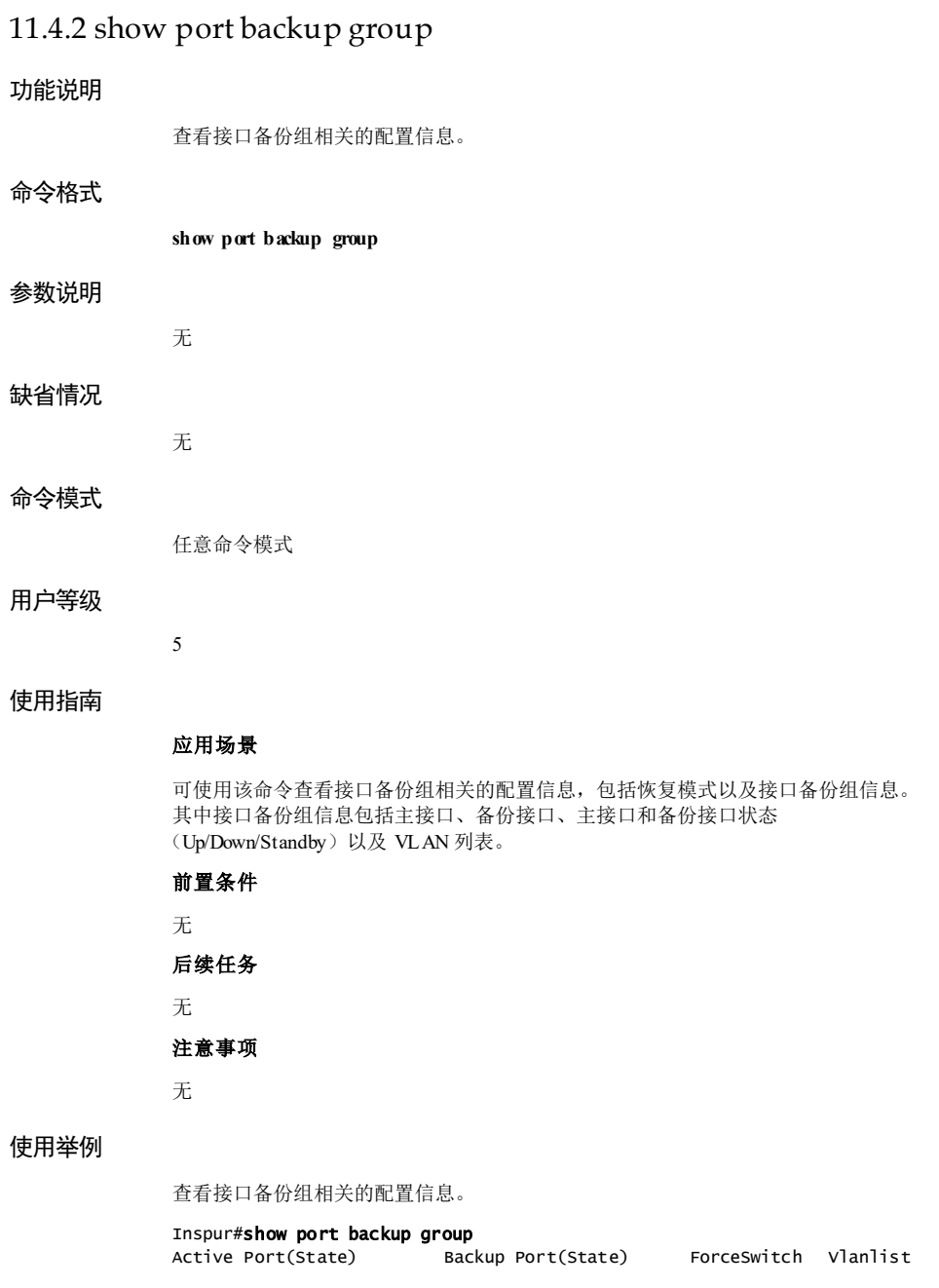

# -------------------------------------------------------------------------  $GE1/1/7(Down)$  NO 以下为显示信息的字段说明。 字段 | 说明 Active Port (State) 主接口号(主接口状态) Up:转发状态 Down:断掉状态 Standby:待命状态 Backup Port (State) 备份接口号(备份接口状态) Up:转发状态 Down:断掉状态 Standby:待命状态 ForceSwitch 备份恢复模式 Vlanlist VLAN 列表, 范围是 1~4094

#### 相关命令

无

# 11.4.3 port backup

## 功能说明

配置接口备份组,使用 **no** 格式删除备份接口。

# 命令格式

**port backup** { *interface-type interface-number* | **port-channel** *port-channel-id* } **vlanlist** *vlan-list*

**no port backup** { *interface-type interface-number* | **port-channel** *port-channel-id* }

# 参数说明

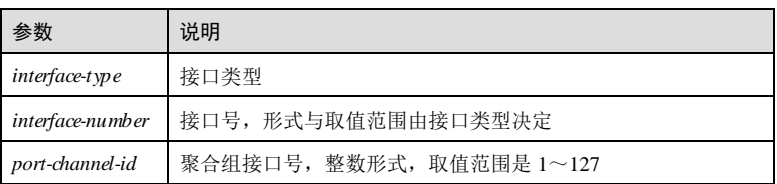

11-62 浪潮思科网络科技有限公司

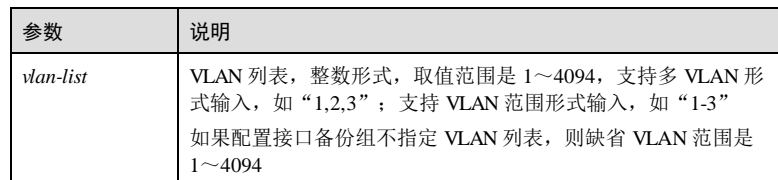

# 缺省情况

缺省情况下,接口备份组不存在。

#### 命令模式

物理接口配置模式/聚合组配置模式

#### 用户等级

11

### 使用指南

## 应用场景

通过配置该命令来建立接口备份功能的接口备份组,以实现基本的链路冗余。

接口备份组包括两个成员接口,主接口是物理接口模式对应的接口,备份接口是命令 中指定的接口,两个接口在指定的 VLAN 列表上提供备份功能。其中,一个接口处于 转发(Up)状态时,另一个接口处于待命状态(Standby)。

接口备份组的主接口和备份接口,既可以是物理接口,也可以是链路聚合组。

如果配置一个链路聚合组为接口备份组的成员接口,需要配置链路聚合组中接口号最 小的成员接口为接口备份组的成员。当该成员接口处于 Up 状态即代表该成员接口所在 的聚合组有接口处于 Up 状态;当该成员接口处于 Down 状态即代表该成员接口所在的 聚合组中所有接口处于 Down 状态。

#### 前置条件

无

#### 后续任务

无

#### 注意事项

在同一 VLAN 上,一个接口/链路聚合组不能同时充当两个接口备份组的成员。

在一个接口备份组中,一个接口不能既是主接口,又是备份接口。

开启 STP的设备不能配置接口备份,配置接口备份的设备不能开启 STP。

#### 使用举例

在 VLAN 1~VLAN 100 上配置主接口为 GE 1/1/1,备份接口为 GE 1/1/2。

Inspur#config Inspur(config)#interface gigaethernet 1/1/1 Inspur(config-gigaethernet1/1/1)#port backup gigaethernet 1/1/2 vlanlist 1-100 Set successfully.

# 相关命令

**show port backup**

# 11.4.4 port backup fault-detect

#### 功能说明

配置端口备份的故障检测方式,使用 no 格式恢复到缺省情况。

#### 命令格式

**port backup fault-detect lldp no port backup fault-detect**

#### 参数说明

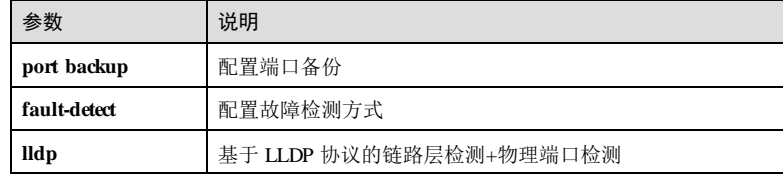

## 缺省情况

缺省情况下,检测方式为只基于物理端口的检测。

# 命令模式

物理接口配置模式/聚合组配置模式

#### 用户等级

15

# 使用指南

无

11-64 浪潮思科网络科技有限公司

#### 使用举例

配置端口备份的故障检测模式为基于 LLDP 协议的链路层检测+物理端口检测。

Inspur#config Inspur(config)#interface tengigabitethernet 1/1/1 Inspur(config-tengigabitethernet1/1/1)#port backup fault-detect lldp Set successfully.

#### 相关命令

**show port backup**

# 11.4.5 port backup force-switch

#### 功能说明

配置强制倒换,使用 **no** 格式取消强制倒换。

#### 命令格式

**port backup** { *interface-type interface-number* | **port-channel** *port-channel-id* } **forceswitch**

**no port backup** { *interface-type interface-number* | **port-channel** *port-channel-id* } **forceswitch**

#### 参数说明

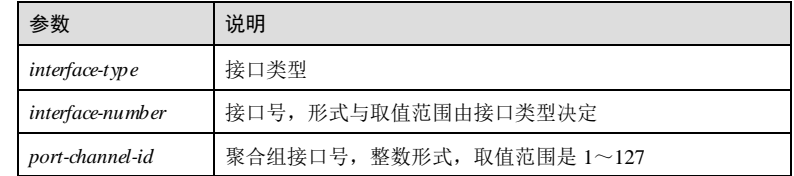

#### 缺省情况

无

#### 命令模式

物理接口配置模式/聚合组配置模式

#### 用户等级

11

# 使用指南

#### 应用场景

该命令在主接口的物理接口模式下执行,且用于将链路强行切换到备份链路上而不管 备份链路状态如何。

命令执行成功后,主链路被阻塞,备份链路放开,数据将强制倒换到备份链路上传 输。如果配置强制切换时正处于备份恢复状态,则只是取消备份恢复定时器。

**no port backup** *interface-type backup-interface-number* **force-switch** 命令用来取消强制倒 换,并根据链路状态重新选择转发端口。选择原则如下:

- 两个端口的 Up/Down 状态相同,则主端口优先;
- 两个端口的 Up/Down 状态不同, 则状态为 Up 的端口优先。

#### 前置条件

无

#### 后续任务

无

#### 注意事项

如果主接口下配置了多对备份接口对,要求必须输入要强制倒换到的备份接口号,否 则将导致命令执行失败。

#### 使用举例

交换机上存在主接口为 GE 1/1/1, 备份接口为 GE 1/1/2 的接口备份组, 数据在主链路 上传输; 此时需要将工作链路倒换到 GE 1/1/2 所在的链路。

#### Inspur#config Inspur(config)#interface gigaethernet 1/1/1

Inspur(config-gigaethernet1/1/1)#port backup gigaethernet 1/1/2 forceswitch Set successfully.

## 相关命令

**show port backup group**

# 11.4.6 port backup restore-mode

#### 功能说明

配置恢复模式及故障延迟恢复时间。使用 **no** 格式恢复到缺省值。

#### 命令格式

**port backup restore-mode** { **non-revertive | revertive** [ **restore-delay** *second* ] } **no port backup restore-mode restore-d elay**

11-66 浪潮思科网络科技有限公司

# 参数说明

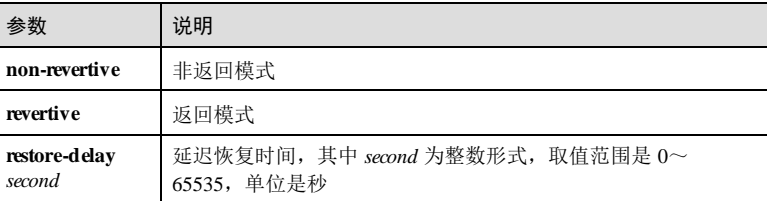

#### 缺省情况

缺省情况下,链路聚合组恢复模式为非返回模式。

## 命令模式

物理接口配置模式/聚合组接口配置模式

#### 用户等级

11

#### 使用指南

# 应用场景

链路故障恢复时,系统并不立即将业务流量恢复到主链路上,而是将故障状态保持一 段时间, 即通过调整 Restore-delay 定时器数值, 以防止链路 Up/Down 状态的频繁倒 换,造成流量在主、备链路上不断切换而产生振荡。

#### 前置条件

无

# 后续任务

无

## 注意事项

无

# 使用举例

配置恢复延时为 600 秒。

#### Inspur#config

Inspur(config)#interface port-channel 1 Inspur(config-port-channel1)#port backup restore-mode revertive restoredelay 600 Set successfully.

#### 相关命令

**show switchport backup**

# 11.5 UDLD

# 11.5.1 uldp enable

# 功能说明

使能 UDLD(单向链路检测功能)功能,使用 **disable** 格式禁用该功能。

#### 命令格式

**uldp**{ **enable** | **disable** }

# 参数说明

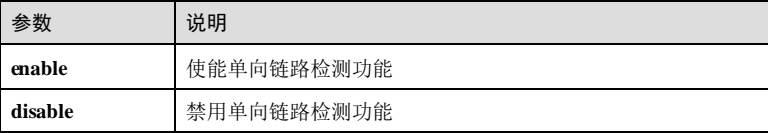

#### 缺省情况

缺省情况下,未使能单向链路检测功能。

#### 命令模式

全局配置模式/物理接口配置模式

#### 用户等级

11

# 使用指南

应用场景

使能单向链路检测功能。

# 前置条件

无

# 后续任务

无 注意事项

11-68 浪潮思科网络科技有限公司

S6550 系列命令参考<br>
11 网络可靠性

无

### 使用举例

使能单向链路检测功能。

Inspur#config Inspur(config)#uldp enable Set successfully.

# 相关命令

**show uldp**

# 11.5.2 uldp recovery-time

## 功能说明

配置单向链路检测恢复时间。使用 **no** 格式恢复缺省情况。

## 命令格式

**uldp recovery-time** *time* **no uldp recovery-time**

#### 参数说明

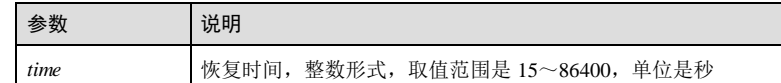

## 缺省情况

缺省情况下,恢复时间为 15 秒。

#### 命令模式

全局配置模式

#### 用户等级

15

# 使用指南

应用场景

配置单向链路检测恢复时间。

# 前置条件

11 网络可靠性  $SS550 \sqrt{3}$ 

无

后续任务 无 注意事项 无

使用举例

配置单向链路检测恢复时间为 20 秒。

Inspur#config Inspur(config)#uldp recovery-time 20 Set successfully.

#### 相关命令

**show uldp**

# 11.5.3 show uldp

# 功能说明

查看 UDLD 配置信息。

# 命令格式

**show uldp**

# 参数说明

无

#### 缺省情况

无

# 命令模式

任意命令模式

15

无

# 用户等级

# 使用指南

11-70 浪潮思科网络科技有限公司

#### 使用举例

查看单向链路检测信息。

Inspur#show uldp ULDP function: Enable Recovery time: 15s Enabled port list: gigaethernet1/1/1

以下为显示信息的字段说明。

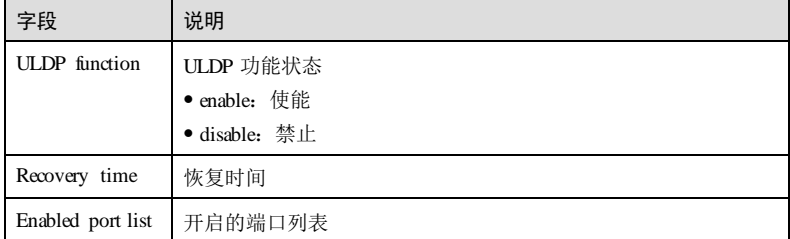

# 相关命令

**uldp enable**

# 11.6 Key-chain

# 11.6.1 accept-tolerance

# 功能说明

配置密钥链接收容忍时间,使用 no 格式恢复到缺省情况。

# 命令格式

**accept**-**tol erance** { *time* | **infinite** }

# **no accept**-**tolerance**

### 参数说明

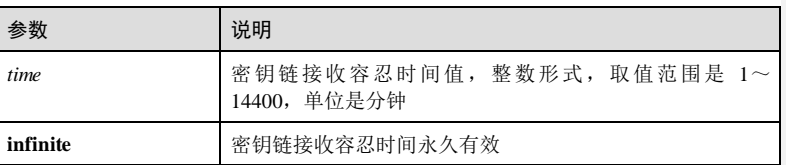

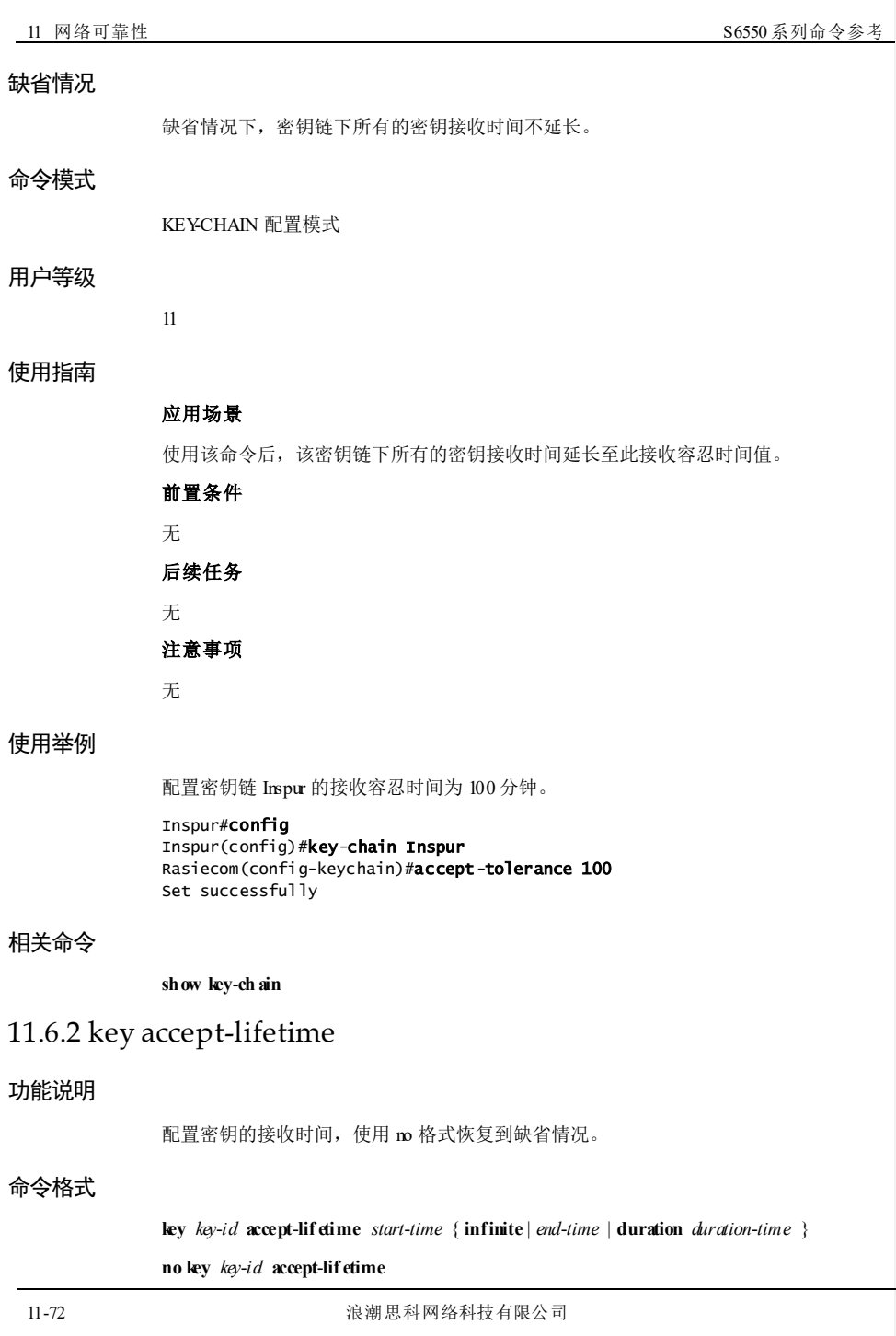

#### 参数说明

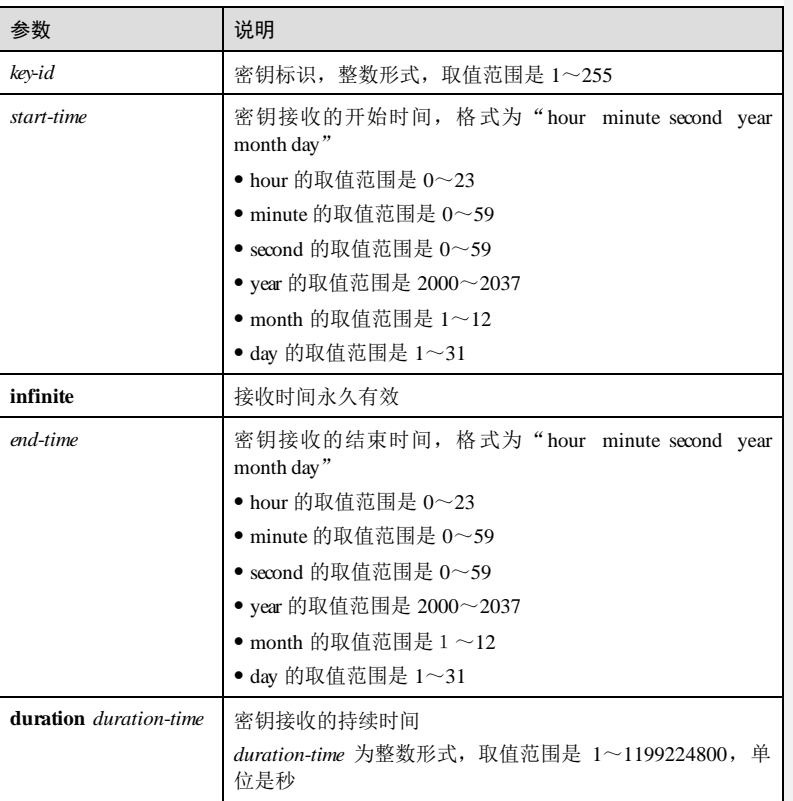

# 缺省情况

缺省情况下,密钥接收的开始时间和结束时间均为 infinite。

# 命令模式

KEY-CHAIN 配置模式

# 用户等级

11

# 使用指南

应用场景

配置的 *end-time* 不能早于 *start-ti me*,否则提示时间格式出错;配置的时间必须对准日 历时间,否则提示时间格式出错。 前置条件 无 后续任务

无

注意事项

无

## 使用举例

配置密钥标识 1的接收时间,起始时间是 2011 年 1月 1日的 1时,结束时间是 2012 年 2月 2日的 2时。

### Inspur#config

Inspur(config)#key-chain Inspur Rasiecom(config-keychain)#key 1 accept-lifetime 1 0 0 2011 1 1 2 0 0 2012 2 2 Set successfully

恢复到缺省情况。

#### Inspur#config

Inspur(config)#key-chain Inspur Rasiecom(config-keychain)#no key 1 accept-lifetime Set successfully

#### 相关命令

无

# 11.6.3 key-chain

# 功能说明

创建并进入 KEY-CHAIN 配置模式。使用 **no** 格式删除该配置。

### 命令格式

**key-chain** *keychai n-name*

**no key-chain** *keychai n-name*

#### 参数说明

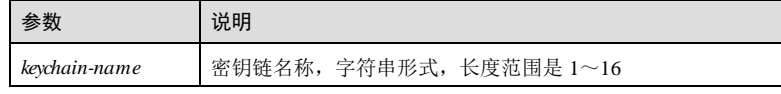

11-74 浪潮思科网络科技有限公司

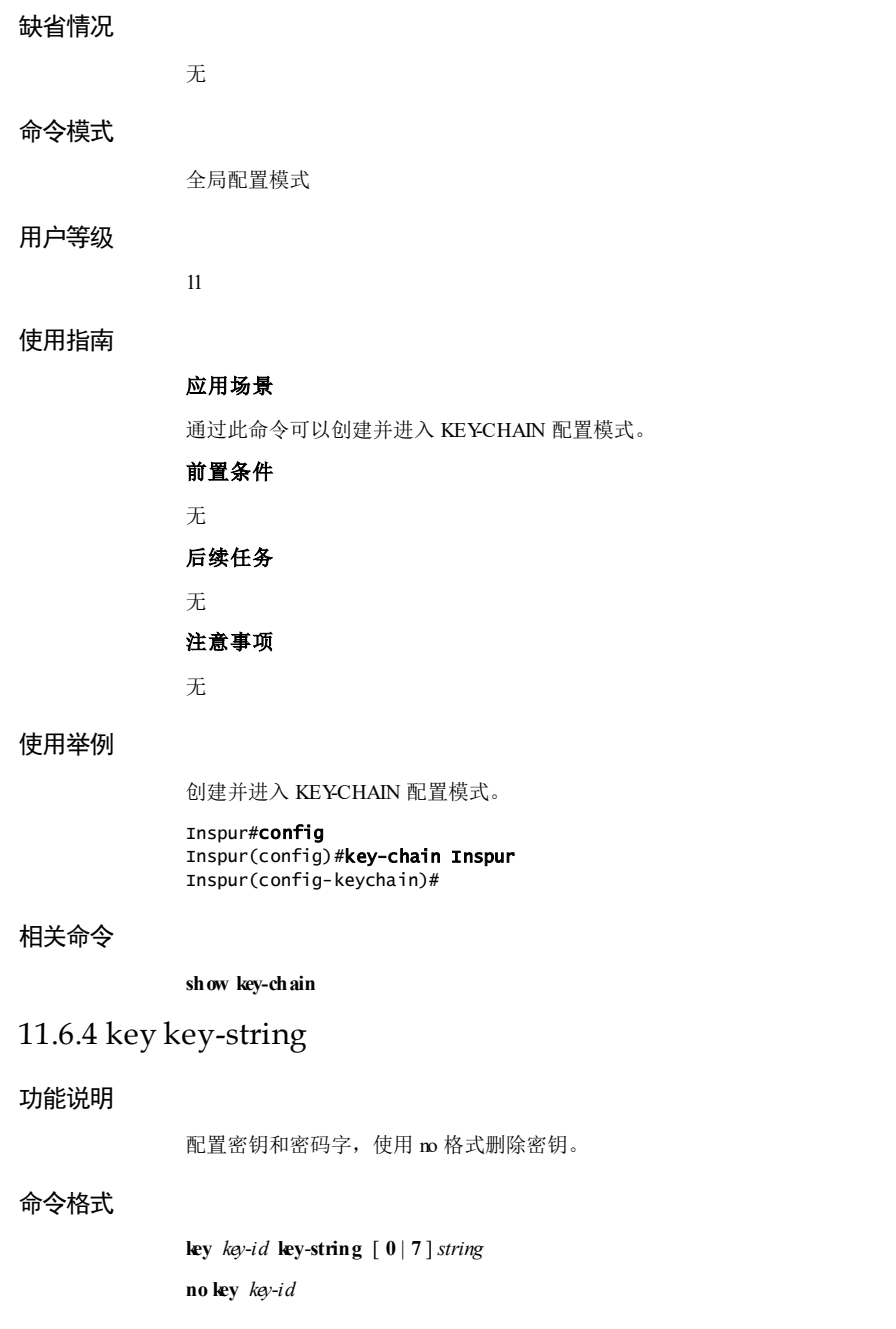

11 网络可靠性 3000 mm and 2000 mm and 2000 mm and 2000 mm and 2000 mm and 2000 mm and 2000 mm and 300 mm and 300 mm

## 参数说明

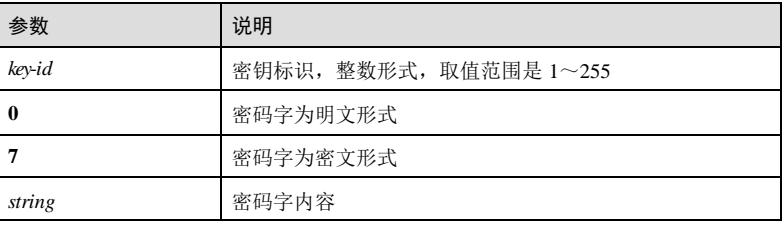

# 缺省情况

无

## 命令模式

KEYCHAIN 配置模式

# 用户等级

11

## 使用指南

#### 应用场景

当配置的密钥不存在时,直接创建密钥并配置密码字。

当配置的密钥存在时,配置密码字,后配刷新先配。

密码字可以是明文或者密文形式,当配置 0时,密码字必须是明文形式;当配置 7 时,密码字必须是密文形式。

#### 前置条件

无

后续任务

无

#### 注意事项

无

# 使用举例

配置密钥标识为 1, 密码字为 Inspur。

Inspur#config Inspur(config)#key-chain Inspur Rasiecom(config-keychain)#key 1 key-string 0 Inspur Set successfully

11-76 浪潮思科网络科技有限公司
#### S6550 系列命令参考<br>
11 网络可靠性

删除标识为 1的密钥。

Inspur#config Inspur(config)#key-chain Inspur Rasiecom(config-keychain)#**no key 1** Set successfully

#### 相关命令

**show key**-**ch ain**

# 11.6.5 key send-lifetime

#### 功能说明

配置密钥发送时间,使用 no 格式恢复到缺省情况。

#### 命令格式

**key** *key*-*id* **send**-**lifetime** *start*-*time* { **infinite** | *end*-*time* | **duration** *duration*-*time* } **no key** *key*-*id* **send**-**lifetime**

#### 参数说明

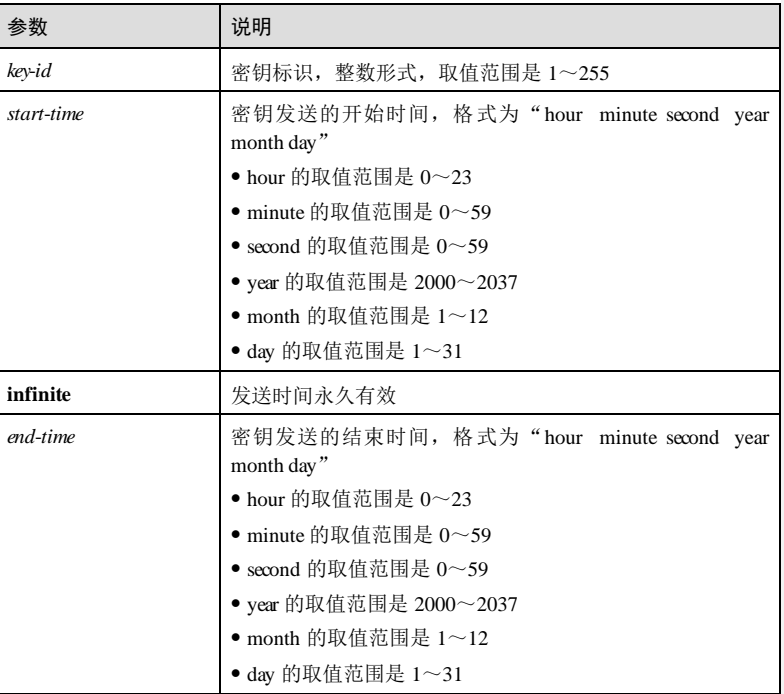

#### 11 网络可靠性 S6550 家长 S6550 系列命令参考

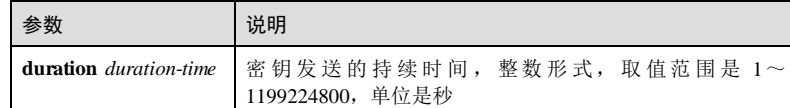

#### 缺省情况

缺省情况下,密钥发送的开始时间和结束时间均为 infinite。

#### 命令模式

KEYCHAIN 配置模式

#### 用户等级

11

#### 使用指南

#### 应用场景

配置的 *end-time* 不能早于 *start-ti me*,否则提示时间格式出错;配置的时间必须对准日 历时间,否则提示时间格式出错。

#### 前置条件

无

#### 后续任务

无

#### 注意事项

无

#### 使用举例

配置密钥标识为 1 的发送时间, 起始时间是 2011 年 1 月 1 日的 1 时, 结束时间是 2012 年 2月 2日的 2时。

#### Inspur#config Inspur(config)#key-chain Inspur Rasiecom(config-keychain)#key 1 send-lifetime 1 0 0 2011 1 1 2 0 0 2012 2  $\overline{2}$ Set successfully

恢复到缺省情况。

#### Inspur#config

Inspur(config)#key-chain Inspur Rasiecom(config-keychain)#no key 1 send-lifetime Set successfully

11-78 浪潮思科网络科技有限公司

S6550 系列命令参考 11 网络可靠性

#### 相关命令

**show key**-**ch ain**

# 11.6.6 show key-chain

#### 功能说明

查看密钥链信息。

#### 命令格式

**show key-chain** [ *keychai n-name* [ **key** *key-id* ] ]

#### 参数说明

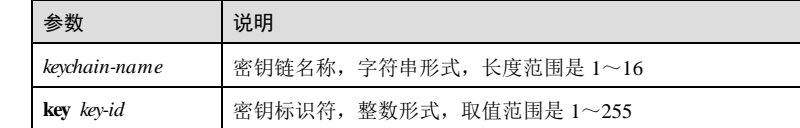

#### 缺省情况

无

#### 命令模式

任意命令模式

#### 使用指南

无

#### 用户等级

5

### 使用举例

查看密钥链信息。

#### Inspur#show key-chain Current count of keychain: 1 Total count of keychain: 1024

Key-chain name: aa Key-chain accept-tolerance(minute): 0 以下为显示信息字段说明。

#### $11$  网络可靠性 S6550 系列命令参考

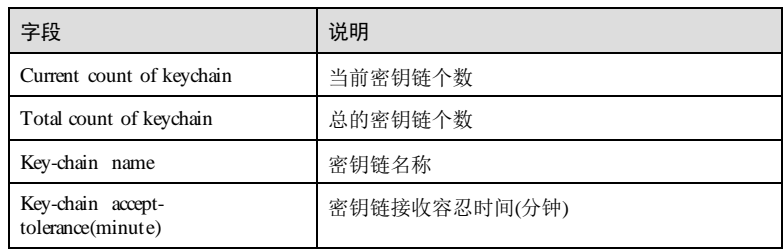

#### 相关命令

**key-chain**

# **12** 安全

# 12.1 安全 MAC

# 12.1.1 clear port-security

### 功能说明

清除指定接口下指定类型的安全 MAC 地址。

#### 命令格式

**clear port-security** { **all** | **configured** | **dynamic** | **sticky** }

#### 参数说明

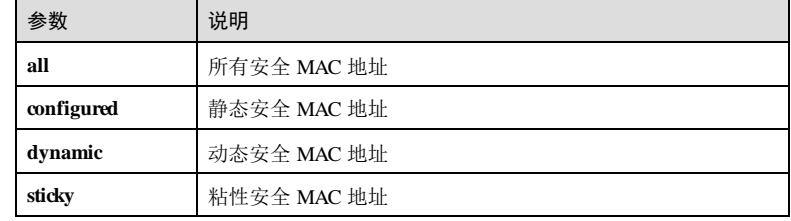

#### 缺省情况

无

#### 命令模式

物理接口配置模式

#### 用户等级

11

浪潮思科网络科技有限公司 12-1 2-1

12 安全 S6550 系列命令参考

#### 使用指南

#### 应用场景

使用该命令清除指定接口下指定类型的安全 MAC 地址。

执行此命令后,该指定类型的安全 MAC 地址的报文第一次发送到指定接口,不会被 转发,指定类型的安全 MAC 地址信息已经不存在。

#### 前置条件

无

#### 后续任务

无

#### 注意事项

无

#### 使用举例

清除接口 GE 1/1/2 下的 Sticky 安全 MAC 地址。

Inspur#config Inspur(config)#interface gigaethernet 1/1/2 Inspur(config-gigaethernet1/1/2)#clear port-security sticky Set successfully.

#### 相关命令

**show port-security mac-address**

# 12.1.2 no port-security shutdown

#### 功能说明

将因违反接口安全 MAC 而被关闭的接口重新开启。

#### 命令格式

**no port-security shutdown**

#### 参数说明

### 缺省情况

无

无

12-2 浪潮思科网络科技有限公司

S6550 系列命令参考 12 安全 12 安全 12 安全 12 安全 12 安全 12 安全 12 安全

#### 命令模式

物理接口配置模式

#### 用户等级

11

#### 使用指南

#### 应用场景

当配置安全 MAC 的违规策略为关闭模式时,发送 Trap 告警和 Syslog 提示信息后,将 关闭该接口。

使用该命令将因违反接口安全 MAC 而被关闭的接口重新开启。当接口 Up 以后, 配置 的安全策略继续保持。

#### 前置条件

无

#### 后续任务

无

#### 注意事项

无

#### 使用举例

将因违反接口安全 MAC 而被关闭的接口 GE 1/1/2 重新开启。

#### Inspur#config

Inspur(config)#interface gigaethernet 1/1/2 Inspur(config-gigaethernet1/1/2)#no port-security shutdown Set successfully.

#### 相关命令

**show port-security**

**switchport port-security violation**

#### 12.1.3 port-security recovery-time

#### 功能说明

配置接口安全 MAC 恢复时间,使用 **no** 格式恢复到缺省情况。

#### 命令格式

**port-security recovery-time** *second*

12 安全 S6550 系列命令参考

**no port-security recovery-time**

#### 参数说明

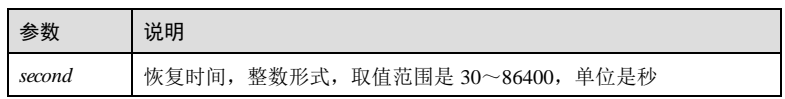

#### 缺省情况

缺省情况下,接口 MAC 安全恢复时间为 0s, 显示为"Disable"。

#### 命令模式

全局配置模式

#### 用户等级

11

#### 使用指南

#### 应用场景

使用该命令配置接口因违例而 Shutdown 的恢复时间,到达恢复时间后接口会自动开 启。

#### 前置条件

无 后续任务 无 注意事项 无

#### 使用举例

配置接口安全 MAC 恢复时间为 30 秒。

#### Inspur#config

Inspur(config)#port-security recovery-time 30 Set successfully.

#### 相关命令

**show port-security**

12-4 浪潮思科网络科技有限公司

S6550 系列命令参考 12 安全 12 安全 12 安全 12 安全 12 安全 12 安全 12 安全 12 安全 12 安全

### 12.1.4 port-security aging-time

#### 功能说明

配置安全 MAC 地址老化时间,使用 **no** 格式恢复到缺省情况。

#### 命令格式

**port-security aging-time** *period* **no port-security aging-time**

#### 参数说明

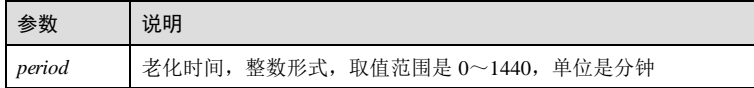

#### 缺省情况

缺省情况下, MAC 安全地址老化时间为 30 分钟。

#### 命令模式

全局配置模式

#### 用户等级

11

#### 使用指南

#### 应用场景

使用该命令配置接口安全 MAC 地址的老化时间。在老化时间内,接口安全 MAC 地址 会被老化。

- 老化时间配置为 0, 即不老化时, 所有的安全 MAC 地址不会被老化;
- 老化时间配置不为 0, 即配置老化时,老化时间到后,静态安全 MAC 和 Sticky 安 全 MAC 不会被老化,动态安全 MAC 会被老化掉。

#### 前置条件

无

#### 后续任务

无

#### 注意事项

当使用 **show port-security mac-address** [ **port-list** *port-list* ]命令查看 MAC 安全地址老 化时间时:

- 若配置不老化,则老化时间显示"--"。
- **●** 若配置可老化,但是距离老化时间小于 1min, 则老化时间显示"<1"。
- 静态安全 MAC 地址和 Sticky 安全 MAC 地址老化时间恒显示"--"。

#### 使用举例

配置接口安全 MAC 老化时间为 10 分钟。

#### Inspur#config

Inspur(config)#port-security aging-time 10 Set successfully.

#### 相关命令

**show port-security mac-address**

#### 12.1.5 switchport port-security aging-type

#### 功能说明

配置安全 MAC 地址老化模式,使用 **no** 格式恢复到缺省情况。

#### 命令格式

#### **switchport port-security aging-type** { **absolute** | **inactivity** }

**no switchport port-security aging-typ e**

#### 参数说明

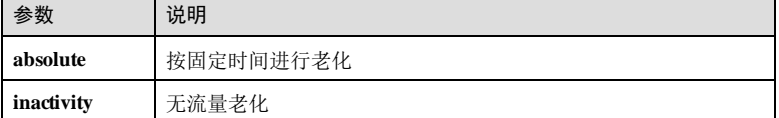

#### 缺省情况

缺省情况下,安全 MAC 地址老化模式为 **absolute**。

#### 命令模式

物理接口配置模式/批量端口配置模式

#### 用户等级

#### 11

#### 使用指南

#### 应用场景

12-6 浪潮思科网络科技有限公司

安全 MAC 地址老化模式分为以下两种:

- Absolute模式:按固定时间进行老化,即安全 MAC 地址的老化时间到达后,立即 老化。
- Inactivity 模式: 无流量老化, 即老化时间内没有任何流量产生时, 才会被老化。

#### 前置条件

无

#### 后续任务

无

#### 注意事项

无

#### 使用举例

配置接口 GE 1/1/2 的安全 MAC 地址老化模式为 **inactivity**。

Inspur#config Inspur(config)#interface gigaethernet 1/1/2 Inspur(config-gigaethernet1/1/2)#switchport port-security aging-type inactivity Set successfully.

#### 相关命令

**show port-security**

#### 12.1.6 switchport port-security

#### 功能说明

使能接口安全 MAC 功能,使用 **no** 格式禁用该功能。

#### 命令格式

**switchport port-security no switchport port-security**

#### 参数说明

无

#### 缺省情况

缺省情况下,接口安全 MAC 功能禁用。

#### 命令模式

物理接口配置模式/批量端口配置模式

#### 用户等级

11

#### 使用指南

#### 应用场景

接口安全 MAC 主要应用于网络边缘用户侧的交换设备上。用于保证某个接口接入数 据的安全性,根据源 MAC 地址对输入的报文加以控制。可避免一些非法用户越权从 该交换设备的某个接口上接入网络,或从该接口上接入的用户过多。

#### 前置条件

#### 无

#### 后续任务

无

#### 注意事项

- 不建议用户在聚合组成员接口上使能安全接口功能。
- 不建议用户在使能接口安全 MAC 功能的同时,使用 MAC 地址管理功能来配置静 态 MAC 地址。
- 安全 MAC 功能与 Dot1x 功能互斥,不能同时配置。
- 安全 MAC 功能与接口和接口 VLAN 下 MAC 地址数目限制互斥,不能同时配 置。

#### 使用举例

使能接口 GE 1/1/2 的安全 MAC 功能。

#### Inspur#config

Inspur(config)#interface gigaethernet 1/1/2 Inspur(config-gigaethernet1/1/2)#switchport port-security Set successfully.

#### 相关命令

#### **show port-security**

#### 12.1.7 switchport port-security mac-address

#### 功能说明

配置静态安全 MAC 地址,使用 **no** 格式删除该 MAC 地址。

12-8 浪潮思科网络科技有限公司

#### 命令格式

**switchport port-security mac-add ress** *mac-address* **vlan** *vlan-id*

**no switchport port-security mac-address** *mac-address* **vlan** *vlan-id*

#### 参数说明

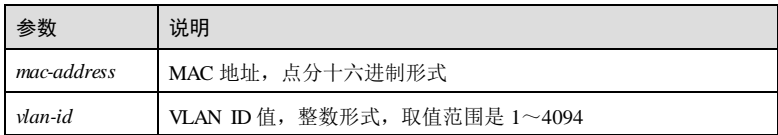

#### 缺省情况

无

#### 命令模式

物理接口配置模式

#### 用户等级

11

#### 使用指南

#### 应用场景

使用该命令配置接口静态安全 MAC 地址。静态安全 MAC 地址为用户在安全接口下手 动配置的安全 MAC 地址,该 MAC 地址在接口安全 MAC 功能使能后生效,且不会被 老化。

如果某个接口只允许特定的用户接入,可以人为配置静态安全 MAC。如果允许特定用 户永久接入,其他不受身份限制,则可以配置安全 MAC 学习数目限制,写入特定用 户的静态安全 MAC, 允许其他动态安全 MAC 用户接入。

#### 前置条件

无

#### 后续任务

使用 **switchport port-security** 使能接口安全 MAC 功能。

#### 注意事项

无

#### 使用举例

配置接口 GE 1/1/1 下的静态安全 MAC 地址为 0000.0000.0001,关联 VLAN 1。

Inspur#config Inspur(config)#interface gigaethernet 1/1/1 Inspur(config-gigaethernet1/1/1)#switchport port-security mac-address 0000.0000.0001 vlan 1 Set successfully.

#### 相关命令

```
show port-security mac-address
```
#### 12.1.8 switchport port-security mac-address sticky

#### 功能说明

使能接口 Sticky学习功能,使用 **no** 格式禁用该功能。

#### 命令格式

**switchport port-security mac-add ress sticky no switchport port-security mac-add ress sticky**

#### 参数说明

无

#### 缺省情况

缺省情况下,接口 Sticky学习功能禁用。

#### 命令模式

物理接口配置模式/批量端口配置模式

#### 用户等级

11

#### 使用指南

#### 应用场景

使用该命令配置安全接口的 Sticky 学习功能。该功能使能后, Sticky 安全 MAC 地址生 效,且不会被老化;该接口学习到的所有动态安全 MAC 都会转变为 Sticky 安全 MAC 地址;反之,接口 Sticky学习功能禁用后,该安全接口的所有 Sticky安全 MAC 地址 转变为动态安全 MAC 地址。

动态安全 MAC 地址是靠学习获得的,用户可以在允许学习的 MAC 地址最大数目范围 内, 将学习到的 MAC 地址都设置为安全 MAC 地址, 该类安全 MAC 地址可以被老 化, 也可以与 Sticky 安全 MAC 地址进行转换, 达到不老化。

#### 前置条件

12-10 浪潮思科网络科技有限公司

S6550 系列命令参考 12 安全 12 安全 12 安全 12 安全 12 安全 12 安全 12 安全

无 后续任务 无 注意事项 无

使用举例

使能接口 GE 1/1/2 的 Sticky学习功能。

Inspur#config Inspur(config)#interface gigaethernet 1/1/2 Inspur(config-gigaethernet1/1/2)#switchport port-security mac-address sticky Set successfully.

#### 相关命令

**show port-security mac-address**

#### 12.1.9 switchport port-security mac-address sticky vlan

#### 功能说明

配置 Sticky安全 MAC 地址,使用 **no** 格式删除该配置。

#### 命令格式

**switchport port-security mac-add ress sticky** *mac-address* **vlan** *vlan-id* **no switchport port-security mac-add ress sticky** *mac-address* **vlan** *vlan-id*

#### 参数说明

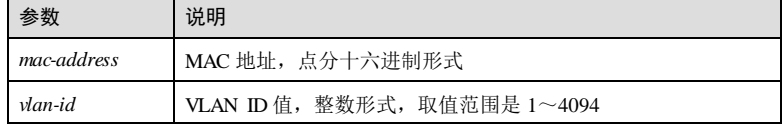

#### 缺省情况

无

#### 命令模式

物理接口配置模式

浪潮思科网络科技有限公司 12-11 12-11

#### 用户等级

11

#### 使用指南

#### 应用场景

使用该命令配置接口 Sticky安全 MAC 地址。Sticky安全 MAC 地址是用户在安全接口 手动配置或者由动态安全 MAC 地址转化而来。

该 MAC 地址需要结合 Sticky 学习功能来使用:

- 当 Sticky 学习功能使能时, Sticky 安全 MAC 地址生效, 该地址不会被老化, 支持 加载配置。
- 当 Sticky 学习功能禁用时, Sticky 安全 MAC 地址失效, 仅保存在系统中。

#### 前置条件

无

#### 后续任务

使用 **switchport port-security mac-address sticky** 使能 Sticky安全学习功能。

#### 注意事项

无

#### 使用举例

配置接口 GE 1/1/2 的 Sticky 安全 MAC 为 0000.0000.00001, 关联 VLAN 1。

#### Inspur#config

Inspur(config)#interface gigaethernet 1/1/2 Inspur(config-gigaethernet1/1/2)#switchport port-security mac-address sticky 0000.0000.0001 vlan 1 Set successfully.

#### 相关命令

**show port-security mac-address**

#### 12.1.10 switchport port-security maximum

#### 功能说明

配置安全接口允许接入的最大安全 MAC 地址数目,使用 **no** 格式恢复到缺省情况。

#### 命令格式

**switchport port-security max imum** *maximum*

**no switchport port-security maximum**

12-12 浪潮思科网络科技有限公司

S6550 系列命令参考 12 安全 12 安全 12 安全 12 安全 12 安全 12 安全 12 安全

#### 参数说明

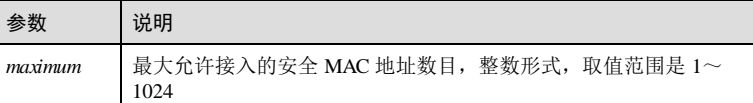

#### 缺省情况

缺省情况下, 安全接口最大允许接入的安全 MAC 地址数目为 1024。

#### 命令模式

物理接口配置模式/批量端口配置模式

#### 用户等级

#### 11

#### 使用指南

#### 应用场景

使用该命令配置安全接口最大允许接入的安全 MAC 地址数目。若接口安全 MAC 功能 使能,该接口下的所有安全 MAC 不会超过该配置值,达到该值后,配置安全 MAC 失 败,对未知源 MAC 入报文,采用违规模式处理。

#### 前置条件

无

#### 后续任务

无

#### 注意事项

该值仅限制安全 MAC 数目,与 MAC 管理模块配置的静态 MAC 无关, MAC 管理模 块配置的静态 MAC 地址正常工作, 即正常按"接口+VLAN"转发。

当配置值小于等于该接口已经学习到的安全 MAC 地址的数目时,配置失败。

#### 使用举例

配置接口 GE 1/1/2 最大允许接入的安全 MAC 地址数目为 10。

#### Inspur#config

Inspur(config)#interface gigaethernet 1/1/2 Inspur(config-gigaethernet1/1/2)#switchport port-security maximum 10 Set successfully.

#### 相关命令

**show port-security**

#### 12.1.11 switchport port-security trap enable

#### 功能说明

使能接口安全 MAC 学习 Trap 功能,使用 **disable** 格式禁用该功能。

#### 命令格式

**switchport port-security trap** { **enable** | **disable** }

#### 参数说明

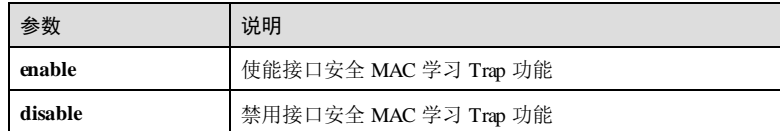

#### 缺省情况

缺省情况下,接口安全 MAC 学习 Trap 功能禁用。

#### 命令模式

物理接口配置模式/批量端口配置模式

#### 用户等级

11

#### 使用指南

#### 应用场景

使能接口安全 MAC 学习 Trap 功能后, 安全接口每学习到一个动态安全 MAC, 都会发 送 Trap 给网管系统。手动配置的安全 MAC 地址不会发送 Trap 信息。Trap 信息包含学 习到的安全 MAC 地址、关联 VLAN、接口及安全 MAC 类型。

#### 前置条件

无 后续任务 无 注意事项

无

12-14 浪潮思科网络科技有限公司

**S6550 系列命令参考** 12 安全

#### 使用举例

使能接口 GE 1/1/2 的安全 MAC 学习 Trap 功能。

```
Inspur#config 
Inspur(config)#interface gigaethernet 1/1/2
Inspur(config-gigaethernet1/1/2)#switchport port-security trap enable 
Set successfully.
```
#### 相关命令

**show port-security**

#### 12.1.12 switchport port-security trap period

#### 功能说明

配置学习安全 MAC 的 Trap 时间间隔,使用 **no** 格式删除该配置。

#### 命令格式

**switchport port-security trap period** *period value*

**no switchport port-security trap period**

#### 参数说明

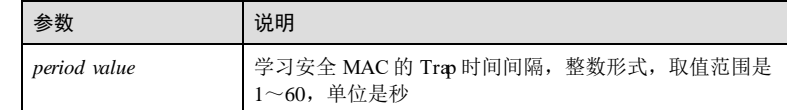

#### 缺省情况

无

#### 命令模式

物理接口配置模式

#### 用户等级

15

#### 使用指南

应用场景

配置学习安全 MAC 的 Trap 时间间隔。

#### 前置条件

12 安全 S6550 系列命令参考

# 无 后续任务 无 注意事项

无

#### 使用举例

配置接口 GE 1/1/2 的学习安全 MAC 的 Trap 时间间隔为 10 秒。

#### Inspur#config

Inspur(config)#interface gigaethernet 1/1/2 Inspur(config-gigaethernet1/1/2)#switchport port-security trap period 10 Set successfully.

#### 相关命令

#### **show port-security**

#### 12.1.13 switchport port-security violation

#### 功能说明

配置接口安全违例处理模式,使用 **no** 格式恢复到缺省情况。

#### 命令格式

**switchport port-security violation** { **protect** | **restrict** | **shutdown** }

**no switchport port-security violation**

#### 参数说明

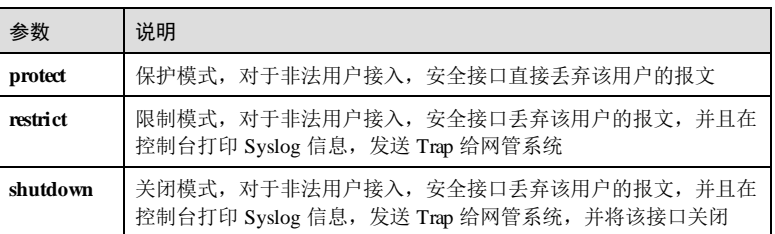

#### 缺省情况

缺省情况下,接口安全违例模式为 **protect** 模式。

12-16 浪潮思科网络科技有限公司

S6550 系列命令参考 12 安全 12 安全 12 安全 12 安全 12 安全 12 安全 12 安全

#### 命令模式

物理接口配置模式/批量端口配置模式

#### 用户等级

11

#### 使用指南

#### 应用场景

配置接口安全违例处理模式,用于安全接口在非法用户访问时,按照配置的安全违例 模式处理。

当安全 MAC 的数量已经达到最大值时,再有陌生源 MAC 报文输入视为违规操作,根 据安全 MAC 的违规策略设置不同的处理方式如下:

- 保护模式(**protect**):设置对携带陌生源 MAC 报文的处理模式为"不学习,不转 发,不上交 CPU",输入的报文都被丢弃。接口只转发携带安全 MAC 的报文。
- 严格模式(restrict): 设置对携带陌生源 MAC 报文的处理模式为"不学习, 不转 发,上交 CPU",发送 Trap 告警和 Syslog 提示信息。接口只转发携带安全 MAC 的报文。
- **●** 关闭模式(shutlown): 设置对携带陌生源 MAC 报文的处理模式为"不学习, 不 转发,上交 CPU",发送 Trap 告警和 Syslog 提示信息之后,关闭接口。

#### 前置条件

无

#### 后续任务

无

#### 注意事项

无

#### 使用举例

配置接口 GE 1/1/2 安全违例处理模式为 restrict 模式。

#### Inspur#config

Inspur(config)#interface gigaethernet 1/1/2 Inspur(config-gigaethernet1/1/2)#switchport port-security violation restrict Set successfully.

#### 相关命令

**show port-security**

#### 12.1.14 show port-security mac-address

#### 功能说明

查看接口安全 MAC 地址信息。

#### 命令格式

**show port-security mac-address** [*interface-type interface-number* ]

#### 参数说明

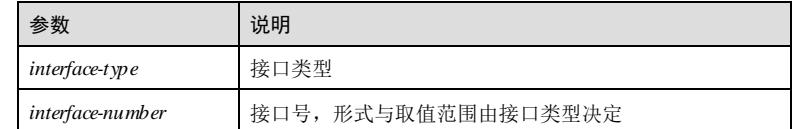

#### 缺省情况

无

#### 命令模式

任意命令模式

#### 用户等级

11

#### 使用指南

#### 应用场景

查看接口的安全 MAC 信息,包括: VLAN 号、安全 MAC 地址、安全 MAC 地址类 型、接口号、老化时间。

#### 前置条件

无

#### 后续任务

无

## 注意事项

无

#### 使用举例

查看接口 GE 1/1/2 的安全 MAC 地址信息。

12-18 浪潮思科网络科技有限公司

#### Inspur#show port-security mac-address gigaethernet 1/1/2 VLAN Security-MAC-Address Flag Port Age(min)

-------------------------------------------------------------------- 0000.0000.0001 dynamic 1

以下为显示信息的字段说明。

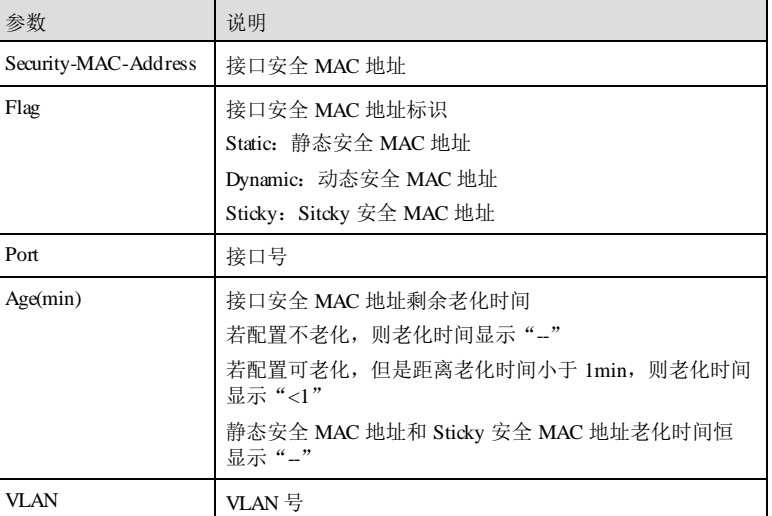

#### 相关命令

无

# 12.1.15 show port-security

#### 功能说明

查看接口安全 MAC 的配置和学习信息。

#### 命令格式

**show port-security** [ *interface-type interface-number* ]

#### 参数说明

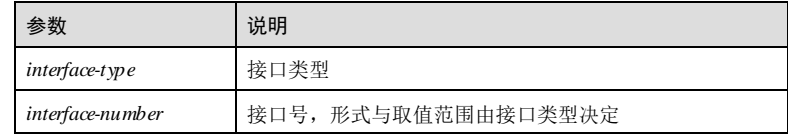

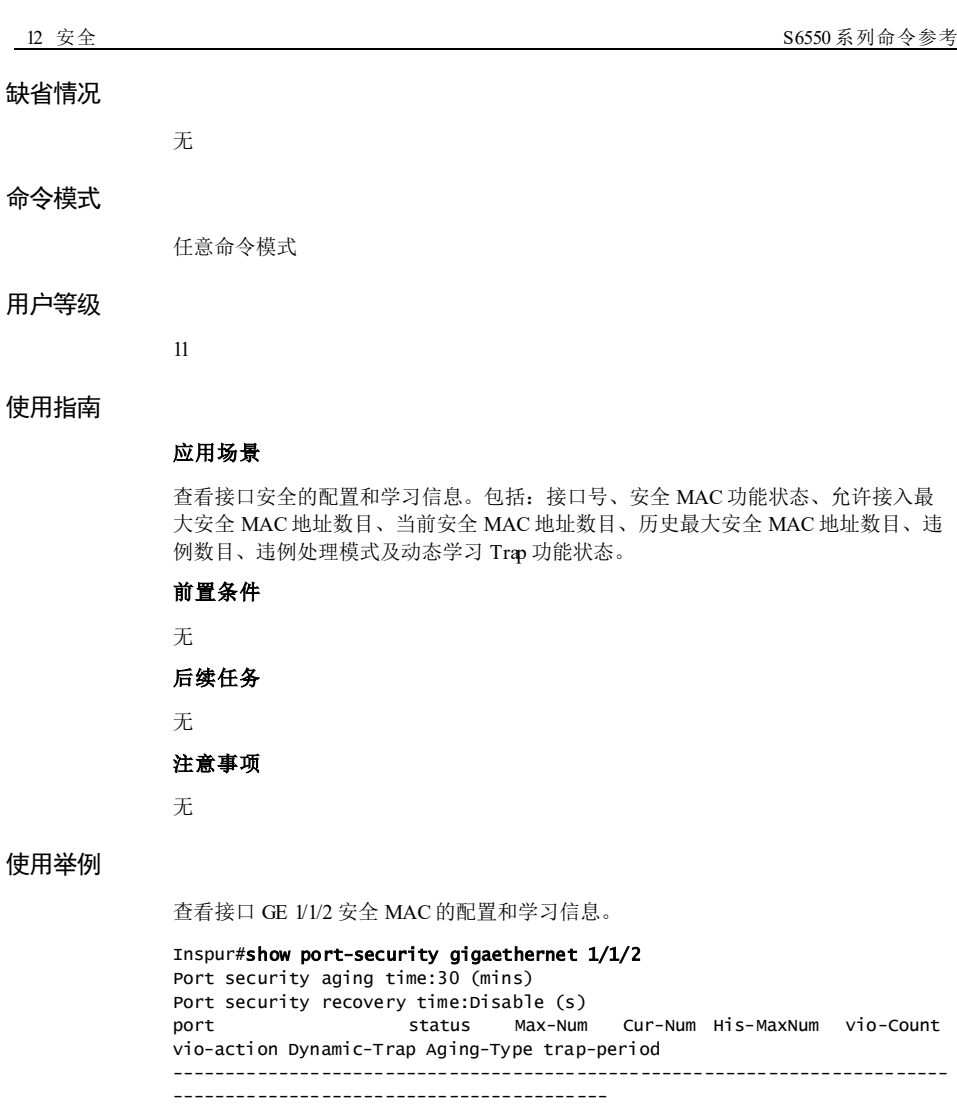

gigaethernet1/1/1 Disable 1024 0 0 0 protect Disable Absolute 0

以下为显示信息的字段说明。

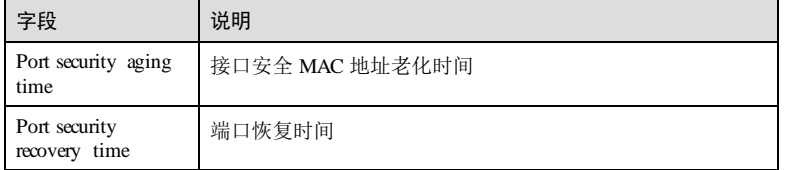

12-20 浪潮思科网络科技有限公司

 $S6550$  系列命令参考<br>
12 安全

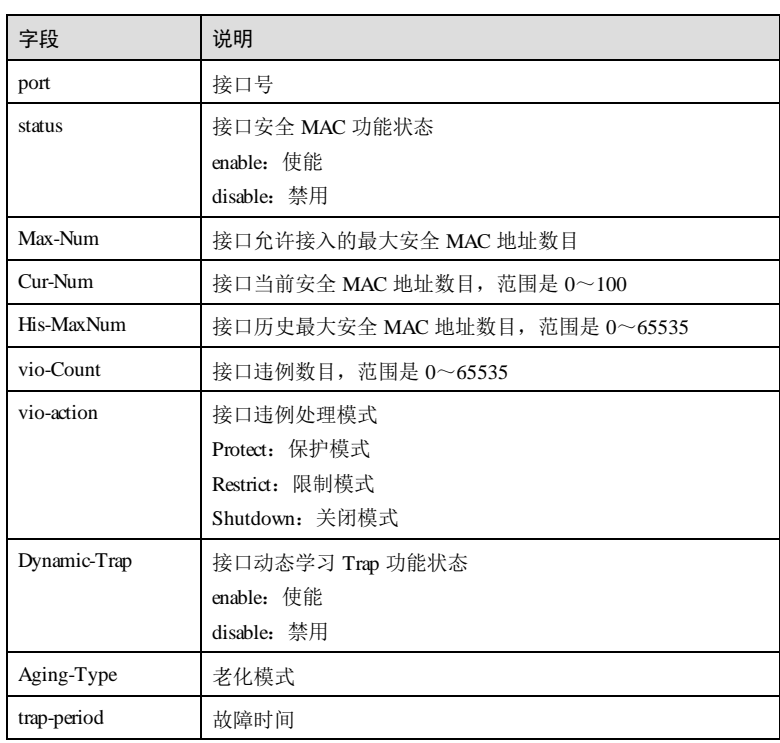

相关命令

无

# 12.2 ACL

### 12.2.1 access-list

#### 功能说明

创建 ACL(Access Control List,访问控制列表),进入 ACL 配置模式,使用 no 格式删 除 ACL。

#### 命令格式

**access-list** *acl-number* [ **name** *acl-name* ]

**no access-list** { *acl-number |* **name** *acl-name* }

12 安全 S6550 系列命令参考

#### 参数说明

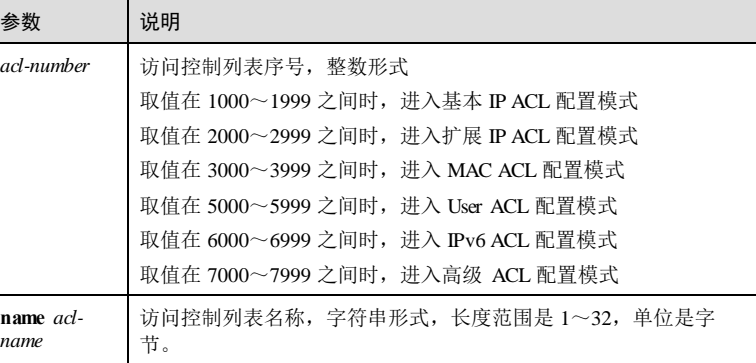

#### 缺省情况

无

#### 命令模式

全局配置模式/基本 IP ACL 配置模式/扩展 IP ACL 配置模式/ MAC ACL 配置模式/ User ACL 配置模式/ IPv6 ACL 配置模式/ Advanced ACL 配置模式

#### 用户等级

15

#### 使用指南

无

#### 使用举例

创建基本 IP ACL,并进入基本 IP ACL 配置模式。

#### Inspur#config

#### Inspur(config)#access-list 1001 Inspur(config-acl-ip-std)#

创建扩展 IP ACL,并进入扩展 IP ACL 配置模式。

#### Inspur#config

Inspur(config)#access-list 2001 Inspur(config-acl-ip-ext)#

创建 User ACL,并进入 User ACL 配置模式。

#### Inspur#config

Inspur(config)#access-list 5001 Inspur(config-acl-udf)#

12-22 浪潮思科网络科技有限公司

**S6550 系列命令参考** 12 安全

#### 相关命令

**show access-list**

### 12.2.2 clear filter statistics interface

#### 功能说明

清除 ACL 统计信息。

#### 命令格式

**clear filter statistics interface** { *interface-type interface-number* | **vlan** *vlan-id* } { **egress** | **ingress** } [ **access-list** { *acl-number |* **name** *acl-name* } ]

#### 参数说明

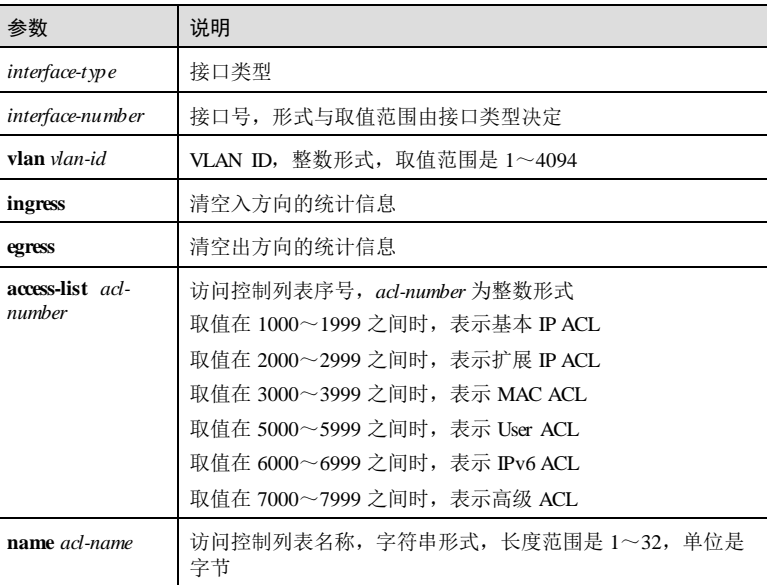

#### 缺省情况

无

#### 命令模式

全局配置模式

12 安全 S6550 系列命令参考

# 11 应用场景 使用该命令清除 ACL 统计信息。 前置条件 无 后续任务 无

注意事项

无

#### 使用举例

清除千兆接口 1的 ACL 统计信息。

Inspur#config Inspur(config)#clear filter statistics interface gigaethernet 1/1/1 ingress Set successfully.

#### 相关命令

**show access-list**

#### 12.2.3 filter access-list

#### 功能说明

在接口上应用 ACL,使用 no 格式删除该配置。

#### 命令格式

**filter** { **egress** | **ingress** } **access-list** { *acl-number |* **name** *acl-name* } [ **statistics** ] **no filter** { **egress** | **ingress** } **access-list** [ *acl-number |* **name** *acl-name* ]

#### 参数说明

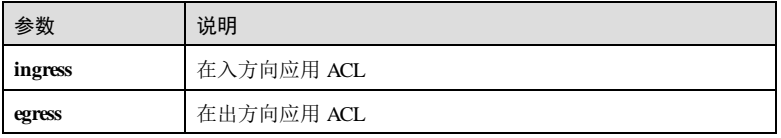

12-24 浪潮思科网络科技有限公司

# 用户等级

使用指南

#### S6550 系列命令参考<br>
12 安全

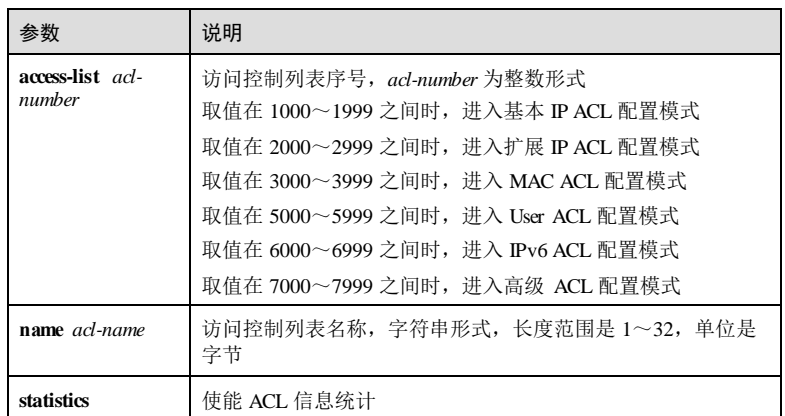

#### 缺省情况

无

### 命令模式

用户等级

15

#### 使用指南

#### 应用场景

定义 ACL 规则后,需在接口上应用规则才使规则生效。

物理接口配置模式/ VLAN 接口配置模式**/**批量端口配置模式

#### 前置条件

无

无

#### 后续任务

注意事项

- ACL 规则在接口应用后不可修改,若要修改需使用 no 格式删除配置。
- ACL 的规则数须大于  $0$ 。

#### 使用举例

在接口 1的入方向应用 ACL 规则 1001。

#### Inspur#config

Inspur(config)#interface gigaethernet 1/1/1 Inspur(config-gigaethernet1/1/1)#filter ingress access-list 1001 Set successfully.

#### 相关命令

**show access-list**

#### 12.2.4 filter access-list vlan-list

#### 功能说明

在 VLAN 上应用 ACL,使用 **no** 格式删除该配置。

#### 命令格式

**filter ingress access-list** { *acl-number |* **name** *acl-name* } **vlanlist** *vlan-list* [ **statistics** ] **no filter ingress access-list** { *acl-number |* **name** *acl-name* } **vlanlist**

#### 参数说明

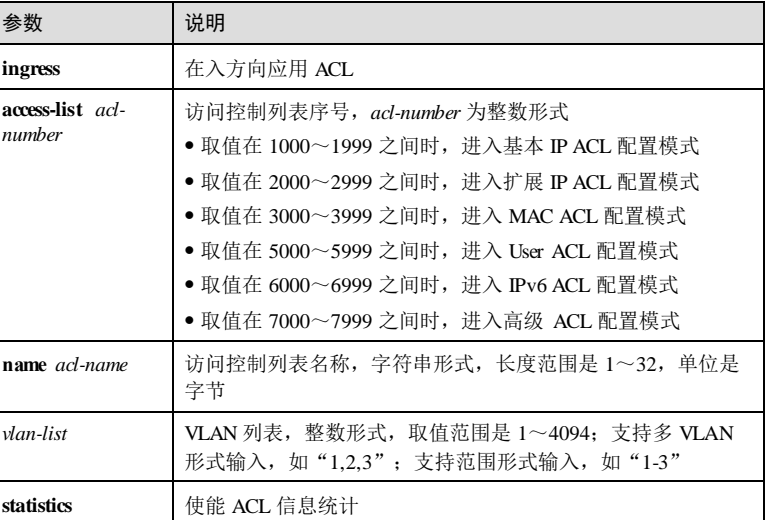

#### 缺省情况

无

#### 命令模式

全局配置模式

12-26 浪潮思科网络科技有限公司

S6550 系列命令参考 12 安全 12 安全 12 安全 12 安全 12 安全 12 安全 12 安全 12 安全 12 安全

#### 用户等级

15

#### 使用指南

#### 应用场景

定义 ACL 规则后,需在 VLAN 上应用规则才使规则生效。

#### 前置条件

无

#### 后续任务

无

#### 注意事项

- ACL 规则在 VLAN 应用后不可修改,若要修改需使用 no 格式删除配置。
- $\bullet$  ACL 的规则数须大于  $0$ 。
- 全局配置模式下不支持出方向应用 ACL。

#### 使用举例

在 VLAN 2 的入方向应用 ACL 规则 2001。

Inspur#config Inspur(config)#filter ingress access-list 2001 vlanlist 2 Set successfully.

#### 相关命令

#### **show access-list**

#### 12.2.5 local-access access-list

#### 功能说明

配置 SNMP 访问控制 IP 列表,使用 no 格式删除该配置。

#### 命令格式

#### **local-access access-list** *acl-number*

**no local-access access-list** *acl-number*

12 安全 S6550 系列命令参考

# 参数说明

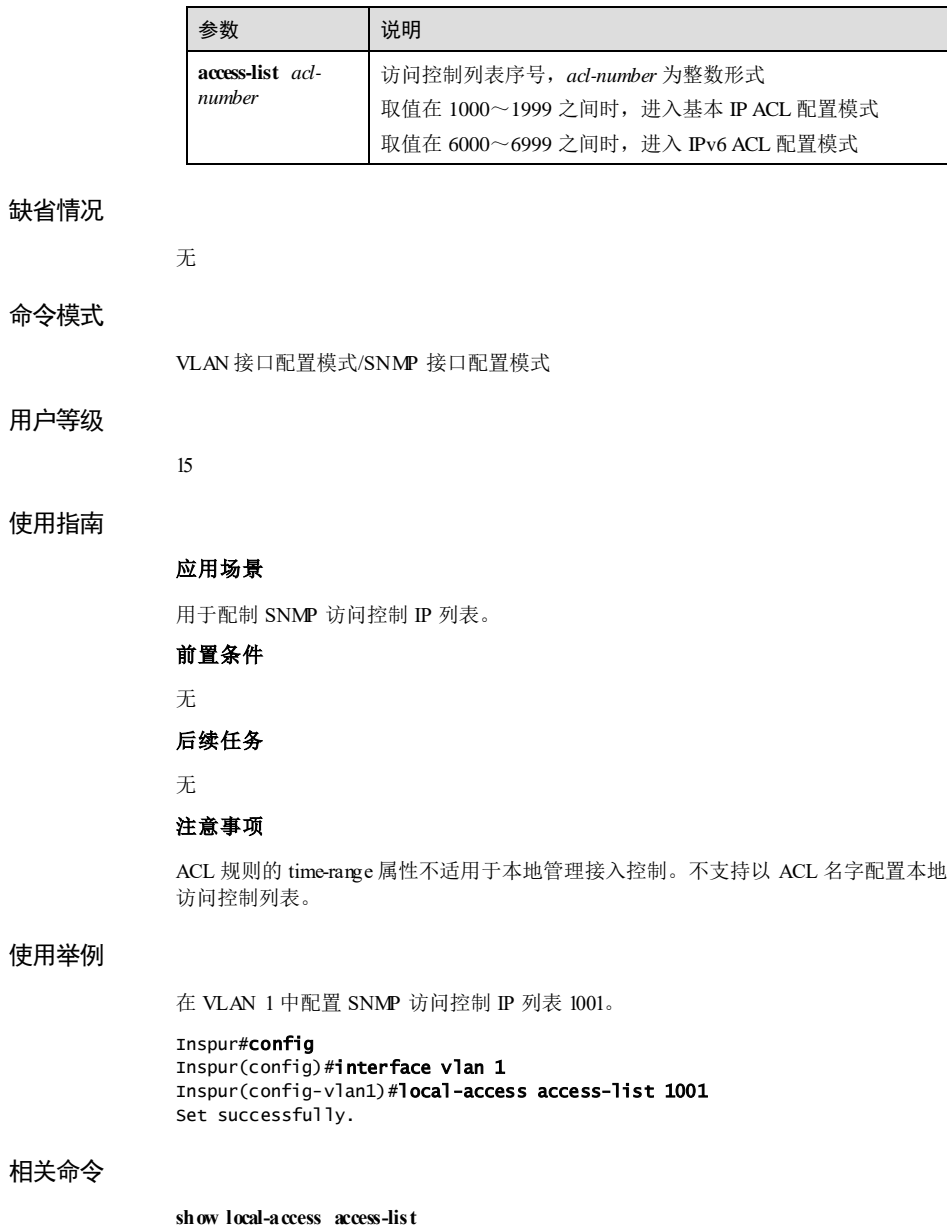

12-28 浪潮思科网络科技有限公司

 $S$ 6550 系列命令参考<br>
12 安全

# 12.2.6 rule(基本 IP ACL 配置模式)

#### 功能说明

配置基本 IP ACL 的规则,使用 no 格式删除该规则。

#### 命令格式

**rule** [ *rule-id* ] { **deny** | **permit** } { *source-ip-address source-i p-mask* | **any** } [ **time-range** *time-range-name* ]

**no rule** *rule-id*

#### 参数说明

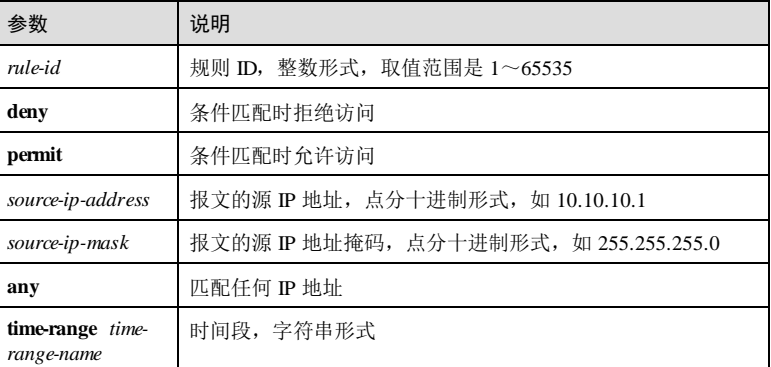

#### 缺省情况

无

#### 命令模式

基本 IP ACL 配置模式

### 用户等级

11

#### 使用指南

#### 应用场景

使用该命令定义 ACL 规则。

#### 前置条件

无

#### 后续任务

#### 无

#### 注意事项

- 每个列表下可创建的规则数不可超过 32 条, 1000 个列表共可创建 3200 条规则。
- 不可与其它已配置的规则冲突。
- 若当前 ACL 正在被使用,则不可修改对应的规则。

#### 使用举例

在基本 IP ACL 配置模式下配置规则 1001,允许 IP 地址为 192.168.27.27 的设备访问。

#### Inspur#config

Inspur(config)#access-list 1001 Inspur(config-acl-ip-std)#rule permit 192.168.27.27 255.255.255.0 Set successfully.

#### 相关命令

#### **show access-list**

### 12.2.7 rule(扩展 IP ACL 配置模式)

#### 功能说明

配置扩展 IP ACL 的规则,使用 no 格式删除该规则。

#### 命令格式

**rule** [ *rule-id* ] { **deny** | **permit** } { *protocol-id* | **icmp** | **igmp** | **ip** } { *source-ip-address source-ip-mask* | **any** } { *destination-ip-address destination-ip-mask* | **any** } [ **icmp-type** *icmp-type-value* [ *icmp-message-code* ] ] [ **igmp-type** *igmp-type-value* ] [ **igmp-group** *igmpip-address igmp-ip-mask* ] [ **dscp** *dscp-value* | **precedence** *precedence-value* | **tos** *tos-value* ] [ **ttl** *ttl-value* ] [ **fragment** ] [ **time-range** *time-range-name* ]

**rule** [ *rule-id* ] { **deny** | **permit** } { **tcp** | **udp** } { *source-ip-address source-i p-mask* | **any** } [ *source-port* ] [ **range** *minimum-source-port maximum-source-port* ] { *destination-ip-address destination-ip-mask* | **any** } [ *destination-port* ] [ **range** *minimum-source-port maximumsource-port* ] [ **ack** *ack-value* ] [ **fin** *fin-value* ] [ **psh** *psh-val u*e ] [ **rst** *rst-value* ] [ **syn** *synvalue* ] [ **urg** *urg-value* ] [ **tos** *tos-value* ] [ **dscp** *dscp-value* | **precedence** *precedence-value* | **ttl** *ttl-value* ] [ **fragment** ] [ **time-range** *time-range-name* ]

**no rule** *rule-id*

#### 参数说明

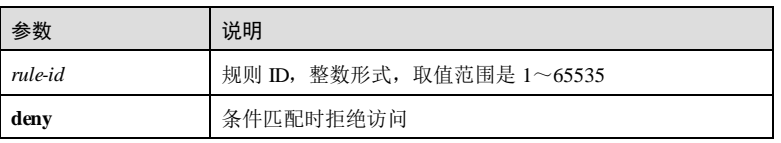

12-30 浪潮思科网络科技有限公司

#### **S6550 系列命令参考** 12 安全

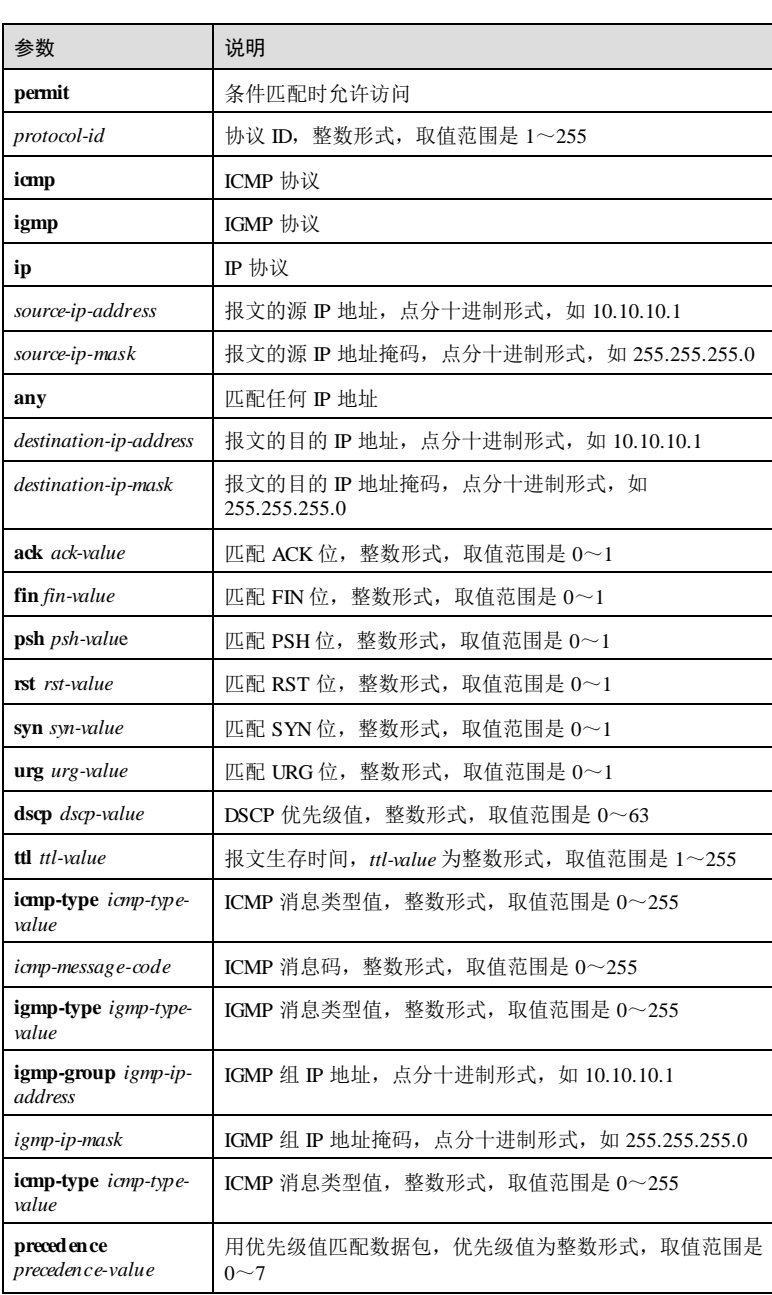

**12 安全** S6550 系列命令参考

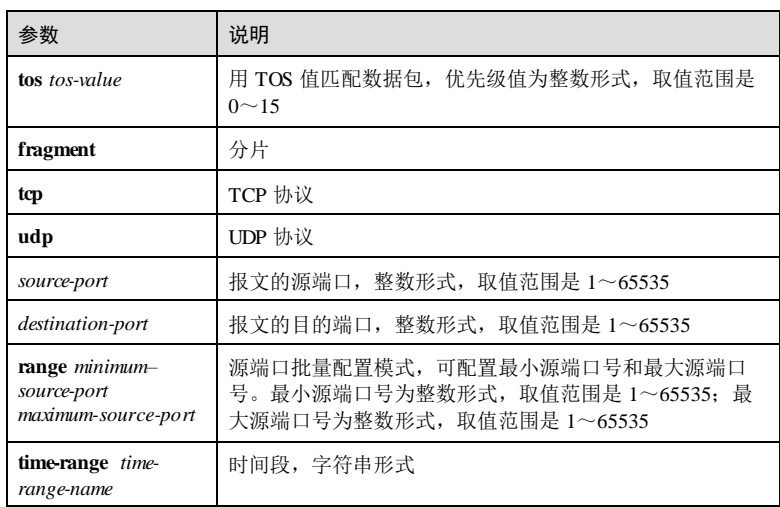

#### 缺省情况

无

#### 命令模式

扩展 IP ACL 配置模式

#### 用户等级

11

#### 使用指南

应用场景

使用该命令定义 ACL 规则。

#### 前置条件

无

# 后续任务

无

#### 注意事项

- 每个列表下可创建的规则数不可超过 32 条,1000 个列表共可创建 3200 条规则。
- 不可与其它已配置的规则冲突。
- 若当前 ACL 正在被使用,则不可修改对应的规则。

12-32 浪潮思科网络科技有限公司
S6550 系列命令参考 12 安全 12 安全 12 安全 12 安全 12 安全 12 安全 12 安全

#### 使用举例

在扩展 IP ACL 配置模式下配置规则 2001, 允许 192.168.27.27 向 192.168.27.28 设备的 ICMP 报文访问。

#### Inspur#config

Inspur(config)#access-list 2001 Inspur(config-acl-ip-ext)#rule permit icmp 192.168.27.27 255.255.255.0 192.168.27.28 255.255.255.0 Set successfully.

在扩展 IP ACL 配置模式下配置规则 2002,允许 192.168.27.27 的源端口号 10000 向 192.168.27.28 的目的端口号 10000 的 TCP 报文访问。

#### Inspur#config

Inspur(config)#access-list 2002 Inspur(config-acl-ip-ext)#rule permit tcp 192.168.27.27 255.255.255.0 10000 192.168.27.28 255.255.255.0 10000 Set successfully.

# 相关命令

#### **show access-list**

# 12.2.8 rule(MAC ACL 配置模式)

## 功能说明

配置 MAC ACL 的规则,使用 no 格式删除该规则。

## 命令格式

**rule** [ *rule-id* ] { **deny** | **permit** } { *source-mac-address source-mac-mask* | **any** } { *destination-mac-address destination-mac-mask* | **any** } [ **ethertype** { *ethertype* [ *ethertypemask* ] | **ip** | **arp** } ] [ **svlan** *svlanid* ] [ **cvlan** *cvlanid* ] [ **cos** *cos-value* ] [ **inner-cos** *inner-cosvalue* ] [ **time-range** *time-range-name* ]

**no rule** *rule-id*

#### 参数说明

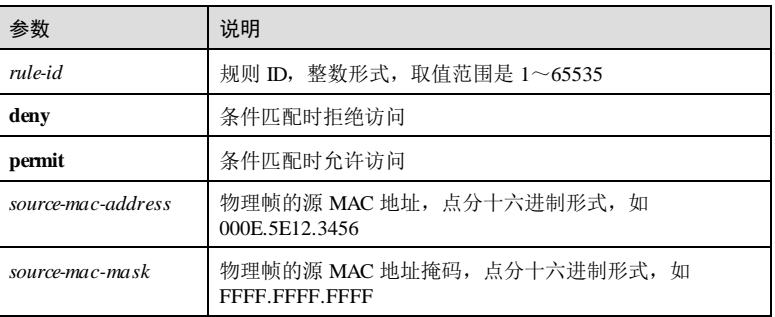

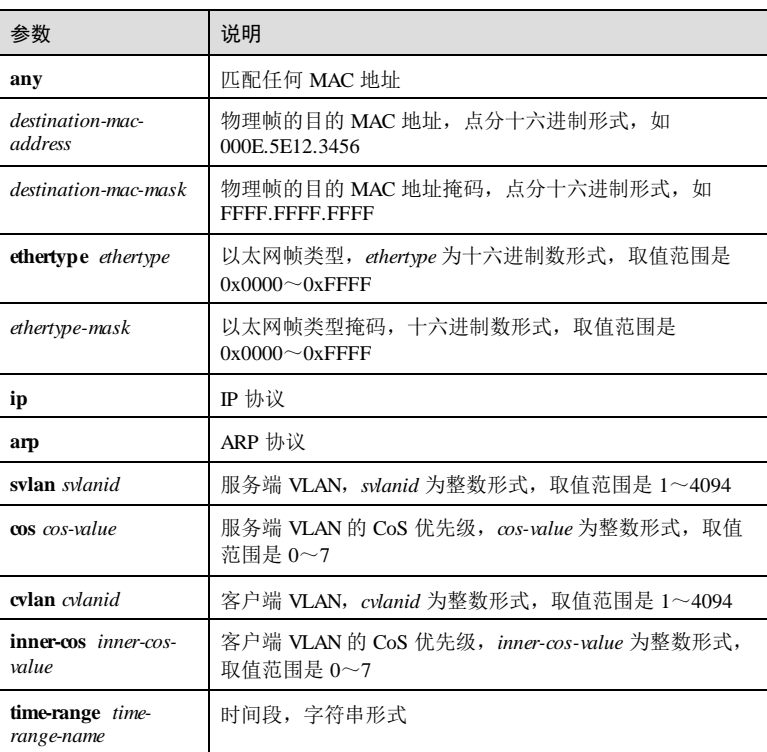

# 缺省情况

无

# 命令模式

MAC ACL 配置模式

# 用户等级

11

# 使用指南

# 应用场景

使用该命令定义 ACL 规则。

# 前置条件

无

12-34 浪潮思科网络科技有限公司

#### 后续任务

#### 无

#### 注意事项

- 每个列表下可创建的规则数不可超过 32 条, 1000 个列表共可创建 3200 条规则。
- 不可与其它已配置的规则冲突。
- 若当前 ACL 正在被使用,则不可修改对应的规则。
- ACL 拒绝目的 MAC 地址后,相应报文的源 MAC 也不学习、不显示。

#### 使用举例

在 MAC ACL 配置模式下配置规则 3001,允许 000E.5E12.3456 向 000E.5E34.5678 设备 的 IP 报文访问。

# Inspur#config

Inspur(config)#access-list 3001 Inspur(config-acl-mac)#rule 1 permit 000E.5E12.3456 FFFF.FFFF.FFFF 000E.5E34.5678 FFFF.FFFF.FFFF ethertype ip Set successfully.

#### 相关命令

**show access-list**

# 12.2.9 rule(User ACL 配置模式)

#### 功能说明

配置 User ACL 的规则,使用 no 格式删除该规则。

#### 命令格式

**rule** [ *rule-id* ] { **deny** | **permit** } { **layer2** | **l2-head** } *rule-string rule-mask offset* [ **second** *rule-string rule-mask offset* [ **third** *rule-string rule-mask offset* [ **fourth** *rule-string rule-mask offset* [ **fifth** *rule-string rule-mask offset* [ **six th** *rule-string rule-mask offset* [ **seventh** *rulestring rule-mask offset* ] ] ] ] ] ] [ **time-range** *time-range-name* ]

**rule** [ *rule-id* ] { **deny** | **permit** } **ipv4** *rule-string rule-mask offsets* [ **second** *rule-string rulemask offsets* [ **third** *rule-string rule-mask offsets* [ **fourth** *rule-string rule-mask offsets* [ **fifth** *rule-string rule-mask offsets* [ **six th** *rule-string rule-mask offsets* [ **seventh** *rule-string rulemask offsets* ] ] ] ] ] ] [ **time-range** *time-range-name* ]

#### **no rule** *rule-id*

#### 参数说明

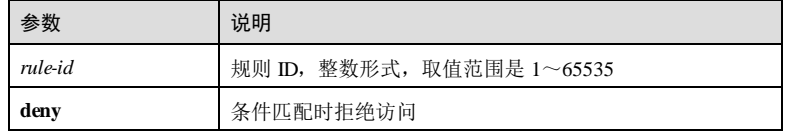

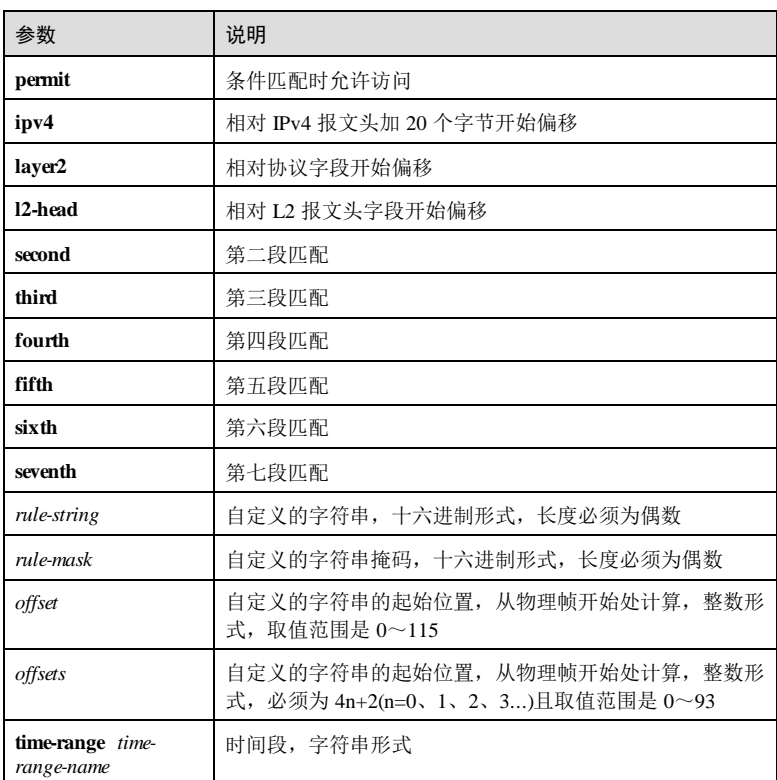

# 缺省情况

无

# 命令模式

User ACL 配置模式

# 用户等级

# 使用指南

# 应用场景

11

使用该命令定义 ACL 规则。

# 前置条件 无

12-36 浪潮思科网络科技有限公司

#### 后续任务

无

#### 注意事项

- 每个列表下可创建的规则数不可超过 32 条, 1000 个列表共可创建 3200 条规则。
- 不可与其它已配置的规则冲突。
- 若当前 ACL 正在被使用,则不可修改对应的规则。

#### 使用举例

在 User ACL 配置模式下配置规则 5001, 允许相对协议字段开始偏移, 自定义的字符 串为 2D,掩码为 FF, 偏移量为 22 的报文可以访问。

#### Inspur#config

Inspur(config)#access-list 5001 Inspur(config-acl-udf)#rule 1 permit layer2 2D FF 22 Set successfully.

#### 相关命令

**show access-list**

# 12.2.10 rule(IPv6 ACL 配置模式)

#### 功能说明

配置 IPv6 ACL 的规则,使用 no 格式删除该规则。

#### 命令格式

**rule** [ *rule-id* ] { **deny** | **permit** } { *protocol-id* | **ipv6** | **icmpv6** } { *source-ipv6-address/prefix* | **any** } { *destination-ipv6-address/prefix* | **any** } [ **icmpv6-type** *icmp-type-value* [ *icmpmessage-code* ] ] [ **dscp** *dscp-value* ] [ **flow-label** *flow-label-value* ] [ **fragment** ] [ **timerange** *time-range-name* ]

**rule** [ *rule-id* ] { **deny** | **permit** } { **tcp** | **udp** } { *source-ipv6-address/prefix* | **any** } [ *sourceport* ] { *destination-ipv6-address/prefix* | **any** } [ *destination-port* ] [ **ack** *ack-value* ] [ **fin** *finvalue* ] [ **psh** *psh-val u*e ] [ **rst** *rst-value* ] [ **syn** *syn-value* ] [ **urg** *urg-val ue* ] [ **dscp** *dscpvalue* ] [**flow-label** *flow-label-value* ] [ **fragment** ] [ **time-range** *time-range-name* ]

#### **no rule** *rule-id*

#### 参数说明

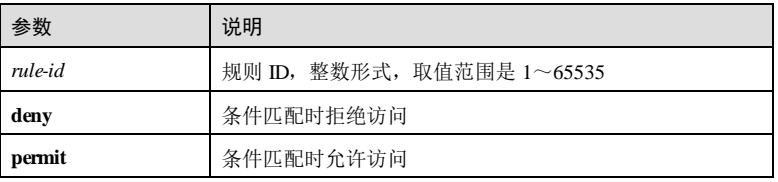

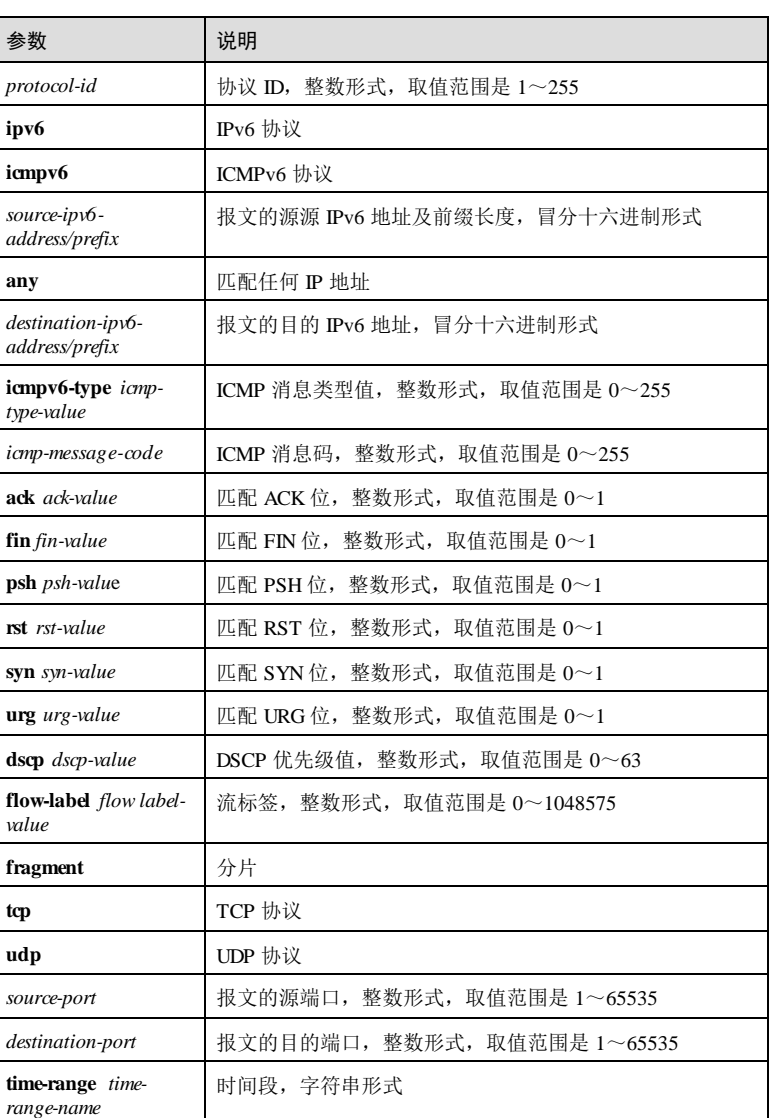

# 缺省情况

# 无

# 命令模式

IPv6 ACL 配置模式

12-38 浪潮思科网络科技有限公司

S6550 系列命令参考 12 安全 12 安全 12 安全 12 安全 12 安全 12 安全 12 安全

#### 用户等级

11

#### 使用指南

# 应用场景

使用该命令定义 ACL 规则。该 ACL 可被用于限定 Telnet/SSH 登录。

# 前置条件

无

### 后续任务

无

#### 注意事项

- 每个列表下可创建的规则数不可超过 32 条, 1000 个列表共可创建 3200 条规则。
- 不可与其它已配置的规则冲突。
- 若当前 ACL 正在被使用, 则不可修改对应的规则。

# 使用举例

在 IPv6 ACL 配置模式下配置规则 6001, 允许 IPv6 地址为 1030:0::48AA:1A2B/60 设备 访问所有 IPv6 地址。

#### Inspur#config

Inspur(config)#access-list 6001 Inspur(config-acl-ipv6)# rule 1 permit ipv6 1030:0::48AA:1A2B/60 any Set successfully.

#### 相关命令

**show access-list**

# 12.2.11 rule(Advanced ACL 配置模式)

#### 功能说明

配置 Advanced ACL 的规则,使用 no 格式删除该规则。

#### 命令格式

**rule** [ *rule-id* ] { **deny** | **permit** } { *source-mac-address source-mac-mask* | **any** } { *destination-mac-address destination-mac-mask* | **any** } [ **svlan** *svlanid* ] [ **cvlan** *cvlanid* ] [ **cos** *cos-value* ] [ **inner-cos** *inner-cos* ] { *source-ip-address source-ip-mask* | **any** } { *destination-ip-address destination-ip-mask* | **any** }[ **dscp** *dscp-value* | **precedence** *precedence-value* | **tos** *tos-value* ] [ **ttl** *ttl-value* ] [ **fragment** ] [ **time-range** *time-rangename* ]

**no rule** *rule-id*

# 参数说明

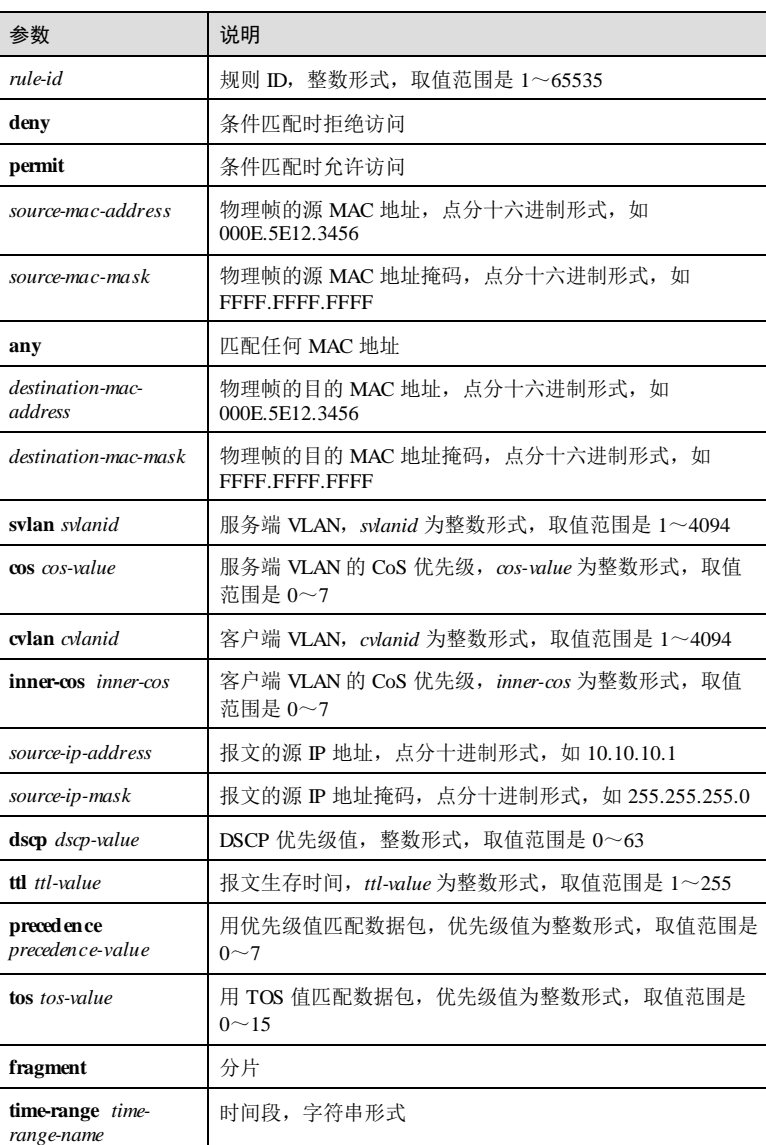

# 缺省情况

无

12-40 浪潮思科网络科技有限公司

S6550 系列命令参考 12 安全 12 安全 12 安全 12 安全 12 安全 12 安全 12 安全

#### 命令模式

Advanced ACL 配置模式

#### 用户等级

11

## 使用指南

应用场景

使用该命令定义 ACL 规则。

#### 前置条件

无

#### 后续任务

无

#### 注意事项

- 每个列表下可创建的规则数不可超过 32 条, 1000 个列表共可创建 3200 条规则。
- 不可与其它已配置的规则冲突。
- 若当前 ACL 正在被使用,则不可修改对应的规则。

## 使用举例

在 Advanced ACL 配置模式下配置规则 7001, 允许 IP 地址为 192.168.1.2, 且 MAC 地 址为 000E.5E12.3456 访问 IP 地址为 192.168.1.5,且 MAC 地址为 000E.5E34.5678 的设 备。

#### Inspur#config

```
Inspur(config)#access-list 7001
Inspur(config-acl-advanced)#rule 1 permit 000E.5E12.3456 FFFF.FFFF.FFFF
000E.5E34.5678 FFFF.FFFF.FFFF 192.168.1.2 255.255.255.0 192.168.1.5 
255.255.255.0 
Set successfully.
```
# 相关命令

**show access-list**

# 12.2.12 show acl resource

## 功能说明

查看 ACL 资源利用信息。

# 命令格式

**show acl resource** { **egress** | **ingress** }

#### 参数说明

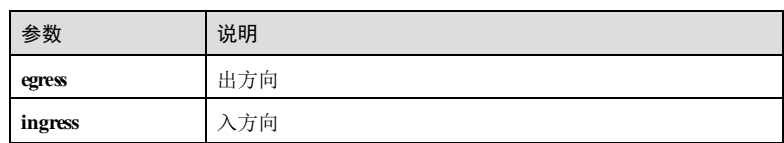

#### 缺省情况

无

# 命令模式

任意命令模式

# 用户等级

5

# 使用指南

无

#### 使用举例

查看 ACL 资源利用信息。

#### Inspur#show acl resource egress Free Resource Number:0 Resource Reserved Configured Remaining Type Number Number Number ------------------------------------------------ MAC 0 0 0<br>IP 0 0 0 IP 0 0 0 IPv6 0 0 0 Advanced 0 0

以下为显示信息的字段说明。

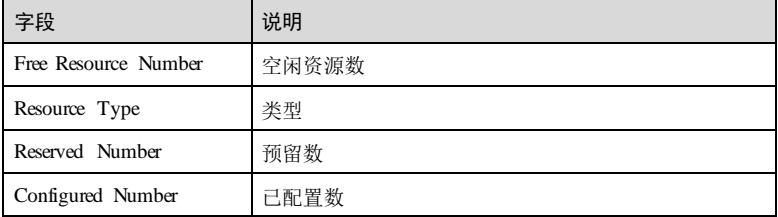

12-42 浪潮思科网络科技有限公司

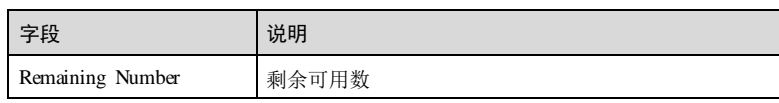

# 相关命令

无

# 12.2.13 show filter interface

# 功能说明

查看过滤器信息。

# 命令格式

# **show filter interface**

**show filter interface** *interface-type interface-number* [ **egress** | **ingress** ]

**show filter statistics interface** *interface-type interface-number* { **egress** | **ingress** } [ **accesslist** { *acl-number |* **name** *acl-name* } ]

**show filter vlanlist [** *vlan-list* **]**

# 参数说明

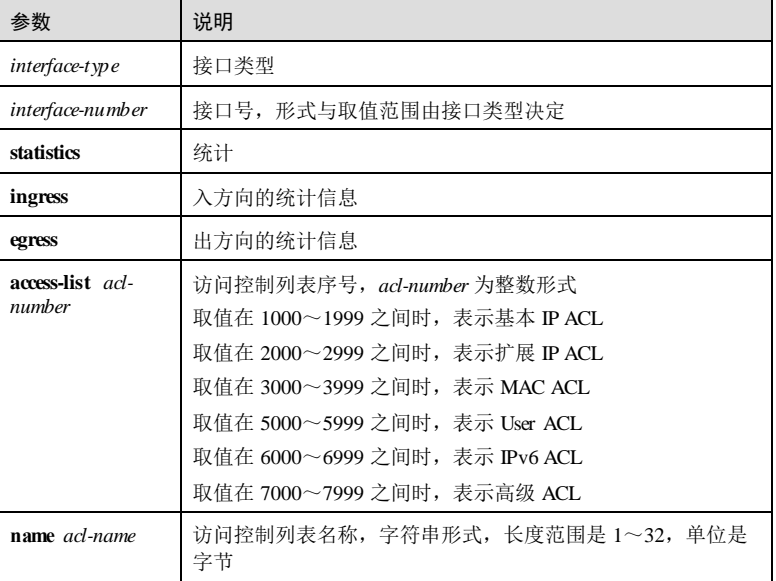

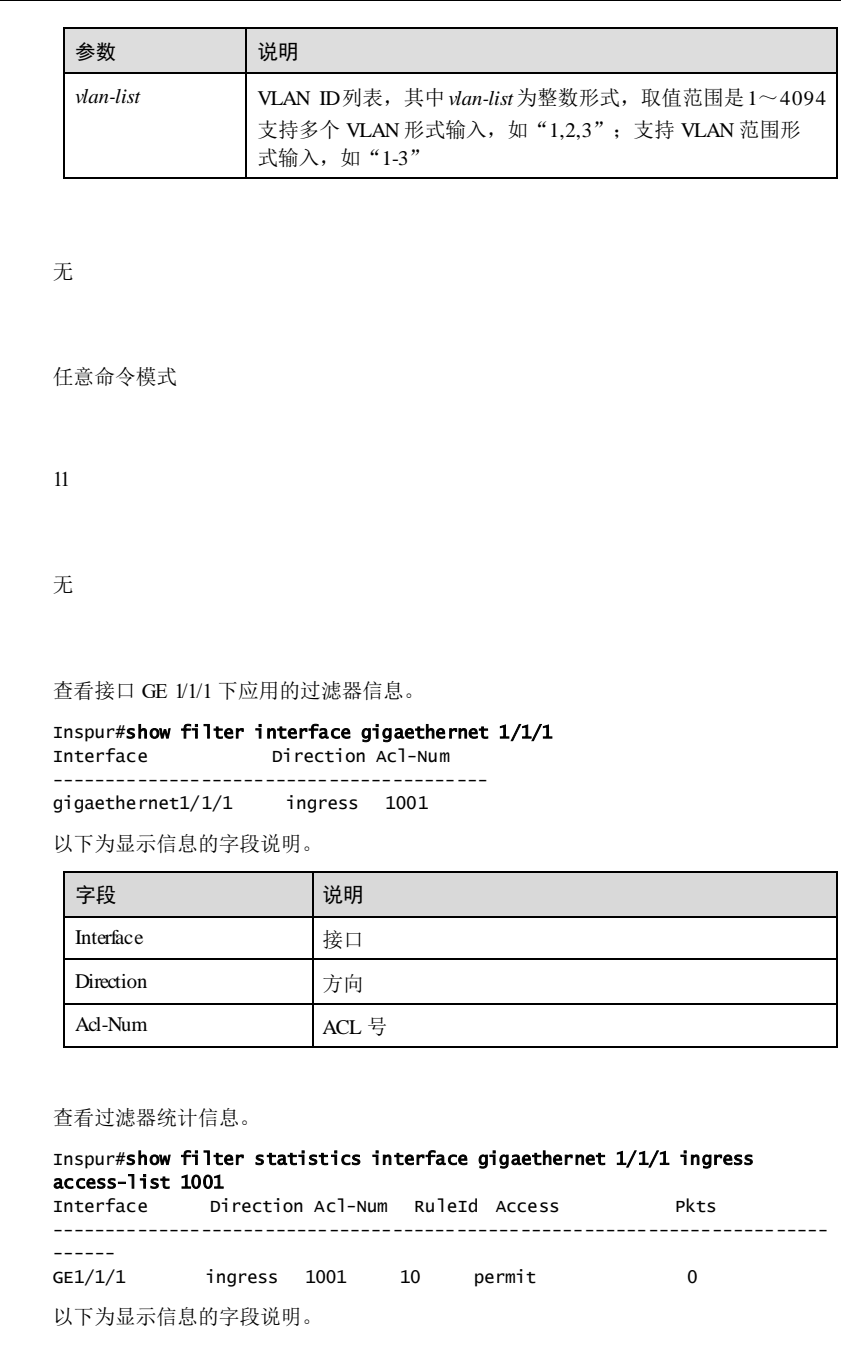

缺省情况

命令模式

用户等级

使用指南

使用举例

12-44 浪潮思科网络科技有限公司

# S6550 系列命令参考<br>
12 安全

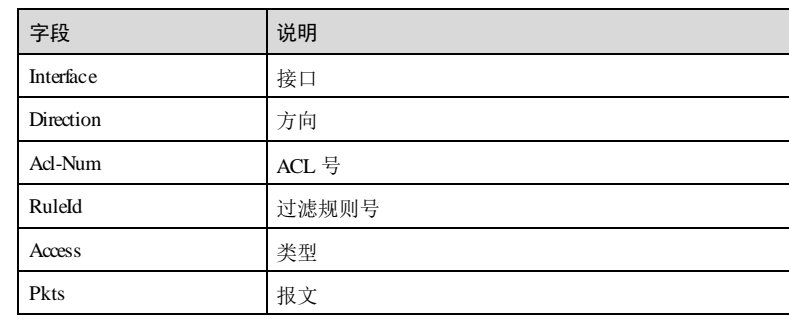

# 相关命令

无

# 12.2.14 show access-list

# 功能说明

查看 Access-List 信息。

# 命令格式

**show access-list** [*acl-number* | **name** *acl-name* ]

# 参数说明

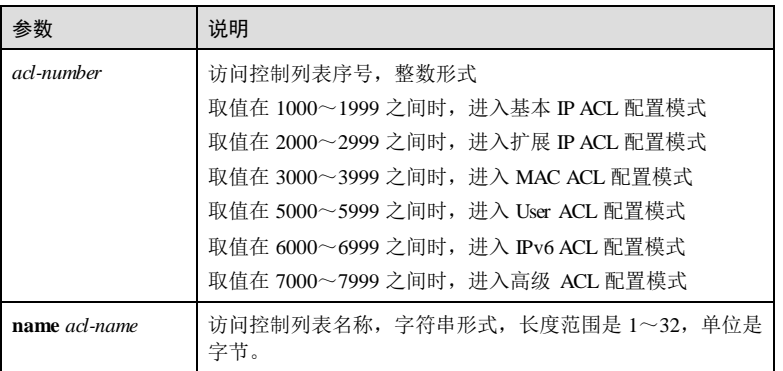

#### 缺省情况

无

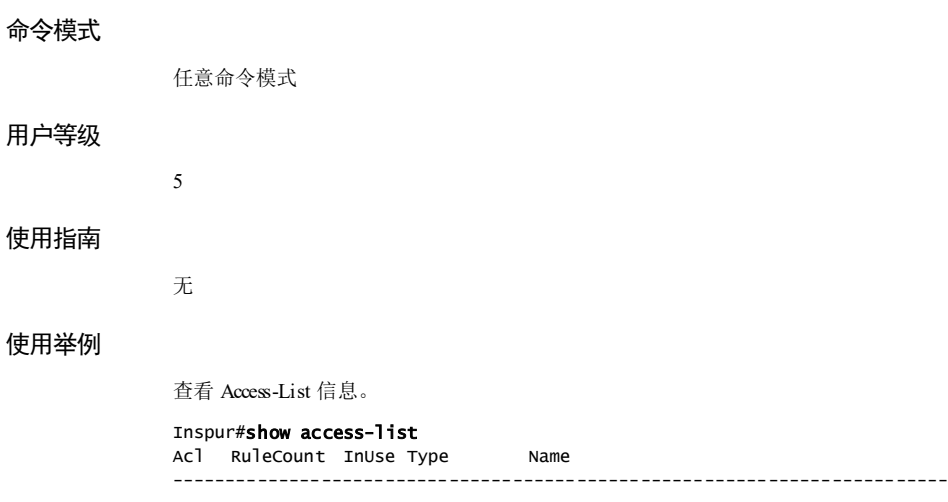

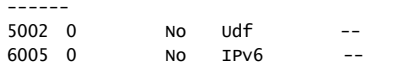

以下为显示信息的字段说明。

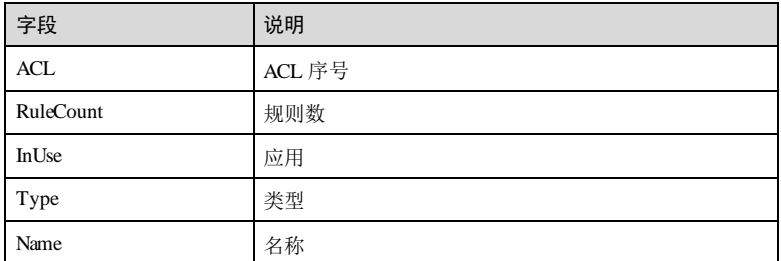

# 相关命令

无

# 12.2.15 show time-range

# 功能说明

查看时间段配置相关信息。

# 命令格式

**show time-range** [ *time-range-name* ]

12-46 浪潮思科网络科技有限公司

S6550 系列命令参考<br>
12 安全

# 参数说明 参数 | 说明 *time-range-name* 时间段名称,字符串形式 缺省情况 无 命令模式 任意命令模式 用户等级 5 使用指南 无 使用举例 查看时间段信息。 Inspur(config)#show time-range ---Time-range information--- Time-range name: a Period time: from 1:0:0 to 3:0:0 Weeklist: Monday(1) Absolute time: from 1970-1-1 8:0:0 to 2038-1-18 19:14:7 以下为显示信息的字段说明。 字段 现在的 网络明 Time-range name 时间段名称 Period time **时间** Weeklist 星期列表 Absolute time **准确时间**

相关命令

无

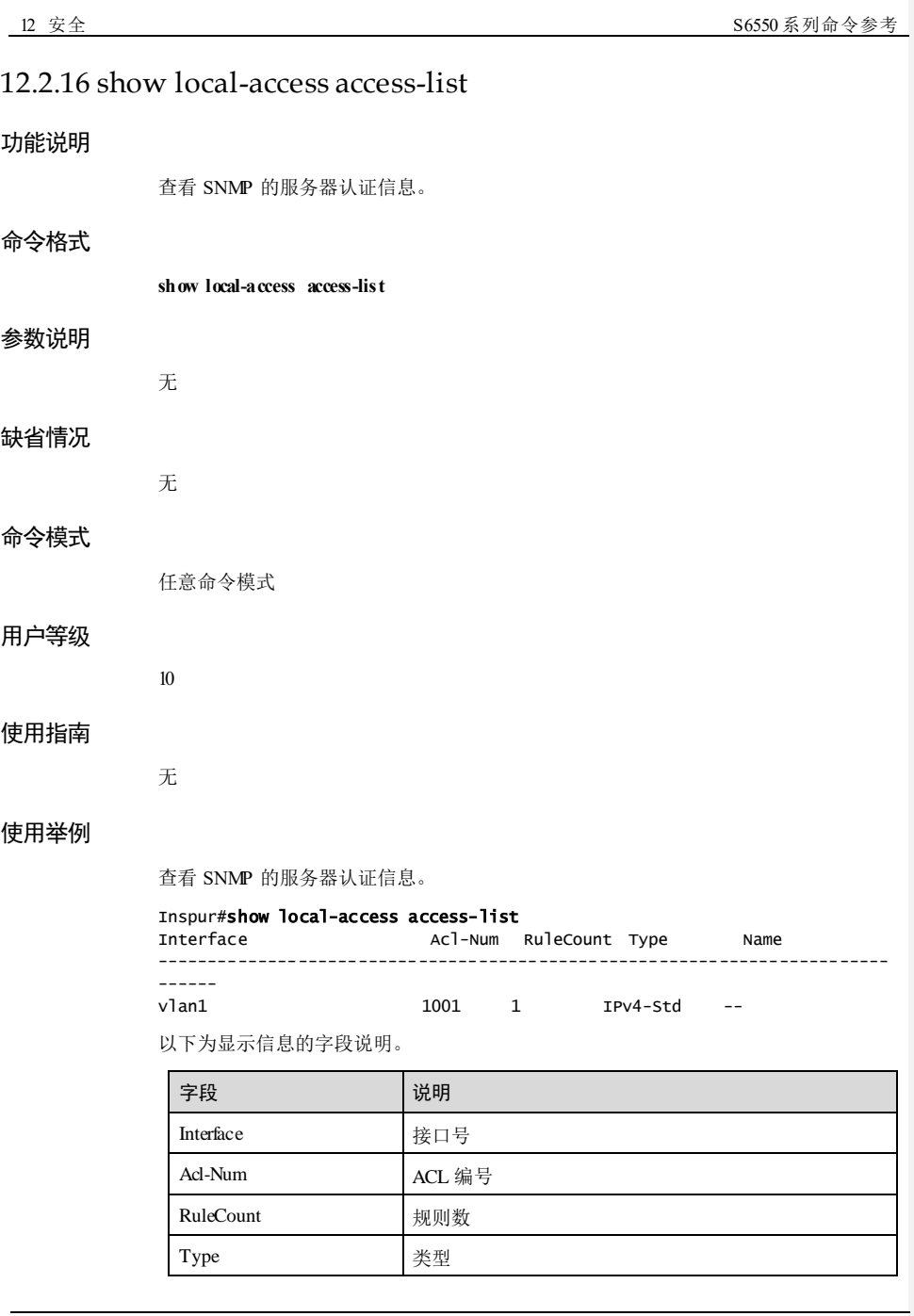

12-48 浪潮思科网络科技有限公司

#### S6550 系列命令参考<br>
12 安全

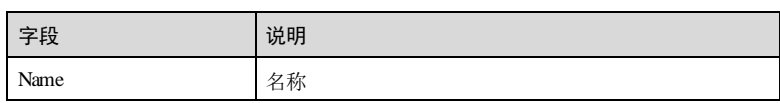

# 相关命令

**local-access access-list**

# 12.2.17 time-range

# 功能说明

创建时间段,可被 ACL 规则应用,使用 **no** 格式删除该配置。

## 命令格式

**time-range** *time-range-name* { *hour minute seconds* **to** *hour minute seconds* { *weekday-list |*  sun | mon | tue | wed | thu | fri | sta | off-day | working-day | daily } [ from  $hour$  minte *seconds month-day-year* ] [ **to** *hour minute seconds month-day-year* ] **| from** *hour minute seconds month-day-year* [ **to** *hour minute seconds month-day-year* ] | **to** *hour minute seconds month-day-year* }

**no time-range** *time-range-name*

### 参数说明

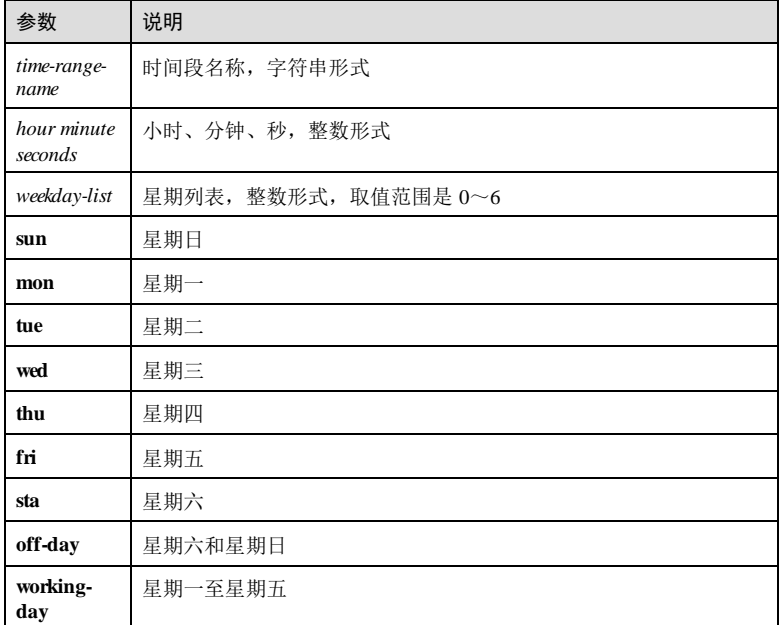

#### 参数 说明 **daily** 星期一至星期六 *month-dayyear* 月、日、年,整数形式,月的取值范围是 1~12;日的取值范围是 1~31;年的取值范围是 2000~2037

#### 缺省情况

无

# 命令模式

全局配置模式

#### 用户等级

11

# 使用指南

应用场景 无 前置条件 无 后续任务 无

#### 注意事项

目前仅支持 filter 应用在端口下。

# 使用举例

配置时间段 a, 起始时间为每周一 1:00, 结束时间为每周一 3:00。

# Inspur#config

Inspur(config)#time-range a 1:00:00 to 3:00:00 mon Set successfully

# 相关命令

**show time-range**

12-50 浪潮思科网络科技有限公司

# 12.3 动态 ARP 检测

# 12.3.1 ip arp-inspection binding

# 功能说明

配置静态 ARP 绑定表规则,使用 no 格式删除该配置。

# 命令格式

**ip arp**-**inspection binding** *ip*-*address* [ *mask* ] [ *mac*-*address* ] [ **vlan** *vlan*-*id* ] *interface-type interface-number*

**no ip arp**-**inspection binding** { *ip*-*address* | **all** [*interface-type interface-number* ] }

# 参数说明

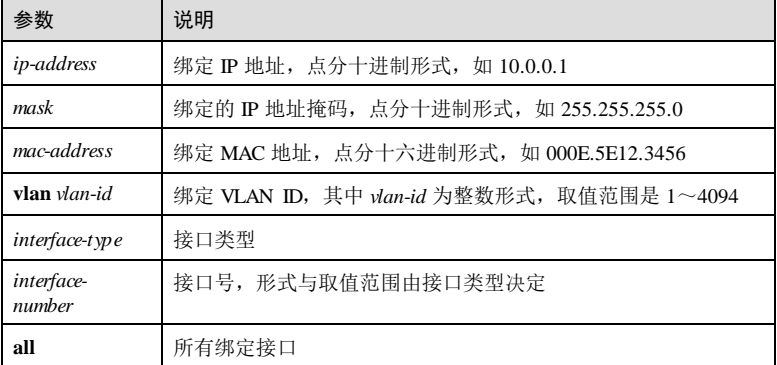

# 缺省情况

无

11

# 命令模式

全局配置模式

# 用户等级

# 使用指南

应用场景

使用该命令配置静态 ARP 绑定表规则,绑定 IP 地址和绑定接口为必须输入的内容。 如果当前绑定表中存在相同 IP 地址的静态绑定规则, 则配置失败; 如果当前绑定表中 存在相同 IP 地址的动态绑定规则, 则覆盖动态绑定规则。

### 前置条件

无

## 后续任务

无

# 注意事项

配置静态 ARP 绑定规则时,如果设备上没有使能静态 ARP 绑定功能,则配置的静态 绑定规则暂不生效。

#### 使用举例

配置 IP 地址为 10.0.0.1, 关联 VLAN 10, 绑定接口为 1/1/2 的静态绑定规则。

Inspur#config Inspur(config)#ip arp-inspection binding 10.0.0.1 vlan 10 gigaethernet 1/1/2 Set successfully

#### 相关命令

**show ip arp-inspection**

# 12.3.2 ip arp-inspection binding-number

#### 功能说明

配置端口下允许的绑定表的个数,包括静态绑定表和 DHCP Snooping 绑定表。使用 **no** 格式恢复缺省情况。

# 命令格式

**ip arp**-**inspection binding-number** *number*

**no ip arp**-**inspection binding-number** *number*

#### 参数说明

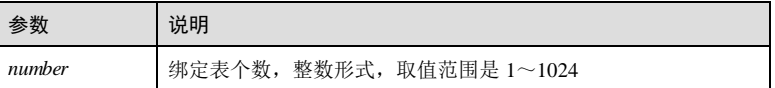

#### 缺省情况

缺省情况下,绑定表的个数无限制。

12-52 浪潮思科网络科技有限公司

S6550 系列命令参考 12 安全 12 安全 12 安全 12 安全 12 安全 12 安全 12 安全

#### 命令模式

物理接口配置模式/批量端口配置模式

#### 用户等级

11

# 使用指南

## 应用场景

使用该命令配置端口下允许的绑定表的个数,其中包括静态绑定表和 DHCP Snooping 绑定表。

#### 前置条件

无

#### 后续任务

无

## 注意事项

无

# 使用举例

配置端口 GE 1/1/1 下允许的绑定表的个数为 100。

#### Inspur#config

Inspur(config)#interface gigaethernet 1/1/1 Inspur(config-gigaethernet1/1/1)#**ip arp-inspection binding-number 100** Set successfully

# 相关命令

**show ip arp-inspection binding**

# 12.3.3 ip arp-inspectiondhcp-snooping

#### 功能说明

使能动态 ARP 绑定功能, 使用 no 格式禁用该功能。

# 命令格式

**ip arp**-**inspection dhcp**-**snooping**

**no ip arp**-**inspection dhcp**-**snooping**

12 安全 S6550 系列命令参考 参数说明 无 缺省情况 缺省情况下,设备禁用动态 ARP 绑定功能。 命令模式 全局配置模式 用户等级 11 使用指南 应用场景 动态 ARP 检测用来防止网络中常见的 ARP 欺骗攻击。动态 ARP 检测实现了对不安全 来源的 ARP 报文进行隔离。 动态绑定方式通过与 DHCP Snooping 合作产生动态绑定关系。DHCP Snooping 表项变 化时,动态 ARP 检测也将同步更新动态绑定表项。使能动态 DHCP Snooping 绑定功能 后,将把 DHCP Snooping 绑定表的内容学习到动态 ARP 检测绑定表中,并在后续开始 学习 DHCP Snooping 绑定表的内容。 前置条件 使用 **ip dhcp snooping**命令使能 DHCP Snooping 功能。

# 后续任务

无

# 注意事项

无

### 使用举例

使能动态 ARP 绑定功能。

# Inspur#config

Inspur(config)#ip arp-inspection dhcp-snooping Set successfully

# 相关命令

#### **ip dhcp snooping**

**show ip arp-inspection**

12-54 浪潮思科网络科技有限公司

# 12.3.4 ip arp-inspectionbinding dhcp-snooping

#### 功能说明

配置 ARP 绑定表转换,使用 no 格式删除该配置。

#### 命令格式

**ip arp-inspection binding dhcp-snooping { auto-update** | **static } no ip arp-inspection binding dhcp-snooping auto-update**

#### 参数说明

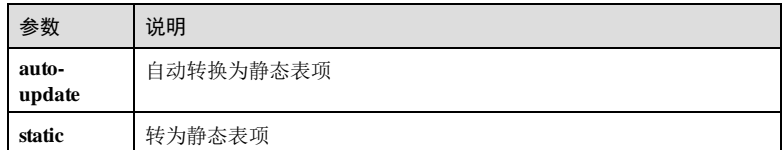

#### 缺省情况

缺省情况下, ARP 绑定表自动转换为静态表项。

#### 命令模式

全局配置模式

#### 用户等级

11

# 使用指南

# 应用场景

动态 ARP 检测用来防止网络中常见的 ARP 欺骗攻击。动态 ARP 检测实现了对不安全 来源的 ARP 报文进行隔离。

动态绑定方式通过与 DHCP Snooping 合作产生动态绑定关系。DHCP Snooping 表项变 化时,动态 ARP 检测也将同步更新动态绑定表项。使能动态 DHCP Snooping 绑定功能 后,将把 DHCP Snooping 绑定表的内容学习到动态 ARP 检测绑定表中,并在后续开始 学习 DHCP Snooping 绑定表的内容。

# 前置条件

使用 **ip dhcp snooping**命令使能 DHCP Snooping 功能。

# 后续任务

无

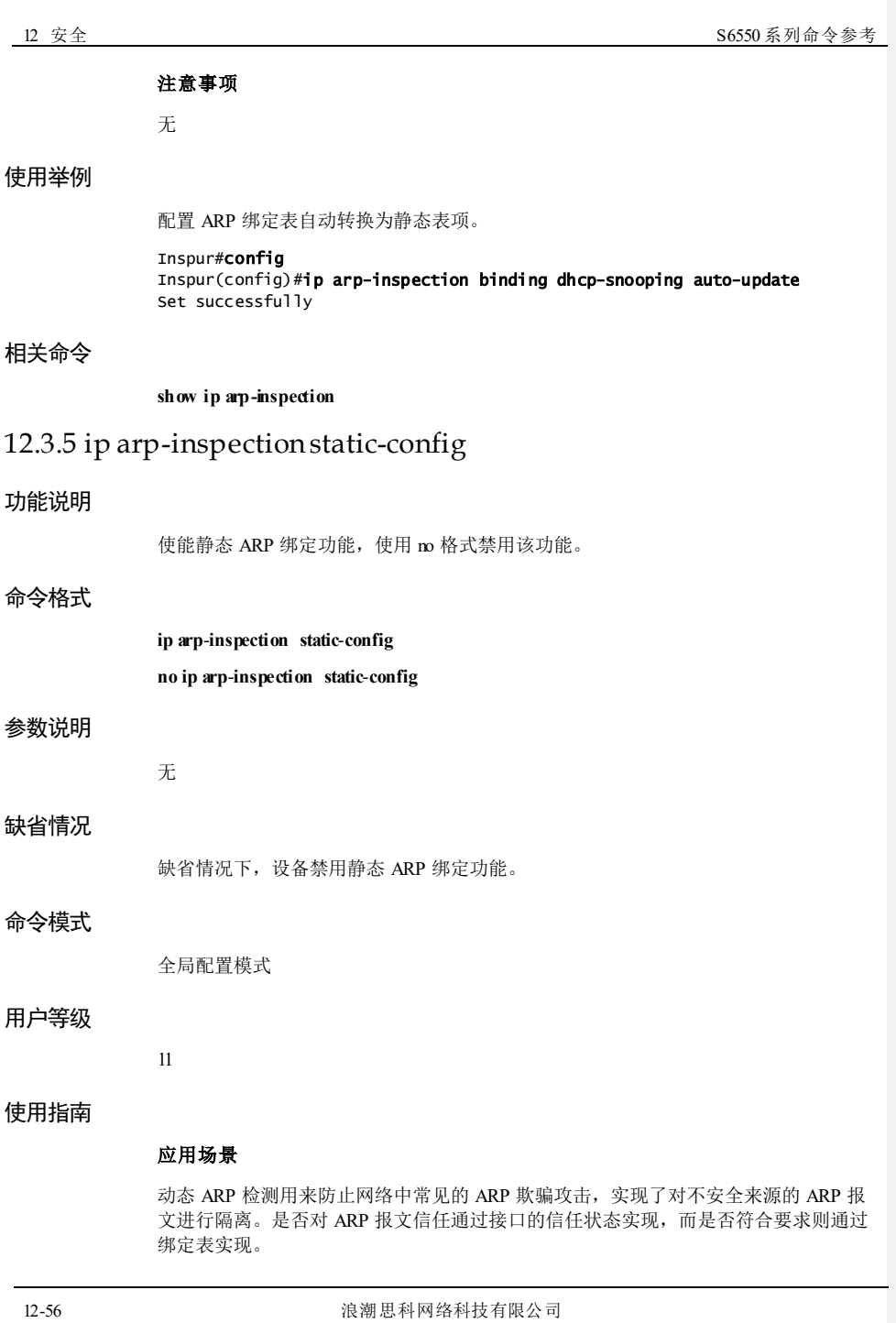

静态绑定方式通过手工配置绑定关系。使能静态 ARP 绑定功能后, 设备上已经配置的 静态 ARP 检测绑定规则立即生效。

# 前置条件

无 后续任务

无

注意事项

无

# 使用举例

使能静态 ARP 绑定功能。

Inspur#config Inspur(config)#ip arp-inspection static-config Set successfully

#### 相关命令

**ip arp-inspection binding**

**show ip arp-inspection**

# 12.3.6 ip arp-inspection trust

功能说明

配置接口为动态 ARP 检测信任接口,使用 no 格式将接口配置为非信任接口。

# 命令格式

**ip arp-inspection trust no ip arp-inspection trust**

# 参数说明

无

# 缺省情况

缺省情况下,接口为非信任接口,即不信任 ARP 报文。

#### 命令模式

物理接口配置模式/批量端口配置模式

# 用户等级

11

#### 使用指南

# 应用场景

使能静态或动态 ARP 绑定功能时:

- 若配置接口为信任接口,接口将停止 ARP 检测,即不对该接口进行 ARP 保护, 允许所有 ARP 报文通过。
- 若配置接口为非信任接口,则对该接口进行 ARP 保护。只有匹配绑定表规则的 ARP 报文才允许通过,否则丢弃。

#### 前置条件

无

#### 后续任务

无

#### 注意事项

无

#### 使用举例

配置接口 GE 1/1/2 为动态 ARP 检测信任接口。

#### Inspur#config

Inspur(config)#interface gigaethernet 1/1/2 Inspur(config-gigaethernet1/1/2)#ip arp-inspection trust Set successfully

# 相关命令

**show ip arp-inspection**

# 12.3.7 ip arp-inspection vlan

#### 功能说明

配置动态 ARP 检测保护 VLAN,使用 no 格式删除该配置。

# 命令格式

**ip arp-inspection vlan** *vlan-list* **no ip arp-inspection vlan** [ *vlan-list* ]

12-58 浪潮思科网络科技有限公司

#### 参数说明

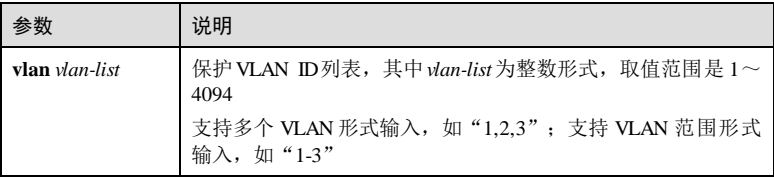

# 缺省情况

缺省情况下,动态 ARP 检测保护所有 VLAN。

#### 命令模式

全局配置模式

#### 用户等级

11

#### 使用指南

# 应用场景

使用该命令配置动态 ARP 检测保护指定的 VLAN。执行该命令后将对非信任接口 VLAN 内的 ARP 报文进行保护, 只有允许符合绑定表规则的 ARP 报文通过, 其余丢 弃。

使用 **no ip arp-inspection vlan** 删除部分或所有保护 VLAN 配置,不再对 VLAN 内的 ARP 报文进行保护。

# 前置条件

无

#### 后续任务

无

#### 注意事项

保护所有 VLAN 时采用基于接口的配置,每个接口自动生成 1条 ACL;保护部分 VLAN 时,每个接口针对每个 VLAN 生成 1条 ACL。因此,保护 VLAN 列表不建议 配置太多。

#### 使用举例

配置 ARP 保护 VLAN 为 VLAN 1~VLAN 3。

#### Inspur#config

Inspur(config)#ip arp-inspection vlan 1-3 Set successfully

## 相关命令

**show ip arp-inspection**

# 12.3.8 ip arp-rate-limit rate

### 功能说明

配置接口 ARP 报文限制速率阈值,使用 no 格式恢复到缺省情况。

#### 命令格式

**ip arp**-**rate**-**limit rate** *rate*-*value*

**no ip arp**-**rate**-**limit rate**

## 参数说明

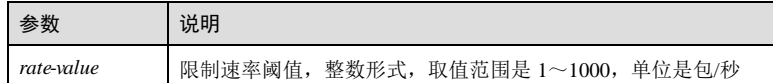

#### 缺省情况

缺省情况下, ARP 报文限制速率阈值为 100 包/秒。

# 命令模式

物理接口配置模式/批量端口配置模式

#### 用户等级

11

# 使用指南

# 应用场景

使能接口的 ARP 报文限速功能后, 设备对每秒内该接口的 ARP 报文数进行统计。如 果每秒收到的 ARP 报文数超过配置的阈值,则认为该接口正受到 ARP 报文的攻击, 此后设备将丢弃该接口的所有 ARP 报文,从而避免这种攻击。

# 前置条件 无 后续任务 无 注意事项 无

12-60 浪潮思科网络科技有限公司

S6550 系列命令参考 12 安全

#### 使用举例

配置接口 GE 1/1/2 的 ARP 报文限速的阈值为 200 包/秒。

```
Inspur#config
Inspur(config)#interface gigaethernet 1/1/2 
Inspur(config-gigaethernet1/1/2)#ip arp-rate-limit rate 200 
Set successfully
```
#### 相关命令

**show ip arp-rate-limit**

# 12.3.9 show ip arp-inspection

#### 功能说明

查看动态 ARP 检测配置信息。

#### 命令格式

**show ip arp-inspection** 参数说明 无 缺省情况 无 命令模式 任意命令模式

# 用户等级

5

# 使用指南

#### 应用场景

使用该命令查看动态 ARP 检测的配置信息,包括静态 ARP 绑定功能和动态 DHCP Snooping 绑定功能状态、动态 ARP 检测保护 VLAN、绑定规则条数、使用的 ACL 条 数、剩余 ACL 条数以及接口下 ARP 报文的信任配置。

# 前置条件

无

后续任务

# 无

注意事项

无

# 使用举例

查看 ARP 绑定表规则功能及 ARP 报文信任功能的状态。

# Inspur#show ip arp-inspection

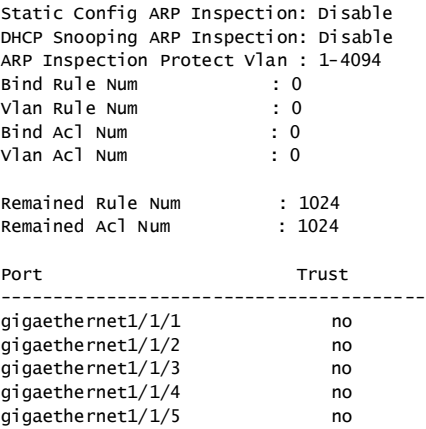

以下为显示信息的字段说明。

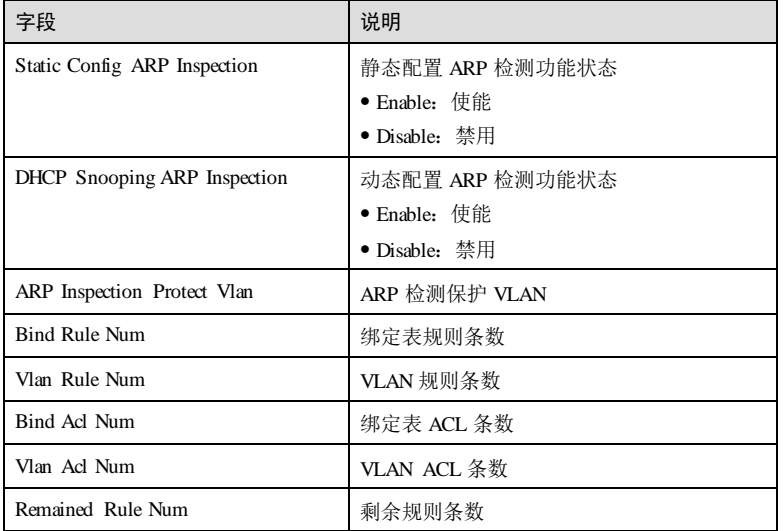

12-62 浪潮思科网络科技有限公司

#### S6550 系列命令参考<br>
12 安全

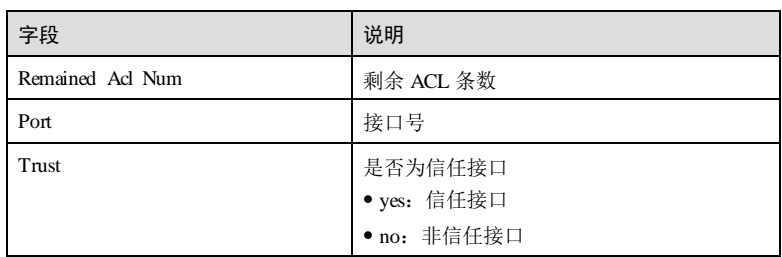

# 相关命令

无

# 12.3.10 show ip arp-inspectionbinding

# 功能说明

查看 ARP 绑定表信息。

### 命令格式

**show ip arp-inspection binding** [ *interface-type interface-number* ]

# 参数说明

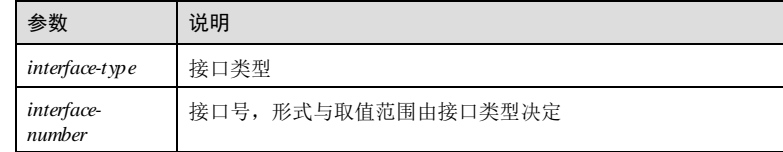

#### 缺省情况

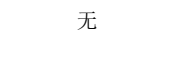

命令模式

任意命令模式

# 用户等级

5

# 使用指南

应用场景

使用该命令查看 ARP 绑定表的信息,包括动态 ARP 检测绑定表中所有规则、当前规 则数和历史最大规则数。

指定接口时查看指定接口下的动态 ARP 检测绑定表规则。

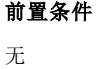

后续任务

无

注意事项

无

# 使用举例

查看 ARP 绑定表信息。

#### Inspur#show ip arp-inspection binding

Current Rules Num : 1 History Max Rules Num : 1 Ip Address Mask Mac Address VLAN Port Type Inhw ------------------------------------------------------------------------- -------------------------------------------

10.0.0.1 255.255.255.255 -- 10 gigaethernet1/1/2 static no 以下为显示信息的字段说明。

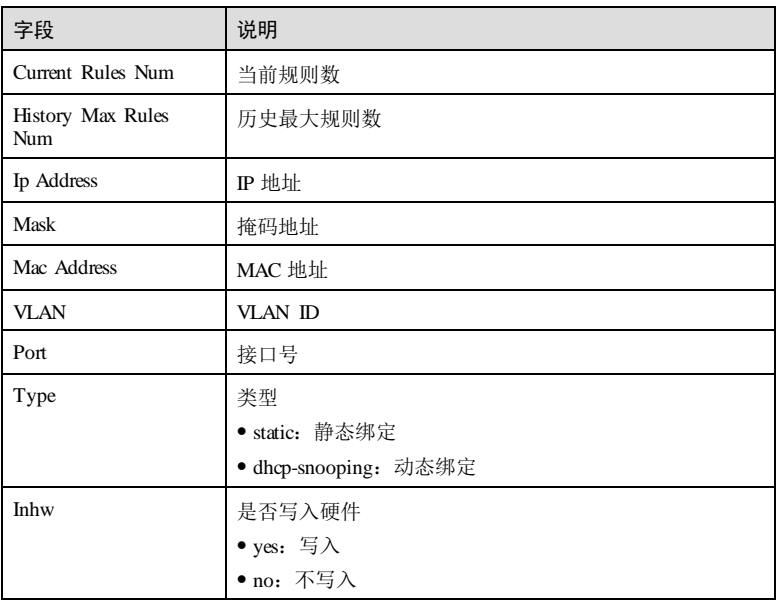

12-64 浪潮思科网络科技有限公司

S6550 系列命令参考

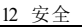

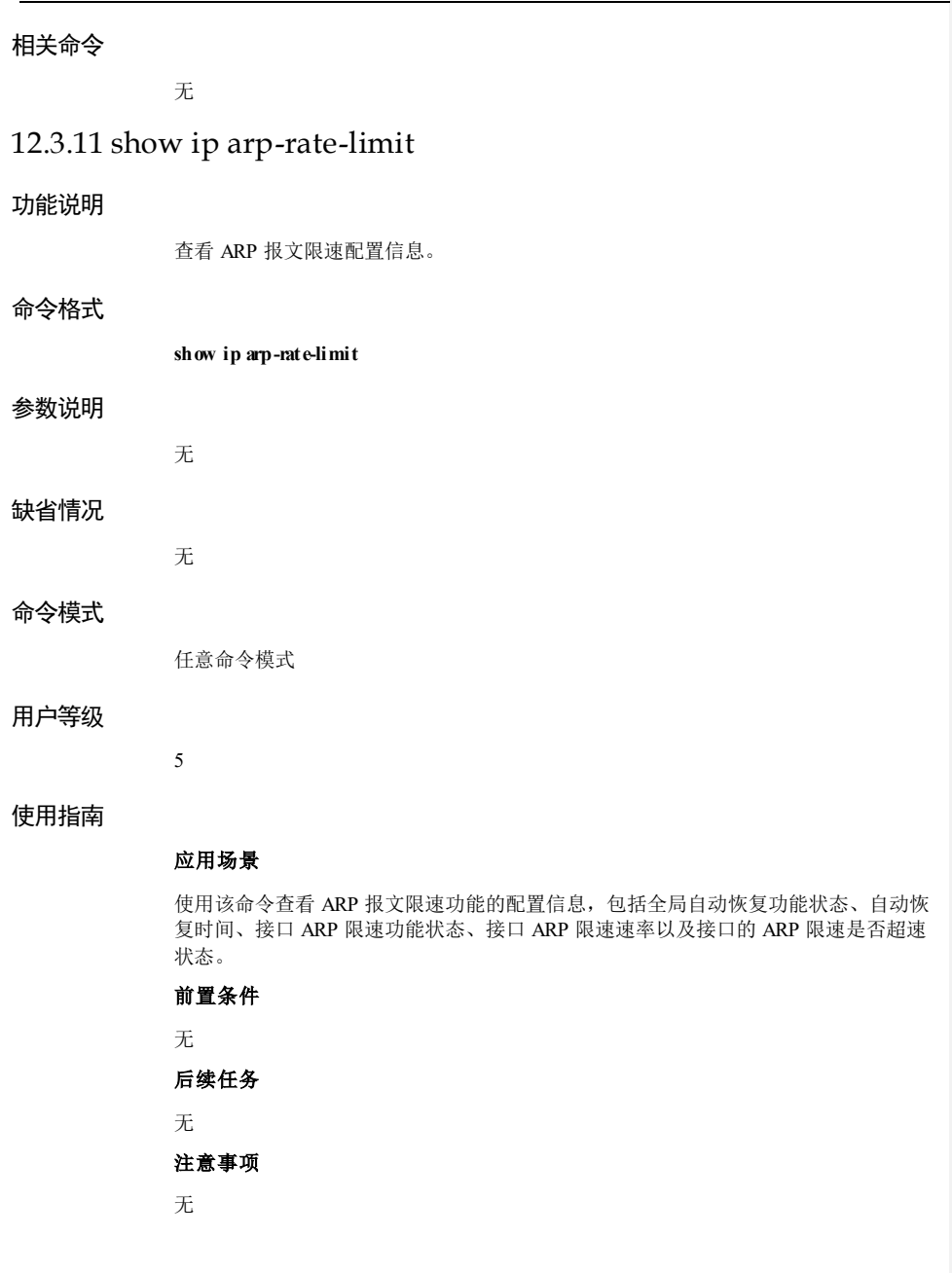

#### 使用举例

查看 ARP 报文限速配置信息。

# Inspur#show ip arp-rate-limit

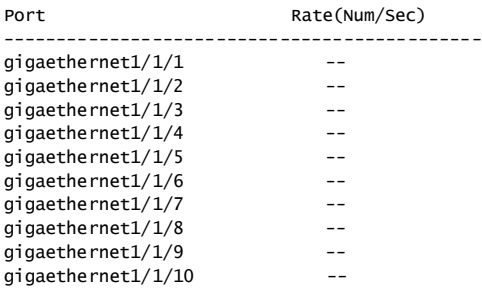

以下为显示信息的字段说明。

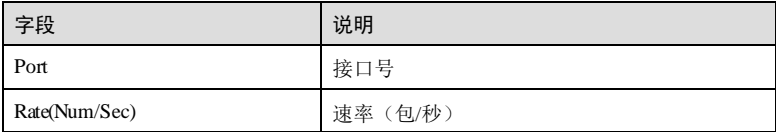

# 相关命令

无

# 12.4 RADIUS 和 TACACS+

# 12.4.1 aaa accounting fail

# 功能说明

配置 RADIUS/TACACS+认证连接计费服务器失败后的处理策略。

# 命令格式

**aaa accounting fail** { **online** | **offline** }

### 参数说明

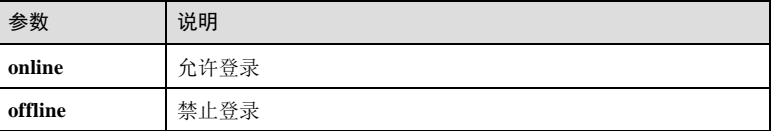

12-66 浪潮思科网络科技有限公司

# S6550 系列命令参考 12 安全 缺省情况 缺省情况下,连接计费服务器失败后的处理策略为 online。 命令模式 特权用户模式 用户等级 15 使用指南 应用场景 使用该命令配置 RADIUS/TACACS+认证计费失败后的处理策略。 ● 配置为 cnline 时, 如果认证成功即使连接计费服务器失败也能登录成功; ● 配置为 offine时, 如果认证成功但是连接计费服务器失败, 则登录失败。 前置条件 无 后续任务 无 注意事项 该配置只对配置完成后,再进行 RADIUS/TACACS+认证的用户生效。 使用举例 配置连接计费服务器失败后的处理策略为 offline。 Inspur#aaa accounting fail offline Set successfully. 相关命令 **show aaa** 12.4.2 aaa accounting login enable 功能说明 使能 RADIUS/TACACS+计费功能,使用 disable 格式禁用该功能。 命令格式 **aaa accounting login** { **enable** | **disable** }

#### 参数说明

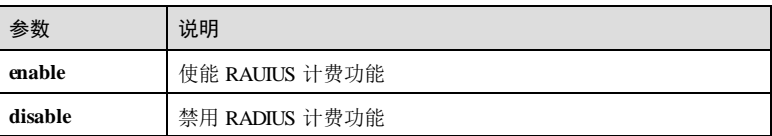

#### 缺省情况

缺省情况下,未使能 RADIUS 计费功能。

#### 命令模式

特权用户模式

#### 用户等级

15

### 使用指南

## 应用场景

使用该命令使能或禁用 RADIUS/TACACS+计费功能。在用户登录时给 RADIUS/TACACS+计费服务器发送一个开始计费的报文,在登录期间根据计费策略给 RADIUS 计费服务器发送计费更新报文,退出登录的时候,给 RADIUS/TACACS+计费 服务器发送停止计费报文,报文中包含用户的登录和退出时间。通过这些报文, RADIUS/TACACS+计费服务器可以记录每个用户的访问时间和操作。

#### 前置条件

无

# 后续任务

无

# 注意事项

无

#### 使用举例

使能 RADIUS/TACACS+服务器计费功能。

Inspur#aaa accounting login enable Set successfully.

#### 相关命令

**show aaa**

12-68 浪潮思科网络科技有限公司
S6550 系列命令参考 12 安全 12 安全 12 安全 12 安全 12 安全 12 安全 12 安全 12 安全 12 安全

# 12.4.3 aaa accounting update

#### 功能说明

配置 RADIUS/TACACS+计费更新报文发送间隔,使用 no 格式恢复到缺省情况。

#### 命令格式

**aaa accounting update** *minute* **no aaa accounting update**

#### 参数说明

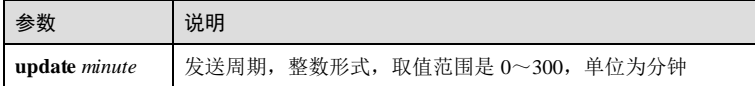

## 缺省情况

缺省情况下,发送间隔为 0,即不发送计费更新报文。

#### 命令模式

特权用户模式

#### 用户等级

15

#### 使用指南

## 应用场景

使用该命令配置计费更新报文发送间隔。

- 如果配置值计费更新报文发送间隔 0, 则只在认证用户登录时发送一个 Start 报 文, 在认证用户退出登录时发送一个 Stop 报文;
- 如果配置值非 0, 则除了上述提到的 Start报文和 Stop 报文, 还根据配置的计费更 新报文发送间隔定期发送 Update 报文。

# 前置条件

# 无 后续任务

# 无

- 注意事项
- 
- 无

#### 使用举例

配置计费更新报文发送间隔为 10 分钟。

Inspur#aaa accounting update 10 Set successfully.

#### 相关命令

**show aaa**

# 12.4.4 aaa command authorize enable

#### 功能说明

配置使能通过命令行进行 TACACS+授权功能,使用 **disable** 禁用该功能。

#### 命令格式

**aaa comman d authorize**{ **enable** | **disable** }

#### 参数说明

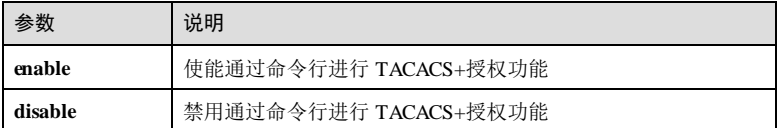

#### 缺省情况

缺省情况下,设备未使能通过命令行进行 TACACS+授权功能。

#### 命令模式

特权用户模式

### 用户等级

15

#### 使用指南

## 应用场景

使用该命令使能/禁用对 TACACS+用户使用的命令行进行授权,被授权后才能有效使 用。该命令开启后,用户执行的命令会先发送到服务器进行授权,如果授权失败,用 户则不能执行该命令。

# 前置条件

无

12-70 浪潮思科网络科技有限公司

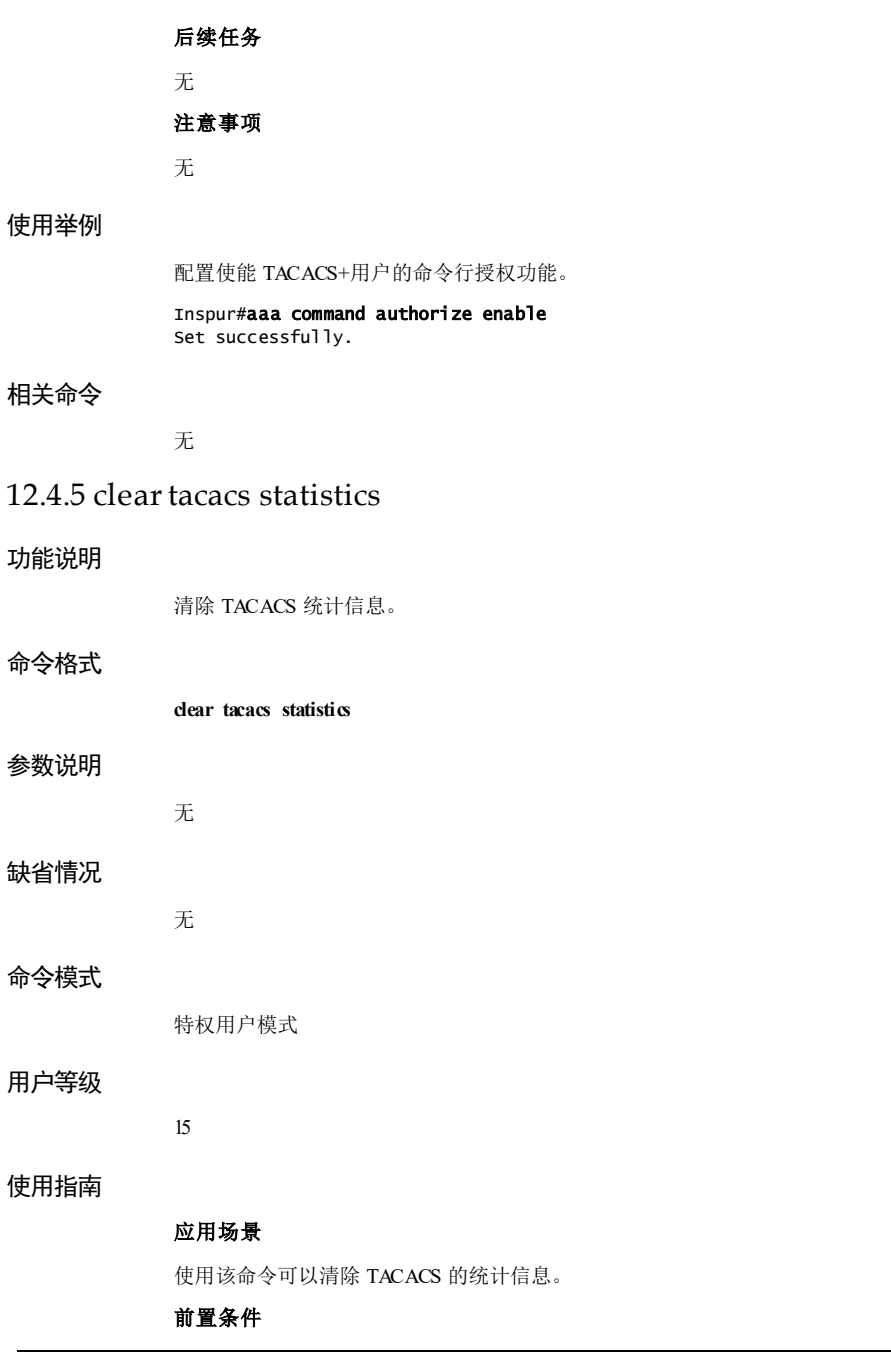

# 无

# 后续任务

无

# 注意事项

执行本命令将会清除 TACACS 的所有统计信息,请谨慎使用。

## 使用举例

清除 TACACS 统计信息。

Inspur#clear tacacs statistics Set successfully.

#### 相关命令

无

# 12.4.6 radius

### 功能说明

配置 RADIUS 认证服务器的 IP 地址和认证端口号,使用 no 格式恢复到缺省情况。

# 命令格式

**radius** [ **backup** ] { *ipv4-address | ipv6-address* } [ **auth-port** *port-id* ] **no radius** [ **backup** ]

#### 参数说明

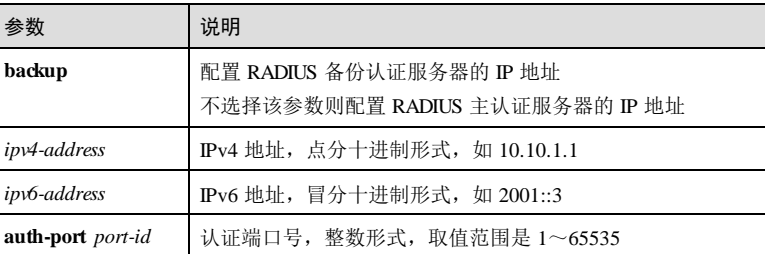

#### 缺省情况

缺省情况下,未配置 RADIUS 认证服务器的 IP 地址, 认证端口号是 1812。

## 命令模式

特权用户模式

12-72 浪潮思科网络科技有限公司

#### 用户等级

15

#### 使用指南

应用场景

AAA 是一种提供认证(Authentication)、授权(Authorization)和计费(Accounting) 的技术。AAA 可用多种协议来实现,RADIUS 协议是其中一种。通常情况下使用两个 RADIUS 服务器,主服务器和备份服务器,当 RADIUS 主服务器无响应时,启用 RADIUS 备份服务器。使用该命令配置 RADIUS 认证服务器的 IP 地址或认证端口号。

## 前置条件

无

# 后续任务

# 无 注意事项

无

# 使用举例

配置 RADIUS 认证服务器的 IP 地址为 10.0.0.1, 认证接口为 1000。

Inspur#radius 10.0.0.1 auth-port 1000 Set successfully.

#### 相关命令

**show radius-server**

# 12.4.7 radius sourceip

#### 功能说明

配置 RADIUS 认证服务器的源 IP 地址,使用 **no** 格式恢复到缺省情况。

# 命令格式

**radius** [ **backup** ] **sourceip** { *ipv4-address | ipv6-address* } **no radius** [ **backup** ] **sourceip**

#### 参数说明

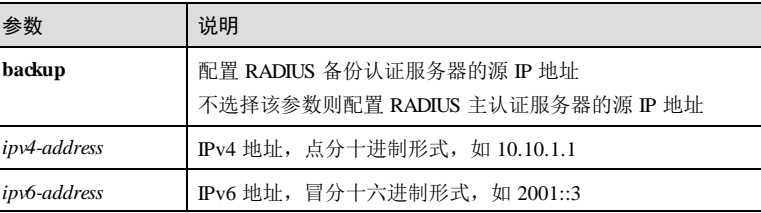

#### 缺省情况

缺省情况下,未配置 RADIUS 认证服务器的 IP 地址。

#### 命令模式

特权用户模式

## 用户等级

15

#### 使用指南

## 应用场景

AAA 是一种提供认证(Authentication)、授权(Authorization)和计费(Accounting) 的技术。AAA 可用多种协议来实现,RADIUS 协议是其中一种。通常情况下使用两个 RADIUS 服务器,主服务器和备份服务器,当 RADIUS 主服务器无响应时,启用 RADIUS 备份服务器。使用该命令配置 RADIUS 认证服务器的源 IP 地址。

#### 前置条件

无

#### 后续任务

无

#### 注意事项

无

#### 使用举例

配置 RADIUS 认证服务器的源 IP 地址为 10.0.0.1。

#### Inspur#radius sourceip 10.0.0.1 Set successfully.

#### 相关命令

#### **show radius-server**

12-74 浪潮思科网络科技有限公司

## 12.4.8 radius-key

#### 功能说明

配置与 RADIUS 认证服务器通信的共享密钥,使用 no 格式恢复到缺省情况。

#### 命令格式

**radius-key** *string* **no radius-key**

#### 参数说明

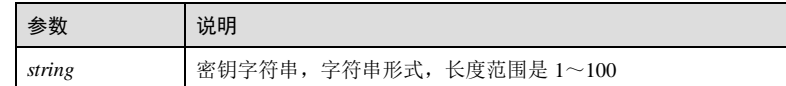

#### 缺省情况

缺省情况下,RADIUS 认证服务器的共享密钥为空。

#### 命令模式

特权用户模式

#### 用户等级

15

### 使用指南

#### 应用场景

用户在网络中通常与 NAS 系统连接, NAS 再与 RADIUS 或 TACACS+服务器连接。本 设备相当于 NAS,它负责将认证和计费信息通过 RADIUS 协议传递给 RADIUS 服务 器,通过认证的用户能够获得访问网络或使用网络资源的权利。为了避免用户的密码 在不安全的网络上传输时被盗取,NAS 和 RADIUS 服务器之间的信息传递通过共享密 钥参与来完成。使用该命令配置 RADIUS 认证服务器的共享密钥。

# 前置条件 无

# 后续任务 无

注意事项

无

#### 使用举例

配置 RADIUS 认证服务器的共享密钥为 Inspur。

Inspur#radius-key Inspur Set successfully.

#### 相关命令

**show radius-server**

## 12.4.9 radius-encrypt-key

#### 功能说明

配置与 RADIUS 认证服务器通信的共享密文密钥。

#### 命令格式

**radius-encrypt-key** *string*

#### 参数说明

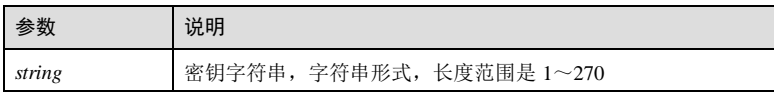

#### 缺省情况

缺省情况下,RADIUS 认证服务器的共享密文密钥为空。

#### 命令模式

特权用户模式

#### 用户等级

15

#### 使用指南

#### 应用场景

用户在网络中通常与 NAS 系统连接, NAS 再与 RADIUS 或 TACACS+服务器连接。本 设备相当于 NAS, 它负责将认证和计费信息通过 RADIUS 协议传递给 RADIUS 服务 器,通过认证的用户能够获得访问网络或使用网络资源的权利。为了避免用户的密码 在不安全的网络上传输时被盗取,NAS 和 RADIUS 服务器之间的信息传递通过共享密 钥参与来完成。使用该命令配置 RADIUS 认证服务器的共享密文密钥。

#### 前置条件

无

12-76 浪潮思科网络科技有限公司

S6550 系列命令参考 12 安全 12 安全 12 安全 12 安全 12 安全 12 安全 12 安全

# 后续任务 无

# 注意事项

无

# 使用举例

配置 RADIUS 认证服务器的共享密文密钥为 Q3koBSbi4CrD。

#### Inspur#radius-encrypt-key Q3koBSbi4CrD Set successfully.

## 相关命令

**show radius-server**

# 12.4.10 radius accounting nas-ip-address

# 功能说明

配置 RADIUS 计费服务器的 NAS IP 地址,使用 **no** 格式恢复到缺省情况。

# 命令格式

**radius accounting nas-ip-address** *ip-address* **no radius accounting nas-ip-address**

## 参数说明

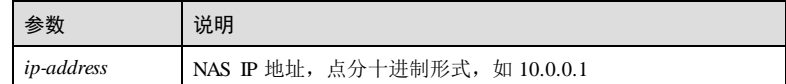

#### 缺省情况

缺省情况下, RADIUS 计费服务器报文中的 NAS IP 地址为 0.0.0.0 或者是本机的 IP 地 址。

#### 命令模式

特权用户模式

## 用户等级

11

# 使用指南

#### 应用场景

RADIUS 计费服务器的认证请求报文中携带配置的 NAS IP 地址。

# 前置条件

无

后续任务

# 无 注意事项

无

# 使用举例

配置计费服务器 NAS IP 地址为 192.168.1.5。

#### Inspur#radius accounting nas-ip-address 192.168.1.5 Set successfully.

### 相关命令

**radius**

**show radius-server**

# 12.4.11 radius accounting-server

#### 功能说明

配置 RADIUS 计费服务器的 IP 地址和计费端口号,使用 no 格式恢复到缺省情况。

#### 命令格式

**radius** [ **backup** ] **accounting-server** { *ipv4-address | ipv6-address* } [ **acct-port** *port-id* ] **no radius** [ **backup** ] **accounting-server**

#### 参数说明

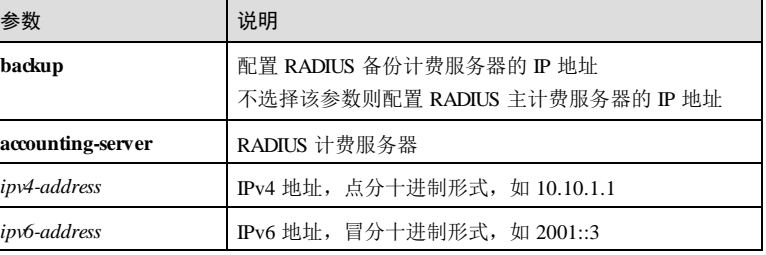

12-78 浪潮思科网络科技有限公司

#### S6550 系列命令参考 12 安全 12 安全 12 安全 12 安全 12 安全 12 安全 12 安全

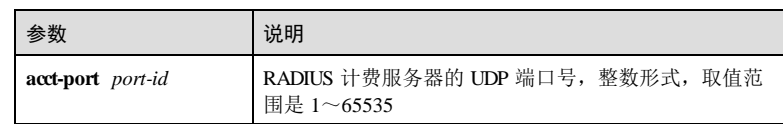

#### 缺省情况

缺省情况下, RADIUS 计费服务器的 IP 地址是 0.0.0.0, 计费端口号是 1813。

#### 命令模式

特权用户模式

#### 用户等级

15

#### 使用指南

#### 应用场景

AAA 是一种提供认证(Authentication)、授权(Authorization)和计费(Accounting) 的技术。AAA 可用多种协议来实现,RADIUS 协议是其中一种。通常情况下使用两个 RADIUS 服务器,主服务器和备份服务器,当 RADIUS 主服务器无响应时,启用 RADIUS 备份服务器。

用户成功登录后,RADIUS 服务器开始计费。使用该命令配置 RADIUS 计费服务器的 IP 地址或端口号。

#### 前置条件

无

#### 后续任务

无

#### 注意事项

无

#### 使用举例

配置 RADIUS 计费服务器的 IP 地址为 10.10.10.1, 端口号为 1000。

Inspur#radius accounting-server 10.10.10.1 acct-port 1000 Set successfully.

# 相关命令

**show radius-server**

# 12.4.12 radius accounting-server sourceip

#### 功能说明

配置 RADIUS 计费服务器的源 IP 地址,使用 **no** 格式删除该配置。

#### 命令格式

**radius** [ **backup** ] **accounting-server sourceip** { *ipv4-address | ipv6-address* } **no radius** [ **backup** ] **accounting-server sourceip**

#### 参数说明

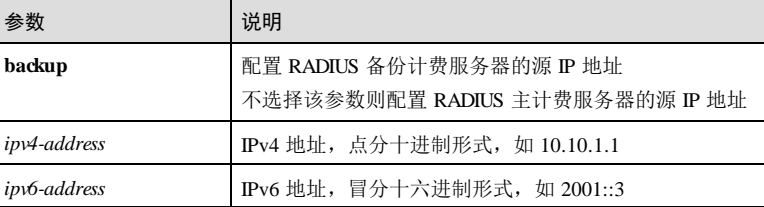

#### 缺省情况

无

#### 命令模式

特权用户模式

#### 用户等级

15

## 使用指南

## 应用场景

AAA 是一种提供认证(Authentication)、授权(Authorization)和计费(Accounting) 的技术。AAA 可用多种协议来实现,RADIUS 协议是其中一种。通常情况下使用两个 RADIUS 服务器,主服务器和备份服务器,当 RADIUS 主服务器无响应时,启用 RADIUS 备份服务器。

用户成功登录后,RADIUS 服务器开始计费。使用该命令配置 RADIUS 计费服务器的 源 IP 地址。

#### 前置条件

无

#### 后续任务

12-80 浪潮思科网络科技有限公司

S6550 系列命令参考<br>
12 安全

无 注意事项

无

# 使用举例

配置 RADIUS 计费服务器的源 IP 地址为 10.10.10.1。

#### Inspur#radius accounting-server sourceip 10.10.10.1 Set successfully.

#### 相关命令

**show radius-server**

# 12.4.13 radius accounting-server key

# 功能说明

配置与 RADIUS 计费服务器通信的共享密钥,使用 no 格式恢复到缺省情况。

## 命令格式

**radius accounting-server key** *string*

**no radius accounting-server key**

# 参数说明

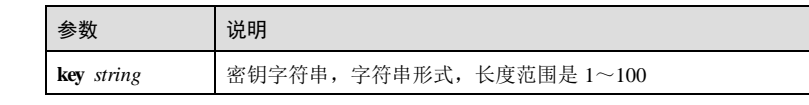

## 缺省情况

缺省情况下,RADIUS 计费服务器的共享密钥为空。

# 命令模式

特权用户模式

#### 用户等级

15

# 使用指南

应用场景

用户在网络中通常与 NAS 系统连接, NAS 与 RADIUS 服务器连接。本设备就相当于 NAS, 它负责将认证和计费信息通过 RADIUS 协议传递给 RADIUS 服务器, 通过认证 的用户能够获得访问网络或使用网络资源的权利。为了避免用户的密码在不安全的网 络上传输时被盗取, NAS 和 RADIUS 服务器之间的信息传递通过共享密钥参与来完 成。使用该命令配置 RADIUS 计费服务器的共享密钥。

#### 前置条件

无

#### 后续任务

无

#### 注意事项

无

#### 使用举例

配置 RADIUS 计费服务器的共享密钥为 Inspur。

Inspur#radius accounting-server key Inspur Set successfully.

## 相关命令

**show radius-server**

# 12.4.14 radius accounting-server encrypt-key

#### 功能说明

配置与 RADIUS 计费服务器通信的共享密文密钥。

#### 命令格式

**radius** [ **backup** ] **accounting-server encrypt-key** *string*

#### 参数说明

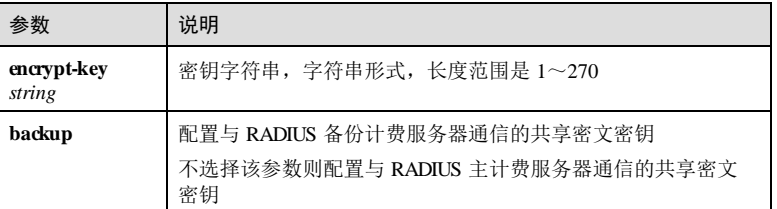

# 缺省情况

缺省情况下,RADIUS 计费服务器的共享密文密钥为空。

12-82 浪潮思科网络科技有限公司

S6550 系列命令参考 12 安全 12 安全 12 安全 12 安全 12 安全 12 安全 12 安全

#### 命令模式

特权用户模式

#### 用户等级

15

#### 使用指南

### 应用场景

用户在网络中通常与 NAS 系统连接, NAS 与 RADIUS 服务器连接。本设备就相当于 NAS, 它负责将认证和计费信息通过 RADIUS 协议传递给 RADIUS 服务器, 通过认证 的用户能够获得访问网络或使用网络资源的权利。为了避免用户的密码在不安全的网 络上传输时被盗取,NAS 和 RADIUS 服务器之间的信息传递通过共享密钥参与来完 成。使用该命令配置 RADIUS 计费服务器的共享密文密钥。

#### 前置条件

无

#### 后续任务

无

## 注意事项

无

#### 使用举例

配置 RADIUS 计费服务器的共享密文密钥为 q1R6kJGxBGTc。

Inspur#radius accounting-server encrypt-key q1R6kJGxBGTc Set successfully.

#### 相关命令

**show radius-server**

# 12.4.15 radius authorization no-privilege

#### 功能说明

配置 RADIUS 授权失败的处理策略。

#### 命令格式

**radius authorization no-privilege** { **default** | **offline** | *priority* }

#### 参数说明

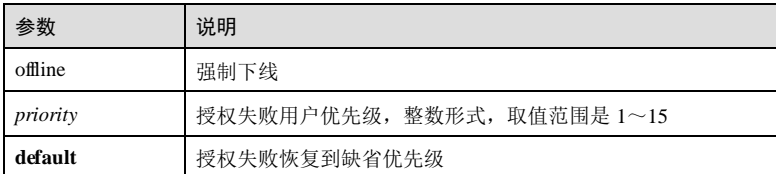

### 缺省情况

缺省情况下,授权失败优先级为 15

# 命令模式

特权用户配置模式

#### 用户等级

15

# 使用指南

应用场景

RADIUS 用户获取优先级失败的环境下。

# 前置条件

无

# 后续任务

无

#### 注意事项

无

## 使用举例

Inspur#radius authorization no-privilege offline Set successfully

## 相关命令

**show radius-server**

# 12.4.16 radius backup encrypt-key

# 功能说明

以密文的形式配置备份认证服务器。

12-84 浪潮思科网络科技有限公司

#### 命令格式

**radius backup encrypt-key** *word*

## 参数说明

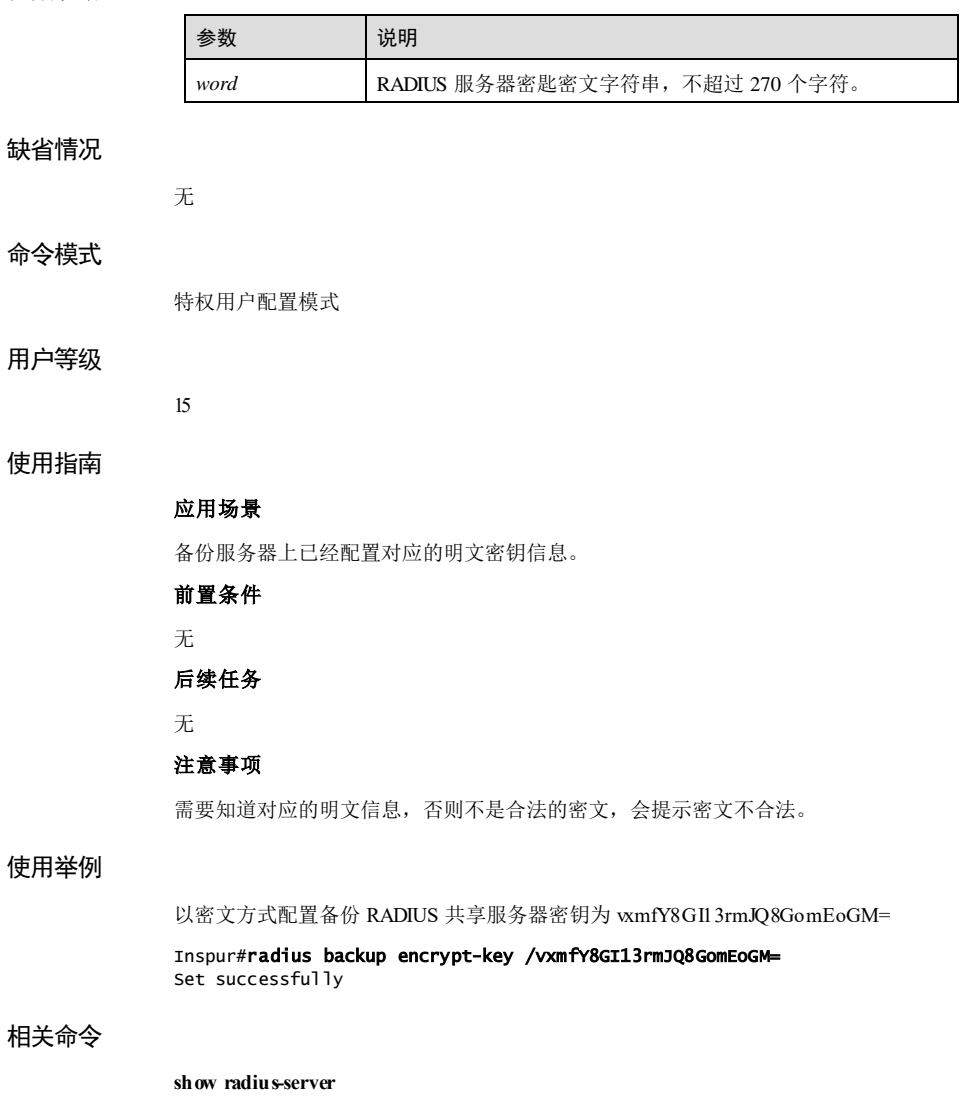

# 12.4.17 radius backup key

# 功能说明

配置 RADIUS 备份认证服务共享密钥。使用 **no** 格式删除该配置。

#### 命令格式

**radius backup key** *word* **no radius backup key**

#### 参数说明

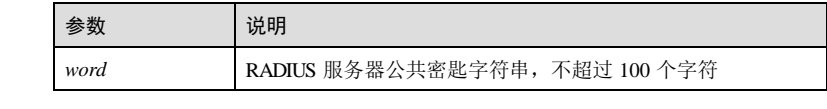

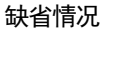

无

#### 命令模式

特权用户配置模式

#### 用户等级

15

#### 使用指南

应用场景

使用 Radius 备份服务器认证时使用。

前置条件

无

后续任务

无

注意事项

无。

## 使用举例

配置认证备份密钥信息为 WinRadius。

#### Inspur#radius backup key WinRadius

12-86 浪潮思科网络科技有限公司

Set successfully

#### 相关命令

**show radius-server**

# 12.4.18 radius nas-ip-address

#### 功能说明

配置 Radius 认证 NAS IP 地址,使用 **no** 格式恢复到缺省情况。

# 命令格式

**radius nas-ip-address** *ip-address* **no radius nas-ip-address**

#### 参数说明

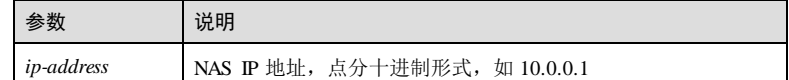

## 缺省情况

缺省情况下, Radius 报文中的 NAS IP 地址为 0.0.0.0 或者是本机的 IP 地址。

#### 命令模式

特权用户模式

# 用户等级

11

# 使用指南

应用场景

Radius 认证请求报文中携带配置的 NAS IP 地址。

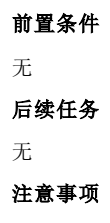

# 无

#### 使用举例

配置 NAS IP 地址为 192.168.1.5。

Inspur#radius nas-ip-address 192.168.1.5 Set successfully.

#### 相关命令

**radius**

**show radius-server**

# 12.4.19 radius response-timeout

#### 功能说明

配置 Radius 认证服务器响应超时时间。

#### 命令格式

**radius response-timeout** *time*

#### 参数说明

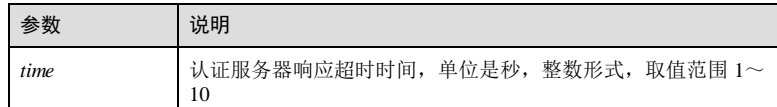

#### 缺省情况

缺省情况下,Radius 认证服务器响应超时时间是 3秒。

#### 命令模式

特权用户模式

#### 用户等级

15

### 使用指南

#### 应用场景

当网络不稳定时, 设备发出 Radius 请求报文后, Radius 认证服务器响应时间超过了设 备所设置的超时时间,认为认证服务器没有相应处理,当认证方式为 Radius-local 时, 则会进行本地认证。

#### 前置条件

12-88 浪潮思科网络科技有限公司

S6550 系列命令参考<br>
12 安全

无 后续任务 无 注意事项 无

## 使用举例

配置 Radius 超时响应时间为 10 秒。

Inspur#radius response-timeout 10 Set successfully.

#### 相关命令

**show radius-server**

# 12.4.20 show aaa

#### 功能说明

查看 RADIUS 或 TACACS+计费信息。

#### 命令格式

**show aaa**

参数说明

无

无

缺省情况

命令模式

任意命令模式

# 用户等级

15

#### 使用指南

## 应用场景

用户可以通过该命令查看 RADIUS 或者 TACACS+的计费配置信息。

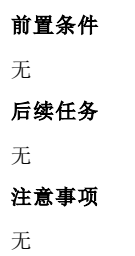

## 使用举例

查看计费配置信息。

#### Inspur#show aaa

Accounting login : enable Update interval(m) : 0 Accounting fail policy : online

以下为显示信息的字段说明。

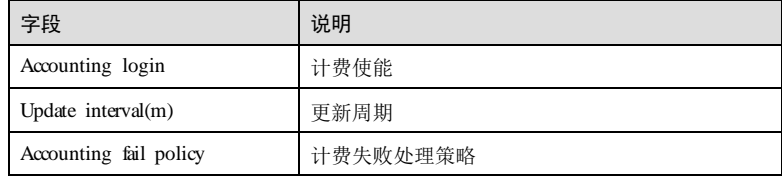

#### 相关命令

**radius key aaa accounting login aaa accounting update**

**aaa accounting fail**

# 12.4.21 show radius-server

## 功能说明

查看 RADIUS 服务器的配置信息。

## 命令格式

**show radius-server**

#### 参数说明

无

12-90 浪潮思科网络科技有限公司

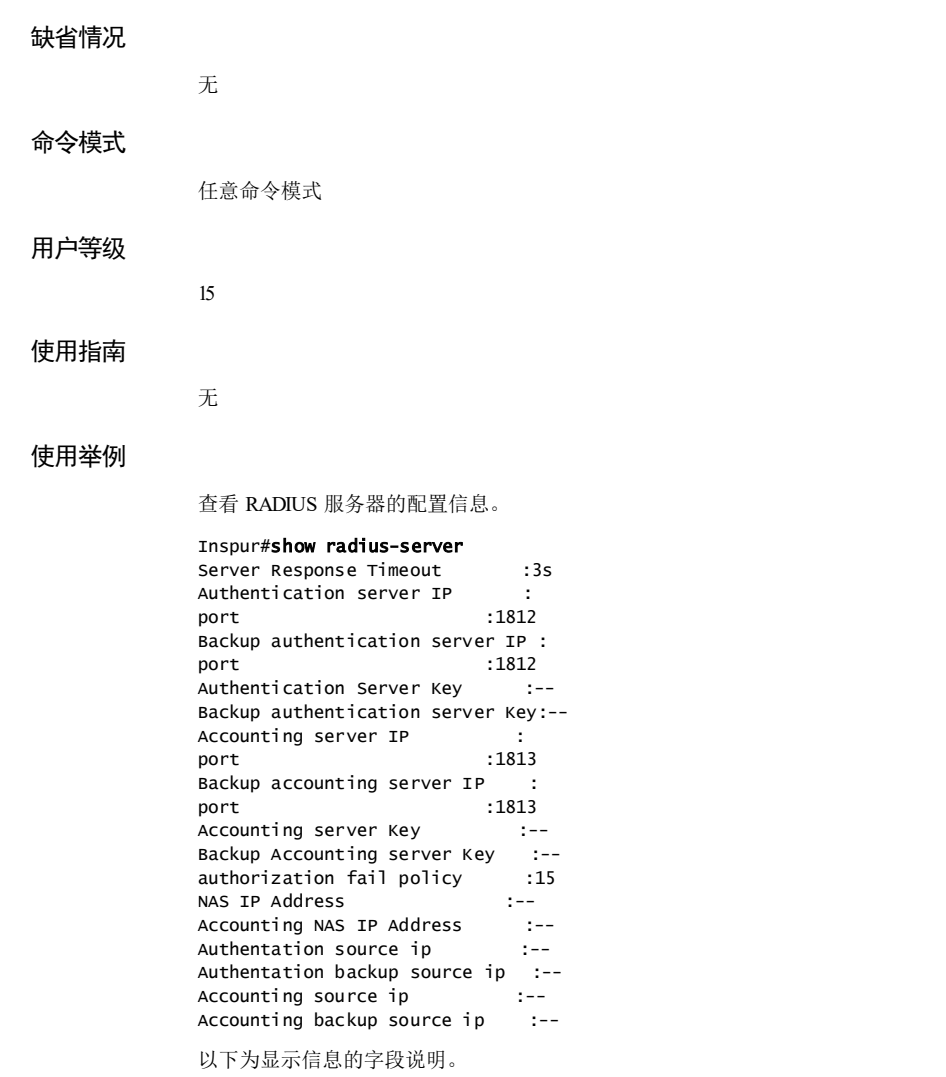

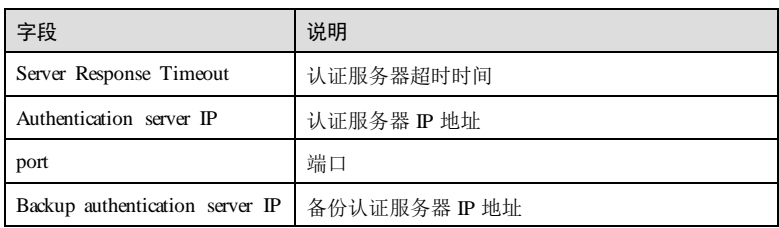

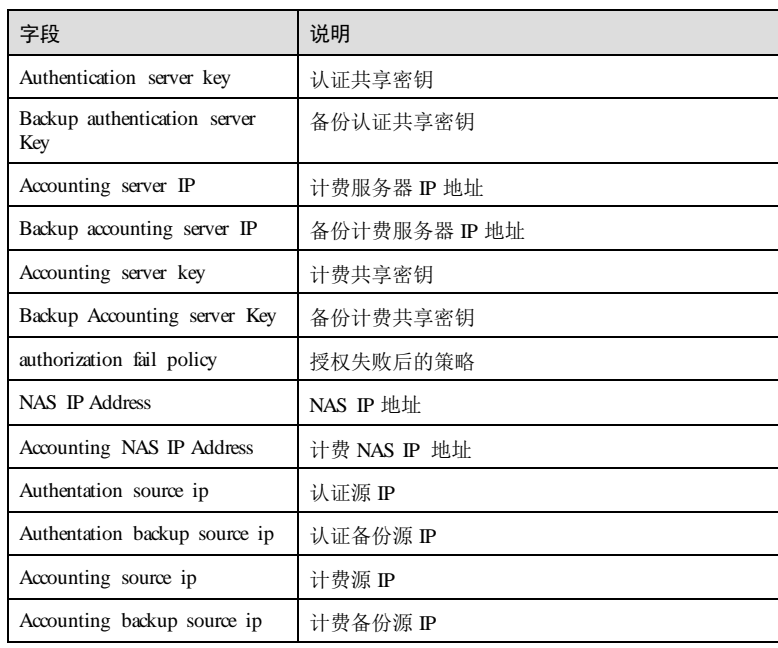

# 相关命令

无

# 12.4.22 show tacacs-server

无

无

## 功能说明

查看 TACACS+服务器的配置信息。

# 命令格式

**show tacacs-server**

任意命令模式

# 参数说明

缺省情况

# 命令模式

12-92 浪潮思科网络科技有限公司

#### 用户等级

15

## 使用指南

无

## 使用举例

查看 TACACS+服务器的配置信息。

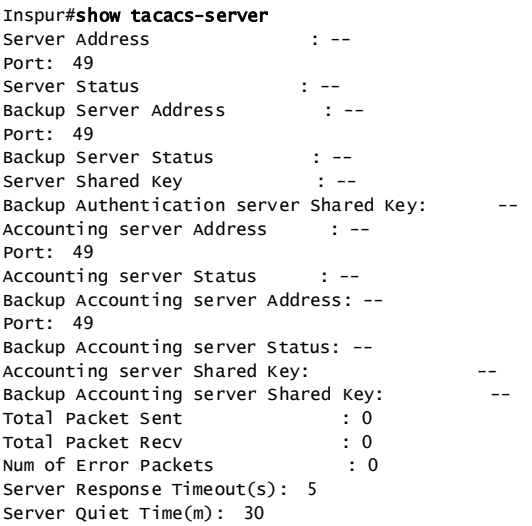

以下为显示信息的字段说明。

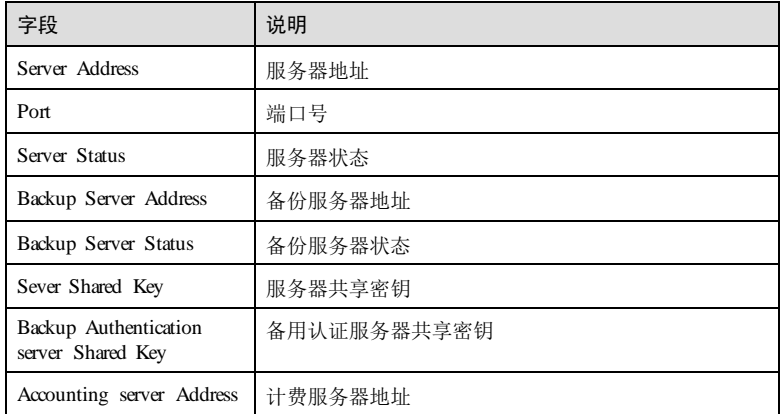

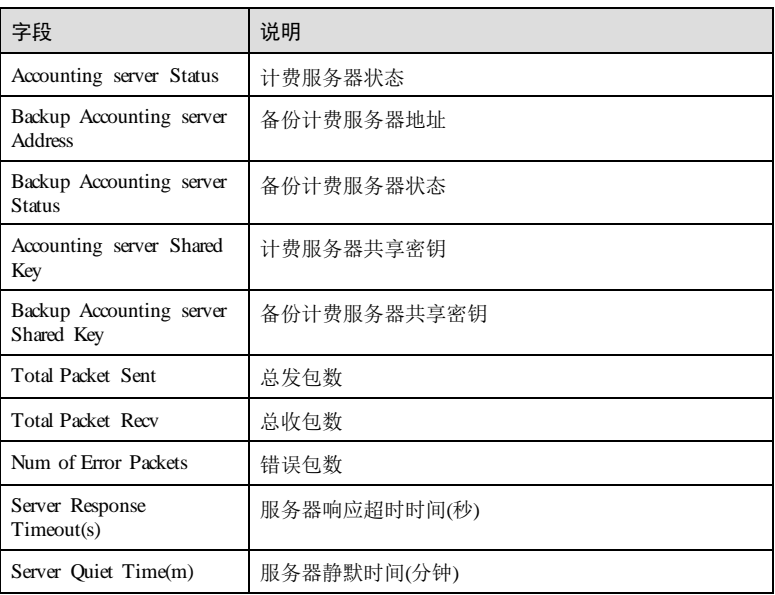

# 相关命令

无

# 12.4.23 show user

# 功能说明

查看设备的用户信息。

# 命令格式

**show user** { **active** | **table [ detail ]** }

# 参数说明

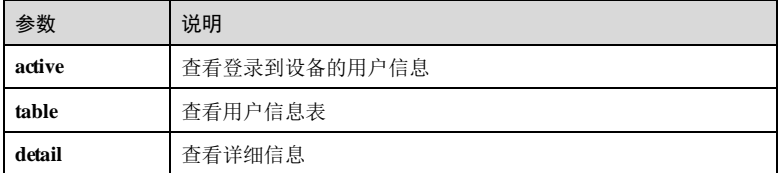

# 缺省情况

无

12-94 浪潮思科网络科技有限公司

命令模式

任意命令模式

# 用户等级

5

## 使用指南

无

## 使用举例

查看登录到设备的用户信息。

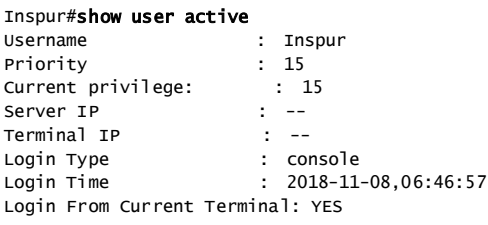

以下为显示信息的字段说明。

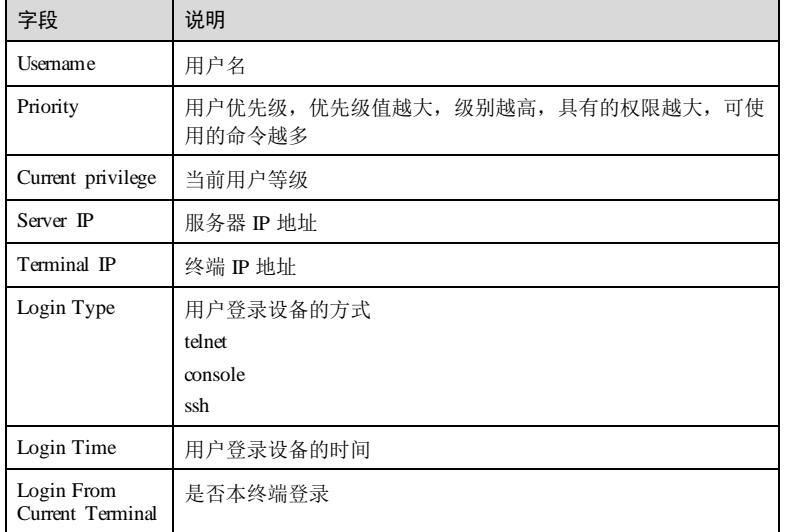

查看用户信息表详细信息。

Inspur#show user table detail User Login :local-user Enable Login:local-user

Username:Inspur Priority:15 Server:Local Login :telnet-1 Status :online Service type:console telnet ssh web lan-access User State :active

以下为显示信息的字段说明。

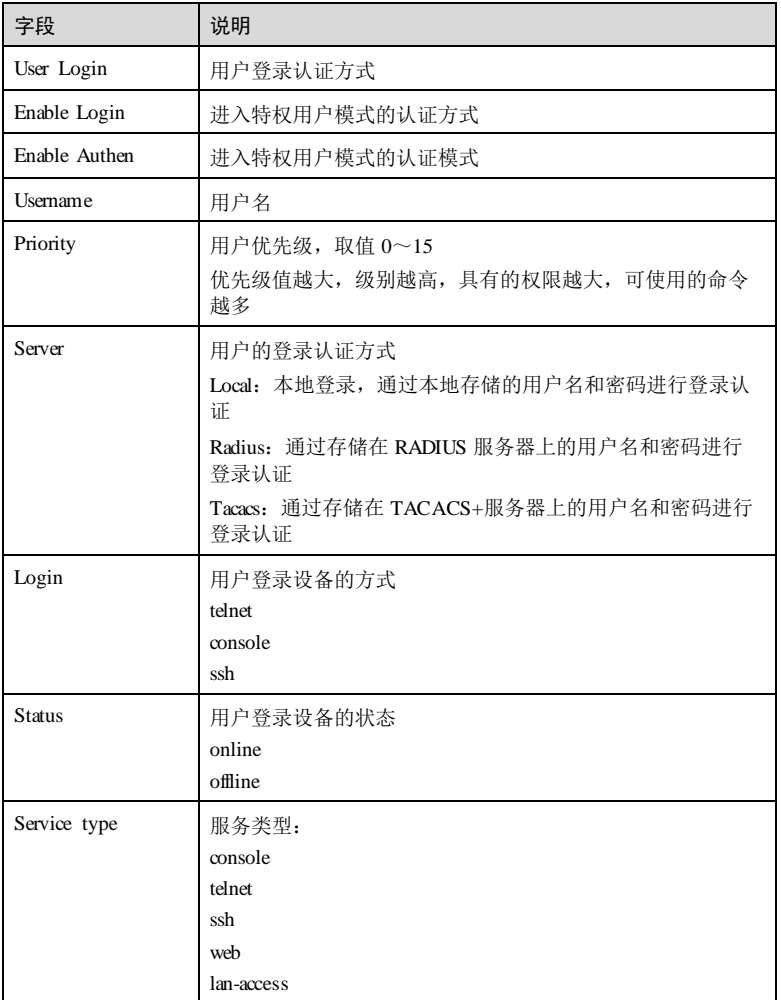

12-96 浪潮思科网络科技有限公司

#### S6550 系列命令参考<br>
12 安全

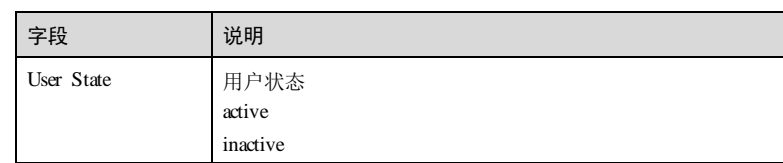

## 相关命令

无

# 12.4.24 tacacs accounting-server

# 功能说明

配置 TACACS+计费服务器的 IP 地址,使用 no 格式恢复到缺省情况。

### 命令格式

**tacacs** [ **backup** ] **accounting**-**server** { *ipv4-address | ipv6-address* } [ **acct-port** *port-id* ] **no tacacs** [ **backup** ] **accounting-server**

#### 参数说明

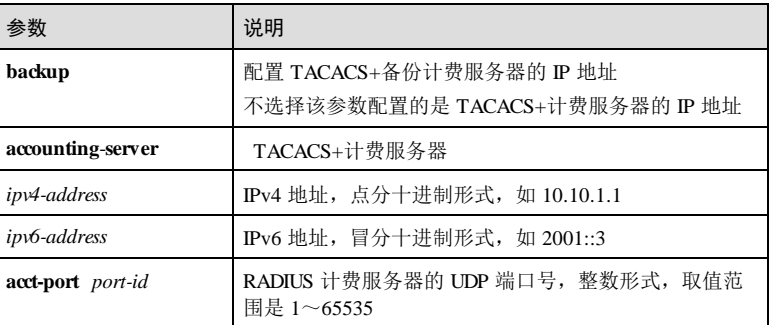

# 缺省情况

缺省情况下,TACACS+计费服务器和备份服务器的 IP 地址为空。

# 命令模式

特权用户模式

#### 用户等级

15

## 使用指南

#### 应用场景

AAA 是一种提供认证(Authentication)、授权(Authorization)和计费(Accounting) 的技术。AAA 可用多种协议来实现,TACACS+协议是其中一种。

通常情况下使用两个 TACACS+服务器,主服务器和备份服务器,当 TACACS+主服务 无响应时, 启用 TACACS+备份服务器, 用户登录成功后, TACACS+服务器开始计 费。使用该命令配置 TACACS+计费服务器或备份服务器的 IP 地址。

#### 前置条件

无

#### 后续任务

无

# 注意事项

无

## 使用举例

配置 TACACS+计费服务器的 IP 地址为 10.0.0.1。

Inspur#tacacs accounting-server 10.0.0.1 Set successfully.

#### 相关命令

**show tacacs-server**

# 12.4.25 tacacs accounting-server key

#### 功能说明

配置与 TACACS+计费服务器通信的共享明文密钥, 使用 m 格式恢复到缺省情况。

## 命令格式

**tacacs** [ **backup** ] **accounting-server key** *string* **no tacacs** [ **backup** ] **accounting-server key**

#### 参数说明

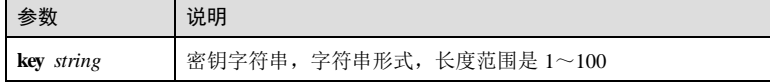

12-98 浪潮思科网络科技有限公司

缺省情况下,TACACS+计费服务器的共享明文密钥为空。

#### 命令模式

缺省情况

特权用户模式

#### 用户等级

15

#### 使用指南

#### 应用场景

用户在网络中通常与 NAS 系统连接, NAS 与 RADIUS 或 TACACS+服务器连接。本设 备就相当于 NAS,它负责将认证和计费信息通过 TACACS+协议传递给 TACACS 服务 器,通过认证的用户能够获得访问网络或使用网络资源的权利。为了避免用户的密码 在不安全的网络上传输时被盗取,NAS 和 TACACS 服务器之间的信息传递通过共享密 钥参与来完成。使用该命令配置 TACACS 计费服务器的共享明文密钥。

#### 前置条件

无

后续任务

#### 无

注意事项

无

#### 使用举例

配置 TACACS+计费服务器的共享明文密钥为 Inspur。

Inspur#tacacs accounting-server key Inspur Set successfully.

# 相关命令

**show tacacs-server**

# 12.4.26 tacacs accounting-server encrypt-key

### 功能说明

配置与 TACACS+计费服务器通信的共享密文密钥。

# 命令格式

**tacacs** [ **backup** ] **accounting-server encrypt-key** *string*

#### 参数说明

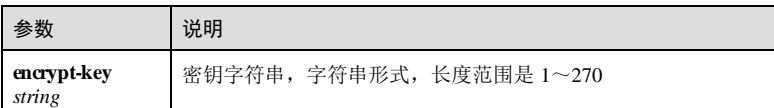

#### 缺省情况

缺省情况下,TACACS+计费服务器的共享密文密钥为空。

#### 命令模式

特权用户模式

## 用户等级

15

#### 使用指南

## 应用场景

用户在网络中通常与 NAS 系统连接, NAS 与 RADIUS 或 TACACS+服务器连接。本设 备就相当于 NAS,它负责将认证和计费信息通过 TACACS+协议传递给 TACACS 服务 器,通过认证的用户能够获得访问网络或使用网络资源的权利。为了避免用户的密码 在不安全的网络上传输时被盗取,NAS 和 TACACS 服务器之间的信息传递通过共享密 钥参与来完成。使用该命令配置 TACACS 计费服务器的共享密文密钥。

#### 前置条件

无

后续任务

无

#### 注意事项

无

## 使用举例

配置 TACACS+计费服务器的共享密文密钥为 yjTSSdleHdZx。

Inspur#tacacs accounting-server encrypt-key yjTSSdleHdZx Set successfully.

#### 相关命令

**show tacacs-server**

## 12.4.27 tacacs-server

#### 功能说明

配置 TACACS+认证服务器的 IP 地址, 使用 no 格式恢复到缺省情况。

#### 命令格式

**tacacs**-**server** [ **backup** ] { *ipv4-address | ipv6-address* } [ **auth-port** *port-id* ] **no tacacs**-**server** [ **backup** ]

#### 参数说明

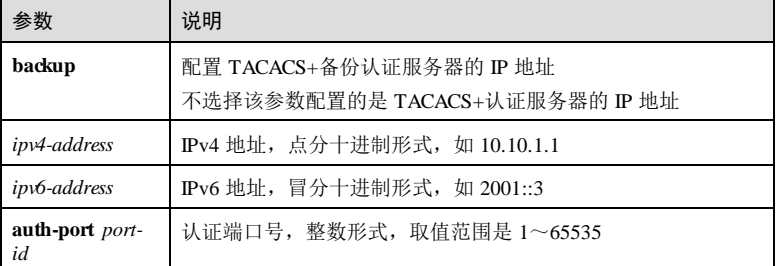

#### 缺省情况

缺省情况下,TACACS+认证服务器和备份认证服务器的 IP 地址为空。

### 命令模式

特权用户模式

#### 用户等级

15

# 使用指南

#### 应用场景

AAA 是一种提供认证(Authentication)、授权(Authorization)和计费(Accounting) 的技术。AAA 可用多种协议来实现,TACACS+协议是其中之一。

通常情况下使用两台 TACACS+服务器,主服务器和备份服务器。当 TACACS+主服务 无法响应认证请求信息时,启用备份服务器。使用该命令配置 TACACS+认证服务器或 备份服务器的 IP 地址。

浪潮思科网络科技有限公司 12-101 12-101

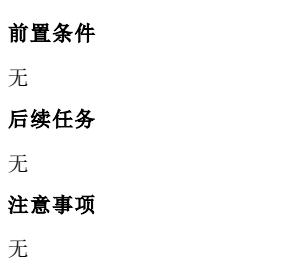

# 使用举例

配置 TACACS+备份认证服务器的 IP 地址为 10.0.0.1。

Inspur#tacacs-server backup 10.0.0.1 Set successfully.

#### 相关命令

**show tacacs-server**

# 12.4.28 tacacs-server key

#### 功能说明

配置与 TACACS+服务器通信的共享密钥,使用 no 格式恢复到缺省情况。

## 命令格式

**tacacs-server** [ **backup** ] **key** *string* **no tacacs-server** [ **backup** ] **key**

#### 参数说明

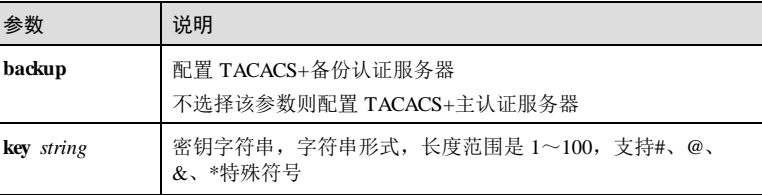

#### 缺省情况

缺省情况下,与 TACACS+服务器通信的共享密钥为空。

# 命令模式

特权用户模式

12-102 浪潮思科网络科技有限公司

#### 用户等级

15

#### 使用指南

## 应用场景

用户在网络中通常与 NAS 系统连接, NAS 与 RADIUS 或 TACACS+服务器连接。本设 备就相当于 NAS,它负责将认证和计费信息通过 TACACS+协议传递给 TACACS 服务 器,通过认证的用户能够获得访问网络或使用网络资源的权利。为了避免用户的密码 在不安全的网络上传输时被盗取,NAS 和 TATACS+服务器之间的信息传递通过密钥参 与来完成。使用该命令配置 TACACS+服务器的共享密钥。

#### 前置条件

无

#### 后续任务

无

#### 注意事项

TACACS+认证服务器和计费服务器使用同一个共享密钥。

## 使用举例

配置 TACACS+服务器的共享密钥为 Inspur。

Inspur#tacacs-server key Inspur Set successfully.

#### 相关命令

**show tacacs-server**

# 12.4.29 tacacs-server encrypt-key

#### 功能说明

配置与 TACACS+服务器通信的共享密文密钥。

#### 命令格式

**tacacs-server** [ **backup** ] **encrypt-key** *string*

#### 参数说明

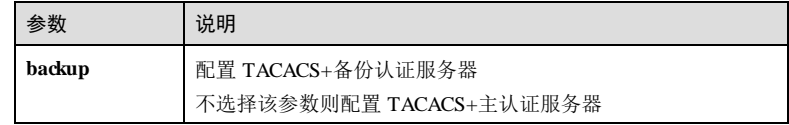

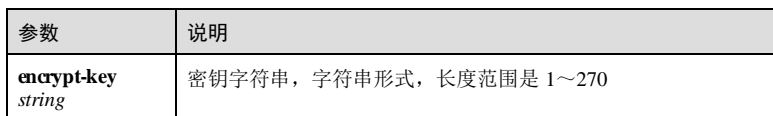

#### 缺省情况

缺省情况下,与 TACACS+服务器通信的共享密文密钥为空。

## 命令模式

特权用户模式

#### 用户等级

15

#### 使用指南

#### 应用场景

用户在网络中通常与 NAS 系统连接, NAS 与 RADIUS 或 TACACS+服务器连接。本设 备就相当于 NAS,它负责将认证和计费信息通过 TACACS+协议传递给 TACACS 服务 器,通过认证的用户能够获得访问网络或使用网络资源的权利。为了避免用户的密码 在不安全的网络上传输时被盗取,NAS 和 TATACS+服务器之间的信息传递通过密钥参 与来完成。使用该命令配置 TACACS+服务器的共享密文密钥。

#### 前置条件

无

#### 后续任务

无

#### 注意事项

TACACS+认证服务器和计费服务器使用同一个共享密文密钥。

## 使用举例

配置 TACACS+服务器的共享密文密钥为 6+CtQHOST5/+。

#### Inspur#tacacs-server encrypt-key 6+CtQHOST5/+ Set successfully.

#### 相关命令

**show tacacs-server**

12-104 浪潮思科网络科技有限公司
## 12.4.30 tacacs-server response-timeout

## 功能说明

配置 TACACS+认证服务器响应超时时间。使用 **no** 格式恢复缺省情况。

#### 命令格式

**tacacs-server response-timeout** *time* **no tacacs-server response-timeout**

#### 参数说明

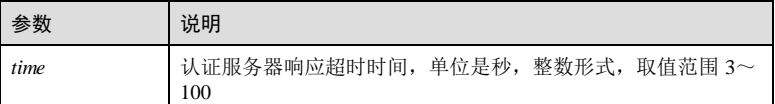

#### 缺省情况

缺省情况下,TACACS+认证服务器响应超时时间是 5秒。

### 命令模式

特权用户模式

## 用户等级

15

## 使用指南

#### 应用场景

当网络不稳定时, 设备发出 TACACS+请求报文后, TACACS+认证服务器响应时间超 过了设备所设置的超时时间,认为认证服务器没有相应处理,当认证方式为 tacacslocal 时, 则会进行本地认证。

#### 前置条件

- 无 后续任务 无 注意事项
- 无

#### 使用举例

配置 TACACS+超时响应时间为 10 秒。

Inspur#tacacs response-timeout 10 Set successfully.

#### 相关命令

**show tacacs-server**

## 12.4.31 tacacs-server quiet

#### 功能说明

配置 TACACS+认证主服务器恢复激活状态的时间。使用 no 格式恢复到缺省情况。

## 命令格式

**tacacs**-**server quiet** *time* **no tacacs**-**server quiet**

#### 参数说明

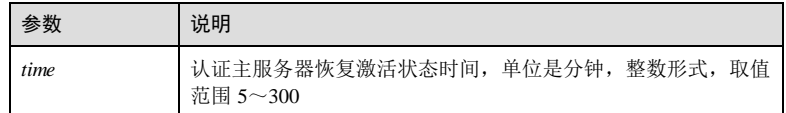

#### 缺省情况

缺省情况下,TACACS+认证服务器恢复激活状态的时间为 30 分钟。

#### 命令模式

特权用户模式

#### 用户等级

15

## 使用指南

#### 应用场景

通常情况下使用两台 TACACS+服务器,主服务器和备份服务器。当 TACACS+主服务 不可达时,状态变为 **block**,设备会与状态为 **active** 的备份服务器交互,此时启用备份 服务器,并开启超时定时器,在设定的一定时间间隔之后,将主服务器的状态恢复为 **active**。

#### 前置条件

12-106 浪潮思科网络科技有限公司

S6550 系列命令参考<br>
12 安全

无 后续任务 无 注意事项 无

#### 使用举例

配置 TACACS+主认证服务器的恢复激活状态的时间为 300 分钟。

Inspur#tacacs-server quiet 300 Set successfully.

#### 相关命令

**show tacacs-server**

# 12.4.32 user login

## 功能说明

配置用户登录的认证方式。

## 命令格式

**user login** { **local**-**radius** | **local**-**user** | **radius**-**local** [ **server-no-response** ] | **radius**-**user** | **local**-**tacacs** | **tacacs**-**local** [ **server-no-respon se** ] | **tacacs**-**user** }

## 参数说明

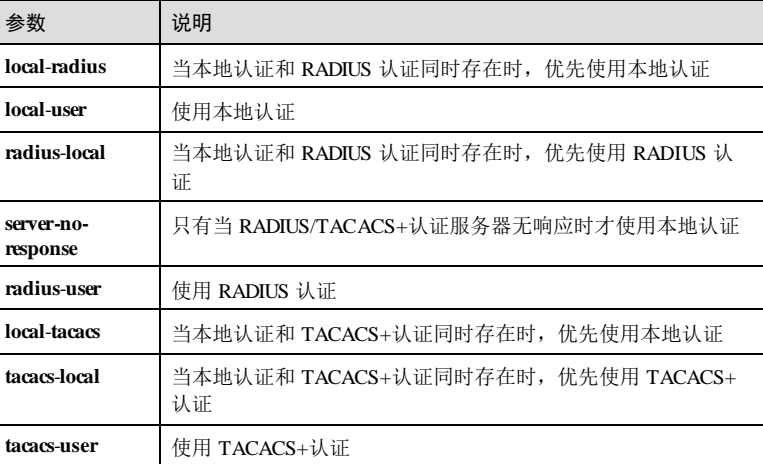

## 缺省情况

缺省情况下,用户登录方式为 **local-user**。

## 命令模式

特权用户模式

#### 用户等级

15

## 使用指南

## 应用场景

用户需要认证和授权才能登录网络,获得访问网络或取得网络资源的权利,这些认证 和授权信息通常存储于远端 RADIUS 服务器、远端 TACACS 服务器、网络接入服务器 NAS,即本地设备。使用该命令配置用户登录的认证方式。

## 前置条件

无

## 后续任务

无

## 注意事项

新配置的登录方式将在下次登录时生效。

在使用 Radius 和 Tacacs+服务器时,请确保服务器与该设备的网络连接正常,且服务 器中存有登录信息,否则将导致用户无法登录设备。

## 使用举例

配置用户的登录方式为 local-radius。

#### Inspur#user login local-radius Set User Login Method successfully.

#### 相关命令

无

**S6550 系列命令参考** 12 安全

# 12.5 802.1x

# 12.5.1 clear dot1x statistics

## 功能说明

清除接口的 802.1x 报文统计信息。

## 命令格式

**clear dot1x** *interface-type interface-number* **statistics**

#### 参数说明

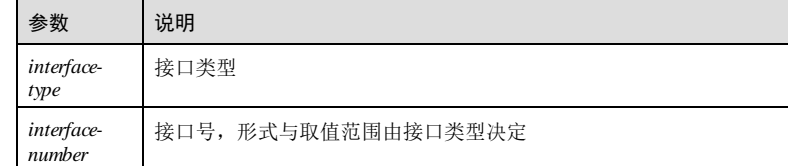

## 缺省情况

无

## 命令模式

全局配置模式

## 用户等级

11

# 使用指南

## 应用场景

清除接口的 802.1x 报文统计信息, 将报文相关统计信息清零。

## 前置条件

无

# 后续任务

无

## 注意事项

执行本命令将清除相关的 802.1x 统计信息,请谨慎使用。

#### 使用举例

清除接口 GE 1/1/1 的 802.1x 报文统计信息。

Inspur#config Inspur(config)#clear dot1x gigaethernet 1/1/1 statistics Set successfully.

### 相关命令

**show dot1x statistics**

## 12.5.2 dot1x enable

#### 功能说明

使能全局或接口的 802.1x 协议,使用 **disable** 格式禁用此功能。

## 命令格式

**dot1x** { **enable** | **disable** }

#### 参数说明

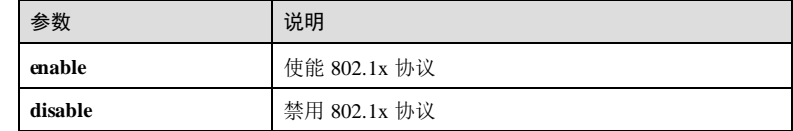

#### 缺省情况

缺省情况下,全局和接口的 802.1x 协议禁用。

#### 命令模式

全局配置模式/物理接口配置模式/物理接口批量配置模式

#### 用户等级

11

## 使用指南

## 应用场景

802.1x 协议是基于物理接口的访问控制协议,使用此命令使能或禁用 802.1x 协议。只 有同时使能全局和接口的 802.1x 协议,接口的 802.1x 协议管理才生效。

## 前置条件

无

12-110 浪潮思科网络科技有限公司

S6550 系列命令参考<br>
12 安全

## 后续任务

#### 无

## 注意事项

不支持在聚合组接口上使能 802.1x 协议。

该命令需要在与用户连接的接口上配置。

#### 使用举例

使能全局和接口的 802.1x 协议。

```
Inspur#config
Inspur(config)#dot1x enable 
Set successfully.
Inspur(config)#interface gigaethernet 1/1/1 
Inspur(config-gigaethernet1/1/1)#dot1x enable 
Set successfully.
```
## 相关命令

**show dot1x**

## 12.5.3 dot1x authentication-method

#### 功能说明

配置 802.1x 认证的协议认证方式,使用 **no** 格式恢复到缺省情况。

#### 命令格式

**dot1x authentication-method** { **chap** | **pap** | **eap** }

**no dot1x authentication-method**

## 参数说明

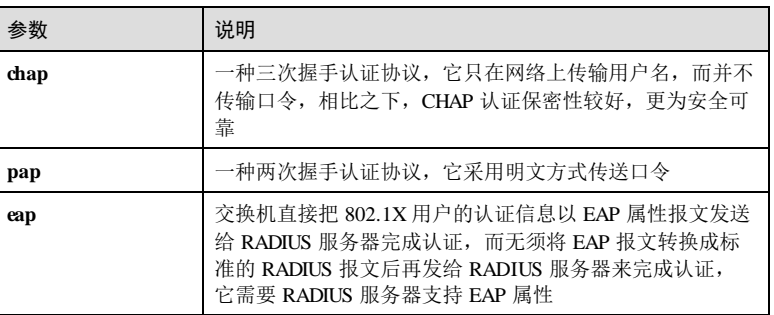

浪潮思科网络科技有限公司 12-111 12-111

#### 缺省情况

缺省情况下,协议认证方式为 **chap**。

#### 命令模式

全局配置模式

#### 用户等级

11

#### 使用指南

#### 应用场景

当 RADIUS 服务器支持 EAP 属性, 即实现了扩展功能, 能与标准 802.1X 协议兼容, 则可以配置为 EAP中继认证方式;当 RADIUS 服务器采用标准实现,即没有实现扩展 功能(不支持 EAP 属性), 则必须配置为 CHAP 或 PAP 终结认证方式; 其中 CHAP 为 密码传输,而 PAP 为明码传输, 安全性较低, 但可以兼容某些传统的 RADIUS 服务 器。

#### 前置条件

无

#### 后续任务

无

#### 注意事项

无

#### 使用举例

配置 802.1x 协议的认证方式为 CHAP 方式。

#### Inspur#config

Inspur(config)#dot1x authentication-method chap Set successfully.

#### 相关命令

**show dot1x**

#### 12.5.4 dot1x auth-control

#### 功能说明

配置接口的接入控制模式。

12-112 浪潮思科网络科技有限公司

#### 命令格式

**dot1x auth-control** { **authorized-f orce** | **unauthorized-force** | **auto** }

#### 参数说明

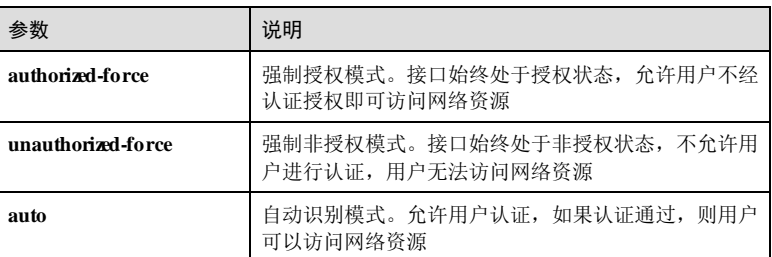

#### 缺省情况

缺省情况下,接口的接入控制模式为 **auto**。

#### 命令模式

物理接口配置模式/物理接口批量配置模式

#### 用户等级

11

## 使用指南

应用场景

使用此命令配置接口的接入控制模式。

## 前置条件

无

后续任务

无

# 注意事项

无

#### 使用举例

配置接口的接入控制模式为 authorized-force。

#### Inspur#config

Inspur(config)#interface gigaethernet 1/1/1 Inspur(config-gigaethernet1/1/1)#dot1x auth-control authorized-force

Set successfully.

## 相关命令

**show dot1x**

## 12.5.5 dot1x auth-method

## 功能说明

配置接口的接入认证方式。

## 命令格式

**dot1x auth-method** { **macbased** | **portbased** }

#### 参数说明

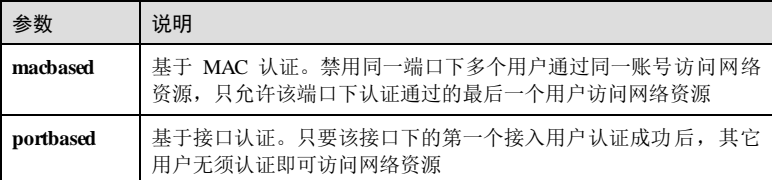

#### 缺省情况

缺省情况下,接口的认证方式为 portbased。

## 命令模式

物理接口配置模式/物理接口批量配置模式

### 用户等级

11

## 使用指南

## 应用场景

使用该命令配置接口的接入认证方式。

## 前置条件

无

# 后续任务

无

注意事项

12-114 浪潮思科网络科技有限公司

S6550 系列命令参考<br>
12 安全

无

## 使用举例

配置接口的接入认证方式为 macbased。

### Inspur#config

Inspur(config)#interface gigaethernet 1/1/1 Inspur(config-gigaethernet1/1/1)#dot1x auth-method macbased Set successfully.

#### 相关命令

**show dot1x**

## 12.5.6 dot1x auth-mode

## 功能说明

配置 802.1x 认证的认证模式。

#### 命令格式

**dot1x auth-mod e** { **radius** | **local** | **tacacs+** }

## 参数说明

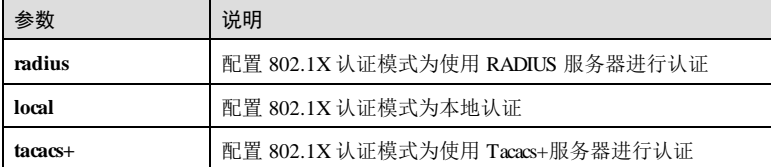

#### 缺省情况

缺省情况下,认证方式为 **radius**。

## 命令模式

全局配置模式

## 用户等级

11

#### 使用指南

应用场景

用户可以根据实际需求,通过配置认证模式,在本地认证和服务器认证之间切换,访 问对应的网络资源。

#### 前置条件

#### 无

## 后续任务

#### 无

#### 注意事项

当选择 Radius 或 Tacacs+认证模式,只有当主认证服务器不可达时才会去访问备认证 服务器。

#### 使用举例

配置 802.1x 协议的认证模式为本地认证。

Inspur#config Inspur(config)#dot1x auth-mode local Set successfully.

## 相关命令

**show dot1x**

## 12.5.7 dot1x free-ip

## 功能说明

配置认证失败或退出授权的 802.1x 终端用户可以访问的 IP 地址段。使用 **no** 格式删除 该配置。

## 命令格式

**dot1x free-ip** *ip-address* [ *ip-mask* | *mask-lenth* ] **no dot1x free-ip** *ip-address*

## 参数说明

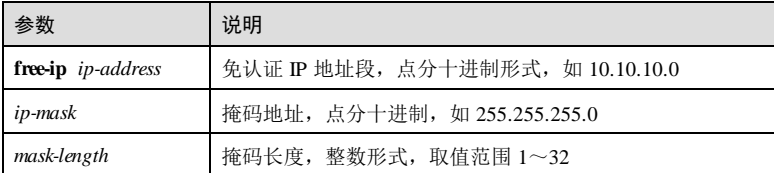

## 缺省情况

缺省情况下,未配置 **free-ip**。

12-116 浪潮思科网络科技有限公司

 $S6550$  系列命令参考<br>
12 安全

#### 命令模式

全局配置模式

#### 用户等级

11

## 使用指南

## 应用场景

配置 Free IP 之后, 认证失败或退出授权的 802.1X 终端用户可以访问该 IP 地址段中的 网络资源。

#### 前置条件

无

#### 后续任务

无

## 注意事项

无

## 使用举例

配置 802.1x 协议免认证地址段为 10.1.1. 0/24。

Inspur#config Inspur(config)#dot1x free-ip 10.1.1.0 24 Set successfully.

#### 相关命令

**show dot1x free-ip**

# 12.5.8 dot1x guest-vlan

## 功能说明

配置指定端口的 802.1x Guest VLAN,使用 **no** 格式删除该配置。

## 命令格式

**dot1x guest-vlan** *vlan-id*

## **no dot1x guest-vlan**

#### 参数说明

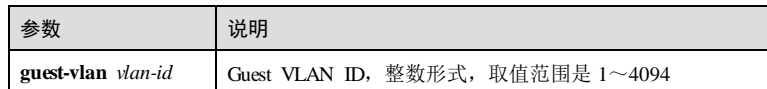

#### 缺省情况

缺省情况下,端口没有配置 802.1x Guest VLAN。

#### 命令模式

物理接口配置模式

#### 用户等级

11

## 使用指南

#### 应用场景

802.1x Guest VLAN功能允许用户在未认证的情况下,访问某一特定 VLAN 中的资 源。这个特定的 VLAN 称之为 Guest VLAN, 该 VLAN 内通常放置一些用于用户下载 客户端软件或其他升级程序的服务器。

#### 前置条件

无

#### 后续任务

无

#### 注意事项

无

#### 使用举例

配置接口 GE 1/1/1 的 802.1x Guest VLAN为 VLAN 1。

#### Inspur#config

Inspur(config)#interface gigaethernet 1/1/1 Inspur(config-gigaethernet1/1/1)#dot1x guest-vlan 1 Set successfully.

#### 相关命令

**show dot1x**

12-118 浪潮思科网络科技有限公司

 $S6550$  系列命令参考<br>
12 安全

# 12.5.9 dot1x keepalive

#### 功能说明

配置端口 802.1x 握手使能或者关闭,使用 **disable** 格式关闭该功能。

#### 命令格式

**dot1x keepalive** { **enable** | **disable** }

#### 参数说明

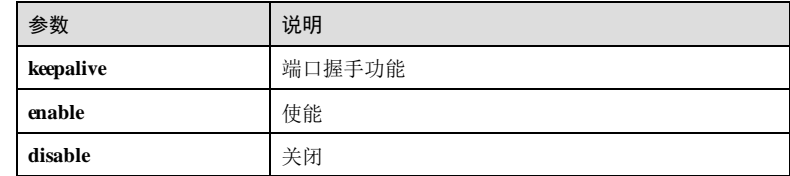

## 缺省情况

缺省情况下,端口握手功能使能。

#### 命令模式

物理接口配置模式/批量端口配置模式

#### 用户等级

11

## 使用指南

## 应用场景

在交换机上启动 802.1x 握手功能,使交换机对接入的用户进行周期性的握手。通过定 时向 802.1x 客户端发送 Keepalive报文(EAP-Request/Identity)并接收响应报文 (EAP-Response/Identity), 实现和客户端的握手机制, 来确认客户端是否在线。

## 前置条件 无

后续任务 无 注意事项

无

## 使用举例

配置 GE 1/1/1 端口 802.1x 握手功能关闭。

```
Inspur#config
Inspur(config)#interface gigaethernet 1/1/1 
Inspur(config-gigaethernet1/1/1)#dot1x keepalive disable 
Set successfully.
```
#### 相关命令

**show dot1x**

## 12.5.10 dot1x max-user

#### 功能说明

配置 802.1x 端口允许认证的最大用户数。使用 **no** 格式恢复缺省情况。

#### 命令格式

**dot1x max-user** *user-number*

**no dot1x max-user**

#### 参数说明

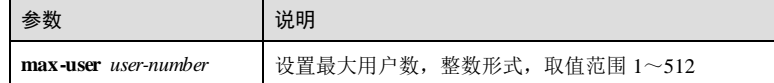

#### 缺省情况

缺省情况下,最大用户数为 512 个。

#### 命令模式

物理接口配置模式/批量端口配置模式

## 用户等级

11

## 使用指南

## 应用场景

配置 802.1x 端口允许认证的最大用户数。

## 前置条件

无

12-120 浪潮思科网络科技有限公司

S6550 系列命令参考<br>
12 安全

## 后续任务 无

# 注意事项

无

## 使用举例

配置 802.1x 端口允许认证的最大用户数为 20。

#### Inspur#config Inspur(config)#interface gigaethernet 1/1/1 Inspur(config-gigaethernet1/1/1)#dot1x max-user 100 Set successfully.

#### 相关命令

**show dot1x**

# 12.5.11 dot1x reauthentication

## 功能说明

使能重认证功能,使用 **disable** 格式禁用此功能。

#### 命令格式

**dot1x reauthentication** { **enable** | **disable** }

## 参数说明

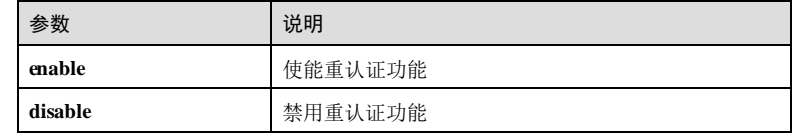

#### 缺省情况

缺省情况下,重认证功能禁用。

## 命令模式

物理接口配置模式/物理接口批量配置模式

## 用户等级

11

浪潮思科网络科技有限公司 12-121 12-121

# 使用指南

#### 应用场景

使用该命令使能或禁用接口的重认证功能,使能此功能后,设备会周期性地对接入的 用户重新认证。

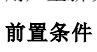

无

## 后续任务

无

#### 注意事项

无

## 使用举例

使能接口的重认证功能。

```
Inspur#config
Inspur(config)#interface gigaethernet 1/1/1 
Inspur(config-gigaethernet1/1/1)#dot1x reauthentication enalbe
Set successfully.
```
#### 相关命令

**show dot1x**

## 12.5.12 dot1x timer keepalive-period

## 功能说明

配置端口 802.1x 重传 Keepalive报文时间间隔。使用 **no** 格式恢复缺省情况。

## 命令格式

**dot1x timer keepalive-period** *second*

# **no dot1x timer keepalive-period**

## 参数说明

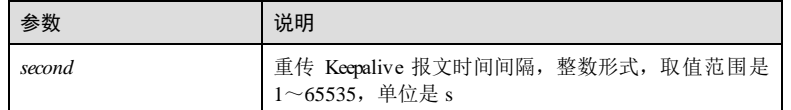

## 缺省情况

缺省情况下,缺省情况下重传间隔为 60 秒。

12-122 浪潮思科网络科技有限公司

S6550 系列命令参考 12 安全 12 安全 12 安全 12 安全 12 安全 12 安全 12 安全

#### 命令模式

物理接口配置模式/批量端口配置模式

#### 用户等级

11

## 使用指南

## 应用场景

此命令配置端口 802.1x 握手定时器。为确认客户端是否在线,通过定时向 802.1x 客户 端发送 Keepalive 报文(EAP-Request/Identity)并接收响应报文(EAP-Response/Identity), 实现和客户端的握手机制。当发送了 Keepalive报文后, 如果在指 定的超时时间内未收到客户端的响应,则重传 Keepalive 报文。如果在重传了 3次之 后,依然收不到客户端的响应,则认为用户已经下线,删除相关的连接资源。

## 前置条件

全局和接口的 802.1x 协议均开启时此配置才生效。

#### 后续任务

无

## 注意事项

无

#### 使用举例

配置 GE 1/1/1 端口重传 Keepalvie 报文时间间隔为 30 秒。

#### Inspur#config

Inspur(config)#interface gigaethernet 1/1/1 Inspur(config-gigaethernet1/1/1)#dot1x timer keepalive-period 30 Set successfully.

#### 相关命令

**show dot1x**

# 12.5.13 dot1x timer reauth-period

## 功能说明

配置重认证定时器,使用 **no** 格式恢复到缺省情况。

#### 命令格式

**dot1x timer reauth-period** *second*

#### **no dot1x timer reauth-period**

#### 参数说明

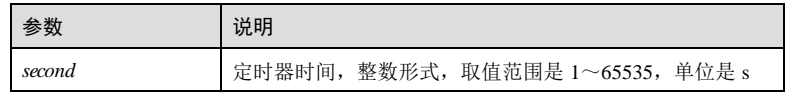

#### 缺省情况

缺省情况下,重新授权定时器时间为 3600s。

#### 命令模式

物理接口配置模式/物理接口批量配置模式

#### 用户等级

11

## 使用指南

#### 应用场景

使用该命令配置重认证定时器,若设备接口使能了重认证功能,设备会以此定时器设 置的时间间隔为周期向接口下的用户发起重认证。

## 前置条件

无

#### 后续任务

无

## 注意事项

无

## 使用举例

配置接口的重新授权定时器为 1000s。

#### Inspur#config

Inspur(config)#interface gigaethernet 1/1/1 Inspur(config-gigaethernet1/1/1)# $\text{dot1}x$  timer reauth-period 1000 Set successfully.

## 相关命令

**show dot1x**

12-124 浪潮思科网络科技有限公司

S6550 系列命令参考 12 安全 12 安全 12 安全 12 安全 12 安全 12 安全 12 安全 12 安全 12 安全

## 12.5.14 dot1x timer tx-period

## 功能说明

配置 Request/Identity 请求报文超时定时器,使用 **no** 格式恢复到缺省情况。

## 命令格式

**dot1x timer tx-period** *second* **no dot1x timer tx-period**

#### 参数说明

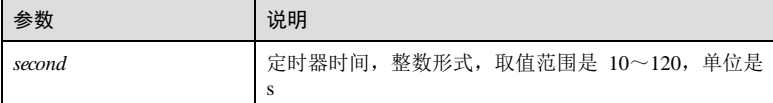

#### 缺省情况

缺省情况下, Request/Identity 请求报文超时定时器取值为 30s。

### 命令模式

物理接口配置模式/批量端口配置模式

## 用户等级

11

## 使用指南

## 应用场景

使用该命令配置 Request/Identity 请求报文超时定时器,Request/Identity请求报文由设 备向接入用户发送,用于请求获取用户名。设备发送此请求报文后启动定时器,若在 定时器设置的时长内,设备未收到用户发送的响应报文,则重新发送请求报文。

## 前置条件

无 后续任务 无 注意事项 无

#### 使用举例

配置 Request/Identity 请求报文超时定时器时间为 30s。

```
Inspur#config
Inspur(config)#interface gigaethernet 1/1/1 
Inspur(config-gigaethernet1/1/1)#dot1x timer tx-period 30 
Set successfully.
```
#### 相关命令

**show dot1x**

## 12.5.15 dot1x timer supp-timeout

#### 功能说明

配置 Request/MD5 Challenge请求报文超时定时器,使用 **no** 格式恢复到缺省情况。

#### 命令格式

**dot1x timer supp-timeout** *second*

**no dot1x timer supp-timeout**

#### 参数说明

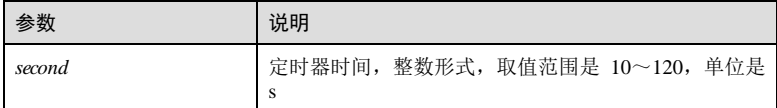

#### 缺省情况

缺省情况下, Request/MD5 Challenge 请求报文超时定时器取值为 30s。

#### 命令模式

物理接口配置模式/批量端口配置模式

#### 用户等级

11

## 使用指南

## 应用场景

使用该命令配置 Request/MD5 Challenge请求报文超时定时器。Request/MD5 Challenge 请求报文由设备转发给接入用户,用于传送加密字。设备转发此请求报文后启动定时 器,若在定时器设置的时长内,设备未收到用户发送的响应报文,则重新发送请求报 文。

12-126 浪潮思科网络科技有限公司

S6550 系列命令参考 12 安全 12 安全 12 安全 12 安全 12 安全 12 安全 12 安全

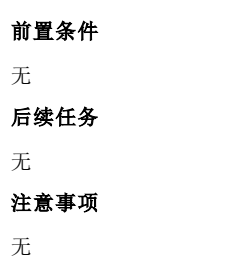

## 使用举例

配置 Request/MD5 Challenge请求报文超时定时器取值为 100s。

Inspur#config Inspur(config)#interface gigaethernet 1/1/1 Inspur(config-gigaethernet1/1/1)#dot1x timer supp-timeout 100 Set successfully.

## 相关命令

**show dot1x**

## 12.5.16 dot1x timer server-timeout

#### 功能说明

配置 RADIUS 服务器超时定时器,使用 **no** 格式恢复到缺省情况。

## 命令格式

**dot1x timer server-timeout** *second* **no dot1x timer server-timeout**

## 参数说明

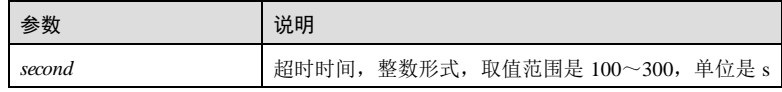

## 缺省情况

缺省情况下,RADIUS 服务器超时定时器取值为 100s。

## 命令模式

物理接口配置模式/物理接口批量配置模式

浪潮思科网络科技有限公司 12-127 12-127

# 用户等级

11

#### 使用指南

## 应用场景

使用该命令配置 RADIUS 服务器超时定时器。设备向 RADIUS 服务器发送请求报文后 启动定时器,若在定时器设置的时长内,设备未收到服务器发送的响应报文,则重新 发送请求报文。

#### 前置条件

无

## 后续任务

无

## 注意事项

此时间应大于 RADIUS 客户端设置的尝试次数×每次等待时间。

## 使用举例

配置 RADIUS 服务器超时定时器取值为 200s。

```
Inspur#config
Inspur(config)#interface gigaethernet 1/1/1 
Inspur(config-gigaethernet1/1/1)#dot1x timer server-timeout 200
Set successfully
```
## 相关命令

**show dot1x**

# 12.5.17 dot1x timer quiet-period

#### 功能说明

配置接口静默定时器,使用 **no** 格式恢复到缺省情况。

#### 命令格式

**dot1x timer quiet-period** *second*

#### **no dot1x timer quiet-period**

#### 参数说明

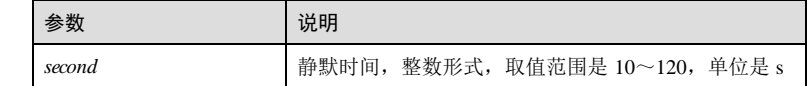

12-128 浪潮思科网络科技有限公司

S6550 系列命令参考 12 安全

#### 缺省情况

缺省情况下,静默定时器取值为 60s。

#### 命令模式

物理接口配置模式/批量端口配置模式

#### 用户等级

11

### 使用指南

#### 应用场景

使用此命令配置接口的静默定时器。用户认证失败后,接口需要静默一段时间,不处 理认证报文,当静默时间超过设置定时器后,再重新进行用户认证。

#### 前置条件

无

#### 后续任务

无

## 注意事项

无

#### 使用举例

配置接口的静默定时器取值为 100s。

## Inspur#config

Inspur(config)#interface gigaethernet 1/1/1 Inspur(config-gigaethernet1/1/1)#dot1x timer quiet-period 100 Set successfully

#### 相关命令

**show dot1x**

## $12.5.18$  show dot $1x$

## 功能说明

查看接口的 802.1x 配置信息。

#### 命令格式

**show dot1x** *interface-type interface-number*

#### 参数说明

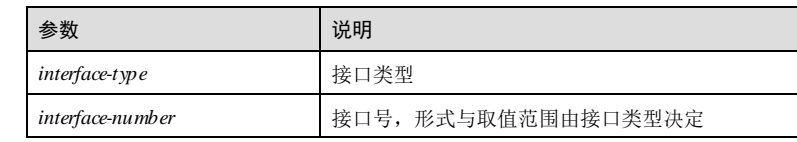

#### 缺省情况

无

#### 命令模式

任意命令模式

#### 用户等级

5

### 使用指南

无

## 使用举例

查看接口的 802.1x 配置信息。

## Inspur#show dot1x gigaethernet 1/1/1

802.1x Global Admin State: enable 802.1x Authentication Method: chap 802.1x Authentication Mode: radius 802.1x allowed max user number: 512 -------------------------------------------------------- Port gigaethernet1/1/1

--------------------------------------------------------

802.1X Port Admin State: Enable PAE: Authenticator PortMethod: Macbased PortControl: Auto ReAuthentication: Disable KeepAlive: Enable QuietPeriod: 60(s) ServerTimeout: 100(s) SuppTimeout: 30(s) ReAuthPeriod: 3600(s) TxPeriod: 30(s) KeepalivePeriod: 60(s) MaxUserNum: 512 GuestVlanID: 0

以下为显示信息的字段说明。

12-130 浪潮思科网络科技有限公司

#### **S6550 系列命令参考** 12 安全

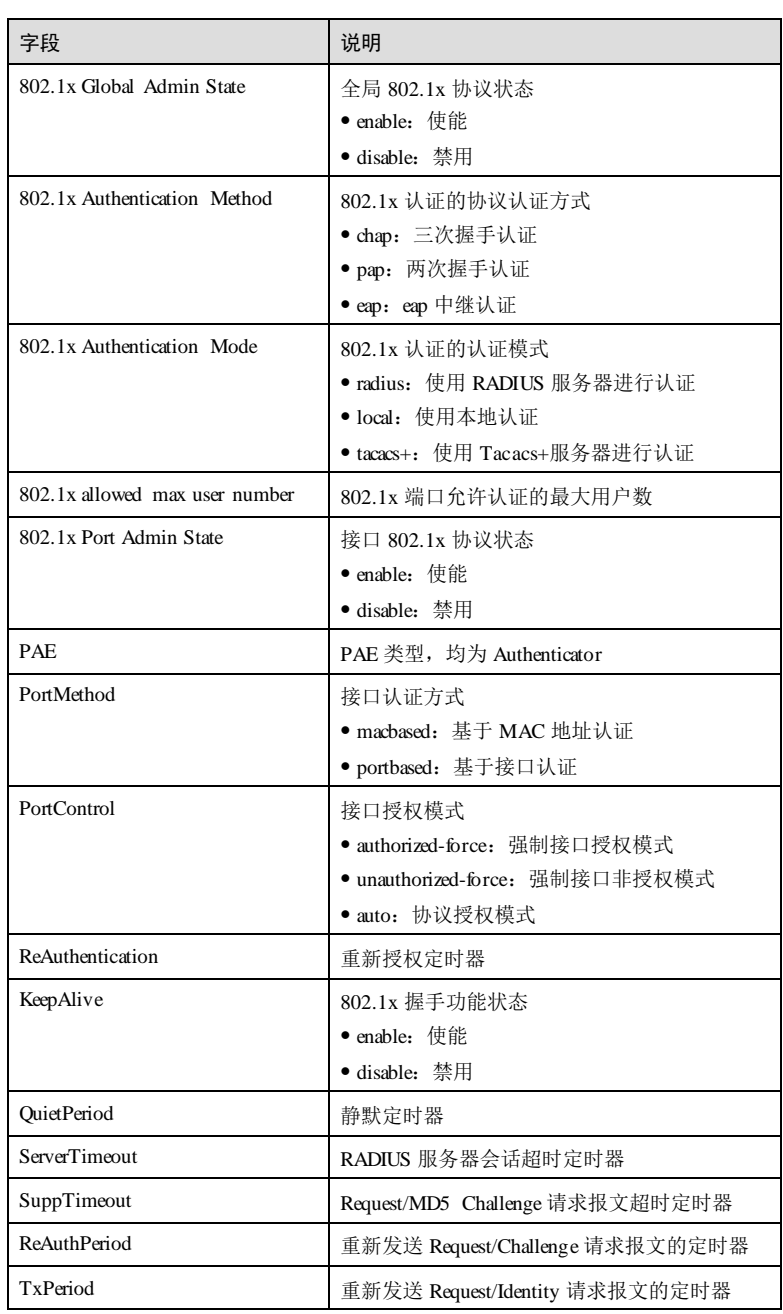

浪潮思科网络科技有限公司 12-131 12-131

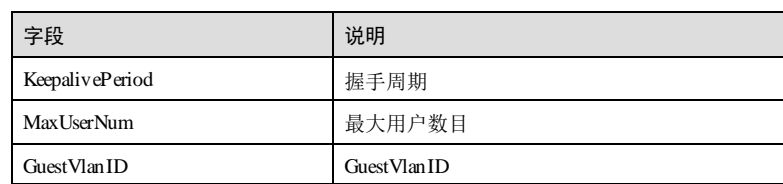

# 相关命令

无

# 12.5.19 show dot1x free-ip

## 功能说明

查看认证失败或退出授权的 802.1x 终端用户可以访问的 IP 地址段信息。

## 命令格式

**show dot1x free-ip**

## 参数说明

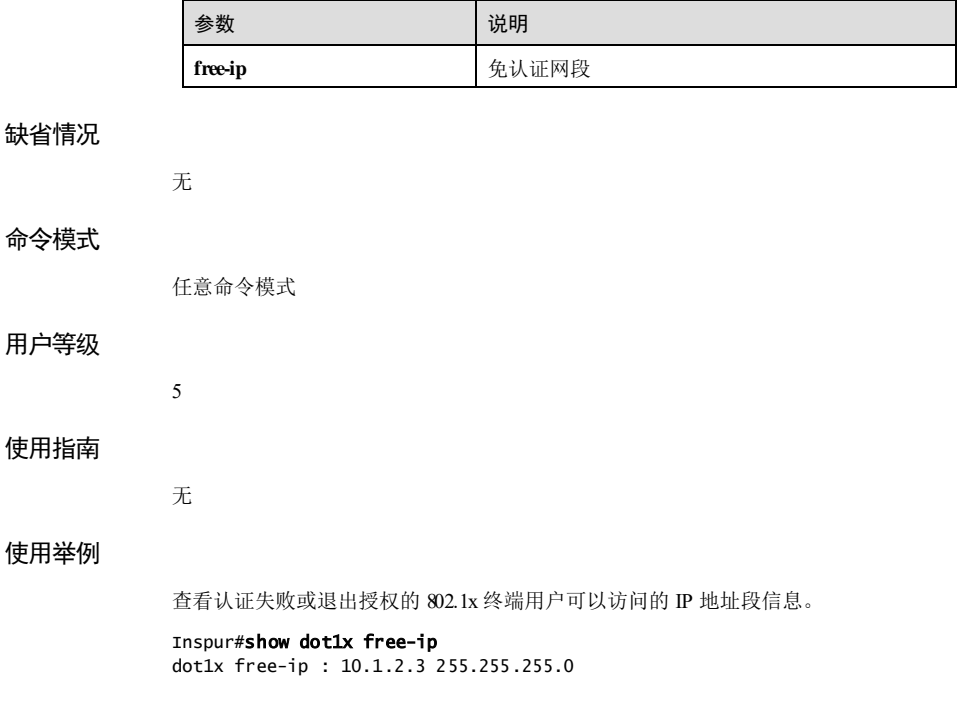

12-132 浪潮思科网络科技有限公司

#### S6550 系列命令参考<br>
12 安全

以下为显示信息的字段说明。

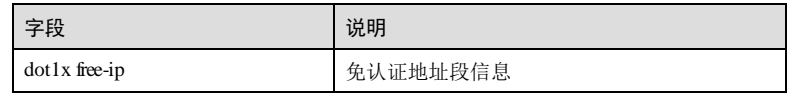

#### 相关命令

无

## 12.5.20 show dot1x statistics

#### 功能说明

查看接口的 802.1x 统计信息。

## 命令格式

**show dot1x** *interface-type interface-number* **statistics**

#### 参数说明

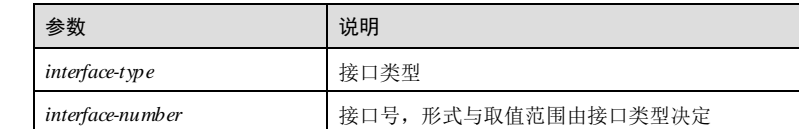

#### 缺省情况

无

## 命令模式

任意命令模式

## 用户等级

5

## 使用指南

无

### 使用举例

查看接口的 802.1x 统计信息。

## Inspur#show dot1x gigaethernet 1/1/1 statistics

Port gigaethernet1/1/1

--------------------------------------------------------

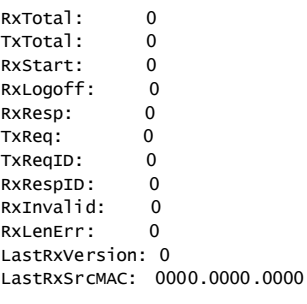

以下为显示信息的字段说明。

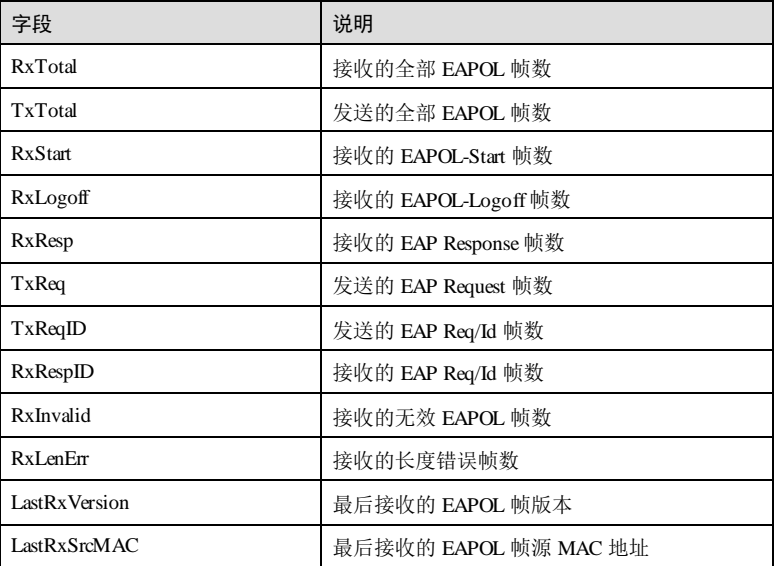

## 相关命令

无

# 12.5.21 show dot1x user

## 功能说明

查看接口动态下发信息。

## 命令格式

**show dot1x** *interface-type interface-number* **user**

12-134 浪潮思科网络科技有限公司

## S6550 系列命令参考 12 安全

#### 参数说明

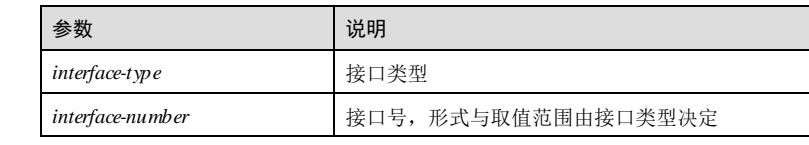

## 缺省情况

无

### 命令模式

任意命令模式

#### 用户等级

5

## 使用指南

无

## 使用举例

查看接口动态下发信息。

#### Inspur#show dot1x gigaethernet 1/1/1 user Total online user number: 0 --------------------------------------------------------

port online user number: 0 --------------------------------------------------------

以下为显示信息的字段说明。

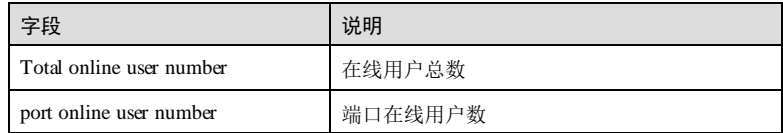

## 相关命令

无

# 12.6 PPPoE+

# 12.6.1 clear pppoeagent statistic

## 功能说明

清除接口的 PPPoE+统计信息。

**clear pppoeagent statistic [** *interface-type interface-number* ]

## 命令格式

#### 参数

# 缺省情况

## 命令模式

全局配置模式

无

无

## 用户等级

11

## 使用指南

## 应用场景

使能 PPPoE+功能后,会进行接收/发送 PADI 和 PADR 报文数目的统计,使用 **clear pppoeagent statistic** 命令可以将 PPPoE+的各项统计信息清除,即报文数目计数器被清 零。

#### 前置条件

无 后续任务 无

## 注意事项

无

# 使用举例

清除接口的 PPPoE+统计信息。

12-136 浪潮思科网络科技有限公司

#### S6550 系列命令参考 20 2 文全

Inspur#config Inspur(config)#clear pppoeagent statistic Set successfully.

## 相关命令

**show pppoeagent statistic**

## 12.6.2 pppoeagent enable

#### 功能说明

使能 PPPoE+功能,使用 **disable** 格式禁用该功能。

#### 命令格式

**pppoeagent** { **enable** | **disable** }

#### 参数说明

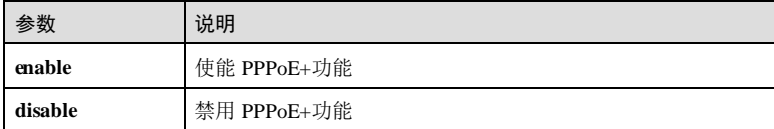

#### 缺省情况

缺省情况下,设备全局 PPPoE+功能禁用,接口 PPPoE+功能禁用。

#### 命令模式

全局配置模式/物理层接口配置模式

#### 用户等级

11

## 使用指南

#### 应用场景

当前 PPPoE 大量应用于宽带接入的拨号认证中,PPPoE 的客户端发出的认证请求报文 中只包含了基本的用户信息,这样会导致帐号共享、盗用等问题。PPPoE+通过在认证 报文中添加接入设备的信息,将用户帐号与接入设备绑定,避免帐号共享、盗用,从 而保护运营商和用户的利益。

当设备使能全局 PPPoE+功能和接口 PPPoE+功能后,发送到该使能接口的 PPPoE+报 文会附加上设备信息,再发往信任接口。即 PPPoE+是对 PPPoE 报文附加额外的接入 设备信息的协议,以使得服务器能获得足够的信息辨别用户。

在全局配置模式下,使能全局的 PPPoE+功能,在物理层接口配置模式下,使能接口的 PPPoE+功能。只有两者都使能的情况下,接口的 PPPoE+功能才生效。

## 前置条件

无

#### 后续任务

无

#### 注意事项

一般只有连接客户端的接口使能 PPPoE+功能,与服务器连接的接口需要配置为信任接 口。

#### 使用举例

使能全局 PPPoE+功能。

#### Inspur#config Inspur(config)#pppoeagent enable Set successfully.

使能接口的 PPPoE+功能。

#### Inspur#config

Inspur(config)#interface gigaethernet 1/1/2 Inspur(config-gigaethernet1/1/2)#pppoeagent enable Set successfully.

## 相关命令

#### **show pppoeagent**

## 12.6.3 pppoeagent circuit-id

## 功能说明

配置接口的 Circuit ID为自定义字符串,使用 **no** 格式恢复到缺省情况。

## 命令格式

**pppoeagent circuit-id** *string* **no pppoeagent circuit-id**

12-138 浪潮思科网络科技有限公司

#### S6550 系列命令参考 12 安全 12 安全 12 安全 12 安全 12 安全 12 安全 12 安全

#### 参数说明

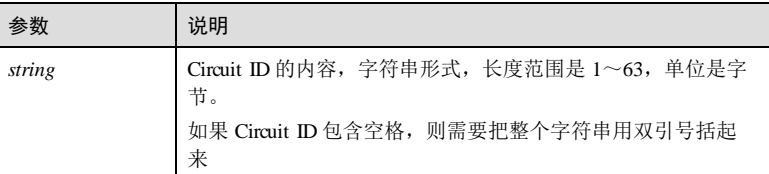

## 缺省情况

缺省情况下,接口的 Circuit ID 为默认格式: VLAN 号/接口号/附加字符串。

#### 命令模式

物理层接口配置模式

#### 用户等级

11

## 使用指南

## 应用场景

使用该命令可以配置指定接口的 Circuit ID 为自定义字符串。

Circuit ID 填充模式有两种: Switch 模式和 ONU 模式。

- 在 ONU 模式下,Circuit ID的格式是固定的,不存在自定义格式。Switch 模式下 则可以自定义 Circuit ID,这些命令用于在 Switch 模式下配置 Circuit ID的填充内 容。
- 在 Switch 模式下, Circuit ID有两种格式: 默认格式和自定义格式。默认格式为 "接口号/VLAN 号/附加字符串"。附加字符串的默认内容是设备的主机名 (hostname)。自定义格式是用户输入的字符串。

#### 前置条件

无

后续任务

无

注意事项

无

#### 使用举例

配置接口的 Circuit ID为 Inspur。

#### Inspur#config

Inspur(config)#interface gigaethernet 1/1/2 Inspur(config-gigaethernet1/1/2)#pppoeagent circuit-id Inspur Set successfully.

## 相关命令

**show pppoeagent**

## 12.6.4 pppoeagent circuit-id { attach-string | format | hex }

## 功能说明

配置交换机 Circuit ID的附加字符串,使用 **no** 格式恢复到缺省情况。

#### 命令格式

**pppoeagent circuit-id** { **attach-strin g** | **format** | **hex** } *string*

**no pppoeagent circuit-id** { **attach-strin g** | **format** | **hex** }

#### 参数说明

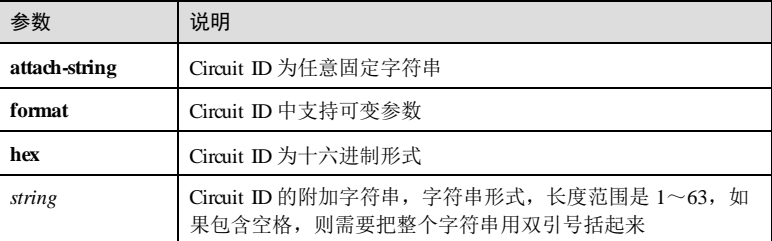

#### 缺省情况

缺省情况下, Circuit ID的附加字符串是设备的主机名(hostname)。

## 命令模式

全局配置模式

## 用户等级

11

#### 使用指南

## 应用场景

Circuit ID的默认格式为"接口号/VLAN 号/附加字符串"。附加字符串的默认内容是设 备的主机名(hostname)。用户可以将其配置为自定义的字符串。

12-140 浪潮思科网络科技有限公司
使用该命令配置 Circuit ID的附加字符串。

指定 format 参数时, 设备支持以下可变参数:

- $\bullet$  %h: hostname
- $\bullet$  % $\phi$ : port
- %m:local mac
- $\%$ r: remote mac
- %i: ip address

前置条件

无

后续任务

无

#### 注意事项

无

### 使用举例

配置 Circuit ID的附加字符串为 user01。

Inspur#config Inspur(config)#pppoeagent circuit-id attach-string user01 Set successfully.

### 相关命令

**show pppoeagent**

# 12.6.5 pppoeagent circuit-id mac-format

### 功能说明

配置交换机 Circuit ID可变参数 MAC 地址的格式,使用 **no** 格式恢复到缺省情况。

### 命令格式

**pppoeagent circuit-id mac-format** *string* **no pppoeagent circuit-id mac-format**

# 参数说明

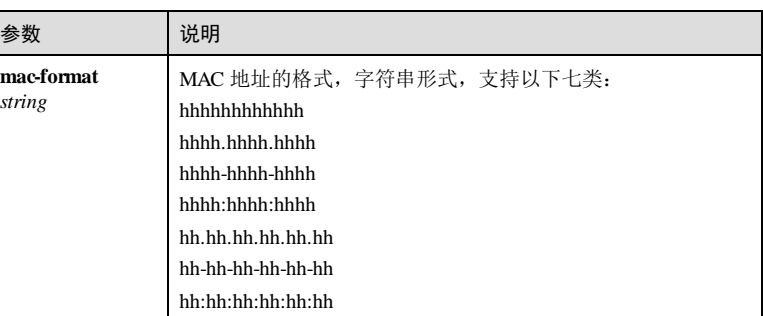

### 缺省情况

缺省情况下, Circuit ID可变参数 MAC 地址的格式是 hhhhhhhhhhhh.

### 命令模式

全局配置模式

#### 用户等级

11

### 使用指南

### 应用场景

配置 Circuit ID支持可变参数功能后,在自动生成 Circuit ID时,会将参数%m、%r 转 换成 MAC 地址,用户可以通过本命令配置 MAC 地址的格式。

### 前置条件

无

后续任务

无

### 注意事项

无

### 使用举例

配置交换机 Circuit ID可变参数 MAC 地址的格式为 hhhh.hhhh.hhhh.

#### Inspur#config

Inspur(config)#pppoeagent circuit-id mac-format hhhh.hhhh.hhhh Set successfully.

12-142 浪潮思科网络科技有限公司

S6550 系列命令参考 12 安全 12 安全 12 安全 12 安全 12 安全 12 安全 12 安全 12 安全 12 安全

#### 相关命令

**show pppoeagent**

# 12.6.6 pppoeagent remote-id format

### 功能说明

配置指定接口的 Remote ID填充形式。使用 **no** 格式恢复到缺省情况。

#### 命令格式

**pppoeagent remote-id format** { **ascii** | **binary** }

**no pppoeagent remote-id format**

### 参数说明

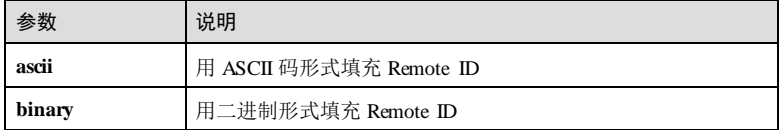

### 缺省情况

缺省情况下,接口的 Remote ID填充形式为二进制形式。

### 命令模式

物理层接口配置模式

#### 用户等级

11

#### 使用指南

### 应用场景

使用该命令配置指定接口的 Remote ID填充形式。填充的 Remote ID为二进制形式, 则直接对 MAC 地址进行填充;填充的 Remote ID 为 ASCII 码形式, 则先把 MAC 地址 转换为字符串格式再进行填充。

### 前置条件

无

# 后续任务

无

### 注意事项

无

### 使用举例

配置接口的 Remote ID填充形式为 ASCII 码形式。

### Inspur#config

Inspur(config)#interface gigaethernet 1/1/2 Inspur(config-gigaethernet1/1/2)#pppoeagent remote-id format ascii Set successfully.

#### 相关命令

**show pppoeagent**

# 12.6.7 pppoeagent remote-id

### 功能说明

配置 Remote ID填充的 MAC 地址。使用 **no** 格式恢复到缺省情况。

#### 命令格式

**pppoeagent remote-id** { **client-mac** | **switch-mac** | **user-define** *string* } **no pppoeagent remote-id**

#### 参数说明

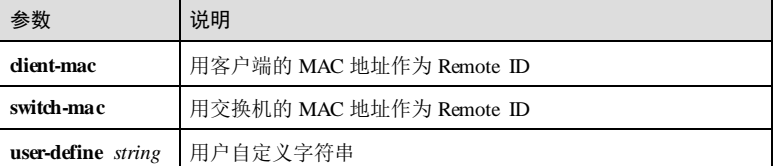

#### 缺省情况

缺省情况下,Remote ID填充的 MAC 地址为交换机的 MAC 地址。

#### 命令模式

物理层接口配置模式

### 用户等级

11

### 使用指南

#### 应用场景

12-144 浪潮思科网络科技有限公司

S6550 系列命令参考<br>
12 安全

Remote ID填充的是一个 MAC 地址,可以选择填充交换机的 MAC 地址或者 PPPoE 客 户端的 MAC 地址。使用该命令可以配置 Remote ID填充的 MAC 地址。

#### 前置条件

无 后续任务 无

注意事项

无

### 使用举例

配置接口的 Remote ID填充的 MAC 地址为客户端的 MAC 地址。

#### Inspur#config Inspur(config)#interface gigaethernet 1/1/2 Inspur(config-gigaethernet1/1/2)#pppoeagent remote-id client-mac Set successfully.

### 相关命令

**show pppoeagent**

### 12.6.8 pppoeagent trust

### 功能说明

配置接口为信任接口,使用 **no** 格式恢复到缺省情况。

### 命令格式

**pppoeagent trust no pppoeagent trust**

### 参数说明

无

## 缺省情况

缺省情况下,接口为非信任接口。

### 命令模式

物理层接口配置模式

### 用户等级

11

#### 使用指南

### 应用场景

PPPoE+功能只处理 PPPoE 的 PADI 和 PADR 报文。设备使能全局和接口的 PPPoE+功 能后,发送到该接口的 PPPoE 报文会附加上接入设备信息,再发往信任接口。所以配 置全局和接口使能后必须配置信任接口,这样从使能 PPPoE+功能的接口收到的 PPPoE+报文才能通过信任接口发送出去。

#### 前置条件

无

#### 后续任务

无

#### 注意事项

在接口的 PPPoE+使能情况下,不能配置为信任接口。

一般只有连接客户端的接口使能 PPPoE+功能,与服务器连接的接口需要配置为信任接 口。

#### 使用举例

配置接口为信任接口。

Inspur#config Inspur(config)#interface gigaethernet 1/1/2 Inspur(config-gigaethernet1/1/2)#pppoeagent trust Set successfully.

#### 相关命令

**show pppoeagent**

### 12.6.9 pppoeagent vendor-specific-tag overwrite enable

### 功能说明

使能指定接口 Tag 覆盖功能,使用 **disable** 格式禁用该功能。

### 命令格式

**pppoeagent vendor-specific-tag overwrite** { **enable** | **disable** }

12-146 浪潮思科网络科技有限公司

S6550 系列命令参考 12 安全

#### 参数说明

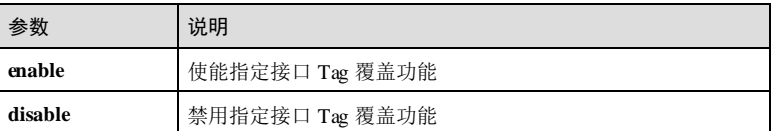

### 缺省情况

缺省情况下,设备禁用接口 Tag 覆盖功能。

#### 命令模式

物理层接口配置模式

#### 用户等级

11

### 使用指南

### 应用场景

由于某些原因, 如可能某些 Tag 可能是客户端伪造的, 需要将报文原有的 Tag 覆盖 掉, 使能 Tag 覆盖功能后, 如果 PPPoE 报文已经携带 Tag, 会将其覆盖, 如果没有则 添加。

### 前置条件

无

#### 后续任务

无

#### 注意事项

无

### 使用举例

使能接口的 Tag 覆盖功能。

#### Inspur#config

Inspur(config)#interface gigaethernet 1/1/2 Inspur(config-gigaethernet1/1/2)#pppoeagent vendor-specific-tag overwrite enable Set successfully.

### 相关命令

**show pppoeagent**

# 12.6.10 show pppoeagent

### 功能说明

查看 PPPoE+的配置信息。

### 命令格式

**show pppoeagent** [ *interface-type interface-number* ]

### 参数说明

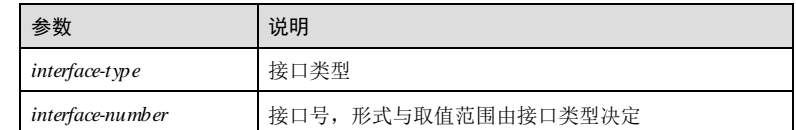

### 缺省情况

无

### 命令模式

任意命令模式

#### 用户等级

5

### 使用指南

#### 应用场景

使用该命令可以查看 PPPoE+的配置信息,包括附加字符串配置、接口使能状态、TAG 覆盖使能状态、Remote ID、Remote ID格式化方式和 Circuit ID内容。

### 前置条件

无

## 后续任务

# 无

# 注意事项

无

### 使用举例

查看 PPPoE+的配置信息。

12-148 浪潮思科网络科技有限公司

S6550 系列命令参考<br>
12 安全

Inspur#show pppoeagent Global PPPoE+ status: enable Attach-string: %default% Circuit ID padding mode: switch

Port :gigaethernet1/1/1<br>State :enable :enable Overwrite :enable Format-rules :binary Remote-ID :client-mac Circuit-ID :(21ra

Port :gigaethernet1/1/2 State :disable Overwrite :disable Format-rules :binary Remote-ID :switch-mac Circuit-ID :%default% Port :gigaethernet1/1/3 State :disable

Overwrite :disable Format-rules :binary

以下为显示信息的字段说明。

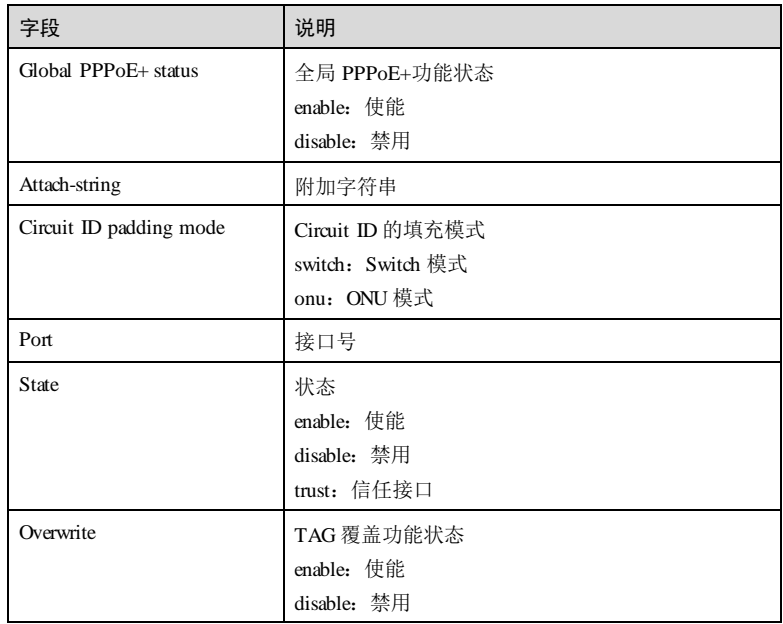

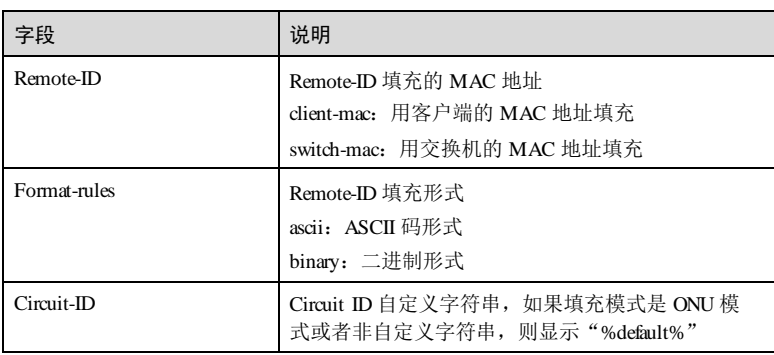

## 相关命令

无

# 12.6.11 show pppoeagent statistic

## 功能说明

查看 PPPoE+的统计信息。

### 命令格式

**show pppoeagent statistic** [ *interface-type interface-number* ]

### 参数说明

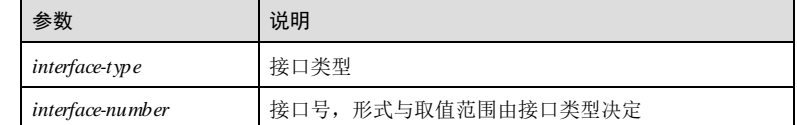

### 缺省情况

无

### 命令模式

任意命令模式

### 用户等级

5

12-150 浪潮思科网络科技有限公司

#### 使用指南

#### 应用场景

使用该命令可以查看接口 PPPoE+的统计信息,包括收到的 PADI 报文数目、发送成功 的 PADI 报文数目、收到的 PADR 报文数目和发送成功的 PADR 报文数目。

### 前置条件

无

#### 后续任务

无

#### 注意事项

无

### 使用举例

查看接口的 PPPoE+报文统计信息。

#### Inspur#show pppoeagent statistic

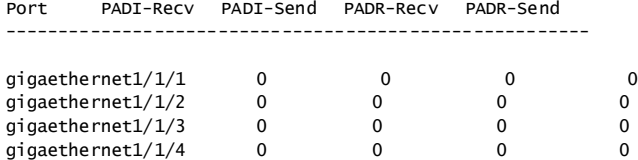

gigaethernet1/1/5 0 0 0 0

#### 以下为显示信息的字段说明。

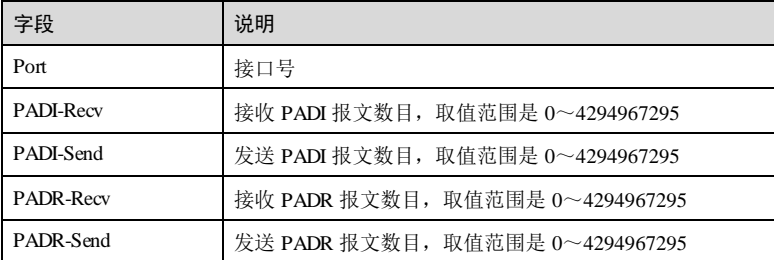

#### 相关命令

**clear pppoeagent statistic**

# 12.7 风暴抑制

# 12.7.1 dlf-forwarding enable

### 功能说明

使能未知单播报文转发功能,使用 **disable** 格式禁用该功能。

### 命令格式

**dlf-forwarding** { **enable** | **disable** }

### 参数说明

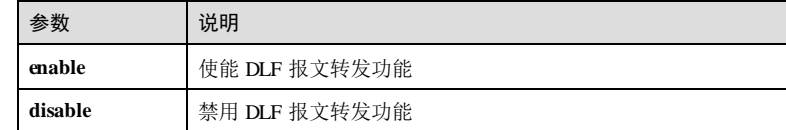

#### 缺省情况

缺省情况下,使能设备未知单播报文转发功能。

#### 命令模式

全局配置模式

#### 用户等级

11

### 使用指南

### 应用场景

当设备收到未知单播报文时,由于根据报文的目的 MAC 地址不能确定出接口,设备 会向 VLAN 内除接收接口之外的所有接口转发这些报文,这样可能会引起广播风暴, 影响网络速度。

如果 DLF转发功能使能或禁用,接口对于 DLF报文进行转发/丢弃处理。

### 前置条件

无

### 后续任务

- 无
- 注意事项

12-152 浪潮思科网络科技有限公司

**S6550 系列命令参考** 12 安全

无

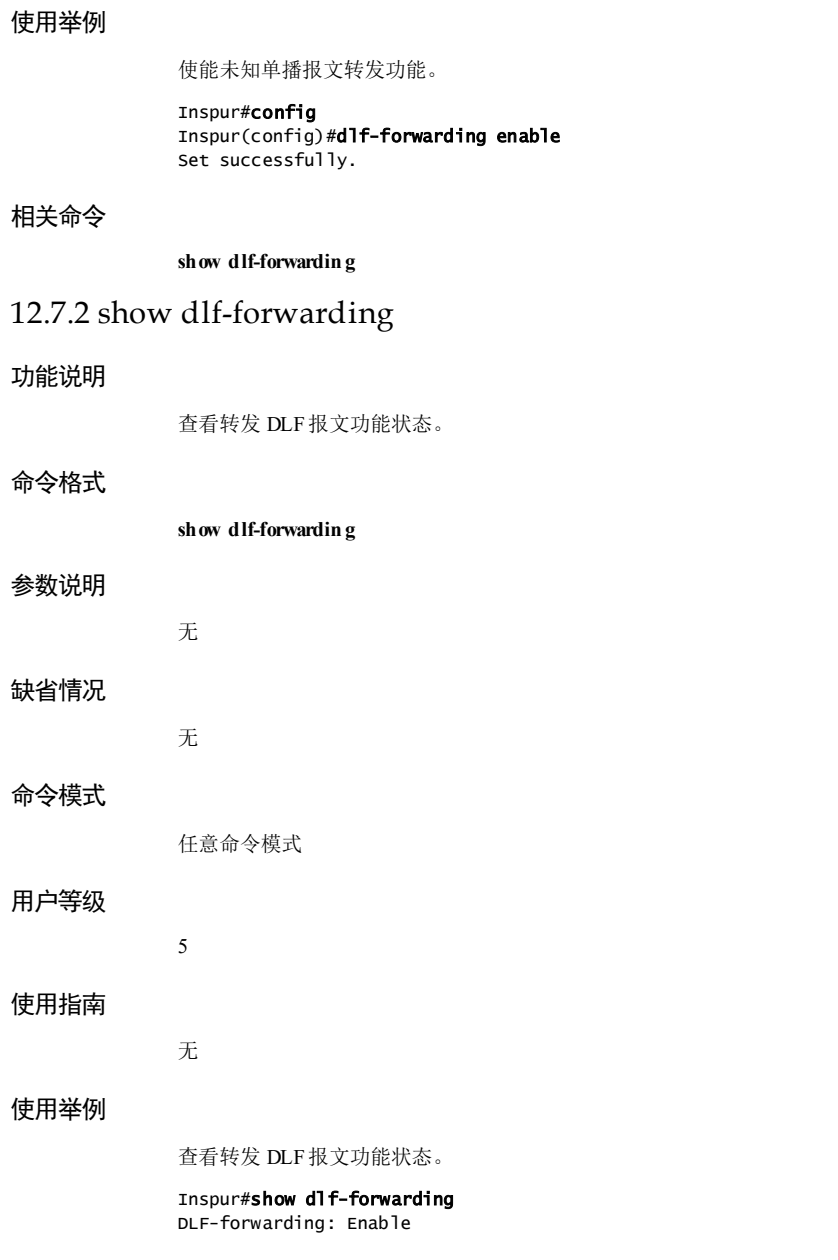

### 相关命令

无

# 12.7.3 show storm-control interface

#### 功能说明

查看风暴抑制的配置情况。

### 命令格式

**show storm-control interface** [ *interface-type interface-number* ]

#### 参数说明

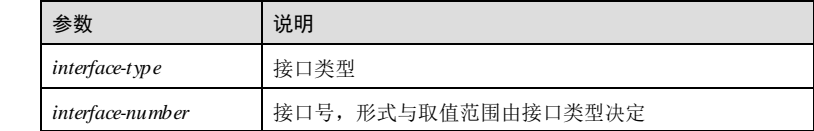

### 缺省情况

无

#### 命令模式

任意命令模式

### 用户等级

5

### 使用指南

无

### 使用举例

查看风暴抑制的配置信息。

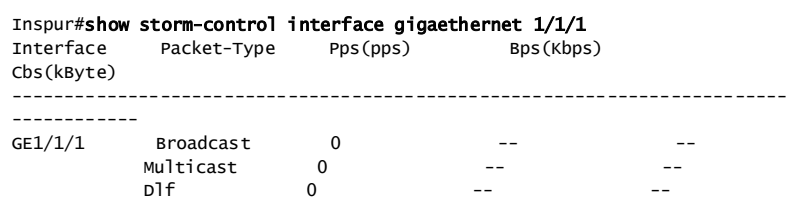

#### 以下为显示信息的字段说明

12-154 浪潮思科网络科技有限公司

S6550 系列命令参考<br>
12 安全

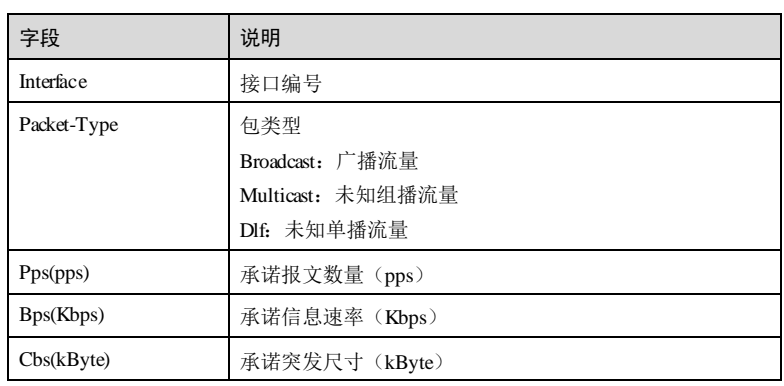

### 相关命令

无

# 12.7.4 show storm-control status

## 功能说明

查看风暴抑制状态。

# 命令格式

**show storm-control status interface** [ *interface-type interface-number* ]

### 参数说明

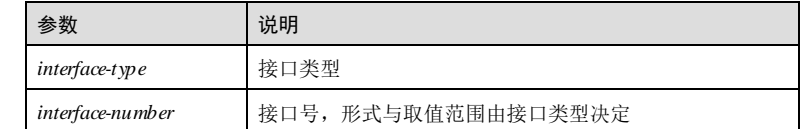

### 缺省情况

无

# 命令模式

任意命令模式

# 用户等级

5

浪潮思科网络科技有限公司 12-155 12-155

#### 使用指南

无

### 使用举例

查看风暴抑制的配置信息。

#### Inspur#show storm-control status interface

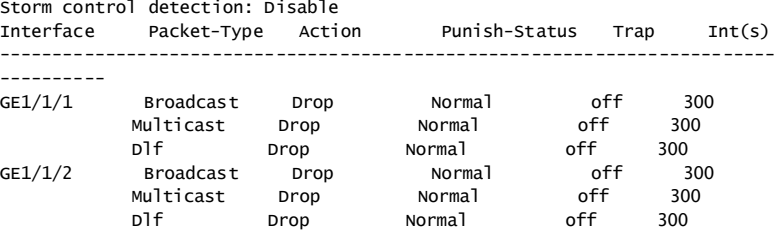

以下为显示信息的字段说明

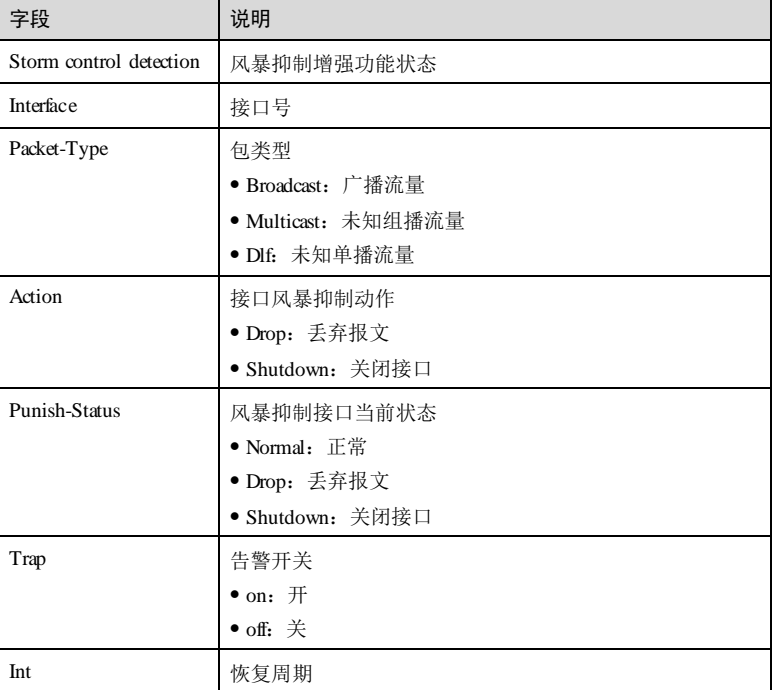

### 相关命令

无

12-156 浪潮思科网络科技有限公司

 $S6550$  系列命令参考<br>
12 安全

### 12.7.5 storm-control action

### 功能说明

配置接口的风暴抑制动作,使用 **no** 格式恢复因风暴抑制关闭的接口。

#### 命令格式

**storm-control action** { **shutdown** | **drop** }

**no storm-control shutdown**

#### 参数说明

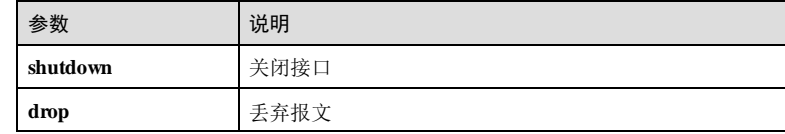

### 缺省情况

缺省情况下,接口的风暴抑制动作为丢弃报文。

#### 命令模式

物理接口配置模式**/**批量端口配置模式

#### 用户等级

11

### 使用指南

### 应用场景

接口使能风暴抑制增强功能后,如果接口的流量超过风暴限速阈值,接口会对报文进 行处理。使用该命令可配置接口对报文的处理动作。

## 前置条件

使用 **storm-control detection enable** 命令配置使能风暴抑制增强功能。

### 后续任务

无

### 注意事项

无

#### 使用举例

在接口 GE 1/1/1 下配置接口的风暴抑制动作为关闭接口。

Inspur#config Inspur(config)#interface gigaethernet 1/1/1 Inspur(config-gigaethernet1/1/1)#storm-control action shutdown Set successfully.

#### 相关命令

**show storm-control status**

### 12.7.6 storm-control detection enable

#### 功能说明

使能风暴抑制增强功能,使用 **disable** 格式禁用该功能。

#### 命令格式

**storm-control detection** { **enable** | **disable** }

### 参数说明

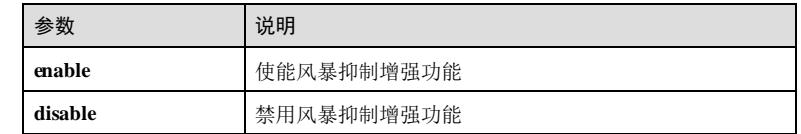

#### 缺省情况

缺省情况下,禁用风暴抑制增强功能。

### 命令模式

全局配置模式

### 用户等级

11

### 使用指南

### 应用场景

使用该命令可使能设备的风暴抑制增强功能,用于检测设备的风暴抑制状态。

### 前置条件

无

12-158 浪潮思科网络科技有限公司

S6550 系列命令参考<br>
12 安全

## 后续任务 无

# 注意事项

无

### 使用举例

使能设备风暴抑制增强功能。

#### Inspur#config Inspur(config)#storm-control detection enable Set successfully.

### 相关命令

**show storm-control status**

## 12.7.7 storm-control interval

### 功能说明

配置风暴抑制关闭接口后接口的恢复周期。使用 **no** 格式恢复到缺省情况。

### 命令格式

**storm-control interval second** *interval*

# **no storm-control interval**

### 参数说明

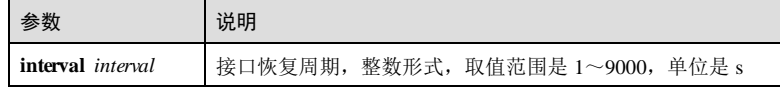

### 缺省情况

缺省情况下, 风暴抑制关闭接口后接口的恢复周期为 300s。

### 命令模式

物理接口配置模式**/**批量端口配置模式

#### 用户等级

11

## 使用指南

#### 应用场景

接口配置风暴抑制使能之后,如果接口对报文的处理动作为关闭接口,使用该命令可 配置风暴抑制关闭接口后接口的恢复周期,经过恢复周期之后,接口自动重启。

### 前置条件

使用 **storm-control detection enable** 命令配置使能风暴抑制增强功能。

### 后续任务

无

#### 注意事项

无

### 使用举例

在 GE 1/1/1 下配置风暴抑制关闭接口后接口的恢复周期为 600s。

# Inspur#config

```
Inspur(config)#interface gigaethernet 1/1/1
Inspur(config-gigaethernet1/1/1)#storm-control interval second 600 
Set successfully.
```
### 相关命令

**show storm-control status**

### 12.7.8 storm-control (interface)

### 功能说明

配置端口风暴抑制的限速阈值,使用 no 格式恢复风暴抑制默认限速方式和默认限速 值。

### 命令格式

**storm-control** { **broadcast** | **unknown-multicast** | **dlf** | **all** } { **bps** *value* [ **burst** *value* ] | **pps** *value* }

**no storm-control** { **broadcast** | **unknown-multicast** | **dlf** | **all** }

#### 参数说明

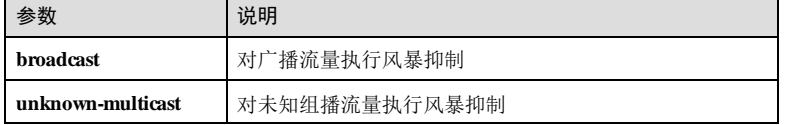

12-160 浪潮思科网络科技有限公司

#### S6550 系列命令参考 12 安全 12 安全 12 安全 12 安全 12 安全 12 安全 12 安全

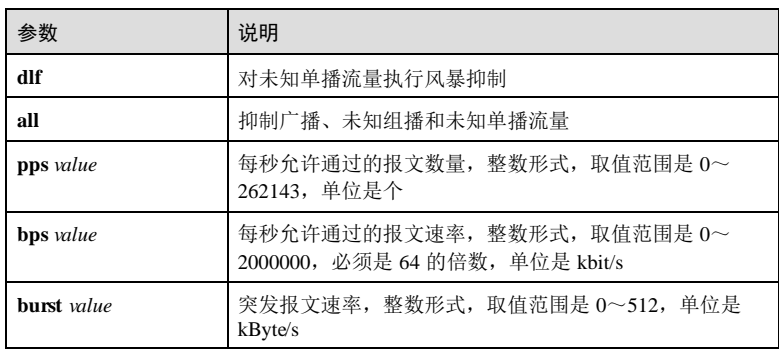

#### 缺省情况

缺省情况下,限速方式为 PPS, 广播报文限速为 1024 个, 其他报文类型默认为 0, 不 限速。

#### 命令模式

物理接口配置模式/聚合组接口配置模式**/**批量端口配置模式

### 用户等级

11

#### 使用指南

#### 应用场景

当设备收到未知单播报文时,由于根据报文的目的 MAC 地址不能确定出接口,设备 会向 VLAN 内除接收接口之外的所有接口转发这些报文,这样可能会引起广播风暴, 影响网络速度。使用该命令可以使能风暴抑制功能,阻止上述情况的发生。

### 前置条件

无

#### 后续任务

无

#### 注意事项

风暴限速同一时间只能用一种控制方式, 当某一个报文类型切换控制限速方式时, 会 有提示信息告诉这样的切换会引起其他两类报文切换到相同的模式。

配置端口下的风暴抑制,必须先禁用 VLAN 下的风暴抑制,否则配置不生效。

配置 VLAN 下的风暴抑制,必须先禁用端口下的风暴抑制,否则配置不生效。

#### 使用举例

在接口 GE 1/1/1 下使能对广播流量的风暴限速功能,限速值为 1024kbit/s。

Inspur#config Inspur(config)#interface gigaethernet 1/1/1 Inspur(config-gigaethernet1/1/1)#storm-control broadcast bps 1024 Set successfully.

### 相关命令

**show storm-control**

### 12.7.9 storm-control trap enable

#### 功能说明

使能接口风暴抑制 Trap 功能,使用 **disable** 格式禁用该功能。

#### 命令格式

**storm-control trap** { **enable** | **disable** }

### 参数说明

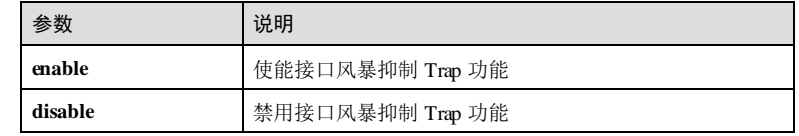

#### 缺省情况

缺省情况下,禁用接口风暴抑制 Trap 功能。

### 命令模式

物理接口配置模式/批量端口配置模式

### 用户等级

11

#### 使用指南

### 应用场景

使用该命令配置风暴抑制告警 Trap 功能。

### 前置条件

无

12-162 浪潮思科网络科技有限公司

S6550 系列命令参考<br>
12 安全

# 后续任务 无

### 注意事项

无

## 使用举例

使能接口 GE 1/1/1 接口风暴抑制 Trap 功能。

#### Inspur#config

Inspur(config)#interface gigaethernet 1/1/1 Inspur(config-gigaethernet1/1/1)#storm-control trap enable Set successfully.

### 相关命令

**show storm-control status**

# 12.8 IP Source Guard

# 12.8.1 ip source binding

### 功能说明

配置静态绑定关系,使用 **no** 格式删除该绑定关系。

### 命令格式

**ip source binding** *ip-address* **[** *ip-mask-address* ] [ *mac-address* ] [ **vlan** *vlan-id* ] *interfacetype interface-number*

**no ip source binding** *ip-address*

#### 参数说明

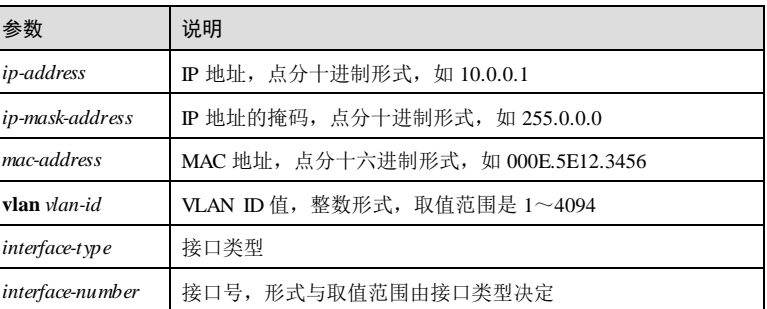

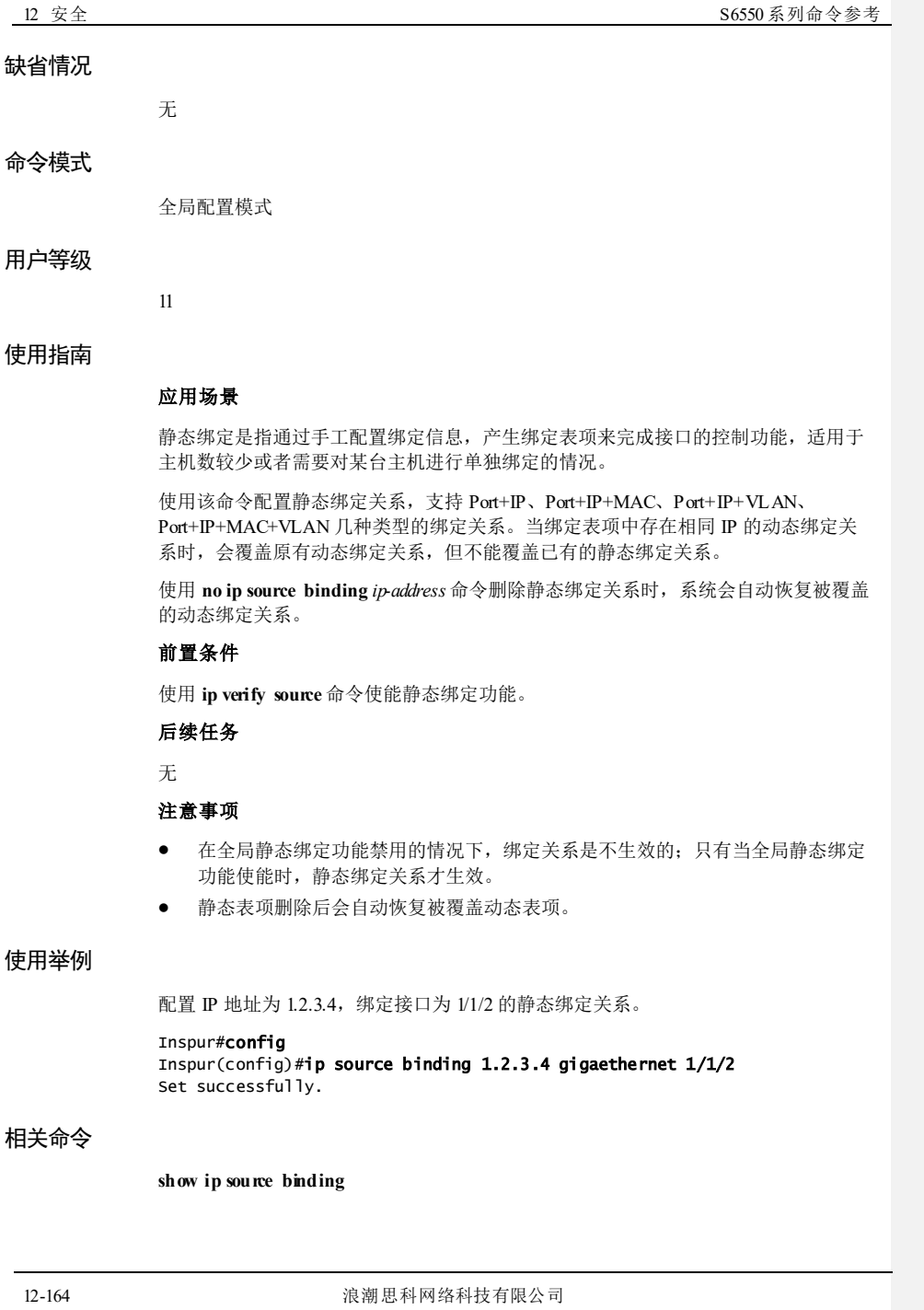

浪潮思科网络科技有限公司 12-165 功能说明 使能自动转换为静态表项功能,使用 no 格式禁用该功能。 命令格式 **ip source binding auto-update no ip source binding auto-update** 参数说明 无 缺省情况 缺省情况下,设备禁用自动转换为静态表项功能。 命令模式 全局配置模式 用户等级 11 使用指南 应用场景 使用该命令使能自动转换为静态表项功能后,由 DHCP Snooping 学到的动态绑定关系 将直接转换成静态绑定表项,使能该功能以前学习到的动态绑定关系不进行转换。 禁用此功能后, 由 DHCP Snooping 学到的动态绑定关系将不再转换成静态绑定表项。 前置条件 无 后续任务 无 注意事项 无 使用举例 使能自动转换为静态表项功能。 Inspur#config

12.8.2 ip source binding auto-update

S6550 系列命令参考 12 安全 12 安全 12 安全 12 安全 12 安全 12 安全 12 安全 12 安全

Inspur(config)#ip source binding auto-update Set successfully.

#### 相关命令

**show ip source binding**

# 12.8.3 ip source binding dhcp static

## 功能说明

将动态绑定关系转换为静态绑定关系。

### 命令格式

**ip source binding dhcp static**

### 参数说明

无

#### 缺省情况

无

#### 命令模式

全局配置模式

#### 用户等级

11

### 使用指南

### 应用场景

使用该命令将动态绑定关系转换为静态绑定关系。当手工删除静态绑定关系时,如果 相同 IP 地址被覆盖之前存在动态绑定关系,系统会自动恢复该 IP 地址的动态绑定关 系。

#### 前置条件

### 无

## 后续任务

无

### 注意事项

 在全局静态绑定功能禁用的情况下,绑定关系是不生效的;只有当全局静态绑定 功能使能时,静态绑定关系才生效。

12-166 浪潮思科网络科技有限公司

- 静态表项可以覆盖动态表项(仅比较 IP 地址),不必先删除动态表项,直接覆 盖。
- 动态表项不可以手工删除,且不可以覆盖静态表项。
- 静态表项删除后会自动恢复动态表项。

### 使用举例

配置将动态绑定关系转换成静态绑定关系。

Inspur#config Inspur(config)#ip source binding dhcp static Set successfully.

#### 相关命令

**show ip verify source**

# 12.8.4 ip verify source

#### 功能说明

使能静态绑定功能,使用 no 格式禁用该功能。

### 命令格式

**ip verify source no ip verify source**

#### 参数说明

无

### 缺省情况

缺省情况下,设备禁用静态绑定功能。

#### 命令模式

全局配置模式

### 用户等级

11

### 使用指南

### 应用场景

当 IP Source Guard 静态绑定功能全局使能时, 除了信任接口的全部 IP 报文以及不信任 接口绑定表里的 IP 报文和 DHCP 报文能被正常转发,其余 IP 报文都将被丢弃。

#### 前置条件

无

#### 后续任务

无

### 注意事项

在全局静态绑定功能禁用的情况下,配置的静态绑定关系是不生效的。只有当全局静 态绑定功能使能时,静态绑定关系才生效。

### 使用举例

使能静态绑定功能。

Inspur#config Inspur(config)#ip verify source Set successfully.

### 相关命令

**show ip verify source**

# 12.8.5 ip verify source dhcp

### 功能说明

使能动态绑定功能,使用 no 格式禁用该功能。

### 命令格式

**ip verify source dhcp no ip verify source dhcp**

### 参数说明

无

11

### 缺省情况

缺省情况下,设备禁用动态绑定功能。

#### 命令模式

全局配置模式

### 用户等级

12-168 浪潮思科网络科技有限公司

S6550 系列命令参考 12 安全

#### 使用指南

#### 应用场景

IP Source Guard 动态绑定功能全局使能后,此时除了 DHCP Snooping 绑定表项里的 IP 报文和 DHCP 报文可以被正常转发外,其余的 IP 报文都将被丢弃。

### 前置条件

无

### 后续任务

无

### 注意事项

在全局动态绑定功能禁用的情况下,动态绑定关系不生效。

### 使用举例

使能动态绑定功能。

Inspur#config Inspur(config)#ip verify source dhcp Set successfully.

#### 相关命令

**show ip verify source**

# 12.8.6 ip verify source trust

#### 功能说明

配置接口为信任状态,使用 no 格式恢复到缺省情况。

### 命令格式

**ip verify source trust**

**no ip verify source trust**

### 参数说明

无

### 缺省情况

缺省情况下,所有接口都为不信任状态。

### 命令模式

物理层接口配置模式

# 用户等级

11

#### 使用指南

### 应用场景

当接口为信任状态时,此接口上的所有报文均被正常转发。当接口为不信任状态并且 全局静/动态绑定动能使能时,此接口上仅有 DHCP 报文及符合绑定关系的报文才能被 正常转发,其余均被丢弃。

#### 前置条件

无

#### 后续任务

无

### 注意事项

无

### 使用举例

配置接口 2为信任状态。

#### Inspur#config

Inspur(config)#interface gigaethernet 1/1/2 Inspur(config-gigaethernet1/1/2)#ip verify source trust Set successfully.

### 相关命令

**show ip verify source**

# 12.8.7 ipv6 source binding

#### 功能说明

配置 IPv6 静态绑定关系,使用 no 格式删除该绑定关系。

### 命令格式

**ipv6 source binding** *ipv6-address* { *mac-address |* **vlan** *vlan-id* | *interface-type interfacenumber* }

**ipv6 source binding prefix** *ipv6-address/prefix-length* [ *mac-address* ] [ **vlan** *vlan-id* ] *interface-type interface-number*

**no ipv6 source binding** { *ipv6-address |* **static-all** | **prefix** *ipv6-address/prefix-length* }

12-170 浪潮思科网络科技有限公司

#### S6550 系列命令参考 12 安全

#### 参数说明

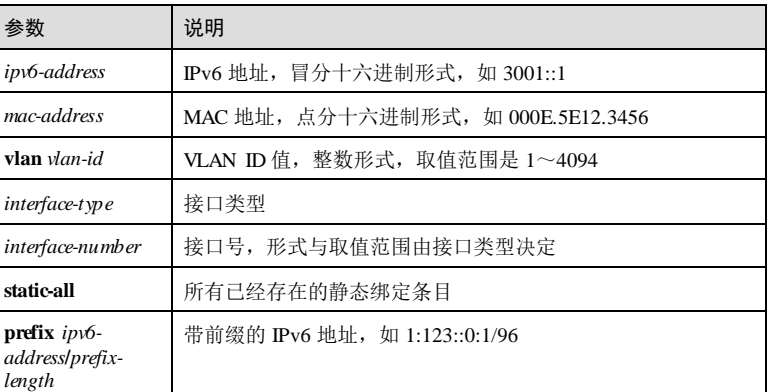

#### 缺省情况

无

### 命令模式

全局配置模式

#### 用户等级

11

#### 使用指南

#### 应用场景

静态绑定是指通过手工配置绑定信息,产生绑定表项来完成接口的控制功能,适用于 主机数较少或者需要对某台主机进行单独绑定的情况。

使用该命令配置静态绑定关系,支持 Port+IPv6、Port+IPv6+MAC、 Port+IPv6+VLAN、Port+IPv6+MAC+VLAN 几种类型的绑定关系。当绑定表项中存在 相同 IPv6 的动态绑定关系时,会覆盖原有动态绑定关系,但不能覆盖已有的静态绑定 关系。

使用 **no ipv6 source binding** *ipv6-address* 命令删除静态绑定关系时,系统会自动恢复被 覆盖的动态绑定关系。

### 前置条件

使用 **ipv6 verify source** 命令使能静态绑定功能。

### 后续任务

无

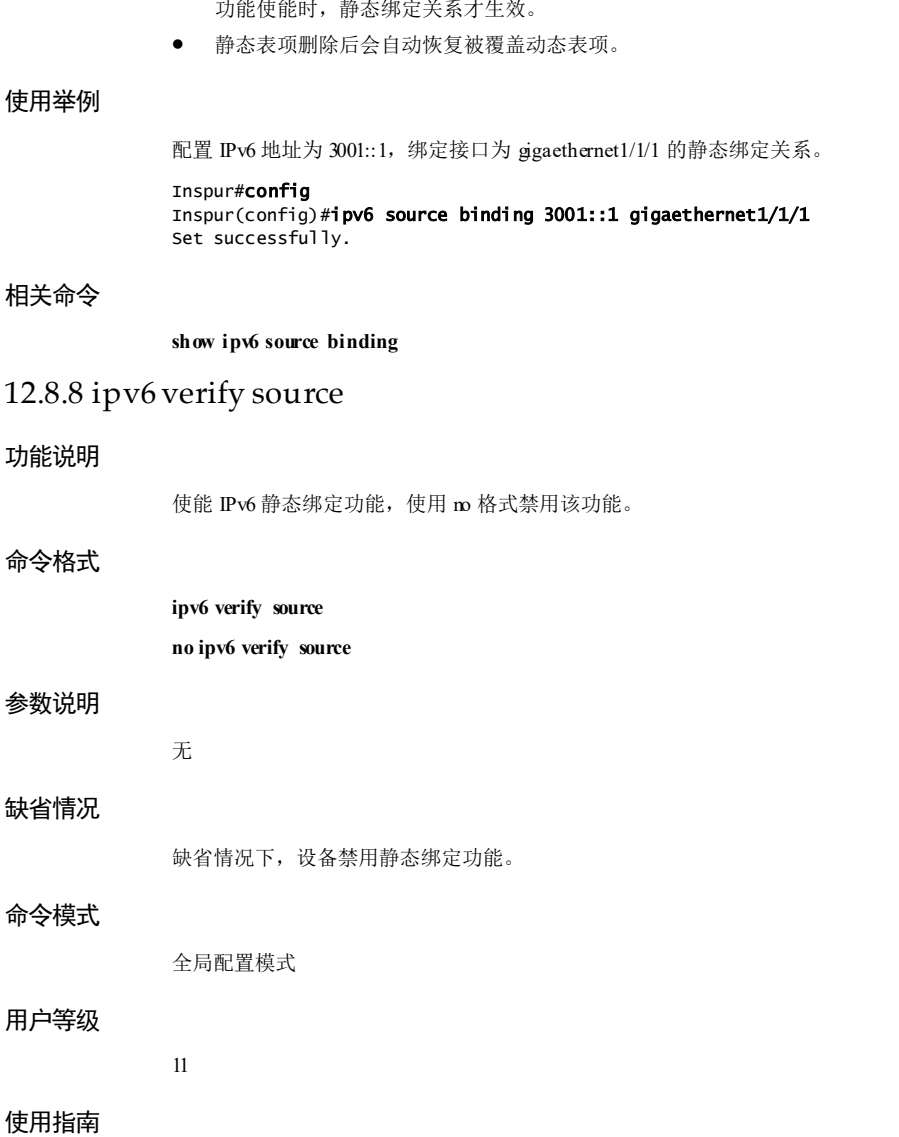

● 在全局静态绑定功能禁用的情况下,绑定关系是不生效的;只有当全局静态绑定

应用场景

注意事项

12-172 浪潮思科网络科技有限公司

当 IP Source Guard 静态绑定功能全局使能时,除了信任接口的全部 IPv6 报文以及不信 任接口绑定表里的 IPv6 报文和 DHCP 报文能被正常转发,其余 IPv6 报文都将被丢 弃。

#### 前置条件

无

### 后续任务

无

#### 注意事项

在全局静态绑定功能禁用的情况下,配置的静态绑定关系是不生效的。只有当全局静 态绑定功能使能时,静态绑定关系才生效。

#### 使用举例

使能静态绑定功能。

#### Inspur#config Inspur(config)#ipv6 verify source Set successfully.

### 相关命令

**show ipv6 verify source**

# 12.8.9 ipv6 verify source dhcp-snooping

#### 功能说明

使能 IPv6 动态绑定功能, 使用 m 格式禁用该功能。

### 命令格式

**ipv6 verify source dhcp-snooping no ipv6 verify source dhcp-snooping**

### 参数说明

无

### 缺省情况

缺省情况下,设备禁用动态绑定功能。

### 命令模式

全局配置模式

### 用户等级

11

#### 使用指南

### 应用场景

IP Source Guard 动态绑定功能全局使能后,此时除了 DHCP Snooping 绑定表项里的 IPv6 报文和 DHCP 报文可以被正常转发外,其余的 IPv6 报文都将被丢弃。

### 前置条件

无

### 后续任务

无

### 注意事项

在全局动态绑定功能禁用的情况下,动态绑定关系不生效。

### 使用举例

使能动态绑定功能。

#### Inspur#config Inspur(config)#ipv6 verify source dhcp-snooping Set successfully.

#### 相关命令

**show ipv6 verify source**

# 12.8.10 ipv6 verify source trust

#### 功能说明

配置 IPv6 接口为信任状态,使用 no 格式恢复到缺省情况。

### 命令格式

**ipv6 verify source trust**

### **no ipv6 verify source trust**

### 参数说明

### 无

### 缺省情况

缺省情况下,所有接口都为不信任状态。

12-174 浪潮思科网络科技有限公司

S6550 系列命令参考 12 安全 12 安全 12 安全 12 安全 12 安全 12 安全 12 安全

#### 命令模式

物理层接口配置模式

#### 用户等级

11

### 使用指南

### 应用场景

当接口为信任状态时,此接口上的所有报文均被正常转发。当接口为不信任状态并且 全局静/动态绑定动能使能时,此接口上仅有 DHCP 报文及符合绑定关系的报文才能被 正常转发,其余均被丢弃。

#### 前置条件

无

### 后续任务

无

### 注意事项

无

### 使用举例

配置接口 1为信任状态。

Inspur#config Inspur(config)#interface gigaethernet 1/1/2 Inspur(config-gigaethernet1/1/2)#ipv6 verify source trust Set successfully.

#### 相关命令

**show ipv6 verify source**

## 12.8.11 show ip source binding

### 功能说明

查看 IP Source Guard 的绑定关系信息。

### 命令格式

**show ip source binding** [*interface-type interface-number* ]

#### 参数说明

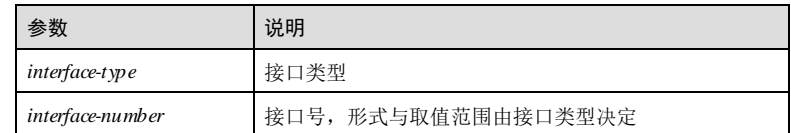

### 缺省情况

无

#### 命令模式

任意命令模式

#### 用户等级

5

### 使用指南

### 应用场景

使用该命令查看 IP Source Guard 的绑定关系信息,包括历史最大绑定表数目、当前绑 定表数目、IP 地址、MAC 地址、VLAN ID、接口号、绑定类型及是否写入硬件。

#### 前置条件

无

### 后续任务

无

### 注意事项

无

### 使用举例

查看绑定功能配置信息。

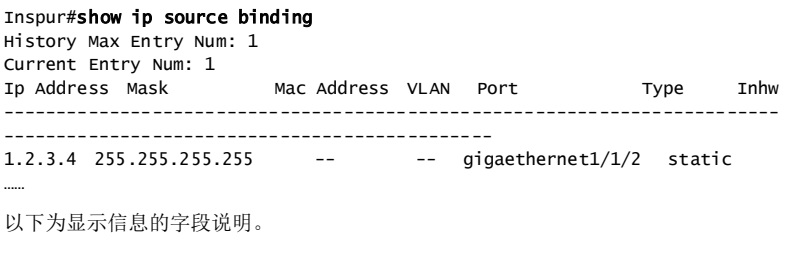

12-176 浪潮思科网络科技有限公司
S6550 系列命令参考<br>
12 安全

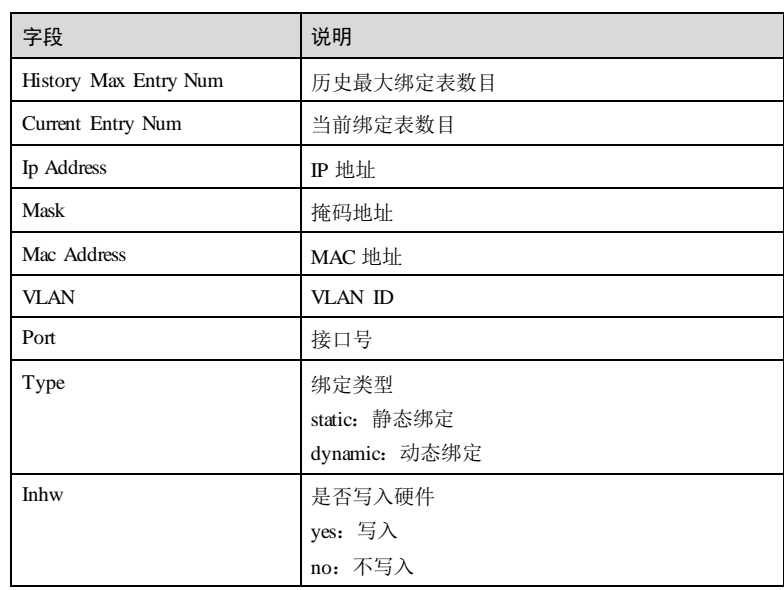

### 相关命令

无

# 12.8.12 show ip verify source

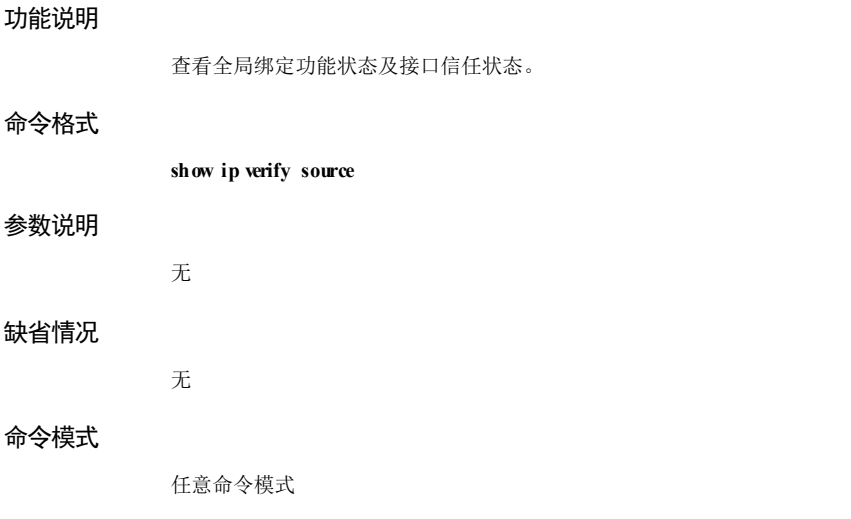

12 安全 S6550系列命令参考

### 用户等级

5

### 使用指南

### 应用场景

使用该命令查看全局绑定功能状态及接口信任状态,包括静态绑定功能状态、动态绑 定功能状态、接口号及信任状态。

### 前置条件

无

### 后续任务

无

### 注意事项

无

……

### 使用举例

查看全局绑定功能状态及接口信任状态。

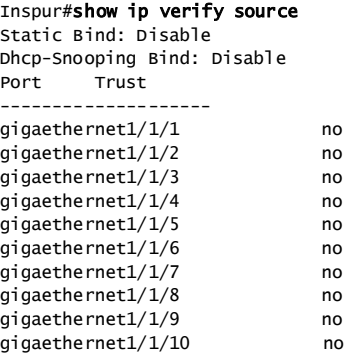

以下为显示信息的字段说明。

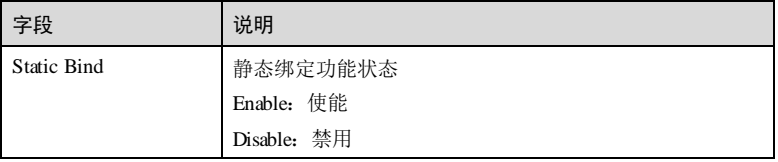

12-178 浪潮思科网络科技有限公司

### S6550 系列命令参考<br>
12 安全

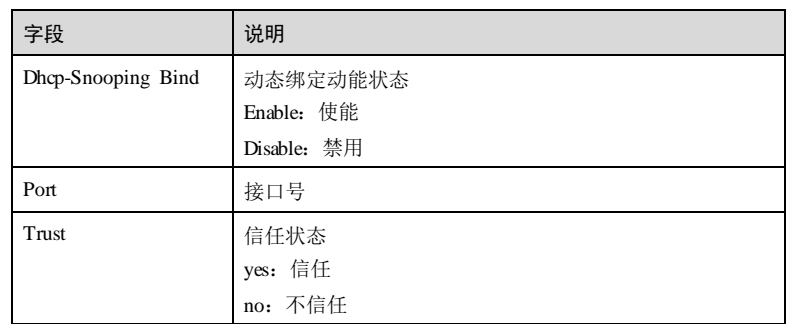

### 相关命令

无

# 12.8.13 show ipv6 source binding

### 功能说明

查看 IPv6 Source Guard的绑定关系信息。

### 命令格式

**show ipv6 source binding** [*interface-type interface-number* ]

### 参数说明

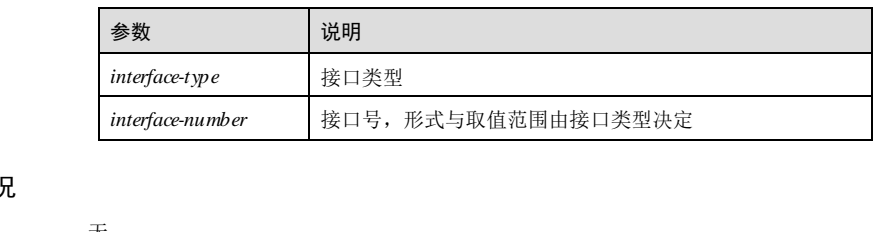

### 缺省情况

无

### 命令模式

任意命令模式

### 用户等级

5

### 使用指南

### 应用场景

使用该命令查看 IP Source Guard 的绑定关系信息, 包括历史最大绑定表数目、当前绑 定表数目、IPv6 地址、MAC 地址、VLAN ID、接口号、绑定类型及是否写入硬件。 前置条件 无 后续任务 无 注意事项

无

### 使用举例

查看绑定功能配置信息。

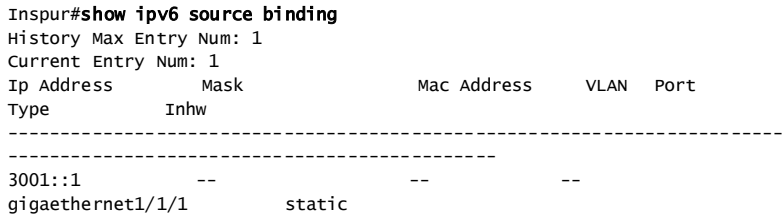

以下为显示信息的字段说明。

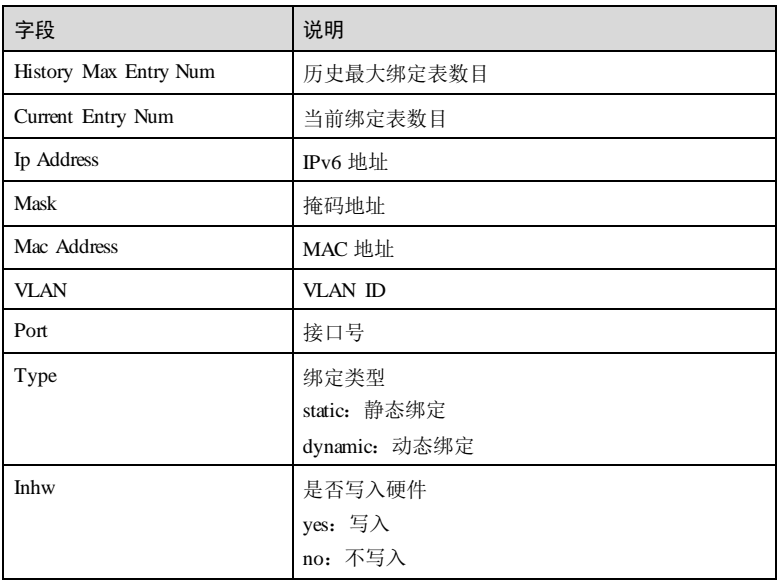

12-180 浪潮思科网络科技有限公司

S6550 系列命令参考 12 安全

# 相关命令 无 12.8.14 show ipv6 verify source 功能说明 查看 IPv6 全局绑定功能状态及接口信任状态。 命令格式 **show ipv6 verify source** 参数说明 无 缺省情况 无 命令模式 任意命令模式 用户等级 5 使用指南 应用场景 使用该命令查看全局绑定功能状态及接口信任状态,包括静态绑定功能状态、动态绑 定功能状态、接口号及信任状态。 前置条件 无 后续任务 无 注意事项 无 使用举例 查看全局绑定功能状态及接口信任状态。

Inspur#show ipv6 verify source Static Bind: Disable Dhcp-Snooping Bind: Disable Port Trust ------------------- gigaethernet1/1/1 no<br>gigaethernet1/1/2 no gigaethernet $1/1/2$ gigaethernet1/1/3 no gigaethernet1/1/4 no gigaethernet1/1/5 no ……

以下为显示信息的字段说明。

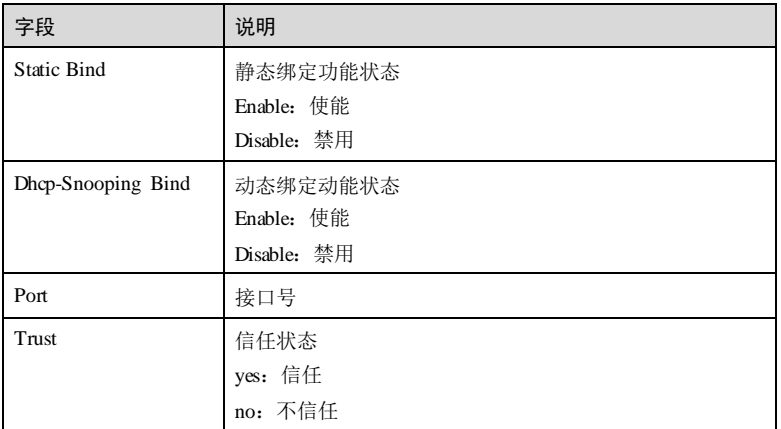

### 相关命令

无

### 12.8.15 ip verify source set-cos

### 功能说明

配置 IP 报文的优先级,使用 **no** 格式删除该配置。

### 命令格式

**ip verify source [** *ip-address ip-mask* **]set-cos** *cos-value* 

**no ip verify source [** *ip-address ip-mask* **]set-cos**

### 参数说明

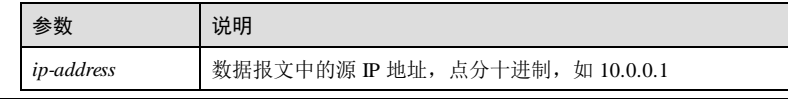

12-182 浪潮思科网络科技有限公司

### S6550 系列命令参考 12 安全

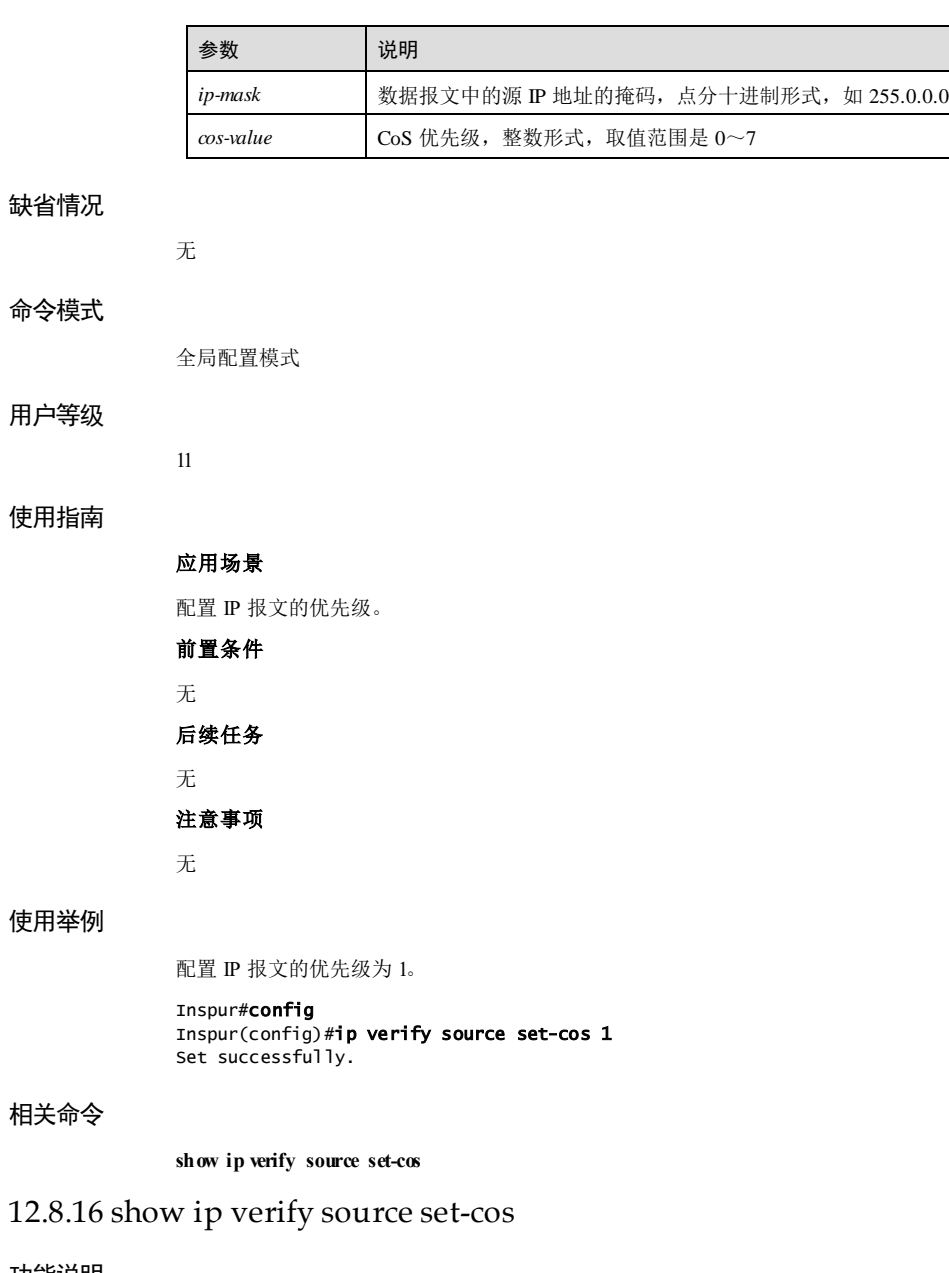

功能说明

查看优先级配置情况。

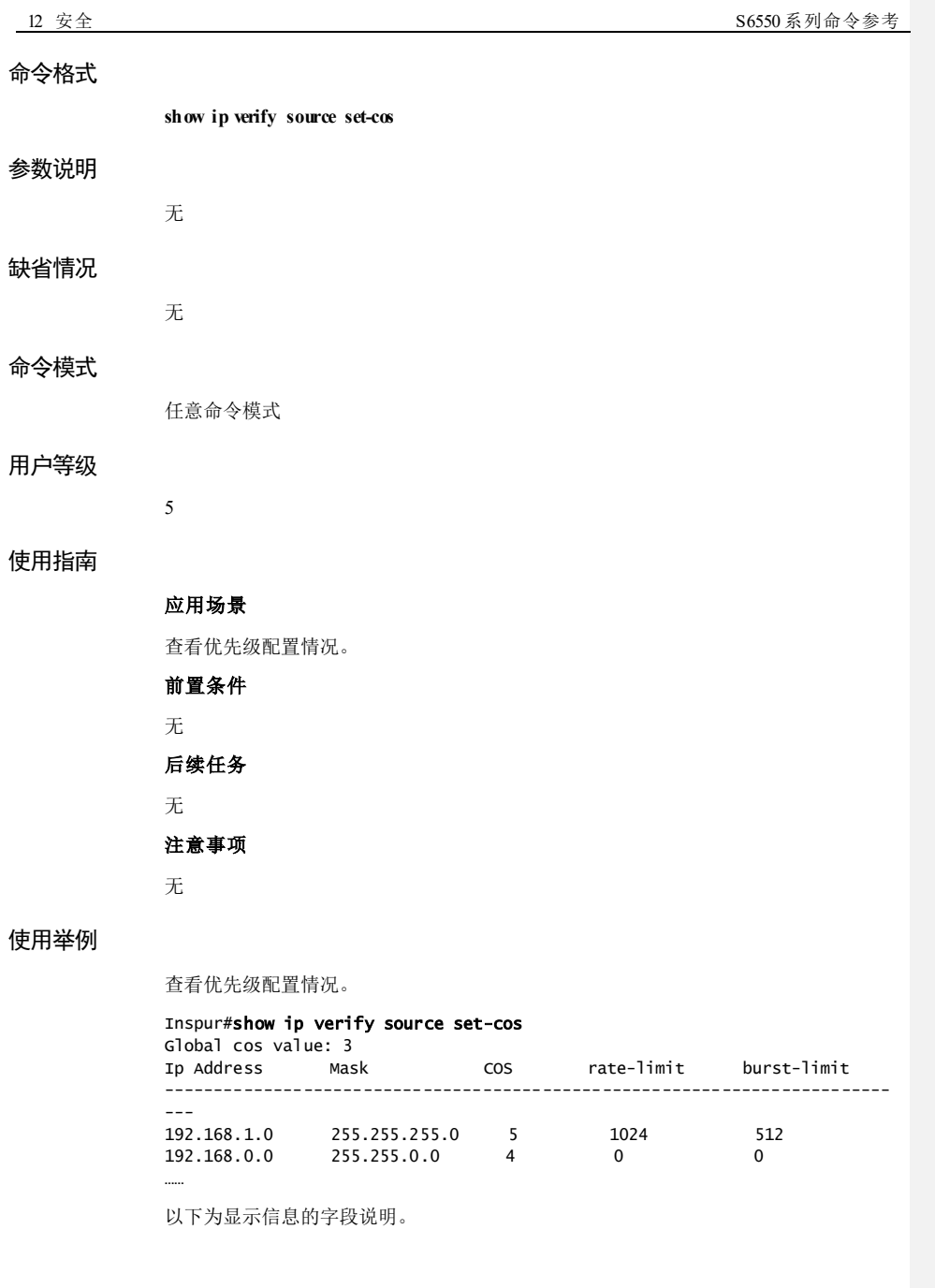

12-184 浪潮思科网络科技有限公司

### S6550 系列命令参考<br>
12 安全

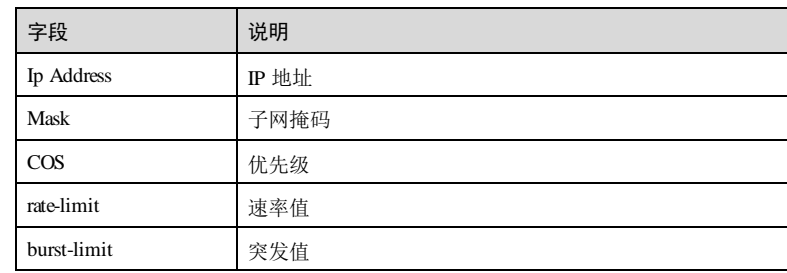

### 相关命令

**ip verify source set-cos**

### 12.9 CPU 保护

### 12.9.1 clear cpu-protect car statistics

### 功能说明

清除全局或指定接口的 CPU CAR (Committed Access Rate,承诺访问速率)统计信 息。

### 命令格式

**clear cpu-protect car** { **arp** | **bpdu** | **dhcp**| **global** | **icmp** | **igmp** | **lldp** | **mld** | **stp** } **statistics**

### 参数说明

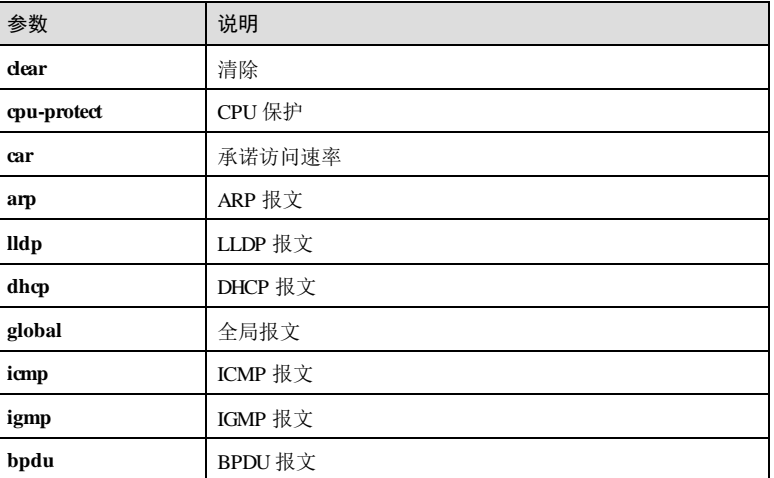

### 12 安全 S6550 系列命令参考

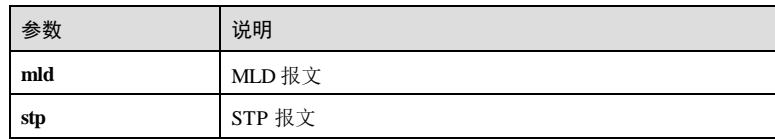

### 缺省情况

无

### 命令模式

物理接口配置模式/全局配置模式

### 用户等级

15

### 使用指南

### 应用场景

当用户进行新一轮的统计时,使用该命令清除全局或接口 CPU CAR 统计信息。

### 前置条件

无

### 后续任务

无

### 注意事项

该命令会清除全局或指定接口 CPUCAR 统计信息,请谨慎使用。

### 使用举例

清除 ARP CPU CAR 统计信息。

#### Inspur#config

Inspur(config)#clear cpu-protect car arp statistics Set successfully

### 相关命令

**show cpu-protect car statistics**

### 12.9.2 cpu-protect car

### 功能说明

配置全局 CPU报文保护的 CIR (Committed Information Rate,承诺信息速率)及 CBS (Committed Burst Size,承诺突发尺寸),使用 no 格式恢复到缺省配置。

### 命令格式

**cpu-protect car** { **arp** | **bpdu** | **dhcp**| **icmp** | **global** | **igmp** | **lldp** | **mld** | **stp** }{ **pps** *pps-val ue* | **kbps cir** *cir* **cbs** *cbs* }

**no cpu-protect car** { **arp** | **bpdu** | **dhcp** | **icmp** | **global** | **igmp** | **lldp** | **mld** | **stp** }

### 参数说明

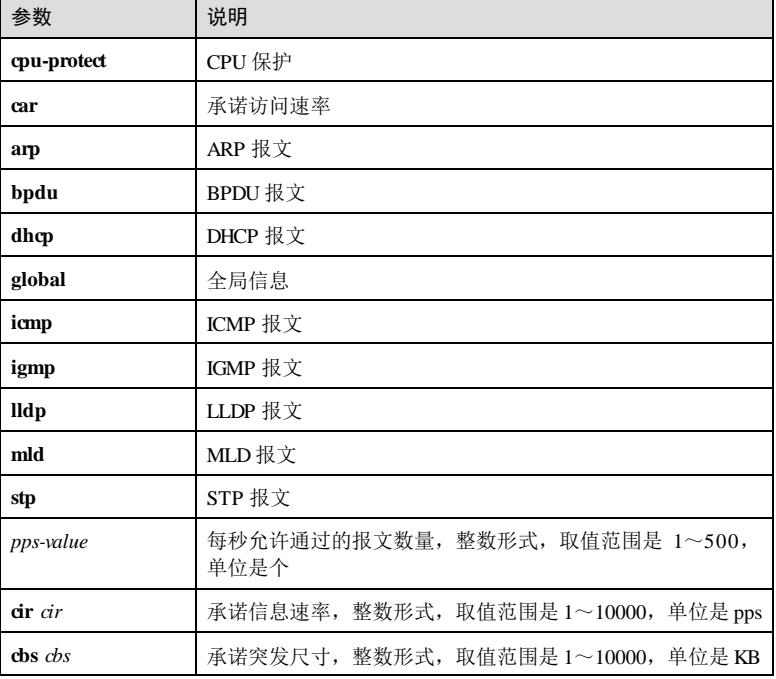

### 缺省情况

缺省情况下,全局默认 PPS: 200。

### 命令模式

全局配置模式

12 安全 S6550 系列命令参考

### 用户等级

15

### 使用指南

### 应用场景

使用该命令可以配置全局或者接口 CPU报文保护的承诺信息速率及承诺突发尺寸。

### 前置条件

无

### 后续任务

无

### 注意事项

CPU保护的配置对各协议模块的功能有重要的影响,建议不要轻易修改 CPU保护的参 数配置,只有专家才能修改相关配置。

### 使用举例

配置全局 CPU保护的每秒允许通过的报文数量是 100。

Inspur#config Inspur(config)#cpu-protect car global pps 100 Set successfully

### 相关命令

**show cpu-protect car statistics**

### 12.9.3 cpu-protect car period

### 功能说明

配置全局 CPU报文保护的恢复时间间隔,使用 no 格式删除该配置。

### 命令格式

**cpu-protect car period** *time*

#### **no cpu-protect car period**

### 参数说明

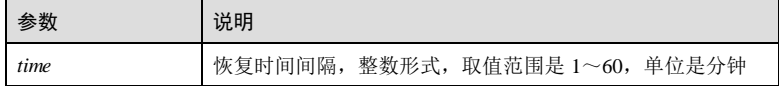

12-188 浪潮思科网络科技有限公司

S6550 系列命令参考 12 安全

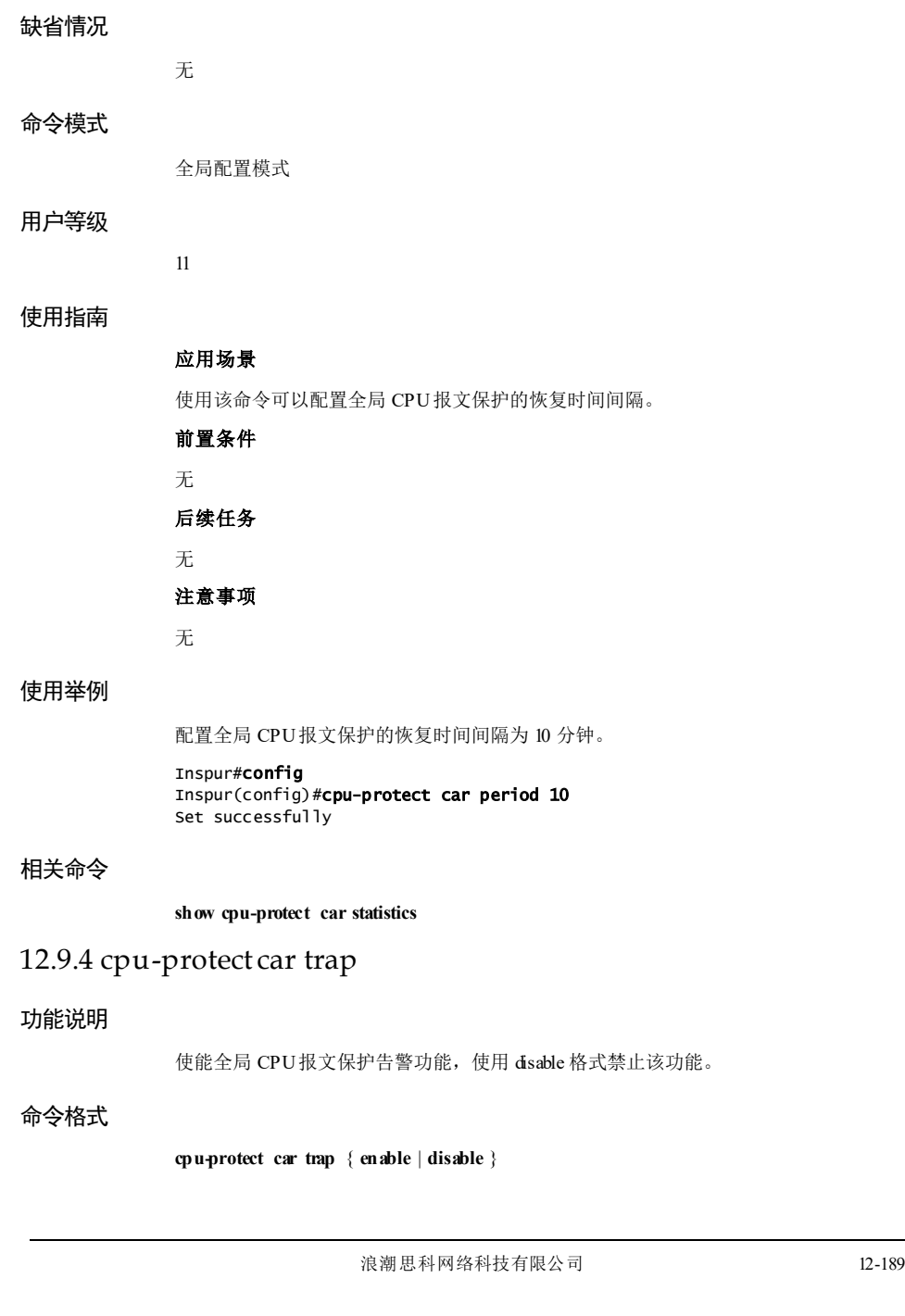

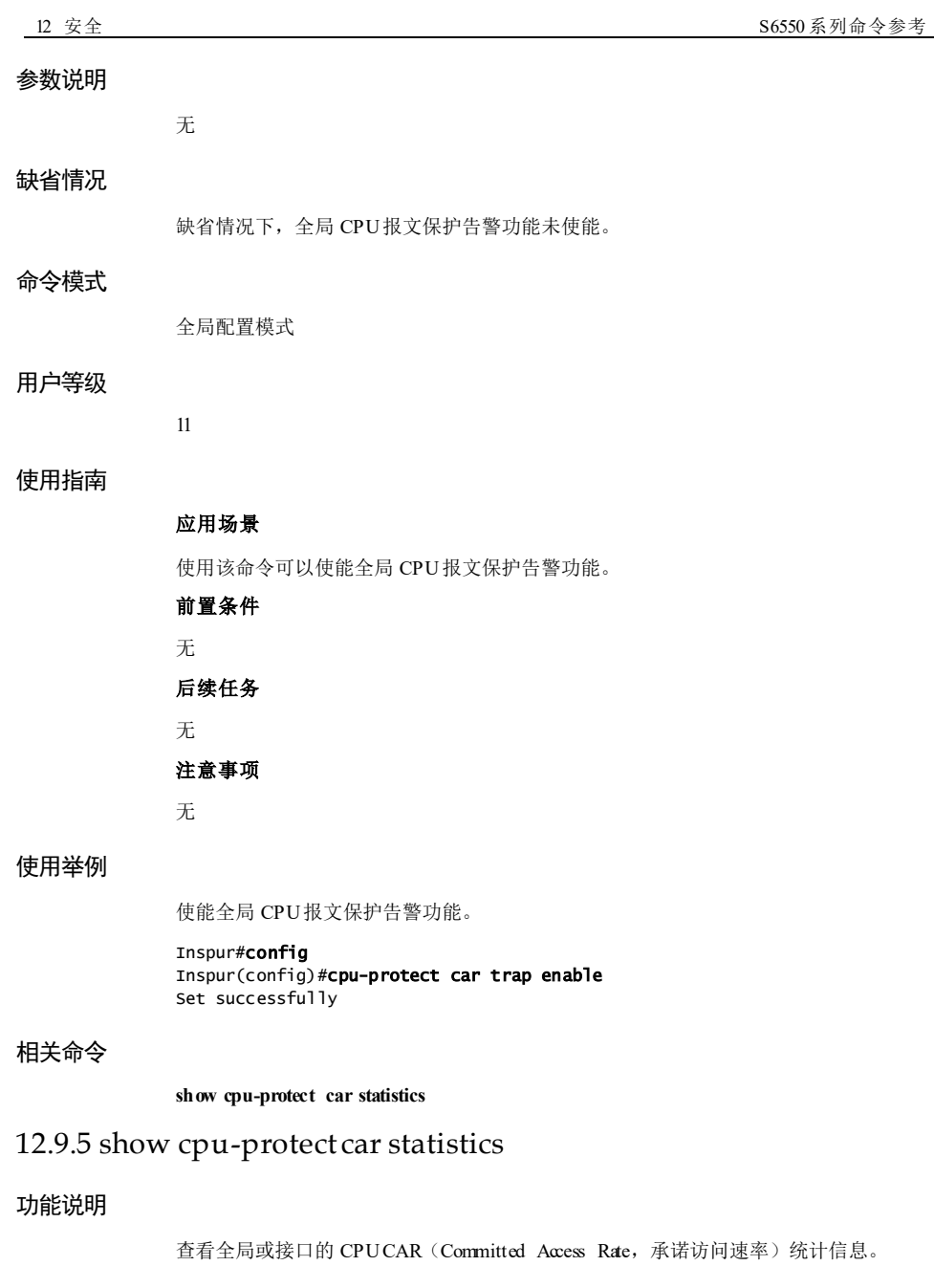

12-190 浪潮思科网络科技有限公司

### 命令格式

**show cpu-protect car statistics [** *interface-type interface-number* | **dynamic** ]

### 参数说明

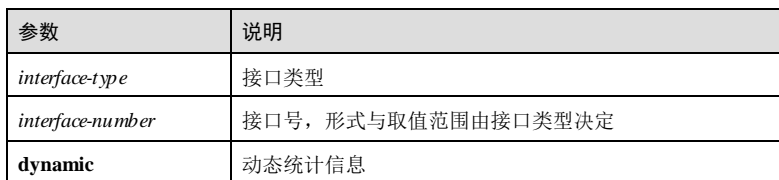

### 缺省情况

无

任意命令模式

### 命令模式

### 用户等级

5

### 使用指南

无

### 使用举例

查看 CPU CAR 统计信息。

### Inspur#show cpu-protect car statistics

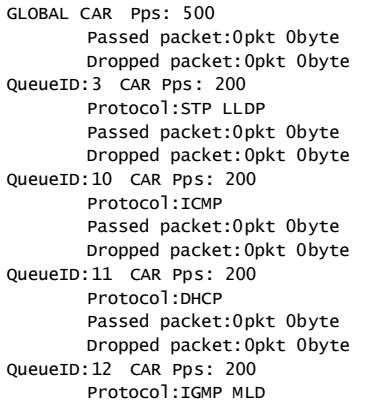

 Passed packet:0pkt 0byte Dropped packet:0pkt 0byte QueueID:13 CAR Pps: 200 Protocol:ARP Passed packet:0pkt 0byte --More--

以下为回显信息的字段说明。

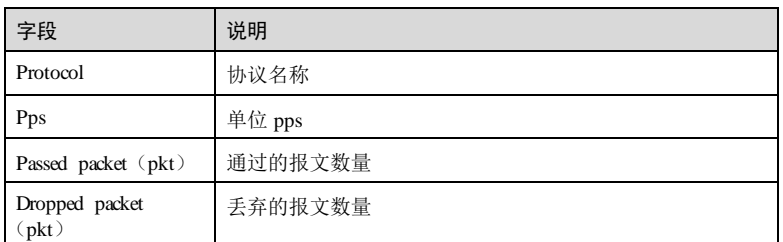

### 相关命令

**clear cpu-protect car statistics**

### 12.10 URPF

### 12.10.1 ip urpf

### 功能说明

使能 URPF (Unicast Reverse Path Forwarding, 单播逆向路径转发) 功能。使用 no 格式 禁用该功能。

### 命令格式

**ip urpf** { **loose | strict** } [ **allow-default-route** ]

**no ip urpf** { **loose | -strict** } [ **allow-default-route** ]

### 参数说明

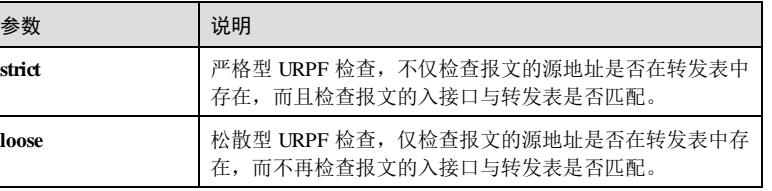

12-192 浪潮思科网络科技有限公司

S6550 系列命令参考<br>
12 安全

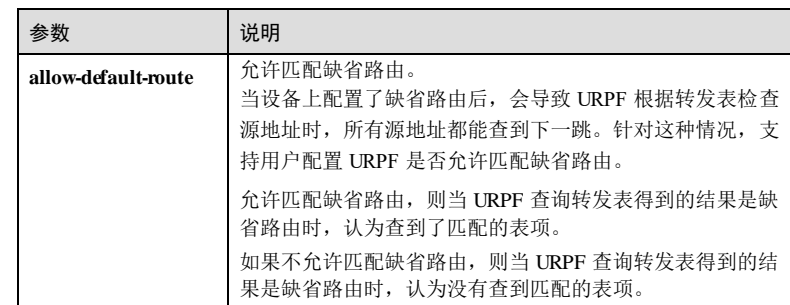

### 缺省情况

缺省情况下,禁用 URPF 功能。

### 命令模式

物理接口配置模式

#### 用户等级

11

### 使用指南

### 应用场景

使用该命令使能路由器接口 URPF 功能,防止基于源地址欺骗的网络攻击行为。使能 该功能后,当接口收到报文时,首先会对报文的源地址进行合法性检查,通过源地址 合法性检查的报文,才会查找去往目的地址的转发表项,进入报文转发流程;否则, 将丢弃报文。

### 前置条件

无

后续任务

无

### 注意事项

无

### 使用举例

配置接口 URPF 使能,进行松散型检查。

### Inspur#config

Inspur(config)#interface gigaethernet 1/1/1 Inspur(config-gigaethernet1/1/1)#ip urpf loose Set successfully

### 相关命令

**show interface**

### 12.11 ARP 防攻击

### 12.11.1 arp learning strict enable

### 功能说明

使能设备只学习自己请求的 ARP 表项功能,使用 **disable** 格式禁用该功能。

### 命令格式

**arp learning strict** { **enable** | **disable** }

### 参数说明

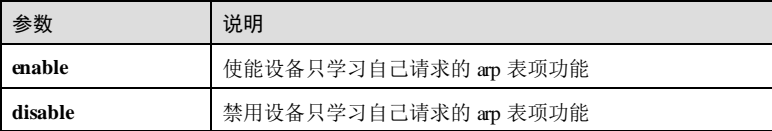

### 缺省情况

无

### 命令模式

VLAN 接口配置模式/三层物理接口配置模式

### 用户等级

15

### 使用指南

### 应用场景

功能开启时, 外界向设备发送 ARP 报文, 设备发送 ARP 回复报文, 不学习表项。

外界向设备发送 ARP 回复报文,设备不学习表项。设备发起 **ping** 操作的同时向设备 ARP 回复报文,设备能学习表项。

### 前置条件

无

### 后续任务

12-194 浪潮思科网络科技有限公司

S6550 系列命令参考<br>
12 安全

## 无 注意事项

无

### 使用举例

使能 VLAN1 的只学习自己请求的 ARP 表项功能。

#### Inspur#config Inspur(config)#interface vlan 1 Inspur(config-vlan)#arp learning strict enable Set successfully

### 相关命令

**show arp**

### 12.11.2 arp check-destination-ip enable

### 功能说明

使能 ARP 目的地址检查功能,使用 **disable** 格式禁用该功能。

### 命令格式

**arp check-destination-ip** { **enable** | **disable** }

### 参数说明

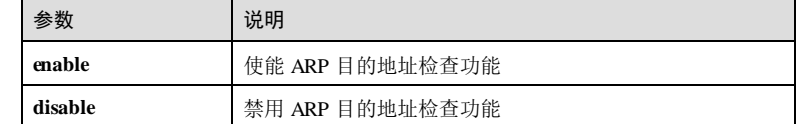

### 缺省情况

禁用 ARP 目的地址检查功能。

### 命令模式

VLAN 接口配置模式/三层物理接口配置模式

### 用户等级

11

### 使用指南

### 应用场景

向设备发送目的 IP 非本机的 ARP 报文, 设备不处理。

### 前置条件 无

后续任务

### 无

注意事项

### 无

### 使用举例

使能 VLAN1 的 ARP 目的地址检查功能。

### Inspur#config

Inspur(config)#interface vlan 1 Inspur(config-vlan)#arp check-destination-ip enable Set successfully

### 相关命令

**show ip arp filter**

### 12.11.3 arp filter

### 功能说明

配置 ARP 过滤功能。

### 命令格式

**arp filter** { **gratuitous | mac-illegal | tha-filled-request** } **no arp filter** { **gratuitous | mac-illegal | tha-filled-request** }

### 参数说明

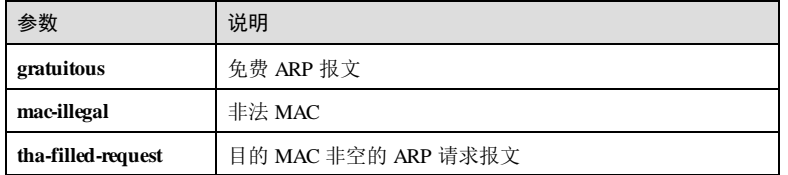

### 缺省情况

无

12-196 浪潮思科网络科技有限公司

S6550 系列命令参考 12 安全 12 安全 12 安全 12 安全 12 安全 12 安全 12 安全

### 命令模式

VLAN 接口配置模式/三层物理接口配置模式

### 用户等级

11

### 使用指南

### 应用场景

对无效的 ARP 报文进行过滤,其中包括非法 ARP 报文、免费 ARP 报文和目的 MAC 地址非空的 ARP 请求报文。其中,非法 ARP 报文包括:目的 MAC 地址为单播的 ARP 请求报文、源 MAC 地址为非单播的 ARP 请求报文、目的 MAC 地址是非单播的 ARP 响应报文。

配置过滤免费 ARP 报文,设备直接丢弃免费 ARP 报文。

配置过滤非法 ARP 报文,设备直接丢弃:二层头目的 MAC 地址为单播的 ARP 请求 报文、二层头源 MAC 地址为非单播的 ARP 请求报文、二层头目的 MAC 地址是非单 播的 ARP 响应报文。

配置过滤免费 ARP 报文,协议栈会丢弃 arp 字段目的 MAC 地址非全零的 ARP 请求 报文,不进行学习和回应。

### 前置条件

无

#### 后续任务

无

#### 注意事项

无

### 使用举例

配置 VLAN1 的 ARP 过滤功能, 过滤免费 ARP 报文。

Inspur#config Inspur(config)#interface vlan 1 Inspur(config-vlan)#arp filter gratuitous Set successfully

#### 相关命令

**show ip arp filter**

### 12.11.4 arp anti-attack entry-check

### 功能说明

配置 ARP 表项固化功能。

### 命令格式

**arp anti-attack entry-check** { **fix ed-all | fixed-mac | send-ack** } **no arp anti-attack entry-check** [ **fixed-all | fixed-mac | send-ack** ]

### 参数说明

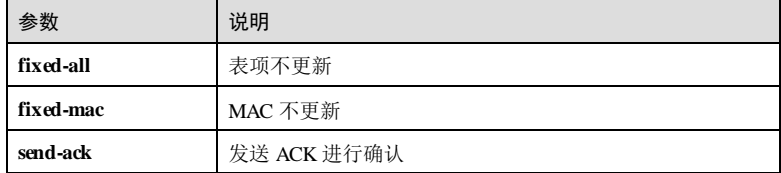

### 缺省情况

缺省情况下,ARP 表项固化功能禁用。

### 命令模式

VLAN 接口配置模式/三层物理接口配置模式

### 用户等级

#### 11

### 使用指南

### 应用场景

向设备发送 MAC、VLAN 或接口变化的 ARP 报文 A。

- **●** 接口为 fix ed-all 模式, ARP 表项不更新。
- 接口为 **fix ed-mac** 模式:
	- − 若 MAC 不变,ARP 表项更新;
	- − 若 MAC 变化, ARP 表项不更新。
- 接口为 **send-ack**模式,向待更新的 ARP 表项现有 MAC 地址对应的用户发送一个 单播的 ARP 请求报文进行确认:
	- − 若 3s 内收到回应,并且应答报文 B 与当前 ARP 条目中的 IP 地址、MAC 地 址、接口和 VLAN 信息一致, 则 arp 表项不更新;

S6550 系列命令参考 12 安全 12 安全 12 安全 12 安全 12 安全 12 安全 12 安全

− 若 3s 内没有收到回应或应答报文 B 与当前 ARP 条目中的 IP 地址、MAC 地 址、接口和 VLAN 信息不一致, 则向刚才收到的 ARP 报文 A 对应的源 MAC 发送一个单播 ARP 请求报文: 若 3s 内收到回应, 并且应答报文与报文 A 的 IP 地址、MAC 地址、接口和 VLAN 信息一致, 则根据报文 A 更新 arp 表项; 若 3s 内没有收到回应, 或者应答报文与报文 A 的 IP 地址、MAC 地址、接口和 VLAN 信息不一致, 则不更新 arp 表项。

### 前置条件

无

后续任务

无

### 注意事项

无

### 使用举例

配置 VLAN1 的 ARP 表项固化功能为表项不更新。

### Inspur#config

Inspur(config)#interface vlan 1 Inspur(config-vlan)#arp anti-attack entry-check fixed-all Set successfully

### 相关命令

**show ip arp filter**

### 12.11.5 show ip arp filter

### 功能说明

查看 ARP 过滤信息。

### 命令格式

**show ip arp filter**

# 参数说明 无 缺省情况 无 命令模式 任意命令模式

### 用户等级 5 使用指南 无 使用举例 查看 ARP 过滤信息。 Inspur#show ip arp filter Interface LearnAuto LearnStrict LearnGratus FilterDstIp FilterGratus FilterIlgMac FilterThaReq FixedAll FixedMac SendAck ------------------------------------------------------------------------- -------------------------------------------------------------- VLAN1 Enable Disable Enable Disable Disable Disable Disable Disable Disable Disable VLAN6 Enable Disable Enable Disable Disable Disable Disable Disable Disable Disable 以下为显示信息的字段说明。

字段 刘 说明 Interface 接口 LearnAuto 自动学习 LearnStrict ARP 严格学习 LearnGratus 免费 ARP 学习 FilterDstIp 过滤目的 IP FilterGratus 过滤免费 ARP FilterIlgMac 过滤非法 Mac FilterThaReq 过滤 ARP 请求 FixedAll 表项固化 FixedMac MAC 固化 SendAck 发送 ACK

### 相关命令

无

12-200 浪潮思科网络科技有限公司

# **13** 系统管理与维护

### 13.1 LLDP

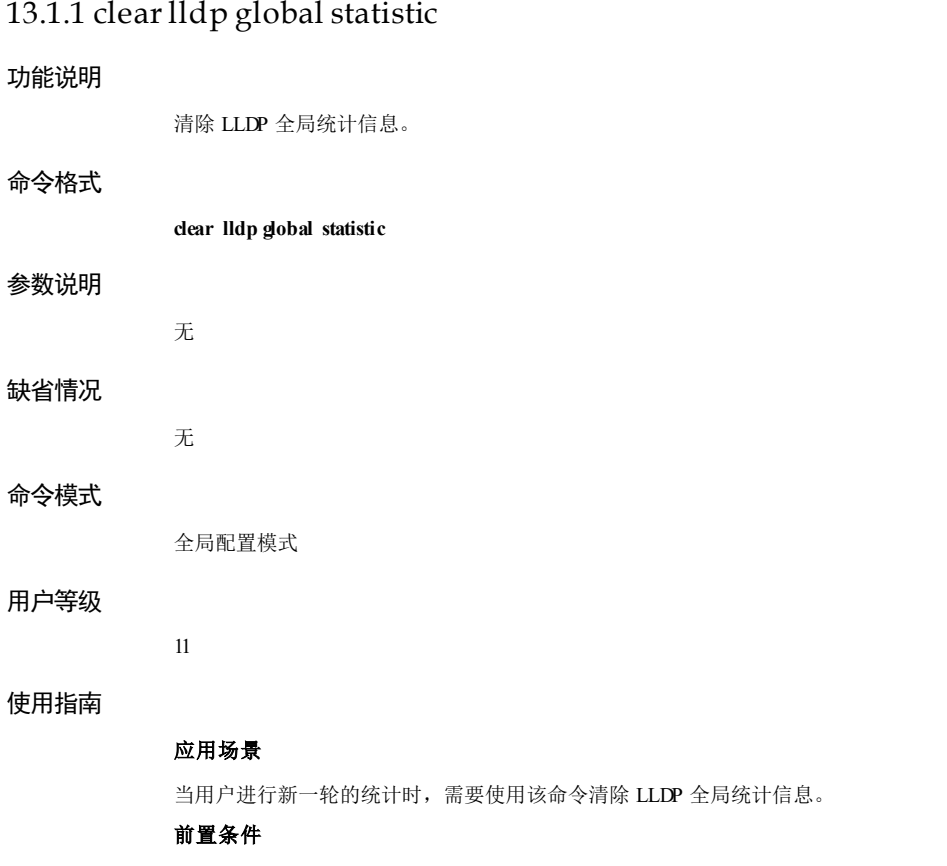

浪潮思科网络科技有限公司 13-1 13-1

### 无

### 后续任务

无

### 注意事项

该命令会清除 LLDP 全局统计信息,请谨慎使用。

### 使用举例

清除 LLDP 全局统计信息。

Inspur#config Inspur(config)#clear lldp global statistic Set successfully.

### 相关命令

**show lldp statistic**

### 13.1.2 clearlldp statistic

### 功能说明

清除指定接口的 LLDP 统计信息。

### 命令格式

**clear lldp statistic** [ *interface-type interface-number* ]

### 参数说明

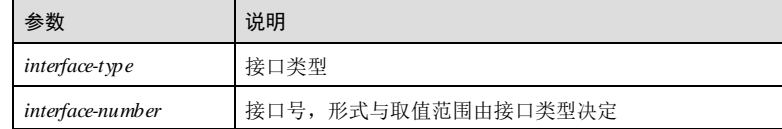

### 缺省情况

无

### 命令模式

全局配置模式

### 用户等级

11

13-2 浪潮思科网络科技有限公司

### 使用指南

### 应用场景

当用户进行新一轮的配置时,需要使用该命令清除指定接口的 LLDP 统计信息。

### 前置条件

无

### 后续任务

无

#### 注意事项

该命令会清除指定接口的 LLDP 统计信息,请谨慎使用。

### 使用举例

清除 GE 1/1/1 接口的 LLDP 统计信息。

#### Inspur#config

Inspur(config)#clear lldp statistic gigaethernet 1/1/1 Set successfully.

### 相关命令

**show lldp statistic**

### 13.1.3 clearlldp remote-table

### 功能说明

清除指定接口的 LLDP 邻居信息。

### 命令格式

**clear lldp remote-table** [ *interface-type interface-number* ]

### 参数说明

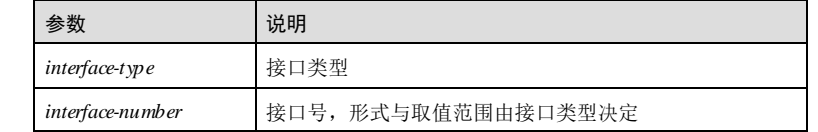

### 缺省情况

无

### 命令模式

全局配置模式

### 用户等级

11

### 使用指南

应用场景

当用户进行新一轮的配置时,需要使用该命令清除指定接口的 LLDP 邻居信息。

### 前置条件

无

### 后续任务

无

### 注意事项

该命令会清除指定接口的 LLDP 邻居信息,请谨慎使用。

### 使用举例

清除 GE 1/1/1 接口的 LLDP 邻居信息。

Inspur#config Inspur(config)#clear lldp remote-table gigaethernet 1/1/1 Set successfully.

### 相关命令

**show lldp remote**

### 13.1.4 lldp enable

### 功能说明

使能全局或接口 LLDP 功能,使用 **disable** 格式禁用该功能。

### 命令格式

**lldp** { **enable** | **disable** }

### 参数说明

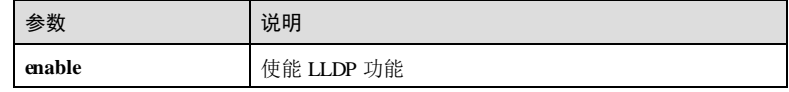

13-4 浪潮思科网络科技有限公司

S6550 系列命令参考 13 系统管理与维护

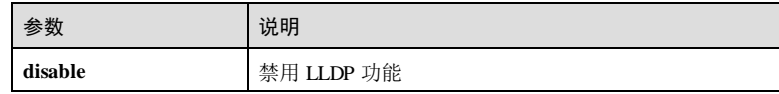

### 缺省情况

缺省情况下,全局 LLDP 功能禁用,所有接口的 LLDP 功能使能。

### 命令模式

全局配置模式/物理接口配置模式/聚合组接口配置模式/批量端口配置模式

### 用户等级

11

### 使用指南

### 应用场景

LLDP 能够发现设备具有哪些接口和哪些接口与其它设备连接等信息,这些详细信息能 够帮助用户定位网络故障的位置。在网络规模扩大时,网管系统能够通过 LLDP 功能 快速掌握二层网络拓扑信息和拓扑变化信息。

### 前置条件

无

### 后续任务

无

### 注意事项

无

### 使用举例

使能全局 LLDP 功能。

Inspur#config Inspur(config)#lldp enable Set successfully.

### 相关命令

### **show lldp local config**

### 13.1.5 lldp message-transmission delay

### 功能说明

配置 LLDP 报文的发送延迟时间,使用 **no** 格式恢复到缺省情况。

### 命令格式

**lldp message-transmission delay** *second* **no lldp message-transmission delay**

### 参数说明

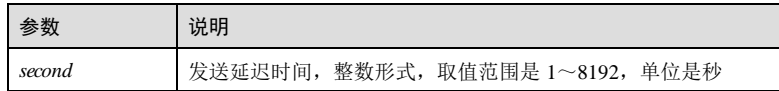

### 缺省情况

缺省情况下, LLDP 报文的发送延迟时间为 2秒。

#### 命令模式

全局配置模式

### 用户等级

11

### 使用指南

### 应用场景

当设备网络状态变化时,会立即向邻居节点发送 LLDP 报文,并启动发送延迟定时 器。若设备网络状态在延迟时间内变化,设备不会再次发送 LLDP 报文,直到定时器 超时后, 设备才将最新状态发送给邻居节点, 并再次启动发送延迟定时器。

当设备网络状态频繁发生变化时,增加发送延迟时间能够减少设备向邻居节点发送 LLDP 报文的频率。

#### 前置条件

无

### 后续任务

无

### 注意事项

- 建议先配置 LLDP 发送周期, 发送周期和发送延迟时间存在相互制约的关系, 发 送延迟时间必须小于或等于 0.25 倍的发送周期,否则配置不成功。
- LLDP 发送延迟要小于邻居节点的老化时间 TTL。

### 使用举例

配置 LLDP 发送延迟时间为 5秒。

### Inspur#config

13-6 浪潮思科网络科技有限公司

Inspur(config)#lldp message-transmission delay 5 Set successfully.

### 相关命令

**show lldp local config**

### 13.1.6 lldp message-transmission hold-multiplier

### 功能说明

配置 LLDP 报文的邻居老化系数,使用 **no** 格式恢复到缺省情况。

### 命令格式

**lldp message-transmission hold-multiplier** *coefficient* **no lldp message-transmission hold-multiplier**

### 参数说明

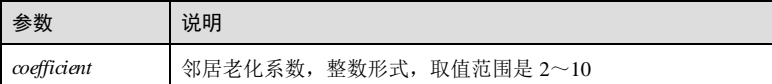

### 缺省情况

缺省情况下, LLDP 报文的邻居老化系数为 4。

### 命令模式

全局配置模式

#### 用户等级

11

### 使用指南

### 应用场景

设备发送的 LLDP 报文在邻居节点中的保存时间是有限的,一旦超过老化时间,邻居 节点就将 LLDP 报文删除。使用该命令通过配置老化系数来调整设备信息在邻居节点 中保存的有效时间。

### 前置条件

无

### 后续任务

无

### 注意事项

老化时间 TTL 与老化系数的关系如下:

老化时间 TTL=老化系数×发送周期

### 使用举例

配置 LLDP 邻居老化系数为 10。

Inspur#config

Inspur(config)#lldp message-transmission hold-multiplier 10 Set successfully.

### 相关命令

**show lldp local config**

### 13.1.7 lldp message-transmissioninterval

### 功能说明

配置 LLDP 报文的发送周期,使用 **no** 格式恢复到缺省情况。

### 命令格式

**lldp message-transmission interval** *second* **no lldp message-transmission interval**

### 参数说明

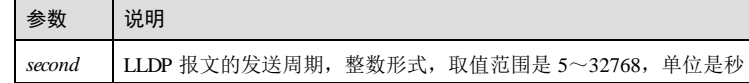

### 缺省情况

缺省情况下, LLDP 报文的发送周期为 30 秒。

### 命令模式

全局配置模式

### 用户等级

11

### 使用指南

### 应用场景

13-8 浪潮思科网络科技有限公司

设备状态稳定时,会周期性地向邻居节点发送 LLDP 报文。适当选取发送周期,周期 时间长能够减少 LLDP 报文的交互频率,节省系统资源,但是取值过大会导致设备状 态不能及时通知邻居节点,影响网络拓扑变化的及时发现。周期时间小能够增加 LLDP 报文交互频率,能够及时发现拓扑变化,但是取值过小会导致 LLDP 报文交互过于频 繁,增加系统负担,造成资源浪费。

### 前置条件

无

### 后续任务

无

### 注意事项

发送周期和发送延迟之间存在相互制约的关系,发送周期必须大于或等于发送延迟时 间的 4倍。

### 使用举例

配置 LLDP 发送周期为 50 秒。

### Inspur#config

Inspur(config)#lldp message-transmission interval 50 Set successfully.

#### 相关命令

**show lldp local config**

### 13.1.8 lldp restart-delay

### 功能说明

配置 LLDP 重启延迟时间,使用 **no** 格式恢复到缺省情况。

### 命令格式

**lldp restart-delay** *second* **no lldp restart-delay**

### 参数说明

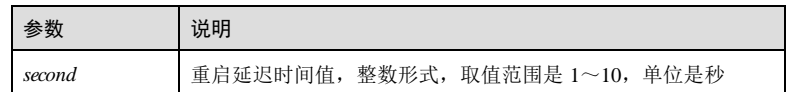

#### 缺省情况

缺省情况下,LLDP 重启延迟时间是 2秒。

### 命令模式

全局配置模式

### 用户等级

11

### 使用指南

### 应用场景

当接口的 LLDP 功能从禁用切换到使能状态时,如果使用该命令配置了重启延迟时 间, 设备就会等待一段时间后, 再将状态变化通知邻居节点, 防止由于 LLDP 功能状 态频繁切换,导致邻居节点拓扑振荡。

### 前置条件

无

### 后续任务

无

### 注意事项

无

### 使用举例

配置 LLDP 重启延迟时间为 10 秒。

Inspur#config Inspur(config)#lldp restart-delay 10 Set successfully.

### 相关命令

**show lldp local config**

### 13.1.9 lldp trap-interval

### 功能说明

配置告警周期定时器,使用 **no** 格式恢复到缺省情况。

### 命令格式

**lldp trap-interval** *second* **no lldp trap-interval**

13-10 浪潮思科网络科技有限公司

### 参数说明

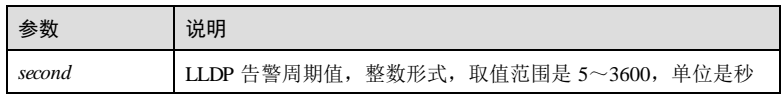

### 缺省情况

缺省情况下,LLDP 告警周期为 5秒。

#### 命令模式

全局配置模式

#### 用户等级

11

### 使用指南

### 应用场景

使用该命令配置 LLDP 告警周期后,每一个使能 LLDP 功能的接口都以该值为周期向 网管系统发送邻居信息变化的告警。当邻居信息频繁变化时,增大告警周期可以降低 设备向网管系统发送告警的频率,防止拓扑振荡。

### 前置条件

无

### 后续任务

无

### 注意事项

无

### 使用举例

配置 LLDP 告警周期为 10 秒。

#### Inspur#config Inspur(config)#lldp trap-interval 10 Set successfully.

### 相关命令

**show lldp local config**

**snmp-server lldp-trap enable**

### 13.1.10 lldp tlv-select basic-tlv

### 功能说明

配置允许发布的基本 TLV,使用 no 格式恢复到缺省情况。

### 命令格式

**lldp tlv-select basic-tlv** {**all** | **port-description** | **system-capability** | **system-name** | **systemdescription** }

**no lldp tlv-select basic-tlv {all | port-description | system-capability | system-name | system-description }**

### 参数说明

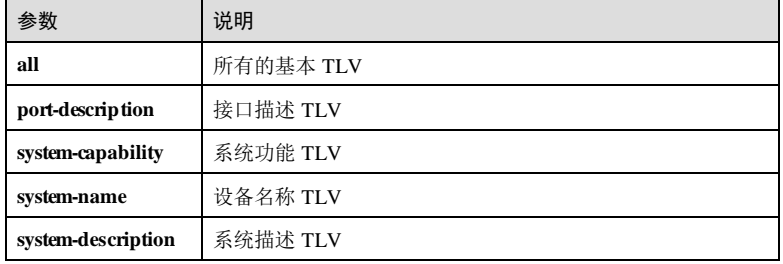

### 缺省情况

缺省情况下,发送所有的基本 TLV。

### 命令模式

物理接口配置模式/聚合组接口配置模式

### 用户等级

11

### 使用指南

#### 应用场景

配置允许发布的基本 TLV。

### 前置条件

无

### 后续任务

无

13-12 浪潮思科网络科技有限公司
# 注意事项

无

## 使用举例

配置接口 GE 1/1/2 允许发布的基本 TLV为系统描述。

Inspur#config Inspur(config)#interface gigaethernet 1/1/2 Inspur(config-gigaethernet1/1/2)#lldp tlv-select basic-tlv systemdescription Set successfully.

#### 相关命令

#### **show lldp tlv-select**

## 13.1.11 lldp tlv-select dot1-tlv

## 功能说明

配置允许发布的 802.1 TLV,使用 **no** 格式恢复到缺省情况。

## 命令格式

**lldp tlv-select dot1-tlv** {**all** | **port-vlan-id** | **vlan-name** [ *vlan-id* ] } **no lldp tlv-select dot1-tlv {all | port-vlan-id | vlan-name }**

### 参数说明

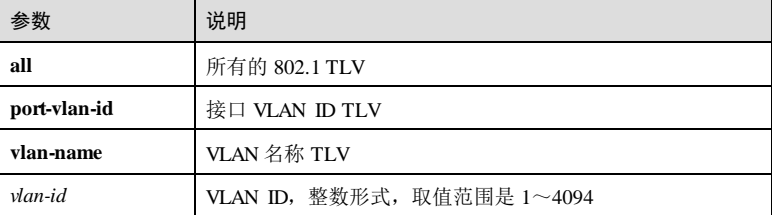

## 缺省情况

缺省情况下,发送所有的 802.1 TLV。

#### 命令模式

物理接口配置模式/聚合组接口配置模式

## 用户等级

11

浪潮思科网络科技有限公司 13-13 13-13

## 使用指南

应用场景 配置允许发布的 802.1 TLV。

前置条件

无

后续任务

无

注意事项

无

## 使用举例

配置接口 GE 1/1/2 允许发布的 802.1 TLV 为接口 VLAN ID TLV。

### Inspur#config

Inspur(config)#interface gigaethernet 1/1/2 Inspur(config-gigaethernet1/1/2)#lldp tlv-select dot1-tlv port-vlan-id Set successfully.

## 相关命令

**show lldp tlv-select**

## 13.1.12 lldp tlv-select dot3-tlv

#### 功能说明

使能允许发布的 IEEE 802.3组织定义的 TLV,使用 **no** 格式恢复到缺省情况。

## 命令格式

**lldp tlv-select dot3-tlv** { **all | link-aggregation | mac-physi c | max-frame-size | power** } **no lldp tlv-select dot3-tlv** { **all | link-aggregation | mac-physi c | max-frame-size | power** }

#### 参数说明

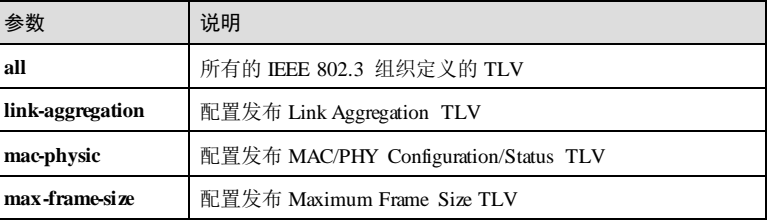

13-14 浪潮思科网络科技有限公司

S6550 系列命令参考 13 7 13 59 13 59 13 59 13 13 59 14 15 14 15 14 15 14 15 16 17 18 18 19 19 10 11 12 13 13 14 15 16

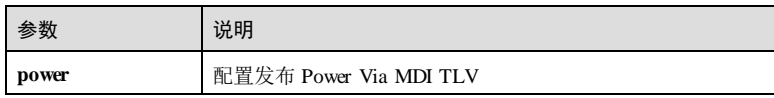

## 缺省情况

缺省情况下,发送报文中携带 802.3 TLV 中所有 TLV类型,接收报文均能解析所有 TLV类型。

## 命令模式

物理接口配置模式/聚合组接口配置模式

#### 用户等级

11

## 使用指南

## 应用场景

LLDP 报文发送: 通过使能 IEEE802.3 TLV 中定义 TLV 类型, 控制 LLDP 发送报文中 携带的 TLV 类型。如果已使能可选 TLV, 则发送报文中携带该类型 TLV, 如果未使 能,则不携带该类型 TLV。

LLDP 报文接收: 无论是否使能, LLDP 模块均可以解析 IEEE802.3 TLV 定义 TLV 类 型报文。

#### 前置条件

无

#### 后续任务

无

## 注意事项

无

## 使用举例

配置接口 GE 1/1/2 允许发布的 802.3 TLV 为 Link Aggregation TLV。

```
Inspur#config 
Inspur(config)#interface gigaethernet 1/1/2 
Inspur(config-gigaethernet1/1/2)#lldp tlv-select dot3-tlv link-
aggregation 
Set successfully.
```
## 相关命令

**show lldp tlv-select**

浪潮思科网络科技有限公司 13-15 13-15

## 13.1.13 lldp tlv-select med-tlv

## 功能说明

配置允许发布的 MED TLV,使用 **no** 格式恢复到缺省情况。

## 命令格式

**lldp tlv-select med-tlv** {**all** | **capability**| **inventory** | **network-policy**| **location-id** { **civicaddress** *device-type country-code civic-address-type ca-value* | **elin-address** *tel-number* } }

**no lldp tlv-select med-tlv** {**all** | **capability**| **inventory** | **network-policy**| **location-id** }

#### 参数说明

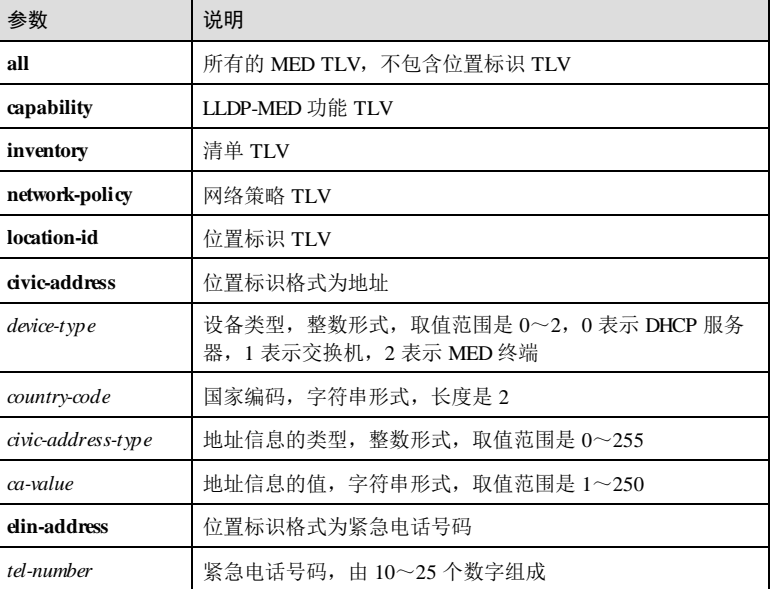

## 缺省情况

缺省情况下,发送缺省发布除 **Location-id** TLV之外所有类型的 MED TLV。

#### 命令模式

物理接口配置模式/聚合组接口配置模式

## 用户等级

11

13-16 浪潮思科网络科技有限公司

## 使用指南

应用场景

配置允许发布的 MED TLV。

前置条件

无

后续任务

无

## 注意事项

无

## 使用举例

配置接口 GE 1/1/2 允许发布的 MED TLV 为所有 MED TLV。

#### Inspur#config

Inspur(config)#interface gigaethernet 1/1/2 Inspur(config-gigaethernet1/1/2)#lldp tlv-select med-tlv all Set successfully.

## 相关命令

**show lldp tlv-select**

## 13.1.14 snmp-server lldp-trap enable

#### 功能说明

使能 LLDP 告警通知功能,使用 **disable** 禁用该功能。

## 命令格式

**snmp-server lldp-trap** { **enable** | **disable** }

## 参数说明

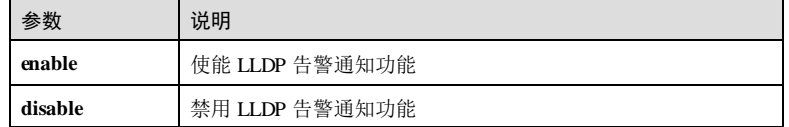

#### 缺省情况

缺省情况下,LLDP 告警通知功能使能。

### 命令模式

全局配置模式

### 用户等级

11

### 使用指南

## 应用场景

远端 MIB 内容变化时, 设备需要将此信息发送给网管中心, 即 LLDP 告警, 使用该命 令使能 LLDP 告警通知功能。

#### 前置条件

无

## 后续任务

无

## 注意事项

无

#### 使用举例

使能 LLDP 告警通知功能。

Inspur#config Inspur(config)#snmp-server lldp-trap enable Set successfully.

### 相关命令

**lldp trap-interval**

**show lldp local**

## 13.1.15 show lldp local config

## 功能说明

查看 LLDP 的本地配置信息。

#### 命令格式

**show lldp local config**

## 参数说明

无

13-18 浪潮思科网络科技有限公司

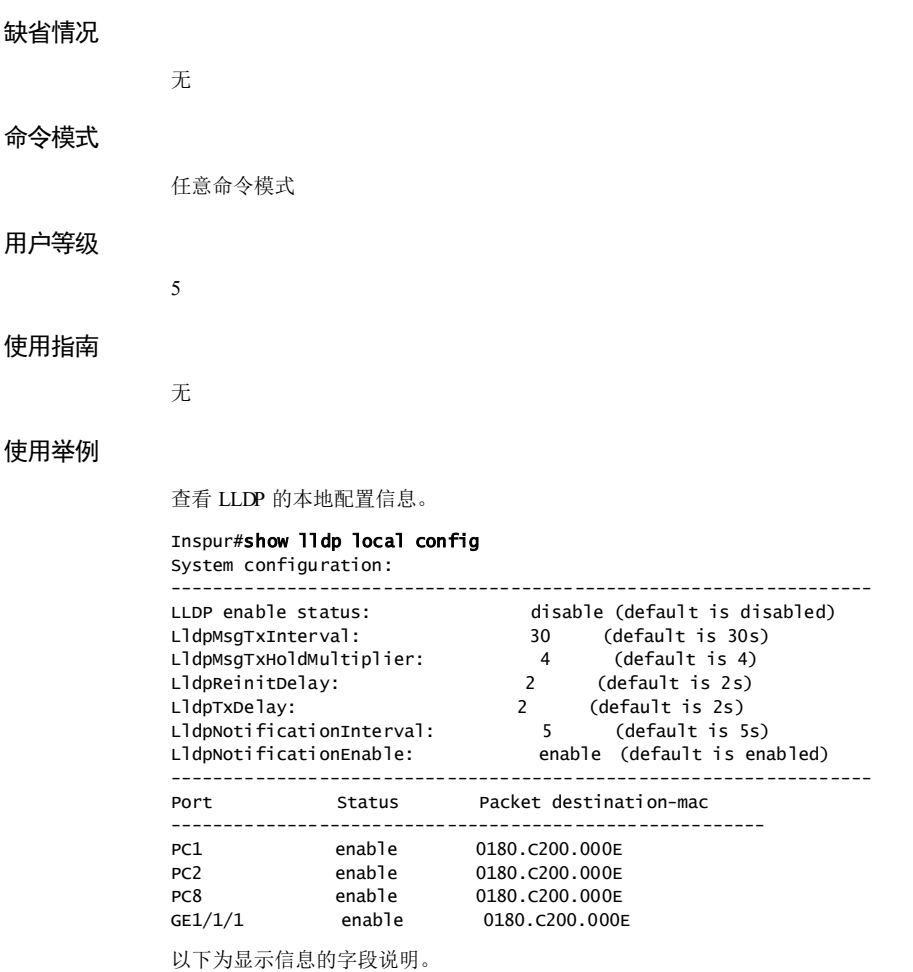

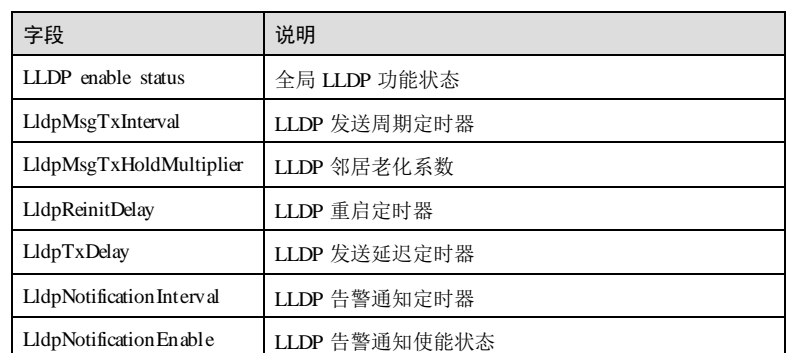

浪潮思科网络科技有限公司 13-19 13-19

## $13 \times 25.550 \times 90$  S6550系列命令参考

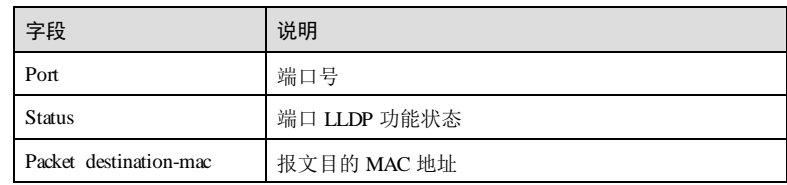

## 相关命令

无

# 13.1.16 show lldp local system-data

## 功能说明

查看 LLDP 的本地系统信息。

## 命令格式

**show lldp local system-data** [ *interface-type interface-number* ]

## 参数说明

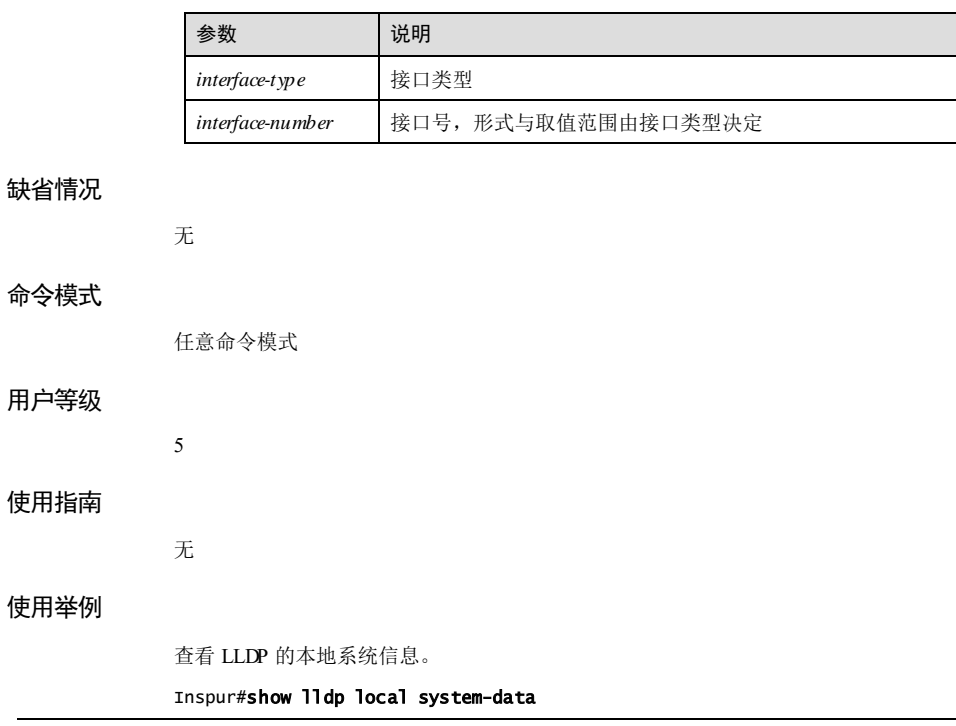

13-20 浪潮思科网络科技有限公司

### S6550 系列命令参考 13 名称管理与维护

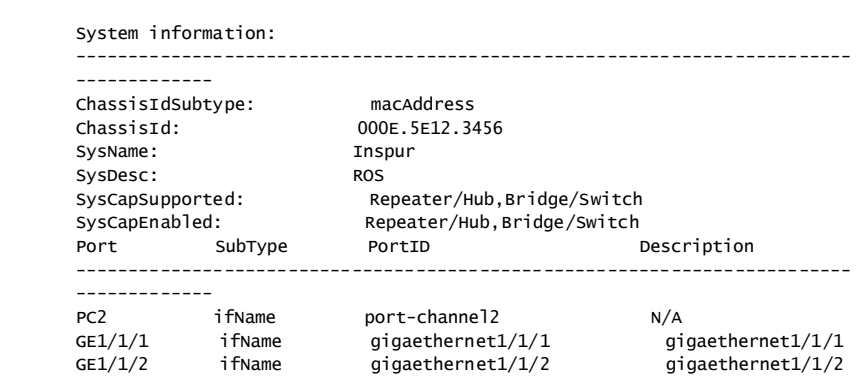

以下为显示信息的字段说明。

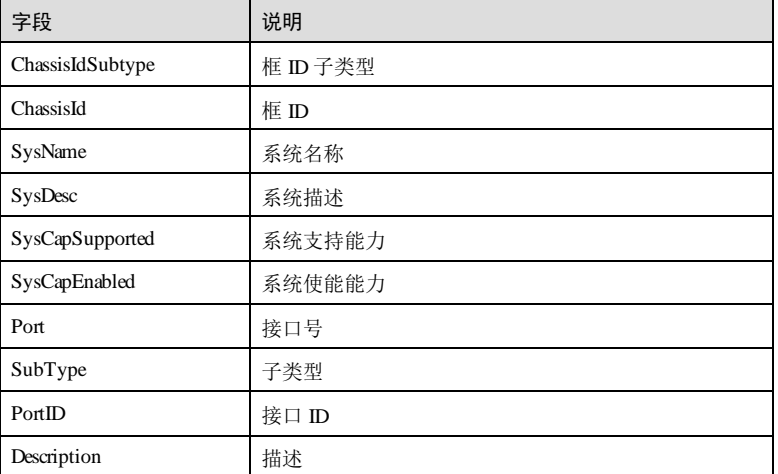

## 相关命令

无

# 13.1.17 show lldp remote

## 功能说明

查看 LLDP 邻居信息。

## 命令格式

**show lldp remote** [ *interface-type interface-number* ] [ **detail** ]

## $13$  系统管理与维护  $8650$  系列命令参考

参数说明

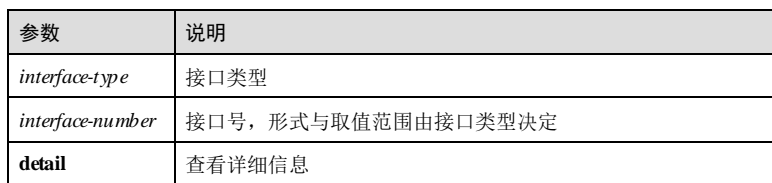

## 缺省情况

无

## 命令模式

任意命令模式

## 用户等级

5

## 使用指南

无

## 使用举例

查看所有接口的 LLDP 邻居信息。

# Inspur#show lldp remote

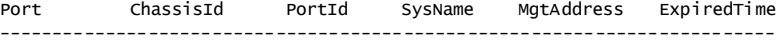

以下为显示信息的字段说明。

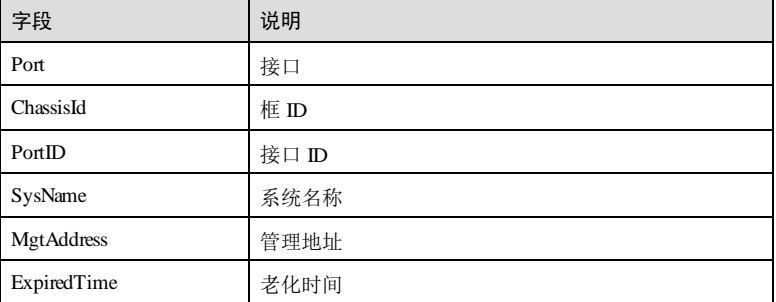

查看所有接口的 LLDP 邻居的详细信息。

#### Inspur#show lldp remote detail

13-22 浪潮思科网络科技有限公司

port-channel2 has 0 remotes: gigaethernet1/1/1 has 0 remotes: gigaethernet1/1/2 has 0 remotes:

## 相关命令

无

## 13.1.18 show lldp statistic

#### 功能说明

查看 LLDP 的系统统计信息。

### 命令格式

**show lldp statistic** [ *interface-type interface-number* ]

### 参数说明

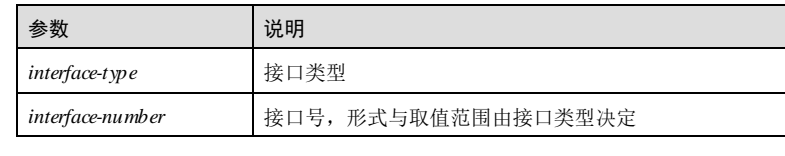

#### 缺省情况

无

#### 命令模式

任意命令模式

#### 用户等级

5

## 使用指南

无

## 使用举例

查看所有接口的 LLDP 系统统计信息。

## Inspur#show lldp statistic

System remote table statistics:

------------------------------------------------------------------------- Last change time: 1970-01-01,08:00:00 Inserts: 0 Deletes: 0

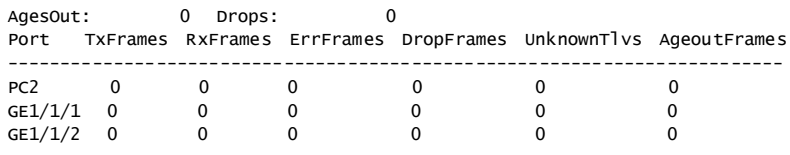

以下为显示信息的字段说明。

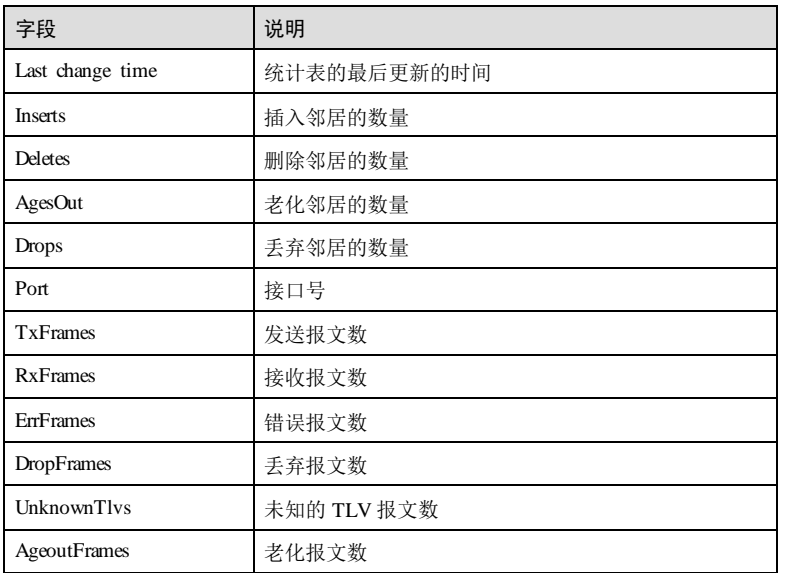

## 相关命令

无

# 13.1.19 show lldp tlv-select

## 功能说明

查看端口发送的可选 TLV信息。

## 命令格式

**show lldp tlv-select** [ *interface-type interface-number* ]

## S6550 系列命令参考 13 系统管理与维护

## 参数说明

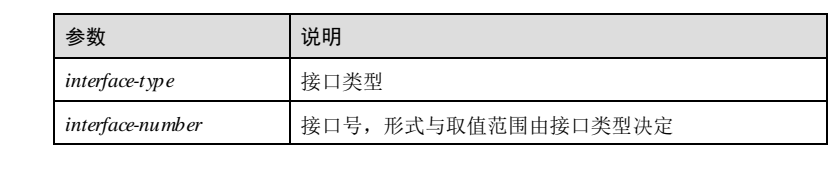

## 缺省情况

无

### 命令模式

任意命令模式

### 用户等级

10

## 使用指南

无

## 使用举例

#### 查看接口 GE 1/1/1 发送的可选 TLV信息。

#### Inspur#show lldp tlv-select gigaethernet 1/1/1 LLDP tlv-select of port GE1/1/1

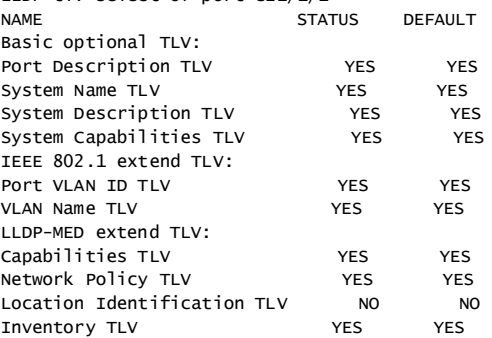

以下为显示信息的字段说明。

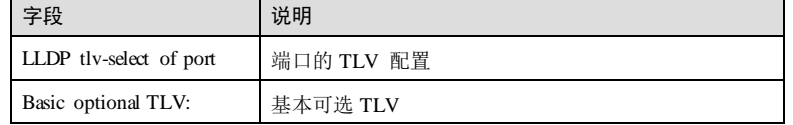

13 系统管理与维护 S6550 系列命令参考

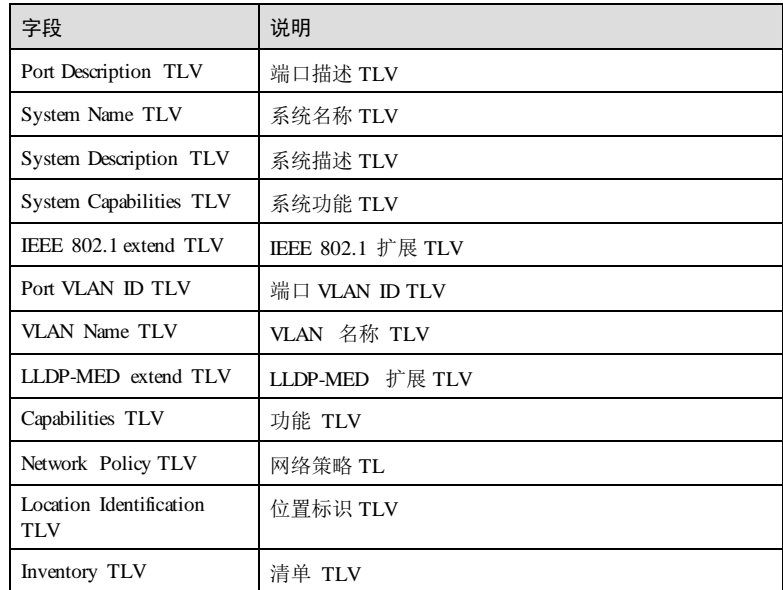

## 相关命令

无

# 13.2 SNMP

# 13.2.1 show snmp access

## 功能说明

查看 SNMP 访问组权限信息

## 命令格式

**show snmp access**

## 参数说明

无

无

## 缺省情况

13-26 浪潮思科网络科技有限公司

## 命令模式

任意命令模式

## 用户等级

5

## 使用指南

无

## 使用举例

查看 SNMP 访问组权限信息。

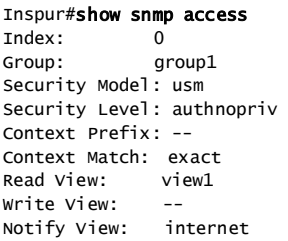

以下为显示信息的字段说明。

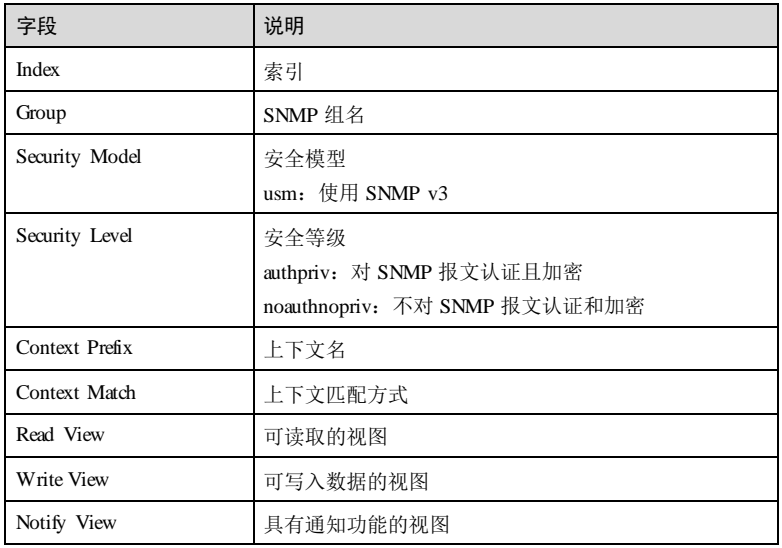

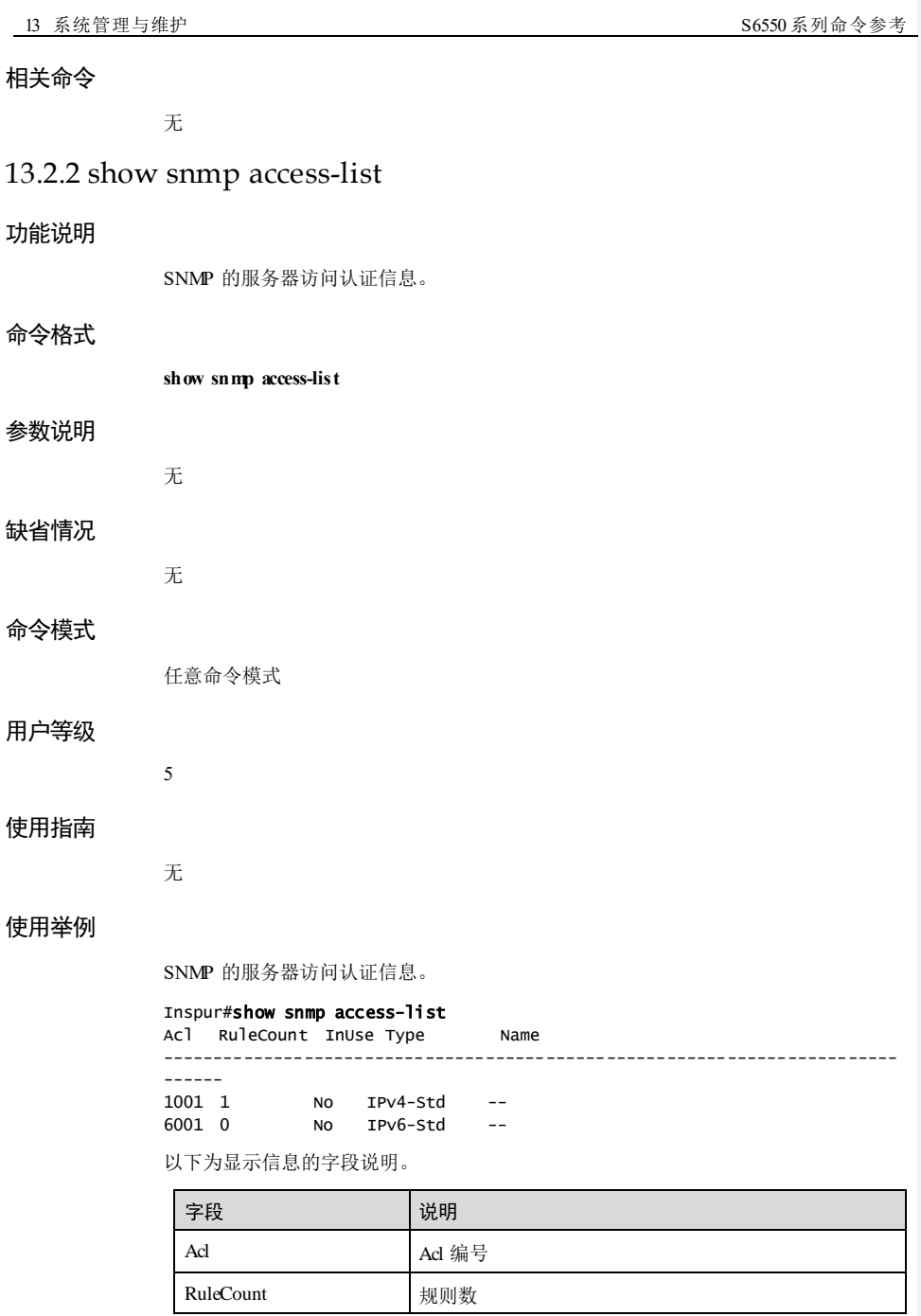

13-28 浪潮思科网络科技有限公司

## S6550 系列命令参考 13 系统管理与维护

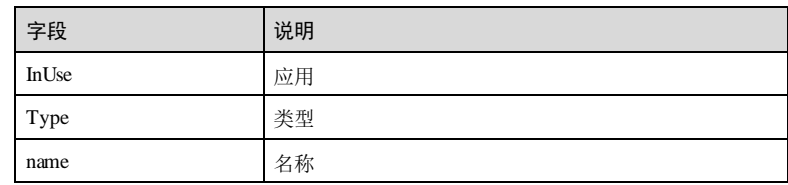

## 相关命令

无

# 13.2.3 show snmp community

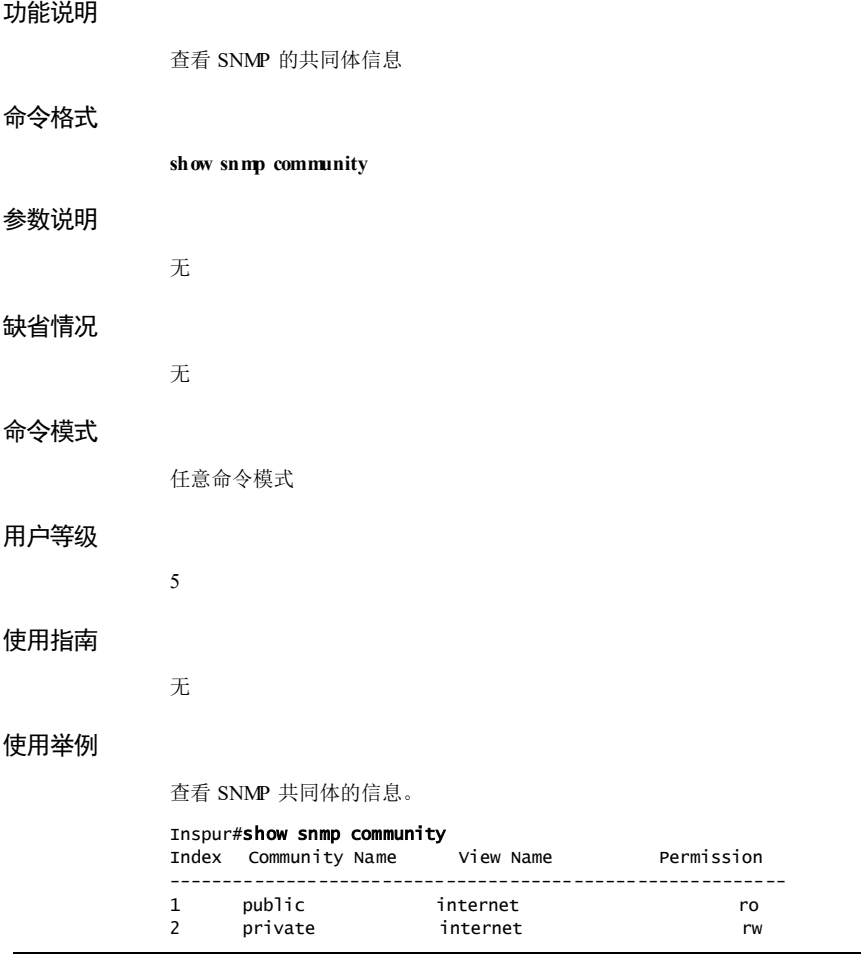

13 系统管理与维护  $SS50 \sqrt{3}$ 

以下为显示信息的字段说明。

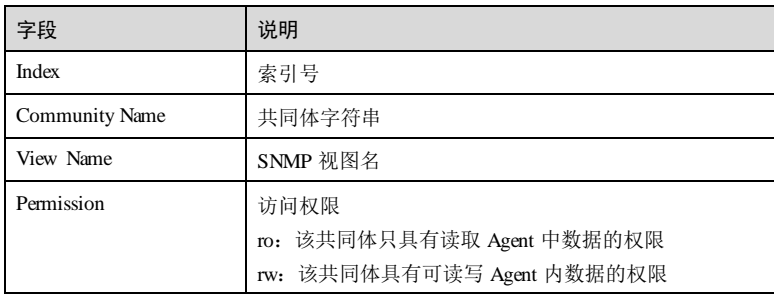

## 相关命令

无

# 13.2.4 show snmp config

## 功能说明

查看 SNMP 基本配置信息

## 命令格式

**show snmp config**

## 参数说明

无

## 缺省情况

无

5

无

## 命令模式

任意命令模式

## 用户等级

使用指南

13-30 浪潮思科网络科技有限公司

### 使用举例

查看 SNMP 的基本配置信息。

Inspur#show snmp config Contact information: service@Inspur.com Device location : world china Inspur SNMP trap status: Disable SNMP engine ID: 800022B603000E5E551222

以下为显示信息的字段说明。

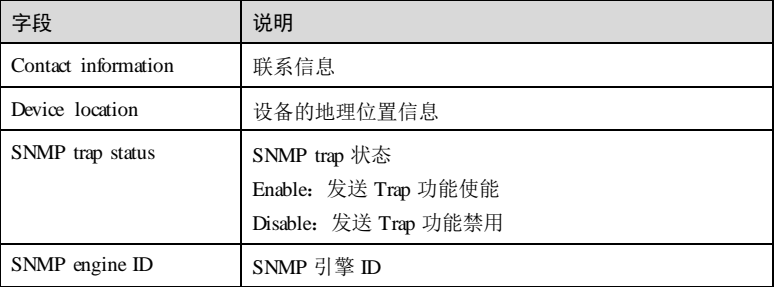

## 相关命令

无

## 13.2.5 show snmp group

## 功能说明

查看 SNMP 组中的用户信息。

## 命令格式

**show snmp group**

## 参数说明

无

## 缺省情况

无

## 命令模式

任意命令模式

### 用户等级

5

### 使用指南

无

## 使用举例

查看 SNMP 组中的用户信息。

#### Inspur#show snmp group

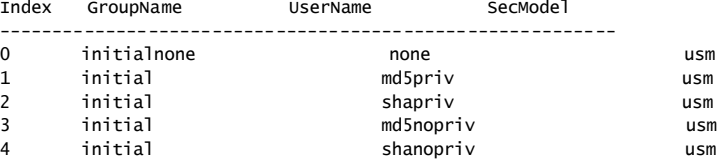

以下为显示信息的字段说明。

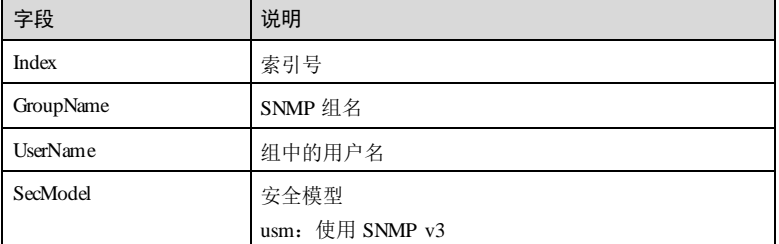

## 相关命令

无

## 13.2.6 show snmp host

## 功能说明

查看接收 Trap 的目标主机信息。

## 命令格式

**show snmp host**

## 参数说明

无

13-32 浪潮思科网络科技有限公司

S6550 系列命令参考 13 系统管理与维护

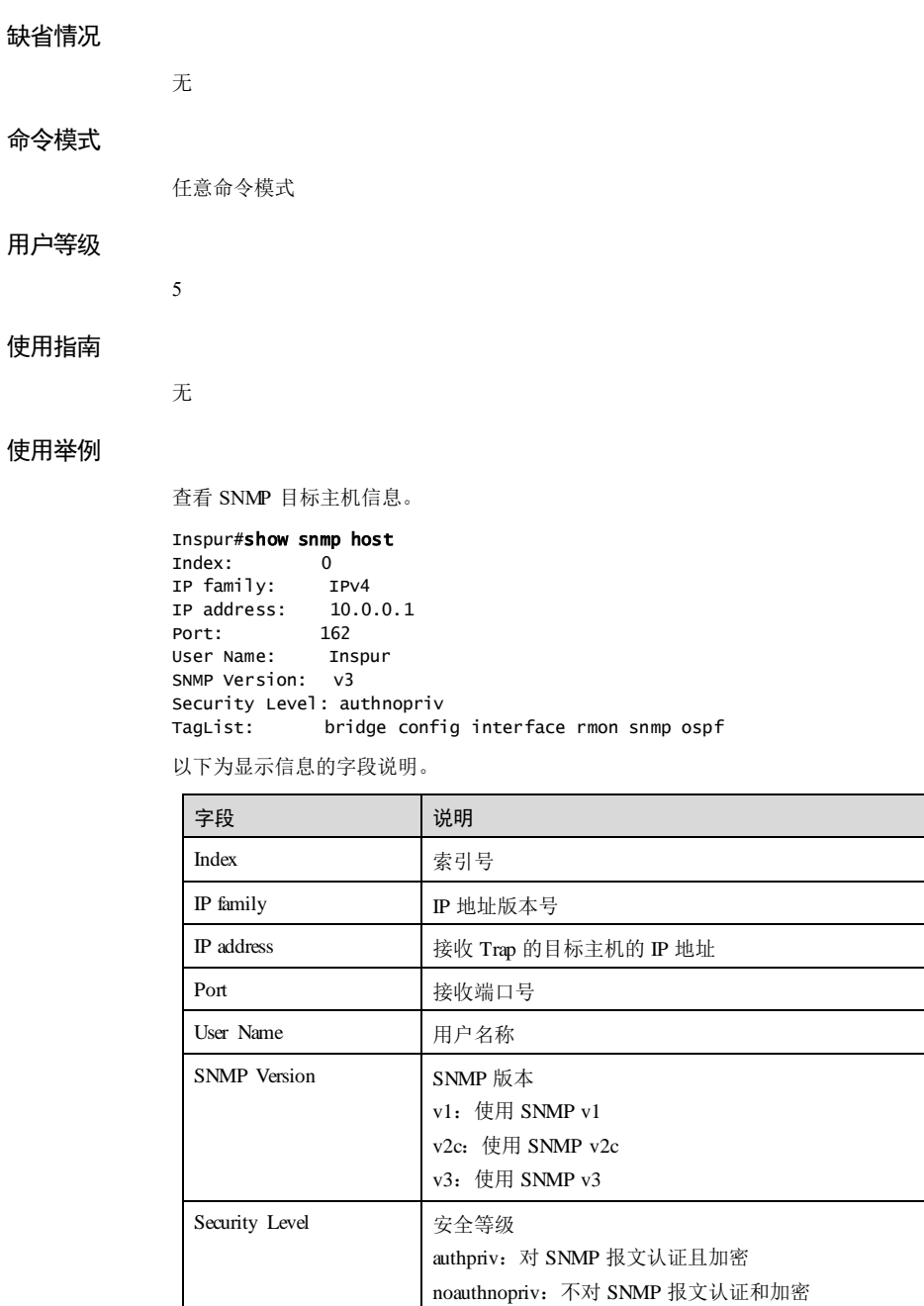

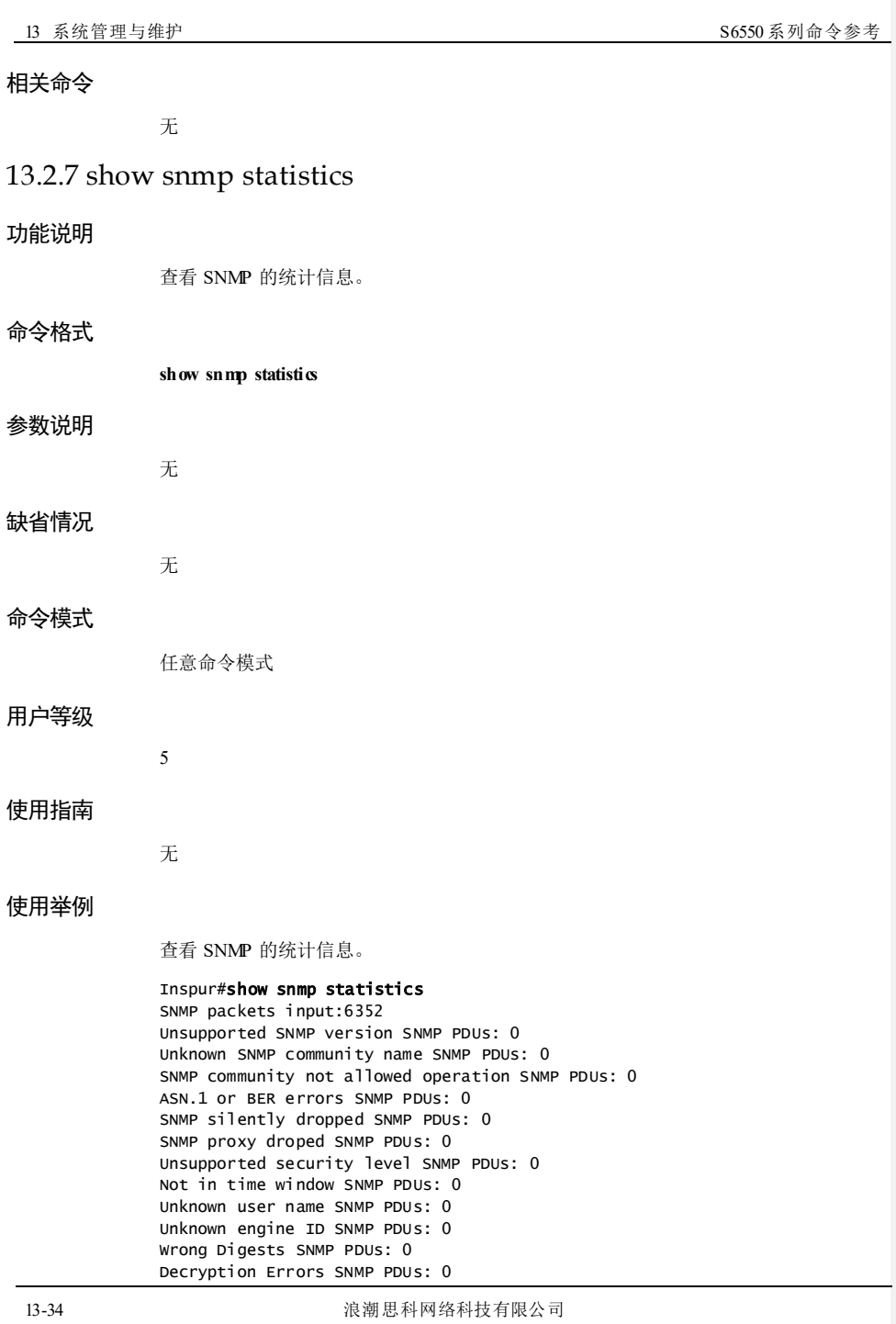

**S6550 系列命令参考** 13 系统管理与维护

以下为显示信息的字段说明。

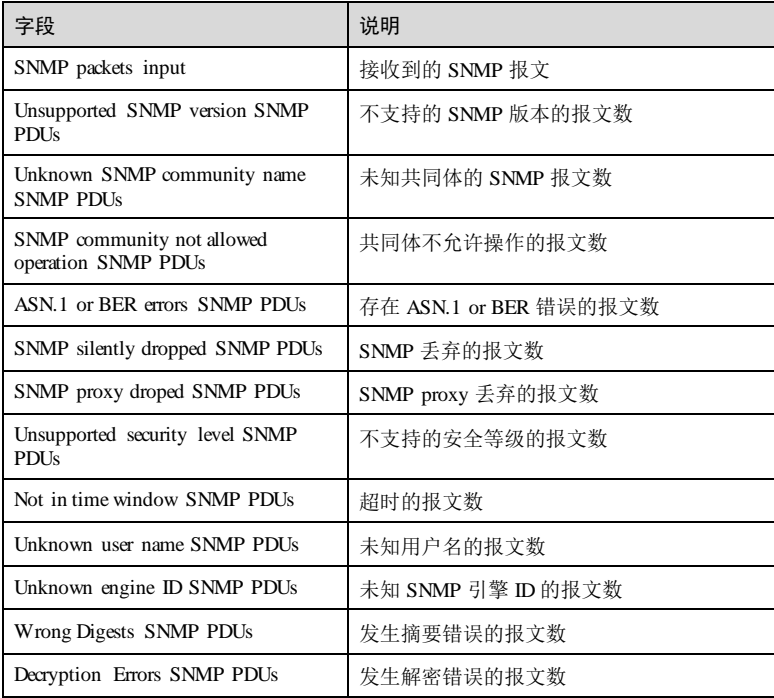

## 相关命令

无

## 13.2.8 show snmp user

## 功能说明

查看 SNMP 的用户信息。

## 命令格式

**show snmp user** 参数说明 无

缺省情况

无

## 13 系统管理与维护  $SS550 \sqrt{3}$ 命令模式 任意命令模式 用户等级 5 使用指南 无 使用举例 查看 SNMP 的用户信息。 Inspur#show snmp user Index: 0 User Name: none Security Name: none EngineID: 800022B603000E5E550001 Authentication: NoAuth<br>Privacy: NoPriv Privacy: Index: 1 User Name: md5priv Security Name: md5priv EngineID: 800022B603000E5E550001 Authentication: MD5<br>Privacy: DES Privacy:

Index: 2<br>User Name: shapriv User Name: Security Name: shapriv<br>EngineID: 800022B6 EngineID: 800022B603000E5E550001 Authentication: SHA<br>Privacy: DES Privacy:

以下为显示信息的字段说明。

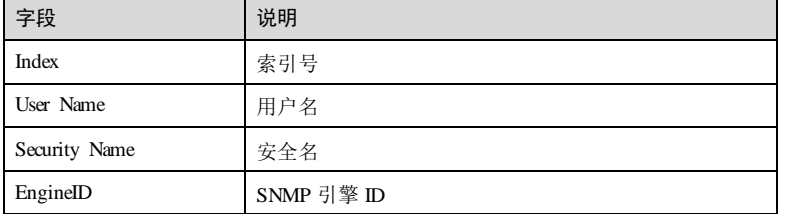

13-36 浪潮思科网络科技有限公司

## S6550 系列命令参考 13 系统管理与维护

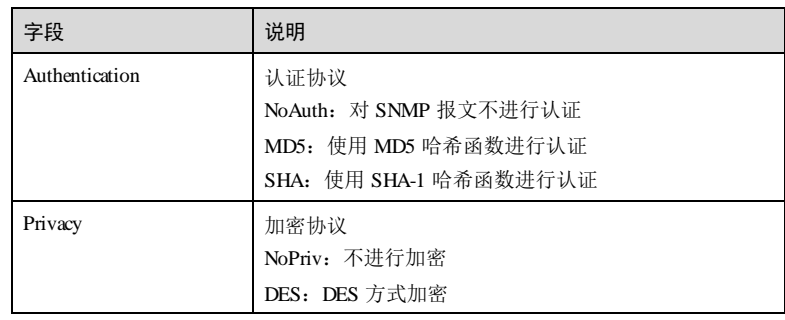

## 相关命令

无

# 13.2.9 show snmp view

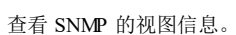

## 命令格式

功能说明

**show snmp view**

## 参数说明

- 缺省情况
- 

命令模式

无

无

任意命令模式

# 用户等级 5 使用指南

无 使用举例

查看 SNMP 的视图信息。

13 系统管理与维护  $S6550$  系列命令参考

Inspur#show snmp view Index: 0 View Name: mib1 OID Tree: 1.3.6.1.2.1 Mask: --<br>Type: in included 以下为显示信息的字段说明。

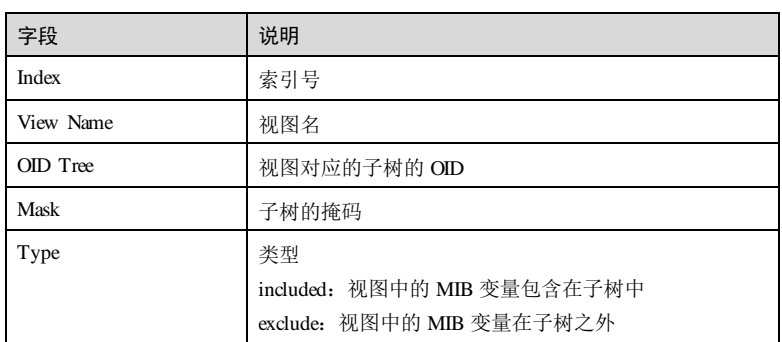

## 相关命令

无

## 13.2.10 show snmp server-auth

# 13-38 浪潮思科网络科技有限公司 功能说明 查看 SNMP 服务器 IP 认证配置信息。 命令格式 **show snmp server-auth** 参数说明 无 缺省情况 无 命令模式 任意命令模式 用户等级 5

## 使用指南

## 应用场景

用户可以通过该命令查看 SNMP 服务器 IP 认证功能状态以及 IP 地址信息。

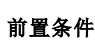

无

后续任务

## 无

注意事项

无

## 使用举例

查看 SNMP 服务器 IP 认证配置信息。

Inspur#show snmp server-auth SERVERIP: disable

以下为显示信息的字段说明。

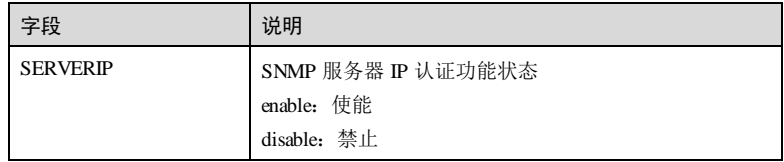

## 相关命令

无

## 13.2.11 snmp-agent source

## 功能说明

配置读取(walk)设备 mib 时回应报文的源 IP 地址,使用 **no** 格式恢复到缺省状态。

## 命令格式

**snmp-agent source** *ip-address* **no snmp-agent source**

### 参数说明

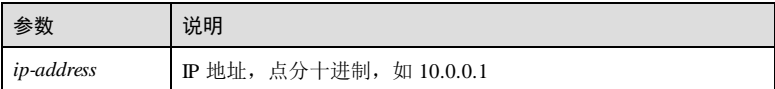

#### 缺省情况

缺省情况下,回应报文的源 IP 自动获取读取报文中的目的 IP, 配置后以指定的源 IP 回应, 设备上没有配置此 IP 时, 会从收到的读取报文中获取目的 IP 地址作为源 IP 回 应。

## 命令模式

全局配置模式

#### 用户等级

15

## 使用指南

## 应用场景

使用该命令配置读取(walk)设备 mib 时回应报文的源 IP 地址。缺省情况下,回应报 文的源 IP 自动获取读取报文中的目的 IP, 配置后以指定的源 IP 回应, 设备上没有配 置此 IP 时,会从收到的读取报文中获取目的 IP 地址作为源 IP 回应。

#### 前置条件

无

## 后续任务

无

## 注意事项

无

## 使用举例

配置读取(walk)设备 mib 时回应报文的源 IP 地址为 10.3.3. 3。

Inspur#config Inspur(config)#snmp-agent source 10.3.3.3 Set successfully.

#### 相关命令

无

13-40 浪潮思科网络科技有限公司

## 13.2.12 snmp-server access

### 功能说明

定义 SNMP 组操作,使用 no 格式删除访问组操作。

## 命令格式

**snmp-server access** *group-name* [ **read** *view-name* ] [ **write** *view-name* ] [ **notify** *viewname* ] [ **contex t** *context-name* { **ex act** | **prefix** } ] **usm** { **noauthnopriv** | **authnopriv** | **authpriv** }

**no snmp-server access** *group-name* [ **contex t** *context-name*] **usm** { **noauthnopriv** | **authnopriv** | **authpriv** }

### 参数说明

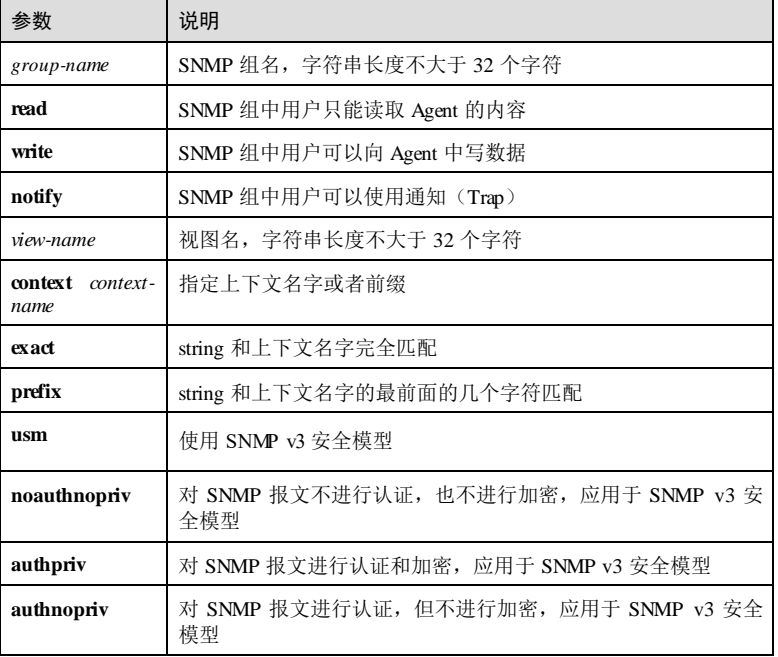

#### 缺省情况

缺省情况下, 共有两个安全模型均为 usm, 安全等级为 moauthnopriv 和 authnopriv, Contex Match 为 exact,其中一个模型读视图名为 system,通知视图名为 internet;另一 个模型读写视图名和通知视图名均为 internet。

### 命令模式

全局配置模式

### 用户等级

15

## 使用指南

## 应用场景

使用该命令配置 SNMP 组后, 只有 SNMP 组中的用户 (NMS) 才能对设备 (Agent) 进行访问。

## 前置条件

无

#### 后续任务

可使用 **show snmp access** 查看 SNMP 组信息。

#### 注意事项

当使用 SNMP v1 和 SNMP v2c 安全模型时,安全等级自动为 noauthnopriv。

## 使用举例

定义名为 guestgroup 的 SNMP 组操作, 使用 SNMP v3 安全模型, 安全等级为 authnopriv,可读视图 mib2。

## Inspur#config

Inspur(config)#snmp-server access guestgroup read mib2 usm authnopriv Set successfully.

## 相关命令

**show snmp access**

## 13.2.13 snmp-server access-list

#### 功能说明

配置 SNMP 访问控制 IP 列表序列号,使用 **no** 格式删除访问控制 IP 列表。

## 命令格式

**snmp-server access-list** { *ipv4-acl-number* | *ipv6-acl-number*} **no snmp-server access-list** { *ipv4-acl-number* | *ipv6-acl-number*}

13-42 浪潮思科网络科技有限公司

## S6550 系列命令参考 13 系统管理与维护

### 参数说明

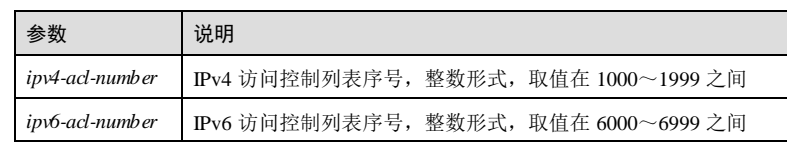

## 缺省情况

无

## 命令模式

全局配置模式

#### 用户等级

15

## 使用指南

## 应用场景

配置 SNMP 访问控制 IP 列表序列号。

## 前置条件

需要在 ACL 中配置相关的访问列表。

## 后续任务

无

## 注意事项

无

## 使用举例

配置 SNMP 访问控制 IP 列表序列号为 1200

## Inspur#config

Inspur(config)# snmp-server access-list 1200 Set successfully.

## 相关命令

**show snmp access-list**

## 13.2.14 snmp-server community

### 功能说明

配置共同体,使用 **no** 格式删除共同体。

## 命令格式

**snmp-server community** [ **encryption** ] *string* [ **view** *view-name* ] { **ro** | **rw** } **no snmp-server community** *string*

#### 参数说明

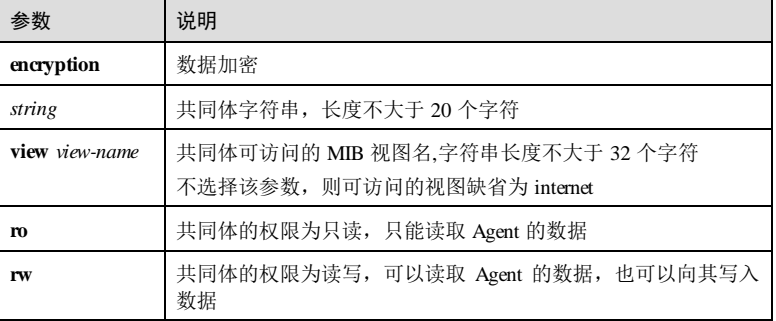

## 缺省情况

缺省情况下,存在两个共同体。共同体 public,可访问视图 internet, 权限为只读;共 同体 private, 可访问视图 internet, 权限为读写。

## 命令模式

全局配置模式

## 用户等级

15

## 使用指南

## 应用场景

SNMP v1 和 SNMP v2c 采用了共同体认证方式。在 Agent(即设备)上配置共同体能够 控制 NMS(即网管站)的访问权限,如果 NMS发送的 SNMP 报文与 Agent 中定义的 共同体字符串不匹配, 则 SNMP 报文被丢弃, 即该 NMS 无权访问 Agent。

## 前置条件

无

13-44 浪潮思科网络科技有限公司

## 后续任务

可使用 **show snmp community** 查看共同体信息。

## 注意事项

无

## 使用举例

定义共同体为 guest,可访问视图 mib1,具有只读权限。

#### Inspur#config Inspur(config)#snmp-server community guest view mib1 ro Set successfully.

#### 相关命令

无

## 13.2.15 snmp-server contact

#### 功能说明

配置 NMS的联系方式,使用 **no** 格式恢复到缺省情况。

## 命令格式

**snmp-server contact** *string*

**no snmp-server contact**

## 参数说明

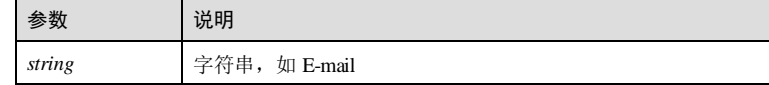

## 缺省情况

缺省情况下,联系方式为 support@Inspur.com。

### 命令模式

全局配置模式

## 用户等级

15

## 使用指南

#### 应用场景

使用该命令可以配置 NMS (Network Management Station, 网管站)的联系方式, 当设 备需要维护时可根据此信息联系相关人员。

## 前置条件

无

### 后续任务

无

### 注意事项

无

## 使用举例

配置 NMS的联系方式为 service@Inspur.com。

Inspur#config Inspur(config)#snmp-server contact service@Inspur.com Set successfully.

## 相关命令

**show snmp-server config**

## 13.2.16 snmp-server alarm-trap enable

#### 功能说明

使能设备向网管站发送告警 Trap 的功能,使用 **disabl**e 格式禁用该功能。

## 命令格式

**snmp-server alarm-trap** { **enable** | **disable** }

## 参数说明

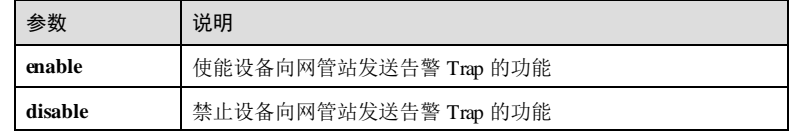

## 缺省情况

缺省情况下,设备发送 Trap 的功能禁用。

13-46 浪潮思科网络科技有限公司

S6550 系列命令参考 13 第 13 系统管理与维护

### 命令模式

全局配置模式

### 用户等级

11

## 使用指南

应用场景

使能设备向网管站发送告警 Trap 的功能。

## 前置条件

无

## 后续任务

无

## 注意事项

无

## 使用举例

使能设备向 NMS发送 Alarm-Trap 功能。

Inspur#config Inspur(config)#snmp-server alarm-trap enable Set successfully.

## 相关命令

无

## 13.2.17 snmp-server enable traps

### 功能说明

使能设备向网管站发送 Trap 的功能,使用 **no** 格式禁用该功能。

## 命令格式

**snmp-server enable traps**

## **no snmp-server enable traps**

## 参数说明

无

### 缺省情况

缺省情况下, 设备发送 Trap 的功能使能。

### 命令模式

全局配置模式

#### 用户等级

11

### 使用指南

#### 应用场景

当设备运行异常时, 如温度或电压异常, 接口 down等, 如果使能了 Trap 功能, 设备 就会向 NMS发送 Trap 信息, 以便用户及时了解设备运行状态。

## 前置条件

无

#### 后续任务

无

## 注意事项

无

#### 使用举例

使能设备向 NMS发送 Trap 功能。

Inspur#config Inspur(config)#snmp-server enable traps Set successfully.

#### 相关命令

**show snmp-server config**

## 13.2.18 snmp-server group user

## 功能说明

在 SNMP 组中增加用户,使用 **no** 格式删除用户。

### 命令格式

**snmp-server group** *group*-*name* **user** *user-name* **usm**

**no snmp-server group user** *user-name* **usm**

13-48 浪潮思科网络科技有限公司
### S6550 系列命令参考 13 系统管理与维护

# 参数说明

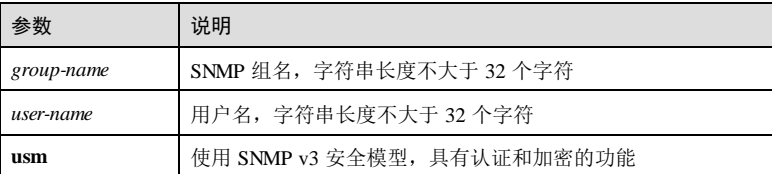

## 缺省情况

无

### 命令模式

全局配置模式

### 用户等级

15

### 使用指南

# 应用场景

只有 SNMP 组中定义的用户(NMS)才能访问 Agent, 且不同的 SNMP 组具有不同的 访问权限, 使用该命令在指定的 SNMP 组中增加用户, 该用户具有所属 SNMP 组中定 义的访问权限。

### 前置条件

无

### 后续任务

无

#### 注意事项

无

# 使用举例

在 SNMP 组 guestgroup中增加用户 guestuser1, 使用 SNMP v3 安全模式。

# Inspur#config

Inspur(config)#snmp-server group guestgroup user guestuser1 usm Set successfully.

# 相关命令

**show snmp group**

# 13.2.19 snmp-server host

# 功能说明

配置接收 Trap 的目标主机 IP 地址,使用 **no** 格式恢复到缺省情况。

# 命令格式

**snmp-server host** { *ip-address* | *ipv6-address* } **version** { **1** | **2c** } *community-string* [ **udpport** *port-id* ]

**snmp-server host** { *ip-address* | *ipv6-address* } **version 3** { **noauthnopriv** | **authnopriv** | **authpriv** } *user*-*name* [ **udpport** *port-id* ]

**no snmp-server host** { *ip-address* | *ipv6-address* }

# 参数说明

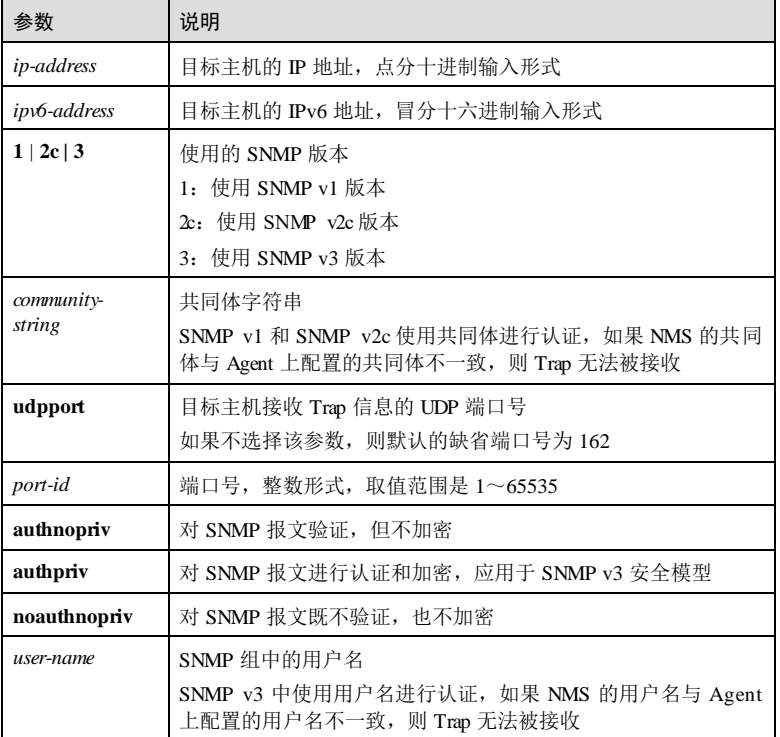

# 缺省情况

无

13-50 浪潮思科网络科技有限公司

### 命令模式

全局配置模式

### 用户等级

11

## 使用指南

### 应用场景

设备使能了发送 Trap 功能后,如果出现运行异常,则会向与其连接的 NMS发送 Trap 信息进行告警提示。使用该命令配置 Trap 发送的目标 NMS的 IP 地址,并能通过认证 手段来验证。

### 前置条件

无

### 后续任务

无

### 注意事项

无

# 使用举例

配置一个接收 Trap 的主机, 其 IP 地址为 10.0.0.1, 使用 SNMP v3 安全模式, 用户名为 Inspur,认证但不加密。

### Inspur#config

Inspur(config)#snmp-server host 10.0.0.1 version 3 authnopriv Inspur Set successfully.

### 相关命令

**show snmp host**

# 13.2.20 snmp-server location

## 功能说明

配置设备所处的地理位置信息,便于维护,使用 **no** 格式恢复到缺省情况。

### 命令格式

**snmp-server location** *location-string* **no snmp-server location**

# 13 系统管理与维护  $SS550 \sqrt{3}$ 13-52 浪潮思科网络科技有限公司 参数说明 参数 说明 location-string 出理位置的字符串描述, 如 Inspur beijing china 缺省情况 缺省情况下,地理位置信息为 world china Inspur 。 命令模式 全局配置模式 用户等级 11 使用指南 应用场景 使用该命令配置设备所处的地理位置信息,便于网管站查看设备所处的位置,便于维 护定位。 前置条件 无 后续任务 无 注意事项 无 使用举例 配置设备的地理位置为 Inspur。 Inspur#config Inspur(config)#snmp-server location Inspur Set successfully. 相关命令 **show snmp-server config**

S6550 系列命令参考 13 系统管理与维护

### 13.2.21 snmp-server trap-source

### 功能说明

配置设备向网管站发送 Trap 的源接口,使用 no 格式恢复到缺省状态。

### 命令格式

**snmp-server trap-source** *interface-type interface-number*

**no snmp-server trap-source** 

### 参数说明

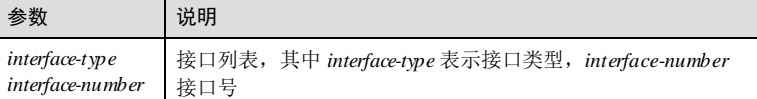

### 缺省情况

缺省情况下,设备发送 Trap 的未指定接口。

### 命令模式

全局配置模式

### 用户等级

11

# 使用指南

### 应用场景

当设备运行异常时, 如温度或电压异常, 接口 down等, 如果使能了 Trap 功能, 设备 就会向 NMS 发送 Trap 信息, 以便用户及时了解设备运行状态。使用该命令指定该接 口的 IP 地址为 Trap 报文的源 IP 地址,便于网管进行告警源识别。

#### 前置条件

发送 Trap 的源接口必须是已经配置了 IP 地址的接口,否则命令无法生效。为了保证设 备的安全性,发送的源地址最好配置为本地的 loopback 地址。

### 后续任务

无

### 注意事项

设备端配置的 Trap 报文的源接口和网管站配置的发送报文的接口需要保持一致,否则 网管站无法接收设备发送的 Trap 报文

### 使用举例

使能设备向 NMS发送 trap的源接口为环回接口。

Inspur#config Inspur(config)#snmp-server trap-source loopback 0 Set successfully.

### 相关命令

无

# 13.2.22 snmp-server trap-source ip-address

### 功能说明

配置 SNMP TRAP 报文的源 IP 地址,使用 **no** 格式恢复到缺省状态。

# 命令格式

**snmp-server trap-source** *ip-address*

**no snmp-server trap-source**

### 参数说明

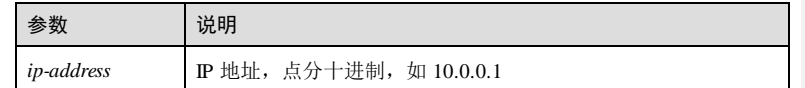

### 缺省情况

缺省情况下,TRAP 报文采用离目的地址最近的 IP 地址回应,在配置指定的源 IP 地址 后采用指定的源 IP 地址进行回应,在设备上没有具有此 IP 的 IP 接口时采用最近的 IP 地址进行回应。

#### 命令模式

全局配置模式

#### 用户等级

15

### 使用指南

# 应用场景

使用该命令配置 SNMP TRAP 报文的源 IP 地址。缺省情况下,TRAP 报文采用离目的 地址最近的 IP 地址回应,在配置指定的源 IP 地址后采用指定的源 IP 地址进行回应, 在设备上没有具有此 IP 的 IP 接口时采用最近的 IP 地址进行回应。

13-54 浪潮思科网络科技有限公司

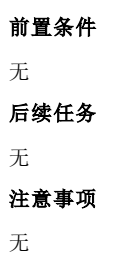

### 使用举例

配置 SNMP TRAP 报文的源 IP 地址为 10.3.3.3。

Inspur#config Inspur(config)#snmp-server trap-source 10.3.3.3 Set successfully.

# 相关命令

无

# 13.2.23 snmp-server user

### 功能说明

创建 SNMP 组中的用户,使用 no 格式删除用户。

# 命令格式

**snmp-server user** *user*-*name* [ **remote** *engine-id* ]

**snmp-server user** *user*-*name* [ **remote** *engine-id* ] **authentication**{ **md5** | **sha** } *authpassword* [ **privacy** *privacypassword* ]

**snmp-server user** *user*-*name* [ **remote** *engine-id* ] **authkey** { **md5** | **sha** } *authpassword* [ **privkey** *privkeypassword* ]

**no snmp-server user** *user-name* [ **remote** *engine-id* ]

# 参数说明

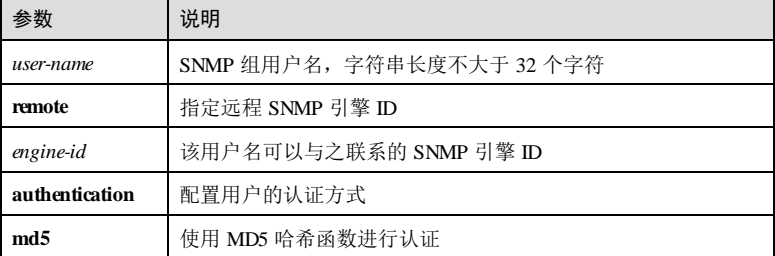

# 13 系统管理与维护  $S6550$  系列命令参考

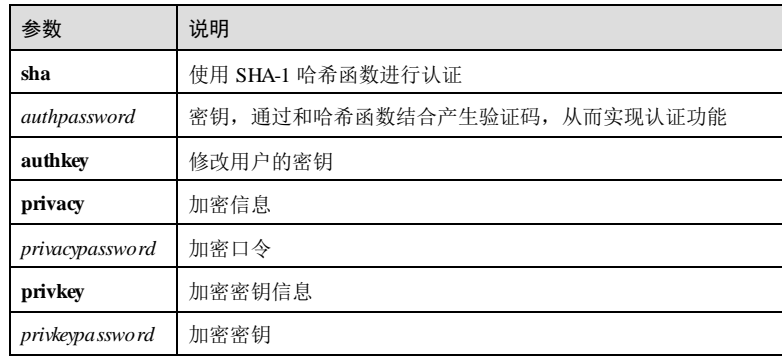

# 缺省情况

无

### 命令模式

全局配置模式

### 用户等级

15

### 使用指南

## 应用场景

使用该命令在 SNMP 组中创建用户,并配置用户的认证方式,只有 NMS的用户和密 钥信息与设备上配置的用户信息相同时,才能访问 Agent。该命令只在 SNMP v3 中使 Holding of Science Society and the first of the second game over the second of the SNMP 组合和用户的概念,而是使用共同体。

### 前置条件

无

后续任务

# 无

注意事项

无

# 使用举例

创建一个用户 user1, 使用 md5 认证方式, 认证密钥为 Inspur, 不加密。

#### Inspur#config

Inspur(config)#snmp-server user user1 authentication md5 Inspur Set successfully.

13-56 浪潮思科网络科技有限公司

### 相关命令

**show snmp user**

# 13.2.24 snmp-server view

# 功能说明

创建 SNMP 视图,使用 no 格式删除视图。

### 命令格式

**snmp-server view** *view-name oid-tree* [ *mask* ] { **included** | **ex cluded** }

**no snmp-server view** *view***-***name oid-tree*

### 参数说明

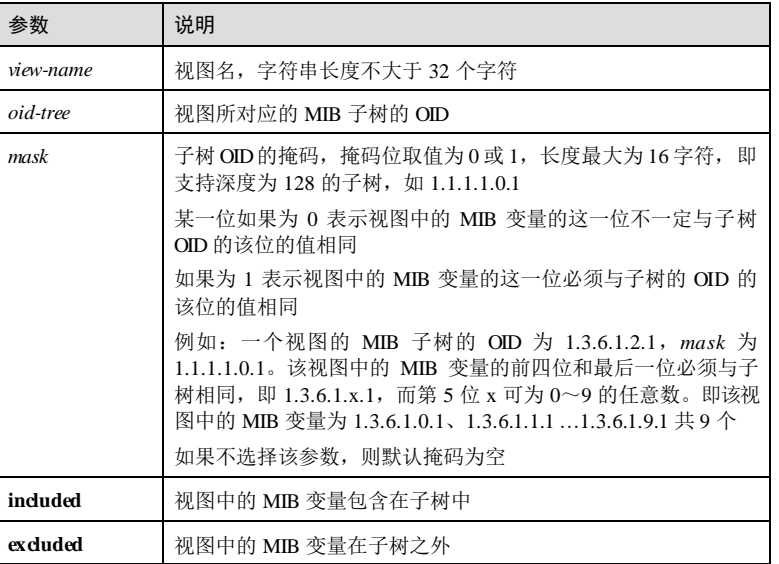

# 缺省情况

缺省情况下,存在视图 system 和 internet。其中 system 的子树为 1.3.6.1.2.1,掩码为 空,类型为 include; internet 的子树为 1.3.6, 掩码为空,类型为 include。

### 命令模式

全局配置模式

### 用户等级

11

### 使用指南

# 应用场景

SNMP 视图是一个 MIB 变量的集合, 定义了可以访问的 MIB 变量。SNMP 视图只在 SNMP v3 中使用, SNMP v1 和 SNMP v2c 中未定义 SNMP 视图。

# 前置条件

无

### 后续任务

无

### 注意事项

无

### 使用举例

创建视图 mib1, 视图中的 MIB 变量为子树 1.3.6.1.21, 掩码 1.1.1.1.0.1下的所有变 量。

Inspur#config Inspur(config)#snmp-server view mib1 1.3.6.1.2.1 1.1.1.1.0.1 included Set successfully.

### 相关命令

**show snmp view**

# 13.2.25 snmp-server server-auth

### 功能说明

配置 SNMP 服务器 IP 认证地址,使用 **no** 格式删除该配置。

# 命令格式

**snmp-server server-auth** *ip-address*

**no snmp-server server-auth** *ip-address*

### 参数说明

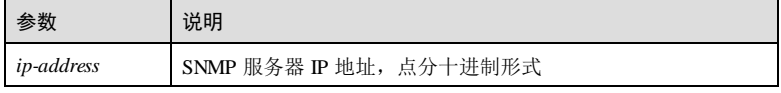

13-58 浪潮思科网络科技有限公司

# 缺省情况下,未配置 SNMP 服务器 IP 认证地址。 命令模式 全局配置模式 用户等级 11

### 使用指南

缺省情况

### 应用场景

使用该命令配置 SNMP 服务器 IP 地址。

# 前置条件

# 无 后续任务

# 无

# 注意事项

最多可配置 100 个 SNMP 服务器 IP 地址。

# 使用举例

配置 SNMP 服务器 IP 认证地址为 192.168.1.100。

Inspur#config Inspur(config)#snmp-server server-auth 192.168.1.100 Set successfully.

# 相关命令

**show snmp server-auth**

# 13.2.26 snmp-server server-auth enable

# 功能说明

使能 SNMP 服务器 IP 认证功能,使用 **disable** 格式禁止该功能。

# 命令格式

**snmp-server server-auth** { **enable** | **disable** }

13 系统管理与维护  $SS550 \sqrt{3}$ 

### 参数说明

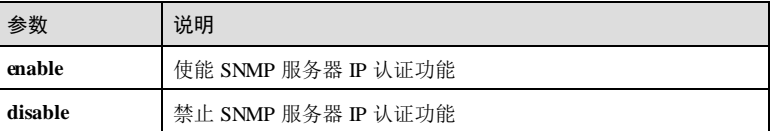

# 缺省情况

缺省情况下,SNMP 服务器 IP 认证功能禁止。

### 命令模式

全局配置模式

### 用户等级

11

# 使用指南

# 应用场景

使用该命令配置 SNMP 服务器 IP 认证功能状态。

## 前置条件

无

# 后续任务

无

### 注意事项

无

### 使用举例

使能 SNMP 服务器 IP 认证功能。

### Inspur#config

Inspur(config)#snmp-server server-auth enable Set successfully.

# 相关命令

**show snmp server-auth**

13-60 浪潮思科网络科技有限公司

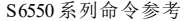

# 13.2.27 snmp trap link-status enable

# 功能说明

使能 SNMP 产生 LINK TRAPS 功能,使用 **disable** 格式禁止该功能。

### 命令格式

**snmp trap link-status** { **enable** | **disable** }

### 参数说明

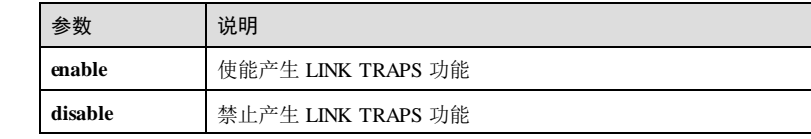

# 缺省情况

无

# 命令模式

物理接口配置模式

### 用户等级

11

# 使用指南

应用场景

使用该命令使能 SNMP 产生 LINK TRAPS 功能。

# 前置条件

无

# 后续任务

无

# 注意事项

无

### 使用举例

使能 SNMP 产生 LINK TRAPS 功能。

### Inspur#config

13 系统管理与维护  $SS650$  系列命令参考

Inspur(config)#interface gigaethernet 1/1/1 Inspur(config-gigaethernet1/1/1)#snmp trap link-status enable Set successfully.

# 相关命令

无

# 13.3 光模块数字诊断

# 13.3.1 show transceiver

### 功能说明

查看光模块数字诊断全局开关状态和接口开关状态信息。

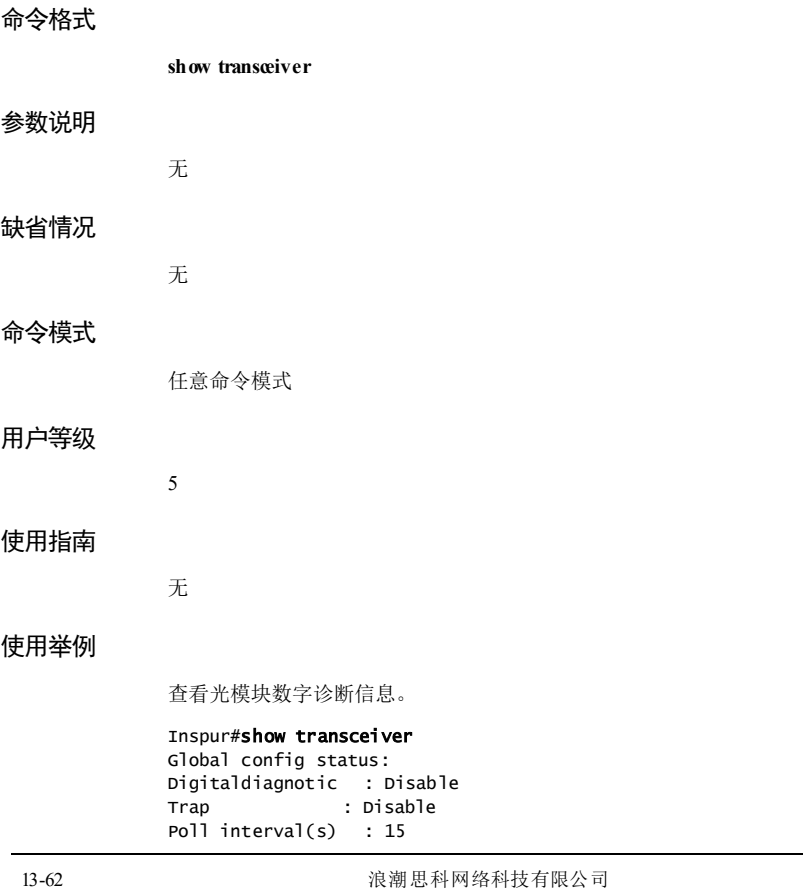

S6550 系列命令参考 13 7 13 系统管理与维护

Port config status: Port Ddm Ddm Trap tengigabitethernet1/1/49 Enable Enable

以下为显示信息的字段说明。

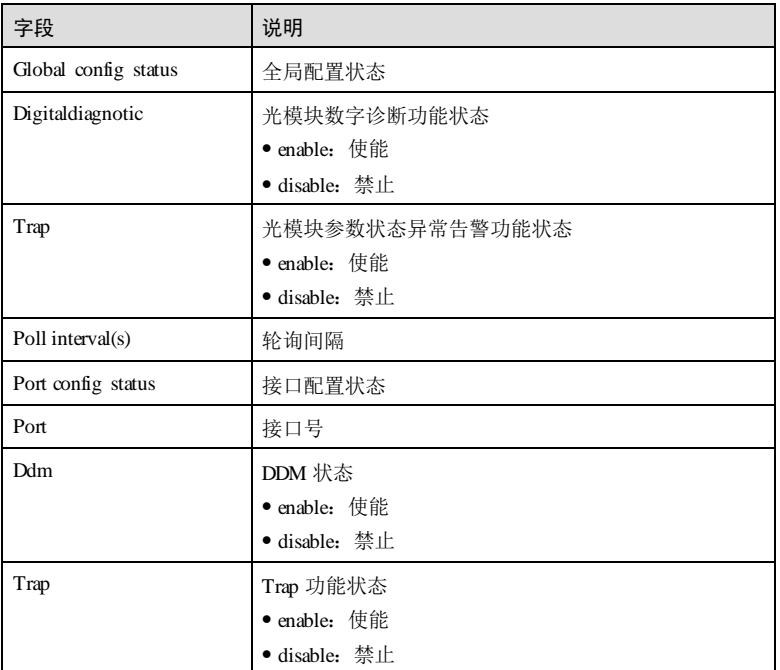

# 相关命令

无

# 13.3.2 show transceiver ddm

# 功能说明

查看光模块数字诊断性能信息。

# 命令格式

**show transceiver ddm** *interface-type interface-number* [ **detail** ]

# 13 系统管理与维护 S6550 系列命令参考

# 参数说明

缺省情况

命令模式

用户等级

使用指南

使用举例

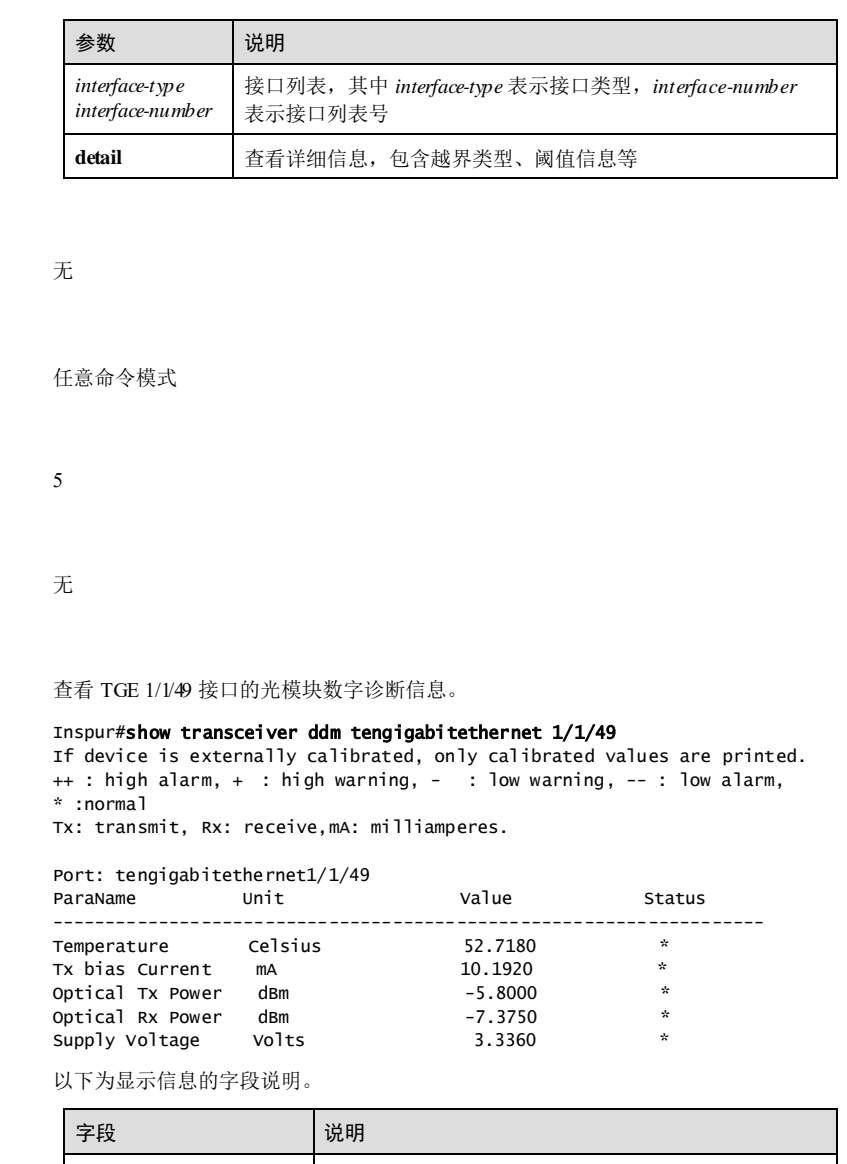

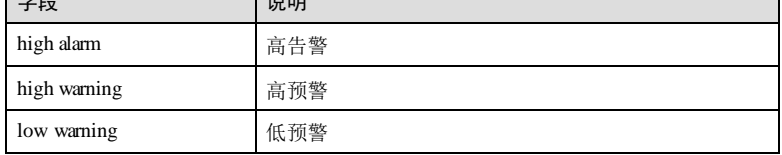

13-64 浪潮思科网络科技有限公司

### S6550 系列命令参考 13 7 13 系统管理与维护

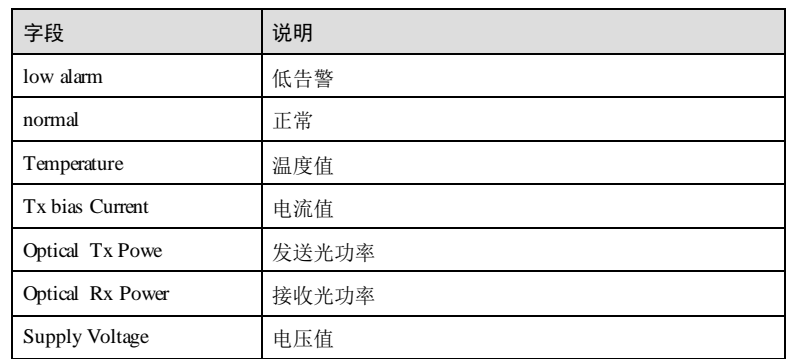

### 查看 TGE 1/1/49 接口的数字诊断详细信息。

#### Inspur#show transceiver ddm tengigabitethernet 1/1/49 detail Transceiver digitaldiagnotic: Enable

Transceiver trap: Disable

++ : high alarm, + : high warning, - : low warning, -- : low alarm. The threshold values are calibrated

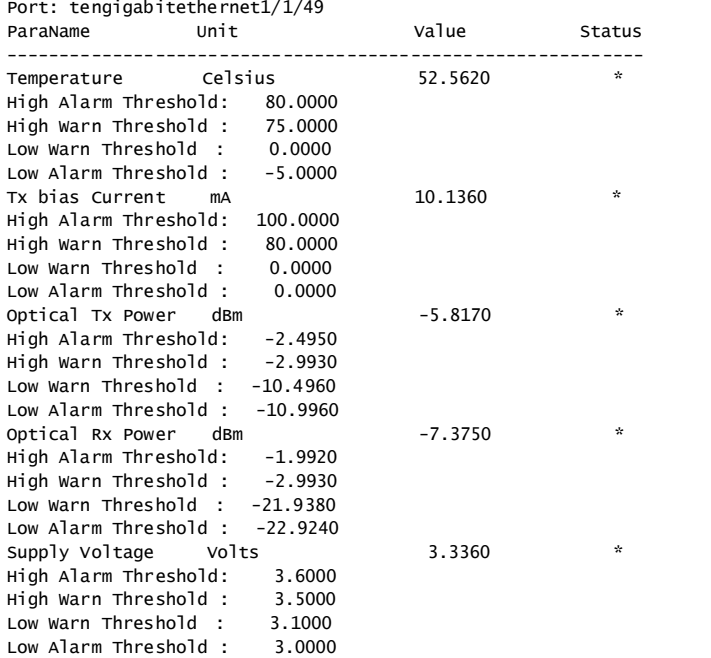

## 相关命令

无

# 13.3.3 show transceiver history

### 功能说明

查看光模块数字诊断历史性能信息。

### 命令格式

**show transceiver** *interface-type interface-number* **history** { **15m** | **24h** }

### 参数说明

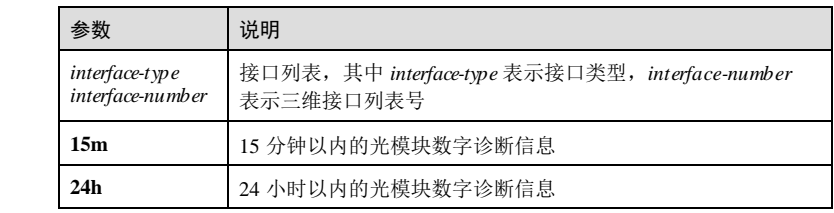

### 缺省情况

无

# 命令模式

任意命令模式

### 用户等级

5

# 使用指南

无

# 使用举例

查看 TGE 1/1/49 接口下光模块诊断周期为 15 分钟的历史信息。

#### Inspur#show transceiver tengigabitethernet 1/1/49 history 15m Temperature : Celsius Tx bias Current : mA Optical Tx Power: dBm Optical Rx Power: dBm

Supply Voltage : Volts ----------------------------------------------------------------------

13-66 浪潮思科网络科技有限公司

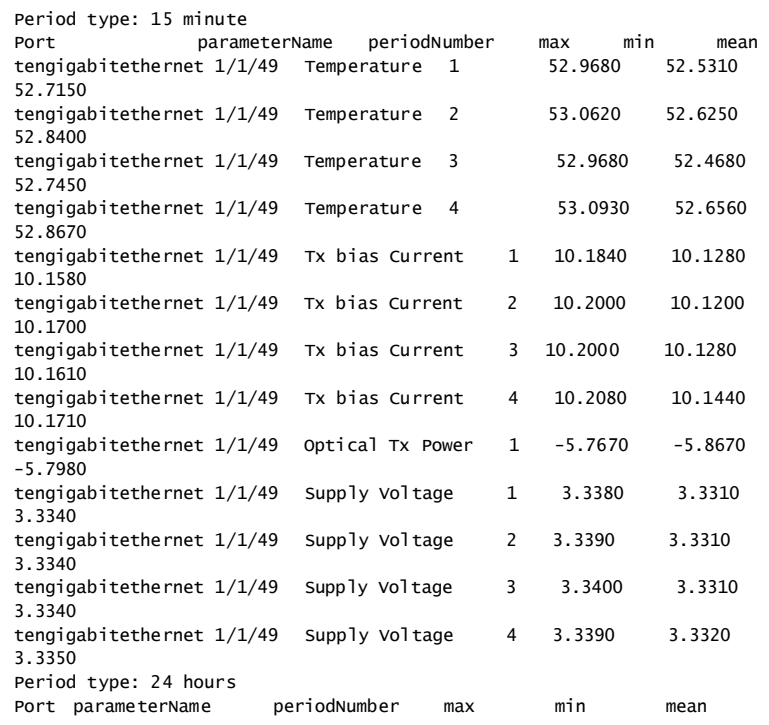

以下为显示信息的字段说明。

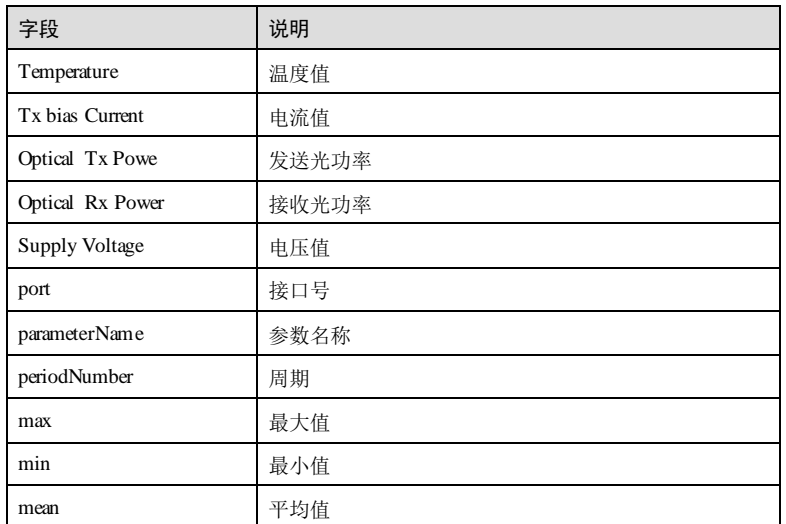

## 相关命令

无

 $\mathbf{r}$ 

# 13.3.4 show transceiver information

# 功能说明

查看光模块基本信息。

### 命令格式

### **show transceiver information** *interface-type interface-number*

### 参数说明

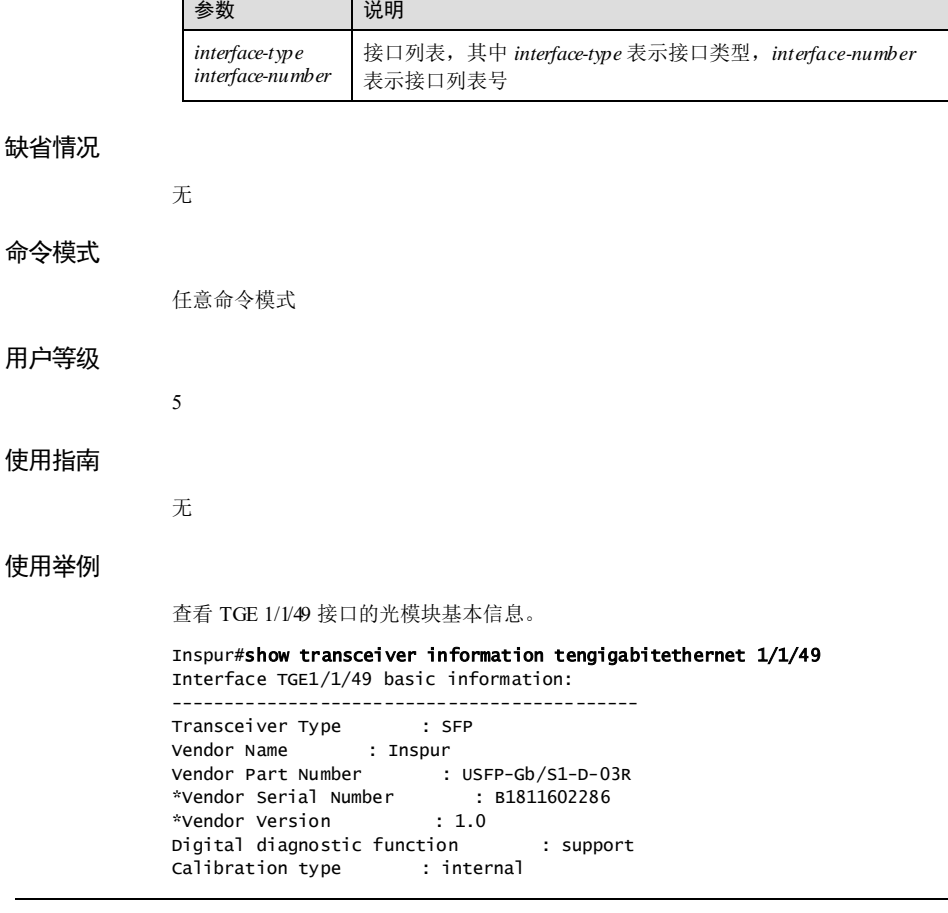

13-68 浪潮思科网络科技有限公司

RSSI : not support Media type : single\_modeKm Transfer Distance(meter) : 15000 Connector type : fiber\_jack Wavelength(nm) : 1310<br>Min data rate(Gb/s) : --<br>Max data rate(Cb/s) Min data rate(Gb/s) : --<br>Max data rate(Gb/s) : --Max data rate(Gb/s)  $: --$ <br>Wavelength tolerance(nm)  $: --$ Wavelength tolerance(nm) : --<br>"Compatibility type : 1000\_BASE\_LX \*Compatibility type  $*$ Max power dissipation : -- $*$ CDR : not support : not support TX Ref Clock : not required Laser type : 850 nm VCSEL Wavelength control : not support Cooled laser : no Tunable laser : no Detector type : PIN \*line loopback : not support \*XFI loopback : not support VPS : not support Tx\_Dis control : not support Standby control : not support VPS inner low power : not support VPS outer low power FEC : support<br>CMU : support

### 相关命令

无

# 13.3.5 show transceiver threshold-violations

### 功能说明

查看光模块参数上次超过阈值的信息。

### 命令格式

**show transceiver threshold-violations** *interface-type interface-number*

### 参数说明

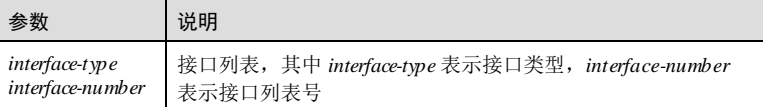

### 缺省情况

无

# 13 系统管理与维护 S6550 系列命令参考 命令模式 任意命令模式 用户等级 5 使用指南 无 使用举例 查看 TGE 1/1/49 接口的光模块参数超过阈值的信息。 Inspur#show transceiver threshold-violations tengigabitethernet 1/1/49 DDDD: days, HH: hours, MM: minutes, SS: seconds Time since Last Known Threshold Violation Type(s) of Last Known<br>(DDDD:HH:MM:SS) Threshold Violation(s) Threshold Violation(s) ---------------------------------------------------------- tengigabitethernet 1/1/49 NA 以下为显示信息的字段说明。 字段 说明 **DDDD** 天数 HH 小时 MM 分钟 SS 秒 Port 接口号 Time since Last Known threshold Violation(DDDD:HH:MM:SS) 上次超过阈值到现在的时间 Type(s) of Last Known Threshold Violation(s) 上次超过阈值的类型

# 相关命令

无

# 13.3.6 show transceiver ddm brief

# 功能说明

显示所有接口的数字诊断信息。

13-70 浪潮思科网络科技有限公司

**S6550 系列命令参考** 13 系统管理与维护

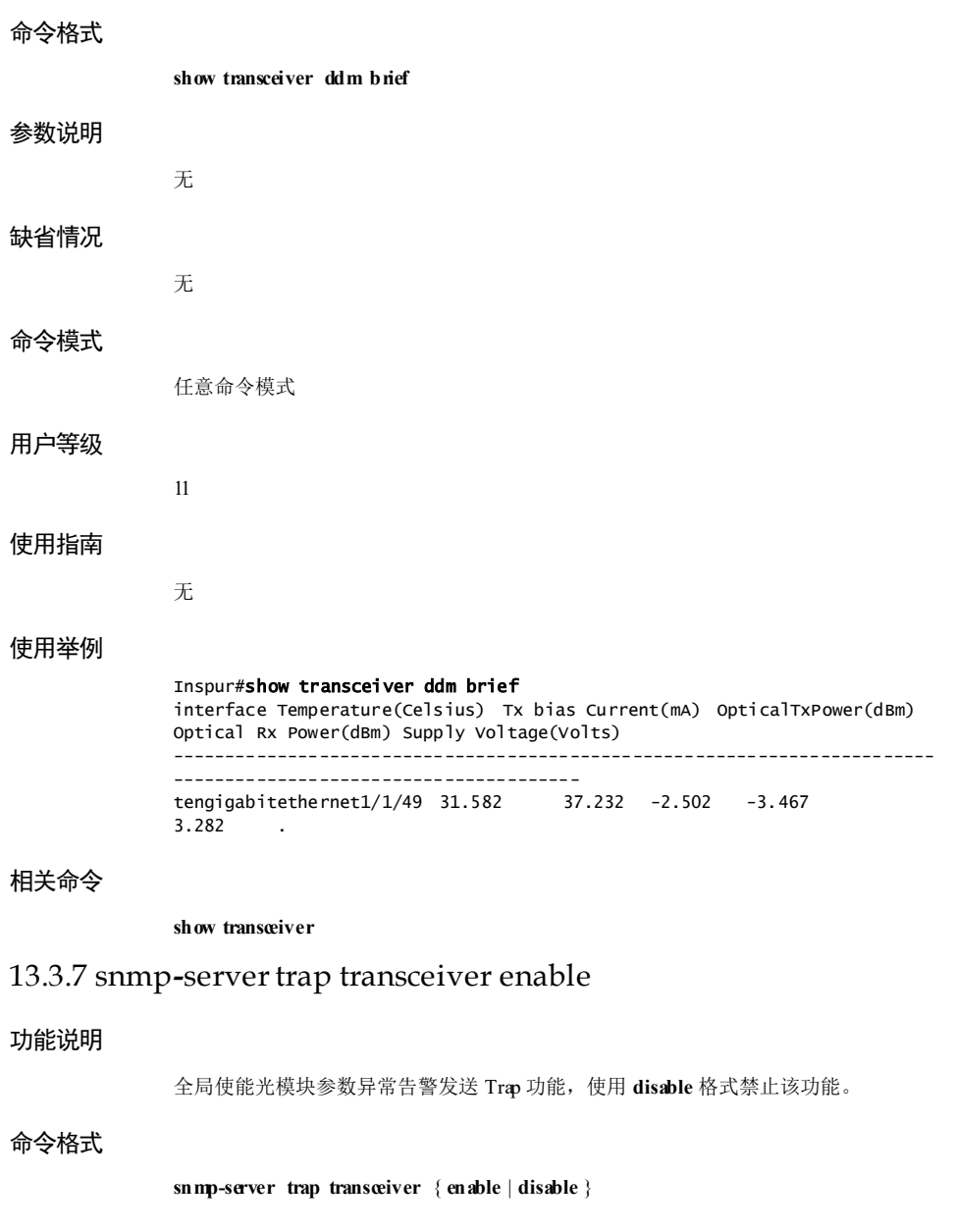

### 13 系统管理与维护 S6550 系列命令参考

### 参数说明

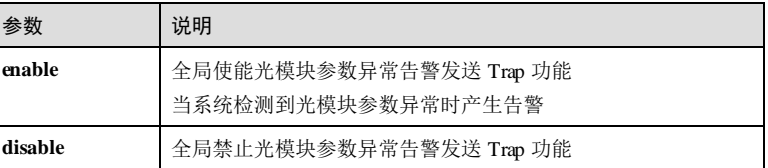

# 缺省情况

缺省情况下,全局光模块参数异常告警发送 Trap 功能禁止。

# 命令模式

全局配置模式

### 用户等级

11

### 使用指南

### 应用场景

光模块有五个性能参数:收发器温度、内部供电电压、发送偏置电流、发送光功率、 接收光功率。五个参数都有门限值, 当光模块数字诊断功能使能后, 诊断模块监测各 个参数,若发现其中某一个参数值超过了门限值,则产生参数异常告警。

### 前置条件

使用 **transceiver ddm**使能光模块数字诊断功能。

# 后续任务

无

### 注意事项

无

# 使用举例

禁止全局光模块参数异常告警发送 Trap 功能。

### Inspur#config

Inspur(config)#snmp-server trap transceiver disable Set successfully.

#### 相关命令

**show transceiver**

13-72 浪潮思科网络科技有限公司

# 13.3.8 transceiver ddm enable

### 功能说明

使能光模块数字诊断功能,使用 **disable** 格式禁止该功能。

### 命令格式

**transceiver ddm** { **enable** | **disable** }

### 参数说明

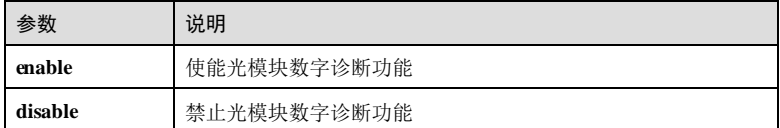

### 缺省情况

缺省情况下,全局光模块数字诊断功能禁止,接口光模块数字诊断功能使能。

### 命令模式

全局配置模式/物理接口配置模式**/**批量端口配置模式

### 用户等级

11

### 使用指南

#### 应用场景

光模块数字诊断功能为用户提供一种对 SFP 光模块性能参数的监测手段,用户通过分 析光模块的监测数据,可以预测其寿命,隔离系统故障并在现场安装中验证模块的兼 容性。

全局配置模式下,执行 **transceiver ddm enable** 命令使能全局光模块数字诊断功能。

物理层接口配置模式下,执行 **transceiver ddm enable** 命令使能接口光模块数字诊断功 能。

只有全局光模块数字诊断使能,接口光模块数字诊断使能的光模块,才能进行数字诊 断。

#### 前置条件

无

# 后续任务

无

### 注意事项

无

### 使用举例

使能全局光模块数字诊断功能。

Inspur#config Inspur(config)#transceiver ddm enable Set successfully.

# 相关命令

**show transceiver**

# 13.3.9 transceiver trap enable

### 功能说明

使能接口光模块参数异常告警发送 Trap 功能,使用 **disable** 格式禁止该功能。

### 命令格式

**transceiver trap** { **enable** | **disable** }

### 参数说明

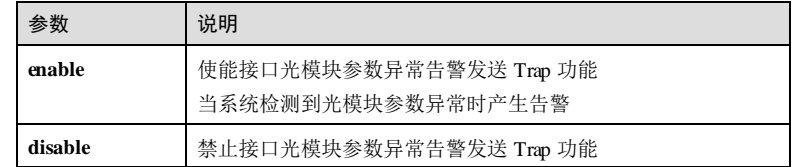

# 缺省情况

缺省情况下,接口光模块参数异常告警发送 Trap 功能使能。

# 命令模式

物理接口配置模式**/**批量端口配置模式

#### 用户等级

11

# 使用指南

### 应用场景

13-74 浪潮思科网络科技有限公司

光模块有五个性能参数:收发器温度、内部供电电压、发送偏置电流、发送光功率、 接收光功率。五个参数都有门限值,当光模块数字诊断功能使能后,诊断模块监测各 个参数,若发现其中某一个参数值超过了门限值,则产生参数异常告警。

### 前置条件

使用 **transceiver ddm**使能光模块数字诊断功能。

使用 **snmp-server trap transceiver enable** 全局使能光模块参数异常告警发送 Trap 功 能。

### 后续任务

无

### 注意事项

无

# 使用举例

使能 TGE 1/1/49 接口光模块参数异常告警发送 Trap 功能。

#### Inspur#config

Inspur(config)#interface tengigabitethernet 1/1/49 Inspur(config-tengigabitethernet1/1/49)#transceiver trap enable Set successfully.

### 相关命令

**show transceiver**

# 13.3.10 transceiver ddm poll-interval

### 功能说明

配置光模块数字诊断轮询间隔时间,使用 **no** 格式删除该配置。

# 命令格式

**transceiver ddm poll-interval** *interval*

# **no transceiver ddm poll-interval**

### 参数说明

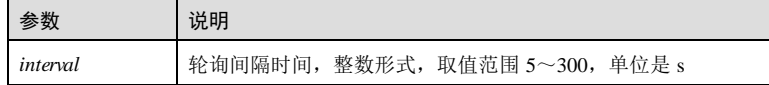

### 缺省情况

缺省情况下,光模块数字诊断轮询间隔时间为 15。

### 命令模式

全局配置模式

### 用户等级

11

# 使用指南

应用场景

配置光模块数字诊断轮询间隔时间。

# 前置条件

无 后续任务

# 无

注意事项

### 无

# 使用举例

配置光模块数字诊断轮询间隔时间为 30 秒。

Inspur#config Inspur(config)#transceiver ddm poll-interval 30 Set successfully.

# 相关命令

**show transceiver**

# 13.4 日志管理

# 13.4.1 clear logging buffer

# 功能说明

清除缓冲区中的日志信息。

# 命令格式

**clear logging buffer**

13-76 浪潮思科网络科技有限公司

**S6550 系列命令参考** 13 系统管理与维护 参数说明 无 缺省情况 无 命令模式 全局配置模式 用户等级 11 使用指南 无 使用举例 清除缓冲区中的日志信息。 Inspur#config Inspur(config)#clear logging buffer Set successfully. 相关命令 **show logging buffer** 13.4.2 clear logging statistics 功能说明 清除日志的统计信息。 命令格式 **clear logging statistics** 参数说明 无 缺省情况 无

### 命令模式

全局配置模式

### 用户等级

11

# 使用指南

无

# 使用举例

清除日志的统计信息。

Inspur#config Inspur(config)#clear logging statistics Set successfully.

## 相关命令

无

# 13.4.3 logging buginf

# 功能说明

配置发送 7级(debug 级别)日志。

## 命令格式

**logging buginf** [ **high** | **normal** | **low** | **none** ]

# 参数说明

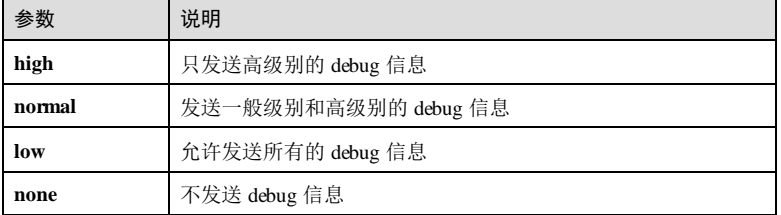

### 缺省情况

缺省情况下,发送 7级(debug 级别)日志为 Low。

13-78 浪潮思科网络科技有限公司

### 命令模式

全局配置模式

### 用户等级

11

### 使用指南

### 应用场景

7级别的日志信息分为四个级别,分别为 high、low、nomal、none。每个级别对应不同 的日志处理方式。

# 前置条件

无

### 后续任务

无

### 注意事项

无

### 使用举例

配置日志信息级别为 high 级别。

Inspur#config Inspur(config)#logging buginf high Set successfully.

### 相关命令

**show logging**

# 13.4.4 logging buffered

# 功能说明

将日志信息输出到日志缓冲区,使用 **no** 格式禁止该功能。

# 命令格式

**logging buffered** [ *log-level* | **alerts** | **critical** | **debugging** | **emergencies** | **errors** | **informational** | **notifications** | **warnings** | **discriminator** *discriminator*-*number* ] **no logging buffered** [ **discriminator** ]

### 参数说明

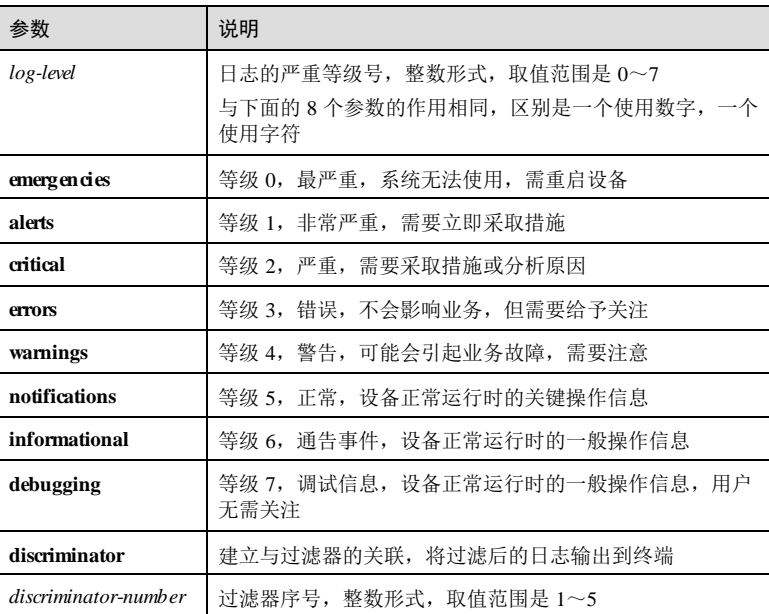

### 缺省情况

缺省情况下,禁止将 informational 等级的日志信息输出到日志缓冲区。

# 命令模式

全局配置模式

### 用户等级

11

# 使用指南

### 应用场景

用户可以使用该命令将指定等级的日志信息输出到日志缓冲区中。同时输出严重级别 比指定等级小的日志,即更严重的日志。

### 前置条件

# 无

# 后续任务

无

13-80 浪潮思科网络科技有限公司

S6550 系列命令参考 13 7 13 59 13 59 13 59 13 13 59 14 15 14 15 14 15 14 15 16 17 18 18 19 19 10 11 12 13 13 14 15 16

### 注意事项

无

# 使用举例

将 errors 等级的日志信息输出到缓冲区。

#### Inspur#config Inspur(config)#logging buffered errors Set successfully.

禁止将日志信息输出到缓冲区。

Inspur(config)#no logging buffered Set successfully.

### 相关命令

### **show logging buffer**

# 13.4.5 logging buffered size

### 功能说明

配置日志缓冲区的大小,使用 **no** 格式恢复到缺省情况。

# 命令格式

**logging buffered size** *size* **no logging buffered size**

### 参数说明

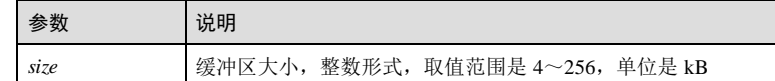

### 缺省情况

缺省情况下,日志缓冲区的大小为 4kB。

# 命令模式

全局配置模式

# 用户等级

11

### 使用指南

### 应用场景

使用该命令配置日志信息缓冲区的大小。

## 前置条件

无

### 后续任务

无

### 注意事项

若缓冲区的大小发生变化,则缓冲区内所有的日志信息将被清除。

# 使用举例

将日志缓冲区的大小配置为 10kB。

#### Inspur#config Inspur(config)#logging buffered size 10 Set successfully.

### 相关命令

**show logging buffer**

# 13.4.6 logging console

### 功能说明

将日志信息输出到控制台,使用 **no** 格式禁止该功能。

## 命令格式

**logging console** [ *log-level* | **alerts** | **critical** | **debugging** | **emergencies** | **errors** | **informational** | **notifications** | **warnings** | **discriminator** *discriminator*-*number* ] **no logging console** [ **discriminator** ]

### 参数说明

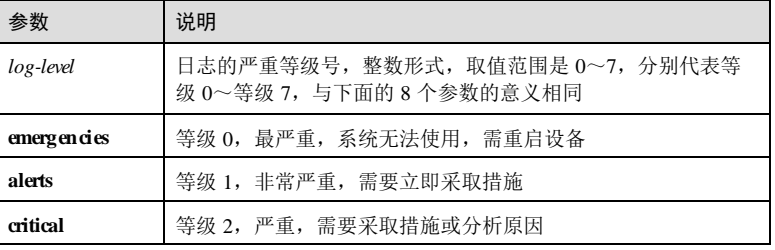

13-82 浪潮思科网络科技有限公司

### S6550 系列命令参考 13 第 13 系统管理与维护

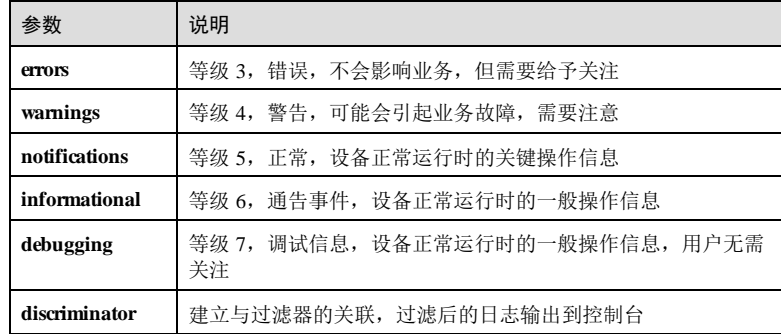

#### 缺省情况

缺省情况下,将小于等于 information 级别的日志信息输出到控制台。

### 命令模式

全局配置模式

# 用户等级

11

### 使用指南

# 应用场景

用户可以使用该命令将指定等级的日志信息输出到控制台(console)上。同时输出严 重等级比指定等级小的日志,即更严重的日志。

# 前置条件

无

# 后续任务

无

### 注意事项

无

# 使用举例

将 errors 级别的日志信息输出到控制台。

## Inspur#config

Inspur(config)#logging console errors Set successfully.

禁止将日志信息输出到控制台。

Inspur (config)#no logging console Set successfully.

### 相关命令

**show logging**

# 13.4.7 logging discriminator

# 功能说明

配置日志信息过滤器,使用 **no** 格式删除过滤器。

# 命令格式

**logging discriminator** *discriminator*-*number* { **facility** | **mnemonics** | **msg**-**body** } { **drops** | **includes** } *key*

**logging discriminator** *discriminator*-*number* { **facility** | **mnemonics** | **msg**-**body** } **none no logging discriminator** *discriminator*-*number*

### 参数说明

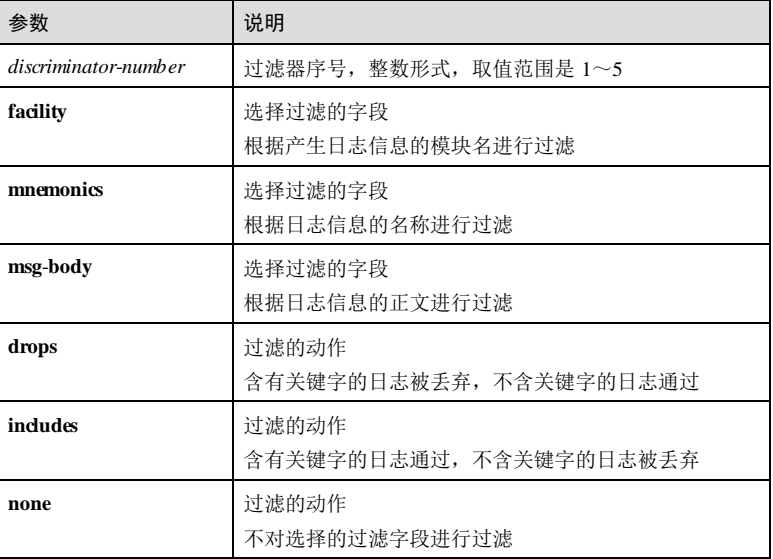

13-84 浪潮思科网络科技有限公司
### S6550 系列命令参考 13 第2 またま 13 系统管理与维护

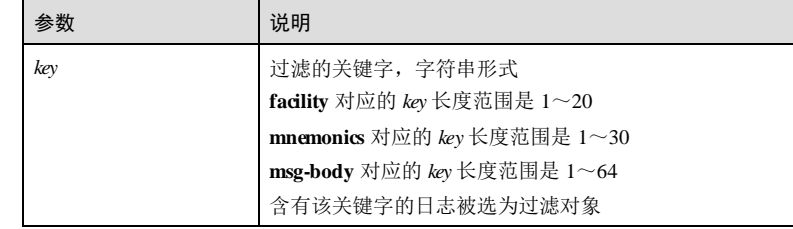

### 缺省情况

无

### 命令模式

全局配置模式

# 用户等级

11

### 使用指南

## 应用场景

日志信息过滤器分为三种: ficility、mnemonics 和 msg-body, 分别针对日志信息的不 同字段进行过滤。ficility 对产生日志的模块名进行过滤; mnemonics 对日志名进行过 滤; msgbody 对日志正文进行过滤。如果日志相应字段中包含过滤关键字, 该日志被 选中为过滤对象,执行过滤动作。

一个过滤器可以同时对日志信息的多个字段设置过滤规则,日志信息按照 **facility**、 **mnemonics** 、**msg-body** 的顺序依次进行过滤,即一个日志信息先经过 **facility** 字段过 滤,如果没有被丢弃再进行 **mnemonics** 字段的过滤,依次进行。

### 前置条件

无

### 后续任务

无

### 注意事项

过滤采用不完全匹配的过滤方式,只要信息字段中含有关键字,该信息就被选中。 过滤字符区分大小写。

# 使用举例

配置过滤器 1,丢弃日志名中有关键字 test 的日志。

### Inspur#config

Inspur(config)#logging discriminator 1 mnemonics drops test Set successfully.

### 相关命令

无

# 13.4.8 logging facility

# 功能说明

配置发送到日志主机的日志信息的 ficility 字段, 即该日志是由哪个模块产生的, 使用 **no** 格式恢复到缺省情况。

## 命令格式

**logging** [ **host** { *ip-address* | *ipv6-address* } ] **facility** { **alert** | **audit** | | **auth** | **clock** | **cron** | **daemon** | **ftp** | **kern** | **local0** | **local1** | **local2** | **local3** | **local4** | **local5** | **local6** | **local7** | **lpr** | **mail** | **news** | **ntp** | **security** | **syslog** | **user** | **uucp** } **no logging facility**

### 参数说明

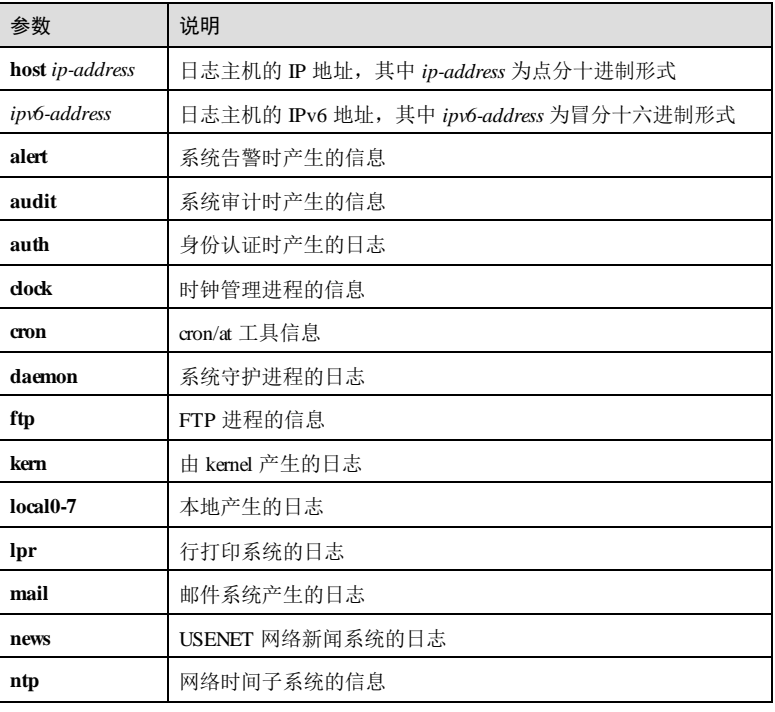

13-86 浪潮思科网络科技有限公司

### S6550 系列命令参考 13 7 13 系统管理与维护

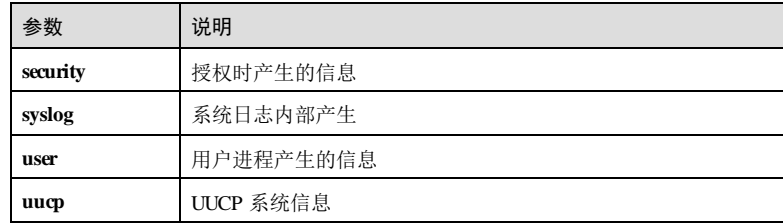

# 缺省情况

缺省情况下, ficility 字段值为 local7。

# 命令模式

全局配置模式

# 用户等级

11

# 使用指南

# 应用场景

使用该命令配置发送到所有日志主机的日志信息的 facility 字段。

# 前置条件

无

# 后续任务

无

# 注意事项

无

# 使用举例

将 facility 字段配置为 auth。

Inspur#config Inspur(config)#logging facility auth Set successfully.

# 相关命令

**show logging**

# 13.4.9 logging file

### 功能说明

将日志信息输出到日志文件中,使用 **no** 格式禁止该功能。

# 命令格式

**logging file** [ **discriminator** *discriminator*-*number* ] **no logging file** [ **discriminator** ]

### 参数说明

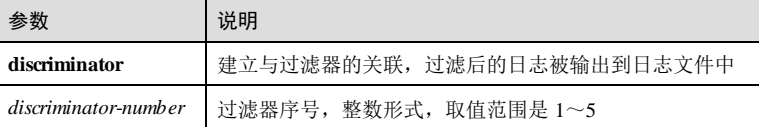

# 缺省情况

缺省情况下,禁用日志信息输出到日志文件中。

### 命令模式

全局配置模式

### 用户等级

15

# 使用指南

# 应用场景

日志记录着设备运行时的重要状态和操作,其输出方式分为以下几种:终端、日志文 件、日志主机、控制台、日志缓冲区等。

用户可以使用该命令将小于等于指定等级的日志信息输出到设备的日志文件中。

# 前置条件 无

#### 后续任务

无

### 注意事项

无

13-88 浪潮思科网络科技有限公司

S6550 系列命令参考 13 系统管理与维护

### 使用举例

将日志输出到日志文件中。

Inspur#config Inspur(config)#logging file Set successfully.

### 相关命令

**show logging file**

# 13.4.10 logging history

## 功能说明

将日志输出到日志历史表,使用 **no** 格式禁止该功能。

## 命令格式

**logging history no logging history**

参数说明

无

### 缺省情况

缺省情况下,禁止日志输出到日志历史表。

# 命令模式

全局配置模式

### 用户等级

11

### 使用指南

### 应用场景

使用该命令将日志输出到日志历史表。

# 前置条件

无

# 后续任务

可使用 **logging history size**配置日志历史表的大小。

### 注意事项

无

### 使用举例

将日志输出到日志历史表。

Inspur#config Inspur(config)#logging history Set successfully.

# 相关命令

**show logging history**

# 13.4.11 logging history size

### 功能说明

配置历史表的大小,使用 **no** 格式恢复到缺省情况。

## 命令格式

**logging history size** *size*

**no logging history size**

### 参数说明

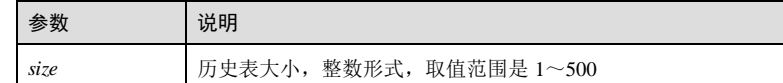

### 缺省情况

缺省情况下,历史表大小为 1。

### 命令模式

全局配置模式

# 用户等级

11

# 使用指南

# 应用场景

历史表大小就是历史表能够存放日志信息的个数,使用该命令配置历史表大小。

13-90 浪潮思科网络科技有限公司

### 前置条件

### 无

### 后续任务

可使用 **logging history** 将日志输出到日志历史表。

# 注意事项

历史表大小发生变化,可能会清除历史表信息。

# 使用举例

将历史表大小配置为 100。

Inspur#config Inspur(config)#logging history size 100 Set successfully.

### 相关命令

**show logging history**

# 13.4.12 logging host

### 功能说明

将日志输出到日志主机,使用 **no** 格式禁止该功能。

### 命令格式

**logging host** { *ip-address* | *ipv6-address* } [ *log-level* | **alerts** | **critical** | **debugging** | **emergencies** | **errors** | **informational** | **notifications** | **warnings** | **discriminator** *discriminator*-*number* ]

**no logging host** { *ip-address* | *ipv6-address* } [ *discriminator* ]

### 参数说明

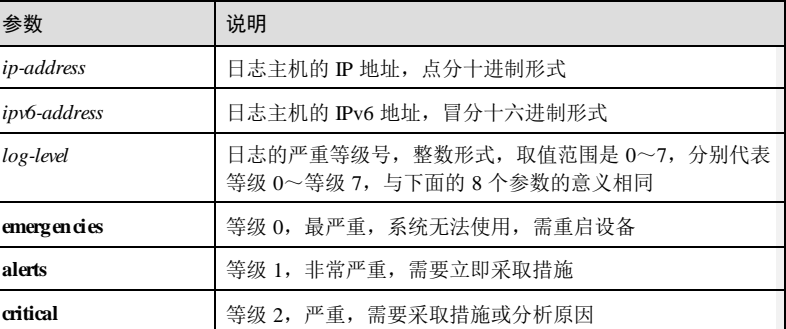

# 13 系统管理与维护  $S6550$  系列命令参考

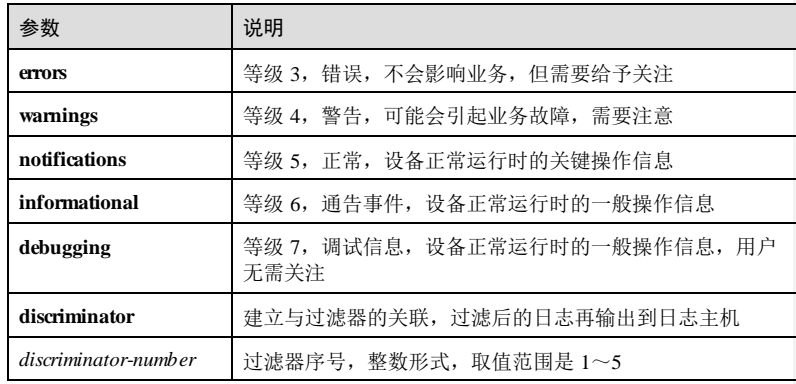

### 缺省情况

无

# 命令模式

全局配置模式

# 用户等级

11

### 使用指南

# 应用场景

日志记录着设备运行时的重要状态和操作,其输出方式分为以下几种:终端、日志文 件、日志主机、控制台、日志缓冲区等。

用户可以使用该命令将小于等于指定等级的日志输出到日志主机。

### 前置条件

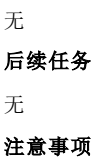

无

# 使用举例

将小于等于 alerts 等级的日志输出到 IP 地址为 10.0.0.1的日志主机。

#### Inspur#config

13-92 浪潮思科网络科技有限公司

Inspur(config)#logging host 10.0.0.1 alerts Set successfully.

## 相关命令

**show logging**

# 13.4.13 logging monitor

# 功能说明

将日志输出到终端(使用 Telnet 和设备连接的终端),使用 **no** 格式禁止该功能。

# 命令格式

**logging monitor** [ *log-level* | **alerts** | **critical** | **debugging** | **emergencies** | **errors** | **informational** | **notifications** | **warnings** | **discriminator** *discriminator*-*number* ] **no logging monitor** [ **discriminator** ]

### 参数说明

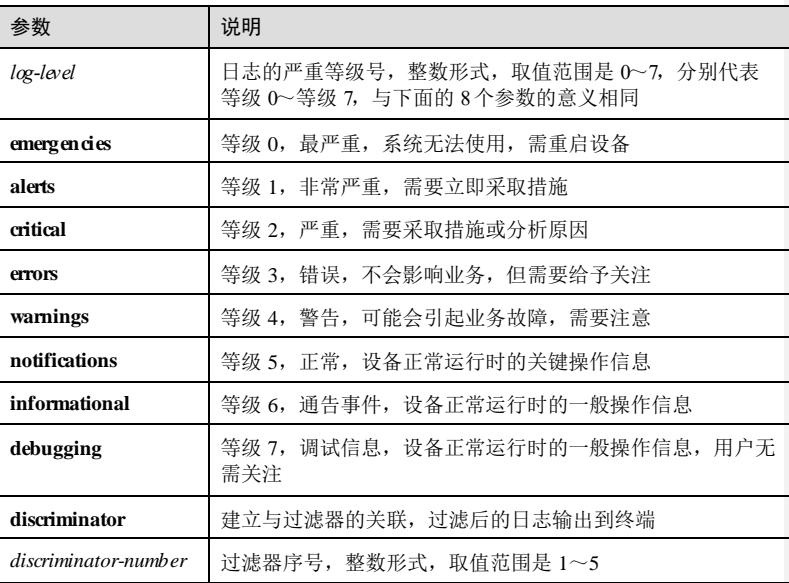

### 缺省情况

无

### 命令模式

全局配置模式

### 用户等级

11

# 使用指南

# 应用场景

日志记录着设备运行时的重要状态和操作,其输出方式分为以下几种:终端、日志文 件、日志主机、控制台、日志缓冲区等。

用户可以使用该命令将指定等级的日志信息输出到终端上

# 前置条件

# 无 后续任务

无

# 注意事项

# 无

### 使用举例

将小于等于 warnings 等级的日志信息输出到终端。

#### Inspur#config Inspur(config)#logging monitor warnings Set successfully.

### 相关命令

无

# 13.4.14 logging on

# 功能说明

使能日志功能,使用 **no** 格式禁止该功能。

### 命令格式

**logging on no logging on**

13-94 浪潮思科网络科技有限公司

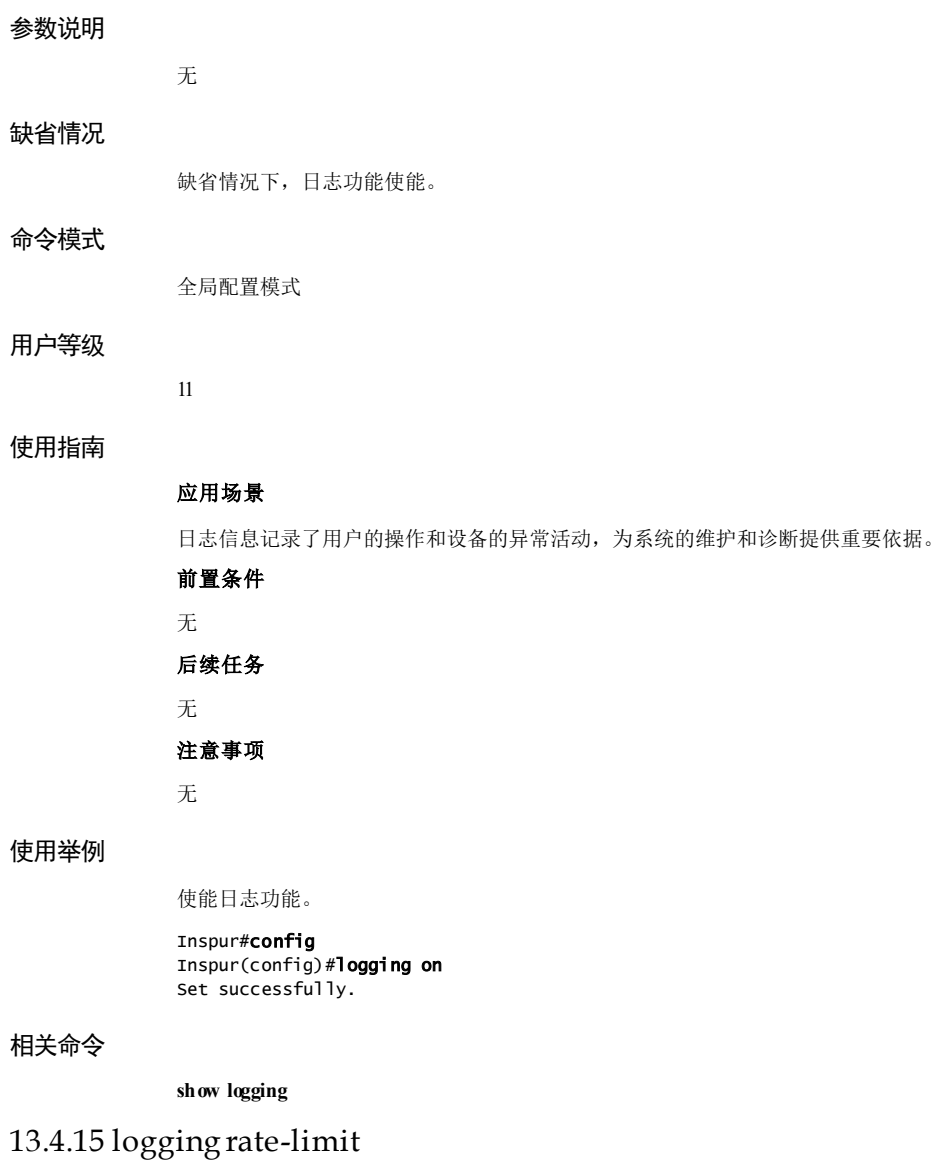

# 功能说明

配置处理日志信息的速率,使用 **no** 格式恢复到缺省情况。

浪潮思科网络科技有限公司 13-95 13-95

### 命令格式

**logging rate**-**limit** *log-num* **no logging rate-limit**

### 参数说明

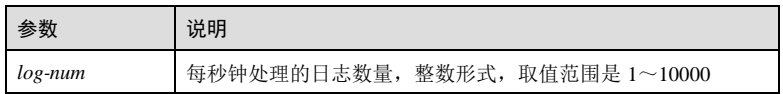

### 缺省情况

缺省情况下,处理日志信息的速率是 0,即不对处理速率做限制。

### 命令模式

全局配置模式

### 用户等级

11

### 使用指南

### 应用场景

日志产生后,系统需要对其处理,如果日志产生的速率过快,则需要消耗很多系统资 源对其处理,造成资源浪费。使用该命令配置处理日志的速率,当日志产生的速率大 于设定的速率时,超出的日志将被丢弃,不进行处理。

### 前置条件

无

### 后续任务

无

### 注意事项

无

# 使用举例

将日志的处理速率限制在每秒 100 条内。

#### Inspur#config

Inspur(config)#logging rate-limit 100 Set successfully.

13-96 浪潮思科网络科技有限公司

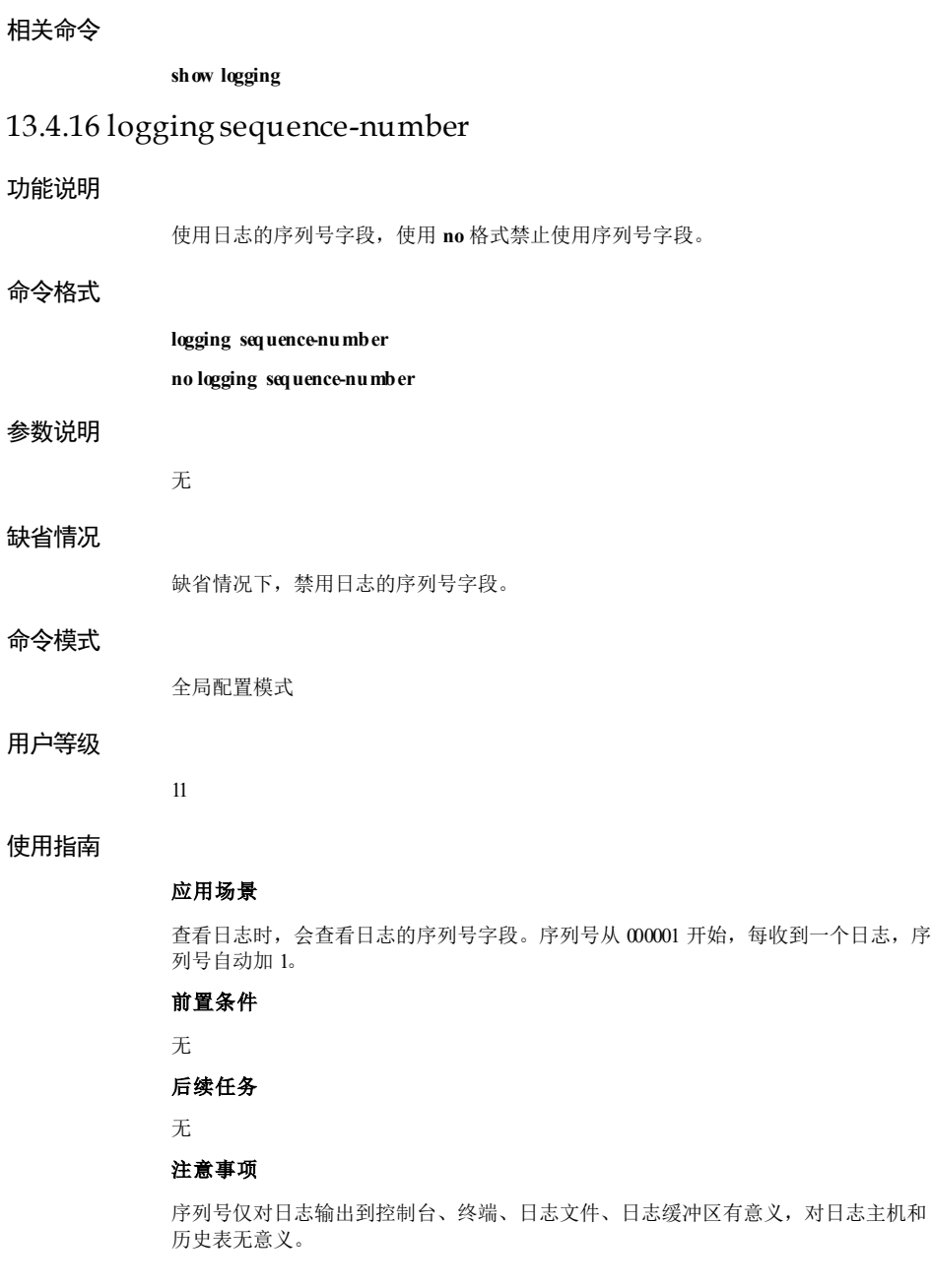

### 使用举例

使用日志的序列号字段。

Inspur#config Inspur(config)#logging sequence-number Set successfully.

# 相关命令

无

# 13.4.17 logging time-stamp

### 功能说明

配置日志的时间戳选项。

# 命令格式

**logging time**-**stamp** { **debug** | **log** } { **datetime** | **uptime** | **none** }

# 参数说明

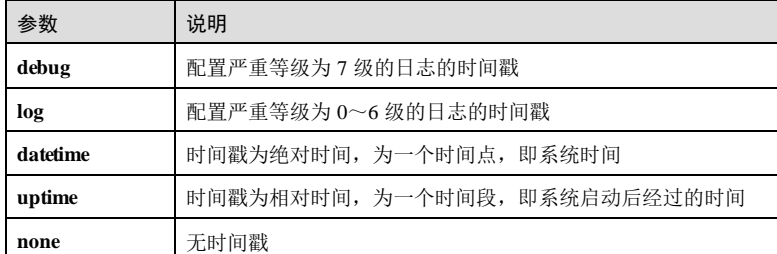

缺省情况

无

11

# 命令模式

全局配置模式

### 用户等级

# 使用指南

应用场景

13-98 浪潮思科网络科技有限公司

S6550 系列命令参考 13 7 13 59 13 59 13 59 13 13 59 14 15 14 15 14 15 14 15 16 17 18 18 19 19 10 11 12 13 13 14 15 16

配置日志信息的时间戳选项。

前置条件

无

后续任务

无

注意事项

无

# 使用举例

配置 7级日志的时间戳为相对时间。

#### Inspur#config

Inspur(config)#logging time-stamp log uptime Set successfully.

### 相关命令

**show logging**

# 13.4.18 logging trap

# 功能说明

将输出到历史表中的日志转换为 Trap,使用 **no** 格式禁止该功能。

### 命令格式

**logging trap** [ *log-level* | **alerts** | **critical** | **debugging** | **emergencies** | **errors** | **informational** | **notifications** | **warnings** | **discriminator** *discriminator*-*number* ]

**no logging trap** [ **discriminator** ]

### 参数说明

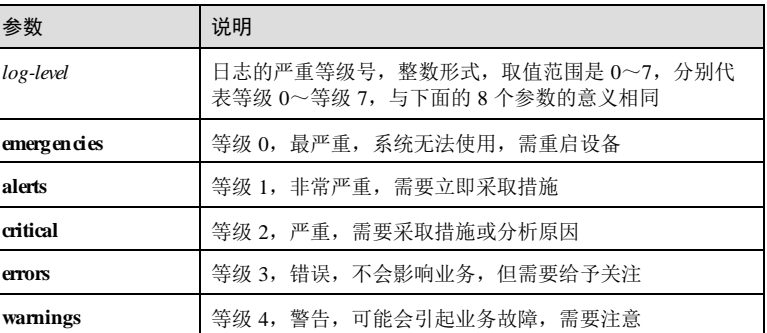

### 13 系统管理与维护 S6550 系列命令参考

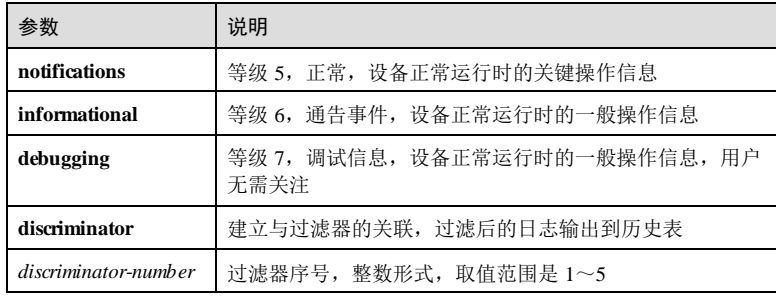

### 缺省情况

缺省情况下,将进入到历史表中的 warning 级别的日志转换为 Trap。

# 命令模式

全局配置模式

### 用户等级

11

### 使用指南

### 应用场景

当使能了日志输出到历史表的功能后,如果有日志加入到历史表中,系统会将小于等 于设定等级的日志转化为 Trap。如果禁止日志输出到历史表,则不会有日志转化为 Trap。

# 前置条件

需使用 **logging history** 将日志输出到历史表,否则日志不会转化为 Trap。

# 后续任务

无

### 注意事项

无

# 使用举例

将 errors 级别的日志信息转换为 Trap。

#### Inspur#config Inspur(config)#logging trap errors Set successfully.

13-100 浪潮思科网络科技有限公司

### 相关命令

**show logging**

# 13.4.19 show logging

# 功能说明

查看日志信息。

# 命令格式

**show logging** [ **buffer** | **discriminator** | **file** | **history** ]

### 参数说明

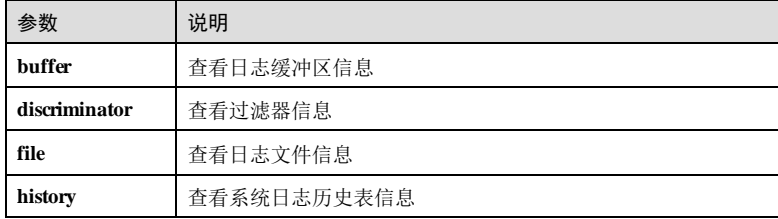

### 缺省情况

无

5

无

# 命令模式

任意命令模式

# 用户等级

# 使用指南

# 使用举例

查看日志的基本信息。

Inspur#show logging Syslog logging: enable Dropped Log messages: 0 Dropped debug messages: 0 Rate-limited: 0 messages per second Squence number display: disable

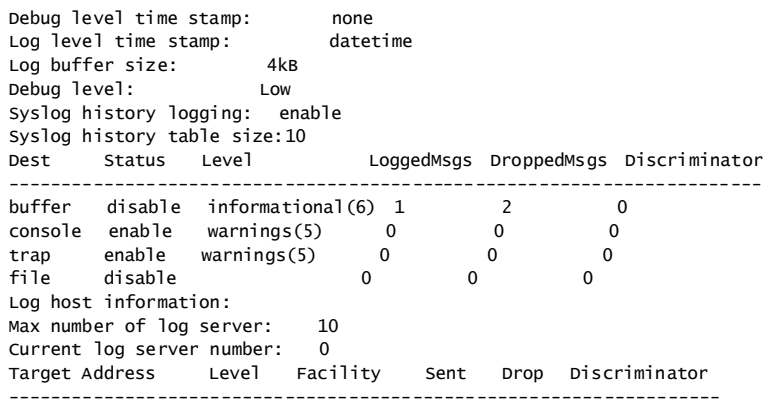

# 以下为显示信息的字段说明。

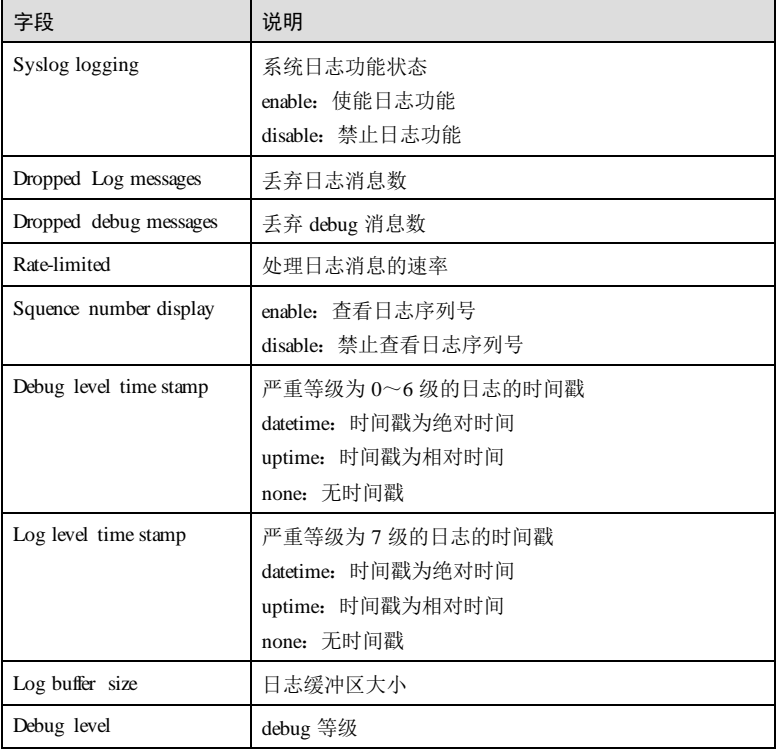

13-102 浪潮思科网络科技有限公司

**S6550 系列命令参考** 13 系统管理与维护

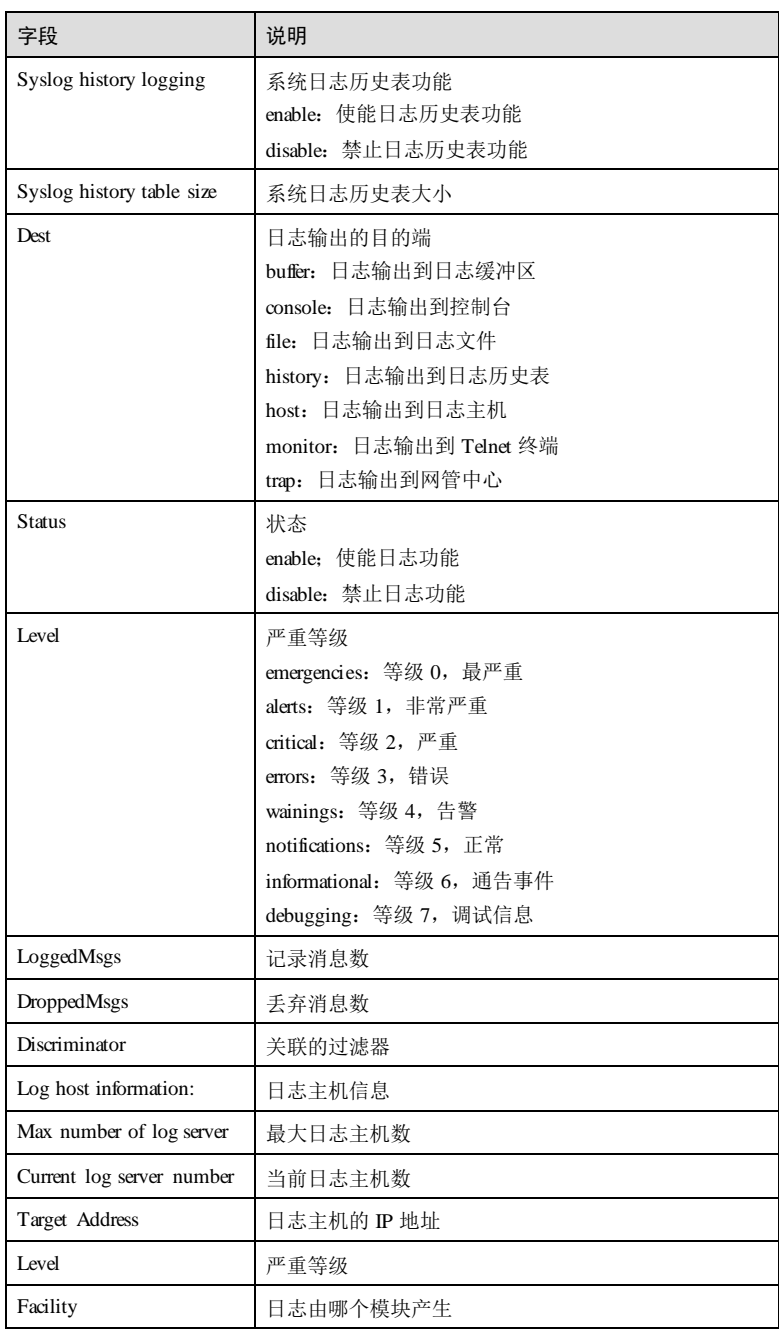

13 系统管理与维护 S6550 系列命令参考

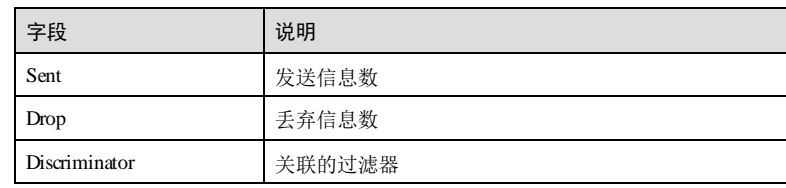

# 相关命令

无

# 13.5 告警管理

# 13.5.1 alarm active delay

# 功能说明

配置设备告警发生的延时时间。

# 命令格式

**alarm active delay** *second* [ **schedule-list** *list-number* ]

**no alarm active delay** [ **schedule-list** *list-number* ]

# 参数说明

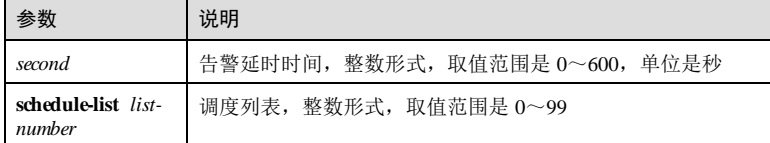

# 缺省情况

缺省情况下,设备告警发生延时时间 0秒。

# 命令模式

全局配置模式

# 用户等级

11

13-104 浪潮思科网络科技有限公司

### 使用指南

# 应用场景 告警延时是指设备产生告警时并不立即记录在设备上,而是延迟一段时间后记录。同 样也不立即上报网管系统,而是延迟一段时间后上报。延迟记录在设备上的时间和延 迟上报网管系统的时间相同。配置告警发生延迟时间后,可使告警发生后延迟一段时 间上报。 前置条件 无 后续任务 无 注意事项 无 配置设备告警发生的延时时间是 10 秒。

Inspur(config)#alarm active delay 10 Set successfully.

### 相关命令

使用举例

**show alarm management**

# 13.5.2 alarm active storage-mode

# 功能说明

配置告警存储模式。

### 命令格式

**alarm active storage**-**mode** { **loop** | **stop** }

### 参数说明

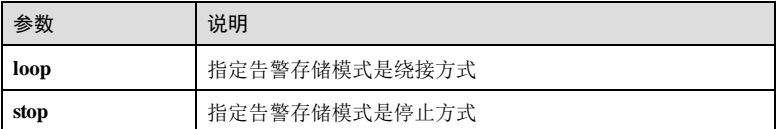

# 缺省情况

缺省情况下,告警存储模式是 stop 模式。

### 命令模式

全局配置模式

### 用户等级

11

# 使用指南

# 应用场景

告警存储方式是指当设备上告警缓冲区满时,如何记录新产生的告警。有两种方式:

- **stop**:停止方式,当告警缓冲区满时,新产生的告警将被丢弃,不记录。
- loop: 绕接方式, 当告警缓冲区满时, 新产生的告警将替换到旧的告警信息, 滚 动记录。

当设备上的告警表中告警信息满时,采用配置的存储模式处理新产生的告警信息。

# 前置条件

无

后续任务

无

### 注意事项

无

### 使用举例

配置告警存储方式是 loop 方式。

Inspur(config)#alarm active storage-mode loop Set successfully.

### 相关命令

**show alarm management**

# 13.5.3 alarm auto-report

### 功能说明

使能告警自动上报,使用 **disable** 格式禁用该功能。

# 命令格式

**alarm auto-report all** { **enable** | **disable** }

**alarm auto-report** *alarm-restype alarm-restype-value* { **enable** | **disable** }

13-106 浪潮思科网络科技有限公司

**alarm auto-report cpuindex 0** { **enable** | **disable** }

**alarm auto-report type** *alarm-type* { **enable** | **disable** }

**alarm auto-report type** *alarm-type alarm-restype alarm-restype-value* { **enable** | **disable** }

### 参数说明

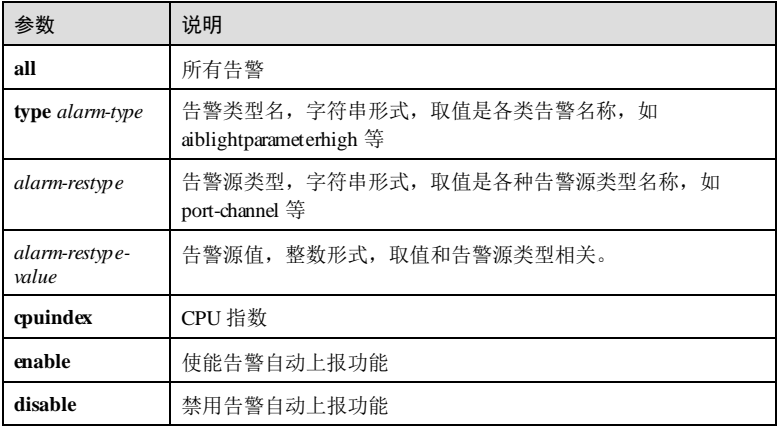

## 缺省情况

缺省情况下,告警自动上报使能。

### 命令模式

全局配置模式

# 用户等级

11

# 使用指南

# 应用场景

自动上报是告警产生时会自动把告警信息上报到网管系统,不需要主动进行查询或同 步。

可以设置针对某种类型的自动上报功能,也可以设置针对某告警源的自动上报功能, 也支持设置针对指定告警源的指定类型的自动上报功能。其中:

- alarm auto-report all { enable | disable }命令用来配置使能或禁用所有告警自动上 报功能。
- **alarm auto-report** *alarm-restype alarm-restype-value* { **enable** | **disable** }命令用来配 置使能或禁用指定告警源的告警自动上报功能。

 **alarm auto-report type** *alarm-type* { **enable** | **disable** }命令用来配置使能或禁用指定 告警类型的告警自动上报功能。

 **alarm auto-report type** *alarm-type alarm-restype alarm-restype-value* { **enable** | **disable** }命令用来配置使能或禁用指定告警源和指定告警类型的告警自动上报功 能。

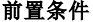

无

后续任务

无

注意事项

无

# 使用举例

禁用告警类型为认证失败的告警自动上报功能。

Inspur(config)#alarm auto-report type system\_authfailur disable Set successfully.

### 相关命令

**show alarm management**

# 13.5.4 alarm clear

### 功能说明

清除当前告警。

## 命令格式

**alarm clear all**

**alarm clear index** *index-value*

**alarm clear** *alarm-restype alarm-restype-value*

**alarm clear type** *alarm-type*

**alarm clear type** *alarm-type alarm-restype alarm-restype-value*

### 参数说明

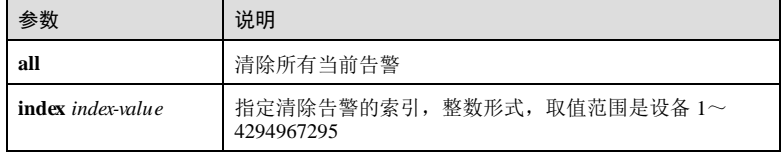

13-108 浪潮思科网络科技有限公司

### S6550 系列命令参考 13 第 13 系统管理与维护

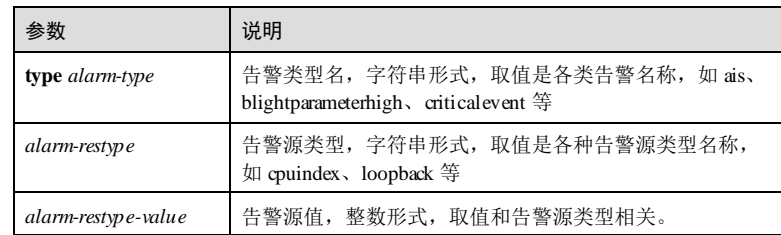

## 缺省情况

无

# 命令模式

全局配置模式

# 用户等级

11

# 使用指南

# 应用场景

清除当前告警,就是将当前告警从当前告警表中删除,被清除的告警会进入历史告警 表。

其中:

- **alarm clear all** 命令用来清除所有当前告警
- **alarm clear index** *index-value* 命令用来清除指定告警索引的当前告警。
- **alarm clear** *alarm-restype alarm-restype-value*命令用来清除指定告警源的当前告 警。
- **alarm clear type** *alarm-type* 命令用来清除指定告警类型的当前告警。
- **alarm clear type** *alarm-type alarm-restype alarm-restype-value* 命令用来清除指定告 警类型和告警源的当前告警

# 前置条件

无 后续任务 无 注意事项 无

### 使用举例

清除所有当前告警。

Inspur(config)#alarm clear all Set successfully.

# 相关命令

**show alarm management**

# 13.5.5 alarm clear delay

# 功能说明

配置设备告警清除延迟时间。

# 命令格式

**alarm clear delay** *second* **no alarm clear delay**

### 参数说明

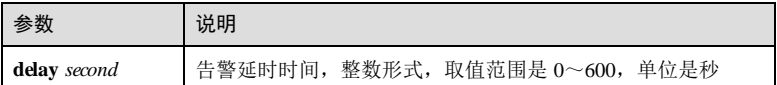

### 缺省情况

缺省情况下, 设备告警清除延迟时间 0s。

### 命令模式

全局配置模式

### 用户等级

11

### 使用指南

### 应用场景

配置告警清除延迟时间后,可在引起告警产生的故障排除后,延迟一段时间清除该告 警。

# 前置条件

无

后续任务

13-110 浪潮思科网络科技有限公司

# 无 注意事项

无

# 使用举例

配置设备告警清除的延时时间是 10s。

Inspur(config)#alarm clear delay 10 Set successfully.

# 相关命令

**show alarm management**

# 13.5.6 alarm correlation-Inhibit

# 功能说明

使能相关性告警抑制功能,使用 **disable** 格式禁用该功能。

# 命令格式

**alarm correlation-Inhibit** { **enable** | **disable** }

### 参数说明

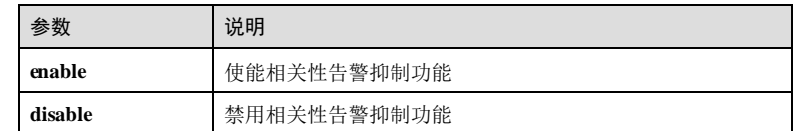

# 缺省情况

缺省情况下,相关性告警抑制使能。

# 命令模式

全局配置模式

# 用户等级

11

# 使用指南

应用场景

浪潮思科网络科技有限公司 13-111 13-111

使能相关性告警抑制时,设备只记录根因告警,不记录附带产生的告警。如告警 A 的 产生必然产生告警 B, 则使能相关性告警抑制时, 告警 B 被抑制, 不会出现在设备告 警缓冲区,也不会记录日志信息。使能相关性告警抑制可以有效减少告警数目。

禁用相关性告警抑制时,根因告警和附带产生的所有告警一起记录在设备上。

### 前置条件

无

后续任务

# 无

注意事项

无

## 使用举例

使能相关性告警抑制功能。

Inspur(config)#alarm correlation-Inhibit enable Set successfully.

### 相关命令

**show alarm management**

# 13.5.7 alarm inhibit

### 功能说明

使能告警抑制功能,使用 disable 格式禁用该功能。

# 命令格式

**alarm inhibit**{ **enable** | **disable** }

# 参数说明

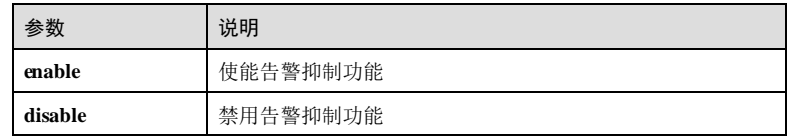

### 缺省情况

缺省情况下,告警抑制使能。

13-112 浪潮思科网络科技有限公司

S6550 系列命令参考 13 系统管理与维护

### 命令模式

全局配置模式

### 用户等级

11

# 使用指南

# 应用场景

抑制告警重复上报。例如先触发一个端口 A 的故障告警 LinkDown,再触发一个端口 A 的清除告警 LinkUp, 则端口 A 的故障告警 LinkDown 从当前告警表中清除, 移至历 史告警表中,告警 LinkUp 发送至网管。

### 前置条件

无

# 后续任务

无

# 注意事项

无

# 使用举例

使能告警抑制功能。

Inspur(config)#alarm inhibit enable Set successfully.

### 相关命令

**show alarm management**

# 13.5.8 alarm inverse

# 功能说明

配置告警反转模式。

### 命令格式

**alarm inverse** *interface-type interface-number* { **auto** | **manual** | **none** }

13 系统管理与维护 S6550 系列命令参考

### 参数说明

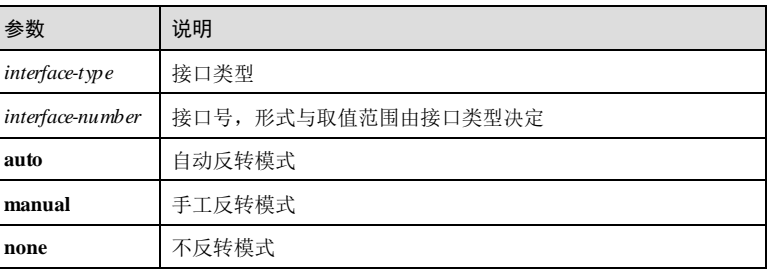

### 缺省情况

缺省情况下,告警反转模式是不反转模式。

# 命令模式

全局配置模式

### 用户等级

11

#### 使用指南

# 应用场景

告警反转就是设备记录告警信息时,上报与实际状态相反的信息,或者无告警信息时 上报告警,而有告警信息时不进行上报。

目前设备只支持针对接口的反转模式设置。可设置的反转模式三种,具体含义如下:

不反转模式

设备告警正常上报。

手工反转模式

设置某接口的告警反转模式是手工反转模式时,则不论该接口当前告警状态如何,该 接口的上报告警状态都立即转变为与实际告警状态相反,即实际有告警时,不上报告 警,实际没有告警时,上报告警。在该接口告警反转状态被恢复为不反转模式之前, 无论告警状态如何变化,都维持这种告警相反的状态。

自动反转模式

设置告警反转模式为自动反转模式时,若该接口当前实际无可反转告警,则设置返回 失败;若该接口当前实际有可反转告警,设置成功,进入反转模式,即该接口的上报 告警状态都立即转变为与实际告警状态相反。告警结束后,该接口告警反转的使能状 态自动结束,转为告警不反转模式,在下一次告警产生时可以正常上报。

### 前置条件

13-114 浪潮思科网络科技有限公司

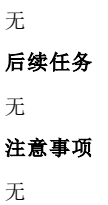

# 使用举例

配置 GE 1/1/1 接口告警反转模式为自动反转模式。

Inspur(config)#a l arm inverse g igaethernet 1 /1/1 a uto Set successfully.

### 相关命令

**show alarm management**

# 13.5.9 alarm monitor

## 功能说明

使能告警监控,使用 **disable** 格式禁用该功能。

# 命令格式

**alarm monitor all** { **enable** | **disable** } **alarm monitor** *alarm-restype alarm-restype-value* { **enable** | **disable** } **alarm monitor type** *alarm-type* { **enable** | **disable** } **alarm monitor type** *alarm-type alarm-restype alarm-restype-value* { **enable** | **disable** }

## 参数说明

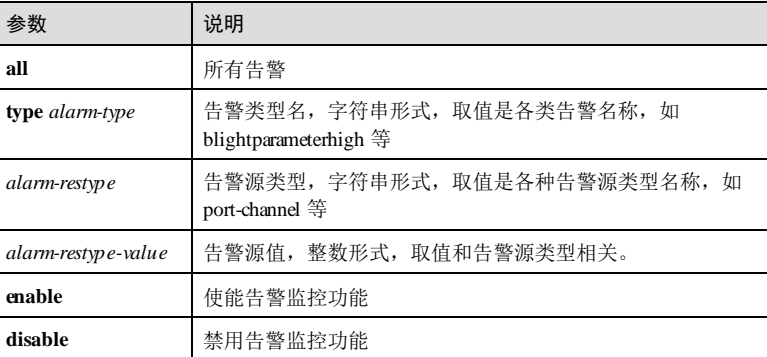

### 缺省情况

缺省情况下,告警监控使能。

### 命令模式

全局配置模式

### 用户等级

11

### 使用指南

### 应用场景

告警监控是对各模块产生的告警的处理:

- 使能告警监控功能时,告警模块会接收各模块产生的告警,接收之后的处理根据 告警模块的配置进行,如将告警记录在告警缓冲区,记录系统日志等;
- 禁用告警监控功能时,告警模块会丢弃各模块产生的告警,不进行后续处理,告 警不会被记录在设备上。

可对某种类型,或某种告警源,或某指定告警源的指定类型进行告警监控。

其中:

- **alarm monitor all** { **enable** | **disable** }命令用来配置使能或禁用所有告警的告警监 控功能
- **alarm monitor** *alarm-restype alarm-restype-value* { **enable** | **disable** }命令用来配置使 能或禁用指定告警源的告警监控功能。
- alarm monitor type *darm-type* { enable | disable }命令用来配置使能或禁用指定告 警类型的告警监控功能。
- **alarm monitor type** *alarm-type alarm-restype alarm-restype-value* { **enable** | **disable** } 命令用来配置使能或禁用指定告警源和指定告警类型的告警监控功能。

#### 前置条件

无

后续任务

无

注意事项

无

### 使用举例

禁用接口 GE 1/1/1 的告警监控功能。

Inspur(config)#a l arm monitor gigaethernet 1/1/1 disable Set successfully.

13-116 浪潮思科网络科技有限公司

### 相关命令

**show alarm management**

# 13.5.10 alarm monitor-level

### 功能说明

配置告警监控的级别,使用 no 格式恢复缺省情况。

### 命令格式

**alarm monitor-level** { **critical** | **major | minor | warning** }

**no alarm monitor-level**

### 参数说明

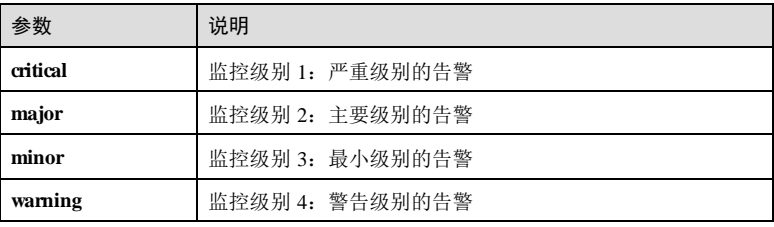

#### 缺省情况

缺省情况下,告警监控的级别为 minor。

# 命令模式

全局配置模式

# 用户等级

11

# 使用指南

### 应用场景

告警监控是对各模块产生的告警的处理:

- 使能告警监控功能时,告警模块会接收各模块产生的告警,接收之后的处理根据 告警模块的配置进行,如将告警记录在告警缓冲区,记录系统日志等;
- 禁用告警监控功能时,告警模块会丢弃各模块产生的告警,不进行后续处理,告 警不会被记录在设备上。

使用该命令可以配置告警监控的级别。

### 其中:

- **critical** 表示监控级别 1:严重级别的告警。
- **major** 表示监控级别 2:主要级别的告警。
- **minor**表示监控级别 3:最小级别的告警。
- **warning**表示监控级别 4:警告级别的告警。

### 前置条件

无

### 后续任务

无

### 注意事项

无

### 使用举例

配置告警监控监控的级别为 minor。

Inspur#config Inspur(config)#a l arm monitor-level m inor Set successfully.

### 相关命令

**show alarm management**

# 13.5.11 alarm syslog

# 功能说明

使能告警向系统日志输出,使用 **disable** 格式禁用该功能。

# 命令格式

**alarm syslog** { **enable** | **disable** }

### 参数说明

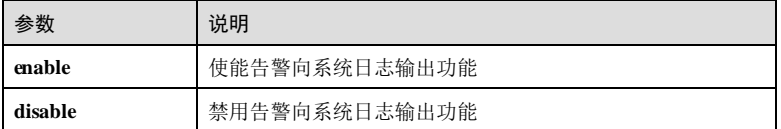

# 缺省情况

缺省情况下,未使能告警向系统日志输出功能。

13-118 浪潮思科网络科技有限公司

### 命令模式

全局配置模式

### 用户等级

11

# 使用指南

应用场景

告警信息记录在告警缓冲区的同时可以生成系统日志,保存在告警日志缓冲区。

### 前置条件

无

# 后续任务

无

# 注意事项

无

# 使用举例

使能告警向系统日志输出。

#### Inspur(config)#alarm syslog enable Set successfully.

### 相关命令

**show alarm log show alarm management**

# 13.5.12 show alarm active

# 功能说明

查看当前告警表信息。

## 命令格式

**show alarm active** [ *module\_name* ]

### 13 系统管理与维护 S6550 系列命令参考

# 参数说明 参数 说明 *module\_name* 查看指定特性模块的告警,字符串形式,取值是支持告警的 模块名, 如 oam、ospf、system 等 缺省情况 无 命令模式 任意命令模式 用户等级 11 使用指南 无 使用举例 查看当前告警信息。 Inspur#show alarm active Unit:1 AlarmModulName:hw\_monitor 2017-7-28 20:54:48 Index:2. Severity:2. TrapName:alarmInformationTrap. Description: power-offline. Unit:1 AlarmModulName:portlib 2017-7-28 20:54:51 Index:3. Severity:6. TrapName:linkUp. Resource: gigaethernet1/1/48. Description: linkUp. Alarm active total number: 2 相关命令 无 13.5.13 show alarm cleared 功能说明

查看历史告警表信息。

# 命令格式

**show alarm cleared** [ *module\_name |* **severity** *severity* ]

13-120 浪潮思科网络科技有限公司
# S6550 系列命令参考 13 系统管理与维护

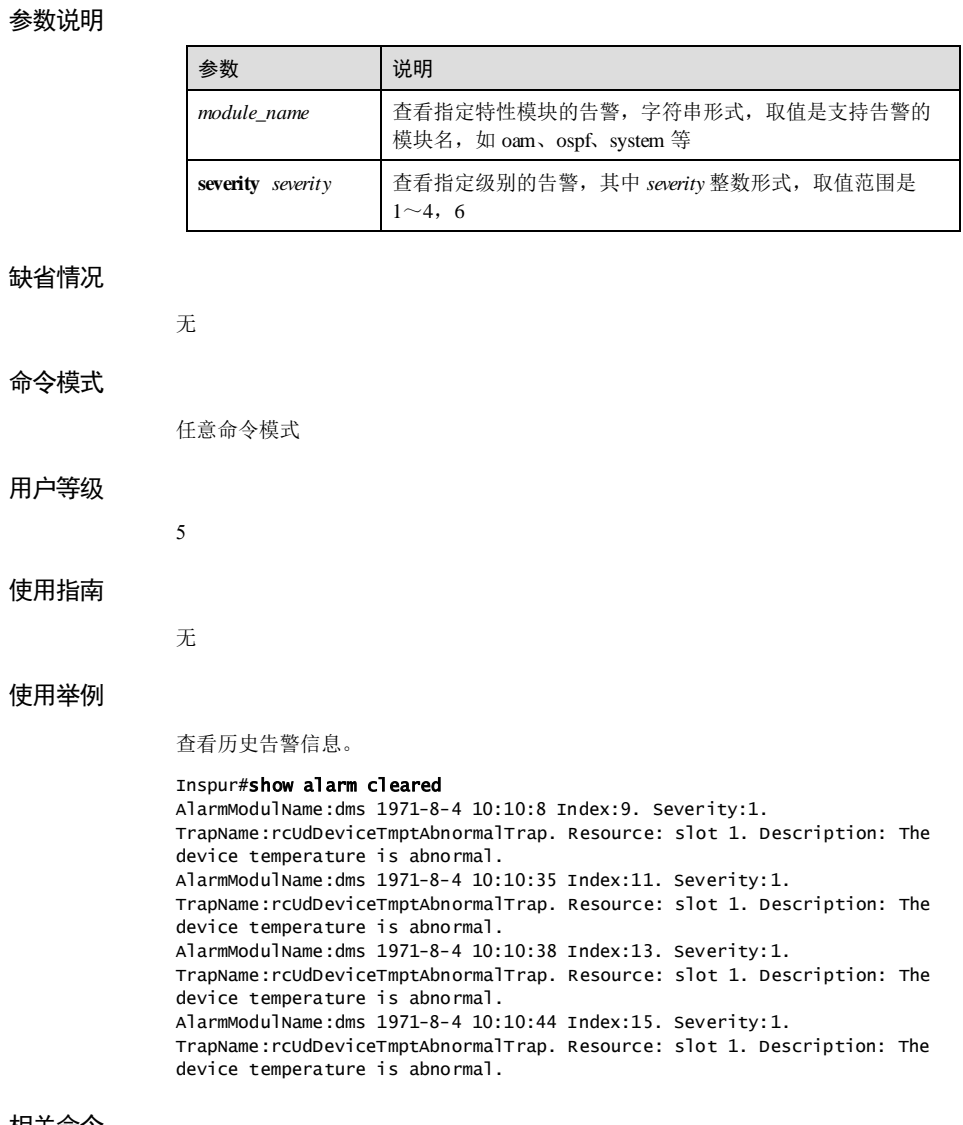

相关命令

无

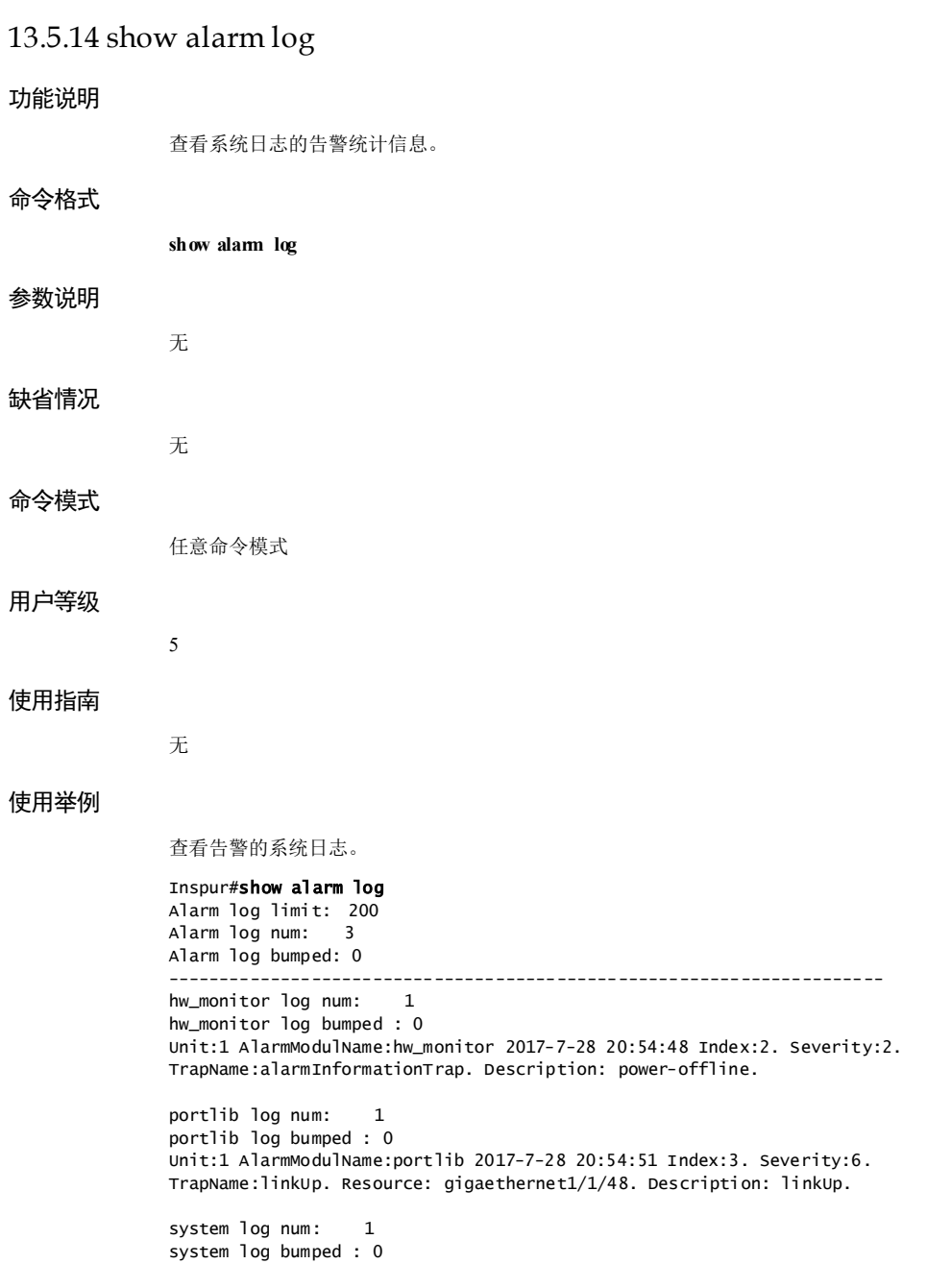

13-122 浪潮思科网络科技有限公司

Unit:1 AlarmModulName:system 2017-7-28 20:55:46 Index:4. Severity:5. TrapName:coldStart.

以下为显示信息的字段说明。

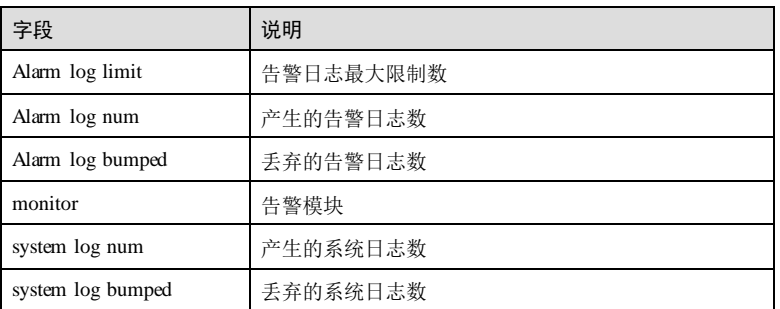

# 相关命令

无

# 13.5.15 show alarm management

# 功能说明

查看告警类型的配置信息。

# 命令格式

**show alarm management** [ *alarm\_type* ]

# 参数说明

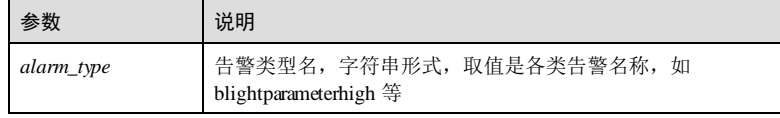

## 缺省情况

无

11

# 命令模式

任意命令模式

# 用户等级

## 使用指南

无

# 使用举例

查看历史告警信息。

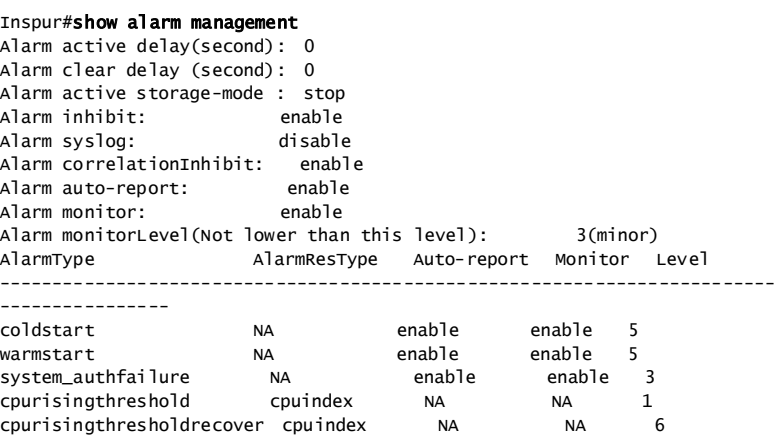

以下为显示信息的字段说明。

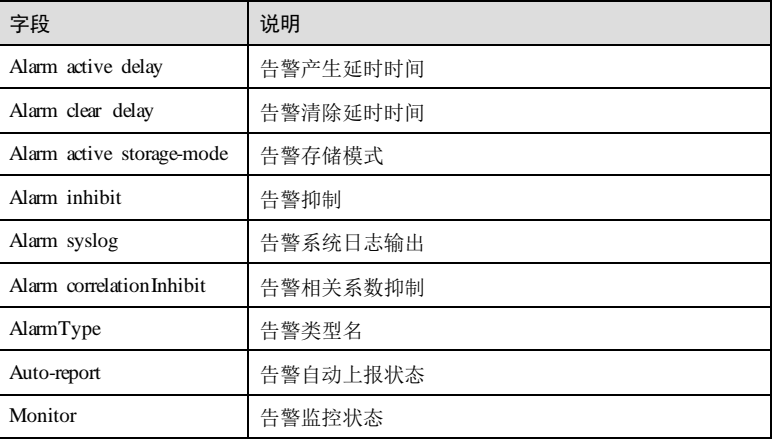

## 相关命令

无

13-124 浪潮思科网络科技有限公司

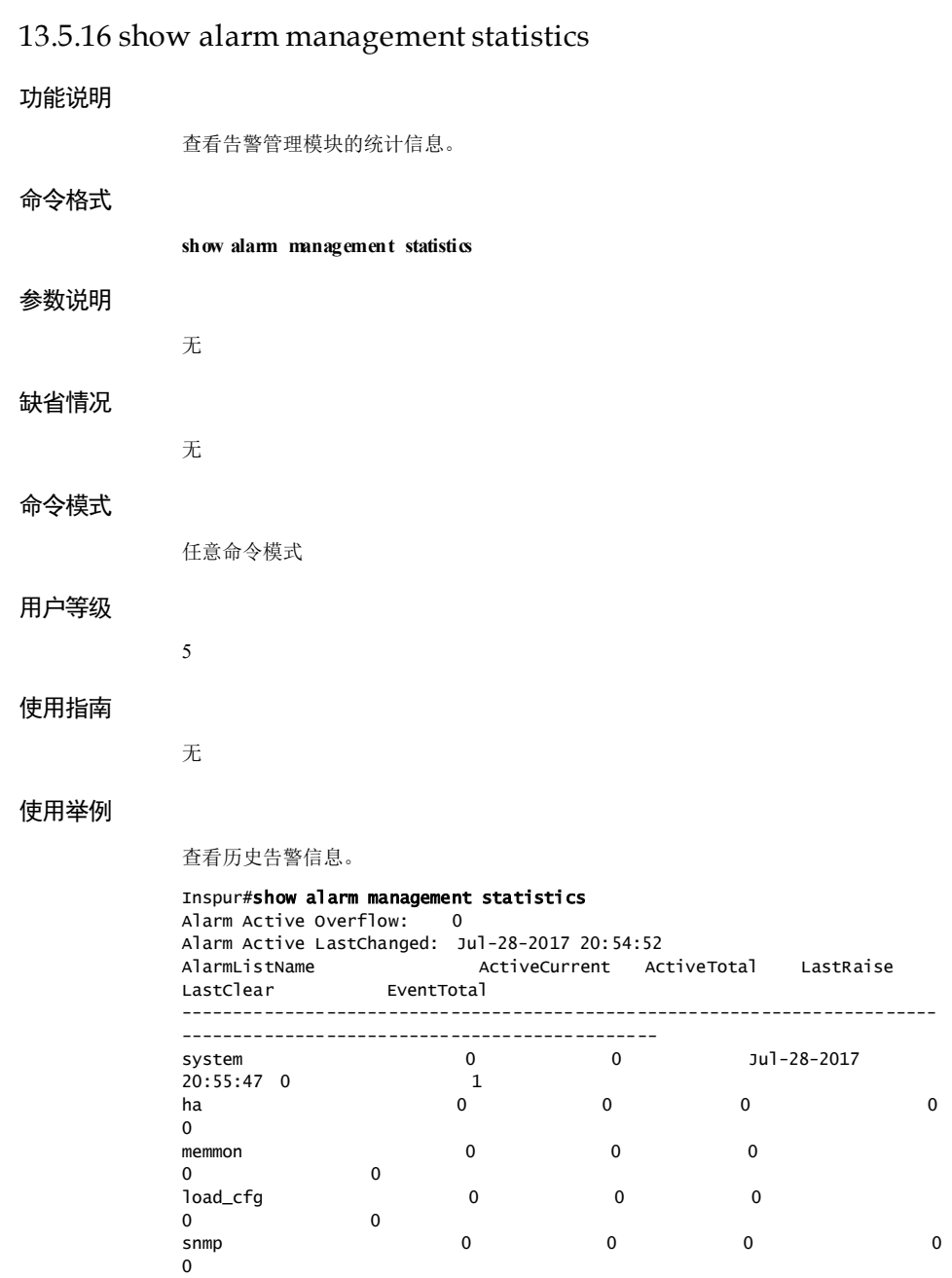

 $13$  系统管理与维护  $86550$  系列命令参考

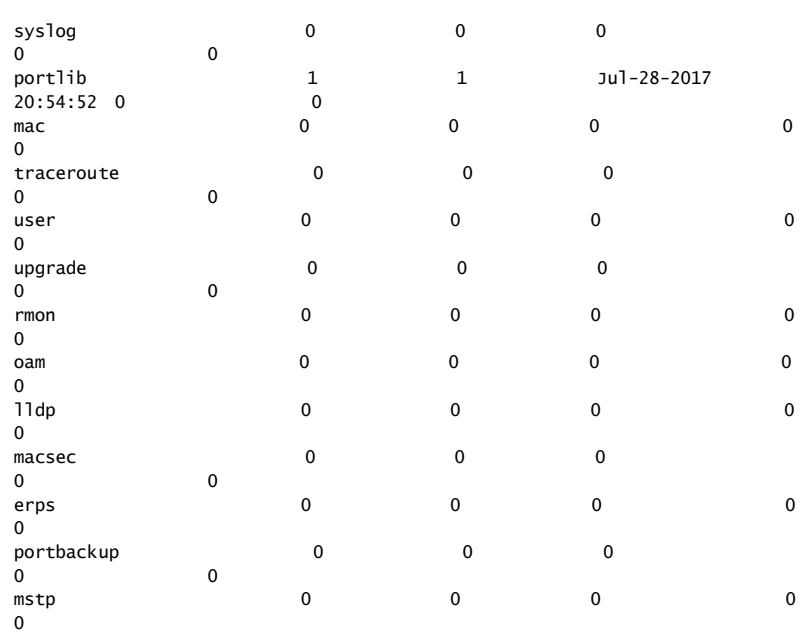

以下为显示信息的字段说明。

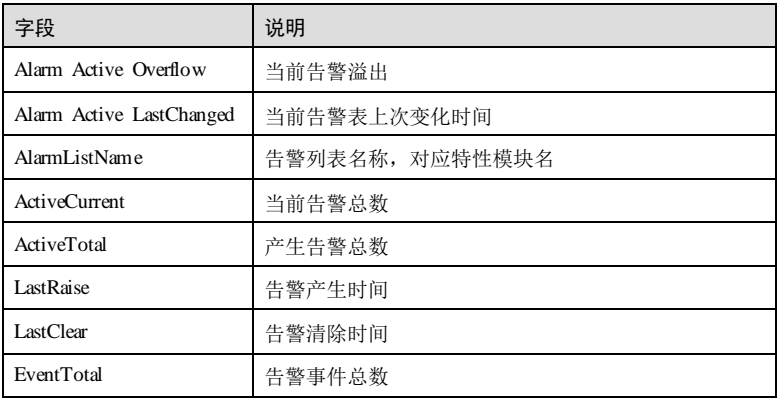

相关命令

无

13-126 浪潮思科网络科技有限公司

# 13.6 CPU 监控

# 13.6.1 cpu threshold recovering rising

# 功能说明

配置 CPU告警上限阈值和恢复阈值,及采样时间间隔。使用 no 格式恢复缺省值。

# 命令格式

**cpu threshold recovering** *recovering-threshold-value* **rising** *rising-threshold-value* **cpu interval** *interval-value* **no cpu** { **threshold** | **interval** }

### 参数说明

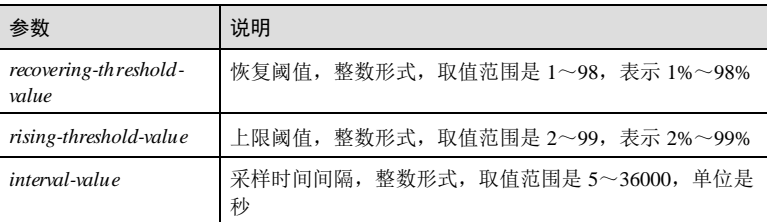

# 缺省情况

缺省情况下,恢复阈值为 79, 上限阈值为 99, 采样时间间隔为 60 秒。

## 命令模式

全局配置模式

# 用户等级

11

# 使用指南

# 应用场景

当 CPU利用率门限 Trap 开启时,采样时间内的 CPU利用率从小于恢复阈值处上升并 超过设定的上升阈值时发送 Trap;采样时间内的 CPU利用率从大于上升阈值处回落并 低于设定的恢复阈值时发送 Trap。

# 前置条件

无

## 后续任务

## 无

# 注意事项

设置的恢复阈值不能大于上限阈值。

## 使用举例

配置 CPU恢复阈值是 20%,上线是 80%。

Inspur#config Inspur(config)#cpu threshold recovering 20 rising 80 Set successfully.

## 相关命令

**show cpu-utilization**

# 13.6.2 show cpu-utilization

## 功能说明

查看 CPU利用率。

# 命令格式

**show cpu-utilization** [ **dynamic** | **history** { **10min** | **1min** | **2hour** | **5sec** } ]

## 参数说明

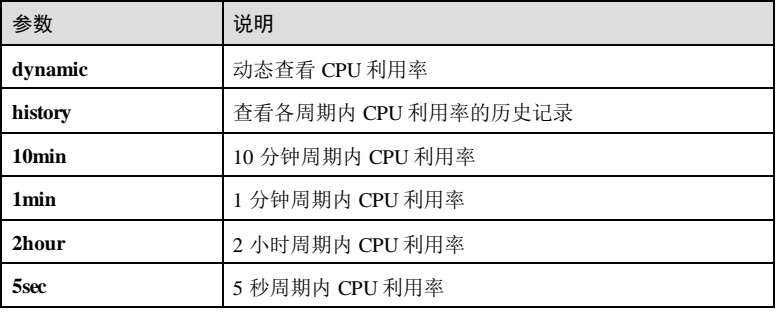

## 缺省情况

无

# 命令模式

任意命令模式

13-128 浪潮思科网络科技有限公司

## 用户等级

5

## 使用指南

## 应用场景

**show cpu-utilization** 命令用来查看 CPU利用率,包含 CPU阈值告警发送 Trap 功能状 态、CPU利用率阈值、各周期 CPU的利用率等。

**show cpu-utilization dynamic**命令用来动态查看 CPU利用率。

**show cpu-utilization history** { **10min** | **1min** | **2hour** | **5sec** }命令用来查看各周期 CPU利 用率历史记录。

## 前置条件

无

## 后续任务

无

## 注意事项

无

## 使用举例

动态查看 CPU利用率。

### Inspur#show cpu-utilization dynamic

Dynamic statistics period: 1 second Exploration of the short of the short of the short of the short of the short of the short of the short of the short of the short of the short of the short of the short of the short of the short of the short of the short of Rising threshold: Recovering threshold: 79 Trap transfer observation interval(second): 60

Last 1 second CPU utilization: 29% Last 5 seconds CPU utilization: 20% Please press <Ctrl+C> to stop.

以下为显示信息的字段说明。

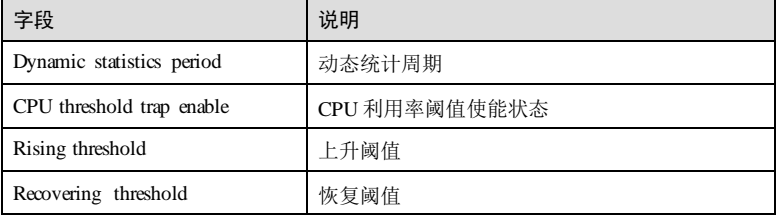

# 13 系统管理与维护  $SS550 \sqrt{3}$

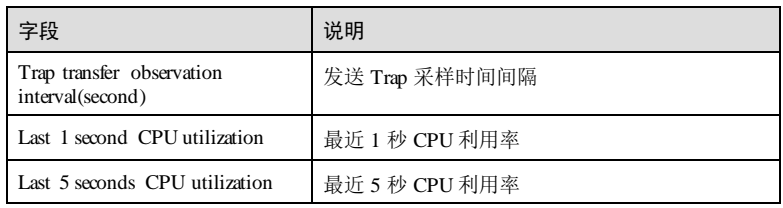

查看 1分钟内 CPU利用率历史记录。

# Inspur#show cpu-utilization history 1min

Number:

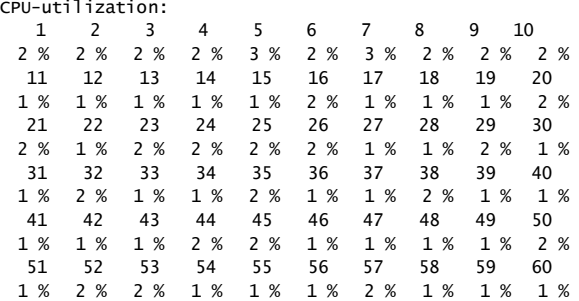

# 相关命令

无

# 13.6.3 show process

# 功能说明

查看各任务状态信息。

# 命令格式

**show process** [ **cpu** | **sorted** { **priority** | **name** }| *taskname* ]

# 参数说明

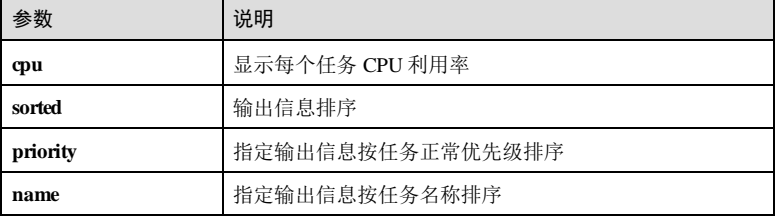

13-130 浪潮思科网络科技有限公司

## S6550 系列命令参考 13 系统管理与维护

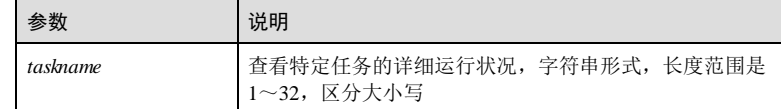

# 缺省情况

无

## 命令模式

任意命令模式

## 用户等级

5

# 使用指南

## 应用场景

**show process cpu** 命令可以查看 CPU利用率信息。

**show process** [ **sorted** { **priority** | **name** } ]命令用来查看各任务状态信息,包含任务优先 级、堆栈使用情况等。

**show process** *taskname* 命令可以查看某个命令的详细运行状况,其中任务名称必须是 设备上真实存在的完整任务名。

## 前置条件

无

## 后续任务

无

## 注意事项

无

# 使用举例

查看各任务的状态信息。

# Inspur#show process

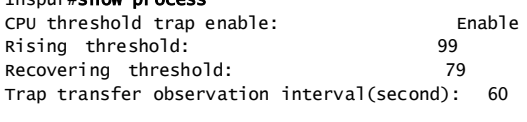

Last 1 second CPU utilization: 3% Last 5 seconds CPU utilization: 3% Last 1 minute CPU utilization: 3%

浪潮思科网络科技有限公司 13-131 13-131

13 系统管理与维护 S6550 系列命令参考

Last 10 minutes CPU utilization: 2%<br>Last 2 hours CPU utilization: 0% Last 2 hours CPU utilization: Number of processes: 170 D |uninterruptible sleep (usually IO). R |running or runnable (on run queue). S |interruptible sleep (waiting for an event to complete).

- T |stopped, either by a job control signal or because it is being traced.
- W |paging (not valid since the 2.6.xx kernel). X |dead (should never be seen).
- Z |defunct ("zombie") process, terminated but not reaped by its parent.

PNo Priority Status Name --More--

以下为显示信息的字段说明。

 $\blacksquare$ 

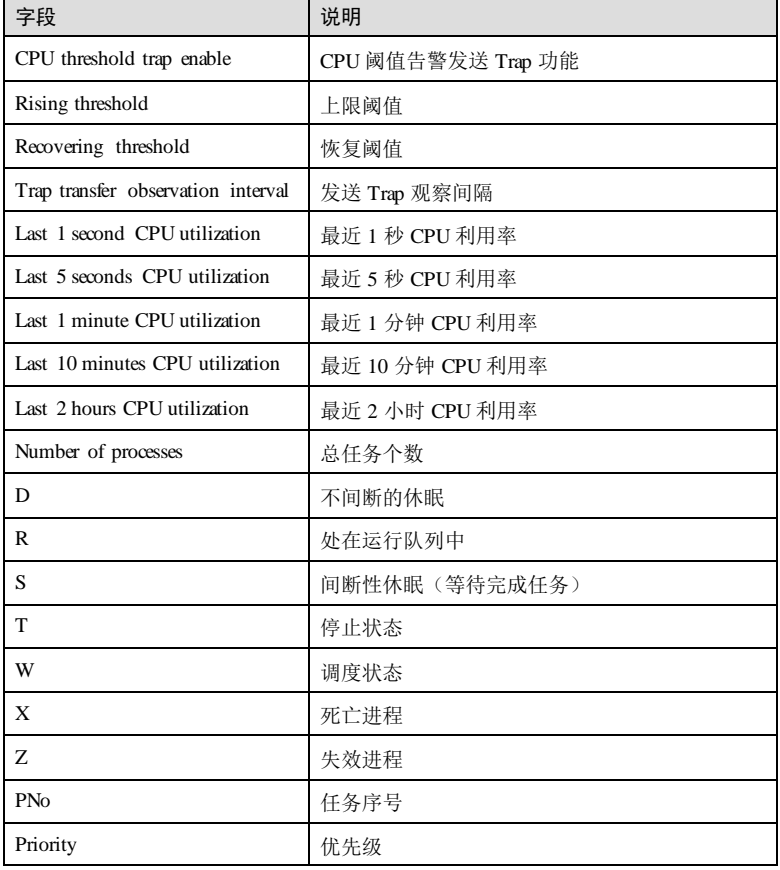

13-132 浪潮思科网络科技有限公司

 $S6550$  系列命令参考<br>
26550 系列命令参考

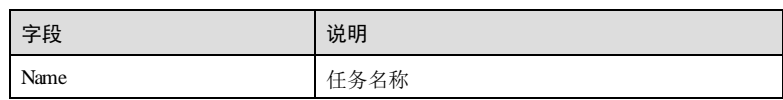

## 查看 CPU监控任务的详细状态信息。

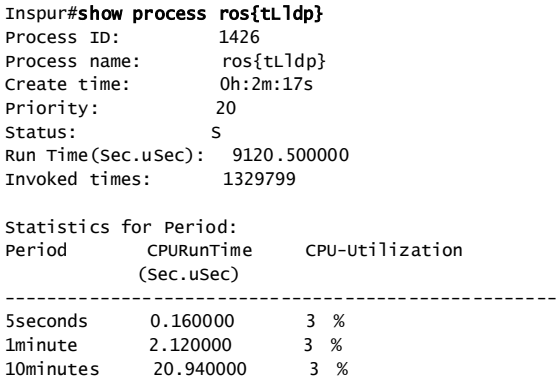

以下为显示信息的字段说明。

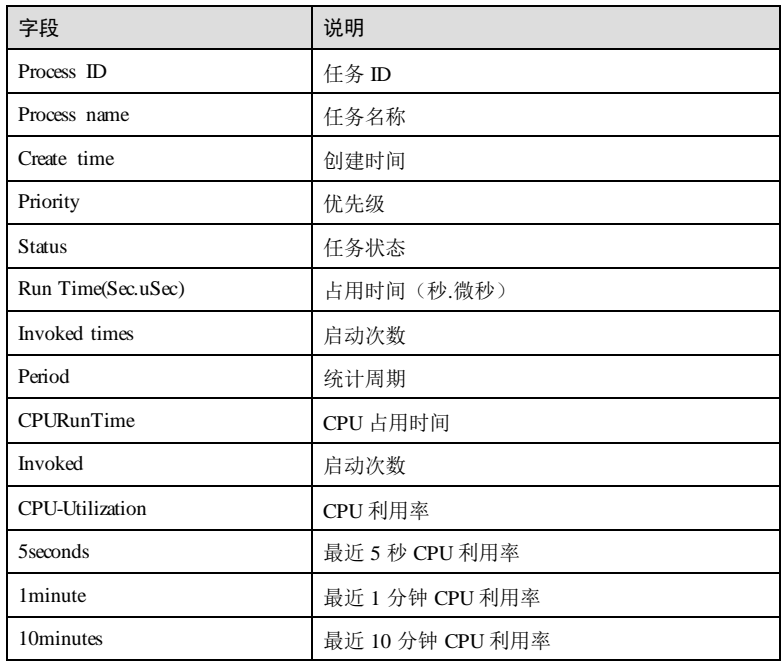

浪潮思科网络科技有限公司 13-133 13-133

13 系统管理与维护  $SS550 \sqrt{3}$ 

查看 **bcmL2X.1** 任务的详细状态信息。

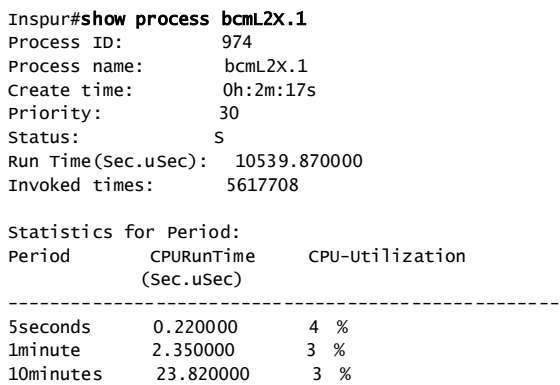

以下为显示信息的字段说明。

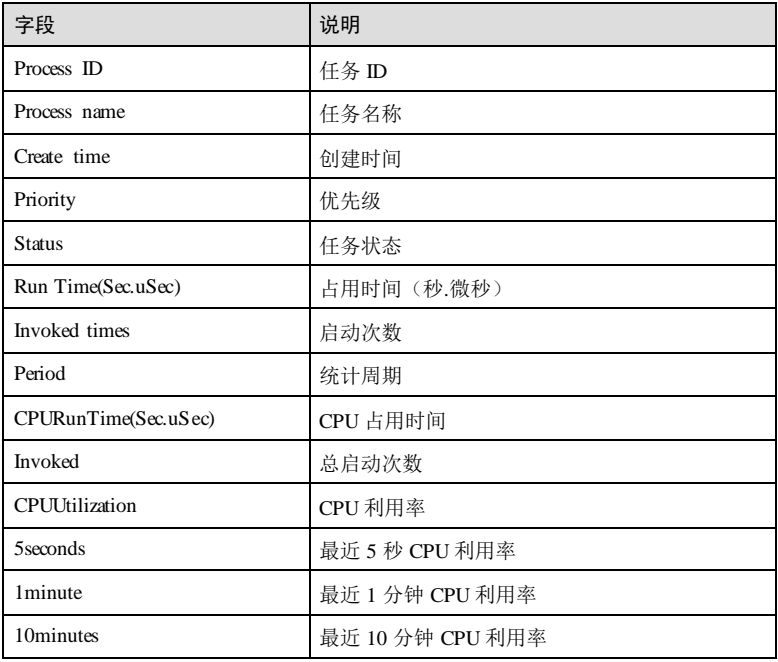

# 相关命令

无

13-134 浪潮思科网络科技有限公司

# 13.6.4 show process cpu

# 功能说明

查看各任务的 CPU利用率。

## 命令格式

**show process cpu** [ **sorted** [ **10mins** | **1min** | **5secs** | **invoked** ] ]

## 参数说明

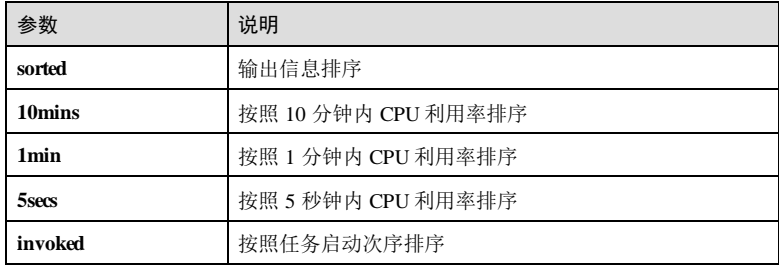

# 缺省情况

缺省情况下,输出信息按 CPU占用时间排序。

# 命令模式

任意命令模式

# 用户等级

5

# 使用指南

无

# 使用举例

查看各任务的 CPU利用率信息。

## Inspur#show process cpu

CPU threshold trap enable: Enable<br>Rising threshold: 99 Rising threshold: 99<br>Recovering threshold: 79 Recovering threshold: Trap transfer observation interval(second): 60

Last 1 second CPU utilization: 20%

Last 5 seconds CPU utilization: 22%<br>Last 1 minute CPU utilization: 22% Last 1 minute CPU utilization: Last 10 minutes CPU utilization: 23%<br>Last 2 hours CPU utilization: 22% Last 2 hours CPU utilization:

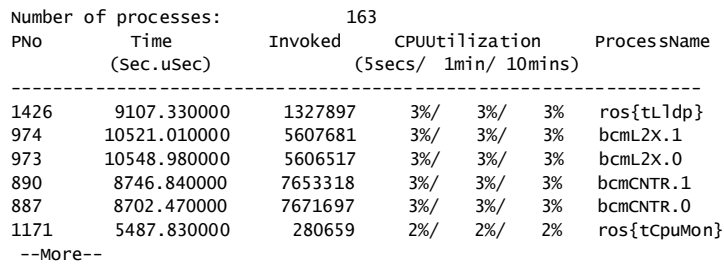

以下为显示信息的字段说明。

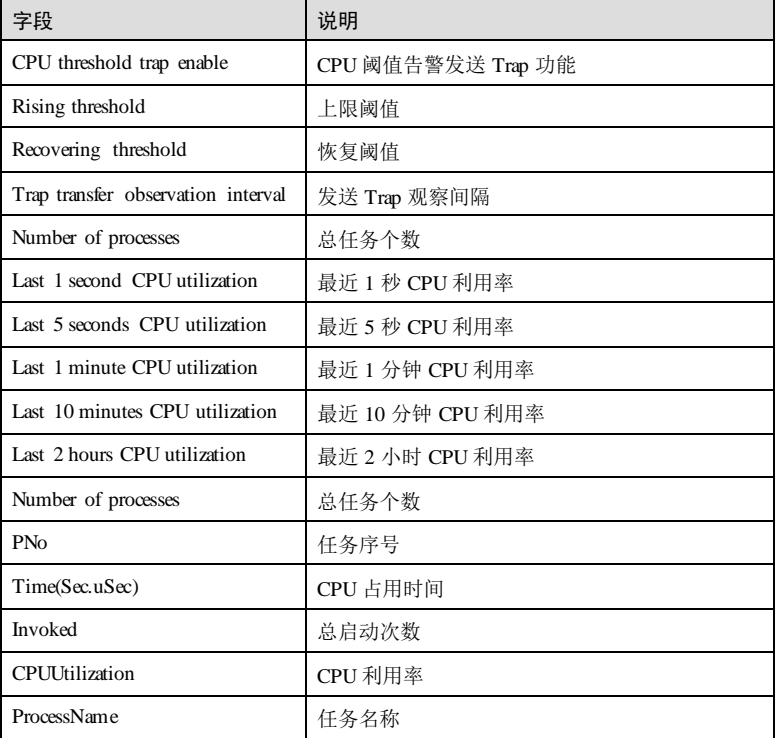

# 相关命令

无

13-136 浪潮思科网络科技有限公司

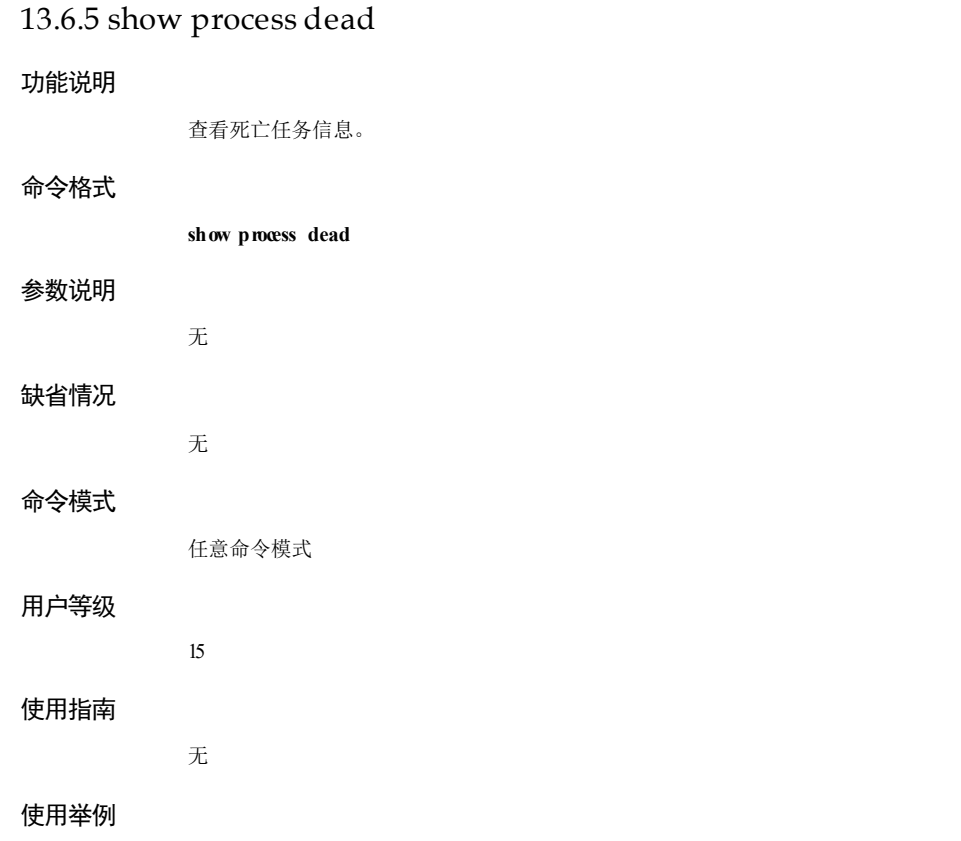

查看各任务的 CPU利用率信息。

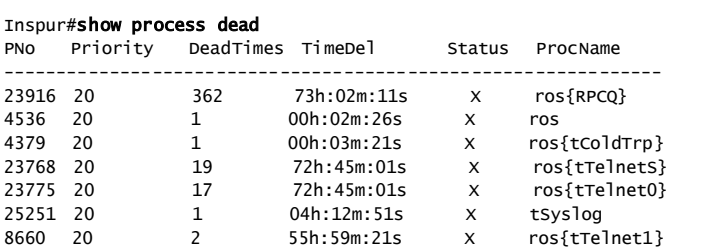

以下为显示信息的字段说明。

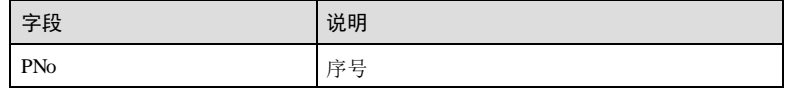

# 13 系统管理与维护 S6550 系列命令参考

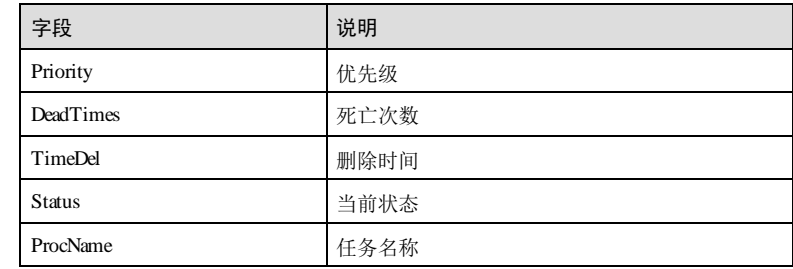

# 相关命令

无

# 13.6.6 show process pid

# 功能说明

查看指定任务信息。

# 命令格式

**show process pid** *range*

# 参数说明

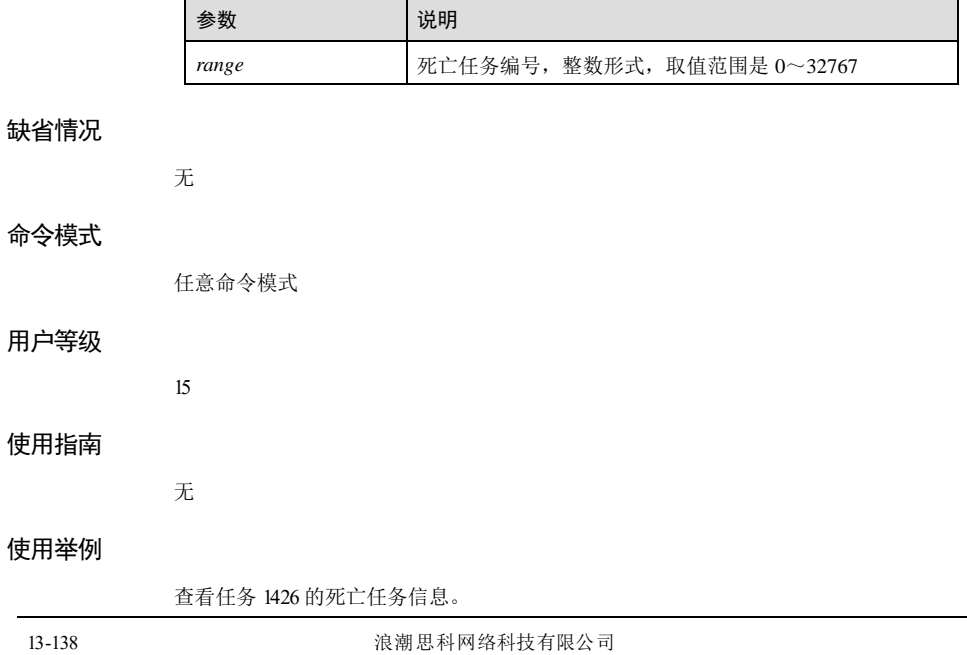

 $S6550$  系列命令参考<br>
26550 系列命令参考

## Inspur#show process pid 123

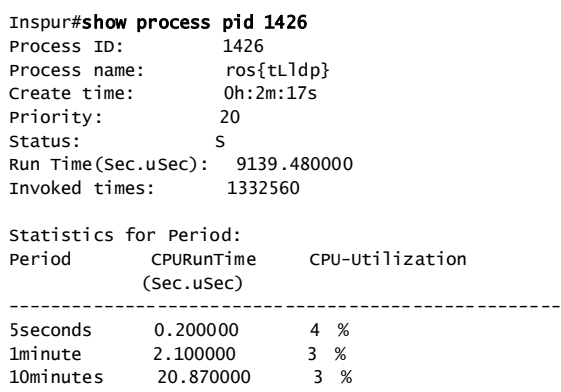

以下为显示信息的字段说明。

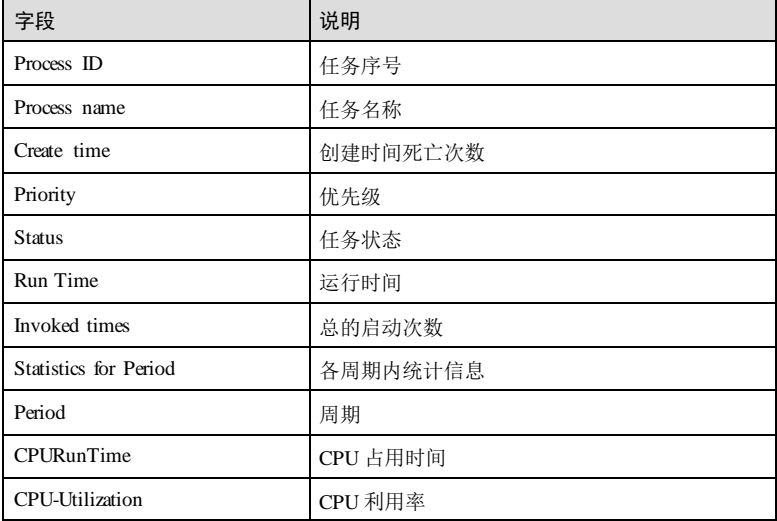

# 相关命令

无

# 13.7 网络检测

# 13.7.1 ping

# 功能说明

测试本地与目的地址的网络连通性。

# 命令格式

**ping** [ **vrf** *name* ] *ip-address* [ **count** *count* ] [ **size** *size* ] [ **waittime** *period* ] [ **source** *ipaddress* ]

**ping ipv6** *ipv6-address* [ **count** *count* ] [ **size** *size* ] [ **waittime** *period* ]

# 参数说明

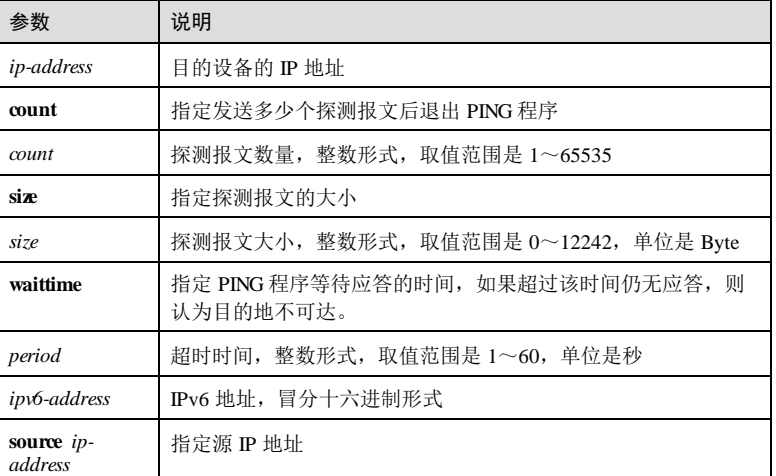

# 缺省情况

缺省情况下, Ping 探测报文个数是 5, 大小是 8Byte, 超时时间是 3秒。

# 命令模式

特权用户模式

# 用户等级

1

13-140 浪潮思科网络科技有限公司

## 使用指南

### 应用场景

PING程序用来测试本地与目的地的网络连通性。本地设备首先向目的地址发送 ICMP ECHO-REQUEST 报文,如果网络连接正常,则目的主机接收到该报文后,向源主机 响应 ICMP ECHOREPLY报文。如果源主机在超时时间内没有收到目的主机的响应报 文,则认为网络连接异常。

### 前置条件

无

### 后续任务

无

### 注意事项

无

## 使用举例

Ping IP 地址为 10.0.0.1的设备,其它参数为缺省值。(此例测试结果为连通)

## Inspur#ping 10.0.0.1

```
Type CTRL+C to abort
Sending 5, 8-byte ICMP Echos to 10.0.0.1, timeout is 3 seconds:
Reply from 10.0.0.1: time<1ms
Reply from 10.0.0.1: time<1ms
Reply from 10.0.0.1: time<1ms
Reply from 10.0.0.1: time<1ms
Reply from 10.0.0.1: time<1ms
---- PING Statistics--
5 packets transmitted, 5 packets received,
Success rate is 100 percent(5/5),
round-trip (ms) min/avg/max = 0/0/0.
```
Ping IP 地址为 10.0.0.2 的设备, PING包个数为 3, PING 包的大小为 20 字节, 超时时 间为 5秒。(此例测试结果为连通)

Inspur#ping 10.0.0.2 count 3 size 20 waittime 5 Type CTRL+C to abort Sending 3, 28-byte ICMP Echos to 10.0.0.2, timeout is 5 seconds: Reply from 10.0.0.2: time<1ms Reply from 10.0.0.2: time<1ms Reply from 10.0.0.2: time<1ms --- PING Statistics-3 packets transmitted, 3 packets received, Success rate is 100 percent(3/3), round-trip (ms) min/avg/max = 0/0/0.

Ping IP 地址为 10.0.0.3的设备,其它参数为缺省值。(此例测试结果为不连通)

Inspur#ping 10.0.0.3

```
Type CTRL+C to abort.
Sending 5, 8-byte ICMP Echos to 10.0.0.3 , timeout is 3 seconds:
Request timed out.
Request timed out.
Request timed out.
Request timed out.
Request timed out.
```
no answer from 10.0.0.3

# 相关命令

**traceroute**

# 13.7.2 traceroute

# 功能说明

获得数据报文从本地到目的地所经过的路径信息,用于定位网络故障。

## 命令格式

**traceroute** [ **vrf** *name* ] *ip-address* [ **firstttl** *first*-*ttl* ] [ **maxttl** *max*-*ttl* ] [ **port** *port*-*number* ] [ **waittime** *period* ] [ **count** *times* ] [ **size** *size* ]

## 参数说明

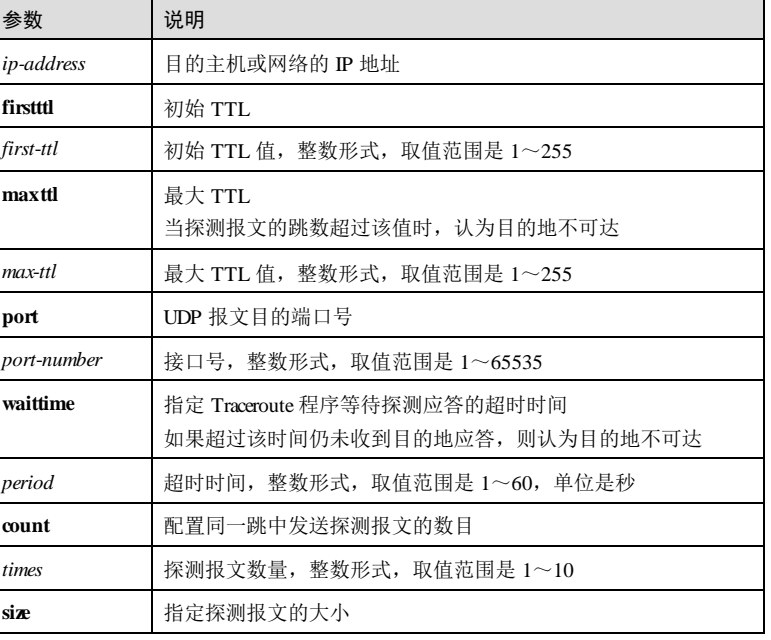

13-142 浪潮思科网络科技有限公司

S6550 系列命令参考 13 系统管理与维护

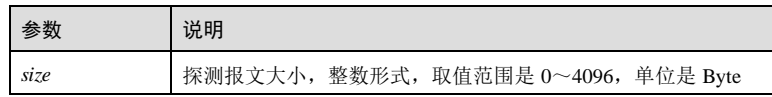

## 缺省情况

缺省情况下, 初始 TTL 值是 1, 最大 TTL 值是 30, 接口号是 33433, 超时时间是 3 秒,探测报文数量是 3。

## 命令模式

特权用户模式

### 用户等级

1

## 使用指南

## 应用场景

Traceroute 程序首先发送一个 TTL 为 1 的数据包, 由于 TTL 超时, 因此第一跳发送回 一个 ICMP 错误消息以指明此数据包不能被发送。之后此数据包被重新发送,TTL 为 2, 同样第二跳返回 TTL 超时, 这个过程重复进行, 直至到达目的地。执行这些过程 中将记录每一个 ICMP TTL 超时消息的源地址, 以提供数据包到达目的地所经历的路 径。

### 前置条件

无

# 后续任务

无

### 注意事项

无

## 使用举例

Traceroute IP 地址为 10.0.0.1的目的设备,其它参数为缺省值。(此例测试结果为目的 地可达)

```
Inspur#traceroute 10.0.0.1
Tracing the route to 10.0.0.1:
Type ctrl+c to abort<br>1 10.0.0.1 <lms
 1 10.0.0.1 <1ms <1ms \leq1ms \leq1ms
Trace complete.
以下为显示信息的字段说明。
```
# 13 系统管理与维护 S650 系列命令参考

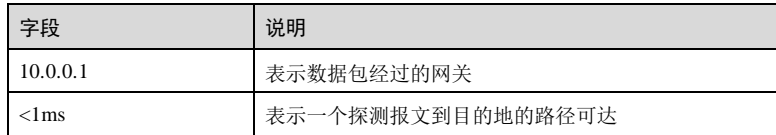

Traceroute IP 地址为 10.0.0.2 的目的设备, 最大 TTL 为 3, 同一跳的嗅探包数量为 2。 (此例测试结果为目的地不可达)

## Inspur#traceroute 10.0.0.2 maxttl 3 count 2

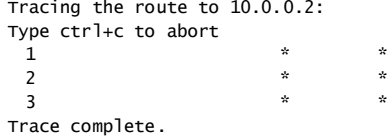

以下为显示信息的字段说明。

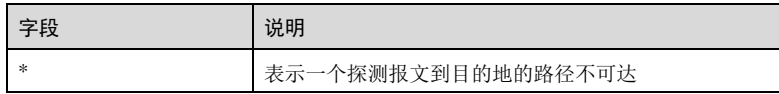

## 相关命令

**ping**

# 13.7.3 traceroute ipv6

## 功能说明

获得 IPv6 报文从本地到目的地所经过的路径信息,用于定位网络故障。

# 命令格式

**traceroute ipv6** *ipv6-address* [ **firstttl** *first*-*ttl* ] [ **maxttl** *max*-*ttl* ] [ **port** *port*-*number* ] [ **waittime** *period* ] [ **count** *times* ] [ **size** *size* ]

# 参数说明

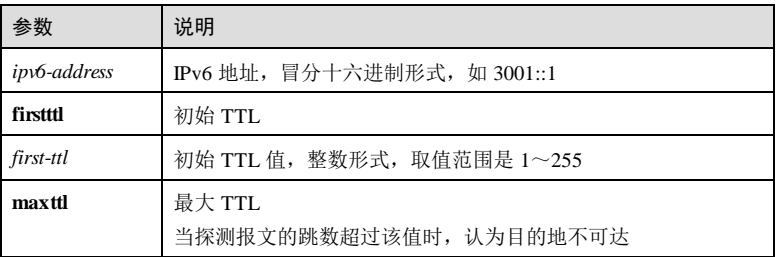

13-144 浪潮思科网络科技有限公司

### S6550 系列命令参考 13 第2 5 13 5 13 5 13 系统管理与维护

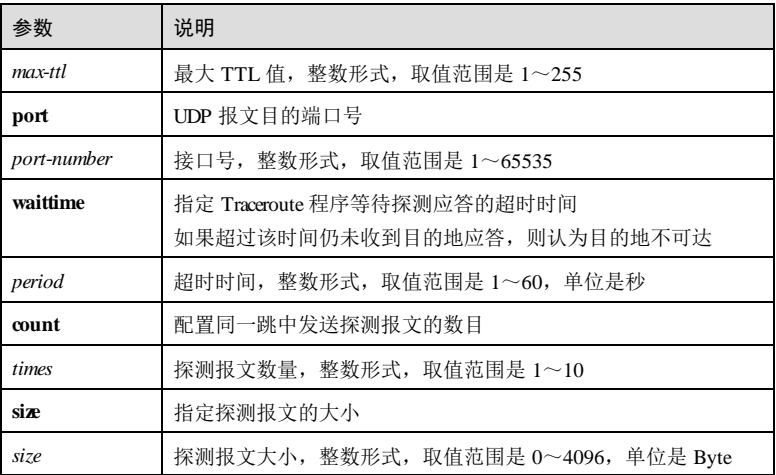

## 缺省情况

缺省情况下, 初始 TTL 值是 1, 最大 TTL 值是 30, 接口号是 33433, 超时时间是 3 秒,探测报文数量是 3。

## 命令模式

特权用户模式

## 用户等级

1

# 使用指南

## 应用场景

Traceroute 程序首先发送一个 TTL 为 1 的数据包, 由于 TTL 超时, 因此第一跳发送回 一个 ICMP 错误消息以指明此数据包不能被发送。之后此数据包被重新发送,TTL 为 2,同样第二跳返回 TTL 超时,这个过程重复进行,直至到达目的地。执行这些过程 中将记录每一个 ICMP TTL 超时消息的源地址, 以提供数据包到达目的地所经历的路 径。

# 前置条件 无

# 后续任务

无

# 注意事项

无

## 使用举例

Traceroute IPv6 地址为 3000::1 的目的设备,其它参数为缺省值。(此例测试结果为目的 地可达)

Inspur#traceroute 3000::1 Tracing the route to 3000::1 Type ctrl+c to abort  $1 \qquad 3000::1 \qquad \qquad <1 \text{ms} \qquad \qquad <1 \text{ms} \qquad \qquad <1 \text{ms}$ Trace complete.

以下为显示信息的字段说明。

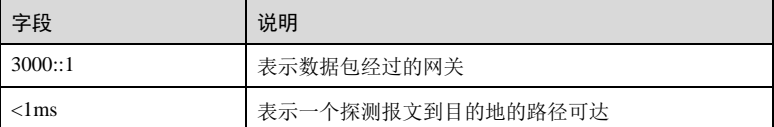

## 相关命令

**ping**

# 13.8 RMON

# 13.8.1 clear rmon

## 功能说明

将 RMON 的所有相关配置恢复到缺省情况。

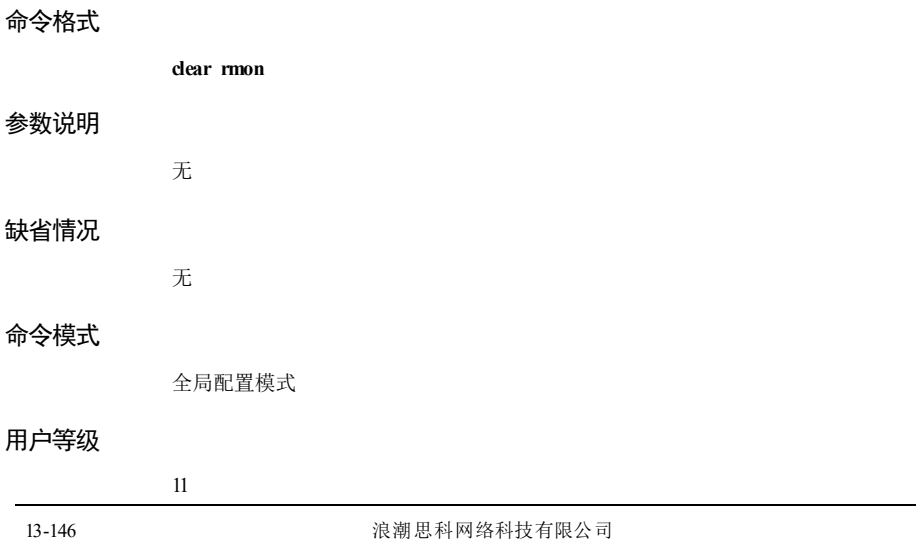

## 使用指南

无

## 使用举例

恢复 RMON 的配置到缺省情况。

Inspur#config Inspur(config)#clear rmon Set successfully.

# 相关命令

无

# 13.8.2 rmon alarm

## 功能说明

在告警组中添加 RMON 告警,使用 **no** 格式删除 RMON 告警。

## 命令格式

**rmon alarm** *alarm-id mibvar* [ **interval** *period* ] { **absolute** | **delta** } **rising**-**threshold** *risingnum* [ *rising-event* ] **falling**-**threshold** *falling-num* [ *falling-event* ] [ **owner** *owner-name*]

**no rmon alarm** *alarm-id*

# 参数说明

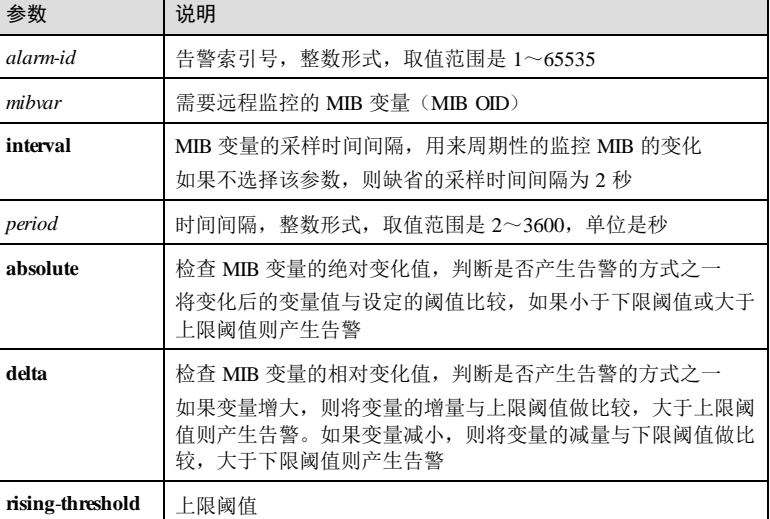

13 系统管理与维护 S6550 系列命令参考

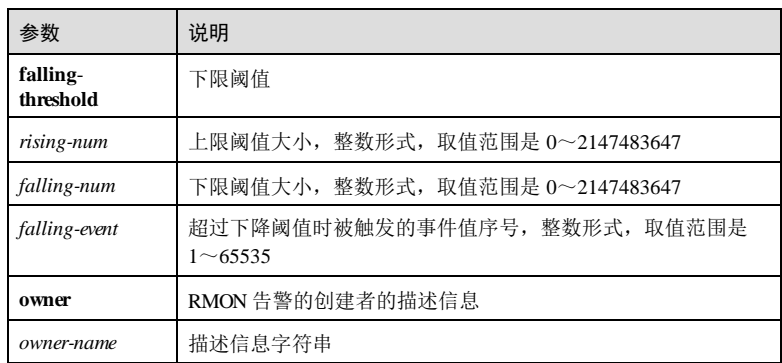

## 缺省情况

缺省情况下,无 RMON 告警。

## 命令模式

全局配置模式

### 用户等级

## 使用指南

## 应用场景

11

RMON 告警管理按照告警采样时间间隔对指定的 MIB 变量进行监控,当被监控数据的 值越过了设定的阈值,就会触发相应的告警事件,告警事件通常会记录在日志中,或 向网管中心发送 Trap。使用该命令向告警组中添加或删除 RMON 告警。

## 前置条件

无

### 后续任务

无

## 注意事项

MIB 变量必须是点分十进制的形式,且必须是有效的,否则无法监控。

## 使用举例

添加 RMON 告警。其中告警索引号为 1, 监控的 MIB 变量的 OID 为 1.3.6.1.2.1.2.2.1.20.1,采样周期为 20 秒。如果变化后的值大于上限阈值 10000,则产生 告警事件 1,如果变化后的值小于下限阈值 500,则产生告警事件 2,告警的创建者为 Inspur。

13-148 浪潮思科网络科技有限公司

Inspur#config Inspur(config)#rmon alarm 1 1.3.6.1.2.1.2.2.1.20.1 interval 20 absolute rising-threshold 10000 1 falling-threshold 500 2 owner Inspur Set successfully.

删除 RMON 告警 1。

Inspur(config)#no rmon alarm 1 Set successfully.

# 相关命令

**show rmon**

# 13.8.3 rmon event

## 功能说明

在事件组中添加 RMON 事件信息,使用 **no** 格式删除 RMON 事件信息。

## 命令格式

**rmon event** *event-id* [ **log** ] [ **trap** ] [ **description** *string* ] [ **owner** *owner-name* ] **no rmon event** *event-id*

## 参数说明

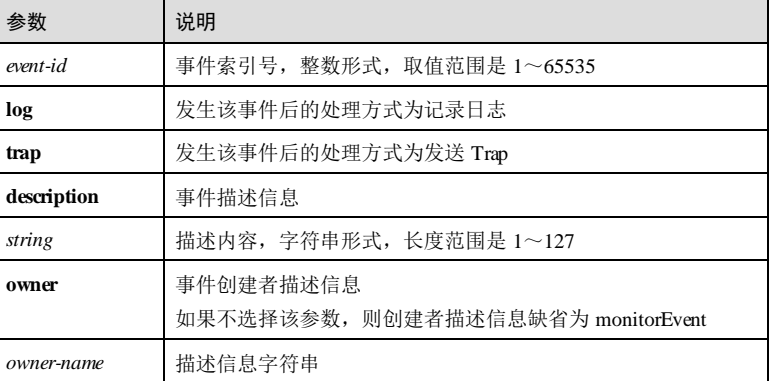

## 缺省情况

缺省情况下,事件组中无事件信息。

## 命令模式

全局配置模式

## 用户等级

11

## 使用指南

# 应用场景

事件组提供关于 RMON 代理所产生的所有事件,当某事件发生时,可以记录日志或发 送 Trap 到网管中心。使用该命令在事件组中添加事件。

# 前置条件

无

# 后续任务

无

# 注意事项

无

# 使用举例

添加 RMON 事件,事件索引号为 1,事件的处理方式为只发送 Trap,事件创建者为 Inspur。

Inspur#config Inspur(config)#rmon event 1 trap owner Inspur Set successfully.

# 相关命令

**show rmon events**

# 13.8.4 rmon history

## 功能说明

使能接口的历史组功能,使用 **no** 格式禁止该功能。

# 命令格式

**rmon history** *interface-type interface-number* [ **shortinterval** *short-period* ] [ **longinterval** *long-period* ] [ **buckets** *buckets*-*number* ] [ **owner** *owner-name* ]

**no rmon history** *interface-type interface-number*

S6550 系列命令参考 13 系统管理与维护

## 参数说明

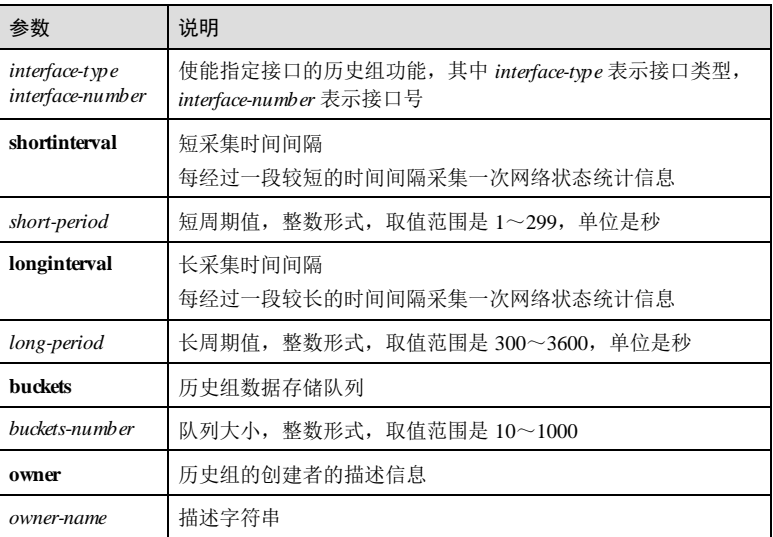

# 缺省情况

缺省情况下,所有接口下无历史组信息。每个参数的缺省值如下: shortinterval 是 30 秒, longinterval 是 1800 秒, buckets 是 10 个, string 是 monitorHistory。

### 命令模式

全局配置模式

## 用户等级

11

# 使用指南

应用场景

历史组周期性地收集网络状态统计信息并存储,使用该命令使能指定接口的历史组信 息,并可以配置查询时间间隔和数据存储队列大小。

# 前置条件 无

后续任务

无

注意事项

无

# 使用举例

使能 gigadhernet 1/1/1 接口的历史组功能, 并设定查询时间间隔为 60 秒, 数据存储队 列大小为 50,自定义描述字符串为 Inspur。

Inspur#config Inspur(config)#rmon history gigaethernet 1/1/1 shortinterval 60 buckets 50 owner Inspur Set successfully.

## 相关命令

**show rmon history**

# 13.8.5 rmon statistics

## 功能说明

使能接口的统计组功能,使用 **no** 格式禁止该功能。

# 命令格式

**rmon statistics** *interface-type interface-number* [ **owner** *owner-name* ]

**no rmon statistics** *interface-type interface-number*

## 参数说明

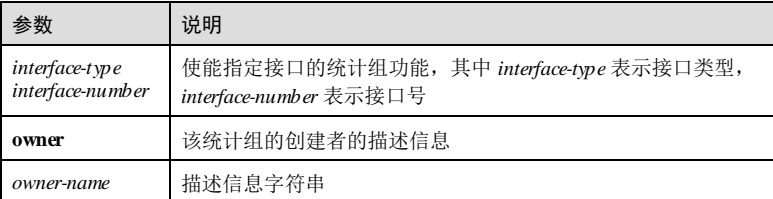

## 缺省情况

缺省情况下,所有接口的统计组功能都使能,ownar参数的缺省值是 monitoretherstats。

### 命令模式

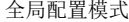

# 用户等级

11

13-152 浪潮思科网络科技有限公司

## 使用指南

### 应用场景

RMON (Remote Network Monitoring) 是一种通过网络代理(Agent)和网管站系统 (NMS)进行网络数据监控的标准,用以解决 SNMP 在分布式互联中的局限性。

RMON 按功能分为九个组,统计组统计被监控的每个子网的基本统计信息。它能统计 某一网段的流量和各种类型包的分布,还能统计各种类型的错误帧数、碰撞次数等。 使用该命令使能指定接口的统计组功能。

# 前置条件

无

### 后续任务

无

## 注意事项

无

# 使用举例

使能 gigadhernet 1/1/1 接口的统计组功能, 创建者信息为 Inspur。

Inspur#config Inspur(config)#rmon statistics gigaethernet 1/1/1 owner Inspur Set successfully.

## 相关命令

**show rmon statistics**

## 13.8.6 show rmon

## 功能说明

查看 RMON 模块信息。

# 命令格式

**show rmon** [ **alarms** | **events** ] **show rmon statistics** [ *interface-type interface-number* ] **show rmon history** *interface-type interface-number* **show rmon latest statistics** [ **long** | **short** ] **portlist** *interface-type interface-number*

13 系统管理与维护 S6550 系列命令参考

## 参数说明

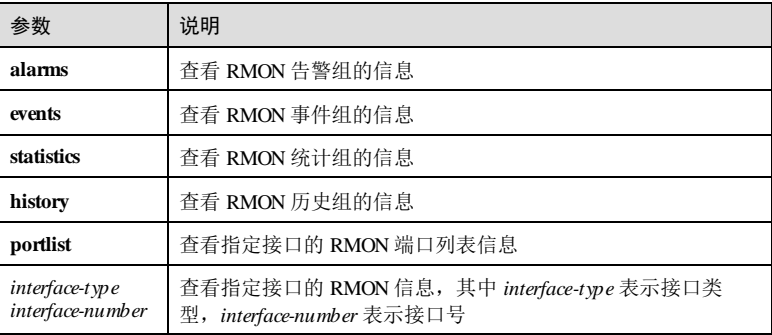

# 缺省情况

无

## 命令模式

任意命令模式

# 用户等级

5

## 使用指南

无

## 使用举例

查看 RMON 模块信息。

## Inspur#show rmon

Alarm group information: No alarm group entry available.

Event group information: No event group entry available.

```
Statistics group information:
IfIndex gigaethernet1/1/23.1 is active, and owned by monitorEtherStats
Statistical data is
0 octets, 0 packets,
0 broadcast, 0 multicast packets,
0 undersized, 0 oversized packets,
 0 fragments, 0 jabbers,
 0 CRC alignment errors, 0 collisions.
# of dropped packet events (due to lack of resources): 0
# Packets number according to length:
```
13-154 浪潮思科网络科技有限公司

S6550 系列命令参考 13 7 13 59 13 59 13 59 13 13 59 14 15 14 15 14 15 14 15 16 17 18 18 19 19 10 11 12 13 13 14 15 16

```
64: 0, 65-127: 0, 128-255: 0,
256-511: 0, 512-1023: 0, 1024-1518:0
IfIndex tengigabitethernet1/1/51.1 is active, and owned by
```

```
monitorEtherStats
Statistical data is
0 octets, 0 packets,
--More--
```
# 相关命令

无

# 13.9 电缆诊断

# 13.9.1 show cable-diagnostics

# 功能说明

查看接口线路的电缆诊断信息。

## 命令格式

**show cable-diagnostics** [*interface-type interface-number* ]

## 参数说明

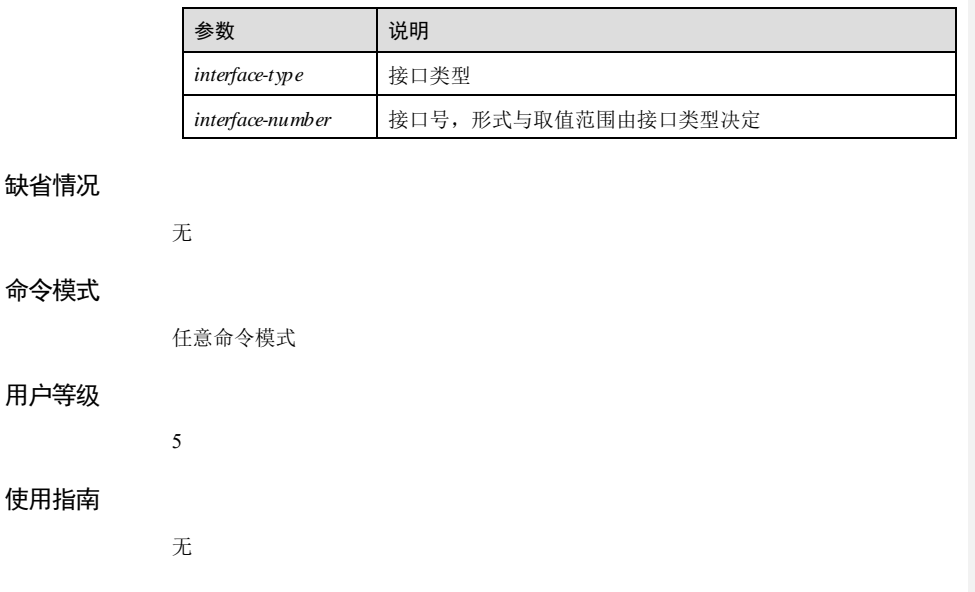

## 使用举例

查看接口 GE 1/1/1 线路的电缆诊断信息。

## Inspur#show cable-diagnostics gigaethernet 1/1/1

Port: gigaethernet1/1/1 Attribute: Not Issued Time: N/A Pair A length(m): 0 Pair B length(m): 0 Pair C length(m): 0 Pair D length(m): 0 Pair A state: Unknown Pair B state: Unknown Pair C state: Unknown Pair D state: Unknown

以下为显示信息的字段说明。

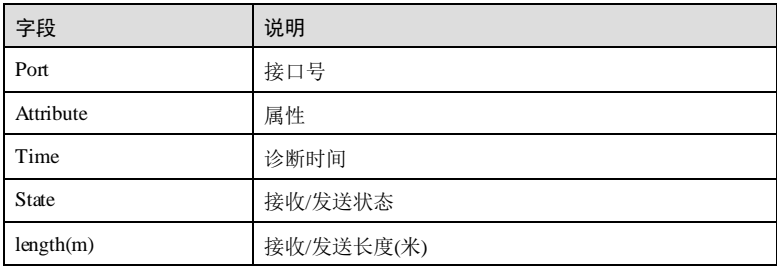

# 相关命令

无

# 13.9.2 test cable-diagnostics

# 功能说明

使能接口线路的电缆诊断功能。

# 命令格式

**test cable-diagn ostics** *interface-type interface-number*

# 参数说明

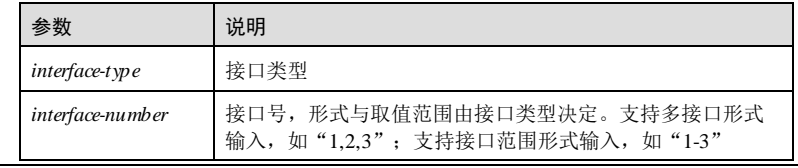

13-156 浪潮思科网络科技有限公司
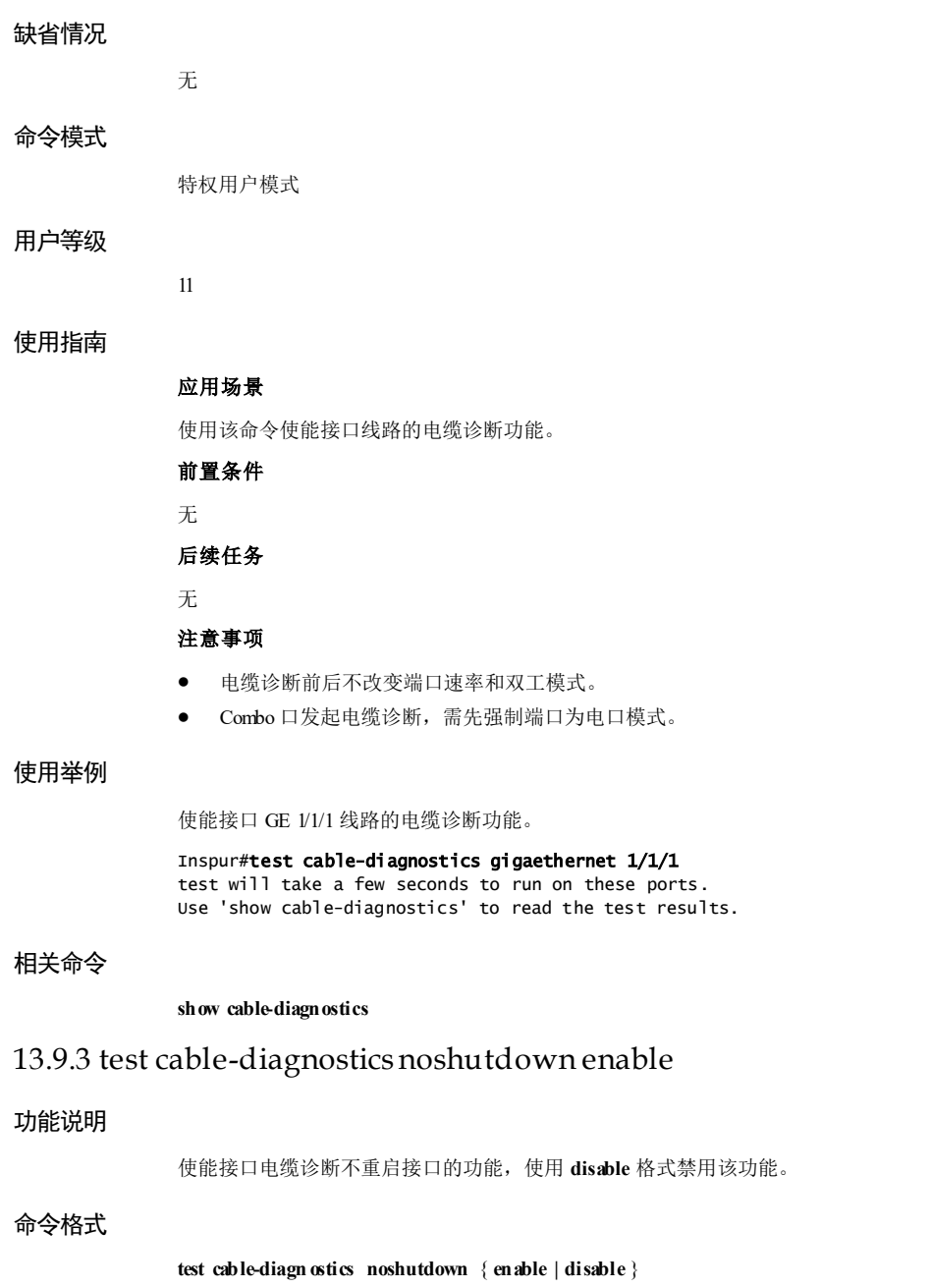

13 系统管理与维护 S6550 系列命令参考

参数说明

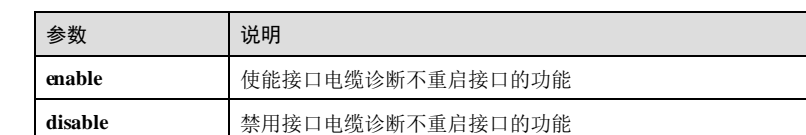

#### 缺省情况

无

#### 命令模式

全局配置模式

#### 用户等级

15

#### 使用指南

#### 应用场景

使用该命令使能接口电缆诊断不重启接口的功能时,如果接口状态为 Up,接口会重启 一次,获取电缆诊断数据。

配置此功能后,执行电缆诊断时,如果接口状态为 Up,接口不会再次重启,直接读取 缓存中上次电缆诊断的数据;如果接口状态为 Down,接口执行一次实际电缆诊断获取 实际故障点的长度;新插入的接口会自动执行电缆诊断并将结果存入缓存。

#### 前置条件

#### 无

#### 后续任务

无

#### 注意事项

- 电缆诊断前后不改变端口速率和双工模式。
- Combo 口发起电缆诊断,需先强制端口为电口模式。
- 配置该功能后,**show cable-diagnostics** 时不显示电缆诊断的时间。

#### 使用举例

使能接口 GE 1/1/1 线路的电缆诊断功能。

#### Inspur#config

Inspur(config)#test cable-diagnostics noshutdown enable Please input 'y' to confirm set allowed noshutdown enable:y Set successfully.

13-158 浪潮思科网络科技有限公司

#### 相关命令

**show cable-diagnostics**

# 13.10 硬件环境监控

# 13.10.1 alarm temperature

#### 功能说明

使能温度告警功能,并配置或温度告警阈值或温度告警输出方式,使用 **no** 格式禁用该 功能。

#### 命令格式

**alarm temperature** { **high** *high*-*value* | **low** *low*-*value* | **notifies** | **syslog** } **no alarm temperature** { **high** | **low | notifies** | **syslog** }

#### 参数说明

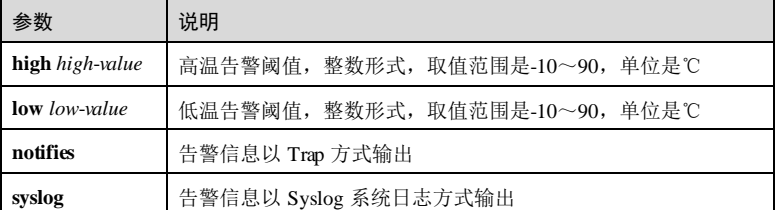

#### 缺省情况

缺省情况下,高温阈值是 90℃,低温阈值是-10℃。温度告警事件以 Trap 方式输出使 能,温度告警事件以 Syslog 方式输出未使能。

#### 命令模式

全局配置模式

# 使用指南

#### 应用场景

设备工作时需要使能温度告警功能,防止因温度异常导致设备无法正常工作。

可使用该命令设置告警温度阈值,当设备温度超过高温阈值或低于低温阈值时,产生 告警。可使用 **no** 格式的命令恢复温度阈值为缺省情况。

可使用该命令设置告警产生后的输出方式,分别是发送 Trap 和记录 Syslog。可使用 **no** 格式的命令禁用某种告警输出方式。

#### 前置条件

#### 无

#### 后续任务

可使用 **show alarm** 查看温度告警配置信息。

#### 注意事项

无

#### 使用举例

设置告警温度阈值,低温阈值为 10℃,高温阈值为 70℃。

Inspur#config Inspur(config)#alarm temperature low 10 Set successfully. Inspur(config)#alarm temperature high 70 Set successfully.

# 相关命令

**show alarm**

# 13.10.2 alarm power-supply

#### 功能说明

使能电源掉电告警输出,并配置电源掉电告警输出方式;使用 **no** 格式禁止电源掉电告 警事件输出。

## 命令格式

**alarm power-supply** { **notifies** | **syslog** }

**no alarm power-supply** { **notifies** | **syslog** }

#### 参数说明

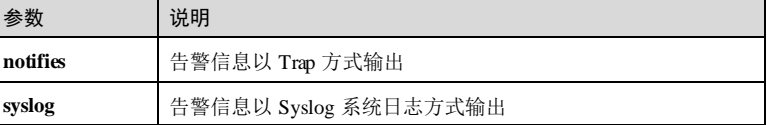

#### 缺省情况

缺省情况下, 电源掉电告警事件以 Trap 方式输出使能, 电源掉电告警事件以 Syslog 方 式输出未使能。。

13-160 浪潮思科网络科技有限公司

#### 命令模式

全局配置模式

#### 用户等级

11

#### 使用指南

#### 应用场景

电源掉电事件分为设备掉电和双电源中的一个电源掉电两种告警事件。设备掉电对于 双电源设备表示两个电源都掉电,对于单电源设备就是指单电源掉电;双电源中的一 个掉电仅适用于双电源设备,表示双电源中的一个电源掉电。该命令可以控制着两种 掉电事件的告警输出。

设备电源掉电告警功能,通知用户及时采取措施,防止因电源掉电导致设备无法正常 工作。

#### 前置条件

无

# 后续任务

可使用 **show alarm** 查看电源掉电告警配置信息。

#### 注意事项

无

#### 使用举例

使能告警信息以 Syslog 系统日志方式输出。

Inspur#config Inspur(config)#alarm power-supply syslog Set successfully.

## 相关命令

**show alarm**

# 13.10.3 alarm voltage

#### 功能说明

使能电压告警功能,并配置电压告警输出方式,或电压告警阈值,使用 **no** 格式禁用该 功能。

#### 命令格式

**alarm voltage** { **high** *high*-*value* | **low** *low*-*value* | **notifies** | **syslog** }

13 系统管理与维护 S6550 系列命令参考

**no alarm voltage** { **high** | **low** | **notifies** | **syslog** }

#### 参数说明

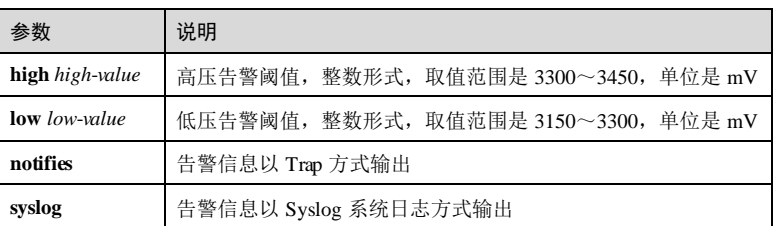

#### 缺省情况

缺省情况下, 高压阈值是 3450mV, 低压阈值是 3150mV。电压告警事件以 Trap 方式 输出使能,电压告警事件以 Syslog 方式输出未使能。

#### 命令模式

全局配置模式

## 使用指南

#### 应用场景

设备工作时需要使能电压告警功能,防止因电压异常导致设备无法正常工作。

可使用该命令设置告警电压阈值,当设备电压超过高压阈值或低于低压阈值时,产生 告警。可使用 **no** 格式的命令恢复电压阈值为缺省情况。

可使用该命令设置告警产生后的输出方式,分别是发送 Trap 和记录 Syslog。可使用 **no** 格式的命令禁用某种告警输出方式。

#### 前置条件

无

#### 后续任务

可使用 **show alarm** 命令查看电压告警配置信息。

#### 注意事项

无

## 使用举例

设置告警温度阈值,低压阈值为 3200mV,高压阈值为 3400mV。

Inspur#config Inspur(config)#alarm voltage low 3200 Set successfully. Inspur(config)#alarm voltage high 3400

13-162 浪潮思科网络科技有限公司

S6550 系列命令参考 13 7 13 59 13 59 13 59 13 13 59 14 15 14 15 14 15 14 15 16 17 18 18 19 19 10 11 12 13 13 14 15 16

Set successfully. 相关命令 **show alarm** 13.10.4 clear alarm 功能说明 清除当前告警。 命令格式 **clear alarm** 参数说明 无 缺省情况 无 命令模式 全局配置模式 用户等级 11 使用指南 应用场景 用户可以通过 **clear alarm**命令清除当前的所有告警。 执行该命令,可以清除告警当前表中的所有告警信息,告警历史表中产生一条告警类 型为 clearall 的信息。如果告警全局 Trap 输出使能, 这条告警类型为 clearall 的信息将 以 Trap 方式输出; 如果告警全局 Syslog 输出使能, 这条告警信息以 Syslog 方式输 出。 告警当前表中被清除的告警信息,在故障恢复时不进行任何处理,这些告警信息不会 重新显示。 前置条件 无 后续任务 无

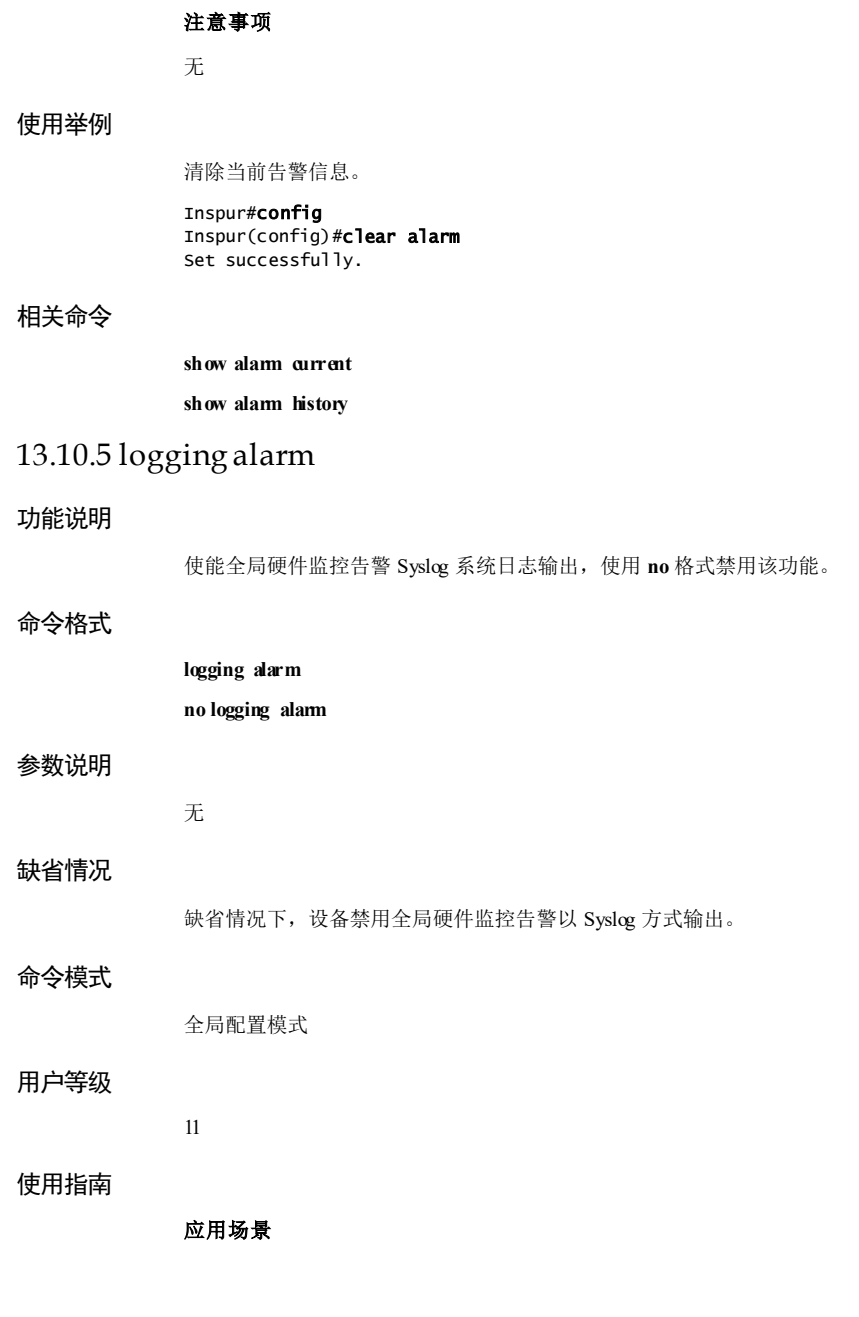

13-164 浪潮思科网络科技有限公司

当硬件环境发生异常时可以产生告警信息,通知用户,及时采取措施,以防故障发 生。监控的告警事件有电源掉电告警、温度超出阈值告警、电压超出阈值告警和接口 状态告警事件。

告警事件有多种输出方式:

- 记录到硬件监控告警表;
- 发送 Trap 通知;
- 记录 Syslog 系统日志。

用户通过该命令可以使能全局硬件监控告警记录 Syslog。

当全局硬件监控告警 Syslog 输出使能,监控的告警事件下 Syslog 输出同时使能时,告 警事件才能产生 Syslog。

#### 前置条件

无

#### 后续任务

无

#### 注意事项

无

#### 使用举例

使能全局硬件监控告警事件 Syslog 输出。

Inspur#config Inspur(config)#logging alarm Set successfully.

#### 相关命令

**show alarm**

# 13.10.6 show alarm

# 功能说明

查看全局硬件监控告警配置信息。

#### 命令格式

**show alarm**

#### 参数说明

无

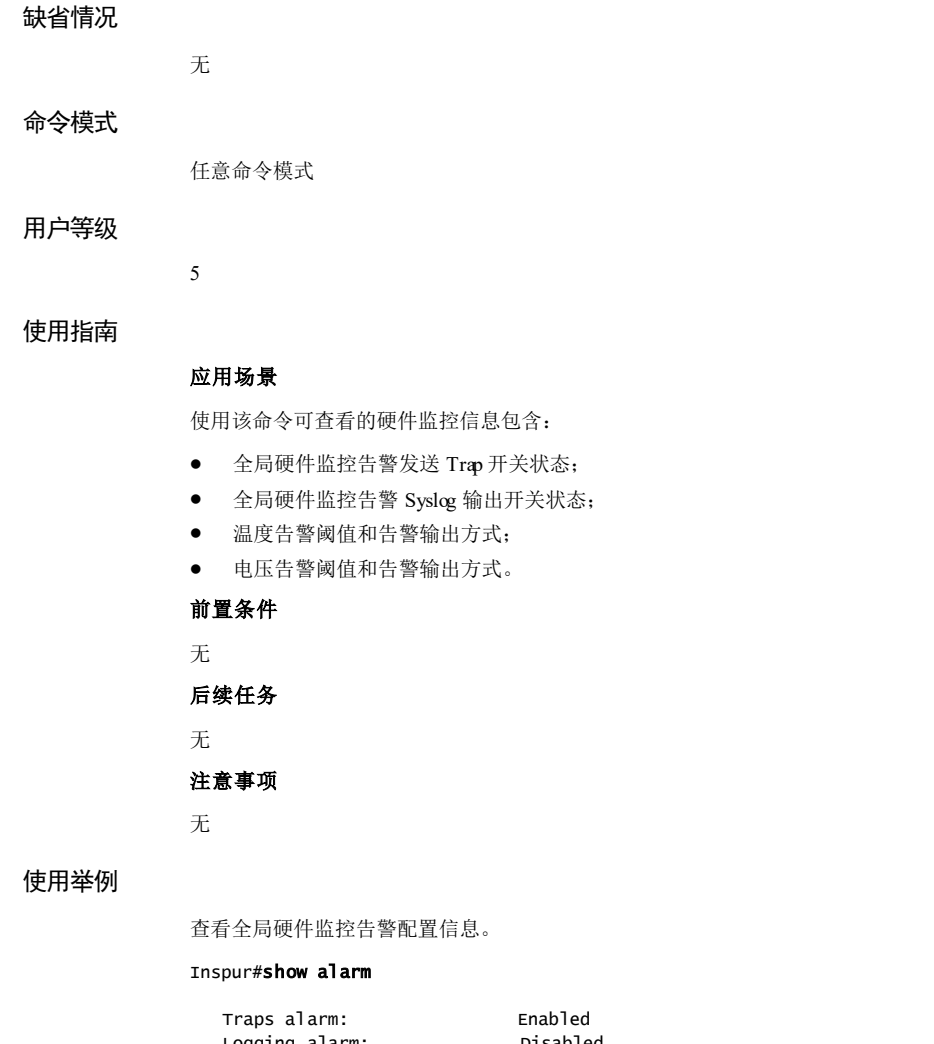

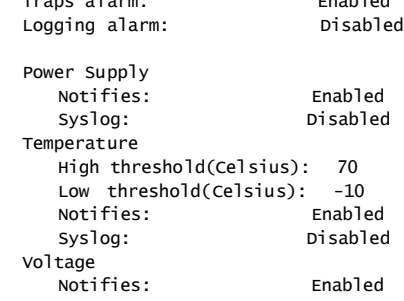

13-166 浪潮思科网络科技有限公司

# S6550 系列命令参考 13 系统管理与维护

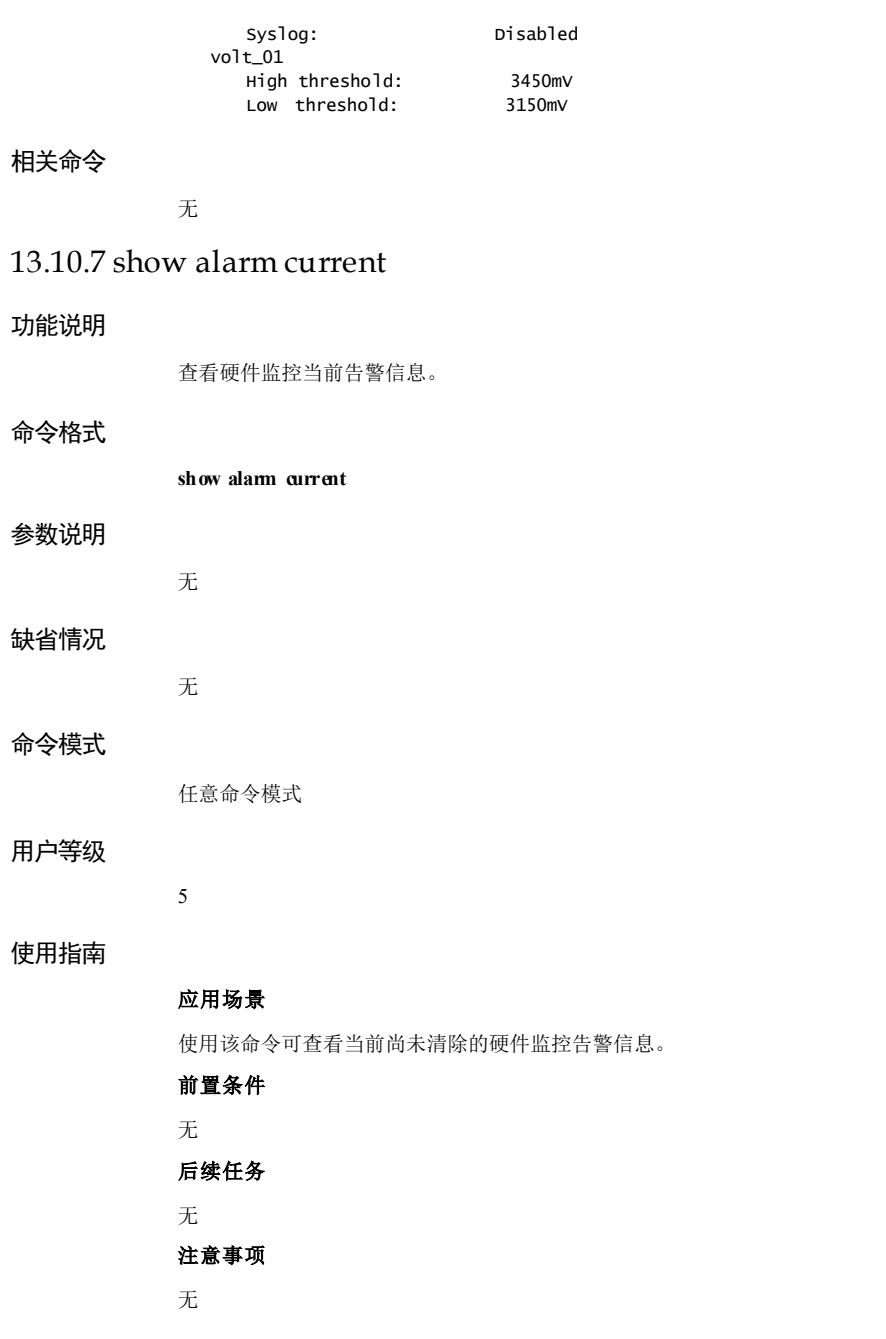

#### 使用举例

查看当前硬件监控告警信息。

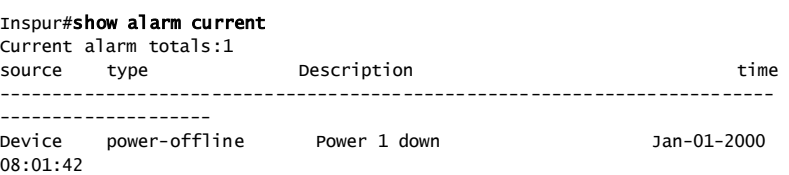

以下为显示信息的字段说明。

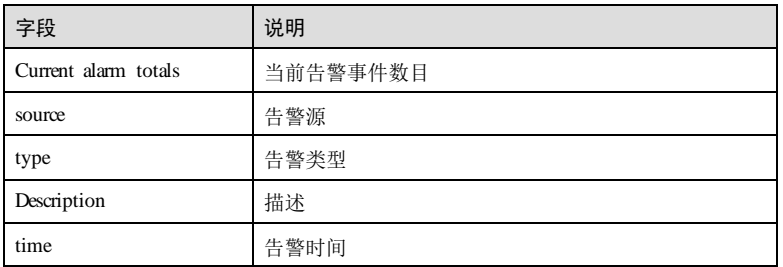

# 相关命令

无

# 13.10.8 show alarm history

# 功能说明

查看硬件监控历史告警信息。

#### 命令格式

**show alarm history**

无

- 参数说明
	-

#### 缺省情况

无

# 命令模式

任意命令模式

13-168 浪潮思科网络科技有限公司

#### 用户等级

5

#### 使用指南

应用场景

使用该命令可查看硬件监控历史告警信息。

# 前置条件

无

#### 后续任务

无

# 注意事项

无

# 使用举例

查看硬件监控历史告警信息。

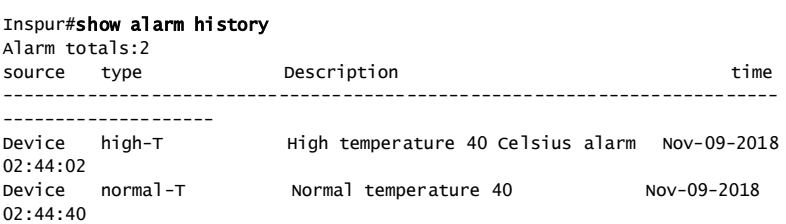

以下为显示信息的字段说明。

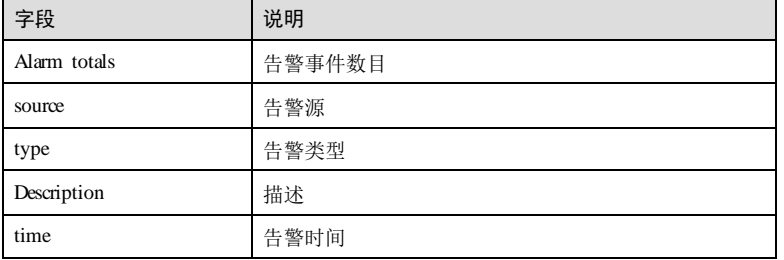

#### 相关命令

无

 $13$  系统管理与维护  $86550$  系列命令参考

# 13.10.9 show environment

#### 功能说明

查看环境有关的信息,包含设备的温度和电压信息及产生的告警信息。

# 命令格式

**show environment** [ **temperature** | **voltage** | **power** ]

# 参数说明

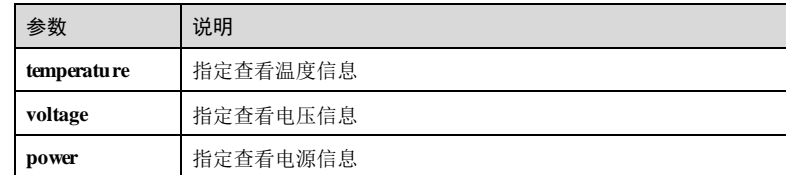

# 缺省情

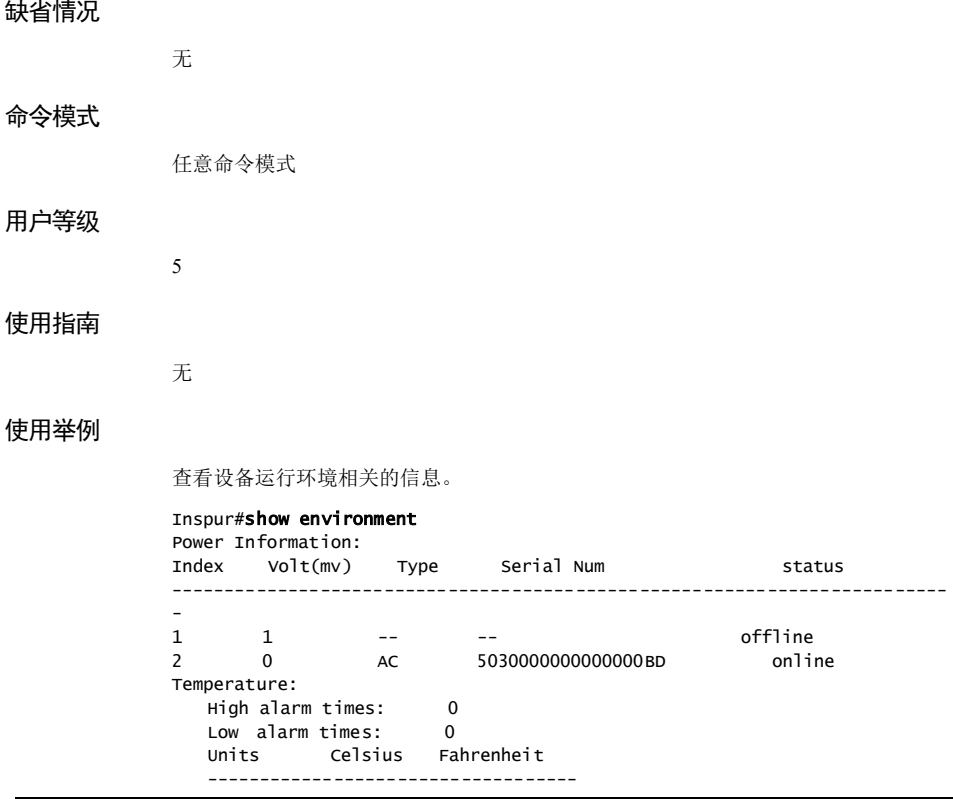

13-170 浪潮思科网络科技有限公司

 $S6550$  系列命令参考<br>
26550 系列命令参考

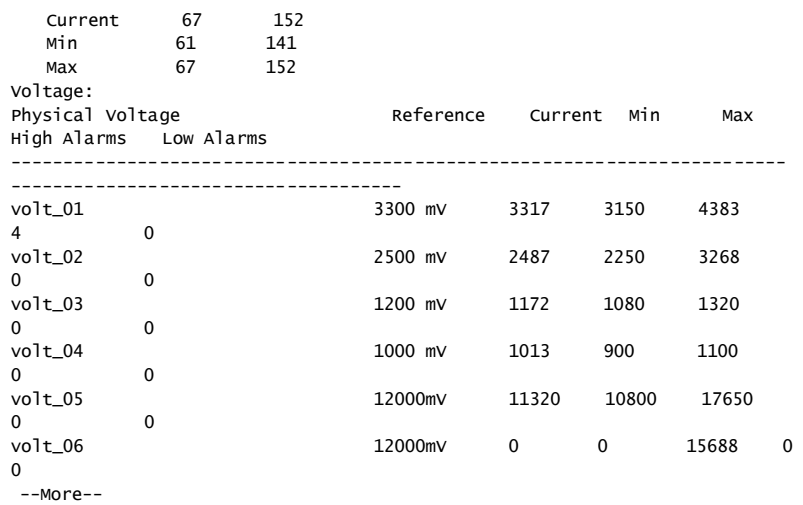

以下为显示信息的字段说明。

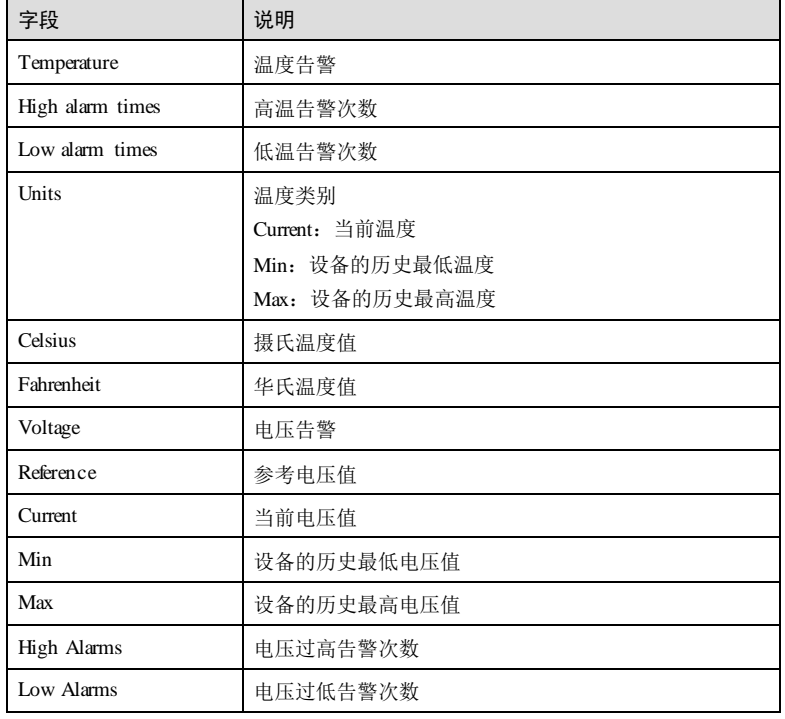

浪潮思科网络科技有限公司 13-171 13-171

#### 相关命令

无

## 13.10.10 snmp-server alarm-trap

#### 功能说明

配置使能全局硬件监控告警发送 Trap,使用 **disable** 格式禁用该功能。

#### 命令格式

**snmp-server alarm-trap** { **enable** | **disable** }

#### 参数说明

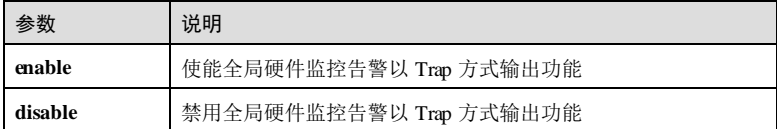

#### 缺省情况

缺省情况下, 设备禁用全局硬件监控告警以 Trap 方式输出。

#### 命令模式

全局配置模式

## 用户等级

11

#### 使用指南

#### 应用场景

当硬件环境发生异常时可以产生告警信息,通知用户,及时采取措施,以防故障发 生。监控的告警事件有电源掉电告警、温度超出阈值告警、电压超出阈值告警和接口 状态告警事件。

告警事件有多种输出方式:

- 记录到硬件监控告警表;
- 发送 Trap 通知;
- 记录 Syslog 系统日志。

用户通过该命令可以使能全局硬件监控告警发送 Trap。

13-172 浪潮思科网络科技有限公司

当全局硬件监控告警发送 Trap 使能,监控的告警事件下发送 Trap 同时使能时,告警事 件才能发送 Trap。

# 前置条件

无

# 后续任务

无

#### 注意事项

需要把告警信息以 Trap 方式发送到网管中心时,设备上需要配置网管中心的 IP 地址等 信息。

#### 使用举例

配置使能全局硬件监控告警发送 Trap 功能。

Inspur#config Inspur(config)#snmp-server alarm-trap enable Set successfully.

# 相关命令

无

# 13.11 内存监控

# 13.11.1 memory threshold recovering rising

# 功能说明

配置内存监控告警上下门限。

## 命令格式

**memory threshold recovering** *recovering-threshold-value* **rising** *rising-threshold-value* **memory interval** *observation-interval-value* **no memory** { **threshold | interval** }

#### 参数说明

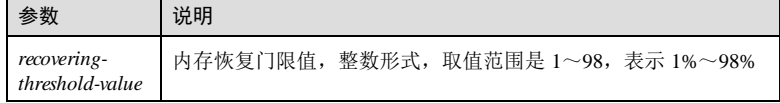

#### 13 系统管理与维护  $SS550 \sqrt{3}$

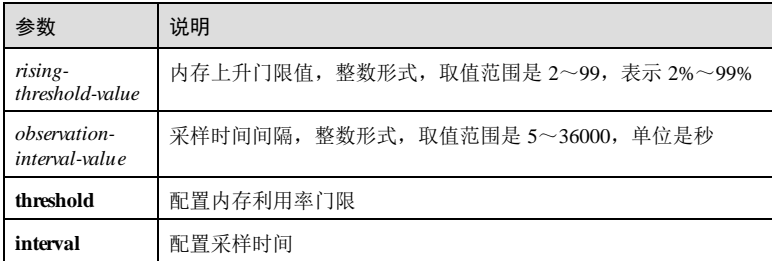

# 缺省情况

缺省情况下,内存恢复门限值为 75;内存上升门限值为 95;采样时间间隔为 60。

#### 命令模式

全局配置模式

## 用户等级

15

#### 使用指南

应用场景

配置内存监控告警上下门限。

# 前置条件

无

#### 后续任务

无

#### 注意事项

无

# 使用举例

配置内存监控告警上下门限为 10%和 90%。

#### Inspur#config

Inspur(config)#memory threshold recovering 10 rising 90 Set success.

#### 相关命令

**show memory**

13-174 浪潮思科网络科技有限公司

#### 13.11.2 show memory

#### 功能说明

查看系统内存的告警使能开关、上升门限和恢复门限、告警采样时间、系统的总内 存、使用内存、空闲内存和内存利用率和各模块内存使用信息,以及内存变化。

## 命令格式

#### **show memory**

**show memory module** [ *value* | **bufferpool** | **diff** ]

**show memory module** *value* [ **bufferpool** ]

#### 参数说明

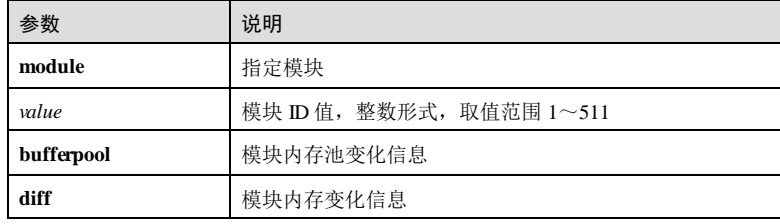

#### 缺省情况

无

#### 命令模式

任意命令模式

#### 用户等级

5

# 使用指南

#### 应用场景

**show memory** 命令用来查看内存信息,包含目前已经分配内存的字节数、块数,剩余 内存的字节数、总的内存的字节数以及目前的内存使用率。

**show memory module** *value*命令用来查看指定模块的内存使用信息。

**show memory module bufferpool** 命令用来查看每个模块内存池的统计信息。

**show memory module diff** 用来查看两个该命令之间增加申请的内存信息。

# 前置条件

使用举例

# 无 后续任务 无 注意事项 无 查看内存利用率状态信息 Inspur#show memory memory utilization switch : Enable memory utilization threshold : 90% memory utilization thresholdrecover : 85% memory interval(second) : 60 MemTotal MemFree MemUsed<br>(kB) (kB) (kB)  $(kB)$ ---------------------------------------------------------- 48384 memory utilization : 81.1% 以下为显示信息的字段说明。  $\Box$ ┱ 字段 说明

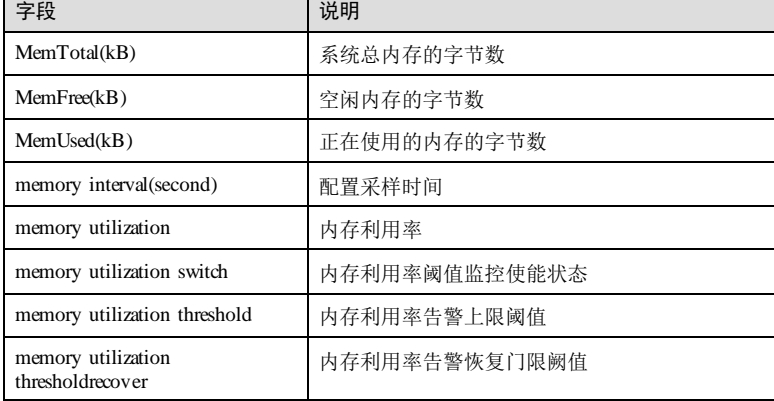

相关命令

无

# 13.12 风扇监控

# 13.12.1 fan-monitor enforce

#### 功能说明

配置设备在强制监控模式下的风扇转速。

# 命令格式

**fan-monitor enforce level** *level*

#### 参数说明

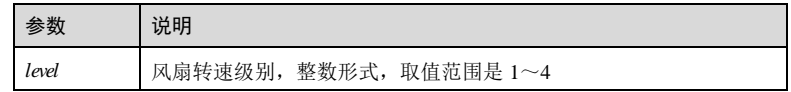

#### 缺省情况

缺省情况下,设备风扇工作在自动模式。

#### 命令模式

全局配置模式

#### 用户等级

11

#### 使用指南

#### 应用场景

设备的风扇在强制模式下不会考虑周围温度的变化,依据用户指定的转速工作。

#### 前置条件

无

## 后续任务

无

#### 注意事项

正常工作时不建议使用强制模式,可能会导致设备过热导致异常。

# 使用举例

配置设备在强制监控模式下的风扇转速为 3级,即 11300 转/分钟。

Inspur#config Inspur(config)#fan-monitor enforce level 3 Set successfully.

#### 相关命令

无

# 13.12.2 fan-monitor mode

#### 功能说明

配置设备风扇转速的运行模式。

#### 命令格式

**fan-monitor mode** { **auto** | **enforce** }

#### 参数说明

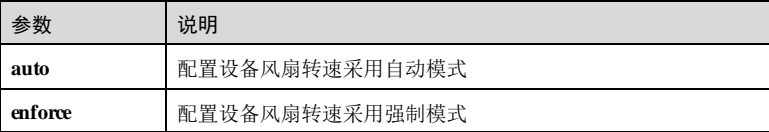

#### 缺省情况

缺省情况下,设备风扇转速采用自动模式。

#### 命令模式

全局配置模式

#### 用户等级

11

#### 使用指南

#### 应用场景

设备的风扇转速支持自动和强制模式:

- 在自动模式下,设备风扇会根据周围不同的的温度范围自动调节转速;
- 在强制模式下,设备风扇不会考虑周围温度的变化,依据用户指定的转速级别工 作。

# 前置条件

无

13-178 浪潮思科网络科技有限公司

#### 后续任务

## 无

# 注意事项

正常工作时不建议使用强制模式,可能会导致设备过热导致异常。

#### 使用举例

配置设备风扇转速采用自动模式。

Inspur#config Inspur(config)#fan-monitor mode auto Set successfully.

#### 相关命令

**show fan-monitor information**

# 13.12.3 fan-monitor trap send enable

#### 功能说明

使能风扇监控告警发送 Trap 功能,使用 **disable** 格式禁用该功能。

#### 命令格式

**fan-monitor trap send** { **enable** | **disable** }

#### 参数说明

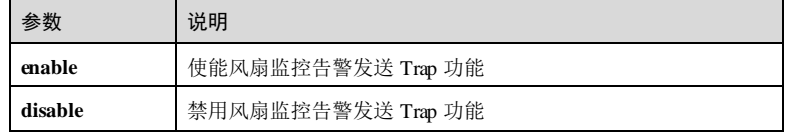

#### 缺省情况

缺省情况下,禁用风扇监控告警发送 Trap 功能。

#### 命令模式

全局配置模式

#### 用户等级

11

#### 使用指南

#### 应用场景

设备的风扇状态发生正常状态与异常状态之间变化时或风扇子卡出现在位和不在位变 化时,发送 Trap 告警。

#### 前置条件

无

#### 后续任务

无

#### 注意事项

无

#### 使用举例

使能风扇监控告警发送 Trap 功能。

#### Inspur#config Inspur(config)#fan-monitor trap send enable Set successfully.

#### 相关命令

无

无

无

# 13.12.4 show fan-monitor information

#### 功能说明

显示设备风扇监控功能的配置信息。

# 命令格式

**show fan-monitor information**

- 参数说明
	-

#### 缺省情况

## 命令模式

任意命令模式

13-180 浪潮思科网络科技有限公司

#### 用户等级

5

#### 使用指南

无

## 使用举例

查看当前设备风扇监控功能的配置信息。

#### Inspur#show fan-monitor information

Fan Number: 4 Current Monitor Mode: auto Enforce Fan Speed Level: 4 SpdLevelIndex FanDueSpeed(r/min) TemperScale --------------------------------------------------------  $\frac{1}{2}$  0<br>7880  $\begin{array}{c}\n -\text{-} \\
0 \\
47\n\end{array}$ 

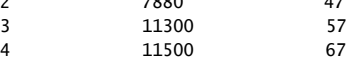

以下为显示信息的字段说明。

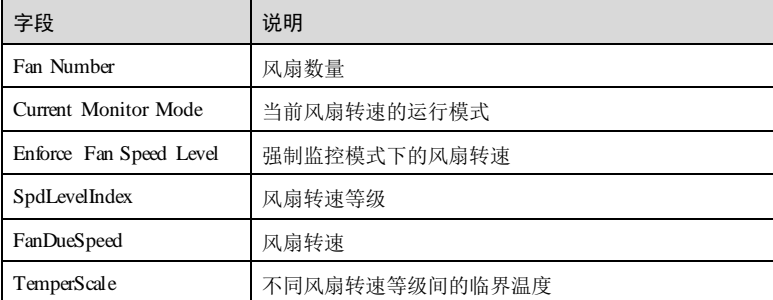

#### 相关命令

无

# 13.12.5 show fan-monitor status

## 功能说明

查看设备风扇的状态信息。

# 命令格式

**show fan-monitor status**

 $13$  系统管理与维护  $86550$  系列命令参考

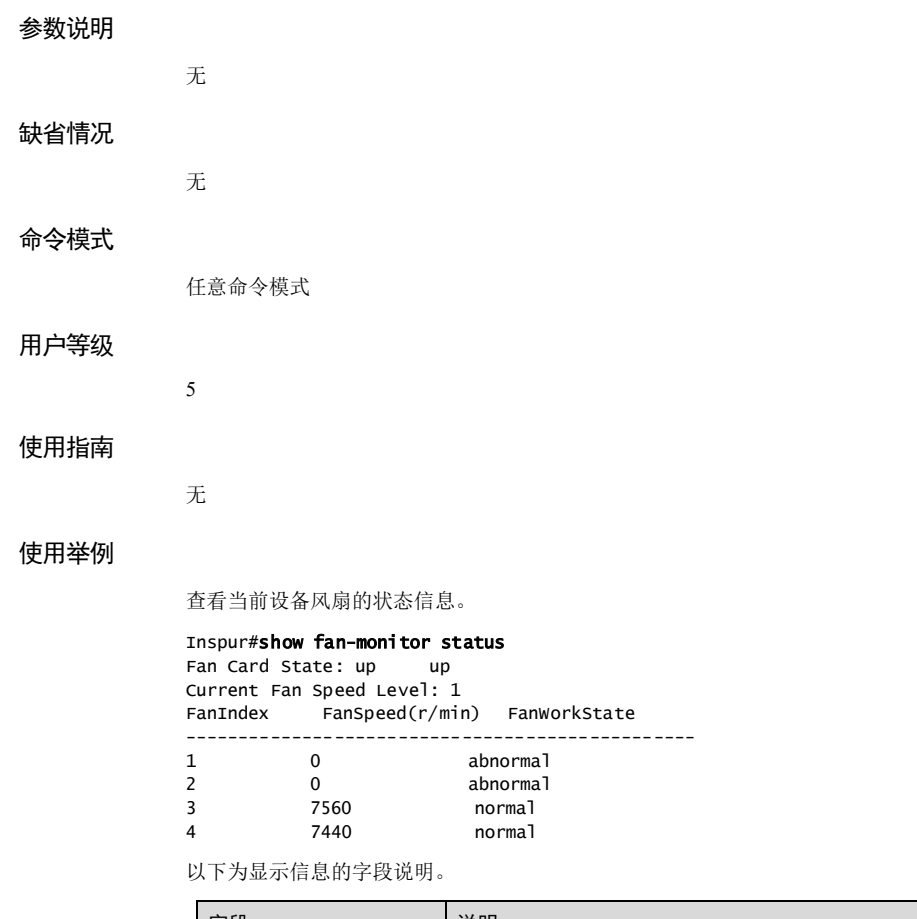

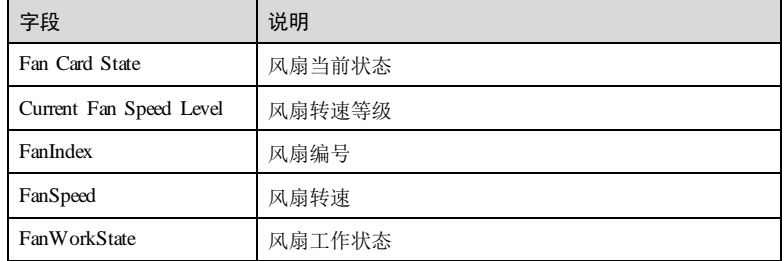

# 相关命令

无

13-182 浪潮思科网络科技有限公司

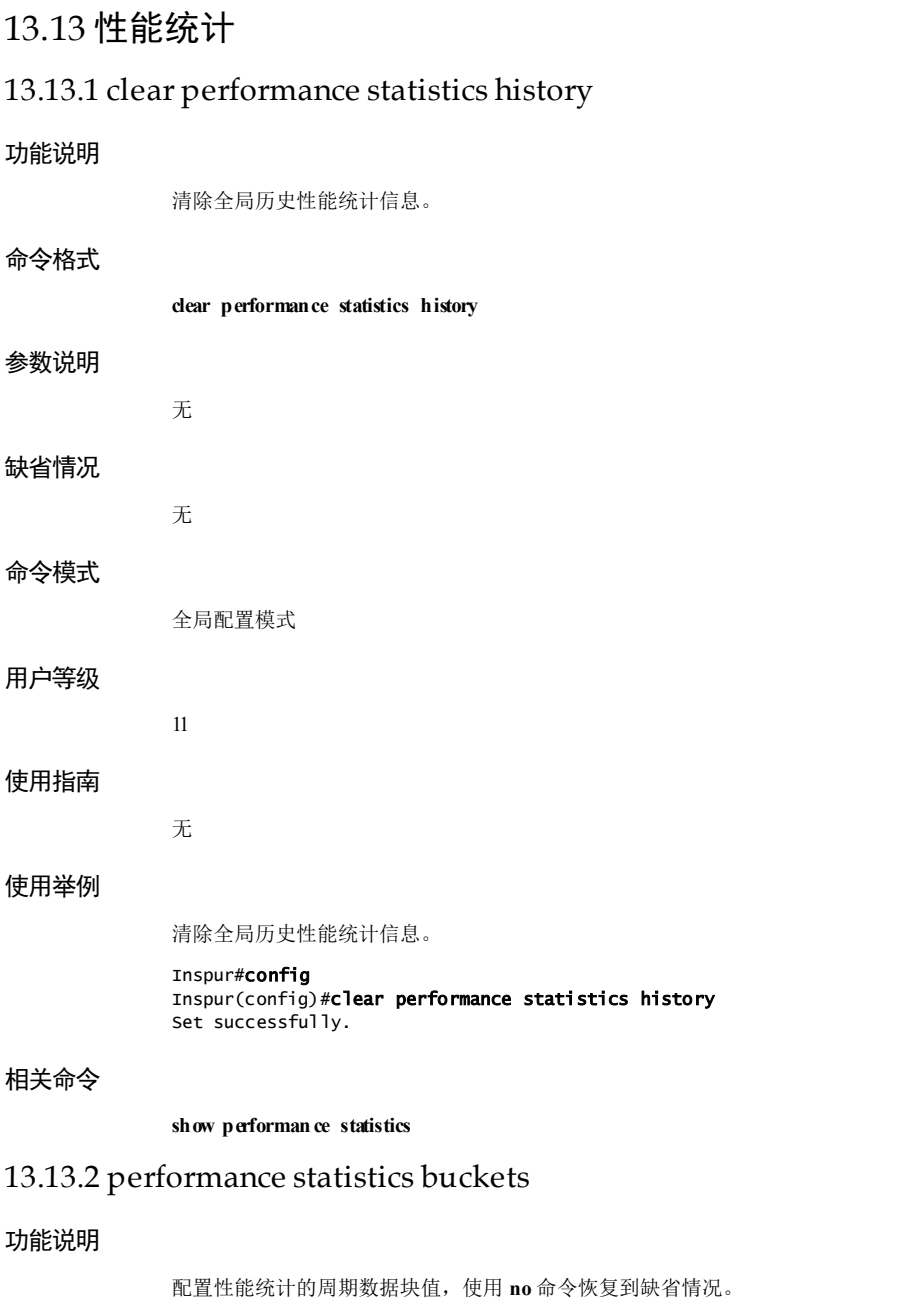

# 命令格式

**performance statistics interval buckets** *buckets*-*number*

#### **no performance statistics interval buckets**

# 参数说明

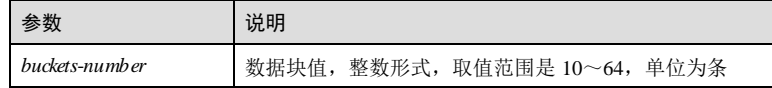

#### 缺省情况

缺省状态下,性能统计周期数据块值为 16 条。

#### 命令模式

全局配置模式

#### 用户等级

11

# 使用指南

应用场景

配置性能统计的周期数据块条数,超过设置的条数会覆盖之前的记录。

# 前置条件

无

#### 后续任务

无

#### 注意事项

无

# 使用举例

配置性能统计的周期数据块值为 10 条。

#### Inspur#config

Inspur(config)#performance statistics interval buckets 10 Set successfully.

# 相关命令

s**how performance statistics**

13-184 浪潮思科网络科技有限公司

S6550 系列命令参考 13 系统管理与维护

# 13.13.3 performance statistics vlan cos enable

#### 功能说明

使能 VLAN 或 COS 列表下性能统计功能,使用 **disable** 命令禁止该功能。

#### 命令格式

**performance statistics [ vlan** *vlan-id* **[ cos** *statistics-cos* ] **]** { **enable** | **disable** }

#### 参数说明

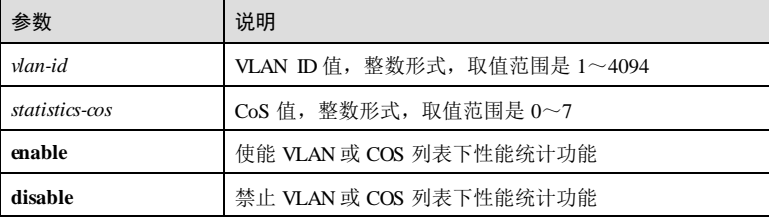

## 缺省情况

缺省状态下,性能统计功能未使能。

## 命令模式

物理接口配置模式/聚合组接口配置模式/批量端口配置模式

#### 用户等级

11

# 使用指南

应用场景

使能 VLAN 或 COS 列表下性能统计功能。

# 前置条件

无

# 后续任务

无

# 注意事项

进行性能统计的时间与命令配置的时间无关,与系统时间相关。性能统计功能以 15 分 钟作为一个周期,完成一次统计。例如:在进行首次统计时,若在第 5分钟使能性能 统计功能,则在 15 分钟开始统计, 30 分钟完成本次统计。

#### 使用举例

使能性能统计功能。

Inspur#config Inspur(config)#interface gigaethernet 1/1/1 Inspur(config-gigaethernet1/1/1)#performance statistics enable Set successfully.

#### 相关命令

**show performan ce statistics**

## 13.13.4 show performance statistics

#### 功能说明

查看性能统计信息。

#### 命令格式

**show performan ce statistics interface** *interface-type interface-number* { **current** | **history** }

#### **show performan ce statistics interval buckets**

**show interface** *interface-type interface-number* **vlan** *vlan-id* [ **cos** *cos-value* ] { **current | history** }

#### 参数说明

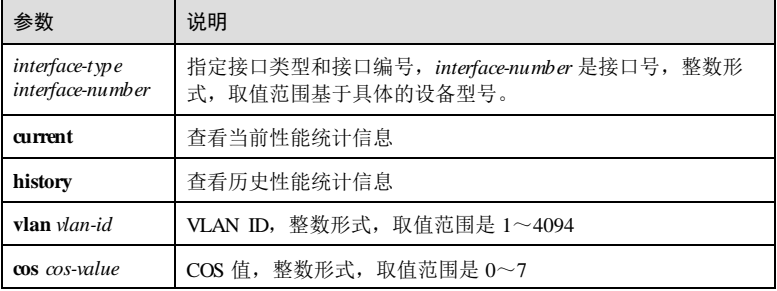

#### 缺省情况

无

#### 命令模式

任意命令模式

13-186 浪潮思科网络科技有限公司

#### 用户等级

5

#### 使用指南

无

#### 使用举例

查看全局性能统计当前历史信息。

#### Inspur#show performance statistics interval buckets

Performance statistics interval buckets: 20

以下为显示信息的字段说明。

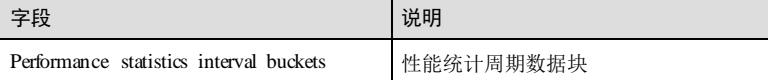

# 相关命令

无

# **14 Index**

#### 符号

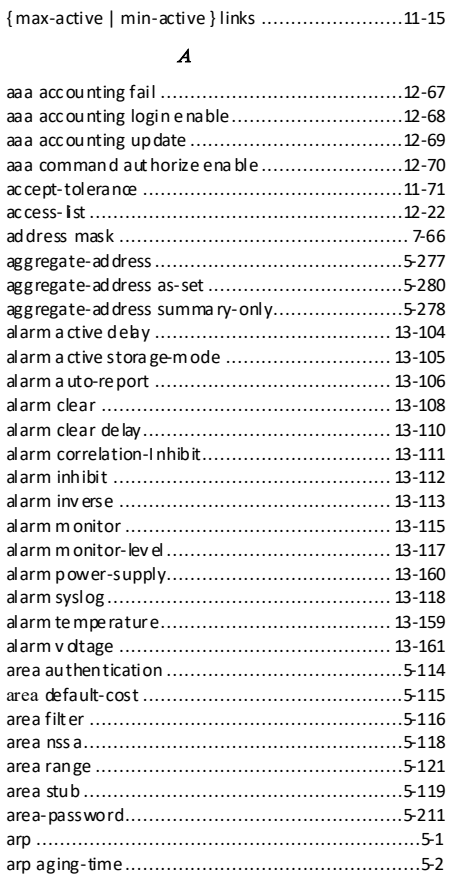

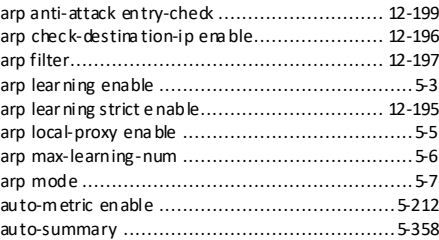

B

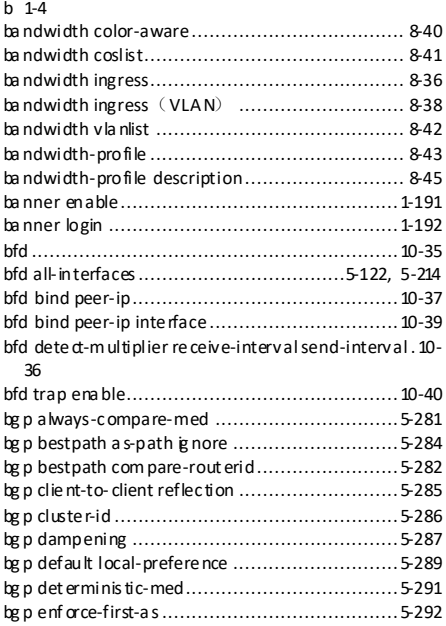

浪潮思科网络科技有限公司 1999年 10月 10:00 14:1

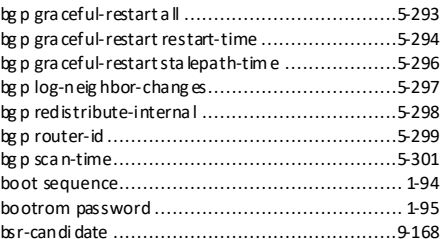

#### C

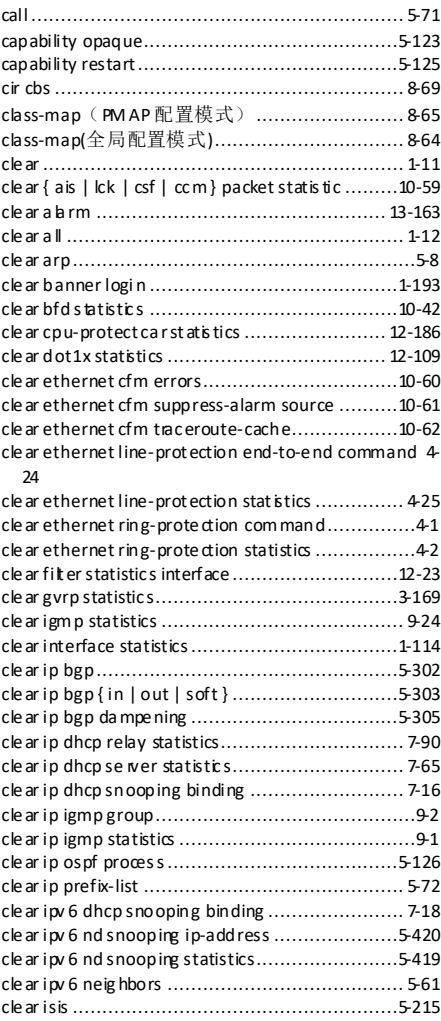

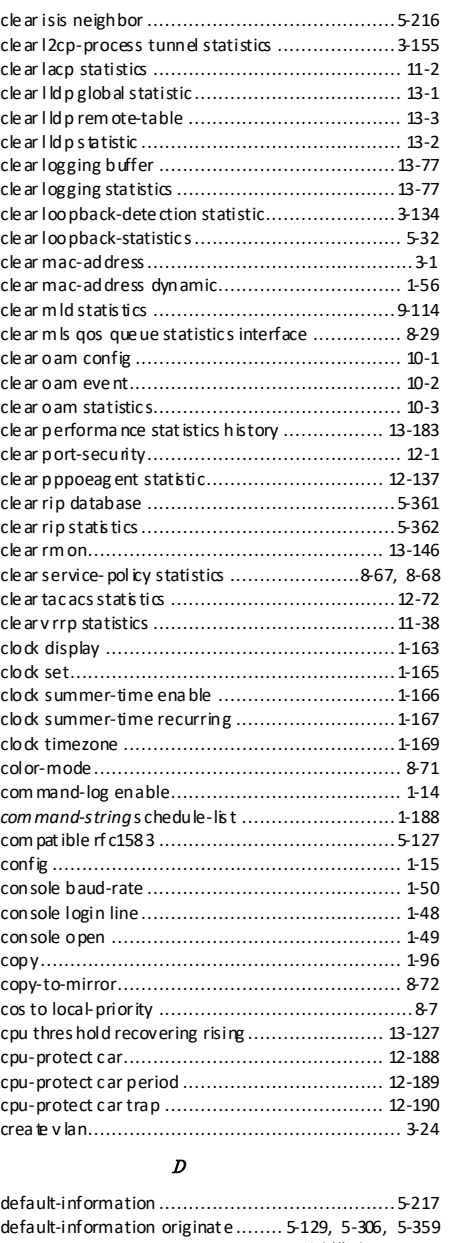

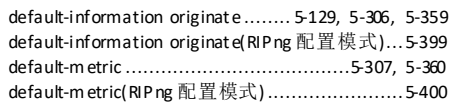

14-2 浪潮思科网络科技有限公司

# **14 Index** S6550 系列命令参考

#### S6550系列命令参考 14 Index

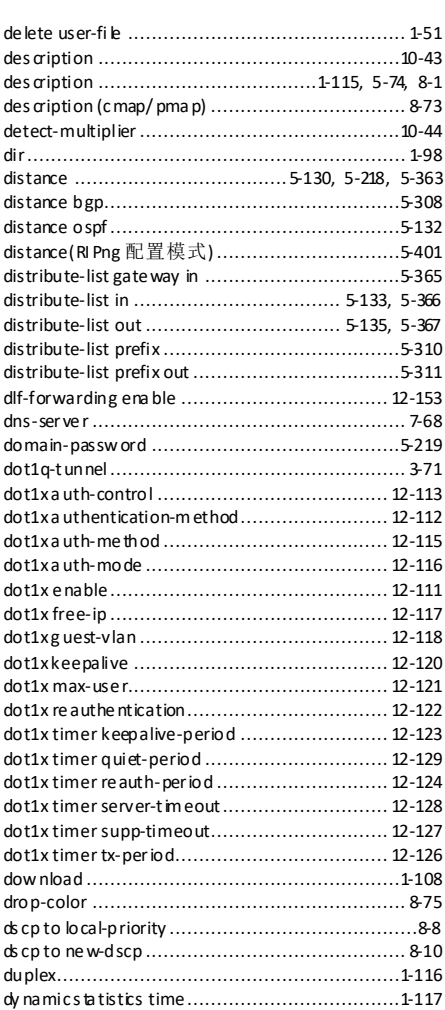

#### ethernet li ne- prote ction failure-detect................ 4-28 ethernet li ne- prote ction force-switch ................. 4-30 ethernet li ne- prote ction hold-off-timer ............... 4-31 ethernet li ne- prote ction lockout ........................ 4-32 ethernet li ne- prote ction ma nual-swtich .............. 4-33 ethernet li ne- prote ction ma nual-swtich-to-w ork .. 4-34 ethernet li ne- prote ction na me .......................... 4-36 ethernet li ne- prote ction trap enable .................. 4-37 ethernet li ne- prote ction wtr-time r..................... 4-38 ethernet ring-prot ection .................................... 4-3 ethernet ring-prot ection fa ilure-detect .................4-6 ethernet ring-protection force-switch ...................... 4-7 ethernet ring-prot ection guard-time.....................4-9 ethernet ring-prot ection holdoff-t ime................. 4-10 ethernet ring-prot ection manual-switc h.............. 4-11 ethernet ring-prot ection nam e .......................... 4-12 ethernet ring-prot ection propagate enable .......... 4-14 ethernet ring-prot ection ra ps-vc ........................ 4-15 ethernet ring-prot ection version........................ 4-16 ethernet ring-prot ection wtr-time...................... 4-17 exclude d-ip-addre ss ........................................ 7-69 exit .............................................................. 1-19

#### F

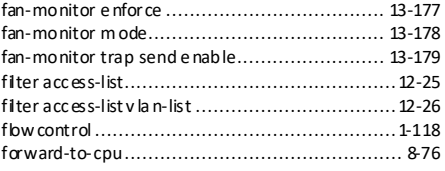

#### G

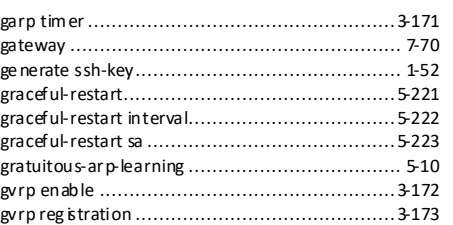

E

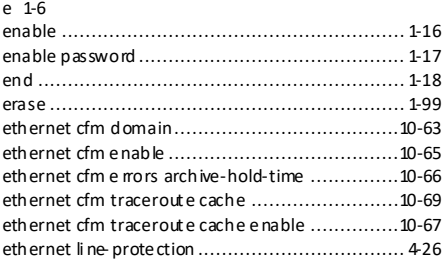

#### H

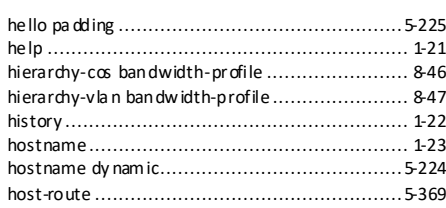

# **14 Index S6550 系列命令参考**

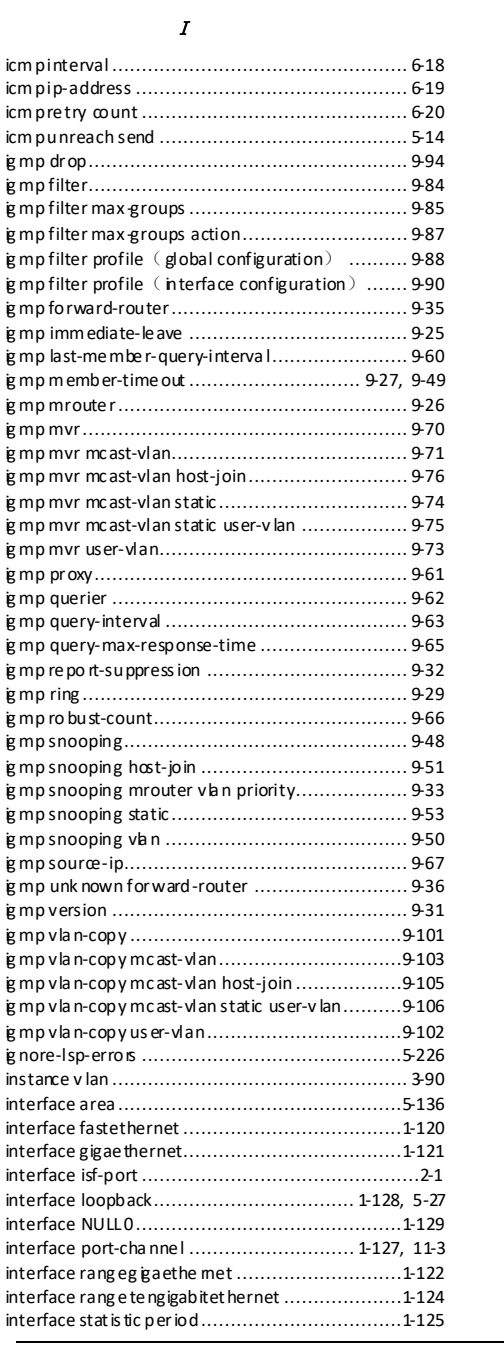

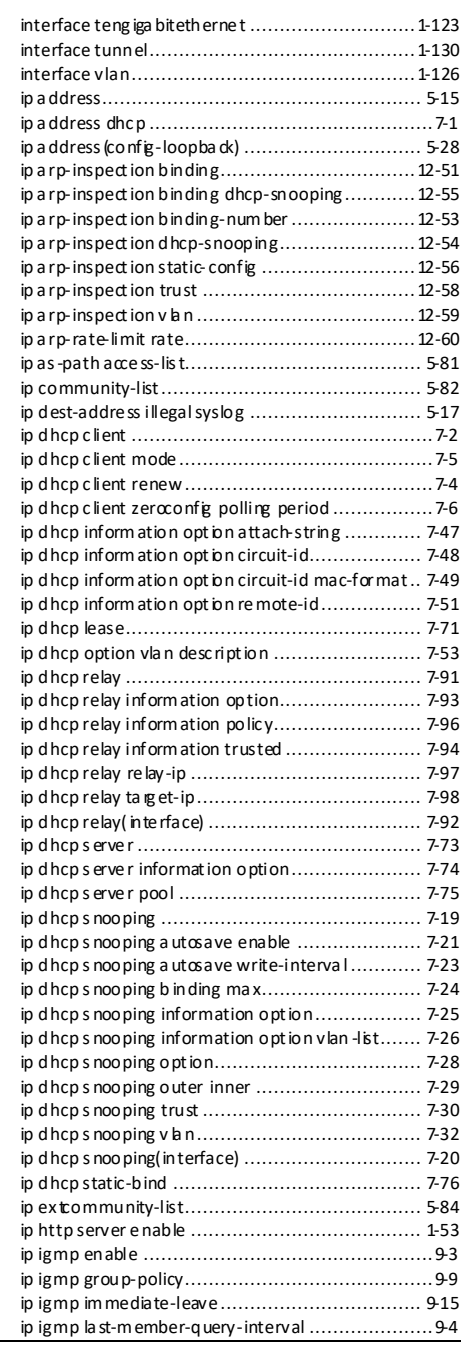

14-4 浪潮思科网络科技有限公司
## S6550 系列命令参考

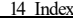

ipv6 address dhcp .............................................7-9

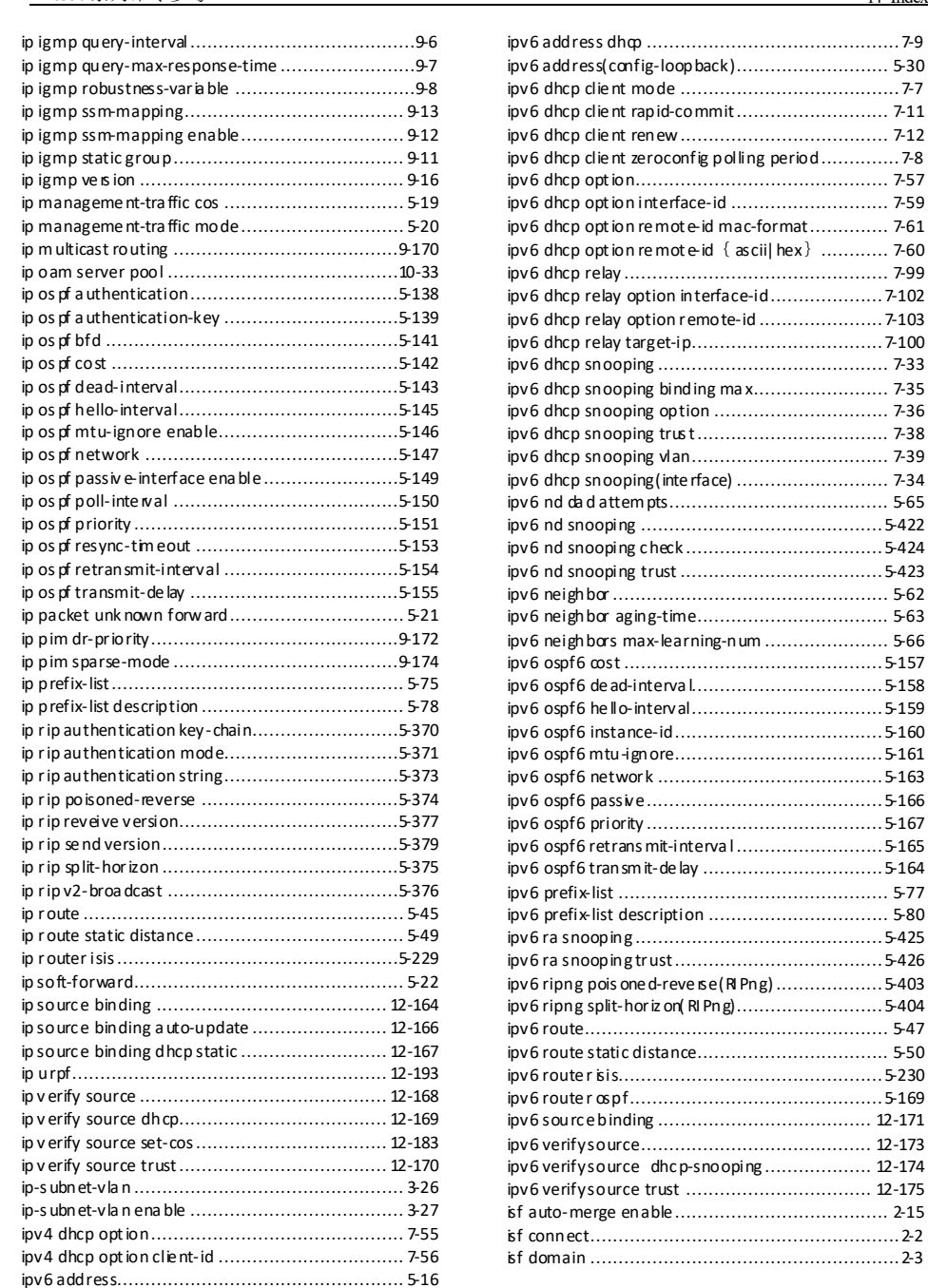

ipv6 dhcp clie nt mode ....................................... 7-7 ipv6 dhcp clie nt rapid-commit........................... 7-11 ipv6 dhcp clie nt renew..................................... 7-12  $\epsilon$ eroconfig polling period $\ldots\ldots\ldots\ldots$  7-8 ipv6 dhcp opt ion............................................. 7-57 interface-id ................................... 7-59 re mot e-id mac-format............... 7-61 remot e-id { ascii| hex} ............ 7-60 ipv6 dhcp relay ............................................... 7-99 ipv6 dhcp relay option interface-id....................7-102 ipv6 dhcp relay option remote-id ......................7-103 ipv6 dhcp relay target-ip.................................. 7-100 ipv6 dhcp snooping ......................................... 7-33 ipv6 dhcp snooping binding ma x........................ 7-35 ipv6 dhcp snooping option ............................... 7-36 ipv6 dhcp snooping trus t.................................. 7-38 ipv6 dhcp snooping vlan................................... 7-39 ipv6 dhcp snooping(inte rface) ........................... 7-34 ipv6 nd da d attem pts....................................... 5-65 ipv6 nd snooping ........................................... 5-422 ipv6 nd snooping c heck ................................... 5-424 ipv6 nd snooping trust .................................... 5-423 ipv6 neighbor ................................................. 5-62 ipv6 neighbor aging-time.................................. 5-63 ipv6 neighbors max-learning-num ...................... 5-66 ipv6 ospf6 cost ..............................................5-157 ipv6 ospf6 de ad-interva l.................................. 5-158 ipv6 ospf6 he llo-interval.................................. 5-159 ipv6 ospf6 instance-id..................................... 5-160 ipv6 ospf6 mtu-ignore..................................... 5-161 ipv6 ospf6 network ........................................ 5-163 ipv6 ospf6 passive.......................................... 5-166 ipv6 ospf6 priority .......................................... 5-167 ipv6 ospf6 retrans mit-interva l ..........................5-165 ipv6 ospf6 transm it-de lay ................................5-164 ipv6 prefix-list ................................................ 5-77 ipv6 prefix-list description ................................ 5-80 ipv6 ra snooping ............................................ 5-425 ipv6 ra snooping trust..................................... 5-426 ie d-reve is e (RI Png) ............................5-403 or iz on( RI Png).................................5-404 ipv6 route...................................................... 5-47 ipv6 route static distance.................................. 5-50 ipv6 route r isis...............................................5-230 ipv6 route r ospf............................................. 5-169 ipv6 sourc e binding ...................................... 12-171 ipv6 verify source......................................... 12-173 dhc p-snooping ..................... 12-174 ipv6 verify source trust ................................. 12-175 isf auto-merge enable...................................... 2-15 isf connect.......................................................2-2 isf domain .......................................................2-3

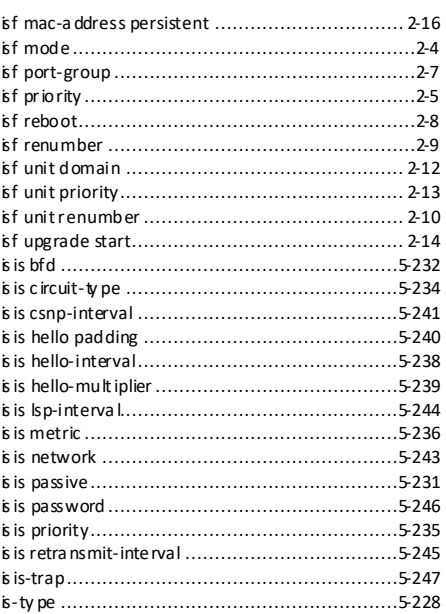

 $J$ 

K

jumbofra me..................................................1-131

## k 1-10

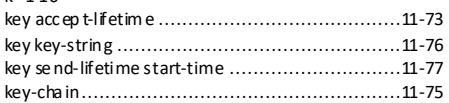

### L

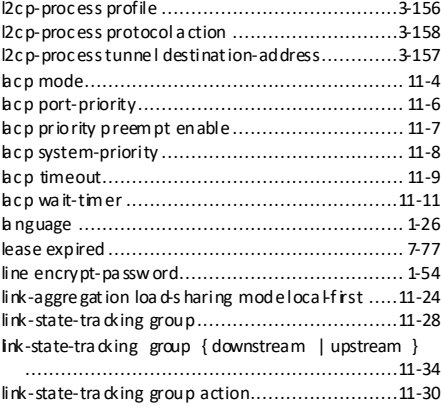

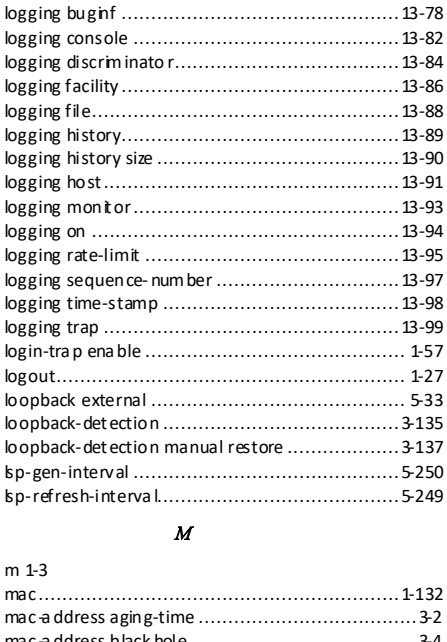

### mac -a ddress aging-time ..................................... 3-2 mac -a ddress black hole ...................................... 3-4 mac a ddress learning enable ..................................3-9 mac a ddress mac-mov e trap enable......................3-5 mac a ddress move-restrain ena ble..........................3-6 mac a ddress multicast d rop-unknown ...................3-7 mac -a ddress static .......................................... 3-11

14-6 浪潮思科网络科技有限公司

## 14 Index S6550 系列命令参考

link-state-tra cking group action modify-pvid ....... 11-31 link-state-tra cking group trap enable .................11-32 link-state-tra cking group upstream ma-name ...... 11-35 link trace track ................................................ 6-21 list ............................................................... 1-24 lldp ena ble .................................................... 13-4 lldp message-transmiss ion delay........................ 13-6 lldp message-transmiss ion hold-m ultiplier........... 13-7 lldp message-transmiss ion interva l..................... 13-8 lldp restart-de lay ............................................ 13-9 lldp tlv-select basic -tlv .................................... 13-12 lldp tlv-select dot1-tlv ..................................... 13-13 lldp tlv-select dot3-tlv ..................................... 13-14 lldp tlv-select med-tlv ..................................... 13-16 lldp trap-interval............................................ 13-11 load-sharing m ode ......................................... 11-12 loc al dis crimina tor ......................................... 10-45 loc al-ac cess acces s-list .................................... 12-28 loc al-priority to cos ......................................... 8-11 logging alarm .............................................. 13-164 logging buffered ............................................ 13-80 logging buffered size....................................... 13-81

# S6550 系列命令参考 14 Index

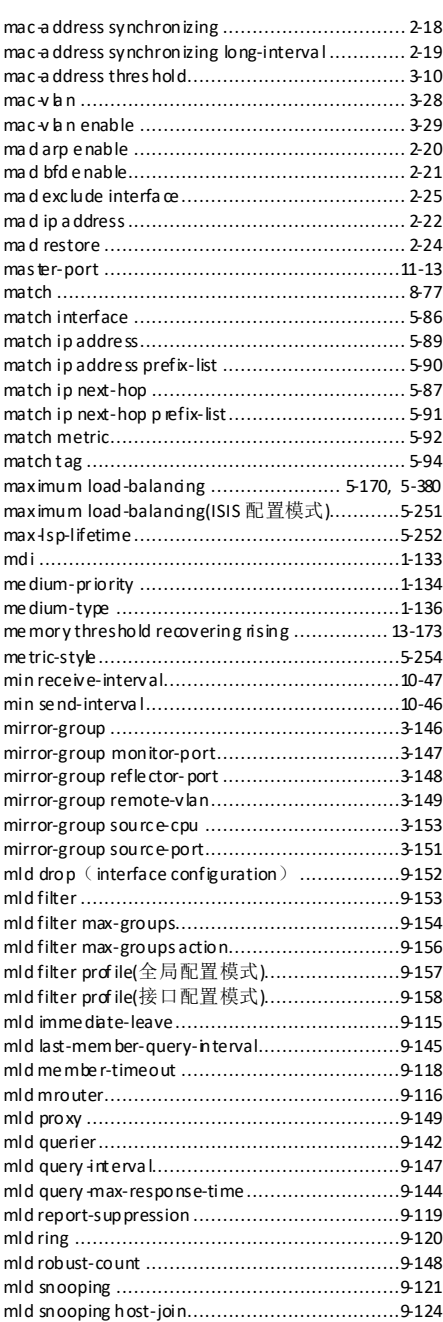

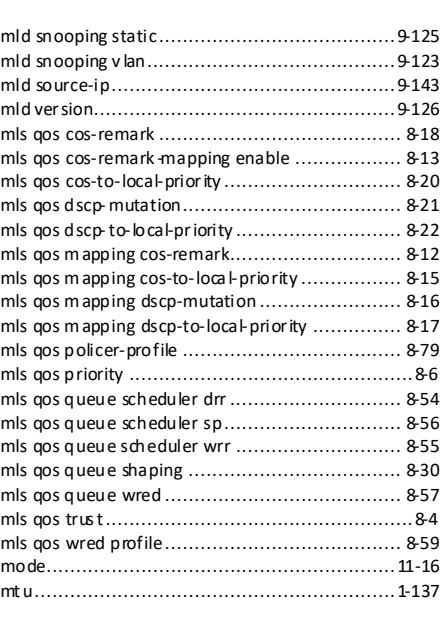

### N

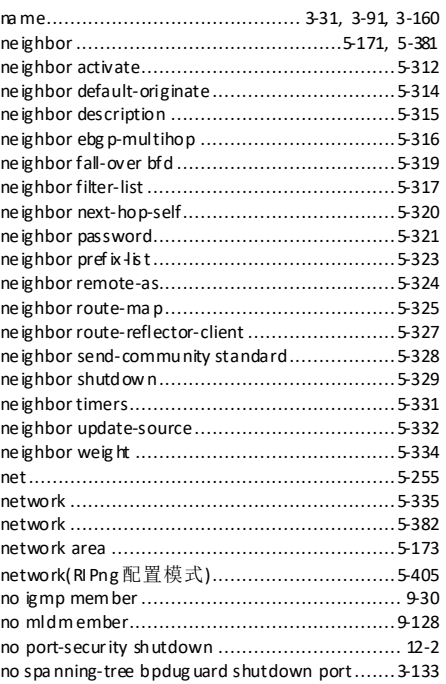

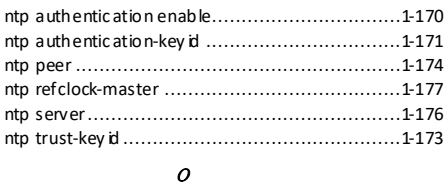

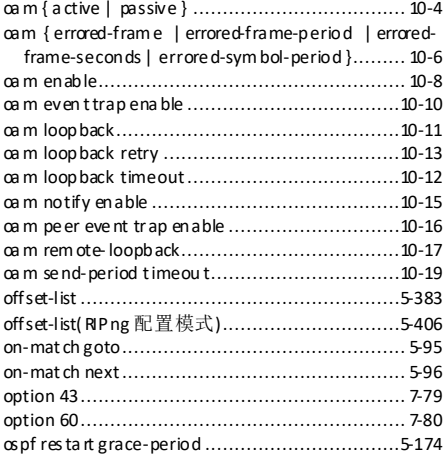

ospf res ta rt helper..........................................5-175

P

# p 1-9

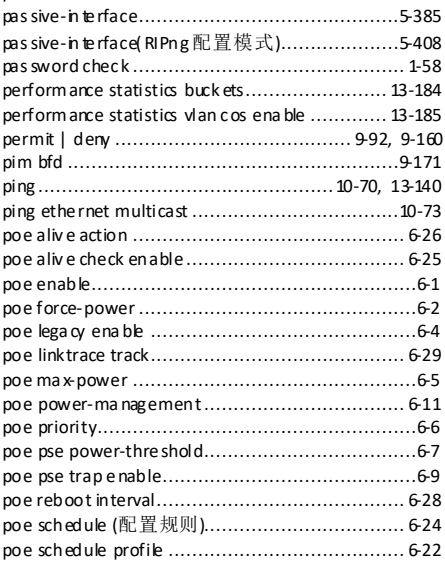

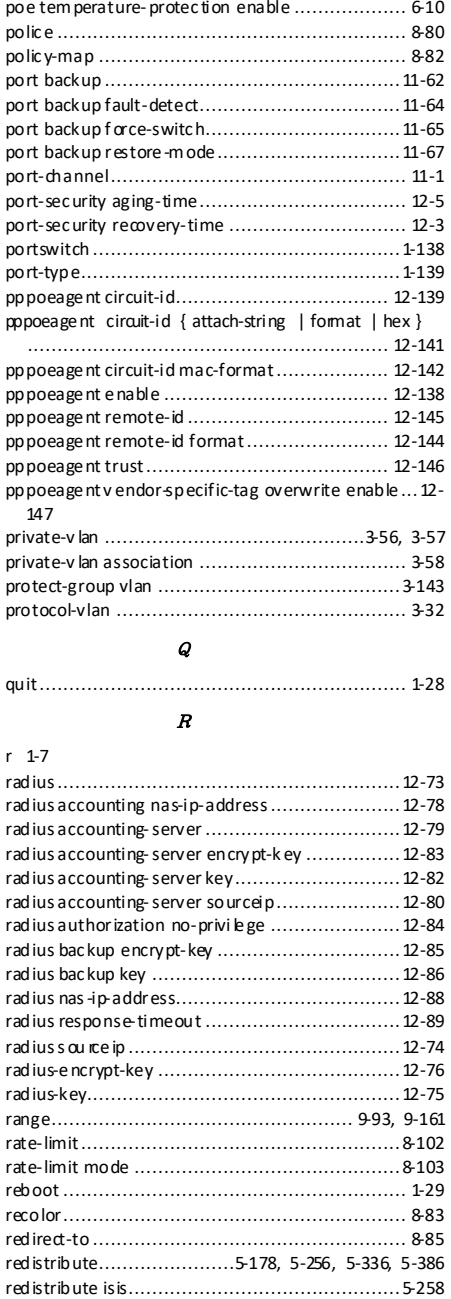

14-8 浪潮思科网络科技有限公司

## 14 Index S6550 系列命令参考

# S6550 系列命令参考 14 Index

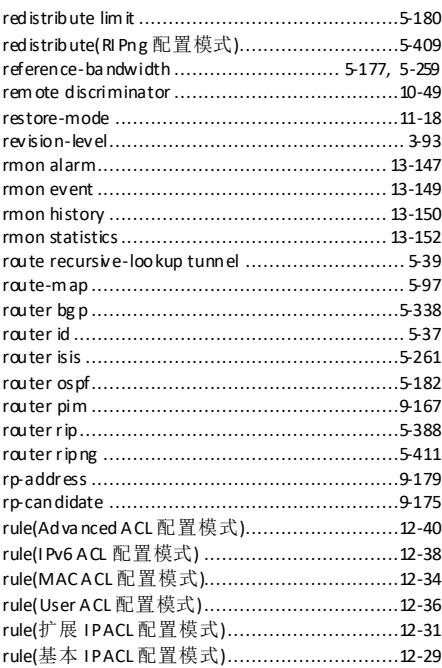

S

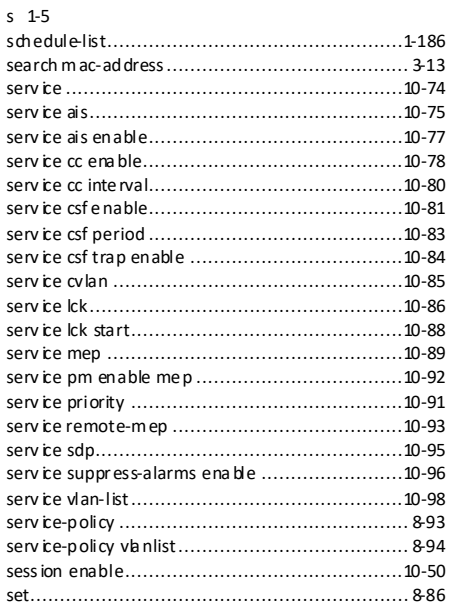

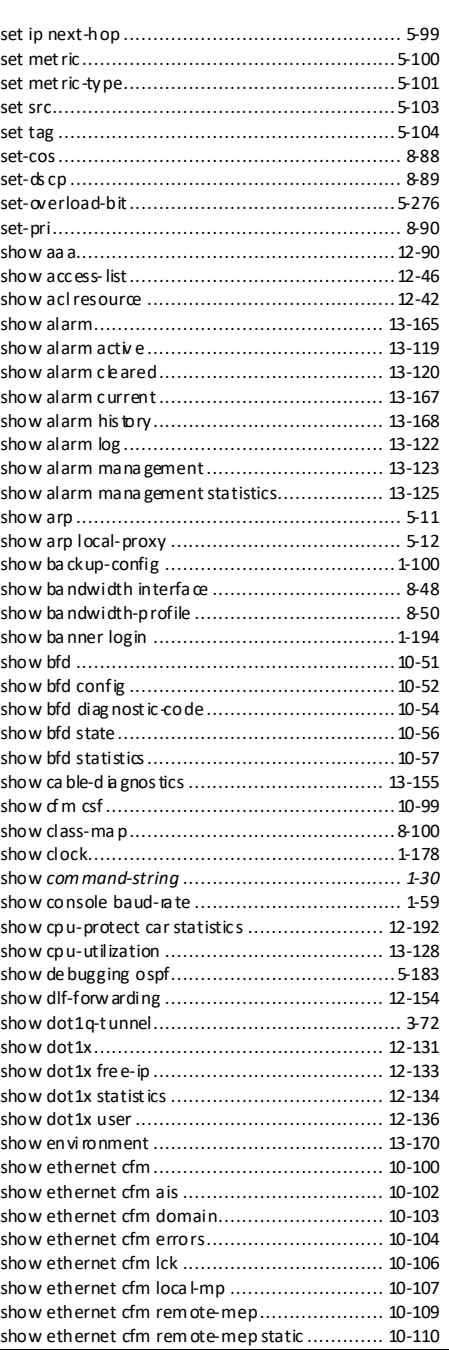

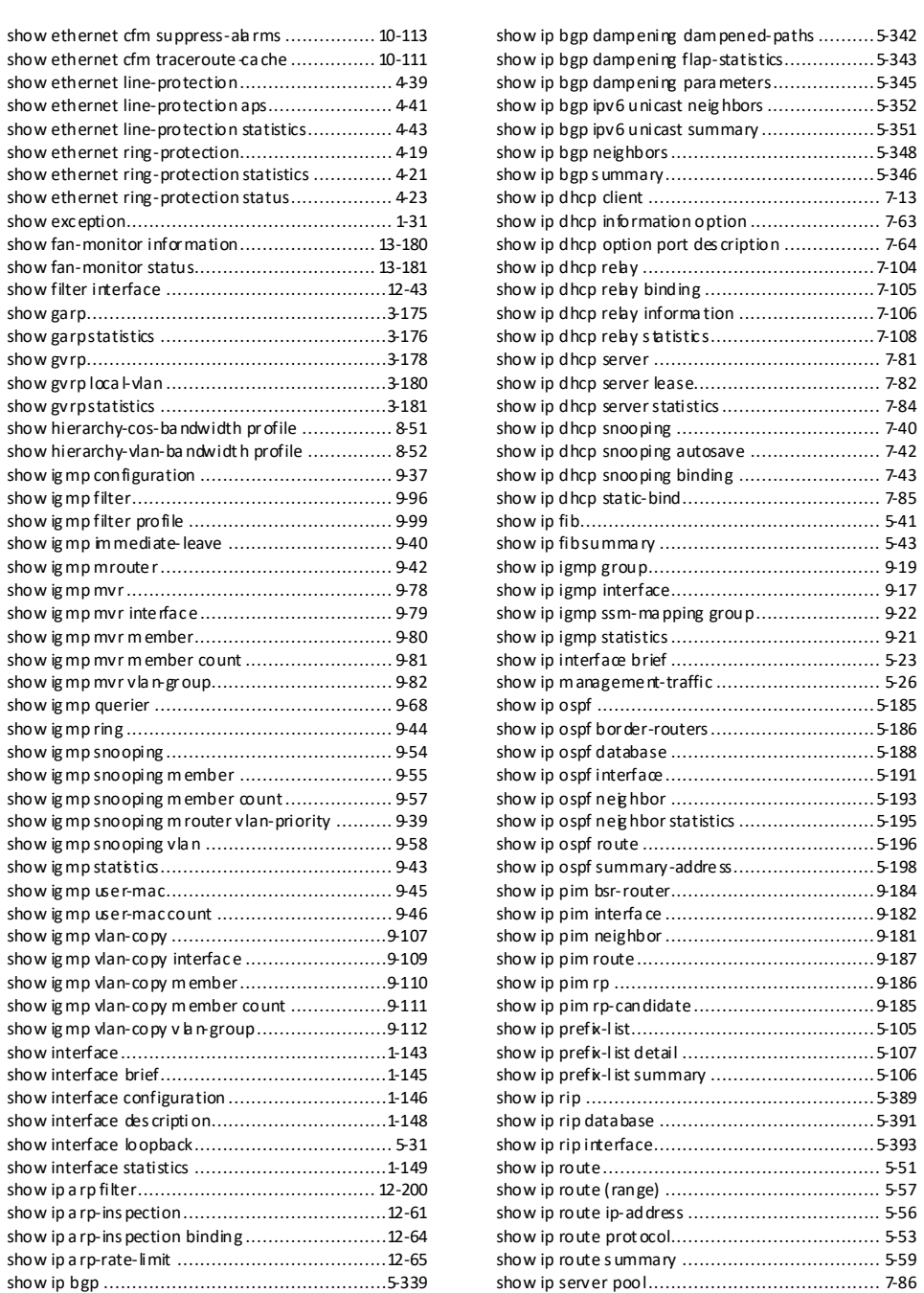

14-10 浪潮思科网络科技有限公司

show ip source binding.................................. 12-176 show ip v erify s ourc e.................................... 12-178 show ip y erify s ourc eset-cos............................ 12-185 show ip-subnet-vlan ........................................ 3-51 show ipv6 dhc p c lie nt ...................................... 7-15 show ipv6 dhc p re lay ......................................7-109 show ipv6 dhc p sn ooping ................................. 7-44 show ipv6 dhc psn ooping binding ........................... 7-46 show ipv6 fib.................................................. 5-42 show ipv6 fib summary .................................... 5-44 show ipv6 interface brief .................................. 5-25 show ipv6 interface nd..................................... 5-69 show ipv6 nd snooping....................................5-429 show ipv6 nd snooping binding.........................5-431 show ipv6 nd snooping statistics .......................5-432 show ipv6 ne ighbors........................................ 5-67 show ipv6 ospf ..............................................5-199 show ipv6 ospf database .................................5-201 show ipv6 ospf interface..................................5-203 show ipv6 ospf ne ighbor..................................5-205 show ipv6 ospf route ......................................5-206 show ipv6 prefix-list........................................5-109 show ipv6 prefix-list de tail ...............................5-111 show ipv6 prefix-list sum mary ..........................5-110 show ipv6 ra s nooping ....................................5-428 show ipv6 ripng database ................................5-413 show ipv6 ripng inte rfac e ................................5-415 show ipv6 ripng protocol .................................5-412 show ipv6 source binding .............................. 12-180 show ipv6 ve rify source ................................. 12-182 show isf......................................................... 2-26 show isf configuration ...................................... 2-28 show isf mac-address persiste nt......................... 2-29 show isf packet............................................... 2-30 show isf state ................................................. 2-31 show isf topology ............................................ 2-33 show isis database .........................................5-269 show isis hos tname ........................................5-268 show isis inte rface..........................................5-263 show isis neighbor..........................................5-266 show isis rout e ..............................................5-270 show isis summa ry .........................................5-262 show isis topology ..........................................5-272 show ke y-cha in..............................................11-79 show l2cp-process..........................................3-165 show l2cp-process prof ile ................................3-166 show l2cp-process tunnel statistic s....................3-168 show la cp .....................................................11-19 show la cp ne ighbor ........................................11-25 show la cp sys-id.............................................11-27 show link-state-tracking group..........................11-37 show linkt rac e................................................ 6-31 show lldp local config......................................13-19 show lldp local system- data .............................13-20 show lldp rem ote...........................................13-22

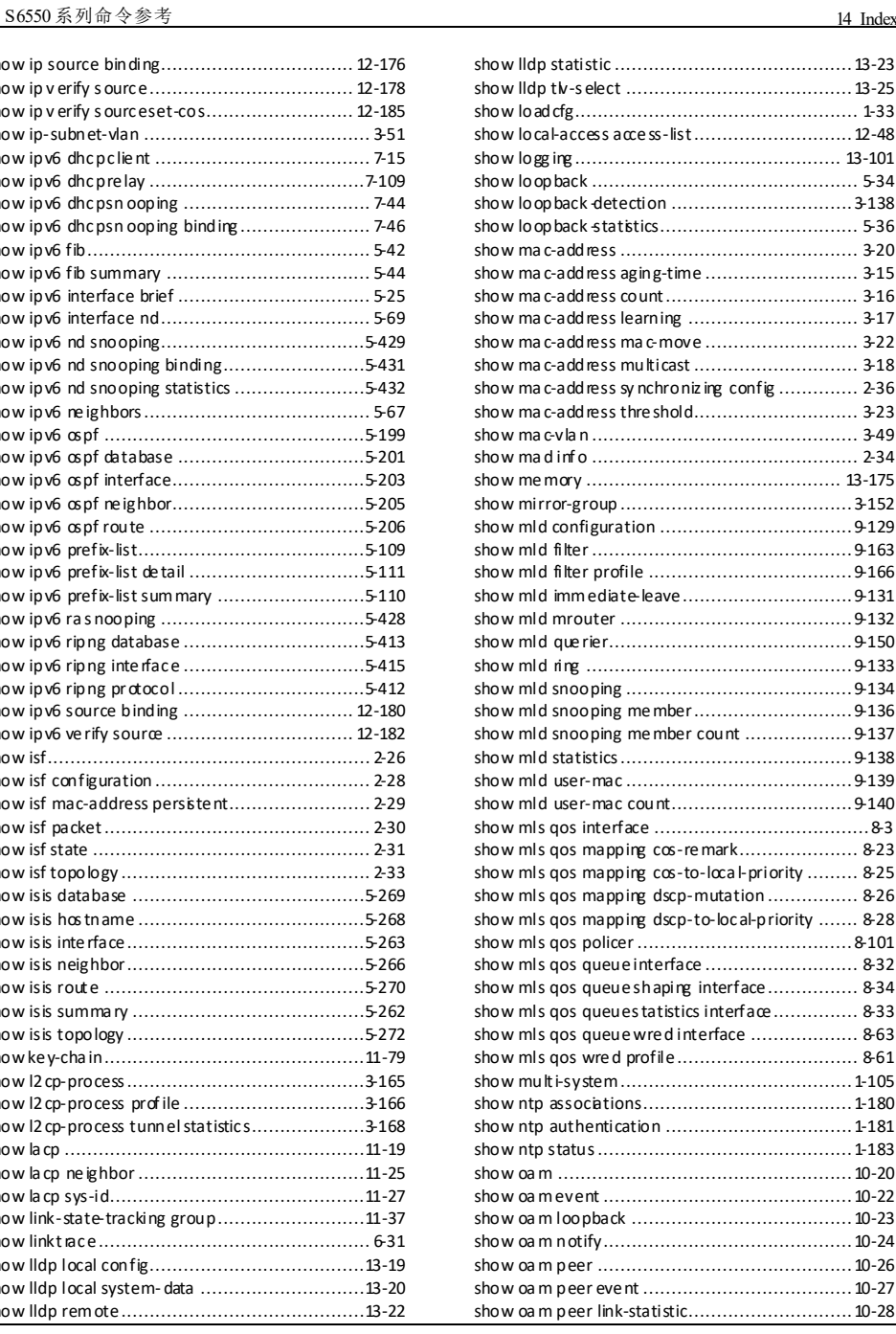

show vrrp interface ........................................ 11-42

shutdown .....................................................1-158 e nable ..................................13-61

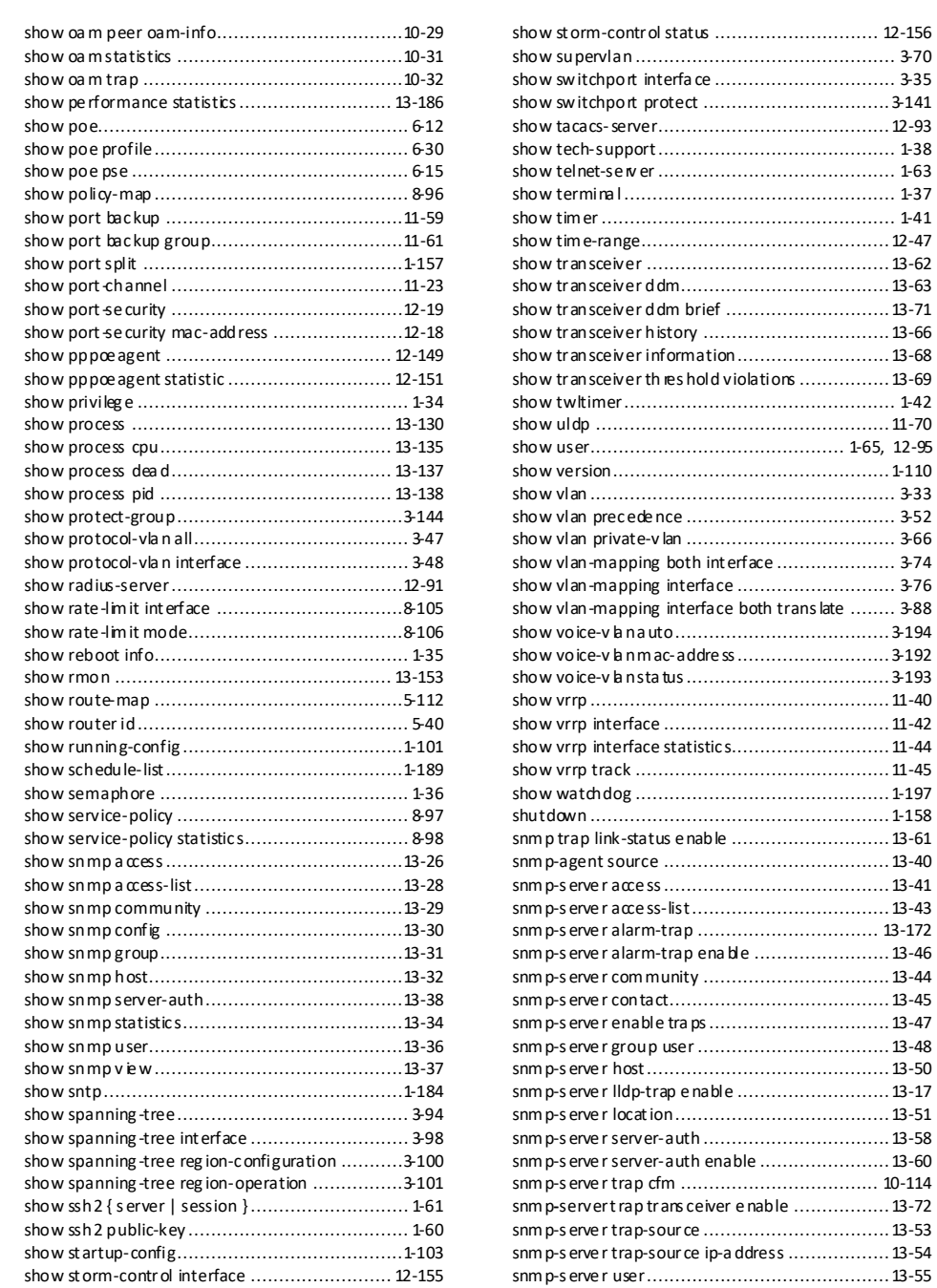

14-12 浪潮思科网络科技有限公司

# S6550 系列命令参考 14 Index

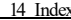

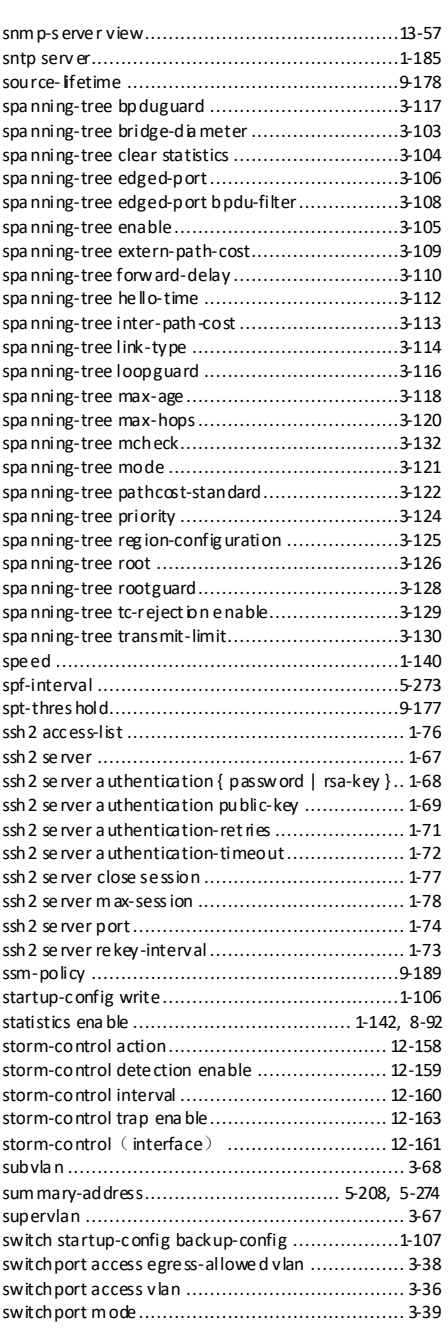

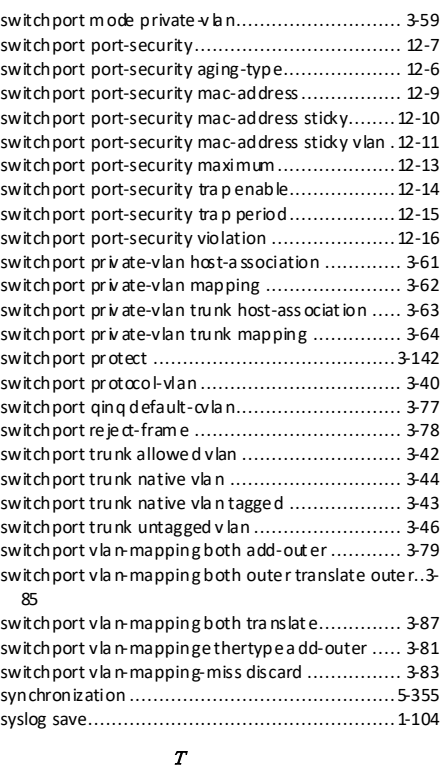

## t 1-1

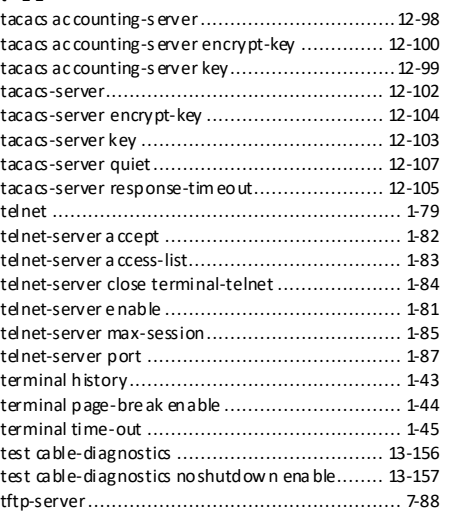

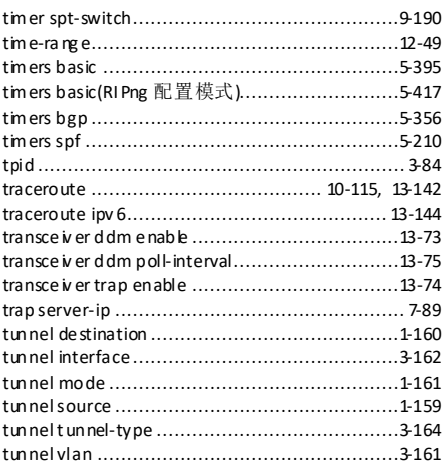

### U

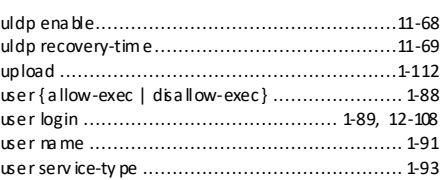

# **14 Index** S6550 系列命令参考

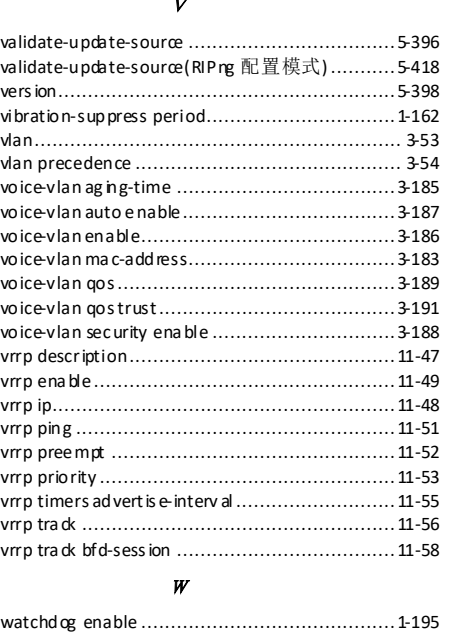

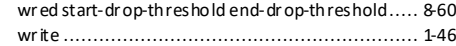